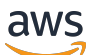

User Guide

# **Amazon Q Business**

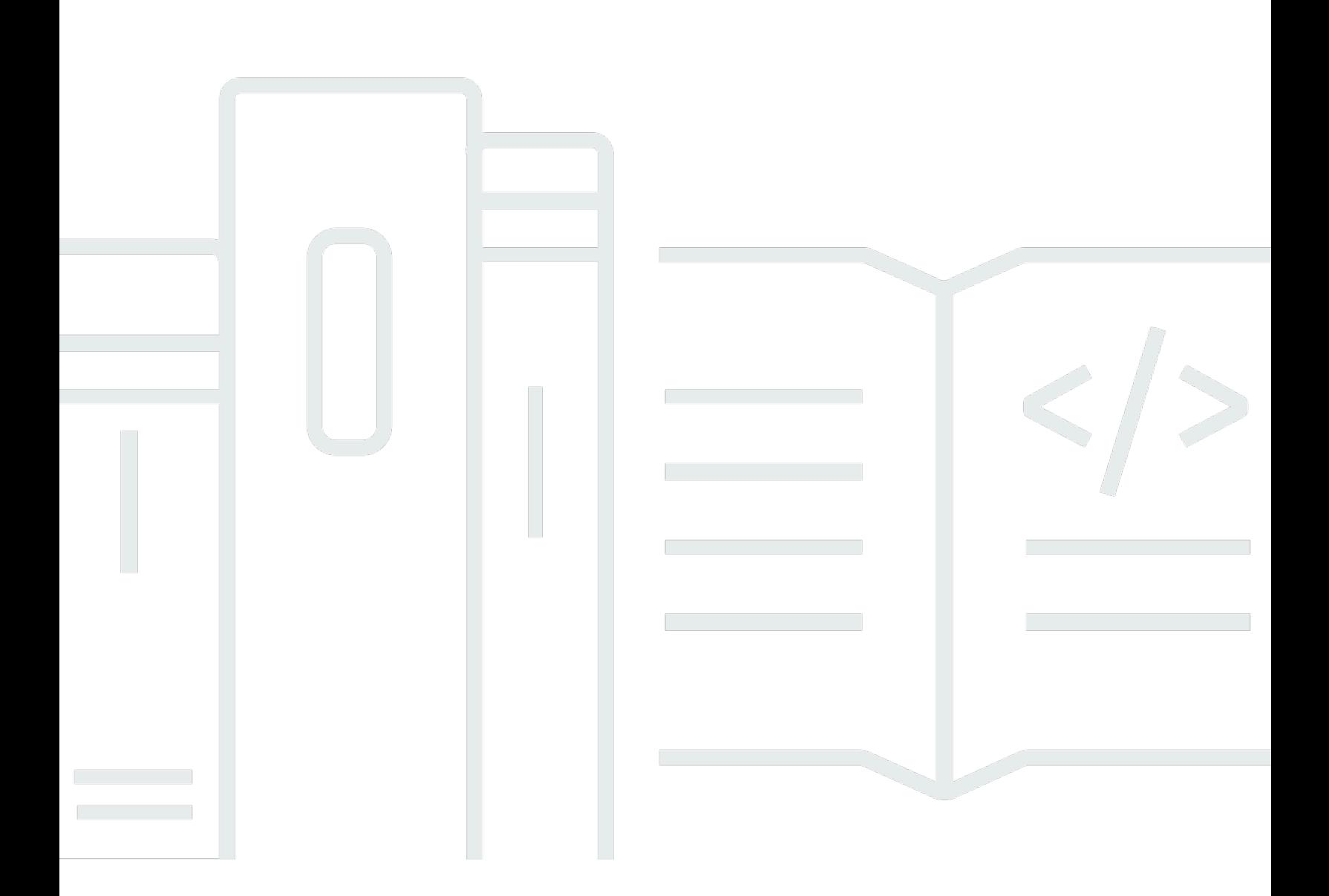

Copyright © 2024 Amazon Web Services, Inc. and/or its affiliates. All rights reserved.

# **Amazon Q Business: User Guide**

Copyright © 2024 Amazon Web Services, Inc. and/or its affiliates. All rights reserved.

Amazon's trademarks and trade dress may not be used in connection with any product or service that is not Amazon's, in any manner that is likely to cause confusion among customers, or in any manner that disparages or discredits Amazon. All other trademarks not owned by Amazon are the property of their respective owners, who may or may not be affiliated with, connected to, or sponsored by Amazon.

# **Table of Contents**

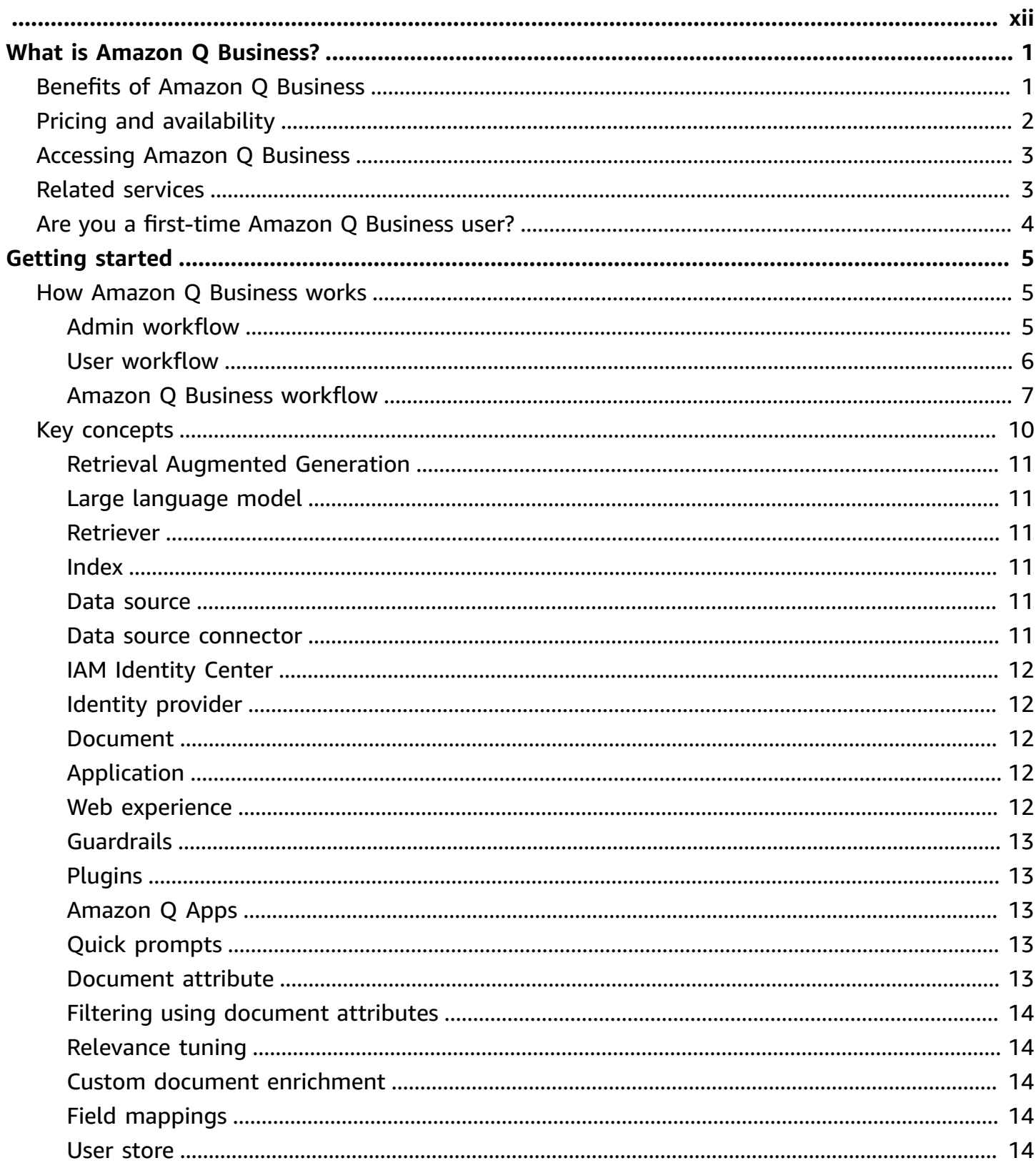

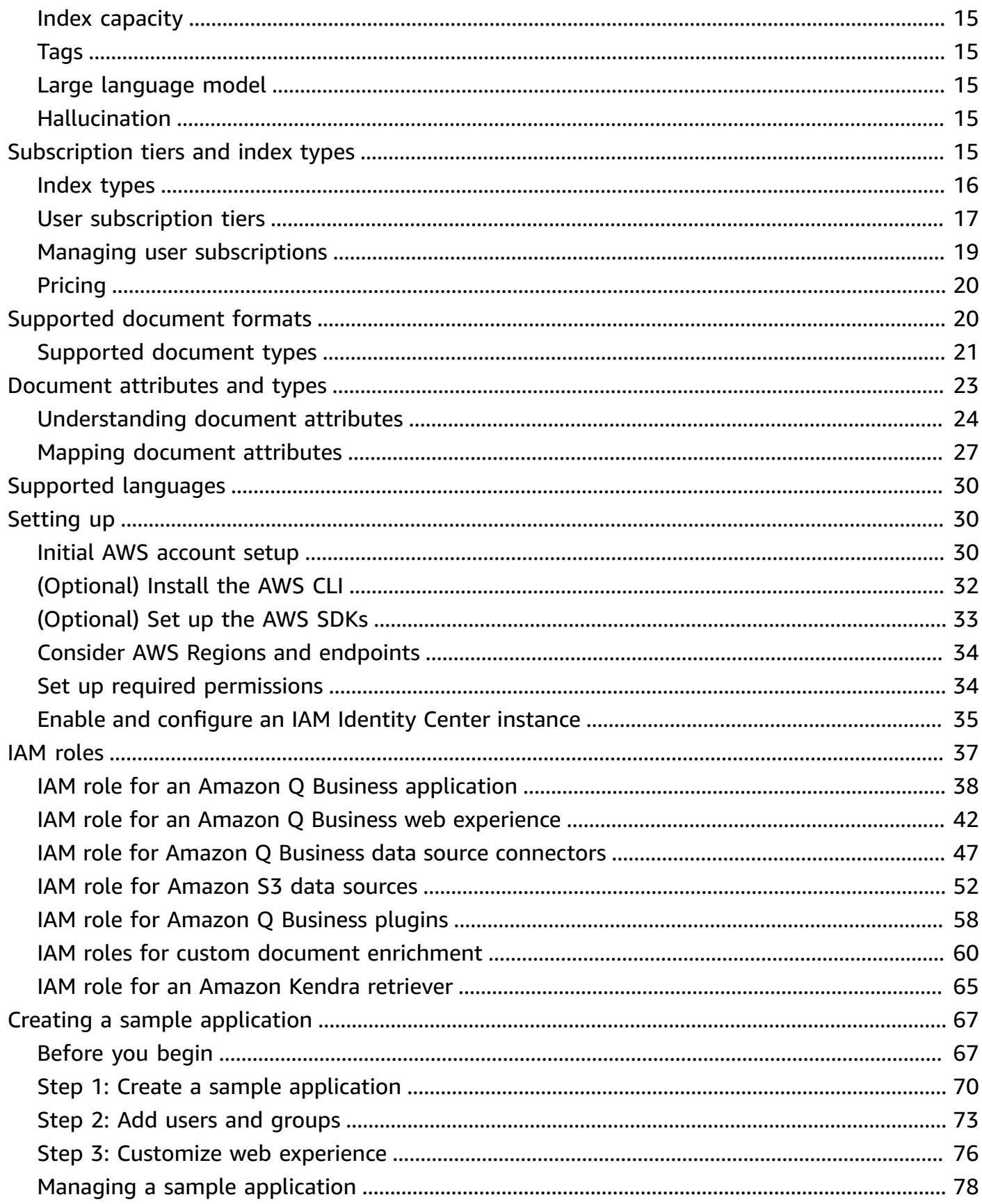

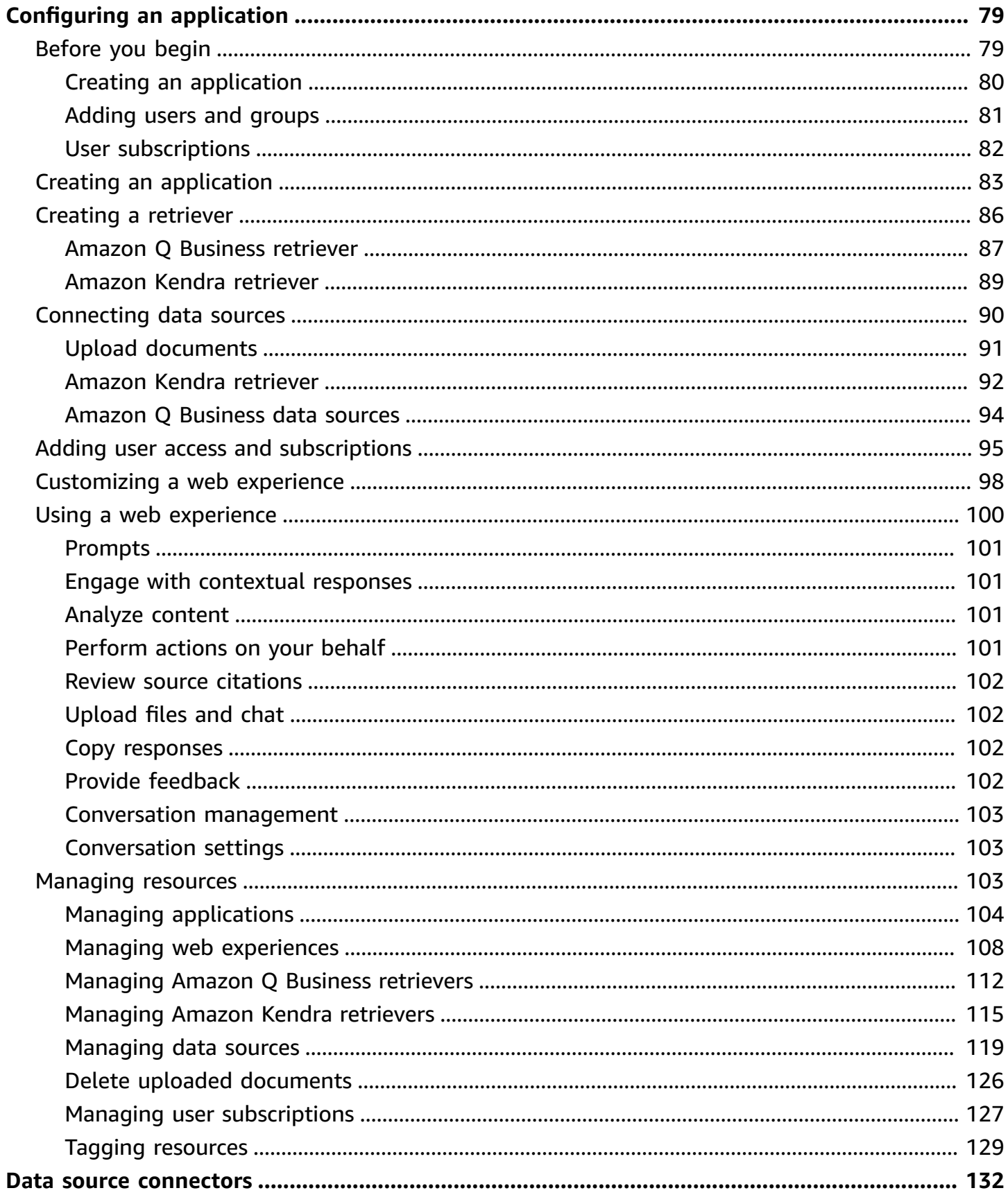

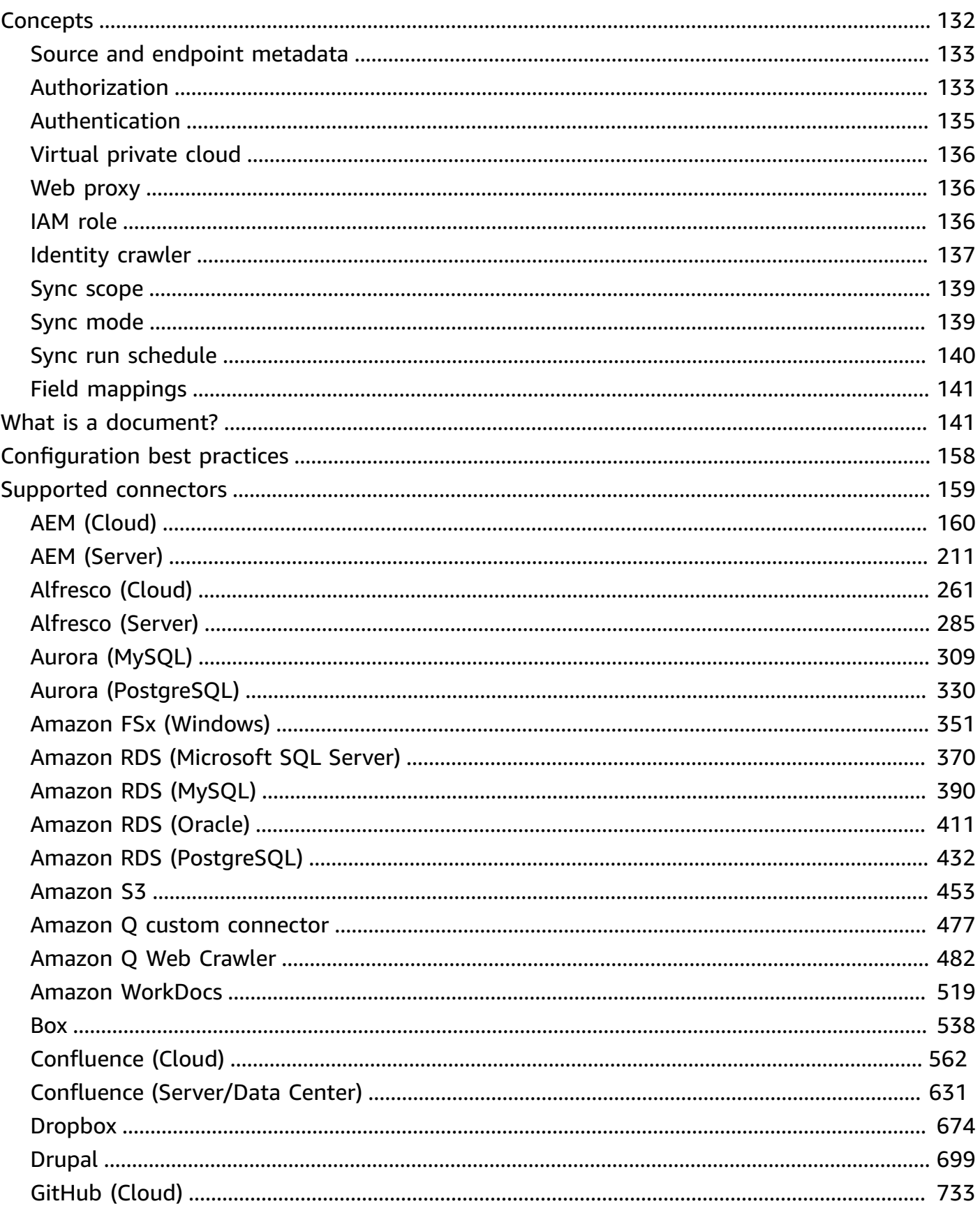

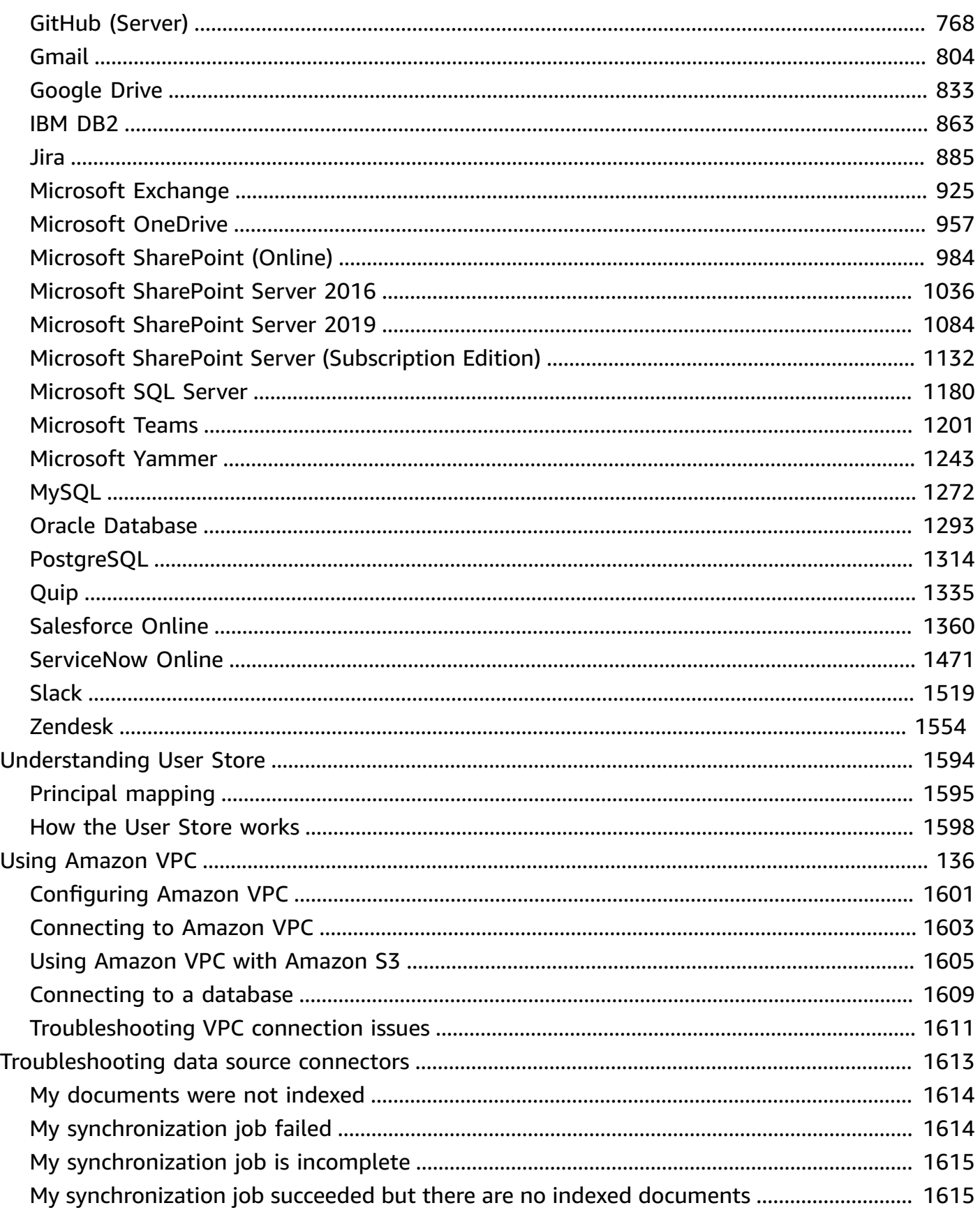

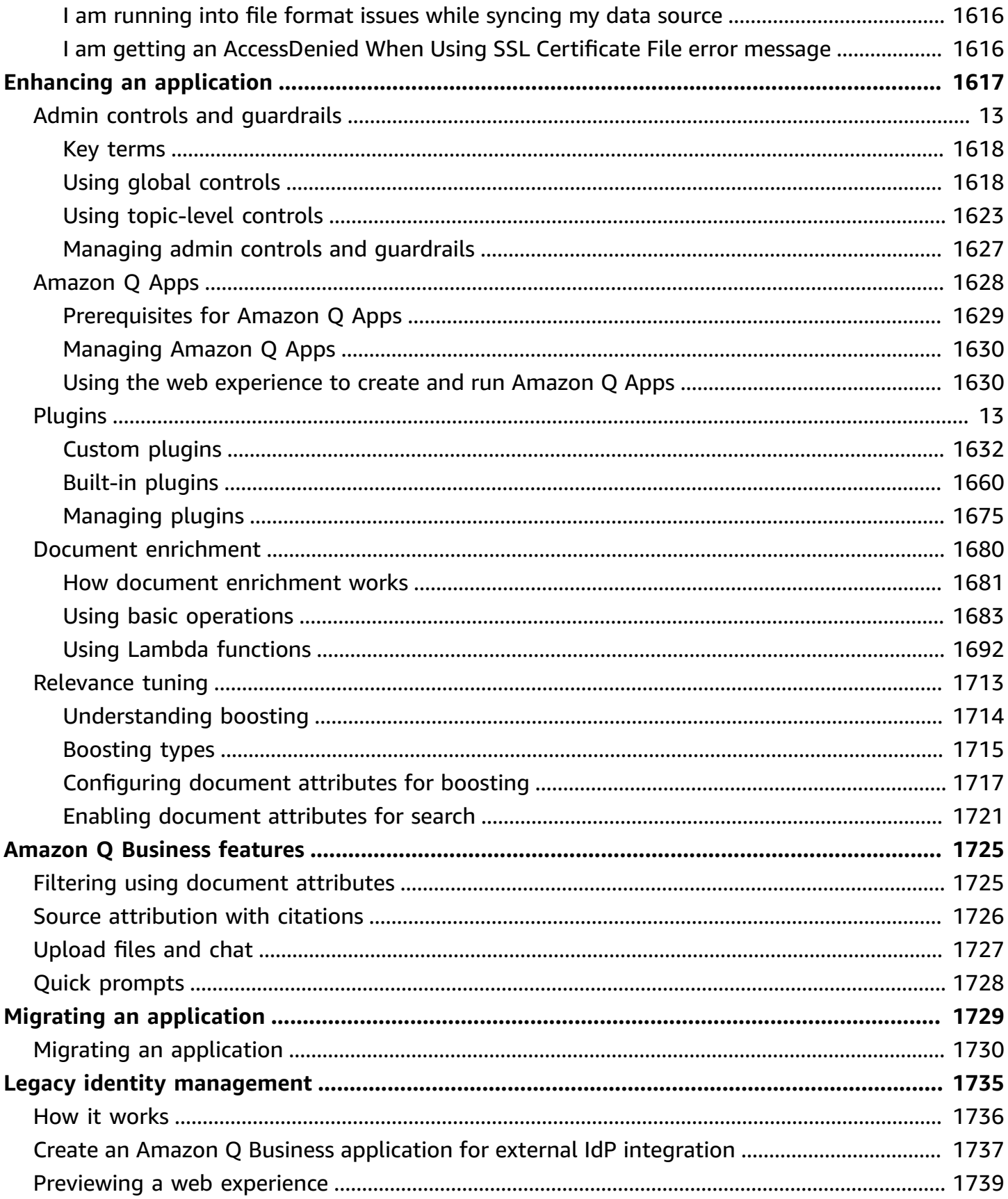

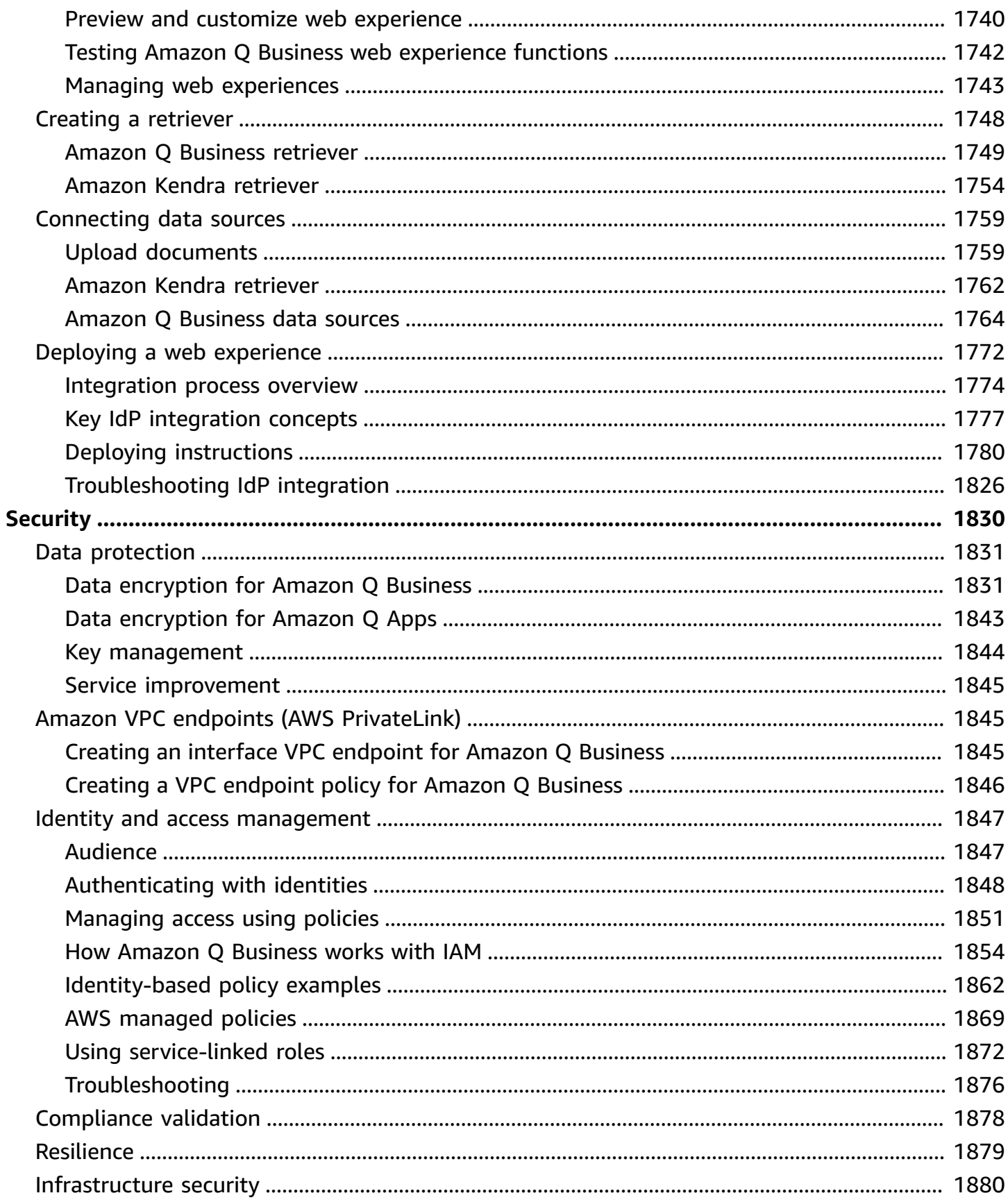

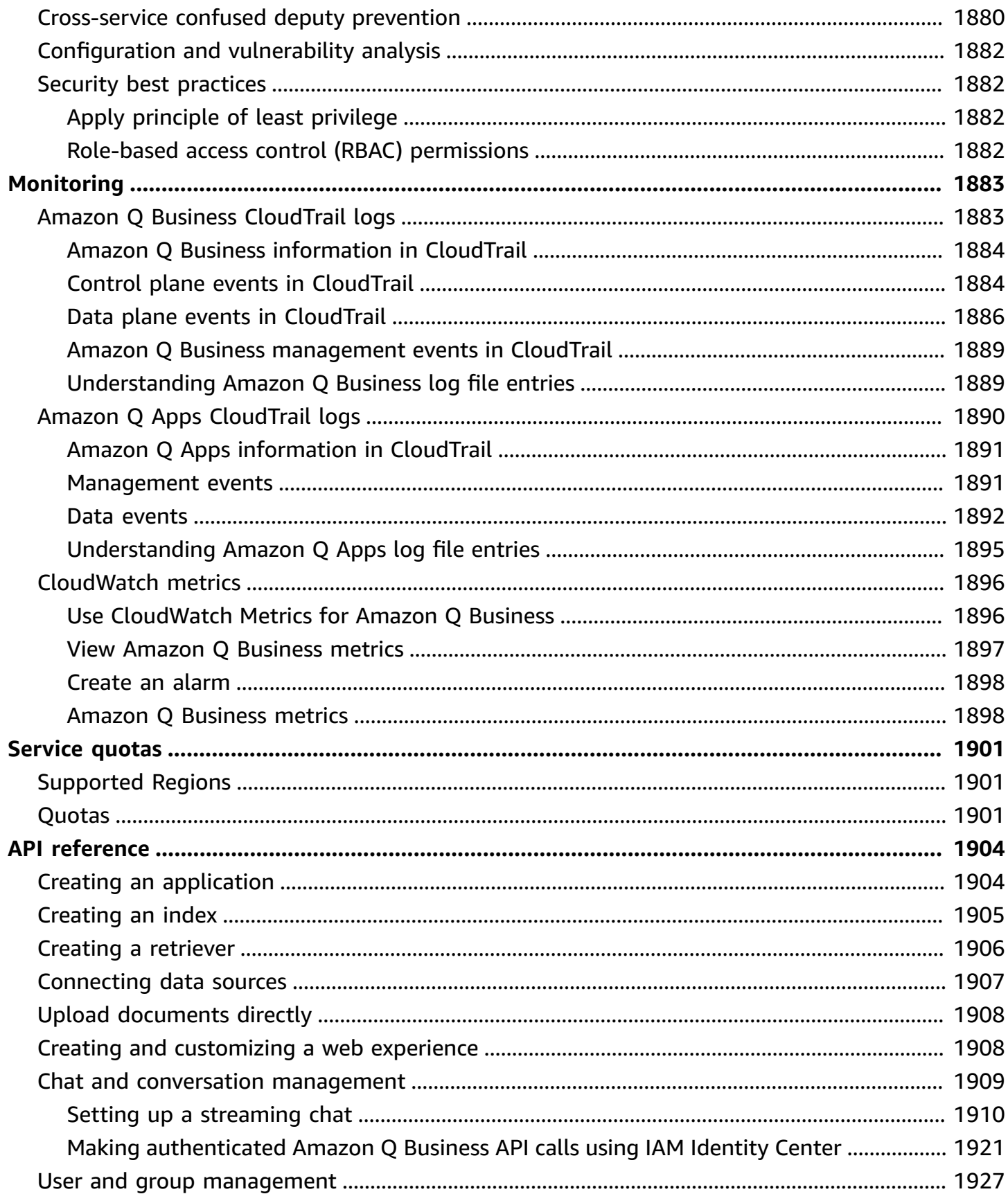

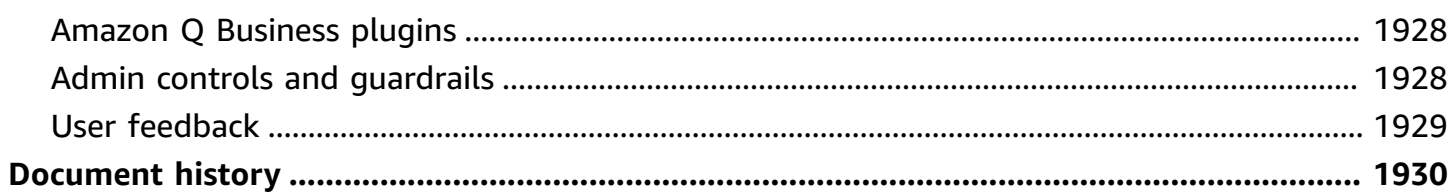

# <span id="page-12-0"></span>**What is Amazon Q Business?**

**Powered by Amazon Bedrock:** AWS implements [automated](https://docs.aws.amazon.com/bedrock/latest/userguide/abuse-detection.html) abuse detection. Because Amazon Q is built on Amazon Bedrock, users can take full advantage of the controls implemented in Amazon Bedrock to enforce safety, security, and the responsible use of artificial intelligence (AI).

Amazon Q Business is a fully managed, generative-AI powered assistant that you can configure to answer questions, provide summaries, generate content, and complete tasks based on your enterprise data. It allows end users to receive immediate, permissions-aware responses from enterprise data sources with citations, for use cases such as IT, HR, and benefits help desks.

Amazon Q Business also helps streamline tasks and accelerate problem solving. You can use Amazon Q Business to create and share task automation applications, or perform routine actions like submitting time-off requests and sending meeting invites.

Amazon Q Business integrates with services like [Amazon](https://docs.aws.amazon.com/kendra/latest/dg/what-is-kendra.html) Kendra and other [supported](https://docs.aws.amazon.com/amazonq/latest/qbusiness-ug/supported-connectors.html) data sources such as [Amazon](https://docs.aws.amazon.com/AmazonS3/latest/userguide/Welcome.html) S3, Microsoft [SharePoint](https://docs.aws.amazon.com/amazonq/latest/qbusiness-ug/sharepoint-cloud-connector.html), and [Salesforce](https://docs.aws.amazon.com/amazonq/latest/qbusiness-ug/salesforce-connector.html).

What is Amazon Q [Business?](https://www.youtube.com/embed/JZsu6Mh9KuI?si=83m6nRe8GW7MBs5H)

### **Topics**

- Benefits of Amazon Q [Business](#page-12-1)
- Pricing and [availability](#page-13-0)
- [Accessing](#page-14-0) Amazon Q Business
- Related [services](#page-14-1)
- Are you a [first-time](#page-15-0) Amazon Q Business user?

# <span id="page-12-1"></span>**Benefits of Amazon Q Business**

Some of the benefits of Amazon Q Business include:

by analyzing information across all enterprise content that it has access to. It can avoid incorrect statements by confining its generated responses to existing enterprise data, and provides citations to the sources that it used to generate its response.

### **Simple to deploy and manage**

Amazon Q Business takes care of the complex task of developing and managing machine learning infrastructure and models so that you can build your chat solution quickly. Amazon Q Business connects to your data and ingests it for processing using its pre-built connectors, document retrievers, document upload capabilities.

### **Configurable and customizable**

Amazon Q Business provides you with the flexibility of choosing what sources should be used to respond to user queries. You can control whether the responses should only use your enterprise data, or use both enterprise data and model knowledge.

### **Data and application security**

Amazon Q Business supports access control for your data so that the right users can access the right content. Its responses to questions are based on the content that your end user has permissions to access. You can use IAM Identity Centerto manage end user access for Amazon Q Business.

### **Broad connectivity**

Amazon Q Business offers out-of-the-box connections to multiple [supported](https://docs.aws.amazon.com/amazonq/latest/qbusiness-ug/supported-connectors.html) data sources. Additionally, you can connect Amazon Q to any third-party application using [plugins](https://docs.aws.amazon.com/amazonq/latest/qbusiness-ug/plugins.html) to perform actions and query application data.

# <span id="page-13-0"></span>**Pricing and availability**

Amazon Q Business charges you both for user subscriptions to applications, and for index capacity. For information about what's included in the tiers of user subscriptions and index capacity, see [Subscription and index pricing](https://docs.aws.amazon.com/amazonq/latest/qbusiness-ug/tiers.html).

For pricing information, including examples of charges for index capacity, subscribing and unsubscribing users to Amazon Q Business tiers, upgrading and downgrading Amazon Q Business tiers, and more, see Amazon Q [Business](https://aws.amazon.com/q/business/pricing) Pricing.

<span id="page-14-0"></span>For a list of regions where Amazon Q Business is currently available, see [Supported](https://docs.aws.amazon.com/amazonq/latest/qbusiness-ug/quotas-regions.html) regions.

# **Accessing Amazon Q Business**

You can access Amazon Q Business in the following ways in the AWS Regions that it's available in:

### **AWS [Management](https://aws.amazon.com/console/) Console**

You can use the AWS Management Console—a browser-based interface to interact with AWS services—to access the Amazon Q Business console and resources. You can perform most Amazon Q Business tasks using the Amazon Q Business console.

### **Amazon Q [Business](https://docs.aws.amazon.com/amazonq/latest/api-reference/Welcome.html) API**

To access Amazon Q Business programmatically, you can use the Amazon Q API. For more information, see the Amazon Q Business API [Reference.](https://docs.aws.amazon.com/amazonq/latest/api-reference/Welcome.html)

#### **AWS [Command](https://aws.amazon.com/cli/) Line Interface**

The AWS Command Line Interface (AWS CLI) is an open source tool. You can use the AWS CLI to interact with AWS services using commands in your command line shell. If you want to build task-based scripts, using the command line can be faster and more convenient than using the console.

#### **[SDKs](https://aws.amazon.com/developer/tools/)**

AWS SDKs provide language APIs for AWS services to use programmatically.

# <span id="page-14-1"></span>**Related services**

The following are some of the other AWS services that Amazon Q Business integrates with:

#### **[Amazon](https://docs.aws.amazon.com/kendra/latest/dg/what-is-kendra.html) Kendra**

Amazon Kendra is an intelligent search service that uses natural language processing and machine learning algorithms to return specific answers from your data for end user queries. If you're already an Amazon Kendra user, you can use Amazon Kendra as a data retriever for your Amazon Q Business web application.

#### **[Amazon](https://docs.aws.amazon.com/AmazonS3/latest/userguide/Welcome.html) S3**

Amazon S3 is an object storage service. If you're an Amazon S3 user, you can use Amazon S3 as a data source for your Amazon Q Business application.

# <span id="page-15-0"></span>**Are you a first-time Amazon Q Business user?**

If you're a first-time user of Amazon Q Business, we recommend that you read the following sections in order:

#### **How it [works](https://docs.aws.amazon.com/amazonq/latest/qbusiness-ug/how-it-works.html)**

Introduces Amazon Q Business components and describes how they work to create your Retrieval Augmented Generation (RAG) solution.

#### **Key [concepts](https://docs.aws.amazon.com/amazonq/latest/qbusiness-ug/concepts-terms.html)**

Explains key concepts and important Amazon Q Business terminology.

#### **[Setting](https://docs.aws.amazon.com/amazonq/latest/qbusiness-ug/setting-up.html) up**

Explains key concepts and important Amazon Q Business terminology and outlines how to set up Amazon Q Business so that you can begin creating your Amazon Q Business application and web experience.

#### **Creating a sample [application](https://docs.aws.amazon.com/amazonq/latest/qbusiness-ug/quick-create.html)**

Explains how to create the Amazon Q Business application that powers your Amazon Q Business web experience.

#### **[Configuring](#page-143-0) Amazon Q Business data source connectors**

Configuration information for specific connectors to use with your Amazon Q Business web experience.

# <span id="page-16-0"></span>**Getting started**

To start using Amazon Q Business, set up an AWS account and create the necessary AWS Identity and Access Management (IAM) users and roles. To use the AWS Command Line Interface (AWS CLI) or the AWS SDKs, you must install and configure them. After learning about Amazon Q concepts and setting up, you are ready to begin creating your application.

#### **Topics**

- How Amazon Q [Business](#page-16-1) works
- Key [concepts](#page-21-0) of Amazon Q Business
- Amazon Q Business [subscription](#page-26-4) tiers and index types
- [Supported](#page-31-1) document formats in Amazon Q Business
- [Document](#page-34-0) attributes in Amazon Q Business
- [Supported](#page-41-0) languages for Amazon Q Business
- Setting up for Amazon Q [Business](#page-41-1)
- IAM roles for Amazon Q [Business](#page-48-0)
- Creating a sample Amazon Q Business [application](#page-78-0)

# <span id="page-16-1"></span>**How Amazon Q Business works**

With Amazon Q Business, you can build an interactive chat application for your organization's end users, using a combination of your enterprise data and large language model knowledge, or enterprise data only. The following sections outline how Amazon Q works.

### **Topics**

- Admin [workflow](#page-16-2)
- User [workflow](#page-17-0)
- Amazon Q Business [workflow](#page-18-0)

### <span id="page-16-2"></span>**Admin workflow**

As an admin user using IAM Identity Center for user management—including integrating an external identity provider to manage user access through IAM Identity Center—you create and configure an Amazon Q Business application by completing the following steps:

- 1. [Configuring](https://docs.aws.amazon.com/amazonq/latest/qbusiness-ug/setting-up.html#idc-setup) an IAM Identity Center instance for your Amazon Q Business application with users and groups added. Amazon Q Business supports both organization and account level IAM Identity Center instances. Your IAM Identity Center instance must be created in a region supported by Amazon Q Business. For more information on region support, see [Supported](https://docs.aws.amazon.com/amazonq/latest/qbusiness-ug/quotas-regions.html#regions) [regions](https://docs.aws.amazon.com/amazonq/latest/qbusiness-ug/quotas-regions.html#regions).
- 2. (Optional) Creating a sample Amazon Q Business [application](https://docs.aws.amazon.com/amazonq/latest/qbusiness-ug/quick-create.html) to test how Amazon Q Business works before creating a [fully-configured](https://docs.aws.amazon.com/amazonq/latest/qbusiness-ug/create-application.html) application.
- 3. Creating a [fully-configured](https://docs.aws.amazon.com/amazonq/latest/qbusiness-ug/create-application.html) Amazon Q Business application that powers your web experience, connected to IAM Identity Center.

### **A** Note

If you use the console to create an application, Amazon Q Business automaticaly creates a web experience for you. If you use the API, you have to create a web experience for your application.

- 4. [Choosing](https://docs.aws.amazon.com/amazonq/latest/business-use-dg/select-retriever.html) a retriever and index type for the application.
- 5. (Optional) [Connecting](https://docs.aws.amazon.com/amazonq/latest/business-use-dg/connect-data.html) any data sources to—or directly uploading data into—the application.
- 6. [Adding](https://docs.aws.amazon.com/amazonq/latest/business-use-dg/adding-users-groups.html) groups and users who will access the Amazon Q Business web experience, and provisioning user subscriptions . An application will be created even if you don't add users to it, but an application needs to have a subscribed user to work.
- 7. Enhancing the web [experience](https://docs.aws.amazon.com/amazonq/latest/business-use-dg/enhancements.html) by configuring admin-level controls, tuning chat relevance, plugins, and chat features (including Amazon Q Apps) for end users. For more information, see Enhancing an Amazon Q Business [application](https://docs.aws.amazon.com/amazonq/latest/business-use-dg/enhancements.html) and Amazon Q [Business](https://docs.aws.amazon.com/amazonq/latest/business-use-dg/features.html) features.
- 8. Optionally, [customizing](https://docs.aws.amazon.com/amazonq/latest/qbusiness-ug/customizing-web-experience.html) your web experience to test how it looks for your end users. In this step, you add a title and subtitle for your web experience, a welcome message, and quick [prompts](https://docs.aws.amazon.com/amazonq/latest/qbusiness-ug/quick-prompts.html) for your end users. You can't chat with—or test—the application in customize mode.
- 9. Then, share the web experience URL generated by Amazon Q Business with the end users you've subscribed so that they can log in and begin chatting.

### <span id="page-17-0"></span>**User workflow**

If you're an end user using your organization's Amazon Q Business web experience, you perform the following steps:

- 1. Navigate to your organization's Amazon Q Business web experience URL, and sign in with your credentials.
- 2. Start chatting and ask questions of your organization's Amazon Q Business web experience. You can, for example choose from the following options:
	- **Ask questions** Ask a question. Amazon Q Business generates and returns answers based on the enterprise data that the end user has access to. Continue the conversation by asking follow-up questions.
	- **Verify response sources** Each Amazon Q Business answer cites the source documents used to generate it.
	- **See conversation history** Amazon Q Business retains conversation history for 30 days so that they can search through questions and answers. You can view conversation history from the left navigation pane.
	- **Summarize content** Amazon Q Business can summarize email message threads.
	- **Create outlines and drafts** Use Amazon Q Business to create outlines and templates for documents.
	- **Perform plugin actions** If you've configured [Plugins](https://docs.aws.amazon.com/amazonq/latest/qbusiness-ug/plugins.html), ask Amazon Q Business to perform actions on your behalf, like creating a ticket in a supported third party app.
	- **Test guardrails and chat controls** If you've configured [Guardrails](https://docs.aws.amazon.com/amazonq/latest/qbusiness-ug/guardrails.html) and chat controls, check how Amazon Q Business responds to queries and special topics.
	- Additionally, you can ask Amazon Q Business to complete any [supported](https://docs.aws.amazon.com/amazonq/latest/qbusiness-ug/plugins.html) follow-up tasks—like creating [task-focused](https://docs.aws.amazon.com/amazonq/latest/qbusiness-ug/purpose-built-qapps.html) Amazon Q Apps—that your admin has enabled for your application.

For a list of web experience capabilities, see Using an Amazon Q web [experience](https://docs.aws.amazon.com/amazonq/latest/qbusiness-ug/using-web-experience.html).

3. Sometimes your question requires information that's beyond the scope of your enterprise data. Then, Amazon Q Business responds that it couldn't find an answer in your documents, unless your admin has allowed Amazon Q Business to generate responses using model [knowledge.](https://docs.aws.amazon.com/amazonq/latest/qbusiness-ug/guardrails.html)

Amazon Q Business stores conversation history for 30 days and maintains conversation context after a conversation ends. Conversations can be resumed from where you left off within this 30-day period.

### <span id="page-18-0"></span>**Amazon Q Business workflow**

In response to an end user query during a web experience chat, Amazon Q Business does the following:

- 1. Uses the retriever chosen by the admin to select and retrieve documents that are relevant to the query, following authorization and access control.
- 2. Generates a response to the user query using either a combination of retrieved enterprise data and model knowledge, or only enterprise data, depending on admin configuration.
- 3. Returns the generated response to the end user. Amazon Q Business assigns a unique message ID to each answer for tracking purposes.

The following diagram shows you how Amazon Q Business responds to chat requests:

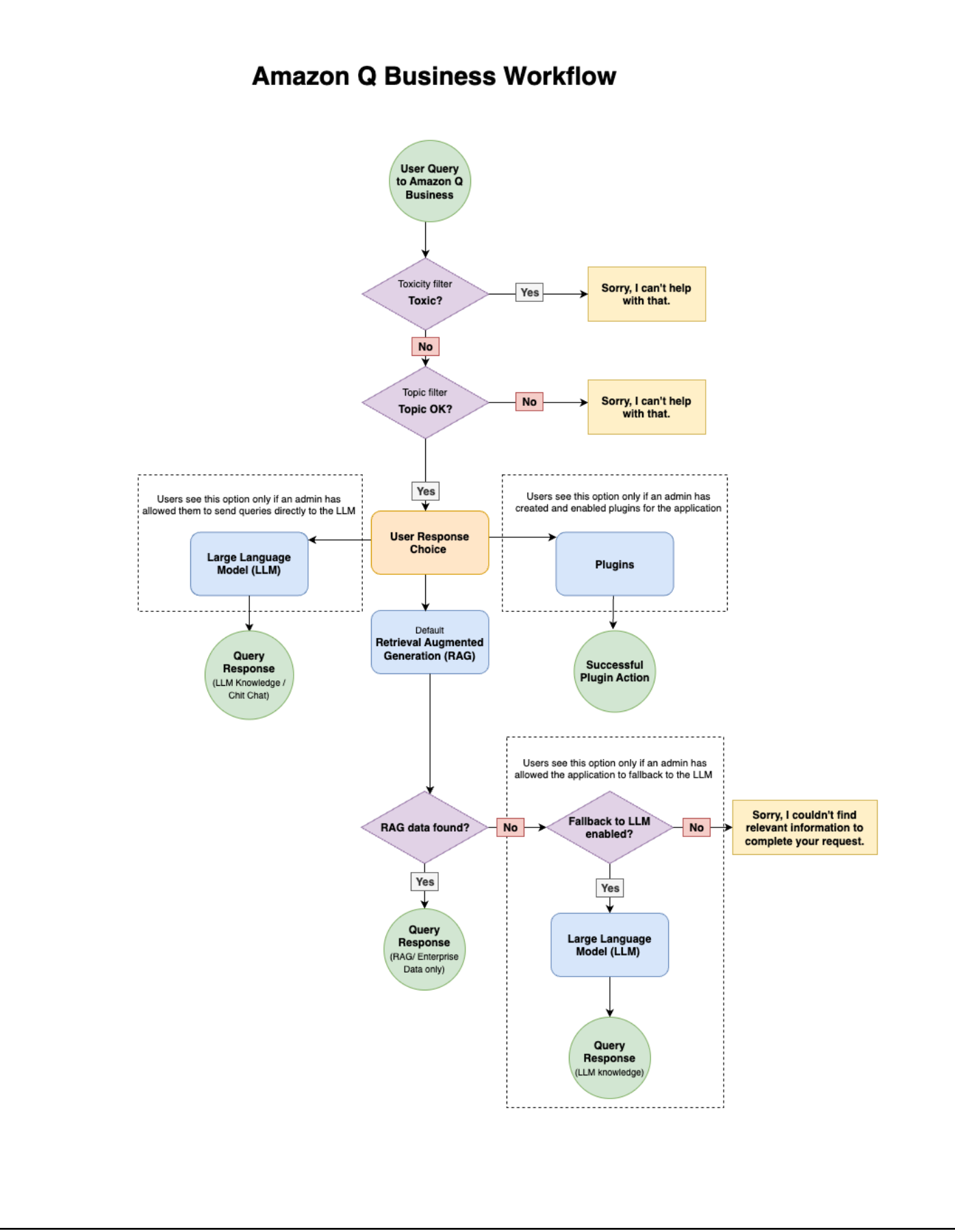

# <span id="page-21-0"></span>**Key concepts of Amazon Q Business**

This section describes the key concepts and terms related to Amazon Q Business.

### **Topics**

- Retrieval [Augmented](#page-22-0) Generation
- Large [language](#page-22-1) model
- [Retriever](#page-22-2)
- [Index](#page-22-3)
- Data [source](#page-22-4)
- Data source [connector](#page-22-5)
- IAM [Identity](#page-23-0) Center
- Identity [provider](#page-23-1)
- [Document](#page-23-2)
- [Application](#page-23-3)
- Web [experience](#page-23-4)
- [Guardrails](#page-24-0)
- [Plugins](#page-24-1)
- [Amazon](#page-24-2) Q Apps
- Quick [prompts](#page-24-3)
- [Document](#page-24-4) attribute
- Filtering using [document](#page-25-0) attributes
- [Relevance](#page-25-1) tuning
- [Custom document enrichment](#page-25-2)
- [Field mappings](#page-25-3)
- User [store](#page-25-4)
- Index [capacity](#page-26-0)
- [Tags](#page-26-1)
- Large [language](#page-26-2) model
- [Hallucination](#page-26-3)

### <span id="page-22-0"></span>**Retrieval Augmented Generation**

Retrieval Augmented Generation (RAG) is a natural language processing (NLP) technique. Using RAG, generative artificial intelligence (generative AI) is conditioned on specific documents that are retrieved from a dataset. Amazon Q Business has a built-in RAG system. A RAG model has the following two components:

- A *retrieval* component retrieves relevant documents for the user query.
- A *generation* component takes the query and the retrieved documents and then generates an answer to the query using a large language model.

# <span id="page-22-1"></span>**Large language model**

A large language model (LLM) is a language-based, machine learning model that's tuned to a large number (billions) of parameters and trained on a large corpus of documents.

### <span id="page-22-2"></span>**Retriever**

A retriever pulls data from an index in real time during a conversation. Amazon Q Business supports a native index retriever and also a Amazon Kendra index retriever.

### <span id="page-22-3"></span>**Index**

An index is a corpus of documents. Amazon Q Business supports its own index where you can add and sync documents. An index has fields that you can map your document attributes to, to enhance your end user's chat experience. Amazon Q Business creates an index for you when it creates your Amazon Q Business native retriever. Amazon Q Business provides two types of index: Enterprise and Starter.

You can also use an Amazon Kendra index as a retriever for your generative AI application.

### <span id="page-22-4"></span>**Data source**

A data source is a document repository.

### <span id="page-22-5"></span>**Data source connector**

A data source connector can crawl and synchronize a data source with an Amazon Q Business index at customizable intervals. Amazon Q Business supports multiple connectors so that you can build

your generative AI solution with minimal configuring. For a list of Amazon Q Business supported connectors, see Supported [connectors](https://docs.aws.amazon.com/amazonq/latest/qbusiness-ug/connectors-list.html). For an overview of Amazon Q Business connector features, see Amazon Q Business data source [connector](https://docs.aws.amazon.com/amazonq/latest/qbusiness-ug/connectors-list.html#connector-key-concepts) features.

### <span id="page-23-0"></span>**IAM Identity Center**

You can manage user access to your Amazon Q Business application using IAM Identity Center as your AWS gateway to the identity provider of your choice. For more information on creating an Amazon Q Business application integrated with IAM Identity Center see [Configuring](https://docs.aws.amazon.com/amazonq/latest/qbusiness-ug/create-application.html) an Amazon Q [Business application.](https://docs.aws.amazon.com/amazonq/latest/qbusiness-ug/create-application.html) For more information about using IAM Identity Center to manage access to applications, see Manage access to [applications](https://docs.aws.amazon.com/singlesignon/latest/userguide/manage-your-applications.html) in the IAM Identity Center User Guide.

### <span id="page-23-1"></span>**Identity provider**

An identity provider (IdP) is a service that stores, manages, maintains, and verifies user identities for your application (in this case, Amazon Q Business). Some examples of IdPs are IAM Identity Center, Okta, and Microsoft EntraID (formerly Azure Active Directory).

### <span id="page-23-2"></span>**Document**

In Amazon Q Business, a document is a unit of data. Specific document formats supported include .csv, .docx, HTML, JSON, .pdf, plaintext, .ppt, .pptx, .rtf, and .xslx. For more information, see [Supported](https://docs.aws.amazon.com/amazonq/latest/qbusiness-ug/enterpriseq-doc-upload-config.html) document types.

# <span id="page-23-3"></span>**Application**

An Amazon Q Business application is the primary resource that you use to create a chat solution. To create the application, you can use either the Amazon Q Business console or Amazon Q [Business](https://docs.aws.amazon.com/amazonq/latest/api-reference/Welcome.html) [API](https://docs.aws.amazon.com/amazonq/latest/api-reference/Welcome.html) actions.

### <span id="page-23-4"></span>**Web experience**

An Amazon Q Business web experience is the chat interface that you create using your Amazon Q Business application. Then, your end users can chat with your organization's Amazon Q Business web experience. You can configure and customize your Amazon Q Business web experience using either the Amazon Q Business console or the Amazon Q Business API.

# <span id="page-24-0"></span>**Guardrails**

An Amazon Q Business feature that lets you define global controls and topic-level controls for your application. Using this feature, you can control what sources your application will use to generate responses from, and also control what topics it will respond to and how. For more information, see [Guardrails](https://docs.aws.amazon.com/amazonq/latest/qbusiness-ug/guardrails.html).

# <span id="page-24-1"></span>**Plugins**

Amazon Q Business includes a plugins feature that you can use to interact with third-party services such as Jira and Salesforce. With the plugins feature, you can perform actions specific to that service (like creating a ticket) from within your Amazon Q Business web experience chat. For more information, see [Plugins.](https://docs.aws.amazon.com/amazonq/latest/qbusiness-ug/querying-structured-data.html)

# <span id="page-24-2"></span>**Amazon Q Apps**

Amazon Q Business allows web experience users to create lightweight, purpose-built Amazon Q Apps to fulfill specific tasks from within their web experience. For example, you can use Amazon Q Business to create an app with a web experience that exclusively generates marketing-related content to improve your marketing team's productivity. Your marketing team members can, in turn, also create their own Amazon Q Apps with its own marketing content-generation capabilities—like writing customer emails and creating promotional content using a certain style of voice, tone, and branding. For more information, see [Amazon](https://docs.aws.amazon.com/amazonq/latest/qbusiness-ug/purpose-built-qapps.html) Q Apps.

# <span id="page-24-3"></span>**Quick prompts**

The Amazon Q Business quick prompts feature helps with end user discoverability of the web experience chat features. Use this feature to prompt your end user to engage with their web experience chat in specific ways. For example, you can show the available [configured](https://docs.aws.amazon.com/amazonq/latest/qbusiness-ug/querying-structured-data.html) plugins or inform users that they can choose to summarize their chat.

# <span id="page-24-4"></span>**Document attribute**

Document attributes are structural metadata associated with documents, such as document title, document type, and date and time created. Amazon Q Business extracts document attributes during the document ingestion process to provide customizable chat and data manipulation capabilities for your application. Amazon Q Business offers reserved document attributes that you can use. Or, you can create custom attributes. For more information, see [Document](https://docs.aws.amazon.com/amazonq/latest/qbusiness-ug/doc-attributes-types.html#doc-attributes) attributes,

Filtering using [document](https://docs.aws.amazon.com/amazonq/latest/qbusiness-ug/metadata-filtering.html) attributes, Boosting using [document](https://docs.aws.amazon.com/amazonq/latest/qbusiness-ug/metadata-boosting.html) attributes, and [Custom document](https://docs.aws.amazon.com/amazonq/latest/qbusiness-ug/custom-document-enrichment.html) [enrichment](https://docs.aws.amazon.com/amazonq/latest/qbusiness-ug/custom-document-enrichment.html).

# <span id="page-25-0"></span>**Filtering using document attributes**

Filtering using document attributes is an Amazon Q Business feature that you can use to filter your Amazon Q Business chat responses for your end user. For example, if you have a document attribute associated with a data source type, you can use the attribute to mandate that chat responses only be generated from a specific data source. For more information, see [Filtering using](https://docs.aws.amazon.com/amazonq/latest/qbusiness-ug/metadata-filtering.html)  [document](https://docs.aws.amazon.com/amazonq/latest/qbusiness-ug/metadata-filtering.html) attributes.

# <span id="page-25-1"></span>**Relevance tuning**

You can choose to use document attributes to boost and tune the relevance of chat responses for end users from specific content. For example, if you have a document attribute associated document creation or updation date, you use these attributes to boost chat responses from more recently created or updated documents. For more information, see [Relevance](https://docs.aws.amazon.com/amazonq/latest/business-use-dg/metadata-boosting.html) tuning.

# <span id="page-25-2"></span>**Custom document enrichment**

Document enrichment is an Amazon Q Business feature that you can use to manipulate your document content and document attributes. You can use document enrichment to perform optical character recognition (OCR) or translation. Document enrichment uses basic and Lambda operations. For more information see, [Document](https://docs.aws.amazon.com/amazonq/latest/qbusiness-ug/doc-attributes-types.html#doc-attributes) attributes and types and [Document enrichment.](https://docs.aws.amazon.com/amazonq/latest/qbusiness-ug/custom-document-enrichment.html)

# <span id="page-25-3"></span>**Field mappings**

An Amazon Q Business index has fields that help you structure data to aid the retrieval process. You can map index fields to your [document](https://docs.aws.amazon.com/amazonq/latest/qbusiness-ug/doc-attributes-types.html#doc-attributes) attributes when you add documents directly to an index, or use a data source connector.

### <span id="page-25-4"></span>**User store**

User Store is an Amazon Q Business data source connector feature that streamlines user and group management across all the data sources attached to your application. For more information about how this feature works and implementation details, see [Understanding](https://docs.aws.amazon.com/amazonq/latest/qbusiness-ug/connector-principal-store.html) User Store.

# <span id="page-26-0"></span>**Index capacity**

When you use an Amazon Q Business native retriever for your application, you must provision data storage capacity for your index. Amazon Q Business provides two types of index: Enterprise and Starter. Both index types include 20,000 documents or 200 MB of total extracted text (whichever is reached first) and 100 hours of data connector usage (time that it takes to scan and index new, updated, or deleted documents) by default. For more information, see Amazon Q [Business](https://docs.aws.amazon.com/amazonq/latest/qbusiness-ug/tiers.html#index-tiers) Index [types](https://docs.aws.amazon.com/amazonq/latest/qbusiness-ug/tiers.html#index-tiers) and Pricing for [subscriptions](https://docs.aws.amazon.com/amazonq/latest/qbusiness-ug/tiers.html#pricing-subs-index) and indices.

### <span id="page-26-1"></span>**Tags**

Manage your Amazon Q Business applications and data sources by assigning tags or labels. You can use tags to categorize your Amazon Q Business resources in various ways. For example, categorize by purpose, owner, or application, or any combination. Each tag consists of a key and a value, both of which you define. For more information, see [Tags.](https://docs.aws.amazon.com/amazonq/latest/qbusiness-ug/tagging.html)

# <span id="page-26-2"></span>**Large language model**

A foundation model (FM) is a broad, function-based machine learning model (not specific to language systems). An FM is tuned to a large number (billions) of parameters and is trained on a large corpus of documents.

# <span id="page-26-3"></span>**Hallucination**

A hallucination, in the machine learning context, is a confident response by an AI application that isn't justified by its training data. Think of a hallucination as instances where the response doesn't make sense in the context of the prompt, or when the responses are out of scope with the documents provided. Amazon Q Business offers you the ability to minimize hallucinations by allowing your retrieval system to generate responses only from your existing [enterprise](https://docs.aws.amazon.com/amazonq/latest/qbusiness-ug/guardrails.html) data.

# <span id="page-26-4"></span>**Amazon Q Business subscription tiers and index types**

Amazon Q Business offers multiple index types and user subscription tiers. You can choose any combination of index types and user subscriptions for your Amazon Q Business application.

### **Topics**

- [Index](#page-27-0) types
- [User subscription tiers](#page-28-0)
- [Managing user subscriptions](#page-30-0)
- [Pricing](#page-31-0)

### <span id="page-27-0"></span>**Index types**

Amazon Q Business offers two types of indexes: starter index and enterprise index. The following table outlines the features of both.

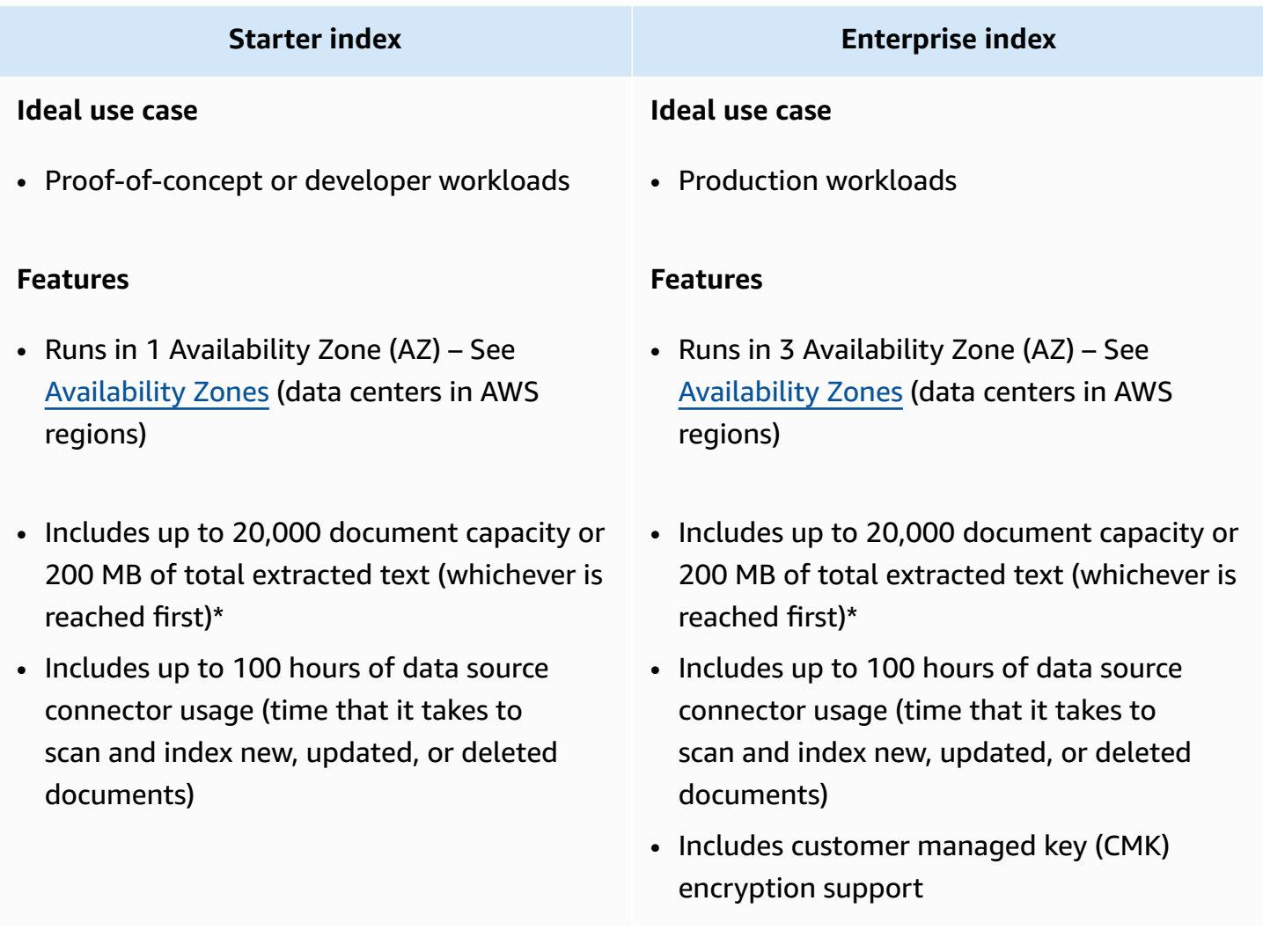

\*For reference, 5 pages of text that contain approximately 500 words on each page is equivalent to 10 KB of total extracted text.

For detailed pricing information, including examples of charges for index capacity, subscribing and unsubscribing users to Amazon Q Business tiers, upgrading and downgrading Amazon Q Business tiers, and more, see Amazon Q [Business](https://aws.amazon.com/q/business/pricing) Pricing.

### <span id="page-28-0"></span>**User subscription tiers**

Amazon Q Business offers two subscription tiers: the Amazon Q Business Lite Plan and the Amazon Q Business Pro Plan. The following table outlines the features of Amazon Q Business Pro and Amazon Q Business Lite.

### **Important**

Amazon Q Business currently only supports managing user subscriptions inside the Amazon Q Business console. The APIs for managing user subscriptions are currently not available.

#### **Amazon Q Business Lite Plan Amazon Q Business Pro Plan**

#### **Ideal use case**

- Optimized for enterprise-wide deployment to all employees (frontline and knowledge workers)
- Allows end users to ask questions and receive permissions-aware responses from enterprise data sources with citations
- Helps employees quickly get answers for use cases such as IT, HR, benefits help desks, and other Q&A chatbot use cases at a low cost

#### **Features**

- **Q&A on knowledge bases:** Users can ask questions and get answers from enterprise knowledge bases with citations.
- **Permissions-aware responses:** Users only get answers from content that they have access to.

#### **Ideal use case**

- Best suited for knowledge workers and improves productivity across a wide range of tasks
- Provides the full suite of Amazon Q Business capabilities
- Includes access to Amazon Q Apps [\(Preview\)](https://docs.aws.amazon.com/amazonq/latest/qbusiness-ug/purpose-built-qapps.html) \* for creating and sharing task automation applications
- Includes access to [custom plugins](https://docs.aws.amazon.com/amazonq/latest/qbusiness-ug/custom-plugin.html) for actions like submitting time off requests and sending meeting invites through Amazon Q Business
- Includes Amazon Q integration in Amazon QuickSight Pro for understanding data through executive summaries, context-a ware Q&A, and interactive data stories

#### **Features**

#### **Amazon Q Business Lite Plan Amazon Q Business Pro Plan**

• **Using web experience with single-sign on:** Users get access to a web experience user interface with support for single sign-on (IAM Identity Center).

- **Q&A on knowledge bases:** Users can ask questions and get answers from enterprise knowledge bases with citations.
- **Permissions-aware responses:** Users only get answers from content that they have access to.
- **Using web experience with single-sign on:** Users get access to a web experience user interface with support for single sign-on (SSO).
- **Content generation:** Users can send queries directly to the foundation model to generate content.
- **Upload file to chat:** Users can upload documents into a chat session and interact with its contents.
- *Amazon Q Apps* **(Preview)\*:** Users can build and share their own purpose-built applications to automate tasks and improve productivity.
- **Custom plugins:** Enable users to execute actions in third-party applications.
- **Amazon Q Business in Quicksight (Reader Pro):** Users can ask questions to explore data in natural language, view and interact with dashboards, and create compelling stories from insights.

\**Amazon Q Apps (Preview) will be available to Amazon Q Business Lite users until June 30, 2024.*

For detailed pricing information, including examples of charges for index capacity, subscribing and unsubscribing users to Amazon Q Business tiers, upgrading and downgrading Amazon Q Business tiers, and more, see Amazon Q [Business](https://aws.amazon.com/q/business/pricing) Pricing.

### <span id="page-30-0"></span>**Managing user subscriptions**

You use the Amazon Q Business console to manage user access to and subscriptions for your Amazon Q Business application. You can add and subscribe users, or groups of users, when you create and configure your [application.](https://docs.aws.amazon.com/amazonq/latest/qbusiness-ug/create-app.html)

The following are some important things to note about managing user subscriptions:

- You must use an IAM Identity Center instance that contains all the user and groups you want to add tor your Amazon Q Business application. We recommend configuring users and groups in IAM Identity Center before you create your Amazon Q Business application. However, the Amazon Q Business console also provides you with limited IAM Identity Center user and group creation capabilities.
- Once created, users and groups can be subscribed to Amazon Q Business plans using the Amazon Q Business console. You can add a user to a group already subscribed to an Amazon Q Business application from IAM Identity Center.
- User subscriptions are created per Amazon Q Business application or Amazon QuickSight account. You can independently create, update, or delete subscriptions for users for their specific Amazon Q Business application or Amazon QuickSight account.
- AWS will deduplicate subscriptions across all Amazon Q Business applications and Amazon QuickSight accounts and charge each user only once for their highest subscription level. Note that deduplication will apply only if the Amazon Q Business applications and Amazon QuickSight accounts share the same IAM Identity Center instance.
- Created or updated user subscriptions are prorated based on the number of days left in the calendar month. Any cancellations or downgrades are not prorated and apply starting in the next calendar month. The charges for user subscription starts only after first use by the user. Charges are applied in accordance with your highest level tier.
- Subscriptions that are created in one application are independent of subscriptions in other applications. For example, if you update or unsubscribe a user's subscription to application "A", it will not affect the user's subscription in application "B".

For a consolidated view of all your user subscriptions across Amazon Q Business, Amazon Q Developer, and more, see the Amazon Q Business [subscriptions](https://console.aws.amazon.com/amazonq/subscriptions) page. Subscriptions can only be viewed centrally and *not* be created or updated from the Amazon Q Business subscription management console.

# <span id="page-31-0"></span>**Pricing**

You are charged for user subscriptions to applications and for index capacity. You can choose any combination of the following subscription tiers and indices for your application.

For detailed pricing information, including examples of charges for index capacity, subscribing and unsubscribing users to Amazon Q Business tiers, upgrading and downgrading Amazon Q Business tiers, and more, see Amazon Q [Business](https://aws.amazon.com/q/business/pricing) Pricing.

# <span id="page-31-1"></span>**Supported document formats in Amazon Q Business**

When you add documents to an Amazon Q Business application ([directly](https://docs.aws.amazon.com/amazonq/latest/qbusiness-ug/upload-docs.html) or through data [source](https://docs.aws.amazon.com/amazonq/latest/qbusiness-ug/connectors-list.html) [connectors\)](https://docs.aws.amazon.com/amazonq/latest/qbusiness-ug/connectors-list.html) using the console or the API, Amazon Q Business extracts document content and internally parses these to optimize chat responses. The maximum file size of a single document must be 50 MB or less. The maximum amount of text that can be extracted from a single document is 5 MB.

When you upload documents directly into chat using the [Upload files and chat](https://docs.aws.amazon.com/amazonq/latest/qbusiness-ug/upload-chat-files.html) feature, the size of each file you upload must be 10 MB or less. The total parsed content for all files combined have to be under 30,000 tokens or 20,000 words. One word corresponds roughly to 1.5 tokens.

Additionally, if you're uploading Comma Separated Values (CSV) or Microsoft Excel (XLS and XLSX) documents directly into chat, Amazon Q Business performs best for tables with approximately 4 columns and 10 rows. Files indexed by an Amazon Q Business data source connector or uploaded directly have no such restrictions.

When you directly add files to Amazon Q Business using the Using direct [document](https://docs.aws.amazon.com/amazonq/latest/qbusiness-ug/upload-docs.html) upload or the [Upload files and chat](https://docs.aws.amazon.com/amazonq/latest/qbusiness-ug/upload-chat-files.html) feature, it considers each file you add a document. When you connect Amazon Q Business to a data source, what Amazon Q Business considers—and crawls—as a document varies by connector.

Along with specific formats like PDF, Word, for example, each enterprise data source also has different entities that it considers documents. To learn about supported entity types for each data source, see [What is a document?.](https://docs.aws.amazon.com/amazonq/latest/qbusiness-ug/connector-doc-crawl.html)

### **Topics**

• [Supported](#page-32-0) document types

# <span id="page-32-0"></span>**Supported document types**

The following table shows the document formats that Amazon Q Business supports.

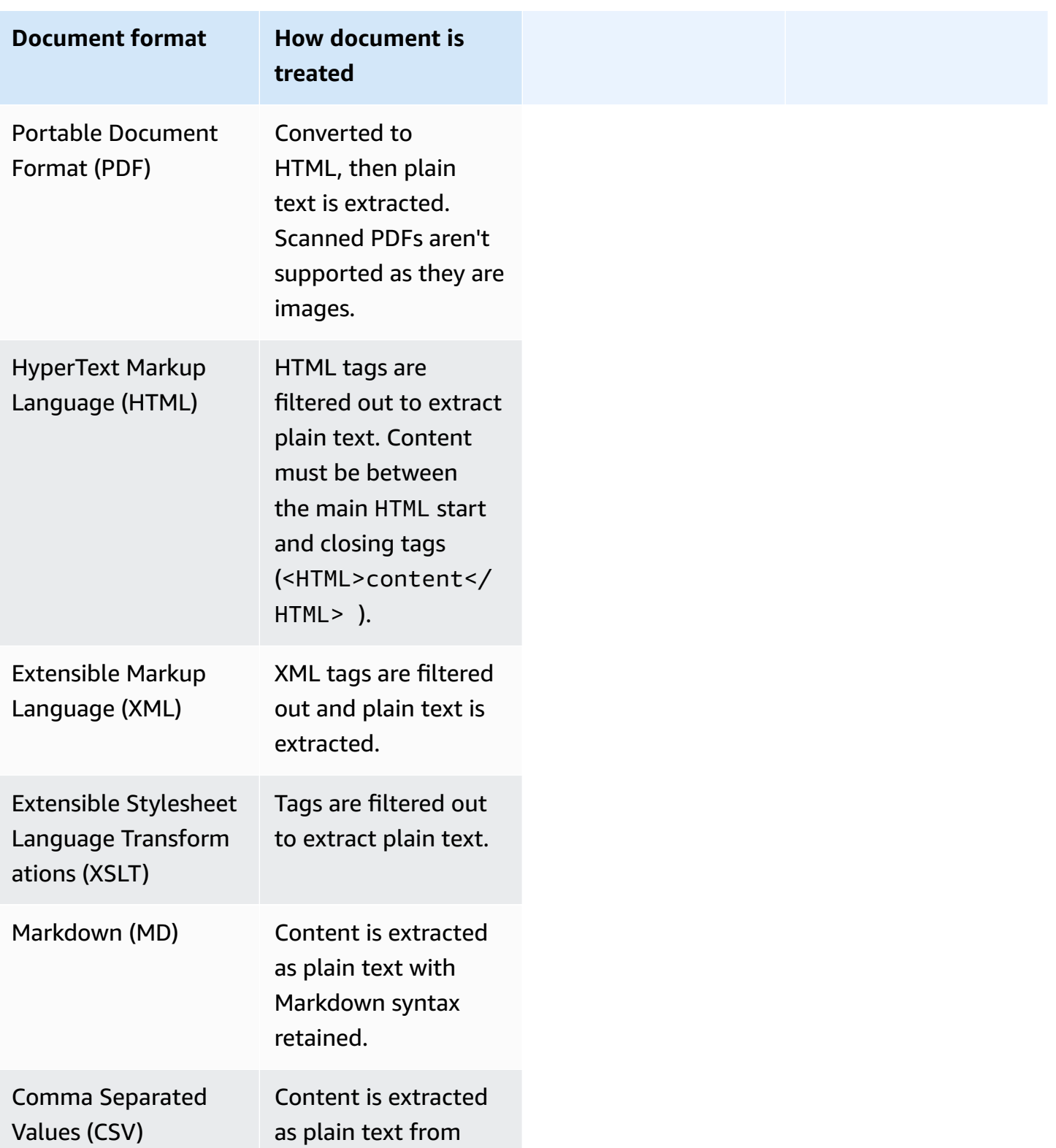

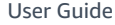

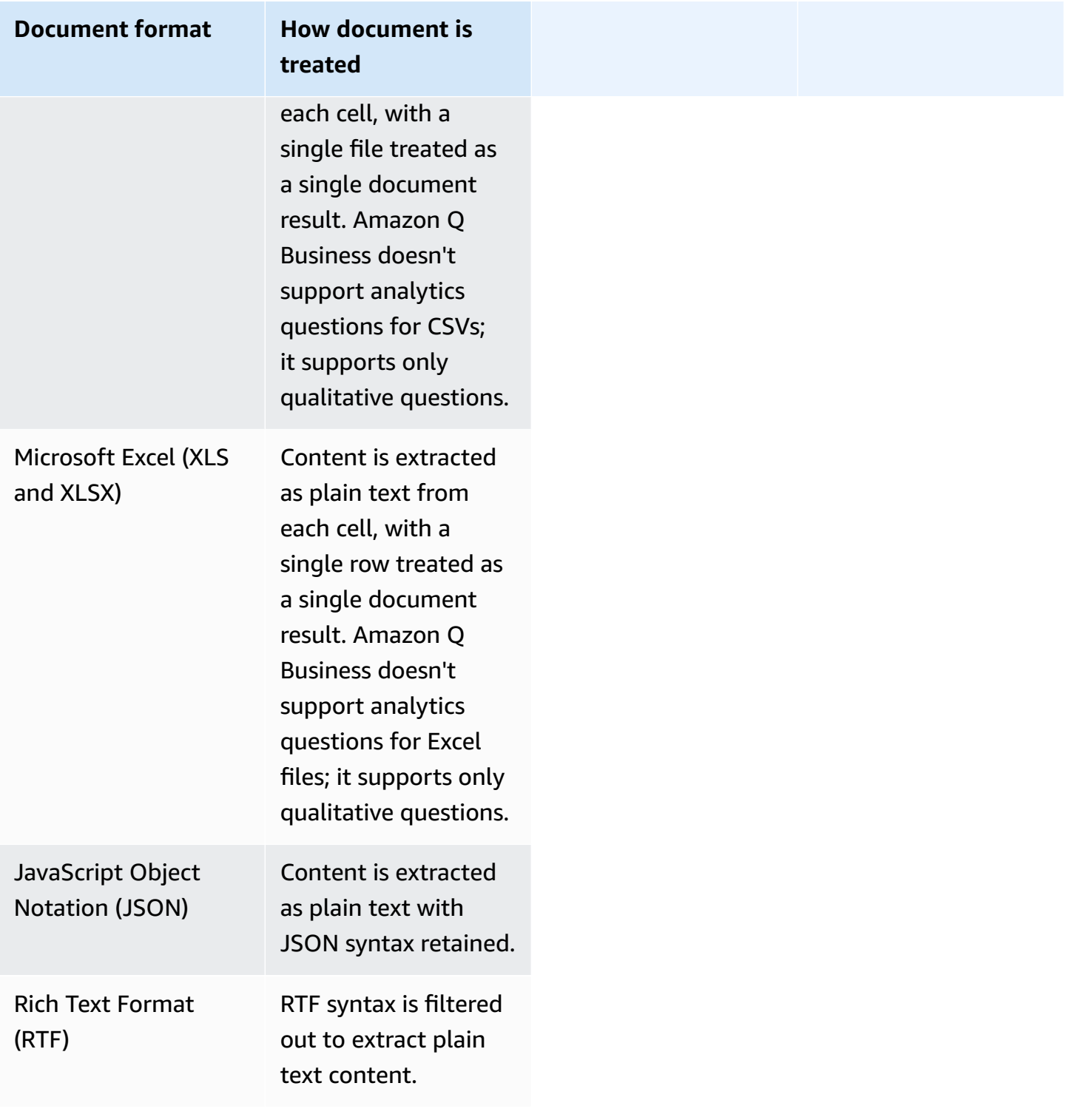

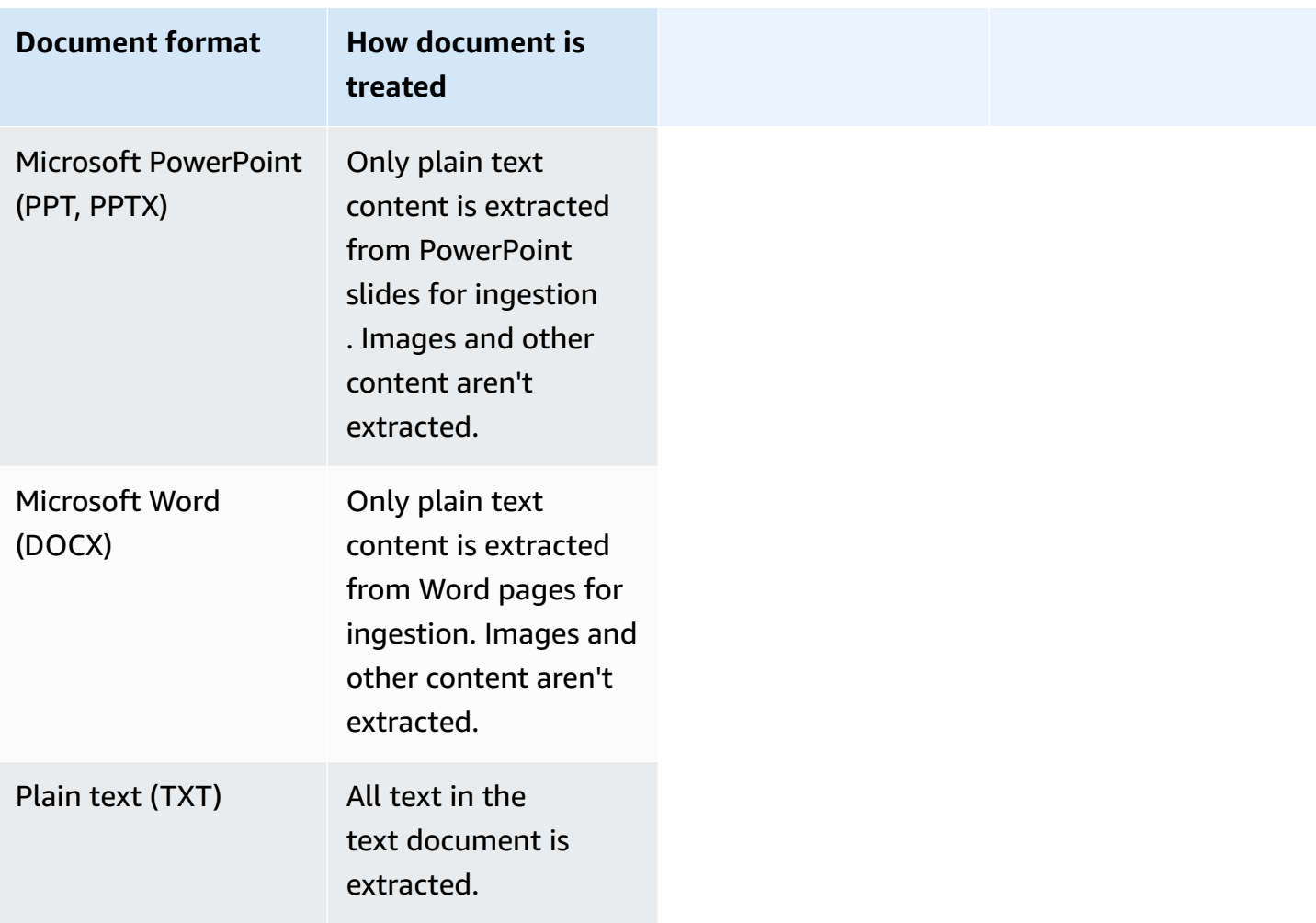

# <span id="page-34-0"></span>**Document attributes in Amazon Q Business**

This section outlines what document attributes are, how they work in Amazon Q Business, and what they can help you do for your chat solution. This section also lists the document types supported by Amazon Q Business.

### **Topics**

- [Understanding](#page-35-0) document attributes in Amazon Q Business
- Mapping [document](#page-38-0) attributes in Amazon Q Business

### <span id="page-35-0"></span>**Understanding document attributes in Amazon Q Business**

Every document has structural attributes—or metadata—attached to it. Document attributes can include information such as document title, document author, time created, time updated, and document type.

You can map document attributes to fields in your Amazon Q Business index. Once mapped to document attributes, these index fields can be used by admin to boost results from specific sources, or by end users to filter and scope their chat results to specific data.

### **(i)** Note

Filtering using document attributes in chat is only supported through the API. Boosting search results using document attributes is supported on both the console and the API.

You can use document attributes to prepare your data for—and customize and control— end user chat. To learn more, see [Filtering using metadata](https://docs.aws.amazon.com/amazonq/latest/qbusiness-ug/metadata-filtering.html), Document [enrichment](https://docs.aws.amazon.com/amazonq/latest/qbusiness-ug/custom-document-enrichment.html) in Amazon Q Business, and [Relevance](https://docs.aws.amazon.com/amazonq/latest/qbusiness-ug/metadata-boosting.html) tuning.

### **Topics**

- Types of [document](#page-35-1) attributes
- Mapped [document](#page-37-0) attributes
- [Document](#page-37-1) attribute data types

### <span id="page-35-1"></span>**Types of document attributes**

Amazon Q Business supports two types of document attributes: reserved and custom.

Reserved or default document attributes are provided by Amazon Q Business to map commonly occurring document attributes to index fields. Custom attributes, on the other hand, can be used to map document attributes unique to your content to index fields.

Both reserved and custom document attributes can be used to customize end user chat experience.

The following section outlines the available document attributes.

### **Topics**

• Reserved [document](#page-36-0) attributes
• Custom [document](#page-36-0) attributes

#### **Reserved document attributes**

Amazon Q Business offers the following reserved document attributes or index fields that you can map your metadata to:

- \_authors A list of one or more authors responsible for the content of the document.
- \_category A category that places a document in a specific group.
- \_created\_at The date and time in ISO 8601 format that the document was created. For example, 2012-03-25T12:30:10+01:00 is the ISO 8601 date-time format for March 25, 2012 at 12:30 PM (plus 10 seconds) in Central European Time.
- data source id The identifier of the data source that contains the document.
- \_document\_body The content of the document.
- \_document\_id A unique identifier for the document.
- \_document\_title The title of the document.
- \_file\_type The file type of the document, such as .pdf or .docx.
- last updated at The date and time in ISO 8601 format that the document was last updated. For example, 2012-03-25T12:30:10+01:00 is the ISO 8601 date-time format for March 25, 2012 at 12:30 PM (plus 10 seconds) in Central European Time.
- Source\_uri The URI where the document is available. For example, the URI of the document on a company website.
- \_version An identifier for the specific version of a document.
- \_view\_count The number of times that the document has been viewed.
- Language\_code (String) The code for a language that applies to the document. This defaults to English if you don't specify a language.

#### <span id="page-36-0"></span>**Custom document attributes**

You can also create custom attributes based on your own enterprise data. Then, you can map the custom attributes to custom index fields that you create for a more tailored end user chat experience.

For example, you can create a custom field or attribute called "Department" with the values of "HR", "Sales", and "Manufacturing". Then, you can use these fields or attributes to allow your

end users to filter their chat results to documents in the "HR" department, or restrict response generation to specific data stores.

You can create up to 50 custom fields or attributes.

#### **Important**

Once created, you can't delete or rename any attributes.

# **Mapped document attributes**

When a document attribute—reserved or custom—is mapped to an index field, you can choose how the field will be used during chat. You can currently configure index fields to perform the following action:

• Search – Allows end users the ability to search data with the specified attributes.

### **Document attribute data types**

Document attributes—reserved or custom—can only be the data types that are shown in the following table. Additionally, document attributes can be used to perform the operations outlined.

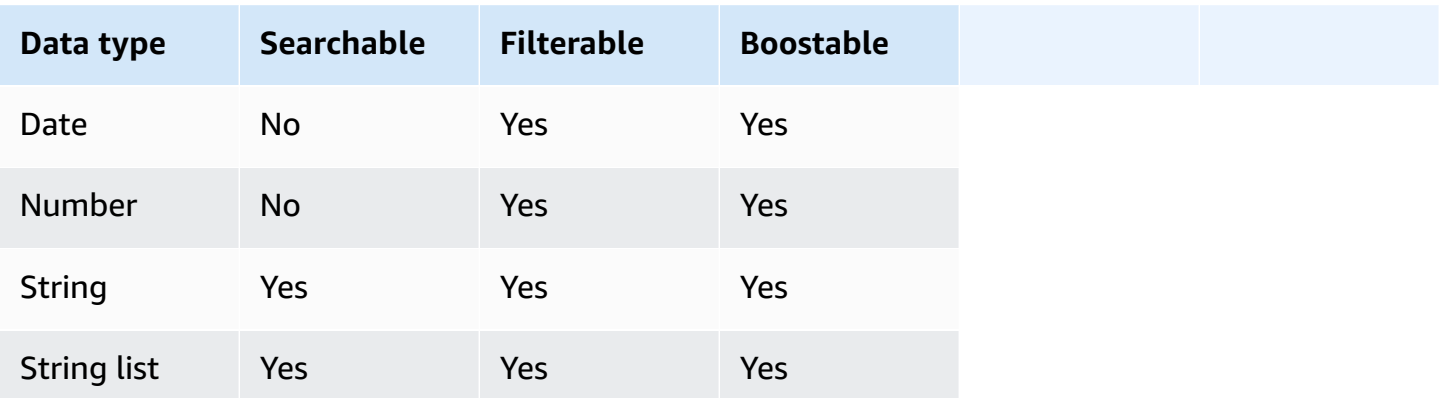

For more information on filtering and boosting using document attributes, see [Filtering using](https://docs.aws.amazon.com/amazonq/latest/qbusiness-ug/metadata-filtering.html) [document-attributes](https://docs.aws.amazon.com/amazonq/latest/qbusiness-ug/metadata-filtering.html) and Boosting using [document](https://docs.aws.amazon.com/amazonq/latest/qbusiness-ug/metadata-boosting.html) attributes.

### **A** Note

You can't change an index field type after it has been created.

# **Mapping document attributes in Amazon Q Business**

An Amazon Q Business index has field you can map your document attributes to. Once mapped to document attributes, these index fields can be used by admin to boost results from specific sources, or by end users to filter and scope their chat results to specific data.

Mapping document attributes from your documents to index fields is a multi-step process that depends on the document upload method you use.

#### **(i)** Note

Filtering using document attributes in chat is only supported through the API. Boosting search results using document attributes is supported on both the console and the API.

#### **Topics**

- Mapping [document](#page-38-0) attributes directly to index fields
- Mapping data source [document](#page-39-0) attributes to index fields
- Ingesting attributes using the [BatchPutDocument](#page-41-0) API operation

# <span id="page-38-0"></span>**Mapping document attributes directly to index fields**

When you use the API, you must first map your document attributes to index fields before you can use them for filtering in chat. You use the following process to map document attributes to your index field:

- 1. You create an index by calling the [CreateIndex](https://docs.aws.amazon.com/amazonq/latest/api-reference/API_CreateIndex.html) API operation.
- 2. Then, you create index fields using the [UpdateIndex](https://docs.aws.amazon.com/amazonq/latest/api-reference/API_UpdateIndex.html) operation. You use this method to map both reserved and custom document attributes to index fields.
- 3. Optionally, you can test and view the index fields that you've added by using the [GetIndex](https://docs.aws.amazon.com/amazonq/latest/api-reference/API_GetIndex.html) operation.

4. Then, when you use the [BatchPutDocument](https://docs.aws.amazon.com/amazonq/latest/api-reference/API_BatchPutDocument.html) operation to ingest documents into your index, Amazon Q Business extracts your reserved or custom document attributes and maps them to the index fields that you have already created.

After you map document attributes directly to index fields using the API, you can select specific attributes for your end user to use for filtering chat responses. With the UpdateIndex API operation, you add custom fields or attributes using the documentAttributeConfigurations parameter.

The following JSON example uses documentAttributeConfigurations to add a field called "Department" to the index.

```
"DocumentmetadataConfigurationUpdates": [ 
    { 
         "Name": "Department", 
         "Type": "STRING_VALUE" 
    }
]
```
# <span id="page-39-0"></span>**Mapping data source document attributes to index fields**

If you use an Amazon Q Business data source connector, you can map default document attributes attached to documents in your data source to fields in your Amazon Q Business index. You can use these document attributes to help your end user filter and scope chat responses.

### **Important**

Filtering using data source document attributes in chat is only supported through the API.

Each data source connector is designed to crawl the default document attributes in your data source automatically. For example, if you have a field in your data source named dept that contains department information for a document, you can map it to an index field named Department. You can't change or customize default data source attributes that are mapped to an index.

You can also map any Amazon Q Business reserved fields such as \_created\_at. If your data source has a field named creation\_date, you can map this field to the equivalent Amazon Q reserved field named \_created\_at.

You can also choose to add custom document attributes and map them to custom fields that you create in your index. Most data sources support field mappings and follow a specific configuration format, except Amazon S3 and database data sources. The following outlines how Amazon S3 and database data sources configure mappings:

• If you store your documents in an Amazon S3 bucket or Amazon S3 data source, you can either use the console to specify field mappings or specify fields using a JSON [metadata](https://docs.aws.amazon.com/amazonq/latest/qbusiness-ug/s3-connector.html#s3-metadata) file.

When you use an Amazon S3 bucket as a data source for your index, you use companion metadata files to add metadata to the documents. You place the metadata JSON files in a directory structure that is parallel to your documents. For more information, see [S3 document](https://docs.aws.amazon.com/amazonq/latest/qbusiness-ug/s3-connector.html#s3-metadata) [metadata](https://docs.aws.amazon.com/amazonq/latest/qbusiness-ug/s3-connector.html#s3-metadata).

You specify custom fields or attributes in the Attributes JSON structure. You can create up to 50 custom fields or attributes. The following example uses Attributes to define three custom fields or attributes and one reserved field.

```
"Attributes": { 
         "brand": "Amazon Basics", 
         "price": 1595, 
         "_category": "sports", 
         "subcategories": ["outdoors", "electronics"] 
     }
```
• For database data sources, if the name of the database column matches the name of a reserved field, the field and column are mapped automatically.

If you use the console, you select default field mappings or create custom mappings when you configure your connector. On the console, if a default field or a default field property can't be edited, it will appear grayed out.

If you use the API, you use the configuration parameter of the [CreateDataSource](https://docs.aws.amazon.com/amazonq/latest/api-reference/API_CreateDataSource.html) API operation to map default document attributes in your data source to index fields.

If you want to map custom document attributes in your data source to Amazon Q index fields, use the DocumentAttribute parameter of the [UpdateIndex](https://docs.aws.amazon.com/amazonq/latest/api-reference/API_UpdateIndex.html) operation to first create the custom field matching the custom document attribute. By doing so, you can specify and map your reserved or custom data source document attribute to a reserved or custom index field.

# <span id="page-41-0"></span>**Ingesting attributes using the BatchPutDocument API operation**

When you use the [BatchPutDocument](https://docs.aws.amazon.com/amazonq/latest/api-reference/API_BatchPutDocument.html) API operation to add a document to your index, you can specify document attributes—both reserved and custom—as part of Attributes. You can add multiple fields or attributes when you call the API operation. You can create up to 50 custom fields or attributes. The following example is a custom field or attribute that adds "Department" to a document.

```
"Attributes": 
     { 
          "Department": "HR", 
          "_category": "Vacation policy" 
     }
```
# **Supported languages for Amazon Q Business**

Amazon Q Business is optimized to respond in English. Amazon Q Business only indexes English language documents when you connect a Amazon Q [Business](https://docs.aws.amazon.com/amazonq/latest/business-use-dg/data-sources.html) data source or [directly](https://docs.aws.amazon.com/amazonq/latest/business-use-dg/upload-docs.html) upload [documents](https://docs.aws.amazon.com/amazonq/latest/business-use-dg/upload-docs.html) into your application. We recommend indexing only English language content.

# **Setting up for Amazon Q Business**

Before you begin using Amazon Q Business for the first time, complete the following tasks.

### **Topics**

- Initial AWS [account](#page-41-1) setup
- [\(Optional\)](#page-43-0) Install the AWS CLI
- [\(Optional\)](#page-44-0) Set up the AWS SDKs
- Consider AWS Regions and [endpoints](#page-45-0)
- Set up required [permissions](#page-45-1)
- Enable and [configure](#page-46-0) an IAM Identity Center instance

# <span id="page-41-1"></span>**Initial AWS account setup**

### **Sign up for an AWS account**

If you do not have an AWS account, complete the following steps to create one.

#### **To sign up for an AWS account**

- 1. Open <https://portal.aws.amazon.com/billing/signup>.
- 2. Follow the online instructions.

Part of the sign-up procedure involves receiving a phone call and entering a verification code on the phone keypad.

When you sign up for an AWS account, an *AWS account root user* is created. The root user has access to all AWS services and resources in the account. As a security best practice, assign administrative access to a user, and use only the root user to perform tasks that [require](https://docs.aws.amazon.com/accounts/latest/reference/root-user-tasks.html) root user [access.](https://docs.aws.amazon.com/accounts/latest/reference/root-user-tasks.html)

AWS sends you a confirmation email after the sign-up process is complete. At any time, you can view your current account activity and manage your account by going to <https://aws.amazon.com/> and choosing **My Account**.

#### **Create a user with administrative access**

After you sign up for an AWS account, secure your AWS account root user, enable AWS IAM Identity Center, and create an administrative user so that you don't use the root user for everyday tasks.

#### **Secure your AWS account root user**

1. Sign in to the AWS [Management](https://console.aws.amazon.com/) Console as the account owner by choosing **Root user** and entering your AWS account email address. On the next page, enter your password.

For help signing in by using root user, see [Signing](https://docs.aws.amazon.com/signin/latest/userguide/console-sign-in-tutorials.html#introduction-to-root-user-sign-in-tutorial) in as the root user in the *AWS Sign-In User Guide*.

2. Turn on multi-factor authentication (MFA) for your root user.

For instructions, see Enable a virtual MFA device for your AWS account root user [\(console\)](https://docs.aws.amazon.com/IAM/latest/UserGuide/enable-virt-mfa-for-root.html) in the *IAM User Guide*.

#### **Create a user with administrative access**

1. Enable IAM Identity Center.

For instructions, see [Enabling](https://docs.aws.amazon.com/singlesignon/latest/userguide/get-set-up-for-idc.html) AWS IAM Identity Center in the *AWS IAM Identity Center User Guide*.

2. In IAM Identity Center, grant administrative access to a user.

For a tutorial about using the IAM Identity Center directory as your identity source, see [Configure](https://docs.aws.amazon.com/singlesignon/latest/userguide/quick-start-default-idc.html) user access with the default IAM Identity Center directory in the *AWS IAM Identity Center User Guide*.

#### **Sign in as the user with administrative access**

• To sign in with your IAM Identity Center user, use the sign-in URL that was sent to your email address when you created the IAM Identity Center user.

For help signing in using an IAM Identity Center user, see [Signing](https://docs.aws.amazon.com/signin/latest/userguide/iam-id-center-sign-in-tutorial.html) in to the AWS access portal in the *AWS Sign-In User Guide*.

#### **Assign access to additional users**

1. In IAM Identity Center, create a permission set that follows the best practice of applying leastprivilege permissions.

For instructions, see Create a [permission](https://docs.aws.amazon.com/singlesignon/latest/userguide/get-started-create-a-permission-set.html) set in the *AWS IAM Identity Center User Guide*.

2. Assign users to a group, and then assign single sign-on access to the group.

For instructions, see Add [groups](https://docs.aws.amazon.com/singlesignon/latest/userguide/addgroups.html) in the *AWS IAM Identity Center User Guide*.

# <span id="page-43-0"></span>**(Optional) Install the AWS CLI**

The AWS Command Line Interface (AWS CLI) is a unified developer tool for managing AWS services, including Amazon Q Business.

- 1. To install the AWS CLI, follow the instructions in Installing the AWS [Command](https://docs.aws.amazon.com/cli/latest/userguide/installing.html) Line Interface in the *AWS Command Line Interface User Guide*.
- 2. To configure the AWS CLI and set up a profile to call the AWS CLI, follow the instructions in [Configuring](https://docs.aws.amazon.com/cli/latest/userguide/cli-chap-getting-started.html) the AWS CLI in the *AWS Command Line Interface User Guide*.
- 3. To confirm that the AWS CLI profile is configured, run the following command:

aws configure ––profile default

If your profile has been configured correctly, you will see output similar to the following:

```
AWS Access Key ID [****************52FQ]: 
AWS Secret Access Key [****************xgyZ]: 
Default region name [us-west-2]: 
Default output format [json]:
```
4. To verify that the AWS CLI is configured for use with Amazon Q Business, run the following commands:

aws qbusiness help

If the AWS CLI is configured correctly, you will see a list of the supported AWS CLI commands for Amazon Q Business, Amazon Q Business runtime, and Amazon Q Business events.

# <span id="page-44-0"></span>**(Optional) Set up the AWS SDKs**

Download and install the AWS SDKs that you want to use. This guide provides examples for Python. For information about other AWS SDKs, see Tools for Amazon Web [Services.](https://aws.amazon.com/tools/)

The package for the Python SDK is called *Boto3*.

Before you run the following Python commands, you must first download and install [Python](https://www.python.org/downloads/) 3.6 or [later](https://www.python.org/downloads/) for your operating system. Support for Python 3.5 and earlier is deprecated.

If you don't have pip included in your Python Scripts directory, you can download [get-pip.py](https://bootstrap.pypa.io/get-pip.py) and store this in your Scripts directory. You can also set your Python directory as a Path or [environment](https://docs.python.org/3/using/cmdline.html#envvar-PYTHONPATH) [variable](https://docs.python.org/3/using/cmdline.html#envvar-PYTHONPATH) using a terminal program.

To install Python, complete the following steps:

```
# Install the latest Boto3 release via pip
pip install boto3
# You can install a specific version of Boto3 for compatibility reasons
# Install Boto3 version 1.0 specifically
pip install boto3==1.0.0
```

```
# Make sure Boto3 is no older than version 1.15.0
pip install boto3>=1.15.0
# Avoid versions of Boto3 newer than version 1.15.3
pip install boto3<=1.15.3
```
To use Boto3, you must set up authentication credentials for your AWS account using the [IAM](https://docs.aws.amazon.com/IAM/latest/UserGuide/id_credentials_access-keys.html#Using_CreateAccessKey) [console](https://docs.aws.amazon.com/IAM/latest/UserGuide/id_credentials_access-keys.html#Using_CreateAccessKey).

# <span id="page-45-0"></span>**Consider AWS Regions and endpoints**

An *endpoint* is a URL that's the entry point for a web service. Each endpoint is associated with a specific AWS Region.

If you use a combination of the Amazon Q Business console, the AWS CLI, and the Amazon Q Business SDKs, pay attention to their default Regions. All Amazon Q Business components of a given application must be created in the same Region. Examples of a component include a retriever, an index, and a chat experience. To understand why this is important, see [Considerations](https://docs.aws.amazon.com/singlesignon/latest/userguide/get-started-prereqs-considerations.html)  for [choosing](https://docs.aws.amazon.com/singlesignon/latest/userguide/get-started-prereqs-considerations.html) an AWS Region in the IAM Identity Center User Guide.

Additionally, the IAM Identity Center instance that you use to manage end users for your Amazon Q Business application must be created in the same region as your Amazon Q Business application.

For regions and endpoints supported by Amazon Q Business, see Service quotas for [Amazon](https://docs.aws.amazon.com/amazonq/latest/qbusiness-ug/quotas-regions.html) Q [Business](https://docs.aws.amazon.com/amazonq/latest/qbusiness-ug/quotas-regions.html).

# <span id="page-45-1"></span>**Set up required permissions**

If you use Amazon Q Business through the AWS Management Console, required permissions are added on your behalf.

To use Amazon Q Business as an IAM user on the AWS CLI, or AWS SDK, you must attach the following permissions to allow Amazon Q Business to create and manage resources on your behalf:

```
{ 
     "Version": "2012-10-17", 
     "Statement": [{ 
          "Action": "qbusiness:*", 
          "Effect": "Allow", 
          "Resource": "*" 
     }]
```
}

If you're using a customer managed key (CMK), add the following permissions:

"kms:DescribeKey" "kms:CreateGrant"

If you're using IAM Identity Center, add the following permissions:

```
"sso:CreateApplication"
"sso:PutApplicationAuthenticationMethod"
"sso:PutApplicationAccessScope"
"sso:PutApplicationGrant"
"sso:DeleteApplication"
```
For a complete list of IAM roles for Amazon Q Business, see IAM roles for Amazon Q [Business](https://docs.aws.amazon.com/amazonq/latest/qbusiness-ug/iam-roles.html).

# <span id="page-46-0"></span>**Enable and configure an IAM Identity Center instance**

Amazon Q Business integrates with IAM Identity Center as a gateway to manage user access to your Amazon Q Business application. We recommend enabling and pre-configuring an IAM Identity Center instance before you begin to create your Amazon Q Business application. IAM Identity Center is the recommended AWS service for managing human user access to AWS resources.

If you preconfigure an IAM Identity Center instance, you add users and groups in the IAM Identity Center console. Then, during the application creation process, Amazon Q Business automatically detects—and connects to—your already configured IAM Identity Center instance. You add Amazon Q Business subscriptions to your IAM Identity Center users in the Amazon Q Business console.

If you don't have an IAM Identity Center instance configured, and you want to use IAM Identity Center as your identity provider, you can also choose to create, connect, and minimally configure an IAM Identity Center instance for your Amazon Q Business application as part of the Amazon Q Business application creation process from the Amazon Q Business console. You can add users to your IAM Identity Center instance from the Amazon Q Business console, but you can't add groups. Groups can only be added on the IAM Identity Center console.

Your IAM Identity Center instance must be created in the same region as your Amazon Q Business application. To understand why this is important, see [Considerations](https://docs.aws.amazon.com/singlesignon/latest/userguide/get-started-prereqs-considerations.html) for choosing an AWS Region in the IAM Identity Center User Guide. For regions supported by Amazon Q Business, see [Supported](https://docs.aws.amazon.com/amazonq/latest/qbusiness-ug/quotas-regions.html#regions) regions for Amazon Q [Business](https://docs.aws.amazon.com/amazonq/latest/qbusiness-ug/quotas-regions.html#regions).

Amazon Q Business supports both organization and account level IAM Identity Center instances. For distinctions between the two and prerequisites for enabling them, see Manage [instances](https://docs.aws.amazon.com/singlesignon/latest/userguide/identity-center-instances.html) in the IAM Identity Center User Guide.

#### **Topics**

- IAM Identity Center [organization](#page-47-0) instances
- IAM Identity Center account [instances](#page-47-1)

# <span id="page-47-0"></span>**IAM Identity Center organization instances**

When you enable IAM Identity Center in conjunction with AWS Organizations, you're creating an organization instance of IAM Identity Center. AWS Organizations is an account management service that enables you to consolidate multiple AWS accounts into an organization that you create and centrally manage. Your organization instance must be enabled in your management account and you can centrally manage the access of users and groups with a single organization instance. This is the AWS recommended approach to managing workforce identities.

To learn how to create and manage IAM Identity Center organization instances, see the following content in the IAM Identity Center User Guide:

- Enabling an [organization](https://docs.aws.amazon.com/singlesignon/latest/userguide/get-set-up-for-idc.html) instance of IAM Identity Center
- Prerequisites and [considerations](https://docs.aws.amazon.com/singlesignon/latest/userguide/get-started-prereqs-considerations.html) for setting up IAM Identity Center
- [Confirm](https://docs.aws.amazon.com/singlesignon/latest/userguide/prereq-identity-sources.html) your identity sources in IAM Identity Center
- Get started with [common](https://docs.aws.amazon.com/singlesignon/latest/userguide/getting-started.html) tasks in IAM Identity Center

### <span id="page-47-1"></span>**IAM Identity Center account instances**

If you don't have plans to adopt IAM Identity Center for your entire organization, you can use an account instance of IAM Identity Center to manage user and group access to Amazon Q Business application. Account instances are bound to a single AWS account and are used only to manage user and group access for supported applications in the same account and AWS Region. You are limited to one account instance per AWS account. You can create an account instance from either of the following:

- A member account in AWS Organizations.
- A standalone AWS account that is not managed by AWS Organizations.
- You are trying out Amazon Q Business, and you haven't yet decided that you want to deploy it to your entire organization.
- You are the administrator of a single AWS account within an organization. Instead of waiting for the administrator of your organization to implement Amazon Q Business, you want to go ahead and do it just for the AWS account that you control.
- Your enterprise is large, and does not have a single identity provider, or a single identity store, containing the entire user base that you want to give access to Amazon Q Business.

To learn how to create and manage IAM Identity Center account instances, see the following content in the IAM Identity Center User Guide:

- Account [instances](https://docs.aws.amazon.com/singlesignon/latest/userguide/account-instances-identity-center.html) of IAM Identity Center
- Enables account [instances](https://docs.aws.amazon.com/singlesignon/latest/userguide/enable-account-instance-console.html) of IAM Identity Center
- Control account [instance](https://docs.aws.amazon.com/singlesignon/latest/userguide/control-account-instance.html) creation with Service Control Policies
- Create an account [instance](https://docs.aws.amazon.com/singlesignon/latest/userguide/create-account-instance.html) of IAM Identity Center
- Get started with [common](https://docs.aws.amazon.com/singlesignon/latest/userguide/getting-started.html) tasks in IAM Identity Center

# **IAM roles for Amazon Q Business**

When you create an application or a web experience with Amazon Q Business, or connect a data source to it, Amazon Q Business needs access to the required AWS resources.

If you use the AWS CLI or an AWS SDK, you must create an AWS Identity and Access Management (IAM) policy before you create the Amazon Q Business resource. When you call the operation, you provide the Amazon Resource Name (ARN) role with the policy attached.

If you use the AWS Management Console, you can create a new IAM role in the Amazon Q console or use an existing IAM role. The console displays roles that have the string **qbusiness** or **QBusiness** in the role name.

The following topics provide details for the required policies. If you create IAM roles using the Amazon Q Business console, these policies are created on your behalf.

#### **Topics**

• IAM role for an Amazon Q Business [application](#page-49-0)

- IAM role for an Amazon Q Business web [experience](#page-53-0)
- IAM role for Amazon Q Business data source [connectors](#page-58-0)
- IAM role for [Amazon](#page-63-0) S3 data sources
- IAM role for Amazon Q [Business](#page-69-0) plugins
- IAM roles for custom document [enrichment](#page-71-0)
- IAM role for an Amazon Kendra [retriever](#page-76-0)

# <span id="page-49-0"></span>**IAM role for an Amazon Q Business application**

When you create an Amazon Q Business application, you must provide Amazon Q with an IAM role with permissions to write to an Amazon CloudWatch log and assign user subscriptions to applications. You must also provide a trust policy that allows Amazon Q to assume the role. The following are the policies that must be provided.

### **To allow Amazon Q to access a CloudWatch log and assign user subscriptions, use the following role policy:**

```
{ 
   "Version": "2012-10-17", 
   "Statement": [ 
    \{ "Sid": "AmazonQApplicationPutMetricDataPermission", 
       "Effect": "Allow", 
       "Action": [ 
          "cloudwatch:PutMetricData" 
       ], 
       "Resource": "*", 
       "Condition": { 
          "StringEquals": { 
            "cloudwatch:namespace": "AWS/QBusiness" 
          } 
       } 
     }, 
     { 
       "Sid": "AmazonQApplicationDescribeLogGroupsPermission", 
       "Effect": "Allow", 
       "Action": [ 
          "logs:DescribeLogGroups" 
       ], 
       "Resource": "*"
```

```
 }, 
     { 
       "Sid": "AmazonQApplicationCreateLogGroupPermission", 
       "Effect": "Allow", 
       "Action": [ 
          "logs:CreateLogGroup" 
       ], 
       "Resource": [ 
          "arn:aws:logs:{{region}}:{{account_id}}:log-group:/aws/qbusiness/*" 
       ] 
     }, 
     { 
       "Sid": "AmazonQApplicationLogStreamPermission", 
       "Effect": "Allow", 
       "Action": [ 
          "logs:DescribeLogStreams", 
          "logs:CreateLogStream", 
          "logs:PutLogEvents" 
       ], 
       "Resource": [ 
          "arn:aws:logs:{{region}}:{{account_id}}:log-group:/aws/qbusiness/*:log-
stream:*" 
       ] 
     }, 
     { 
          "Sid": "QBusinessUserSubscriptionPermissions", 
          "Effect": "Allow", 
          "Action": [ 
              "qbusiness:CreateSubscription", 
              "qbusiness:UpdateSubscription", 
              "qbusiness:CancelSubscription", 
              "qbusiness:ListSubscriptions", 
              "user-subscriptions:CreateClaim", 
              "user-subscriptions:UpdateClaim", 
              "user-subscriptions:CommitClaim" 
          ], 
          "Resource": [ 
              "arn:aws:qbusiness:{{region}}:{{source_account}}:application/
{{application_id}}", 
              "arn:aws:qbusiness:{{region}}:{{source_account}}:application/
{{application_id}}/subscription/{{subscription_id}}" 
 ] 
     } 
   ]
```
To assign user subscriptions to applications, you must include permissions to call the necessary user subscription-related APIs in the backend. You don't call or use the APIs directly. These APIs are included in the example IAM role for creating an application. The subscription-related APIs give permission to create, update, cancel, and view all user subscriptions for an application. Assigning user subscriptions is only available in the Amazon Q Business console.

#### **To allow Amazon Q to assume a role, use the following trust policy:**

```
{ 
   "Version": "2012-10-17", 
   "Statement": [ 
     { 
        "Sid": "AmazonQApplicationPermission", 
        "Effect": "Allow", 
        "Principal": { 
          "Service": "qbusiness.amazonaws.com" 
       }, 
        "Action": "sts:AssumeRole", 
        "Condition": { 
          "StringEquals": { 
            "aws:SourceAccount": "{{account_id}}" 
          }, 
        "ArnLike": { 
          "aws:SourceArn":"arn:aws:qbusiness:{{region}}:{{account_id}}:application/*" 
       } 
       } 
     } 
   ]
}
```
**Amazon Q also supports using a service-linked role (AWSServiceRoleForQBusiness) for an Amazon Q application. The following is the service-linked role policy:**

```
{ 
     "Version": "2012-10-17", 
     "Statement": [ 
          { 
               "Sid": "QBusinessPutMetricDataPermission", 
               "Effect": "Allow", 
               "Action": [
```

```
 "cloudwatch:PutMetricData" 
              ], 
              "Resource": "*", 
              "Condition": { 
                   "StringEquals": { 
                       "cloudwatch:namespace": "AWS/QBusiness" 
 } 
 } 
          }, 
          { 
              "Sid": "QBusinessCreateLogGroupPermission", 
              "Effect": "Allow", 
              "Action": [ 
                   "logs:CreateLogGroup" 
              ], 
              "Resource": [ 
                   "arn:aws:logs:*:*:log-group:/aws/qbusiness/*" 
              ] 
         }, 
          { 
              "Sid": "QBusinessDescribeLogGroupsPermission", 
              "Effect": "Allow", 
              "Action": [ 
                   "logs:DescribeLogGroups" 
              ], 
              "Resource": "*" 
          }, 
          { 
              "Sid": "QBusinessLogStreamPermission", 
              "Effect": "Allow", 
              "Action": [ 
                   "logs:DescribeLogStreams", 
                   "logs:CreateLogStream", 
                  "logs:PutLogEvents" 
              ], 
              "Resource": [ 
                   "arn:aws:logs:*:*:log-group:/aws/qbusiness/*:log-stream:*" 
             \mathbf{I} } 
     ]
}
```
For more information on using service-linked roles for an Amazon Q application, see Using [service](https://docs.aws.amazon.com/amazonq/latest/business-use-dg/using-service-linked-roles.html)[linked](https://docs.aws.amazon.com/amazonq/latest/business-use-dg/using-service-linked-roles.html) roles.

# <span id="page-53-0"></span>**IAM role for an Amazon Q Business web experience**

**To allow Amazon Q to access the API operations required to integrate your application with IAM Identity Center or deploy your web experience using an external IdP, use the following role policy:**

```
{ 
          "Version": "2012-10-17", 
          "Statement": [ 
\{\hspace{.1cm} \} "Sid": "QBusinessConversationPermission", 
                  "Effect": "Allow", 
                  "Action": [ 
                       "qbusiness:Chat", 
                       "qbusiness:ChatSync", 
                       "qbusiness:ListMessages", 
                       "qbusiness:ListConversations", 
                       "qbusiness:DeleteConversation", 
                       "qbusiness:PutFeedback", 
                       "qbusiness:GetWebExperience", 
                       "qbusiness:GetApplication", 
                       "qbusiness:ListPlugins", 
                       "qbusiness:GetChatControlsConfiguration" 
                  ], 
                  "Resource": "arn:aws:qbusiness:{{region}}:
{{source_account}}:application/{{application_id}}" 
              }, 
\{\hspace{.1cm} \} "Sid": "QBusinessKMSDecryptPermissions", 
                   "Effect": "Allow", 
                  "Action": [ 
                       "kms:Decrypt" 
                  ], 
                  "Resource": [ 
                       "arn:aws:kms:{{region}}:{{account_id}}:key/[[key_id]]" 
                  ], 
                   "Condition": { 
                       "StringLike": { 
                            "kms:ViaService": [ 
                                "qbusiness.{{region}}.amazonaws.com"
```
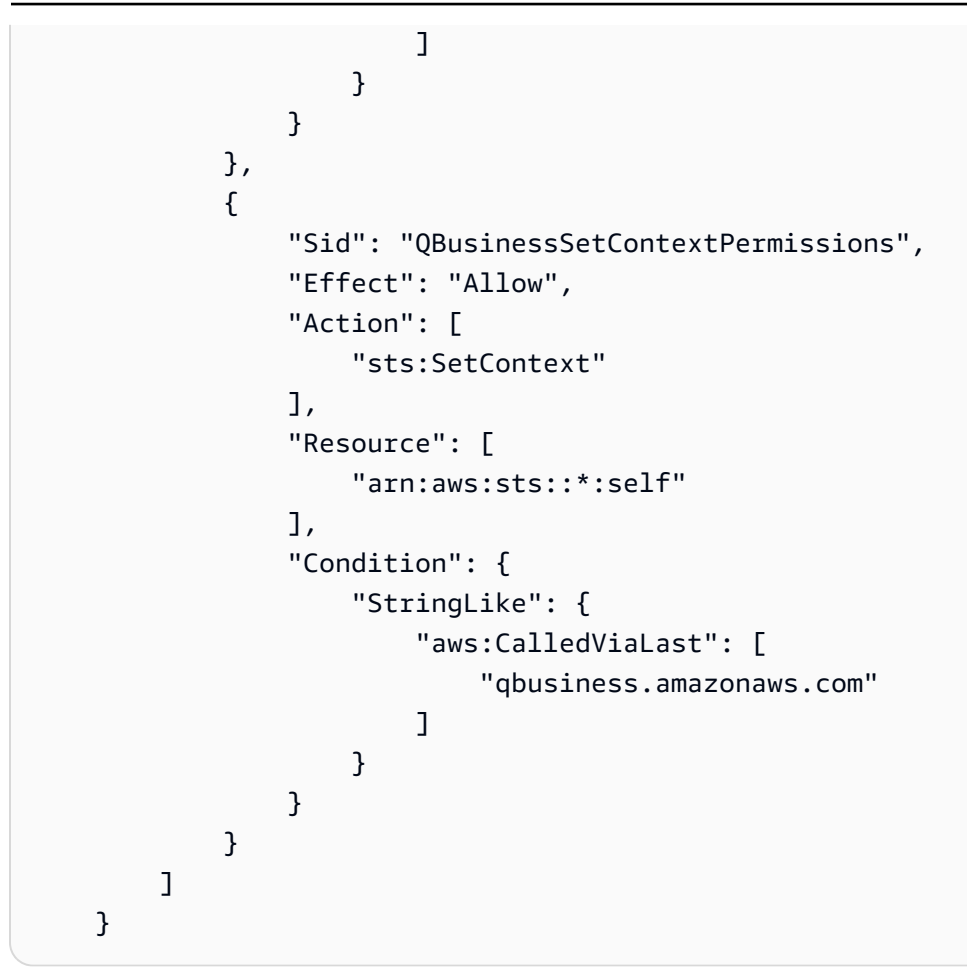

#### **To allow Amazon Q to assume a role, use the following trust policy:**

```
{ 
   "Version": "2012-10-17", 
   "Statement": [ 
     { 
       "Sid": "QBusinessTrustPolicy", 
       "Effect": "Allow", 
       "Principal": { 
          "Service": "application.qbusiness.amazonaws.com" 
       }, 
       "Action": [ 
          "sts:AssumeRole", 
          "sts:SetContext" 
       ], 
        "Condition": { 
          "StringEquals": { 
            "aws:SourceAccount": "{{source_account}}" 
          },
```

```
 "ArnEquals": { 
           "aws:SourceArn":"arn:aws:qbusiness:{{region}}:{{source_account}}:application/
{{application_id}}" 
 } 
       } 
     } 
   ]
}
```
For your users of the deployed web experience to create lightweight, purpose-built Amazon Q Apps within a broader application environment, you must include these permissions to call the necessary Amazon Q Apps-related APIs in the backend. You don't call or use the APIs directly. These APIs are included in the example IAM role for the deployed web experience.

#### *(i)* Note

Amazon Q Apps is in preview release and is subject to change, including the APIs called in the backend.

### **If you're using Amazon Q Apps, your web experience IAM role needs the following additional permissions:**

```
{ 
          "Version": "2012-10-17", 
          "Statement": [ 
\{\hspace{.1cm} \} "Sid": "QBusinessQAppsPermissions", 
                  "Effect": "Allow", 
                  "Action": [ 
                       "qapps:CreateQApp", 
                       "qapps:PredictProblemStatementFromConversation", 
                       "qapps:PredictQAppFromProblemStatement", 
                       "qapps:CopyQApp", 
                       "qapps:GetQApp", 
                       "qapps:ListQApps", 
                       "qapps:UpdateQApp", 
                       "qapps:DeleteQApp", 
                       "qapps:AssociateQAppWithUser", 
                       "qapps:DisassociateQAppFromUser", 
                       "qapps:ImportDocumentToQApp", 
                       "qapps:ImportDocumentToQAppSession",
```

```
 "qapps:CreateLibraryItem", 
                      "qapps:GetLibraryItem", 
                      "qapps:UpdateLibraryItem", 
                      "qapps:CreateLibraryItemReview", 
                      "qapps:ListLibraryItems", 
                      "qapps:CreateSubscriptionToken", 
                      "qapps:StartQAppSession", 
                      "qapps:StopQAppSession" 
 ], 
                 "Resource": "arn:aws:qbusiness:{{region}}:
{{source_account}}:application/{{application_id}}" 
             }, 
\{\hspace{.1cm} \} "Sid": "QBusinessKMSDecryptPermissions", 
                 "Effect": "Allow", 
                 "Action": [ 
                      "kms:Decrypt" 
                 ], 
                 "Resource": [ 
                      "arn:aws:kms:{{region}}:{{account_id}}:key/[[key_id]]" 
                 ], 
                  "Condition": { 
                      "StringLike": { 
                          "kms:ViaService": [ 
                              "qbusiness.{{region}}.amazonaws.com", 
                              "qapps.{{region}}.amazonaws.com" 
\blacksquare1 1 1 1 1 1 1
 } 
             }, 
\{\hspace{.1cm} \} "Sid": "QBusinessSetContextPermissions", 
                  "Effect": "Allow", 
                 "Action": [ 
                      "sts:SetContext" 
                 ], 
                 "Resource": [ 
                      "arn:aws:sts::*:self" 
                 ], 
                  "Condition": { 
                      "StringLike": { 
                          "aws:CalledViaLast": [ 
                              "qbusiness.amazonaws.com", 
                              "qapps.amazonaws.com"
```

```
\blacksquare1999 1999 1999 1999 1999
 } 
 } 
     ] 
   }
```
The IAM role allows web experience users to do the following when it calls the Amazon Q Appsrelated APIs in the backend:

#### **Amazon Q Apps**

- Create an Amazon Q App
- Get the status and other information on an Amazon Q App
- Update an Amazon Q App
- List all created Amazon Q Apps
- Delete an Amazon Q App
- Copy an existing Amazon Q App to create a new version of the Amazon Q App
- Start a session when chat interface or Amazon Q App opens
- Stop a session when chat interface or Amazon Q App closes
- Subscribe to a topic for the Amazon Q App
- Upload files to an Amazon Q App session
- Convert a conversation into a text string problem statement
- Convert a problem statement into a proposed Amazon Q App solution

#### **Amazon Q Apps library**

- Create an item for an Amazon Q App to add to the library
- Get the status and other information on an item in the library
- Update an item in the library
- List all items in the library
- Delete an item in the library
- Rate an item in the library

If any of the permissions are removed, then you run the risk of your web experience users not being able to create and run their own Amazon Q Apps.

# <span id="page-58-0"></span>**IAM role for Amazon Q Business data source connectors**

You can use either the Amazon Q Business console or the [CreateDataSource](https://docs.aws.amazon.com/amazonq/latest/api-reference/API_CreateDataSource.html) API operation to connect your data source. However, you must first provide Amazon Q Business with an IAM role that has permissions to access the data source resources.

If you use the console, you can either create an IAM role when you connect your data source to Amazon Q Business or use an existing role. If you use the CreateDataSource API operation, you must provide the Amazon Resource Name (ARN) of an existing IAM role.

The specific permissions required depend on the data source. At a minimum, your IAM role must include the following:

- Permission to access the [BatchPutDocument](https://docs.aws.amazon.com/amazonq/latest/api-reference/API_BatchPutDocument.html) and [BatchDeleteDocument](https://docs.aws.amazon.com/amazonq/latest/api-reference/API_BatchDeleteDocument.html) API operations in order to ingest documents.
- Permission to access the User Store APIs needed to ingest access control and identity information from documents.

### **To allow Amazon Q Business to connect to your data source, use the following leastpermissions role policy:**

### *(i)* Note

This policy assumes your data source doesn't use any authentication.

```
{ 
     "Version": "2012-10-17", 
     "Statement": [{ 
              "Sid": "AllowsAmazonQToIngestDocuments", 
              "Effect": "Allow", 
              "Action": [ 
                  "qbusiness:BatchPutDocument", 
                  "qbusiness:BatchDeleteDocument" 
              ], 
              "Resource": "arn:aws:qbusiness:{{region}}:{{source_account}}:application/
{{application_id}}/index/{{index_id}}"
```

```
 }, 
         { 
              "Sid": "AllowsAmazonQToIngestPrincipalMapping", 
              "Effect": "Allow", 
              "Action": [ 
                  "qbusiness:PutGroup", 
                  "qbusiness:CreateUser", 
                  "qbusiness:DeleteGroup", 
                  "qbusiness:UpdateUser", 
                  "qbusiness:ListGroups" 
             ], 
              "Resource": [ 
                  "arn:aws:qbusiness:{{region}}:{{account_id}}:application/
{{application_id}}", 
                  "arn:aws:qbusiness:{{region}}:{{account_id}}:application/
{{application_id}}/index/{{index_id}}", 
                  "arn:aws:qbusiness:{{region}}:{{account_id}}:application/
{{application_id}}/index/{{index_id}}/data-source/*" 
 ] 
         } 
     ]
}
```
**To allow Amazon Q Business to assume a role, you must also use the following trust policy:**

```
{ 
   "Version": "2012-10-17", 
   "Statement": [ 
     { 
       "Sid": "AllowsAmazonQToAssumeRoleForServicePrincipal", 
       "Effect": "Allow", 
       "Principal": { 
          "Service": "qbusiness.amazonaws.com" 
       }, 
       "Action": "sts:AssumeRole", 
       "Condition": { 
          "StringEquals": { 
            "aws:SourceAccount": "{{source_account}}" 
         }, 
          "ArnLike": { 
            "aws:SourceArn": "arn:aws:qbusiness:{{region}}:
{{source_account}}:application/{{application_id}}" 
          }
```
 } } ] }

**If your data source uses authentication, you must add the following policy to your IAM role to allow Amazon Q Business to access your AWS Secrets Manager secret:**

```
{ 
             "Sid": "AllowsAmazonQToGetSecret", 
             "Effect": "Allow", 
             "Action": [ 
                 "secretsmanager:GetSecretValue" 
             ], 
             "Resource": [ 
                 "arn:aws:secretsmanager:{{region}}:{{account_id}}:secret:[[secret_id]]" 
 ] 
         }
```
**If you are using an Amazon VPC, you must add the following VPC access permissions to your policy:**

```
{ 
     "Version": "2012-10-17", 
     "Statement": [{ 
              "Sid": "AllowsAmazonQToCreateAndDeleteNI", 
              "Effect": "Allow", 
              "Action": [ 
                  "ec2:CreateNetworkInterface", 
                  "ec2:DeleteNetworkInterface" 
              ], 
              "Resource": [ 
                  "arn:aws:ec2:{{region}}:{{account_id}}:subnet/[[subnet_ids]]", 
                  "arn:aws:ec2:{{region}}:{{account_id}}:security-group/
[[security_group]]" 
 ] 
         }, 
         { 
              "Sid": "AllowsAmazonQToCreateAndDeleteNIForSpecificTag", 
              "Effect": "Allow", 
              "Action": [ 
                  "ec2:CreateNetworkInterface", 
                  "ec2:DeleteNetworkInterface"
```

```
 ], 
               "Resource": "arn:aws:ec2:{{region}}:{{account_id}}:network-interface/*", 
               "Condition": { 
                    "StringLike": { 
                         "aws:RequestTag/AMAZON_Q": 
  "qbusiness_{{account_id}}_{{application_id}}_*" 
\qquad \qquad \text{ } "ForAllValues:StringEquals": { 
                         "aws:TagKeys": [ 
                              "AMAZON_Q" 
\sim 100 \sim 100 \sim 100 \sim 100 \sim 100 \sim 100 \sim 100 \sim 100 \sim 100 \sim 100 \sim 100 \sim 100 \sim 100 \sim 100 \sim 100 \sim 100 \sim 100 \sim 100 \sim 100 \sim 100 \sim 100 \sim 100 \sim 100 \sim 100 \sim 
 } 
 } 
          }, 
          { 
               "Sid": "AllowsAmazonQToCreateTags", 
               "Effect": "Allow", 
               "Action": [ 
                    "ec2:CreateTags" 
               ], 
               "Resource": "arn:aws:ec2:{{region}}:{{account_id}}:network-interface/*", 
               "Condition": { 
                    "StringEquals": { 
                         "ec2:CreateAction": "CreateNetworkInterface" 
 } 
 } 
          }, 
          { 
               "Sid": "AllowsAmazonQToCreateNetworkInterfacePermission", 
               "Effect": "Allow", 
               "Action": [ 
                    "ec2:CreateNetworkInterfacePermission" 
               ], 
               "Resource": "arn:aws:ec2:{{region}}:{{account_id}}:network-interface/*", 
               "Condition": { 
                    "StringLike": { 
                         "aws:ResourceTag/AMAZON_Q": 
  "qbusiness_{{account_id}}_{{application_id}}_*" 
 } 
 } 
          }, 
          { 
               "Sid": "AllowsAmazonQToDescribeResourcesForVPC", 
               "Effect": "Allow",
```
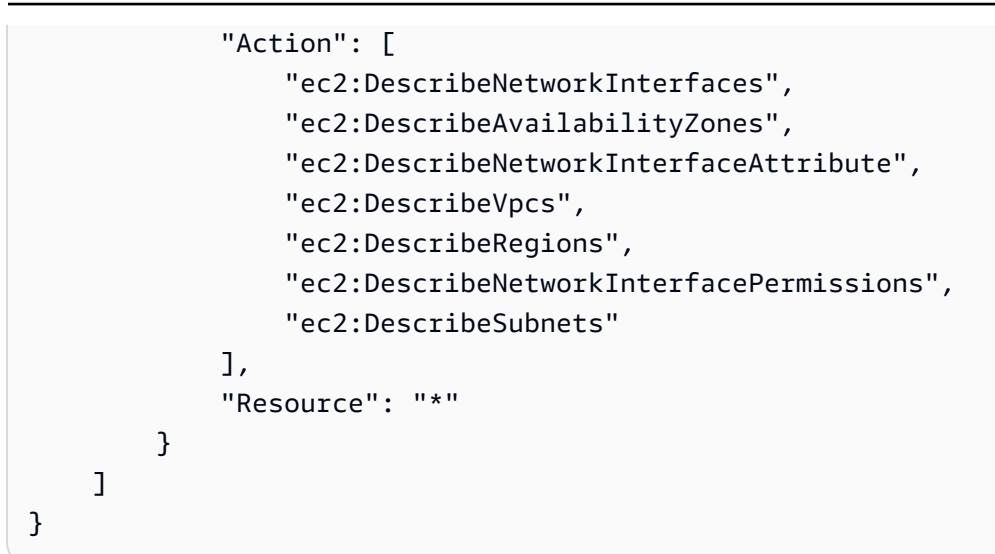

**If your Secrets Manager secret is encrypted, you must add permissions for AWS KMS key to decrypt the username and password secret stored by Secrets Manager:**

```
{ 
     "Effect": "Allow", 
     "Action": [ 
          "kms:Decrypt" 
     ], 
     "Resource": [ 
          "arn:aws:kms:your-region:your-account-id:key/key-id" 
     ], 
     "Condition": { 
          "StringLike": { 
              "kms:ViaService": [ 
                   "secretsmanager.*.amazonaws.com" 
 ] 
          } 
     }
}
```
**If your Amazon Q Business data source connector needs access to an object stored in an Amazon S3 bucket (such as an SSL certificate), you must add the following permissions to your IAM role:**

#### *(i)* Note

Check that the file path to the object in your Amazon S3 bucket is of the following format: *s3://BucketName/FolderName/FileName.extension*.

```
{ 
             "Sid": "AllowsAmazonQToGetS3Objects", 
             "Action": [ 
                 "s3:GetObject" 
             ], 
             "Resource": [ 
                 "arn:aws:s3:::{{input_bucket_name}}/*" 
             ], 
             "Effect": "Allow", 
             "Condition": { 
                 "StringEquals": { 
                     "aws:ResourceAccount": "{{account_id}}" 
 } 
 } 
         }
```
# <span id="page-63-0"></span>**IAM role for Amazon S3 data sources**

If you use the AWS CLI or an AWS SDK, you must create an AWS Identity and Access Management (IAM) policy before you create an Amazon Q Business resource. When you call the operation, you provide the Amazon Resource Name (ARN) role with the policy attached.

If you use the AWS Management Console, you can create a new IAM role in the Amazon Q console or use an existing IAM role.

When you use an Amazon S3 bucket as a data source, you must provide a role that has permissions to:

- Access your Amazon S3 bucket.
- Permission to access the [BatchPutDocument](https://docs.aws.amazon.com/amazonq/latest/api-reference/API_BatchPutDocument.html) and [BatchDeleteDocument](https://docs.aws.amazon.com/amazonq/latest/api-reference/API_BatchDeleteDocument.html) API operations in order to ingest documents.
- Permission to access the Principal Store APIs needed to ingest access control and identity information from documents.

{

#### To allow Amazon Q to use an Amazon S3 bucket as a data source, use the following role policy:

```
 "Version": "2012-10-17", 
   "Statement": [ 
     { 
        "Sid": "AllowsAmazonQToGetObjectfromS3", 
        "Action": [ 
          "s3:GetObject" 
       ], 
       "Resource": [ 
          "arn:aws:s3:::{{input_bucket_name}}/*" 
       ], 
       "Effect": "Allow", 
        "Condition": { 
          "StringEquals": { 
            "aws:ResourceAccount": "{{account_id}}" 
          } 
       } 
     }, 
     { 
       "Sid": "AllowsAmazonQToListS3Buckets", 
       "Action": [ 
          "s3:ListBucket" 
       ], 
       "Resource": [ 
          "arn:aws:s3:::{{input_bucket_name}}" 
       ], 
       "Effect": "Allow", 
        "Condition": { 
          "StringEquals": { 
            "aws:ResourceAccount": "{{account_id}}" 
          } 
       } 
     }, 
     { 
        "Sid": "AllowsAmazonQToIngestDocuments", 
        "Effect": "Allow", 
        "Action": [ 
          "qbusiness:BatchPutDocument", 
          "qbusiness:BatchDeleteDocument" 
       ], 
        "Resource": "arn:aws:qbusiness:{{region}}:{{source_account}}:application/
{{application_id}}/index/{{index_id}}"
```

```
 }, 
     { 
       "Sid": "AllowsAmazonQToCallPrincipalMappingAPIs", 
       "Effect": "Allow", 
       "Action": [ 
         "qbusiness:PutGroup", 
         "qbusiness:CreateUser", 
         "qbusiness:DeleteGroup", 
         "qbusiness:UpdateUser", 
         "qbusiness:ListGroups" 
       ], 
       "Resource": [ 
         "arn:aws:qbusiness:{{region}}:{{account_id}}:application/{{application_id}}", 
         "arn:aws:qbusiness:{{region}}:{{account_id}}:application/{{application_id}}/
index/{{index_id}}", 
         "arn:aws:qbusiness:{{region}}:{{account_id}}:application/{{application_id}}/
index/{{index_id}}/data-source/*" 
       ] 
     } 
   ]
}
```
**If the documents in the Amazon S3 bucket are encrypted, you must provide the following permissions to use the AWS KMS key to decrypt the documents:**

```
{ 
        "Sid": "AllowsAmazonQToDecryptSecret", 
        "Effect": "Allow", 
        "Action": [ 
          "kms:Decrypt" 
        ], 
        "Resource": [ 
          "arn:aws:kms:{{region}}:{{account_id}}:key/[[key_id]]" 
        ], 
        "Condition": { 
          "StringLike": { 
            "kms:ViaService": [ 
               "secretsmanager.*.amazonaws.com" 
            ] 
          } 
        } 
     }
```
### **If you are using an Amazon VPC, you must add the following VPC access permissions to your policy:**

```
{ 
   "Version": "2012-10-17", 
   "Statement": [ 
     { 
        "Sid": "AllowsAmazonQToGetObjectfromS3", 
        "Action": [ 
          "s3:GetObject" 
        ], 
        "Resource": [ 
          "arn:aws:s3:::{{input_bucket_name}}/*" 
        ], 
        "Effect": "Allow", 
        "Condition": { 
          "StringEquals": { 
             "aws:ResourceAccount": "{{account_id}}" 
          } 
        } 
     }, 
     { 
        "Sid": "AllowsAmazonQToListS3Buckets", 
        "Action": [ 
          "s3:ListBucket" 
        ], 
        "Resource": [ 
          "arn:aws:s3:::{{input_bucket_name}}" 
        ], 
        "Effect": "Allow", 
        "Condition": { 
          "StringEquals": { 
             "aws:ResourceAccount": "{{account_id}}" 
          } 
        } 
     }, 
     { 
        "Sid": "AllowsAmazonQToIngestDocuments", 
        "Effect": "Allow", 
        "Action": [ 
          "qbusiness:BatchPutDocument", 
          "qbusiness:BatchDeleteDocument" 
        ],
```

```
 "Resource": "arn:aws:qbusiness:{{region}}:{{source_account}}:application/
{{application_id}}/index/{{index_id}}" 
     }, 
     { 
       "Sid": "AllowsAmazonQToCallPrincipalMappingAPIs", 
       "Effect": "Allow", 
       "Action": [ 
         "qbusiness:PutGroup", 
         "qbusiness:CreateUser", 
         "qbusiness:DeleteGroup", 
         "qbusiness:UpdateUser", 
         "qbusiness:ListGroups" 
       ], 
       "Resource": [ 
         "arn:aws:qbusiness:{{region}}:{{account_id}}:application/{{application_id}}", 
         "arn:aws:qbusiness:{{region}}:{{account_id}}:application/{{application_id}}/
index/{{index_id}}", 
         "arn:aws:qbusiness:{{region}}:{{account_id}}:application/{{application_id}}/
index/{{index_id}}/data-source/*" 
       ] 
     }, 
     { 
       "Sid": "AllowsAmazonQToCreateAndDeleteENI", 
       "Effect": "Allow", 
       "Action": [ 
         "ec2:CreateNetworkInterface", 
         "ec2:DeleteNetworkInterface" 
       ], 
       "Resource": [ 
         "arn:aws:ec2:{{region}}:{{account_id}}:subnet/[[subnet_ids]]", 
         "arn:aws:ec2:{{region}}:{{account_id}}:security-group/[[security_group]]" 
       ] 
     }, 
    \mathcal{L} "Sid": "AllowsAmazonQToCreateDeleteENI", 
       "Effect": "Allow", 
       "Action": [ 
         "ec2:CreateNetworkInterface", 
         "ec2:DeleteNetworkInterface" 
       ], 
       "Resource": "arn:aws:ec2:{{region}}:{{account_id}}:network-interface/*", 
       "Condition": { 
         "StringLike": { 
            "aws:RequestTag/AMAZON_Q": "qbusiness_{{account_id}}_{{application_id}}_*"
```

```
 }, 
     "ForAllValues:StringEquals": { 
       "aws:TagKeys": [ 
          "AMAZON_Q" 
       ] 
     } 
   } 
 }, 
 { 
   "Sid": "AllowsAmazonQToCreateTags", 
   "Effect": "Allow", 
   "Action": [ 
     "ec2:CreateTags" 
   ], 
   "Resource": "arn:aws:ec2:{{region}}:{{account_id}}:network-interface/*", 
   "Condition": { 
     "StringEquals": { 
       "ec2:CreateAction": "CreateNetworkInterface" 
     } 
   } 
 }, 
 { 
   "Sid": "AllowsAmazonQToCreateNetworkInterfacePermission", 
   "Effect": "Allow", 
   "Action": [ 
     "ec2:CreateNetworkInterfacePermission" 
   ], 
   "Resource": "arn:aws:ec2:{{region}}:{{account_id}}:network-interface/*", 
   "Condition": { 
     "StringLike": { 
        "aws:ResourceTag/AMAZON_Q": "qbusiness_{{account_id}}_{{application_id}}_*" 
     } 
   } 
 }, 
 { 
   "Sid": "AllowsAmazonQToConnectToVPC", 
   "Effect": "Allow", 
   "Action": [ 
     "ec2:DescribeNetworkInterfaces", 
     "ec2:DescribeAvailabilityZones", 
     "ec2:DescribeNetworkInterfaceAttribute", 
     "ec2:DescribeVpcs", 
     "ec2:DescribeRegions", 
     "ec2:DescribeNetworkInterfacePermissions",
```

```
 "ec2:DescribeSubnets" 
        ], 
         "Resource": "*" 
      } 
   ]
}
```
**To allow Amazon Q to assume a role, use the following trust policy:**

```
{ 
   "Version": "2012-10-17", 
   "Statement": [ 
     { 
       "Sid": "AllowsAmazonQToAssumeRoleForServicePrincipal", 
       "Effect": "Allow", 
       "Principal": { 
          "Service": "qbusiness.amazonaws.com" 
       }, 
       "Action": "sts:AssumeRole", 
       "Condition": { 
          "StringEquals": { 
            "aws:SourceAccount": "{{source_account}}" 
         }, 
          "ArnLike": { 
            "aws:SourceArn": "arn:aws:qbusiness:{{region}}:
{{source_account}}:application/{{application_id}}" 
 } 
       } 
     } 
   ]
}
```
# <span id="page-69-0"></span>**IAM role for Amazon Q Business plugins**

To successfully connect Amazon Q Business to a plugin, you need to give Amazon Q Business the following permissions using a service access role:

- Permission to access your Secrets Manager secret to get the credentials you use to log in to the third party service instance you are creating a plugin for.
- **(Optional)** Permission to access the customer managed AWS KMS key used to encrypt the content of your Secrets Manager secret.

Amazon Q Business assumes this role to access your third party service instance credentials.

If you use the console and choose to create a new IAM role, Amazon Q creates the IAM role for you. If you use the console and choose to use an existing secret, or you use the API, make sure your secret contains the following permissions.

#### **Important**

If you're changing response settings for an Amazon Q Business application created and deployed before 16 April, 2024, you need to update your web experience service role. For information on service role permissions needed, see IAM role for an Amazon Q [Business](https://docs.aws.amazon.com/amazonq/latest/qbusiness-ug/iam-roles.html#deploy-experience-iam-role) web [experience.](https://docs.aws.amazon.com/amazonq/latest/qbusiness-ug/iam-roles.html#deploy-experience-iam-role) For information on how to update your web experience service role, see Updating a web [experience](https://docs.aws.amazon.com/amazonq/latest/qbusiness-ug/supported-exp-actions.html#update-web-experience).

The following is the service access IAM role required:

```
{ 
   "Version": "2012-10-17", 
   "Statement": [ 
     { 
        "Sid": "AllowQBusinessToGetSecretValue", 
        "Effect": "Allow", 
        "Action": [ 
          "secretsmanager:GetSecretValue" 
        ], 
        "Resource": [ 
          "arn:aws:secretsmanager:{{region}}:{{account_id}}:secret:[[secret_id]]" 
        ] 
     } 
   ]
}
```
**To allow Amazon Q Business to assume a role, use the following trust policy:**

```
{ 
   "Version": "2012-10-17", 
   "Statement": [ 
     { 
        "Sid": "QBusinessApplicationTrustPolicy", 
        "Effect": "Allow",
```

```
 "Principal": { 
          "Service": "qbusiness.amazonaws.com" 
       }, 
       "Action": "sts:AssumeRole", 
       "Condition": { 
          "StringEquals": { 
            "aws:SourceAccount": "{{source_account}}" 
         }, 
          "ArnLike": { 
            "aws:SourceArn":"arn:aws:qbusiness:{{region}}:{{source_account}}:application/
{{application_id}}" 
 } 
       } 
     } 
   ]
}
```
# <span id="page-71-0"></span>**IAM roles for custom document enrichment**

Custom document enrichment (CDE) is an Amazon Q Business feature that you can use to manipulate your document content and document attributes. When you use the Lambda functions for CDE, you need an IAM role for the following:

- A role for PreExtractionHookConfiguration with permissions to run PreExtractionHookConfiguration and to access the Amazon S3 bucket when you use PreExtractionHookConfiguration.
- A role for PostExtractionHookConfiguration with permissions to run PreExtractionHookConfiguration and to access the Amazon S3 bucket when you use PostExtractionHookConfiguration.

#### **A** Important

IAM roles for Custom Document Enrichmmnt (CDE) Lambda functions should belong to the same account as the account using [BatchPutDocument](https://docs.aws.amazon.com/amazonq/latest/api-reference/API_BatchPutDocument.html) API operation or the [CreateDataSource](https://docs.aws.amazon.com/amazonq/latest/api-reference/API_CreateDataSource.html) operation to configure CDE.

Both AWS Identity and Access Management (IAM) roles must have the permissions to:
Amazon Q Business User Guide

- Run PreExtractionHookConfiguration and/or PostExtractionHookConfiguration. To apply advanced alterations of your document metadata and content during the ingestion process, configure a Lambda function for PreExtractionHookConfiguration and/or PostExtractionHookConfiguration.
- (Optional) If you choose to activate Server Side Encryption for your Amazon S3 bucket, you must provide permissions to use the AWS KMS key customer to encrypt and decrypt the objects stored in your Amazon S3 bucket.

### **A role policy to allow Amazon Q to run PreExtractionHookConfiguration with encryption for your Amazon S3 bucket.**

```
{ 
     "Version": "2012-10-17", 
     "Statement": [{ 
               "Action": [ 
                    "s3:GetObject", 
                    "s3:PutObject" 
               ], 
               "Resource": [ 
                    "arn:aws:s3:::bucket-name", 
                    "arn:aws:s3:::bucket-name/*" 
               ], 
               "Effect": "Allow" 
          }, 
          { 
               "Action": [ 
                    "s3:ListBucket" 
               ], 
               "Resource": [ 
                    "arn:aws:s3:::bucket-name" 
               ], 
               "Effect": "Allow" 
          }, 
          { 
               "Effect": "Allow", 
               "Action": [ 
                    "kms:Decrypt", 
                    "kms:GenerateDataKey" 
               ], 
               "Resource": [ 
                    "arn:aws:kms:your-region:your-account-id:key/key-id"
```

```
 ] 
          }, 
          { 
               "Effect": "Allow", 
               "Action": [ 
                   "lambda:InvokeFunction" 
              ], 
               "Resource": "arn:aws:lambda:your-region:your-account-id:function:pre-
extraction-lambda-function" 
          } 
     ]
}
```
**An role policy to allow Amazon Q to run PreExtractionHookConfiguration without encryption.**

```
{ 
     "Version": "2012-10-17", 
     "Statement": [{ 
               "Action": [ 
                    "s3:GetObject", 
                    "s3:PutObject" 
               ], 
               "Resource": [ 
                    "arn:aws:s3:::bucket-name", 
                    "arn:aws:s3:::bucket-name/*" 
               ], 
               "Effect": "Allow" 
          }, 
          { 
               "Action": [ 
                    "s3:ListBucket" 
               ], 
               "Resource": [ 
                    "arn:aws:s3:::bucket-name" 
               ], 
               "Effect": "Allow" 
          }, 
          { 
               "Effect": "Allow", 
               "Action": [ 
                    "lambda:InvokeFunction" 
               ],
```

```
 "Resource": "arn:aws:lambda:your-region:your-account-id:function:pre-
extraction-lambda-function" 
         } 
     ]
}
```
**A role policy to allow Amazon Q to run PostExtractionHookConfiguration with encryption for your Amazon S3 bucket.**

```
{ 
      "Version": "2012-10-17", 
      "Statement": [{ 
               "Action": [ 
                    "s3:GetObject", 
                    "s3:PutObject" 
               ], 
               "Resource": [ 
                    "arn:aws:s3:::bucket-name", 
                    "arn:aws:s3:::bucket-name/*" 
               ], 
               "Effect": "Allow" 
          }, 
          { 
               "Action": [ 
                    "s3:ListBucket" 
               ], 
               "Resource": [ 
                    "arn:aws:s3:::bucket-name" 
               ], 
               "Effect": "Allow" 
          }, 
          { 
               "Effect": "Allow", 
               "Action": [ 
                    "kms:Decrypt", 
                    "kms:GenerateDataKey" 
               ], 
               "Resource": [ 
                    "arn:aws:kms:your-region:your-account-id:key/key-id" 
              \mathbf{I} }, 
          { 
               "Effect": "Allow",
```

```
 "Action": [ 
                   "lambda:InvokeFunction" 
              ], 
              "Resource": "arn:aws:lambda:your-region:your-account-id:function:post-
extraction-lambda-function" 
          } 
     ]
}
```
**An role policy to allow Amazon Q to run PostExtractionHookConfiguration without encryption.**

```
{ 
   "Version": "2012-10-17", 
   "Statement": [{ 
     "Action": [ 
        "s3:GetObject", 
        "s3:PutObject" 
     ], 
     "Resource": [ 
        "arn:aws:s3:::bucket-name", 
       "arn:aws:s3:::bucket-name/*" 
     ], 
     "Effect": "Allow" 
   }, 
   { 
     "Action": [ 
        "s3:ListBucket" 
     ], 
     "Resource": [ 
        "arn:aws:s3:::bucket-name" 
     ], 
     "Effect": "Allow" 
   }, 
   { 
     "Effect": "Allow", 
     "Action": [ 
        "lambda:InvokeFunction" 
     ], 
     "Resource": "arn:aws:lambda:your-region:your-account-id:function:post-extraction-
lambda-function" 
   }]
```
Amazon Q Business User Guide

}

We recommend that you include aws:sourceAccount and aws:sourceArn in the trust policy. Their inclusion limits permissions and securely checks if aws:sourceAccount and aws:sourceArn are the same values as provided in the IAM role policy for the sts:AssumeRole action. This approach prevents unauthorized entities from accessing your IAM roles and their permissions. For more information, see [confused](https://docs.aws.amazon.com/IAM/latest/UserGuide/confused-deputy.html) deputy problem in the *IAM User Guide*.

```
{ 
   "Version": "2012-10-17", 
   "Statement": [ 
     { 
        "Effect": "Allow", 
        "Principal": { 
          "Service": [ 
            "qbusiness.amazonaws.com" 
         \mathbf{I} }, 
        "Action": "sts:AssumeRole", 
        "Condition": { 
          "StringEquals": { 
            "aws:SourceAccount": "your-account-id" 
          }, 
          "StringLike": { 
            "aws:SourceArn": "arn:aws:qbusiness:your-region:your-account-id:application/
<application-id>/index/<index-id>" 
 } 
       } 
     } 
   ]
}
```
## **IAM role for an Amazon Kendra retriever**

When you use an Amazon Kendra index as a retriever, you must provide Amazon Q Business with an IAM role with permissions to access Amazon Kendra. You must also provide a trust policy that allows Amazon Q to assume the role. The following are the policies that must be provided.

### **To allow Amazon Q to access a CloudWatch log, use the following policy:**

{

```
 "Version": "2012-10-17", 
     "Statement": [ 
          { 
              "Sid": "KendraRetrieveAccess", 
              "Effect": "Allow", 
              "Action": [ 
                   "kendra:Retrieve", 
                   "kendra:DescribeIndex" 
              ], 
              "Resource": "arn:aws:kendra:{{region}}:{{source_account}}:index/
{{indexId}}" 
          } 
     ]
}
```
#### **To allow Amazon Q to assume a role, use the following trust policy:**

```
{ 
   "Version": "2012-10-17", 
   "Statement": [ 
     { 
        "Sid": "AmazonQKendraAccessPermission", 
        "Effect": "Allow", 
       "Principal": { 
          "Service": "qbusiness.amazonaws.com" 
       }, 
       "Action": "sts:AssumeRole", 
       "Condition": { 
          "StringEquals": { 
            "aws:SourceAccount": "{{source_account}}" 
          }, 
       "ArnEquals": { 
          "aws:SourceArn":"arn:aws:qbusiness:{{region}}:{{source_account}}:application/
{{applicationId}}" 
       } 
       } 
     } 
   ]
}
```
# **Creating a sample Amazon Q Business application**

Before you create a fully-configured Amazon Q Business application, you can choose to create a sample application to test how Amazon Q Business works. A sample application supports only upload file and chat conversations, is powered by an Amazon Q Business native retriever, and doesn't have to be connected to Amazon Q Business data sources.

You can choose to update a sample application to a fully-configured application at any time by selecting a retriever, an index type, connecting data sources, and enhancing it when you update it.

This section guides you through creating an Amazon Q Business sample application using IAM Identity Center for managing user access to your application.

As a prerequisite, make sure that you complete the [setting](https://docs.aws.amazon.com/amazonq/latest/qbusiness-ug/setting-up.html) up tasks. If you're using the AWS CLI or the API, make sure that you created the required IAM [roles.](https://docs.aws.amazon.com/amazonq/latest/qbusiness-ug/setting-up.html)

### **Topics**

- [Before](#page-78-0) you begin
- Step 1: Create a sample [application](#page-81-0)
- Step 2: Add users and [groups](#page-84-0)
- Step 3: Customize web [experience](#page-87-0)
- [Managing a sample application](#page-89-0)

# <span id="page-78-0"></span>**Before you begin**

Before you start creating your Amazon Q Business sample application, note the following information.

### **Topics**

- Creating an [application](#page-78-1)
- [Adding](#page-80-0) users and groups
- [User subscriptions](#page-80-1)

### <span id="page-78-1"></span>**Creating an application**

The following are important things to consider before you begin creating your Amazon Q Business application:

- 1. You must connect an Amazon Q Business application to an IAM Identity Center instance to manager end user access to your application. You can do this in the following two ways:
	- You can create and configure an IAM Identity Center instance and add users and groups to it. Then, when you create an Amazon Q Business application, you can assign the users and groups you've created in IAM Identity Center to your Amazon Q Business application.
	- If you don't have an IAM Identity Center instance configured, or want to create a sample Amazon Q Business application to test a use case, you can create an IAM Identity Center instance from the Amazon Q Business console. An IAM Identity Center instance created from the Amazon Q Business console during the application creation process has limited functionality. You can only add users to an IAM Identity Center instance created from the Amazon Q Business and not groups.

Your IAM Identity Center instance must be created in the same region as your Amazon Q Business application.

- 2. During the application creation process, Amazon Q Business detects and customizes your application creation experience based on your level of integration with IAM Identity Center. Specifically, whether:
	- You haven't yet created an IAM Identity Center instance.
	- You have have integrated with IAM Identity Center and created an account level instance.
	- You have integrated with IAM Identity Center and created an organization level instance.
	- You have integrated with IAM Identity Center and have created both an account level and organization level instance.

Your path through creating an application will depend on your specific IAM Identity Center setup. For more information on different IAM Identity Center instances, see [Confiure](https://docs.aws.amazon.com/amazonq/latest/qbusiness-ug/setting-up.html#idc-setup) an IAM Identity Center [instance](https://docs.aws.amazon.com/amazonq/latest/qbusiness-ug/setting-up.html#idc-setup).

- 3. After creating an application and adding at least one subscribed user to it, you can test it by using the Customize web [experience](https://docs.aws.amazon.com/amazonq/latest/qbusiness-ug/customizing-web-experience.html) mode.
- 4. Your IAM Identity Center instance must be created in the same region as your Amazon Q Business application.
- 5. When your application is successfully created, Amazon Q Business generates a web experience login URL. Any user you've added to your sample application and enabled in IAM Identity Center can log in and chat with your Amazon Q Business application.

### <span id="page-80-0"></span>**Adding users and groups**

The following are important things to consider before you begin adding users and groups to your Amazon Q Business application:

- 1. You must add, assign, and subscribe at least one user to your Amazon Q Business application for it to work as intended.
- 2. You can add users and groups to your Amazon Q Business application in the following two ways:
	- You can create and configure a user or group in IAM Identity Center. Then, you can assign the users and groups you created in IAM Identity Center to your Amazon Q Business application during the application creation process.
	- You can create an IAM Identity Center instance from the Amazon Q Business console during the application creation process and add and assign a user to it. You can't create groups from the Amazon Q Business console. You can only assign existing groups in IAM Identity Center to your Amazon Q Business application.
- 3. When you add a new user to IAM Identity Center from the Amazon Q Business console, you need to make sure that the user is enabled in your IAM Identity Center instance and their email ID is verified before they can log in to your Amazon Q Business web experience to chat.
- 4. When you add a new user, the user will receive a notification to their email asking them to accept your invitation to IAM Identity Center. You might also have to go to the IAM Identity Center console and send them an email verification request. Your user will have to verify their email and set their password before they can successfully log in to the web experience URL for your Amazon Q Business application. For more information, see [Manage identities in IAM](https://docs.aws.amazon.com/singlesignon/latest/userguide/manage-your-identity-source-sso.html) [Identity](https://docs.aws.amazon.com/singlesignon/latest/userguide/manage-your-identity-source-sso.html) Center.
- 5. If you add a user to a group in IAM Identity Center and have given that group access to your application, it can take up to 24 hours for the change to take effect and for the user to be able to access your Amazon Q Business application.

### <span id="page-80-1"></span>**User subscriptions**

The following are important things to consider before you begin adding subscriptions to users and groups in your Amazon Q Business application:

1. Subscription activation is tied to a user's group membership. When a user is added to a group that has a subscription, they become entitled to access that application.

- 2. After you add users or groups to an application, you must choose the Amazon Q Business subscription tier for each user or group. Users or groups must be given a subscription tier before they can access and use your Amazon Q Business application. For information on what's included in the tiers of user subscriptions, see [User subscription tiers](https://docs.aws.amazon.com/amazonq/latest/qbusiness-ug/tiers.html#user-sub-tiers).
- 3. If a user is later removed from that group, their subscription will be revoked at the end of the current billing cycle (typically the end of the month). They will no longer be able to access the application after that point.
- 4. User subscriptions are prorated when created or upgraded based on the number of days left in the calendar month. Any cancellations or downgrades are not prorated and apply starting in the next calendar month. The charges for user subscription starts only after first use by the user.
- 5. If a user has individual subscriptions to multiple applications across different accounts, removing their group membership will only impact the subscription tied to that specific group. Their other individual subscriptions will remain active.
- 6. AWS will deduplicate subscriptions across all Amazon Q Business applications and Amazon QuickSight accounts and charge each user only once for their highest subscription level. Note that deduplication will apply only if the Amazon Q Business applications and Amazon QuickSight accounts share the same IAM Identity Center.
- 7. When you remove a user or group from the Amazon Q Business application, they still exist in IAM Identity Center. You can still search for and select the user or group to add to an application in future.
- 8. You must confirm and save your user subscription settings, otherwise you are charged based on your unsaved user subscriptions.
- 9. Administrators should monitor group membership changes and make appropriate adjustments to subscriptions to avoid over-charging users who no longer require access.

# <span id="page-81-0"></span>**Step 1: Create a sample application**

This section guides you through the process of creating a sample Amazon Q Business application. To do this, you can use the Amazon Q Business console, the AWS Command Line Interface (AWS CLI), and the Amazon Q Business API operations.

### Console

### **To create an application**

1. Sign in to the AWS Management Console and open the Amazon Q Business console.

- 2. From the **How it works** menu, from **Experiment with a sample –** *optional*, choose **Try quick application**.
- 3. On the **Create application** page, for **Application settings**, enter the following information for your Amazon Q Business application:
	- **Application name** A name for your Amazon Q Business application for easy identification. This name is only visible in the AWS Management Console. The name can include hyphens (-), but not spaces, and can have a maximum of 1,000 alphanumeric characters.
- 4. In **Service access**, for **Choose a method to authorize Amazon Q Business**, choose from the following options:
	- **Create and use a new service-linked role (SLR)** Create and use a new Amazon Q Business-managed IAM role to allow it to access the AWS resources it needs to create your application.
	- **Create and use a new service role (SR)** Create and use a new IAM role for Amazon Q Business to allow it to access the AWS resources it needs to create your application.
	- **Use an existing service role (SR)/service-linked role (SLR)** Use an existing service role or service-linked IAM role to allow Amazon Q Business to access the AWS resources it needs to create your application.

For more information about example service roles, see IAM role for an [Amazon](#page-49-0) [Q Business application](#page-49-0). For information on service-linked roles, including to manage them, see Using [service-linked](https://docs.aws.amazon.com/amazonq/latest/business-use-dg/using-service-linked-roles.html) roles.

- **Service role name** A name for the service (IAM) role you created for easy identification on the console.
- 5. For **Encryption** Amazon Q Business encrypts your data by default using AWS managed AWS KMS keys. To customize your encryption settings, select **Customize encryption settings (advanced)**. Then, you can choose to use an existing AWS KMS key or create a new one.
- 6. In **Connect Amazon Q Business to IAM Identity Center**, you will see the following options based on whether you have an IAM Identity Center instance already configured, or need to create one.
- 1. If you don't have an IAM Identity Center instance configured, you see the following:
	- The region your Amazon Q Business application is in. This is so you can make sure that the region for your Amazon Q Business aplication and IAM Identity Center instance match.
	- **Specify tags for IAM Identity Center** Add tags to keep track of your IAM Identity Center instance.
	- **Create IAM Identity Center** Select to create a minimally-configured IAM Identity Center instance. The console will display an ARN for your newly created resource after it's created.
- 2. If you have *both* an IAM Identity Center organization instance and an account instance configured, your instances will be auto-detected, and you see the following options:
	- **Connect to [organization](https://docs.aws.amazon.com/singlesignon/latest/userguide/organization-instances-identity-center.html) instance of IAM Identity Center** Select this option to manage access to Amazon Q Business by assigning users and groups from the Identity Center directory for your organization.
	- **Connect to account [instance](https://docs.aws.amazon.com/singlesignon/latest/userguide/organization-instances-identity-center.html) of IAM Identity Center** Select this option to manage access to Amazon Q Business by assigning existing users and groups from your Identity Center directory.
	- The region your Amazon Q Business application is in. This is so you can make sure that the region for your Amazon Q Business aplication and IAM Identity Center instance match.
	- **IAM Identity Center** The ARN for your IAM Identity Center instance.
- 3. If you have an IAM Identity Center account instance configured, your account instance will be auto-detected and you will see the following:
	- The region your Amazon Q Business application is in. This is so you can make sure that the region for your Amazon Q Business aplication and IAM Identity Center instance match.
	- **IAM Identity Center** The Amazon Resource Name (ARN) for your IAM Identity Center instance.
- 4. If you have an IAM Identity Center organization instance configured, you will see a message asking you to tell your admin to give you access to IAM Identity Center. You will need access to IAM Identity Center before you can proceed.
- 7. **Tags –** *optional* To add tags to your Amazon Q Business application and web experience, select **Add new tag**. Then, enter the following information for each tag:
- **Key** Add a key for your tag.
- **Value -** *optional* An optional value for your tag.

For more information about using tags with Amazon Q Business, see [Tags.](#page-140-0)

8. To start creating your application, choose **Create**.

#### AWS CLI

#### **To configure an Amazon Q Business application**

```
aws qbusiness create-application \
--display-name application-name \
--identity-center-instance-arn identity-center-instance-arn \
--role-arn roleArn \
--description application-description \
--enryption-configuration kmsKeyId=<kms-key-id> \
--attachments-configuration attachmentsControlMode=ENABLED
```
### <span id="page-84-0"></span>**Step 2: Add users and groups**

In this step you add users and groups to your sample application. You need to add and subscribe at least one user to your sample application for it to work as intended. The following tabs provide a procedure for the AWS Management Console and code examples for the AWS CLI.

#### Console

#### **To add users and groups with their subscriptions to your Amazon Q Business application**

- 1. To add users or groups, select the **Users** or **Groups** tab, then select **Add groups and users**. Then, depending on how you're integrating Amazon Q Business with IAM Identity Center, do the following:
	- a. If you're using a pre-configured IAM Identity Center instance with users and groups already configured, Amazon Q Business detects the users you have configured in IAM Identity Center. You can choose to assign users from your IAM Identity Center directory.

• In this case, in the **Assign existing users and groups** dialog box that opens, type and select the name of the user or group that you want to assign. Then select **Assign**.

#### **A** Note

Search for users using their name, and not their user ID or email alias.

- b. If you've created a minimally-configured IAM Identity Center instance from within the Amazon Q Business console for your Amazon Q Business application, you can enter the details of your users or users within a group to add them to your application and IAM Identity Center instance.
	- i. In this case, in the **Add new users** dialog box that opens, enter the details of your user. Then select **Next** and **Add**.

If you want to add another user or multiple users, select **Add new user** and enter the user details before you select **Add**. Then, select **Assign**.

The user is automatically added to an IAM Identity Center directory.

- ii. The details you must enter for a single user include:
	- **Username** A username is required for an user to sign into the AWS access portal. You can't change the username later. Maximum length 128 characters. Can only contain alphanumeric characters or any of the following: +=,.@-\_
	- **First name** First name of user.
	- **Last name** Last name of user.
	- **Email address** Email address of user.
	- **Confirm email address** Enter email address again to confirm it.
	- **Display name** The display name assigned to your user.
- 2. After adding a user or group, you choose the Amazon Q Business subscription tier for each user or group. From the subscriptions dropdown menu, do the following:
	- a. On the **Manage access and subscriptions** page, choose **Users**, and then select the user you want to add a subscription to.
	- b. Then, from the **Change subscription** dropdown select **Update subscription tier**.
- c. In the **Confirm subscription change** dialog box that opens, from the **New subscription** dropdown select **Q Business Lite** or **Q Business Pro**.
- d. Then, select **Confirm**. You will see an active subscription notification appear next to the user you've added the subscription to.
- e. Then, select **Done** to confirm your changes.
- f. To add subscriptions for groups, follow the same steps. Note that groups must already be created in IAM Identity Center before you can add and assign subscriptions to them in the Amazon Q Business console.

#### **Important**

If you add a user to a group in IAM Identity Center and have given that group access to your application, it can take up to 24 hours for the change to take effect and for the user to be able to access your Amazon Q Business application.

### **Warning**

You must confirm and save your user subscription settings, otherwise you are charged based on your unsaved user subscriptions.

- 3. In **Web experience service access**, enter the following information:
	- For **Choose a method to authorize Amazon Q Business** A service access role assumed by end users when they sign in to your web experience that grants them permission to start and manage conversations Amazon Q Business. You can choose to use an existing role or create a new role.
	- **Service role name** A name for the service role you created for easy identification on the console.
	- Select **Save**.
- 4. Select **Create application**.

#### AWS CLI

**To add users to an application (subscriptions for users is only available in the console)**

```
aws sso-admin create-application-assignment \
--application-arn idc-app-arn \
--principal-id idc-user-ID \
--principal-type USER
```
**To add groups to an application (subscriptions for groups is only available in the console)**

```
aws sso-admin create-application-assignment \
--application-arn idc-app-arn \
--principal-id idc-group-ID \
--principal-type GROUP
```
### <span id="page-87-0"></span>**Step 3: Customize web experience**

Creating an Amazon Q Business application automatically creates a web experience with a shareable URL. Before you share your web experience URL, you can choose to customize it.

You can customize a web experience by using either the AWS Management Console or the Amazon Q API. If you use the API, customizing your Amazon Q Business can involve a combination of the following API operations:

- [CreateApplication](https://docs.aws.amazon.com/amazonq/latest/api-reference/API_CreateApplication.html) Creates an Amazon Q Business application
- [CreateWebExperience](https://docs.aws.amazon.com/amazonq/latest/api-reference/API_CreateWebExperience.html) Creates an Amazon Q Business web experience
- [GetWebExperience](https://docs.aws.amazon.com/amazonq/latest/api-reference/API_GetWebExperience.html) Gets the properties of the web experience that you set up
- [ListWebExperiences](https://docs.aws.amazon.com/amazonq/latest/api-reference/API_ListWebExperiences.html) Lists Amazon Q Business web experiences that you created

When you customize your web experience, you can personalize it by changing its title and subtitle adding a welcome message, and displaying sample prompts.

#### **A** Note

You can't run any chat queries from the web experience customize mode.

The following tabs provide a procedure for the AWS Management Console and code examples for the AWS CLI.

#### Console

#### **To customize an Amazon Q Business web experience**

- 1. Sign in to the AWS Management Console and open the Amazon Q Business console.
- 2. Complete the steps to create your Amazon Q Business [application](https://docs.aws.amazon.com/amazonq/latest/business-use-dg/create-app.html).
- 3. Then, from the Amazon Q Business application page, select **Customize web experience**.
- 4. In **Customize web experience**, from the right navigation pane, select **Customize web experience**.
- 5. In **Customize web experience**, enter the following information for your web experience:
	- **Title** A title for your web experience. End users see this title on their web experience page.
	- **Subtitle -** *optional* A subtitle for your web experience to highlight other information for your end users. This subtitle is visible to your end users on their web experience page.
	- **Welcome message** Provide an optional welcome message for your end users. We recommend mentioning data sources and application capabilities.
	- **Display sample prompts** Provide a list of sample [prompts](https://docs.aws.amazon.com/amazonq/latest/business-use-dg/quick-prompts.html) on the end user's conversation start screen.
- 6. Choose **Save**.

#### AWS CLI

#### **To create and customize a web experience**

```
aws qbusiness create-web-experience \
--application-id application-id \
--role-arn roleArn \
--title optional-title \
--subtitle optional-subtitle \ 
--welcome-message optional-welcome-message \
--sample-prompts-control-mode ENABLED
```
# <span id="page-89-0"></span>**Managing a sample application**

You can manage your sample application, including users and groups and their subscriptions, using the AWS Management Console and the API.

To learn more about managing your sample application, see [Managing](https://docs.aws.amazon.com/amazonq/latest/qbusiness-ug/supported-app-actions.html) Amazon Q Business [applications.](https://docs.aws.amazon.com/amazonq/latest/qbusiness-ug/supported-app-actions.html)

To manage user subscriptions, see [Managing user subscriptions](https://docs.aws.amazon.com/amazonq/latest/qbusiness-ug/manage-user-subscriptions.html).

To manage users and groups programmatically for your Amazon Q Business application, refer to the IAM Identity Center CLI [Reference](https://docs.aws.amazon.com/cli/latest/reference/sso-admin/) and the Identity Store API [Reference.](https://docs.aws.amazon.com/singlesignon/latest/IdentityStoreAPIReference/welcome.html)

# **Configuring an Amazon Q Business application**

As the first step towards creating a generative artificial intelligence (AI) assistant, you configure an application. Then, you select and create a retriever, and also connect any data sources. After this, you grant end user access to users to interact with an application using AWS IAM Identity Center for user management.

Your authorized users interact with your application through the web [experience](https://docs.aws.amazon.com/amazonq/latest/business-use-dg/using-web-experience.html). You share the endpoint URL of your web experience with your users, who open the URL and are authenticated before they can start asking questions in your assistant application. The endpoint URL can be found in your web experience settings when selecting your application in the console.

This section guides you through the process of creating and configuring an Amazon Q Business application. To create an application, you can use the Amazon Q Business console, the AWS Command Line Interface (AWS CLI), and the Amazon Q Business API operations.

As a prerequisite, make sure that you complete the [setting](https://docs.aws.amazon.com/amazonq/latest/qbusiness-ug/setting-up.html) up tasks. If you're using the AWS CLI or the API, make sure that you created the required IAM [roles.](https://docs.aws.amazon.com/amazonq/latest/qbusiness-ug/setting-up.html)

After you finish creating your application, you can customize and preview the web experience that it will power.

#### **Topics**

- [Before](#page-90-0) you begin
- Creating an Amazon Q Business [application](#page-94-0)
- Creating and selecting a retriever for an Amazon Q Business [application](#page-97-0)
- [Connecting](#page-101-0) data sources to an Amazon Q Business application
- Adding user access and [subscriptions](#page-106-0) to an Amazon Q Business application
- [Customizing](#page-109-0) an Amazon Q Business web experience
- Using an Amazon Q Business web [experience](#page-111-0)
- [Managing](#page-114-0) Amazon Q Business resources

# <span id="page-90-0"></span>**Before you begin**

Before you start creating your Amazon Q Business sample application, note the following information.

### **Topics**

- Creating an [application](#page-91-0)
- [Adding](#page-92-0) users and groups
- [User subscriptions](#page-93-0)

## <span id="page-91-0"></span>**Creating an application**

The following are important things to consider before you begin creating your Amazon Q Business application:

- 1. You must connect an Amazon Q Business application to an IAM Identity Center instance to manager end user access to your application. You can do this in the following two ways:
	- You can create and configure an IAM Identity Center instance and add users and groups to it. Then, when you create an Amazon Q Business application, you can assign the users and groups you've created in IAM Identity Center to your Amazon Q Business application.
	- If you don't have an IAM Identity Center instance configured, or want to create a sample Amazon Q Business application to test a use case, you can create an IAM Identity Center instance from the Amazon Q Business console. An IAM Identity Center instance created from the Amazon Q Business console during the application creation process has limited functionality. You can only add users to an IAM Identity Center instance created from the Amazon Q Business and not groups.

Your IAM Identity Center instance must be created in the same region as your Amazon Q Business application.

- 2. During the application creation process, Amazon Q Business detects and customizes your application creation experience based on your level of integration with IAM Identity Center. Specifically, whether:
	- You haven't yet created an IAM Identity Center instance.
	- You have have integrated with IAM Identity Center and created an account level instance.
	- You have integrated with IAM Identity Center and created an organization level instance.
	- You have integrated with IAM Identity Center and have created both an account level and organization level instance.

Your path through creating an application will depend on your specific IAM Identity Center setup. For more information on different IAM Identity Center instances, see [Confiure](https://docs.aws.amazon.com/amazonq/latest/qbusiness-ug/setting-up.html#idc-setup) an IAM Identity Center [instance](https://docs.aws.amazon.com/amazonq/latest/qbusiness-ug/setting-up.html#idc-setup).

- 3. After creating an application and adding at least one subscribed user to it, you can test it by using the Customize web [experience](https://docs.aws.amazon.com/amazonq/latest/qbusiness-ug/customizing-web-experience.html) mode.
- 4. Your IAM Identity Center instance must be created in the same region as your Amazon Q Business application.
- 5. When your application is successfully created, Amazon Q Business generates a web experience login URL. Any user you've added to your sample application and enabled in IAM Identity Center can log in and chat with your Amazon Q Business application.

# <span id="page-92-0"></span>**Adding users and groups**

The following are important things to consider before you begin adding users and groups to your Amazon Q Business application:

- 1. You must add, assign, and subscribe at least one user to your Amazon Q Business application for it to work as intended.
- 2. You can add users and groups to your Amazon Q Business application in the following two ways:
	- You can create and configure a user or group in IAM Identity Center. Then, you can assign the users and groups you created in IAM Identity Center to your Amazon Q Business application during the application creation process.
	- You can create an IAM Identity Center instance from the Amazon Q Business console during the application creation process and add and assign a user to it. You can't create groups from the Amazon Q Business console. You can only assign existing groups in IAM Identity Center to your Amazon Q Business application.
- 3. When you add a new user to IAM Identity Center from the Amazon Q Business console, you need to make sure that the user is enabled in your IAM Identity Center instance and their email ID is verified before they can log in to your Amazon Q Business web experience to chat.
- 4. When you add a new user, the user will receive a notification to their email asking them to accept your invitation to IAM Identity Center. You might also have to go to the IAM Identity Center console and send them an email verification request. Your user will have to verify their email and set their password before they can successfully log in to the web experience URL

for your Amazon Q Business application. For more information, see [Manage identities in IAM](https://docs.aws.amazon.com/singlesignon/latest/userguide/manage-your-identity-source-sso.html) [Identity](https://docs.aws.amazon.com/singlesignon/latest/userguide/manage-your-identity-source-sso.html) Center.

5. If you add a user to a group in IAM Identity Center and have given that group access to your application, it can take up to 24 hours for the change to take effect and for the user to be able to access your Amazon Q Business application.

## <span id="page-93-0"></span>**User subscriptions**

The following are important things to consider before you begin adding subscriptions to users and groups in your Amazon Q Business application:

- 1. Subscription activation is tied to a user's group membership. When a user is added to a group that has a subscription, they become entitled to access that application.
- 2. After you add users or groups to an application, you must choose the Amazon Q Business subscription tier for each user or group. Users or groups must be given a subscription tier before they can access and use your Amazon Q Business application. For information on what's included in the tiers of user subscriptions, see [User subscription tiers](https://docs.aws.amazon.com/amazonq/latest/qbusiness-ug/tiers.html#user-sub-tiers).
- 3. If a user is later removed from that group, their subscription will be revoked at the end of the current billing cycle (typically the end of the month). They will no longer be able to access the application after that point.
- 4. User subscriptions are prorated when created or upgraded based on the number of days left in the calendar month. Any cancellations or downgrades are not prorated and apply starting in the next calendar month. The charges for user subscription starts only after first use by the user.
- 5. If a user has individual subscriptions to multiple applications across different accounts, removing their group membership will only impact the subscription tied to that specific group. Their other individual subscriptions will remain active.
- 6. AWS will deduplicate subscriptions across all Amazon Q Business applications and Amazon QuickSight accounts and charge each user only once for their highest subscription level. Note that deduplication will apply only if the Amazon Q Business applications and Amazon QuickSight accounts share the same IAM Identity Center.
- 7. When you remove a user or group from the Amazon Q Business application, they still exist in IAM Identity Center. You can still search for and select the user or group to add to an application in future.
- 8. You must confirm and save your user subscription settings, otherwise you are charged based on your unsaved user subscriptions.

9. Administrators should monitor group membership changes and make appropriate adjustments to subscriptions to avoid over-charging users who no longer require access.

# <span id="page-94-0"></span>**Creating an Amazon Q Business application**

To create an Amazon Q Business application, you can use either the AWS Management Console or the Amazon Q Business API.

Before you begin to create an Amazon Q Business application, make sure that you complete the [setting](https://docs.aws.amazon.com/amazonq/latest/qbusiness-ug/setting-up.html) up tasks. If you're using the AWS CLI or the Amazon Q Business API, make sure that you created the required IAM [roles](https://docs.aws.amazon.com/amazonq/latest/qbusiness-ug/setting-up.html).

After you create an application, you can create your Amazon Q Business web experience. How you create the web experience depends on whether you use the AWS Management Console or the Amazon Q Business APIs.

- **AWS Management Console** If you use the console to create an application, the web experience is created automatically.
- **Amazon Q Business API** If you use the [CreateApplication](https://docs.aws.amazon.com/amazonq/latest/api-reference/API_CreateApplication.html) API operation to create an application, use the [CreateWebExperience](https://docs.aws.amazon.com/amazonq/latest/api-reference/API_CreateWebExperience.html) API operation to create your web experience.

The following tabs provide a procedure for creating your Amazon Q Business application using the AWS Management Console and code examples for using the AWS CLI.

#### Console

#### **To create an application**

- 1. Sign in to the AWS Management Console and open the Amazon Q Business console.
- 2. From the **How it works** menu, from **Experiment with a sample –** *optional*, choose **Try quick application**.
- 3. On the **Create application** page, for **Application settings**, enter the following information for your Amazon Q Business application:
	- **Application name** A name for your Amazon Q Business application for easy identification. This name is only visible in the AWS Management Console. The name can include hyphens (-), but not spaces, and can have a maximum of 1,000 alphanumeric characters.
- 4. In **Service access**, for **Choose a method to authorize Amazon Q Business**, choose from the following options:
	- **Create and use a new service-linked role (SLR)** Create and use a new Amazon Q Business-managed IAM role to allow it to access the AWS resources it needs to create your application.
	- **Create and use a new service role (SR)** Create and use a new IAM role for Amazon Q Business to allow it to access the AWS resources it needs to create your application.
	- **Use an existing service role (SR)/service-linked role (SLR)** Use an existing service role or service-linked IAM role to allow Amazon Q Business to access the AWS resources it needs to create your application.

#### **Note**

For more information about example service roles, see IAM role for an [Amazon](#page-49-0) [Q Business application](#page-49-0). For information on service-linked roles, including to manage them, see Using [service-linked](https://docs.aws.amazon.com/amazonq/latest/business-use-dg/using-service-linked-roles.html) roles.

- **Service role name** A name for the service (IAM) role you created for easy identification on the console.
- 5. For **Encryption** Amazon Q Business encrypts your data by default using AWS managed AWS KMS keys. To customize your encryption settings, select **Customize encryption settings (advanced)**. Then, you can choose to use an existing AWS KMS key or create a new one.
- 6. In **Connect Amazon Q Business to IAM Identity Center**, you will see the following options based on whether you have an IAM Identity Center instance already configured, or need to create one.
	- 1. If you don't have an IAM Identity Center instance configured, you see the following:
		- The region your Amazon Q Business application is in. This is so you can make sure that the region for your Amazon Q Business aplication and IAM Identity Center instance match.
		- **Specify tags for IAM Identity Center** Add tags to keep track of your IAM Identity Center instance.
- **Create IAM Identity Center** Select to create a minimally-configured IAM Identity Center instance. The console will display an ARN for your newly created resource after it's created.
- 2. If you have *both* an IAM Identity Center organization instance and an account instance configured, your instances will be auto-detected, and you see the following options:
	- **Connect to [organization](https://docs.aws.amazon.com/singlesignon/latest/userguide/organization-instances-identity-center.html) instance of IAM Identity Center** Select this option to manage access to Amazon Q Business by assigning users and groups from the Identity Center directory for your organization.
	- **Connect to account [instance](https://docs.aws.amazon.com/singlesignon/latest/userguide/organization-instances-identity-center.html) of IAM Identity Center** Select this option to manage access to Amazon Q Business by assigning existing users and groups from your Identity Center directory.
	- The region your Amazon Q Business application is in. This is so you can make sure that the region for your Amazon Q Business aplication and IAM Identity Center instance match.
	- **IAM Identity Center** The ARN for your IAM Identity Center instance.
- 3. If you have an IAM Identity Center account instance configured, your account instance will be auto-detected and you will see the following:
	- The region your Amazon Q Business application is in. This is so you can make sure that the region for your Amazon Q Business aplication and IAM Identity Center instance match.
	- **IAM Identity Center** The Amazon Resource Name (ARN) for your IAM Identity Center instance.
- 4. If you have an IAM Identity Center organization instance configured, you will see a message asking you to tell your admin to give you access to IAM Identity Center. You will need access to IAM Identity Center before you can proceed.
- 7. **Tags –** *optional* To add tags to your Amazon Q Business application and web experience, select **Add new tag**. Then, enter the following information for each tag:
	- **Key** Add a key for your tag.
	- **Value -** *optional* An optional value for your tag.

For more information about using tags with Amazon Q Business, see [Tags.](#page-140-0)

8. To start creating your application, choose **Create**.

#### AWS CLI

#### **To configure an Amazon Q Business application**

```
aws qbusiness create-application \
--display-name application-name \
--identity-center-instance-arn identity-center-instance-arn \
--role-arn roleArn \
--description application-description \
--enryption-configuration kmsKeyId=<kms-key-id> \
--attachments-configuration attachmentsControlMode=ENABLED
```
# <span id="page-97-0"></span>**Creating and selecting a retriever for an Amazon Q Business application**

After creating your Amazon Q Business application, you create and select the retriever and provision the index that will power your generative AI web experience. The retriever pulls data from the index in real time during a conversation.

Amazon Q Business provides retrievers for Amazon Kendra indexes and also for a native index. You can choose between selecting an Amazon Q Business retriever and a Amazon Q Business native index or using an already configured Amazon Kendra index as a retriever.

To select a retriever, you use the AWS Management Console or the [CreateRetriever](https://docs.aws.amazon.com/amazonq/latest/api-reference/API_CreateRetriever.html) API operation. If you use the console and choose to use a Amazon Q Business retriever, Amazon Q Business creates an index for you as part of the application configuration process. You can then configure provisioning for the created index.

For easy tracking, you can tag both the retriever and index. If you use the API to create a Amazon Q Business retriever, you must first use the [CreateIndex](https://docs.aws.amazon.com/amazonq/latest/api-reference/API_CreateRetriever.html) API operation to create and provision an Amazon Q Business index, and then use [CreateRetriever](https://docs.aws.amazon.com/amazonq/latest/api-reference/API_CreateRetriever.html) to create your Amazon Q retriever.

#### **Important**

You can't change the retriever or index type for your application after your application has been created. To change your retriever or index type, you must create a new application.

The data sources and indexes available to connect to your application change depending on your retriever choice.

**For instructions on how to select a retriever and an index,** choose a topic based on your retriever preference for Amazon Q.

#### **Topics**

- Creating an Amazon Q [Business](#page-98-0) retriever
- [Selecting](#page-100-0) an Amazon Kendra retriever

## <span id="page-98-0"></span>**Creating an Amazon Q Business retriever**

To select a Amazon Q Business retriever, you can use either the AWS Management Console, or the [CreateIndex](https://docs.aws.amazon.com/amazonq/latest/api-reference/API_CreateIndex.html) and [CreateRetrieverA](https://docs.aws.amazon.com/amazonq/latest/api-reference/API_CreateRetriever.html)PI operations.

The following tabs provide a procedure for the AWS Management Console and code examples for the AWS CLI.

Console

#### **To create an Amazon Q Business retriever**

- 1. Sign in to the AWS Management Console and open the Amazon Q Business console.
- 2. Complete the steps to create your Amazon Q Business [application](https://docs.aws.amazon.com/amazonq/latest/qbusiness-ug/create-app.html).
- 3. Then, for **Select retriever**, choose **Use native retriever** Build an Amazon Q Business retriever for your Amazon Q Business application. This option creates an Amazon Q Business index that can connect to the Amazon Q Business supported data sources that you choose.

#### **A** Note

Available data sources when you select this option include all Amazon Q [Business](https://docs.aws.amazon.com/amazonq/latest/qbusiness-ug/supported-connectors.html) supported data [connectors](https://docs.aws.amazon.com/amazonq/latest/qbusiness-ug/supported-connectors.html) and direct document upload.

4. In **Index provisioning**, do the following:

- a. Choose between **Starter** and **Enterprise** index types based on your use case. For more information on index types, see [Index](https://docs.aws.amazon.com/amazonq/latest/qbusiness-ug/tiers.html#index-tiers) types.
- b. For **Number of units** Choose the **Number of units** that you need. Amazon Q Business charges you based on the document capacity that you choose. If you choose an Enterprise index, You can choose up to 50 units. If you choose a Starter index, you can choose up to 5 units. Each unit is 20,000 documents or 200 MB, whichever is reached first. For more information on index provisioning pricing, see Amazon Q [Business](https://aws.amazon.com/q/business/pricing/) [pricing](https://aws.amazon.com/q/business/pricing/).
- 5. For **Tags** Choose whether you want to add **Index tags**.
- 6. To create your retriever and index, choose **Create**.

#### AWS CLI

#### **To create an Amazon Q Business index**

```
aws qbusiness create-index \
--application-id application-id \
--display-name display-name \
--description index-description \
--capacity-configuration units =<index-capacity-units> \
--type ENTERPRISE | STARTER
```
#### **To create an Amazon Q Business retriever**

```
aws qbusiness create-retriever \
--application-id application-id \
--display-name display-name \
--type NATIVE_INDEX \
--role-arn roleArn \
--configuration nativeIndexConfiguration="{indexId=<created-index-id>}" \ 
--tags tags
```
## <span id="page-100-0"></span>**Selecting an Amazon Kendra retriever**

To select an existing Amazon Kendra retriever to your Amazon Q Business application, you can use the AWS Management Console or the [CreateRetriever](https://docs.aws.amazon.com/amazonq/latest/api-reference/API_CreateRetriever.html) API operation.

If you use the API, you select and connect your Amazon Kendra retriever when you use the CreateRetriever API operation.

If you use the console, selecting and connecting an Amazon Kendra retriever is a two-step process. This topic provides instructions for the first step: Selecting an Amazon Kendra retriever. For instructions for the second step, see [Connecting](#page-103-0) an Amazon Kendra retriever to an Amazon Q [Business application.](#page-103-0)

#### **A** Note

If you use an Amazon Kendra retriever, data in your Amazon Kendra will be connected to your Amazon Q Business application. If you choose this option, you can't use Amazon Q Business data connectors or direct document upload for your application.

For more information about Amazon Kendra, see the following topics in the Amazon Kendra User Guide and API Reference:

- What is [Amazon](https://docs.aws.amazon.com/kendra/latest/dg/what-is.html) Kendra?
- Creating a data source [connector](https://docs.aws.amazon.com/kendra/latest/dg/data-source.html)
- Amazon Kendra API [Reference](https://docs.aws.amazon.com/kendra/latest/APIReference/welcome.html)

The following tabs provide a procedure for the AWS Management Console and code samples for the AWS CLI.

Console

#### **To create an Amazon Kendra retriever**

- 1. Sign in to the AWS Management Console and open the Amazon Q Business console.
- 2. Complete the steps to create your Amazon Q Business [application](https://docs.aws.amazon.com/amazonq/latest/qbusiness-ug/create-app.html).
- 3. The, in **Select retriever** choose **Use existing retriever** Choose an Amazon Kendra index you have previously created as a retriever. All data sources synced to your Amazon Kendra index will be connected to your Amazon Q Business application.
- 4. In **Tags** Choose whether you want to add **Retriever tags**.
- 5. To connect your application to your data sources, choose **Next**.

AWS CLI

#### **To create an Amazon Kendra retriever**

```
aws qbusiness create-retriever \
--display-name display-name \
--type KENDRA_INDEX \
--role-arn roleArn \
--configuration kendraIndexConfiguration="{indexId=<kendra-index-id>
```
# <span id="page-101-0"></span>**Connecting data sources to an Amazon Q Business application**

After you select a retriever for your Amazon Q Business application, you connect data sources to it. Available data sources vary based on your choice of the retriever.

If you use an Amazon Q Business retriever, you can choose from the following options:

- Connect to any Amazon Q Business supported data source connectors by using the [CreateDataSource](https://docs.aws.amazon.com/amazonq/latest/api-reference/API_CreateDataSource.html) API operation.
- Upload documents directly by using the [BatchPutDocument](https://docs.aws.amazon.com/amazonq/latest/api-reference/API_BatchPutDociment.html) API operation.

If you use an existing Amazon Kendra retriever, only data sources already connected to your Amazon Kendra index are available in your application.

**To connect data sources, choose a topic based on your data source preference for your Amazon Q Business application.**

#### **Topics**

• [Upload documents](https://docs.aws.amazon.com/amazonq/latest/qbusiness-ug/upload-docs.html)

- Amazon Kendra [retriever](https://docs.aws.amazon.com/amazonq/latest/qbusiness-ug/kendra-retriever.html)
- Amazon Q Business data source [connectors](https://docs.aws.amazon.com/amazonq/latest/qbusiness-ug/connectors-list.html)

### **Upload documents**

To upload documents directly to an Amazon Q Business application, you can use the AWS Management Console or the [BatchPutDocument](https://docs.aws.amazon.com/amazonq/latest/api-reference/API_BatchPutDociment.html) API operation.

If you use an Amazon Kendra index to retrieve your documents, you can't directly upload documents.

The following tabs provide a procedure for the AWS Management Console and code examples for the AWS CLI.

Console

#### **To upload documents**

#### **A** Note

This procedure is available if you chose the **Use native retriever** option to configure your application.

- 1. Sign in to the AWS Management Console and open the Amazon Q Business console.
- 2. Complete the steps to create your Amazon Q Business [application](https://docs.aws.amazon.com/amazonq/latest/qbusiness-ug/create-app.html).
- 3. Complete the steps for [selecting](https://docs.aws.amazon.com/amazonq/latest/qbusiness-ug/native-retriever.html) an Amazon Q Business retriever.
- 4. Then, for **Upload documents**, select one of the following methods to add your files:
	- Drag and drop the document files that you want to upload.
	- Add your documents to the application, and then select **Choose files**.
- 5. After choosing your files, choose **Upload**.

You are returned to the Amazon Q Business console while your documents are uploaded. The console displays a confirmation message when your documents are successfully uploaded.

Files can only be uploaded after the Amazon Q Business retriever and index creation process has completed.

#### AWS CLI

#### **To upload documents directly**

```
aws qbusiness batch-put-document \
--application-id application-id \
--index-id index-id \
--documents documents-to-add \
--data-source-sync-id data-source-sync-id \
--role-arn roleArn
```
# <span id="page-103-0"></span>**Connecting an Amazon Kendra retriever to an Amazon Q Business application**

To use an Amazon Kendra index as a retriever for Amazon Q Business, you must have already configured an Amazon Kendra index and connected it with data. For more information, see [What is](https://docs.aws.amazon.com/kendra/latest/dg/what-is-kendra.html)  [Amazon](https://docs.aws.amazon.com/kendra/latest/dg/what-is-kendra.html) Kendra? and Are you a [first-time](https://docs.aws.amazon.com/kendra/latest/dg/what-is-kendra.html#first-time-user) Amazon Kendra user? in the Amazon Kendra Developer Guide.

To add an existing Amazon Kendra retriever to your Amazon Q Business application, you can use the AWS Management Console or the [CreateRetriever](https://docs.aws.amazon.com/amazonq/latest/api-reference/API_CreateRetriever.html) API operation. If you use the console, selecting and connecting an Amazon Kendra retriever is a two-step process. The first step is when you select an Amazon Kendra [retriever](https://docs.aws.amazon.com/amazonq/latest/qbusiness-ug/add-kendra-retriever.html). In this topic, you perform the second step—connecting an Amazon Kendra retriever.

If you use the API, you create your web experience after connecting your Amazon Kendra retriever using the [CreateWebExperience](https://docs.aws.amazon.com/amazonq/latest/api-reference/API_CreateWebExperience.html) API operation. If you use the console, connecting your Amazon Kendra retriever also automatically creates your Amazon Q Business web experience. At the end of the retriever connection process, your Amazon Kendra powered Amazon Q Business web experience is ready to be previewed, enhanced, and deployed.

If you select an Amazon Kendra retriever, data in your Amazon Kendra is connected to your Amazon Q Business application.

### Console

#### **To connect an Amazon Kendra retriever**

- 1. Sign in to the AWS Management Console and open the Amazon Q Business console.
- 2. Complete the steps to create your Amazon Q Business [application](https://docs.aws.amazon.com/amazonq/latest/qbusiness-ug/create-app.html).
- 3. Complete the steps for [selecting](https://docs.aws.amazon.com/amazonq/latest/qbusiness-ug/add-kendra-retriever.html) an Amazon Kendra retriever.
- 4. Then, in **Content sources**, for **Amazon Kendra indexes** Choose the Amazon Kendra index that you want to use for your Amazon Q Business application. Then, enter the following information:
	- **Service access** Provide the IAM access role to connect Amazon Kendra to Amazon Q Business. Use an existing role, or create a new one.
	- **Service role name** Provide a name for your IAM access role. Or, choose to use the autogenerated role that's provided.
- 5. To connect your Amazon Kendra indexes to the application, choose **Create application**.

You are returned to the Amazon Q Business console while your web application is created.

#### AWS CLI

#### **To create and connect an Amazon Kendra retriever**

```
aws qbusiness create-retriever \
--application-id application-id \
--display-name display-name \
--type KENDRA_INDEX \
--role-arn roleArn \
--configuration kendraIndexConfiguration="{indexId=<kendra-index-id>}"
```
For information on managing your Amazon Kendra retriever, see [Managing](https://docs.aws.amazon.com/amazonq/latest/qbusiness-ug/supported-retriever-actions.html) Amazon Kendra [retrievers](https://docs.aws.amazon.com/amazonq/latest/qbusiness-ug/supported-retriever-actions.html).

## **Amazon Q Business data sources**

To connect a data source to your Amazon Q Business application, you can use the AWS Management Console or the [CreateDataSource](https://docs.aws.amazon.com/amazonq/latest/api-reference/API_CreateDataSource.html) API operation.

By using the CreateDataSource API operation, you can configure tags, sync run schedules, and configure Amazon VPC settings. Then, you can use the configuration parameter to provide all other configuration information specific to your data source connector.

If you use the console, creating the data source and configuring it are a single step. After your data source is successfully configured and added, Amazon Q automatically creates a Amazon Q Business web experience for you.

If you use the API, you use the [CreateWebExperience](https://docs.aws.amazon.com/amazonq/latest/api-reference/API_CreateWebExperience.html) API operation after connecting your data sources to create your web experience.

#### **Note**

This procedure is available if you chose the **Use native [retriever](https://docs.aws.amazon.com/amazonq/latest/qbusiness-ug/native-retriever.html)** option to configure your application.

#### Console

#### **To connect a data source to an Amazon Q application**

- 1. Sign in to the AWS Management Console and open the Amazon Q Business console.
- 2. Complete the steps to create your Amazon Q Business [application](https://docs.aws.amazon.com/amazonq/latest/qbusiness-ug/create-app.html).
- 3. Complete the steps for [selecting](https://docs.aws.amazon.com/amazonq/latest/qbusiness-ug/native-retriever.html) an Amazon Q Business retriever.
- 4. Then, from **Data sources** Add an available data source to connect your Amazon Q Business application.

You can add up to 50 data sources.

- 5. For information on configuring your chosen data source, see Supported [connectors](https://docs.aws.amazon.com/amazonq/latest/qbusiness-ug/connectors-list.html) to find configuration information specific to your data source.
- 6. To connect your configured data source to your application, choose **Add data sources**.

At the end of this step, your Amazon Q Business web experience is ready to be previewed, enhanced, and deployed.

#### AWS CLI

#### **To connect a data source**

```
aws qbusiness create-data-source \
--application-id application-id \
--index-id index-id \
--configuration data-source-configuration-details \
--display-name display-name \
--role-arn roleArn \
--description description \
--document-enrichment-configuration document-enrichment-configuration \ 
--sync-schedule sync-schedule-information \
--tags tags \
--vpc-configuration vpc-configuration
```
# <span id="page-106-0"></span>**Adding user access and subscriptions to an Amazon Q Business application**

You can add users to your IAM Identity Center instance from the Amazon Q Business console.

After you add users or groups to an application, you can then choose the Amazon Q [Business](https://docs.aws.amazon.com/amazonq/latest/qbusiness-ug/tiers.html) tier for each user or group.

On successful completion, Amazon Q Business returns a web experience URL that you can share with the end users you added to your application.

The following tabs provide a procedure for the AWS Management Console and code examples for the AWS CLI.

#### Console

#### **To add users and groups with their subscriptions to your Amazon Q Business application**

- 1. To add users or groups, select the **Users** or **Groups** tab, then select **Add groups and users**. Then, depending on how you're integrating Amazon Q Business with IAM Identity Center, do the following:
	- a. If you're using a pre-configured IAM Identity Center instance with users and groups already configured, Amazon Q Business detects the users you have configured in IAM Identity Center. You can choose to assign users from your IAM Identity Center directory.
		- In this case, in the **Assign existing users and groups** dialog box that opens, type and select the name of the user or group that you want to assign. Then select **Assign**.

#### **A** Note

Search for users using their name, and not their user ID or email alias.

- b. If you've created a minimally-configured IAM Identity Center instance from within the Amazon Q Business console for your Amazon Q Business application, you can enter the details of your users or users within a group to add them to your application and IAM Identity Center instance.
	- i. In this case, in the **Add new users** dialog box that opens, enter the details of your user. Then select **Next** and **Add**.

If you want to add another user or multiple users, select **Add new user** and enter the user details before you select **Add**. Then, select **Assign**.

The user is automatically added to an IAM Identity Center directory.

- ii. The details you must enter for a single user include:
	- **Username** A username is required for an user to sign into the AWS access portal. You can't change the username later. Maximum length 128 characters. Can only contain alphanumeric characters or any of the following: +=,.@-\_
	- **First name** First name of user.
- **Last name** Last name of user.
- **Email address** Email address of user.
- **Confirm email address** Enter email address again to confirm it.
- **Display name** The display name assigned to your user.
- 2. After adding a user or group, you choose the Amazon Q Business subscription tier for each user or group. From the subscriptions dropdown menu, do the following:
	- a. On the **Manage access and subscriptions** page, choose **Users**, and then select the user you want to add a subscription to.
	- b. Then, from the **Change subscription** dropdown select **Update subscription tier**.
	- c. In the **Confirm subscription change** dialog box that opens, from the **New subscription** dropdown select **Q Business Lite** or **Q Business Pro**.
	- d. Then, select **Confirm**. You will see an active subscription notification appear next to the user you've added the subscription to.
	- e. Then, select **Done** to confirm your changes.
	- f. To add subscriptions for groups, follow the same steps. Note that groups must already be created in IAM Identity Center before you can add and assign subscriptions to them in the Amazon Q Business console.

### **Important**

If you add a user to a group in IAM Identity Center and have given that group access to your application, it can take up to 24 hours for the change to take effect and for the user to be able to access your Amazon Q Business application.

### **Warning**

You must confirm and save your user subscription settings, otherwise you are charged based on your unsaved user subscriptions.

- 3. In **Web experience service access**, enter the following information:
	- For **Choose a method to authorize Amazon Q Business** A service access role assumed by end users when they sign in to your web experience that grants them permission to

start and manage conversations Amazon Q Business. You can choose to use an existing role or create a new role.

- **Service role name** A name for the service role you created for easy identification on the console.
- Select **Save**.
- 4. Select **Create application**.

### AWS CLI

**To add users to an application (subscriptions for users is only available in the console)**

```
aws sso-admin create-application-assignment \
--application-arn idc-app-arn \
--principal-id idc-user-ID \
--principal-type USER
```
**To add groups to an application (subscriptions for groups is only available in the console)**

```
aws sso-admin create-application-assignment \
--application-arn idc-app-arn \
--principal-id idc-group-ID \
--principal-type GROUP
```
## **Customizing an Amazon Q Business web experience**

Creating an Amazon Q Business application automatically creates a web experience with a shareable URL. Before you share your web experience URL, you can choose to customize it.

You can customize a web experience by using either the AWS Management Console or the Amazon Q API. If you use the API, customizing your Amazon Q Business can involve a combination of the following API operations:

- [CreateApplication](https://docs.aws.amazon.com/amazonq/latest/api-reference/API_CreateApplication.html) Creates an Amazon Q Business application
- [CreateWebExperience](https://docs.aws.amazon.com/amazonq/latest/api-reference/API_CreateWebExperience.html) Creates an Amazon Q Business web experience
- [GetWebExperience](https://docs.aws.amazon.com/amazonq/latest/api-reference/API_GetWebExperience.html) Gets the properties of the web experience that you set up

### • [ListWebExperiences](https://docs.aws.amazon.com/amazonq/latest/api-reference/API_ListWebExperiences.html) – Lists Amazon Q Business web experiences that you created

When you customize your web experience, you can personalize it by changing its title and subtitle adding a welcome message, and displaying sample prompts.

#### **Note**

You can't run any chat queries from the web experience customize mode.

The following tabs provide a procedure for the AWS Management Console and code examples for the AWS CLI.

#### Console

#### **To customize an Amazon Q Business web experience**

- 1. Sign in to the AWS Management Console and open the Amazon Q Business console.
- 2. Complete the steps to create your Amazon Q Business [application](https://docs.aws.amazon.com/amazonq/latest/business-use-dg/create-app.html).
- 3. Then, from the Amazon Q Business application page, select **Customize web experience**.
- 4. In **Customize web experience**, from the right navigation pane, select **Customize web experience**.
- 5. In **Customize web experience**, enter the following information for your web experience:
	- **Title** A title for your web experience. End users see this title on their web experience page.
	- **Subtitle -** *optional* A subtitle for your web experience to highlight other information for your end users. This subtitle is visible to your end users on their web experience page.
	- **Welcome message** Provide an optional welcome message for your end users. We recommend mentioning data sources and application capabilities.
	- **Display sample prompts** Provide a list of sample [prompts](https://docs.aws.amazon.com/amazonq/latest/business-use-dg/quick-prompts.html) on the end user's conversation start screen.
- 6. Choose **Save**.

### AWS CLI

#### **To create and customize a web experience**

```
aws qbusiness create-web-experience \
--application-id application-id \
--role-arn roleArn \
--title optional-title \
--subtitle optional-subtitle \ 
--welcome-message optional-welcome-message \
--sample-prompts-control-mode ENABLED
```
## **Using an Amazon Q Business web experience**

An Amazon Q Business web experience is an easy-to-use generative artificial intelligence (generative AI) assistant. You can use the Amazon Q Business web experience to ask questions and to accomplish your tasks. When you ask a question, the Amazon Q Business web experience analyzes the latest approved data collected from various data sources within your organization to generate a comprehensive response.

With an Amazon Q Business web experience, you can ask complex questions in plain language and get a detailed response. You can also use an Amazon Q Business web experience to perform tasks for you, such as draft an email message or create a Jira ticket.

The Amazon Q Business web experience provides you with the following capabilities:

#### **Web experience features**

- [Prompts](#page-112-0)
- Engage with [contextual](#page-112-1) responses
- [Analyze](#page-112-2) content
- [Perform](#page-112-3) actions on your behalf
- **Review source [citations](#page-113-0)**
- [Upload files and chat](#page-113-1)
- Copy [responses](#page-113-2)
- Provide [feedback](#page-113-3)
- Conversation [management](#page-114-0)
- [Conversation](#page-114-1) settings

### **Important**

An Amazon Q Business web experience establishes a secure WebSockets connection to [supported](https://docs.aws.amazon.com/amazonq/latest/qbusiness-ug/quotas-regions.html#regions) Amazon Q Business endpoints over port 8443. For example, *wss:// qbusiness.us-west-2.api.aws:8443/chat*.

To ensure that your browser can successfully establish a WebSockets connection so that a web experience chat can work as intended, you must ensure that port 8443 is enabled and not blocked by network rules you have configured at the router, VPN, VPC, or firewall level.

## <span id="page-112-0"></span>**Prompts**

The welcome page optionally provides example prompts to help you understand the types of questions and tasks that you can ask the Amazon Q Business web experience. This feature is provided depending on how the web experience is configured. If provided, use the sample prompts to formulate your own questions and tasks.

## <span id="page-112-1"></span>**Engage with contextual responses**

The Amazon Q Business web experience analyzes your questions and returns responses that use information from various data sources within your organization. You can continue with the conversation in the context of the active session or start a new conversation.

## <span id="page-112-2"></span>**Analyze content**

Ask the Amazon Q Business web experience to summarize its response, generate text from the response, do comparative analysis, and also perform math and reasoning tasks.

## <span id="page-112-3"></span>**Perform actions on your behalf**

Use the Amazon Q Business web experience to perform actions on your behalf using [plugins.](https://docs.aws.amazon.com/amazonq/latest/qbusiness-ug/plugins.html) For example, you can ask the web experience to schedule a meeting, create a ticket in Jira, or draft an email message. You only see an option to **Use a plugin** in your web experience if your admin has enabled it. You can only choose to perform plugin actions with **Use a plugin** mode enabled. For information on how to use a built-in plugin, see Using built-in [plugins.](https://docs.aws.amazon.com/amazonq/latest/qbusiness-ug/using-plugins.html) For information on how to use a custom plugins, see [Using custom plugins](https://docs.aws.amazon.com/amazonq/latest/qbusiness-ug/using-custom-plugin.html).

## <span id="page-113-0"></span>**Review source citations**

The Amazon Q Business web experience provides in-text source citations in the form of a numbered list. To view the source of the response, choose the number at the end of the sentence.The popover window shows the title of the source, the URL of the source, and a snippet from the source that was used to generate the response. Choose the URL to view the source document.

To view the entire list of sources, choose **Sources** at the end of the response. Use the source list to fact-check the response or for deeper analysis.

## <span id="page-113-1"></span>**Upload files and chat**

With the Amazon Q Business web experience, you can upload documents that aren't stored in your organization's data sources and knowledge base. Then you can use the uploaded documents to ask questions and summarize or analyze data that's based on the content of the uploaded documents. Documents uploaded through the chat interface are stored in conversation history for 30 days, and then deleted.

To upload documents during a session, choose the upload icon next to the question box. You can upload a maximum of five files in a single session.

## <span id="page-113-2"></span>**Copy responses**

You can copy and save the responses for later review and analysis. To copy a response, choose the copy icon at the end of the response.

## <span id="page-113-3"></span>**Provide feedback**

To provide immediate feedback about the response you received from the Amazon Q web experience, use the thumbs-up or thumbs-down button. Your feedback is used to help address technical issues in the web experience.

If you select the thumbs-down button, you can choose from the following feedback options:

- **Response is not helpful (incorrect or not relevant to my query)**
- **Response is not based on company documents**
- **Response is not complete**
- **Response is not concise**
- **The sources are inaccurate or missing**
- **Other (explain below)**

You can add additional context for any of the thumbs-down feedback options you choose in the **Additional details (optional)** text box.

### <span id="page-114-0"></span>**Conversation management**

Amazon Q Business stores each conversation for up to 30 days. Your conversations are listed in the left navigation pane. You can perform the following tasks to manage your conversations:

- **View conversation history** Choose a conversation to view the conversation history for that session.
- **Start new conversation** Choose **+ New conversation** to start a new conversation.
- **Delete conversation** Choose a conversation that you want to delete, choose **Delete**, and then choose **Delete** again.

## <span id="page-114-1"></span>**Conversation settings**

If your admin has allowed you to, you can use choose to configure Amazon Q Business web experience responses in two ways from **Conversation settings**:

- **Respond from approved sources** If you select this mode, Amazon Q Business will only choose to retrieve data from your enterprise to generate responses.
- **All data sources off** If you select this mode, Amazon Q Business will choose to respond from your application's underlying world knowledge only.

For more information, see Using global controls in Amazon Q [Business.](https://docs.aws.amazon.com/amazonq/latest/qbusiness-ug/guardrails-global-controls.html)

## **Managing Amazon Q Business resources**

You can choose to manage your Amazon Q Business application and associated resources. To learn how to do so, see the following sections:

- Managing Amazon Q Business [applications](https://docs.aws.amazon.com/amazonq/latest/qbusiness-ug/supported-app-actions.html)
- Managing Amazon Q Business web [experiences](https://docs.aws.amazon.com/amazonq/latest/qbusiness-ug/supported-exp-actions.html)
- [Managing](https://docs.aws.amazon.com/amazonq/latest/qbusiness-ug/supported-native-retriever-actions.html) Amazon Q Business retrievers
- [Managing](https://docs.aws.amazon.com/amazonq/latest/qbusiness-ug/supported-kendra-retriever-actions.html) Amazon Kendra retrievers
- [Managing](https://docs.aws.amazon.com/amazonq/latest/qbusiness-ug/supported-datasource-actions.html) Amazon Q Business data sources
- [Delete uploaded documents](https://docs.aws.amazon.com/amazonq/latest/qbusiness-ug/delete-doc-upload.html)
- [Managing user subscriptions](https://docs.aws.amazon.com/amazonq/latest/qbusiness-ug/manage-user-subscriptions.html)
- Tagging [resources](https://docs.aws.amazon.com/amazonq/latest/qbusiness-ug/tagging.html)

## **Managing Amazon Q Business applications**

To manage an Amazon Q Business application, you can take the following actions:

### **Actions**

- [Deleting an application](#page-115-0)
- Getting [application](#page-116-0) properties
- [Listing applications](#page-117-0)
- [Updating an application](#page-117-1)

### <span id="page-115-0"></span>**Deleting an application**

To delete an Amazon Q Business application, you can use the console or the [DeleteApplication](https://docs.aws.amazon.com/amazonq/latest/api-reference/API_DeleteApplication.html) API operation.

The following tabs provide a procedure for the console and code examples for the AWS CLI.

Console

### **To delete an Amazon Q Business application**

- 1. Sign in to the AWS Management Console and open the Amazon Q Business console.
- 2. For **Applications**, choose **Actions**.
- 3. Choose **Delete**.
- 4. In the dialog box that opens, type **Delete** to confirm deletion, and then choose **Delete**.

You are returned to the service console while your application is deleted. When the deletion process is complete, the console displays a message confirming successful deletion.

### AWS CLI

### **To delete an Amazon Q Business application**

```
aws qbusiness delete-application \
--application-id application-id
```
### <span id="page-116-0"></span>**Getting application properties**

To get the properties of an Amazon Q Business application, you can use the console or the [GetApplication](https://docs.aws.amazon.com/amazonq/latest/api-reference/API_GetApplication.html) API operation.

The following tabs provide a procedure for the console and code examples for the AWS CLI.

Console

### **To get properties of an Amazon Q Business application**

- 1. Sign in to the AWS Management Console and open the Amazon Q Business console.
- 2. For **Applications**, select the name of your application from the list of applications.
- 3. On **Application settings**, the following properties are available:
	- **Application name** The name that you chose for your application.
	- **Application ID** The ID assigned to your application.
	- **Subtitle** The subtitle that you chose to assign to your application.
	- **Service access** The service access role that your application is using.
	- **Title** The title that you gave to your application.
	- **Application status** The status of your application.

To update a setting, select **Edit**.

#### AWS CLI

### **To get Amazon Q Business application properties**

aws qbusiness get-application \

```
--application-id application-id
```
### <span id="page-117-0"></span>**Listing applications**

To list Amazon Q Business applications, you can use the console or the [ListApplications](https://docs.aws.amazon.com/amazonq/latest/api-reference/API_ListApplications.html) API operation.

The following tabs provide a procedure for the console and code examples for the AWS CLI.

### Console

### **To list your Amazon Q Business applications**

- 1. Sign in to the AWS Management Console and open the Amazon Q Business console.
- 2. In **Applications**, all your configured applications are listed.

### AWS CLI

### **To list Amazon Q Business applications**

```
aws qbusiness list-applications \
--max-results max-results-to-return
```
### <span id="page-117-1"></span>**Updating an application**

To update an Amazon Q Business application, you can use the console or the [UpdateApplication](https://docs.aws.amazon.com/amazonq/latest/api-reference/API_UpdateApplication.html) API operation.

### **(i)** Note

You can't update the retriever you've chosen or change users and groups added to the application when you update it. If you need to update your retriever, create a new application.

If you're integrating your Amazon Q Business application with IAM Identity Center (IDC) as an [AWS-managed](https://docs.aws.amazon.com/singlesignon/latest/userguide/awsapps.html) application using and you want to update users and groups, you can do so from the [application](https://docs.aws.amazon.com/amazonq/latest/business-use-dg/supported-app-actions.html) summary page.

The following tabs provide a procedure for the console and code examples for the AWS CLI.

### Console

### **To update an Amazon Q Business application**

### **Option 1**

- 1. Sign in to the AWS Management Console and open the Amazon Q Business console.
- 2. In **Applications**, select the name of your application from the list of applications.
- 3. In **Applications**, choose **Actions**.
- 4. Choose **Edit**.

On the **Update application** page, edit your application settings.

### **Option 2**

- 1. Sign in to the AWS Management Console and open the Amazon Q Business console.
- 2. In **Applications**, select the name of your application from the list of applications.
- 3. On your application page, select **Edit** from the page header, or select **Edit** from **Application settings**.
- 4. Choose **Edit**.

On the **Update application** page, edit your application settings.

### AWS CLI

### **To update an Amazon Q Business application**

```
aws qbusiness update-application \
--application-id application-id \
--display-name application-name \
--role-arn roleArn \
--description application-description \
--attachments-configuration attachmentsControlMode=ENABLED
```
## **Managing Amazon Q Business web experiences**

To manage Amazon Q Business web experiences, you can take the following actions:

#### **Actions**

- Creating a web [experience](#page-119-0)
- Deleting a web [experience](#page-120-0)
- Getting properties of a web [experience](#page-121-0)
- Listing web [experiences](#page-121-1)
- Updating a web [experience](#page-122-0)

### <span id="page-119-0"></span>**Creating a web experience**

To create an Amazon Q Business web experience, you can use the console or the [CreateWebExperience](https://docs.aws.amazon.com/amazonq/latest/api-reference/API_CreateWebExperience.html) API operation.

The following tabs provide a procedure for the AWS Management Console and code examples for the AWS CLI.

### Console

If you use the console, this action is spread across two steps: [Configuring](#page-90-0) an Amazon Q Business [application](#page-90-0) and [Customizing](https://docs.aws.amazon.com/amazonq/latest/qbusiness-ug/customizing-web-experience-app.html) web experience. Amazon Q Business creates a web experience for you when you configure your application. To create a web experience, you must create an application.

### AWS CLI

### **To create an Amazon Q Business web experience**

```
aws qbusiness create-web-experience \
--application-id application-id \ 
--sample-prompts-control-mode sample-prompts \ 
--subtitle subtitle \ 
--tags tags \ 
--title title \
--welcome-message welcome-message \
```
### <span id="page-120-0"></span>**Deleting a web experience**

To delete an Amazon Q Business web experience, you can use the console or the [DeleteWebExperience](https://docs.aws.amazon.com/amazonq/latest/api-reference/API_DeleteWebExperience.html) API operation.

If you're using the API, you can delete a web experience without deleting the application that it's a part of.

If you're using the console, the only way to delete your Amazon Q Business web experience is to delete the Amazon Q Business application that it's attached to.

The following tabs provide a procedure for the AWS Management Console and code examples for the AWS CLI.

### Console

### **To delete an Amazon Q Business web experience**

- 1. Sign in to the AWS Management Console and open the Amazon Q Business console at [https://console.aws.amazon.com/amazonq/business/.](https://console.aws.amazon.com/amazonq/business/?region=us-east-1)
- 2. In **Applications**, choose **Actions**.
- 3. Choose **Delete**.
- 4. In the dialog box that opens, type **Delete** to confirm deletion, and then choose **Delete**.

You are returned to the service console while your application is deleted. When the deletion process is complete, the console displays a message confirming successful deletion. Both the application and the web experience are deleted.

#### AWS CLI

### **To delete an Amazon Q Business web experience**

```
aws qbusiness delete-web-experience \
--application-id application-id \
--web-experience-id web-experience-id
```
### <span id="page-121-0"></span>**Getting properties of a web experience**

To get the properties of an Amazon Q Business web experience, you can use the console or the [GetWebExperience](https://docs.aws.amazon.com/amazonq/latest/api-reference/API_GetWebExperience.html) API operation.

The following tabs provide a procedure for the AWS Management Console and code examples for the AWS CLI.

### Console

### **To get properties of an Amazon Q Business web experience**

- 1. Sign in to the AWS Management Console and open the Amazon Q Business console at [https://console.aws.amazon.com/amazonq/business/.](https://console.aws.amazon.com/amazonq/business/?region=us-east-1)
- 2. In **Applications**, select the name of your application from the list of applications.
- 3. For **Web experience settings**, the following settings are available:
	- **Web experience IAM role ARN** The IAM role assumed by end users when they log in to your web experience.
	- **Deployed URL** The deployed URL of your web experience.
	- **Tags** Tags that are attached to your web experience.

To update a setting, choose **Edit**.

### AWS CLI

### **To get properties of an Amazon Q Business web experience**

```
aws qbusiness get-web-experience \
--application-id application-id \
--web-experience-id web-experience-id
```
### <span id="page-121-1"></span>**Listing web experiences**

To list Amazon Q Business web experiences, you can use the console or the [ListWebExperiences](https://docs.aws.amazon.com/amazonq/latest/api-reference/API_ListWebExperiences.html) API operation.

If you use the console, you can only see the web experience that's attached to a single application.

The following tabs provide a procedure for the AWS Management Console and code examples for the AWS CLI.

Console

### **To list Amazon Q Business web experiences**

- 1. Sign in to the AWS Management Console and open the Amazon Q Business console at [https://console.aws.amazon.com/amazonq/business/.](https://console.aws.amazon.com/amazonq/business/?region=us-east-1)
- 2. For **Applications**, the Amazon Q Business web experience attached to your application is shown.

### AWS CLI

### **To list Amazon Q Business web experiences**

```
aws qbusiness get-web-experience \
--application-id application-id \
--web-experience-id web-experience-id \
--max-results max-results-to-return
```
### <span id="page-122-0"></span>**Updating a web experience**

To update an Amazon Q Business web experience, you can use the console or the [UpdateWebExperience](https://docs.aws.amazon.com/amazonq/latest/api-reference/API_UpdateWebExperience.html) API operation.

The following tabs provide a procedure for the AWS Management Console and code examples for the AWS CLI.

Console

### **To update an Amazon Q Business web experience**

- 1. Sign in to the AWS Management Console and open the Amazon Q Business console at [https://console.aws.amazon.com/amazonq/business/.](https://console.aws.amazon.com/amazonq/business/?region=us-east-1)
- 2. In **Applications**, select the name of your application from the list of applications.
- 3. On your application page, select **Web experience settings** and then select **Edit**.
- 4. On the **Deploy web experience** page, you can edit your web experience settings.

### AWS CLI

### **To update an Amazon Q Business web experience**

```
aws qbusiness update-web-experience \
--application-id application-id \
--web-experience-id web-experience-id \
--authentication-configuration authentication-configuration \ 
--sample-prompts-control-mode sample-prompts \ 
--subtitle subtitle \ 
--title title \
--welcome-message welcome-message
```
## **Managing Amazon Q Business retrievers**

To manage Amazon Q Business retrievers, you can take the following actions:

### **Actions**

- Deleting an Amazon Q [Business](#page-123-0) retriever
- Getting [properties](#page-124-0) of an Amazon Q Business retriever
- Listing Amazon Q Business [retrievers](#page-125-0)
- Updating Amazon Q Business [retrievers](#page-126-0)

### <span id="page-123-0"></span>**Deleting an Amazon Q Business retriever**

To delete a Amazon Q Business retriever and its associated index, you can use the console or the [DeleteRetriever](https://docs.aws.amazon.com/amazonq/latest/api-reference/API_DeleteRetriever.html) API operation.

If you use the DeleteIndex API operation, deleting a retriever also deletes the Amazon Q Business index that's attached to it. You can't selectively choose to delete an index attached to a retriever.

If you're using the console, the only way to delete your Amazon Q Business native retriever and the index associated with it, is to delete your Amazon Q application.

The following tabs provide a procedure for the AWS Management Console and code examples for the AWS CLI.

### Console

### **To delete an Amazon Q Business retriever**

- 1. Sign in to the AWS Management Console and open the Amazon Q Business console.
- 2. In **Applications**, choose **Actions**.
- 3. Choose **Delete**.
- 4. In the dialog box that opens, type **Delete** to confirm deletion, and then choose **Delete**.

You are returned to the service console while your application is deleted. When the deletion process is complete, the console displays a message confirming successful deletion.

### AWS CLI

### **To delete an Amazon Q Business retriever**

```
aws qbusiness delete-retriever \
--application-id application-id \
--retriever-id retriever-id
```
### <span id="page-124-0"></span>**Getting properties of an Amazon Q Business retriever**

To get the properties of an Amazon Q Business retriever and index, you can use the console or the [GetRetriever](https://docs.aws.amazon.com/amazonq/latest/api-reference/API_GetRetriever.html) API operation.

### **A** Note

If you use the console, you can't edit or update retriever or index settings.

The following tabs provide a procedure for the AWS Management Console and code examples for the AWS CLI.

### Console

### **To get properties of an Amazon Q Business retriever**

- 1. Sign in to the AWS Management Console and open the Amazon Q Business console.
- 2. In **Applications**, select the name of your application from the list of applications.
- 3. For **Retriever settings**, the following settings are available:
	- **Retriever** The type of retriever that you're using.
	- **Document count** The number of documents that are attached to your index.
	- **Last modified time** The time that your index was last modified.
	- **Index ID** The ID of the index attached to your retriever.
	- **Storage used** The amount of storage that your index is using.
	- **Index status** The status of your index.

### AWS CLI

### **To get properties of an Amazon Q Business retriever**

```
aws qbusiness get-retriever \
--application-id application-id \
--retriever-id retriever-id
```
### <span id="page-125-0"></span>**Listing Amazon Q Business retrievers**

To list your native Amazon Q Business retrievers, you can use the console or the [ListRetrievers](https://docs.aws.amazon.com/amazonq/latest/api-reference/API_ListRetrievers.html) API operation.

If you use the console, the list of Amazon Q Business retrievers and indices attached to them correspond to the list of applications that you have created.

The following tabs provide a procedure for the AWS Management Console and code examples for the AWS CLI.

Console

### **To list your Amazon Q Business retrievers**

- 1. Sign in to the AWS Management Console and open the Amazon Q Business console.
- 2. For **Applications**, a list of all retrievers (with indices associated) that you have created is available.

#### AWS CLI

#### **To list your Amazon Q Business retrievers**

```
aws qbusiness list-retrievers \
--application-id application-id \
--max-results maximum-result-to-display
```
### <span id="page-126-0"></span>**Updating Amazon Q Business retrievers**

To update your Amazon Q Business retriever, you can use the [UpdateRetriever](https://docs.aws.amazon.com/amazonq/latest/api-reference/API_UpdateRetriever.html) API operation.

You can't update your retriever and its associated index by using the console.

The following tab provides code examples for the AWS CLI.

Console

**This action is not supported on the console.**

AWS CLI

**To update your Amazon Q Business retriever**

```
aws qbusiness update-retriever \
--application-id application-id \
--retriever-id retriever-id \
--display-name display-name \
--role-arn roleArn \
--configuration kendraIndexConfiguration="{indexId=<kendra-index-id>}"
```
### **Managing Amazon Kendra retrievers**

To manage Amazon Kendra retrievers, you can take the following actions:

#### **Actions**

- Deleting an Amazon Kendra [retrievers](#page-127-0)
- Getting [properties](#page-128-0) of an Amazon Kendra retriever
- Listing Amazon Kendra [retrievers](#page-129-0)
- [Updating](#page-129-1) an Amazon Kendra retriever

### <span id="page-127-0"></span>**Deleting an Amazon Kendra retrievers**

To delete an Amazon Kendra retriever, you can use the console or the [DeleteRetriever](https://docs.aws.amazon.com/amazonq/latest/api-reference/API_DeleteRetriever.html) API operation.

If you use the console, the only way to delete your Amazon Kendra retriever from your Amazon Q Business application is to delete your Amazon Q Business application.

The following tabs provide a procedure for the AWS Management Console and code examples for the AWS CLI.

#### Console

#### **To delete an Amazon Kendra retriever**

- 1. Sign in to the AWS Management Console and open the Amazon Q Business console.
- 2. In **Applications**, choose **Actions**.
- 3. Choose **Delete**.
- 4. In the dialog box that opens, type **Delete** to confirm deletion, and then choose **Delete**.

You are returned to the service console while your application is deleted. When the deletion process is complete, the console displays a message confirming successful deletion.

#### AWS CLI

#### **To delete an Amazon Kendra retriever**

```
aws qbusiness delete-retriever \
--application-id application-id \
--retriever-id retriever-id
```
### <span id="page-128-0"></span>**Getting properties of an Amazon Kendra retriever**

To get the properties of an Amazon Kendra retriever, you can use the console or the [GetRetriever](https://docs.aws.amazon.com/amazonq/latest/api-reference/API_AddRetriever.html) API operation.

The following tabs provide a procedure for the AWS Management Console and code examples for the AWS CLI.

#### Console

### **To get the properties of an Amazon Kendra retriever**

- 1. Sign in to the AWS Management Console and open the Amazon Q Business console.
- 2. In **Applications**, select the name of your application from the list of applications.
- 3. For **Retriever settings**, the following settings are available:
	- **Retriever** The type of retriever that you're using.
	- **Document count** The number of documents that are attached to your index.
	- **Last modified time** The time that your index was last modified.
	- **Index ID** The ID of the index attached to your retriever.
	- **Storage used** The amount of storage that your index is using.
	- **Index status** The status of your index.

### **A** Note

You can't edit or update retriever or index settings.

### AWS CLI

### **To get properties of an Amazon Kendra retriever**

```
aws qbusiness get-retriever \
--application-id application-id \
```
### <span id="page-129-0"></span>**Listing Amazon Kendra retrievers**

To list Amazon Kendra retrievers, you can use the console or the [ListRetrievers](https://docs.aws.amazon.com/amazonq/latest/api-reference/API_ListRetriever.html) API operation.

If you use the console, the list of native retrievers and indices attached to them correspond to the list of applications that you have created.

The following tabs provide a procedure for the AWS Management Console and code examples for the AWS CLI.

#### Console

#### **To list Amazon Kendra retrievers**

- 1. Sign in to the AWS Management Console and open the Amazon Q Business console.
- 2. For **Applications**, a list of all retrievers (with indices associated) that you have created is available.

### AWS CLI

#### **To list Amazon Kendra retrievers**

```
aws qbusiness list-retrievers \
--application-id application-id \
--max-results maximum-result-to-display
```
### <span id="page-129-1"></span>**Updating an Amazon Kendra retriever**

To update your Amazon Kendra retriever, you can use the [UpdateRetriever](https://docs.aws.amazon.com/amazonq/latest/api-reference/API_UpdateRetriever.html) API operation.

You can't update your Amazon Kendra retriever using the console.

The following tab provides code examples for the AWS CLI.

### Console

#### **This action is not supported on the console.**

### AWS CLI

### **To update an Amazon Kendra retriever**

```
aws qbusiness update-retriever \
--application-id application-id \
--retriever-id retriever-id \
--display-name display-name \
--role-arn roleArn \
--configuration kendraIndexConfiguration="{indexId=<kendra-index-d>}"
```
## **Managing Amazon Q Business data sources**

To manage data source connectors, you can perform the following actions:

### **Actions**

- Deleting an Amazon Q Business data source [connector](#page-130-0)
- Getting [properties](#page-131-0) of an Amazon Q Business data source connector
- Listing Amazon Q Business data source [connectors](#page-133-0)
- Updating Amazon Q Business data source [connectors](#page-133-1)
- Starting data source [connector](#page-135-0) sync jobs
- Stopping data source [connector](#page-135-1) sync jobs
- Listing data source [connector](#page-136-0) sync jobs

### <span id="page-130-0"></span>**Deleting an Amazon Q Business data source connector**

To delete an Amazon Q Business data source connector, you can use the console or the [DeleteDataSource](https://docs.aws.amazon.com/amazonq/latest/api-reference/API_DeleteDataSource.html) API operation .

The following tabs provide a procedure for the AWS Management Console and code examples for the AWS CLL

Console

### **To delete an Amazon Q Business data source connector**

- 1. Sign in to the AWS Management Console and open the Amazon Q Business console.
- 2. In **Applications**, select the application that you want to delete data sources from.
- 3. On the application page, from **Data sources**, select the data source that you want to delete.
- 4. From **Actions**, choose **Delete**.
- 5. In the dialog box that opens, type **Delete** to confirm deletion, and then choose **Delete**.

You are returned to the service console while your data source connector is deleted. When the deletion process is complete, the console displays a message confirming successful deletion.

### AWS CLI

### **To delete an Amazon Q Business data source connector**

```
aws qbusiness delete-data-source \
--application-id application-id \
--index-id index-id \
--data-source-id data-source-id
```
### <span id="page-131-0"></span>**Getting properties of an Amazon Q Business data source connector**

To get the properties of an Amazon Q Business data source connector, you can use the [GetDataSource](https://docs.aws.amazon.com/amazonq/latest/api-reference/API_GetDataSource.html) API operation.

The following tabs provide a procedure for the AWS Management Console and code examples for the AWS CLI.

Console

### **To get properties of an Amazon Q Business data source connector**

- 1. Sign in to the AWS Management Console and open the Amazon Q Business console.
- 2. In **Applications**, select the application you want that contains your data sources.
- 3. On the application page, from **Data sources**, select the data source that you want to view details for.
- 4. Under **Data source details**, the following details are available:
- **Name** The name of your data source.
- **Status** The status of your data source.
- **Last sync status** The status of your last sync.
- **Description** The description that you gave to your data source.
- **Type** The type of data source that you're using.
- **Last sync time** The time that your data source was last synced.
- **Data source ID** The ID of your data source.
- **IAM role ARN** The Amazon Resource Name (ARN) of the IAM role that's associated with your data source.
- **Current sync state** The current sync state of your data source.

#### **To get Amazon Q Business data source connector settings**

- 1. Sign in to the AWS Management Console and open the Amazon Q Business console.
- 2. In **Applications**, select the application you want that contains your data sources.
- 3. On the application page, from **Data sources**, select the data source that you want to view details for.
- 4. For **Data source details**, choose **Settings**.
- 5. For **Settings**, the following settings are available:
	- **IAM role** The ARN of the IAM that's associated with your data source.
	- **Sync scope** The configuration details for your data source.
	- **Sync mode** The sync type that you chose for your data source.
	- **Sync schedule** The sync schedule that you chose for your data source.
	- **Field mappings** The data source document fields that you chose to map to Amazon Q Business index fields.

#### AWS CLI

### **To get Amazon Q Business data source connector properties**

```
aws qbusiness get-data-source \
--application-id application-id \
```

```
--index-id index-id \
--data-source-id data-source-id
```
### <span id="page-133-0"></span>**Listing Amazon Q Business data source connectors**

To list Amazon Q Business data source connectors, you can use the console or the [ListDataSources](https://docs.aws.amazon.com/amazonq/latest/api-reference/API_ListDataSources.html) API operation.

The following tabs provide a procedure for the AWS Management Console and code examples for the AWS CLI.

#### Console

### **To list Amazon Q Business data source connectors**

- 1. Sign in to the AWS Management Console and open the Amazon Q Business console.
- 2. In **Applications**, select the application you want that contains your data sources.
- 3. On the application page, under **Data sources**, a list of data sources connected to your application is displayed.

### AWS CLI

### **To list Amazon Q Business data source connectors**

```
aws qbusiness list-data-sources \
--application-id application-id \
--index-id index-id \
--max-results maximum-number-of-results-to-return
```
### <span id="page-133-1"></span>**Updating Amazon Q Business data source connectors**

To update your Amazon Q Business data source connectors, you can use the console or the [UpdateDataSource](https://docs.aws.amazon.com/amazonq/latest/api-reference/API_UpdateDataSource.html) API operation.

The following tabs provide a procedure for the AWS Management Console and code examples for the AWS CLI.

### Console

### **To update a Amazon Q Business data source connector**

### **Option 1**

- 1. Sign in to the AWS Management Console and open the Amazon Q Business console.
- 2. In **Applications**, select the application you want to delete data sources from.
- 3. On the application page, from **Data sources**, select the data source that you want to edit.
- 4. From **Actions**, choose **Edit**.

You are redirected to your data source configuration page to edit your existing settings.

### **Option 2**

- 1. Sign in to the AWS Management Console and open the Amazon Q Business console.
- 2. In **Applications**, select the application you want to delete data sources from.
- 3. On the application page, from **Data sources**, select the data source that you want to edit.
- 4. On the data source page, from **Actions**, choose **Edit**.

You are redirected to your data source configuration page to edit your existing settings.

### CLI

### **To update your Amazon Q Business connector**

```
aws qbusiness update-data-source \
--application-id application-id \
--data-source-id data-source-id \
--index-id index-id \
--configuration data-source-configuration-details \
--description description \
--display-name display-name \
--document-enrichment-configuration document-enrichment-configuration \
--role-arn roleArn \
--sync-schedule sync-schedule-information \
--vpc-configuration vpc-configuration
```
### <span id="page-135-0"></span>**Starting data source connector sync jobs**

To start Amazon Q Business data source connector sync jobs, you can use the console or the [StartDataSourceSyncJobs](https://docs.aws.amazon.com/amazonq/latest/api-reference/API_StartDataSourceSyncJobs.html) API operation.

The following tabs provide a procedure for the AWS Management Console and code examples for the AWS CLI.

#### Console

### **To start your Amazon Q Business data source connector sync jobs**

- 1. Sign in to the AWS Management Console and open the Amazon Q Business console.
- 2. In **Applications**, select the application you want to sync data sources in.
- 3. On the application page, from **Data sources**, select the data source that you want to sync.
- 4. Choose **Sync now**.

The console displays a message confirming that your sync job has started successfully.

#### **A** Note

You can also view your sync job report in the Amazon CloudWatch console.

### AWS CLI

#### **To start your Amazon Q Business data source connector sync jobs**

```
aws qbusiness start-data-source-sync-job \
--application-id application-id \
--index-id index-id \
--data-source-id data-source-id
```
### <span id="page-135-1"></span>**Stopping data source connector sync jobs**

To stop your Amazon Q Business connector sync jobs, you can use the console or the [StopDataSourceSyncJobs](https://docs.aws.amazon.com/amazonq/latest/api-reference/API_StopDataSourceSyncJobs.html) API operation.

### **A** Note

You can only stop a sync job already in progress.

The following tabs provide a procedure for the AWS Management Console and code examples for the AWS CLI.

Console

#### **To stop your Amazon Q Business data source connector sync jobs**

- 1. Sign in to the AWS Management Console and open the Amazon Q Business console.
- 2. In **Applications**, select the application you want to sync data sources in.
- 3. On the application page, from **Data sources**, select the data source that you want to stop the sync for.
- 4. Choose **Stop sync**.
- 5. In the dialog box that opens , type **Stop** to confirm your action and then select **Stop sync**.

The console displays a message confirming that your data source sync job is being stopped.

#### AWS CLI

#### **To stop your Amazon Q Business data source connector sync jobs**

```
aws qbusiness stop-data-source-sync-job \
--application-id application-id \
--data-source-id data-source-id \
--index-id index-id
```
### <span id="page-136-0"></span>**Listing data source connector sync jobs**

To list Amazon Q Business data source connector sync jobs that are in progress, you can use the console or the [ListDataSourceSyncJobs](https://docs.aws.amazon.com/amazonq/latest/api-reference/API_ListDataSourceSyncJobs.html) API operation.

The following tabs provide a procedure for the AWS Management Console and code examples for the AWS CLI.

### Console

### **To list your Amazon Q Business data source connector sync jobs**

- 1. Sign in to the AWS Management Console and open the Amazon Q Business console.
- 2. In **Applications**, select the application you want that contains your data sources.
- 3. On the application page, from **Data sources**, select the data source that you want to view details for.
- 4. Under **Data source details**, choose the **Sync run history** tab.

You will see a list of ongoing, completed, and failed sync jobs for your data sources.

### CLI

### **To list your Amazon Q Business data source connector sync jobs**

```
aws qbusiness list-data-source-sync-job \
--application-id application-id \
--data-source-id data-source-id \
--index-id index-id \
--max-results max-results-to-return
```
## **Delete uploaded documents**

To delete documents that have been directly uploaded to an application, you can use the console or the [BatchDeleteDocument](https://docs.aws.amazon.com/amazonq/latest/api-reference/API_BatchDeleteDociment.html) API operation. You can delete specific documents or all documents.

The following tabs provide a procedure for the AWS Management Console and code examples for the AWS CLI.

### Console

### **To delete specific directly uploaded documents**

1. Sign in to the AWS Management Console and open the Amazon Q Business console.

- 2. In **Applications**, select the name of the application that your uploaded files belong to.
- 3. From your applications page, from **Data sources**, choose **Uploaded files**.
- 4. In **Uploaded files**, choose **Document name**, and then select the documents that you want to delete.
- 5. Choose **Delete files**.

You are returned to the service console while your application is deleted. When the deletion process is complete, the console displays a message confirming successful deletion.

### **To delete all directly uploaded documents**

- 1. Sign in to the AWS Management Console and open the Amazon Q Business console.
- 2. In **Applications**, select the name of the application that your uploaded files belong to.
- 3. From your applications page, from **Data sources**, select **Uploaded files**.
- 4. Select **Actions**, and then choose **Delete**.
- 5. When the deletion process is complete, the console displays a message confirming successful file deletion.

### AWS CLI

### **To delete documents**

```
aws qbusiness batch-delete-document \
--application-id application-id \
--index-id index-id \
--documents documents-to-delete \
--data-source-sync-id data-source-sync-id
```
## **Managing user subscriptions**

To update or delete user subscriptions added to an application, you can only use the AWS Management Console. The following tabs provide procedures for updating and deleting user subscriptions using the AWS Management Console.

### **Topics**

- [Updating user subscriptions](#page-139-0)
- [Deleting user subscriptions](#page-139-1)

### <span id="page-139-0"></span>**Updating user subscriptions**

You can change the subscription tier by selecting the name of the user or group and then selecting **Change subscription** to update the subscription tier.

### Console

### **To update user subscriptions**

- 1. Sign in to the AWS Management Console and open the Amazon Q Business console.
- 2. In **Applications**, select the name of the application that your uploaded files belong to.
- 3. From your applications page, select **Manage access and subscriptions** page, and then choose the **User** or **Group** you want to update.
- 4. Then, from the **Change subscription** dropdown select **Update subscription tier**.
- 5. In the **Confirm subscription change** dialog box that opens, from the **New subscription** dropdown select **Q Business Lite** or **Q Business Pro**.
- 6. Then, select **Confirm**. You will see the subscription status notification change next to the user you've added the subscription to.
- 7. Then, select **Done** to confirm your changes.

### <span id="page-139-1"></span>**Deleting user subscriptions**

When you unsubscribe and remove a user or group, it unsubscribes them from the application and removes them from the user list.

### Console

### **To unsubscribe a user or group from an Amazon Q Business application**

- 1. From your Amazon Q Business application home page, navigate to the **Groups and users** section.
- 2. From the **Groups and users** section, select **Manage access and subscriptions**.
- 3. On the **Manage access and subscriptions** page, choose **Users** or **Groups** section depending on your use case, and then select the user or group you want to unsubscribe.

### **A** Note

You can select multiple user and groups to unsubscribe.

- 4. Then, from the **Change subscription** dropdown select **Unsubscribe and remove**.
- 5. In the **Unsubscribe and remove** dialog box that opens, select **Confirm**.

This step cancels subscriptions for the selected users and groups and also removes them from your Amazon Q Business application.

### **A** Note

To stop subscription charges for a user, ensure you have unsubscribed that user from all Amazon Q Business applications and Amazon QuickSight instances. For instructions on how to unsubscribe a user from Amazon QuickSight, see [Unsubscribing](https://docs.aws.amazon.com/quicksight/latest/user/quicksight-q-unsubscribe.html) from Amazon QuickSight Q in the Amazon QuickSight User Guide. To stop charges for an Amazon Q Business index, you must delete either your Amazon Q Business index or delete your Amazon Q Business [application](https://docs.aws.amazon.com/amazonq/latest/qbusiness-ug/supported-app-actions.html#delete-app). If you use the console, deleting your application is the only way to delete an index associated with it.

## **Tagging resources**

Manage your Amazon Q Business applications and data sources by assigning tags. You can use tags to categorize your Amazon Q Business resources in various ways. For example, you could categorize by purpose, owner, or application, or any combination. Each tag consists of a *key* and a *value*, both of which you define.

Tags help you to do the following:

• **Identify and organize your AWS resources** – Many AWS services support tagging, so you can assign the same tag to resources in different services to indicate that the resources are related. For example, you can tag an Amazon Kendra retriever and the Amazon Q Business web experience that uses the retriever with the same tag.

- **Allocate costs** You activate tags on the AWS Billing and Cost Management dashboard. AWS uses tags to categorize your costs and deliver a monthly cost allocation report to you. For more information, see Cost [Allocation](https://docs.aws.amazon.com/awsaccountbilling/latest/aboutv2/cost-alloc-tags.html) and Tagging in the *AWS Billing User Guide*.
- **Control access to your resources** You can use tags in AWS Identity and Access Management (IAM) policies that control access to Amazon Q Business resources. To activate tag-based access control, you can attach these policies to an IAM role or IAM user. For more information, see [Authorization based on tags](https://docs.aws.amazon.com/amazonq/latest/qbusiness-ug/security_iam_service-with-iam.html#security_iam_service-with-iam-tags).

You can create and manage tags using the AWS Management Console, the AWS Command Line Interface (AWS CLI), or the Amazon Q Business API.

### **Topics**

- [Using tags](#page-141-0)
- Tag [restrictions](#page-142-0)

### <span id="page-141-0"></span>**Using tags**

If you're using the console, you can tag resources when you create them or add them later. You can also use the console to update or remove tags.

If you're using the AWS CLI or the Amazon Q Business API, use the following operations to manage tags for your resources:

- [CreateApplication](https://docs.aws.amazon.com/amazonq/latest/api-reference/API_CreateApplication.html) Apply tags when you create an Amazon Q Business application.
- [CreateDataSource](https://docs.aws.amazon.com/amazonq/latest/api-reference/API_CreateDataSource.html) Apply tags when you create a data source.
- [CreateIndex](https://docs.aws.amazon.com/amazonq/latest/api-reference/API_CreateIndex.html) Apply tags when you create an Amazon Q Business retriever and index.
- [CreateRetriever](https://docs.aws.amazon.com/amazonq/latest/api-reference/API_CreateRetriever.html) Apply tags when you create an Amazon Kendra retriever.
- [CreateWebExperience](https://docs.aws.amazon.com/amazonq/latest/api-reference/API_CreateWebExperience.html) Apply tags when you create an Amazon Q Business web experience.
- [CreatePlugin](https://docs.aws.amazon.com/amazonq/latest/api-reference/API_CreatePlugin.html) Apply tags when you create an Amazon Q Business plugin.
- [ListTagsForResource](https://docs.aws.amazon.com/amazonq/latest/api-reference/API_ListTagsForResource.html) View the tags associated with a resource.
- [TagResource](https://docs.aws.amazon.com/amazonq/latest/api-reference/API_TagResource.html) Add and modify tags for a resource.
- [UntagResource](https://docs.aws.amazon.com/amazonq/latest/api-reference/API_UntagResource.html) Remove tags from a resource.

### <span id="page-142-0"></span>**Tag restrictions**

The following restrictions apply to tags on Amazon Q Business resources:

- Maximum number of tags 50
- Maximum key length 128 characters
- Maximum value length 256 characters
- Valid characters for key and value a–z, A–Z, space, and the following characters:  $\frac{1}{2}$   $\therefore$  / = + and @
- Keys and values are case sensitive
- Don't use aws: as a prefix for keys; it's reserved for AWS use

# **Configuring Amazon Q Business data source connectors**

A *data source connector* is a mechanism for integrating and synchronizing data from multiple repositories into one container index. Amazon Q Business offers multiple data source connectors that can connect to your data sources and help you create your generative AI solution with minimal configuration.

To configure and connect a data source to your Amazon Q Business application, use the [CreateDataSource](https://docs.aws.amazon.com/amazonq/latest/api-reference/API_CreateDataSource.html) API operation. Specify your connector configuration details using the configuration parameter of the CreateDataSource operation. If you use the AWS Management Console instead of the API, you create, configure, and connect your data source as part of the application creation process.

This section contains an overview of data source connector features, recommended best practices for configuration, and configuration information specific to your data source connector.

### **Topics**

- Data source [connector](#page-143-0) concepts
- [What is a document?](#page-152-0)
- Best practices for data source connector [configuration](#page-169-0) in Amazon Q Business
- Supported [connectors](#page-170-0)
- [Understanding](#page-1605-0) Amazon Q Business User Store
- Using Amazon VPC with Amazon Q Business [connectors](#page-147-0)
- [Troubleshooting](#page-1624-0) data source connectors

## <span id="page-143-0"></span>**Data source connector concepts**

This topic outlines specific concepts and features of Amazon Q Business data source connectors. These concepts are key to understanding how to configure your connector setup. These terms recur on the AWS Management Console, AWS Command Line Interface (AWS CLI), and the Amazon Q API.

### **Topics**

- Source and endpoint [metadata](#page-144-0)
- [Authorization](#page-144-1)
- [Authentication](#page-146-0)
- Virtual [private](#page-147-0) cloud
- Web [proxy](#page-147-1)
- [IAM](#page-147-2) role
- [Identity](#page-148-0) crawler
- Sync [scope](#page-150-0)
- Sync [mode](#page-150-1)
- Sync run [schedule](#page-151-0)
- [Field mappings](#page-152-0)

# **Source and endpoint metadata**

You enter your data source configuration information in the **Source** section on the console. If you use the API, you specify this information using the configuration parameter of the CreateDataSource operation. Connection configuration information varies depending on the data source. To make sure your connector configures correctly, check the following details:

- You're following connector [configuration](https://docs.aws.amazon.com/amazonq/latest/qbusiness-ug/connector-best-practices.html) best practices.
- You've completed the prerequisites for data source configuration. Prerequisites information specific to your data source connector is on each connector's specific page.

# **Authorization**

Amazon Q Business connectors index access control list (ACL) information that's attached to a document along with the document itself. For document access control lists, Amazon Q Business indexes the following:

- user email address
- group name for the local group
- group name for the federated group (for example, if you have a Microsoft SharePoint data source integrated with Azure AD

Then, Amazon Q Business stores the ACL information it indexes in the Amazon Q [Business](https://docs.aws.amazon.com/amazonq/latest/qbusiness-ug/connector-principal-store.html) User [Store](https://docs.aws.amazon.com/amazonq/latest/qbusiness-ug/connector-principal-store.html) to create user and group mappings and filter chat responses based on the end user's access to documents.

An Amazon Q Business connector updates any changes in ACLs each time that your data source content is crawled. To capture ACL changes to make sure that the right end users have access to the right content, re-sync your data source regularly.

Connectors support crawling ACL and identity information for all data sources where the feature is supported. To index documents without ACLs (as public documents) ensure these documents are already marked public in the enterprise data source the connectors index the content from.

#### **A** Note

Amazon Q Business supports crawling ACLs for document security by default. Turning off ACLs and identity crawling are no longer supported. In preparation for [connecting](https://docs.aws.amazon.com/amazonq/latest/qbusiness-ug/migrate-application.html) Amazon Q Business [applications](https://docs.aws.amazon.com/amazonq/latest/qbusiness-ug/migrate-application.html) to IAM Identity Center, enable ACL indexing and identity crawling for secure querying and re-sync your connector. Once you turn ACL and identity crawling on you won't be able to turn them off.

If you delete a group in the User Store and then re-create it later with the same name but with different group members, document ACLs which contain this group may be impacted. We recommend that this type of change (deleting or re-creating a group with the same name but with different group members) be done in the data source instead of the Amazon Q Business User Store.

If you re-use an email address between users (for example a user leaves the company and at a later time a new user joins the company and has the same email address), you must delete the original user from the User Store. Amazon Q Business will verify if all the attributes of the new user from the IAM Identity Center matches those of the user in the User Store. If an older user with the same email address but with different attributes is found, the API calls for that user (for example, the query request) will be denied.

#### **Important**

Inadvertent mistakes when you update the User Store's user, group, group membership, and mapping information can result in unintentional and unacceptable changes in the accessibility of documents to users.

Treat the ability to update the User Store to create users, update users, delete users, create groups, update groups, delete groups (i.e, create update delete operations), and update the mappings, as a privileged operation.

Ensure that access to the User Store APIs is provided only to admin who fully understand how to use these APIs and the implications of these changes on your document security. We recommend establishing a documented approval process be followed for making such changes.

## <span id="page-146-0"></span>**Authentication**

To authenticate Amazon Q Business to access your data source, you provide your data source access credentials to Amazon Q Business using an AWS Secrets Manager secret. If you use the console, you can choose to create a new secret or use an existing one. If you use the API, you must provide the Amazon Resource Name (ARN) of an existing Secrets Manager secret when you use the CreateDataSource operation.

#### **A** Note

You should regularly refresh or rotate your credentials and secret details. Provide only the necessary access level for your own security. Don't re-use credentials and secrets across data sources.

For on-premises or server data source connectors, Amazon Q Business checks if the endpoint information included in Secrets Manager is the same endpoint information specified in your data source configuration details. This helps protect against the [confused](https://docs.aws.amazon.com/IAM/latest/UserGuide/confused-deputy.html) deputy problem, which is a security issue. The problem occurs when a user doesn't have permissions to perform an action. But, by using Amazon Q Business as a proxy, the user can access the configured secret and perform the action.

If you change your endpoint information later, you must create a new secret to sync this information.

#### **A** Note

If you change your authentication type and credentials, you must update your IAM role to access the correct Secrets Manager secret ID.

# <span id="page-147-0"></span>**Virtual private cloud**

Amazon Q Business can connect to Amazon Virtual Private Cloud to index content stored in data sources or databases running in your private cloud. If your data source or database isn't running on Amazon VPC, you can connect your data source or database to Amazon VPC using a virtual private network (VPN).

You can use Amazon VPC with either the console or the Amazon Q Business API. If you're using the API, you specify the vpcConfiguration when you use the CreateDataSource API operation.

If you're using Amazon VPC with Amazon Q Business, you need the following information:

- The identifier of the subnet that contains the data source.
- The identifier of the security groups that grant access to the host.
- An IAM role with access to Amazon VPC and permissions to create and delete an elastic network interface in your subnets is also required.

You can find the subnet and security group IDs in the Amazon VPC console. For more information, see What is [Amazon](https://docs.aws.amazon.com/vpc/latest/userguide/what-is-amazon-vpc.html) VPC? in the *Amazon VPC User Guide*.

For more information about using Amazon VPC with Amazon Q Business, see Using [Amazon](https://docs.aws.amazon.com/amazonq/latest/qbusiness-ug/connector-vpc.html) VPC with [connectors..](https://docs.aws.amazon.com/amazonq/latest/qbusiness-ug/connector-vpc.html)

## <span id="page-147-1"></span>**Web proxy**

For all supported data sources, you can use a web proxy to connect to your data source instance. You must provide the host name and port number. For example, a.example.com is the hostname of https://a.example.com/page1.html, and the port is 443, which is the standard port for HTTPS.

#### **Important**

For security reasons, Amazon Q Business only supports web proxy using HTTPS protocol.

## <span id="page-147-2"></span>**IAM role**

To create your data source connector, Amazon Q Business requires permissions to interact with other services.

If you're using the console, you can choose an existing IAM role or let Amazon Q Business create a role for you. If you're unsure if an existing role is used for an application, choose **Create a new role** to avoid an error.

#### **A** Note

To **Create a new role** during connector configuration on the console, you must have permissions to create an IAM role.

If you're using the API, you must provide the ARN of an existing IAM role when you use the CreateDataSource operation.

IAM roles used for applications can't be used for data sources.

#### **(i)** Note

Make sure your IAM role includes the permissions to support your Amazon Q Business connector configurations.

# <span id="page-148-0"></span>**Identity crawler**

Amazon Q Business crawls ACL information at the document level from supported data sources. In addition, Amazon Q Business crawls and stores principal information within each data source (local user alias, local group, and federated group identity configurations) into the Amazon Q Business User [Store.](https://docs.aws.amazon.com/amazonq/latest/qbusiness-ug/connector-principal-store.html) This is useful when your application is connected to multiple data sources with different authorization and authentication systems, but you want to create a unified, access-controlled chat experience for your end users.

Amazon Q Business indexes the following information from document access control lists:

- user email address
- group name for the local group
- group name for the federated group (for example, if you have a Microsoft SharePoint data source integrated with Azure AD

Amazon Q Business internally maps the local user and group IDs attached to the document to the federated identities of users and groups. Mapping identities streamlines user management and speeds up chat responses by reducing ACL information retrieval time during chat requests. Identity crawling, along with the [Authorization](https://docs.aws.amazon.com/amazonq/latest/qbusiness-ug/connector-key-concepts.html#connector-authorization) feature, helps to filter and generate web experience content restricted by end user context. For more information about this process, see [Understanding User](https://docs.aws.amazon.com/amazonq/latest/qbusiness-ug/connector-principal-store.html)  [Store](https://docs.aws.amazon.com/amazonq/latest/qbusiness-ug/connector-principal-store.html). For more information about this process, Amazon Q [Business](https://docs.aws.amazon.com/amazonq/latest/qbusiness-ug/connector-principal-store.html) User Store.

Connectors support crawl ACL and identity information where applicable based on the data source. To index documents without ACLs (as public documents) ensure the documents you want to index from your data source are public documents in the enterprise data source the connectors index the content from.

#### **A** Note

Amazon Q Business supports crawling ACLs for document security by default. Turning off ACLs and identity crawling are no longer supported. In preparation for [connecting](https://docs.aws.amazon.com/amazonq/latest/qbusiness-ug/migrate-application.html) Amazon Q Business [applications](https://docs.aws.amazon.com/amazonq/latest/qbusiness-ug/migrate-application.html) to IAM Identity Center, enable ACL indexing and identity crawling for secure querying and re-sync your connector. Once you turn ACL and identity crawling on you won't be able to turn them off.

If you delete a group in the User Store and then re-create it later with the same name but with different group members, document ACLs which contain this group may be impacted. We recommend that this type of change (deleting or re-creating a group with the same name but with different group members) be done in the data source instead of the Amazon Q Business User Store.

If you re-use an email address between users (for example a user leaves the company and at a later time a new user joins the company and has the same email address), you must delete the original user from the User Store. Amazon Q Business will verify if all the attributes of the new user from the IAM Identity Center matches those of the user in the User Store. If an older user with the same email address but with different attributes is found, the API calls for that user (for example, the query request) will be denied.

#### **Important**

Inadvertent mistakes when you update the User Store's user, group, group membership, and mapping information can result in unintentional and unacceptable changes in the accessibility of documents to users.

Treat the ability to update the User Store to create users, update users, delete users, create groups, update groups, delete groups (i.e, create update delete operations), and update the mappings, as a privileged operation.

Ensure that access to the User Store APIs is provided only to admin who fully understand how to use these APIs and the implications of these changes on your document security. We recommend establishing a documented approval process be followed for making such changes.

## <span id="page-150-0"></span>**Sync scope**

You can choose to customize the content crawled and indexed by your data source connector. The sync scope options available vary based on the data source connector.

# <span id="page-150-1"></span>**Sync mode**

With sync mode, you can customize what content gets synced with your index when your data source content changes. Choose from the following options:

#### **Console**

- **Full sync** Sync all content regardless of the previous sync status.
- **New or modified content sync** Sync only new or modified documents.
- **New, modified, or deleted content sync** Sync only new, modified, and deleted documents.
- **Change log** Crawl and sync only new, modified, and deleted content.

#### **API**

Specify the sync mode using the configuration parameter of the [CreateDataSource](https://docs.aws.amazon.com/amazonq/latest/api-reference/API_CreateDataSource.html) operation. Choose from the following options:

- **Forced full crawl** Crawl and sync all content to your index.
- **Full crawl** Crawl all content and sync only new, modified, or deleted content.
- **Change log** Crawl and sync only new, modified, and deleted content.

#### **A** Note

Available sync mode features vary across data source connectors.

#### **Important**

If you get a Resource not found exception when you try to view your CloudWatch logs for a data source sync job in progress, it's because the CloudWatch logs aren't available yet. Wait for some time and check again.

# <span id="page-151-0"></span>**Sync run schedule**

When you use the console or the [CreateDataSource](https://docs.aws.amazon.com/amazonq/latest/api-reference/API_CreateDataSource.html) API operation, you can choose to periodically sync your data source with your retriever on a custom schedule. You can choose from the following frequency options:

- **Run on demand** Sync a data source with your index only when you choose to.
- **Hourly** Sync your data source with your index every hour. You can choose which minute the sync begins.
- **Daily** Sync your data source with your index daily. You can choose the sync start time in UTC format in hours and minutes.
- **Weekly** Sync your data source with your index weekly. You can choose the days to sync and the sync start time in hours and minutes (UTC format).
- **Monthly** Sync your data source monthly with your index. You can choose the day of the month to start the sync and the sync start time in hours and minutes (UTC format).
- **Custom** Sync your data source to your index using a cron expression. A cron expression is a string comprising five or six required fields, separated by white space. Cron expressions represent a set of times programmed to schedule events. For example, an expression to activate a rule every day at 12:00pm UTC can look like:  $(0\ 12 \ * \ * \ ? \ *)$ . Similarly, an expression to activate a rule every day at 10:15am UTC on the last Friday of each month during the years 2023 to 2025 can look like: (15 10 ? \* 6L 2023-2025).

#### **A** Note

Amazon Q Business will not sync the data source (even for the first time) until you select **Sync now** after you successfully add the data source.

# <span id="page-152-0"></span>**Field mappings**

When you connect Amazon Q Business to your data, your data source connector crawls relevant metadata or attributes associated with a document. Examples of metadata include date of creation, document id, and document name. Then, Amazon Q maps the metadata to fields within your Amazon Q Business index.

You map data source document attributes to Amazon Q Business index fields using the **Field mappings** feature on the console, or the configuration parameter of the CreateDataSource API operation. If you use the console, you add field mappings after your data source is created.

All fields and attributes have a size limit of 2048 characters. Fields or attributes longer than this value are truncated before document ingestion.

For more information, see the following topics:

- [Document](https://docs.aws.amazon.com/amazonq/latest/qbusiness-ug/doc-attributes.html) attributes and types
- [Filtering using metadata](https://docs.aws.amazon.com/amazonq/latest/qbusiness-ug/metadata-filtering.html)

# **What is a document?**

When you connect Amazon Q Business to a data source, what Amazon Q Business considers—and crawls—as a document varies by connector.

The following table outlines what each connector crawls as a document.

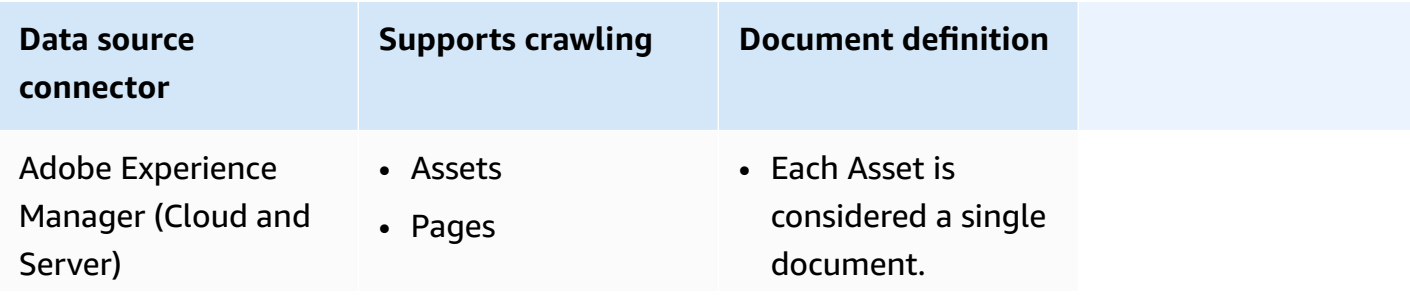

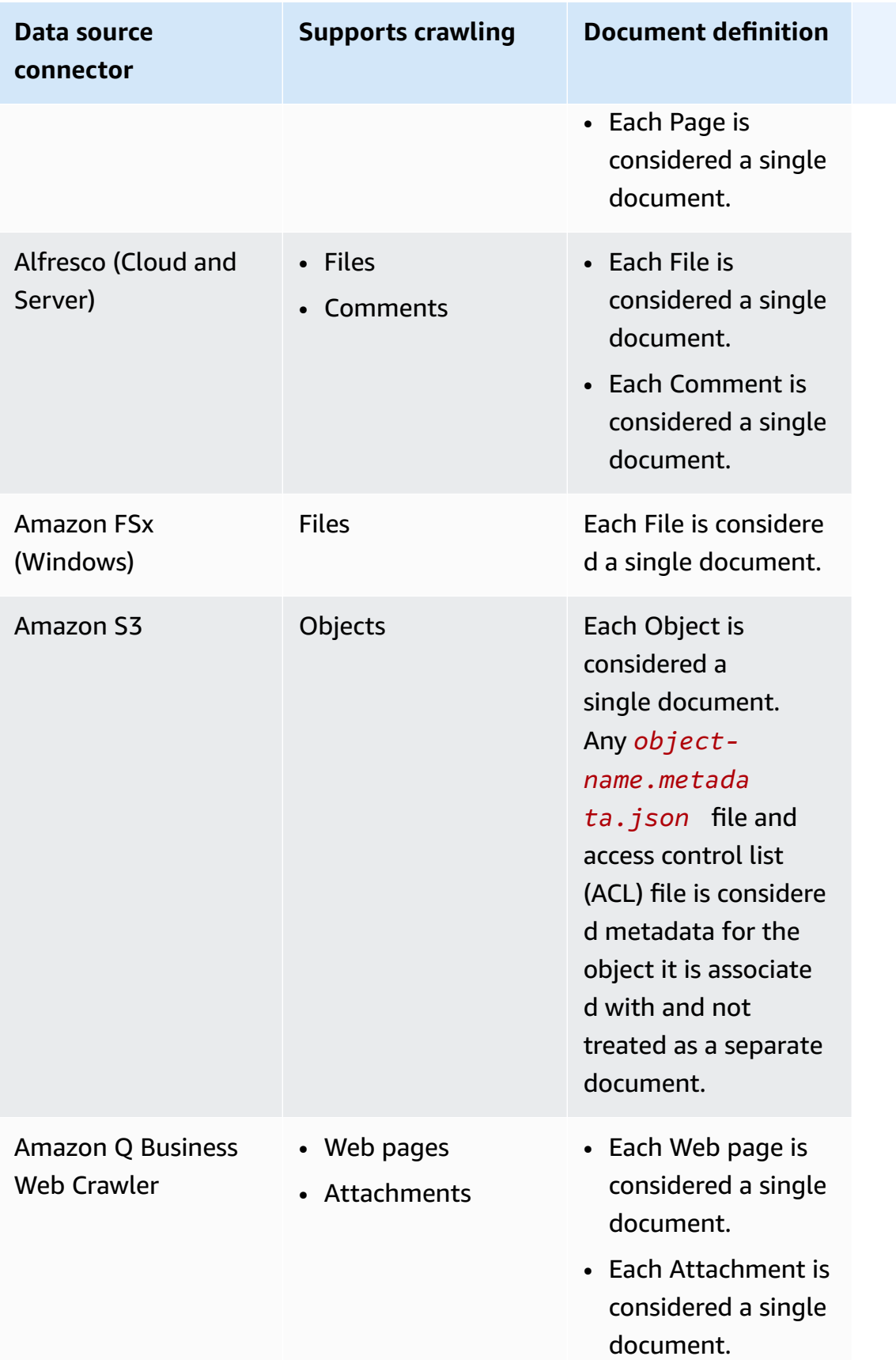

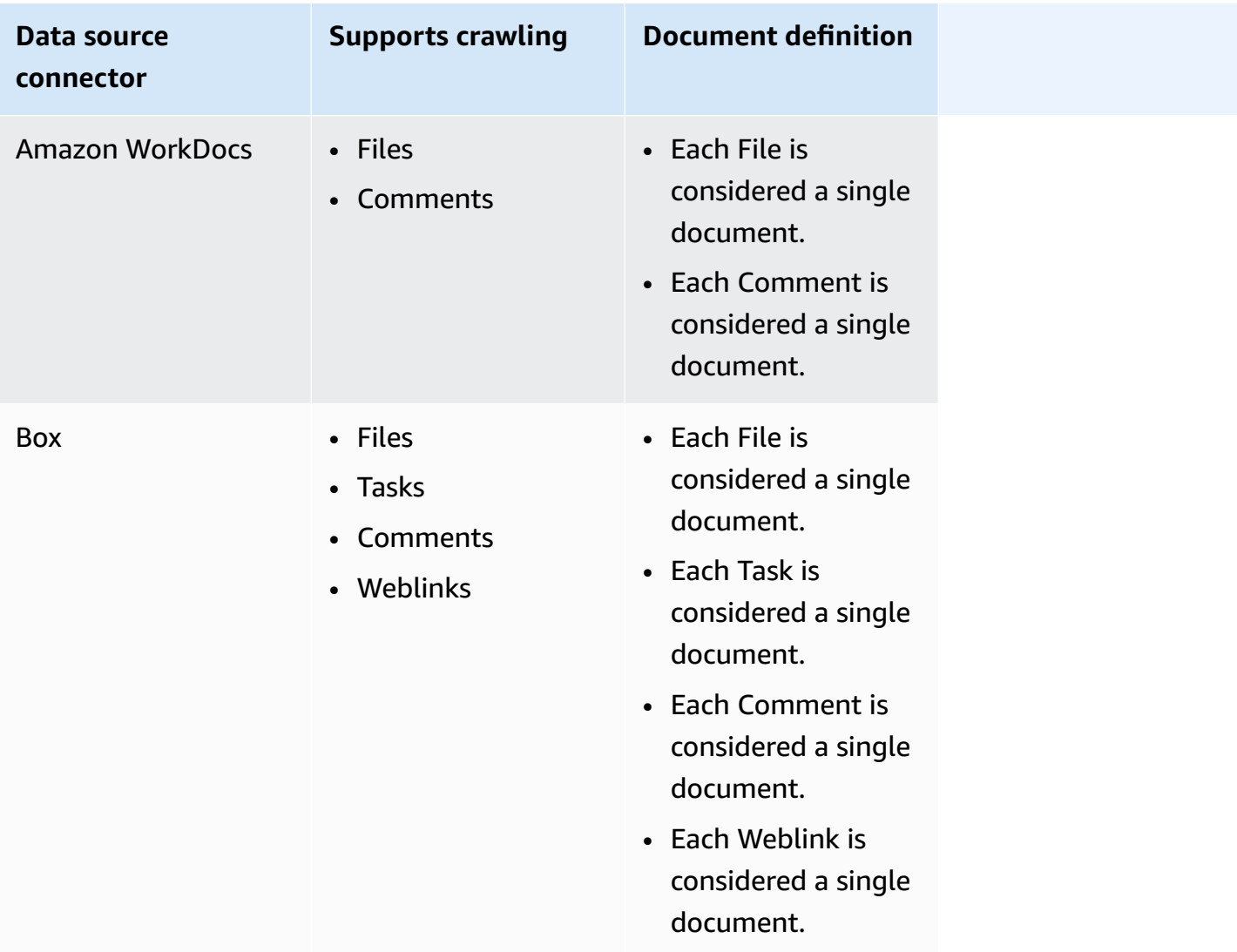

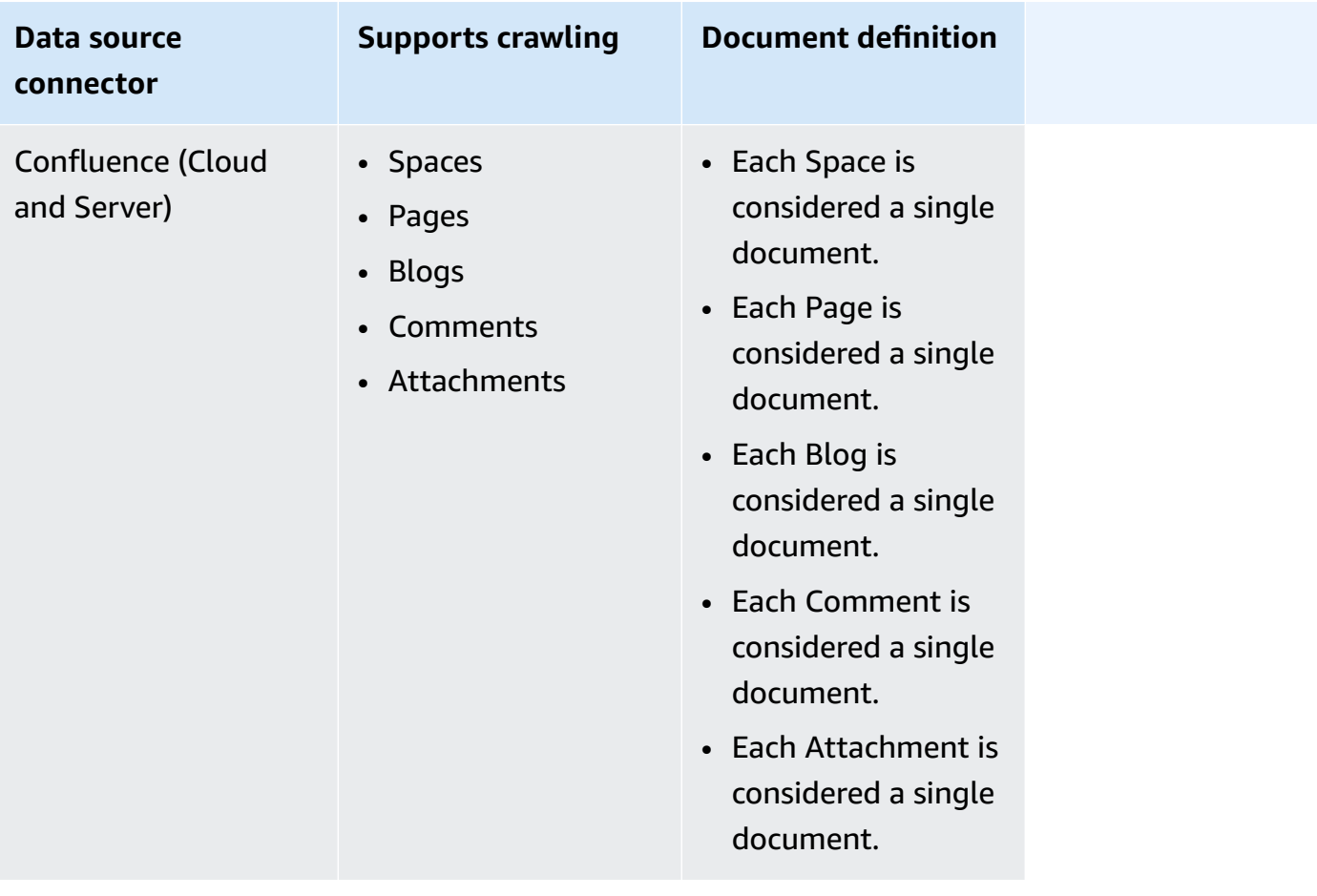

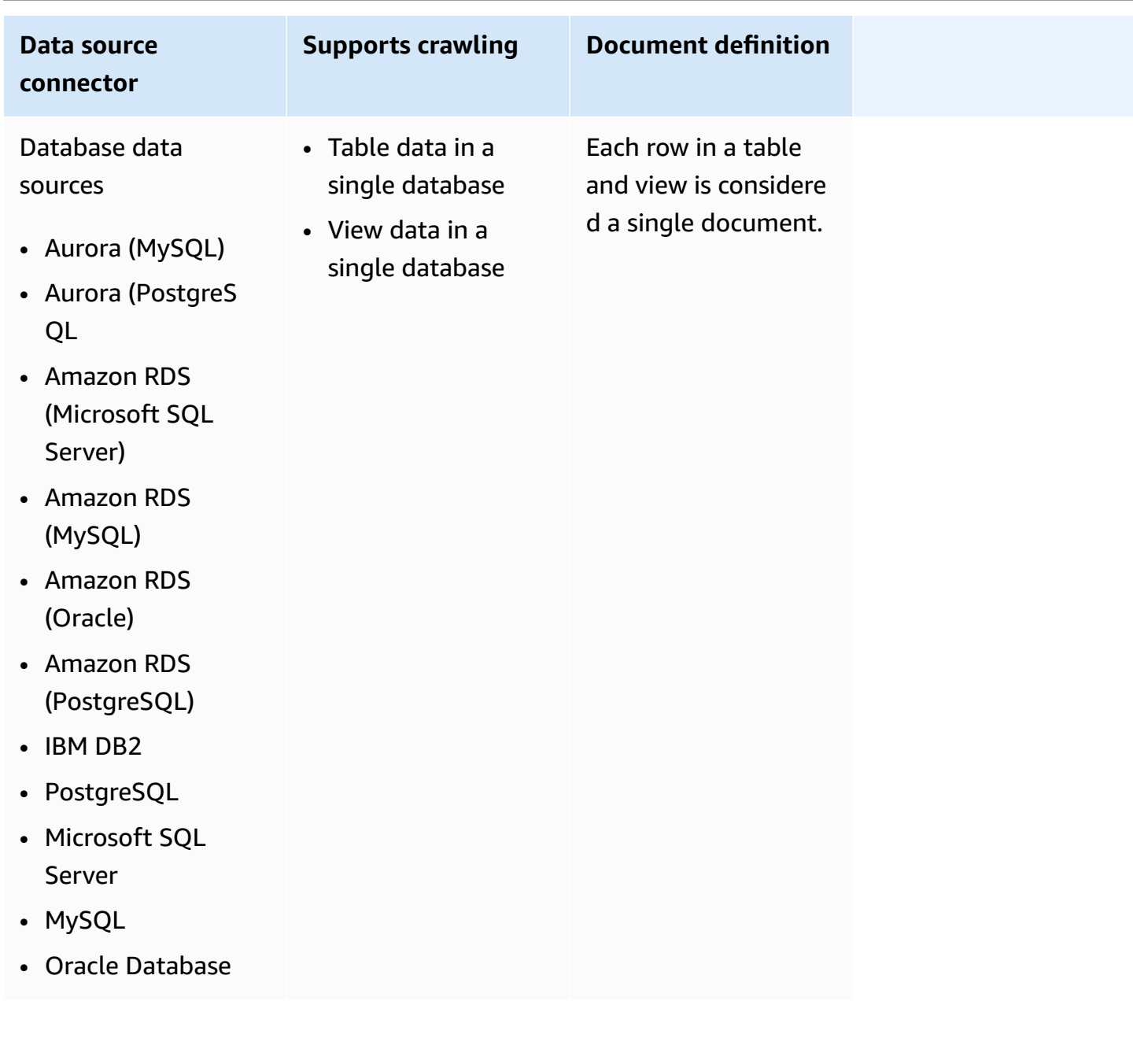

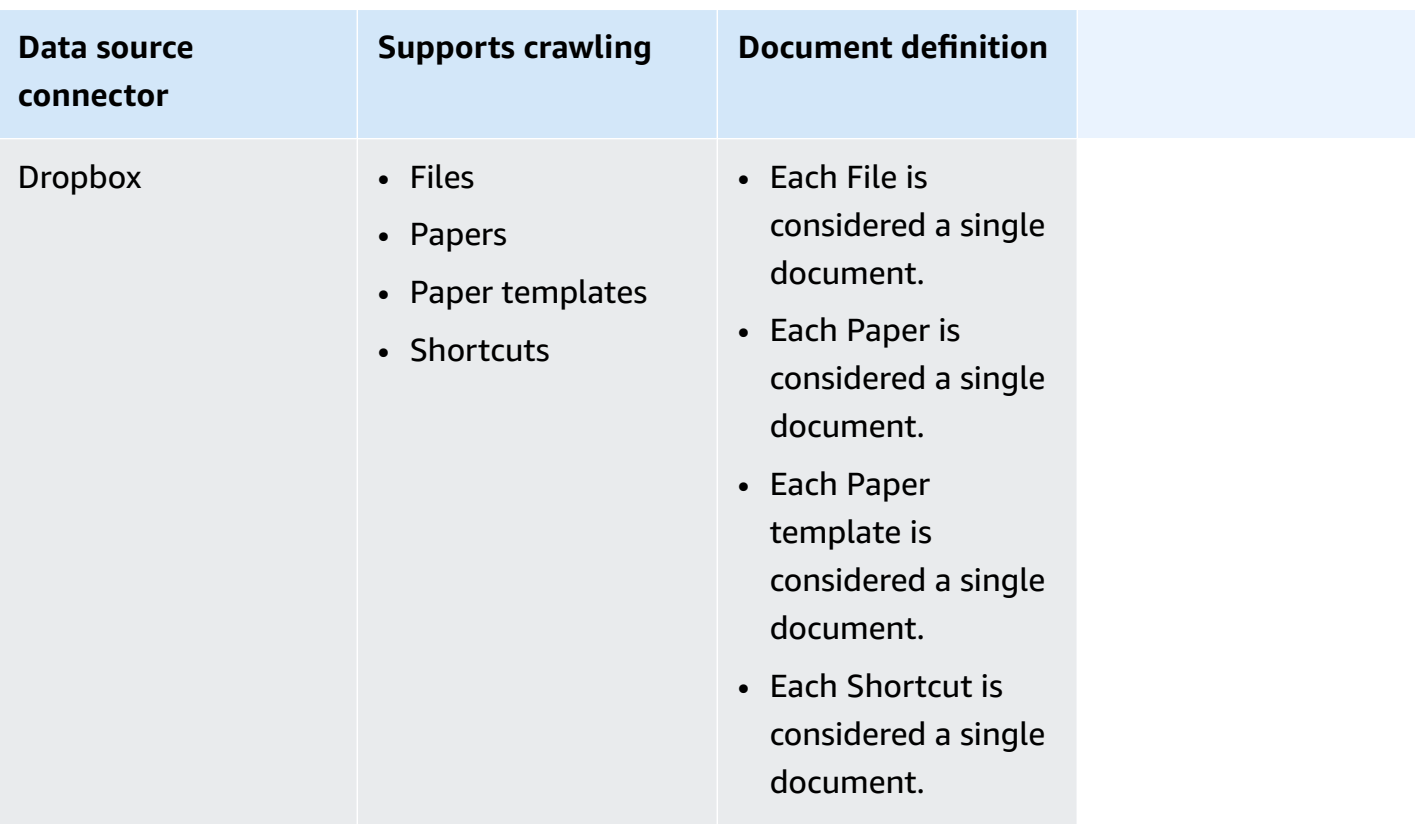

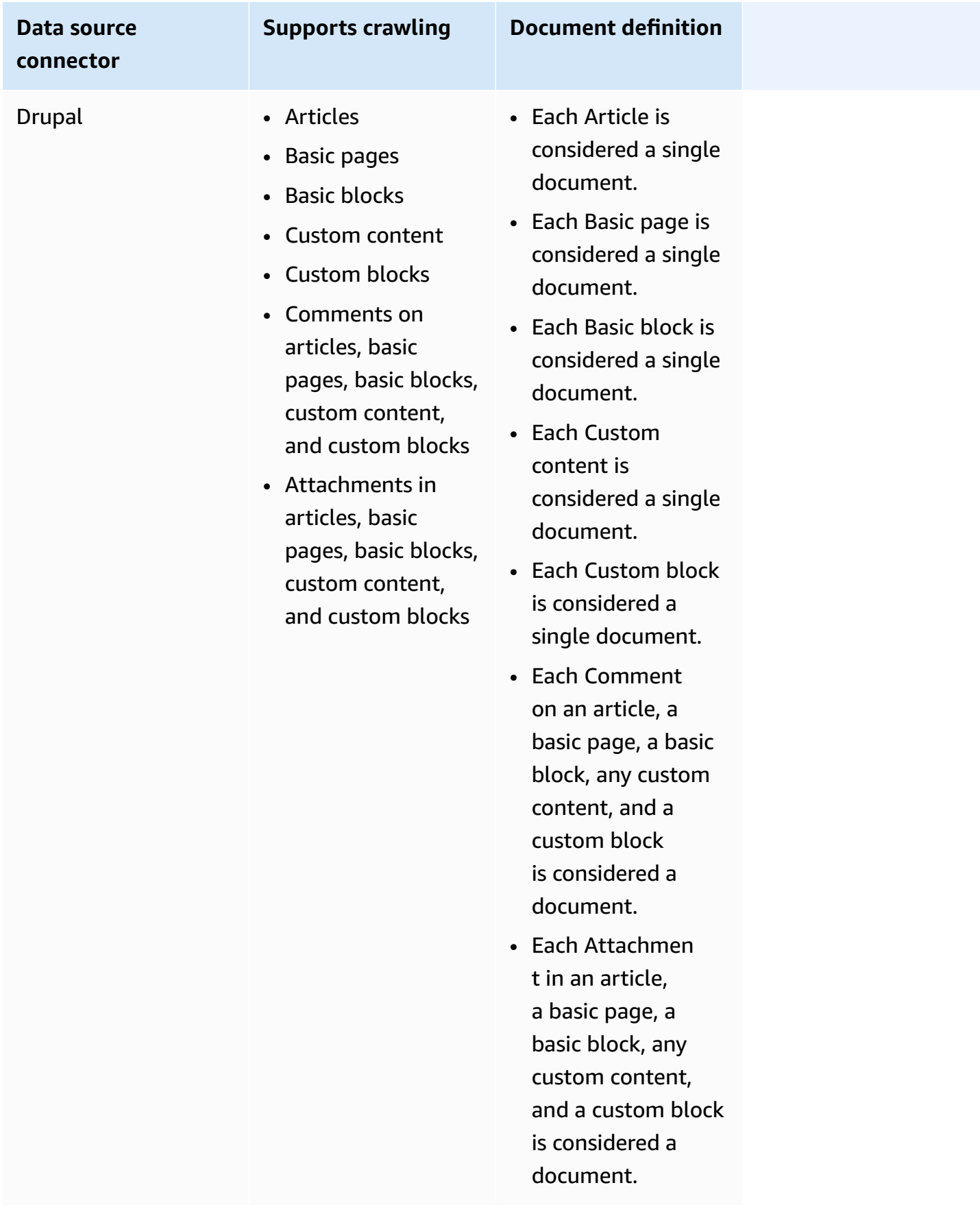

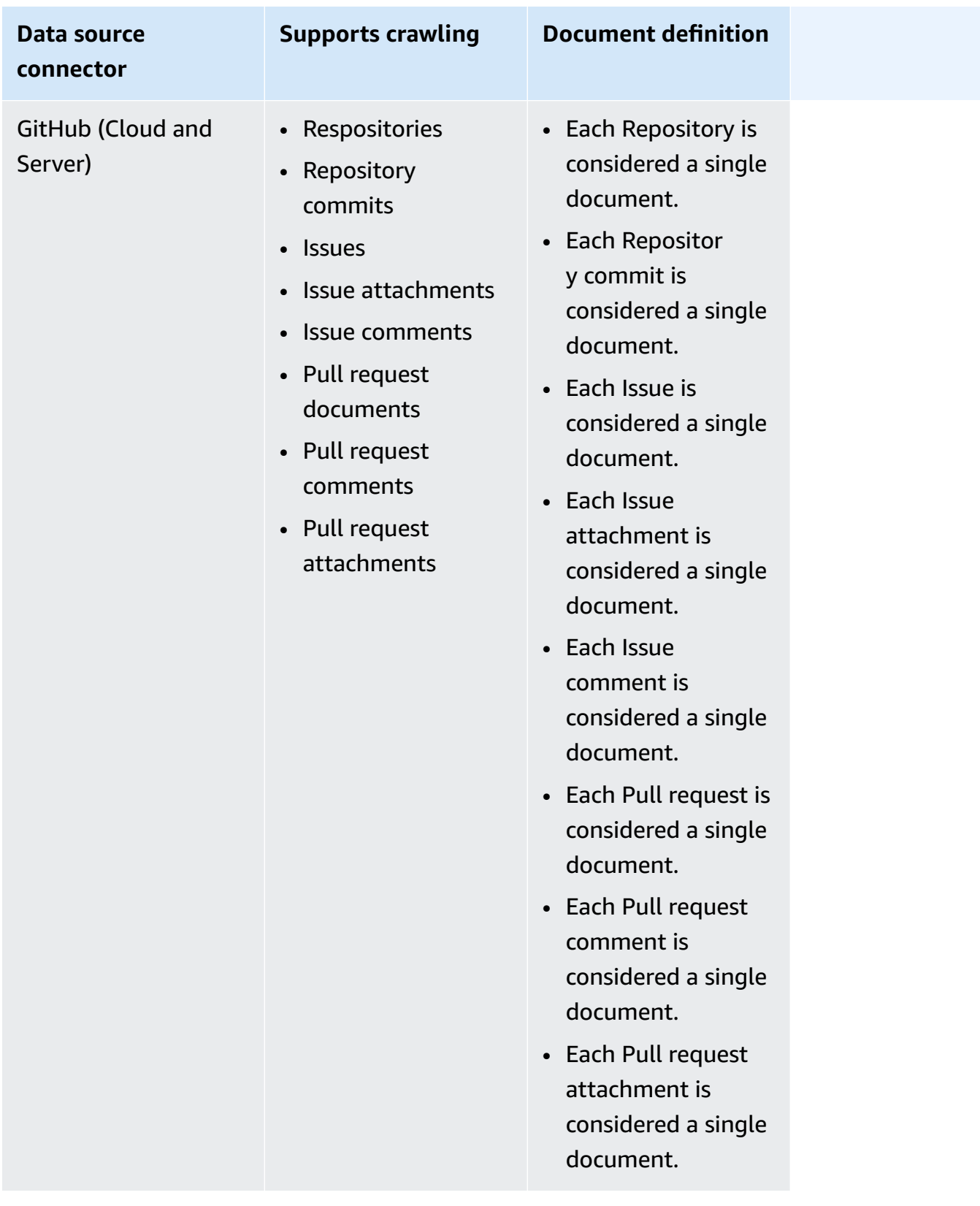

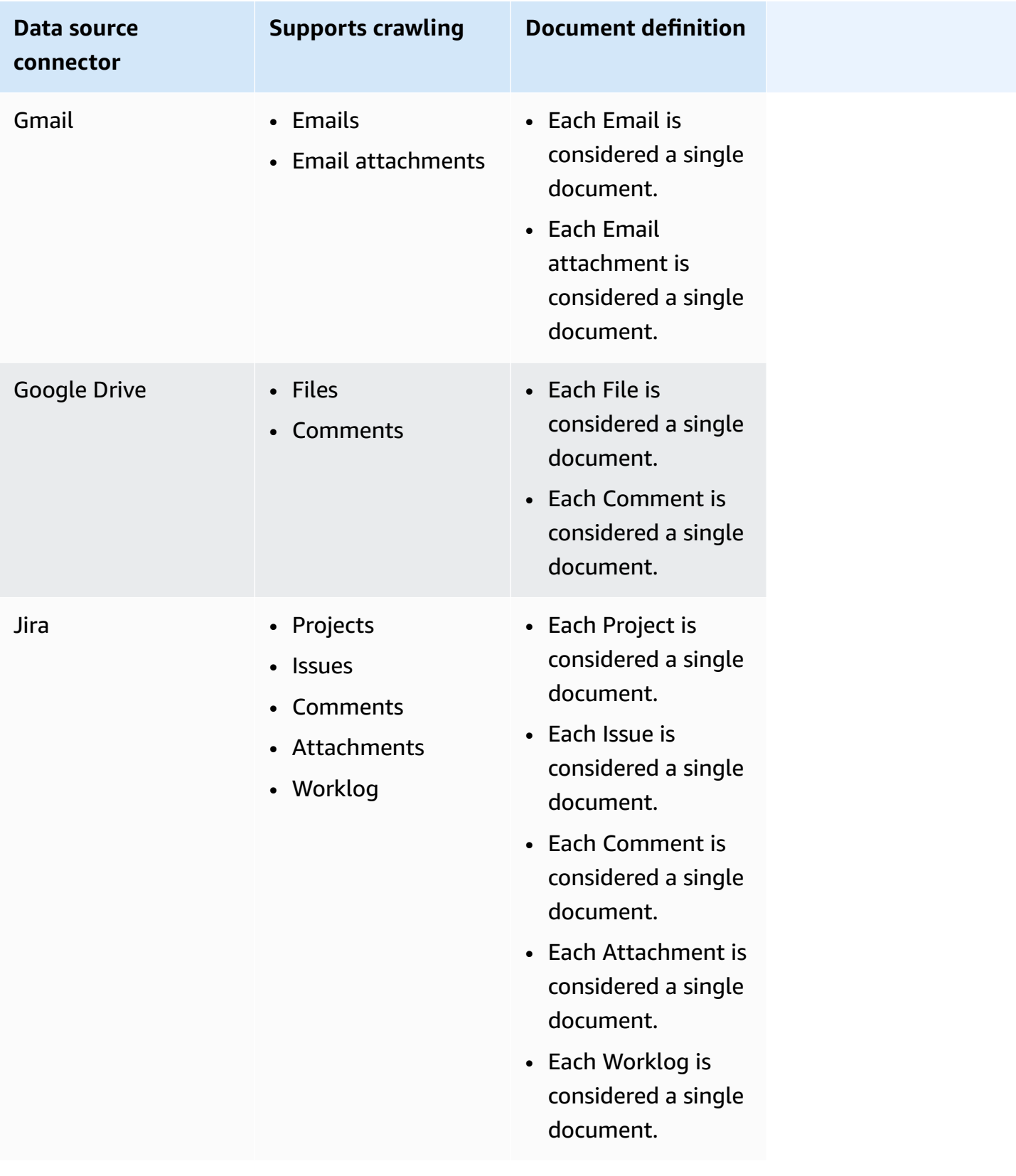

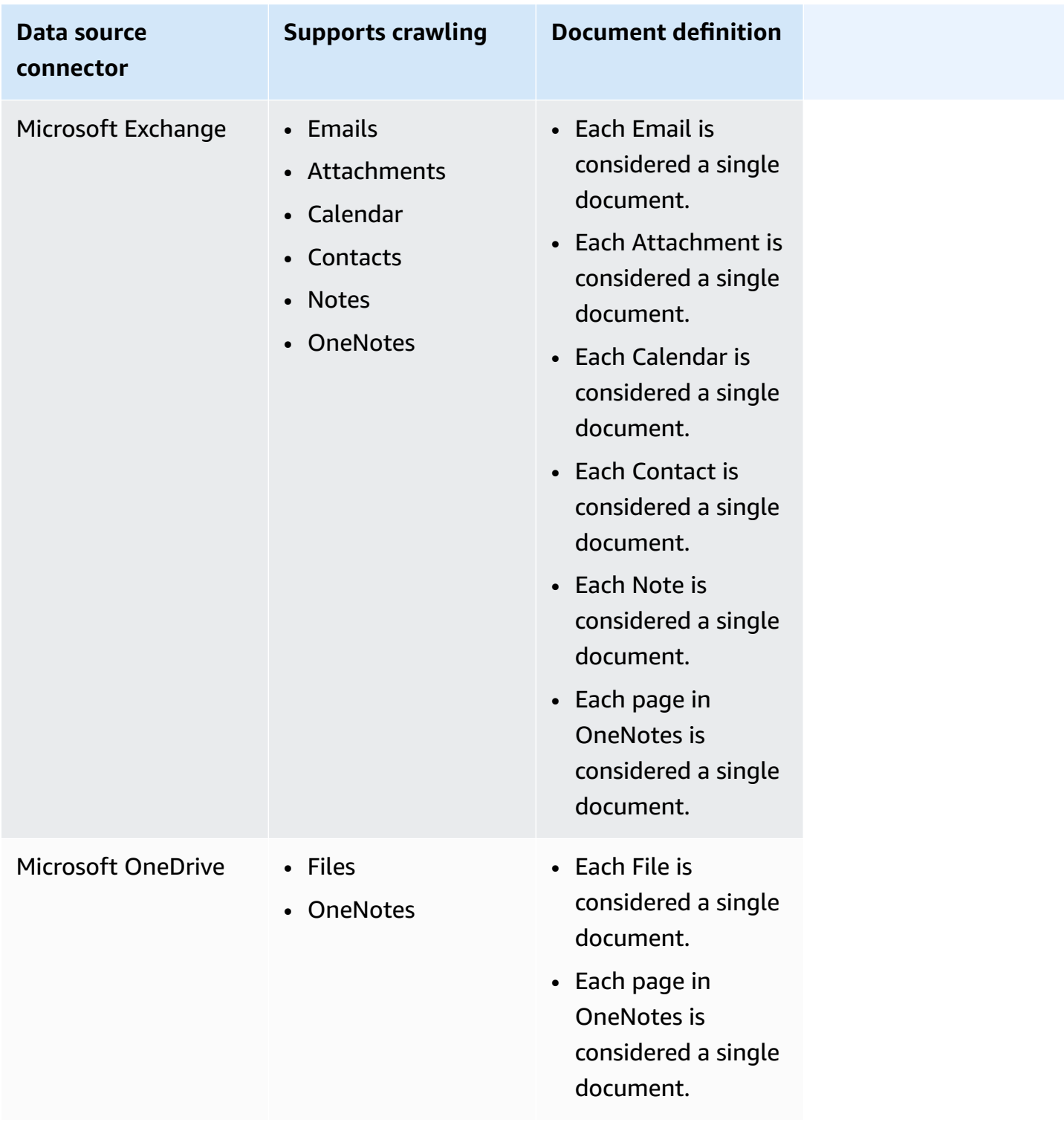

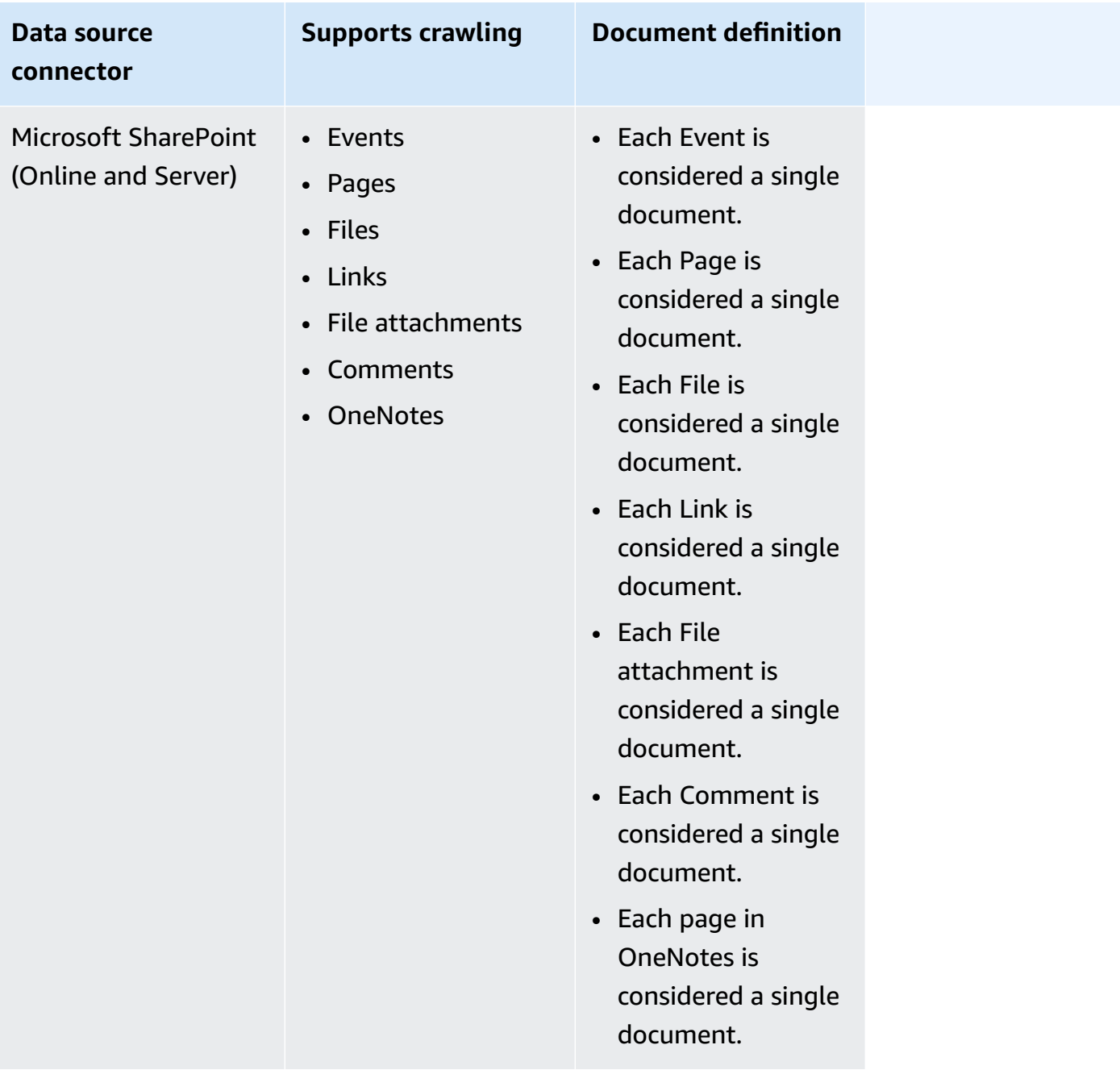

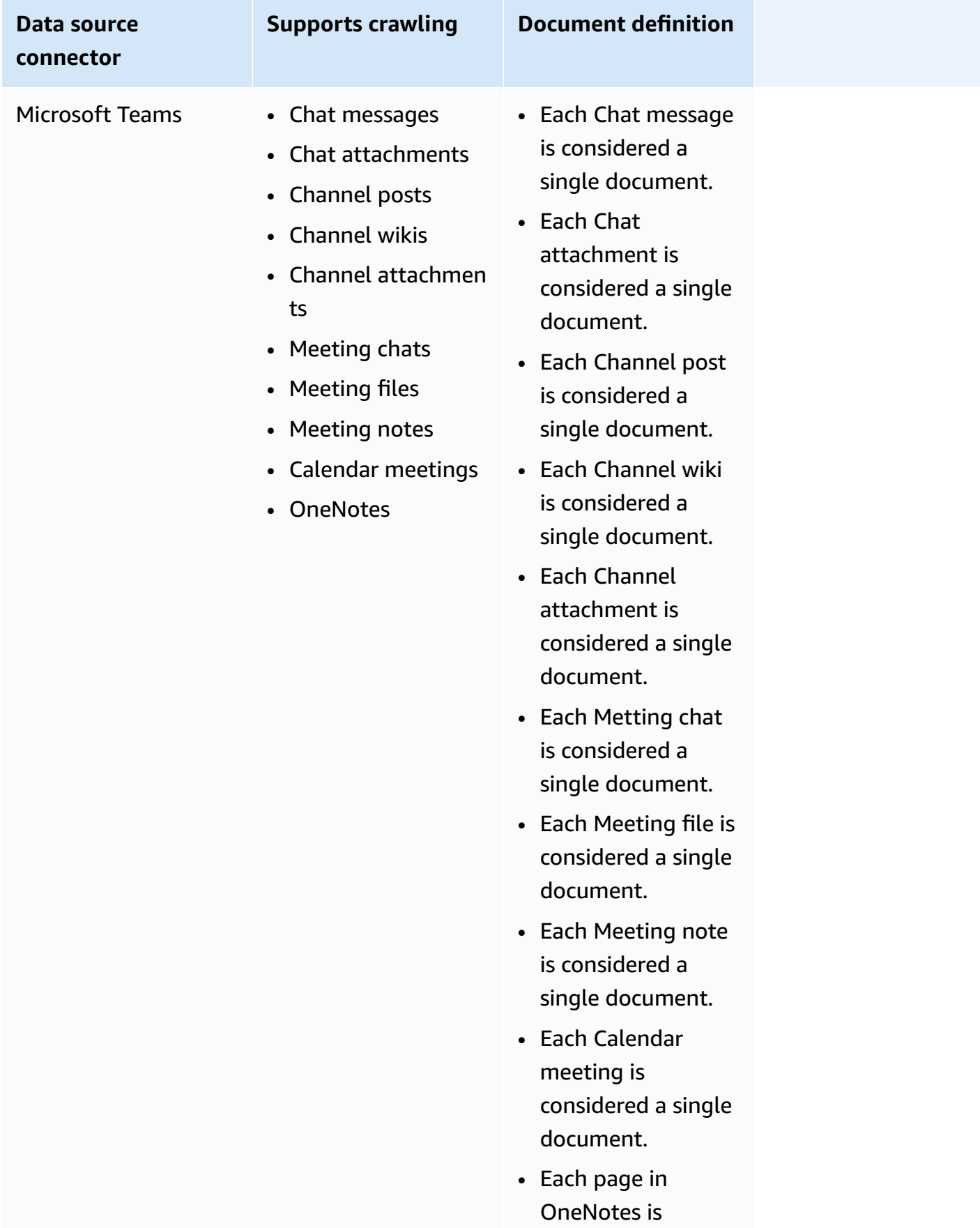

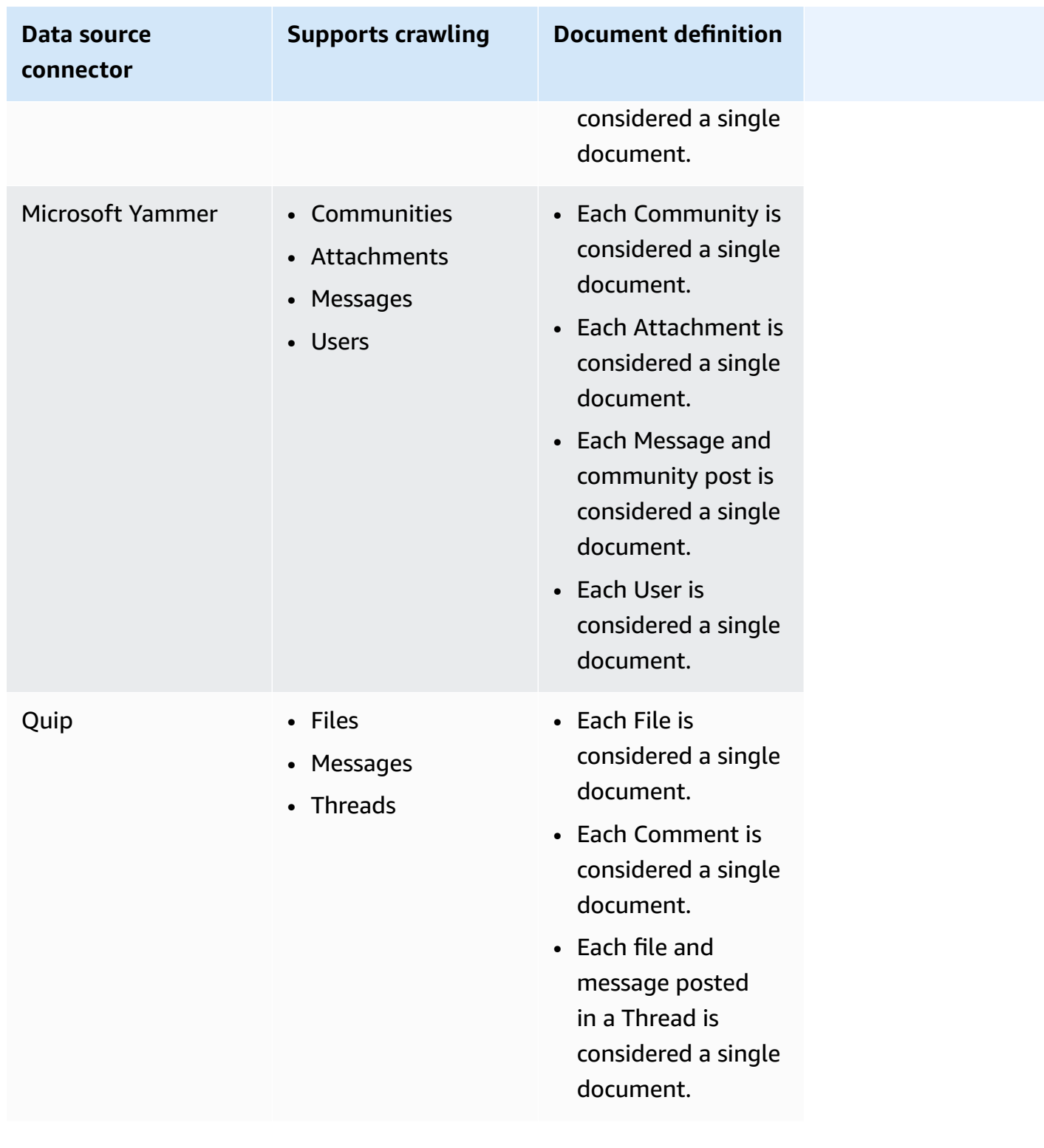

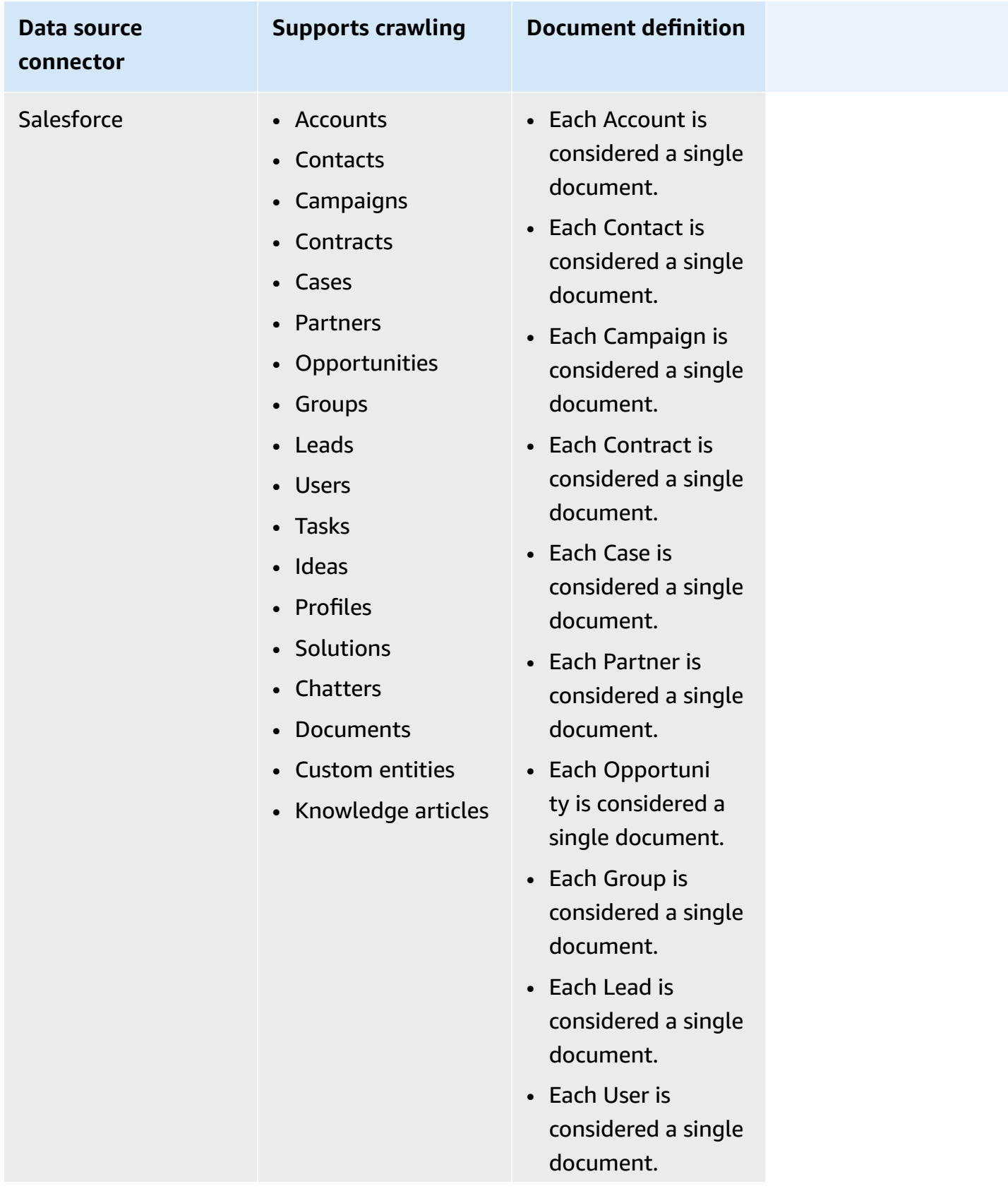

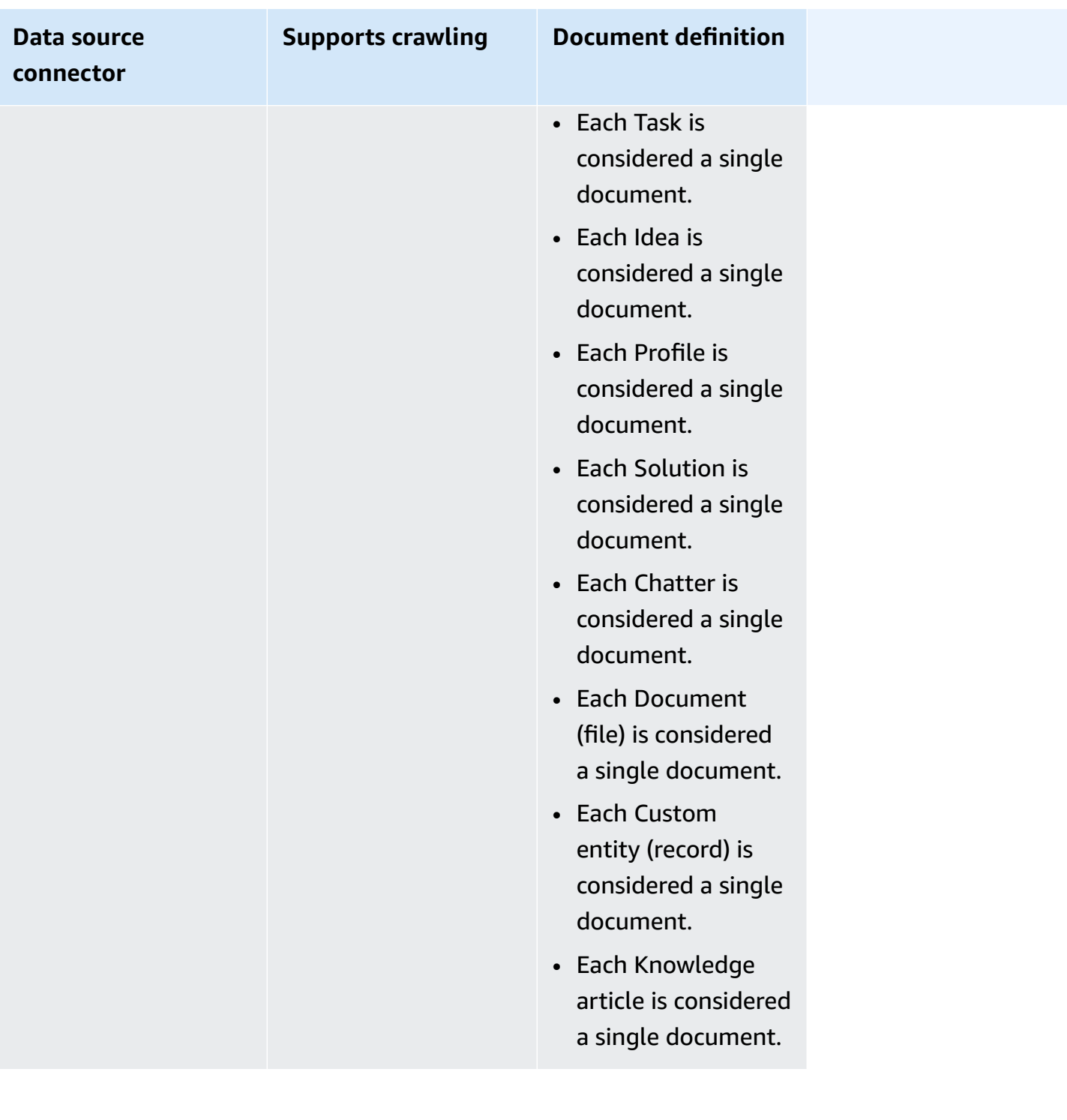

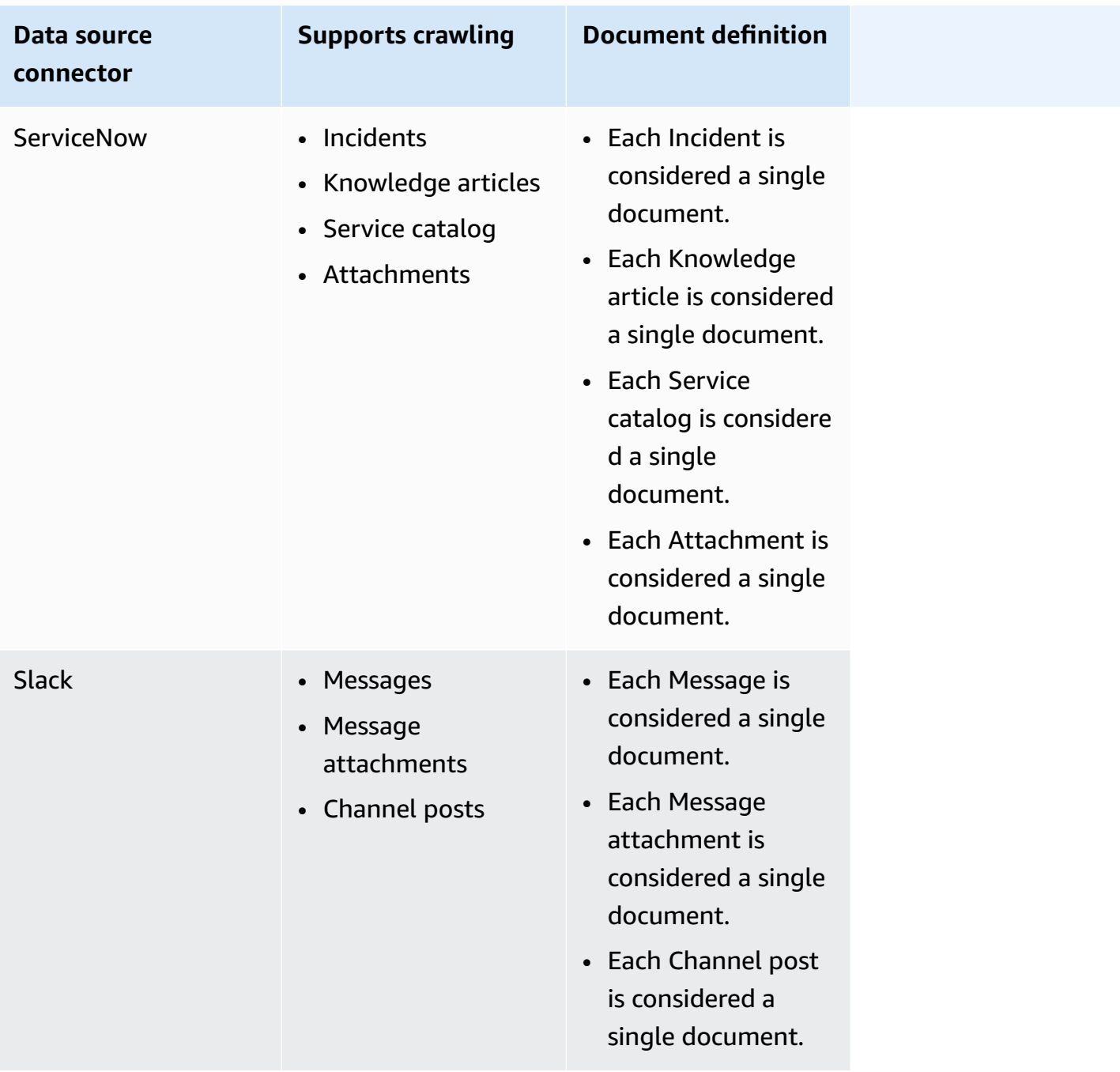

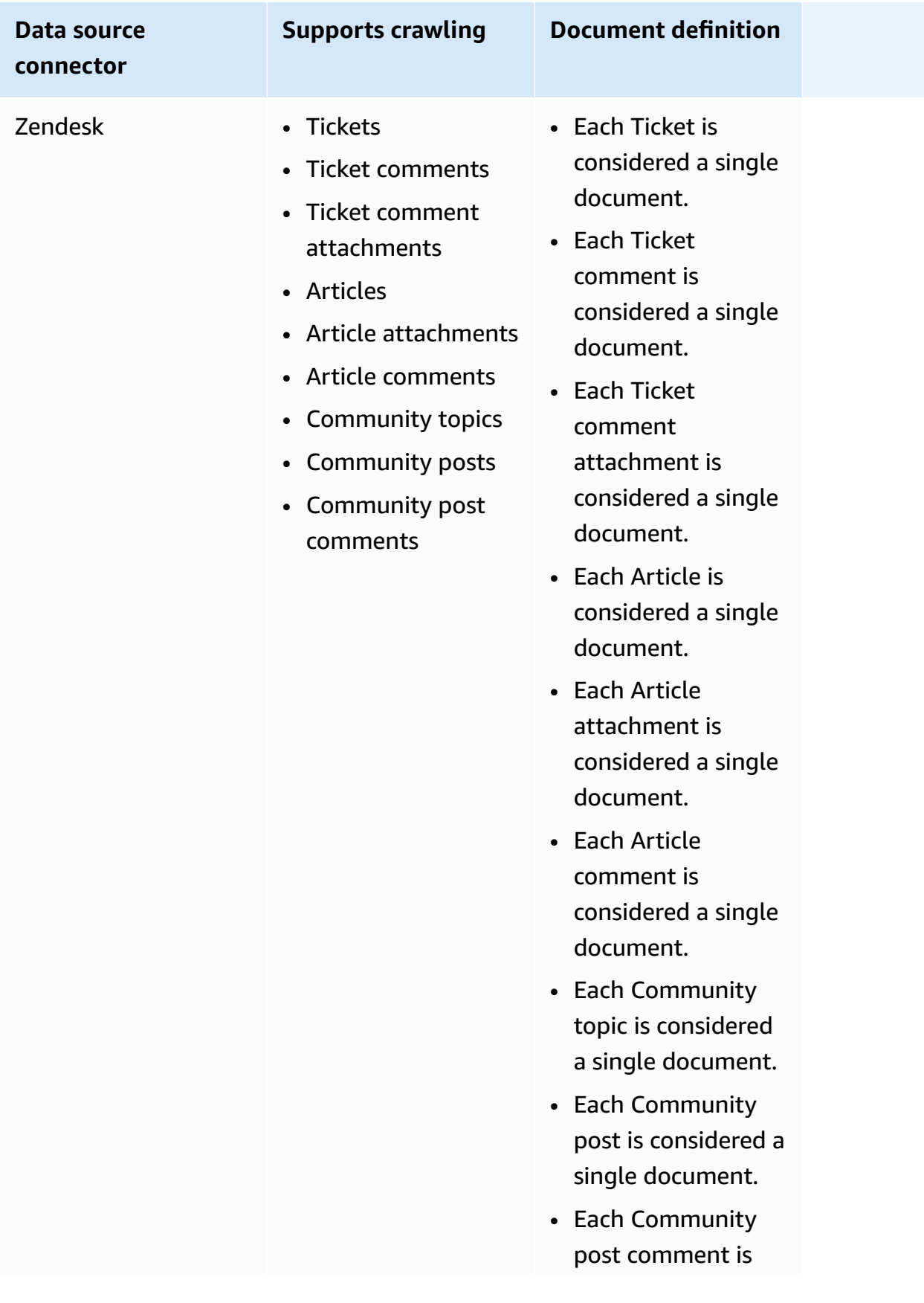

**Data source connector**

**Supports crawling Document definition**

considered a single document.

# **Best practices for data source connector configuration in Amazon Q Business**

The following list describes best practices for setting up and configuring your Amazon Q Business data source connector:

- Each document in an index must be unique. Check that there are no duplicate documents in a data source, or across any data sources, that you plan to connect to an Amazon Q Business retriever.
- If you change your authentication type and credentials, you must update your IAM role to access the correct AWS Secrets Manager secret ID.
- We recommend that you regularly refresh or rotate your credentials and secret. Provide only the necessary access level for your own security. We don't recommend the re-use of credentials and secrets across data sources.
- IAM roles used for retrievers can't be used for data sources. If you're unsure if an existing role is used for a retriever or data source, create a new IAM role to avoid errors.
- If you use AWS KMS keys for the application, ensure that the IAM for your application is given the permission to describe, encrypt, and decrypt data using this key.
- For on-premises or server data source connectors, Amazon Q Business checks if the endpoint information included in Secrets Manager is the same as the endpoint information specified in your data source configuration details. This helps protect against the [confused](https://docs.aws.amazon.com/IAM/latest/UserGuide/confused-deputy.html) deputy problem, which is a security issue. The problem occurs when a user doesn't have permission to perform an action. But, by using Amazon Q Business as a proxy, the user can access the configured secret and perform the action.

If you change your endpoint information later, you must create a new secret to sync this information.

• Most data sources use regular expression patterns, which are inclusion or exclusion patterns referred to as *filters*.

If you specify an inclusion filter, only content that matches the inclusion filter is indexed. If you specify an inclusion and exclusion filter, documents that match the exclusion filter aren't indexed, even if they match the inclusion filter.

# **Supported connectors**

Amazon Q Business supports the following connectors:

- AEM [\(Cloud\)](https://docs.aws.amazon.com/amazonq/latest/qbusiness-ug/aem-cloud-connector.html)
- AEM [\(Server\)](https://docs.aws.amazon.com/amazonq/latest/qbusiness-ug/aem-server-connector.html)
- [Alfresco](https://docs.aws.amazon.com/amazonq/latest/qbusiness-ug/alfresco-cloud-connector.html) (Cloud)
- [Alfresco](https://docs.aws.amazon.com/amazonq/latest/qbusiness-ug/alfresco-server-connector.html) (Server)
- Aurora [\(MySQL\)](https://docs.aws.amazon.com/amazonq/latest/qbusiness-ug/aurora-mysql-connector.html)
- Aurora [\(PostgreSQL\)](https://docs.aws.amazon.com/amazonq/latest/qbusiness-ug/aurora-postgresql-connector.html)
- Amazon FSx [Windows](https://docs.aws.amazon.com/amazonq/latest/qbusiness-ug/fsx-windows-connector.html)
- Amazon RDS [\(Microsoft](https://docs.aws.amazon.com/amazonq/latest/qbusiness-ug/rds-ms-sql-server-connector.html) SQL Server)
- Amazon RDS [\(MySQL\)](https://docs.aws.amazon.com/amazonq/latest/qbusiness-ug/rds-my-sql-connector.html)
- [Amazon](https://docs.aws.amazon.com/amazonq/latest/qbusiness-ug/rds-oracle-connector.html) RDS (Oracle)
- Amazon RDS [\(PostgreSQL\)](https://docs.aws.amazon.com/amazonq/latest/qbusiness-ug/rds-postgresql-connector.html)
- [Amazon](https://docs.aws.amazon.com/amazonq/latest/qbusiness-ug/s3-connector.html) S3
- Amazon Q Business custom data source [connector](https://docs.aws.amazon.com/amazonq/latest/qbusiness-ug/custom-connector.html)
- [Amazon](https://docs.aws.amazon.com/amazonq/latest/qbusiness-ug/connector-webcrawler.html) Q Web Crawler
- Amazon [WorkDocs](https://docs.aws.amazon.com/amazonq/latest/qbusiness-ug/workdocs-connector.html)
- [Box](https://docs.aws.amazon.com/amazonq/latest/qbusiness-ug/box-connector.html)
- [Confluence](https://docs.aws.amazon.com/amazonq/latest/qbusiness-ug/confluence-cloud-connector.html) (Cloud)
- [Confluence](https://docs.aws.amazon.com/amazonq/latest/qbusiness-ug/confluence-server-connector.html) (Server)
- [Dropbox](https://docs.aws.amazon.com/amazonq/latest/qbusiness-ug/dropbox-connector.html)
- [Drupal](https://docs.aws.amazon.com/amazonq/latest/qbusiness-ug/drupal-connector.html)
- GitHub [\(Cloud\)](https://docs.aws.amazon.com/amazonq/latest/qbusiness-ug/github-cloud-connector.html)
- GitHub [\(Server\)](https://docs.aws.amazon.com/amazonq/latest/qbusiness-ug/github-server-connector.html)
- [Gmail](https://docs.aws.amazon.com/amazonq/latest/qbusiness-ug/gmail-connector.html)
- [Google](https://docs.aws.amazon.com/amazonq/latest/qbusiness-ug/google-connector.html) Drive
- [IBM DB2](https://docs.aws.amazon.com/amazonq/latest/qbusiness-ug/ibm-db2-connector.html)
- [Jira](https://docs.aws.amazon.com/amazonq/latest/qbusiness-ug/jira-connector.html)
- Microsoft [Exchange](https://docs.aws.amazon.com/amazonq/latest/qbusiness-ug/exchange-connector.html)
- [Microsoft](https://docs.aws.amazon.com/amazonq/latest/qbusiness-ug/onedrive-connector.html) OneDrive
- Microsoft [SharePoint](https://docs.aws.amazon.com/amazonq/latest/qbusiness-ug/sharepoint-cloud-connector.html) (Cloud)
- Microsoft [SharePoint](https://docs.aws.amazon.com/amazonq/latest/qbusiness-ug/sharepoint-server-2016-connector.html) Server 2016
- Microsoft [SharePoint](https://docs.aws.amazon.com/amazonq/latest/qbusiness-ug/sharepoint-server-2019-connector.html) Server 2019
- Microsoft SharePoint Server [\(Subscription](https://docs.aws.amazon.com/amazonq/latest/qbusiness-ug/sharepoint-server-subscription-connector.html) Edition)
- [Microsoft](https://docs.aws.amazon.com/amazonq/latest/qbusiness-ug/ms-sql-server-connector.html) SQL Server
- [Microsoft](https://docs.aws.amazon.com/amazonq/latest/qbusiness-ug/teams-connector.html) Teams
- [Microsoft](https://docs.aws.amazon.com/amazonq/latest/qbusiness-ug/yammer-connector.html) Yammer
- [MySQL](https://docs.aws.amazon.com/amazonq/latest/qbusiness-ug/my-sql-connector.html)
- [Oracle Database](https://docs.aws.amazon.com/amazonq/latest/qbusiness-ug/oracle-database-connector.html)
- [PostgreSQL](https://docs.aws.amazon.com/amazonq/latest/qbusiness-ug/postgresql-connector.html)
- [Quip](https://docs.aws.amazon.com/amazonq/latest/qbusiness-ug/quip-connector.html)
- [Salesforce](https://docs.aws.amazon.com/amazonq/latest/qbusiness-ug/salesforce-connector.html) Online
- **[ServiceNow](https://docs.aws.amazon.com/amazonq/latest/qbusiness-ug/servicenow-connector.html) Online**
- [Slack](https://docs.aws.amazon.com/amazonq/latest/qbusiness-ug/slack-connector.html)
- [Zendesk](https://docs.aws.amazon.com/amazonq/latest/qbusiness-ug/zendesk-connector.html)

# **Connecting AEM (Cloud) to Amazon Q Business**

Adobe Experience Manager (AEM) is a content management system (CMS) that's used for creating website or mobile app content. You can connect your AEM (Cloud) instance to Amazon Q Business —using either the AWS Management Console, CLI, or the [CreateDataSource](https://docs.aws.amazon.com/amazonq/latest/api-reference/API_CreateDataSource.html) API—and create an Amazon Q web experience.

#### **Learn more**

- For an overview of the Amazon Q web experience creation process, see Configuring an [application.](https://docs.aws.amazon.com/amazonq/latest/qbusiness-ug/create-application.html)
- For an overview of connector features, see Data source [connector](https://docs.aws.amazon.com/amazonq/latest/qbusiness-ug/connector-concepts.html) concepts.

• For information about connector configuration best practices, see Connector [configuration](https://docs.aws.amazon.com/amazonq/latest/qbusiness-ug/connector-best-practices.html) best [practices](https://docs.aws.amazon.com/amazonq/latest/qbusiness-ug/connector-best-practices.html).

#### **Topics**

- AEM (Cloud) [connector](#page-172-0) overview
- [Prerequisites](#page-174-0) for connecting Amazon Q Business to AEM (Cloud)
- [Connecting](#page-175-0) Amazon Q Business to AEM (Cloud) using the console
- [Connecting](#page-178-0) Amazon Q Business to AEM (Cloud) using APIs
- How Amazon Q Business [connector](#page-205-0) crawls AEM (Cloud) ACLs
- Amazon Q [BusinessAEM](#page-206-0) (Cloud) data source connector field mappings
- IAM role for Amazon QAEM (Cloud) [connector](#page-209-0)
- Known limitations for the Amazon Q [BusinessAEM](#page-213-0) (Cloud) connector
- [Troubleshooting](#page-213-1) your Amazon Q BusinessAEM (Cloud) connector

## <span id="page-172-0"></span>**AEM (Cloud) connector overview**

The following table gives an overview of the Amazon Q Business AEM (Cloud) connector and its supported features.

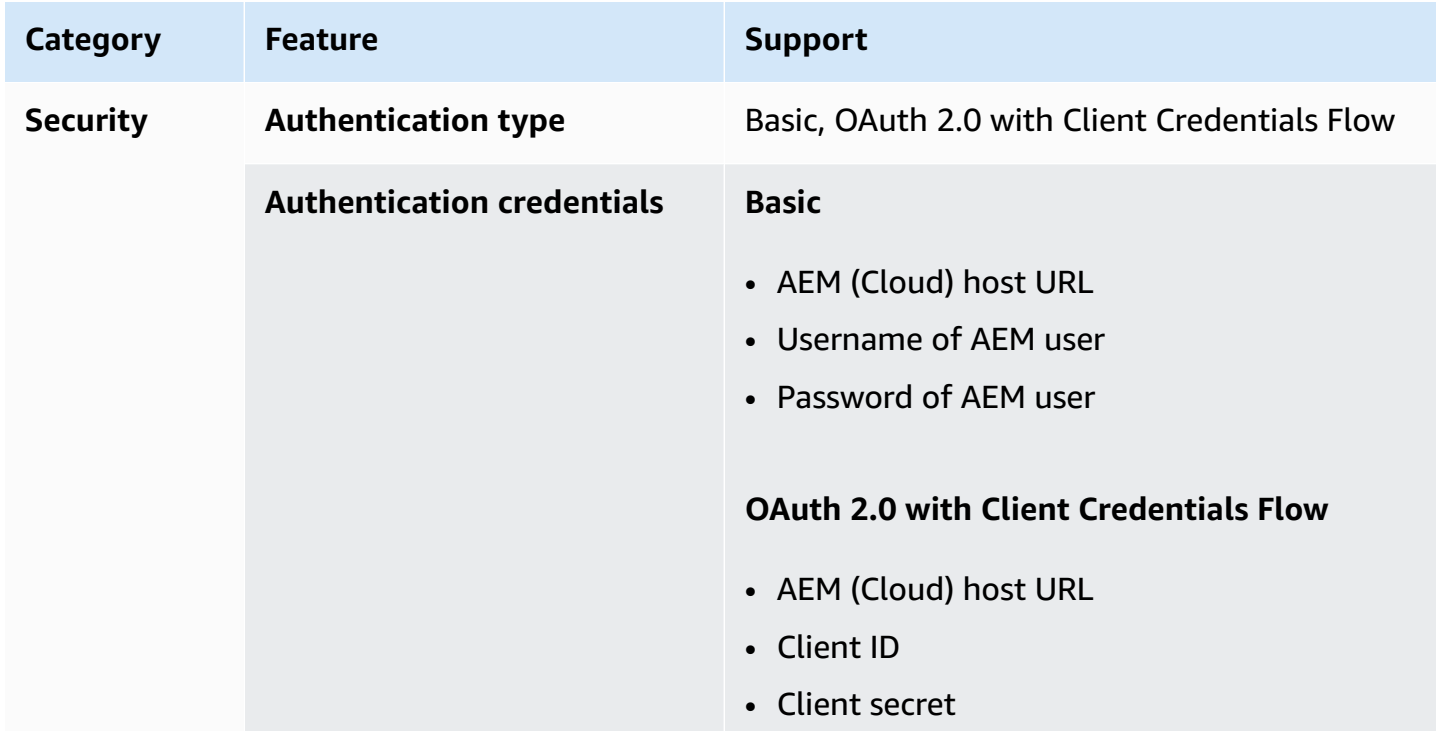

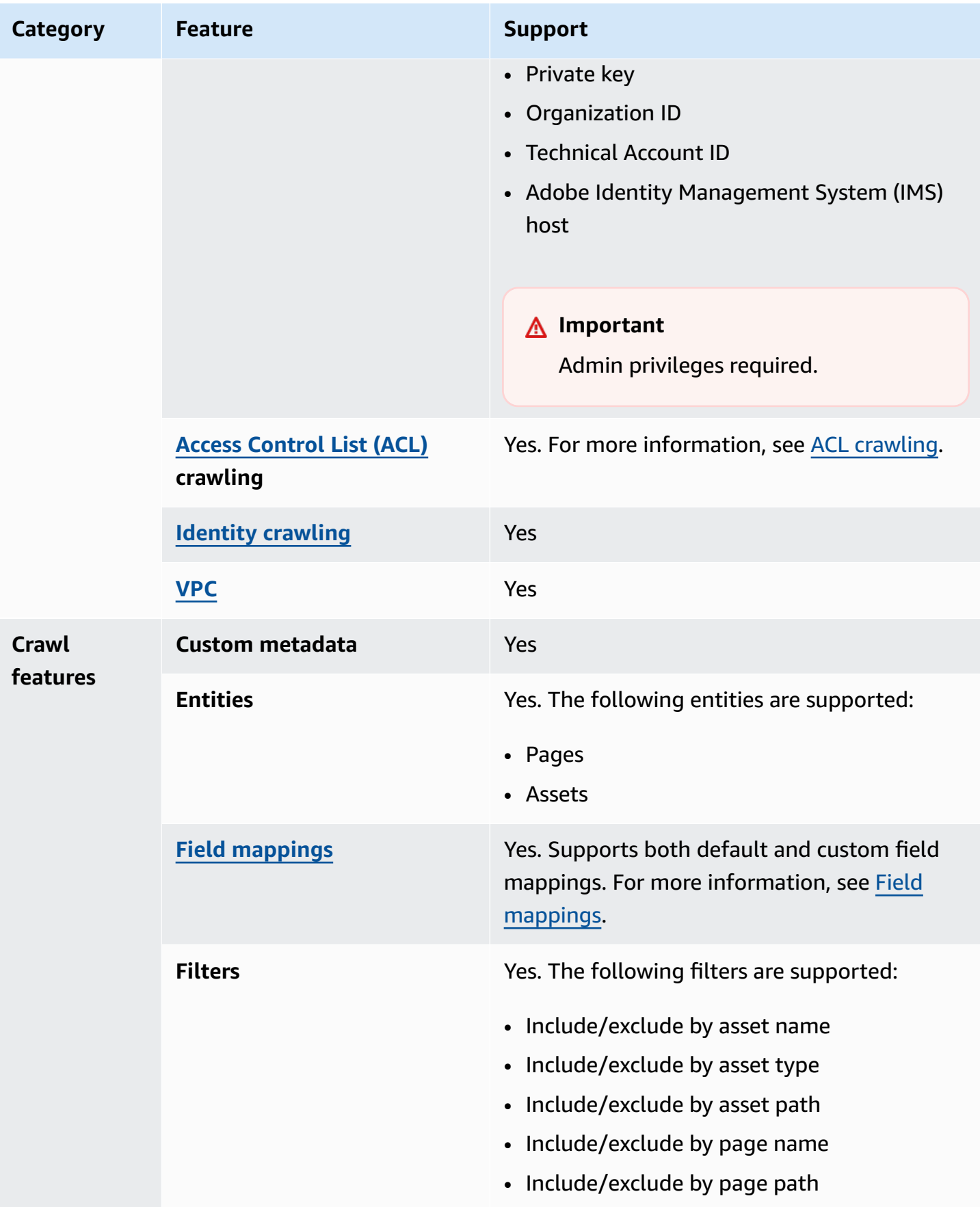

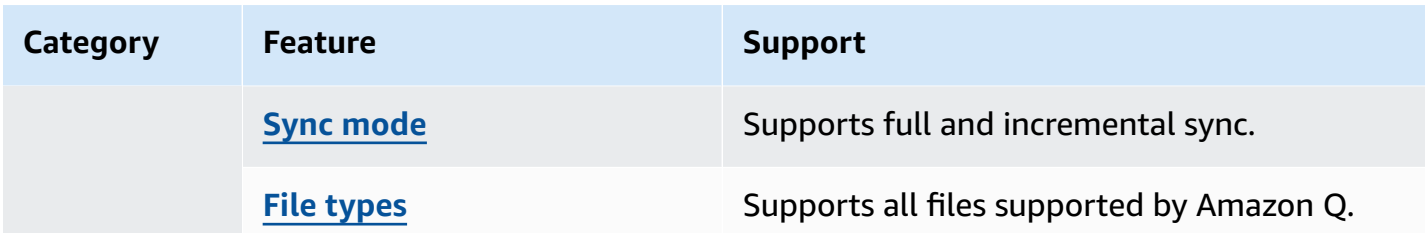

### <span id="page-174-0"></span>**Prerequisites for connecting Amazon Q Business to AEM (Cloud)**

Before you begin, make sure that you have completed the following prerequisites.

#### **In AEM, make sure you have:**

- Access to an account with administrative permissions, or are an admin user.
- Copied your AEM (Cloud) host URL.
- Noted your basic authentication credentials of admin username and password.
- (Optional) Added the following OAuth scopes if you're using OAuth 2.0 authentication:
	- **Profile** Needed to get user and groups related data, like email ID and username.
	- **Replicate** Needed to get data and metadata from Assets and Pages (not including user data).
- **Optional**: Generated OAuth 2.0 credentials in AEM (Cloud) as an admin user. The credentials include client ID, client secret, private key, organization ID, technical account ID, and Adobe Identity Management System (IMS) host. For more information about how to generate these credentials for AEM (Cloud), see AEM (Cloud) [documentation](https://experienceleague.adobe.com/docs/experience-manager-learn/getting-started-with-aem-headless/authentication/service-credentials.html).

#### **In your AWS account, make sure you have:**

- Created an [IAM](https://docs.aws.amazon.com/amazonq/latest/qbusiness-ug/iam-roles.html#iam-roles-ds) role for your data source and, if using the Amazon Q API, noted the ARN of the IAM role.
- Stored your AEM (Cloud) authentication credentials in an AWS Secrets Manager secret and, if using the Amazon Q API, noted the ARN of the secret.

#### **A** Note

If you're a console user, you can create the IAM role and Secrets Manager secret as part of configuring your Amazon Q application on the console.

For a list of things to consider while configuring your data source, see Data source [connector](https://docs.aws.amazon.com/amazonq/latest/qbusiness-ug/connector-best-practices.html) [configuration](https://docs.aws.amazon.com/amazonq/latest/qbusiness-ug/connector-best-practices.html) best practices.

## <span id="page-175-0"></span>**Connecting Amazon Q Business to AEM (Cloud) using the console**

The following procedure outlines how to connect Amazon Q Business to AEM (Cloud) using the AWS Management Console.

#### **Connecting Amazon Q to AEM (Cloud)**

- 1. Sign in to the AWS Management Console and open the Amazon Q console at [https://](https://console.aws.amazon.com/amazonq/business/?region=us-east-1) [console.aws.amazon.com/amazonq/business/.](https://console.aws.amazon.com/amazonq/business/?region=us-east-1)
- 2. Complete the steps to create your Amazon Q [application.](https://docs.aws.amazon.com/amazonq/latest/qbusiness-ug/create-app.html)
- 3. Complete the steps for [selecting](https://docs.aws.amazon.com/amazonq/latest/qbusiness-ug/native-retriever.html) an Amazon Q retriever.
- 4. Then, from **Data sources** Add an available data source to connect your Amazon Q application.

You can add up to 5 data sources.

- 5. Then, on the **AEM (Cloud)** page, enter the following information:
- 6. **Name** Name your data source for easy tracking.

**Note:** You can include hyphens (-) but not spaces. Maximum of 1,000 alphanumeric characters.

- 7. **Source** Choose **AEM as a Cloud Service**.
	- **AEM host URL** Enter your **AEM host URL**. If you use AEM as a Cloud Service, you can use the author URL. For example: *https://author-xxxxx-xxxxxx-adobeaemcloud.com*.
- 8. **Authorization** Amazon Q Business crawls ACL information by default to ensure responses are generated only from documents your end users have access to. See [Authorization](https://docs.aws.amazon.com/amazonq/latest/qbusiness-ug/connector-concepts.html#connector-authorization) for more details.
- 9. **Authentication** Choose between **Basic authentication** and **OAuth 2.0 authentication** and then enter the following information for your **AWS Secrets Manager secret**.
	- a. **Basic authentication** Enter a name for the secret, your AEM site admin username, and admin password.
	- b. **OAuth 2.0 authentication** Enter a name for the secret, your client ID, client secret, private key, organization ID, technical account ID, and Adobe IMS host.
- 10. **Configure VPC and security group –** *optional* Choose whether you want to use a VPC. If you do, enter the following information:
	- a. **Subnets** Select up to 6 repository subnets that define the subnets and IP ranges the repository instance uses in the selected VPC.
	- b. **VPC security groups** Choose up to 10 security groups that allow access to your data source. Ensure that the security group allows incoming traffic from Amazon EC2 instances and devices outside your VPC. For databases, security group instances are required.

For more information, see [VPC](https://docs.aws.amazon.com/amazonq/latest/qbusiness-ug/connector-concepts.html#connector-vpc).

- 11. **Identity crawler** Amazon Q crawls identity information from your data source by default to ensure responses are generated only from documents end users have access to. For more information, see [Identity](https://docs.aws.amazon.com/amazonq/latest/qbusiness-ug/connector-concepts.html#connector-identity-crawler) crawler.
- 12. **IAM role** Choose an existing IAM role or create an IAM role to access your repository credentials and index content.

For more information, see [IAM](https://docs.aws.amazon.com/amazonq/latest/qbusiness-ug/aem-cloud-connector.html#aem-cloud-iam) role.

- 13. In **Sync scope**, enter the following information:
	- a. **Sync content types** Choose whether to crawl only **Pages** or **Assets**, or both.
	- b. For **Maximum single file size** Specify the file size limit in MBs that Amazon Q will crawl. Amazon Q will crawl only the files within the size limit you define. The default file size is 50MB. The maximum file size should be greater than 0MB and less than or equal to 50MB.
	- c. **Additional configuration –** *optional* Configure the following settings:
		- **Page components** The specific names of page components. The Page Component is an extensible page component designed to work with the Adobe AEM template editor and allows page header and footer and structure components to be assembled with the template editor.
		- **Content fragment variations** The specific names of content fragment variations. Content Fragments allow you to design, create, curate, and publish page-independent content in Adobe AEM. They allow you to prepare content ready for use in multiple locations and over multiple channels.
		- **Root paths** The root paths to specific content.
		- **Regex patterns** The regular expression patterns to include or exclude certain pages and assets.
- 14. In **Sync mode**, choose how you want to update your index when your data source content changes. When you sync your data source with Amazon Q for the first time, all content is synced by default.
	- **Full sync** Sync all content regardless of the previous sync status.
	- **New or modified content sync** Sync only new and modified documents.
	- **New, modified, or deleted content sync** Sync only new, modified, and deleted documents.

For more details, see Sync [mode](https://docs.aws.amazon.com/amazonq/latest/qbusiness-ug/connector-concepts.html#connector-sync-mode).

- 15. In **Sync run schedule**, for **Frequency** Choose how often Amazon Q will sync with your data source. For more details, see Sync run [schedule.](https://docs.aws.amazon.com/amazonq/latest/qbusiness-ug/connector-concepts.html#connector-sync-run)
- 16. **Tags -** *optional* Add tags to search and filter your resources or track your AWS costs. See [Tags](https://docs.aws.amazon.com/amazonq/latest/qbusiness-ug/tagging.html) for more details.
- 17. **Field mappings** A list of data source document attributes to map to your index fields. Add the fields from the **Data source details** page after you finish adding your data source. You can choose from two types of fields:
	- a. **Default** Automatically created by Amazon Q on your behalf based on common fields in your data source. You can't edit these.
	- b. **Custom** Automatically created by Amazon Q on your behalf based on common fields in your data source. You can edit these. You can also create and add new custom fields.

#### **A** Note

Support for adding custom fields varies by connector. You won't see the **Add field** option if your connector doesn't support adding custom fields.

For more information, see [Field mappings.](https://docs.aws.amazon.com/amazonq/latest/qbusiness-ug/connector-concepts.html#connector-field-mappings)

18. To finish connecting your data source to Amazon Q, select **Add data source**.

You are taken to the **Data source details**, where you can view your data source configuration details.

19. In **Data source details**, choose **Sync now** to allow Amazon Q to begin syncing (crawling and ingesting) data from your data source. When the sync job finishes, your data source is ready to use.

### *(i)* Note

You can also choose to view CloudWatch logs for your data source sync job by selecting **View CloudWatch logs**. If you get a Resource not found exception when you try to view your CloudWatch logs for a data source sync job in progress, it can be because the CloudWatch logs are not available yet. Wait for some time and check again.

## <span id="page-178-0"></span>**Connecting Amazon Q Business to AEM (Cloud) using APIs**

You use the [CreateDataSource](https://docs.aws.amazon.com/amazonq/latest/api-reference/API_CreateDataSource.html) action to connect a data source to your Amazon Q application.

Then, you use the configuration parameter to provide a JSON schema with all other configuration information specific to your data source connector.

For an example of the API request, see [CreateDataSource](https://docs.aws.amazon.com/amazonq/latest/api-reference/API_CreateDataSource.html) in the Amazon Q API Reference.

#### **AEM JSON schema**

The following is the AEM JSON schema:

```
{ 
   "$schema": "http://json-schema.org/draft-04/schema#", 
   "type": "object", 
   "properties": { 
      "connectionConfiguration": { 
        "type": "object", 
        "properties": { 
           "repositoryEndpointMetadata": { 
             "type": "object", 
             "properties": { 
                "aemUrl": { 
                  "type": "string", 
                  "pattern": "https:.*" 
               }, 
               "authType": { 
                  "type": "string", 
                  "enum": [ 
                    "Basic", 
                    "OAuth2" 
. . . . . . . . . . . . . . . . <u>]</u>
               },
```

```
 "deploymentType": { 
               "type": "string", 
               "enum": [ 
                 "CLOUD", 
                 "ON_PREMISE" 
 ] 
 } 
           }, 
           "required": [ 
             "aemUrl", 
             "authType", 
             "deploymentType" 
           ] 
         } 
      }, 
       "required": [ 
         "repositoryEndpointMetadata" 
      ] 
    }, 
     "repositoryConfigurations": { 
       "type": "object", 
      "properties": { 
         "page": { 
           "type": "object", 
           "properties": { 
             "fieldMappings": { 
               "type": "array", 
               "items": [ 
\overline{a} "type": "object", 
                   "properties": { 
                     "indexFieldName": { 
                       "type": "string" 
\}, \{ "indexFieldType": { 
                       "type": "string", 
                       "enum": [ 
                         "STRING", 
                         "STRING_LIST", 
                         "DATE", 
                         "LONG" 
\blacksquare\}, \{ "dataSourceFieldName": {
```
```
 "type": "string" 
                     }, 
                     "dateFieldFormat": { 
                       "type": "string", 
                       "pattern": "yyyy-MM-dd'T'HH:mm:ss'Z'" 
1 1 1 1 1 1 1
                   }, 
                   "required": [ 
                     "indexFieldName", 
                     "indexFieldType", 
                     "dataSourceFieldName" 
\sim 100 \sim 100 \sim 100 \sim 100 \sim 100 \sim 100 \sim } 
 ] 
             } 
           }, 
           "required": [ 
             "fieldMappings" 
           ] 
         }, 
         "asset": { 
           "type": "object", 
           "properties": { 
             "fieldMappings": { 
               "type": "array", 
               "items": [ 
\overline{a} "type": "object", 
                   "properties": { 
                     "indexFieldName": { 
                       "type": "string" 
\}, \{ "indexFieldType": { 
                       "type": "string", 
                       "enum": [ 
                         "STRING", 
                         "STRING_LIST", 
                         "DATE", 
                         "LONG" 
\blacksquare\}, \{ "dataSourceFieldName": { 
                       "type": "string" 
\}, \{
```

```
 "dateFieldFormat": { 
                          "type": "string", 
                          "pattern": "yyyy-MM-dd'T'HH:mm:ss'Z'" 
1 1 1 1 1 1 1
                     }, 
                     "required": [ 
                        "indexFieldName", 
                        "indexFieldType", 
                        "dataSourceFieldName" 
\sim 100 \sim 100 \sim 100 \sim 100 \sim 100 \sim 100 \sim } 
 ] 
              } 
            }, 
            "required": [ 
              "fieldMappings" 
            ] 
         } 
       } 
     }, 
     "additionalProperties": { 
       "type": "object", 
       "properties": { 
          "isCrawlAcl": { 
            "type": "boolean" 
         }, 
          "fieldForUserId": { 
            "type": "string" 
         }, 
          "timeZoneId": { 
            "type": "string", 
            "enum": [ 
              "Africa/Abidjan", 
              "Africa/Accra", 
              "Africa/Addis_Ababa", 
              "Africa/Algiers", 
              "Africa/Asmara", 
              "Africa/Asmera", 
              "Africa/Bamako", 
              "Africa/Bangui", 
              "Africa/Banjul", 
              "Africa/Bissau", 
              "Africa/Blantyre", 
              "Africa/Brazzaville",
```
 "Africa/Bujumbura", "Africa/Cairo", "Africa/Casablanca", "Africa/Ceuta", "Africa/Conakry", "Africa/Dakar", "Africa/Dar\_es\_Salaam", "Africa/Djibouti", "Africa/Douala", "Africa/El\_Aaiun", "Africa/Freetown", "Africa/Gaborone", "Africa/Harare", "Africa/Johannesburg", "Africa/Juba", "Africa/Kampala", "Africa/Khartoum", "Africa/Kigali", "Africa/Kinshasa", "Africa/Lagos", "Africa/Libreville", "Africa/Lome", "Africa/Luanda", "Africa/Lubumbashi", "Africa/Lusaka", "Africa/Malabo", "Africa/Maputo", "Africa/Maseru", "Africa/Mbabane", "Africa/Mogadishu", "Africa/Monrovia", "Africa/Nairobi", "Africa/Ndjamena", "Africa/Niamey", "Africa/Nouakchott", "Africa/Ouagadougou", "Africa/Porto-Novo", "Africa/Sao\_Tome", "Africa/Timbuktu", "Africa/Tripoli", "Africa/Tunis", "Africa/Windhoek", "America/Adak", "America/Anchorage",

 "America/Anguilla", "America/Antigua", "America/Araguaina", "America/Argentina/Buenos\_Aires", "America/Argentina/Catamarca", "America/Argentina/ComodRivadavia", "America/Argentina/Cordoba", "America/Argentina/Jujuy", "America/Argentina/La\_Rioja", "America/Argentina/Mendoza", "America/Argentina/Rio\_Gallegos", "America/Argentina/Salta", "America/Argentina/San\_Juan", "America/Argentina/San\_Luis", "America/Argentina/Tucuman", "America/Argentina/Ushuaia", "America/Aruba", "America/Asuncion", "America/Atikokan", "America/Atka", "America/Bahia", "America/Bahia\_Banderas", "America/Barbados", "America/Belem", "America/Belize", "America/Blanc-Sablon", "America/Boa\_Vista", "America/Bogota", "America/Boise", "America/Buenos\_Aires", "America/Cambridge\_Bay", "America/Campo\_Grande", "America/Cancun", "America/Caracas", "America/Catamarca", "America/Cayenne", "America/Cayman", "America/Chicago", "America/Chihuahua", "America/Ciudad\_Juarez", "America/Coral\_Harbour", "America/Cordoba", "America/Costa\_Rica", "America/Creston",

 "America/Cuiaba", "America/Curacao", "America/Danmarkshavn", "America/Dawson", "America/Dawson\_Creek", "America/Denver", "America/Detroit", "America/Dominica", "America/Edmonton", "America/Eirunepe", "America/El\_Salvador", "America/Ensenada", "America/Fort\_Nelson", "America/Fort\_Wayne", "America/Fortaleza", "America/Glace\_Bay", "America/Godthab", "America/Goose\_Bay", "America/Grand\_Turk", "America/Grenada", "America/Guadeloupe", "America/Guatemala", "America/Guayaquil", "America/Guyana", "America/Halifax", "America/Havana", "America/Hermosillo", "America/Indiana/Indianapolis", "America/Indiana/Knox", "America/Indiana/Marengo", "America/Indiana/Petersburg", "America/Indiana/Tell\_City", "America/Indiana/Vevay", "America/Indiana/Vincennes", "America/Indiana/Winamac", "America/Indianapolis", "America/Inuvik", "America/Iqaluit", "America/Jamaica", "America/Jujuy", "America/Juneau", "America/Kentucky/Louisville", "America/Kentucky/Monticello",

```
 "America/Knox_IN",
```
 "America/Kralendijk", "America/La\_Paz", "America/Lima", "America/Los\_Angeles", "America/Louisville", "America/Lower Princes", "America/Maceio", "America/Managua", "America/Manaus", "America/Marigot", "America/Martinique", "America/Matamoros", "America/Mazatlan", "America/Mendoza", "America/Menominee", "America/Merida", "America/Metlakatla", "America/Mexico\_City", "America/Miquelon", "America/Moncton", "America/Monterrey", "America/Montevideo", "America/Montreal", "America/Montserrat", "America/Nassau", "America/New\_York", "America/Nipigon", "America/Nome", "America/Noronha", "America/North\_Dakota/Beulah", "America/North\_Dakota/Center", "America/North\_Dakota/New\_Salem", "America/Nuuk", "America/Ojinaga", "America/Panama", "America/Pangnirtung", "America/Paramaribo", "America/Phoenix", "America/Port-au-Prince", "America/Port\_of\_Spain", "America/Porto\_Acre", "America/Porto\_Velho", "America/Puerto\_Rico", "America/Punta\_Arenas",

 "America/Rainy\_River", "America/Rankin\_Inlet", "America/Recife", "America/Regina", "America/Resolute", "America/Rio\_Branco", "America/Rosario", "America/Santa\_Isabel", "America/Santarem", "America/Santiago", "America/Santo\_Domingo", "America/Sao\_Paulo", "America/Scoresbysund", "America/Shiprock", "America/Sitka", "America/St\_Barthelemy", "America/St\_Johns", "America/St\_Kitts", "America/St\_Lucia", "America/St\_Thomas", "America/St\_Vincent", "America/Swift\_Current", "America/Tegucigalpa", "America/Thule", "America/Thunder\_Bay", "America/Tijuana", "America/Toronto", "America/Tortola", "America/Vancouver", "America/Virgin", "America/Whitehorse", "America/Winnipeg", "America/Yakutat", "America/Yellowknife", "Antarctica/Casey", "Antarctica/Davis", "Antarctica/DumontDUrville", "Antarctica/Macquarie", "Antarctica/Mawson", "Antarctica/McMurdo", "Antarctica/Palmer", "Antarctica/Rothera", "Antarctica/South\_Pole", "Antarctica/Syowa",

 "Antarctica/Troll", "Antarctica/Vostok", "Arctic/Longyearbyen", "Asia/Aden", "Asia/Almaty", "Asia/Amman", "Asia/Anadyr", "Asia/Aqtau", "Asia/Aqtobe", "Asia/Ashgabat", "Asia/Ashkhabad", "Asia/Atyrau", "Asia/Baghdad", "Asia/Bahrain", "Asia/Baku", "Asia/Bangkok", "Asia/Barnaul", "Asia/Beirut", "Asia/Bishkek", "Asia/Brunei", "Asia/Calcutta", "Asia/Chita", "Asia/Choibalsan", "Asia/Chongqing", "Asia/Chungking", "Asia/Colombo", "Asia/Dacca", "Asia/Damascus", "Asia/Dhaka", "Asia/Dili", "Asia/Dubai", "Asia/Dushanbe", "Asia/Famagusta", "Asia/Gaza", "Asia/Harbin", "Asia/Hebron", "Asia/Ho\_Chi\_Minh", "Asia/Hong\_Kong", "Asia/Hovd", "Asia/Irkutsk", "Asia/Istanbul", "Asia/Jakarta", "Asia/Jayapura", "Asia/Jerusalem",

 "Asia/Kabul", "Asia/Kamchatka", "Asia/Karachi", "Asia/Kashgar", "Asia/Kathmandu", "Asia/Katmandu", "Asia/Khandyga", "Asia/Kolkata", "Asia/Krasnoyarsk", "Asia/Kuala\_Lumpur", "Asia/Kuching", "Asia/Kuwait", "Asia/Macao", "Asia/Macau", "Asia/Magadan", "Asia/Makassar", "Asia/Manila", "Asia/Muscat", "Asia/Nicosia", "Asia/Novokuznetsk", "Asia/Novosibirsk", "Asia/Omsk", "Asia/Oral", "Asia/Phnom\_Penh", "Asia/Pontianak", "Asia/Pyongyang", "Asia/Qatar", "Asia/Qostanay", "Asia/Qyzylorda", "Asia/Rangoon", "Asia/Riyadh", "Asia/Saigon", "Asia/Sakhalin", "Asia/Samarkand", "Asia/Seoul", "Asia/Shanghai", "Asia/Singapore", "Asia/Srednekolymsk", "Asia/Taipei", "Asia/Tashkent", "Asia/Tbilisi", "Asia/Tehran", "Asia/Tel\_Aviv", "Asia/Thimbu",

 "Asia/Thimphu", "Asia/Tokyo", "Asia/Tomsk", "Asia/Ujung\_Pandang", "Asia/Ulaanbaatar", "Asia/Ulan Bator", "Asia/Urumqi", "Asia/Ust-Nera", "Asia/Vientiane", "Asia/Vladivostok", "Asia/Yakutsk", "Asia/Yangon", "Asia/Yekaterinburg", "Asia/Yerevan", "Atlantic/Azores", "Atlantic/Bermuda", "Atlantic/Canary", "Atlantic/Cape\_Verde", "Atlantic/Faeroe", "Atlantic/Faroe", "Atlantic/Jan\_Mayen", "Atlantic/Madeira", "Atlantic/Reykjavik", "Atlantic/South\_Georgia", "Atlantic/St\_Helena", "Atlantic/Stanley", "Australia/ACT", "Australia/Adelaide", "Australia/Brisbane", "Australia/Broken\_Hill", "Australia/Canberra", "Australia/Currie", "Australia/Darwin", "Australia/Eucla", "Australia/Hobart", "Australia/LHI", "Australia/Lindeman", "Australia/Lord\_Howe", "Australia/Melbourne", "Australia/NSW", "Australia/North", "Australia/Perth", "Australia/Queensland", "Australia/South",

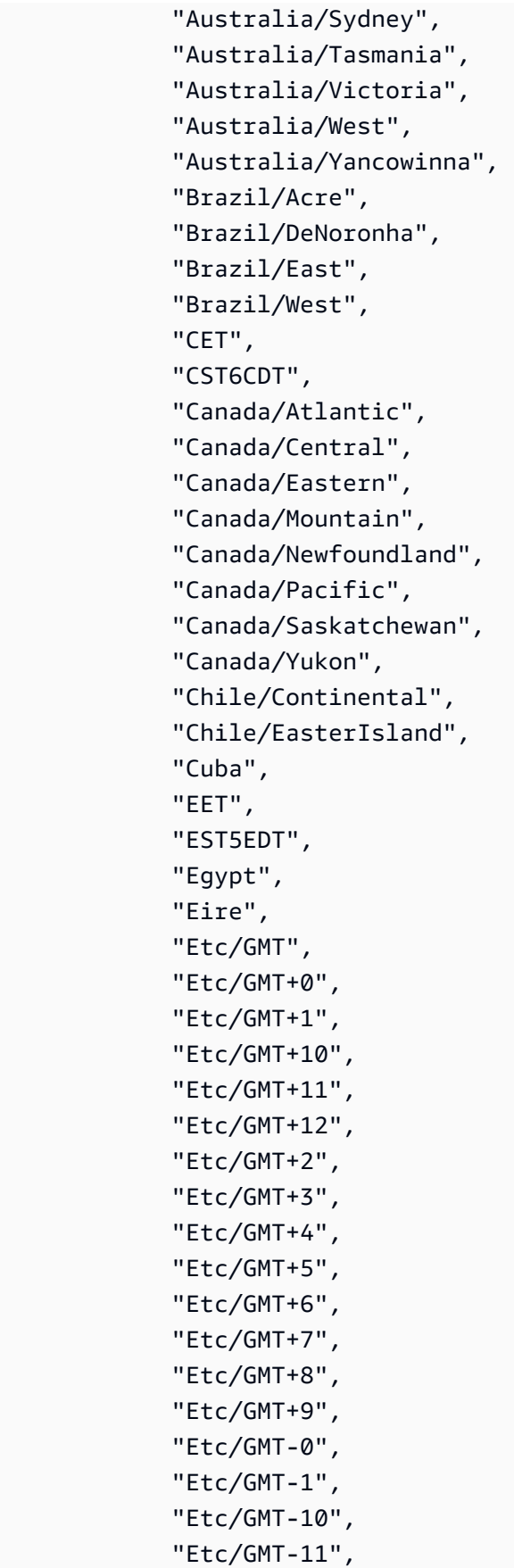

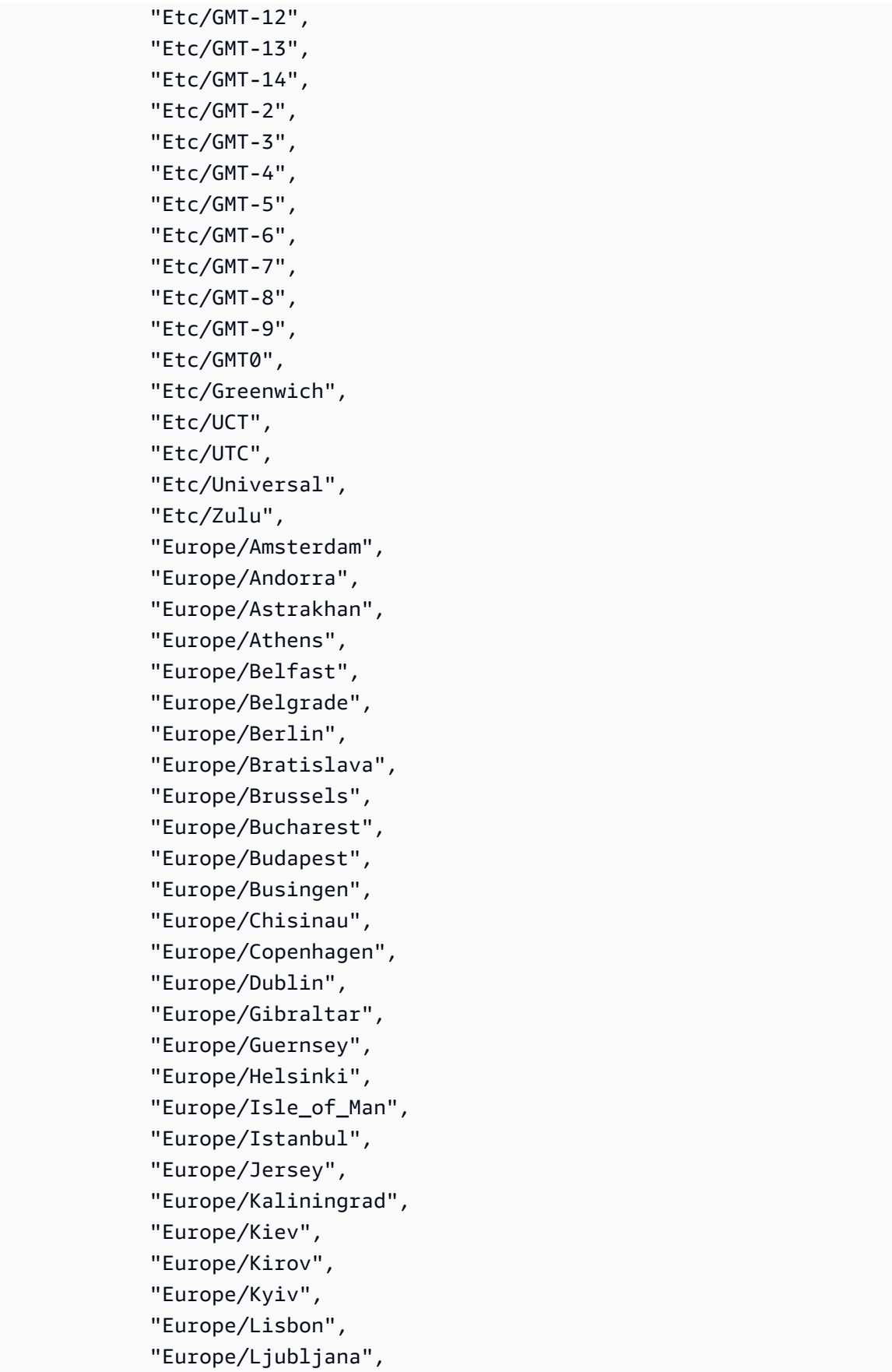

 "Europe/London", "Europe/Luxembourg", "Europe/Madrid", "Europe/Malta", "Europe/Mariehamn", "Europe/Minsk", "Europe/Monaco", "Europe/Moscow", "Europe/Nicosia", "Europe/Oslo", "Europe/Paris", "Europe/Podgorica", "Europe/Prague", "Europe/Riga", "Europe/Rome", "Europe/Samara", "Europe/San\_Marino", "Europe/Sarajevo", "Europe/Saratov", "Europe/Simferopol", "Europe/Skopje", "Europe/Sofia", "Europe/Stockholm", "Europe/Tallinn", "Europe/Tirane", "Europe/Tiraspol", "Europe/Ulyanovsk", "Europe/Uzhgorod", "Europe/Vaduz", "Europe/Vatican", "Europe/Vienna", "Europe/Vilnius", "Europe/Volgograd", "Europe/Warsaw", "Europe/Zagreb", "Europe/Zaporozhye", "Europe/Zurich", "GB", "GB-Eire", "GMT", "GMT0", "Greenwich", "Hongkong",

```
 "Iceland",
```
 "Indian/Antananarivo", "Indian/Chagos", "Indian/Christmas", "Indian/Cocos", "Indian/Comoro", "Indian/Kerguelen", "Indian/Mahe", "Indian/Maldives", "Indian/Mauritius", "Indian/Mayotte", "Indian/Reunion", "Iran", "Israel", "Jamaica", "Japan", "Kwajalein", "Libya", "MET", "MST7MDT", "Mexico/BajaNorte", "Mexico/BajaSur", "Mexico/General", "NZ", "NZ-CHAT", "Navajo", "PRC", "PST8PDT", "Pacific/Apia", "Pacific/Auckland", "Pacific/Bougainville", "Pacific/Chatham", "Pacific/Chuuk", "Pacific/Easter", "Pacific/Efate", "Pacific/Enderbury", "Pacific/Fakaofo", "Pacific/Fiji", "Pacific/Funafuti", "Pacific/Galapagos", "Pacific/Gambier", "Pacific/Guadalcanal", "Pacific/Guam", "Pacific/Honolulu", "Pacific/Johnston",

 "Pacific/Kanton", "Pacific/Kiritimati", "Pacific/Kosrae", "Pacific/Kwajalein", "Pacific/Majuro", "Pacific/Marquesas", "Pacific/Midway", "Pacific/Nauru", "Pacific/Niue", "Pacific/Norfolk", "Pacific/Noumea", "Pacific/Pago\_Pago", "Pacific/Palau", "Pacific/Pitcairn", "Pacific/Pohnpei", "Pacific/Ponape", "Pacific/Port\_Moresby", "Pacific/Rarotonga", "Pacific/Saipan", "Pacific/Samoa", "Pacific/Tahiti", "Pacific/Tarawa", "Pacific/Tongatapu", "Pacific/Truk", "Pacific/Wake", "Pacific/Wallis", "Pacific/Yap", "Poland", "Portugal", "ROK", "Singapore", "SystemV/AST4", "SystemV/AST4ADT", "SystemV/CST6", "SystemV/CST6CDT", "SystemV/EST5", "SystemV/EST5EDT", "SystemV/HST10", "SystemV/MST7", "SystemV/MST7MDT", "SystemV/PST8", "SystemV/PST8PDT", "SystemV/YST9", "SystemV/YST9YDT",

 "Turkey", "UCT", "US/Alaska", "US/Aleutian", "US/Arizona", "US/Central", "US/East-Indiana", "US/Eastern", "US/Hawaii", "US/Indiana-Starke", "US/Michigan", "US/Mountain", "US/Pacific", "US/Samoa", "UTC", "Universal", "W-SU", "WET", "Zulu", "EST", "HST", "MST", "ACT", "AET", "AGT", "ART", "AST", "BET", "BST", "CAT", "CNT", "CST", "CTT", "EAT", "ECT", "IET", "IST", "JST", "MIT", "NET", "NST", "PLT", "PNT", "PRT",

```
 "PST", 
      "SST", 
      "VST" 
   ] 
 }, 
 "pageRootPaths": { 
   "type": "array", 
   "items": { 
      "type": "string" 
   } 
 }, 
 "assetRootPaths": { 
   "type": "array", 
   "items": { 
      "type": "string" 
   } 
 }, 
 "crawlAssets": { 
   "type": "boolean" 
 }, 
 "crawlPages": { 
   "type": "boolean" 
 }, 
 "pagePathInclusionPatterns": { 
   "type": "array", 
   "items": { 
      "type": "string" 
   } 
 }, 
 "pagePathExclusionPatterns": { 
   "type": "array", 
   "items": { 
      "type": "string" 
   } 
 }, 
 "pageNameInclusionPatterns": { 
   "type": "array", 
   "items": { 
      "type": "string" 
   } 
 }, 
 "pageNameExclusionPatterns": { 
   "type": "array", 
   "items": {
```

```
 "type": "string" 
   } 
 }, 
 "assetPathInclusionPatterns": { 
   "type": "array", 
   "items": { 
     "type": "string" 
   } 
 }, 
 "assetPathExclusionPatterns": { 
   "type": "array", 
   "items": { 
     "type": "string" 
   } 
 }, 
 "assetTypeInclusionPatterns": { 
   "type": "array", 
   "items": { 
     "type": "string" 
   } 
 }, 
 "assetTypeExclusionPatterns": { 
   "type": "array", 
   "items": { 
     "type": "string" 
   } 
 }, 
 "assetNameInclusionPatterns": { 
   "type": "array", 
   "items": { 
     "type": "string" 
   } 
 }, 
 "assetNameExclusionPatterns": { 
   "type": "array", 
   "items": { 
     "type": "string" 
   } 
 }, 
 "pageComponents": { 
   "type": "array", 
   "items": { 
      "type": "object" 
   }
```

```
 }, 
        "contentFragmentVariations": { 
           "type": "array", 
          "items": { 
             "type": "object" 
          } 
        }, 
        "cugExemptedPrincipals": { 
          "type": "array", 
          "items": { 
             "type": "string" 
          } 
        }, 
        "maxFileSizeInMegaBytes": { 
          "type": "string" 
        } 
      }, 
      "required": [] 
   }, 
   "type": { 
      "type": "string", 
     "pattern": "AEM" 
   }, 
   "enableIdentityCrawler": { 
      "type": "boolean" 
   }, 
   "syncMode": { 
      "type": "string", 
      "enum": [ 
        "FORCED_FULL_CRAWL", 
        "FULL_CRAWL", 
        "CHANGE_LOG" 
      ] 
   }, 
   "secretArn": { 
      "type": "string", 
      "minLength": 20, 
      "maxLength": 2048 
   } 
 }, 
 "version": { 
   "type": "string", 
   "anyOf": [ 
      {
```

```
 "pattern": "1.0.0" 
        } 
     \overline{1} }, 
   "required": [ 
      "connectionConfiguration", 
      "repositoryConfigurations", 
      "syncMode", 
      "additionalProperties", 
      "secretArn", 
      "type" 
   ]
}
```
The following table provides information about important JSON keys to configure.

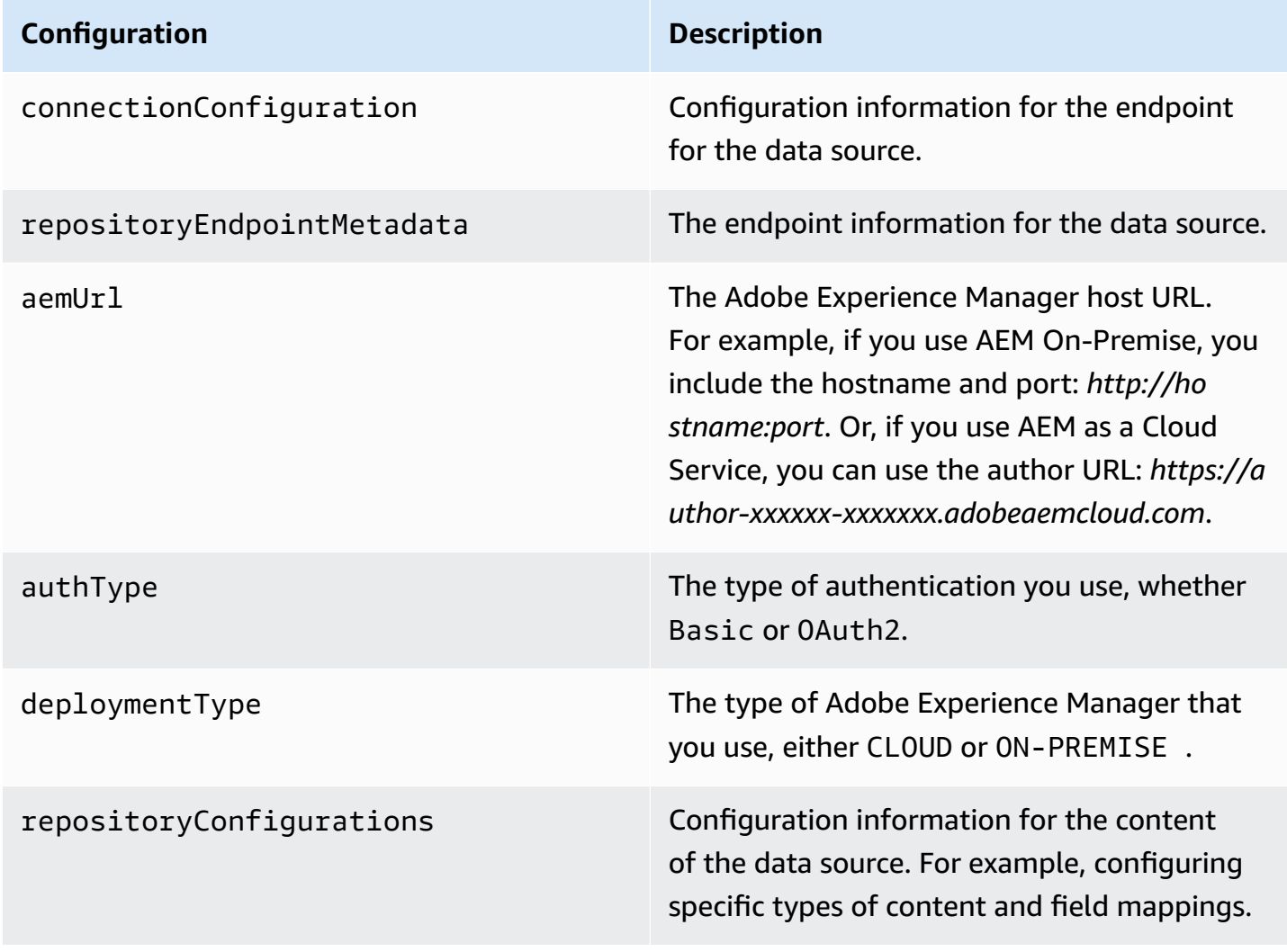

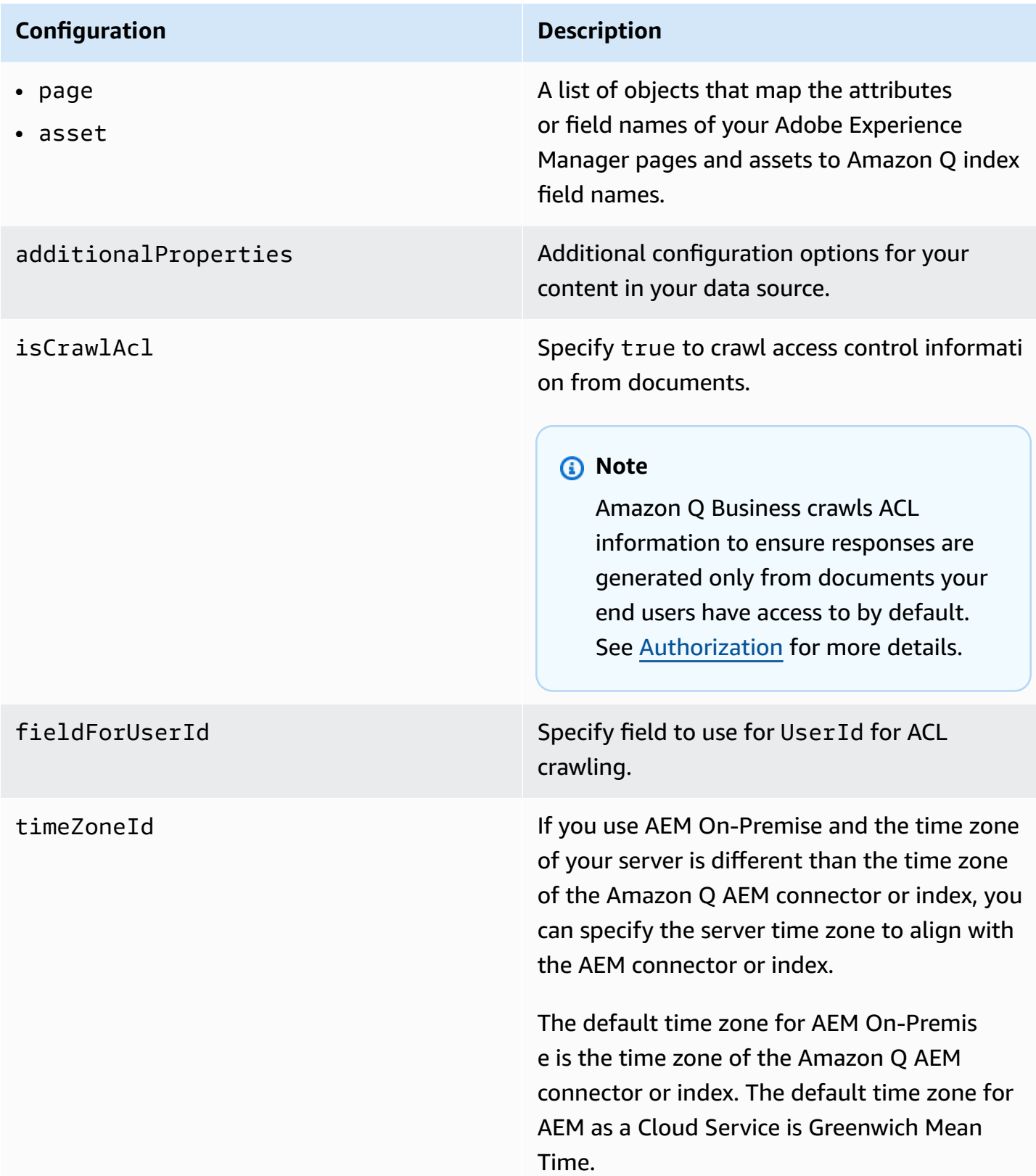

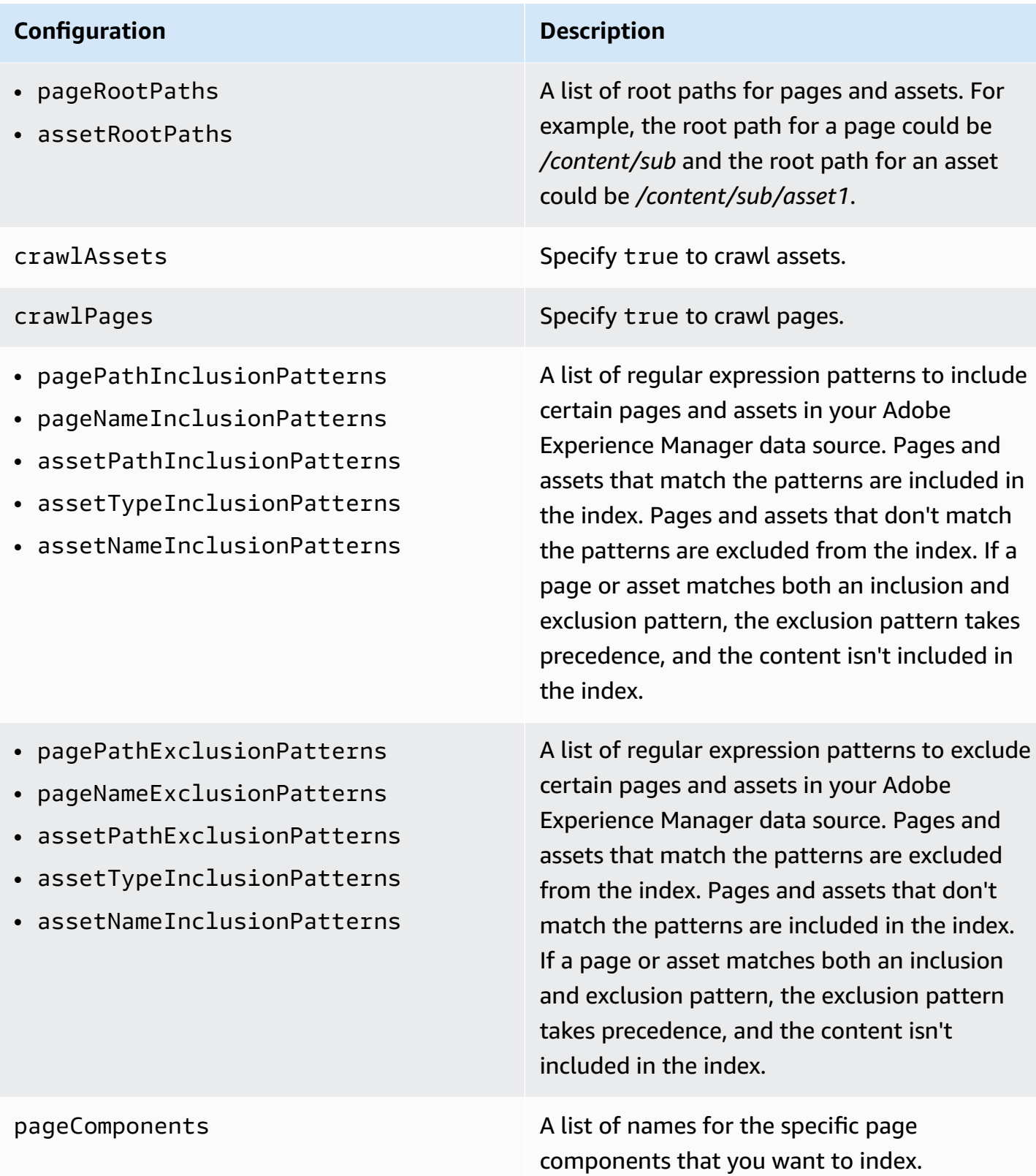

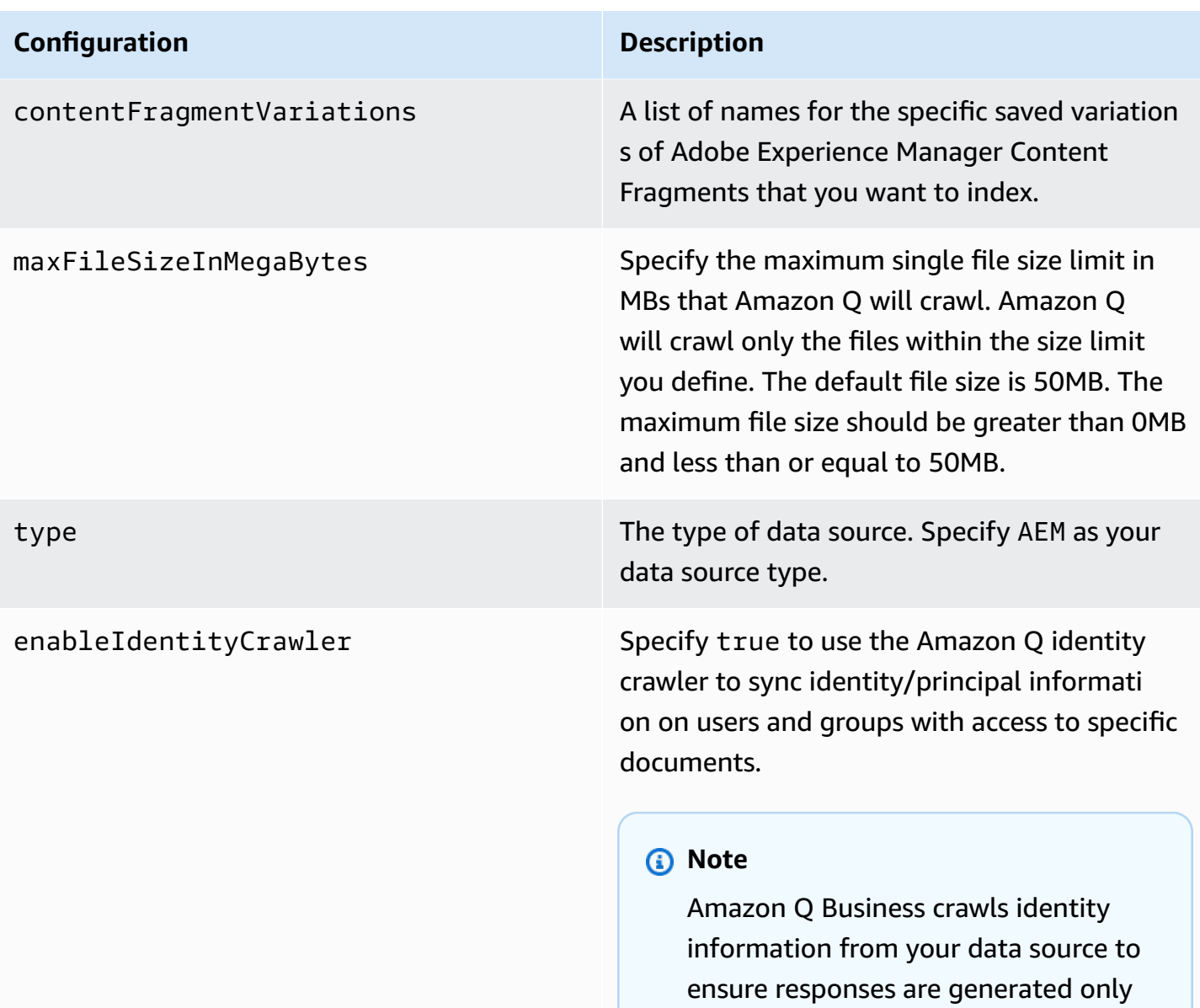

to by default. For more information, see **[Identity](https://docs.aws.amazon.com/amazonq/latest/qbusiness-ug/connector-concepts.html#connector-identity-crawler) crawler**.

from documents end users have access

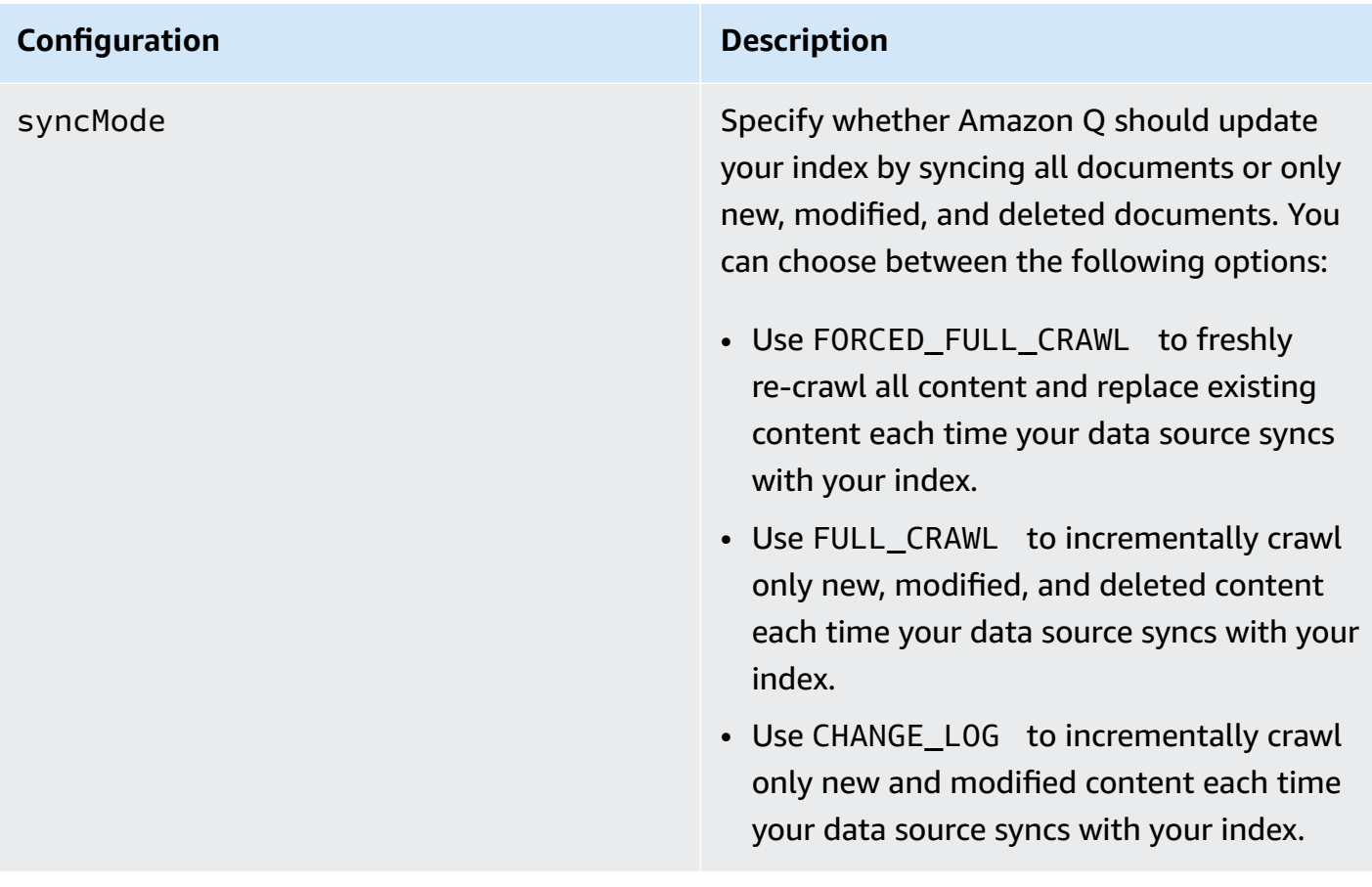

#### **Configuration Description**

secretArn The Amazon Resource Name (ARN) of an AWS Secrets Manager secret that contains the keyvalue pairs required to connect to your Adobe Experience Manager. The secret must contain a JSON structure with the following keys:

> If using basic authentication for either AEM On-Premise or Cloud:

```
{ 
     "aemUrl": "Adobe Experience 
 Manager On-Premise host URL ", 
     "username": " username with admin 
 permissions ", 
     "password": " password with admin 
 permissions "
}
```
If using OAuth 2.0 authentication for AEM On-Premise:

```
{ 
     "aemUrl": "Adobe Experience 
 Manager host URL", 
     "clientId": " client ID", 
     "clientSecret": " client secret", 
     "privateKey": " private key"
}
```
If using OAuth 2.0 authentication for AEM as a Cloud Service:

```
{ 
     "clientId": " client ID", 
     "clientSecret": " client secret", 
     "privateKey": " private key", 
     "orgId": "organization ID ",
```
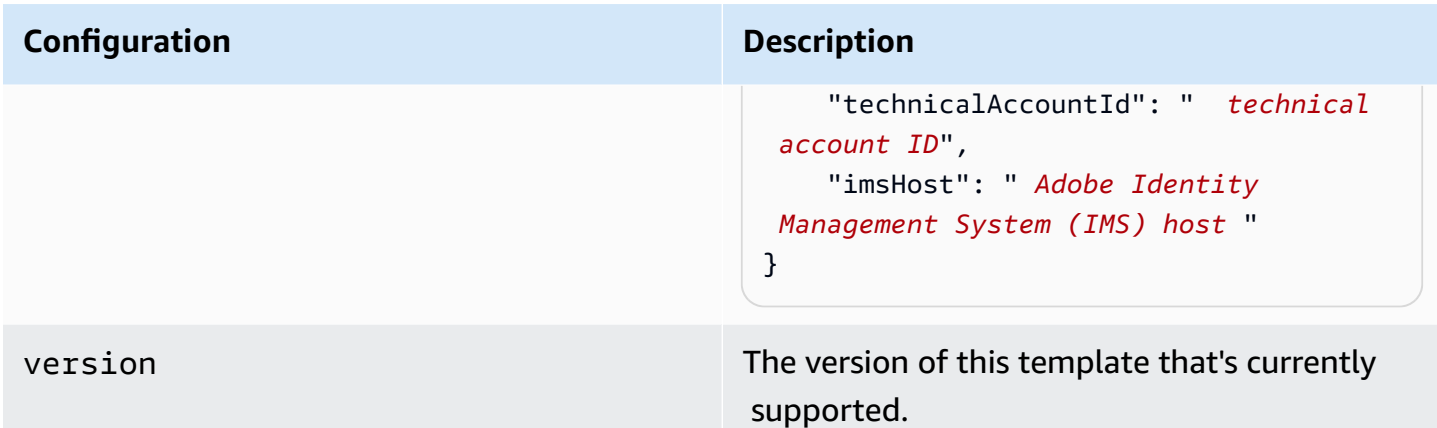

## **How Amazon Q Business connector crawls AEM (Cloud) ACLs**

Connectors support crawl ACL and identity information where applicable based on the data source. If you index documents without ACLs, all documents are considered public. Indexing documents with ACLs ensures data security.

Amazon Q Business supports crawling ACLs for document security by default. Turning off ACLs and identity crawling are no longer supported. In preparation for [connecting](https://docs.aws.amazon.com/amazonq/latest/qbusiness-ug/migrate-application.html) Amazon Q Business [applications](https://docs.aws.amazon.com/amazonq/latest/qbusiness-ug/migrate-application.html) to IAM Identity Center, enable ACL indexing and identity crawling for secure querying and re-sync your connector. Once you turn ACL and identity crawling on you won't be able to turn them off.

If you want to index documents without ACLs, ensure that the documents are marked as public in your data source.

When you connect an AEM (Cloud) data source to Amazon Q Business, Amazon Q Business crawls ACL information attached to a document (user and group information) from your AEM (Cloud) instance. If you choose to activate ACL crawling, the information can be used to filter chat responses to your end user's document access level.

The group and user IDs are mapped as follows:

- group\_ids Group IDs exist in Adobe Experience Manager content where there are set access permissions. They're mapped from the names of the groups in AEM.
- Luser\_id User IDs exist in Adobe Experience Manager content where there are set access permissions. They're mapped from the user emails as the IDs in AEM.

For more information, see:

- **[Authorization](https://docs.aws.amazon.com/amazonq/latest/qbusiness-ug/connector-concepts.html#connector-authorization)**
- [Identity](https://docs.aws.amazon.com/amazonq/latest/qbusiness-ug/connector-concepts.html#connector-identity-crawler) crawler
- [Understanding](https://docs.aws.amazon.com/amazonq/latest/qbusiness-ug/connector-principal-store.html) User Store

# **Amazon Q BusinessAEM (Cloud) data source connector field mappings**

To improve retrieved results and customize the end user chat experience, Amazon Q Business enables you to map document attributes from your data sources to fields in your Amazon Q index.

Amazon Q offers two kinds of attributes to map to index fields:

- **Reserved or default** Reserved attributes are based on document attributes that commonly occur in most data. You can use reserved attributes to map commonly occurring document attributes in your data source to Amazon Q index fields.
- **Custom** You can create custom attributes to map document attributes that are unique to your data to Amazon Q index fields.

When you connect Amazon Q to a data source, Amazon Q automatically maps specific data source document attributes to fields within an Amazon Q index. If a document attribute in your data source doesn't have a attribute mapping already available, or if you want to map additional document attributes to index fields, use the custom field mappings to specify how a data source attribute maps to an Amazon Q index field. You create field mappings by editing your data source after your application and retriever are created.

To learn more about document attributes and how they work in Amazon Q, see [Document](https://docs.aws.amazon.com/amazonq/latest/qbusiness-ug/doc-attributes-types.html)  [attributes](https://docs.aws.amazon.com/amazonq/latest/qbusiness-ug/doc-attributes-types.html) and types in Amazon Q.

#### **Important**

Filtering using document attributes in chat is only supported through the API.

The Amazon Q Adobe Experience Manager (AEM) connector supports the following entities and the associated reserved and custom attributes.

### **Important**

If map any AEM (Cloud) field to Amazon Q document title and document body fields, Amazon Q will generated responses from data in the document title and body.

### **A** Important

If map any AEM (Cloud) field to Amazon Q document title and document body fields, Amazon Q will generated responses from data in the document title and body.

### **Supported entities and field mappings**

- [Pages](#page-207-0)
- [Assets](#page-208-0)

### <span id="page-207-0"></span>**Pages**

Amazon Q supports crawling AEM [Pages](https://experienceleague.adobe.com/docs/experience-manager-cloud-service/content/assets/overview.html?lang=en) and offers the following page field mappings.

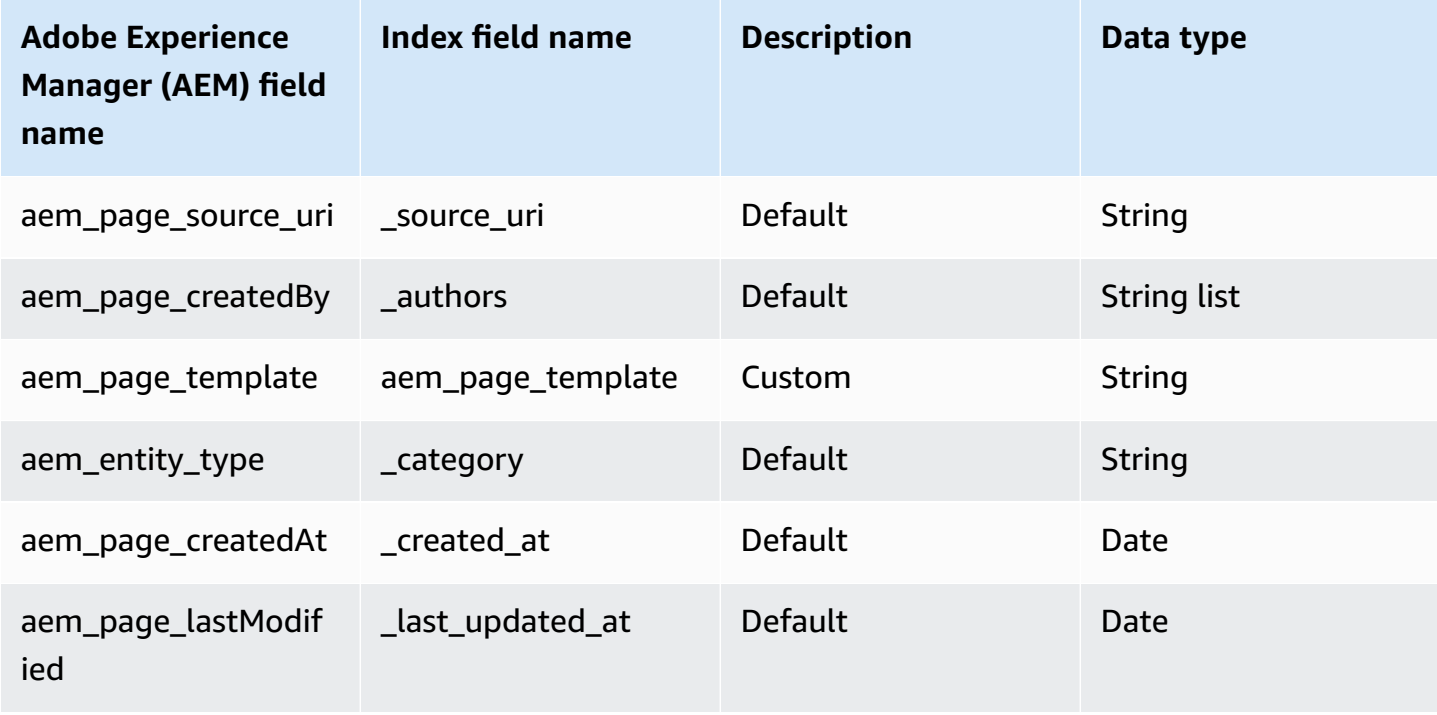

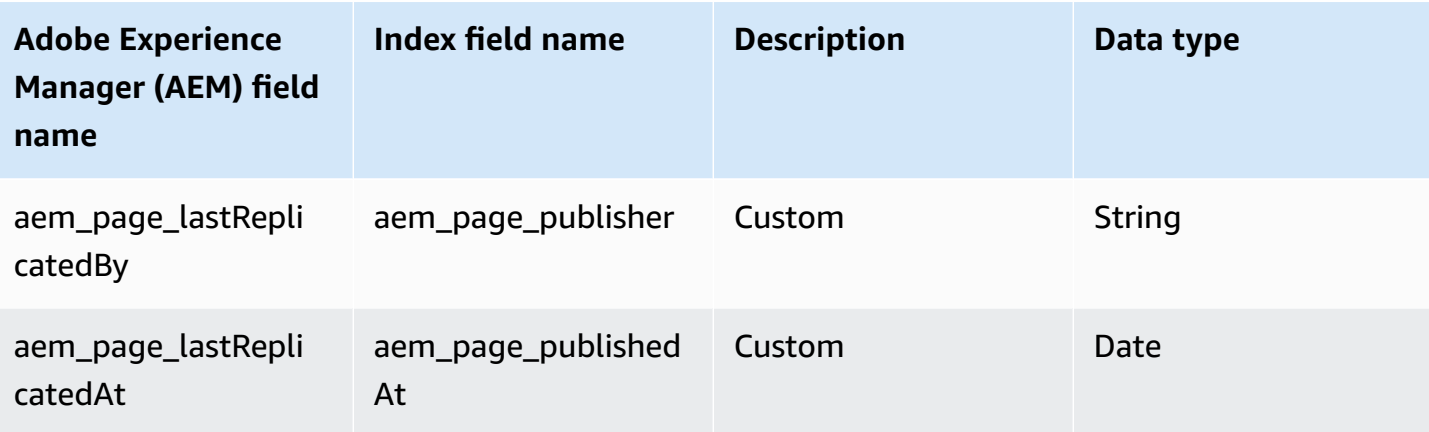

#### <span id="page-208-0"></span>**Assets**

Amazon Q supports crawling **[AEM Assets](https://experienceleague.adobe.com/docs/experience-manager-cloud-service/content/assets/overview.html?lang=en)** and offers the following asset field mappings.

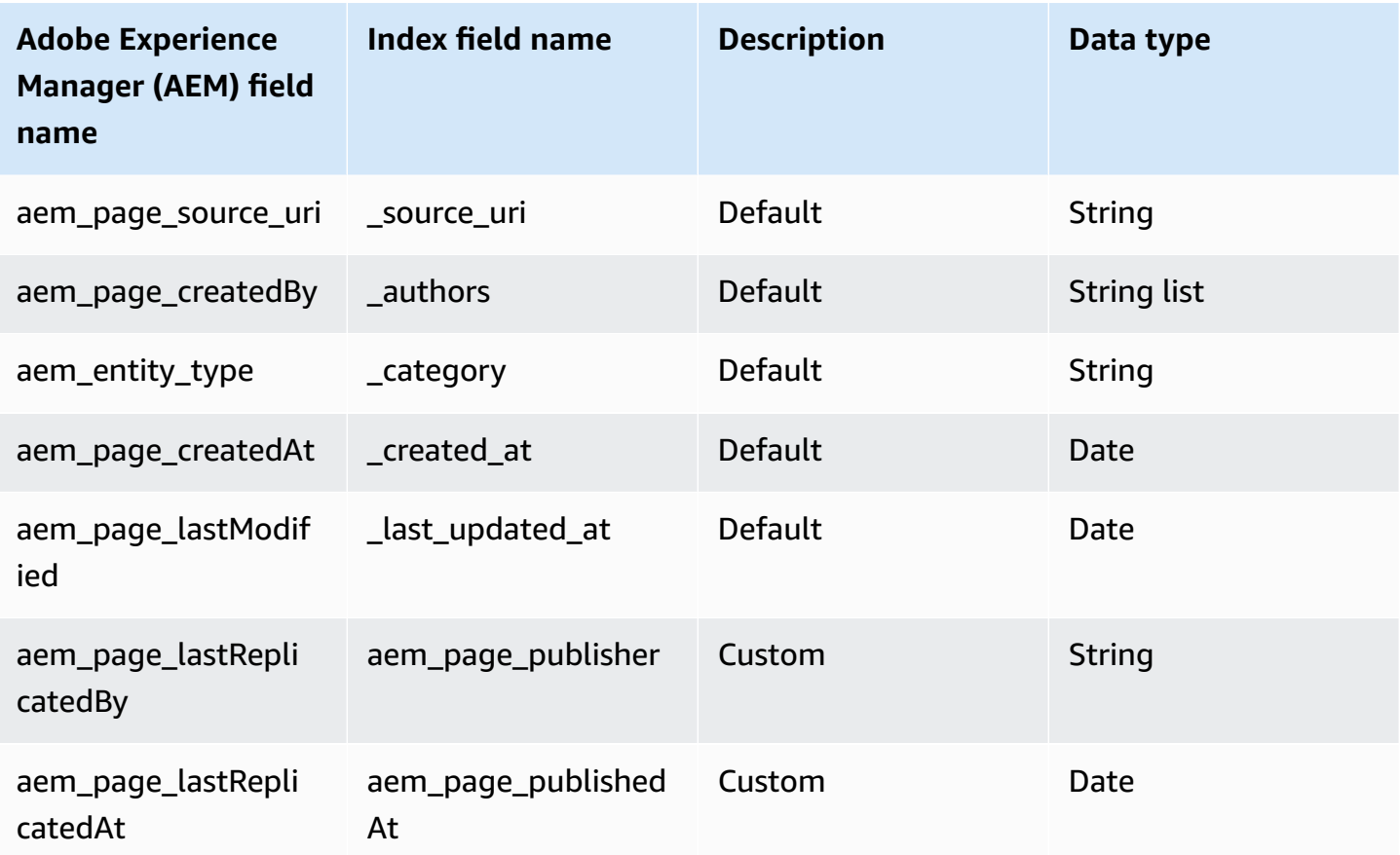

## **IAM role for Amazon QAEM (Cloud) connector**

If you use the AWS CLI or an AWS SDK, you must create an AWS Identity and Access Management (IAM) policy before you create an Amazon Q resource. When you call the operation, you provide the Amazon Resource Name (ARN) role with the policy attached.

If you use the AWS Management Console, you can create a new IAM role in the Amazon Q console or use an existing IAM role.

To connect your data source connector to Amazon Q, you must give Amazon Q an IAM role that has the following permissions:

- Permission to access the BatchPutDocument and BatchDeleteDocument operations to ingest documents.
- Permission to access the User [Store](https://docs.aws.amazon.com/amazonq/latest/qbusiness-ug/connector-principal-store.html) API operations to ingest user and group access control information from documents.
- Permission to access your AWS Secrets Manager secret to authenticate your data source connector instance.
- **(Optional)** If you're using Amazon VPC, permission to access your Amazon VPC.

```
{ 
   "Version": "2012-10-17", 
   "Statement": [ 
     { 
        "Sid": "AllowsAmazonQToGetSecret", 
        "Effect": "Allow", 
        "Action": [ 
          "secretsmanager:GetSecretValue" 
        ], 
        "Resource": [ 
          "arn:aws:secretsmanager:{{region}}:{{account_id}}:secret:[[secret_id]]" 
       ] 
     }, 
    \{ "Sid": "AllowsAmazonQToDecryptSecret", 
        "Effect": "Allow", 
        "Action": [ 
          "kms:Decrypt" 
        ], 
        "Resource": [
```

```
 "arn:aws:kms:{{region}}:{{account_id}}:key/[[key_id]]" 
       ], 
       "Condition": { 
          "StringLike": { 
            "kms:ViaService": [ 
              "secretsmanager.*.amazonaws.com" 
            ] 
         } 
       } 
     }, 
     { 
       "Sid": "AllowsAmazonQToIngestDocuments", 
       "Effect": "Allow", 
       "Action": [ 
          "qbusiness:BatchPutDocument", 
          "qbusiness:BatchDeleteDocument" 
       ], 
       "Resource": "arn:aws:qbusiness:{{region}}:{{source_account}}:application/
{{application_id}}/index/{{index_id}}" 
     }, 
     { 
       "Sid": "AllowsAmazonQToIngestPrincipalMapping", 
       "Effect": "Allow", 
       "Action": [ 
          "qbusiness:PutGroup", 
          "qbusiness:CreateUser", 
          "qbusiness:DeleteGroup", 
          "qbusiness:UpdateUser", 
          "qbusiness:ListGroups" 
       ], 
       "Resource": [ 
          "arn:aws:qbusiness:{{region}}:{{account_id}}:application/{{application_id}}", 
          "arn:aws:qbusiness:{{region}}:{{account_id}}:application/{{application_id}}/
index/{{index_id}}", 
          "arn:aws:qbusiness:{{region}}:{{account_id}}:application/{{application_id}}/
index/{{index_id}}/data-source/*" 
       ] 
     }, 
     { 
       "Sid": "AllowsAmazonQToCreateAndDeleteNI", 
       "Effect": "Allow", 
       "Action": [ 
          "ec2:CreateNetworkInterface", 
          "ec2:DeleteNetworkInterface"
```

```
 ], 
   "Resource": [ 
     "arn:aws:ec2:{{region}}:{{account_id}}:subnet/[[subnet_ids]]", 
     "arn:aws:ec2:{{region}}:{{account_id}}:security-group/[[security_group]]" 
   ] 
 }, 
 { 
   "Sid": "AllowsAmazonQToCreateAndDeleteNIForSpecificTag", 
   "Effect": "Allow", 
   "Action": [ 
     "ec2:CreateNetworkInterface", 
     "ec2:DeleteNetworkInterface" 
   ], 
   "Resource": "arn:aws:ec2:{{region}}:{{account_id}}:network-interface/*", 
   "Condition": { 
     "StringLike": { 
       "aws:RequestTag/AMAZON_Q": "qbusiness_{{account_id}}_{{application_id}}_*" 
     }, 
     "ForAllValues:StringEquals": { 
       "aws:TagKeys": [ 
          "AMAZON_Q" 
       ] 
     } 
   } 
 }, 
 { 
   "Sid": "AllowsAmazonQToCreateTags", 
   "Effect": "Allow", 
   "Action": [ 
     "ec2:CreateTags" 
   ], 
   "Resource": "arn:aws:ec2:{{region}}:{{account_id}}:network-interface/*", 
   "Condition": { 
     "StringEquals": { 
        "ec2:CreateAction": "CreateNetworkInterface" 
     } 
   } 
 }, 
 { 
   "Sid": "AllowsAmazonQToCreateNetworkInterfacePermission", 
   "Effect": "Allow", 
   "Action": [ 
     "ec2:CreateNetworkInterfacePermission" 
   ],
```

```
 "Resource": "arn:aws:ec2:{{region}}:{{account_id}}:network-interface/*", 
       "Condition": { 
          "StringLike": { 
            "aws:ResourceTag/AMAZON_Q": "qbusiness_{{account_id}}_{{application_id}}_*" 
         } 
       } 
     }, 
    { 
       "Sid": "AllowsAmazonQToDescribeResourcesForVPC", 
       "Effect": "Allow", 
       "Action": [ 
          "ec2:DescribeNetworkInterfaces", 
          "ec2:DescribeAvailabilityZones", 
          "ec2:DescribeNetworkInterfaceAttribute", 
         "ec2:DescribeVpcs", 
          "ec2:DescribeRegions", 
          "ec2:DescribeNetworkInterfacePermissions", 
          "ec2:DescribeSubnets" 
       ], 
       "Resource": "*" 
     } 
   ]
}
```
**To allow Amazon Q to assume a role, you must also use the following trust policy:**

```
{ 
   "Version": "2012-10-17", 
   "Statement": [ 
     { 
       "Sid": "AllowsAmazonQServicePrincipal", 
       "Effect": "Allow", 
       "Principal": { 
          "Service": "qbusiness.amazonaws.com" 
       }, 
       "Action": "sts:AssumeRole", 
       "Condition": { 
          "StringEquals": { 
            "aws:SourceAccount": "{{source_account}}" 
         }, 
          "ArnEquals": { 
            "aws:SourceArn": "arn:aws:qbusiness:{{region}}:
{{source_account}}:application/{{application_id}}"
```
 } } } ] }

For more information on Amazon Q data source connector IAM roles, see IAM roles for [Amazon](https://docs.aws.amazon.com/amazonq/latest/qbusiness-ug/iam-roles.html#iam-roles-ds) Q data source [connectors](https://docs.aws.amazon.com/amazonq/latest/qbusiness-ug/iam-roles.html#iam-roles-ds).

# **Known limitations for the Amazon Q BusinessAEM (Cloud) connector**

The Amazon Q Business AEM (Cloud) connector has the following known limitations:

• Deleted site pages can't be tracked when you use **Change log** sync or **Sync only new, modified, or deleted document sync**.

# **Troubleshooting your Amazon Q BusinessAEM (Cloud) connector**

The following table provides information about error codes you may see for the Adobe Experience Manager (AEM) connector and suggested troubleshooting actions.

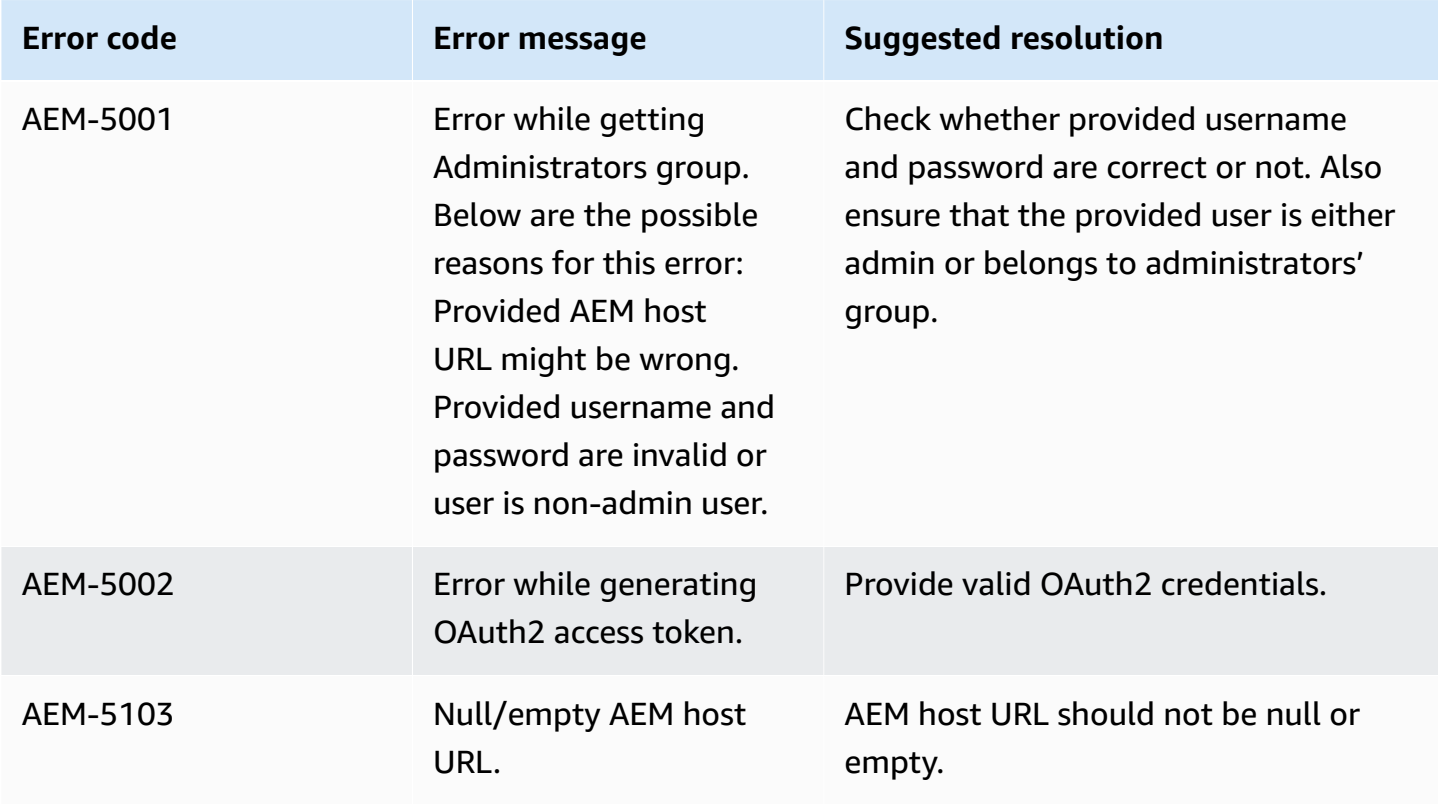

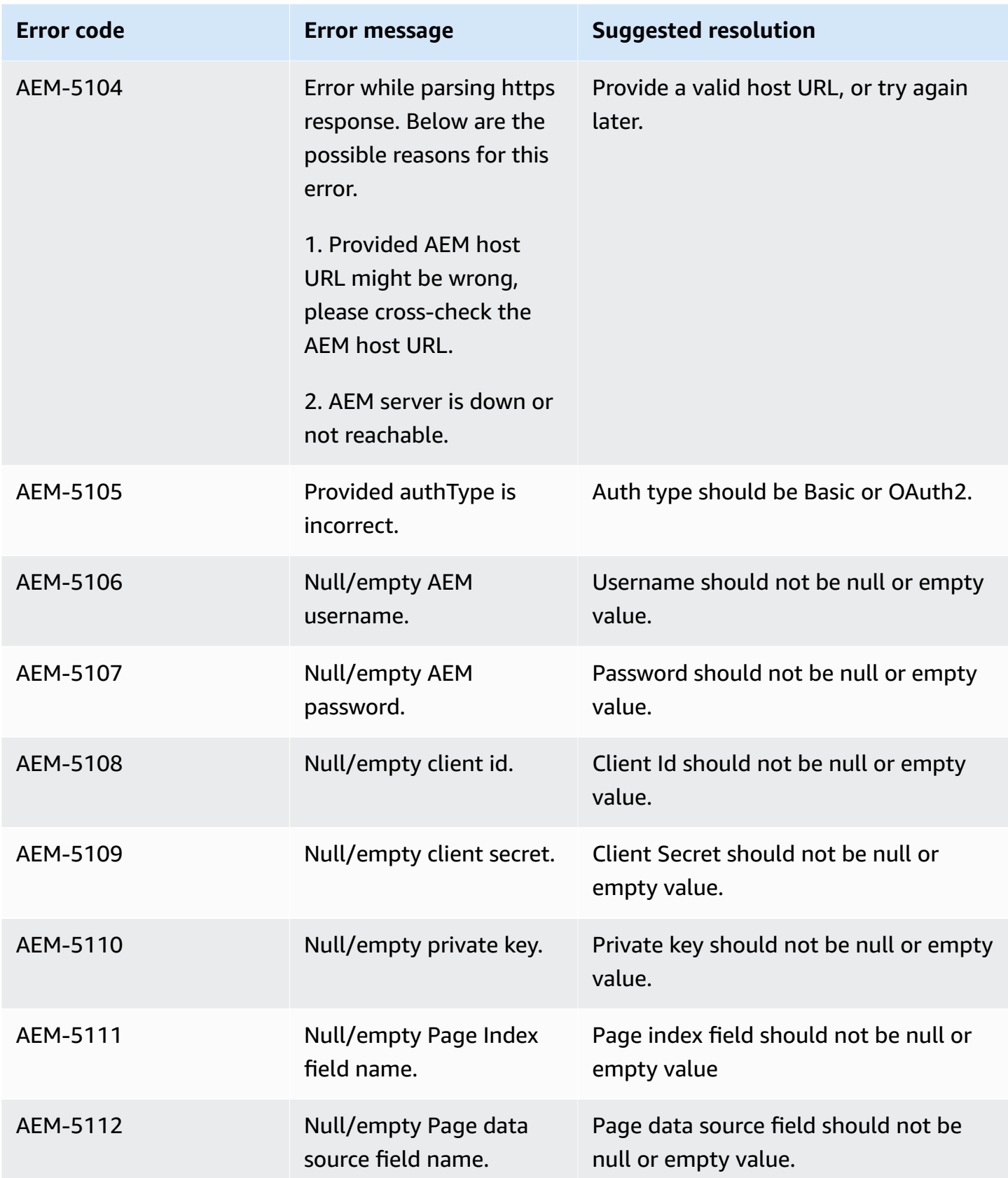

Amazon Q Business User Guide

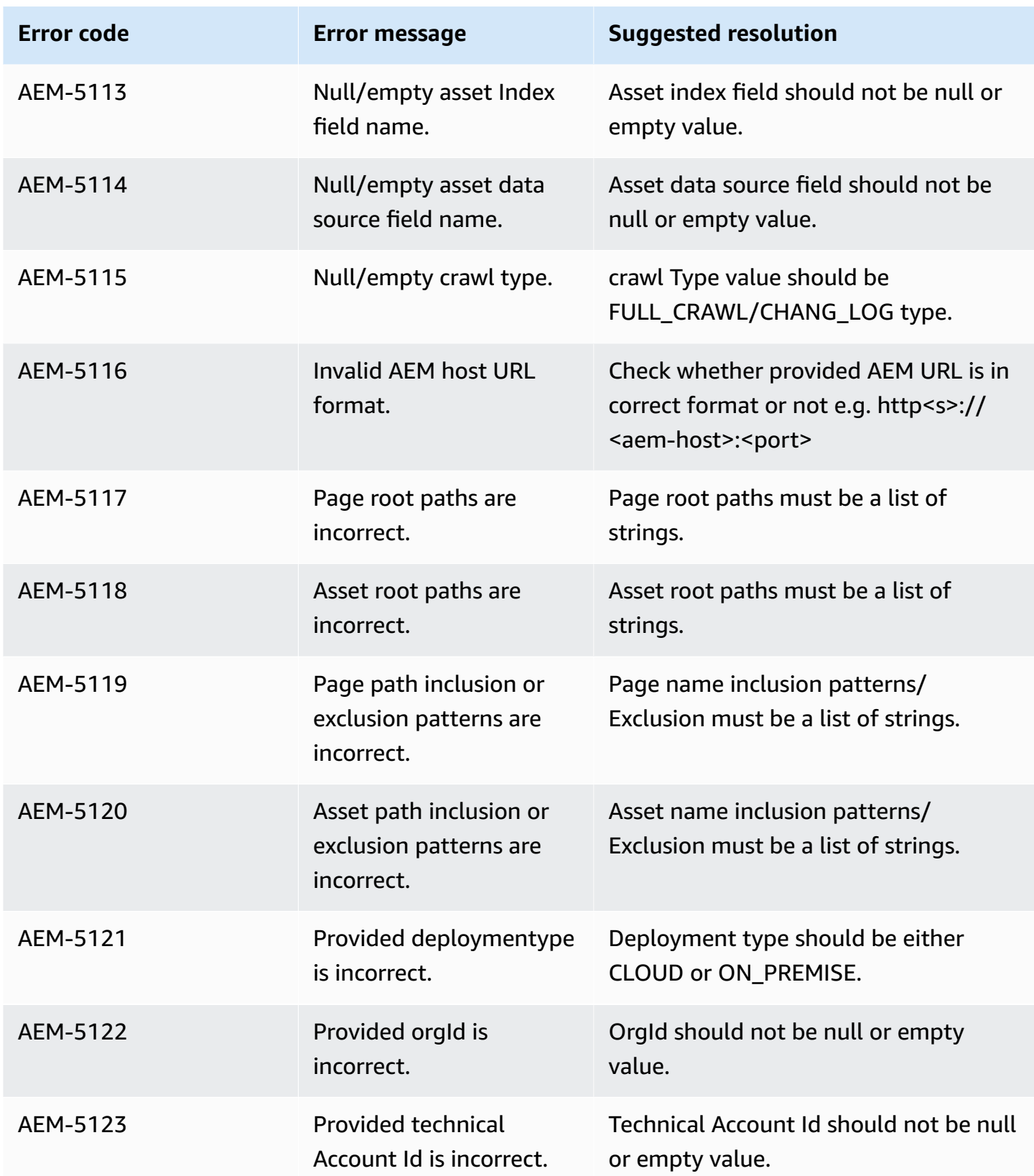
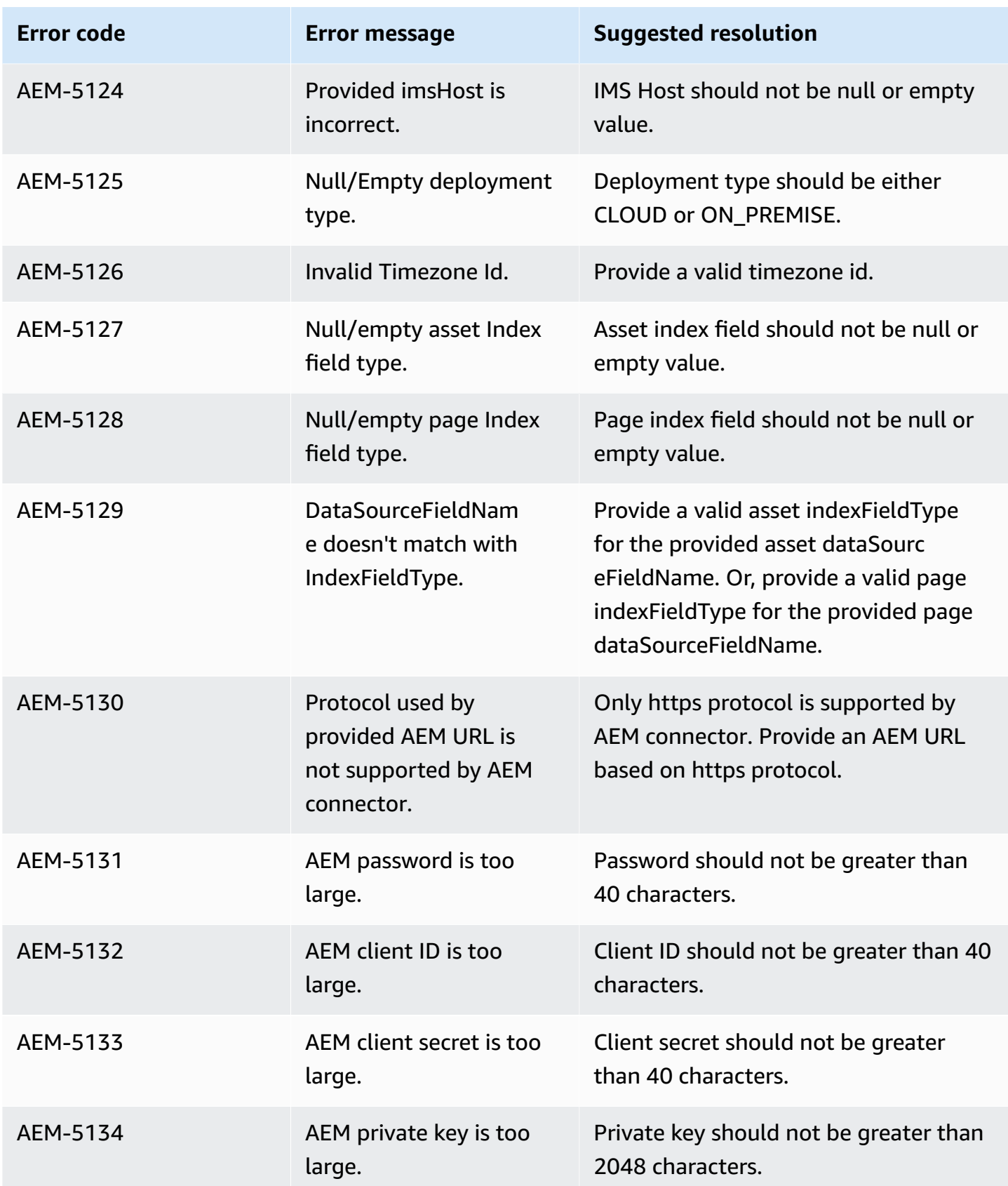

Amazon Q Business User Guide

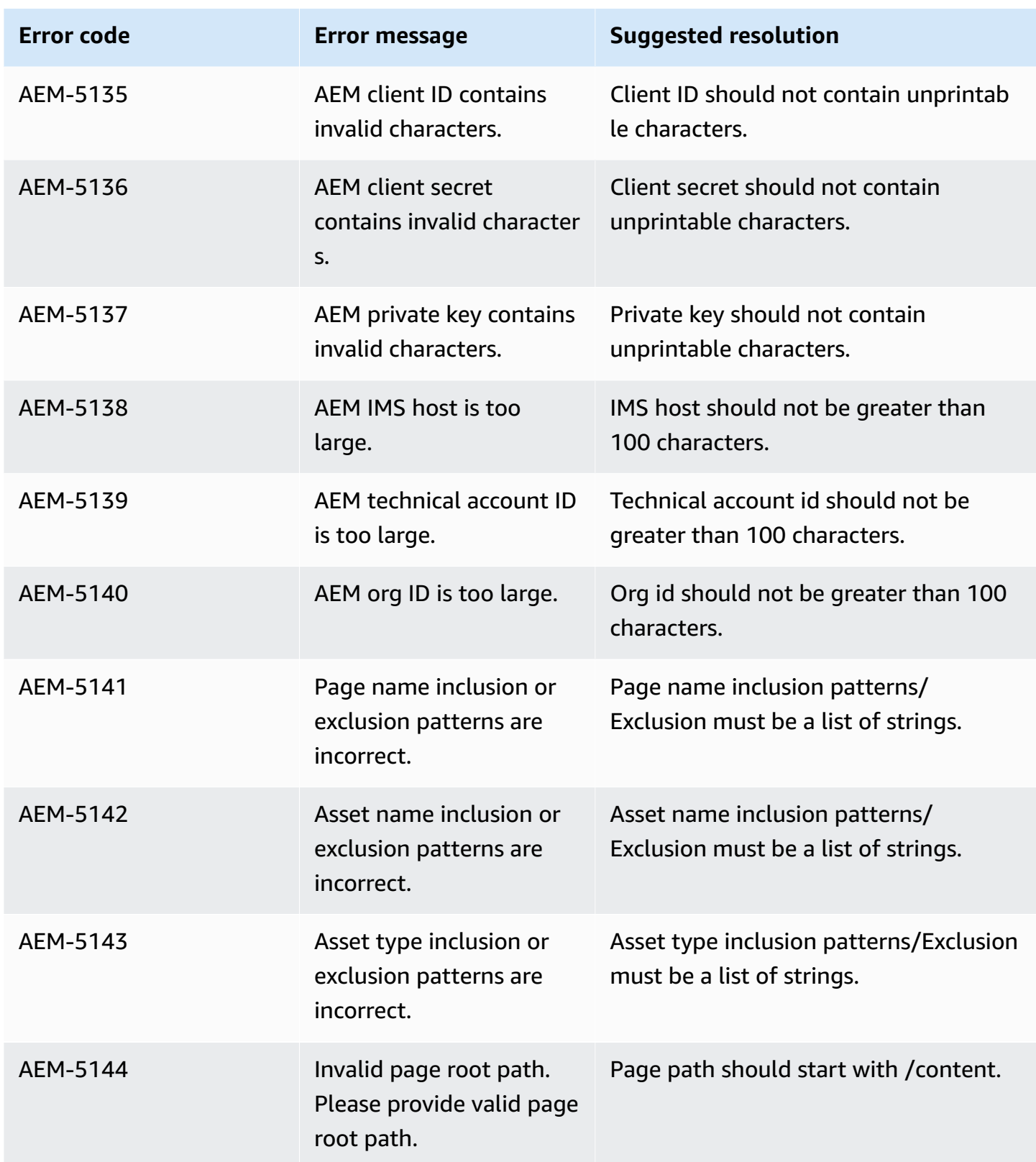

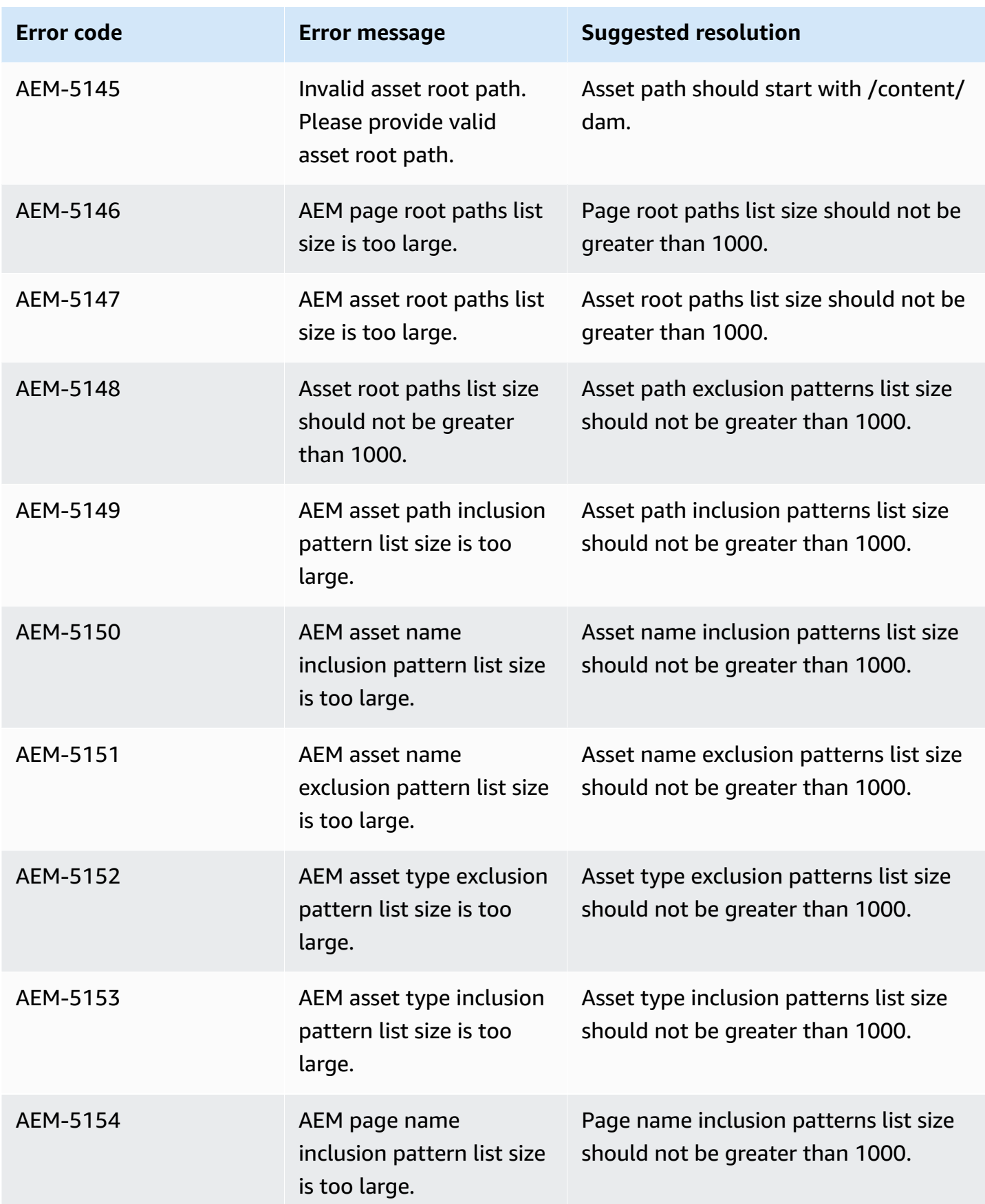

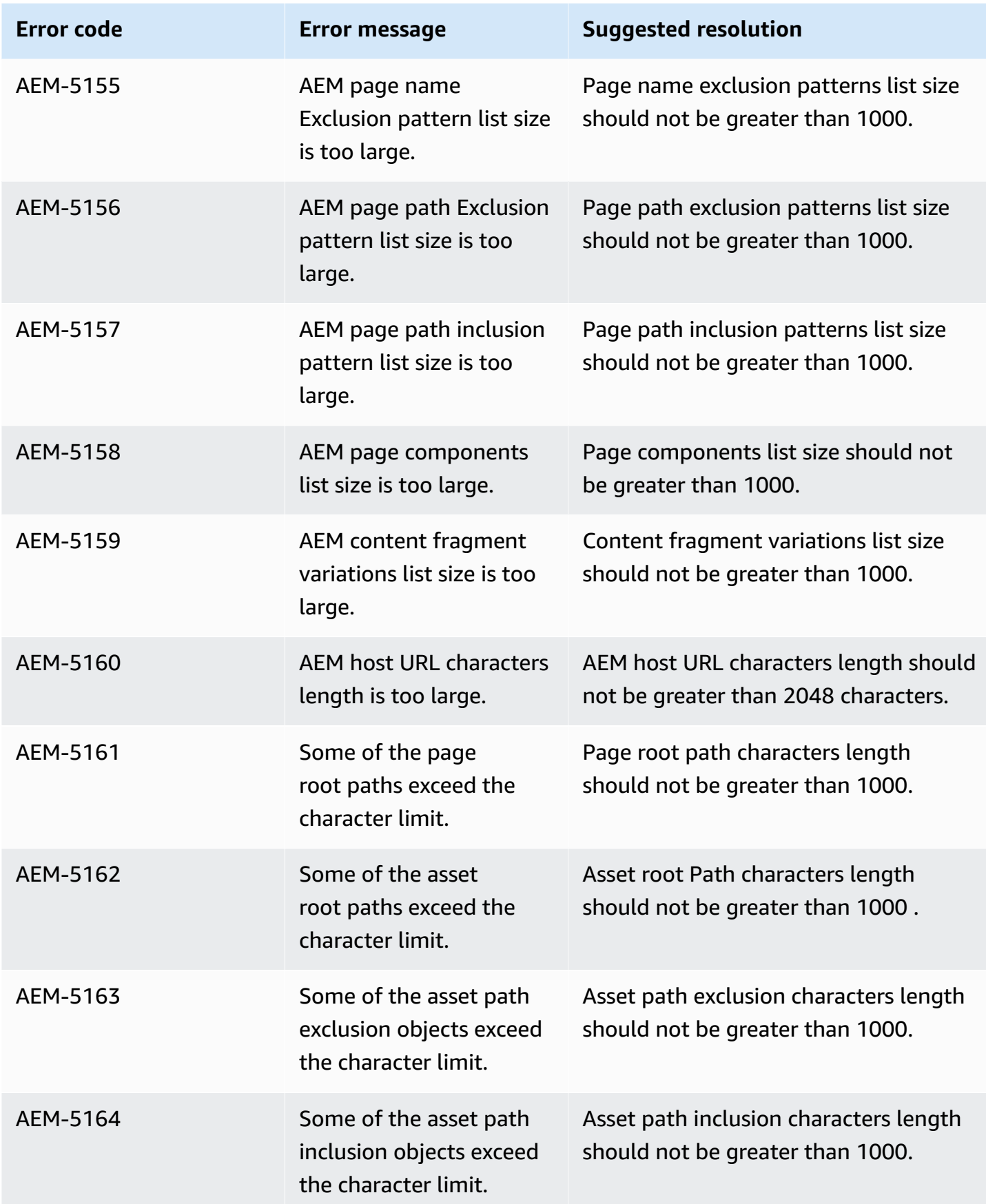

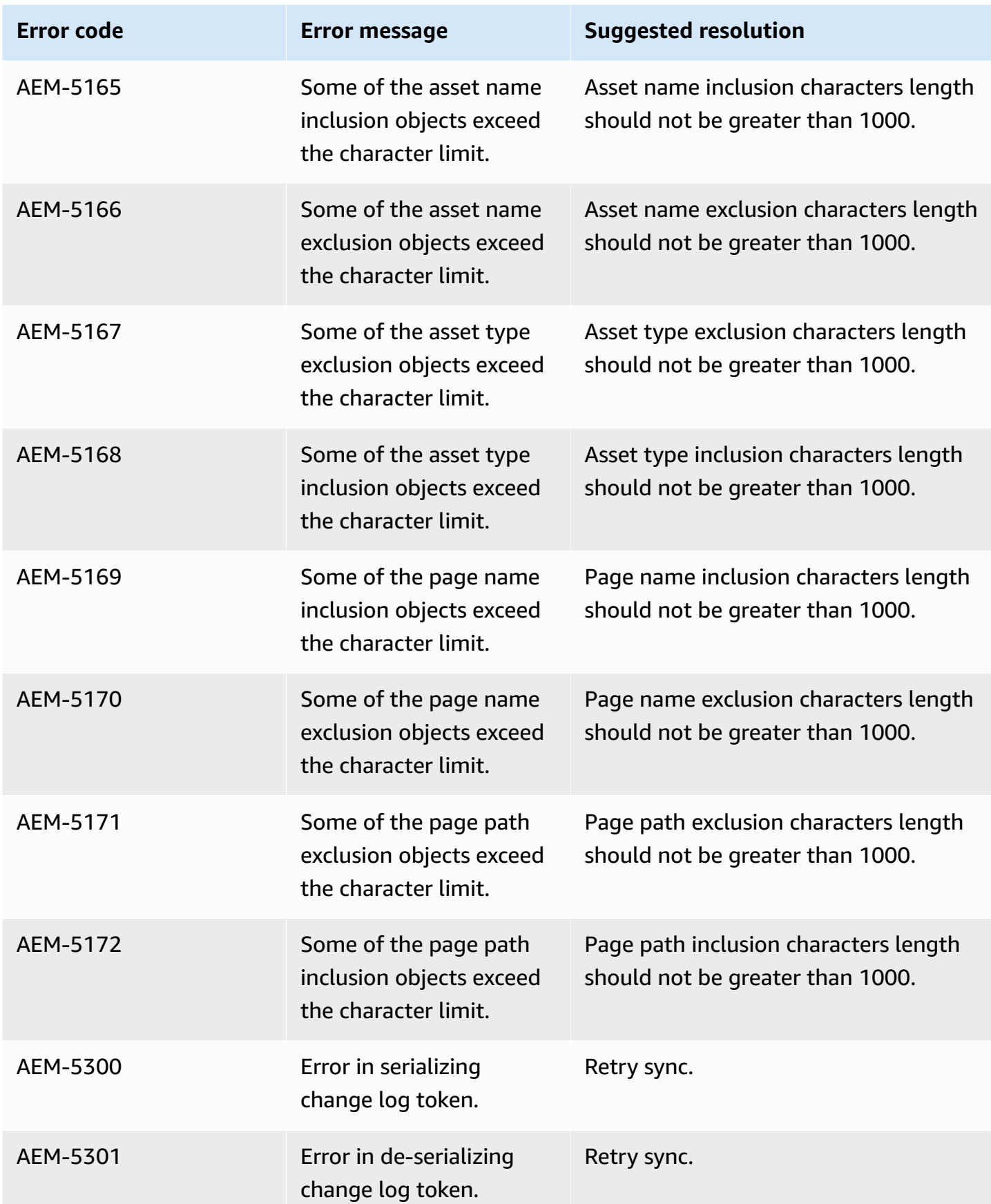

Amazon Q Business User Guide

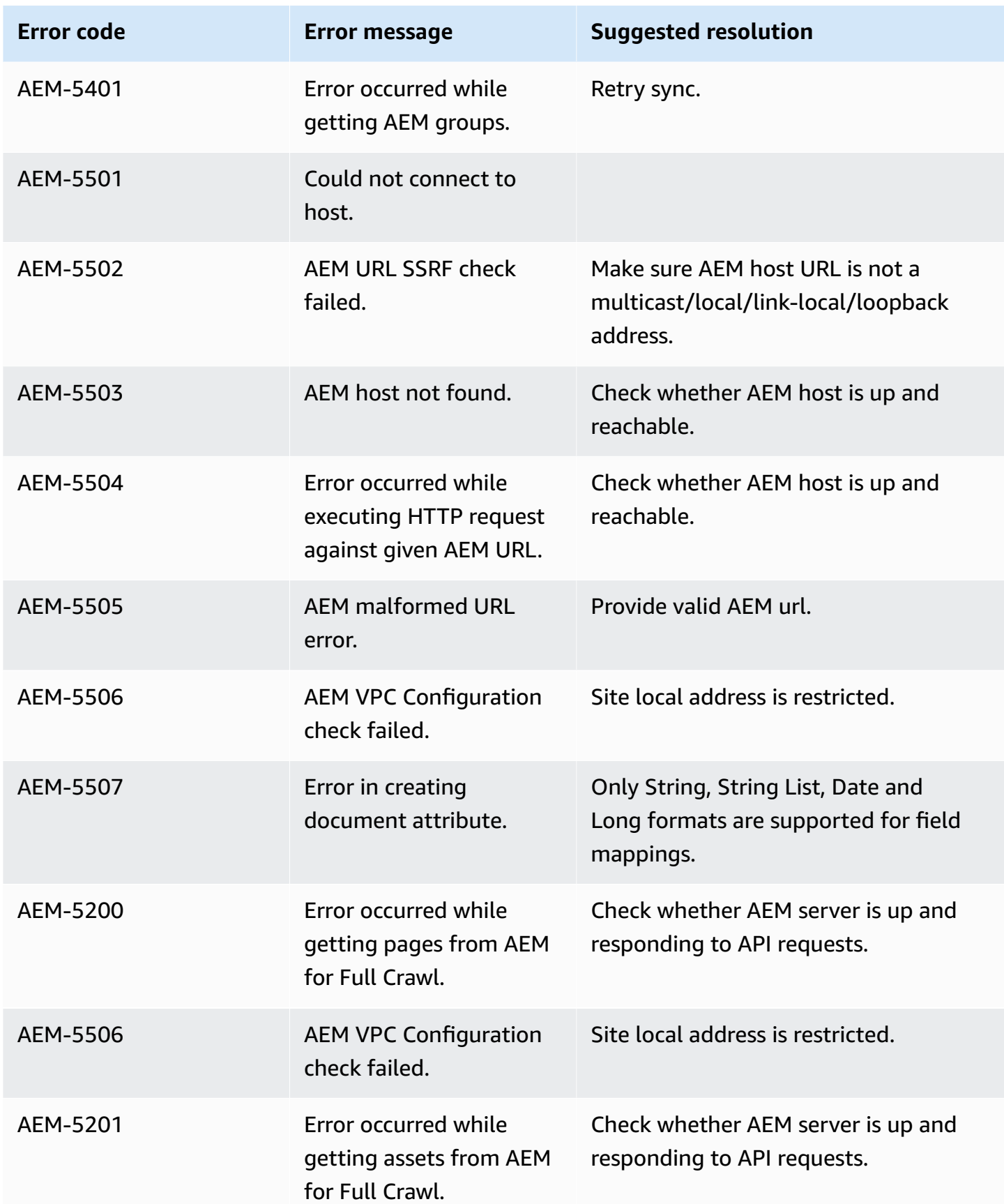

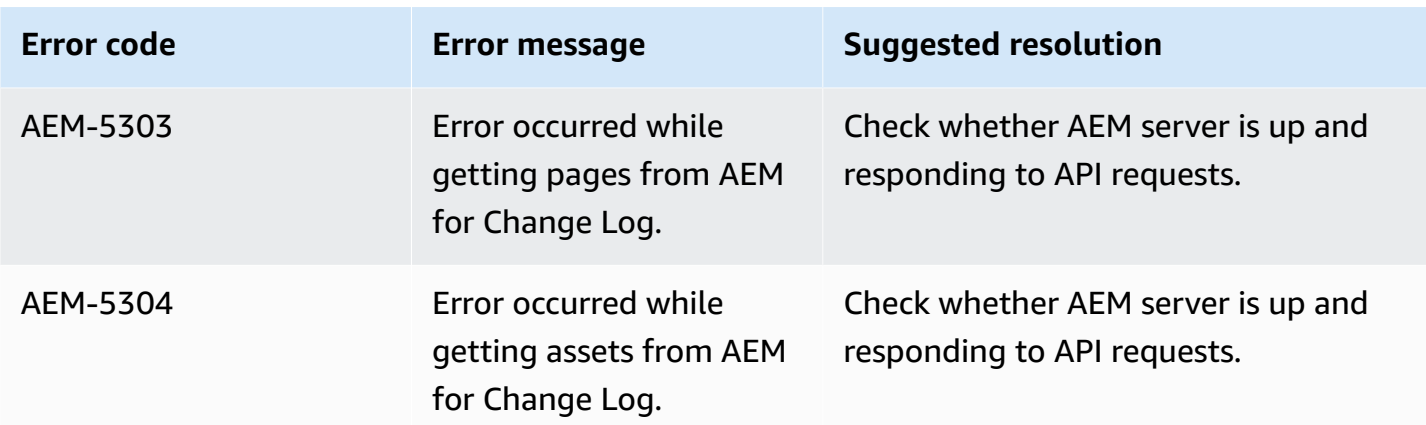

# **Connecting AEM (Server) to Amazon Q Business**

Adobe Experience Manager (AEM) is a content management system (CMS) that's used for creating website or mobile app content. You can connect AEM (Server) instance to Amazon Q Business using either the AWS Management Console or the [CreateDataSource](https://docs.aws.amazon.com/amazonq/latest/api-reference/API_CreateDataSource.html) API—and create an Amazon Q web experience.

### **Learn more**

- For an overview of the Amazon Q web experience creation process, see [Configuring an](https://docs.aws.amazon.com/amazonq/latest/qbusiness-ug/create-application.html)  [application.](https://docs.aws.amazon.com/amazonq/latest/qbusiness-ug/create-application.html)
- For an overview of connector features, see Data source [connector](https://docs.aws.amazon.com/amazonq/latest/qbusiness-ug/connector-concepts.html) concepts.
- For information about connector configuration best practices, see Connector [configuration](https://docs.aws.amazon.com/amazonq/latest/qbusiness-ug/connector-best-practices.html) best [practices](https://docs.aws.amazon.com/amazonq/latest/qbusiness-ug/connector-best-practices.html).

### **Topics**

- AEM (Server) [connector](#page-223-0) overview
- [Prerequisites](#page-224-0) for connecting Amazon Q Business to AEM (Server)
- [Connecting](#page-225-0) Amazon Q Business to AEM (Server) using the console
- [Connecting](#page-228-0) Amazon Q Business to AEM (Server) using APIs
- How Amazon Q Business [connector](#page-255-0) crawls AEM (Server) ACLs
- Amazon Q [BusinessAEM](#page-256-0) (Server) data source connector field mappings
- IAM role for Amazon Q [BusinessAEM](#page-259-0) (Server) connector
- Known limitations for the Amazon Q [BusinessAEM](#page-263-0) (Server) connector

# <span id="page-223-0"></span>**AEM (Server) connector overview**

The following table gives an overview of the Amazon Q Business AEM (Server) connector and its supported features.

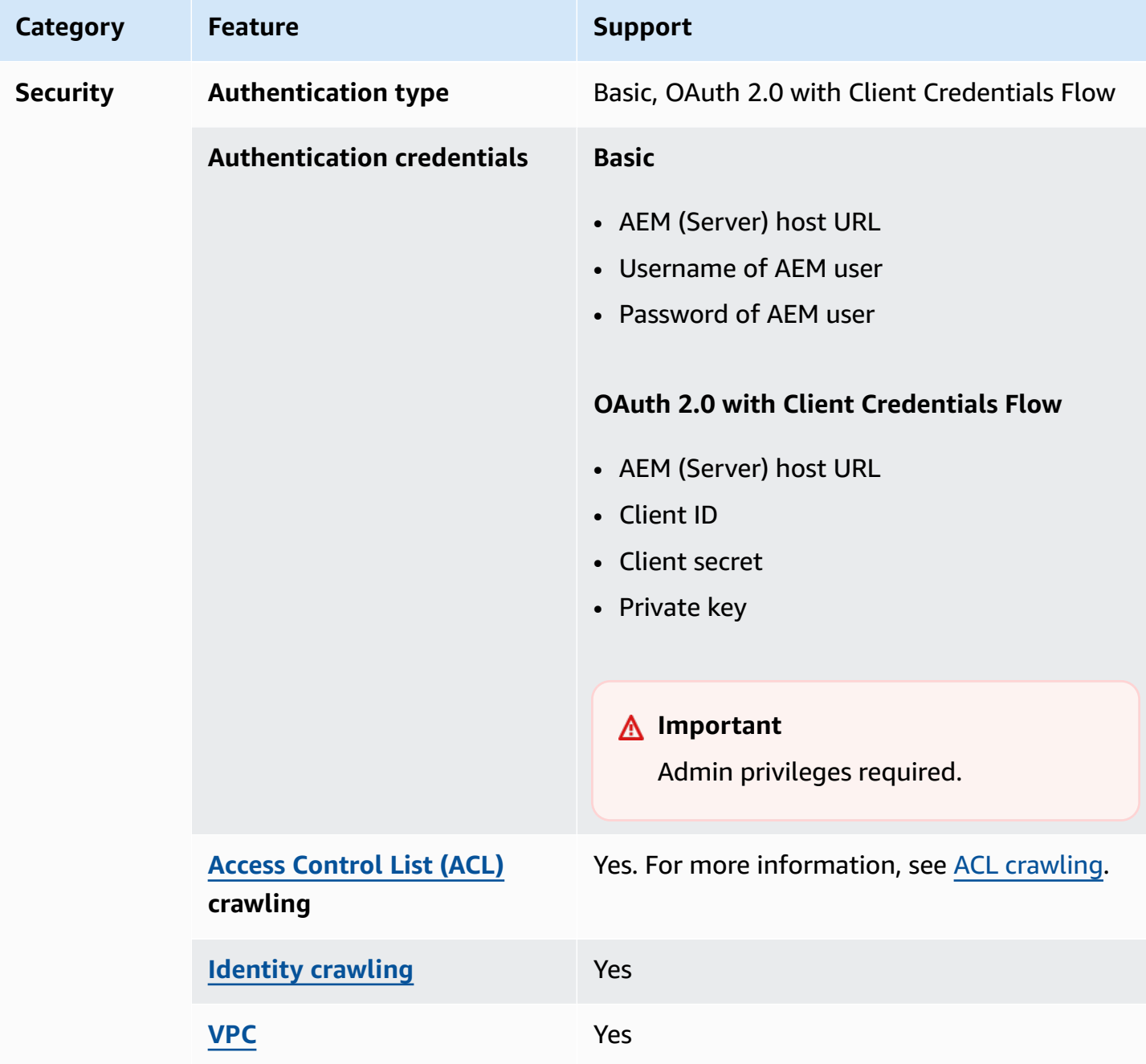

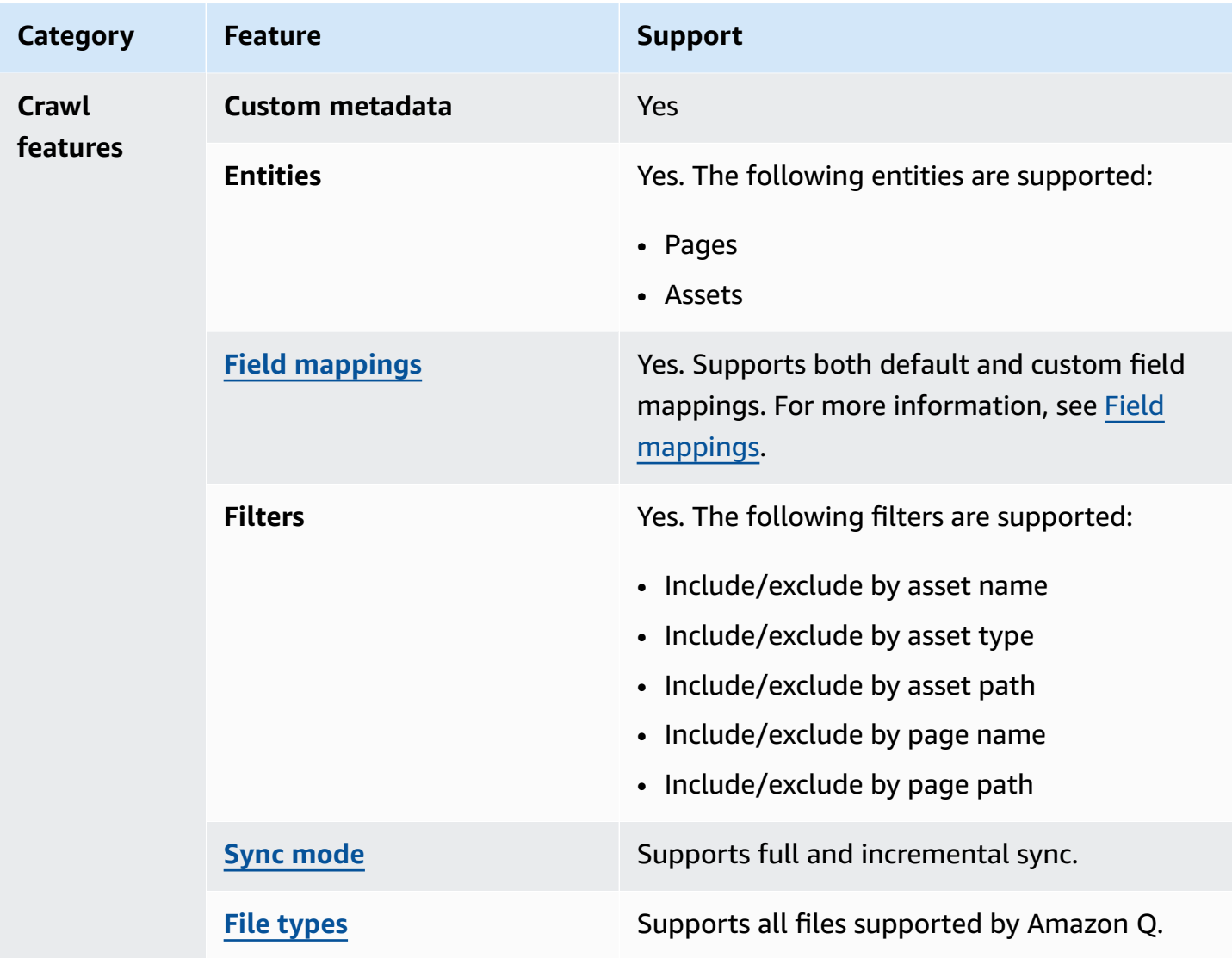

## <span id="page-224-0"></span>**Prerequisites for connecting Amazon Q Business to AEM (Server)**

Before you begin, make sure that you have completed the following prerequisites.

## **In AEM, make sure you have:**

- Access to an account with administrative permissions, or an admin user.
- Copied your AEM host URL.
- Noted your basic authentication credentials of admin username and password.
- (Optional) Added the following OAuth scopes if you're using OAuth 2.0 authentication:
	- **Profile** Needed to get user and groups related data, like email ID and username.
	- **Replicate** Needed to get data and metadata from Assets and Pages (not including user data).

• **Optional**: Generated OAuth 2.0 credentials in AEM On-Premise. If you use AEM On-Premise, the credentials include client ID, client secret, and private key. Adobe Granite OAuth 2.0 server implementation (com.adobe.granite.oauth.server) provides the support for OAuth 2.0 server functionalities in AEM.

### **In your AWS account, make sure you have:**

- Created an [IAM](https://docs.aws.amazon.com/amazonq/latest/qbusiness-ug/iam-roles.html#iam-roles-ds) role for your data source and, if using the Amazon Q API, noted the ARN of the IAM role.
- Stored your AEM (Server) authentication credentials in an AWS Secrets Manager secret and, if using the Amazon Q API, noted the ARN of the secret.

### **(i)** Note

If you're a console user, you can create the IAM role and Secrets Manager secret as part of configuring your Amazon Q application on the console.

For a list of things to consider while configuring your data source, see Data source [connector](https://docs.aws.amazon.com/amazonq/latest/qbusiness-ug/connector-best-practices.html) [configuration](https://docs.aws.amazon.com/amazonq/latest/qbusiness-ug/connector-best-practices.html) best practices.

## <span id="page-225-0"></span>**Connecting Amazon Q Business to AEM (Server) using the console**

The following procedure outlines how to connect Amazon Q Business to AEM (Server) using the AWS Management Console.

### **Connecting Amazon Q to AEM (Server)**

- 1. Sign in to the AWS Management Console and open the Amazon Q console at [https://](https://console.aws.amazon.com/amazonq/business/?region=us-east-1) [console.aws.amazon.com/amazonq/business/.](https://console.aws.amazon.com/amazonq/business/?region=us-east-1)
- 2. Complete the steps to create your Amazon Q [application.](https://docs.aws.amazon.com/amazonq/latest/qbusiness-ug/create-app.html)
- 3. Complete the steps for [selecting](https://docs.aws.amazon.com/amazonq/latest/qbusiness-ug/native-retriever.html) an Amazon Q retriever.
- 4. Then, from **Data sources** Add an available data source to connect your Amazon Q application.

You can add up to 5 data sources.

5. Then, on the **AEM (Server)** page, enter the following information:

6. **Name** – Name your data source for easy tracking.

**Note:** You can include hyphens (-) but not spaces. Maximum of 1,000 alphanumeric characters.

- 7. **Source** Choose **AEM (Server)** .
	- a. **AEM host URL** Enter your **AEM host URL**. If you use AEM On-Premise, you include the hostname and port. For example: *https://hostname:port*.
	- b. **SSL certificate location** Enter the path to the SSL certificate stored in an Amazon S3 bucket. You use this to connect to AEM On-Premise with a secure SSL connection.
- 8. **Authorization** Amazon Q Business crawls ACL information by default to ensure responses are generated only from documents your end users have access to. See [Authorization](https://docs.aws.amazon.com/amazonq/latest/qbusiness-ug/connector-concepts.html#connector-authorization) for more details.
- 9. **Authentication** Choose between **Basic authentication** and **OAuth 2.0 authentication** and then enter the following information for your **AWS Secrets Manager secret**.
	- a. **Basic authentication** Enter the name for your secret, your AEM site admin username, and admin password.
	- b. **OAuth 2.0 authentication** Enter enter a name for the secret, your client ID, client secret, and private key.
- 10. **Configure VPC and security group –** *optional* Choose whether you want to use a VPC. If you do, enter the following information:
	- a. **Subnets** Select up to 6 repository subnets that define the subnets and IP ranges the repository instance uses in the selected VPC.
	- b. **VPC security groups** Choose up to 10 security groups that allow access to your data source. Ensure that the security group allows incoming traffic from Amazon EC2 instances and devices outside your VPC. For databases, security group instances are required.

For more information, see [VPC](https://docs.aws.amazon.com/amazonq/latest/qbusiness-ug/connector-concepts.html#connector-vpc).

- 11. **Identity crawler** Amazon Q crawls identity information from your data source by default to ensure responses are generated only from documents end users have access to. For more information, see [Identity](https://docs.aws.amazon.com/amazonq/latest/qbusiness-ug/connector-concepts.html#connector-identity-crawler) crawler.
- 12. **IAM role** Choose an existing IAM role or create an IAM role to access your repository credentials and index content.

For more information, see [IAM](https://docs.aws.amazon.com/amazonq/latest/qbusiness-ug/aem-server-connector.html#aem-server-iam) role.

#### 13. In **Sync scope**, enter the following information:

- a. **Sync content types** Choose whether to crawl only **Pages** or **Assets**, or both.
- b. For **Maximum single file size** Specify the file size limit in MBs that Amazon Q will crawl. Amazon Q will crawl only the files within the size limit you define. The default file size is 50MB. The maximum file size should be greater than 0MB and less than or equal to 50MB.
- c. **Additional configuration –** *optional* Configure the following settings:
	- **Page components** The specific names of page components. The Page Component is an extensible page component designed to work with the Adobe AEM template editor and allows page header and footer and structure components to be assembled with the template editor.
	- **Content fragment variations** The specific names of content fragment variations. Content Fragments allow you to design, create, curate and publish page-independent content in Adobe AEM. They allow you to prepare content ready for use in multiple locations and over multiple channels.
	- **Root paths** The root paths to specific content.
	- **Regex patterns** The regular expression patterns to include or exclude certain pages and assets.
- 14. In **Sync mode**, choose how you want to update your index when your data source content changes. When you sync your data source with Amazon Q for the first time, all content is synced by default.
	- **Full sync** Sync all content regardless of the previous sync status.
	- **New or modified content sync** Sync only new and modified documents.
	- **New, modified, or deleted content sync** Sync only new, modified, and deleted documents.

For more details, see Sync [mode](https://docs.aws.amazon.com/amazonq/latest/qbusiness-ug/connector-concepts.html#connector-sync-mode).

- 15. In **Sync run schedule**, for **Frequency** Choose how often Amazon Q will sync with your data source. For more details, see Sync run [schedule.](https://docs.aws.amazon.com/amazonq/latest/qbusiness-ug/connector-concepts.html#connector-sync-run)
- 16. **Tags -** *optional* Add tags to search and filter your resources or track your AWS costs. See [Tags](https://docs.aws.amazon.com/amazonq/latest/qbusiness-ug/tagging.html) for more details.
- 17. **Field mappings** A list of data source document attributes to map to your index fields. Add the fields from the **Data source details** page after you finish adding your data source. You can choose from two types of fields:
- a. **Default** Automatically created by Amazon Q on your behalf based on common fields in your data source. You can't edit these.
- b. **Custom** Automatically created by Amazon Q on your behalf based on common fields in your data source. You can edit these. You can also create and add new custom fields.

### *(b)* Note

Support for adding custom fields varies by connector. You won't see the **Add field** option if your connector doesn't support adding custom fields.

For more information, see [Field mappings.](https://docs.aws.amazon.com/amazonq/latest/qbusiness-ug/connector-concepts.html#connector-field-mappings)

18. To finish connecting your data source to Amazon Q, select **Add data source**.

You are taken to the **Data source details**, where you can view your data source configuration details.

19. In **Data source details**, choose **Sync now** to allow Amazon Q to begin syncing (crawling and ingesting) data from your data source. When the sync job finishes, your data source is ready to use.

#### **A** Note

You can also choose to view CloudWatch logs for your data source sync job by selecting **View CloudWatch logs**. If you get a Resource not found exception when you try to view your CloudWatch logs for a data source sync job in progress, it can be because the CloudWatch logs are not available yet. Wait for some time and check again.

### <span id="page-228-0"></span>**Connecting Amazon Q Business to AEM (Server) using APIs**

You use the [CreateDataSource](https://docs.aws.amazon.com/amazonq/latest/api-reference/API_CreateDataSource.html) action to connect a data source to your Amazon Q application.

Then, you use the configuration parameter to provide a JSON schema with all other configuration information specific to your data source connector.

For an example of the API request, see [CreateDataSource](https://docs.aws.amazon.com/amazonq/latest/api-reference/API_CreateDataSource.html) in the Amazon Q API Reference.

### **AEM JSON schema**

The following is the AEM JSON schema:

```
{ 
   "$schema": "http://json-schema.org/draft-04/schema#", 
   "type": "object", 
   "properties": { 
      "connectionConfiguration": { 
        "type": "object", 
        "properties": { 
           "repositoryEndpointMetadata": { 
              "type": "object", 
              "properties": { 
                "aemUrl": { 
                   "type": "string", 
                  "pattern": "https:.*" 
                }, 
                "authType": { 
                   "type": "string", 
                  "enum": [ 
                     "Basic", 
                     "OAuth2" 
. . . . . . . . . . . . . . . . <u>]</u>
                }, 
                "deploymentType": { 
                  "type": "string", 
                  "enum": [ 
                     "CLOUD", 
                     "ON_PREMISE" 
. . . . . . . . . . . . . . . . <u>]</u>
                } 
             }, 
              "required": [ 
                "aemUrl", 
                "authType", 
                "deploymentType" 
             ] 
           } 
        }, 
        "required": [ 
           "repositoryEndpointMetadata" 
        ] 
      },
```
"repositoryConfigurations": {

```
 "type": "object", 
      "properties": { 
        "page": { 
          "type": "object", 
          "properties": { 
            "fieldMappings": { 
              "type": "array", 
              "items": [ 
\overline{a} "type": "object", 
                  "properties": { 
                    "indexFieldName": { 
                      "type": "string" 
                    }, 
                    "indexFieldType": { 
                      "type": "string", 
                      "enum": [ 
                        "STRING", 
                        "STRING_LIST", 
                        "DATE", 
                        "LONG" 
\blacksquare\}, \{ "dataSourceFieldName": { 
                      "type": "string" 
\}, \{ "dateFieldFormat": { 
                      "type": "string", 
                      "pattern": "yyyy-MM-dd'T'HH:mm:ss'Z'" 
1999 1999 1999 1999 1999
                  }, 
                  "required": [ 
                    "indexFieldName", 
                    "indexFieldType", 
                    "dataSourceFieldName" 
 ] 
 } 
 ] 
 } 
          }, 
          "required": [ 
            "fieldMappings" 
          ]
```

```
 }, 
        "asset": { 
          "type": "object", 
          "properties": { 
            "fieldMappings": { 
              "type": "array", 
              "items": [ 
\overline{a} "type": "object", 
                  "properties": { 
                    "indexFieldName": { 
                      "type": "string" 
\}, \{ "indexFieldType": { 
                      "type": "string", 
                      "enum": [ 
                        "STRING", 
                        "STRING_LIST", 
                        "DATE", 
                        "LONG" 
\blacksquare\}, \{ "dataSourceFieldName": { 
                      "type": "string" 
\}, \{ "dateFieldFormat": { 
                      "type": "string", 
                      "pattern": "yyyy-MM-dd'T'HH:mm:ss'Z'" 
1999 1999 1999 1999 1999
                  }, 
                  "required": [ 
                    "indexFieldName", 
                    "indexFieldType", 
                    "dataSourceFieldName" 
 ] 
 } 
 ] 
            } 
          }, 
          "required": [ 
            "fieldMappings" 
          ] 
        } 
      }
```

```
 }, 
 "additionalProperties": { 
   "type": "object", 
   "properties": { 
     "isCrawlAcl": { 
        "type": "boolean" 
     }, 
     "fieldForUserId": { 
        "type": "string" 
     }, 
     "timeZoneId": { 
        "type": "string", 
        "enum": [ 
          "Africa/Abidjan", 
          "Africa/Accra", 
          "Africa/Addis_Ababa", 
          "Africa/Algiers", 
          "Africa/Asmara", 
          "Africa/Asmera", 
          "Africa/Bamako", 
          "Africa/Bangui", 
          "Africa/Banjul", 
          "Africa/Bissau", 
          "Africa/Blantyre", 
          "Africa/Brazzaville", 
          "Africa/Bujumbura", 
          "Africa/Cairo", 
          "Africa/Casablanca", 
          "Africa/Ceuta", 
          "Africa/Conakry", 
          "Africa/Dakar", 
          "Africa/Dar_es_Salaam", 
          "Africa/Djibouti", 
          "Africa/Douala", 
          "Africa/El_Aaiun", 
          "Africa/Freetown", 
          "Africa/Gaborone", 
          "Africa/Harare", 
          "Africa/Johannesburg", 
          "Africa/Juba", 
          "Africa/Kampala", 
          "Africa/Khartoum", 
          "Africa/Kigali", 
          "Africa/Kinshasa",
```
 "Africa/Lagos", "Africa/Libreville", "Africa/Lome", "Africa/Luanda", "Africa/Lubumbashi", "Africa/Lusaka", "Africa/Malabo", "Africa/Maputo", "Africa/Maseru", "Africa/Mbabane", "Africa/Mogadishu", "Africa/Monrovia", "Africa/Nairobi", "Africa/Ndjamena", "Africa/Niamey", "Africa/Nouakchott", "Africa/Ouagadougou", "Africa/Porto-Novo", "Africa/Sao\_Tome", "Africa/Timbuktu", "Africa/Tripoli", "Africa/Tunis", "Africa/Windhoek", "America/Adak", "America/Anchorage", "America/Anguilla", "America/Antigua", "America/Araguaina", "America/Argentina/Buenos\_Aires", "America/Argentina/Catamarca", "America/Argentina/ComodRivadavia", "America/Argentina/Cordoba", "America/Argentina/Jujuy", "America/Argentina/La\_Rioja", "America/Argentina/Mendoza", "America/Argentina/Rio\_Gallegos", "America/Argentina/Salta", "America/Argentina/San\_Juan", "America/Argentina/San\_Luis", "America/Argentina/Tucuman", "America/Argentina/Ushuaia", "America/Aruba", "America/Asuncion", "America/Atikokan",

 "America/Atka", "America/Bahia", "America/Bahia\_Banderas", "America/Barbados", "America/Belem", "America/Belize", "America/Blanc-Sablon", "America/Boa\_Vista", "America/Bogota", "America/Boise", "America/Buenos\_Aires", "America/Cambridge\_Bay", "America/Campo\_Grande", "America/Cancun", "America/Caracas", "America/Catamarca", "America/Cayenne", "America/Cayman", "America/Chicago", "America/Chihuahua", "America/Ciudad\_Juarez", "America/Coral\_Harbour", "America/Cordoba", "America/Costa\_Rica", "America/Creston", "America/Cuiaba", "America/Curacao", "America/Danmarkshavn", "America/Dawson", "America/Dawson\_Creek", "America/Denver", "America/Detroit", "America/Dominica", "America/Edmonton", "America/Eirunepe", "America/El\_Salvador", "America/Ensenada", "America/Fort\_Nelson", "America/Fort\_Wayne", "America/Fortaleza", "America/Glace\_Bay", "America/Godthab", "America/Goose\_Bay", "America/Grand\_Turk",

 "America/Grenada", "America/Guadeloupe", "America/Guatemala", "America/Guayaquil", "America/Guyana", "America/Halifax", "America/Havana", "America/Hermosillo", "America/Indiana/Indianapolis", "America/Indiana/Knox", "America/Indiana/Marengo", "America/Indiana/Petersburg", "America/Indiana/Tell\_City", "America/Indiana/Vevay", "America/Indiana/Vincennes", "America/Indiana/Winamac", "America/Indianapolis", "America/Inuvik", "America/Iqaluit", "America/Jamaica", "America/Jujuy", "America/Juneau", "America/Kentucky/Louisville", "America/Kentucky/Monticello", "America/Knox\_IN", "America/Kralendijk", "America/La\_Paz", "America/Lima", "America/Los\_Angeles", "America/Louisville", "America/Lower\_Princes", "America/Maceio", "America/Managua", "America/Manaus", "America/Marigot", "America/Martinique", "America/Matamoros", "America/Mazatlan", "America/Mendoza", "America/Menominee", "America/Merida", "America/Metlakatla", "America/Mexico\_City", "America/Miquelon",

 "America/Moncton", "America/Monterrey", "America/Montevideo", "America/Montreal", "America/Montserrat", "America/Nassau", "America/New\_York", "America/Nipigon", "America/Nome", "America/Noronha", "America/North\_Dakota/Beulah", "America/North\_Dakota/Center", "America/North\_Dakota/New\_Salem", "America/Nuuk", "America/Ojinaga", "America/Panama", "America/Pangnirtung", "America/Paramaribo", "America/Phoenix", "America/Port-au-Prince", "America/Port of Spain", "America/Porto\_Acre", "America/Porto\_Velho", "America/Puerto\_Rico", "America/Punta\_Arenas", "America/Rainy\_River", "America/Rankin\_Inlet", "America/Recife", "America/Regina", "America/Resolute", "America/Rio\_Branco", "America/Rosario", "America/Santa\_Isabel", "America/Santarem", "America/Santiago", "America/Santo\_Domingo", "America/Sao\_Paulo", "America/Scoresbysund", "America/Shiprock", "America/Sitka", "America/St\_Barthelemy", "America/St\_Johns", "America/St\_Kitts", "America/St\_Lucia",

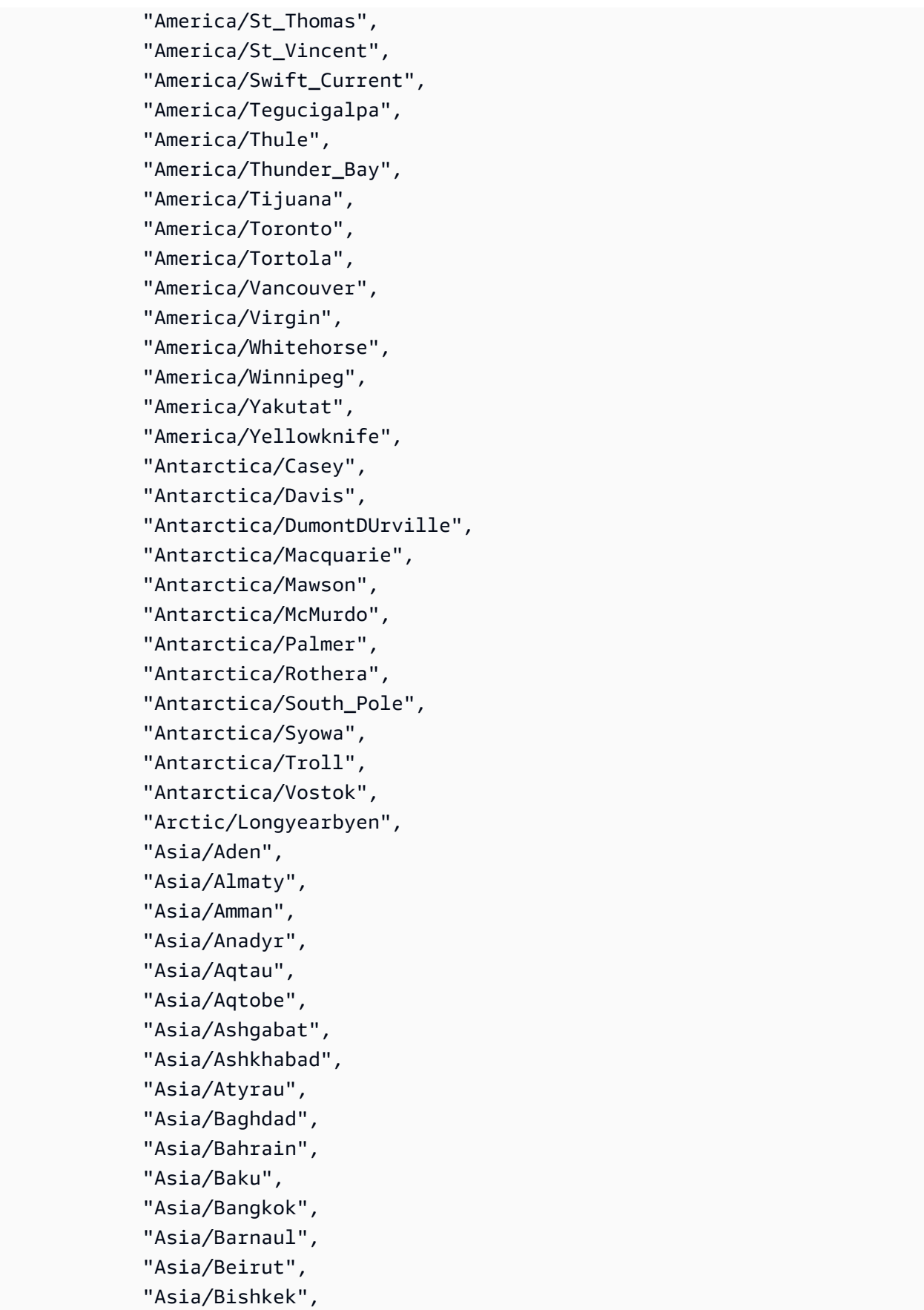

 "Asia/Brunei", "Asia/Calcutta", "Asia/Chita", "Asia/Choibalsan", "Asia/Chongqing", "Asia/Chungking", "Asia/Colombo", "Asia/Dacca", "Asia/Damascus", "Asia/Dhaka", "Asia/Dili", "Asia/Dubai", "Asia/Dushanbe", "Asia/Famagusta", "Asia/Gaza", "Asia/Harbin", "Asia/Hebron", "Asia/Ho\_Chi\_Minh", "Asia/Hong\_Kong", "Asia/Hovd", "Asia/Irkutsk", "Asia/Istanbul", "Asia/Jakarta", "Asia/Jayapura", "Asia/Jerusalem", "Asia/Kabul", "Asia/Kamchatka", "Asia/Karachi", "Asia/Kashgar", "Asia/Kathmandu", "Asia/Katmandu", "Asia/Khandyga", "Asia/Kolkata", "Asia/Krasnoyarsk", "Asia/Kuala\_Lumpur", "Asia/Kuching", "Asia/Kuwait", "Asia/Macao", "Asia/Macau", "Asia/Magadan", "Asia/Makassar", "Asia/Manila", "Asia/Muscat", "Asia/Nicosia",

 "Asia/Novokuznetsk", "Asia/Novosibirsk", "Asia/Omsk", "Asia/Oral", "Asia/Phnom\_Penh", "Asia/Pontianak", "Asia/Pyongyang", "Asia/Qatar", "Asia/Qostanay", "Asia/Qyzylorda", "Asia/Rangoon", "Asia/Riyadh", "Asia/Saigon", "Asia/Sakhalin", "Asia/Samarkand", "Asia/Seoul", "Asia/Shanghai", "Asia/Singapore", "Asia/Srednekolymsk", "Asia/Taipei", "Asia/Tashkent", "Asia/Tbilisi", "Asia/Tehran", "Asia/Tel\_Aviv", "Asia/Thimbu", "Asia/Thimphu", "Asia/Tokyo", "Asia/Tomsk", "Asia/Ujung\_Pandang", "Asia/Ulaanbaatar", "Asia/Ulan\_Bator", "Asia/Urumqi", "Asia/Ust-Nera", "Asia/Vientiane", "Asia/Vladivostok", "Asia/Yakutsk", "Asia/Yangon", "Asia/Yekaterinburg", "Asia/Yerevan", "Atlantic/Azores", "Atlantic/Bermuda", "Atlantic/Canary", "Atlantic/Cape\_Verde", "Atlantic/Faeroe",

 "Atlantic/Faroe", "Atlantic/Jan\_Mayen", "Atlantic/Madeira", "Atlantic/Reykjavik", "Atlantic/South\_Georgia", "Atlantic/St\_Helena", "Atlantic/Stanley", "Australia/ACT", "Australia/Adelaide", "Australia/Brisbane", "Australia/Broken\_Hill", "Australia/Canberra", "Australia/Currie", "Australia/Darwin", "Australia/Eucla", "Australia/Hobart", "Australia/LHI", "Australia/Lindeman", "Australia/Lord\_Howe", "Australia/Melbourne", "Australia/NSW", "Australia/North", "Australia/Perth", "Australia/Queensland", "Australia/South", "Australia/Sydney", "Australia/Tasmania", "Australia/Victoria", "Australia/West", "Australia/Yancowinna", "Brazil/Acre", "Brazil/DeNoronha", "Brazil/East", "Brazil/West", "CET", "CST6CDT", "Canada/Atlantic", "Canada/Central", "Canada/Eastern", "Canada/Mountain", "Canada/Newfoundland", "Canada/Pacific", "Canada/Saskatchewan", "Canada/Yukon",

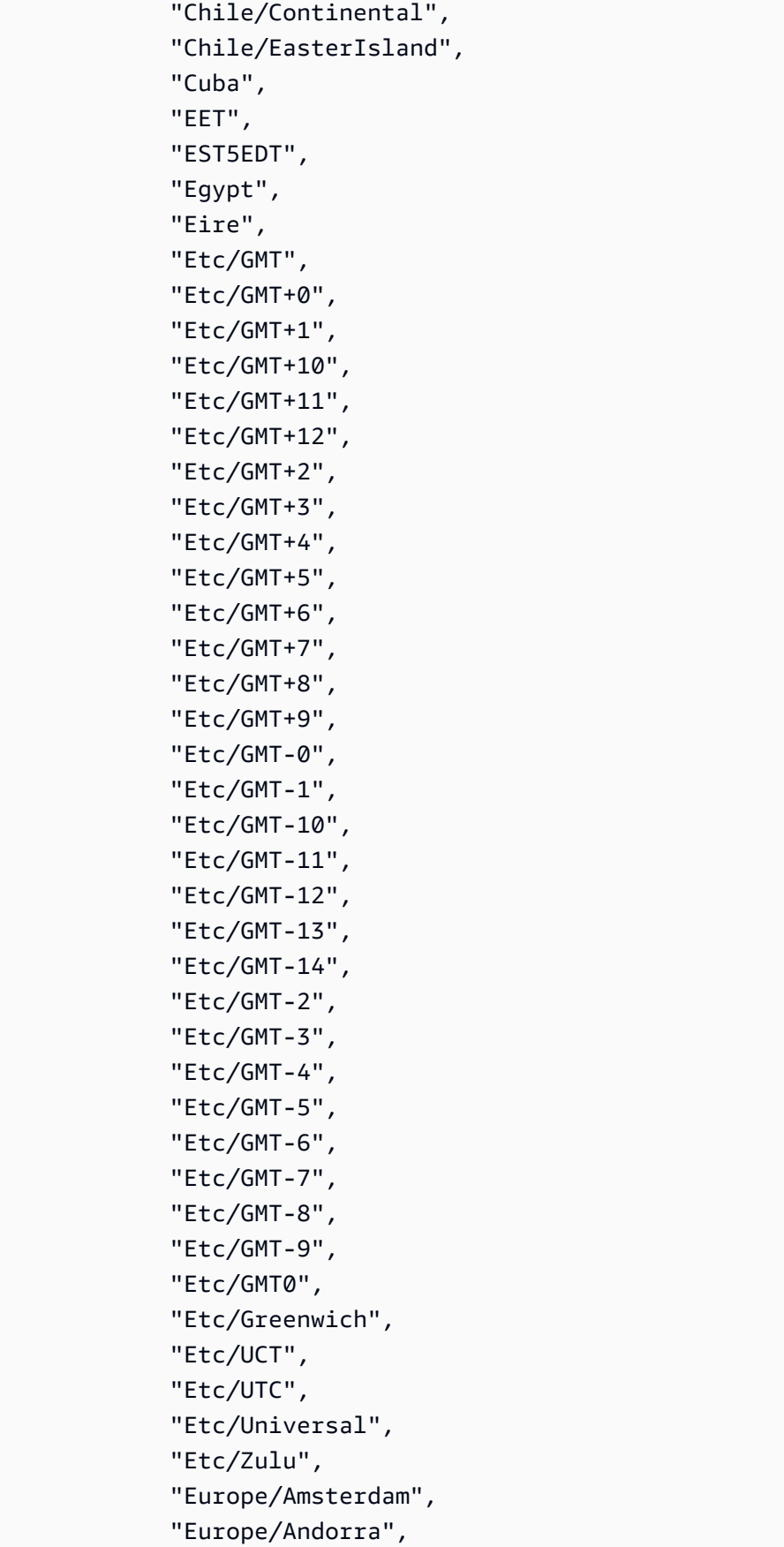

 "Europe/Astrakhan", "Europe/Athens", "Europe/Belfast", "Europe/Belgrade", "Europe/Berlin", "Europe/Bratislava", "Europe/Brussels", "Europe/Bucharest", "Europe/Budapest", "Europe/Busingen", "Europe/Chisinau", "Europe/Copenhagen", "Europe/Dublin", "Europe/Gibraltar", "Europe/Guernsey", "Europe/Helsinki", "Europe/Isle\_of\_Man", "Europe/Istanbul", "Europe/Jersey", "Europe/Kaliningrad", "Europe/Kiev", "Europe/Kirov", "Europe/Kyiv", "Europe/Lisbon", "Europe/Ljubljana", "Europe/London", "Europe/Luxembourg", "Europe/Madrid", "Europe/Malta", "Europe/Mariehamn", "Europe/Minsk", "Europe/Monaco", "Europe/Moscow", "Europe/Nicosia", "Europe/Oslo", "Europe/Paris", "Europe/Podgorica", "Europe/Prague", "Europe/Riga", "Europe/Rome", "Europe/Samara", "Europe/San\_Marino", "Europe/Sarajevo", "Europe/Saratov",

 "Europe/Simferopol", "Europe/Skopje", "Europe/Sofia", "Europe/Stockholm", "Europe/Tallinn", "Europe/Tirane", "Europe/Tiraspol", "Europe/Ulyanovsk", "Europe/Uzhgorod", "Europe/Vaduz", "Europe/Vatican", "Europe/Vienna", "Europe/Vilnius", "Europe/Volgograd", "Europe/Warsaw", "Europe/Zagreb", "Europe/Zaporozhye", "Europe/Zurich", "GB", "GB-Eire", "GMT", "GMT0", "Greenwich", "Hongkong", "Iceland", "Indian/Antananarivo", "Indian/Chagos", "Indian/Christmas", "Indian/Cocos", "Indian/Comoro", "Indian/Kerguelen", "Indian/Mahe", "Indian/Maldives", "Indian/Mauritius", "Indian/Mayotte", "Indian/Reunion", "Iran", "Israel", "Jamaica", "Japan", "Kwajalein", "Libya", "MET",

"MST7MDT",

 "Mexico/BajaNorte", "Mexico/BajaSur", "Mexico/General", "NZ", "NZ-CHAT", "Navajo", "PRC", "PST8PDT", "Pacific/Apia", "Pacific/Auckland", "Pacific/Bougainville", "Pacific/Chatham", "Pacific/Chuuk", "Pacific/Easter", "Pacific/Efate", "Pacific/Enderbury", "Pacific/Fakaofo", "Pacific/Fiji", "Pacific/Funafuti", "Pacific/Galapagos", "Pacific/Gambier", "Pacific/Guadalcanal", "Pacific/Guam", "Pacific/Honolulu", "Pacific/Johnston", "Pacific/Kanton", "Pacific/Kiritimati", "Pacific/Kosrae", "Pacific/Kwajalein", "Pacific/Majuro", "Pacific/Marquesas", "Pacific/Midway", "Pacific/Nauru", "Pacific/Niue", "Pacific/Norfolk", "Pacific/Noumea", "Pacific/Pago\_Pago", "Pacific/Palau", "Pacific/Pitcairn", "Pacific/Pohnpei", "Pacific/Ponape", "Pacific/Port\_Moresby", "Pacific/Rarotonga", "Pacific/Saipan",

 "Pacific/Samoa", "Pacific/Tahiti", "Pacific/Tarawa", "Pacific/Tongatapu", "Pacific/Truk", "Pacific/Wake", "Pacific/Wallis", "Pacific/Yap", "Poland", "Portugal", "ROK", "Singapore", "SystemV/AST4", "SystemV/AST4ADT", "SystemV/CST6", "SystemV/CST6CDT", "SystemV/EST5", "SystemV/EST5EDT", "SystemV/HST10", "SystemV/MST7", "SystemV/MST7MDT", "SystemV/PST8", "SystemV/PST8PDT", "SystemV/YST9", "SystemV/YST9YDT", "Turkey", "UCT", "US/Alaska", "US/Aleutian", "US/Arizona", "US/Central", "US/East-Indiana", "US/Eastern", "US/Hawaii", "US/Indiana-Starke", "US/Michigan", "US/Mountain", "US/Pacific", "US/Samoa", "UTC", "Universal", "W-SU", "WET", "Zulu",

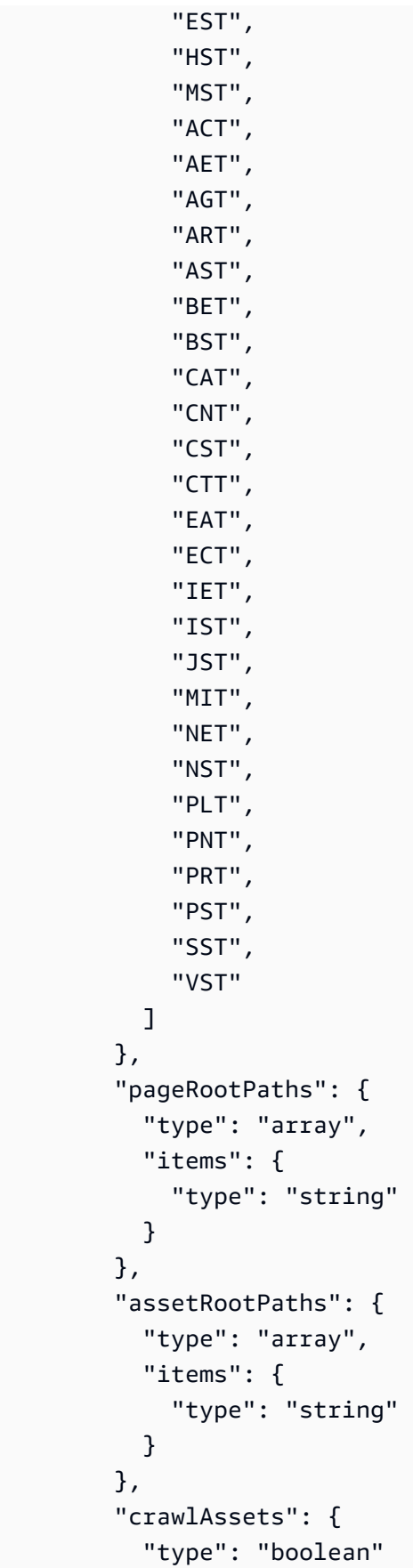

```
 }, 
 "crawlPages": { 
   "type": "boolean" 
 }, 
 "pagePathInclusionPatterns": { 
   "type": "array", 
   "items": { 
      "type": "string" 
   } 
 }, 
 "pagePathExclusionPatterns": { 
   "type": "array", 
   "items": { 
      "type": "string" 
   } 
 }, 
 "pageNameInclusionPatterns": { 
   "type": "array", 
   "items": { 
     "type": "string" 
   } 
 }, 
 "pageNameExclusionPatterns": { 
   "type": "array", 
   "items": { 
     "type": "string" 
   } 
 }, 
 "assetPathInclusionPatterns": { 
   "type": "array", 
   "items": { 
      "type": "string" 
   } 
 }, 
 "assetPathExclusionPatterns": { 
   "type": "array", 
   "items": { 
     "type": "string" 
   } 
 }, 
 "assetTypeInclusionPatterns": { 
   "type": "array", 
   "items": { 
      "type": "string"
```
A m a z o n Q B u s i n e s

```
 } 
     }, 
      "assetTypeExclusionPatterns": { 
        "type": "array", 
        "items": { 
          "type": "string" 
        } 
     }, 
      "assetNameInclusionPatterns": { 
        "type": "array", 
        "items": { 
          "type": "string" 
        } 
     }, 
      "assetNameExclusionPatterns": { 
        "type": "array", 
        "items": { 
          "type": "string" 
        } 
     }, 
      "pageComponents": { 
        "type": "array", 
        "items": { 
          "type": "object" 
        } 
     }, 
      "contentFragmentVariations": { 
        "type": "array", 
        "items": { 
          "type": "object" 
        } 
     }, 
      "cugExemptedPrincipals": { 
        "type": "array", 
        "items": { 
          "type": "string" 
        } 
     }, 
     "maxFileSizeInMegaBytes": { 
        "type": "string" 
     } 
   }, 
   "required": [] 
 },
```

```
 "type": { 
        "type": "string", 
        "pattern": "AEM" 
      }, 
      "enableIdentityCrawler": { 
        "type": "boolean" 
      }, 
      "syncMode": { 
        "type": "string", 
        "enum": [ 
           "FORCED_FULL_CRAWL", 
          "FULL_CRAWL", 
          "CHANGE_LOG" 
        ] 
      }, 
      "secretArn": { 
        "type": "string", 
        "minLength": 20, 
        "maxLength": 2048 
     } 
   }, 
   "version": { 
      "type": "string", 
      "anyOf": [ 
        { 
           "pattern": "1.0.0" 
        } 
      ] 
   }, 
   "required": [ 
      "connectionConfiguration", 
      "repositoryConfigurations", 
      "syncMode", 
      "additionalProperties", 
      "secretArn", 
      "type" 
   ]
}
```
The following table provides information about important JSON keys to configure.

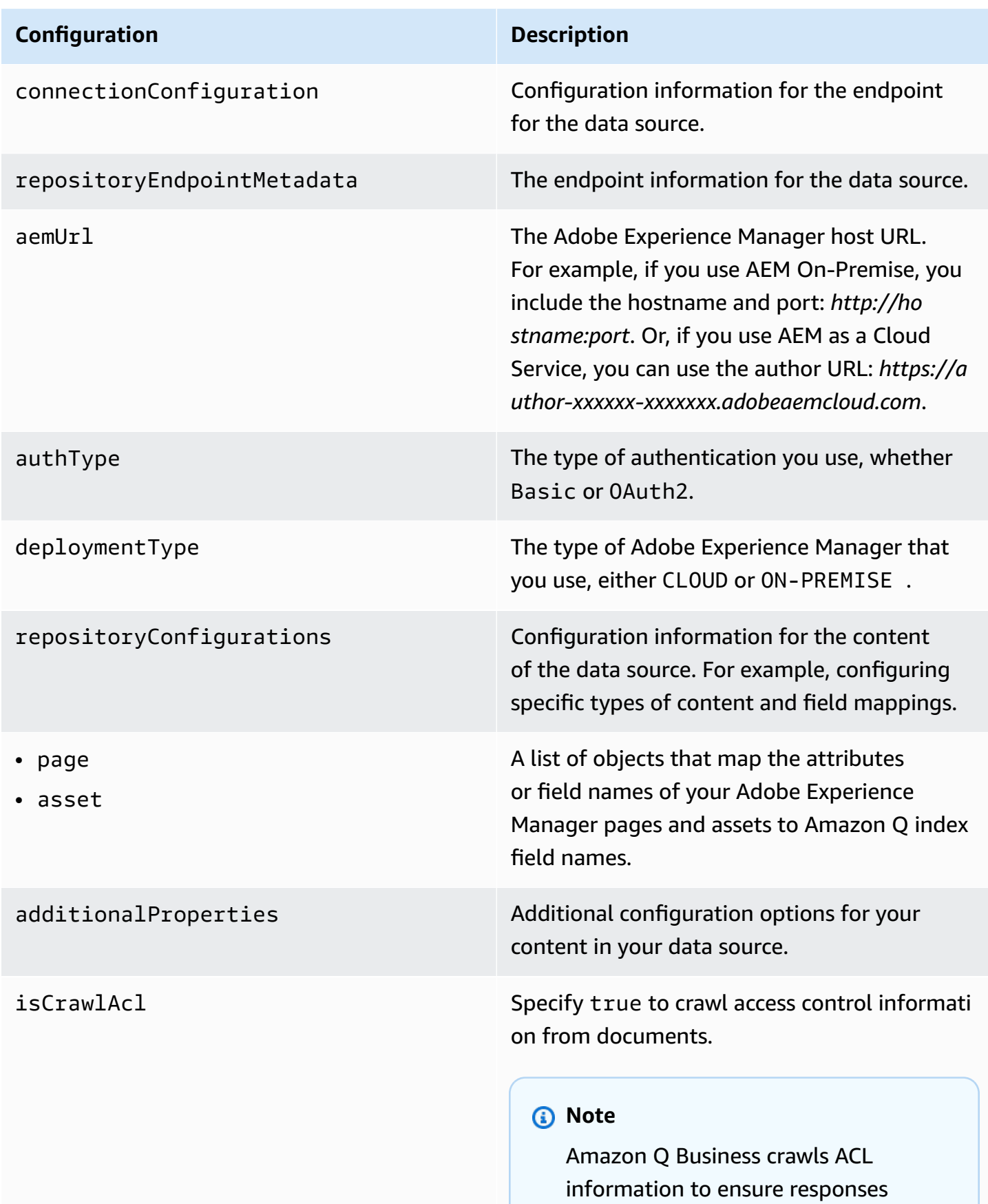

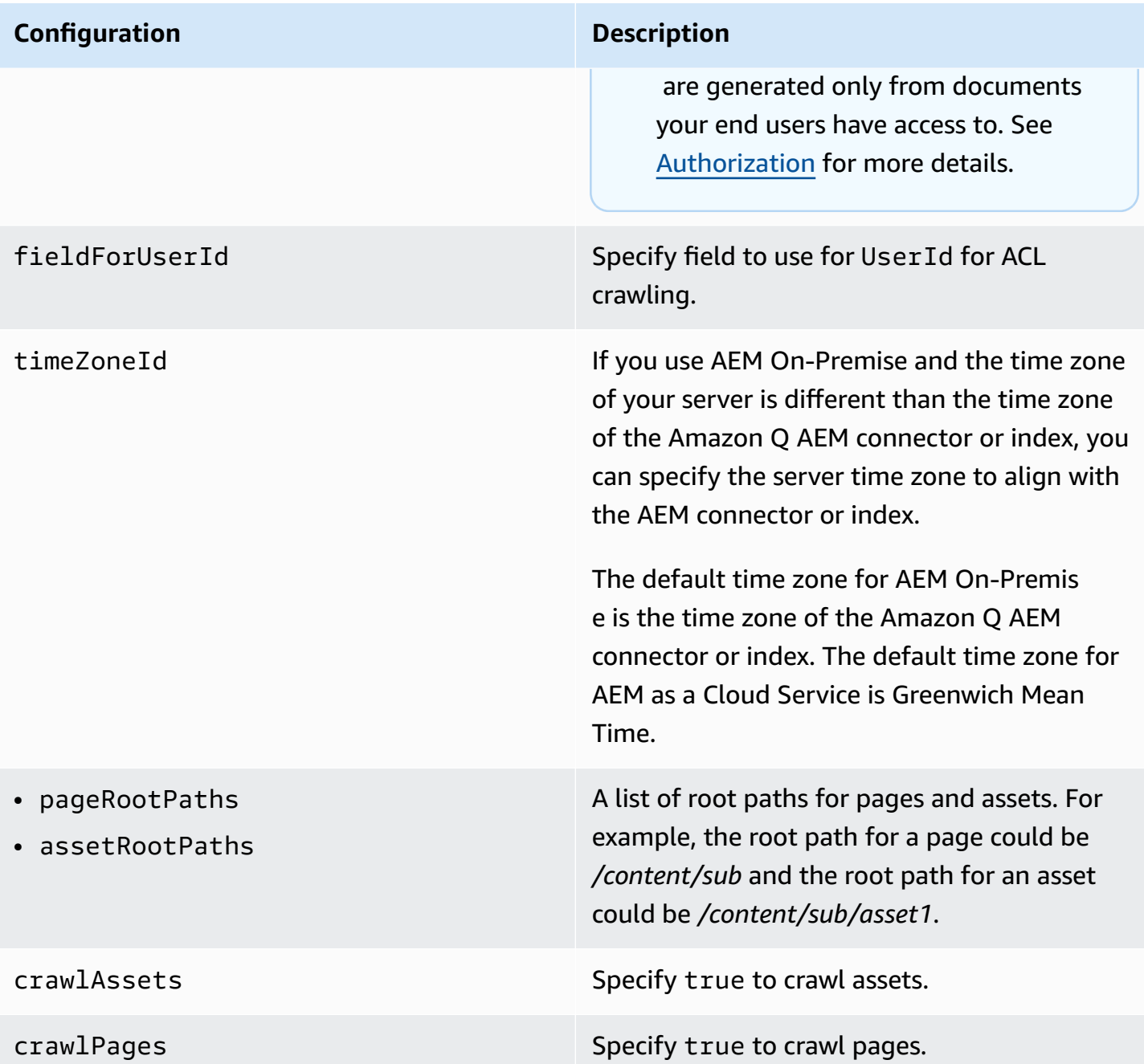
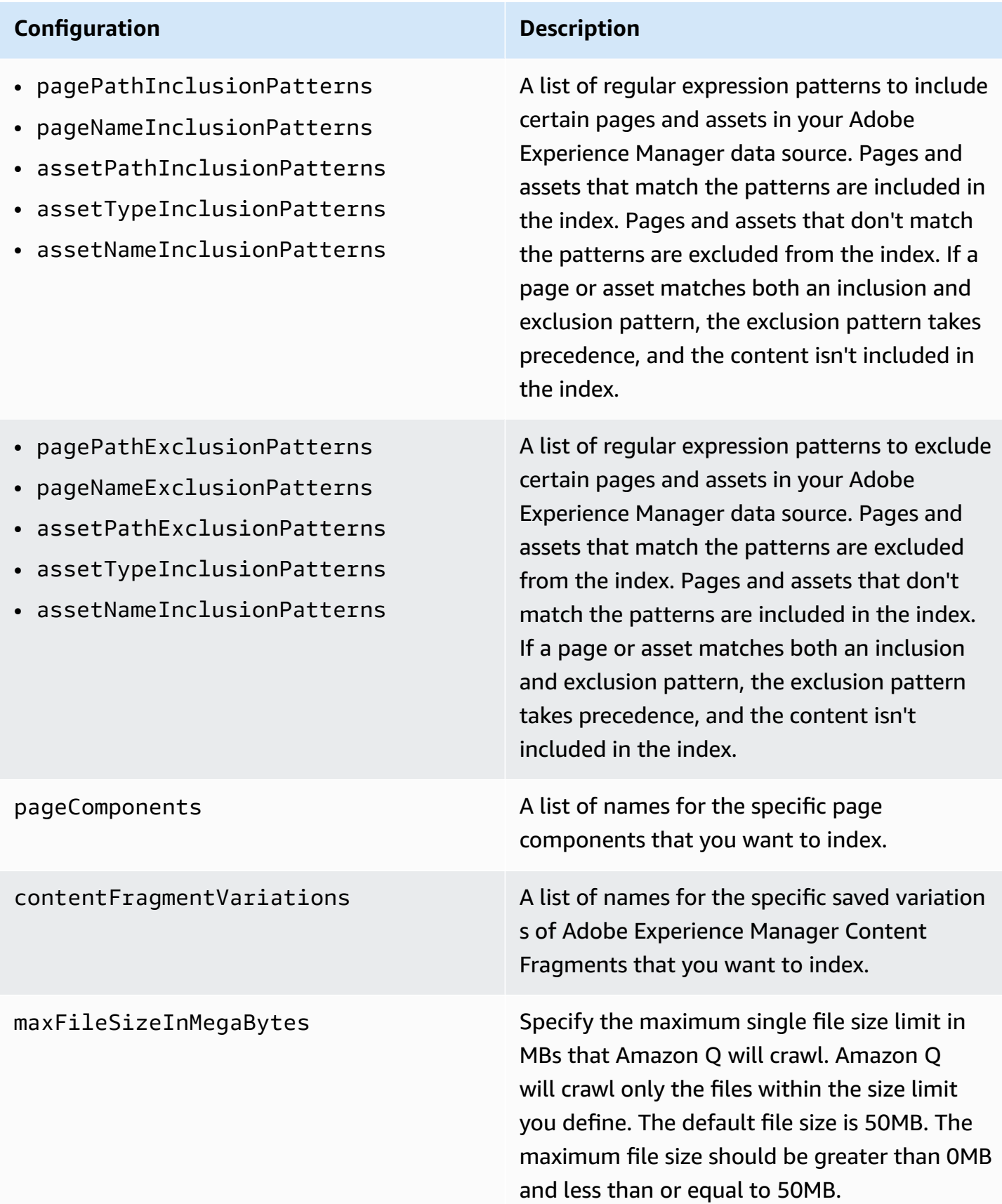

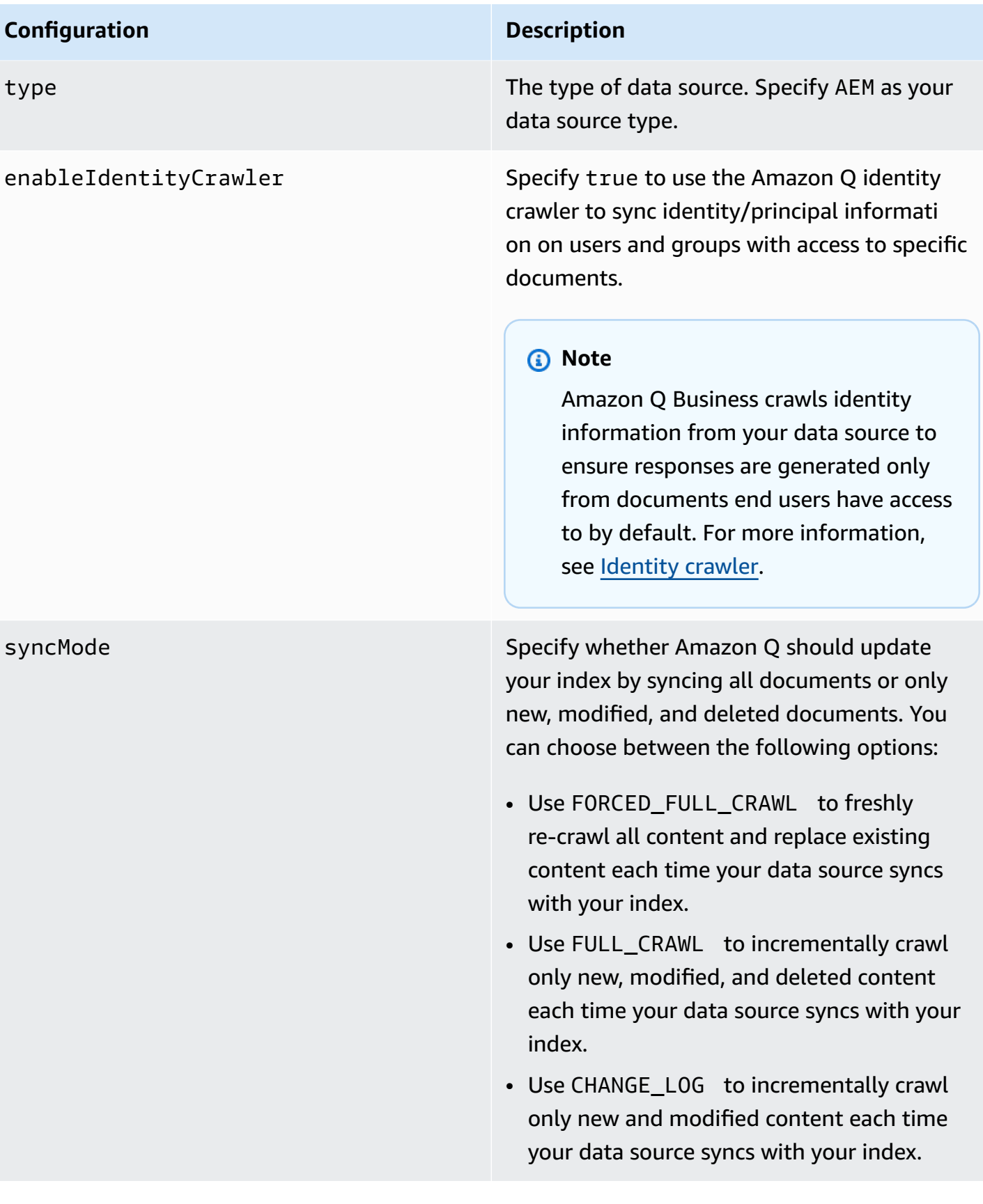

### **Configuration Description**

secretArn The Amazon Resource Name (ARN) of an AWS Secrets Manager secret that contains the keyvalue pairs required to connect to your Adobe Experience Manager. The secret must contain a JSON structure with the following keys:

> If using basic authentication for either AEM On-Premise or Cloud:

```
{ 
     "aemUrl": "Adobe Experience 
 Manager On-Premise host URL ", 
     "username": " username with admin 
 permissions ", 
     "password": " password with admin 
 permissions "
}
```
If using OAuth 2.0 authentication for AEM On-Premise:

```
{ 
     "aemUrl": "Adobe Experience 
 Manager host URL", 
     "clientId": " client ID", 
     "clientSecret": " client secret", 
     "privateKey": " private key"
}
```
If using OAuth 2.0 authentication for AEM as a Cloud Service:

```
{ 
     "clientId": " client ID", 
     "clientSecret": " client secret", 
     "privateKey": " private key", 
     "orgId": "organization ID ",
```
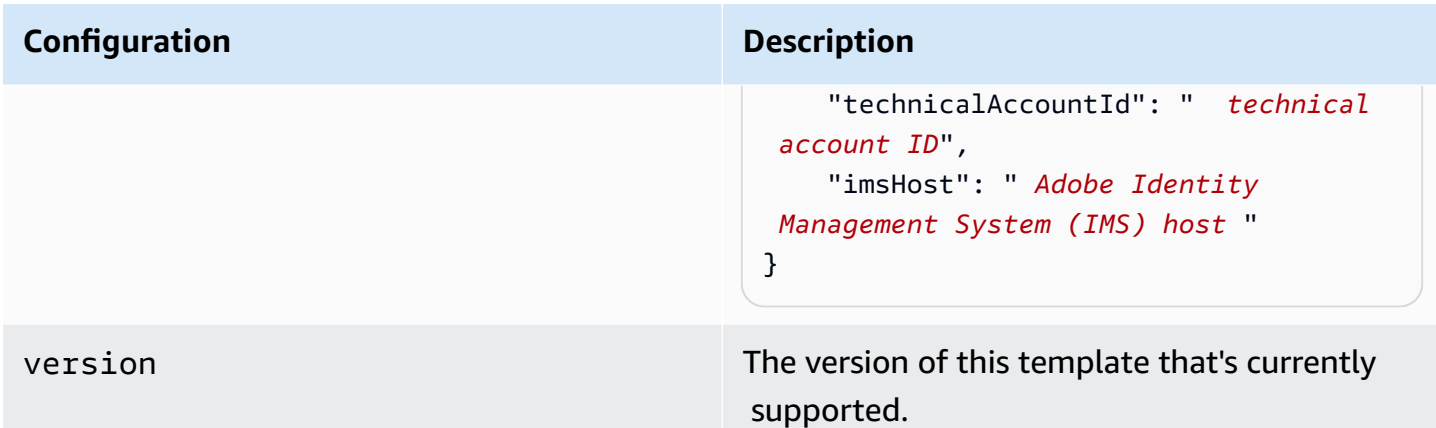

# **How Amazon Q Business connector crawls AEM (Server) ACLs**

Connectors support crawl ACL and identity information where applicable based on the data source. If you index documents without ACLs, all documents are considered public. Indexing documents with ACLs ensures data security.

Amazon Q Business supports crawling ACLs for document security by default. Turning off ACLs and identity crawling are no longer supported. In preparation for [connecting](https://docs.aws.amazon.com/amazonq/latest/qbusiness-ug/migrate-application.html) Amazon Q Business [applications](https://docs.aws.amazon.com/amazonq/latest/qbusiness-ug/migrate-application.html) to IAM Identity Center, enable ACL indexing and identity crawling for secure querying and re-sync your connector. Once you turn ACL and identity crawling on you won't be able to turn them off.

If you want to index documents without ACLs, ensure that the documents are marked as public in your data source.

When you connect an AEM (Server) data source to Amazon Q Business, Amazon Q crawls ACL information attached to a document (user and group information) from your AEM (Server) instance. If you choose to activate ACL crawling, the information can be used to filter chat responses to your end user's document access level.

The group and user IDs are mapped as follows:

- group\_ids Group IDs exist in Adobe Experience Manager content where there are set access permissions. They're mapped from the names of the groups in AEM.
- Luser\_id User IDs exist in Adobe Experience Manager content where there are set access permissions. They're mapped from the user emails as the IDs in AEM.

For more information, see:

- **[Authorization](https://docs.aws.amazon.com/amazonq/latest/qbusiness-ug/connector-concepts.html#connector-authorization)**
- [Identity](https://docs.aws.amazon.com/amazonq/latest/qbusiness-ug/connector-concepts.html#connector-identity-crawler) crawler
- [Understanding](https://docs.aws.amazon.com/amazonq/latest/qbusiness-ug/connector-principal-store.html) User Store

# **Amazon Q BusinessAEM (Server) data source connector field mappings**

To improve retrieved results and customize the end user chat experience, Amazon Q Business enables you to map document attributes from your data sources to fields in your Amazon Q index.

Amazon Q offers two kinds of attributes to map to index fields:

- **Reserved or default** Reserved attributes are based on document attributes that commonly occur in most data. You can use reserved attributes to map commonly occurring document attributes in your data source to Amazon Q index fields.
- **Custom** You can create custom attributes to map document attributes that are unique to your data to Amazon Q index fields.

When you connect Amazon Q to a data source, Amazon Q automatically maps specific data source document attributes to fields within an Amazon Q index. If a document attribute in your data source doesn't have a attribute mapping already available, or if you want to map additional document attributes to index fields, use the custom field mappings to specify how a data source attribute maps to an Amazon Q index field. You create field mappings by editing your data source after your application and retriever are created.

To learn more about document attributes and how they work in Amazon Q, see [Document](https://docs.aws.amazon.com/amazonq/latest/qbusiness-ug/doc-attributes-types.html)  [attributes](https://docs.aws.amazon.com/amazonq/latest/qbusiness-ug/doc-attributes-types.html) and types in Amazon Q.

## **Important**

Filtering using document attributes in chat is only supported through the API.

The Amazon Q Adobe Experience Manager (AEM) connector supports the following entities and the associated reserved and custom attributes.

## **A** Important

If map any AEM (Server) field to Amazon Q document title and document body fields, Amazon Q will generated responses from data in the document title and body.

## **A** Important

If map any AEM (Server) field to Amazon Q document title and document body fields, Amazon Q will generated responses from data in the document title and body.

## **Supported entities and field mappings**

- [Pages](#page-207-0)
- [Assets](#page-208-0)

## **Pages**

Amazon Q supports crawling AEM [Pages](https://experienceleague.adobe.com/docs/experience-manager-65/content/sites/authoring/essentials/page-authoring.html?lang=en) and offers the following page field mappings.

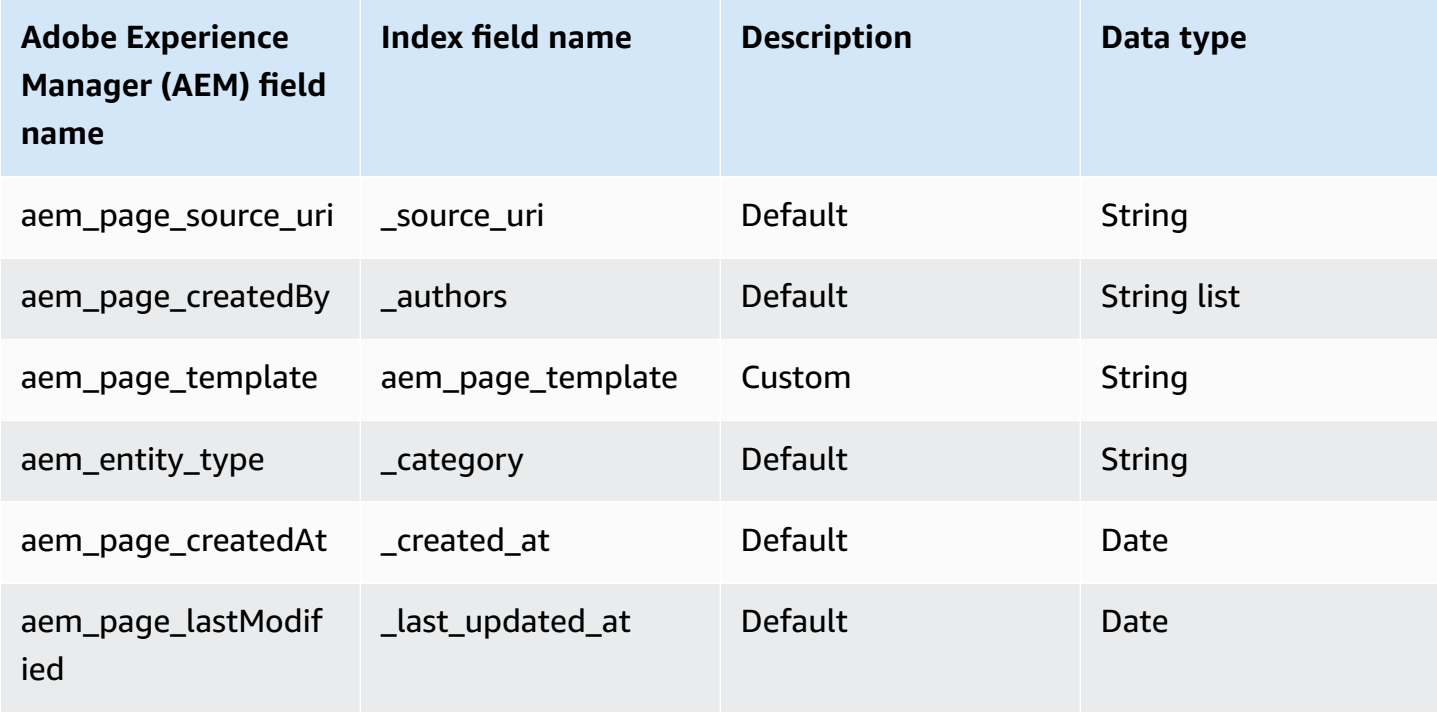

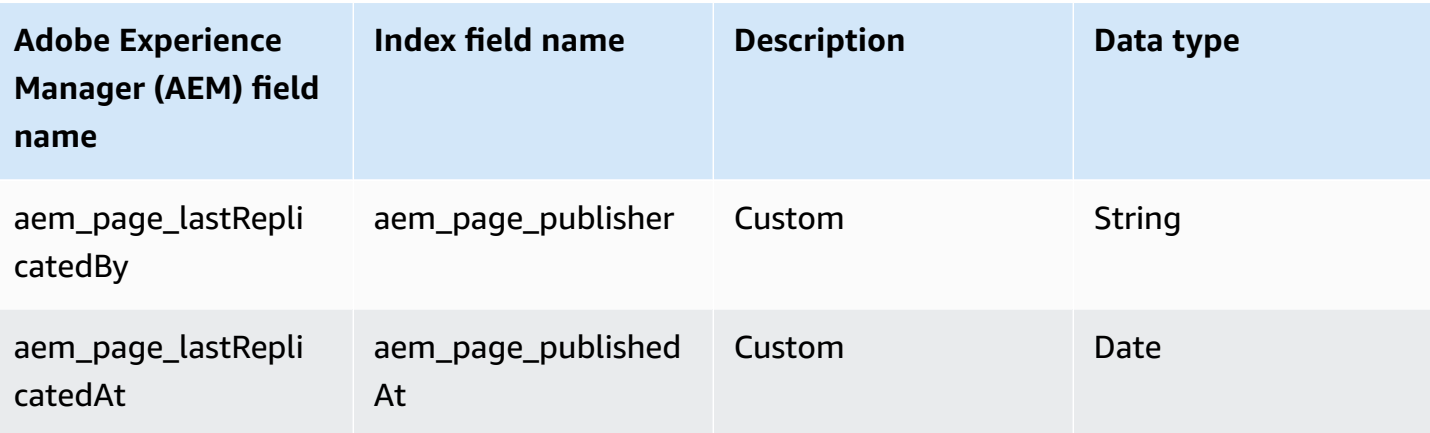

## **Assets**

Amazon Q supports crawling **[AEM Assets](https://experienceleague.adobe.com/docs/experience-manager-65/content/assets/assets.html?lang=en)** and offers the following asset field mappings.

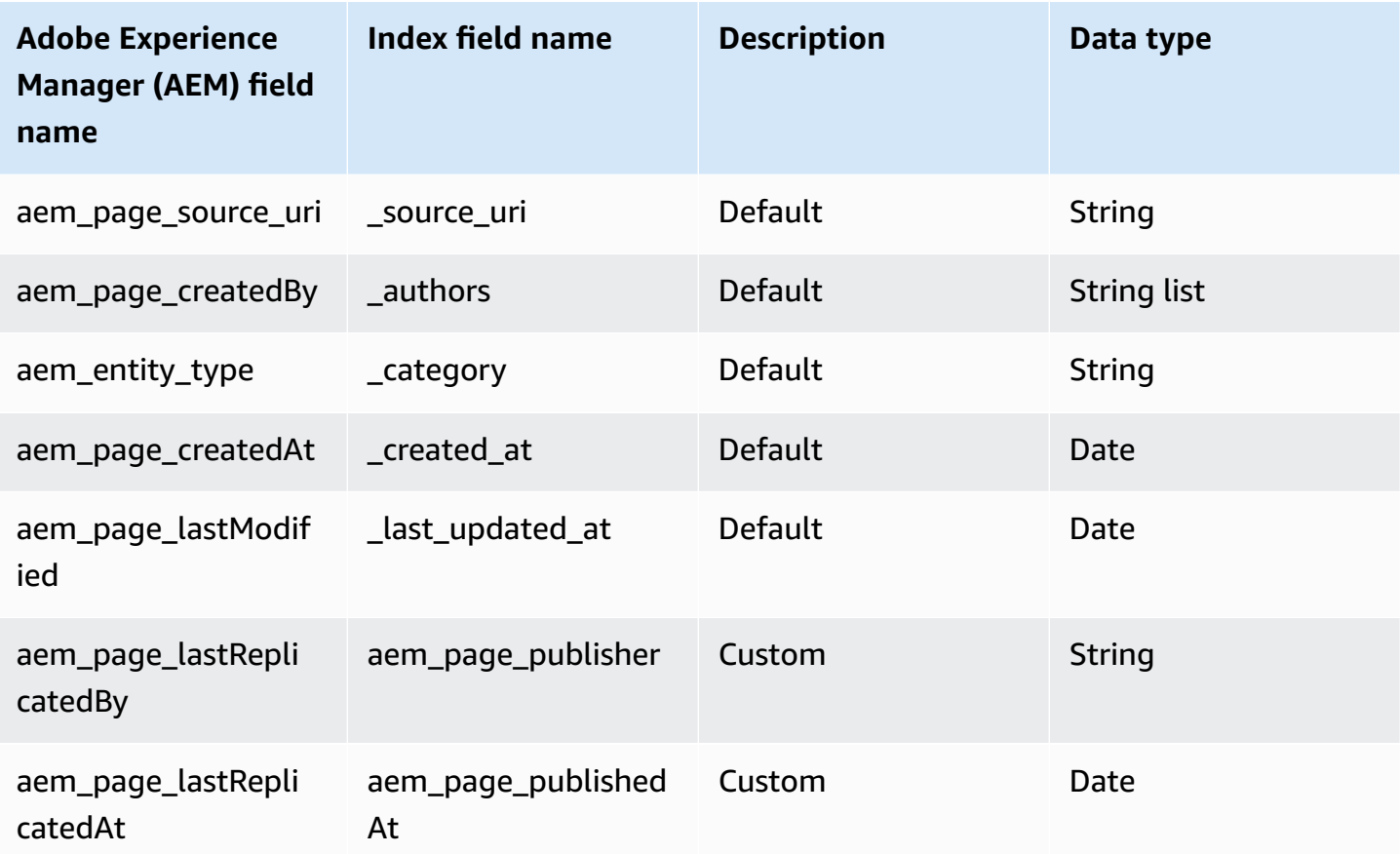

# **IAM role for Amazon Q BusinessAEM (Server) connector**

If you use the AWS CLI or an AWS SDK, you must create an AWS Identity and Access Management (IAM) policy before you create an Amazon Q resource. When you call the operation, you provide the Amazon Resource Name (ARN) role with the policy attached.

If you use the AWS Management Console, you can create a new IAM role in the Amazon Q console or use an existing IAM role.

To connect your data source connector to Amazon Q, you must give Amazon Q an IAM role that has the following permissions:

- Permission to access the BatchPutDocument and BatchDeleteDocument operations to ingest documents.
- Permission to access the User [Store](https://docs.aws.amazon.com/amazonq/latest/qbusiness-ug/connector-principal-store.html) API operations to ingest user and group access control information from documents.
- Permission to access your AWS Secrets Manager secret to authenticate your data source connector instance.
- **(Optional)** If you're using Amazon VPC, permission to access your Amazon VPC.

```
{ 
   "Version": "2012-10-17", 
   "Statement": [ 
     { 
        "Sid": "AllowsAmazonQToGetSecret", 
        "Effect": "Allow", 
        "Action": [ 
          "secretsmanager:GetSecretValue" 
        ], 
        "Resource": [ 
          "arn:aws:secretsmanager:{{region}}:{{account_id}}:secret:[[secret_id]]" 
       ] 
     }, 
    \{ "Sid": "AllowsAmazonQToDecryptSecret", 
        "Effect": "Allow", 
        "Action": [ 
          "kms:Decrypt" 
        ], 
        "Resource": [
```

```
 "arn:aws:kms:{{region}}:{{account_id}}:key/[[key_id]]" 
       ], 
       "Condition": { 
          "StringLike": { 
            "kms:ViaService": [ 
              "secretsmanager.*.amazonaws.com" 
            ] 
         } 
       } 
     }, 
     { 
       "Sid": "AllowsAmazonQToIngestDocuments", 
       "Effect": "Allow", 
       "Action": [ 
          "qbusiness:BatchPutDocument", 
          "qbusiness:BatchDeleteDocument" 
       ], 
       "Resource": "arn:aws:qbusiness:{{region}}:{{source_account}}:application/
{{application_id}}/index/{{index_id}}" 
     }, 
     { 
       "Sid": "AllowsAmazonQToIngestPrincipalMapping", 
       "Effect": "Allow", 
       "Action": [ 
          "qbusiness:PutGroup", 
          "qbusiness:CreateUser", 
          "qbusiness:DeleteGroup", 
          "qbusiness:UpdateUser", 
          "qbusiness:ListGroups" 
       ], 
       "Resource": [ 
          "arn:aws:qbusiness:{{region}}:{{account_id}}:application/{{application_id}}", 
          "arn:aws:qbusiness:{{region}}:{{account_id}}:application/{{application_id}}/
index/{{index_id}}", 
          "arn:aws:qbusiness:{{region}}:{{account_id}}:application/{{application_id}}/
index/{{index_id}}/data-source/*" 
       ] 
     }, 
     { 
       "Sid": "AllowsAmazonQToCreateAndDeleteNI", 
       "Effect": "Allow", 
       "Action": [ 
          "ec2:CreateNetworkInterface", 
          "ec2:DeleteNetworkInterface"
```

```
 ], 
   "Resource": [ 
     "arn:aws:ec2:{{region}}:{{account_id}}:subnet/[[subnet_ids]]", 
     "arn:aws:ec2:{{region}}:{{account_id}}:security-group/[[security_group]]" 
   ] 
 }, 
 { 
   "Sid": "AllowsAmazonQToCreateAndDeleteNIForSpecificTag", 
   "Effect": "Allow", 
   "Action": [ 
     "ec2:CreateNetworkInterface", 
     "ec2:DeleteNetworkInterface" 
   ], 
   "Resource": "arn:aws:ec2:{{region}}:{{account_id}}:network-interface/*", 
   "Condition": { 
     "StringLike": { 
       "aws:RequestTag/AMAZON_Q": "qbusiness_{{account_id}}_{{application_id}}_*" 
     }, 
     "ForAllValues:StringEquals": { 
       "aws:TagKeys": [ 
          "AMAZON_Q" 
       ] 
     } 
   } 
 }, 
 { 
   "Sid": "AllowsAmazonQToCreateTags", 
   "Effect": "Allow", 
   "Action": [ 
     "ec2:CreateTags" 
   ], 
   "Resource": "arn:aws:ec2:{{region}}:{{account_id}}:network-interface/*", 
   "Condition": { 
     "StringEquals": { 
        "ec2:CreateAction": "CreateNetworkInterface" 
     } 
   } 
 }, 
 { 
   "Sid": "AllowsAmazonQToCreateNetworkInterfacePermission", 
   "Effect": "Allow", 
   "Action": [ 
     "ec2:CreateNetworkInterfacePermission" 
   ],
```

```
 "Resource": "arn:aws:ec2:{{region}}:{{account_id}}:network-interface/*", 
       "Condition": { 
          "StringLike": { 
            "aws:ResourceTag/AMAZON_Q": "qbusiness_{{account_id}}_{{application_id}}_*" 
         } 
       } 
     }, 
    { 
       "Sid": "AllowsAmazonQToDescribeResourcesForVPC", 
       "Effect": "Allow", 
       "Action": [ 
          "ec2:DescribeNetworkInterfaces", 
          "ec2:DescribeAvailabilityZones", 
          "ec2:DescribeNetworkInterfaceAttribute", 
         "ec2:DescribeVpcs", 
          "ec2:DescribeRegions", 
          "ec2:DescribeNetworkInterfacePermissions", 
          "ec2:DescribeSubnets" 
       ], 
       "Resource": "*" 
     } 
   ]
}
```
**To allow Amazon Q to assume a role, you must also use the following trust policy:**

```
{ 
   "Version": "2012-10-17", 
   "Statement": [ 
     { 
       "Sid": "AllowsAmazonQServicePrincipal", 
       "Effect": "Allow", 
       "Principal": { 
          "Service": "qbusiness.amazonaws.com" 
       }, 
       "Action": "sts:AssumeRole", 
       "Condition": { 
          "StringEquals": { 
            "aws:SourceAccount": "{{source_account}}" 
         }, 
          "ArnEquals": { 
            "aws:SourceArn": "arn:aws:qbusiness:{{region}}:
{{source_account}}:application/{{application_id}}"
```
 } } } ] }

For more information on Amazon Q data source connector IAM roles, see IAM roles for [Amazon](https://docs.aws.amazon.com/amazonq/latest/qbusiness-ug/iam-roles.html#iam-roles-ds) Q data source [connectors](https://docs.aws.amazon.com/amazonq/latest/qbusiness-ug/iam-roles.html#iam-roles-ds).

# **Known limitations for the Amazon Q BusinessAEM (Server) connector**

The Amazon Q Business AEM (Server) connector has the following known limitations:

• Deleted site pages can't be tracked when you use **Change log** sync or **Sync only new, modified, or deleted document sync**.

# **Troubleshooting your Amazon Q BusinessAEM (Server) connector**

The following table provides information about error codes you may see for the Adobe Experience Manager (AEM) connector and suggested troubleshooting actions.

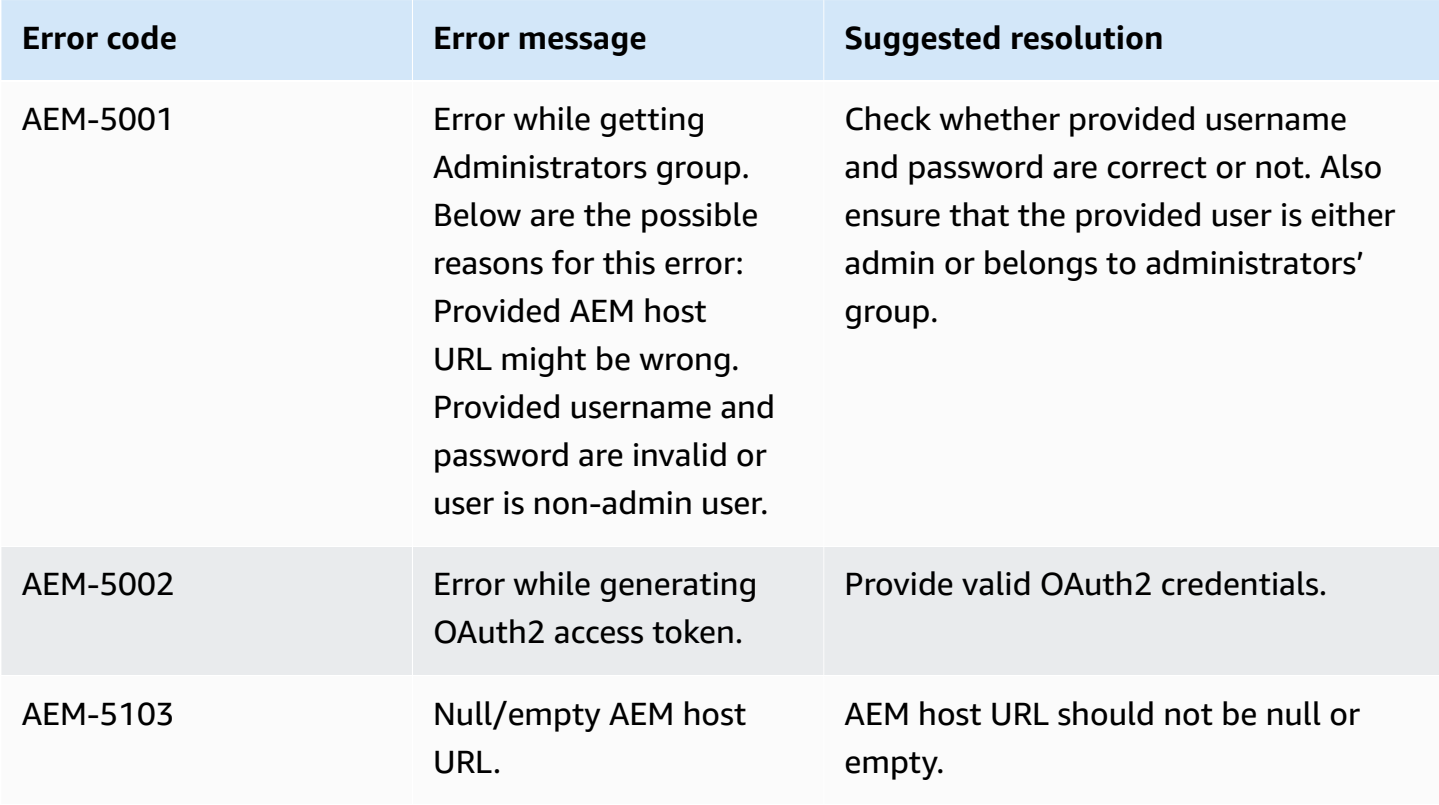

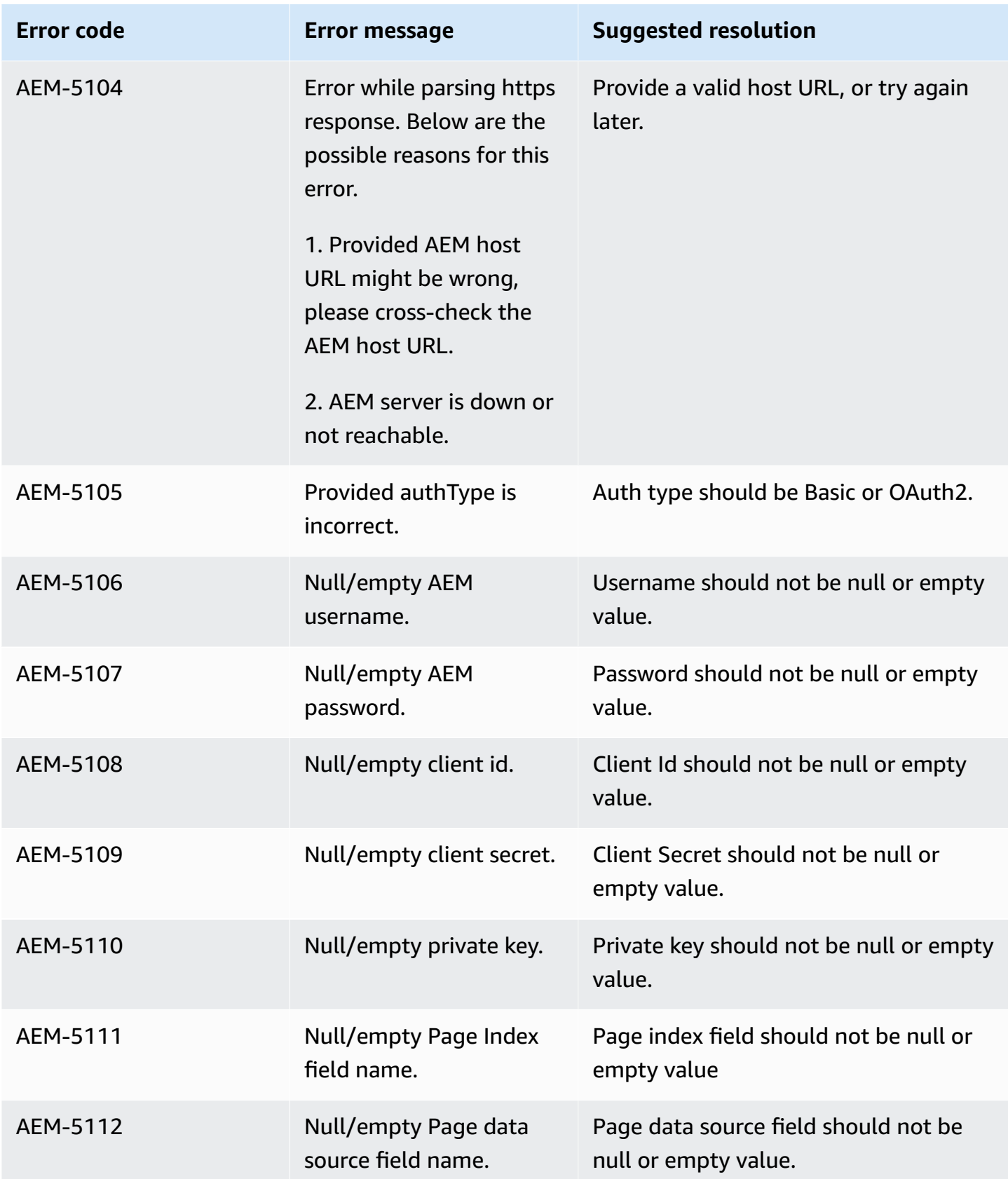

Amazon Q Business User Guide

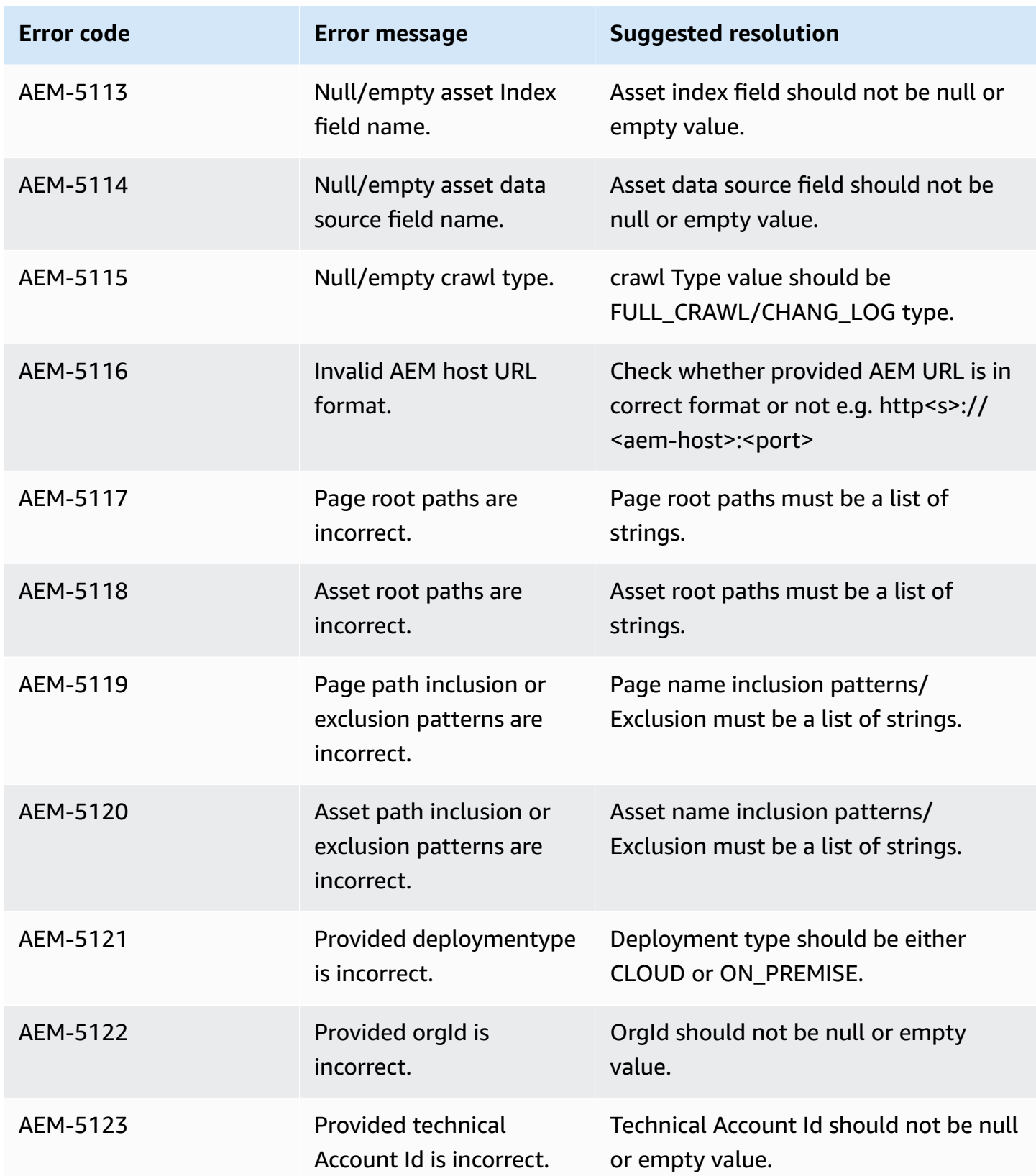

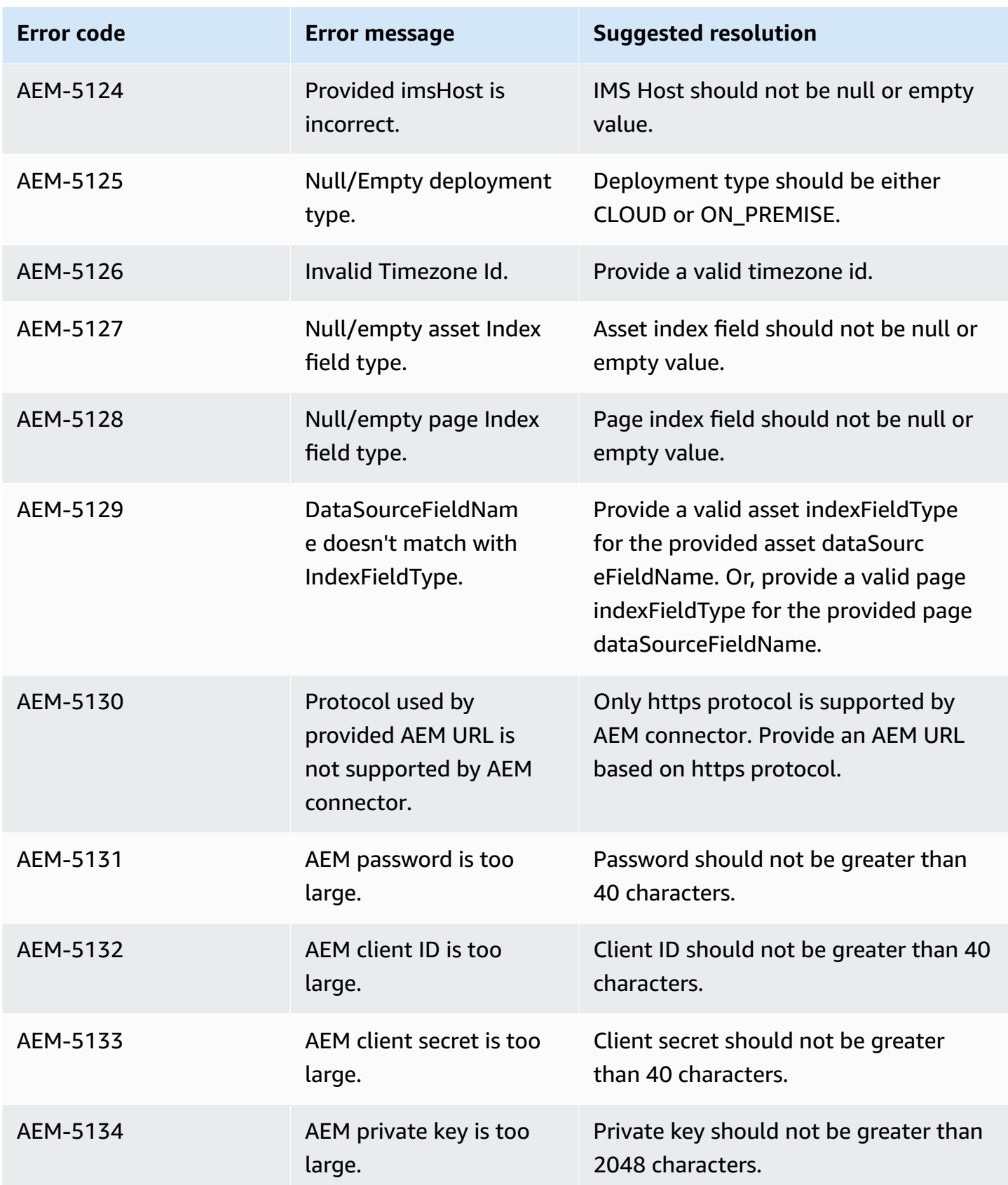

Amazon Q Business User Guide

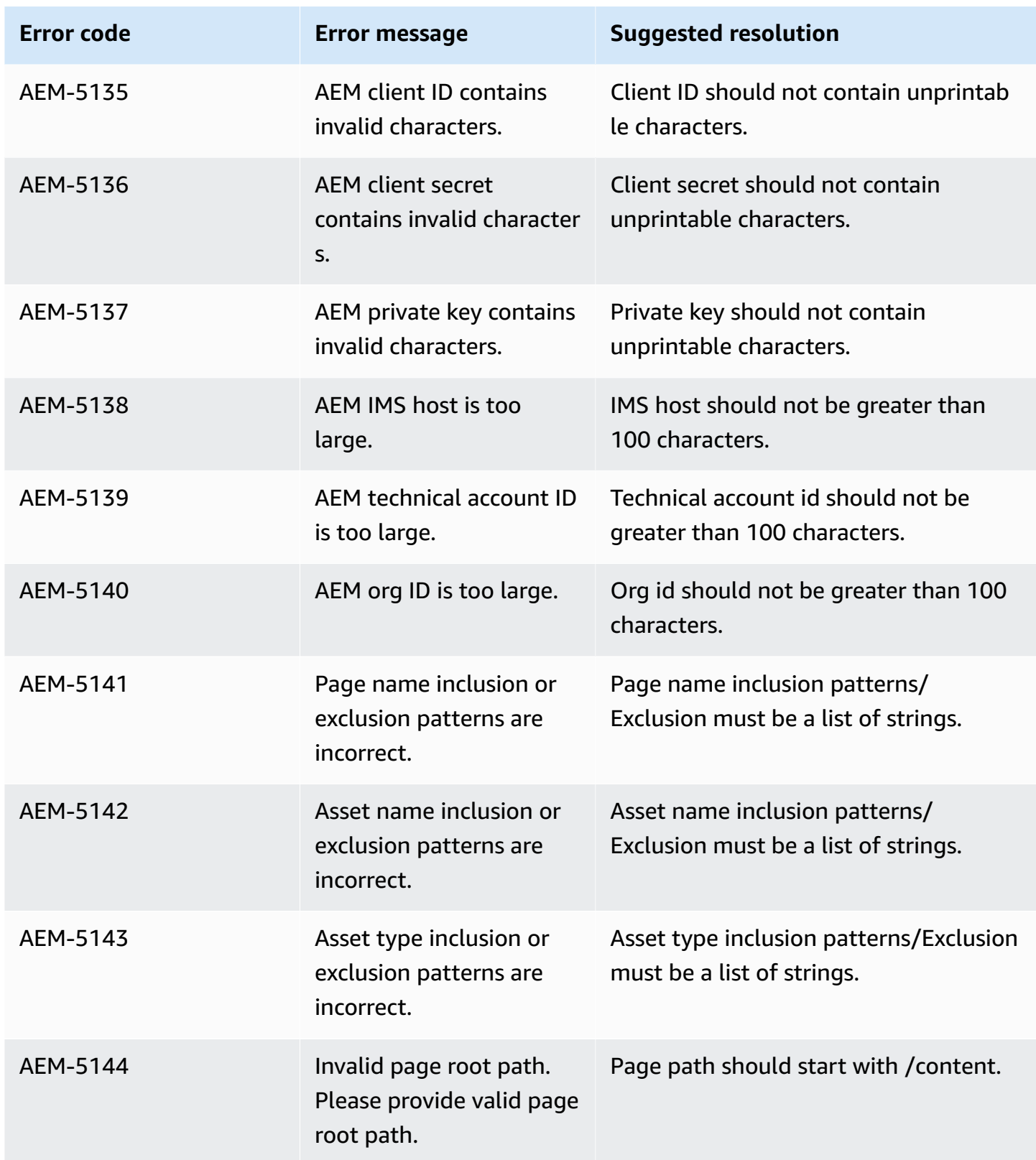

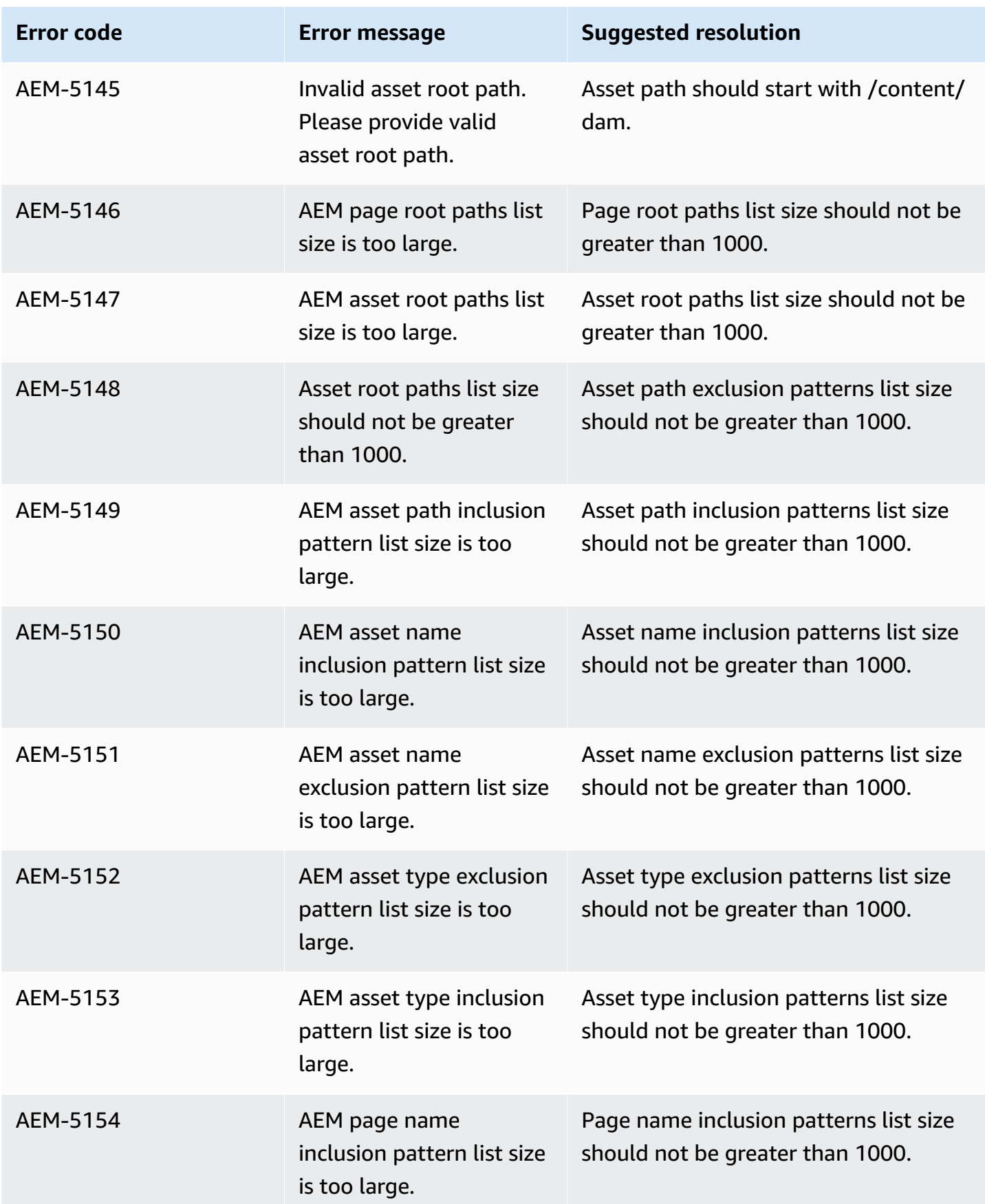

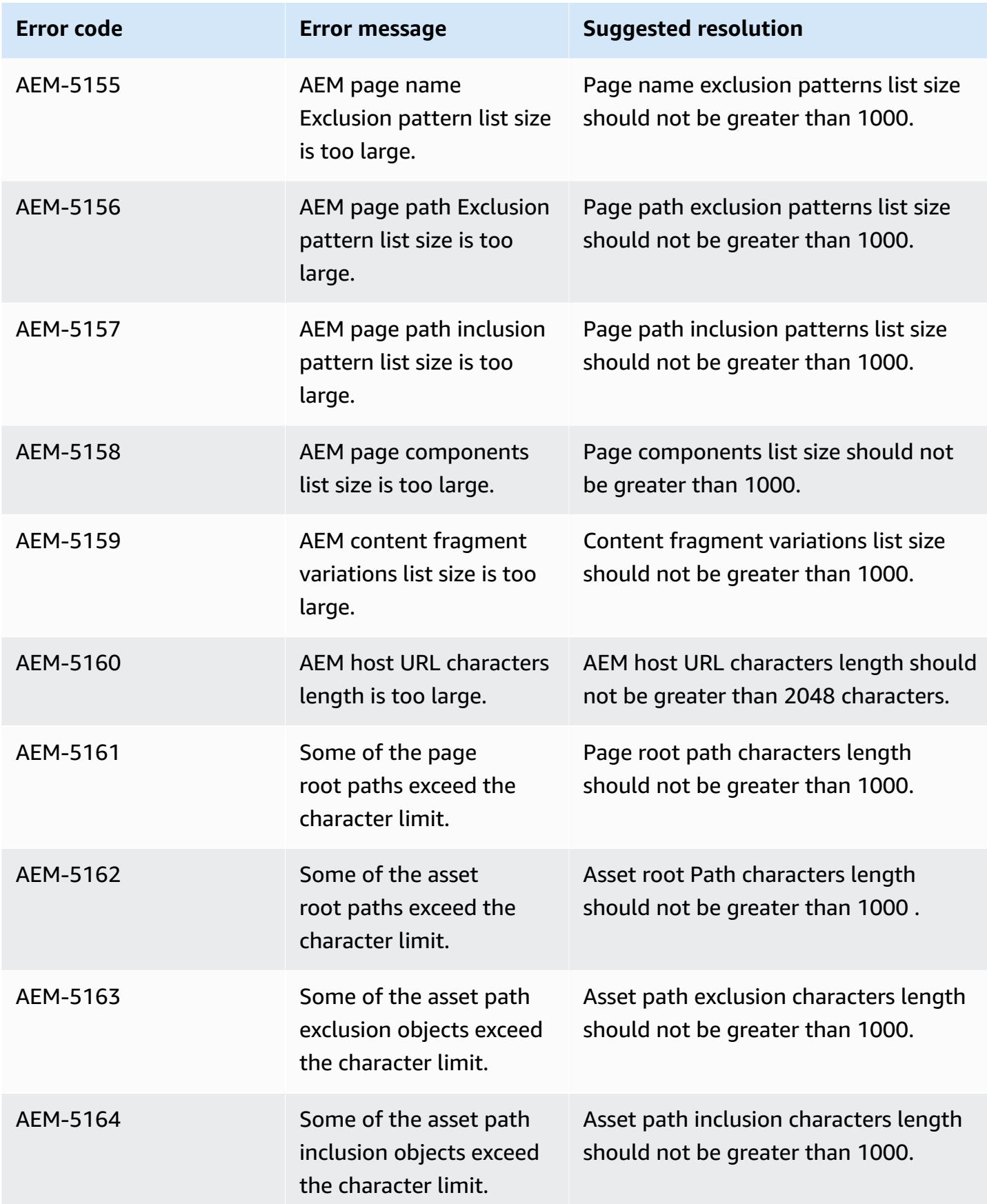

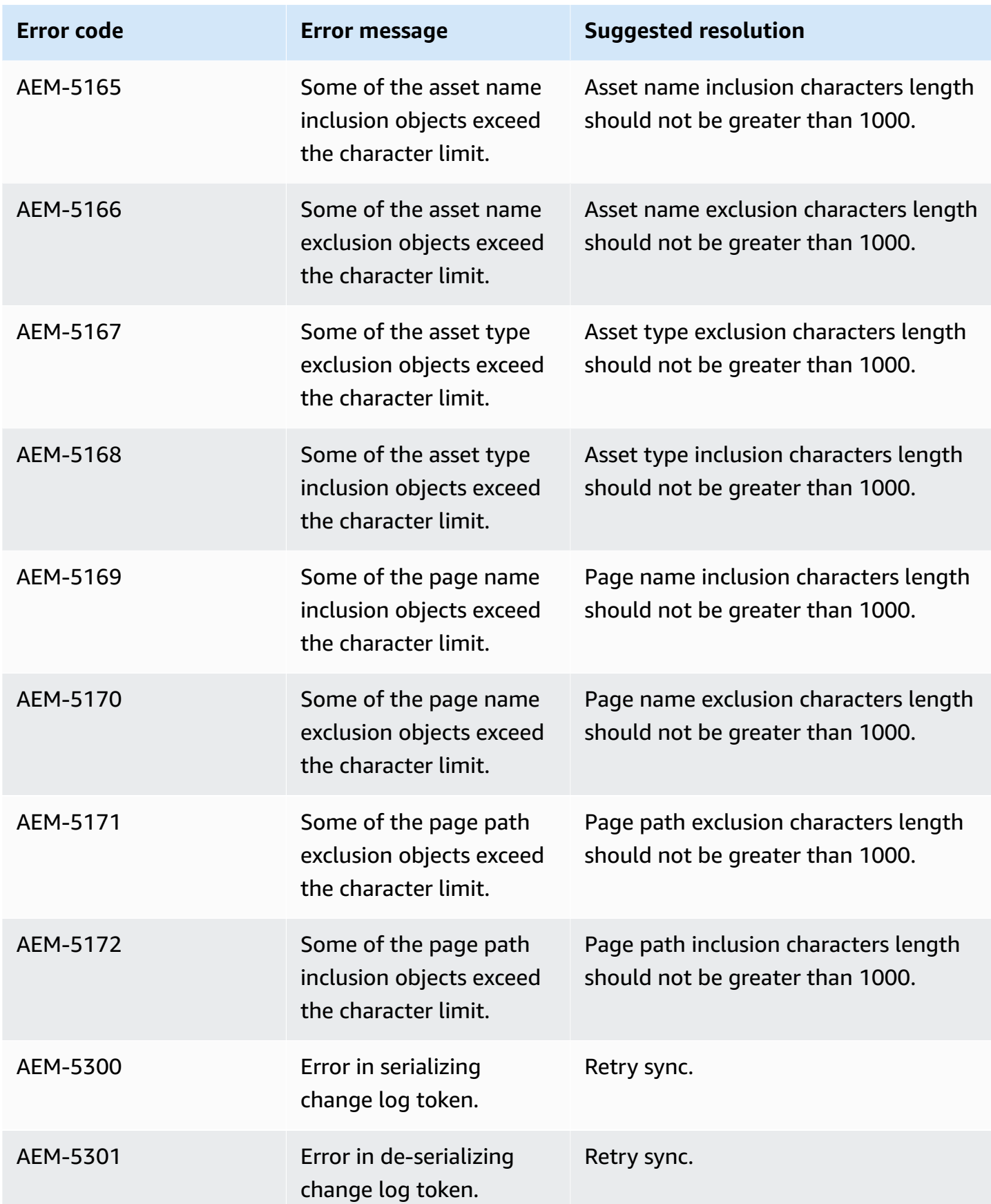

Amazon Q Business User Guide

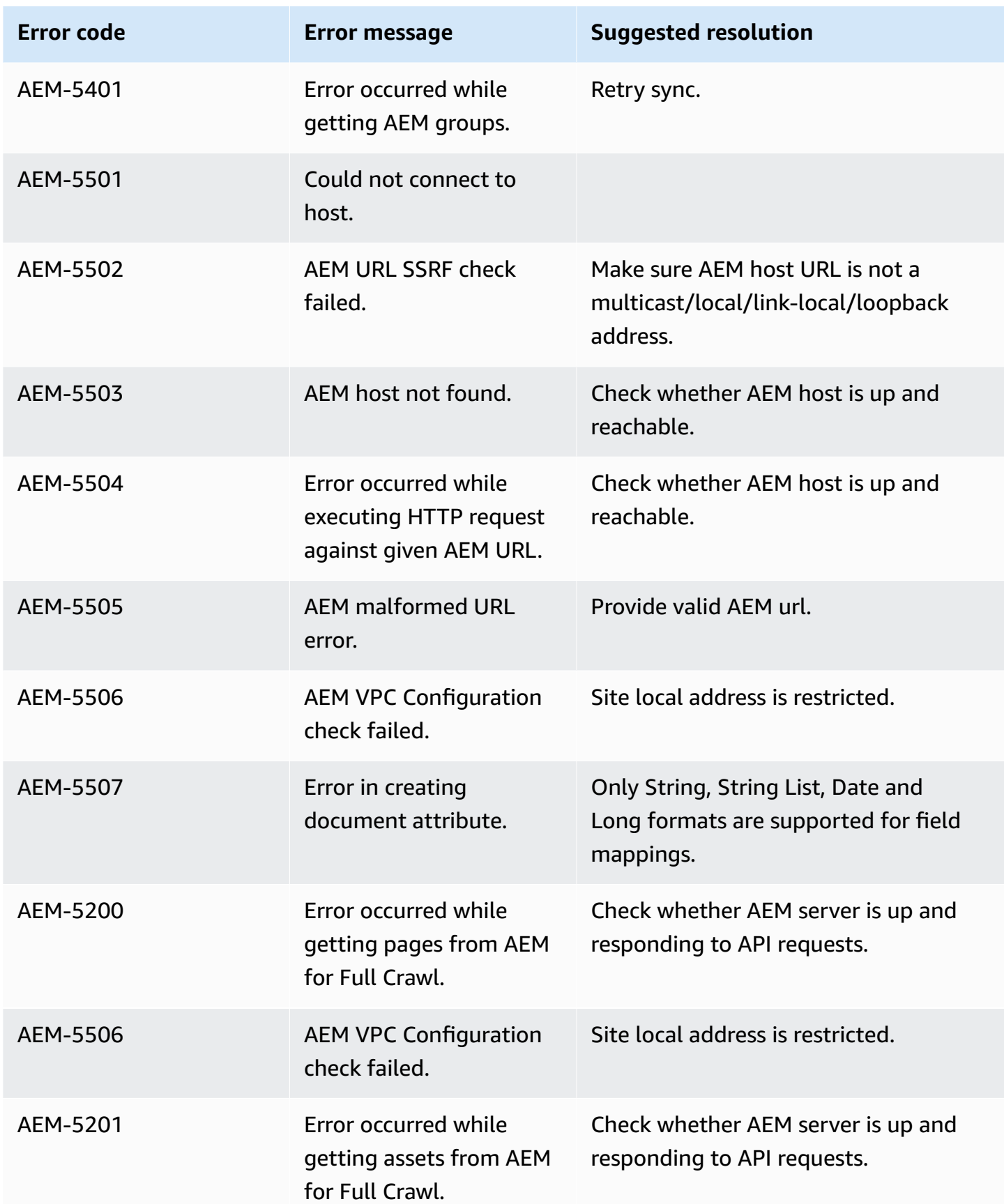

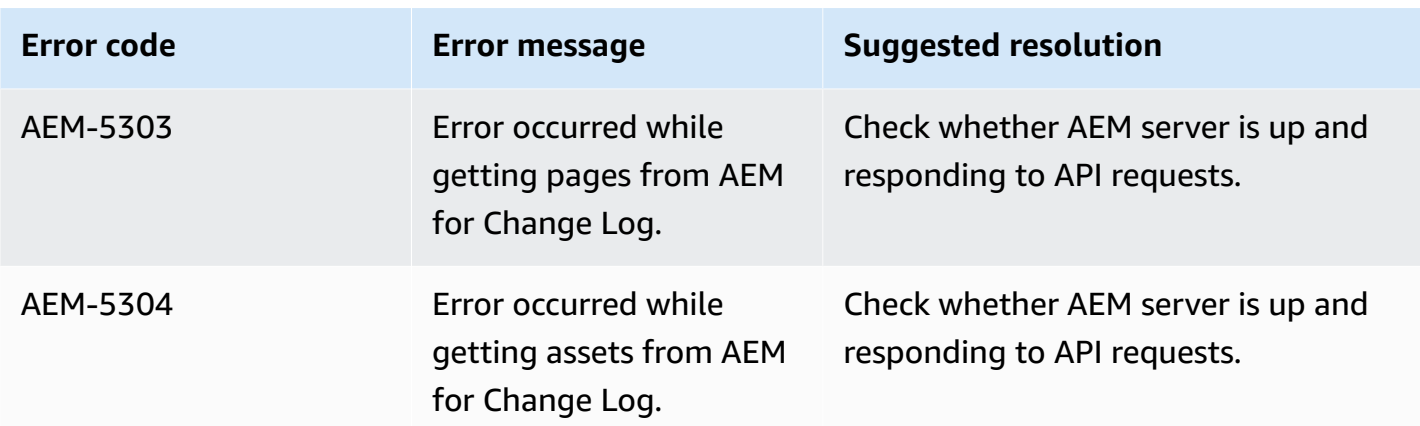

# **Connecting Alfresco (Cloud) to Amazon Q Business**

Alfresco is a content management service (CMS) that helps customers store and manage their content. You can connect Alfresco (Cloud) instance to Amazon Q Business—using either the AWS Management Console or the [CreateDataSource](https://docs.aws.amazon.com/amazonq/latest/api-reference/API_CreateDataSource.html) API—and create an Amazon Q web experience.

### **Learn more**

- For an overview of the Amazon Q web experience creation process, see [Configuring an](https://docs.aws.amazon.com/amazonq/latest/qbusiness-ug/create-application.html)  [application.](https://docs.aws.amazon.com/amazonq/latest/qbusiness-ug/create-application.html)
- For an overview of connector features, see Data source [connector](https://docs.aws.amazon.com/amazonq/latest/qbusiness-ug/connector-concepts.html) concepts.
- For information about connector configuration best practices, see Connector [configuration](https://docs.aws.amazon.com/amazonq/latest/qbusiness-ug/connector-best-practices.html) best [practices](https://docs.aws.amazon.com/amazonq/latest/qbusiness-ug/connector-best-practices.html).

### **Topics**

- Alfresco (Cloud) [connector](#page-273-0) overview
- [Prerequisites](#page-274-0) for connecting Amazon Q Business to Alfresco (Cloud)
- [Connecting](#page-275-0) Amazon Q Business to Alfresco (Cloud) using the console
- [Connecting](#page-278-0) Amazon Q Business to Alfresco (Cloud) using APIs
- How Amazon Q Business [connector](#page-288-0) crawls Alfresco (Cloud) ACLs
- Amazon Q [BusinessAlfresco](#page-289-0) (Cloud) data source connector field mappings
- IAM role for Amazon Q [BusinessAlfresco](#page-292-0) (Cloud) connector

# <span id="page-273-0"></span>**Alfresco (Cloud) connector overview**

The following table gives an overview of the Amazon Q Business Alfresco (Cloud) connector and its supported features.

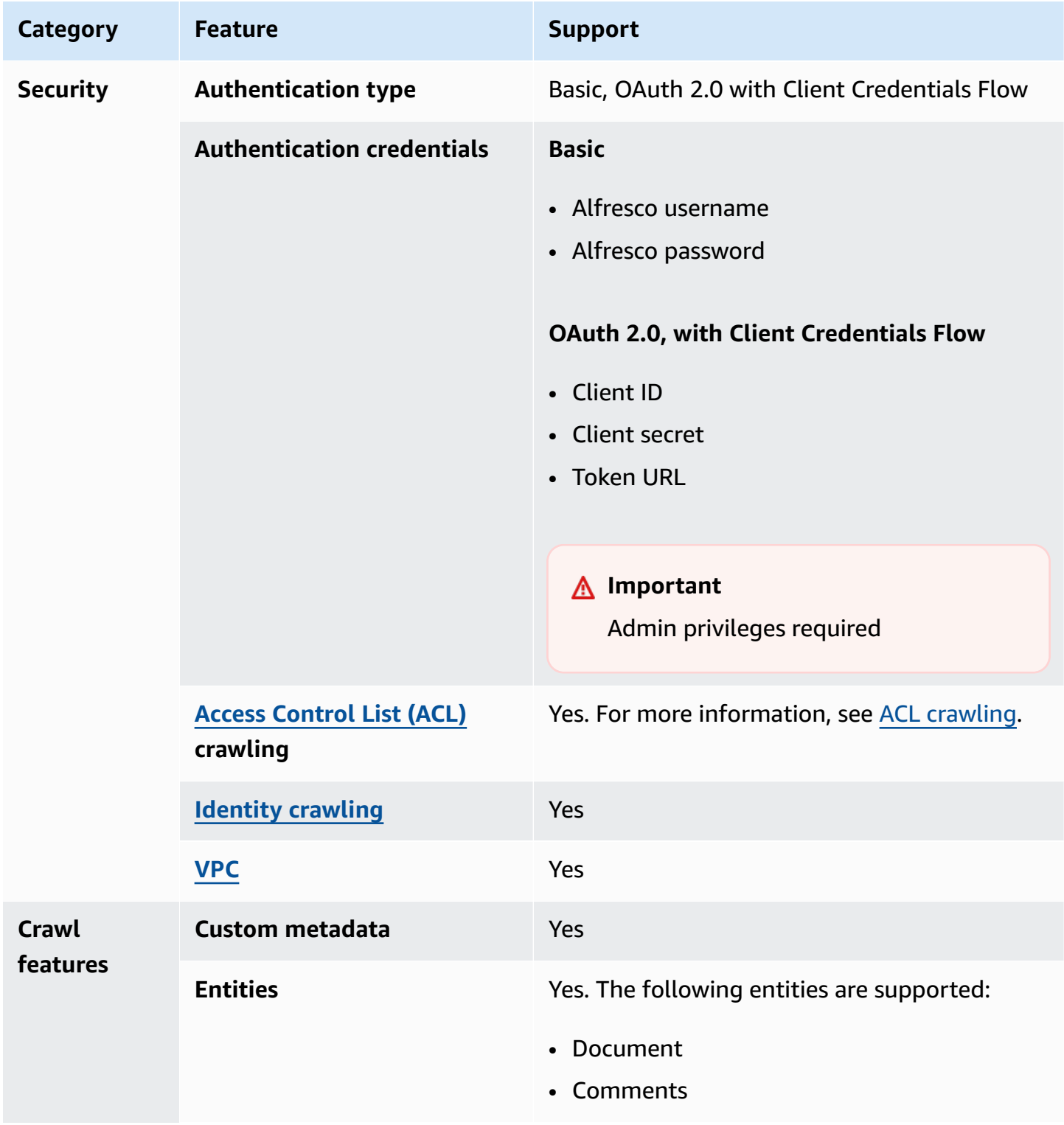

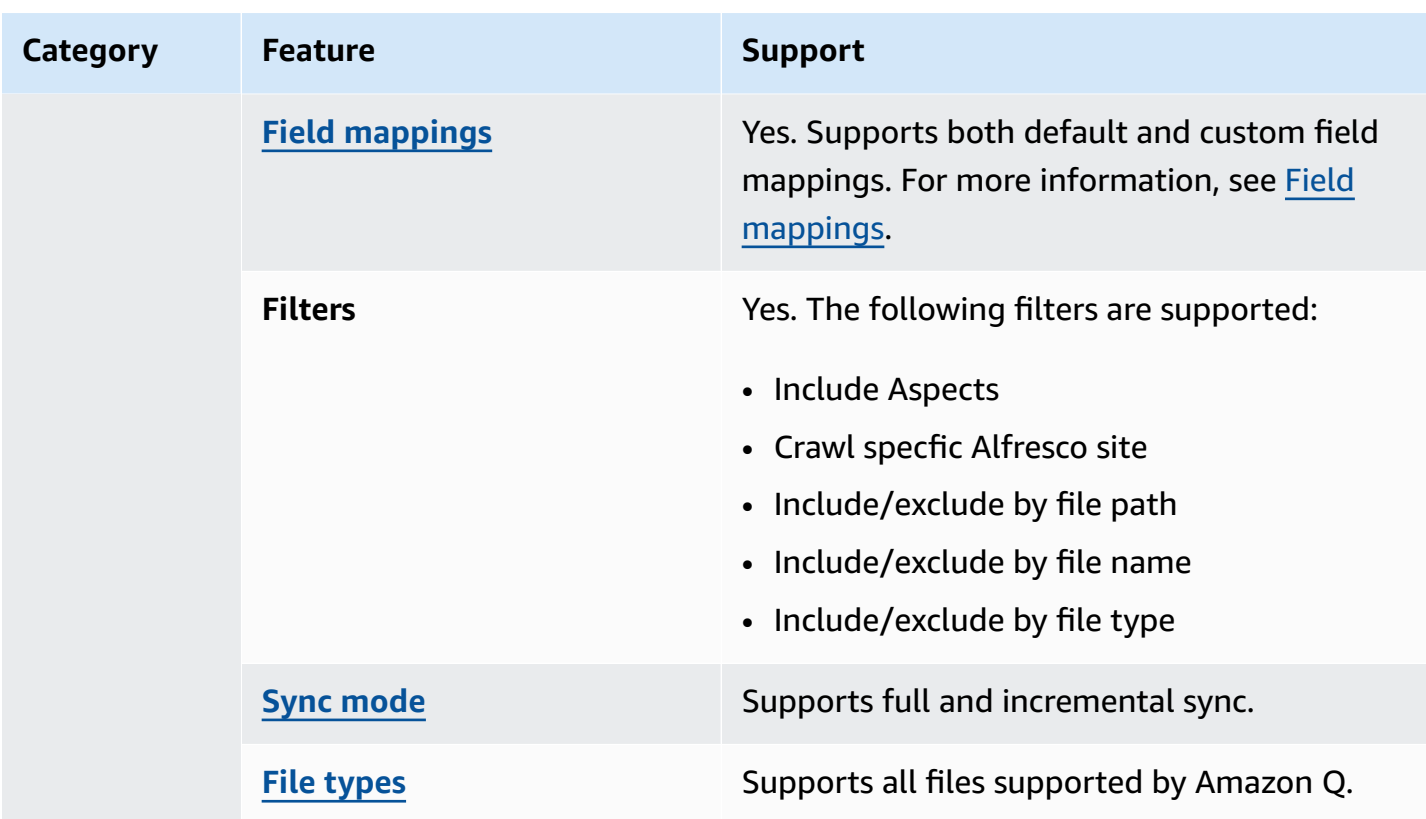

# <span id="page-274-0"></span>**Prerequisites for connecting Amazon Q Business to Alfresco (Cloud)**

Before you begin, make sure that you have completed the following prerequisites.

#### **In Alfresco, make sure you have:**

- Copied your Alfresco repository URL and web application URL. If you only want to index a specific Alfresco site, then also copy the site ID.
- Noted your Alfresco authentication credentials, which include a username and password with at least read permissions. If you want to use OAuth 2.0 authentication, you should add the user to the Alfresco administrators group.
- **Optional**: Generated OAuth 2.0 credentials in Alfresco. The credentials include client ID, client secret, and token URL. For more information about how to configure clients for Alfresco On-Premises, see Alfresco [documentation.](https://docs.alfresco.com/identity-service/latest/tutorial/sso/saml/) If you use Alfresco Cloud (PaaS), you must contact [Hyland](https://community.hyland.com/) [support](https://community.hyland.com/) for Alfresco OAuth 2.0 authentication.

### **In your AWS account, make sure you have:**

- Created an [IAM](https://docs.aws.amazon.com/amazonq/latest/qbusiness-ug/iam-roles.html#iam-roles-ds) role for your data source and, if using the Amazon Q API, noted the ARN of the IAM role.
- Stored your Alfresco (Cloud) authentication credentials in an AWS Secrets Manager secret and, if using the Amazon Q API, noted the ARN of the secret.

## **A** Note

If you're a console user, you can create the IAM role and Secrets Manager secret as part of configuring your Amazon Q application on the console.

For a list of things to consider while configuring your data source, see Data source [connector](https://docs.aws.amazon.com/amazonq/latest/qbusiness-ug/connector-best-practices.html) [configuration](https://docs.aws.amazon.com/amazonq/latest/qbusiness-ug/connector-best-practices.html) best practices.

# <span id="page-275-0"></span>**Connecting Amazon Q Business to Alfresco (Cloud) using the console**

The following procedure outlines how to connect Amazon Q Business to Alfresco (Cloud) using the AWS Management Console.

## **Connecting Amazon Q to Alfresco (Cloud)**

- 1. Sign in to the AWS Management Console and open the Amazon Q console at [https://](https://console.aws.amazon.com/amazonq/business/?region=us-east-1) [console.aws.amazon.com/amazonq/business/.](https://console.aws.amazon.com/amazonq/business/?region=us-east-1)
- 2. Complete the steps to create your Amazon Q [application.](https://docs.aws.amazon.com/amazonq/latest/qbusiness-ug/create-app.html)
- 3. Complete the steps for [selecting](https://docs.aws.amazon.com/amazonq/latest/qbusiness-ug/native-retriever.html) an Amazon Q retriever.
- 4. Then, from **Data sources** Add an available data source to connect your Amazon Q application.

You can add up to 5 data sources.

- 5. Then, on the **Alfresco (Cloud)** page, enter the following information:
- 6. **Name** Name your data source for easy tracking.

**Note:** You can include hyphens (-) but not spaces. Maximum of 1,000 alphanumeric characters.

- 7. **Source** Choose **Alfresco Cloud**.
	- a. **Alfresco repository URL** Enter your Alfresco repository URL. For example, if you use Alfresco Cloud (PaaS), the repository URL could be *https://company.alfrescocloud.com*.
- b. **Alfresco user application URL** Enter your Alfresco user interface URL. You can get the repository URL from your Alfresco administrator. For example, the user interface URL could be *https://example.com*.
- 8. **Authorization** Amazon Q Business crawls ACL information by default to ensure responses are generated only from documents your end users have access to. See [Authorization](https://docs.aws.amazon.com/amazonq/latest/qbusiness-ug/connector-concepts.html#connector-authorization) for more details.
- 9. **Authentication** Choose **Basic authentication** or **OAuth 2.0 authentication**. Then choose an existing Secrets Manager secret or create a new secret to store your Alfresco credentials. If you choose to create a new secret, an AWS Secrets Manager secret window opens.

If you chose **Basic authentication**, enter a name for the secret, the Alfresco username, and password.

If you chose **OAuth 2.0 authentication**, enter a name for the secret, client ID, client secret, and token URL.

- 10. **Configure VPC and security group –** *optional* Choose whether you want to use a VPC. If you do, enter the following information:
	- a. **Subnets** Select up to 6 repository subnets that define the subnets and IP ranges the repository instance uses in the selected VPC.
	- b. **VPC security groups** Choose up to 10 security groups that allow access to your data source. Ensure that the security group allows incoming traffic from Amazon EC2 instances and devices outside your VPC. For databases, security group instances are required.

For more information, see [VPC](https://docs.aws.amazon.com/amazonq/latest/qbusiness-ug/connector-concepts.html#connector-vpc).

- 11. **Identity crawler** Amazon Q crawls identity information from your data source by default to ensure responses are generated only from documents end users have access to. For more information, see [Identity](https://docs.aws.amazon.com/amazonq/latest/qbusiness-ug/connector-concepts.html#connector-identity-crawler) crawler.
- 12. **IAM role** Choose an existing IAM role or create an IAM role to access your repository credentials and index content.

For more information, see [IAM](https://docs.aws.amazon.com/amazonq/latest/qbusiness-ug/alfresco-cloud-connector.html#alfresco-cloud-iam) role.

- 13. In **Sync scope**, enter the following information:
	- a. **Content** Choose whether to crawl content marked with 'Aspects' in Alfresco, content within a specific Alfresco site, or content across all your Alfresco sites.
- b. For **Maximum single file size** Specify the file size limit in MBs that Amazon Q will crawl. Amazon Q will crawl only the files within the size limit you define. The default file size is 50MB. The maximum file size should be greater than 0MB and less than or equal to 50MB.
- c. **Additional configuration –** *optional* Set the following settings:
	- **Include comments** Choose to include comments in Alfresco Document library and Blog.
	- **Regex patterns** Regular expression patterns to include or exclude certain files.
- 14. In **Sync mode**, choose how you want to update your index when your data source content changes. When you sync your data source with Amazon Q for the first time, all content is synced by default.
	- **Full sync** Sync all content regardless of the previous sync status.
	- **New, modified, or deleted content sync** Sync only new, modified, and deleted documents.
- 15. In **Sync run schedule**, for **Frequency** Choose how often Amazon Q will sync with your data source. For more details, see Sync run [schedule.](https://docs.aws.amazon.com/amazonq/latest/qbusiness-ug/connector-concepts.html#connector-sync-run)
- 16. **Tags -** *optional* Add tags to search and filter your resources or track your AWS costs. See [Tags](https://docs.aws.amazon.com/amazonq/latest/qbusiness-ug/tagging.html) for more details.
- 17. **Field mappings** A list of data source document attributes to map to your index fields. Add the fields from the **Data source details** page after you finish adding your data source. You can choose from two types of fields:
	- a. **Default** Automatically created by Amazon Q on your behalf based on common fields in your data source. You can't edit these.
	- b. **Custom** Automatically created by Amazon Q on your behalf based on common fields in your data source. You can edit these. You can also create and add new custom fields.

## *(b)* Note

Support for adding custom fields varies by connector. You won't see the **Add field** option if your connector doesn't support adding custom fields.

For more information, see [Field mappings.](https://docs.aws.amazon.com/amazonq/latest/qbusiness-ug/connector-concepts.html#connector-field-mappings)

18. To finish connecting your data source to Amazon Q, select **Add data source**.

You are taken to the **Data source details**, where you can view your data source configuration details.

19. In **Data source details**, choose **Sync now** to allow Amazon Q to begin syncing (crawling and ingesting) data from your data source. When the sync job finishes, your data source is ready to use.

### **A** Note

You can also choose to view CloudWatch logs for your data source sync job by selecting **View CloudWatch logs**. If you get a Resource not found exception when you try to view your CloudWatch logs for a data source sync job in progress, it can be because the CloudWatch logs are not available yet. Wait for some time and check again.

# <span id="page-278-0"></span>**Connecting Amazon Q Business to Alfresco (Cloud) using APIs**

You use the [CreateDataSource](https://docs.aws.amazon.com/amazonq/latest/api-reference/API_CreateDataSource.html) action to connect a data source to your Amazon Q application.

Then, you use the configuration parameter to provide a JSON schema with all other configuration information specific to your data source connector.

For an example of the API request, see [CreateDataSource](https://docs.aws.amazon.com/amazonq/latest/api-reference/API_CreateDataSource.html) in the Amazon Q API Reference.

## **Alfresco JSON schema**

The following is the Alfresco JSON schema:

```
{ 
   "$schema": "http://json-schema.org/draft-04/schema#", 
   "type": "object", 
   "properties": { 
     "connectionConfiguration": { 
        "type": "object", 
        "properties": { 
          "repositoryEndpointMetadata": { 
            "type": "object", 
            "properties": { 
               "siteId": { 
                 "type": "string" 
              }, 
               "repoUrl": {
```

```
 "type": "string" 
             }, 
             "webAppUrl": { 
               "type": "string" 
             }, 
             "repositoryAdditionalProperties": { 
               "type": "object", 
               "properties": { 
                 "authType": { 
                   "type": "string", 
                   "enum": [ 
                     "OAuth2", 
                     "Basic" 
 ] 
                 }, 
                 "type": { 
                   "type": "string", 
                   "enum": [ 
                     "PAAS", 
                     "ON_PREM" 
 ] 
                 }, 
                 "crawlType": { 
                   "type": "string", 
                   "enum": [ 
                     "ASPECT", 
                     "SITE_ID", 
                     "ALL_SITES" 
 ] 
 } 
 } 
             } 
           } 
         } 
       }, 
       "required": [ 
         "repositoryEndpointMetadata" 
       ] 
    }, 
     "repositoryConfigurations": { 
       "type": "object", 
       "properties": { 
         "document": { 
           "type": "object",
```

```
 "properties": { 
                     "fieldMappings": { 
                        "type": "array", 
                        "items": { 
                            "anyOf": [ 
\{ "type": "object", 
                                   "properties": { 
                                      "indexFieldName": { 
                                          "type": "string" 
\}, \}, \}, \}, \}, \}, \}, \}, \}, \}, \}, \}, \}, \}, \}, \}, \}, \}, \}, \}, \}, \}, \}, \}, \}, \}, \}, \}, \}, \}, \}, \}, \}, \}, \}, \}, \},
                                      "indexFieldType": { 
                                          "type": "string", 
                                          "enum": [ 
                                             "STRING", 
                                             "DATE", 
                                             "STRING_LIST", 
                                             "LONG" 
\blacksquare\}, \}, \}, \}, \}, \}, \}, \}, \}, \}, \}, \}, \}, \}, \}, \}, \}, \}, \}, \}, \}, \}, \}, \}, \}, \}, \}, \}, \}, \}, \}, \}, \}, \}, \}, \}, \},
                                      "dataSourceFieldName": { 
                                          "type": "string" 
\}, \}, \}, \}, \}, \}, \}, \}, \}, \}, \}, \}, \}, \}, \}, \}, \}, \}, \}, \}, \}, \}, \}, \}, \}, \}, \}, \}, \}, \}, \}, \}, \}, \}, \}, \}, \},
                                      "dateFieldFormat": { 
                                          "type": "string", 
                                         "pattern": "yyyy-MM-dd'T'HH:mm:ss'Z'" 
 } 
\}, \{ "required": [ 
                                      "indexFieldName", 
                                      "indexFieldType", 
                                      "dataSourceFieldName" 
\sim 100 \sim 100 \sim 100 \sim 100 \sim 100 \sim 100 \sim 100 \sim 100 \sim 100 \sim 100 \sim 100 \sim 100 \sim 100 \sim 100 \sim 100 \sim 100 \sim 100 \sim 100 \sim 100 \sim 100 \sim 100 \sim 100 \sim 100 \sim 100 \sim 
 } 
 ] 
 } 
 } 
                 }, 
                 "required": [ 
                     "fieldMappings" 
                 ] 
              }, 
              "comment": { 
                  "type": "object",
```

```
 "properties": { 
                      "fieldMappings": { 
                         "type": "array", 
                         "items": { 
                             "anyOf": [ 
\{ "type": "object", 
                                    "properties": { 
                                        "indexFieldName": { 
                                           "type": "string" 
\}, \}, \}, \}, \}, \}, \}, \}, \}, \}, \}, \}, \}, \}, \}, \}, \}, \}, \}, \}, \}, \}, \}, \}, \}, \}, \}, \}, \}, \}, \}, \}, \}, \}, \}, \}, \},
                                       "indexFieldType": { 
                                           "type": "string", 
                                           "enum": [ 
                                               "STRING", 
                                               "DATE", 
                                               "STRING_LIST", 
                                              "LONG" 
\blacksquare\}, \}, \}, \}, \}, \}, \}, \}, \}, \}, \}, \}, \}, \}, \}, \}, \}, \}, \}, \}, \}, \}, \}, \}, \}, \}, \}, \}, \}, \}, \}, \}, \}, \}, \}, \}, \},
                                       "dataSourceFieldName": { 
                                           "type": "string" 
\}, \}, \}, \}, \}, \}, \}, \}, \}, \}, \}, \}, \}, \}, \}, \}, \}, \}, \}, \}, \}, \}, \}, \}, \}, \}, \}, \}, \}, \}, \}, \}, \}, \}, \}, \}, \},
                                       "dateFieldFormat": { 
                                           "type": "string", 
                                           "pattern": "yyyy-MM-dd'T'HH:mm:ss'Z'" 
 } 
\}, \{ "required": [ 
                                       "indexFieldName", 
                                       "indexFieldType", 
                                       "dataSourceFieldName" 
\sim 100 \sim 100 \sim 100 \sim 100 \sim 100 \sim 100 \sim 100 \sim 100 \sim 100 \sim 100 \sim 100 \sim 100 \sim 100 \sim 100 \sim 100 \sim 100 \sim 100 \sim 100 \sim 100 \sim 100 \sim 100 \sim 100 \sim 100 \sim 100 \sim 
 } 
 ] 
 } 
                     } 
                  }, 
                  "required": [ 
                      "fieldMappings" 
                  ] 
              } 
           } 
       },
```

```
 "additionalProperties": { 
   "type": "object", 
   "properties": { 
     "isCrawlAcl": { 
        "type": "boolean" 
     }, 
     "maxFileSizeInMegaBytes": { 
        "type": "string" 
     }, 
     "fieldForUserId": { 
        "type": "string" 
     }, 
     "aspectName": { 
        "type": "string" 
     }, 
     "aspectProperties": { 
        "type": "array" 
     }, 
     "enableFineGrainedControl": { 
        "type": "boolean" 
     }, 
     "isCrawlComment": { 
        "type": "boolean" 
     }, 
     "inclusionFileNamePatterns": { 
        "type": "array" 
     }, 
     "exclusionFileNamePatterns": { 
        "type": "array" 
     }, 
     "inclusionFileTypePatterns": { 
        "type": "array" 
     }, 
     "exclusionFileTypePatterns": { 
        "type": "array" 
     }, 
     "inclusionFilePathPatterns": { 
        "type": "array" 
     }, 
     "exclusionFilePathPatterns": { 
        "type": "array" 
     } 
   } 
 },
```

```
 "type": { 
        "type": "string", 
        "pattern": "ALFRESCO" 
      }, 
      "secretArn": { 
        "type": "string", 
        "minLength": 20, 
        "maxLength": 2048 
      }, 
      "syncMode": { 
        "type": "string", 
        "enum": [ 
          "FORCED_FULL_CRAWL", 
           "FULL_CRAWL" 
        ] 
      }, 
      "enableIdentityCrawler": { 
        "type": "boolean" 
      }, 
      "version": { 
        "type": "string", 
        "anyOf": [ 
           { 
             "pattern": "1.0.0" 
          } 
        ] 
      } 
   }, 
   "required": [ 
      "connectionConfiguration", 
      "repositoryConfigurations", 
      "additionalProperties", 
      "type", 
      "secretArn" 
   ]
}
```
The following table provides information about important JSON keys to configure.

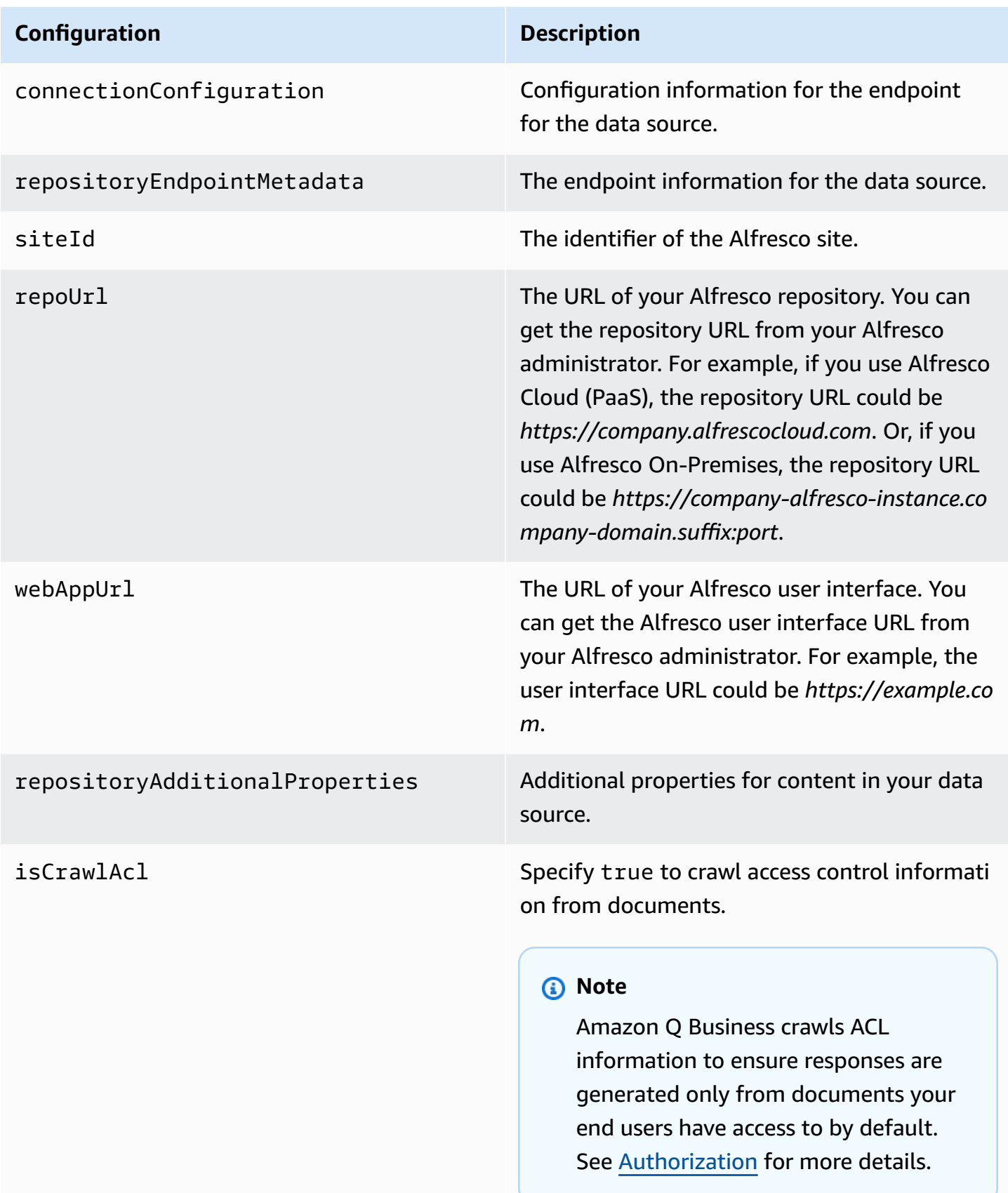

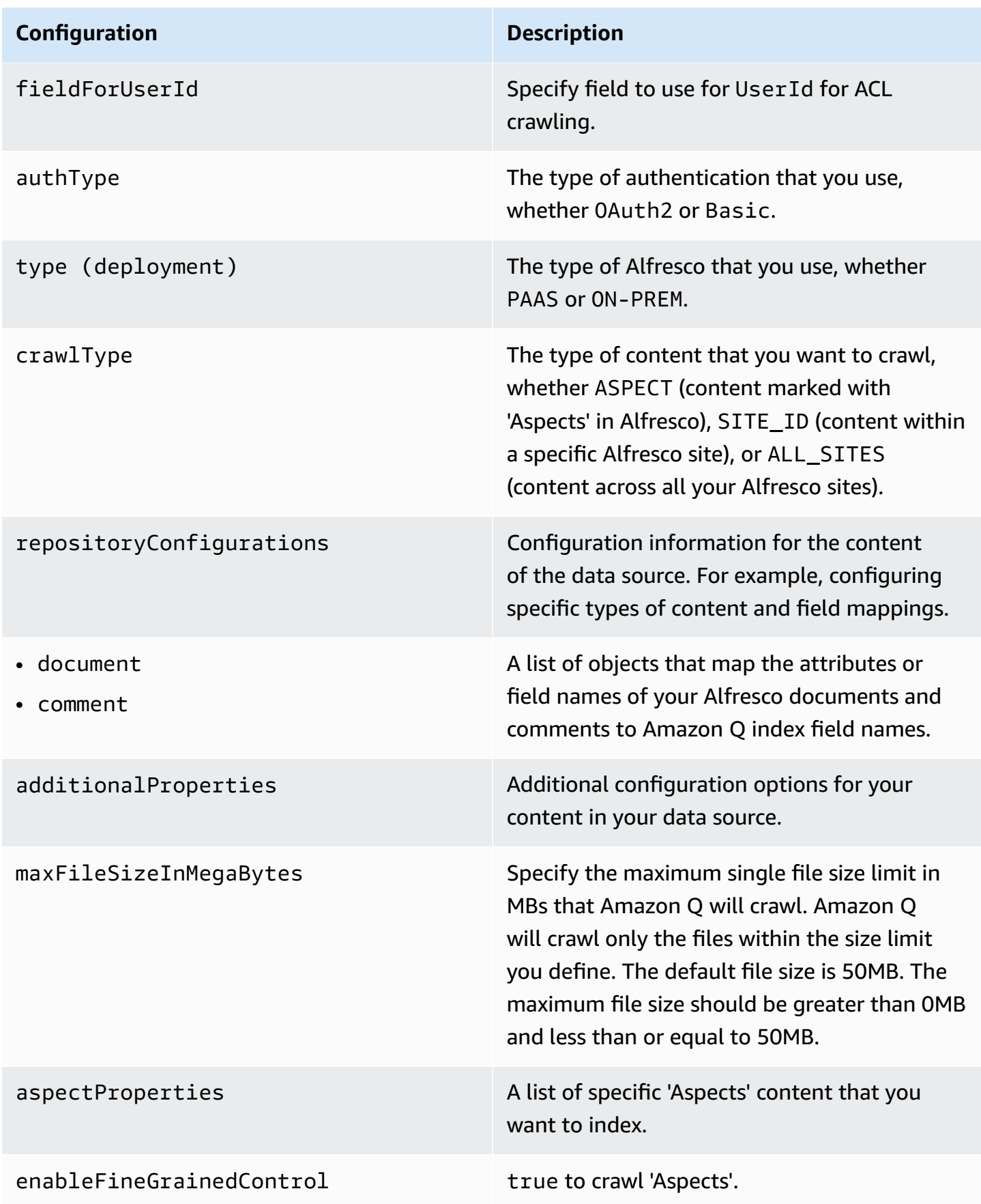

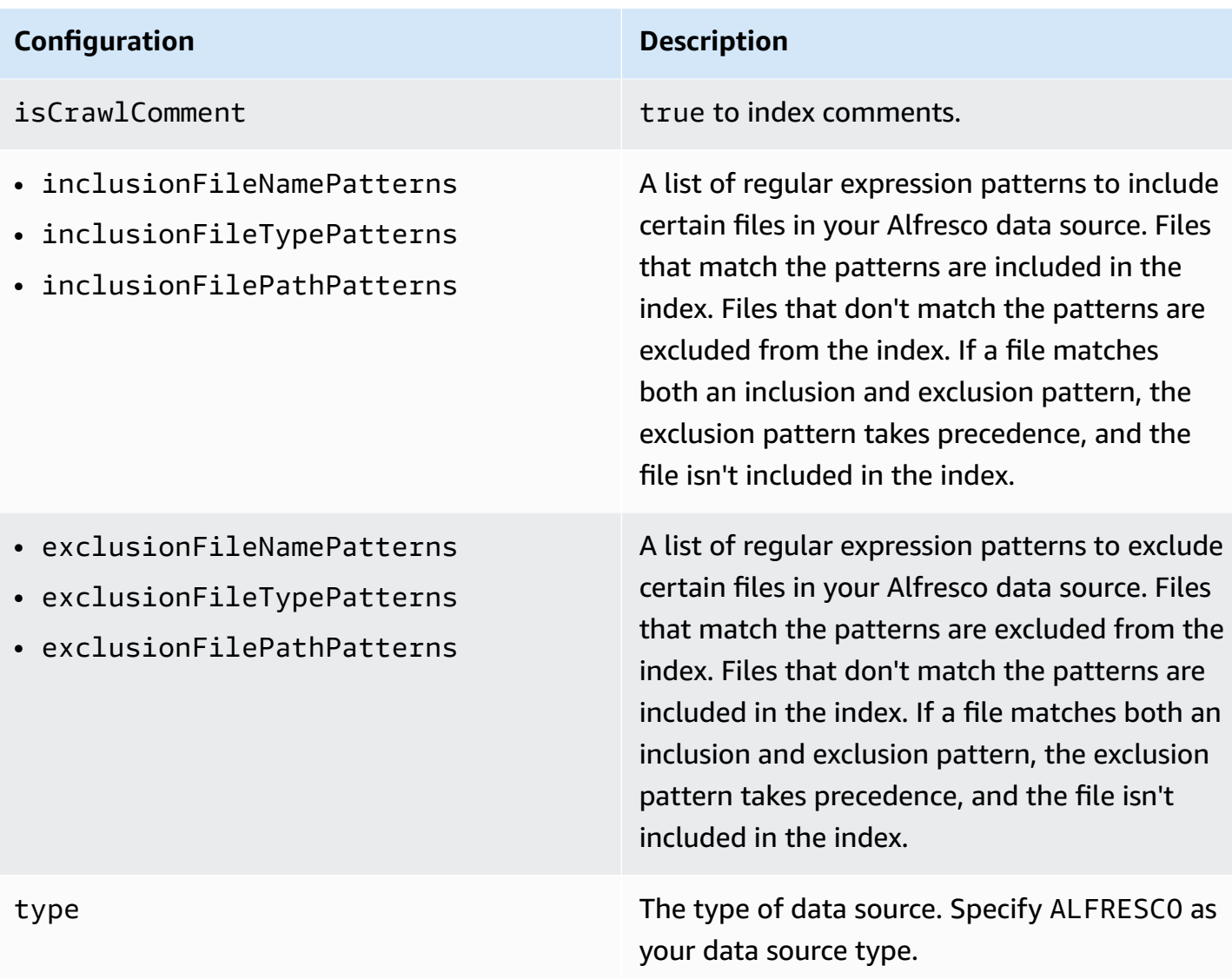

#### **Configuration Description**

secretArn The Amazon Resource Name (ARN) of an AWS Secrets Manager secret that contains the keyvalue pairs that are required to connect to your Alfresco. The secret must contain a JSON structure with the following keys:

If using basic authentication:

```
{ 
     "username": " username", 
     "password": " password"
}
```
If using OAuth 2.0 authentication:

```
{ 
     "clientId": " client ID", 
     "clientSecret": " client secret", 
     "tokenUrl": " token URL"
}
```
syncMode Specify whether Amazon Q should update your index by syncing all documents or only new, modified, and deleted documents. You can choose between the following options:

- Use FORCED\_FULL\_CRAWL to freshly re-crawl all content and replace existing content each time your data source syncs with your index.
- Use FULL\_CRAWL to incrementally crawl only new, modified, and deleted content each time your data source syncs with your index.
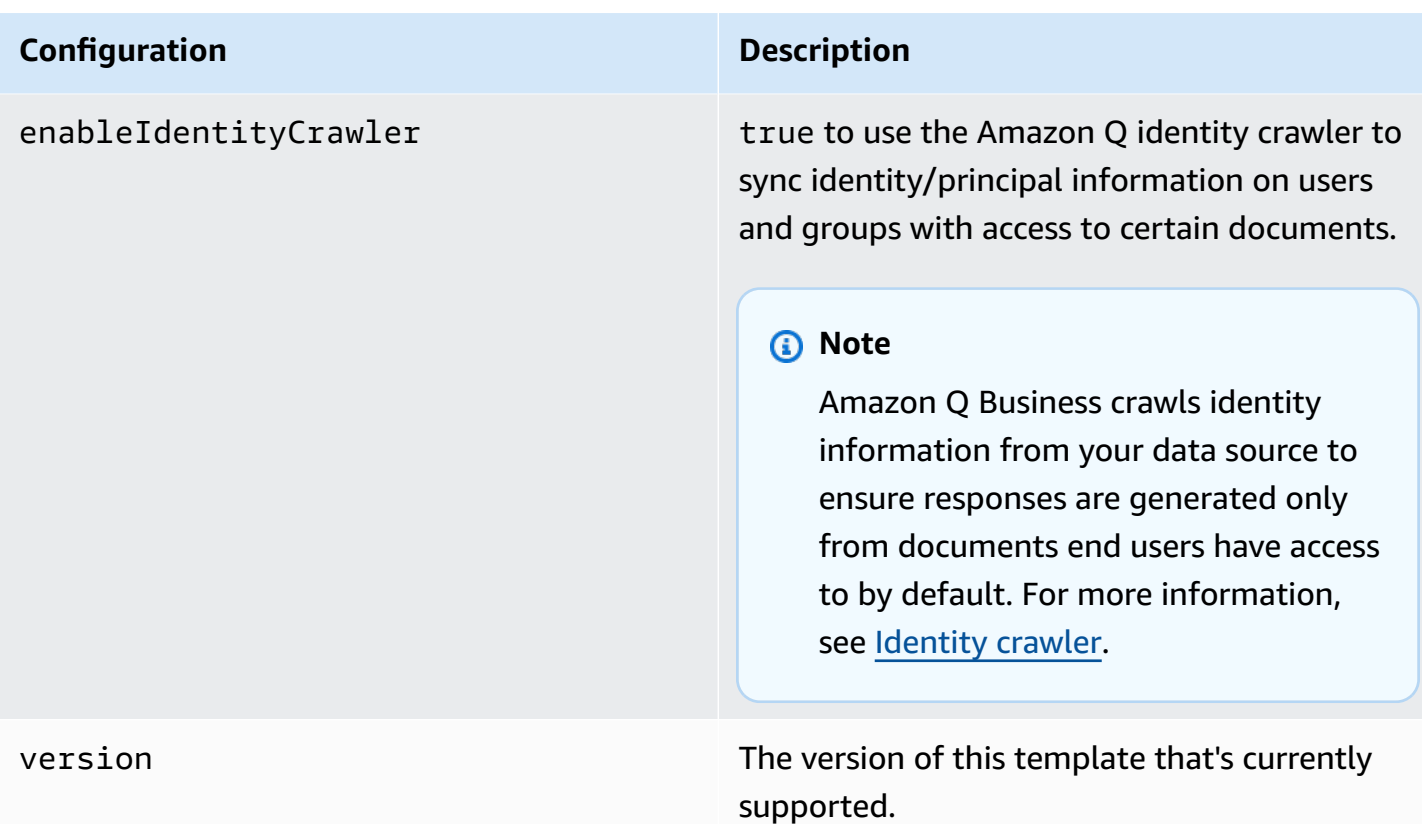

## **How Amazon Q Business connector crawls Alfresco (Cloud) ACLs**

Connectors support crawl ACL and identity information where applicable based on the data source. If you index documents without ACLs, all documents are considered public. Indexing documents with ACLs ensures data security.

Amazon Q Business supports crawling ACLs for document security by default. Turning off ACLs and identity crawling are no longer supported. In preparation for [connecting](https://docs.aws.amazon.com/amazonq/latest/qbusiness-ug/migrate-application.html) Amazon Q Business [applications](https://docs.aws.amazon.com/amazonq/latest/qbusiness-ug/migrate-application.html) to IAM Identity Center, enable ACL indexing and identity crawling for secure querying and re-sync your connector. Once you turn ACL and identity crawling on you won't be able to turn them off.

If you want to index documents without ACLs, ensure that the documents are marked as public in your data source.

When you connect an Alfresco (Cloud) data source to Amazon Q Business, Amazon Q crawls ACL information attached to a document (user and group information) from your Alfresco (Cloud) instance. If you choose to activate ACL crawling, the information can be used to filter chat responses to your end user's document access level.

The group and user IDs are mapped as follows:

- group ids Group IDs exist in Alfresco on files where there are set access permissions. They're mapped from the system names of the groups (not display names) in Alfresco.
- user id User IDs exist in Alfresco on files where there are set access permissions. They're mapped from the user emails as the IDs in Alfresco.

For more information, see:

- [Authorization](https://docs.aws.amazon.com/amazonq/latest/qbusiness-ug/connector-concepts.html#connector-authorization)
- [Identity](https://docs.aws.amazon.com/amazonq/latest/qbusiness-ug/connector-concepts.html#connector-identity-crawler) crawler
- [Understanding](https://docs.aws.amazon.com/amazonq/latest/qbusiness-ug/connector-principal-store.html) User Store

### **Amazon Q BusinessAlfresco (Cloud) data source connector field mappings**

To improve retrieved results and customize the end user chat experience, Amazon Q Business enables you to map document attributes from your data sources to fields in your Amazon Q index.

Amazon Q offers two kinds of attributes to map to index fields:

- **Reserved or default** Reserved attributes are based on document attributes that commonly occur in most data. You can use reserved attributes to map commonly occurring document attributes in your data source to Amazon Q index fields.
- **Custom** You can create custom attributes to map document attributes that are unique to your data to Amazon Q index fields.

When you connect Amazon Q to a data source, Amazon Q automatically maps specific data source document attributes to fields within an Amazon Q index. If a document attribute in your data source doesn't have a attribute mapping already available, or if you want to map additional document attributes to index fields, use the custom field mappings to specify how a data source attribute maps to an Amazon Q index field. You create field mappings by editing your data source after your application and retriever are created.

To learn more about document attributes and how they work in Amazon Q, see [Document](https://docs.aws.amazon.com/amazonq/latest/qbusiness-ug/doc-attributes-types.html)  [attributes](https://docs.aws.amazon.com/amazonq/latest/qbusiness-ug/doc-attributes-types.html) and types in Amazon Q.

### **Important**

Filtering using document attributes in chat is only supported through the API.

The Amazon Q Alfresco connector supports the following entities and the associated reserved and custom attributes.

#### **Important**

If map any Alfresco (Cloud) field to Amazon Q document title and document body fields, Amazon Q will generated responses from data in the document title and body.

### **Supported entities and field mappings**

- [Documents](#page-290-0)
- [Comments](#page-291-0)

#### <span id="page-290-0"></span>**Documents**

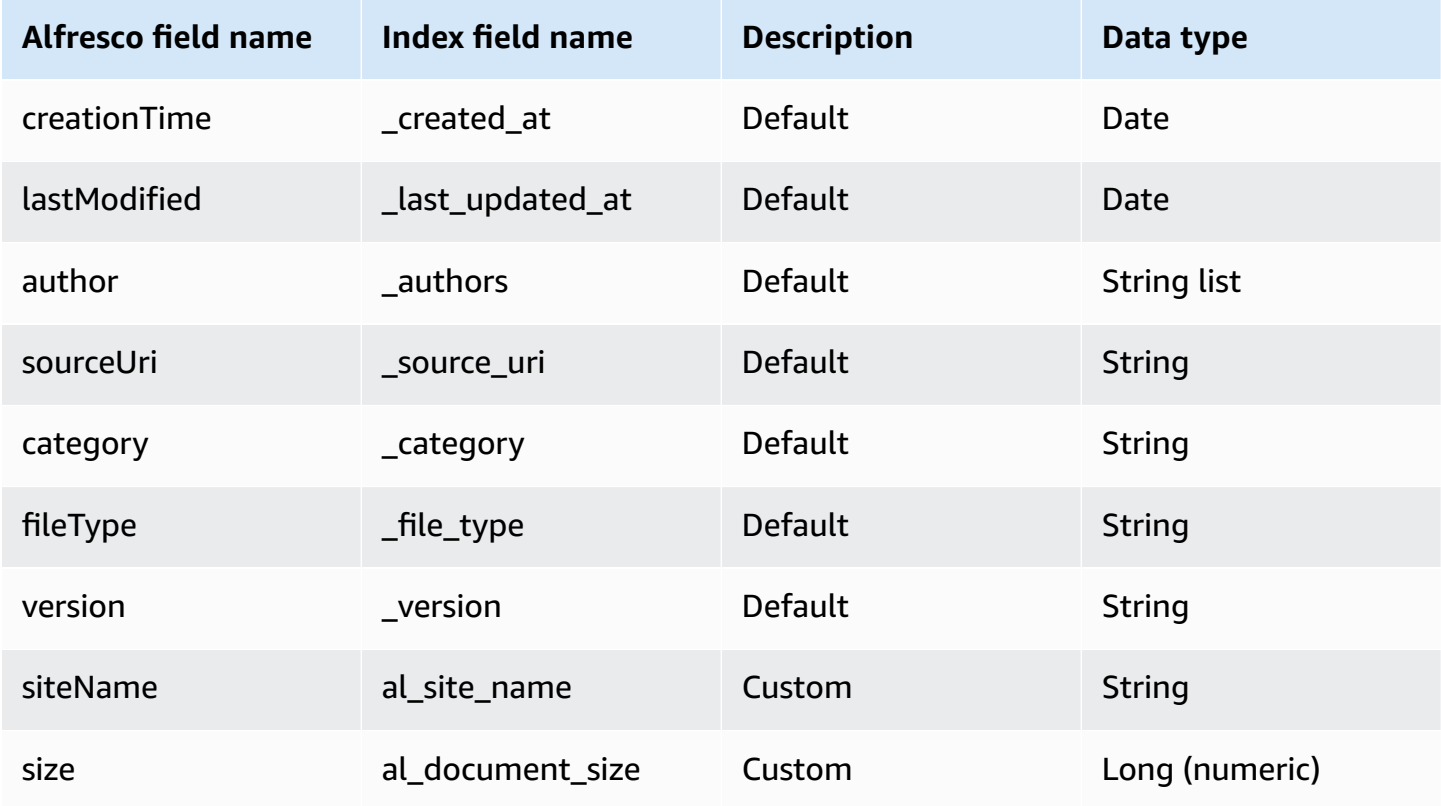

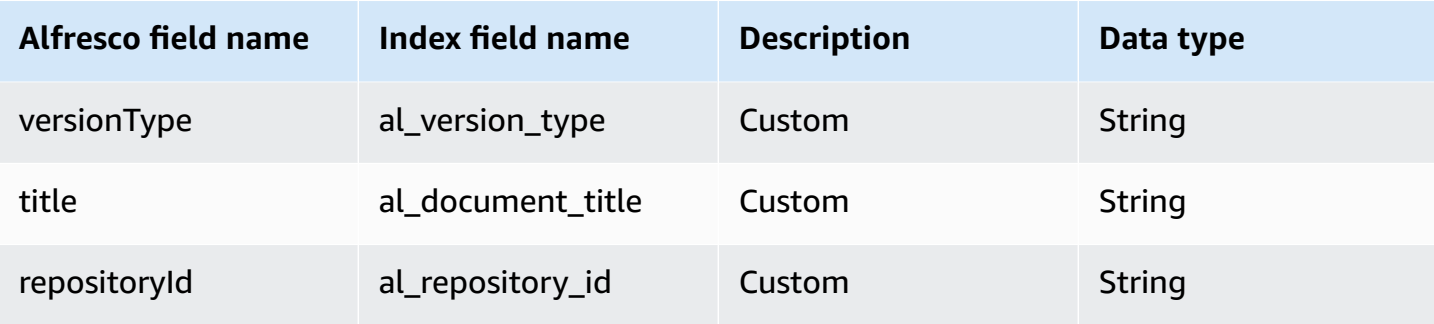

### <span id="page-291-0"></span>**Comments**

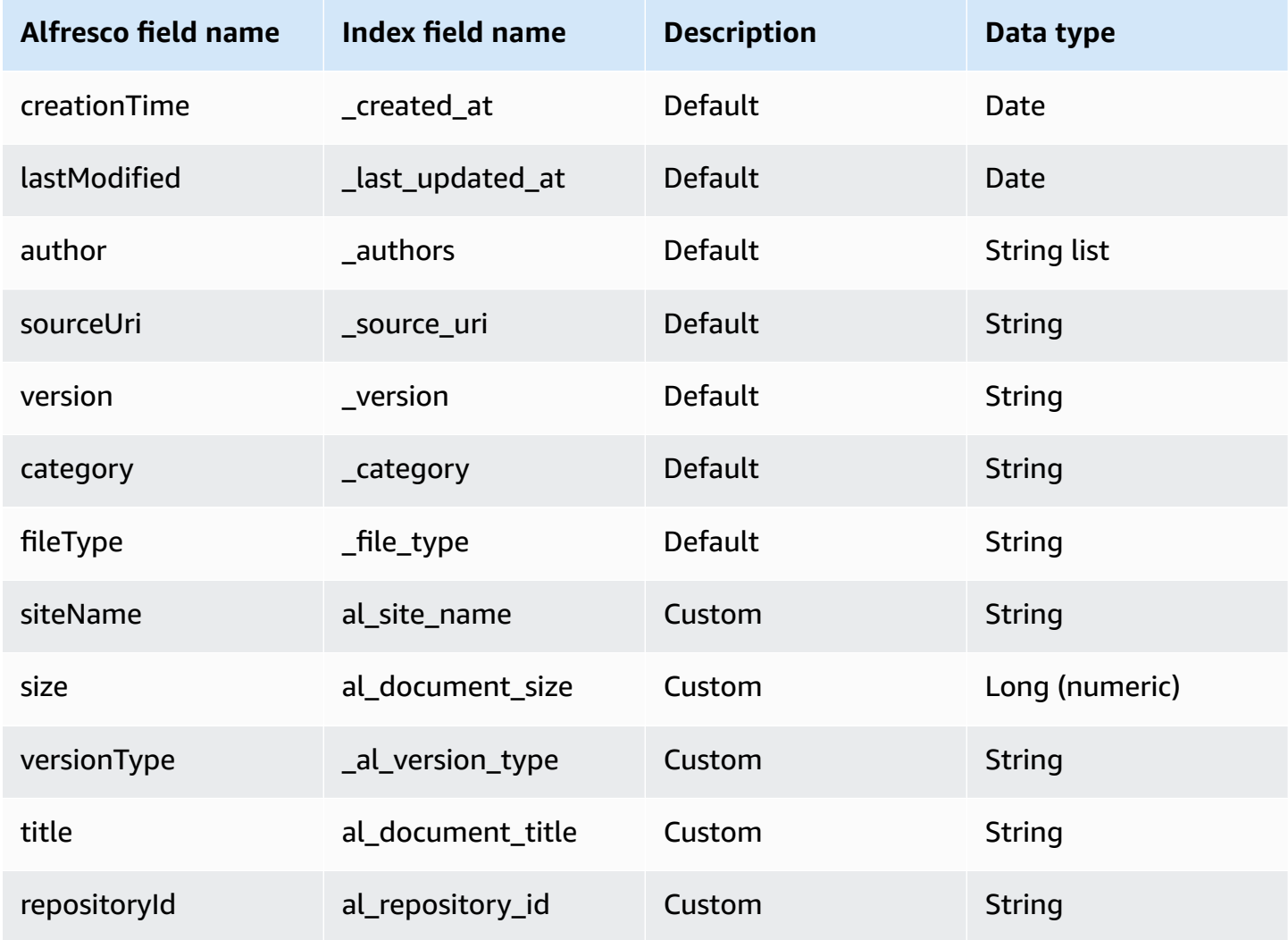

## **IAM role for Amazon Q BusinessAlfresco (Cloud) connector**

If you use the AWS CLI or an AWS SDK, you must create an AWS Identity and Access Management (IAM) policy before you create an Amazon Q resource. When you call the operation, you provide the Amazon Resource Name (ARN) role with the policy attached.

If you use the AWS Management Console, you can create a new IAM role in the Amazon Q console or use an existing IAM role.

To connect your data source connector to Amazon Q, you must give Amazon Q an IAM role that has the following permissions:

- Permission to access the BatchPutDocument and BatchDeleteDocument operations to ingest documents.
- Permission to access the User [Store](https://docs.aws.amazon.com/amazonq/latest/qbusiness-ug/connector-principal-store.html) API operations to ingest user and group access control information from documents.
- Permission to access your AWS Secrets Manager secret to authenticate your data source connector instance.
- **(Optional)** If you're using Amazon VPC, permission to access your Amazon VPC.

```
{ 
   "Version": "2012-10-17", 
   "Statement": [ 
     { 
        "Sid": "AllowsAmazonQToGetSecret", 
        "Effect": "Allow", 
        "Action": [ 
          "secretsmanager:GetSecretValue" 
        ], 
        "Resource": [ 
          "arn:aws:secretsmanager:{{region}}:{{account_id}}:secret:[[secret_id]]" 
       ] 
     }, 
    \{ "Sid": "AllowsAmazonQToDecryptSecret", 
        "Effect": "Allow", 
        "Action": [ 
          "kms:Decrypt" 
        ], 
        "Resource": [
```

```
 "arn:aws:kms:{{region}}:{{account_id}}:key/[[key_id]]" 
       ], 
       "Condition": { 
          "StringLike": { 
            "kms:ViaService": [ 
              "secretsmanager.*.amazonaws.com" 
            ] 
         } 
       } 
     }, 
     { 
       "Sid": "AllowsAmazonQToIngestDocuments", 
       "Effect": "Allow", 
       "Action": [ 
          "qbusiness:BatchPutDocument", 
          "qbusiness:BatchDeleteDocument" 
       ], 
       "Resource": "arn:aws:qbusiness:{{region}}:{{source_account}}:application/
{{application_id}}/index/{{index_id}}" 
     }, 
     { 
       "Sid": "AllowsAmazonQToIngestPrincipalMapping", 
       "Effect": "Allow", 
       "Action": [ 
          "qbusiness:PutGroup", 
          "qbusiness:CreateUser", 
          "qbusiness:DeleteGroup", 
          "qbusiness:UpdateUser", 
          "qbusiness:ListGroups" 
       ], 
       "Resource": [ 
          "arn:aws:qbusiness:{{region}}:{{account_id}}:application/{{application_id}}", 
          "arn:aws:qbusiness:{{region}}:{{account_id}}:application/{{application_id}}/
index/{{index_id}}", 
          "arn:aws:qbusiness:{{region}}:{{account_id}}:application/{{application_id}}/
index/{{index_id}}/data-source/*" 
       ] 
     }, 
     { 
       "Sid": "AllowsAmazonQToCreateAndDeleteNI", 
       "Effect": "Allow", 
       "Action": [ 
          "ec2:CreateNetworkInterface", 
          "ec2:DeleteNetworkInterface"
```

```
 ], 
   "Resource": [ 
     "arn:aws:ec2:{{region}}:{{account_id}}:subnet/[[subnet_ids]]", 
     "arn:aws:ec2:{{region}}:{{account_id}}:security-group/[[security_group]]" 
   ] 
 }, 
 { 
   "Sid": "AllowsAmazonQToCreateAndDeleteNIForSpecificTag", 
   "Effect": "Allow", 
   "Action": [ 
     "ec2:CreateNetworkInterface", 
     "ec2:DeleteNetworkInterface" 
   ], 
   "Resource": "arn:aws:ec2:{{region}}:{{account_id}}:network-interface/*", 
   "Condition": { 
     "StringLike": { 
       "aws:RequestTag/AMAZON_Q": "qbusiness_{{account_id}}_{{application_id}}_*" 
     }, 
     "ForAllValues:StringEquals": { 
       "aws:TagKeys": [ 
          "AMAZON_Q" 
       ] 
     } 
   } 
 }, 
 { 
   "Sid": "AllowsAmazonQToCreateTags", 
   "Effect": "Allow", 
   "Action": [ 
     "ec2:CreateTags" 
   ], 
   "Resource": "arn:aws:ec2:{{region}}:{{account_id}}:network-interface/*", 
   "Condition": { 
     "StringEquals": { 
        "ec2:CreateAction": "CreateNetworkInterface" 
     } 
   } 
 }, 
 { 
   "Sid": "AllowsAmazonQToCreateNetworkInterfacePermission", 
   "Effect": "Allow", 
   "Action": [ 
     "ec2:CreateNetworkInterfacePermission" 
   ],
```

```
 "Resource": "arn:aws:ec2:{{region}}:{{account_id}}:network-interface/*", 
       "Condition": { 
          "StringLike": { 
            "aws:ResourceTag/AMAZON_Q": "qbusiness_{{account_id}}_{{application_id}}_*" 
         } 
       } 
     }, 
    { 
       "Sid": "AllowsAmazonQToDescribeResourcesForVPC", 
       "Effect": "Allow", 
       "Action": [ 
          "ec2:DescribeNetworkInterfaces", 
          "ec2:DescribeAvailabilityZones", 
          "ec2:DescribeNetworkInterfaceAttribute", 
          "ec2:DescribeVpcs", 
          "ec2:DescribeRegions", 
          "ec2:DescribeNetworkInterfacePermissions", 
          "ec2:DescribeSubnets" 
       ], 
       "Resource": "*" 
     } 
   ]
}
```
**To allow Amazon Q to assume a role, you must also use the following trust policy:**

```
{ 
   "Version": "2012-10-17", 
   "Statement": [ 
     { 
       "Sid": "AllowsAmazonQServicePrincipal", 
       "Effect": "Allow", 
       "Principal": { 
          "Service": "qbusiness.amazonaws.com" 
       }, 
       "Action": "sts:AssumeRole", 
       "Condition": { 
          "StringEquals": { 
            "aws:SourceAccount": "{{source_account}}" 
         }, 
          "ArnEquals": { 
            "aws:SourceArn": "arn:aws:qbusiness:{{region}}:
{{source_account}}:application/{{application_id}}"
```
 } } } ] }

For more information on Amazon Q data source connector IAM roles, see IAM roles for [Amazon](https://docs.aws.amazon.com/amazonq/latest/qbusiness-ug/iam-roles.html#iam-roles-ds) Q data source [connectors](https://docs.aws.amazon.com/amazonq/latest/qbusiness-ug/iam-roles.html#iam-roles-ds).

# **Connecting Alfresco (Server) to Amazon Q Business**

Alfresco is a content management service (CMS) that helps customers store and manage their content. You can connect Alfresco (Server) instance to Amazon Q Business—using either the AWS Management Console or the [CreateDataSource](https://docs.aws.amazon.com/amazonq/latest/api-reference/API_CreateDataSource.html) API—and create an Amazon Q web experience.

### **Learn more**

- For an overview of the Amazon Q web experience creation process, see [Configuring an](https://docs.aws.amazon.com/amazonq/latest/qbusiness-ug/create-application.html)  [application.](https://docs.aws.amazon.com/amazonq/latest/qbusiness-ug/create-application.html)
- For an overview of connector features, see Data source [connector](https://docs.aws.amazon.com/amazonq/latest/qbusiness-ug/connector-concepts.html) concepts.
- For information about connector configuration best practices, see Connector [configuration](https://docs.aws.amazon.com/amazonq/latest/qbusiness-ug/connector-best-practices.html) best [practices](https://docs.aws.amazon.com/amazonq/latest/qbusiness-ug/connector-best-practices.html).

## **Topics**

- Alfresco (Server) [connector](#page-296-0) overview
- [Prerequisites](#page-298-0) for connecting Amazon Q Business to Alfresco (Server)
- [Connecting](#page-298-1) Amazon Q Business to Alfresco (Server) using the console
- [Connecting](#page-302-0) Amazon Q Business to Alfresco (Server) using APIs
- How Amazon Q Business [connector](#page-312-0) crawls Alfresco (Server) ACLs
- Amazon Q Business Alfresco (Server) data source [connector](#page-312-1) field mappings
- IAM role for Amazon Q Business Alfresco (Server) [connector](#page-315-0)

## <span id="page-296-0"></span>**Alfresco (Server) connector overview**

The following table gives an overview of the Amazon Q Business Alfresco (Server) connector and its supported features.

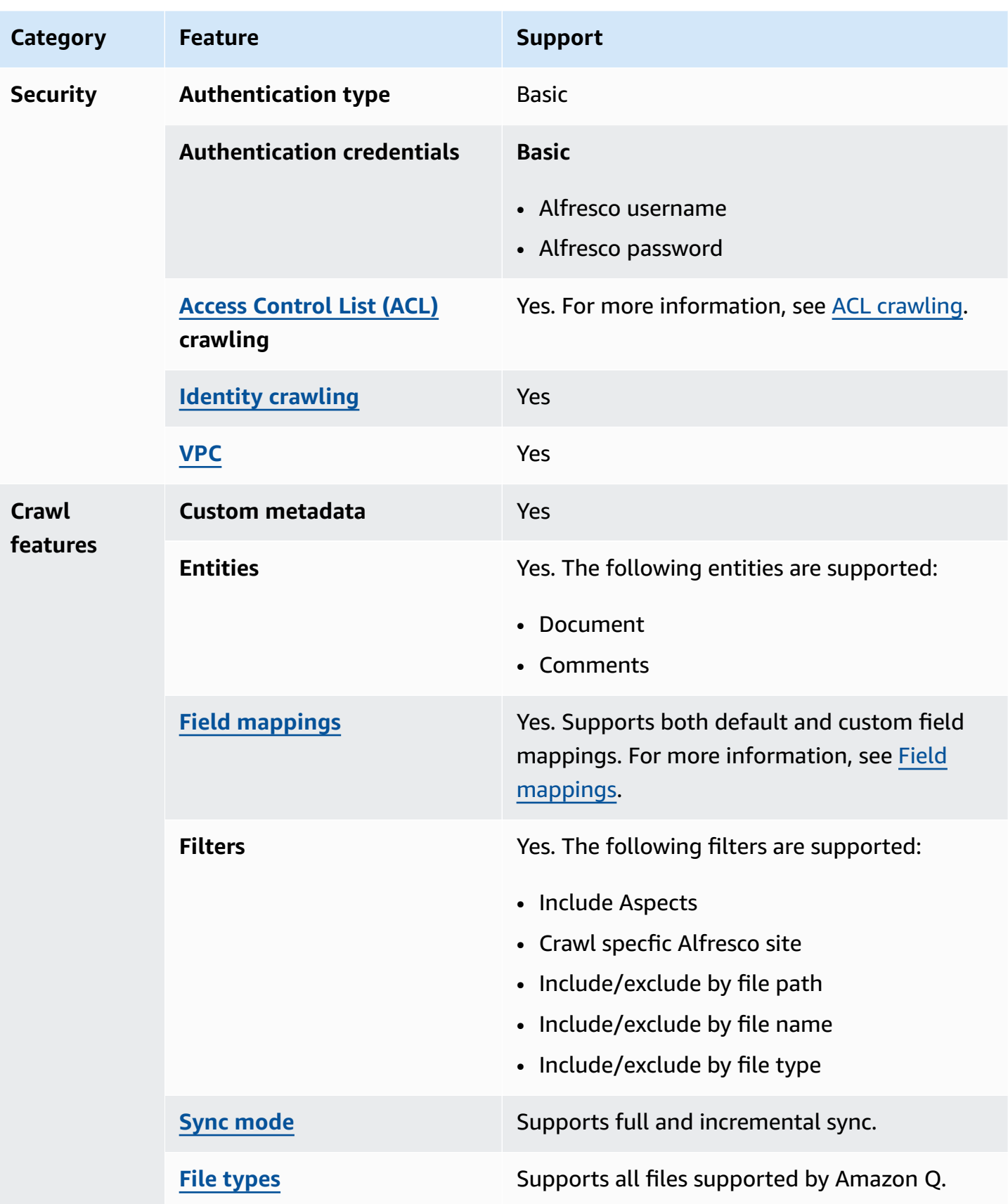

## <span id="page-298-0"></span>**Prerequisites for connecting Amazon Q Business to Alfresco (Server)**

Before you begin, make sure that you have completed the following prerequisites.

#### **In Alfresco, make sure you have:**

- Copied your Alfresco repository URL and web application URL. If you only want to index a specific Alfresco site, then also copy the site ID.
- Noted your Alfresco authentication credentials, which include a username and password with at least read permissions. If you want to use OAuth 2.0 authentication, you should add the user to the Alfresco administrators group.
- **Optional**: Generated OAuth 2.0 credentials in Alfresco. The credentials include client ID, client secret, and token URL. For more information about how to configure clients for Alfresco On-Premises, see Alfresco [documentation.](https://docs.alfresco.com/identity-service/latest/tutorial/sso/saml/) If you use Alfresco Cloud (PaaS), you must contact [Hyland](https://community.hyland.com/) [support](https://community.hyland.com/) for Alfresco OAuth 2.0 authentication.

### **In your AWS account, make sure you have:**

- Created an [IAM](https://docs.aws.amazon.com/amazonq/latest/qbusiness-ug/iam-roles.html#iam-roles-ds) role for your data source and, if using the Amazon Q API, noted the ARN of the IAM role.
- Stored your Alfresco (Server) authentication credentials in an AWS Secrets Manager secret and, if using the Amazon Q API, noted the ARN of the secret.

### **A** Note

If you're a console user, you can create the IAM role and Secrets Manager secret as part of configuring your Amazon Q application on the console.

For a list of things to consider while configuring your data source, see Data source [connector](https://docs.aws.amazon.com/amazonq/latest/qbusiness-ug/connector-best-practices.html) [configuration](https://docs.aws.amazon.com/amazonq/latest/qbusiness-ug/connector-best-practices.html) best practices.

## <span id="page-298-1"></span>**Connecting Amazon Q Business to Alfresco (Server) using the console**

The following procedure outlines how to connect Amazon Q Business to Alfresco (Server) using the AWS Management Console.

### **Connecting Amazon Q to Alfresco (Server)**

- 1. Sign in to the AWS Management Console and open the Amazon Q console at [https://](https://console.aws.amazon.com/amazonq/business/?region=us-east-1) [console.aws.amazon.com/amazonq/business/.](https://console.aws.amazon.com/amazonq/business/?region=us-east-1)
- 2. Complete the steps to create your Amazon Q [application.](https://docs.aws.amazon.com/amazonq/latest/qbusiness-ug/create-app.html)
- 3. Complete the steps for [selecting](https://docs.aws.amazon.com/amazonq/latest/qbusiness-ug/native-retriever.html) an Amazon Q retriever.
- 4. Then, from **Data sources** Add an available data source to connect your Amazon Q application.

You can add up to 5 data sources.

- 5. Then, on the **Alfresco (Server)** page, enter the following information:
- 6. **Name** Name your data source for easy tracking.

**Note:** You can include hyphens (-) but not spaces. Maximum of 1,000 alphanumeric characters.

- 7. **Source** Choose **Alfresco server**.
	- a. **Alfresco repository URL** Enter your Alfresco repository URL. For example, if you use Alfresco Cloud (PaaS), the repository URL could be *https://company.alfrescocloud.com*.
	- b. **Alfresco user application URL** Enter your Alfresco user interface URL. You can get the repository URL from your Alfresco administrator. For example, the user interface URL could be *https://example.com*.
	- c. **SSL certificate location** Enter the path to an SSL certificate file stored in an Amazon S3 bucket.
- 8. **Authorization** Amazon Q Business crawls ACL information by default to ensure responses are generated only from documents your end users have access to. See [Authorization](https://docs.aws.amazon.com/amazonq/latest/qbusiness-ug/connector-concepts.html#connector-authorization) for more details.
- 9. **Authentication** Choose **Basic authentication** or **OAuth 2.0 authentication**. Then choose an existing Secrets Manager secret or create a new secret to store your Alfresco credentials. If you choose to create a new secret, an AWS Secrets Manager secret window opens.

If you chose **Basic authentication**, enter a name for the secret, the Alfresco username, and password.

If you chose **OAuth 2.0 authentication**, enter a name for the secret, client ID, client secret, and token URL.

- 10. **Configure VPC and security group –** *optional* Choose whether you want to use a VPC. If you do, enter the following information:
	- a. **Subnets** Select up to 6 repository subnets that define the subnets and IP ranges the repository instance uses in the selected VPC.
	- b. **VPC security groups** Choose up to 10 security groups that allow access to your data source. Ensure that the security group allows incoming traffic from Amazon EC2 instances and devices outside your VPC. For databases, security group instances are required.

For more information, see [VPC](https://docs.aws.amazon.com/amazonq/latest/qbusiness-ug/connector-concepts.html#connector-vpc).

- 11. **Identity crawler** Amazon Q crawls identity information from your data source by default to ensure responses are generated only from documents end users have access to. For more information, see [Identity](https://docs.aws.amazon.com/amazonq/latest/qbusiness-ug/connector-concepts.html#connector-identity-crawler) crawler.
- 12. **IAM role** Choose an existing IAM role or create an IAM role to access your repository credentials and index content.

For more information, see [IAM](https://docs.aws.amazon.com/amazonq/latest/qbusiness-ug/alfresco-server-connector.html#alfresco-server-iam) role.

- 13. In **Sync scope**, enter the following information:
	- a. **Content** Choose whether to crawl content marked with 'Aspects' in Alfresco, content within a specific Alfresco site, or content across all your Alfresco sites.
	- b. For **Maximum single file size** Specify the file size limit in MBs that Amazon Q will crawl. Amazon Q will crawl only the files within the size limit you define. The default file size is 50MB. The maximum file size should be greater than 0MB and less than or equal to 50MB.
	- c. **Additional configuration –** *optional* Set the following settings:
		- **Include comments** Choose to include comments in Alfresco Document library and Blog.
		- **Regex patterns** Regular expression patterns to include or exclude certain files.
- 14. In **Sync mode**, choose how you want to update your index when your data source content changes. When you sync your data source with Amazon Q for the first time, all content is synced by default.
	- **Full sync** Sync all content regardless of the previous sync status.
	- **New, modified, or deleted content sync** Sync only new, modified, and deleted documents.
- 15. In **Sync run schedule**, for **Frequency** Choose how often Amazon Q will sync with your data source. For more details, see Sync run [schedule.](https://docs.aws.amazon.com/amazonq/latest/qbusiness-ug/connector-concepts.html#connector-sync-run)
- 16. **Tags -** *optional* Add tags to search and filter your resources or track your AWS costs. See [Tags](https://docs.aws.amazon.com/amazonq/latest/qbusiness-ug/tagging.html) for more details.
- 17. **Field mappings** A list of data source document attributes to map to your index fields. Add the fields from the **Data source details** page after you finish adding your data source. You can choose from two types of fields:
	- a. **Default** Automatically created by Amazon Q on your behalf based on common fields in your data source. You can't edit these.
	- b. **Custom** Automatically created by Amazon Q on your behalf based on common fields in your data source. You can edit these. You can also create and add new custom fields.

### **A** Note

Support for adding custom fields varies by connector. You won't see the **Add field** option if your connector doesn't support adding custom fields.

For more information, see [Field mappings.](https://docs.aws.amazon.com/amazonq/latest/qbusiness-ug/connector-concepts.html#connector-field-mappings)

18. To finish connecting your data source to Amazon Q, select **Add data source**.

You are taken to the **Data source details**, where you can view your data source configuration details.

19. In **Data source details**, choose **Sync now** to allow Amazon Q to begin syncing (crawling and ingesting) data from your data source. When the sync job finishes, your data source is ready to use.

### *(i)* Note

You can also choose to view CloudWatch logs for your data source sync job by selecting **View CloudWatch logs**. If you get a Resource not found exception when you try to view your CloudWatch logs for a data source sync job in progress, it can be because the CloudWatch logs are not available yet. Wait for some time and check again.

## <span id="page-302-0"></span>**Connecting Amazon Q Business to Alfresco (Server) using APIs**

You use the [CreateDataSource](https://docs.aws.amazon.com/amazonq/latest/api-reference/API_CreateDataSource.html) action to connect a data source to your Amazon Q application.

Then, you use the configuration parameter to provide a JSON schema with all other configuration information specific to your data source connector.

For an example of the API request, see [CreateDataSource](https://docs.aws.amazon.com/amazonq/latest/api-reference/API_CreateDataSource.html) in the Amazon Q API Reference.

#### **Alfresco JSON schema**

The following is the Alfresco JSON schema:

```
{ 
   "$schema": "http://json-schema.org/draft-04/schema#", 
   "type": "object", 
   "properties": { 
     "connectionConfiguration": { 
       "type": "object", 
       "properties": { 
          "repositoryEndpointMetadata": { 
            "type": "object", 
            "properties": { 
              "siteId": { 
                 "type": "string" 
              }, 
              "repoUrl": { 
                 "type": "string" 
              }, 
              "webAppUrl": { 
                 "type": "string" 
              }, 
              "repositoryAdditionalProperties": { 
                 "type": "object", 
                 "properties": { 
                   "authType": { 
                     "type": "string", 
                     "enum": [ 
                       "OAuth2", 
                       "Basic" 
 ] 
                   }, 
                   "type": { 
                     "type": "string",
```

```
 "enum": [ 
                             "PAAS", 
                             "ON_PREM" 
\sim 100 \sim 100 \sim 100 \sim 100 \sim 100 \sim 100 \sim }, 
                       "crawlType": { 
                          "type": "string", 
                          "enum": [ 
                             "ASPECT", 
                             "SITE_ID", 
                             "ALL_SITES" 
\sim 100 \sim 100 \sim 100 \sim 100 \sim 100 \sim 100 \sim } 
 } 
                 } 
               } 
            } 
         }, 
         "required": [ 
            "repositoryEndpointMetadata" 
         ] 
      }, 
      "repositoryConfigurations": { 
         "type": "object", 
         "properties": { 
            "document": { 
               "type": "object", 
               "properties": { 
                  "fieldMappings": { 
                    "type": "array", 
                    "items": { 
                       "anyOf": [ 
\{ "type": "object", 
                             "properties": { 
                                "indexFieldName": { 
                                   "type": "string" 
\}, \}, \}, \}, \}, \}, \}, \}, \}, \}, \}, \}, \}, \}, \}, \}, \}, \}, \}, \}, \}, \}, \}, \}, \}, \}, \}, \}, \}, \}, \}, \}, \}, \}, \}, \}, \},
                                "indexFieldType": { 
                                   "type": "string", 
                                   "enum": [ 
                                      "STRING", 
                                      "DATE", 
                                      "STRING_LIST",
```

```
 "LONG" 
\sim 100 \sim 100 \sim 100 \sim 100 \sim 100 \sim 100 \sim 100 \sim 100 \sim 100 \sim 100 \sim 100 \sim 100 \sim 100 \sim 100 \sim 100 \sim 100 \sim 100 \sim 100 \sim 100 \sim 100 \sim 100 \sim 100 \sim 100 \sim 100 \sim 
\}, \}, \}, \}, \}, \}, \}, \}, \}, \}, \}, \}, \}, \}, \}, \}, \}, \}, \}, \}, \}, \}, \}, \}, \}, \}, \}, \}, \}, \}, \}, \}, \}, \}, \}, \}, \},
                                             "dataSourceFieldName": { 
                                                 "type": "string" 
\}, \}, \}, \}, \}, \}, \}, \}, \}, \}, \}, \}, \}, \}, \}, \}, \}, \}, \}, \}, \}, \}, \}, \}, \}, \}, \}, \}, \}, \}, \}, \}, \}, \}, \}, \}, \},
                                             "dateFieldFormat": { 
                                                 "type": "string", 
                                                 "pattern": "yyyy-MM-dd'T'HH:mm:ss'Z'" 
 } 
\}, \{ "required": [ 
                                             "indexFieldName", 
                                             "indexFieldType", 
                                             "dataSourceFieldName" 
\sim 100 \sim 100 \sim 100 \sim 100 \sim 100 \sim 100 \sim 100 \sim 100 \sim 100 \sim 100 \sim 100 \sim 100 \sim 100 \sim 100 \sim 100 \sim 100 \sim 100 \sim 100 \sim 100 \sim 100 \sim 100 \sim 100 \sim 100 \sim 100 \sim 
 } 
 ] 
 } 
                        } 
                     }, 
                     "required": [ 
                         "fieldMappings" 
                    ] 
                }, 
                 "comment": { 
                     "type": "object", 
                     "properties": { 
                         "fieldMappings": { 
                             "type": "array", 
                             "items": { 
                                 "anyOf": [ 
\{ "type": "object", 
                                         "properties": { 
                                             "indexFieldName": { 
                                                 "type": "string" 
\}, \}, \}, \}, \}, \}, \}, \}, \}, \}, \}, \}, \}, \}, \}, \}, \}, \}, \}, \}, \}, \}, \}, \}, \}, \}, \}, \}, \}, \}, \}, \}, \}, \}, \}, \}, \},
                                             "indexFieldType": { 
                                                 "type": "string", 
                                                 "enum": [ 
                                                      "STRING", 
                                                      "DATE", 
                                                      "STRING_LIST",
```

```
 "LONG" 
\sim 100 \sim 100 \sim 100 \sim 100 \sim 100 \sim 100 \sim 100 \sim 100 \sim 100 \sim 100 \sim 100 \sim 100 \sim 100 \sim 100 \sim 100 \sim 100 \sim 100 \sim 100 \sim 100 \sim 100 \sim 100 \sim 100 \sim 100 \sim 100 \sim 
\}, \}, \}, \}, \}, \}, \}, \}, \}, \}, \}, \}, \}, \}, \}, \}, \}, \}, \}, \}, \}, \}, \}, \}, \}, \}, \}, \}, \}, \}, \}, \}, \}, \}, \}, \}, \},
                                           "dataSourceFieldName": { 
                                               "type": "string" 
\}, \}, \}, \}, \}, \}, \}, \}, \}, \}, \}, \}, \}, \}, \}, \}, \}, \}, \}, \}, \}, \}, \}, \}, \}, \}, \}, \}, \}, \}, \}, \}, \}, \}, \}, \}, \},
                                           "dateFieldFormat": { 
                                               "type": "string", 
                                               "pattern": "yyyy-MM-dd'T'HH:mm:ss'Z'" 
 } 
\}, \{ "required": [ 
                                           "indexFieldName", 
                                           "indexFieldType", 
                                           "dataSourceFieldName" 
\sim 100 \sim 100 \sim 100 \sim 100 \sim 100 \sim 100 \sim 100 \sim 100 \sim 100 \sim 100 \sim 100 \sim 100 \sim 100 \sim 100 \sim 100 \sim 100 \sim 100 \sim 100 \sim 100 \sim 100 \sim 100 \sim 100 \sim 100 \sim 100 \sim 
 } 
 ] 
 } 
                       } 
                    }, 
                    "required": [ 
                        "fieldMappings" 
                    ] 
               } 
            } 
        }, 
        "additionalProperties": { 
            "type": "object", 
            "properties": { 
                "isCrawlAcl": { 
                    "type": "boolean" 
               }, 
                "maxFileSizeInMegaBytes": { 
                    "type": "string" 
                }, 
                "fieldForUserId": { 
                    "type": "string" 
                }, 
                "aspectName": { 
                   "type": "string" 
                }, 
                "aspectProperties": { 
                    "type": "array"
```

```
 }, 
     "enableFineGrainedControl": { 
        "type": "boolean" 
     }, 
     "isCrawlComment": { 
        "type": "boolean" 
     }, 
     "inclusionFileNamePatterns": { 
        "type": "array" 
     }, 
     "exclusionFileNamePatterns": { 
        "type": "array" 
     }, 
     "inclusionFileTypePatterns": { 
        "type": "array" 
     }, 
     "exclusionFileTypePatterns": { 
        "type": "array" 
     }, 
     "inclusionFilePathPatterns": { 
        "type": "array" 
     }, 
     "exclusionFilePathPatterns": { 
        "type": "array" 
     } 
   } 
 }, 
 "type": { 
   "type": "string", 
   "pattern": "ALFRESCO" 
 }, 
 "secretArn": { 
   "type": "string", 
   "minLength": 20, 
   "maxLength": 2048 
 }, 
 "syncMode": { 
   "type": "string", 
   "enum": [ 
     "FORCED_FULL_CRAWL", 
     "FULL_CRAWL" 
   ] 
 }, 
 "enableIdentityCrawler": {
```
Amazon Q Business User Guide

```
 "type": "boolean" 
     }, 
     "version": { 
        "type": "string", 
        "anyOf": [ 
          { 
             "pattern": "1.0.0" 
          } 
        ] 
     } 
   }, 
   "required": [ 
     "connectionConfiguration", 
      "repositoryConfigurations", 
     "additionalProperties", 
      "type", 
      "secretArn" 
   ]
}
```
The following table provides information about important JSON keys to configure.

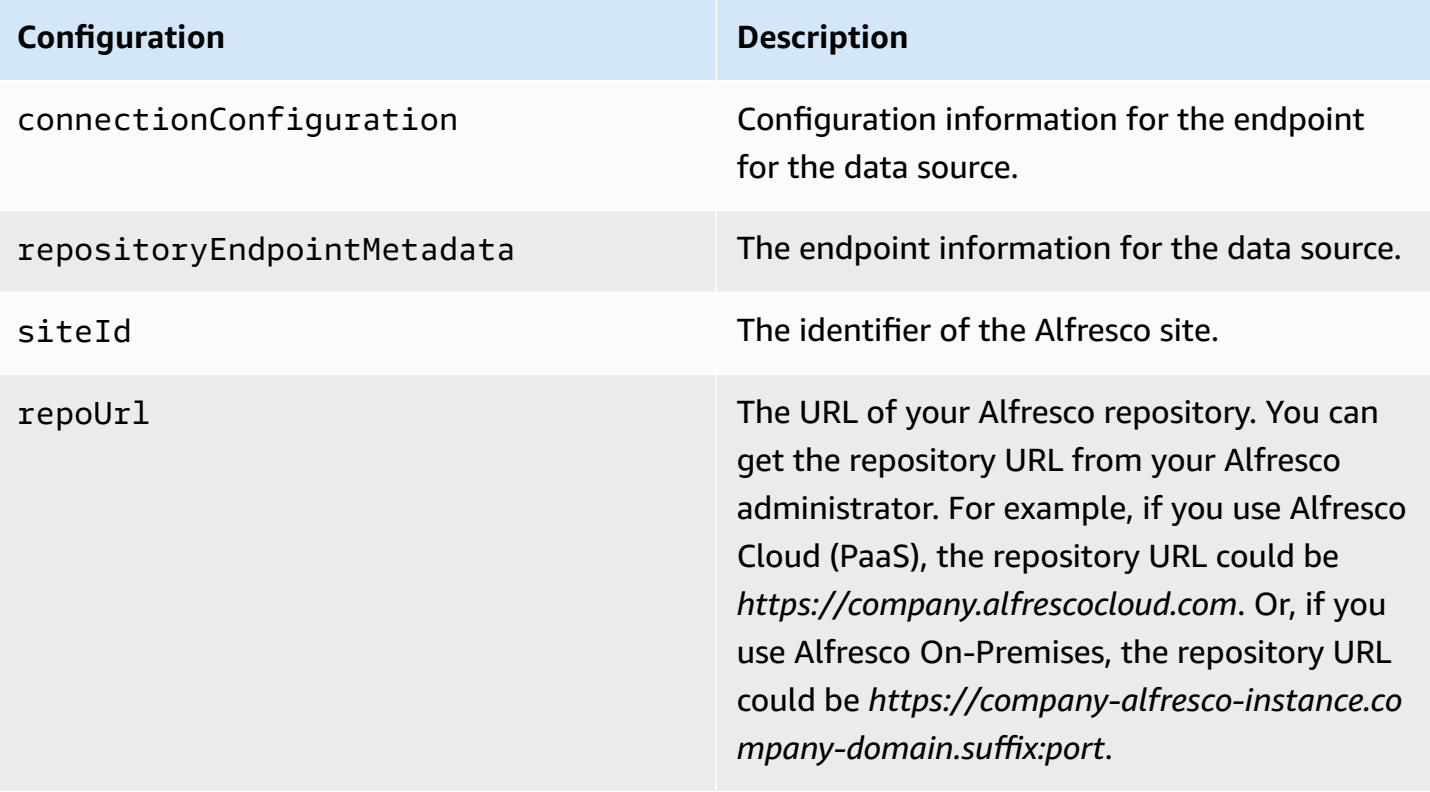

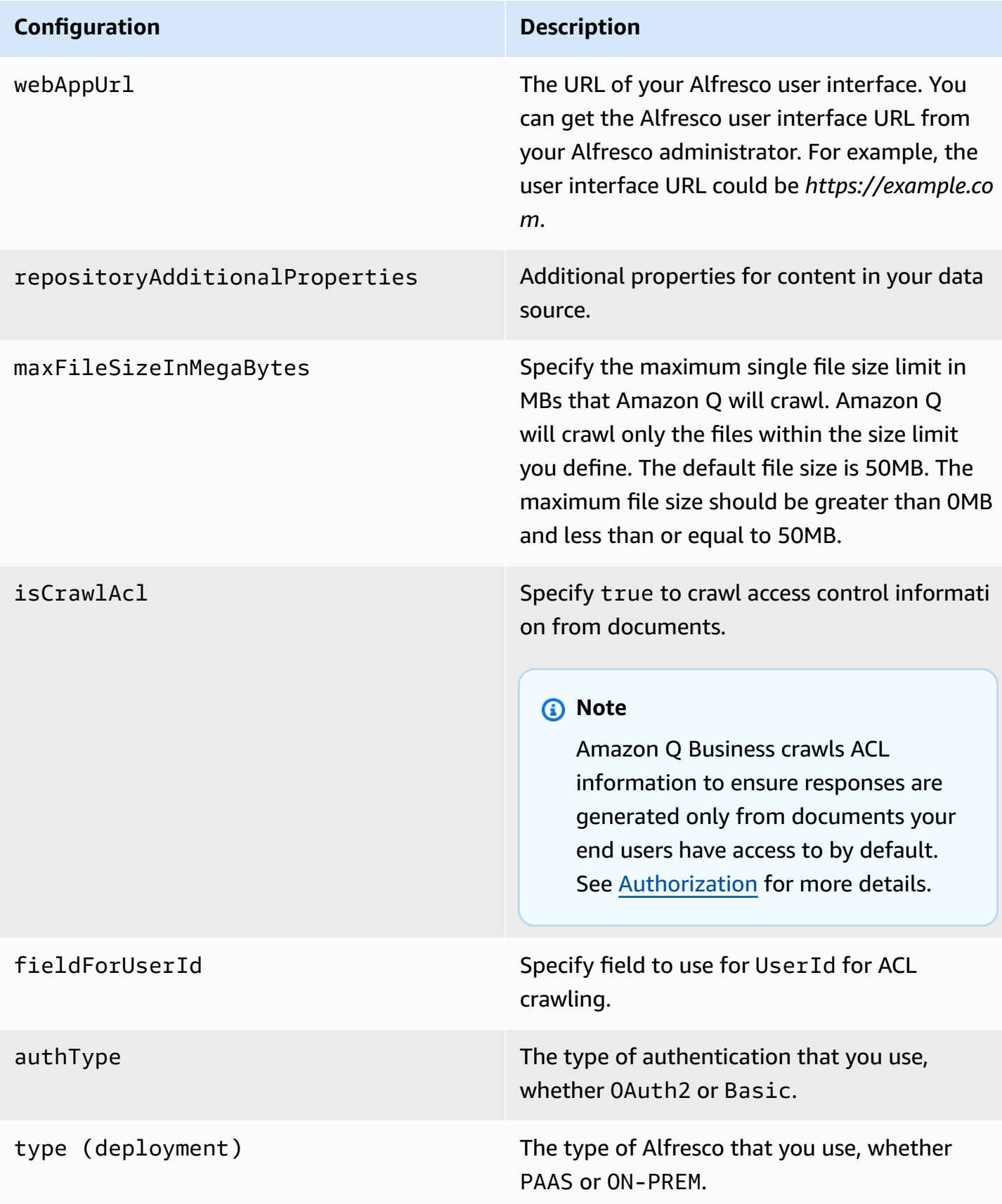

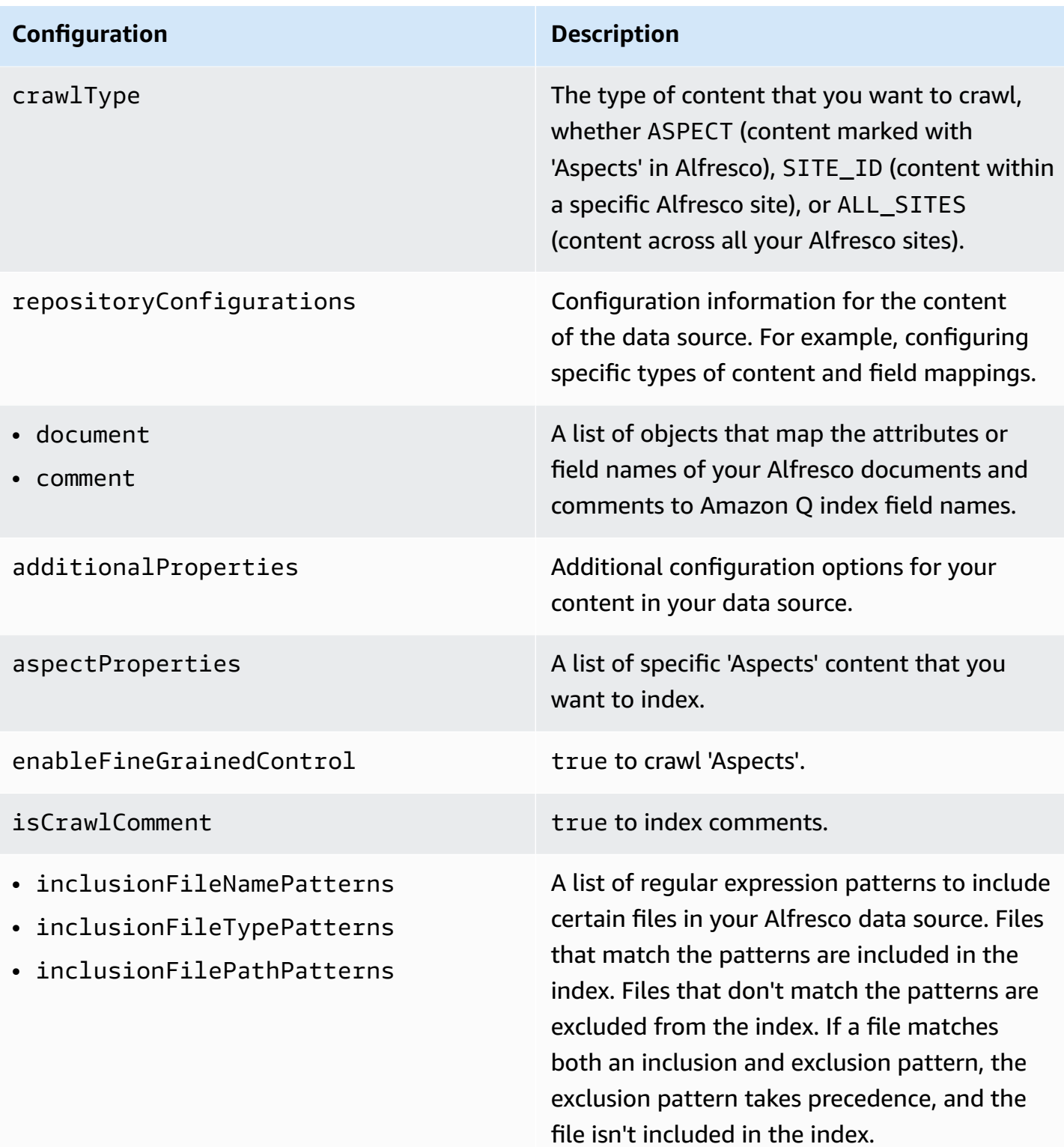

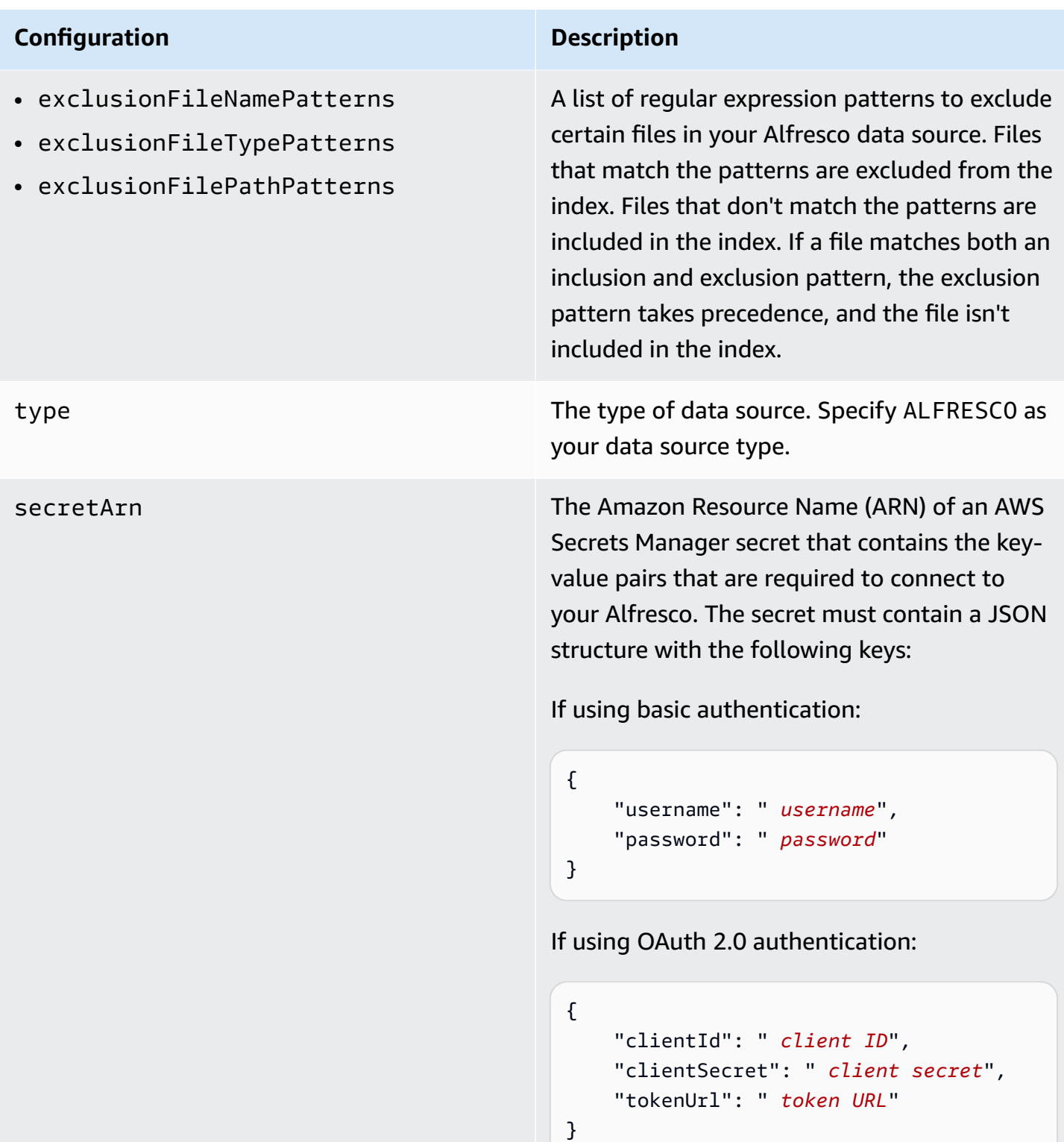

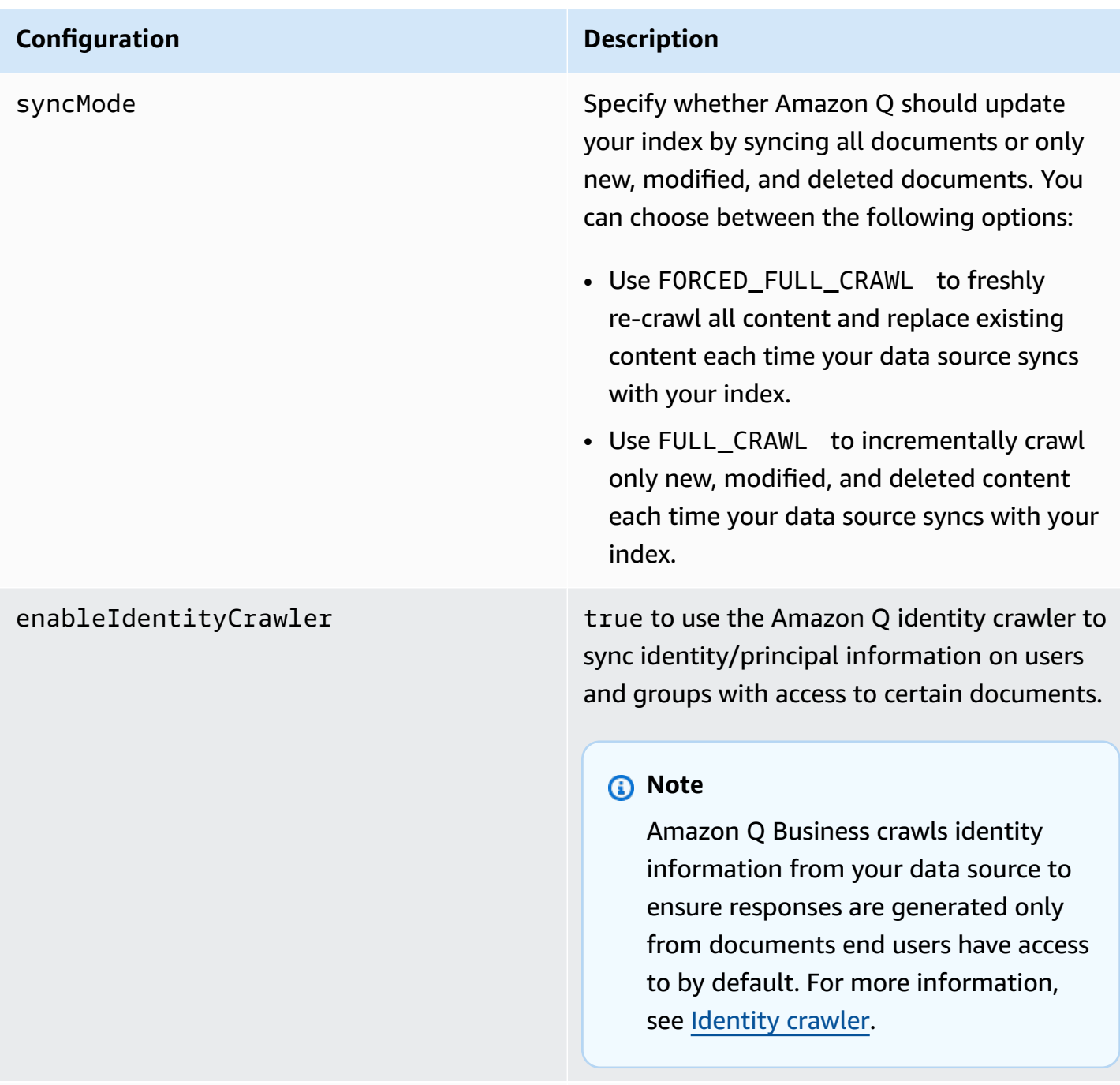

version version  $\sim$  The version of this template that's currently supported.

## <span id="page-312-0"></span>**How Amazon Q Business connector crawls Alfresco (Server) ACLs**

Connectors support crawl ACL and identity information where applicable based on the data source. If you index documents without ACLs, all documents are considered public. Indexing documents with ACLs ensures data security.

Amazon Q Business supports crawling ACLs for document security by default. Turning off ACLs and identity crawling are no longer supported. In preparation for [connecting](https://docs.aws.amazon.com/amazonq/latest/qbusiness-ug/migrate-application.html) Amazon Q Business [applications](https://docs.aws.amazon.com/amazonq/latest/qbusiness-ug/migrate-application.html) to IAM Identity Center, enable ACL indexing and identity crawling for secure querying and re-sync your connector. Once you turn ACL and identity crawling on you won't be able to turn them off.

If you want to index documents without ACLs, ensure that the documents are marked as public in your data source.

When you connect an Alfresco (Server) data source to Amazon Q Business, Amazon Q crawls ACL information attached to a document (user and group information) from your Alfresco (Server) instance. If you choose to activate ACL crawling, the information can be used to filter chat responses to your end user's document access level.

The group and user IDs are mapped as follows:

- \_group\_ids Group IDs exist in Alfresco on files where there are set access permissions. They're mapped from the system names of the groups (not display names) in Alfresco.
- Luser id User IDs exist in Alfresco on files where there are set access permissions. They're mapped from the user emails as the IDs in Alfresco.

For more information, see:

- [Authorization](https://docs.aws.amazon.com/amazonq/latest/qbusiness-ug/connector-concepts.html#connector-authorization)
- **[Identity](https://docs.aws.amazon.com/amazonq/latest/qbusiness-ug/connector-concepts.html#connector-identity-crawler) crawler**
- [Understanding](https://docs.aws.amazon.com/amazonq/latest/qbusiness-ug/connector-principal-store.html) User Store

## <span id="page-312-1"></span>**Amazon Q Business Alfresco (Server) data source connector field mappings**

To improve retrieved results and customize the end user chat experience, Amazon Q Business enables you to map document attributes from your data sources to fields in your Amazon Q index. Amazon Q offers two kinds of attributes to map to index fields:

- **Reserved or default** Reserved attributes are based on document attributes that commonly occur in most data. You can use reserved attributes to map commonly occurring document attributes in your data source to Amazon Q index fields.
- **Custom** You can create custom attributes to map document attributes that are unique to your data to Amazon Q index fields.

When you connect Amazon Q to a data source, Amazon Q automatically maps specific data source document attributes to fields within an Amazon Q index. If a document attribute in your data source doesn't have a attribute mapping already available, or if you want to map additional document attributes to index fields, use the custom field mappings to specify how a data source attribute maps to an Amazon Q index field. You create field mappings by editing your data source after your application and retriever are created.

To learn more about document attributes and how they work in Amazon Q, see [Document](https://docs.aws.amazon.com/amazonq/latest/qbusiness-ug/doc-attributes-types.html)  [attributes](https://docs.aws.amazon.com/amazonq/latest/qbusiness-ug/doc-attributes-types.html) and types in Amazon Q.

### **Important**

Filtering using document attributes in chat is only supported through the API.

The Amazon Q Alfresco connector supports the following entities and the associated reserved and custom attributes.

### **Important**

If map any Alfresco (Server) field to Amazon Q document title and document body fields, Amazon Q will generated responses from data in the document title and body.

### **Supported entities and field mappings**

- [Documents](#page-290-0)
- [Comments](#page-291-0)

#### **Documents**

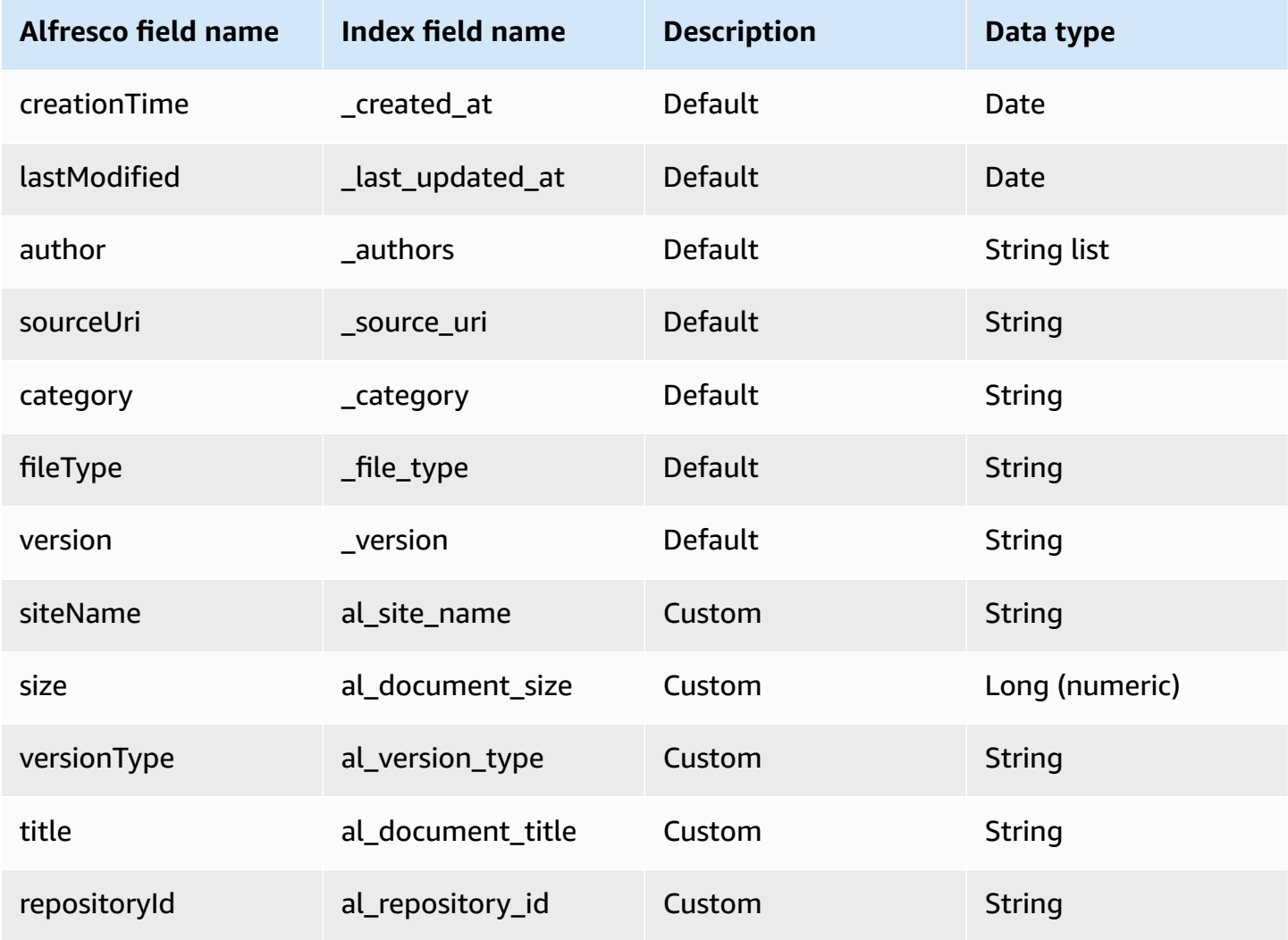

### **Comments**

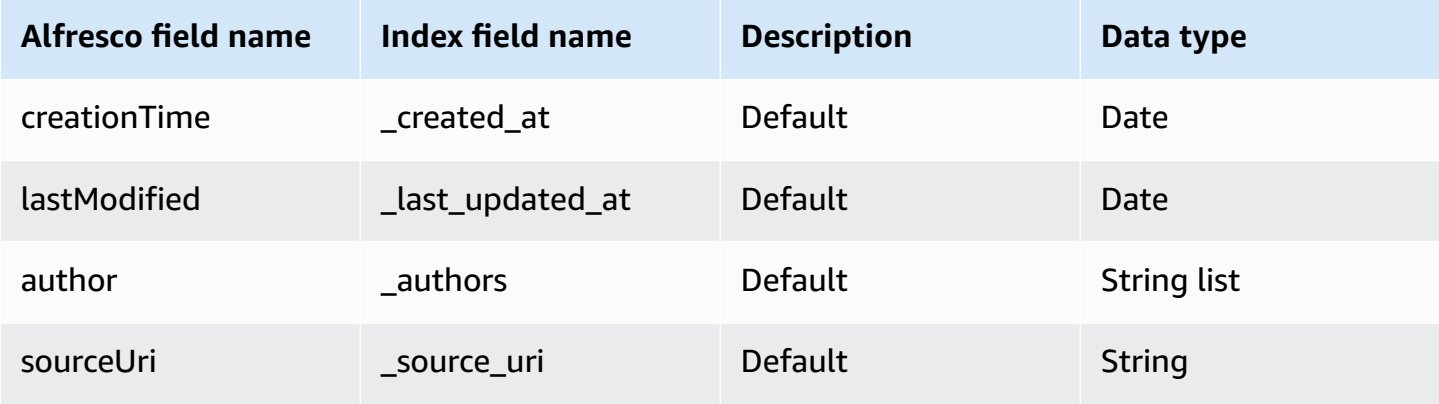

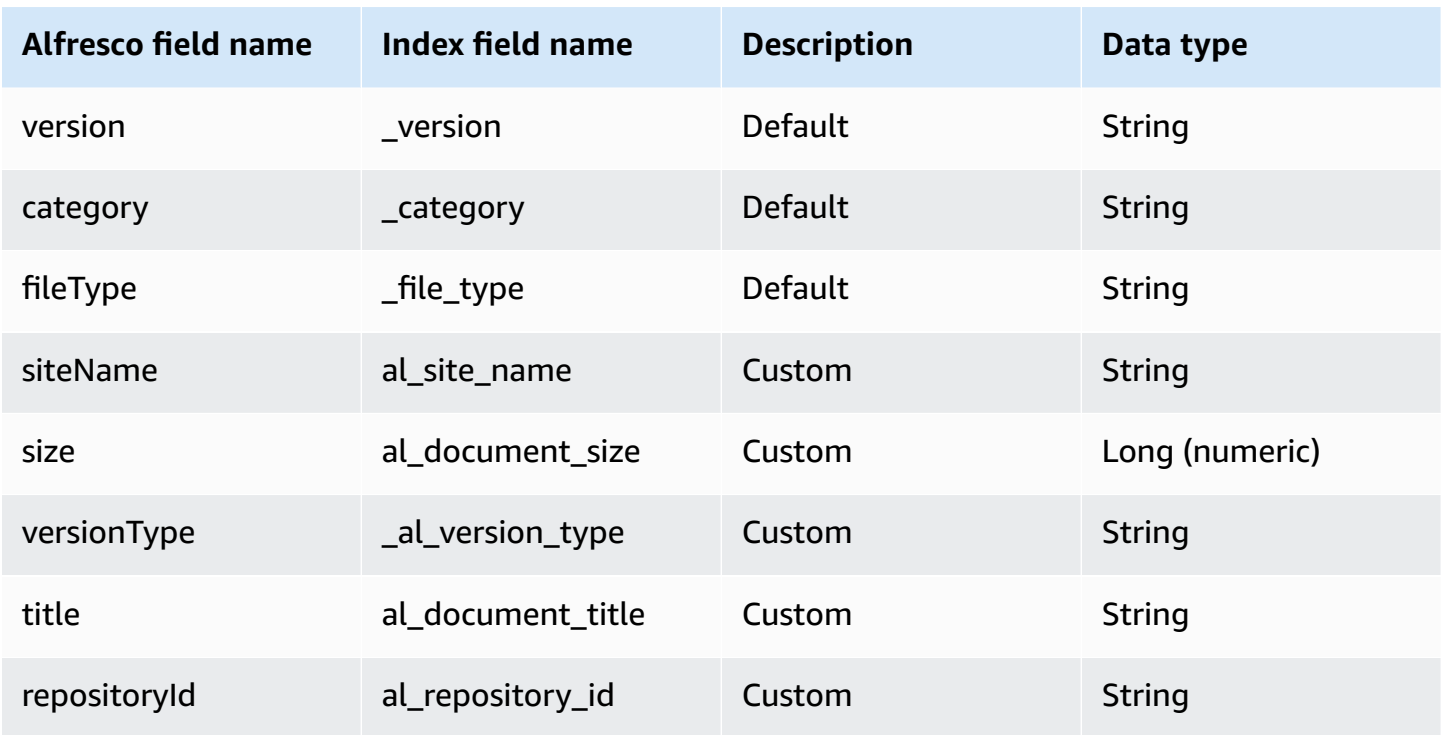

## <span id="page-315-0"></span>**IAM role for Amazon Q Business Alfresco (Server) connector**

If you use the AWS CLI or an AWS SDK, you must create an AWS Identity and Access Management (IAM) policy before you create an Amazon Q resource. When you call the operation, you provide the Amazon Resource Name (ARN) role with the policy attached.

If you use the AWS Management Console, you can create a new IAM role in the Amazon Q console or use an existing IAM role.

To connect your data source connector to Amazon Q, you must give Amazon Q an IAM role that has the following permissions:

- Permission to access the BatchPutDocument and BatchDeleteDocument operations to ingest documents.
- Permission to access the User [Store](https://docs.aws.amazon.com/amazonq/latest/qbusiness-ug/connector-principal-store.html) API operations to ingest user and group access control information from documents.
- Permission to access your AWS Secrets Manager secret to authenticate your data source connector instance.
- Permission to access the SSL certificate stored in your Amazon S3 bucket.
- **(Optional)** If you're using Amazon VPC, permission to access your Amazon VPC.

{

```
 "Version": "2012-10-17", 
      "Statement": [{ 
                "Sid": "AllowsAmazonQToGetS3Objects", 
                "Action": [ 
                     "s3:GetObject" 
                ], 
                "Resource": [ 
                     "arn:aws:s3:::{{input_bucket_name}}/*" 
                ], 
                "Effect": "Allow", 
                "Condition": { 
                     "StringEquals": { 
                           "aws:ResourceAccount": "{{account_id}}" 
 } 
 } 
           }, 
           { 
                "Sid": "AllowsAmazonQToGetSecret", 
                "Effect": "Allow", 
                "Action": [ 
                     "secretsmanager:GetSecretValue" 
                ], 
                "Resource": [ 
                     "arn:aws:secretsmanager:{{region}}:{{account_id}}:secret:[[secret_id]]" 
                ] 
           }, 
           { 
                "Sid": "AllowsAmazonQToDecryptSecret", 
                "Effect": "Allow", 
                "Action": [ 
                     "kms:Decrypt" 
                ], 
                "Resource": [ 
                     "arn:aws:kms:{{region}}:{{account_id}}:key/[[key_id]]" 
                ], 
                "Condition": { 
                     "StringLike": { 
                           "kms:ViaService": [ 
                                "secretsmanager.*.amazonaws.com" 
\sim 100 \sim 100 \sim 100 \sim 100 \sim 100 \sim 100 \sim 100 \sim 100 \sim 100 \sim 100 \sim 100 \sim 100 \sim 100 \sim 100 \sim 100 \sim 100 \sim 100 \sim 100 \sim 100 \sim 100 \sim 100 \sim 100 \sim 100 \sim 100 \sim 
 } 
 }
```

```
 }, 
         { 
              "Sid": "AllowsAmazonQToIngestDocuments", 
              "Effect": "Allow", 
              "Action": [ 
                  "qbusiness:BatchPutDocument", 
                  "qbusiness:BatchDeleteDocument" 
             ], 
              "Resource": "arn:aws:qbusiness:{{region}}:{{source_account}}:application/
{{application_id}}/index/{{index_id}}" 
         }, 
         { 
              "Sid": "AllowsAmazonQToIngestPrincipalMapping", 
              "Effect": "Allow", 
              "Action": [ 
                  "qbusiness:PutGroup", 
                  "qbusiness:CreateUser", 
                  "qbusiness:DeleteGroup", 
                  "qbusiness:UpdateUser", 
                  "qbusiness:ListGroups" 
             ], 
              "Resource": [ 
                  "arn:aws:qbusiness:{{region}}:{{account_id}}:application/
{{application_id}}", 
                  "arn:aws:qbusiness:{{region}}:{{account_id}}:application/
{{application_id}}/index/{{index_id}}", 
                  "arn:aws:qbusiness:{{region}}:{{account_id}}:application/
{{application_id}}/index/{{index_id}}/data-source/*" 
 ] 
         }, 
         { 
              "Sid": "AllowsAmazonQToCreateAndDeleteNI", 
              "Effect": "Allow", 
              "Action": [ 
                  "ec2:CreateNetworkInterface", 
                  "ec2:DeleteNetworkInterface" 
             ], 
              "Resource": [ 
                  "arn:aws:ec2:{{region}}:{{account_id}}:subnet/[[subnet_ids]]", 
                  "arn:aws:ec2:{{region}}:{{account_id}}:security-group/
[[security_group]]" 
 ] 
         }, 
         {
```

```
 "Sid": "AllowsAmazonQToCreateAndDeleteNIForSpecificTag", 
               "Effect": "Allow", 
               "Action": [ 
                    "ec2:CreateNetworkInterface", 
                    "ec2:DeleteNetworkInterface" 
               ], 
               "Resource": "arn:aws:ec2:{{region}}:{{account_id}}:network-interface/*", 
               "Condition": { 
                    "StringLike": { 
                         "aws:RequestTag/AMAZON_Q": 
  "qbusiness_{{account_id}}_{{application_id}}_*" 
\qquad \qquad \text{ } "ForAllValues:StringEquals": { 
                         "aws:TagKeys": [ 
                              "AMAZON_Q" 
\sim 100 \sim 100 \sim 100 \sim 100 \sim 100 \sim 100 \sim 100 \sim 100 \sim 100 \sim 100 \sim 100 \sim 100 \sim 100 \sim 100 \sim 100 \sim 100 \sim 100 \sim 100 \sim 100 \sim 100 \sim 100 \sim 100 \sim 100 \sim 100 \sim 
 } 
 } 
          }, 
          { 
               "Sid": "AllowsAmazonQToCreateTags", 
               "Effect": "Allow", 
               "Action": [ 
                    "ec2:CreateTags" 
               ], 
               "Resource": "arn:aws:ec2:{{region}}:{{account_id}}:network-interface/*", 
               "Condition": { 
                    "StringEquals": { 
                         "ec2:CreateAction": "CreateNetworkInterface" 
 } 
 } 
          }, 
          { 
               "Sid": "AllowsAmazonQToCreateNetworkInterfacePermission", 
               "Effect": "Allow", 
               "Action": [ 
                    "ec2:CreateNetworkInterfacePermission" 
               ], 
               "Resource": "arn:aws:ec2:{{region}}:{{account_id}}:network-interface/*", 
               "Condition": { 
                    "StringLike": { 
                         "aws:ResourceTag/AMAZON_Q": 
  "qbusiness_{{account_id}}_{{application_id}}_*" 
 }
```

```
 } 
         }, 
          { 
              "Sid": "AllowsAmazonQToDescribeResourcesForVPC", 
              "Effect": "Allow", 
              "Action": [ 
                  "ec2:DescribeNetworkInterfaces", 
                  "ec2:DescribeAvailabilityZones", 
                  "ec2:DescribeNetworkInterfaceAttribute", 
                  "ec2:DescribeVpcs", 
                  "ec2:DescribeRegions", 
                  "ec2:DescribeNetworkInterfacePermissions", 
                  "ec2:DescribeSubnets" 
              ], 
              "Resource": "*" 
          } 
     ]
}
```
**To allow Amazon Q to assume a role, you must also use the following trust policy:**

```
{ 
   "Version": "2012-10-17", 
   "Statement": [ 
     { 
       "Sid": "AllowsAmazonQToAssumeRoleForServicePrincipal", 
       "Effect": "Allow", 
       "Principal": { 
          "Service": "qbusiness.amazonaws.com" 
       }, 
       "Action": "sts:AssumeRole", 
       "Condition": { 
          "StringEquals": { 
            "aws:SourceAccount": "{{source_account}}" 
         }, 
          "ArnLike": { 
            "aws:SourceArn": "arn:aws:qbusiness:{{region}}:
{{source_account}}:application/{{application_id}}" 
          } 
       } 
     } 
   ]
}
```
For more information on Amazon Q data source connector IAM roles, see IAM roles for [Amazon](https://docs.aws.amazon.com/amazonq/latest/qbusiness-ug/iam-roles.html#iam-roles-ds) Q data source [connectors](https://docs.aws.amazon.com/amazonq/latest/qbusiness-ug/iam-roles.html#iam-roles-ds).

# **Connecting Aurora (MySQL) to Amazon Q Business**

Aurora (MySQL) is a relational database management system (RDBMS) built for the cloud. You can connect your Aurora (MySQL) instance to Amazon Q Business—using either the AWS Management Console, CLI, or the [CreateDataSource](https://docs.aws.amazon.com/amazonq/latest/api-reference/API_CreateDataSource.html) API—and create an Amazon Q web experience.

The Amazon Q Aurora (MySQL) data source connector supports Aurora MySQL 3 and Aurora Serverless MySQL 8.0.

### **Important**

As a best practice, provide Amazon Q with read-only database credentials. Also, avoid adding tables with sensitive data or personal identifiable information (PII).

#### **Learn more**

- For an overview of the Amazon Q web experience creation process, see [Configuring an](https://docs.aws.amazon.com/amazonq/latest/qbusiness-ug/create-application.html)  [application.](https://docs.aws.amazon.com/amazonq/latest/qbusiness-ug/create-application.html)
- For an overview of connector features, see Data source [connector](https://docs.aws.amazon.com/amazonq/latest/qbusiness-ug/connector-concepts.html) concepts.
- For information about connector configuration best practices, see Connector [configuration](https://docs.aws.amazon.com/amazonq/latest/qbusiness-ug/connector-best-practices.html) best [practices](https://docs.aws.amazon.com/amazonq/latest/qbusiness-ug/connector-best-practices.html).

### **Topics**

- Aurora (MySQL) [connector](#page-321-0) overview
- [Prerequisites](#page-322-0) for connecting Amazon Q Business to Aurora (MySQL)
- [Connecting](#page-323-0) Amazon Q Business to Aurora (MySQL) using the console
- [Connecting](#page-326-0) Amazon Q Business to Aurora (MySQL) using APIs
- How Amazon Q Business [connector](#page-334-0) crawls Aurora (MySQL) ACLs
- Amazon Q [BusinessAurora](#page-335-0) (MySQL) data source connector field mappings
- IAM role for Amazon Q [BusinessAurora](#page-336-0) (MySQL) connector
- Known limitations for the Amazon Q [BusinessAurora](#page-340-0) (MySQL) connector

# <span id="page-321-0"></span>**Aurora (MySQL) connector overview**

The following table gives an overview of the Amazon Q Business Aurora (MySQL) connector and its supported features.

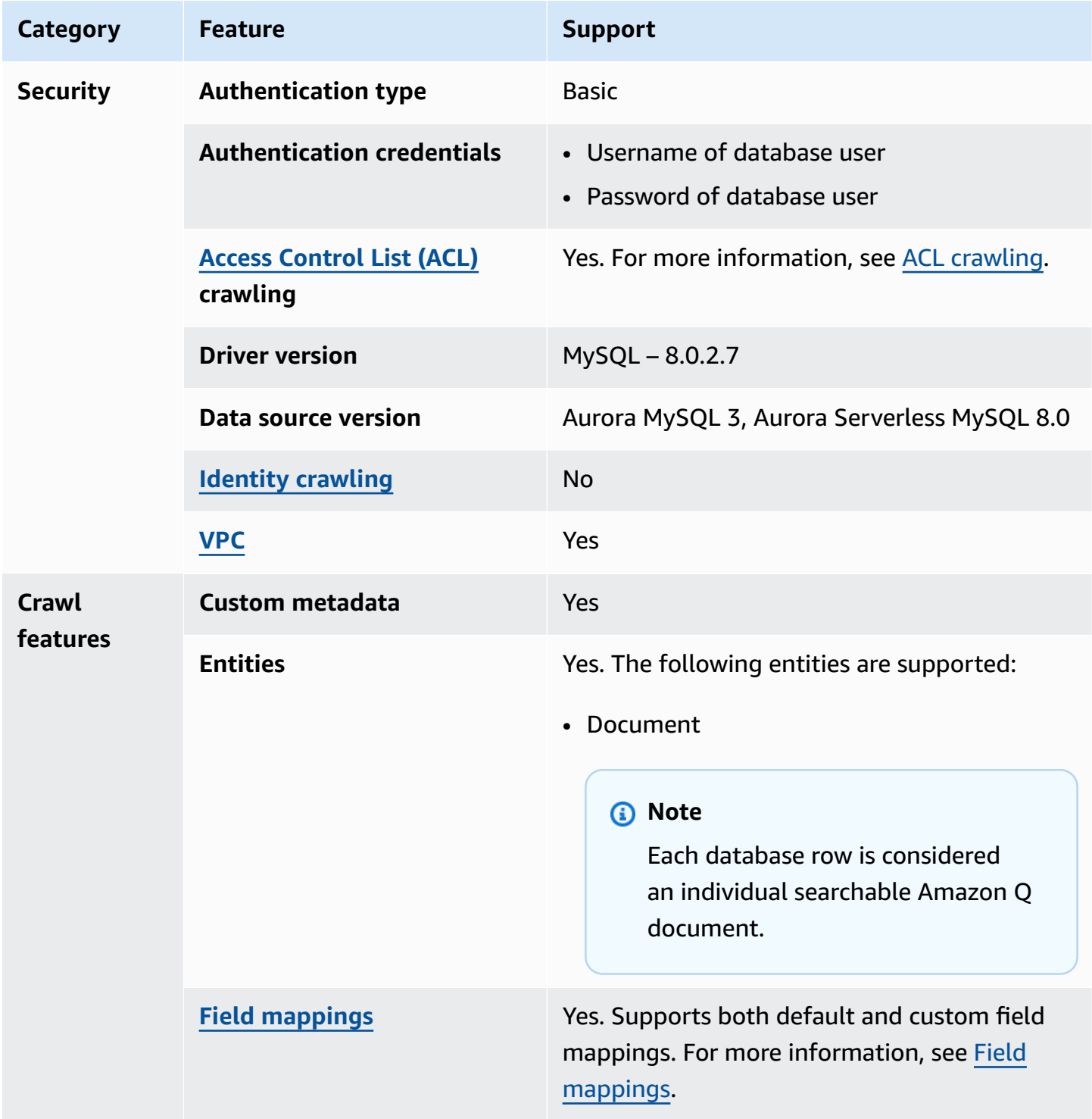

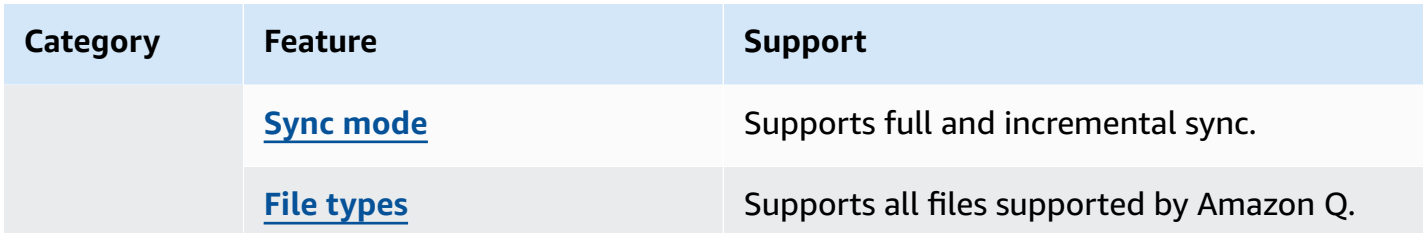

### <span id="page-322-0"></span>**Prerequisites for connecting Amazon Q Business to Aurora (MySQL)**

Before you begin, make sure that you have completed the following prerequisites.

#### **In Aurora (MySQL), make sure you have:**

• Noted your database username and password.

#### **Important**

As a best practice, provide Amazon Q with read-only database credentials.

• Copied your database host URL, port, and instance. You can find this information on the Amazon RDS console.

#### **In your AWS account, make sure you have:**

- Created an [IAM](https://docs.aws.amazon.com/amazonq/latest/qbusiness-ug/iam-roles.html#iam-roles-ds) role for your data source and, if using the Amazon Q API, noted the ARN of the IAM role.
- Stored your Aurora (MySQL) authentication credentials in an AWS Secrets Manager secret and, if using the Amazon Q API, noted the ARN of the secret.

#### **A** Note

If you're a console user, you can create the IAM role and Secrets Manager secret as part of configuring your Amazon Q application on the console.

For a list of things to consider while configuring your data source, see Data source [connector](https://docs.aws.amazon.com/amazonq/latest/qbusiness-ug/connector-best-practices.html) [configuration](https://docs.aws.amazon.com/amazonq/latest/qbusiness-ug/connector-best-practices.html) best practices.

## <span id="page-323-0"></span>**Connecting Amazon Q Business to Aurora (MySQL) using the console**

The following procedure outlines how to connect Amazon Q Business to Aurora (MySQL) using the AWS Management Console.

### **Connecting Amazon Q to Aurora (MySQL)**

- 1. Sign in to the AWS Management Console and open the Amazon Q console at [https://](https://console.aws.amazon.com/amazonq/business/?region=us-east-1) [console.aws.amazon.com/amazonq/business/.](https://console.aws.amazon.com/amazonq/business/?region=us-east-1)
- 2. Complete the steps to create your Amazon Q [application.](https://docs.aws.amazon.com/amazonq/latest/qbusiness-ug/create-app.html)
- 3. Complete the steps for [selecting](https://docs.aws.amazon.com/amazonq/latest/qbusiness-ug/native-retriever.html) an Amazon Q retriever.
- 4. Then, from **Data sources** Add an available data source to connect your Amazon Q application.

You can add up to 5 data sources.

- 5. Then, on the **Aurora (MySQL)** page, enter the following information:
- 6. **Name** Name your data source for easy tracking.

**Note:** You can include hyphens (-) but not spaces. Maximum of 1,000 alphanumeric characters.

- 7. In **Source**, enter the following information:
	- a. **Host** Enter the database host URL, for example: http://*instance URL*.*region*.rds.amazonaws.com.
	- b. **Port** Enter the database port, for example, 5432.
	- c. **Instance** Enter the database instance, for example postgres.
	- d. **SSL certificate location** Choose to enter the Amazon S3 path to your SSL certificate file.
- 8. **Authorization** Amazon Q Business crawls ACL information by default to ensure responses are generated only from documents your end users have access to. See [Authorization](https://docs.aws.amazon.com/amazonq/latest/qbusiness-ug/connector-concepts.html#connector-authorization) for more details.
- 9. In **Authentication**, enter the following information for your **AWS Secrets Manager secret**.
	- a. **Secret name** A name for your secret.
	- b. For **Database username**, and **Password** Enter the authentication credential values you copied from your database.
	- c. Choose **Save**.
- 10. **Configure VPC and security group –** *optional* Choose whether you want to use a VPC. If you do, enter the following information:
	- a. **Subnets** Select up to 6 repository subnets that define the subnets and IP ranges the repository instance uses in the selected VPC.
	- b. **VPC security groups** Choose up to 10 security groups that allow access to your data source. Ensure that the security group allows incoming traffic from Amazon EC2 instances and devices outside your VPC. For databases, security group instances are required.

For more information, see [VPC](https://docs.aws.amazon.com/amazonq/latest/qbusiness-ug/connector-concepts.html#connector-vpc).

11. **IAM role** – Choose an existing IAM role or create an IAM role to access your repository credentials and index content.

For more information, see [IAM](https://docs.aws.amazon.com/amazonq/latest/qbusiness-ug/aurora-mysql-connector.html#aurora-mysql-iam) role.

- 12. In **Sync scope**, enter the following information:
	- **SQL query** Enter SQL query statements like SELECT and JOIN operations. SQL queries must be less than 1000 characters and not contain any semi-colons (;). Amazon Q will crawl all database content that matches your query.
	- **Primary key column** Provide the primary key for the database table. This identifies the row in the table for which your SQL query is written. The connector uses the primary key column value to identify rows, detect changes, and crawl data.
	- **Title column** Provide the name of the column in your database table that you want to designate as the column with document titles.
	- **Body column** Provide the name of the column in your database table that you want to designate as the column with document body text.

Your SQL query can include multiple columns in your table concatenated into a single body column with an assigned alias.

- 13. In **Additional configuration –** *optional* Configure the following settings:
	- **Change-detecting columns** Enter the names of the columns that Amazon Q will use to detect content changes. Amazon Q will re-index content when there is a change in any of these columns.
	- **Users' IDs column** Enter the name of the column which contains User IDs to be allowed access to content.
- **Groups column** Enter the name of the column that contains groups to be allowed access to content.
- **Source URLs column** Enter the name of the column which contains Source URLs to be indexed.
- **Time stamps column** Enter the name of the column which contains time stamps. Amazon Q uses time stamp information to detect changes in your content and sync only changed content.
- **Time zones column** Enter the name of the column which contains time zones for the content to be crawled.
- **Time stamps format** Enter the name of the column which contains time stamp formats to use to detect content changes and re-sync your content.
- 14. In **Sync mode**, choose how you want to update your index when your data source content changes. When you sync your data source with Amazon Q for the first time, all content is synced by default.
	- **Full sync** Sync all content regardless of the previous sync status.
	- **New or modified content sync** Sync only new and modified documents.
	- **New, modified, or deleted content sync** Sync only new, modified, and deleted documents.

For more details, see Sync [mode](https://docs.aws.amazon.com/amazonq/latest/qbusiness-ug/connector-concepts.html#connector-sync-mode).

- 15. In **Sync run schedule**, for **Frequency** Choose how often Amazon Q will sync with your data source. For more details, see Sync run [schedule.](https://docs.aws.amazon.com/amazonq/latest/qbusiness-ug/connector-concepts.html#connector-sync-run)
- 16. **Tags -** *optional* Add tags to search and filter your resources or track your AWS costs. See [Tags](https://docs.aws.amazon.com/amazonq/latest/qbusiness-ug/tagging.html) for more details.
- 17. **Field mappings** A list of data source document attributes to map to your index fields. Add the fields from the **Data source details** page after you finish adding your data source. You can choose from two types of fields:
	- a. **Default** Automatically created by Amazon Q on your behalf based on common fields in your data source. You can't edit these.
	- b. **Custom** Automatically created by Amazon Q on your behalf based on common fields in your data source. You can edit these. You can also create and add new custom fields.

## **A** Note

Support for adding custom fields varies by connector. You won't see the **Add field** option if your connector doesn't support adding custom fields.

For more information, see [Field mappings.](https://docs.aws.amazon.com/amazonq/latest/qbusiness-ug/connector-concepts.html#connector-field-mappings)

18. To finish connecting your data source to Amazon Q, select **Add data source**.

You are taken to the **Data source details**, where you can view your data source configuration details.

19. In **Data source details**, choose **Sync now** to allow Amazon Q to begin syncing (crawling and ingesting) data from your data source. When the sync job finishes, your data source is ready to use.

## **A** Note

You can also choose to view CloudWatch logs for your data source sync job by selecting **View CloudWatch logs**. If you get a Resource not found exception when you try to view your CloudWatch logs for a data source sync job in progress, it can be because the CloudWatch logs are not available yet. Wait for some time and check again.

# **Connecting Amazon Q Business to Aurora (MySQL) using APIs**

You use the [CreateDataSource](https://docs.aws.amazon.com/amazonq/latest/api-reference/API_CreateDataSource.html) action to connect a data source to your Amazon Q application.

Then, you use the configuration parameter to provide a JSON schema with all other configuration information specific to your data source connector.

## **Aurora (MySQL) JSON schema**

The following is the Aurora (MySQL) JSON schema:

```
\mathcal{L} "$schema": "http://json-schema.org/draft-04/schema#", 
   "type": "object", 
   "properties": { 
     "connectionConfiguration": {
```

```
s and the contract of the contract of the contract of the contract of the contract of the contract of the contract of the contract of the contract of the contract of the contract of the contract of the contract of the cont
```

```
 "type": "object", 
        "properties": { 
          "repositoryEndpointMetadata": { 
             "type": "object", 
            "properties": { 
               "dbType": { 
                 "type": "string", 
                 "enum": [ 
                   "mysql", 
                   "db2", 
                   "postgresql", 
                   "oracle", 
                   "sqlserver" 
 ] 
              }, 
               "dbHost": { 
                 "type": "string" 
              }, 
               "dbPort": { 
                 "type": "string" 
              }, 
               "dbInstance": { 
                 "type": "string" 
              } 
            }, 
            "required": [ 
               "dbType", 
               "dbHost", 
               "dbPort", 
               "dbInstance" 
           \mathbf{1} } 
       }, 
        "required": [ 
          "repositoryEndpointMetadata" 
       ] 
     }, 
     "repositoryConfigurations": { 
        "type": "object", 
        "properties": { 
          "document": { 
            "type": "object", 
            "properties": { 
               "fieldMappings": {
```

```
 "type": "array", 
               "items": [ 
\overline{a} "type": "object", 
                   "properties": { 
                     "indexFieldName": { 
                       "type": "string" 
\}, \{ "indexFieldType": { 
                       "type": "string" 
                     }, 
                     "dataSourceFieldName": { 
                       "type": "string" 
1 1 1 1 1 1 1
                   }, 
                   "required": [ 
                     "indexFieldName", 
                     "indexFieldType", 
                     "dataSourceFieldName" 
 ] 
 } 
 ] 
 } 
          }, 
          "required": [ 
             "fieldMappings" 
          ] 
        } 
      }, 
      "required": [ 
      ] 
    }, 
    "additionalProperties": { 
       "type": "object", 
       "properties": { 
         "primaryKey": { 
          "type": "string" 
        }, 
         "titleColumn": { 
          "type": "string" 
        }, 
        "bodyColumn": { 
          "type": "string" 
        },
```

```
 "sqlQuery": { 
        "type": "string", 
        "not": { 
          "pattern": ";+" 
       } 
     }, 
     "timestampColumn": { 
       "type": "string" 
     }, 
     "timestampFormat": { 
        "type": "string" 
     }, 
     "timezone": { 
        "type": "string" 
     }, 
     "changeDetectingColumns": { 
        "type": "array", 
       "items": { 
          "type": "string" 
       } 
     }, 
     "allowedUsersColumn": { 
       "type": "string" 
     }, 
     "allowedGroupsColumn": { 
        "type": "string" 
     }, 
     "sourceURIColumn": { 
        "type": "string" 
     }, 
     "serverlessAurora": { 
        "type": "string", 
       "enum": ["true", "false"] 
     } 
   }, 
   "required": ["primaryKey", "titleColumn", "bodyColumn", "sqlQuery"] 
 }, 
 "type" : { 
  "type" : "string",
   "pattern": "JDBC" 
 }, 
 "syncMode": { 
   "type": "string", 
   "enum": [
```

```
 "FORCED_FULL_CRAWL", 
          "FULL_CRAWL", 
           "CHANGE_LOG" 
        ] 
      }, 
      "secretArn": { 
        "type": "string", 
        "minLength": 20, 
        "maxLength": 2048 
     } 
   }, 
   "version": { 
      "type": "string", 
      "anyOf": [ 
        { 
           "pattern": "1.0.0" 
        } 
      ] 
   }, 
   "required": [ 
        "connectionConfiguration", 
        "repositoryConfigurations", 
        "syncMode", 
        "additionalProperties", 
        "secretArn", 
        "type" 
   ]
}
```
The following table provides information about important JSON keys to configure.

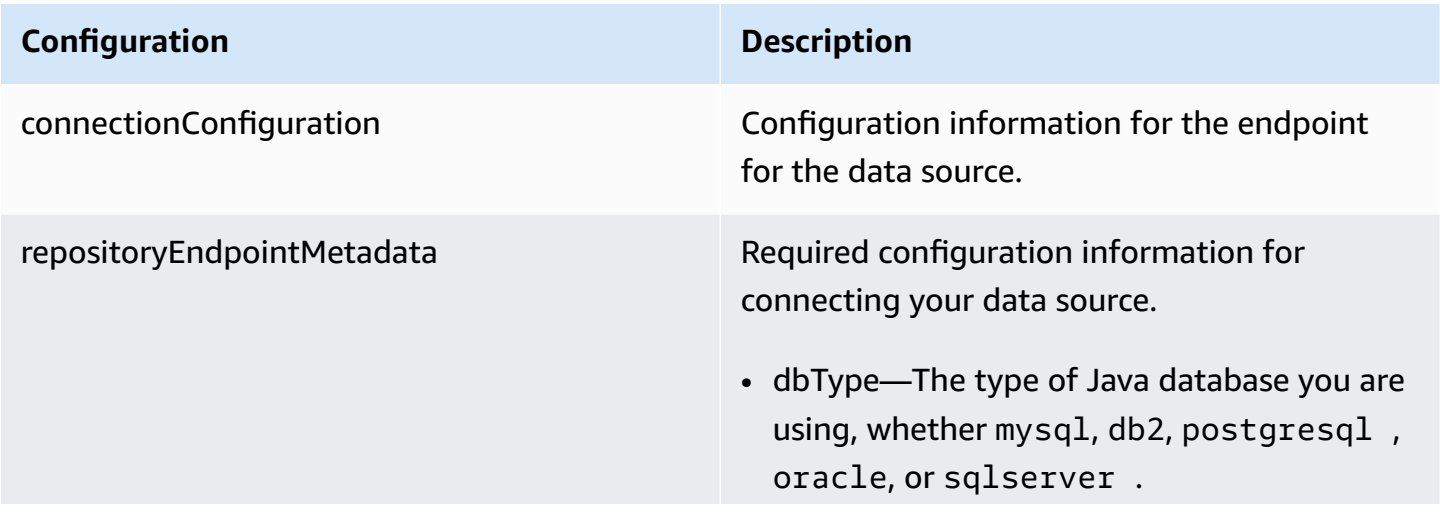

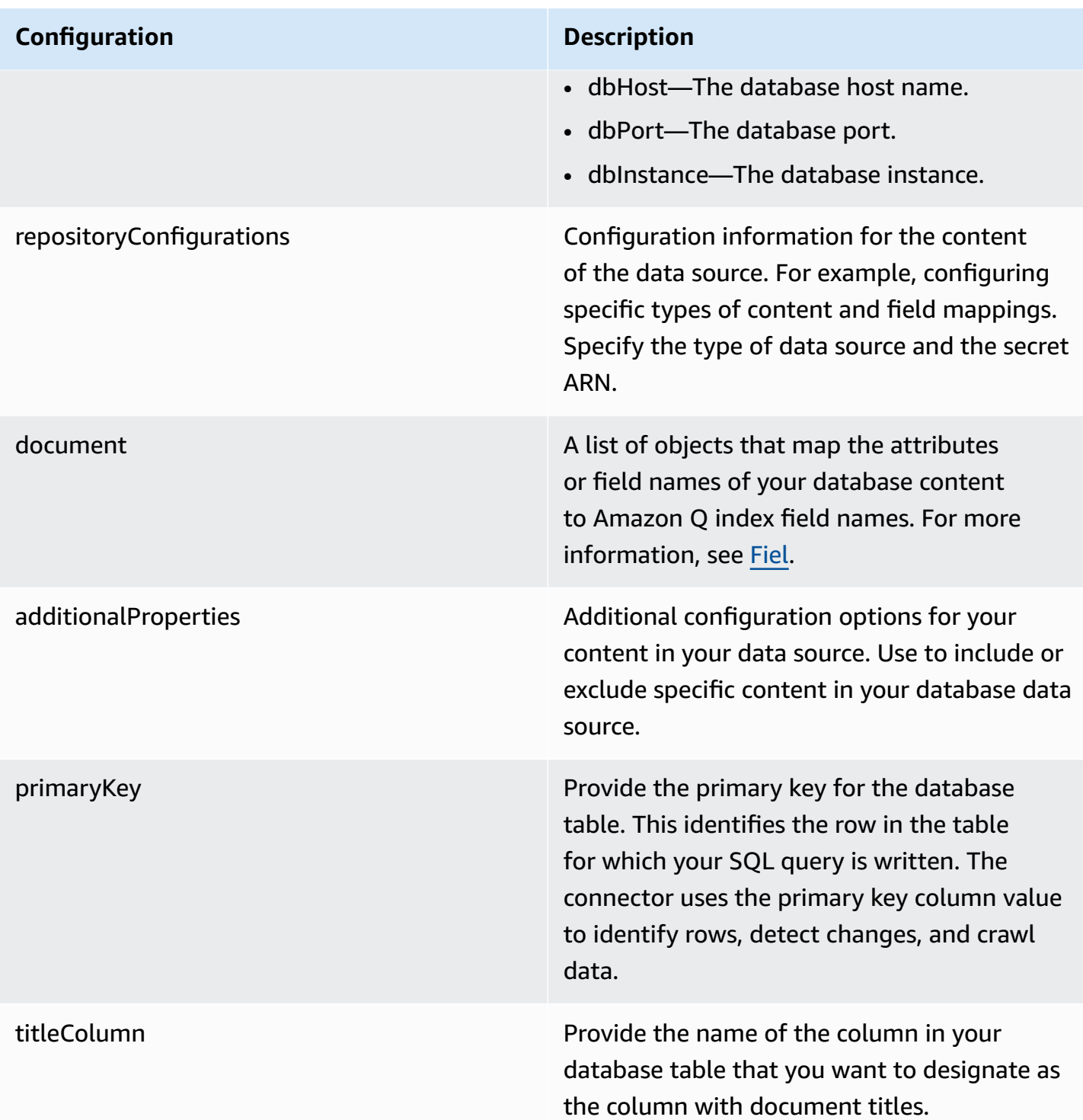

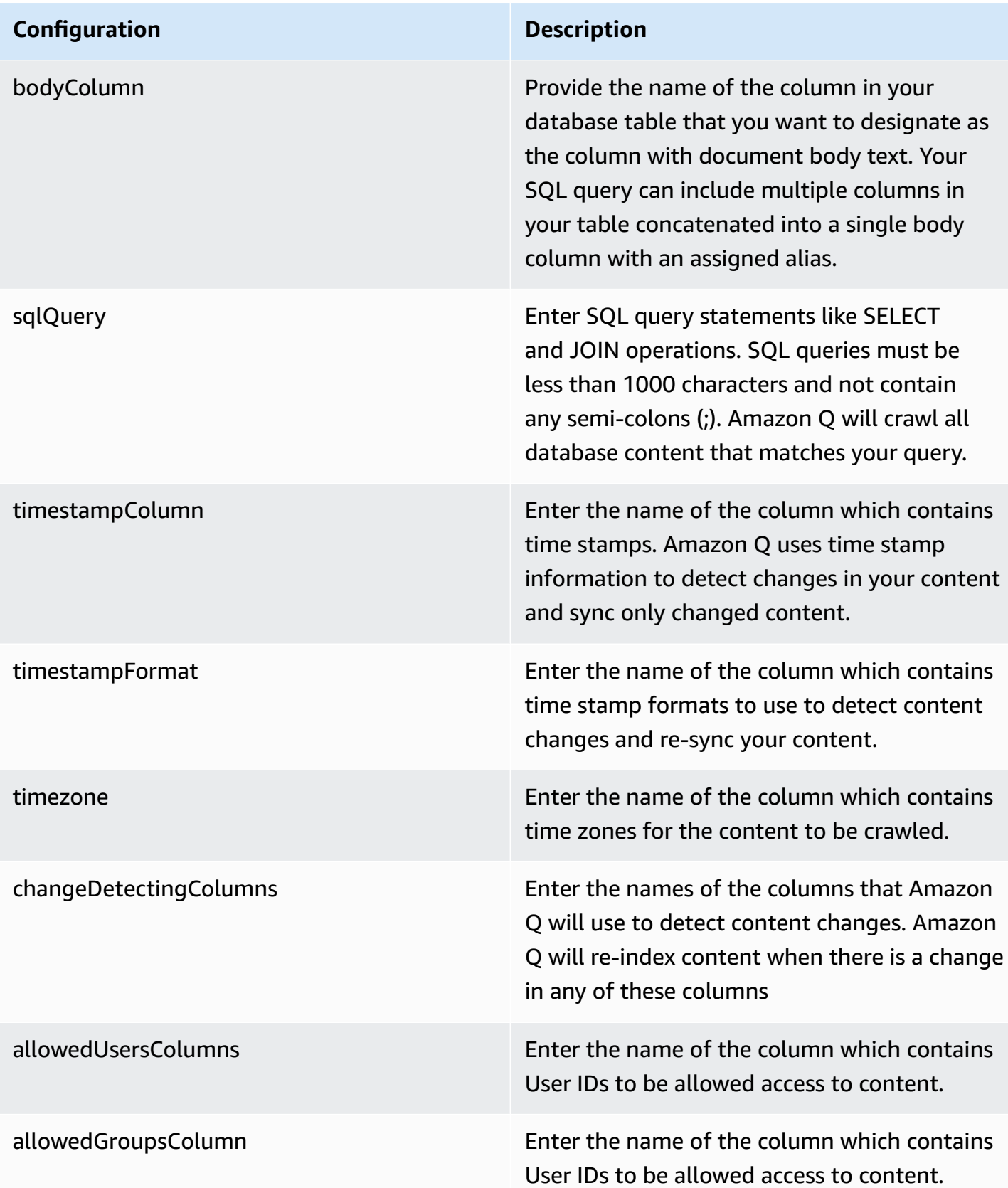

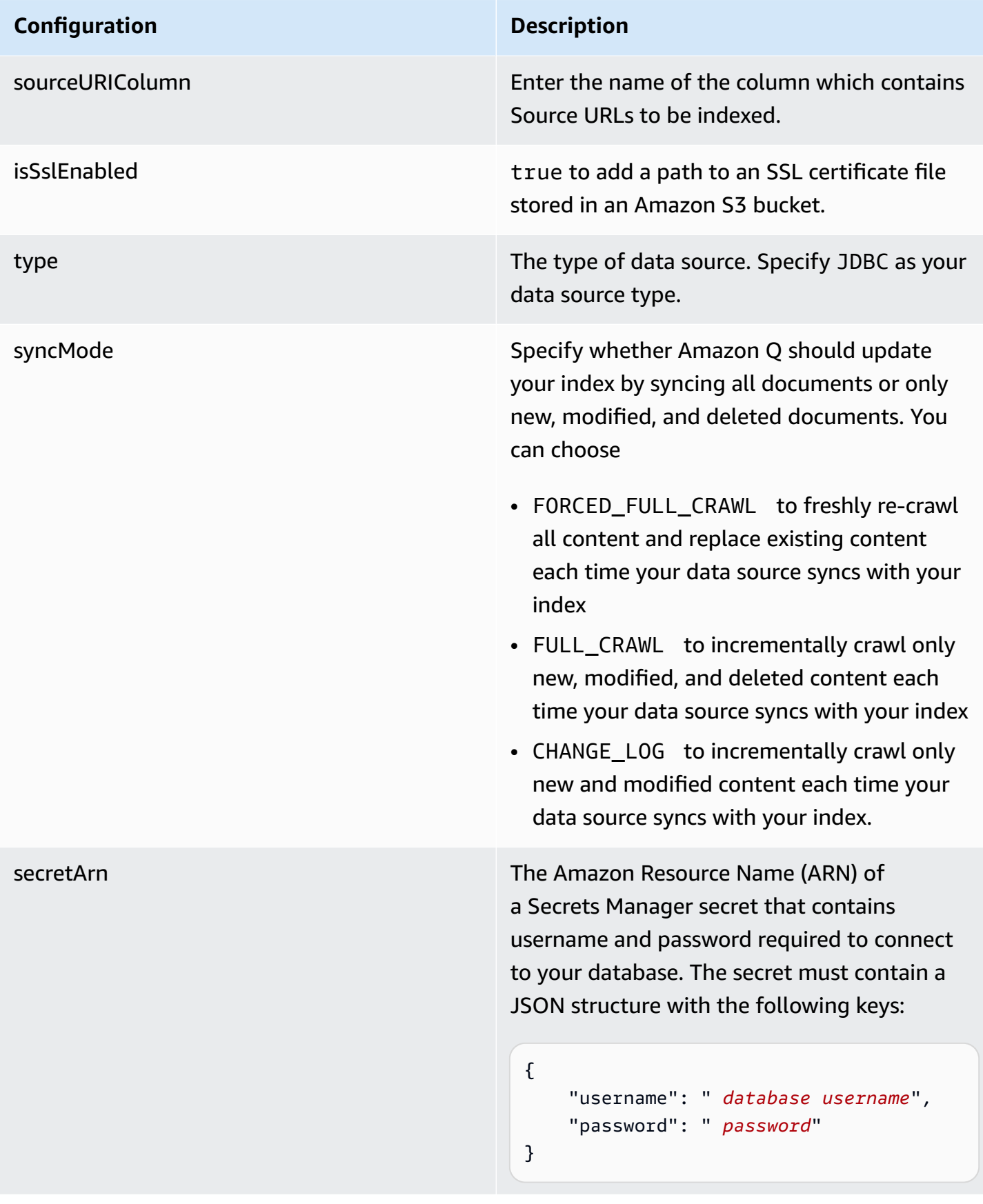

#### **Configuration Description**

version version version of the template that is currently supported.

## **How Amazon Q Business connector crawls Aurora (MySQL) ACLs**

Connectors support crawl ACL and identity information where applicable based on the data source. If you index documents without ACLs, all documents are considered public. Indexing documents with ACLs ensures data security.

Amazon Q Business supports crawling ACLs for document security by default. Turning off ACLs and identity crawling are no longer supported. In preparation for [connecting](https://docs.aws.amazon.com/amazonq/latest/qbusiness-ug/migrate-application.html) Amazon Q Business [applications](https://docs.aws.amazon.com/amazonq/latest/qbusiness-ug/migrate-application.html) to IAM Identity Center, enable ACL indexing and identity crawling for secure querying and re-sync your connector. Once you turn ACL and identity crawling on you won't be able to turn them off.

If you want to index documents without ACLs, ensure that the documents are marked as public in your data source.

When you connect a database data source to Amazon Q, Amazon Q crawls user and group information from a column in the source table. You specify this column in the console or using the configuration parameter as part of the CreateDataSource operation.

If you choose to activate ACL crawling, the information can be used to filter chat responses to your end user's document access level.

A database data source has the following limitations:

- You can only specify an allow list for a database data source. You can't specify a deny list.
- You can only specify groups. You can't specify individual users for the allow list.
- The database column should be a string containing a semicolon delimited list of groups.

For more information, see:

- [Authorization](https://docs.aws.amazon.com/amazonq/latest/qbusiness-ug/connector-concepts.html#connector-authorization)
- [Identity](https://docs.aws.amazon.com/amazonq/latest/qbusiness-ug/connector-concepts.html#connector-identity-crawler) crawler
- [Understanding](https://docs.aws.amazon.com/amazonq/latest/qbusiness-ug/connector-principal-store.html) User Store

## **Amazon Q BusinessAurora (MySQL) data source connector field mappings**

To improve retrieved results and customize the end user chat experience, Amazon Q enables you to map document attributes from your data sources to fields in your Amazon Q index.

Amazon Q offers two kinds of attributes to map to index fields:

- **Reserved or default** Reserved attributes are based on document attributes that commonly occur in most data. You can use reserved attributes to map commonly occurring document attributes in your data source to Amazon Q index fields.
- **Custom** You can create custom attributes to map document attributes that are unique to your data to Amazon Q index fields.

When you connect Amazon Q to a data source, Amazon Q automatically maps specific data source document attributes to fields within an Amazon Q index. If a document attribute in your data source doesn't have a attribute mapping already available, or if you want to map additional document attributes to index fields, use the custom field mappings to specify how a data source attribute maps to an Amazon Q index field. You create field mappings by editing your data source after your application and retriever are created.

To learn more about document attributes and how they work in Amazon Q, see [Document](https://docs.aws.amazon.com/amazonq/latest/qbusiness-ug/doc-attributes-types.html)  [attributes](https://docs.aws.amazon.com/amazonq/latest/qbusiness-ug/doc-attributes-types.html) and types in Amazon Q.

#### **Important**

Filtering using document attributes in chat is only supported through the API.

The Amazon Q PostgreSQL connector supports the following field mappings:

#### **Supported field mappings**

• [Document](#page-335-0)

#### <span id="page-335-0"></span>**Document**

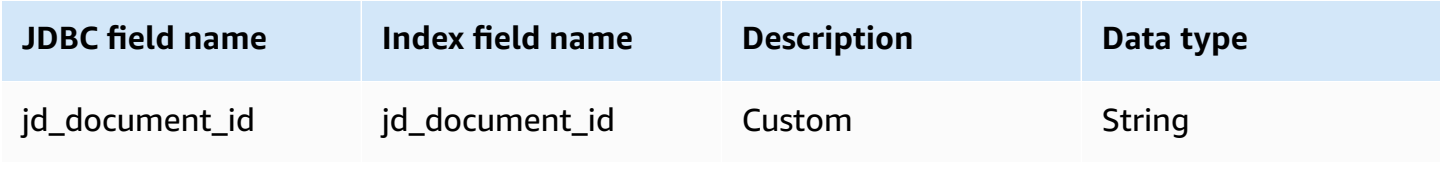

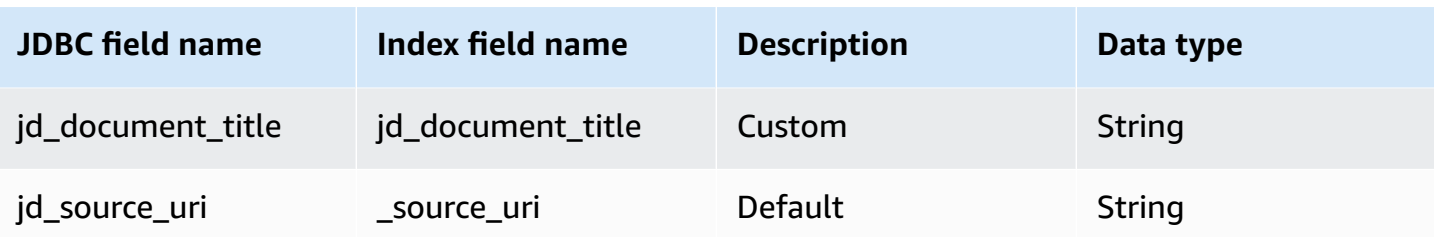

## **IAM role for Amazon Q BusinessAurora (MySQL) connector**

If you use the AWS CLI or an AWS SDK, you must create an AWS Identity and Access Management (IAM) policy before you create an Amazon Q resource. When you call the operation, you provide the Amazon Resource Name (ARN) role with the policy attached.

If you use the AWS Management Console, you can create a new IAM role in the Amazon Q console or use an existing IAM role.

To connect your data source connector to Amazon Q, you must give Amazon Q an IAM role that has the following permissions:

- Permission to access the BatchPutDocument and BatchDeleteDocument operations to ingest documents.
- Permission to access the User [Store](https://docs.aws.amazon.com/amazonq/latest/qbusiness-ug/connector-principal-store.html) API operations to ingest user and group access control information from documents.
- Permission to access your AWS Secrets Manager secret to authenticate your data source connector instance.
- Permission to access the SSL certificate stored in your Amazon S3 bucket.
- **(Optional)** If you're using Amazon VPC, permission to access your Amazon VPC.

```
{ 
     "Version": "2012-10-17", 
     "Statement": [{ 
              "Sid": "AllowsAmazonQToGetS3Objects", 
              "Action": [ 
                   "s3:GetObject" 
              ], 
              "Resource": [ 
                   "arn:aws:s3:::{{input_bucket_name}}/*" 
              ], 
              "Effect": "Allow",
```

```
 "Condition": { 
                     "StringEquals": { 
                           "aws:ResourceAccount": "{{account_id}}" 
 } 
 } 
           }, 
           { 
                "Sid": "AllowsAmazonQToGetSecret", 
                "Effect": "Allow", 
                "Action": [ 
                     "secretsmanager:GetSecretValue" 
                ], 
                "Resource": [ 
                     "arn:aws:secretsmanager:{{region}}:{{account_id}}:secret:[[secret_id]]" 
                ] 
           }, 
           { 
                "Sid": "AllowsAmazonQToDecryptSecret", 
                "Effect": "Allow", 
                "Action": [ 
                     "kms:Decrypt" 
                ], 
                "Resource": [ 
                     "arn:aws:kms:{{region}}:{{account_id}}:key/[[key_id]]" 
                ], 
                "Condition": { 
                     "StringLike": { 
                           "kms:ViaService": [ 
                                "secretsmanager.*.amazonaws.com" 
\sim 100 \sim 100 \sim 100 \sim 100 \sim 100 \sim 100 \sim 100 \sim 100 \sim 100 \sim 100 \sim 100 \sim 100 \sim 100 \sim 100 \sim 100 \sim 100 \sim 100 \sim 100 \sim 100 \sim 100 \sim 100 \sim 100 \sim 100 \sim 100 \sim 
 } 
 } 
           }, 
           { 
                "Sid": "AllowsAmazonQToIngestDocuments", 
                "Effect": "Allow", 
                "Action": [ 
                     "qbusiness:BatchPutDocument", 
                     "qbusiness:BatchDeleteDocument" 
                ], 
                "Resource": "arn:aws:qbusiness:{{region}}:{{source_account}}:application/
{{application_id}}/index/{{index_id}}" 
           }, 
           {
```

```
 "Sid": "AllowsAmazonQToIngestPrincipalMapping", 
             "Effect": "Allow", 
             "Action": [ 
                  "qbusiness:PutGroup", 
                  "qbusiness:CreateUser", 
                  "qbusiness:DeleteGroup", 
                  "qbusiness:UpdateUser", 
                  "qbusiness:ListGroups" 
             ], 
             "Resource": [ 
                  "arn:aws:qbusiness:{{region}}:{{account_id}}:application/
{{application_id}}", 
                  "arn:aws:qbusiness:{{region}}:{{account_id}}:application/
{{application_id}}/index/{{index_id}}", 
                  "arn:aws:qbusiness:{{region}}:{{account_id}}:application/
{{application_id}}/index/{{index_id}}/data-source/*" 
 ] 
         }, 
         { 
             "Sid": "AllowsAmazonQToCreateAndDeleteNI", 
             "Effect": "Allow", 
             "Action": [ 
                  "ec2:CreateNetworkInterface", 
                  "ec2:DeleteNetworkInterface" 
             ], 
             "Resource": [ 
                  "arn:aws:ec2:{{region}}:{{account_id}}:subnet/[[subnet_ids]]", 
                  "arn:aws:ec2:{{region}}:{{account_id}}:security-group/
[[security_group]]" 
 ] 
         }, 
         { 
             "Sid": "AllowsAmazonQToCreateAndDeleteNIForSpecificTag", 
             "Effect": "Allow", 
             "Action": [ 
                  "ec2:CreateNetworkInterface", 
                  "ec2:DeleteNetworkInterface" 
             ], 
             "Resource": "arn:aws:ec2:{{region}}:{{account_id}}:network-interface/*", 
             "Condition": { 
                  "StringLike": { 
                      "aws:RequestTag/AMAZON_Q": 
  "qbusiness_{{account_id}}_{{application_id}}_*" 
\qquad \qquad \text{ }
```

```
 "ForAllValues:StringEquals": { 
                         "aws:TagKeys": [ 
                              "AMAZON_Q" 
\sim 100 \sim 100 \sim 100 \sim 100 \sim 100 \sim 100 \sim 100 \sim 100 \sim 100 \sim 100 \sim 100 \sim 100 \sim 100 \sim 100 \sim 100 \sim 100 \sim 100 \sim 100 \sim 100 \sim 100 \sim 100 \sim 100 \sim 100 \sim 100 \sim 
 } 
 } 
          }, 
          { 
               "Sid": "AllowsAmazonQToCreateTags", 
               "Effect": "Allow", 
               "Action": [ 
                    "ec2:CreateTags" 
               ], 
               "Resource": "arn:aws:ec2:{{region}}:{{account_id}}:network-interface/*", 
               "Condition": { 
                    "StringEquals": { 
                         "ec2:CreateAction": "CreateNetworkInterface" 
 } 
 } 
          }, 
          { 
               "Sid": "AllowsAmazonQToCreateNetworkInterfacePermission", 
               "Effect": "Allow", 
               "Action": [ 
                    "ec2:CreateNetworkInterfacePermission" 
               ], 
               "Resource": "arn:aws:ec2:{{region}}:{{account_id}}:network-interface/*", 
               "Condition": { 
                    "StringLike": { 
                         "aws:ResourceTag/AMAZON_Q": 
  "qbusiness_{{account_id}}_{{application_id}}_*" 
 } 
 } 
          }, 
          { 
               "Sid": "AllowsAmazonQToDescribeResourcesForVPC", 
               "Effect": "Allow", 
               "Action": [ 
                    "ec2:DescribeNetworkInterfaces", 
                    "ec2:DescribeAvailabilityZones", 
                    "ec2:DescribeNetworkInterfaceAttribute", 
                    "ec2:DescribeVpcs", 
                    "ec2:DescribeRegions", 
                    "ec2:DescribeNetworkInterfacePermissions",
```

```
 "ec2:DescribeSubnets" 
                ], 
                "Resource": "*" 
           } 
      ]
}
```
**To allow Amazon Q to assume a role, you must also use the following trust policy:**

```
{ 
   "Version": "2012-10-17", 
   "Statement": [ 
     { 
        "Sid": "AllowsAmazonQToAssumeRoleForServicePrincipal", 
        "Effect": "Allow", 
        "Principal": { 
          "Service": "qbusiness.amazonaws.com" 
       }, 
        "Action": "sts:AssumeRole", 
        "Condition": { 
          "StringEquals": { 
            "aws:SourceAccount": "{{source_account}}" 
          }, 
          "ArnLike": { 
            "aws:SourceArn": "arn:aws:qbusiness:{{region}}:
{{source_account}}:application/{{application_id}}" 
          } 
       } 
     } 
   ]
}
```
For more information on Amazon Q data source connector IAM roles, see IAM roles for [Amazon](https://docs.aws.amazon.com/amazonq/latest/qbusiness-ug/iam-roles.html#iam-roles-ds) Q data source [connectors](https://docs.aws.amazon.com/amazonq/latest/qbusiness-ug/iam-roles.html#iam-roles-ds).

# **Known limitations for the Amazon Q BusinessAurora (MySQL) connector**

- Deleted database rows will not be tracked in when Amazon Q checks for updated content.
- The size of field names and values in a row of your database can't exceed 400KB.

• If you have a large amount of data in your database data source, and do not want Amazon Q to index all your database content after the first sync, you can choose to sync only new, modified, or deleted documents.

# **Connecting Aurora (PostgreSQL) to Amazon Q Business**

Aurora (PostgreSQL) is a relational database management system (RDBMS) built for the cloud. You can connect your Aurora (PostgreSQL) instance to Amazon Q Business—using either the AWS Management Console, CLI, or the [CreateDataSource](https://docs.aws.amazon.com/amazonq/latest/api-reference/API_CreateDataSource.html) API—and create an Amazon Q web experience.

The Amazon Q Aurora (PostgreSQL) data source connector supports Aurora PostgreSQL 1.

#### **Important**

As a best practice, provide Amazon Q with read-only database credentials. Also, avoid adding tables with sensitive data or personal identifiable information (PII).

#### **Learn more**

- For an overview of the Amazon Q web experience creation process, see [Configuring an](https://docs.aws.amazon.com/amazonq/latest/qbusiness-ug/create-application.html)  [application.](https://docs.aws.amazon.com/amazonq/latest/qbusiness-ug/create-application.html)
- For an overview of connector features, see Data source [connector](https://docs.aws.amazon.com/amazonq/latest/qbusiness-ug/connector-concepts.html) concepts.
- For information about connector configuration best practices, see Connector [configuration](https://docs.aws.amazon.com/amazonq/latest/qbusiness-ug/connector-best-practices.html) best [practices](https://docs.aws.amazon.com/amazonq/latest/qbusiness-ug/connector-best-practices.html).

#### **Topics**

- Aurora [\(PostgreSQL\)](#page-342-0) connector overview
- Prerequisites for connecting Amazon Q Business to Aurora [\(PostgreSQL\)](#page-343-0)
- Connecting Amazon Q Business to Aurora [\(PostgreSQL\)](#page-344-0) using the console
- Connecting Amazon Q Business to Aurora [\(PostgreSQL\)](#page-347-0) using APIs
- How Amazon Q Business connector crawls Aurora [\(PostgreSQL\)](#page-355-0) ACLs
- Amazon Q [BusinessAurora](#page-356-0) (PostgreSQL) data source connector field mappings
- IAM role for Amazon Q [BusinessAurora](#page-357-0) (PostgreSQL) connector
- Known limitations for the Amazon Q [BusinessAurora](#page-361-0) (PostgreSQL) connector

# <span id="page-342-0"></span>**Aurora (PostgreSQL) connector overview**

The following table gives an overview of the Amazon Q Business Aurora (PostgreSQL) connector and its supported features.

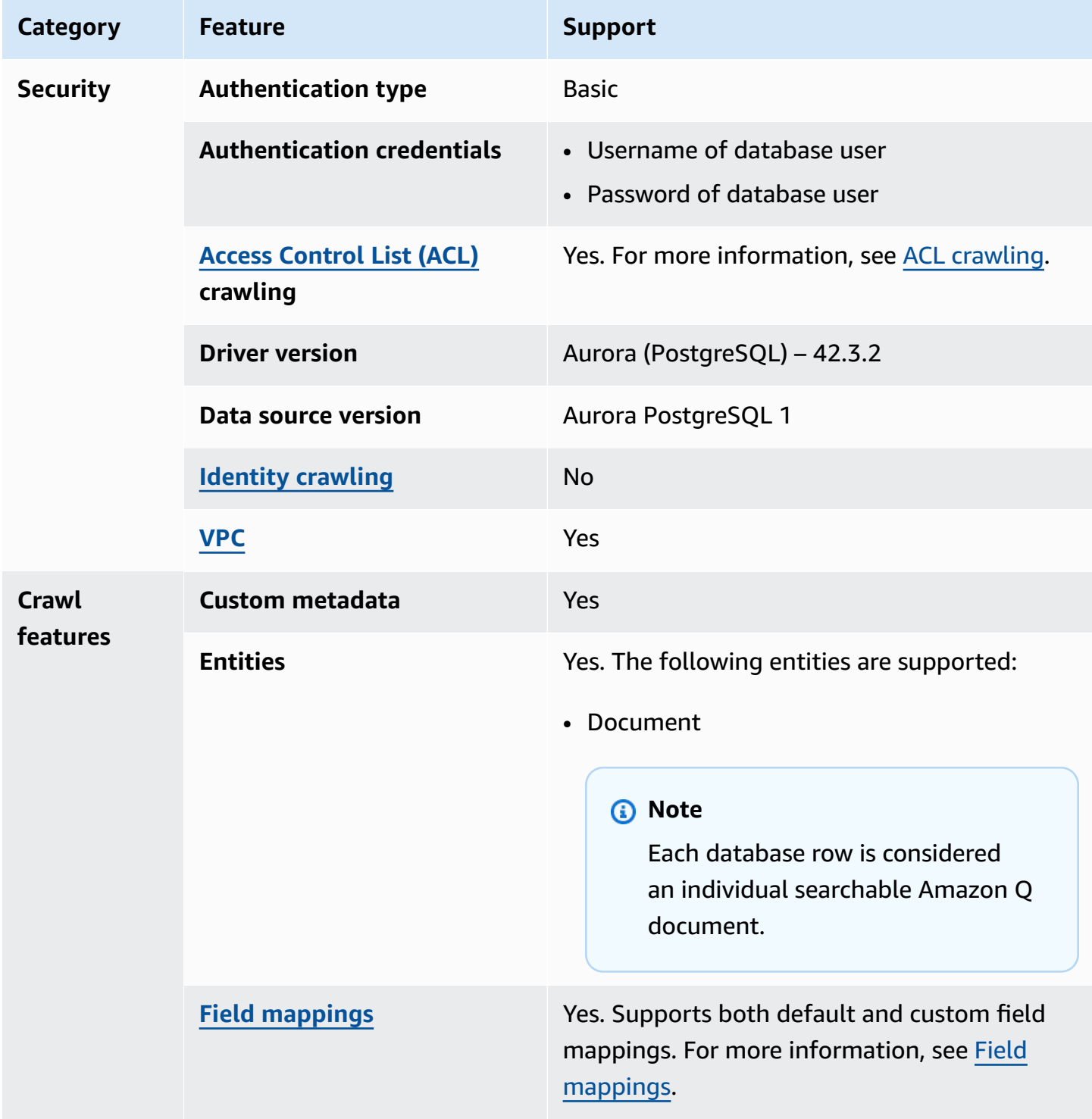

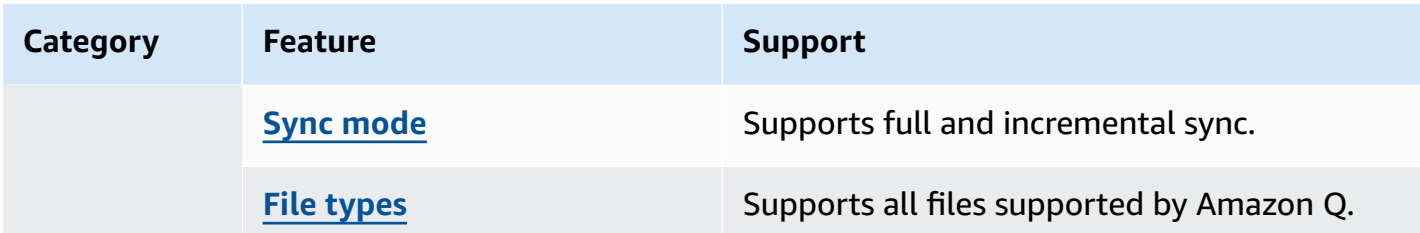

## <span id="page-343-0"></span>**Prerequisites for connecting Amazon Q Business to Aurora (PostgreSQL)**

Before you begin, make sure that you have completed the following prerequisites.

#### **In Aurora (PostgreSQL), make sure you have:**

• Noted your database username and password.

#### **Important**

As a best practice, provide Amazon Q with read-only database credentials.

• Copied your database host URL, port, and instance. You can find this information on the Amazon RDS console.

#### **In your AWS account, make sure you have:**

- Created an [IAM](https://docs.aws.amazon.com/amazonq/latest/qbusiness-ug/iam-roles.html#iam-roles-ds) role for your data source and, if using the Amazon Q API, noted the ARN of the IAM role.
- Stored your Aurora (PostgreSQL) authentication credentials in an AWS Secrets Manager secret and, if using the Amazon Q API, noted the ARN of the secret.

#### **A** Note

If you're a console user, you can create the IAM role and Secrets Manager secret as part of configuring your Amazon Q application on the console.

For a list of things to consider while configuring your data source, see Data source [connector](https://docs.aws.amazon.com/amazonq/latest/qbusiness-ug/connector-best-practices.html) [configuration](https://docs.aws.amazon.com/amazonq/latest/qbusiness-ug/connector-best-practices.html) best practices.

## <span id="page-344-0"></span>**Connecting Amazon Q Business to Aurora (PostgreSQL) using the console**

The following procedure outlines how to connect Amazon Q Business to Aurora (PostgreSQL) using the AWS Management Console.

## **Connecting Amazon Q to Aurora (PostgreSQL)**

- 1. Sign in to the AWS Management Console and open the Amazon Q console at [https://](https://console.aws.amazon.com/amazonq/business/?region=us-east-1) [console.aws.amazon.com/amazonq/business/.](https://console.aws.amazon.com/amazonq/business/?region=us-east-1)
- 2. Complete the steps to create your Amazon Q [application.](https://docs.aws.amazon.com/amazonq/latest/qbusiness-ug/create-app.html)
- 3. Complete the steps for [selecting](https://docs.aws.amazon.com/amazonq/latest/qbusiness-ug/native-retriever.html) an Amazon Q retriever.
- 4. Then, from **Data sources** Add an available data source to connect your Amazon Q application.

You can add up to 5 data sources.

- 5. Then, on the **Aurora (PostgreSQL)** page, enter the following information:
- 6. **Name** Name your data source for easy tracking.

**Note:** You can include hyphens (-) but not spaces. Maximum of 1,000 alphanumeric characters.

- 7. In **Source**, enter the following information:
	- a. **Host** Enter the database host URL, for example: http://*instance URL*.*region*.rds.amazonaws.com.
	- b. **Port** Enter the database port, for example, 5432.
	- c. **Instance** Enter the database instance, for example postgres.
	- d. **Enable SSL certificate location** Choose to enter the Amazon S3 path to your SSL certificate file.
- 8. **Authorization** Amazon Q Business crawls ACL information by default to ensure responses are generated only from documents your end users have access to. See [Authorization](https://docs.aws.amazon.com/amazonq/latest/qbusiness-ug/connector-concepts.html#connector-authorization) for more details.
- 9. In **Authentication** Enter the following information for your **AWS Secrets Manager secret**.
	- a. **Secret name** A name for your secret.
	- b. For **Database username**, and **Password** Enter the authentication credential values you copied from your database.
	- c. Choose **Save**.
- 10. **Configure VPC and security group –** *optional* Choose whether you want to use a VPC. If you do, enter the following information:
	- a. **Subnets** Select up to 6 repository subnets that define the subnets and IP ranges the repository instance uses in the selected VPC.
	- b. **VPC security groups** Choose up to 10 security groups that allow access to your data source. Ensure that the security group allows incoming traffic from Amazon EC2 instances and devices outside your VPC. For databases, security group instances are required.

For more information, see [VPC](https://docs.aws.amazon.com/amazonq/latest/qbusiness-ug/connector-concepts.html#connector-vpc).

11. **IAM role** – Choose an existing IAM role or create an IAM role to access your repository credentials and index content.

For more information, see [IAM](https://docs.aws.amazon.com/amazonq/latest/qbusiness-ug/aurora-postgresql-connector.html#aurora-postgresql-iam) role.

- 12. In **Sync scope**, enter the following information:
	- **SQL query** Enter SQL query statements like SELECT and JOIN operations. SQL queries must be less than 1000 characters and not contain any semi-colons (;). Amazon Q will crawl all database content that matches your query.
	- **Primary key column** Provide the primary key for the database table. This identifies the row in the table for which your SQL query is written. The connector uses the primary key column value to identify rows, detect changes, and crawl data.
	- **Title column** Provide the name of the column in your database table that you want to designate as the column with document titles.
	- **Body column** Provide the name of the column in your database table that you want to designate as the column with document body text.

Your SQL query can include multiple columns in your table concatenated into a single body column with an assigned alias.

- 13. In **Additional configuration –** *optional* Configure the following settings:
	- **Change-detecting columns** Enter the names of the columns that Amazon Q will use to detect content changes. Amazon Q will re-index content when there is a change in any of these columns.
	- **Users' IDs column** Enter the name of the column which contains User IDs to be allowed access to content.
- **Groups column** Enter the name of the column that contains groups to be allowed access to content.
- **Source URLs column** Enter the name of the column which contains Source URLs to be indexed.
- **Time stamps column** Enter the name of the column which contains time stamps. Amazon Q uses time stamp information to detect changes in your content and sync only changed content.
- **Time zones column** Enter the name of the column which contains time zones for the content to be crawled.
- **Time stamps format** Enter the name of the column which contains time stamp formats to use to detect content changes and re-sync your content.
- 14. In **Sync mode**, choose how you want to update your index when your data source content changes. When you sync your data source with Amazon Q for the first time, all content is synced by default.
	- **Full sync** Sync all content regardless of the previous sync status.
	- **New or modified content sync** Sync only new and modified documents.
	- **New, modified, or deleted content sync** Sync only new, modified, and deleted documents.

For more details, see Sync [mode](https://docs.aws.amazon.com/amazonq/latest/qbusiness-ug/connector-concepts.html#connector-sync-mode).

- 15. In **Sync run schedule**, for **Frequency** Choose how often Amazon Q will sync with your data source. For more details, see Sync run [schedule.](https://docs.aws.amazon.com/amazonq/latest/qbusiness-ug/connector-concepts.html#connector-sync-run)
- 16. **Tags -** *optional* Add tags to search and filter your resources or track your AWS costs. See [Tags](https://docs.aws.amazon.com/amazonq/latest/qbusiness-ug/tagging.html) for more details.
- 17. **Field mappings** A list of data source document attributes to map to your index fields. Add the fields from the **Data source details** page after you finish adding your data source. You can choose from two types of fields:
	- a. **Default** Automatically created by Amazon Q on your behalf based on common fields in your data source. You can't edit these.
	- b. **Custom** Automatically created by Amazon Q on your behalf based on common fields in your data source. You can edit these. You can also create and add new custom fields.

## **A** Note

Support for adding custom fields varies by connector. You won't see the **Add field** option if your connector doesn't support adding custom fields.

For more information, see [Field mappings.](https://docs.aws.amazon.com/amazonq/latest/qbusiness-ug/connector-concepts.html#connector-field-mappings)

18. To finish connecting your data source to Amazon Q, select **Add data source**.

You are taken to the **Data source details**, where you can view your data source configuration details.

19. In **Data source details**, choose **Sync now** to allow Amazon Q to begin syncing (crawling and ingesting) data from your data source. When the sync job finishes, your data source is ready to use.

## **A** Note

You can also choose to view CloudWatch logs for your data source sync job by selecting **View CloudWatch logs**. If you get a Resource not found exception when you try to view your CloudWatch logs for a data source sync job in progress, it can be because the CloudWatch logs are not available yet. Wait for some time and check again.

# <span id="page-347-0"></span>**Connecting Amazon Q Business to Aurora (PostgreSQL) using APIs**

You use the [CreateDataSource](https://docs.aws.amazon.com/amazonq/latest/api-reference/API_CreateDataSource.html) action to connect a data source to your Amazon Q application.

Then, you use the configuration parameter to provide a JSON schema with all other configuration information specific to your data source connector.

#### **Aurora (PostgreSQL) JSON schema**

The following is the Aurora (PostgreSQL) JSON schema:

```
\mathcal{L} "$schema": "http://json-schema.org/draft-04/schema#", 
   "type": "object", 
   "properties": { 
     "connectionConfiguration": {
```

```
s and the contract of the contract of the contract of the contract of the contract of the contract of the contract of the contract of the contract of the contract of the contract of the contract of the contract of the cont
```

```
 "type": "object", 
        "properties": { 
          "repositoryEndpointMetadata": { 
             "type": "object", 
            "properties": { 
               "dbType": { 
                 "type": "string", 
                 "enum": [ 
                   "mysql", 
                   "db2", 
                   "postgresql", 
                   "oracle", 
                   "sqlserver" 
 ] 
              }, 
               "dbHost": { 
                 "type": "string" 
              }, 
               "dbPort": { 
                 "type": "string" 
              }, 
               "dbInstance": { 
                 "type": "string" 
              } 
            }, 
            "required": [ 
               "dbType", 
               "dbHost", 
               "dbPort", 
               "dbInstance" 
           \mathbf{1} } 
       }, 
        "required": [ 
          "repositoryEndpointMetadata" 
       ] 
     }, 
     "repositoryConfigurations": { 
        "type": "object", 
        "properties": { 
          "document": { 
            "type": "object", 
            "properties": { 
               "fieldMappings": {
```

```
 "type": "array", 
              "items": [
\overline{a} "type": "object", 
                   "properties": { 
                     "indexFieldName": { 
                       "type": "string" 
\}, \{ "indexFieldType": { 
                       "type": "string" 
                     }, 
                     "dataSourceFieldName": { 
                       "type": "string" 
1 1 1 1 1 1 1
                  }, 
                   "required": [ 
                     "indexFieldName", 
                     "indexFieldType", 
                     "dataSourceFieldName" 
 ] 
 } 
 ] 
 } 
          }, 
          "required": [ 
            "fieldMappings" 
          ] 
        } 
      }, 
      "required": [ 
      ] 
    }, 
    "additionalProperties": { 
      "type": "object", 
      "properties": { 
         "primaryKey": { 
          "type": "string" 
        }, 
         "titleColumn": { 
          "type": "string" 
        }, 
        "bodyColumn": { 
          "type": "string" 
        },
```
"sqlQuery": {

```
 "type": "string", 
        "not": { 
          "pattern": ";+" 
       } 
     }, 
     "timestampColumn": { 
       "type": "string" 
     }, 
     "timestampFormat": { 
        "type": "string" 
     }, 
     "timezone": { 
        "type": "string" 
     }, 
     "changeDetectingColumns": { 
        "type": "array", 
       "items": { 
          "type": "string" 
       } 
     }, 
     "allowedUsersColumn": { 
       "type": "string" 
     }, 
     "allowedGroupsColumn": { 
        "type": "string" 
     }, 
     "sourceURIColumn": { 
        "type": "string" 
     }, 
     "serverlessAurora": { 
        "type": "string", 
       "enum": ["true", "false"] 
     } 
   }, 
   "required": ["primaryKey", "titleColumn", "bodyColumn", "sqlQuery"] 
 }, 
 "type" : { 
  "type" : "string",
   "pattern": "JDBC" 
 }, 
 "syncMode": { 
   "type": "string", 
   "enum": [
```

```
 "FORCED_FULL_CRAWL", 
          "FULL_CRAWL", 
           "CHANGE_LOG" 
        ] 
      }, 
      "secretArn": { 
        "type": "string", 
        "minLength": 20, 
        "maxLength": 2048 
     } 
   }, 
   "version": { 
      "type": "string", 
      "anyOf": [ 
        { 
           "pattern": "1.0.0" 
        } 
      ] 
   }, 
   "required": [ 
        "connectionConfiguration", 
        "repositoryConfigurations", 
        "syncMode", 
        "additionalProperties", 
        "secretArn", 
        "type" 
   ]
}
```
The following table provides information about important JSON keys to configure.

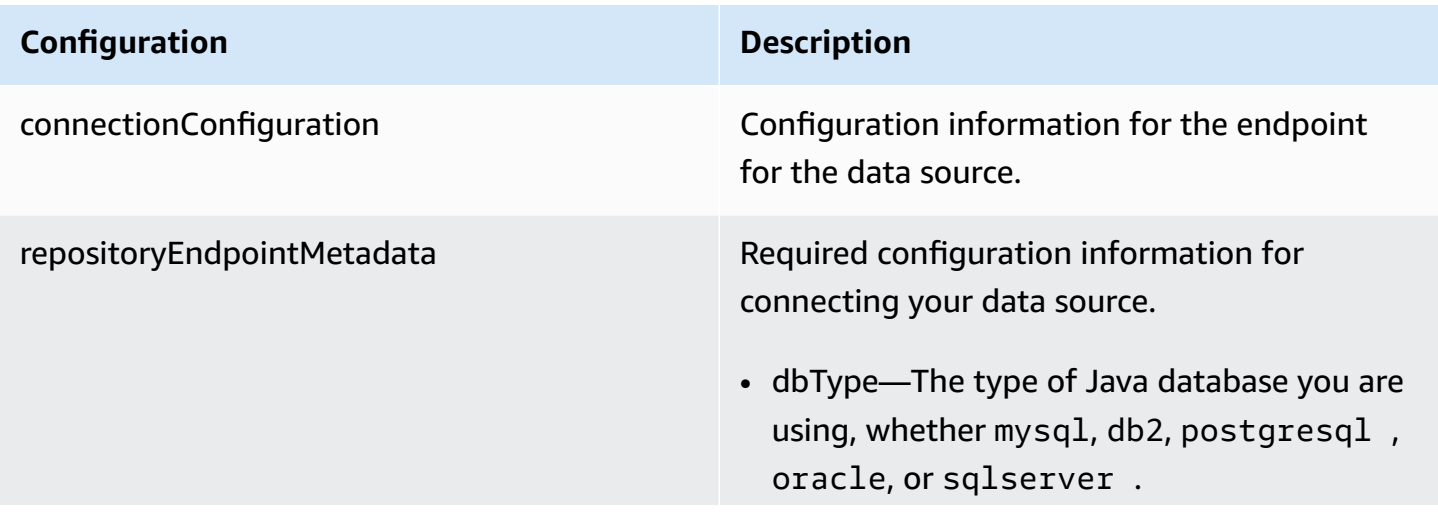

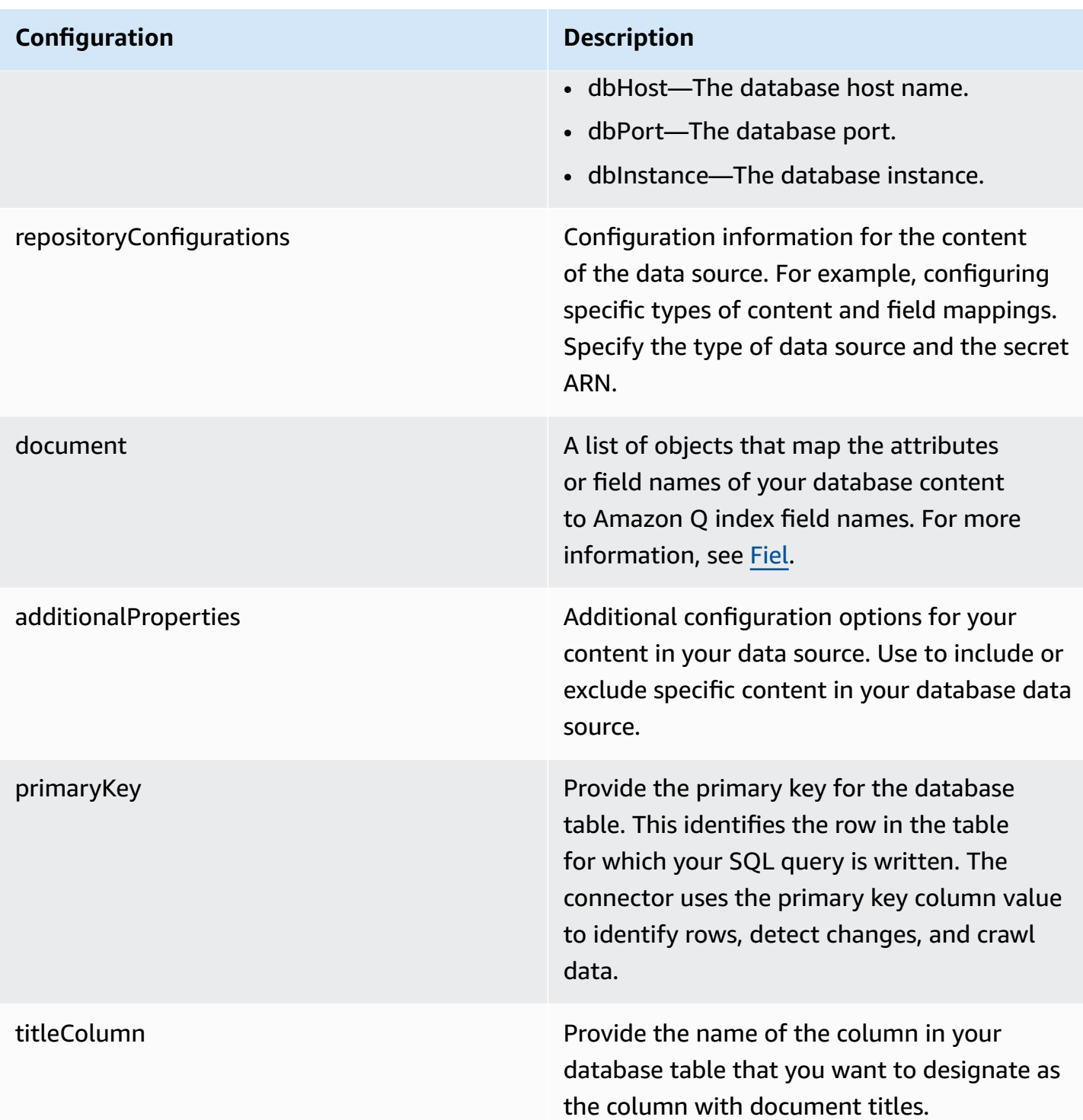

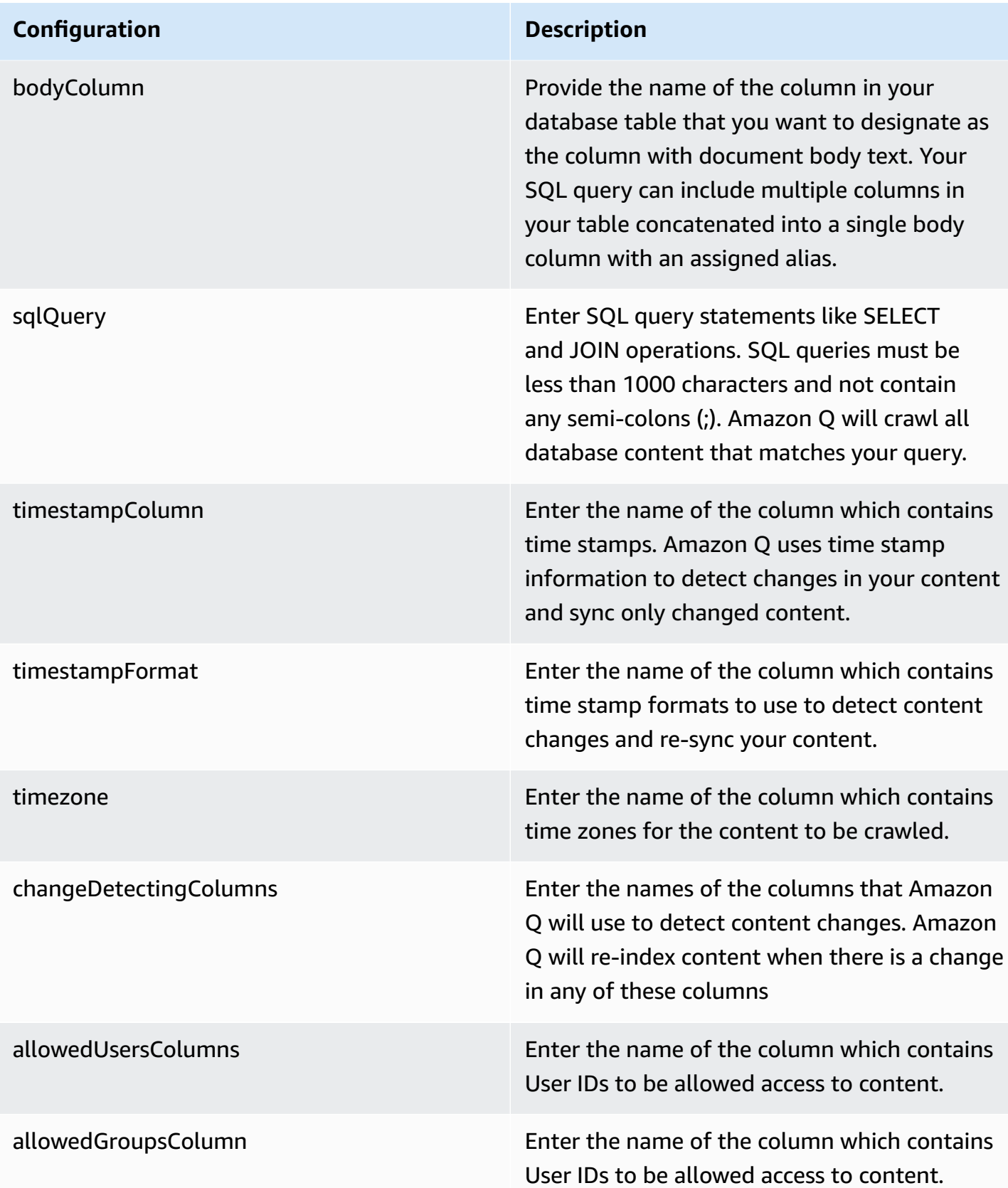

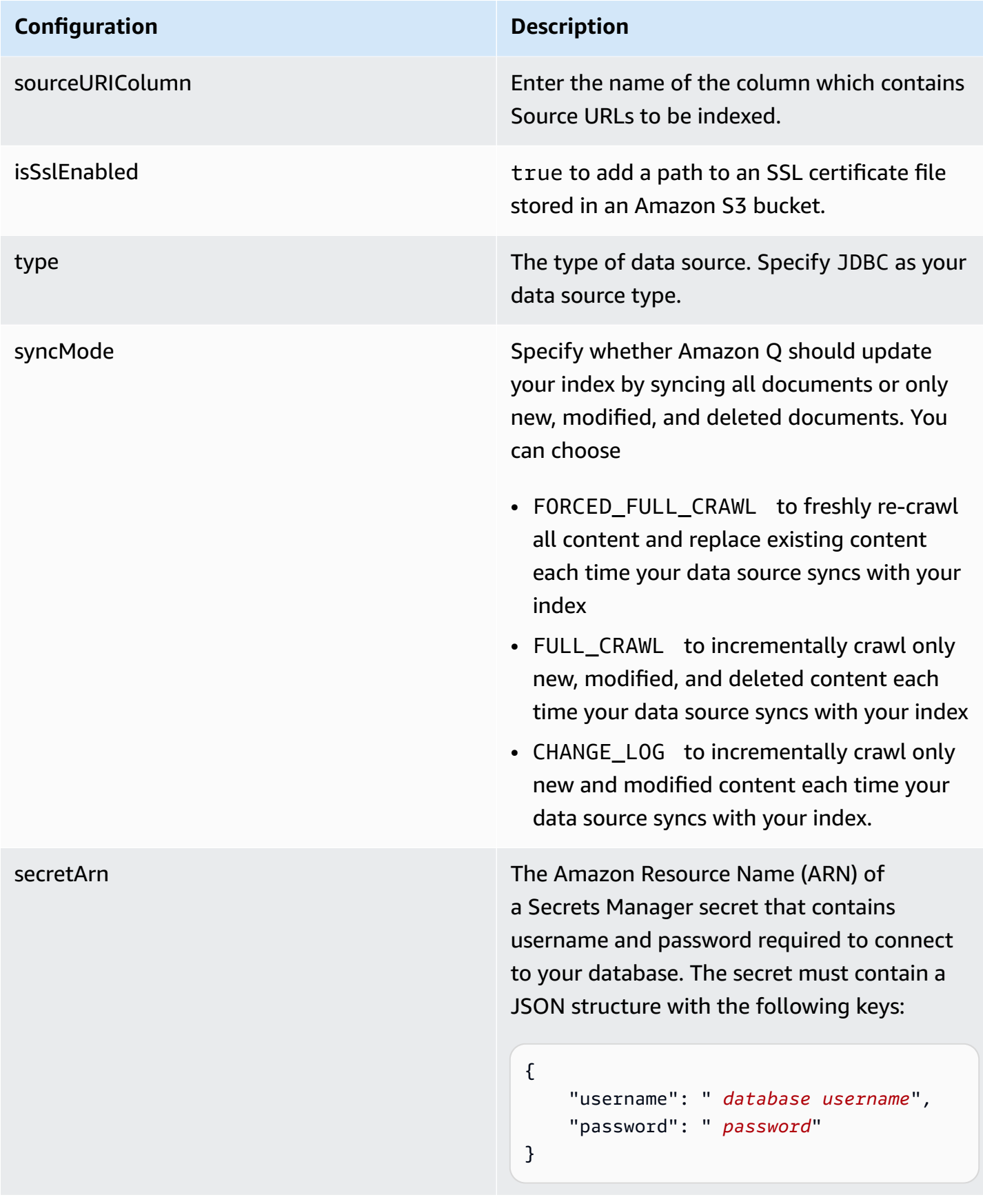

#### **Configuration Description**

version version version of the template that is currently supported.

## <span id="page-355-0"></span>**How Amazon Q Business connector crawls Aurora (PostgreSQL) ACLs**

Connectors support crawl ACL and identity information where applicable based on the data source. If you index documents without ACLs, all documents are considered public. Indexing documents with ACLs ensures data security.

Amazon Q Business supports crawling ACLs for document security by default. Turning off ACLs and identity crawling are no longer supported. In preparation for [connecting](https://docs.aws.amazon.com/amazonq/latest/qbusiness-ug/migrate-application.html) Amazon Q Business [applications](https://docs.aws.amazon.com/amazonq/latest/qbusiness-ug/migrate-application.html) to IAM Identity Center, enable ACL indexing and identity crawling for secure querying and re-sync your connector. Once you turn ACL and identity crawling on you won't be able to turn them off.

If you want to index documents without ACLs, ensure that the documents are marked as public in your data source.

When you connect a database data source to Amazon Q, Amazon Q crawls user and group information from a column in the source table. You specify this column in the console or using the configuration parameter as part of the CreateDataSource operation.

If you choose to activate ACL crawling, the information can be used to filter chat responses to your end user's document access level.

A database data source has the following limitations:

- You can only specify an allow list for a database data source. You can't specify a deny list.
- You can only specify groups. You can't specify individual users for the allow list.
- The database column should be a string containing a semicolon delimited list of groups.

For more information, see:

- [Authorization](https://docs.aws.amazon.com/amazonq/latest/qbusiness-ug/connector-concepts.html#connector-authorization)
- [Identity](https://docs.aws.amazon.com/amazonq/latest/qbusiness-ug/connector-concepts.html#connector-identity-crawler) crawler
- [Understanding](https://docs.aws.amazon.com/amazonq/latest/qbusiness-ug/connector-principal-store.html) User Store

## <span id="page-356-0"></span>**Amazon Q BusinessAurora (PostgreSQL) data source connector field mappings**

To improve retrieved results and customize the end user chat experience, Amazon Q enables you to map document attributes from your data sources to fields in your Amazon Q index.

Amazon Q offers two kinds of attributes to map to index fields:

- **Reserved or default** Reserved attributes are based on document attributes that commonly occur in most data. You can use reserved attributes to map commonly occurring document attributes in your data source to Amazon Q index fields.
- **Custom** You can create custom attributes to map document attributes that are unique to your data to Amazon Q index fields.

When you connect Amazon Q to a data source, Amazon Q automatically maps specific data source document attributes to fields within an Amazon Q index. If a document attribute in your data source doesn't have a attribute mapping already available, or if you want to map additional document attributes to index fields, use the custom field mappings to specify how a data source attribute maps to an Amazon Q index field. You create field mappings by editing your data source after your application and retriever are created.

To learn more about document attributes and how they work in Amazon Q, see [Document](https://docs.aws.amazon.com/amazonq/latest/qbusiness-ug/doc-attributes-types.html)  [attributes](https://docs.aws.amazon.com/amazonq/latest/qbusiness-ug/doc-attributes-types.html) and types in Amazon Q.

#### **Important**

Filtering using document attributes in chat is only supported through the API.

The Amazon Q PostgreSQL connector supports the following field mappings:

#### **Supported field mappings**

• [Document](#page-356-1)

#### <span id="page-356-1"></span>**Document**

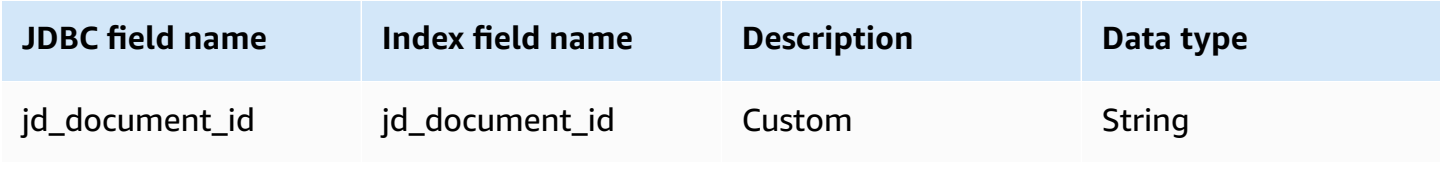

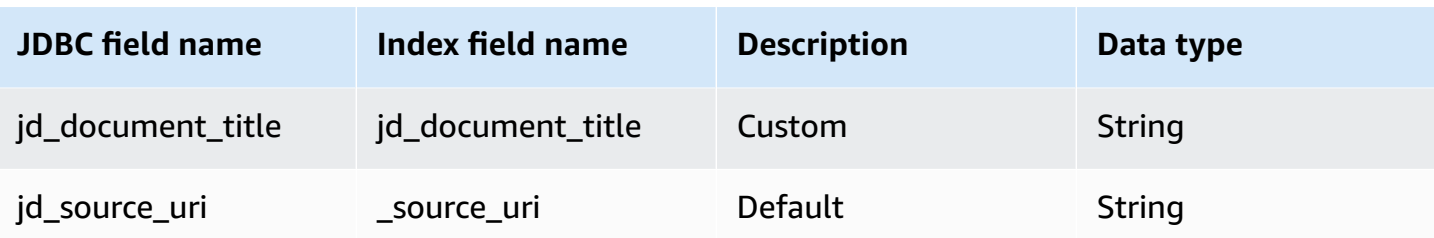

## <span id="page-357-0"></span>**IAM role for Amazon Q BusinessAurora (PostgreSQL) connector**

If you use the AWS CLI or an AWS SDK, you must create an AWS Identity and Access Management (IAM) policy before you create an Amazon Q resource. When you call the operation, you provide the Amazon Resource Name (ARN) role with the policy attached.

If you use the AWS Management Console, you can create a new IAM role in the Amazon Q console or use an existing IAM role.

To connect your data source connector to Amazon Q, you must give Amazon Q an IAM role that has the following permissions:

- Permission to access the BatchPutDocument and BatchDeleteDocument operations to ingest documents.
- Permission to access the User [Store](https://docs.aws.amazon.com/amazonq/latest/qbusiness-ug/connector-principal-store.html) API operations to ingest user and group access control information from documents.
- Permission to access your AWS Secrets Manager secret to authenticate your data source connector instance.
- Permission to access the SSL certificate stored in your Amazon S3 bucket.
- **(Optional)** If you're using Amazon VPC, permission to access your Amazon VPC.

```
{ 
     "Version": "2012-10-17", 
     "Statement": [{ 
              "Sid": "AllowsAmazonQToGetS3Objects", 
              "Action": [ 
                   "s3:GetObject" 
              ], 
              "Resource": [ 
                   "arn:aws:s3:::{{input_bucket_name}}/*" 
              ], 
              "Effect": "Allow",
```

```
 "Condition": { 
                     "StringEquals": { 
                           "aws:ResourceAccount": "{{account_id}}" 
 } 
 } 
           }, 
           { 
                "Sid": "AllowsAmazonQToGetSecret", 
                "Effect": "Allow", 
                "Action": [ 
                     "secretsmanager:GetSecretValue" 
                ], 
                "Resource": [ 
                     "arn:aws:secretsmanager:{{region}}:{{account_id}}:secret:[[secret_id]]" 
                ] 
           }, 
           { 
                "Sid": "AllowsAmazonQToDecryptSecret", 
                "Effect": "Allow", 
                "Action": [ 
                     "kms:Decrypt" 
                ], 
                "Resource": [ 
                     "arn:aws:kms:{{region}}:{{account_id}}:key/[[key_id]]" 
                ], 
                "Condition": { 
                     "StringLike": { 
                           "kms:ViaService": [ 
                                "secretsmanager.*.amazonaws.com" 
\sim 100 \sim 100 \sim 100 \sim 100 \sim 100 \sim 100 \sim 100 \sim 100 \sim 100 \sim 100 \sim 100 \sim 100 \sim 100 \sim 100 \sim 100 \sim 100 \sim 100 \sim 100 \sim 100 \sim 100 \sim 100 \sim 100 \sim 100 \sim 100 \sim 
 } 
 } 
           }, 
           { 
                "Sid": "AllowsAmazonQToIngestDocuments", 
                "Effect": "Allow", 
                "Action": [ 
                     "qbusiness:BatchPutDocument", 
                     "qbusiness:BatchDeleteDocument" 
                ], 
                "Resource": "arn:aws:qbusiness:{{region}}:{{source_account}}:application/
{{application_id}}/index/{{index_id}}" 
           }, 
           {
```

```
 "Sid": "AllowsAmazonQToIngestPrincipalMapping", 
             "Effect": "Allow", 
             "Action": [ 
                  "qbusiness:PutGroup", 
                  "qbusiness:CreateUser", 
                  "qbusiness:DeleteGroup", 
                  "qbusiness:UpdateUser", 
                  "qbusiness:ListGroups" 
             ], 
             "Resource": [ 
                  "arn:aws:qbusiness:{{region}}:{{account_id}}:application/
{{application_id}}", 
                  "arn:aws:qbusiness:{{region}}:{{account_id}}:application/
{{application_id}}/index/{{index_id}}", 
                  "arn:aws:qbusiness:{{region}}:{{account_id}}:application/
{{application_id}}/index/{{index_id}}/data-source/*" 
 ] 
         }, 
         { 
             "Sid": "AllowsAmazonQToCreateAndDeleteNI", 
             "Effect": "Allow", 
             "Action": [ 
                  "ec2:CreateNetworkInterface", 
                  "ec2:DeleteNetworkInterface" 
             ], 
             "Resource": [ 
                  "arn:aws:ec2:{{region}}:{{account_id}}:subnet/[[subnet_ids]]", 
                  "arn:aws:ec2:{{region}}:{{account_id}}:security-group/
[[security_group]]" 
 ] 
         }, 
         { 
             "Sid": "AllowsAmazonQToCreateAndDeleteNIForSpecificTag", 
             "Effect": "Allow", 
             "Action": [ 
                  "ec2:CreateNetworkInterface", 
                  "ec2:DeleteNetworkInterface" 
             ], 
             "Resource": "arn:aws:ec2:{{region}}:{{account_id}}:network-interface/*", 
             "Condition": { 
                  "StringLike": { 
                      "aws:RequestTag/AMAZON_Q": 
  "qbusiness_{{account_id}}_{{application_id}}_*" 
\qquad \qquad \text{ }
```
```
 "ForAllValues:StringEquals": { 
                         "aws:TagKeys": [ 
                              "AMAZON_Q" 
\sim 100 \sim 100 \sim 100 \sim 100 \sim 100 \sim 100 \sim 100 \sim 100 \sim 100 \sim 100 \sim 100 \sim 100 \sim 100 \sim 100 \sim 100 \sim 100 \sim 100 \sim 100 \sim 100 \sim 100 \sim 100 \sim 100 \sim 100 \sim 100 \sim 
 } 
 } 
          }, 
          { 
               "Sid": "AllowsAmazonQToCreateTags", 
               "Effect": "Allow", 
               "Action": [ 
                    "ec2:CreateTags" 
               ], 
               "Resource": "arn:aws:ec2:{{region}}:{{account_id}}:network-interface/*", 
               "Condition": { 
                    "StringEquals": { 
                         "ec2:CreateAction": "CreateNetworkInterface" 
 } 
 } 
          }, 
          { 
               "Sid": "AllowsAmazonQToCreateNetworkInterfacePermission", 
               "Effect": "Allow", 
               "Action": [ 
                    "ec2:CreateNetworkInterfacePermission" 
               ], 
               "Resource": "arn:aws:ec2:{{region}}:{{account_id}}:network-interface/*", 
               "Condition": { 
                    "StringLike": { 
                         "aws:ResourceTag/AMAZON_Q": 
  "qbusiness_{{account_id}}_{{application_id}}_*" 
 } 
 } 
          }, 
          { 
               "Sid": "AllowsAmazonQToDescribeResourcesForVPC", 
               "Effect": "Allow", 
               "Action": [ 
                    "ec2:DescribeNetworkInterfaces", 
                    "ec2:DescribeAvailabilityZones", 
                    "ec2:DescribeNetworkInterfaceAttribute", 
                    "ec2:DescribeVpcs", 
                    "ec2:DescribeRegions", 
                    "ec2:DescribeNetworkInterfacePermissions",
```

```
 "ec2:DescribeSubnets" 
                ], 
                "Resource": "*" 
           } 
      ]
}
```
**To allow Amazon Q to assume a role, you must also use the following trust policy:**

```
{ 
   "Version": "2012-10-17", 
   "Statement": [ 
     { 
        "Sid": "AllowsAmazonQToAssumeRoleForServicePrincipal", 
        "Effect": "Allow", 
        "Principal": { 
          "Service": "qbusiness.amazonaws.com" 
       }, 
        "Action": "sts:AssumeRole", 
        "Condition": { 
          "StringEquals": { 
            "aws:SourceAccount": "{{source_account}}" 
          }, 
          "ArnLike": { 
            "aws:SourceArn": "arn:aws:qbusiness:{{region}}:
{{source_account}}:application/{{application_id}}" 
          } 
       } 
     } 
   ]
}
```
For more information on Amazon Q data source connector IAM roles, see IAM roles for [Amazon](https://docs.aws.amazon.com/amazonq/latest/qbusiness-ug/iam-roles.html#iam-roles-ds) Q data source [connectors](https://docs.aws.amazon.com/amazonq/latest/qbusiness-ug/iam-roles.html#iam-roles-ds).

# **Known limitations for the Amazon Q BusinessAurora (PostgreSQL) connector**

- Deleted database rows will not be tracked in when Amazon Q checks for updated content.
- The size of field names and values in a row of your database can't exceed 400KB.

• If you have a large amount of data in your database data source, and do not want Amazon Q to index all your database content after the first sync, you can choose to sync only new, modified, or deleted documents.

# **Connecting Amazon FSx (Windows) to Amazon Q Business**

Amazon FSx (Windows) is a fully managed, cloud based file server system that offers shared storage capabilities. You can connect your Amazon FSx (Windows) instance to Amazon Q Business —using either the AWS Management Console, CLI, or the [CreateDataSource](https://docs.aws.amazon.com/amazonq/latest/api-reference/API_CreateDataSource.html) API—and create an Amazon Q web experience.

The Amazon Q Amazon FSx (Windows) data source connector supports only Amazon FSx for Windows.

#### **Learn more**

- For an overview of the Amazon Q web experience creation process, see Configuring an [application.](https://docs.aws.amazon.com/amazonq/latest/qbusiness-ug/create-application.html)
- For an overview of connector features, see Data source [connector](https://docs.aws.amazon.com/amazonq/latest/qbusiness-ug/connector-concepts.html) concepts.
- For information about connector configuration best practices, see Connector [configuration](https://docs.aws.amazon.com/amazonq/latest/qbusiness-ug/connector-best-practices.html) best [practices](https://docs.aws.amazon.com/amazonq/latest/qbusiness-ug/connector-best-practices.html).

### **Topics**

- Amazon FSx [\(Windows\)](#page-362-0) connector overview
- [Prerequisites](#page-363-0) for connecting Amazon Q Business to Amazon FSx (Windows)
- [Connecting](#page-364-0) Amazon Q Business to Amazon FSx (Windows) using the console
- [Connecting](#page-367-0) Amazon Q Business to Amazon FSx (Windows) using APIs
- How Amazon Q Business connector crawls Amazon FSx [\(Windows\)](#page-374-0) ACLs
- Amazon Q [BusinessAmazon](#page-375-0) FSx (Windows) data source connector field mappings
- IAM role for Amazon Q [BusinessAmazon](#page-376-0) FSx (Windows) connector

## <span id="page-362-0"></span>**Amazon FSx (Windows) connector overview**

The following table gives an overview of the Amazon Q Business Amazon FSx (Windows) connector and its supported features.

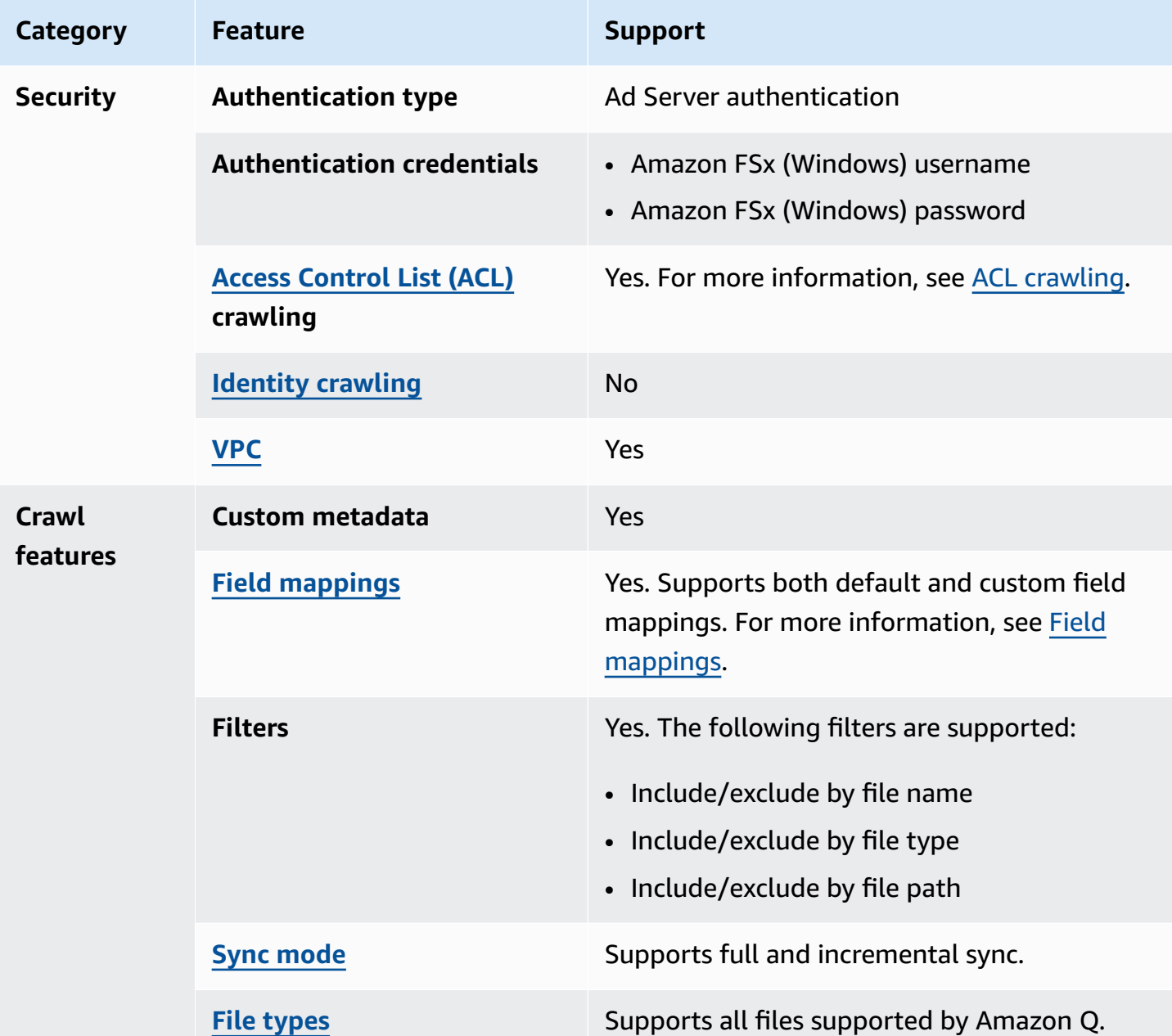

# <span id="page-363-0"></span>**Prerequisites for connecting Amazon Q Business to Amazon FSx (Windows)**

Before you begin, make sure that you have completed the following prerequisites.

## **In Amazon FSx (Windows), make sure you have:**

• An Amazon FSx (Windows) account with read and mounting permissions.

- Noted your Amazon FSx authentication credentials for an Active Directory user account. This includes your Active Directory username and your Domain Name System (DNS) domain name. For example, *user@corp.example.com*.
- Copied your Amazon FSx file system ID.
- Used an Amazon VPC (AWS VPC) where your Amazon FSx resides.

#### **In your AWS account, make sure you have:**

- Created an [IAM](https://docs.aws.amazon.com/amazonq/latest/qbusiness-ug/iam-roles.html#iam-roles-ds) role for your data source and, if using the Amazon Q API, noted the ARN of the IAM role.
- Stored your Amazon FSx (Windows) authentication credentials in an AWS Secrets Manager secret and, if using the Amazon Q API, noted the ARN of the secret.

#### *(i)* Note

If you're a console user, you can create the IAM role and Secrets Manager secret as part of configuring your Amazon Q application on the console.

For a list of things to consider while configuring your data source, see Data source [connector](https://docs.aws.amazon.com/amazonq/latest/qbusiness-ug/connector-best-practices.html) [configuration](https://docs.aws.amazon.com/amazonq/latest/qbusiness-ug/connector-best-practices.html) best practices.

## <span id="page-364-0"></span>**Connecting Amazon Q Business to Amazon FSx (Windows) using the console**

The following procedure outlines how to connect Amazon Q Business to Amazon FSx (Windows) using the AWS Management Console.

#### **Connecting Amazon Q to Amazon FSx (Windows)**

- 1. Sign in to the AWS Management Console and open the Amazon Q console at [https://](https://console.aws.amazon.com/amazonq/business/?region=us-east-1) [console.aws.amazon.com/amazonq/business/.](https://console.aws.amazon.com/amazonq/business/?region=us-east-1)
- 2. Complete the steps to create your Amazon Q [application.](https://docs.aws.amazon.com/amazonq/latest/qbusiness-ug/create-app.html)
- 3. Complete the steps for [selecting](https://docs.aws.amazon.com/amazonq/latest/qbusiness-ug/native-retriever.html) an Amazon Q retriever.
- 4. Then, from **Data sources** Add an available data source to connect your Amazon Q application.

You can add up to 5 data sources.

- 5. Then, on the **Amazon FSx (Windows)** page, enter the following information:
- 6. **Name** Name your data source for easy tracking.

**Note:** You can include hyphens (-) but not spaces. Maximum of 1,000 alphanumeric characters.

7. In **Source**, for **Amazon FSx file system ID**—Select your file system ID or create a new directory.

Only already created file system IDs are displayed and available to connect.

- 8. **Authorization** Amazon Q Business crawls ACL information by default to ensure responses are generated only from documents your end users have access to. See [Authorization](https://docs.aws.amazon.com/amazonq/latest/qbusiness-ug/connector-concepts.html#connector-authorization) for more details.
- 9. **Authentication** Enter the following information for your **AWS Secrets Manager secret**.
	- a. **Secret name**—A name for your secret.
	- b. For **User name**—Enter the username for Amazon FSx Active Directory account.
	- c. For **Password**—Enter the password for the Amazon FSx Active Directory account.
	- d. Choose **Save**.
- 10. **Configure VPC and security group –** *optional* Choose whether you want to use a VPC. If you do, enter the following information:
	- a. **Subnets** Select up to 6 repository subnets that define the subnets and IP ranges the repository instance uses in the selected VPC.
	- b. **VPC security groups** Choose up to 10 security groups that allow access to your data source. Ensure that the security group allows incoming traffic from Amazon EC2 instances and devices outside your VPC. For databases, security group instances are required.

For more information, see [VPC](https://docs.aws.amazon.com/amazonq/latest/qbusiness-ug/connector-concepts.html#connector-vpc).

- 11. **Identity crawler** Amazon Q crawls identity information from your data source by default to ensure responses are generated only from documents end users have access to. For more information, see [Identity](https://docs.aws.amazon.com/amazonq/latest/qbusiness-ug/connector-concepts.html#connector-identity-crawler) crawler.
- 12. **IAM role** Choose an existing IAM role or create an IAM role to access your repository credentials and index content.

For more information, see [IAM](https://docs.aws.amazon.com/amazonq/latest/qbusiness-ug/fsx-windows-connector.html#fsx-windows-iam) role.

13. In **Sync scope**, enter the following information:

- a. **Regex patterns**—Add regular expression patterns to include or exclude certain content. You can add up to 100 patterns.
- b. For **Maximum single file size** Specify the file size limit in MBs that Amazon Q will crawl. Amazon Q will crawl only the files within the size limit you define. The default file size is 50MB. The maximum file size should be greater than 0MB and less than or equal to 50MB.
- 14. In **Sync mode**, choose how you want to update your index when your data source content changes. When you sync your data source with Amazon Q for the first time, all content is synced by default.
	- **Full sync** Sync all content regardless of the previous sync status.
	- **New, modified, or deleted content sync** Sync only new, modified, and deleted documents.

For more details, see Sync [mode](https://docs.aws.amazon.com/amazonq/latest/qbusiness-ug/connector-concepts.html#connector-sync-mode).

- 15. In **Sync run schedule**, for **Frequency** Choose how often Amazon Q will sync with your data source. For more details, see Sync run [schedule.](https://docs.aws.amazon.com/amazonq/latest/qbusiness-ug/connector-concepts.html#connector-sync-run)
- 16. **Tags -** *optional* Add tags to search and filter your resources or track your AWS costs. See [Tags](https://docs.aws.amazon.com/amazonq/latest/qbusiness-ug/tagging.html) for more details.
- 17. **Field mappings** A list of data source document attributes to map to your index fields. Add the fields from the **Data source details** page after you finish adding your data source. You can choose from two types of fields:
	- a. **Default** Automatically created by Amazon Q on your behalf based on common fields in your data source. You can't edit these.
	- b. **Custom** Automatically created by Amazon Q on your behalf based on common fields in your data source. You can edit these. You can also create and add new custom fields.

#### **Note**

Support for adding custom fields varies by connector. You won't see the **Add field** option if your connector doesn't support adding custom fields.

For more information, see [Field mappings.](https://docs.aws.amazon.com/amazonq/latest/qbusiness-ug/connector-concepts.html#connector-field-mappings)

18. To finish connecting your data source to Amazon Q, select **Add data source**.

You are taken to the **Data source details**, where you can view your data source configuration details.

19. In **Data source details**, choose **Sync now** to allow Amazon Q to begin syncing (crawling and ingesting) data from your data source. When the sync job finishes, your data source is ready to use.

### **A** Note

You can also choose to view CloudWatch logs for your data source sync job by selecting **View CloudWatch logs**. If you get a Resource not found exception when you try to view your CloudWatch logs for a data source sync job in progress, it can be because the CloudWatch logs are not available yet. Wait for some time and check again.

# <span id="page-367-0"></span>**Connecting Amazon Q Business to Amazon FSx (Windows) using APIs**

You use the [CreateDataSource](https://docs.aws.amazon.com/amazonq/latest/api-reference/API_CreateDataSource.html) action to connect a data source to your Amazon Q application.

Then, you use the configuration parameter to provide a JSON schema with all other configuration information specific to your data source connector.

For an example of the API request, see [CreateDataSource](https://docs.aws.amazon.com/amazonq/latest/api-reference/API_CreateDataSource.html) in the Amazon Q API Reference.

### **Amazon FSx JSON schema**

The following is the Amazon FSx JSON schema:

```
{ 
   "$schema": "http://json-schema.org/draft-04/schema#", 
   "type": "object", 
   "properties": { 
     "connectionConfiguration": { 
       "type": "object", 
        "properties": { 
          "repositoryEndpointMetadata": { 
            "type": "object", 
            "properties": { 
              "fileSystemId": { 
                 "type": "string", 
                "pattern": "fs-.*" 
              },
```

```
 "fileSystemType": { 
               "type": "string", 
               "pattern": "WINDOWS" 
 } 
           }, 
           "required": ["fileSystemId", "fileSystemType"] 
         } 
       } 
    }, 
     "repositoryConfigurations": { 
       "type": "object", 
       "properties": { 
         "All": { 
           "type": "object", 
           "properties": { 
             "fieldMappings": { 
               "type": "array", 
               "items": [ 
\overline{a} "type": "object", 
                   "properties": { 
                     "indexFieldName": { 
                       "type": "string" 
\}, \{ "indexFieldType": { 
                       "type": "string", 
                       "enum": ["STRING", "STRING_LIST", "DATE"] 
\}, \{ "dataSourceFieldName": { 
                       "type": "string" 
\}, \{ "dateFieldFormat": { 
                       "type": "string", 
                       "pattern": "yyyy-MM-dd'T'HH:mm:ss'Z'" 
1 1 1 1 1 1 1
, and the state \mathbb{R} , the state \mathbb{R} "required": [ 
                     "indexFieldName", 
                     "indexFieldType", 
                     "dataSourceFieldName" 
\sim 100 \sim 100 \sim 100 \sim 100 \sim 100 \sim 100 \sim } 
 ] 
 }
```

```
 }, 
        "required": ["fieldMappings"] 
     } 
   }, 
   "required": ["All"] 
 }, 
 "additionalProperties": { 
   "type": "object", 
   "properties": { 
      "isCrawlAcl": { 
        "type": "boolean" 
     }, 
      "maxFileSizeInMegaBytes": { 
        "type": "string" 
     }, 
      "exclusionPatterns": { 
        "type": "array", 
        "items": { 
          "type": "string" 
        } 
     }, 
      "inclusionPatterns": { 
        "type": "array", 
        "items": { 
          "type": "string" 
        } 
     } 
   }, 
   "required": [] 
 }, 
 "enableIdentityCrawler": { 
   "type": "boolean" 
 }, 
 "syncMode": { 
   "type": "string", 
   "enum": [ 
     "FORCED_FULL_CRAWL", 
     "FULL_CRAWL" 
   ] 
 }, 
 "secretArn": { 
   "type": "string", 
   "minLength": 20, 
   "maxLength": 2048
```

```
 }, 
     "type" : { 
        "type" : "string", 
        "pattern": "FSX" 
      } 
   }, 
   "version": { 
     "type": "string", 
      "anyOf": [ 
        { 
           "pattern": "1.0.0" 
        } 
      ] 
   }, 
   "required": [ 
      "connectionConfiguration", 
      "repositoryConfigurations", 
      "syncMode", 
      "secretArn", 
     "enableIdentityCrawler", 
     "additionalProperties", 
      "type" 
   ]
}
```
The following table provides information about important JSON keys to configure.

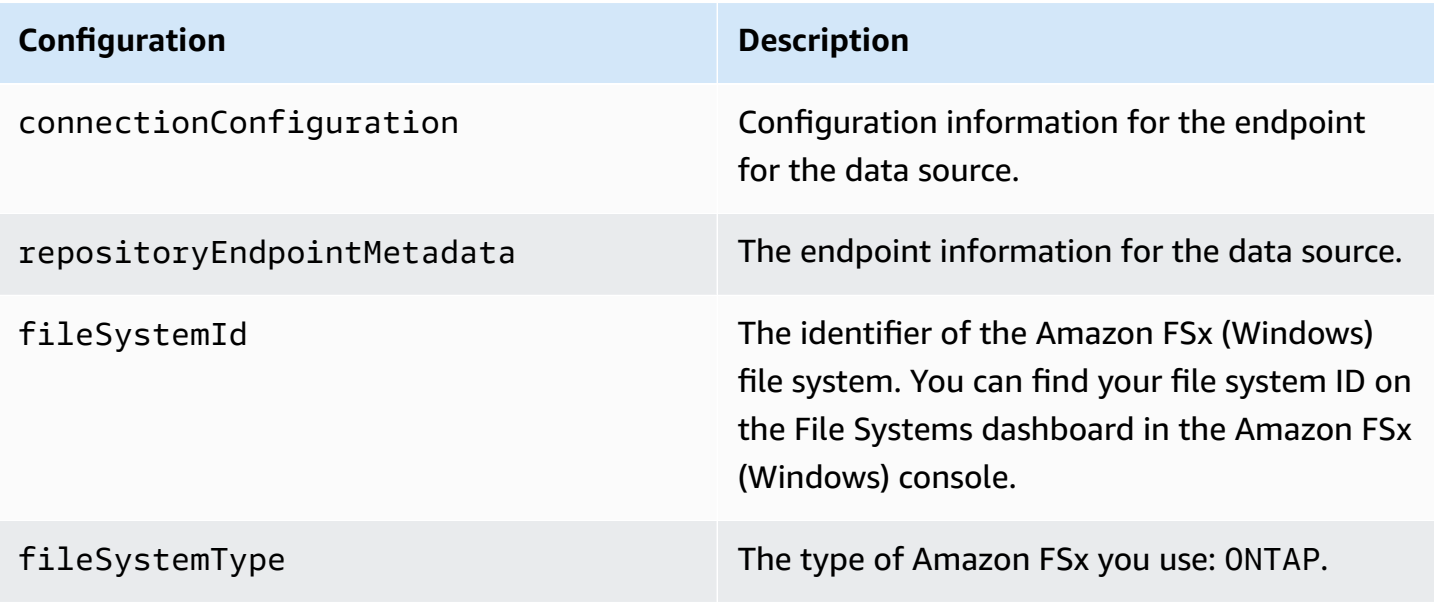

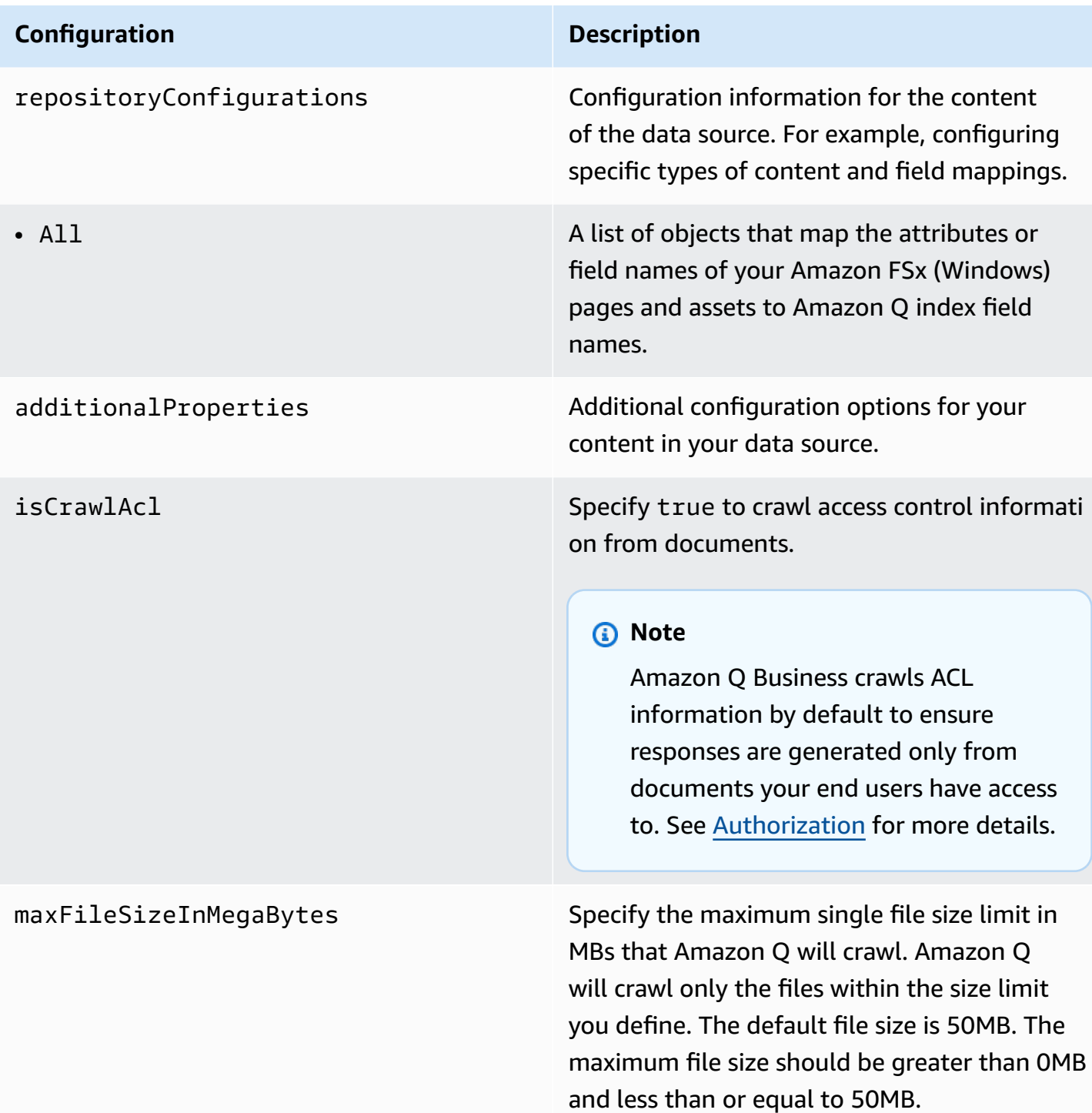

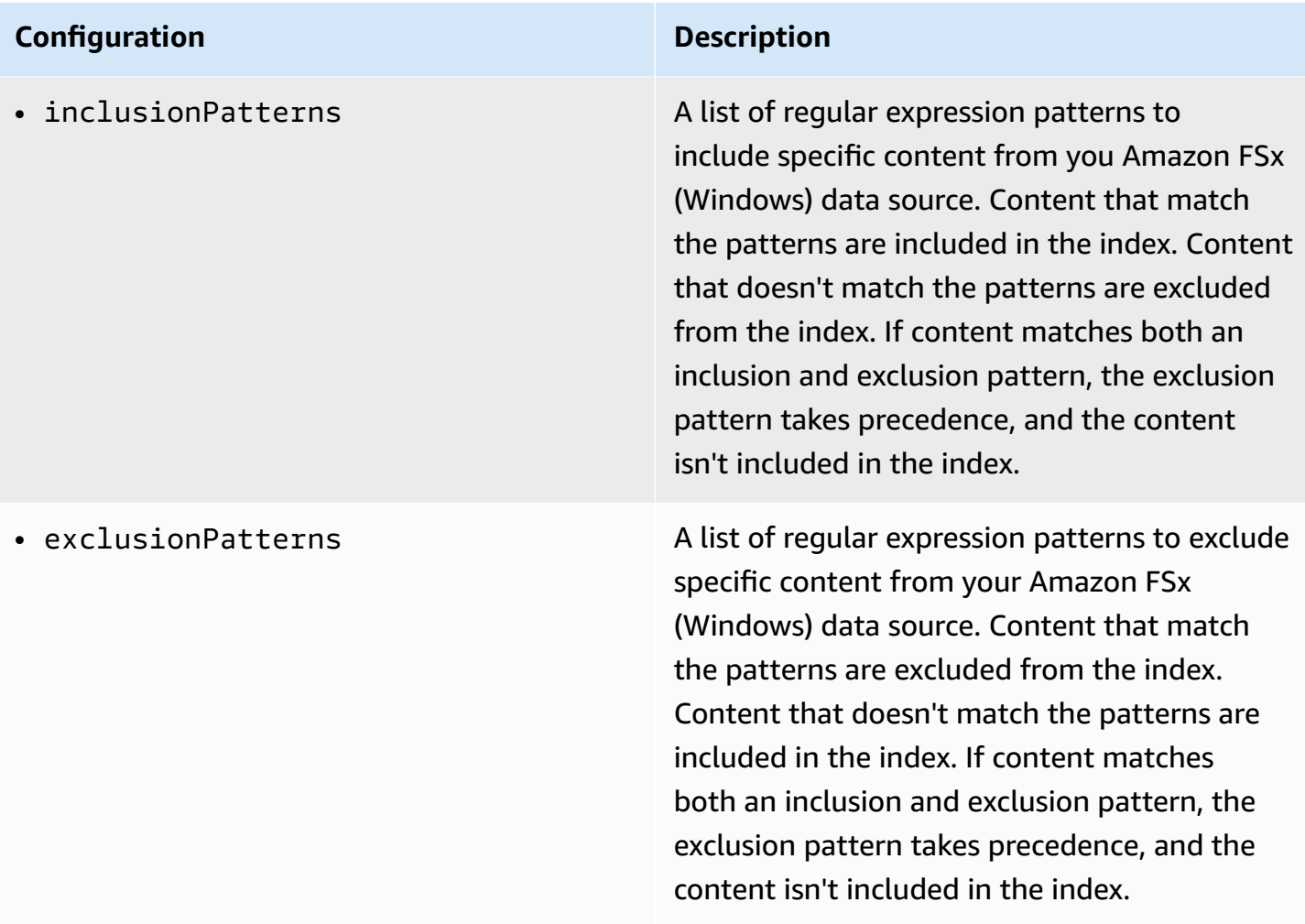

#### **Configuration Description**

enableIdentityCrawler the true to activate identity crawler. Identity crawler is activated by default. Crawling identity information on users and groups with access to specific documents is useful for user context filtering. Search results are filtered based on the user or their group access to

#### **Note**

documents.

Amazon Q Business crawls identity information from your data source by default to ensure responses are generated only from documents end users have access to. For more information, see [Identity](https://docs.aws.amazon.com/amazonq/latest/qbusiness-ug/connector-concepts.html#connector-identity-crawler) crawler.

syncMode Specify whether Amazon Q should update your index by syncing all documents or only new, modified, and deleted documents. You can choose between the following options:

- Use FORCED\_FULL\_CRAWL to freshly re-crawl all content and replace existing content each time your data source syncs with your index
- Use FULL\_CRAWL to incrementally crawl only new, modified, and deleted content each time your data source syncs with your index

type The type of data source. Specify FSX as your data source type.

#### **Configuration Description**

version version  $\blacksquare$ supported.

## <span id="page-374-0"></span>**How Amazon Q Business connector crawls Amazon FSx (Windows) ACLs**

Connectors support crawl ACL and identity information where applicable based on the data source. If you index documents without ACLs, all documents are considered public. Indexing documents with ACLs ensures data security.

Amazon Q Business supports crawling ACLs for document security by default. Turning off ACLs and identity crawling are no longer supported. In preparation for [connecting](https://docs.aws.amazon.com/amazonq/latest/qbusiness-ug/migrate-application.html) Amazon Q Business [applications](https://docs.aws.amazon.com/amazonq/latest/qbusiness-ug/migrate-application.html) to IAM Identity Center, enable ACL indexing and identity crawling for secure querying and re-sync your connector. Once you turn ACL and identity crawling on you won't be able to turn them off.

If you want to index documents without ACLs, ensure that the documents are marked as public in your data source.

When you connect an Amazon FSx (Windows) data source to Amazon Q Business, Amazon Q Business crawls ACL information attached to a document (user and group information) from the directory service of the Amazon FSx instance. If you choose to activate ACL crawling, the information can be used to filter chat responses to your end user's document access level.

The group and user IDs are mapped as follows:

- group ids—Group IDs exist in Amazon FSx on files where there are set access permissions. They are mapped from the system group names in the directory service of Amazon FSx.
- Luser\_id—User IDs exist in Amazon FSx on files where there are set access permissions. They are mapped from the system user names in the directory service of Amazon FSx.

For more information, see:

- [Authorization](https://docs.aws.amazon.com/amazonq/latest/qbusiness-ug/connector-concepts.html#connector-authorization)
- [Identity](https://docs.aws.amazon.com/amazonq/latest/qbusiness-ug/connector-concepts.html#connector-identity-crawler) crawler
- [Understanding](https://docs.aws.amazon.com/amazonq/latest/qbusiness-ug/connector-principal-store.html) User Store

## <span id="page-375-0"></span>**Amazon Q BusinessAmazon FSx (Windows) data source connector field mappings**

To improve retrieved results and customize the end user chat experience, Amazon Q Business enables you to map document attributes from your data sources to fields in your Amazon Q index.

Amazon Q offers two kinds of attributes to map to index fields:

- **Reserved or default** Reserved attributes are based on document attributes that commonly occur in most data. You can use reserved attributes to map commonly occurring document attributes in your data source to Amazon Q index fields.
- **Custom** You can create custom attributes to map document attributes that are unique to your data to Amazon Q index fields.

When you connect Amazon Q to a data source, Amazon Q automatically maps specific data source document attributes to fields within an Amazon Q index. If a document attribute in your data source doesn't have a attribute mapping already available, or if you want to map additional document attributes to index fields, use the custom field mappings to specify how a data source attribute maps to an Amazon Q index field. You create field mappings by editing your data source after your application and retriever are created.

To learn more about document attributes and how they work in Amazon Q, see [Document](https://docs.aws.amazon.com/amazonq/latest/qbusiness-ug/doc-attributes-types.html)  [attributes](https://docs.aws.amazon.com/amazonq/latest/qbusiness-ug/doc-attributes-types.html) and types in Amazon Q.

### **Important**

Filtering using document attributes in chat is only supported through the API.

The Amazon Q Amazon FSx (Windows) connector supports the following entities and the associated reserved and custom attributes.

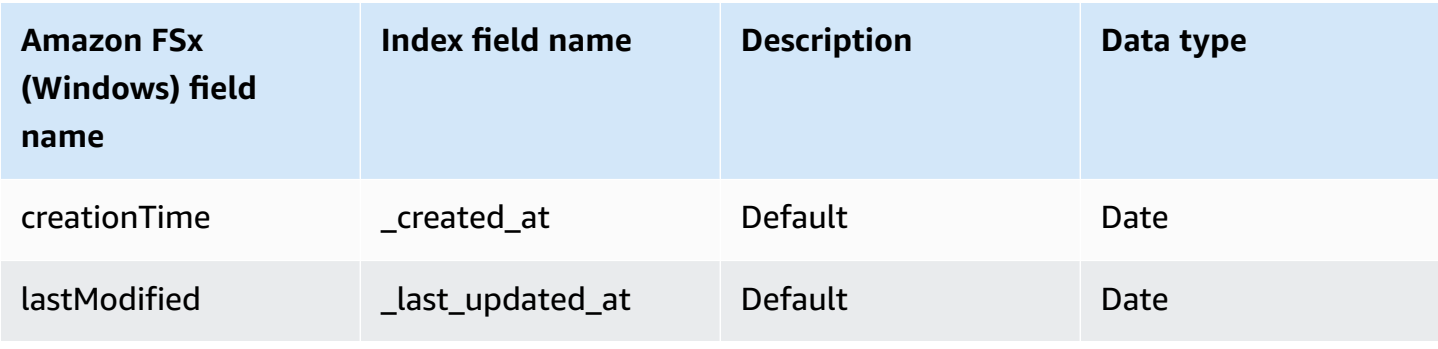

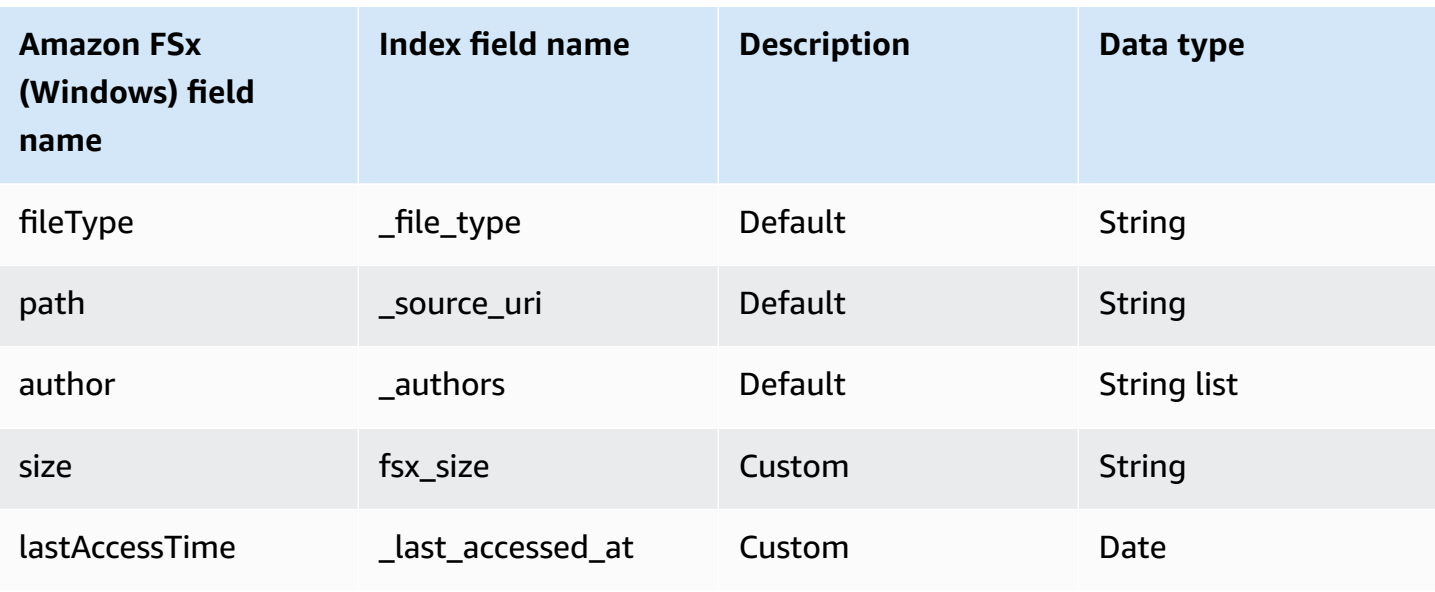

# <span id="page-376-0"></span>**IAM role for Amazon Q BusinessAmazon FSx (Windows) connector**

If you use the AWS CLI or an AWS SDK, you must create an AWS Identity and Access Management (IAM) policy before you create an Amazon Q resource. When you call the operation, you provide the Amazon Resource Name (ARN) role with the policy attached.

If you use the AWS Management Console, you can create a new IAM role in the Amazon Q console or use an existing IAM role.

To connect your data source connector to Amazon Q, you must give Amazon Q an IAM role that has the following permissions:

- Permission to access the BatchPutDocument and BatchDeleteDocument operations to ingest documents.
- Permission to access the User [Store](https://docs.aws.amazon.com/amazonq/latest/qbusiness-ug/connector-principal-store.html) API operations to ingest user and group access control information from documents.
- Permission to access your AWS Secrets Manager secret to authenticate your data source connector instance.
- Permission to access the SSL certificate stored in your Amazon S3 bucket.
- **(Optional)** If you're using Amazon VPC, permission to access your Amazon VPC.

```
 "Version": "2012-10-17",
```
{

```
 "Statement": [{ 
                "Sid": "AllowsAmazonQToGetS3Objects", 
                "Action": [ 
                      "s3:GetObject" 
                ], 
                "Resource": [ 
                      "arn:aws:s3:::{{input_bucket_name}}/*" 
                ], 
                "Effect": "Allow", 
                "Condition": { 
                      "StringEquals": { 
                           "aws:ResourceAccount": "{{account_id}}" 
 } 
 } 
           }, 
           { 
                "Sid": "AllowsAmazonQToGetSecret", 
                "Effect": "Allow", 
                "Action": [ 
                      "secretsmanager:GetSecretValue" 
                ], 
                "Resource": [ 
                      "arn:aws:secretsmanager:{{region}}:{{account_id}}:secret:[[secret_id]]" 
                ] 
           }, 
           { 
                "Sid": "AllowsAmazonQToDecryptSecret", 
                "Effect": "Allow", 
                "Action": [ 
                      "kms:Decrypt" 
                ], 
                "Resource": [ 
                      "arn:aws:kms:{{region}}:{{account_id}}:key/[[key_id]]" 
                ], 
                "Condition": { 
                      "StringLike": { 
                           "kms:ViaService": [ 
                                "secretsmanager.*.amazonaws.com" 
\sim 100 \sim 100 \sim 100 \sim 100 \sim 100 \sim 100 \sim 100 \sim 100 \sim 100 \sim 100 \sim 100 \sim 100 \sim 100 \sim 100 \sim 100 \sim 100 \sim 100 \sim 100 \sim 100 \sim 100 \sim 100 \sim 100 \sim 100 \sim 100 \sim 
 } 
                } 
           }, 
           { 
                "Sid": "AllowsAmazonQToIngestDocuments",
```

```
 "Effect": "Allow", 
              "Action": [ 
                  "qbusiness:BatchPutDocument", 
                  "qbusiness:BatchDeleteDocument" 
             ], 
             "Resource": "arn:aws:qbusiness:{{region}}:{{source_account}}:application/
{{application_id}}/index/{{index_id}}" 
         }, 
         { 
             "Sid": "AllowsAmazonQToIngestPrincipalMapping", 
             "Effect": "Allow", 
             "Action": [ 
                  "qbusiness:PutGroup", 
                  "qbusiness:CreateUser", 
                  "qbusiness:DeleteGroup", 
                  "qbusiness:UpdateUser", 
                  "qbusiness:ListGroups" 
             ], 
             "Resource": [ 
                  "arn:aws:qbusiness:{{region}}:{{account_id}}:application/
{{application_id}}", 
                  "arn:aws:qbusiness:{{region}}:{{account_id}}:application/
{{application_id}}/index/{{index_id}}", 
                  "arn:aws:qbusiness:{{region}}:{{account_id}}:application/
{{application_id}}/index/{{index_id}}/data-source/*" 
 ] 
         }, 
         { 
             "Sid": "AllowsAmazonQToCreateAndDeleteNI", 
             "Effect": "Allow", 
             "Action": [ 
                  "ec2:CreateNetworkInterface", 
                  "ec2:DeleteNetworkInterface" 
             ], 
             "Resource": [ 
                  "arn:aws:ec2:{{region}}:{{account_id}}:subnet/[[subnet_ids]]", 
                  "arn:aws:ec2:{{region}}:{{account_id}}:security-group/
[[security_group]]" 
 ] 
         }, 
         { 
             "Sid": "AllowsAmazonQToCreateAndDeleteNIForSpecificTag", 
             "Effect": "Allow", 
             "Action": [
```

```
 "ec2:CreateNetworkInterface", 
                    "ec2:DeleteNetworkInterface" 
               ], 
               "Resource": "arn:aws:ec2:{{region}}:{{account_id}}:network-interface/*", 
               "Condition": { 
                    "StringLike": { 
                         "aws:RequestTag/AMAZON_Q": 
  "qbusiness_{{account_id}}_{{application_id}}_*" 
\qquad \qquad \text{ } "ForAllValues:StringEquals": { 
                         "aws:TagKeys": [ 
                              "AMAZON_Q" 
\sim 100 \sim 100 \sim 100 \sim 100 \sim 100 \sim 100 \sim 100 \sim 100 \sim 100 \sim 100 \sim 100 \sim 100 \sim 100 \sim 100 \sim 100 \sim 100 \sim 100 \sim 100 \sim 100 \sim 100 \sim 100 \sim 100 \sim 100 \sim 100 \sim 
 } 
 } 
          }, 
          { 
               "Sid": "AllowsAmazonQToCreateTags", 
               "Effect": "Allow", 
               "Action": [ 
                    "ec2:CreateTags" 
               ], 
               "Resource": "arn:aws:ec2:{{region}}:{{account_id}}:network-interface/*", 
               "Condition": { 
                    "StringEquals": { 
                         "ec2:CreateAction": "CreateNetworkInterface" 
 } 
 } 
          }, 
          { 
               "Sid": "AllowsAmazonQToCreateNetworkInterfacePermission", 
               "Effect": "Allow", 
               "Action": [ 
                    "ec2:CreateNetworkInterfacePermission" 
               ], 
               "Resource": "arn:aws:ec2:{{region}}:{{account_id}}:network-interface/*", 
               "Condition": { 
                    "StringLike": { 
                         "aws:ResourceTag/AMAZON_Q": 
  "qbusiness_{{account_id}}_{{application_id}}_*" 
 } 
 } 
          }, 
          {
```
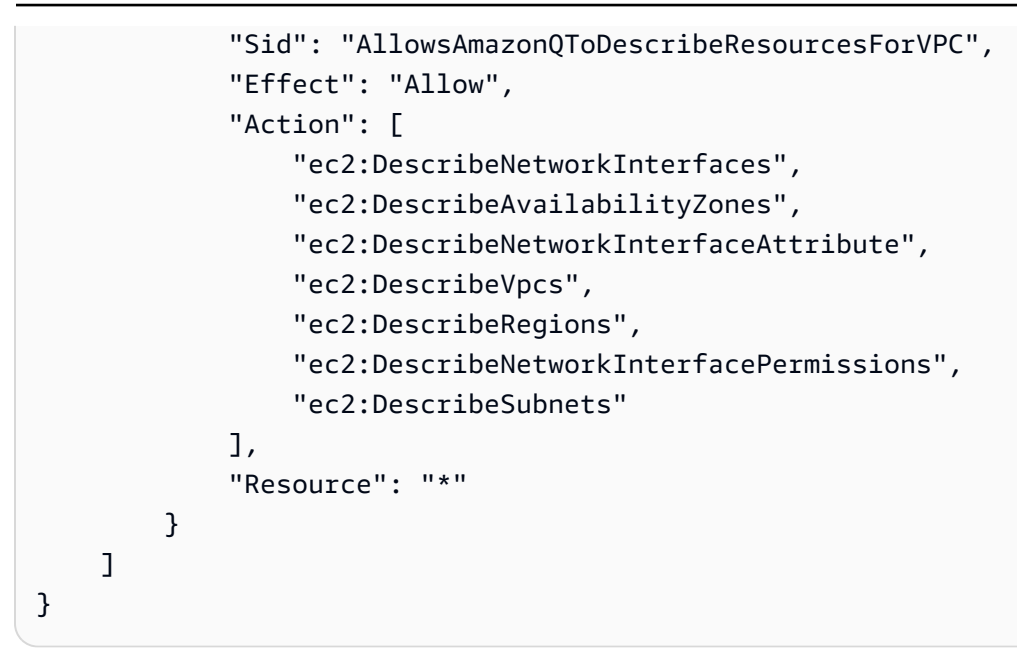

**To allow Amazon Q to assume a role, you must also use the following trust policy:**

```
{ 
   "Version": "2012-10-17", 
   "Statement": [ 
     { 
       "Sid": "AllowsAmazonQToAssumeRoleForServicePrincipal", 
       "Effect": "Allow", 
       "Principal": { 
          "Service": "qbusiness.amazonaws.com" 
       }, 
       "Action": "sts:AssumeRole", 
       "Condition": { 
          "StringEquals": { 
            "aws:SourceAccount": "{{source_account}}" 
         }, 
          "ArnLike": { 
            "aws:SourceArn": "arn:aws:qbusiness:{{region}}:
{{source_account}}:application/{{application_id}}" 
          } 
       } 
     } 
   ]
}
```
For more information on Amazon Q data source connector IAM roles, see IAM roles for [Amazon](https://docs.aws.amazon.com/amazonq/latest/qbusiness-ug/iam-roles.html#iam-roles-ds) Q data source [connectors](https://docs.aws.amazon.com/amazonq/latest/qbusiness-ug/iam-roles.html#iam-roles-ds).

# **Connecting Amazon RDS (Microsoft SQL Server) to Amazon Q Business**

Amazon RDS (Microsoft SQL Server) is a relational database management system (RDBMS) built for the cloud. You can connect your Amazon RDS (Microsoft SQL Server) instance to Amazon Q Business – using either the AWS Management Console, CLI, or the [CreateDataSource](https://docs.aws.amazon.com/amazonq/latest/api-reference/API_CreateDataSource.html) API – and create an Amazon Q web experience.

The Amazon Q Microsoft SQL Server data source connector supports MS SQL Server 2019.

#### **Important**

As a best practice, provide Amazon Q with read-only database credentials. Also, avoid adding tables with sensitive data or personal identifiable information (PII).

#### **Learn more**

- For an overview of the Amazon Q web experience creation process, see [Configuring an](https://docs.aws.amazon.com/amazonq/latest/qbusiness-ug/create-application.html)  [application.](https://docs.aws.amazon.com/amazonq/latest/qbusiness-ug/create-application.html)
- For an overview of connector features, see Data source [connector](https://docs.aws.amazon.com/amazonq/latest/qbusiness-ug/connector-concepts.html) concepts.
- For information about connector configuration best practices, see Connector [configuration](https://docs.aws.amazon.com/amazonq/latest/qbusiness-ug/connector-best-practices.html) best [practices](https://docs.aws.amazon.com/amazonq/latest/qbusiness-ug/connector-best-practices.html).

#### **Topics**

- Amazon RDS [\(Microsoft](#page-382-0) SQL Server) connector overview
- [Prerequisites](#page-383-0) for connecting Amazon Q Business to Amazon RDS (Microsoft SQL Server)
- [Connecting](#page-384-0) Amazon Q Business to Amazon RDS (Microsoft SQL Server) using the console
- [Connecting](#page-387-0) Amazon Q Business to Amazon RDS (Microsoft SQL Server) using APIs
- How Amazon Q Business connector crawls Amazon RDS [\(Microsoft](#page-394-0) SQL Server) ACLs
- Amazon Q [BusinessAmazon](#page-395-0) RDS (Microsoft SQL Server) data source connector field mappings
- IAM role for Amazon Q [BusinessAmazon](#page-396-0) RDS (Microsoft SQL Server) connector
- Known limitations for the Amazon Q [BusinessAmazon](#page-401-0) RDS (Microsoft SQL Server) connector

# <span id="page-382-0"></span>**Amazon RDS (Microsoft SQL Server) connector overview**

The following table gives an overview of the Amazon Q Business Amazon RDS (Microsoft SQL Server) connector and its supported features.

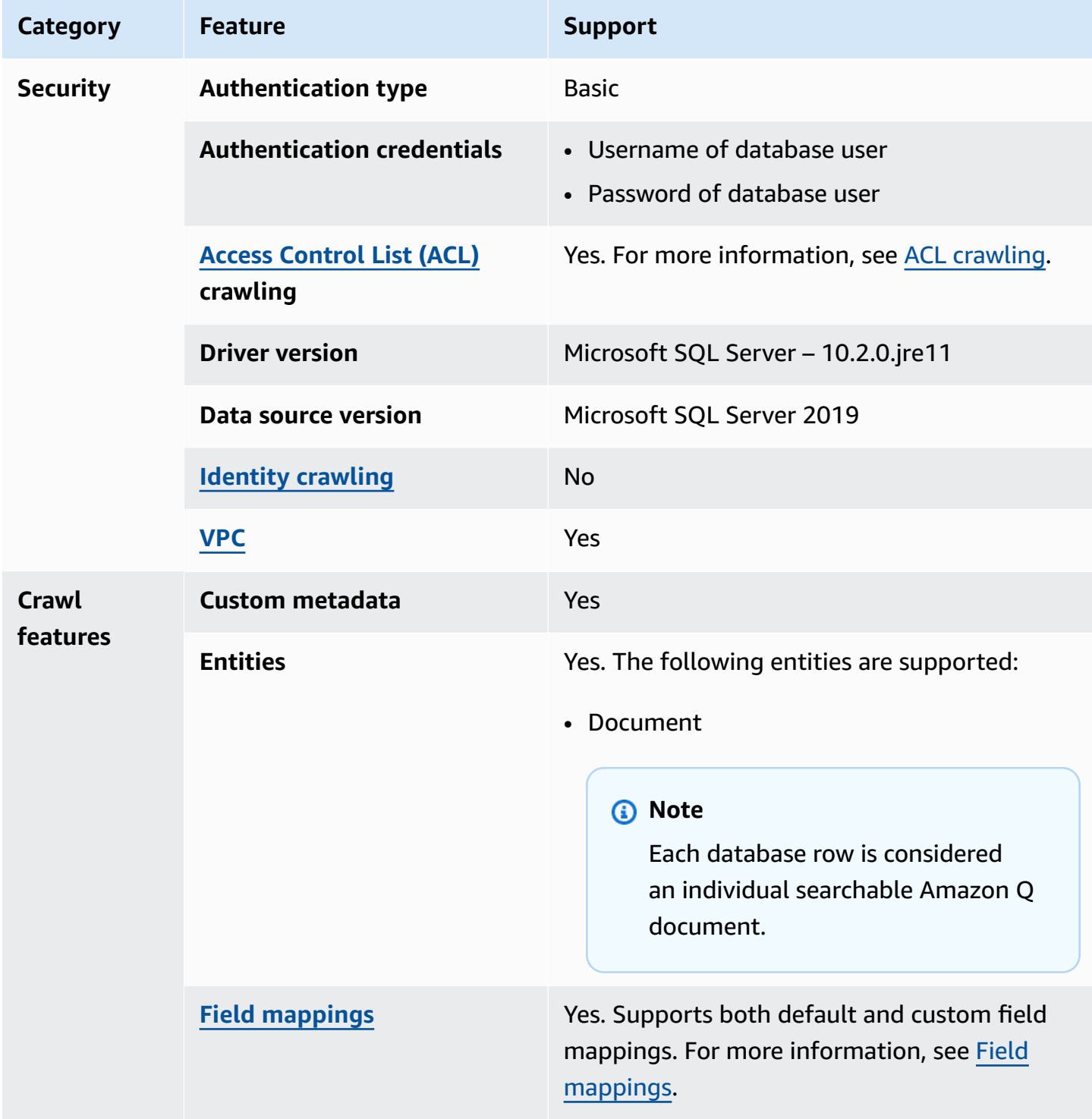

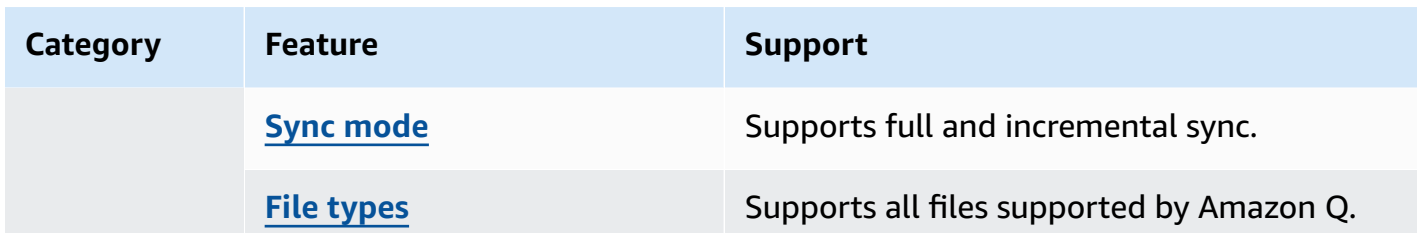

# <span id="page-383-0"></span>**Prerequisites for connecting Amazon Q Business to Amazon RDS (Microsoft SQL Server)**

Before you begin, make sure that you have completed the following prerequisites.

#### **In Amazon RDS (Microsoft SQL Server), make sure you have:**

• Noted your database username and password.

### **Important**

As a best practice, provide Amazon Q with read-only database credentials.

• Copied your database host URL, port, and instance.

#### **In your AWS account, make sure you have:**

- Created an [IAM](https://docs.aws.amazon.com/amazonq/latest/qbusiness-ug/iam-roles.html#iam-roles-ds) role for your data source and, if using the Amazon Q API, noted the ARN of the IAM role.
- Stored your Amazon RDS (Microsoft SQL Server) authentication credentials in an AWS Secrets Manager secret and, if using the Amazon Q API, noted the ARN of the secret.

#### **A** Note

If you're a console user, you can create the IAM role and Secrets Manager secret as part of configuring your Amazon Q application on the console.

For a list of things to consider while configuring your data source, see Data source [connector](https://docs.aws.amazon.com/amazonq/latest/qbusiness-ug/connector-best-practices.html) [configuration](https://docs.aws.amazon.com/amazonq/latest/qbusiness-ug/connector-best-practices.html) best practices.

# <span id="page-384-0"></span>**Connecting Amazon Q Business to Amazon RDS (Microsoft SQL Server) using the console**

On the **Amazon RDS (Microsoft SQL Server)** page, enter the following information:

1. **Name** – Name your data source for easy tracking.

**Note:** You can include hyphens (-) but not spaces. Maximum of 1,000 alphanumeric characters.

- 2. In **Source**, enter the following information:
	- a. **Host** Enter the database host name.
	- b. **Port** Enter the database port.
	- c. **Instance** Enter the database instance.
	- d. **SSL certificate location** Choose to enter the Amazon S3 path to your SSL certificate file.
- 3. In **Authentication** Enter the following information for your **AWS Secrets Manager secret**.
	- a. **Secret name** A name for your secret.
	- b. For **Database username**, and **Password** Enter the authentication credential values you copied from your database.
	- c. Choose **Save**.
- 4. **Configure VPC and security group –** *optional* Choose whether you want to use a VPC. If you do, enter the following information:
	- a. **Subnets** Select up to 6 repository subnets that define the subnets and IP ranges the repository instance uses in the selected VPC.
	- b. **VPC security groups** Choose up to 10 security groups that allow access to your data source. Ensure that the security group allows incoming traffic from Amazon EC2 instances and devices outside your VPC. For databases, security group instances are required.

For more information, see [VPC](https://docs.aws.amazon.com/amazonq/latest/qbusiness-ug/connector-concepts.html#connector-vpc).

5. **IAM role** – Choose an existing IAM role or create an IAM role to access your repository credentials and index content.

For more information, see [IAM](https://docs.aws.amazon.com/amazonq/latest/qbusiness-ug/rds-ms-sql-server-connector.html#rds-ms-sql-server-iam) role.

6. In **Sync scope**, enter the following information:

- **SQL query** Enter SQL query statements like SELECT and JOIN operations. SQL queries must be less than 1000 characters and not contain any semi-colons (;). Amazon Q will crawl all database content that matches your query.
- **Primary key column** Provide the primary key for the database table. This identifies the row in the table for which your SQL query is written. The connector uses the primary key column value to identify rows, detect changes, and crawl data.
- **Title column** Provide the name of the column in your database table that you want to designate as the column with document titles.
- **Body column** Provide the name of the column in your database table that you want to designate as the column with document body text.

Your SQL query can include multiple columns in your table concatenated into a single body column with an assigned alias.

- 7. In **Additional configuration –** *optional* Configure the following settings:
	- **Change-detecting columns** Enter the names of the columns that Amazon Q will use to detect content changes. Amazon Q will re-index content when there is a change in any of these columns.
	- **Users' IDs column** Enter the name of the column which contains User IDs to be allowed access to content.
	- **Groups column** Enter the name of the column that contains groups to be allowed access to content.
	- **Source URLs column** Enter the name of the column which contains Source URLs to be indexed.
	- **Time stamps column** Enter the name of the column which contains time stamps. Amazon Q uses time stamp information to detect changes in your content and sync only changed content.
	- **Time zones column** Enter the name of the column which contains time zones for the content to be crawled.
	- **Time stamps format** Enter the name of the column which contains time stamp formats to use to detect content changes and re-sync your content.
- 8. In **Sync mode**, choose how you want to update your index when your data source content changes. When you sync your data source with Amazon Q for the first time, all content is synced by default.
- **Full sync** Sync all content regardless of the previous sync status.
- **New or modified content sync** Sync only new and modified documents.
- **New, modified, or deleted content sync** Sync only new, modified, and deleted documents.

For more details, see Sync [mode](https://docs.aws.amazon.com/amazonq/latest/qbusiness-ug/connector-concepts.html#connector-sync-mode).

- 9. **Tags -** *optional* Add tags to search and filter your resources or track your AWS costs. See [Tags](https://docs.aws.amazon.com/amazonq/latest/qbusiness-ug/tagging.html) for more details.
- 10. In **Sync run schedule**, for **Frequency** Choose how often Amazon Q will sync with your data source. For more details, see Sync run [schedule.](https://docs.aws.amazon.com/amazonq/latest/qbusiness-ug/connector-concepts.html#connector-sync-run)
- 11. **Field mappings** A list of data source document attributes to map to your index fields. Add the fields from the **Data source details** page after you finish adding your data source. You can choose from two types of fields:
	- a. **Default** Automatically created by Amazon Q on your behalf based on common fields in your data source. You can't edit these.
	- b. **Custom** Automatically created by Amazon Q on your behalf based on common fields in your data source. You can edit these. You can also create and add new custom fields.

#### **Note**

Support for adding custom fields varies by connector. You won't see the **Add field** option if your connector doesn't support adding custom fields.

For more information, see [Field mappings.](https://docs.aws.amazon.com/amazonq/latest/qbusiness-ug/connector-concepts.html#connector-field-mappings)

12. To finish connecting your data source to Amazon Q, select **Add data source**.

You are taken to the **Data source details**, where you can view your data source configuration details.

13. In **Data source details**, choose **Sync now** to allow Amazon Q to begin syncing (crawling and ingesting) data from your data source. When the sync job finishes, your data source is ready to use.

## *(i)* Note

You can also choose to view CloudWatch logs for your data source sync job by selecting **View CloudWatch logs**. If you get a Resource not found exception when you try to view your CloudWatch logs for a data source sync job in progress, it can be because the CloudWatch logs are not available yet. Wait for some time and check again.

# <span id="page-387-0"></span>**Connecting Amazon Q Business to Amazon RDS (Microsoft SQL Server) using APIs**

You use the [CreateDataSource](https://docs.aws.amazon.com/amazonq/latest/api-reference/API_CreateDataSource.html) action to connect a data source to your Amazon Q Business application.

Then, you use the configuration parameter to provide a JSON schema with all other configuration information specific to your data source connector.

## **Amazon RDS (Microsoft SQL Server) JSON schema**

The following is the Amazon RDS (Microsoft SQL Server) JSON schema:

```
{ 
   "$schema": "http://json-schema.org/draft-04/schema#", 
   "type": "object", 
   "properties": { 
      "connectionConfiguration": { 
        "type": "object", 
        "properties": { 
           "repositoryEndpointMetadata": { 
             "type": "object", 
             "properties": { 
                "dbType": { 
                  "type": "string", 
                  "enum": [ 
                    "mysql", 
                    "db2", 
                    "postgresql", 
                    "oracle", 
                    "sqlserver" 
. . . . . . . . . . . . . . . . <u>]</u>
               }, 
                "dbHost": {
```

```
 "type": "string" 
              }, 
              "dbPort": { 
                "type": "string" 
              }, 
              "dbInstance": { 
                "type": "string" 
              } 
            }, 
            "required": [ 
              "dbType", 
              "dbHost", 
              "dbPort", 
              "dbInstance" 
           ] 
         } 
       }, 
       "required": [ 
         "repositoryEndpointMetadata" 
       ] 
     }, 
     "repositoryConfigurations": { 
       "type": "object", 
       "properties": { 
         "document": { 
            "type": "object", 
            "properties": { 
              "fieldMappings": { 
                "type": "array", 
                "items": [ 
\overline{a} "type": "object", 
                     "properties": { 
                       "indexFieldName": { 
                         "type": "string" 
\}, \{ "indexFieldType": { 
                         "type": "string" 
\}, \{ "dataSourceFieldName": { 
                         "type": "string" 
1 1 1 1 1 1 1
, and the state \mathbb{R} , the state \mathbb{R} "required": [
```

```
 "indexFieldName", 
                         "indexFieldType", 
                         "dataSourceFieldName" 
\sim 100 \sim 100 \sim 100 \sim 100 \sim 100 \sim 100 \sim } 
 ] 
               } 
            }, 
             "required": [ 
               "fieldMappings" 
            ] 
          } 
        }, 
        "required": [ 
        ] 
     }, 
     "additionalProperties": { 
        "type": "object", 
        "properties": { 
          "primaryKey": { 
            "type": "string" 
          }, 
          "titleColumn": { 
            "type": "string" 
          }, 
          "bodyColumn": { 
            "type": "string" 
          }, 
          "sqlQuery": { 
            "type": "string", 
            "not": { 
               "pattern": ";+" 
            } 
          }, 
          "timestampColumn": { 
            "type": "string" 
          }, 
          "timestampFormat": { 
            "type": "string" 
          }, 
          "timezone": { 
             "type": "string" 
          }, 
          "changeDetectingColumns": {
```

```
 "type": "array", 
          "items": { 
             "type": "string" 
          } 
        }, 
        "allowedUsersColumn": { 
          "type": "string" 
        }, 
        "allowedGroupsColumn": { 
          "type": "string" 
        }, 
        "sourceURIColumn": { 
          "type": "string" 
        }, 
        "serverlessAurora": { 
          "type": "string", 
          "enum": ["true", "false"] 
        } 
     }, 
     "required": ["primaryKey", "titleColumn", "bodyColumn", "sqlQuery"] 
   }, 
   "type" : { 
    "type" : "string",
     "pattern": "JDBC" 
   }, 
   "syncMode": { 
     "type": "string", 
     "enum": [ 
        "FORCED_FULL_CRAWL", 
       "FULL_CRAWL" 
     ] 
   }, 
   "secretArn": { 
     "type": "string" 
   } 
 }, 
 "version": { 
   "type": "string", 
   "anyOf": [ 
     { 
        "pattern": "1.0.0" 
     } 
  \mathbf{I} },
```

```
 "required": [ 
        "connectionConfiguration", 
        "repositoryConfigurations", 
        "syncMode", 
        "additionalProperties", 
        "secretArn", 
        "type" 
   ]
}
```
The following table provides information about important JSON keys to configure.

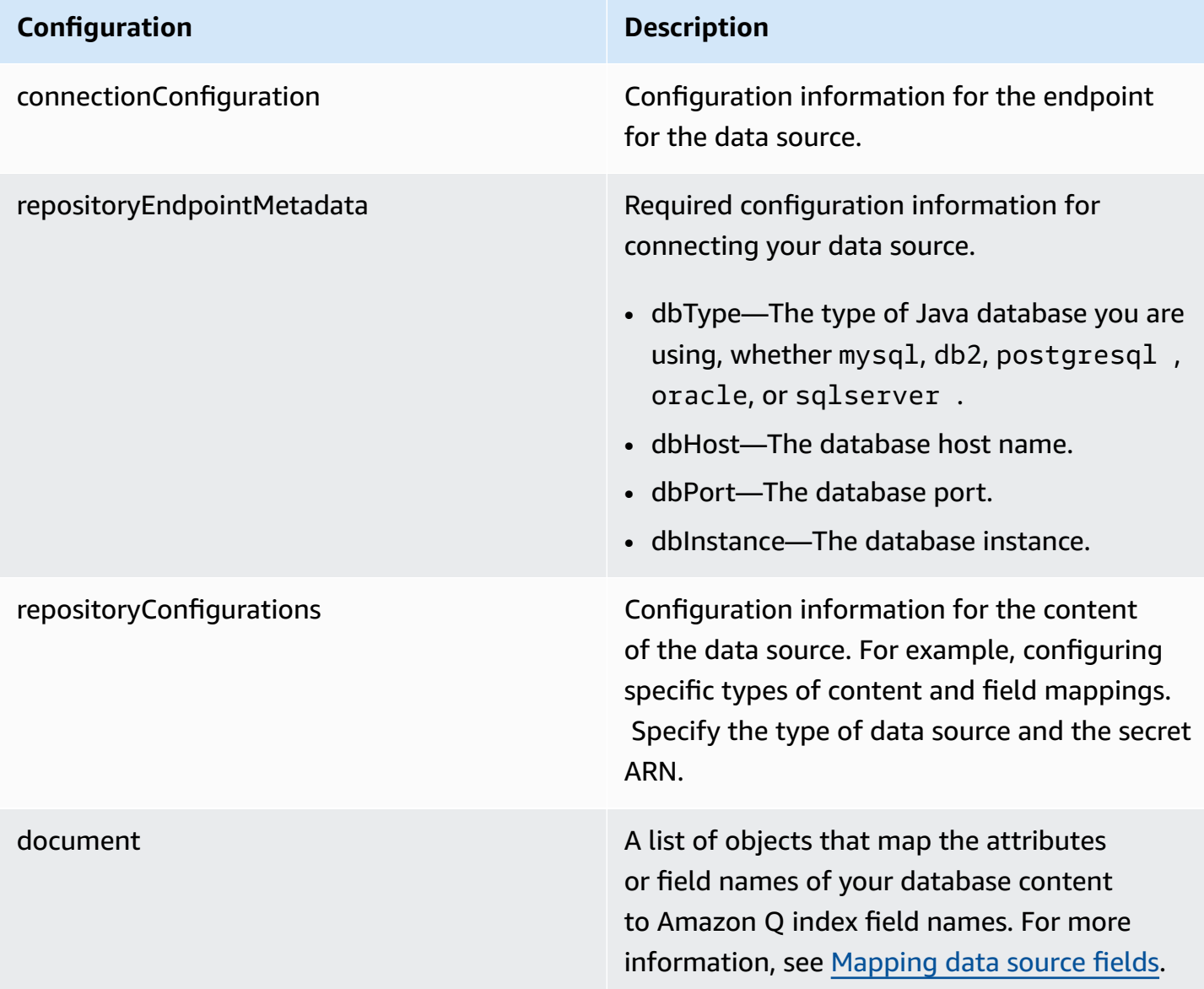

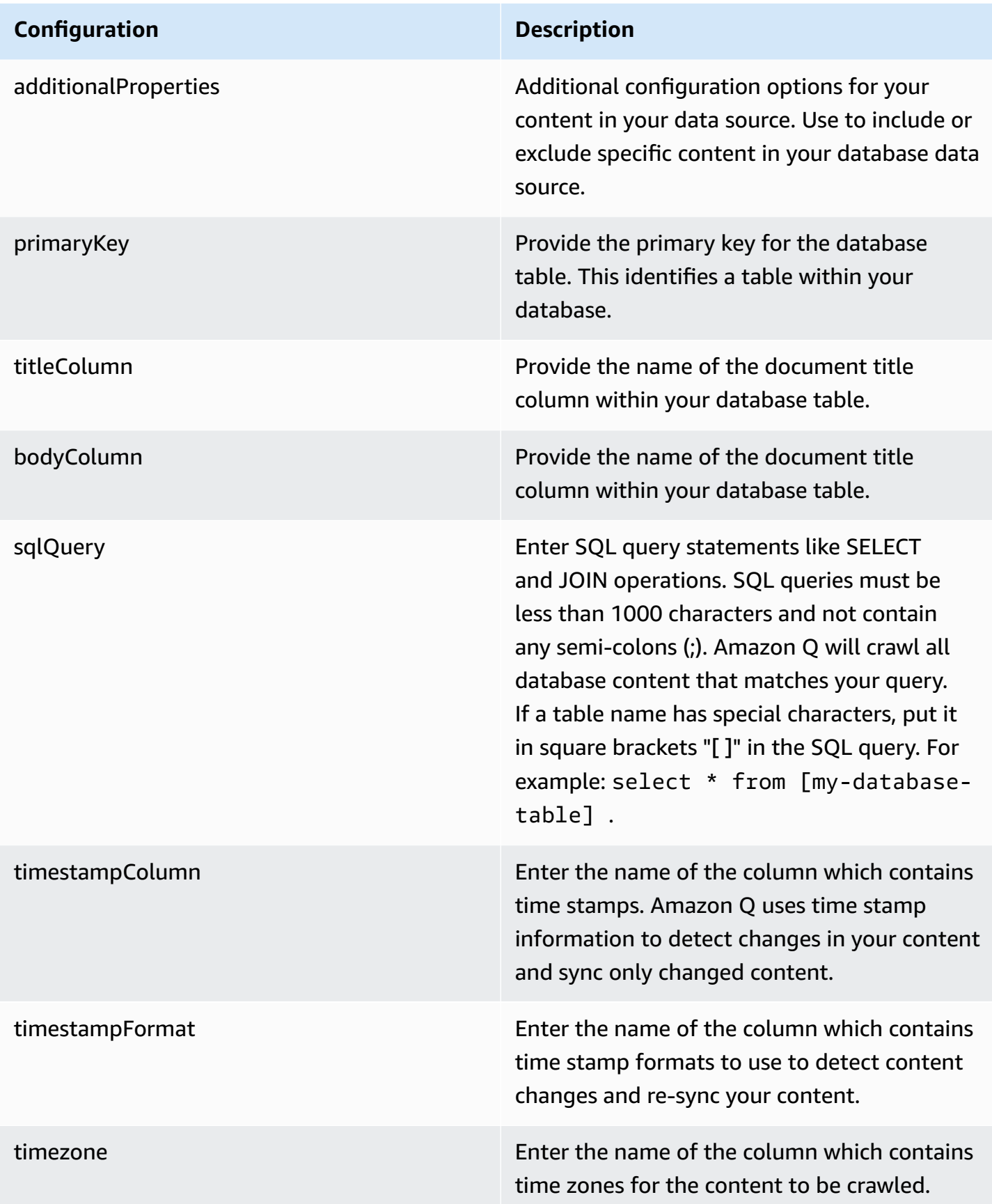

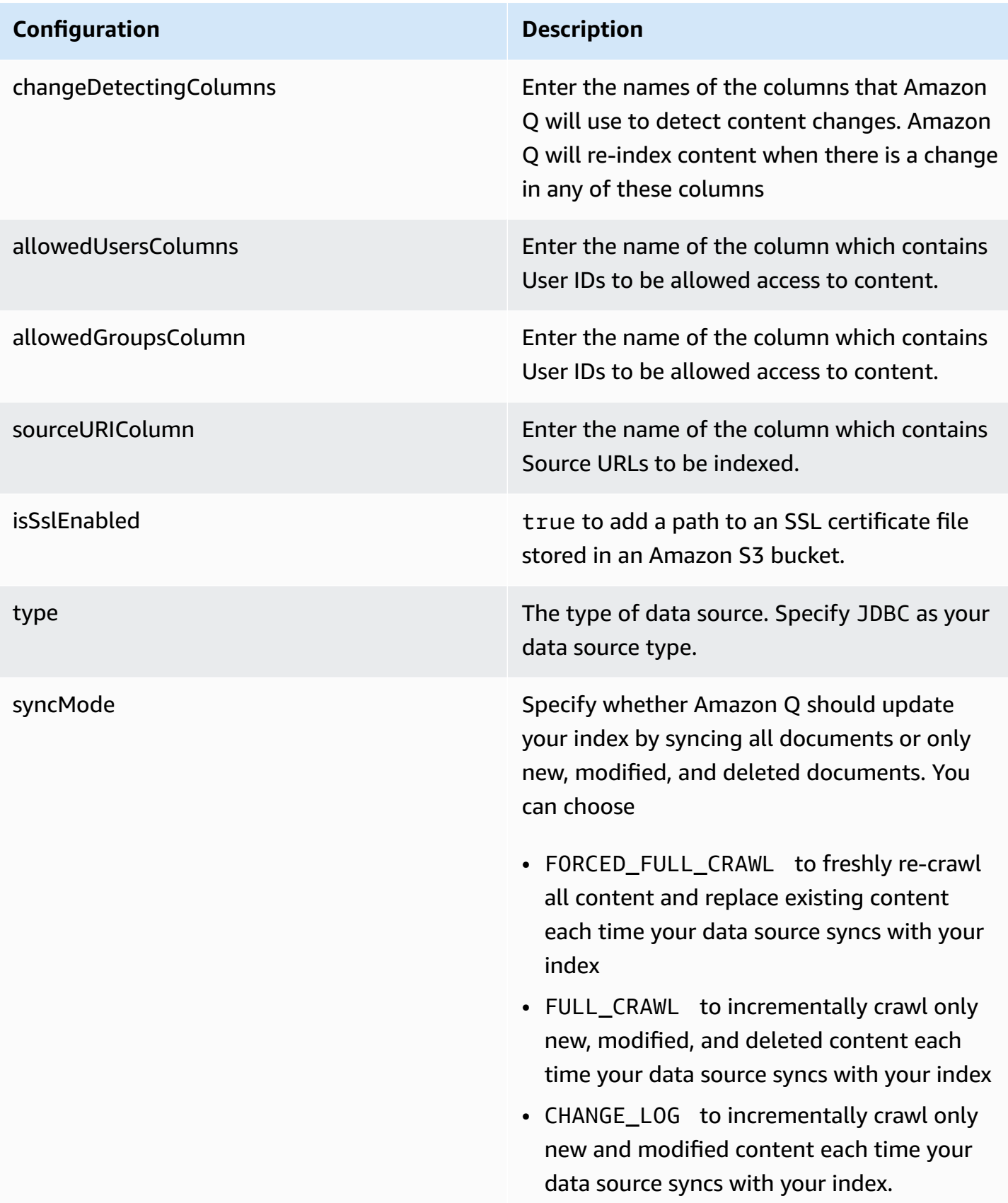

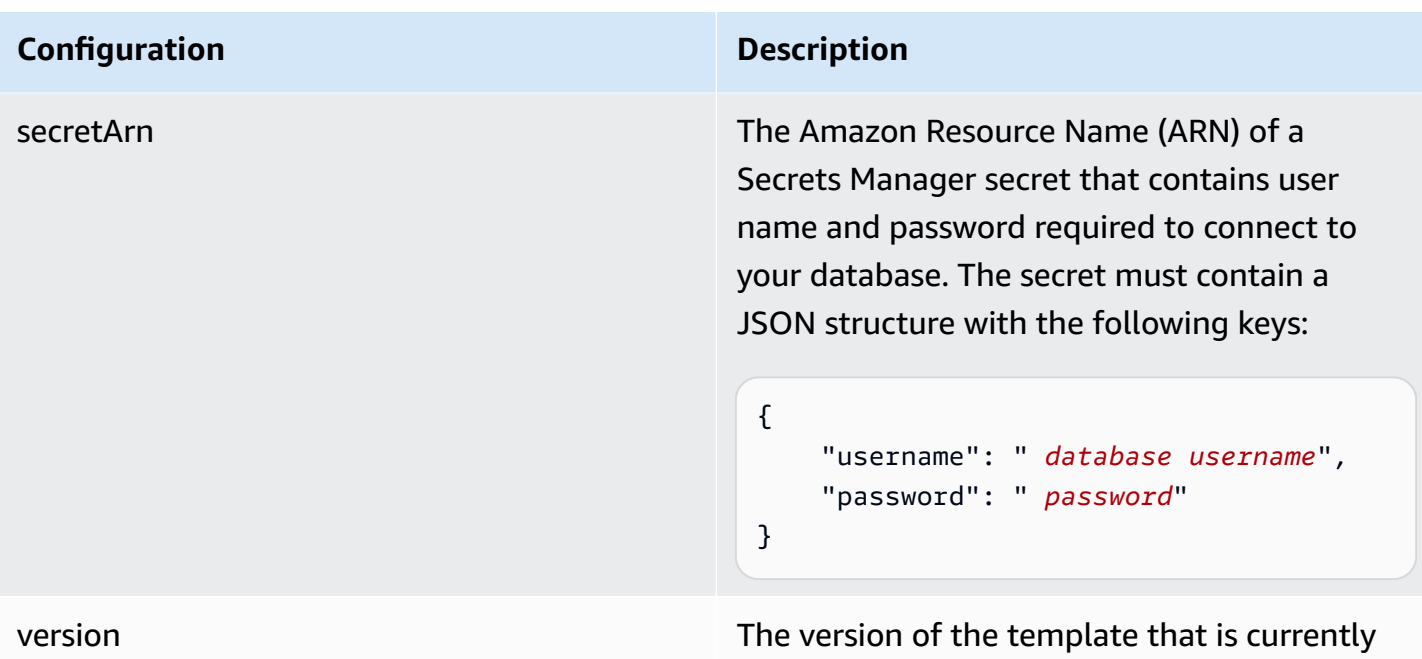

# <span id="page-394-0"></span>**How Amazon Q Business connector crawls Amazon RDS (Microsoft SQL Server) ACLs**

supported.

Connectors support crawl ACL and identity information where applicable based on the data source. If you index documents without ACLs, all documents are considered public. Indexing documents with ACLs ensures data security.

Amazon Q Business supports crawling ACLs for document security by default. Turning off ACLs and identity crawling are no longer supported. In preparation for [connecting](https://docs.aws.amazon.com/amazonq/latest/qbusiness-ug/migrate-application.html) Amazon Q Business [applications](https://docs.aws.amazon.com/amazonq/latest/qbusiness-ug/migrate-application.html) to IAM Identity Center, enable ACL indexing and identity crawling for secure querying and re-sync your connector. Once you turn ACL and identity crawling on you won't be able to turn them off.

If you want to index documents without ACLs, ensure that the documents are marked as public in your data source.

When you connect a database data source to Amazon Q, Amazon Q crawls user and group information from a column in the source table. You specify this column in the console or using the configuration parameter as part of the CreateDataSource operation.

If you choose to activate ACL crawling, the information can be used to filter chat responses to your end user's document access level.

A database data source has the following limitations:

- You can only specify an allow list for a database data source. You can't specify a deny list.
- You can only specify groups. You can't specify individual users for the allow list.
- The database column should be a string containing a semicolon delimited list of groups.

For more information, see:

- [Authorization](https://docs.aws.amazon.com/amazonq/latest/qbusiness-ug/connector-concepts.html#connector-authorization)
- [Identity](https://docs.aws.amazon.com/amazonq/latest/qbusiness-ug/connector-concepts.html#connector-identity-crawler) crawler
- [Understanding](https://docs.aws.amazon.com/amazonq/latest/qbusiness-ug/connector-principal-store.html) User Store

# <span id="page-395-0"></span>**Amazon Q BusinessAmazon RDS (Microsoft SQL Server) data source connector field mappings**

To improve retrieved results and customize the end user chat experience, Amazon Q enables you to map document attributes from your data sources to fields in your Amazon Q index.

Amazon Q offers two kinds of attributes to map to index fields:

- **Reserved or default** Reserved attributes are based on document attributes that commonly occur in most data. You can use reserved attributes to map commonly occurring document attributes in your data source to Amazon Q index fields.
- **Custom** You can create custom attributes to map document attributes that are unique to your data to Amazon Q index fields.

When you connect Amazon Q to a data source, Amazon Q automatically maps specific data source document attributes to fields within an Amazon Q index. If a document attribute in your data source doesn't have a attribute mapping already available, or if you want to map additional document attributes to index fields, use the custom field mappings to specify how a data source attribute maps to an Amazon Q index field. You create field mappings by editing your data source after your application and retriever are created.

To learn more about document attributes and how they work in Amazon Q, see [Document](https://docs.aws.amazon.com/amazonq/latest/qbusiness-ug/doc-attributes-types.html)  [attributes](https://docs.aws.amazon.com/amazonq/latest/qbusiness-ug/doc-attributes-types.html) and types in Amazon Q.
### **Important**

Filtering using document attributes in chat is only supported through the API.

The Amazon Q PostgreSQL connector supports the following field mappings:

### **Supported field mappings**

• [Document](#page-396-0)

### <span id="page-396-0"></span>**Document**

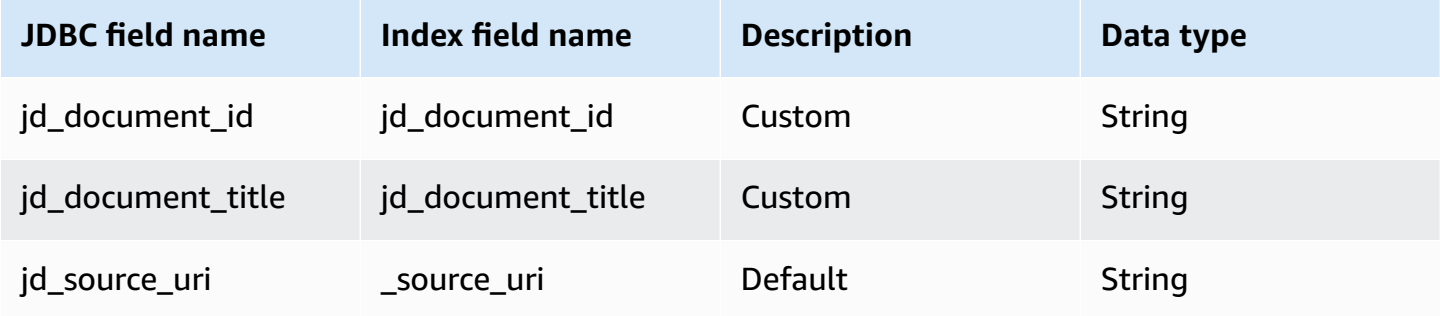

# **IAM role for Amazon Q BusinessAmazon RDS (Microsoft SQL Server) connector**

If you use the AWS CLI or an AWS SDK, you must create an AWS Identity and Access Management (IAM) policy before you create an Amazon Q resource. When you call the operation, you provide the Amazon Resource Name (ARN) role with the policy attached.

If you use the AWS Management Console, you can create a new IAM role in the Amazon Q console or use an existing IAM role.

To connect your data source connector to Amazon Q, you must give Amazon Q an IAM role that has the following permissions:

- Permission to access the BatchPutDocument and BatchDeleteDocument operations to ingest documents.
- Permission to access the User [Store](https://docs.aws.amazon.com/amazonq/latest/qbusiness-ug/connector-principal-store.html) API operations to ingest user and group access control information from documents.
- Permission to access your AWS Secrets Manager secret to authenticate your data source connector instance.
- Permission to access the SSL certificate stored in your Amazon S3 bucket.
- **(Optional)** If you're using Amazon VPC, permission to access your Amazon VPC.

```
{ 
     "Version": "2012-10-17", 
     "Statement": [{ 
              "Sid": "AllowsAmazonQToGetS3Objects", 
              "Action": [ 
                  "s3:GetObject" 
             ], 
              "Resource": [ 
                  "arn:aws:s3:::{{input_bucket_name}}/*" 
              ], 
              "Effect": "Allow", 
              "Condition": { 
                  "StringEquals": { 
                      "aws:ResourceAccount": "{{account_id}}" 
 } 
 } 
         }, 
         { 
              "Sid": "AllowsAmazonQToGetSecret", 
              "Effect": "Allow", 
              "Action": [ 
                  "secretsmanager:GetSecretValue" 
             ], 
              "Resource": [ 
                  "arn:aws:secretsmanager:{{region}}:{{account_id}}:secret:[[secret_id]]" 
 ] 
         }, 
         { 
              "Sid": "AllowsAmazonQToDecryptSecret", 
              "Effect": "Allow", 
              "Action": [ 
                  "kms:Decrypt" 
              ], 
              "Resource": [ 
                  "arn:aws:kms:{{region}}:{{account_id}}:key/[[key_id]]" 
              ], 
              "Condition": { 
                  "StringLike": { 
                      "kms:ViaService": [
```

```
 "secretsmanager.*.amazonaws.com" 
\sim 100 \sim 100 \sim 100 \sim 100 \sim 100 \sim 100 \sim 100 \sim 100 \sim 100 \sim 100 \sim 100 \sim 100 \sim 100 \sim 100 \sim 100 \sim 100 \sim 100 \sim 100 \sim 100 \sim 100 \sim 100 \sim 100 \sim 100 \sim 100 \sim 
 } 
 } 
          }, 
           { 
                "Sid": "AllowsAmazonQToIngestDocuments", 
                "Effect": "Allow", 
               "Action": [
                     "qbusiness:BatchPutDocument", 
                     "qbusiness:BatchDeleteDocument" 
               ], 
                "Resource": "arn:aws:qbusiness:{{region}}:{{source_account}}:application/
{{application_id}}/index/{{index_id}}" 
          }, 
           { 
                "Sid": "AllowsAmazonQToIngestPrincipalMapping", 
                "Effect": "Allow", 
                "Action": [ 
                     "qbusiness:PutGroup", 
                     "qbusiness:CreateUser", 
                    "qbusiness:DeleteGroup", 
                    "qbusiness:UpdateUser", 
                    "qbusiness:ListGroups" 
               ], 
                "Resource": [ 
                     "arn:aws:qbusiness:{{region}}:{{account_id}}:application/
{{application_id}}", 
                     "arn:aws:qbusiness:{{region}}:{{account_id}}:application/
{{application_id}}/index/{{index_id}}", 
                    "arn:aws:qbusiness:{{region}}:{{account_id}}:application/
{{application_id}}/index/{{index_id}}/data-source/*" 
 ] 
           }, 
           { 
                "Sid": "AllowsAmazonQToCreateAndDeleteNI", 
                "Effect": "Allow", 
                "Action": [ 
                     "ec2:CreateNetworkInterface", 
                     "ec2:DeleteNetworkInterface" 
               ], 
                "Resource": [ 
                     "arn:aws:ec2:{{region}}:{{account_id}}:subnet/[[subnet_ids]]",
```

```
 "arn:aws:ec2:{{region}}:{{account_id}}:security-group/
[[security_group]]" 
 ] 
          }, 
          { 
               "Sid": "AllowsAmazonQToCreateAndDeleteNIForSpecificTag", 
               "Effect": "Allow", 
               "Action": [ 
                    "ec2:CreateNetworkInterface", 
                    "ec2:DeleteNetworkInterface" 
               ], 
               "Resource": "arn:aws:ec2:{{region}}:{{account_id}}:network-interface/*", 
               "Condition": { 
                    "StringLike": { 
                         "aws:RequestTag/AMAZON_Q": 
  "qbusiness_{{account_id}}_{{application_id}}_*" 
                    }, 
                    "ForAllValues:StringEquals": { 
                         "aws:TagKeys": [ 
                              "AMAZON_Q" 
\sim 100 \sim 100 \sim 100 \sim 100 \sim 100 \sim 100 \sim 100 \sim 100 \sim 100 \sim 100 \sim 100 \sim 100 \sim 100 \sim 100 \sim 100 \sim 100 \sim 100 \sim 100 \sim 100 \sim 100 \sim 100 \sim 100 \sim 100 \sim 100 \sim 
 } 
 } 
          }, 
          { 
               "Sid": "AllowsAmazonQToCreateTags", 
               "Effect": "Allow", 
               "Action": [ 
                    "ec2:CreateTags" 
               ], 
               "Resource": "arn:aws:ec2:{{region}}:{{account_id}}:network-interface/*", 
               "Condition": { 
                    "StringEquals": { 
                         "ec2:CreateAction": "CreateNetworkInterface" 
 } 
 } 
          }, 
          { 
               "Sid": "AllowsAmazonQToCreateNetworkInterfacePermission", 
               "Effect": "Allow", 
               "Action": [ 
                    "ec2:CreateNetworkInterfacePermission" 
               ], 
                "Resource": "arn:aws:ec2:{{region}}:{{account_id}}:network-interface/*",
```

```
 "Condition": { 
                  "StringLike": { 
                      "aws:ResourceTag/AMAZON_Q": 
  "qbusiness_{{account_id}}_{{application_id}}_*" 
 } 
 } 
         }, 
         { 
             "Sid": "AllowsAmazonQToDescribeResourcesForVPC", 
             "Effect": "Allow", 
             "Action": [ 
                  "ec2:DescribeNetworkInterfaces", 
                  "ec2:DescribeAvailabilityZones", 
                  "ec2:DescribeNetworkInterfaceAttribute", 
                  "ec2:DescribeVpcs", 
                  "ec2:DescribeRegions", 
                  "ec2:DescribeNetworkInterfacePermissions", 
                  "ec2:DescribeSubnets" 
             ], 
             "Resource": "*" 
         } 
     ]
}
```
**To allow Amazon Q to assume a role, you must also use the following trust policy:**

```
{ 
   "Version": "2012-10-17", 
   "Statement": [ 
     { 
       "Sid": "AllowsAmazonQToAssumeRoleForServicePrincipal", 
       "Effect": "Allow", 
       "Principal": { 
          "Service": "qbusiness.amazonaws.com" 
       }, 
       "Action": "sts:AssumeRole", 
       "Condition": { 
          "StringEquals": { 
            "aws:SourceAccount": "{{source_account}}" 
         }, 
          "ArnLike": { 
            "aws:SourceArn": "arn:aws:qbusiness:{{region}}:
{{source_account}}:application/{{application_id}}"
```
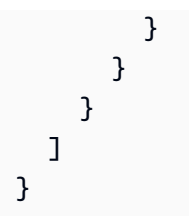

For more information on Amazon Q data source connector IAM roles, see IAM roles for [Amazon](https://docs.aws.amazon.com/amazonq/latest/qbusiness-ug/iam-roles.html#iam-roles-ds) Q data source [connectors](https://docs.aws.amazon.com/amazonq/latest/qbusiness-ug/iam-roles.html#iam-roles-ds).

# **Known limitations for the Amazon Q BusinessAmazon RDS (Microsoft SQL Server) connector**

- Deleted database rows will not be tracked in when Amazon Q checks for updated content.
- The size of field names and values in a row of your database can't exceed 400KB.
- If you have a large amount of data in your database data source, and do not want Amazon Q to index all your database content after the first sync, you can choose to sync only new, modified, or deleted documents.

# **Connecting Amazon RDS (MySQL) to Amazon Q Business**

Amazon RDS (MySQL) (Amazon Relational Database Service) is a web service that makes it easier to set up, operate, and scale a relational database in the AWS Cloud. You can connect your Amazon RDS (MySQL) instance to Amazon Q Business – using either the AWS Management Console, CLI, or the [CreateDataSource](https://docs.aws.amazon.com/amazonq/latest/api-reference/API_CreateDataSource.html) API – and create an Amazon Q web experience.

The Amazon Q Aurora (MySQL) data source connector supports Amazon RDS MySql 5.6, 5.7, and 8.0.

## **Important**

As a best practice, provide Amazon Q with read-only database credentials. Also, avoid adding tables with sensitive data or personal identifiable information (PII).

## **Learn more**

• For an overview of the Amazon Q web experience creation process, see [Configuring an](https://docs.aws.amazon.com/amazonq/latest/qbusiness-ug/create-application.html)  [application.](https://docs.aws.amazon.com/amazonq/latest/qbusiness-ug/create-application.html)

- For an overview of connector features, see Data source [connector](https://docs.aws.amazon.com/amazonq/latest/qbusiness-ug/connector-concepts.html) concepts.
- For information about connector configuration best practices, see Connector [configuration](https://docs.aws.amazon.com/amazonq/latest/qbusiness-ug/connector-best-practices.html) best [practices](https://docs.aws.amazon.com/amazonq/latest/qbusiness-ug/connector-best-practices.html).

#### **Topics**

- Amazon RDS (MySQL) [connector](#page-402-0) overview
- [Prerequisites](#page-403-0) for connecting Amazon Q Business to Amazon RDS (MySQL)
- [Connecting](#page-404-0) Amazon Q Business to Amazon RDS (MySQL) using the console
- [Connecting](#page-407-0) Amazon Q Business to Amazon RDS (MySQL) using APIs
- How Amazon Q Business [connector](#page-415-0) crawls Amazon RDS (MySQL) ACLs
- Amazon Q [BusinessAmazon](#page-416-0) RDS (MySQL) data source connector field mappings
- IAM role for Amazon Q [BusinessAmazon](#page-417-0) RDS (MySQL) connector
- Known limitations for the Amazon Q [BusinessAmazon](#page-422-0) RDS (MySQL) connector

# <span id="page-402-0"></span>**Amazon RDS (MySQL) connector overview**

The following table gives an overview of the Amazon Q Business Amazon RDS (MySQL) connector and its supported features.

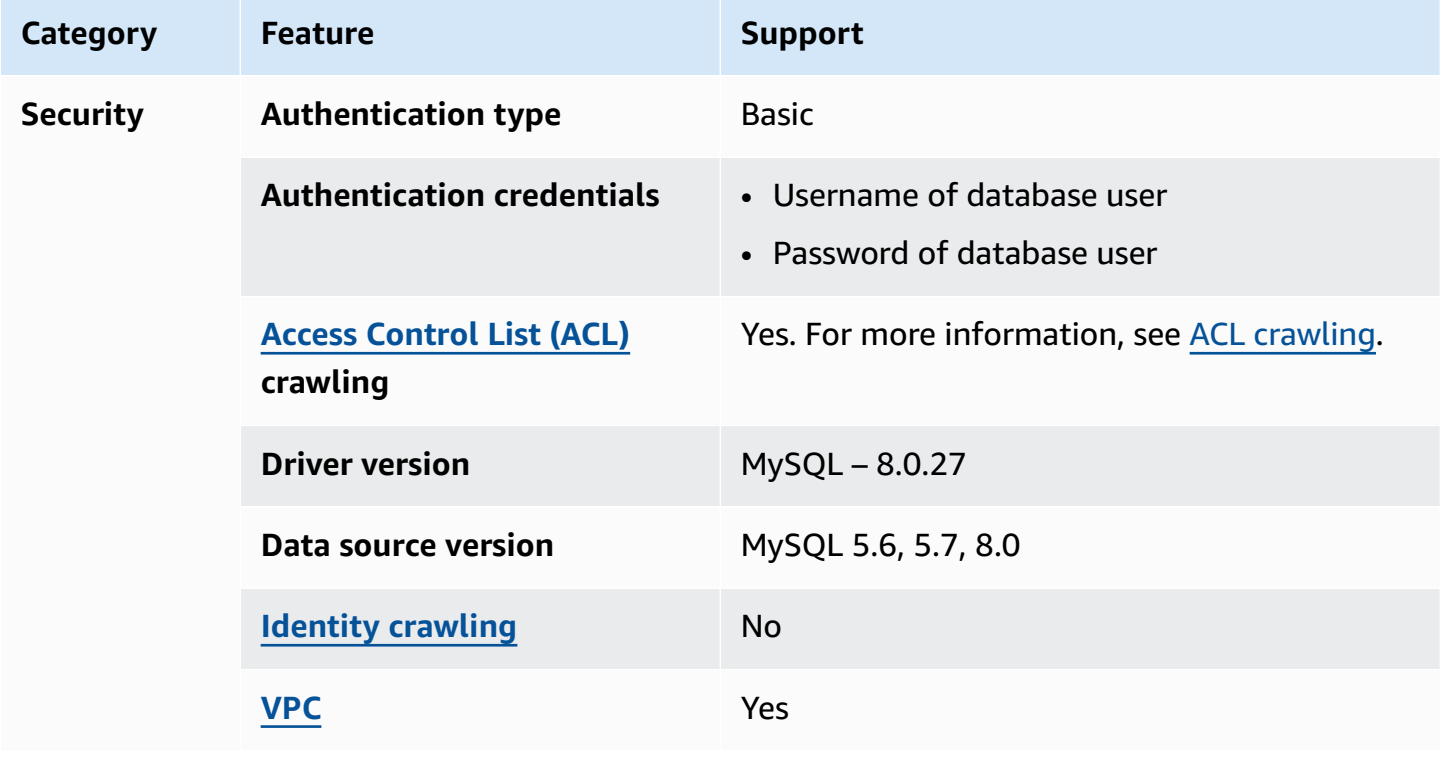

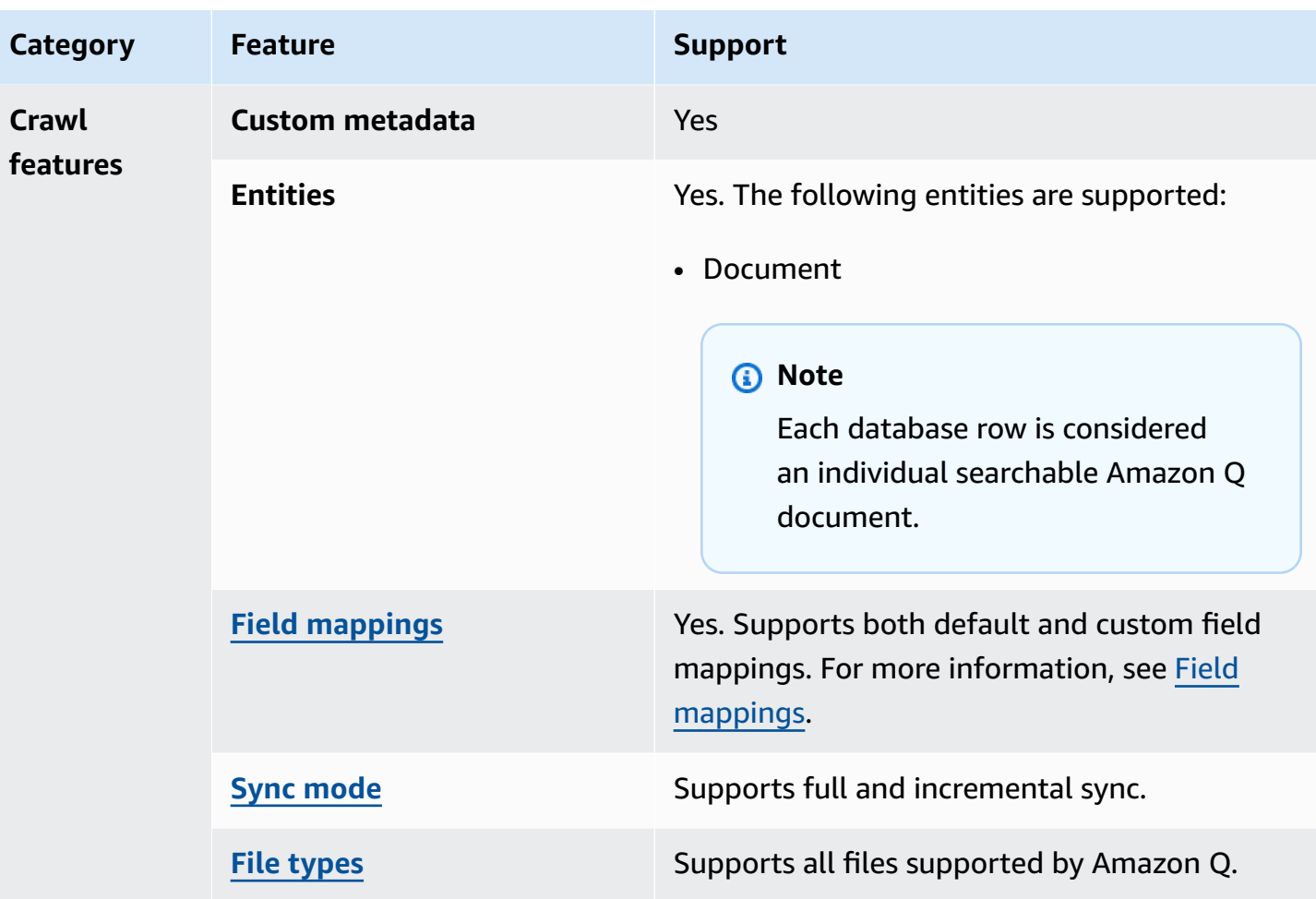

# <span id="page-403-0"></span>**Prerequisites for connecting Amazon Q Business to Amazon RDS (MySQL)**

Before you begin, make sure that you have completed the following prerequisites.

#### **In Amazon RDS (MySQL), make sure you have:**

• Noted your database username and password.

### **Important**

As a best practice, provide Amazon Q with read-only database credentials.

• Copied your database host URL, port, and instance. You can find this information on the Amazon RDS console.

#### **In your AWS account, make sure you have:**

- Created an [IAM](https://docs.aws.amazon.com/amazonq/latest/qbusiness-ug/iam-roles.html#iam-roles-ds) role for your data source and, if using the Amazon Q API, noted the ARN of the IAM role.
- Stored your Amazon RDS (MySQL) authentication credentials in an AWS Secrets Manager secret and, if using the Amazon Q API, noted the ARN of the secret.

#### **A** Note

If you're a console user, you can create the IAM role and Secrets Manager secret as part of configuring your Amazon Q application on the console.

For a list of things to consider while configuring your data source, see Data source [connector](https://docs.aws.amazon.com/amazonq/latest/qbusiness-ug/connector-best-practices.html) [configuration](https://docs.aws.amazon.com/amazonq/latest/qbusiness-ug/connector-best-practices.html) best practices.

# <span id="page-404-0"></span>**Connecting Amazon Q Business to Amazon RDS (MySQL) using the console**

The following procedure outlines how to connect Amazon Q Business to Amazon RDS (MySQL) using the AWS Management Console.

### **Connecting Amazon Q to Amazon RDS (MySQL)**

- 1. Sign in to the AWS Management Console and open the Amazon Q console at [https://](https://console.aws.amazon.com/amazonq/business/?region=us-east-1) [console.aws.amazon.com/amazonq/business/.](https://console.aws.amazon.com/amazonq/business/?region=us-east-1)
- 2. Complete the steps to create your Amazon Q [application.](https://docs.aws.amazon.com/amazonq/latest/qbusiness-ug/create-app.html)
- 3. Complete the steps for [selecting](https://docs.aws.amazon.com/amazonq/latest/qbusiness-ug/native-retriever.html) an Amazon Q retriever.
- 4. Then, from **Data sources** Add an available data source to connect your Amazon Q application.

You can add up to 5 data sources.

- 5. Then, on the **Amazon RDS (MySQL)** page, enter the following information:
- 6. **Name** Name your data source for easy tracking.

**Note:** You can include hyphens (-) but not spaces. Maximum of 1,000 alphanumeric characters.

- 7. In **Source**, enter the following information:
	- a. **Host** Enter the database host URL, for example: http://*instance URL*.*region*.rds.amazonaws.com.
	- b. **Port** Enter the database port, for example, 5432.
- c. **Instance** Enter the database instance, for example postgres.
- d. **SSL certificate location** Choose to enter the Amazon S3 path to your SSL certificate file.
- 8. **Authorization** Amazon Q Business crawls ACL information by default to ensure responses are generated only from documents your end users have access to. See [Authorization](https://docs.aws.amazon.com/amazonq/latest/qbusiness-ug/connector-concepts.html#connector-authorization) for more details.
- 9. In **Authentication** Enter the following information for your **AWS Secrets Manager secret**.
	- a. **Secret name** A name for your secret.
	- b. For **Database username**, and **Password** Enter the authentication credential values you copied from your database.
	- c. Choose **Save**.
- 10. **Configure VPC and security group –** *optional* Choose whether you want to use a VPC. If you do, enter the following information:
	- a. **Subnets** Select up to 6 repository subnets that define the subnets and IP ranges the repository instance uses in the selected VPC.
	- b. **VPC security groups** Choose up to 10 security groups that allow access to your data source. Ensure that the security group allows incoming traffic from Amazon EC2 instances and devices outside your VPC. For databases, security group instances are required.

For more information, see [VPC](https://docs.aws.amazon.com/amazonq/latest/qbusiness-ug/connector-concepts.html#connector-vpc).

11. **IAM role** – Choose an existing IAM role or create an IAM role to access your repository credentials and index content.

For more information, see [IAM](https://docs.aws.amazon.com/amazonq/latest/qbusiness-ug/rds-my-sql-connector.html#rds-my-sql-iam) role.

- 12. In **Sync scope**, enter the following information:
	- **SQL query** Enter SQL query statements like SELECT and JOIN operations. SQL queries must be less than 1000 characters and not contain any semi-colons (;). Amazon Q will crawl all database content that matches your query.
	- **Primary key column** Provide the primary key for the database table. This identifies the row in the table for which your SQL query is written. The connector uses the primary key column value to identify rows, detect changes, and crawl data.
	- **Title column** Provide the name of the column in your database table that you want to designate as the column with document titles.

• **Body column** – Provide the name of the column in your database table that you want to designate as the column with document body text.

Your SQL query can include multiple columns in your table concatenated into a single body column with an assigned alias.

- 13. In **Additional configuration –** *optional* Configure the following settings:
	- **Change-detecting columns** Enter the names of the columns that Amazon Q will use to detect content changes. Amazon Q will re-index content when there is a change in any of these columns.
	- **Users' IDs column** Enter the name of the column which contains User IDs to be allowed access to content.
	- **Groups column** Enter the name of the column that contains groups to be allowed access to content.
	- **Source URLs column** Enter the name of the column which contains Source URLs to be indexed.
	- **Time stamps column** Enter the name of the column which contains time stamps. Amazon Q uses time stamp information to detect changes in your content and sync only changed content.
	- **Time zones column** Enter the name of the column which contains time zones for the content to be crawled.
	- **Time stamps format** Enter the name of the column which contains time stamp formats to use to detect content changes and re-sync your content.
- 14. In **Sync mode**, choose how you want to update your index when your data source content changes. When you sync your data source with Amazon Q for the first time, all content is synced by default.
	- **Full sync** Sync all content regardless of the previous sync status.
	- **New or modified content sync** Sync only new and modified documents.
	- **New, modified, or deleted content sync** Sync only new, modified, and deleted documents.

For more details, see Sync [mode](https://docs.aws.amazon.com/amazonq/latest/qbusiness-ug/connector-concepts.html#connector-sync-mode).

15. In **Sync run schedule**, for **Frequency** – Choose how often Amazon Q will sync with your data source. For more details, see Sync run [schedule.](https://docs.aws.amazon.com/amazonq/latest/qbusiness-ug/connector-concepts.html#connector-sync-run)

- 16. **Tags -** *optional* Add tags to search and filter your resources or track your AWS costs. See [Tags](https://docs.aws.amazon.com/amazonq/latest/qbusiness-ug/tagging.html) for more details.
- 17. **Field mappings** A list of data source document attributes to map to your index fields. Add the fields from the **Data source details** page after you finish adding your data source. You can choose from two types of fields:
	- a. **Default** Automatically created by Amazon Q on your behalf based on common fields in your data source. You can't edit these.
	- b. **Custom** Automatically created by Amazon Q on your behalf based on common fields in your data source. You can edit these. You can also create and add new custom fields.

#### **A** Note

Support for adding custom fields varies by connector. You won't see the **Add field** option if your connector doesn't support adding custom fields.

For more information, see [Field mappings.](https://docs.aws.amazon.com/amazonq/latest/qbusiness-ug/connector-concepts.html#connector-field-mappings)

18. To finish connecting your data source to Amazon Q, select **Add data source**.

You are taken to the **Data source details**, where you can view your data source configuration details.

19. In **Data source details**, choose **Sync now** to allow Amazon Q to begin syncing (crawling and ingesting) data from your data source. When the sync job finishes, your data source is ready to use.

### **A** Note

You can also choose to view CloudWatch logs for your data source sync job by selecting **View CloudWatch logs**. If you get a Resource not found exception when you try to view your CloudWatch logs for a data source sync job in progress, it can be because the CloudWatch logs are not available yet. Wait for some time and check again.

# <span id="page-407-0"></span>**Connecting Amazon Q Business to Amazon RDS (MySQL) using APIs**

You use the [CreateDataSource](https://docs.aws.amazon.com/amazonq/latest/api-reference/API_CreateDataSource.html) action to connect a data source to your Amazon Q application.

Then, you use the configuration parameter to provide a JSON schema with all other configuration information specific to your data source connector.

#### **Amazon RDS (MySQL) JSON schema**

The following is the Amazon RDS (MySQL) JSON schema:

```
{ 
   "$schema": "http://json-schema.org/draft-04/schema#", 
   "type": "object", 
   "properties": { 
      "connectionConfiguration": { 
        "type": "object", 
        "properties": { 
           "repositoryEndpointMetadata": { 
             "type": "object", 
             "properties": { 
                "dbType": { 
                  "type": "string", 
                  "enum": [ 
                     "mysql", 
                     "db2", 
                     "postgresql", 
                     "oracle", 
                     "sqlserver" 
. . . . . . . . . . . . . . . . <u>]</u>
                }, 
                "dbHost": { 
                  "type": "string" 
                }, 
                "dbPort": { 
                  "type": "string" 
                }, 
                "dbInstance": { 
                  "type": "string" 
                } 
             }, 
             "required": [ 
                "dbType", 
                "dbHost", 
                "dbPort", 
                "dbInstance" 
            \mathbf{I} }
```

```
 }, 
       "required": [ 
         "repositoryEndpointMetadata" 
       ] 
     }, 
     "repositoryConfigurations": { 
       "type": "object", 
       "properties": { 
         "document": { 
           "type": "object", 
           "properties": { 
             "fieldMappings": { 
               "type": "array", 
               "items": [ 
\overline{a} "type": "object", 
                    "properties": { 
                      "indexFieldName": { 
                        "type": "string" 
\}, \{ "indexFieldType": { 
                        "type": "string" 
\}, \{ "dataSourceFieldName": { 
                        "type": "string" 
1 1 1 1 1 1 1
                   }, 
                    "required": [ 
                      "indexFieldName", 
                      "indexFieldType", 
                      "dataSourceFieldName" 
\sim 100 \sim 100 \sim 100 \sim 100 \sim 100 \sim 100 \sim } 
 ] 
 } 
           }, 
           "required": [ 
             "fieldMappings" 
           ] 
         } 
       }, 
       "required": [ 
       ] 
     },
```

```
s and the contract of the contract of the contract of the contract of the contract of the contract of the contract of the contract of the contract of the contract of the contract of the contract of the contract of the cont
```

```
 "additionalProperties": { 
   "type": "object", 
   "properties": { 
     "primaryKey": { 
        "type": "string" 
     }, 
     "titleColumn": { 
        "type": "string" 
     }, 
     "bodyColumn": { 
        "type": "string" 
     }, 
     "sqlQuery": { 
        "type": "string", 
       "not": { 
          "pattern": ";+" 
       } 
     }, 
     "timestampColumn": { 
        "type": "string" 
     }, 
     "timestampFormat": { 
        "type": "string" 
     }, 
     "timezone": { 
        "type": "string" 
     }, 
     "changeDetectingColumns": { 
        "type": "array", 
        "items": { 
          "type": "string" 
       } 
     }, 
     "allowedUsersColumn": { 
        "type": "string" 
     }, 
     "allowedGroupsColumn": { 
        "type": "string" 
     }, 
     "sourceURIColumn": { 
        "type": "string" 
     }, 
     "serverlessAurora": { 
        "type": "string",
```

```
 "enum": ["true", "false"] 
          } 
        }, 
        "required": ["primaryKey", "titleColumn", "bodyColumn", "sqlQuery"] 
     }, 
      "type" : { 
        "type" : "string", 
        "pattern": "JDBC" 
     }, 
      "syncMode": { 
        "type": "string", 
        "enum": [ 
          "FORCED_FULL_CRAWL", 
          "FULL_CRAWL", 
          "CHANGE_LOG" 
        ] 
     }, 
     "secretArn": { 
        "type": "string", 
        "minLength": 20, 
        "maxLength": 2048 
     } 
   }, 
   "version": { 
     "type": "string", 
      "anyOf": [ 
        { 
          "pattern": "1.0.0" 
        } 
     ] 
   }, 
   "required": [ 
        "connectionConfiguration", 
        "repositoryConfigurations", 
        "syncMode", 
        "additionalProperties", 
        "secretArn", 
        "type" 
   ]
}
```
The following table provides information about important JSON keys to configure.

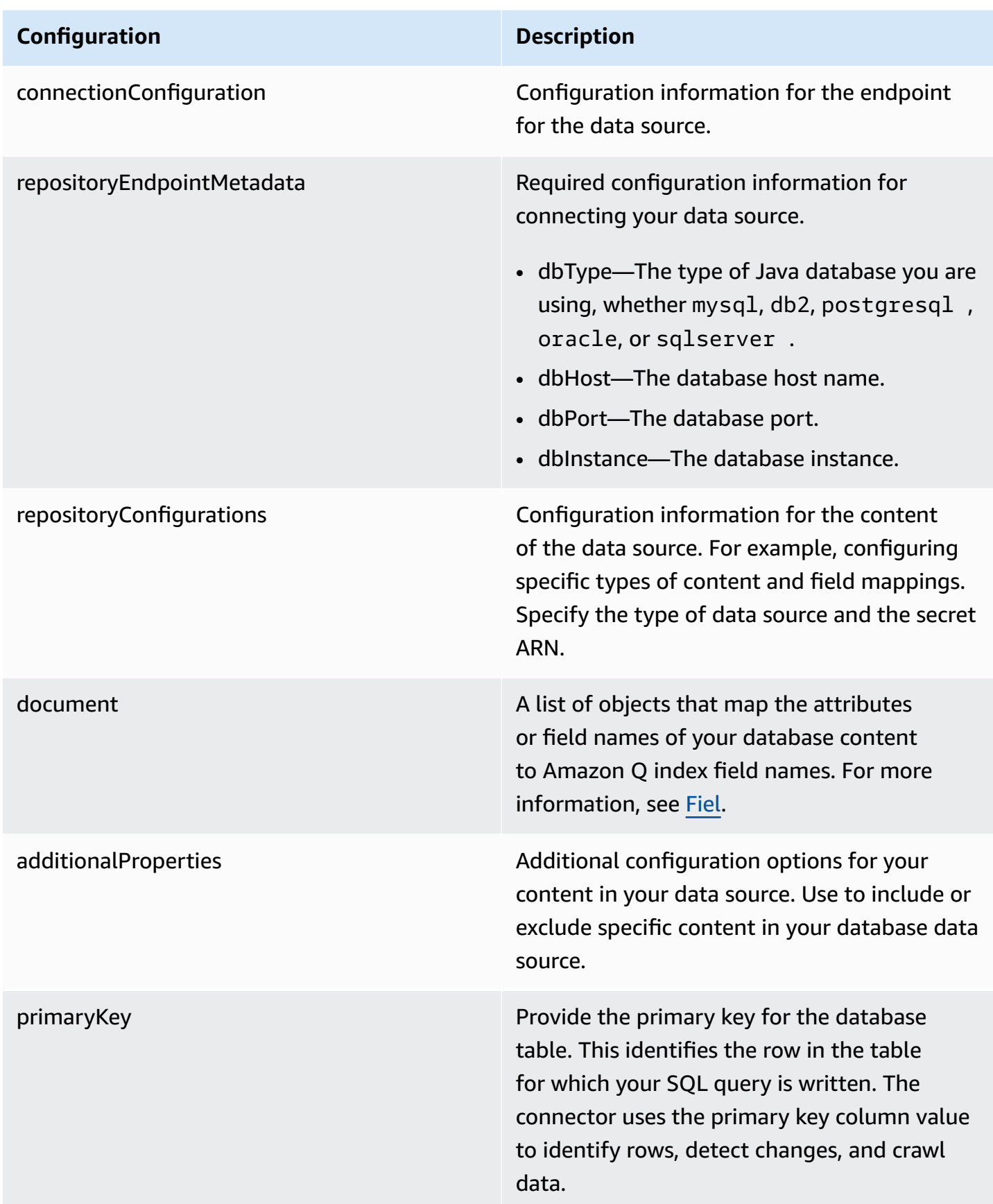

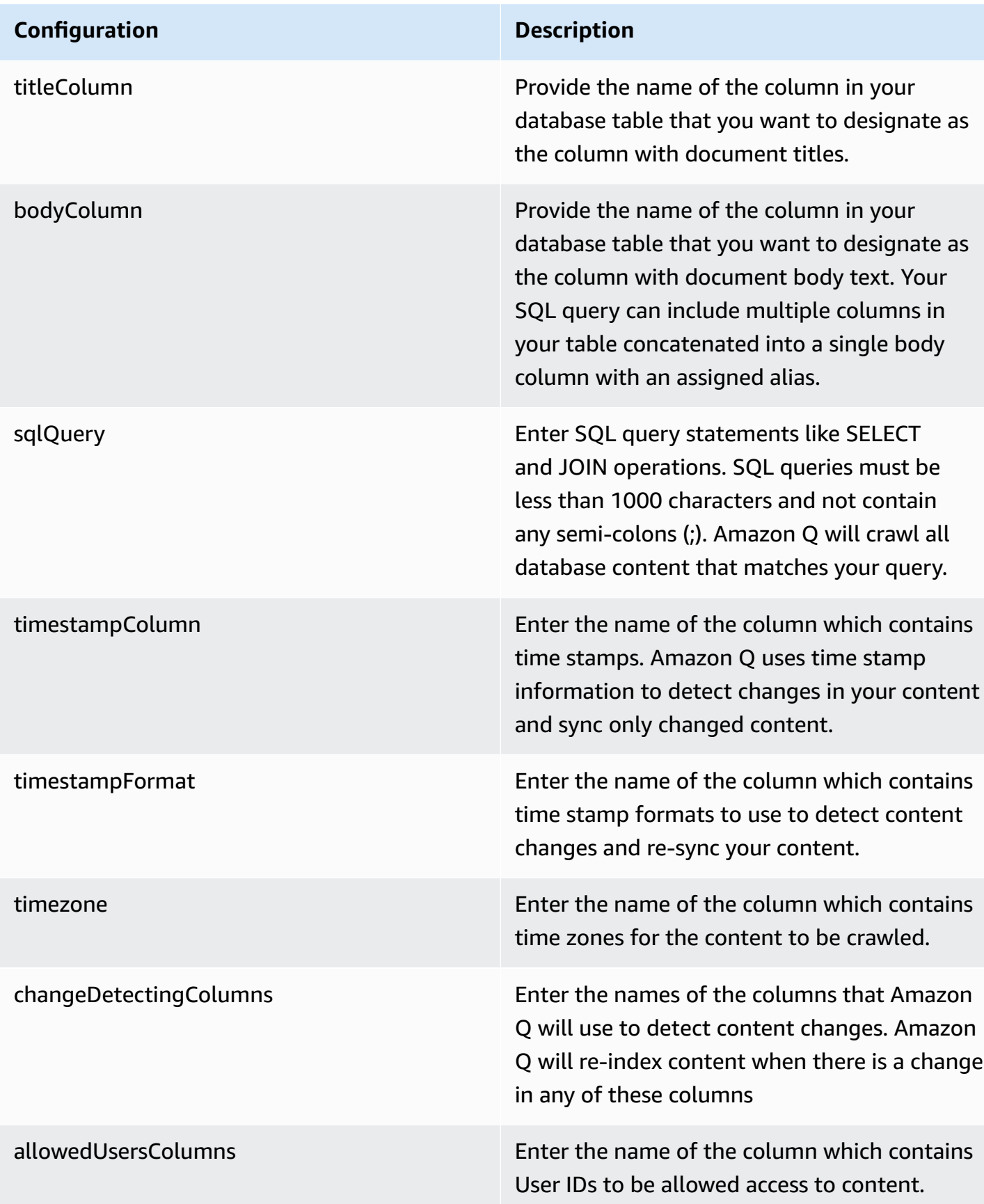

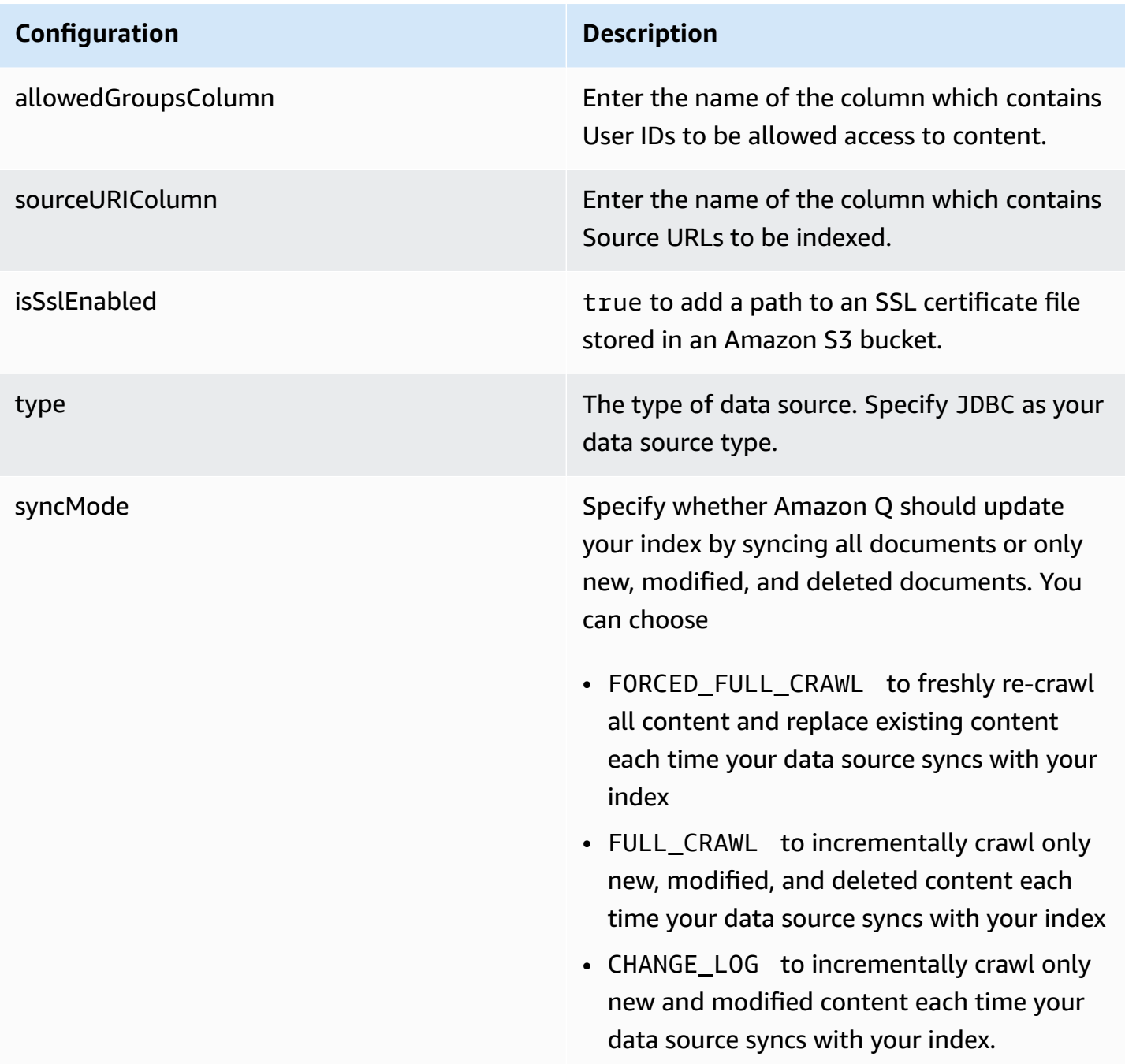

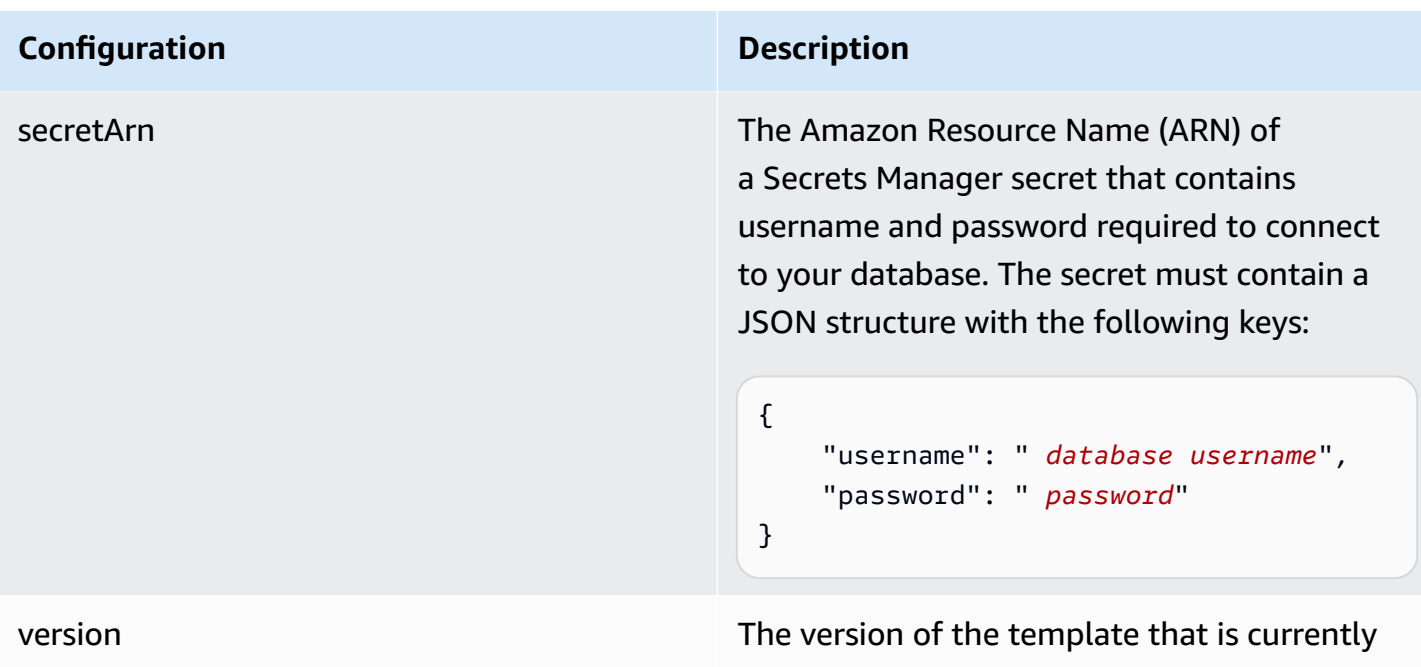

# <span id="page-415-0"></span>**How Amazon Q Business connector crawls Amazon RDS (MySQL) ACLs**

Connectors support crawl ACL and identity information where applicable based on the data source. If you index documents without ACLs, all documents are considered public. Indexing documents with ACLs ensures data security.

supported.

Amazon Q Business supports crawling ACLs for document security by default. Turning off ACLs and identity crawling are no longer supported. In preparation for [connecting](https://docs.aws.amazon.com/amazonq/latest/qbusiness-ug/migrate-application.html) Amazon Q Business [applications](https://docs.aws.amazon.com/amazonq/latest/qbusiness-ug/migrate-application.html) to IAM Identity Center, enable ACL indexing and identity crawling for secure querying and re-sync your connector. Once you turn ACL and identity crawling on you won't be able to turn them off.

If you want to index documents without ACLs, ensure that the documents are marked as public in your data source.

When you connect a database data source to Amazon Q, Amazon Q crawls user and group information from a column in the source table. You specify this column in the console or using the configuration parameter as part of the CreateDataSource operation.

If you choose to activate ACL crawling, the information can be used to filter chat responses to your end user's document access level.

A database data source has the following limitations:

- You can only specify an allow list for a database data source. You can't specify a deny list.
- You can only specify groups. You can't specify individual users for the allow list.
- The database column should be a string containing a semicolon delimited list of groups.

For more information, see:

- [Authorization](https://docs.aws.amazon.com/amazonq/latest/qbusiness-ug/connector-concepts.html#connector-authorization)
- [Identity](https://docs.aws.amazon.com/amazonq/latest/qbusiness-ug/connector-concepts.html#connector-identity-crawler) crawler
- [Understanding](https://docs.aws.amazon.com/amazonq/latest/qbusiness-ug/connector-principal-store.html) User Store

# <span id="page-416-0"></span>**Amazon Q BusinessAmazon RDS (MySQL) data source connector field mappings**

To improve retrieved results and customize the end user chat experience, Amazon Q enables you to map document attributes from your data sources to fields in your Amazon Q index.

Amazon Q offers two kinds of attributes to map to index fields:

- **Reserved or default** Reserved attributes are based on document attributes that commonly occur in most data. You can use reserved attributes to map commonly occurring document attributes in your data source to Amazon Q index fields.
- **Custom** You can create custom attributes to map document attributes that are unique to your data to Amazon Q index fields.

When you connect Amazon Q to a data source, Amazon Q automatically maps specific data source document attributes to fields within an Amazon Q index. If a document attribute in your data source doesn't have a attribute mapping already available, or if you want to map additional document attributes to index fields, use the custom field mappings to specify how a data source attribute maps to an Amazon Q index field. You create field mappings by editing your data source after your application and retriever are created.

To learn more about document attributes and how they work in Amazon Q, see [Document](https://docs.aws.amazon.com/amazonq/latest/qbusiness-ug/doc-attributes-types.html)  [attributes](https://docs.aws.amazon.com/amazonq/latest/qbusiness-ug/doc-attributes-types.html) and types in Amazon Q.

#### **Important**

Filtering using document attributes in chat is only supported through the API.

### The Amazon Q PostgreSQL connector supports the following field mappings:

### **Supported field mappings**

• [Document](#page-417-1)

#### <span id="page-417-1"></span>**Document**

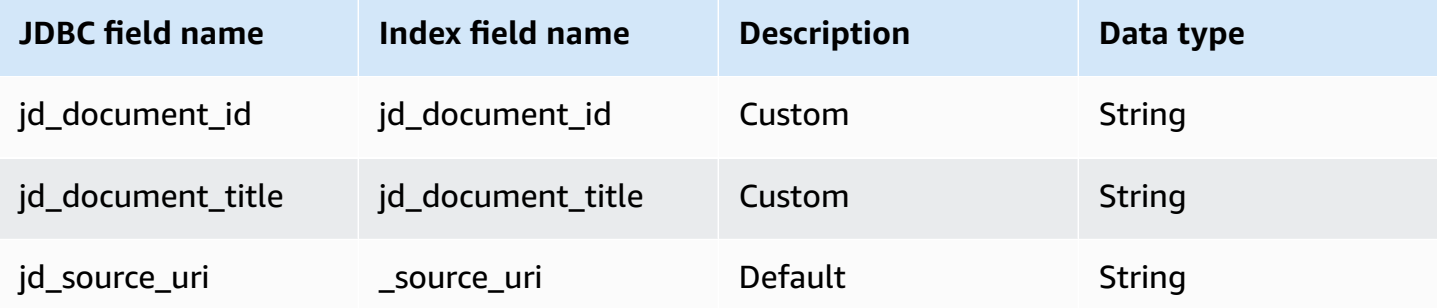

# <span id="page-417-0"></span>**IAM role for Amazon Q BusinessAmazon RDS (MySQL) connector**

If you use the AWS CLI or an AWS SDK, you must create an AWS Identity and Access Management (IAM) policy before you create an Amazon Q resource. When you call the operation, you provide the Amazon Resource Name (ARN) role with the policy attached.

If you use the AWS Management Console, you can create a new IAM role in the Amazon Q console or use an existing IAM role.

To connect your data source connector to Amazon Q, you must give Amazon Q an IAM role that has the following permissions:

- Permission to access the BatchPutDocument and BatchDeleteDocument operations to ingest documents.
- Permission to access the User [Store](https://docs.aws.amazon.com/amazonq/latest/qbusiness-ug/connector-principal-store.html) API operations to ingest user and group access control information from documents.
- Permission to access your AWS Secrets Manager secret to authenticate your data source connector instance.
- Permission to access the SSL certificate stored in your Amazon S3 bucket.
- **(Optional)** If you're using Amazon VPC, permission to access your Amazon VPC.

{

```
 "Version": "2012-10-17", 
      "Statement": [{ 
                "Sid": "AllowsAmazonQToGetS3Objects", 
                "Action": [ 
                     "s3:GetObject" 
                ], 
                "Resource": [ 
                     "arn:aws:s3:::{{input_bucket_name}}/*" 
                ], 
                "Effect": "Allow", 
                "Condition": { 
                     "StringEquals": { 
                           "aws:ResourceAccount": "{{account_id}}" 
 } 
 } 
           }, 
           { 
                "Sid": "AllowsAmazonQToGetSecret", 
                "Effect": "Allow", 
                "Action": [ 
                     "secretsmanager:GetSecretValue" 
                ], 
                "Resource": [ 
                     "arn:aws:secretsmanager:{{region}}:{{account_id}}:secret:[[secret_id]]" 
                ] 
           }, 
           { 
                "Sid": "AllowsAmazonQToDecryptSecret", 
                "Effect": "Allow", 
                "Action": [ 
                     "kms:Decrypt" 
                ], 
                "Resource": [ 
                     "arn:aws:kms:{{region}}:{{account_id}}:key/[[key_id]]" 
                ], 
                "Condition": { 
                     "StringLike": { 
                           "kms:ViaService": [ 
                                "secretsmanager.*.amazonaws.com" 
\sim 100 \sim 100 \sim 100 \sim 100 \sim 100 \sim 100 \sim 100 \sim 100 \sim 100 \sim 100 \sim 100 \sim 100 \sim 100 \sim 100 \sim 100 \sim 100 \sim 100 \sim 100 \sim 100 \sim 100 \sim 100 \sim 100 \sim 100 \sim 100 \sim 
 } 
 }
```

```
 }, 
         { 
              "Sid": "AllowsAmazonQToIngestDocuments", 
              "Effect": "Allow", 
              "Action": [ 
                  "qbusiness:BatchPutDocument", 
                  "qbusiness:BatchDeleteDocument" 
             ], 
              "Resource": "arn:aws:qbusiness:{{region}}:{{source_account}}:application/
{{application_id}}/index/{{index_id}}" 
         }, 
         { 
              "Sid": "AllowsAmazonQToIngestPrincipalMapping", 
              "Effect": "Allow", 
              "Action": [ 
                  "qbusiness:PutGroup", 
                  "qbusiness:CreateUser", 
                  "qbusiness:DeleteGroup", 
                  "qbusiness:UpdateUser", 
                  "qbusiness:ListGroups" 
             ], 
              "Resource": [ 
                  "arn:aws:qbusiness:{{region}}:{{account_id}}:application/
{{application_id}}", 
                  "arn:aws:qbusiness:{{region}}:{{account_id}}:application/
{{application_id}}/index/{{index_id}}", 
                  "arn:aws:qbusiness:{{region}}:{{account_id}}:application/
{{application_id}}/index/{{index_id}}/data-source/*" 
 ] 
         }, 
         { 
              "Sid": "AllowsAmazonQToCreateAndDeleteNI", 
              "Effect": "Allow", 
              "Action": [ 
                  "ec2:CreateNetworkInterface", 
                  "ec2:DeleteNetworkInterface" 
             ], 
              "Resource": [ 
                  "arn:aws:ec2:{{region}}:{{account_id}}:subnet/[[subnet_ids]]", 
                  "arn:aws:ec2:{{region}}:{{account_id}}:security-group/
[[security_group]]" 
 ] 
         }, 
         {
```

```
 "Sid": "AllowsAmazonQToCreateAndDeleteNIForSpecificTag", 
               "Effect": "Allow", 
               "Action": [ 
                    "ec2:CreateNetworkInterface", 
                    "ec2:DeleteNetworkInterface" 
               ], 
               "Resource": "arn:aws:ec2:{{region}}:{{account_id}}:network-interface/*", 
               "Condition": { 
                    "StringLike": { 
                         "aws:RequestTag/AMAZON_Q": 
  "qbusiness_{{account_id}}_{{application_id}}_*" 
\qquad \qquad \text{ } "ForAllValues:StringEquals": { 
                         "aws:TagKeys": [ 
                              "AMAZON_Q" 
\sim 100 \sim 100 \sim 100 \sim 100 \sim 100 \sim 100 \sim 100 \sim 100 \sim 100 \sim 100 \sim 100 \sim 100 \sim 100 \sim 100 \sim 100 \sim 100 \sim 100 \sim 100 \sim 100 \sim 100 \sim 100 \sim 100 \sim 100 \sim 100 \sim 
 } 
 } 
          }, 
          { 
               "Sid": "AllowsAmazonQToCreateTags", 
               "Effect": "Allow", 
               "Action": [ 
                    "ec2:CreateTags" 
               ], 
               "Resource": "arn:aws:ec2:{{region}}:{{account_id}}:network-interface/*", 
               "Condition": { 
                    "StringEquals": { 
                         "ec2:CreateAction": "CreateNetworkInterface" 
 } 
 } 
          }, 
          { 
               "Sid": "AllowsAmazonQToCreateNetworkInterfacePermission", 
               "Effect": "Allow", 
               "Action": [ 
                    "ec2:CreateNetworkInterfacePermission" 
               ], 
               "Resource": "arn:aws:ec2:{{region}}:{{account_id}}:network-interface/*", 
               "Condition": { 
                    "StringLike": { 
                         "aws:ResourceTag/AMAZON_Q": 
  "qbusiness_{{account_id}}_{{application_id}}_*" 
 }
```

```
 } 
         }, 
          { 
              "Sid": "AllowsAmazonQToDescribeResourcesForVPC", 
              "Effect": "Allow", 
              "Action": [ 
                  "ec2:DescribeNetworkInterfaces", 
                  "ec2:DescribeAvailabilityZones", 
                  "ec2:DescribeNetworkInterfaceAttribute", 
                  "ec2:DescribeVpcs", 
                  "ec2:DescribeRegions", 
                  "ec2:DescribeNetworkInterfacePermissions", 
                  "ec2:DescribeSubnets" 
              ], 
              "Resource": "*" 
          } 
     ]
}
```
**To allow Amazon Q to assume a role, you must also use the following trust policy:**

```
{ 
   "Version": "2012-10-17", 
   "Statement": [ 
     { 
       "Sid": "AllowsAmazonQToAssumeRoleForServicePrincipal", 
       "Effect": "Allow", 
       "Principal": { 
          "Service": "qbusiness.amazonaws.com" 
       }, 
       "Action": "sts:AssumeRole", 
       "Condition": { 
          "StringEquals": { 
            "aws:SourceAccount": "{{source_account}}" 
         }, 
          "ArnLike": { 
            "aws:SourceArn": "arn:aws:qbusiness:{{region}}:
{{source_account}}:application/{{application_id}}" 
          } 
       } 
     } 
   ]
}
```
# <span id="page-422-0"></span>**Known limitations for the Amazon Q BusinessAmazon RDS (MySQL) connector**

- Deleted database rows will not be tracked in when Amazon Q checks for updated content.
- The size of field names and values in a row of your database can't exceed 400KB.
- If you have a large amount of data in your database data source, and do not want Amazon Q to index all your database content after the first sync, you can choose to sync only new, modified, or deleted documents.

# **Connecting Amazon RDS (Oracle) to Amazon Q Business**

Amazon RDS (Oracle) (Amazon Relational Database Service) is a web service that makes it easier to set up, operate, and scale a relational database in the AWS Cloud. You can connect your Amazon RDS (Oracle) instance to Amazon Q Business – using either the AWS Management Console, CLI, or the [CreateDataSource](https://docs.aws.amazon.com/amazonq/latest/api-reference/API_CreateDataSource.html) API – and create an Amazon Q web experience.

The Amazon Q Aurora (MySQL) data source connector supports Amazon RDS Oracle Database 21c, Oracle Database 19c, Oracle Database 12c.

# **Important**

As a best practice, provide Amazon Q with read-only database credentials. Also, avoid adding tables with sensitive data or personal identifiable information (PII).

## **Learn more**

- For an overview of the Amazon Q web experience creation process, see Configuring an [application.](https://docs.aws.amazon.com/amazonq/latest/qbusiness-ug/create-application.html)
- For an overview of connector features, see Data source [connector](https://docs.aws.amazon.com/amazonq/latest/qbusiness-ug/connector-concepts.html) concepts.
- For information about connector configuration best practices, see Connector [configuration](https://docs.aws.amazon.com/amazonq/latest/qbusiness-ug/connector-best-practices.html) best [practices](https://docs.aws.amazon.com/amazonq/latest/qbusiness-ug/connector-best-practices.html).

# **Topics**

- Amazon RDS (Oracle) [connector](#page-423-0) overview
- [Prerequisites](#page-424-0) for connecting Amazon Q Business to Amazon RDS (Oracle)
- [Connecting](#page-425-0) Amazon Q Business to Amazon RDS (Oracle) using the console
- [Connecting](#page-428-0) Amazon Q Business to Amazon RDS (Oracle) using APIs
- How Amazon Q Business [connector](#page-436-0) crawls Amazon RDS (Oracle) ACLs
- Amazon Q [BusinessAmazon](#page-437-0) RDS (Oracle) data source connector field mappings
- IAM role for Amazon Q [BusinessAmazon](#page-438-0) RDS (Oracle) connector
- Known limitations for the Amazon Q [BusinessAmazon](#page-443-0) RDS (Oracle) connector

## <span id="page-423-0"></span>**Amazon RDS (Oracle) connector overview**

The following table gives an overview of the Amazon Q Business Amazon RDS (Oracle) connector and its supported features.

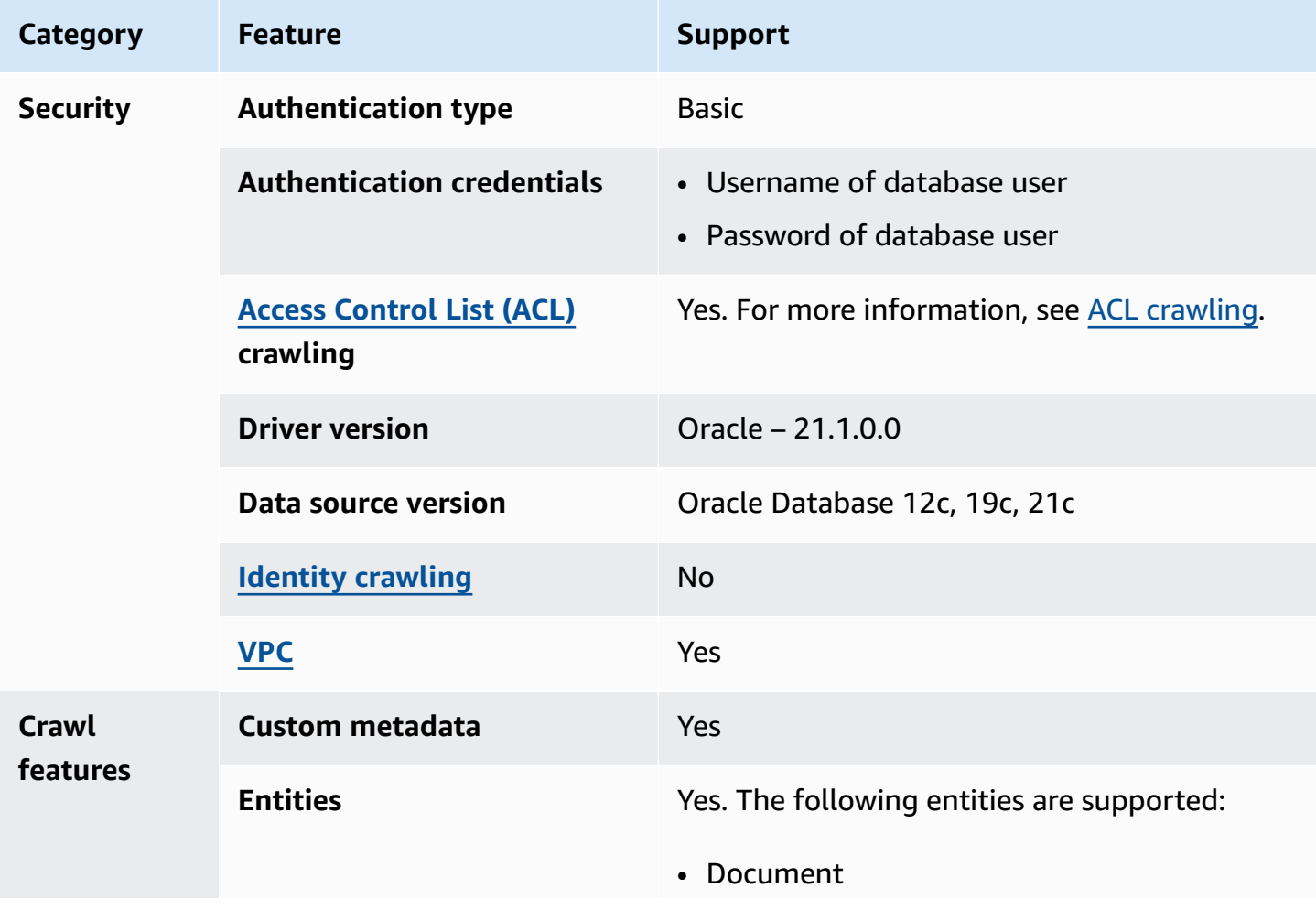

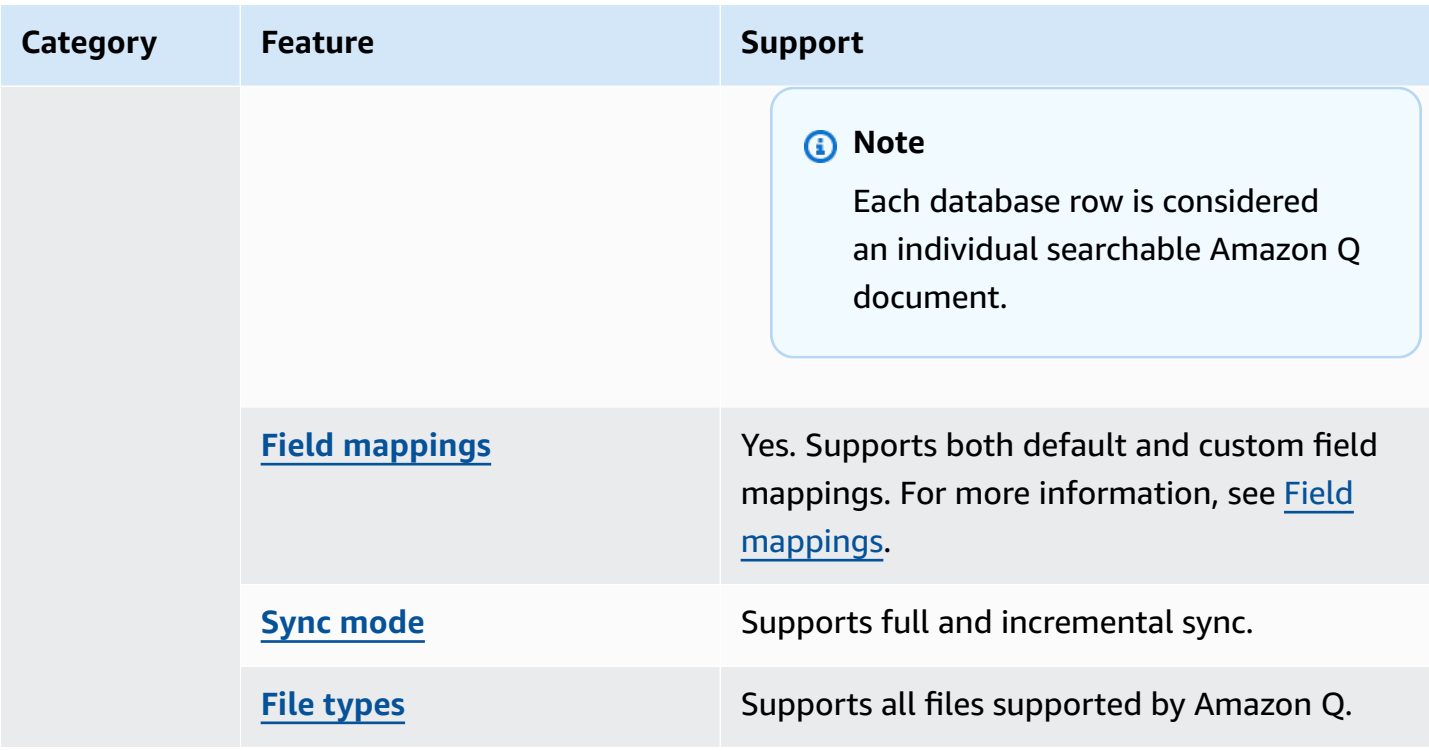

# <span id="page-424-0"></span>**Prerequisites for connecting Amazon Q Business to Amazon RDS (Oracle)**

Before you begin, make sure that you have completed the following prerequisites.

#### **In Amazon RDS (Oracle), make sure you have:**

• Noted your database username and password.

#### **Important**

As a best practice, provide Amazon Q with read-only database credentials.

• Copied your database host URL, port, and instance.

## **In your AWS account, make sure you have:**

- Created an [IAM](https://docs.aws.amazon.com/amazonq/latest/qbusiness-ug/iam-roles.html#iam-roles-ds) role for your data source and, if using the Amazon Q API, noted the ARN of the IAM role.
- Stored your Amazon RDS (Oracle) authentication credentials in an AWS Secrets Manager secret and, if using the Amazon Q API, noted the ARN of the secret.

## **A** Note

If you're a console user, you can create the IAM role and Secrets Manager secret as part of configuring your Amazon Q application on the console.

For a list of things to consider while configuring your data source, see Data source [connector](https://docs.aws.amazon.com/amazonq/latest/qbusiness-ug/connector-best-practices.html) [configuration](https://docs.aws.amazon.com/amazonq/latest/qbusiness-ug/connector-best-practices.html) best practices.

# <span id="page-425-0"></span>**Connecting Amazon Q Business to Amazon RDS (Oracle) using the console**

The following procedure outlines how to connect Amazon Q Business to Amazon RDS (Oracle) using the AWS Management Console.

### **Connecting Amazon Q to Amazon RDS (Oracle)**

- 1. Sign in to the AWS Management Console and open the Amazon Q console at [https://](https://console.aws.amazon.com/amazonq/business/?region=us-east-1) [console.aws.amazon.com/amazonq/business/.](https://console.aws.amazon.com/amazonq/business/?region=us-east-1)
- 2. Complete the steps to create your Amazon Q [application.](https://docs.aws.amazon.com/amazonq/latest/qbusiness-ug/create-app.html)
- 3. Complete the steps for [selecting](https://docs.aws.amazon.com/amazonq/latest/qbusiness-ug/native-retriever.html) an Amazon Q retriever.
- 4. Then, from **Data sources** Add an available data source to connect your Amazon Q application.

You can add up to 5 data sources.

- 5. Then, on the **Amazon RDS (Oracle)** page, enter the following information:
- 6. **Name** Name your data source for easy tracking.

**Note:** You can include hyphens (-) but not spaces. Maximum of 1,000 alphanumeric characters.

- 7. **Source**, enter the following information:
	- a. **Host** Enter the database host name.
	- b. **Port** Enter the database port.
	- c. **Instance** Enter the database instance.
	- d. **SSL certificate location** Choose to enter the Amazon S3 path to your SSL certificate file.
- 8. **Authorization** Amazon Q Business crawls ACL information by default to ensure responses are generated only from documents your end users have access to. See [Authorization](https://docs.aws.amazon.com/amazonq/latest/qbusiness-ug/connector-concepts.html#connector-authorization) for more details.
- 9. In **Authentication** Enter the following information for your **AWS Secrets Manager secret**.
	- a. **Secret name** A name for your secret.
	- b. For **Database username**, and **Password** Enter the authentication credential values you copied from your database.
	- c. Choose **Save**.
- 10. **Configure VPC and security group –** *optional* Choose whether you want to use a VPC. If you do, enter the following information:
	- a. **Subnets** Select up to 6 repository subnets that define the subnets and IP ranges the repository instance uses in the selected VPC.
	- b. **VPC security groups** Choose up to 10 security groups that allow access to your data source. Ensure that the security group allows incoming traffic from Amazon EC2 instances and devices outside your VPC. For databases, security group instances are required.

For more information, see [VPC](https://docs.aws.amazon.com/amazonq/latest/qbusiness-ug/connector-concepts.html#connector-vpc).

11. **IAM role** – Choose an existing IAM role or create an IAM role to access your repository credentials and index content.

For more information, see [IAM](https://docs.aws.amazon.com/amazonq/latest/qbusiness-ug/rds-oracle-connector.html#rds-oracle-iam) role.

- 12. In **Sync scope**, enter the following information:
	- **SQL query** Enter SQL query statements like SELECT and JOIN operations. SQL queries must be less than 1000 characters and not contain any semi-colons (;). Amazon Q will crawl all database content that matches your query.
	- **Primary key column** Provide the primary key for the database table. This identifies the row in the table for which your SQL query is written. The connector uses the primary key column value to identify rows, detect changes, and crawl data.
	- **Title column** Provide the name of the column in your database table that you want to designate as the column with document titles.
	- **Body column** Provide the name of the column in your database table that you want to designate as the column with document body text.

Your SQL query can include multiple columns in your table concatenated into a single body column with an assigned alias.

- 13. In **Additional configuration –** *optional* Configure the following settings:
	- **Change-detecting columns** Enter the names of the columns that Amazon Q will use to detect content changes. Amazon Q will re-index content when there is a change in any of these columns.
	- **Users' IDs column** Enter the name of the column which contains User IDs to be allowed access to content.
	- **Groups column** Enter the name of the column that contains groups to be allowed access to content.
	- **Source URLs column** Enter the name of the column which contains Source URLs to be indexed.
	- **Time stamps column** Enter the name of the column which contains time stamps. Amazon Q uses time stamp information to detect changes in your content and sync only changed content.
	- **Time zones column** Enter the name of the column which contains time zones for the content to be crawled.
	- **Time stamps format** Enter the name of the column which contains time stamp formats to use to detect content changes and re-sync your content.
- 14. In **Sync mode**, choose how you want to update your index when your data source content changes. When you sync your data source with Amazon Q for the first time, all content is synced by default.
	- **Full sync** Sync all content regardless of the previous sync status.
	- **New or modified content sync** Sync only new and modified documents.
	- **New, modified, or deleted content sync** Sync only new, modified, and deleted documents.

For more details, see Sync [mode](https://docs.aws.amazon.com/amazonq/latest/qbusiness-ug/connector-concepts.html#connector-sync-mode).

- 15. In **Sync run schedule**, for **Frequency** Choose how often Amazon Q will sync with your data source. For more details, see Sync run [schedule.](https://docs.aws.amazon.com/amazonq/latest/qbusiness-ug/connector-concepts.html#connector-sync-run)
- 16. **Tags -** *optional* Add tags to search and filter your resources or track your AWS costs. See [Tags](https://docs.aws.amazon.com/amazonq/latest/qbusiness-ug/tagging.html) for more details.
- 17. **Field mappings** A list of data source document attributes to map to your index fields. Add the fields from the **Data source details** page after you finish adding your data source. You can choose from two types of fields:
	- a. **Default** Automatically created by Amazon Q on your behalf based on common fields in your data source. You can't edit these.
	- b. **Custom** Automatically created by Amazon Q on your behalf based on common fields in your data source. You can edit these. You can also create and add new custom fields.

#### **A** Note

Support for adding custom fields varies by connector. You won't see the **Add field** option if your connector doesn't support adding custom fields.

For more information, see [Field mappings.](https://docs.aws.amazon.com/amazonq/latest/qbusiness-ug/connector-concepts.html#connector-field-mappings)

18. To finish connecting your data source to Amazon Q, select **Add data source**.

You are taken to the **Data source details**, where you can view your data source configuration details.

19. In **Data source details**, choose **Sync now** to allow Amazon Q to begin syncing (crawling and ingesting) data from your data source. When the sync job finishes, your data source is ready to use.

*(i)* Note

You can also choose to view CloudWatch logs for your data source sync job by selecting **View CloudWatch logs**. If you get a Resource not found exception when you try to view your CloudWatch logs for a data source sync job in progress, it can be because the CloudWatch logs are not available yet. Wait for some time and check again.

# <span id="page-428-0"></span>**Connecting Amazon Q Business to Amazon RDS (Oracle) using APIs**

You use the [CreateDataSource](https://docs.aws.amazon.com/amazonq/latest/api-reference/API_CreateDataSource.html) action to connect a data source to your Amazon Q application.

Then, you use the configuration parameter to provide a JSON schema with all other configuration information specific to your data source connector.

#### **Amazon RDS (Oracle) JSON schema**

The following is the Amazon RDS (Oracle) JSON schema:

```
{ 
   "$schema": "http://json-schema.org/draft-04/schema#", 
   "type": "object", 
   "properties": { 
      "connectionConfiguration": { 
        "type": "object", 
        "properties": { 
           "repositoryEndpointMetadata": { 
             "type": "object", 
             "properties": { 
                "dbType": { 
                  "type": "string", 
                  "enum": [ 
                     "mysql", 
                     "db2", 
                     "postgresql", 
                     "oracle", 
                     "sqlserver" 
. . . . . . . . . . . . . . . . <u>]</u>
               }, 
                "dbHost": { 
                  "type": "string" 
               }, 
                "dbPort": { 
                  "type": "string" 
               }, 
                "dbInstance": { 
                  "type": "string" 
               } 
             }, 
             "required": [ 
                "dbType", 
                "dbHost", 
                "dbPort", 
                "dbInstance" 
            \mathbf{I} } 
        }, 
        "required": [ 
           "repositoryEndpointMetadata"
```
]

```
 }, 
     "repositoryConfigurations": { 
       "type": "object", 
       "properties": { 
         "document": { 
           "type": "object", 
           "properties": { 
             "fieldMappings": { 
               "type": "array", 
               "items": [ 
\overline{a} "type": "object", 
                    "properties": { 
                      "indexFieldName": { 
                        "type": "string" 
\}, \{ "indexFieldType": { 
                        "type": "string" 
\}, \{ "dataSourceFieldName": { 
                        "type": "string" 
1 1 1 1 1 1 1
                    }, 
                    "required": [ 
                      "indexFieldName", 
                      "indexFieldType", 
                      "dataSourceFieldName" 
\sim 100 \sim 100 \sim 100 \sim 100 \sim 100 \sim 100 \sim } 
 ] 
 } 
           }, 
           "required": [ 
             "fieldMappings" 
           ] 
         } 
       }, 
       "required": [ 
       ] 
     }, 
     "additionalProperties": { 
       "type": "object", 
       "properties": {
```

```
 "primaryKey": { 
     "type": "string" 
   }, 
   "titleColumn": { 
     "type": "string" 
   }, 
   "bodyColumn": { 
     "type": "string" 
   }, 
   "sqlQuery": { 
     "type": "string", 
     "not": { 
        "pattern": ";+" 
     } 
   }, 
   "timestampColumn": { 
     "type": "string" 
   }, 
   "timestampFormat": { 
     "type": "string" 
   }, 
   "timezone": { 
     "type": "string" 
   }, 
   "changeDetectingColumns": { 
     "type": "array", 
     "items": { 
        "type": "string" 
     } 
   }, 
   "allowedUsersColumn": { 
     "type": "string" 
   }, 
   "allowedGroupsColumn": { 
     "type": "string" 
   }, 
   "sourceURIColumn": { 
     "type": "string" 
   }, 
   "serverlessAurora": { 
     "type": "string", 
     "enum": ["true", "false"] 
   } 
 },
```
```
 "required": ["primaryKey", "titleColumn", "bodyColumn", "sqlQuery"] 
     }, 
      "type" : { 
        "type" : "string", 
        "pattern": "JDBC" 
     }, 
      "syncMode": { 
        "type": "string", 
        "enum": [ 
          "FORCED_FULL_CRAWL", 
          "FULL_CRAWL", 
          "CHANGE_LOG" 
        ] 
     }, 
     "secretArn": { 
        "type": "string", 
        "minLength": 20, 
        "maxLength": 2048 
     } 
   }, 
   "version": { 
     "type": "string", 
      "anyOf": [ 
        { 
          "pattern": "1.0.0" 
        } 
     ] 
   }, 
   "required": [ 
        "connectionConfiguration", 
        "repositoryConfigurations", 
        "syncMode", 
        "additionalProperties", 
        "secretArn", 
        "type" 
   ]
}
```
The following table provides information about important JSON keys to configure.

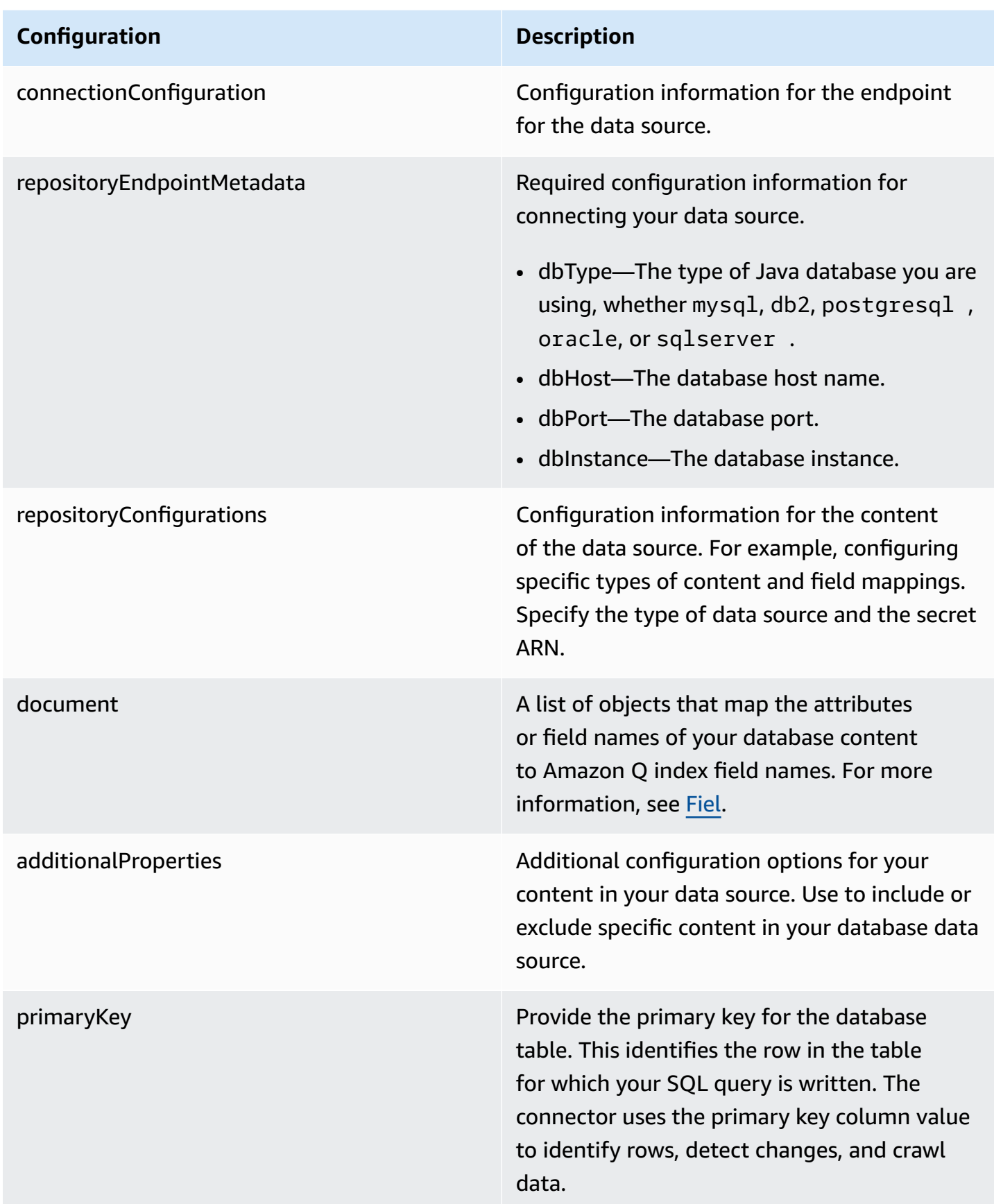

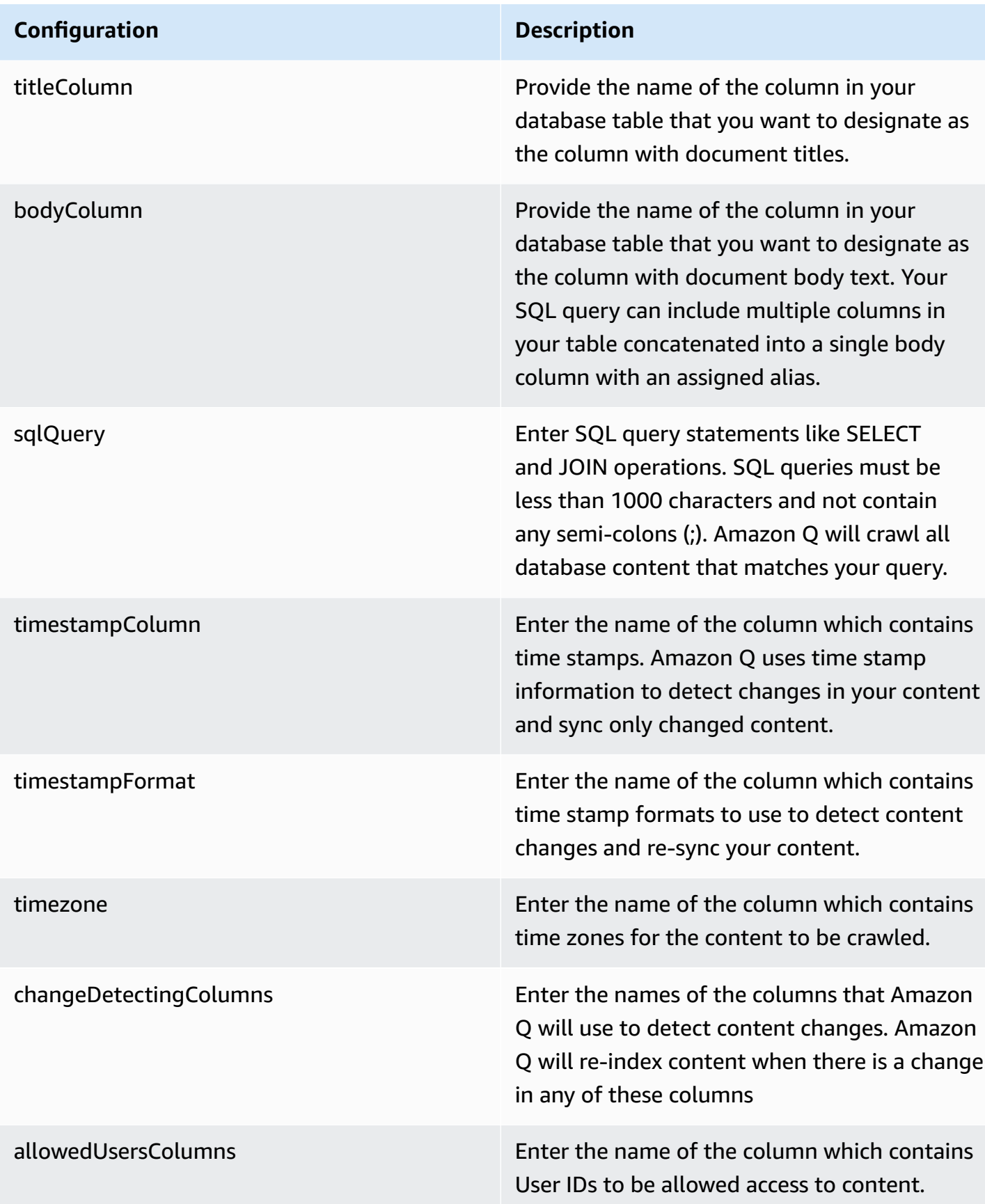

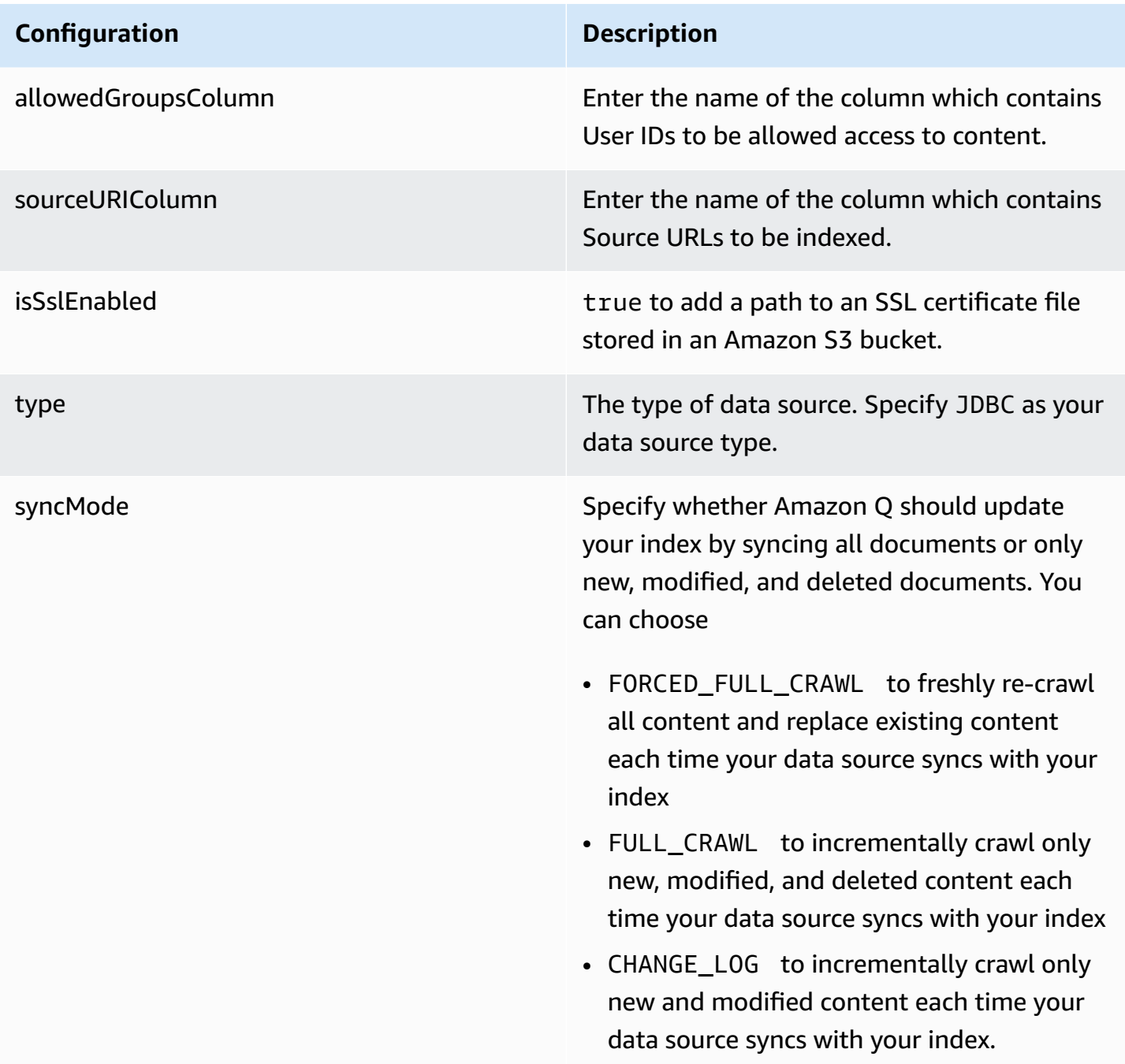

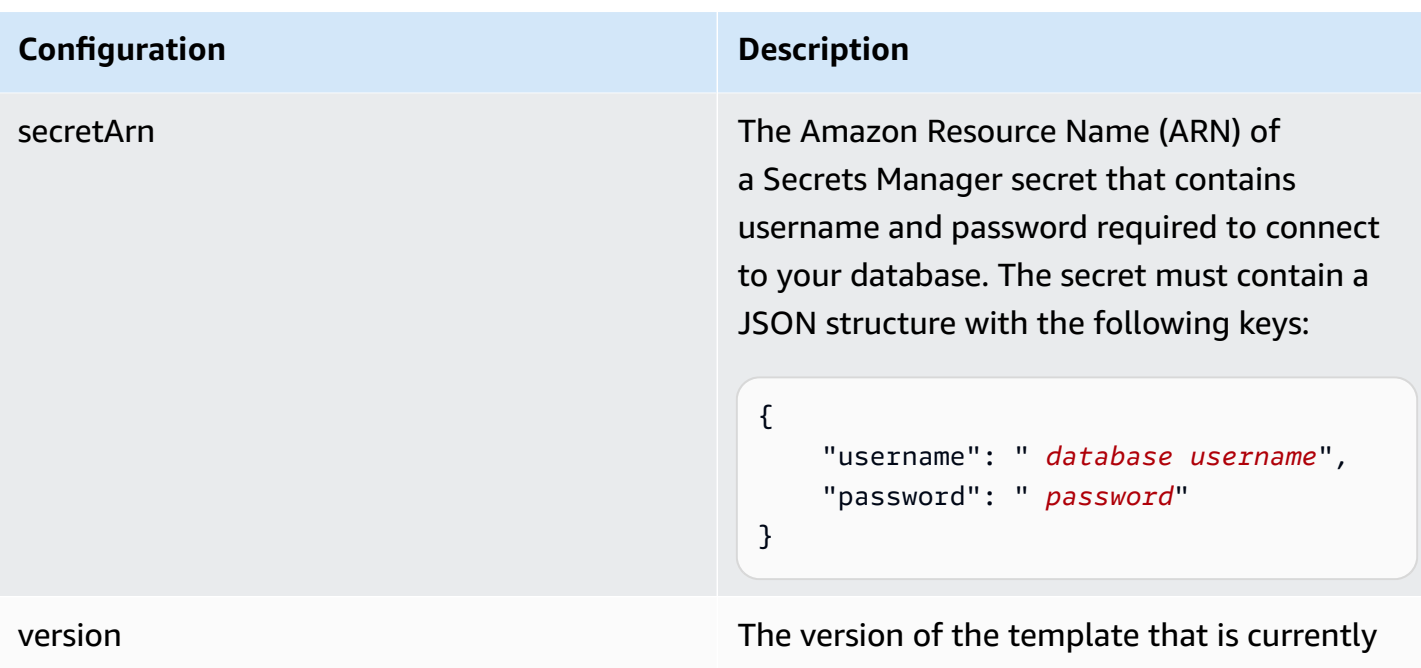

## **How Amazon Q Business connector crawls Amazon RDS (Oracle) ACLs**

Connectors support crawl ACL and identity information where applicable based on the data source. If you index documents without ACLs, all documents are considered public. Indexing documents with ACLs ensures data security.

supported.

Amazon Q Business supports crawling ACLs for document security by default. Turning off ACLs and identity crawling are no longer supported. In preparation for [connecting](https://docs.aws.amazon.com/amazonq/latest/qbusiness-ug/migrate-application.html) Amazon Q Business [applications](https://docs.aws.amazon.com/amazonq/latest/qbusiness-ug/migrate-application.html) to IAM Identity Center, enable ACL indexing and identity crawling for secure querying and re-sync your connector. Once you turn ACL and identity crawling on you won't be able to turn them off.

If you want to index documents without ACLs, ensure that the documents are marked as public in your data source.

When you connect a database data source to Amazon Q, Amazon Q crawls user and group information from a column in the source table. You specify this column in the console or using the configuration parameter as part of the CreateDataSource operation.

If you choose to activate ACL crawling, the information can be used to filter chat responses to your end user's document access level.

A database data source has the following limitations:

- You can only specify an allow list for a database data source. You can't specify a deny list.
- You can only specify groups. You can't specify individual users for the allow list.
- The database column should be a string containing a semicolon delimited list of groups.

For more information, see:

- [Authorization](https://docs.aws.amazon.com/amazonq/latest/qbusiness-ug/connector-concepts.html#connector-authorization)
- [Identity](https://docs.aws.amazon.com/amazonq/latest/qbusiness-ug/connector-concepts.html#connector-identity-crawler) crawler
- [Understanding](https://docs.aws.amazon.com/amazonq/latest/qbusiness-ug/connector-principal-store.html) User Store

## **Amazon Q BusinessAmazon RDS (Oracle) data source connector field mappings**

To improve retrieved results and customize the end user chat experience, Amazon Q enables you to map document attributes from your data sources to fields in your Amazon Q index.

Amazon Q offers two kinds of attributes to map to index fields:

- **Reserved or default** Reserved attributes are based on document attributes that commonly occur in most data. You can use reserved attributes to map commonly occurring document attributes in your data source to Amazon Q index fields.
- **Custom** You can create custom attributes to map document attributes that are unique to your data to Amazon Q index fields.

When you connect Amazon Q to a data source, Amazon Q automatically maps specific data source document attributes to fields within an Amazon Q index. If a document attribute in your data source doesn't have a attribute mapping already available, or if you want to map additional document attributes to index fields, use the custom field mappings to specify how a data source attribute maps to an Amazon Q index field. You create field mappings by editing your data source after your application and retriever are created.

To learn more about document attributes and how they work in Amazon Q, see [Document](https://docs.aws.amazon.com/amazonq/latest/qbusiness-ug/doc-attributes-types.html)  [attributes](https://docs.aws.amazon.com/amazonq/latest/qbusiness-ug/doc-attributes-types.html) and types in Amazon Q.

### **Important**

Filtering using document attributes in chat is only supported through the API.

## The Amazon Q PostgreSQL connector supports the following field mappings:

## **Supported field mappings**

• [Document](#page-438-0)

### <span id="page-438-0"></span>**Document**

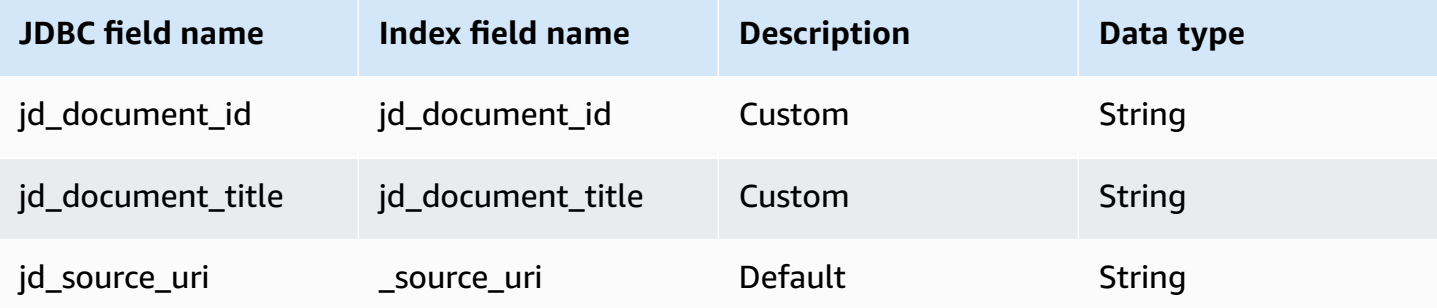

## **IAM role for Amazon Q BusinessAmazon RDS (Oracle) connector**

If you use the AWS CLI or an AWS SDK, you must create an AWS Identity and Access Management (IAM) policy before you create an Amazon Q resource. When you call the operation, you provide the Amazon Resource Name (ARN) role with the policy attached.

If you use the AWS Management Console, you can create a new IAM role in the Amazon Q console or use an existing IAM role.

To connect your data source connector to Amazon Q, you must give Amazon Q an IAM role that has the following permissions:

- Permission to access the BatchPutDocument and BatchDeleteDocument operations to ingest documents.
- Permission to access the User [Store](https://docs.aws.amazon.com/amazonq/latest/qbusiness-ug/connector-principal-store.html) API operations to ingest user and group access control information from documents.
- Permission to access your AWS Secrets Manager secret to authenticate your data source connector instance.
- Permission to access the SSL certificate stored in your Amazon S3 bucket.
- **(Optional)** If you're using Amazon VPC, permission to access your Amazon VPC.

{

```
 "Version": "2012-10-17", 
      "Statement": [{ 
                "Sid": "AllowsAmazonQToGetS3Objects", 
                "Action": [ 
                     "s3:GetObject" 
                ], 
                "Resource": [ 
                     "arn:aws:s3:::{{input_bucket_name}}/*" 
                ], 
                "Effect": "Allow", 
                "Condition": { 
                     "StringEquals": { 
                           "aws:ResourceAccount": "{{account_id}}" 
 } 
 } 
           }, 
           { 
                "Sid": "AllowsAmazonQToGetSecret", 
                "Effect": "Allow", 
                "Action": [ 
                     "secretsmanager:GetSecretValue" 
                ], 
                "Resource": [ 
                     "arn:aws:secretsmanager:{{region}}:{{account_id}}:secret:[[secret_id]]" 
                ] 
           }, 
           { 
                "Sid": "AllowsAmazonQToDecryptSecret", 
                "Effect": "Allow", 
                "Action": [ 
                     "kms:Decrypt" 
                ], 
                "Resource": [ 
                     "arn:aws:kms:{{region}}:{{account_id}}:key/[[key_id]]" 
                ], 
                "Condition": { 
                     "StringLike": { 
                           "kms:ViaService": [ 
                                "secretsmanager.*.amazonaws.com" 
\sim 100 \sim 100 \sim 100 \sim 100 \sim 100 \sim 100 \sim 100 \sim 100 \sim 100 \sim 100 \sim 100 \sim 100 \sim 100 \sim 100 \sim 100 \sim 100 \sim 100 \sim 100 \sim 100 \sim 100 \sim 100 \sim 100 \sim 100 \sim 100 \sim 
 } 
 }
```

```
 }, 
         { 
              "Sid": "AllowsAmazonQToIngestDocuments", 
              "Effect": "Allow", 
              "Action": [ 
                  "qbusiness:BatchPutDocument", 
                  "qbusiness:BatchDeleteDocument" 
             ], 
              "Resource": "arn:aws:qbusiness:{{region}}:{{source_account}}:application/
{{application_id}}/index/{{index_id}}" 
         }, 
         { 
              "Sid": "AllowsAmazonQToIngestPrincipalMapping", 
              "Effect": "Allow", 
              "Action": [ 
                  "qbusiness:PutGroup", 
                  "qbusiness:CreateUser", 
                  "qbusiness:DeleteGroup", 
                  "qbusiness:UpdateUser", 
                  "qbusiness:ListGroups" 
             ], 
              "Resource": [ 
                  "arn:aws:qbusiness:{{region}}:{{account_id}}:application/
{{application_id}}", 
                  "arn:aws:qbusiness:{{region}}:{{account_id}}:application/
{{application_id}}/index/{{index_id}}", 
                  "arn:aws:qbusiness:{{region}}:{{account_id}}:application/
{{application_id}}/index/{{index_id}}/data-source/*" 
 ] 
         }, 
         { 
              "Sid": "AllowsAmazonQToCreateAndDeleteNI", 
              "Effect": "Allow", 
              "Action": [ 
                  "ec2:CreateNetworkInterface", 
                  "ec2:DeleteNetworkInterface" 
             ], 
              "Resource": [ 
                  "arn:aws:ec2:{{region}}:{{account_id}}:subnet/[[subnet_ids]]", 
                  "arn:aws:ec2:{{region}}:{{account_id}}:security-group/
[[security_group]]" 
 ] 
         }, 
         {
```

```
 "Sid": "AllowsAmazonQToCreateAndDeleteNIForSpecificTag", 
               "Effect": "Allow", 
               "Action": [ 
                    "ec2:CreateNetworkInterface", 
                    "ec2:DeleteNetworkInterface" 
               ], 
               "Resource": "arn:aws:ec2:{{region}}:{{account_id}}:network-interface/*", 
               "Condition": { 
                    "StringLike": { 
                         "aws:RequestTag/AMAZON_Q": 
  "qbusiness_{{account_id}}_{{application_id}}_*" 
\qquad \qquad \text{ } "ForAllValues:StringEquals": { 
                         "aws:TagKeys": [ 
                              "AMAZON_Q" 
\sim 100 \sim 100 \sim 100 \sim 100 \sim 100 \sim 100 \sim 100 \sim 100 \sim 100 \sim 100 \sim 100 \sim 100 \sim 100 \sim 100 \sim 100 \sim 100 \sim 100 \sim 100 \sim 100 \sim 100 \sim 100 \sim 100 \sim 100 \sim 100 \sim 
 } 
 } 
          }, 
          { 
               "Sid": "AllowsAmazonQToCreateTags", 
               "Effect": "Allow", 
               "Action": [ 
                    "ec2:CreateTags" 
               ], 
               "Resource": "arn:aws:ec2:{{region}}:{{account_id}}:network-interface/*", 
               "Condition": { 
                    "StringEquals": { 
                         "ec2:CreateAction": "CreateNetworkInterface" 
 } 
 } 
          }, 
          { 
               "Sid": "AllowsAmazonQToCreateNetworkInterfacePermission", 
               "Effect": "Allow", 
               "Action": [ 
                    "ec2:CreateNetworkInterfacePermission" 
               ], 
               "Resource": "arn:aws:ec2:{{region}}:{{account_id}}:network-interface/*", 
               "Condition": { 
                    "StringLike": { 
                         "aws:ResourceTag/AMAZON_Q": 
  "qbusiness_{{account_id}}_{{application_id}}_*" 
 }
```

```
 } 
         }, 
          { 
              "Sid": "AllowsAmazonQToDescribeResourcesForVPC", 
              "Effect": "Allow", 
              "Action": [ 
                  "ec2:DescribeNetworkInterfaces", 
                  "ec2:DescribeAvailabilityZones", 
                  "ec2:DescribeNetworkInterfaceAttribute", 
                  "ec2:DescribeVpcs", 
                  "ec2:DescribeRegions", 
                  "ec2:DescribeNetworkInterfacePermissions", 
                  "ec2:DescribeSubnets" 
              ], 
              "Resource": "*" 
          } 
     ]
}
```
**To allow Amazon Q to assume a role, you must also use the following trust policy:**

```
{ 
   "Version": "2012-10-17", 
   "Statement": [ 
     { 
       "Sid": "AllowsAmazonQToAssumeRoleForServicePrincipal", 
       "Effect": "Allow", 
       "Principal": { 
          "Service": "qbusiness.amazonaws.com" 
       }, 
       "Action": "sts:AssumeRole", 
       "Condition": { 
          "StringEquals": { 
            "aws:SourceAccount": "{{source_account}}" 
         }, 
          "ArnLike": { 
            "aws:SourceArn": "arn:aws:qbusiness:{{region}}:
{{source_account}}:application/{{application_id}}" 
          } 
       } 
     } 
   ]
}
```
## **Known limitations for the Amazon Q BusinessAmazon RDS (Oracle) connector**

- Deleted database rows will not be tracked in when Amazon Q checks for updated content.
- The size of field names and values in a row of your database can't exceed 400KB.
- If you have a large amount of data in your database data source, and do not want Amazon Q to index all your database content after the first sync, you can choose to sync only new, modified, or deleted documents.

# **Connecting Amazon RDS (PostgreSQL) to Amazon Q Business**

Amazon RDS (PostgreSQL) is a web service that makes it easier to set up, operate, and scale a relational database in the AWS Cloud. If you are a AWS user, you can use Amazon Q Business to index your Amazon RDS (PostgreSQL) data source.

The Amazon Q Amazon RDS (PostgreSQL) data source connector supports PostgreSQL 9.6.

You can connect your Amazon RDS (PostgreSQL) instance to Amazon Q Business—using either the AWS Management Console, CLI, or the [CreateDataSource](https://docs.aws.amazon.com/amazonq/latest/api-reference/API_CreateDataSource.html) API—and create an Amazon Q web experience.

## **Important**

As a best practice, provide Amazon Q with read-only database credentials. Also, avoid adding tables with sensitive data or personal identifiable information (PII).

## **Learn more**

- For an overview of the Amazon Q web experience creation process, see [Configuring an](https://docs.aws.amazon.com/amazonq/latest/qbusiness-ug/create-application.html)  [application.](https://docs.aws.amazon.com/amazonq/latest/qbusiness-ug/create-application.html)
- For an overview of connector features, see Data source [connector](https://docs.aws.amazon.com/amazonq/latest/qbusiness-ug/connector-concepts.html) concepts.
- For information about connector configuration best practices, see Connector [configuration](https://docs.aws.amazon.com/amazonq/latest/qbusiness-ug/connector-best-practices.html) best [practices](https://docs.aws.amazon.com/amazonq/latest/qbusiness-ug/connector-best-practices.html).

## **Topics**

- Amazon RDS [\(PostgreSQL\)](#page-444-0) connector overview
- Prerequisites for connecting Amazon Q Business to Amazon RDS [\(PostgreSQL\)](#page-445-0)
- Connecting Amazon Q Business to Amazon RDS [\(PostgreSQL\)](#page-446-0) using the console
- Connecting Amazon Q Business to Amazon RDS [\(PostgreSQL\)](#page-449-0) using APIs
- How Amazon Q Business connector crawls Amazon RDS [\(PostgreSQL\)](#page-457-0) ACLs
- Amazon Q [BusinessAmazon](#page-458-0) RDS (PostgreSQL) data source connector field mappings
- IAM role for Amazon Q [BusinessAmazon](#page-459-0) RDS (PostgreSQL) connector
- Known limitations for the Amazon Q [BusinessAmazon](#page-464-0) RDS (PostgreSQL) connector

## <span id="page-444-0"></span>**Amazon RDS (PostgreSQL) connector overview**

The following table gives an overview of the Amazon Q Business Amazon RDS (PostgreSQL) connector and its supported features.

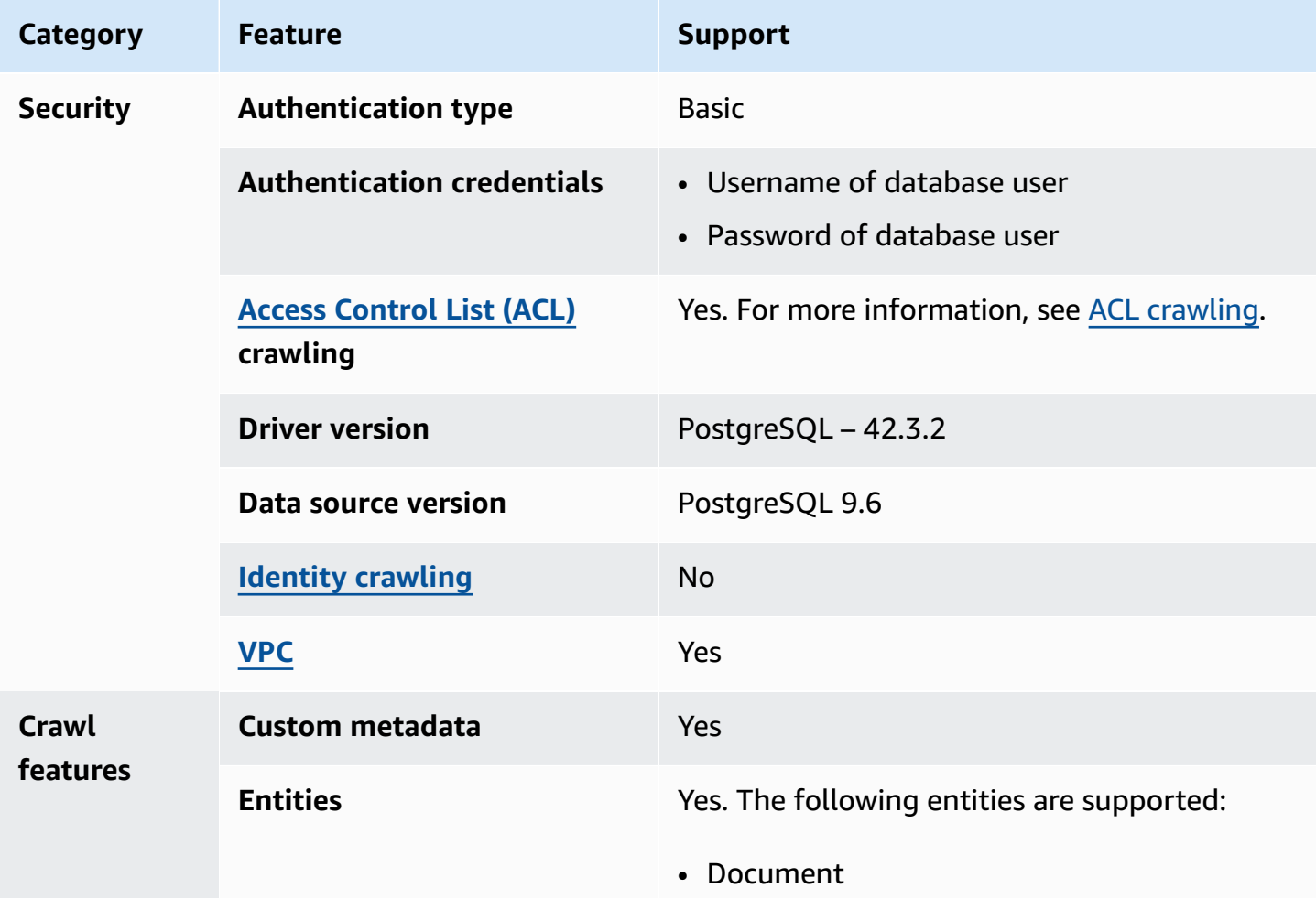

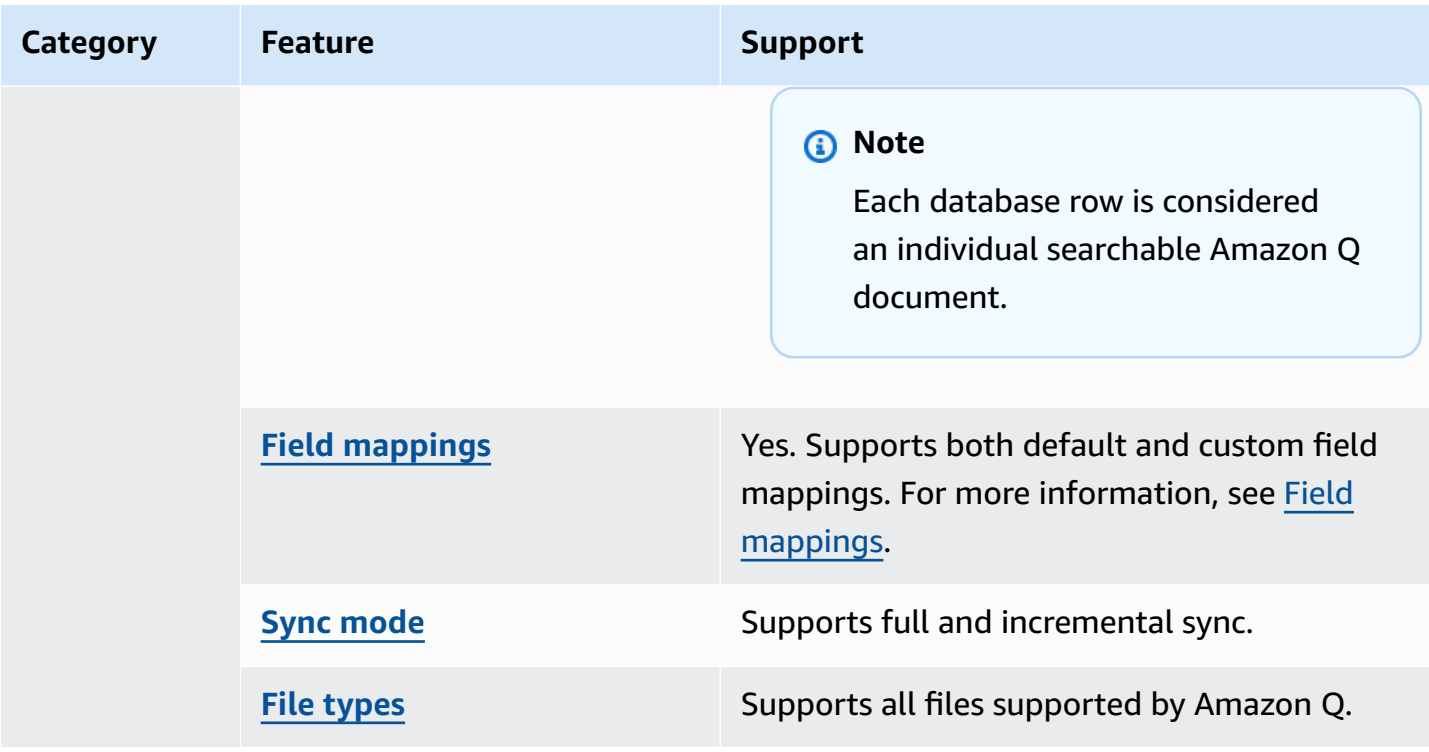

## <span id="page-445-0"></span>**Prerequisites for connecting Amazon Q Business to Amazon RDS (PostgreSQL)**

Before you begin, make sure that you have completed the following prerequisites.

### **In Amazon RDS (PostgreSQL), make sure you have:**

• Noted your database username and password.

### **Important**

As a best practice, provide Amazon Q with read-only database credentials.

• Copied your database host URL, port, and instance. You can find this information on the Amazon RDS console.

### **In your AWS account, make sure you have:**

- Created an [IAM](https://docs.aws.amazon.com/amazonq/latest/qbusiness-ug/iam-roles.html#iam-roles-ds) role for your data source and, if using the Amazon Q API, noted the ARN of the IAM role.
- Stored your Amazon RDS (PostgreSQL) authentication credentials in an AWS Secrets Manager secret and, if using the Amazon Q API, noted the ARN of the secret.

## **A** Note

If you're a console user, you can create the IAM role and Secrets Manager secret as part of configuring your Amazon Q application on the console.

For a list of things to consider while configuring your data source, see Data source [connector](https://docs.aws.amazon.com/amazonq/latest/qbusiness-ug/connector-best-practices.html) [configuration](https://docs.aws.amazon.com/amazonq/latest/qbusiness-ug/connector-best-practices.html) best practices.

## <span id="page-446-0"></span>**Connecting Amazon Q Business to Amazon RDS (PostgreSQL) using the console**

The following procedure outlines how to connect Amazon Q Business to Amazon RDS (PostgreSQL) using the AWS Management Console.

## **Connecting Amazon Q to Amazon RDS (PostgreSQL)**

1. **Name** – Name your data source for easy tracking.

**Note:** You can include hyphens (-) but not spaces. Maximum of 1,000 alphanumeric characters.

- 2. In **Source**, enter the following information:
	- a. **Host** Enter the database host URL, for example: http://*instance URL*.*region*.rds.amazonaws.com.
	- b. **Port** Enter the database port, for example, 5432.
	- c. **Instance** Enter the database instance, for example postgres .
	- d. **SSL certificate location** Choose to enter the Amazon S3 path to your SSL certificate file.
- 3. **Authorization** Amazon Q Business crawls ACL information by default to ensure responses are generated only from documents your end users have access to. See [Authorization](https://docs.aws.amazon.com/amazonq/latest/qbusiness-ug/connector-concepts.html#connector-authorization) for more details.
- 4. In **Authentication** Enter the following information for your **AWS Secrets Manager secret**.
	- a. **Secret name** A name for your secret.
	- b. For **Database username**, and **Password** Enter the authentication credential values you copied from your database.
	- c. Choose **Save**.
- 5. **Configure VPC and security group –** *optional* Choose whether you want to use a VPC. If you do, enter the following information:
	- a. **Subnets** Select up to 6 repository subnets that define the subnets and IP ranges the repository instance uses in the selected VPC.
	- b. **VPC security groups** Choose up to 10 security groups that allow access to your data source. Ensure that the security group allows incoming traffic from Amazon EC2 instances and devices outside your VPC. For databases, security group instances are required.

For more information, see [VPC](https://docs.aws.amazon.com/amazonq/latest/qbusiness-ug/connector-concepts.html#connector-vpc).

6. **IAM role** – Choose an existing IAM role or create an IAM role to access your repository credentials and index content.

For more information, see [IAM](https://docs.aws.amazon.com/amazonq/latest/qbusiness-ug/rds-postgresql-connector.html#rds-postgresql-iam) role.

- 7. In **Sync scope**, enter the following information:
	- **SQL query** Enter SQL query statements like SELECT and JOIN operations. SQL queries must be less than 1000 characters and not contain any semi-colons (;). Amazon Q will crawl all database content that matches your query.
	- **Primary key column** Provide the primary key for the database table. This identifies the row in the table for which your SQL query is written. The connector uses the primary key column value to identify rows, detect changes, and crawl data.
	- **Title column** Provide the name of the column in your database table that you want to designate as the column with document titles.
	- **Body column** Provide the name of the column in your database table that you want to designate as the column with document body text.

Your SQL query can include multiple columns in your table concatenated into a single body column with an assigned alias.

- 8. In **Additional configuration –** *optional* Configure the following settings:
	- **Change-detecting columns** Enter the names of the columns that Amazon Q will use to detect content changes. Amazon Q will re-index content when there is a change in any of these columns.
	- **Users' IDs column** Enter the name of the column which contains User IDs to be allowed access to content.
- **Groups column** Enter the name of the column that contains groups to be allowed access to content.
- **Source URLs column** Enter the name of the column which contains Source URLs to be indexed.
- **Time stamps column** Enter the name of the column which contains time stamps. Amazon Q uses time stamp information to detect changes in your content and sync only changed content.
- **Time zones column** Enter the name of the column which contains time zones for the content to be crawled.
- **Time stamps format** Enter the name of the column which contains time stamp formats to use to detect content changes and re-sync your content.
- 9. In **Sync mode**, choose how you want to update your index when your data source content changes. When you sync your data source with Amazon Q for the first time, all content is synced by default.
	- **Full sync** Sync all content regardless of the previous sync status.
	- **New or modified content sync** Sync only new and modified documents.
	- **New, modified, or deleted content sync** Sync only new, modified, and deleted documents.

For more details, see Sync [mode](https://docs.aws.amazon.com/amazonq/latest/qbusiness-ug/connector-concepts.html#connector-sync-mode).

- 10. In **Sync run schedule**, for **Frequency** Choose how often Amazon Q will sync with your data source. For more details, see Sync run [schedule.](https://docs.aws.amazon.com/amazonq/latest/qbusiness-ug/connector-concepts.html#connector-sync-run)
- 11. **Tags -** *optional* Add tags to search and filter your resources or track your AWS costs. See [Tags](https://docs.aws.amazon.com/amazonq/latest/qbusiness-ug/tagging.html) for more details.
- 12. **Field mappings** A list of data source document attributes to map to your index fields. Add the fields from the **Data source details** page after you finish adding your data source. You can choose from two types of fields:
	- a. **Default** Automatically created by Amazon Q on your behalf based on common fields in your data source. You can't edit these.
	- b. **Custom** Automatically created by Amazon Q on your behalf based on common fields in your data source. You can edit these. You can also create and add new custom fields.

## **A** Note

Support for adding custom fields varies by connector. You won't see the **Add field** option if your connector doesn't support adding custom fields.

For more information, see [Field mappings.](https://docs.aws.amazon.com/amazonq/latest/qbusiness-ug/connector-concepts.html#connector-field-mappings)

13. To finish connecting your data source to Amazon Q, select **Add data source**.

You are taken to the **Data source details**, where you can view your data source configuration details.

14. In **Data source details**, choose **Sync now** to allow Amazon Q to begin syncing (crawling and ingesting) data from your data source. When the sync job finishes, your data source is ready to use.

## **A** Note

You can also choose to view CloudWatch logs for your data source sync job by selecting **View CloudWatch logs**. If you get a Resource not found exception when you try to view your CloudWatch logs for a data source sync job in progress, it can be because the CloudWatch logs are not available yet. Wait for some time and check again.

# <span id="page-449-0"></span>**Connecting Amazon Q Business to Amazon RDS (PostgreSQL) using APIs**

You use the [CreateDataSource](https://docs.aws.amazon.com/amazonq/latest/api-reference/API_CreateDataSource.html) action to connect a data source to your Amazon Q application.

Then, you use the configuration parameter to provide a JSON schema with all other configuration information specific to your data source connector.

## **Amazon RDS (PostgreSQL) JSON schema**

The following is the Amazon RDS (PostgreSQL) JSON schema:

```
\mathcal{L} "$schema": "http://json-schema.org/draft-04/schema#", 
   "type": "object", 
   "properties": { 
     "connectionConfiguration": {
```

```
s and the contract of the contract of the contract of the contract of the contract of the contract of the contract of the contract of the contract of the contract of the contract of the contract of the contract of the cont
```

```
 "type": "object", 
        "properties": { 
          "repositoryEndpointMetadata": { 
             "type": "object", 
            "properties": { 
               "dbType": { 
                 "type": "string", 
                 "enum": [ 
                   "mysql", 
                   "db2", 
                   "postgresql", 
                   "oracle", 
                   "sqlserver" 
 ] 
              }, 
               "dbHost": { 
                 "type": "string" 
              }, 
               "dbPort": { 
                 "type": "string" 
              }, 
               "dbInstance": { 
                 "type": "string" 
              } 
            }, 
            "required": [ 
               "dbType", 
               "dbHost", 
               "dbPort", 
               "dbInstance" 
           \mathbf{1} } 
       }, 
        "required": [ 
          "repositoryEndpointMetadata" 
       ] 
     }, 
     "repositoryConfigurations": { 
        "type": "object", 
        "properties": { 
          "document": { 
            "type": "object", 
            "properties": { 
               "fieldMappings": {
```

```
 "type": "array", 
              "items": [
\overline{a} "type": "object", 
                   "properties": { 
                     "indexFieldName": { 
                       "type": "string" 
\}, \{ "indexFieldType": { 
                       "type": "string" 
                     }, 
                     "dataSourceFieldName": { 
                       "type": "string" 
1 1 1 1 1 1 1
                  }, 
                   "required": [ 
                     "indexFieldName", 
                     "indexFieldType", 
                     "dataSourceFieldName" 
 ] 
 } 
 ] 
 } 
          }, 
          "required": [ 
            "fieldMappings" 
          ] 
        } 
      }, 
      "required": [ 
      ] 
    }, 
    "additionalProperties": { 
      "type": "object", 
      "properties": { 
         "primaryKey": { 
          "type": "string" 
        }, 
         "titleColumn": { 
          "type": "string" 
        }, 
        "bodyColumn": { 
          "type": "string" 
        },
```
"sqlQuery": {

```
 "type": "string", 
        "not": { 
          "pattern": ";+" 
       } 
     }, 
     "timestampColumn": { 
       "type": "string" 
     }, 
     "timestampFormat": { 
        "type": "string" 
     }, 
     "timezone": { 
        "type": "string" 
     }, 
     "changeDetectingColumns": { 
        "type": "array", 
       "items": { 
          "type": "string" 
       } 
     }, 
     "allowedUsersColumn": { 
       "type": "string" 
     }, 
     "allowedGroupsColumn": { 
        "type": "string" 
     }, 
     "sourceURIColumn": { 
        "type": "string" 
     }, 
     "serverlessAurora": { 
        "type": "string", 
       "enum": ["true", "false"] 
     } 
   }, 
   "required": ["primaryKey", "titleColumn", "bodyColumn", "sqlQuery"] 
 }, 
 "type" : { 
  "type" : "string",
   "pattern": "JDBC" 
 }, 
 "syncMode": { 
   "type": "string", 
   "enum": [
```

```
 "FORCED_FULL_CRAWL", 
          "FULL_CRAWL", 
           "CHANGE_LOG" 
        ] 
      }, 
      "secretArn": { 
        "type": "string", 
        "minLength": 20, 
        "maxLength": 2048 
     } 
   }, 
   "version": { 
      "type": "string", 
      "anyOf": [ 
        { 
           "pattern": "1.0.0" 
        } 
      ] 
   }, 
   "required": [ 
        "connectionConfiguration", 
        "repositoryConfigurations", 
        "syncMode", 
        "additionalProperties", 
        "secretArn", 
        "type" 
   ]
}
```
The following table provides information about important JSON keys to configure.

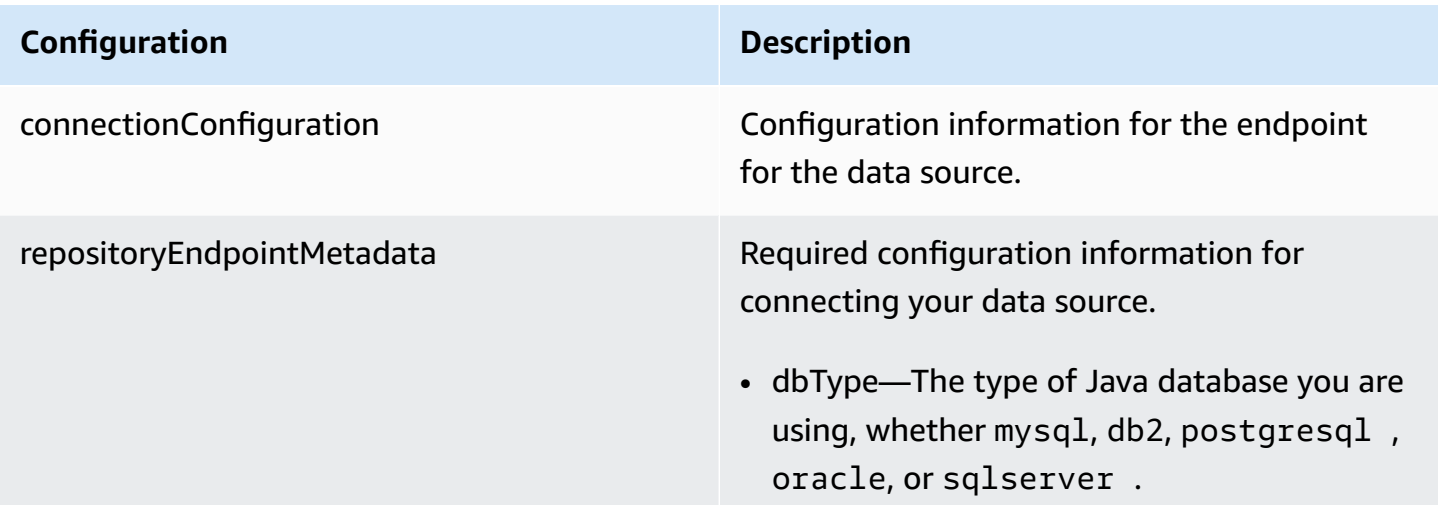

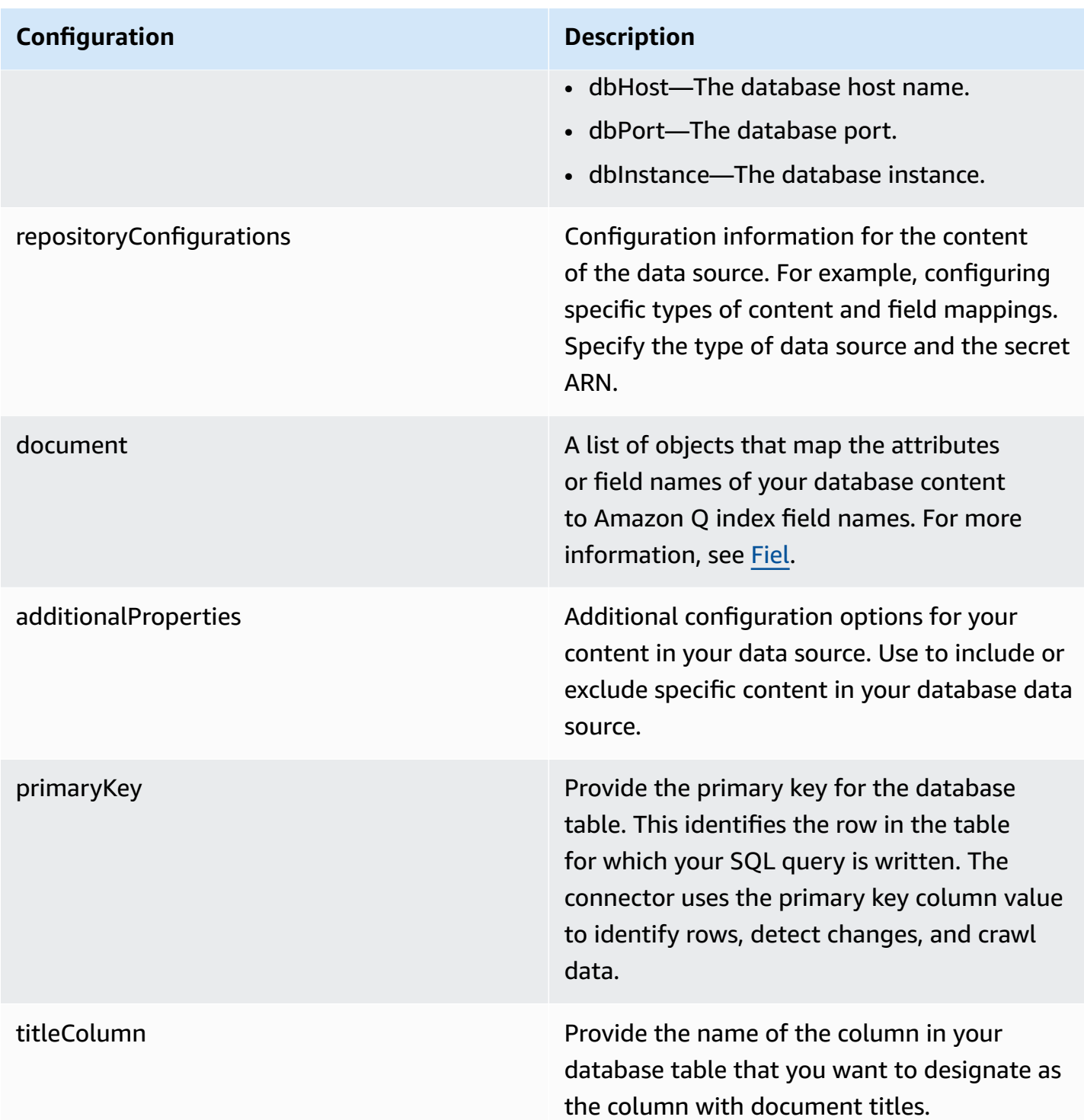

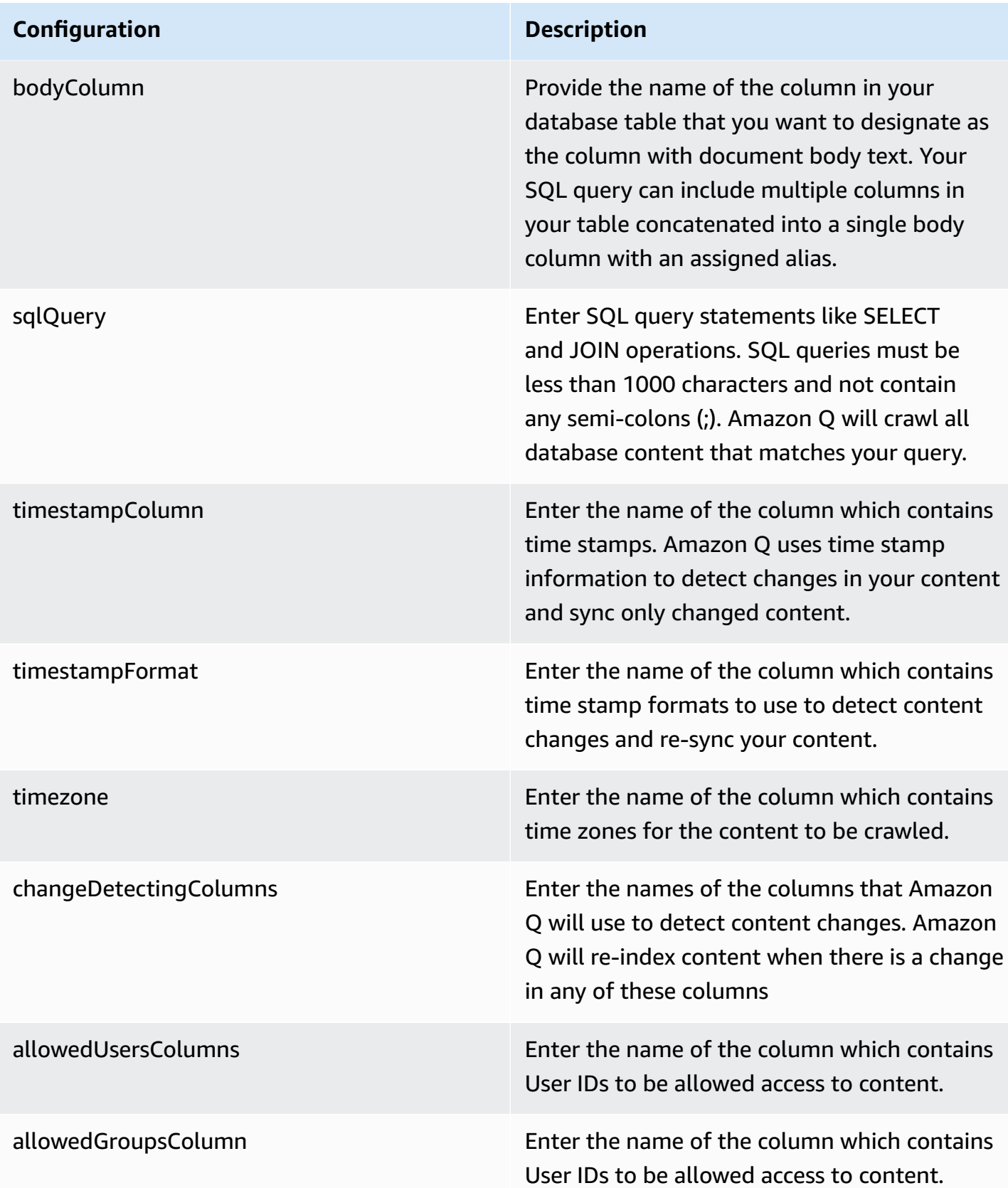

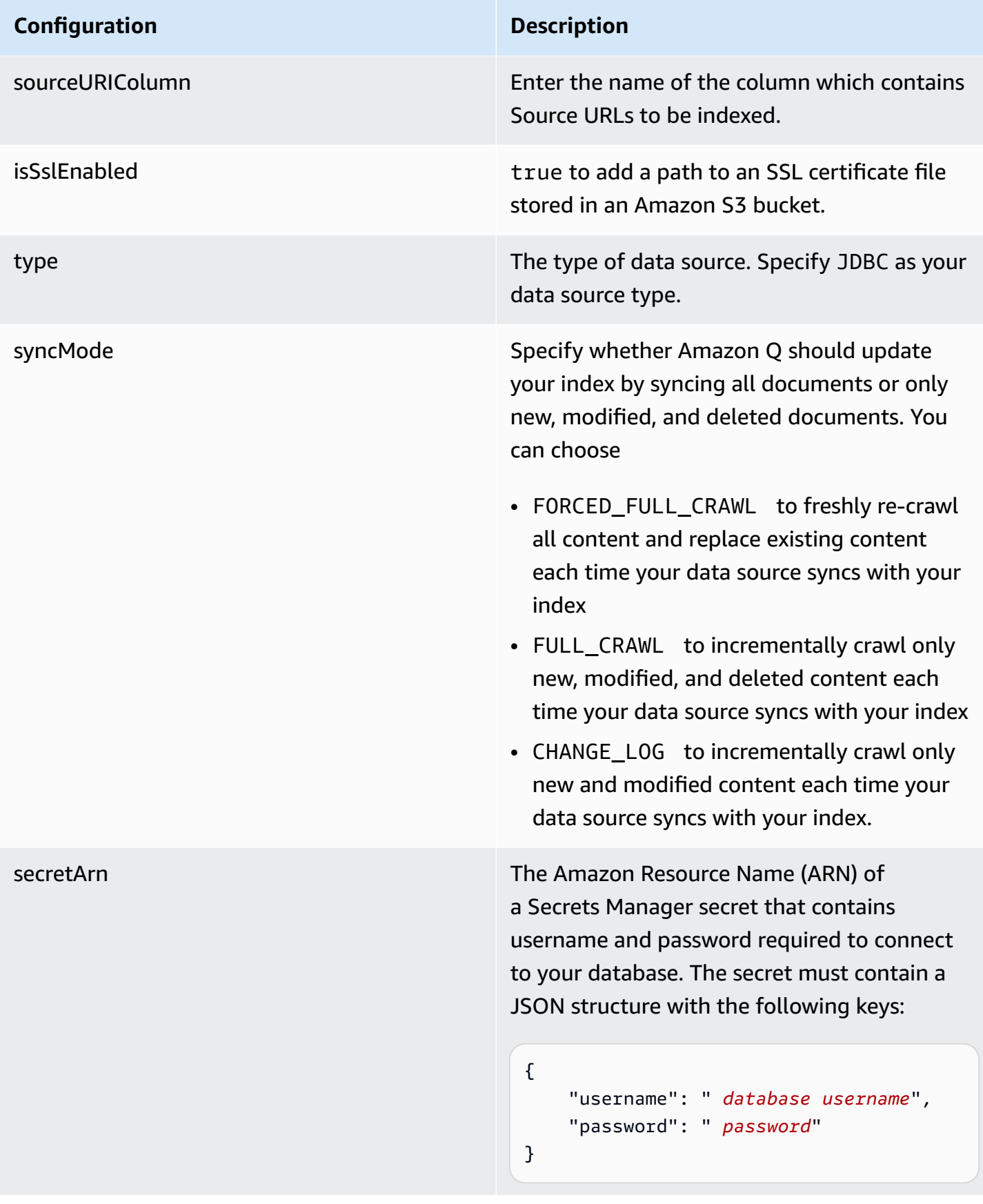

### **Configuration Description**

version version version of the template that is currently supported.

## <span id="page-457-0"></span>**How Amazon Q Business connector crawls Amazon RDS (PostgreSQL) ACLs**

Connectors support crawl ACL and identity information where applicable based on the data source. If you index documents without ACLs, all documents are considered public. Indexing documents with ACLs ensures data security.

Amazon Q Business supports crawling ACLs for document security by default. Turning off ACLs and identity crawling are no longer supported. In preparation for [connecting](https://docs.aws.amazon.com/amazonq/latest/qbusiness-ug/migrate-application.html) Amazon Q Business [applications](https://docs.aws.amazon.com/amazonq/latest/qbusiness-ug/migrate-application.html) to IAM Identity Center, enable ACL indexing and identity crawling for secure querying and re-sync your connector. Once you turn ACL and identity crawling on you won't be able to turn them off.

If you want to index documents without ACLs, ensure that the documents are marked as public in your data source.

When you connect a database data source to Amazon Q, Amazon Q crawls user and group information from a column in the source table. You specify this column in the console or using the configuration parameter as part of the CreateDataSource operation.

If you choose to activate ACL crawling, the information can be used to filter chat responses to your end user's document access level.

A database data source has the following limitations:

- You can only specify an allow list for a database data source. You can't specify a deny list.
- You can only specify groups. You can't specify individual users for the allow list.
- The database column should be a string containing a semicolon delimited list of groups.

For more information, see:

- [Authorization](https://docs.aws.amazon.com/amazonq/latest/qbusiness-ug/connector-concepts.html#connector-authorization)
- [Identity](https://docs.aws.amazon.com/amazonq/latest/qbusiness-ug/connector-concepts.html#connector-identity-crawler) crawler

• [Understanding](https://docs.aws.amazon.com/amazonq/latest/qbusiness-ug/connector-principal-store.html) User Store

# <span id="page-458-0"></span>**Amazon Q BusinessAmazon RDS (PostgreSQL) data source connector field mappings**

To improve retrieved results and customize the end user chat experience, Amazon Q enables you to map document attributes from your data sources to fields in your Amazon Q index.

Amazon Q offers two kinds of attributes to map to index fields:

- **Reserved or default** Reserved attributes are based on document attributes that commonly occur in most data. You can use reserved attributes to map commonly occurring document attributes in your data source to Amazon Q index fields.
- **Custom** You can create custom attributes to map document attributes that are unique to your data to Amazon Q index fields.

When you connect Amazon Q to a data source, Amazon Q automatically maps specific data source document attributes to fields within an Amazon Q index. If a document attribute in your data source doesn't have a attribute mapping already available, or if you want to map additional document attributes to index fields, use the custom field mappings to specify how a data source attribute maps to an Amazon Q index field. You create field mappings by editing your data source after your application and retriever are created.

To learn more about document attributes and how they work in Amazon Q, see [Document](https://docs.aws.amazon.com/amazonq/latest/qbusiness-ug/doc-attributes-types.html)  [attributes](https://docs.aws.amazon.com/amazonq/latest/qbusiness-ug/doc-attributes-types.html) and types in Amazon Q.

## **Important**

Filtering using document attributes in chat is only supported through the API.

The Amazon Q PostgreSQL connector supports the following field mappings:

### **Supported field mappings**

• [Document](#page-459-1)

### <span id="page-459-1"></span>**Document**

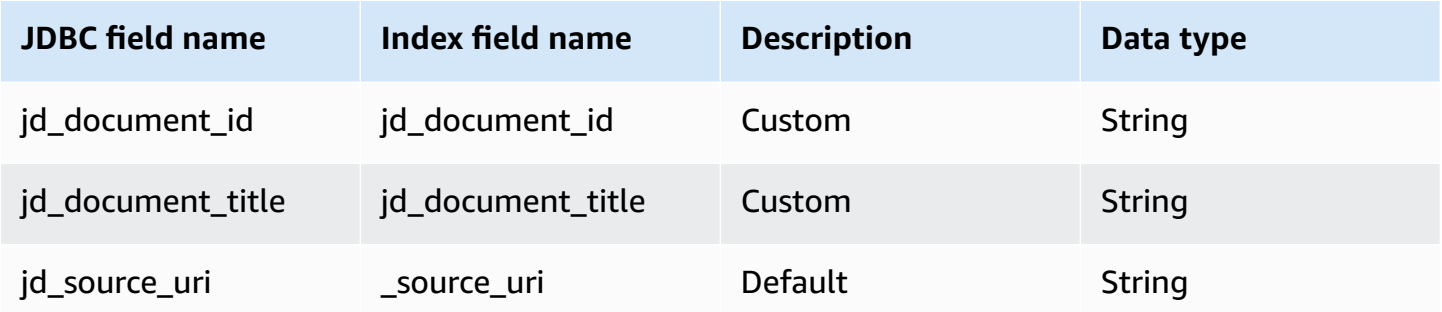

## <span id="page-459-0"></span>**IAM role for Amazon Q BusinessAmazon RDS (PostgreSQL) connector**

If you use the AWS CLI or an AWS SDK, you must create an AWS Identity and Access Management (IAM) policy before you create an Amazon Q resource. When you call the operation, you provide the Amazon Resource Name (ARN) role with the policy attached.

If you use the AWS Management Console, you can create a new IAM role in the Amazon Q console or use an existing IAM role.

To connect your data source connector to Amazon Q, you must give Amazon Q an IAM role that has the following permissions:

- Permission to access the BatchPutDocument and BatchDeleteDocument operations to ingest documents.
- Permission to access the User [Store](https://docs.aws.amazon.com/amazonq/latest/qbusiness-ug/connector-principal-store.html) API operations to ingest user and group access control information from documents.
- Permission to access your AWS Secrets Manager secret to authenticate your data source connector instance.
- Permission to access the SSL certificate stored in your Amazon S3 bucket.
- **(Optional)** If you're using Amazon VPC, permission to access your Amazon VPC.

```
{ 
     "Version": "2012-10-17", 
     "Statement": [{ 
               "Sid": "AllowsAmazonQToGetS3Objects", 
               "Action": [ 
                   "s3:GetObject" 
               ],
```

```
 "Resource": [ 
                     "arn:aws:s3:::{{input_bucket_name}}/*" 
                ], 
                "Effect": "Allow", 
                "Condition": { 
                     "StringEquals": { 
                           "aws:ResourceAccount": "{{account_id}}" 
 } 
 } 
           }, 
           { 
                "Sid": "AllowsAmazonQToGetSecret", 
                "Effect": "Allow", 
                "Action": [ 
                     "secretsmanager:GetSecretValue" 
                ], 
                "Resource": [ 
                     "arn:aws:secretsmanager:{{region}}:{{account_id}}:secret:[[secret_id]]" 
               \mathbf{1} }, 
           { 
                "Sid": "AllowsAmazonQToDecryptSecret", 
                "Effect": "Allow", 
                "Action": [ 
                     "kms:Decrypt" 
                ], 
                "Resource": [ 
                     "arn:aws:kms:{{region}}:{{account_id}}:key/[[key_id]]" 
                ], 
                "Condition": { 
                     "StringLike": { 
                           "kms:ViaService": [ 
                                "secretsmanager.*.amazonaws.com" 
\sim 100 \sim 100 \sim 100 \sim 100 \sim 100 \sim 100 \sim 100 \sim 100 \sim 100 \sim 100 \sim 100 \sim 100 \sim 100 \sim 100 \sim 100 \sim 100 \sim 100 \sim 100 \sim 100 \sim 100 \sim 100 \sim 100 \sim 100 \sim 100 \sim 
 } 
 } 
           }, 
           { 
                "Sid": "AllowsAmazonQToIngestDocuments", 
                "Effect": "Allow", 
                "Action": [ 
                     "qbusiness:BatchPutDocument", 
                     "qbusiness:BatchDeleteDocument" 
                ],
```

```
 "Resource": "arn:aws:qbusiness:{{region}}:{{source_account}}:application/
{{application_id}}/index/{{index_id}}" 
         }, 
         { 
             "Sid": "AllowsAmazonQToIngestPrincipalMapping", 
             "Effect": "Allow", 
             "Action": [ 
                  "qbusiness:PutGroup", 
                  "qbusiness:CreateUser", 
                  "qbusiness:DeleteGroup", 
                  "qbusiness:UpdateUser", 
                  "qbusiness:ListGroups" 
             ], 
             "Resource": [ 
                  "arn:aws:qbusiness:{{region}}:{{account_id}}:application/
{{application_id}}", 
                  "arn:aws:qbusiness:{{region}}:{{account_id}}:application/
{{application_id}}/index/{{index_id}}", 
                  "arn:aws:qbusiness:{{region}}:{{account_id}}:application/
{{application_id}}/index/{{index_id}}/data-source/*" 
 ] 
         }, 
         { 
             "Sid": "AllowsAmazonQToCreateAndDeleteNI", 
             "Effect": "Allow", 
             "Action": [ 
                  "ec2:CreateNetworkInterface", 
                  "ec2:DeleteNetworkInterface" 
             ], 
             "Resource": [ 
                  "arn:aws:ec2:{{region}}:{{account_id}}:subnet/[[subnet_ids]]", 
                  "arn:aws:ec2:{{region}}:{{account_id}}:security-group/
[[security_group]]" 
 ] 
         }, 
         { 
             "Sid": "AllowsAmazonQToCreateAndDeleteNIForSpecificTag", 
             "Effect": "Allow", 
             "Action": [ 
                  "ec2:CreateNetworkInterface", 
                  "ec2:DeleteNetworkInterface" 
             ], 
             "Resource": "arn:aws:ec2:{{region}}:{{account_id}}:network-interface/*", 
             "Condition": {
```

```
 "StringLike": { 
                         "aws:RequestTag/AMAZON_Q": 
  "qbusiness_{{account_id}}_{{application_id}}_*" 
\qquad \qquad \text{ } "ForAllValues:StringEquals": { 
                         "aws:TagKeys": [ 
                              "AMAZON_Q" 
\sim 100 \sim 100 \sim 100 \sim 100 \sim 100 \sim 100 \sim 100 \sim 100 \sim 100 \sim 100 \sim 100 \sim 100 \sim 100 \sim 100 \sim 100 \sim 100 \sim 100 \sim 100 \sim 100 \sim 100 \sim 100 \sim 100 \sim 100 \sim 100 \sim 
 } 
 } 
          }, 
          { 
               "Sid": "AllowsAmazonQToCreateTags", 
               "Effect": "Allow", 
               "Action": [ 
                    "ec2:CreateTags" 
               ], 
               "Resource": "arn:aws:ec2:{{region}}:{{account_id}}:network-interface/*", 
               "Condition": { 
                    "StringEquals": { 
                         "ec2:CreateAction": "CreateNetworkInterface" 
 } 
 } 
          }, 
          { 
               "Sid": "AllowsAmazonQToCreateNetworkInterfacePermission", 
               "Effect": "Allow", 
               "Action": [ 
                    "ec2:CreateNetworkInterfacePermission" 
               ], 
               "Resource": "arn:aws:ec2:{{region}}:{{account_id}}:network-interface/*", 
               "Condition": { 
                    "StringLike": { 
                         "aws:ResourceTag/AMAZON_Q": 
  "qbusiness_{{account_id}}_{{application_id}}_*" 
 } 
 } 
          }, 
          { 
               "Sid": "AllowsAmazonQToDescribeResourcesForVPC", 
               "Effect": "Allow", 
               "Action": [ 
                    "ec2:DescribeNetworkInterfaces", 
                    "ec2:DescribeAvailabilityZones",
```

```
 "ec2:DescribeNetworkInterfaceAttribute", 
                   "ec2:DescribeVpcs", 
                   "ec2:DescribeRegions", 
                   "ec2:DescribeNetworkInterfacePermissions", 
                   "ec2:DescribeSubnets" 
              ], 
               "Resource": "*" 
          } 
     ]
}
```
**To allow Amazon Q to assume a role, you must also use the following trust policy:**

```
{ 
   "Version": "2012-10-17", 
   "Statement": [ 
     { 
       "Sid": "AllowsAmazonQToAssumeRoleForServicePrincipal", 
       "Effect": "Allow", 
       "Principal": { 
          "Service": "qbusiness.amazonaws.com" 
       }, 
       "Action": "sts:AssumeRole", 
       "Condition": { 
          "StringEquals": { 
            "aws:SourceAccount": "{{source_account}}" 
         }, 
          "ArnLike": { 
            "aws:SourceArn": "arn:aws:qbusiness:{{region}}:
{{source_account}}:application/{{application_id}}" 
          } 
       } 
     } 
   ]
}
```
For more information on Amazon Q data source connector IAM roles, see IAM roles for [Amazon](https://docs.aws.amazon.com/amazonq/latest/qbusiness-ug/iam-roles.html#iam-roles-ds) Q data source [connectors](https://docs.aws.amazon.com/amazonq/latest/qbusiness-ug/iam-roles.html#iam-roles-ds).

# <span id="page-464-0"></span>**Known limitations for the Amazon Q BusinessAmazon RDS (PostgreSQL) connector**

- Deleted database rows will not be tracked in when Amazon Q checks for updated content.
- The size of field names and values in a row of your database can't exceed 400KB.
- If you have a large amount of data in your database data source, and do not want Amazon Q to index all your database content after the first sync, you can choose to sync only new, modified, or deleted documents.

# **Connecting Amazon S3 to Amazon Q Business**

Amazon Simple Storage Service (Amazon S3) is an object storage service that stores data as objects within storage buckets. You can connect an Amazon S3 instance to Amazon Q Business—using either the AWS Management Console or the [CreateDataSource](https://docs.aws.amazon.com/amazonq/latest/api-reference/API_CreateDataSource.html) API—and create an Amazon Q web experience.

## **Learn more**

- For an overview of the Amazon Q web experience creation process, see [Configuring an](https://docs.aws.amazon.com/amazonq/latest/qbusiness-ug/create-application.html)  [application.](https://docs.aws.amazon.com/amazonq/latest/qbusiness-ug/create-application.html)
- For an overview of connector features, see Data source [connector](https://docs.aws.amazon.com/amazonq/latest/qbusiness-ug/connector-concepts.html) concepts.
- For information about connector configuration best practices, see Connector [configuration](https://docs.aws.amazon.com/amazonq/latest/qbusiness-ug/connector-best-practices.html) best [practices](https://docs.aws.amazon.com/amazonq/latest/qbusiness-ug/connector-best-practices.html).

## **Topics**

- Amazon S3 [connector](#page-465-0) overview
- [Prerequisites](#page-466-0) for connecting Amazon Q Business to Amazon S3
- [Connecting](#page-466-1) Amazon Q Business to Amazon S3 using the console
- [Connecting](#page-470-0) Amazon Q Business to Amazon S3 using APIs
- Adding [document](#page-475-0) metadata in Amazon S3
- How Amazon Q Business [connector](#page-477-0) crawls Amazon S3 ACLs
- Amazon Q [BusinessAmazon](#page-479-0) S3 data source connector field mappings
- IAM role for Amazon Q [BusinessAmazon](#page-480-0) S3 connector
- Known limitations for the Amazon Q [BusinessAmazon](#page-486-0) S3 connector
- [Troubleshooting](#page-486-1) your Amazon Q Amazon S3 connector

## <span id="page-465-0"></span>**Amazon S3 connector overview**

The following table gives an overview of the Amazon Q Business Amazon S3 connector and its supported features.

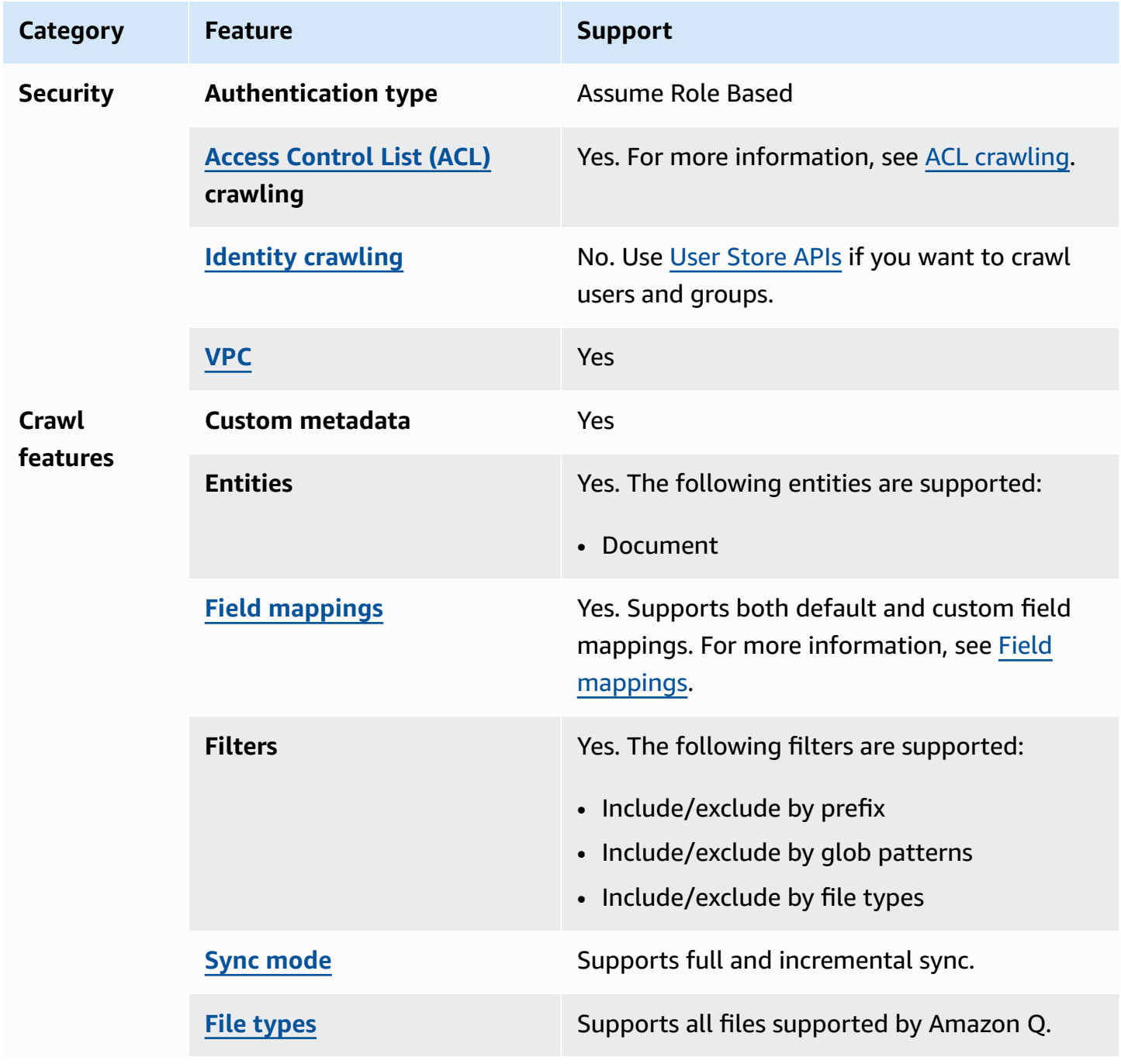

## <span id="page-466-0"></span>**Prerequisites for connecting Amazon Q Business to Amazon S3**

Before you begin, make sure that you have completed the following prerequisites.

### **In Amazon S3, make sure you have:**

• Copied the name of your Amazon S3 bucket name.

## **A** Note

Your bucket must be in the same AWS Region as your Amazon Q index, and your index must have permissions to access the bucket that contains your documents.

• If using Amazon VPC with Amazon S3 connector, made sure that you have assigned an Amazon S3 endpoint to your virtual private cloud (VPC). For more information about configuring an Amazon S3 connector with Amazon VPC, see Using Amazon VPC with [Amazon](https://docs.aws.amazon.com/amazonq/latest/qbusiness-ug/s3-vpc-xample-1.html) S3.

## **In your AWS account, make sure you have:**

- Created an [IAM](https://docs.aws.amazon.com/amazonq/latest/qbusiness-ug/iam-roles.html#iam-roles-ds) role for your data source and, if using the Amazon Q API, noted the ARN of the IAM role.
- Stored your Amazon S3 authentication credentials in an AWS Secrets Manager secret and, if using the Amazon Q API, noted the ARN of the secret.

## *(i)* Note

If you're a console user, you can create the IAM role and Secrets Manager secret as part of configuring your Amazon Q application on the console.

For a list of things to consider while configuring your data source, see Data source [connector](https://docs.aws.amazon.com/amazonq/latest/qbusiness-ug/connector-best-practices.html) [configuration](https://docs.aws.amazon.com/amazonq/latest/qbusiness-ug/connector-best-practices.html) best practices.

## <span id="page-466-1"></span>**Connecting Amazon Q Business to Amazon S3 using the console**

The following procedure outlines how to connect Amazon Q Business to Amazon S3 using the AWS Management Console.

- 2. Complete the steps to create your Amazon Q [application.](https://docs.aws.amazon.com/amazonq/latest/qbusiness-ug/create-app.html)
- 3. Complete the steps for [selecting](https://docs.aws.amazon.com/amazonq/latest/qbusiness-ug/native-retriever.html) an Amazon Q retriever.
- 4. Then, from **Data sources** Add an available data source to connect your Amazon Q application.

You can add up to 5 data sources.

- 5. Then, on the **Amazon S3** page, enter the following information:
- 6. **Name** Name your data source for easy tracking.

**Note:** You can include hyphens (-) but not spaces. Maximum of 1,000 alphanumeric characters.

7. **Configure VPC and security group –** *optional* – You can choose to use a VPC if your Amazon S3 bucket is not accessible through the public internet. If you so, you must add **Subnets** and **VPC security groups** as well.

## **Important**

Make sure you have:

- Configured your VPC according to the steps in Gateway [endpoints](https://docs.aws.amazon.com/vpc/latest/privatelink/vpc-endpoints-s3.html) for Amazon S3.
- Chosen a private subnet in an Amazon Q supported [availability](https://docs.aws.amazon.com/amazonq/latest/qbusiness-ug/connector-vpc-steps.html#connector-vpc-prerequisites-1) zone.
- Configured your security group to allow Amazon Q to access the Amazon S3 endpoint.

For more information, see Using [Amazon](https://docs.aws.amazon.com/amazonq/latest/qbusiness-ug/connector-vpc.html) VPC and Using Amazon VPC with [Amazon](https://docs.aws.amazon.com/amazonq/latest/qbusiness-ug/s3-vpc-xample-1.html) S3.

If you choose to use VPC, enter the following information:

a. **Subnets** – Select up to 6 repository subnets that define the subnets and IP ranges the repository instance uses in the selected VPC.
- b. **VPC security groups** Choose up to 10 security groups that allow access to your data source. Ensure that the security group allows incoming traffic from Amazon EC2 instances and devices outside your VPC. For databases, security group instances are required.
- 8. **IAM role** Choose an existing IAM role or create an IAM role to access your repository credentials and index content.

### **Note**

IAM roles used for applications can't be used for data sources. If you are unsure if an existing role is used for an application, choose **Create a new role** to avoid errors.

- 9. **Sync scope**, enter the following information:
	- a. **Enter the data source location** The path to the Amazon S3 bucket where your data is stored. Select **Browse S3** to find and choose your bucket.
	- b. **Maximum file size -** *optional* The maximum file size value that Amazon Q will crawl. Amazon Q will only crawl files within the limit you define.
	- c. **Advanced settings**, enter the following information:
		- **Metadata files prefix folder location -** *optional* The path to the folder in which your metadata is stored. Select **Browse S3** to locate your metadata folder.
		- **Access control list configuration file location -** *optional* The path to the location of a file containing a JSON structure that specifies access settings for the files stored in your S3 data source. Select **Browse S3** to locate your ACL file.
	- d. **Regex patterns** Add patterns to include or exclude documents from your index. All paths are relative to the data source location Amazon S3 bucket. You can add up to 100 patterns.

You can include and exclude documents using file names, file types, file paths, and glob patterns (patterns that can expand a wildcard pattern into a list of path names that match the given pattern).

Examples of glob patterns include:

- /myapp/config/\* All files inside config directory
- $/**/*$  . png All .png files in all directories
- $/**/*$ . {png, ico, md} All .png, .ico, or .md files in all directories
- /myapp/src/\*\*/\*.ts All .ts files inside src directory (and all its subdirectories)
- \*\*/!(\*.module).ts All .ts files but not .module.ts
- 10. **Sync mode**, choose how you want to update your index when your data source content changes. When you sync your data source with Amazon Q for the first time, all content is synced by default.
	- **Full sync** Sync all content regardless of the previous sync status.
	- **New, modified, or deleted content sync** Sync only new, modified, and deleted documents.
- 11. In **Sync run schedule**, for **Frequency** Choose how often Amazon Q will sync with your data source. For more details, see Sync run [schedule.](https://docs.aws.amazon.com/amazonq/latest/qbusiness-ug/connector-concepts.html#connector-sync-run)
- 12. **Tags -** *optional* Add tags to search and filter your resources or track your AWS costs. See [Tags](https://docs.aws.amazon.com/amazonq/latest/qbusiness-ug/tagging.html) for more details.
- 13. **Field mappings** A list of data source document attributes to map to your index fields. Add the fields from the **Data source details** page after you finish adding your data source. You can choose from two types of fields:
	- a. **Default** Automatically created by Amazon Q on your behalf based on common fields in your data source. You can't edit these.
	- b. **Custom** Automatically created by Amazon Q on your behalf based on common fields in your data source. You can edit these. You can also create and add new custom fields.

### *(i)* Note

Support for adding custom fields varies by connector. You won't see the **Add field** option if your connector doesn't support adding custom fields.

For more information, see [Field mappings.](https://docs.aws.amazon.com/amazonq/latest/qbusiness-ug/connector-concepts.html#connector-field-mappings)

14. To finish connecting your data source to Amazon Q, select **Add data source**.

You are taken to the **Data source details**, where you can view your data source configuration details.

15. In **Data source details**, choose **Sync now** to allow Amazon Q to begin syncing (crawling and ingesting) data from your data source. When the sync job finishes, your data source is ready to use.

# *(i)* Note

You can also choose to view CloudWatch logs for your data source sync job by selecting **View CloudWatch logs**. If you get a Resource not found exception when you try to view your CloudWatch logs for a data source sync job in progress, it can be because the CloudWatch logs are not available yet. Wait for some time and check again.

# **Connecting Amazon Q Business to Amazon S3 using APIs**

You use the [CreateDataSource](https://docs.aws.amazon.com/amazonq/latest/api-reference/API_CreateDataSource.html) action to connect a data source to your Amazon Q application.

Then, you use the configuration parameter to provide a JSON schema with all other configuration information specific to your data source connector.

For an example of the API request, see [CreateDataSource](https://docs.aws.amazon.com/amazonq/latest/api-reference/API_CreateDataSource.html) in the Amazon Q API Reference.

### **Amazon S3 JSON schema**

The following is the Amazon S3 JSON schema:

```
{ 
   "$schema": "http://json-schema.org/draft-04/schema#", 
   "type": "object", 
   "properties": { 
     "connectionConfiguration": { 
       "type": "object", 
       "properties": { 
          "repositoryEndpointMetadata": { 
            "type": "object", 
            "properties": { 
              "BucketName": { 
                "type": "string" 
 } 
            }, 
            "required": [ 
              "BucketName" 
           \mathbf{I} } 
       }, 
       "required": [ 
          "repositoryEndpointMetadata"
```
]

```
 }, 
     "repositoryConfigurations": { 
       "type": "object", 
       "properties": { 
         "document": { 
           "type": "object", 
           "properties": { 
             "fieldMappings": { 
               "type": "array", 
               "items": [ 
\overline{a} "type": "object", 
                    "properties": { 
                      "indexFieldName": { 
                        "type": "string" 
\}, \{ "indexFieldType": { 
                        "type": "string", 
                        "enum": [ 
                          "STRING" 
\blacksquare\}, \{ "dataSourceFieldName": { 
                        "type": "string" 
1 1 1 1 1 1 1
                   }, 
                    "required": [ 
                      "indexFieldName", 
                      "indexFieldType", 
                      "dataSourceFieldName" 
\sim 100 \sim 100 \sim 100 \sim 100 \sim 100 \sim 100 \sim } 
               ] 
 } 
           }, 
           "required": [ 
             "fieldMappings" 
           ] 
         } 
       }, 
       "required": [ 
         "document" 
       ]
```

```
 }, 
 "additionalProperties": { 
   "type": "object", 
   "properties": { 
      "inclusionPatterns": { 
        "type": "array" 
     }, 
      "exclusionPatterns": { 
        "type": "array" 
     }, 
     "inclusionPrefixes": { 
        "type": "array" 
     }, 
      "exclusionPrefixes": { 
        "type": "array" 
     }, 
      "aclConfigurationFilePath": { 
        "type": "string" 
     }, 
     "metadataFilesPrefix": { 
        "type": "string" 
     }, 
      "maxFileSizeInMegaBytes": { 
          "type": "string" 
     } 
   } 
 }, 
 "syncMode": { 
   "type": "string", 
   "enum": [ 
      "FULL_CRAWL", 
     "FORCED_FULL_CRAWL" 
   ] 
 }, 
 "type": { 
   "type": "string", 
   "pattern": "S3" 
 }, 
 "version": { 
   "type": "string", 
   "anyOf": [ 
      { 
        "pattern": "1.0.0" 
     }
```

```
 ] 
      } 
   }, 
   "required": [ 
     "connectionConfiguration", 
     "type", 
     "syncMode", 
     "repositoryConfigurations" 
   ]
}
```
The following provides information about important JSON keys to configure.

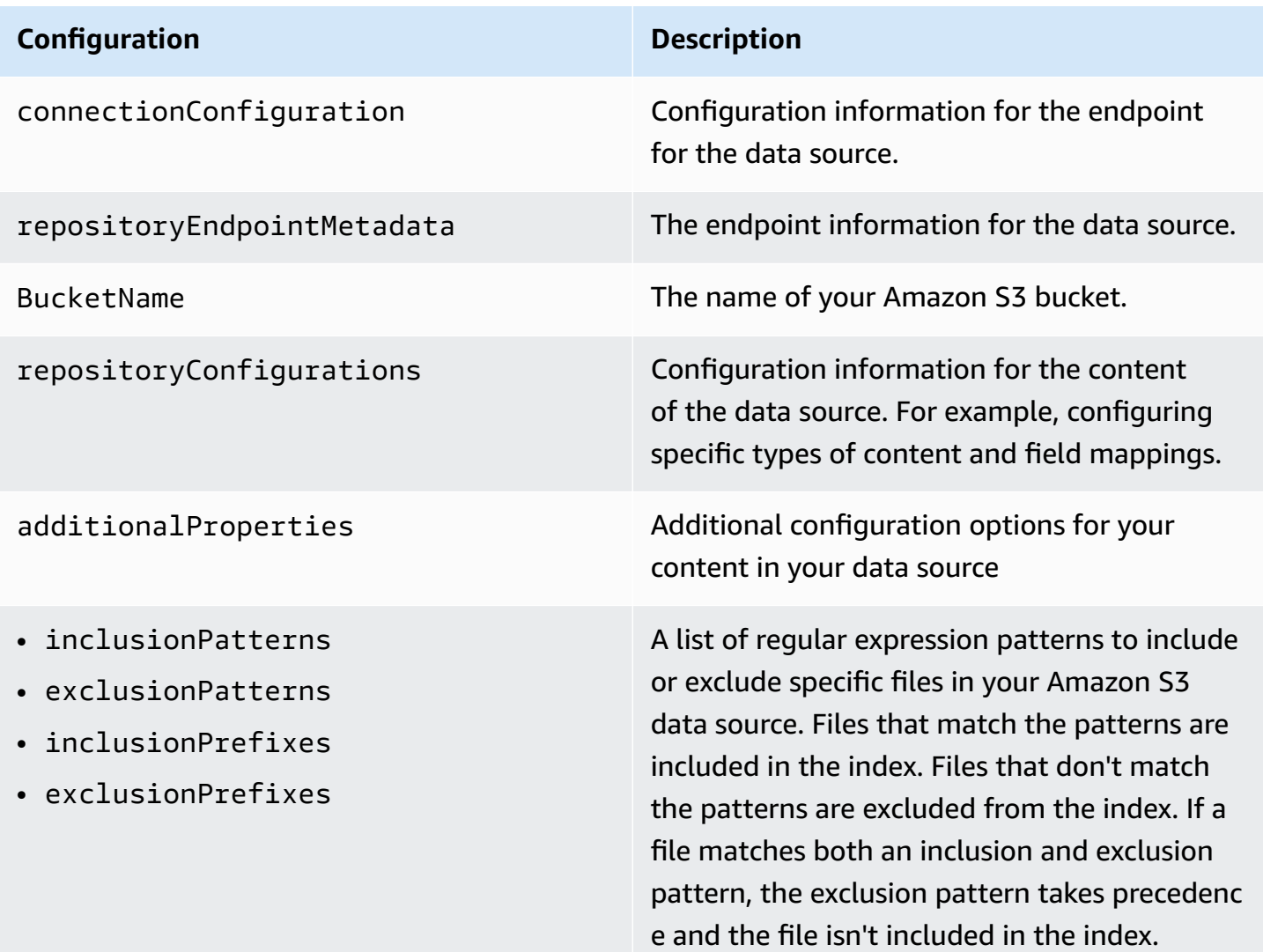

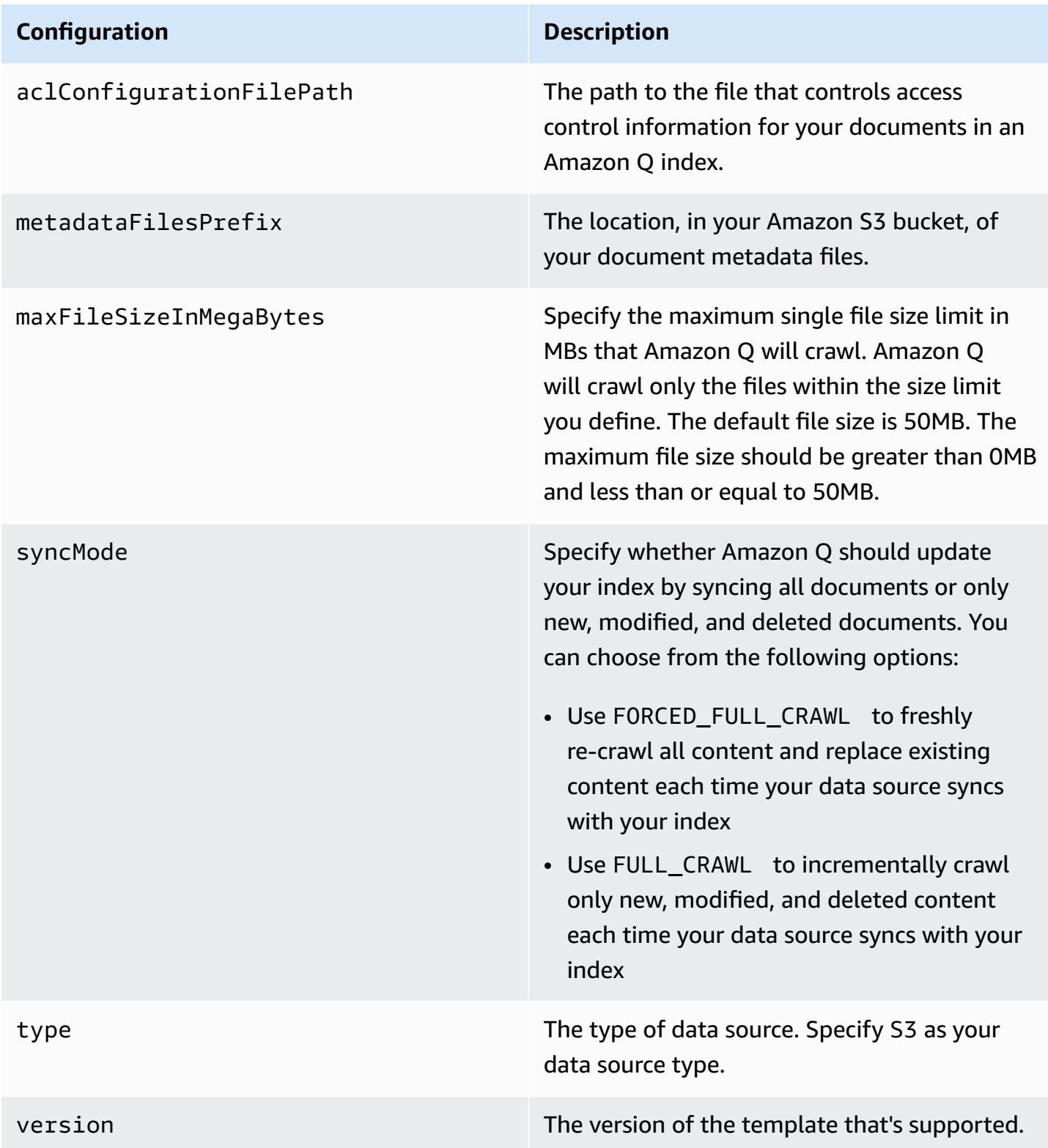

# **Adding document metadata in Amazon S3**

To customize chat results for your end users, you can add metadata to documents in an Amazon S3 bucket by using a metadata file. Metadata is additional information about a document, such as its title and the date and time it was created.

### **A** Note

For more information about how document attributes can help you customize chat results for your end users, see [???.](#page-1736-0)

Each metadata file is associated with an indexed document. Your metadata files must be stored in the same S3 bucket as your indexed files. You can specify a location within the S3 bucket for your metadata files by using the AWS Management Console. Or, you can use the metadataFilesPrefix field of the Amazon S3 configuration parameter using the JSON schema when you create an Amazon S3 data source. If you don't specify an Amazon S3 prefix, your metadata files must be stored in the same location as your indexed documents.

If you specify an Amazon S3 prefix for your metadata files, they are in a directory structure parallel to your indexed documents. Amazon Q looks only in the specified directory for your metadata. If the metadata isn't read, check that the directory location matches the location of your metadata.

The following examples show how the indexed document location maps to the metadata file location. The document's Amazon S3 key is appended to the metadata's Amazon S3 prefix and then suffixed with .metadata.json to form the metadata file's Amazon S3 path. The combined Amazon S3 key, the metadata's Amazon S3 prefix, and the .metadata.json suffix must be no more than a total of 1,024 characters. We recommend that your Amazon S3 key is less than 1,000 characters to account for additional characters when combining your key with the prefix and suffix.

```
Bucket name: 
      s3://bucketName
Document path: 
      documents
Metadata path: 
      none
File mapping 
      s3://bucketName/documents/file.txt -> 
         s3://bucketName/documents/file.txt.metadata.json
```
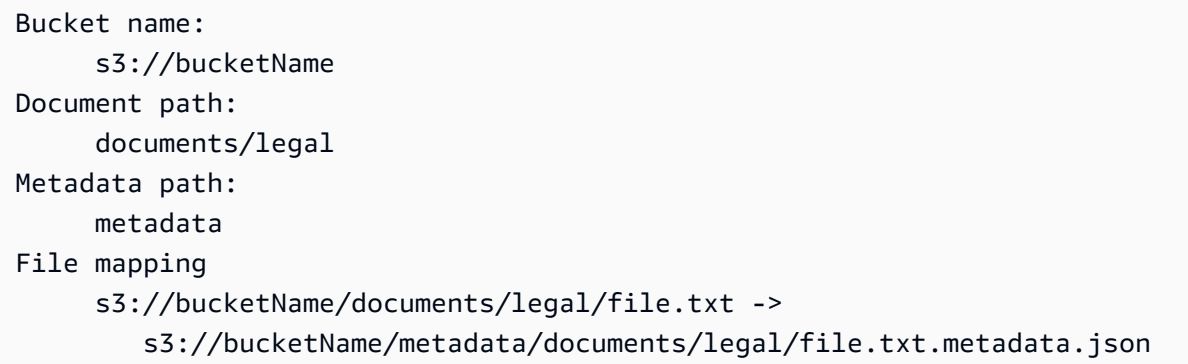

Your document metadata is defined in a JSON file. The file must be a UTF-8 text file without a BOM marker. The file name of the JSON file must be <*document*>.<*extension*>.metadata.json. In this example, *document* is the name of the document that the metadata applies to and *extension* is the file extension for the document. The document ID must be unique in <*document*>.<*extension*>.metadata.json.

The content of the JSON file uses the following template.

```
{ 
     "DocumentId": "document ID", 
     "Attributes": { 
          "_category": "document category", 
          "_created_at": "ISO 8601 encoded string", 
          "_last_updated_at": "ISO 8601 encoded string", 
          "_source_uri": "document URI", 
          "_version": "file version", 
          "_view_count": number of times document has been viewed, 
          "custom attribute key": "custom attribute value", 
         additional custom attributes
     }, 
     "AccessControlList": [ 
          { 
               "Name": "user name", 
               "Type": "GROUP | USER", 
               "Access": "ALLOW | DENY" 
           } 
     ], 
     "Title": "document title", 
     "ContentType": "For example HTML | PDF"
}
```
All of the attributes and fields are optional, so it's not necessary to include all attributes. However, you must provide a value for each attribute that you want to include; the value can't be empty. If you don't specify the \_source\_uri, the links returned by Amazon Q in the chat results point to the Amazon S3 bucket that contains the document.

### *(i)* Note

For information about supported document types, see [Supported](https://docs.aws.amazon.com/amazonq/latest/qbusiness-ug/doc-types.html) document types.

The \_created\_at and \_last\_updated\_at metadata fields are ISO 8601 encoded dates. For example, 2012-03-25T12:30:10+01:00 is the ISO 8601 date-time format for March 25, 2012, at 12:30PM (plus 10 seconds) in the Central European Time time zone.

You can add additional information to the Attributes field about a document that you use to filter queries or to group query responses.

You can use the AccessControlList field to filter the response from a query. This way, only certain users and groups have access to documents.

### **How Amazon Q Business connector crawls Amazon S3 ACLs**

You add access control information to a document in an Amazon S3 data source using a metadata file associated with the document. You specify the file using the console or as the aclConfigurationFilePath parameter when you call the CreateDataSource or UpdateDataSource API and use the configuration parameter.

The configuration file contains a JSON structure that identifies an Amazon S3 prefix and lists the access settings for the prefix. The prefix can be a path, or it can be an individual file. If the prefix is a path, the access settings apply to all of the files in that path.

You provide three pieces of information in the file:

- The access that the entity should have. You can use ALLOW or DENY.
- The type of entity. You can use USER or GROUP.
- The name of the entity.

The JSON structure for the configuration file must be in the following format:

 $\Gamma$ 

```
 { 
           "keyPrefix": "s3://BUCKETNAME/prefix1/", 
           "aclEntries": [ 
               { 
                    "Name": "user1", 
                    "Type": "USER", 
                    "Access": "ALLOW" 
               }, 
               { 
                    "Name": "group1", 
                    "Type": "GROUP", 
                    "Access": "DENY" 
               } 
          ] 
     }, 
      { 
           "keyPrefix": "s3://BUCKETNAME/prefix2/", 
           "aclEntries": [ 
               { 
                    "Name": "user2", 
                    "Type": "USER", 
                    "Access": "ALLOW" 
               }, 
               { 
                    "Name": "user1", 
                    "Type": "USER", 
                    "Access": "DENY" 
               }, 
\{\hspace{.1cm} \} "Name": "group1", 
                    "Type": "GROUP", 
                    "Access": "DENY" 
               } 
          ] 
     }
]
```
### For more information, see:

- [Authorization](https://docs.aws.amazon.com/amazonq/latest/qbusiness-ug/connector-concepts.html#connector-authorization)
- [Identity](https://docs.aws.amazon.com/amazonq/latest/qbusiness-ug/connector-concepts.html#connector-identity-crawler) crawler

• [Understanding](https://docs.aws.amazon.com/amazonq/latest/qbusiness-ug/connector-principal-store.html) User Store

# **Amazon Q BusinessAmazon S3 data source connector field mappings**

To improve retrieved results and customize the end user chat experience, Amazon Q Business enables you to map document attributes from your data sources to fields in your Amazon Q index.

Amazon Q offers two kinds of attributes to map to index fields:

- **Reserved or default** Reserved attributes are based on document attributes that commonly occur in most data. You can use reserved attributes to map commonly occurring document attributes in your data source to Amazon Q index fields.
- **Custom** You can create custom attributes to map document attributes that are unique to your data to Amazon Q index fields.

When you connect Amazon Q to a data source, Amazon Q automatically maps specific data source document attributes to fields within an Amazon Q index. If a document attribute in your data source doesn't have a attribute mapping already available, or if you want to map additional document attributes to index fields, use the custom field mappings to specify how a data source attribute maps to an Amazon Q index field. You create field mappings by editing your data source after your application and retriever are created.

To learn more about document attributes and how they work in Amazon Q, see [Document](https://docs.aws.amazon.com/amazonq/latest/qbusiness-ug/doc-attributes-types.html)  [attributes](https://docs.aws.amazon.com/amazonq/latest/qbusiness-ug/doc-attributes-types.html) and types in Amazon Q.

### **Important**

Filtering using document attributes in chat is only supported through the API.

The Amazon Q Amazon S3 connector supports the following entities and the associated reserved and custom attributes.

#### **Supported entities and field mappings**

• [Document](#page-480-0)

#### <span id="page-480-0"></span>**Document**

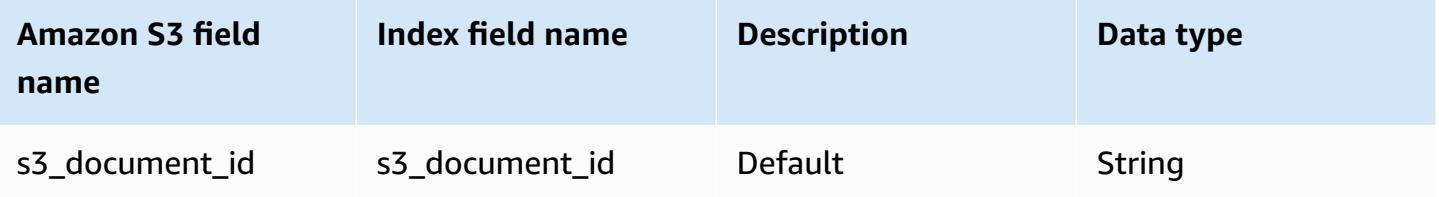

## **IAM role for Amazon Q BusinessAmazon S3 connector**

If you use the AWS CLI or an AWS SDK, you must create an AWS Identity and Access Management (IAM) policy before you create an Amazon Q resource. When you call the operation, you provide the Amazon Resource Name (ARN) role with the policy attached.

If you use the AWS Management Console, you can create a new IAM role in the Amazon Q console or use an existing IAM role.

When you use an Amazon S3 bucket as a data source, you must provide a role that has permissions to:

- Access your Amazon S3 bucket.
- Permission to access the [BatchPutDocument](https://docs.aws.amazon.com/amazonq/latest/api-reference/API_BatchPutDocument.html) and [BatchDeleteDocument](https://docs.aws.amazon.com/amazonq/latest/api-reference/API_BatchDeleteDocument.html) API operations in order to ingest documents.
- Permission to access the Principal Store APIs needed to ingest access control and identity information from documents.

#### To allow Amazon Q to use an Amazon S3 bucket as a data source, use the following role policy:

```
{ 
   "Version": "2012-10-17", 
   "Statement": [ 
     { 
        "Sid": "AllowsAmazonQToGetObjectfromS3", 
        "Action": [ 
          "s3:GetObject" 
        ], 
        "Resource": [ 
          "arn:aws:s3:::{{input_bucket_name}}/*" 
        ], 
        "Effect": "Allow",
```

```
 "Condition": { 
          "StringEquals": { 
            "aws:ResourceAccount": "{{account_id}}" 
         } 
       } 
     }, 
     { 
       "Sid": "AllowsAmazonQToListS3Buckets", 
       "Action": [ 
          "s3:ListBucket" 
       ], 
       "Resource": [ 
          "arn:aws:s3:::{{input_bucket_name}}" 
       ], 
       "Effect": "Allow", 
       "Condition": { 
          "StringEquals": { 
            "aws:ResourceAccount": "{{account_id}}" 
         } 
       } 
     }, 
     { 
       "Sid": "AllowsAmazonQToIngestDocuments", 
       "Effect": "Allow", 
       "Action": [ 
          "qbusiness:BatchPutDocument", 
          "qbusiness:BatchDeleteDocument" 
       ], 
       "Resource": "arn:aws:qbusiness:{{region}}:{{source_account}}:application/
{{application_id}}/index/{{index_id}}" 
     }, 
     { 
       "Sid": "AllowsAmazonQToCallPrincipalMappingAPIs", 
       "Effect": "Allow", 
       "Action": [ 
          "qbusiness:PutGroup", 
          "qbusiness:CreateUser", 
          "qbusiness:DeleteGroup", 
          "qbusiness:UpdateUser", 
          "qbusiness:ListGroups" 
       ], 
       "Resource": [ 
          "arn:aws:qbusiness:{{region}}:{{account_id}}:application/{{application_id}}",
```

```
 "arn:aws:qbusiness:{{region}}:{{account_id}}:application/{{application_id}}/
index/{{index_id}}", 
         "arn:aws:qbusiness:{{region}}:{{account_id}}:application/{{application_id}}/
index/{{index_id}}/data-source/*" 
       ] 
     } 
   ]
}
```
**If the documents in the Amazon S3 bucket are encrypted, you must provide the following permissions to use the AWS KMS key to decrypt the documents:**

```
{ 
        "Sid": "AllowsAmazonQToDecryptSecret", 
        "Effect": "Allow", 
        "Action": [ 
          "kms:Decrypt" 
        ], 
        "Resource": [ 
          "arn:aws:kms:{{region}}:{{account_id}}:key/[[key_id]]" 
        ], 
        "Condition": { 
          "StringLike": { 
             "kms:ViaService": [ 
               "secretsmanager.*.amazonaws.com" 
            \mathbf{I} } 
        } 
     }
```
**If you are using an Amazon VPC, you must add the following VPC access permissions to your policy:**

```
{ 
   "Version": "2012-10-17", 
   "Statement": [ 
     { 
       "Sid": "AllowsAmazonQToGetObjectfromS3", 
       "Action": [ 
          "s3:GetObject" 
       ], 
       "Resource": [ 
          "arn:aws:s3:::{{input_bucket_name}}/*"
```
Amazon Q Business User Guide

```
 ], 
       "Effect": "Allow", 
       "Condition": { 
          "StringEquals": { 
            "aws:ResourceAccount": "{{account_id}}" 
         } 
       } 
     }, 
     { 
       "Sid": "AllowsAmazonQToListS3Buckets", 
       "Action": [ 
          "s3:ListBucket" 
       ], 
       "Resource": [ 
          "arn:aws:s3:::{{input_bucket_name}}" 
       ], 
       "Effect": "Allow", 
       "Condition": { 
          "StringEquals": { 
            "aws:ResourceAccount": "{{account_id}}" 
         } 
       } 
     }, 
    \mathcal{L} "Sid": "AllowsAmazonQToIngestDocuments", 
       "Effect": "Allow", 
       "Action": [ 
          "qbusiness:BatchPutDocument", 
          "qbusiness:BatchDeleteDocument" 
       ], 
       "Resource": "arn:aws:qbusiness:{{region}}:{{source_account}}:application/
{{application_id}}/index/{{index_id}}" 
     }, 
     { 
       "Sid": "AllowsAmazonQToCallPrincipalMappingAPIs", 
       "Effect": "Allow", 
       "Action": [ 
          "qbusiness:PutGroup", 
          "qbusiness:CreateUser", 
          "qbusiness:DeleteGroup", 
          "qbusiness:UpdateUser", 
          "qbusiness:ListGroups" 
       ], 
       "Resource": [
```

```
 "arn:aws:qbusiness:{{region}}:{{account_id}}:application/{{application_id}}", 
         "arn:aws:qbusiness:{{region}}:{{account_id}}:application/{{application_id}}/
index/{{index_id}}", 
         "arn:aws:qbusiness:{{region}}:{{account_id}}:application/{{application_id}}/
index/{{index_id}}/data-source/*" 
       ] 
     }, 
     { 
       "Sid": "AllowsAmazonQToCreateAndDeleteENI", 
       "Effect": "Allow", 
       "Action": [ 
         "ec2:CreateNetworkInterface", 
         "ec2:DeleteNetworkInterface" 
       ], 
       "Resource": [ 
         "arn:aws:ec2:{{region}}:{{account_id}}:subnet/[[subnet_ids]]", 
         "arn:aws:ec2:{{region}}:{{account_id}}:security-group/[[security_group]]" 
       ] 
     }, 
     { 
       "Sid": "AllowsAmazonQToCreateDeleteENI", 
       "Effect": "Allow", 
       "Action": [ 
         "ec2:CreateNetworkInterface", 
         "ec2:DeleteNetworkInterface" 
       ], 
       "Resource": "arn:aws:ec2:{{region}}:{{account_id}}:network-interface/*", 
       "Condition": { 
         "StringLike": { 
            "aws:RequestTag/AMAZON_Q": "qbusiness_{{account_id}}_{{application_id}}_*" 
         }, 
         "ForAllValues:StringEquals": { 
            "aws:TagKeys": [ 
              "AMAZON_Q" 
 ] 
         } 
       } 
     }, 
     { 
       "Sid": "AllowsAmazonQToCreateTags", 
       "Effect": "Allow", 
       "Action": [ 
         "ec2:CreateTags" 
       ],
```

```
 "Resource": "arn:aws:ec2:{{region}}:{{account_id}}:network-interface/*", 
       "Condition": { 
          "StringEquals": { 
            "ec2:CreateAction": "CreateNetworkInterface" 
         } 
       } 
     }, 
     { 
       "Sid": "AllowsAmazonQToCreateNetworkInterfacePermission", 
       "Effect": "Allow", 
       "Action": [ 
          "ec2:CreateNetworkInterfacePermission" 
       ], 
       "Resource": "arn:aws:ec2:{{region}}:{{account_id}}:network-interface/*", 
       "Condition": { 
          "StringLike": { 
            "aws:ResourceTag/AMAZON_Q": "qbusiness_{{account_id}}_{{application_id}}_*" 
         } 
       } 
     }, 
     { 
       "Sid": "AllowsAmazonQToConnectToVPC", 
       "Effect": "Allow", 
       "Action": [ 
          "ec2:DescribeNetworkInterfaces", 
          "ec2:DescribeAvailabilityZones", 
         "ec2:DescribeNetworkInterfaceAttribute", 
          "ec2:DescribeVpcs", 
          "ec2:DescribeRegions", 
          "ec2:DescribeNetworkInterfacePermissions", 
          "ec2:DescribeSubnets" 
       ], 
       "Resource": "*" 
     } 
   ]
}
```
**To allow Amazon Q to assume a role, use the following trust policy:**

```
{ 
   "Version": "2012-10-17", 
   "Statement": [ 
      {
```

```
 "Sid": "AllowsAmazonQToAssumeRoleForServicePrincipal", 
       "Effect": "Allow", 
       "Principal": { 
          "Service": "qbusiness.amazonaws.com" 
       }, 
       "Action": "sts:AssumeRole", 
       "Condition": { 
          "StringEquals": { 
            "aws:SourceAccount": "{{source_account}}" 
         }, 
          "ArnLike": { 
            "aws:SourceArn": "arn:aws:qbusiness:{{region}}:
{{source_account}}:application/{{application_id}}" 
 } 
       } 
     } 
   ]
}
```
# **Known limitations for the Amazon Q BusinessAmazon S3 connector**

The Amazon Q Business Amazon S3 connector has the following known limitations:

• The Amazon S3 bucket must be in the same AWS Region as your Amazon Q index, and your index must have permissions to access the bucket that contains your documents.

# **Troubleshooting your Amazon Q Amazon S3 connector**

The following table provides information about error codes you may see for the Amazon S3 connector and suggested troubleshooting actions.

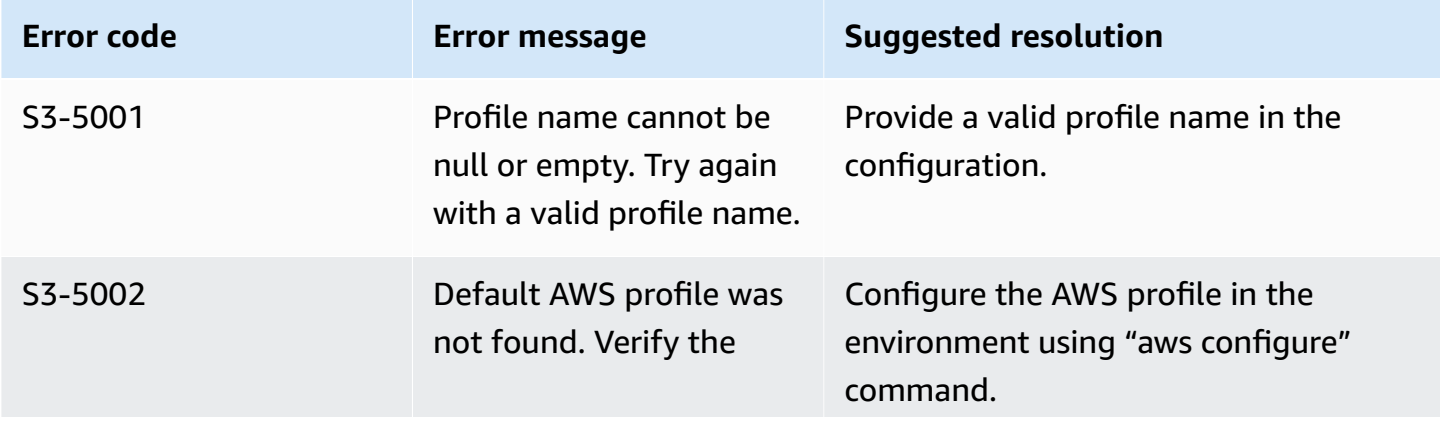

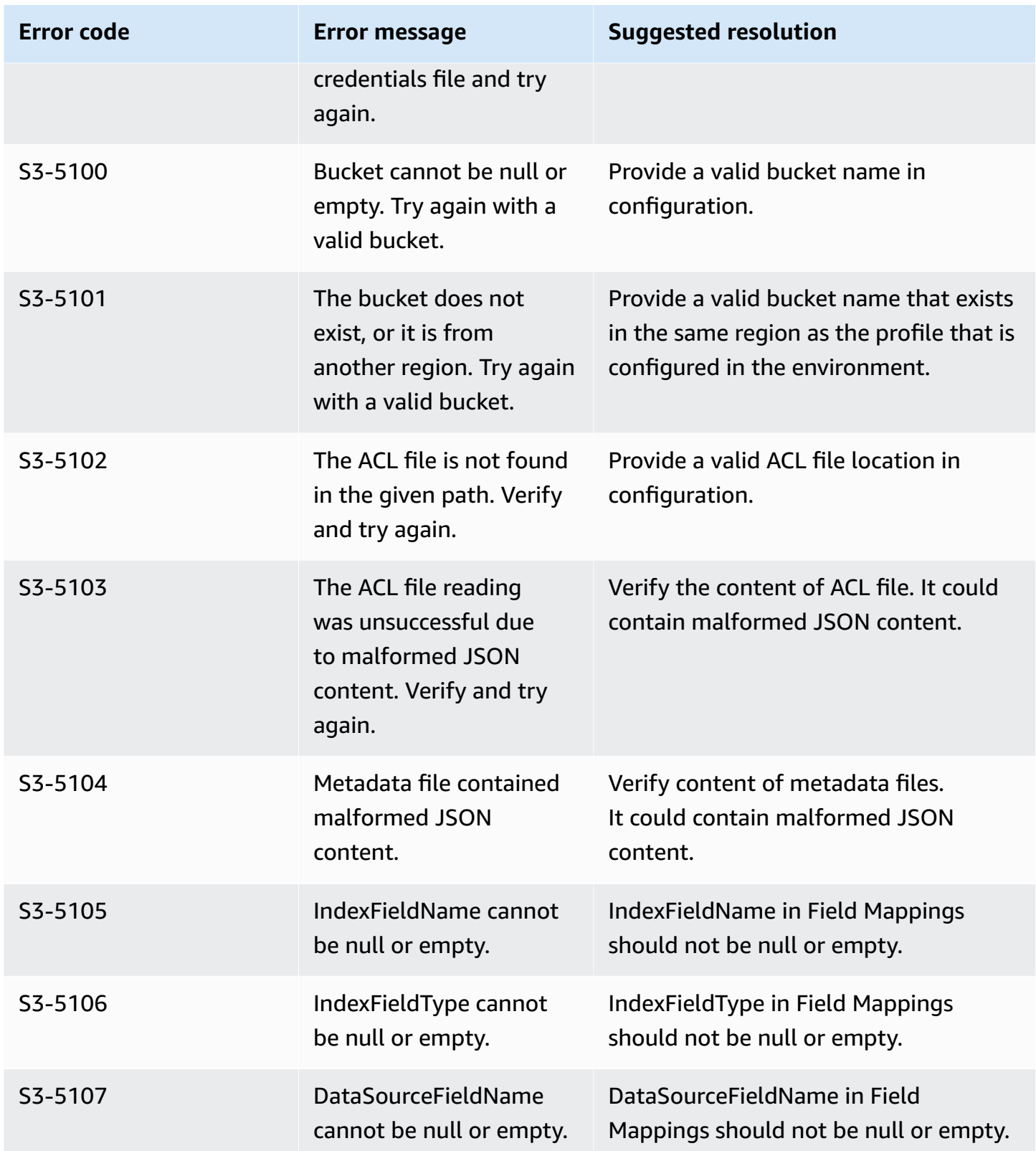

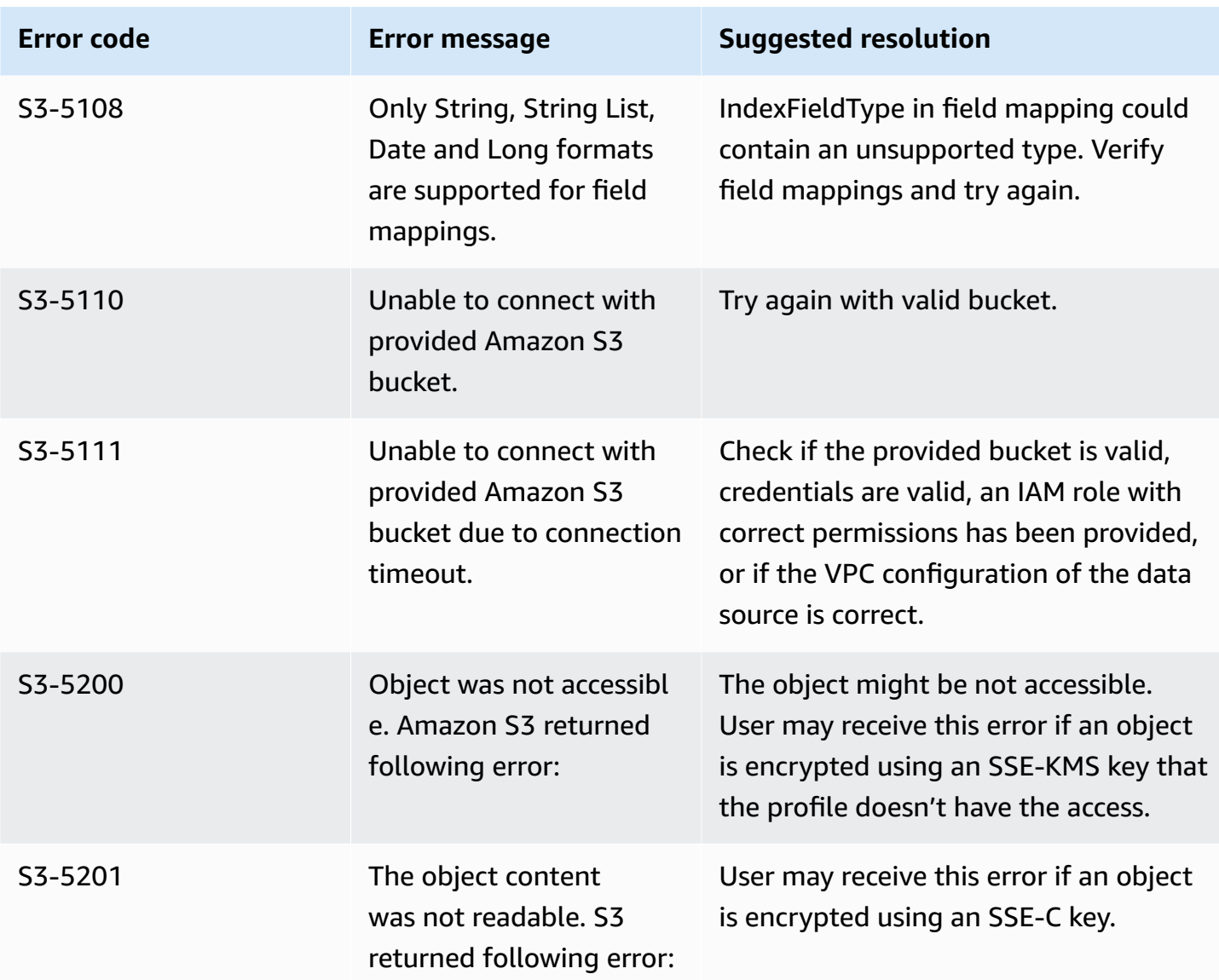

# **Connecting Amazon Q custom connector to Amazon Q Business**

Use a custom data source when you have a repository that Amazon Q Business doesn't yet provide a data source connector for. When you create a custom data source, you have complete control over how the documents to index are selected. Amazon Q only provides metric information that you can use to monitor your data source sync jobs. You must create and run the crawler that determines the documents your data source indexes.

### **You can use a custom data source connector to:**

• See the same run history metrics that Amazon Q data sources provide even when you can't use Amazon Q data sources to sync your repositories.

- Create a consistent sync monitoring experience between Amazon Q data sources and custom data sources.
- See sync metrics for a data source connector that you created using the [BatchPutDocument](https://docs.aws.amazon.com/amazonq/latest/api-reference/API_BatchPutDocument.html) and [BatchDeleteDocument](https://docs.aws.amazon.com/amazonq/latest/api-reference/API_BatchDeleteDocument.html) API operations.

You can create an Amazon Q custom data source connector using either the AWS Management Console or the [CreateDataSource.](https://docs.aws.amazon.com/amazonq/latest/api-reference/API_CreateDataSource.html)

#### **When you create a custom data source using the CreateDataSource API operation:**

- The action returns an ID to use when you synchronize the data source.
- You have to set the Configuration parameter as the following:

```
"configuration": {
"type": "CUSTOM",
"version": "1.0.0"
}
```
• You must specify the main title of your documents using the [Document](https://docs.aws.amazon.com/amazonq/latest/api-reference/API_Document.html) object, and \_source\_uri in [DocumentAttribute](https://docs.aws.amazon.com/amazonq/latest/api-reference/API_DocumentAttribute.html). The main title is required so that DocumentTitle and DocumentURI are included in the [ChatSync](https://docs.aws.amazon.com/amazonq/latest/api-reference/API_ChatSync.html) or [Chat](https://docs.aws.amazon.com/amazonq/latest/api-reference/API_Chat.html) response.

### **When you create a custom data source using the console:**

- The console returns an ID to use when you synchronize the data source.
- Give your data source a name, and optionally a description and resource tags.
- After the data source is created, a data source ID is shown. Copy this ID to use when you synchronize the data source with the index.

#### **Topics**

- Creating an Amazon Q custom [connector](#page-490-0)
- Required [attributes](#page-491-0)
- [Viewing metrics](#page-492-0)

<span id="page-490-0"></span>To use a custom data source, create an application that is responsible for updating your Amazon Q index. The application depends on a crawler that you create. The crawler reads the documents in your repository and determines which documents should be sent to Amazon Q. Your application should perform the following steps:

- 1. Crawl your repository and make a list of the documents in your repository that are added, updated, or deleted.
- 2. Call the [StartDataSourceSyncJob](https://docs.aws.amazon.com/amazonq/latest/api-reference/API_StartDataSourceSyncJob.html) API operation to signal that a sync job is starting. You provide a data source ID to identify the data source that is synchronizing. Amazon Q returns an execution ID to identify a particular sync job.

### **A** Note

After you end a sync job, you can start a new sync job. There can be a period of time before all of the submitted documents are added to the index. To see the status of the sync job, use the [ListDataSourceSyncJobs](https://docs.aws.amazon.com/amazonq/latest/api-reference/API_ListDataSourceSyncJobs.html) operation. If the Status returned for the sync job is SYNCING\_INDEXING, some documents are still being indexed. You can start a new sync job when the status of the previous job is FAILED or SUCCEEDED.

- 3. To remove documents from the index, use the [BatchDeleteDocument](https://docs.aws.amazon.com/amazonq/latest/api-reference/API_BatchDeleteDocument.html) operation. You provide the data source ID and execution ID to identify the data source that is synchronizing and the job that this update is associated with.
- 4. To signal the end of the sync job, use the [StopDataSourceSyncJob](https://docs.aws.amazon.com/amazonq/latest/api-reference/API_StopDataSourceSyncJob.html) operation. After you call the StopDataSourceSyncJob operation, the associated execution ID is no longer valid.

### *A* Note

After you call the StopDataSourceSyncJob operation, you can't use a sync job identifier in a call to the BatchPutDocument or BatchDeleteDocument operations. If you do, all of the documents submitted are returned in the FailedDocuments response message from the API.

5. To list the sync jobs for the data source and to see metrics for the sync jobs, use the [ListDataSourceSyncJobs](https://docs.aws.amazon.com/amazonq/latest/api-reference/API_ListDataSourceSyncJobs.html) operation with the index and data source identifiers.

# <span id="page-491-0"></span>**Required attributes**

When you submit a document to Amazon Q using the BatchPutDocument API operation, you must provide the following two attributes for each document:

- \_data\_source\_id The identifier of the data source. This is returned when you create the data source with either the console or the CreateDataSource API operation.
- \_data\_source\_sync\_job\_execution\_id The identifier of the sync run. This is returned when you start the index synchronization with the StartDataSourceSyncJob operation.

The following is the JSON required to index a document using a custom data source.

```
{ 
       "Documents": [ 
            { 
                  "Attributes": [ 
\overline{a} "Key": "_data_source_id", 
                             "Value": { 
                                   "StringValue": "data source identifier" 
en and the state of the state of the state of the state of the state of the state of the state of the state of
                        }, 
\overline{a} "Key": "_data_source_sync_job_execution_id", 
                             "Value": { 
                                   "StringValue": "sync job identifier" 
en and the state of the state of the state of the state of the state of the state of the state of the state of
 } 
                  ], 
                  "Blob": "document content", 
                  "ContentType": "content type", 
                  "Id": "document identifier", 
                  "Title": "document title" 
            } 
      ], 
      "IndexId": "index identifier", 
      "RoleArn": "IAM role ARN"
}
```
When you remove a document from the index using the BatchDeleteDocument API operation, you must specify the following two fields in the DataSourceSyncJobMetricTarget parameter:

- DataSourceId The identifier of the data source. This is returned when you create the data source with either the console or the CreateDataSource API operation.
- DataSourceSyncJobId The identifier of the sync run. This is returned when you start the index synchronization with the StartDataSourceSyncJob operation.

The following is the JSON required to delete a document from the index using the BatchDeleteDocument operation.

```
{ 
     "DataSourceSyncJobMetricTarget": { 
          "DataSourceId": "data source identifier", 
          "DataSourceSyncJobId": "sync job identifier" 
     }, 
     "DocumentIdList": [ 
          "document identifier" 
     ], 
     "IndexId": "index identifier"
}
```
# <span id="page-492-0"></span>**Viewing metrics**

After a sync job is finished, you can use the DataSourceSyncJobMetrics API operation to get the metrics associated with the sync job. Use this API operation to monitor your custom data source syncs.

You can submit the same document multiple times, either as part of the BatchPutDocument operation, the BatchDeleteDocument operation, or if the document is submitted for both addition and deletion, Regardless of how you submit the document, it is only counted once in the metrics.

- DocumentsAdded The number of documents submitted using the BatchPutDocument operation associated with this sync job that are added to the index for the first time. If a document is submitted for addition more than once in a sync, the document is only counted once in the metrics.
- DocumentsDeleted The number of documents submitted using the BatchDeleteDocument operation associated with this sync job that are deleted from the index. If a document is submitted for deletion more than once in a sync, the document is only counted once in the metrics.
- DocumentsFailed The number of documents associated with this sync job that failed indexing. These documents were accepted by Amazon Q for indexing but could not be indexed or deleted. If a document isn't accepted by Amazon Q, the identifier for the document is returned in the FailedDocuments response property of the BatchPutDocument and BatchDeleteDocument operations.
- DocumentsModified The number of modified documents submitted using the BatchPutDocument operation associated with this sync job that were modified in the Amazon Q index.

Amazon Q also emits Amazon CloudWatch metrics while indexing documents. For more information, see Monitoring Amazon Q with Amazon [CloudWatch.](https://docs.aws.amazon.com/amazonq/latest/qbusiness-ug/monitoring-cloudwatch.html)

Amazon Q doesn't return the DocumentsScanned metric for custom data sources.

# **Connecting Web Crawler to Amazon Q Business**

An Amazon Q Business Web Crawler connector crawls and indexes either public facing websites or internal company websites that use HTTPS. With Amazon Q web crawler, you can create a generative AI web experience for your end users based on the website data you crawl using either the AWS Management Console or the [CreateDataSource](https://docs.aws.amazon.com/amazonq/latest/api-reference/API_CreateDataSource.html) API.

#### *(i)* Note

Amazon Q Web Crawler supports only HTTPS enabled sites. It doesn't support HTTP or self-signed certificate enabled websites.

Amazon Q Web Crawler uses the Selenium web crawler package and a Chromium driver. Amazon Q automatically updates the version of Selenium and the Chromium driver using continuous integration (CI).

### **Important**

When selecting websites to index, you must adhere to the Amazon [Acceptable](https://aws.amazon.com/aup/) Use Policy and all other Amazon terms. Remember that you must only use Amazon Q Web Crawler to index your own webpages, or webpages that you have authorization to index. To learn

how to stop Amazon Q Web Crawler from indexing your websites, see [Configuring a](#page-528-0) [robots.txt](#page-528-0) file for Amazon Q Business Web Crawler.

If you receive an error when crawling a website, it could be that the website is blocked from crawling. To crawl internal websites, you can set up a web proxy. The web proxy must be public facing. You can also use authentication to access and crawl websites.

#### **Note**

Amazon Q Web Crawler connector does *not* support AWS KMS encrypted Amazon S3 buckets. It supports only server-side encryption with Amazon S3 managed keys.

#### **Learn more**

- For an overview of the Amazon Q web experience creation process, see [Configuring an](https://docs.aws.amazon.com/amazonq/latest/qbusiness-ug/create-application.html)  [application.](https://docs.aws.amazon.com/amazonq/latest/qbusiness-ug/create-application.html)
- For an overview of connector features, see Data source [connector](https://docs.aws.amazon.com/amazonq/latest/qbusiness-ug/connector-concepts.html) concepts.
- For information about connector configuration best practices, see Connector [configuration](https://docs.aws.amazon.com/amazonq/latest/qbusiness-ug/connector-best-practices.html) best [practices](https://docs.aws.amazon.com/amazonq/latest/qbusiness-ug/connector-best-practices.html).

#### **Topics**

- Web Crawler [connector](#page-495-0) overview
- [Prerequisites](#page-497-0) for connecting Amazon Q Business to Web Crawler
- Retrieving XPaths (XML Path [Language\)](#page-499-0) for Web Crawler
- [Connecting](#page-503-0) Amazon Q Business to Web Crawler using the console
- [Connecting](#page-507-0) Amazon Q Business to Web Crawler using APIs
- Amazon Q [BusinessWeb](#page-522-0) Crawler data source connector field mappings
- IAM role for Amazon Q Business Web Crawler [connector](#page-523-0)
- [Configuring](#page-528-0) a robots.txt file for Amazon Q Business Web Crawler

# <span id="page-495-0"></span>**Web Crawler connector overview**

The following table gives an overview of the Amazon Q Business Web Crawler connector and its supported features.

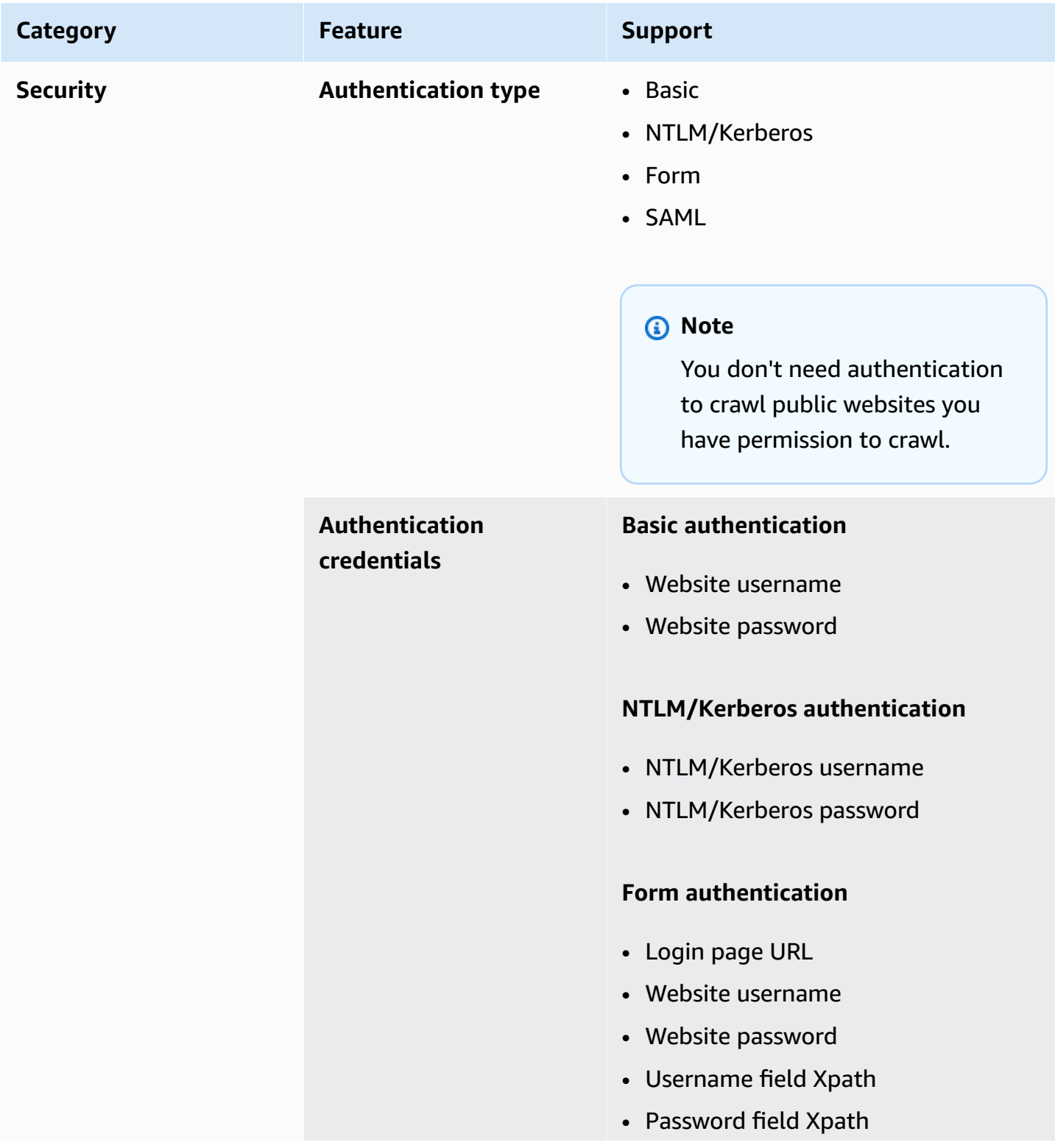

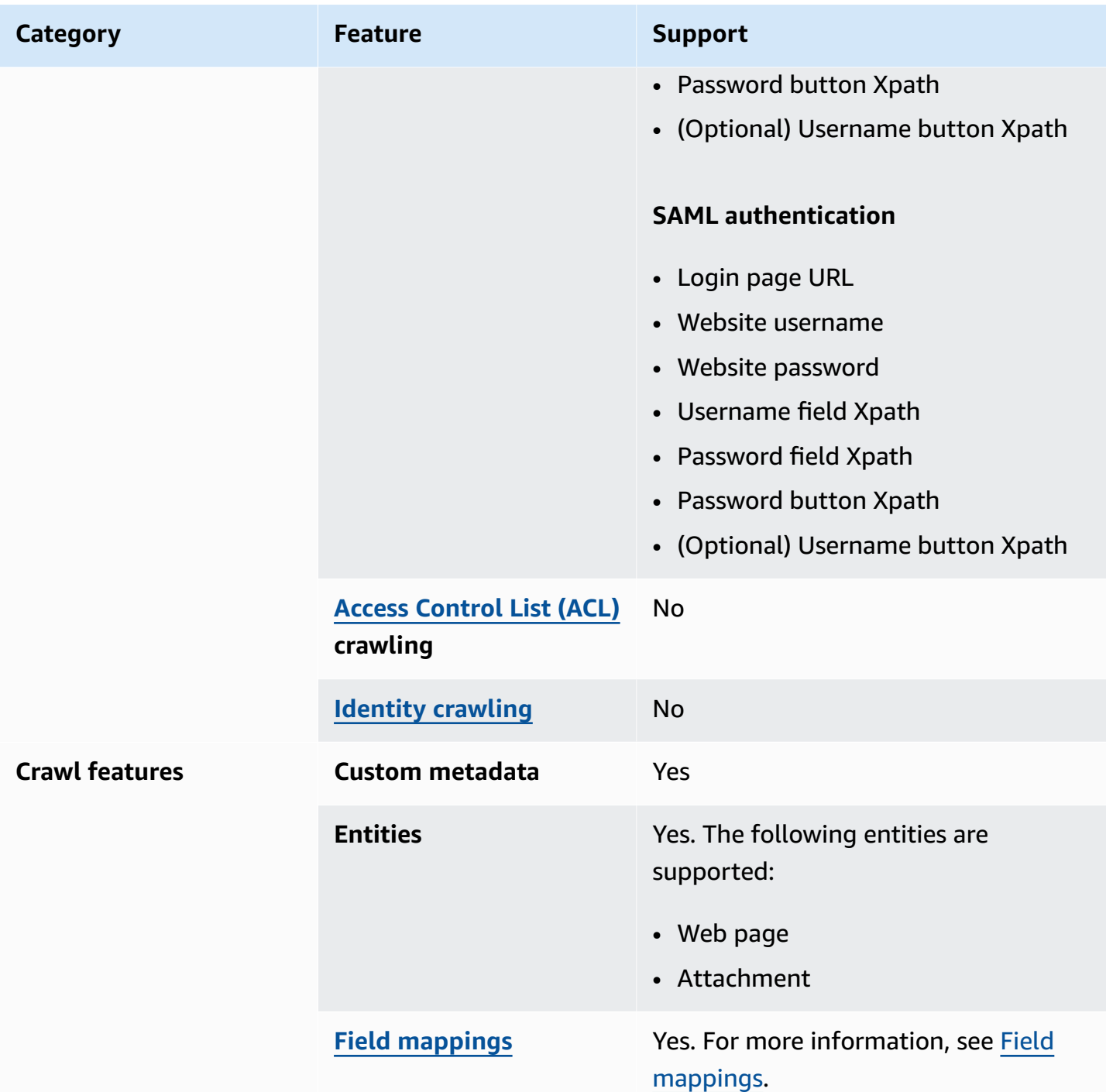

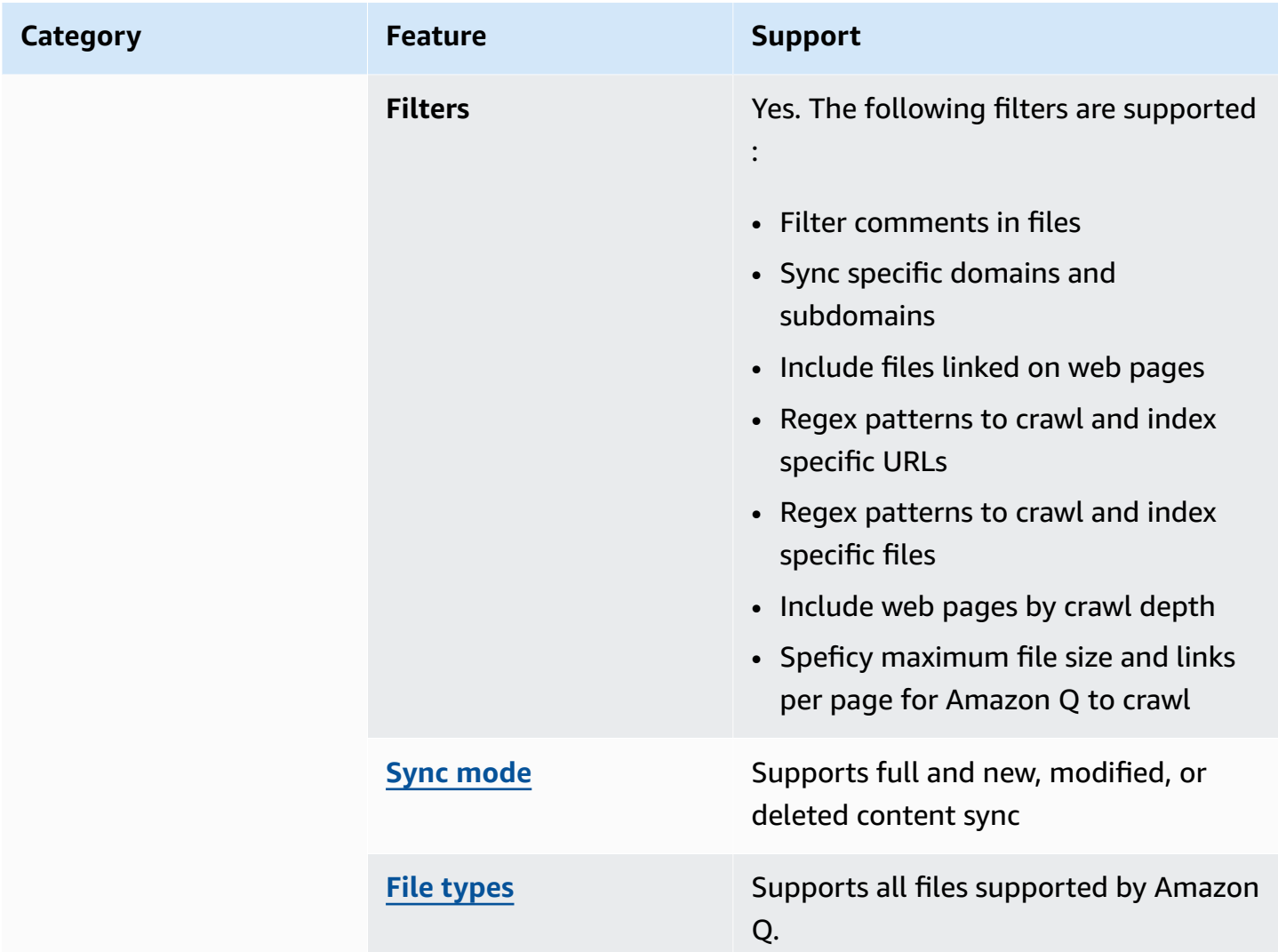

# <span id="page-497-0"></span>**Prerequisites for connecting Amazon Q Business to Web Crawler**

Before you begin, make sure that you have completed the following prerequisites.

### **For Amazon Q Web Crawler, make sure you have:**

- Copied the seed or sitemap URLs of the websites that you want to index and stored them in a text file or an Amazon S3 bucket. Each URL must be included on a separate line.
- **For XML sitemaps:** Copied the sitemap XML and saved it in an XML file in an Amazon S3 bucket. You can also combine multiple sitemap XML files into a .zip file.
- **For websites that require basic, NTLM, or Kerberos authentication:**
	- Noted your website authentication credentials, which include a username and password.

# *(i)* Note

Amazon Q Web Crawler supports the NTLM authentication protocol that includes password hashing, and Kerberos authentication protocol that includes password encryption.

### • **For websites that require SAML or login form authentication:**

- Noted your website authentication credentials, which include a username and password.
- Copied the XPaths (XML Path Language) of the username field (and the username button if using SAML), password field and button, and copied the login page URL. You can find the XPaths of elements using your web browser's developer tools. XPaths follow this format: // tagname[@Attribute='Value'].

### **A** Note

Amazon Q Web Crawler uses a headless Chrome browser and the information from the form to authenticate and authorize access with an OAuth 2.0 protected URL.

- **Optional:** Copied the host name and the port number of the web proxy server if you want to use a web proxy to connect to internal websites that you want to crawl. The web proxy must be public facing. Amazon Q supports connecting to web proxy servers backed by basic authentication, or you can connect with no authentication.
- **Optional:** Copied the virtual private cloud (VPC) subnet ID if you want to use a VPC to connect to internal websites you want to crawl. For more information, see Using [Amazon](https://docs.aws.amazon.com/amazonq/latest/qbusiness-ug/connector-vpc.html) VPC.

### **In your AWS account, make sure you have:**

- Created an [IAM](https://docs.aws.amazon.com/amazonq/latest/qbusiness-ug/iam-roles.html#iam-roles-ds) role for your data source and, if using the API, noted the ARN of the IAM role.
- **For websites that require authentication credentials to crawl:** Stored your Web Crawler authentication credentials in an AWS Secrets Manager secret and, if using the API, noted the ARN of the secret.

## **A** Note

If you're a console user, you can create the IAM role and Secrets Manager secret as part of configuring your Amazon Q application on the console.

# <span id="page-499-0"></span>**Retrieving XPaths (XML Path Language) for Web Crawler**

If the website you are crawling with Amazon Q Business Web Crawler uses Form or SAML authentication, you need to provide Amazon Q with the absolute XPaths for the username and password fields on your web page. Optionally, you may also need to provide the absolute XPaths to the username and password buttons.

XPaths are expressions used to uniquely identity and locate the content of any XML like language document (including HTML). Amazon Q uses the XPaths you provide to confirm access to the website you want to crawl. XPaths usually follow the following format: // tagname[@Attribute='Value'].

The following tabs provide a procedure for retrieving XPaths required for your Amazon Q Web Crawler connector using different web browsers.

### Chrome

### **To retrieve XPaths for an Amazon Q Web Crawler**

- 1. Make sure you're on the web page you want to crawl. Then, either select or click on the web page element you want to retrieve the XPath for. This could be the username or password fields, or the username and password buttons.
- 2. Then, open the context (right-click) menu and then choose the **Inspect** option.

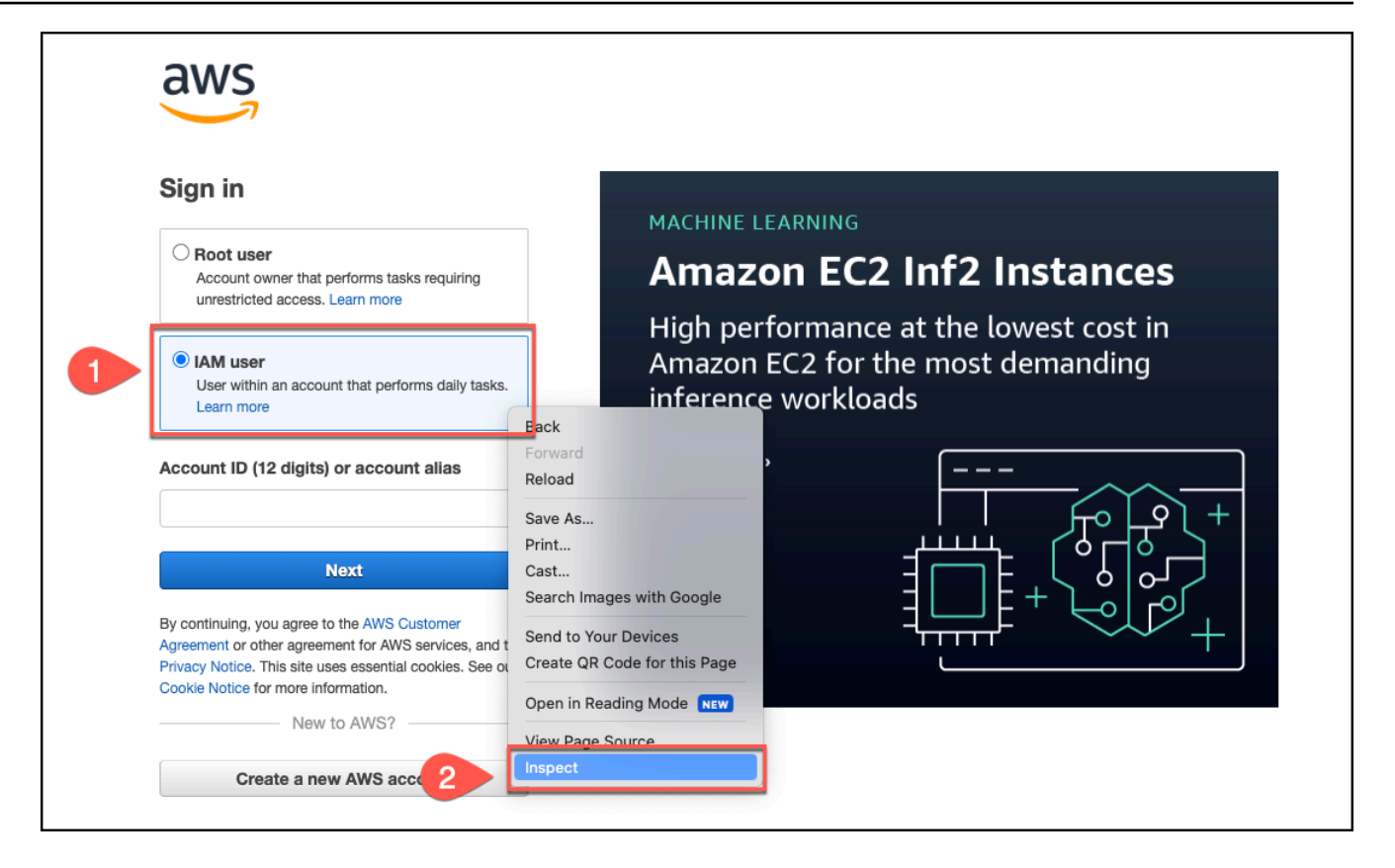

In the **Developer Tools** window that opens, the details for the element you've chosen will be highlighted.

- 3. Right click on the highlighted element to open the context (right-click) menu.
- 4. Choose **Copy**.
- 5. Then, choose **Copy XPath**.

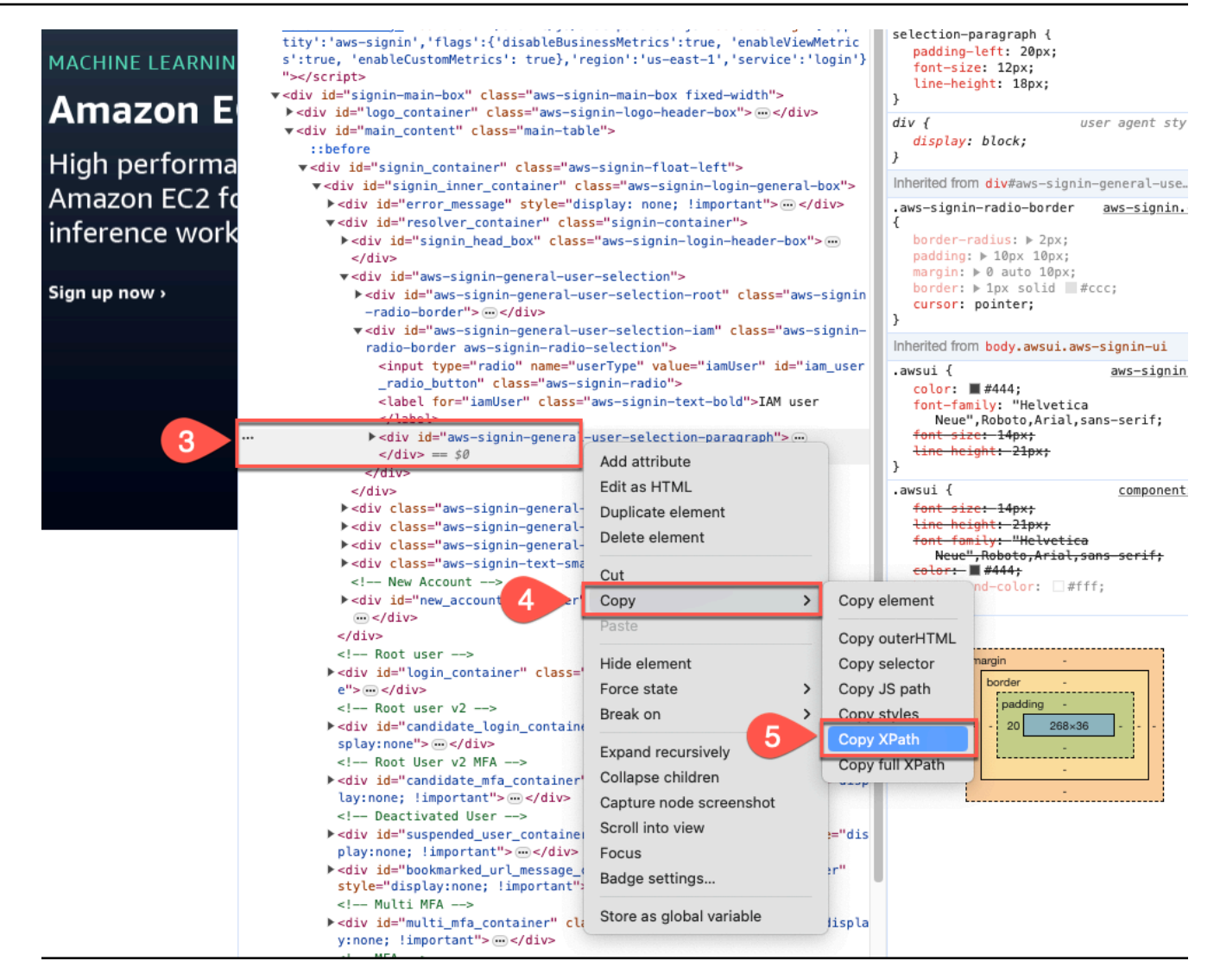

6. Then, open a text editor of your choice and paste the XPath you copied. The format of the XPath will look like this: //tagname[@Attribute='Value'].

Input the relevant XPaths you've copied in the **Authentication** section when you configure Amazon Q Web Crawler connector.

#### Firefox

### **To retrieve XPaths for an Amazon Q Web Crawler**

- 1. Make sure you're on the web page you want to crawl. Then, either select or click on the web page element you want to retrieve the XPath for. This could be the username or password fields, or the username and password buttons.
- 2. Then, open the context (right-click) menu and then choose the **Inspect** option.

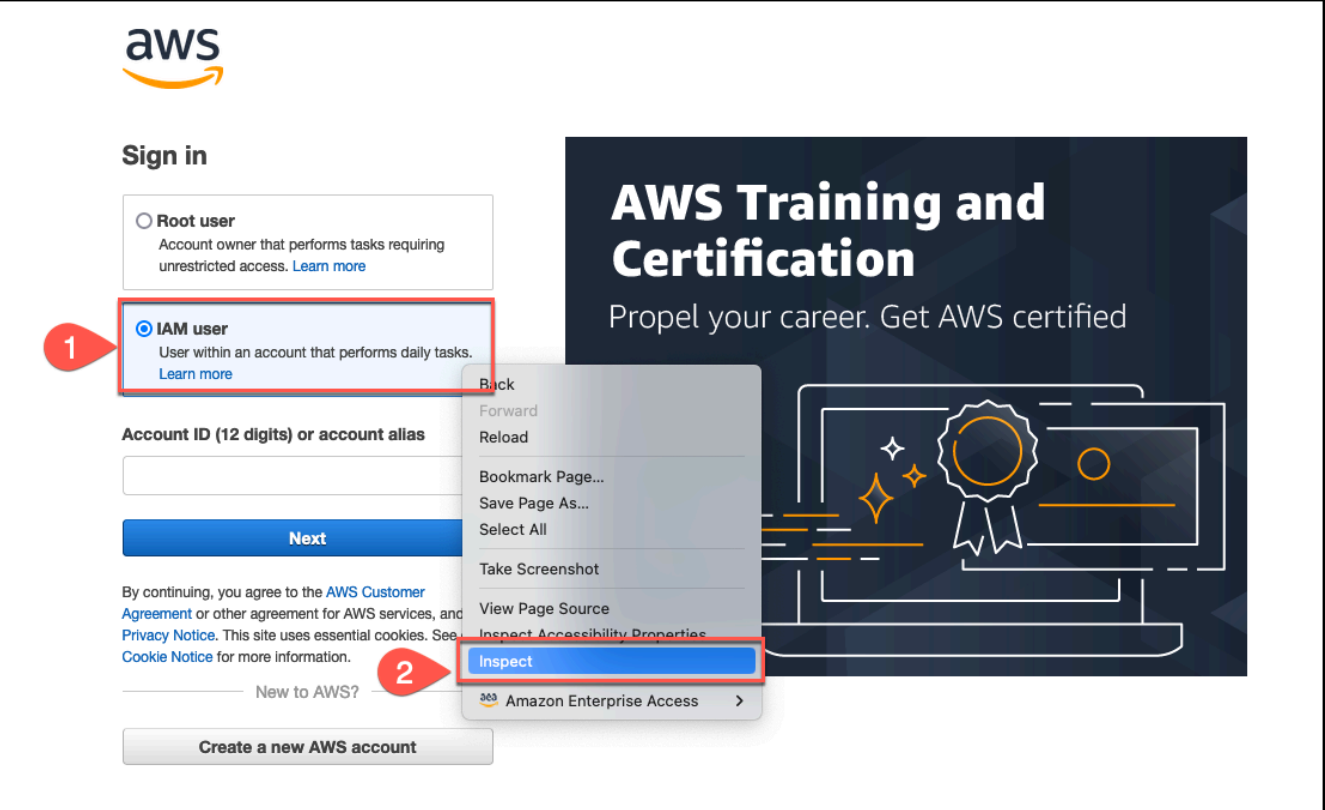

In the **Developer Tools** window that opens, the details for the element you've chosen will be highlighted.

- 3. Right click on the highlighted element to open the context (right-click) menu.
- 4. Choose **Copy**.
- 5. Then, choose **Copy XPath**.

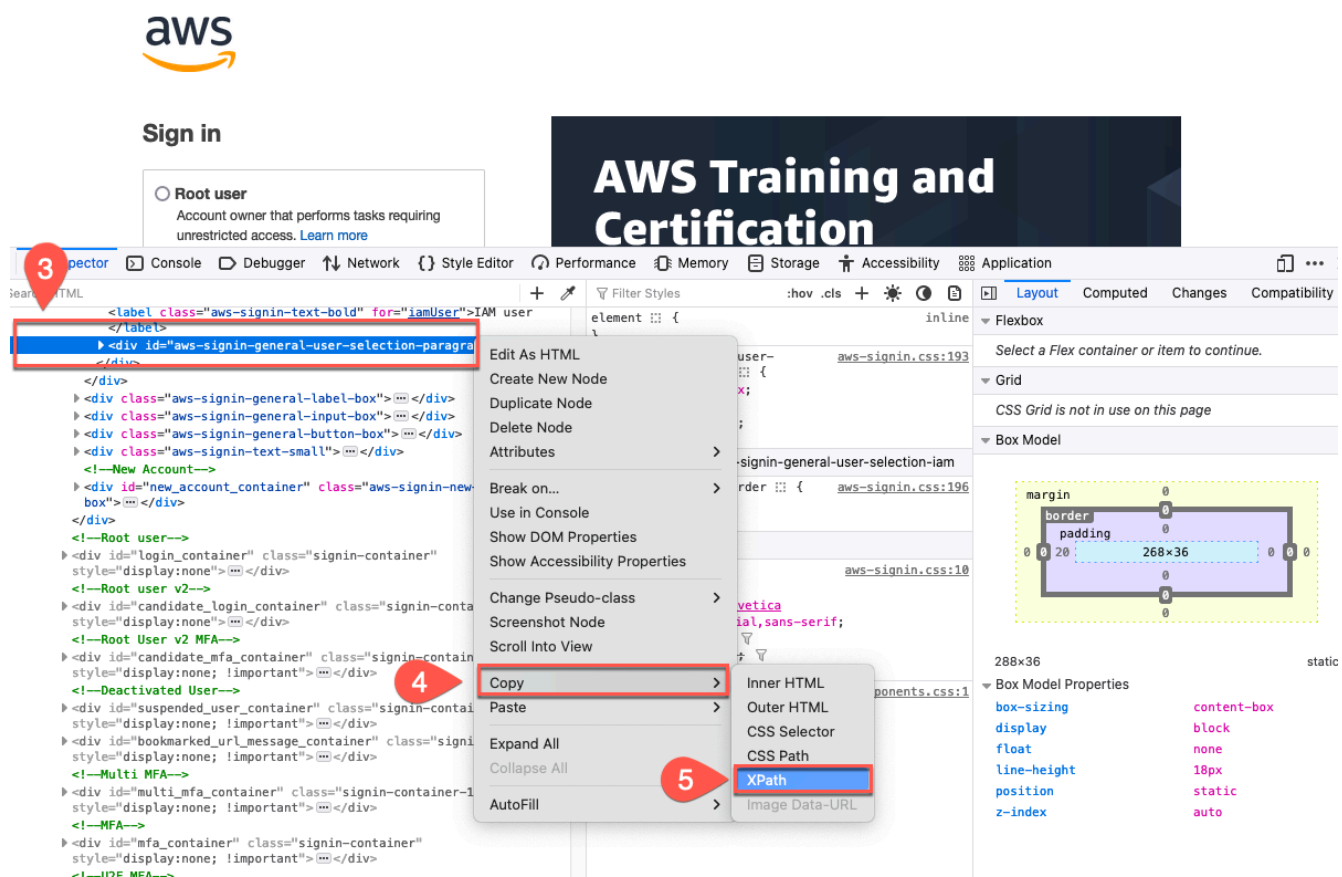

6. Then, open a text editor of your choice and paste the XPath you copied. The format of the XPath will look like this: //tagname[@Attribute='Value'].

Input the relevant XPaths you've copied in the **Authentication** section when you configure Amazon Q Web Crawler connector.

### <span id="page-503-0"></span>**Connecting Amazon Q Business to Web Crawler using the console**

On the **Web Crawler** page, enter the following information:

1. **Name** – Name your data source for easy tracking.

**Note:** You can include hyphens (-) but not spaces. Maximum of 1,000 alphanumeric characters.

- 2. In **Source** choose from the following options:
	- **Source URLs** Add up to 10 seed/starting point URLs of the websites you want to crawl. You can also include website subdomains.
	- **Source sitemaps** Add up to 3 sitemap URLs of the websites you want to crawl.
- **Source URLs file** Add up to 100 seed/starting point URLs listed in a text file in Amazon S3. Each URL should be on a separate line in the text file.
- **Source sitemaps file** Add up to 3 sitemap XML files stored in Amazon S3. You can also zip the XML files.

#### *(i)* Note

If you choose to use a text file that includes a list of up to 100 seed URLs or to use a sitemap XML file, you specify the path to the Amazon S3 bucket where your file is stored.

You can also combine multiple sitemap XML files into a .zip file. Otherwise, you can manually enter up to 10 seed or starting point URLs, and up to three sitemap URLs.

## *(b)* Note

If you want to crawl a sitemap, check that the base or root URL is the same as the URLs listed on your sitemap page. For example, if your sitemap URL is *https://example.com/ sitemap-page.html*, the URLs listed on this sitemap page should also use the base URL "https://example.com/".

#### *(i)* Note

If you want to later edit your data source to change your seed URLs with authentication to sitemaps, you must create a new data source. Amazon Q configures the data source using the seed URLs endpoint information in the Secrets Manager secret for authentication. Therefore, Amazon Q can't reconfigure the data source when changing to sitemaps.

- 3. In **Authentication**, choose the type of authentication you want to use and enter the following information in your AWS Secrets Manager secret:
	- **No authentication** Choose to crawl a public website without any authentication.
	- **Basic authentication** Enter a name for the secret, plus the username and password
- **NTLM/Kerberos authentication** Enter a name for the secret, plus the username and password. NTLM authentication protocol includes password hashing, and Kerberos authentication protocol includes password encryption
- **Form authentication** Enter a name for the secret, and the username and password. Use XPath for the username field. Use XPaths for the password field and button, and login page URL. You can find the XPaths (XML Path Language) of elements using your web browser's developer tools. XPaths usually follow this format: //tagname[@Attribute='Value']
- **SAML authentication** Enter a name for the secret, plus the username and password. Use XPath for the username field and for the username button. Use XPaths for the password field and button, and login page URL. You can find the XPaths (XML Path Language) of elements using your web browser's developer tools. XPaths usually follow this format: // tagname[@Attribute='Value']
- 4. **Web proxy –** *optional* Enter the host name and the port number of the proxy server that you want to use to connect to internal websites. For example, the host name of *https:// a.example.com/page1.html* is "a.example.com" and the port number is 443, the standard port for HTTPS. If web proxy credentials are required to connect to a website host, you can create an AWS Secrets Manager secret that stores the credentials.
- 5. **Configure VPC and security group –** *optional* Choose whether you want to use a VPC. If you do, enter the following information:
	- a. **Subnets** Select up to 6 repository subnets that define the subnets and IP ranges the repository instance uses in the selected VPC.
	- b. **VPC security groups** Choose up to 10 security groups that allow access to your data source. Ensure that the security group allows incoming traffic from Amazon EC2 instances and devices outside your VPC. For databases, security group instances are required.

For more information, see [VPC](https://docs.aws.amazon.com/amazonq/latest/qbusiness-ug/connector-concepts.html#connector-vpc).

6. **IAM role** – Choose an existing IAM role or create an IAM role to access your repository credentials and index content.

For more information, see [IAM](https://docs.aws.amazon.com/amazonq/latest/qbusiness-ug/webcrawler-connector.html#webcrawler-iam) role.

7. In **Sync scope**, enter the following information:

- a. **Sync domain range** Choose whether to sync website domains with subdomains only, or also crawl other domains that the webpages link to (**Sync everything**). By default, Amazon Q only syncs the domains of the websites that you want to crawl.
- b. For **Maximum single file size** Specify the file size limit in MBs that Amazon Q will crawl. Amazon Q will crawl only the files within the size limit you define. The default file size is 50MB. The maximum file size should be greater than 0MB and less than or equal to 50MB.
- c. In **Additional configuration –** *optional* Configure the following settings:
	- **Scope settings**, choose from the following:
		- **Crawl depth** The depth, or number, of levels from the seed level to crawl. For example, the seed URL page is depth 1 and any hyperlinks on this page that are also crawled are depth 2.
		- **Maximum single file size** The maximum size in MB of a webpage or attachment to crawl.
		- **Maximum links per page** The maximum number of URLs on a single webpage to crawl.
		- **Maximum throttling** The maximum number of URLs crawled per website host per minute.
	- **Include files that web pages link to** Choose to crawl files that the webpages link to.
	- **Crawl URL patterns** Add regular expression patterns to include or exclude crawling specific URLs, and indexing any hyperlinks on these URL webpages.
	- **URL pattern to index** Add regular expression patterns to include or exclude crawling specific URLs, and indexing any hyperlinks on these URL webpages.
- 8. In **Sync mode**, choose how you want to update your index when your data source content changes. When you sync your data source with Amazon Q for the first time, all content is synced by default.
	- **Full sync** Sync all content regardless of the previous sync status.
	- **New, modified, or deleted content sync** Sync only new, modified, and deleted documents.
- 9. In **Sync run schedule**, for **Frequency** Choose how often Amazon Q will sync with your data source. For more details, see Sync run [schedule.](https://docs.aws.amazon.com/amazonq/latest/qbusiness-ug/connector-concepts.html#connector-sync-run)
- 10. **Tags -** *optional* Add tags to search and filter your resources or track your AWS costs. See [Tags](https://docs.aws.amazon.com/amazonq/latest/qbusiness-ug/tagging.html) for more details.
- 11. **Field mappings** A list of data source document attributes to map to your index fields. Add the fields from the **Data source details** page after you finish adding your data source. You can choose from two types of fields:
	- a. **Default** Automatically created by Amazon Q on your behalf based on common fields in your data source. You can't edit these.
	- b. **Custom** Automatically created by Amazon Q on your behalf based on common fields in your data source. You can edit these. You can also create and add new custom fields.

### **A** Note

Support for adding custom fields varies by connector. You won't see the **Add field** option if your connector doesn't support adding custom fields.

For more information, see [Field mappings.](https://docs.aws.amazon.com/amazonq/latest/qbusiness-ug/connector-concepts.html#connector-field-mappings)

12. To finish connecting your data source to Amazon Q, select **Add data source**.

You are taken to the **Data source details**, where you can view your data source configuration details.

13. In **Data source details**, choose **Sync now** to allow Amazon Q to begin syncing (crawling and ingesting) data from your data source. When the sync job finishes, your data source is ready to use.

### **A** Note

You can also choose to view CloudWatch logs for your data source sync job by selecting **View CloudWatch logs**. If you get a Resource not found exception when you try to view your CloudWatch logs for a data source sync job in progress, it can be because the CloudWatch logs are not available yet. Wait for some time and check again.

# **Connecting Amazon Q Business to Web Crawler using APIs**

To connect Amazon Q Business to Web Crawler using the Amazon Q API, call CreateDataSource. Use this API to:

• provide a name and tags for your data source

- an Amazon Resource Name (ARN) of an IAM role with permission to access the data source and required resources
- a sync schedule for Amazon Q to check the documents in your data source
- a Amazon VPC configuration

For more information on available parameters, see [CreateDataSource](https://docs.aws.amazon.com/amazonq/latest/api-reference/API_CreateDataSource.html) in the [Amazon](https://docs.aws.amazon.com/) Q API [reference.](https://docs.aws.amazon.com/)

Provide the seed or starting point URLs, or the sitemap URLs, as part of the connection configuration or repository endpoint details. Also specify the website authentication credentials and authentication type if your websites require authentication, and other necessary configurations.

# **Web Crawler JSON schema**

The following is the Web Crawler JSON schema:

```
{ 
   "$schema": "http://json-schema.org/draft-04/schema#", 
   "type": "object", 
   "properties": { 
     "connectionConfiguration": { 
       "type": "object", 
       "properties": { 
          "repositoryEndpointMetadata": { 
            "type": "object", 
            "properties": { 
              "siteMapUrls": { 
                "type": "array", 
                "items":{ 
                  "type": "string", 
                  "pattern": "https://.*" 
 } 
              }, 
              "s3SeedUrl": { 
                "type": ["string", "null"], 
                "pattern": "s3:.*" 
              }, 
              "s3SiteMapUrl": { 
                "type": ["string", "null"], 
                "pattern": "s3:.*"
```

```
 }, 
              "seedUrlConnections": { 
                "type": "array", 
                "items": [ 
\overline{a} "type": "object", 
                     "properties": { 
                       "seedUrl":{ 
                         "type": "string", 
                         "pattern": "https://.*" 
1999 1999 1999 1999 1999
                     }, 
                     "required": [ 
                       "seedUrl" 
\sim 100 \sim 100 \sim 100 \sim 100 \sim 100 \sim 100 \sim } 
 ] 
              }, 
              "authentication": { 
                "type": "string", 
                "enum": [ 
                  "NoAuthentication", 
                  "BasicAuth", 
                  "NTLM_Kerberos", 
                  "Form", 
                  "SAML" 
 ] 
 } 
           } 
         } 
       }, 
       "required": [ 
         "repositoryEndpointMetadata" 
       ] 
     }, 
     "repositoryConfigurations": { 
       "type": "object", 
       "properties": { 
         "webPage": { 
            "type": "object", 
            "properties": { 
              "fieldMappings": { 
                "type": "array", 
                "items": [
```

```
\overline{a} "type": "object", 
                        "properties": { 
                           "indexFieldName": { 
                             "type": "string" 
\}, \{ "indexFieldType": { 
                             "type": "string", 
                             "enum": [ 
                                "STRING", 
                                "DATE", 
                                "LONG" 
\sim 100 \sim 100 \sim 100 \sim 100 \sim 100 \sim 100 \sim 100 \sim 100 \sim 100 \sim 100 \sim 100 \sim 100 \sim 100 \sim 100 \sim 100 \sim 100 \sim 100 \sim 100 \sim 100 \sim 100 \sim 100 \sim 100 \sim 100 \sim 100 \sim 
\}, \{ "dataSourceFieldName": { 
                             "type": "string" 
\}, \{ "dateFieldFormat": { 
                             "type": "string", 
                             "pattern": "yyyy-MM-dd'T'HH:mm:ss'Z'" 
1999 1999 1999 1999 1999
                        }, 
                        "required": [ 
                           "indexFieldName", 
                           "indexFieldType", 
                           "dataSourceFieldName" 
\sim 100 \sim 100 \sim 100 \sim 100 \sim 100 \sim 100 \sim } 
 ] 
 } 
             }, 
             "required": [ 
                "fieldMappings" 
             ] 
           }, 
           "attachment": { 
              "type": "object", 
              "properties": { 
                "fieldMappings": { 
                   "type": "array", 
                  "items": [ 
\overline{a} "type": "object", 
                        "properties": {
```

```
 "indexFieldName": { 
                                "type": "string" 
                             }, 
                             "indexFieldType": { 
                                "type": "string", 
                                "enum": [ 
                                   "STRING", 
                                   "DATE", 
                                   "LONG" 
\sim 100 \sim 100 \sim 100 \sim 100 \sim 100 \sim 100 \sim 100 \sim 100 \sim 100 \sim 100 \sim 100 \sim 100 \sim 100 \sim 100 \sim 100 \sim 100 \sim 100 \sim 100 \sim 100 \sim 100 \sim 100 \sim 100 \sim 100 \sim 100 \sim 
\}, \{ "dataSourceFieldName": { 
                                "type": "string" 
\}, \{ "dateFieldFormat": { 
                                "type": "string", 
                                "pattern": "yyyy-MM-dd'T'HH:mm:ss'Z'" 
1999 1999 1999 1999 1999
                          }, 
                          "required": [ 
                             "indexFieldName", 
                             "indexFieldType", 
                             "dataSourceFieldName" 
\sim 100 \sim 100 \sim 100 \sim 100 \sim 100 \sim 100 \sim } 
 ] 
                 } 
               }, 
               "required": [ 
                  "fieldMappings" 
               ] 
            } 
         } 
      }, 
      "syncMode": { 
         "type": "string", 
         "enum": [ 
            "FORCED_FULL_CRAWL", 
            "FULL_CRAWL" 
         ] 
      }, 
      "additionalProperties": { 
         "type": "object", 
         "properties": {
```

```
 "rateLimit": { 
   "type": "string", 
   "default": "300" 
 }, 
 "maxFileSize": { 
   "type": "string", 
   "default": "50" 
 }, 
 "maxFileSizeInMegaBytes": { 
   "type": "string" 
 }, 
 "crawlDepth": { 
   "type": "string", 
   "default": "2" 
 }, 
 "maxLinksPerUrl": { 
   "type": "string", 
   "default": "100" 
 }, 
 "crawlSubDomain": { 
   "type": "boolean", 
  "default": false 
 }, 
 "crawlAllDomain": { 
   "type": "boolean", 
   "default": false 
 }, 
 "honorRobots": { 
   "type": "boolean", 
   "default": false 
 }, 
 "crawlAttachments": { 
   "type": "boolean", 
  "default": false 
 }, 
 "inclusionURLCrawlPatterns": { 
   "type": "array", 
   "items": { 
     "type": "string" 
   } 
 }, 
 "exclusionURLCrawlPatterns": { 
   "type": "array", 
   "items": {
```

```
 "type": "string" 
     } 
   }, 
   "inclusionURLIndexPatterns": { 
     "type": "array", 
     "items": { 
        "type": "string" 
     } 
   }, 
   "exclusionURLIndexPatterns": { 
     "type": "array", 
     "items": { 
        "type": "string" 
     } 
   }, 
   "inclusionFileIndexPatterns": { 
     "type": "array", 
     "items": { 
        "type": "string" 
     } 
   }, 
   "exclusionFileIndexPatterns": { 
     "type": "array", 
     "items": { 
        "type": "string" 
     } 
   }, 
   "proxy": { 
      "type": "object", 
      "properties": { 
        "host": { 
          "type": "string" 
        }, 
        "port": { 
          "type": "string" 
        }, 
        "secretArn": { 
          "type": "string", 
          "minLength": 20, 
          "maxLength": 2048 
        } 
     } 
   } 
 },
```

```
 "required": [ 
           "rateLimit", 
           "maxFileSize", 
           "crawlDepth", 
           "crawlSubDomain", 
           "crawlAllDomain", 
           "maxLinksPerUrl", 
           "honorRobots" 
        ] 
      }, 
      "type": { 
        "type": "string", 
    "enum": [ 
       "WEBCRAWLERV2", 
       "WEBCRAWLER" 
    ] 
     }, 
      "secretArn": { 
        "type": "string", 
        "minLength": 20, 
        "maxLength": 2048 
     } 
   }, 
   "version": { 
      "type": "string", 
      "anyOf": [ 
        { 
           "pattern": "1.0.0" 
        } 
      ] 
   }, 
   "required": [ 
      "connectionConfiguration", 
      "repositoryConfigurations", 
      "syncMode", 
      "type", 
      "additionalProperties" 
  \mathbf{I}}
```
The following provides information about important JSON keys to configure.

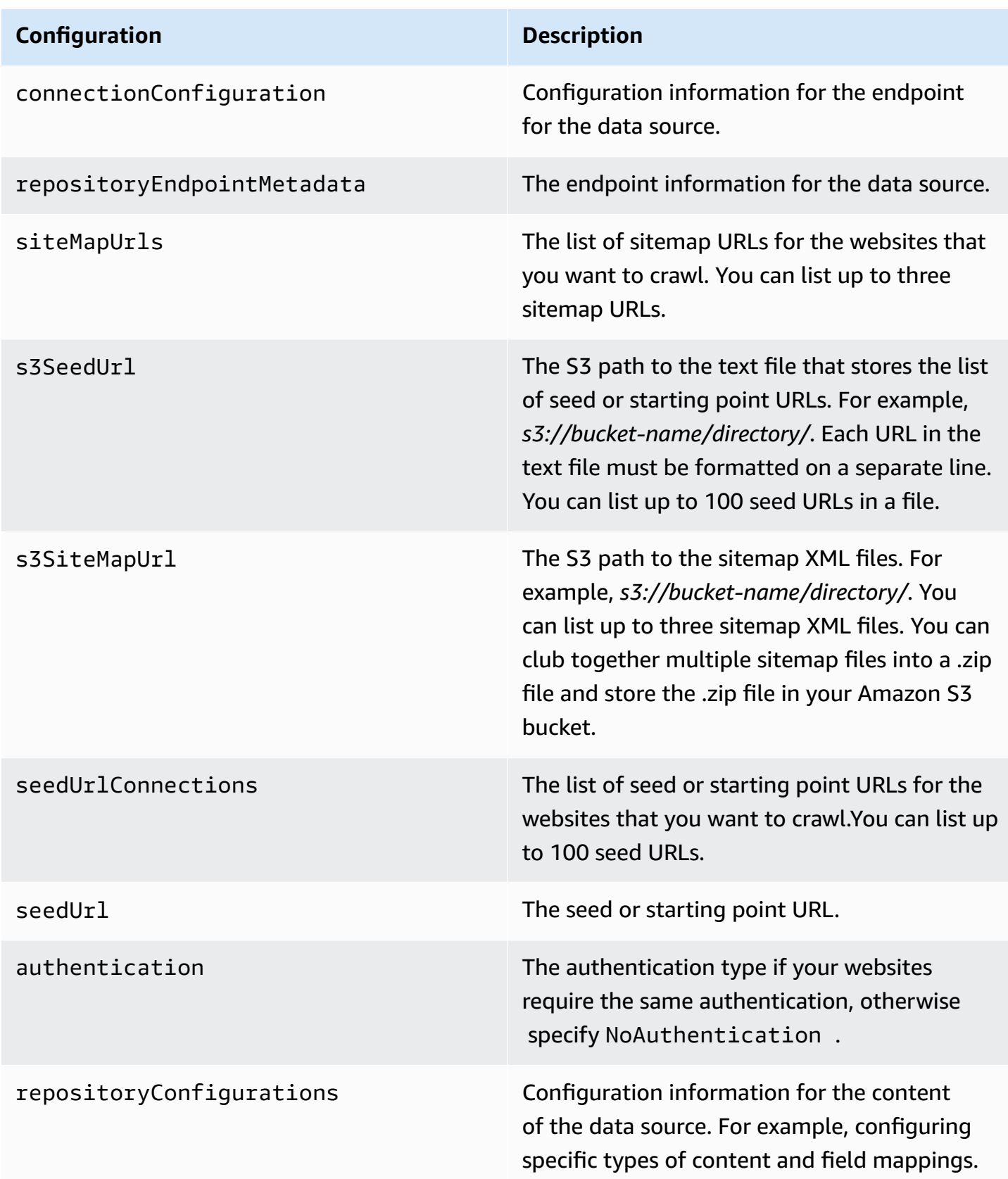

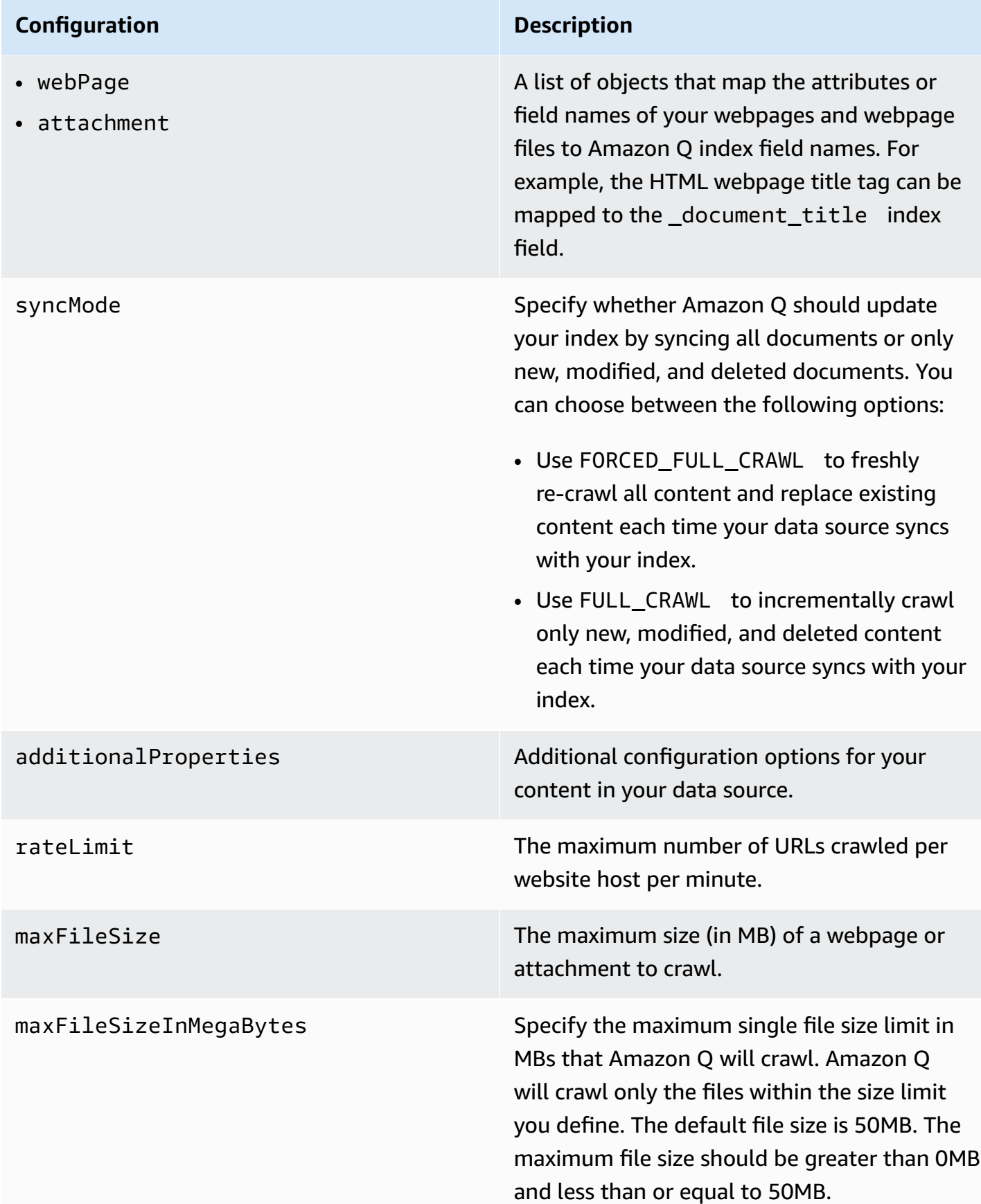

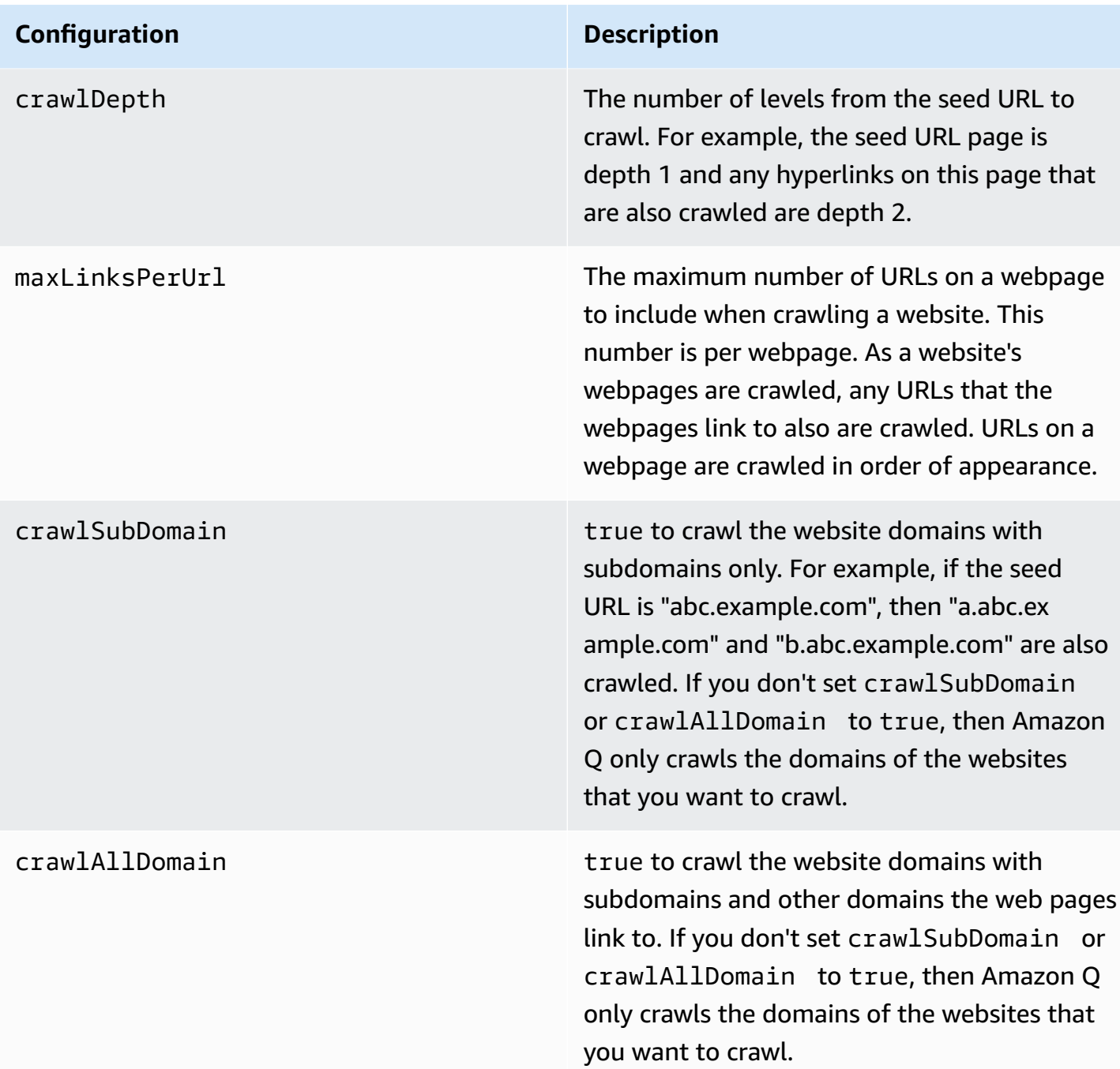

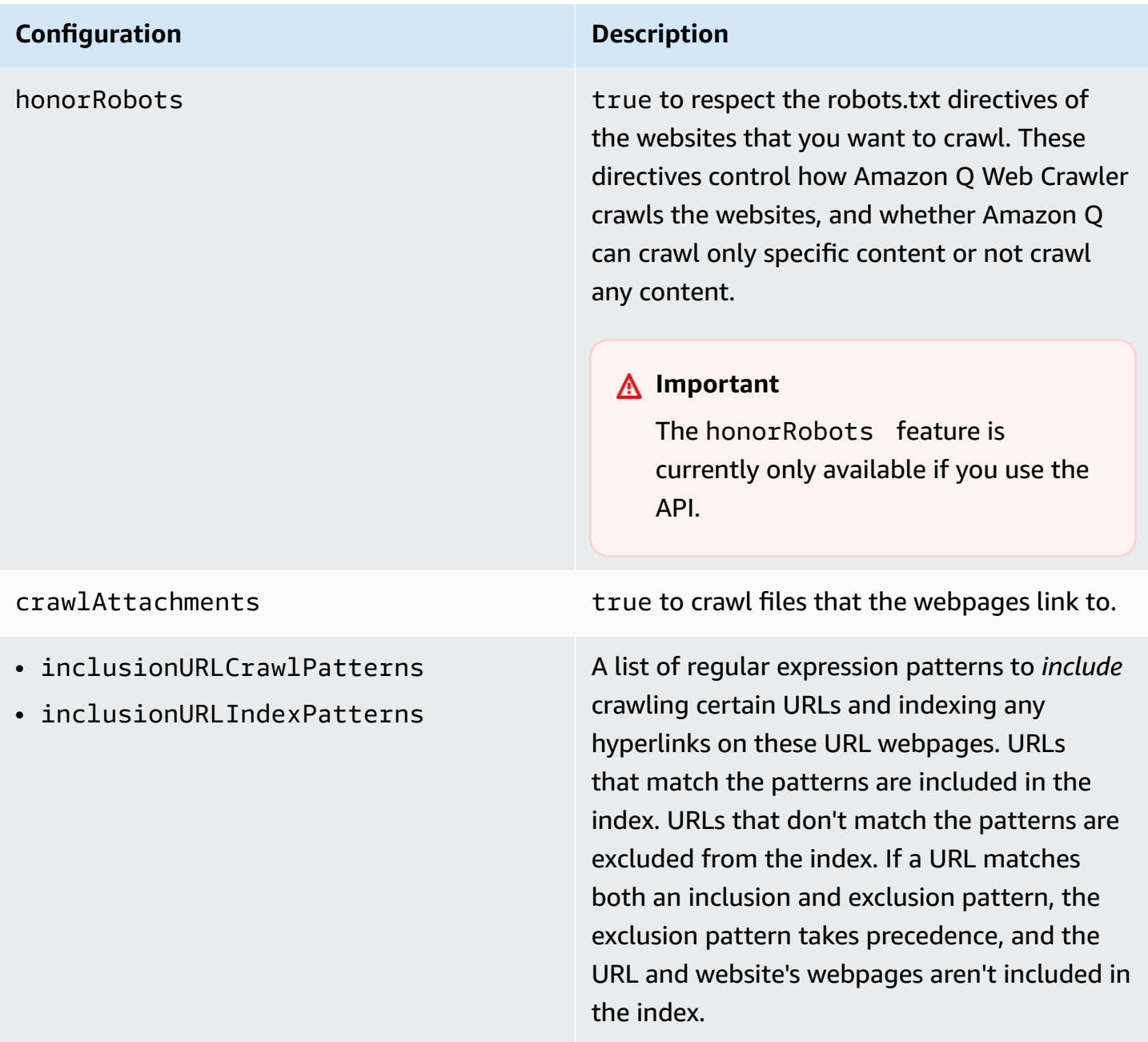

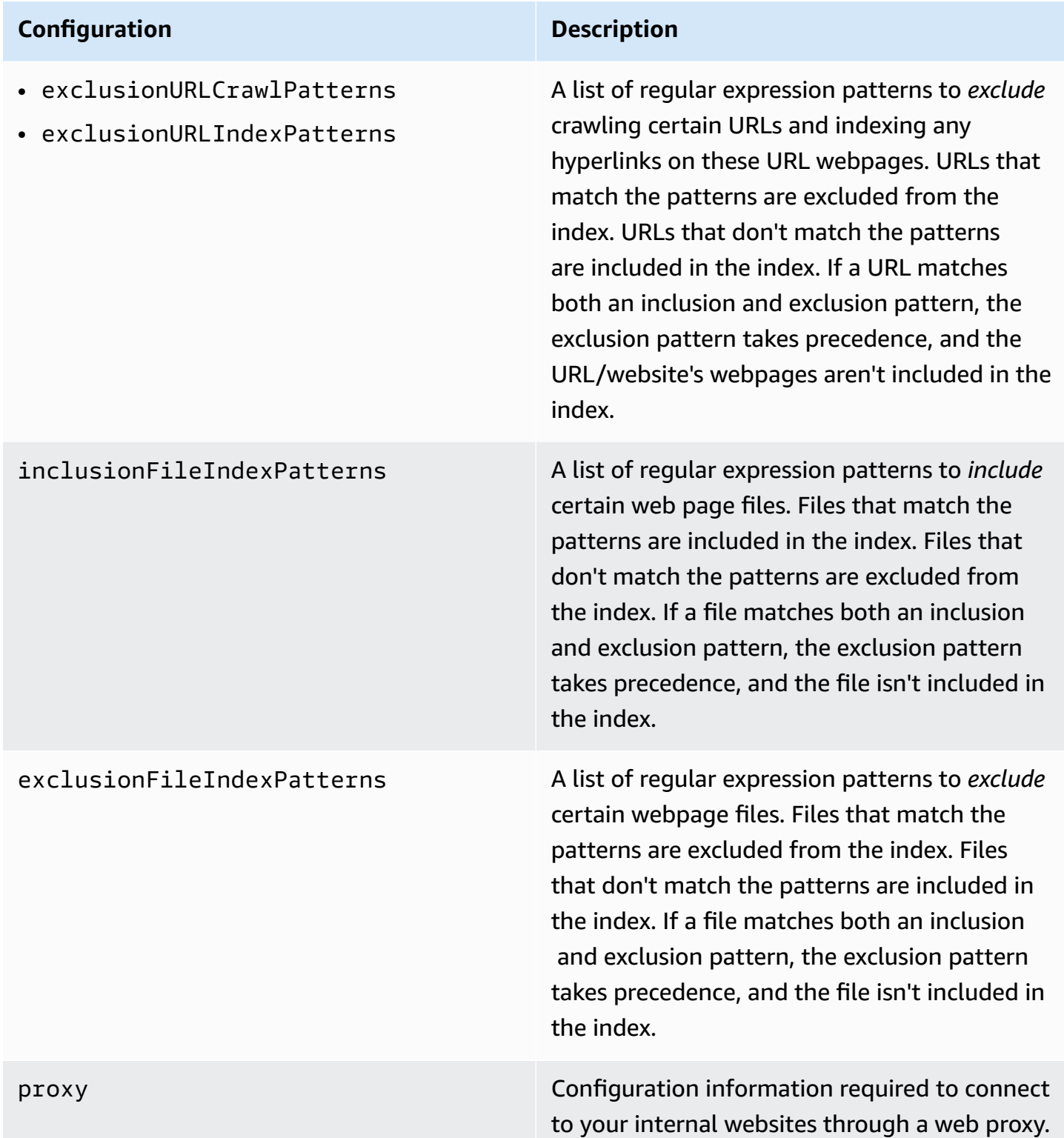

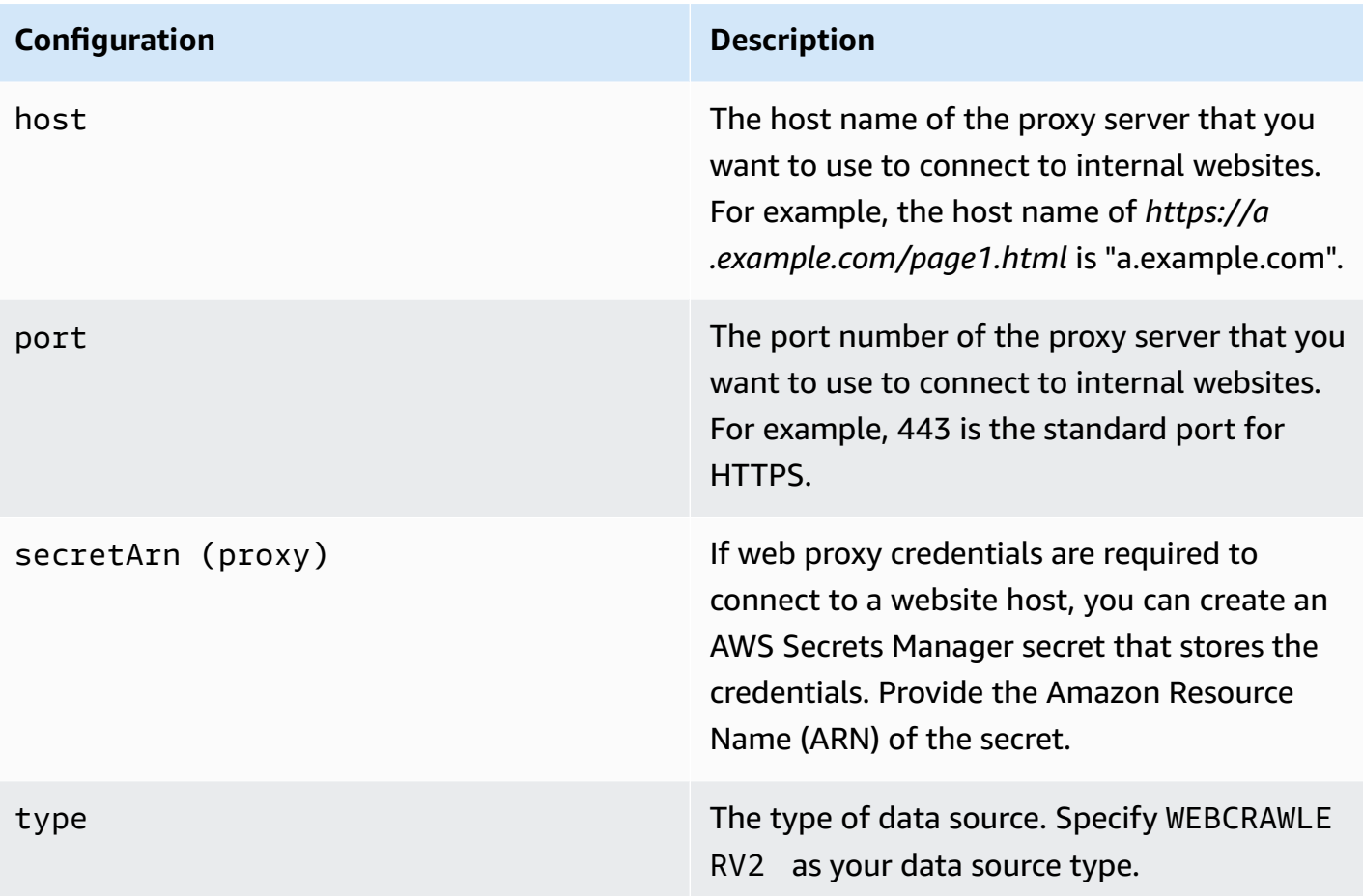

## **Configuration Description**

secretARN The Amazon Resource Name (ARN) of an AWS Secrets Manager secret that's used if your websites require authentication to access the websites. You store the authentication credentials for the website in the secret that contains JSON key-value pairs.

> If you use basic, or NTLM/Kerberos, enter the username and password. The JSON keys in the secret must be userName and password. NTLM authentication protocol includes password hashing, and Kerberos authentic ation protocol includes password encryption.

If you use SAML or form authentication, enter the username and password, XPath for the username field (and username button if using SAML), XPaths for the password field and button, and the login page URL. The JSON keys in the secret must be userName, password, userNameFieldXpath , userNameButtonXpath , passwordF ieldXpath , passwordButtonXpath and loginPageUrl . You can find the XPaths (XML Path Language) of elements using your web browser's developer tools. XPaths usually follow this format: //tagname[@Attribu te='Value'] .

Amazon Q also checks if the endpoint information (seed URLs) included in the secret is the same the endpoint information specified in your data source endpoint configuration details.

## **Configuration Description**

version The version of this template that's currently supported.

## **Amazon Q BusinessWeb Crawler data source connector field mappings**

To improve retrieved results and customize the end user chat experience, Amazon Q Business enables you to map document attributes from your data sources to fields in your Amazon Q index.

Amazon Q offers two kinds of attributes to map to index fields:

- **Reserved or default** Reserved attributes are based on document attributes that commonly occur in most data. You can use reserved attributes to map commonly occurring document attributes in your data source to Amazon Q index fields.
- **Custom** You can create custom attributes to map document attributes that are unique to your data to Amazon Q index fields.

When you connect Amazon Q to a data source, Amazon Q automatically maps specific data source document attributes to fields within an Amazon Q index. If a document attribute in your data source doesn't have a attribute mapping already available, or if you want to map additional document attributes to index fields, use the custom field mappings to specify how a data source attribute maps to an Amazon Q index field. You create field mappings by editing your data source after your application and retriever are created.

To learn more about document attributes and how they work in Amazon Q, see [Document](https://docs.aws.amazon.com/amazonq/latest/qbusiness-ug/doc-attributes-types.html)  [attributes](https://docs.aws.amazon.com/amazonq/latest/qbusiness-ug/doc-attributes-types.html) and types in Amazon Q.

#### **A** Important

Filtering using document attributes in chat is only supported through the API.

The Amazon Q Web Crawler connector supports the following entities and the associated reserved and custom attributes.

#### **Supported entities and field mappings**

- Web [Pages](#page-523-0)
- [Attachments](#page-523-1)

## <span id="page-523-0"></span>**Web Pages**

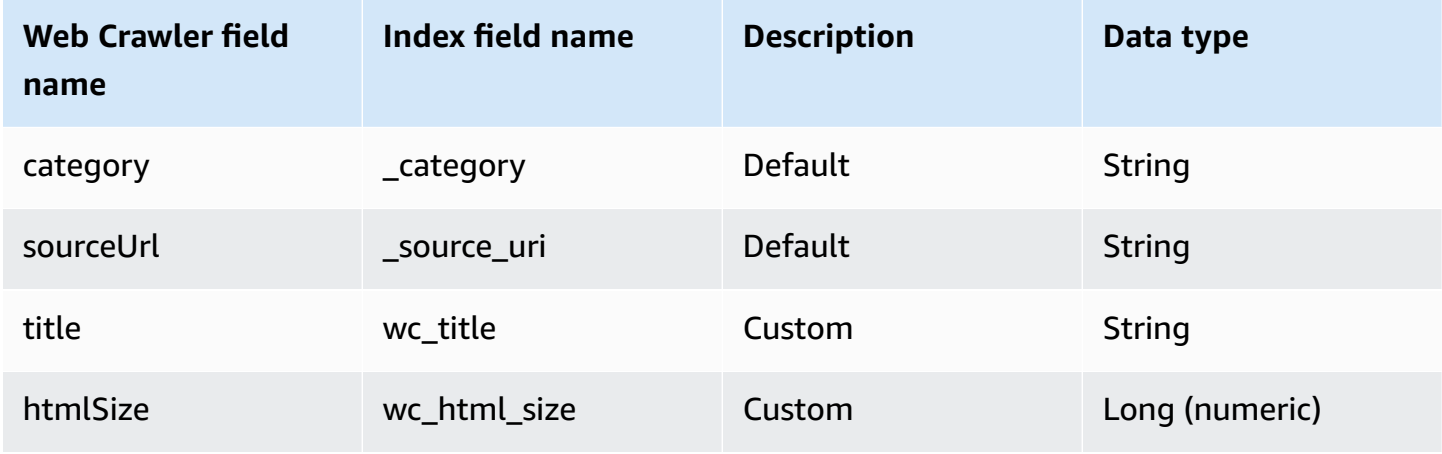

## <span id="page-523-1"></span>**Attachments**

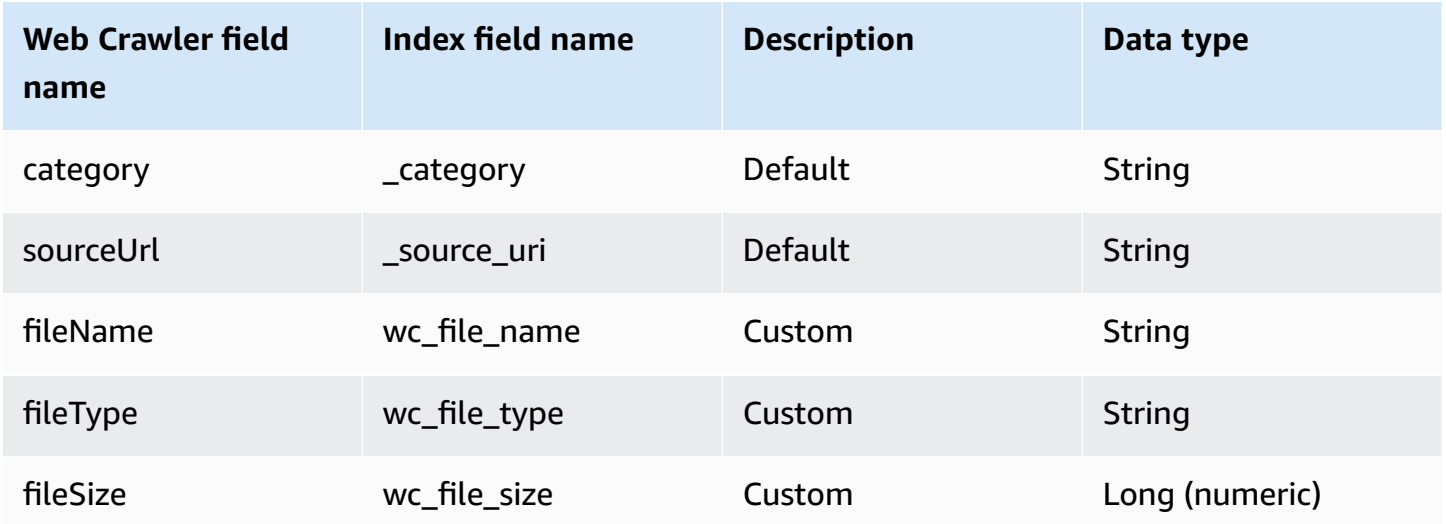

# **IAM role for Amazon Q Business Web Crawler connector**

To connect Web Crawler to Amazon Q Business, you must give Amazon Q an IAM role that has the following permissions.

## **If you're crawling a public website with no authentication:**

- Permission to access the BatchPutDocument and BatchDeleteDocument operations to ingest documents.
- Permission to access the User [Store](https://docs.aws.amazon.com/amazonq/latest/qbusiness-ug/connector-principal-store.html) operations to ingest access control information from documents.

```
{ 
              "Sid": "AllowsAmazonQToIngestDocuments", 
              "Effect": "Allow", 
              "Action": [ 
                  "qbusiness:BatchPutDocument", 
                  "qbusiness:BatchDeleteDocument" 
             ], 
              "Resource": "arn:aws:qbusiness:{{region}}:{{source_account}}:application/
{{application_id}}/index/{{index_id}}" 
         }, 
         { 
              "Sid": "AllowsAmazonQToIngestPrincipalMapping", 
              "Effect": "Allow", 
              "Action": [ 
                  "qbusiness:PutGroup", 
                  "qbusiness:CreateUser", 
                  "qbusiness:DeleteGroup", 
                  "qbusiness:UpdateUser", 
                  "qbusiness:ListGroups" 
             ], 
              "Resource": [ 
                  "arn:aws:qbusiness:{{region}}:{{account_id}}:application/
{{application_id}}", 
                  "arn:aws:qbusiness:{{region}}:{{account_id}}:application/
{{application_id}}/index/{{index_id}}", 
                  "arn:aws:qbusiness:{{region}}:{{account_id}}:application/
{{application_id}}/index/{{index_id}}/data-source/*" 
 ] 
         }
```
# **If you're crawling a website which uses authentication:**

• Permission to access the AWS Secrets Manager secret that contains the credentials to connect to websites or a web proxy server backed by basic authentication.

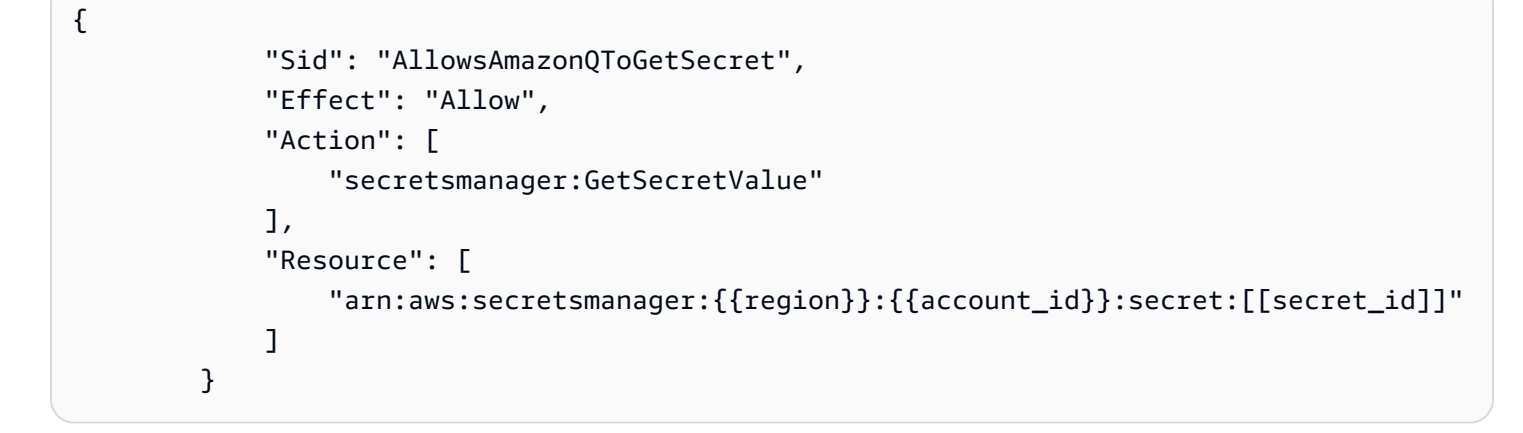

**If your Secrets Manager secret is decrypted, add permissions for a AWS KMS key to decrypt the username and password secret stored by Secrets Manager:**

```
{ 
                      "Sid": "AllowsAmazonQToDecryptSecret", 
                      "Effect": "Allow", 
                      "Action": [ 
                             "kms:Decrypt" 
                      ], 
                      "Resource": [ 
                             "arn:aws:kms:{{region}}:{{account_id}}:key/[[key_id]]" 
                      ], 
                      "Condition": { 
                             "StringLike": { 
                                     "kms:ViaService": [ 
                                            "secretsmanager.*.amazonaws.com" 
\sim 100 \sim 100 \sim 100 \sim 100 \sim 100 \sim 100 \sim 100 \sim 100 \sim 100 \sim 100 \sim 100 \sim 100 \sim 100 \sim 100 \sim 100 \sim 100 \sim 100 \sim 100 \sim 100 \sim 100 \sim 100 \sim 100 \sim 100 \sim 100 \sim 
 } 
                      } 
               }
```
**If your Amazon Q data source connector needs access to an object stored in an Amazon S3 bucket—like seed URLs or sitemaps— you must add the following permissions to your IAM role:**

### **A** Note

Check that the file path to the object in your Amazon S3 bucket is of the following format: *s3://BucketName/FolderName/FileName.extension*.

```
{ 
             "Sid": "AllowsAmazonQToGetS3Objects", 
             "Action": [ 
                 "s3:GetObject" 
             ], 
             "Resource": [ 
                 "arn:aws:s3:::{{input_bucket_name}}/*" 
             ], 
             "Effect": "Allow", 
             "Condition": { 
                 "StringEquals": { 
                     "aws:ResourceAccount": "{{account_id}}" 
 } 
 } 
         }
```
# **If you are using an Amazon VPC, you need to add the following VPC access permissions to your policy:**

```
{ 
     "Version": "2012-10-17", 
     "Statement": [{ 
       "Sid": "AllowsAmazonQToCreateAndDeleteNI", 
       "Effect": "Allow", 
       "Action": [ 
          "ec2:CreateNetworkInterface", 
         "ec2:DeleteNetworkInterface" 
       ], 
       "Resource": [ 
          "arn:aws:ec2:{{region}}:{{account_id}}:subnet/[[subnet_ids]]", 
         "arn:aws:ec2:{{region}}:{{account_id}}:security-group/[[security_group]]" 
      \mathbf{I} }, 
     { 
       "Sid": "AllowsAmazonQToCreateAndDeleteNIForSpecificTag", 
       "Effect": "Allow", 
       "Action": [ 
          "ec2:CreateNetworkInterface", 
          "ec2:DeleteNetworkInterface" 
       ], 
       "Resource": "arn:aws:ec2:{{region}}:{{account_id}}:network-interface/*", 
       "Condition": { 
          "StringLike": {
```

```
 "aws:RequestTag/AMAZON_Q": "qbusiness_{{account_id}}_{{application_id}}_*" 
      }, 
      "ForAllValues:StringEquals": { 
         "aws:TagKeys": [ 
           "AMAZON_Q" 
        ] 
      } 
    } 
  }, 
  { 
    "Sid": "AllowsAmazonQToCreateTags", 
    "Effect": "Allow", 
    "Action": [ 
      "ec2:CreateTags" 
    ], 
    "Resource": "arn:aws:ec2:{{region}}:{{account_id}}:network-interface/*", 
    "Condition": { 
      "StringEquals": { 
         "ec2:CreateAction": "CreateNetworkInterface" 
      } 
    } 
  }, 
  { 
    "Sid": "AllowsAmazonQToCreateNetworkInterfacePermission", 
    "Effect": "Allow", 
    "Action": [ 
      "ec2:CreateNetworkInterfacePermission" 
    ], 
    "Resource": "arn:aws:ec2:{{region}}:{{account_id}}:network-interface/*", 
    "Condition": { 
      "StringLike": { 
         "aws:ResourceTag/AMAZON_Q": "qbusiness_{{account_id}}_{{application_id}}_*" 
      } 
    } 
 }, 
 { 
    "Sid": "AllowsAmazonQToDescribeResourcesForVPC", 
    "Effect": "Allow", 
    "Action": [ 
      "ec2:DescribeNetworkInterfaces", 
      "ec2:DescribeAvailabilityZones", 
      "ec2:DescribeNetworkInterfaceAttribute", 
      "ec2:DescribeVpcs", 
      "ec2:DescribeRegions",
```

```
 "ec2:DescribeNetworkInterfacePermissions", 
          "ec2:DescribeSubnets" 
        ], 
        "Resource": "*" 
     } 
   ]
}
```
**To allow Amazon Q to assume a role, you must also use the following trust policy:**

```
{ 
   "Version": "2012-10-17", 
   "Statement": [ 
     { 
       "Sid": "AllowsAmazonQServicePrincipal", 
       "Effect": "Allow", 
       "Principal": { 
          "Service": "qbusiness.amazonaws.com" 
       }, 
       "Action": "sts:AssumeRole", 
       "Condition": { 
          "StringEquals": { 
            "aws:SourceAccount": "{{source_account}}" 
         }, 
          "ArnEquals": { 
            "aws:SourceArn": "arn:aws:qbusiness:{{region}}:
{{source_account}}:application/{{application_id}}" 
 } 
       } 
     } 
   ]
}
```
For more information on Amazon Q data source connector IAM roles, see IAM roles for [Amazon](https://docs.aws.amazon.com/amazonq/latest/qbusiness-ug/iam-roles.html#iam-roles-ds) Q data source [connectors](https://docs.aws.amazon.com/amazonq/latest/qbusiness-ug/iam-roles.html#iam-roles-ds).

# **Configuring a robots.txt file for Amazon Q Business Web Crawler**

Amazon Q Business Web Crawler respects standard robots.txt directives like Allow and Disallow. You can modify the robot.txt file of your website to control how Amazon Q Web Crawler crawls your website.

#### **Topics**

- [Configuring](#page-529-0) how Amazon Q Web Crawler accesses your website
- [Stopping](#page-529-1) Amazon Q Web Crawler from crawling your website

#### <span id="page-529-0"></span>**Configuring how Amazon Q Web Crawler accesses your website**

You can control how the Amazon Q Web Crawler indexes your website using Allow and Disallow directives. You can also control which web pages are indexed and which web pages are not crawled.

# **To allow Amazon Q Web Crawler to crawl all web pages except disallowed web pages, use the following directive:**

```
User-agent: amazon-OBusiness # Amazon 0 Web Crawler
Disallow: /credential-pages/ # disallow access to specific pages
```
#### **To allow Amazon Q Web Crawler to crawl only specific web pages, use the following directive:**

```
User-agent: amazon-OBusiness # Amazon O Web Crawler
Allow: /pages/ # allow access to specific pages
```
# **To allow Amazon Q Web Crawler to crawl all website content and disallow crawling for any other robots, use the following directive:**

```
User-agent: amazon-QBusiness # Amazon Q Web Crawler
Allow: / # allow access to all pages
User-agent: * # any (other) robot
Disallow: / # disallow access to any pages
```
#### <span id="page-529-1"></span>**Stopping Amazon Q Web Crawler from crawling your website**

You can stop Amazon Q Web Crawler from indexing your website using the Disallow directive. You can also control which web pages are crawled and which aren't.

### **To stop Amazon Q Web Crawler from crawling the website, use the following directive:**

```
User-agent: amazon-QBusiness # Amazon Q Web Crawler
Disallow: / # disallow access to any pages
```
Amazon Q Web Crawler also supports the robots noindex and nofollow directives in meta tags in HTML pages. These directives stop the web crawler from indexing a web page and stops following any links on the web page. You put the meta tags in the section of the document to specify the rules of robots rules.

For example, the below web page includes the directives robots noindex and nofollow:

```
 <html> 
             <head> 
                 <meta name="robots" content="noindex, nofollow"/> 
 ... 
             </head> 
             <body>...</body> 
             </html>
```
If you have any questions or concerns about Amazon Q Web Crawler, you can reach out to the [AWS](https://aws.amazon.com/contact-us/?nc1=f_m) [support](https://aws.amazon.com/contact-us/?nc1=f_m) team.

# **Connecting Amazon WorkDocs to Amazon Q Business**

Amazon WorkDocs is a secure content collaboration service for creating, editing, storing, and sharing content. Amazon Q Business can connect to your Amazon WorkDocs instance.

You can connect your Amazon WorkDocs instance to Amazon Q—using either the AWS Management Console, CLI, or the [CreateDataSource](https://docs.aws.amazon.com/amazonq/latest/api-reference/API_CreateDataSource.html) API—and create an Amazon Q web experience.

### **Learn more**

- For an overview of the Amazon Q web experience creation process, see [Configuring an](https://docs.aws.amazon.com/amazonq/latest/qbusiness-ug/create-application.html)  [application.](https://docs.aws.amazon.com/amazonq/latest/qbusiness-ug/create-application.html)
- For an overview of connector features, see Data source [connector](https://docs.aws.amazon.com/amazonq/latest/qbusiness-ug/connector-concepts.html) concepts.
- For information about connector configuration best practices, see Connector [configuration](https://docs.aws.amazon.com/amazonq/latest/qbusiness-ug/connector-best-practices.html) best [practices](https://docs.aws.amazon.com/amazonq/latest/qbusiness-ug/connector-best-practices.html).

### **Topics**

- Amazon [WorkDocs](#page-531-0) connector overview
- [Prerequisites](#page-532-0) for connecting Amazon Q Business to Amazon WorkDocs
- [Connecting](#page-532-1) Amazon Q Business to Amazon WorkDocs using the console
- [Connecting](#page-535-0) Amazon Q Business to Amazon WorkDocs using APIs
- How Amazon Q Business connector crawls Amazon [WorkDocs](#page-542-0) ACLs
- Amazon Q [BusinessAmazon](#page-542-1) WorkDocs data source connector field mappings
- IAM role for Amazon Q Business Amazon [WorkDocs](#page-544-0) connector
- [Troubleshooting](#page-548-0) your Amazon Q Business Amazon WorkDocs connector

# <span id="page-531-0"></span>**Amazon WorkDocs connector overview**

The following table gives an overview of the Amazon Q Business Amazon WorkDocs connector and its supported features.

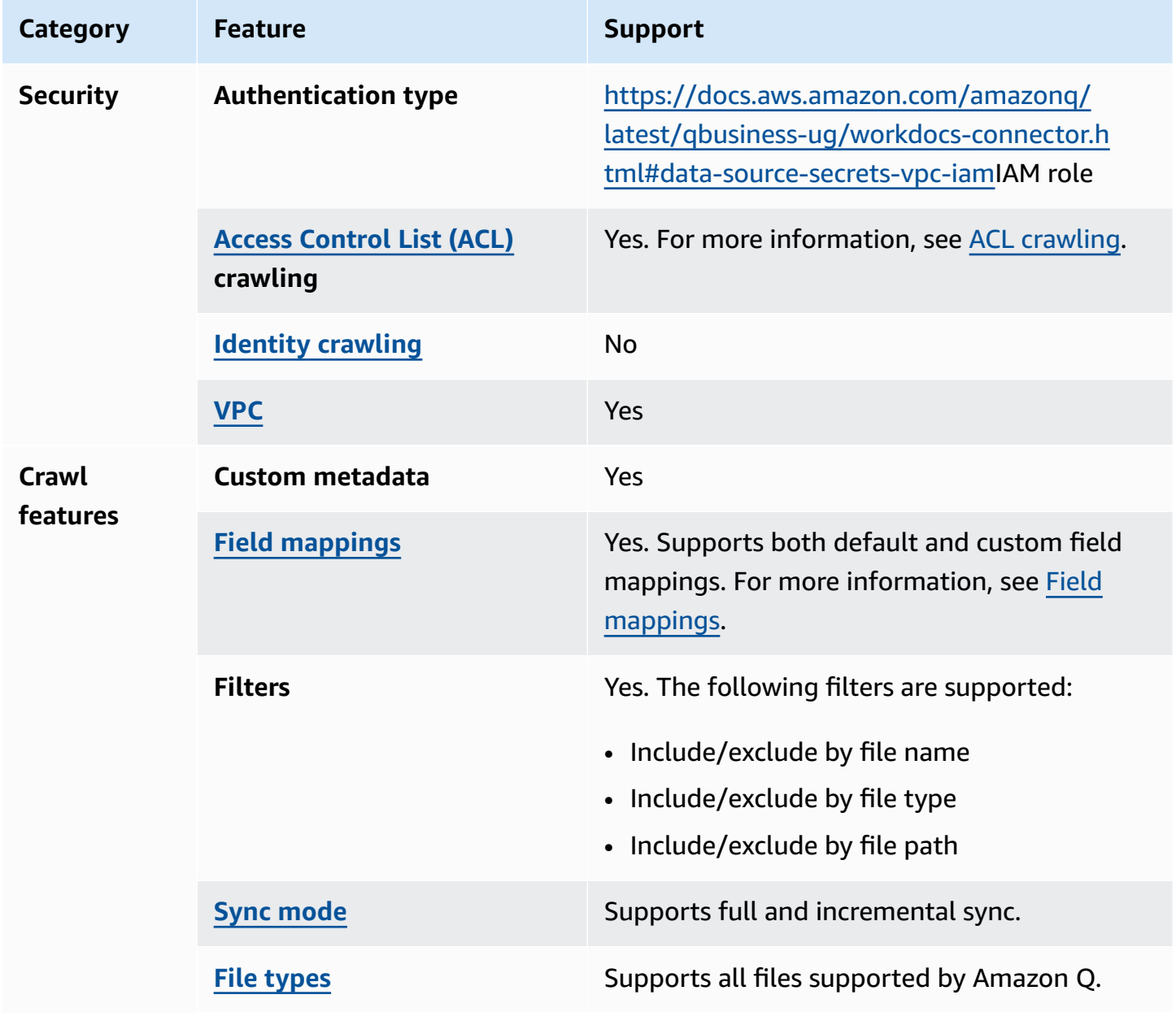

# <span id="page-532-0"></span>**Prerequisites for connecting Amazon Q Business to Amazon WorkDocs**

Before you begin, make sure that you have completed the following prerequisites.

### **In Amazon WorkDocs, make sure you have:**

• Noted the Amazon WorkDocs directory ID (organization ID) for your Amazon WorkDocs repository.

## **In your AWS account, make sure you have:**

- Created an [IAM](https://docs.aws.amazon.com/amazonq/latest/qbusiness-ug/iam-roles.html#iam-roles-ds) role for your data source and, if using the Amazon Q API, noted the ARN of the IAM role.
- Stored your Amazon WorkDocs authentication credentials in an AWS Secrets Manager secret and, if using the Amazon Q API, noted the ARN of the secret.

## **A** Note

If you're a console user, you can create the IAM role and Secrets Manager secret as part of configuring your Amazon Q application on the console.

For a list of things to consider while configuring your data source, see Data source [connector](https://docs.aws.amazon.com/amazonq/latest/qbusiness-ug/connector-best-practices.html) [configuration](https://docs.aws.amazon.com/amazonq/latest/qbusiness-ug/connector-best-practices.html) best practices.

# <span id="page-532-1"></span>**Connecting Amazon Q Business to Amazon WorkDocs using the console**

The following procedure outlines how to connect Amazon Q to Amazon WorkDocs using the AWS Management Console.

## **Connecting Amazon Q to Amazon WorkDocs**

- 1. Sign in to the AWS Management Console and open the Amazon Q console at [https://](https://console.aws.amazon.com/amazonq/business/?region=us-east-1) [console.aws.amazon.com/amazonq/business/.](https://console.aws.amazon.com/amazonq/business/?region=us-east-1)
- 2. Complete the steps to create your Amazon Q [application.](https://docs.aws.amazon.com/amazonq/latest/qbusiness-ug/create-app.html)
- 3. Complete the steps for [selecting](https://docs.aws.amazon.com/amazonq/latest/qbusiness-ug/native-retriever.html) an Amazon Q retriever.
- 4. Then, from **Data sources** Add an available data source to connect your Amazon Q application.

You can add up to 5 data sources.

- 5. Then, on the **Amazon WorkDocs** page, enter the following information:
- 6. **Name** Name your data source for easy tracking.

**Note:** You can include hyphens (-) but not spaces. Maximum of 1,000 alphanumeric characters.

- 7. In **Source**, enter the following:
	- **Organization ID specific to your Amazon WorkDocs site** Select a Amazon WorkDocs directory or create a new one. Only already created directories are available to connect.
	- **Amazon WorkDocs site name** Enter your Amazon WorkDocs site name.
- 8. **Authorization** Amazon Q Business crawls ACL information by default to ensure responses are generated only from documents your end users have access to. See [Authorization](https://docs.aws.amazon.com/amazonq/latest/qbusiness-ug/connector-concepts.html#connector-authorization) for more details.
- 9. **Configure VPC and security group –** *optional* Choose whether you want to use a VPC. If you do, enter the following information:
	- a. **Subnets** Select up to 6 repository subnets that define the subnets and IP ranges the repository instance uses in the selected VPC.
	- b. **VPC security groups** Choose up to 10 security groups that allow access to your data source. Ensure that the security group allows incoming traffic from Amazon EC2 instances and devices outside your VPC. For databases, security group instances are required.

For more information, see [VPC](https://docs.aws.amazon.com/amazonq/latest/qbusiness-ug/connector-concepts.html#connector-vpc).

10. **IAM role** – Choose an existing IAM role or create an IAM role to access your repository credentials and index content.

For more information, see [IAM](https://docs.aws.amazon.com/amazonq/latest/qbusiness-ug/workdocs-connector.html#workdocs-iam) role.

- 11. In **Sync scope** Choose what to sync from your data source.
	- **Crawl document comments** Choose to crawl document comments.
	- **regex patterns** Add regex patterns to include or exclude file names, file types, or file paths. You can have a total of 100 patterns.
- 12. For **Maximum single file size** Specify the file size limit in MBs that Amazon Q will crawl. Amazon Q will crawl only the files within the size limit you define. The default file size is 50MB. The maximum file size should be greater than 0MB and less than or equal to 50MB.
- 13. In **Sync mode**, choose how you want to update your index when your data source content changes. When you sync your data source with Amazon Q for the first time, all content is synced by default.
	- **Full sync** Sync all content regardless of the previous sync status.
	- **New, modified, or deleted content sync** Sync only new, modified, and deleted documents.
- 14. In **Sync run schedule**, for **Frequency** Choose how often Amazon Q will sync with your data source. For more details, see Sync run [schedule.](https://docs.aws.amazon.com/amazonq/latest/qbusiness-ug/connector-concepts.html#connector-sync-run)
- 15. **Tags -** *optional* Add tags to search and filter your resources or track your AWS costs. See [Tags](https://docs.aws.amazon.com/amazonq/latest/qbusiness-ug/tagging.html) for more details.
- 16. **Field mappings** A list of data source document attributes to map to your index fields. Add the fields from the **Data source details** page after you finish adding your data source. You can choose from two types of fields:
	- a. **Default** Automatically created by Amazon Q on your behalf based on common fields in your data source. You can't edit these.
	- b. **Custom** Automatically created by Amazon Q on your behalf based on common fields in your data source. You can edit these. You can also create and add new custom fields.

### **Note**

Support for adding custom fields varies by connector. You won't see the **Add field** option if your connector doesn't support adding custom fields.

For more information, see [Field mappings.](https://docs.aws.amazon.com/amazonq/latest/qbusiness-ug/connector-concepts.html#connector-field-mappings)

17. To finish connecting your data source to Amazon Q, select **Add data source**.

You are taken to the **Data source details**, where you can view your data source configuration details.

18. In **Data source details**, choose **Sync now** to allow Amazon Q to begin syncing (crawling and ingesting) data from your data source. When the sync job finishes, your data source is ready to use.

# *(i)* Note

You can also choose to view CloudWatch logs for your data source sync job by selecting **View CloudWatch logs**. If you get a Resource not found exception when you try to view your CloudWatch logs for a data source sync job in progress, it can be because the CloudWatch logs are not available yet. Wait for some time and check again.

# <span id="page-535-0"></span>**Connecting Amazon Q Business to Amazon WorkDocs using APIs**

You use the [CreateDataSource](https://docs.aws.amazon.com/amazonq/latest/api-reference/API_CreateDataSource.html) action to connect a data source to your Amazon Q application.

Then, you use the configuration parameter to provide a JSON schema with all other configuration information specific to your data source connector.

For an example of the API request, see [CreateDataSource](https://docs.aws.amazon.com/amazonq/latest/api-reference/API_CreateDataSource.html) in the Amazon Q API Reference.

## **Amazon WorkDocs JSON schema**

The following is the Amazon WorkDocs JSON schema:

```
{ 
   "$schema": "http://json-schema.org/draft-04/schema#", 
   "type": "object", 
   "properties": { 
     "connectionConfiguration": { 
        "type": "object", 
        "properties": { 
          "repositoryEndpointMetadata": { 
            "type": "object", 
            "properties": { 
               "organizationId": { 
                 "type": "string", 
                 "minLength": 12, 
                 "maxLength": 12, 
                 "pattern": "d-[0-9a-fA-F]{10}" 
              }, 
              "siteName": { 
                 "type": "string" 
              }, 
              "domainName": { 
                 "type": "string"
```

```
 } 
           }, 
           "required": ["organizationId"] 
         } 
       } 
     }, 
     "repositoryConfigurations": { 
       "type": "object", 
       "properties": { 
         "All": { 
           "type": "object", 
           "properties": { 
             "fieldMappings": { 
                "type": "array", 
               "items": [ 
\overline{a} "type": "object", 
                    "properties": { 
                      "indexFieldName": { 
                        "type": "string" 
\}, \{ "indexFieldType": { 
                        "type": "string", 
                        "enum": ["STRING", "STRING_LIST", "DATE","LONG"] 
\}, \{ "dataSourceFieldName": { 
                        "type": "string" 
\}, \{ "dateFieldFormat": { 
                        "type": "string", 
                        "pattern": "yyyy-MM-dd'T'HH:mm:ss'Z'" 
1999 1999 1999 1999 1999
, and the state \mathbb{R}, the state \mathbb{R} "required": [ 
                      "indexFieldName", 
                      "indexFieldType", 
                      "dataSourceFieldName" 
\sim 100 \sim 100 \sim 100 \sim 100 \sim 100 \sim 100 \sim } 
 ] 
             } 
           }, 
           "required": ["fieldMappings"] 
         }
```

```
s and the contract of the contract of the contract of the contract of the contract of the contract of the contract of the contract of the contract of the contract of the contract of the contract of the contract of the cont
```

```
 }, 
   "required": ["All"] 
 }, 
 "additionalProperties": { 
   "type": "object", 
   "properties": { 
      "isCrawlAcl": { 
        "type": "boolean" 
     }, 
      "maxFileSizeInMegaBytes": { 
        "type": "string" 
     }, 
      "fieldForUserId": { 
        "type": "string" 
     }, 
      "crawlComments": { 
        "type": "string" 
     }, 
      "exclusionPatterns": { 
        "type": "array", 
        "items": { 
          "type": "string" 
        } 
     }, 
      "inclusionPatterns": { 
        "type": "array", 
        "items": { 
          "type": "string" 
        } 
     } 
   }, 
   "required": [] 
 }, 
 "enableIdentityCrawler": { 
   "type": "boolean" 
 }, 
 "syncMode": { 
   "type": "string", 
   "enum": [ 
     "FORCED_FULL_CRAWL", 
     "CHANGE_LOG" 
   ] 
 }, 
 "type" : {
```

```
 "type" : "string", 
        "pattern": "WORKDOCS" 
     } 
   }, 
   "version": { 
     "type": "string", 
     "anyOf": [ 
        { 
          "pattern": "1.0.0" 
        } 
     ] 
   }, 
   "required": [ 
     "connectionConfiguration", 
     "repositoryConfigurations", 
     "syncMode", 
     "enableIdentityCrawler", 
     "additionalProperties", 
     "type" 
   ]
}
```
The following table provides information about important JSON keys to configure.

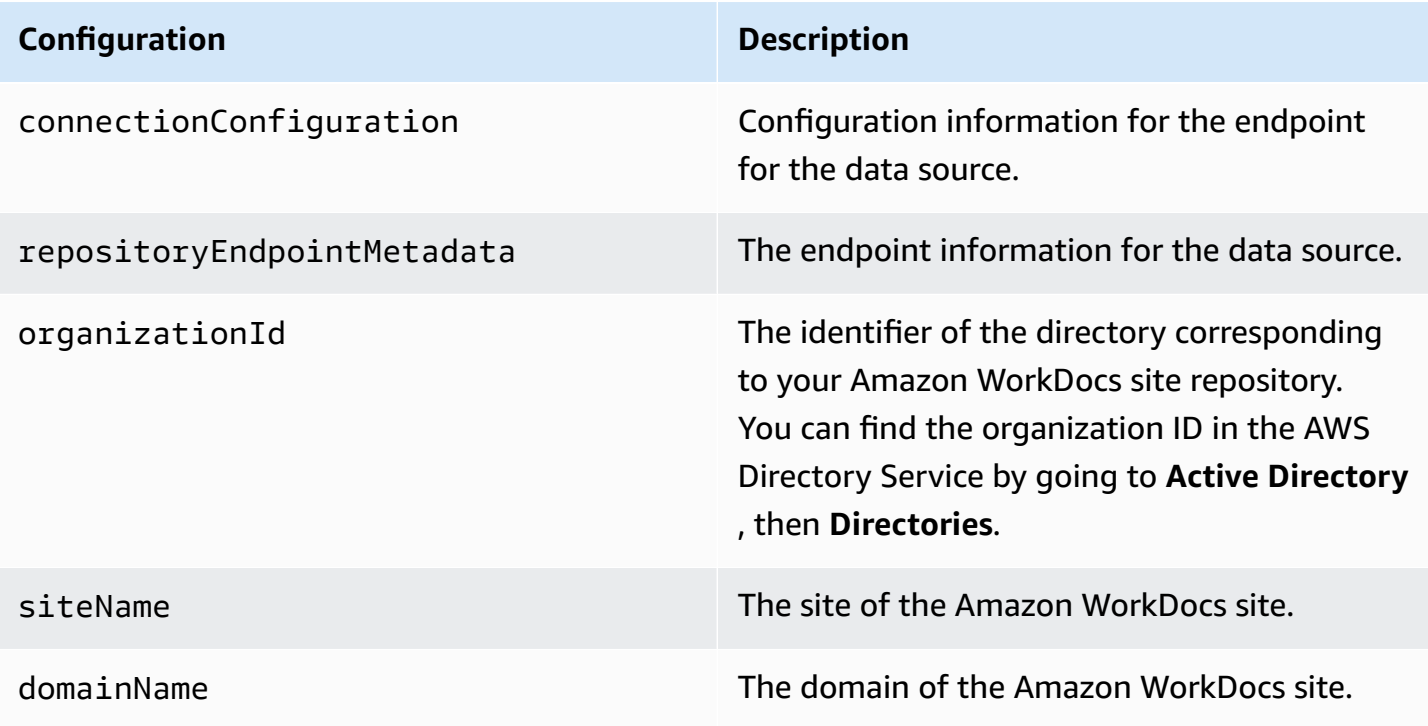

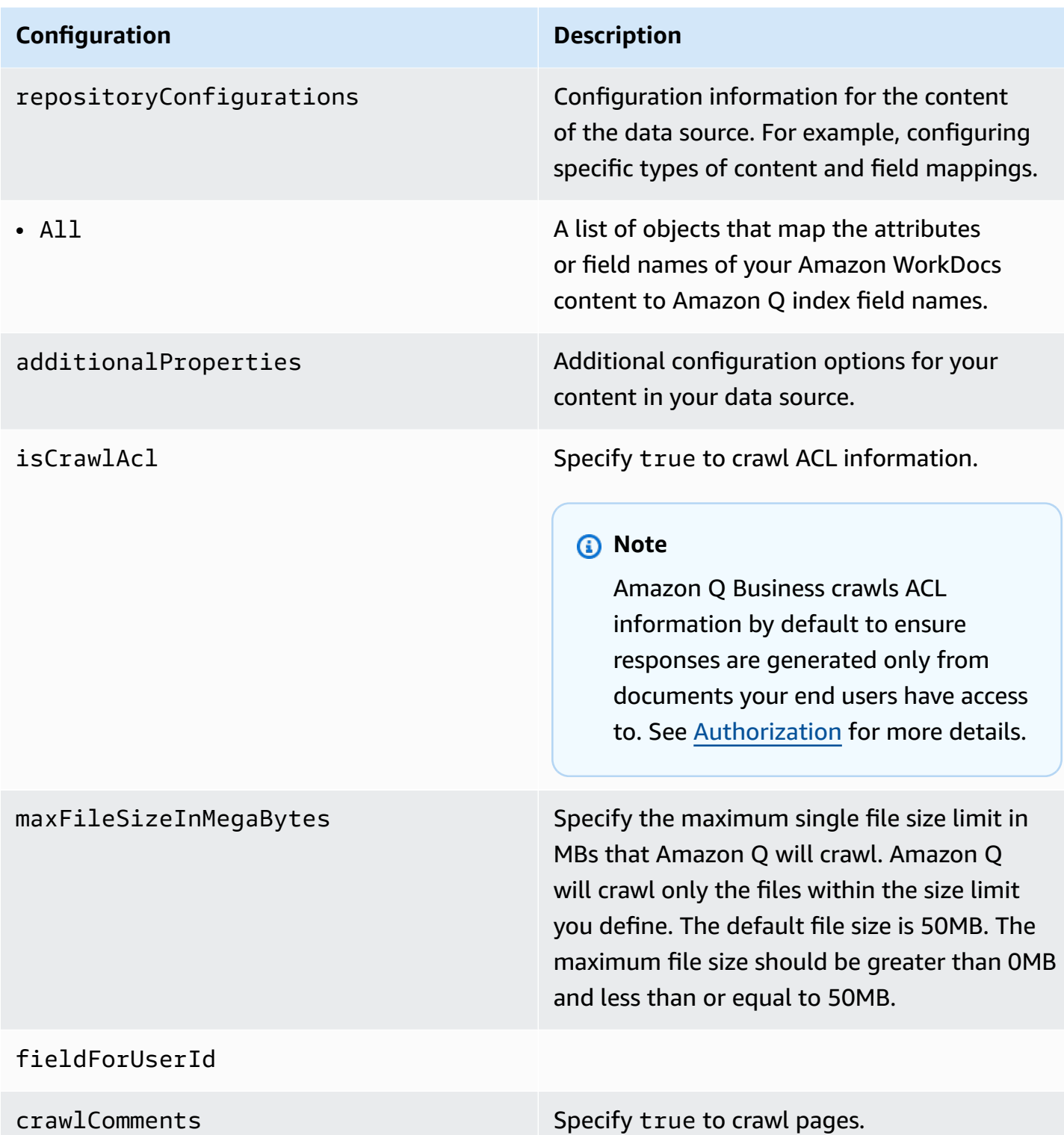
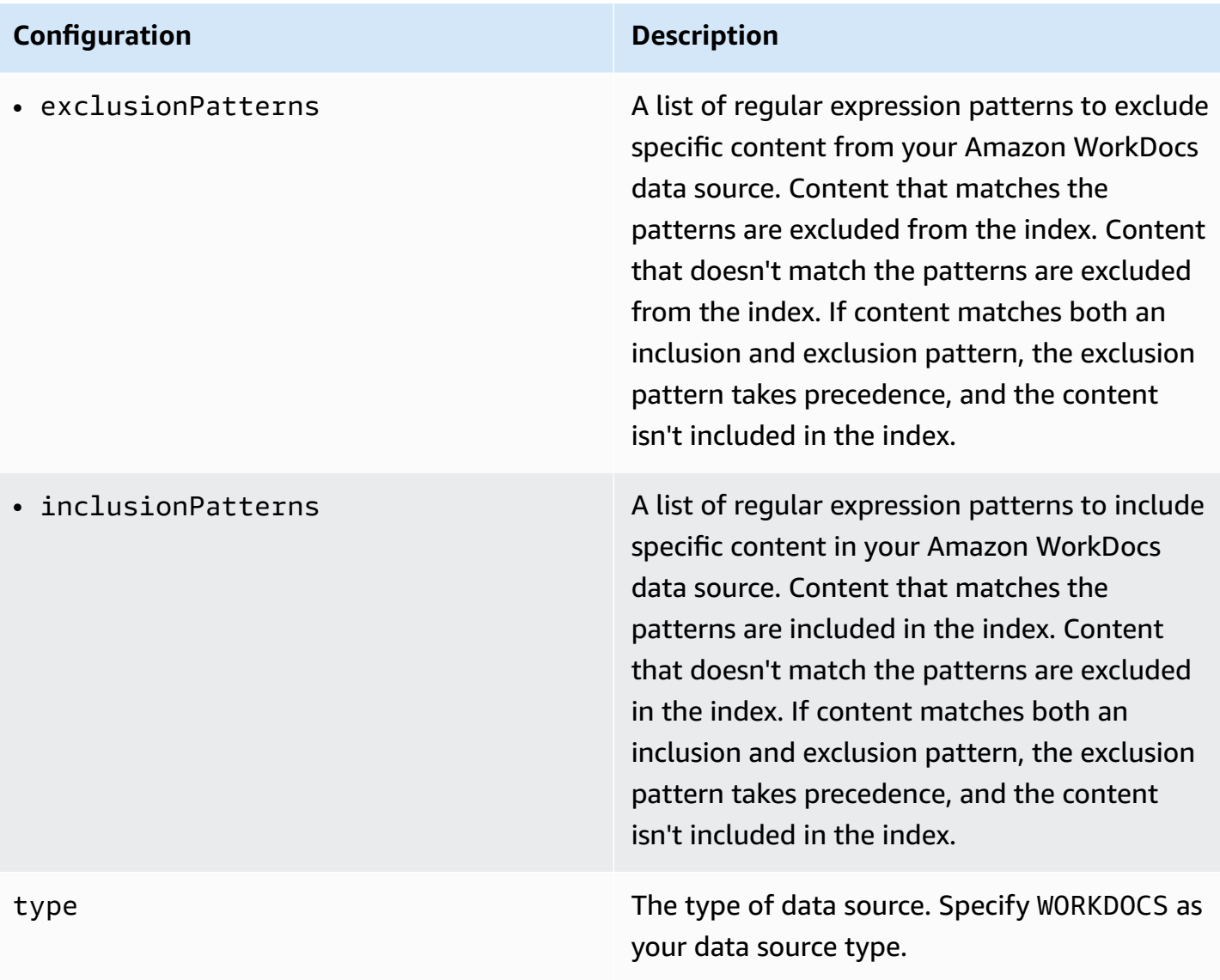

#### **Configuration Description**

enableIdentityCrawler Specify true to use the Amazon Q identity crawler to sync identity/principal informati on on users and groups with access to specific documents.

#### **A** Note

Amazon Q Business crawls identity information from your data source by default to ensure responses are generated only from documents end users have access to. For more information, see [Identity](https://docs.aws.amazon.com/amazonq/latest/qbusiness-ug/connector-concepts.html#connector-identity-crawler) crawler.

syncMode Specify whether Amazon Q should update your index by syncing all documents or only new, modified, and deleted documents. You can choose between the following options:

- Use FORCED\_FULL\_CRAWL to freshly re-crawl all content and replace existing content each time your data source syncs with your index.
- Use CHANGE\_LOG to incrementally crawl only new and modified content each time your data source syncs with your index.

version **The version of this template that's currently** supported.

# **How Amazon Q Business connector crawls Amazon WorkDocs ACLs**

Connectors support crawl ACL and identity information where applicable based on the data source. If you index documents without ACLs, all documents are considered public. Indexing documents with ACLs ensures data security.

Amazon Q Business supports crawling ACLs for document security by default. Turning off ACLs and identity crawling are no longer supported. In preparation for [connecting](https://docs.aws.amazon.com/amazonq/latest/qbusiness-ug/migrate-application.html) Amazon Q Business [applications](https://docs.aws.amazon.com/amazonq/latest/qbusiness-ug/migrate-application.html) to IAM Identity Center, enable ACL indexing and identity crawling for secure querying and re-sync your connector. Once you turn ACL and identity crawling on you won't be able to turn them off.

If you want to index documents without ACLs, ensure that the documents are marked as public in your data source.

When you connect an Amazon WorkDocs data source to Amazon Q Business, Amazon Q Business crawls ACL information attached to a document (user and group information) from your Amazon WorkDocs instance. If you choose to activate ACL crawling, the information can be used to filter chat responses to your end user's document access level.

The Amazon WorkDocs group and user IDs are mapped as follows:

- \_group\_ids—Group IDs exist in Amazon WorkDocs on files where there are set access permissions. They are mapped from the names of the groups in Amazon WorkDocs.
- Luser\_id—User IDs exist in Amazon WorkDocs on files where there are set access permissions. They are mapped from the user names in Amazon WorkDocs.

For more information, see:

- [Authorization](https://docs.aws.amazon.com/amazonq/latest/qbusiness-ug/-connector-app.html#-connector-authorization)
- [Identity](https://docs.aws.amazon.com/amazonq/latest/qbusiness-ug/-connector-app.html#-connector-identity-crawler) crawler
- [Understanding](https://docs.aws.amazon.com/amazonq/latest/qbusiness-ug/connector-principal-store.html) User Store

# **Amazon Q BusinessAmazon WorkDocs data source connector field mappings**

To improve retrieved results and customize the end user chat experience, Amazon Q Business enables you to map document attributes from your data sources to fields in your Amazon Q index.

Amazon Q offers two kinds of attributes to map to index fields:

- **Reserved or default** Reserved attributes are based on document attributes that commonly occur in most data. You can use reserved attributes to map commonly occurring document attributes in your data source to Amazon Q index fields.
- **Custom** You can create custom attributes to map document attributes that are unique to your data to Amazon Q index fields.

When you connect Amazon Q you a data source, Amazon Q automatically maps specific data source document attributes to fields within an Amazon Q index. If a document attribute in your data source doesn't have a attribute mapping already available, or if you want to map additional document attributes to index fields, use the custom field mappings to specify how a data source attribute maps to an Amazon Q index field. You create field mappings by editing your data source after your application and retriever are created.

To learn more about document attributes and how they work in Amazon Q, see [Document](https://docs.aws.amazon.com/amazonq/latest/qbusiness-ug/doc-attributes-types.html)  [attributes](https://docs.aws.amazon.com/amazonq/latest/qbusiness-ug/doc-attributes-types.html) and types in Amazon Q.

### **Important**

Filtering using document attributes in chat is only supported through the API.

The Amazon Q Amazon WorkDocs connector supports the following entities and the associated reserved and custom attributes.

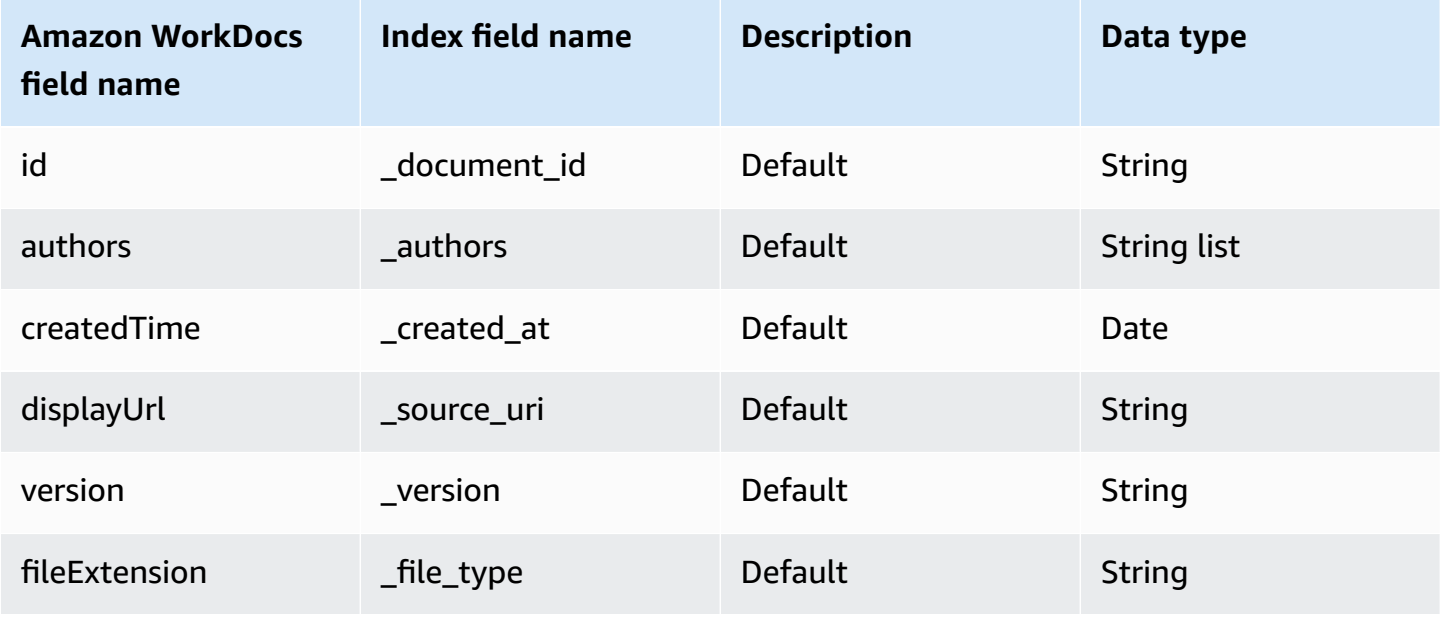

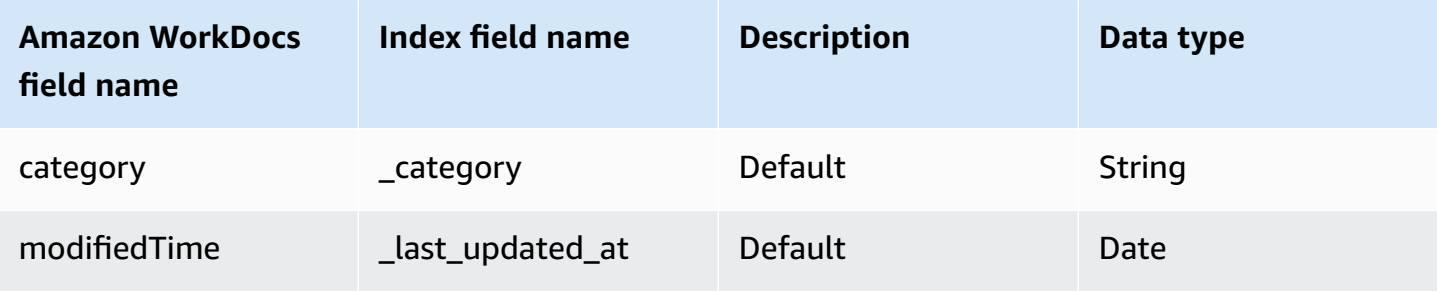

# **IAM role for Amazon Q Business Amazon WorkDocs connector**

If you use the AWS CLI or an AWS SDK, you must create an AWS Identity and Access Management (IAM) policy before you create an Amazon Q resource. When you call the operation, you provide the Amazon Resource Name (ARN) role with the policy attached.

If you use the AWS Management Console, you can create a new IAM role in the Amazon Q console or use an existing IAM role.

To connect your data source connector to Amazon Q, you must give Amazon Q an IAM role that has the following permissions:

- Permission to access the BatchPutDocument and BatchDeleteDocument operations to ingest documents.
- Permission to access the User [Store](https://docs.aws.amazon.com/amazonq/latest/qbusiness-ug/connector-principal-store.html) API operations to ingest user and group access control information from documents.
- Permission to access your AWS Secrets Manager secret to authenticate your data source connector instance.
- **(Optional)** If you're using Amazon VPC, permission to access your Amazon VPC.

```
{ 
   "Version": "2012-10-17", 
   "Statement": [ 
    \{ "Sid": "AllowsAmazonQToGetSecret", 
       "Effect": "Allow", 
       "Action": [ 
          "secretsmanager:GetSecretValue" 
       ], 
       "Resource": [ 
          "arn:aws:secretsmanager:{{region}}:{{account_id}}:secret:[[secret_id]]"
```

```
 ] 
     }, 
     { 
       "Sid": "AllowsAmazonQToDecryptSecret", 
       "Effect": "Allow", 
       "Action": [ 
          "kms:Decrypt" 
       ], 
       "Resource": [ 
          "arn:aws:kms:{{region}}:{{account_id}}:key/[[key_id]]" 
       ], 
       "Condition": { 
          "StringLike": { 
            "kms:ViaService": [ 
              "secretsmanager.*.amazonaws.com" 
           \mathbf{I} } 
       } 
     }, 
     { 
       "Sid": "AllowsAmazonQToIngestDocuments", 
       "Effect": "Allow", 
       "Action": [ 
          "qbusiness:BatchPutDocument", 
          "qbusiness:BatchDeleteDocument" 
       ], 
       "Resource": "arn:aws:qbusiness:{{region}}:{{source_account}}:application/
{{application_id}}/index/{{index_id}}" 
     }, 
     { 
       "Sid": "AllowsAmazonQToIngestPrincipalMapping", 
       "Effect": "Allow", 
       "Action": [ 
          "qbusiness:PutGroup", 
          "qbusiness:CreateUser", 
          "qbusiness:DeleteGroup", 
          "qbusiness:UpdateUser", 
          "qbusiness:ListGroups" 
       ], 
       "Resource": [ 
          "arn:aws:qbusiness:{{region}}:{{account_id}}:application/{{application_id}}", 
          "arn:aws:qbusiness:{{region}}:{{account_id}}:application/{{application_id}}/
index/{{index_id}}",
```

```
 "arn:aws:qbusiness:{{region}}:{{account_id}}:application/{{application_id}}/
index/{{index_id}}/data-source/*" 
       ] 
     }, 
    \mathcal{L} "Sid": "AllowsAmazonQToCreateAndDeleteNI", 
       "Effect": "Allow", 
       "Action": [ 
          "ec2:CreateNetworkInterface", 
          "ec2:DeleteNetworkInterface" 
       ], 
       "Resource": [ 
          "arn:aws:ec2:{{region}}:{{account_id}}:subnet/[[subnet_ids]]", 
          "arn:aws:ec2:{{region}}:{{account_id}}:security-group/[[security_group]]" 
       ] 
     }, 
    \mathcal{L} "Sid": "AllowsAmazonQToCreateAndDeleteNIForSpecificTag", 
       "Effect": "Allow", 
       "Action": [ 
          "ec2:CreateNetworkInterface", 
          "ec2:DeleteNetworkInterface" 
       ], 
       "Resource": "arn:aws:ec2:{{region}}:{{account_id}}:network-interface/*", 
       "Condition": { 
          "StringLike": { 
            "aws:RequestTag/AMAZON_Q": "qbusiness_{{account_id}}_{{application_id}}_*" 
          }, 
          "ForAllValues:StringEquals": { 
            "aws:TagKeys": [ 
              "AMAZON_Q" 
            ] 
          } 
       } 
     }, 
     { 
       "Sid": "AllowsAmazonQToCreateTags", 
       "Effect": "Allow", 
       "Action": [ 
          "ec2:CreateTags" 
       ], 
       "Resource": "arn:aws:ec2:{{region}}:{{account_id}}:network-interface/*", 
       "Condition": { 
          "StringEquals": {
```

```
 "ec2:CreateAction": "CreateNetworkInterface" 
          } 
       } 
     }, 
    \mathcal{L} "Sid": "AllowsAmazonQToCreateNetworkInterfacePermission", 
        "Effect": "Allow", 
        "Action": [ 
          "ec2:CreateNetworkInterfacePermission" 
       ], 
       "Resource": "arn:aws:ec2:{{region}}:{{account_id}}:network-interface/*", 
        "Condition": { 
          "StringLike": { 
            "aws:ResourceTag/AMAZON_Q": "qbusiness_{{account_id}}_{{application_id}}_*" 
          } 
       } 
     }, 
    { 
        "Sid": "AllowsAmazonQToDescribeResourcesForVPC", 
        "Effect": "Allow", 
        "Action": [ 
          "ec2:DescribeNetworkInterfaces", 
          "ec2:DescribeAvailabilityZones", 
          "ec2:DescribeNetworkInterfaceAttribute", 
          "ec2:DescribeVpcs", 
          "ec2:DescribeRegions", 
          "ec2:DescribeNetworkInterfacePermissions", 
          "ec2:DescribeSubnets" 
       ], 
       "Resource": "*" 
     } 
  \mathbf{I}}
```
#### **To allow Amazon Q to assume a role, you must also use the following trust policy:**

```
{ 
   "Version": "2012-10-17", 
   "Statement": [ 
     { 
        "Sid": "AllowsAmazonQServicePrincipal", 
        "Effect": "Allow", 
        "Principal": {
```

```
 "Service": "qbusiness.amazonaws.com" 
       }, 
       "Action": "sts:AssumeRole", 
       "Condition": { 
         "StringEquals": { 
            "aws:SourceAccount": "{{source_account}}" 
         }, 
         "ArnEquals": { 
            "aws:SourceArn": "arn:aws:qbusiness:{{region}}:
{{source_account}}:application/{{application_id}}" 
 } 
       } 
     } 
   ]
}
```
For more information on Amazon Q data source connector IAM roles, see IAM roles for [Amazon](https://docs.aws.amazon.com/amazonq/latest/qbusiness-ug/iam-roles.html#iam-roles-ds) Q data source [connectors](https://docs.aws.amazon.com/amazonq/latest/qbusiness-ug/iam-roles.html#iam-roles-ds).

# **Troubleshooting your Amazon Q Business Amazon WorkDocs connector**

The following table provides information about error codes you may see for the Amazon WorkDocs connector and suggested troubleshooting actions.

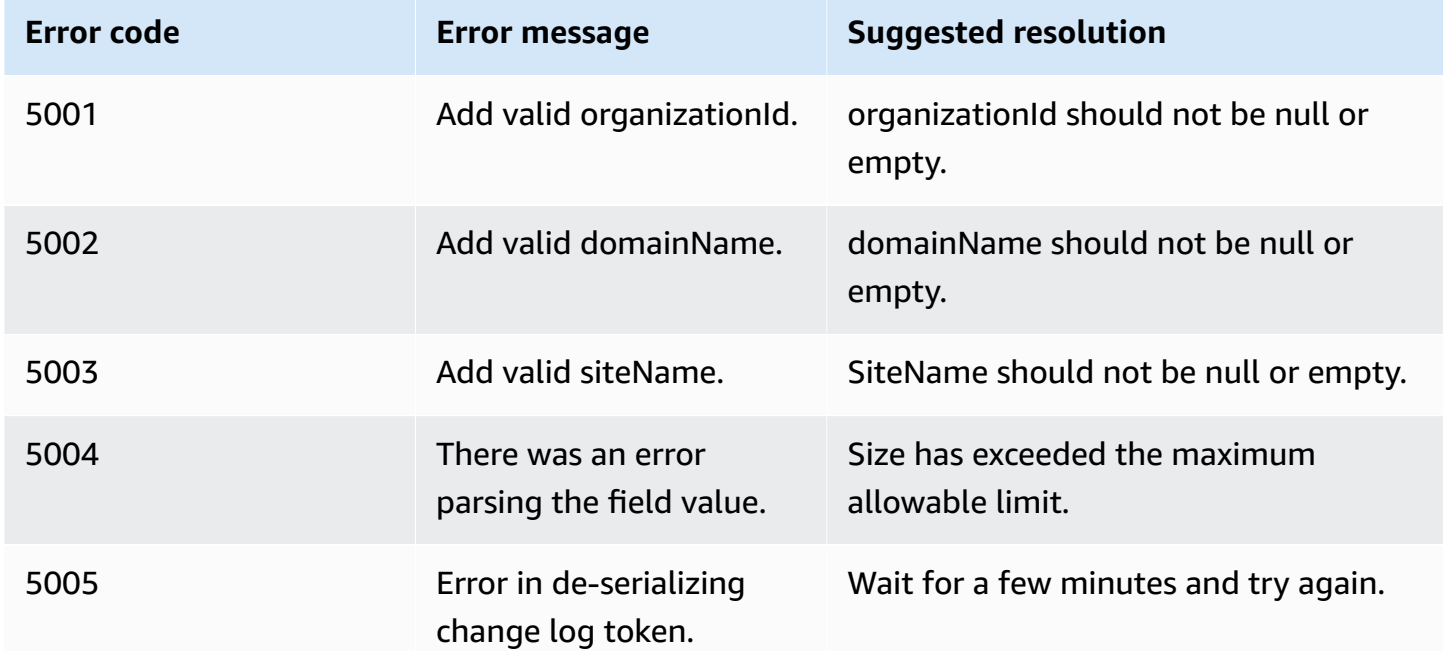

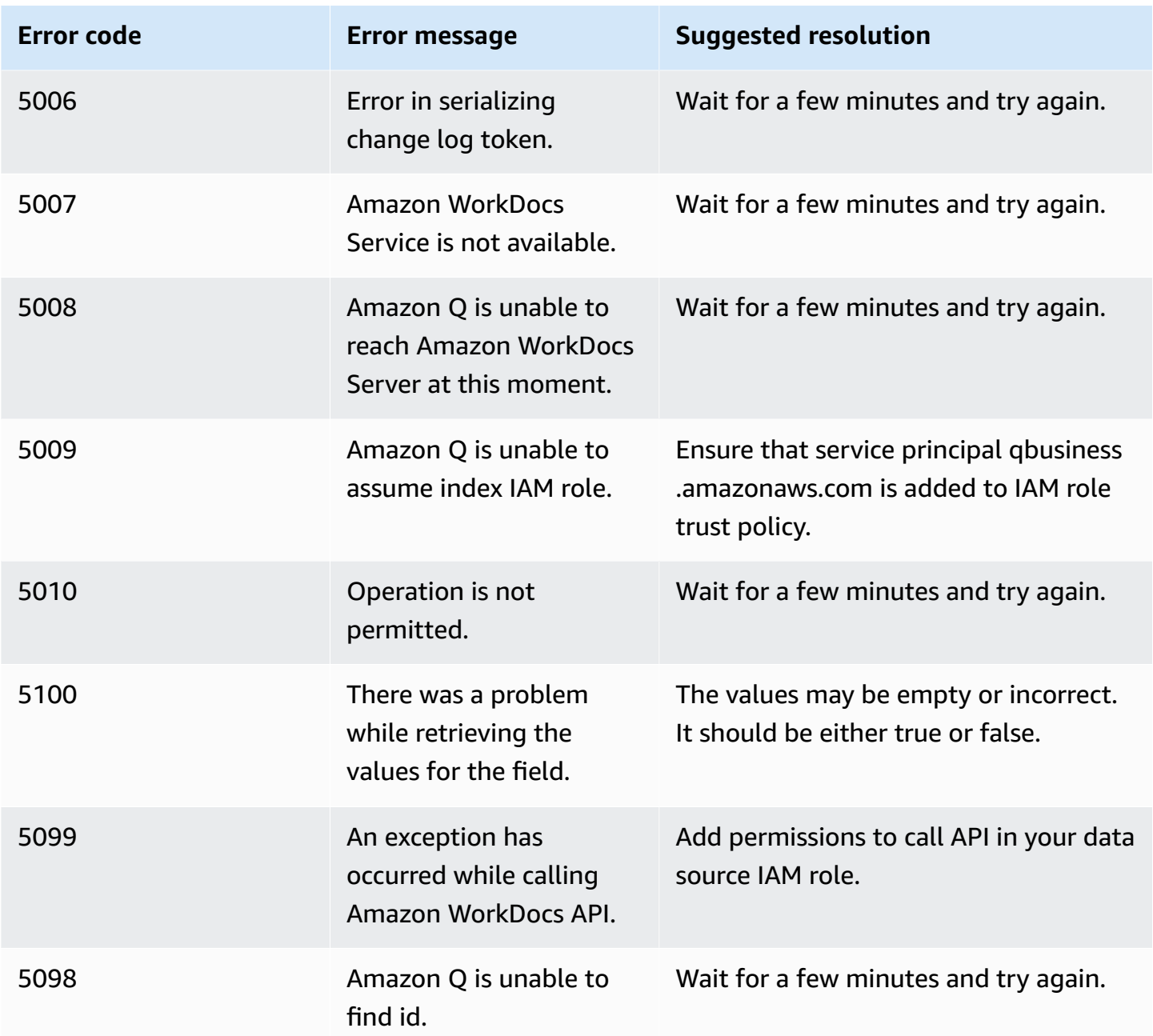

# **Connecting Box to Amazon Q Business**

Box is a cloud storage service that offers file hosting capabilities. You can connect your Box instance to Amazon Q Business—using either the AWS Management Console, CLI, or the [CreateDataSource](https://docs.aws.amazon.com/amazonq/latest/api-reference/API_CreateDataSource.html) API—and create an Amazon Q web experience.

## **Learn more**

- For an overview of the Amazon Q web experience creation process, see [Configuring an](https://docs.aws.amazon.com/amazonq/latest/qbusiness-ug/create-application.html)  [application.](https://docs.aws.amazon.com/amazonq/latest/qbusiness-ug/create-application.html)
- For an overview of connector features, see Data source [connector](https://docs.aws.amazon.com/amazonq/latest/qbusiness-ug/connector-concepts.html) concepts.
- For information about connector configuration best practices, see Connector [configuration](https://docs.aws.amazon.com/amazonq/latest/qbusiness-ug/connector-best-practices.html) best [practices](https://docs.aws.amazon.com/amazonq/latest/qbusiness-ug/connector-best-practices.html).

## **Topics**

- Box [connector](#page-550-0) overview
- [Prerequisites](#page-552-0) for connecting Amazon Q Business to Box
- [Connecting](#page-553-0) Amazon Q Business to Box using the console
- [Connecting](#page-556-0) Amazon Q Business to Box using APIs
- How Amazon Q Business [connector](#page-566-0) crawls Box ACLs
- Amazon Q [BusinessBox](#page-566-1) data source connector field mappings
- IAM role for Amazon Q [BusinessBox](#page-569-0) connector
- Known [limitations](#page-573-0) for the Amazon QBox connector

## <span id="page-550-0"></span>**Box connector overview**

The following table gives an overview of the Amazon Q Business Box connector and its supported features.

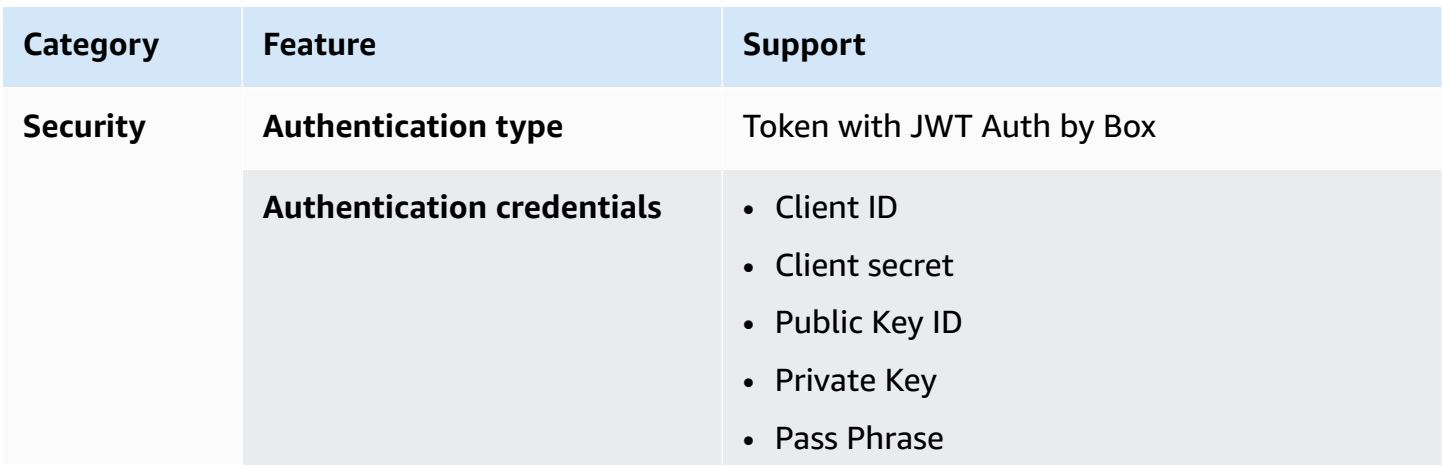

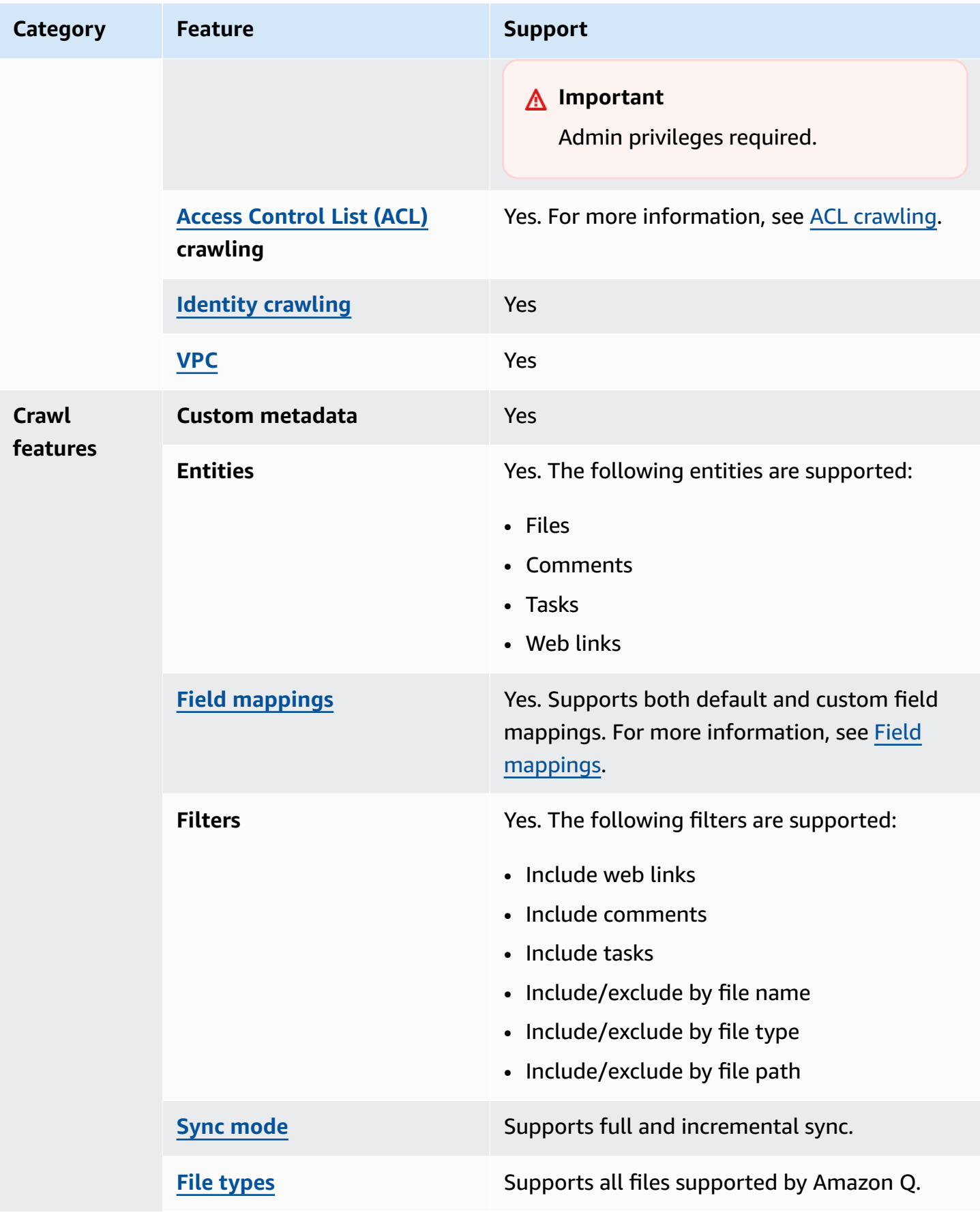

# <span id="page-552-0"></span>**Prerequisites for connecting Amazon Q Business to Box**

Before you begin, make sure that you have completed the following prerequisites.

#### **In Box, make sure you have:**

- A Box Enterprise or Box Enterprise Plus account.
- Created a Box custom app in the Box Developer Console and configured it to use **Server Authentication (with JWT)**.
- Set your **App Access Level** to **App + Enterprise Access** and allowed it to **Make API calls using the as-user header**.
- Used the admin user to add the following **Application Scopes** in your Box app:
	- Write all files and folders stored in a Box
	- Manage users
	- Manage groups
	- Manage enterprise properties
- Generated and downloaded Public/Private key pair including a client ID, a client secret, a public key ID, private key ID, a pass phrase, and an enterprise ID to use as authentication credentials. See Public and private [keypair](https://developer.box.com/guides/authentication/jwt/jwt-setup/#public-and-private-key-pair) for more details.
- Copied your Box enterprise ID either from your Box Developer Console settings or from your Box app. For example, *801234567*.

## **In your AWS account, make sure you have:**

- Created an [IAM](https://docs.aws.amazon.com/amazonq/latest/qbusiness-ug/iam-roles.html#iam-roles-ds) role for your data source and, if using the Amazon Q API, noted the ARN of the IAM role.
- Stored your Box authentication credentials in an AWS Secrets Manager secret and, if using the Amazon Q API, noted the ARN of the secret.

## **(i)** Note

If you're a console user, you can create the IAM role and Secrets Manager secret as part of configuring your Amazon Q application on the console.

For a list of things to consider while configuring your data source, see Data source [connector](https://docs.aws.amazon.com/amazonq/latest/qbusiness-ug/connector-best-practices.html) [configuration](https://docs.aws.amazon.com/amazonq/latest/qbusiness-ug/connector-best-practices.html) best practices.

# <span id="page-553-0"></span>**Connecting Amazon Q Business to Box using the console**

The following procedure outlines how to connect Amazon Q Business to Box using the AWS Management Console.

## **Connecting Amazon Q to Box**

- 1. Sign in to the AWS Management Console and open the Amazon Q console at [https://](https://console.aws.amazon.com/amazonq/business/?region=us-east-1) [console.aws.amazon.com/amazonq/business/.](https://console.aws.amazon.com/amazonq/business/?region=us-east-1)
- 2. Complete the steps to create your Amazon Q [application.](https://docs.aws.amazon.com/amazonq/latest/qbusiness-ug/create-app.html)
- 3. Complete the steps for [selecting](https://docs.aws.amazon.com/amazonq/latest/qbusiness-ug/native-retriever.html) an Amazon Q retriever.
- 4. Then, from **Data sources** Add an available data source to connect your Amazon Q application.

You can add up to 5 data sources.

- 5. Then, on the **Box** page, enter the following information:
- 6. **Name** Name your data source for easy tracking.

**Note:** You can include hyphens (-) but not spaces. Maximum of 1,000 alphanumeric characters.

- 7. **Source** Enter your **Box enterprise ID**.
- 8. **Authorization** Amazon Q Business crawls ACL information by default to ensure responses are generated only from documents your end users have access to. See [Authorization](https://docs.aws.amazon.com/amazonq/latest/qbusiness-ug/connector-concepts.html#connector-authorization) for more details.
- 9. In **Authentication** Choose to create an **AWS Secrets Manager secret** and then enter the following information for your **AWS Secrets Manager secret**.
	- a. **Secret name** A name for your secret.
	- b. **Client ID** The client ID provided by Box.
	- c. **Client Secret** The client secret provided by Box.
	- d. **Public Key ID** Your Box public key ID.
	- e. **Private Key** The private key provided by Box.
	- f. **Pass Phrase** The pass phrase you use to log into your Box account.
- 10. **Identity crawler** Amazon Q crawls identity information from your data source by default to ensure responses are generated only from documents end users have access to. For more information, see [Identity](https://docs.aws.amazon.com/amazonq/latest/qbusiness-ug/connector-concepts.html#connector-identity-crawler) crawler.
- 11. **IAM role** Choose an existing IAM role or create an IAM role to access your repository credentials and index content.

For more information, see [IAM](https://docs.aws.amazon.com/amazonq/latest/qbusiness-ug/box-connector.html#box-iam) role.

- 12. **Configure VPC and security group –** *optional* Choose whether you want to use a VPC. If you do, enter the following information:
	- a. **Subnets** Select up to 6 repository subnets that define the subnets and IP ranges the repository instance uses in the selected VPC.
	- b. **VPC security groups** Choose up to 10 security groups that allow access to your data source. Ensure that the security group allows incoming traffic from Amazon EC2 instances and devices outside your VPC. For databases, security group instances are required.

For more information, see [VPC](https://docs.aws.amazon.com/amazonq/latest/qbusiness-ug/connector-concepts.html#connector-vpc).

- 13. In **Sync scope**, enter the following information:
	- a. **Select additional kinds of content to index** Choose whether to include **Web links**, **Comments**, and **Tasks**.

## *(b)* Note

Box files are indexed by default.

- b. For **Maximum single file size** Specify the file size limit in MBs that Amazon Q will crawl. Amazon Q will crawl only the files within the size limit you define. The default file size is 50MB. The maximum file size should be greater than 0MB and less than or equal to 50MB.
- c. **Additional configuration –** *optional* Configure the following settings:
	- **Regex patterns** Regular expression patterns to include or exclude certain files. You can add up to 100 patterns.
- 14. For **Sync mode**, choose how you want to update your index when your data source content changes. When you sync your data source with Amazon Q for the first time, all content is synced by default.
- **Full sync** Sync all content regardless of the previous sync status.
- **New, modified, or deleted content sync** Sync only new, modified, and deleted documents.
- 15. In **Sync run schedule**, for **Frequency** Choose how often Amazon Q will sync with your data source. For more details, see Sync run [schedule.](https://docs.aws.amazon.com/amazonq/latest/qbusiness-ug/connector-concepts.html#connector-sync-run)
- 16. **Tags -** *optional* Add tags to search and filter your resources or track your AWS costs. See [Tags](https://docs.aws.amazon.com/amazonq/latest/qbusiness-ug/tagging.html) for more details.
- 17. **Field mappings** A list of data source document attributes to map to your index fields. Add the fields from the **Data source details** page after you finish adding your data source. You can choose from two types of fields:
	- a. **Default** Automatically created by Amazon Q on your behalf based on common fields in your data source. You can't edit these.
	- b. **Custom** Automatically created by Amazon Q on your behalf based on common fields in your data source. You can edit these. You can also create and add new custom fields.

#### **Note**

Support for adding custom fields varies by connector. You won't see the **Add field** option if your connector doesn't support adding custom fields.

For more information, see [Field mappings.](https://docs.aws.amazon.com/amazonq/latest/qbusiness-ug/connector-concepts.html#connector-field-mappings)

18. To finish connecting your data source to Amazon Q, select **Add data source**.

You are taken to the **Data source details**, where you can view your data source configuration details.

19. In **Data source details**, choose **Sync now** to allow Amazon Q to begin syncing (crawling and ingesting) data from your data source. When the sync job finishes, your data source is ready to use.

#### **A** Note

You can also choose to view CloudWatch logs for your data source sync job by selecting **View CloudWatch logs**. If you get a Resource not found exception when you try to

view your CloudWatch logs for a data source sync job in progress, it can be because the CloudWatch logs are not available yet. Wait for some time and check again.

# <span id="page-556-0"></span>**Connecting Amazon Q Business to Box using APIs**

You use the [CreateDataSource](https://docs.aws.amazon.com/amazonq/latest/api-reference/API_CreateDataSource.html) action to connect a data source to your Amazon Q application.

Then, you use the configuration parameter to provide a JSON schema with all other configuration information specific to your data source connector.

For an example of the API request, see [CreateDataSource](https://docs.aws.amazon.com/amazonq/latest/api-reference/API_CreateDataSource.html) in the Amazon Q API Reference.

### **Box JSON schema**

The following is the Box JSON schema:

```
{ 
   "$schema": "http://json-schema.org/draft-04/schema#", 
   "type": "object", 
   "properties": { 
     "connectionConfiguration": { 
        "type": "object", 
        "properties": { 
          "repositoryEndpointMetadata": { 
             "type": "object", 
            "properties": { 
               "enterpriseId": { 
                 "type": "string", 
                 "minLength": 1, 
                 "maxLength": 64 
              } 
            }, 
            "required": [ 
               "enterpriseId" 
            ] 
          } 
        }, 
        "required": [ 
          "repositoryEndpointMetadata" 
        ] 
     }, 
     "repositoryConfigurations": {
```

```
 "type": "object", 
       "properties": { 
         "file": { 
           "type": "object", 
           "properties": { 
             "fieldMappings": { 
               "type": "array", 
               "items": [ 
\overline{a} "type": "object", 
                    "properties": { 
                      "indexFieldName": { 
                        "type": "string" 
\}, \{ "indexFieldType": { 
                        "type": "string", 
                        "enum": [ 
                          "STRING", 
                          "STRING_LIST", 
                          "DATE", 
                          "LONG" 
\blacksquare\}, \{ "dataSourceFieldName": { 
                        "type": "string" 
\}, \{ "dateFieldFormat": { 
                        "type": "string", 
                        "pattern": "yyyy-MM-dd'T'HH:mm:ss'Z'" 
1 1 1 1 1 1 1
, and the state \mathbb{R}, the state \mathbb{R} "required": [ 
                      "indexFieldName", 
                      "indexFieldType", 
                      "dataSourceFieldName" 
\sim 100 \sim 100 \sim 100 \sim 100 \sim 100 \sim 100 \sim } 
 ] 
             } 
           }, 
           "required": [ 
             "fieldMappings" 
           ] 
         },
```

```
 "task": { 
           "type": "object", 
           "properties": { 
             "fieldMappings": { 
               "type": "array", 
               "items": [ 
\overline{a} "type": "object", 
                   "properties": { 
                     "indexFieldName": { 
                       "type": "string" 
\}, \{ "indexFieldType": { 
                       "type": "string", 
                       "enum": [ 
                         "STRING", 
                         "STRING_LIST", 
                         "DATE", 
                         "LONG" 
\blacksquare }, 
                     "dataSourceFieldName": { 
                       "type": "string" 
\}, \{ "dateFieldFormat": { 
                       "type": "string", 
                       "pattern": "yyyy-MM-dd'T'HH:mm:ss'Z'" 
1 1 1 1 1 1 1
                   }, 
                   "required": [ 
                     "indexFieldName", 
                     "indexFieldType", 
                     "dataSourceFieldName" 
\sim 100 \sim 100 \sim 100 \sim 100 \sim 100 \sim 100 \sim } 
 ] 
 } 
           }, 
           "required": [ 
             "fieldMappings" 
           ] 
         }, 
         "comment": { 
           "type": "object",
```

```
 "properties": { 
             "fieldMappings": { 
               "type": "array", 
               "items": [ 
\overline{a} "type": "object", 
                   "properties": { 
                     "indexFieldName": { 
                       "type": "string" 
\}, \{ "indexFieldType": { 
                       "type": "string", 
                       "enum": [ 
                         "STRING", 
                         "STRING_LIST", 
                         "DATE", 
                         "LONG" 
\blacksquare\}, \{ "dataSourceFieldName": { 
                       "type": "string" 
\}, \{ "dateFieldFormat": { 
                       "type": "string", 
                       "pattern": "yyyy-MM-dd'T'HH:mm:ss'Z'" 
1 1 1 1 1 1 1
                  }, 
                   "required": [ 
                     "indexFieldName", 
                     "indexFieldType", 
                     "dataSourceFieldName" 
\sim 100 \sim 100 \sim 100 \sim 100 \sim 100 \sim 100 \sim } 
 ] 
 } 
          }, 
           "required": [ 
            "fieldMappings" 
          ] 
        }, 
         "webLink": { 
           "type": "object", 
           "properties": { 
             "fieldMappings": {
```

```
 "type": "array", 
              "items": [
\overline{a} "type": "object", 
                   "properties": { 
                     "indexFieldName": { 
                       "type": "string" 
\}, \{ "indexFieldType": { 
                       "type": "string", 
                       "enum": [ 
                         "STRING", 
                         "STRING_LIST", 
                         "DATE", 
                         "LONG" 
\blacksquare\}, \{ "dataSourceFieldName": { 
                       "type": "string" 
                     }, 
                     "dateFieldFormat": { 
                       "type": "string", 
                       "pattern": "yyyy-MM-dd'T'HH:mm:ss'Z'" 
1 1 1 1 1 1 1
                   }, 
                   "required": [ 
                     "indexFieldName", 
                     "indexFieldType", 
                     "dataSourceFieldName" 
\sim 100 \sim 100 \sim 100 \sim 100 \sim 100 \sim 100 \sim } 
 ] 
 } 
           }, 
           "required": [ 
             "fieldMappings" 
           ] 
         } 
       } 
    }, 
     "additionalProperties": { 
       "type": "object", 
       "properties": { 
         "isCrawlAcl": {
```

```
 "type": "boolean" 
     }, 
     "maxFileSizeInMegaBytes": { 
        "type": "string" 
     }, 
     "fieldForUserId": { 
        "type": "string" 
     }, 
     "crawlComments": { 
        "type": "boolean" 
     }, 
     "crawlTasks": { 
        "type": "boolean" 
     }, 
     "crawlWebLinks": { 
        "type": "boolean" 
     }, 
     "inclusionPatterns": { 
        "type": "array", 
        "items": { 
          "type": "string" 
        } 
     }, 
     "exclusionPatterns": { 
        "type": "array", 
        "items": { 
          "type": "string" 
        } 
     } 
   }, 
   "required": [] 
 }, 
 "type": { 
   "type": "string", 
   "pattern": "BOX" 
 }, 
 "enableIdentityCrawler": { 
   "type": "boolean" 
 }, 
 "syncMode": { 
   "type": "string", 
   "enum": [ 
     "FULL_CRAWL", 
     "FORCED_FULL_CRAWL",
```

```
 "CHANGE_LOG" 
        ] 
      }, 
      "secretArn": { 
        "type": "string", 
        "minLength": 20, 
        "maxLength": 2048 
     } 
   }, 
   "version": { 
      "type": "string", 
      "anyOf": [ 
        { 
           "pattern": "1.0.0" 
        } 
      ] 
   }, 
   "required": [ 
      "connectionConfiguration", 
      "repositoryConfigurations", 
      "syncMode", 
      "additionalProperties", 
      "secretArn", 
      "type", 
      "enableIdentityCrawler" 
   ]
}
```
The following table provides information about important JSON keys to configure.

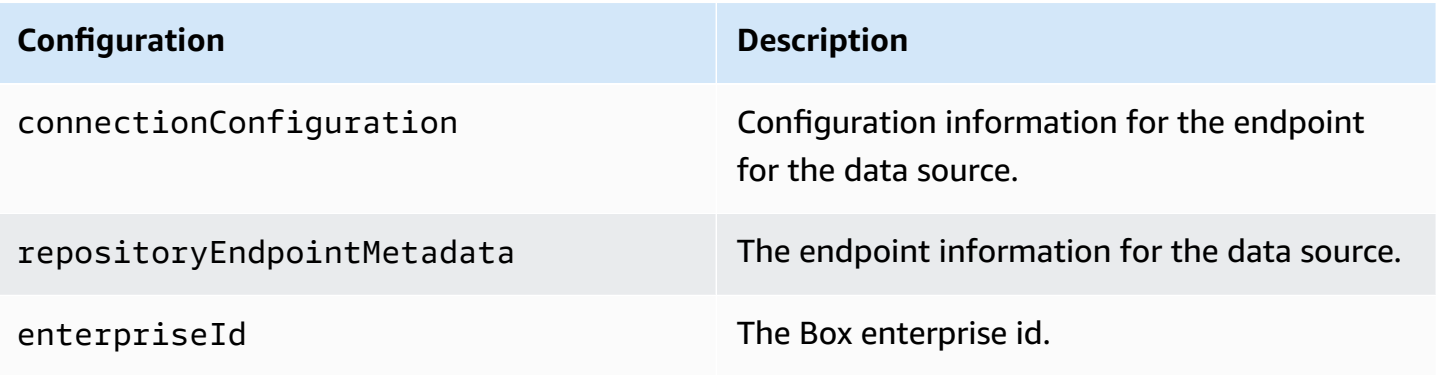

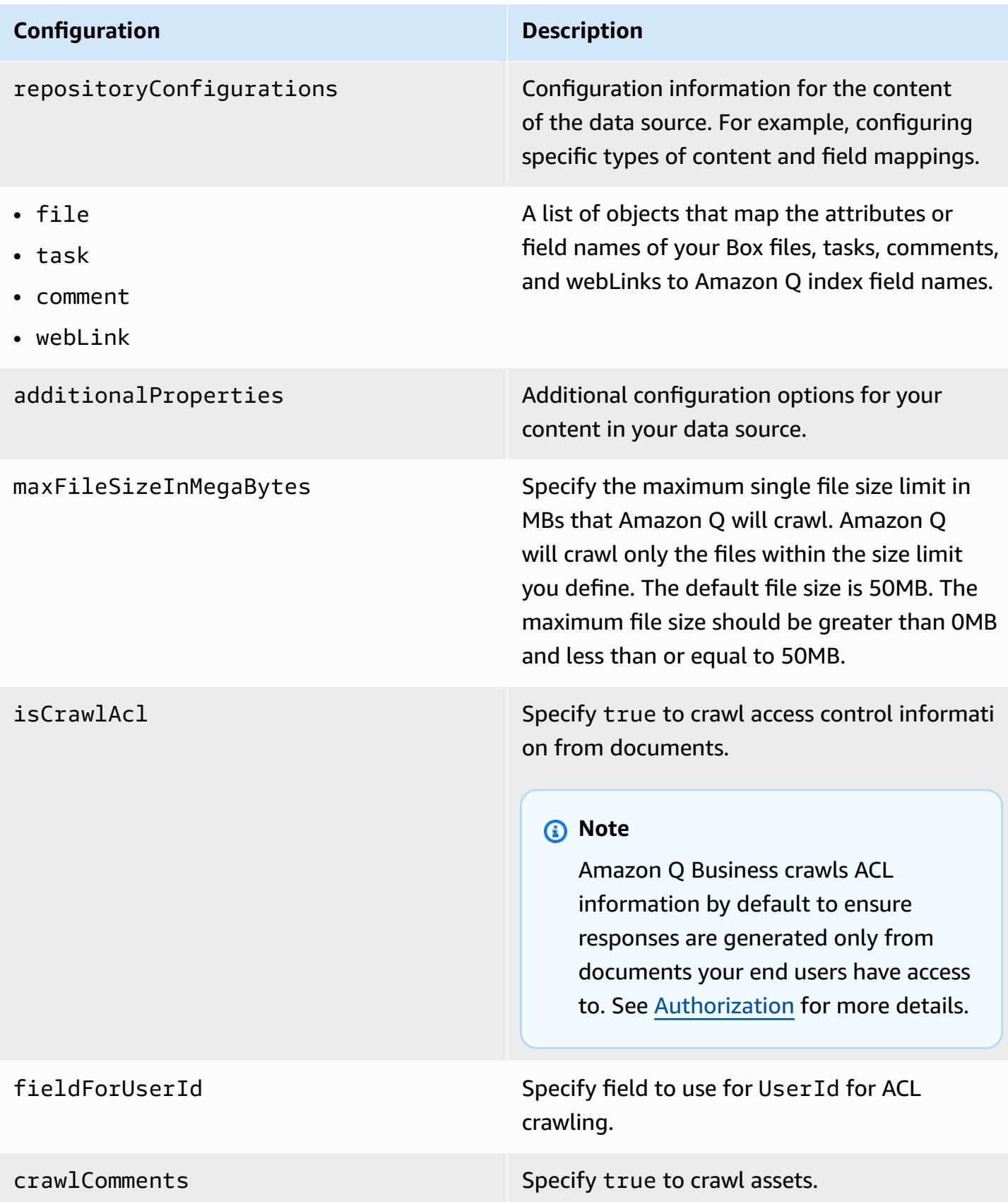

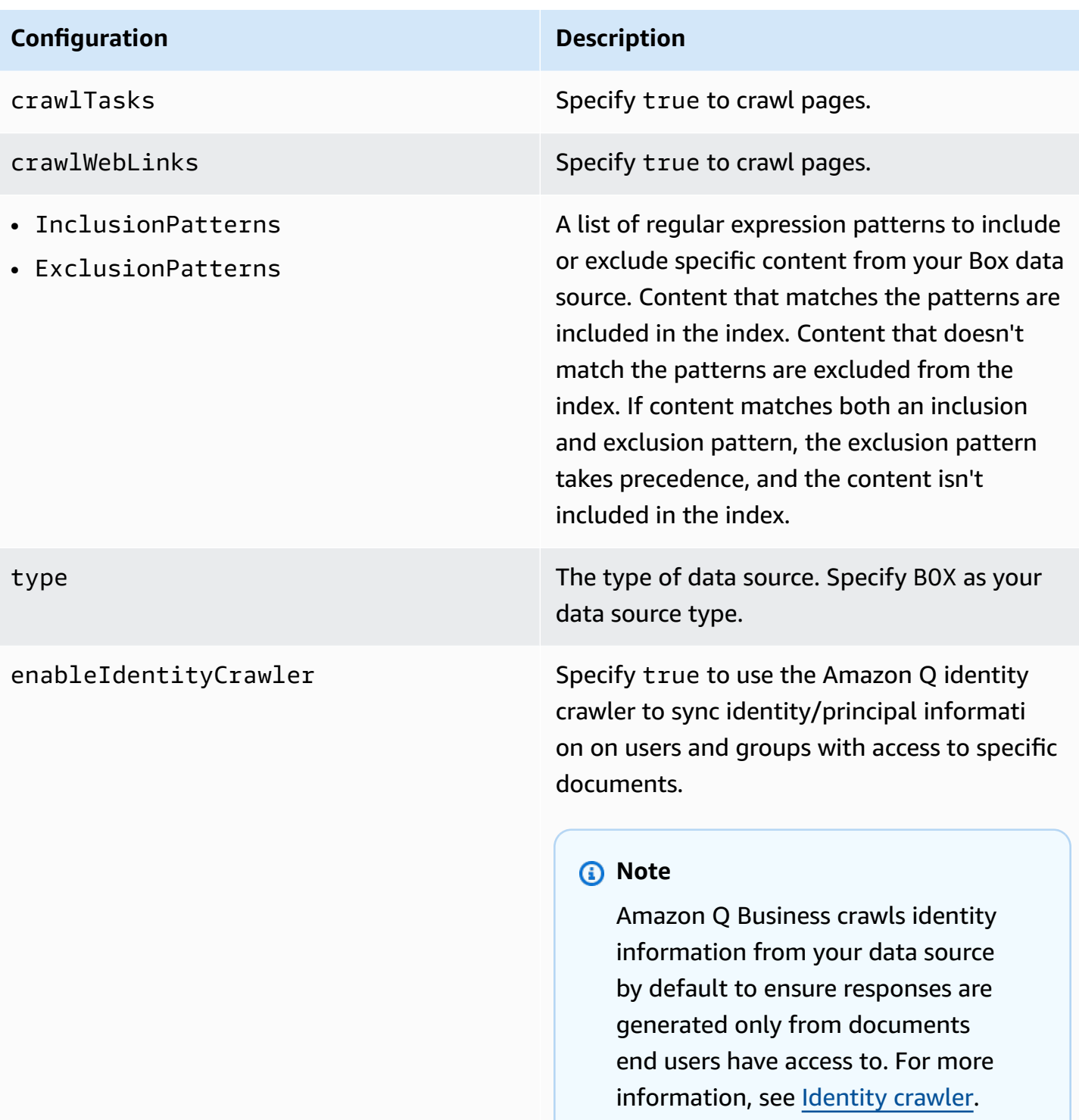

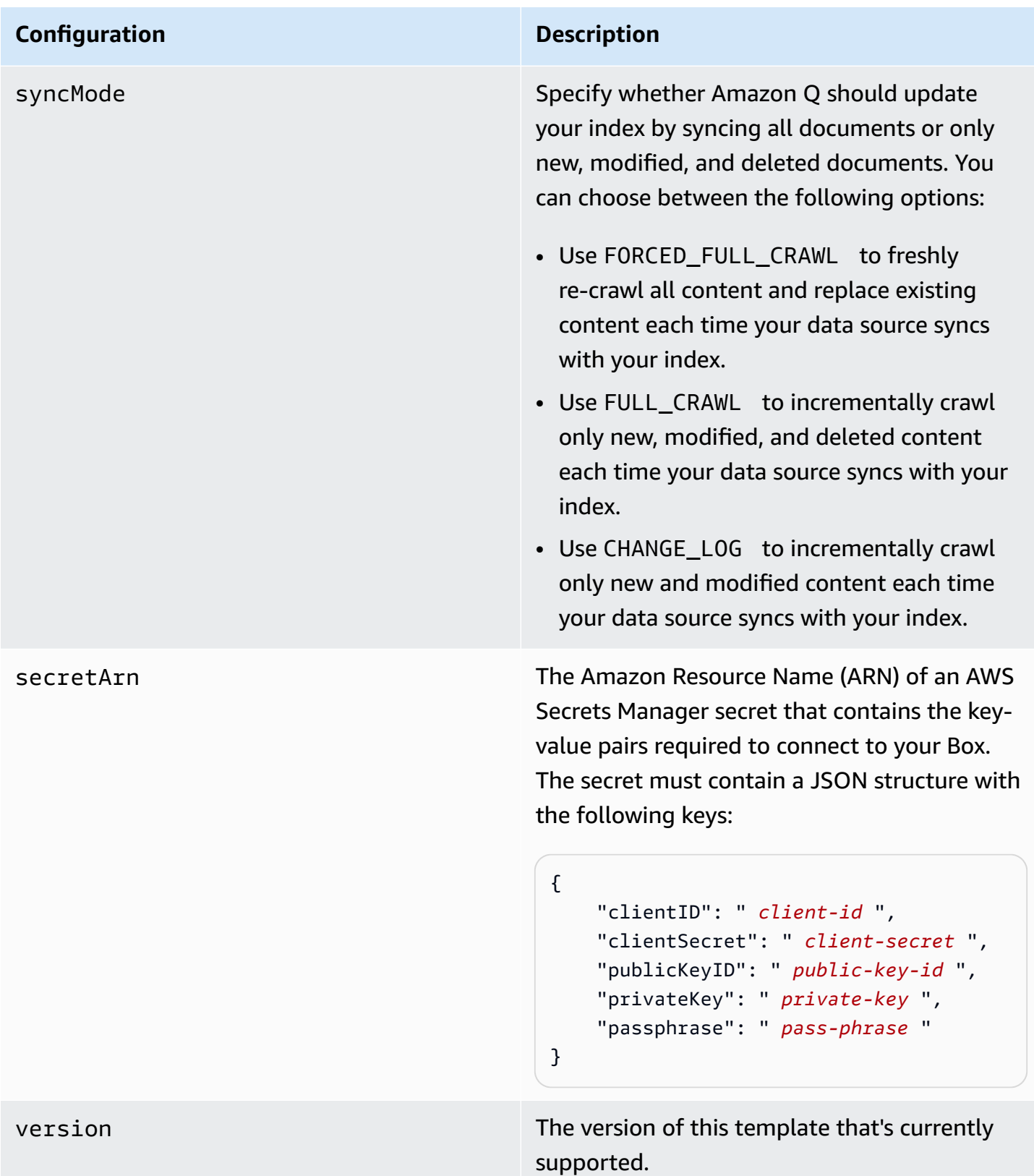

<span id="page-566-0"></span>Connectors support crawl ACL and identity information where applicable based on the data source. If you index documents without ACLs, all documents are considered public. Indexing documents with ACLs ensures data security.

Amazon Q Business supports crawling ACLs for document security by default. Turning off ACLs and identity crawling are no longer supported. In preparation for [connecting](https://docs.aws.amazon.com/amazonq/latest/qbusiness-ug/migrate-application.html) Amazon Q Business [applications](https://docs.aws.amazon.com/amazonq/latest/qbusiness-ug/migrate-application.html) to IAM Identity Center, enable ACL indexing and identity crawling for secure querying and re-sync your connector. Once you turn ACL and identity crawling on you won't be able to turn them off.

If you want to index documents without ACLs, ensure that the documents are marked as public in your data source.

When you connect an Box data source to Amazon Q Business, Amazon Q Business crawls ACL information attached to a document (user and group information) from your Box instance. If you choose to activate ACL crawling, the information can be used to filter chat responses to your end user's document access level.

- $\_\text{group\_ids—Group}$  IDs exist in Box on files where there are set access permissions. They are mapped from the names of the groups in Box.
- Luser \_id—User IDs exist in Box on files where there are set access permissions. They are mapped from the user emails as the user IDs in Box.

For more information, see:

- [Authorization](https://docs.aws.amazon.com/amazonq/latest/qbusiness-ug/connector-concepts.html#connector-authorization)
- [Identity](https://docs.aws.amazon.com/amazonq/latest/qbusiness-ug/connector-concepts.html#connector-identity-crawler) crawler
- [Understanding](https://docs.aws.amazon.com/amazonq/latest/qbusiness-ug/connector-principal-store.html) User Store

# <span id="page-566-1"></span>**Amazon Q BusinessBox data source connector field mappings**

To improve retrieved results and customize the end user chat experience, Amazon Q Business enables you to map document attributes from your data sources to fields in your Amazon Q index.

Amazon Q offers two kinds of attributes to map to index fields:

- **Reserved or default** Reserved attributes are based on document attributes that commonly occur in most data. You can use reserved attributes to map commonly occurring document attributes in your data source to Amazon Q index fields.
- **Custom** You can create custom attributes to map document attributes that are unique to your data to Amazon Q index fields.

When you connect Amazon Q to a data source, Amazon Q automatically maps specific data source document attributes to fields within an Amazon Q index. If a document attribute in your data source doesn't have a attribute mapping already available, or if you want to map additional document attributes to index fields, use the custom field mappings to specify how a data source attribute maps to an Amazon Q index field. You create field mappings by editing your data source after your application and retriever are created.

To learn more about document attributes and how they work in Amazon Q, see [Document](https://docs.aws.amazon.com/amazonq/latest/qbusiness-ug/doc-attributes-types.html)  [attributes](https://docs.aws.amazon.com/amazonq/latest/qbusiness-ug/doc-attributes-types.html) and types in Amazon Q.

## **Important**

Filtering using document attributes in chat is only supported through the API.

The Amazon Q Box connector supports the following entities and the associated reserved and custom attributes.

## **Supported entities and field mappings**

- [Files and folders](#page-567-0)
- **[Comments](#page-568-0)**
- [Tasks](#page-568-1)
- Web [links](#page-569-1)

### <span id="page-567-0"></span>**Files and folders**

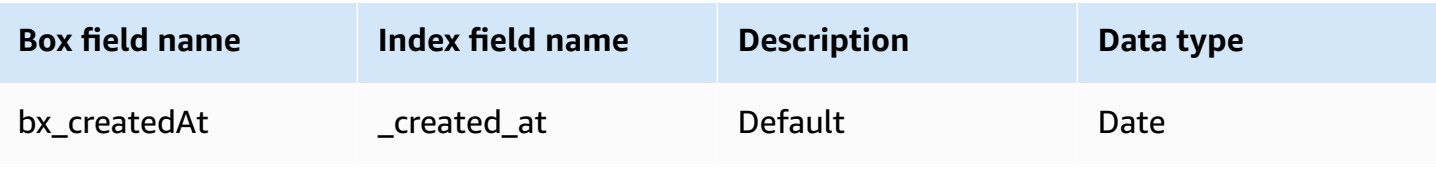

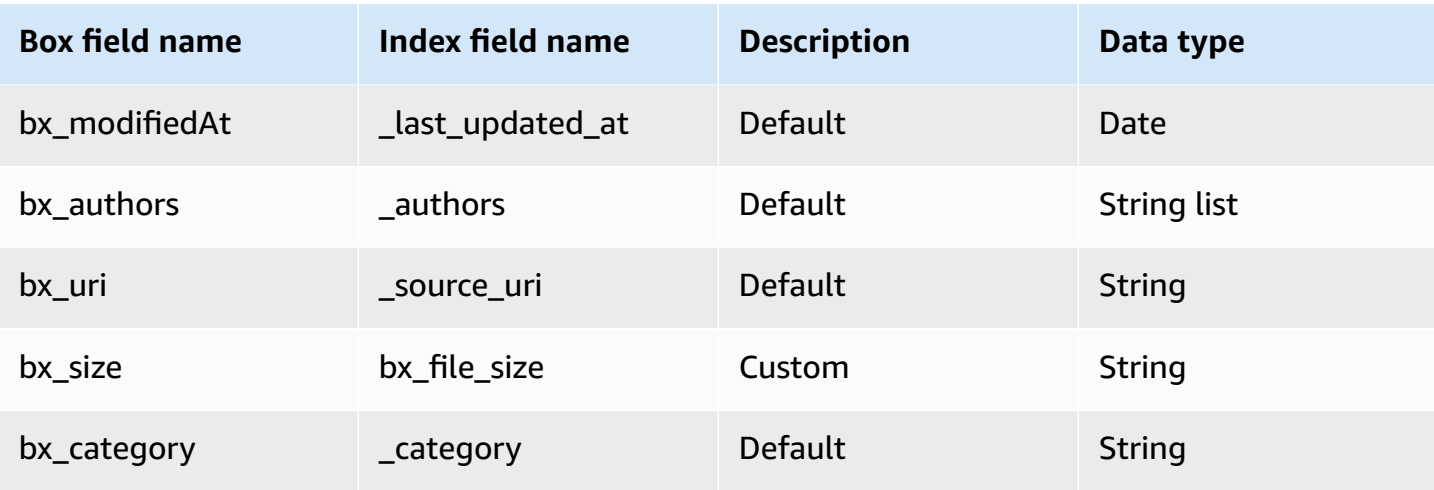

# <span id="page-568-0"></span>**Comments**

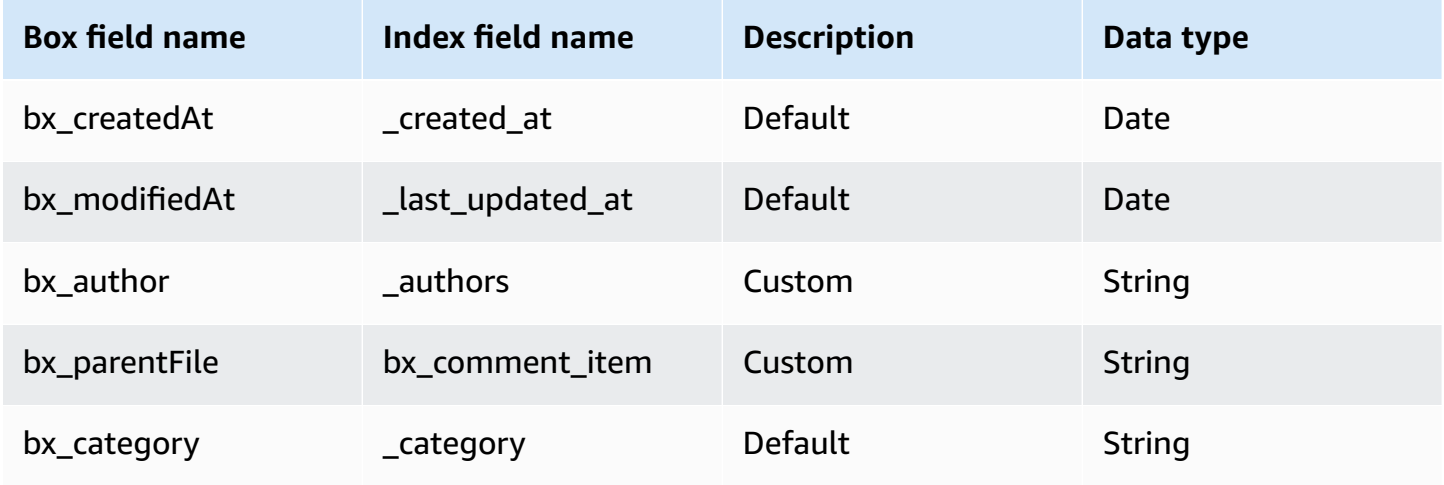

# <span id="page-568-1"></span>**Tasks**

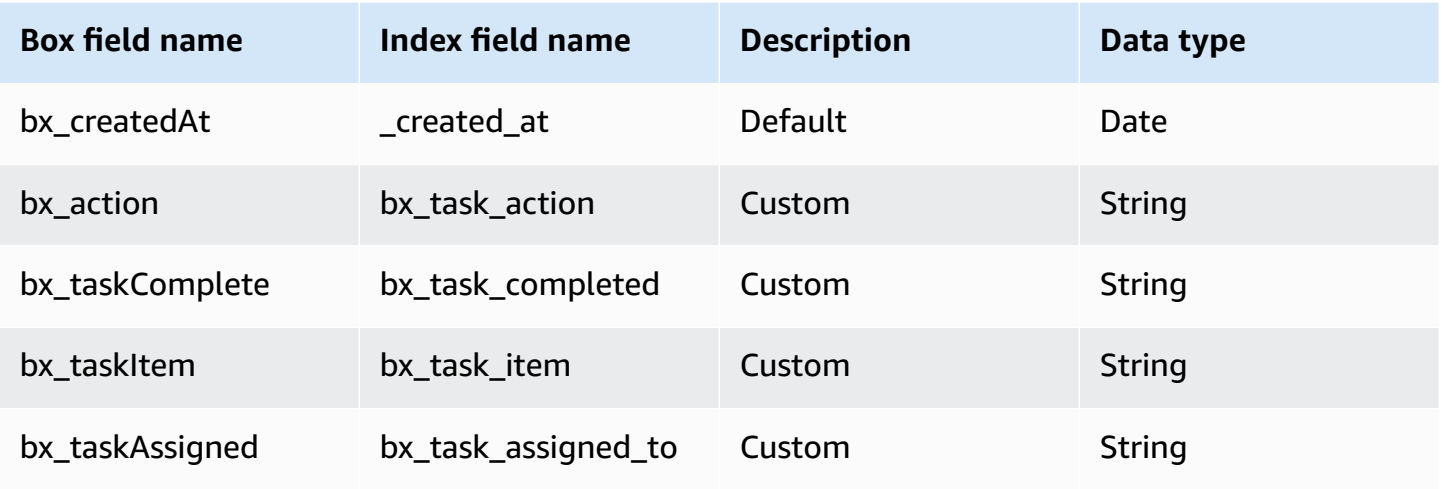

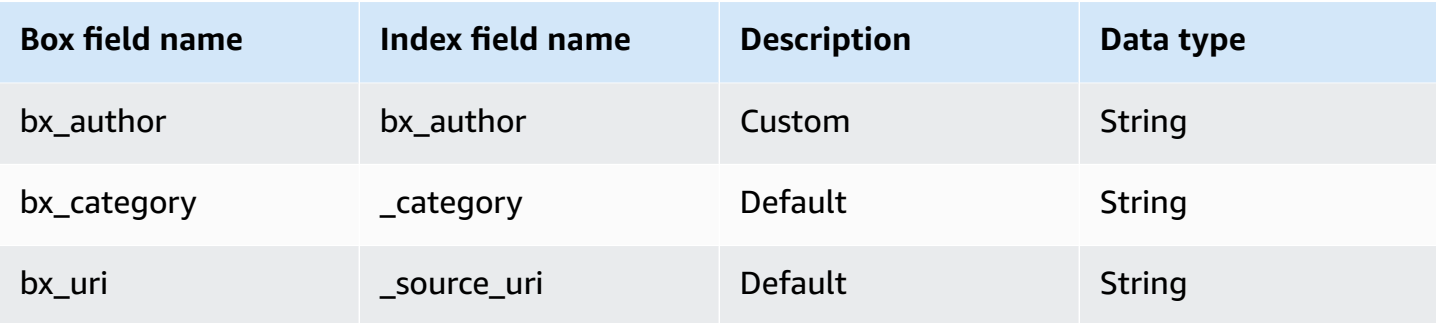

#### <span id="page-569-1"></span>**Web links**

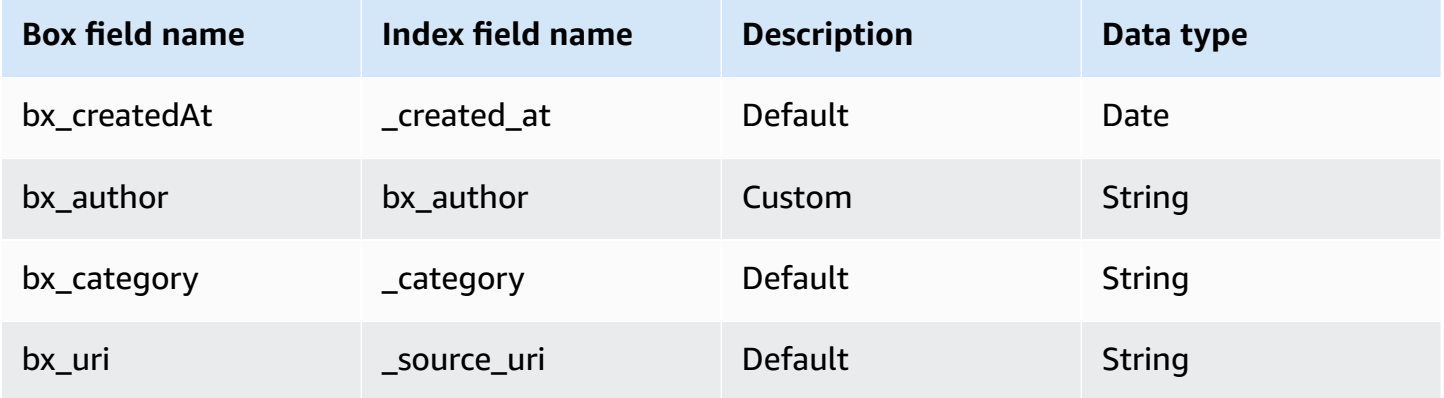

## <span id="page-569-0"></span>**IAM role for Amazon Q BusinessBox connector**

If you use the AWS CLI or an AWS SDK, you must create an AWS Identity and Access Management (IAM) policy before you create an Amazon Q resource. When you call the operation, you provide the Amazon Resource Name (ARN) role with the policy attached.

If you use the AWS Management Console, you can create a new IAM role in the Amazon Q console or use an existing IAM role.

To connect your data source connector to Amazon Q, you must give Amazon Q an IAM role that has the following permissions:

- Permission to access the BatchPutDocument and BatchDeleteDocument operations to ingest documents.
- Permission to access the User [Store](https://docs.aws.amazon.com/amazonq/latest/qbusiness-ug/connector-principal-store.html) API operations to ingest user and group access control information from documents.
- Permission to access your AWS Secrets Manager secret to authenticate your data source connector instance.

{

```
 "Version": "2012-10-17", 
   "Statement": [ 
     { 
        "Sid": "AllowsAmazonQToGetSecret", 
        "Effect": "Allow", 
        "Action": [ 
          "secretsmanager:GetSecretValue" 
       ], 
       "Resource": [ 
          "arn:aws:secretsmanager:{{region}}:{{account_id}}:secret:[[secret_id]]" 
       ] 
     }, 
     { 
        "Sid": "AllowsAmazonQToDecryptSecret", 
       "Effect": "Allow", 
        "Action": [ 
          "kms:Decrypt" 
       ], 
       "Resource": [ 
          "arn:aws:kms:{{region}}:{{account_id}}:key/[[key_id]]" 
       ], 
        "Condition": { 
          "StringLike": { 
            "kms:ViaService": [ 
              "secretsmanager.*.amazonaws.com" 
            ] 
          } 
       } 
     }, 
     { 
        "Sid": "AllowsAmazonQToIngestDocuments", 
        "Effect": "Allow", 
        "Action": [ 
          "qbusiness:BatchPutDocument", 
          "qbusiness:BatchDeleteDocument" 
        ], 
        "Resource": "arn:aws:qbusiness:{{region}}:{{source_account}}:application/
{{application_id}}/index/{{index_id}}" 
     }, 
     {
```

```
 "Sid": "AllowsAmazonQToIngestPrincipalMapping", 
       "Effect": "Allow", 
       "Action": [ 
         "qbusiness:PutGroup", 
         "qbusiness:CreateUser", 
         "qbusiness:DeleteGroup", 
         "qbusiness:UpdateUser", 
         "qbusiness:ListGroups" 
       ], 
       "Resource": [ 
         "arn:aws:qbusiness:{{region}}:{{account_id}}:application/{{application_id}}", 
         "arn:aws:qbusiness:{{region}}:{{account_id}}:application/{{application_id}}/
index/{{index_id}}", 
         "arn:aws:qbusiness:{{region}}:{{account_id}}:application/{{application_id}}/
index/{{index_id}}/data-source/*" 
       ] 
     }, 
     { 
       "Sid": "AllowsAmazonQToCreateAndDeleteNI", 
       "Effect": "Allow", 
       "Action": [ 
         "ec2:CreateNetworkInterface", 
         "ec2:DeleteNetworkInterface" 
       ], 
       "Resource": [ 
         "arn:aws:ec2:{{region}}:{{account_id}}:subnet/[[subnet_ids]]", 
         "arn:aws:ec2:{{region}}:{{account_id}}:security-group/[[security_group]]" 
       ] 
     }, 
     { 
       "Sid": "AllowsAmazonQToCreateAndDeleteNIForSpecificTag", 
       "Effect": "Allow", 
       "Action": [ 
         "ec2:CreateNetworkInterface", 
         "ec2:DeleteNetworkInterface" 
       ], 
       "Resource": "arn:aws:ec2:{{region}}:{{account_id}}:network-interface/*", 
       "Condition": { 
         "StringLike": { 
            "aws:RequestTag/AMAZON_Q": "qbusiness_{{account_id}}_{{application_id}}_*" 
         }, 
         "ForAllValues:StringEquals": { 
            "aws:TagKeys": [ 
              "AMAZON_Q"
```

```
\mathbf{I} } 
    } 
  }, 
 \mathcal{L} "Sid": "AllowsAmazonQToCreateTags", 
    "Effect": "Allow", 
    "Action": [ 
      "ec2:CreateTags" 
    ], 
    "Resource": "arn:aws:ec2:{{region}}:{{account_id}}:network-interface/*", 
    "Condition": { 
      "StringEquals": { 
         "ec2:CreateAction": "CreateNetworkInterface" 
      } 
    } 
  }, 
  { 
    "Sid": "AllowsAmazonQToCreateNetworkInterfacePermission", 
    "Effect": "Allow", 
    "Action": [ 
      "ec2:CreateNetworkInterfacePermission" 
    ], 
    "Resource": "arn:aws:ec2:{{region}}:{{account_id}}:network-interface/*", 
    "Condition": { 
      "StringLike": { 
         "aws:ResourceTag/AMAZON_Q": "qbusiness_{{account_id}}_{{application_id}}_*" 
      } 
    } 
  }, 
 { 
    "Sid": "AllowsAmazonQToDescribeResourcesForVPC", 
    "Effect": "Allow", 
    "Action": [ 
      "ec2:DescribeNetworkInterfaces", 
      "ec2:DescribeAvailabilityZones", 
      "ec2:DescribeNetworkInterfaceAttribute", 
      "ec2:DescribeVpcs", 
      "ec2:DescribeRegions", 
      "ec2:DescribeNetworkInterfacePermissions", 
      "ec2:DescribeSubnets" 
    ], 
    "Resource": "*" 
  }
```
Amazon Q Business User Guide

}

]

## **To allow Amazon Q to assume a role, you must also use the following trust policy:**

```
{ 
   "Version": "2012-10-17", 
   "Statement": [ 
     { 
        "Sid": "AllowsAmazonQServicePrincipal", 
       "Effect": "Allow", 
       "Principal": { 
          "Service": "qbusiness.amazonaws.com" 
       }, 
       "Action": "sts:AssumeRole", 
       "Condition": { 
         "StringEquals": { 
            "aws:SourceAccount": "{{source_account}}" 
         }, 
          "ArnEquals": { 
            "aws:SourceArn": "arn:aws:qbusiness:{{region}}:
{{source_account}}:application/{{application_id}}" 
 } 
       } 
     } 
   ]
}
```
For more information on Amazon Q data source connector IAM roles, see IAM roles for [Amazon](https://docs.aws.amazon.com/amazonq/latest/qbusiness-ug/iam-roles.html#iam-roles-ds) Q data source [connectors](https://docs.aws.amazon.com/amazonq/latest/qbusiness-ug/iam-roles.html#iam-roles-ds).

# <span id="page-573-0"></span>**Known limitations for the Amazon QBox connector**

The Amazon Q Box connector has the following known limitations:

• Crawling data from external folders is not supported.

# **Connecting Confluence (Cloud) to Amazon Q Business**

Atlassian Confluence is a collaborative work-management tool designed for sharing, storing, and working on project planning, software development, and product management. You can connect Confluence (Cloud) instance to Amazon Q Business—using either the AWS Management Console or the [CreateDataSource](https://docs.aws.amazon.com/amazonq/latest/api-reference/API_CreateDataSource.html) API—and create an Amazon Q web experience.

#### **Learn more**

- For an overview of the Amazon Q web experience creation process, see [Configuring an](https://docs.aws.amazon.com/amazonq/latest/qbusiness-ug/create-application.html)  [application.](https://docs.aws.amazon.com/amazonq/latest/qbusiness-ug/create-application.html)
- For an overview of connector features, see Data source [connector](https://docs.aws.amazon.com/amazonq/latest/qbusiness-ug/connector-concepts.html) concepts.
- For information about connector configuration best practices, see Connector [configuration](https://docs.aws.amazon.com/amazonq/latest/qbusiness-ug/connector-best-practices.html) best [practices](https://docs.aws.amazon.com/amazonq/latest/qbusiness-ug/connector-best-practices.html).

#### **Topics**

- [Confluence](#page-574-0) (Cloud) connector overview
- [Prerequisites](#page-576-0) for connecting Amazon Q Business to Confluence (Cloud)
- Setting up [Confluence](#page-577-0) (Cloud) for connecting to Amazon Q Business
- [Connecting](#page-607-0) Amazon Q Business to Confluence (Cloud) using the console
- [Connecting](#page-611-0) Amazon Q Business to Confluence (Cloud) using APIs
- How Amazon Q Business connector crawls [Confluence](#page-626-0) (Cloud) ACLs
- Amazon Q Business [Confluence](#page-627-0) (Cloud) data source connector field mappings
- IAM role for Amazon Q [Confluence](#page-632-0) (Cloud) connector
- [Troubleshooting](#page-636-0) your Amazon Q Business Confluence (Cloud) connector

# <span id="page-574-0"></span>**Confluence (Cloud) connector overview**

The following table gives an overview of the Amazon Q Business Confluence (Cloud) connector and its supported features.

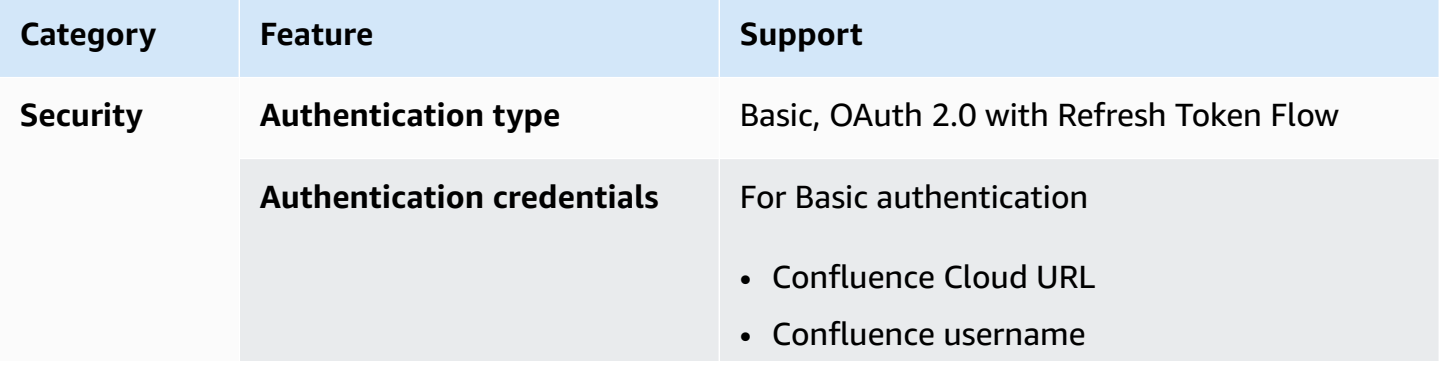

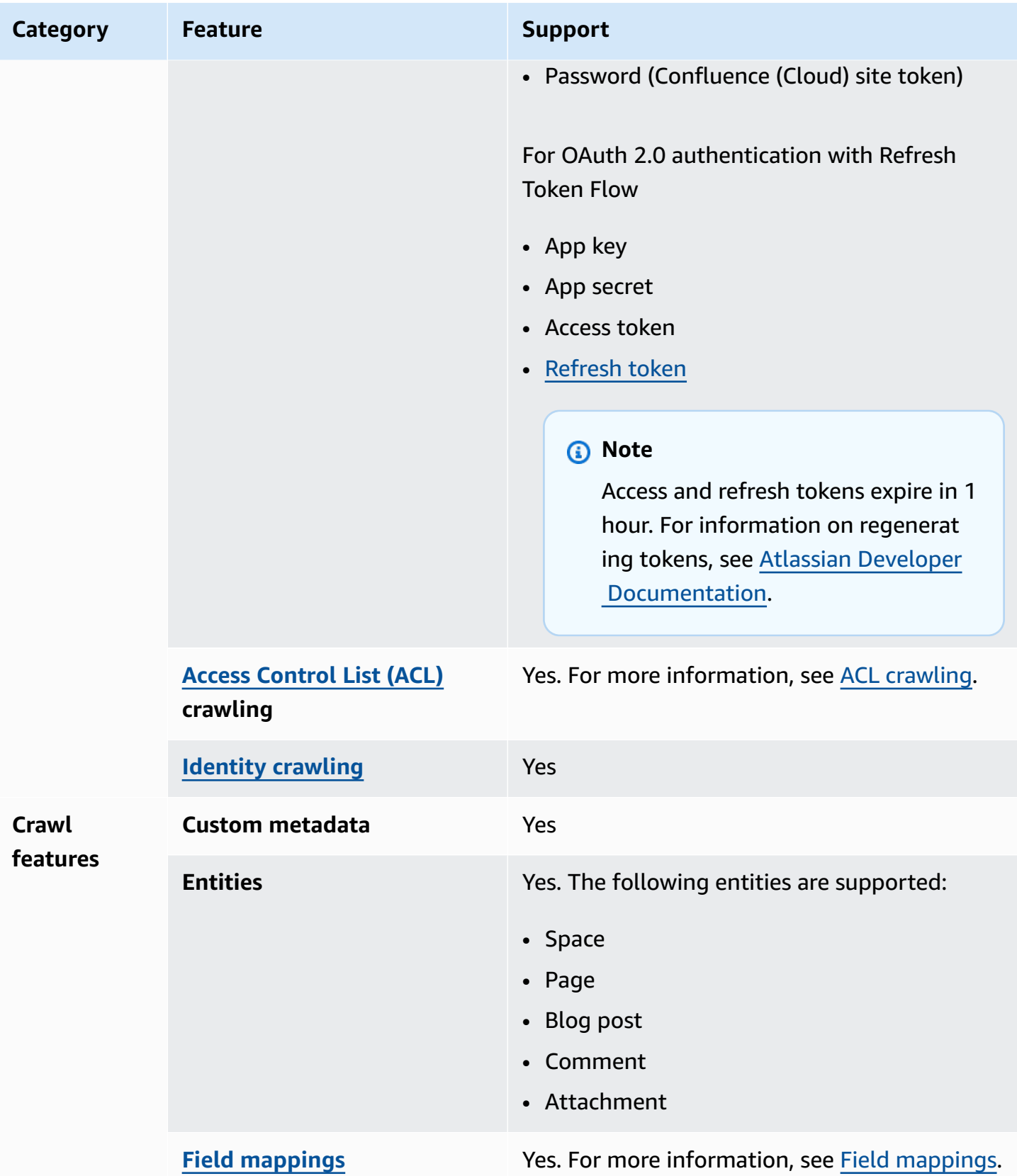
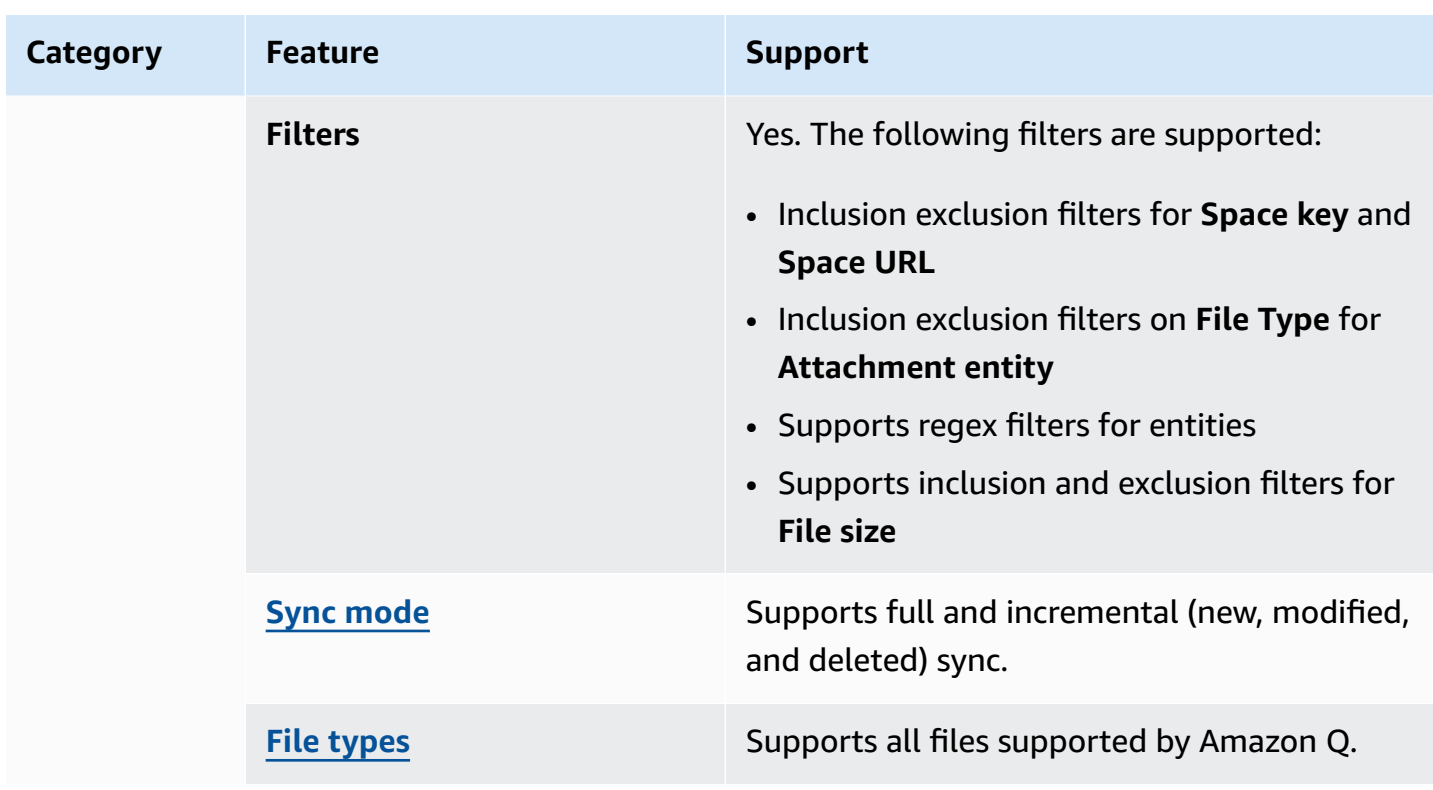

# **Prerequisites for connecting Amazon Q Business to Confluence (Cloud)**

Before you begin, make sure that you have completed the following prerequisites.

### **In Confluence Cloud, make sure you have:**

- Copied your Confluence instance URL. For example: *https://example.atlassian.net*. You need your Confluence instance URL to connect to Amazon Q.
- Configured basic authentication credentials containing a username (email ID used to log into Confluence) and password (Confluence API token) to allow Amazon Q to connect to your Confluence instance. For information about how to create a Confluence API token, see [Manage](https://support.atlassian.com/atlassian-account/docs/manage-api-tokens-for-your-atlassian-account/#Create-an-API-token)  API tokens for your [Atlassian](https://support.atlassian.com/atlassian-account/docs/manage-api-tokens-for-your-atlassian-account/#Create-an-API-token) account on the Atlassian website.
- **Optional:** Configured OAuth 2.0 credentials containing a Confluence app key, Confluence app secret, Confluence access token, and Confluence refresh token to allow Amazon Q to connect to your Confluence instance. If your access token expires, you can either use the refresh token to regenerate your access token and refresh token pair. Or, you can repeat the authorization process. For more information about access tokens, see [Manage](https://support.atlassian.com/confluence-cloud/docs/manage-oauth-access-tokens/) OAuth access tokens on the Atlassian website.

### **In your AWS account, make sure you have:**

- Created an [IAM](https://docs.aws.amazon.com/amazonq/latest/qbusiness-ug/iam-roles.html#iam-roles-ds) role for your data source and, if using the Amazon Q API, noted the ARN of the IAM role.
- Stored your Confluence (Cloud) authentication credentials in an AWS Secrets Manager secret and, if using the Amazon Q API, noted the ARN of the secret.

#### **A** Note

If you're a console user, you can create the IAM role and Secrets Manager secret as part of configuring your Amazon Q application on the console.

For a list of things to consider while configuring your data source, see Data source [connector](https://docs.aws.amazon.com/amazonq/latest/qbusiness-ug/connector-best-practices.html) [configuration](https://docs.aws.amazon.com/amazonq/latest/qbusiness-ug/connector-best-practices.html) best practices.

## **Setting up Confluence (Cloud) for connecting to Amazon Q Business**

Before you connect Confluence (Cloud) to Amazon Q Business, you need to create and retrieve the Confluence (Cloud) credentials you will use to connect Confluence (Cloud) to Amazon Q. You will also need to add any permissions needed by Confluence (Cloud) to connect to Amazon Q.

The following sections give you an overview of how to configure Confluence (Cloud) to connect to Amazon Q using either basic authentication or OAuth 2.0 authentication.

#### **Topics**

- [Basic authentication](#page-577-0)
- OAuth 2.0 [authentication](#page-580-0)
- How Amazon Q works with [Confluence](#page-605-0) (Cloud) access and refresh tokens
- Checking Confluence (Cloud) [connectivity](#page-605-1)

#### <span id="page-577-0"></span>**Basic authentication**

You can connect Amazon Q to Confluence (Cloud) using basic authentication credentials. The following procedure gives you an overview of how to configure Confluence (Cloud) to connect to Amazon Q using basic authentication.

### **Configuring Confluence (Cloud) basic authentication for Amazon Q**

- 1. Log in to your account from the [Confluence](https://confluence.atlassian.com/) (Cloud). Note the username you logged in with. You will need this later to connect to Amazon Q.
- 2. From your Confluence (Cloud) home page, note your Confluence (Cloud) URL from your Confluence browser URL. For example: *https://example.atlassian.net*. You will need this later to connect to Amazon Q.
- 3. Then, go to [Security](https://id.atlassian.com/manage-profile/security/api-tokens.) page in Confluence (Cloud).
- 4. From the **API tokens** page, select **Create API token**.

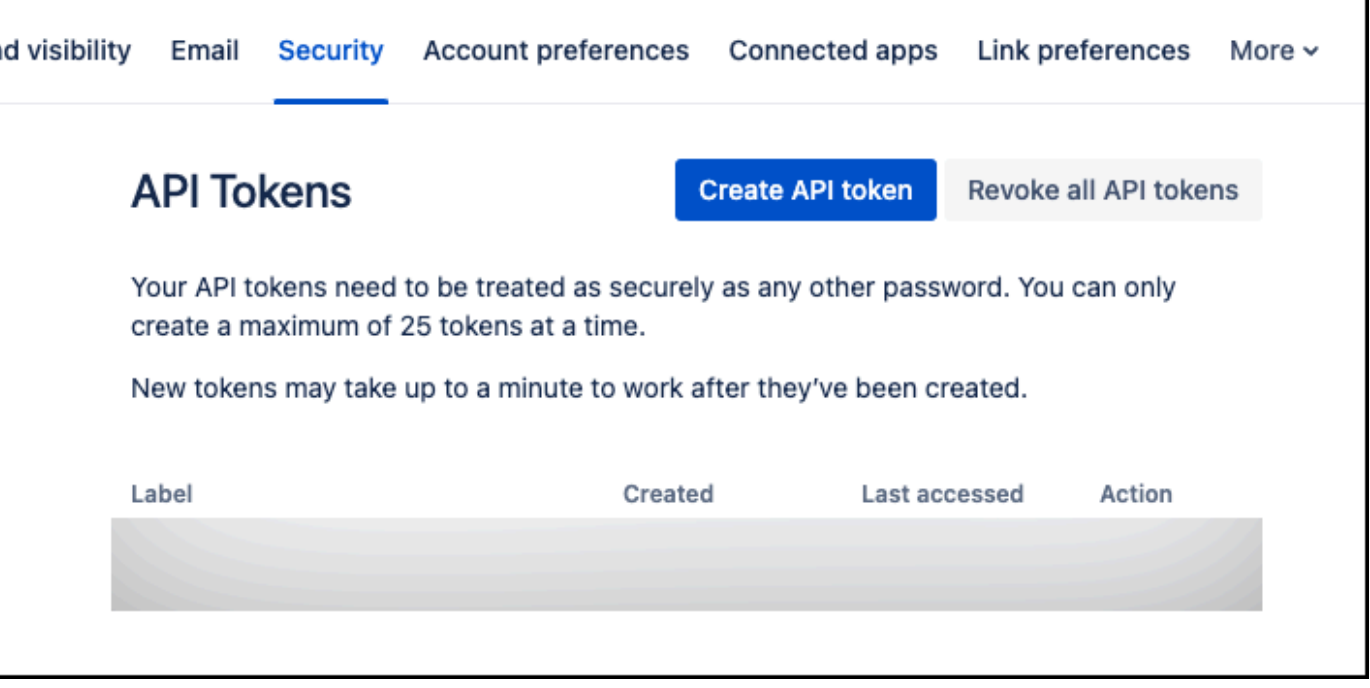

5. In the **Create an API token** dialog box that opens, for **Label**, add a name for your API token. Then, select **Create**.

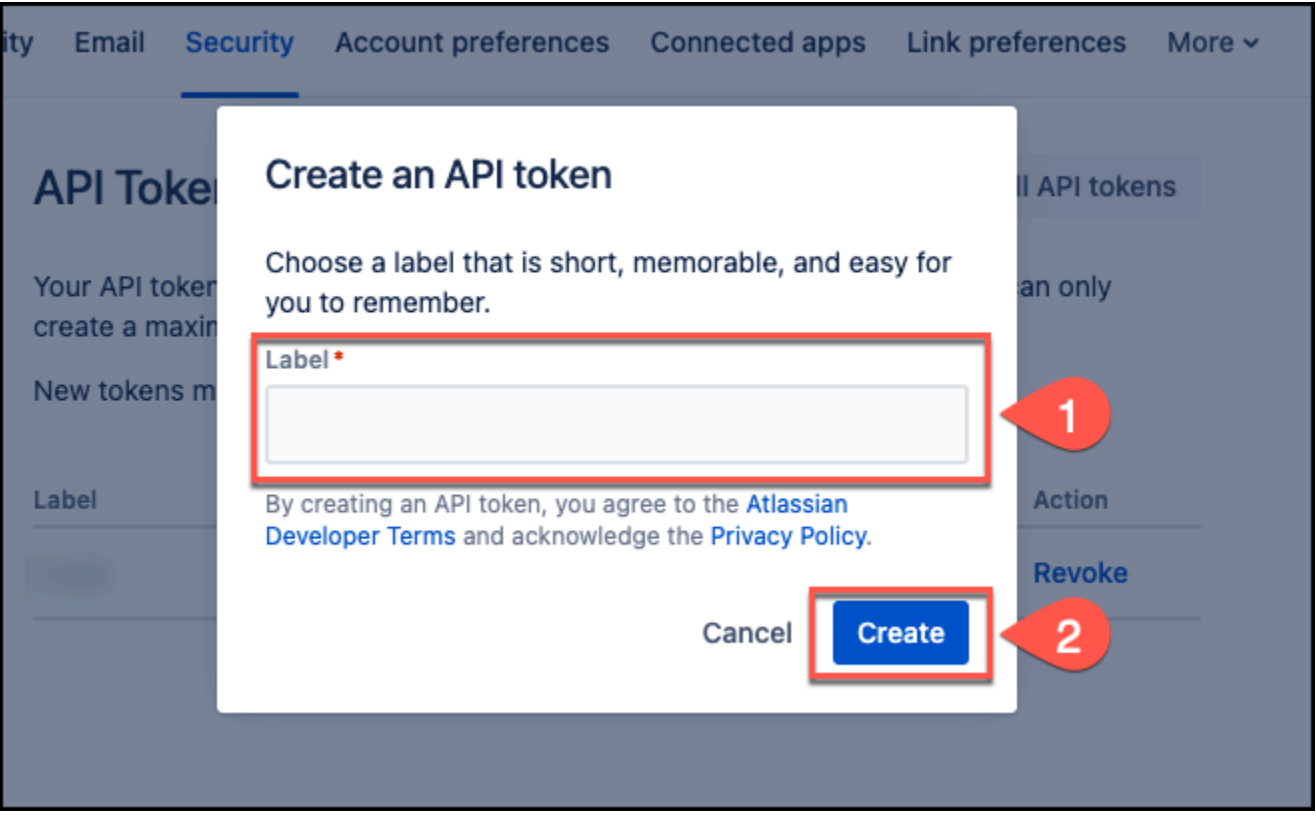

6. From the **Your new API token** dialog box, copy the API token and save it in a text editor of your choice. You can't retrieve the API token once you close the dialog box.

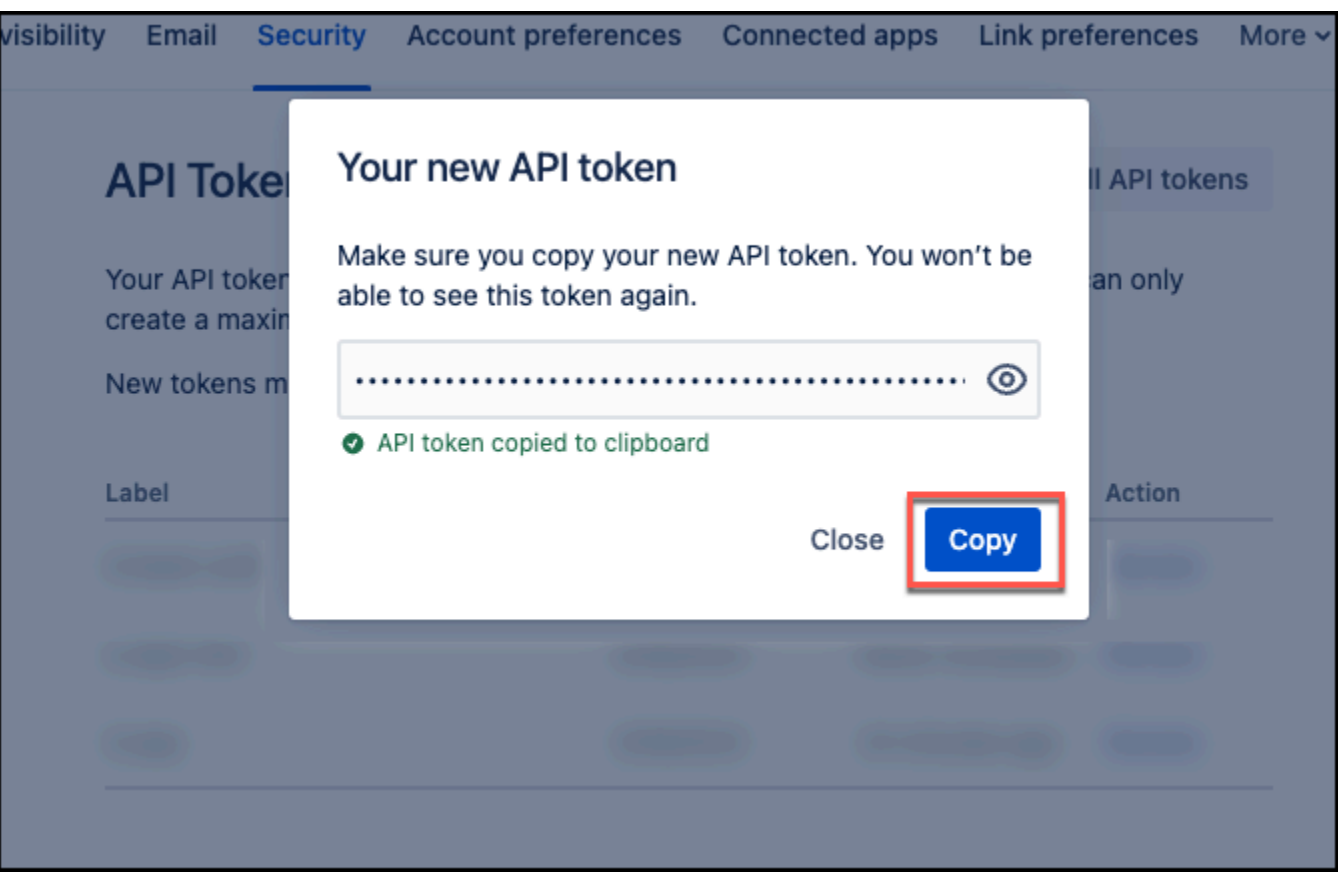

7. Select **Close**.

You now have the username, Confluence (Cloud) URL, and Confluence (Cloud) API token you need to connect to Amazon Q with basic authentication.

For more information, see Manage API tokens for your [Atlassian](https://support.atlassian.com/atlassian-account/docs/manage-api-tokens-for-your-atlassian-account/) account in Atlassian Support.

#### <span id="page-580-0"></span>**OAuth 2.0 authentication**

You can connect Amazon Q to Confluence (Cloud) using OAuth 2.0 authentication credentials. The following procedures give you an overview of how to configure Confluence (Cloud) to connect to Amazon Q using OAuth 2.0 authentication.

#### **Steps to configure Confluence (Cloud) OAuth 2.0 authentication**

- Step 1: Retrieving username and [Confluence](#page-581-0) (Cloud) URL
- Step 2: [Configuring](#page-581-1) an OAuth 2.0 app integration
- Step 3: Retrieving [Confluence](#page-591-0) (Cloud) client ID and client Secret
- Step 4: Generating an [Confluence](#page-592-0) (Cloud) access token
- Step 5: Generating a [Confluence](#page-598-0) (Cloud) refresh token
- Step 6: Generating a new [Confluence](#page-603-0) (Cloud) access token using a refresh token

### <span id="page-581-0"></span>**Step 1: Retrieving username and Confluence (Cloud) URL**

To connect Confluence (Cloud) to Amazon Q, you need your Confluence (Cloud) username and your Confluence (Cloud) URL. The following procedure shows you how to retrieve these.

### **Retrieving username and Confluence (Cloud) URL**

- 1. Log in to your account from the [Confluence](https://confluence.atlassian.com/) (Cloud). Note the username you logged in with. You will need this later to connect to Amazon Q.
- 2. From your Confluence (Cloud) home page, note your Confluence (Cloud) URL from your Confluence browser URL. For example: *https://example.atlassian.net*. You will need this later to both configure your OAuth 2.0 token and connect to Amazon Q.

### <span id="page-581-1"></span>**Step 2: Configuring an OAuth 2.0 app integration**

To connect Confluence (Cloud) to Amazon Q using OAuth 2.0 authentication, you need to create a Confluence (Cloud) OAuth 2.0 app with the necessary permissions. The following procedure shows you how to create this.

#### **Configuring an OAuth 2.0 app integration**

- 1. Log in to your account from the Atlassian [Developer](https://developer.atlassian.com/) page.
- 2. Select the profile icon from the top-right corner. Then, from the dropdown menu that opens, select **Developer Console**.

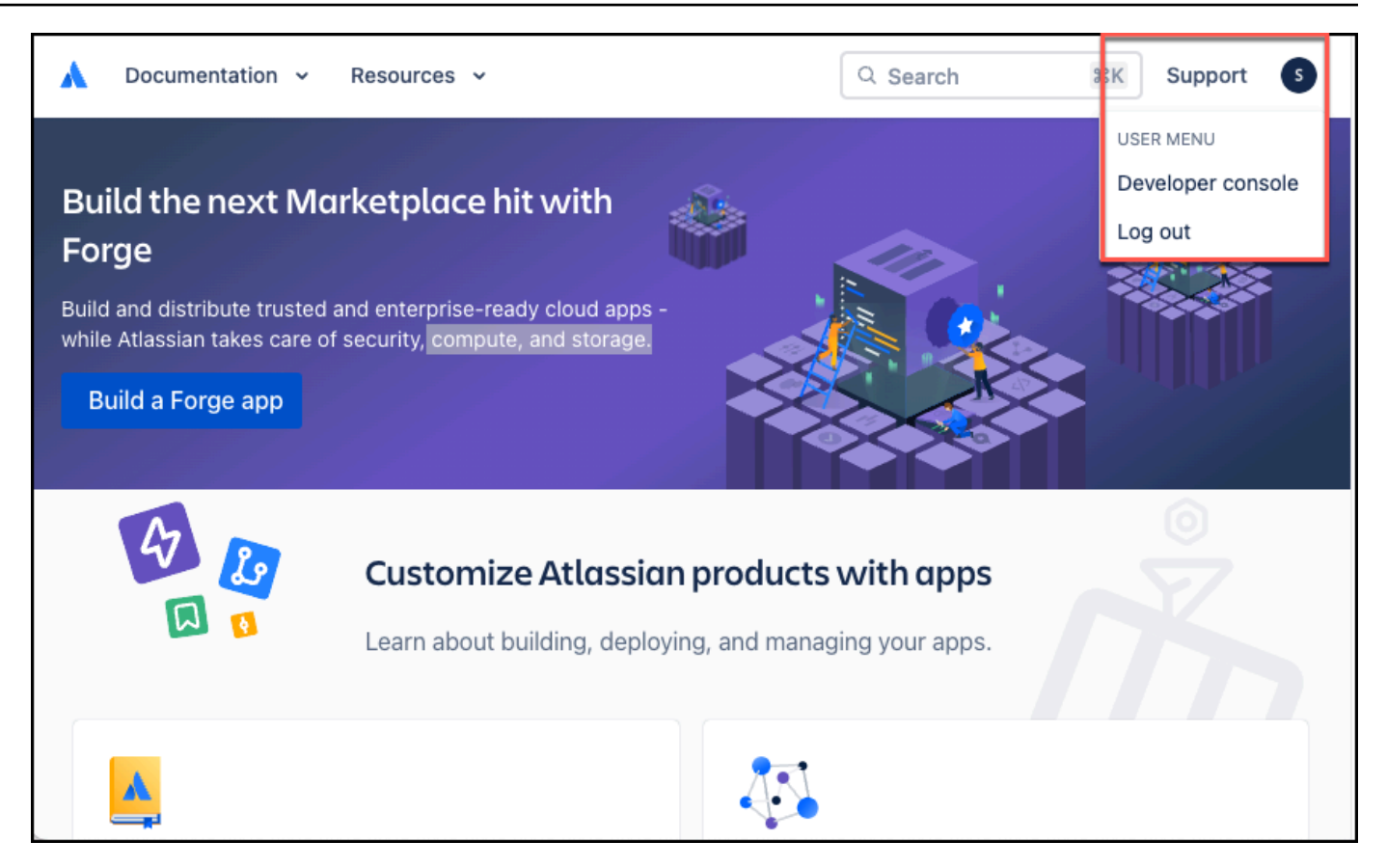

3. From the **Welcome** page, select **Create** and then select **OAuth 2.0 integration**.

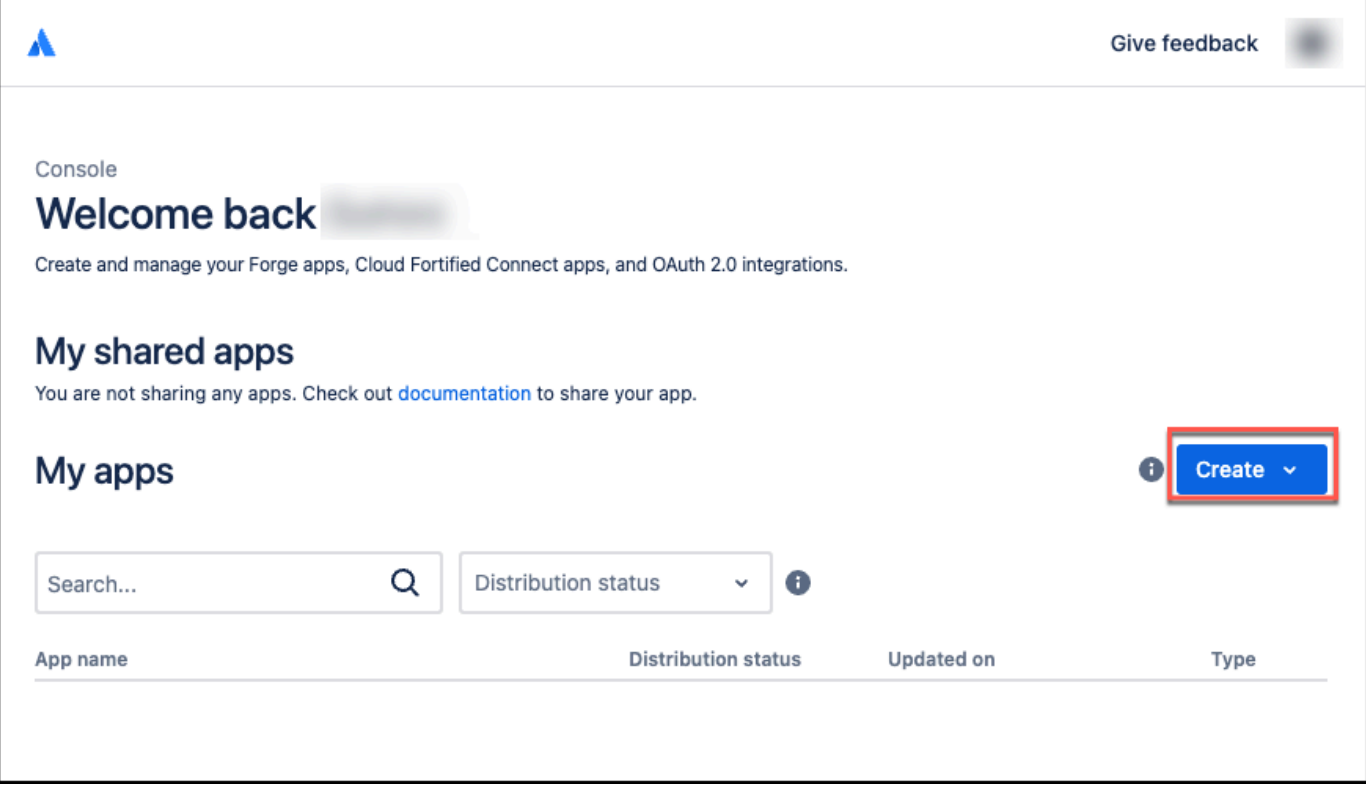

г

٦

4. On the **Create a new OAuth 2.0 (3LO) integration** page, for **Name**, enter a name for the OAuth 2.0 application you are creating. Then, select the **I agree to be bound by Atlassian's developer terms** checkbox, and select **Create**.

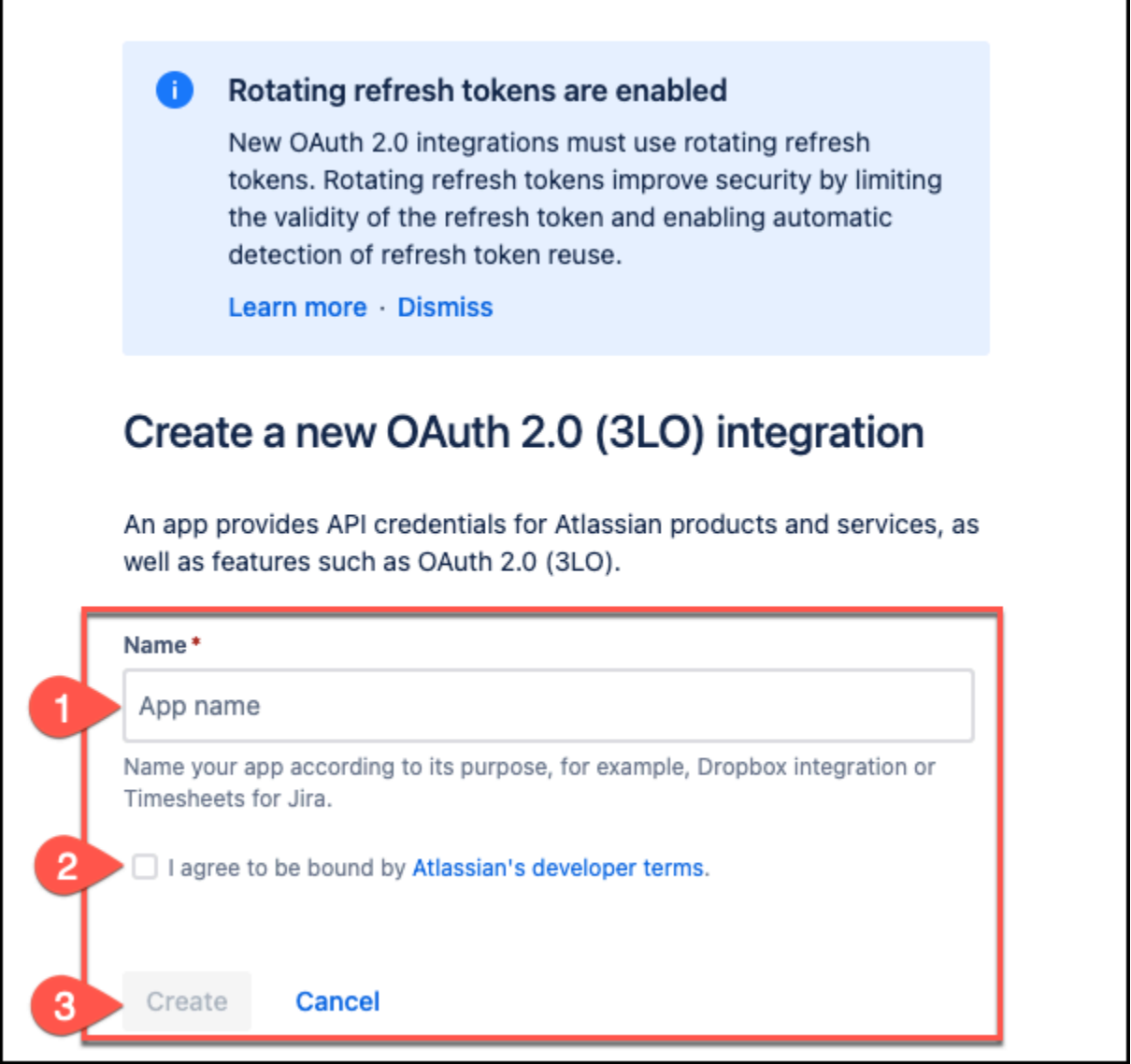

The console will display a summary page outlining the details of the OAuth 2.0 app created.

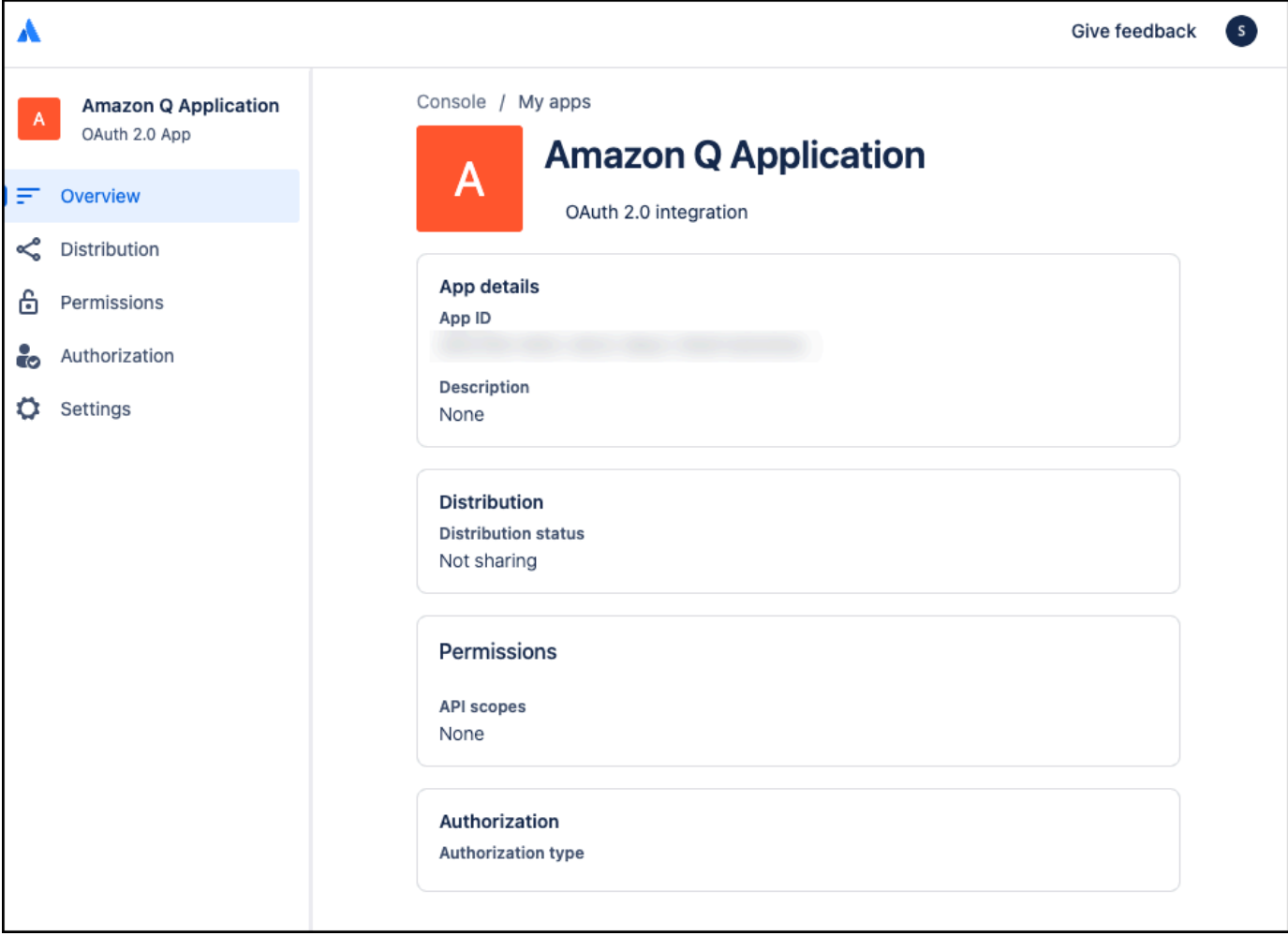

- 5. From the left navigation menu, choose **Authorization**.
- 6. From the **Authorization** page, choose **Add** to add **OAuth 2.0 (3LO)** to your app.

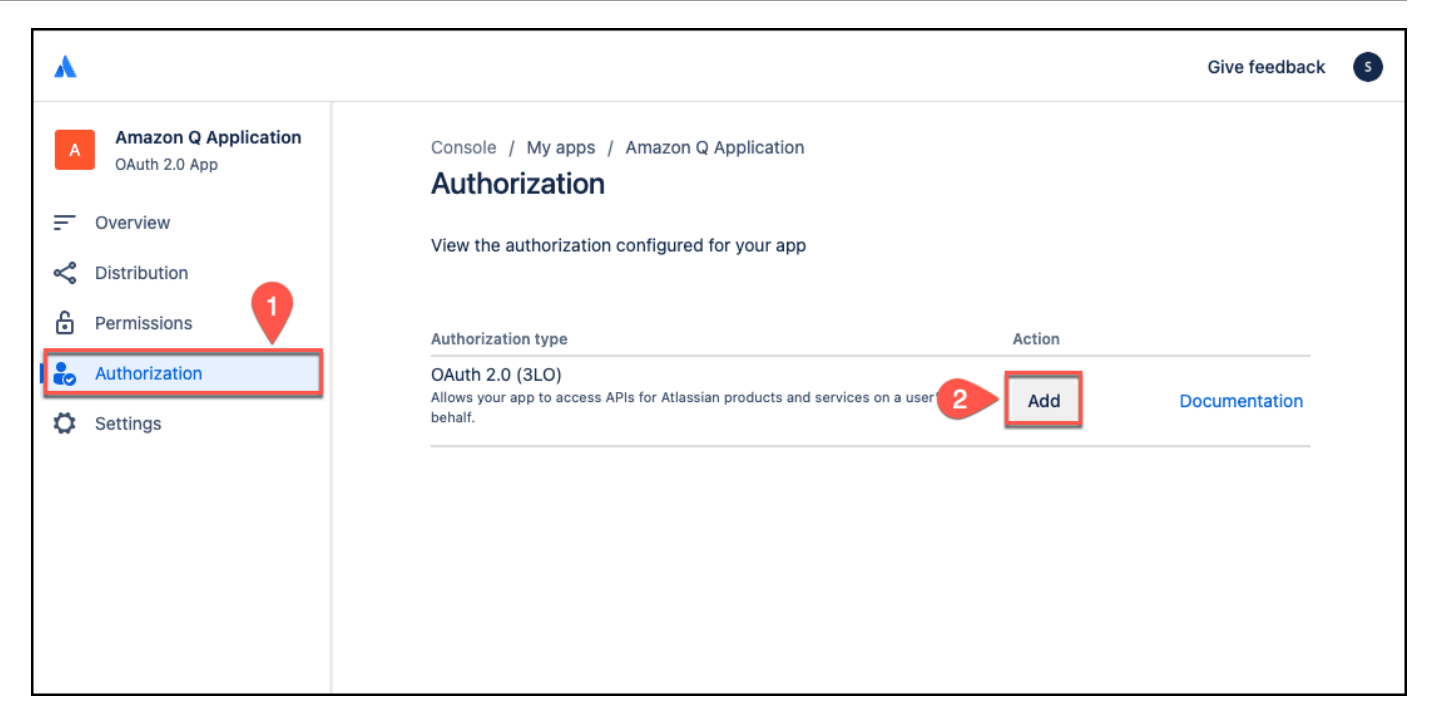

7. On the **OAuth 2.0 authorization code grants (3LO) for apps**, enter the Confluence (Cloud) URL you copied as the **Callback URL** and then choose **Save changes**.

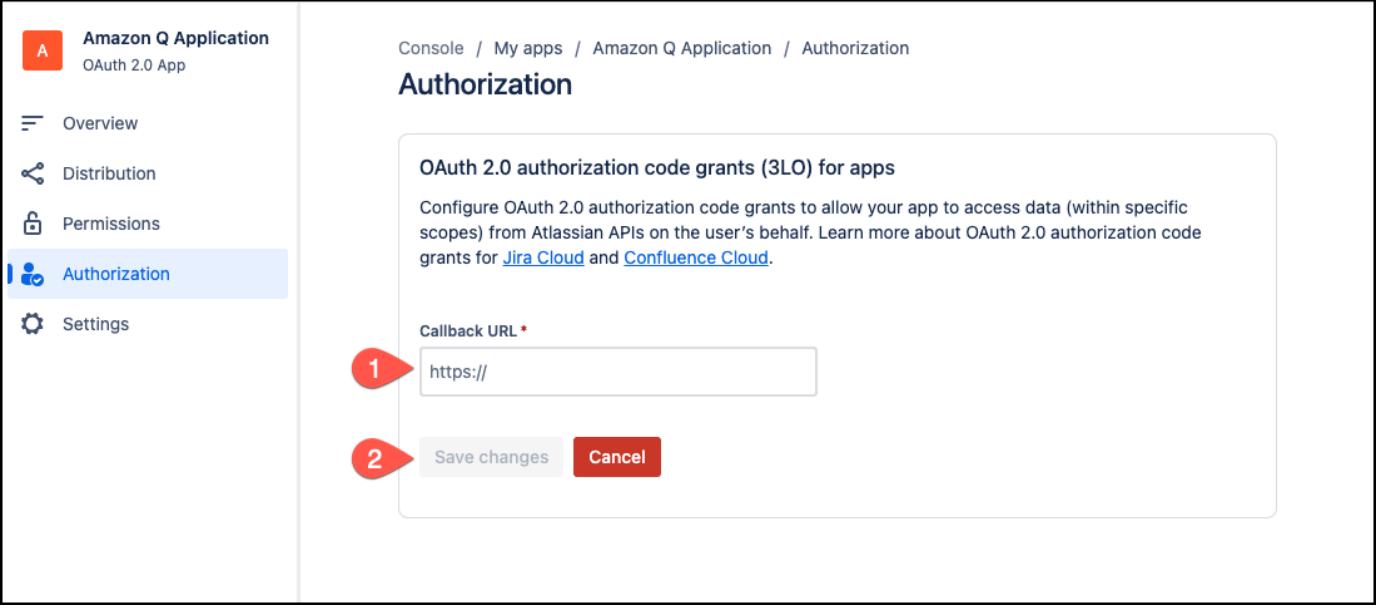

- 8. From the **Authorization URL generator** section that appears, choose **Add APIs** to add APIs to your app. This will redirect you to the **Permissions** page.
- 9. On the **Permissions** page, for **Scopes**, navigate to **User Identity API**. Select **Add**, and then select **Configure**.

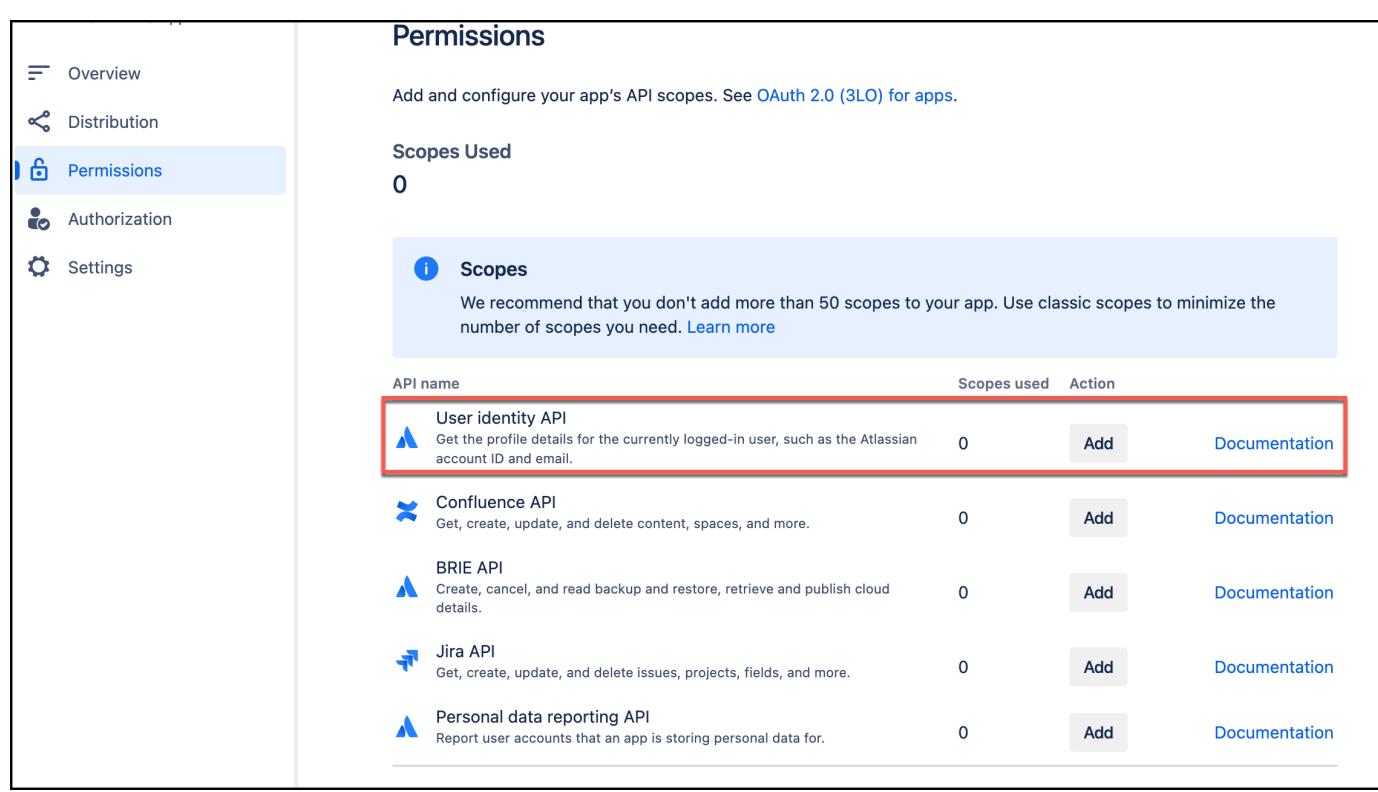

- 10. On the **User Identity API** page, choose **Edit Scopes**, and the add the following read scopes:
	- **read:me** View active user profile
	- **read:account** View user profiles

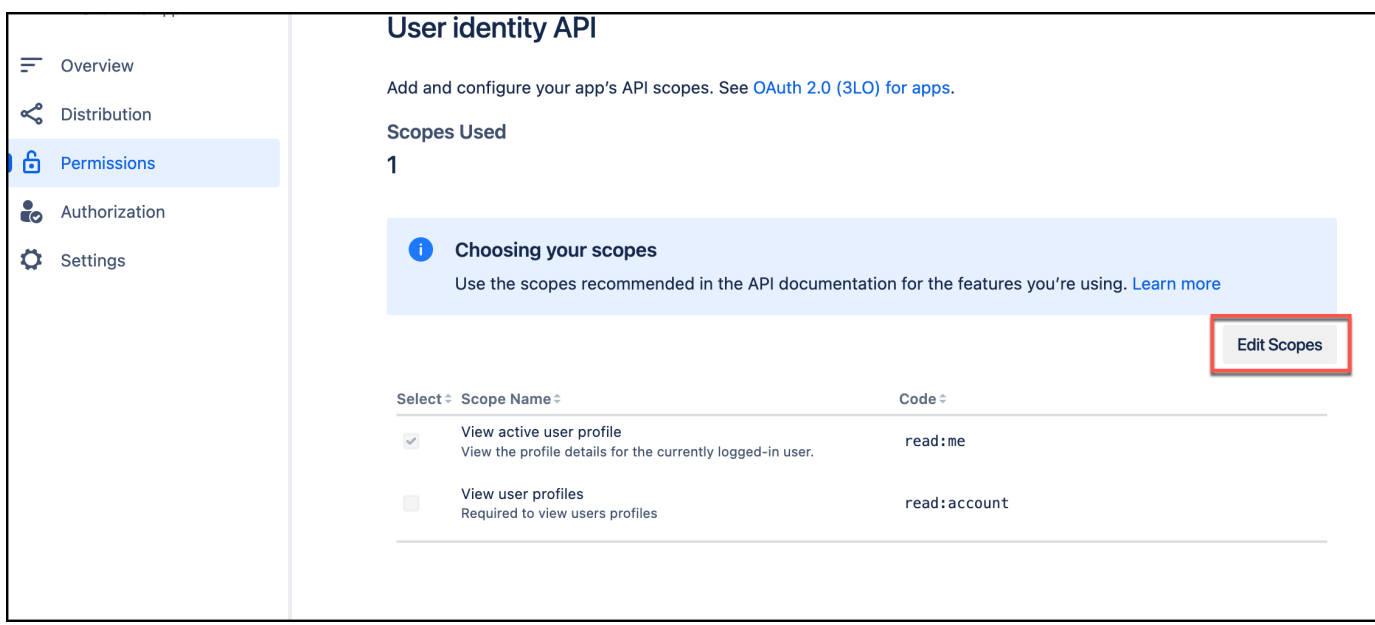

### Then, select **Save**.

11. Return to the **Permissions** page. From **Scopes**, navigate to **Confluence API**. Select **Add**, and the select **Configure**.

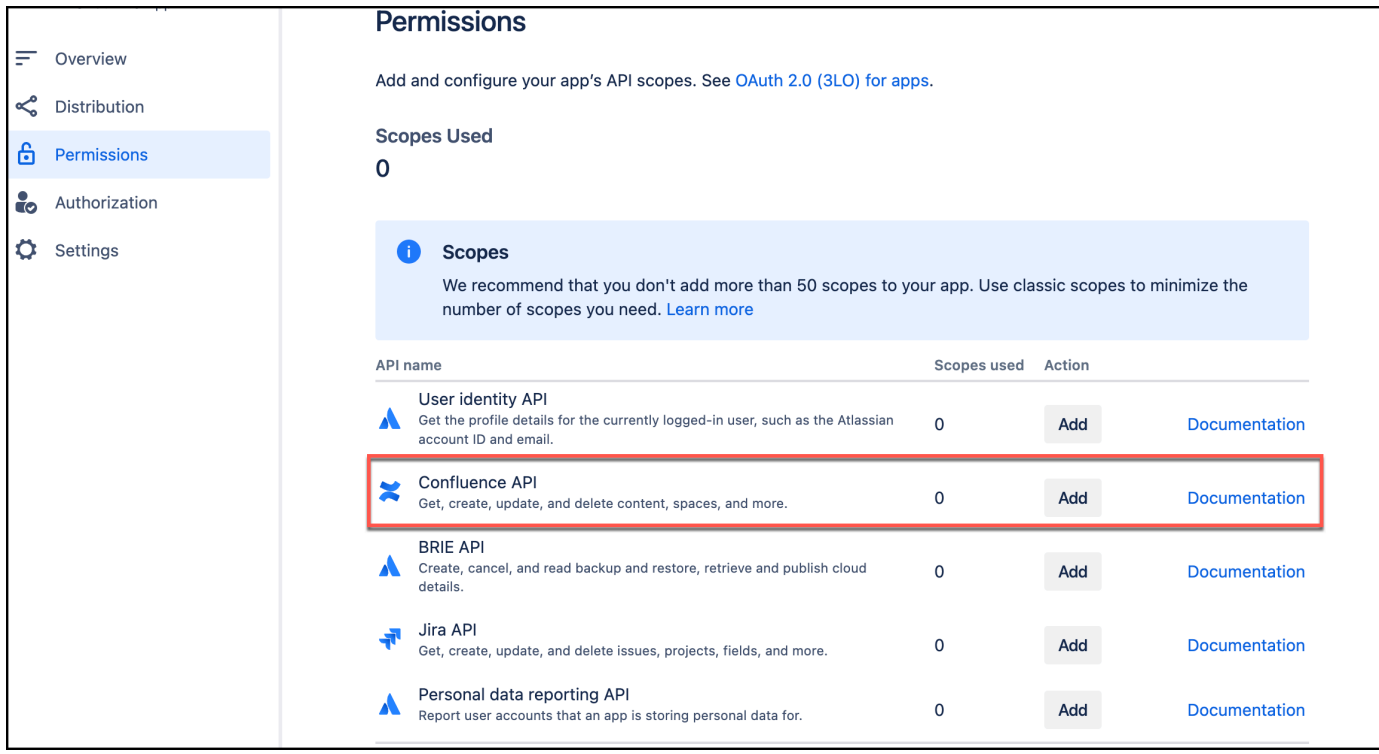

12. On the **Confluence API** page, make sure you're in the **Classic scopes** section.

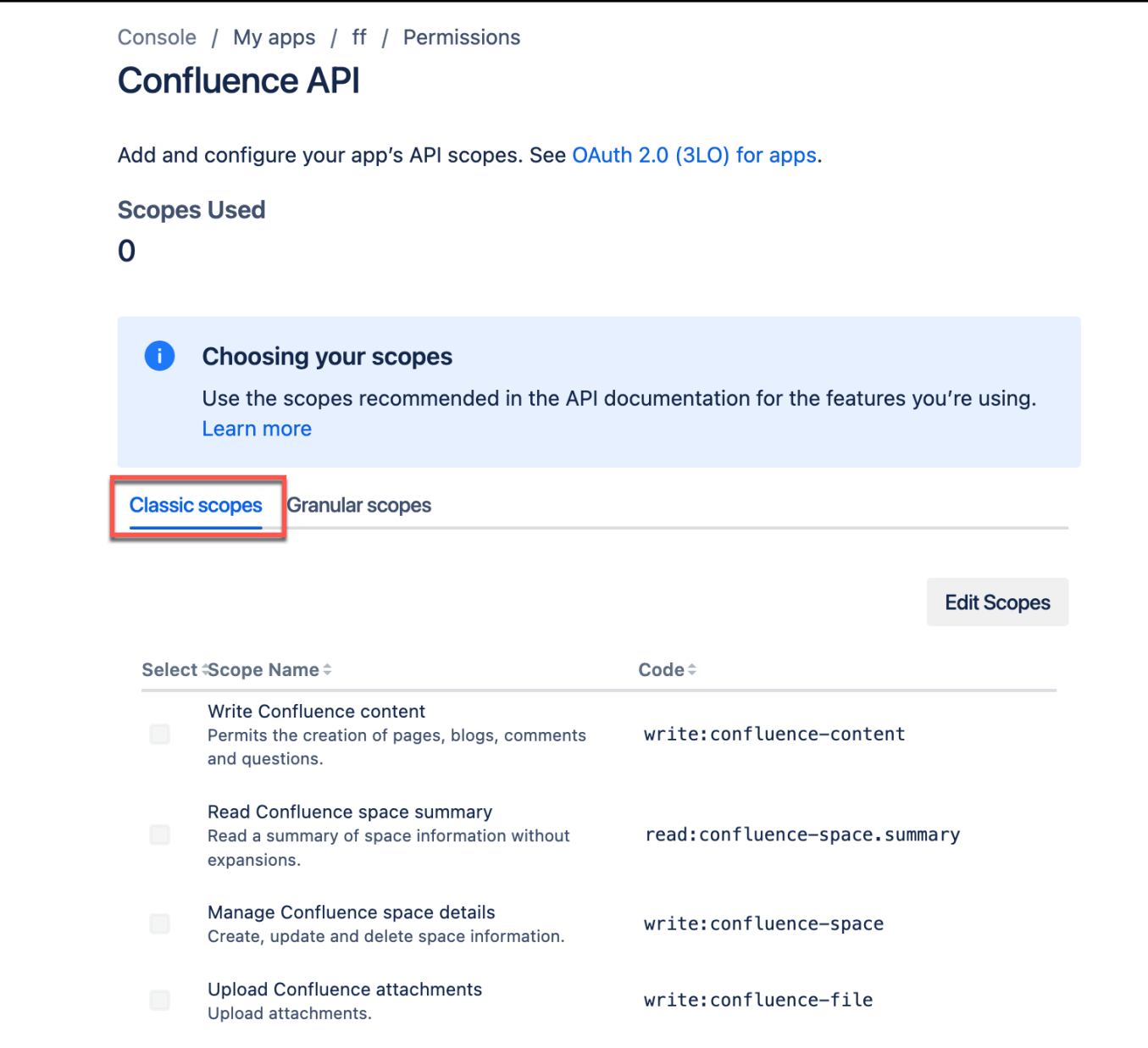

Then, choose **Edit Scopes**, and the add the following read scopes:

- **read:confluence-space.summary** Read Confluence space summary
- **read:confluence-props** Read Confluence content properties
- **read:confluence-content.all** Read Confluence detailed content
- **read:confluence-content.summary** Read Confluence content summary
- **read:confluence-content.permission** Read content permission in Confluence
- **read:confluence-user** Read user

#### • **read:confluence-groups** – Read user groups

Then, select **Save**.

13. Navigate to the **Granular scopes** page.

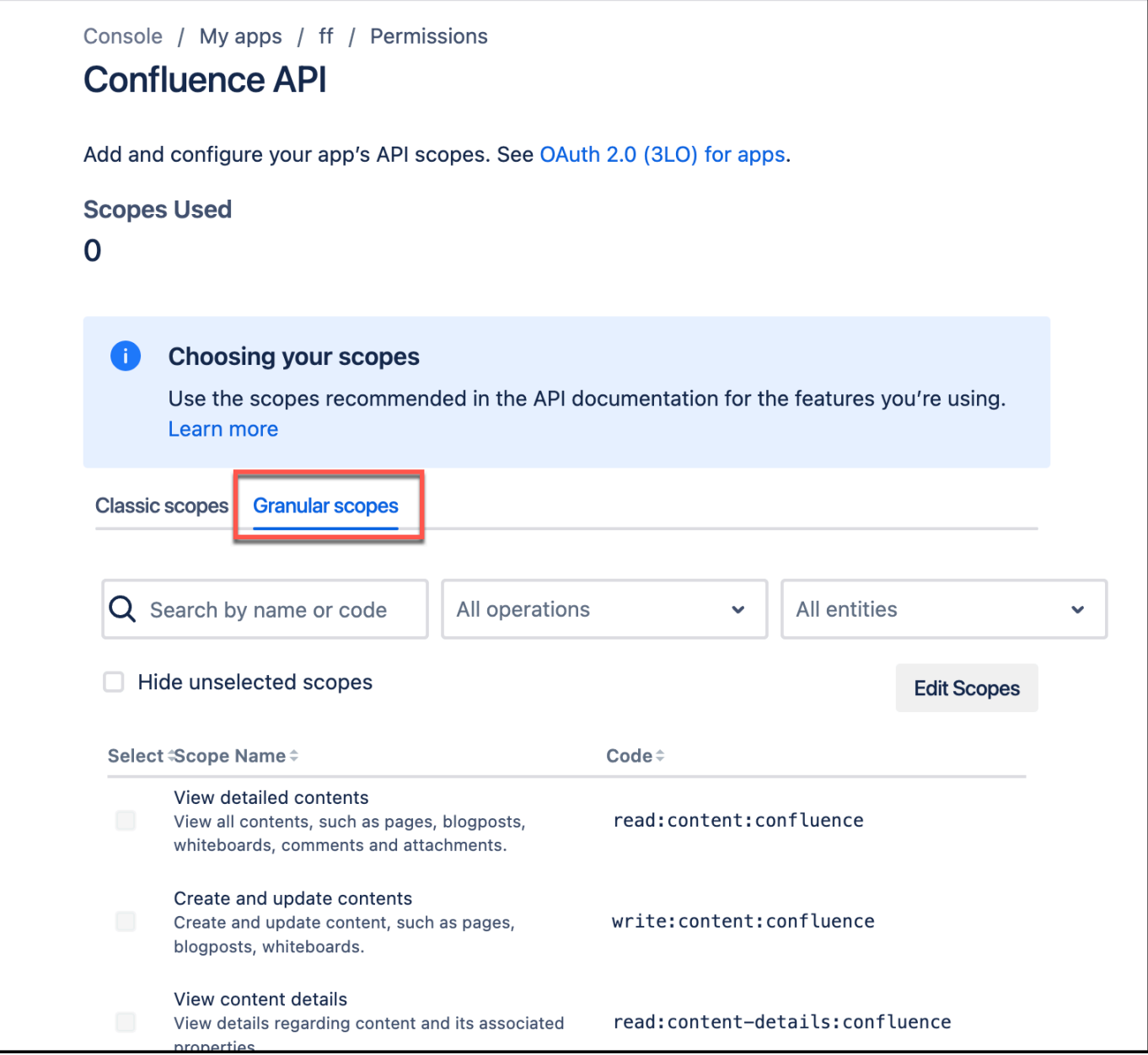

Then, choose **Edit Scopes**, and the add the following read scopes:

- **read:content:confluence** View detailed contents
- **read:content-details:confluence** View content details
- **read:space-details:confluence** View space details
- **read:audit-log:confluence** View audit records
- **read:page:confluence** View pages
- **read:attachment:confluence** View and download content attachments
- **read:blogpost:confluence** View blogposts
- **read:custom-content:confluence** View custom content
- **read:comment:confluence** View comments
- **read:template:confluence** View content templates
- **read:label:confluence** View labels
- **read:watcher:confluence** View content watchers
- **read:group:confluence** View groups
- **read:relation:confluence** View entity relationships
- **read:user:confluence** View user details
- **read:configuration:confluence** View Confluence settings
- **read:space:confluence** View space details
- **read:space.permission:confluence** View space permissions
- **read:space.property:confluence** View space properties
- **read:user.property:confluence** View user properties
- **read:space.setting:confluence** View space settings
- **read:analytics.content:confluence** View analytics for content
- **read:content.permission:confluence** Check content permissions
- **read:content.property:confluence** View content properties
- **read:content.restriction:confluence** View content restrictions
- **read:content.metadata:confluence** View content summaries
- **read:inlinetask:confluence** View tasks
- **read:task:confluence** View tasks
- **read:permission:confluence** View content restrictions and space permissions
- **read:whiteboard:confluence** View whiteboards

c<sub>onflu</sub>enc**t ead; app-data: confluence – Read app data** 579

For more information, see [Implementing](https://developer.atlassian.com/cloud/oauth/getting-started/implementing-oauth-3lo/) OAuth 2.0 (3LO) and [Determining](https://developer.atlassian.com/cloud/oauth/getting-started/determining-scopes/) the scopes required for [an operation](https://developer.atlassian.com/cloud/oauth/getting-started/determining-scopes/) in Atlassian Developer.

### <span id="page-591-0"></span>**Step 3: Retrieving Confluence (Cloud) client ID and client Secret**

To connect Confluence (Cloud) to Amazon Q using OAuth 2.0 authentication, you need to provide a Confluence (Cloud) client ID and client secret. The following procedure shows you how to retrieve these.

#### *(i)* Note

You must create an OAuth 2.0 app before you can retrieve the client ID and client secret. See [Configuring](https://docs.aws.amazon.com/amazonq/latest/qbusiness-ug/confluence-cloud-credentials.html#confluence-cloud-credentials-oauth-app) an OAuth 2.0 app integration for more details.

#### **Retrieving Confluence (Cloud) client ID and client secret**

- From the left navigation menu, choose **Settings**. Then, scroll down to **Authentication details** section and copy and save the following in a text editor of your choice:
	- Client ID You will enter this as **App key** in the Amazon Q console.
	- Client Secret You will enter this as **App secret** in the Amazon Q console.

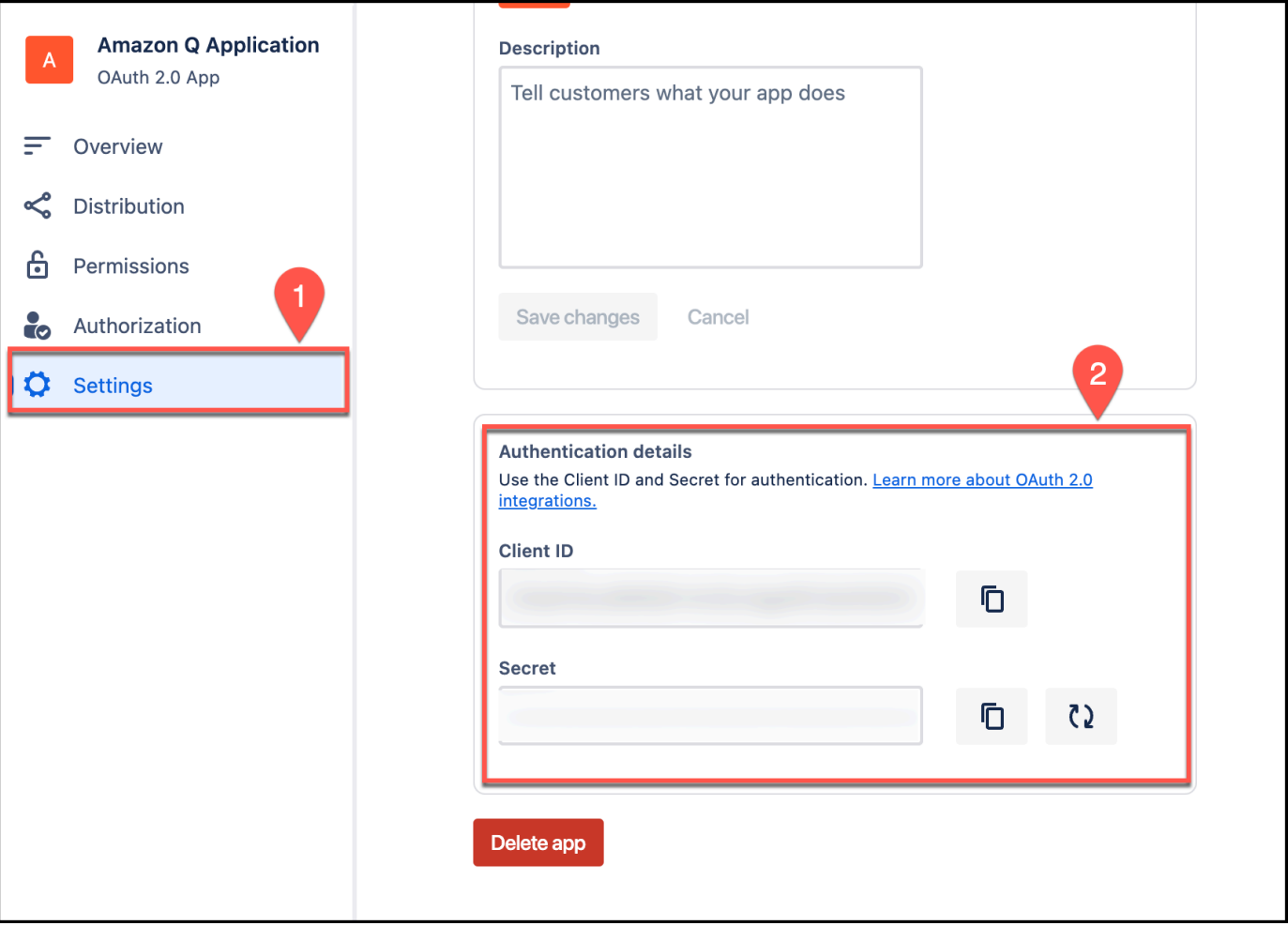

You will need these to generate your Confluence (Cloud) OAuth 2.0 token and also to connect Amazon Q to Confluence (Cloud).

For more information, see [Implementing](https://developer.atlassian.com/cloud/oauth/getting-started/implementing-oauth-3lo/) OAuth 2.0 (3LO) and [Determining](https://developer.atlassian.com/cloud/oauth/getting-started/determining-scopes/) the scopes required for [an operation](https://developer.atlassian.com/cloud/oauth/getting-started/determining-scopes/) in Atlassian Developer.

#### <span id="page-592-0"></span>**Step 4: Generating an Confluence (Cloud) access token**

To connect Confluence (Cloud) to Amazon Q, you need to generate an access token. The following procedure outlines how to generate an access token in Confluence (Cloud).

### **Generating your Confluence (Cloud) access token**

- 1. Log in to your account from the Atlassian [Developer](https://developer.atlassian.com/) page.
- 2. Open the OAuth 2.0 app you want to generate a refresh token for.
- 3. From the left navigation menu, choose **Authorization** again. Then, for **OAuth 2.0 (3LO)**, choose **Configure**.
- 4. From the **Authorization** page, from **Authorization URL generator**, from **Granular Confluence API authorization URL**, copy the URL and save it in a text editor of your choice.

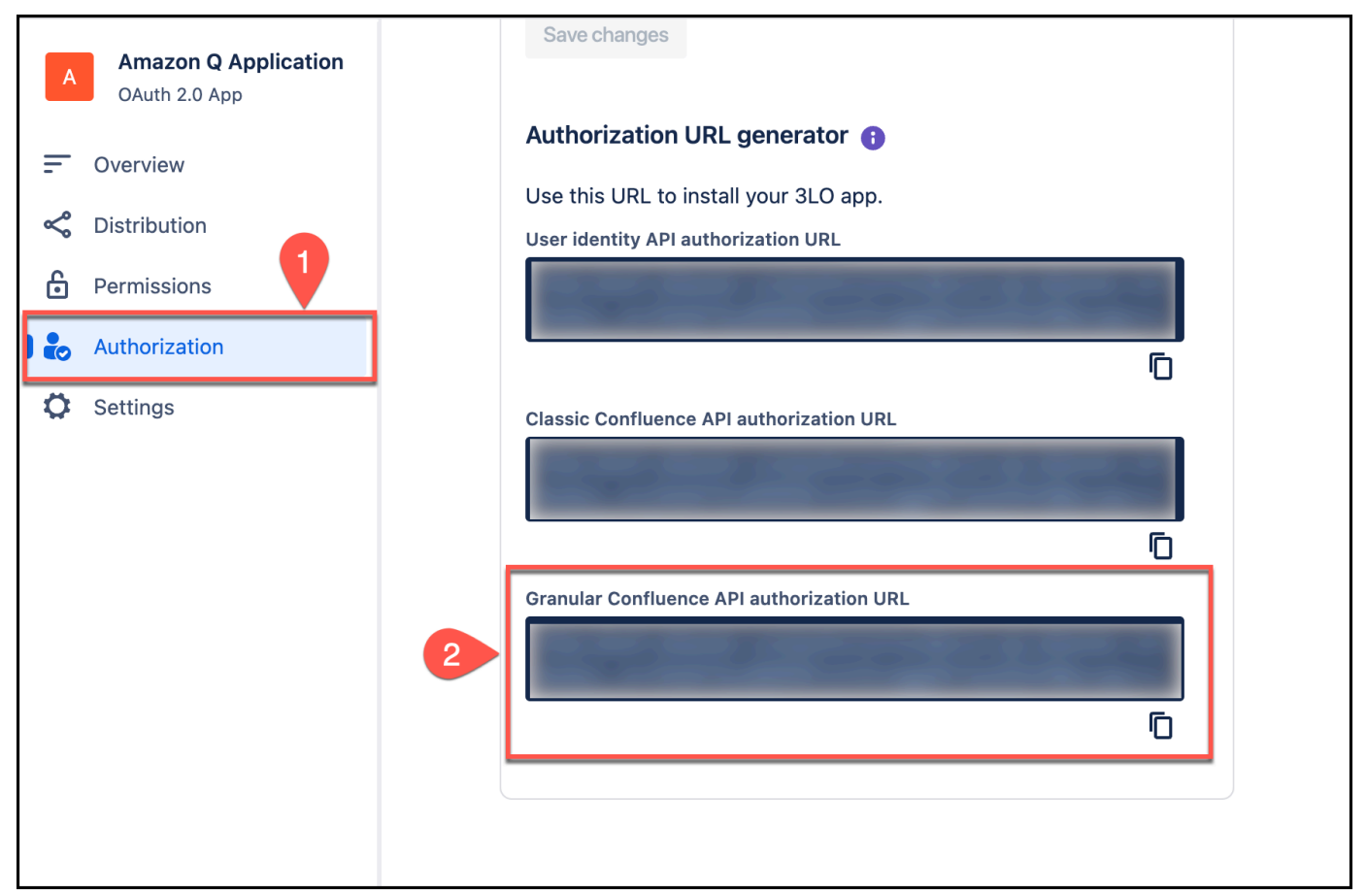

### The URL is of the following format:

https://auth.atlassian.com/authorize? audience=api.atlassian.com &client\_id=*YOUR\_CLIENT\_ID* &scope=*REQUESTED\_SCOPE%20REQUESTED\_SCOPE\_TWO* &redirect\_uri=https://*YOUR\_APP\_CALLBACK\_URL* &state=*YOUR\_USER\_BOUND\_VALUE* &response\_type=code &prompt=consent

5. In the saved authorization URL, update the state=\${YOUR\_USER\_BOUND\_VALUE} parameter value to any text of your choice. For example, state=*sample\_text*.

For more information, see [What is the state parameter used for?](https://developer.atlassian.com/cloud/jira/platform/oauth-2-3lo-apps/#what-is-the-state-parameter-used-for-) in Atlassian Support.

6. Open a web browser of your choice. Then, paste the authorization URL you copied into the browser URL. On the page that opens up, make sure everything is correct and then select **Accept**.

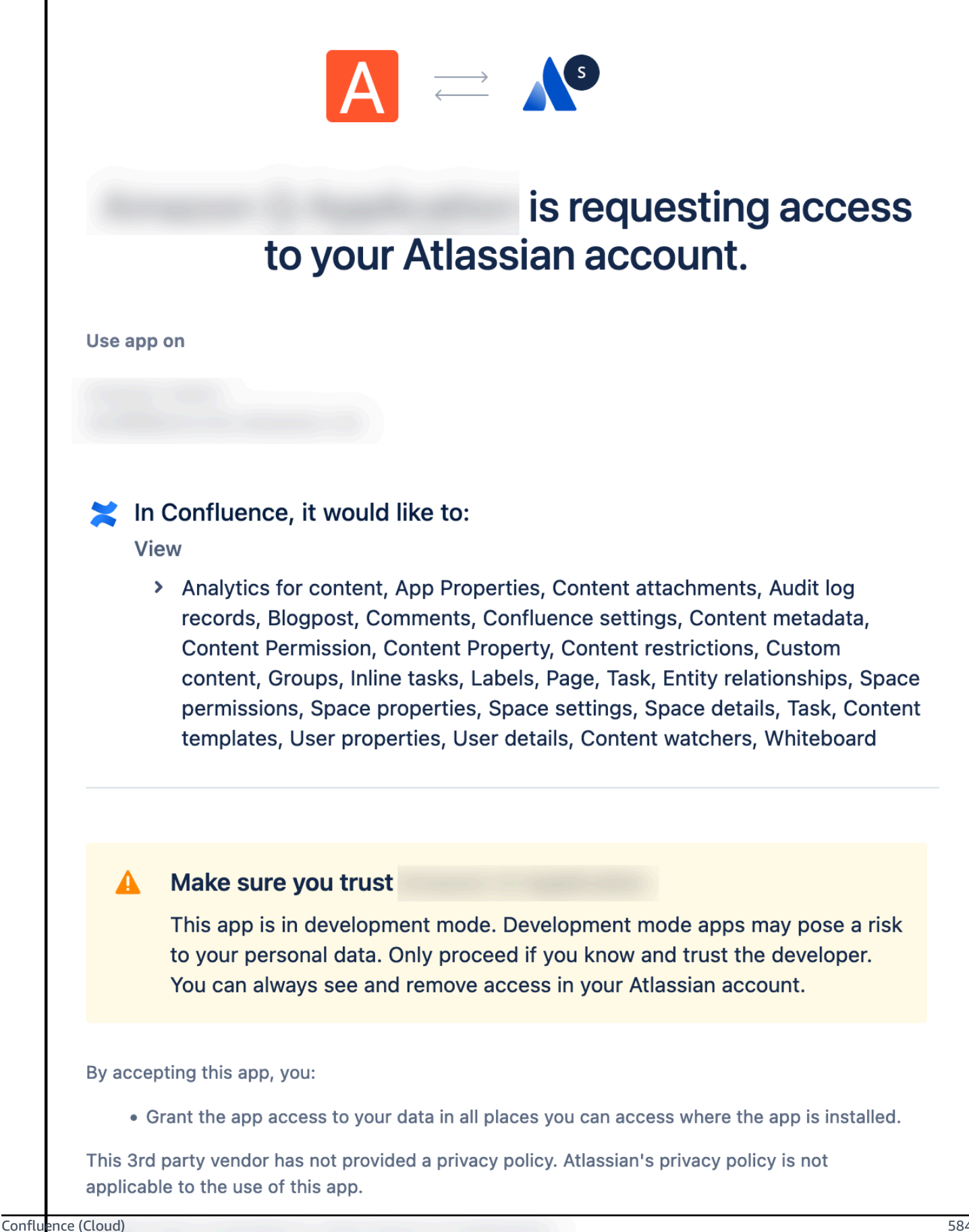

You will be returned to your Confluence (Cloud) home page.

- 7. Copy the URL of the Confluence (Cloud) home page and save it in a text editor of your choice. The URL contains the authorization code for your application. You will need this code to generate your Confluence (Cloud) access token. The whole section after code= is the authorization code.
- 8. Navigate to Postman.

If you don't have Postman, you can also choose to use cURL to generate a Confluence (Cloud) access token. Use the following cURL command to do so:

```
curl --location 'https://auth.atlassian.com/oauth/token' \
--header 'Content-Type: application/json' \
--data '{"grant_type": "authorization_code",
"client_id": "YOUR_CLIENT_ID",
"client_secret": "YOUR_CLIENT_SECRET",
"code": "AUTHORIZATION_CODE",
"redirect_uri": "YOUR_CALLBACK_URL"}'
```
- 9. On the Postman home page, select POST as the method, and then enter the following URL in the **Enter URL or paste text** box: https://auth.atlassian.com/oauth/token.
- 10. Then, select **Body** from the menu, and select **raw JSON**.

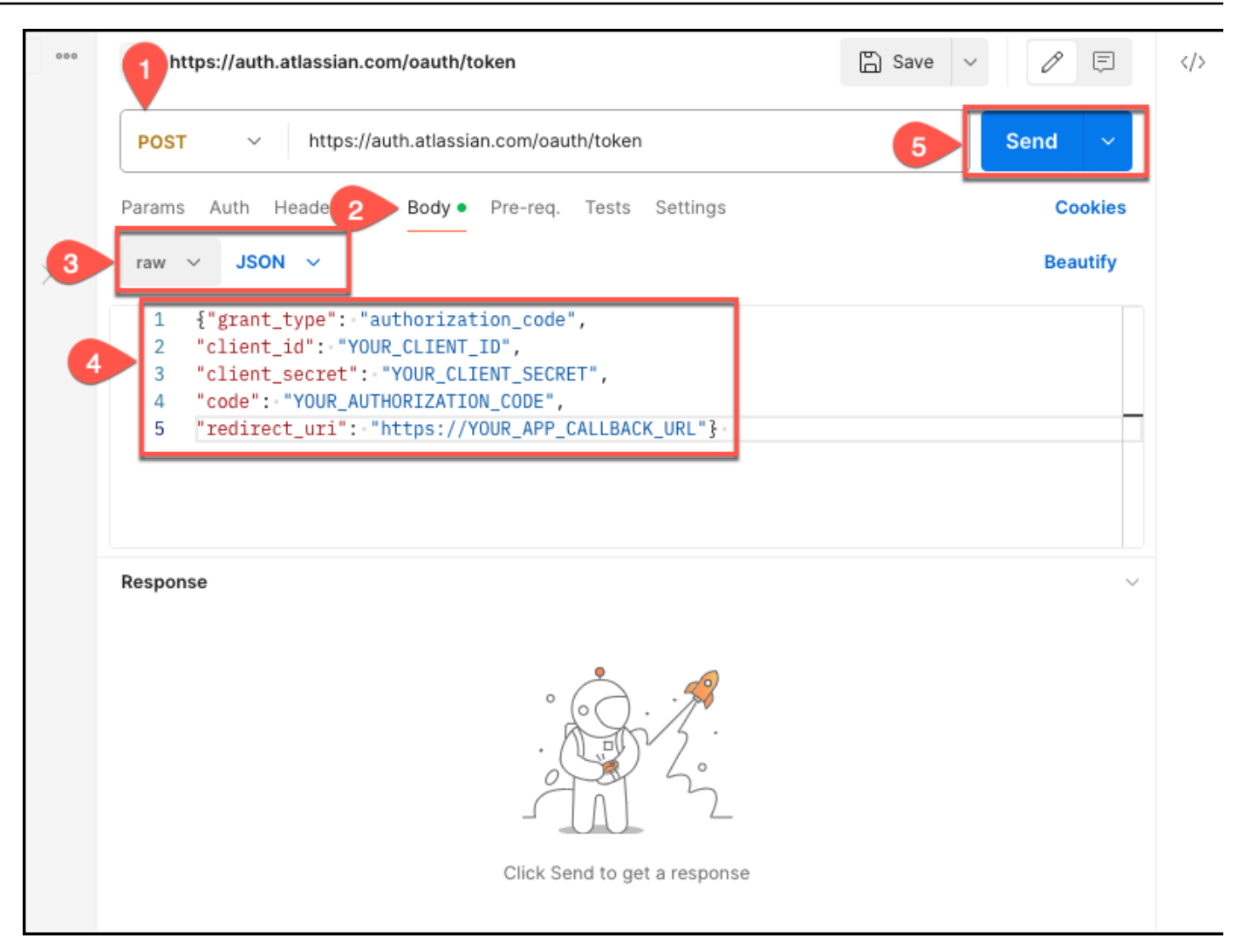

11. In the text box, enter the following code extract, replacing the fields with your credential values:

```
{"grant_type": "authorization_code",
"client_id": "YOUR_CLIENT_ID",
"client_secret": "YOUR_CLIENT_SECRET",
"code": "YOUR_AUTHORIZATION_CODE",
"redirect_uri": "https://YOUR_APP_CALLBACK_URL"}
```
12. Then, select **Send**. If everything is configured correctly, Postman will return an accesstoken. Copy the access token and save it using a text editor of your choice. You will need it to connect Confluence (Cloud) to Amazon Q.

For more information, see [Implementing](https://developer.atlassian.com/cloud/oauth/getting-started/implementing-oauth-3lo/) OAuth 2.0 (3LO) in Atlassian Developer.

### <span id="page-598-0"></span>**Step 5: Generating a Confluence (Cloud) refresh token**

The access token you use to connect Confluence (Cloud) to Amazon Q using OAuth 2.0 authentication expires after 1 hour. When it does, you can either repeat the whole authorization process and generate a new access token. Or, you can choose to generate a refresh token. You can use the refresh token to regenerate a new access token when an existing access token expires.

To do this, you add a %20offline\_access parameter to the end of the scope value in the authorization URL you used to generate your access token. The following procedure shows you how to generate a refresh token.

### **Generating an Confluence (Cloud) refresh token**

- 1. Log in to your account from the Atlassian [Developer](https://developer.atlassian.com/) page.
- 2. Open the OAuth 2.0 app you want to generate a refresh token for.
- 3. From the left navigation menu, choose **Authorization** again. Then, for **OAuth 2.0 (3LO)**, choose **Configure**.
- 4. From the **Authorization** page, from **Authorization URL generator**, from **Granular Confluence API authorization URL**, copy the URL and save it in a text editor of your choice.

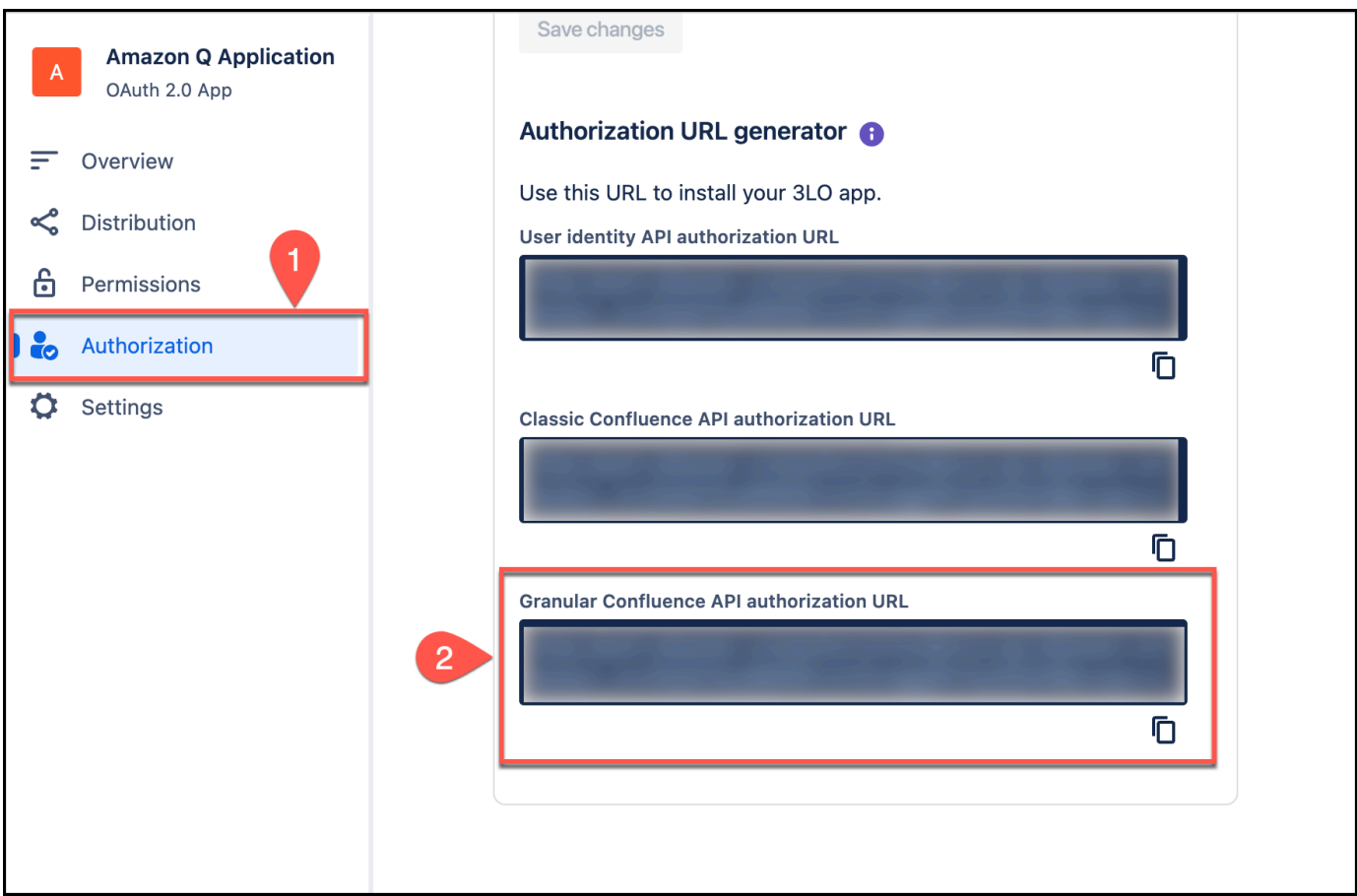

5. In the saved authorization URL, update the state=\${YOUR\_USER\_BOUND\_VALUE} parameter value to any text of your choice. For example, state=*sample\_text*.

For more information, see [What is the state parameter used for?](https://developer.atlassian.com/cloud/jira/platform/oauth-2-3lo-apps/#what-is-the-state-parameter-used-for-) in Atlassian Support.

6. Then, add the following text at the end of the scope value in your authorization URL: %20offline\_access and copy it. For example:

```
https://auth.atlassian.com/authorize?
audience=api.atlassian.com 
&client_id=YOUR_CLIENT_ID
&scope=REQUESTED_SCOPE%20REQUESTED_SCOPE_TWO%20offline_access
&redirect_uri=https://YOUR_APP_CALLBACK_URL
&state=YOUR_USER_BOUND_VALUE
&response_type=code
&prompt=consent
```
7. Open a web browser of your choice and paste the modified authorization URL you copied into the browser URL. On the page that opens up, make sure everything is correct and then select **Accept**.

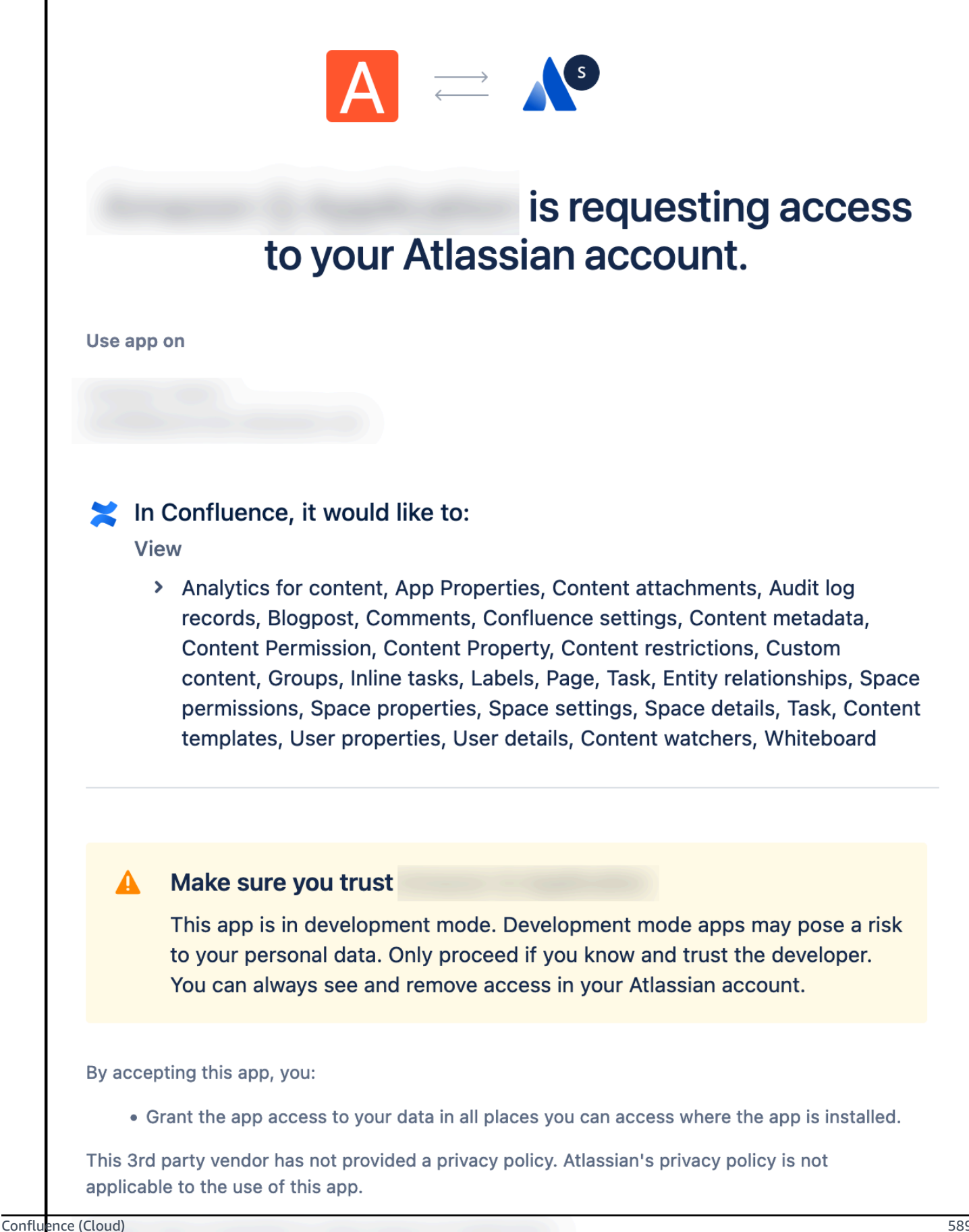

You will be returned to the Confluence (Cloud) console.

- 8. Copy the URL of the Confluence (Cloud) home page and save it in a text editor of your choice. The URL contains the authorization code for your application. You will need this code to generate your Confluence (Cloud) refresh token. The whole section after code= is the authorization code.
- 9. Navigate to Postman.

If you don't have Postman, you can also choose to use cURL to generate a Confluence (Cloud) access token. Use the following cURL command to do so:

```
curl --location 'https://auth.atlassian.com/oauth/token' \
--header 'Content-Type: application/json' \
--data '{"grant_type": "authorization_code",
"client_id": "YOUR CLIENT ID",
"client_secret": "YOUR CLIENT SECRET",
"code": "AUTHORIZATION CODE",
"redirect_uri": "YOUR CALLBACK URL"}'
```
- 10. On the Postman home page, select POST as the method, and then enter the following URL in the **Enter URL or paste text** box: https://auth.atlassian.com/oauth/token.
- 11. Then, select **Body** from the menu, and select **raw JSON**.

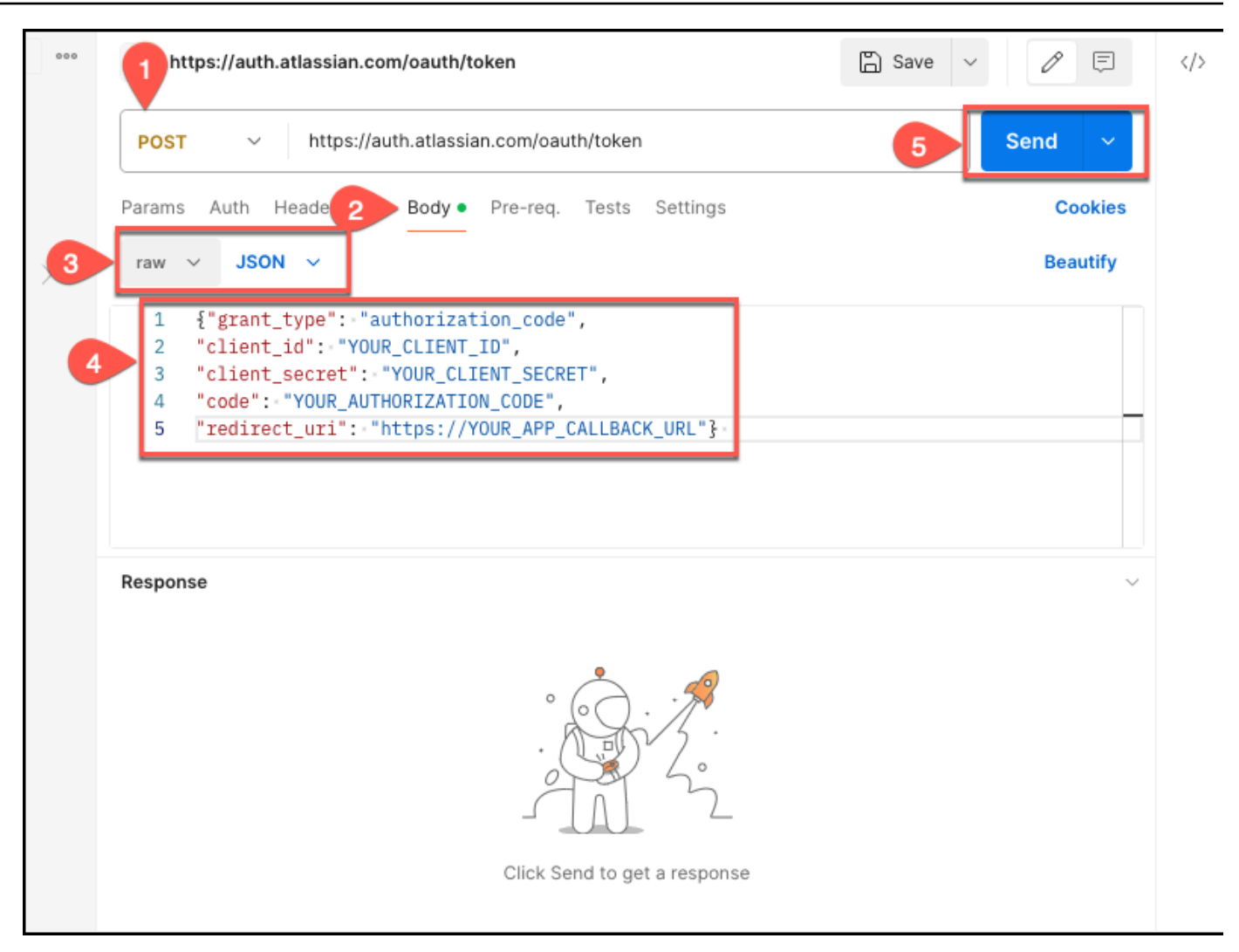

12. In the text box, enter the following code extract, replacing the fields with your credential values:

```
{"grant_type": "authorization_code",
"client_id": "YOUR_CLIENT_ID",
"client_secret": "YOUR_CLIENT_SECRET",
"code": "YOUR_AUTHORIZATION_CODE",
"redirect_uri": "https://YOUR_APP_CALLBACK_URL"}
```
13. Then, select **Send**. If everything is configured correctly, Postman will return an refreshtoken.

Copy the refresh token and save it using a text editor of your choice. You will need it to connect Confluence (Cloud) to Amazon Q.

<span id="page-603-0"></span>For more information, see [Implementing](https://developer.atlassian.com/cloud/oauth/getting-started/refresh-tokens/) a Refresh Token Flow in Atlassian Developer.

### **Step 6: Generating a new Confluence (Cloud) access token using a refresh token**

You can use the refresh token you generated to create a new access token-refresh token pair when an existing access token expires. The following procedure shows you how to generate a refresh token.

### **Generating an Confluence (Cloud) access token-refresh token pair**

- 1. Copy the refresh token you generated following the steps in Step 5: Generating a [Confluence](https://docs.aws.amazon.com/amazonq/latest/qbusiness-ug/confluence-cloud-credentials.html#confluence-cloud-credentials-refresh) [\(Cloud\)](https://docs.aws.amazon.com/amazonq/latest/qbusiness-ug/confluence-cloud-credentials.html#confluence-cloud-credentials-refresh) refresh token.
- 2. Navigate to Postman.

If you don't have Postman, you can also choose to use cURL to generate a new Confluence (Cloud) access token. Use the following cURL command to do so:

```
curl --location 'https://auth.atlassian.com/oauth/token' \
--header 'Content-Type: application/json' \
--data '{"grant_type": "refresh_token",
"client_id": "YOUR_CLIENT_ID",
"client_secret": "YOUR_CLIENT_SECRET",
"refresh_token": "YOUR_REFRESH_TOKEN"}'
```
- 3. On the Postman home page, select POST as the method, and then enter the following URL in the **Enter URL or paste text** box: https://auth.atlassian.com/oauth/token.
- 4. Then, select **Body** from the menu, and select **raw JSON**.

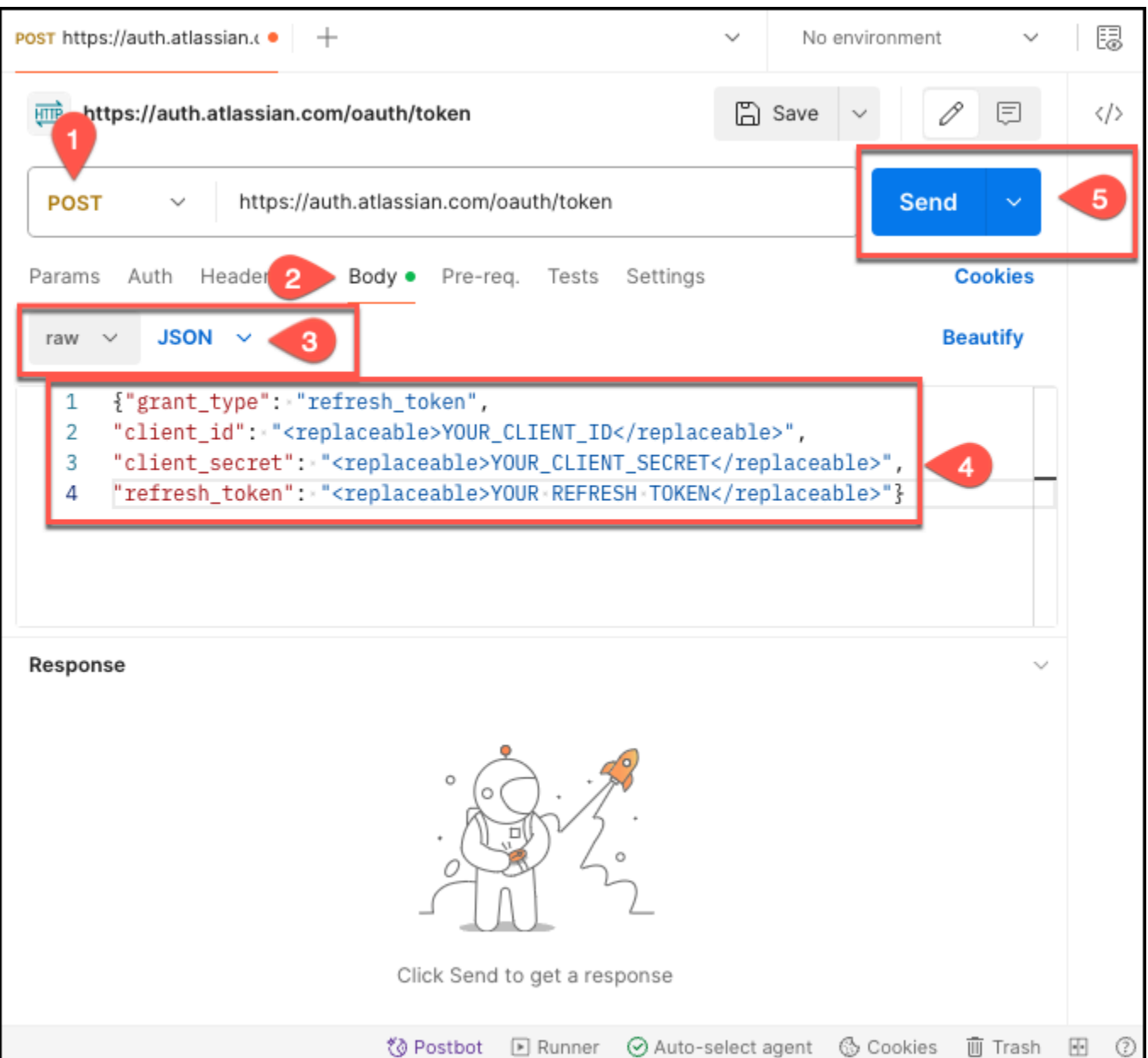

5. In the text box, enter the following code extract, replacing the fields with your credential values:

```
{"grant_type": "refresh_token",
"client_id": "YOUR_CLIENT_ID",
"client_secret": "YOUR_CLIENT_SECRET",
"refresh_token": "YOUR REFRESH TOKEN"}
```
6. Then, select **Send**. If everything is configured correctly, Postman will return a new access token-refresh token pair in the following format:

```
{
"access_token": "string,
"expires_in": "expiry time of access_token in second",
"scope": "string",
"refresh_token": "string"
}
```
For more information, see [Implementing](https://developer.atlassian.com/cloud/oauth/getting-started/refresh-tokens/) a Refresh Token Flow and How do I get a new [access](https://developer.atlassian.com/cloud/jira/platform/oauth-2-3lo-apps/#how-do-i-get-a-new-access-token--if-my-access-token-expires-or-is-revoked-) token, if my access token expires or is [revoked?](https://developer.atlassian.com/cloud/jira/platform/oauth-2-3lo-apps/#how-do-i-get-a-new-access-token--if-my-access-token-expires-or-is-revoked-) in Atlassian Developer.

### <span id="page-605-0"></span>**How Amazon Q works with Confluence (Cloud) access and refresh tokens**

The following are important points to note about using Confluence (Cloud) access and refresh tokens with Amazon Q:

- If a Confluence (Cloud) access token-refresh token pair you use to connect to Amazon Q are expired or invalid, the Amazon Q sync process fails. If this happens, you need to generate and provide a new pair of tokens.
- If your access token is valid but you have an invalid refresh token, Amazon Q will sync data until the access token expires (upto 1 hour). After the access token expires, you won't be able to regenerate an access token-refresh token pair using the expired refresh token. When both access token and refresh token expire, the Amazon Q Confluence (Cloud) data source connector stops syncing.
- If an access token expires during the Confluence (Cloud) connector sync process, the connector internally regenerates a new pair of tokens using the existing refresh token (if the provided refresh token is valid). After regenerating the new pair of tokens, the old pair is invalidated by Confluence (Cloud) and can't be re-used. To sync documents again after the connector autoregenerates tokens, you must provide a new access token-refresh token pair.
- As a best practice, use the Confluence (Cloud) OAuth app and the generated pair of tokens for the Amazon Q connector only.

### <span id="page-605-1"></span>**Checking Confluence (Cloud) connectivity**

Before you sync your Confluence (Cloud) data source connector after [configuring](https://docs.aws.amazon.com/amazonq/latest/qbusiness-ug/confluence-cloud-console.html) it, we recommend you check the connection between Amazon Q Business and Confluence (Cloud). The following are the cURL commands you need to check Confluence (Cloud) connectivity.

### **Topics**

• Checking basic [authentication](#page-606-0) connectivity

### <span id="page-606-0"></span>**Checking basic authentication connectivity**

To check connectivity for a Confluence (Cloud) data source connector using basic authentication, use the following cURL command:

```
curl --location 'https://<confluence_host-url>/wiki/rest/api/user/current' 
--header 'Authorization: Basic <Base64 encoded username and password>'
```
If your data source is connected as expected, the JSON response should resemble the following:

```
{ 
     "type": "known", 
     "accountId": "accountId", 
     "accountType": "atlassian", 
     "email": "email", 
     "publicName": "Administrator", 
     "profilePicture": { 
          "path": "/wiki/aa-avatar/<accountId>", 
          "width": 48, 
          "height": 48, 
          "isDefault": false 
     }, 
     "displayName": "Administrator", 
     "isExternalCollaborator": false, 
     "_expandable": { 
          "operations": "", 
          "personalSpace": "" 
     }, 
     "_links": { 
          "self": "https://<host_url>/wiki/rest/api/user?accountId=<accountId>", 
          "base": "https://<host_url>/wiki", 
          "context": "/wiki" 
     }
}
```
If your Confluence (Cloud) connector is not connected correctly, you will see the following error:

• CNF-5123: The profile value is invalid. Try again after sometime.

To troubleshoot the issue, check your Confluence (Cloud) URL and make sure it's correct.

## **Connecting Amazon Q Business to Confluence (Cloud) using the console**

The following procedure outlines how to connect Amazon Q Business to Confluence (Cloud) using the AWS Management Console.

### **Connecting Amazon Q to Confluence (Cloud)**

- 1. Sign in to the AWS Management Console and open the Amazon Q console at [https://](https://console.aws.amazon.com/amazonq/business/?region=us-east-1) [console.aws.amazon.com/amazonq/business/.](https://console.aws.amazon.com/amazonq/business/?region=us-east-1)
- 2. Complete the steps to create your Amazon Q [application.](https://docs.aws.amazon.com/amazonq/latest/qbusiness-ug/create-app.html)
- 3. Complete the steps for [selecting](https://docs.aws.amazon.com/amazonq/latest/qbusiness-ug/native-retriever.html) an Amazon Q retriever.
- 4. Then, from **Data sources** Add an available data source to connect your Amazon Q application.

You can add up to 5 data sources.

- 5. Then, on the **Confluence (Cloud)** page, enter the following information:
- 6. **Name** Name your data source for easy tracking.

**Note:** You can include hyphens (-) but not spaces. Maximum of 1,000 alphanumeric characters.

- 7. In **Source**, enter the following information:
	- a. In **Source**, for **Hosting Method**, choose **Confluence Cloud**.
	- b. **Confluence URL** Enter the Confluence host URLs. The format for the host URL that you enter is *https://example.atlassian.net*.

#### **Important**

If you change or update your Confluence (Cloud) data source URL, you also need to update your Secrets Manager secret to ensure a secure connection.

- 8. **Authorization** Amazon Q Business crawls ACL information by default to ensure responses are generated only from documents your end users have access to. See [Authorization](https://docs.aws.amazon.com/amazonq/latest/qbusiness-ug/connector-concepts.html#connector-authorization) for more details.
- 9. For **Authentication** Choose between **Basic authentication** and **Oauth 2.0 authentication**, based on your use case.
- 10. **AWS Secrets Manager secret** Choose an existing secret or create a Secrets Manager secret to store your Confluence authentication credentials. If you choose to create a secret, an AWS Secrets Manager secret window opens. Enter the following information in the window:
	- a. **Secret name** A name for your secret.
	- b. If using **Basic Authentication** Enter the **Secret name User name**, and **Password** ( Confluence API token) that you generated and downloaded from your Confluence account.

If using **OAuth2.0 Authentication** – Enter the **Secret name**, **App key**, **App secret**, **Access token**, and **Refresh token** that you created in your Confluence account.

- c. Choose **Save and add secret**.
- 11. **Configure VPC and security group –** *optional* Choose whether you want to use a VPC. If you do, enter the following information:
	- a. **Subnets** Select up to 6 repository subnets that define the subnets and IP ranges the repository instance uses in the selected VPC.
	- b. **VPC security groups** Choose up to 10 security groups that allow access to your data source. Ensure that the security group allows incoming traffic from Amazon EC2 instances and devices outside your VPC. For databases, security group instances are required.

For more information, see [VPC](https://docs.aws.amazon.com/amazonq/latest/qbusiness-ug/connector-concepts.html#connector-vpc).

- 12. **Identity crawler** Amazon Q crawls identity information from your data source by default to ensure responses are generated only from documents end users have access to. For more information, see [Identity](https://docs.aws.amazon.com/amazonq/latest/qbusiness-ug/connector-concepts.html#connector-identity-crawler) crawler.
- 13. **IAM role** Choose an existing IAM role or create an IAM role to access your repository credentials and index content.

For more information, see [IAM](https://docs.aws.amazon.com/amazonq/latest/qbusiness-ug/confluence-cloud-connector.html#confluence-cloud-iam) role.

- 14. In **Sync scope**, choose from the following options :
	- a. In **Sync scope**, for **sync contents**, choose to sync from the following entity types: **Pages**, **Page comments**, **Page attachments**, **Blogs**, **Blog comments**, **Blog attachments**, **Personal spaces Archived spaces**, and **Archived pages**.

### **Note**

**Page comments** and **Page attachments** can only be selected if you choose to sync **Pages**. **Blog comments** and **Blog attachments** can only be selected if you choose to sync **Blogs**.

## **Important**

You can crawl **Pages** and **Blogs** from one of more specific **Spaces**. If you don't specify a **Space key** regex pattern in **Additional configuration**, all **Pages** and **Blogs** will be crawled by default. If no **Space** is specified in the filter, all spaces will be crawled.

- b. For **Maximum single file size** Specify the file size limit in MBs that Amazon Q will crawl. Amazon Q will crawl only the files within the size limit you define. The default file size is 50MB. The maximum file size should be greater than 0MB and less than or equal to 50MB.
- c. In **Additional configuration –** *optional*, for **Space and regex patterns**, specify whether to include or exclude specific spaces, URLs, or file types in your index using the following:
	- **Space key** For example, *my-space-123*. Select **Add** after entering each space key you want to add.

### **A** Note

If you don't specify a **Space key** regex pattern in **Additional configuration**, all **Pages** and **Blogs** will be crawled by default. If no **Space** is specified in the filter, all spaces will be crawled.

- **URL** For example, *.\*/MySite/MyDocuments/*. Select **Add** after entering each URL you want to add.
- **File type** For example, *.\*\.pdf* or *.\*\.txt*. Select **Add** after entering each file type you want to add.
- For **Entity title regex patterns** Specify regular expression patterns to include or exclude certain **Blogs**, **Pages**, **Comments**, and **Attachments** by titles.

### **A** Note

If you want to crawl a specific page or subpage, you can use page title regex patterns to either include or exclude this page.

- 15. For **Sync mode**, choose how you want to update your index when your data source content changes. When you sync your data source with Amazon Q for the first time, all content is synced by default.
	- **Full sync** Sync all content regardless of the previous sync status.
	- **New, modified, or deleted content sync** Sync only new, modified, and deleted documents.
- 16. In **Sync run schedule**, for **Frequency** Choose how often Amazon Q will sync with your data source. For more details, see Sync run [schedule.](https://docs.aws.amazon.com/amazonq/latest/qbusiness-ug/connector-concepts.html#connector-sync-run)
- 17. **Tags -** *optional* Add tags to search and filter your resources or track your AWS costs. See [Tags](https://docs.aws.amazon.com/amazonq/latest/qbusiness-ug/tagging.html) for more details.
- 18. **Field mappings** A list of data source document attributes to map to your index fields. Add the fields from the **Data source details** page after you finish adding your data source. You can choose from two types of fields:
	- a. **Default** Automatically created by Amazon Q on your behalf based on common fields in your data source. You can't edit these.
	- b. **Custom** Automatically created by Amazon Q on your behalf based on common fields in your data source. You can edit these. You can also create and add new custom fields.

#### **Note**

Support for adding custom fields varies by connector. You won't see the **Add field** option if your connector doesn't support adding custom fields.

For more information, see [Field mappings.](https://docs.aws.amazon.com/amazonq/latest/qbusiness-ug/connector-concepts.html#connector-field-mappings)

19. To finish connecting your data source to Amazon Q, select **Add data source**.

You are taken to the **Data source details**, where you can view your data source configuration details.

20. In **Data source details**, choose **Sync now** to allow Amazon Q to begin syncing (crawling and ingesting) data from your data source. When the sync job finishes, your data source is ready to use.

### **A** Note

You can also choose to view CloudWatch logs for your data source sync job by selecting **View CloudWatch logs**. If you get a Resource not found exception when you try to view your CloudWatch logs for a data source sync job in progress, it can be because the CloudWatch logs are not available yet. Wait for some time and check again.

# **Connecting Amazon Q Business to Confluence (Cloud) using APIs**

You use the [CreateDataSource](https://docs.aws.amazon.com/amazonq/latest/api-reference/API_CreateDataSource.html) action to connect a data source to your Amazon Q application.

Then, you use the configuration parameter to provide a JSON schema with all other configuration information specific to your data source connector.

For an example of the API request, see [CreateDataSource](https://docs.aws.amazon.com/amazonq/latest/api-reference/API_CreateDataSource.html) in the Amazon Q API Reference.

### **Confluence JSON schema**

The following is the Confluence JSON schema:

```
{ 
   "$schema": "http://json-schema.org/draft-04/schema#", 
   "type": "object", 
   "properties": { 
     "connectionConfiguration": { 
        "type": "object", 
        "properties": { 
          "repositoryEndpointMetadata": { 
            "type": "object", 
            "properties": { 
              "hostUrl": { 
                 "type": "string", 
                 "pattern": "https:.*" 
              }, 
              "type": { 
                 "type": "string", 
                 "enum": [
```
```
 "SAAS", 
                   "ON_PREM" 
 ] 
              }, 
              "authType": { 
                "type": "string", 
                "enum": [ 
                   "Basic", 
                  "OAuth2", 
                  "Personal-token" 
 ] 
              } 
            }, 
            "required": [ 
              "hostUrl", 
              "type", 
              "authType" 
            ] 
          } 
       }, 
       "required": [ 
          "repositoryEndpointMetadata" 
       ] 
     }, 
     "repositoryConfigurations": { 
       "type": "object", 
       "properties": { 
          "space": { 
            "type": "object", 
            "properties": { 
              "fieldMappings": { 
                "type": "array", 
                "items": [ 
\overline{a} "type": "object", 
                     "properties": { 
                       "indexFieldName": { 
                          "type": "string" 
                       }, 
                       "indexFieldType": { 
                          "type": "string", 
                          "enum": [ 
                            "STRING", 
                            "STRING_LIST",
```

```
 "DATE" 
\blacksquare\}, \{ "dataSourceFieldName": { 
                     "type": "string" 
\}, \{ "dateFieldFormat": { 
                     "type": "string", 
                     "pattern": "yyyy-MM-dd'T'HH:mm:ss'Z'" 
1 1 1 1 1 1 1
                 }, 
                 "required": [ 
                   "indexFieldName", 
                   "indexFieldType", 
                   "dataSourceFieldName" 
 ] 
 } 
 ] 
           } 
          }, 
          "required": [ 
            "fieldMappings" 
          ] 
        }, 
        "page": { 
          "type": "object", 
          "properties": { 
            "fieldMappings": { 
              "type": "array", 
              "items": [ 
\overline{a} "type": "object", 
                 "properties": { 
                   "indexFieldName": { 
                     "type": "string" 
\}, \{ "indexFieldType": { 
                     "type": "string", 
                     "enum": [ 
                       "STRING", 
                       "STRING_LIST", 
                       "DATE", 
                       "LONG" 
\blacksquare
```

```
\}, \{ "dataSourceFieldName": { 
                      "type": "string" 
\}, \{ "dateFieldFormat": { 
                      "type": "string", 
                      "pattern": "yyyy-MM-dd'T'HH:mm:ss'Z'" 
1 1 1 1 1 1 1
, and the state \mathbb{R}, the state \mathbb{R} "required": [ 
                    "indexFieldName", 
                    "indexFieldType", 
                    "dataSourceFieldName" 
 ] 
 } 
 ] 
            } 
          }, 
          "required": [ 
            "fieldMappings" 
          ] 
        }, 
        "blog": { 
          "type": "object", 
          "properties": { 
            "fieldMappings": { 
              "type": "array", 
              "items": [ 
\overline{a} "type": "object", 
                  "properties": { 
                    "indexFieldName": { 
                      "type": "string" 
\}, \{ "indexFieldType": { 
                      "type": "string", 
                      "enum": [ 
                        "STRING", 
                        "STRING_LIST", 
                        "DATE", 
                        "LONG" 
\blacksquare\}, \{ "dataSourceFieldName": {
```

```
 "type": "string" 
                   }, 
                   "dateFieldFormat": { 
                     "type": "string", 
                     "pattern": "yyyy-MM-dd'T'HH:mm:ss'Z'" 
1 1 1 1 1 1 1
                 }, 
                  "required": [ 
                   "indexFieldName", 
                   "indexFieldType", 
                   "dataSourceFieldName" 
 ] 
 } 
 ] 
            } 
          }, 
          "required": [ 
            "fieldMappings" 
          ] 
        }, 
        "comment": { 
          "type": "object", 
          "properties": { 
            "fieldMappings": { 
              "type": "array", 
              "items": [ 
\overline{a} "type": "object", 
                  "properties": { 
                   "indexFieldName": { 
                      "type": "string" 
\}, \{ "indexFieldType": { 
                      "type": "string", 
                     "enum": [ 
                       "STRING", 
                       "STRING_LIST", 
                       "DATE", 
                       "LONG" 
\blacksquare\}, \{ "dataSourceFieldName": { 
                      "type": "string" 
\}, \{
```

```
 "dateFieldFormat": { 
                      "type": "string", 
                     "pattern": "yyyy-MM-dd'T'HH:mm:ss'Z'" 
1 1 1 1 1 1 1
                 }, 
                  "required": [ 
                   "indexFieldName", 
                   "indexFieldType", 
                   "dataSourceFieldName" 
 ] 
 } 
 ] 
            } 
          }, 
          "required": [ 
            "fieldMappings" 
          ] 
        }, 
        "attachment": { 
          "type": "object", 
          "properties": { 
            "fieldMappings": { 
              "type": "array", 
              "items": [ 
\overline{a} "type": "object", 
                  "properties": { 
                   "indexFieldName": { 
                     "type": "string" 
\}, \{ "indexFieldType": { 
                      "type": "string", 
                     "enum": [ 
                       "STRING", 
                       "STRING_LIST", 
                       "DATE", 
                       "LONG" 
\blacksquare\}, \{ "dataSourceFieldName": { 
                     "type": "string" 
\}, \{ "dateFieldFormat": { 
                      "type": "string",
```

```
 "pattern": "yyyy-MM-dd'T'HH:mm:ss'Z'" 
1 1 1 1 1 1 1
                   }, 
                    "required": [ 
                      "indexFieldName", 
                      "indexFieldType", 
                      "dataSourceFieldName" 
 ] 
 } 
 ] 
 } 
           }, 
           "required": [ 
             "fieldMappings" 
           ] 
         } 
       } 
     }, 
     "additionalProperties": { 
       "type": "object", 
       "properties": { 
         "isCrawlAcl": { 
           "type": "boolean" 
         }, 
         "fieldForUserId": { 
           "type": "string" 
         }, 
         "inclusionSpaceKeyFilter": { 
           "type": "array", 
           "items": { 
             "type": "string" 
           } 
         }, 
         "exclusionSpaceKeyFilter": { 
           "type": "array", 
           "items": { 
             "type": "string" 
           } 
         }, 
         "pageTitleRegEX": { 
           "type": "array", 
           "items": { 
             "type": "string" 
           }
```
},

```
 "blogTitleRegEX": { 
   "type": "array", 
   "items": { 
      "type": "string" 
   } 
 }, 
 "commentTitleRegEX": { 
   "type": "array", 
   "items": { 
      "type": "string" 
   } 
 }, 
 "attachmentTitleRegEX": { 
   "type": "array", 
   "items": { 
     "type": "string" 
   } 
 }, 
 "isCrawlPersonalSpace": { 
   "type": "boolean" 
 }, 
 "isCrawlArchivedSpace": { 
   "type": "boolean" 
 }, 
 "isCrawlArchivedPage": { 
   "type": "boolean" 
 }, 
 "isCrawlPage": { 
   "type": "boolean" 
 }, 
 "isCrawlBlog": { 
   "type": "boolean" 
 }, 
 "isCrawlPageComment": { 
   "type": "boolean" 
 }, 
 "isCrawlPageAttachment": { 
   "type": "boolean" 
 }, 
 "isCrawlBlogComment": { 
   "type": "boolean" 
 }, 
 "isCrawlBlogAttachment": {
```

```
 "type": "boolean" 
     }, 
     "maxFileSizeInMegaBytes": { 
        "type":"string" 
     }, 
     "inclusionFileTypePatterns": { 
        "type": "array", 
       "items": { 
          "type": "string" 
       } 
     }, 
     "exclusionFileTypePatterns": { 
        "type": "array", 
        "items": { 
          "type": "string" 
        } 
     }, 
     "inclusionUrlPatterns": { 
        "type": "array", 
        "items": { 
          "type": "string" 
       } 
     }, 
     "exclusionUrlPatterns": { 
        "type": "array", 
        "items": { 
          "type": "string" 
        } 
     }, 
     "proxyHost": { 
        "type": "string" 
     }, 
     "proxyPort": { 
        "type": "string" 
     } 
   }, 
   "required": [] 
 }, 
 "type": { 
   "type": "string", 
   "enum": [ 
     "CONFLUENCEV2", 
     "CONFLUENCE" 
   ]
```

```
 }, 
      "enableIdentityCrawler": { 
        "type": "boolean" 
      }, 
      "syncMode": { 
        "type": "string", 
        "enum": [ 
          "FULL_CRAWL", 
          "FORCED_FULL_CRAWL" 
        ] 
      }, 
      "secretArn": { 
        "type": "string", 
        "minLength": 20, 
        "maxLength": 2048 
      } 
   }, 
   "version": { 
      "type": "string", 
      "anyOf": [ 
        { 
           "pattern": "1.0.0" 
        } 
      ] 
   }, 
   "required": [ 
      "connectionConfiguration", 
      "repositoryConfigurations", 
      "syncMode", 
      "additionalProperties", 
      "secretArn", 
      "type" 
   ]
}
```
The following table provides information about important JSON keys to configure.

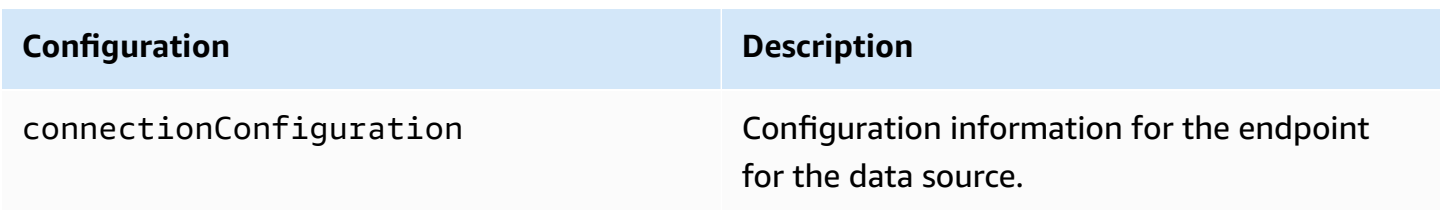

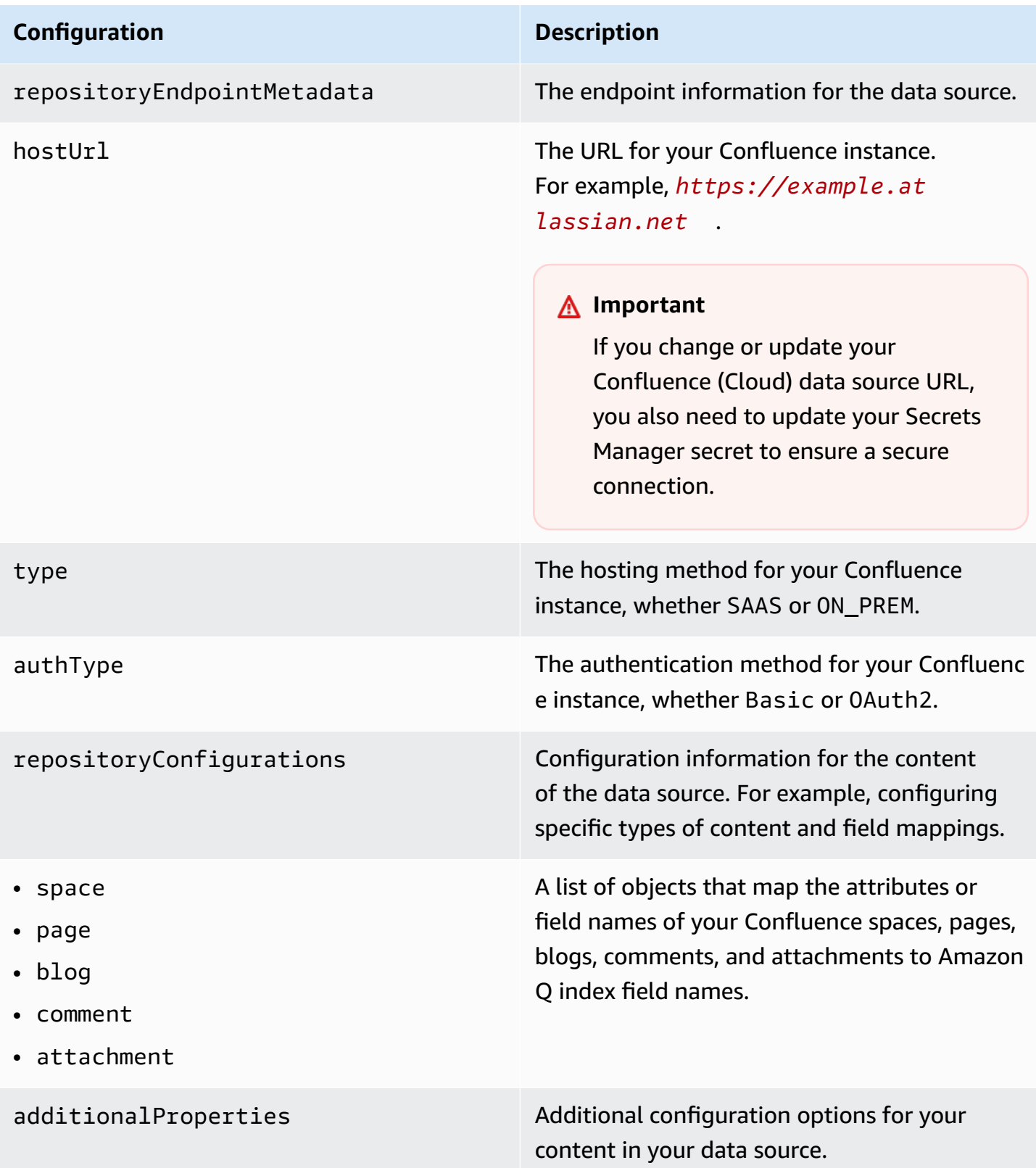

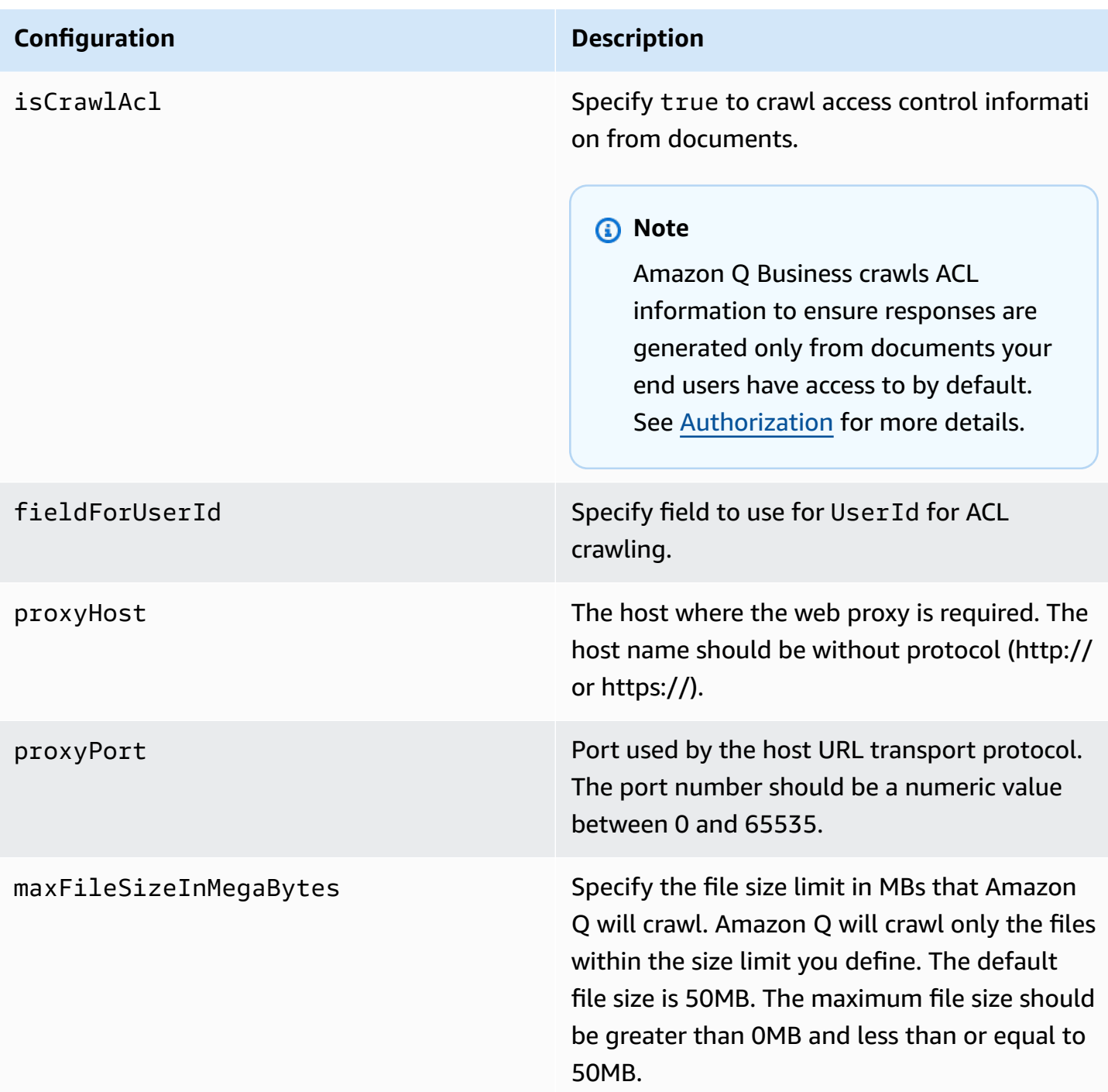

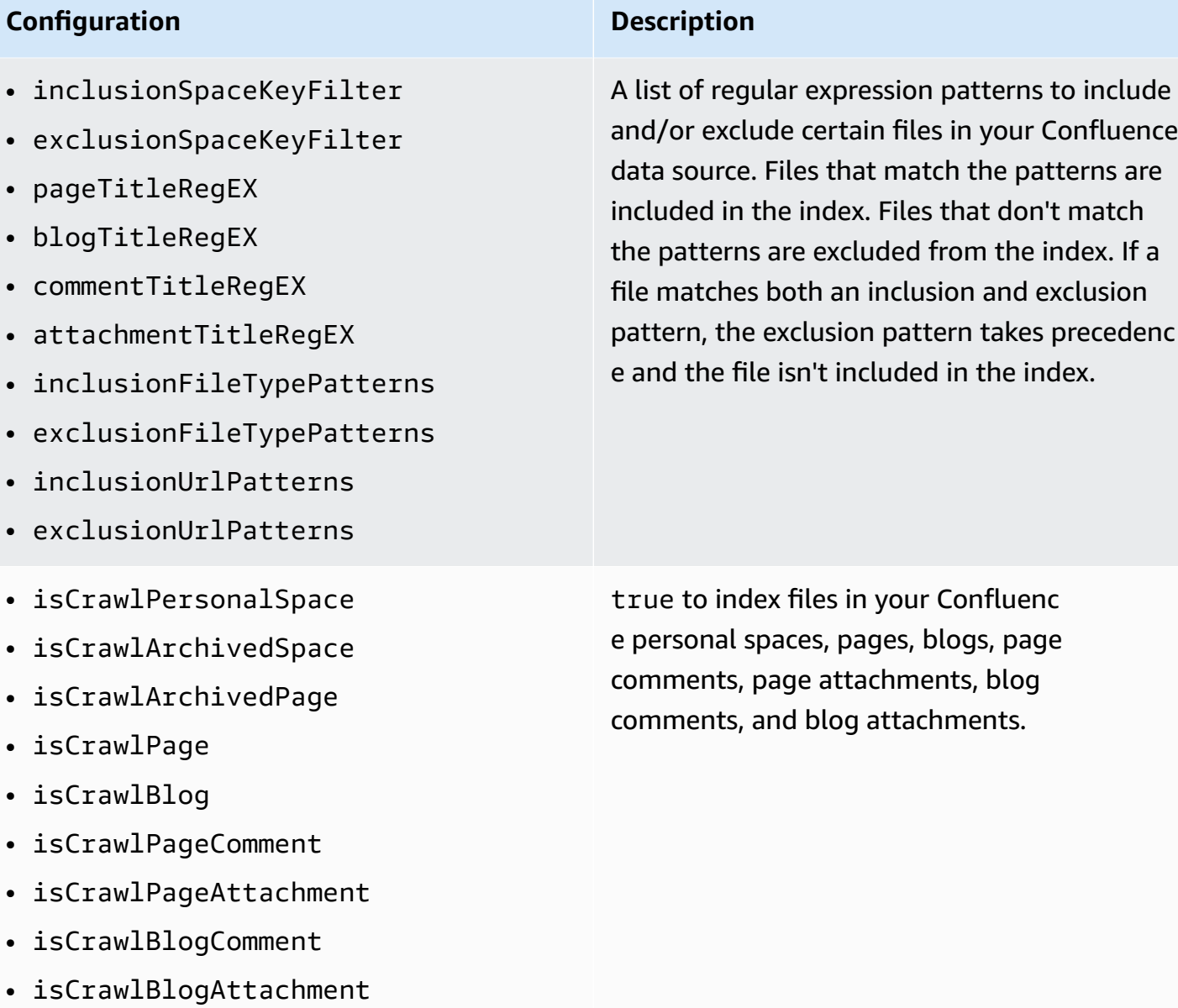

type The type of data source. Specify CONFLUENC EV2 as your data source type.

#### **Configuration Description**

enableIdentityCrawler true to activate identity crawler. Identity crawler is activated by default.

#### **A** Note

Amazon Q Business crawls identity information from your data source to ensure responses are generated only from documents end users have access to by default. For more information, see [Identity](https://docs.aws.amazon.com/amazonq/latest/qbusiness-ug/connector-concepts.html#connector-identity-crawler) crawler.

syncMode Specify whether Amazon Q should update your index by syncing all documents or only new, modified, and deleted documents. You can choose between the following options:

- Use FORCED\_FULL\_CRAWL to freshly re-crawl all content and replace existing content each time your data source syncs with your index
- Use FULL\_CRAWL to incrementally crawl only new, modified, and deleted content each time your data source syncs with your index

## **Configuration Description**

secretARN The Amazon Resource Name (ARN) of a Secrets Manager secret that contains the key-value pairs required to connect to your Confluence instance.

> If you use basic authentication, the secret must contain a JSON structure with the following keys:

```
{ 
\overline{\phantom{a}} "hostUrl": " Confluence Cloud 
 host URL", 
     "username": " Confluence account 
 username", 
     "password": " Confluence API 
 token"
}
```
If you use OAuth 2.0 authentication, the secret must contain a JSON structure with the following keys:

```
{ 
\overline{\phantom{a}} "hostUrl": " Confluence Cloud 
 host URL", 
    "confluenceAppKey": " client ID 
 for your Confluence account ", 
     "confluenceAppSecret": " client 
 secret from your Confluence 
 account", 
     "confluenceAccessToken": " access 
 token created in Confluence ", 
     "confluenceRefreshToken": 
 "refresh token created in Confluenc 
e ",
}
```
# **Configuration Description** version version The version of this template that's currently supported.

# **How Amazon Q Business connector crawls Confluence (Cloud) ACLs**

Connectors support crawl ACL and identity information where applicable based on the data source. If you index documents without ACLs, all documents are considered public. Indexing documents with ACLs ensures data security.

Amazon Q Business supports crawling ACLs for document security by default. Turning off ACLs and identity crawling are no longer supported. In preparation for [connecting](https://docs.aws.amazon.com/amazonq/latest/qbusiness-ug/migrate-application.html) Amazon Q Business [applications](https://docs.aws.amazon.com/amazonq/latest/qbusiness-ug/migrate-application.html) to IAM Identity Center, enable ACL indexing and identity crawling for secure querying and re-sync your connector. Once you turn ACL and identity crawling on you won't be able to turn them off.

If you want to index documents without ACLs, ensure that the documents are marked as public in your data source.

When you connect an Confluence (Cloud) data source to Amazon Q Business, Amazon Q crawls ACL information attached to a document (user and group information) from your Confluence (Cloud) instance. If you choose to activate ACL crawling, the information can be used to filter chat responses to your end user's document access level.

You configure user and group access to spaces using the space permissions page. For pages and blogs, you use the restrictions page. For more information about space permissions, see [Space](https://confluence.atlassian.com/doc/space-permissions-overview-139521.html) [Permissions](https://confluence.atlassian.com/doc/space-permissions-overview-139521.html) Overview on the Confluence Support website. For more information about page and blog restrictions, see Page [Restrictions](https://confluence.atlassian.com/doc/page-restrictions-139414.html) on the Confluence Support website.

The group and user IDs are mapped as follows:

- $\equiv$  group\_ids Group names are present on spaces, pages, and blogs where there are restrictions. They're mapped from the name of the group in Confluence. Group names are always lower case.
- Luser id User names are present on the space, page, or blog where there are restrictions. They're mapped depending on the type of Confluence instance that you are using.
- For Confluence Cloud The \_user\_id is the account ID of the user.

#### For more information, see:

- [Authorization](https://docs.aws.amazon.com/amazonq/latest/qbusiness-ug/connector-concepts.html#connector-authorization)
- [Identity](https://docs.aws.amazon.com/amazonq/latest/qbusiness-ug/connector-concepts.html#connector-identity-crawler) crawler
- [Understanding](https://docs.aws.amazon.com/amazonq/latest/qbusiness-ug/connector-principal-store.html) User Store

# **Amazon Q Business Confluence (Cloud) data source connector field mappings**

To improve retrieved results and customize the end user chat experience, Amazon Q Business enables you to map document attributes from your data sources to fields in your Amazon Q index.

Amazon Q offers two kinds of attributes to map to index fields:

- **Reserved or default** Reserved attributes are based on document attributes that commonly occur in most data. You can use reserved attributes to map commonly occurring document attributes in your data source to Amazon Q index fields.
- **Custom** You can create custom attributes to map document attributes that are unique to your data to Amazon Q index fields.

When you connect Amazon Q to a data source, Amazon Q automatically maps specific data source document attributes to fields within an Amazon Q index. If a document attribute in your data source doesn't have a attribute mapping already available, or if you want to map additional document attributes to index fields, use the custom field mappings to specify how a data source attribute maps to an Amazon Q index field. You create field mappings by editing your data source after your application and retriever are created.

To learn more about document attributes and how they work in Amazon Q, see [Document](https://docs.aws.amazon.com/amazonq/latest/qbusiness-ug/doc-attributes-types.html)  [attributes](https://docs.aws.amazon.com/amazonq/latest/qbusiness-ug/doc-attributes-types.html) and types in Amazon Q.

# **Important**

Filtering using document attributes in chat is only supported through the API.

The Amazon Q Confluence connector supports the following entities and the associated reserved and custom attributes.

# **Important**

If map any Confluence (Cloud) field to Amazon Q document title and document body fields, Amazon Q will generated responses from data in the document title and body.

# **Supported entities and field mappings**

- [Space](#page-628-0)
- [Page](#page-629-0)
- [Blog](#page-629-1)
- [Comment](#page-630-0)
- [Attachment](#page-631-0)

# <span id="page-628-0"></span>**Space**

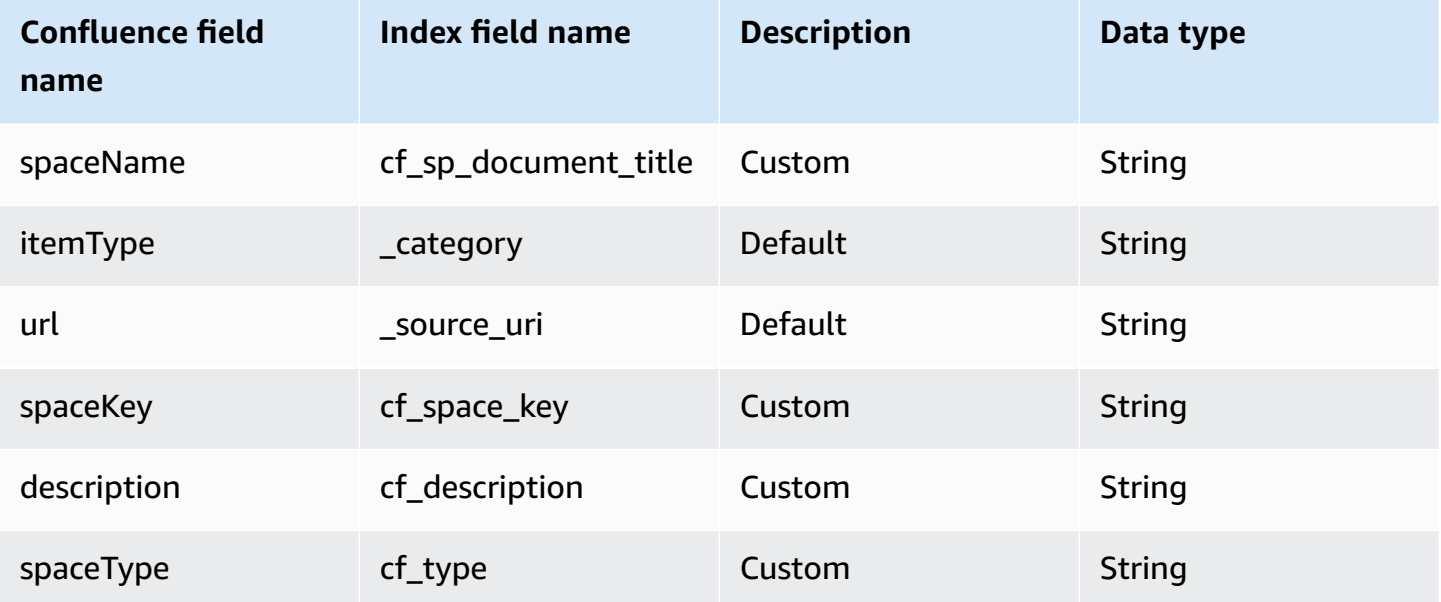

## <span id="page-629-0"></span>**Page**

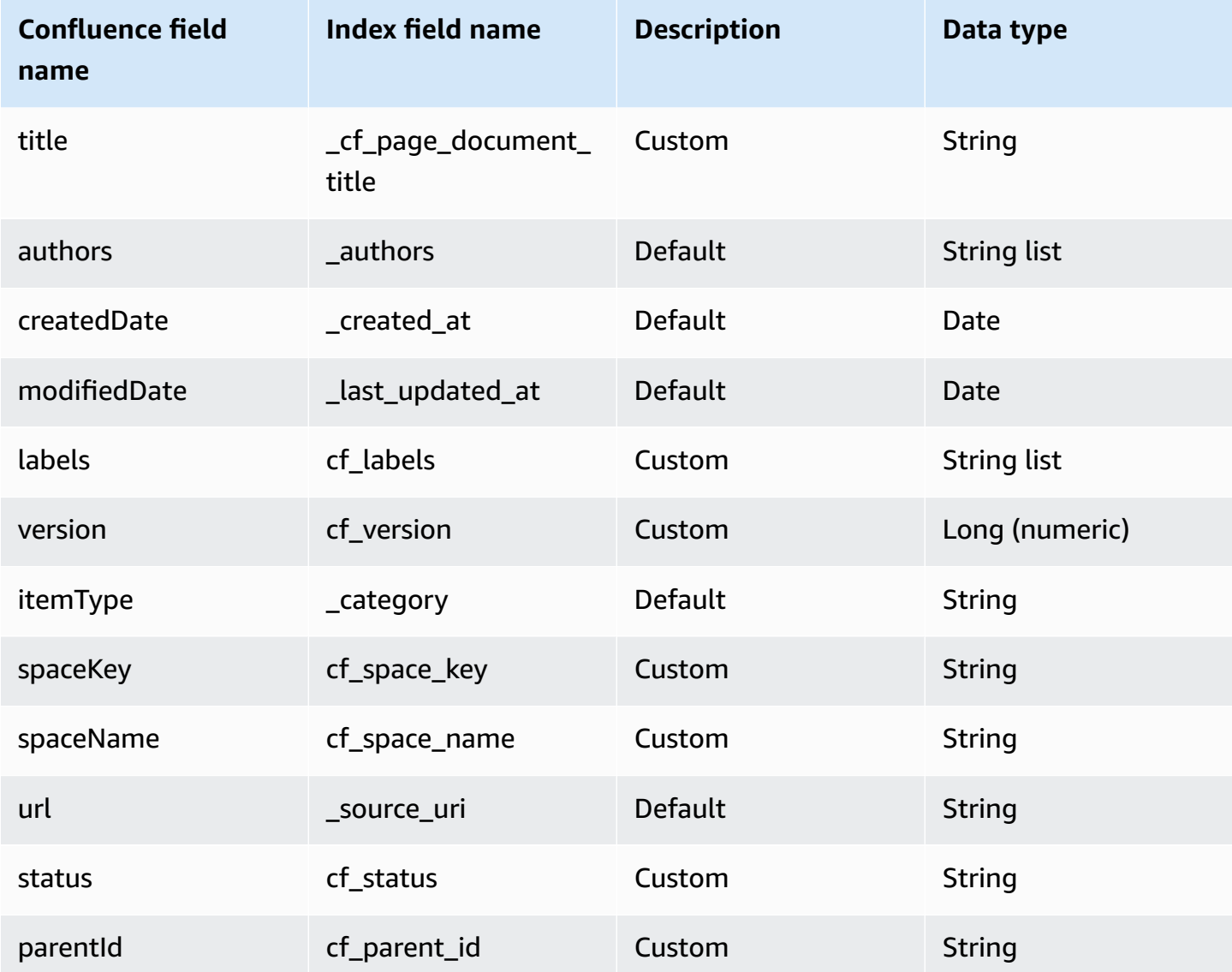

# <span id="page-629-1"></span>**Blog**

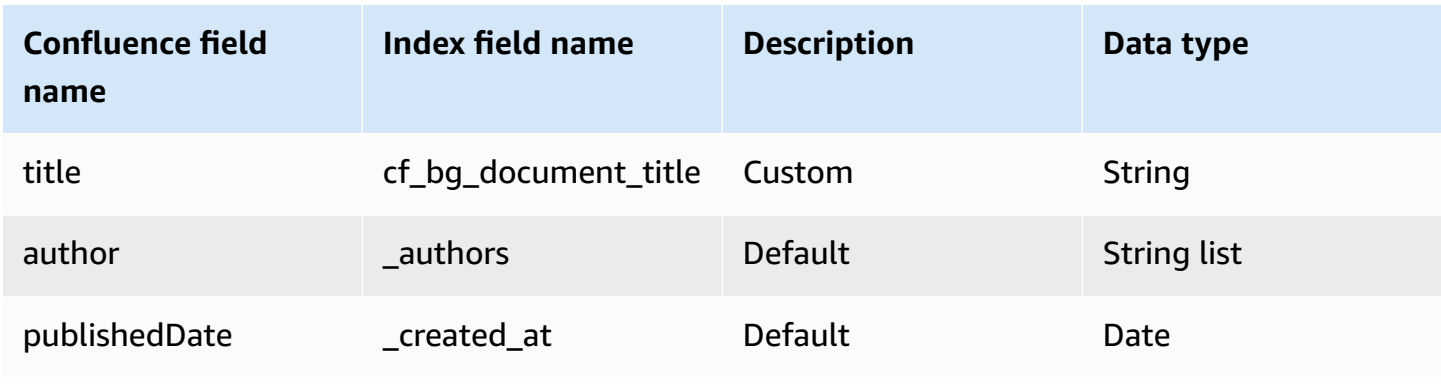

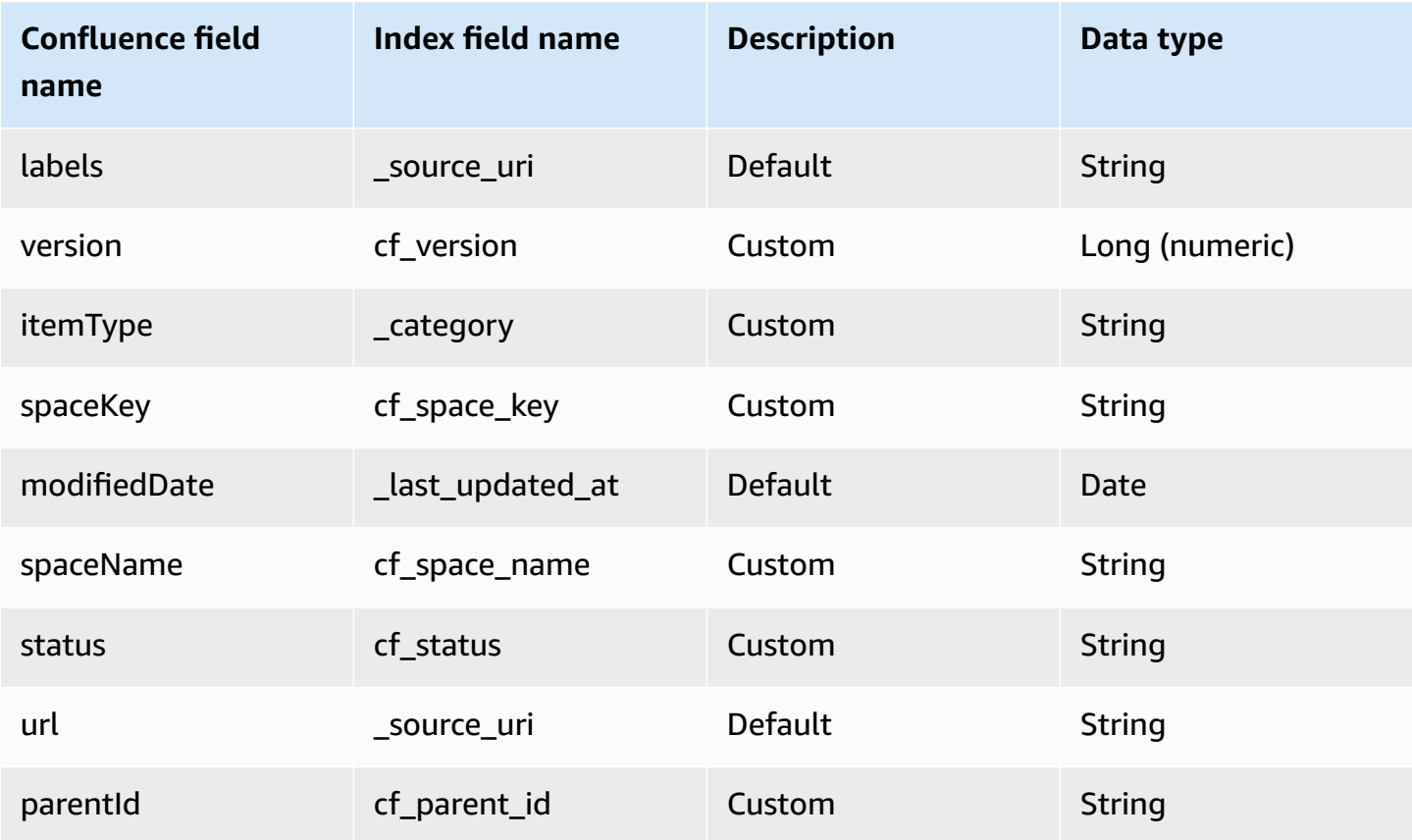

# <span id="page-630-0"></span>**Comment**

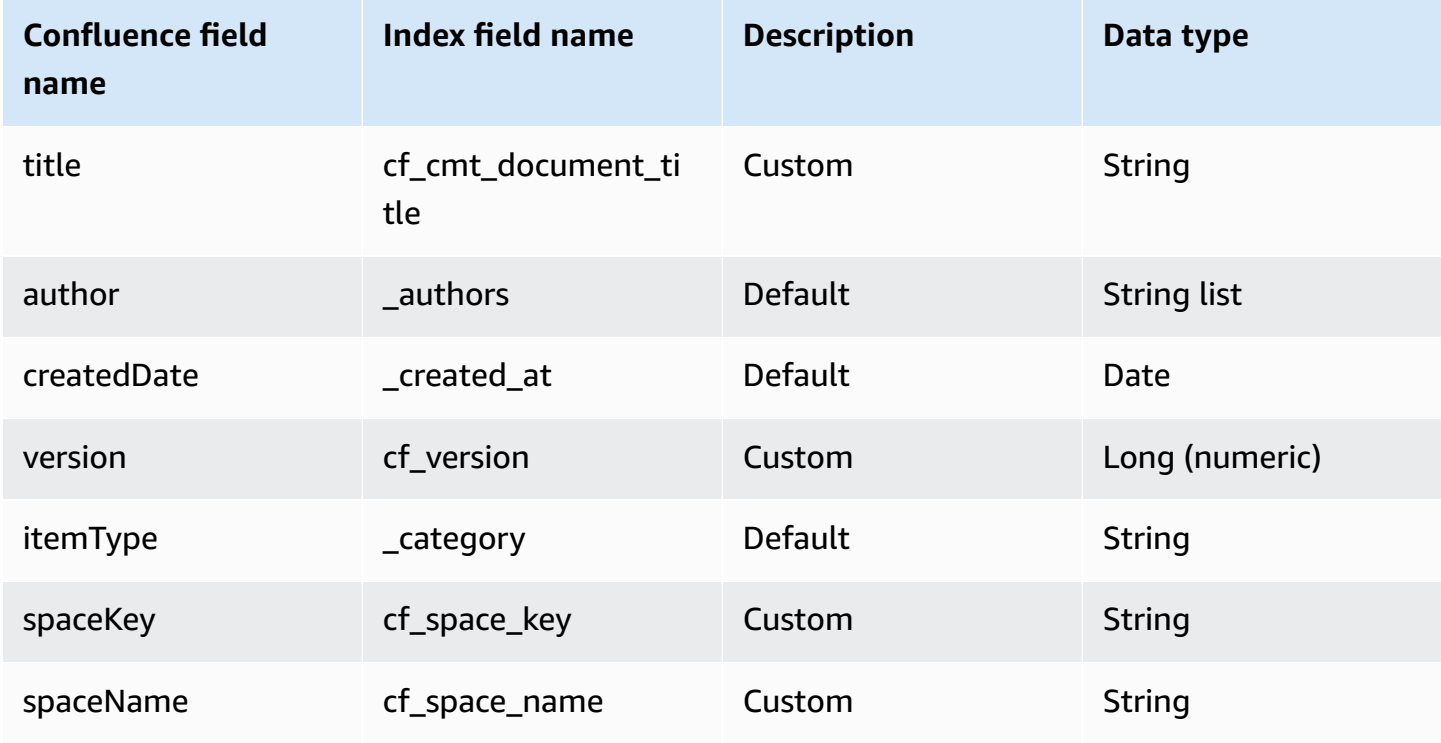

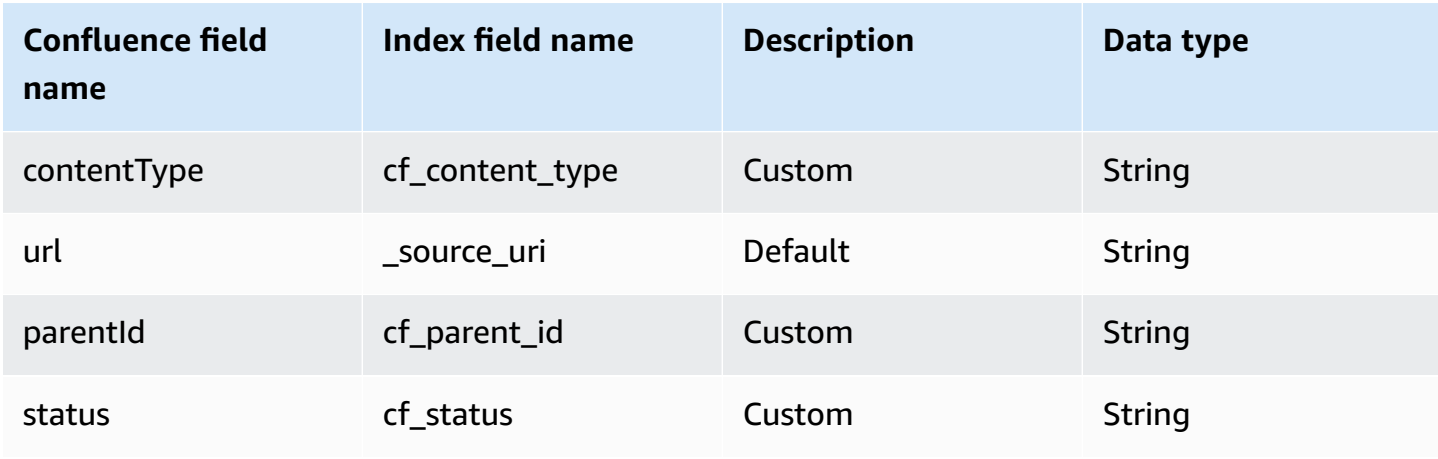

# <span id="page-631-0"></span>**Attachment**

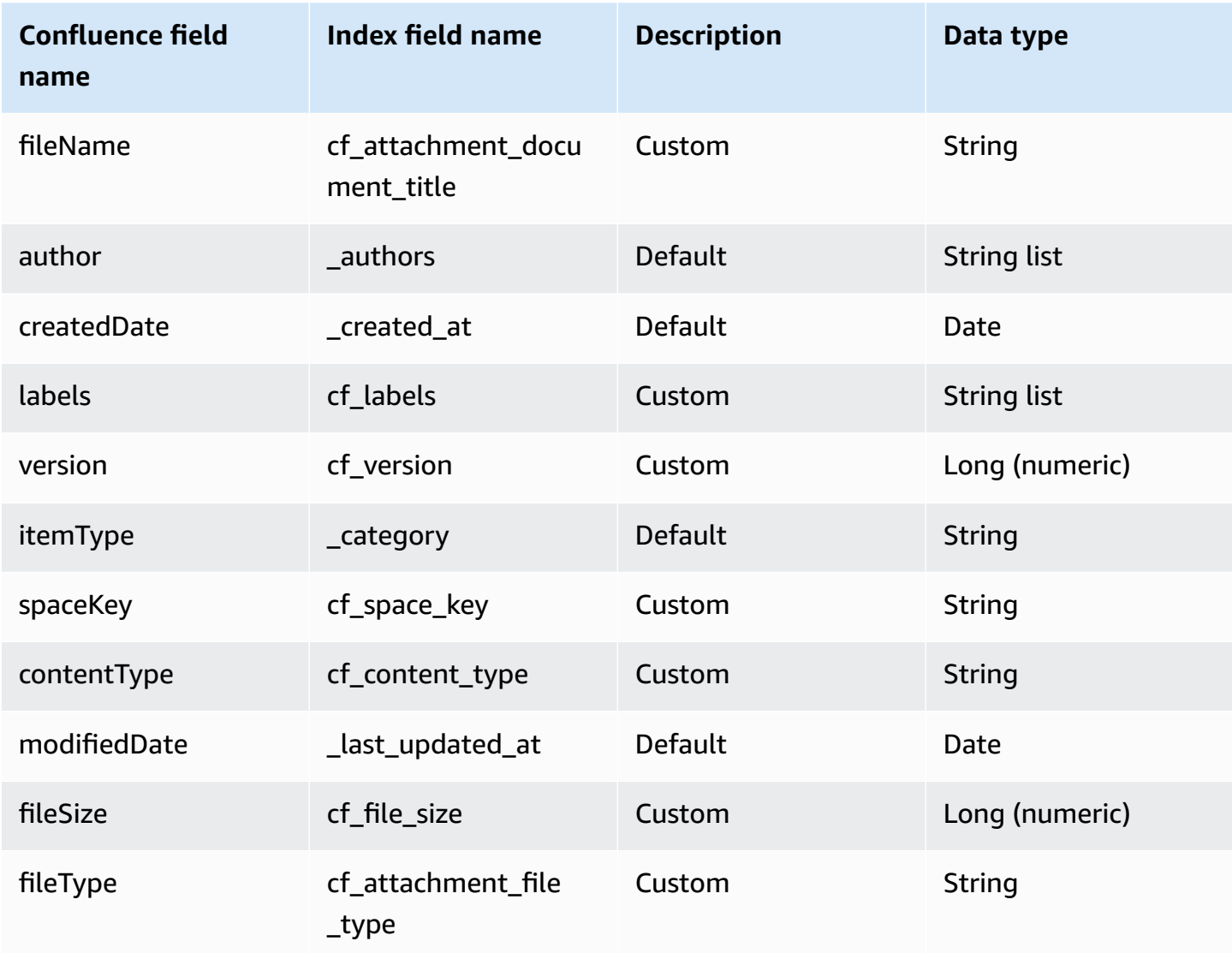

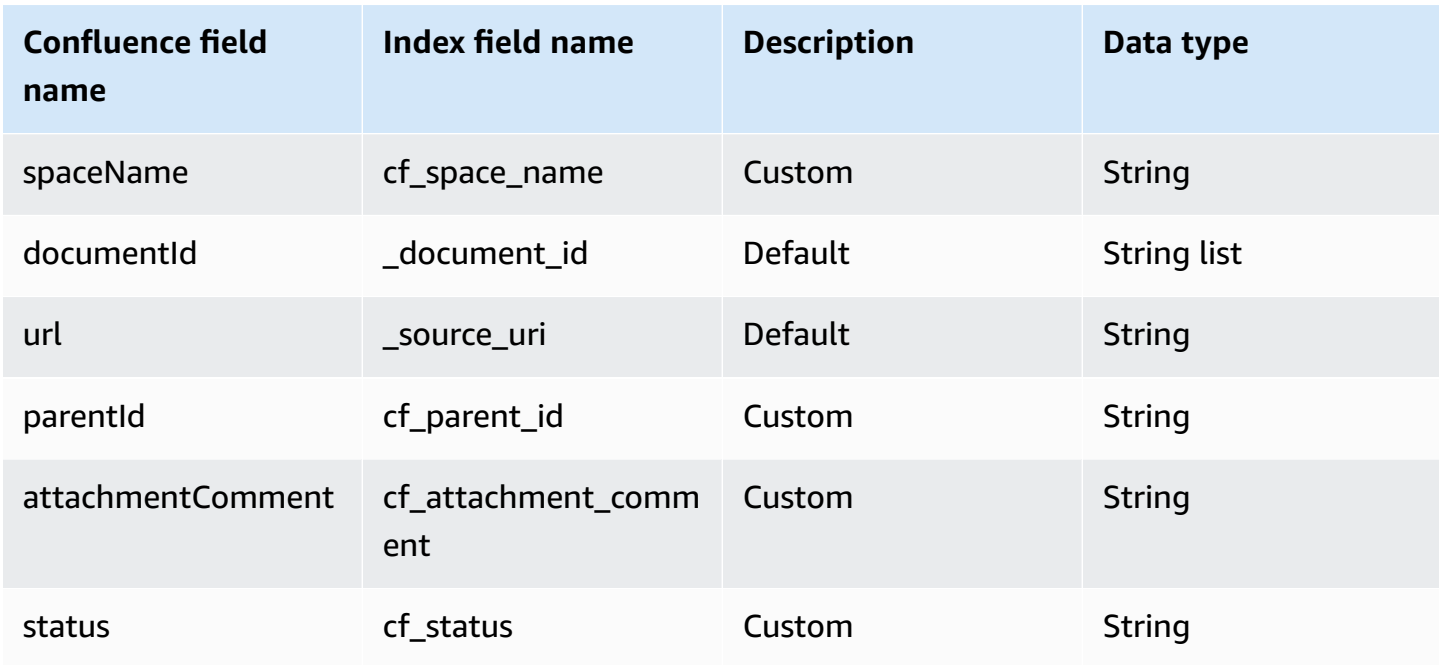

# **IAM role for Amazon Q Confluence (Cloud) connector**

If you use the AWS CLI or an AWS SDK, you must create an AWS Identity and Access Management (IAM) policy before you create an Amazon Q resource. When you call the operation, you provide the Amazon Resource Name (ARN) role with the policy attached.

If you use the AWS Management Console, you can create a new IAM role in the Amazon Q console or use an existing IAM role.

To connect your data source connector to Amazon Q, you must give Amazon Q an IAM role that has the following permissions:

- Permission to access the BatchPutDocument and BatchDeleteDocument operations to ingest documents.
- Permission to access the User [Store](https://docs.aws.amazon.com/amazonq/latest/qbusiness-ug/connector-principal-store.html) API operations to ingest user and group access control information from documents.
- Permission to access your AWS Secrets Manager secret to authenticate your data source connector instance.
- **(Optional)** If you're using Amazon VPC, permission to access your Amazon VPC.

```
 "Version": "2012-10-17",
```
{

```
 "Statement": [ 
     { 
       "Sid": "AllowsAmazonQToGetSecret", 
       "Effect": "Allow", 
       "Action": [ 
          "secretsmanager:GetSecretValue" 
       ], 
       "Resource": [ 
          "arn:aws:secretsmanager:{{region}}:{{account_id}}:secret:[[secret_id]]" 
       ] 
     }, 
     { 
       "Sid": "AllowsAmazonQToDecryptSecret", 
       "Effect": "Allow", 
       "Action": [ 
          "kms:Decrypt" 
       ], 
       "Resource": [ 
          "arn:aws:kms:{{region}}:{{account_id}}:key/[[key_id]]" 
       ], 
       "Condition": { 
          "StringLike": { 
            "kms:ViaService": [ 
              "secretsmanager.*.amazonaws.com" 
            ] 
          } 
       } 
     }, 
     { 
       "Sid": "AllowsAmazonQToIngestDocuments", 
       "Effect": "Allow", 
       "Action": [ 
          "qbusiness:BatchPutDocument", 
          "qbusiness:BatchDeleteDocument" 
       ], 
       "Resource": "arn:aws:qbusiness:{{region}}:{{source_account}}:application/
{{application_id}}/index/{{index_id}}" 
     }, 
     { 
       "Sid": "AllowsAmazonQToIngestPrincipalMapping", 
       "Effect": "Allow", 
       "Action": [ 
          "qbusiness:PutGroup", 
          "qbusiness:CreateUser",
```

```
 "qbusiness:DeleteGroup", 
          "qbusiness:UpdateUser", 
          "qbusiness:ListGroups" 
       ], 
       "Resource": [ 
          "arn:aws:qbusiness:{{region}}:{{account_id}}:application/{{application_id}}", 
          "arn:aws:qbusiness:{{region}}:{{account_id}}:application/{{application_id}}/
index/{{index_id}}", 
          "arn:aws:qbusiness:{{region}}:{{account_id}}:application/{{application_id}}/
index/{{index_id}}/data-source/*" 
       ] 
     }, 
     { 
       "Sid": "AllowsAmazonQToCreateAndDeleteNI", 
       "Effect": "Allow", 
       "Action": [ 
          "ec2:CreateNetworkInterface", 
          "ec2:DeleteNetworkInterface" 
       ], 
       "Resource": [ 
          "arn:aws:ec2:{{region}}:{{account_id}}:subnet/[[subnet_ids]]", 
          "arn:aws:ec2:{{region}}:{{account_id}}:security-group/[[security_group]]" 
       ] 
     }, 
     { 
       "Sid": "AllowsAmazonQToCreateAndDeleteNIForSpecificTag", 
       "Effect": "Allow", 
       "Action": [ 
          "ec2:CreateNetworkInterface", 
          "ec2:DeleteNetworkInterface" 
       ], 
       "Resource": "arn:aws:ec2:{{region}}:{{account_id}}:network-interface/*", 
       "Condition": { 
          "StringLike": { 
            "aws:RequestTag/AMAZON_Q": "qbusiness_{{account_id}}_{{application_id}}_*" 
         }, 
          "ForAllValues:StringEquals": { 
            "aws:TagKeys": [ 
              "AMAZON_Q" 
            ] 
         } 
       } 
     }, 
     {
```

```
 "Sid": "AllowsAmazonQToCreateTags", 
       "Effect": "Allow", 
       "Action": [ 
          "ec2:CreateTags" 
       ], 
       "Resource": "arn:aws:ec2:{{region}}:{{account_id}}:network-interface/*", 
       "Condition": { 
          "StringEquals": { 
            "ec2:CreateAction": "CreateNetworkInterface" 
         } 
       } 
     }, 
     { 
       "Sid": "AllowsAmazonQToCreateNetworkInterfacePermission", 
       "Effect": "Allow", 
       "Action": [ 
          "ec2:CreateNetworkInterfacePermission" 
       ], 
       "Resource": "arn:aws:ec2:{{region}}:{{account_id}}:network-interface/*", 
       "Condition": { 
          "StringLike": { 
            "aws:ResourceTag/AMAZON_Q": "qbusiness_{{account_id}}_{{application_id}}_*" 
         } 
       } 
     }, 
    { 
       "Sid": "AllowsAmazonQToDescribeResourcesForVPC", 
       "Effect": "Allow", 
       "Action": [ 
          "ec2:DescribeNetworkInterfaces", 
          "ec2:DescribeAvailabilityZones", 
          "ec2:DescribeNetworkInterfaceAttribute", 
          "ec2:DescribeVpcs", 
          "ec2:DescribeRegions", 
          "ec2:DescribeNetworkInterfacePermissions", 
          "ec2:DescribeSubnets" 
       ], 
       "Resource": "*" 
     } 
   ]
}
```
# **To allow Amazon Q to assume a role, you must also use the following trust policy:**

```
{ 
   "Version": "2012-10-17", 
   "Statement": [ 
    \{ "Sid": "AllowsAmazonQServicePrincipal", 
        "Effect": "Allow", 
        "Principal": { 
          "Service": "qbusiness.amazonaws.com" 
       }, 
       "Action": "sts:AssumeRole", 
        "Condition": { 
          "StringEquals": { 
            "aws:SourceAccount": "{{source_account}}" 
          }, 
          "ArnEquals": { 
            "aws:SourceArn": "arn:aws:qbusiness:{{region}}:
{{source_account}}:application/{{application_id}}" 
          } 
        } 
     } 
   ]
}
```
For more information on Amazon Q data source connector IAM roles, see IAM roles for [Amazon](https://docs.aws.amazon.com/amazonq/latest/qbusiness-ug/iam-roles.html#iam-roles-ds) Q data source [connectors](https://docs.aws.amazon.com/amazonq/latest/qbusiness-ug/iam-roles.html#iam-roles-ds).

# **Troubleshooting your Amazon Q Business Confluence (Cloud) connector**

The following table provides information about error codes you may see for the Confluence (Cloud) connector and suggested troubleshooting actions.

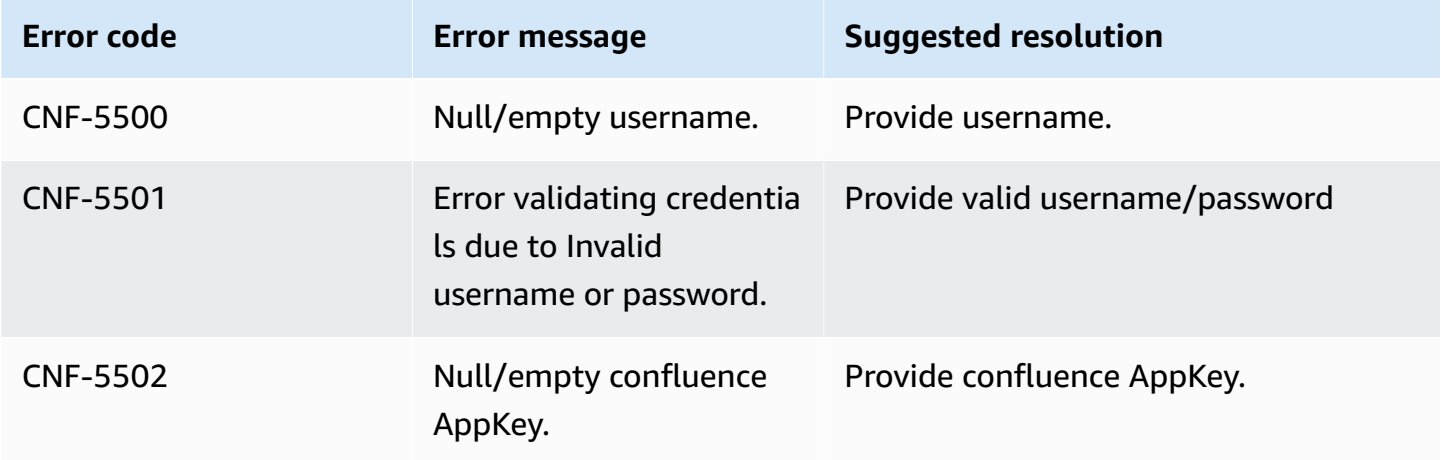

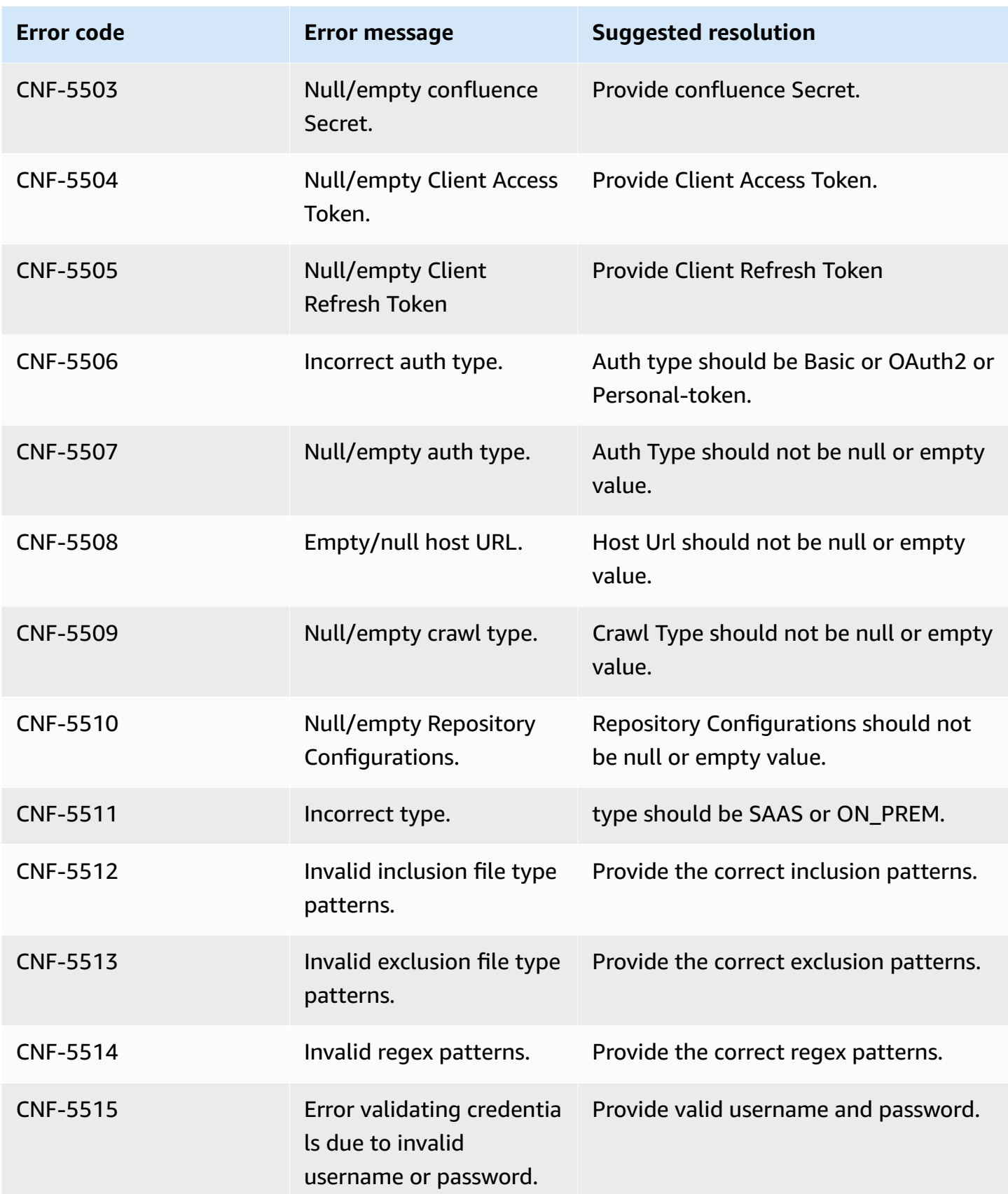

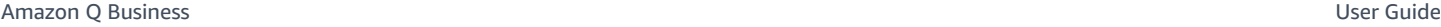

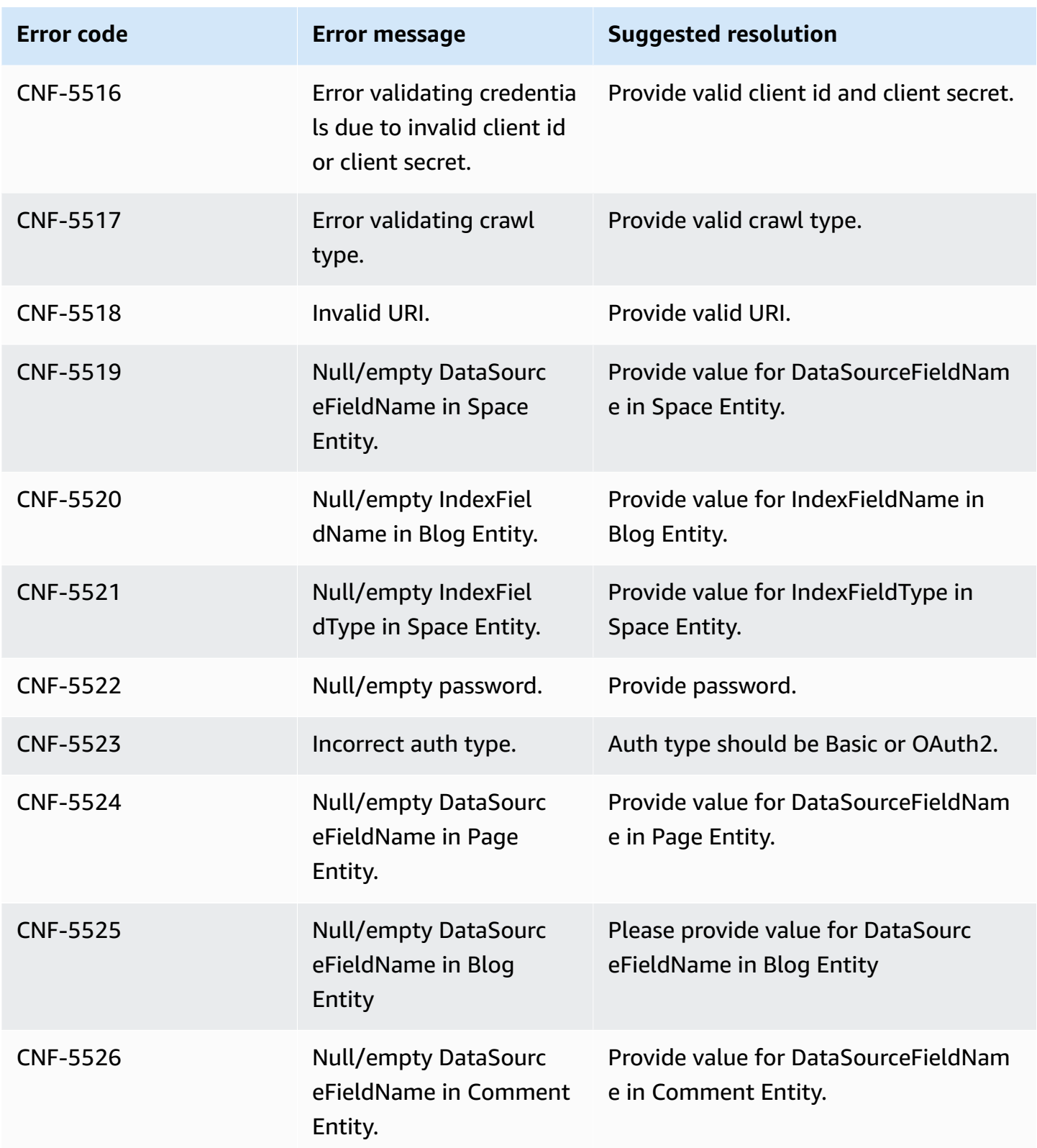

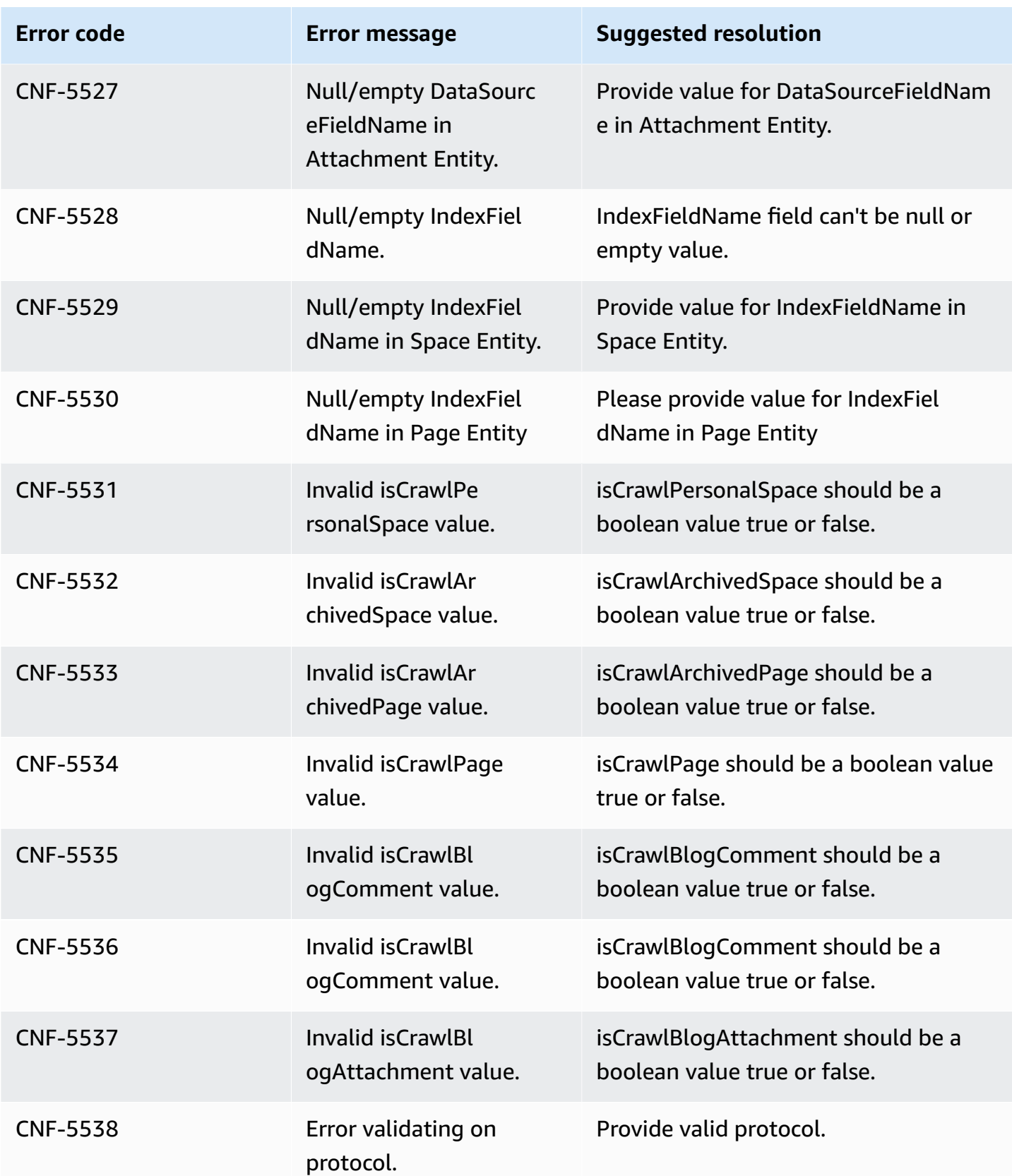

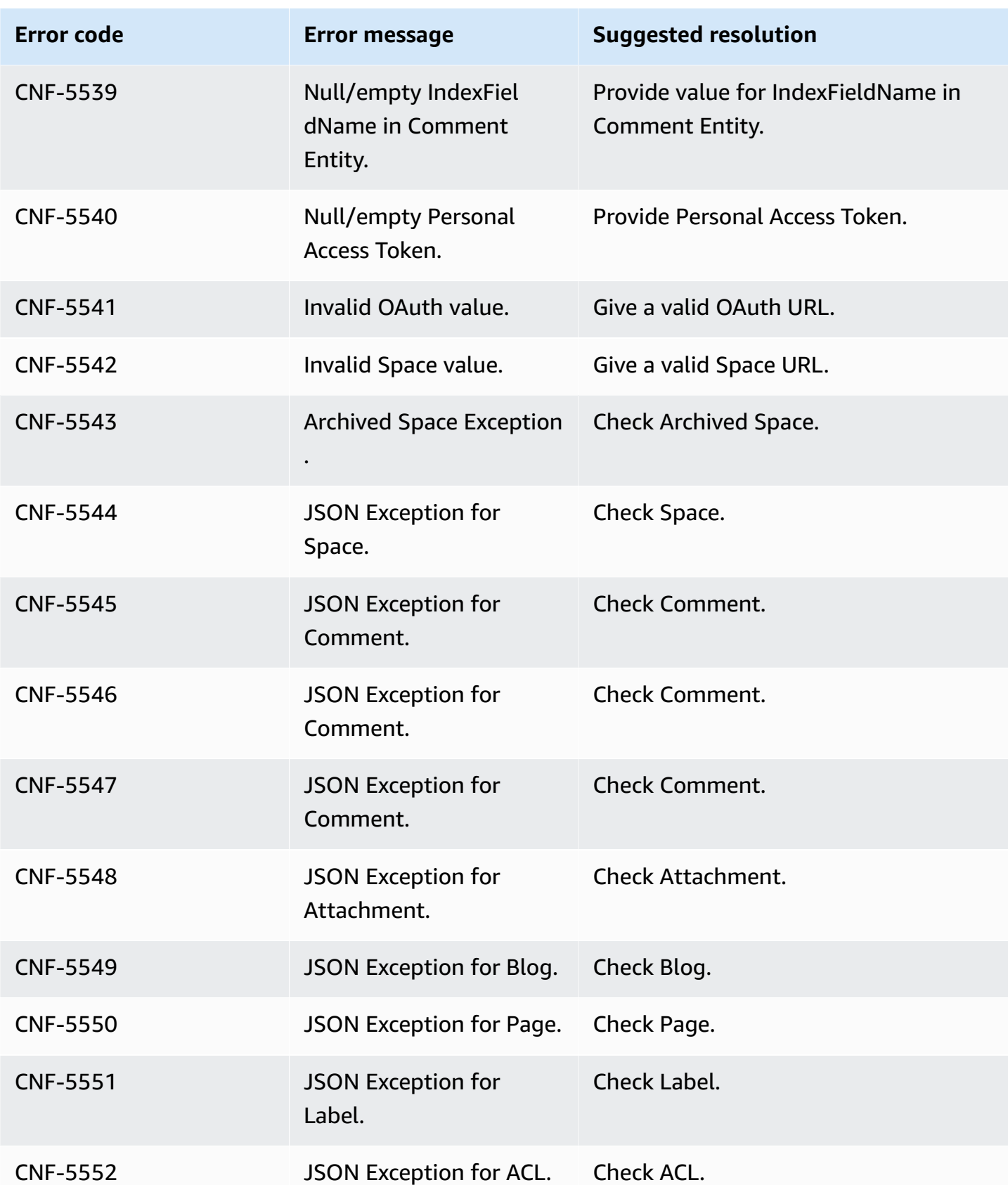

Amazon Q Business User Guide

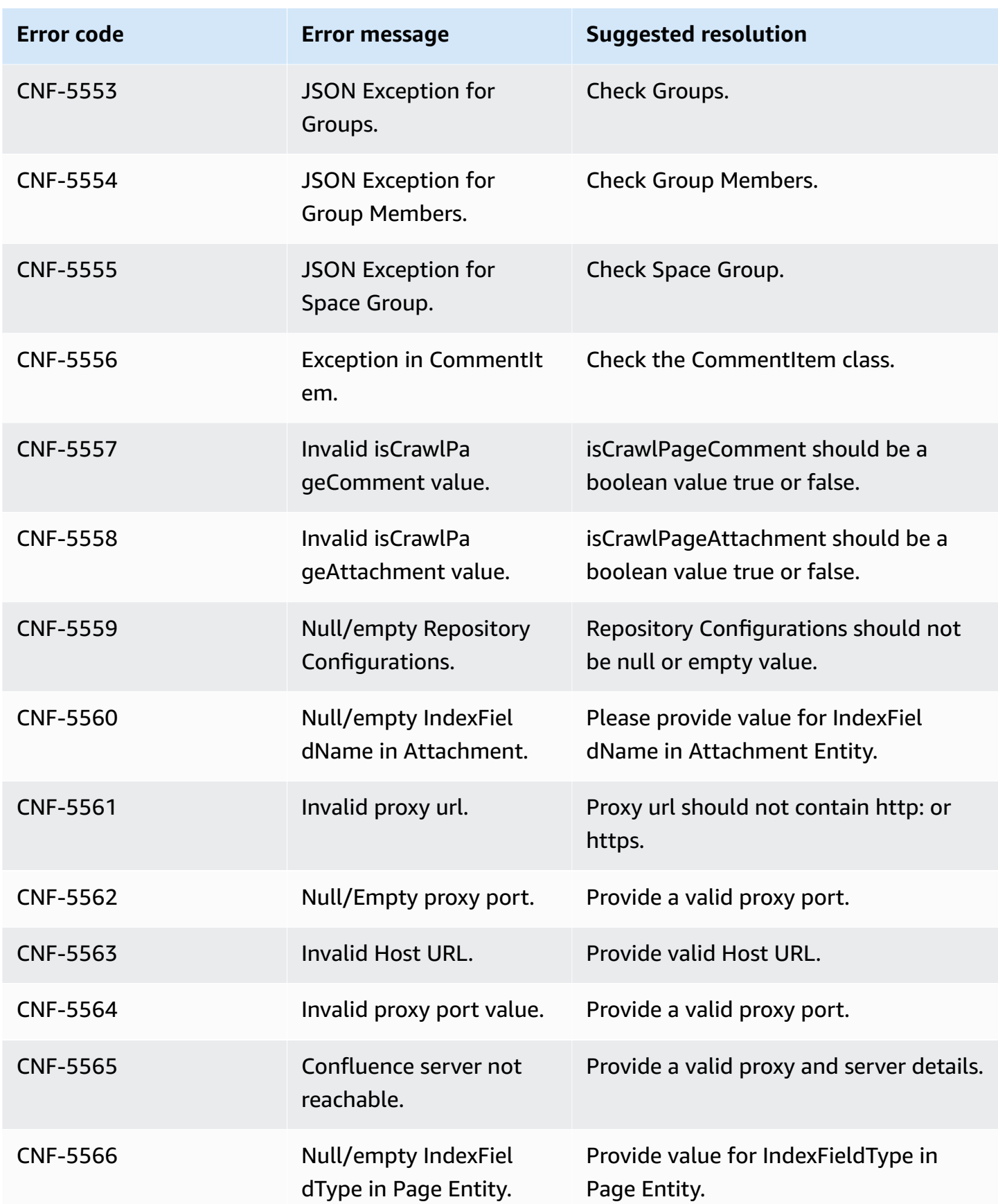

Amazon Q Business User Guide

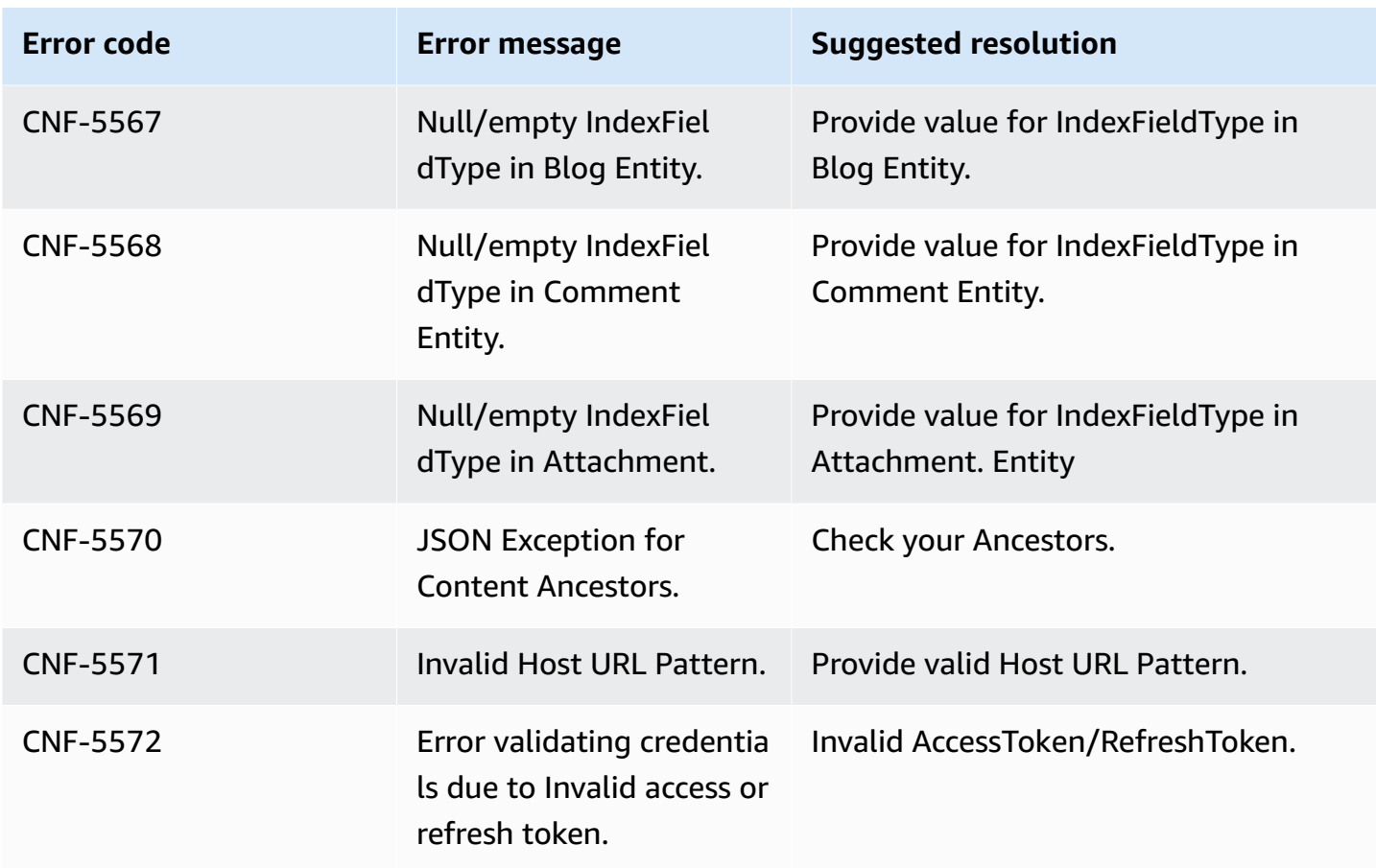

# **Connecting Confluence (Server/Data Center) to Amazon Q Business**

Atlassian Confluence is a collaborative work-management tool designed for sharing, storing, and working on project planning, software development, and product management. You can connect Confluence (Server/Data Center) instance to Amazon Q Business—using either the AWS Management Console or the [CreateDataSource](https://docs.aws.amazon.com/amazonq/latest/api-reference/API_CreateDataSource.html) API—and create an Amazon Q web experience.

### **Learn more**

- For an overview of the Amazon Q web experience creation process, see [Configuring an](https://docs.aws.amazon.com/amazonq/latest/qbusiness-ug/create-application.html)  [application.](https://docs.aws.amazon.com/amazonq/latest/qbusiness-ug/create-application.html)
- For an overview of connector features, see Data source [connector](https://docs.aws.amazon.com/amazonq/latest/qbusiness-ug/connector-concepts.html) concepts.
- For information about connector configuration best practices, see Connector [configuration](https://docs.aws.amazon.com/amazonq/latest/qbusiness-ug/connector-best-practices.html) best [practices](https://docs.aws.amazon.com/amazonq/latest/qbusiness-ug/connector-best-practices.html).

### **Topics**

- [Overview](#page-643-0)
- [Prerequisites](#page-645-0)
- Checking Confluence [\(Server/Data](#page-646-0) Center) connectivity
- Using the [console](#page-648-0)
- Connecting Amazon Q Business to Confluence [\(Server/Data](#page-653-0) Center) using APIs
- How Amazon Q Business connector crawls Confluence [\(Server/Data](#page-668-0) Center) ACLs
- Amazon Q Business Confluence [\(Server/Data](#page-669-0) Center) data source connector field mappings
- IAM role for Amazon Q Confluence [\(Server/Data](#page-674-0) Center) connector
- [Troubleshooting](#page-679-0) your Amazon Q Business Confluence (Server/Data Center) connector

# <span id="page-643-0"></span>**Overview**

The following table gives an overview of the Amazon Q Business Confluence (Server/Data Center) connector and its supported features.

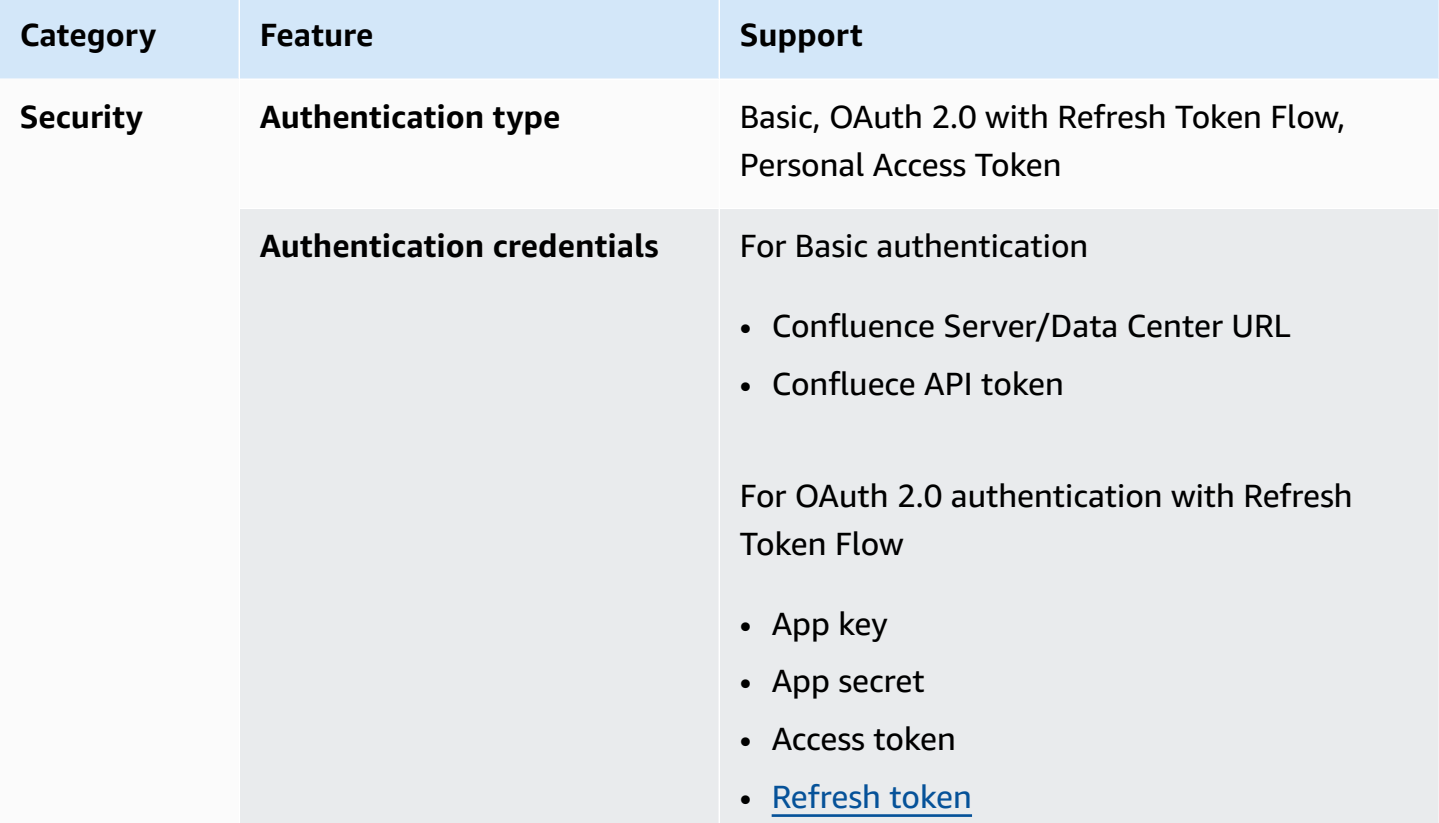

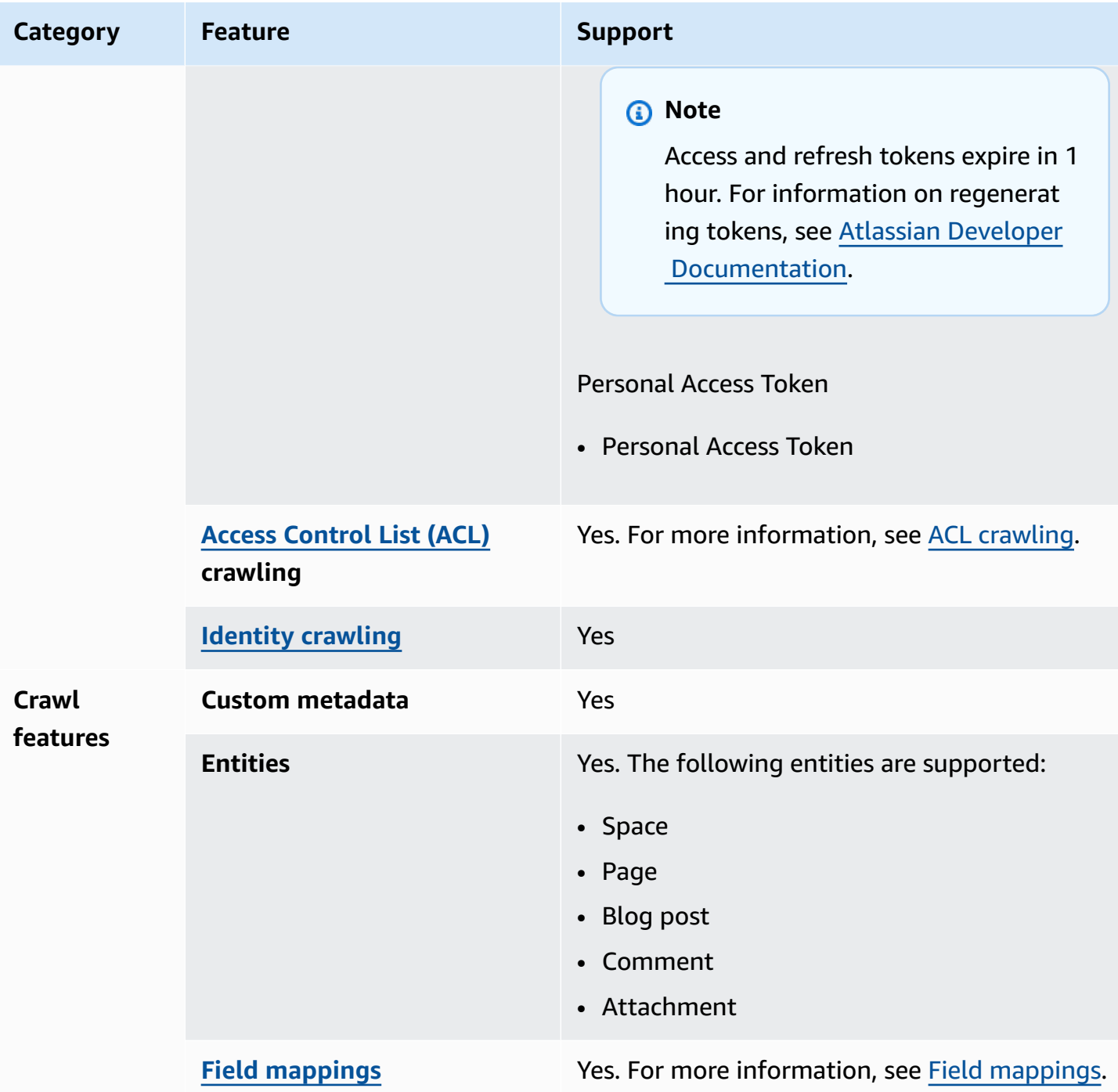

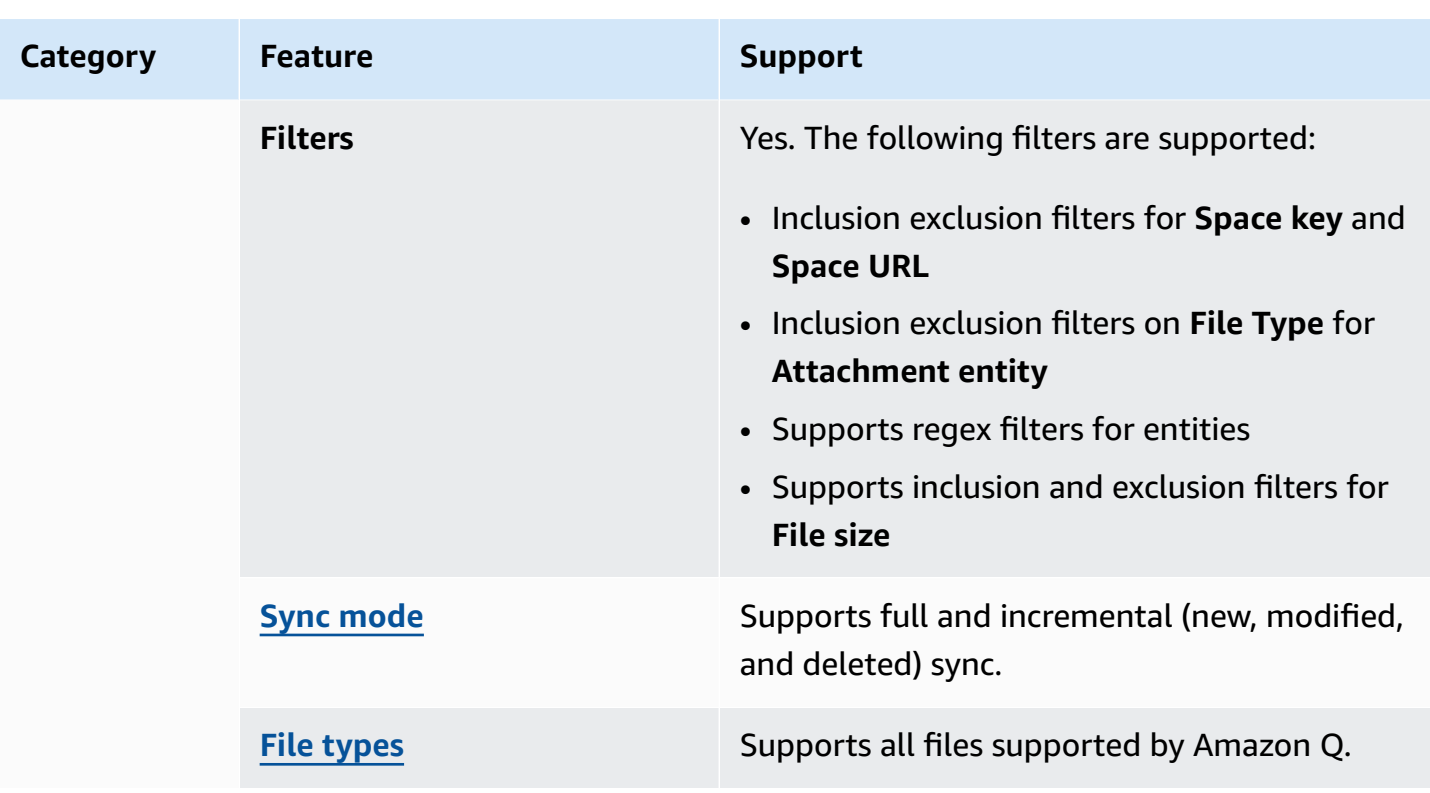

# <span id="page-645-0"></span>**Prerequisites**

Before you begin, make sure that you have completed the following prerequisites.

### **In Confluence Server/Data Center, make sure you have:**

- Copied your Confluence instance URL. For example: *https://example.confluence.com*. You need your Confluence instance URL to connect to Amazon Q.
- Configured basic authentication credentials containing a username (email ID used to log into Confluence) and password (Confluence Server/Data Center password) to allow Amazon Q to connect to your Confluence Server/Data Center instance. For information about how to create a Confluence API token, see Manage API tokens for your [Atlassian](https://support.atlassian.com/atlassian-account/docs/manage-api-tokens-for-your-atlassian-account/#Create-an-API-token) account on the Atlassian website.
- **Optional:** Configured OAuth 2.0 credentials containing a Confluence app key, Confluence app secret, Confluence access token, and Confluence refresh token to allow Amazon Q to connect to your Confluence instance. If your access token expires, you can either use the refresh token to regenerate your access token and refresh token pair. Or, you can repeat the authorization process.

• **Optional:** Configured a Personal Access Token (PAT) containing a Confluence token to allow Amazon Q to connect to your Confluence Server/Data Center instance. For information about how to create a PAT token, see Using [Personal](https://confluence.atlassian.com/enterprise/using-personal-access-tokens-1026032365.html) Access Tokens on the Atlassian website.

### **In your AWS account, make sure you have:**

- Created an [IAM](https://docs.aws.amazon.com/amazonq/latest/qbusiness-ug/iam-roles.html#iam-roles-ds) role for your data source and, if using the Amazon Q API, noted the ARN of the IAM role.
- Stored your Confluence (Server/Data Center) authentication credentials in an AWS Secrets Manager secret and, if using the Amazon Q API, noted the ARN of the secret.

## **A** Note

If you're a console user, you can create the IAM role and Secrets Manager secret as part of configuring your Amazon Q application on the console.

For a list of things to consider while configuring your data source, see Data source [connector](https://docs.aws.amazon.com/amazonq/latest/qbusiness-ug/connector-best-practices.html) [configuration](https://docs.aws.amazon.com/amazonq/latest/qbusiness-ug/connector-best-practices.html) best practices.

# <span id="page-646-0"></span>**Checking Confluence (Server/Data Center) connectivity**

Before you sync your Confluence (Server/Data Center) data source connector after [configuring](https://docs.aws.amazon.com/amazonq/latest/qbusiness-ug/confluence-server-console.html) it, we recommend you check the connection between Amazon Q Business and Confluence (Server/ Data Center). The following are the cURL commands you need to check Confluence (Server/Data Center) connectivity.

### **Topics**

- Checking basic [authentication](#page-646-1) connectivity
- Checking personal access token [connectivity](#page-647-0)

# <span id="page-646-1"></span>**Checking basic authentication connectivity**

To check connectivity for a Confluence (Server/Data Center) data source connector using basic authentication, use the following cURL command:

curl --location '*https://<confluence\_host-url>/wiki/rest/api/user/current*'

--header 'Authorization: Basic <*Base64 encoded username and password*>'

If your data source is connected as expected, the JSON response should resemble the following:

```
{ 
     "type": "known", 
     "accountId": "accountId", 
     "accountType": "atlassian", 
     "email": "email", 
     "publicName": "Administrator", 
     "profilePicture": { 
          "path": "/wiki/aa-avatar/<accountId>", 
          "width": 48, 
          "height": 48, 
          "isDefault": false 
     }, 
     "displayName": "Administrator", 
     "isExternalCollaborator": false, 
     "_expandable": { 
          "operations": "", 
          "personalSpace": "" 
     }, 
     "_links": { 
          "self": "https://<host_url>/wiki/rest/api/user?accountId=<accountId>", 
          "base": "https://<host_url>/wiki", 
          "context": "/wiki" 
     }
}
```
If your Confluence (Server/Data Center) connector is not connected correctly, you will see the following error:

• CNF-5123: The profile value is invalid. Try again after sometime.

To troubleshoot the issue, check your Confluence (Server/Data Center) URL and make sure it's correct.

#### <span id="page-647-0"></span>**Checking personal access token connectivity**

To check connectivity for a Confluence (Server/Data Center) data source connector using personal access token authentication, use the following cURL command:
```
curl --location 'https://<confluence_server_host_url>/rest/api/user/current' 
--header 'Authorization: Bearer <PAT_TOKEN>'
```
If your data source is connected as expected, the JSON response should resemble the following:

```
{ 
     "type": "known", 
     "accountId": "accountId", 
     "accountType": "atlassian", 
     "email": "email", 
     "publicName": "Administrator", 
     "profilePicture": { 
          "path": "/wiki/aa-avatar/<accountId>", 
          "width": 48, 
          "height": 48, 
          "isDefault": false 
     }, 
     "displayName": "Administrator", 
     "isExternalCollaborator": false, 
     "_expandable": { 
          "operations": "", 
          "personalSpace": "" 
     }, 
     "_links": { 
          "self": "https://<host_url>/wiki/rest/api/user?accountId=<accountId>", 
          "base": "https://<host_url>/wiki", 
          "context": "/wiki" 
     }
}
```
If your Confluence (Server/Data Center) connector is not connected correctly, you will see the following error:

• CNF-5123: The profile value is invalid. Try again after sometime.

To troubleshoot the issue, check your Confluence (Server/Data Center) URL and make sure it's correct.

## **Using the console**

On the **Confluence** page, enter the following information:

1. **Name** – Name your data source for easy tracking.

**Note:** You can include hyphens (-) but not spaces. Maximum of 1,000 alphanumeric characters.

- 2. In **Source**, enter the following information:
	- a. In **Source**, for **Hosting Method** Choose **Confluence Server/Data Center**.
	- b. **Confluence URL** Enter the Confluence host URLs. The format for the host URL that you enter is *https://example.confluence.com*.

### **Important**

If you change or update your Confluence (Server/Data Center) data source URL, you also need to update your Secrets Manager secret to ensure a secure connection.

- c. **SSL certificate location** Enter the file path to an SSL certificate stored in an Amazon S3 bucket.
- 3. **Web proxy –** *optional*, enter the following information:
	- a. **Host name** Host name for your Confluence account.
	- b. **Port number** Port used by the host URL transport protocol.
- 4. **Authorization** Amazon Q Business crawls ACL information by default to ensure responses are generated only from documents your end users have access to. See [Authorization](https://docs.aws.amazon.com/amazonq/latest/qbusiness-ug/connector-concepts.html#connector-authorization) for more details.
- 5. For **Authentication** Choose between **Basic authentication**, **Oauth 2.0 authentication**, and **Personal Access Token authentication** based on your use case.
- 6. **AWS Secrets Manager secret** Choose an existing secret or create a Secrets Manager secret to store your Confluence authentication credentials. If you choose to create a secret, an AWS Secrets Manager secret window opens. Enter the following information in the window:
	- a. **Secret name** A name for your secret.
	- b. If using **Basic Authentication** Enter the **Secret name Username**, and **Password** ( Confluence Server/Data Center password) that you generated and downloaded from your Confluence account.

If using **OAuth2.0 Authentication** – Enter the **Secret name**, **App key**, **App secret**, **Access token**, and **Refresh token** you created in your Confluence account.

If using **Personal Access Token authentication** – Enter the **Secret name** and the **Confluence Server PAT token** that you created in your Confluence Server account.

- c. Choose **Save and add secret**.
- 7. **Configure VPC and security group –** *optional* Choose whether you want to use a VPC. If you do, enter the following information:
	- a. **Subnets** Select up to 6 repository subnets that define the subnets and IP ranges the repository instance uses in the selected VPC.
	- b. **VPC security groups** Choose up to 10 security groups that allow access to your data source. Ensure that the security group allows incoming traffic from Amazon EC2 instances and devices outside your VPC. For databases, security group instances are required.

For more information, see [VPC](https://docs.aws.amazon.com/amazonq/latest/qbusiness-ug/connector-concepts.html#connector-vpc).

- 8. **Identity crawler** Amazon Q crawls identity information from your data source by default to ensure responses are generated only from documents end users have access to. For more information, see [Identity](https://docs.aws.amazon.com/amazonq/latest/qbusiness-ug/connector-concepts.html#connector-identity-crawler) crawler.
- 9. **IAM role** Choose an existing IAM role or create an IAM role to access your repository credentials and index content.

For more information, see [IAM](https://docs.aws.amazon.com/amazonq/latest/qbusiness-ug/confluence-server-connector.html#confluence-server-iam) role.

- 10. In **Sync scope**, choose from the following options:
	- a. In **Sync scope**, for **sync contents**, choose to sync from the following entity types: **Pages**, **Page comments**, **Page attachments**, **Blogs**, **Blog comments**, **Blog attachments**, **Personal spaces**, and **Archived spaces**.

## *(i)* Note

**Page comments** and **Page attachments** can only be selected if you choose to sync **Pages**. **Blog comments** and **Blog attachments** can only be selected if you choose to sync **Blogs**.

## **Important**

You can crawl **Pages** and **Blogs** from one of more specific **Spaces**. If you don't specify a **Space key** regex pattern in **Additional configuration**, all **Pages** and **Blogs** will be crawled by default. If no **Space** is specified in the filter, all spaces will be crawled.

- b. For **Maximum single file size** Specify the file size limit in MBs that Amazon Q will crawl. Amazon Q will crawl only the files within the size limit you define. The default file size is 50MB. The maximum file size should be greater than 0MB and less than or equal to 50MB.
- c. In **Additional configuration –** *optional*, for **Space and regex patterns**, specify whether to include or exclude specific spaces, URLs, or file types in your index using the following:
	- **Space key** For example, *my-space-123*. Select **Add** after entering each space key you want to add.

### **A** Note

If you don't specify a **Space key** regex pattern in **Additional configuration**, all **Pages** and **Blogs** will be crawled by default. If no **Space** is specified in the filter, all spaces will be crawled.

- **URL** For example, *.\*/MySite/MyDocuments/*. Select **Add** after entering each URL you want to add.
- **File type** For example, *.\*\.pdf* or *.\*\.txt*. Select **Add** after entering each file type you want to add.
- For **Entity title regex patterns** Specify regular expression patterns to include or exclude certain **Blogs**, **Pages**, **Comments**, and **Attachments** by titles.

### **A** Note

If you want to crawl a specific page or subpage, you can use page title regex patterns to either include or exclude this page.

- 11. For **Sync mode**, choose how you want to update your index when your data source content changes. When you sync your data source with Amazon Q for the first time, all content is synced by default.
	- **Full sync** Sync all content regardless of the previous sync status.
	- **New, modified, or deleted content sync** Sync only new, modified, and deleted documents.
- 12. In **Sync run schedule**, for **Frequency** Choose how often Amazon Q will sync with your data source. For more details, see Sync run [schedule.](https://docs.aws.amazon.com/amazonq/latest/qbusiness-ug/connector-concepts.html#connector-sync-run)
- 13. **Tags -** *optional* Add tags to search and filter your resources or track your AWS costs. See [Tags](https://docs.aws.amazon.com/amazonq/latest/qbusiness-ug/tagging.html) for more details.
- 14. **Field mappings** A list of data source document attributes to map to your index fields. Add the fields from the **Data source details** page after you finish adding your data source. You can choose from two types of fields:
	- a. **Default** Automatically created by Amazon Q on your behalf based on common fields in your data source. You can't edit these.
	- b. **Custom** Automatically created by Amazon Q on your behalf based on common fields in your data source. You can edit these. You can also create and add new custom fields.

### **Note**

Support for adding custom fields varies by connector. You won't see the **Add field** option if your connector doesn't support adding custom fields.

For more information, see [Field mappings.](https://docs.aws.amazon.com/amazonq/latest/qbusiness-ug/connector-concepts.html#connector-field-mappings)

15. To finish connecting your data source to Amazon Q, select **Add data source**.

You are taken to the **Data source details**, where you can view your data source configuration details.

16. In **Data source details**, choose **Sync now** to allow Amazon Q to begin syncing (crawling and ingesting) data from your data source. When the sync job finishes, your data source is ready to use.

# *(i)* Note

You can also choose to view CloudWatch logs for your data source sync job by selecting **View CloudWatch logs**. If you get a Resource not found exception when you try to view your CloudWatch logs for a data source sync job in progress, it can be because the CloudWatch logs are not available yet. Wait for some time and check again.

# **Connecting Amazon Q Business to Confluence (Server/Data Center) using APIs**

You use the [CreateDataSource](https://docs.aws.amazon.com/amazonq/latest/api-reference/API_CreateDataSource.html) action to connect a data source to your Amazon Q application.

Then, you use the configuration parameter to provide a JSON schema with all other configuration information specific to your data source connector.

For an example of the API request, see [CreateDataSource](https://docs.aws.amazon.com/amazonq/latest/api-reference/API_CreateDataSource.html) in the Amazon Q API Reference.

### **Confluence JSON schema**

The following is the Confluence JSON schema:

```
{ 
   "$schema": "http://json-schema.org/draft-04/schema#", 
   "type": "object", 
   "properties": { 
      "connectionConfiguration": { 
        "type": "object", 
        "properties": { 
           "repositoryEndpointMetadata": { 
             "type": "object", 
             "properties": { 
                "hostUrl": { 
                  "type": "string", 
                  "pattern": "https:.*" 
               }, 
                "type": { 
                  "type": "string", 
                  "enum": [ 
                    "SAAS", 
                    "ON_PREM" 
. . . . . . . . . . . . . . . . <u>]</u>
                },
```

```
 "authType": { 
               "type": "string", 
               "enum": [ 
                 "Basic", 
                 "OAuth2", 
                 "Personal-token" 
 ] 
             } 
           }, 
           "required": [ 
             "hostUrl", 
             "type", 
             "authType" 
           ] 
         } 
       }, 
       "required": [ 
         "repositoryEndpointMetadata" 
       ] 
    }, 
     "repositoryConfigurations": { 
       "type": "object", 
       "properties": { 
         "space": { 
           "type": "object", 
           "properties": { 
             "fieldMappings": { 
               "type": "array", 
               "items": [ 
\overline{a} "type": "object", 
                   "properties": { 
                      "indexFieldName": { 
                        "type": "string" 
\}, \{ "indexFieldType": { 
                        "type": "string", 
                        "enum": [ 
                          "STRING", 
                          "STRING_LIST", 
                          "DATE" 
\blacksquare\}, \{ "dataSourceFieldName": {
```

```
 "type": "string" 
                     }, 
                     "dateFieldFormat": { 
                       "type": "string", 
                       "pattern": "yyyy-MM-dd'T'HH:mm:ss'Z'" 
1 1 1 1 1 1 1
                   }, 
                   "required": [ 
                     "indexFieldName", 
                     "indexFieldType", 
                     "dataSourceFieldName" 
\sim 100 \sim 100 \sim 100 \sim 100 \sim 100 \sim 100 \sim } 
 ] 
             } 
           }, 
           "required": [ 
             "fieldMappings" 
           ] 
         }, 
         "page": { 
           "type": "object", 
           "properties": { 
             "fieldMappings": { 
               "type": "array", 
               "items": [ 
\overline{a} "type": "object", 
                   "properties": { 
                     "indexFieldName": { 
                       "type": "string" 
\}, \{ "indexFieldType": { 
                       "type": "string", 
                       "enum": [ 
                         "STRING", 
                         "STRING_LIST", 
                         "DATE", 
                         "LONG" 
\blacksquare\}, \{ "dataSourceFieldName": { 
                       "type": "string" 
\}, \{
```

```
 "dateFieldFormat": { 
                       "type": "string", 
                       "pattern": "yyyy-MM-dd'T'HH:mm:ss'Z'" 
1 1 1 1 1 1 1
                   }, 
                   "required": [ 
                     "indexFieldName", 
                     "indexFieldType", 
                     "dataSourceFieldName" 
\sim 100 \sim 100 \sim 100 \sim 100 \sim 100 \sim 100 \sim } 
 ] 
             } 
           }, 
           "required": [ 
             "fieldMappings" 
          ] 
        }, 
         "blog": { 
           "type": "object", 
           "properties": { 
             "fieldMappings": { 
               "type": "array", 
               "items": [ 
\overline{a} "type": "object", 
                   "properties": { 
                     "indexFieldName": { 
                       "type": "string" 
\}, \{ "indexFieldType": { 
                       "type": "string", 
                       "enum": [ 
                         "STRING", 
                         "STRING_LIST", 
                         "DATE", 
                         "LONG" 
\blacksquare\}, \{ "dataSourceFieldName": { 
                       "type": "string" 
\}, \{ "dateFieldFormat": { 
                       "type": "string",
```

```
 "pattern": "yyyy-MM-dd'T'HH:mm:ss'Z'" 
1 1 1 1 1 1 1
                   }, 
                   "required": [ 
                     "indexFieldName", 
                     "indexFieldType", 
                     "dataSourceFieldName" 
\sim 100 \sim 100 \sim 100 \sim 100 \sim 100 \sim 100 \sim } 
 ] 
 } 
           }, 
           "required": [ 
             "fieldMappings" 
           ] 
         }, 
         "comment": { 
           "type": "object", 
           "properties": { 
             "fieldMappings": { 
               "type": "array", 
               "items": [ 
\overline{a} "type": "object", 
                   "properties": { 
                     "indexFieldName": { 
                        "type": "string" 
                     }, 
                     "indexFieldType": { 
                        "type": "string", 
                        "enum": [ 
                          "STRING", 
                          "STRING_LIST", 
                          "DATE", 
                          "LONG" 
\blacksquare\}, \{ "dataSourceFieldName": { 
                        "type": "string" 
                     }, 
                     "dateFieldFormat": { 
                        "type": "string", 
                        "pattern": "yyyy-MM-dd'T'HH:mm:ss'Z'" 
1 1 1 1 1 1 1
```

```
 }, 
                   "required": [ 
                     "indexFieldName", 
                     "indexFieldType", 
                     "dataSourceFieldName" 
\sim 100 \sim 100 \sim 100 \sim 100 \sim 100 \sim 100 \sim } 
 ] 
 } 
           }, 
           "required": [ 
            "fieldMappings" 
         \mathbf{I} }, 
        "attachment": { 
           "type": "object", 
           "properties": { 
             "fieldMappings": { 
               "type": "array", 
               "items": [ 
\overline{a} "type": "object", 
                   "properties": { 
                     "indexFieldName": { 
                       "type": "string" 
\}, \{ "indexFieldType": { 
                       "type": "string", 
                       "enum": [ 
                         "STRING", 
                         "STRING_LIST", 
                         "DATE", 
                         "LONG" 
\blacksquare\}, \{ "dataSourceFieldName": { 
                       "type": "string" 
\}, \{ "dateFieldFormat": { 
                       "type": "string", 
                       "pattern": "yyyy-MM-dd'T'HH:mm:ss'Z'" 
1 1 1 1 1 1 1
                   }, 
                   "required": [
```

```
 "indexFieldName", 
                        "indexFieldType", 
                        "dataSourceFieldName" 
\sim 100 \sim 100 \sim 100 \sim 100 \sim 100 \sim 100 \sim } 
 ] 
               } 
            }, 
            "required": [ 
               "fieldMappings" 
            ] 
          } 
       } 
     }, 
     "additionalProperties": { 
        "type": "object", 
       "properties": { 
          "isCrawlAcl": { 
            "type": "boolean" 
          }, 
          "fieldForUserId": { 
            "type": "string" 
          }, 
          "inclusionSpaceKeyFilter": { 
            "type": "array", 
            "items": { 
               "type": "string" 
            } 
          }, 
          "exclusionSpaceKeyFilter": { 
            "type": "array", 
            "items": { 
               "type": "string" 
            } 
          }, 
          "pageTitleRegEX": { 
            "type": "array", 
            "items": { 
               "type": "string" 
            } 
          }, 
          "blogTitleRegEX": { 
            "type": "array", 
            "items": {
```

```
 "type": "string" 
   } 
 }, 
 "commentTitleRegEX": { 
   "type": "array", 
   "items": { 
     "type": "string" 
   } 
 }, 
 "attachmentTitleRegEX": { 
   "type": "array", 
   "items": { 
     "type": "string" 
   } 
 }, 
 "isCrawlPersonalSpace": { 
   "type": "boolean" 
 }, 
 "isCrawlArchivedSpace": { 
   "type": "boolean" 
 }, 
 "isCrawlArchivedPage": { 
   "type": "boolean" 
 }, 
 "isCrawlPage": { 
   "type": "boolean" 
 }, 
 "isCrawlBlog": { 
   "type": "boolean" 
 }, 
 "isCrawlPageComment": { 
   "type": "boolean" 
 }, 
 "isCrawlPageAttachment": { 
   "type": "boolean" 
 }, 
 "isCrawlBlogComment": { 
   "type": "boolean" 
 }, 
 "isCrawlBlogAttachment": { 
   "type": "boolean" 
 }, 
 "maxFileSizeInMegaBytes": { 
   "type":"string"
```

```
 }, 
      "inclusionFileTypePatterns": { 
        "type": "array", 
        "items": { 
          "type": "string" 
        } 
     }, 
      "exclusionFileTypePatterns": { 
        "type": "array", 
        "items": { 
          "type": "string" 
        } 
     }, 
     "inclusionUrlPatterns": { 
        "type": "array", 
        "items": { 
          "type": "string" 
        } 
     }, 
      "exclusionUrlPatterns": { 
        "type": "array", 
        "items": { 
          "type": "string" 
        } 
     }, 
      "proxyHost": { 
        "type": "string" 
     }, 
      "proxyPort": { 
        "type": "string" 
     } 
   }, 
   "required": [] 
 }, 
 "type": { 
   "type": "string", 
   "enum": [ 
     "CONFLUENCEV2", 
     "CONFLUENCE" 
   ] 
 }, 
 "enableIdentityCrawler": { 
   "type": "boolean" 
 },
```

```
 "syncMode": { 
        "type": "string", 
        "enum": [ 
           "FULL_CRAWL", 
          "FORCED_FULL_CRAWL" 
        ] 
      }, 
      "secretArn": { 
        "type": "string", 
        "minLength": 20, 
        "maxLength": 2048 
      } 
   }, 
   "version": { 
     "type": "string", 
      "anyOf": [ 
        { 
           "pattern": "1.0.0" 
        } 
      ] 
   }, 
   "required": [ 
      "connectionConfiguration", 
      "repositoryConfigurations", 
      "syncMode", 
      "additionalProperties", 
      "secretArn", 
      "type" 
   ]
}
```
The following table provides information about important JSON keys to configure.

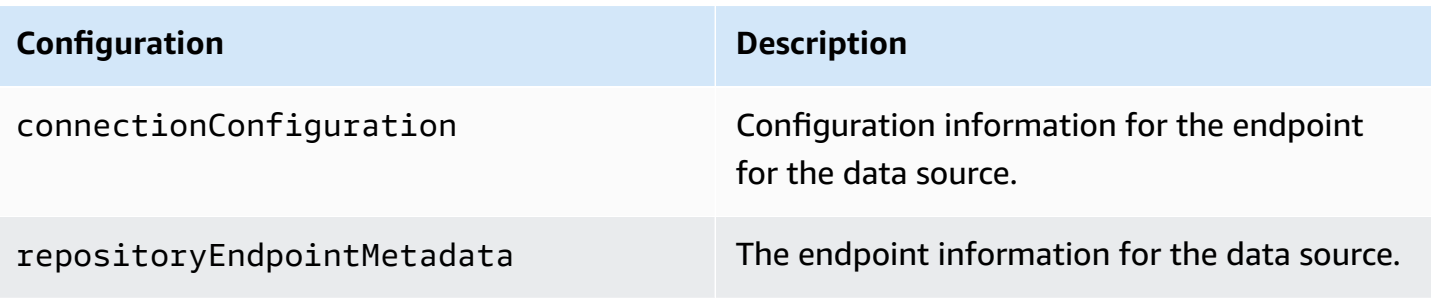

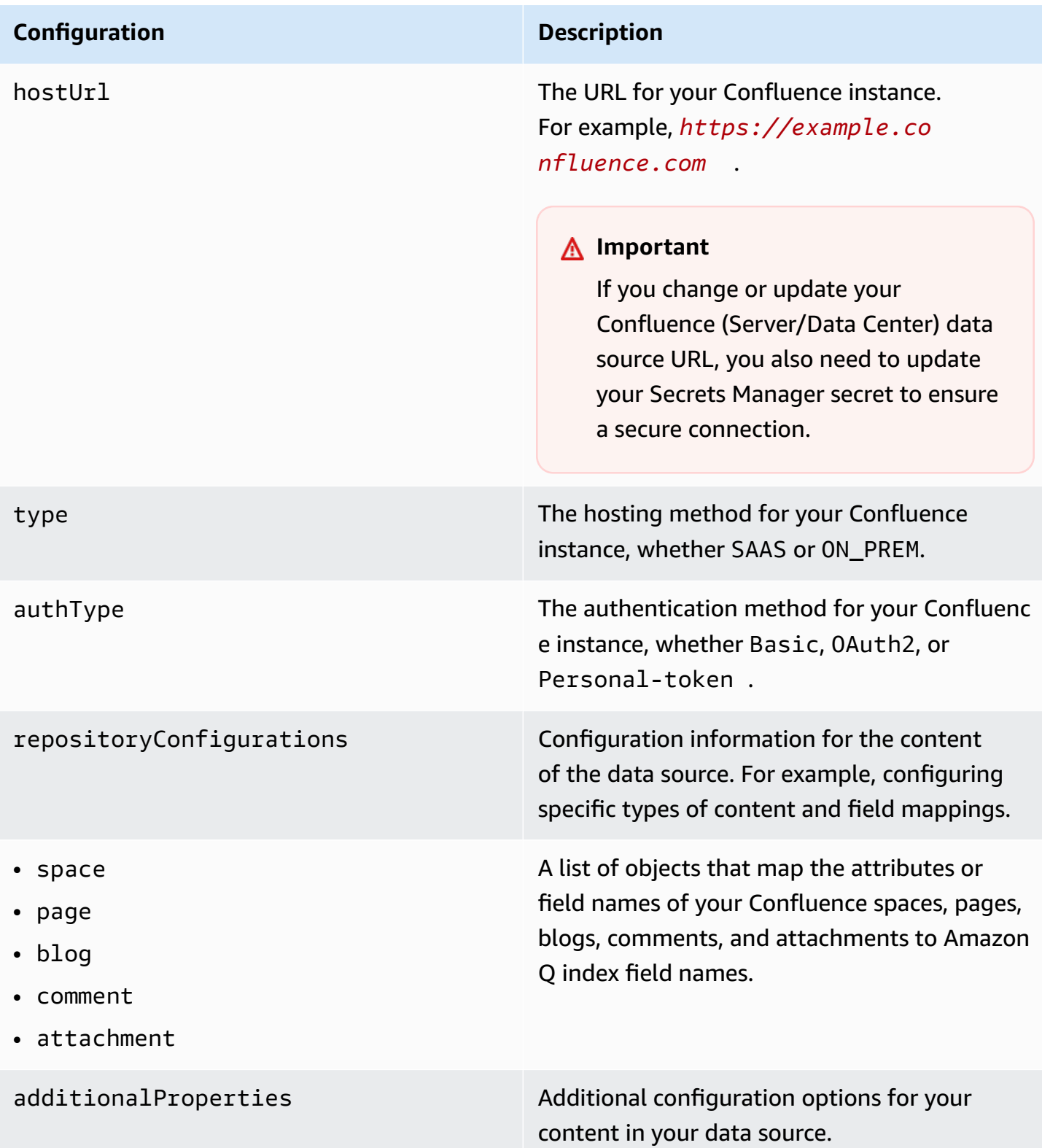

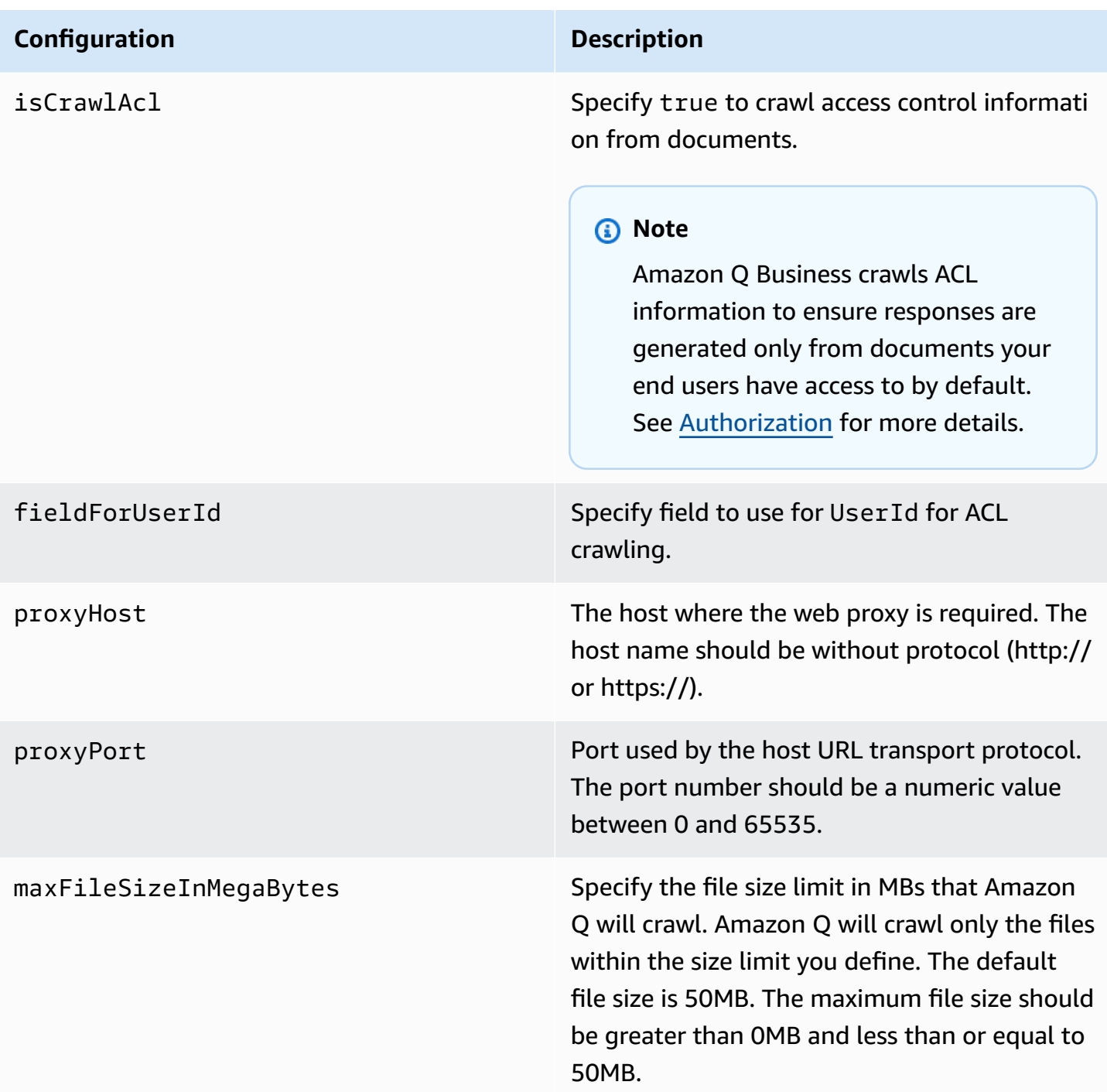

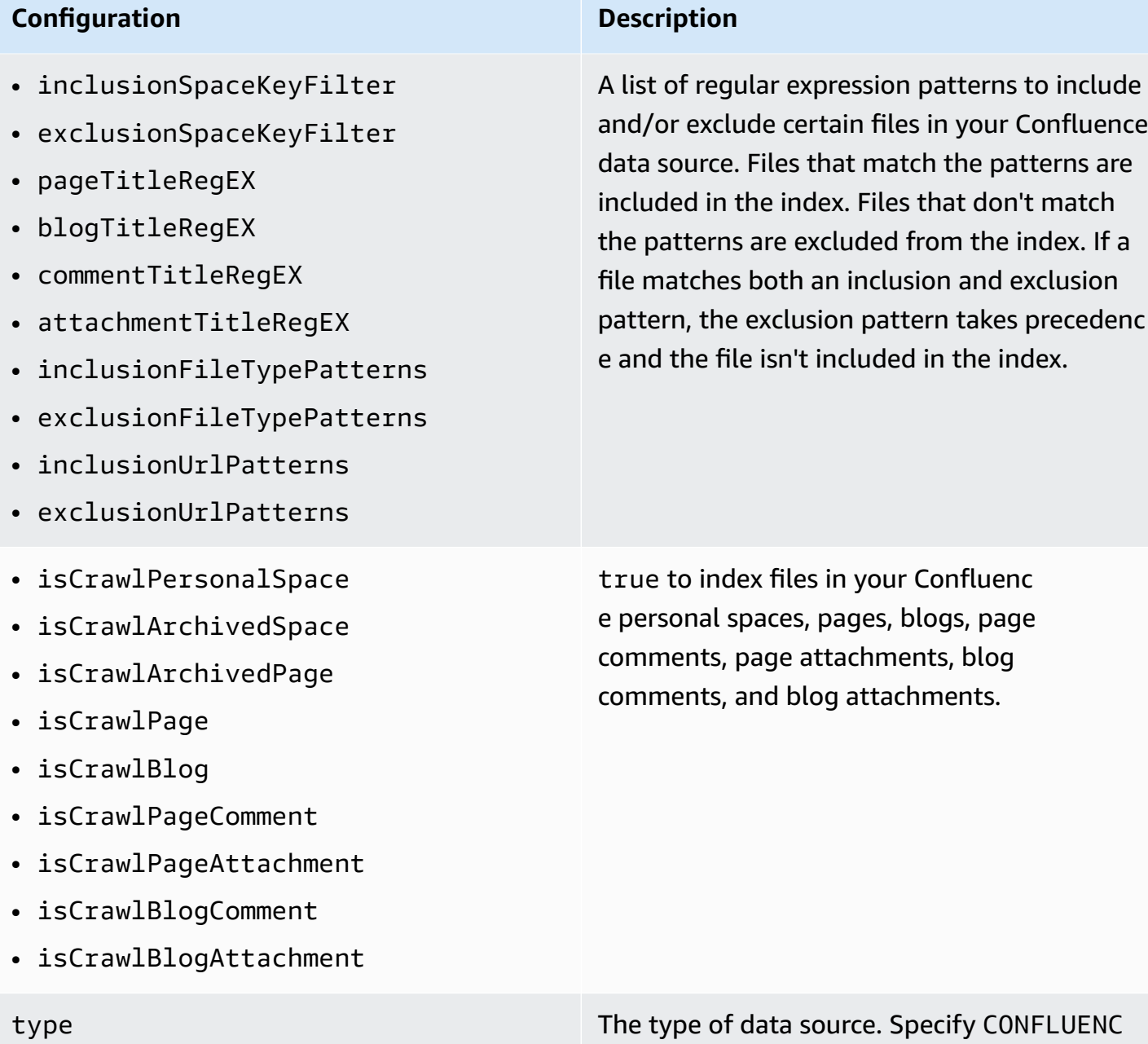

EV2 as your data source type.

### **Configuration Description**

enableIdentityCrawler true to activate identity crawler. Identity crawler is activated by default.

### **A** Note

Amazon Q Business crawls identity information from your data source to ensure responses are generated only from documents end users have access to by default. For more information, see [Identity](https://docs.aws.amazon.com/amazonq/latest/qbusiness-ug/connector-concepts.html#connector-identity-crawler) crawler.

syncMode Specify whether Amazon Q should update your index by syncing all documents or only new, modified, and deleted documents. You can choose between the following options:

- Use FORCED\_FULL\_CRAWL to freshly re-crawl all content and replace existing content each time your data source syncs with your index
- Use FULL\_CRAWL to incrementally crawl only new, modified, and deleted content each time your data source syncs with your index

### **Configuration Description**

secretARN The Amazon Resource Name (ARN) of a Secrets Manager secret that contains the key-value pairs required to connect to your Confluence instance.

> If you use OAuth 2.0 authentication, the secret must contain a JSON structure with the following keys:

```
{ 
     "hostUrl": " Confluence Server 
 host URL" 
     "confluenceAppKey": " client ID 
  for your Confluence account ", 
     "confluenceAppSecret": " client 
  secret from your Confluence token ", 
     "confluenceAccessToken": " access 
  token created in Confluence ", 
     "confluenceRefreshToken": 
  "refresh token created in Confluenc 
e "
}
```
(For Confluence Server/Data Center only) If you use basic authentication, the secret is stored in a JSON structure with the following keys:

```
{ 
     "hostUrl": " Confluence Server/
Data Center host URL ", 
     "username": " Confluence Server/
Data Center username ", 
     "password": " Confluence Server/
Data Center password "
}
```
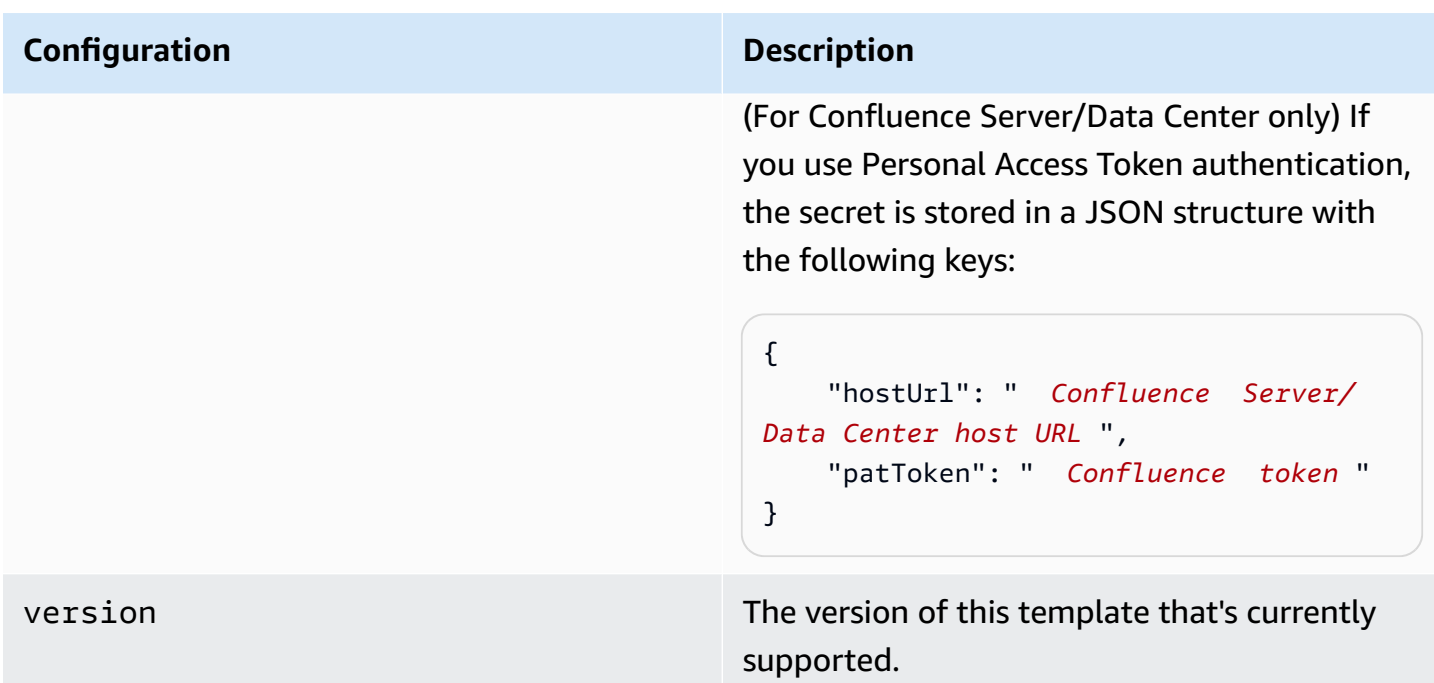

## **How Amazon Q Business connector crawls Confluence (Server/Data Center) ACLs**

Connectors support crawl ACL and identity information where applicable based on the data source. If you index documents without ACLs, all documents are considered public. Indexing documents with ACLs ensures data security.

Amazon Q Business supports crawling ACLs for document security by default. Turning off ACLs and identity crawling are no longer supported. In preparation for [connecting](https://docs.aws.amazon.com/amazonq/latest/qbusiness-ug/migrate-application.html) Amazon Q Business [applications](https://docs.aws.amazon.com/amazonq/latest/qbusiness-ug/migrate-application.html) to IAM Identity Center, enable ACL indexing and identity crawling for secure querying and re-sync your connector. Once you turn ACL and identity crawling on you won't be able to turn them off.

If you want to index documents without ACLs, ensure that the documents are marked as public in your data source.

When you connect an Confluence (Server/Data Center) data source to Amazon Q Business, Amazon Q crawls ACL information attached to a document (user and group information) from your Confluence (Server/Data Center) instance. If you choose to activate ACL crawling, the information can be used to filter chat responses to your end user's document access level.

You configure user and group access to spaces using the space permissions page. For pages and blogs, you use the restrictions page. For more information about space permissions, see [Space](https://confluence.atlassian.com/doc/space-permissions-overview-139521.html)

[Permissions](https://confluence.atlassian.com/doc/space-permissions-overview-139521.html) Overview on the Confluence Support website. For more information about page and blog restrictions, see Page [Restrictions](https://confluence.atlassian.com/doc/page-restrictions-139414.html) on the Confluence Support website.

The group and user IDs are mapped as follows:

- group ids Group names are present on spaces, pages, and blogs where there are restrictions. They're mapped from the name of the group in Confluence . Group names are always lower case.
- Luser id User names are present on the space, page, or blog where there are restrictions. They're mapped depending on the type of Confluence instance that you are using.
- For Confluence Server The \_user\_id is the user key of the user.

### **Important**

For user context filtering to work correctly for your Confluence connector, you need to make sure that the visibility of a user granted access to a Confluence page is set to **Anyone**. For more information, see Set your email [visibility](https://support.atlassian.com/confluence-cloud/docs/configure-user-email-visibility/) in Atlassian Developer Documentation.

For more information, see:

- [Authorization](https://docs.aws.amazon.com/amazonq/latest/qbusiness-ug/connector-concepts.html#connector-authorization)
- [Identity](https://docs.aws.amazon.com/amazonq/latest/qbusiness-ug/connector-concepts.html#connector-identity-crawler) crawler
- [Understanding](https://docs.aws.amazon.com/amazonq/latest/qbusiness-ug/connector-principal-store.html) User Store

# **Amazon Q Business Confluence (Server/Data Center) data source connector field mappings**

To improve retrieved results and customize the end user chat experience, Amazon Q Business enables you to map document attributes from your data sources to fields in your Amazon Q index.

Amazon Q offers two kinds of attributes to map to index fields:

• **Reserved or default** – Reserved attributes are based on document attributes that commonly occur in most data. You can use reserved attributes to map commonly occurring document attributes in your data source to Amazon Q index fields.

• **Custom** – You can create custom attributes to map document attributes that are unique to your data to Amazon Q index fields.

When you connect Amazon Q to a data source, Amazon Q automatically maps specific data source document attributes to fields within an Amazon Q index. If a document attribute in your data source doesn't have a attribute mapping already available, or if you want to map additional document attributes to index fields, use the custom field mappings to specify how a data source attribute maps to an Amazon Q index field. You create field mappings by editing your data source after your application and retriever are created.

To learn more about document attributes and how they work in Amazon Q, see [Document](https://docs.aws.amazon.com/amazonq/latest/qbusiness-ug/doc-attributes-types.html)  [attributes](https://docs.aws.amazon.com/amazonq/latest/qbusiness-ug/doc-attributes-types.html) and types in Amazon Q.

### **Important**

Filtering using document attributes in chat is only supported through the API.

The Amazon Q Confluence connector supports the following entities and the associated reserved and custom attributes.

### **Important**

If map any Confluence (Server/Data Center) field to Amazon Q document title and document body fields, Amazon Q will generated responses from data in the document title and body.

### **Supported entities and field mappings**

- [Space](#page-628-0)
- [Page](#page-629-0)
- [Blog](#page-629-1)
- [Comment](#page-630-0)
- [Attachment](#page-631-0)

### **Space**

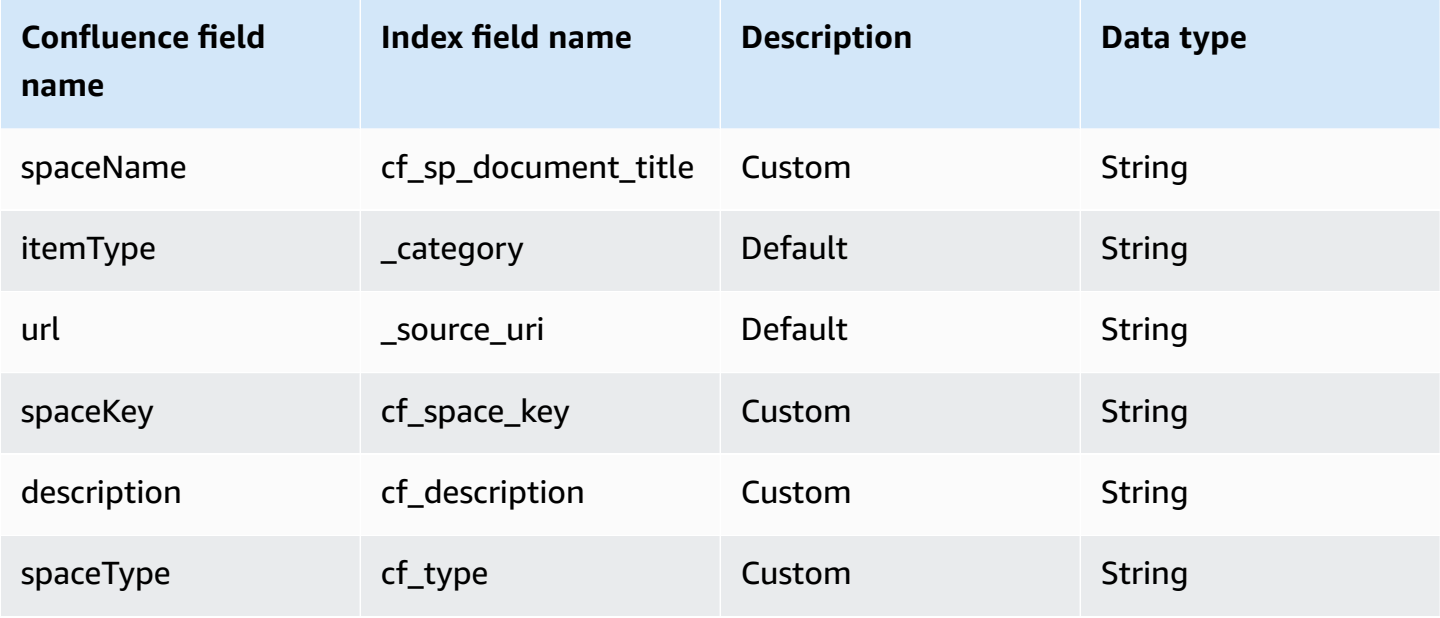

## **Page**

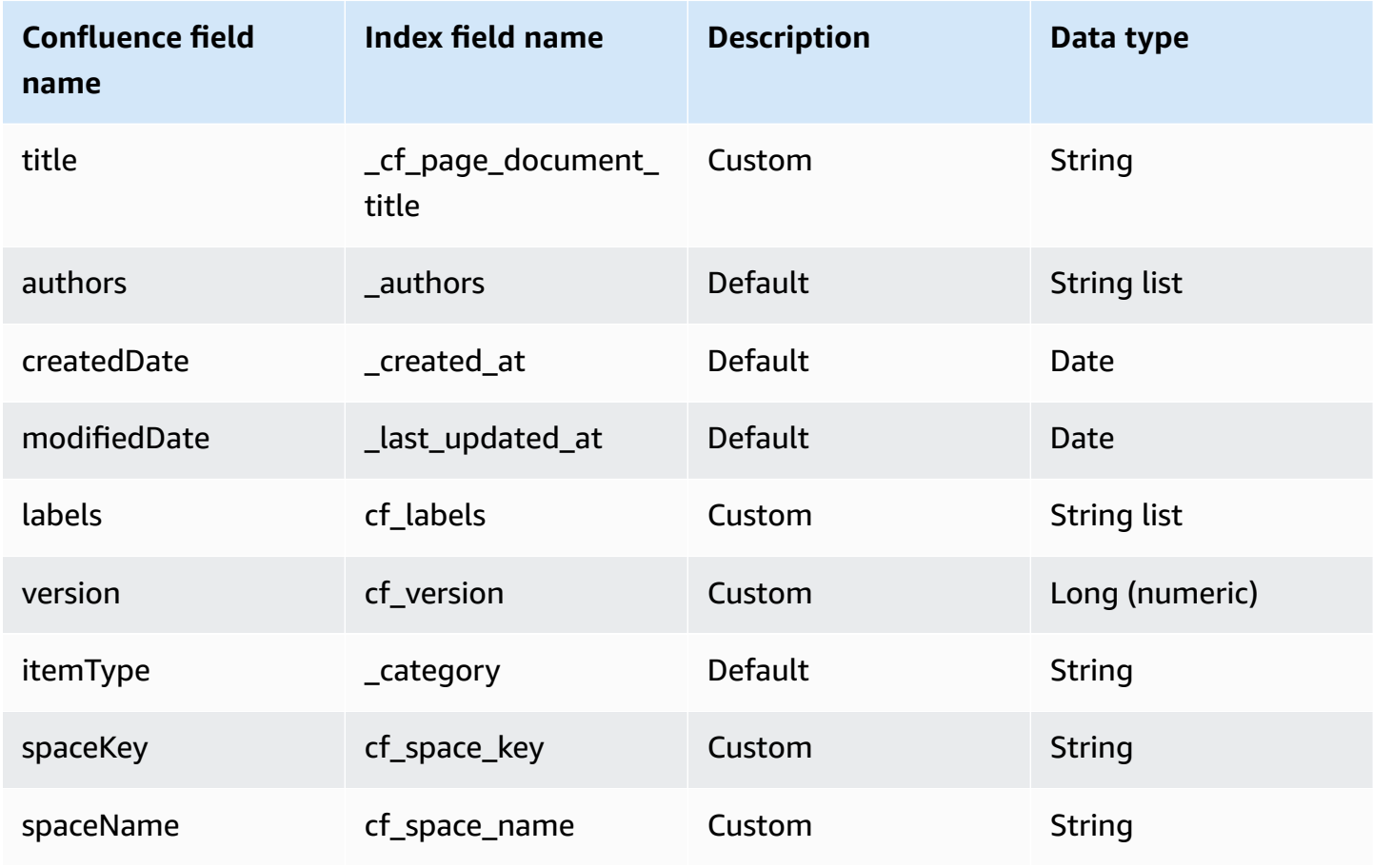

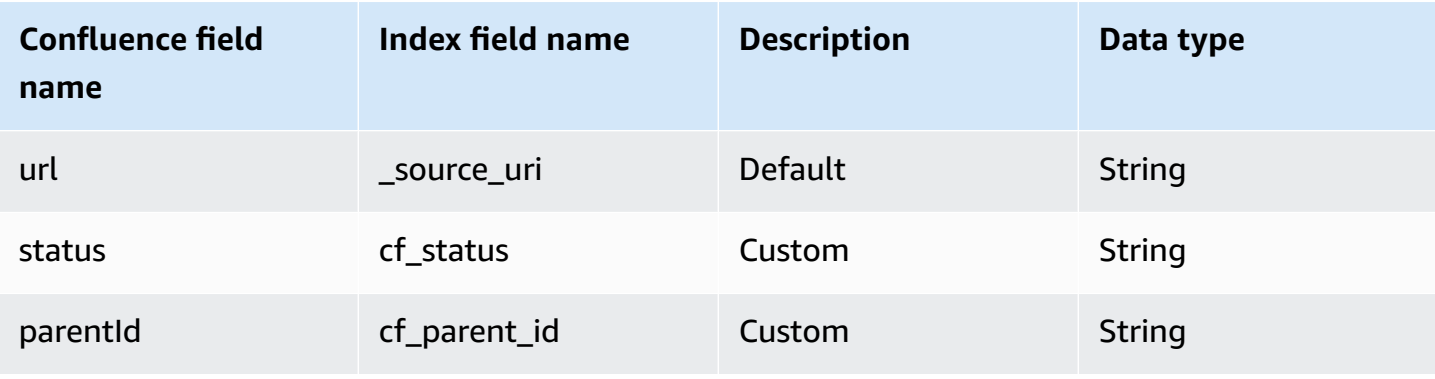

# **Blog**

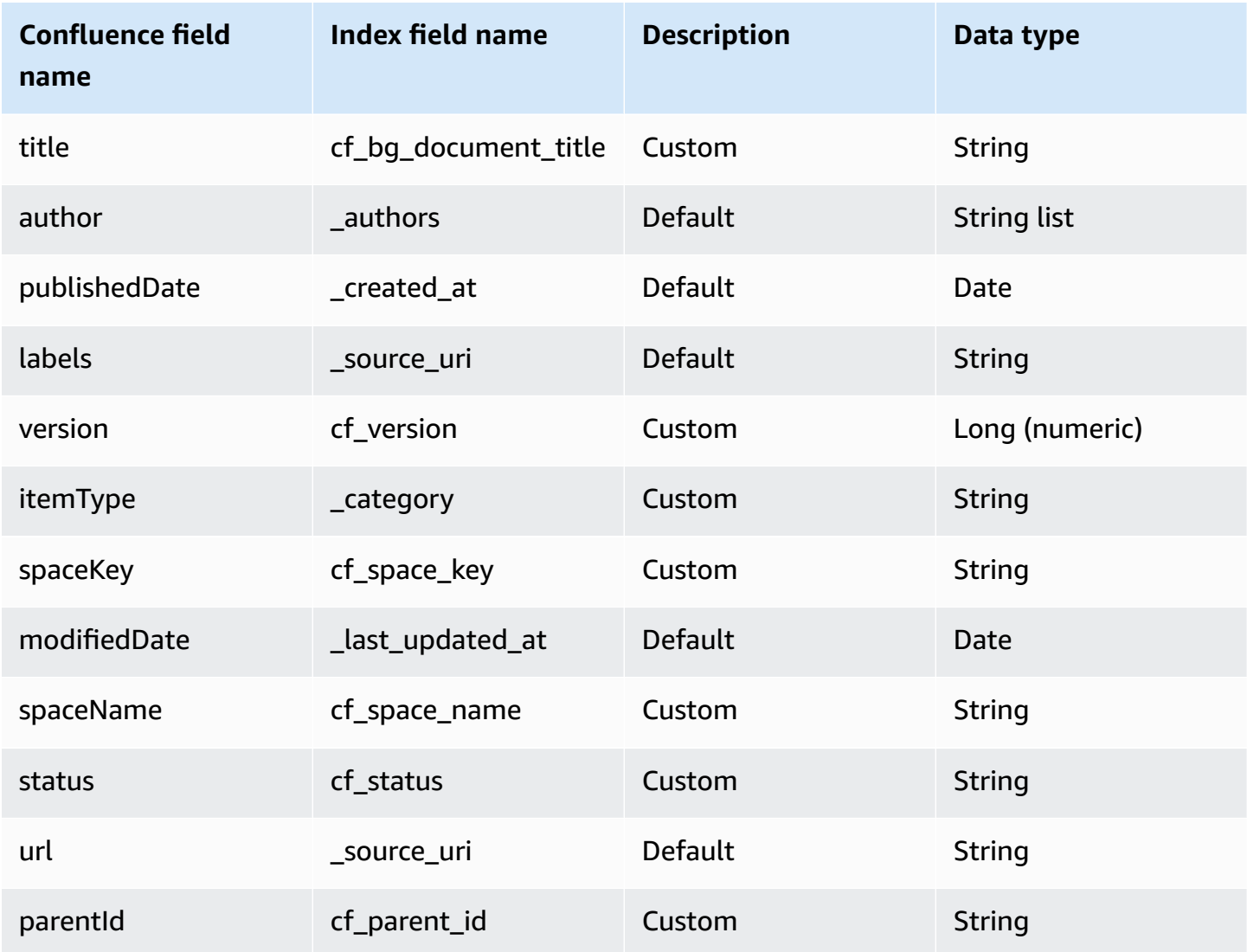

### **Comment**

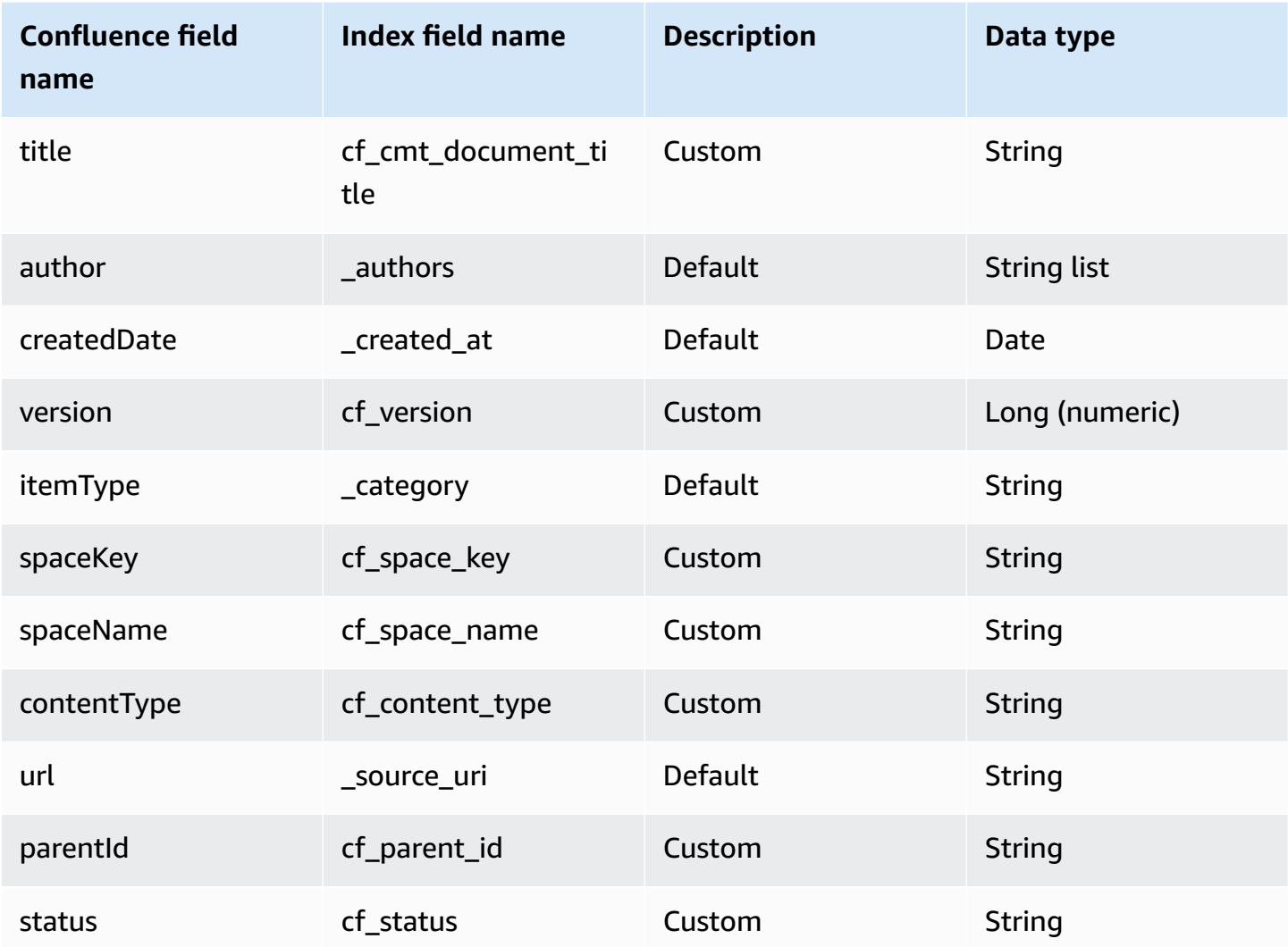

## **Attachment**

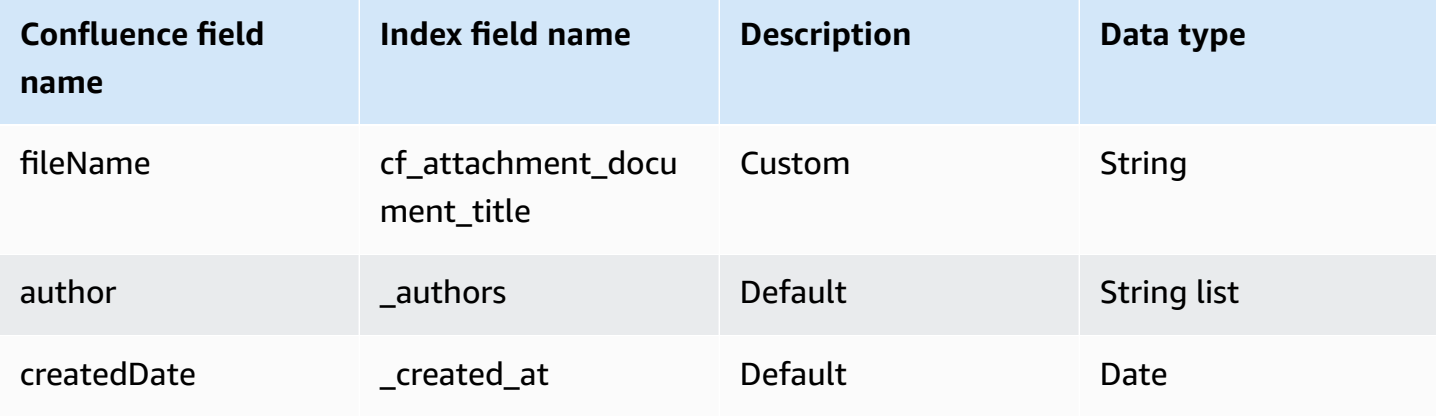

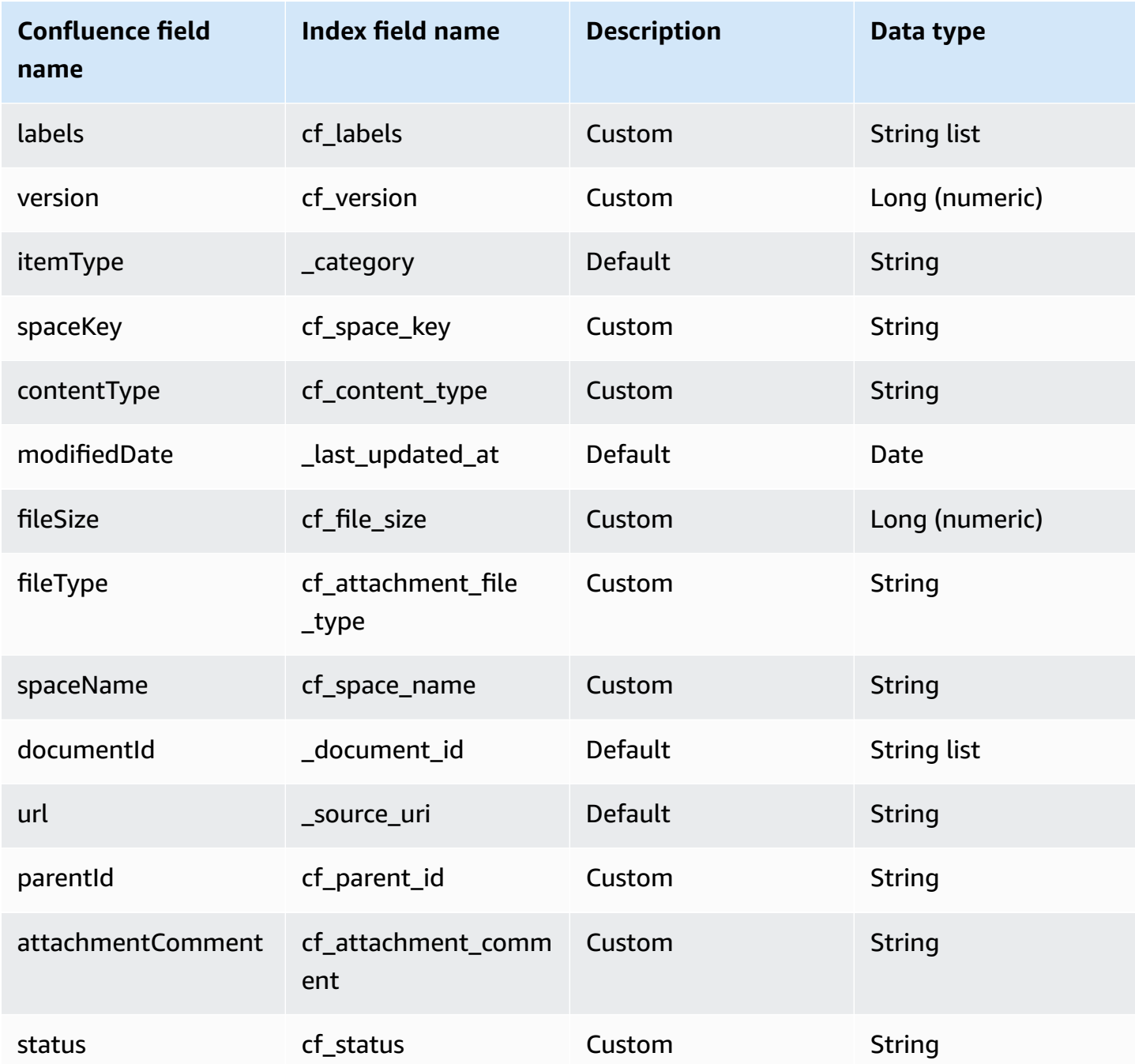

# **IAM role for Amazon Q Confluence (Server/Data Center) connector**

If you use the AWS CLI or an AWS SDK, you must create an AWS Identity and Access Management (IAM) policy before you create an Amazon Q resource. When you call the operation, you provide the Amazon Resource Name (ARN) role with the policy attached.

If you use the AWS Management Console, you can create a new IAM role in the Amazon Q console or use an existing IAM role.

To connect your data source connector to Amazon Q, you must give Amazon Q an IAM role that has the following permissions:

- Permission to access the BatchPutDocument and BatchDeleteDocument operations to ingest documents.
- Permission to access the User [Store](https://docs.aws.amazon.com/amazonq/latest/qbusiness-ug/connector-principal-store.html) API operations to ingest user and group access control information from documents.
- Permission to access your AWS Secrets Manager secret to authenticate your data source connector instance.
- Permission to access the SSL certificate stored in your Amazon S3 bucket.
- **(Optional)** If you're using Amazon VPC, permission to access your Amazon VPC.

```
{ 
     "Version": "2012-10-17", 
     "Statement": [{ 
              "Sid": "AllowsAmazonQToGetS3Objects", 
              "Action": [ 
                  "s3:GetObject" 
              ], 
              "Resource": [ 
                  "arn:aws:s3:::{{input_bucket_name}}/*" 
              ], 
              "Effect": "Allow", 
              "Condition": { 
                  "StringEquals": { 
                       "aws:ResourceAccount": "{{account_id}}" 
 } 
              } 
         }, 
          { 
              "Sid": "AllowsAmazonQToGetSecret", 
              "Effect": "Allow", 
              "Action": [ 
                  "secretsmanager:GetSecretValue" 
              ], 
              "Resource": [ 
                   "arn:aws:secretsmanager:{{region}}:{{account_id}}:secret:[[secret_id]]"
```
Amazon Q Business User Guide

```
 ] 
           }, 
           { 
                "Sid": "AllowsAmazonQToDecryptSecret", 
                "Effect": "Allow", 
                "Action": [ 
                     "kms:Decrypt" 
                ], 
                "Resource": [ 
                     "arn:aws:kms:{{region}}:{{account_id}}:key/[[key_id]]" 
                ], 
                "Condition": { 
                     "StringLike": { 
                          "kms:ViaService": [ 
                               "secretsmanager.*.amazonaws.com" 
\sim 100 \sim 100 \sim 100 \sim 100 \sim 100 \sim 100 \sim 100 \sim 100 \sim 100 \sim 100 \sim 100 \sim 100 \sim 100 \sim 100 \sim 100 \sim 100 \sim 100 \sim 100 \sim 100 \sim 100 \sim 100 \sim 100 \sim 100 \sim 100 \sim 
 } 
 } 
           }, 
           { 
                "Sid": "AllowsAmazonQToIngestDocuments", 
                "Effect": "Allow", 
                "Action": [ 
                     "qbusiness:BatchPutDocument", 
                     "qbusiness:BatchDeleteDocument" 
                ], 
                "Resource": "arn:aws:qbusiness:{{region}}:{{source_account}}:application/
{{application_id}}/index/{{index_id}}" 
           }, 
           { 
                "Sid": "AllowsAmazonQToIngestPrincipalMapping", 
                "Effect": "Allow", 
                "Action": [ 
                     "qbusiness:PutGroup", 
                     "qbusiness:CreateUser", 
                     "qbusiness:DeleteGroup", 
                     "qbusiness:UpdateUser", 
                     "qbusiness:ListGroups" 
                ], 
                "Resource": [ 
                     "arn:aws:qbusiness:{{region}}:{{account_id}}:application/
{{application_id}}", 
                     "arn:aws:qbusiness:{{region}}:{{account_id}}:application/
{{application_id}}/index/{{index_id}}",
```

```
 "arn:aws:qbusiness:{{region}}:{{account_id}}:application/
{{application_id}}/index/{{index_id}}/data-source/*" 
 ] 
          }, 
           { 
                "Sid": "AllowsAmazonQToCreateAndDeleteNI", 
                "Effect": "Allow", 
                "Action": [ 
                    "ec2:CreateNetworkInterface", 
                    "ec2:DeleteNetworkInterface" 
               ], 
               "Resource": [ 
                    "arn:aws:ec2:{{region}}:{{account_id}}:subnet/[[subnet_ids]]", 
                    "arn:aws:ec2:{{region}}:{{account_id}}:security-group/
[[security_group]]" 
 ] 
          }, 
           { 
                "Sid": "AllowsAmazonQToCreateAndDeleteNIForSpecificTag", 
                "Effect": "Allow", 
                "Action": [ 
                    "ec2:CreateNetworkInterface", 
                    "ec2:DeleteNetworkInterface" 
               ], 
                "Resource": "arn:aws:ec2:{{region}}:{{account_id}}:network-interface/*", 
                "Condition": { 
                     "StringLike": { 
                         "aws:RequestTag/AMAZON_Q": 
  "qbusiness_{{account_id}}_{{application_id}}_*" 
\qquad \qquad \text{ } "ForAllValues:StringEquals": { 
                         "aws:TagKeys": [ 
                              "AMAZON_Q" 
\sim 100 \sim 100 \sim 100 \sim 100 \sim 100 \sim 100 \sim 100 \sim 100 \sim 100 \sim 100 \sim 100 \sim 100 \sim 100 \sim 100 \sim 100 \sim 100 \sim 100 \sim 100 \sim 100 \sim 100 \sim 100 \sim 100 \sim 100 \sim 100 \sim 
 } 
 } 
          }, 
           { 
                "Sid": "AllowsAmazonQToCreateTags", 
                "Effect": "Allow", 
                "Action": [ 
                    "ec2:CreateTags" 
               ], 
                "Resource": "arn:aws:ec2:{{region}}:{{account_id}}:network-interface/*",
```

```
 "Condition": { 
                 "StringEquals": { 
                     "ec2:CreateAction": "CreateNetworkInterface" 
 } 
 } 
         }, 
         { 
             "Sid": "AllowsAmazonQToCreateNetworkInterfacePermission", 
             "Effect": "Allow", 
             "Action": [ 
                 "ec2:CreateNetworkInterfacePermission" 
             ], 
             "Resource": "arn:aws:ec2:{{region}}:{{account_id}}:network-interface/*", 
             "Condition": { 
                 "StringLike": { 
                     "aws:ResourceTag/AMAZON_Q": 
  "qbusiness_{{account_id}}_{{application_id}}_*" 
 } 
 } 
         }, 
         { 
             "Sid": "AllowsAmazonQToDescribeResourcesForVPC", 
             "Effect": "Allow", 
             "Action": [ 
                 "ec2:DescribeNetworkInterfaces", 
                 "ec2:DescribeAvailabilityZones", 
                 "ec2:DescribeNetworkInterfaceAttribute", 
                 "ec2:DescribeVpcs", 
                 "ec2:DescribeRegions", 
                 "ec2:DescribeNetworkInterfacePermissions", 
                 "ec2:DescribeSubnets" 
             ], 
             "Resource": "*" 
         } 
     ]
}
```
**To allow Amazon Q to assume a role, you must also use the following trust policy:**

```
{ 
   "Version": "2012-10-17", 
   "Statement": [ 
      {
```

```
 "Sid": "AllowsAmazonQToAssumeRoleForServicePrincipal", 
        "Effect": "Allow", 
        "Principal": { 
          "Service": "qbusiness.amazonaws.com" 
       }, 
       "Action": "sts:AssumeRole", 
        "Condition": { 
          "StringEquals": { 
            "aws:SourceAccount": "{{source_account}}" 
          }, 
          "ArnLike": { 
            "aws:SourceArn": "arn:aws:qbusiness:{{region}}:
{{source_account}}:application/{{application_id}}" 
          } 
       } 
     } 
   ]
}
```
For more information on Amazon Q data source connector IAM roles, see IAM roles for [Amazon](https://docs.aws.amazon.com/amazonq/latest/qbusiness-ug/iam-roles.html#iam-roles-ds) Q data source [connectors](https://docs.aws.amazon.com/amazonq/latest/qbusiness-ug/iam-roles.html#iam-roles-ds).

# **Troubleshooting your Amazon Q Business Confluence (Server/Data Center) connector**

The following table provides information about error codes you may see for the Confluence (Server/Data Center) connector and suggested troubleshooting actions.

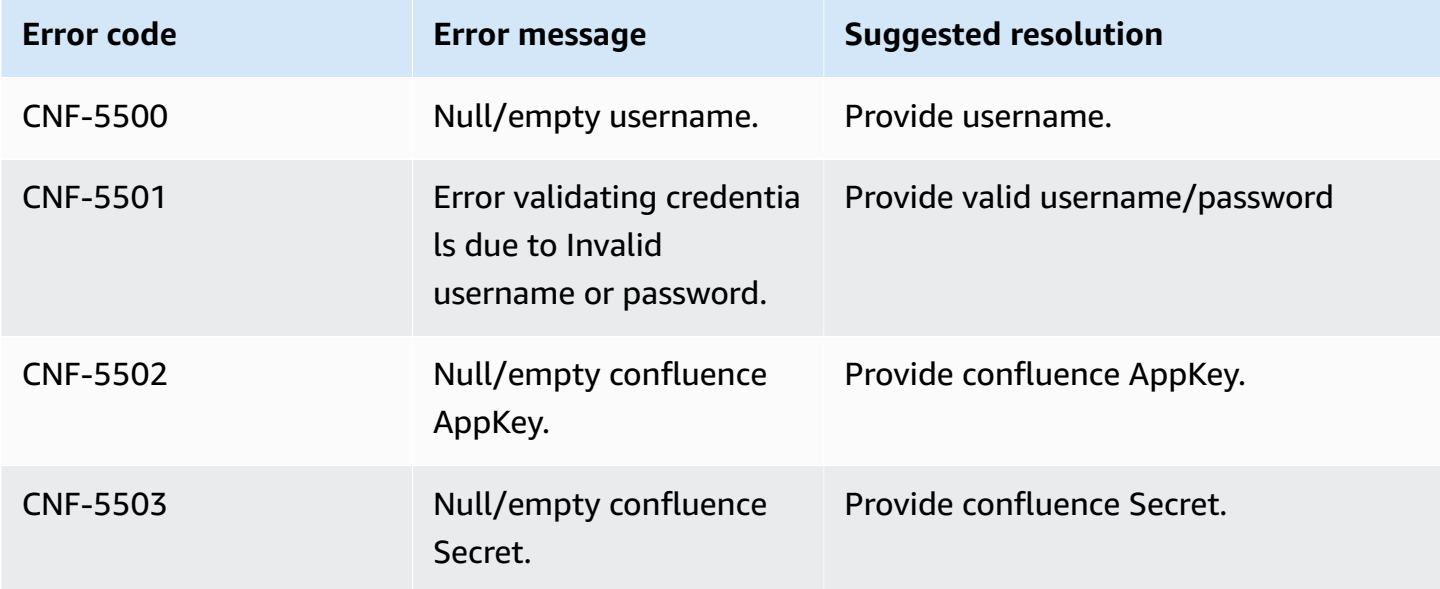

Amazon Q Business User Guide

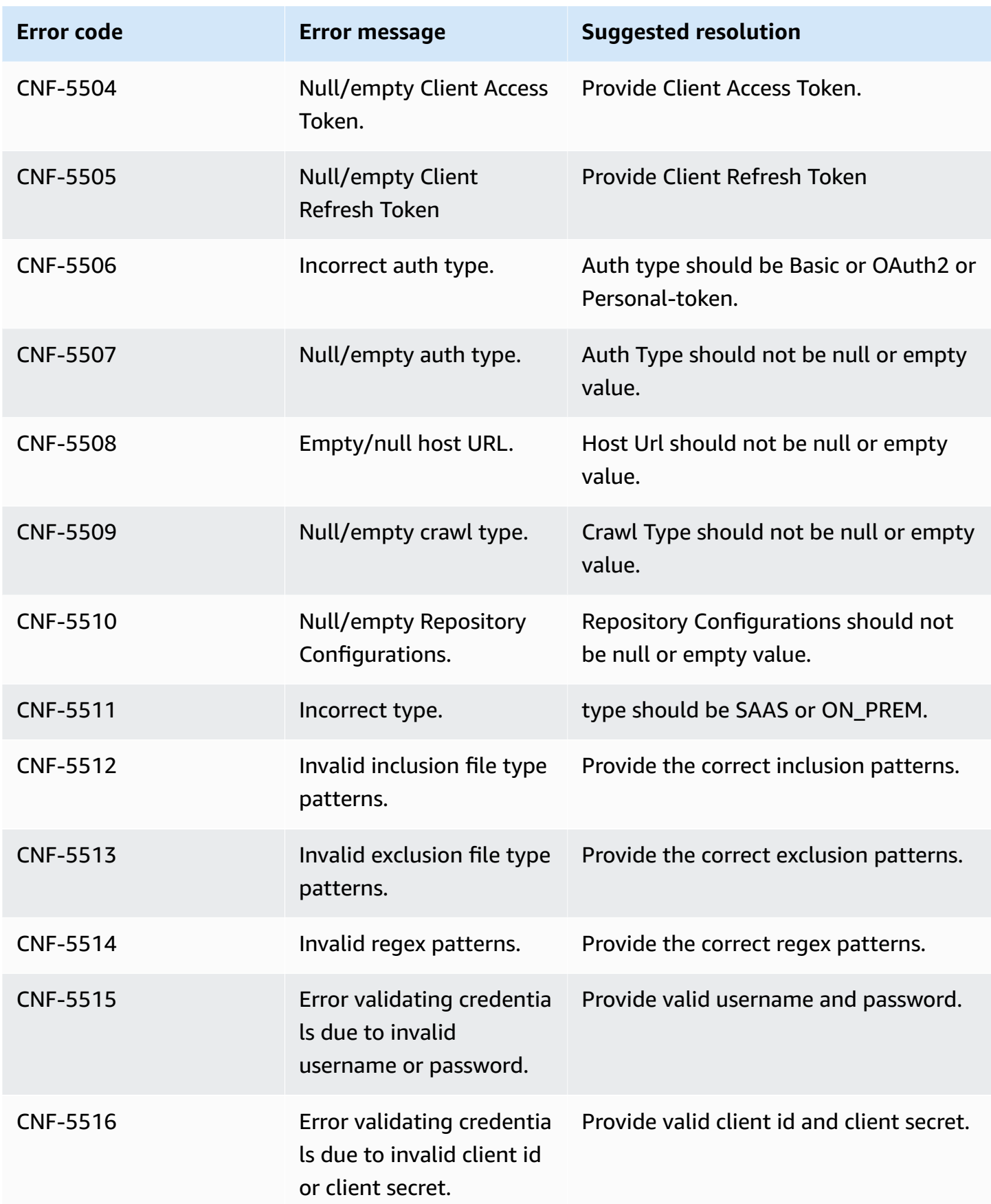

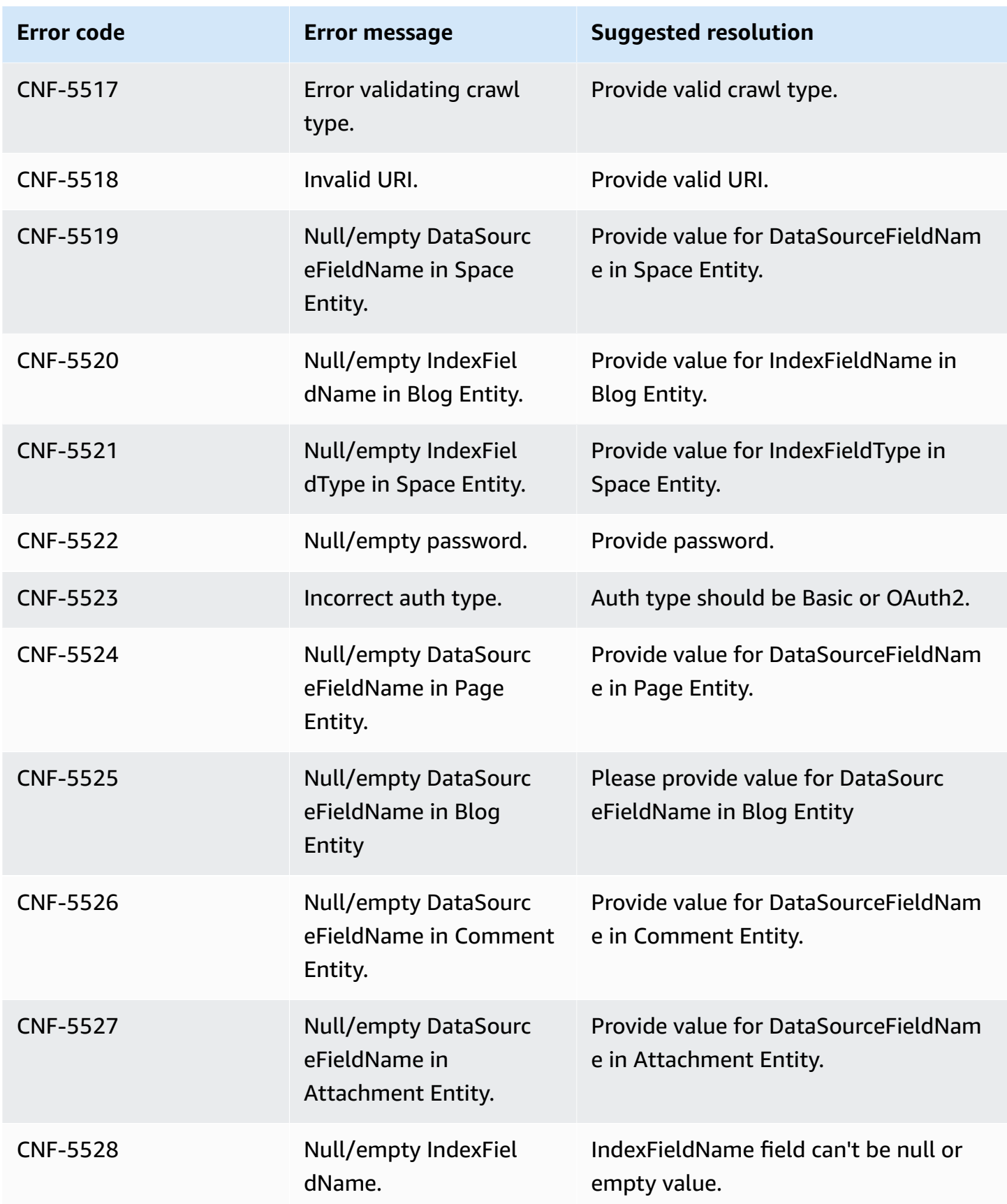

Amazon Q Business User Guide

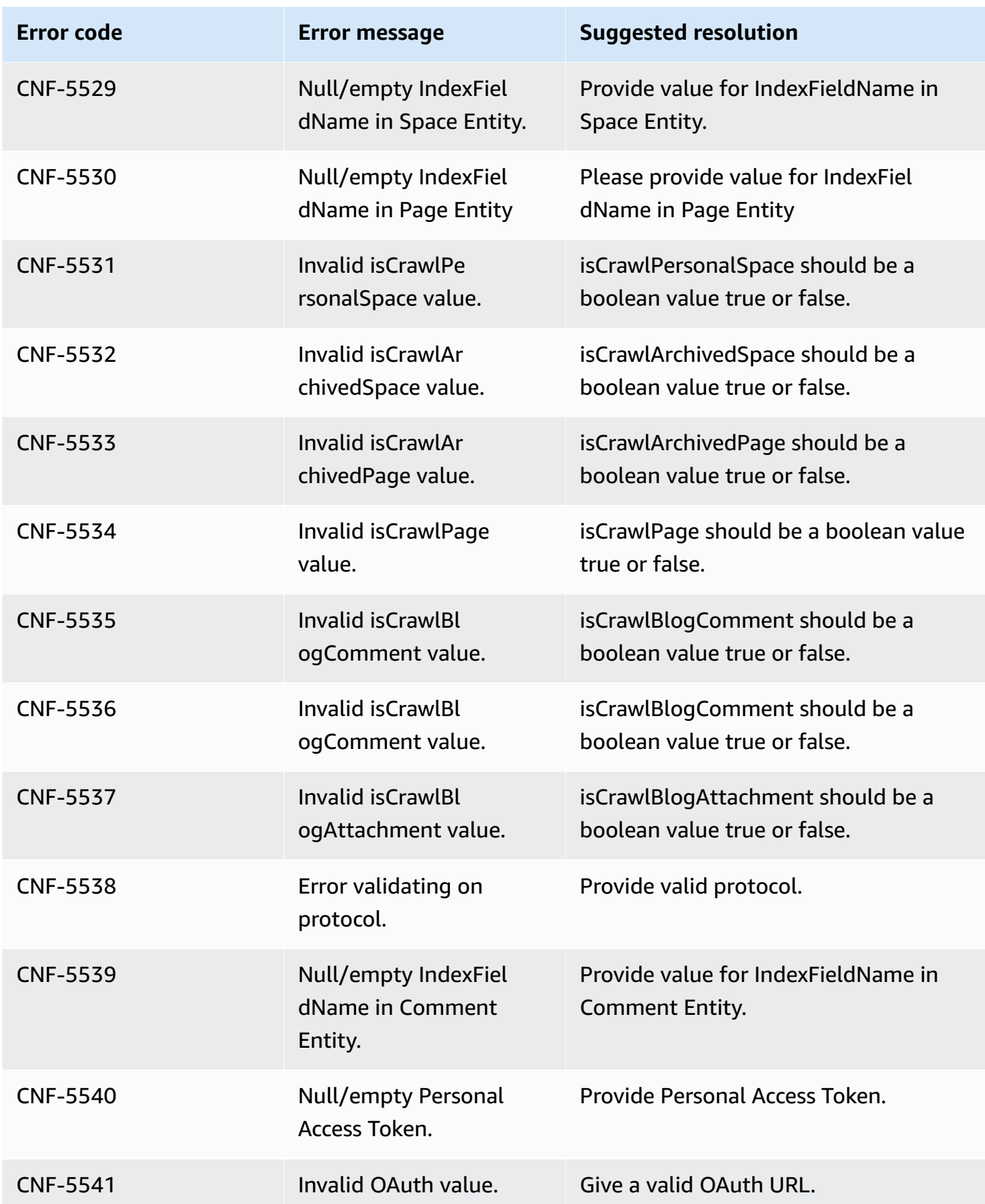

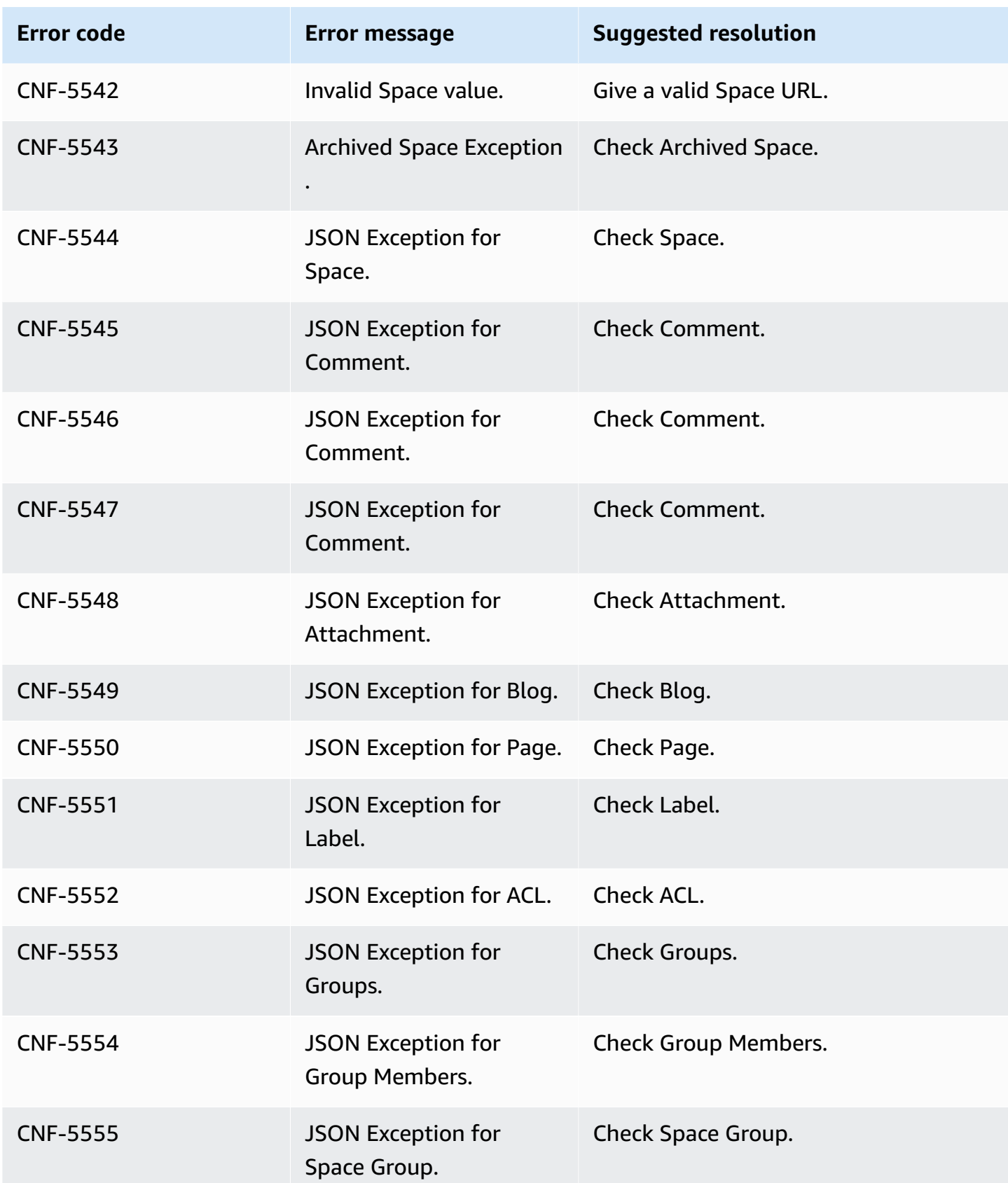
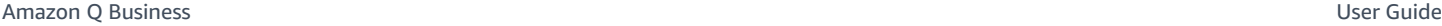

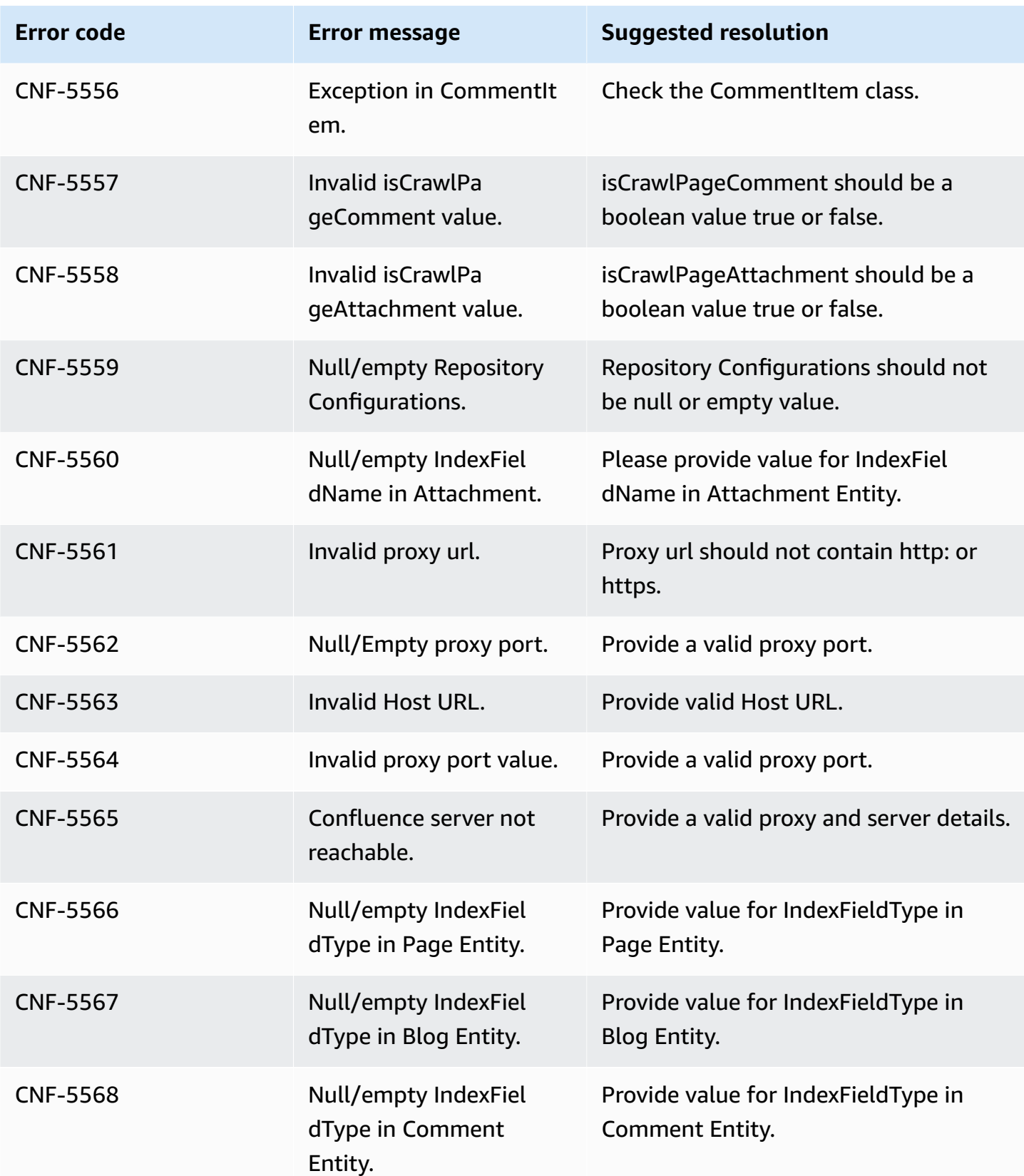

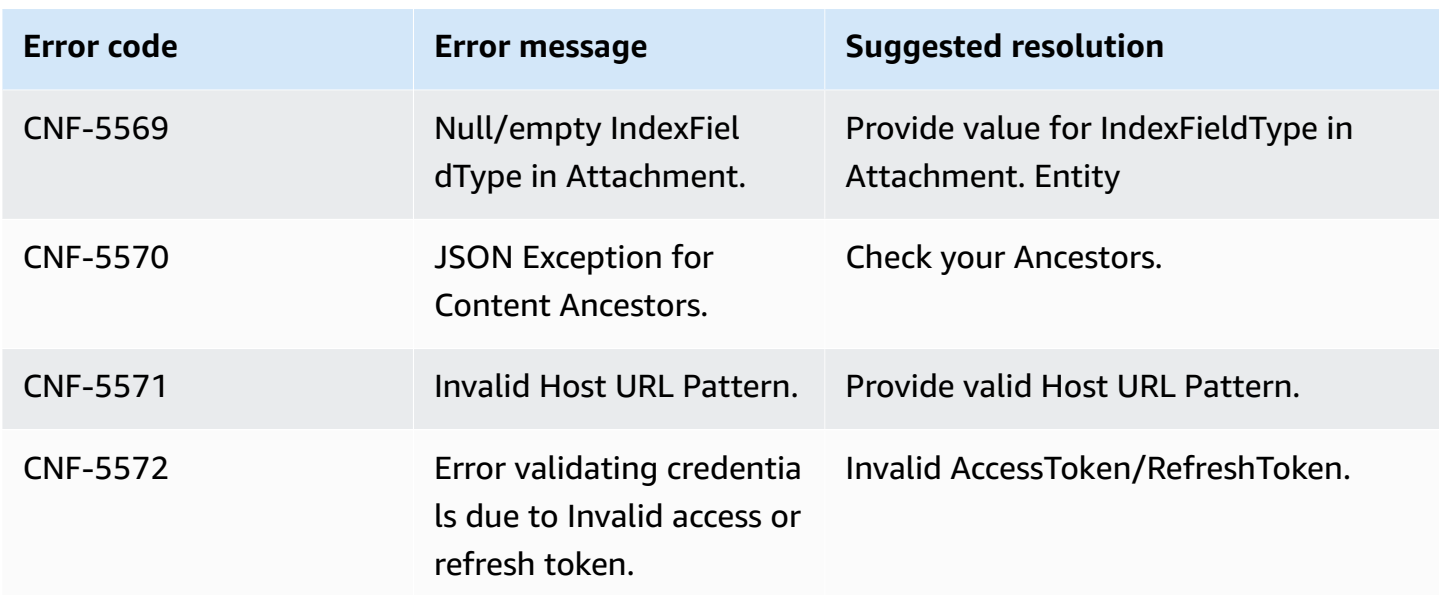

# **Connecting Dropbox to Amazon Q Business**

Dropbox is a file hosting service that offers cloud storage, document organization, and document templating services. You can connect Dropbox instance to Amazon Q Business—using either the AWS Management Console or the [CreateDataSource](https://docs.aws.amazon.com/amazonq/latest/api-reference/API_CreateDataSource.html) API—and create an Amazon Q web experience.

#### **Learn more**

- For an overview of the Amazon Q web experience creation process, see Configuring an [application.](https://docs.aws.amazon.com/amazonq/latest/qbusiness-ug/create-application.html)
- For an overview of connector features, see Data source [connector](https://docs.aws.amazon.com/amazonq/latest/qbusiness-ug/connector-concepts.html) concepts.
- For information about connector configuration best practices, see Connector [configuration](https://docs.aws.amazon.com/amazonq/latest/qbusiness-ug/connector-best-practices.html) best [practices](https://docs.aws.amazon.com/amazonq/latest/qbusiness-ug/connector-best-practices.html).

## **Topics**

- Dropbox [connector](#page-686-0) overview
- [Prerequisites](#page-687-0) for connecting Amazon Q Business to Dropbox
- [Connecting](#page-688-0) Amazon Q Business to Dropbox using the console
- [Connecting](#page-691-0) Amazon Q Business to Dropbox using APIs
- How Amazon Q Business [connector](#page-702-0) crawls Dropbox ACLs
- Amazon Q [BusinessDropbox](#page-703-0) data source connector field mappings

# <span id="page-686-0"></span>**Dropbox connector overview**

The following table gives an overview of the Amazon Q Business Dropbox connector and its supported features.

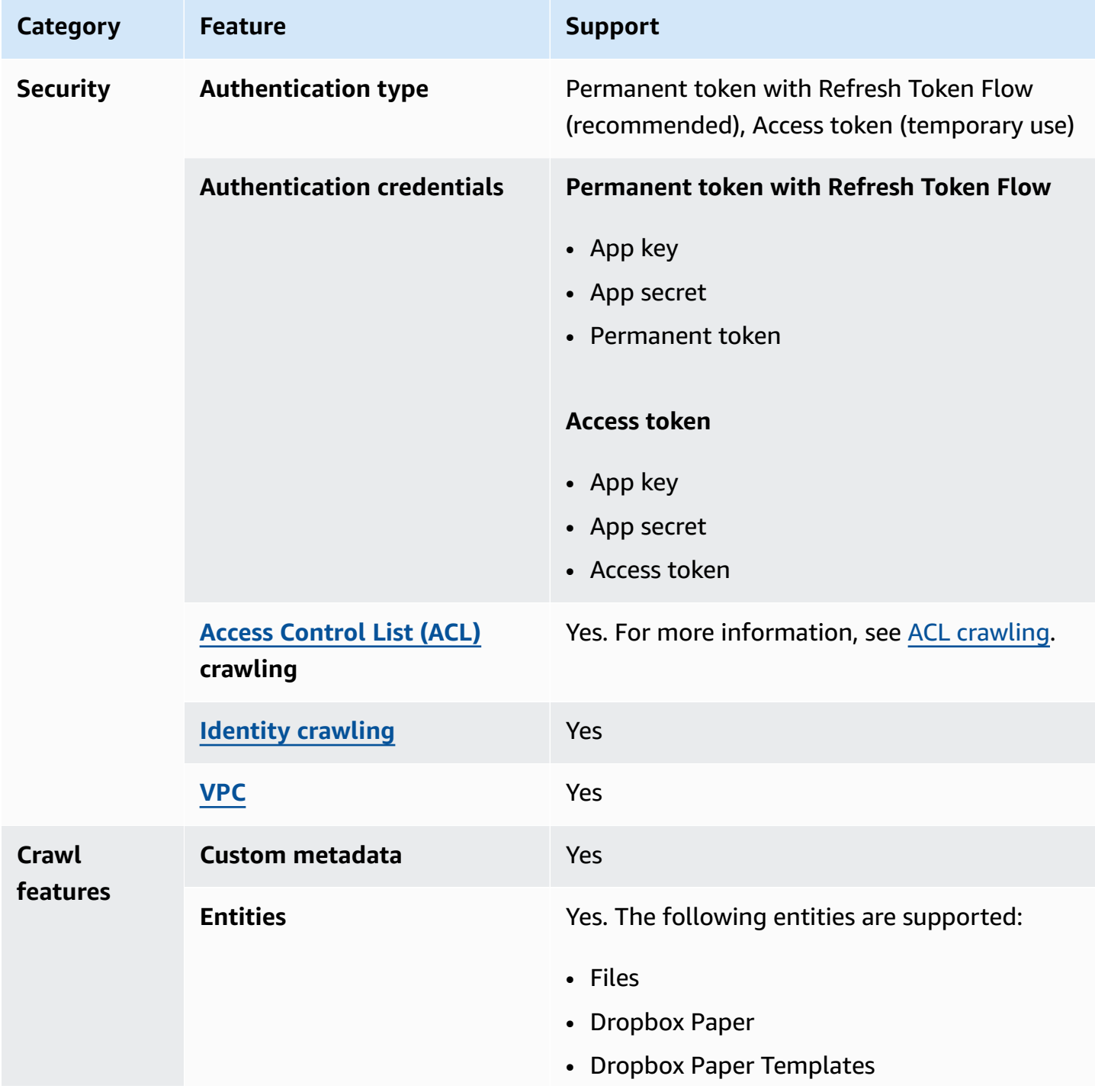

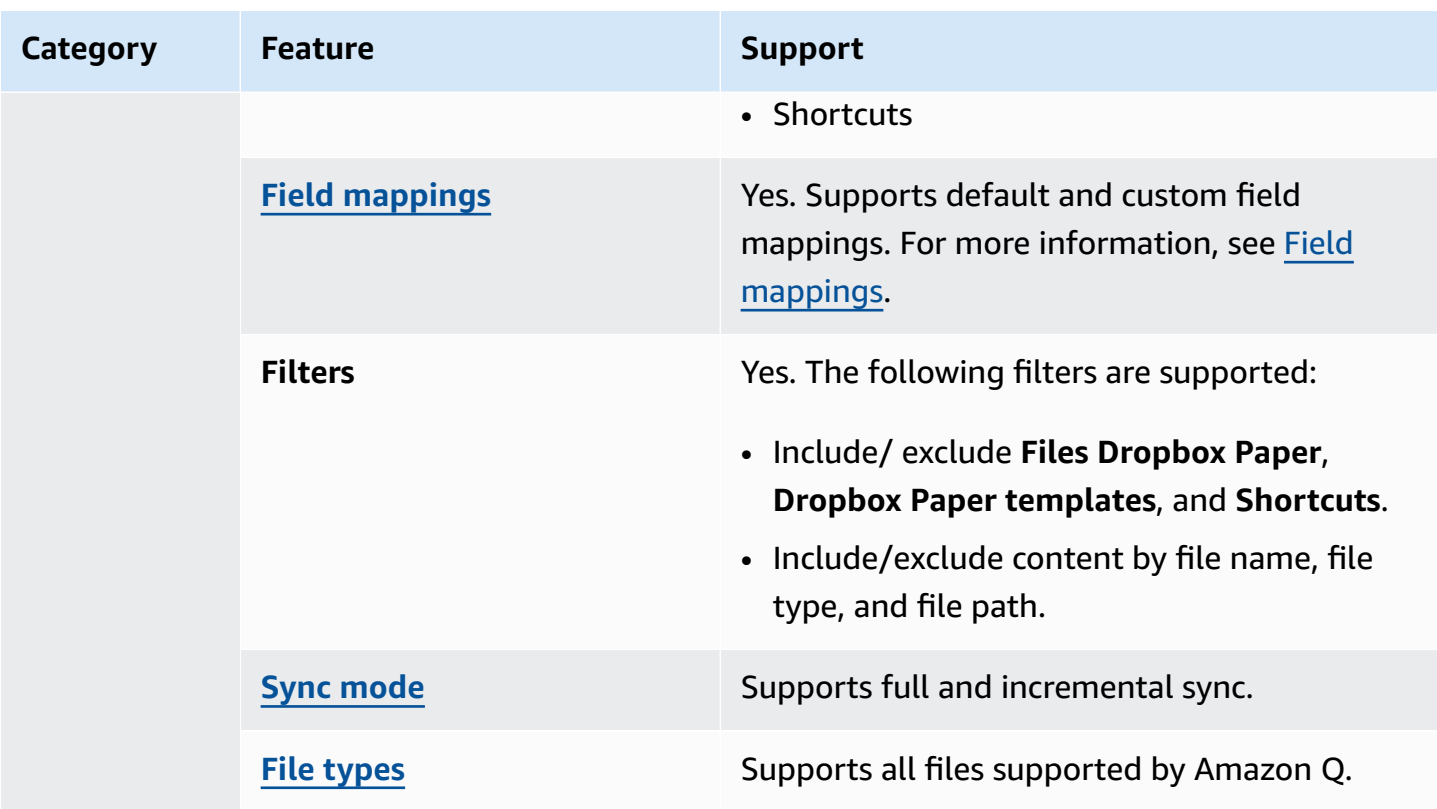

## <span id="page-687-0"></span>**Prerequisites for connecting Amazon Q Business to Dropbox**

Before you begin, make sure that you have completed the following prerequisites.

## **In Dropbox, make sure you have:**

- Created a Dropbox Advanced account and set up an admin user.
- Created a Dropbox app with a unique **App name**, activated **Scoped Access**. For more information, see Dropbox [documentation](https://www.dropbox.com/developers/reference/getting-started#app%20console) on creating an app on the Dropbox website.
- Activated **Full Dropbox** permissions on the Dropbox console and added the following permissions:
	- files.content.read
	- files.metadata.read
	- sharing.read
	- file\_requests.read
	- groups.read
	- team\_info.read
	- team\_data.content.read
- Noted your Dropbox app key, Dropbox app secret, and Dropbox access token for basic authentication credentials.
- Generated and copied a temporary Oauth 2.0 access token for your Dropbox app. This token is temporary and expires after 4 hours. For more information, see Dropbox [documentation](https://developers.dropbox.com/oauth-guide) on OAuth [authentication](https://developers.dropbox.com/oauth-guide) on the Dropbox website.

**Recommended:** Configured a Dropbox permanent refresh token that never expires to allow Amazon Q to continue to sync your data source without any disruptions. For more information, see Dropbox [documentation](https://developers.dropbox.com/oauth-guide) on refresh tokens on the Dropbox website.

## **In your AWS account, make sure you have:**

- Created an [IAM](https://docs.aws.amazon.com/amazonq/latest/qbusiness-ug/iam-roles.html#iam-roles-ds) role for your data source and, if using the Amazon Q API, noted the ARN of the IAM role.
- Stored your Dropbox authentication credentials in an AWS Secrets Manager secret and, if using the Amazon Q API, noted the ARN of the secret.

## **A** Note

If you're a console user, you can create the IAM role and Secrets Manager secret as part of configuring your Amazon Q application on the console.

For a list of things to consider while configuring your data source, see Data source [connector](https://docs.aws.amazon.com/amazonq/latest/qbusiness-ug/connector-best-practices.html) [configuration](https://docs.aws.amazon.com/amazonq/latest/qbusiness-ug/connector-best-practices.html) best practices.

## <span id="page-688-0"></span>**Connecting Amazon Q Business to Dropbox using the console**

The following procedure outlines how to connect Amazon Q Business to Dropbox using the AWS Management Console.

## **Connecting Amazon Q to Dropbox**

- 1. Sign in to the AWS Management Console and open the Amazon Q console at [https://](https://console.aws.amazon.com/amazonq/business/?region=us-east-1) [console.aws.amazon.com/amazonq/business/.](https://console.aws.amazon.com/amazonq/business/?region=us-east-1)
- 2. Complete the steps to create your Amazon Q [application.](https://docs.aws.amazon.com/amazonq/latest/qbusiness-ug/create-app.html)
- 3. Complete the steps for [selecting](https://docs.aws.amazon.com/amazonq/latest/qbusiness-ug/native-retriever.html) an Amazon Q retriever.

4. Then, from **Data sources** – Add an available data source to connect your Amazon Q application.

You can add up to 5 data sources.

- 5. Then, on the **Dropbox** page, enter the following information:
- 6. **Name** Name your data source for easy tracking.

**Note:** You can include hyphens (-) but not spaces. Maximum of 1,000 alphanumeric characters.

- 7. **Authorization** Amazon Q Business crawls ACL information by default to ensure responses are generated only from documents your end users have access to. See [Authorization](https://docs.aws.amazon.com/amazonq/latest/qbusiness-ug/connector-concepts.html#connector-authorization) for more details.
- 8. In **Authentication** Choose between **Permanent Token (recommended)** and **Access Token (temporary use)** based on your use case.
- 9. In **Authentication credentials**, for **AWS Secrets Manager secret** Choose an existing secret or create a Secrets Manager secret to store your Dropbox authentication credentials. If you choose to create a secret, an AWS Secrets Manager secret window opens.
	- Enter following information in the **Create an AWS Secrets Manager secret window**:
		- i. **Secret name** A name for your secret.
		- ii. For **App key**, **App secret**, and token information (permanent or temporary) Enter the authentication credential values that you generated from your Dropbox account.
		- iii. Choose **Save**.
- 10. **Configure VPC and security group –** *optional* Choose whether you want to use a VPC. If you do, enter the following information:
	- a. **Subnets** Select up to 6 repository subnets that define the subnets and IP ranges the repository instance uses in the selected VPC.
	- b. **VPC security groups** Choose up to 10 security groups that allow access to your data source. Ensure that the security group allows incoming traffic from Amazon EC2 instances and devices outside your VPC. For databases, security group instances are required.

For more information, see [VPC](https://docs.aws.amazon.com/amazonq/latest/qbusiness-ug/connector-concepts.html#connector-vpc).

11. **Identity crawler** – Amazon Q crawls identity information from your data source by default to ensure responses are generated only from documents end users have access to. For more information, see [Identity](https://docs.aws.amazon.com/amazonq/latest/qbusiness-ug/connector-concepts.html#connector-identity-crawler) crawler.

12. **IAM role** – Choose an existing IAM role or create an IAM role to access your repository credentials and index content.

For more information, see [IAM](https://docs.aws.amazon.com/amazonq/latest/qbusiness-ug/dropbox-connector.html#dropbox-iam) role.

- 13. In **Sync scope**, enter the following information.
	- a. For **Select entities or content types** Choose entities or content types you want to crawl.
	- b. **Change log mode** Choose to update your index instead of syncing all files.
	- c. For **Maximum single file size** Specify the file size limit in MBs that Amazon Q will crawl. Amazon Q will crawl only the files within the size limit you define. The default file size is 50MB. The maximum file size should be greater than 0MB and less than or equal to 50MB.
	- d. In **Additional configuration –** *optional*, for **Regex patterns** Add regular expression patterns to include or exclude certain files.
- 14. In **Sync run schedule**, for **Frequency** Choose how often Amazon Q will sync with your data source. For more details, see Sync run [schedule.](https://docs.aws.amazon.com/amazonq/latest/qbusiness-ug/connector-concepts.html#connector-sync-run)
- 15. **Tags -** *optional* Add tags to search and filter your resources or track your AWS costs. See [Tags](https://docs.aws.amazon.com/amazonq/latest/qbusiness-ug/tagging.html) for more details.
- 16. **Field mappings** A list of data source document attributes to map to your index fields. Add the fields from the **Data source details** page after you finish adding your data source. You can choose from two types of fields:
	- a. **Default** Automatically created by Amazon Q on your behalf based on common fields in your data source. You can't edit these.
	- b. **Custom** Automatically created by Amazon Q on your behalf based on common fields in your data source. You can edit these. You can also create and add new custom fields.

#### **A** Note

Support for adding custom fields varies by connector. You won't see the **Add field** option if your connector doesn't support adding custom fields.

For more information, see [Field mappings.](https://docs.aws.amazon.com/amazonq/latest/qbusiness-ug/connector-concepts.html#connector-field-mappings)

17. To finish connecting your data source to Amazon Q, select **Add data source**.

You are taken to the **Data source details**, where you can view your data source configuration details.

18. In **Data source details**, choose **Sync now** to allow Amazon Q to begin syncing (crawling and ingesting) data from your data source. When the sync job finishes, your data source is ready to use.

## **A** Note

You can also choose to view CloudWatch logs for your data source sync job by selecting **View CloudWatch logs**. If you get a Resource not found exception when you try to view your CloudWatch logs for a data source sync job in progress, it can be because the CloudWatch logs are not available yet. Wait for some time and check again.

## <span id="page-691-0"></span>**Connecting Amazon Q Business to Dropbox using APIs**

You use the [CreateDataSource](https://docs.aws.amazon.com/amazonq/latest/api-reference/API_CreateDataSource.html) action to connect a data source to your Amazon Q application.

Then, you use the configuration parameter to provide a JSON schema with all other configuration information specific to your data source connector.

For an example of the API request, see [CreateDataSource](https://docs.aws.amazon.com/amazonq/latest/api-reference/API_CreateDataSource.html) in the Amazon Q API Reference.

## **Dropbox JSON schema**

The following is the Dropbox JSON schema:

```
{ 
   "$schema": "http://json-schema.org/draft-04/schema#", 
   "type": "object", 
   "properties": { 
     "connectionConfiguration": { 
        "type": "object", 
        "properties": { 
          "repositoryEndpointMetadata": { 
            "type": "object", 
            "properties": { 
            } 
          } 
        }, 
        "required": [
```

```
 "repositoryEndpointMetadata" 
            ] 
        }, 
        "repositoryConfigurations": { 
            "type": "object", 
            "properties": { 
                "file": { 
                    "type": "object", 
                    "properties": { 
                        "fieldMappings": { 
                            "type": "array", 
                            "items": { 
                                "anyOf": [ 
\{ "type": "object", 
                                        "properties": { 
                                            "indexFieldName": { 
                                                "type": "string" 
\}, \}, \}, \}, \}, \}, \}, \}, \}, \}, \}, \}, \}, \}, \}, \}, \}, \}, \}, \}, \}, \}, \}, \}, \}, \}, \}, \}, \}, \}, \}, \}, \}, \}, \}, \}, \},
                                            "indexFieldType": { 
                                                "type": "string", 
                                                "enum": [ 
                                                    "STRING", 
                                                    "STRING_LIST", 
                                                    "LONG", 
                                                    "DATE" 
\sim 100 \sim 100 \sim 100 \sim 100 \sim 100 \sim 100 \sim 100 \sim 100 \sim 100 \sim 100 \sim 100 \sim 100 \sim 100 \sim 100 \sim 100 \sim 100 \sim 100 \sim 100 \sim 100 \sim 100 \sim 100 \sim 100 \sim 100 \sim 100 \sim 
\}, \}, \}, \}, \}, \}, \}, \}, \}, \}, \}, \}, \}, \}, \}, \}, \}, \}, \}, \}, \}, \}, \}, \}, \}, \}, \}, \}, \}, \}, \}, \}, \}, \}, \}, \}, \},
                                            "dataSourceFieldName": { 
                                                "type": "string" 
\}, \}, \}, \}, \}, \}, \}, \}, \}, \}, \}, \}, \}, \}, \}, \}, \}, \}, \}, \}, \}, \}, \}, \}, \}, \}, \}, \}, \}, \}, \}, \}, \}, \}, \}, \}, \},
                                            "dateFieldFormat": { 
                                                "type": "string", 
                                                "pattern": "dd-MM-yyyy HH:mm:ss" 
 } 
\}, \{ "required": [ 
                                            "indexFieldName", 
                                            "indexFieldType", 
                                            "dataSourceFieldName" 
\sim 100 \sim 100 \sim 100 \sim 100 \sim 100 \sim 100 \sim 100 \sim 100 \sim 100 \sim 100 \sim 100 \sim 100 \sim 100 \sim 100 \sim 100 \sim 100 \sim 100 \sim 100 \sim 100 \sim 100 \sim 100 \sim 100 \sim 100 \sim 100 \sim 
 } 
 ] 
 }
```

```
 } 
                    }, 
                     "required": [ 
                         "fieldMappings" 
                    ] 
                }, 
                 "paper": { 
                     "type": "object", 
                     "properties": { 
                         "fieldMappings": { 
                             "type": "array", 
                             "items": { 
                                 "anyOf": [ 
\{ "type": "object", 
                                         "properties": { 
                                             "indexFieldName": { 
                                                 "type": "string" 
\}, \}, \}, \}, \}, \}, \}, \}, \}, \}, \}, \}, \}, \}, \}, \}, \}, \}, \}, \}, \}, \}, \}, \}, \}, \}, \}, \}, \}, \}, \}, \}, \}, \}, \}, \}, \},
                                              "indexFieldType": { 
                                                 "type": "string", 
                                                 "enum": [ 
                                                      "STRING", 
                                                      "STRING_LIST", 
                                                      "LONG", 
                                                      "DATE" 
\sim 100 \sim 100 \sim 100 \sim 100 \sim 100 \sim 100 \sim 100 \sim 100 \sim 100 \sim 100 \sim 100 \sim 100 \sim 100 \sim 100 \sim 100 \sim 100 \sim 100 \sim 100 \sim 100 \sim 100 \sim 100 \sim 100 \sim 100 \sim 100 \sim 
\}, \}, \}, \}, \}, \}, \}, \}, \}, \}, \}, \}, \}, \}, \}, \}, \}, \}, \}, \}, \}, \}, \}, \}, \}, \}, \}, \}, \}, \}, \}, \}, \}, \}, \}, \}, \},
                                              "dataSourceFieldName": { 
                                                 "type": "string" 
\}, \}, \}, \}, \}, \}, \}, \}, \}, \}, \}, \}, \}, \}, \}, \}, \}, \}, \}, \}, \}, \}, \}, \}, \}, \}, \}, \}, \}, \}, \}, \}, \}, \}, \}, \}, \},
                                              "dateFieldFormat": { 
                                                 "type": "string", 
                                                 "pattern": "dd-MM-yyyy HH:mm:ss" 
 } 
\}, \{ "required": [ 
                                             "indexFieldName", 
                                             "indexFieldType", 
                                              "dataSourceFieldName" 
\sim 100 \sim 100 \sim 100 \sim 100 \sim 100 \sim 100 \sim 100 \sim 100 \sim 100 \sim 100 \sim 100 \sim 100 \sim 100 \sim 100 \sim 100 \sim 100 \sim 100 \sim 100 \sim 100 \sim 100 \sim 100 \sim 100 \sim 100 \sim 100 \sim 
 } 
 ] 
 }
```

```
 } 
                    }, 
                     "required": [ 
                         "fieldMappings" 
                    ] 
                }, 
                 "papert": { 
                     "type": "object", 
                     "properties": { 
                         "fieldMappings": { 
                             "type": "array", 
                             "items": { 
                                 "anyOf": [ 
\{ "type": "object", 
                                         "properties": { 
                                             "indexFieldName": { 
                                                 "type": "string" 
\}, \}, \}, \}, \}, \}, \}, \}, \}, \}, \}, \}, \}, \}, \}, \}, \}, \}, \}, \}, \}, \}, \}, \}, \}, \}, \}, \}, \}, \}, \}, \}, \}, \}, \}, \}, \},
                                              "indexFieldType": { 
                                                  "type": "string", 
                                                 "enum": [ 
                                                      "STRING", 
                                                      "STRING_LIST", 
                                                      "LONG", 
                                                      "DATE" 
\sim 100 \sim 100 \sim 100 \sim 100 \sim 100 \sim 100 \sim 100 \sim 100 \sim 100 \sim 100 \sim 100 \sim 100 \sim 100 \sim 100 \sim 100 \sim 100 \sim 100 \sim 100 \sim 100 \sim 100 \sim 100 \sim 100 \sim 100 \sim 100 \sim 
\}, \}, \}, \}, \}, \}, \}, \}, \}, \}, \}, \}, \}, \}, \}, \}, \}, \}, \}, \}, \}, \}, \}, \}, \}, \}, \}, \}, \}, \}, \}, \}, \}, \}, \}, \}, \},
                                              "dataSourceFieldName": { 
                                                 "type": "string" 
\}, \}, \}, \}, \}, \}, \}, \}, \}, \}, \}, \}, \}, \}, \}, \}, \}, \}, \}, \}, \}, \}, \}, \}, \}, \}, \}, \}, \}, \}, \}, \}, \}, \}, \}, \}, \},
                                              "dateFieldFormat": { 
                                                 "type": "string", 
                                                 "pattern": "dd-MM-yyyy HH:mm:ss" 
 } 
\}, \{ "required": [ 
                                             "indexFieldName", 
                                             "indexFieldType", 
                                              "dataSourceFieldName" 
\sim 100 \sim 100 \sim 100 \sim 100 \sim 100 \sim 100 \sim 100 \sim 100 \sim 100 \sim 100 \sim 100 \sim 100 \sim 100 \sim 100 \sim 100 \sim 100 \sim 100 \sim 100 \sim 100 \sim 100 \sim 100 \sim 100 \sim 100 \sim 100 \sim 
 } 
 ] 
 }
```

```
 } 
                    }, 
                     "required": [ 
                         "fieldMappings" 
                     ] 
                }, 
                "shortcut": { 
                     "type": "object", 
                     "properties": { 
                         "fieldMappings": { 
                             "type": "array", 
                             "items": { 
                                 "anyOf": [ 
\{ "type": "object", 
                                         "properties": { 
                                             "indexFieldName": { 
                                                 "type": "string" 
\}, \}, \}, \}, \}, \}, \}, \}, \}, \}, \}, \}, \}, \}, \}, \}, \}, \}, \}, \}, \}, \}, \}, \}, \}, \}, \}, \}, \}, \}, \}, \}, \}, \}, \}, \}, \},
                                              "indexFieldType": { 
                                                  "type": "string", 
                                                 "enum": [ 
                                                      "STRING", 
                                                      "STRING_LIST", 
                                                      "LONG", 
                                                      "DATE" 
\sim 100 \sim 100 \sim 100 \sim 100 \sim 100 \sim 100 \sim 100 \sim 100 \sim 100 \sim 100 \sim 100 \sim 100 \sim 100 \sim 100 \sim 100 \sim 100 \sim 100 \sim 100 \sim 100 \sim 100 \sim 100 \sim 100 \sim 100 \sim 100 \sim 
\}, \}, \}, \}, \}, \}, \}, \}, \}, \}, \}, \}, \}, \}, \}, \}, \}, \}, \}, \}, \}, \}, \}, \}, \}, \}, \}, \}, \}, \}, \}, \}, \}, \}, \}, \}, \},
                                              "dataSourceFieldName": { 
                                                 "type": "string" 
\}, \}, \}, \}, \}, \}, \}, \}, \}, \}, \}, \}, \}, \}, \}, \}, \}, \}, \}, \}, \}, \}, \}, \}, \}, \}, \}, \}, \}, \}, \}, \}, \}, \}, \}, \}, \},
                                              "dateFieldFormat": { 
                                                 "type": "string", 
                                                 "pattern": "dd-MM-yyyy HH:mm:ss" 
 } 
\}, \{ "required": [ 
                                             "indexFieldName", 
                                             "indexFieldType", 
                                              "dataSourceFieldName" 
\sim 100 \sim 100 \sim 100 \sim 100 \sim 100 \sim 100 \sim 100 \sim 100 \sim 100 \sim 100 \sim 100 \sim 100 \sim 100 \sim 100 \sim 100 \sim 100 \sim 100 \sim 100 \sim 100 \sim 100 \sim 100 \sim 100 \sim 100 \sim 100 \sim 
 } 
 ] 
 }
```

```
 } 
            }, 
            "required": [ 
               "fieldMappings" 
           \mathbf{I} } 
       } 
     }, 
     "secretArn": { 
       "type": "string", 
       "minLength": 20, 
       "maxLength": 2048 
     }, 
     "enableIdentityCrawler": { 
       "type": "boolean" 
     }, 
     "additionalProperties": { 
        "type": "object", 
       "properties": { 
          "isCrawlAcl": { 
            "type": "boolean" 
          }, 
          "maxFileSizeInMegaBytes": { 
            "type": "string" 
          }, 
          "fieldForUserId": { 
            "type": "string" 
          }, 
          "inclusionPatterns": { 
            "type": "array" 
          }, 
          "exclusionPatterns": { 
            "type": "array" 
          }, 
          "crawlFile": { 
            "type": "boolean" 
          }, 
          "crawlPaper": { 
            "type": "boolean" 
          }, 
          "crawlPapert": { 
            "type": "boolean" 
          }, 
          "crawlShortcut": {
```

```
 "type": "boolean" 
          } 
        } 
      }, 
      "type": { 
        "type": "string", 
        "pattern": "DROPBOX" 
      }, 
      "syncMode": { 
        "type": "string", 
        "enum": [ 
           "FULL_CRAWL", 
           "FORCED_FULL_CRAWL", 
           "CHANGE_LOG" 
        ] 
      }, 
      "tokenType": { 
        "type": "string", 
        "enum": [ 
           "PERMANENT", 
           "TEMPORARY" 
        ] 
      }, 
      "version": { 
        "type": "string", 
        "anyOf": [ 
           { 
             "pattern": "1.0.0" 
          } 
        ] 
      } 
   }, 
   "additionalProperties": false, 
   "required": [ 
      "connectionConfiguration", 
      "repositoryConfigurations", 
      "additionalProperties", 
      "syncMode", 
      "secretArn", 
      "type", 
      "tokenType" 
   ] }
```
# The following table provides information about important JSON keys to configure.

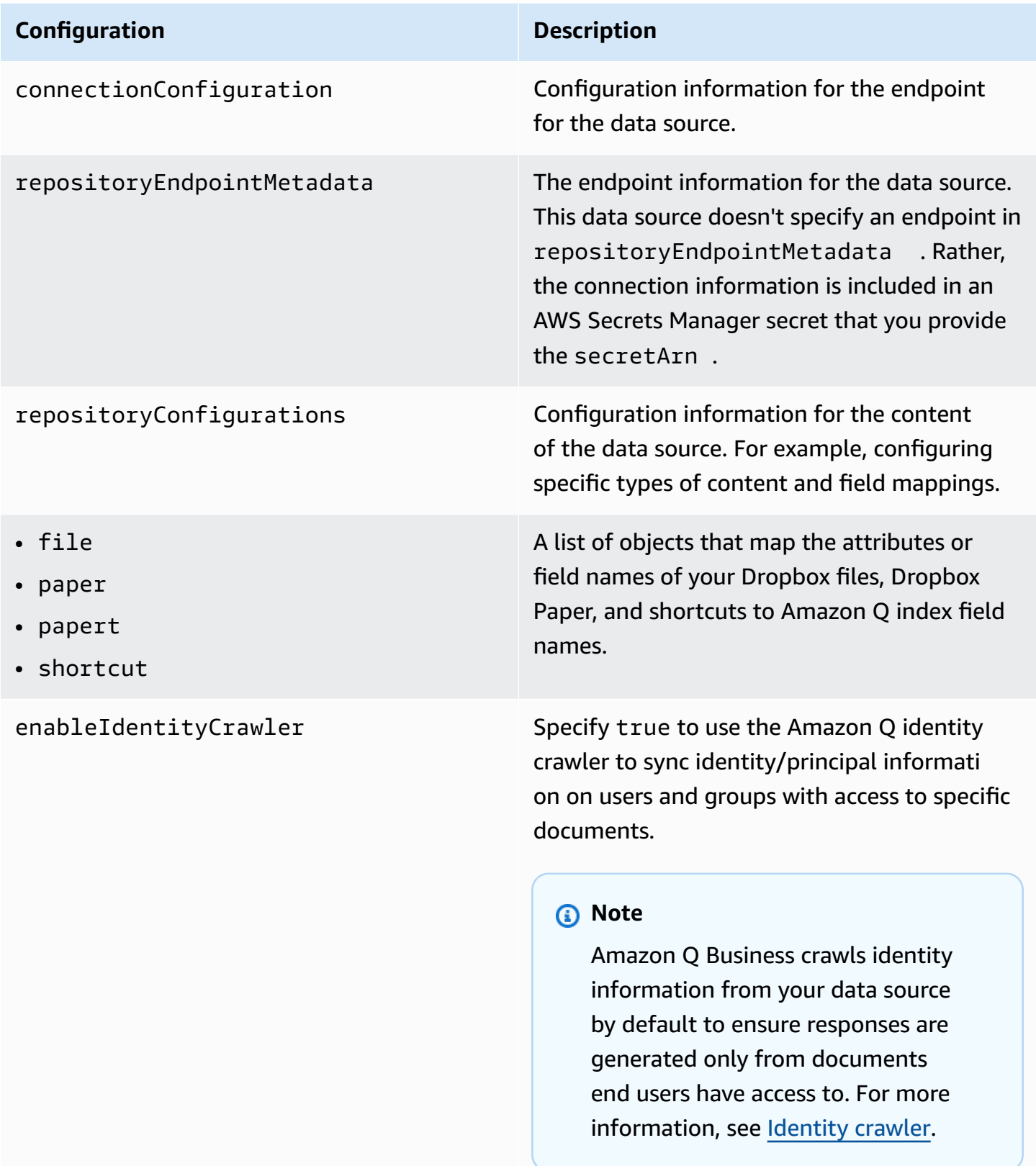

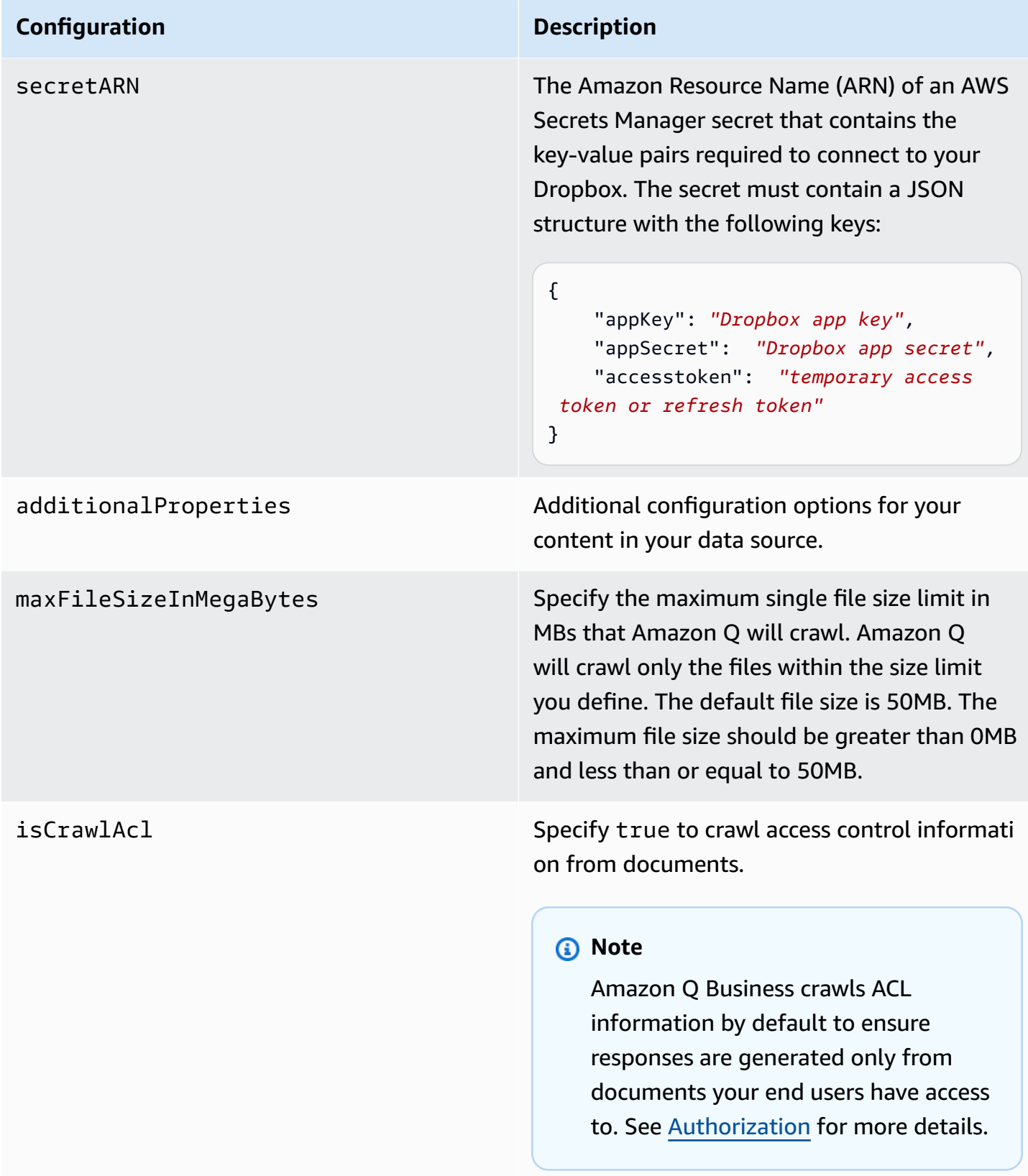

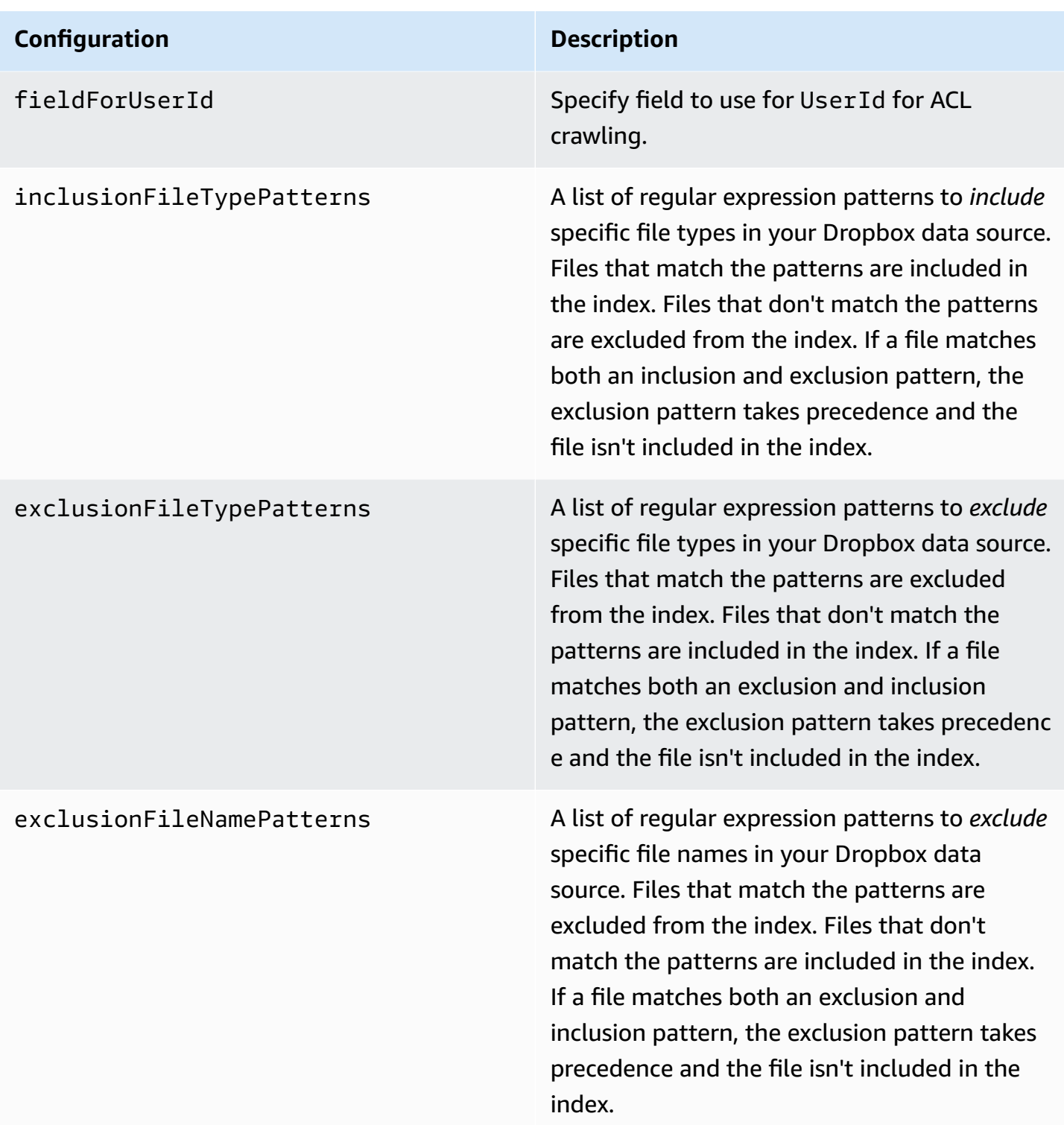

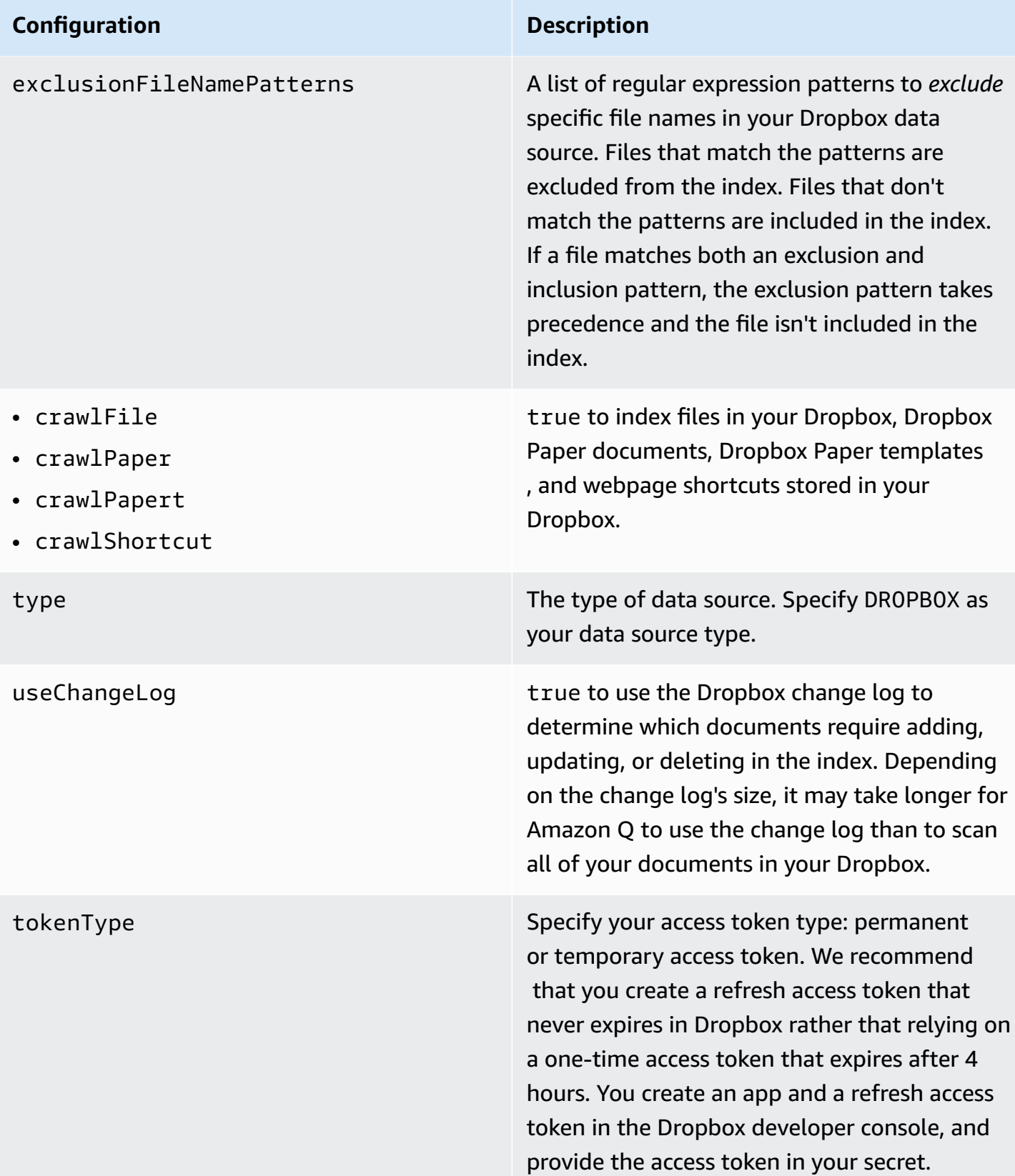

#### **Configuration Description**

version version  $\blacksquare$ supported.

## <span id="page-702-0"></span>**How Amazon Q Business connector crawls Dropbox ACLs**

Connectors support crawl ACL and identity information where applicable based on the data source. If you index documents without ACLs, all documents are considered public. Indexing documents with ACLs ensures data security.

Amazon Q Business supports crawling ACLs for document security by default. Turning off ACLs and identity crawling are no longer supported. In preparation for [connecting](https://docs.aws.amazon.com/amazonq/latest/qbusiness-ug/migrate-application.html) Amazon Q Business [applications](https://docs.aws.amazon.com/amazonq/latest/qbusiness-ug/migrate-application.html) to IAM Identity Center, enable ACL indexing and identity crawling for secure querying and re-sync your connector. Once you turn ACL and identity crawling on you won't be able to turn them off.

If you want to index documents without ACLs, ensure that the documents are marked as public in your data source.

When you connect an Dropbox data source to Amazon Q Business, Amazon Q Business crawls ACL information attached to a document (user and group information) from your Dropbox instance. If you choose to activate ACL crawling, the information can be used to filter chat responses to your end user's document access level.

The group and user IDs are mapped as follows:

- \_group\_ids Group IDs exist in Dropbox on files where there are set access permissions. They're mapped from the names of the groups in Dropbox.
- Luser id User IDs exist in Dropbox on files where there are set access permissions. They're mapped from the user emails as the IDs in Dropbox.

For more information, see:

- [Authorization](https://docs.aws.amazon.com/amazonq/latest/qbusiness-ug/connector-concepts.html#connector-authorization)
- [Identity](https://docs.aws.amazon.com/amazonq/latest/qbusiness-ug/connector-concepts.html#connector-identity-crawler) crawler

## <span id="page-703-0"></span>**Amazon Q BusinessDropbox data source connector field mappings**

To improve retrieved results and customize the end user chat experience, Amazon Q Business enables you to map document attributes from your data sources to fields in your Amazon Q index.

Amazon Q offers two kinds of attributes to map to index fields:

- **Reserved or default** Reserved attributes are based on document attributes that commonly occur in most data. You can use reserved attributes to map commonly occurring document attributes in your data source to Amazon Q index fields.
- **Custom** You can create custom attributes to map document attributes that are unique to your data to Amazon Q index fields.

When you connect Amazon Q to a data source, Amazon Q automatically maps specific data source document attributes to fields within an Amazon Q index. If a document attribute in your data source doesn't have a attribute mapping already available, or if you want to map additional document attributes to index fields, use the custom field mappings to specify how a data source attribute maps to an Amazon Q index field. You create field mappings by editing your data source after your application and retriever are created.

To learn more about document attributes and how they work in Amazon Q, see [Document](https://docs.aws.amazon.com/amazonq/latest/qbusiness-ug/doc-attributes-types.html)  [attributes](https://docs.aws.amazon.com/amazonq/latest/qbusiness-ug/doc-attributes-types.html) and types in Amazon Q.

## **Important**

Filtering using document attributes in chat is only supported through the API.

The Amazon Q Dropbox connector supports the following entities and the associated reserved and custom attributes.

## **Supported entities and field mappings**

- [Files](#page-704-0)
- [Dropbox](#page-704-1) Paper
- Dropbox Paper [Templates](#page-705-0)
- [Shortcuts](#page-705-1)

#### <span id="page-704-0"></span>**Files**

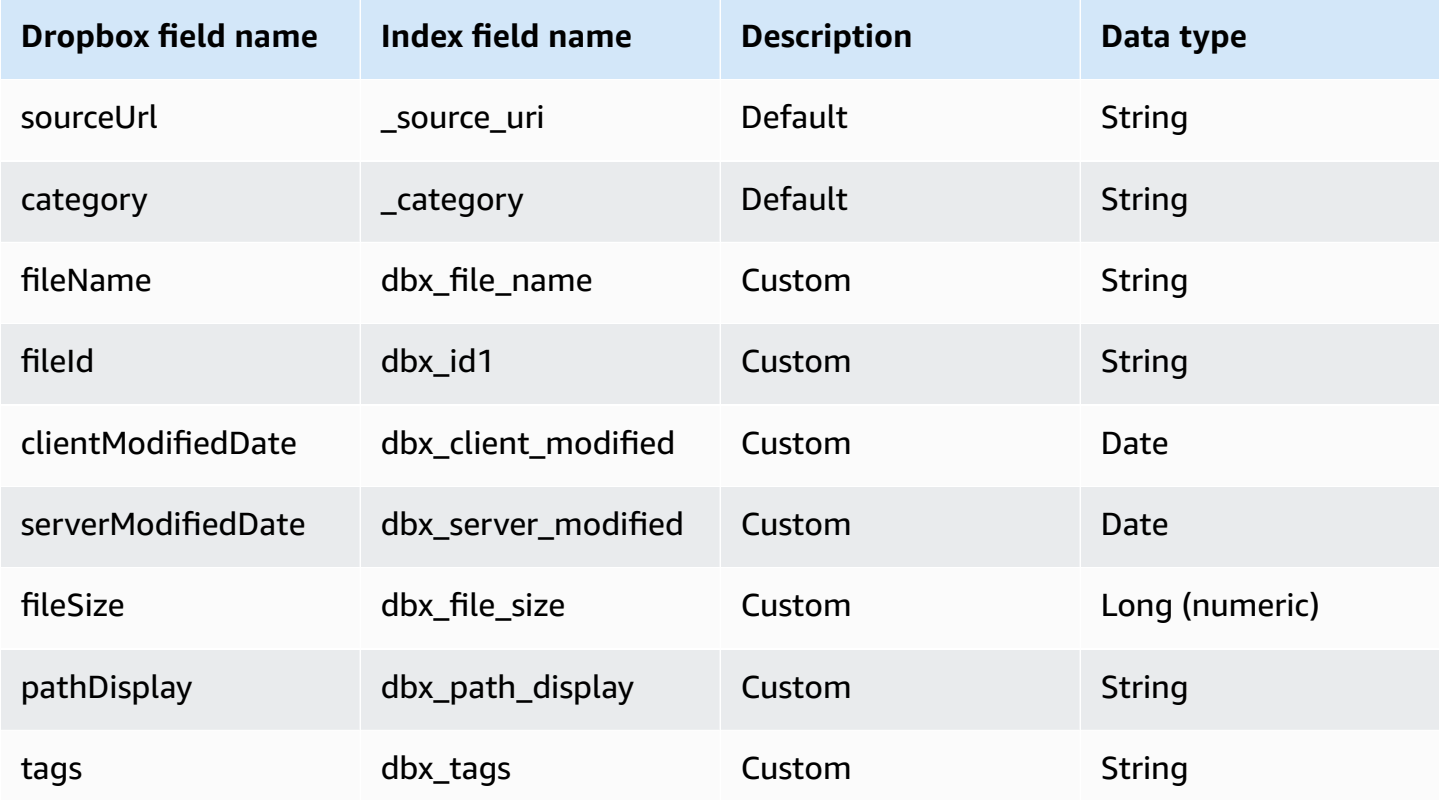

# <span id="page-704-1"></span>**Dropbox Paper**

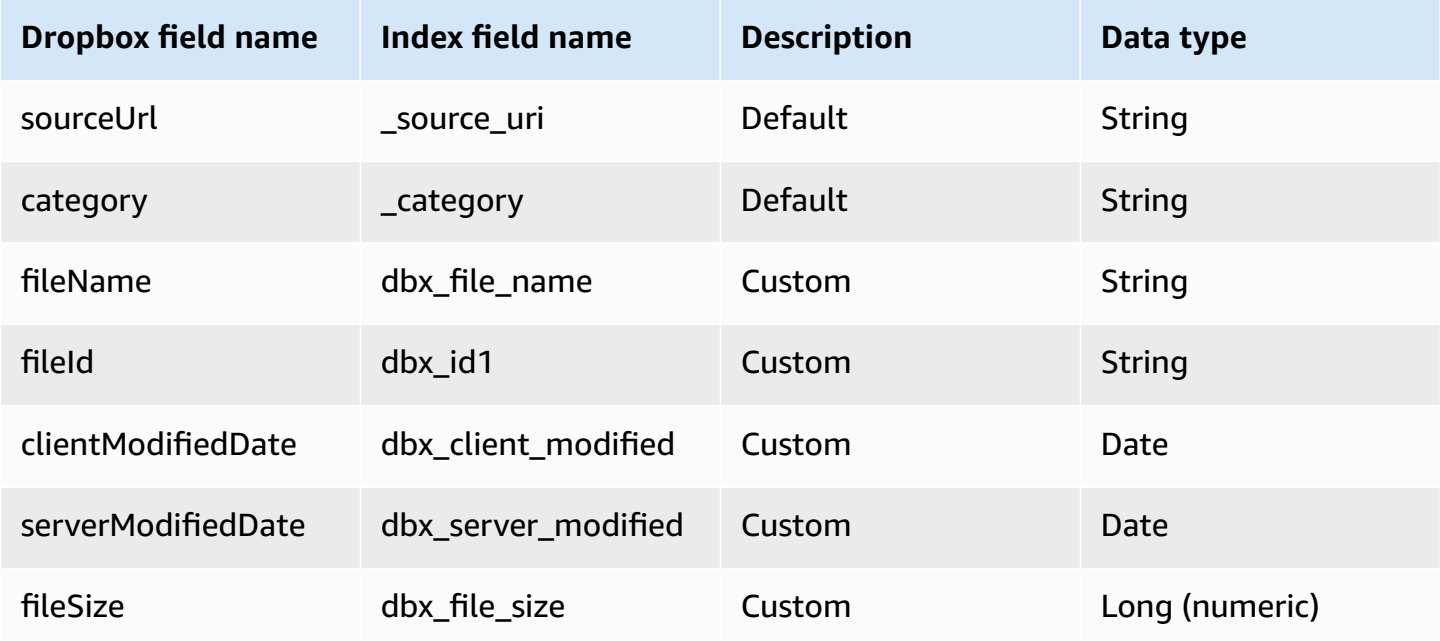

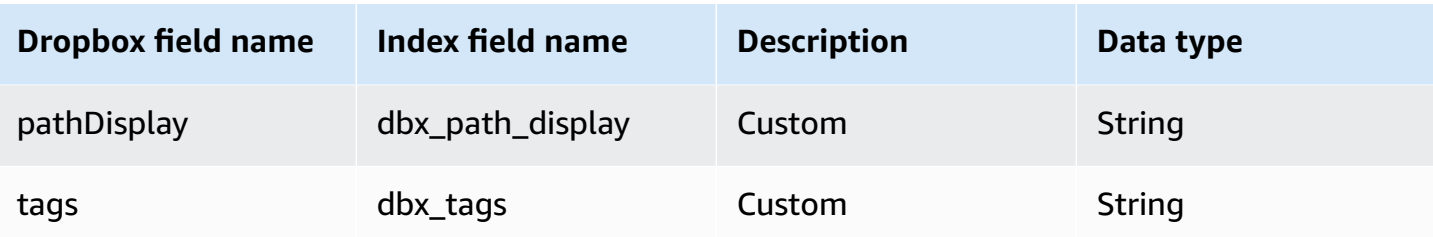

# <span id="page-705-0"></span>**Dropbox Paper Templates**

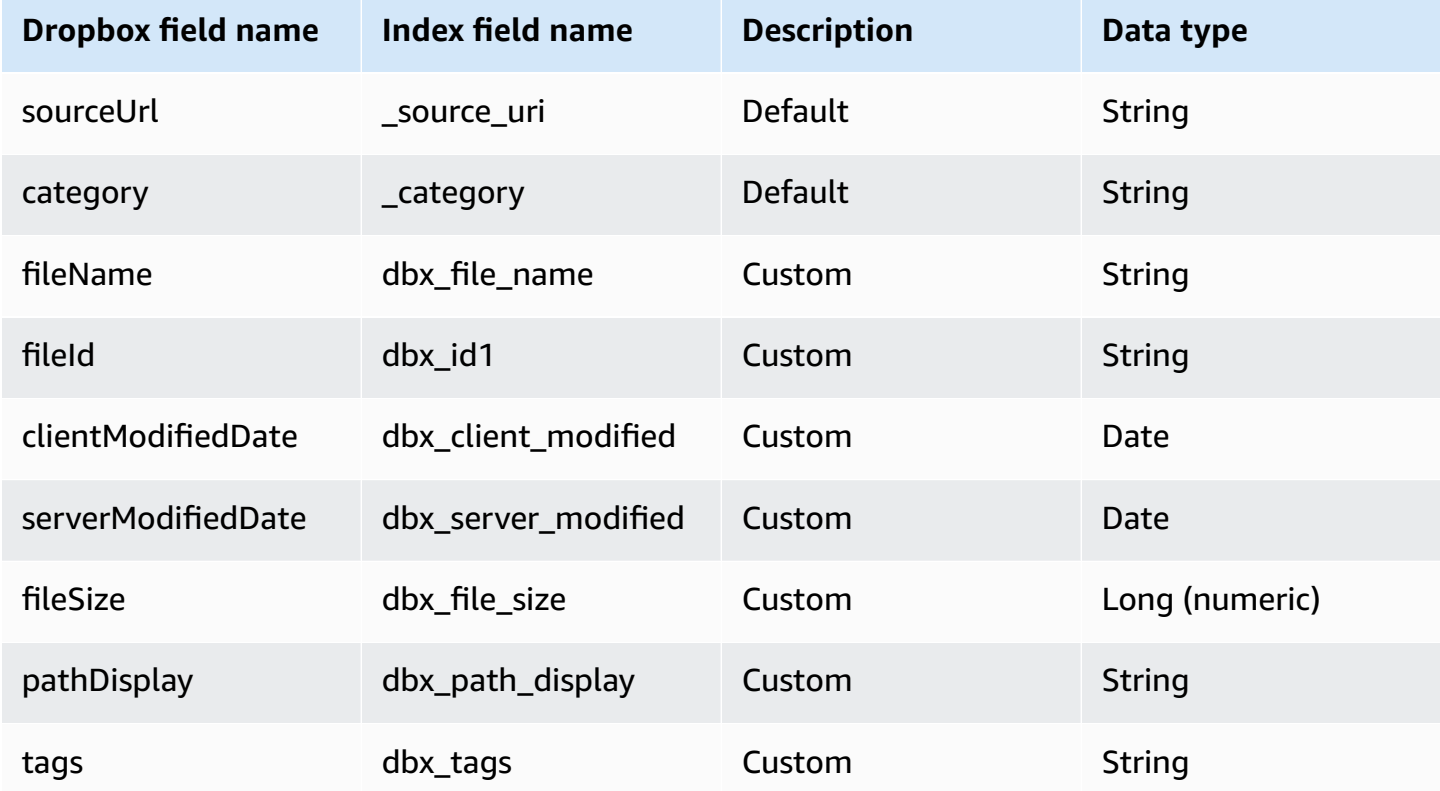

## <span id="page-705-1"></span>**Shortcuts**

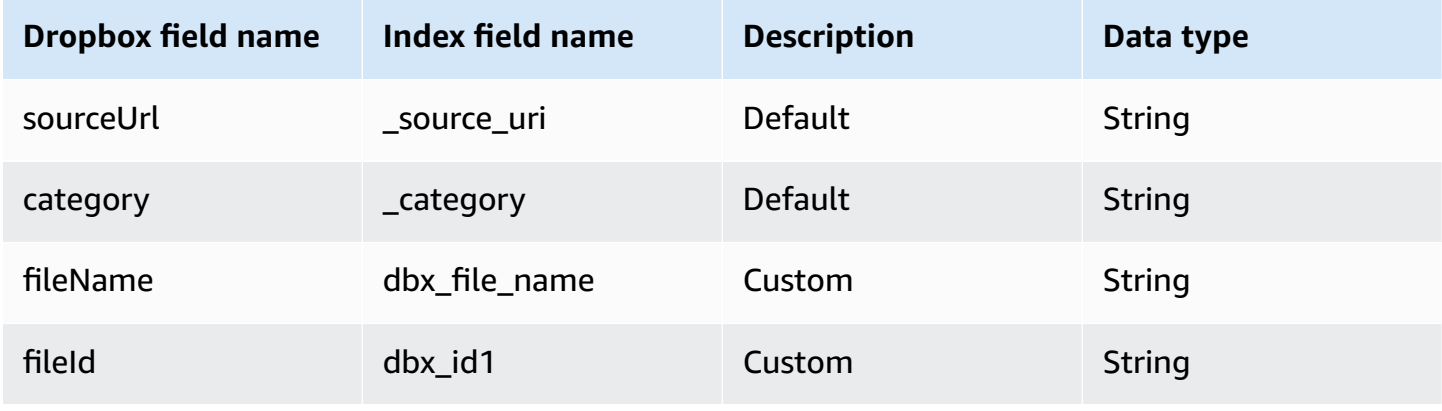

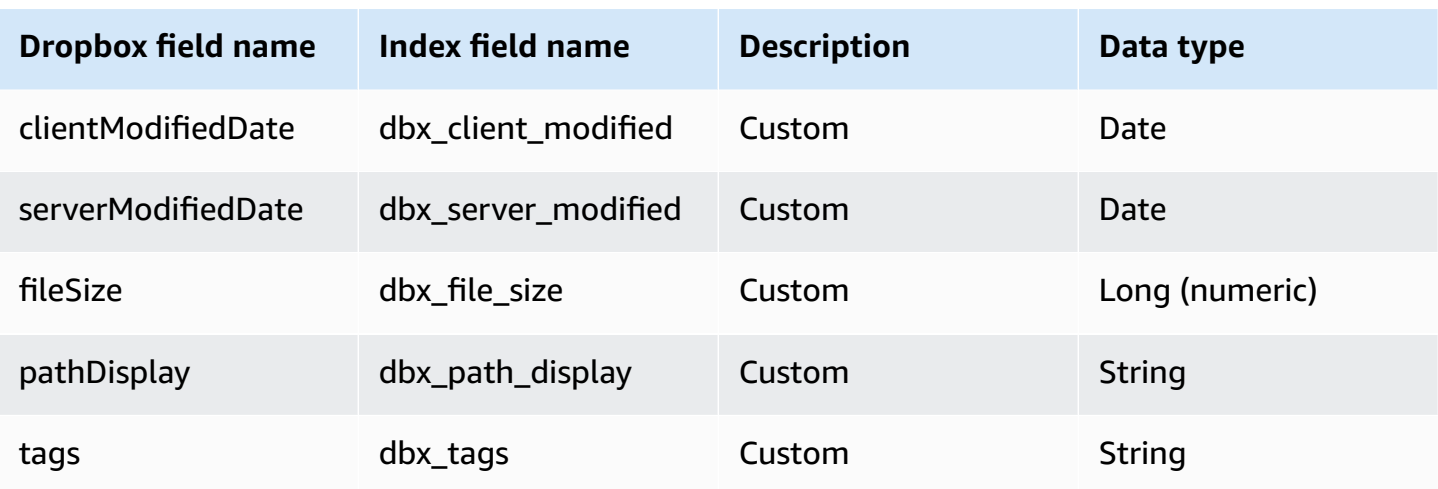

## <span id="page-706-0"></span>**IAM role for Amazon Q BusinessDropbox connector**

If you use the AWS CLI or an AWS SDK, you must create an AWS Identity and Access Management (IAM) policy before you create an Amazon Q resource. When you call the operation, you provide the Amazon Resource Name (ARN) role with the policy attached.

If you use the AWS Management Console, you can create a new IAM role in the Amazon Q console or use an existing IAM role.

To connect your data source connector to Amazon Q, you must give Amazon Q an IAM role that has the following permissions:

- Permission to access the BatchPutDocument and BatchDeleteDocument operations to ingest documents.
- Permission to access the User [Store](https://docs.aws.amazon.com/amazonq/latest/qbusiness-ug/connector-principal-store.html) API operations to ingest user and group access control information from documents.
- Permission to access your AWS Secrets Manager secret to authenticate your data source connector instance.
- **(Optional)** If you're using Amazon VPC, permission to access your Amazon VPC.

```
{ 
   "Version": "2012-10-17", 
   "Statement": [ 
    \{ "Sid": "AllowsAmazonQToGetSecret", 
        "Effect": "Allow",
```

```
 "Action": [ 
          "secretsmanager:GetSecretValue" 
       ], 
       "Resource": [ 
          "arn:aws:secretsmanager:{{region}}:{{account_id}}:secret:[[secret_id]]" 
       ] 
     }, 
     { 
       "Sid": "AllowsAmazonQToDecryptSecret", 
       "Effect": "Allow", 
       "Action": [ 
          "kms:Decrypt" 
       ], 
       "Resource": [ 
          "arn:aws:kms:{{region}}:{{account_id}}:key/[[key_id]]" 
       ], 
       "Condition": { 
          "StringLike": { 
            "kms:ViaService": [ 
              "secretsmanager.*.amazonaws.com" 
 ] 
         } 
       } 
     }, 
     { 
       "Sid": "AllowsAmazonQToIngestDocuments", 
       "Effect": "Allow", 
       "Action": [ 
          "qbusiness:BatchPutDocument", 
          "qbusiness:BatchDeleteDocument" 
       ], 
       "Resource": "arn:aws:qbusiness:{{region}}:{{source_account}}:application/
{{application_id}}/index/{{index_id}}" 
     }, 
     { 
       "Sid": "AllowsAmazonQToIngestPrincipalMapping", 
       "Effect": "Allow", 
       "Action": [ 
          "qbusiness:PutGroup", 
          "qbusiness:CreateUser", 
          "qbusiness:DeleteGroup", 
          "qbusiness:UpdateUser", 
          "qbusiness:ListGroups" 
       ],
```

```
 "Resource": [ 
         "arn:aws:qbusiness:{{region}}:{{account_id}}:application/{{application_id}}", 
         "arn:aws:qbusiness:{{region}}:{{account_id}}:application/{{application_id}}/
index/{{index_id}}", 
         "arn:aws:qbusiness:{{region}}:{{account_id}}:application/{{application_id}}/
index/{{index_id}}/data-source/*" 
       ] 
     }, 
     { 
       "Sid": "AllowsAmazonQToCreateAndDeleteNI", 
       "Effect": "Allow", 
       "Action": [ 
         "ec2:CreateNetworkInterface", 
         "ec2:DeleteNetworkInterface" 
       ], 
       "Resource": [ 
         "arn:aws:ec2:{{region}}:{{account_id}}:subnet/[[subnet_ids]]", 
         "arn:aws:ec2:{{region}}:{{account_id}}:security-group/[[security_group]]" 
       ] 
     }, 
     { 
       "Sid": "AllowsAmazonQToCreateAndDeleteNIForSpecificTag", 
       "Effect": "Allow", 
       "Action": [ 
         "ec2:CreateNetworkInterface", 
         "ec2:DeleteNetworkInterface" 
       ], 
       "Resource": "arn:aws:ec2:{{region}}:{{account_id}}:network-interface/*", 
       "Condition": { 
         "StringLike": { 
            "aws:RequestTag/AMAZON_Q": "qbusiness_{{account_id}}_{{application_id}}_*" 
         }, 
         "ForAllValues:StringEquals": { 
            "aws:TagKeys": [ 
              "AMAZON_Q" 
           ] 
         } 
       } 
     }, 
     { 
       "Sid": "AllowsAmazonQToCreateTags", 
       "Effect": "Allow", 
       "Action": [ 
         "ec2:CreateTags"
```

```
 ], 
        "Resource": "arn:aws:ec2:{{region}}:{{account_id}}:network-interface/*", 
        "Condition": { 
          "StringEquals": { 
            "ec2:CreateAction": "CreateNetworkInterface" 
          } 
       } 
     }, 
     { 
        "Sid": "AllowsAmazonQToCreateNetworkInterfacePermission", 
        "Effect": "Allow", 
        "Action": [ 
          "ec2:CreateNetworkInterfacePermission" 
       ], 
        "Resource": "arn:aws:ec2:{{region}}:{{account_id}}:network-interface/*", 
        "Condition": { 
          "StringLike": { 
            "aws:ResourceTag/AMAZON_Q": "qbusiness_{{account_id}}_{{application_id}}_*" 
          } 
       } 
     }, 
    { 
        "Sid": "AllowsAmazonQToDescribeResourcesForVPC", 
        "Effect": "Allow", 
        "Action": [ 
          "ec2:DescribeNetworkInterfaces", 
          "ec2:DescribeAvailabilityZones", 
          "ec2:DescribeNetworkInterfaceAttribute", 
          "ec2:DescribeVpcs", 
          "ec2:DescribeRegions", 
          "ec2:DescribeNetworkInterfacePermissions", 
          "ec2:DescribeSubnets" 
       ], 
       "Resource": "*" 
     } 
   ]
}
```
**To allow Amazon Q to assume a role, you must also use the following trust policy:**

```
{ 
   "Version": "2012-10-17", 
   "Statement": [
```

```
 { 
       "Sid": "AllowsAmazonQServicePrincipal", 
       "Effect": "Allow", 
       "Principal": { 
          "Service": "qbusiness.amazonaws.com" 
       }, 
       "Action": "sts:AssumeRole", 
       "Condition": { 
          "StringEquals": { 
            "aws:SourceAccount": "{{source_account}}" 
         }, 
         "ArnEquals": { 
            "aws:SourceArn": "arn:aws:qbusiness:{{region}}:
{{source_account}}:application/{{application_id}}" 
 } 
       } 
     } 
   ]
}
```
For more information on Amazon Q data source connector IAM roles, see IAM roles for [Amazon](https://docs.aws.amazon.com/amazonq/latest/qbusiness-ug/iam-roles.html#iam-roles-ds) Q data source [connectors](https://docs.aws.amazon.com/amazonq/latest/qbusiness-ug/iam-roles.html#iam-roles-ds).

# **Connecting Drupal to Amazon Q Business**

Drupal is an open-source content management system (CMS) that you can use to create websites and web applications. You can connect Drupal instance to Amazon Q Business—using either the AWS Management Console or the [CreateDataSource](https://docs.aws.amazon.com/amazonq/latest/api-reference/API_CreateDataSource.html) API—and create an Amazon Q web experience.

## **Learn more**

- For an overview of the Amazon Q web experience creation process, see [Configuring an](https://docs.aws.amazon.com/amazonq/latest/qbusiness-ug/create-application.html)  [application.](https://docs.aws.amazon.com/amazonq/latest/qbusiness-ug/create-application.html)
- For an overview of connector features, see Data source [connector](https://docs.aws.amazon.com/amazonq/latest/qbusiness-ug/connector-concepts.html) concepts.
- For information about connector configuration best practices, see Connector [configuration](https://docs.aws.amazon.com/amazonq/latest/qbusiness-ug/connector-best-practices.html) best [practices](https://docs.aws.amazon.com/amazonq/latest/qbusiness-ug/connector-best-practices.html).

## **Topics**

- Drupal [connector](#page-711-0) overview
- [Prerequisites](#page-713-0) for connecting Amazon Q Business to Drupal
- [Connecting](#page-714-0) Amazon Q Business to Drupal using the console
- [Connecting](#page-717-0) Amazon Q Business to Drupal using APIs
- How Amazon Q Business [connector](#page-730-0) crawls Drupal ACLs
- Amazon Q [BusinessDrupal](#page-731-0) data source connector field mappings
- IAM role for Amazon Q [BusinessDrupal](#page-735-0) connector
- Known limitations for the Amazon Q [BusinessDrupal](#page-739-0) connector
- [Troubleshooting](#page-740-0) your Amazon Q BusinessDrupal connector

## <span id="page-711-0"></span>**Drupal connector overview**

The following table gives an overview of the Amazon Q Business Drupal connector and its supported features.

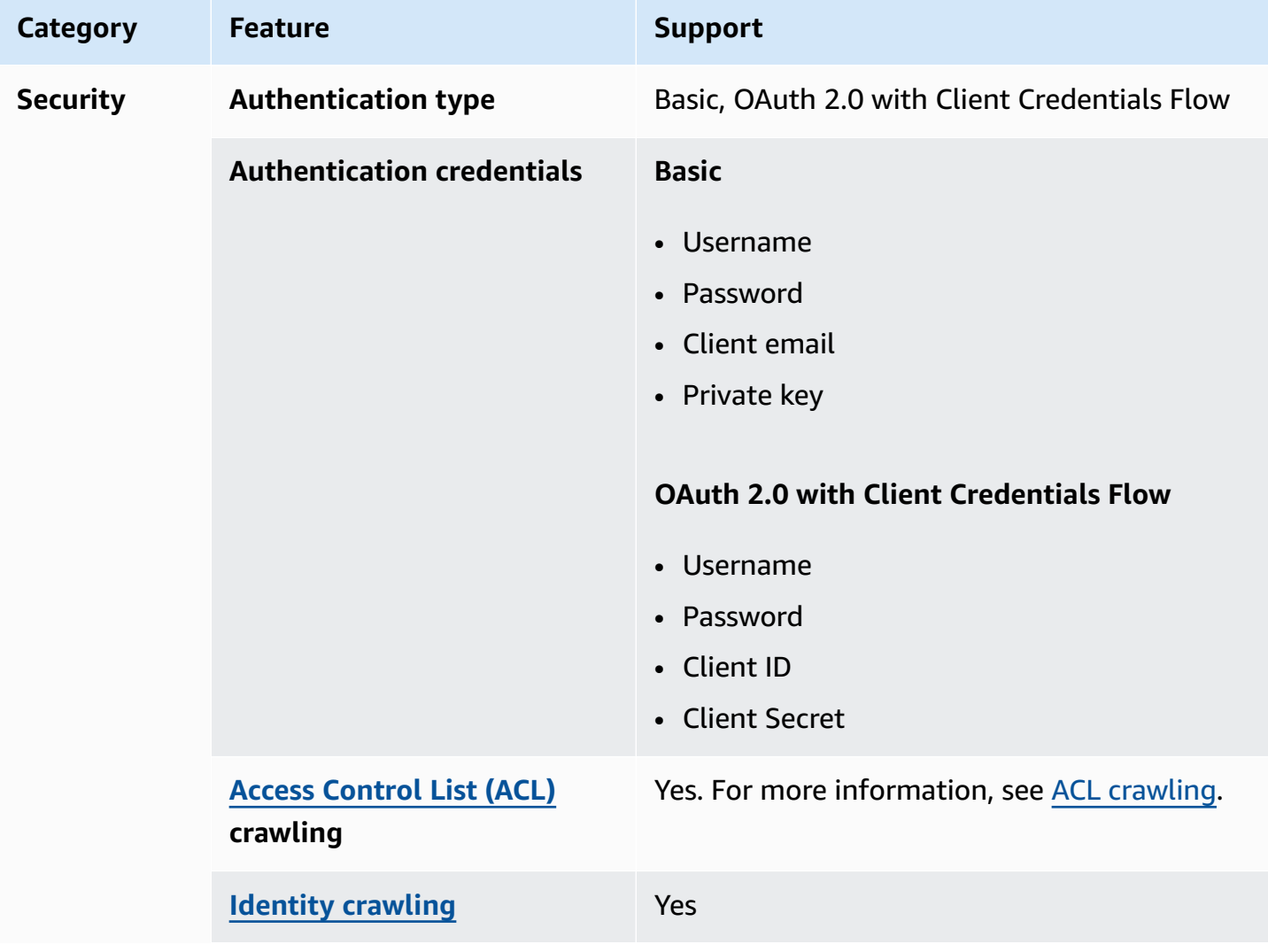

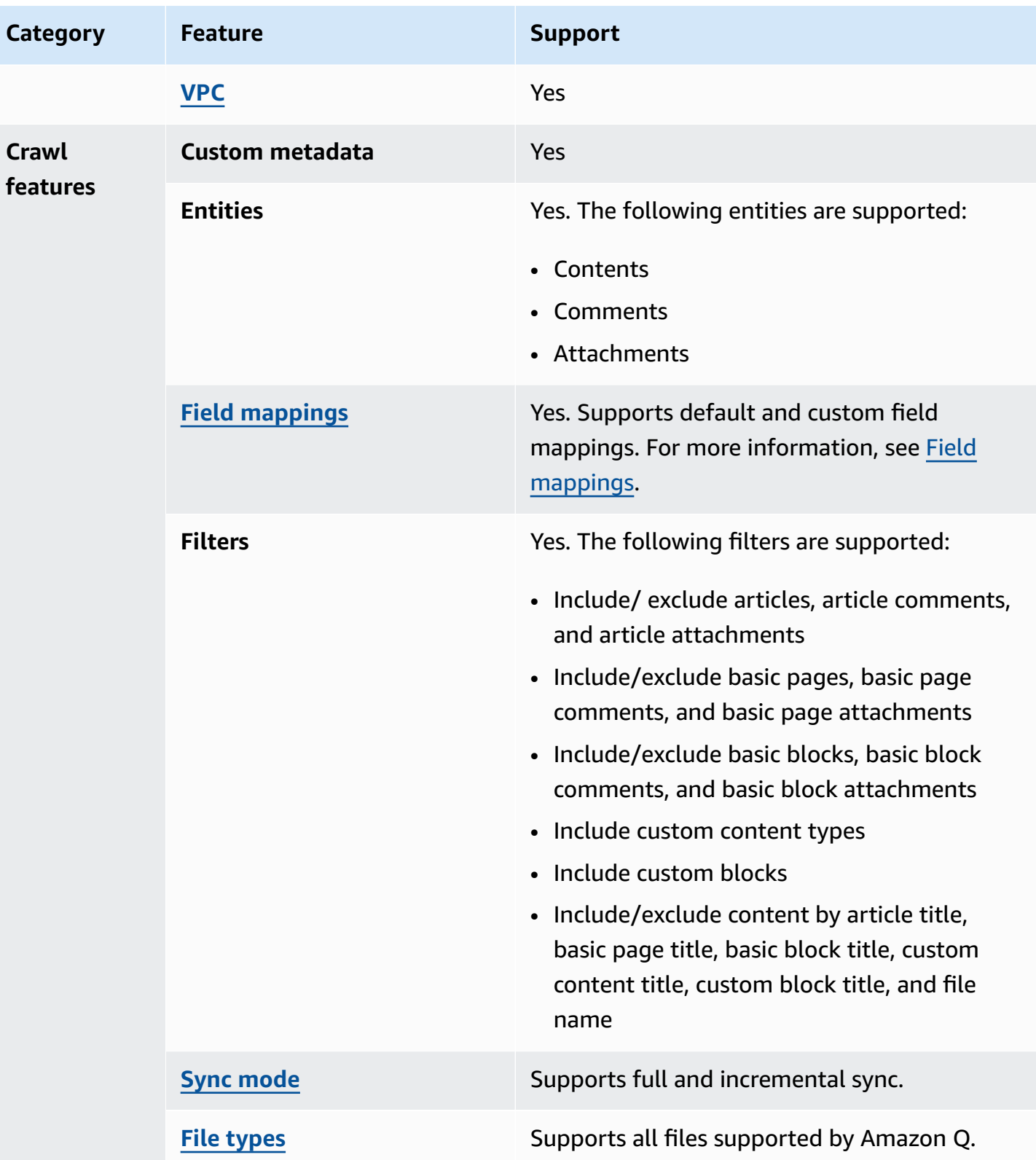

# <span id="page-713-0"></span>**Prerequisites for connecting Amazon Q Business to Drupal**

Before you begin, make sure that you have completed the following prerequisites.

#### **In Drupal, make sure you have:**

- Created a Drupal (Standard) Suite account and a user with an administrator role.
- Copied your Drupal site name and configured a host URL. For example, *https://<hostname>/ <drupalsitename>*.
- Configured basic authentication credentials containing a username (Drupal website login username) and password (Drupal website password).
- **Recommended:** Configured an OAuth 2.0 credential token. Use this token along with your Drupal password grant, client id, client secret, username (Drupal website login username) and password (Drupal website password) to connect to Amazon Q.
- Added the following permissions in your Drupal account using an administrator role:
	- administer blocks
	- administer block content display
	- administer block\_content fields
	- administer block\_content form display
	- administer views
	- view user email addresses
	- view own unpublished content
	- view page revisions
	- view article revisions
	- view all revisions
	- view the administration theme
	- access content
	- access content overview
	- access comments
	- search content
	- access files overview
- access contextual links Drupal 702

## **A** Note

If there are user defined content types or user defined block types, or any views and blocks are added to the Drupal website, they must be provided with administrator access.

## **In your AWS account, make sure you have:**

- Created an [IAM](https://docs.aws.amazon.com/amazonq/latest/qbusiness-ug/iam-roles.html#iam-roles-ds) role for your data source and, if using the Amazon Q API, noted the ARN of the IAM role.
- Stored your Drupal authentication credentials in an AWS Secrets Manager secret and, if using the Amazon Q API, noted the ARN of the secret.

## **A** Note

If you're a console user, you can create the IAM role and Secrets Manager secret as part of configuring your Amazon Q application on the console.

For a list of things to consider while configuring your data source, see Data source [connector](https://docs.aws.amazon.com/amazonq/latest/qbusiness-ug/connector-best-practices.html) [configuration](https://docs.aws.amazon.com/amazonq/latest/qbusiness-ug/connector-best-practices.html) best practices.

# <span id="page-714-0"></span>**Connecting Amazon Q Business to Drupal using the console**

The following procedure outlines how to connect Amazon Q Business to Drupal using the AWS Management Console.

## **Connecting Amazon Q to Drupal**

- 1. Sign in to the AWS Management Console and open the Amazon Q console at [https://](https://console.aws.amazon.com/amazonq/business/?region=us-east-1) [console.aws.amazon.com/amazonq/business/.](https://console.aws.amazon.com/amazonq/business/?region=us-east-1)
- 2. Complete the steps to create your Amazon Q [application.](https://docs.aws.amazon.com/amazonq/latest/qbusiness-ug/create-app.html)
- 3. Complete the steps for [selecting](https://docs.aws.amazon.com/amazonq/latest/qbusiness-ug/native-retriever.html) an Amazon Q retriever.
- 4. Then, from **Data sources** Add an available data source to connect your Amazon Q application.

You can add up to 5 data sources.

- 5. Then, on the **Drupal** page, enter the following information:
- 6. **Name** Name your data source for easy tracking.

**Note:** You can include hyphens (-) but not spaces. Maximum of 1,000 alphanumeric characters.

- 7. In **Source**, for **Host URL** Enter the host URL of your Drupal site. For example, *https:// <hostname>/<drupalsitename>*.
- 8. **SSL certificate location** Enter the path to the SSL certificate stored in an Amazon S3 bucket. You use this to connect to Drupal with a secure SSL connection.
- 9. **Authorization** Amazon Q Business crawls ACL information by default to ensure responses are generated only from documents your end users have access to. See [Authorization](https://docs.aws.amazon.com/amazonq/latest/qbusiness-ug/connector-concepts.html#connector-authorization) for more details.
- 10. **Authentication** Choose between **Basic authentication** and **OAuth 2.0 authentication** and then enter the following information for your **AWS Secrets Manager secret**.
	- a. **Basic authentication** Enter the **User name**, (Drupal site username), and **Password** (Drupal site password).
	- b. **OAuth 2.0 authentication** Enter the **User name**, (Drupal site username), and **Password** (Drupal site password).
- 11. **Configure VPC and security group –** *optional* Choose whether you want to use a VPC. If you do, enter the following information:
	- a. **Subnets** Select up to 6 repository subnets that define the subnets and IP ranges the repository instance uses in the selected VPC.
	- b. **VPC security groups** Choose up to 10 security groups that allow access to your data source. Ensure that the security group allows incoming traffic from Amazon EC2 instances and devices outside your VPC. For databases, security group instances are required.

For more information, see [VPC](https://docs.aws.amazon.com/amazonq/latest/qbusiness-ug/connector-concepts.html#connector-vpc).

12. **IAM role** – Choose an existing IAM role or create an IAM role to access your repository credentials and index content.

For more information, see [IAM](https://docs.aws.amazon.com/amazonq/latest/qbusiness-ug/drupal-connector.html#drupal-iam) role.

- 13. In **Sync scope**, enter the following information:
	- a. For **Select entities**:
- **Articles**—Choose whether to crawl **Articles**, their comments **Comments**, and their **Attachments**.
- **Basic pages**—Choose whether to crawl **Basic pages**, their **Comments**, and their **Attachments**.
- **Basic blocks**—Choose whether to crawl **Basic blocks**, their **Comments**, and their **Attachments**.
- You can also choose to add and crawl **Custom content types** and **Custom Blocks**.
- b. For **Maximum single file size** Specify the file size limit in MBs that Amazon Q will crawl. Amazon Q will crawl only the files within the size limit you define. The default file size is 50MB. The maximum file size should be greater than 0MB and less than or equal to 50MB.
- c. (Optional) **Additional configuration** Configure the following settings:
	- **Regex pattern**—Add regular expression patterns to include or exclude specific entity titles and file names. You can add up to 100 patterns.
- 14. For **Sync mode**, choose how you want to update your index when your data source content changes. When you sync your data source with Amazon Q for the first time, all content is synced by default.
	- **Full sync**—Sync all content regardless of the previous sync status.
	- **New, modified, or deleted content sync**—Sync only new, modified, and deleted documents.
- 15. In **Sync run schedule**, for **Frequency** Choose how often Amazon Q will sync with your data source. For more details, see Sync run [schedule.](https://docs.aws.amazon.com/amazonq/latest/qbusiness-ug/connector-concepts.html#connector-sync-run)
- 16. **Tags -** *optional* Add tags to search and filter your resources or track your AWS costs. See [Tags](https://docs.aws.amazon.com/amazonq/latest/qbusiness-ug/tagging.html) for more details.
- 17. **Field mappings** A list of data source document attributes to map to your index fields. Add the fields from the **Data source details** page after you finish adding your data source. You can choose from two types of fields:
	- a. **Default** Automatically created by Amazon Q on your behalf based on common fields in your data source. You can't edit these.
	- b. **Custom** Automatically created by Amazon Q on your behalf based on common fields in your data source. You can edit these. You can also create and add new custom fields.

## **A** Note

Support for adding custom fields varies by connector. You won't see the **Add field** option if your connector doesn't support adding custom fields.

For more information, see [Field mappings.](https://docs.aws.amazon.com/amazonq/latest/qbusiness-ug/connector-concepts.html#connector-field-mappings)

18. To finish connecting your data source to Amazon Q, select **Add data source**.

You are taken to the **Data source details**, where you can view your data source configuration details.

19. In **Data source details**, choose **Sync now** to allow Amazon Q to begin syncing (crawling and ingesting) data from your data source. When the sync job finishes, your data source is ready to use.

## **A** Note

You can also choose to view CloudWatch logs for your data source sync job by selecting **View CloudWatch logs**. If you get a Resource not found exception when you try to view your CloudWatch logs for a data source sync job in progress, it can be because the CloudWatch logs are not available yet. Wait for some time and check again.

# <span id="page-717-0"></span>**Connecting Amazon Q Business to Drupal using APIs**

You use the [CreateDataSource](https://docs.aws.amazon.com/amazonq/latest/api-reference/API_CreateDataSource.html) action to connect a data source to your Amazon Q application.

Then, you use the configuration parameter to provide a JSON schema with all other configuration information specific to your data source connector.

For an example of the API request, see [CreateDataSource](https://docs.aws.amazon.com/amazonq/latest/api-reference/API_CreateDataSource.html) in the Amazon Q API Reference.

## **Drupal JSON schema**

The following is the Drupal JSON schema:

```
{ 
  "$schema": "http://json-schema.org/draft-04/schema#", 
  "type": "object",
```

```
 "properties": { 
  "connectionConfiguration": { 
   "type": "object", 
   "properties": { 
    "repositoryEndpointMetadata": { 
     "type": "object", 
     "properties": { 
      "hostUrl": { 
       "type": "string", 
       "pattern": "https:.*" 
      } 
     }, 
     "required": [ 
      "hostUrl" 
     ] 
    } 
   }, 
   "required": [ 
    "repositoryEndpointMetadata" 
   ] 
  }, 
  "repositoryConfigurations": { 
   "type": "object", 
   "properties": { 
    "content": { 
     "type": "object", 
     "properties": { 
      "fieldMappings": { 
       "type": "array", 
       "items": [ 
         { 
          "type": "object", 
          "properties": { 
           "indexFieldName": { 
            "type": "string" 
           }, 
           "indexFieldType": { 
            "type": "string", 
            "enum": [ 
             "STRING", 
             "DATE" 
            ] 
           }, 
           "dataSourceFieldName": {
```

```
 "type": "string" 
        }, 
        "dateFieldFormat": { 
         "type": "string", 
         "pattern": "yyyy-MM-dd'T'HH:mm:ss'Z'" 
        } 
       }, 
       "required": [ 
        "indexFieldName", 
        "indexFieldType", 
        "dataSourceFieldName" 
      ] 
     } 
    ] 
   } 
  }, 
  "required": [ 
   "fieldMappings" 
  ] 
 }, 
 "comment": { 
  "type": "object", 
  "properties": { 
   "fieldMappings": { 
    "type": "array", 
    "items": [ 
     { 
       "type": "object", 
       "properties": { 
        "indexFieldName": { 
         "type": "string" 
        }, 
        "indexFieldType": { 
         "type": "string", 
         "enum": [ 
          "STRING", 
          "DATE" 
         ] 
        }, 
        "dataSourceFieldName": { 
         "type": "string" 
        }, 
        "dateFieldFormat": { 
         "type": "string",
```
```
 "pattern": "yyyy-MM-dd'T'HH:mm:ss'Z'" 
       } 
       }, 
       "required": [ 
        "indexFieldName", 
        "indexFieldType", 
        "dataSourceFieldName" 
      ] 
     } 
    ] 
   } 
  }, 
  "required": [ 
   "fieldMappings" 
  ] 
 }, 
 "attachment": { 
  "type": "object", 
  "properties": { 
   "fieldMappings": { 
    "type": "array", 
    "items": [ 
     { 
       "type": "object", 
       "properties": { 
        "indexFieldName": { 
        "type": "string" 
        }, 
        "indexFieldType": { 
         "type": "string", 
         "enum": [ 
          "STRING", 
          "DATE" 
         ] 
        }, 
        "dataSourceFieldName": { 
         "type": "string" 
        }, 
        "dateFieldFormat": { 
        "type": "string", 
         "pattern": "yyyy-MM-dd'T'HH:mm:ss'Z'" 
        } 
       }, 
       "required": [
```

```
 "indexFieldName", 
          "indexFieldType", 
          "dataSourceFieldName" 
         ] 
        } 
      ] 
     } 
    }, 
    "required": [ 
     "fieldMappings" 
    ] 
   } 
  } 
 }, 
 "additionalProperties": { 
  "type": "object", 
  "properties": { 
   "isCrawlAcl": { 
    "type": "boolean" 
   }, 
   "maxFileSizeInMegaBytes": { 
   "type": "string" 
   }, 
   "fieldForUserId": { 
    "type": "string" 
   }, 
   "isCrawlArticle": { 
    "type": "boolean" 
   }, 
   "isCrawlBasicPage": { 
    "type": "boolean" 
   }, 
   "isCrawlBasicBlock": { 
   "type": "boolean" 
   }, 
   "crawlCustomContentTypesList": { 
    "type": "array", 
    "items": { 
     "type": "string" 
    } 
   }, 
   "crawlCustomBlockTypesList": { 
    "type": "array", 
    "items": {
```

```
 "type": "string" 
  } 
 }, 
 "filePath": { 
  "anyOf": [ 
   { 
    "type": "string", 
   "pattern": "s3:.*" 
   }, 
   { 
    "type": "string", 
    "pattern": "" 
   } 
  ] 
 }, 
 "inclusionFileNamePatterns": { 
 "type": "array", 
 "items": { 
  "type": "string" 
  } 
 }, 
 "exclusionFileNamePatterns": { 
 "type": "array", 
  "items": { 
  "type": "string" 
  } 
 }, 
 "articleTitleInclusionPatterns": { 
 "type": "array", 
 "items": { 
   "type": "string" 
  } 
 }, 
 "articleTitleExclusionPatterns": { 
  "type": "array", 
 "items": { 
  "type": "string" 
  } 
 }, 
 "pageTitleInclusionPatterns": { 
 "type": "array", 
  "items": { 
   "type": "string" 
  }
```

```
 }, 
 "pageTitleExclusionPatterns": { 
  "type": "array", 
 "items": { 
  "type": "string" 
 } 
 }, 
 "customContentTitleInclusionPatterns": { 
  "type": "array", 
 "items": { 
  "type": "string" 
  } 
 }, 
 "customContentTitleExclusionPatterns": { 
  "type": "array", 
 "items": { 
  "type": "string" 
  } 
 }, 
 "basicBlockTitleInclusionPatterns": { 
  "type": "array", 
 "items": { 
   "type": "string" 
  } 
 }, 
 "basicBlockTitleExclusionPatterns": { 
  "type": "array", 
  "items": { 
   "type": "string" 
  } 
 }, 
 "customBlockTitleInclusionPatterns": { 
  "type": "array", 
  "items": { 
   "type": "string" 
  } 
 }, 
 "customBlockTitleExclusionPatterns": { 
  "type": "array", 
  "items": { 
   "type": "string" 
  } 
 }, 
 "contentDefinitions": {
```

```
 "type": "array", 
    "items": { 
     "properties": { 
       "contentType": { 
        "type": "string" 
       }, 
       "fieldDefinition": { 
        "type": "array", 
        "items": [ 
         { 
           "type": "object", 
           "properties": { 
            "machineName": { 
             "type": "string" 
           }, 
            "type": { 
            "type": "string" 
            } 
          }, 
           "required": [ 
            "machineName", 
           "type" 
          ] 
         } 
        ] 
       }, 
       "isCrawlComments": { 
        "type": "boolean" 
       }, 
       "isCrawlFiles": { 
        "type": "boolean" 
       } 
     } 
    }, 
    "required": [ 
     "contentType", 
     "fieldDefinition", 
     "isCrawlComments", 
     "isCrawlFiles" 
    ] 
   } 
  }, 
  "required": [] 
 },
```

```
 "type": { 
   "type": "string", 
   "pattern": "DRUPAL" 
  }, 
  "authType": { 
   "type": "string", 
   "enum": [ 
    "BASIC-AUTH", 
    "OAUTH2" 
   ] 
  }, 
  "syncMode": { 
   "type": "string", 
   "enum": [ 
    "FORCED_FULL_CRAWL", 
    "FULL_CRAWL", 
    "CHANGE_LOG" 
   ] 
  }, 
  "enableIdentityCrawler": { 
   "type": "boolean" 
  }, 
  "secretArn": { 
   "type": "string", 
   "minLength": 20, 
   "maxLength": 2048 
  } 
 }, 
 "version": { 
  "type": "string", 
  "anyOf": [ 
  \left\{ \right. "pattern": "1.0.0" 
   } 
  ] 
 }, 
 "required": [ 
  "connectionConfiguration", 
  "repositoryConfigurations", 
  "syncMode", 
  "additionalProperties", 
  "secretArn", 
  "type" 
 ]
```
}

# The following provides information on important JSON keys to configure.

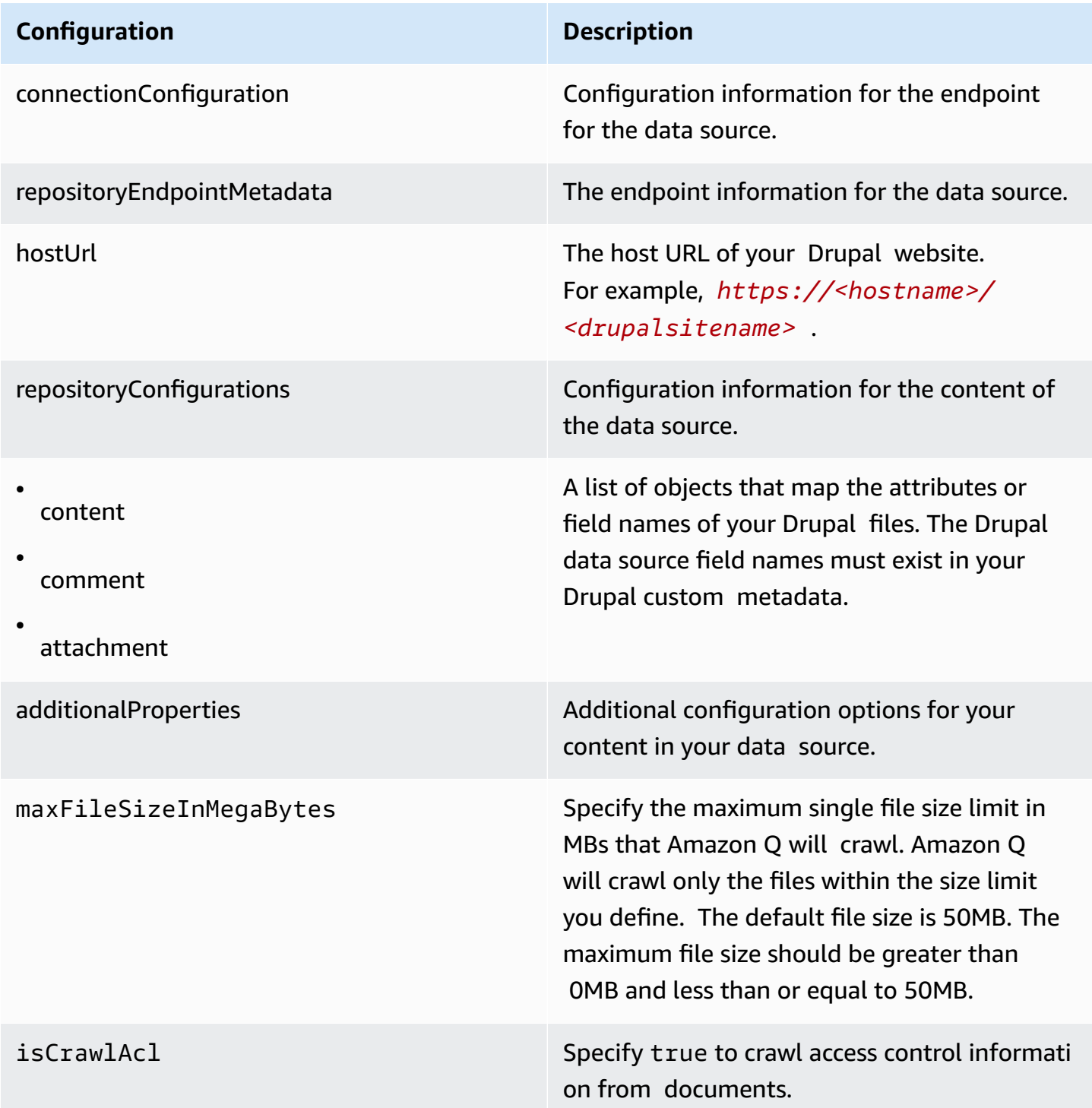

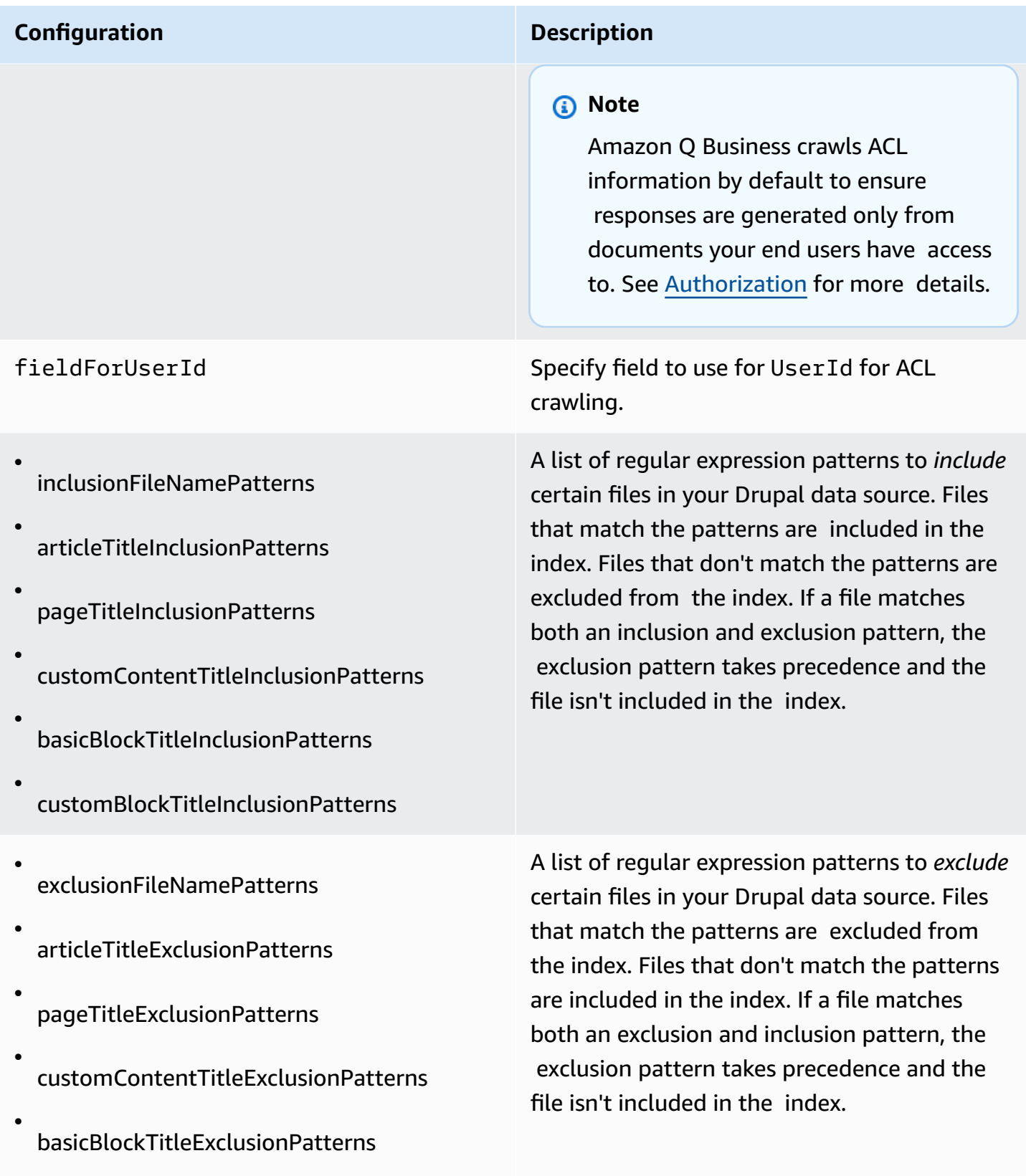

customBlockTitleExclusionPatterns

Drupal 716

•

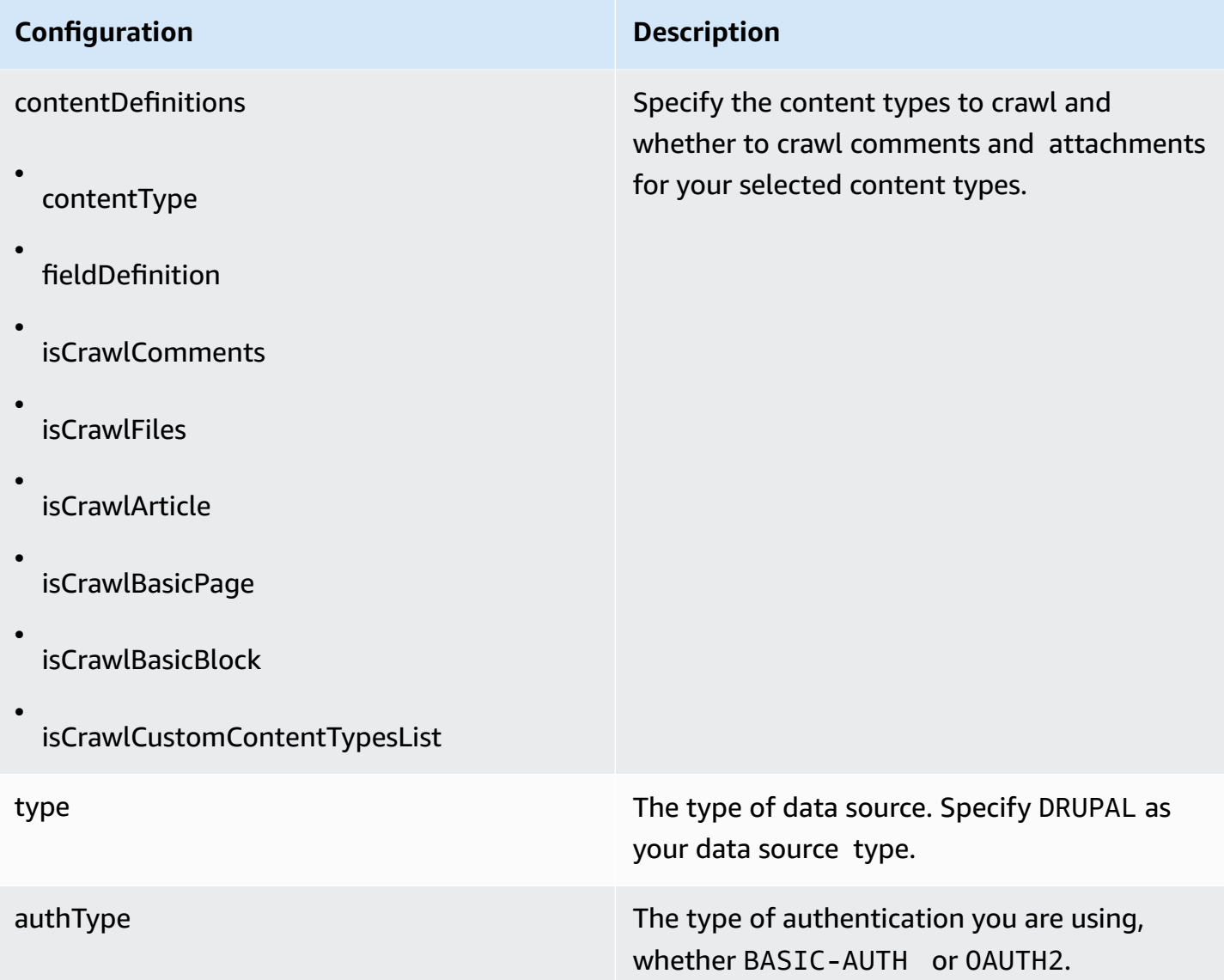

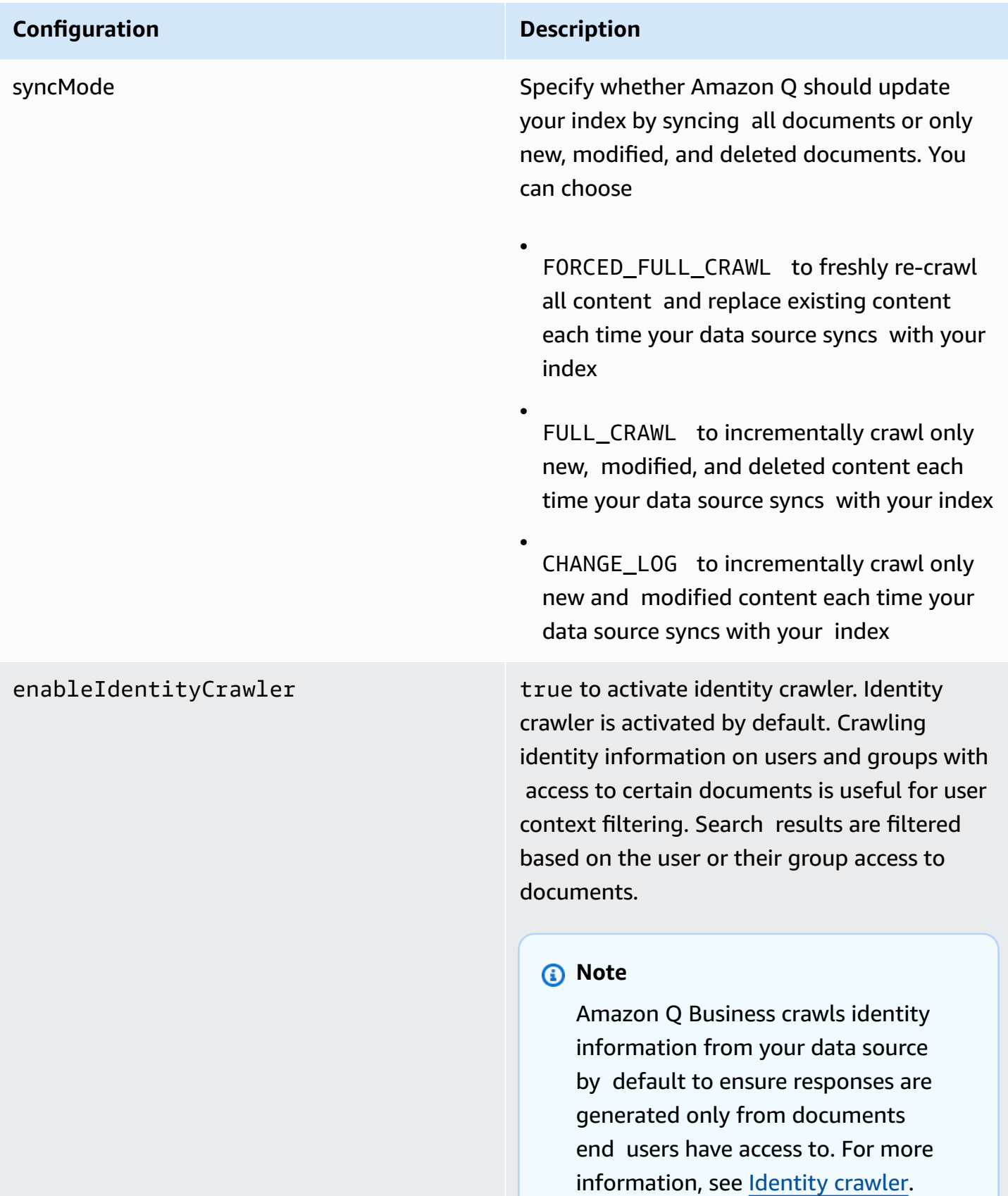

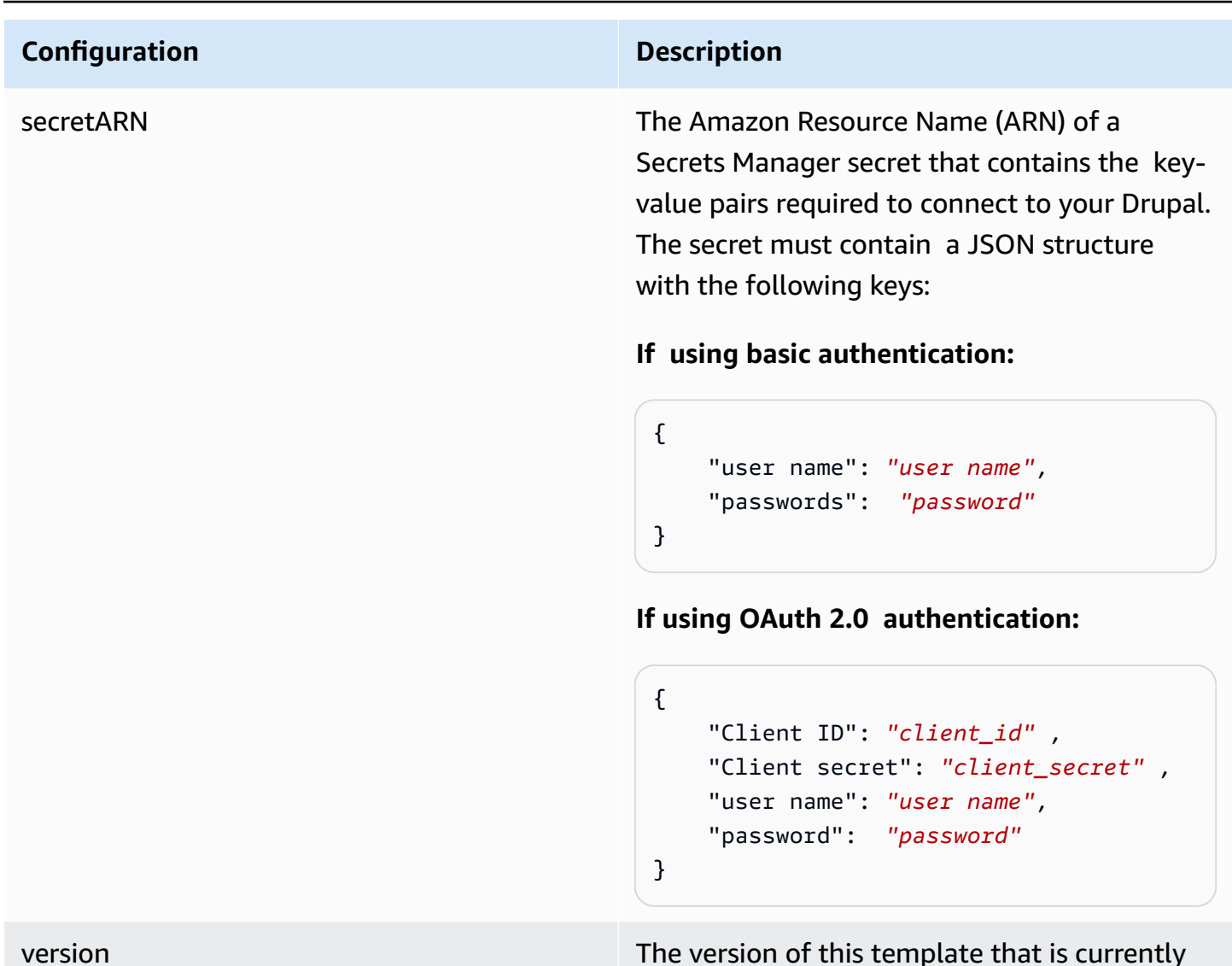

supported.

# **How Amazon Q Business connector crawls Drupal ACLs**

Connectors support crawl ACL and identity information where applicable based on the data source. If you index documents without ACLs, all documents are considered public. Indexing documents with ACLs ensures data security.

Amazon Q Business supports crawling ACLs for document security by default. Turning off ACLs and identity crawling are no longer supported. In preparation for [connecting](https://docs.aws.amazon.com/amazonq/latest/qbusiness-ug/migrate-application.html) Amazon Q Business [applications](https://docs.aws.amazon.com/amazonq/latest/qbusiness-ug/migrate-application.html) to IAM Identity Center, enable ACL indexing and identity crawling for secure querying and re-sync your connector. Once you turn ACL and identity crawling on you won't be able to turn them off.

If you want to index documents without ACLs, ensure that the documents are marked as public in your data source.

When you connect an Drupal data source to Amazon Q Business, Amazon Q Business crawls ACL information attached to a document (user and group information) from your Drupal instance. If you choose to activate ACL crawling, the information can be used to filter chat responses to your end user's document access level.

Amazon Q gets the user and group information from the Drupal instance.The group and user IDs are mapped as follows:

- group ids Group IDs exist in Drupal on files where there are set access permissions. They are mapped from the names of the groups in Drupal.
- Luser\_id User IDs exist in Drupal on files where there are set access permissions. They are mapped from the user emails as the IDs in Drupal.

For more information, see:

- [Authorization](https://docs.aws.amazon.com/amazonq/latest/qbusiness-ug/connector-concepts.html#connector-authorization)
- [Identity](https://docs.aws.amazon.com/amazonq/latest/qbusiness-ug/connector-concepts.html#connector-identity-crawler) crawler
- [Understanding](https://docs.aws.amazon.com/amazonq/latest/qbusiness-ug/connector-principal-store.html) User Store

# **Amazon Q BusinessDrupal data source connector field mappings**

To improve retrieved results and customize the end user chat experience, Amazon Q Business enables you to map document attributes from your data sources to fields in your Amazon Q index.

Amazon Q offers two kinds of attributes to map to index fields:

- **Reserved or default** Reserved attributes are based on document attributes that commonly occur in most data. You can use reserved attributes to map commonly occurring document attributes in your data source to Amazon Q index fields.
- **Custom** You can create custom attributes to map document attributes that are unique to your data to Amazon Q index fields.

When you connect Amazon Q to a data source, Amazon Q automatically maps specific data source document attributes to fields within an Amazon Q index. If a document attribute in your data source doesn't have a attribute mapping already available, or if you want to map additional document attributes to index fields, use the custom field mappings to specify how a data source attribute maps to an Amazon Q index field. You create field mappings by editing your data source after your application and retriever are created.

To learn more about document attributes and how they work in Amazon Q, see [Document](https://docs.aws.amazon.com/amazonq/latest/qbusiness-ug/doc-attributes-types.html)  [attributes](https://docs.aws.amazon.com/amazonq/latest/qbusiness-ug/doc-attributes-types.html) and types in Amazon Q.

# **Important**

Filtering using document attributes in chat is only supported through the API.

The Amazon Q Drupal connector supports the following entities and the associated reserved and custom attributes.

## **Supported entities and field mappings**

- [Contents](#page-732-0)
- [Comments](#page-733-0)
- [Attachments](#page-734-0)

## <span id="page-732-0"></span>**Contents**

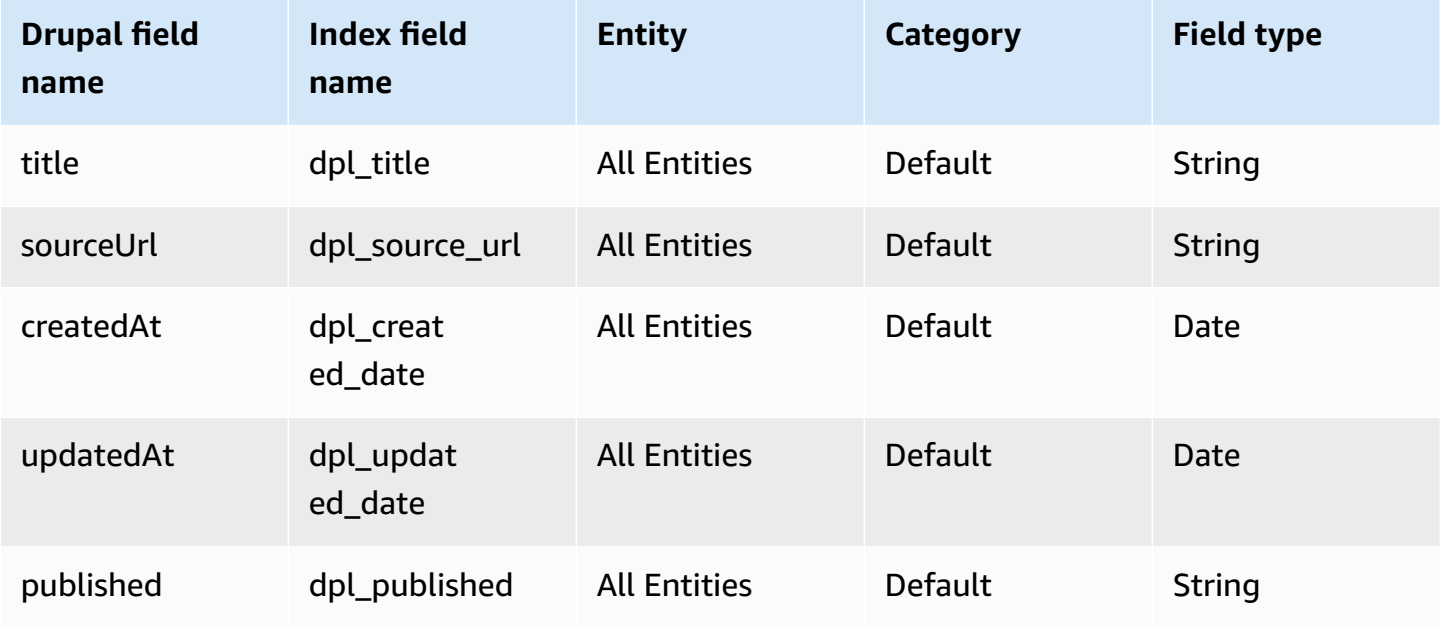

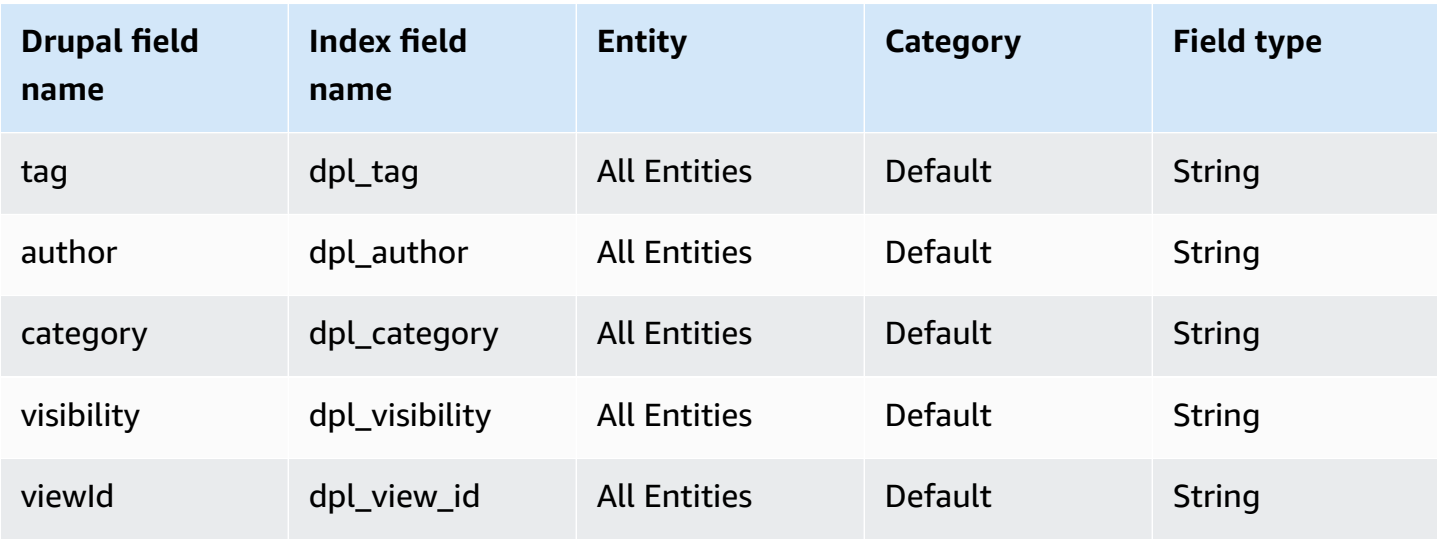

## <span id="page-733-0"></span>**Comments**

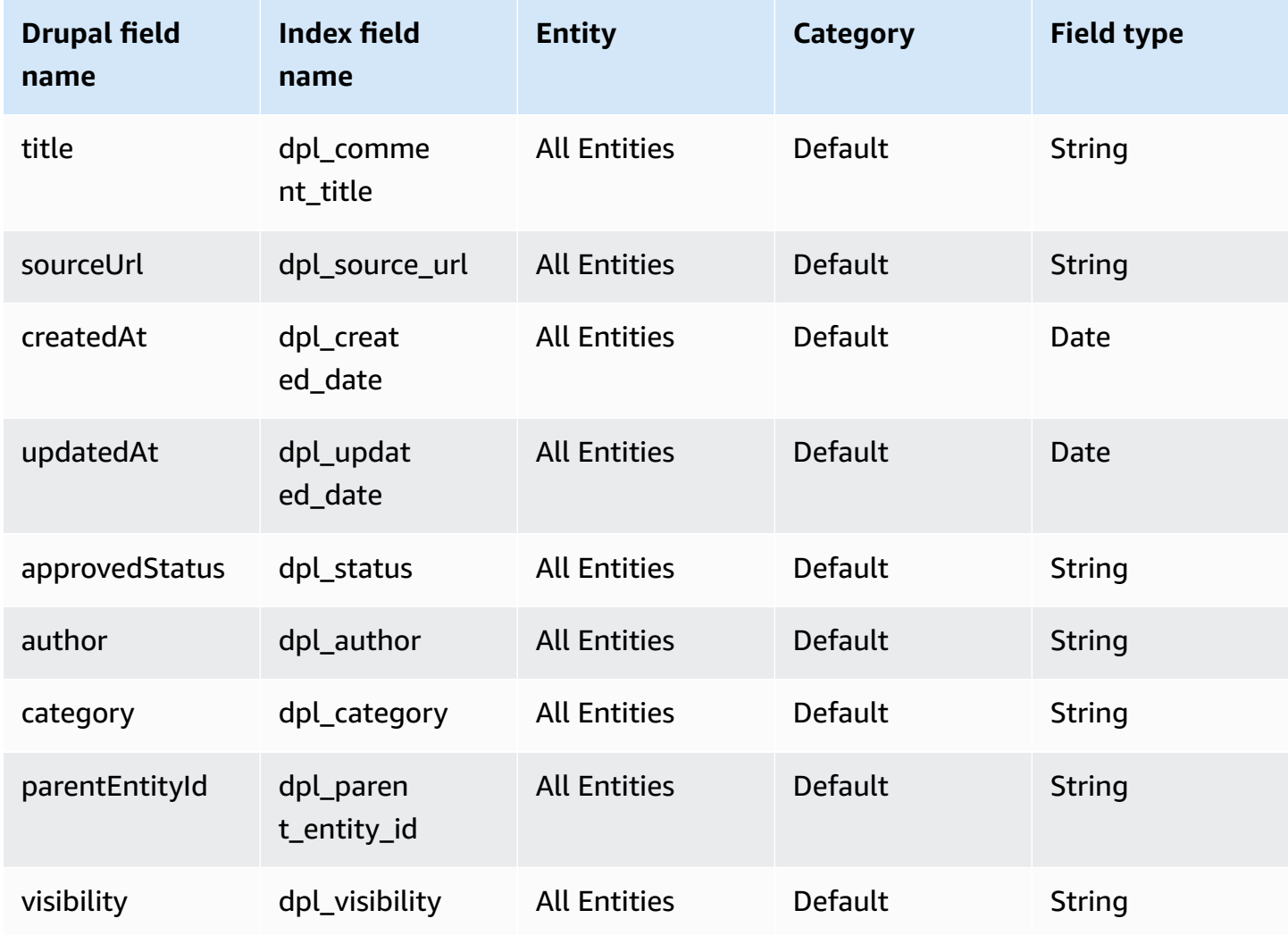

Amazon Q Business User Guide

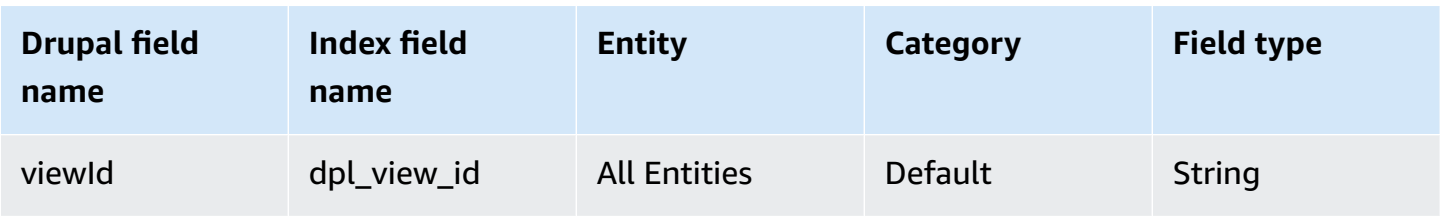

## <span id="page-734-0"></span>**Attachments**

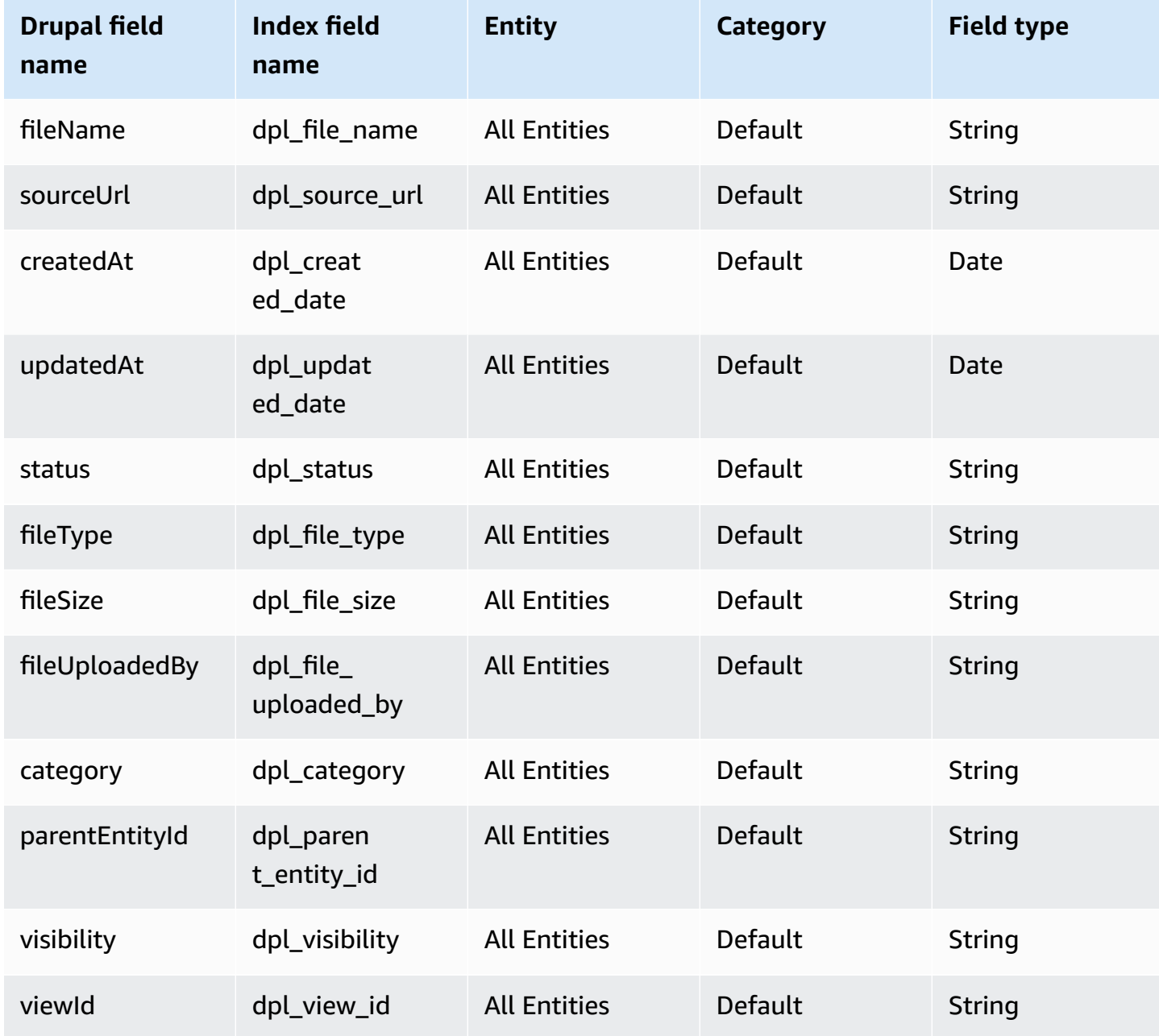

# **IAM role for Amazon Q BusinessDrupal connector**

If you use the AWS CLI or an AWS SDK, you must create an AWS Identity and Access Management (IAM) policy before you create an Amazon Q resource. When you call the operation, you provide the Amazon Resource Name (ARN) role with the policy attached.

If you use the AWS Management Console, you can create a new IAM role in the Amazon Q console or use an existing IAM role.

To connect your data source connector to Amazon Q, you must give Amazon Q an IAM role that has the following permissions:

- Permission to access the BatchPutDocument and BatchDeleteDocument operations to ingest documents.
- Permission to access the User [Store](https://docs.aws.amazon.com/amazonq/latest/qbusiness-ug/connector-principal-store.html) API operations to ingest user and group access control information from documents.
- Permission to access your AWS Secrets Manager secret to authenticate your data source connector instance.
- Permission to access the SSL certificate stored in your Amazon S3 bucket.
- **(Optional)** If you're using Amazon VPC, permission to access your Amazon VPC.

```
{ 
     "Version": "2012-10-17", 
     "Statement": [{ 
              "Sid": "AllowsAmazonQToGetS3Objects", 
              "Action": [ 
                  "s3:GetObject" 
              ], 
              "Resource": [ 
                  "arn:aws:s3:::{{input_bucket_name}}/*" 
              ], 
              "Effect": "Allow", 
              "Condition": { 
                  "StringEquals": { 
                      "aws:ResourceAccount": "{{account_id}}" 
 } 
 } 
         }, 
\overline{\mathcal{L}} "Sid": "AllowsAmazonQToGetSecret",
```

```
 "Effect": "Allow", 
                "Action": [ 
                     "secretsmanager:GetSecretValue" 
                ], 
                "Resource": [ 
                     "arn:aws:secretsmanager:{{region}}:{{account_id}}:secret:[[secret_id]]" 
                ] 
           }, 
           { 
                "Sid": "AllowsAmazonQToDecryptSecret", 
                "Effect": "Allow", 
                "Action": [ 
                     "kms:Decrypt" 
                ], 
                "Resource": [ 
                     "arn:aws:kms:{{region}}:{{account_id}}:key/[[key_id]]" 
                ], 
                "Condition": { 
                     "StringLike": { 
                           "kms:ViaService": [ 
                                "secretsmanager.*.amazonaws.com" 
\sim 100 \sim 100 \sim 100 \sim 100 \sim 100 \sim 100 \sim 100 \sim 100 \sim 100 \sim 100 \sim 100 \sim 100 \sim 100 \sim 100 \sim 100 \sim 100 \sim 100 \sim 100 \sim 100 \sim 100 \sim 100 \sim 100 \sim 100 \sim 100 \sim 
 } 
 } 
           }, 
           { 
                "Sid": "AllowsAmazonQToIngestDocuments", 
                "Effect": "Allow", 
                "Action": [ 
                      "qbusiness:BatchPutDocument", 
                     "qbusiness:BatchDeleteDocument" 
                ], 
                "Resource": "arn:aws:qbusiness:{{region}}:{{source_account}}:application/
{{application_id}}/index/{{index_id}}" 
           }, 
           { 
                "Sid": "AllowsAmazonQToIngestPrincipalMapping", 
                "Effect": "Allow", 
                "Action": [ 
                      "qbusiness:PutGroup", 
                     "qbusiness:CreateUser", 
                      "qbusiness:DeleteGroup", 
                      "qbusiness:UpdateUser", 
                     "qbusiness:ListGroups"
```

```
 ], 
                "Resource": [ 
                    "arn:aws:qbusiness:{{region}}:{{account_id}}:application/
{{application_id}}", 
                    "arn:aws:qbusiness:{{region}}:{{account_id}}:application/
{{application_id}}/index/{{index_id}}", 
                    "arn:aws:qbusiness:{{region}}:{{account_id}}:application/
{{application_id}}/index/{{index_id}}/data-source/*" 
 ] 
          }, 
           { 
                "Sid": "AllowsAmazonQToCreateAndDeleteNI", 
                "Effect": "Allow", 
                "Action": [ 
                    "ec2:CreateNetworkInterface", 
                    "ec2:DeleteNetworkInterface" 
               ], 
                "Resource": [ 
                    "arn:aws:ec2:{{region}}:{{account_id}}:subnet/[[subnet_ids]]", 
                    "arn:aws:ec2:{{region}}:{{account_id}}:security-group/
[[security_group]]" 
 ] 
          }, 
           { 
                "Sid": "AllowsAmazonQToCreateAndDeleteNIForSpecificTag", 
                "Effect": "Allow", 
                "Action": [ 
                    "ec2:CreateNetworkInterface", 
                    "ec2:DeleteNetworkInterface" 
               ], 
                "Resource": "arn:aws:ec2:{{region}}:{{account_id}}:network-interface/*", 
                "Condition": { 
                    "StringLike": { 
                         "aws:RequestTag/AMAZON_Q": 
  "qbusiness_{{account_id}}_{{application_id}}_*" 
                    }, 
                    "ForAllValues:StringEquals": { 
                         "aws:TagKeys": [ 
                              "AMAZON_Q" 
\sim 100 \sim 100 \sim 100 \sim 100 \sim 100 \sim 100 \sim 100 \sim 100 \sim 100 \sim 100 \sim 100 \sim 100 \sim 100 \sim 100 \sim 100 \sim 100 \sim 100 \sim 100 \sim 100 \sim 100 \sim 100 \sim 100 \sim 100 \sim 100 \sim 
 } 
 } 
          }, 
           {
```

```
 "Sid": "AllowsAmazonQToCreateTags", 
             "Effect": "Allow", 
             "Action": [ 
                  "ec2:CreateTags" 
             ], 
             "Resource": "arn:aws:ec2:{{region}}:{{account_id}}:network-interface/*", 
             "Condition": { 
                  "StringEquals": { 
                      "ec2:CreateAction": "CreateNetworkInterface" 
 } 
 } 
         }, 
         { 
             "Sid": "AllowsAmazonQToCreateNetworkInterfacePermission", 
             "Effect": "Allow", 
             "Action": [ 
                  "ec2:CreateNetworkInterfacePermission" 
             ], 
             "Resource": "arn:aws:ec2:{{region}}:{{account_id}}:network-interface/*", 
             "Condition": { 
                  "StringLike": { 
                      "aws:ResourceTag/AMAZON_Q": 
  "qbusiness_{{account_id}}_{{application_id}}_*" 
 } 
 } 
         }, 
         { 
             "Sid": "AllowsAmazonQToDescribeResourcesForVPC", 
             "Effect": "Allow", 
             "Action": [ 
                  "ec2:DescribeNetworkInterfaces", 
                  "ec2:DescribeAvailabilityZones", 
                  "ec2:DescribeNetworkInterfaceAttribute", 
                  "ec2:DescribeVpcs", 
                  "ec2:DescribeRegions", 
                  "ec2:DescribeNetworkInterfacePermissions", 
                 "ec2:DescribeSubnets" 
             ], 
             "Resource": "*" 
         } 
     ]
}
```
## **To allow Amazon Q to assume a role, you must also use the following trust policy:**

```
{ 
   "Version": "2012-10-17", 
   "Statement": [ 
    \mathcal{L} "Sid": "AllowsAmazonQToAssumeRoleForServicePrincipal", 
       "Effect": "Allow", 
       "Principal": { 
          "Service": "qbusiness.amazonaws.com" 
       }, 
       "Action": "sts:AssumeRole", 
       "Condition": { 
          "StringEquals": { 
            "aws:SourceAccount": "{{source_account}}" 
          }, 
          "ArnLike": { 
            "aws:SourceArn": "arn:aws:qbusiness:{{region}}:
{{source_account}}:application/{{application_id}}" 
 } 
       } 
     } 
   ]
}
```
For more information on Amazon Q data source connector IAM roles, see IAM roles for [Amazon](https://docs.aws.amazon.com/amazonq/latest/qbusiness-ug/iam-roles.html#iam-roles-ds) Q data source [connectors](https://docs.aws.amazon.com/amazonq/latest/qbusiness-ug/iam-roles.html#iam-roles-ds).

# **Known limitations for the Amazon Q BusinessDrupal connector**

- Drupal APIs have no official throttling limits.
- Java SDKs are not available for Drupal.
- Drupal data can be fetched only using native JSON API's.
- Content types not associated with any Drupal **View** cannot be crawled.
- You need administrator access to crawl data from Drupal **Blocks**.
- There is no JSON API available to create the user defined content type using HTTP verbs.
- The document body and comments for **Articles**, **Basic pages**, **Basic blocks**, user defined content type, and user defined block type, are displayed in HTML format. If the HTML content is not wellformed, then the HTML related tags will appear in the document body and comments and will be visible in Amazon Kendra search results.

• Content types and **Block** types without description or body will not be ingested into Amazon Q. Only **Comments** and **Attachments** of such **Content** or **Block** types will be ingested into your Amazon Q index.

# **Troubleshooting your Amazon Q BusinessDrupal connector**

The following table provides information about error codes you may see for the Drupal connector and suggested troubleshooting actions.

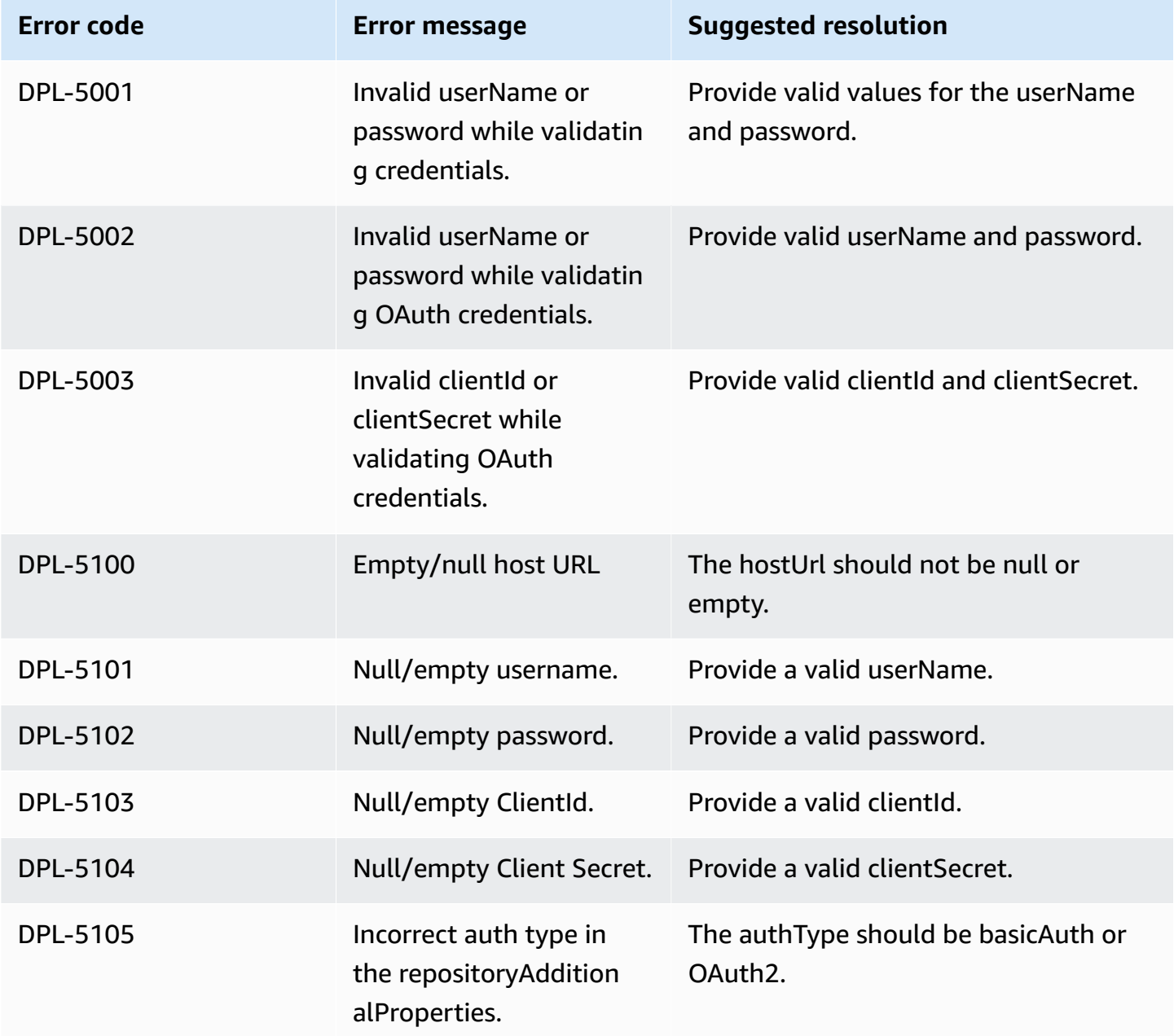

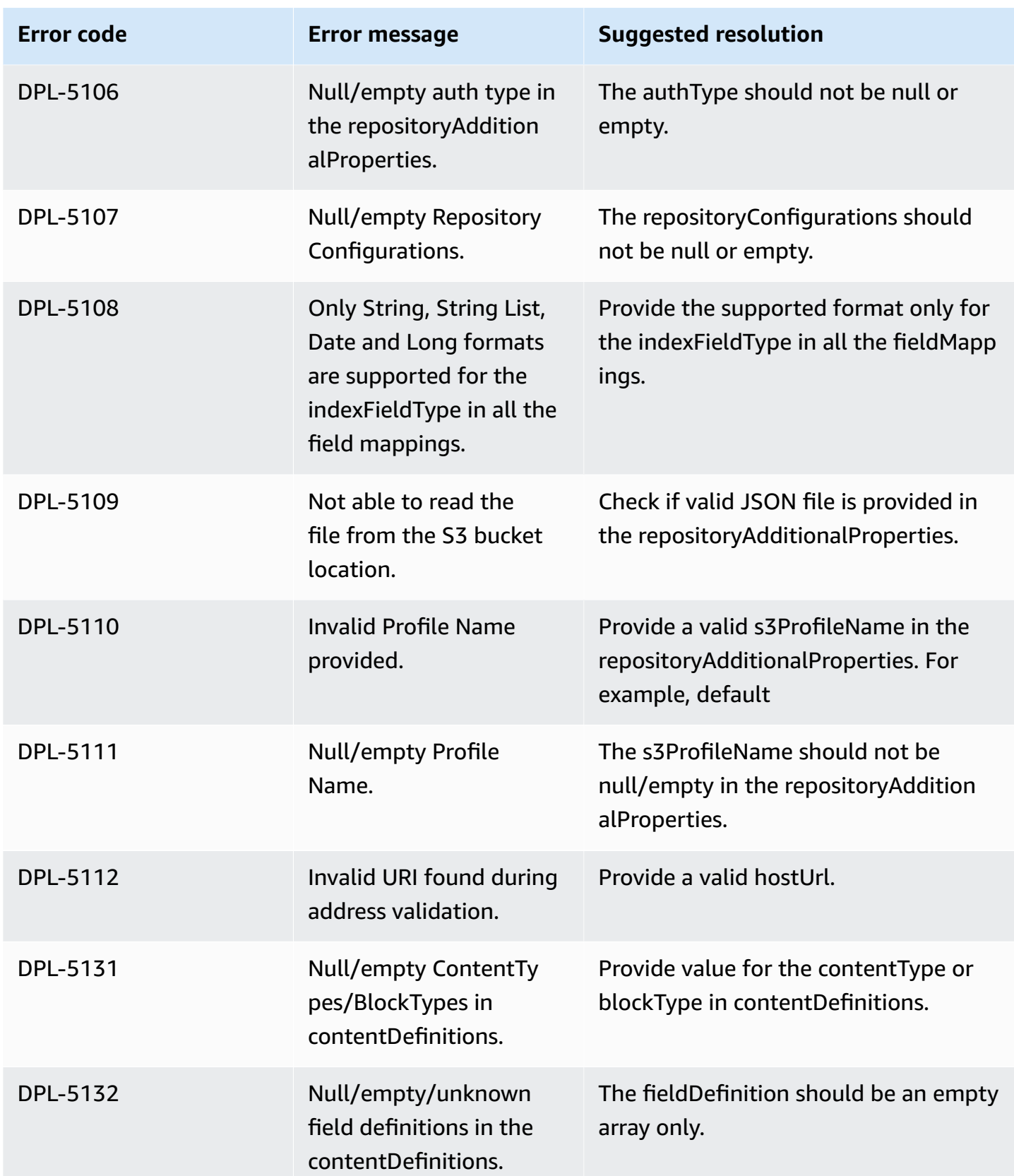

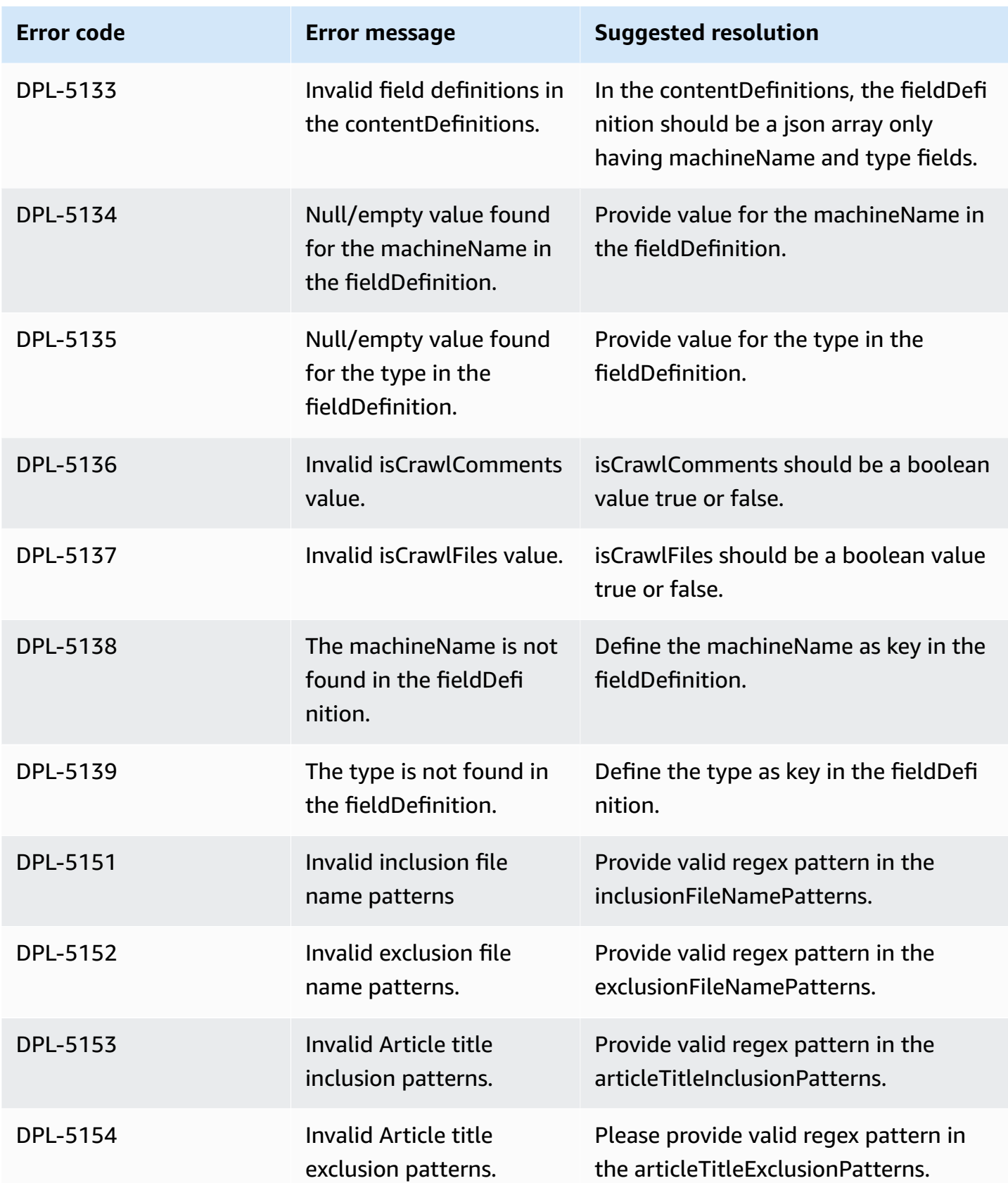

Amazon Q Business User Guide

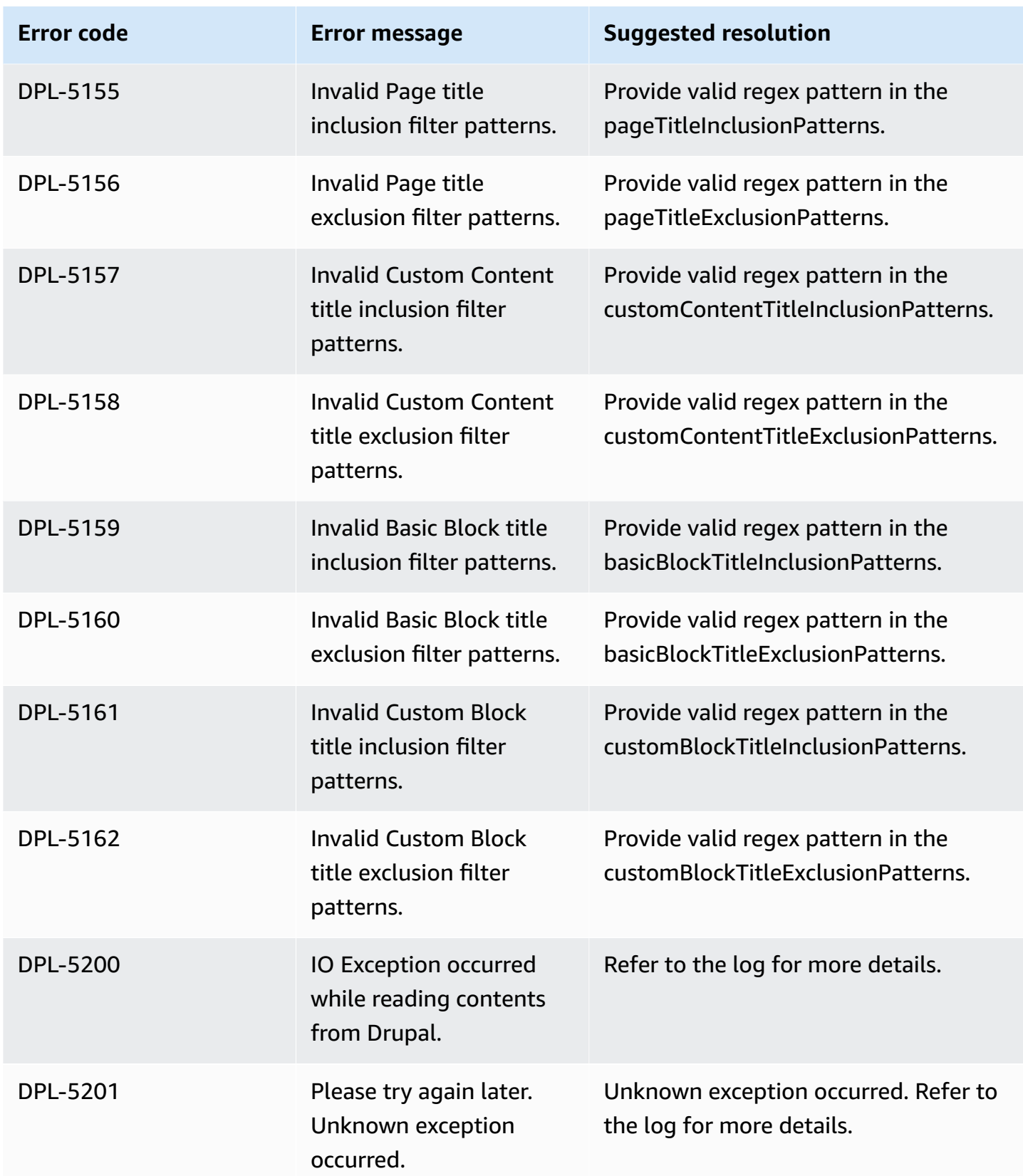

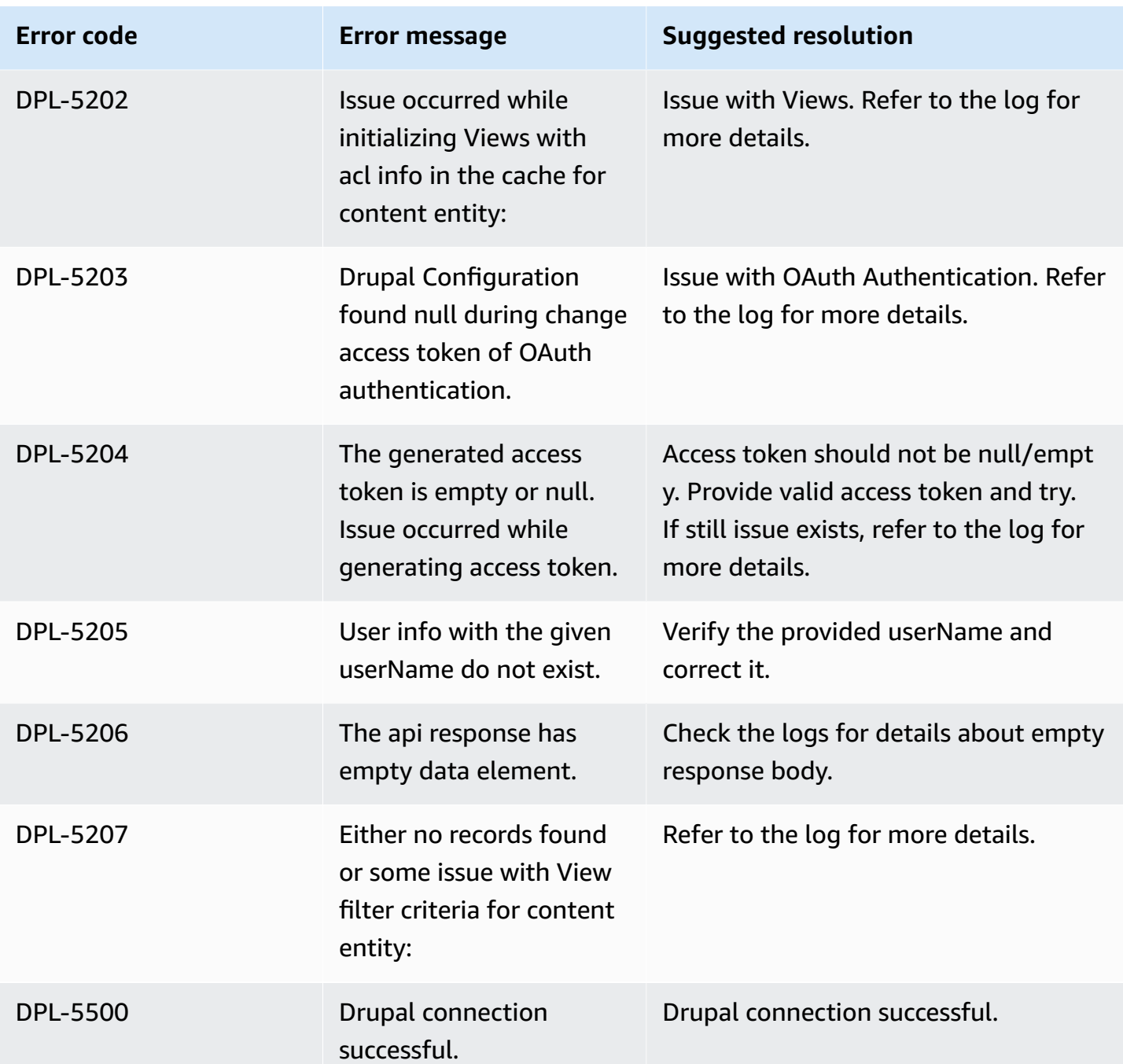

# **Connecting GitHub (Cloud) to Amazon Q Business**

GitHub (Cloud) is a web-based hosting service for software development providing code storage and management services with version control. You can connect your GitHub (Cloud) instance to Amazon Q Business—using either the AWS Management Console, CLI, or the [CreateDataSource](https://docs.aws.amazon.com/amazonq/latest/api-reference/API_CreateDataSource.html) API —and create an Amazon Q web experience.

#### **Learn more**

- For an overview of the Amazon Q web experience creation process, see [Configuring an](https://docs.aws.amazon.com/amazonq/latest/qbusiness-ug/create-application.html)  [application.](https://docs.aws.amazon.com/amazonq/latest/qbusiness-ug/create-application.html)
- For an overview of connector features, see Data source [connector](https://docs.aws.amazon.com/amazonq/latest/qbusiness-ug/connector-concepts.html) concepts.
- For information about connector configuration best practices, see Connector [configuration](https://docs.aws.amazon.com/amazonq/latest/qbusiness-ug/connector-best-practices.html) best [practices](https://docs.aws.amazon.com/amazonq/latest/qbusiness-ug/connector-best-practices.html).

#### **Topics**

- GitHub (Cloud) [connector](#page-745-0) overview
- [Prerequisites](#page-746-0) for connecting Amazon Q Business to GitHub (Cloud)
- [Connecting](#page-748-0) Amazon Q Business to GitHub (Cloud) using the console
- [Connecting](#page-751-0) Amazon Q Business to GitHub (Cloud) using APIs
- How Amazon Q Business [connector](#page-767-0) crawls GitHub (Cloud) ACLs
- Amazon Q [BusinessGitHub](#page-767-1) (Cloud) data source connector field mappings
- IAM role for Amazon Q [BusinessGitHub](#page-775-0) (Cloud) connector

## <span id="page-745-0"></span>**GitHub (Cloud) connector overview**

The following table gives an overview of the Amazon Q Business GitHub (Cloud) connector and its supported features.

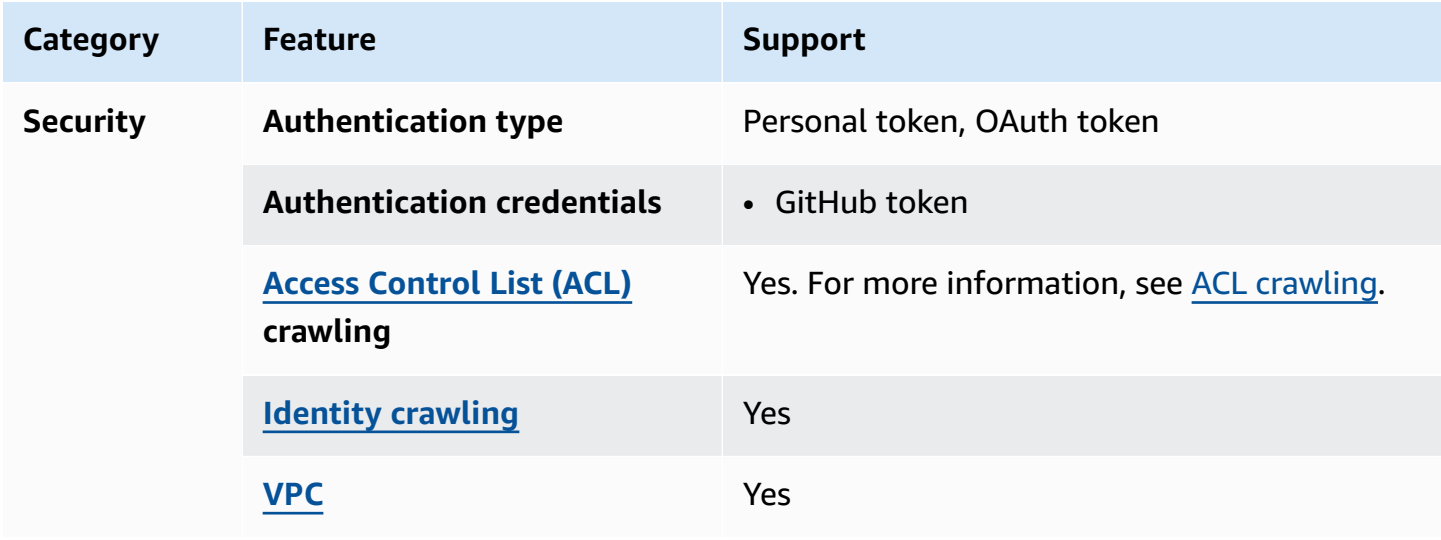

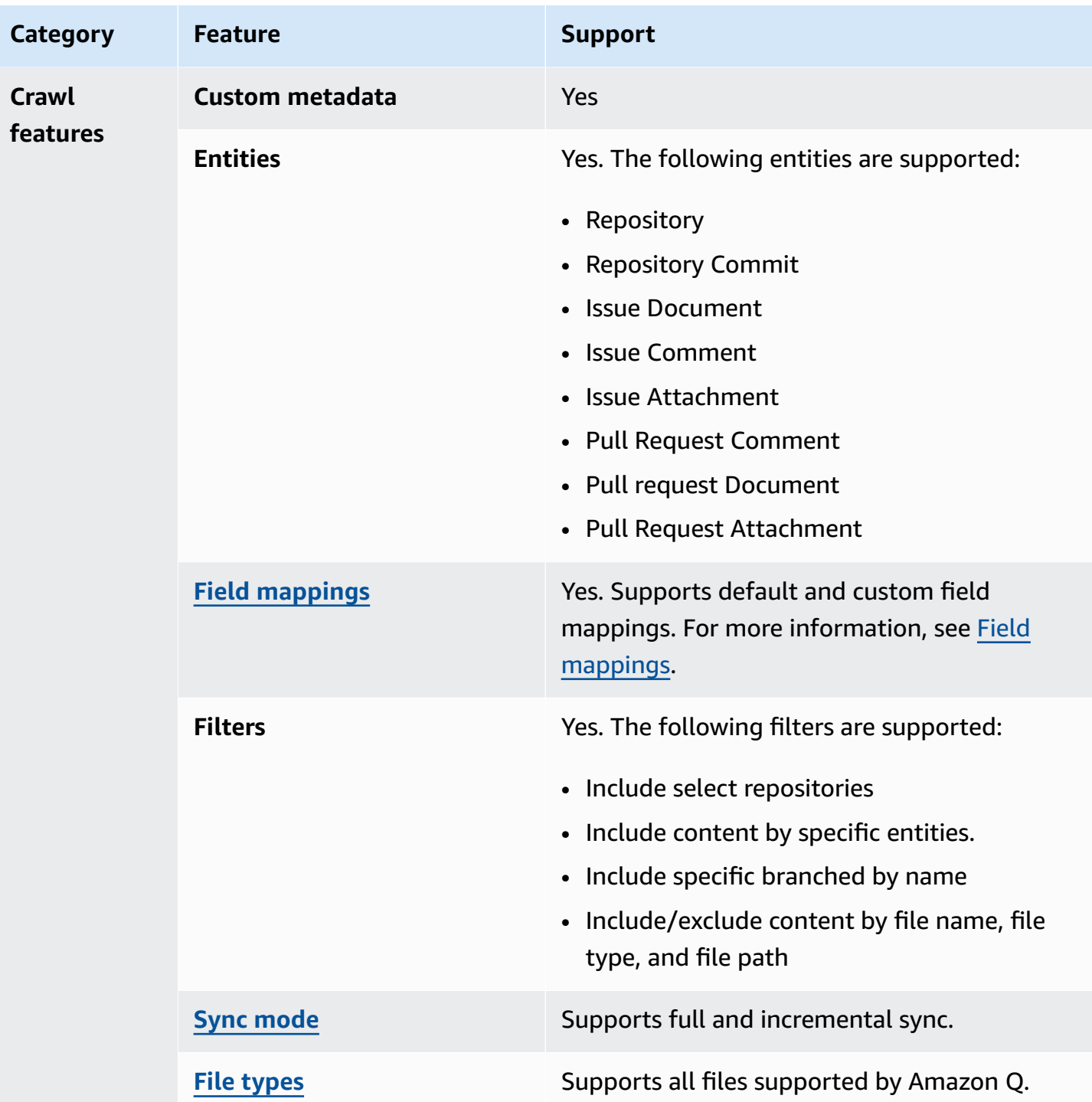

# <span id="page-746-0"></span>**Prerequisites for connecting Amazon Q Business to GitHub (Cloud)**

Before you begin, make sure that you have completed the following prerequisites.

## **In GitHub (Cloud), make sure you have:**

- Created a classic personal access token for authentication credentials. See [GitHub](https://docs.github.com/en/authentication/keeping-your-account-and-data-secure/creating-a-personal-access-token)  [documentation](https://docs.github.com/en/authentication/keeping-your-account-and-data-secure/creating-a-personal-access-token) on creating a personal access token.
- **Recommended:** Created an OAuth token for authentication credentials. Use OAuth token for better API throttle limits and connector performance. See GitHub [documentation](https://docs.github.com/en/rest/apps/oauth-applications?apiVersion=2022-11-28#about-oauth-apps-and-oauth-authorizations-of-github-apps) on OAuth [authorization](https://docs.github.com/en/rest/apps/oauth-applications?apiVersion=2022-11-28#about-oauth-apps-and-oauth-authorizations-of-github-apps).
- Noted the GitHub (Cloud) host URL for the type of GitHub (Cloud) service that you use. For example, the host URL for GitHub (Cloud) Cloud could be *https://api.github.com*.
- Noted the name of your organization for GitHub (Cloud) the GitHub Enterprise account you want to connect to. You can find your organization name by logging into GitHub (Cloud) desktop and selecting **Your organizations** under your profile picture dropdown.
- Added the following OAuth scope permissions in GitHub (Cloud):
	- repo:status Grants read/write access to commit statuses in public and private repositories. This scope is only necessary to grant other users or services access to private repository commit statuses without granting access to the code.
	- repo deployment Grants access to deployment statuses for public and private repositories. This scope is only necessary to grant other users or services access to deployment statuses, without granting access to the code.
	- public\_repo Limits access to public repositories. That includes read/write access to code, commit statuses, repository projects, collaborators, and deployment statuses for public repositories and organizations. Also required for starring public repositories.
	- repo: invite Grants accept/decline abilities for invitations to collaborate on a repository. This scope is only necessary to grant other users or services access to invites without granting access to the code.
	- security\_events Grants: read and write access to security events in the code scanning API. This scope is only necessary to grant other users or services access to security events without granting access to the code.
	- read: org Read-only access to organization membership, organization projects, and team membership.
	- user: email Grants read access to a user's email addresses. Required by Amazon Q Business to crawl ACLs.
	- user: follow Grants access to follow or unfollow other users. Required by Amazon Q Business to crawl ACLs.
- read: user Grants access to read a user's profile data. Required by Amazon Q Business to crawl ACLs.
- workflow Grants the ability to add and update GitHub Actions workflow files. Workflow files can be committed without this scope if the same file (with both the same path and contents) exists on another branch in the same repository.

For more information, see [Scopes](https://docs.github.com/en/apps/oauth-apps/building-oauth-apps/scopes-for-oauth-apps) for OAuth apps in GitHub Docs.

#### **In your AWS account, make sure you have:**

- Created an [IAM](https://docs.aws.amazon.com/amazonq/latest/qbusiness-ug/iam-roles.html#iam-roles-ds) role for your data source and, if using the Amazon Q API, noted the ARN of the IAM role.
- Stored your GitHub (Cloud) authentication credentials in an AWS Secrets Manager secret and, if using the Amazon Q API, noted the ARN of the secret.

## *(i)* Note

If you're a console user, you can create the IAM role and Secrets Manager secret as part of configuring your Amazon Q application on the console.

For a list of things to consider while configuring your data source, see Data source [connector](https://docs.aws.amazon.com/amazonq/latest/qbusiness-ug/connector-best-practices.html) [configuration](https://docs.aws.amazon.com/amazonq/latest/qbusiness-ug/connector-best-practices.html) best practices.

# <span id="page-748-0"></span>**Connecting Amazon Q Business to GitHub (Cloud) using the console**

The following procedure outlines how to connect Amazon Q Business to GitHub (Cloud) using the AWS Management Console.

## **Connecting Amazon Q to GitHub (Cloud)**

- 1. Sign in to the AWS Management Console and open the Amazon Q console at [https://](https://console.aws.amazon.com/amazonq/business/?region=us-east-1) [console.aws.amazon.com/amazonq/business/.](https://console.aws.amazon.com/amazonq/business/?region=us-east-1)
- 2. Complete the steps to create your Amazon Q [application.](https://docs.aws.amazon.com/amazonq/latest/qbusiness-ug/create-app.html)
- 3. Complete the steps for [selecting](https://docs.aws.amazon.com/amazonq/latest/qbusiness-ug/native-retriever.html) an Amazon Q retriever.
- 4. Then, from **Data sources** Add an available data source to connect your Amazon Q application.

You can add up to 5 data sources.

- 5. Then, on the **GitHub (Cloud)** page, enter the following information:
- 6. **Name** Name your data source for easy tracking.

**Note:** You can include hyphens (-) but not spaces. Maximum of 1,000 alphanumeric characters.

- 7. **Source** Choose your GitHub (Cloud) source details.
	- a. **GitHub (Cloud) source** Choose GitHub (Cloud) Enterprise Cloud.
	- b. **GitHub (Cloud) host URL** Enter the GitHub (Cloud) host name with the protocol (http:// or https://). For example: *https://api.github.com*.
	- c. **GitHub (Cloud) organization name** You can find your organization name when you log in to GitHub (Cloud) desktop and go to **Your organizations** under your profile picture dropdown.
- 8. **Authorization** Amazon Q Business crawls ACL information by default to ensure responses are generated only from documents your end users have access to. See [Authorization](https://docs.aws.amazon.com/amazonq/latest/qbusiness-ug/connector-concepts.html#connector-authorization) for more details.
- 9. **Authentication** Enter the following information for your **AWS Secrets Manager secret**.
	- a. **Secret name** A name for your secret.
	- b. **GitHub (Cloud) token** Enter the access token you created in GitHub.
- 10. **Configure VPC and security group –** *optional* Choose whether you want to use a VPC. If you do, enter the following information:
	- a. **Subnets** Select up to 6 repository subnets that define the subnets and IP ranges the repository instance uses in the selected VPC.
	- b. **VPC security groups** Choose up to 10 security groups that allow access to your data source. Ensure that the security group allows incoming traffic from Amazon EC2 instances and devices outside your VPC. For databases, security group instances are required.

For more information, see [VPC](https://docs.aws.amazon.com/amazonq/latest/qbusiness-ug/connector-concepts.html#connector-vpc).

11. **Identity crawler** – Amazon Q crawls identity information from your data source by default to ensure responses are generated only from documents end users have access to. For more information, see [Identity](https://docs.aws.amazon.com/amazonq/latest/qbusiness-ug/connector-concepts.html#connector-identity-crawler) crawler.

12. **IAM role** – Choose an existing IAM role or create an IAM role to access your repository credentials and index content.

For more information, see [IAM](https://docs.aws.amazon.com/amazonq/latest/qbusiness-ug/github-cloud-connector.html#github-cloud-iam) role.

- 13. In **Sync scope**, enter the following information:
	- a. **Select repositories to crawl**—Select between crawling **All** repositories or **Select repositories**.

If you choose **Select repositories**, add names for the repositories in **Name of repository** and, optionally, the name of any specific branches in **Name of branch**.

- b. For **Maximum single file size** Specify the file size limit in MBs that Amazon Q will crawl. Amazon Q will crawl only the files within the size limit you define. The default file size is 50MB. The maximum file size should be greater than 0MB and less than or equal to 50MB.
- c. **Additional configuration –** *optional* Configure the following settings:
	- **Content types** Select the file types you want to include.
	- **Regex patterns** Regular expression patterns to include or exclude certain files. You can add up to 100 patterns.
- 14. In **Sync mode**, choose how you want to update your index when your data source content changes. When you sync your data source with Amazon Q for the first time, all content is synced by default.
	- **Full sync** Sync all content regardless of the previous sync status.
	- **New or modified content sync** Sync only new and modified documents.
	- **New, modified, or deleted content sync** Sync only new, modified, and deleted documents.

For more details, see Sync [mode](https://docs.aws.amazon.com/amazonq/latest/qbusiness-ug/connector-concepts.html#connector-sync-mode).

- 15. In **Sync run schedule**, for **Frequency** Choose how often Amazon Q will sync with your data source. For more details, see Sync run [schedule.](https://docs.aws.amazon.com/amazonq/latest/qbusiness-ug/connector-concepts.html#connector-sync-run)
- 16. **Tags -** *optional* Add tags to search and filter your resources or track your AWS costs. See [Tags](https://docs.aws.amazon.com/amazonq/latest/qbusiness-ug/tagging.html) for more details.
- 17. **Field mappings** A list of data source document attributes to map to your index fields. Add the fields from the **Data source details** page after you finish adding your data source. You can choose from two types of fields:
- a. **Default** Automatically created by Amazon Q on your behalf based on common fields in your data source. You can't edit these.
- b. **Custom** Automatically created by Amazon Q on your behalf based on common fields in your data source. You can edit these. You can also create and add new custom fields.

#### **Note**

Support for adding custom fields varies by connector. You won't see the **Add field** option if your connector doesn't support adding custom fields.

For more information, see [Field mappings.](https://docs.aws.amazon.com/amazonq/latest/qbusiness-ug/connector-concepts.html#connector-field-mappings)

18. To finish connecting your data source to Amazon Q, select **Add data source**.

You are taken to the **Data source details**, where you can view your data source configuration details.

19. In **Data source details**, choose **Sync now** to allow Amazon Q to begin syncing (crawling and ingesting) data from your data source. When the sync job finishes, your data source is ready to use.

#### **A** Note

You can also choose to view CloudWatch logs for your data source sync job by selecting **View CloudWatch logs**. If you get a Resource not found exception when you try to view your CloudWatch logs for a data source sync job in progress, it can be because the CloudWatch logs are not available yet. Wait for some time and check again.

# <span id="page-751-0"></span>**Connecting Amazon Q Business to GitHub (Cloud) using APIs**

You use the [CreateDataSource](https://docs.aws.amazon.com/amazonq/latest/api-reference/API_CreateDataSource.html) action to connect a data source to your Amazon Q application.

Then, you use the configuration parameter to provide a JSON schema with all other configuration information specific to your data source connector.

For an example of the API request, see [CreateDataSource](https://docs.aws.amazon.com/amazonq/latest/api-reference/API_CreateDataSource.html) in the Amazon Q API Reference.

You use the [CreateDataSource](https://docs.aws.amazon.com/amazonq/latest/api-reference/API_CreateDataSource.html) action to connect a data source to your Amazon Q application.

Then, you use the configuration parameter to provide a JSON schema with all other configuration information specific to your data source connector.

For an example of the API request, see [CreateDataSource](https://docs.aws.amazon.com/amazonq/latest/api-reference/API_CreateDataSource.html) in the Amazon Q API Reference.

#### **GitHub JSON schema**

The following is the GitHub JSON schema:

```
{ 
       "$schema": "http://json-schema.org/draft-04/schema#", 
       "type": "object", 
       "properties": { 
              "connectionConfiguration": { 
                     "type": "object", 
                     "properties": { 
                            "repositoryEndpointMetadata": { 
                                  "type": "object", 
                                  "properties": { 
                                         "type": { 
                                               "type": "string" 
\},
                                         "hostUrl": { 
                                               "type": "string", 
                                               "pattern": "https://.*" 
\},
                                         "organizationName": { 
                                               "type": "string" 
 } 
\mathbb{R}, \mathbb{R}, \mathbb{R}, \mathbb{R}, \mathbb{R}, \mathbb{R}, \mathbb{R}, \mathbb{R}, \mathbb{R}, \mathbb{R}, \mathbb{R}, \mathbb{R}, \mathbb{R}, \mathbb{R}, \mathbb{R}, \mathbb{R}, \mathbb{R}, \mathbb{R}, \mathbb{R}, \mathbb{R}, \mathbb{R}, \mathbb{R},  "required": [ 
                                         "type", 
                                         "hostUrl", 
                                         "organizationName" 
\sim 100 \sim 100 \sim 100 \sim 100 \sim 100 \sim 100 \sim 100 \sim 100 \sim 100 \sim 100 \sim 100 \sim 100 \sim 100 \sim 100 \sim 100 \sim 100 \sim 100 \sim 100 \sim 100 \sim 100 \sim 100 \sim 100 \sim 100 \sim 100 \sim 
 } 
                    }, 
                     "required": [ 
                           "repositoryEndpointMetadata" 
 ] 
              }, 
              "repositoryConfigurations": { 
                     "type": "object", 
                     "properties": {
```

```
 "ghRepository": { 
                      "type": "object", 
                      "properties": { 
                          "fieldMappings": { 
                              "type": "array", 
                              "items": [ 
\{ "type": "object", 
                                       "properties": { 
                                           "indexFieldName": { 
                                               "type": "string" 
\}, \overline{\phantom{a}} "indexFieldType": { 
                                               "type": "string", 
                                               "enum": [ 
                                                    "STRING", 
                                                    "STRING_LIST", 
 "DATE" 
) and the contract of the contract of \mathbf{I}\}, \overline{\phantom{a}} "dataSourceFieldName": { 
                                               "type": "string" 
\}, \overline{\phantom{a}} "dateFieldFormat": { 
                                               "type": "string", 
                                               "pattern": "yyyy-MM-dd'T'HH:mm:ss'Z'" 
 } 
 }, 
                                       "required": [ 
                                           "indexFieldName", 
                                           "indexFieldType", 
                                           "dataSourceFieldName" 
) and the contract of the contract of \mathbb{R}^n . The contract of \mathbb{R}^n } 
) and the contract of the contract \mathbf{J} } 
\}, \{ "required": [ 
                          "fieldMappings" 
\sim 100 \sim 100 \sim 100 \sim 100 \sim 100 \sim 100 \sim 100 \sim 100 \sim 100 \sim 100 \sim 100 \sim 100 \sim 100 \sim 100 \sim 100 \sim 100 \sim 100 \sim 100 \sim 100 \sim 100 \sim 100 \sim 100 \sim 100 \sim 100 \sim 
                 }, 
                 "ghCommit": { 
                      "type": "object", 
                      "properties": {
```

```
 "fieldMappings": { 
                              "type": "array", 
                              "items": [ 
\{ "type": "object", 
                                       "properties": { 
                                           "indexFieldName": { 
                                               "type": "string" 
\}, \overline{\phantom{a}} "indexFieldType": { 
                                               "type": "string", 
                                               "enum": [ 
                                                   "STRING", 
                                                   "STRING_LIST", 
 "DATE" 
) and the contract of the contract of \mathbf{I}\}, \overline{\phantom{a}} "dataSourceFieldName": { 
                                               "type": "string" 
\}, \overline{\phantom{a}} "dateFieldFormat": { 
                                               "type": "string", 
                                               "pattern": "yyyy-MM-dd'T'HH:mm:ss'Z'" 
 } 
 }, 
                                       "required": [ 
                                           "indexFieldName", 
                                           "indexFieldType", 
                                           "dataSourceFieldName" 
) and the contract of the contract of \mathbb{R}^n . The contract of \mathbb{R}^n } 
) and the contract of the contract \mathbf{J} } 
\}, \{ "required": [ 
                          "fieldMappings" 
\sim 100 \sim 100 \sim 100 \sim 100 \sim 100 \sim 100 \sim 100 \sim 100 \sim 100 \sim 100 \sim 100 \sim 100 \sim 100 \sim 100 \sim 100 \sim 100 \sim 100 \sim 100 \sim 100 \sim 100 \sim 100 \sim 100 \sim 100 \sim 100 \sim 
                 "ghIssueDocument": { 
                      "type": "object", 
                      "properties": { 
                          "fieldMappings": { 
                              "type": "array", 
                              "items": [
```
},

```
\{ "type": "object", 
                                     "properties": { 
                                          "indexFieldName": { 
                                              "type": "string" 
\}, \overline{\phantom{a}} "indexFieldType": { 
                                              "type": "string", 
                                              "enum": [ 
                                                  "STRING", 
                                                  "STRING_LIST", 
 "DATE" 
) and the contract of the contract of \mathbf{I}\}, \overline{\phantom{a}} "dataSourceFieldName": { 
                                              "type": "string" 
\}, \overline{\phantom{a}} "dateFieldFormat": { 
                                              "type": "string", 
                                              "pattern": "yyyy-MM-dd'T'HH:mm:ss'Z'" 
 } 
 }, 
                                     "required": [ 
                                         "indexFieldName", 
                                         "indexFieldType", 
                                          "dataSourceFieldName" 
) and the contract of the contract of \mathbb{R}^n . The contract of \mathbb{R}^n } 
) and the contract of the contract \mathbf{J} } 
\}, \{ "required": [ 
                         "fieldMappings" 
\sim 100 \sim 100 \sim 100 \sim 100 \sim 100 \sim 100 \sim 100 \sim 100 \sim 100 \sim 100 \sim 100 \sim 100 \sim 100 \sim 100 \sim 100 \sim 100 \sim 100 \sim 100 \sim 100 \sim 100 \sim 100 \sim 100 \sim 100 \sim 100 \sim 
                 "ghIssueComment": { 
                     "type": "object", 
                     "properties": { 
                         "fieldMappings": { 
                             "type": "array", 
                             "items": [ 
\{ "type": "object", 
                                     "properties": {
```
},
```
 "indexFieldName": { 
                                               "type": "string" 
\}, \overline{\phantom{a}} "indexFieldType": { 
                                               "type": "string", 
                                               "enum": [ 
                                                   "STRING", 
                                                   "STRING_LIST", 
 "DATE" 
) and the contract of the contract of \mathbf{I}\}, \overline{\phantom{a}} "dataSourceFieldName": { 
                                               "type": "string" 
\}, \overline{\phantom{a}} "dateFieldFormat": { 
                                               "type": "string", 
                                               "pattern": "yyyy-MM-dd'T'HH:mm:ss'Z'" 
 } 
 }, 
                                      "required": [ 
                                           "indexFieldName", 
                                           "indexFieldType", 
                                           "dataSourceFieldName" 
) and the contract of the contract of \mathbb{R}^n . The contract of \mathbb{R}^n } 
) and the contract of the contract \mathbf{J}_{\mathbf{r}} } 
\}, \{ "required": [ 
                          "fieldMappings" 
\sim 100 \sim 100 \sim 100 \sim 100 \sim 100 \sim 100 \sim 100 \sim 100 \sim 100 \sim 100 \sim 100 \sim 100 \sim 100 \sim 100 \sim 100 \sim 100 \sim 100 \sim 100 \sim 100 \sim 100 \sim 100 \sim 100 \sim 100 \sim 100 \sim 
                 }, 
                 "ghIssueAttachment": { 
                     "type": "object", 
                     "properties": { 
                          "fieldMappings": { 
                              "type": "array", 
                              "items": [ 
\{ "type": "object", 
                                      "properties": { 
                                           "indexFieldName": { 
                                               "type": "string" 
\}, \overline{\phantom{a}}
```

```
 "indexFieldType": { 
                                                "type": "string", 
                                                "enum": [ 
                                                    "STRING", 
                                                    "STRING_LIST", 
 "DATE" 
) and the contract of the contract of \mathbf{I}\}, \overline{\phantom{a}} "dataSourceFieldName": { 
                                                "type": "string" 
\}, \overline{\phantom{a}} "dateFieldFormat": { 
                                                "type": "string", 
                                                "pattern": "yyyy-MM-dd'T'HH:mm:ss'Z'" 
 } 
 }, 
                                       "required": [ 
                                           "indexFieldName", 
                                           "indexFieldType", 
                                           "dataSourceFieldName" 
) and the contract of the contract of \mathbb{R}^n . The contract of \mathbb{R}^n } 
) and the contract of the contract \mathbf{J}_{\mathbf{r}} } 
\}, \{ "required": [ 
                          "fieldMappings" 
\sim 100 \sim 100 \sim 100 \sim 100 \sim 100 \sim 100 \sim 100 \sim 100 \sim 100 \sim 100 \sim 100 \sim 100 \sim 100 \sim 100 \sim 100 \sim 100 \sim 100 \sim 100 \sim 100 \sim 100 \sim 100 \sim 100 \sim 100 \sim 100 \sim 
                  }, 
                  "ghPRDocument": { 
                      "type": "object", 
                      "properties": { 
                          "fieldMappings": { 
                               "type": "array", 
                               "items": [ 
\{ "type": "object", 
                                       "properties": { 
                                            "indexFieldName": { 
                                                "type": "string" 
\}, \overline{\phantom{a}} "indexFieldType": { 
                                                "type": "string", 
                                                "enum": [
```

```
 "STRING", 
                                                  "STRING_LIST", 
 "DATE" 
) and the contract of the contract of \mathbf{I}\}, \overline{\phantom{a}} "dataSourceFieldName": { 
                                              "type": "string" 
\}, \overline{\phantom{a}} "dateFieldFormat": { 
                                              "type": "string", 
                                              "pattern": "yyyy-MM-dd'T'HH:mm:ss'Z'" 
 } 
 }, 
                                     "required": [ 
                                          "indexFieldName", 
                                          "indexFieldType", 
                                          "dataSourceFieldName" 
) and the contract of the contract of \mathbb{R}^n . The contract of \mathbb{R}^n } 
) and the contract of the contract \mathbf{J}_{\mathbf{r}} } 
\}, \{ "required": [ 
                         "fieldMappings" 
\sim 100 \sim 100 \sim 100 \sim 100 \sim 100 \sim 100 \sim 100 \sim 100 \sim 100 \sim 100 \sim 100 \sim 100 \sim 100 \sim 100 \sim 100 \sim 100 \sim 100 \sim 100 \sim 100 \sim 100 \sim 100 \sim 100 \sim 100 \sim 100 \sim 
                 }, 
                 "ghPRComment": { 
                     "type": "object", 
                     "properties": { 
                         "fieldMappings": { 
                             "type": "array", 
                             "items": [ 
\{ "type": "object", 
                                     "properties": { 
                                          "indexFieldName": { 
                                              "type": "string" 
\}, \overline{\phantom{a}} "indexFieldType": { 
                                              "type": "string", 
                                              "enum": [ 
                                                  "STRING", 
                                                  "STRING_LIST", 
 "DATE"
```

```
) and the contract of the contract of \mathbf{I}\}, \overline{\phantom{a}} "dataSourceFieldName": { 
                                               "type": "string" 
\}, \overline{\phantom{a}} "dateFieldFormat": { 
                                               "type": "string", 
                                               "pattern": "yyyy-MM-dd'T'HH:mm:ss'Z'" 
 } 
 }, 
                                      "required": [ 
                                           "indexFieldName", 
                                           "indexFieldType", 
                                           "dataSourceFieldName" 
) and the contract of the contract of \mathbb{R}^n . The contract of \mathbb{R}^n } 
) and the contract of the contract \mathbf{J}_{\mathbf{r}} } 
\}, \{ "required": [ 
                          "fieldMappings" 
\sim 100 \sim 100 \sim 100 \sim 100 \sim 100 \sim 100 \sim 100 \sim 100 \sim 100 \sim 100 \sim 100 \sim 100 \sim 100 \sim 100 \sim 100 \sim 100 \sim 100 \sim 100 \sim 100 \sim 100 \sim 100 \sim 100 \sim 100 \sim 100 \sim 
                 }, 
                 "ghPRAttachment": { 
                     "type": "object", 
                     "properties": { 
                          "fieldMappings": { 
                              "type": "array", 
                              "items": [ 
\{ "type": "object", 
                                      "properties": { 
                                           "indexFieldName": { 
                                               "type": "string" 
\}, \overline{\phantom{a}} "indexFieldType": { 
                                               "type": "string", 
                                               "enum": [ 
                                                   "STRING", 
                                                   "STRING_LIST", 
 "DATE" 
) and the contract of the contract of \mathbf{I}\}, \overline{\phantom{a}} "dataSourceFieldName": {
```

```
 "type": "string" 
\}, \overline{\phantom{a}} "dateFieldFormat": { 
                                                     "type": "string", 
                                                     "pattern": "yyyy-MM-dd'T'HH:mm:ss'Z'" 
 } 
 }, 
                                           "required": [ 
                                                "indexFieldName", 
                                                "indexFieldType", 
                                                "dataSourceFieldName" 
) and the contract of the contract of \mathbb{R}^n . The contract of \mathbb{R}^n } 
) and the contract of the contract \mathbf{J} } 
\}, \{ "required": [ 
                             "fieldMappings" 
\sim 100 \sim 100 \sim 100 \sim 100 \sim 100 \sim 100 \sim 100 \sim 100 \sim 100 \sim 100 \sim 100 \sim 100 \sim 100 \sim 100 \sim 100 \sim 100 \sim 100 \sim 100 \sim 100 \sim 100 \sim 100 \sim 100 \sim 100 \sim 100 \sim 
 } 
 } 
          }, 
          "additionalProperties": { 
               "type": "object", 
               "properties": { 
                   "isCrawlAcl": { 
                        "type": "boolean" 
                   }, 
                   "maxFileSizeInMegaBytes": { 
                        "type": "string" 
                   }, 
                   "fieldForUserId": { 
                        "type": "string" 
                   }, 
                   "crawlRepository": { 
                        "type": "boolean" 
                   }, 
                   "crawlRepositoryDocuments": { 
                        "type": "boolean" 
                   }, 
                   "crawlIssue": { 
                        "type": "boolean" 
                   }, 
                   "crawlIssueComment": {
```

```
 "type": "boolean" 
                  }, 
                  "crawlIssueCommentAttachment": { 
                       "type": "boolean" 
                  }, 
                  "crawlPullRequest": { 
                       "type": "boolean" 
                  }, 
                  "crawlPullRequestComment": { 
                       "type": "boolean" 
                  }, 
                  "crawlPullRequestCommentAttachment": { 
                       "type": "boolean" 
                  }, 
                   "repositoryFilter": { 
                       "type": "array", 
                       "items": [ 
 { 
                                "type": "object", 
                                "properties": { 
                                     "repositoryName": { 
                                         "type": "string" 
\}, \{ "branchNameList": { 
                                         "type": "array", 
                                         "items": { 
                                              "type": "string" 
 } 
 } 
 } 
 } 
\sim 100 \sim 100 \sim 100 \sim 100 \sim 100 \sim 100 \sim 100 \sim 100 \sim 100 \sim 100 \sim 100 \sim 100 \sim 100 \sim 100 \sim 100 \sim 100 \sim 100 \sim 100 \sim 100 \sim 100 \sim 100 \sim 100 \sim 100 \sim 100 \sim 
                  }, 
                  "inclusionFolderNamePatterns": { 
                       "type": "array", 
                       "items": { 
                            "type": "string" 
1 1 1 1 1 1 1
                  }, 
                   "inclusionFileTypePatterns": { 
                       "type": "array", 
                       "items": { 
                            "type": "string" 
1 1 1 1 1 1 1
```

```
 }, 
                 "inclusionFileNamePatterns": { 
                      "type": "array", 
                      "items": { 
                          "type": "string" 
1 1 1 1 1 1 1
                 }, 
                 "exclusionFolderNamePatterns": { 
                      "type": "array", 
                      "items": { 
                          "type": "string" 
1 1 1 1 1 1 1
                 }, 
                 "exclusionFileTypePatterns": { 
                      "type": "array", 
                      "items": { 
                          "type": "string" 
1 1 1 1 1 1 1
                 }, 
                 "exclusionFileNamePatterns": { 
                      "type": "array", 
                      "items": { 
                          "type": "string" 
1 1 1 1 1 1 1
 } 
             }, 
             "required": [] 
         }, 
         "type": { 
             "type": "string", 
             "pattern": "GITHUB" 
         }, 
         "syncMode": { 
             "type": "string", 
             "enum": [ 
                 "FULL_CRAWL", 
                 "FORCED_FULL_CRAWL", 
                 "CHANGE_LOG" 
 ] 
         }, 
         "enableIdentityCrawler": { 
             "type": "boolean" 
         }, 
         "secretArn": {
```

```
 "type": "string", 
               "minLength": 20, 
               "maxLength": 2048 
          } 
     }, 
     "version": { 
          "type": "string", 
          "anyOf": [ 
              { 
                   "pattern": "1.0.0" 
 } 
          ] 
     }, 
     "required": [ 
          "connectionConfiguration", 
          "repositoryConfigurations", 
          "syncMode", 
          "additionalProperties", 
          "enableIdentityCrawler" 
     ]
}
```
The following table provides information about important JSON keys to configure.

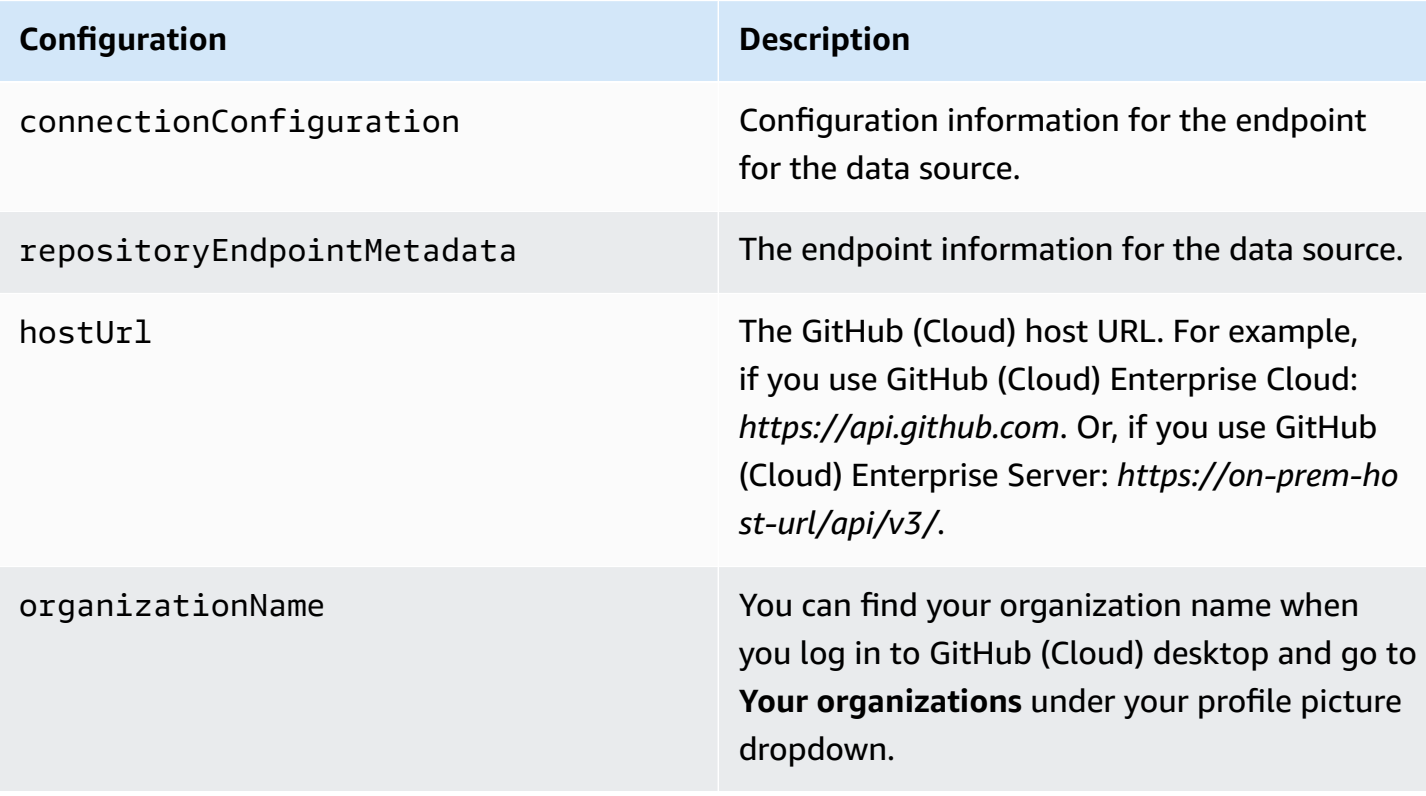

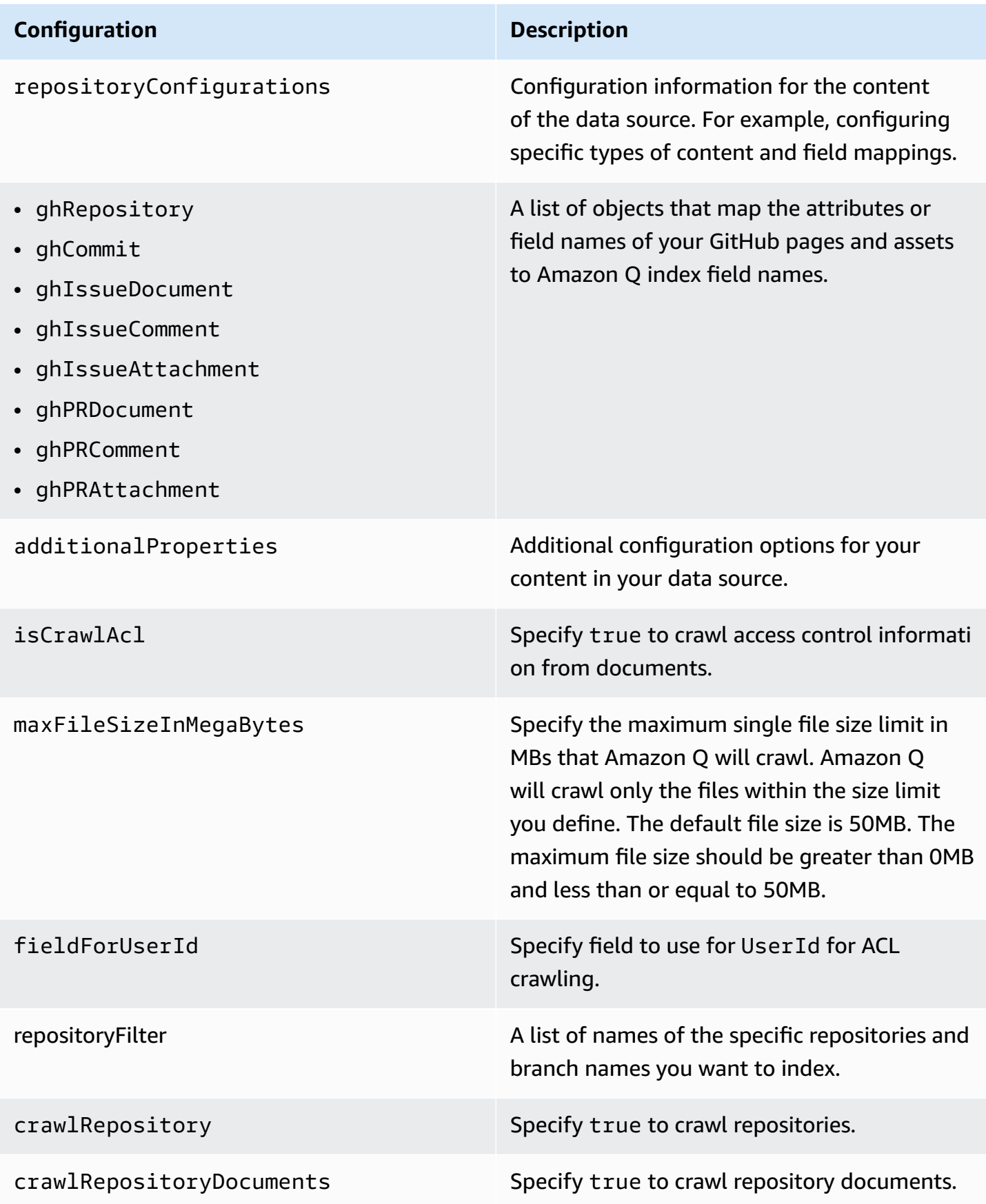

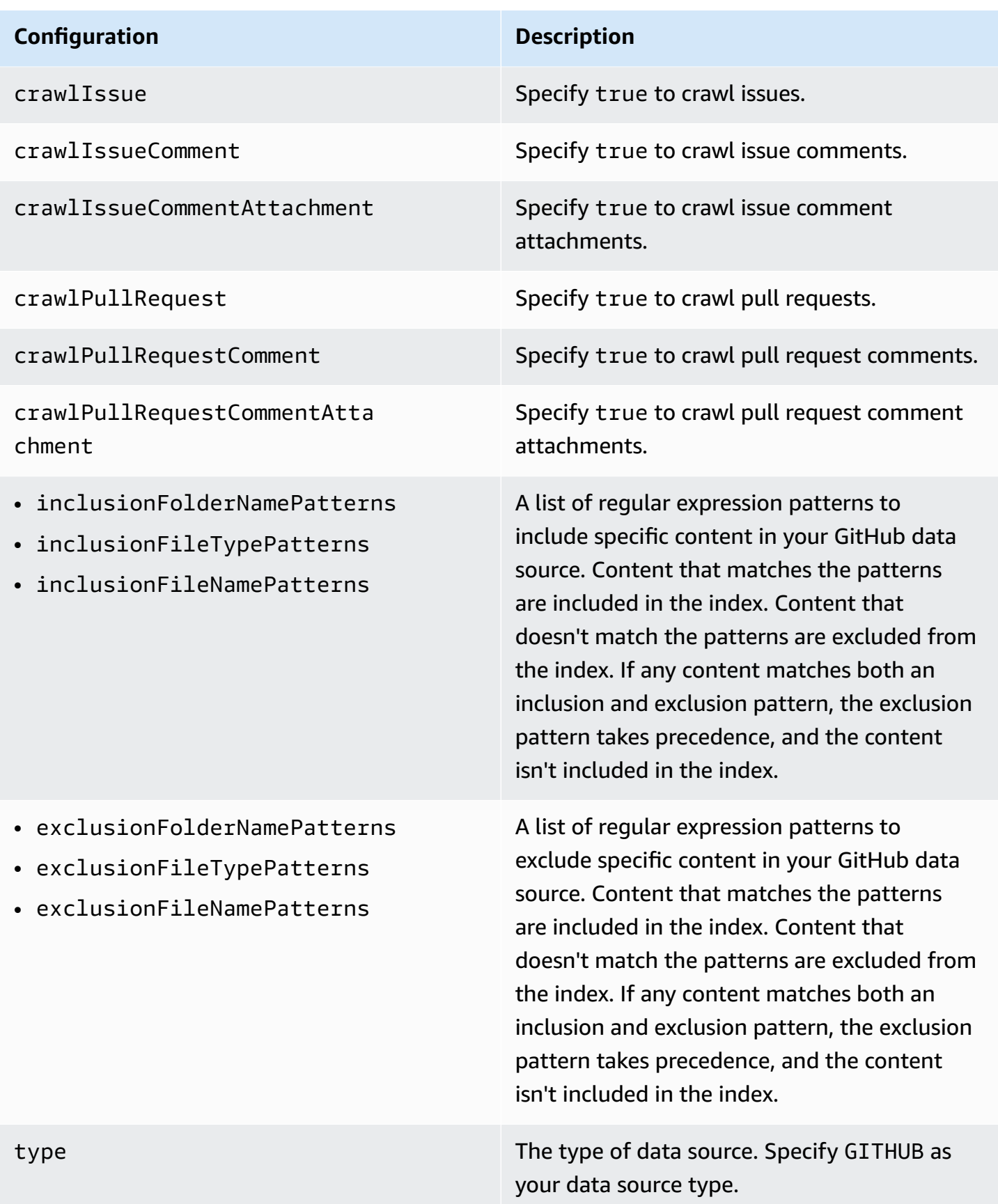

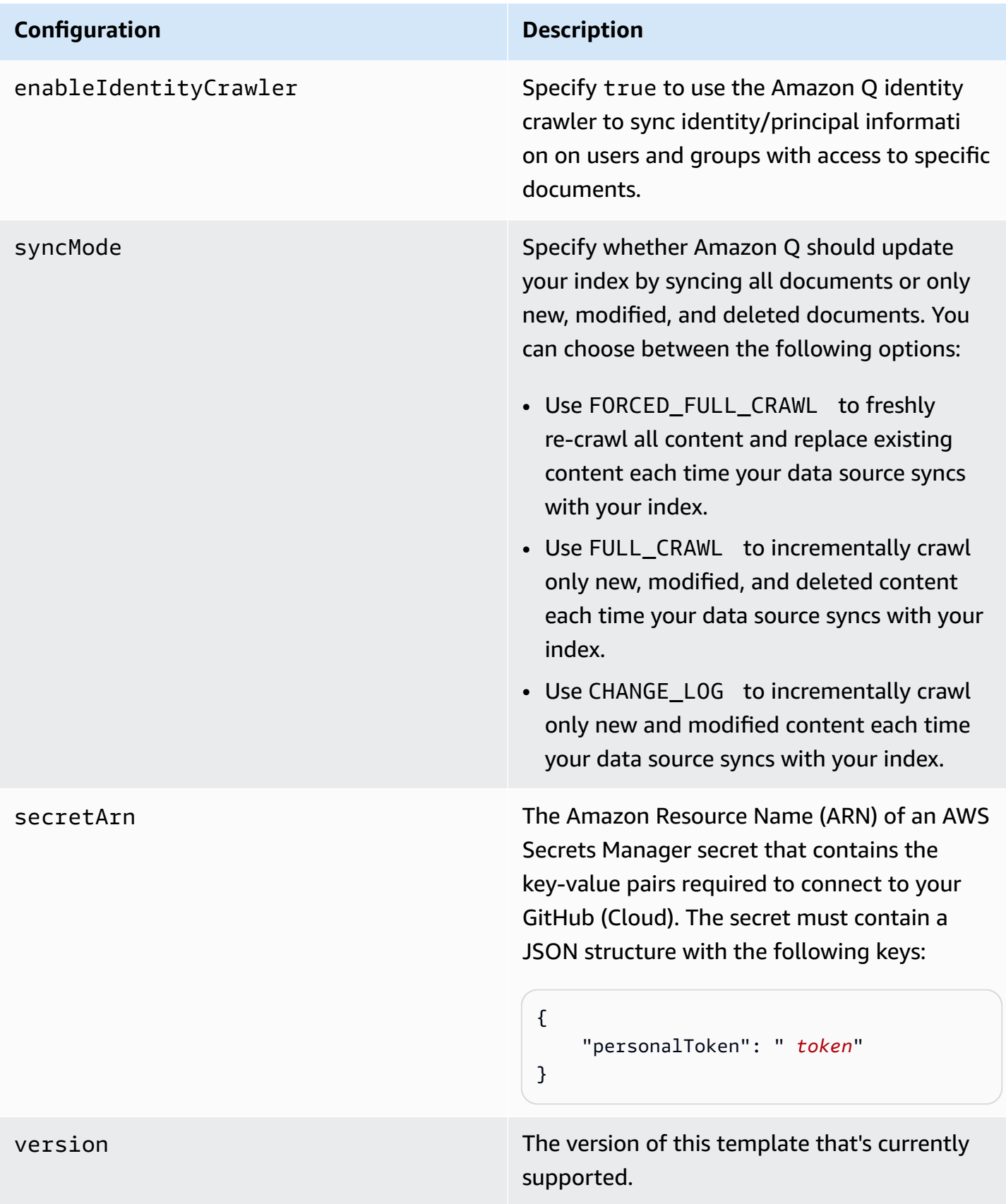

# **How Amazon Q Business connector crawls GitHub (Cloud) ACLs**

When you connect an GitHub (Cloud) data source to Amazon Q Business, Amazon Q crawls ACL information attached to a document (user and group information) from your GitHub (Cloud) instance. If you choose to activate ACL crawling, the information can be used to filter chat responses to your end user's document access level.

The user IDs are mapped as follows:

• Luser id – User IDs exist in GitHub on files where there are set access permissions. They are mapped from the user emails as the IDs in GitHub.

For more information, see:

- [Authorization](https://docs.aws.amazon.com/amazonq/latest/qbusiness-ug/connector-concepts.html#connector-authorization)
- [Identity](https://docs.aws.amazon.com/amazonq/latest/qbusiness-ug/connector-concepts.html#connector-identity-crawler) crawler
- [Understanding](https://docs.aws.amazon.com/amazonq/latest/qbusiness-ug/connector-principal-store.html) User Store

# **Amazon Q BusinessGitHub (Cloud) data source connector field mappings**

To improve retrieved results and customize the end user chat experience, Amazon Q Business enables you to map document attributes from your data sources to fields in your Amazon Q index.

Amazon Q offers two kinds of attributes to map to index fields:

- **Reserved or default** Reserved attributes are based on document attributes that commonly occur in most data. You can use reserved attributes to map commonly occurring document attributes in your data source to Amazon Q index fields.
- **Custom** You can create custom attributes to map document attributes that are unique to your data to Amazon Q index fields.

When you connect Amazon Q to a data source, Amazon Q automatically maps specific data source document attributes to fields within an Amazon Q index. If a document attribute in your data source doesn't have a attribute mapping already available, or if you want to map additional document attributes to index fields, use the custom field mappings to specify how a data source attribute maps to an Amazon Q index field. You create field mappings by editing your data source after your application and retriever are created.

To learn more about document attributes and how they work in Amazon Q, see [Document](https://docs.aws.amazon.com/amazonq/latest/qbusiness-ug/doc-attributes-types.html)  [attributes](https://docs.aws.amazon.com/amazonq/latest/qbusiness-ug/doc-attributes-types.html) and types in Amazon Q.

### **Important**

Filtering using document attributes in chat is only supported through the API.

The Amazon Q GitHub connector supports the following entities and the associated reserved and custom attributes.

### **Important**

If map any GitHub (Cloud) field to Amazon Q document title and document body fields, Amazon Q will generated responses from data in the document title and body.

### **A** Note

You can map any GitHub field to the document title or document body Amazon Q reserved/default index fields.

### **Supported entities and field mappings**

- [Repository](#page-769-0)
- [Repository](#page-769-1) Commit
- [Issue Document](#page-770-0)
- [Issue Comment](#page-771-0)
- Issue [Attachment](#page-772-0)
- Pull Request [Comment](#page-772-1)
- Pull Request [Document](#page-773-0)
- Pull Request [Attachment](#page-774-0)

### <span id="page-769-0"></span>**Repository**

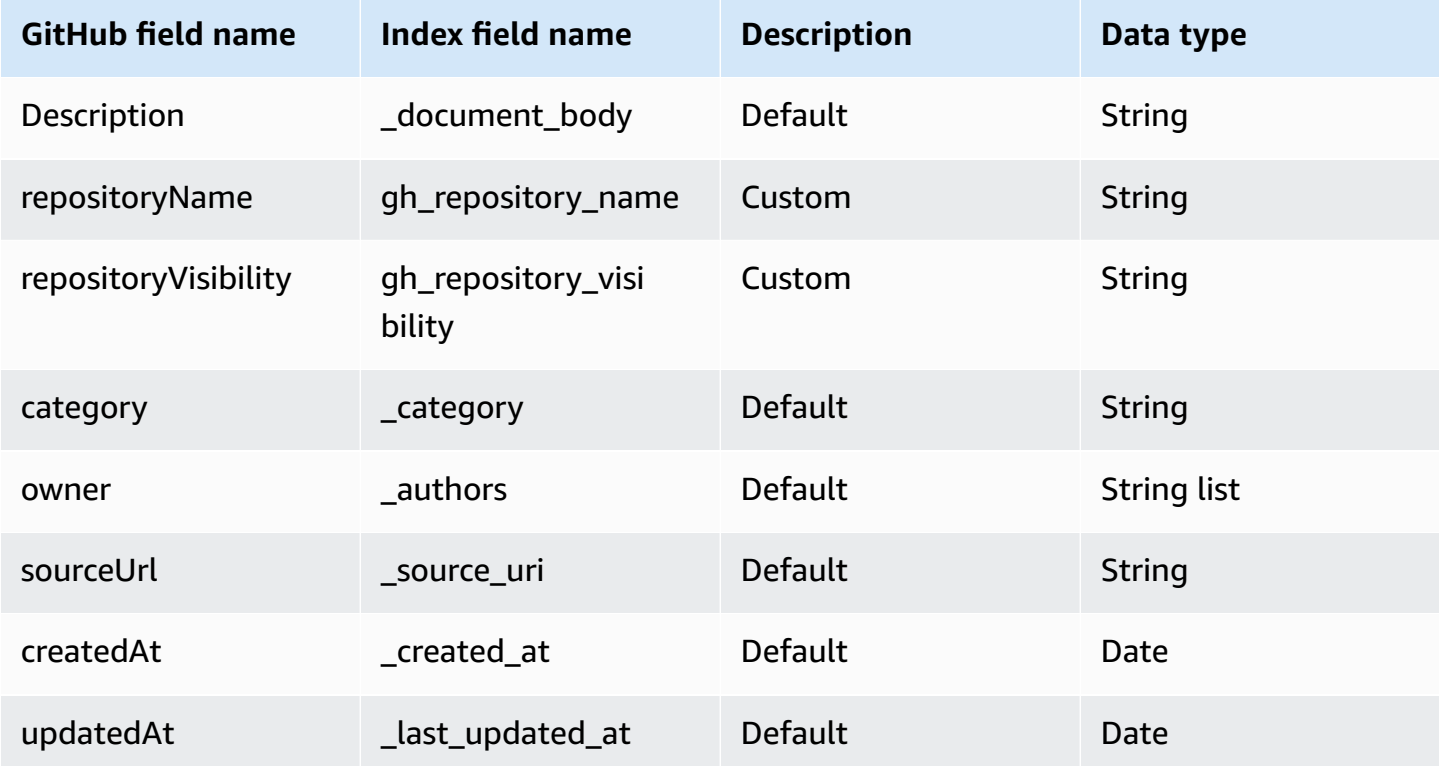

# <span id="page-769-1"></span>**Repository Commit**

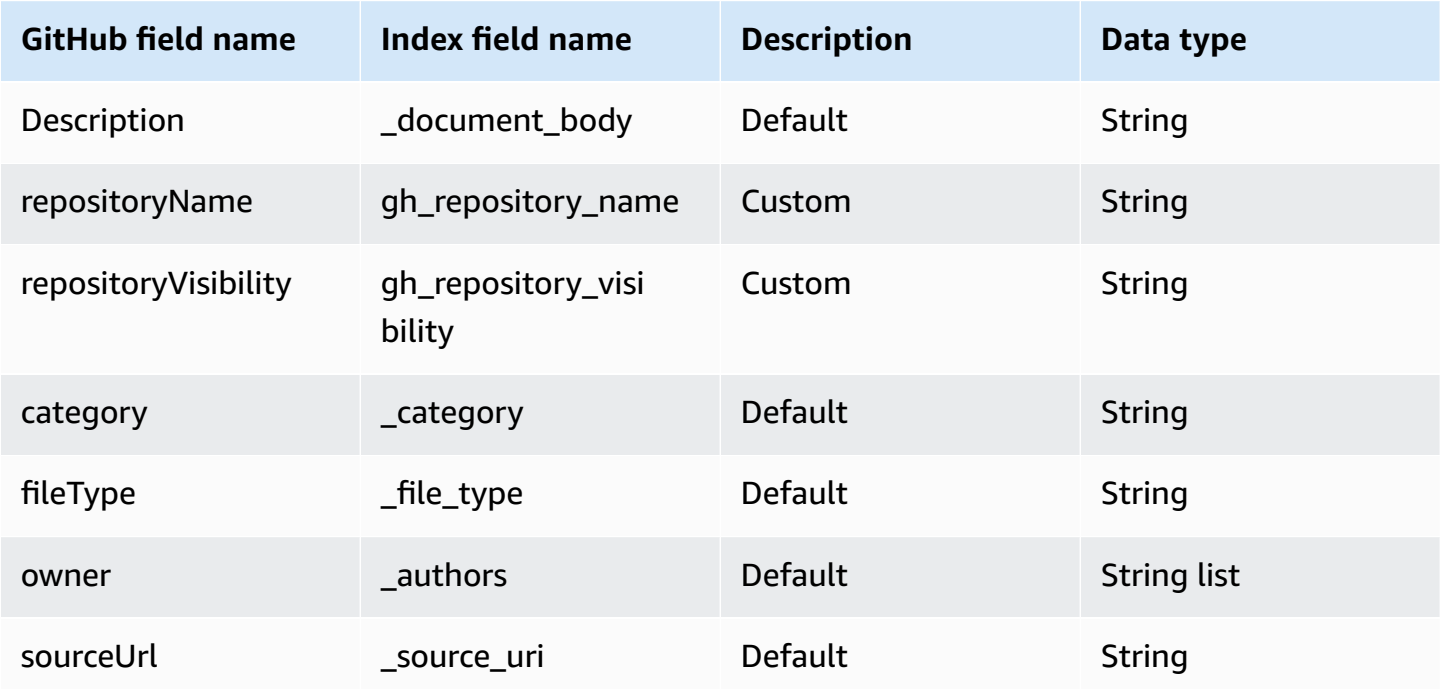

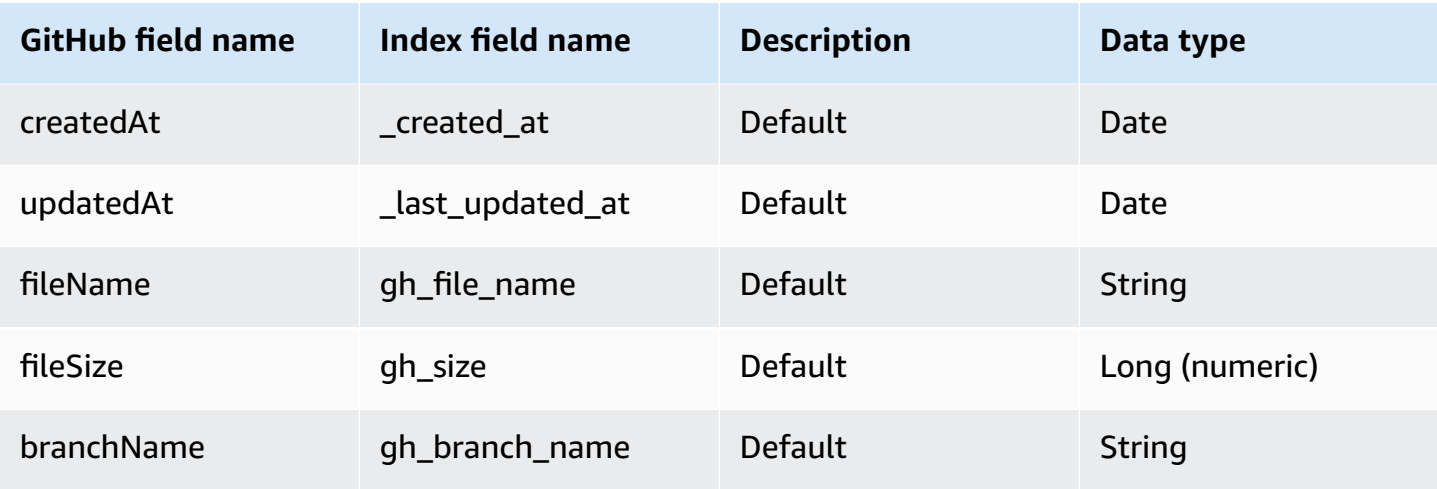

#### <span id="page-770-0"></span>**Issue Document**

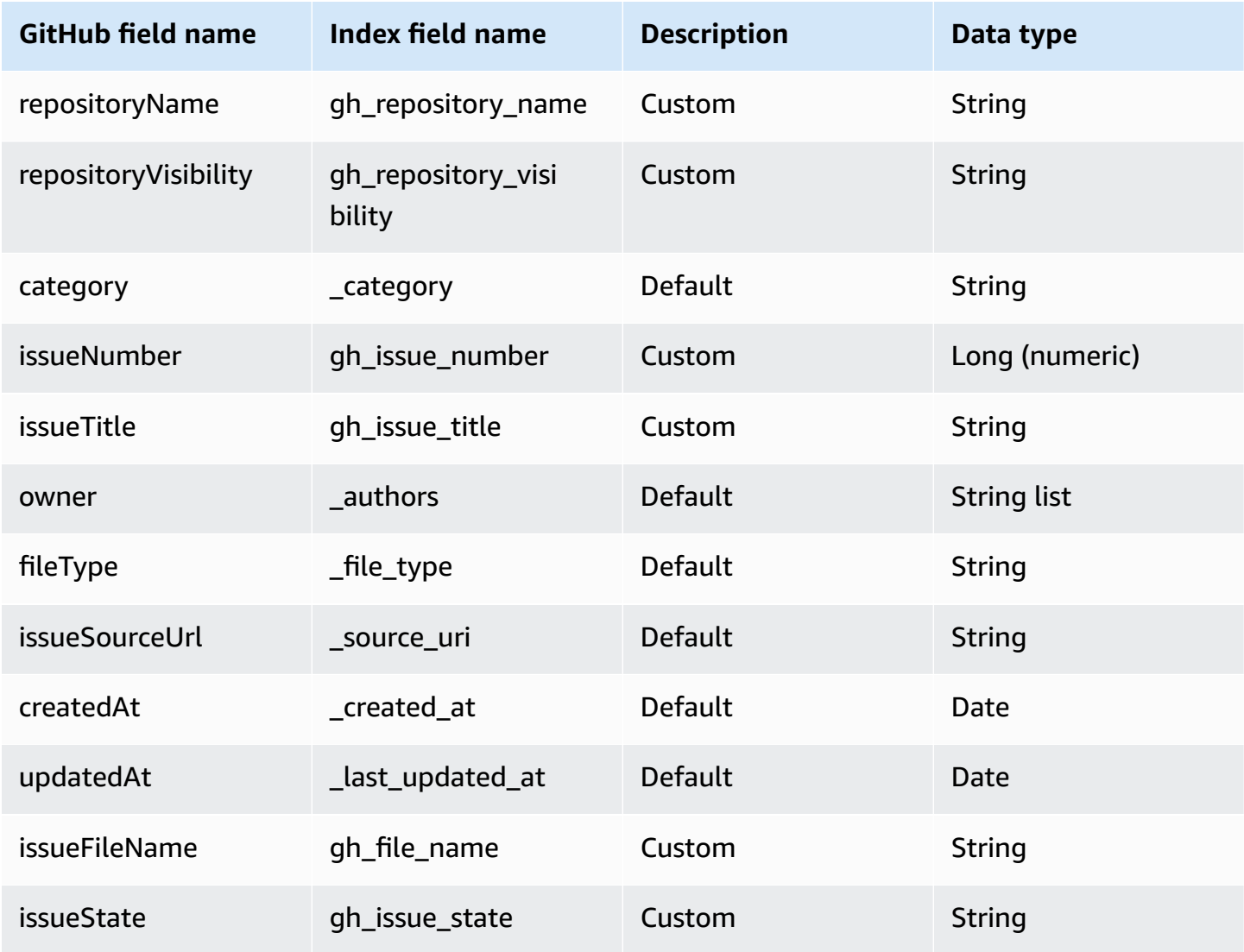

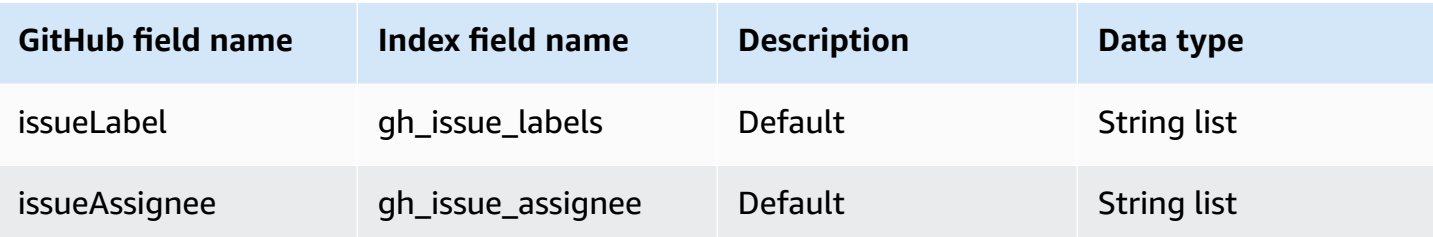

### <span id="page-771-0"></span>**Issue Comment**

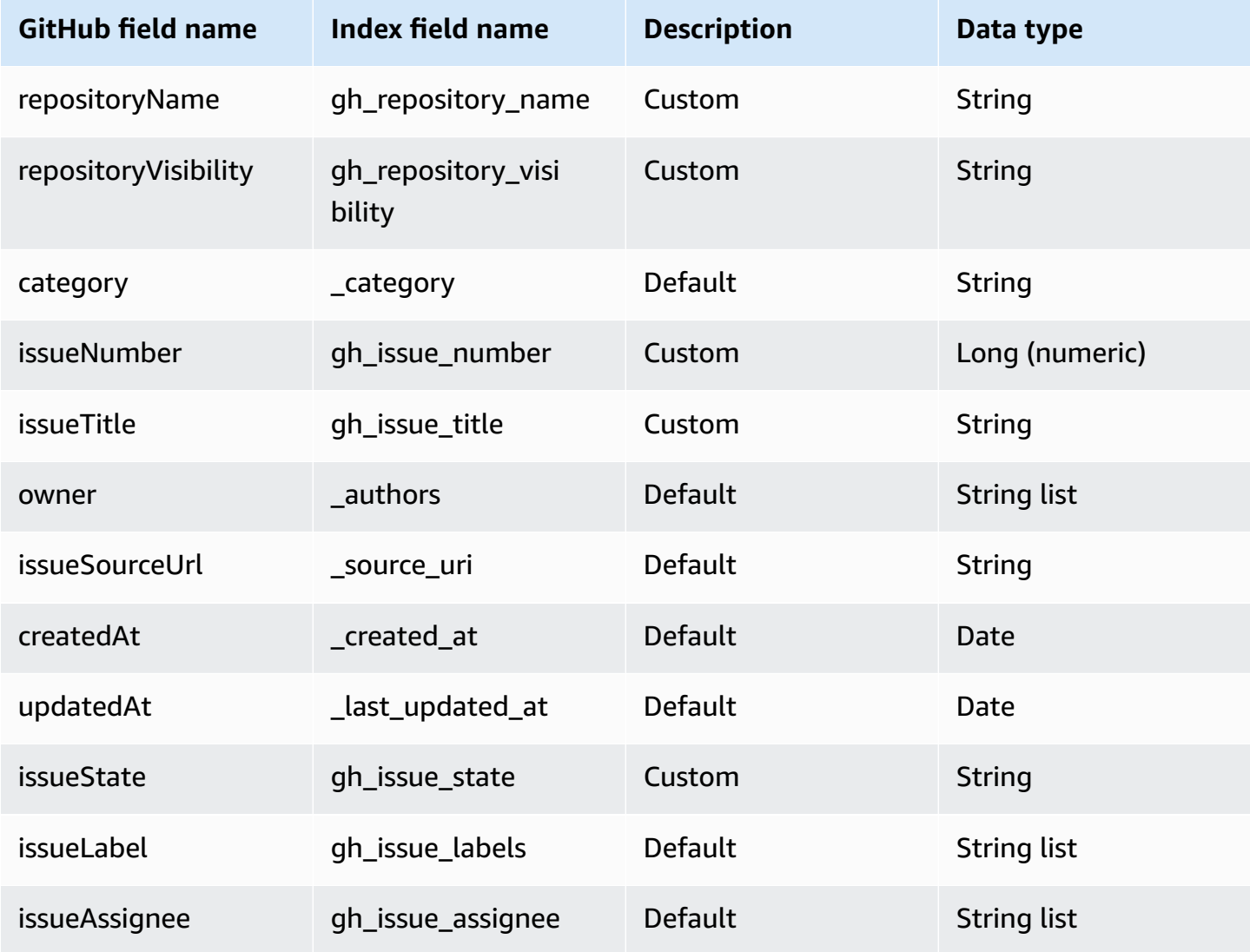

### <span id="page-772-0"></span>**Issue Attachment**

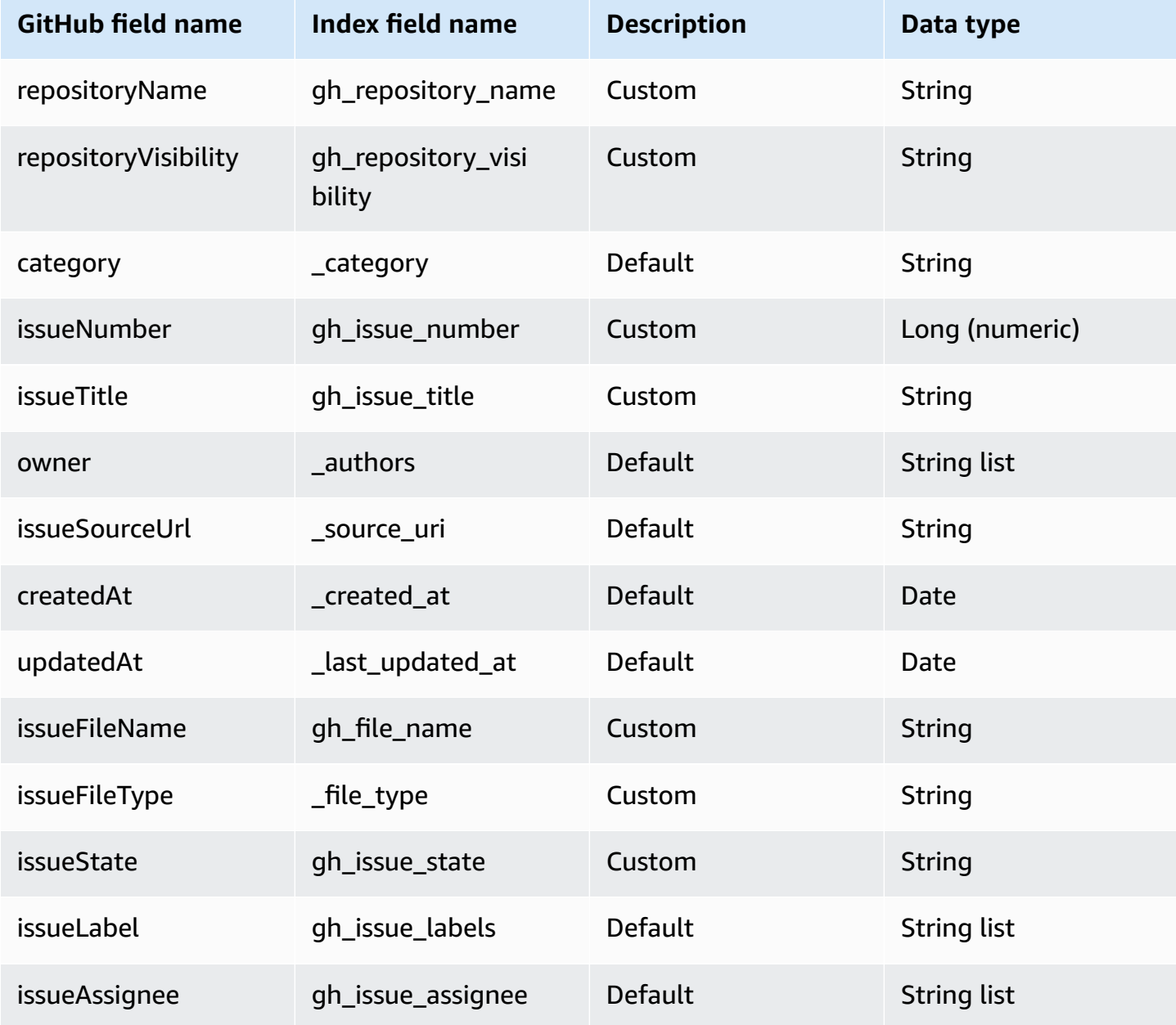

## <span id="page-772-1"></span>**Pull Request Comment**

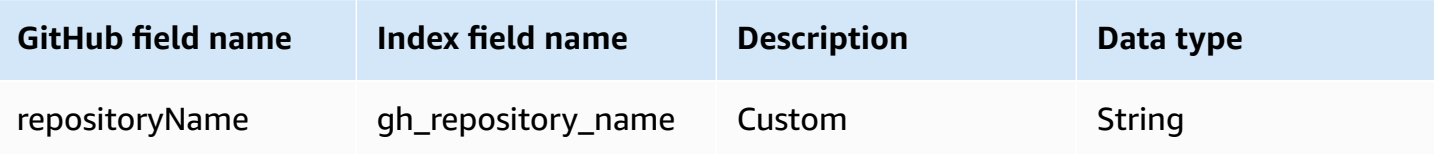

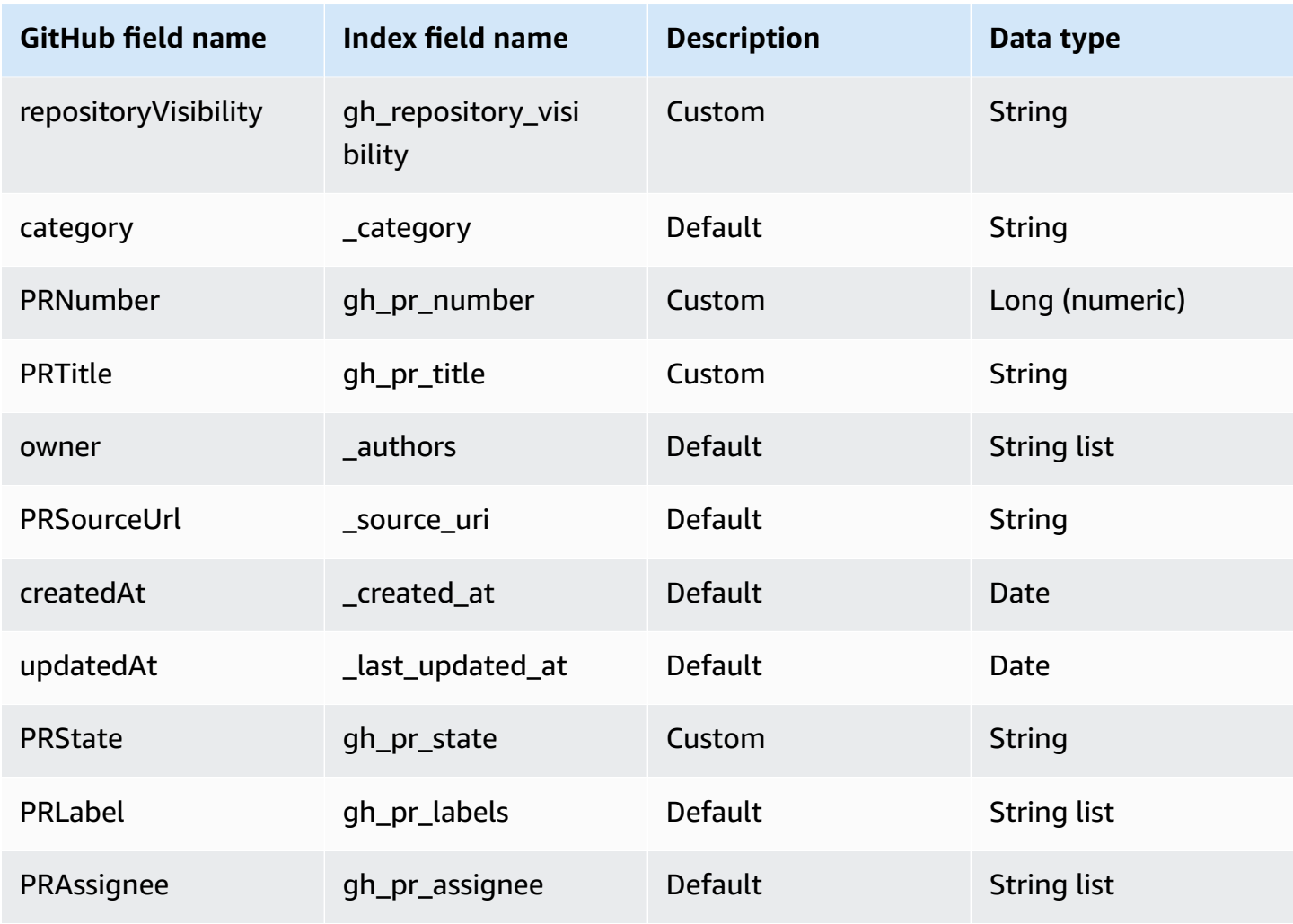

### <span id="page-773-0"></span>**Pull Request Document**

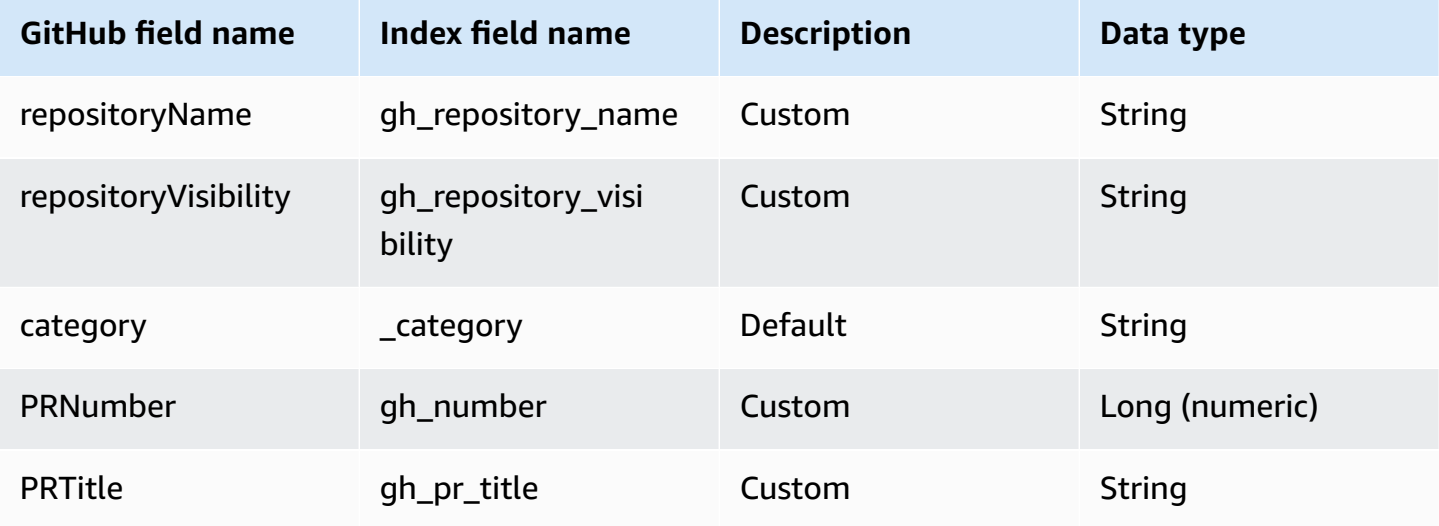

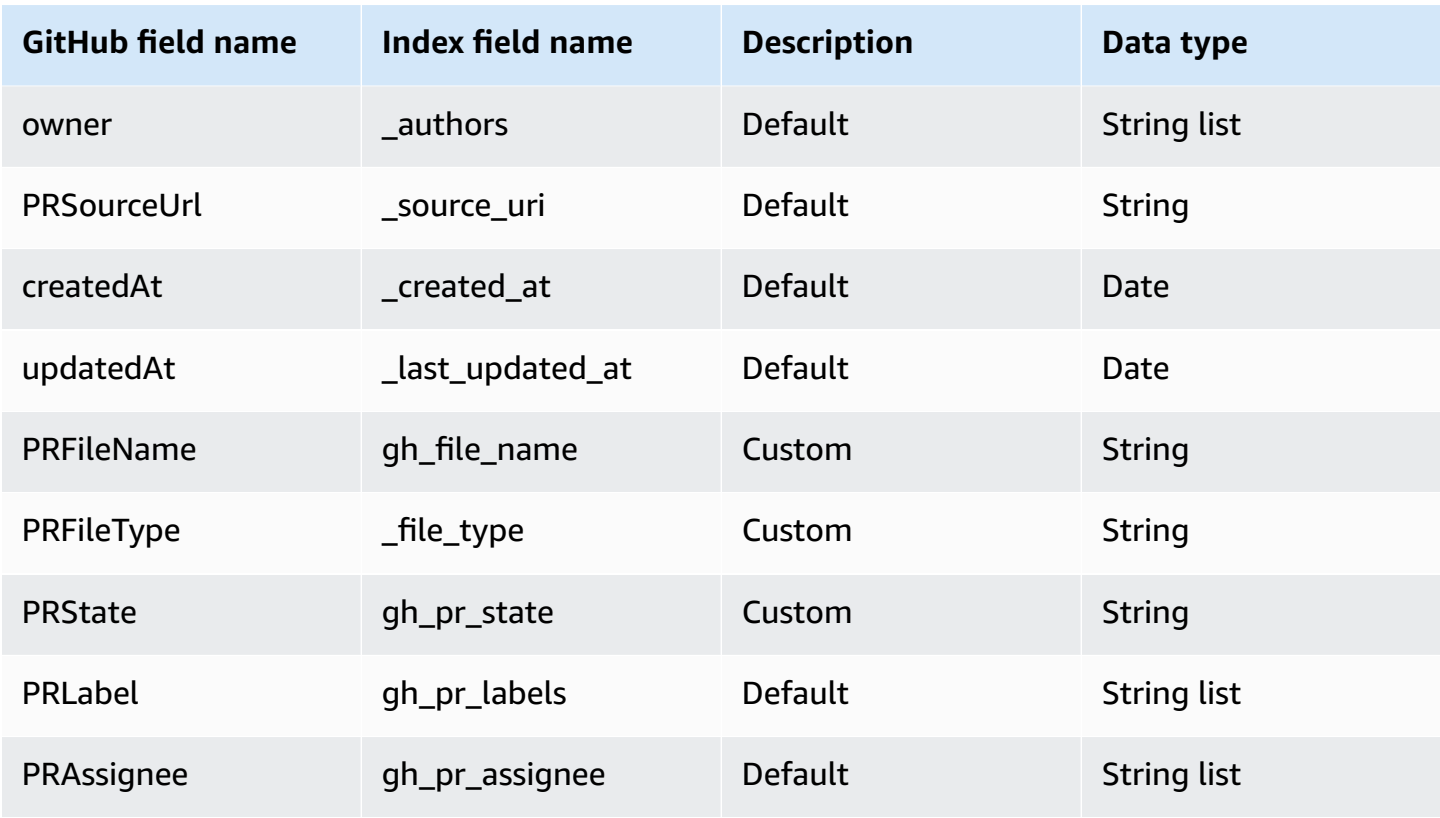

### <span id="page-774-0"></span>**Pull Request Attachment**

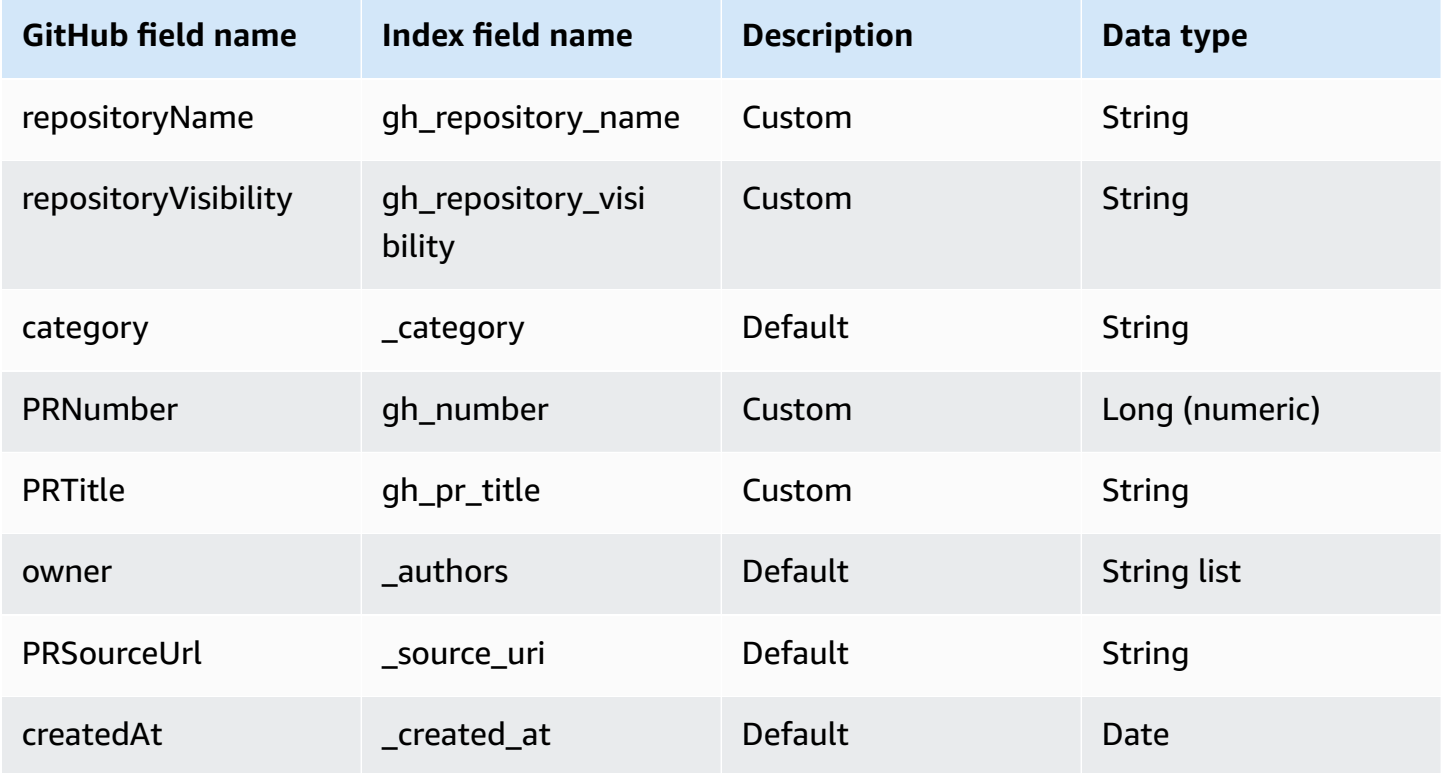

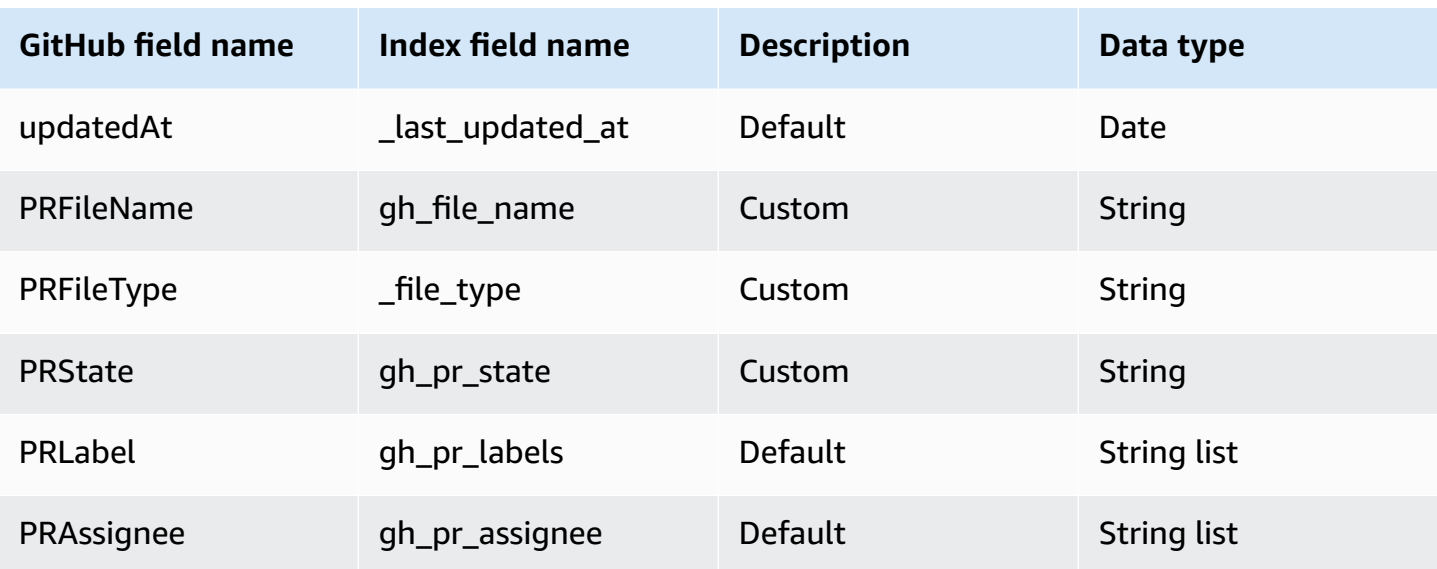

# **IAM role for Amazon Q BusinessGitHub (Cloud) connector**

If you use the AWS CLI or an AWS SDK, you must create an AWS Identity and Access Management (IAM) policy before you create an Amazon Q resource. When you call the operation, you provide the Amazon Resource Name (ARN) role with the policy attached.

If you use the AWS Management Console, you can create a new IAM role in the Amazon Q console or use an existing IAM role.

To connect your data source connector to Amazon Q, you must give Amazon Q an IAM role that has the following permissions:

- Permission to access the BatchPutDocument and BatchDeleteDocument operations to ingest documents.
- Permission to access the User [Store](https://docs.aws.amazon.com/amazonq/latest/qbusiness-ug/connector-principal-store.html) API operations to ingest user and group access control information from documents.
- Permission to access your AWS Secrets Manager secret to authenticate your data source connector instance.
- **(Optional)** If you're using Amazon VPC, permission to access your Amazon VPC.

```
{ 
   "Version": "2012-10-17", 
   "Statement": [ 
      {
```

```
 "Sid": "AllowsAmazonQToGetSecret", 
        "Effect": "Allow", 
        "Action": [ 
          "secretsmanager:GetSecretValue" 
       ], 
        "Resource": [ 
          "arn:aws:secretsmanager:{{region}}:{{account_id}}:secret:[[secret_id]]" 
       ] 
     }, 
     { 
       "Sid": "AllowsAmazonQToDecryptSecret", 
        "Effect": "Allow", 
        "Action": [ 
          "kms:Decrypt" 
       ], 
        "Resource": [ 
          "arn:aws:kms:{{region}}:{{account_id}}:key/[[key_id]]" 
        ], 
        "Condition": { 
          "StringLike": { 
            "kms:ViaService": [ 
              "secretsmanager.*.amazonaws.com" 
            ] 
          } 
       } 
     }, 
    \mathcal{L} "Sid": "AllowsAmazonQToIngestDocuments", 
        "Effect": "Allow", 
        "Action": [ 
          "qbusiness:BatchPutDocument", 
          "qbusiness:BatchDeleteDocument" 
       ], 
        "Resource": "arn:aws:qbusiness:{{region}}:{{source_account}}:application/
{{application_id}}/index/{{index_id}}" 
     }, 
     { 
        "Sid": "AllowsAmazonQToIngestPrincipalMapping", 
        "Effect": "Allow", 
        "Action": [ 
          "qbusiness:PutGroup", 
          "qbusiness:CreateUser", 
          "qbusiness:DeleteGroup", 
          "qbusiness:UpdateUser",
```

```
 "qbusiness:ListGroups" 
       ], 
       "Resource": [ 
          "arn:aws:qbusiness:{{region}}:{{account_id}}:application/{{application_id}}", 
          "arn:aws:qbusiness:{{region}}:{{account_id}}:application/{{application_id}}/
index/{{index_id}}", 
          "arn:aws:qbusiness:{{region}}:{{account_id}}:application/{{application_id}}/
index/{{index_id}}/data-source/*" 
       ] 
     }, 
     { 
       "Sid": "AllowsAmazonQToCreateAndDeleteNI", 
       "Effect": "Allow", 
       "Action": [ 
          "ec2:CreateNetworkInterface", 
          "ec2:DeleteNetworkInterface" 
       ], 
       "Resource": [ 
          "arn:aws:ec2:{{region}}:{{account_id}}:subnet/[[subnet_ids]]", 
          "arn:aws:ec2:{{region}}:{{account_id}}:security-group/[[security_group]]" 
       ] 
     }, 
     { 
       "Sid": "AllowsAmazonQToCreateAndDeleteNIForSpecificTag", 
       "Effect": "Allow", 
       "Action": [ 
          "ec2:CreateNetworkInterface", 
          "ec2:DeleteNetworkInterface" 
       ], 
       "Resource": "arn:aws:ec2:{{region}}:{{account_id}}:network-interface/*", 
       "Condition": { 
          "StringLike": { 
            "aws:RequestTag/AMAZON_Q": "qbusiness_{{account_id}}_{{application_id}}_*" 
          }, 
          "ForAllValues:StringEquals": { 
            "aws:TagKeys": [ 
              "AMAZON_Q" 
            ] 
         } 
       } 
     }, 
     { 
       "Sid": "AllowsAmazonQToCreateTags", 
       "Effect": "Allow",
```

```
 "Action": [ 
          "ec2:CreateTags" 
       ], 
       "Resource": "arn:aws:ec2:{{region}}:{{account_id}}:network-interface/*", 
       "Condition": { 
          "StringEquals": { 
            "ec2:CreateAction": "CreateNetworkInterface" 
         } 
       } 
     }, 
     { 
       "Sid": "AllowsAmazonQToCreateNetworkInterfacePermission", 
       "Effect": "Allow", 
       "Action": [ 
          "ec2:CreateNetworkInterfacePermission" 
       ], 
       "Resource": "arn:aws:ec2:{{region}}:{{account_id}}:network-interface/*", 
       "Condition": { 
          "StringLike": { 
            "aws:ResourceTag/AMAZON_Q": "qbusiness_{{account_id}}_{{application_id}}_*" 
         } 
       } 
     }, 
    { 
       "Sid": "AllowsAmazonQToDescribeResourcesForVPC", 
       "Effect": "Allow", 
       "Action": [ 
          "ec2:DescribeNetworkInterfaces", 
          "ec2:DescribeAvailabilityZones", 
          "ec2:DescribeNetworkInterfaceAttribute", 
          "ec2:DescribeVpcs", 
          "ec2:DescribeRegions", 
          "ec2:DescribeNetworkInterfacePermissions", 
          "ec2:DescribeSubnets" 
       ], 
       "Resource": "*" 
     } 
  \mathbf{I}}
```
### **To allow Amazon Q to assume a role, you must also use the following trust policy:**

{

```
 "Version": "2012-10-17", 
   "Statement": [ 
     { 
       "Sid": "AllowsAmazonQServicePrincipal", 
       "Effect": "Allow", 
       "Principal": { 
          "Service": "qbusiness.amazonaws.com" 
       }, 
       "Action": "sts:AssumeRole", 
       "Condition": { 
          "StringEquals": { 
            "aws:SourceAccount": "{{source_account}}" 
         }, 
         "ArnEquals": { 
            "aws:SourceArn": "arn:aws:qbusiness:{{region}}:
{{source_account}}:application/{{application_id}}" 
 } 
       } 
     } 
   ]
}
```
For more information on Amazon Q data source connector IAM roles, see IAM roles for [Amazon](https://docs.aws.amazon.com/amazonq/latest/qbusiness-ug/iam-roles.html#iam-roles-ds) Q data source [connectors](https://docs.aws.amazon.com/amazonq/latest/qbusiness-ug/iam-roles.html#iam-roles-ds).

# **Connecting GitHub (Server) to Amazon Q Business**

GitHub (Server) is a web-based hosting service for software development providing code storage and management services with version control. You can connect your GitHub (Server) instance to Amazon Q Business—using either the AWS Management Console, CLI, or the [CreateDataSource](https://docs.aws.amazon.com/amazonq/latest/api-reference/API_CreateDataSource.html) API —and create an Amazon Q web experience.

### **Learn more**

- For an overview of the Amazon Q web experience creation process, see [Configuring an](https://docs.aws.amazon.com/amazonq/latest/qbusiness-ug/create-application.html)  [application.](https://docs.aws.amazon.com/amazonq/latest/qbusiness-ug/create-application.html)
- For an overview of connector features, see Data source [connector](https://docs.aws.amazon.com/amazonq/latest/qbusiness-ug/connector-concepts.html) concepts.
- For information about connector configuration best practices, see Connector [configuration](https://docs.aws.amazon.com/amazonq/latest/qbusiness-ug/connector-best-practices.html) best [practices](https://docs.aws.amazon.com/amazonq/latest/qbusiness-ug/connector-best-practices.html).

### **Topics**

- GitHub (Server) [connector](#page-780-0) overview
- [Prerequisites](#page-781-0) for connecting Amazon Q Business to GitHub (Server)
- [Connecting](#page-783-0) Amazon Q Business to GitHub (Server) using the console
- [Connecting](#page-786-0) Amazon Q Business to GitHub (Server) using APIs
- How Amazon Q Business [connector](#page-802-0) crawls GitHub (Server) ACLs
- Amazon Q [BusinessGitHub](#page-802-1) (Server) data source connector field mappings
- IAM role for Amazon Q [BusinessGitHub](#page-810-0) (Server) connector

### <span id="page-780-0"></span>**GitHub (Server) connector overview**

The following table gives an overview of the Amazon Q Business GitHub (Server) connector and its supported features.

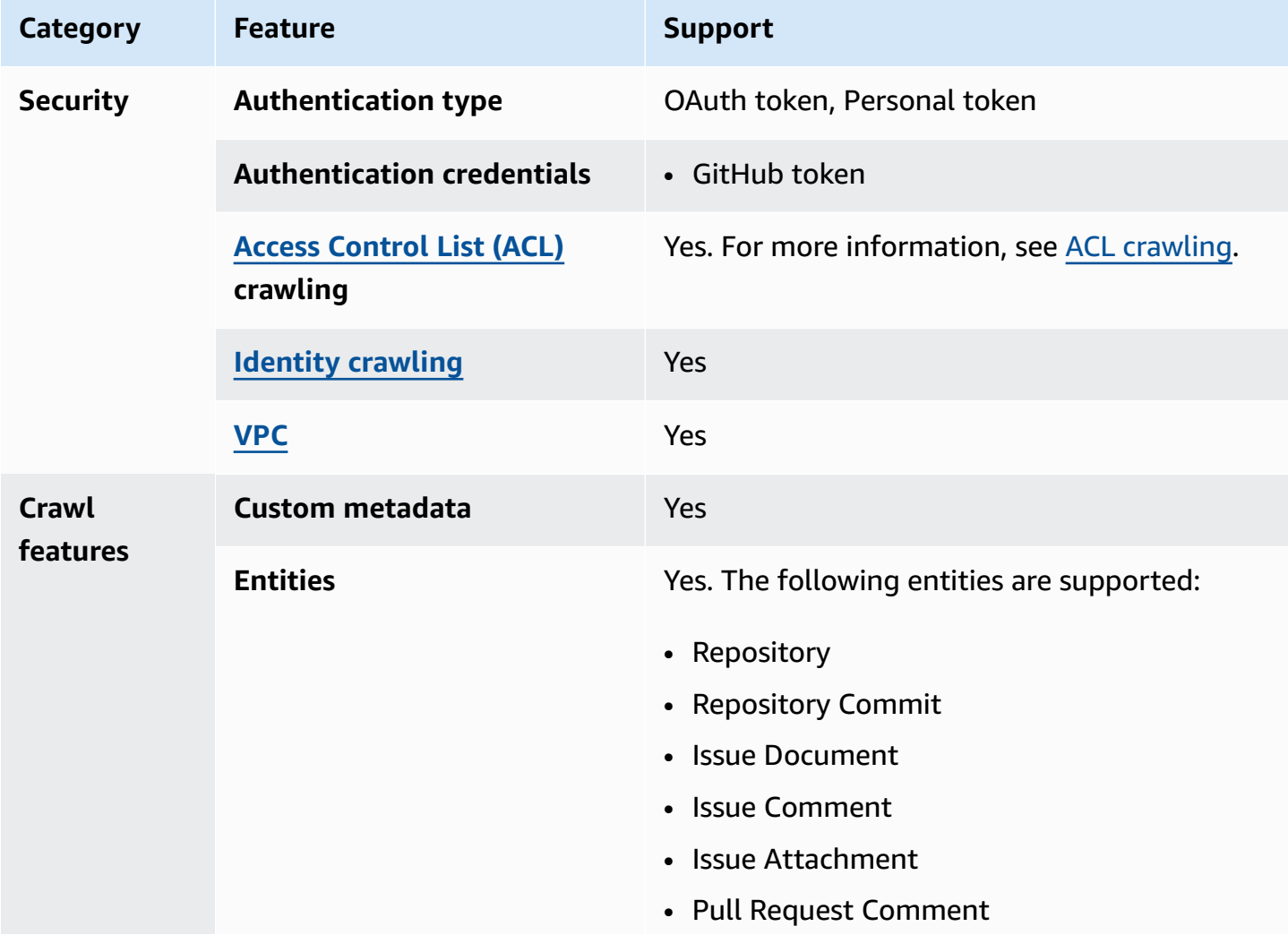

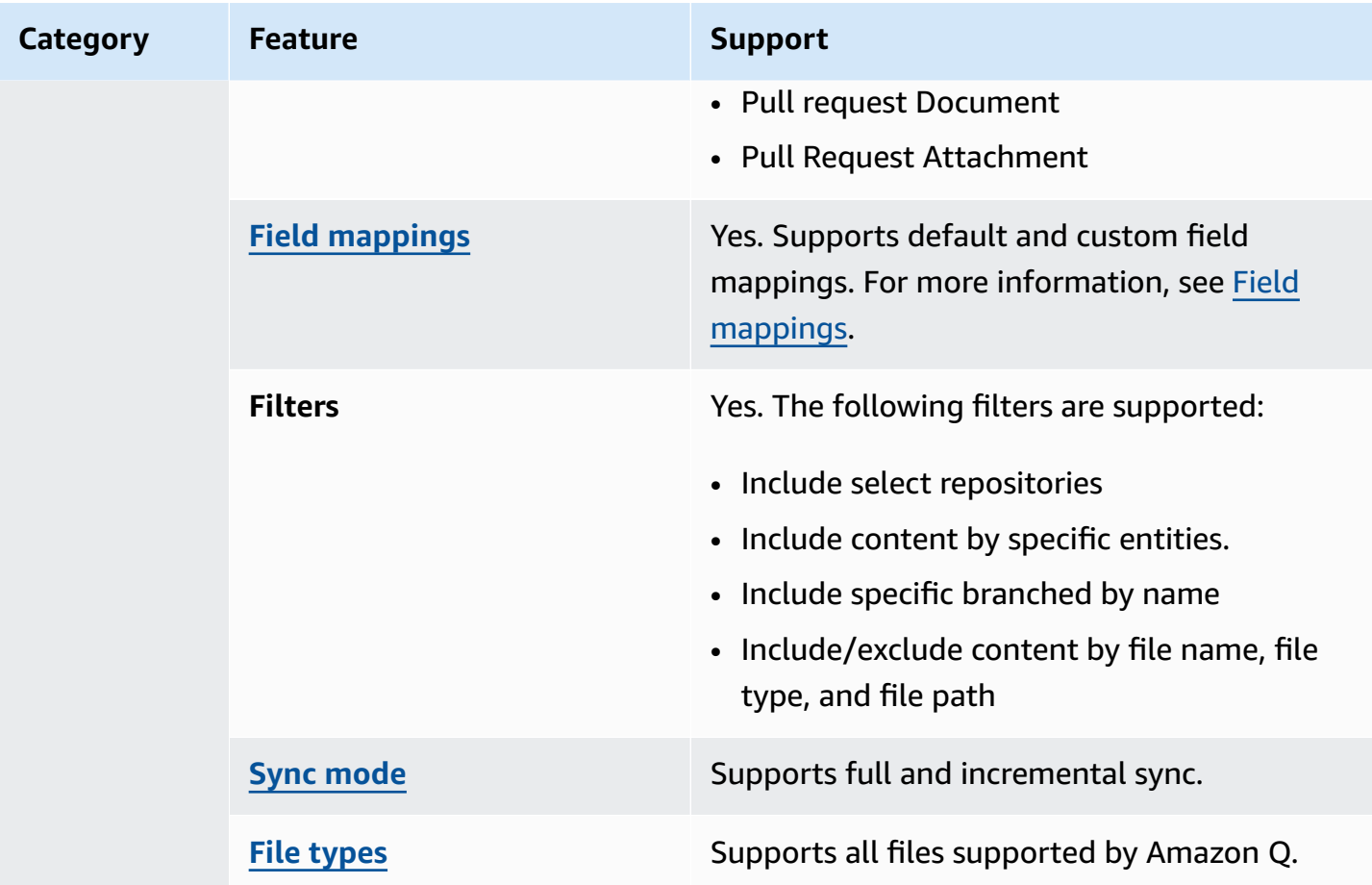

## <span id="page-781-0"></span>**Prerequisites for connecting Amazon Q Business to GitHub (Server)**

Before you begin, make sure that you have completed the following prerequisites.

### **In GitHub (Server), make sure you have:**

- Created a GitHub (Server) user with administrative permissions to the GitHub (Server) organization.
- Created a classic personal access token for authentication credentials. See [GitHub](https://docs.github.com/en/authentication/keeping-your-account-and-data-secure/creating-a-personal-access-token)  [documentation](https://docs.github.com/en/authentication/keeping-your-account-and-data-secure/creating-a-personal-access-token) on creating a personal access token.
- **Recommended:**Created an OAuth token for authentication credentials. Use OAuth token for better API throttle limits and connector performance. See GitHub [documentation](https://docs.github.com/en/rest/apps/oauth-applications?apiVersion=2022-11-28#about-oauth-apps-and-oauth-authorizations-of-github-apps) on OAuth [authorization](https://docs.github.com/en/rest/apps/oauth-applications?apiVersion=2022-11-28#about-oauth-apps-and-oauth-authorizations-of-github-apps).
- Noted the GitHub (Server) host URL for the type of GitHub (Server) service that you use. For example, the host URL for GitHub (Server) Server could be *https://on-prem-host-url/ api/v3/*.
- Noted the name of your organization for GitHub (Server) the GitHub Enterprise account you want to connect to. You can find your organization name by logging into GitHub (Server) desktop and selecting **Your organizations** under your profile picture dropdown.
- Added the following OAuth scope permissions in GitHub (Server):
	- repo:status Grants read/write access to commit statuses in public and private repositories. This scope is only necessary to grant other users or services access to private repository commit statuses without granting access to the code.
	- repo deployment Grants access to deployment statuses for public and private repositories. This scope is only necessary to grant other users or services access to deployment statuses, without granting access to the code.
	- public repo Limits access to public repositories. That includes read/write access to code, commit statuses, repository projects, collaborators, and deployment statuses for public repositories and organizations. Also required for starring public repositories.
	- repo: invite Grants accept/decline abilities for invitations to collaborate on a repository. This scope is only necessary to grant other users or services access to invites without granting access to the code.
	- security events Grants: read and write access to security events in the code scanning API. This scope is only necessary to grant other users or services access to security events without granting access to the code.
	- read:user Grants access to read a user's profile data. Required by Amazon Q Business to crawl ACLs.
	- user: email Grants read access to a user's email addresses. Required by Amazon Q Business to crawl ACLs.
	- user:follow Grants access to follow or unfollow other users. Required by Amazon Q Business to crawl ACLs.
	- site admin Grants site administrators access to GitHub Enterprise Server Administration API endpoints.
	- workflow Grants the ability to add and update GitHub Actions workflow files. Workflow files can be committed without this scope if the same file (with both the same path and contents) exists on another branch in the same repository.

For more information, see [Scopes](https://docs.github.com/en/apps/oauth-apps/building-oauth-apps/scopes-for-oauth-apps) for OAuth apps in GitHub Docs and [Understanding](https://developer.github.com/enterprise/2.16/apps/building-oauth-apps/understanding-scopes-for-oauth-apps/#available-scopes) scopes for [OAuth](https://developer.github.com/enterprise/2.16/apps/building-oauth-apps/understanding-scopes-for-oauth-apps/#available-scopes) Apps in GitHub Developer.

### **In your AWS account, make sure you have:**

- Created an [IAM](https://docs.aws.amazon.com/amazonq/latest/qbusiness-ug/iam-roles.html#iam-roles-ds) role for your data source and, if using the Amazon Q API, noted the ARN of the IAM role.
- Stored your GitHub (Server) authentication credentials in an AWS Secrets Manager secret and, if using the Amazon Q API, noted the ARN of the secret.

### **A** Note

If you're a console user, you can create the IAM role and Secrets Manager secret as part of configuring your Amazon Q application on the console.

For a list of things to consider while configuring your data source, see Data source [connector](https://docs.aws.amazon.com/amazonq/latest/qbusiness-ug/connector-best-practices.html) [configuration](https://docs.aws.amazon.com/amazonq/latest/qbusiness-ug/connector-best-practices.html) best practices.

## <span id="page-783-0"></span>**Connecting Amazon Q Business to GitHub (Server) using the console**

The following procedure outlines how to connect Amazon Q Business to GitHub (Server) using the AWS Management Console.

### **Connecting Amazon Q to GitHub (Server)**

- 1. Sign in to the AWS Management Console and open the Amazon Q console at [https://](https://console.aws.amazon.com/amazonq/business/?region=us-east-1) [console.aws.amazon.com/amazonq/business/.](https://console.aws.amazon.com/amazonq/business/?region=us-east-1)
- 2. Complete the steps to create your Amazon Q [application.](https://docs.aws.amazon.com/amazonq/latest/qbusiness-ug/create-app.html)
- 3. Complete the steps for [selecting](https://docs.aws.amazon.com/amazonq/latest/qbusiness-ug/native-retriever.html) an Amazon Q retriever.
- 4. Then, from **Data sources** Add an available data source to connect your Amazon Q application.

You can add up to 5 data sources.

- 5. Then, on the **GitHub (Server)** page, enter the following information:
- 6. **Name** Name your data source for easy tracking.

**Note:** You can include hyphens (-) but not spaces. Maximum of 1,000 alphanumeric characters.

- 7. **Source** Choose your GitHub (Server) source details.
	- a. **GitHub (Server) source** Choose GitHub (Server) Enterprise Cloud.
- b. **GitHub (Server) host URL** Enter the GitHub (Server) host name with the protocol (http:// or https://). For example: *https://on-prem-host-url/api/v3/*.
- c. **GitHub (Server) organization name** You can find your organization name when you log in to GitHub (Server) desktop and go to **Your organizations** under your profile picture dropdown.
- d. **SSL certificate location** Enter the path to the SSL certificate stored in an Amazon S3 bucket. You use this to connect to Github (Server) with a secure SSL connection.
- 8. **Authorization** Amazon Q Business crawls ACL information by default to ensure responses are generated only from documents your end users have access to. See [Authorization](https://docs.aws.amazon.com/amazonq/latest/qbusiness-ug/connector-concepts.html#connector-authorization) for more details.
- 9. **Authentication** Enter the following information for your **AWS Secrets Manager secret**.
	- a. **Secret name** A name for your secret.
	- b. **GitHub (Server) token** Enter the access token you created in GitHub.
- 10. **Configure VPC and security group –** *optional* Choose whether you want to use a VPC. If you do, enter the following information:
	- a. **Subnets** Select up to 6 repository subnets that define the subnets and IP ranges the repository instance uses in the selected VPC.
	- b. **VPC security groups** Choose up to 10 security groups that allow access to your data source. Ensure that the security group allows incoming traffic from Amazon EC2 instances and devices outside your VPC. For databases, security group instances are required.

For more information, see [VPC](https://docs.aws.amazon.com/amazonq/latest/qbusiness-ug/connector-concepts.html#connector-vpc).

- 11. **Identity crawler** Amazon Q crawls identity information from your data source by default to ensure responses are generated only from documents end users have access to. For more information, see [Identity](https://docs.aws.amazon.com/amazonq/latest/qbusiness-ug/connector-concepts.html#connector-identity-crawler) crawler.
- 12. **IAM role** Choose an existing IAM role or create an IAM role to access your repository credentials and index content.

For more information, see [IAM](https://docs.aws.amazon.com/amazonq/latest/qbusiness-ug/github-server-connector.html#github-server-iam) role.

- 13. In **Sync scope**, enter the following information:
	- a. **Select repositories to crawl**—Select between crawling **All** repositories or **Select repositories**.

If you choose **Select repositories**, add names for the repositories in **Name of repository** and, optionally, the name of any specific branches in **Name of branch**.

- b. For **Maximum single file size** Specify the file size limit in MBs that Amazon Q will crawl. Amazon Q will crawl only the files within the size limit you define. The default file size is 50MB. The maximum file size should be greater than 0MB and less than or equal to 50MB.
- c. **Additional configuration –** *optional* Configure the following settings:
	- **Content types** Select the file types you want to include.
	- **Regex patterns** Regular expression patterns to include or exclude certain files. You can add up to 100 patterns.
- 14. In **Sync mode**, choose how you want to update your index when your data source content changes. When you sync your data source with Amazon Q for the first time, all content is synced by default.
	- **Full sync** Sync all content regardless of the previous sync status.
	- **New or modified content sync** Sync only new and modified documents.
	- **New, modified, or deleted content sync** Sync only new, modified, and deleted documents.

For more details, see Sync [mode](https://docs.aws.amazon.com/amazonq/latest/qbusiness-ug/connector-concepts.html#connector-sync-mode).

- 15. In **Sync run schedule**, for **Frequency** Choose how often Amazon Q will sync with your data source. For more details, see Sync run [schedule.](https://docs.aws.amazon.com/amazonq/latest/qbusiness-ug/connector-concepts.html#connector-sync-run)
- 16. **Tags -** *optional* Add tags to search and filter your resources or track your AWS costs. See [Tags](https://docs.aws.amazon.com/amazonq/latest/qbusiness-ug/tagging.html) for more details.
- 17. **Field mappings** A list of data source document attributes to map to your index fields. Add the fields from the **Data source details** page after you finish adding your data source. You can choose from two types of fields:
	- a. **Default** Automatically created by Amazon Q on your behalf based on common fields in your data source. You can't edit these.
	- b. **Custom** Automatically created by Amazon Q on your behalf based on common fields in your data source. You can edit these. You can also create and add new custom fields.

### **A** Note

Support for adding custom fields varies by connector. You won't see the **Add field** option if your connector doesn't support adding custom fields.

For more information, see [Field mappings.](https://docs.aws.amazon.com/amazonq/latest/qbusiness-ug/connector-concepts.html#connector-field-mappings)

18. To finish connecting your data source to Amazon Q, select **Add data source**.

You are taken to the **Data source details**, where you can view your data source configuration details.

19. In **Data source details**, choose **Sync now** to allow Amazon Q to begin syncing (crawling and ingesting) data from your data source. When the sync job finishes, your data source is ready to use.

### **Note**

You can also choose to view CloudWatch logs for your data source sync job by selecting **View CloudWatch logs**. If you get a Resource not found exception when you try to view your CloudWatch logs for a data source sync job in progress, it can be because the CloudWatch logs are not available yet. Wait for some time and check again.

# <span id="page-786-0"></span>**Connecting Amazon Q Business to GitHub (Server) using APIs**

You use the [CreateDataSource](https://docs.aws.amazon.com/amazonq/latest/api-reference/API_CreateDataSource.html) action to connect a data source to your Amazon Q application.

Then, you use the configuration parameter to provide a JSON schema with all other configuration information specific to your data source connector.

For an example of the API request, see [CreateDataSource](https://docs.aws.amazon.com/amazonq/latest/api-reference/API_CreateDataSource.html) in the Amazon Q API Reference.

You use the [CreateDataSource](https://docs.aws.amazon.com/amazonq/latest/api-reference/API_CreateDataSource.html) action to connect a data source to your Amazon Q application.

Then, you use the configuration parameter to provide a JSON schema with all other configuration information specific to your data source connector.

For an example of the API request, see [CreateDataSource](https://docs.aws.amazon.com/amazonq/latest/api-reference/API_CreateDataSource.html) in the Amazon Q API Reference.

## **GitHub JSON schema**

The following is the GitHub JSON schema:

```
{ 
       "$schema": "http://json-schema.org/draft-04/schema#", 
       "type": "object", 
       "properties": { 
              "connectionConfiguration": { 
                    "type": "object", 
                    "properties": { 
                           "repositoryEndpointMetadata": { 
                                 "type": "object", 
                                 "properties": { 
                                        "type": { 
                                              "type": "string" 
\},
                                        "hostUrl": { 
                                              "type": "string", 
                                              "pattern": "https://.*" 
\},
                                        "organizationName": { 
                                              "type": "string" 
 } 
\mathbb{R}, \mathbb{R}, \mathbb{R}, \mathbb{R}, \mathbb{R}, \mathbb{R}, \mathbb{R}, \mathbb{R}, \mathbb{R}, \mathbb{R}, \mathbb{R}, \mathbb{R}, \mathbb{R}, \mathbb{R}, \mathbb{R}, \mathbb{R}, \mathbb{R}, \mathbb{R}, \mathbb{R}, \mathbb{R}, \mathbb{R}, \mathbb{R},  "required": [ 
                                        "type", 
                                        "hostUrl", 
                                        "organizationName" 
\sim 100 \sim 100 \sim 100 \sim 100 \sim 100 \sim 100 \sim 100 \sim 100 \sim 100 \sim 100 \sim 100 \sim 100 \sim 100 \sim 100 \sim 100 \sim 100 \sim 100 \sim 100 \sim 100 \sim 100 \sim 100 \sim 100 \sim 100 \sim 100 \sim 
 } 
                    }, 
                    "required": [ 
                           "repositoryEndpointMetadata" 
                    ] 
              }, 
              "repositoryConfigurations": { 
                    "type": "object", 
                    "properties": { 
                           "ghRepository": { 
                                 "type": "object", 
                                 "properties": { 
                                        "fieldMappings": { 
                                              "type": "array",
```

```
 "items": [ 
\{ "type": "object", 
                                      "properties": { 
                                          "indexFieldName": { 
                                              "type": "string" 
\}, \overline{\phantom{a}} "indexFieldType": { 
                                              "type": "string", 
                                              "enum": [ 
                                                  "STRING", 
                                                  "STRING_LIST", 
 "DATE" 
) and the contract of the contract of \mathbf{I}\}, \overline{\phantom{a}} "dataSourceFieldName": { 
                                              "type": "string" 
\}, \overline{\phantom{a}} "dateFieldFormat": { 
                                              "type": "string", 
                                              "pattern": "yyyy-MM-dd'T'HH:mm:ss'Z'" 
 } 
 }, 
                                     "required": [ 
                                          "indexFieldName", 
                                          "indexFieldType", 
                                          "dataSourceFieldName" 
) and the contract of the contract of \mathbb{R}^n . The contract of \mathbb{R}^n } 
) and the contract of the contract \mathbf{J} } 
\}, \{ "required": [ 
                         "fieldMappings" 
\sim 100 \sim 100 \sim 100 \sim 100 \sim 100 \sim 100 \sim 100 \sim 100 \sim 100 \sim 100 \sim 100 \sim 100 \sim 100 \sim 100 \sim 100 \sim 100 \sim 100 \sim 100 \sim 100 \sim 100 \sim 100 \sim 100 \sim 100 \sim 100 \sim 
                 "ghCommit": { 
                     "type": "object", 
                     "properties": { 
                         "fieldMappings": { 
                             "type": "array", 
                             "items": [ 
\{ "type": "object",
```
},

```
 "properties": { 
                                           "indexFieldName": { 
                                               "type": "string" 
\}, \overline{\phantom{a}} "indexFieldType": { 
                                               "type": "string", 
                                               "enum": [ 
                                                    "STRING", 
                                                    "STRING_LIST", 
 "DATE" 
) and the contract of the contract of \mathbf{I}\}, \overline{\phantom{a}} "dataSourceFieldName": { 
                                               "type": "string" 
\}, \overline{\phantom{a}} "dateFieldFormat": { 
                                               "type": "string", 
                                               "pattern": "yyyy-MM-dd'T'HH:mm:ss'Z'" 
 } 
 }, 
                                       "required": [ 
                                           "indexFieldName", 
                                           "indexFieldType", 
                                           "dataSourceFieldName" 
) and the contract of the contract of \mathbb{R}^n . The contract of \mathbb{R}^n } 
) and the contract of the contract \mathbf{J} } 
\}, \{ "required": [ 
                          "fieldMappings" 
\sim 100 \sim 100 \sim 100 \sim 100 \sim 100 \sim 100 \sim 100 \sim 100 \sim 100 \sim 100 \sim 100 \sim 100 \sim 100 \sim 100 \sim 100 \sim 100 \sim 100 \sim 100 \sim 100 \sim 100 \sim 100 \sim 100 \sim 100 \sim 100 \sim 
                 }, 
                 "ghIssueDocument": { 
                      "type": "object", 
                      "properties": { 
                          "fieldMappings": { 
                              "type": "array", 
                              "items": [ 
\{ "type": "object", 
                                       "properties": { 
                                           "indexFieldName": { 
                                                "type": "string"
```

```
\}, \overline{\phantom{a}} "indexFieldType": { 
                                              "type": "string", 
                                              "enum": [ 
                                                   "STRING", 
                                                  "STRING_LIST", 
 "DATE" 
) and the contract of the contract of \mathbf{I}\}, \overline{\phantom{a}} "dataSourceFieldName": { 
                                              "type": "string" 
\}, \overline{\phantom{a}} "dateFieldFormat": { 
                                              "type": "string", 
                                              "pattern": "yyyy-MM-dd'T'HH:mm:ss'Z'" 
 } 
 }, 
                                      "required": [ 
                                          "indexFieldName", 
                                          "indexFieldType", 
                                          "dataSourceFieldName" 
) and the contract of the contract of \mathbb{R}^n . The contract of \mathbb{R}^n } 
) and the contract of the contract \mathbf{J} } 
\}, \{ "required": [ 
                         "fieldMappings" 
\sim 100 \sim 100 \sim 100 \sim 100 \sim 100 \sim 100 \sim 100 \sim 100 \sim 100 \sim 100 \sim 100 \sim 100 \sim 100 \sim 100 \sim 100 \sim 100 \sim 100 \sim 100 \sim 100 \sim 100 \sim 100 \sim 100 \sim 100 \sim 100 \sim 
                 }, 
                 "ghIssueComment": { 
                     "type": "object", 
                     "properties": { 
                         "fieldMappings": { 
                              "type": "array", 
                              "items": [ 
\{ "type": "object", 
                                      "properties": { 
                                          "indexFieldName": { 
                                              "type": "string" 
\}, \overline{\phantom{a}} "indexFieldType": { 
                                              "type": "string",
```

```
 "enum": [ 
                                                    "STRING", 
                                                    "STRING_LIST", 
 "DATE" 
) and the contract of the contract of \mathbf{I}\}, \overline{\phantom{a}} "dataSourceFieldName": { 
                                               "type": "string" 
\}, \overline{\phantom{a}} "dateFieldFormat": { 
                                               "type": "string", 
                                               "pattern": "yyyy-MM-dd'T'HH:mm:ss'Z'" 
 } 
 }, 
                                       "required": [ 
                                           "indexFieldName", 
                                           "indexFieldType", 
                                           "dataSourceFieldName" 
) and the contract of the contract of \mathbb{R}^n . The contract of \mathbb{R}^n } 
) and the contract of the contract \mathbf{J} } 
\}, \{ "required": [ 
                          "fieldMappings" 
\sim 100 \sim 100 \sim 100 \sim 100 \sim 100 \sim 100 \sim 100 \sim 100 \sim 100 \sim 100 \sim 100 \sim 100 \sim 100 \sim 100 \sim 100 \sim 100 \sim 100 \sim 100 \sim 100 \sim 100 \sim 100 \sim 100 \sim 100 \sim 100 \sim 
                 }, 
                 "ghIssueAttachment": { 
                      "type": "object", 
                      "properties": { 
                          "fieldMappings": { 
                              "type": "array", 
                              "items": [ 
\{ "type": "object", 
                                       "properties": { 
                                           "indexFieldName": { 
                                               "type": "string" 
\}, \overline{\phantom{a}} "indexFieldType": { 
                                               "type": "string", 
                                               "enum": [ 
                                                    "STRING", 
                                                    "STRING_LIST",
```
```
 "DATE" 
) and the contract of the contract of \mathbf{I}\}, \overline{\phantom{a}} "dataSourceFieldName": { 
                                             "type": "string" 
\}, \overline{\phantom{a}} "dateFieldFormat": { 
                                             "type": "string", 
                                             "pattern": "yyyy-MM-dd'T'HH:mm:ss'Z'" 
 } 
 }, 
                                     "required": [ 
                                         "indexFieldName", 
                                         "indexFieldType", 
                                         "dataSourceFieldName" 
) and the contract of the contract of \mathbb{R}^n . The contract of \mathbb{R}^n } 
) and the contract of the contract \mathbf{J}_{\mathbf{r}} } 
\}, \{ "required": [ 
                         "fieldMappings" 
\sim 100 \sim 100 \sim 100 \sim 100 \sim 100 \sim 100 \sim 100 \sim 100 \sim 100 \sim 100 \sim 100 \sim 100 \sim 100 \sim 100 \sim 100 \sim 100 \sim 100 \sim 100 \sim 100 \sim 100 \sim 100 \sim 100 \sim 100 \sim 100 \sim 
                }, 
                "ghPRDocument": { 
                     "type": "object", 
                    "properties": { 
                         "fieldMappings": { 
                             "type": "array", 
                             "items": [ 
\{ "type": "object", 
                                     "properties": { 
                                         "indexFieldName": { 
                                             "type": "string" 
\}, \overline{\phantom{a}} "indexFieldType": { 
                                             "type": "string", 
                                             "enum": [ 
                                                 "STRING", 
                                                 "STRING_LIST", 
 "DATE" 
) and the contract of the contract of \mathbf{I}\}, \overline{\phantom{a}}
```

```
 "dataSourceFieldName": { 
                                               "type": "string" 
\}, \overline{\phantom{a}} "dateFieldFormat": { 
                                               "type": "string", 
                                               "pattern": "yyyy-MM-dd'T'HH:mm:ss'Z'" 
 } 
 }, 
                                       "required": [ 
                                           "indexFieldName", 
                                           "indexFieldType", 
                                           "dataSourceFieldName" 
) and the contract of the contract of \mathbb{R}^n . The contract of \mathbb{R}^n } 
) and the contract of the contract \mathbf{J}_{\mathbf{r}} } 
\}, \{ "required": [ 
                          "fieldMappings" 
\sim 100 \sim 100 \sim 100 \sim 100 \sim 100 \sim 100 \sim 100 \sim 100 \sim 100 \sim 100 \sim 100 \sim 100 \sim 100 \sim 100 \sim 100 \sim 100 \sim 100 \sim 100 \sim 100 \sim 100 \sim 100 \sim 100 \sim 100 \sim 100 \sim 
                 }, 
                 "ghPRComment": { 
                     "type": "object", 
                     "properties": { 
                          "fieldMappings": { 
                              "type": "array", 
                              "items": [ 
\{ "type": "object", 
                                       "properties": { 
                                           "indexFieldName": { 
                                               "type": "string" 
\}, \overline{\phantom{a}} "indexFieldType": { 
                                               "type": "string", 
                                               "enum": [ 
                                                   "STRING", 
                                                   "STRING_LIST", 
 "DATE" 
) and the contract of the contract of \mathbf{I}\}, \overline{\phantom{a}} "dataSourceFieldName": { 
                                               "type": "string" 
\}, \overline{\phantom{a}}
```

```
 "dateFieldFormat": { 
                                                "type": "string", 
                                                "pattern": "yyyy-MM-dd'T'HH:mm:ss'Z'" 
 } 
 }, 
                                       "required": [ 
                                           "indexFieldName", 
                                           "indexFieldType", 
                                            "dataSourceFieldName" 
) and the contract of the contract of \mathbb{R}^n . The contract of \mathbb{R}^n } 
) and the contract of the contract \mathbf{J}_{\mathbf{r}} } 
\}, \{ "required": [ 
                          "fieldMappings" 
\sim 100 \sim 100 \sim 100 \sim 100 \sim 100 \sim 100 \sim 100 \sim 100 \sim 100 \sim 100 \sim 100 \sim 100 \sim 100 \sim 100 \sim 100 \sim 100 \sim 100 \sim 100 \sim 100 \sim 100 \sim 100 \sim 100 \sim 100 \sim 100 \sim 
                  }, 
                  "ghPRAttachment": { 
                      "type": "object", 
                      "properties": { 
                          "fieldMappings": { 
                               "type": "array", 
                               "items": [ 
\{ "type": "object", 
                                       "properties": { 
                                            "indexFieldName": { 
                                                "type": "string" 
\}, \overline{\phantom{a}} "indexFieldType": { 
                                                "type": "string", 
                                                "enum": [ 
                                                    "STRING", 
                                                    "STRING_LIST", 
 "DATE" 
) and the contract of the contract of \mathbf{I}\}, \overline{\phantom{a}} "dataSourceFieldName": { 
                                                "type": "string" 
\}, \overline{\phantom{a}} "dateFieldFormat": { 
                                                "type": "string", 
                                                "pattern": "yyyy-MM-dd'T'HH:mm:ss'Z'"
```

```
 } 
 }, 
                                             "required": [ 
                                                  "indexFieldName", 
                                                  "indexFieldType", 
                                                  "dataSourceFieldName" 
) and the contract of the contract of \mathbb{R}^n . The contract of \mathbb{R}^n } 
) and the contract of the contract \mathbf{J}_{\mathbf{r}} } 
\}, \{ "required": [ 
                              "fieldMappings" 
\sim 100 \sim 100 \sim 100 \sim 100 \sim 100 \sim 100 \sim 100 \sim 100 \sim 100 \sim 100 \sim 100 \sim 100 \sim 100 \sim 100 \sim 100 \sim 100 \sim 100 \sim 100 \sim 100 \sim 100 \sim 100 \sim 100 \sim 100 \sim 100 \sim 
 } 
 } 
          }, 
          "additionalProperties": { 
               "type": "object", 
               "properties": { 
                    "isCrawlAcl": { 
                         "type": "boolean" 
                    }, 
                    "maxFileSizeInMegaBytes": { 
                         "type": "string" 
                    }, 
                    "fieldForUserId": { 
                         "type": "string" 
                    }, 
                    "crawlRepository": { 
                         "type": "boolean" 
                    }, 
                    "crawlRepositoryDocuments": { 
                         "type": "boolean" 
                    }, 
                    "crawlIssue": { 
                         "type": "boolean" 
                    }, 
                    "crawlIssueComment": { 
                         "type": "boolean" 
                    }, 
                    "crawlIssueCommentAttachment": { 
                         "type": "boolean" 
                    },
```

```
 "crawlPullRequest": { 
                        "type": "boolean" 
                   }, 
                   "crawlPullRequestComment": { 
                        "type": "boolean" 
                   }, 
                   "crawlPullRequestCommentAttachment": { 
                        "type": "boolean" 
                   }, 
                   "repositoryFilter": { 
                        "type": "array", 
                        "items": [ 
 { 
                                 "type": "object", 
                                 "properties": { 
                                      "repositoryName": { 
                                          "type": "string" 
\}, \{ "branchNameList": { 
                                          "type": "array", 
                                          "items": { 
                                               "type": "string" 
 } 
 } 
 } 
 } 
\sim 100 \sim 100 \sim 100 \sim 100 \sim 100 \sim 100 \sim 100 \sim 100 \sim 100 \sim 100 \sim 100 \sim 100 \sim 100 \sim 100 \sim 100 \sim 100 \sim 100 \sim 100 \sim 100 \sim 100 \sim 100 \sim 100 \sim 100 \sim 100 \sim 
                   }, 
                   "inclusionFolderNamePatterns": { 
                        "type": "array", 
                        "items": { 
                            "type": "string" 
1999 1999 1999 1999 1999
                   }, 
                   "inclusionFileTypePatterns": { 
                        "type": "array", 
                        "items": { 
                            "type": "string" 
1999 1999 1999 1999 1999
                   }, 
                   "inclusionFileNamePatterns": { 
                        "type": "array", 
                        "items": { 
                            "type": "string"
```

```
1999 1999 1999 1999 1999
                   }, 
                   "exclusionFolderNamePatterns": { 
                       "type": "array", 
                       "items": { 
                            "type": "string" 
1999 1999 1999 1999 1999
                   }, 
                   "exclusionFileTypePatterns": { 
                       "type": "array", 
                       "items": { 
                            "type": "string" 
1999 1999 1999 1999 1999
                   }, 
                   "exclusionFileNamePatterns": { 
                       "type": "array", 
                       "items": { 
                            "type": "string" 
1999 1999 1999 1999 1999
 } 
              }, 
              "required": [] 
          }, 
          "type": { 
              "type": "string", 
              "pattern": "GITHUB" 
         }, 
          "syncMode": { 
              "type": "string", 
              "enum": [ 
                   "FULL_CRAWL", 
                   "FORCED_FULL_CRAWL", 
                   "CHANGE_LOG" 
              ] 
          }, 
          "enableIdentityCrawler": { 
              "type": "boolean" 
         }, 
          "secretArn": { 
              "type": "string", 
              "minLength": 20, 
              "maxLength": 2048 
         }
```
},

```
 "version": { 
          "type": "string", 
          "anyOf": [ 
              { 
                   "pattern": "1.0.0" 
 } 
          ] 
     }, 
     "required": [ 
          "connectionConfiguration", 
          "repositoryConfigurations", 
          "syncMode", 
          "additionalProperties", 
          "enableIdentityCrawler" 
     ]
}
```
The following table provides information about important JSON keys to configure.

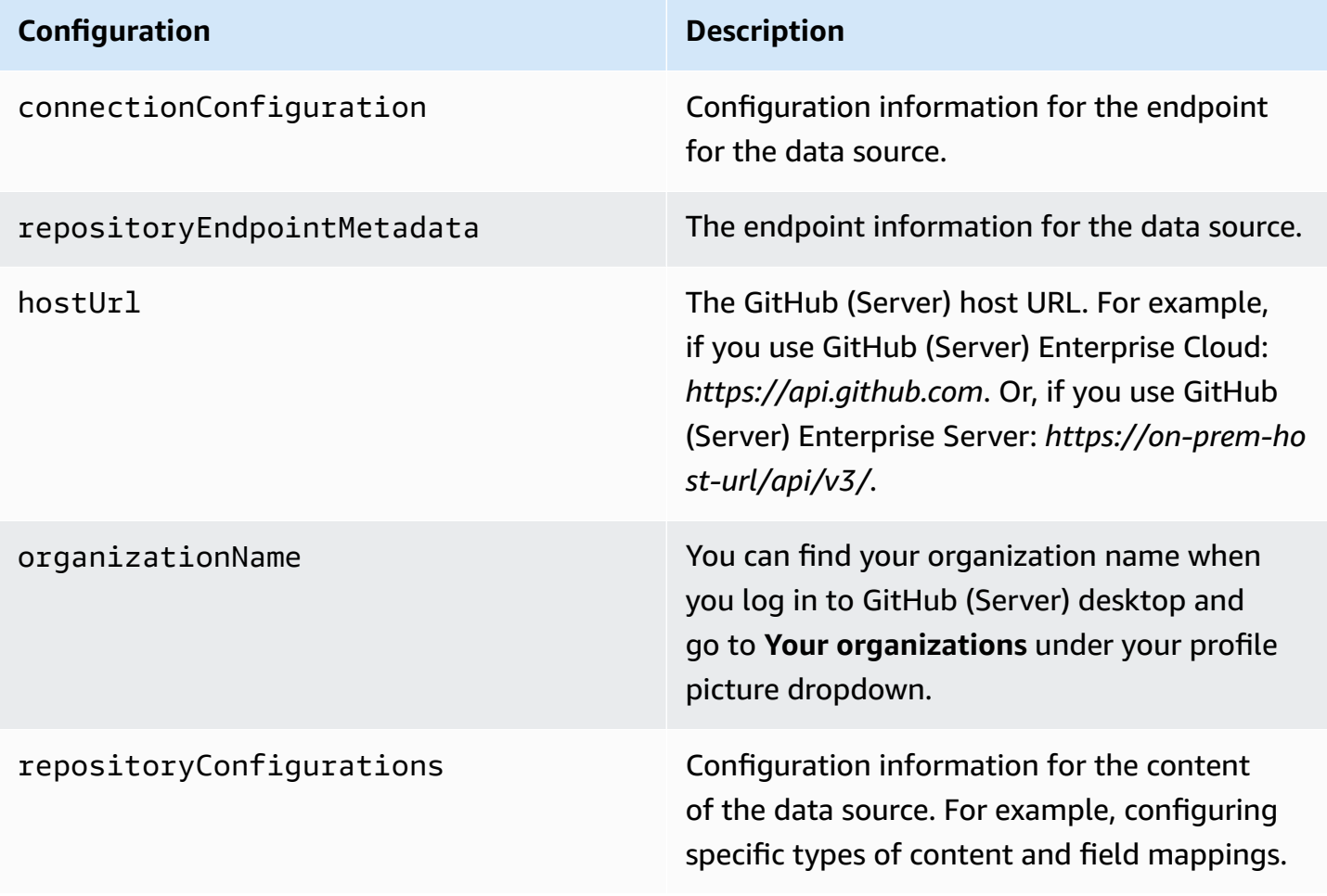

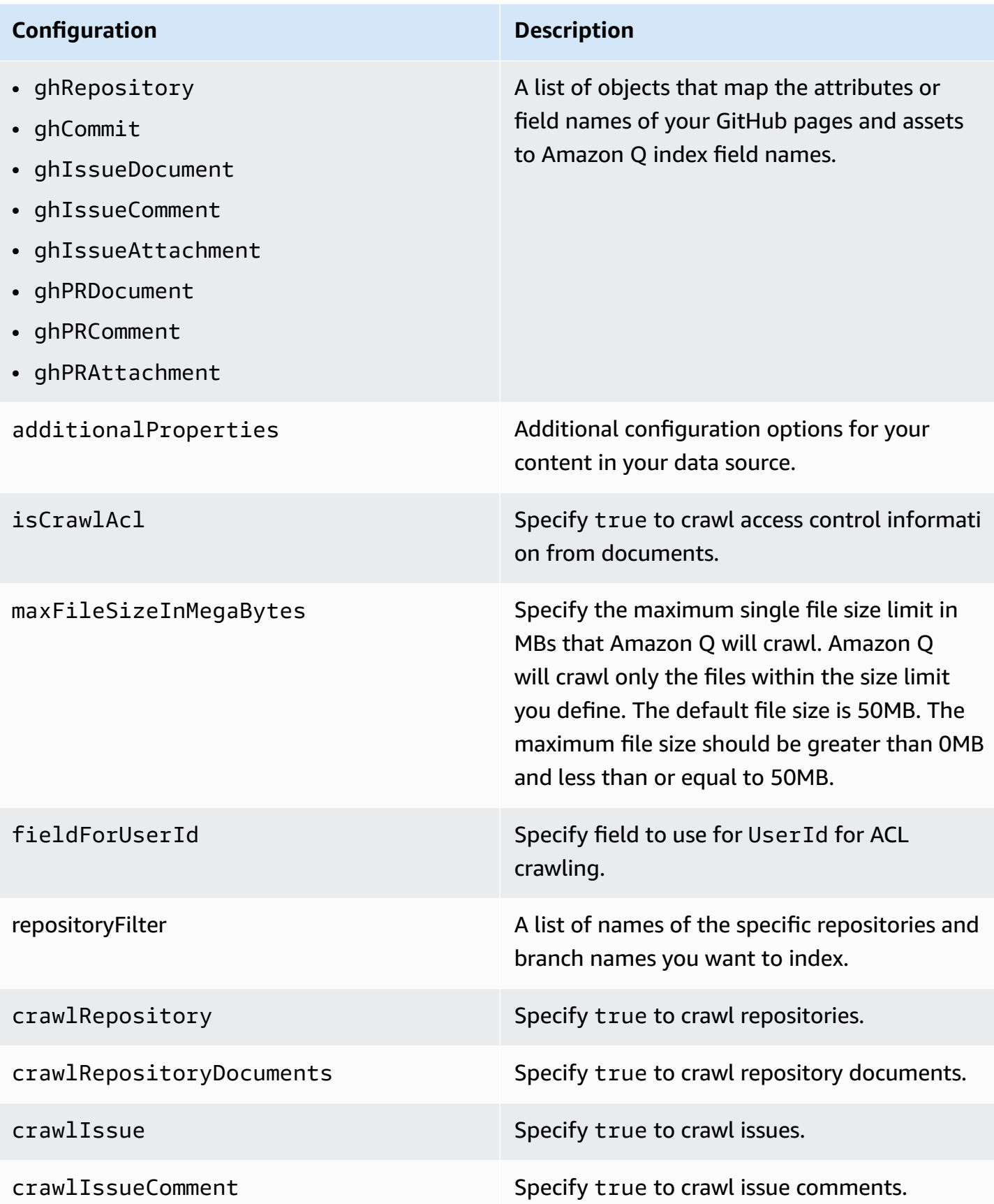

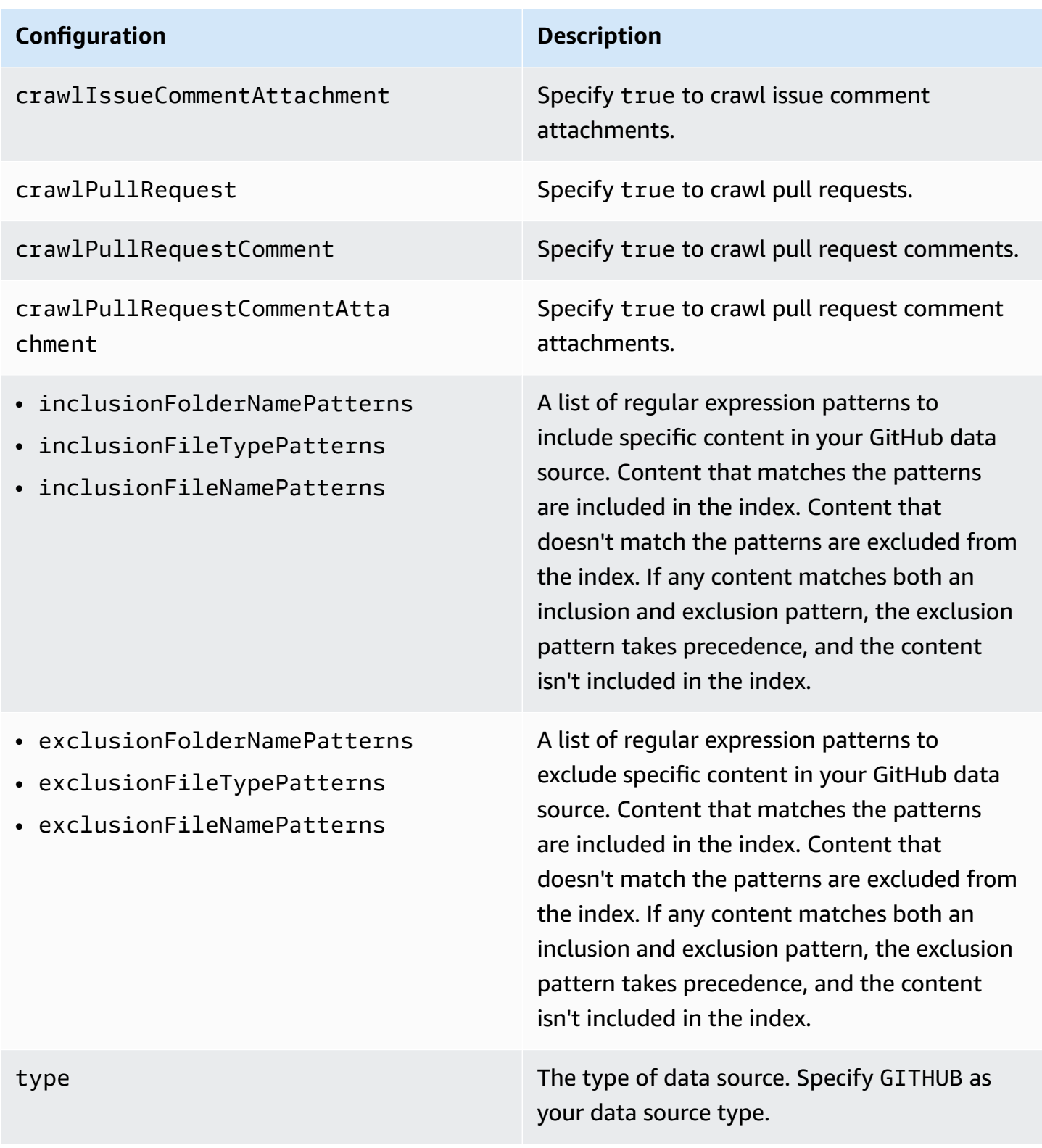

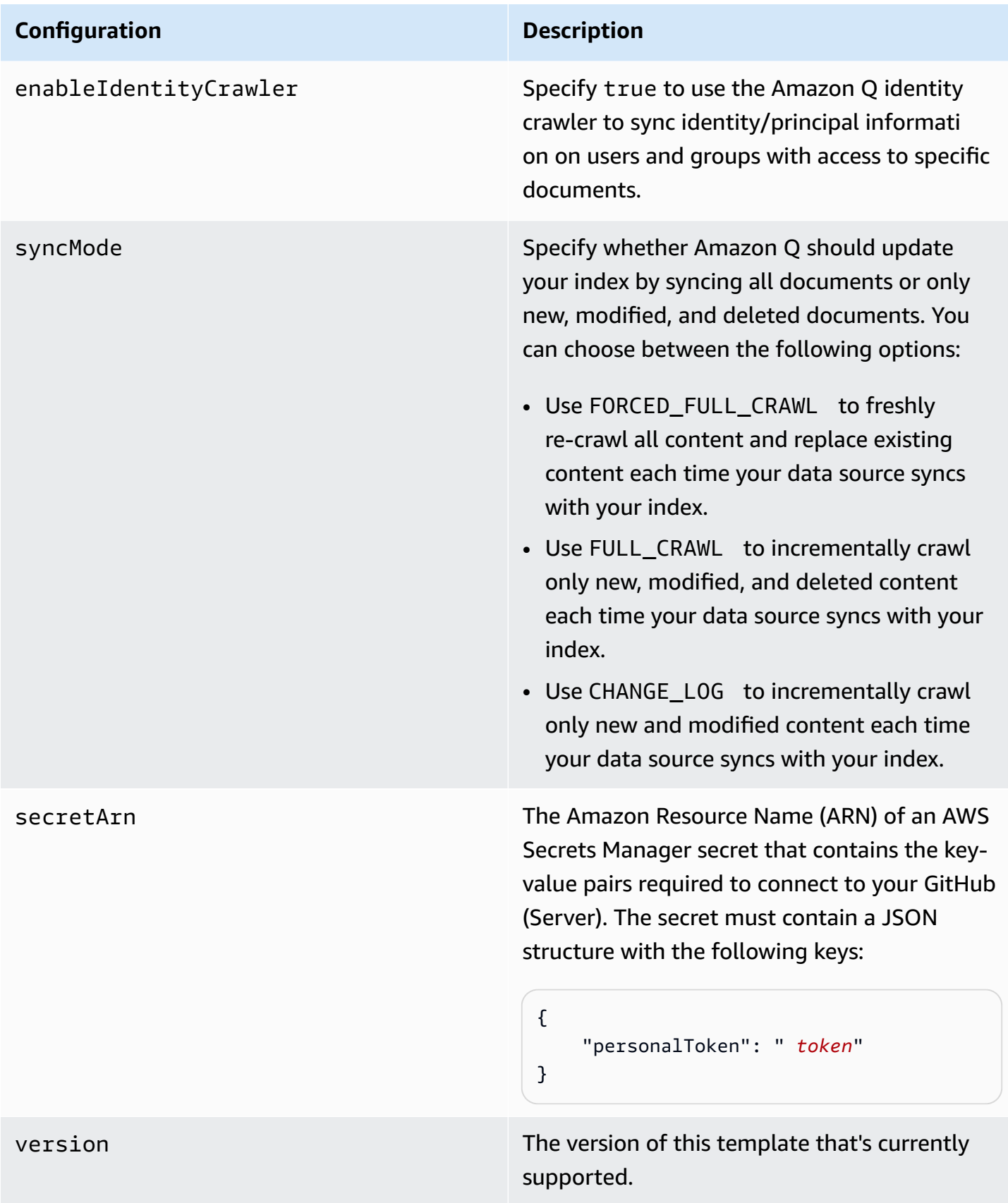

## **How Amazon Q Business connector crawls GitHub (Server) ACLs**

When you connect an GitHub (Server) data source to Amazon Q Business, Amazon Q crawls ACL information attached to a document (user and group information) from your GitHub (Server) instance. If you choose to activate ACL crawling, the information can be used to filter chat responses to your end user's document access level.

The user IDs are mapped as follows:

• Luser id – User IDs exist in GitHub on files where there are set access permissions. They are mapped from the user emails as the IDs in GitHub.

For more information, see:

- [Authorization](https://docs.aws.amazon.com/amazonq/latest/qbusiness-ug/connector-concepts.html#connector-authorization)
- [Identity](https://docs.aws.amazon.com/amazonq/latest/qbusiness-ug/connector-concepts.html#connector-identity-crawler) crawler
- [Understanding](https://docs.aws.amazon.com/amazonq/latest/qbusiness-ug/connector-principal-store.html) User Store

## **Amazon Q BusinessGitHub (Server) data source connector field mappings**

To improve retrieved results and customize the end user chat experience, Amazon Q Business enables you to map document attributes from your data sources to fields in your Amazon Q index.

Amazon Q offers two kinds of attributes to map to index fields:

- **Reserved or default** Reserved attributes are based on document attributes that commonly occur in most data. You can use reserved attributes to map commonly occurring document attributes in your data source to Amazon Q index fields.
- **Custom** You can create custom attributes to map document attributes that are unique to your data to Amazon Q index fields.

When you connect Amazon Q to a data source, Amazon Q automatically maps specific data source document attributes to fields within an Amazon Q index. If a document attribute in your data source doesn't have a attribute mapping already available, or if you want to map additional document attributes to index fields, use the custom field mappings to specify how a data source attribute maps to an Amazon Q index field. You create field mappings by editing your data source after your application and retriever are created.

To learn more about document attributes and how they work in Amazon Q, see [Document](https://docs.aws.amazon.com/amazonq/latest/qbusiness-ug/doc-attributes-types.html)  [attributes](https://docs.aws.amazon.com/amazonq/latest/qbusiness-ug/doc-attributes-types.html) and types in Amazon Q.

#### **Important**

Filtering using document attributes in chat is only supported through the API.

The Amazon Q GitHub connector supports the following entities and the associated reserved and custom attributes.

#### **Important**

If map any GitHub (Server) field to Amazon Q document title and document body fields, Amazon Q will generated responses from data in the document title and body.

#### *(i)* Note

You can map any GitHub field to the document title or document body Amazon Q reserved/default index fields.

#### **Supported entities and field mappings**

- [Repository](#page-769-0)
- [Repository](#page-769-1) Commit
- [Issue Document](#page-770-0)
- [Issue Comment](#page-771-0)
- Issue [Attachment](#page-772-0)
- Pull Request [Comment](#page-772-1)
- Pull Request [Document](#page-773-0)
- Pull Request [Attachment](#page-774-0)

#### **Repository**

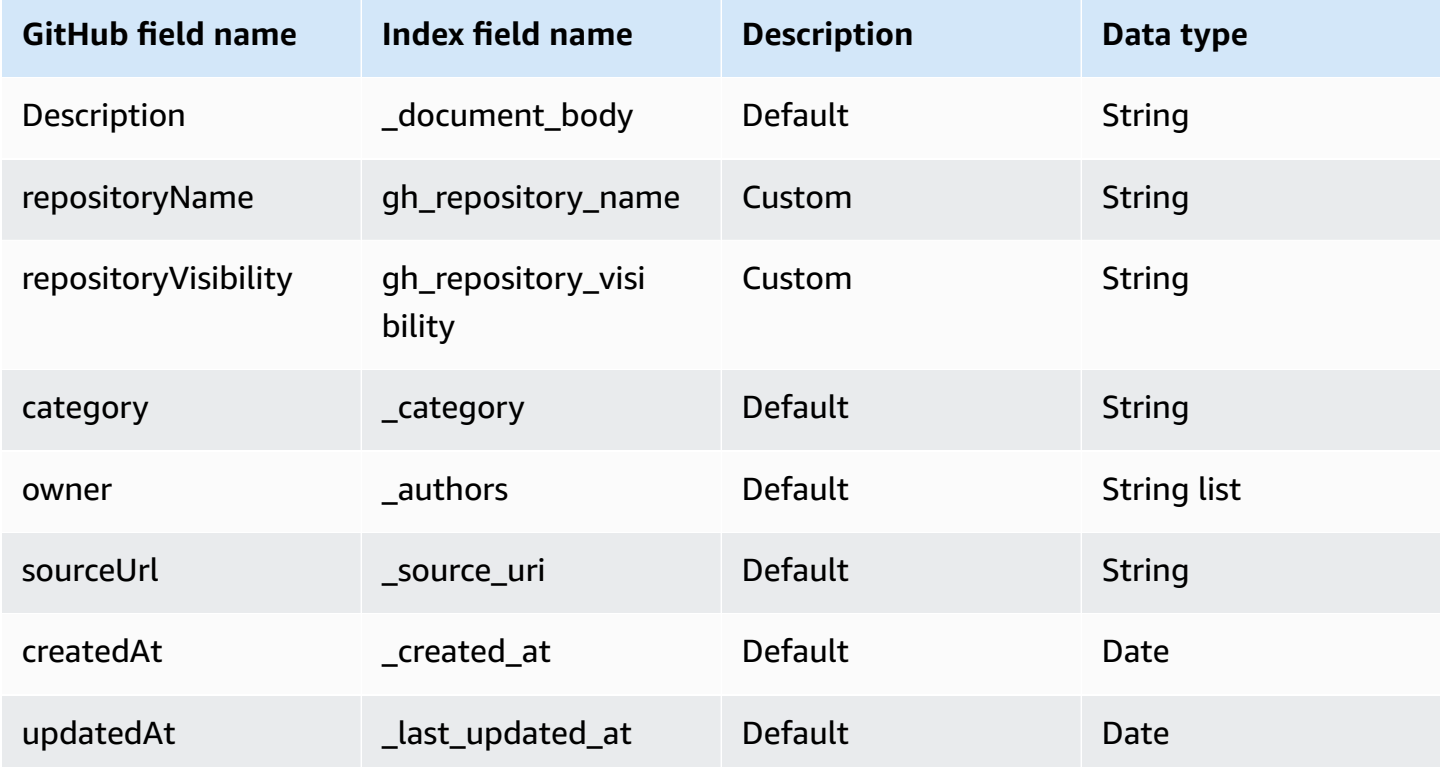

## **Repository Commit**

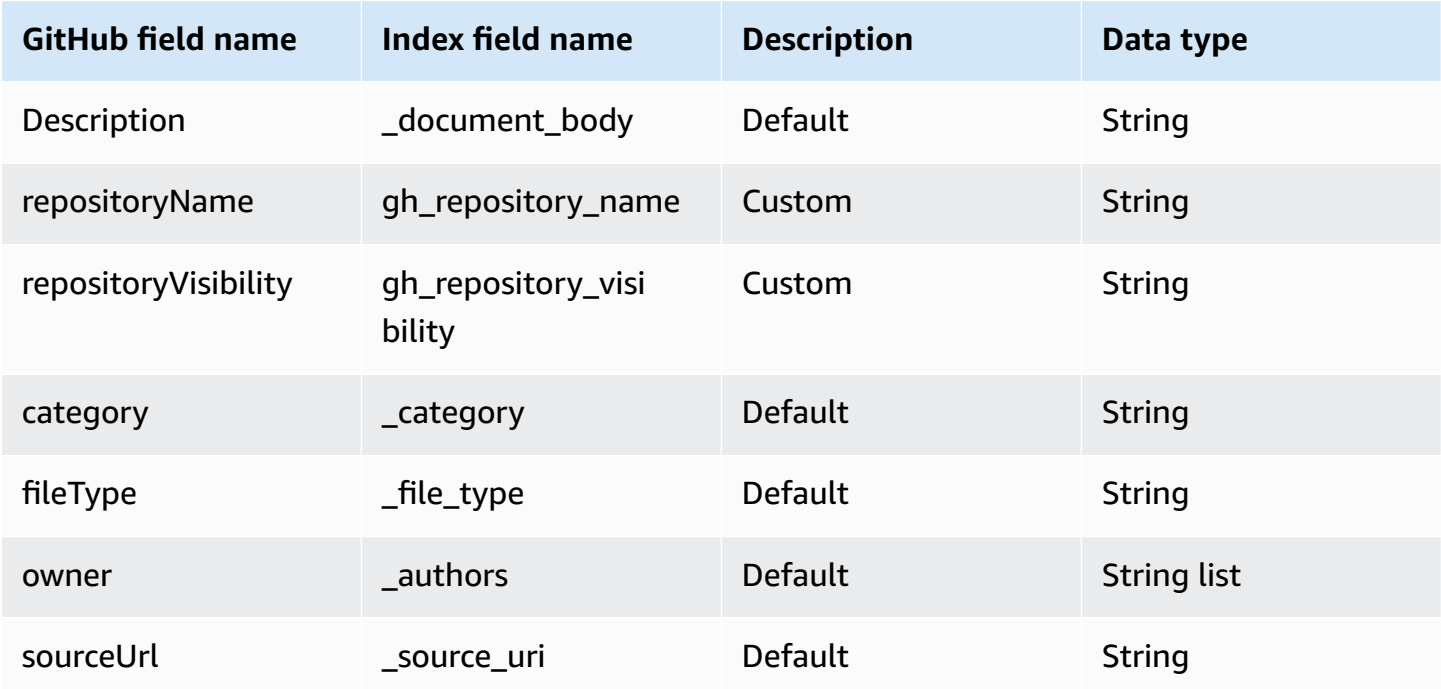

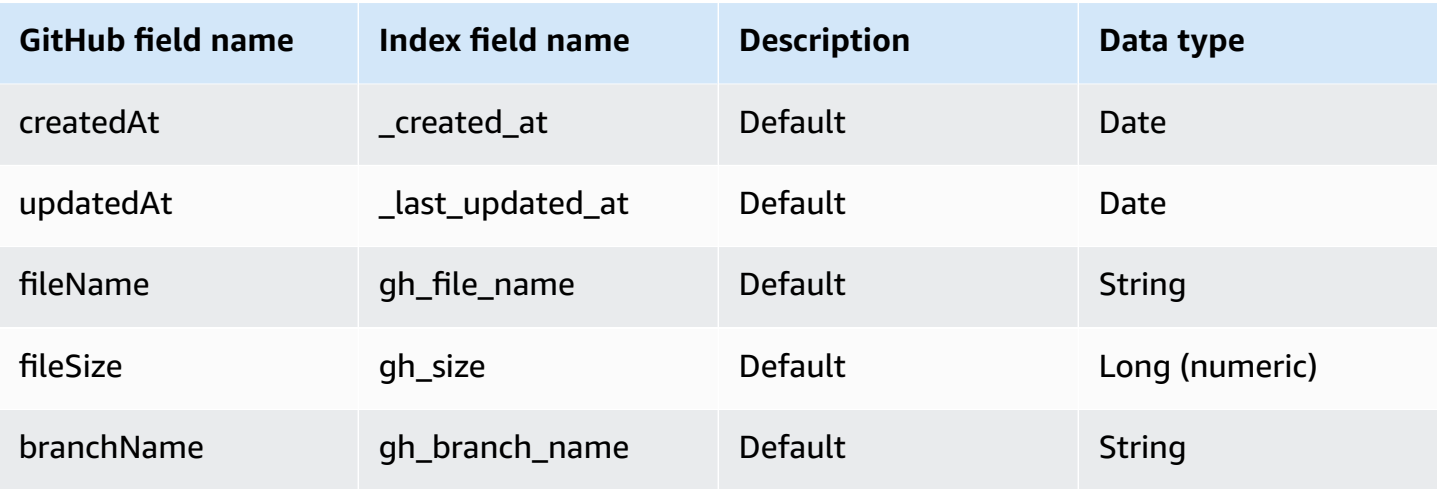

#### **Issue Document**

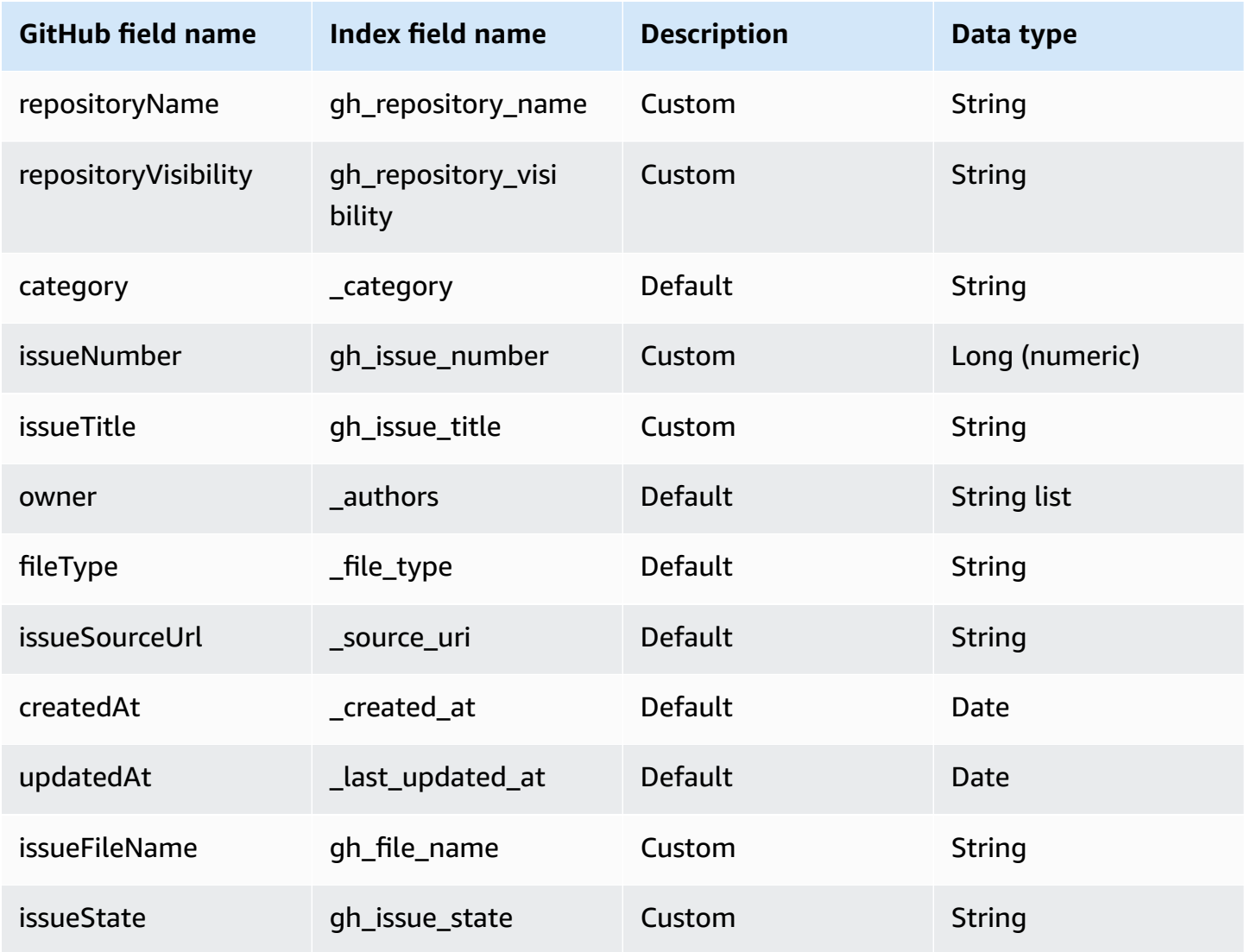

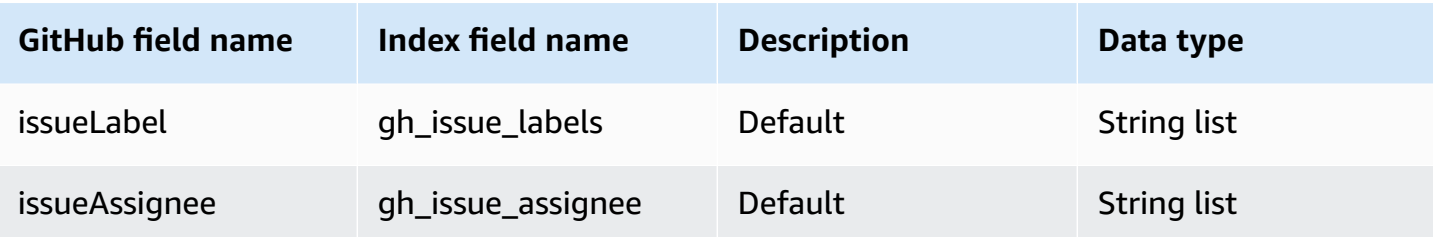

#### **Issue Comment**

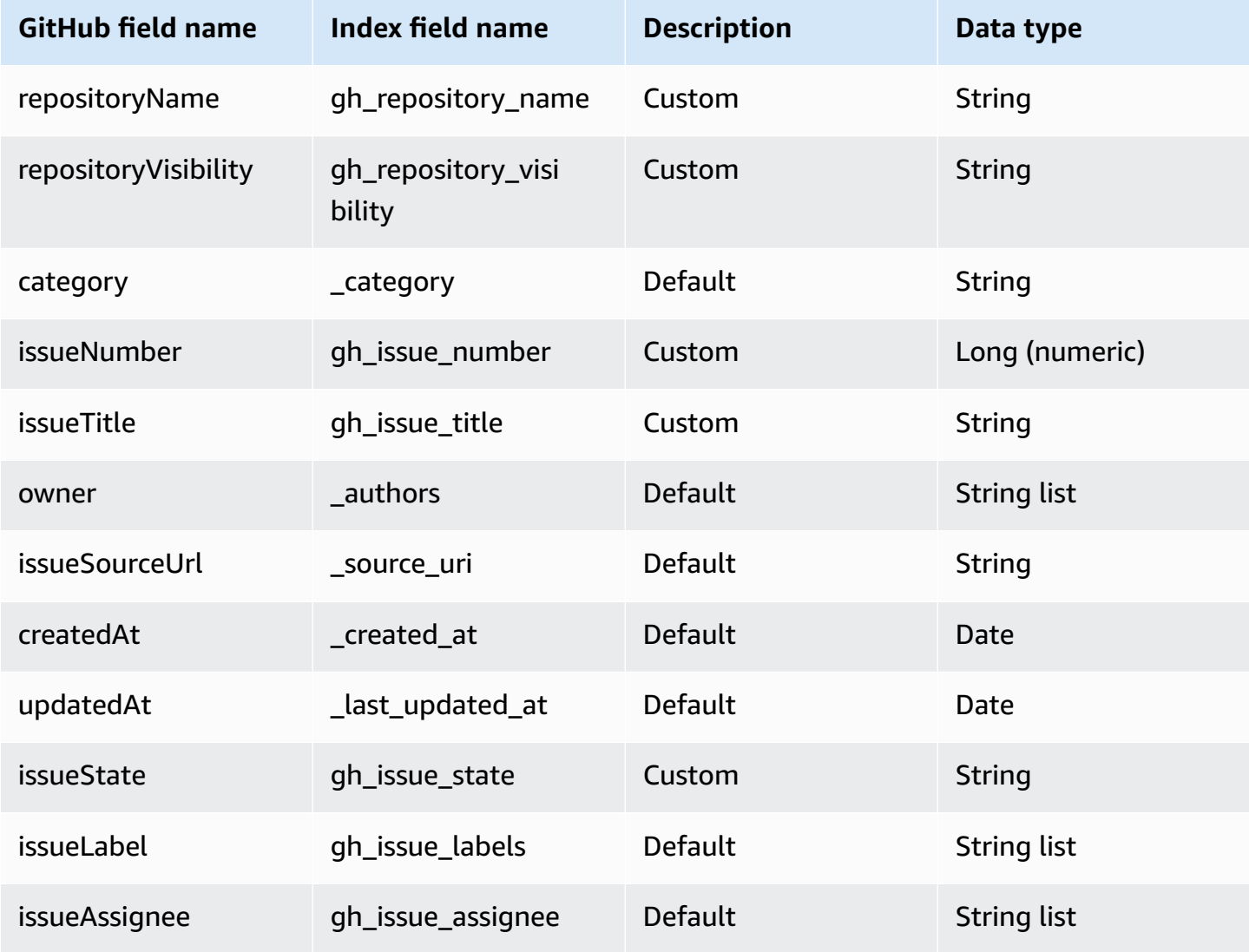

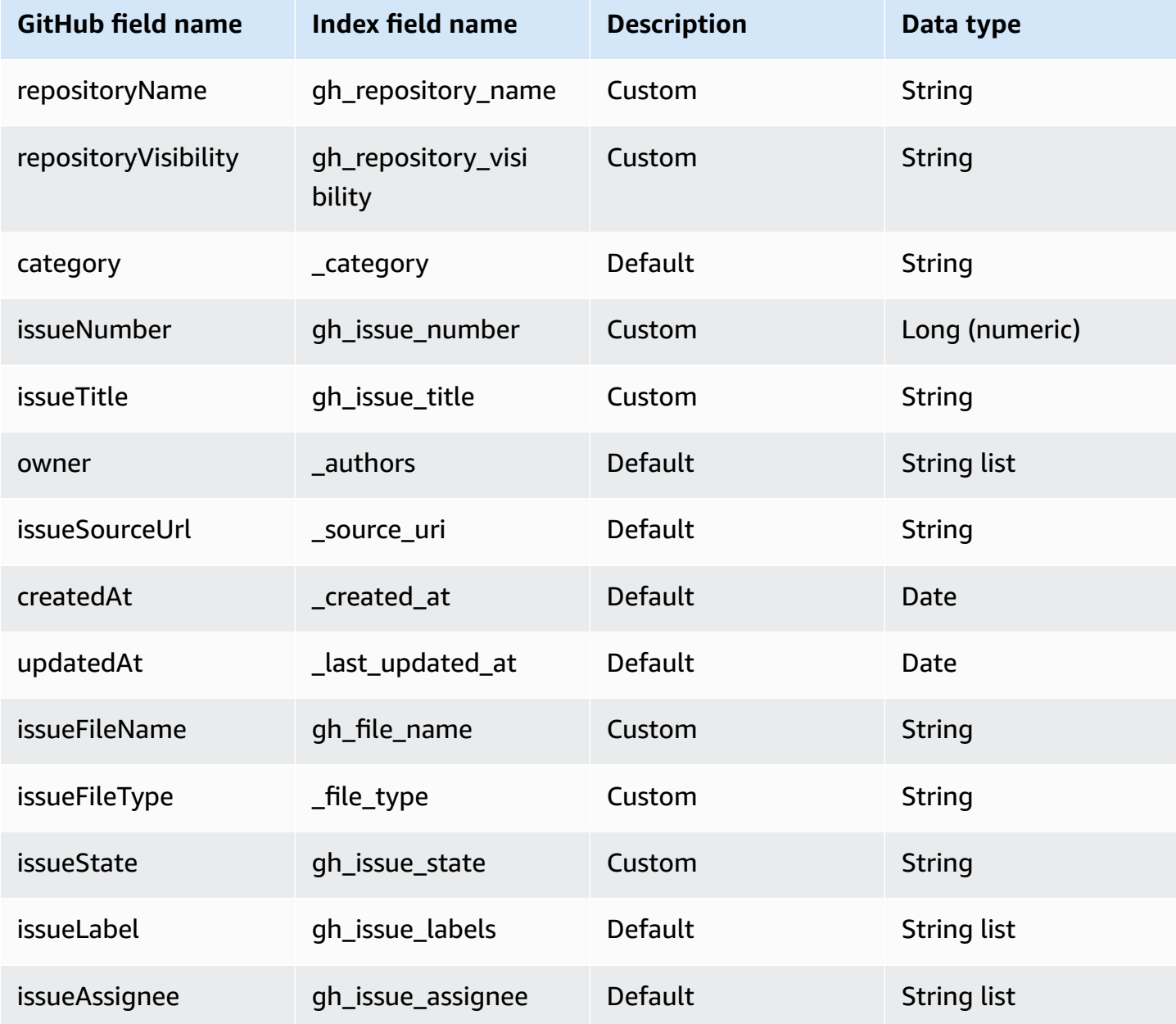

## **Pull Request Comment**

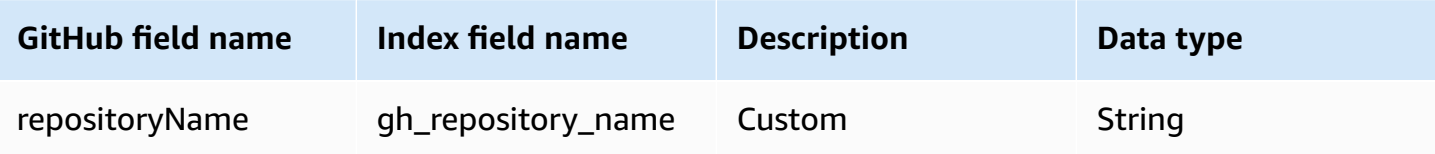

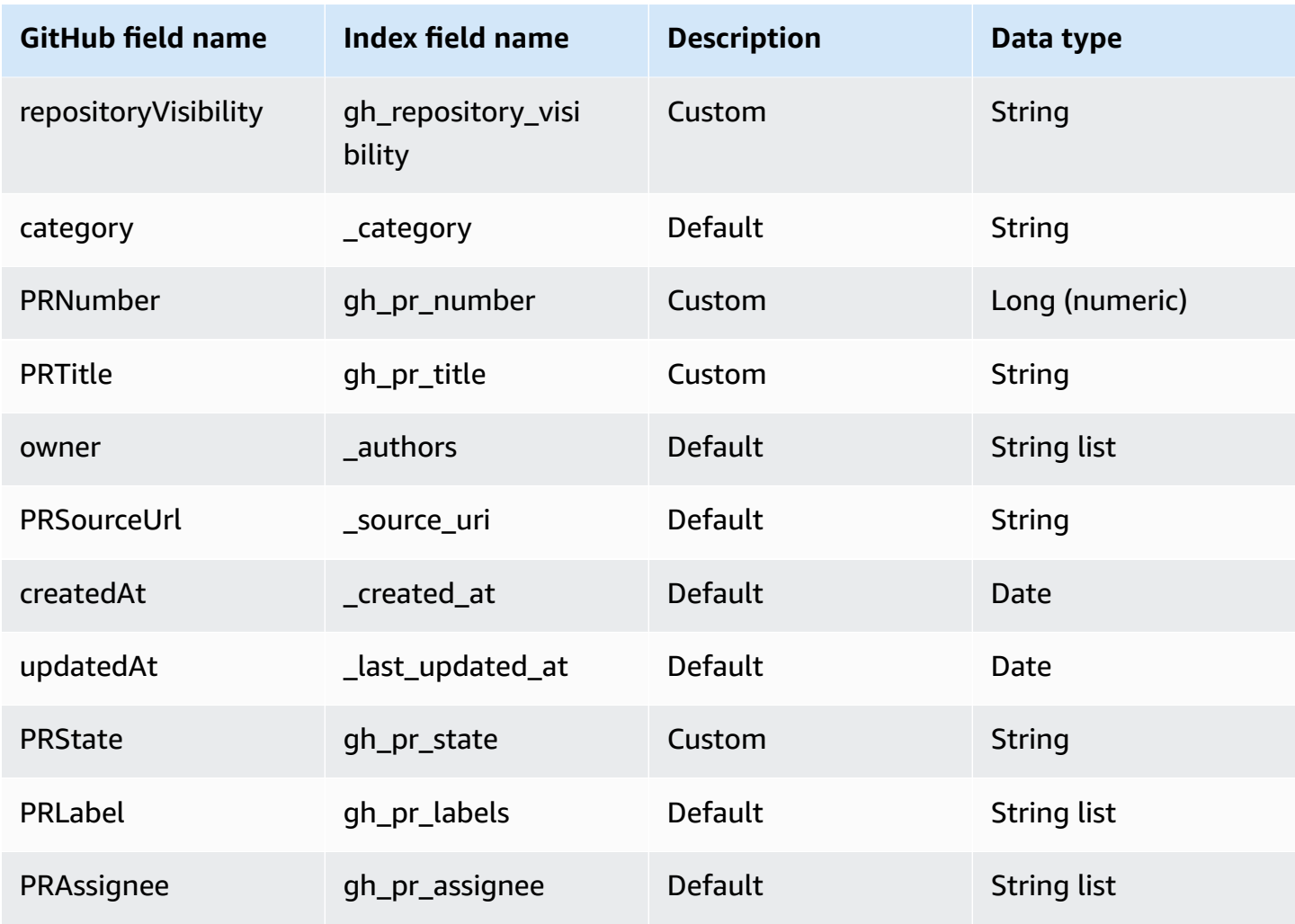

#### **Pull Request Document**

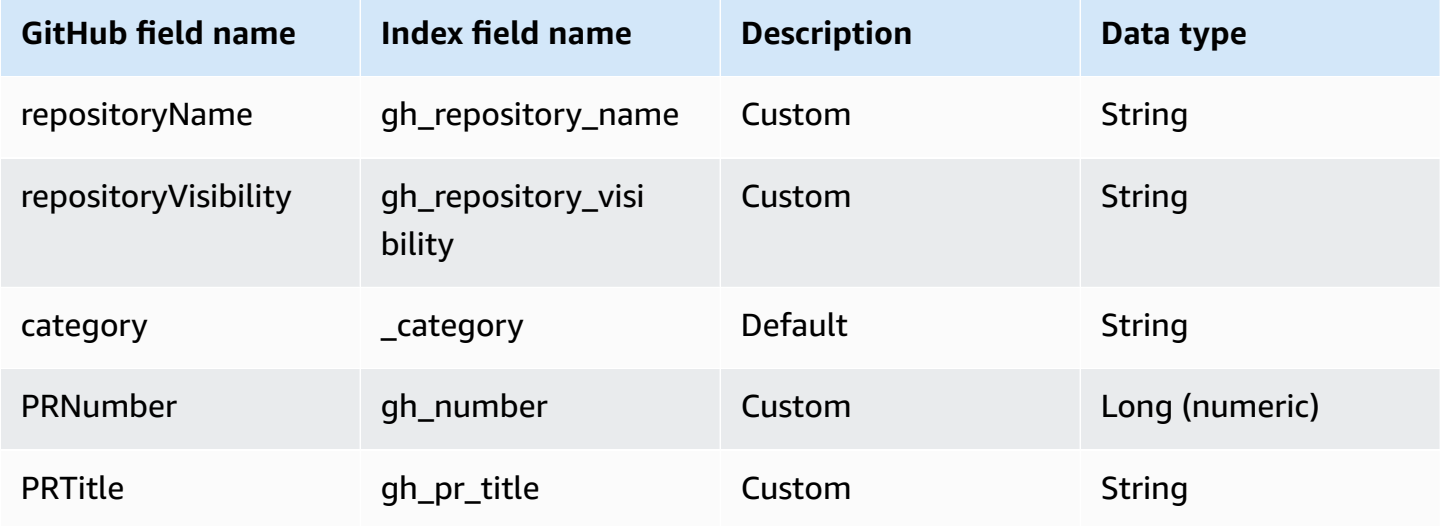

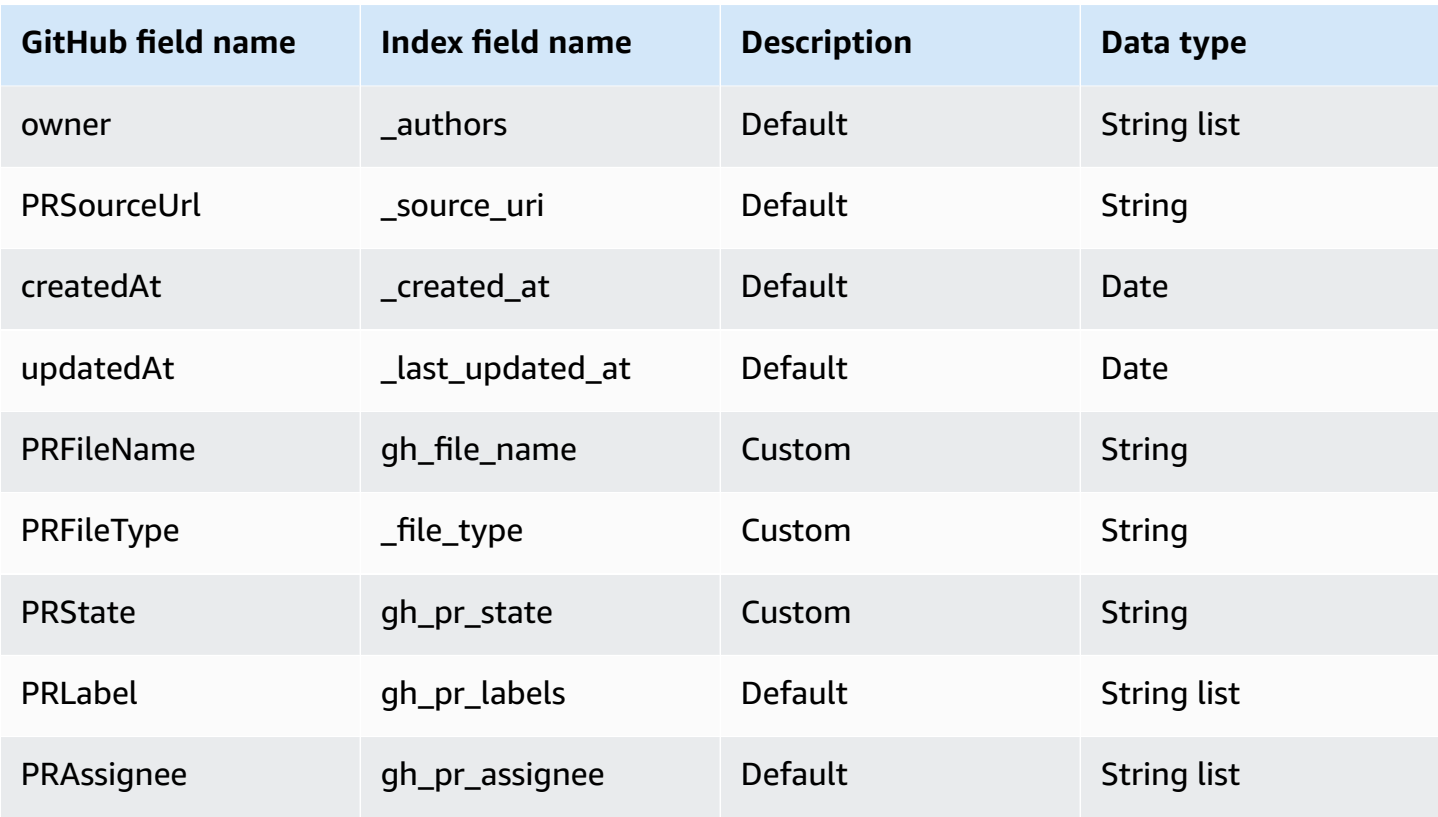

#### **Pull Request Attachment**

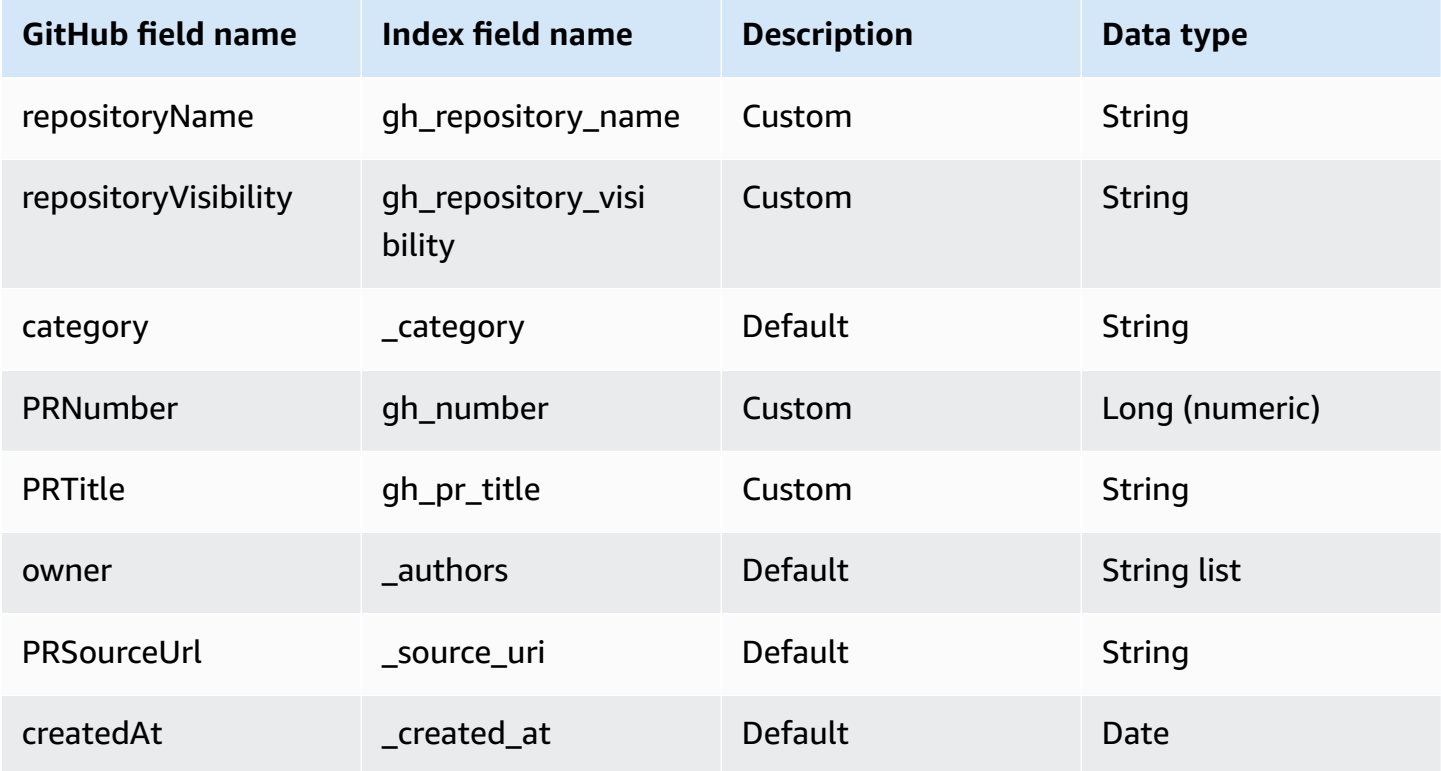

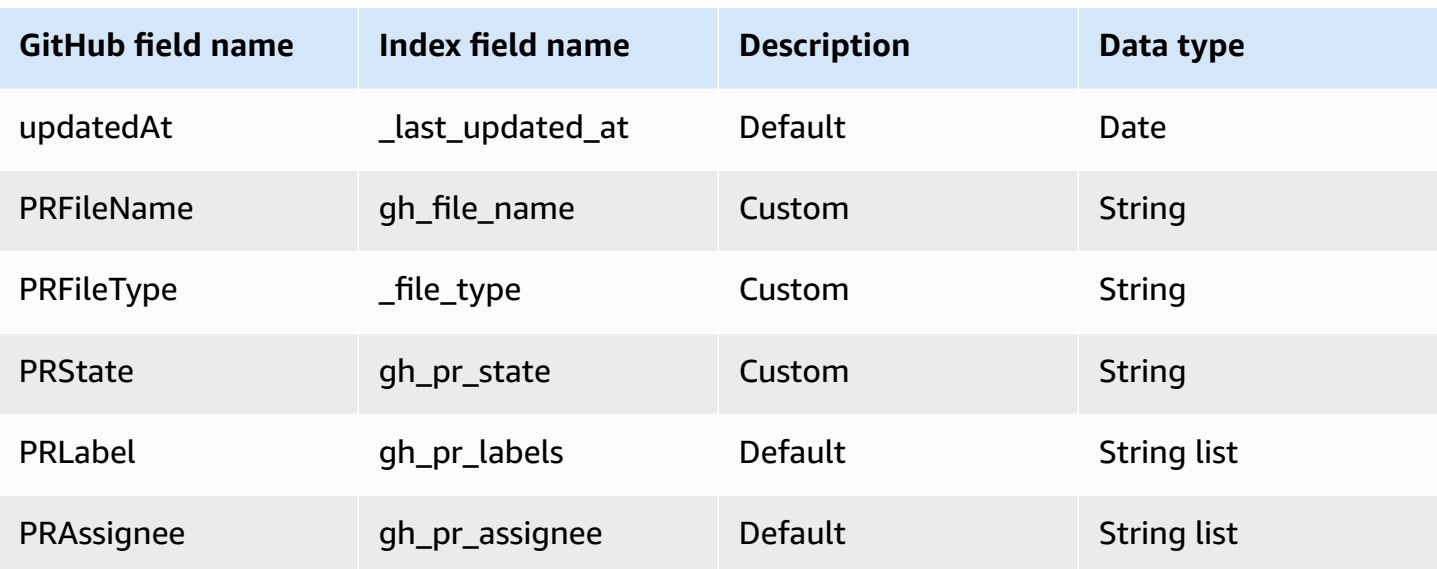

## **IAM role for Amazon Q BusinessGitHub (Server) connector**

If you use the AWS CLI or an AWS SDK, you must create an AWS Identity and Access Management (IAM) policy before you create an Amazon Q resource. When you call the operation, you provide the Amazon Resource Name (ARN) role with the policy attached.

If you use the AWS Management Console, you can create a new IAM role in the Amazon Q console or use an existing IAM role.

To connect your data source connector to Amazon Q, you must give Amazon Q an IAM role that has the following permissions:

- Permission to access the BatchPutDocument and BatchDeleteDocument operations to ingest documents.
- Permission to access the User [Store](https://docs.aws.amazon.com/amazonq/latest/qbusiness-ug/connector-principal-store.html) API operations to ingest user and group access control information from documents.
- Permission to access your AWS Secrets Manager secret to authenticate your data source connector instance.
- Permission to access the SSL certificate stored in your Amazon S3 bucket.
- **(Optional)** If you're using Amazon VPC, permission to access your Amazon VPC.

```
 "Version": "2012-10-17", 
 "Statement": [{
```
{

```
 "Sid": "AllowsAmazonQToGetS3Objects", 
                 "Action": [ 
                      "s3:GetObject" 
                ], 
                 "Resource": [ 
                      "arn:aws:s3:::{{input_bucket_name}}/*" 
                ], 
                "Effect": "Allow", 
                 "Condition": { 
                      "StringEquals": { 
                           "aws:ResourceAccount": "{{account_id}}" 
 } 
                } 
           }, 
           { 
                "Sid": "AllowsAmazonQToGetSecret", 
                 "Effect": "Allow", 
                "Action": [ 
                      "secretsmanager:GetSecretValue" 
                ], 
                 "Resource": [ 
                      "arn:aws:secretsmanager:{{region}}:{{account_id}}:secret:[[secret_id]]" 
               \mathbf{I} }, 
           { 
                 "Sid": "AllowsAmazonQToDecryptSecret", 
                 "Effect": "Allow", 
                 "Action": [ 
                      "kms:Decrypt" 
                ], 
                 "Resource": [ 
                      "arn:aws:kms:{{region}}:{{account_id}}:key/[[key_id]]" 
                ], 
                 "Condition": { 
                      "StringLike": { 
                           "kms:ViaService": [ 
                                 "secretsmanager.*.amazonaws.com" 
\sim 100 \sim 100 \sim 100 \sim 100 \sim 100 \sim 100 \sim 100 \sim 100 \sim 100 \sim 100 \sim 100 \sim 100 \sim 100 \sim 100 \sim 100 \sim 100 \sim 100 \sim 100 \sim 100 \sim 100 \sim 100 \sim 100 \sim 100 \sim 100 \sim 
 } 
 } 
           }, 
           { 
                 "Sid": "AllowsAmazonQToIngestDocuments", 
                 "Effect": "Allow",
```

```
 "Action": [ 
                  "qbusiness:BatchPutDocument", 
                  "qbusiness:BatchDeleteDocument" 
             ], 
              "Resource": "arn:aws:qbusiness:{{region}}:{{source_account}}:application/
{{application_id}}/index/{{index_id}}" 
         }, 
         { 
             "Sid": "AllowsAmazonQToIngestPrincipalMapping", 
             "Effect": "Allow", 
             "Action": [ 
                  "qbusiness:PutGroup", 
                  "qbusiness:CreateUser", 
                  "qbusiness:DeleteGroup", 
                  "qbusiness:UpdateUser", 
                  "qbusiness:ListGroups" 
             ], 
             "Resource": [ 
                  "arn:aws:qbusiness:{{region}}:{{account_id}}:application/
{{application_id}}", 
                  "arn:aws:qbusiness:{{region}}:{{account_id}}:application/
{{application_id}}/index/{{index_id}}", 
                  "arn:aws:qbusiness:{{region}}:{{account_id}}:application/
{{application_id}}/index/{{index_id}}/data-source/*" 
 ] 
         }, 
         { 
             "Sid": "AllowsAmazonQToCreateAndDeleteNI", 
             "Effect": "Allow", 
             "Action": [ 
                  "ec2:CreateNetworkInterface", 
                  "ec2:DeleteNetworkInterface" 
             ], 
             "Resource": [ 
                  "arn:aws:ec2:{{region}}:{{account_id}}:subnet/[[subnet_ids]]", 
                  "arn:aws:ec2:{{region}}:{{account_id}}:security-group/
[[security_group]]" 
 ] 
         }, 
         { 
             "Sid": "AllowsAmazonQToCreateAndDeleteNIForSpecificTag", 
             "Effect": "Allow", 
             "Action": [ 
                  "ec2:CreateNetworkInterface",
```

```
 "ec2:DeleteNetworkInterface" 
               ], 
               "Resource": "arn:aws:ec2:{{region}}:{{account_id}}:network-interface/*", 
               "Condition": { 
                    "StringLike": { 
                         "aws:RequestTag/AMAZON_Q": 
  "qbusiness_{{account_id}}_{{application_id}}_*" 
                    }, 
                    "ForAllValues:StringEquals": { 
                         "aws:TagKeys": [ 
                              "AMAZON_Q" 
\sim 100 \sim 100 \sim 100 \sim 100 \sim 100 \sim 100 \sim 100 \sim 100 \sim 100 \sim 100 \sim 100 \sim 100 \sim 100 \sim 100 \sim 100 \sim 100 \sim 100 \sim 100 \sim 100 \sim 100 \sim 100 \sim 100 \sim 100 \sim 100 \sim 
 } 
 } 
          }, 
          { 
               "Sid": "AllowsAmazonQToCreateTags", 
               "Effect": "Allow", 
               "Action": [ 
                    "ec2:CreateTags" 
               ], 
               "Resource": "arn:aws:ec2:{{region}}:{{account_id}}:network-interface/*", 
               "Condition": { 
                    "StringEquals": { 
                         "ec2:CreateAction": "CreateNetworkInterface" 
 } 
 } 
          }, 
          { 
               "Sid": "AllowsAmazonQToCreateNetworkInterfacePermission", 
               "Effect": "Allow", 
               "Action": [ 
                    "ec2:CreateNetworkInterfacePermission" 
               ], 
               "Resource": "arn:aws:ec2:{{region}}:{{account_id}}:network-interface/*", 
               "Condition": { 
                    "StringLike": { 
                         "aws:ResourceTag/AMAZON_Q": 
  "qbusiness_{{account_id}}_{{application_id}}_*" 
 } 
 } 
          }, 
          { 
               "Sid": "AllowsAmazonQToDescribeResourcesForVPC",
```
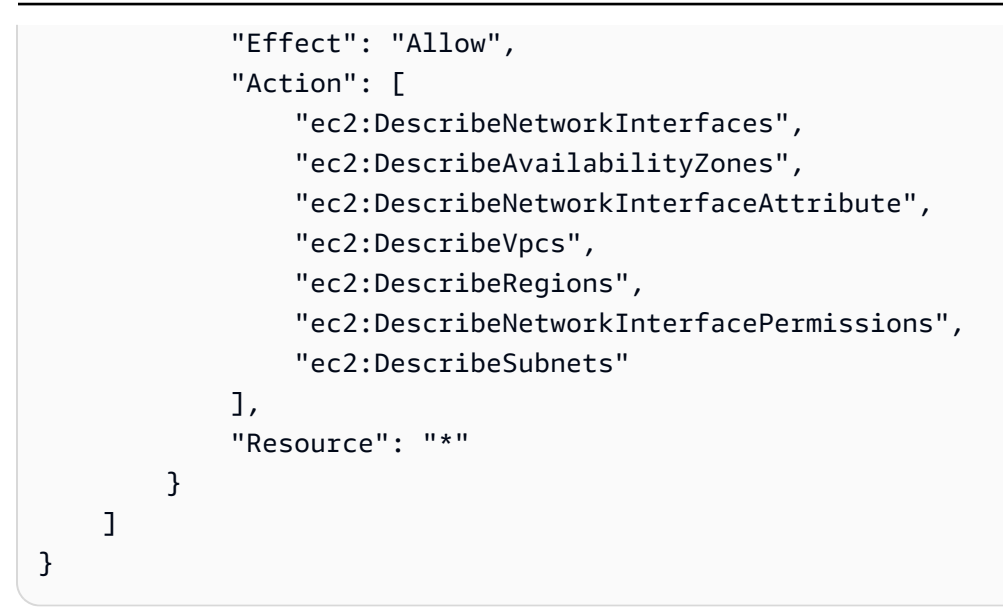

**To allow Amazon Q to assume a role, you must also use the following trust policy:**

```
{ 
   "Version": "2012-10-17", 
   "Statement": [ 
     { 
       "Sid": "AllowsAmazonQToAssumeRoleForServicePrincipal", 
       "Effect": "Allow", 
       "Principal": { 
          "Service": "qbusiness.amazonaws.com" 
       }, 
       "Action": "sts:AssumeRole", 
       "Condition": { 
          "StringEquals": { 
            "aws:SourceAccount": "{{source_account}}" 
         }, 
          "ArnLike": { 
            "aws:SourceArn": "arn:aws:qbusiness:{{region}}:
{{source_account}}:application/{{application_id}}" 
 } 
       } 
     } 
   ]
}
```
For more information on Amazon Q data source connector IAM roles, see IAM roles for [Amazon](https://docs.aws.amazon.com/amazonq/latest/qbusiness-ug/iam-roles.html#iam-roles-ds) Q data source [connectors](https://docs.aws.amazon.com/amazonq/latest/qbusiness-ug/iam-roles.html#iam-roles-ds).

# **Connecting Gmail to Amazon Q Business**

Gmail is an email client developed by Google through which you can send email messages with file attachments. Gmail messages can be sorted and stored inside your email inbox using folders and labels. You can connect Gmail instance to Amazon Q Business—using either the AWS Management Console or the [CreateDataSource](https://docs.aws.amazon.com/amazonq/latest/api-reference/API_CreateDataSource.html) API—and create an Amazon Q web experience.

#### **Learn more**

- For an overview of the Amazon Q web experience creation process, see [Configuring an](https://docs.aws.amazon.com/amazonq/latest/qbusiness-ug/create-application.html)  [application.](https://docs.aws.amazon.com/amazonq/latest/qbusiness-ug/create-application.html)
- For an overview of connector features, see Data source [connector](https://docs.aws.amazon.com/amazonq/latest/qbusiness-ug/connector-concepts.html) concepts.
- For information about connector configuration best practices, see Connector [configuration](https://docs.aws.amazon.com/amazonq/latest/qbusiness-ug/connector-best-practices.html) best [practices](https://docs.aws.amazon.com/amazonq/latest/qbusiness-ug/connector-best-practices.html).

#### **Topics**

- Gmail [connector](#page-815-0) overview
- [Prerequisites](#page-817-0) for connecting Amazon Q Business to Gmail
- [Connecting](#page-818-0) Amazon Q Business to Gmail using the console
- [Connecting](#page-821-0) Amazon Q Business to Gmail using APIs
- How Amazon Q Business [connector](#page-833-0) crawls Gmail ACLs
- Amazon Q [BusinessGmail](#page-833-1) data source connector field mappings
- IAM role for Amazon Q Business Gmail [connector](#page-835-0)
- [Troubleshooting](#page-839-0) your Amazon Q Business Gmail connector

#### <span id="page-815-0"></span>**Gmail connector overview**

The following table gives an overview of the Amazon Q Business Gmail connector and its supported features.

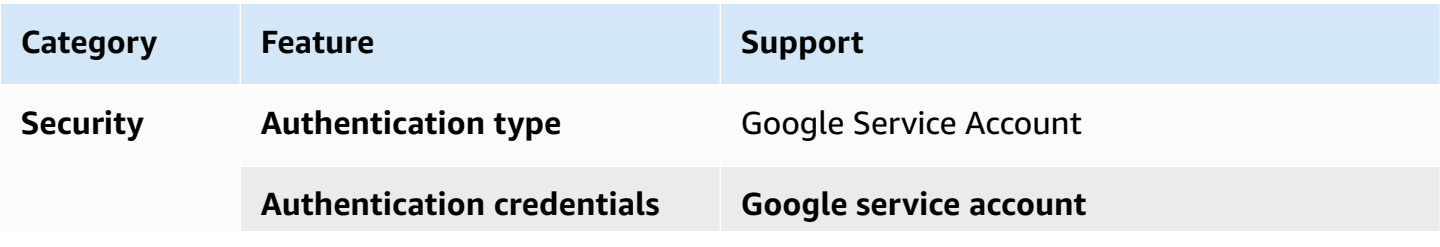

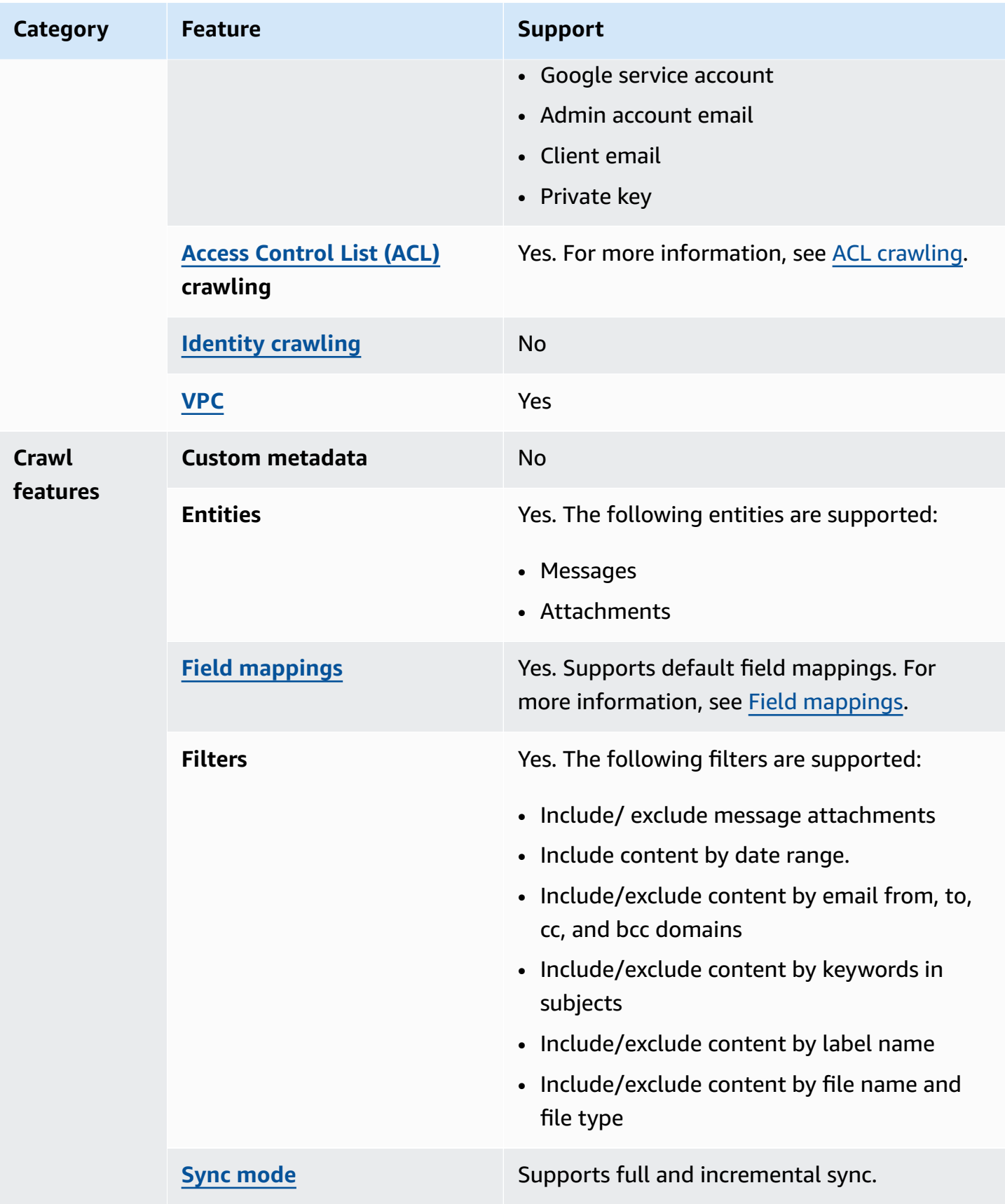

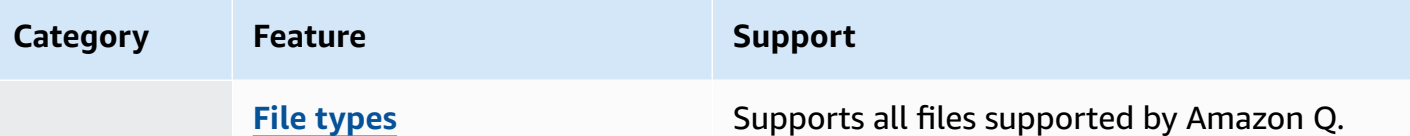

## <span id="page-817-0"></span>**Prerequisites for connecting Amazon Q Business to Gmail**

Before you begin, make sure that you have completed the following prerequisites.

#### **In Gmail, make sure you have:**

- Created a Google Cloud Platform admin account and have created a Google Cloud project.
- Activated the Gmail API and Admin SDK API in your admin account.
- Created a service account and downloaded a JSON private key for your Gmail. For information about how to create and access your private key, see Create a service [account](https://cloud.google.com/iam/docs/keys-create-delete#creating) key and [Service](https://cloud.google.com/iam/docs/service-account-creds#key-types) account [credentials](https://cloud.google.com/iam/docs/service-account-creds#key-types) on the Google Cloud website.
- Copied your admin account email, your service account email, and your private key to use for authentication.
- Added the following Oauth scopes (using an admin role) for your user and the shared directories you want to index:
	- https://www.googleapis.com/auth/admin.directory.user.readonly
	- https://www.googleapis.com/auth/gmail.readonly

#### **In your AWS account, make sure you have:**

- Created an [IAM](https://docs.aws.amazon.com/amazonq/latest/qbusiness-ug/iam-roles.html#iam-roles-ds) role for your data source and, if using the Amazon Q API, noted the ARN of the IAM role.
- Stored your Gmail authentication credentials in an AWS Secrets Manager secret and, if using the Amazon Q API, noted the ARN of the secret.

#### **A** Note

If you're a console user, you can create the IAM role and Secrets Manager secret as part of configuring your Amazon Q application on the console.

For a list of things to consider while configuring your data source, see Data source [connector](https://docs.aws.amazon.com/amazonq/latest/qbusiness-ug/connector-best-practices.html) [configuration](https://docs.aws.amazon.com/amazonq/latest/qbusiness-ug/connector-best-practices.html) best practices.

## <span id="page-818-0"></span>**Connecting Amazon Q Business to Gmail using the console**

The following procedure outlines how to connect Amazon Q Business to Gmail using the AWS Management Console.

#### **Connecting Amazon Q to Gmail**

- 1. Sign in to the AWS Management Console and open the Amazon Q console at [https://](https://console.aws.amazon.com/amazonq/business/?region=us-east-1) [console.aws.amazon.com/amazonq/business/.](https://console.aws.amazon.com/amazonq/business/?region=us-east-1)
- 2. Complete the steps to create your Amazon Q [application.](https://docs.aws.amazon.com/amazonq/latest/qbusiness-ug/create-app.html)
- 3. Complete the steps for [selecting](https://docs.aws.amazon.com/amazonq/latest/qbusiness-ug/native-retriever.html) an Amazon Q retriever.
- 4. Then, from **Data sources** Add an available data source to connect your Amazon Q application.

You can add up to 5 data sources.

- 5. Then, on the **Gmail** page, enter the following information:
- 6. **Name** Name your data source for easy tracking.

**Note:** You can include hyphens (-) but not spaces. Maximum of 1,000 alphanumeric characters.

- 7. **Authorization** Amazon Q Business crawls ACL information by default to ensure responses are generated only from documents your end users have access to. See [Authorization](https://docs.aws.amazon.com/amazonq/latest/qbusiness-ug/connector-concepts.html#connector-authorization) for more details.
- 8. In **Authentication**, for **AWS Secrets Manager secret** Choose an existing secret or create a Secrets Manager secret to store your Gmail authentication credentials. If you choose to create a secret, an AWS Secrets Manager secret window opens.
	- Enter the following information in the **Create an AWS Secrets Manager secret window**:
		- i. **Secret Name** A name for your secret.
		- ii. **Client email** The client email address that you copied from your Google service account.
		- iii. **Admin account email** The admin account email address that you would like to use.
		- iv. **Private key** The private key that you copied from your Google service account.
		- v. Choose **Save**.
- 9. **Configure VPC and security group –** *optional* Choose whether you want to use a VPC. If you do, enter the following information:
	- a. **Subnets** Select up to 6 repository subnets that define the subnets and IP ranges the repository instance uses in the selected VPC.
	- b. **VPC security groups** Choose up to 10 security groups that allow access to your data source. Ensure that the security group allows incoming traffic from Amazon EC2 instances and devices outside your VPC. For databases, security group instances are required.

For more information, see [VPC](https://docs.aws.amazon.com/amazonq/latest/qbusiness-ug/connector-concepts.html#connector-vpc).

10. **IAM role** – Choose an existing IAM role or create an IAM role to access your repository credentials and index content.

For more information, see [IAM](https://docs.aws.amazon.com/amazonq/latest/qbusiness-ug/gmail-connector.html#gmail-iam) role.

- 11. In **Sync scope**, for **Entity types** Choose if you want to crawl **Message attachments**. Messages are crawled by default.
- 12. For **Maximum single file size** Specify the file size limit in MBs that Amazon Q will crawl. Amazon Q will crawl only the files within the size limit you define. The default file size is 50MB. The maximum file size should be greater than 0MB and less than or equal to 50MB.
- 13. For **Additional configuration –** *optional*, enter the following information:
	- a. **Date range** Enter a date range to specify the start and end date of email messages to be crawled.
	- b. **Email domains** Include or exclude email messages based on domains.
	- c. **Keywords in subjects** Include or exclude email messages based on keywords in their subjects.

#### **A** Note

You can also choose to include any documents that match all the subject keywords that you have entered.

- d. **Labels** Add regular expression patterns to include or exclude specific labels. You can add up to 100 patterns.
- e. **Attachments** Add regular expression patterns to include or exclude specific attachments. You can add up to 100 patterns.
- 14. For **Sync mode**, choose how you want to update your index when your data source content changes. When you sync your data source with Amazon Q for the first time, all content is synced by default.
	- **Full sync** Sync all content regardless of the previous sync status.
	- **New, modified, or deleted content sync** Sync only new, modified, and deleted documents.
- 15. In **Sync run schedule**, for **Frequency** Choose how often Amazon Q will sync with your data source. For more details, see Sync run [schedule.](https://docs.aws.amazon.com/amazonq/latest/qbusiness-ug/connector-concepts.html#connector-sync-run)
- 16. **Tags -** *optional* Add tags to search and filter your resources or track your AWS costs. See [Tags](https://docs.aws.amazon.com/amazonq/latest/qbusiness-ug/tagging.html) for more details.
- 17. **Field mappings** A list of data source document attributes to map to your index fields. Add the fields from the **Data source details** page after you finish adding your data source. You can choose from two types of fields:
	- a. **Default** Automatically created by Amazon Q on your behalf based on common fields in your data source. You can't edit these.
	- b. **Custom** Automatically created by Amazon Q on your behalf based on common fields in your data source. You can edit these. You can also create and add new custom fields.

#### **Note**

Support for adding custom fields varies by connector. You won't see the **Add field** option if your connector doesn't support adding custom fields.

For more information, see [Field mappings.](https://docs.aws.amazon.com/amazonq/latest/qbusiness-ug/connector-concepts.html#connector-field-mappings)

18. To finish connecting your data source to Amazon Q, select **Add data source**.

You are taken to the **Data source details**, where you can view your data source configuration details.

19. In **Data source details**, choose **Sync now** to allow Amazon Q to begin syncing (crawling and ingesting) data from your data source. When the sync job finishes, your data source is ready to use.

## *(i)* Note

You can also choose to view CloudWatch logs for your data source sync job by selecting **View CloudWatch logs**. If you get a Resource not found exception when you try to view your CloudWatch logs for a data source sync job in progress, it can be because the CloudWatch logs are not available yet. Wait for some time and check again.

## <span id="page-821-0"></span>**Connecting Amazon Q Business to Gmail using APIs**

You use the [CreateDataSource](https://docs.aws.amazon.com/amazonq/latest/api-reference/API_CreateDataSource.html) action to connect a data source to your Amazon Q application.

Then, you use the configuration parameter to provide a JSON schema with all other configuration information specific to your data source connector.

For an example of the API request, see [CreateDataSource](https://docs.aws.amazon.com/amazonq/latest/api-reference/API_CreateDataSource.html) in the Amazon Q API Reference.

#### **Gmail JSON schema**

The following is the Gmail JSON schema:

```
{ 
   "$schema": "http://json-schema.org/draft-04/schema#", 
   "type": "object", 
   "properties": { 
     "connectionConfiguration": { 
       "type": "object", 
       "properties": { 
       } 
     }, 
     "repositoryConfigurations": { 
        "type": "object", 
        "properties": { 
          "message": { 
            "type": "object", 
            "properties": { 
              "fieldMappings": { 
                 "type": "array", 
                 "items": [ 
\overline{a} "type": "object", 
                     "properties": {
```

```
 "indexFieldName": { 
                     "type": "string" 
\}, \{ "indexFieldType": { 
                     "type": "string", 
                     "enum": ["STRING", "STRING_LIST", "DATE"] 
\}, \{ "dataSourceFieldName": { 
                     "type": "string" 
\}, \{ "dateFieldFormat": { 
                     "type": "string" 
1999 1999 1999 1999 1999
\}, \{ "required": [ 
                   "indexFieldName", 
                   "indexFieldType", 
                   "dataSourceFieldName" 
 ] 
 } 
 ] 
           } 
          } 
        }, 
        "attachments": { 
          "type": "object", 
          "properties": { 
           "fieldMappings": { 
             "type": "array", 
             "items": [ 
\overline{a} "type": "object", 
                 "properties": { 
                   "indexFieldName": { 
                     "type": "string" 
\}, \{ "indexFieldType": { 
                     "type": "string", 
                     "enum": ["STRING"] 
\}, \{ "dataSourceFieldName": { 
                     "type": "string" 
1999 1999 1999 1999 1999
                 },
```

```
 "required": [ 
                      "indexFieldName", 
                      "indexFieldType", 
                      "dataSourceFieldName" 
 ] 
 } 
 ] 
             } 
           } 
         } 
       }, 
       "required": [] 
     }, 
     "additionalProperties": { 
       "type": "object", 
       "properties": { 
         "isCrawlAcl": { 
           "type": "boolean" 
         }, 
         "fieldForUserId": { 
           "type": "string" 
         }, 
         "inclusionLabelNamePatterns": { 
           "type": "array", 
           "items": { 
              "type": "string" 
           } 
         }, 
         "exclusionLabelNamePatterns": { 
           "type": "array", 
           "items": { 
              "type": "string" 
           } 
         }, 
         "inclusionAttachmentTypePatterns": { 
           "type": "array", 
           "items": { 
              "type": "string" 
           } 
         }, 
         "exclusionAttachmentTypePatterns": { 
           "type": "array", 
           "items": { 
              "type": "string"
```
A m a z o n Q B u s i n e s

```
 } 
 }, 
 "inclusionAttachmentNamePatterns": { 
   "type": "array", 
   "items": { 
      "type": "string" 
   } 
 }, 
 "exclusionAttachmentNamePatterns": { 
   "type": "array", 
   "items": { 
      "type": "string" 
   } 
 }, 
 "inclusionSubjectFilter": { 
   "type": "array", 
   "items": { 
      "type": "string" 
   } 
 }, 
 "exclusionSubjectFilter": { 
   "type": "array", 
   "items": { 
      "type": "string" 
   } 
 }, 
 "isSubjectAnd": { 
   "type": "boolean" 
 }, 
 "inclusionFromFilter": { 
   "type": "array", 
   "items": { 
      "type": "string" 
   } 
 }, 
 "exclusionFromFilter": { 
   "type": "array", 
   "items": { 
      "type": "string" 
   } 
 }, 
 "inclusionToFilter": { 
   "type": "array", 
   "items": {
```

```
 "type": "string" 
            } 
          }, 
          "exclusionToFilter": { 
            "type": "array", 
            "items": { 
               "type": "string" 
            } 
          }, 
          "inclusionCcFilter": { 
            "type": "array", 
            "items": { 
               "type": "string" 
            } 
          }, 
          "exclusionCcFilter": { 
            "type": "array", 
            "items": { 
               "type": "string" 
            } 
          }, 
          "inclusionBccFilter": { 
            "type": "array", 
            "items": { 
               "type": "string" 
            } 
          }, 
          "exclusionBccFilter": { 
            "type": "array", 
            "items": { 
               "type": "string" 
            } 
          }, 
          "beforeDateFilter": { 
            "anyOf": [ 
               { 
                 "type": "string", 
                 "pattern": "^[0-9]{4}-[0-9]{2}-[0-9]{2}T[0-9]{2}:[0-9]{2}:[0-9]{2}Z$" 
               }, 
\{\hspace{.1cm} \} "type": "string", 
                 "pattern": "" 
               } 
            ]
```

```
 }, 
          "afterDateFilter": { 
            "anyOf": [ 
               { 
                 "type": "string", 
                 "pattern": "^[0-9]{4}-[0-9]{2}-[0-9]{2}T[0-9]{2}:[0-9]{2}:[0-9]{2}Z$" 
              }, 
\{\hspace{.1cm} \} "type": "string", 
                 "pattern": "" 
              } 
            ] 
          }, 
          "isCrawlAttachment": { 
            "type": "boolean" 
          }, 
          "shouldCrawlDraftMessages": { 
            "type": "boolean" 
          }, 
          "maxFileSizeInMegaBytes": { 
            "type": "string" 
          } 
       }, 
       "required": [ 
          "isCrawlAttachment", 
          "shouldCrawlDraftMessages" 
       ] 
     }, 
     "type" : { 
       "type" : "string", 
       "pattern": "GMAIL" 
     }, 
     "syncMode": { 
       "type": "string", 
       "enum": [ 
          "FORCED_FULL_CRAWL", 
          "FULL_CRAWL" 
       ] 
     }, 
     "enableIdentityCrawler": { 
       "type": "boolean" 
     }, 
     "secretArn": { 
       "type": "string",
```
Amazon Q Business User Guide

```
 "minLength": 20, 
        "maxLength": 2048 
      }, 
      "version": { 
        "type": "string", 
        "anyOf": [ 
          { 
             "pattern": "1.0.0" 
          } 
        ] 
      } 
   }, 
   "required": [ 
     "connectionConfiguration", 
      "repositoryConfigurations", 
      "additionalProperties", 
      "syncMode", 
      "secretArn", 
      "type" 
   ]
}
```
The following table provides information about important JSON keys to configure.

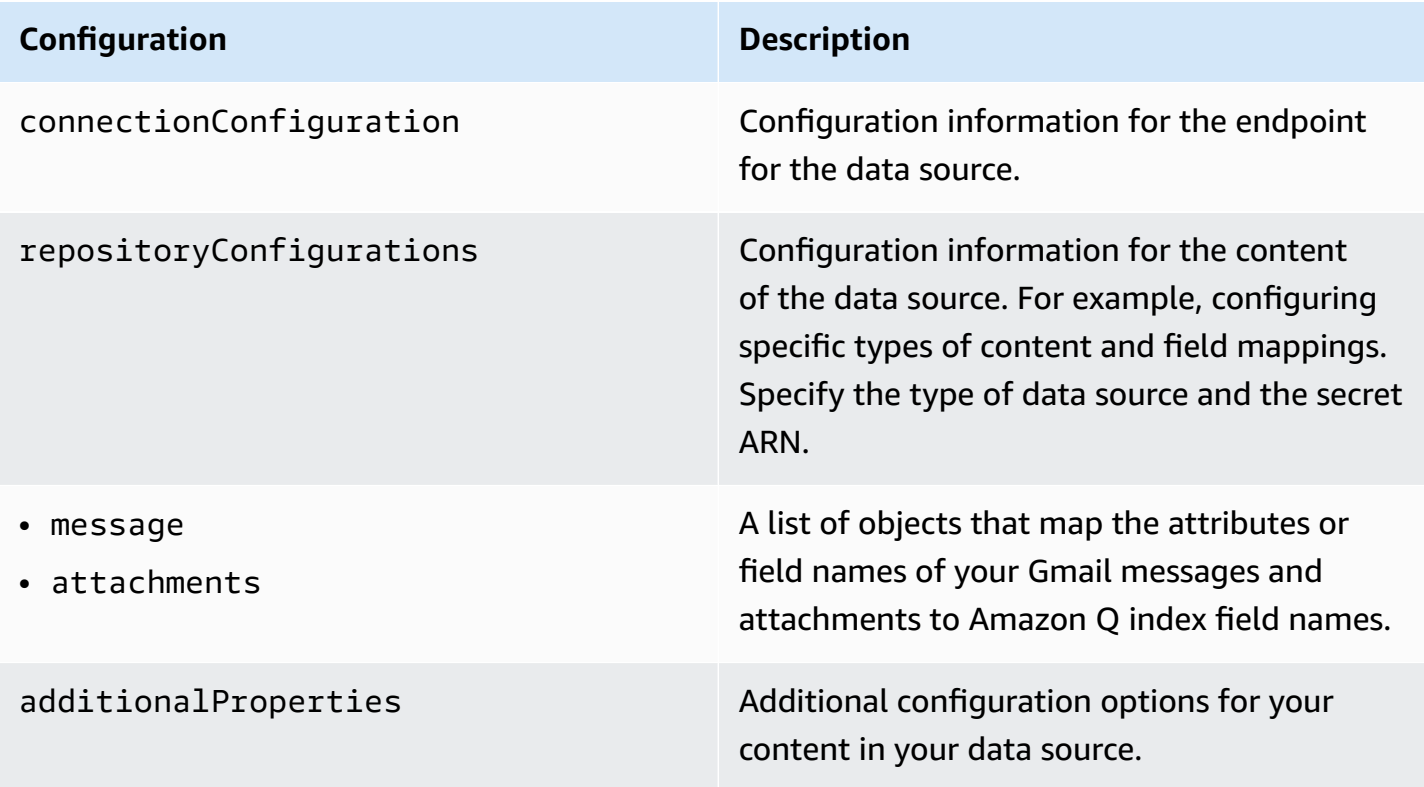
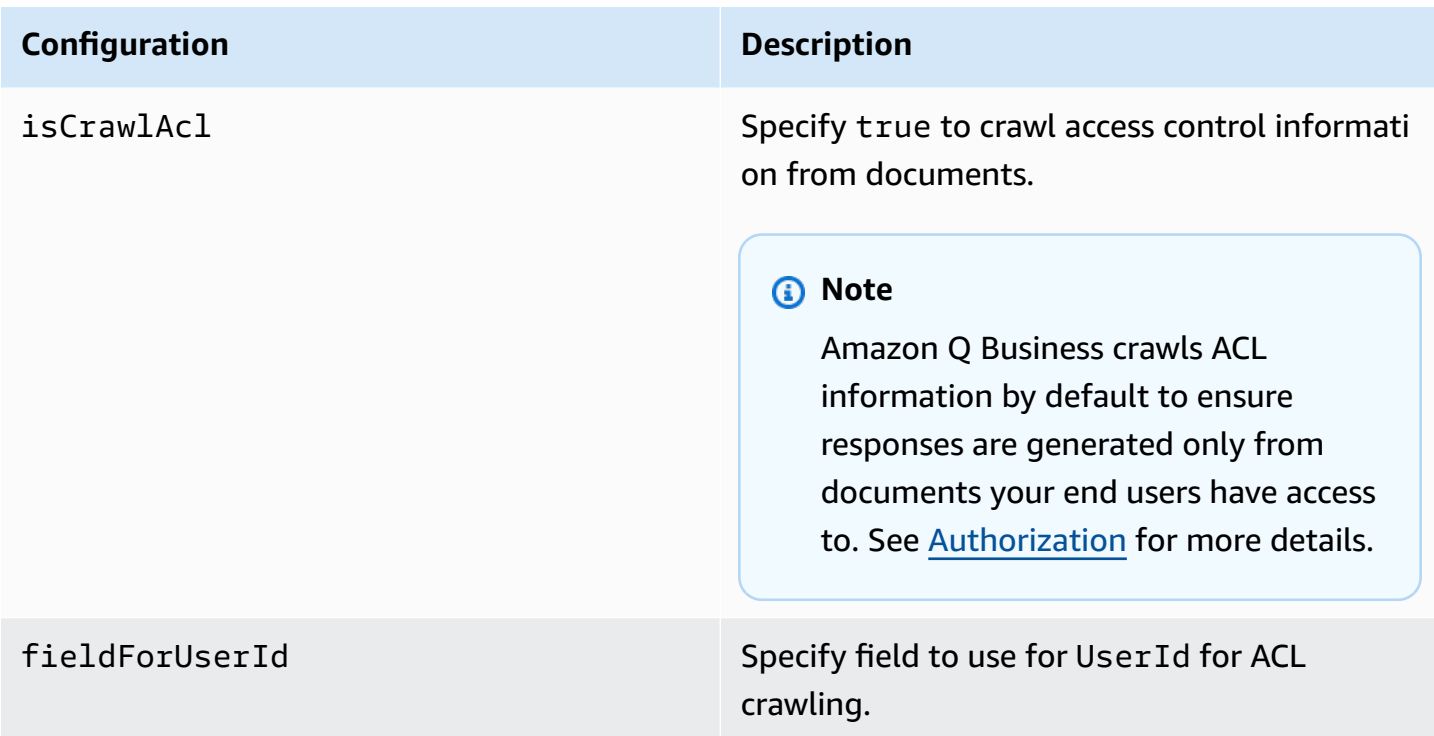

#### **Configuration Description**

- inclusionLabelNamePatterns
- exclusionLabelNamePatterns
- inclusionAttachmentTypePatt erns
- exclusionAttachmentTypePatt erns
- inclusionAttachmentNamePatt erns
- exclusionAttachmentNamePatt erns
- inclusionSubjectFilter
- exclusionSubjectFilter
- inclusionFromFilter
- exclusionFromFilter
- inclusionToFilter
- exclusionToFilter
- inclusionCcFilter
- exclusionCcFilter
- inclusionBccFilter
- exclusionBccFilter

A list of regular expression patterns to include or exclude messages with specific subject names in your Gmail data source. Files that match the patterns are included in the index. If a file matches both an inclusion and an exclusion pattern, the exclusion pattern takes precedence, and the file isn't included in the index.

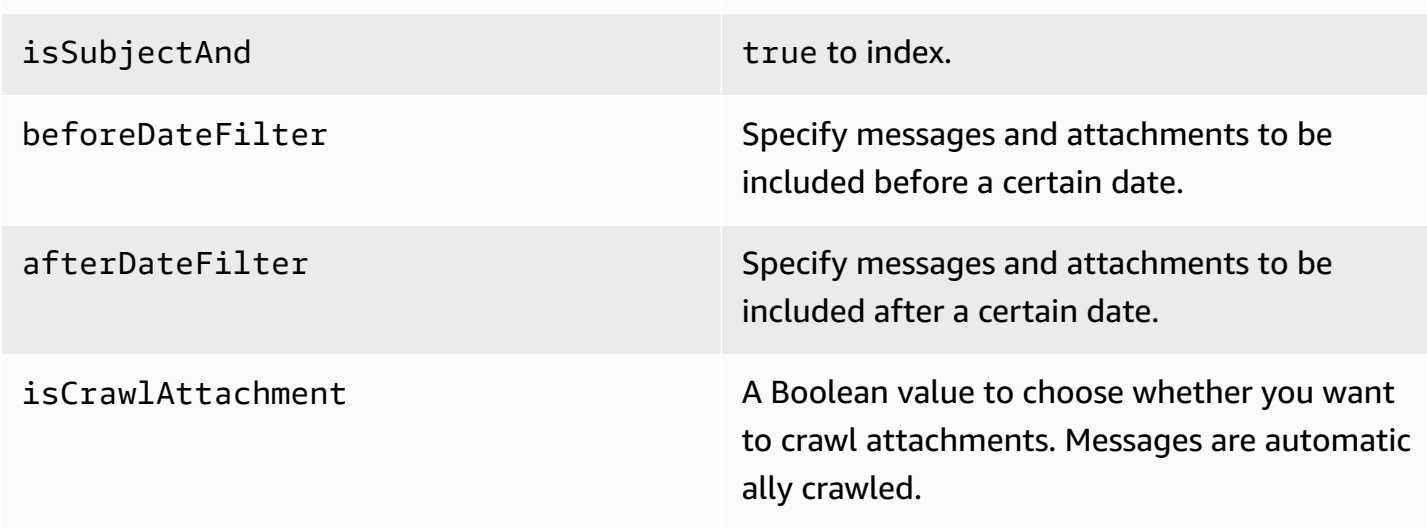

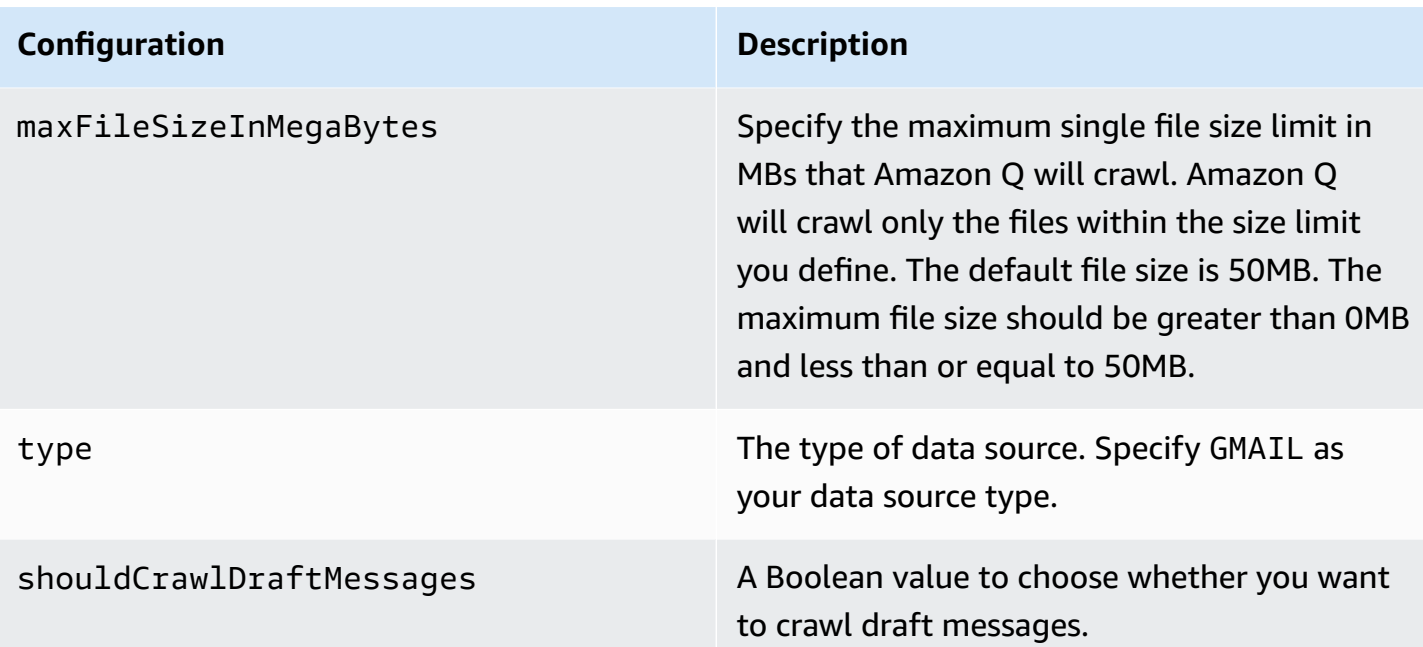

syncMode Specify whether Amazon Q should update your index by syncing all documents or only new, modified, and deleted documents. You can choose from the following options:

- Use FORCED FULL CRAWL to freshly re-crawl all content and replace existing content each time your data source syncs with your index
- Use FULL\_CRAWL to incrementally crawl only new, modified, and deleted content each time your data source syncs with your index

#### **Important**

Because there is no API to update permanently deleted Gmail messages, a **New, modified, or deleted content sync** does *not* do the following:

- Remove messages that were permanently deleted from Gmail from your Amazon Q index
- Sync changes in Gmail email labels

To sync your Gmail data source label changes and permanently deleted email messages to your Amazon Q index, you must run full crawls periodically.

#### **Configuration Description**

enableIdentityCrawler Specify true to use the Amazon Q identity crawler to sync identity/principal informati on on users and groups with access to specific documents.

#### **A** Note

Amazon Q Business crawls identity information from your data source by default to ensure responses are generated only from documents end users have access to. For more information, see [Identity](https://docs.aws.amazon.com/amazonq/latest/qbusiness-ug/connector-concepts.html#connector-identity-crawler) crawler.

secretARN The Amazon Resource Name (ARN) of a Secrets Manager secret that contains the keyvalue pairs required to connect to your Gmail. The secret must contain a JSON structure with the following keys:

```
{ 
     "adminAccountEmailId": "${adminA 
ccountEmailId}" , 
     "clientEmailId": "${client 
EmailId}" , 
     "privateKey": "${privateKey}"
}
```
version version  $\blacksquare$ supported.

Connectors support crawl ACL and identity information where applicable based on the data source. If you index documents without ACLs, all documents are considered public. Indexing documents with ACLs ensures data security.

Amazon Q Business supports crawling ACLs for document security by default. Turning off ACLs and identity crawling are no longer supported. In preparation for [connecting](https://docs.aws.amazon.com/amazonq/latest/qbusiness-ug/migrate-application.html) Amazon Q Business [applications](https://docs.aws.amazon.com/amazonq/latest/qbusiness-ug/migrate-application.html) to IAM Identity Center, enable ACL indexing and identity crawling for secure querying and re-sync your connector. Once you turn ACL and identity crawling on you won't be able to turn them off.

If you want to index documents without ACLs, ensure that the documents are marked as public in your data source.

When you connect an Gmail data source to Amazon Q Business, Amazon Q Business crawls ACL information attached to a document (user and group information) from your Gmail instance. If you choose to activate ACL crawling, the information can be used to filter chat responses to your end user's document access level.

The user IDs are mapped as follows:

• Luser\_id – User IDs exist in Gmail on files where there are set access permissions. They're mapped from the user emails as the IDs in Gmail.

For more information, see:

- [Authorization](https://docs.aws.amazon.com/amazonq/latest/qbusiness-ug/connector-concepts.html#connector-authorization)
- **[Identity](https://docs.aws.amazon.com/amazonq/latest/qbusiness-ug/connector-concepts.html#connector-identity-crawler) crawler**
- [Understanding](https://docs.aws.amazon.com/amazonq/latest/qbusiness-ug/connector-principal-store.html) User Store

## **Amazon Q BusinessGmail data source connector field mappings**

To improve retrieved results and customize the end user chat experience, Amazon Q Business enables you to map document attributes from your data sources to fields in your Amazon Q index.

Amazon Q offers two kinds of attributes to map to index fields:

- **Reserved or default** Reserved attributes are based on document attributes that commonly occur in most data. You can use reserved attributes to map commonly occurring document attributes in your data source to Amazon Q index fields.
- **Custom** You can create custom attributes to map document attributes that are unique to your data to Amazon Q index fields.

When you connect Amazon Q to a data source, Amazon Q automatically maps specific data source document attributes to fields within an Amazon Q index. If a document attribute in your data source doesn't have a attribute mapping already available, or if you want to map additional document attributes to index fields, use the custom field mappings to specify how a data source attribute maps to an Amazon Q index field. You create field mappings by editing your data source after your application and retriever are created.

To learn more about document attributes and how they work in Amazon Q, see [Document](https://docs.aws.amazon.com/amazonq/latest/qbusiness-ug/doc-attributes-types.html)  [attributes](https://docs.aws.amazon.com/amazonq/latest/qbusiness-ug/doc-attributes-types.html) and types in Amazon Q.

### **Important**

Filtering using document attributes in chat is only supported through the API.

The Amazon Q Gmail connector supports the following entities and the associated reserved and custom attributes.

### **Supported entities and field mappings**

• [Messages](#page-834-0)

#### <span id="page-834-0"></span>**Messages**

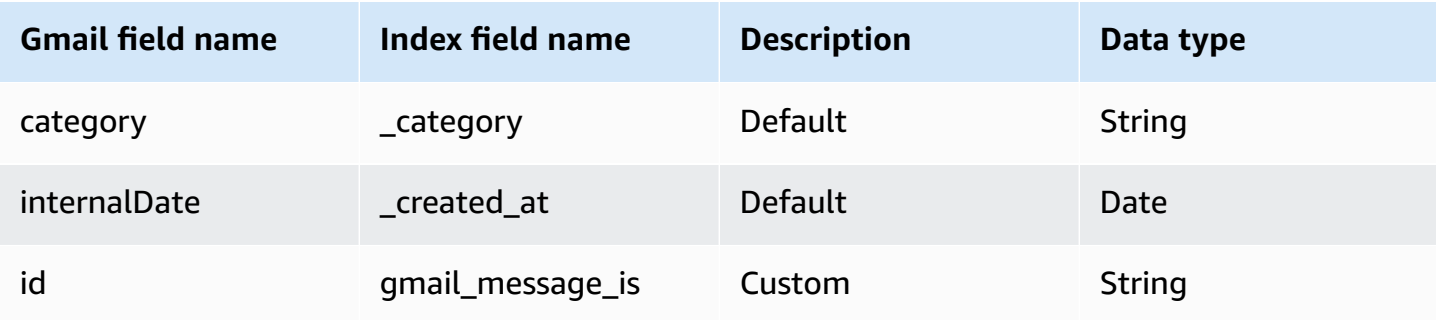

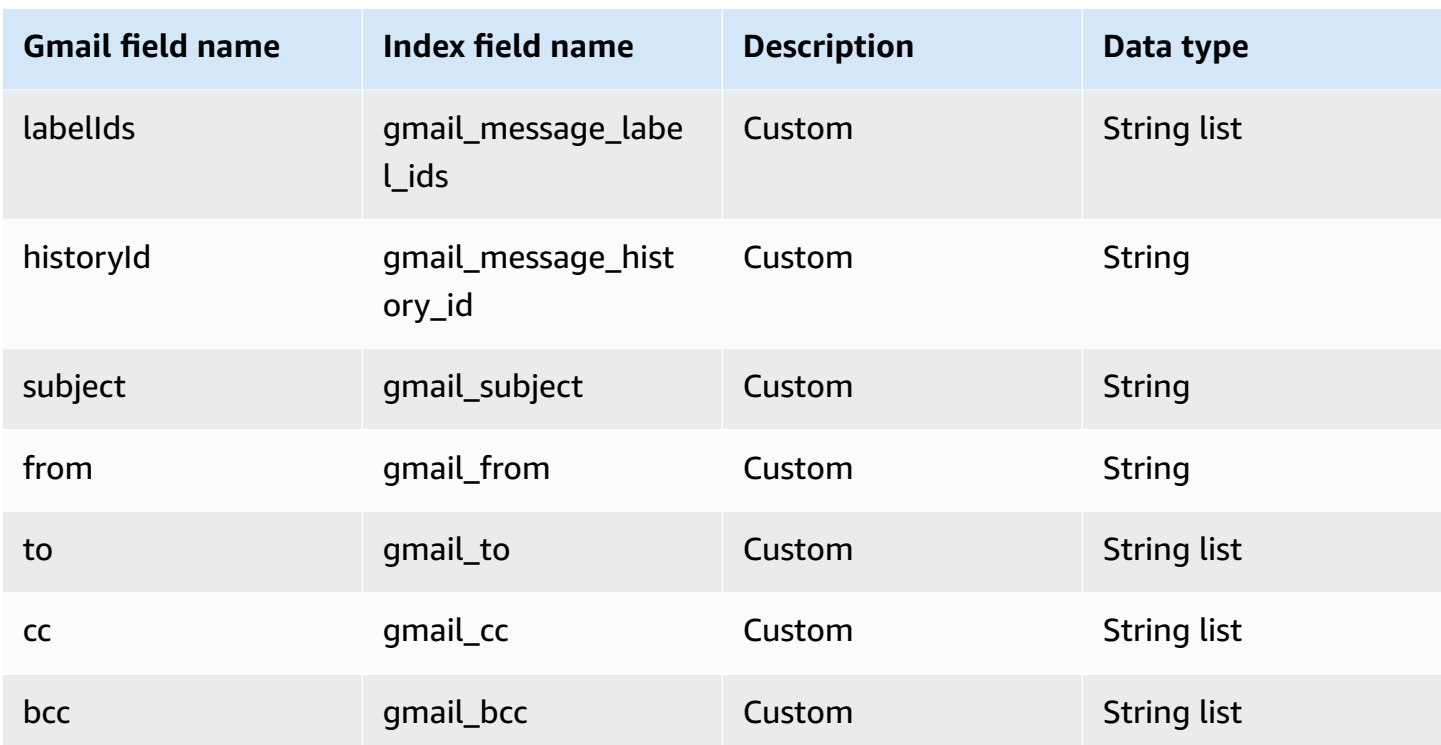

## **IAM role for Amazon Q Business Gmail connector**

If you use the AWS CLI or an AWS SDK, you must create an AWS Identity and Access Management (IAM) policy before you create an Amazon Q resource. When you call the operation, you provide the Amazon Resource Name (ARN) role with the policy attached.

If you use the AWS Management Console, you can create a new IAM role in the Amazon Q console or use an existing IAM role.

To connect your data source connector to Amazon Q, you must give Amazon Q an IAM role that has the following permissions:

- Permission to access the BatchPutDocument and BatchDeleteDocument operations to ingest documents.
- Permission to access the User [Store](https://docs.aws.amazon.com/amazonq/latest/qbusiness-ug/connector-principal-store.html) API operations to ingest user and group access control information from documents.
- Permission to access your AWS Secrets Manager secret to authenticate your data source connector instance.
- **(Optional)** If you're using Amazon VPC, permission to access your Amazon VPC.

```
{ 
   "Version": "2012-10-17", 
   "Statement": [ 
     { 
       "Sid": "AllowsAmazonQToGetSecret", 
       "Effect": "Allow", 
       "Action": [ 
          "secretsmanager:GetSecretValue" 
       ], 
       "Resource": [ 
          "arn:aws:secretsmanager:{{region}}:{{account_id}}:secret:[[secret_id]]" 
       ] 
     }, 
     { 
       "Sid": "AllowsAmazonQToDecryptSecret", 
       "Effect": "Allow", 
       "Action": [ 
          "kms:Decrypt" 
       ], 
       "Resource": [ 
          "arn:aws:kms:{{region}}:{{account_id}}:key/[[key_id]]" 
       ], 
       "Condition": { 
          "StringLike": { 
            "kms:ViaService": [ 
              "secretsmanager.*.amazonaws.com" 
            ] 
         } 
       } 
     }, 
     { 
       "Sid": "AllowsAmazonQToIngestDocuments", 
       "Effect": "Allow", 
       "Action": [ 
          "qbusiness:BatchPutDocument", 
          "qbusiness:BatchDeleteDocument" 
       ], 
       "Resource": "arn:aws:qbusiness:{{region}}:{{source_account}}:application/
{{application_id}}/index/{{index_id}}" 
     }, 
     { 
       "Sid": "AllowsAmazonQToIngestPrincipalMapping", 
       "Effect": "Allow",
```

```
 "Action": [ 
         "qbusiness:PutGroup", 
         "qbusiness:CreateUser", 
         "qbusiness:DeleteGroup", 
         "qbusiness:UpdateUser", 
         "qbusiness:ListGroups" 
       ], 
       "Resource": [ 
         "arn:aws:qbusiness:{{region}}:{{account_id}}:application/{{application_id}}", 
         "arn:aws:qbusiness:{{region}}:{{account_id}}:application/{{application_id}}/
index/{{index_id}}", 
         "arn:aws:qbusiness:{{region}}:{{account_id}}:application/{{application_id}}/
index/{{index_id}}/data-source/*" 
       ] 
     }, 
     { 
       "Sid": "AllowsAmazonQToCreateAndDeleteNI", 
       "Effect": "Allow", 
       "Action": [ 
         "ec2:CreateNetworkInterface", 
         "ec2:DeleteNetworkInterface" 
       ], 
       "Resource": [ 
         "arn:aws:ec2:{{region}}:{{account_id}}:subnet/[[subnet_ids]]", 
         "arn:aws:ec2:{{region}}:{{account_id}}:security-group/[[security_group]]" 
       ] 
     }, 
     { 
       "Sid": "AllowsAmazonQToCreateAndDeleteNIForSpecificTag", 
       "Effect": "Allow", 
       "Action": [ 
         "ec2:CreateNetworkInterface", 
         "ec2:DeleteNetworkInterface" 
       ], 
       "Resource": "arn:aws:ec2:{{region}}:{{account_id}}:network-interface/*", 
       "Condition": { 
         "StringLike": { 
            "aws:RequestTag/AMAZON_Q": "qbusiness_{{account_id}}_{{application_id}}_*" 
         }, 
         "ForAllValues:StringEquals": { 
            "aws:TagKeys": [ 
              "AMAZON_Q" 
            ] 
         }
```

```
 } 
   }, 
   { 
     "Sid": "AllowsAmazonQToCreateTags", 
     "Effect": "Allow", 
     "Action": [ 
       "ec2:CreateTags" 
     ], 
     "Resource": "arn:aws:ec2:{{region}}:{{account_id}}:network-interface/*", 
     "Condition": { 
       "StringEquals": { 
          "ec2:CreateAction": "CreateNetworkInterface" 
       } 
     } 
   }, 
   { 
     "Sid": "AllowsAmazonQToCreateNetworkInterfacePermission", 
     "Effect": "Allow", 
     "Action": [ 
       "ec2:CreateNetworkInterfacePermission" 
     ], 
     "Resource": "arn:aws:ec2:{{region}}:{{account_id}}:network-interface/*", 
     "Condition": { 
       "StringLike": { 
          "aws:ResourceTag/AMAZON_Q": "qbusiness_{{account_id}}_{{application_id}}_*" 
       } 
     } 
   }, 
  { 
     "Sid": "AllowsAmazonQToDescribeResourcesForVPC", 
     "Effect": "Allow", 
     "Action": [ 
       "ec2:DescribeNetworkInterfaces", 
       "ec2:DescribeAvailabilityZones", 
       "ec2:DescribeNetworkInterfaceAttribute", 
       "ec2:DescribeVpcs", 
       "ec2:DescribeRegions", 
       "ec2:DescribeNetworkInterfacePermissions", 
       "ec2:DescribeSubnets" 
     ], 
     "Resource": "*" 
   } 
 ]
```
}

**To allow Amazon Q to assume a role, you must also use the following trust policy:**

```
{ 
   "Version": "2012-10-17", 
   "Statement": [ 
     { 
        "Sid": "AllowsAmazonQServicePrincipal", 
        "Effect": "Allow", 
        "Principal": { 
          "Service": "qbusiness.amazonaws.com" 
       }, 
        "Action": "sts:AssumeRole", 
        "Condition": { 
          "StringEquals": { 
            "aws:SourceAccount": "{{source_account}}" 
          }, 
          "ArnEquals": { 
            "aws:SourceArn": "arn:aws:qbusiness:{{region}}:
{{source_account}}:application/{{application_id}}" 
          } 
       } 
     } 
   ]
}
```
For more information on Amazon Q data source connector IAM roles, see IAM roles for [Amazon](https://docs.aws.amazon.com/amazonq/latest/qbusiness-ug/iam-roles.html#iam-roles-ds) Q data source [connectors](https://docs.aws.amazon.com/amazonq/latest/qbusiness-ug/iam-roles.html#iam-roles-ds).

## **Troubleshooting your Amazon Q Business Gmail connector**

The following table provides information about error codes you may see for the Gmail connector and suggested troubleshooting actions.

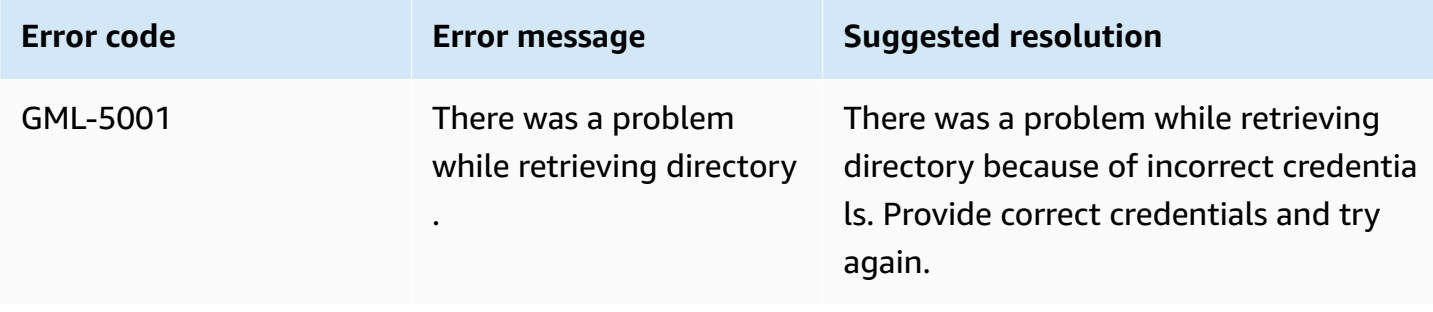

Amazon Q Business User Guide

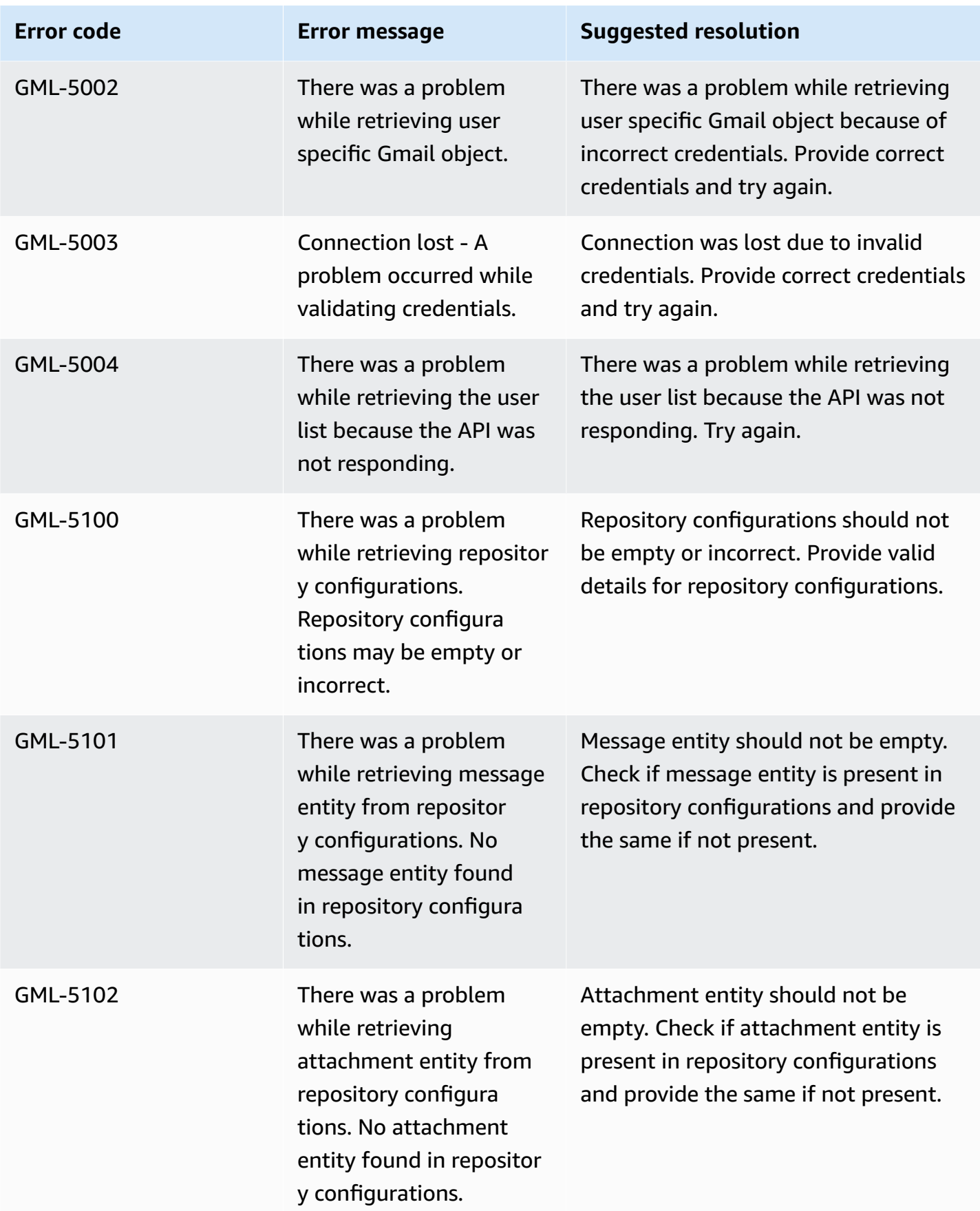

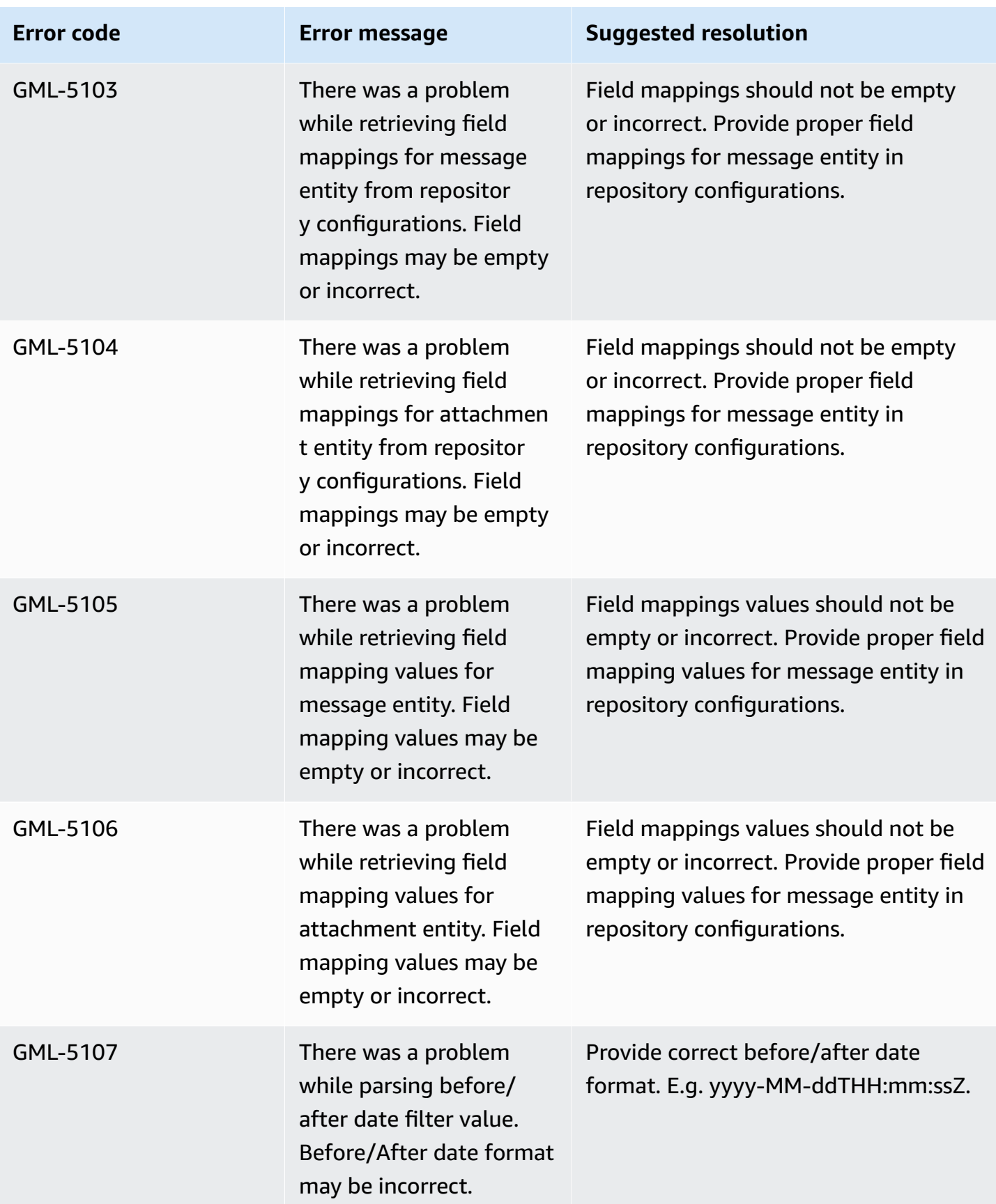

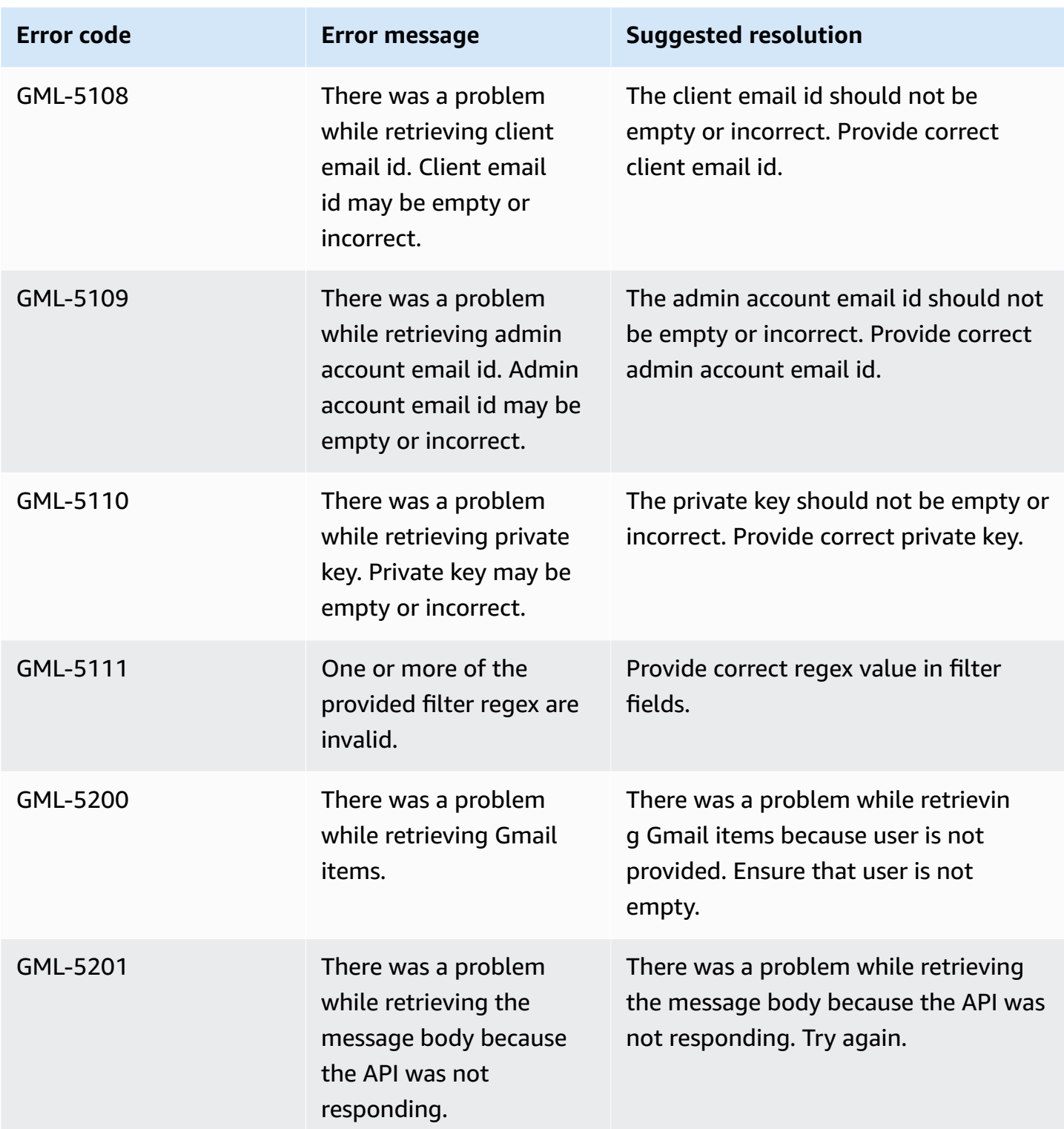

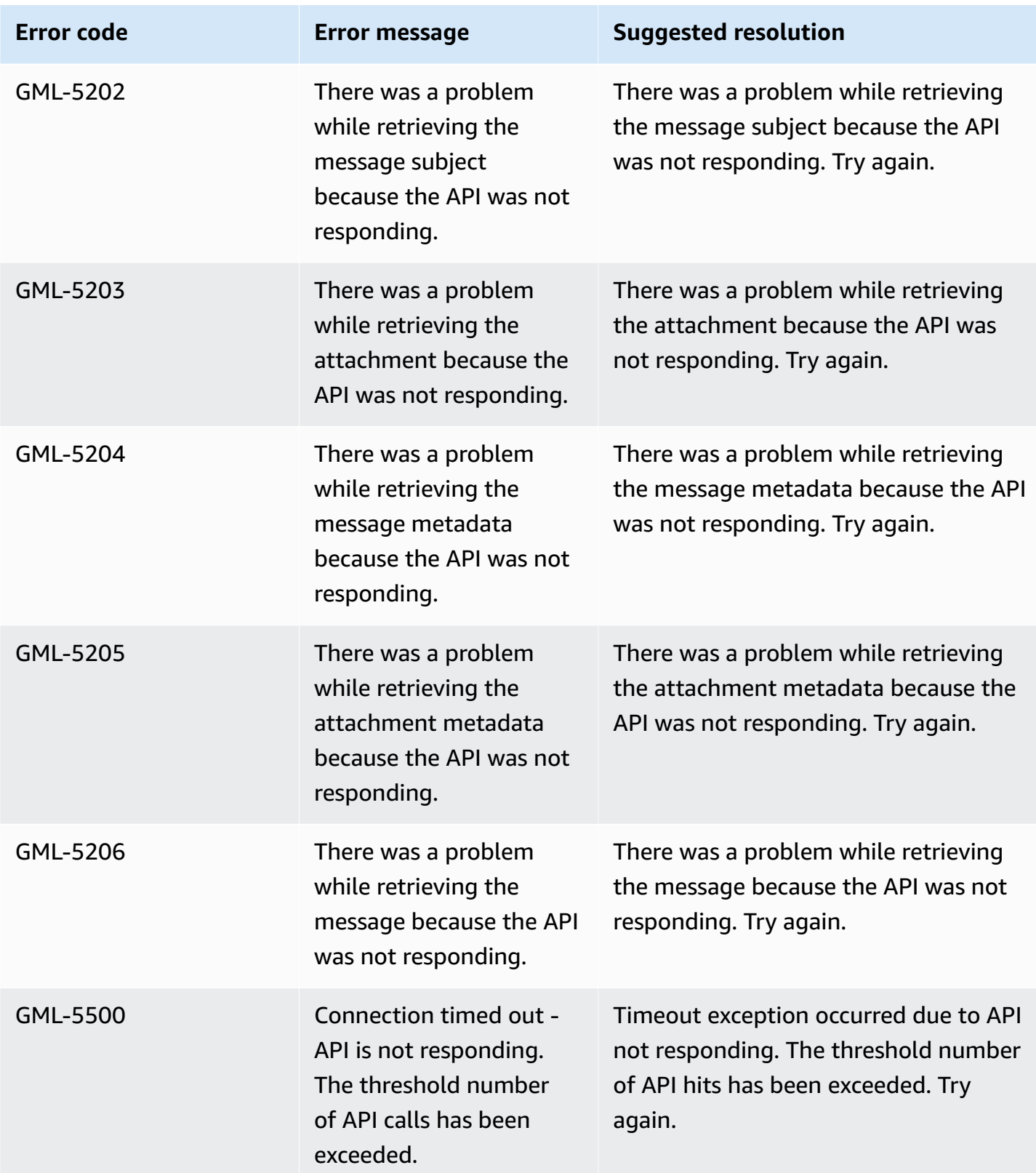

# **Connecting Google Drive to Amazon Q Business**

Google Drive is a cloud-based file storage service. Amazon Q Business can connect to your Google Drive instances. You can connect Google Drive instance to Amazon Q—using either the AWS Management Console or the [CreateDataSource](https://docs.aws.amazon.com/amazonq/latest/api-reference/API_CreateDataSource.html) API—and create an Amazon Q web experience.

#### **Learn more**

- For an overview of the Amazon Q web experience creation process, see [Configuring an](https://docs.aws.amazon.com/amazonq/latest/qbusiness-ug/create-application.html)  [application.](https://docs.aws.amazon.com/amazonq/latest/qbusiness-ug/create-application.html)
- For an overview of connector features, see Data source [connector](https://docs.aws.amazon.com/amazonq/latest/qbusiness-ug/connector-concepts.html) concepts.
- For information about connector configuration best practices, see Connector [configuration](https://docs.aws.amazon.com/amazonq/latest/qbusiness-ug/connector-best-practices.html) best [practices](https://docs.aws.amazon.com/amazonq/latest/qbusiness-ug/connector-best-practices.html).

#### **Topics**

- Google Drive [connector](#page-844-0) overview
- [Prerequisites](#page-846-0) for connecting Amazon Q Business to Google Drive
- [Connecting](#page-848-0) Amazon Q Business to Google Drive using the console
- Connecting Amazon Q Business to [GoogleDrive](#page-851-0) using APIs
- How Amazon Q Business connector crawls [GoogleDrive](#page-862-0) ACLs
- Amazon Q [BusinessGoogle](#page-863-0) Drive data source connector field mappings
- IAM role for Amazon Q Business Google Drive [connector](#page-866-0)
- Known [limitations](#page-870-0) for the Amazon Q Business Google Drive connector
- [Troubleshooting](#page-870-1) your Amazon Q Business Google Drive connector

### <span id="page-844-0"></span>**Google Drive connector overview**

The following table gives an overview of the Amazon Q Business Google Drive connector and its supported features.

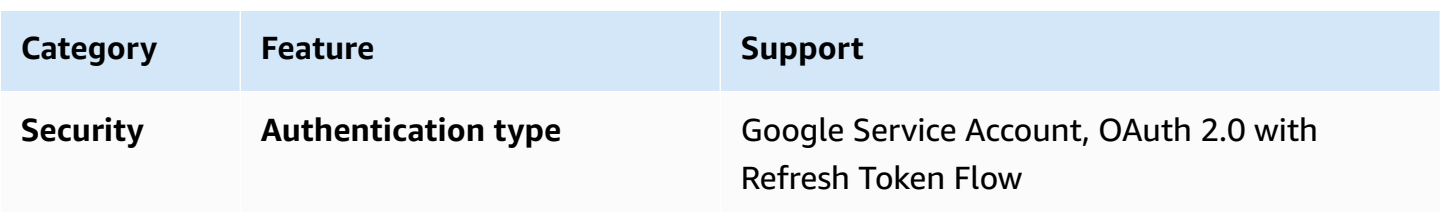

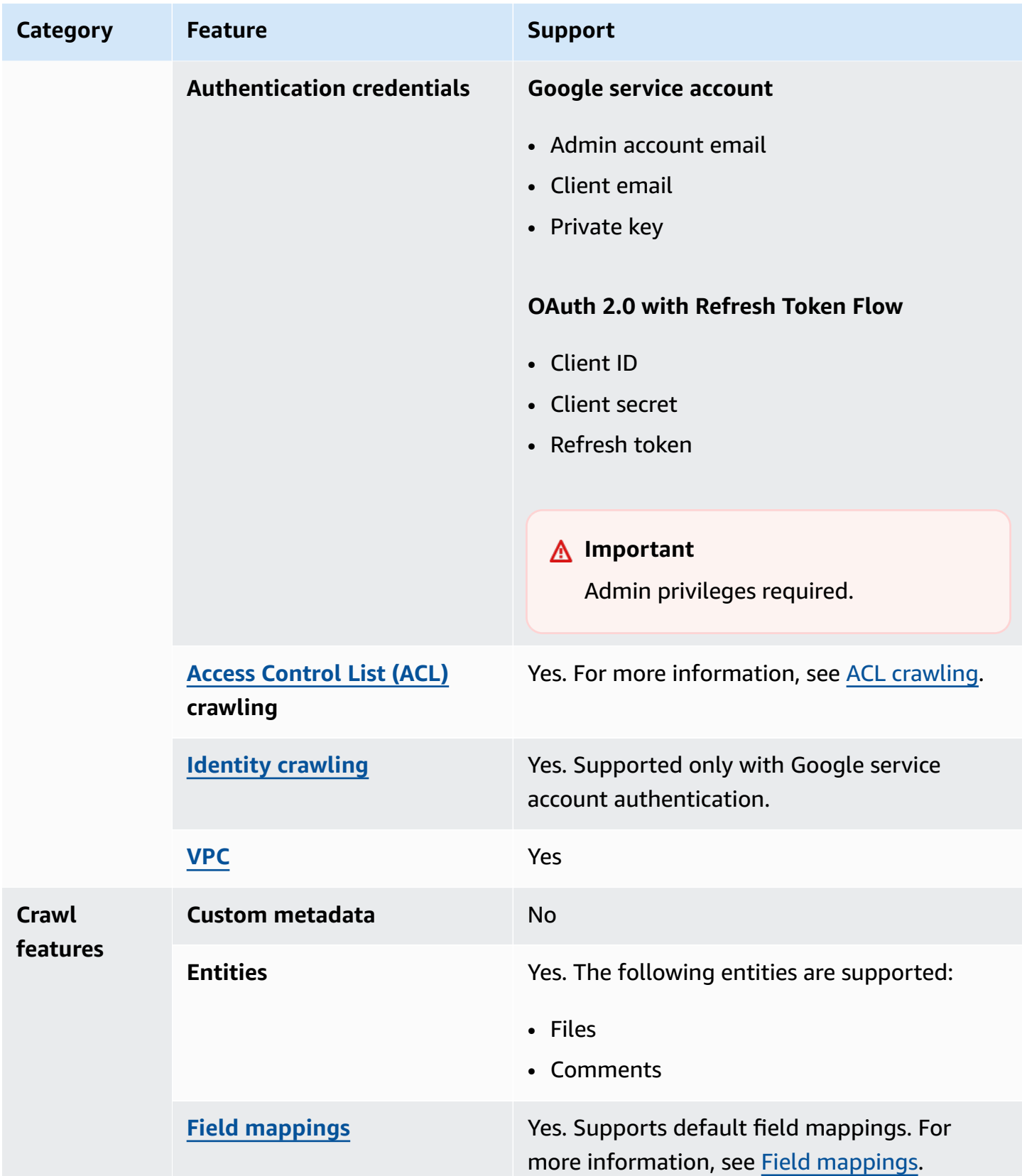

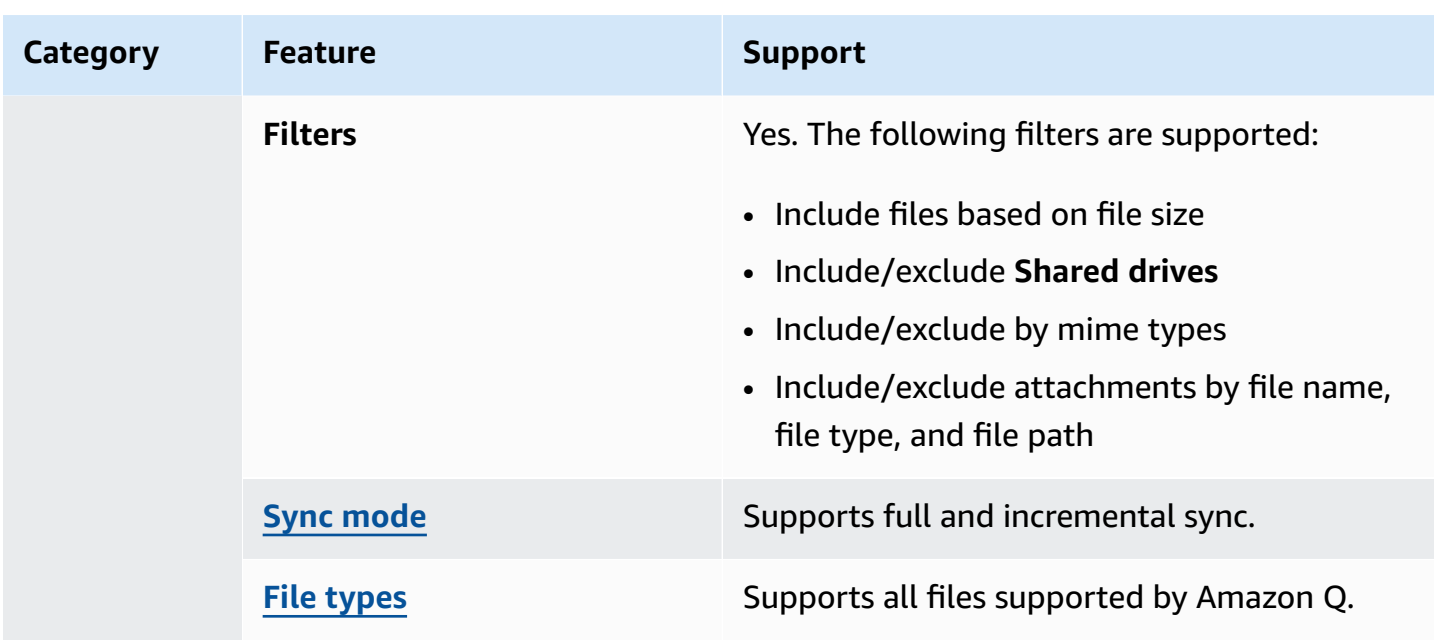

## <span id="page-846-0"></span>**Prerequisites for connecting Amazon Q Business to Google Drive**

Before you begin, make sure that you have completed the following prerequisites.

#### **In Google Drive, make sure you have:**

- **Either** been granted access by a super admin role **or** are a user with administrative privileges. You do not need a super admin role for yourself if you have been granted access by a super admin role.
- Configured Google Drive Service Account connection credentials containing your admin account email, client email (service account email), and private key. See [Google Cloud documentation on](https://cloud.google.com/iam/docs/keys-create-delete) creating and [deleting](https://cloud.google.com/iam/docs/keys-create-delete) service account keys.
- Created a Google Cloud Service Account (an account with delegated authority to assume a user identity) with **Enable G Suite Domain-wide Delegation** activated for server-to-server authentication, and then generated a JSON private key using the account.

#### **A** Note

The private key should be generated after the creation of the service account.

• Added Admin SDK API and Google Drive API in your user account.

- **Optional:** Configured Google Drive OAuth 2.0 connection credentials containing client ID, client secret, and refresh token as connection credentials for a specific user. You need this to crawl individual account data. See Google [documentation](https://developers.google.com/identity/protocols/oauth2) on using OAuth 2.0 to access APIs.
- Added (or asked a user with a super admin role to add) the following OAuth scopes to your service account using a super admin role. These API scopes are needed to crawl all documents, and access control (ACL) information for all users in a Google Workspace domain:
	- https://www.googleapis.com/auth/drive.readonly—View and download all your Google Drive files
	- https://www.googleapis.com/auth/drive.metadata.readonly—View metadata for files in your Google Drive
	- https://www.googleapis.com/auth/admin.directory.group.readonly—Scope for only retrieving group, group alias, and member information. This is needed for the Amazon Q Identity Crawler.
	- https://www.googleapis.com/auth/admin.directory.user.readonly—Scope for only retrieving users or user aliases. This is needed for listing users in the Amazon Q Identity Crawler and for setting ACLs.
	- https://www.googleapis.com/auth/cloud-platform—Scope for generating access token for fetching content of large Google Drive files.
	- https://www.googleapis.com/auth/forms.body.readonly—Scope for fetching data from Google Forms.

## **To support the Forms API, add the following additional scope:**

• https://www.googleapis.com/auth/forms.body.readonly

### **In your AWS account, make sure you have:**

- Created an [IAM](https://docs.aws.amazon.com/amazonq/latest/qbusiness-ug/iam-roles.html#iam-roles-ds) role for your data source and, if using the Amazon Q API, noted the ARN of the IAM role.
- Stored your Google Drive authentication credentials in an AWS Secrets Manager secret and, if using the Amazon Q API, noted the ARN of the secret.

### **A** Note

If you're a console user, you can create the IAM role and Secrets Manager secret as part of configuring your Amazon Q application on the console.

For a list of things to consider while configuring your data source, see Data source [connector](https://docs.aws.amazon.com/amazonq/latest/qbusiness-ug/connector-best-practices.html) [configuration](https://docs.aws.amazon.com/amazonq/latest/qbusiness-ug/connector-best-practices.html) best practices.

## <span id="page-848-0"></span>**Connecting Amazon Q Business to Google Drive using the console**

The following procedure outlines how to connect Amazon Q Business to Google Drive using the AWS Management Console.

### **Connecting Amazon Q to Google Drive**

- 1. Sign in to the AWS Management Console and open the Amazon Q console at [https://](https://console.aws.amazon.com/amazonq/business/?region=us-east-1) [console.aws.amazon.com/amazonq/business/.](https://console.aws.amazon.com/amazonq/business/?region=us-east-1)
- 2. Complete the steps to create your Amazon Q [application.](https://docs.aws.amazon.com/amazonq/latest/qbusiness-ug/create-app.html)
- 3. Complete the steps for [selecting](https://docs.aws.amazon.com/amazonq/latest/qbusiness-ug/native-retriever.html) an Amazon Q retriever.
- 4. Then, from **Data sources** Add an available data source to connect your Amazon Q application.

You can add up to 5 data sources.

- 5. Then, on the **Google Drive** page, enter the following information:
- 6. **Name** Name your data source for easy tracking.

**Note:** You can include hyphens (-) but not spaces. Maximum of 1,000 alphanumeric characters.

- 7. **Authorization** Amazon Q Business crawls ACL information by default to ensure responses are generated only from documents your end users have access to. See [Authorization](https://docs.aws.amazon.com/amazonq/latest/qbusiness-ug/connector-concepts.html#connector-authorization) for more details.
- 8. For **Authentication** Choose between **Google service account** and **OAuth 2.0 authentication**, based on your use case.
- 9. **AWS Secrets Manager secret** Choose an existing secret or create a Secrets Manager secret to store your GoogleDrive authentication credentials. If you choose to create a secret, an AWS Secrets Manager secret window opens.
	- If you choose **Existing**, select an existing secret for **Select secret**.

If you choose **New**, enter the following information in the **New AWS Secrets Manager secret** section:

- i. **Secret name** A name for your secret.
- ii. If you chose **Google service account**, enter the following information:
- **Secret Name** A name for your secret.
- **Admin account email** The email ID of the admin user (the email used by the Service Account User) in your Google service account configuration.
- **Client email** The email ID of the service account.
- **Private Key** The private key created in your service account.

Then, choose **Save and add secret**.

- iii. If you chose **OAuth 2.0 authentication**, enter the details of **Secret Name**, **Client ID**, **Client secret** and **Refresh token** that you created in your service account. Then, choose **Save and add secret**.
- 10. **Configure VPC and security group –** *optional* Choose whether you want to use a VPC. If you do, enter the following information:
	- a. **Subnets** Select up to 6 repository subnets that define the subnets and IP ranges the repository instance uses in the selected VPC.
	- b. **VPC security groups** Choose up to 10 security groups that allow access to your data source. Ensure that the security group allows incoming traffic from Amazon EC2 instances and devices outside your VPC. For databases, security group instances are required.

For more information, see [VPC](https://docs.aws.amazon.com/amazonq/latest/qbusiness-ug/connector-concepts.html#connector-vpc).

- 11. **Identity crawler** Amazon Q crawls identity information from your data source by default to ensure responses are generated only from documents end users have access to. For more information, see [Identity](https://docs.aws.amazon.com/amazonq/latest/qbusiness-ug/connector-concepts.html#connector-identity-crawler) crawler.
- 12. **IAM role** Choose an existing IAM role or create an IAM role to access your repository credentials and index content.

For more information, see [IAM](https://docs.aws.amazon.com/amazonq/latest/qbusiness-ug/google-connector.html#google-iam) role.

13. In **Sync scope**, for **Sync contents** – Choose from the following options to select content to index:

#### **A** Note

To further limit content to index, use **Entity regex patterns** in the **Additional configuration** section.

- **My Drive & Shared with me My Drive** contains a user's personal folders and documents. **Shared with me** contains all the folders and documents that have been shared with the user. Select this option to index both.
- **Shared drives Shared drives** are folders used to store, access, and share files with a team. Select this option to index these.
- **Comments** Select this option to index file comments.
- 14. For **Maximum single file size** Specify the file size limit in MBs that Amazon Q will crawl. Amazon Q will crawl only the files within the size limit you define. The default file size is 50MB. The maximum file size should be greater than 0MB and less than or equal to 50MB.
- 15. In **Additional configuration - optional**, enter the following optional information:
	- a. **Maximum file size** Set the maximum file size value that Amazon Q will crawl.
	- b. **User email** Add the user email IDs that you want to include or exclude.
	- c. **Shared drives** Add the shared drives that you want to include or exclude.
	- d. **Mime types** Add the MIME types that you want to include or exclude.
	- e. **Entity patterns** Add regular expression patterns to include or exclude certain folders, files, and file types from **My drive**, **Shared with me**, and **Shared drives**. You can add up to 100 patterns.
- 16. In **Sync mode**, choose how you want to update your index when your data source content changes. When you sync your data source with Amazon Q for the first time, all content is synced by default.
	- **Full sync** Sync all content regardless of the previous sync status.
	- **New or modified content sync** Sync only new and modified documents.
	- **New, modified, or deleted content sync** Sync only new, modified, and deleted documents.

For more details, see Sync [mode](https://docs.aws.amazon.com/amazonq/latest/qbusiness-ug/connector-concepts.html#connector-sync-mode).

- 17. In **Sync run schedule**, for **Frequency** Choose how often Amazon Q will sync with your data source. For more details, see Sync run [schedule.](https://docs.aws.amazon.com/amazonq/latest/qbusiness-ug/connector-concepts.html#connector-sync-run)
- 18. **Tags -** *optional* Add tags to search and filter your resources or track your AWS costs. See [Tags](https://docs.aws.amazon.com/amazonq/latest/qbusiness-ug/tagging.html) for more details.
- 19. **Field mappings** A list of data source document attributes to map to your index fields. Add the fields from the **Data source details** page after you finish adding your data source. You can choose from two types of fields:
	- a. **Default** Automatically created by Amazon Q on your behalf based on common fields in your data source. You can't edit these.
	- b. **Custom** Automatically created by Amazon Q on your behalf based on common fields in your data source. You can edit these. You can also create and add new custom fields.

#### **A** Note

Support for adding custom fields varies by connector. You won't see the **Add field** option if your connector doesn't support adding custom fields.

For more information, see [Field mappings.](https://docs.aws.amazon.com/amazonq/latest/qbusiness-ug/connector-concepts.html#connector-field-mappings)

20. To finish connecting your data source to Amazon Q, select **Add data source**.

You are taken to the **Data source details**, where you can view your data source configuration details.

21. In **Data source details**, choose **Sync now** to allow Amazon Q to begin syncing (crawling and ingesting) data from your data source. When the sync job finishes, your data source is ready to use.

#### **A** Note

You can also choose to view CloudWatch logs for your data source sync job by selecting **View CloudWatch logs**. If you get a Resource not found exception when you try to view your CloudWatch logs for a data source sync job in progress, it can be because the CloudWatch logs are not available yet. Wait for some time and check again.

## <span id="page-851-0"></span>**Connecting Amazon Q Business to GoogleDrive using APIs**

You use the [CreateDataSource](https://docs.aws.amazon.com/amazonq/latest/api-reference/API_CreateDataSource.html) action to connect a data source to your Amazon Q application.

Then, you use the configuration parameter to provide a JSON schema with all other configuration information specific to your data source connector.

For an example of the API request, see [CreateDataSource](https://docs.aws.amazon.com/amazonq/latest/api-reference/API_CreateDataSource.html) in the Amazon Q API Reference.

#### **Google Drive JSON schema**

The following is the Google Drive JSON schema:

```
{ 
   "$schema": "http://json-schema.org/draft-04/schema#", 
   "type": "object", 
   "properties": { 
      "connectionConfiguration": { 
        "type": "object", 
        "properties": { 
          "repositoryEndpointMetadata": { 
             "type": "object", 
             "properties": { 
               "authType": { 
                  "type": "string", 
                  "enum": [ 
                    "serviceAccount", 
                    "OAuth2" 
. . . . . . . . . . . . . . . . <u>]</u>
               } 
             }, 
             "required": [ 
               "authType" 
             ] 
          } 
        }, 
        "required": [ 
          "repositoryEndpointMetadata" 
       \mathbf{I} }, 
      "repositoryConfigurations": { 
        "type": "object", 
        "properties": { 
          "file": { 
             "type": "object", 
             "properties": { 
               "fieldMappings": { 
                  "type": "array", 
                 "items": [ 
\overline{a} "type": "object",
```

```
 "properties": { 
                      "indexFieldName": { 
                        "type": "string" 
\}, \{ "indexFieldType": { 
                        "type": "string", 
                        "enum": [ 
                          "STRING", 
                          "DATE", 
                          "STRING_LIST", 
                          "LONG" 
\blacksquare\}, \{ "dataSourceFieldName": { 
                        "type": "string" 
\}, \{ "dateFieldFormat": { 
                        "type": "string", 
                        "pattern": "yyyy-MM-dd'T'HH:mm:ss'Z'" 
1999 1999 1999 1999 1999
, and the state \mathbb{R}, the state \mathbb{R} "required": [ 
                      "indexFieldName", 
                      "indexFieldType", 
                      "dataSourceFieldName" 
\sim 100 \sim 100 \sim 100 \sim 100 \sim 100 \sim 100 \sim } 
 ] 
             } 
           }, 
           "required": [ 
             "fieldMappings" 
           ] 
         }, 
         "comment": { 
           "type": "object", 
           "properties": { 
             "fieldMappings": { 
                "type": "array", 
                "items": [ 
\overline{a} "type": "object", 
                    "properties": { 
                      "indexFieldName": {
```

```
 "type": "string" 
\}, \{ "indexFieldType": { 
                       "type": "string", 
                       "enum": [ 
                         "STRING", 
                         "DATE", 
                         "STRING_LIST" 
\blacksquare\}, \{ "dataSourceFieldName": { 
                       "type": "string" 
\}, \{ "dateFieldFormat": { 
                       "type": "string", 
                       "pattern": "yyyy-MM-dd'T'HH:mm:ss'Z'" 
1999 1999 1999 1999 1999
                   }, 
                   "required": [ 
                     "indexFieldName", 
                     "indexFieldType", 
                     "dataSourceFieldName" 
\sim 100 \sim 100 \sim 100 \sim 100 \sim 100 \sim 100 \sim } 
 ] 
 } 
           }, 
           "required": [ 
             "fieldMappings" 
           ] 
        } 
       } 
    }, 
     "additionalProperties": { 
       "type": "object", 
       "properties": { 
         "maxFileSizeInMegaBytes": { 
           "type": "string" 
         }, 
         "isCrawlComment": { 
           "type": "boolean" 
         }, 
         "isCrawlMyDriveAndSharedWithMe": { 
           "type": "boolean"
```

```
 }, 
 "isCrawlSharedDrives": { 
   "type": "boolean" 
 }, 
 "isCrawlAcl": { 
   "type": "boolean" 
 }, 
 "fieldForUserId": { 
   "type": "string" 
 }, 
 "excludeUserAccounts": { 
   "type": "array", 
   "items": { 
      "type": "string" 
   } 
 }, 
 "excludeSharedDrives": { 
   "type": "array", 
   "items": { 
      "type": "string" 
   } 
 }, 
 "excludeMimeTypes": { 
   "type": "array", 
   "items": { 
     "type": "string" 
   } 
 }, 
 "includeUserAccounts": { 
   "type": "array", 
   "items": { 
      "type": "string" 
   } 
 }, 
 "includeSharedDrives": { 
   "type": "array", 
   "items": { 
     "type": "string" 
   } 
 }, 
 "includeMimeTypes": { 
   "type": "array", 
   "items": { 
      "type": "string"
```

```
 } 
 }, 
 "includeTargetAudienceGroup": { 
   "type": "array", 
   "items": { 
      "type": "string" 
   } 
 }, 
 "inclusionFileTypePatterns": { 
   "type": "array", 
   "items": { 
      "type": "string" 
   } 
 }, 
 "inclusionFileNamePatterns": { 
   "type": "array", 
   "items": { 
      "type": "string" 
   } 
 }, 
 "exclusionFileTypePatterns": { 
   "type": "array", 
   "items": { 
      "type": "string" 
   } 
 }, 
 "exclusionFileNamePatterns": { 
   "type": "array", 
   "items": { 
      "type": "string" 
   } 
 }, 
 "inclusionFilePathFilter": { 
   "type": "array", 
   "items": { 
      "type": "string" 
   } 
 }, 
 "exclusionFilePathFilter": { 
   "type": "array", 
   "items": { 
      "type": "string" 
   } 
 }
```

```
 } 
      }, 
      "type": { 
        "type": "string", 
        "enum": [ 
          "GOOGLEDRIVEV2", 
           "GOOGLEDRIVE" 
        ] 
      }, 
      "enableIdentityCrawler": { 
        "type": "boolean" 
     }, 
      "syncMode": { 
        "type": "string", 
        "enum": [ 
           "FORCED_FULL_CRAWL", 
          "FULL_CRAWL", 
          "CHANGE_LOG" 
        ] 
      }, 
      "secretArn": { 
        "type": "string", 
        "minLength": 20, 
        "maxLength": 2048 
     } 
   }, 
   "version": { 
     "type": "string", 
      "anyOf": [ 
        { 
           "pattern": "1.0.0" 
        } 
      ] 
   }, 
   "required": [ 
      "connectionConfiguration", 
      "repositoryConfigurations", 
      "syncMode", 
      "additionalProperties", 
      "secretArn", 
      "type" 
   ] }
```
## The following table provides information about important JSON keys to configure.

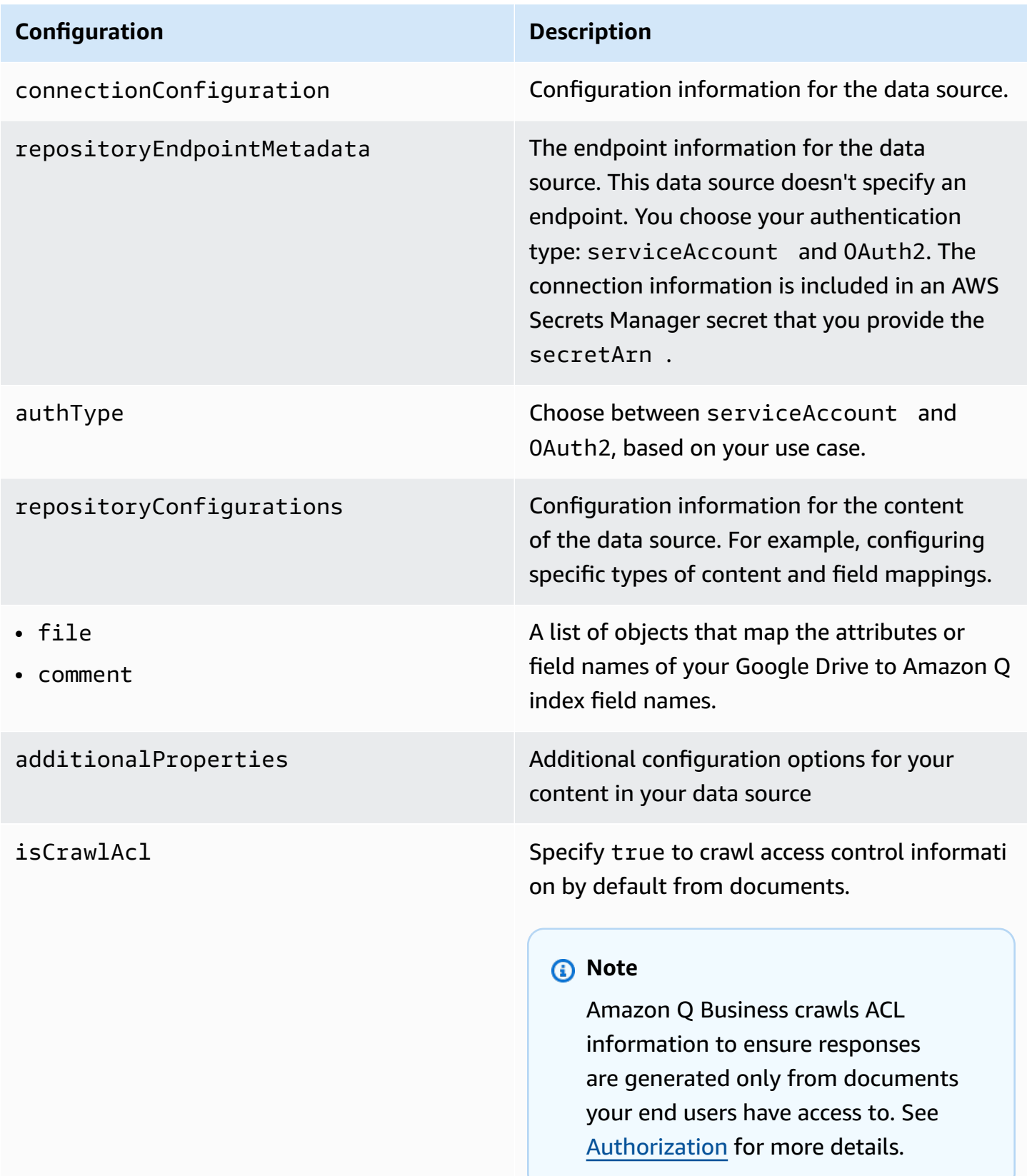

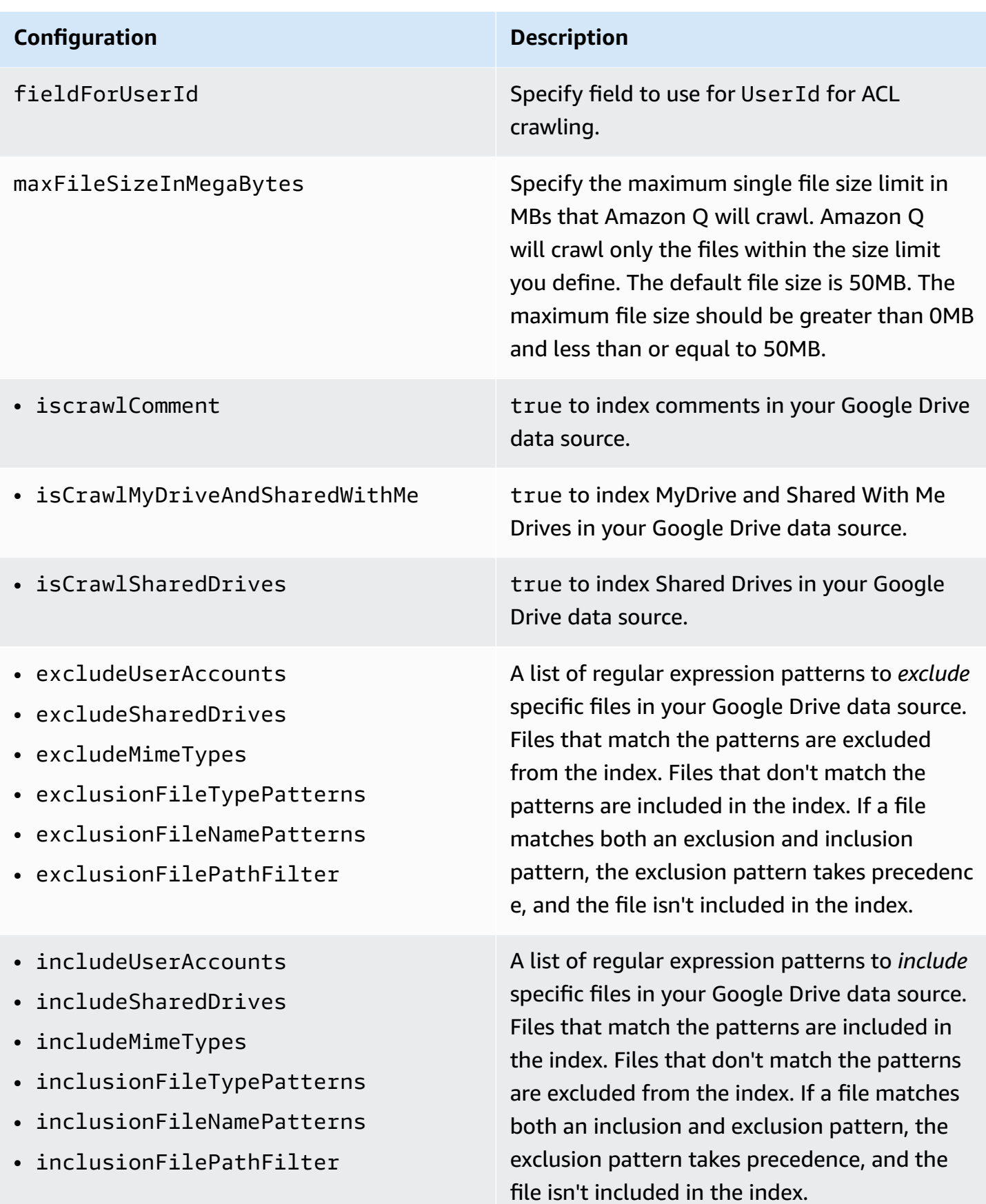

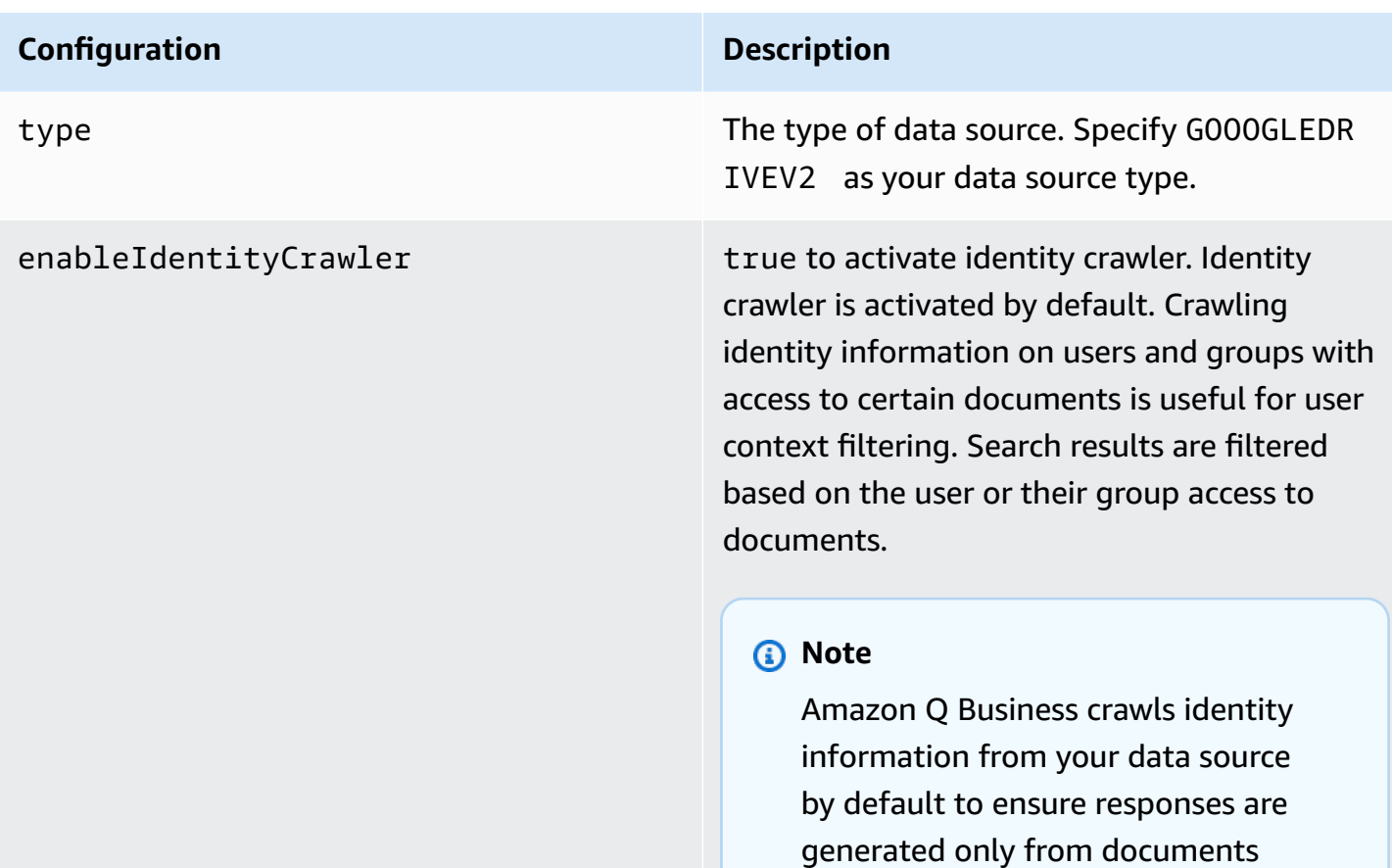

end users have access to. For more information, see **[Identity](https://docs.aws.amazon.com/amazonq/latest/qbusiness-ug/connector-concepts.html#connector-identity-crawler) crawler**.

# **Configuration Description** syncMode Specify whether Amazon Q should update your index by syncing all documents or only new, modified, and deleted documents. You can choose between the following options: • Use FORCED\_FULL\_CRAWL to freshly

- re-crawl all content and replace existing content each time your data source syncs with your index
- Use FULL\_CRAWL to incrementally crawl only new, modified, and deleted content each time your data source syncs with your index
- Use CHANGE\_LOG to incrementally crawl only new and modified content each time your data source syncs with your index

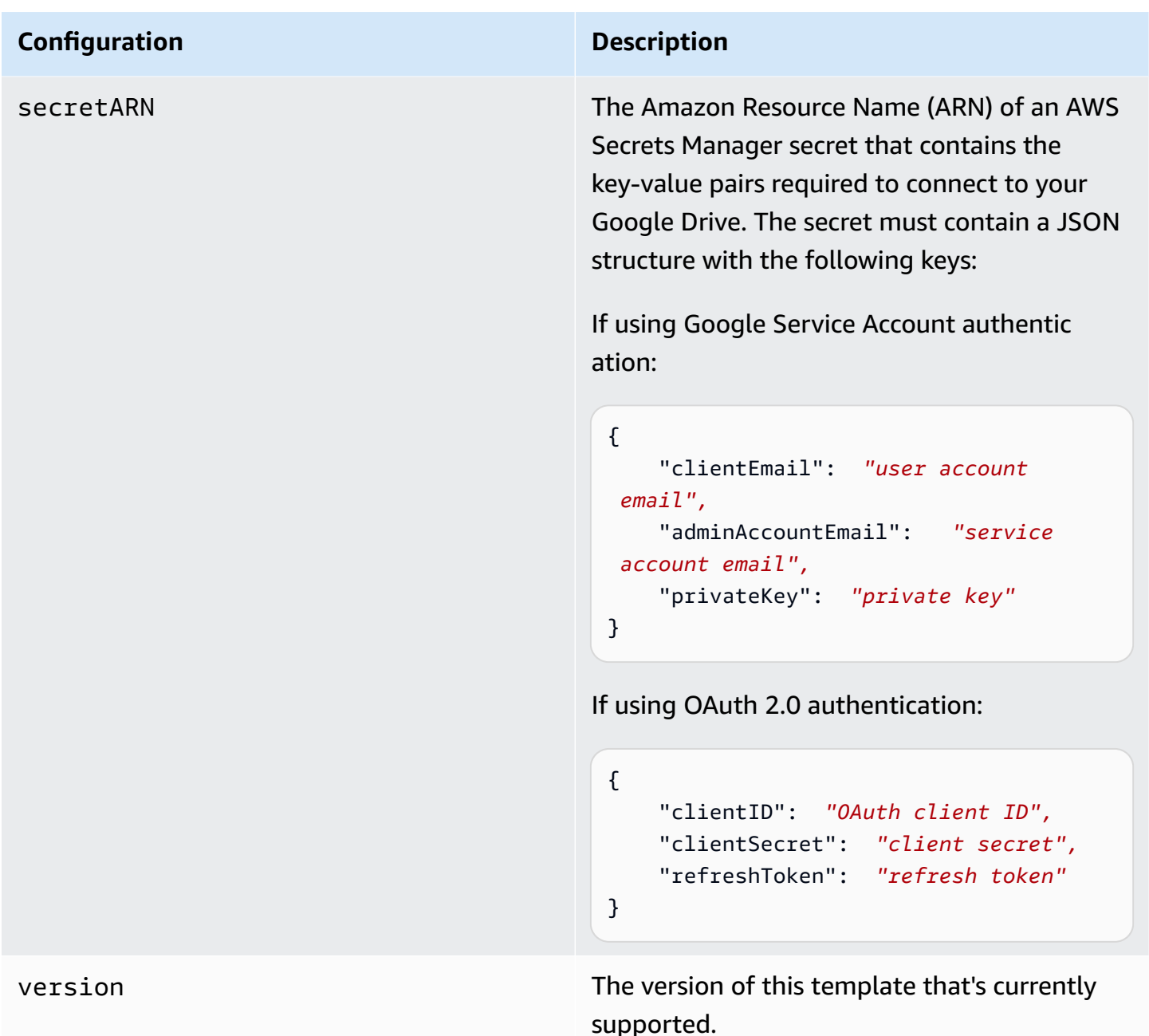

## <span id="page-862-0"></span>**How Amazon Q Business connector crawls GoogleDrive ACLs**

Connectors support crawl ACL and identity information where applicable based on the data source. If you index documents without ACLs, all documents are considered public. Indexing documents with ACLs ensures data security.

Amazon Q Business supports crawling ACLs for document security by default. Turning off ACLs and identity crawling are no longer supported. In preparation for [connecting](https://docs.aws.amazon.com/amazonq/latest/qbusiness-ug/migrate-application.html) Amazon Q Business [applications](https://docs.aws.amazon.com/amazonq/latest/qbusiness-ug/migrate-application.html) to IAM Identity Center, enable ACL indexing and identity crawling for secure querying and re-sync your connector. Once you turn ACL and identity crawling on you won't be able to turn them off.

If you want to index documents without ACLs, ensure that the documents are marked as public in your data source.

When you connect an GoogleDrive data source to Amazon Q Business, Amazon Q Business crawls ACL information attached to a document (user and group information) from your GoogleDrive instance. If you choose to activate ACL crawling, the information can be used to filter chat responses to your end user's document access level.

The GoogleDrive group and user IDs are mapped as follows:

A Google Workspace Drive data source returns user and group information for Google Drive users and groups. Group and domain membership are mapped to the \_group\_ids index field. The Google Drive username is mapped to the \_user\_id field.

For more information, see:

- [Authorization](https://docs.aws.amazon.com/amazonq/latest/qbusiness-ug/connector-concepts.html#connector-authorization)
- [Identity](https://docs.aws.amazon.com/amazonq/latest/qbusiness-ug/connector-concepts.html#connector-identity-crawler) crawler
- [Understanding](https://docs.aws.amazon.com/amazonq/latest/qbusiness-ug/connector-principal-store.html) User Store

## <span id="page-863-0"></span>**Amazon Q BusinessGoogle Drive data source connector field mappings**

To improve retrieved results and customize the end user chat experience, Amazon Q Business enables you to map document attributes from your data sources to fields in your Amazon Q index.

Amazon Q offers two kinds of attributes to map to index fields:

- **Reserved or default** Reserved attributes are based on document attributes that commonly occur in most data. You can use reserved attributes to map commonly occurring document attributes in your data source to Amazon Q index fields.
- **Custom** You can create custom attributes to map document attributes that are unique to your data to Amazon Q index fields.

When you connect Amazon Q to a data source, Amazon Q automatically maps specific data source document attributes to fields within an Amazon Q index. If a document attribute in your data source doesn't have a attribute mapping already available, or if you want to map additional
document attributes to index fields, use the custom field mappings to specify how a data source attribute maps to an Amazon Q index field. You create field mappings by editing your data source after your application and retriever are created.

To learn more about document attributes and how they work in Amazon Q, see [Document](https://docs.aws.amazon.com/amazonq/latest/qbusiness-ug/doc-attributes-types.html)  [attributes](https://docs.aws.amazon.com/amazonq/latest/qbusiness-ug/doc-attributes-types.html) and types in Amazon Q.

#### **Important**

Filtering using document attributes in chat is only supported through the API.

The Amazon Q GoogleDrive connector supports the following entities and the associated reserved and custom attributes.

#### **Supported entities and field mappings**

- [Files](#page-864-0)
- [Comments](#page-865-0)

#### <span id="page-864-0"></span>**Files**

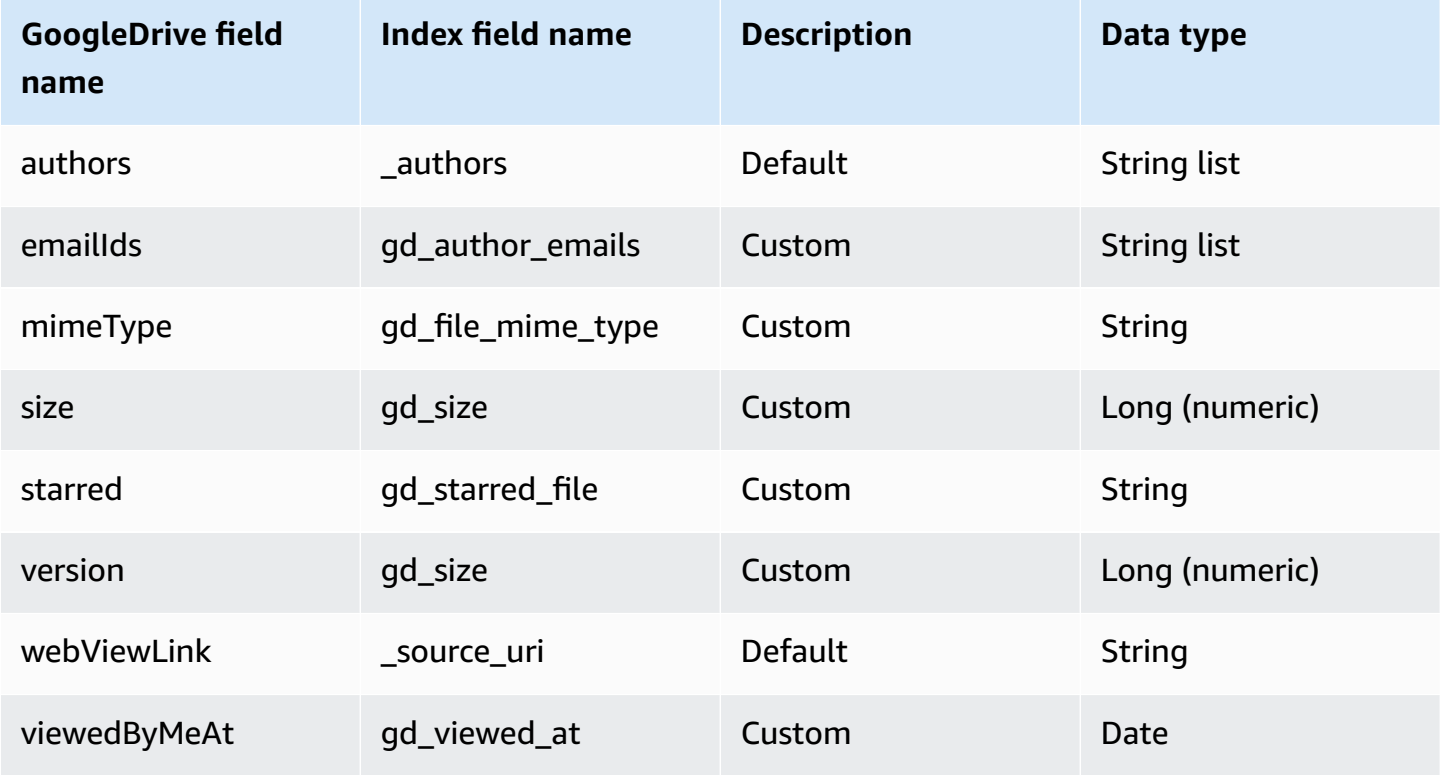

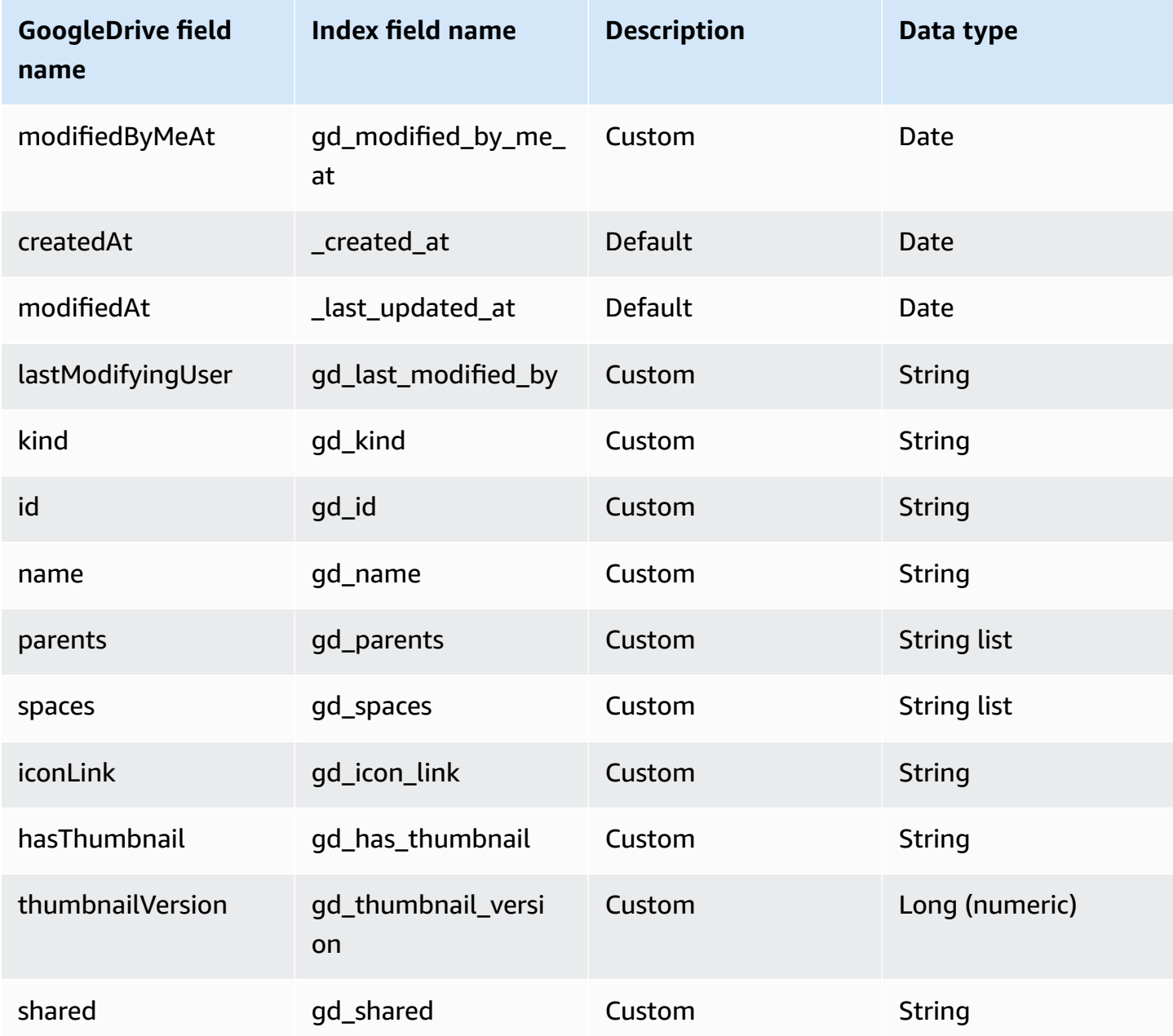

## <span id="page-865-0"></span>**Comments**

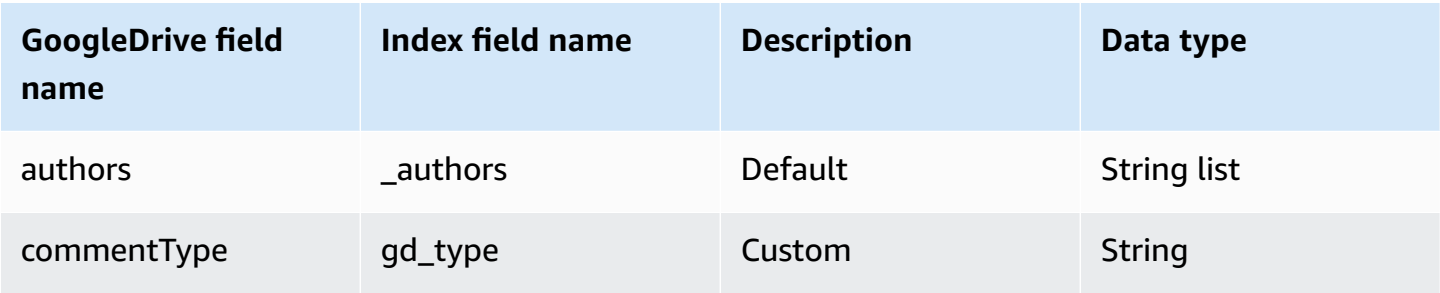

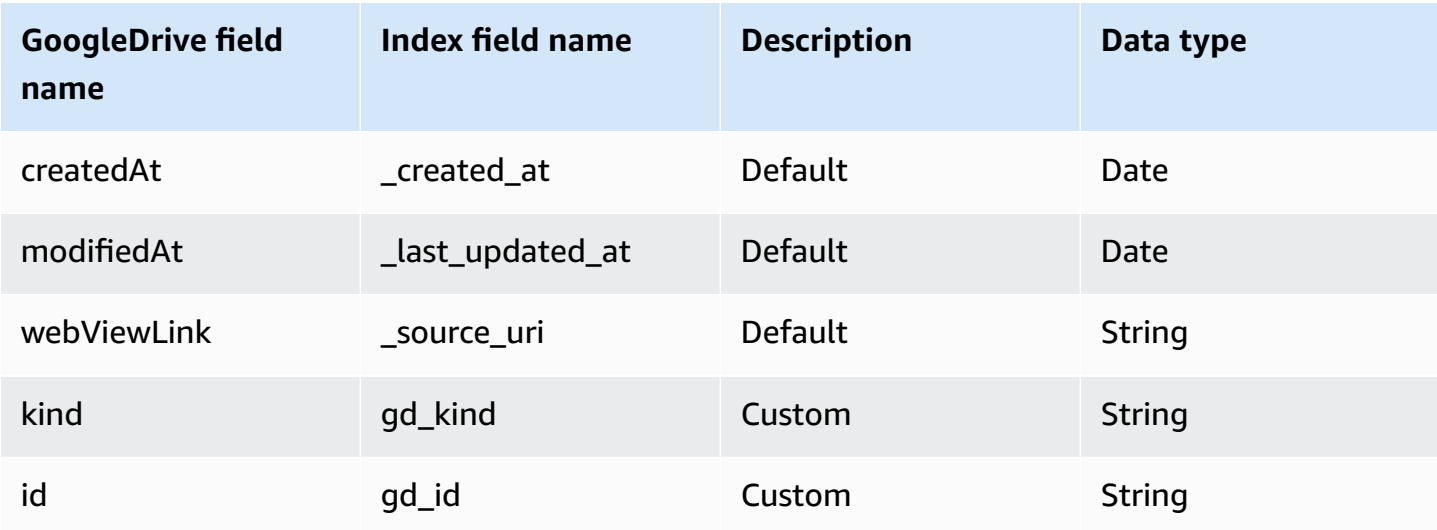

## **IAM role for Amazon Q Business Google Drive connector**

If you use the AWS CLI or an AWS SDK, you must create an AWS Identity and Access Management (IAM) policy before you create an Amazon Q resource. When you call the operation, you provide the Amazon Resource Name (ARN) role with the policy attached.

If you use the AWS Management Console, you can create a new IAM role in the Amazon Q console or use an existing IAM role.

To connect your data source connector to Amazon Q, you must give Amazon Q an IAM role that has the following permissions:

- Permission to access the BatchPutDocument and BatchDeleteDocument operations to ingest documents.
- Permission to access the User [Store](https://docs.aws.amazon.com/amazonq/latest/qbusiness-ug/connector-principal-store.html) API operations to ingest user and group access control information from documents.
- Permission to access your AWS Secrets Manager secret to authenticate your data source connector instance.
- **(Optional)** If you're using Amazon VPC, permission to access your Amazon VPC.

```
{ 
   "Version": "2012-10-17", 
   "Statement": [ 
     { 
        "Sid": "AllowsAmazonQToGetSecret",
```

```
 "Effect": "Allow", 
       "Action": [ 
          "secretsmanager:GetSecretValue" 
       ], 
       "Resource": [ 
          "arn:aws:secretsmanager:{{region}}:{{account_id}}:secret:[[secret_id]]" 
       ] 
     }, 
     { 
       "Sid": "AllowsAmazonQToDecryptSecret", 
       "Effect": "Allow", 
       "Action": [ 
          "kms:Decrypt" 
       ], 
       "Resource": [ 
          "arn:aws:kms:{{region}}:{{account_id}}:key/[[key_id]]" 
       ], 
       "Condition": { 
          "StringLike": { 
            "kms:ViaService": [ 
              "secretsmanager.*.amazonaws.com" 
            ] 
         } 
       } 
     }, 
     { 
       "Sid": "AllowsAmazonQToIngestDocuments", 
       "Effect": "Allow", 
       "Action": [ 
          "qbusiness:BatchPutDocument", 
          "qbusiness:BatchDeleteDocument" 
       ], 
       "Resource": "arn:aws:qbusiness:{{region}}:{{source_account}}:application/
{{application_id}}/index/{{index_id}}" 
     }, 
     { 
       "Sid": "AllowsAmazonQToIngestPrincipalMapping", 
       "Effect": "Allow", 
       "Action": [ 
          "qbusiness:PutGroup", 
          "qbusiness:CreateUser", 
          "qbusiness:DeleteGroup", 
         "qbusiness:UpdateUser",
```

```
 "qbusiness:ListGroups"
```

```
 ], 
       "Resource": [ 
          "arn:aws:qbusiness:{{region}}:{{account_id}}:application/{{application_id}}", 
          "arn:aws:qbusiness:{{region}}:{{account_id}}:application/{{application_id}}/
index/{{index_id}}", 
          "arn:aws:qbusiness:{{region}}:{{account_id}}:application/{{application_id}}/
index/{{index_id}}/data-source/*" 
       ] 
     }, 
     { 
       "Sid": "AllowsAmazonQToCreateAndDeleteNI", 
       "Effect": "Allow", 
       "Action": [ 
          "ec2:CreateNetworkInterface", 
          "ec2:DeleteNetworkInterface" 
       ], 
       "Resource": [ 
          "arn:aws:ec2:{{region}}:{{account_id}}:subnet/[[subnet_ids]]", 
         "arn:aws:ec2:{{region}}:{{account_id}}:security-group/[[security_group]]" 
       ] 
     }, 
     { 
       "Sid": "AllowsAmazonQToCreateAndDeleteNIForSpecificTag", 
       "Effect": "Allow", 
       "Action": [ 
          "ec2:CreateNetworkInterface", 
          "ec2:DeleteNetworkInterface" 
       ], 
       "Resource": "arn:aws:ec2:{{region}}:{{account_id}}:network-interface/*", 
       "Condition": { 
          "StringLike": { 
            "aws:RequestTag/AMAZON_Q": "qbusiness_{{account_id}}_{{application_id}}_*" 
         }, 
          "ForAllValues:StringEquals": { 
            "aws:TagKeys": [ 
              "AMAZON_Q" 
            ] 
         } 
       } 
     }, 
     { 
       "Sid": "AllowsAmazonQToCreateTags", 
       "Effect": "Allow", 
       "Action": [
```

```
 "ec2:CreateTags" 
       ], 
        "Resource": "arn:aws:ec2:{{region}}:{{account_id}}:network-interface/*", 
        "Condition": { 
          "StringEquals": { 
            "ec2:CreateAction": "CreateNetworkInterface" 
          } 
       } 
     }, 
     { 
        "Sid": "AllowsAmazonQToCreateNetworkInterfacePermission", 
        "Effect": "Allow", 
        "Action": [ 
          "ec2:CreateNetworkInterfacePermission" 
       ], 
        "Resource": "arn:aws:ec2:{{region}}:{{account_id}}:network-interface/*", 
        "Condition": { 
          "StringLike": { 
            "aws:ResourceTag/AMAZON_Q": "qbusiness_{{account_id}}_{{application_id}}_*" 
          } 
       } 
     }, 
    { 
        "Sid": "AllowsAmazonQToDescribeResourcesForVPC", 
        "Effect": "Allow", 
        "Action": [ 
          "ec2:DescribeNetworkInterfaces", 
          "ec2:DescribeAvailabilityZones", 
          "ec2:DescribeNetworkInterfaceAttribute", 
          "ec2:DescribeVpcs", 
          "ec2:DescribeRegions", 
          "ec2:DescribeNetworkInterfacePermissions", 
          "ec2:DescribeSubnets" 
       ], 
        "Resource": "*" 
     } 
   ]
}
```
**To allow Amazon Q to assume a role, you must also use the following trust policy:**

```
{ 
   "Version": "2012-10-17",
```

```
 "Statement": [ 
    \sqrt{ } "Sid": "AllowsAmazonQServicePrincipal", 
       "Effect": "Allow", 
       "Principal": { 
          "Service": "qbusiness.amazonaws.com" 
       }, 
       "Action": "sts:AssumeRole", 
       "Condition": { 
          "StringEquals": { 
            "aws:SourceAccount": "{{source_account}}" 
         }, 
          "ArnEquals": { 
            "aws:SourceArn": "arn:aws:qbusiness:{{region}}:
{{source_account}}:application/{{application_id}}" 
 } 
       } 
     } 
   ]
}
```
For more information on Amazon Q data source connector IAM roles, see IAM roles for [Amazon](https://docs.aws.amazon.com/amazonq/latest/qbusiness-ug/iam-roles.html#iam-roles-ds) Q data source [connectors](https://docs.aws.amazon.com/amazonq/latest/qbusiness-ug/iam-roles.html#iam-roles-ds).

## **Known limitations for the Amazon Q Business Google Drive connector**

The Amazon Q Google Drive connector has the following known limitations:

- Custom field mapping is not available for Google Drive connector as the Google Drive UI does not support creating custom fields.
- Google Drive API does not support retrieving comments from a permamently deleted file. Comments are retrievable, however, for trashed files. When a file is trashed, the Amazon Q connector will delete comments from the Amazon Q index.
- Google Drive API does not return comments present in a .docx file.

## **Troubleshooting your Amazon Q Business Google Drive connector**

The following table provides information about error codes you may see for the Google Drive connector and suggested troubleshooting actions.

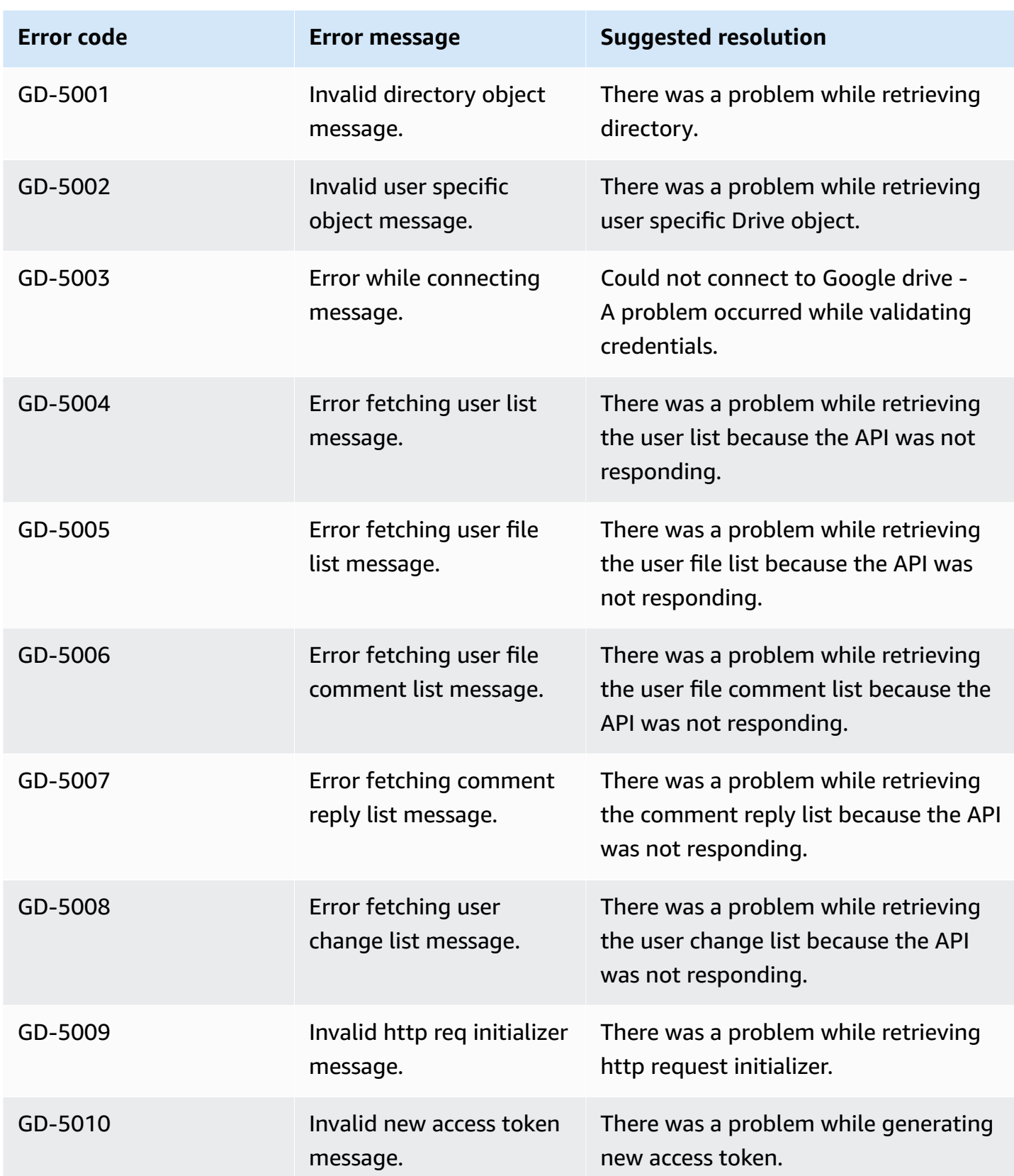

Amazon Q Business User Guide

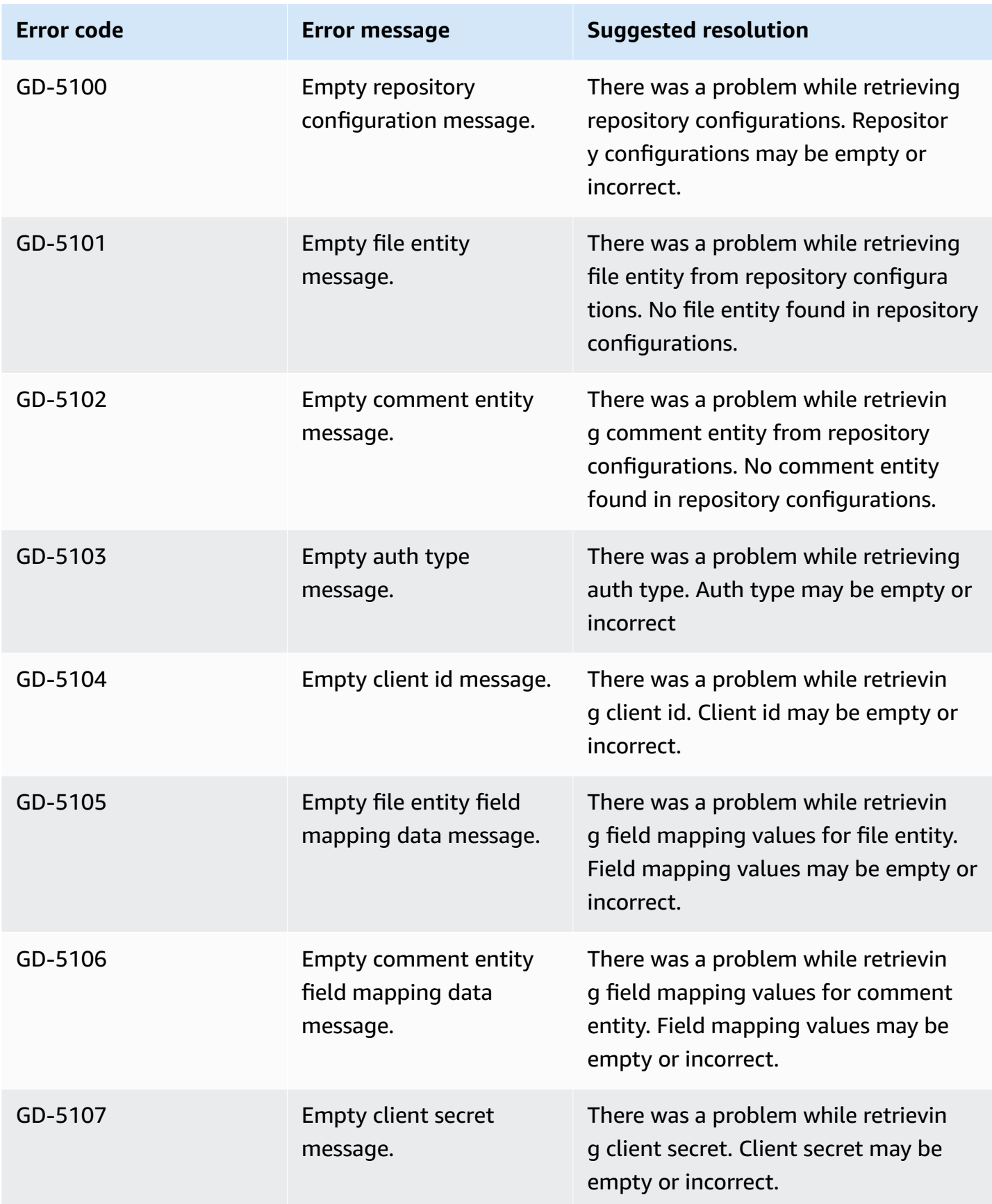

Amazon Q Business User Guide

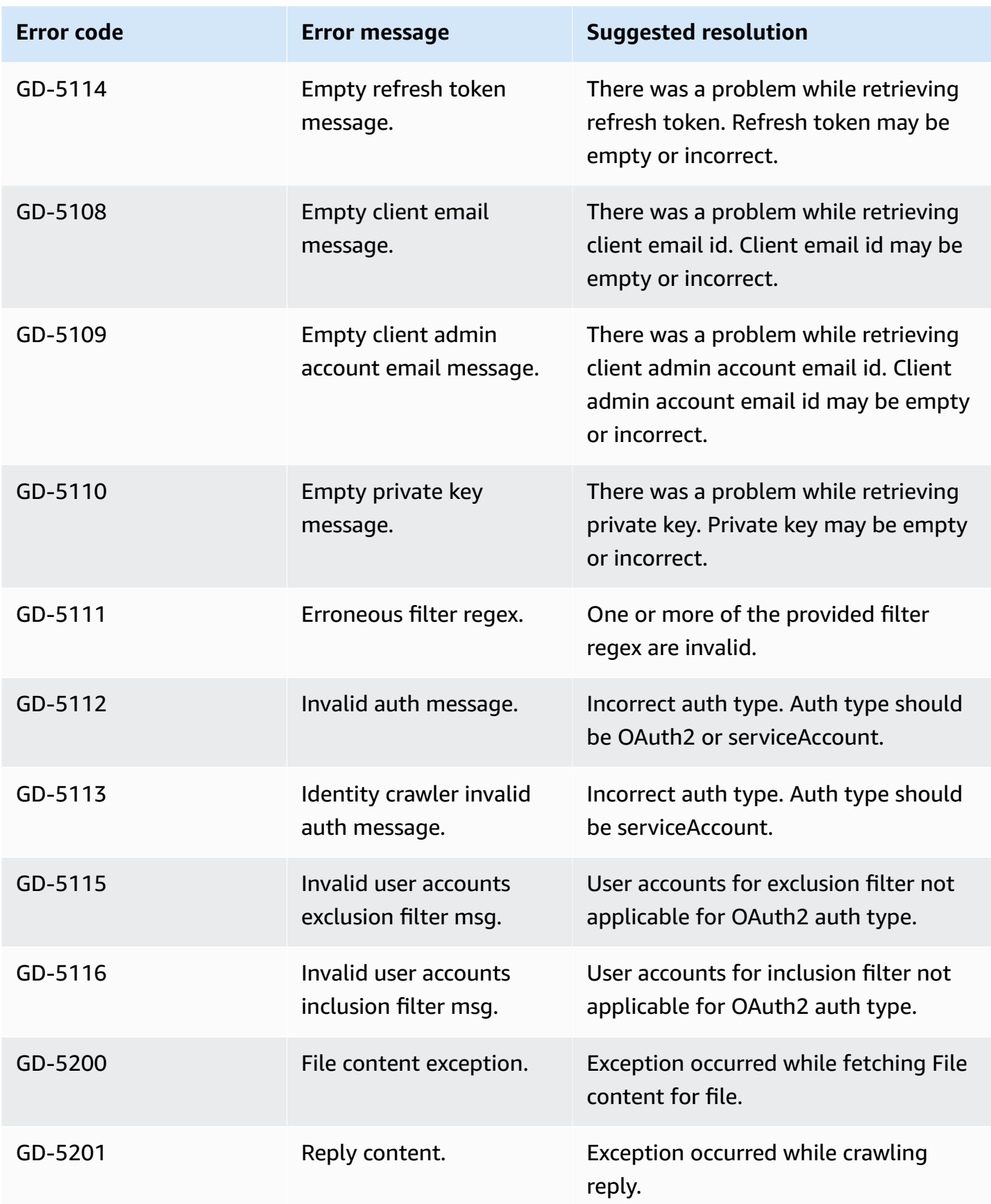

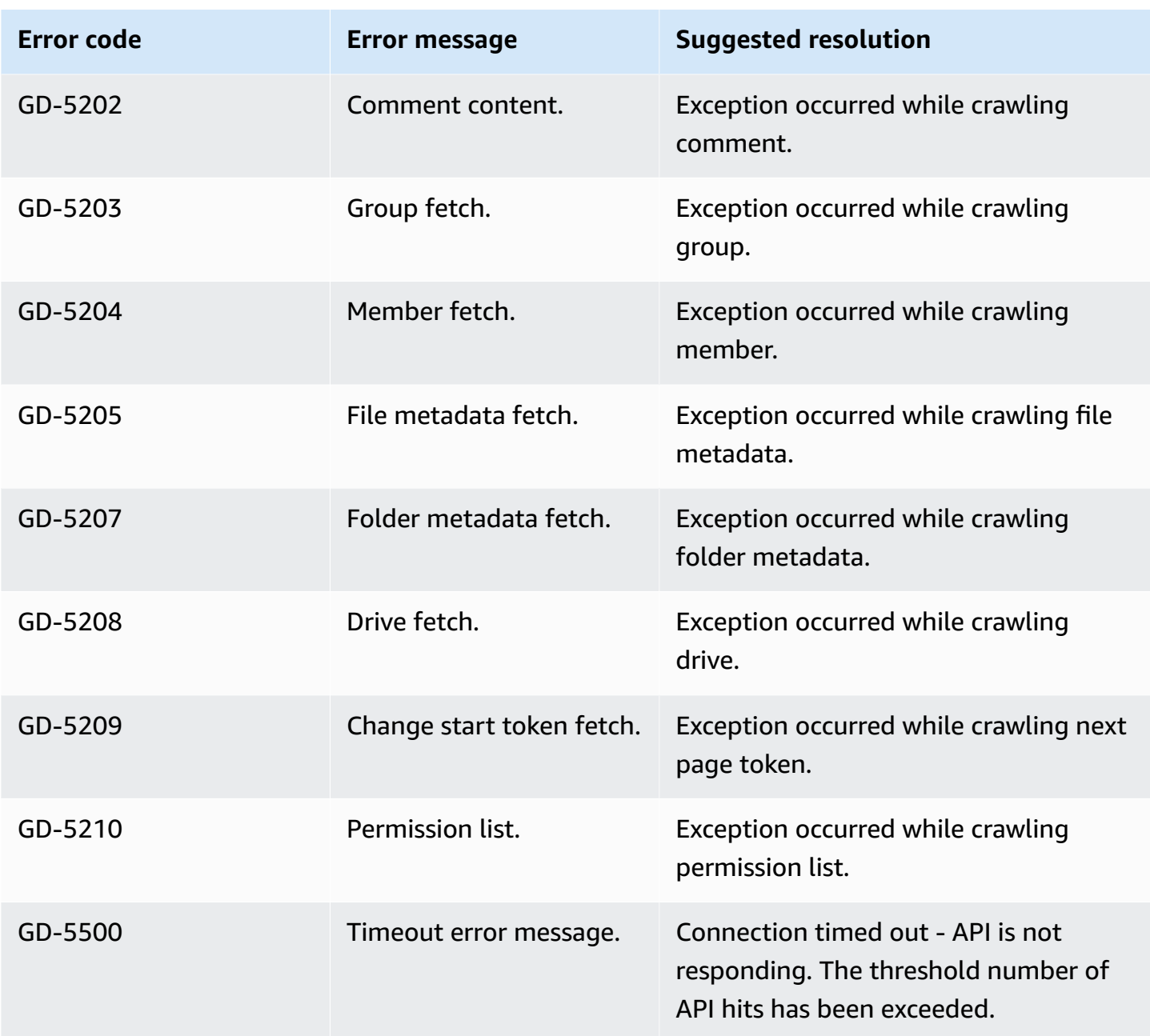

# **Connecting IBM DB2 to Amazon Q Business**

IBM DB2 is a relational database management system developed by IBM. If you are a AWS user, you can use Amazon Q Business to index your IBM DB2 data source.

You can connect your IBM DB2 instance to Amazon Q—using either the AWS Management Console, CLI, or the [CreateDataSource](https://docs.aws.amazon.com/amazonq/latest/api-reference/API_CreateDataSource.html) API—and create an Amazon Q web experience.

The Amazon Q IBM DB2 data source connector supports DB2 11.5.7.

## **A** Important

As a best practice, provide Amazon Q with read-only database credentials. Also, avoid adding tables with sensitive data or personal identifiable information (PII).

#### **Learn more**

- For an overview of the Amazon Q web experience creation process, see Configuring an [application.](https://docs.aws.amazon.com/amazonq/latest/qbusiness-ug/create-application.html)
- For an overview of connector features, see Data source [connector](https://docs.aws.amazon.com/amazonq/latest/qbusiness-ug/connector-concepts.html) concepts.
- For information about connector configuration best practices, see Connector [configuration](https://docs.aws.amazon.com/amazonq/latest/qbusiness-ug/connector-best-practices.html) best [practices](https://docs.aws.amazon.com/amazonq/latest/qbusiness-ug/connector-best-practices.html).

#### **Topics**

- IBM DB2 [connector](#page-875-0) overview
- [Prerequisites](#page-876-0) for connecting Amazon Q Business to IBM DB2
- [Connecting](#page-877-0) Amazon Q Business to IBM DB2 using the console
- [Connecting](#page-881-0) Amazon Q Business to IBM DB2 using APIs
- How Amazon Q Business [connector](#page-888-0) crawls IBM DB2 ACLs
- Amazon Q [BusinessIBM](#page-889-0) DB2 data source connector field mappings
- IAM role for Amazon Q [BusinessIBM](#page-891-0) DB2 connector
- Known limitations for the Amazon Q [BusinessIBM](#page-895-0) DB2 connector

#### <span id="page-875-0"></span>**IBM DB2 connector overview**

The following table gives an overview of the Amazon Q Business IBM DB2 connector and its supported features.

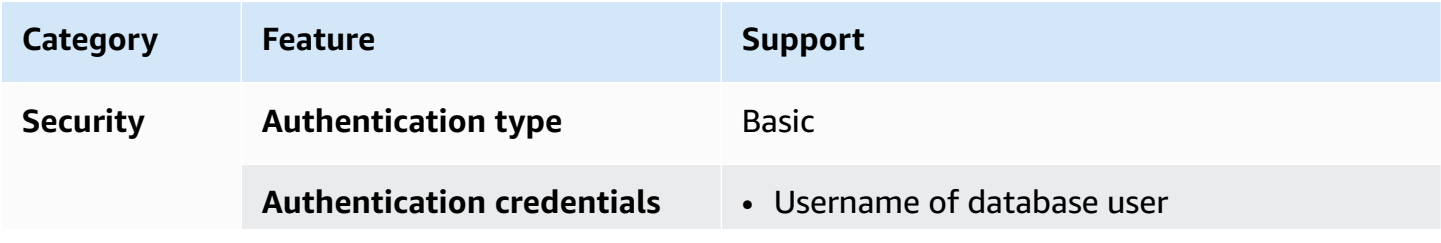

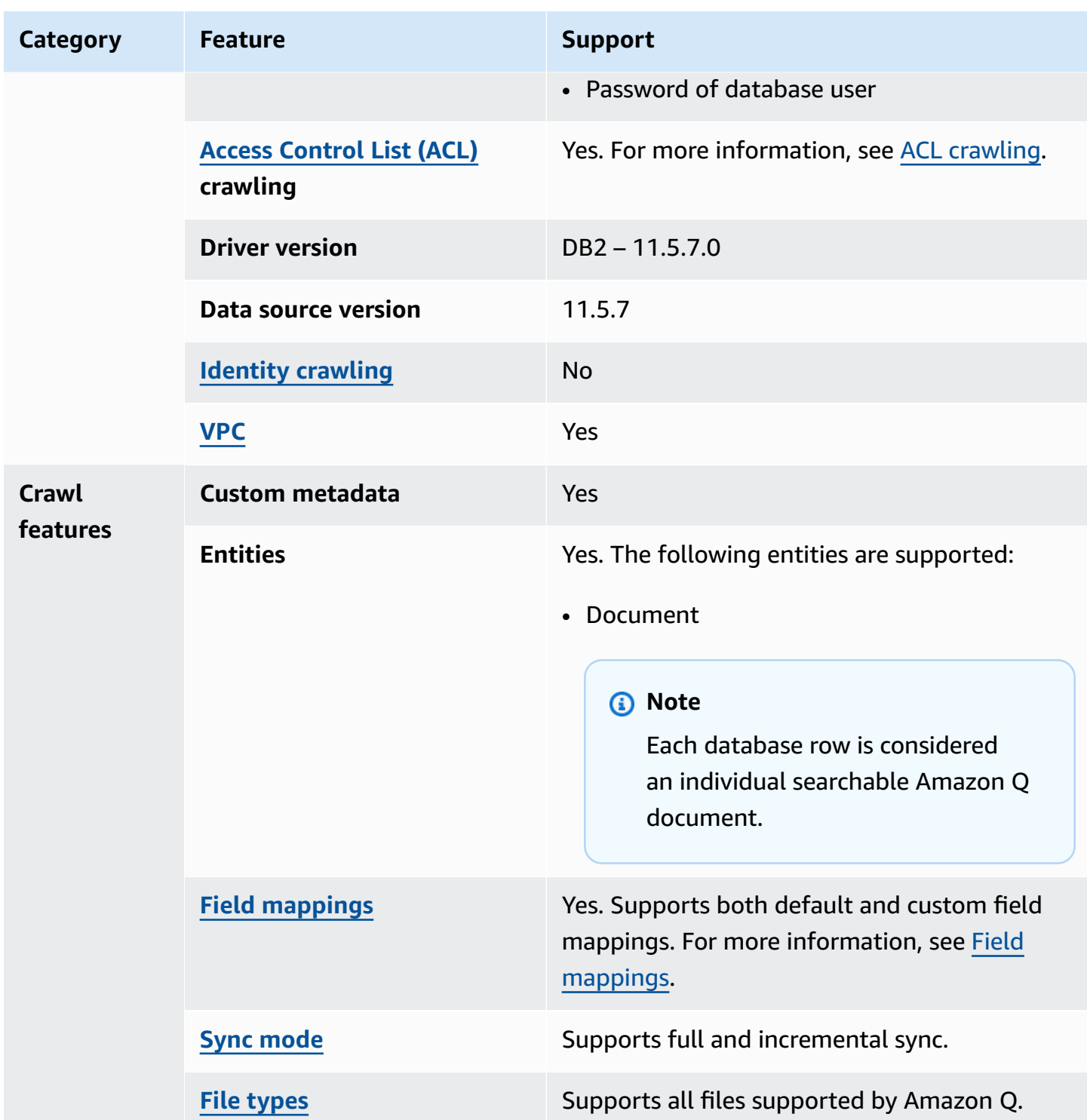

# <span id="page-876-0"></span>**Prerequisites for connecting Amazon Q Business to IBM DB2**

Before you begin, make sure that you have completed the following prerequisites.

## **In IBM DB2, make sure you have:**

## **Important**

As a best practice, provide Amazon Q with read-only database credentials.

• Copied your database host URL, port, and instance.

#### **In your AWS account, make sure you have:**

- Created an [IAM](https://docs.aws.amazon.com/amazonq/latest/qbusiness-ug/iam-roles.html#iam-roles-ds) role for your data source and, if using the Amazon Q API, noted the ARN of the IAM role.
- Stored your IBM DB2 authentication credentials in an AWS Secrets Manager secret and, if using the Amazon Q API, noted the ARN of the secret.

#### **A** Note

If you're a console user, you can create the IAM role and Secrets Manager secret as part of configuring your Amazon Q application on the console.

For a list of things to consider while configuring your data source, see Data source [connector](https://docs.aws.amazon.com/amazonq/latest/qbusiness-ug/connector-best-practices.html) [configuration](https://docs.aws.amazon.com/amazonq/latest/qbusiness-ug/connector-best-practices.html) best practices.

## <span id="page-877-0"></span>**Connecting Amazon Q Business to IBM DB2 using the console**

The following procedure outlines how to connect Amazon Q Business to IBM DB2 using the AWS Management Console.

## **Connecting Amazon Q to IBM DB2**

- 1. Sign in to the AWS Management Console and open the Amazon Q console at [https://](https://console.aws.amazon.com/amazonq/business/?region=us-east-1) [console.aws.amazon.com/amazonq/business/.](https://console.aws.amazon.com/amazonq/business/?region=us-east-1)
- 2. Complete the steps to create your Amazon Q [application.](https://docs.aws.amazon.com/amazonq/latest/qbusiness-ug/create-app.html)
- 3. Complete the steps for [selecting](https://docs.aws.amazon.com/amazonq/latest/qbusiness-ug/native-retriever.html) an Amazon Q retriever.
- 4. Then, from **Data sources** Add an available data source to connect your Amazon Q application.

You can add up to 5 data sources.

- 5. Then, on the **IBM DB2** page, enter the following information:
- 6. **Name** Name your data source for easy tracking.

**Note:** You can include hyphens (-) but not spaces. Maximum of 1,000 alphanumeric characters.

- 7. In **Source**, enter the following information:
	- a. **Host** Enter the database host name.
	- b. **Port** Enter the database port.
	- c. **Instance** Enter the database instance.
	- d. **Enable SSL certificate location** Choose to enter the Amazon S3 path to your SSL certificate file.
- 8. **Authorization** Amazon Q Business crawls ACL information by default to ensure responses are generated only from documents your end users have access to. See [Authorization](https://docs.aws.amazon.com/amazonq/latest/qbusiness-ug/connector-concepts.html#connector-authorization) for more details.
- 9. In **Authentication** Enter the following information for your **AWS Secrets Manager secret**.
	- a. **Secret name** A name for your secret.
	- b. For **Database username**, and **Password** Enter the authentication credential values you copied from your database.
	- c. Choose **Save**.
- 10. **Configure VPC and security group –** *optional* Choose whether you want to use a VPC. If you do, enter the following information:
	- a. **Subnets** Select up to 6 repository subnets that define the subnets and IP ranges the repository instance uses in the selected VPC.
	- b. **VPC security groups** Choose up to 10 security groups that allow access to your data source. Ensure that the security group allows incoming traffic from Amazon EC2 instances and devices outside your VPC. For databases, security group instances are required.

For more information, see [VPC](https://docs.aws.amazon.com/amazonq/latest/qbusiness-ug/connector-concepts.html#connector-vpc).

11. **IAM role** – Choose an existing IAM role or create an IAM role to access your repository credentials and index content.

For more information, see [IAM](https://docs.aws.amazon.com/amazonq/latest/qbusiness-ug/ibm-db2-connector.html#ibm-db2-iam) role.

- 12. In **Sync scope**, enter the following information:
	- **SQL query** Enter SQL query statements like SELECT and JOIN operations. SQL queries must be less than 1000 characters and not contain any semi-colons (;). Amazon Q will crawl all database content that matches your query.
	- **Primary key column** Provide the primary key for the database table. This identifies the row in the table for which your SQL query is written. The connector uses the primary key column value to identify rows, detect changes, and crawl data.
	- **Title column** Provide the name of the column in your database table that you want to designate as the column with document titles.
	- **Body column** Provide the name of the column in your database table that you want to designate as the column with document body text.

Your SQL query can include multiple columns in your table concatenated into a single body column with an assigned alias.

- 13. In **Additional configuration –** *optional* Configure the following settings:
	- **Change-detecting columns** Enter the names of the columns that Amazon Q will use to detect content changes. Amazon Q will re-index content when there is a change in any of these columns.
	- **Users' IDs column** Enter the name of the column which contains User IDs to be allowed access to content.
	- **Groups column** Enter the name of the column that contains groups to be allowed access to content.
	- **Source URLs column** Enter the name of the column which contains Source URLs to be indexed.
	- **Time stamps column** Enter the name of the column which contains time stamps. Amazon Q uses time stamp information to detect changes in your content and sync only changed content.
	- **Time zones column** Enter the name of the column which contains time zones for the content to be crawled.
	- **Time stamps format** Enter the name of the column which contains time stamp formats to use to detect content changes and re-sync your content.
- 14. In **Sync mode**, choose how you want to update your index when your data source content changes. When you sync your data source with Amazon Q for the first time, all content is synced by default.
	- **Full sync** Sync all content regardless of the previous sync status.
	- **New or modified content sync** Sync only new and modified documents.
	- **New, modified, or deleted content sync** Sync only new, modified, and deleted documents.

For more details, see Sync [mode](https://docs.aws.amazon.com/amazonq/latest/qbusiness-ug/connector-concepts.html#connector-sync-mode).

- 15. In **Sync run schedule**, for **Frequency** Choose how often Amazon Q will sync with your data source. For more details, see Sync run [schedule.](https://docs.aws.amazon.com/amazonq/latest/qbusiness-ug/connector-concepts.html#connector-sync-run)
- 16. **Tags -** *optional* Add tags to search and filter your resources or track your AWS costs. See [Tags](https://docs.aws.amazon.com/amazonq/latest/qbusiness-ug/tagging.html) for more details.
- 17. **Field mappings** A list of data source document attributes to map to your index fields. Add the fields from the **Data source details** page after you finish adding your data source. You can choose from two types of fields:
	- a. **Default** Automatically created by Amazon Q on your behalf based on common fields in your data source. You can't edit these.
	- b. **Custom** Automatically created by Amazon Q on your behalf based on common fields in your data source. You can edit these. You can also create and add new custom fields.

#### **A** Note

Support for adding custom fields varies by connector. You won't see the **Add field** option if your connector doesn't support adding custom fields.

For more information, see [Field mappings.](https://docs.aws.amazon.com/amazonq/latest/qbusiness-ug/connector-concepts.html#connector-field-mappings)

18. To finish connecting your data source to Amazon Q, select **Add data source**.

You are taken to the **Data source details**, where you can view your data source configuration details.

19. In **Data source details**, choose **Sync now** to allow Amazon Q to begin syncing (crawling and ingesting) data from your data source. When the sync job finishes, your data source is ready to use.

## *(i)* Note

You can also choose to view CloudWatch logs for your data source sync job by selecting **View CloudWatch logs**. If you get a Resource not found exception when you try to view your CloudWatch logs for a data source sync job in progress, it can be because the CloudWatch logs are not available yet. Wait for some time and check again.

## <span id="page-881-0"></span>**Connecting Amazon Q Business to IBM DB2 using APIs**

You use the [CreateDataSource](https://docs.aws.amazon.com/amazonq/latest/api-reference/API_CreateDataSource.html) action to connect a data source to your Amazon Q application.

Then, you use the configuration parameter to provide a JSON schema with all other configuration information specific to your data source connector.

## **IBM DB2 JSON schema**

The following is the IBM DB2 JSON schema:

```
{ 
   "$schema": "http://json-schema.org/draft-04/schema#", 
   "type": "object", 
   "properties": { 
      "connectionConfiguration": { 
        "type": "object", 
        "properties": { 
           "repositoryEndpointMetadata": { 
             "type": "object", 
             "properties": { 
                "dbType": { 
                  "type": "string", 
                  "enum": [ 
                    "mysql", 
                    "db2", 
                    "postgresql", 
                    "oracle", 
                    "sqlserver" 
. . . . . . . . . . . . . . . . <u>]</u>
               }, 
                "dbHost": { 
                  "type": "string"
```

```
 }, 
              "dbPort": { 
                 "type": "string" 
              }, 
              "dbInstance": { 
                 "type": "string" 
              } 
            }, 
            "required": [ 
               "dbType", 
               "dbHost", 
              "dbPort", 
              "dbInstance" 
            ] 
          } 
       }, 
       "required": [ 
          "repositoryEndpointMetadata" 
       ] 
     }, 
     "repositoryConfigurations": { 
       "type": "object", 
       "properties": { 
          "document": { 
            "type": "object", 
            "properties": { 
               "fieldMappings": { 
                 "type": "array", 
                 "items": [ 
\overline{a} "type": "object", 
                      "properties": { 
                        "indexFieldName": { 
                          "type": "string" 
                        }, 
                        "indexFieldType": { 
                          "type": "string" 
\}, \{ "dataSourceFieldName": { 
                          "type": "string" 
1999 1999 1999 1999 1999
, and the state \mathbb{R}, the state \mathbb{R} "required": [ 
                        "indexFieldName",
```

```
 "dataSourceFieldName" 
\sim 100 \sim 100 \sim 100 \sim 100 \sim 100 \sim 100 \sim } 
 ] 
 } 
            }, 
            "required": [ 
               "fieldMappings" 
            ] 
          } 
       }, 
       "required": [ 
       ] 
     }, 
     "additionalProperties": { 
        "type": "object", 
        "properties": { 
          "primaryKey": { 
            "type": "string" 
          }, 
          "titleColumn": { 
            "type": "string" 
          }, 
          "bodyColumn": { 
            "type": "string" 
          }, 
          "sqlQuery": { 
            "type": "string", 
            "not": { 
               "pattern": ";+" 
            } 
          }, 
          "timestampColumn": { 
            "type": "string" 
          }, 
          "timestampFormat": { 
            "type": "string" 
          }, 
          "timezone": { 
            "type": "string" 
          }, 
          "changeDetectingColumns": { 
            "type": "array",
```
"indexFieldType",

```
 "items": { 
             "type": "string" 
          } 
        }, 
        "allowedUsersColumn": { 
          "type": "string" 
        }, 
        "allowedGroupsColumn": { 
          "type": "string" 
        }, 
        "sourceURIColumn": { 
          "type": "string" 
        }, 
        "serverlessAurora": { 
          "type": "string", 
          "enum": ["true", "false"] 
        } 
     }, 
     "required": ["primaryKey", "titleColumn", "bodyColumn", "sqlQuery"] 
   }, 
   "type" : { 
     "type" : "string", 
     "pattern": "JDBC" 
   }, 
   "syncMode": { 
     "type": "string", 
     "enum": [ 
        "FORCED_FULL_CRAWL", 
        "FULL_CRAWL", 
       "CHANGE_LOG" 
     ] 
   }, 
   "secretArn": { 
     "type": "string", 
     "minLength": 20, 
     "maxLength": 2048 
   } 
 }, 
 "version": { 
   "type": "string", 
   "anyOf": [ 
     { 
        "pattern": "1.0.0" 
     }
```

```
 ] 
   }, 
   "required": [ 
        "connectionConfiguration", 
        "repositoryConfigurations", 
        "syncMode", 
        "additionalProperties", 
        "secretArn", 
        "type" 
   ]
}
```
The following table provides information about important JSON keys to configure.

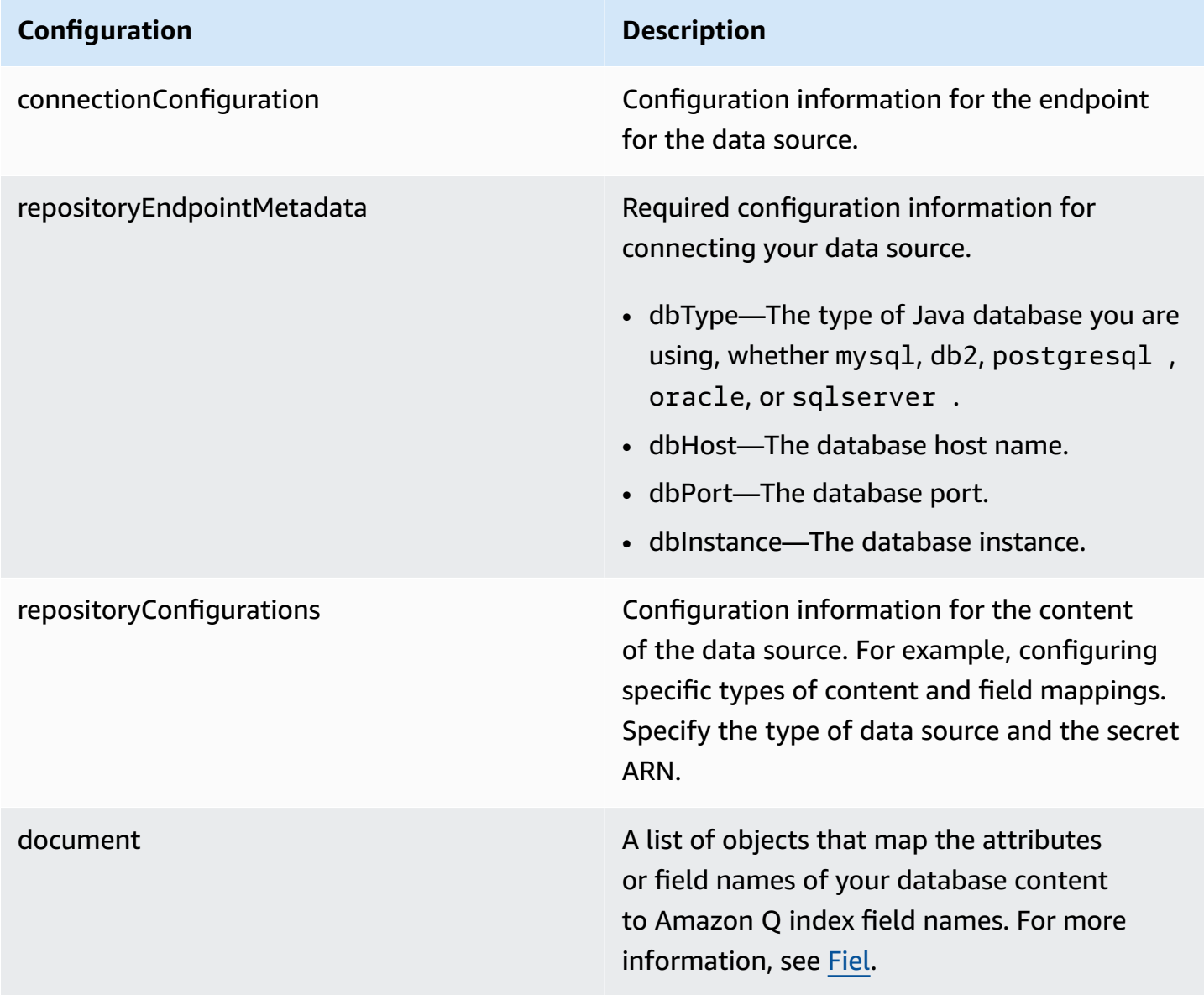

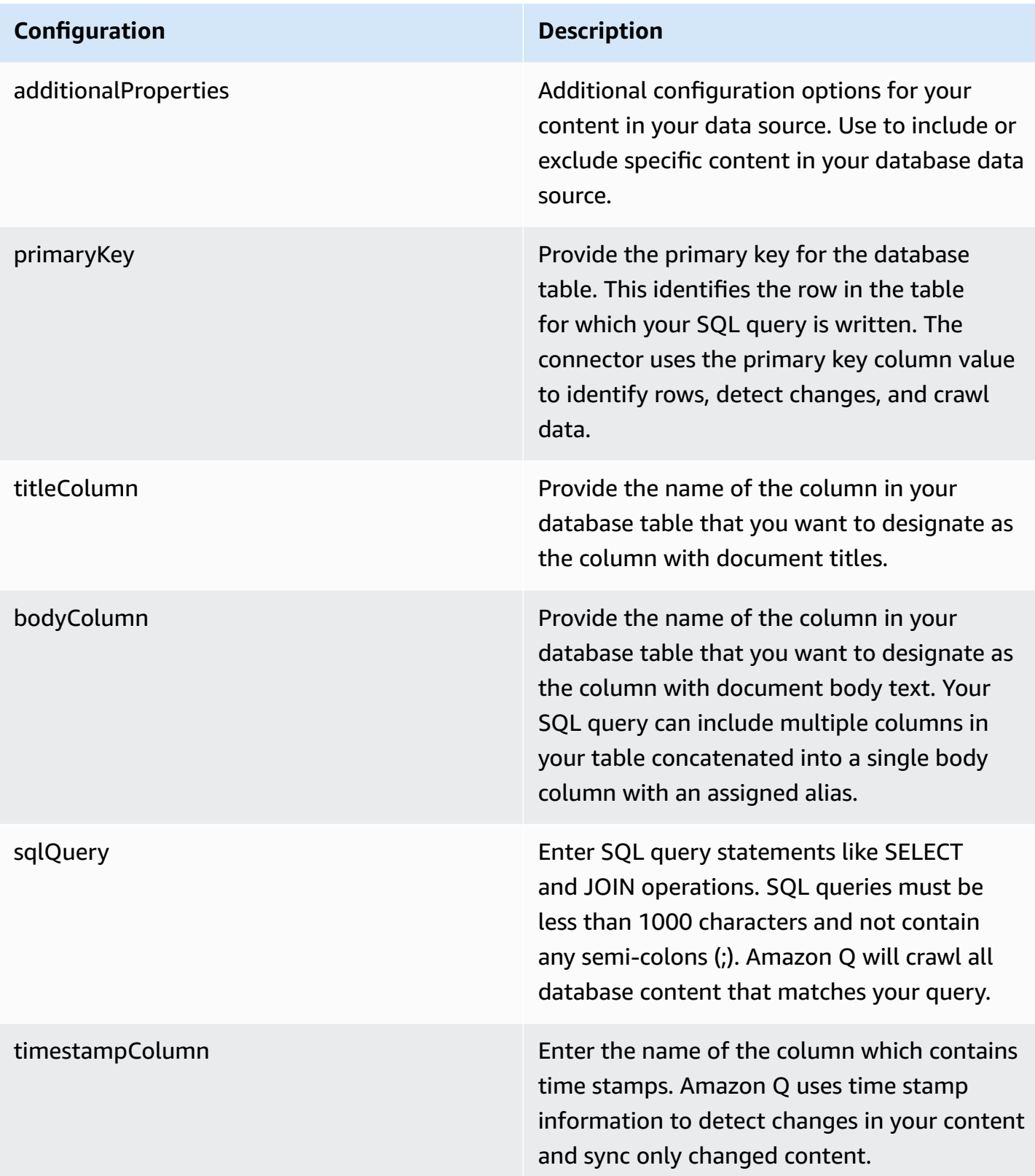

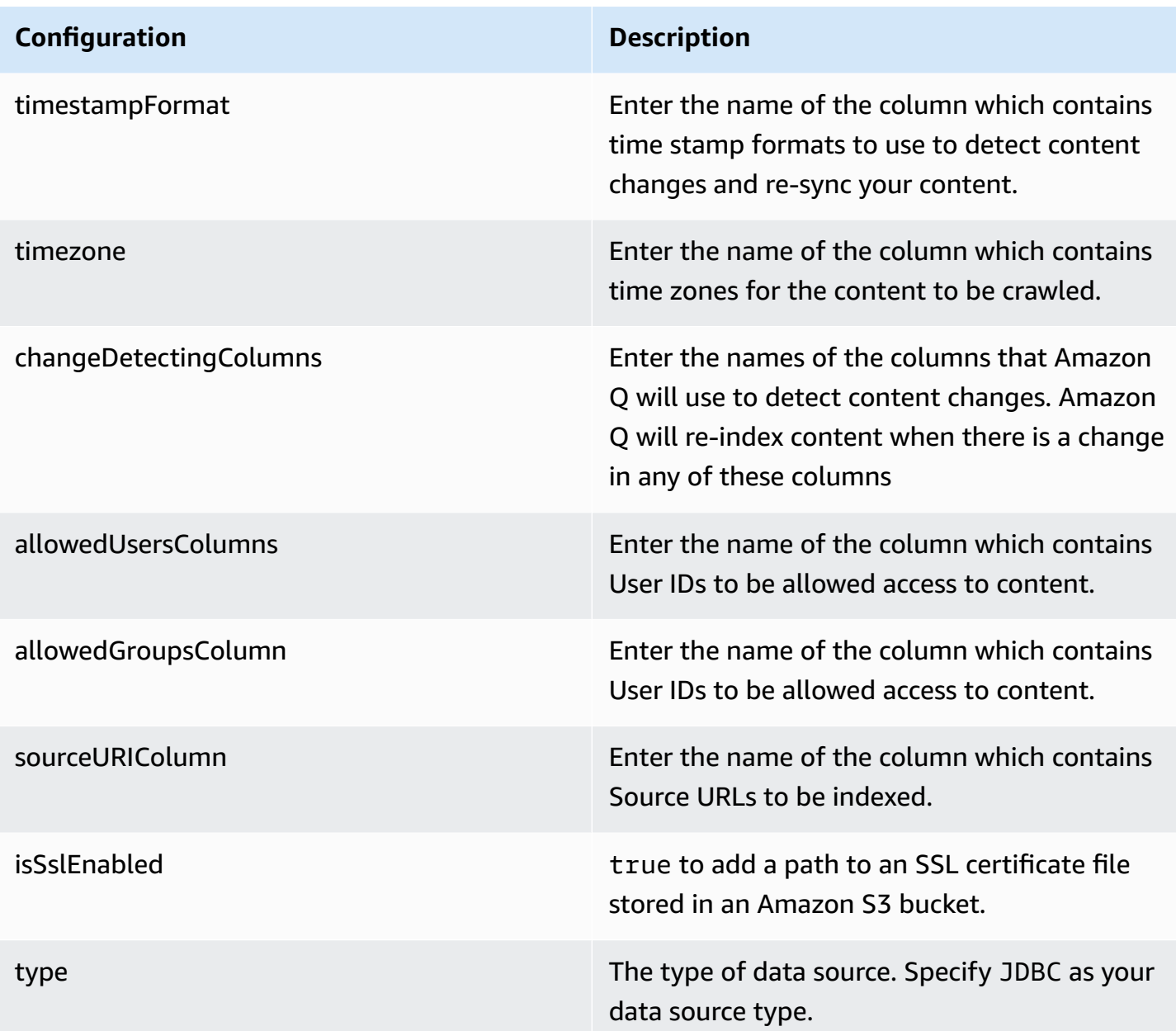

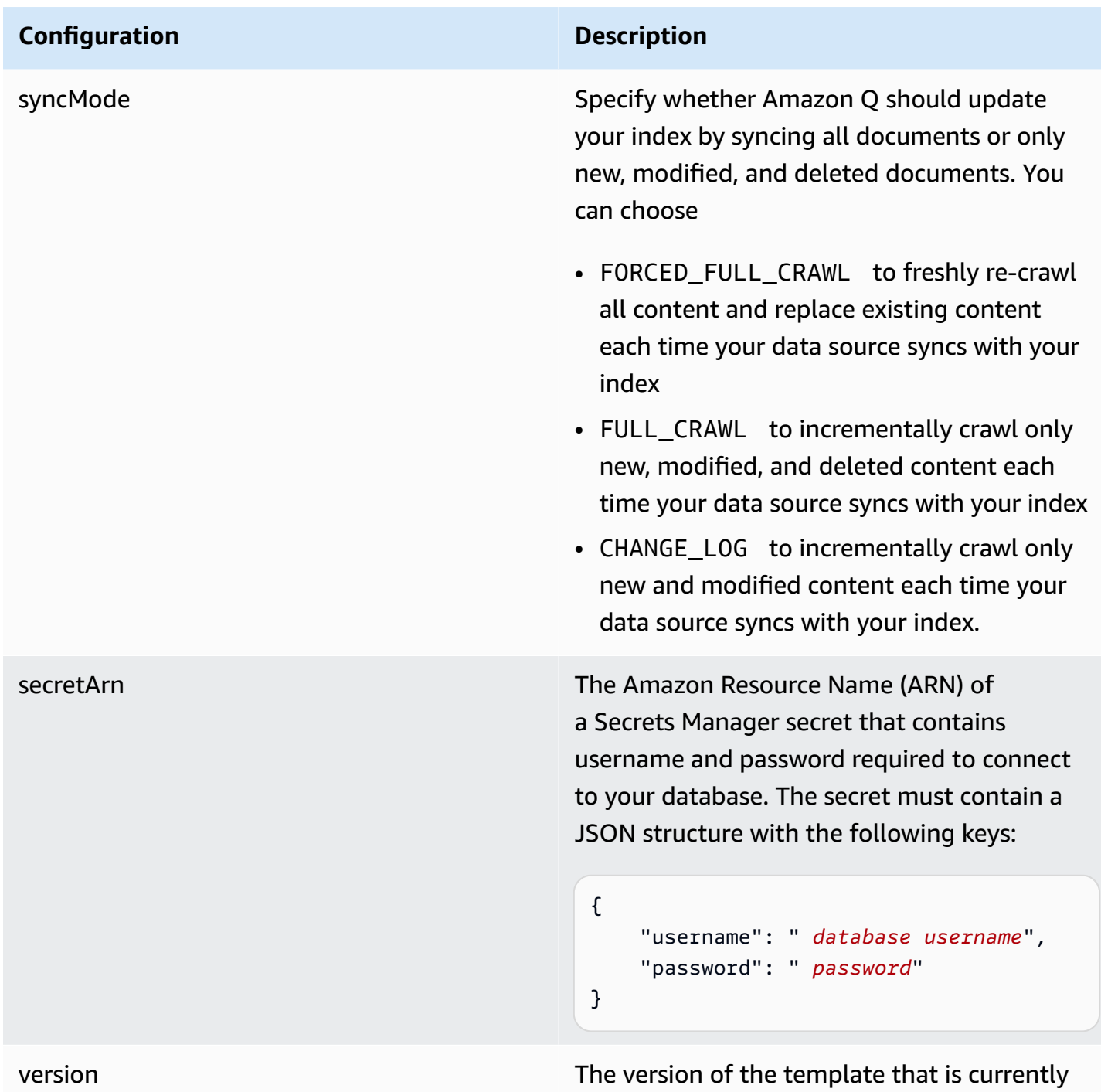

## <span id="page-888-0"></span>**How Amazon Q Business connector crawls IBM DB2 ACLs**

Connectors support crawl ACL and identity information where applicable based on the data source. If you index documents without ACLs, all documents are considered public. Indexing documents with ACLs ensures data security.

supported.

Amazon Q Business supports crawling ACLs for document security by default. Turning off ACLs and identity crawling are no longer supported. In preparation for [connecting](https://docs.aws.amazon.com/amazonq/latest/qbusiness-ug/migrate-application.html) Amazon Q Business [applications](https://docs.aws.amazon.com/amazonq/latest/qbusiness-ug/migrate-application.html) to IAM Identity Center, enable ACL indexing and identity crawling for secure querying and re-sync your connector. Once you turn ACL and identity crawling on you won't be able to turn them off.

If you want to index documents without ACLs, ensure that the documents are marked as public in your data source.

When you connect a database data source to Amazon Q, Amazon Q crawls user and group information from a column in the source table. You specify this column in the console or using the configuration parameter as part of the CreateDataSource operation.

If you choose to activate ACL crawling, the information can be used to filter chat responses to your end user's document access level.

A database data source has the following limitations:

- You can only specify an allow list for a database data source. You can't specify a deny list.
- You can only specify groups. You can't specify individual users for the allow list.
- The database column should be a string containing a semicolon delimited list of groups.

For more information, see:

- [Authorization](https://docs.aws.amazon.com/amazonq/latest/qbusiness-ug/connector-concepts.html#connector-authorization)
- [Identity](https://docs.aws.amazon.com/amazonq/latest/qbusiness-ug/connector-concepts.html#connector-identity-crawler) crawler
- [Understanding](https://docs.aws.amazon.com/amazonq/latest/qbusiness-ug/connector-principal-store.html) User Store

## <span id="page-889-0"></span>**Amazon Q BusinessIBM DB2 data source connector field mappings**

To improve retrieved results and customize the end user chat experience, Amazon Q enables you to map document attributes from your data sources to fields in your Amazon Q index.

Amazon Q offers two kinds of attributes to map to index fields:

• **Reserved or default** – Reserved attributes are based on document attributes that commonly occur in most data. You can use reserved attributes to map commonly occurring document attributes in your data source to Amazon Q index fields.

• **Custom** – You can create custom attributes to map document attributes that are unique to your data to Amazon Q index fields.

When you connect Amazon Q to a data source, Amazon Q automatically maps specific data source document attributes to fields within an Amazon Q index. If a document attribute in your data source doesn't have a attribute mapping already available, or if you want to map additional document attributes to index fields, use the custom field mappings to specify how a data source attribute maps to an Amazon Q index field. You create field mappings by editing your data source after your application and retriever are created.

To learn more about document attributes and how they work in Amazon Q, see [Document](https://docs.aws.amazon.com/amazonq/latest/qbusiness-ug/doc-attributes-types.html)  [attributes](https://docs.aws.amazon.com/amazonq/latest/qbusiness-ug/doc-attributes-types.html) and types in Amazon Q.

## **Important**

Filtering using document attributes in chat is only supported through the API.

The Amazon Q PostgreSQL connector supports the following field mappings:

## **Supported field mappings**

• [Document](#page-890-0)

## <span id="page-890-0"></span>**Document**

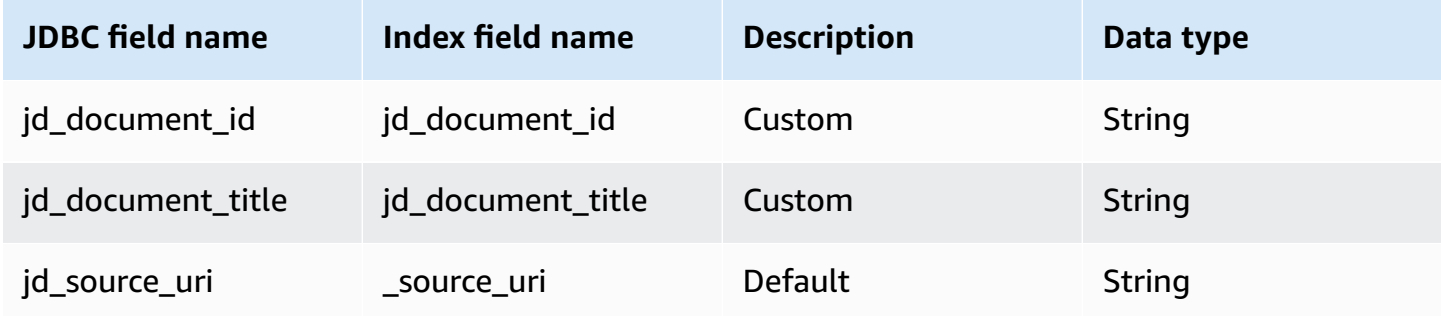

## <span id="page-891-0"></span>**IAM role for Amazon Q BusinessIBM DB2 connector**

If you use the AWS CLI or an AWS SDK, you must create an AWS Identity and Access Management (IAM) policy before you create an Amazon Q resource. When you call the operation, you provide the Amazon Resource Name (ARN) role with the policy attached.

If you use the AWS Management Console, you can create a new IAM role in the Amazon Q console or use an existing IAM role.

To connect your data source connector to Amazon Q, you must give Amazon Q an IAM role that has the following permissions:

- Permission to access the BatchPutDocument and BatchDeleteDocument operations to ingest documents.
- Permission to access the User [Store](https://docs.aws.amazon.com/amazonq/latest/qbusiness-ug/connector-principal-store.html) API operations to ingest user and group access control information from documents.
- Permission to access your AWS Secrets Manager secret to authenticate your data source connector instance.
- Permission to access the SSL certificate stored in your Amazon S3 bucket.
- **(Optional)** If you're using Amazon VPC, permission to access your Amazon VPC.

```
{ 
     "Version": "2012-10-17", 
     "Statement": [{ 
              "Sid": "AllowsAmazonQToGetS3Objects", 
              "Action": [ 
                  "s3:GetObject" 
              ], 
              "Resource": [ 
                  "arn:aws:s3:::{{input_bucket_name}}/*" 
              ], 
              "Effect": "Allow", 
              "Condition": { 
                  "StringEquals": { 
                      "aws:ResourceAccount": "{{account_id}}" 
 } 
 } 
         }, 
\overline{\mathcal{L}} "Sid": "AllowsAmazonQToGetSecret",
```

```
 "Effect": "Allow", 
                "Action": [ 
                     "secretsmanager:GetSecretValue" 
                ], 
                "Resource": [ 
                     "arn:aws:secretsmanager:{{region}}:{{account_id}}:secret:[[secret_id]]" 
                ] 
           }, 
           { 
                "Sid": "AllowsAmazonQToDecryptSecret", 
                "Effect": "Allow", 
                "Action": [ 
                     "kms:Decrypt" 
                ], 
                "Resource": [ 
                     "arn:aws:kms:{{region}}:{{account_id}}:key/[[key_id]]" 
                ], 
                "Condition": { 
                     "StringLike": { 
                           "kms:ViaService": [ 
                                "secretsmanager.*.amazonaws.com" 
\sim 100 \sim 100 \sim 100 \sim 100 \sim 100 \sim 100 \sim 100 \sim 100 \sim 100 \sim 100 \sim 100 \sim 100 \sim 100 \sim 100 \sim 100 \sim 100 \sim 100 \sim 100 \sim 100 \sim 100 \sim 100 \sim 100 \sim 100 \sim 100 \sim 
 } 
 } 
           }, 
           { 
                "Sid": "AllowsAmazonQToIngestDocuments", 
                "Effect": "Allow", 
                "Action": [ 
                      "qbusiness:BatchPutDocument", 
                     "qbusiness:BatchDeleteDocument" 
                ], 
                "Resource": "arn:aws:qbusiness:{{region}}:{{source_account}}:application/
{{application_id}}/index/{{index_id}}" 
           }, 
           { 
                "Sid": "AllowsAmazonQToIngestPrincipalMapping", 
                "Effect": "Allow", 
                "Action": [ 
                      "qbusiness:PutGroup", 
                     "qbusiness:CreateUser", 
                      "qbusiness:DeleteGroup", 
                      "qbusiness:UpdateUser", 
                     "qbusiness:ListGroups"
```

```
 ], 
                "Resource": [ 
                    "arn:aws:qbusiness:{{region}}:{{account_id}}:application/
{{application_id}}", 
                    "arn:aws:qbusiness:{{region}}:{{account_id}}:application/
{{application_id}}/index/{{index_id}}", 
                    "arn:aws:qbusiness:{{region}}:{{account_id}}:application/
{{application_id}}/index/{{index_id}}/data-source/*" 
 ] 
          }, 
           { 
                "Sid": "AllowsAmazonQToCreateAndDeleteNI", 
                "Effect": "Allow", 
                "Action": [ 
                    "ec2:CreateNetworkInterface", 
                    "ec2:DeleteNetworkInterface" 
               ], 
                "Resource": [ 
                    "arn:aws:ec2:{{region}}:{{account_id}}:subnet/[[subnet_ids]]", 
                    "arn:aws:ec2:{{region}}:{{account_id}}:security-group/
[[security_group]]" 
 ] 
          }, 
           { 
                "Sid": "AllowsAmazonQToCreateAndDeleteNIForSpecificTag", 
                "Effect": "Allow", 
                "Action": [ 
                    "ec2:CreateNetworkInterface", 
                    "ec2:DeleteNetworkInterface" 
               ], 
                "Resource": "arn:aws:ec2:{{region}}:{{account_id}}:network-interface/*", 
                "Condition": { 
                    "StringLike": { 
                         "aws:RequestTag/AMAZON_Q": 
  "qbusiness_{{account_id}}_{{application_id}}_*" 
                    }, 
                    "ForAllValues:StringEquals": { 
                         "aws:TagKeys": [ 
                              "AMAZON_Q" 
\sim 100 \sim 100 \sim 100 \sim 100 \sim 100 \sim 100 \sim 100 \sim 100 \sim 100 \sim 100 \sim 100 \sim 100 \sim 100 \sim 100 \sim 100 \sim 100 \sim 100 \sim 100 \sim 100 \sim 100 \sim 100 \sim 100 \sim 100 \sim 100 \sim 
 } 
 } 
          }, 
           {
```

```
 "Sid": "AllowsAmazonQToCreateTags", 
             "Effect": "Allow", 
             "Action": [ 
                  "ec2:CreateTags" 
             ], 
             "Resource": "arn:aws:ec2:{{region}}:{{account_id}}:network-interface/*", 
             "Condition": { 
                  "StringEquals": { 
                      "ec2:CreateAction": "CreateNetworkInterface" 
 } 
 } 
         }, 
         { 
             "Sid": "AllowsAmazonQToCreateNetworkInterfacePermission", 
             "Effect": "Allow", 
             "Action": [ 
                  "ec2:CreateNetworkInterfacePermission" 
             ], 
             "Resource": "arn:aws:ec2:{{region}}:{{account_id}}:network-interface/*", 
             "Condition": { 
                  "StringLike": { 
                      "aws:ResourceTag/AMAZON_Q": 
  "qbusiness_{{account_id}}_{{application_id}}_*" 
 } 
 } 
         }, 
         { 
             "Sid": "AllowsAmazonQToDescribeResourcesForVPC", 
             "Effect": "Allow", 
             "Action": [ 
                  "ec2:DescribeNetworkInterfaces", 
                  "ec2:DescribeAvailabilityZones", 
                  "ec2:DescribeNetworkInterfaceAttribute", 
                  "ec2:DescribeVpcs", 
                  "ec2:DescribeRegions", 
                  "ec2:DescribeNetworkInterfacePermissions", 
                 "ec2:DescribeSubnets" 
             ], 
             "Resource": "*" 
         } 
     ]
}
```
## **To allow Amazon Q to assume a role, you must also use the following trust policy:**

```
{ 
   "Version": "2012-10-17", 
   "Statement": [ 
     { 
       "Sid": "AllowsAmazonQToAssumeRoleForServicePrincipal", 
       "Effect": "Allow", 
       "Principal": { 
          "Service": "qbusiness.amazonaws.com" 
       }, 
       "Action": "sts:AssumeRole", 
       "Condition": { 
          "StringEquals": { 
            "aws:SourceAccount": "{{source_account}}" 
         }, 
          "ArnLike": { 
            "aws:SourceArn": "arn:aws:qbusiness:{{region}}:
{{source_account}}:application/{{application_id}}" 
 } 
       } 
     } 
   ]
}
```
For more information on Amazon Q data source connector IAM roles, see IAM roles for [Amazon](https://docs.aws.amazon.com/amazonq/latest/qbusiness-ug/iam-roles.html#iam-roles-ds) Q data source [connectors](https://docs.aws.amazon.com/amazonq/latest/qbusiness-ug/iam-roles.html#iam-roles-ds).

## <span id="page-895-0"></span>**Known limitations for the Amazon Q BusinessIBM DB2 connector**

- Deleted database rows will not be tracked in when Amazon Q checks for updated content.
- The size of field names and values in a row of your database can't exceed 400KB.
- If you have a large amount of data in your database data source, and do not want Amazon Q to index all your database content after the first sync, you can choose to sync only new, modified, or deleted documents.

# **Connecting Jira to Amazon Q Business**

Jira is a project management tool for software development, product management, and bug tracking. You can connect your Jira instance to Amazon Q Business—using either the AWS Management Console, CLI, or the [CreateDataSource](https://docs.aws.amazon.com/amazonq/latest/api-reference/API_CreateDataSource.html) API—and create an Amazon Q web experience.

## **Learn more**

- For an overview of the Amazon Q web experience creation process, see [Configuring an](https://docs.aws.amazon.com/amazonq/latest/qbusiness-ug/create-application.html)  [application.](https://docs.aws.amazon.com/amazonq/latest/qbusiness-ug/create-application.html)
- For an overview of connector features, see Data source [connector](https://docs.aws.amazon.com/amazonq/latest/qbusiness-ug/connector-concepts.html) concepts.
- For information about connector configuration best practices, see Connector [configuration](https://docs.aws.amazon.com/amazonq/latest/qbusiness-ug/connector-best-practices.html) best [practices](https://docs.aws.amazon.com/amazonq/latest/qbusiness-ug/connector-best-practices.html).

## **Topics**

- Jira [connector](#page-896-0) overview
- [Prerequisites](#page-898-0) for connecting Amazon Q Business to Jira
- Setting up Jira for [connecting](#page-899-0) to Amazon Q
- [Connecting](#page-910-0) Amazon Q Business to Jira using the console
- [Connecting](#page-912-0) Amazon Q Business to Jira using APIs
- How Amazon Q Business [connector](#page-924-0) crawls Jira ACLs
- Amazon Q [BusinessJira](#page-925-0) data source connector field mappings
- IAM role for Amazon Q Business Jira [connector](#page-929-0)
- Known [limitations](#page-933-0) for the Amazon Q Jira connector
- [Troubleshooting](#page-934-0) your Amazon Q Business Jira connector

## <span id="page-896-0"></span>**Jira connector overview**

The following table gives an overview of the Amazon Q Business Jira connector and its supported features.

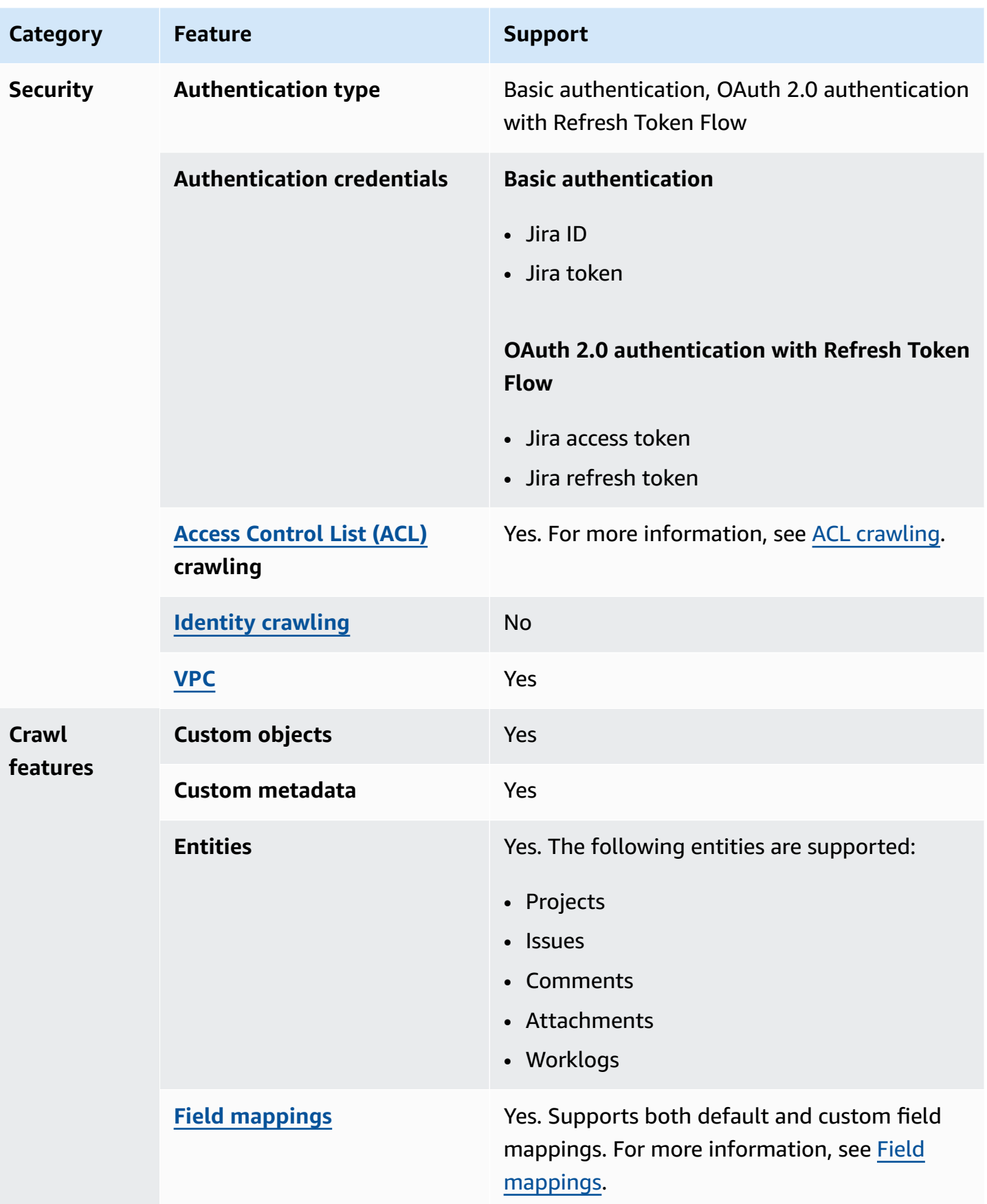

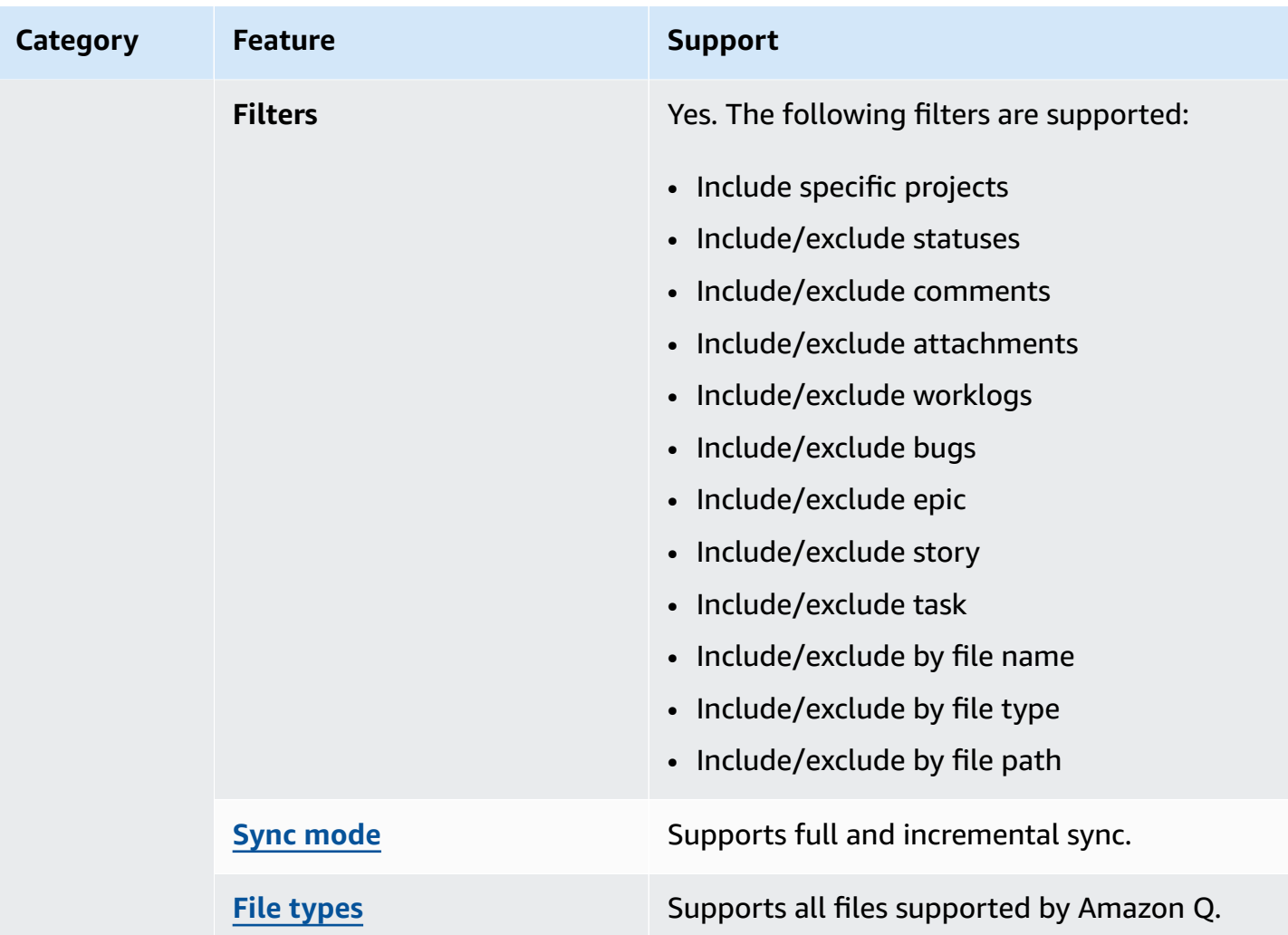

## <span id="page-898-0"></span>**Prerequisites for connecting Amazon Q Business to Jira**

Before you begin, make sure that you have completed the following prerequisites.

#### **In Jira, make sure you have:**

- Created Jira API token authentication credentials that include a Jira ID (email ID with domain) and a Jira credential (Jira API token). See Atlassian [documentation](https://support.atlassian.com/atlassian-account/docs/manage-api-tokens-for-your-atlassian-account/) on managing API tokens.
- Noted the Jira account URL from your Jira account settings. For example, *https:// company.atlassian.net/*.
- Noted your Jira project key ID from your Jira project settings if you want to crawl only specific Jira projects.

#### **In your AWS account, make sure you have:**

- Created an [IAM](https://docs.aws.amazon.com/amazonq/latest/qbusiness-ug/iam-roles.html#iam-roles-ds) role for your data source and, if using the Amazon Q API, noted the ARN of the IAM role.
- Stored your Jira authentication credentials in an AWS Secrets Manager secret and, if using the Amazon Q API, noted the ARN of the secret.

#### **A** Note

If you're a console user, you can create the IAM role and Secrets Manager secret as part of configuring your Amazon Q application on the console.

For a list of things to consider while configuring your data source, see Data source [connector](https://docs.aws.amazon.com/amazonq/latest/qbusiness-ug/connector-best-practices.html) [configuration](https://docs.aws.amazon.com/amazonq/latest/qbusiness-ug/connector-best-practices.html) best practices.

## <span id="page-899-0"></span>**Setting up Jira for connecting to Amazon Q**

Before you connect Jira to Amazon Q, you need to create and retrieve the Jira credentials you will use to connect Jira to Amazon Q.

The following procedures gives you an overview of how to configure Jira for connecting with Amazon Q.

## **Topics**

- [Configuring basic authentication](#page-899-1)
- [Retrieving](#page-907-0) project key

## <span id="page-899-1"></span>**Configuring basic authentication**

You can connect Amazon Q to Jira using basic authentication credentials. The following procedure gives you an overview of how to configure Jira to connect to Amazon Q using basic authentication.

## **Configuring Jira basic authentication for Amazon Q**

- 1. Sign up for an Atlassian account from <https://atlassian.com/>. Note the email id, including domain, that you logged in with. You will input this later as the Jira ID when you connect to Amazon Q.
- 2. Navigate to Atlassian account from [https://admin.atlassian.com/.](https://admin.atlassian.com/) This is where you will configure your Jira instance.
## 3. From the top navigation menu, select **Products**. Then, select **Add product**.

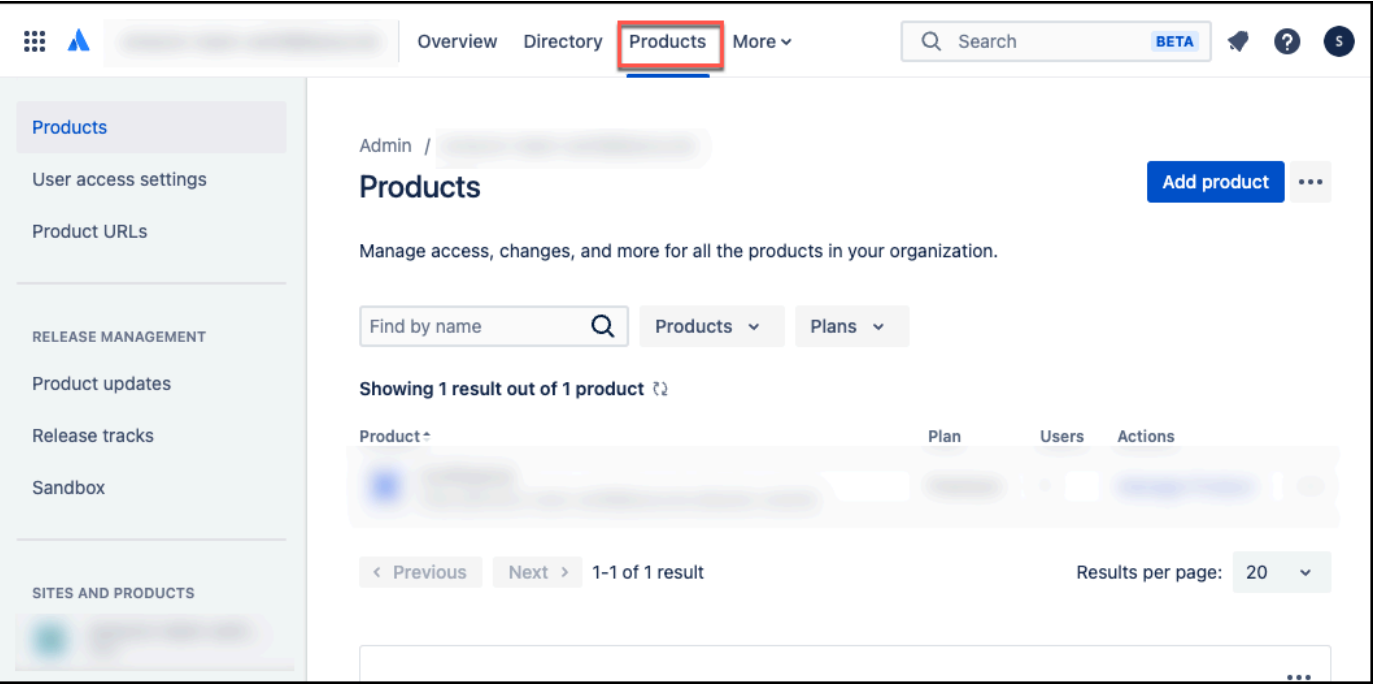

4. On the **Select product** page, select **Jira Software**. Then, select **Select**.

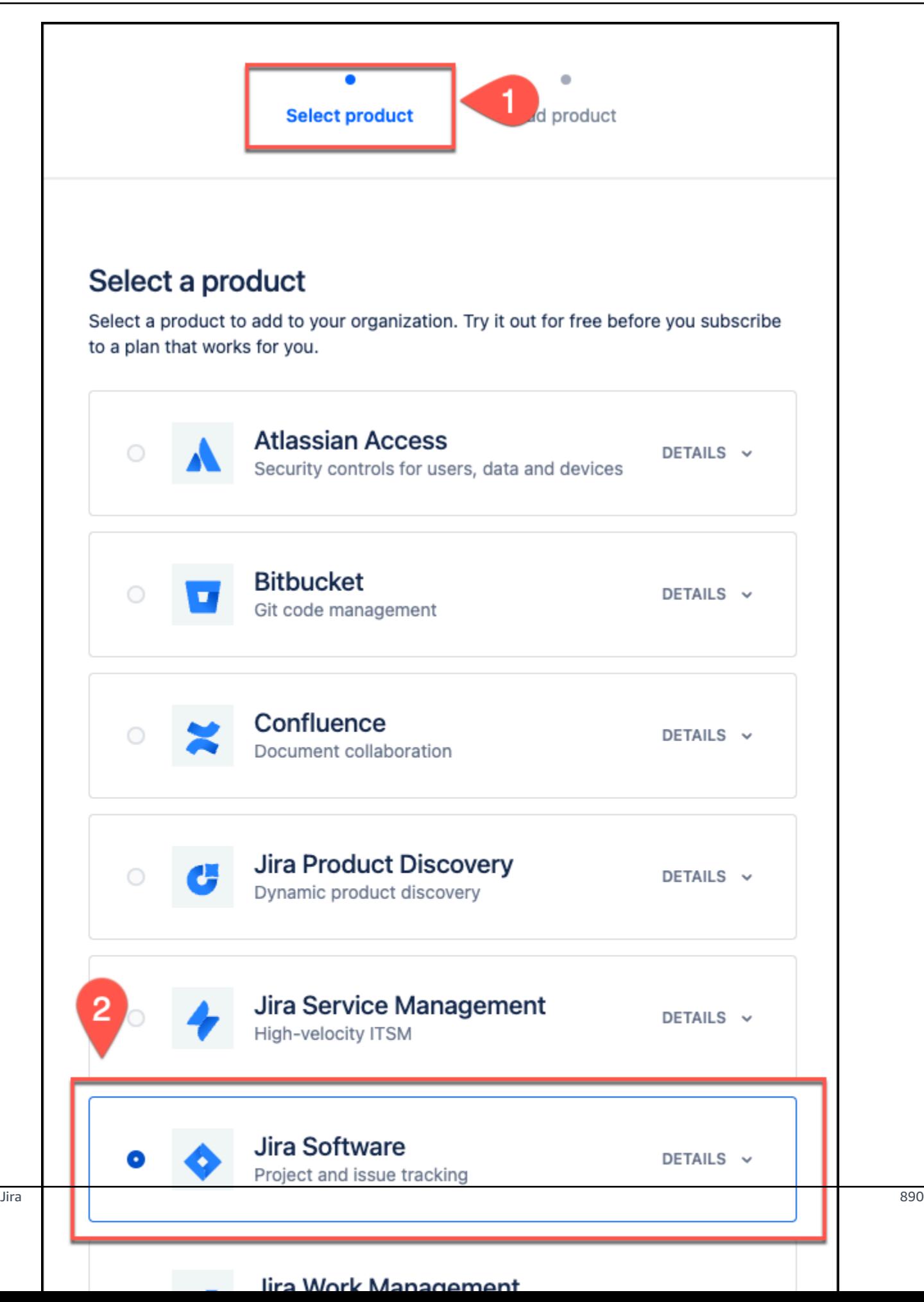

5. On the **Add product** page, select **Create new site**. Then, for **Site name**, add a name for your Jira site. Copy the site name, including the domain name. For example: *https:// company.atlassian.net/*. You will input this as your **Jira Account URL** when you connect to Amazon Q.

Select **Agree and add**.

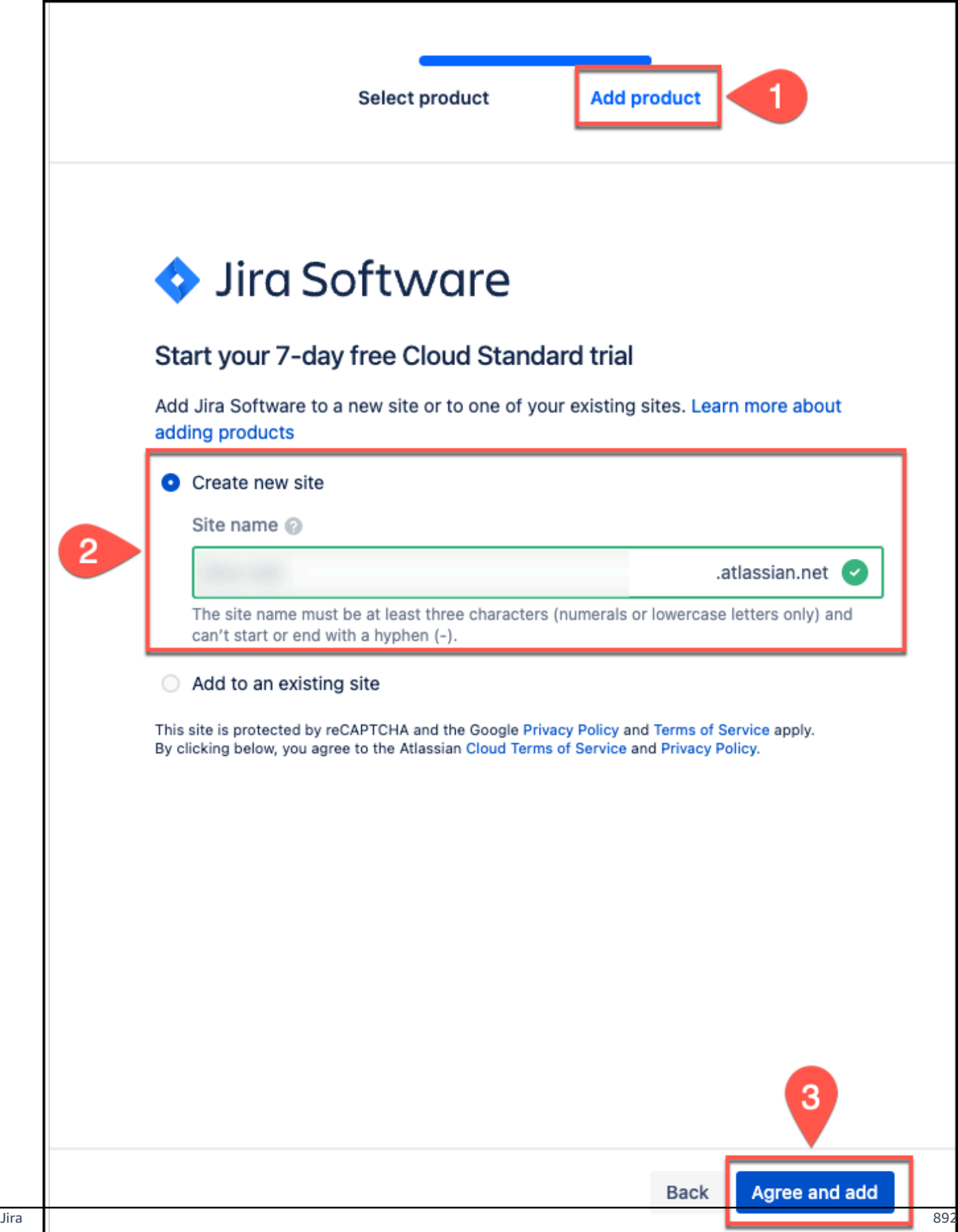

- 6. Log in to your Atlassian account from <https://atlassian.com/>.
- 7. From the top navigation menu, navigate to **Security**. Then, from **API Tokens**, select **Create and manage API tokens**.

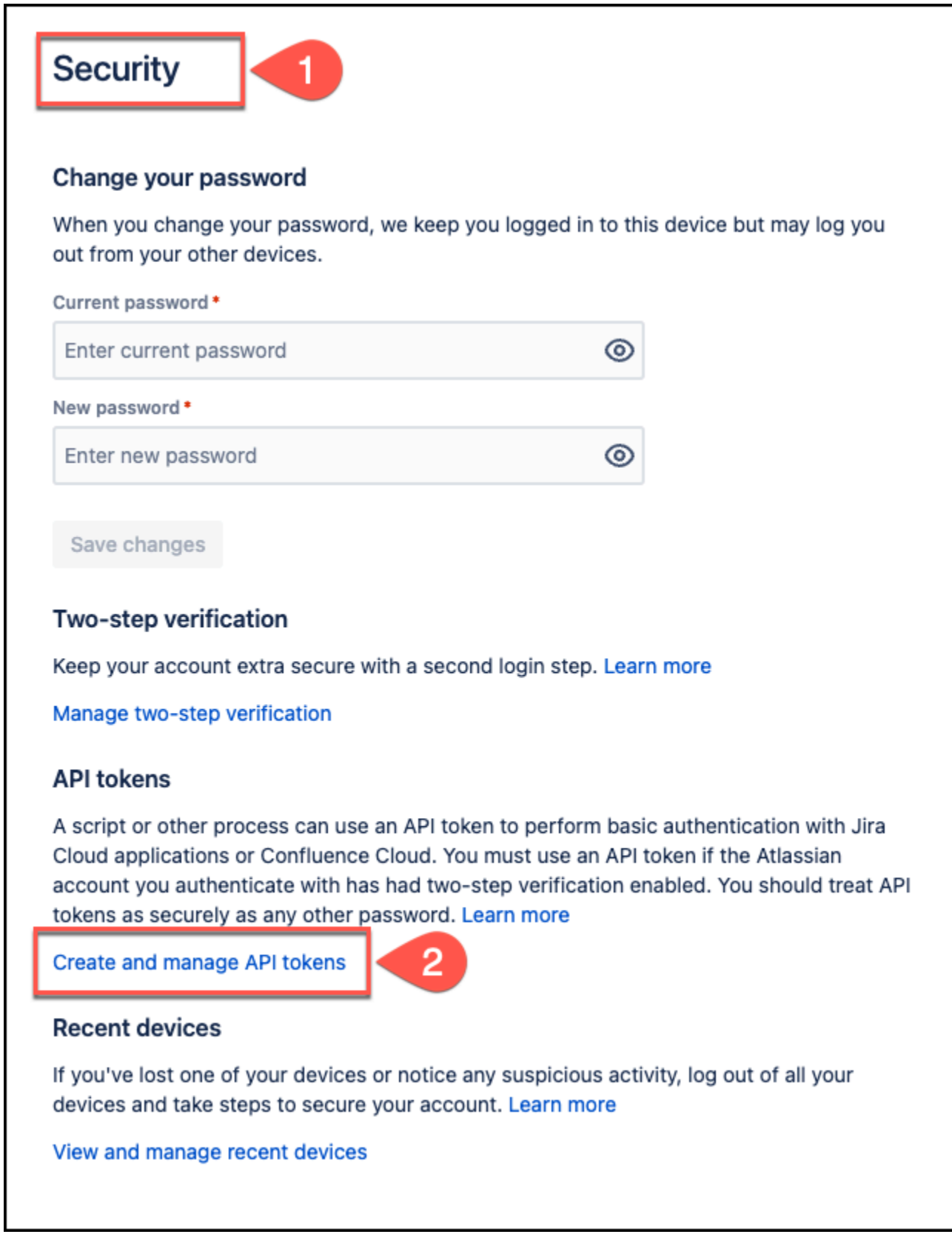

8. In **API Tokens**, for **Create an API token**, in **Label**, add a label name. Then, select **Create**.

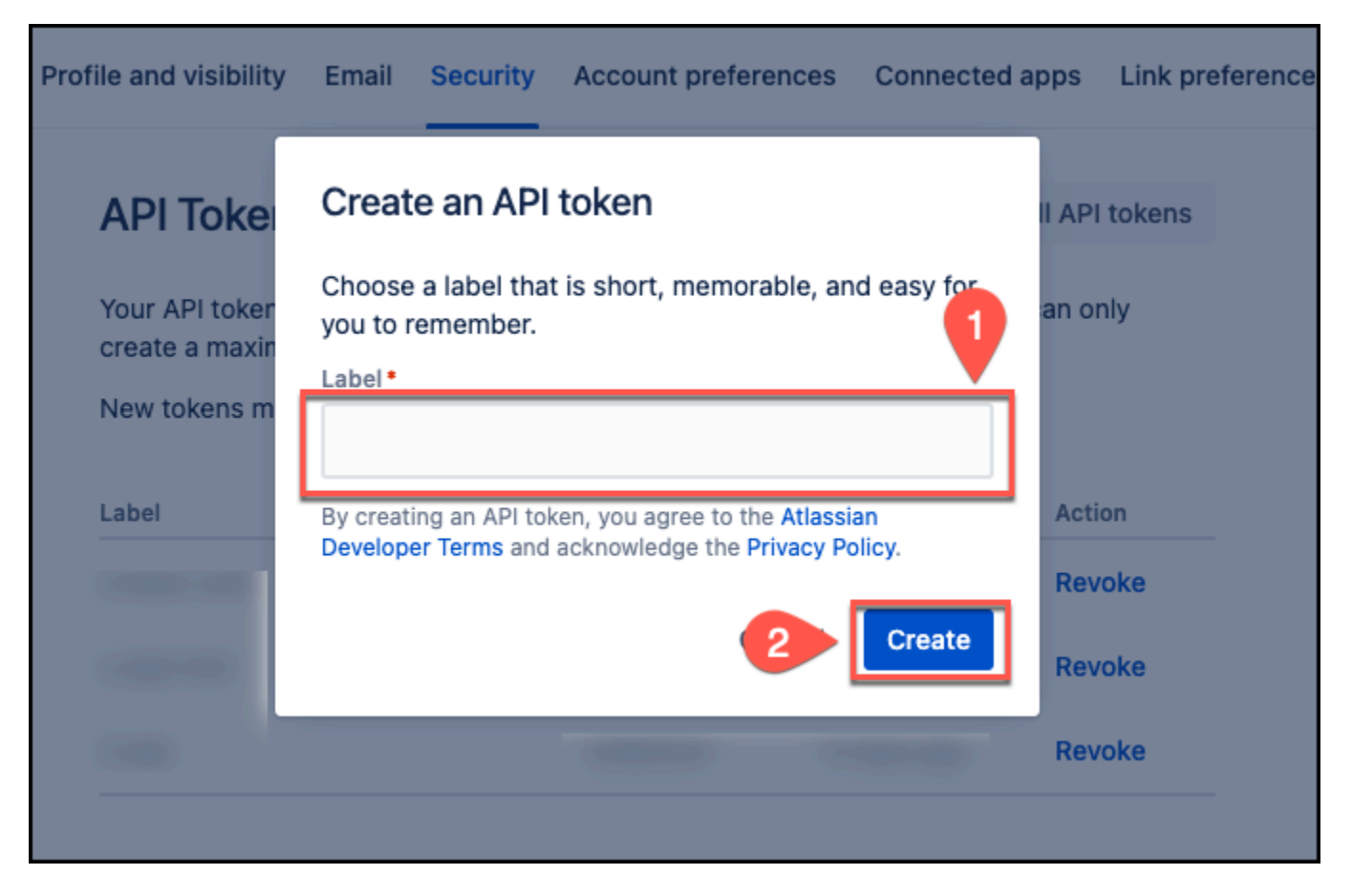

9. From the **Your new API token** dialog box, copy the API token and save it in a text editor of your choice. You can't retrieve the API token once you close the dialog box. You use the API token to connect Jira to Amazon Q.

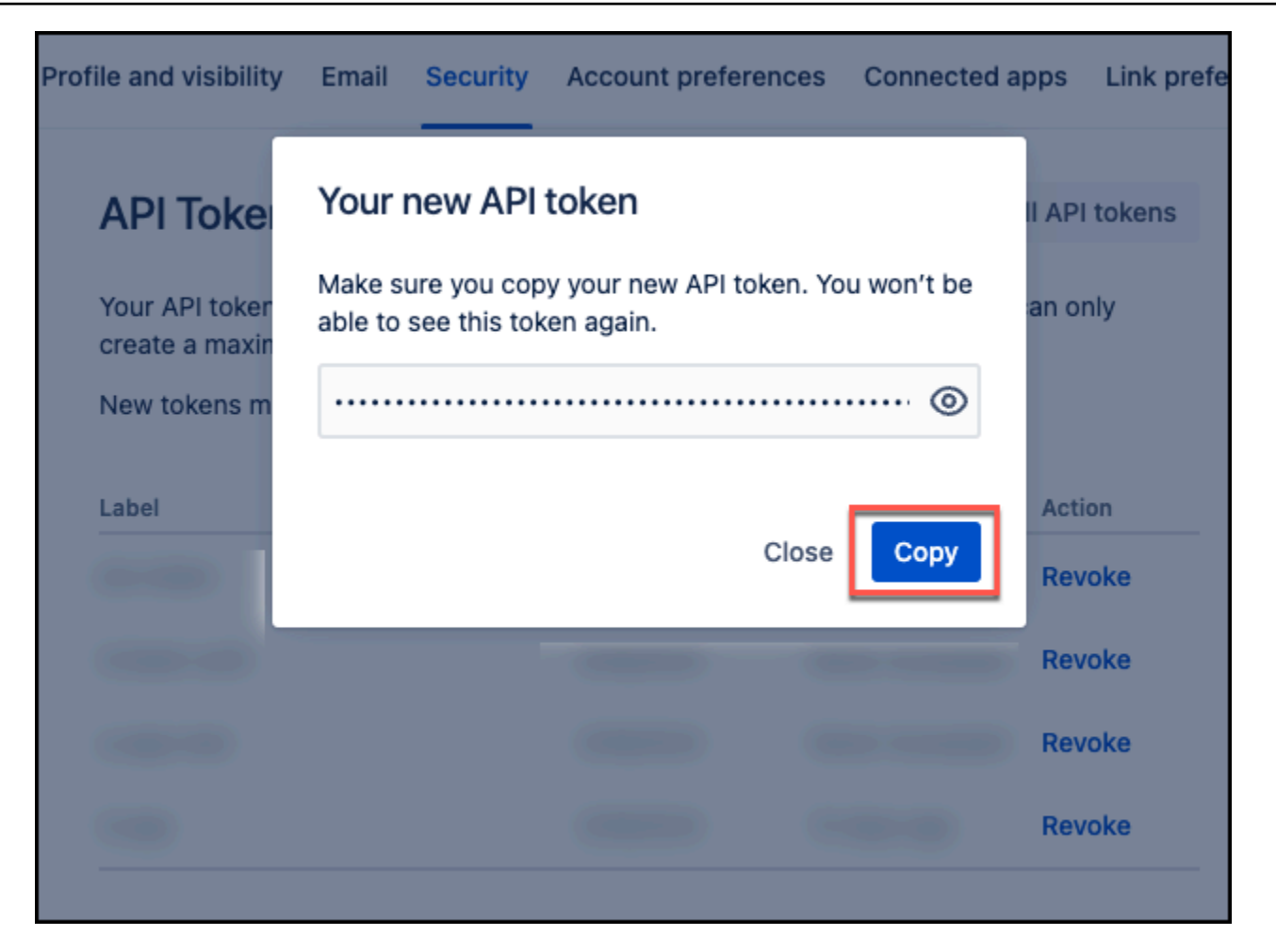

You now have the username, Jira URL, and Jira API token you need to connect to Amazon Q with basic authentication.

For more information, see Manage API tokens for your [Atlassian](https://support.atlassian.com/atlassian-account/docs/manage-api-tokens-for-your-atlassian-account/) account in Atlassian Support.

### **Retrieving project key**

Amazon Q connector gives you the ability to crawl specific Jira projects instead of crawling all Jira projects. To crawl a specific Jira project, you need to retrieve its **Project Key**. Then, when you connect Jira to Amazon Q, you provide the specific project key you want to crawl in the **Sync scope** section. The following procedure gives you an overview of how to retriever a Jira **Project Key**.

### **Retrieving a Jira project key**

- 1. Log in to your Atlassian account from [https://atlassian.com.](https://atlassian.com)
- 2. From the profile top-right navigation menu, choose **My products**. Then choose **Administration**.

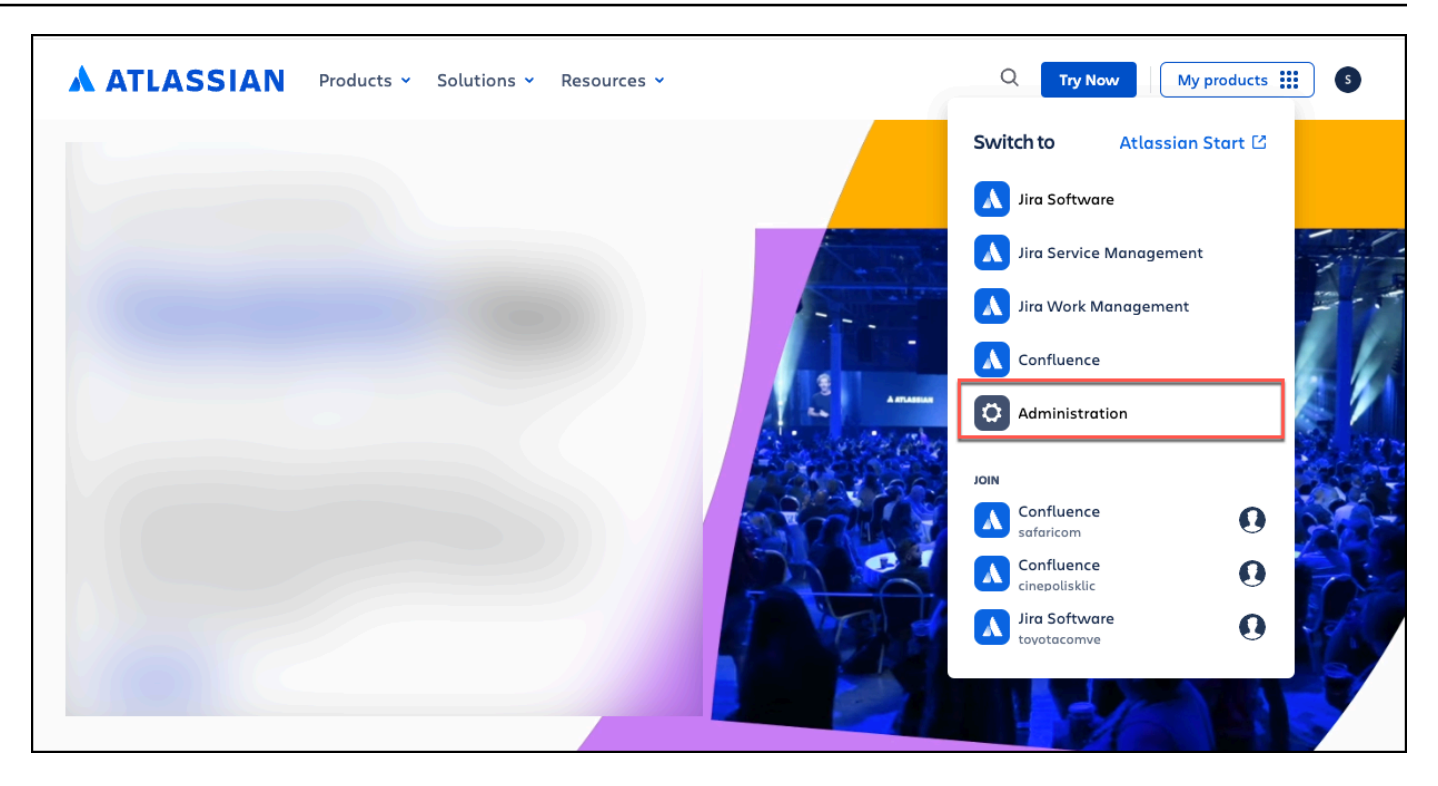

3. From the admin overview page, navigate to your **Jira Software** instance, and then open the settings menu. Select **Open Jira Software**.

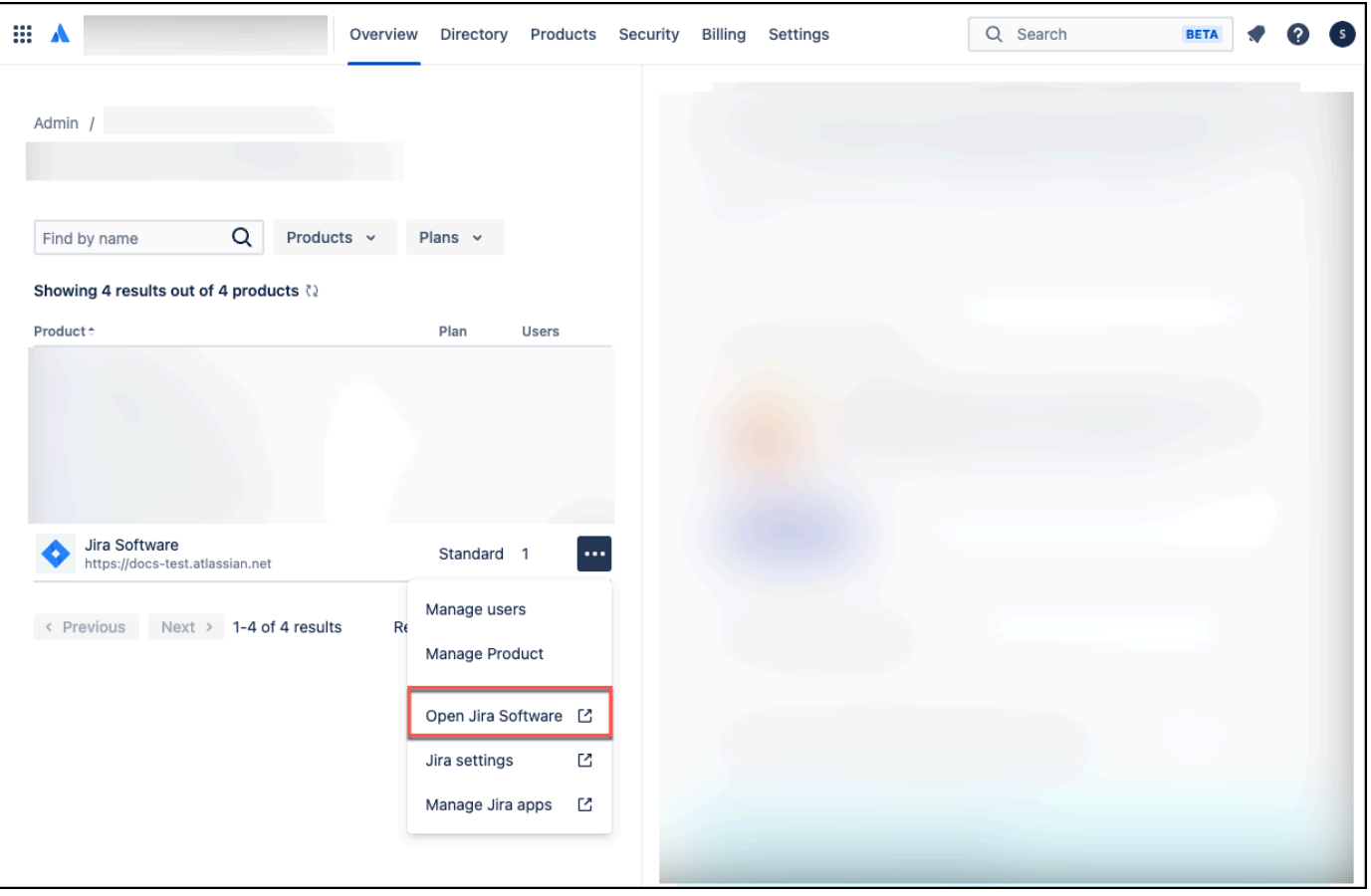

- 4. From the **Default dashboard page**, from the top navigation menu choose **Projects**, and then select your project.
- 5. On your project page, from the left navigation menu choose **Project settings**.

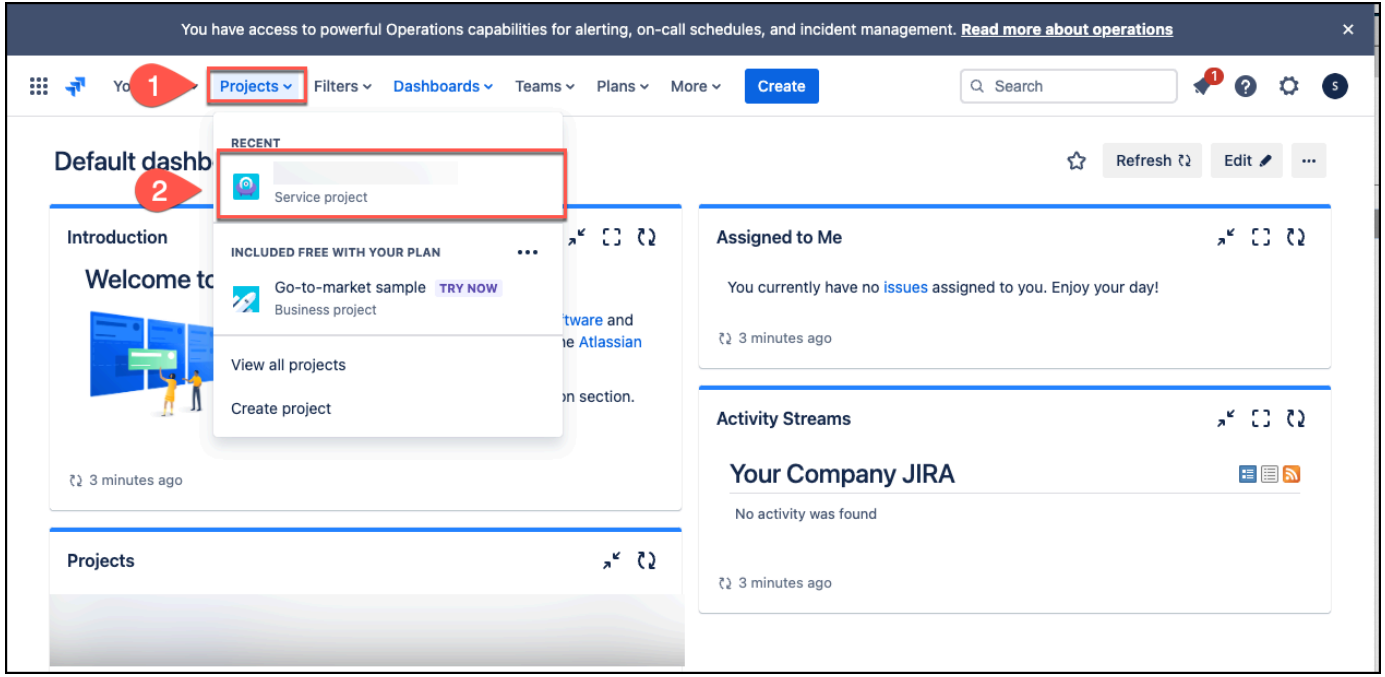

6. The **Details** page will display your project key under **Key**.

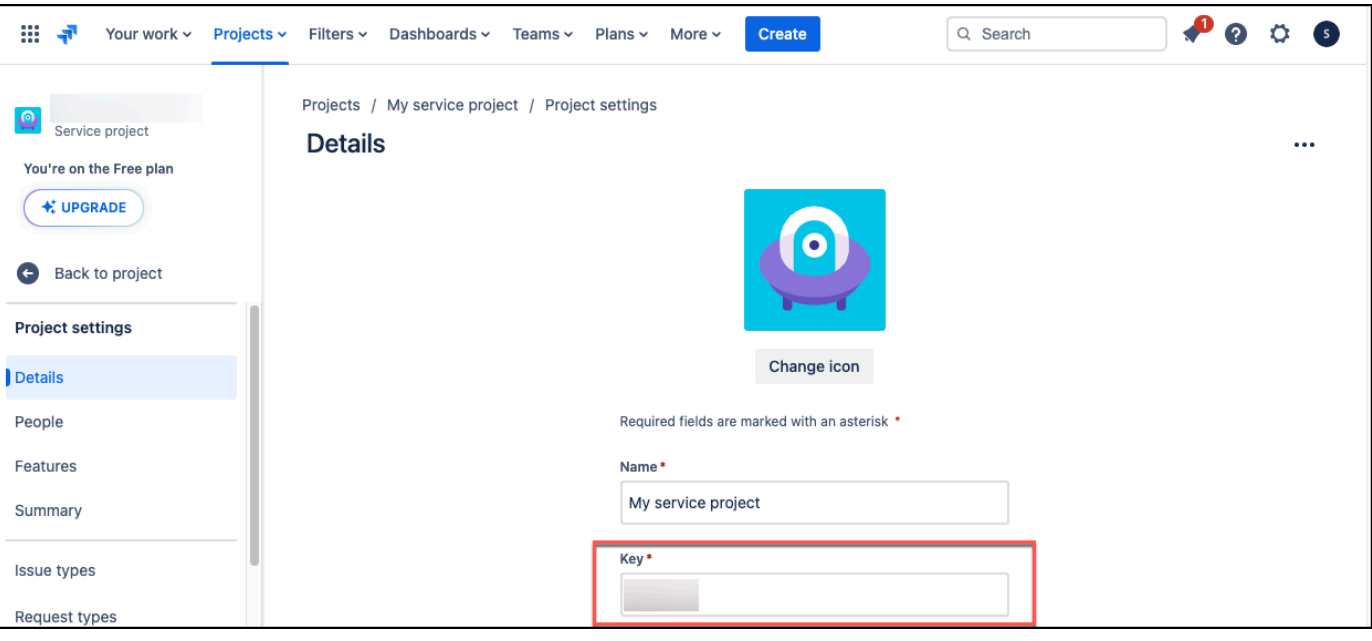

# **Connecting Amazon Q Business to Jira using the console**

The following procedure outlines how to connect Amazon Q Business to Jira using the AWS Management Console.

## **Connecting Amazon Q to Jira**

- 1. Sign in to the AWS Management Console and open the Amazon Q console at [https://](https://console.aws.amazon.com/amazonq/business/?region=us-east-1) [console.aws.amazon.com/amazonq/business/.](https://console.aws.amazon.com/amazonq/business/?region=us-east-1)
- 2. Complete the steps to create your Amazon Q [application.](https://docs.aws.amazon.com/amazonq/latest/qbusiness-ug/create-app.html)
- 3. Complete the steps for [selecting](https://docs.aws.amazon.com/amazonq/latest/qbusiness-ug/native-retriever.html) an Amazon Q retriever.
- 4. Then, from **Data sources** Add an available data source to connect your Amazon Q application.

You can add up to 5 data sources.

- 5. Then, on the **Jira** page, enter the following information:
- 6. **Name** Name your data source for easy tracking.

**Note:** You can include hyphens (-) but not spaces. Maximum of 1,000 alphanumeric characters.

- 7. **Source** Enter your **Jira URL**. For example: *https://company.atlassian.net/*.
- 8. **Authorization** Amazon Q Business crawls ACL information by default to ensure responses are generated only from documents your end users have access to. See [Authorization](https://docs.aws.amazon.com/amazonq/latest/qbusiness-ug/connector-concepts.html#connector-authorization) for more details.
- 9. **Authentication** Enter the following information for your **AWS Secrets Manager secret**.
	- a. **Secret name** A name for your secret.
	- b. **Jira ID** Your Jira email id, with domain.
	- c. **Password/Token** Your Jira API token.
- 10. **Configure VPC and security group –** *optional* Choose whether you want to use a VPC. If you do, enter the following information:
	- a. **Subnets** Select up to 6 repository subnets that define the subnets and IP ranges the repository instance uses in the selected VPC.
	- b. **VPC security groups** Choose up to 10 security groups that allow access to your data source. Ensure that the security group allows incoming traffic from Amazon EC2 instances and devices outside your VPC. For databases, security group instances are required.

For more information, see [VPC](https://docs.aws.amazon.com/amazonq/latest/qbusiness-ug/connector-concepts.html#connector-vpc).

- 11. **Identity crawler** Amazon Q crawls identity information from your data source by default to ensure responses are generated only from documents end users have access to. For more information, see [Identity](https://docs.aws.amazon.com/amazonq/latest/qbusiness-ug/connector-concepts.html#connector-identity-crawler) crawler.
- 12. **IAM role** Choose an existing IAM role or create an IAM role to access your repository credentials and index content.

For more information, see [IAM](https://docs.aws.amazon.com/amazonq/latest/qbusiness-ug/jira-connector.html#jira-iam) role.

- 13. In **Sync scope**, enter the following information:
	- a. Choose to either sync **All projects** or sync **Only specific projects**. If you choose to sync **Only specific projects**, enter the **Jira Project Key ID**.
	- b. For **Maximum single file size** Specify the file size limit in MBs that Amazon Q will crawl. Amazon Q will crawl only the files within the size limit you define. The default file size is 50MB. The maximum file size should be greater than 0MB and less than or equal to 50MB.
	- c. **Additional configuration –** *optional* Choose from the following options to limit the scope for content to be indexed. Otherwise, all content will be synced by default.
		- **Statuses** Add status values to index.
		- **Additional elements** Choose whether to index **Comments**, **Attachments**, or **Worklogs**.
		- **Issue types** Choose the issues types you want to index.
		- **Regex patterns** Add regex patterns to include or exclude file names, file types, or file paths. You can have a total of 100 patterns.
- 14. For **Sync mode**, choose how you want to update your index when your data source content changes. When you sync your data source with Amazon Q for the first time, all content is synced by default.
	- **Full sync** Sync all content regardless of the previous sync status.
	- **New, modified, or deleted content sync** Sync only new, modified, and deleted documents.
- 15. In **Sync run schedule**, for **Frequency** Choose how often Amazon Q will sync with your data source. For more details, see Sync run [schedule.](https://docs.aws.amazon.com/amazonq/latest/qbusiness-ug/connector-concepts.html#connector-sync-run)
- 16. **Tags -** *optional* Add tags to search and filter your resources or track your AWS costs. See [Tags](https://docs.aws.amazon.com/amazonq/latest/qbusiness-ug/tagging.html) for more details.
- 17. **Field mappings** A list of data source document attributes to map to your index fields. Add the fields from the **Data source details** page after you finish adding your data source. You can choose from two types of fields:
	- a. **Default** Automatically created by Amazon Q on your behalf based on common fields in your data source. You can't edit these.
	- b. **Custom** Automatically created by Amazon Q on your behalf based on common fields in your data source. You can edit these. You can also create and add new custom fields.

#### **A** Note

Support for adding custom fields varies by connector. You won't see the **Add field** option if your connector doesn't support adding custom fields.

For more information, see [Field mappings.](https://docs.aws.amazon.com/amazonq/latest/qbusiness-ug/connector-concepts.html#connector-field-mappings)

18. To finish connecting your data source to Amazon Q, select **Add data source**.

You are taken to the **Data source details**, where you can view your data source configuration details.

19. In **Data source details**, choose **Sync now** to allow Amazon Q to begin syncing (crawling and ingesting) data from your data source. When the sync job finishes, your data source is ready to use.

#### **A** Note

You can also choose to view CloudWatch logs for your data source sync job by selecting **View CloudWatch logs**. If you get a Resource not found exception when you try to view your CloudWatch logs for a data source sync job in progress, it can be because the CloudWatch logs are not available yet. Wait for some time and check again.

## **Connecting Amazon Q Business to Jira using APIs**

You use the [CreateDataSource](https://docs.aws.amazon.com/amazonq/latest/api-reference/API_CreateDataSource.html) action to connect a data source to your Amazon Q application.

Then, you use the configuration parameter to provide a JSON schema with all other configuration information specific to your data source connector.

For an example of the API request, see [CreateDataSource](https://docs.aws.amazon.com/amazonq/latest/api-reference/API_CreateDataSource.html) in the Amazon Q API Reference.

#### **Jira JSON schema**

The following is the Jira JSON schema:

```
{ 
       "$schema": "http://json-schema.org/draft-04/schema#", 
       "type": "object", 
       "properties": { 
              "connectionConfiguration": { 
                     "type": "object", 
                     "properties": { 
                           "repositoryEndpointMetadata": { 
                                  "type": "object", 
                                  "properties": { 
                                         "jiraAccountUrl": { 
                                               "type": "string", 
                                               "pattern": "https://.*" 
 } 
\mathbb{R}, \mathbb{R}, \mathbb{R}, \mathbb{R}, \mathbb{R}, \mathbb{R}, \mathbb{R}, \mathbb{R}, \mathbb{R}, \mathbb{R}, \mathbb{R}, \mathbb{R}, \mathbb{R}, \mathbb{R}, \mathbb{R}, \mathbb{R}, \mathbb{R}, \mathbb{R}, \mathbb{R}, \mathbb{R}, \mathbb{R}, \mathbb{R},  "required": [ 
                                        "jiraAccountUrl" 
\sim 100 \sim 100 \sim 100 \sim 100 \sim 100 \sim 100 \sim 100 \sim 100 \sim 100 \sim 100 \sim 100 \sim 100 \sim 100 \sim 100 \sim 100 \sim 100 \sim 100 \sim 100 \sim 100 \sim 100 \sim 100 \sim 100 \sim 100 \sim 100 \sim 
 } 
                    }, 
                     "required": [ 
                           "repositoryEndpointMetadata" 
                    ] 
              }, 
              "repositoryConfigurations": { 
                     "type": "object", 
                     "properties": { 
                           "attachment": { 
                                  "type": "object", 
                                  "properties": { 
                                        "fieldMappings": { 
                                               "type": "array", 
                                               "items": [ 
\{ "type": "object", 
                                                             "properties": { 
                                                                   "indexFieldName": { 
                                                                          "type": "string"
```

```
\}, \overline{\phantom{a}} "indexFieldType": { 
                                               "type": "string", 
                                               "enum": [ 
                                                   "STRING", 
                                                   "STRING_LIST", 
 "DATE" 
) and the contract of the contract of \mathbf{I}\}, \overline{\phantom{a}} "dataSourceFieldName": { 
                                               "type": "string" 
\}, \overline{\phantom{a}} "dateFieldFormat": { 
                                               "type": "string", 
                                               "pattern": "yyyy-MM-dd'T'HH:mm:ss'Z'" 
 } 
 }, 
                                      "required": [ 
                                           "indexFieldName", 
                                           "indexFieldType", 
                                           "dataSourceFieldName" 
) and the contract of the contract of \mathbb{R}^n . The contract of \mathbb{R}^n } 
) and the contract of the contract \mathbf{J}_{\mathbf{r}} } 
\}, \{ "required": [ 
                          "fieldMappings" 
\sim 100 \sim 100 \sim 100 \sim 100 \sim 100 \sim 100 \sim 100 \sim 100 \sim 100 \sim 100 \sim 100 \sim 100 \sim 100 \sim 100 \sim 100 \sim 100 \sim 100 \sim 100 \sim 100 \sim 100 \sim 100 \sim 100 \sim 100 \sim 100 \sim 
                 }, 
                 "comment": { 
                     "type": "object", 
                     "properties": { 
                          "fieldMappings": { 
                              "type": "array", 
                              "items": [ 
\{ "type": "object", 
                                       "properties": { 
                                           "indexFieldName": { 
                                               "type": "string" 
\}, \overline{\phantom{a}} "indexFieldType": { 
                                               "type": "string",
```

```
 "enum": [ 
                                                    "STRING", 
                                                    "STRING_LIST", 
 "DATE" 
) and the contract of the contract of \mathbf{I}\}, \overline{\phantom{a}} "dataSourceFieldName": { 
                                                "type": "string" 
\}, \overline{\phantom{a}} "dateFieldFormat": { 
                                                "type": "string", 
                                                "pattern": "yyyy-MM-dd'T'HH:mm:ss'Z'" 
 } 
 }, 
                                       "required": [ 
                                            "indexFieldName", 
                                            "indexFieldType", 
                                            "dataSourceFieldName" 
) and the contract of the contract of \mathbb{R}^n . The contract of \mathbb{R}^n } 
) and the contract of the contract \mathbf{J}_{\mathbf{r}} } 
\}, \{ "required": [ 
                          "fieldMappings" 
\sim 100 \sim 100 \sim 100 \sim 100 \sim 100 \sim 100 \sim 100 \sim 100 \sim 100 \sim 100 \sim 100 \sim 100 \sim 100 \sim 100 \sim 100 \sim 100 \sim 100 \sim 100 \sim 100 \sim 100 \sim 100 \sim 100 \sim 100 \sim 100 \sim 
                  }, 
                  "issue": { 
                      "type": "object", 
                      "properties": { 
                          "fieldMappings": { 
                               "type": "array", 
                               "items": [ 
\{ "type": "object", 
                                       "properties": { 
                                            "indexFieldName": { 
                                                "type": "string" 
\}, \overline{\phantom{a}} "indexFieldType": { 
                                                "type": "string", 
                                                "enum": [ 
                                                    "STRING", 
                                                    "STRING_LIST",
```

```
 "DATE" 
) and the contract of the contract of \mathbf{I}\}, \overline{\phantom{a}} "dataSourceFieldName": { 
                                             "type": "string" 
\}, \overline{\phantom{a}} "dateFieldFormat": { 
                                             "type": "string", 
                                             "pattern": "yyyy-MM-dd'T'HH:mm:ss'Z'" 
 } 
 }, 
                                     "required": [ 
                                         "indexFieldName", 
                                         "indexFieldType", 
                                         "dataSourceFieldName" 
) and the contract of the contract of \mathbb{R}^n . The contract of \mathbb{R}^n } 
) and the contract of the contract \mathbf{J}_{\mathbf{r}} } 
\}, \{ "required": [ 
                         "fieldMappings" 
\sim 100 \sim 100 \sim 100 \sim 100 \sim 100 \sim 100 \sim 100 \sim 100 \sim 100 \sim 100 \sim 100 \sim 100 \sim 100 \sim 100 \sim 100 \sim 100 \sim 100 \sim 100 \sim 100 \sim 100 \sim 100 \sim 100 \sim 100 \sim 100 \sim 
                }, 
                "project": { 
                    "type": "object", 
                    "properties": { 
                         "fieldMappings": { 
                             "type": "array", 
                             "items": [ 
\{ "type": "object", 
                                     "properties": { 
                                         "indexFieldName": { 
                                             "type": "string" 
\}, \overline{\phantom{a}} "indexFieldType": { 
                                             "type": "string", 
                                             "enum": [ 
                                                 "STRING", 
                                                 "STRING_LIST", 
 "DATE" 
) and the contract of the contract of \mathbf{I}\}, \overline{\phantom{a}}
```

```
 "dataSourceFieldName": { 
                                               "type": "string" 
\}, \overline{\phantom{a}} "dateFieldFormat": { 
                                               "type": "string", 
                                               "pattern": "yyyy-MM-dd'T'HH:mm:ss'Z'" 
 } 
 }, 
                                       "required": [ 
                                           "indexFieldName", 
                                           "indexFieldType", 
                                           "dataSourceFieldName" 
) and the contract of the contract of \mathbb{R}^n . The contract of \mathbb{R}^n } 
) and the contract of the contract \mathbf{J}_{\mathbf{r}} } 
\}, \{ "required": [ 
                          "fieldMappings" 
\sim 100 \sim 100 \sim 100 \sim 100 \sim 100 \sim 100 \sim 100 \sim 100 \sim 100 \sim 100 \sim 100 \sim 100 \sim 100 \sim 100 \sim 100 \sim 100 \sim 100 \sim 100 \sim 100 \sim 100 \sim 100 \sim 100 \sim 100 \sim 100 \sim 
                 }, 
                 "worklog": { 
                     "type": "object", 
                     "properties": { 
                          "fieldMappings": { 
                              "type": "array", 
                              "items": [ 
\{ "type": "object", 
                                       "properties": { 
                                           "indexFieldName": { 
                                               "type": "string" 
\}, \overline{\phantom{a}} "indexFieldType": { 
                                               "type": "string", 
                                               "enum": [ 
                                                   "STRING", 
                                                   "STRING_LIST", 
 "DATE" 
) and the contract of the contract of \mathbf{I}\}, \overline{\phantom{a}} "dataSourceFieldName": { 
                                               "type": "string" 
\}, \overline{\phantom{a}}
```

```
 "dateFieldFormat": { 
                                                      "type": "string", 
                                                       "pattern": "yyyy-MM-dd'T'HH:mm:ss'Z'" 
 } 
 }, 
                                             "required": [ 
                                                 "indexFieldName", 
                                                 "indexFieldType", 
                                                 "dataSourceFieldName" 
) and the contract of the contract of \mathbb{R}^n . The contract of \mathbb{R}^n } 
) and the contract of the contract \mathbf{J}_{\mathbf{r}} } 
\}, \{ "required": [ 
                              "fieldMappings" 
\sim 100 \sim 100 \sim 100 \sim 100 \sim 100 \sim 100 \sim 100 \sim 100 \sim 100 \sim 100 \sim 100 \sim 100 \sim 100 \sim 100 \sim 100 \sim 100 \sim 100 \sim 100 \sim 100 \sim 100 \sim 100 \sim 100 \sim 100 \sim 100 \sim 
 } 
               } 
          }, 
          "additionalProperties": { 
               "type": "object", 
               "properties": { 
                    "isCrawlAcl": { 
                         "type": "boolean" 
                    }, 
                    "maxFileSizeInMegaBytes": { 
                         "type": "string" 
                    }, 
                    "fieldForUserId": { 
                         "type": "string" 
                    }, 
                    "issuetype": { 
                         "type": "array", 
                         "items": { 
                              "type": "string", 
                              "enum": [ 
                                   "Bug", 
                                   "Story", 
                                   "Epic", 
                                   "Task" 
\blacksquare1 1 1 1 1 1 1
                    },
```

```
 "status": { 
                      "type": "array", 
                      "items": { 
                          "type": "string" 
1 1 1 1 1 1 1
                 }, 
                 "project": { 
                      "type": "array", 
                      "items": { 
                          "type": "string" 
1 1 1 1 1 1 1
                 }, 
                 "issueSubEntityFilter": { 
                      "type": "array", 
                      "items": { 
                          "type": "string" 
1 1 1 1 1 1 1
                 }, 
                 "inclusionPatterns": { 
                      "type": "array", 
                      "items": { 
                          "type": "string" 
1 1 1 1 1 1 1
                 }, 
                 "exclusionPatterns": { 
                      "type": "array", 
                      "items": { 
                          "type": "string" 
1 1 1 1 1 1 1
 } 
             }, 
             "required": [] 
         }, 
         "type": { 
             "type": "string", 
             "pattern": "JIRA" 
         }, 
         "enableIdentityCrawler": { 
             "type": "boolean" 
         }, 
         "syncMode": { 
             "type": "string", 
             "enum": [ 
                 "FULL_CRAWL",
```

```
 "FORCED_FULL_CRAWL", 
                    "CHANGE_LOG" 
               ] 
          }, 
           "secretArn": { 
               "type": "string", 
               "minLength": 20, 
               "maxLength": 2048 
          } 
      }, 
      "version": { 
          "type": "string", 
           "anyOf": [ 
\{\hspace{.1cm} \} "pattern": "1.0.0" 
               } 
          ] 
      }, 
      "required": [ 
          "connectionConfiguration", 
          "repositoryConfigurations", 
           "syncMode", 
           "additionalProperties", 
           "secretArn", 
           "type", 
          "enableIdentityCrawler" 
      ]
}
```
The following table provides information about important JSON keys to configure.

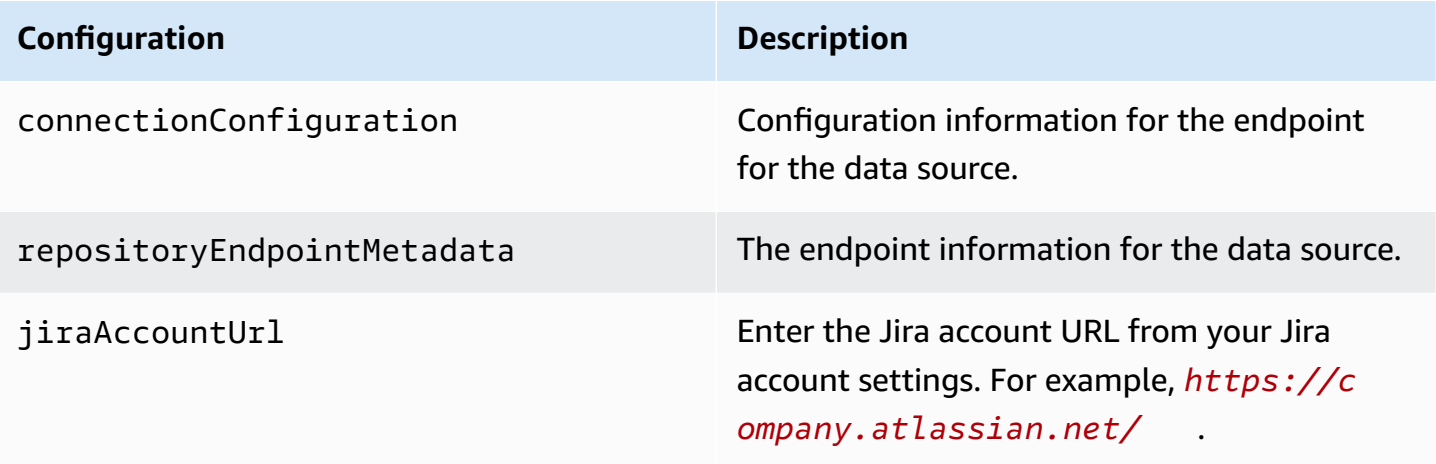

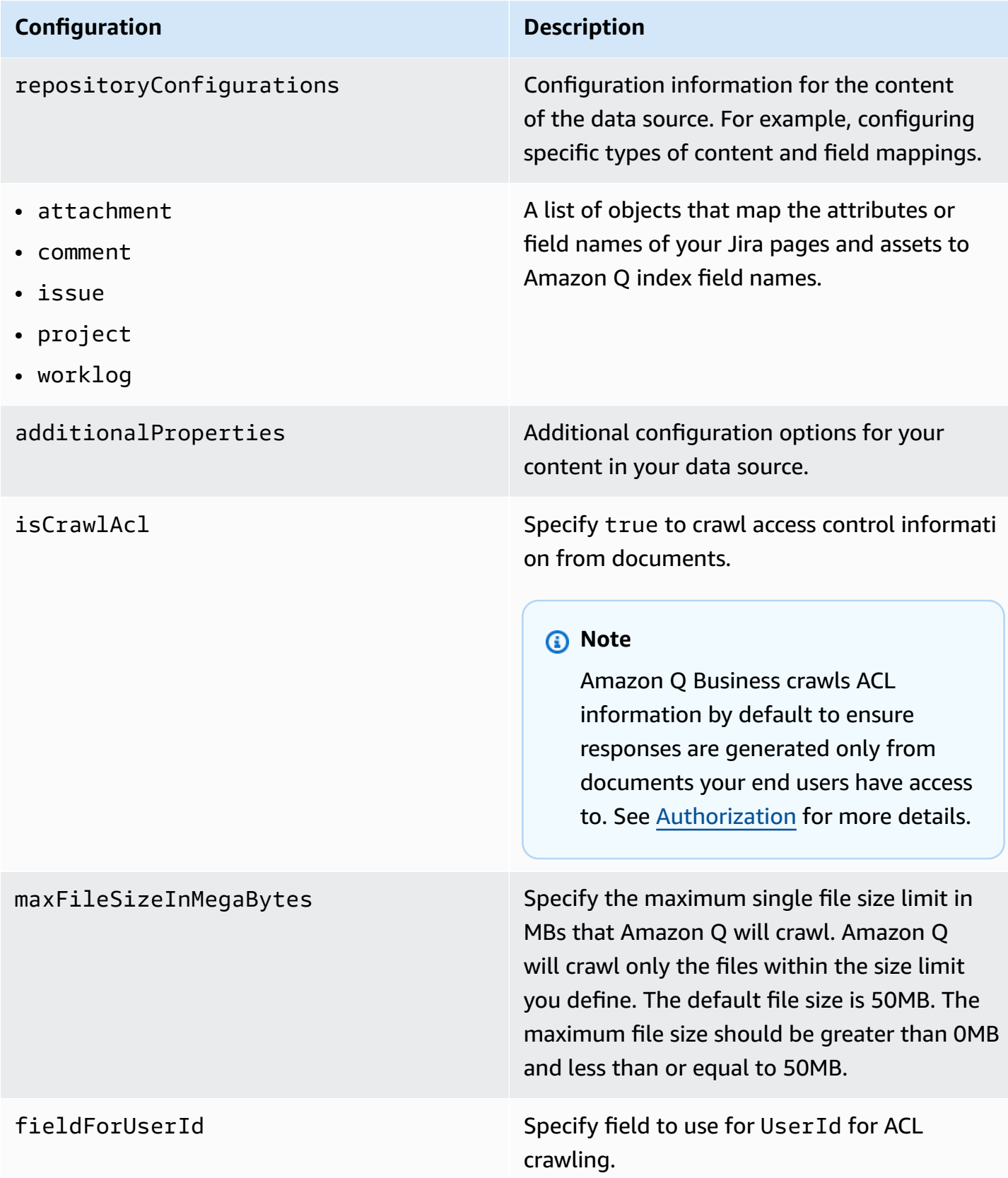

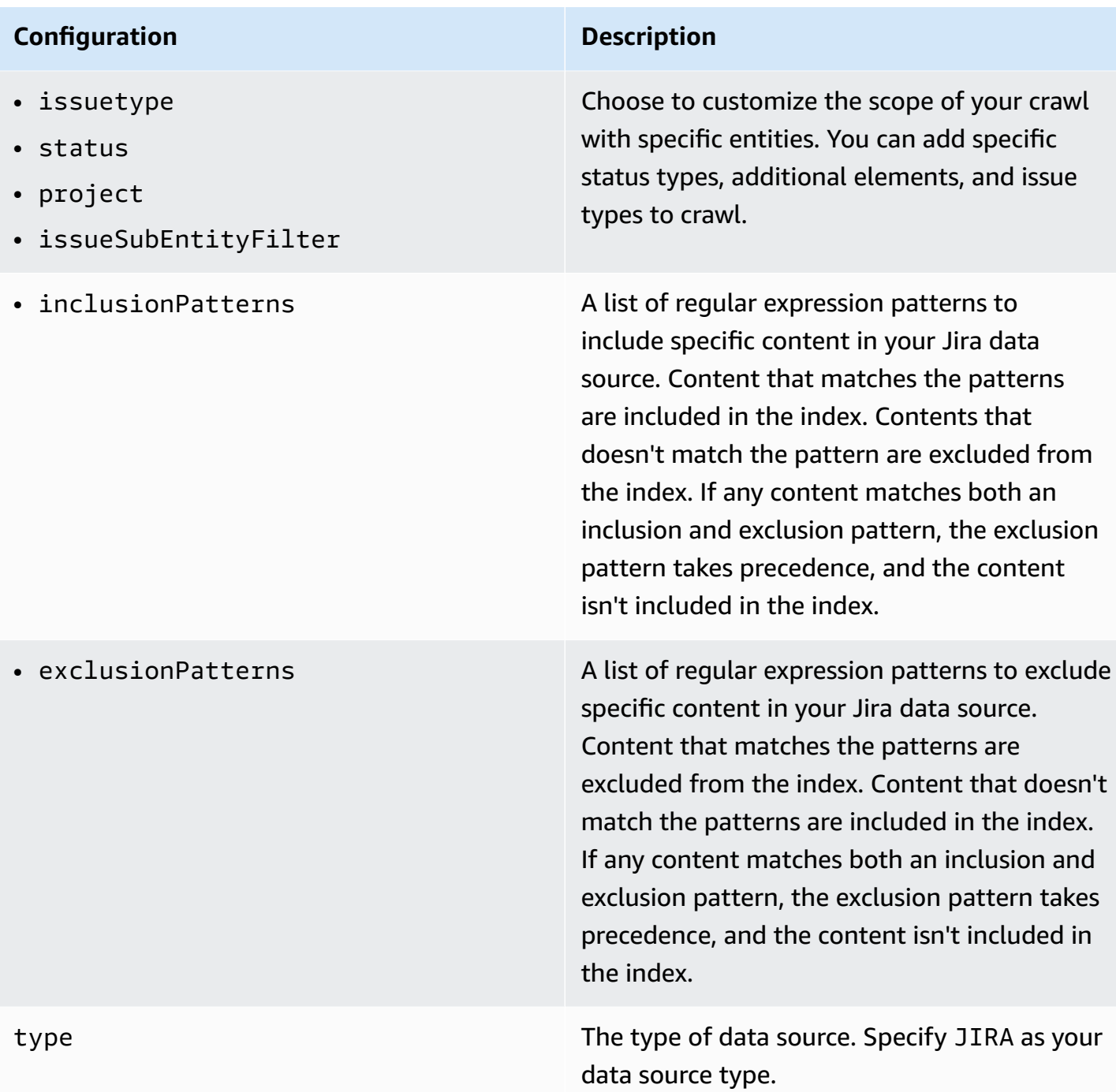

#### **Configuration Description**

enableIdentityCrawler Specify true to use the Amazon Q identity crawler to sync identity/principal informati on on users and groups with access to specific documents.

#### **A** Note

Amazon Q Business crawls identity information from your data source by default to ensure responses are generated only from documents end users have access to. For more information, see [Identity](https://docs.aws.amazon.com/amazonq/latest/qbusiness-ug/connector-concepts.html#connector-identity-crawler) crawler.

syncMode Specify whether Amazon Q should update your index by syncing all documents or only new, modified, and deleted documents. You can choose between the following options:

- Use FORCED\_FULL\_CRAWL to freshly re-crawl all content and replace existing content each time your data source syncs with your index.
- Use FULL\_CRAWL to incrementally crawl only new, modified, and deleted content each time your data source syncs with your index.
- Use CHANGE\_LOG to incrementally crawl only new and modified content each time your data source syncs with your index.

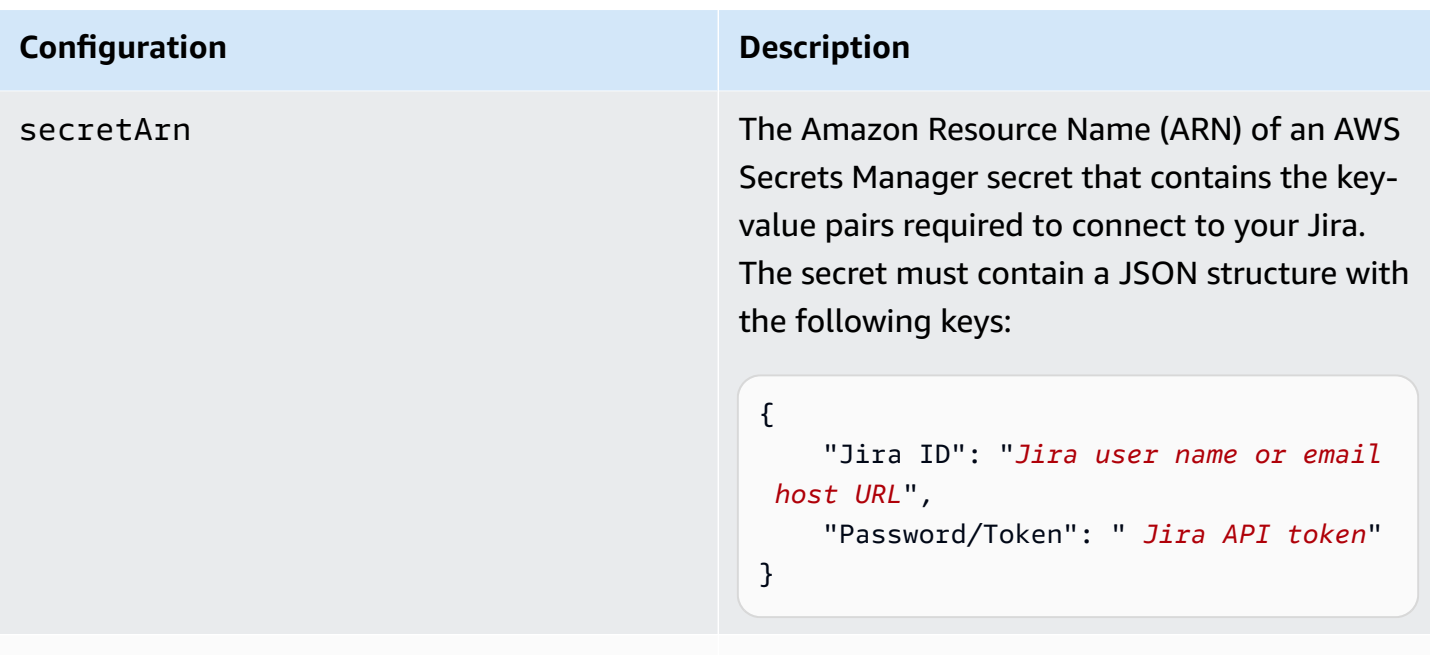

version version  $\blacksquare$ supported.

## **How Amazon Q Business connector crawls Jira ACLs**

Connectors support crawl ACL and identity information where applicable based on the data source. If you index documents without ACLs, all documents are considered public. Indexing documents with ACLs ensures data security.

Amazon Q Business supports crawling ACLs for document security by default. Turning off ACLs and identity crawling are no longer supported. In preparation for [connecting](https://docs.aws.amazon.com/amazonq/latest/qbusiness-ug/migrate-application.html) Amazon Q Business [applications](https://docs.aws.amazon.com/amazonq/latest/qbusiness-ug/migrate-application.html) to IAM Identity Center, enable ACL indexing and identity crawling for secure querying and re-sync your connector. Once you turn ACL and identity crawling on you won't be able to turn them off.

If you want to index documents without ACLs, ensure that the documents are marked as public in your data source.

When you connect an Jira data source to Amazon Q Business, Amazon Q Business crawls ACL information attached to a document (user and group information) from your Jira instance. If you choose to activate ACL crawling, the information can be used to filter chat responses to your end user's document access level.

The Jira user IDs are mapped as follows:

• user id—User IDs exist in Jira on files where there are set access permissions. They are mapped from the user emails as the user IDs in Jira.

For more information, see:

- [Authorization](https://docs.aws.amazon.com/amazonq/latest/qbusiness-ug/connector-concepts.html#connector-authorization)
- [Identity](https://docs.aws.amazon.com/amazonq/latest/qbusiness-ug/connector-concepts.html#connector-identity-crawler) crawler
- [Understanding](https://docs.aws.amazon.com/amazonq/latest/qbusiness-ug/connector-principal-store.html) User Store

## **Amazon Q BusinessJira data source connector field mappings**

To improve retrieved results and customize the end user chat experience, Amazon Q Business enables you to map document attributes from your data sources to fields in your Amazon Q index.

Amazon Q offers two kinds of attributes to map to index fields:

- **Reserved or default** Reserved attributes are based on document attributes that commonly occur in most data. You can use reserved attributes to map commonly occurring document attributes in your data source to Amazon Q index fields.
- **Custom** You can create custom attributes to map document attributes that are unique to your data to Amazon Q index fields.

When you connect Amazon Q to a data source, Amazon Q automatically maps specific data source document attributes to fields within an Amazon Q index. If a document attribute in your data source doesn't have a attribute mapping already available, or if you want to map additional document attributes to index fields, use the custom field mappings to specify how a data source attribute maps to an Amazon Q index field. You create field mappings by editing your data source after your application and retriever are created.

To learn more about document attributes and how they work in Amazon Q, see [Document](https://docs.aws.amazon.com/amazonq/latest/qbusiness-ug/doc-attributes-types.html)  [attributes](https://docs.aws.amazon.com/amazonq/latest/qbusiness-ug/doc-attributes-types.html) and types in Amazon Q.

### **Important**

Filtering using document attributes in chat is only supported through the API.

The Amazon Q Jira connector supports the following entities and the associated reserved and custom attributes.

## **Supported entities and field mappings**

- [Projects](#page-926-0)
- [Issues](#page-926-1)
- [Comments](#page-927-0)
- [Attachments](#page-928-0)
- [Worklogs](#page-929-0)

## <span id="page-926-0"></span>**Projects**

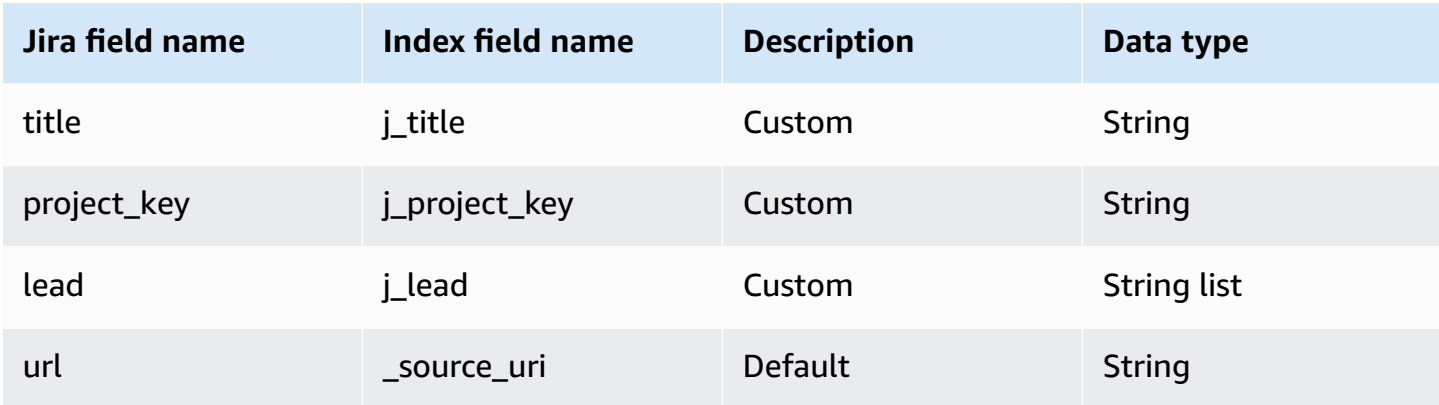

#### <span id="page-926-1"></span>**Issues**

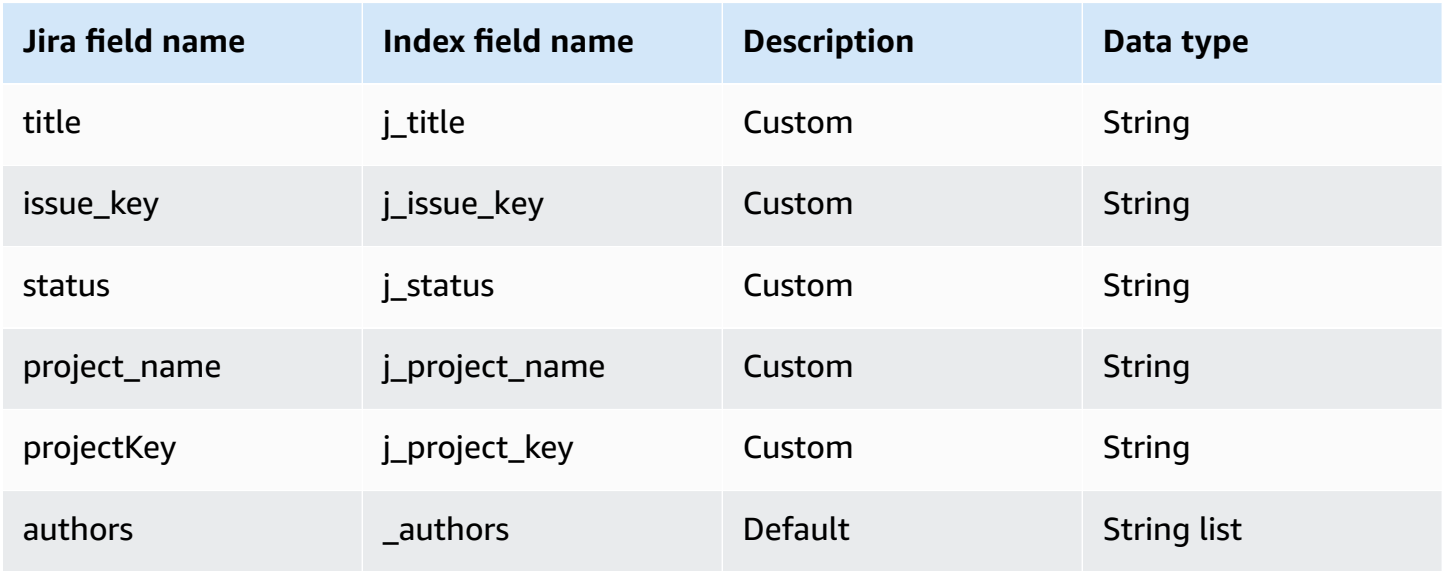

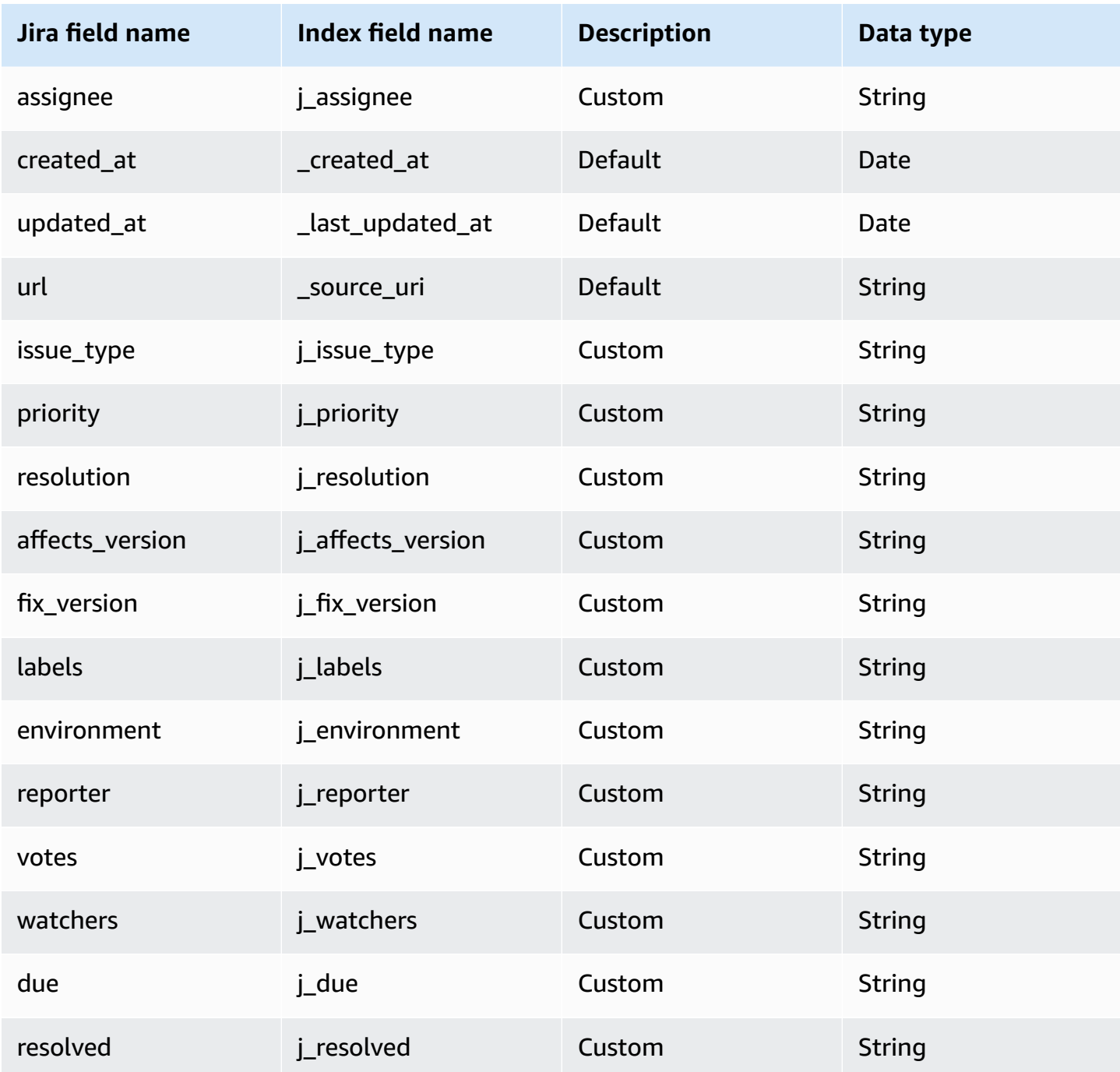

## <span id="page-927-0"></span>**Comments**

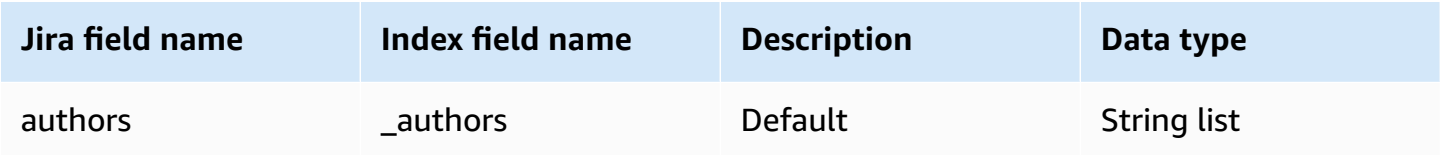

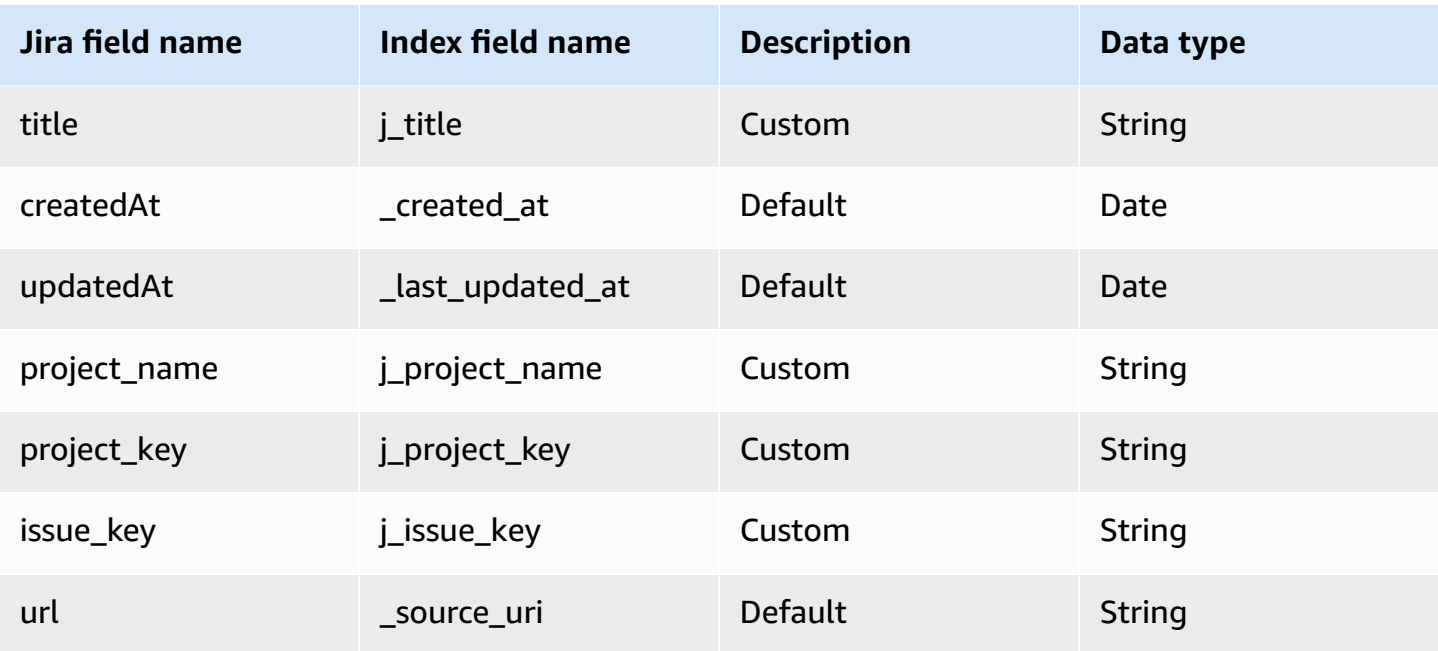

## <span id="page-928-0"></span>**Attachments**

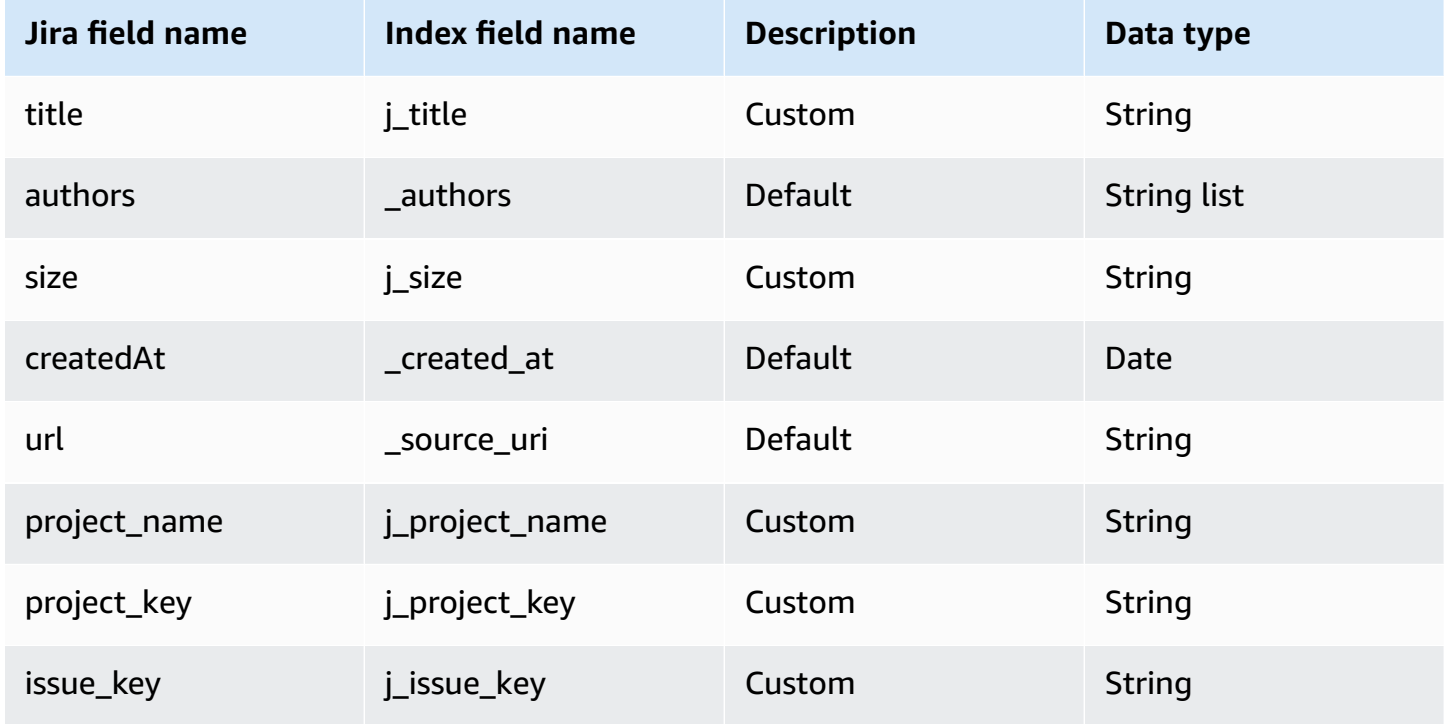

#### <span id="page-929-0"></span>**Worklogs**

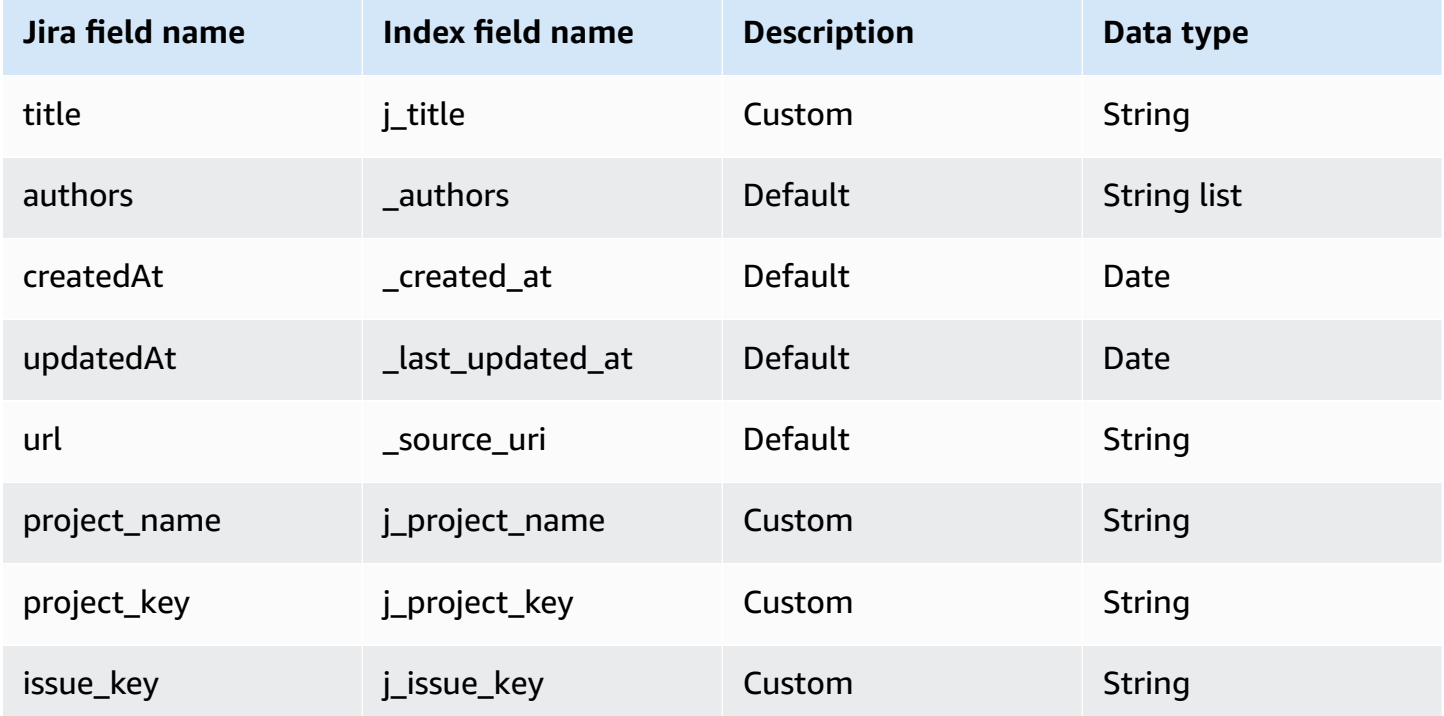

## **IAM role for Amazon Q Business Jira connector**

If you use the AWS CLI or an AWS SDK, you must create an AWS Identity and Access Management (IAM) policy before you create an Amazon Q resource. When you call the operation, you provide the Amazon Resource Name (ARN) role with the policy attached.

If you use the AWS Management Console, you can create a new IAM role in the Amazon Q console or use an existing IAM role.

To connect your data source connector to Amazon Q, you must give Amazon Q an IAM role that has the following permissions:

- Permission to access the BatchPutDocument and BatchDeleteDocument operations to ingest documents.
- Permission to access the User [Store](https://docs.aws.amazon.com/amazonq/latest/qbusiness-ug/connector-principal-store.html) API operations to ingest user and group access control information from documents.
- Permission to access your AWS Secrets Manager secret to authenticate your data source connector instance.
- **(Optional)** If you're using Amazon VPC, permission to access your Amazon VPC.

```
{ 
   "Version": "2012-10-17", 
   "Statement": [ 
     { 
       "Sid": "AllowsAmazonQToGetSecret", 
       "Effect": "Allow", 
       "Action": [ 
          "secretsmanager:GetSecretValue" 
       ], 
       "Resource": [ 
          "arn:aws:secretsmanager:{{region}}:{{account_id}}:secret:[[secret_id]]" 
       ] 
     }, 
     { 
       "Sid": "AllowsAmazonQToDecryptSecret", 
       "Effect": "Allow", 
       "Action": [ 
          "kms:Decrypt" 
       ], 
       "Resource": [ 
          "arn:aws:kms:{{region}}:{{account_id}}:key/[[key_id]]" 
       ], 
       "Condition": { 
          "StringLike": { 
            "kms:ViaService": [ 
              "secretsmanager.*.amazonaws.com" 
            ] 
         } 
       } 
     }, 
     { 
       "Sid": "AllowsAmazonQToIngestDocuments", 
       "Effect": "Allow", 
       "Action": [ 
          "qbusiness:BatchPutDocument", 
          "qbusiness:BatchDeleteDocument" 
       ], 
       "Resource": "arn:aws:qbusiness:{{region}}:{{source_account}}:application/
{{application_id}}/index/{{index_id}}" 
     }, 
     { 
       "Sid": "AllowsAmazonQToIngestPrincipalMapping", 
       "Effect": "Allow",
```

```
 "Action": [ 
         "qbusiness:PutGroup", 
         "qbusiness:CreateUser", 
         "qbusiness:DeleteGroup", 
         "qbusiness:UpdateUser", 
         "qbusiness:ListGroups" 
       ], 
       "Resource": [ 
         "arn:aws:qbusiness:{{region}}:{{account_id}}:application/{{application_id}}", 
         "arn:aws:qbusiness:{{region}}:{{account_id}}:application/{{application_id}}/
index/{{index_id}}", 
         "arn:aws:qbusiness:{{region}}:{{account_id}}:application/{{application_id}}/
index/{{index_id}}/data-source/*" 
       ] 
     }, 
     { 
       "Sid": "AllowsAmazonQToCreateAndDeleteNI", 
       "Effect": "Allow", 
       "Action": [ 
         "ec2:CreateNetworkInterface", 
         "ec2:DeleteNetworkInterface" 
       ], 
       "Resource": [ 
         "arn:aws:ec2:{{region}}:{{account_id}}:subnet/[[subnet_ids]]", 
         "arn:aws:ec2:{{region}}:{{account_id}}:security-group/[[security_group]]" 
       ] 
     }, 
     { 
       "Sid": "AllowsAmazonQToCreateAndDeleteNIForSpecificTag", 
       "Effect": "Allow", 
       "Action": [ 
         "ec2:CreateNetworkInterface", 
         "ec2:DeleteNetworkInterface" 
       ], 
       "Resource": "arn:aws:ec2:{{region}}:{{account_id}}:network-interface/*", 
       "Condition": { 
         "StringLike": { 
            "aws:RequestTag/AMAZON_Q": "qbusiness_{{account_id}}_{{application_id}}_*" 
         }, 
         "ForAllValues:StringEquals": { 
            "aws:TagKeys": [ 
              "AMAZON_Q" 
            ] 
         }
```

```
 } 
   }, 
   { 
     "Sid": "AllowsAmazonQToCreateTags", 
     "Effect": "Allow", 
     "Action": [ 
       "ec2:CreateTags" 
     ], 
     "Resource": "arn:aws:ec2:{{region}}:{{account_id}}:network-interface/*", 
     "Condition": { 
       "StringEquals": { 
          "ec2:CreateAction": "CreateNetworkInterface" 
       } 
     } 
   }, 
   { 
     "Sid": "AllowsAmazonQToCreateNetworkInterfacePermission", 
     "Effect": "Allow", 
     "Action": [ 
       "ec2:CreateNetworkInterfacePermission" 
     ], 
     "Resource": "arn:aws:ec2:{{region}}:{{account_id}}:network-interface/*", 
     "Condition": { 
       "StringLike": { 
          "aws:ResourceTag/AMAZON_Q": "qbusiness_{{account_id}}_{{application_id}}_*" 
       } 
     } 
   }, 
  { 
     "Sid": "AllowsAmazonQToDescribeResourcesForVPC", 
     "Effect": "Allow", 
     "Action": [ 
       "ec2:DescribeNetworkInterfaces", 
       "ec2:DescribeAvailabilityZones", 
       "ec2:DescribeNetworkInterfaceAttribute", 
       "ec2:DescribeVpcs", 
       "ec2:DescribeRegions", 
       "ec2:DescribeNetworkInterfacePermissions", 
       "ec2:DescribeSubnets" 
     ], 
     "Resource": "*" 
   } 
 ]
```
}

### **To allow Amazon Q to assume a role, you must also use the following trust policy:**

```
{ 
   "Version": "2012-10-17", 
   "Statement": [ 
     { 
       "Sid": "AllowsAmazonQServicePrincipal", 
       "Effect": "Allow", 
       "Principal": { 
          "Service": "qbusiness.amazonaws.com" 
       }, 
       "Action": "sts:AssumeRole", 
       "Condition": { 
          "StringEquals": { 
            "aws:SourceAccount": "{{source_account}}" 
         }, 
          "ArnEquals": { 
            "aws:SourceArn": "arn:aws:qbusiness:{{region}}:
{{source_account}}:application/{{application_id}}" 
 } 
       } 
     } 
   ]
}
```
For more information on Amazon Q data source connector IAM roles, see IAM roles for [Amazon](https://docs.aws.amazon.com/amazonq/latest/qbusiness-ug/iam-roles.html#iam-roles-ds) Q data source [connectors](https://docs.aws.amazon.com/amazonq/latest/qbusiness-ug/iam-roles.html#iam-roles-ds).

## **Known limitations for the Amazon Q Jira connector**

The Amazon Q Jira connector has the following known limitations:

- Deleted Issues in Jira are not available through Jira APIs. The Amazon Q Jira connector won't be able to fetch information about deleted Jira issues during incremental syncs.
- Private and Empty projects aren't crawled by the Amazon Q Jira connector.

# **Troubleshooting your Amazon Q Business Jira connector**

The following table provides information about error codes you may see for the Jira connector and suggested troubleshooting actions.

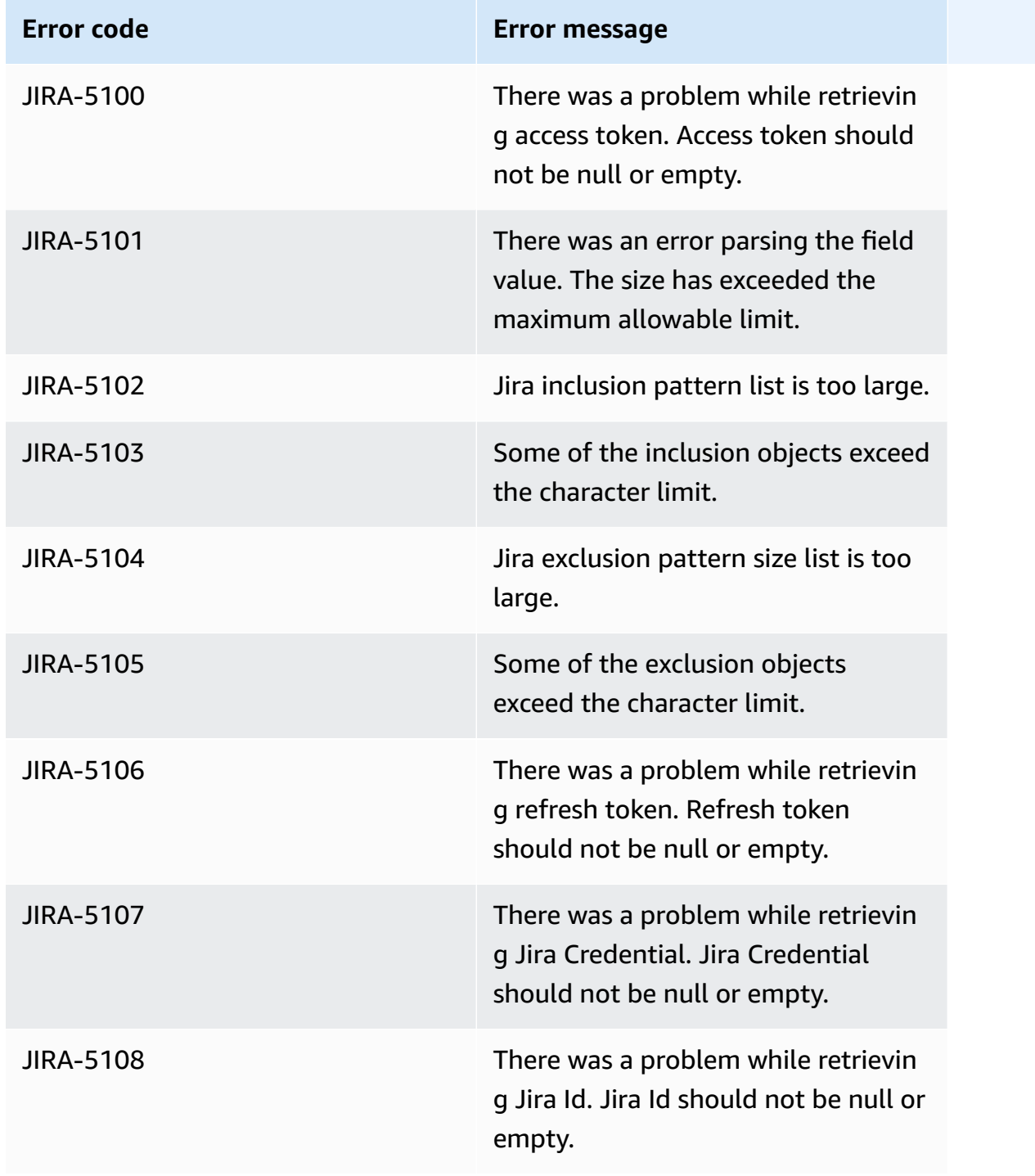

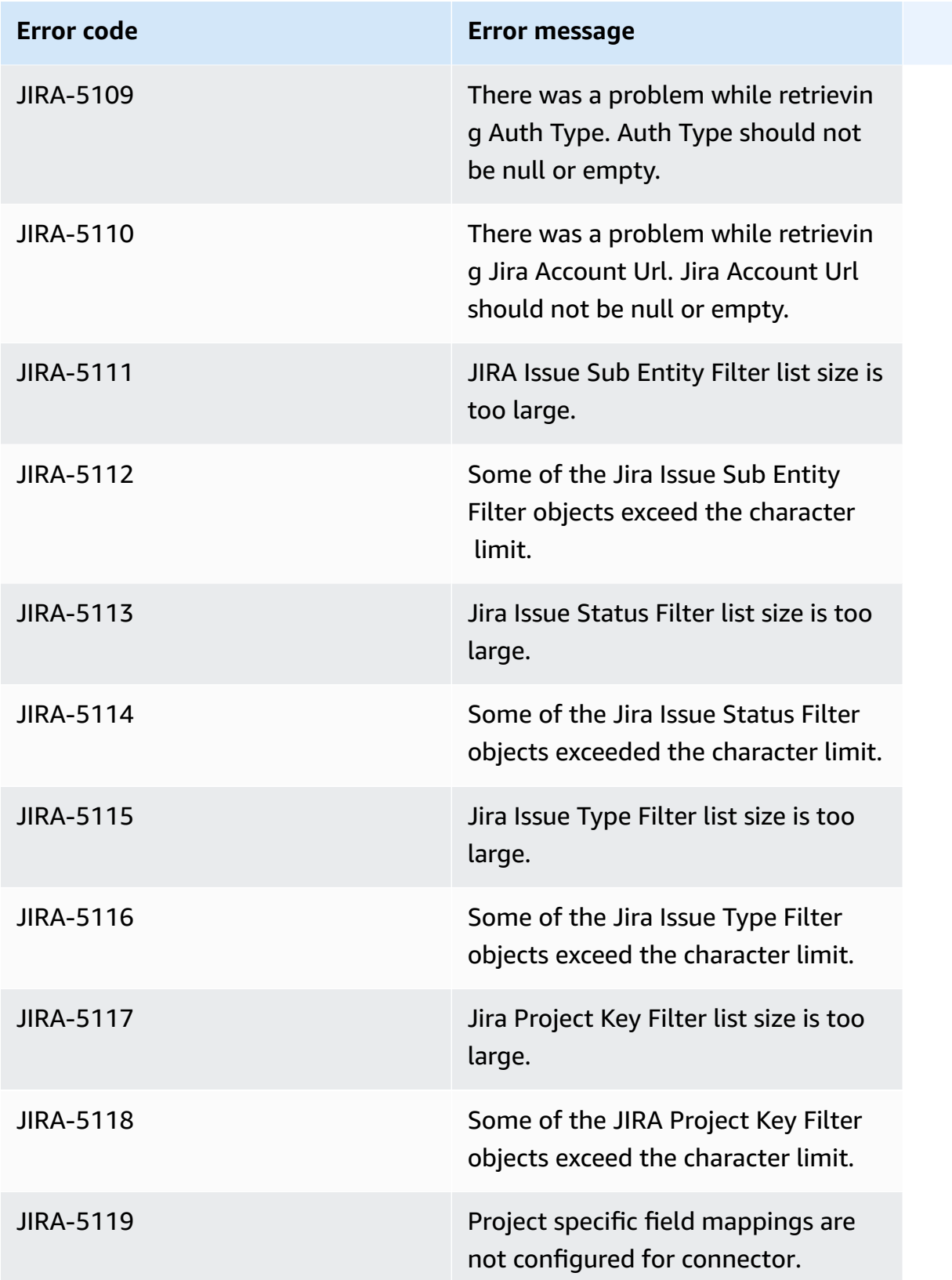
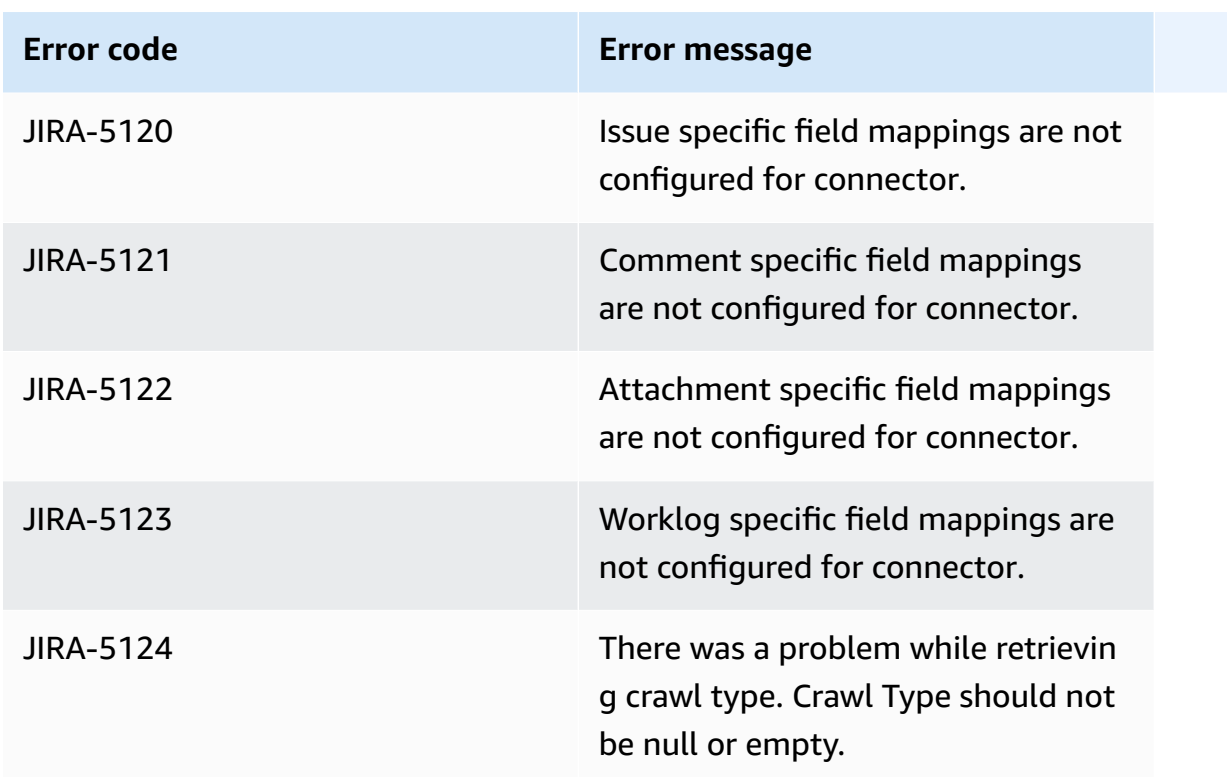

# **Connecting Microsoft Exchange to Amazon Q Business**

Microsoft Exchange is an enterprise collaboration tool for messaging, meetings, and file sharing. You can connect Microsoft Exchange instance to Amazon Q Business—using either the AWS Management Console or the [CreateDataSource](https://docs.aws.amazon.com/amazonq/latest/api-reference/API_CreateDataSource.html) API—and create an Amazon Q web experience.

#### **Learn more**

- For an overview of the Amazon Q web experience creation process, see [Configuring an](https://docs.aws.amazon.com/amazonq/latest/qbusiness-ug/create-application.html)  [application.](https://docs.aws.amazon.com/amazonq/latest/qbusiness-ug/create-application.html)
- For an overview of connector features, see Data source [connector](https://docs.aws.amazon.com/amazonq/latest/qbusiness-ug/connector-concepts.html) concepts.
- For information about connector configuration best practices, see Connector [configuration](https://docs.aws.amazon.com/amazonq/latest/qbusiness-ug/connector-best-practices.html) best [practices](https://docs.aws.amazon.com/amazonq/latest/qbusiness-ug/connector-best-practices.html).

#### **Topics**

- Microsoft Exchange [connector](#page-937-0) overview
- [Prerequisites](#page-938-0) for connecting Amazon Q Business to Microsoft Exchange
- [Connecting](#page-939-0) Amazon Q Business to Microsoft Exchange using the console
- [Connecting](#page-943-0) Amazon Q Business to Microsoft Exchange using APIs
- How Amazon Q Business [connector](#page-955-0) crawls Exchange ACLs
- Amazon Q [BusinessMicrosoft](#page-956-0) Exchange data source connector field mappings
- IAM role for Amazon Q [BusinessMicrosoft](#page-962-0) Exchange connector
- Troubleshooting your Amazon Q [BusinessMicrosoft](#page-966-0) Exchange connector

## <span id="page-937-0"></span>**Microsoft Exchange connector overview**

The following table gives an overview of the Amazon Q Business Microsoft Exchange connector and its supported features.

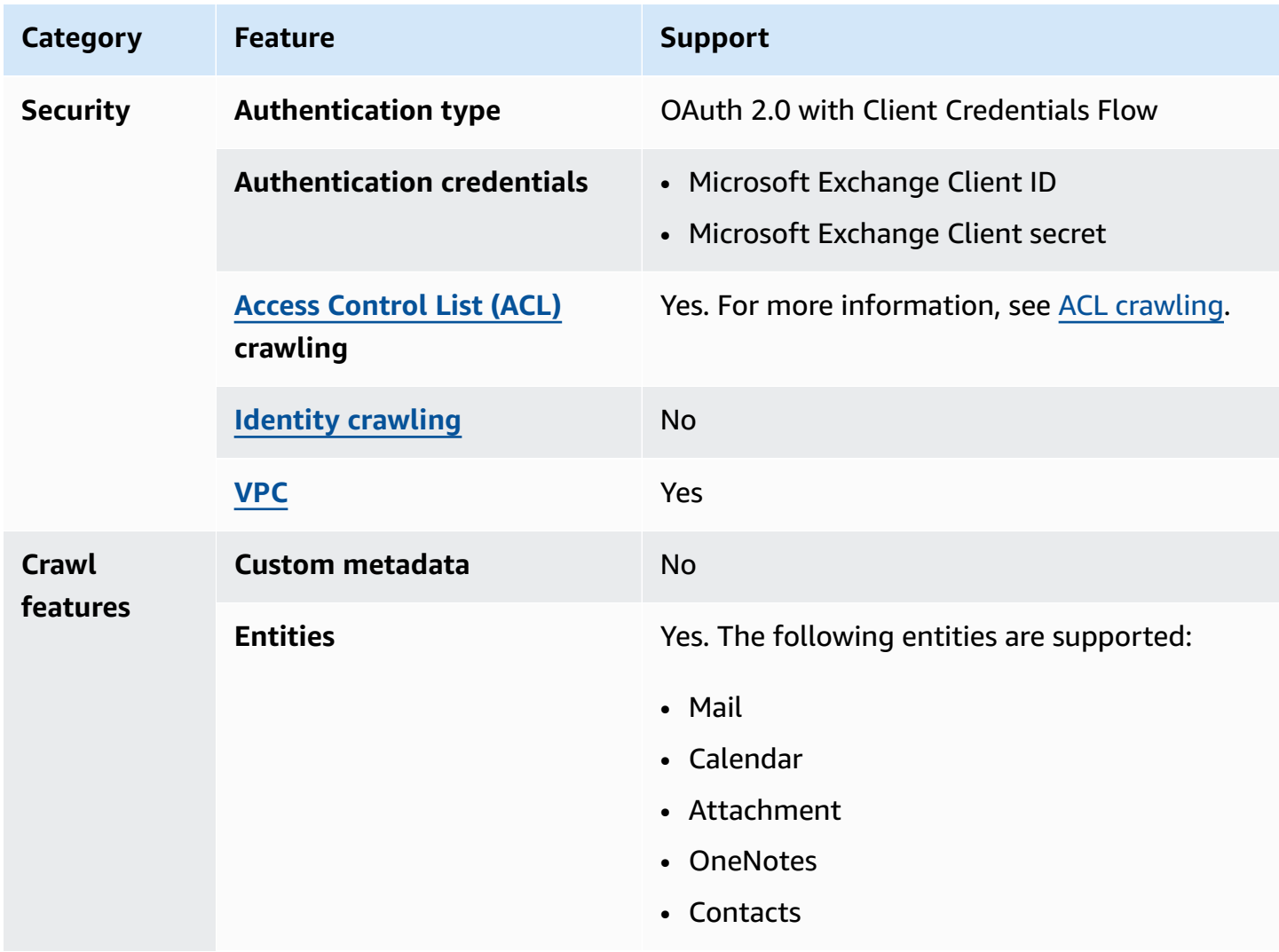

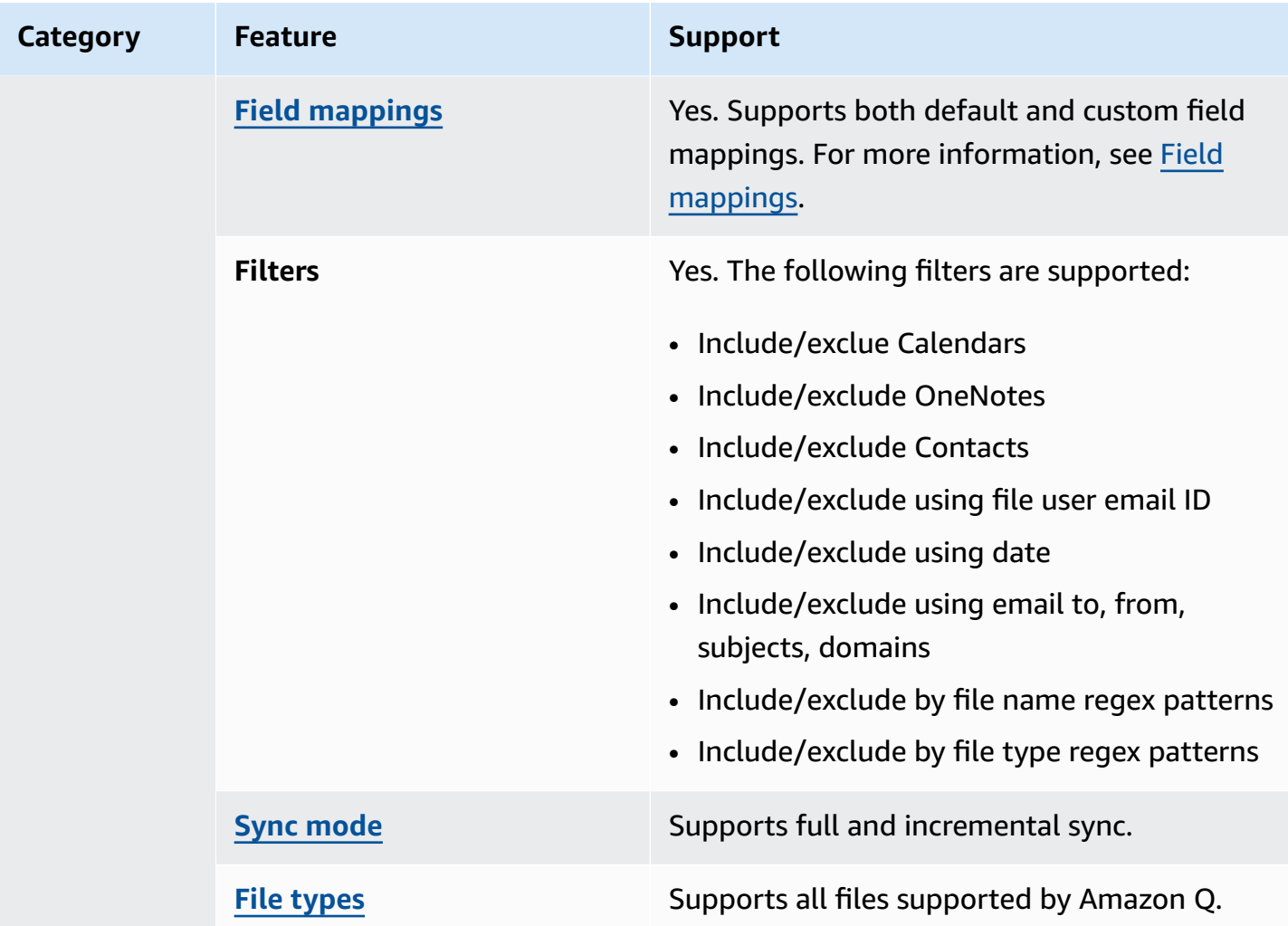

## <span id="page-938-0"></span>**Prerequisites for connecting Amazon Q Business to Microsoft Exchange**

### **In Microsoft Exchange, make sure you have:**

- Created a Microsoft Exchange account in Office 365.
- Copied your Microsoft 365 tenant ID. You can find your tenant ID in the **Properties** of your Azure Active Directory Portal. For more information, see Find your [Microsoft](https://learn.microsoft.com/en-us/sharepoint/find-your-office-365-tenant-id) 365 tenant ID on the Microsoft website.
- Configured an OAuth 2.0 credential token containing a client ID and client secret.
- Added the following permissions for the connector application:

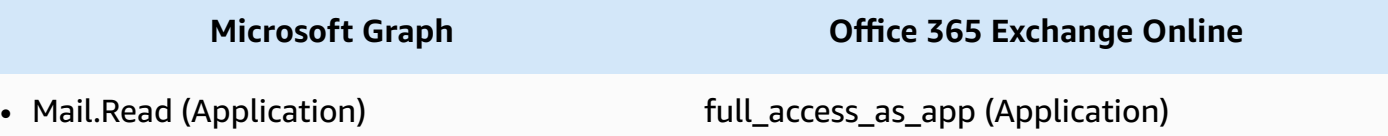

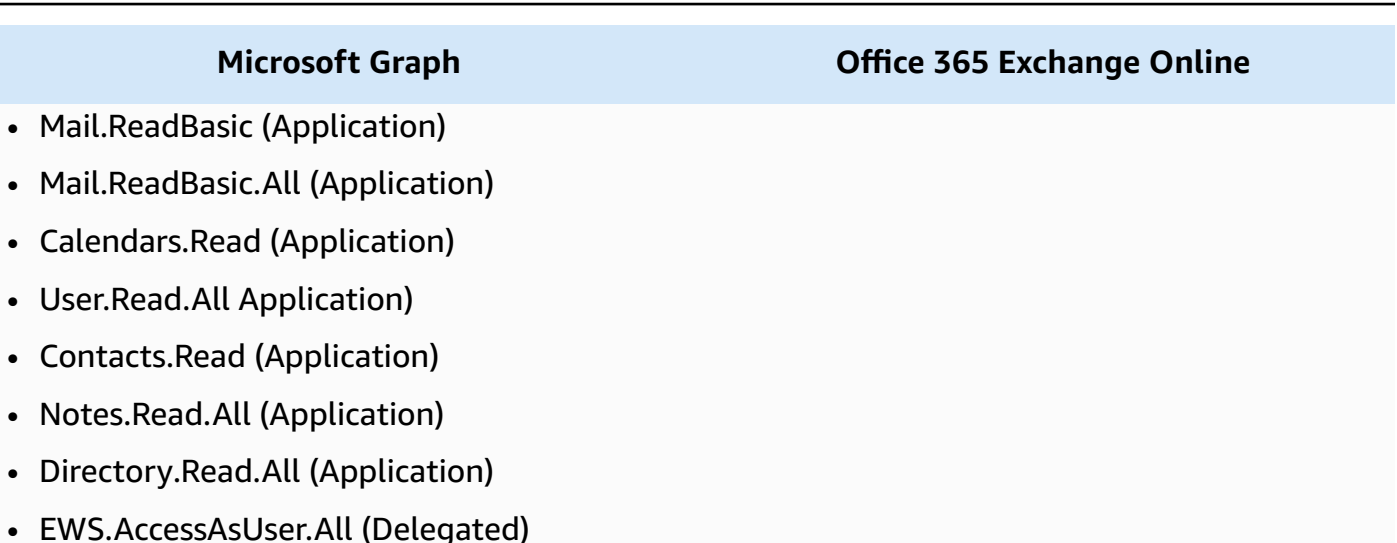

### **In your AWS account, make sure you have:**

- Created an [IAM](https://docs.aws.amazon.com/amazonq/latest/qbusiness-ug/iam-roles.html#iam-roles-ds) role for your data source and, if using the Amazon Q API, noted the ARN of the IAM role.
- Stored your Microsoft Exchange authentication credentials in an AWS Secrets Manager secret and, if using the Amazon Q API, noted the ARN of the secret.

#### **A** Note

If you're a console user, you can create the IAM role and Secrets Manager secret as part of configuring your Amazon Q application on the console.

For a list of things to consider while configuring your data source, see Data source [connector](https://docs.aws.amazon.com/amazonq/latest/qbusiness-ug/connector-best-practices.html) [configuration](https://docs.aws.amazon.com/amazonq/latest/qbusiness-ug/connector-best-practices.html) best practices.

## <span id="page-939-0"></span>**Connecting Amazon Q Business to Microsoft Exchange using the console**

The following procedure outlines how to connect Amazon Q Business to Microsoft Exchange using the AWS Management Console.

#### **Connecting Amazon Q to Microsoft Exchange**

1. Sign in to the AWS Management Console and open the Amazon Q console at [https://](https://console.aws.amazon.com/amazonq/business/?region=us-east-1) [console.aws.amazon.com/amazonq/business/.](https://console.aws.amazon.com/amazonq/business/?region=us-east-1)

- 2. Complete the steps to create your Amazon Q [application.](https://docs.aws.amazon.com/amazonq/latest/qbusiness-ug/create-app.html)
- 3. Complete the steps for [selecting](https://docs.aws.amazon.com/amazonq/latest/qbusiness-ug/native-retriever.html) an Amazon Q retriever.
- 4. Then, from **Data sources** Add an available data source to connect your Amazon Q application.

You can add up to 5 data sources.

- 5. Then, on the **Microsoft Exchange** page, enter the following information:
- 6. **Name** Name your data source for easy tracking.

**Note:** You can include hyphens (-) but not spaces. Maximum of 1,000 alphanumeric characters.

- 7. In **Source**, enter the following information:
	- **Tenant ID** Enter your tenant id. Your Microsoft tenant ID is a globally unique identifier that's necessary to configure each connector instance. Your tenant ID is different from your organization name or domain and can be found in the properties section of your Microsoft account dashboard.
- 8. **Authorization** Amazon Q Business crawls ACL information by default to ensure responses are generated only from documents your end users have access to. See [Authorization](https://docs.aws.amazon.com/amazonq/latest/qbusiness-ug/connector-concepts.html#connector-authorization) for more details.
- 9. **Authentication** Choose between **New** and **Existing**.
	- If you choose **Existing**, select an existing secret for **Select secret**.

If you choose **New**, enter the following information in the **New AWS Secrets Manager secret** section:

- i. **Secret name** A name for your secret.
- ii. For **Client ID**, **Client secret** Enter the authentication credential values that you generated from your Exchange account.
- 10. **Configure VPC and security group –** *optional* Choose whether you want to use a VPC. If you do, enter the following information:
	- a. **Subnets** Select up to 6 repository subnets that define the subnets and IP ranges the repository instance uses in the selected VPC.
	- b. **VPC security groups** Choose up to 10 security groups that allow access to your data source. Ensure that the security group allows incoming traffic from Amazon EC2 instances and devices outside your VPC. For databases, security group instances are required.

For more information, see [VPC](https://docs.aws.amazon.com/amazonq/latest/qbusiness-ug/connector-concepts.html#connector-vpc).

11. **IAM role** – Choose an existing IAM role or create an IAM role to access your repository credentials and index content.

For more information, see [IAM](https://docs.aws.amazon.com/amazonq/latest/qbusiness-ug/exchange-connector.html#exchange-iam) role.

- 12. In **Sync scope**, choose from the following options:
	- **UserIDs** Select to filter content by specific user email IDs.
	- **User email ID** Upload a file with user email ids to filter content by. Email IDs must be formatted on a separate line in the file.
- 13. For **Maximum single file size** Specify the file size limit in MBs that Amazon Q will crawl. Amazon Q will crawl only the files within the size limit you define. The default file size is 50MB. The maximum file size should be greater than 0MB and less than or equal to 50MB.
- 14. For **Additional configuration –** *optional*, choose from the following options:
	- **Entity types** Choose whether you want to crawl the following entities: **Calendar**, **OneNotes**, and **Contacts**.
	- **Calendar crawling** Enter the date range for which the connector will crawl your calendar content.
	- **Include email** Enter the email from domains, email to domains, and subjects you wish to include or exclude in your application.
	- **Shared folders access** Enable ACL crawling for shared folders.
	- **Regex for domains** Add patterns to include and exclude certain email domains from your application.
	- **Regex patterns** Add regular expression patterns to include or exclude certain files. You can add up to 100 patterns.
- 15. In **Sync mode**, choose how you want to update your index when your data source content changes. When you sync your data source with Amazon Q for the first time, all content is synced by default.
	- **Full sync** Sync all content regardless of the previous sync status.
	- **New or modified content sync** Sync only new and modified documents.
	- **New, modified, or deleted content sync** Sync only new, modified, and deleted documents.

For more details, see Sync [mode](https://docs.aws.amazon.com/amazonq/latest/qbusiness-ug/connector-concepts.html#connector-sync-mode).

- 16. In **Sync run schedule**, for **Frequency** Choose how often Amazon Q will sync with your data source. For more details, see Sync run [schedule.](https://docs.aws.amazon.com/amazonq/latest/qbusiness-ug/connector-concepts.html#connector-sync-run)
- 17. **Tags -** *optional* Add tags to search and filter your resources or track your AWS costs. See [Tags](https://docs.aws.amazon.com/amazonq/latest/qbusiness-ug/tagging.html) for more details.
- 18. **Field mappings** A list of data source document attributes to map to your index fields. Add the fields from the **Data source details** page after you finish adding your data source. You can choose from two types of fields:
	- a. **Default** Automatically created by Amazon Q on your behalf based on common fields in your data source. You can't edit these.
	- b. **Custom** Automatically created by Amazon Q on your behalf based on common fields in your data source. You can edit these. You can also create and add new custom fields.

### *(i)* Note

Support for adding custom fields varies by connector. You won't see the **Add field** option if your connector doesn't support adding custom fields.

For more information, see [Field mappings.](https://docs.aws.amazon.com/amazonq/latest/qbusiness-ug/connector-concepts.html#connector-field-mappings)

19. To finish connecting your data source to Amazon Q, select **Add data source**.

You are taken to the **Data source details**, where you can view your data source configuration details.

20. In **Data source details**, choose **Sync now** to allow Amazon Q to begin syncing (crawling and ingesting) data from your data source. When the sync job finishes, your data source is ready to use.

### **A** Note

You can also choose to view CloudWatch logs for your data source sync job by selecting **View CloudWatch logs**. If you get a Resource not found exception when you try to view your CloudWatch logs for a data source sync job in progress, it can be because the CloudWatch logs are not available yet. Wait for some time and check again.

## <span id="page-943-0"></span>**Connecting Amazon Q Business to Microsoft Exchange using APIs**

You use the [CreateDataSource](https://docs.aws.amazon.com/amazonq/latest/api-reference/API_CreateDataSource.html) action to connect a data source to your Amazon Q application.

Then, you use the configuration parameter to provide a JSON schema with all other configuration information specific to your data source connector.

For an example of the API request, see [CreateDataSource](https://docs.aws.amazon.com/amazonq/latest/api-reference/API_CreateDataSource.html) in the Amazon Q API Reference.

### **Microsoft Exchange JSON schema**

The following is the Microsoft Exchange JSON schema:

```
{ 
   "$schema": "http://json-schema.org/draft-04/schema#", 
   "type": "object", 
   "properties": { 
     "connectionConfiguration": { 
        "type": "object", 
        "properties": { 
          "repositoryEndpointMetadata": { 
            "type": "object", 
            "properties": { 
               "tenantId": { 
                 "type": "string", 
                 "pattern": "^[0-9a-f]{8}-[0-9a-f]{4}-[0-9a-f]{4}-[0-9a-f]{4}-[0-9a-f]
{12}$", 
                 "minLength": 36, 
                 "maxLength": 36 
              } 
            }, 
            "required": ["tenantId"] 
          } 
        } 
     }, 
     "repositoryConfigurations": { 
        "type": "object", 
        "properties": { 
          "email": { 
            "type": "object", 
            "properties": { 
              "fieldMappings": { 
                 "type": "array", 
                 "items": [
```

```
\overline{a} "type": "object", 
                   "properties": { 
                     "indexFieldName": { 
                       "type": "string" 
\}, \{ "indexFieldType": { 
                       "type": "string", 
                       "enum": ["STRING", "STRING_LIST", "DATE"] 
\}, \{ "dataSourceFieldName": { 
                       "type": "string" 
\}, \{ "dateFieldFormat": { 
                       "type": "string", 
                       "pattern": "yyyy-MM-dd'T'HH:mm:ss'Z'" 
1999 1999 1999 1999 1999
                  }, 
                   "required": [ 
                     "indexFieldName", 
                     "indexFieldType", 
                     "dataSourceFieldName" 
\sim 100 \sim 100 \sim 100 \sim 100 \sim 100 \sim 100 \sim } 
 ] 
 } 
          }, 
           "required": [ 
            "fieldMappings" 
          ] 
        }, 
        "attachment": { 
           "type": "object", 
           "properties": { 
             "fieldMappings": { 
               "type": "array", 
              "items": [ 
\overline{a} "type": "object", 
                   "properties": { 
                     "indexFieldName": { 
                       "type": "string" 
\}, \{ "indexFieldType": {
```

```
 "type": "string", 
                       "enum": ["STRING", "DATE","LONG"] 
\}, \{ "dataSourceFieldName": { 
                       "type": "string" 
\}, \{ "dateFieldFormat": { 
                       "type": "string", 
                       "pattern": "yyyy-MM-dd'T'HH:mm:ss'Z'" 
1999 1999 1999 1999 1999
, and the state \mathbb{R}, the state \mathbb{R} "required": [ 
                     "indexFieldName", 
                     "indexFieldType", 
                     "dataSourceFieldName" 
\sim 100 \sim 100 \sim 100 \sim 100 \sim 100 \sim 100 \sim } 
 ] 
 } 
           }, 
           "required": [ 
            "fieldMappings" 
          ] 
        }, 
         "calendar": { 
           "type": "object", 
           "properties": { 
             "fieldMappings": { 
               "type": "array", 
               "items": [ 
\overline{a} "type": "object", 
                   "properties": { 
                     "indexFieldName": { 
                       "type": "string" 
\}, \{ "indexFieldType": { 
                       "type": "string", 
                       "enum": ["STRING", "STRING_LIST", "DATE"] 
\}, \{ "dataSourceFieldName": { 
                       "type": "string" 
\}, \{ "dateFieldFormat": {
```
Amazon Q Business User Guide

```
 "type": "string", 
                        "pattern": "yyyy-MM-dd'T'HH:mm:ss'Z'" 
1999 1999 1999 1999 1999
                    }, 
                    "required": [ 
                      "indexFieldName", 
                      "indexFieldType", 
                      "dataSourceFieldName" 
\sim 100 \sim 100 \sim 100 \sim 100 \sim 100 \sim 100 \sim } 
 ] 
 } 
           }, 
           "required": [ 
             "fieldMappings" 
           ] 
         }, 
         "contacts": { 
           "type": "object", 
           "properties": { 
             "fieldMappings": { 
               "type": "array", 
                "items": [ 
\overline{a} "type": "object", 
                    "properties": { 
                      "indexFieldName": { 
                        "type": "string" 
\}, \{ "indexFieldType": { 
                        "type": "string", 
                        "enum": ["STRING", "STRING_LIST", "DATE"] 
\}, \{ "dataSourceFieldName": { 
                        "type": "string" 
\}, \{ "dateFieldFormat": { 
                        "type": "string", 
                        "pattern": "yyyy-MM-dd'T'HH:mm:ss'Z'" 
1999 1999 1999 1999 1999
, and the state \mathbb{R}, the state \mathbb{R} "required": [ 
                      "indexFieldName", 
                      "indexFieldType",
```

```
 "dataSourceFieldName" 
\sim 100 \sim 100 \sim 100 \sim 100 \sim 100 \sim 100 \sim } 
 ] 
 } 
           }, 
           "required": [ 
             "fieldMappings" 
           ] 
         }, 
         "notes": { 
           "type": "object", 
           "properties": { 
             "fieldMappings": { 
               "type": "array", 
               "items": [ 
\overline{a} "type": "object", 
                    "properties": { 
                      "indexFieldName": { 
                        "type": "string" 
\}, \{ "indexFieldType": { 
                        "type": "string", 
                        "enum": ["STRING", "DATE"] 
                      }, 
                      "dataSourceFieldName": { 
                        "type": "string" 
\}, \{ "dateFieldFormat": { 
                        "type": "string", 
                        "pattern": "yyyy-MM-dd'T'HH:mm:ss'Z'" 
1999 1999 1999 1999 1999
                    }, 
                    "required": [ 
                      "indexFieldName", 
                      "indexFieldType", 
                      "dataSourceFieldName" 
\sim 100 \sim 100 \sim 100 \sim 100 \sim 100 \sim 100 \sim } 
 ] 
 } 
           }, 
           "required": [
```

```
 "fieldMappings" 
        ] 
     } 
   }, 
   "required": ["email" 
   ] 
 }, 
 "additionalProperties": { 
   "type": "object", 
   "properties": { 
     "inclusionPatterns": { 
        "type": "array", 
        "items": { 
          "type": "string" 
        } 
     }, 
     "exclusionPatterns": { 
        "type": "array", 
       "items": { 
          "type": "string" 
        } 
     }, 
     "inclusionUsersList": { 
        "type": "array", 
        "items": { 
          "type": "string", 
          "format": "email" 
        } 
     }, 
     "exclusionUsersList": { 
        "type": "array", 
        "items": { 
          "type": "string", 
          "format": "email" 
        } 
     }, 
     "s3bucketName": { 
        "type": "string" 
     }, 
     "inclusionUsersFileName": { 
        "type": "string" 
     }, 
     "exclusionUsersFileName": { 
        "type": "string"
```

```
 }, 
          "inclusionDomainUsers": { 
            "type": "array", 
            "items": { 
               "type": "string" 
            } 
          }, 
          "exclusionDomainUsers": { 
            "type": "array", 
            "items": { 
               "type": "string" 
            } 
          }, 
          "crawlCalendar": { 
            "type": "boolean" 
          }, 
          "crawlNotes": { 
            "type": "boolean" 
          }, 
          "crawlContacts": { 
            "type": "boolean" 
          }, 
          "crawlFolderAcl": { 
            "type": "boolean" 
          }, 
          "startCalendarDateTime": { 
            "anyOf": [ 
\{\hspace{.1cm} \} "type": "string", 
                 "pattern": "^[0-9]{4}-[0-9]{2}-[0-9]{2}T[0-9]{2}:[0-9]{2}:[0-9]{2}Z$" 
              }, 
\{\hspace{.1cm} \} "type": "string", 
                 "pattern": "" 
              } 
            ] 
          }, 
          "endCalendarDateTime": { 
            "anyOf": [ 
\{\hspace{.1cm} \} "type": "string", 
               "pattern": "^[0-9]{4}-[0-9]{2}-[0-9]{2}T[0-9]{2}:[0-9]{2}:[0-9]{2}Z$" 
              }, 
\{\hspace{.1cm} \}
```

```
 "type": "string", 
             "pattern": "" 
          } 
        ] 
     }, 
      "subject": { 
        "type": "array", 
        "items": { 
          "type": "string" 
        } 
     }, 
      "emailFrom": { 
        "type": "array", 
        "items": { 
          "type": "string", 
          "format": "email" 
        } 
     }, 
      "emailTo": { 
        "type": "array", 
        "items": { 
          "type": "string", 
          "format": "email" 
        } 
     }, 
      "maxFileSizeInMegaBytes": { 
        "type": "string" 
     } 
   }, 
   "required": [] 
 }, 
 "syncMode": { 
   "type": "string", 
   "enum": [ 
      "FORCED_FULL_CRAWL", 
     "FULL_CRAWL", 
     "CHANGE_LOG" 
   ] 
 }, 
 "type" : { 
   "type" : "string", 
   "pattern": "MSEXCHANGE" 
 }, 
 "secretArn": {
```
Amazon Q Business User Guide

```
 "type": "string" 
      } 
   }, 
   "version": { 
     "type": "string", 
      "anyOf": [ 
        { 
           "pattern": "1.0.0" 
        } 
     ] 
   }, 
   "required": [ 
     "connectionConfiguration", 
      "repositoryConfigurations", 
      "syncMode", 
      "additionalProperties", 
      "secretArn", 
      "type" 
   ]
}
```
The following table provides information about important JSON keys to configure.

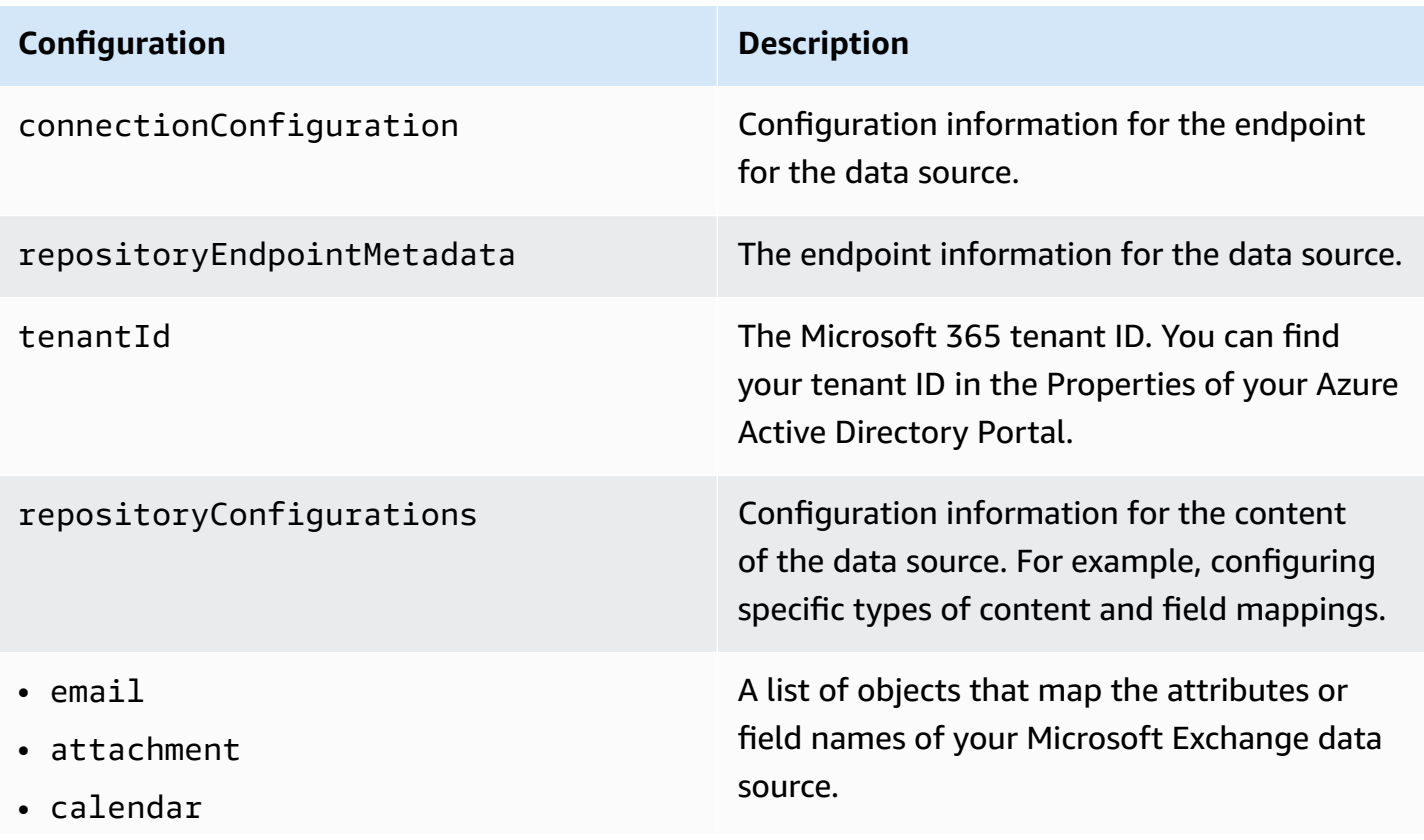

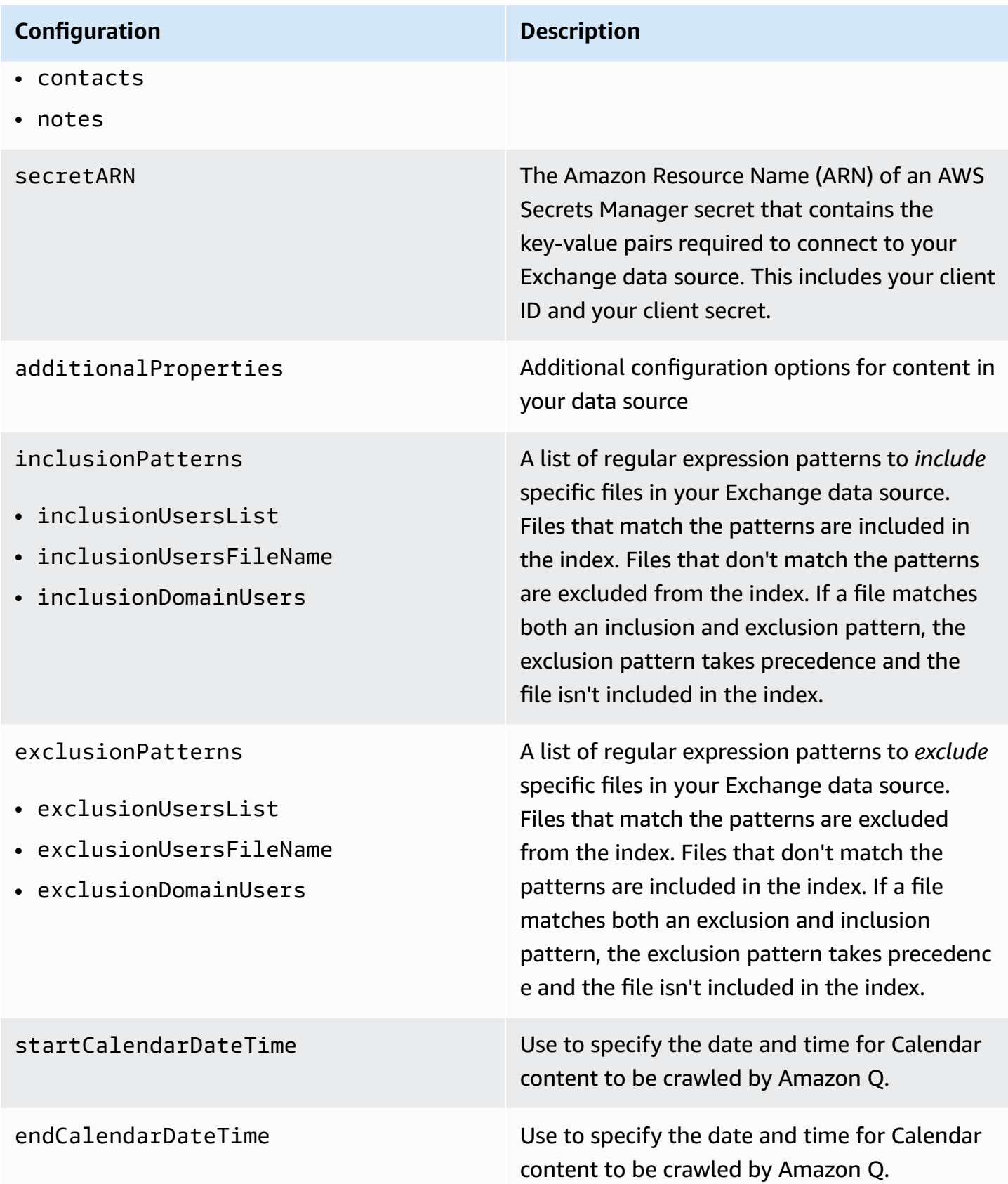

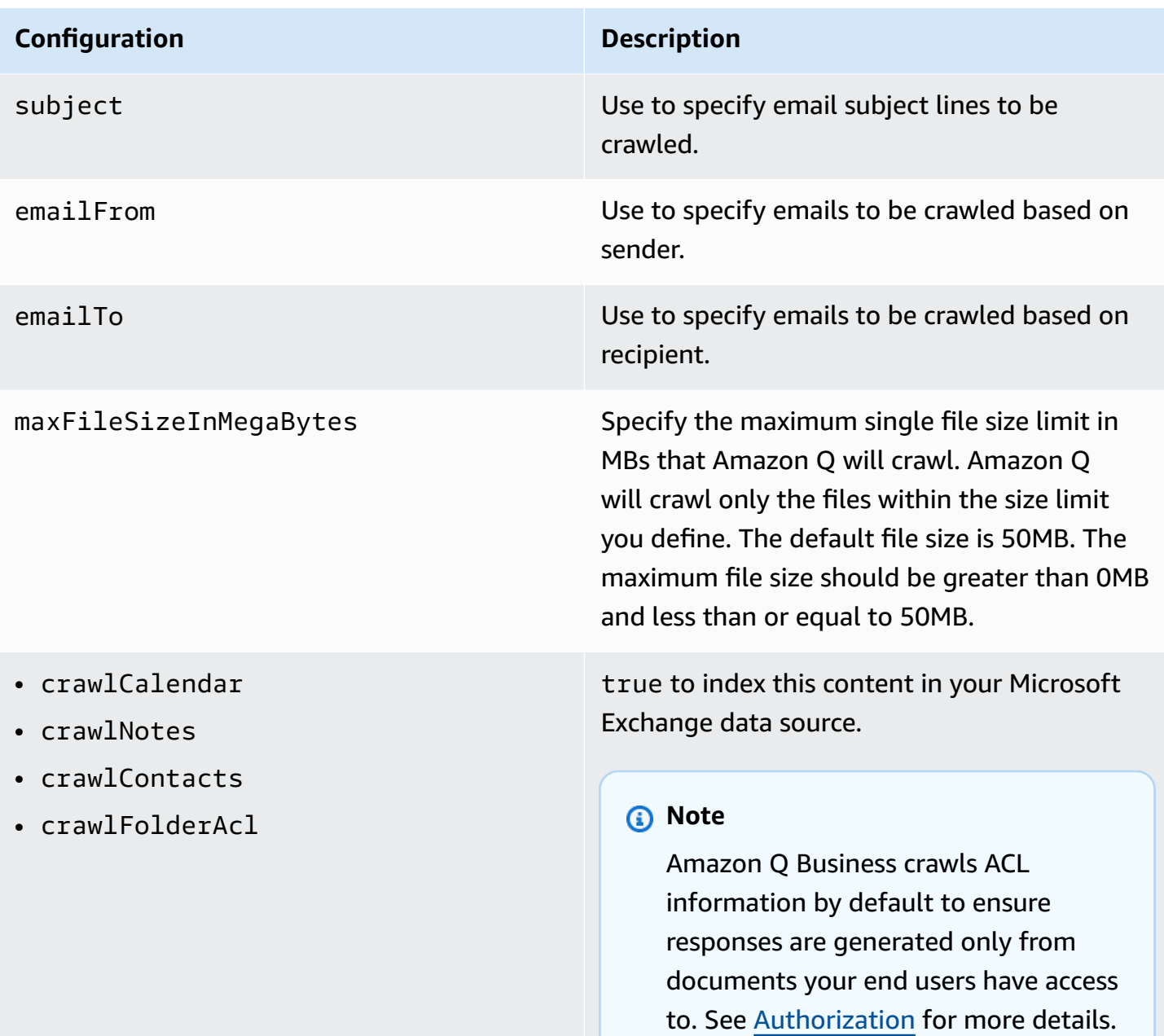

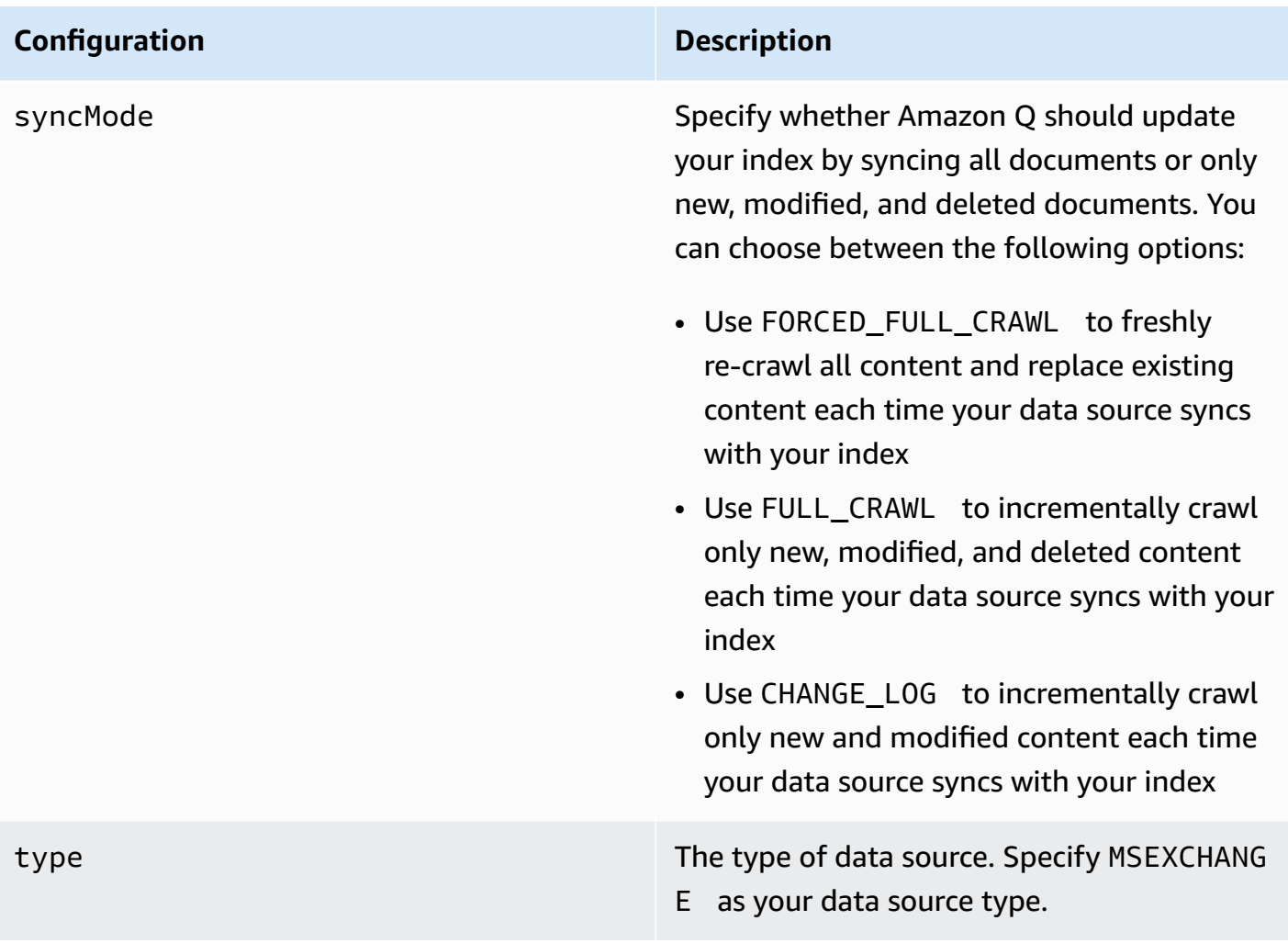

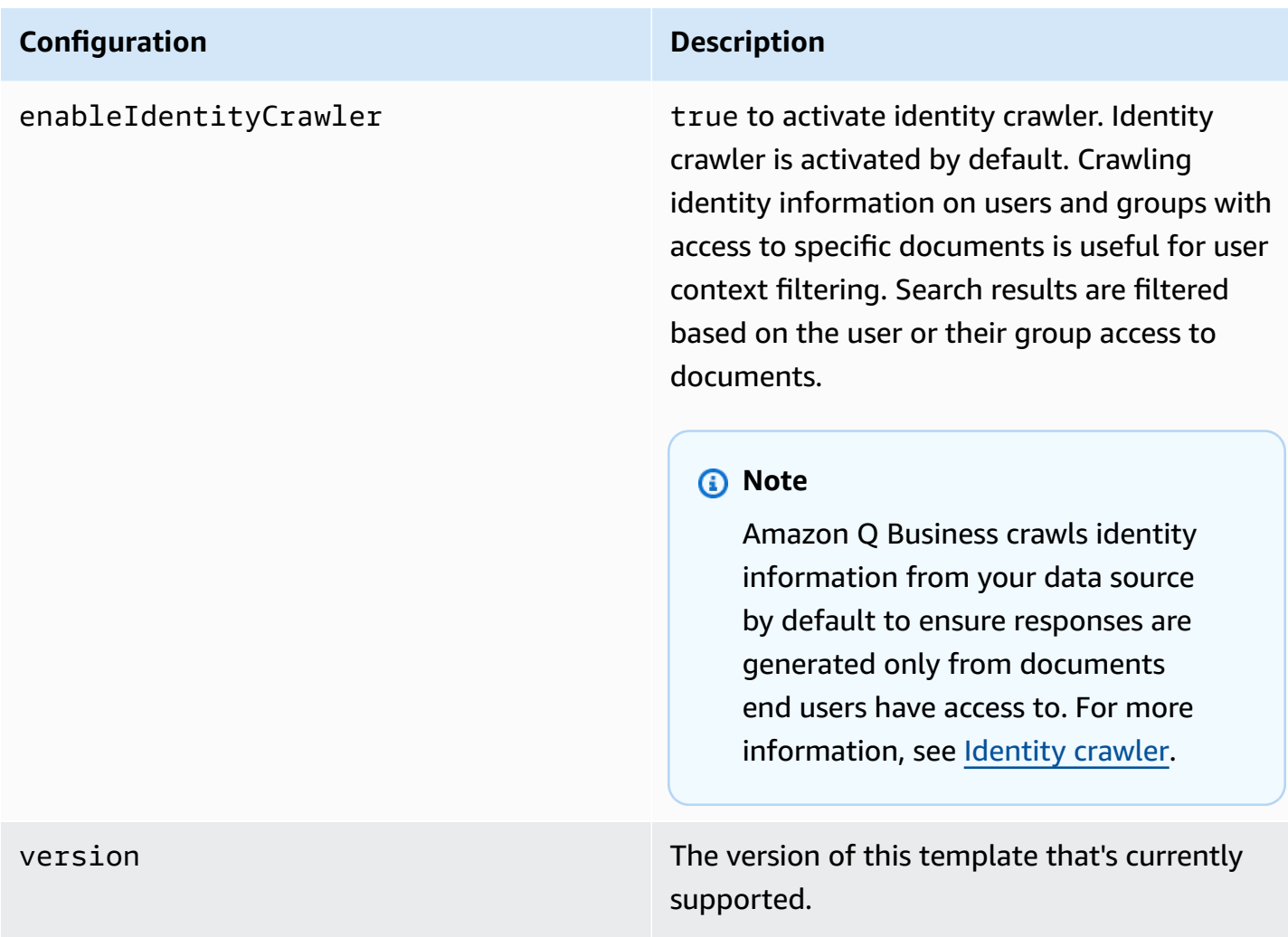

# <span id="page-955-0"></span>**How Amazon Q Business connector crawls Exchange ACLs**

Connectors support crawl ACL and identity information where applicable based on the data source. If you index documents without ACLs, all documents are considered public. Indexing documents with ACLs ensures data security.

Amazon Q Business supports crawling ACLs for document security by default. Turning off ACLs and identity crawling are no longer supported. In preparation for [connecting](https://docs.aws.amazon.com/amazonq/latest/qbusiness-ug/migrate-application.html) Amazon Q Business [applications](https://docs.aws.amazon.com/amazonq/latest/qbusiness-ug/migrate-application.html) to IAM Identity Center, enable ACL indexing and identity crawling for secure querying and re-sync your connector. Once you turn ACL and identity crawling on you won't be able to turn them off.

If you want to index documents without ACLs, ensure that the documents are marked as public in your data source.

When you connect an Exchange data source to Amazon Q Business, Amazon Q Business crawls ACL information attached to a document (user and group information) from your Exchange instance. If you choose to activate ACL crawling, the information can be used to filter chat responses to your end user's document access level.

The Exchange group and user IDs are mapped as follows:

• tenant id – Your Microsoft tenant ID is a globally unique identifier that's necessary to configure each connector instance. Your tenant ID is different from your organization name or domain and can be found in the properties section of your Microsoft account dashboard.

For more information, see:

- [Authorization](https://docs.aws.amazon.com/amazonq/latest/qbusiness-ug/connector-concepts.html#connector-authorization)
- [Identity](https://docs.aws.amazon.com/amazonq/latest/qbusiness-ug/connector-concepts.html#connector-identity-crawler) crawler
- [Understanding](https://docs.aws.amazon.com/amazonq/latest/qbusiness-ug/connector-principal-store.html) User Store

## <span id="page-956-0"></span>**Amazon Q BusinessMicrosoft Exchange data source connector field mappings**

To improve retrieved results and customize the end user chat experience, Amazon Q Business enables you to map document attributes from your data sources to fields in your Amazon Q index.

Amazon Q offers two kinds of attributes to map to index fields:

- **Reserved or default** Reserved attributes are based on document attributes that commonly occur in most data. You can use reserved attributes to map commonly occurring document attributes in your data source to Amazon Q index fields.
- **Custom** You can create custom attributes to map document attributes that are unique to your data to Amazon Q index fields.

When you connect Amazon Q to a data source, Amazon Q automatically maps specific data source document attributes to fields within an Amazon Q index. If a document attribute in your data source doesn't have a attribute mapping already available, or if you want to map additional document attributes to index fields, use the custom field mappings to specify how a data source attribute maps to an Amazon Q index field. You create field mappings by editing your data source after your application and retriever are created.

To learn more about document attributes and how they work in Amazon Q, see [Document](https://docs.aws.amazon.com/amazonq/latest/qbusiness-ug/doc-attributes-types.html)  [attributes](https://docs.aws.amazon.com/amazonq/latest/qbusiness-ug/doc-attributes-types.html) and types in Amazon Q.

## **A** Important

Filtering using document attributes in chat is only supported through the API.

### *(i)* Note

You can map any Exchange field to the document title or document body Amazon Q reserved/default index fields.

## **Supported entities and field mappings**

- [Mails](#page-957-0)
- [Calendar](#page-958-0)
- [Attachments](#page-959-0)
- [OneNotes](#page-960-0)
- [Contacts](#page-961-0)

#### <span id="page-957-0"></span>**Mails**

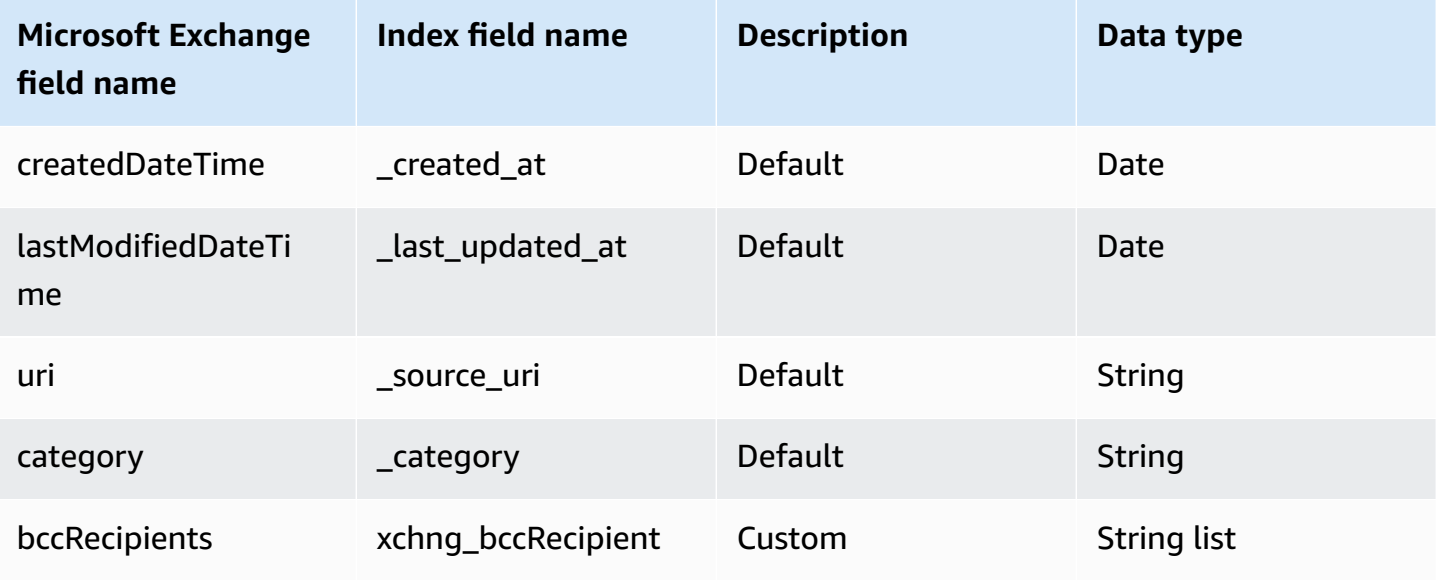

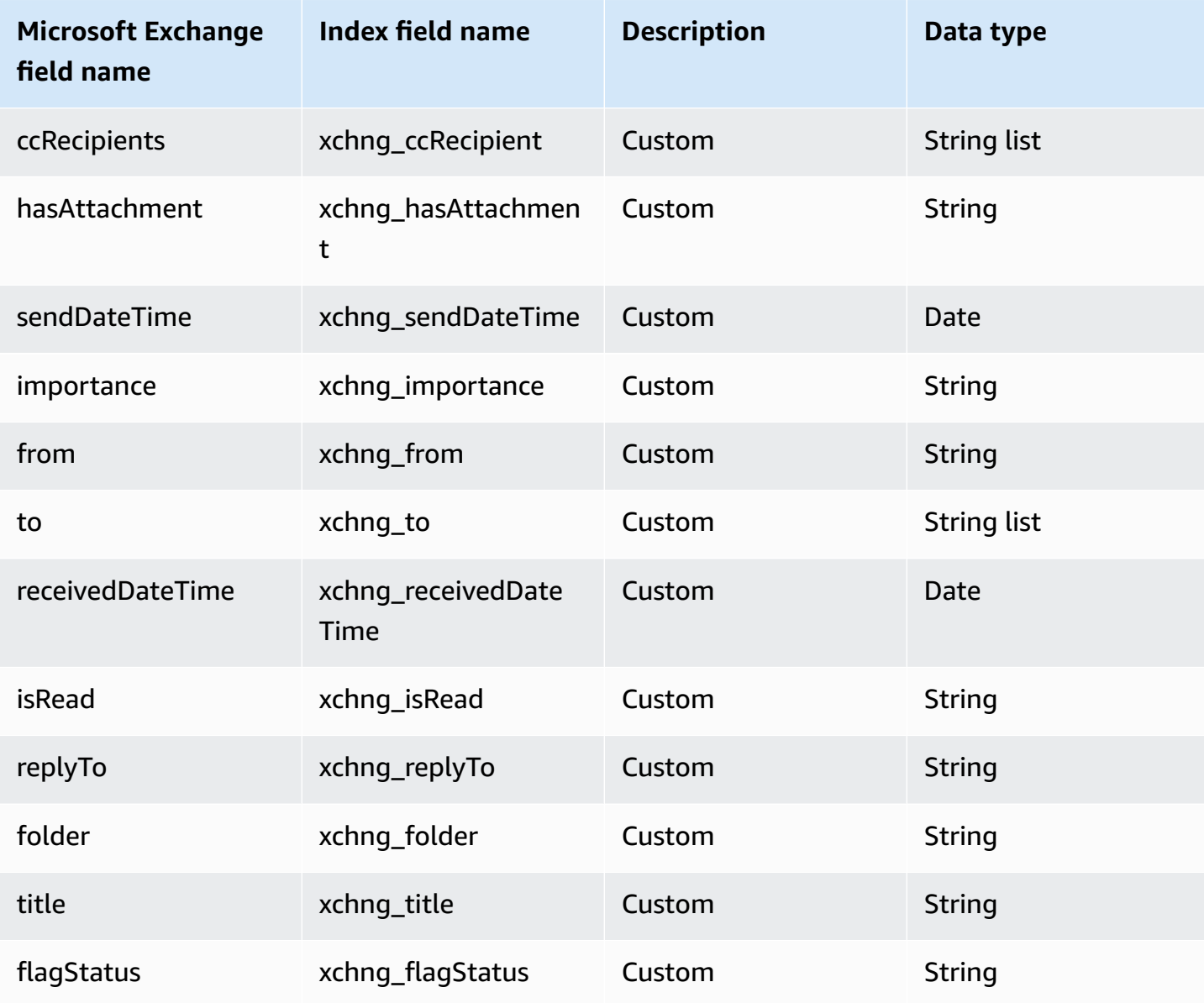

## <span id="page-958-0"></span>**Calendar**

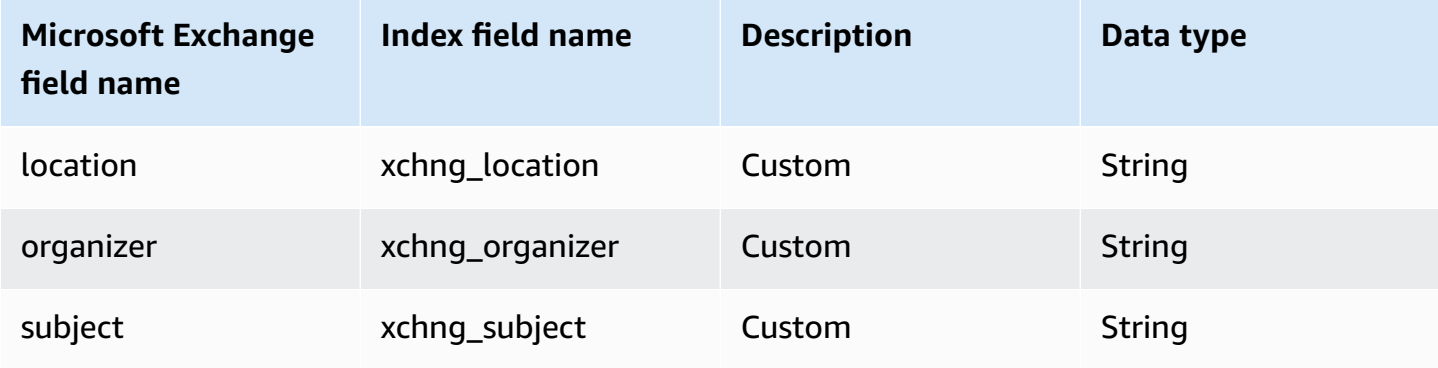

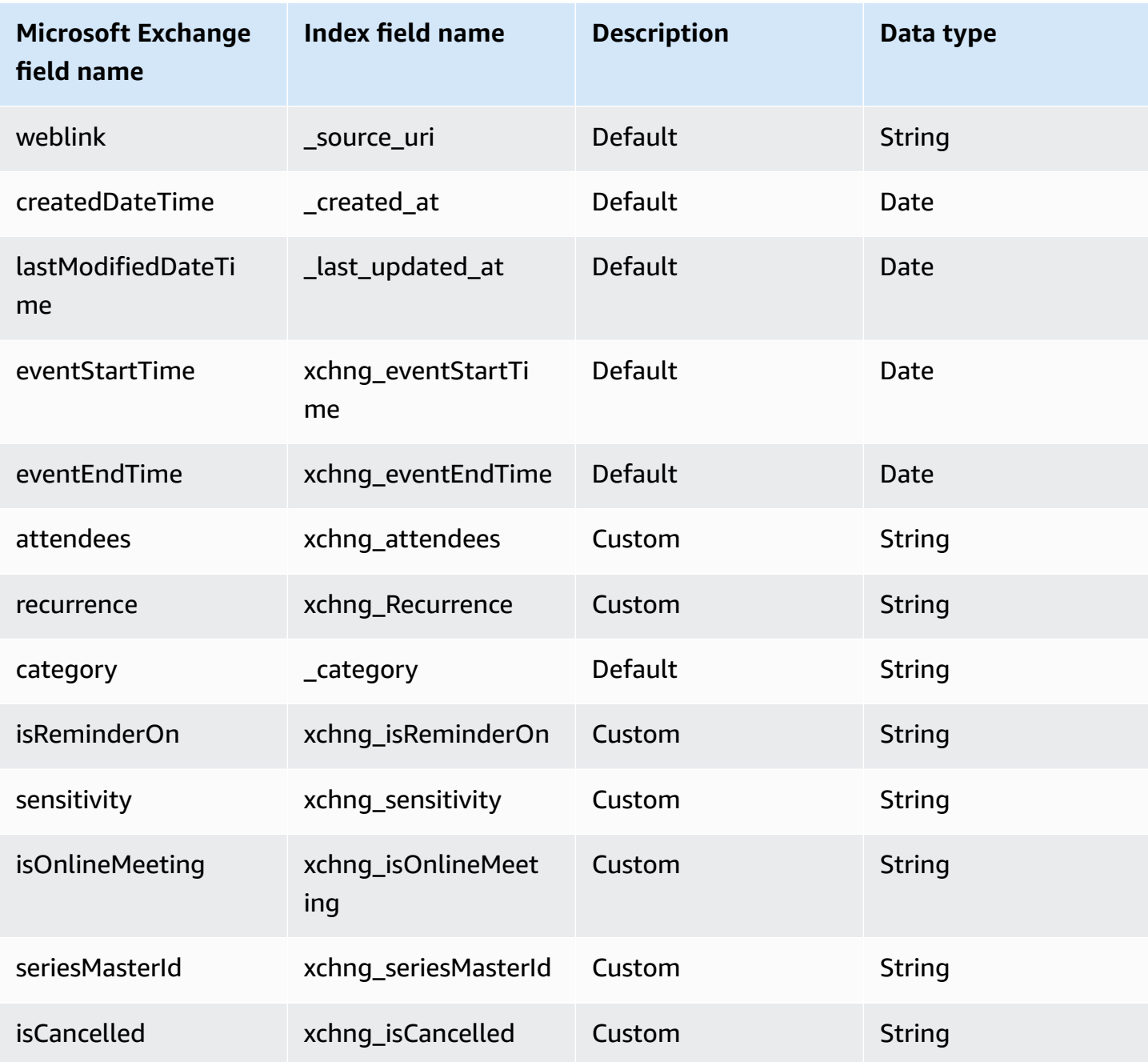

## <span id="page-959-0"></span>**Attachments**

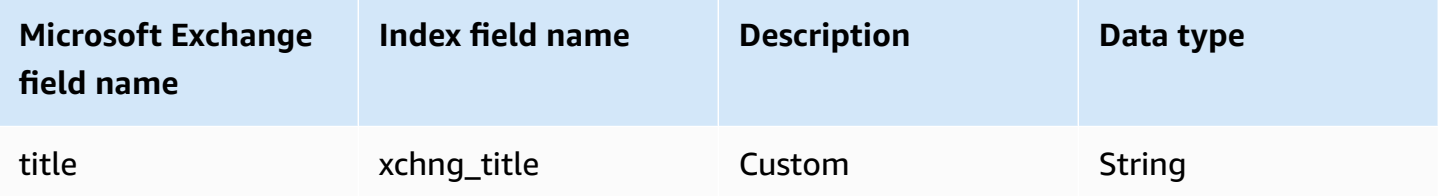

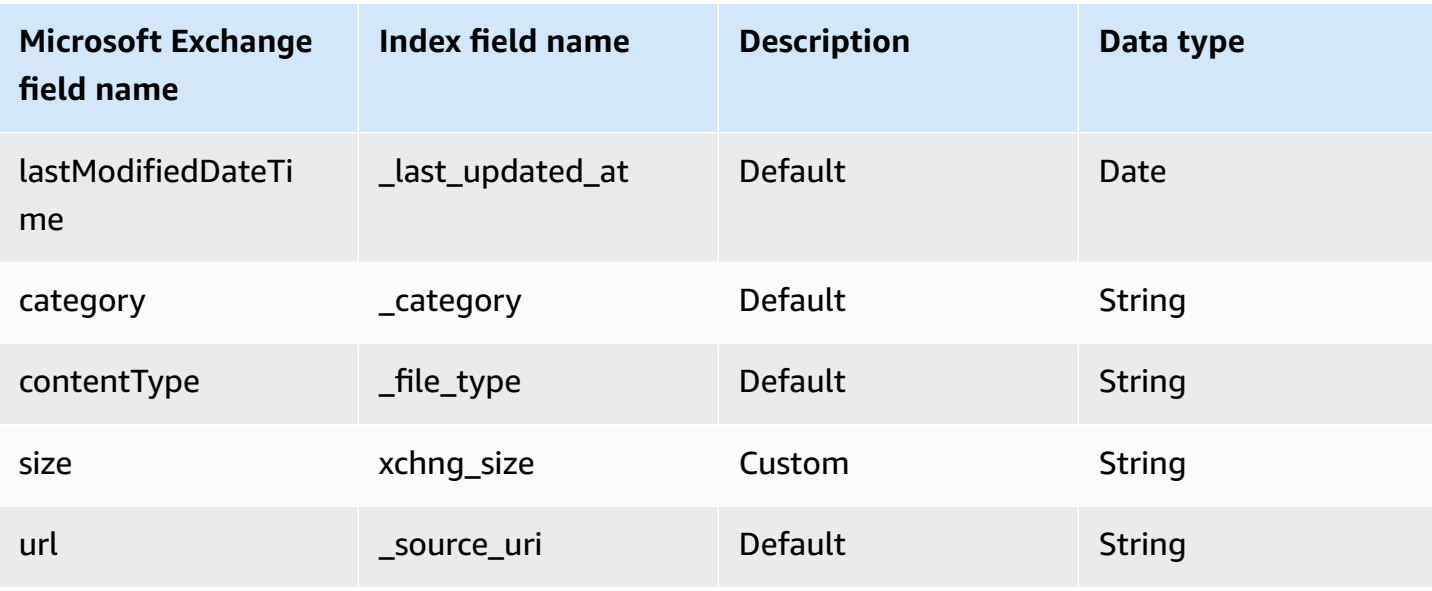

### <span id="page-960-0"></span>**OneNotes**

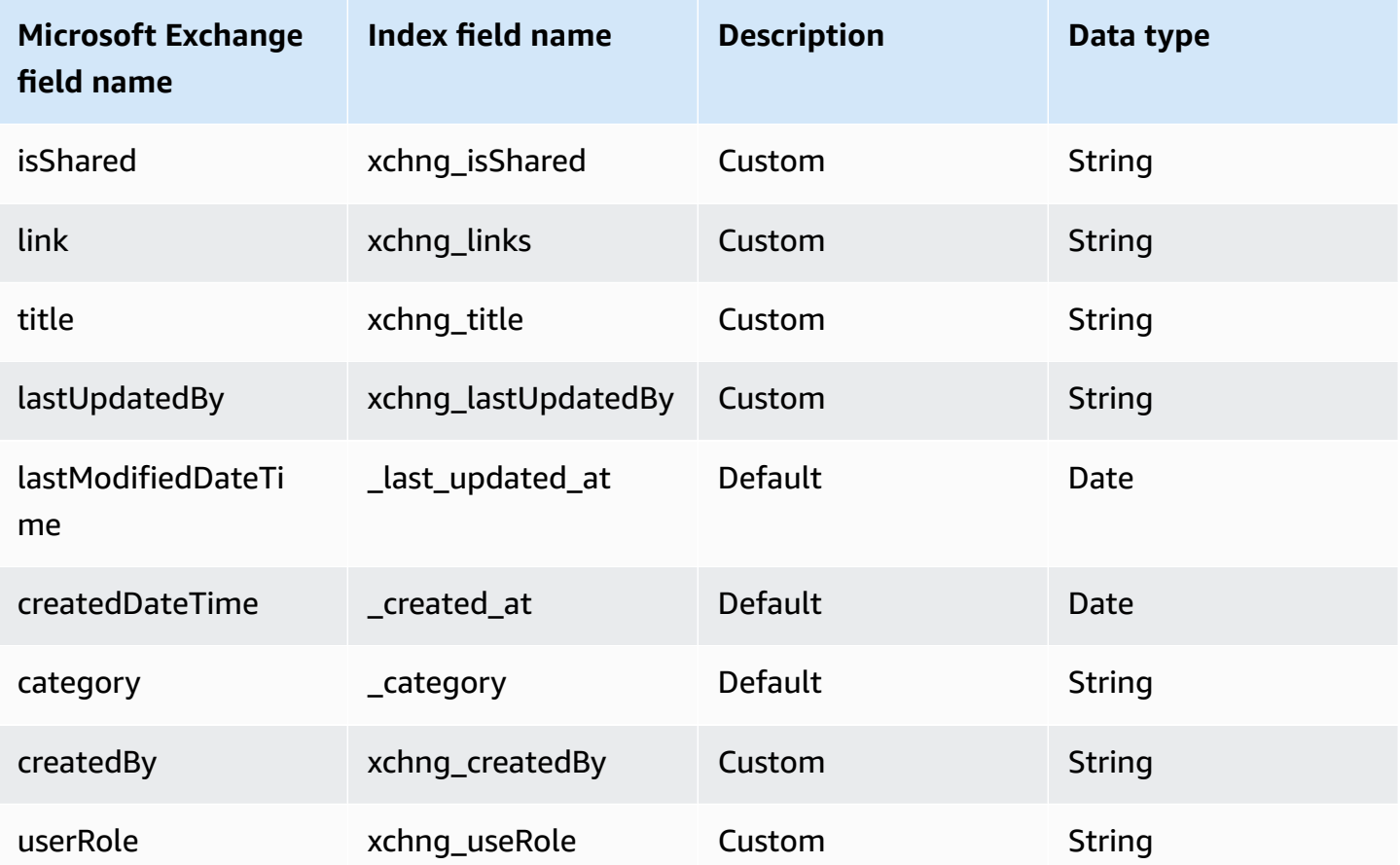

### <span id="page-961-0"></span>**Contacts**

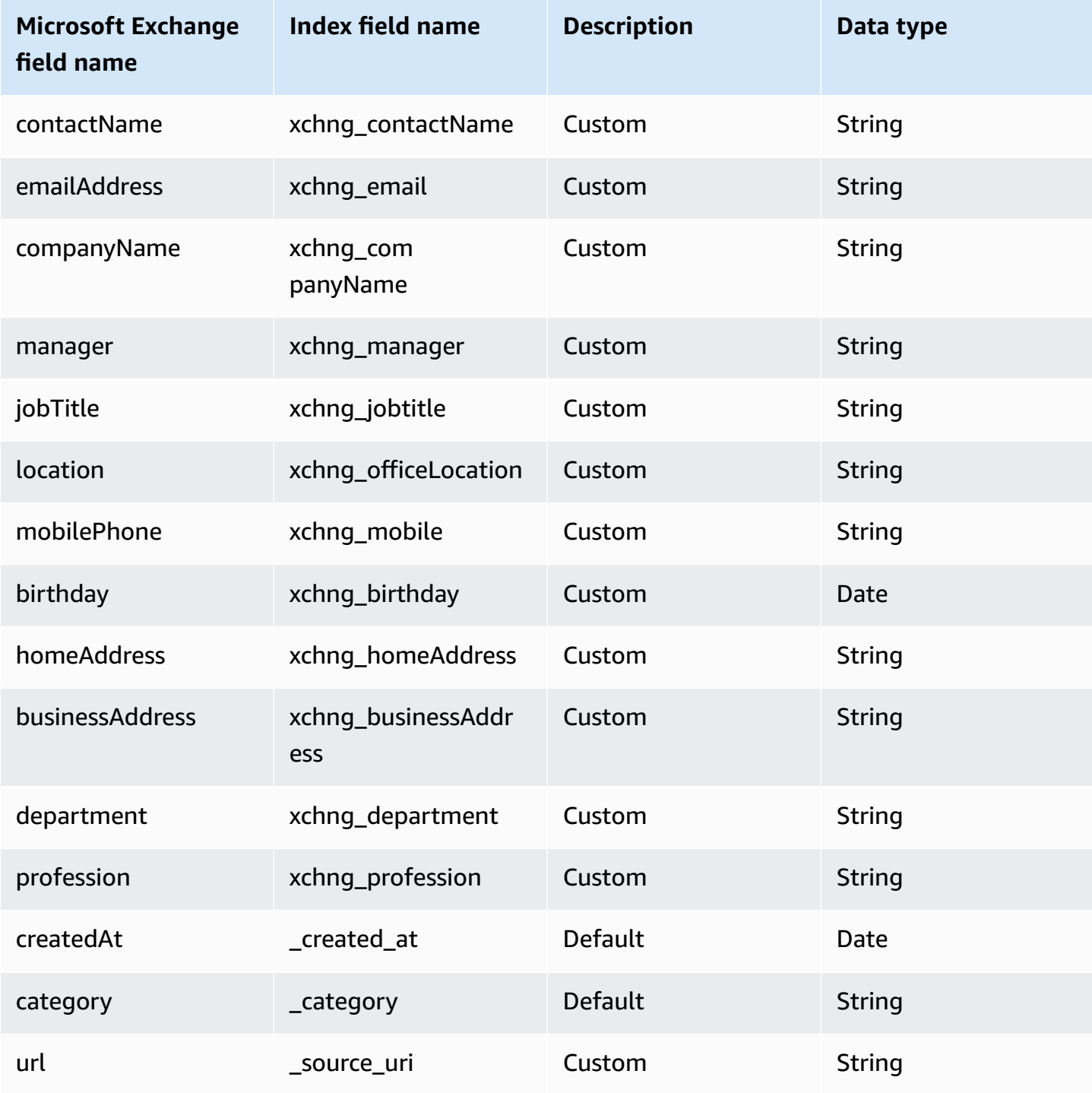

## <span id="page-962-0"></span>**IAM role for Amazon Q BusinessMicrosoft Exchange connector**

If you use the AWS CLI or an AWS SDK, you must create an AWS Identity and Access Management (IAM) policy before you create an Amazon Q resource. When you call the operation, you provide the Amazon Resource Name (ARN) role with the policy attached.

If you use the AWS Management Console, you can create a new IAM role in the Amazon Q console or use an existing IAM role.

To connect your data source connector to Amazon Q, you must give Amazon Q an IAM role that has the following permissions:

- Permission to access the BatchPutDocument and BatchDeleteDocument operations to ingest documents.
- Permission to access the User [Store](https://docs.aws.amazon.com/amazonq/latest/qbusiness-ug/connector-principal-store.html) API operations to ingest user and group access control information from documents.
- Permission to access your AWS Secrets Manager secret to authenticate your data source connector instance.
- **(Optional)** If you're using Amazon VPC, permission to access your Amazon VPC.

```
{ 
   "Version": "2012-10-17", 
   "Statement": [ 
     { 
        "Sid": "AllowsAmazonQToGetSecret", 
        "Effect": "Allow", 
        "Action": [ 
          "secretsmanager:GetSecretValue" 
        ], 
        "Resource": [ 
          "arn:aws:secretsmanager:{{region}}:{{account_id}}:secret:[[secret_id]]" 
       ] 
     }, 
    \{ "Sid": "AllowsAmazonQToDecryptSecret", 
        "Effect": "Allow", 
        "Action": [ 
          "kms:Decrypt" 
        ], 
        "Resource": [
```

```
 "arn:aws:kms:{{region}}:{{account_id}}:key/[[key_id]]" 
       ], 
       "Condition": { 
          "StringLike": { 
            "kms:ViaService": [ 
              "secretsmanager.*.amazonaws.com" 
            ] 
         } 
       } 
     }, 
     { 
       "Sid": "AllowsAmazonQToIngestDocuments", 
       "Effect": "Allow", 
       "Action": [ 
          "qbusiness:BatchPutDocument", 
          "qbusiness:BatchDeleteDocument" 
       ], 
       "Resource": "arn:aws:qbusiness:{{region}}:{{source_account}}:application/
{{application_id}}/index/{{index_id}}" 
     }, 
     { 
       "Sid": "AllowsAmazonQToIngestPrincipalMapping", 
       "Effect": "Allow", 
       "Action": [ 
          "qbusiness:PutGroup", 
          "qbusiness:CreateUser", 
          "qbusiness:DeleteGroup", 
          "qbusiness:UpdateUser", 
          "qbusiness:ListGroups" 
       ], 
       "Resource": [ 
          "arn:aws:qbusiness:{{region}}:{{account_id}}:application/{{application_id}}", 
          "arn:aws:qbusiness:{{region}}:{{account_id}}:application/{{application_id}}/
index/{{index_id}}", 
          "arn:aws:qbusiness:{{region}}:{{account_id}}:application/{{application_id}}/
index/{{index_id}}/data-source/*" 
       ] 
     }, 
     { 
       "Sid": "AllowsAmazonQToCreateAndDeleteNI", 
       "Effect": "Allow", 
       "Action": [ 
          "ec2:CreateNetworkInterface", 
          "ec2:DeleteNetworkInterface"
```

```
 ], 
   "Resource": [ 
     "arn:aws:ec2:{{region}}:{{account_id}}:subnet/[[subnet_ids]]", 
     "arn:aws:ec2:{{region}}:{{account_id}}:security-group/[[security_group]]" 
   ] 
 }, 
 { 
   "Sid": "AllowsAmazonQToCreateAndDeleteNIForSpecificTag", 
   "Effect": "Allow", 
   "Action": [ 
     "ec2:CreateNetworkInterface", 
     "ec2:DeleteNetworkInterface" 
   ], 
   "Resource": "arn:aws:ec2:{{region}}:{{account_id}}:network-interface/*", 
   "Condition": { 
     "StringLike": { 
       "aws:RequestTag/AMAZON_Q": "qbusiness_{{account_id}}_{{application_id}}_*" 
     }, 
     "ForAllValues:StringEquals": { 
       "aws:TagKeys": [ 
          "AMAZON_Q" 
       ] 
     } 
   } 
 }, 
 { 
   "Sid": "AllowsAmazonQToCreateTags", 
   "Effect": "Allow", 
   "Action": [ 
     "ec2:CreateTags" 
   ], 
   "Resource": "arn:aws:ec2:{{region}}:{{account_id}}:network-interface/*", 
   "Condition": { 
     "StringEquals": { 
        "ec2:CreateAction": "CreateNetworkInterface" 
     } 
   } 
 }, 
 { 
   "Sid": "AllowsAmazonQToCreateNetworkInterfacePermission", 
   "Effect": "Allow", 
   "Action": [ 
     "ec2:CreateNetworkInterfacePermission" 
   ],
```

```
 "Resource": "arn:aws:ec2:{{region}}:{{account_id}}:network-interface/*", 
       "Condition": { 
          "StringLike": { 
            "aws:ResourceTag/AMAZON_Q": "qbusiness_{{account_id}}_{{application_id}}_*" 
         } 
       } 
     }, 
    { 
       "Sid": "AllowsAmazonQToDescribeResourcesForVPC", 
       "Effect": "Allow", 
       "Action": [ 
          "ec2:DescribeNetworkInterfaces", 
          "ec2:DescribeAvailabilityZones", 
          "ec2:DescribeNetworkInterfaceAttribute", 
          "ec2:DescribeVpcs", 
          "ec2:DescribeRegions", 
          "ec2:DescribeNetworkInterfacePermissions", 
          "ec2:DescribeSubnets" 
       ], 
       "Resource": "*" 
     } 
   ]
}
```
### **To allow Amazon Q to assume a role, you must also use the following trust policy:**

```
{ 
   "Version": "2012-10-17", 
   "Statement": [ 
     { 
       "Sid": "AllowsAmazonQServicePrincipal", 
       "Effect": "Allow", 
       "Principal": { 
          "Service": "qbusiness.amazonaws.com" 
       }, 
       "Action": "sts:AssumeRole", 
       "Condition": { 
          "StringEquals": { 
            "aws:SourceAccount": "{{source_account}}" 
         }, 
          "ArnEquals": { 
            "aws:SourceArn": "arn:aws:qbusiness:{{region}}:
{{source_account}}:application/{{application_id}}"
```
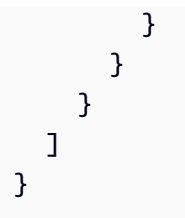

For more information on Amazon Q data source connector IAM roles, see IAM roles for [Amazon](https://docs.aws.amazon.com/amazonq/latest/qbusiness-ug/iam-roles.html#iam-roles-ds) Q data source [connectors](https://docs.aws.amazon.com/amazonq/latest/qbusiness-ug/iam-roles.html#iam-roles-ds).

# <span id="page-966-0"></span>**Troubleshooting your Amazon Q BusinessMicrosoft Exchange connector**

The following table provides information about error codes you may see for the Microsoft Exchange connector and suggested troubleshooting actions.

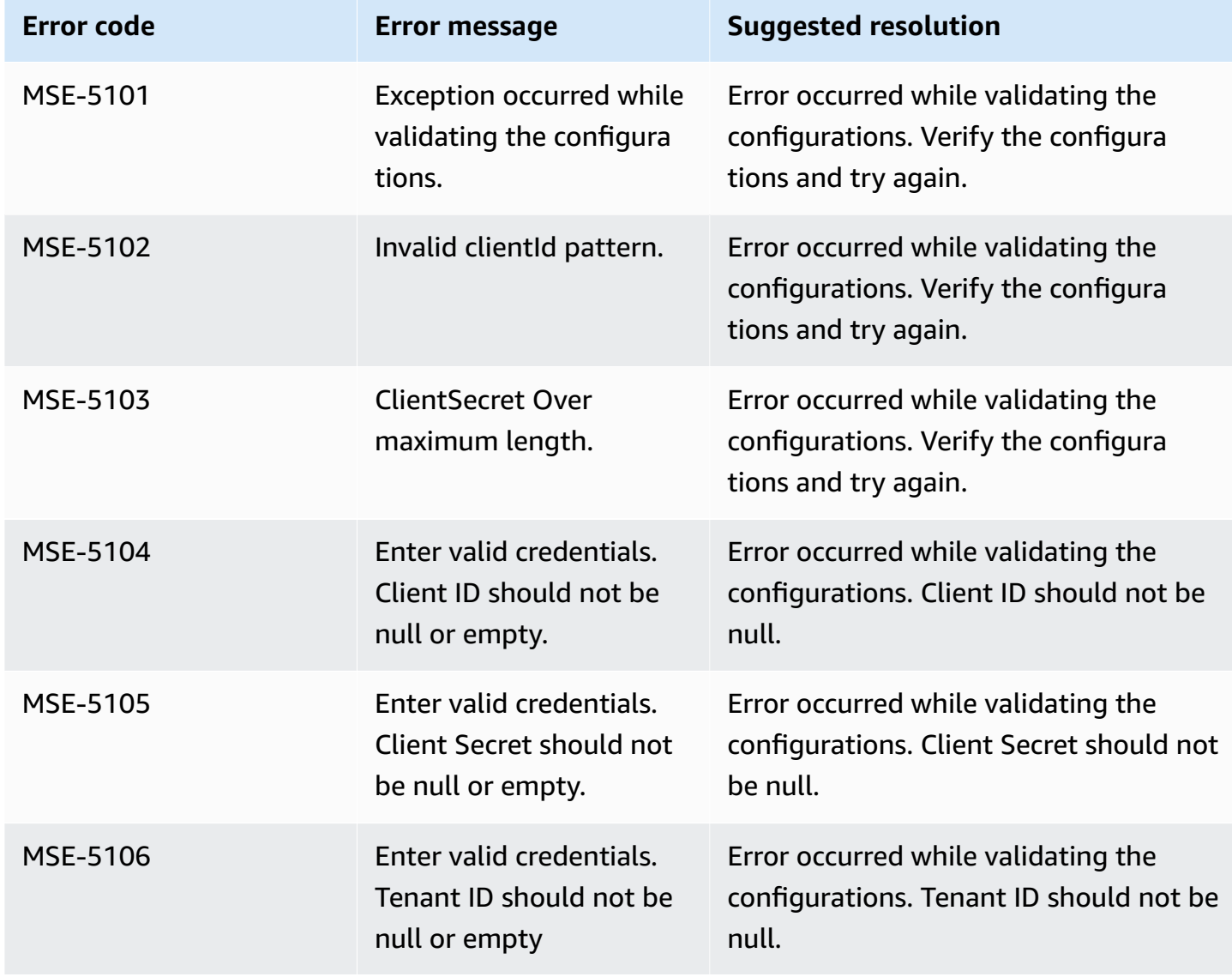

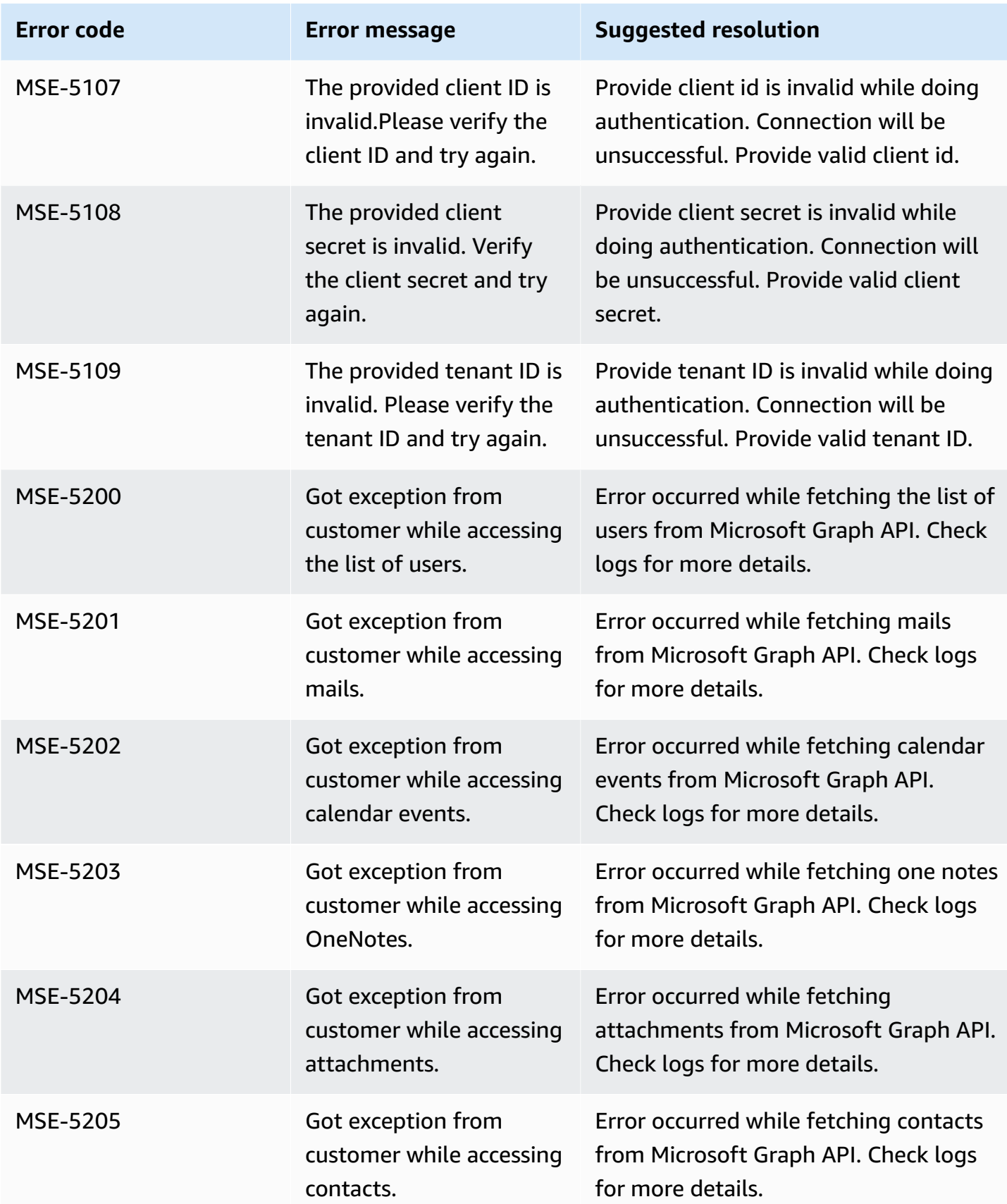

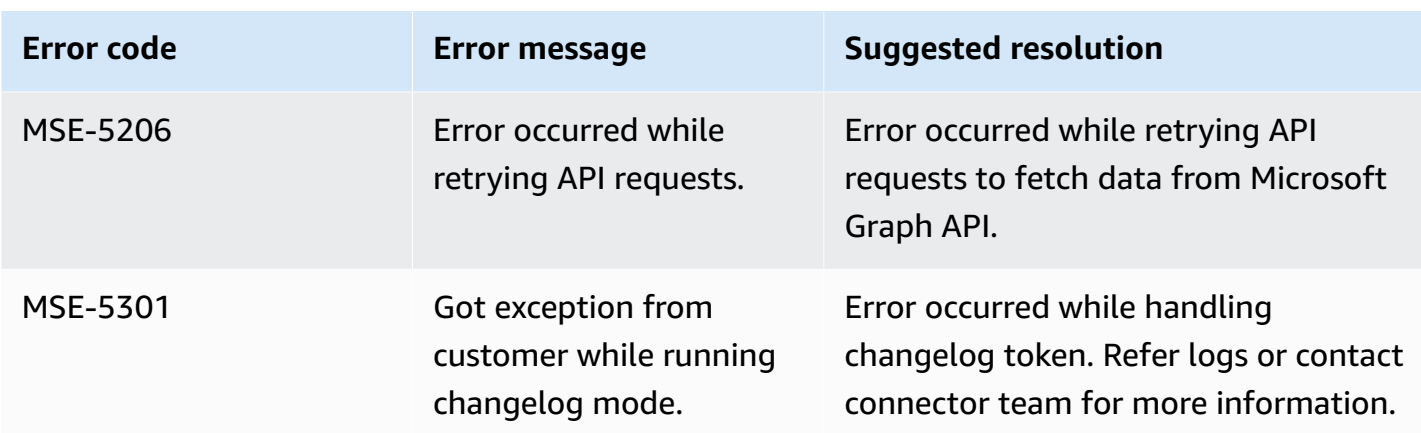

# **Connecting Microsoft OneDrive to Amazon Q Business**

Microsoft OneDrive is a cloud-based storage service that you can use to store, share, and host your content. You can connect Microsoft OneDrive instance to Amazon Q Business—using either the AWS Management Console or the [CreateDataSource](https://docs.aws.amazon.com/amazonq/latest/api-reference/API_CreateDataSource.html) API—and create an Amazon Q web experience.

#### **Learn more**

- For an overview of the Amazon Q web experience creation process, see [Configuring an](https://docs.aws.amazon.com/amazonq/latest/qbusiness-ug/create-application.html)  [application.](https://docs.aws.amazon.com/amazonq/latest/qbusiness-ug/create-application.html)
- For an overview of connector features, see Data source [connector](https://docs.aws.amazon.com/amazonq/latest/qbusiness-ug/connector-concepts.html) concepts.
- For information about connector configuration best practices, see Connector [configuration](https://docs.aws.amazon.com/amazonq/latest/qbusiness-ug/connector-best-practices.html) best [practices](https://docs.aws.amazon.com/amazonq/latest/qbusiness-ug/connector-best-practices.html).

#### **Topics**

- Microsoft OneDrive [connector](#page-969-0) overview
- [Prerequisites](#page-970-0) for connecting Amazon Q Business to Microsoft OneDrive
- [Connecting](#page-971-0) Amazon Q Business to Microsoft OneDrive using the console
- [Connecting](#page-974-0) Amazon Q Business to Microsoft OneDrive using APIs
- How Amazon Q Business [connector](#page-986-0) crawls Microsoft OneDrive ACLs
- Amazon Q [BusinessMicrosoft](#page-987-0) OneDrive data source connector field mappings
- IAM role for Amazon Q [BusinessMicrosoft](#page-989-0) OneDrive connector
- Troubleshooting your Amazon Q [BusinessMicrosoft](#page-993-0) OneDrive connector

## <span id="page-969-0"></span>**Microsoft OneDrive connector overview**

The following table gives an overview of the Amazon Q Business Microsoft OneDrive connector and its supported features.

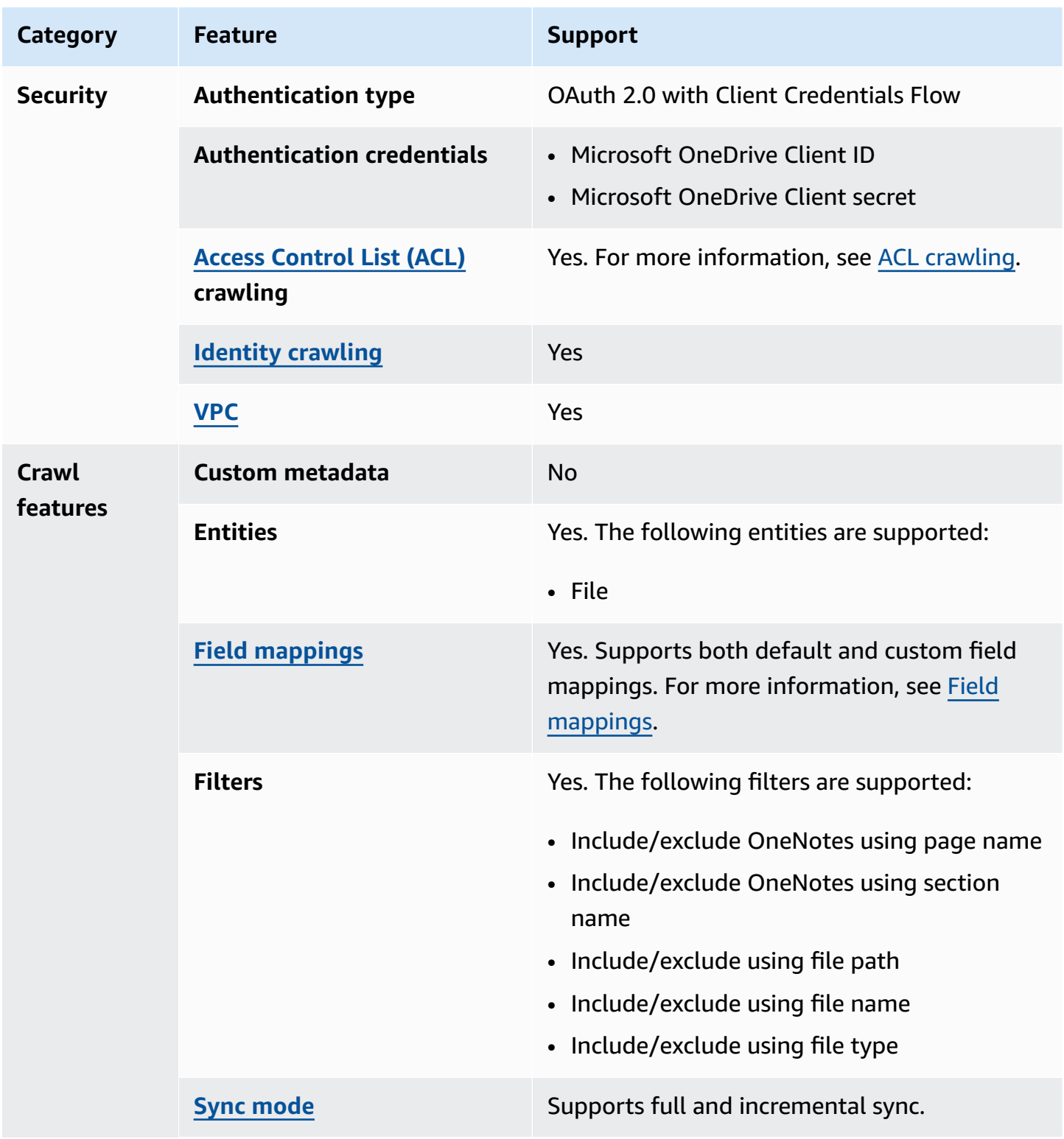

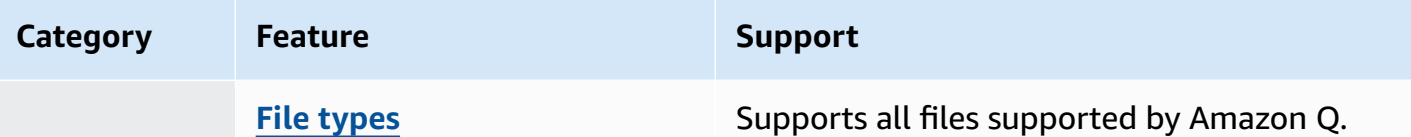

## <span id="page-970-0"></span>**Prerequisites for connecting Amazon Q Business to Microsoft OneDrive**

Before you begin, make sure that you have completed the following prerequisites.

### **In your Azure Active Directory (AD) application, make sure you have:**

- Created an Azure Active Directory (AD) application.
- Used the AD application ID to register a secret key for the application on the AD site. The secret key must contain the application ID and a secret key.
- Copied the AD domain of the organization.
- Added the following permissions to your AD application on the Microsoft Graph option:
	- Read files in all site collections (File.Read.All)
	- Read all users' full profiles(User.Read.All)
	- Read all groups (Group.Read.All)
	- Read all notes (Notes.Read.All)

### **A** Note

Query responses based on AD Group ACLs are not supported for Microsoft OneDrive. You need to add users and groups directly to your document permissions list.

#### **In your AWS account, make sure you have:**

- Created an [IAM](https://docs.aws.amazon.com/amazonq/latest/qbusiness-ug/iam-roles.html#iam-roles-ds) role for your data source and, if using the Amazon Q API, noted the ARN of the IAM role.
- Stored your Microsoft OneDrive authentication credentials in an AWS Secrets Manager secret and, if using the Amazon Q API, noted the ARN of the secret.

## **A** Note

If you're a console user, you can create the IAM role and Secrets Manager secret as part of configuring your Amazon Q application on the console.

For a list of things to consider while configuring your data source, see Data source [connector](https://docs.aws.amazon.com/amazonq/latest/qbusiness-ug/connector-best-practices.html) [configuration](https://docs.aws.amazon.com/amazonq/latest/qbusiness-ug/connector-best-practices.html) best practices.

## <span id="page-971-0"></span>**Connecting Amazon Q Business to Microsoft OneDrive using the console**

The following procedure outlines how to connect Amazon Q Business to Microsoft OneDrive using the AWS Management Console.

### **Connecting Amazon Q to Microsoft OneDrive**

- 1. Sign in to the AWS Management Console and open the Amazon Q console at [https://](https://console.aws.amazon.com/amazonq/business/?region=us-east-1) [console.aws.amazon.com/amazonq/business/.](https://console.aws.amazon.com/amazonq/business/?region=us-east-1)
- 2. Complete the steps to create your Amazon Q [application.](https://docs.aws.amazon.com/amazonq/latest/qbusiness-ug/create-app.html)
- 3. Complete the steps for [selecting](https://docs.aws.amazon.com/amazonq/latest/qbusiness-ug/native-retriever.html) an Amazon Q retriever.
- 4. Then, from **Data sources** Add an available data source to connect your Amazon Q application.

You can add up to 5 data sources.

- 5. Then, on the **Microsoft OneDrive** page, enter the following information:
- 6. In **Source**, enter the following information:
	- **OneDrive Tenant ID** Enter your OneDrive Tenant ID without the protocol. You can find your OneDrive Tenant ID under Directory ID in the Microsoft Azure AD admin center.
- 7. **Authorization** Amazon Q Business crawls ACL information by default to ensure responses are generated only from documents your end users have access to. See [Authorization](https://docs.aws.amazon.com/amazonq/latest/qbusiness-ug/connector-concepts.html#connector-authorization) for more details.
- 8. In **Authentication** Choose between **New** and **Existing**.
	- If you choose **Existing**, select an existing secret for **Select secret**.
If you choose **New**, enter the following information in the **New AWS Secrets Manager secret** section:

- i. **Secret name** A name for your secret.
- ii. For **Application ID** and **Application password** Enter the authentication credential values from your OneDrive account and then choose **Save authentication**.
- 9. **Configure VPC and security group –** *optional* Choose whether you want to use a VPC. If you do, enter the following information:
	- a. **Subnets** Select up to 6 repository subnets that define the subnets and IP ranges the repository instance uses in the selected VPC.
	- b. **VPC security groups** Choose up to 10 security groups that allow access to your data source. Ensure that the security group allows incoming traffic from Amazon EC2 instances and devices outside your VPC. For databases, security group instances are required.

For more information, see [VPC](https://docs.aws.amazon.com/amazonq/latest/qbusiness-ug/connector-concepts.html#connector-vpc).

- 10. **Identity crawler** Amazon Q crawls identity information from your data source by default to ensure responses are generated only from documents end users have access to. For more information, see [Identity](https://docs.aws.amazon.com/amazonq/latest/qbusiness-ug/connector-concepts.html#connector-identity-crawler) crawler.
- 11. **IAM role** Choose an existing IAM role or create an IAM role to access your repository credentials and index content.

For more information, see [IAM](https://docs.aws.amazon.com/amazonq/latest/qbusiness-ug/onedrive-connector.html#onedrive-iam) role.

- 12. In **Sync scope**, for **Select OneDrive users**, choose between the following options:
	- **Add a username file** Choose to add a usernames file saved in an Amazon S3 bucket. Provide the path to the file by choosing **Browse**.

# **A** Note

If you choose this option, the IAM role for the data source must have read permissions for the Amazon S3 bucket where the file is stored.

• **Add usernames here** – You can add a maximum of 10 users using this option. To add more than 10 users, please create a file containing the usernames and choose **Add a user name file**.

- 13. For **Maximum single file size** Specify the file size limit in MBs that Amazon Q will crawl. Amazon Q will crawl only the files within the size limit you define. The default file size is 50MB. The maximum file size should be greater than 0MB and less than or equal to 50MB.
- 14. For **Additional configuration –** *optional*:
	- For **Regex for OneNote** and **Regex Patterns** Add regular expression patterns to include or exclude certain files. You can add up to 100 patterns.
- 15. For **Sync mode**, choose how you want to update your index when your data source content changes. When you sync your data source with Amazon Q for the first time, all content is synced by default.
	- **Full sync** Sync all content regardless of the previous sync status.
	- **New, modified, or deleted content sync** Only sync new, modified, and deleted content.
- 16. In **Sync run schedule**, for **Frequency** Choose how often Amazon Q will sync with your data source. For more details, see Sync run [schedule.](https://docs.aws.amazon.com/amazonq/latest/qbusiness-ug/connector-concepts.html#connector-sync-run)
- 17. **Tags -** *optional* Add tags to search and filter your resources or track your AWS costs. See [Tags](https://docs.aws.amazon.com/amazonq/latest/qbusiness-ug/tagging.html) for more details.
- 18. **Field mappings** A list of data source document attributes to map to your index fields. Add the fields from the **Data source details** page after you finish adding your data source. You can choose from two types of fields:
	- a. **Default** Automatically created by Amazon Q on your behalf based on common fields in your data source. You can't edit these.
	- b. **Custom** Automatically created by Amazon Q on your behalf based on common fields in your data source. You can edit these. You can also create and add new custom fields.

#### *(b)* Note

Support for adding custom fields varies by connector. You won't see the **Add field** option if your connector doesn't support adding custom fields.

For more information, see [Field mappings.](https://docs.aws.amazon.com/amazonq/latest/qbusiness-ug/connector-concepts.html#connector-field-mappings)

19. To finish connecting your data source to Amazon Q, select **Add data source**.

You are taken to the **Data source details**, where you can view your data source configuration details.

20. In **Data source details**, choose **Sync now** to allow Amazon Q to begin syncing (crawling and ingesting) data from your data source. When the sync job finishes, your data source is ready to use.

#### **Note**

You can also choose to view CloudWatch logs for your data source sync job by selecting **View CloudWatch logs**. If you get a Resource not found exception when you try to view your CloudWatch logs for a data source sync job in progress, it can be because the CloudWatch logs are not available yet. Wait for some time and check again.

# **Connecting Amazon Q Business to Microsoft OneDrive using APIs**

You use the [CreateDataSource](https://docs.aws.amazon.com/amazonq/latest/api-reference/API_CreateDataSource.html) action to connect a data source to your Amazon Q application.

Then, you use the configuration parameter to provide a JSON schema with all other configuration information specific to your data source connector.

For an example of the API request, see [CreateDataSource](https://docs.aws.amazon.com/amazonq/latest/api-reference/API_CreateDataSource.html) in the Amazon Q API Reference.

### **Microsoft OneDrive JSON schema**

The following is a the Microsoft OneDrive JSON schema:

```
{ 
   "$schema": "http://json-schema.org/draft-04/schema#", 
   "type": "object", 
   "properties": { 
     "connectionConfiguration": { 
       "type": "object", 
       "properties": { 
         "repositoryEndpointMetadata": { 
            "type": "object", 
            "properties": { 
              "tenantId": { 
                "type": "string", 
                "pattern": "^[0-9a-f]{8}-[0-9a-f]{4}-[0-9a-f]{4}-[0-9a-f]{4}-[0-9a-f]
{12}$", 
                "minLength": 36, 
                "maxLength": 36 
 }
```

```
 }, 
           "required": ["tenantId"] 
         } 
       } 
    }, 
     "repositoryConfigurations": { 
       "type": "object", 
       "properties": { 
         "email": { 
           "type": "object", 
           "properties": { 
             "fieldMappings": { 
               "type": "array", 
               "items": [ 
\overline{a} "type": "object", 
                   "properties": { 
                      "indexFieldName": { 
                        "type": "string" 
\}, \{ "indexFieldType": { 
                        "type": "string", 
                        "enum": ["STRING", "STRING_LIST", "DATE"] 
\}, \{ "dataSourceFieldName": { 
                        "type": "string" 
\}, \{ "dateFieldFormat": { 
                        "type": "string", 
                        "pattern": "yyyy-MM-dd'T'HH:mm:ss'Z'" 
1999 1999 1999 1999 1999
                   }, 
                    "required": [ 
                      "indexFieldName", 
                      "indexFieldType", 
                      "dataSourceFieldName" 
\sim 100 \sim 100 \sim 100 \sim 100 \sim 100 \sim 100 \sim } 
 ] 
 } 
           }, 
           "required": [ 
             "fieldMappings" 
          \mathbf{I}
```

```
 }, 
         "attachment": { 
           "type": "object", 
           "properties": { 
             "fieldMappings": { 
               "type": "array", 
               "items": [ 
\overline{a} "type": "object", 
                   "properties": { 
                     "indexFieldName": { 
                       "type": "string" 
\}, \{ "indexFieldType": { 
                       "type": "string", 
                       "enum": ["STRING", "DATE","LONG"] 
\}, \{ "dataSourceFieldName": { 
                       "type": "string" 
\}, \{ "dateFieldFormat": { 
                       "type": "string", 
                       "pattern": "yyyy-MM-dd'T'HH:mm:ss'Z'" 
1999 1999 1999 1999 1999
                   }, 
                   "required": [ 
                     "indexFieldName", 
                     "indexFieldType", 
                     "dataSourceFieldName" 
\sim 100 \sim 100 \sim 100 \sim 100 \sim 100 \sim 100 \sim } 
 ] 
 } 
           }, 
           "required": [ 
             "fieldMappings" 
           ] 
         }, 
         "calendar": { 
           "type": "object", 
           "properties": { 
             "fieldMappings": { 
               "type": "array", 
               "items": [
```

```
\overline{a} "type": "object", 
                   "properties": { 
                     "indexFieldName": { 
                       "type": "string" 
\}, \{ "indexFieldType": { 
                       "type": "string", 
                       "enum": ["STRING", "STRING_LIST", "DATE"] 
\}, \{ "dataSourceFieldName": { 
                       "type": "string" 
\}, \{ "dateFieldFormat": { 
                       "type": "string", 
                       "pattern": "yyyy-MM-dd'T'HH:mm:ss'Z'" 
1999 1999 1999 1999 1999
                  }, 
                   "required": [ 
                     "indexFieldName", 
                     "indexFieldType", 
                     "dataSourceFieldName" 
\sim 100 \sim 100 \sim 100 \sim 100 \sim 100 \sim 100 \sim } 
 ] 
 } 
          }, 
           "required": [ 
            "fieldMappings" 
          ] 
        }, 
        "contacts": { 
           "type": "object", 
           "properties": { 
             "fieldMappings": { 
               "type": "array", 
              "items": [ 
\overline{a} "type": "object", 
                   "properties": { 
                     "indexFieldName": { 
                       "type": "string" 
\}, \{ "indexFieldType": {
```

```
 "type": "string", 
                       "enum": ["STRING", "STRING_LIST", "DATE"] 
\}, \{ "dataSourceFieldName": { 
                       "type": "string" 
\}, \{ "dateFieldFormat": { 
                       "type": "string", 
                       "pattern": "yyyy-MM-dd'T'HH:mm:ss'Z'" 
1999 1999 1999 1999 1999
, and the state \mathbb{R}, the state \mathbb{R} "required": [ 
                     "indexFieldName", 
                     "indexFieldType", 
                     "dataSourceFieldName" 
\sim 100 \sim 100 \sim 100 \sim 100 \sim 100 \sim 100 \sim } 
 ] 
 } 
           }, 
           "required": [ 
            "fieldMappings" 
          ] 
        }, 
         "notes": { 
           "type": "object", 
           "properties": { 
             "fieldMappings": { 
               "type": "array", 
               "items": [ 
\overline{a} "type": "object", 
                   "properties": { 
                     "indexFieldName": { 
                       "type": "string" 
\}, \{ "indexFieldType": { 
                       "type": "string", 
                       "enum": ["STRING", "DATE"] 
\}, \{ "dataSourceFieldName": { 
                       "type": "string" 
\}, \{ "dateFieldFormat": {
```
Amazon Q Business User Guide

```
 "type": "string", 
                          "pattern": "yyyy-MM-dd'T'HH:mm:ss'Z'" 
1999 1999 1999 1999 1999
                     }, 
                     "required": [ 
                        "indexFieldName", 
                        "indexFieldType", 
                        "dataSourceFieldName" 
\sim 100 \sim 100 \sim 100 \sim 100 \sim 100 \sim 100 \sim } 
 ] 
 } 
            }, 
            "required": [ 
              "fieldMappings" 
            ] 
         } 
       }, 
       "required": ["email" 
       ] 
     }, 
     "additionalProperties": { 
       "type": "object", 
       "properties": { 
          "inclusionPatterns": { 
            "type": "array", 
            "items": { 
              "type": "string" 
            } 
          }, 
          "exclusionPatterns": { 
            "type": "array", 
            "items": { 
              "type": "string" 
            } 
          }, 
          "inclusionUsersList": { 
            "type": "array", 
            "items": { 
              "type": "string", 
              "format": "email" 
            } 
          }, 
          "exclusionUsersList": {
```

```
 "type": "array", 
            "items": { 
               "type": "string", 
               "format": "email" 
            } 
          }, 
          "s3bucketName": { 
            "type": "string" 
          }, 
          "inclusionUsersFileName": { 
            "type": "string" 
          }, 
          "exclusionUsersFileName": { 
            "type": "string" 
          }, 
          "inclusionDomainUsers": { 
            "type": "array", 
            "items": { 
               "type": "string" 
            } 
          }, 
          "exclusionDomainUsers": { 
            "type": "array", 
            "items": { 
               "type": "string" 
            } 
          }, 
          "crawlCalendar": { 
            "type": "boolean" 
          }, 
          "crawlNotes": { 
            "type": "boolean" 
          }, 
          "crawlContacts": { 
            "type": "boolean" 
          }, 
          "crawlFolderAcl": { 
            "type": "boolean" 
          }, 
          "startCalendarDateTime": { 
            "anyOf": [ 
\{\hspace{.1cm} \} "type": "string",
```

```
 "pattern": "^[0-9]{4}-[0-9]{2}-[0-9]{2}T[0-9]{2}:[0-9]{2}:[0-9]{2}Z$"
```

```
 }, 
\{\hspace{.1cm} \} "type": "string", 
                 "pattern": "" 
 } 
            ] 
          }, 
          "endCalendarDateTime": { 
            "anyOf": [ 
               { 
               "type": "string", 
               "pattern": "^[0-9]{4}-[0-9]{2}-[0-9]{2}T[0-9]{2}:[0-9]{2}:[0-9]{2}Z$" 
              }, 
               { 
                 "type": "string", 
                 "pattern": "" 
              } 
            ] 
          }, 
          "subject": { 
            "type": "array", 
            "items": { 
               "type": "string" 
            } 
          }, 
          "emailFrom": { 
            "type": "array", 
            "items": { 
               "type": "string", 
              "format": "email" 
            } 
          }, 
          "emailTo": { 
            "type": "array", 
            "items": { 
               "type": "string", 
              "format": "email" 
            } 
          }, 
          "maxFileSizeInMegaBytes": { 
            "type": "string" 
          } 
       }, 
        "required": []
```

```
 }, 
      "syncMode": { 
        "type": "string", 
        "enum": [ 
           "FORCED_FULL_CRAWL", 
           "FULL_CRAWL", 
           "CHANGE_LOG" 
        ] 
      }, 
      "type" : { 
        "type" : "string", 
        "pattern": "MSEXCHANGE" 
     }, 
      "secretArn": { 
        "type": "string" 
      } 
   }, 
   "version": { 
      "type": "string", 
      "anyOf": [ 
        { 
           "pattern": "1.0.0" 
        } 
      ] 
   }, 
   "required": [ 
      "connectionConfiguration", 
      "repositoryConfigurations", 
      "syncMode", 
      "additionalProperties", 
      "secretArn", 
      "type" 
   ]
}
```
The following table provides information about important JSON keys to configure.

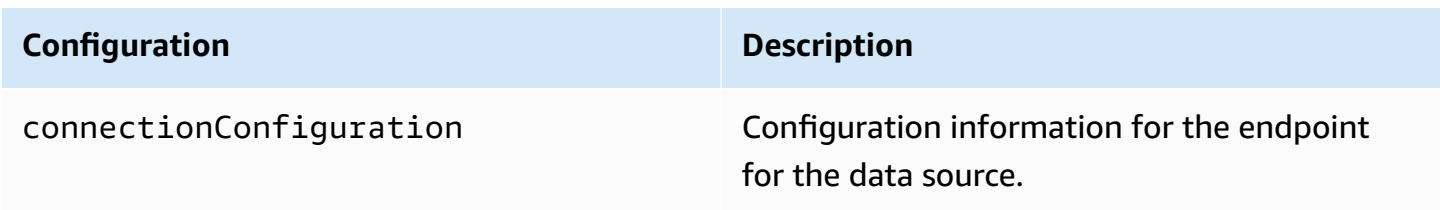

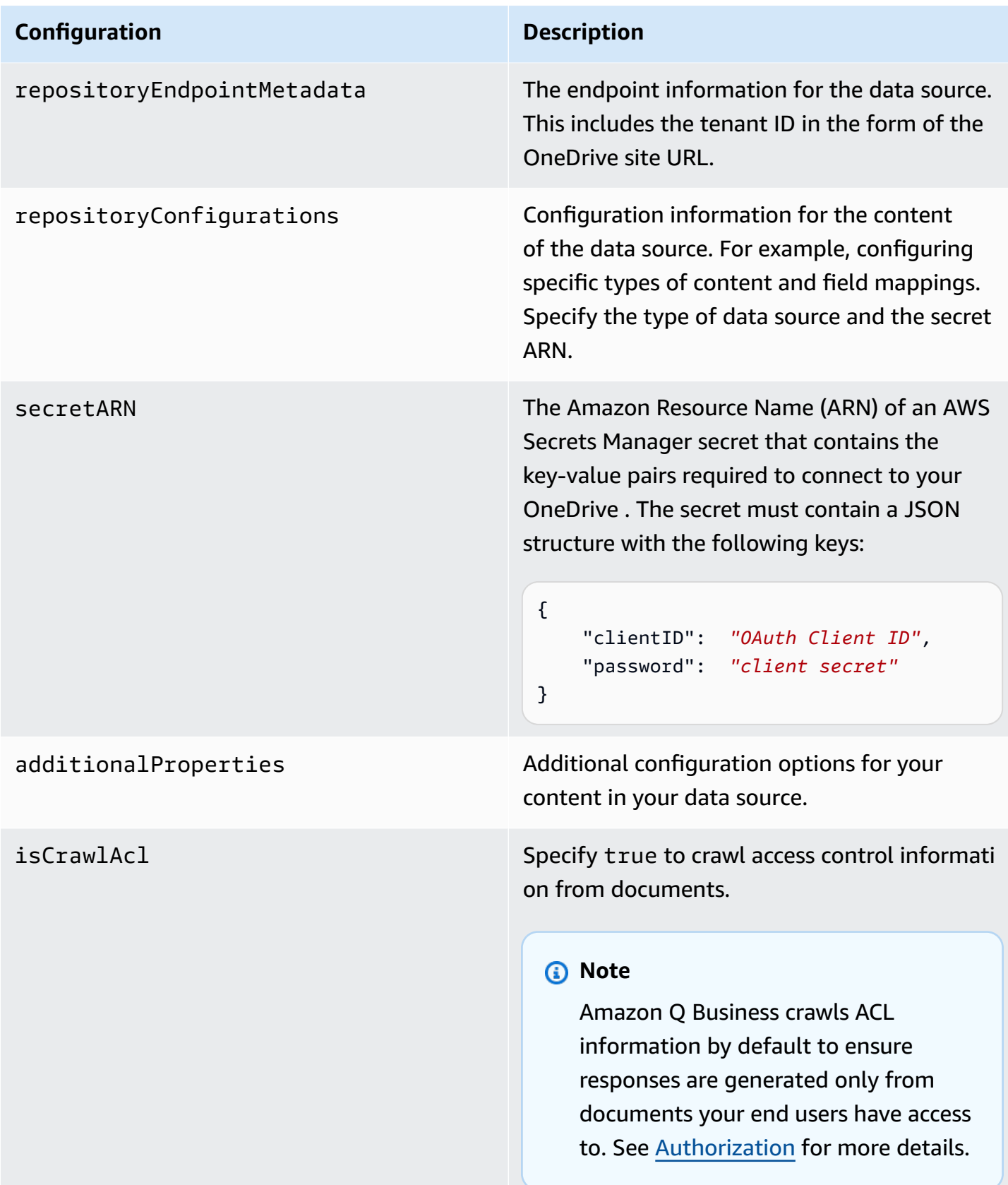

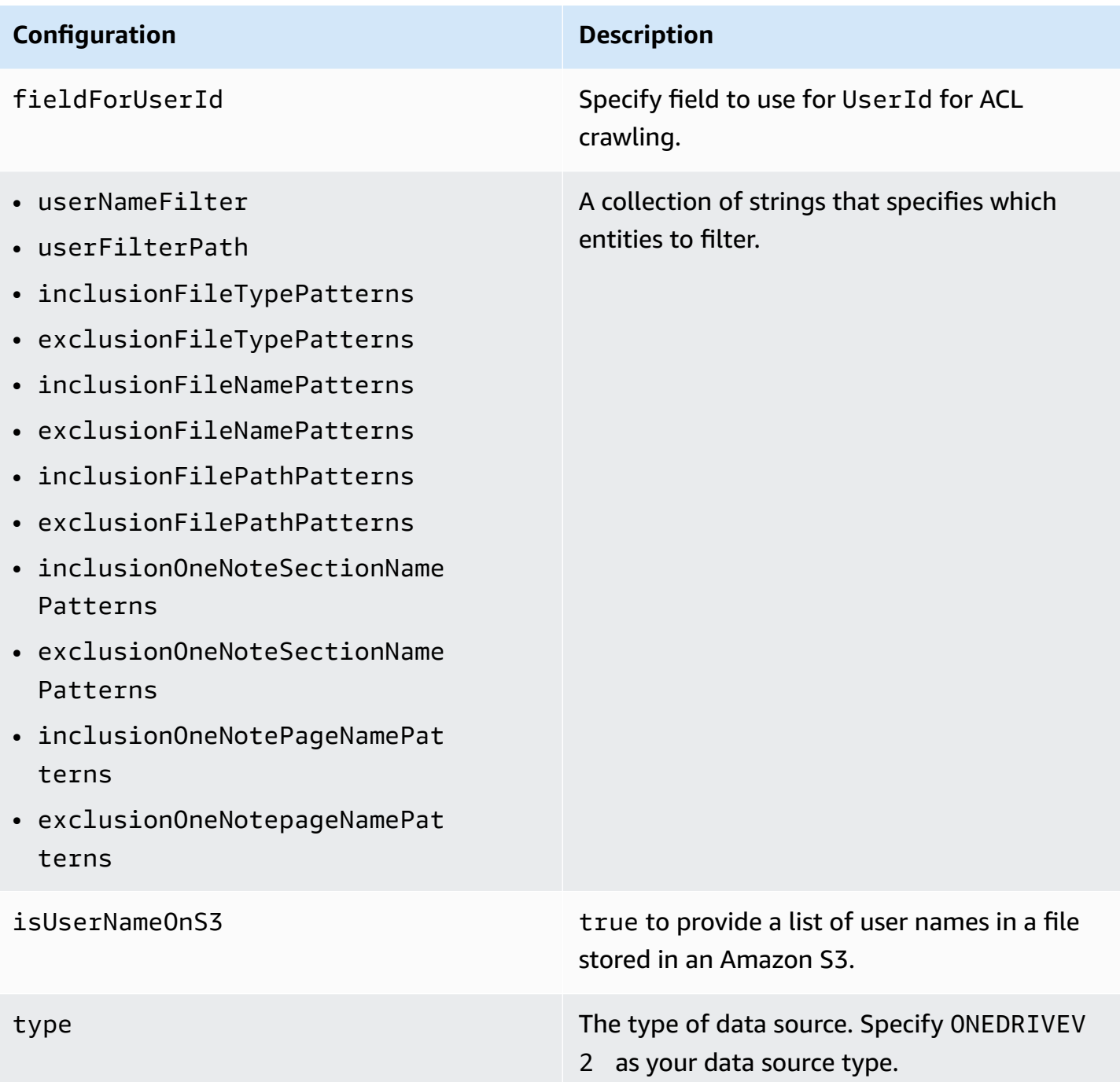

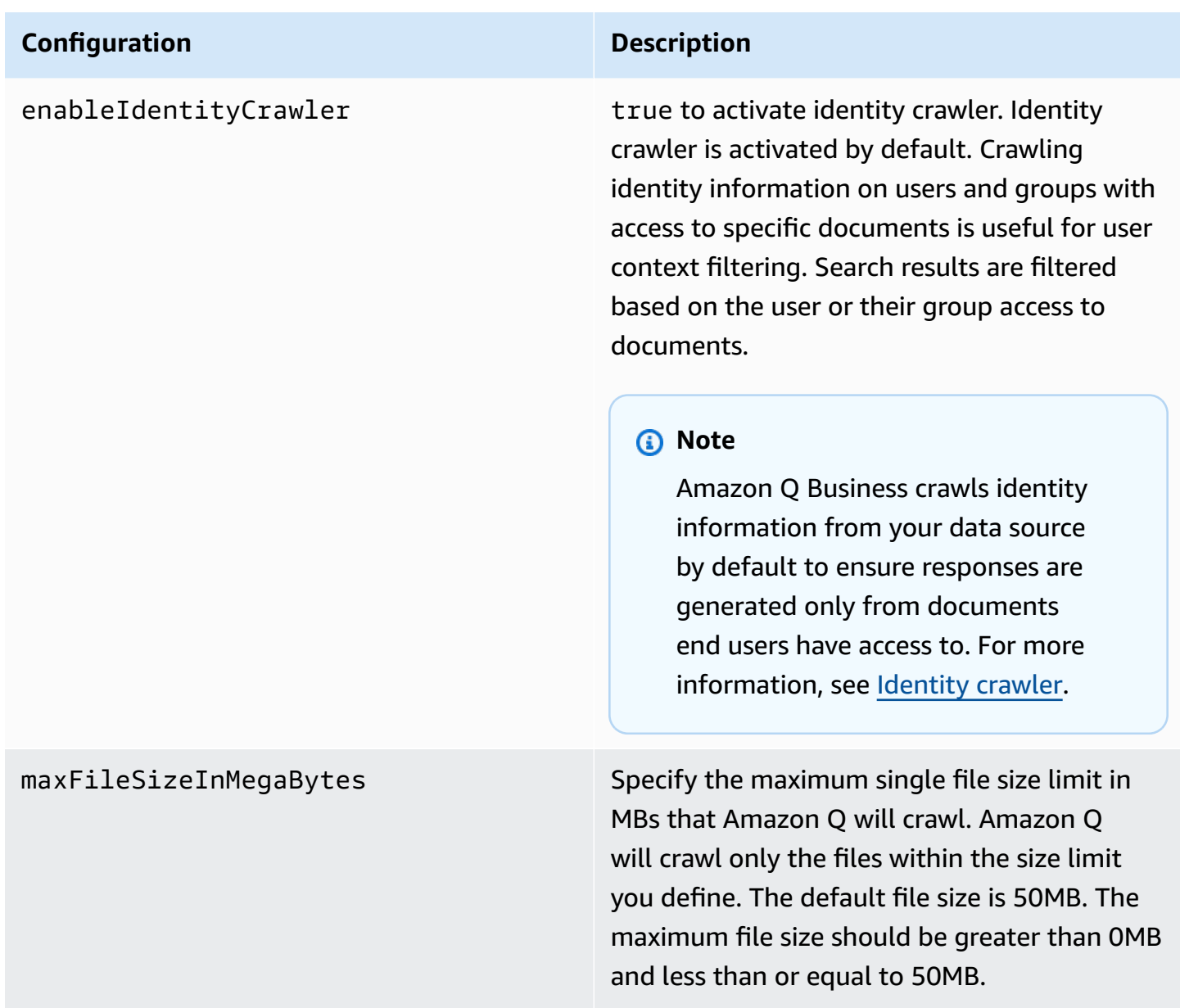

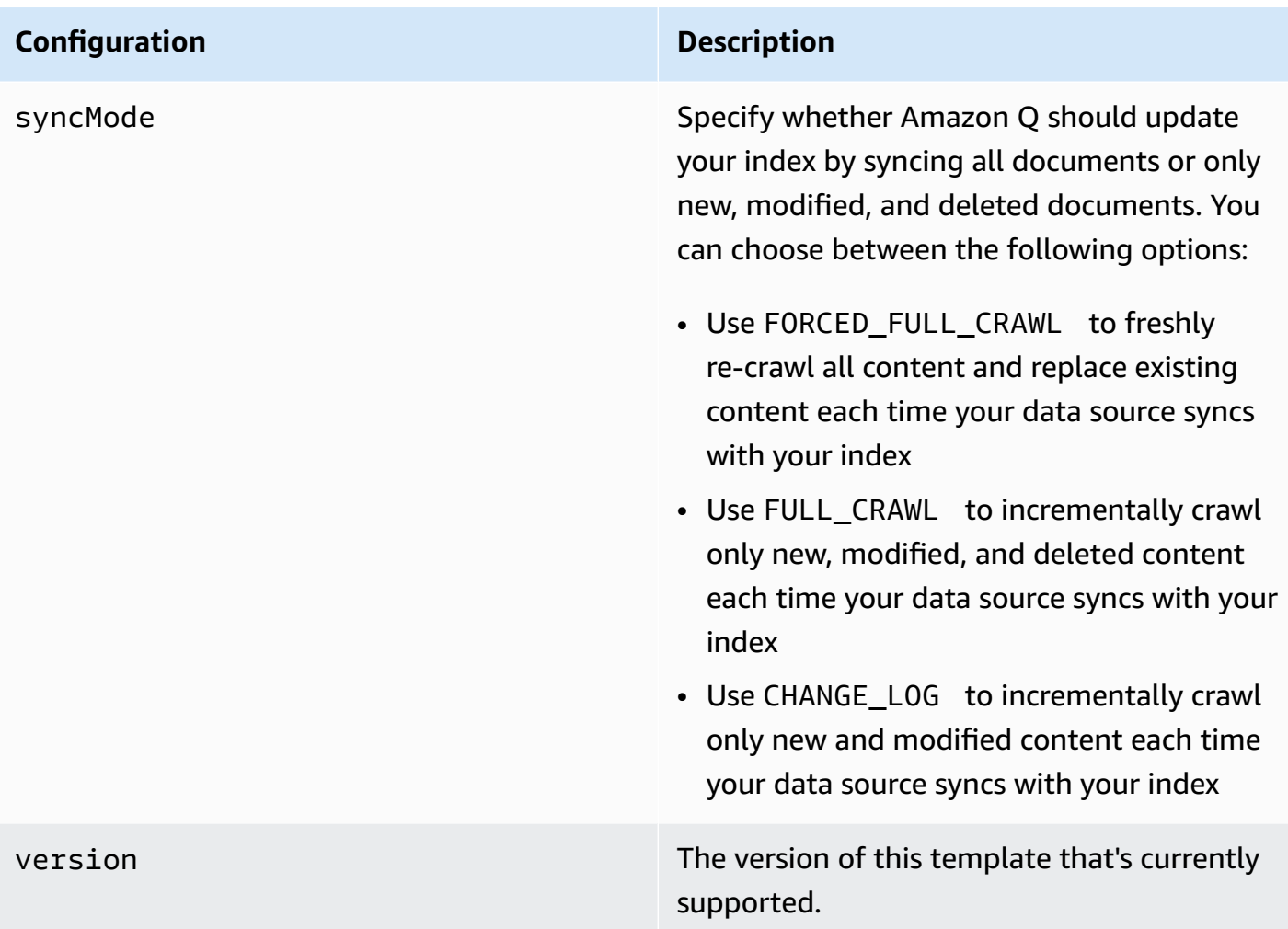

# **How Amazon Q Business connector crawls Microsoft OneDrive ACLs**

Connectors support crawl ACL and identity information where applicable based on the data source. If you index documents without ACLs, all documents are considered public. Indexing documents with ACLs ensures data security.

Amazon Q Business supports crawling ACLs for document security by default. Turning off ACLs and identity crawling are no longer supported. In preparation for [connecting](https://docs.aws.amazon.com/amazonq/latest/qbusiness-ug/migrate-application.html) Amazon Q Business [applications](https://docs.aws.amazon.com/amazonq/latest/qbusiness-ug/migrate-application.html) to IAM Identity Center, enable ACL indexing and identity crawling for secure querying and re-sync your connector. Once you turn ACL and identity crawling on you won't be able to turn them off.

If you want to index documents without ACLs, ensure that the documents are marked as public in your data source.

Amazon Q Business User Guide

When you connect an Microsoft OneDrive data source to Amazon Q Business, Amazon Q Business crawls ACL information attached to a document (user and group information) from your Microsoft OneDrive instance. If you choose to activate ACL crawling, the information can be used to filter chat responses to your end user's document access level.

A Microsoft OneDrive data source returns section and page information from OneDrive access control list (ACL) entities. Amazon Q uses the OneDrive tenant domain to connect to the OneDrive instance and can filter based on section name, page type, file name, file type and file contents.

For standard objects, the \_user\_id and \_group\_id are used as follows:

- Luser\_id Your Microsoft OneDrive user email ID is mapped to the Luser\_id field.
- $\_\$ group\_id Your Microsoft OneDrive group email is mapped to the  $\_\$ group\_id field.

### **A** Note

Query responses based on AD Group ACLs are not supported for Microsoft OneDrive.

For more information, see:

- [Authorization](https://docs.aws.amazon.com/amazonq/latest/qbusiness-ug/connector-concepts.html#connector-authorization)
- [Identity](https://docs.aws.amazon.com/amazonq/latest/qbusiness-ug/connector-concepts.html#connector-identity-crawler) crawler
- [Understanding](https://docs.aws.amazon.com/amazonq/latest/qbusiness-ug/connector-principal-store.html) User Store

# **Amazon Q BusinessMicrosoft OneDrive data source connector field mappings**

To improve retrieved results and customize the end user chat experience, Amazon Q Business enables you to map document attributes from your data sources to fields in your Amazon Q index.

Amazon Q offers two kinds of attributes to map to index fields:

- **Reserved or default** Reserved attributes are based on document attributes that commonly occur in most data. You can use reserved attributes to map commonly occurring document attributes in your data source to Amazon Q index fields.
- **Custom** You can create custom attributes to map document attributes that are unique to your data to Amazon Q index fields.

When you connect Amazon Q to a data source, Amazon Q automatically maps specific data source document attributes to fields within an Amazon Q index. If a document attribute in your data source doesn't have a attribute mapping already available, or if you want to map additional document attributes to index fields, use the custom field mappings to specify how a data source attribute maps to an Amazon Q index field. You create field mappings by editing your data source after your application and retriever are created.

To learn more about document attributes and how they work in Amazon Q, see [Document](https://docs.aws.amazon.com/amazonq/latest/qbusiness-ug/doc-attributes-types.html)  [attributes](https://docs.aws.amazon.com/amazonq/latest/qbusiness-ug/doc-attributes-types.html) and types in Amazon Q.

#### **Important**

Filtering using document attributes in chat is only supported through the API.

The Amazon Q Microsoft OneDrive connector supports the following entities and the associated reserved and custom attributes.

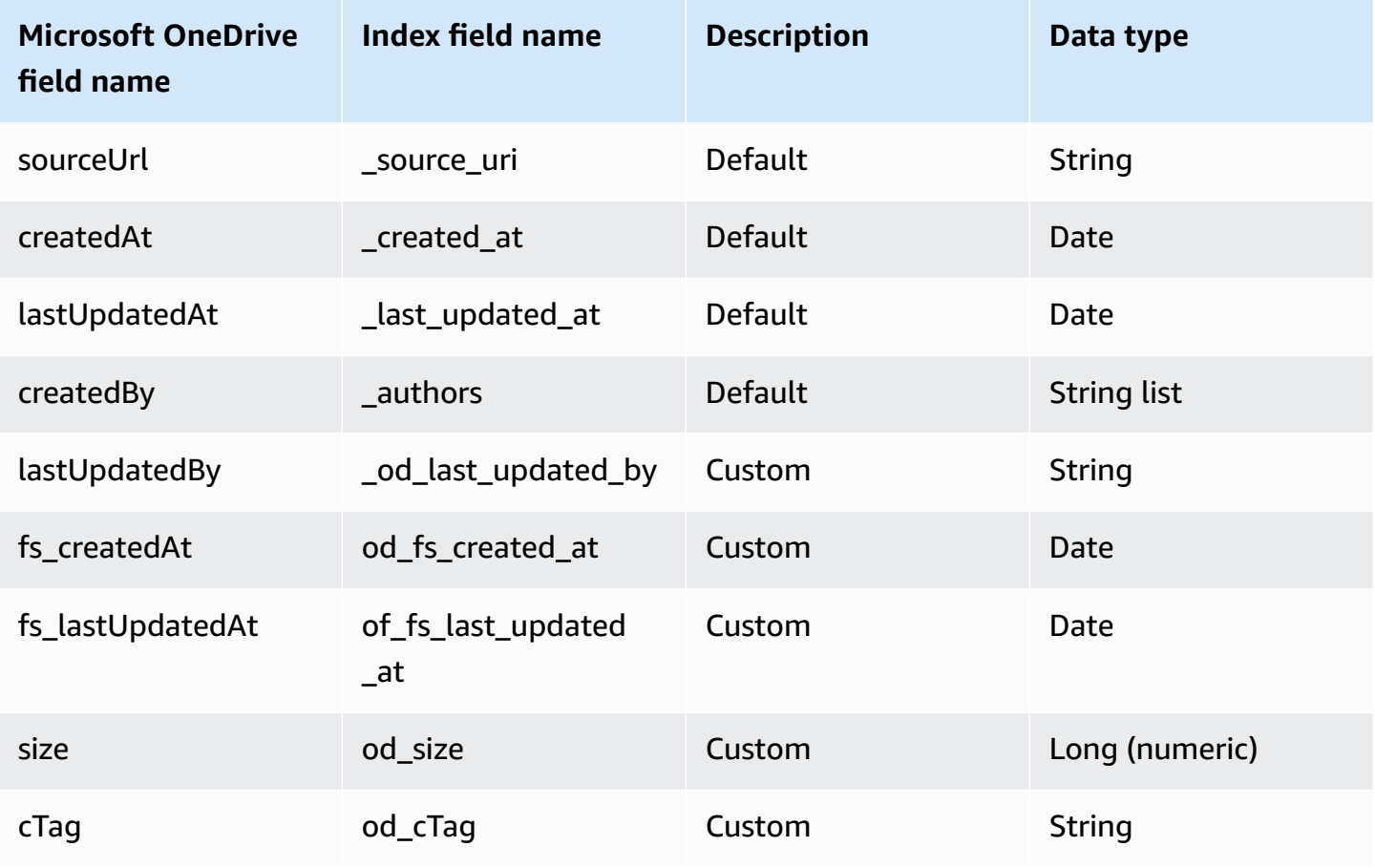

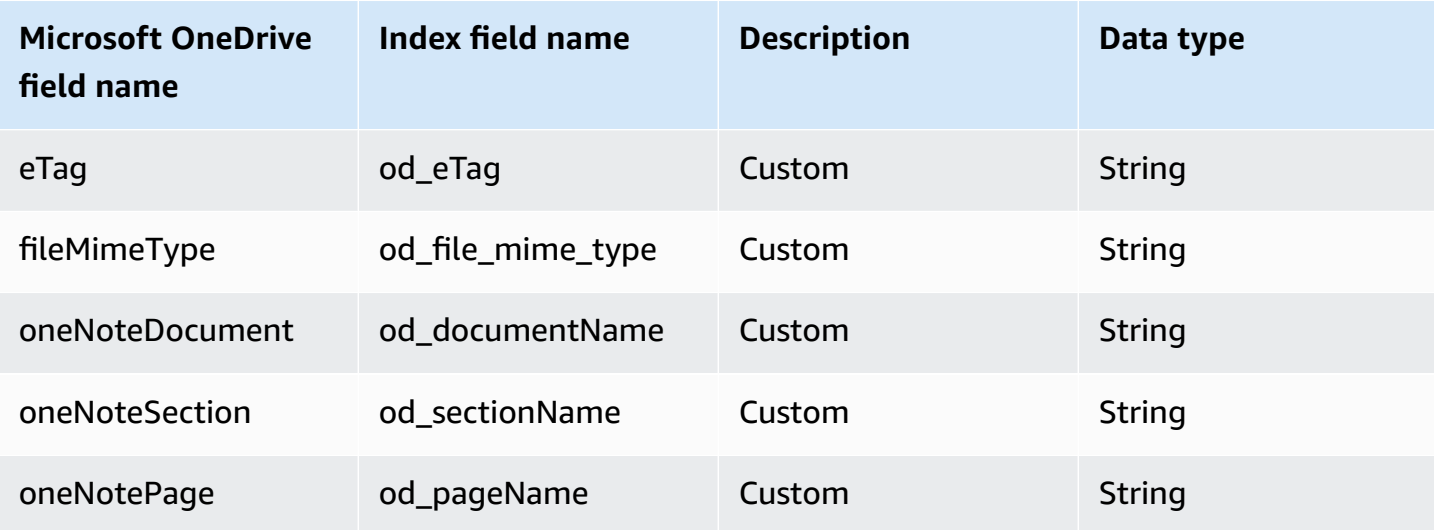

# **IAM role for Amazon Q BusinessMicrosoft OneDrive connector**

If you use the AWS CLI or an AWS SDK, you must create an AWS Identity and Access Management (IAM) policy before you create an Amazon Q resource. When you call the operation, you provide the Amazon Resource Name (ARN) role with the policy attached.

If you use the AWS Management Console, you can create a new IAM role in the Amazon Q console or use an existing IAM role.

To connect your data source connector to Amazon Q, you must give Amazon Q an IAM role that has the following permissions:

- Permission to access the BatchPutDocument and BatchDeleteDocument operations to ingest documents.
- Permission to access the User [Store](https://docs.aws.amazon.com/amazonq/latest/qbusiness-ug/connector-principal-store.html) API operations to ingest user and group access control information from documents.
- Permission to access your AWS Secrets Manager secret to authenticate your data source connector instance.
- **(Optional)** If you're using Amazon VPC, permission to access your Amazon VPC.

```
{ 
   "Version": "2012-10-17", 
   "Statement": [ 
     { 
        "Sid": "AllowsAmazonQToGetSecret",
```

```
 "Effect": "Allow", 
       "Action": [ 
          "secretsmanager:GetSecretValue" 
       ], 
       "Resource": [ 
          "arn:aws:secretsmanager:{{region}}:{{account_id}}:secret:[[secret_id]]" 
       ] 
     }, 
     { 
       "Sid": "AllowsAmazonQToDecryptSecret", 
       "Effect": "Allow", 
       "Action": [ 
          "kms:Decrypt" 
       ], 
       "Resource": [ 
          "arn:aws:kms:{{region}}:{{account_id}}:key/[[key_id]]" 
       ], 
       "Condition": { 
          "StringLike": { 
            "kms:ViaService": [ 
              "secretsmanager.*.amazonaws.com" 
            ] 
         } 
       } 
     }, 
     { 
       "Sid": "AllowsAmazonQToIngestDocuments", 
       "Effect": "Allow", 
       "Action": [ 
          "qbusiness:BatchPutDocument", 
          "qbusiness:BatchDeleteDocument" 
       ], 
       "Resource": "arn:aws:qbusiness:{{region}}:{{source_account}}:application/
{{application_id}}/index/{{index_id}}" 
     }, 
     { 
       "Sid": "AllowsAmazonQToIngestPrincipalMapping", 
       "Effect": "Allow", 
       "Action": [ 
          "qbusiness:PutGroup", 
          "qbusiness:CreateUser", 
          "qbusiness:DeleteGroup", 
          "qbusiness:UpdateUser", 
          "qbusiness:ListGroups"
```

```
 ], 
       "Resource": [ 
          "arn:aws:qbusiness:{{region}}:{{account_id}}:application/{{application_id}}", 
          "arn:aws:qbusiness:{{region}}:{{account_id}}:application/{{application_id}}/
index/{{index_id}}", 
          "arn:aws:qbusiness:{{region}}:{{account_id}}:application/{{application_id}}/
index/{{index_id}}/data-source/*" 
       ] 
     }, 
     { 
       "Sid": "AllowsAmazonQToCreateAndDeleteNI", 
       "Effect": "Allow", 
       "Action": [ 
          "ec2:CreateNetworkInterface", 
          "ec2:DeleteNetworkInterface" 
       ], 
       "Resource": [ 
          "arn:aws:ec2:{{region}}:{{account_id}}:subnet/[[subnet_ids]]", 
         "arn:aws:ec2:{{region}}:{{account_id}}:security-group/[[security_group]]" 
       ] 
     }, 
     { 
       "Sid": "AllowsAmazonQToCreateAndDeleteNIForSpecificTag", 
       "Effect": "Allow", 
       "Action": [ 
          "ec2:CreateNetworkInterface", 
         "ec2:DeleteNetworkInterface" 
       ], 
       "Resource": "arn:aws:ec2:{{region}}:{{account_id}}:network-interface/*", 
       "Condition": { 
          "StringLike": { 
            "aws:RequestTag/AMAZON_Q": "qbusiness_{{account_id}}_{{application_id}}_*" 
         }, 
          "ForAllValues:StringEquals": { 
            "aws:TagKeys": [ 
              "AMAZON_Q" 
            ] 
         } 
       } 
     }, 
     { 
       "Sid": "AllowsAmazonQToCreateTags", 
       "Effect": "Allow", 
       "Action": [
```

```
 "ec2:CreateTags" 
       ], 
        "Resource": "arn:aws:ec2:{{region}}:{{account_id}}:network-interface/*", 
        "Condition": { 
          "StringEquals": { 
            "ec2:CreateAction": "CreateNetworkInterface" 
          } 
       } 
     }, 
     { 
        "Sid": "AllowsAmazonQToCreateNetworkInterfacePermission", 
        "Effect": "Allow", 
        "Action": [ 
          "ec2:CreateNetworkInterfacePermission" 
       ], 
        "Resource": "arn:aws:ec2:{{region}}:{{account_id}}:network-interface/*", 
        "Condition": { 
          "StringLike": { 
            "aws:ResourceTag/AMAZON_Q": "qbusiness_{{account_id}}_{{application_id}}_*" 
          } 
       } 
     }, 
    { 
        "Sid": "AllowsAmazonQToDescribeResourcesForVPC", 
        "Effect": "Allow", 
        "Action": [ 
          "ec2:DescribeNetworkInterfaces", 
          "ec2:DescribeAvailabilityZones", 
          "ec2:DescribeNetworkInterfaceAttribute", 
          "ec2:DescribeVpcs", 
          "ec2:DescribeRegions", 
          "ec2:DescribeNetworkInterfacePermissions", 
          "ec2:DescribeSubnets" 
       ], 
        "Resource": "*" 
     } 
   ]
}
```
**To allow Amazon Q to assume a role, you must also use the following trust policy:**

```
{ 
   "Version": "2012-10-17",
```

```
 "Statement": [ 
     { 
        "Sid": "AllowsAmazonQServicePrincipal", 
        "Effect": "Allow", 
        "Principal": { 
          "Service": "qbusiness.amazonaws.com" 
        }, 
        "Action": "sts:AssumeRole", 
        "Condition": { 
          "StringEquals": { 
            "aws:SourceAccount": "{{source_account}}" 
          }, 
          "ArnEquals": { 
            "aws:SourceArn": "arn:aws:qbusiness:{{region}}:
{{source_account}}:application/{{application_id}}" 
          } 
        } 
     } 
   ]
}
```
For more information on Amazon Q data source connector IAM roles, see IAM roles for [Amazon](https://docs.aws.amazon.com/amazonq/latest/qbusiness-ug/iam-roles.html#iam-roles-ds) Q data source [connectors](https://docs.aws.amazon.com/amazonq/latest/qbusiness-ug/iam-roles.html#iam-roles-ds).

# **Troubleshooting your Amazon Q BusinessMicrosoft OneDrive connector**

The following table provides information about error codes you may see for the Microsoft OneDrive connector and suggested troubleshooting actions.

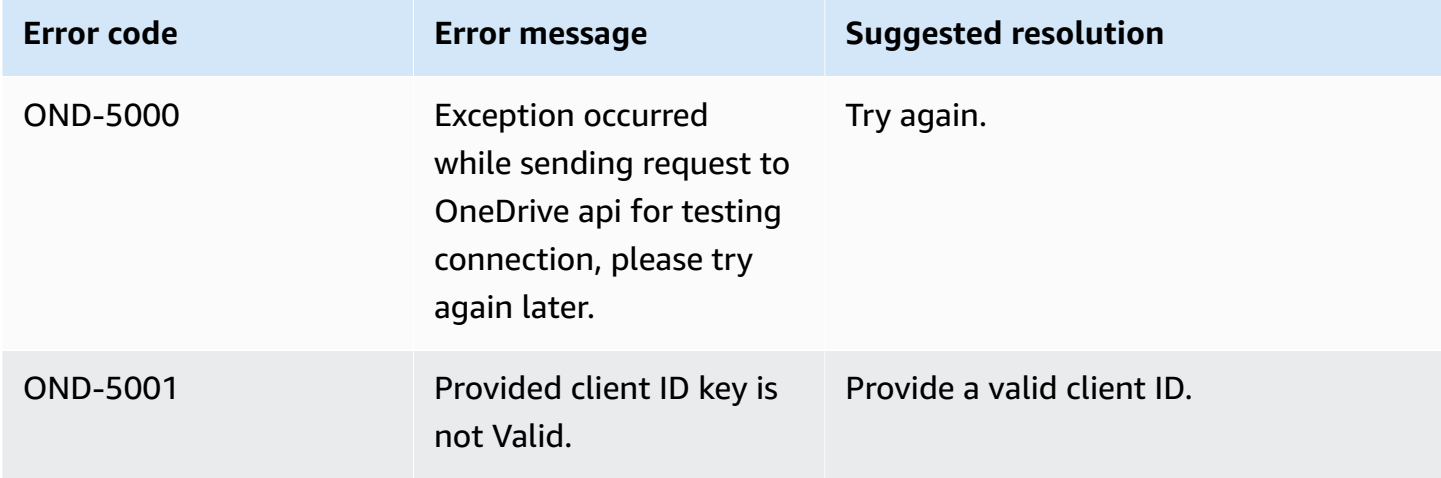

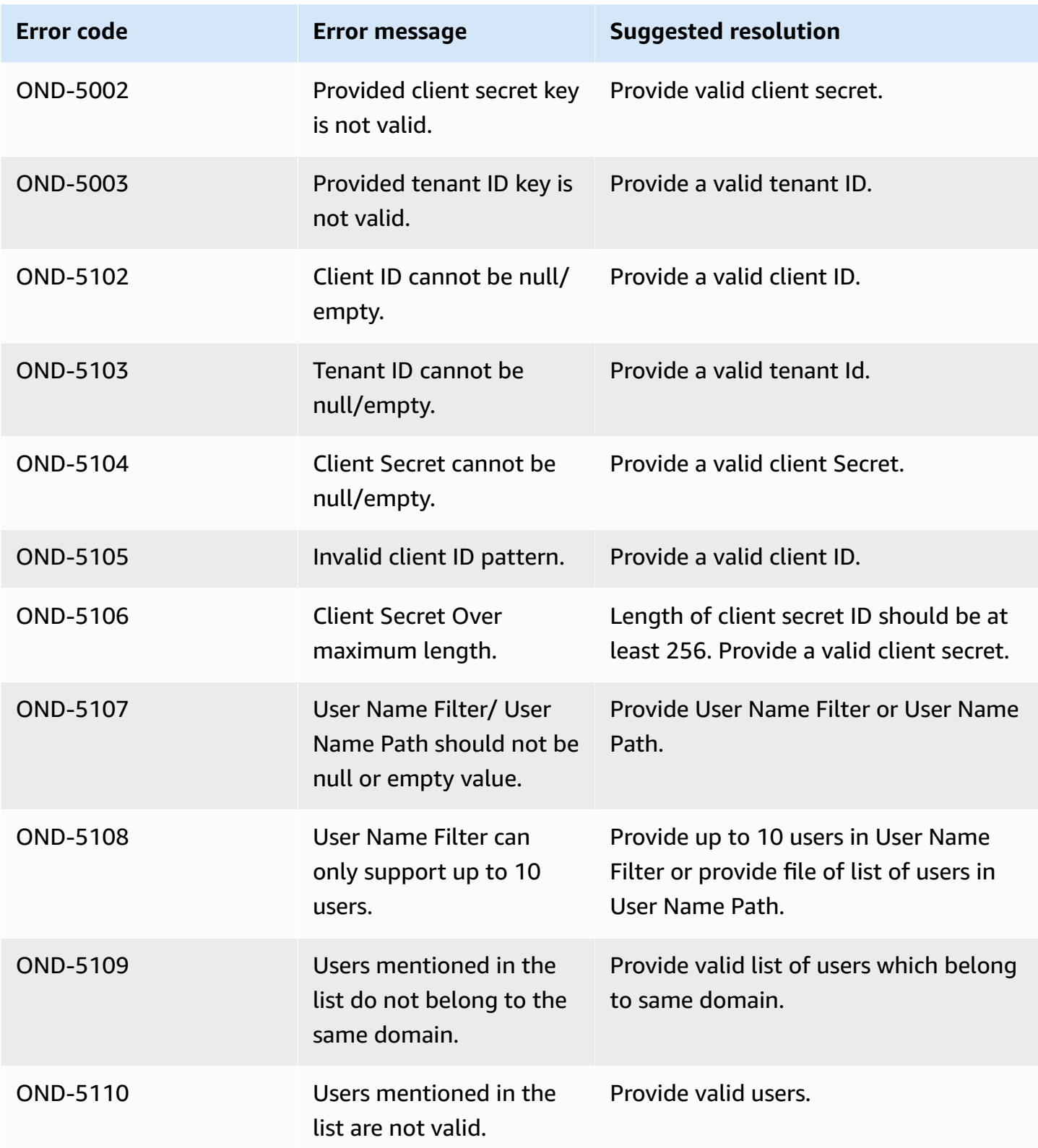

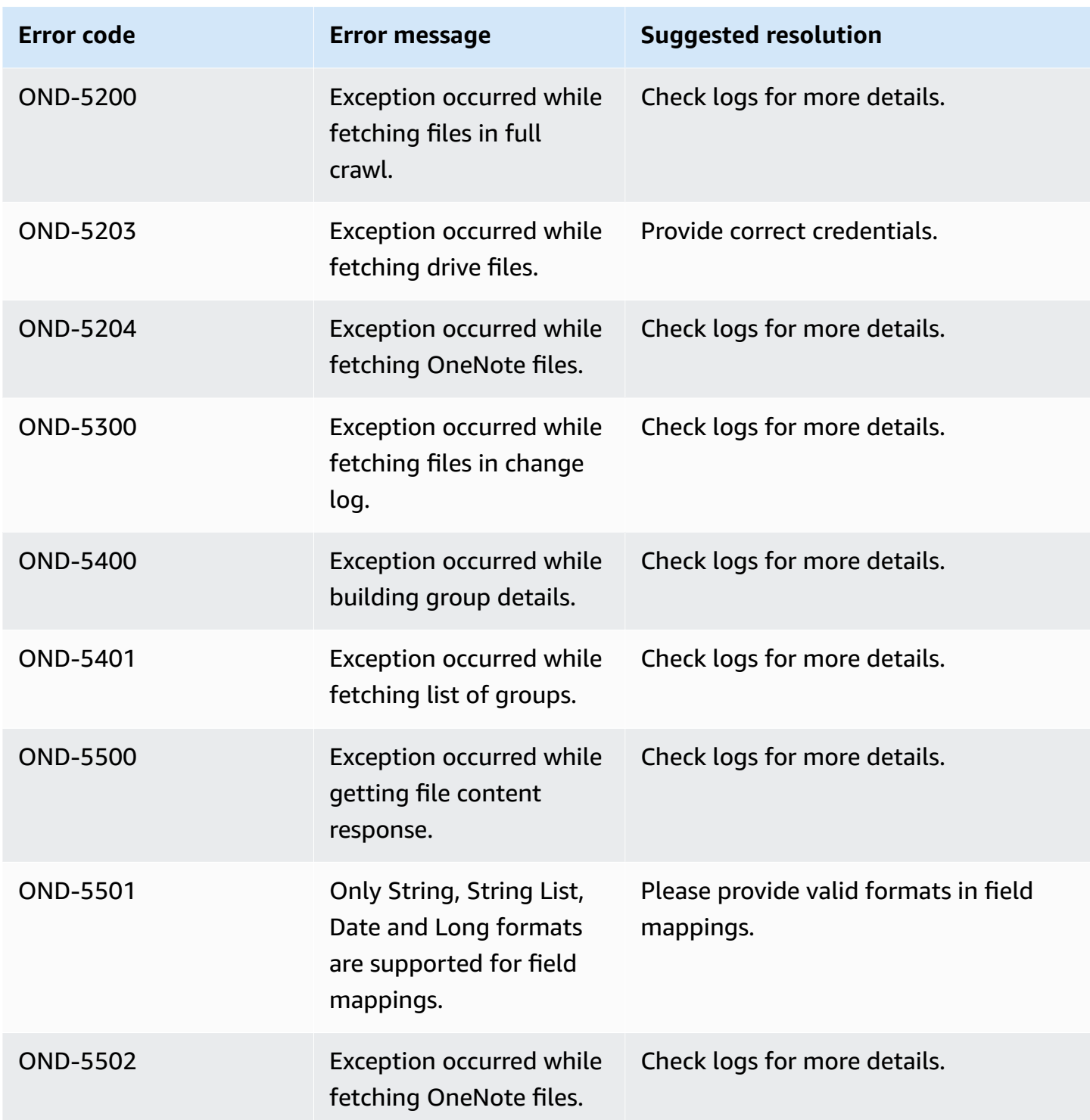

# **Connecting SharePoint (Online) to Amazon Q Business**

Microsoft SharePoint is a collaborative website building service that lets you customize web content and create web pages, web sites, document libraries, and lists. You can connect SharePoint (Online) instance to Amazon Q Business—using either the AWS Management Console or the [CreateDataSource](https://docs.aws.amazon.com/amazonq/latest/api-reference/API_CreateDataSource.html) API—and create an Amazon Q web experience.

#### **Learn more**

- For an overview of the Amazon Q web experience creation process, see [Configuring an](https://docs.aws.amazon.com/amazonq/latest/qbusiness-ug/create-application.html)  [application.](https://docs.aws.amazon.com/amazonq/latest/qbusiness-ug/create-application.html)
- For an overview of connector features, see Data source [connector](https://docs.aws.amazon.com/amazonq/latest/qbusiness-ug/connector-concepts.html) concepts.
- For information about connector configuration best practices, see Connector [configuration](https://docs.aws.amazon.com/amazonq/latest/qbusiness-ug/connector-best-practices.html) best [practices](https://docs.aws.amazon.com/amazonq/latest/qbusiness-ug/connector-best-practices.html).

#### **Topics**

- [SharePoint](#page-996-0) (Online) connector overview
- [Prerequisites](#page-999-0) for connecting Amazon Q Business to SharePoint (Online)
- [Connecting](#page-1006-0) Amazon Q Business to SharePoint (Online) using the console
- [Connecting](#page-1011-0) Amazon Q Business to SharePoint (Online) using APIs
- How Amazon Q Business connector crawls [SharePoint](#page-1028-0) (Online) ACLs
- Amazon Q [BusinessSharePoint](#page-1029-0) (Online) data source connector field mappings
- IAM role for Amazon [QSharePoint](#page-1034-0) (Online) connector
- Known limitations for the Amazon Q [BusinessSharePoint](#page-1039-0) (Online) connector
- Troubleshooting your Amazon Q [BusinessSharePoint](#page-1040-0) (Online) connector

# <span id="page-996-0"></span>**SharePoint (Online) connector overview**

The following table gives an overview of the Amazon Q Business SharePoint (Online) connector and its supported features.

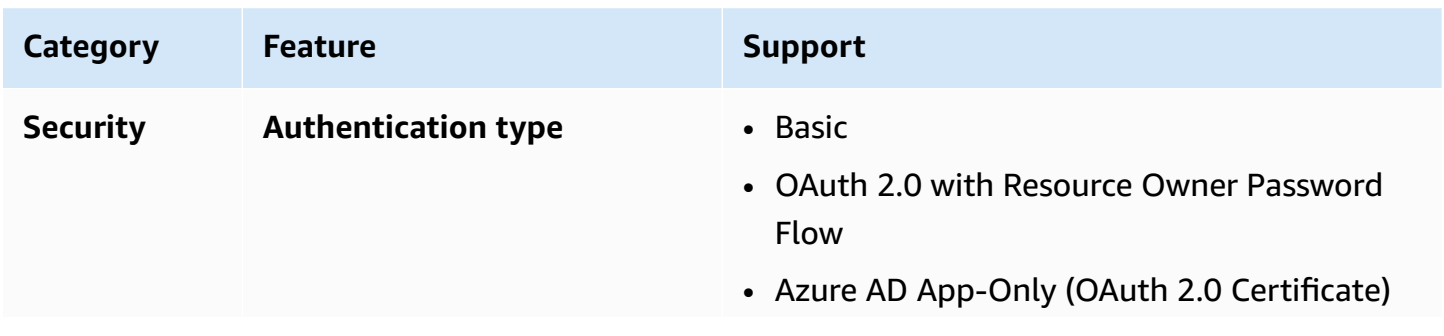

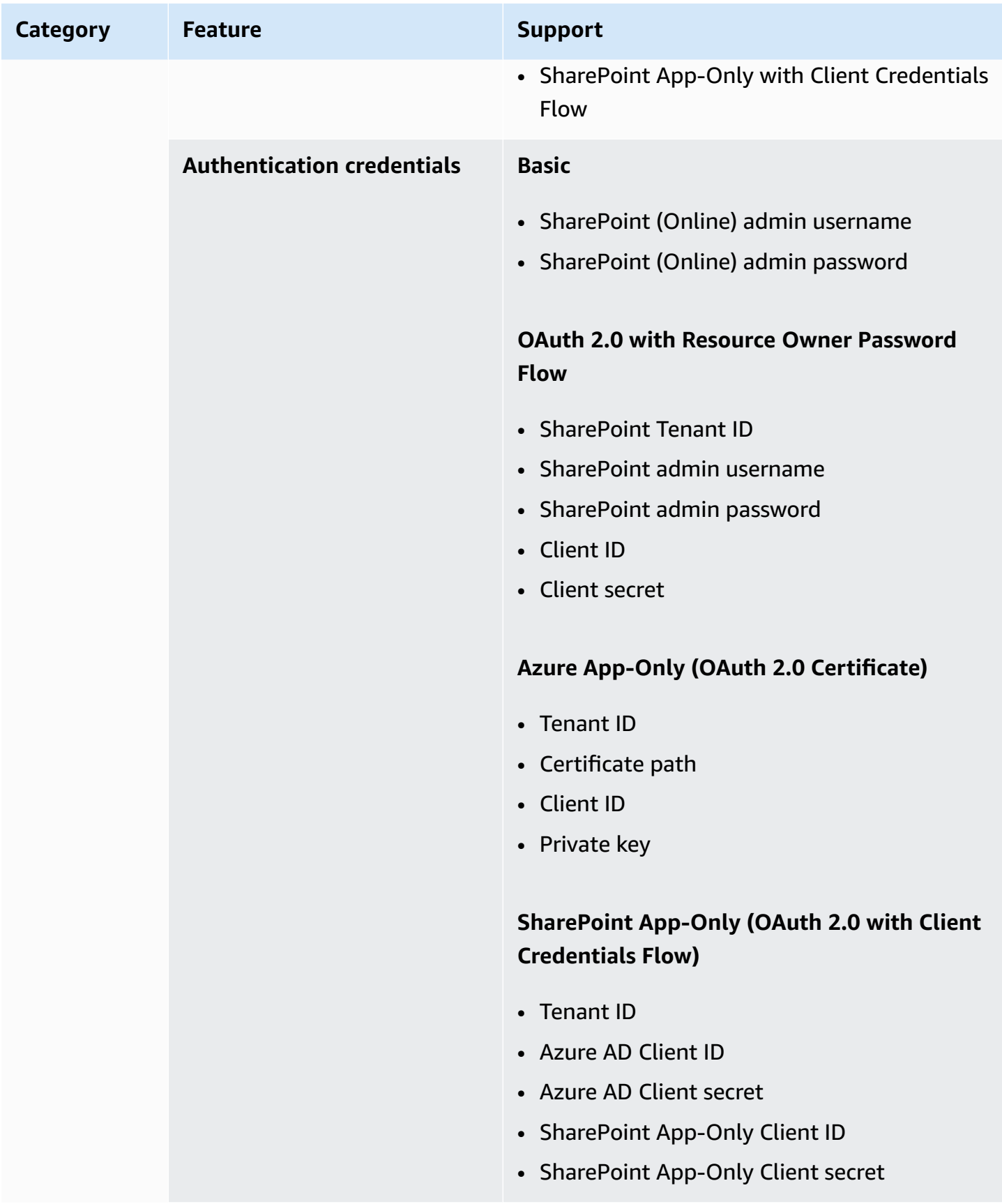

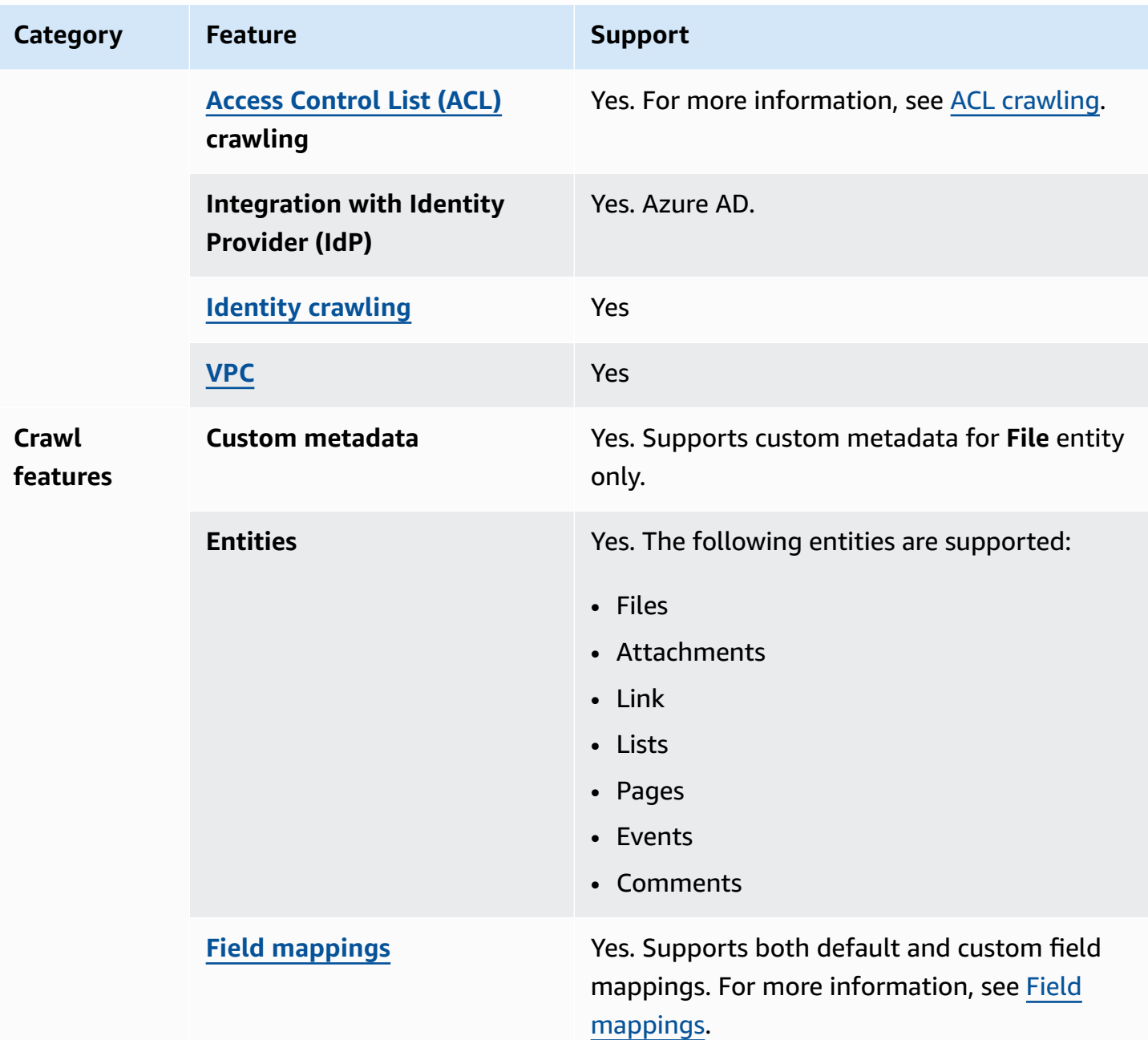

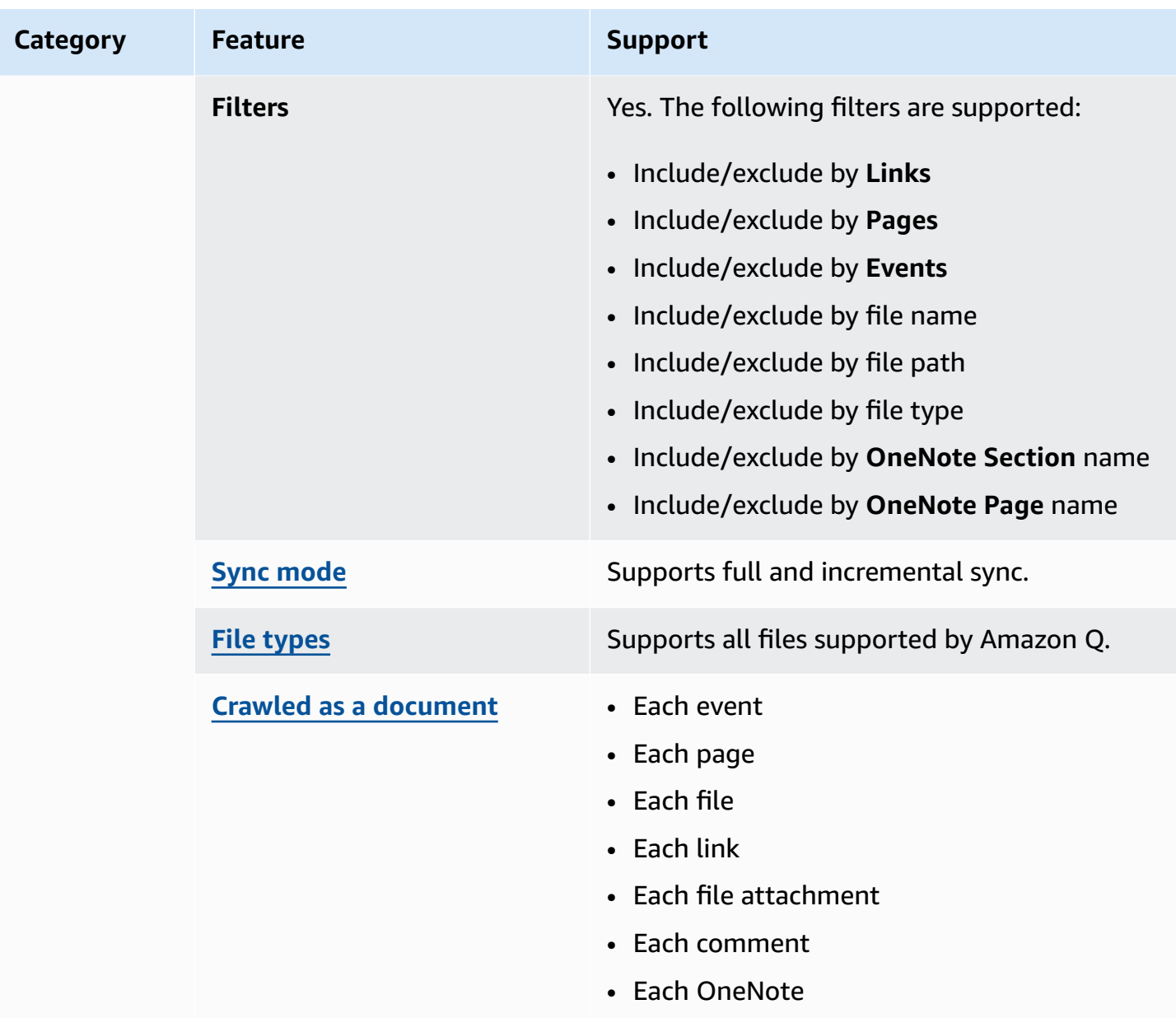

# <span id="page-999-0"></span>**Prerequisites for connecting Amazon Q Business to SharePoint (Online)**

The following page outlines the prerequisites you need to complete before connecting SharePoint (Online) to Amazon Q, based on the authentication mode of your choice.

#### **Topics**

- Prerequisites for using basic [authentication](#page-1000-0)
- Prerequisites for using OAuth 2.0 [authentication](#page-1001-0)
- Prerequisites for using Azure AD App-Only [authentication](#page-1003-0)

### <span id="page-1000-0"></span>**Prerequisites for using basic authentication**

# **If you're using basic authentication, make sure you've completed the following steps in SharePoint (Online):**

- Copied your SharePoint (Online) instance URLs. The format for the host URL you enter is *https://yourdomain.sharepoint.com/sites/mysite*. Your URL must start with https and contain sharepoint.com.
- Copied the domain name of your SharePoint (Online) instance URL.
- Noted your basic authentication credentials containing the username and password that you use to connect to SharePoint (Online) Online.
- Deactivated **Security Defaults** in your Azure portal using an administrative user. For more information on managing security default settings in the Azure portal, see [Microsoft](https://learn.microsoft.com/en-us/microsoft-365/business-premium/m365bp-conditional-access?view=o365-worldwide&tabs=secdefaults#security-defaults-1) [documentation](https://learn.microsoft.com/en-us/microsoft-365/business-premium/m365bp-conditional-access?view=o365-worldwide&tabs=secdefaults#security-defaults-1) on how to enable/disable security defaults.
- Deactivated multi-factor authentication (MFA) in your SharePoint account, so that Amazon Q is not blocked from crawling your SharePoint content.

#### **A** Note

No API permissions are required for crawling entities using **Basic authentication**.

### **In your AWS account, make sure you have:**

- Created an [IAM](https://docs.aws.amazon.com/amazonq/latest/qbusiness-ug/iam-roles.html#iam-roles-ds) role for your data source and, if using the Amazon Q API, noted the ARN of the IAM role.
- Stored your SharePoint (Online) authentication credentials in an AWS Secrets Manager secret and, if using the Amazon Q API, noted the ARN of the secret.

### **A** Note

If you're a console user, you can create the IAM role and Secrets Manager secret as part of configuring your Amazon Q application on the console.

For a list of things to consider while configuring your data source, see Data source [connector](https://docs.aws.amazon.com/amazonq/latest/qbusiness-ug/connector-best-practices.html) [configuration](https://docs.aws.amazon.com/amazonq/latest/qbusiness-ug/connector-best-practices.html) best practices.

### <span id="page-1001-0"></span>**Prerequisites for using OAuth 2.0 authentication**

# **If you're using OAuth 2.0 authentication, make sure you've completed the following steps in SharePoint (Online):**

- Copied your SharePoint (Online) instance URLs. The format for the host URL you enter is *https://yourdomain.sharepoint.com/sites/mysite*. Your URL must start with https and contain sharepoint.com.
- Copied the domain name of your SharePoint (Online) instance URL.
- Copied the tenant ID of your Microsoft SharePoint (Online) instance. For details on how to find your tenant ID, see Find your [Microsoft](https://learn.microsoft.com/en-us/sharepoint/find-your-office-365-tenant-id) 365 tenant ID on the Microsoft website.
- Noted the username and password that you use to connect to SharePoint (Online).
- Noted the Client ID and Client secret generated after registering SharePoint (Online) with Azure AD.
- **If you're** *not* **using ACL**, added the following permissions:

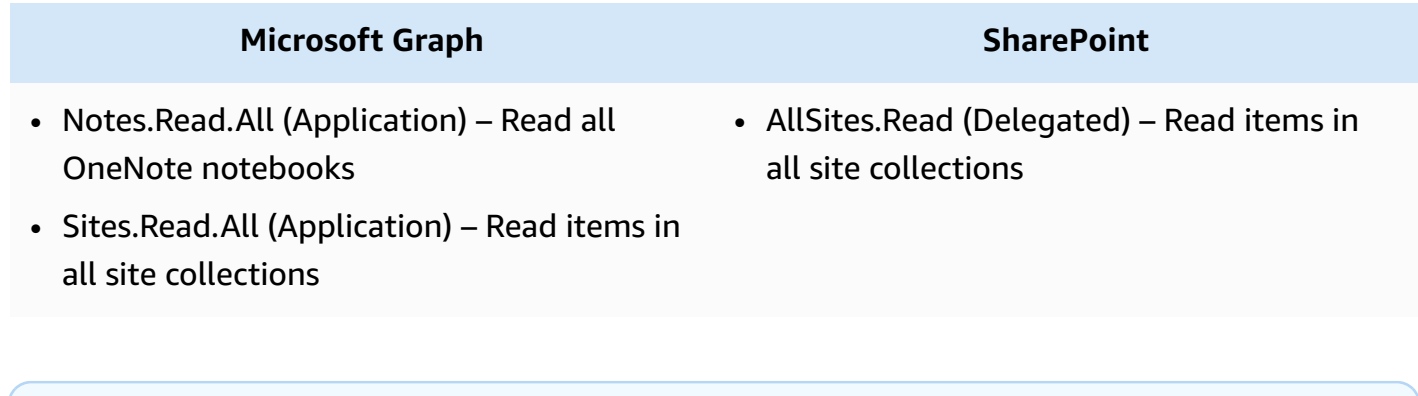

#### **A** Note

Note.Read.All and Sites.Read.All are required only if you want to crawl OneNote Documents.

• **If you're using ACL**, added the following permissions:

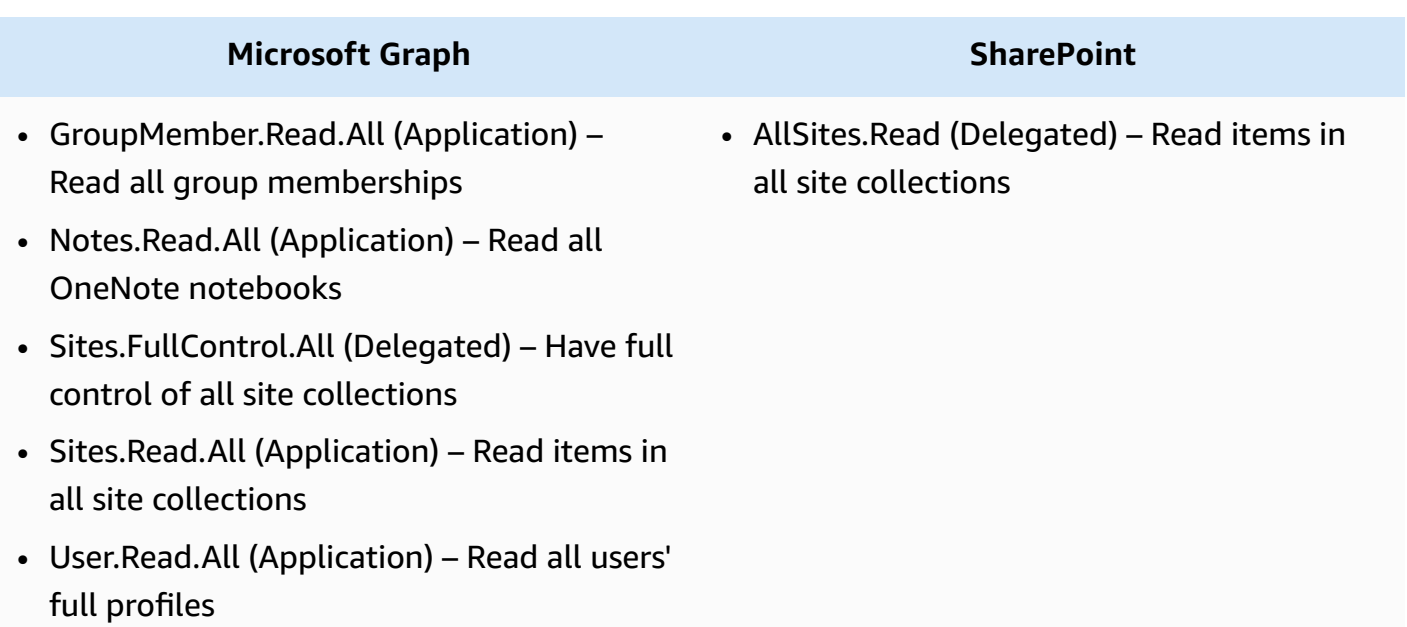

#### **A** Note

GroupMember.Read.All and User.Read.All are required only if **Identity crawler** is activated.

• Deactivated multi-factor authentication (MFA) in your SharePoint account, so that Amazon Q is not blocked from crawling your SharePoint content.

#### **In your AWS account, make sure you have:**

- Created an [IAM](https://docs.aws.amazon.com/amazonq/latest/qbusiness-ug/iam-roles.html#iam-roles-ds) role for your data source and, if using the Amazon Q API, noted the ARN of the IAM role.
- Stored your SharePoint (Online) authentication credentials in an AWS Secrets Manager secret and, if using the Amazon Q API, noted the ARN of the secret.

#### **A** Note

If you're a console user, you can create the IAM role and Secrets Manager secret as part of configuring your Amazon Q application on the console.

For a list of things to consider while configuring your data source, see Data source [connector](https://docs.aws.amazon.com/amazonq/latest/qbusiness-ug/connector-best-practices.html) [configuration](https://docs.aws.amazon.com/amazonq/latest/qbusiness-ug/connector-best-practices.html) best practices.

### <span id="page-1003-0"></span>**Prerequisites for using Azure AD App-Only authentication**

# **If you're using Azure AD App-Only authentication, make sure you've completed the following steps in SharePoint (Online):**

- Copied your SharePoint (Online) instance URLs. The format for the host URL you enter is *https://yourdomain.sharepoint.com/sites/mysite*. Your URL must start with https and contain sharepoint.com.
- Copied the domain name of your SharePoint (Online) instance URL.
- Copied the tenant ID of your Microsoft SharePoint (Online) instance. For details on how to find your tenant ID, see Find your [Microsoft](https://learn.microsoft.com/en-us/sharepoint/find-your-office-365-tenant-id) 365 tenant ID on the Microsoft website.
- Noted the file path to a X.509 certificate you have created and stored in an Amazon S3 bucket.
- Noted the private key and the Client ID you generated after registering SharePoint (Online) with Azure AD.
- **If you're** *not* **using ACL, added the following permissions:**

### **SharePoint**

- Sites.Read.All (Application) Read items in all site collections
- **If you're using ACL**, added the following permissions:

### **SharePoint**

• Sites.FullControl.All (Application) – Have full control of all site collections

### **A** Note

If you want to crawl specific sites, you can choose to restrict permissions to specific sites rather than all sites available in the domain. To do this, use the Sites.Selected (Application) permission. With this API permission, you need to set access permission on every site explicitly through the Microsoft Graph API. For more information, see Microsoft's blog on [Sites.Selected](https://techcommunity.microsoft.com/t5/microsoft-sharepoint-blog/develop-applications-that-use-sites-selected-permissions-for-spo/ba-p/3790476) permissions.

• Deactivated multi-factor authentication (MFA) in your SharePoint account, so that Amazon Q is not blocked from crawling your SharePoint content.

#### **In your AWS account, make sure you have:**

- Created an [IAM](https://docs.aws.amazon.com/amazonq/latest/qbusiness-ug/iam-roles.html#iam-roles-ds) role for your data source and, if using the Amazon Q API, noted the ARN of the IAM role.
- Stored your SharePoint (Online) authentication credentials in an AWS Secrets Manager secret and, if using the Amazon Q API, noted the ARN of the secret.

#### **A** Note

If you're a console user, you can create the IAM role and Secrets Manager secret as part of configuring your Amazon Q application on the console.

For a list of things to consider while configuring your data source, see Data source [connector](https://docs.aws.amazon.com/amazonq/latest/qbusiness-ug/connector-best-practices.html) [configuration](https://docs.aws.amazon.com/amazonq/latest/qbusiness-ug/connector-best-practices.html) best practices.

### <span id="page-1004-0"></span>**Prerequisites for using SharePoint App-Only authentication**

# **If you're using SharePoint App-Only authentication, make sure you've completed the following steps in SharePoint (Online):**

- Copied your SharePoint (Online) instance URLs. The format for the host URL you enter is *https://yourdomain.sharepoint.com/sites/mysite*. Your URL must start with https and contain sharepoint.com.
- Copied the domain name of your SharePoint (Online) instance URL.
- Copied the tenant ID of your Microsoft SharePoint (Online) instance. For details on how to find your tenant ID, see Find your [Microsoft](https://learn.microsoft.com/en-us/sharepoint/find-your-office-365-tenant-id) 365 tenant ID on the Microsoft website.
- Noted your SharePoint (Online) client ID and client secret generated while granting permission to SharePoint App-Only, and your Client ID and Client secret generated when you registered your SharePoint (Online) app with Azure AD.

• **If you're crawling OneNote documents and using Identity crawler**, added the following permissions:

### **Microsoft Graph**

- GroupMember.Read.All (Application) Read all group memberships
- Notes.Read.All (Application) Read all OneNote notebooks
- Sites.Read.All (Application) Read items in all site collections
- User.Read.All (Application) Read all users' full profiles

#### **(i)** Note

No API permissions are required for crawling entities using SharePoint (Online) **App-Only authentication**.

• Deactivated multi-factor authentication (MFA) in your SharePoint account, so that Amazon Q is not blocked from crawling your SharePoint content.

#### **In your AWS account, make sure you have:**

- Created an [IAM](https://docs.aws.amazon.com/amazonq/latest/qbusiness-ug/iam-roles.html#iam-roles-ds) role for your data source and, if using the Amazon Q API, noted the ARN of the IAM role.
- Stored your SharePoint (Online) authentication credentials in an AWS Secrets Manager secret and, if using the Amazon Q API, noted the ARN of the secret.

#### *(i)* Note

If you're a console user, you can create the IAM role and Secrets Manager secret as part of configuring your Amazon Q application on the console.

For a list of things to consider while configuring your data source, see Data source [connector](https://docs.aws.amazon.com/amazonq/latest/qbusiness-ug/connector-best-practices.html) [configuration](https://docs.aws.amazon.com/amazonq/latest/qbusiness-ug/connector-best-practices.html) best practices.

# <span id="page-1006-0"></span>**Connecting Amazon Q Business to SharePoint (Online) using the console**

The following procedure outlines how to connect Amazon Q Business to SharePoint (Online) using the AWS Management Console.

### **Connecting Amazon Q to SharePoint (Online)**

- 1. Sign in to the AWS Management Console and open the Amazon Q console at [https://](https://console.aws.amazon.com/amazonq/business/?region=us-east-1) [console.aws.amazon.com/amazonq/business/.](https://console.aws.amazon.com/amazonq/business/?region=us-east-1)
- 2. Complete the steps to create your Amazon Q [application.](https://docs.aws.amazon.com/amazonq/latest/qbusiness-ug/create-app.html)
- 3. Complete the steps for [selecting](https://docs.aws.amazon.com/amazonq/latest/qbusiness-ug/native-retriever.html) an Amazon Q retriever.
- 4. Then, from **Data sources** Add an available data source to connect your Amazon Q application.

You can add up to 5 data sources.

- 5. Then, on the **SharePoint (Online)** page, enter the following information:
- 6. **Name** Name your data source for easy tracking.

**Note:** You can include hyphens (-) but not spaces. Maximum of 1,000 alphanumeric characters.

- 7. In **Source**, enter the following information:
	- a. In **Source**, for **Hosting Method** Choose **SharePoint Online**.
	- b. **Site URLs specific to your SharePoint repository** Enter the SharePoint host URLs. The format for the host URLs you enter is *https://yourcompany.sharepoint.com/ sites/mysite*. The URL must start with https protocol. Separate URLs with a new line. You can add up to 100 URLs.
	- c. **Domain** Enter the SharePoint domain. For example, the domain in the URL *https:// yourdomain.sharepoint.com/sites/mysite* is *yourdomain*.
- 8. **Authorization** Choose whether Amazon Q will crawl user and group access control list (ACL) information from your data source. Amazon Q can use this information to only generate responses from documents your end users have access to. See [Authorization](https://docs.aws.amazon.com/amazonq/latest/qbusiness-ug/connector-concepts.html#connector-authorization) for more details.

# *(i)* Note

Using ACL data to filter responses is not a replacement for user authentication and authorization for your application. For information on setting up identity management for Amazon Q, see [Integrating](https://docs.aws.amazon.com/amazonq/latest/qbusiness-ug/idp-integration.html) with an Identity Provider (IdP).

# **Important**

If you don't specify a value, **Email** is considered as the default value.

9. For **Authentication**, choose between **Basic**, **Oauth 2.0**, **Azure AD App-Only authentication**, **SharePoint App-Only authentication**, and **OAuth 2.0 refresh token authentication** based on your use case.

# **A** Note

OneNote can only be crawled by the connector using a Tenant ID, and with OAuth 2.0, OAuth 2.0 refresh token, or SharePoint (Online) App Only authentication activated.

- a. If using **Basic Authentication**, enter the following information:
	- For **AWS Secrets Manager secret** Choose an existing secret or create a Secrets Manager secret to store your SharePoint authentication credentials. If you choose to create a secret, an AWS Secrets Manager secret window opens. Enter the following information in the window:
		- **Secret name** A name for your secret.
		- **Username** Username for your SharePoint account.
		- **Password** Password for your SharePoint account.
- b. If using **OAuth 2.0 authentication**, enter the following information:
	- **Tenant ID** Tenant ID of your SharePoint account.
	- For **AWS Secrets Manager secret** Choose an existing secret or create a Secrets Manager secret to store your SharePoint authentication credentials. If you choose to
create a secret, an AWS Secrets Manager secret window opens. Enter the following information in the window:

- **Secret name** A name for your secret.
- **Username** Username for your SharePoint account.
- **Password** Password for your SharePoint account.
- **Client ID** The Azure AD client ID generated when you register SharePoint in Azure AD.
- **Client secret** The Azure AD client secret generated when you register SharePoint in Azure AD.
- c. If using **Azure AD App-Only authentication**, enter the following information:
	- **Tenant ID** Tenant ID of your SharePoint account.
	- **Azure AD self-signed X.509 certificate** Certificate to authenticate the connector for Azure AD.
	- For **AWS Secrets Manager secret** Choose an existing secret or create a Secrets Manager secret to store your SharePoint authentication credentials. If you choose to create a secret, an AWS Secrets Manager secret window opens. Enter the following information in the window:
		- **Secret name** A name for your secret.
		- **Client ID** The Azure AD client ID generated when you register SharePoint in Azure AD.
		- **Private key** A private key to authenticate the connector for Azure AD.
- d. If using **SharePoint App-Only authentication**, enter the following information:
	- **Tenant ID**–Tenant ID of your SharePoint account.
	- For **AWS Secrets Manager secret** Choose an existing secret or create a Secrets Manager secret to store your SharePoint authentication credentials. If you choose to create a secret, an AWS Secrets Manager secret window opens. Enter the following information in the window:
		- **Secret name** A name for your secret.
		- **SharePoint client ID** The SharePoint client ID you generated when you registered App-Only at Tenant Level. ClientID format is *ClientID@TenantId*. For example, *ffa956f3-8f89-44e7-b0e4-49670756342c@888d0b57-69f1-4fb8-957f-*
- **SharePoint client secret** The SharePoint client secret generated when your register for App-Only at Tenant Level.
- **Client ID** The Azure AD client ID generated when you register SharePoint in Azure AD.
- **Client secret** The Azure AD client secret generated when you register SharePoint to Azure AD.
- 10. **Configure VPC and security group –** *optional* Choose whether you want to use a VPC. If you do, enter the following information:
	- a. **Subnets** Select up to 6 repository subnets that define the subnets and IP ranges the repository instance uses in the selected VPC.
	- b. **VPC security groups** Choose up to 10 security groups that allow access to your data source. Ensure that the security group allows incoming traffic from Amazon EC2 instances and devices outside your VPC. For databases, security group instances are required.

For more information, see [VPC](https://docs.aws.amazon.com/amazonq/latest/qbusiness-ug/connector-concepts.html#connector-vpc).

11. **Identity crawler** – Choose to activate Amazon Q identity crawler to sync identity information. Only **Local Group Members** will be crawled using **Identity crawler**. For more information, see [Identity](https://docs.aws.amazon.com/amazonq/latest/qbusiness-ug/connector-concepts.html#connector-identity-crawler) crawler.

# **A** Note

Crawl AD Group mapping is available only for OAuth 2.0, OAuth 2.0 refresh token, and SharePoint (Online) App-Only authentication.

12. **IAM role** – Choose an existing IAM role or create an IAM role to access your repository credentials and index content.

For more information, see [IAM](https://docs.aws.amazon.com/amazonq/latest/qbusiness-ug/sharepoint-cloud-connector.html#sharepoint-cloud-iam) role.

- 13. In **Sync scope**, choose from the following options :
	- a. **Select entities** Choose the entities that you want to crawl. You can select to crawl **All** entities or any combination of **Files**, **Attachments**, **Links**, **Pages**, **Events**, **Comments**, and **List Data**.
- b. For **Maximum single file size** Specify the file size limit in MBs that Amazon Q will crawl. Amazon Q will crawl only the files within the size limit you define. The default file size is 50MB. The maximum file size should be greater than 0MB and less than or equal to 50MB.
- c. In **Additional configuration –** *optional*, for **Entity regex patterns** Add regular expression patterns for **Links**, **Pages**, and **Events** to include specific entities instead of syncing all your documents.
- d. In **Additional configuration**, for **Regex patterns** Add regular expression patterns to include or exclude files by **File path**, **File name**, **File type**, **OneNote section name**, and **OneNote page name** instead of syncing all your documents. You can add up to 100 patterns.

## **A** Note

OneNote crawling is available only for OAuth 2.0, OAuth 2.0 refresh token, and SharePoint App Only authentication.

- 14. In **Sync mode**, choose how you want to update your index when your data source content changes. When you sync your data source with Amazon Q for the first time, all content is synced by default.
	- **Full sync** Sync all content regardless of the previous sync status.
	- **New or modified content sync** Sync only new and modified documents.
	- **New, modified, or deleted content sync** Sync only new, modified, and deleted documents.

For more details, see Sync [mode](https://docs.aws.amazon.com/amazonq/latest/qbusiness-ug/connector-concepts.html#connector-sync-mode).

- 15. In **Sync run schedule**, for **Frequency** Choose how often Amazon Q will sync with your data source. For more details, see Sync run [schedule.](https://docs.aws.amazon.com/amazonq/latest/qbusiness-ug/connector-concepts.html#connector-sync-run)
- 16. **Tags -** *optional* Add tags to search and filter your resources or track your AWS costs. See [Tags](https://docs.aws.amazon.com/amazonq/latest/qbusiness-ug/tagging.html) for more details.
- 17. **Field mappings** A list of data source document attributes to map to your index fields. Add the fields from the **Data source details** page after you finish adding your data source. You can choose from two types of fields:
	- a. **Default** Automatically created by Amazon Q on your behalf based on common fields in your data source. You can't edit these.

b. **Custom** – Automatically created by Amazon Q on your behalf based on common fields in your data source. You can edit these. You can also create and add new custom fields.

## *(b)* Note

Support for adding custom fields varies by connector. You won't see the **Add field** option if your connector doesn't support adding custom fields.

For more information, see [Field mappings.](https://docs.aws.amazon.com/amazonq/latest/qbusiness-ug/connector-concepts.html#connector-field-mappings)

18. To finish connecting your data source to Amazon Q, select **Add data source**.

You are taken to the **Data source details**, where you can view your data source configuration details.

19. In **Data source details**, choose **Sync now** to allow Amazon Q to begin syncing (crawling and ingesting) data from your data source. When the sync job finishes, your data source is ready to use.

## **Note**

You can also choose to view CloudWatch logs for your data source sync job by selecting **View CloudWatch logs**. If you get a Resource not found exception when you try to view your CloudWatch logs for a data source sync job in progress, it can be because the CloudWatch logs are not available yet. Wait for some time and check again.

# **Connecting Amazon Q Business to SharePoint (Online) using APIs**

You use the [CreateDataSource](https://docs.aws.amazon.com/amazonq/latest/api-reference/API_CreateDataSource.html) action to connect a data source to your Amazon Q application.

Then, you use the configuration parameter to provide a JSON schema with all other configuration information specific to your data source connector.

For an example of the API request, see [CreateDataSource](https://docs.aws.amazon.com/amazonq/latest/api-reference/API_CreateDataSource.html) in the Amazon Q API Reference.

## **Microsoft SharePoint JSON schema**

The following is the Microsoft SharePoint JSON schema:

```
{ 
  "$schema": "http://json-schema.org/draft-04/schema#", 
  "type": "object", 
  "properties": { 
   "connectionConfiguration": { 
    "type": "object", 
    "properties": { 
     "repositoryEndpointMetadata": { 
      "type": "object", 
      "properties": { 
       "tenantId": { 
         "type": "string", 
         "pattern": "^[0-9a-f]{8}-[0-9a-f]{4}-[0-9a-f]{4}-[0-9a-f]{4}-[0-9a-f]{12}$", 
         "minLength": 36, 
         "maxLength": 36 
       }, 
        "domain": { 
        "type": "string" 
       }, 
       "siteUrls": { 
         "type": "array", 
         "items": { 
         "type": "string", 
         "pattern": "https://.*" 
        } 
       }, 
        "repositoryAdditionalProperties": { 
         "type": "object", 
         "properties": { 
          "s3bucketName": { 
           "type": "string" 
          }, 
          "s3certificateName": { 
           "type": "string" 
          }, 
          "authType": { 
           "type": "string", 
           "enum": [ 
            "OAuth2", 
            "OAuth2Certificate", 
            "OAuth2App", 
            "OAuth2_RefreshToken", 
            "Basic",
```

```
 "NTLM", 
           "Kerberos" 
         ] 
        }, 
        "version": { 
         "type": "string", 
         "enum": [ 
          "Server", 
          "Online" 
         ] 
        }, 
        "onPremVersion": { 
         "type": "string", 
          "enum": [ 
           "", 
           "2013", 
           "2016", 
           "2019", 
          "SubscriptionEdition" 
        \mathbf{I} } 
       }, 
       "required": [ 
       "authType", 
       "version" 
       ] 
     } 
    }, 
    "required": [ 
      "siteUrls", 
      "domain", 
      "repositoryAdditionalProperties" 
    ] 
   } 
  }, 
  "required": [ 
   "repositoryEndpointMetadata" 
  ] 
 }, 
 "repositoryConfigurations": { 
  "type": "object", 
  "properties": { 
   "event": { 
    "type": "object",
```

```
 "properties": { 
   "fieldMappings": { 
    "type": "array", 
    "items": [ 
      { 
       "type": "object", 
       "properties": { 
        "indexFieldName": { 
         "type": "string" 
        }, 
        "indexFieldType": { 
         "type": "string", 
         "enum": [ 
          "STRING", 
          "STRING_LIST", 
          "DATE" 
         ] 
        }, 
        "dataSourceFieldName": { 
         "type": "string" 
        }, 
        "dateFieldFormat": { 
         "type": "string", 
         "pattern": "yyyy-MM-dd'T'HH:mm:ss'Z'" 
        } 
       }, 
       "required": [ 
        "indexFieldName", 
        "indexFieldType", 
        "dataSourceFieldName" 
      ] 
     } 
    ] 
   } 
  }, 
  "required": [ 
  "fieldMappings" 
  ] 
 }, 
 "page": { 
  "type": "object", 
  "properties": { 
   "fieldMappings": { 
    "type": "array",
```
Amazon Q Business User Guide

```
 "items": [ 
      { 
       "type": "object", 
       "properties": { 
        "indexFieldName": { 
         "type": "string" 
        }, 
        "indexFieldType": { 
         "type": "string", 
         "enum": [ 
          "STRING", 
          "DATE", 
          "LONG" 
         ] 
        }, 
        "dataSourceFieldName": { 
         "type": "string" 
        }, 
        "dateFieldFormat": { 
         "type": "string", 
         "pattern": "yyyy-MM-dd'T'HH:mm:ss'Z'" 
        } 
       }, 
       "required": [ 
        "indexFieldName", 
        "indexFieldType", 
        "dataSourceFieldName" 
       ] 
     } 
    ] 
   } 
  }, 
  "required": [ 
  "fieldMappings" 
  ] 
 }, 
 "file": { 
  "type": "object", 
  "properties": { 
   "fieldMappings": { 
    "type": "array", 
    "items": [ 
     { 
       "type": "object",
```

```
 "properties": { 
        "indexFieldName": { 
         "type": "string" 
        }, 
        "indexFieldType": { 
         "type": "string", 
         "enum": [ 
          "STRING", 
          "DATE", 
          "LONG" 
         ] 
        }, 
        "dataSourceFieldName": { 
         "type": "string" 
        }, 
        "dateFieldFormat": { 
         "type": "string", 
         "pattern": "yyyy-MM-dd'T'HH:mm:ss'Z'" 
       } 
       }, 
       "required": [ 
       "indexFieldName", 
        "indexFieldType", 
        "dataSourceFieldName" 
      ] 
     } 
    ] 
   } 
  }, 
  "required": [ 
   "fieldMappings" 
  ] 
 }, 
 "link": { 
  "type": "object", 
  "properties": { 
   "fieldMappings": { 
    "type": "array", 
    "items": [ 
     { 
       "type": "object", 
       "properties": { 
        "indexFieldName": { 
         "type": "string"
```

```
 }, 
        "indexFieldType": { 
         "type": "string", 
         "enum": [ 
          "STRING", 
          "STRING_LIST", 
          "DATE" 
         ] 
        }, 
        "dataSourceFieldName": { 
         "type": "string" 
        }, 
        "dateFieldFormat": { 
         "type": "string", 
        "pattern": "yyyy-MM-dd'T'HH:mm:ss'Z'" 
        } 
       }, 
       "required": [ 
        "indexFieldName", 
        "indexFieldType", 
        "dataSourceFieldName" 
      ] 
     } 
    ] 
   } 
  }, 
  "required": [ 
   "fieldMappings" 
  ] 
 }, 
 "attachment": { 
  "type": "object", 
  "properties": { 
   "fieldMappings": { 
    "type": "array", 
    "items": [ 
      { 
       "type": "object", 
       "properties": { 
        "indexFieldName": { 
         "type": "string" 
        }, 
        "indexFieldType": { 
         "type": "string",
```

```
 "enum": [ 
          "STRING", 
          "STRING_LIST", 
          "DATE" 
         ] 
        }, 
        "dataSourceFieldName": { 
         "type": "string" 
        }, 
        "dateFieldFormat": { 
        "type": "string", 
         "pattern": "yyyy-MM-dd'T'HH:mm:ss'Z'" 
        } 
       }, 
       "required": [ 
        "indexFieldName", 
        "indexFieldType", 
        "dataSourceFieldName" 
      ] 
     } 
    ] 
   } 
  }, 
  "required": [ 
  "fieldMappings" 
  ] 
 }, 
 "comment": { 
  "type": "object", 
  "properties": { 
   "fieldMappings": { 
    "type": "array", 
    "items": [ 
      { 
       "type": "object", 
       "properties": { 
        "indexFieldName": { 
         "type": "string" 
        }, 
        "indexFieldType": { 
         "type": "string", 
         "enum": [ 
          "STRING", 
          "STRING_LIST",
```

```
 "DATE" 
           ] 
          }, 
          "dataSourceFieldName": { 
           "type": "string" 
          }, 
          "dateFieldFormat": { 
           "type": "string", 
          "pattern": "yyyy-MM-dd'T'HH:mm:ss'Z'" 
          } 
         }, 
         "required": [ 
          "indexFieldName", 
          "indexFieldType", 
          "dataSourceFieldName" 
         ] 
        } 
      ] 
     } 
    }, 
    "required": [ 
     "fieldMappings" 
    ] 
   } 
  } 
 }, 
 "additionalProperties": { 
  "type": "object", 
  "properties": { 
   "eventTitleFilterRegEx": { 
    "type": "array", 
    "items": { 
     "type": "string" 
    } 
   }, 
   "pageTitleFilterRegEx": { 
    "type": "array", 
    "items": { 
     "type": "string" 
    } 
   }, 
   "linkTitleFilterRegEx": { 
    "type": "array", 
    "items": {
```

```
s the contract of the contract of the contract of the contract of the contract of the contract of the contract of the contract of the contract of the contract of the contract of the contract of the contract of the contract
```

```
 "type": "string" 
  } 
 }, 
 "inclusionFilePath": { 
  "type": "array", 
 "items": { 
  "type": "string" 
 } 
 }, 
 "exclusionFilePath": { 
  "type": "array", 
 "items": { 
  "type": "string" 
  } 
 }, 
 "inclusionFileTypePatterns": { 
  "type": "array", 
 "items": { 
  "type": "string" 
 } 
 }, 
 "exclusionFileTypePatterns": { 
 "type": "array", 
  "items": { 
  "type": "string" 
  } 
 }, 
 "inclusionFileNamePatterns": { 
  "type": "array", 
 "items": { 
   "type": "string" 
 } 
 }, 
 "exclusionFileNamePatterns": { 
  "type": "array", 
 "items": { 
   "type": "string" 
  } 
 }, 
 "inclusionOneNoteSectionNamePatterns": { 
 "type": "array", 
  "items": { 
   "type": "string" 
  }
```

```
 }, 
 "exclusionOneNoteSectionNamePatterns": { 
  "type": "array", 
  "items": { 
   "type": "string" 
  } 
 }, 
 "inclusionOneNotePageNamePatterns": { 
  "type": "array", 
  "items": { 
   "type": "string" 
  } 
 }, 
 "exclusionOneNotePageNamePatterns": { 
  "type": "array", 
  "items": { 
   "type": "string" 
  } 
 }, 
 "crawlFiles": { 
  "type": "boolean" 
 }, 
 "crawlPages": { 
  "type": "boolean" 
 }, 
 "crawlEvents": { 
 "type": "boolean" 
 }, 
 "crawlComments": { 
  "type": "boolean" 
 }, 
 "crawlLinks": { 
 "type": "boolean" 
 }, 
 "crawlAttachments": { 
 "type": "boolean" 
 }, 
 "crawlListData": { 
 "type": "boolean" 
 }, 
 "crawlAcl": { 
  "type": "boolean" 
 }, 
 "aclConfiguration": {
```

```
 "type": "string", 
    "enum": [ 
     "ACLWithLDAPEmailFmt", 
     "ACLWithManualEmailFmt", 
     "ACLWithUsernameFmt" 
    ] 
   }, 
   "emailDomain": { 
   "type": "string" 
   }, 
   "isCrawlLocalGroupMapping": { 
   "type": "boolean" 
   }, 
   "isCrawlAdGroupMapping": { 
   "type": "boolean" 
   }, 
   "proxyHost": { 
    "type": "string" 
   }, 
   "proxyPort": { 
   "type": "string" 
   }, 
   "maxFileSizeInMegaBytes": { 
   "type": "string" 
   } 
  }, 
  "required": [ 
  ] 
 }, 
 "type": { 
  "type": "string", 
  "enum": [ 
    "SHAREPOINTV2", 
    "SHAREPOINT" 
  ] 
 }, 
 "enableIdentityCrawler": { 
  "type": "boolean" 
 }, 
 "syncMode": { 
  "type": "string", 
  "enum": [ 
   "FULL_CRAWL", 
   "FORCED_FULL_CRAWL",
```

```
 "CHANGE_LOG" 
    ] 
   }, 
   "secretArn": { 
    "type": "string", 
    "minLength": 20, 
    "maxLength": 2048 
   } 
  }, 
  "version": { 
   "type": "string", 
   "anyOf": [ 
    { 
      "pattern": "1.0.0" 
    } 
   ] 
  }, 
  "required": [ 
   "connectionConfiguration", 
   "repositoryConfigurations", 
   "enableIdentityCrawler", 
   "syncMode", 
   "additionalProperties", 
   "secretArn", 
   "type" 
  ]
}
```
The following table provides information about important JSON keys to configure.

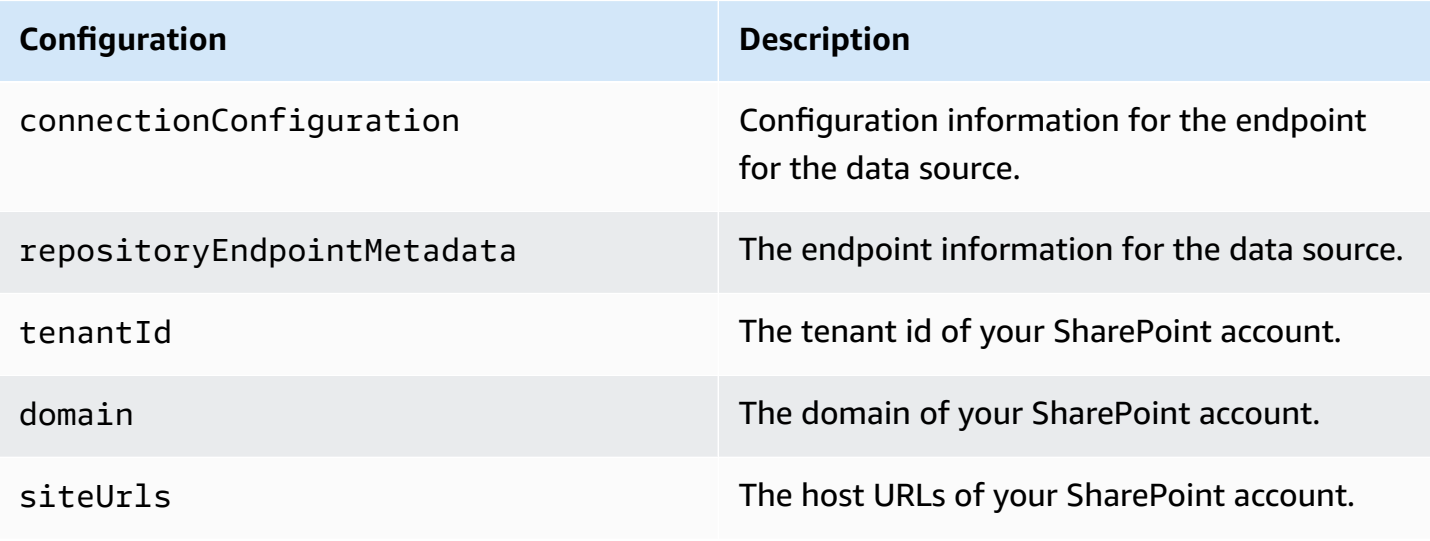

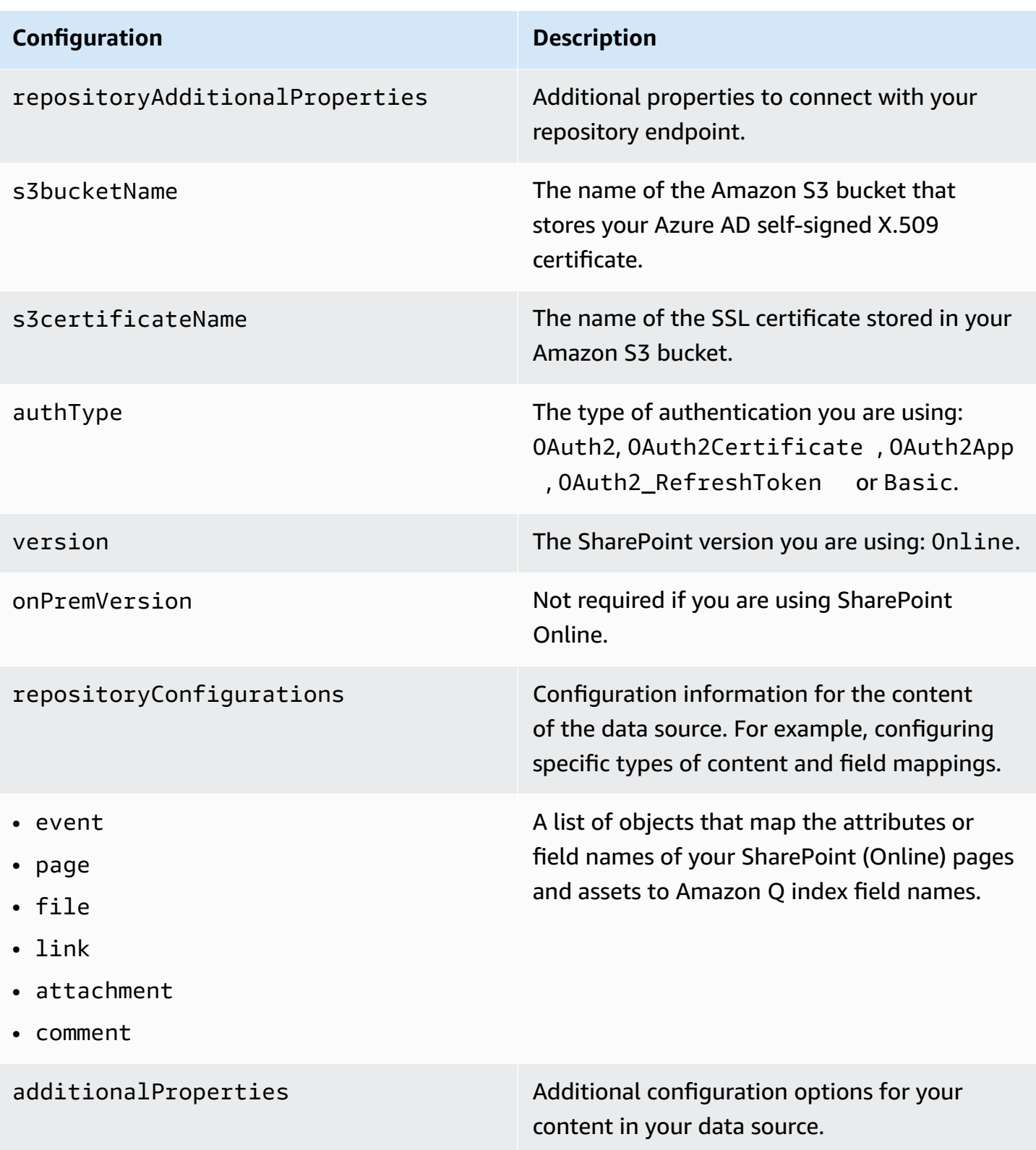

## **Configuration Description**

- eventTitleFilterRegEx
- pageTitleFilterRegEx
- linkTitleFilterRegEx
- inclusionFilePath
- exclusionFilePath
- inclusionFileTypePatterns
- exclusionFileTypePatterns
- inclusionFileNamePatterns
- exclusionFileNamePatterns
- inclusionOneNoteSectionName Patterns
- exclusionOneNoteSectionName Patterns
- inclusionOneNotePageNamePat terns
- exclusionOneNotePageNamePat terns
- aclConfiguration
- emailDomain
- proxyHost
- proxyPort

A list of regular expression patterns to include/exclude specific files in your SharePoin t data source. Files that match the patterns are included in the index. File that don't match the patterns are excluded from the index. If a file matches both an inclusion and exclusion pattern, the exclusion pattern takes precedenc e, and the file isn't included in the index.

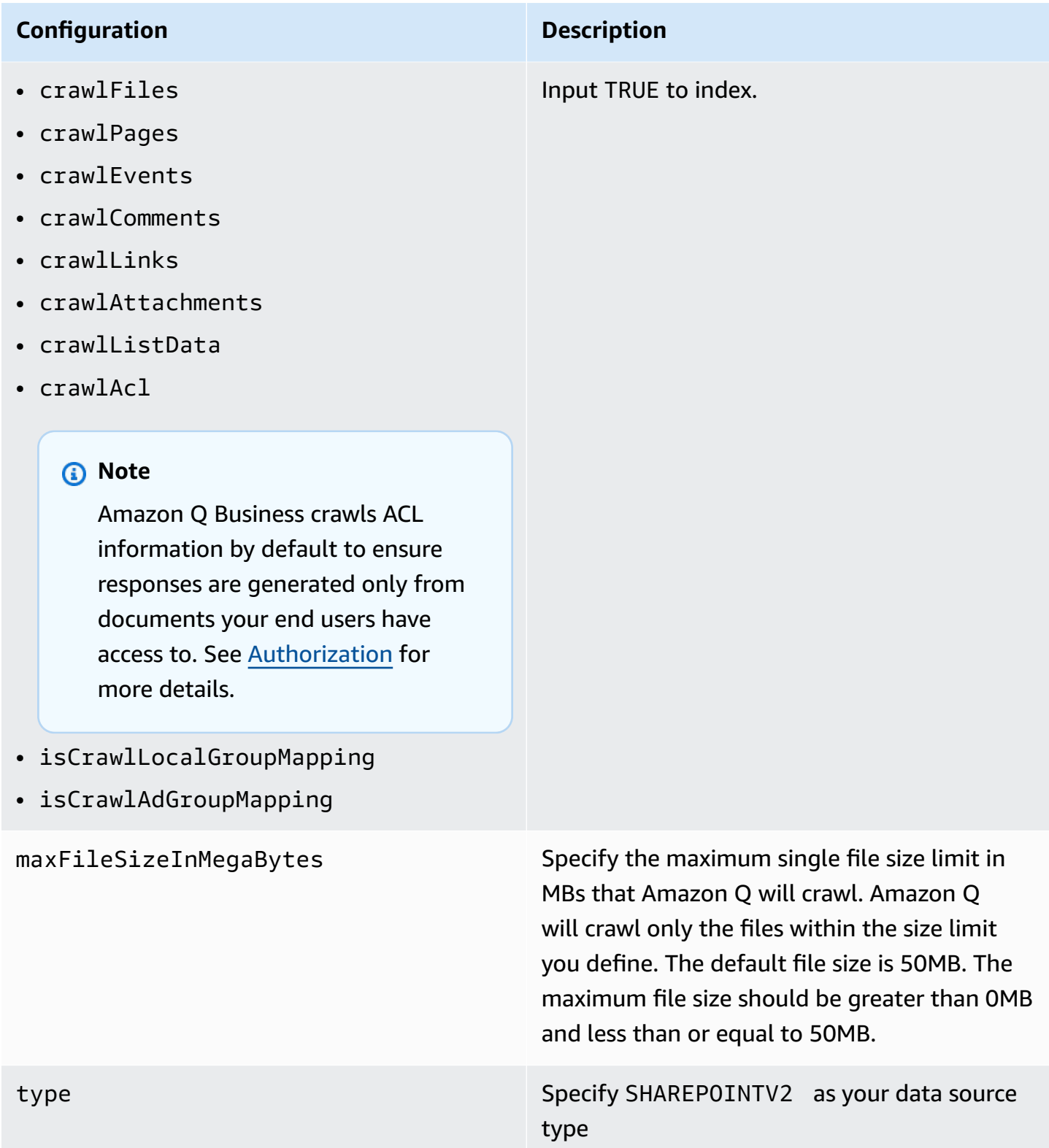

#### **Configuration Description**

enableIdentityCrawler true to activate identity crawler. Identity crawler is activated by default. Crawling identity information on users and groups with access to specific documents is useful for user context filtering. Search results are filtered based on the user or their group access to documents.

#### **Note**

Amazon Q Business crawls identity information from your data source by default to ensure responses are generated only from documents end users have access to. For more information, see [Identity](https://docs.aws.amazon.com/amazonq/latest/qbusiness-ug/connector-concepts.html#connector-identity-crawler) crawler.

syncMode Specify whether Amazon Q should update your index by syncing all documents or only new, modified, and deleted documents. You can choose between the following options:

- Use FORCED\_FULL\_CRAWL to freshly re-crawl all content and replace existing content each time your data source syncs with your index
- Use FULL\_CRAWL to incrementally crawl only new, modified, and deleted content each time your data source syncs with your index
- Use CHANGE\_LOG to incrementally crawl only new and modified content each time your data source syncs with your index

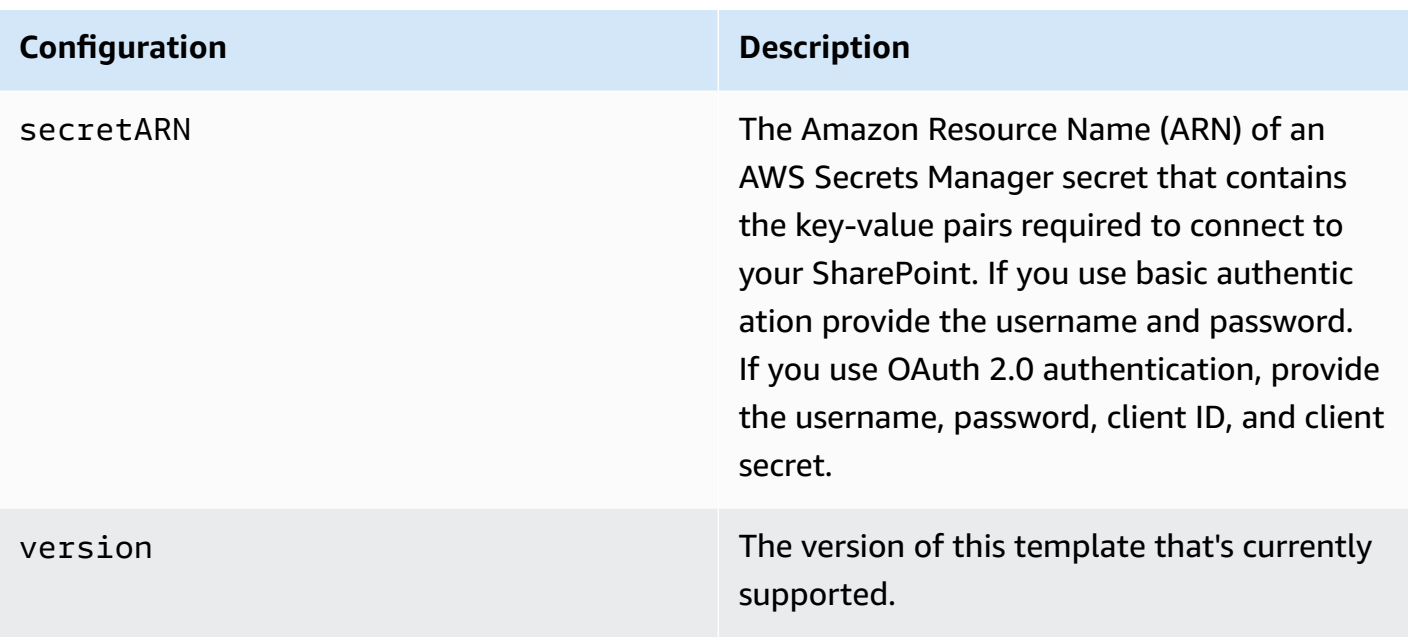

# **How Amazon Q Business connector crawls SharePoint (Online) ACLs**

When you connect an SharePoint (Online) data source to Amazon Q Business, Amazon Q crawls ACL information attached to a document (user and group information) from your SharePoint (Online) instance. If you choose to activate ACL crawling, the information can be used to filter chat responses to your end user's document access level.

To filter using a username, use the **User principal name** from your Azure portal. For example, johnstiles@kendra.onmicrosoft.com.

When you use a SharePoint group for user context filtering, calculate the group ID as follows:

## **For local groups**

- 1. Get the site name. For example, https://host.onmicrosoft.com/sites/siteName.
- 2. Take the SHA256 hash of the site name. For example, 430a6b90503eef95c89295c8999c7981.
- 3. Create the group ID by concatenating the SHA256 hash with a vertical bar ( | ) and the group name. For example, if the group name is "local group name", the group ID is the following:

"430a6b90503eef95c89295c8999c7981 | localGroupName" (with a space before and after the vertical bar).

For more information, see:

- **[Authorization](https://docs.aws.amazon.com/amazonq/latest/qbusiness-ug/connector-concepts.html#connector-authorization)**
- **[Identity](https://docs.aws.amazon.com/amazonq/latest/qbusiness-ug/connector-concepts.html#connector-identity-crawler) crawler**
- [Understanding](https://docs.aws.amazon.com/amazonq/latest/qbusiness-ug/connector-principal-store.html) User Store

# **Amazon Q BusinessSharePoint (Online) data source connector field mappings**

To help you structure data for retrieval and chat filtering, Amazon Q Business crawls data source document attributes or metadata and maps them to fields in your Amazon Q index.

Amazon Q has reserved fields that it uses when querying your application. When possible, Amazon Q automatically maps these built-in fields to attributes in your data source. If a built-in field doesn't have a default mapping, or if you want to map additional index fields, use the custom field mappings to specify how a data source attribute maps to your Amazon Q application. You create field mappings by editing your data source after your application and retriever are created.

To learn more about document attributes and how they work in Amazon Q, see [Document](https://docs.aws.amazon.com/amazonq/latest/qbusiness-ug/doc-attributes-types.html)  [attributes](https://docs.aws.amazon.com/amazonq/latest/qbusiness-ug/doc-attributes-types.html) and types in Amazon Q.

## **Important**

Filtering using document attributes in chat is only supported through the API.

The Amazon Q Sharepoint connector supports the following entities and the associated reserved and custom attributes.

## **Important**

If map any SharePoint (Online) field to Amazon Q document title and document body fields, Amazon Q will generated responses from data in the document title and body.

## **(i)** Note

You can map any Sharepoint field to the document title or document body Amazon Q reserved/default index fields.

# **Supported entities and field mappings**

- [Files](#page-1030-0)
- [Events](#page-1031-0)
- [Pages](#page-1032-0)
- [Links](#page-1033-0)
- [Attachments](#page-1033-1)
- [Comments](#page-1034-0)

# <span id="page-1030-0"></span>**Files**

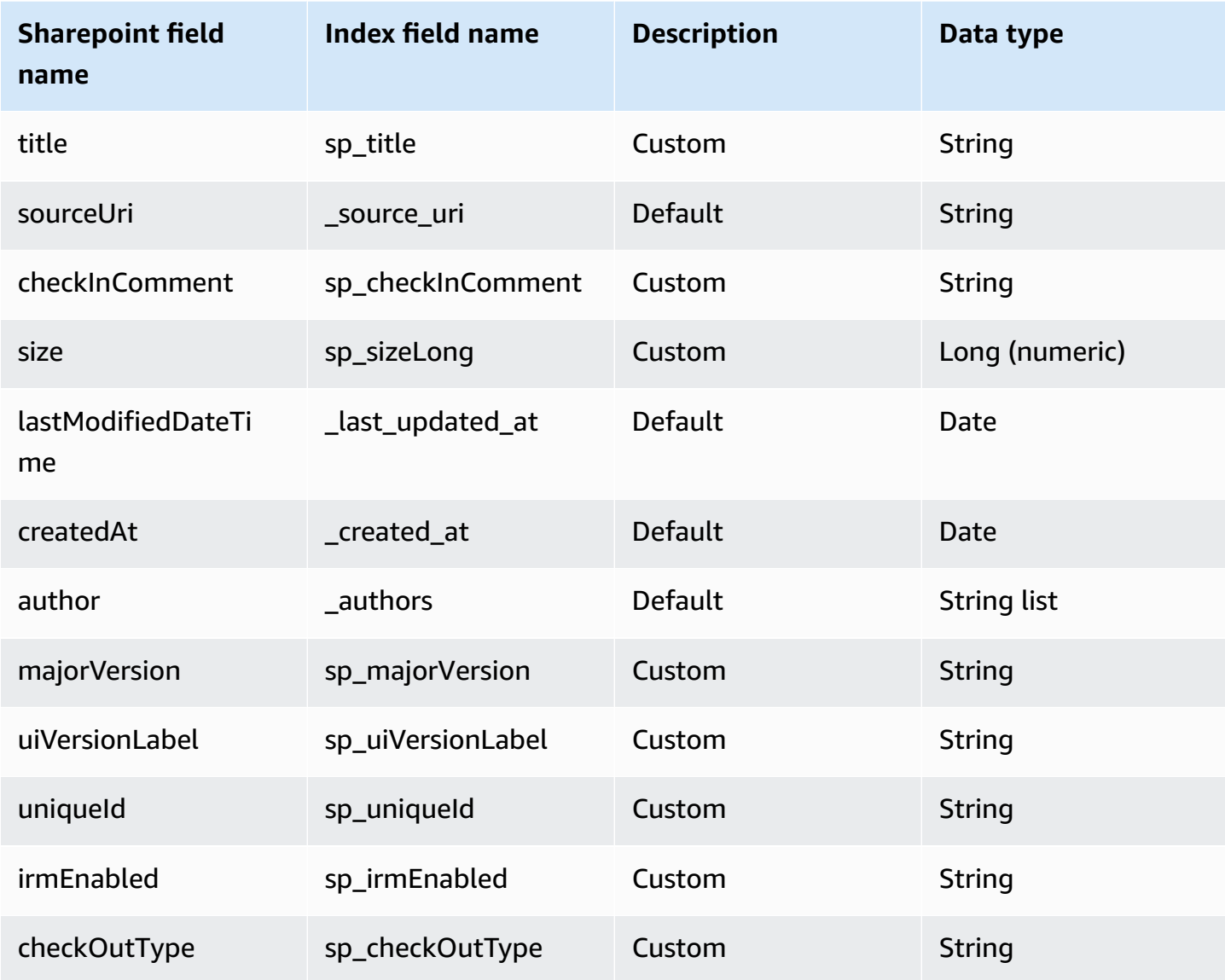

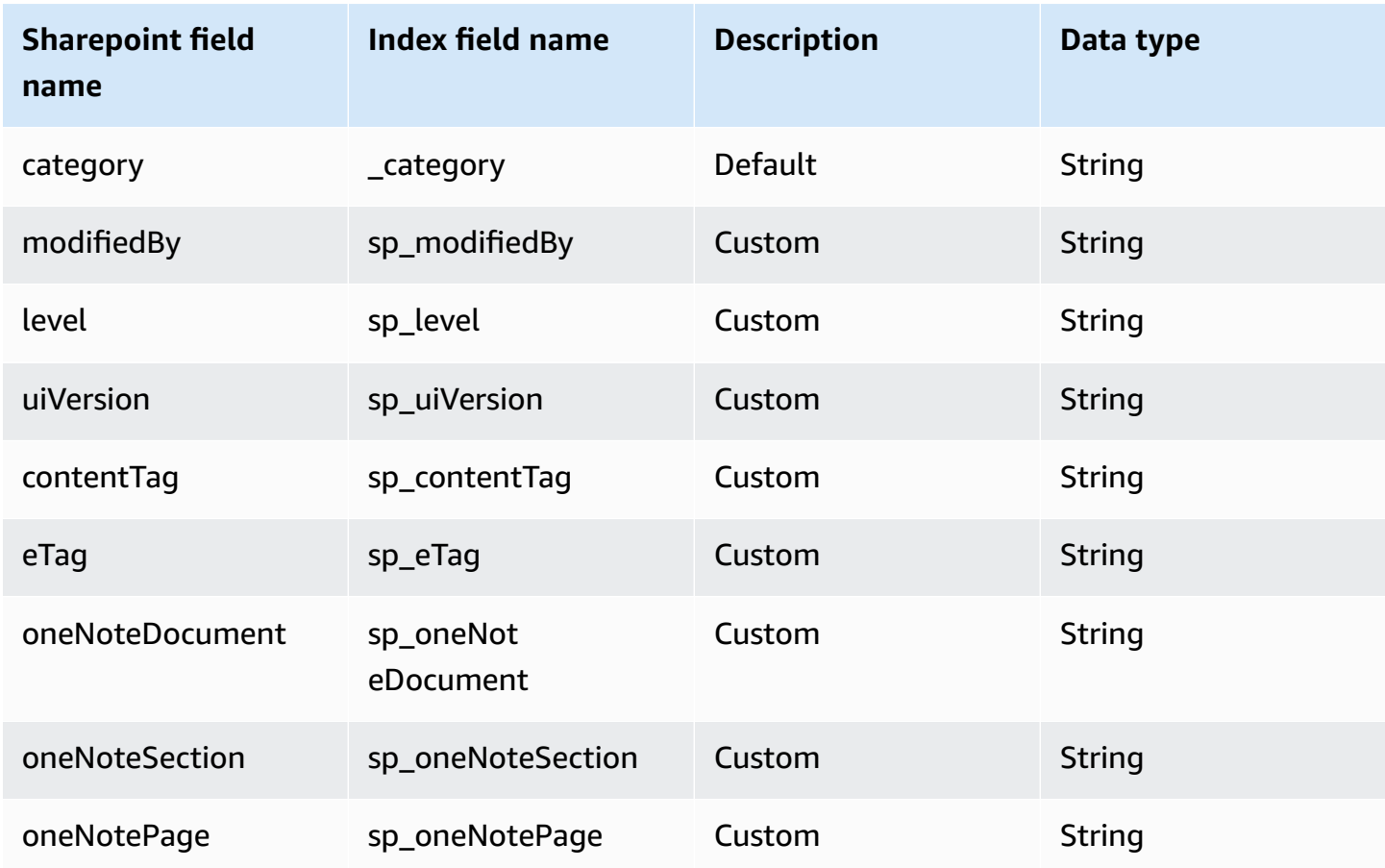

## <span id="page-1031-0"></span>**Events**

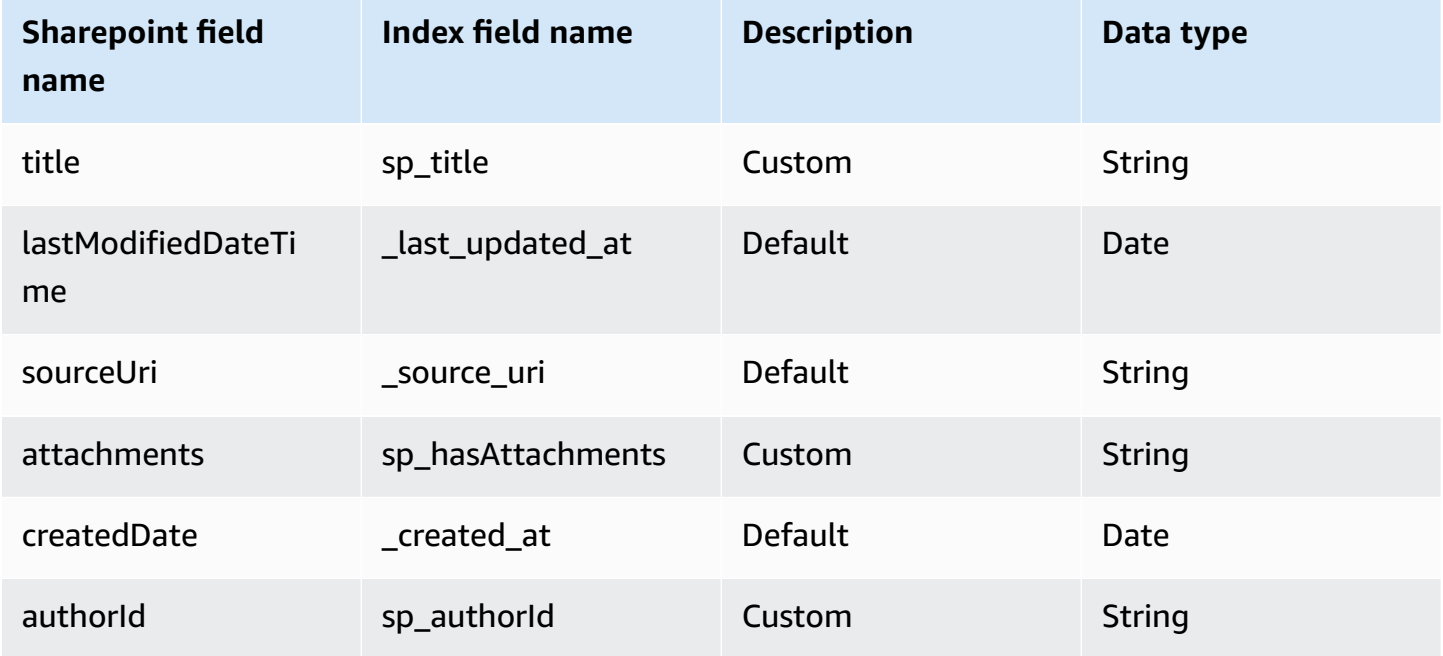

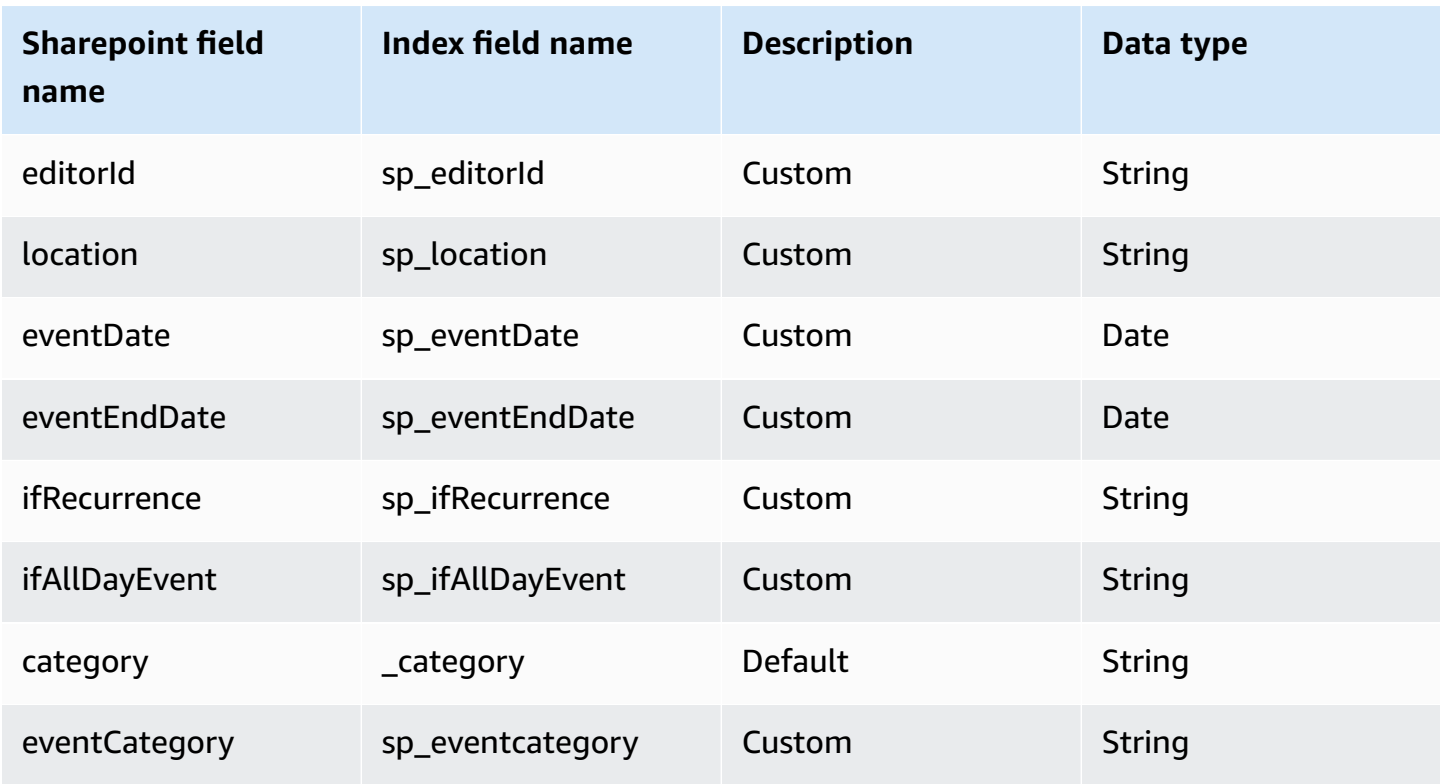

# <span id="page-1032-0"></span>**Pages**

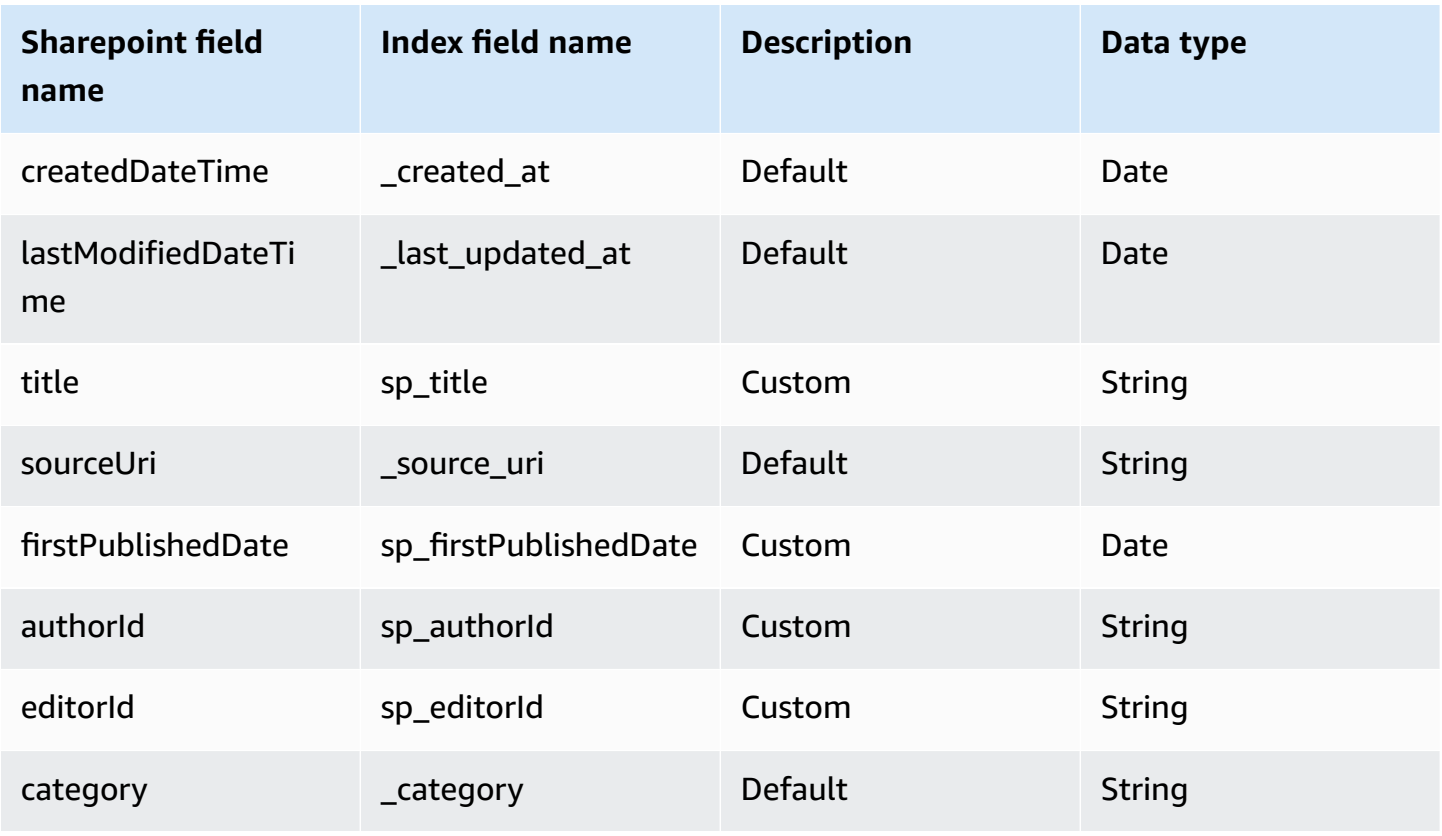

### <span id="page-1033-0"></span>**Links**

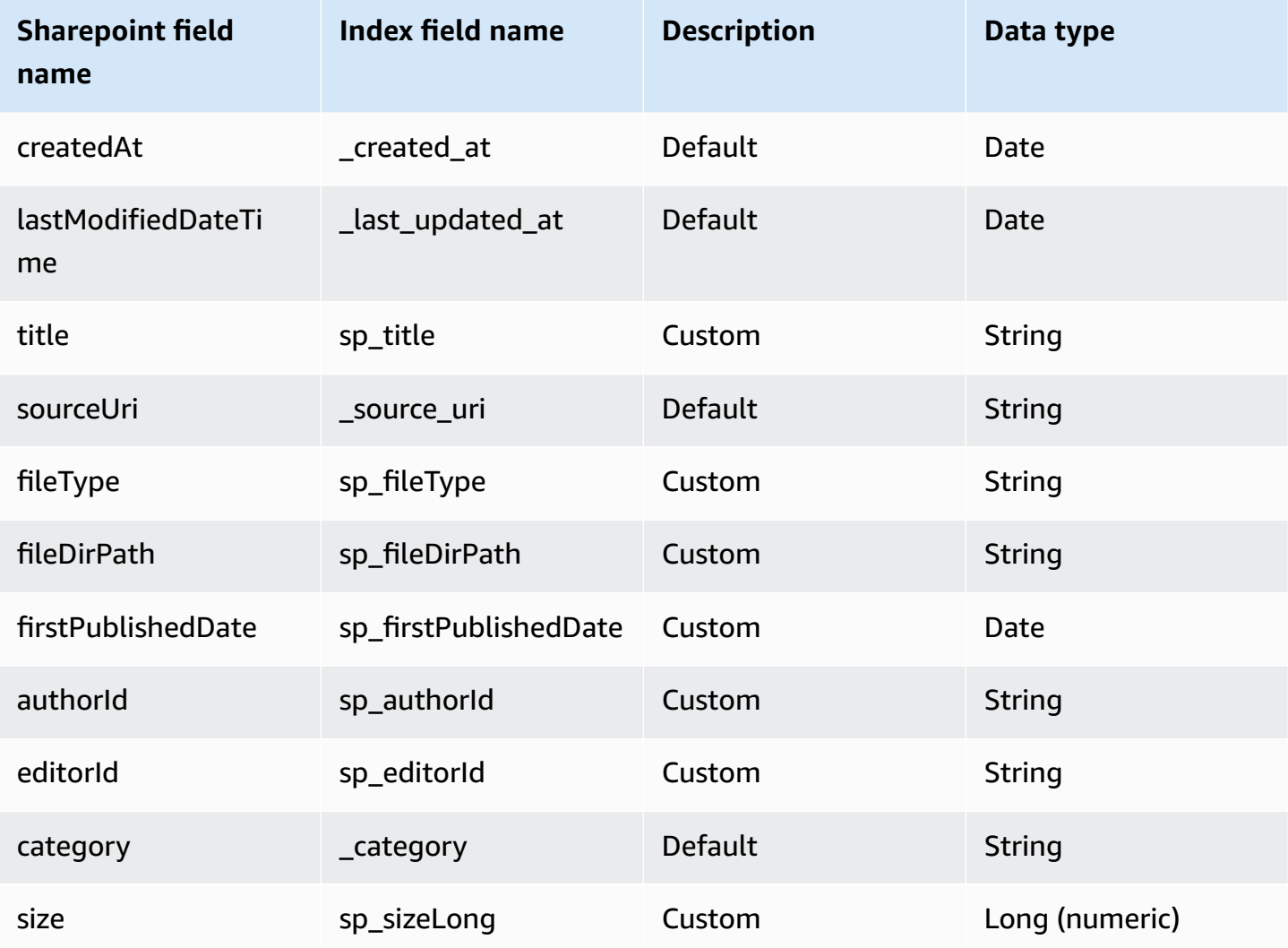

# <span id="page-1033-1"></span>**Attachments**

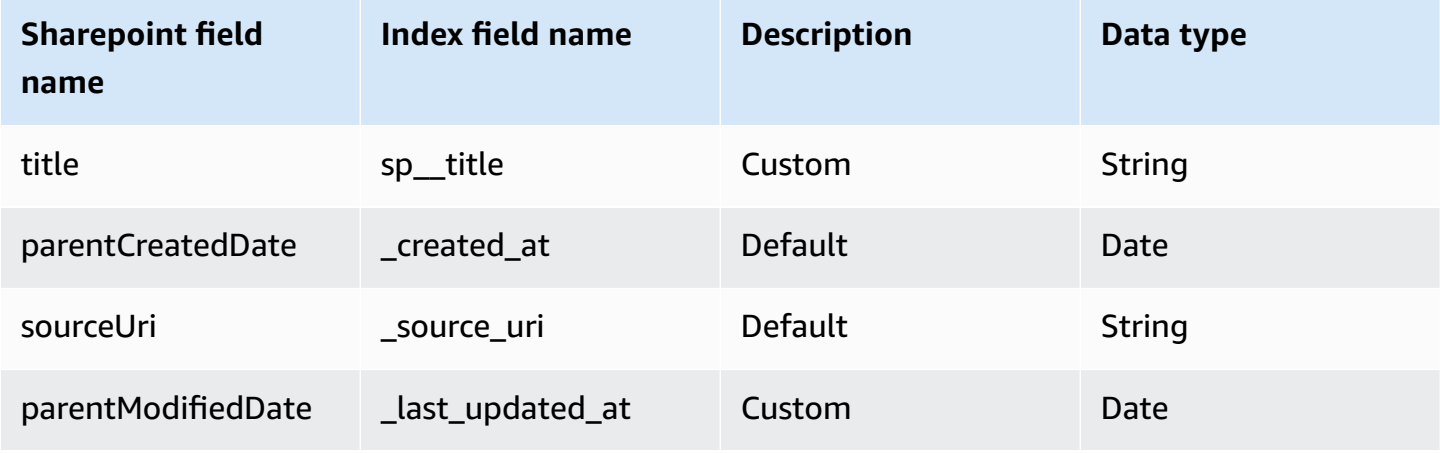

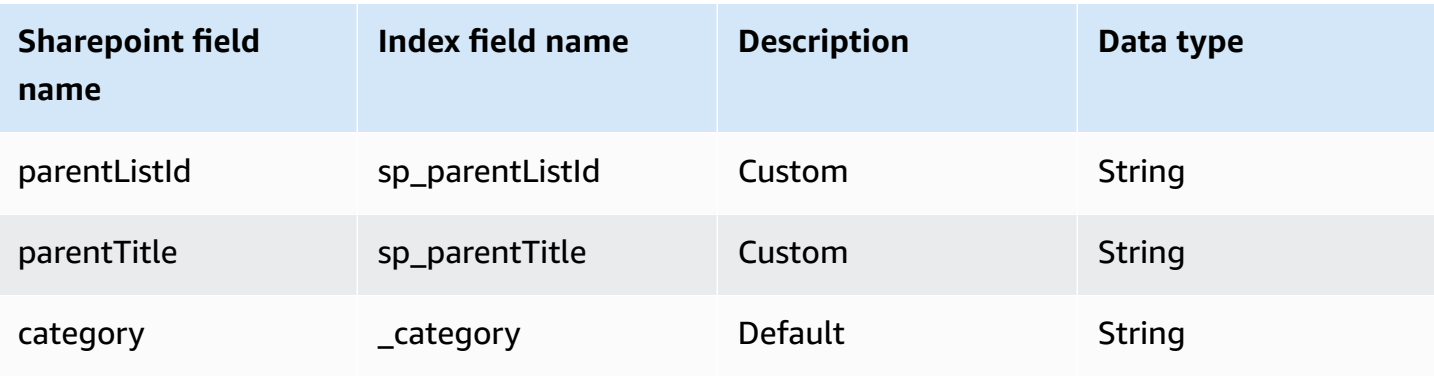

#### <span id="page-1034-0"></span>**Comments**

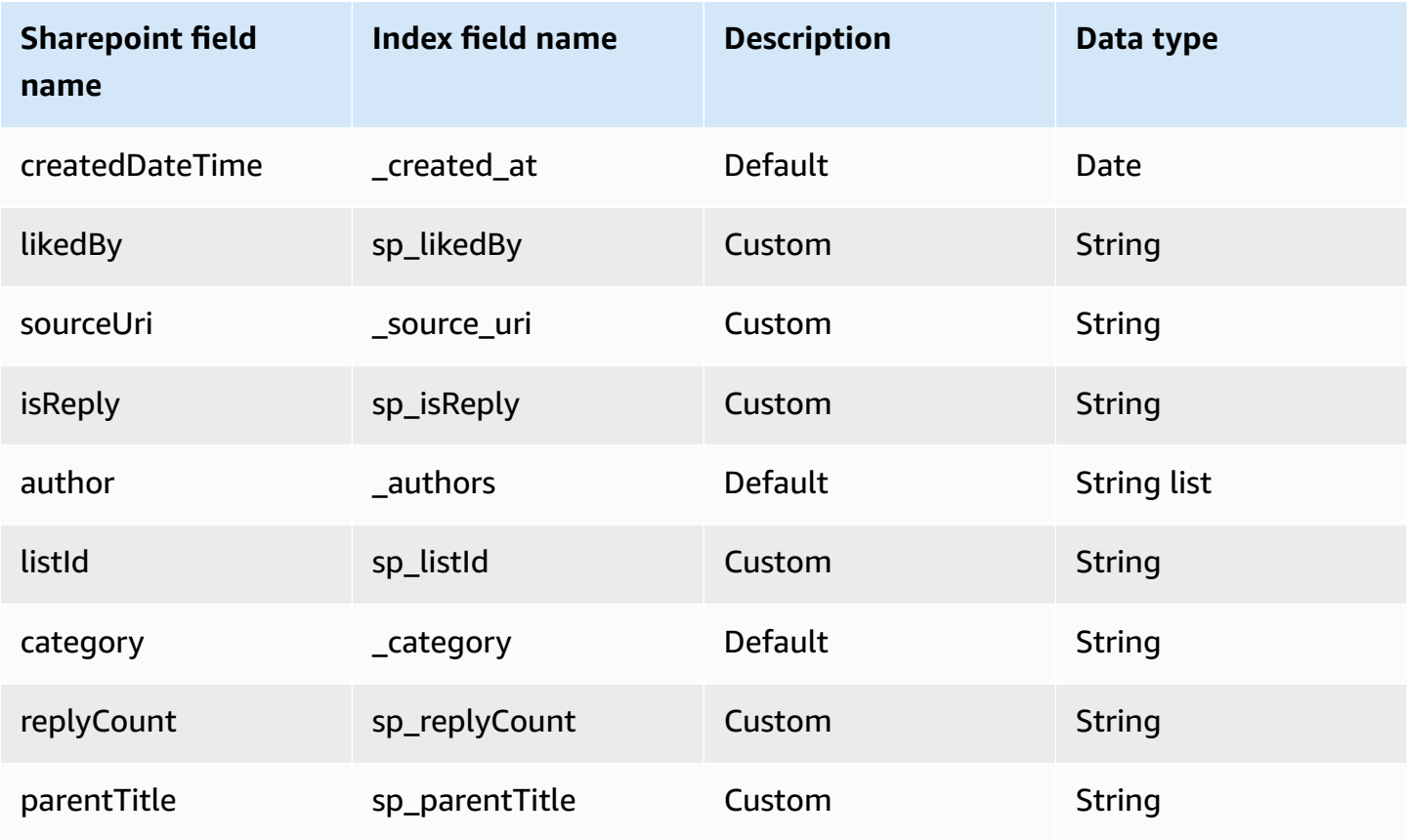

# **IAM role for Amazon QSharePoint (Online) connector**

## *A* Note

**(Optional)** If you use **Azure App-Only authentication**, you also need to add permissions for Amazon Q to access the certificate stored in your Amazon S3 bucket.

If you use the AWS CLI or an AWS SDK, you must create an AWS Identity and Access Management (IAM) policy before you create an Amazon Q resource. When you call the operation, you provide the Amazon Resource Name (ARN) role with the policy attached.

If you use the AWS Management Console, you can create a new IAM role in the Amazon Q console or use an existing IAM role.

To connect your data source connector to Amazon Q, you must give Amazon Q an IAM role that has the following permissions:

- Permission to access the BatchPutDocument and BatchDeleteDocument operations to ingest documents.
- Permission to access the User [Store](https://docs.aws.amazon.com/amazonq/latest/qbusiness-ug/connector-principal-store.html) API operations to ingest user and group access control information from documents.
- Permission to access your AWS Secrets Manager secret to authenticate your data source connector instance.
- Permission to access the SSL certificate stored in your Amazon S3 bucket.
- **(Optional)** If you're using Amazon VPC, permission to access your Amazon VPC.

```
{ 
     "Version": "2012-10-17", 
     "Statement": [{ 
              "Sid": "AllowsAmazonQToGetS3Objects", 
              "Action": [ 
                  "s3:GetObject" 
              ], 
              "Resource": [ 
                  "arn:aws:s3:::{{input_bucket_name}}/*" 
              ], 
              "Effect": "Allow", 
              "Condition": { 
                  "StringEquals": { 
                       "aws:ResourceAccount": "{{account_id}}" 
 } 
              } 
          }, 
          { 
              "Sid": "AllowsAmazonQToGetSecret", 
              "Effect": "Allow", 
              "Action": [
```

```
 "secretsmanager:GetSecretValue" 
                ], 
                 "Resource": [ 
                      "arn:aws:secretsmanager:{{region}}:{{account_id}}:secret:[[secret_id]]" 
                ] 
           }, 
           { 
                 "Sid": "AllowsAmazonQToDecryptSecret", 
                "Effect": "Allow", 
                 "Action": [ 
                      "kms:Decrypt" 
                ], 
                 "Resource": [ 
                      "arn:aws:kms:{{region}}:{{account_id}}:key/[[key_id]]" 
                ], 
                 "Condition": { 
                      "StringLike": { 
                           "kms:ViaService": [ 
                                 "secretsmanager.*.amazonaws.com" 
\sim 100 \sim 100 \sim 100 \sim 100 \sim 100 \sim 100 \sim 100 \sim 100 \sim 100 \sim 100 \sim 100 \sim 100 \sim 100 \sim 100 \sim 100 \sim 100 \sim 100 \sim 100 \sim 100 \sim 100 \sim 100 \sim 100 \sim 100 \sim 100 \sim 
 } 
                } 
           }, 
           { 
                "Sid": "AllowsAmazonQToIngestDocuments", 
                 "Effect": "Allow", 
                 "Action": [ 
                      "qbusiness:BatchPutDocument", 
                      "qbusiness:BatchDeleteDocument" 
                ], 
                 "Resource": "arn:aws:qbusiness:{{region}}:{{source_account}}:application/
{{application_id}}/index/{{index_id}}" 
           }, 
           { 
                 "Sid": "AllowsAmazonQToIngestPrincipalMapping", 
                 "Effect": "Allow", 
                 "Action": [ 
                      "qbusiness:PutGroup", 
                      "qbusiness:CreateUser", 
                      "qbusiness:DeleteGroup", 
                      "qbusiness:UpdateUser", 
                      "qbusiness:ListGroups" 
                ], 
                 "Resource": [
```

```
 "arn:aws:qbusiness:{{region}}:{{account_id}}:application/
{{application_id}}", 
                    "arn:aws:qbusiness:{{region}}:{{account_id}}:application/
{{application_id}}/index/{{index_id}}", 
                    "arn:aws:qbusiness:{{region}}:{{account_id}}:application/
{{application_id}}/index/{{index_id}}/data-source/*" 
 ] 
          }, 
          { 
               "Sid": "AllowsAmazonQToCreateAndDeleteNI", 
               "Effect": "Allow", 
               "Action": [ 
                    "ec2:CreateNetworkInterface", 
                    "ec2:DeleteNetworkInterface" 
               ], 
               "Resource": [ 
                    "arn:aws:ec2:{{region}}:{{account_id}}:subnet/[[subnet_ids]]", 
                    "arn:aws:ec2:{{region}}:{{account_id}}:security-group/
[[security_group]]" 
 ] 
          }, 
          { 
               "Sid": "AllowsAmazonQToCreateAndDeleteNIForSpecificTag", 
               "Effect": "Allow", 
               "Action": [ 
                    "ec2:CreateNetworkInterface", 
                    "ec2:DeleteNetworkInterface" 
               ], 
               "Resource": "arn:aws:ec2:{{region}}:{{account_id}}:network-interface/*", 
               "Condition": { 
                    "StringLike": { 
                         "aws:RequestTag/AMAZON_Q": 
  "qbusiness_{{account_id}}_{{application_id}}_*" 
\qquad \qquad \text{ } "ForAllValues:StringEquals": { 
                         "aws:TagKeys": [ 
                              "AMAZON_Q" 
\sim 100 \sim 100 \sim 100 \sim 100 \sim 100 \sim 100 \sim 100 \sim 100 \sim 100 \sim 100 \sim 100 \sim 100 \sim 100 \sim 100 \sim 100 \sim 100 \sim 100 \sim 100 \sim 100 \sim 100 \sim 100 \sim 100 \sim 100 \sim 100 \sim 
 } 
 } 
          }, 
          { 
               "Sid": "AllowsAmazonQToCreateTags", 
               "Effect": "Allow",
```

```
 "Action": [ 
                 "ec2:CreateTags" 
             ], 
             "Resource": "arn:aws:ec2:{{region}}:{{account_id}}:network-interface/*", 
             "Condition": { 
                 "StringEquals": { 
                     "ec2:CreateAction": "CreateNetworkInterface" 
 } 
 } 
         }, 
         { 
             "Sid": "AllowsAmazonQToCreateNetworkInterfacePermission", 
             "Effect": "Allow", 
             "Action": [ 
                 "ec2:CreateNetworkInterfacePermission" 
             ], 
             "Resource": "arn:aws:ec2:{{region}}:{{account_id}}:network-interface/*", 
             "Condition": { 
                 "StringLike": { 
                     "aws:ResourceTag/AMAZON_Q": 
  "qbusiness_{{account_id}}_{{application_id}}_*" 
 } 
 } 
         }, 
         { 
             "Sid": "AllowsAmazonQToDescribeResourcesForVPC", 
             "Effect": "Allow", 
             "Action": [ 
                 "ec2:DescribeNetworkInterfaces", 
                 "ec2:DescribeAvailabilityZones", 
                 "ec2:DescribeNetworkInterfaceAttribute", 
                 "ec2:DescribeVpcs", 
                 "ec2:DescribeRegions", 
                 "ec2:DescribeNetworkInterfacePermissions", 
                 "ec2:DescribeSubnets" 
             ], 
             "Resource": "*" 
         } 
    ]
```
**To allow Amazon Q to assume a role, you must also use the following trust policy:**

}

```
{ 
   "Version": "2012-10-17", 
   "Statement": [ 
    \{ "Sid": "AllowsAmazonQToAssumeRoleForServicePrincipal", 
       "Effect": "Allow", 
       "Principal": { 
          "Service": "qbusiness.amazonaws.com" 
       }, 
       "Action": "sts:AssumeRole", 
       "Condition": { 
          "StringEquals": { 
            "aws:SourceAccount": "{{source_account}}" 
         }, 
          "ArnLike": { 
            "aws:SourceArn": "arn:aws:qbusiness:{{region}}:
{{source_account}}:application/{{application_id}}" 
 } 
       } 
     } 
   ]
}
```
For more information on Amazon Q data source connector IAM roles, see IAM roles for [Amazon](https://docs.aws.amazon.com/amazonq/latest/qbusiness-ug/iam-roles.html#iam-roles-ds) Q data source [connectors](https://docs.aws.amazon.com/amazonq/latest/qbusiness-ug/iam-roles.html#iam-roles-ds).

# **Known limitations for the Amazon Q BusinessSharePoint (Online) connector**

The Amazon Q Business SharePoint (Online) connector has the following known limitations:

- The Amazon Q SharePoint (Online) connector supports custom field mappings only for the **Files** entity.
- If an entity name has a % character in its name, the connector will skip these files due to API limitations.
- OneNote can only be crawled by the connector using a Tenant ID, and with OAuth 2.0, OAuth 2.0 refresh token, or SharePoint (Online) App Only authentication activated for SharePoint (Online) Online.
- The connector crawls the first section of a OneNote document using its default name only, even if the document is renamed.
- For SharePoint (Online) Online version, the ACL token will be in lower case. For example, if **User principal name** is *MaryMajor@domain.com* in Azure portal, the ACL token in the SharePoint Connector will be *marymajor@domain.com*. For SharePoint (Online), if the user principal name in your Azure Portal is a combination of upper case and lower case, the SharePoint API internally converts the user principal name to lower case.
- If you want to crawl nested groups using **Identity crawler**, you have to activate Local as well as AD Group Crawling.
- The User Principal Name in your Azure Portal is a combination of upper case and lower case, the SharePoint (Online) API internally converts it to lower case. Because of this, the Amazon Q SharePoint (Online) connector sets ACL in lower case.
- To use **Identity Crawler** with SharePoint (Online) to crawl nested groups, you have to enable both Local and AD Group Crawling.
- Query responses based on AD Group ACLs are not supported for SharePoint (Online). You need to add users and groups directly to your document permissions list.

# **Troubleshooting your Amazon Q BusinessSharePoint (Online) connector**

The following table provides information about error codes you may see for the Microsoft SharePoint connector and suggested troubleshooting actions.

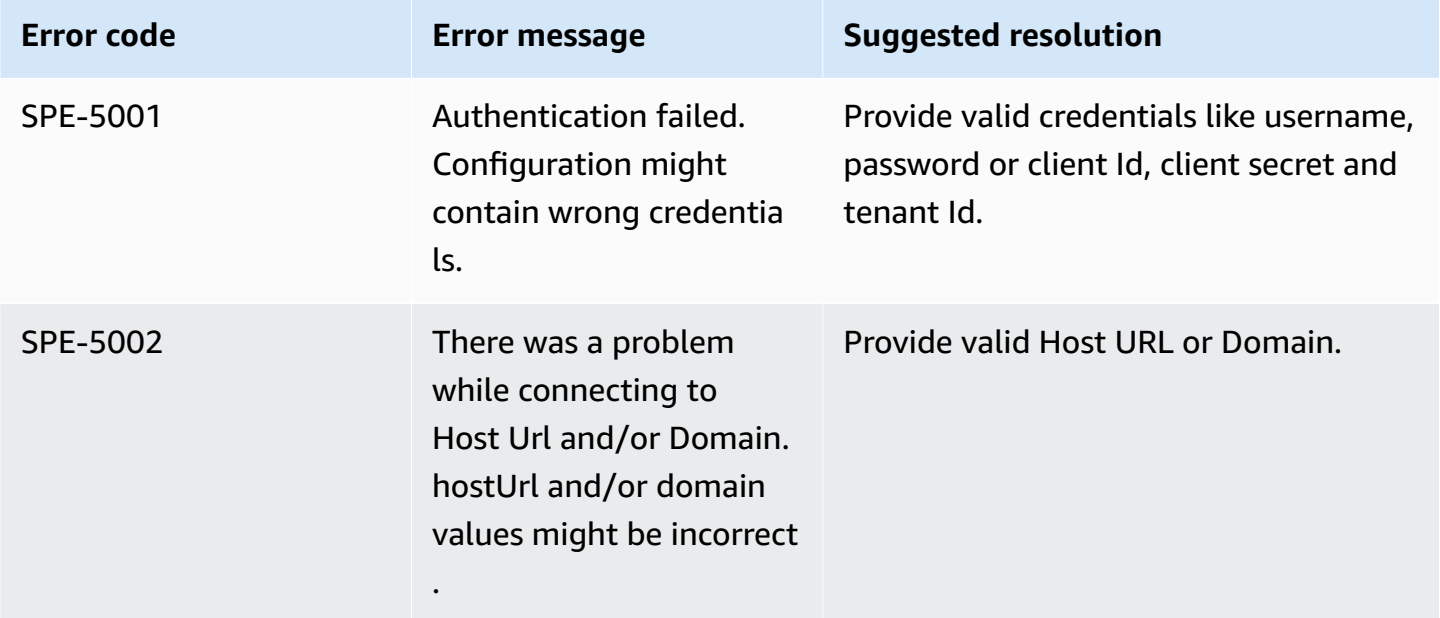

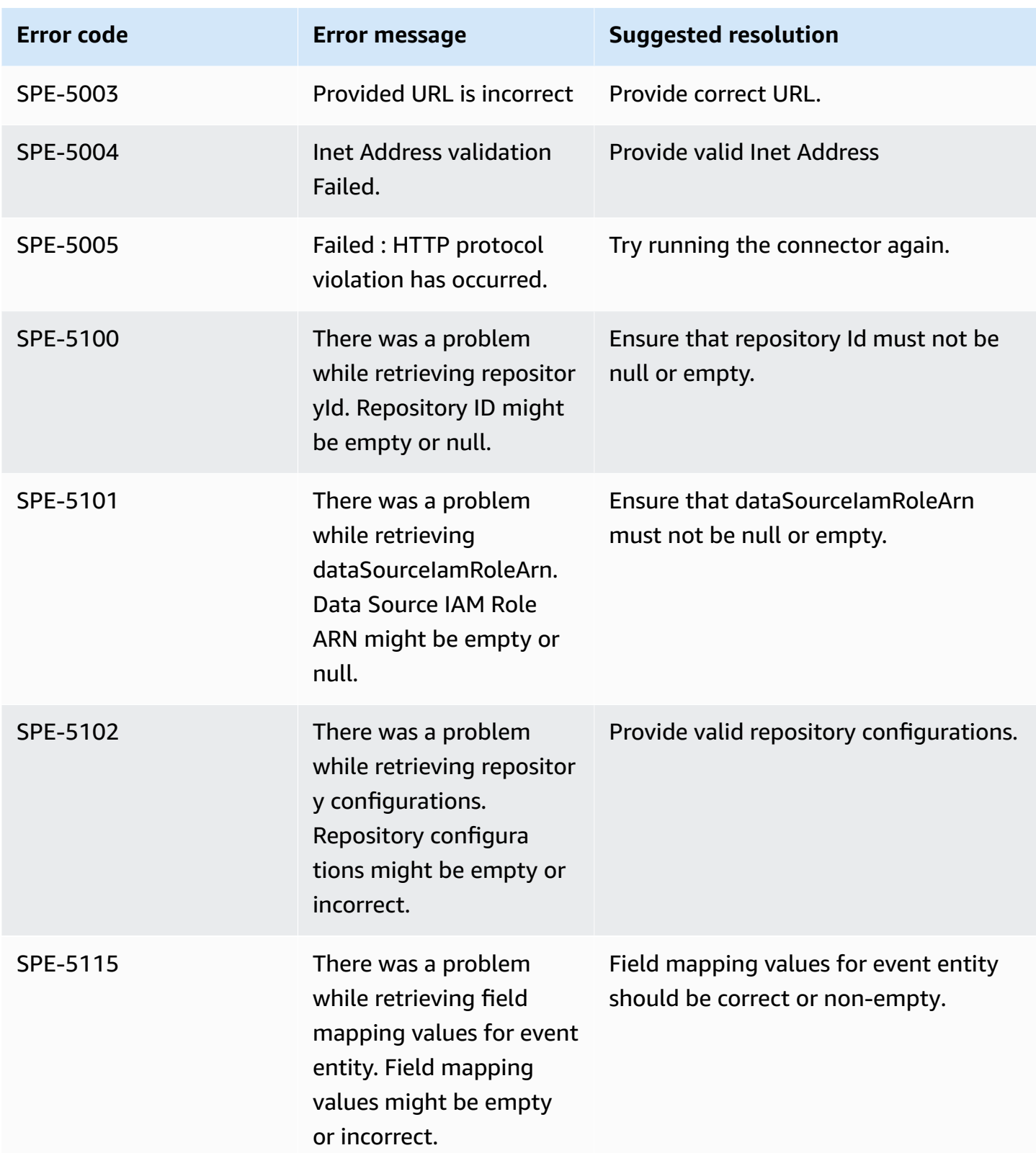

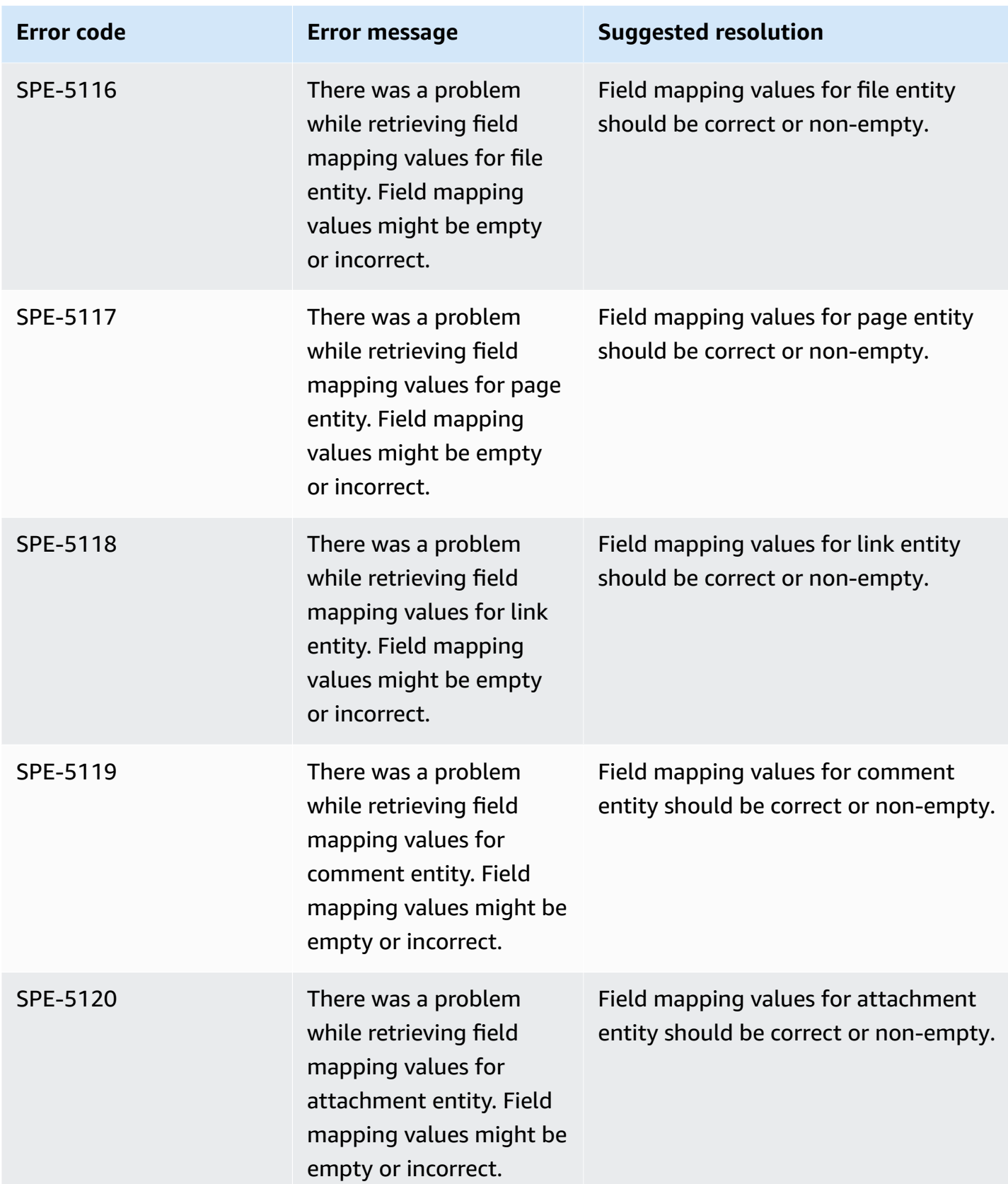

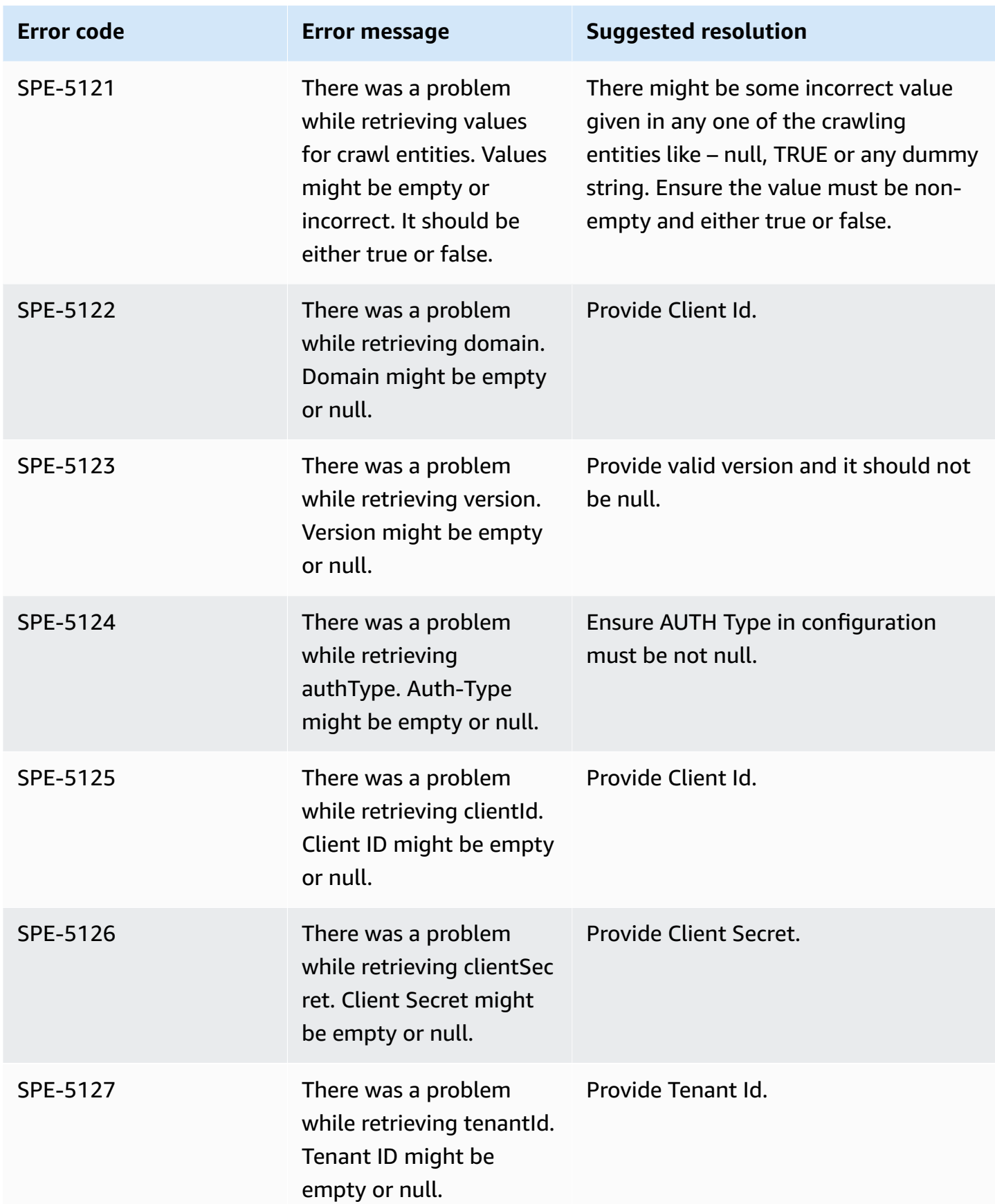
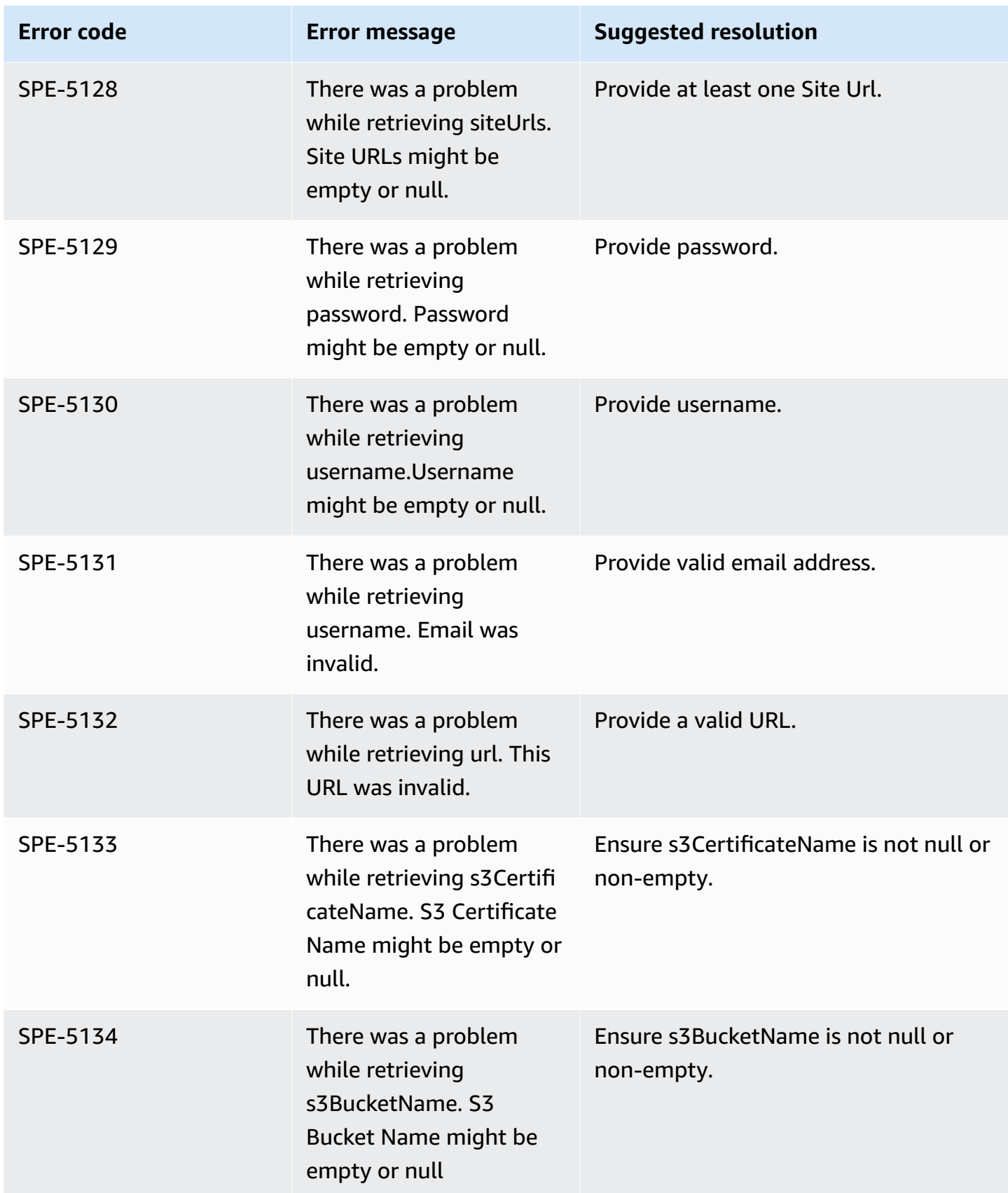

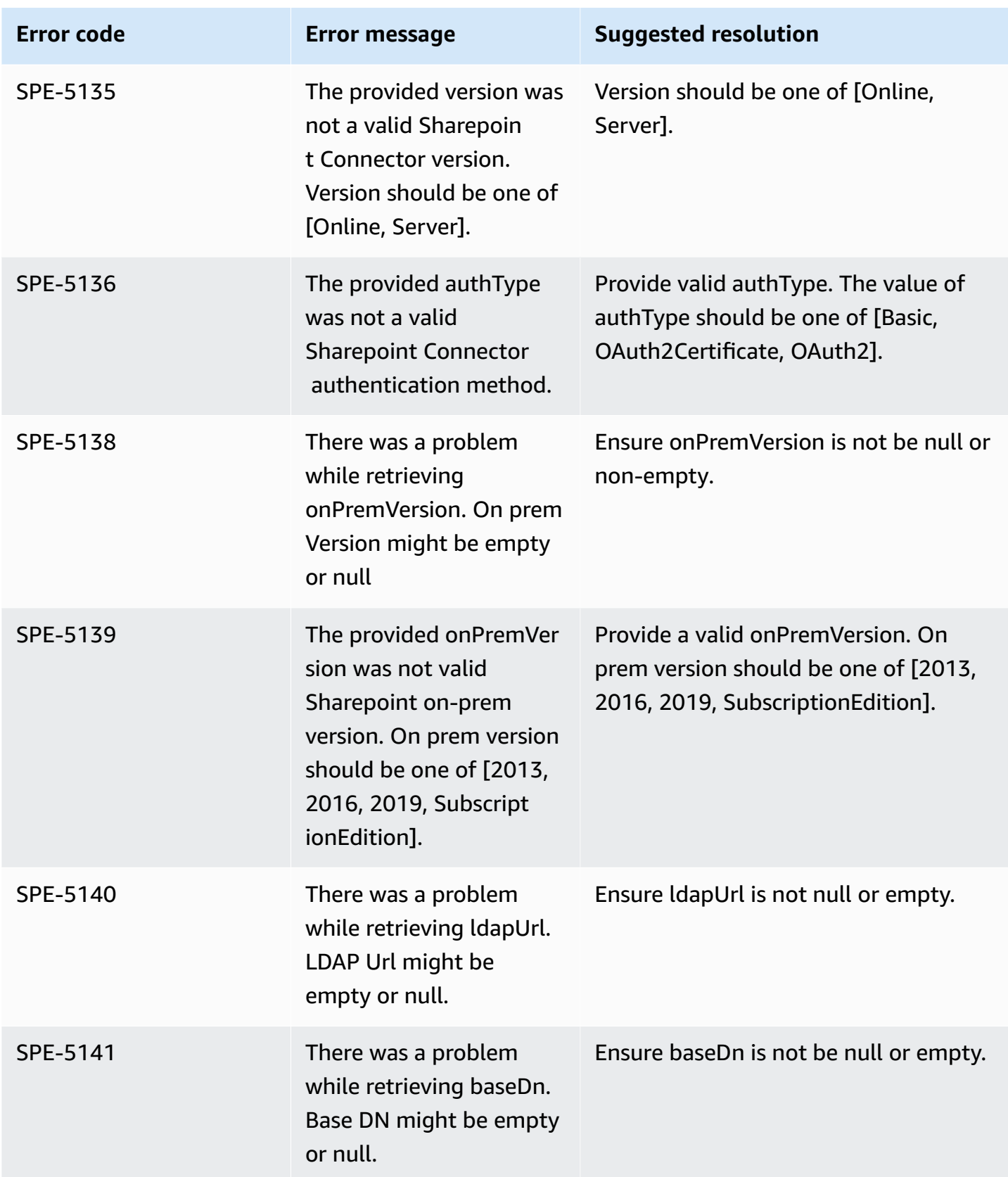

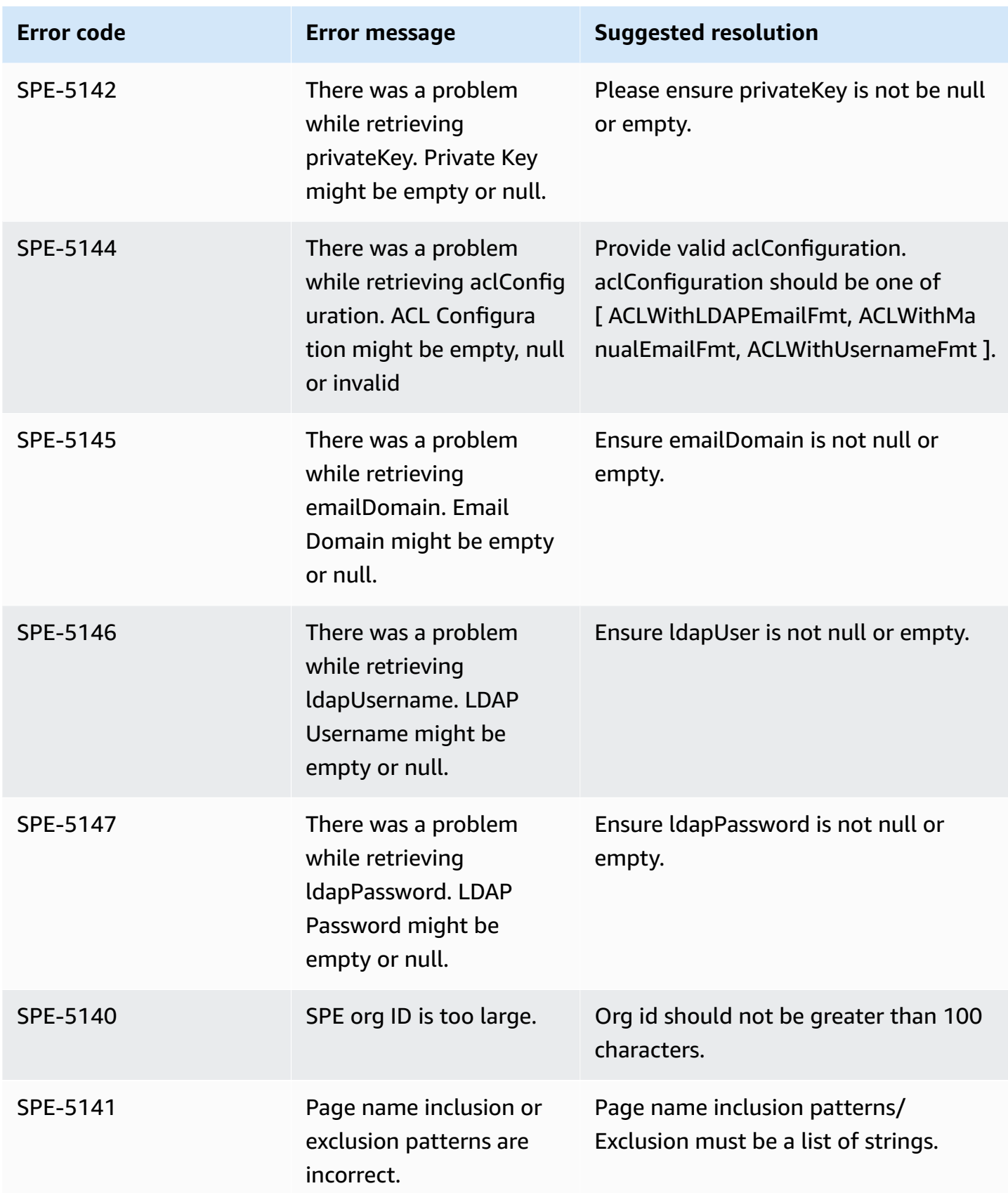

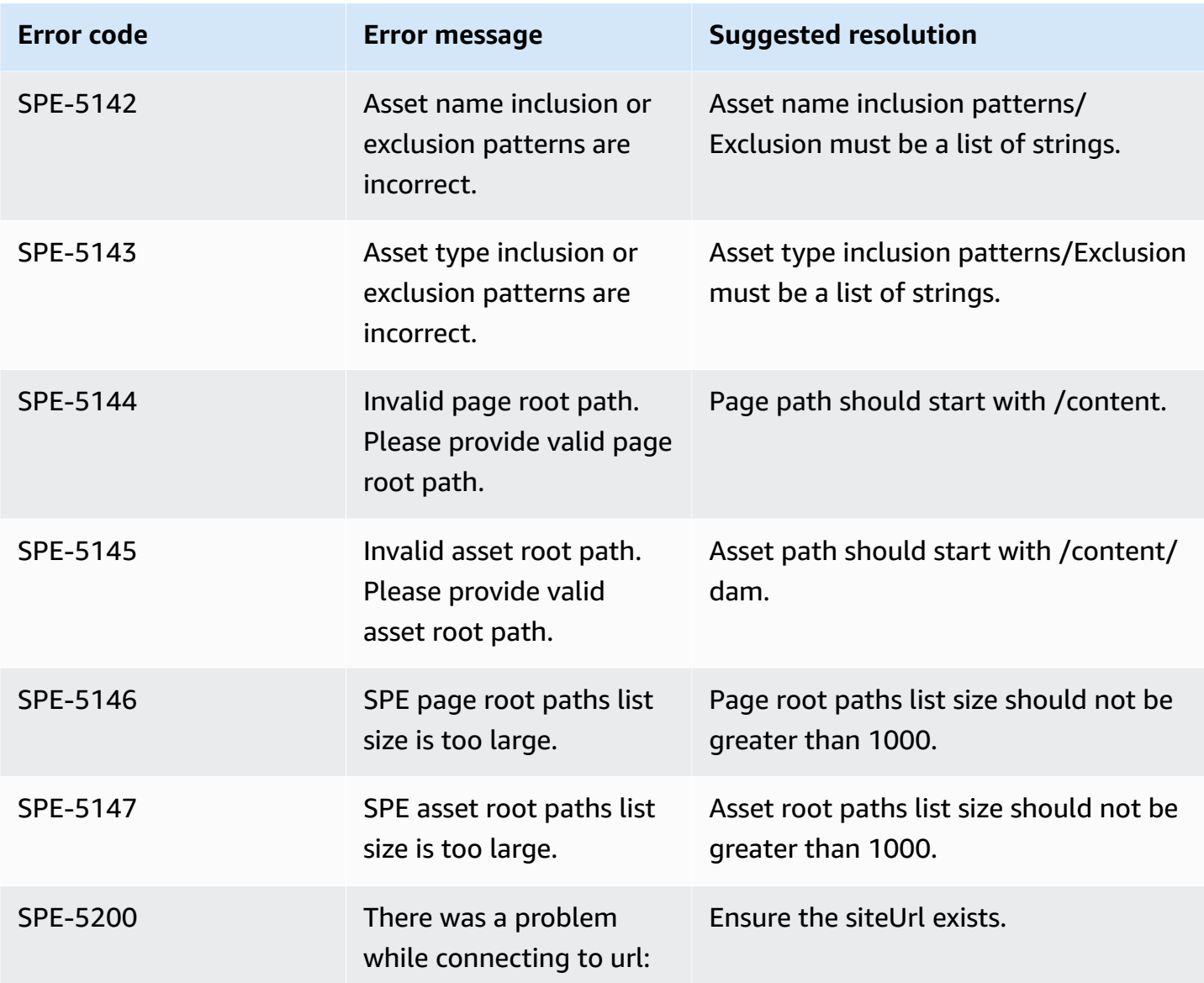

# **Connecting SharePoint Server 2016 to Amazon Q Business**

Microsoft SharePoint is a collaborative website building service that lets you customize web content and create web pages, web sites, document libraries, and lists. You can connect a SharePoint Server 2016 instance to Amazon Q Business—using either the AWS Management Console or the [CreateDataSource](https://docs.aws.amazon.com/amazonq/latest/api-reference/API_CreateDataSource.html) API—and create an Amazon Q web experience.

Amazon Q supports Microsoft SharePoint Server (2016, 2019, and Subscription Edition).

#### **Learn more**

- For an overview of the Amazon Q web experience creation process, see [Configuring an](https://docs.aws.amazon.com/amazonq/latest/qbusiness-ug/create-application.html)  [application.](https://docs.aws.amazon.com/amazonq/latest/qbusiness-ug/create-application.html)
- For an overview of connector features, see Data source [connector](https://docs.aws.amazon.com/amazonq/latest/qbusiness-ug/connector-concepts.html) concepts.
- For information about connector configuration best practices, see Connector [configuration](https://docs.aws.amazon.com/amazonq/latest/qbusiness-ug/connector-best-practices.html) best [practices](https://docs.aws.amazon.com/amazonq/latest/qbusiness-ug/connector-best-practices.html).

### **Topics**

- [SharePoint](#page-1048-0) Server 2016 connector overview
- [Prerequisites](#page-1051-0) for connecting Amazon Q Business to SharePoint Server 2016
- [Connecting](#page-1055-0) Amazon Q Business to SharePoint Server 2016 using the console
- [Connecting](#page-1060-0) Amazon Q Business to SharePoint Server 2016 using APIs
- How Amazon Q Business connector crawls [SharePoint](#page-1075-0) Server 2016 ACLs
- Amazon Q Business [SharePoint](#page-1076-0) Server 2016 data source connector field mappings
- IAM role for Amazon Q Business [SharePoint](#page-1082-0) Server 2016 connector
- Known limitations for the Amazon Q Business [SharePoint](#page-1087-0) Server 2016 connector
- [Troubleshooting](#page-1088-0) your Amazon Q Business SharePoint Server 2016 connector

# <span id="page-1048-0"></span>**SharePoint Server 2016 connector overview**

The following table gives an overview of the Amazon Q Business SharePoint Server 2016 connector and its supported features.

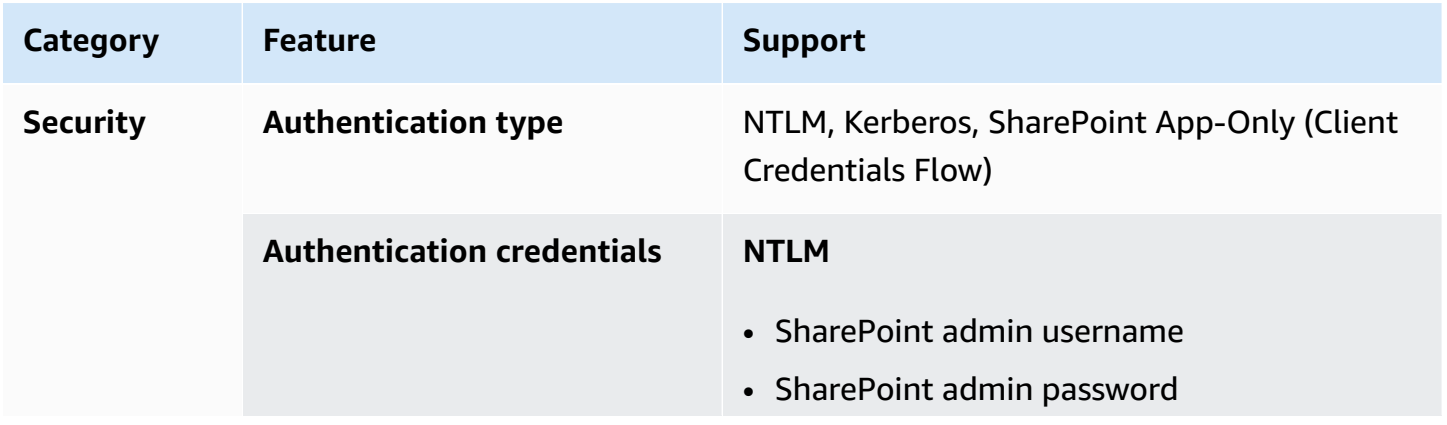

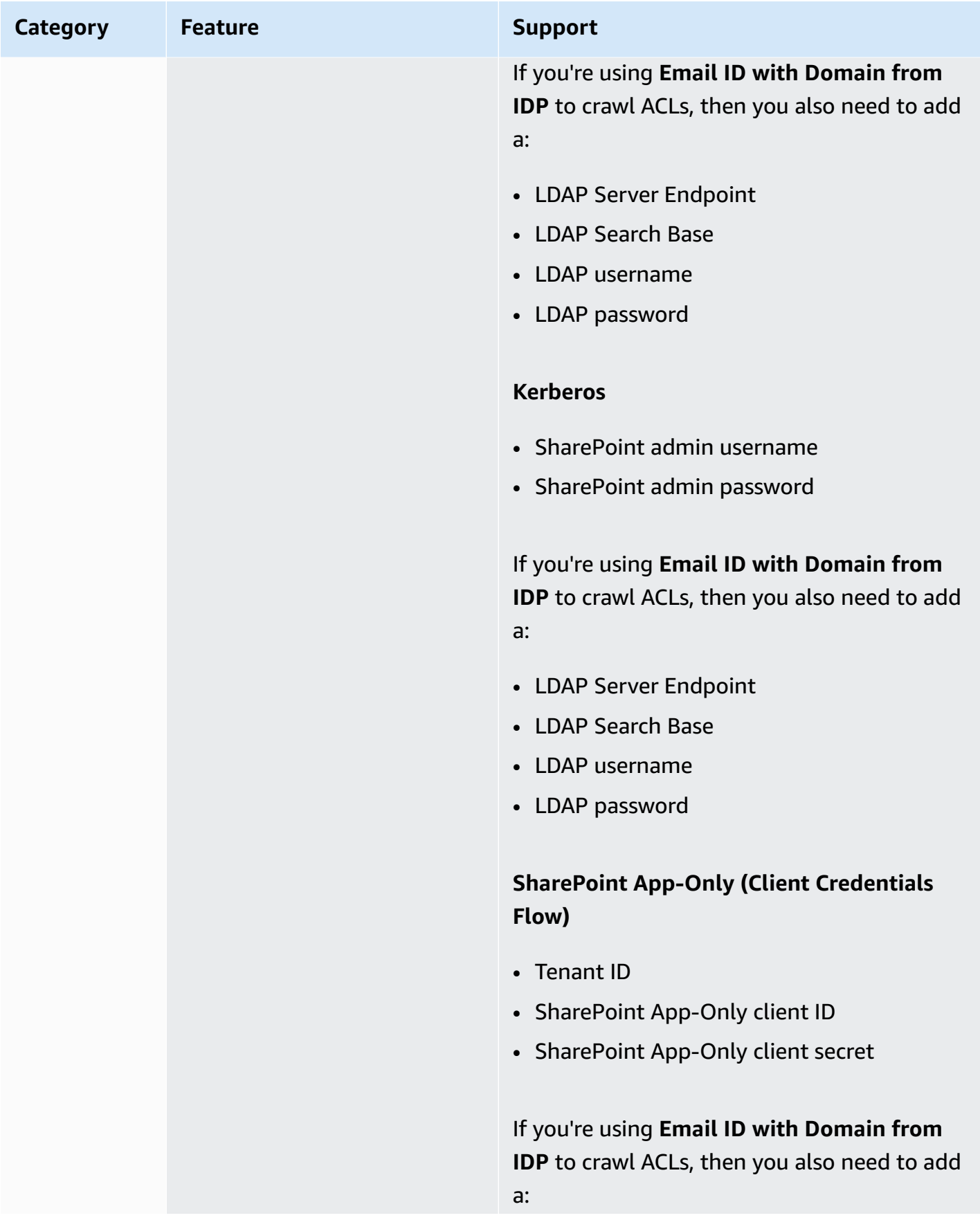

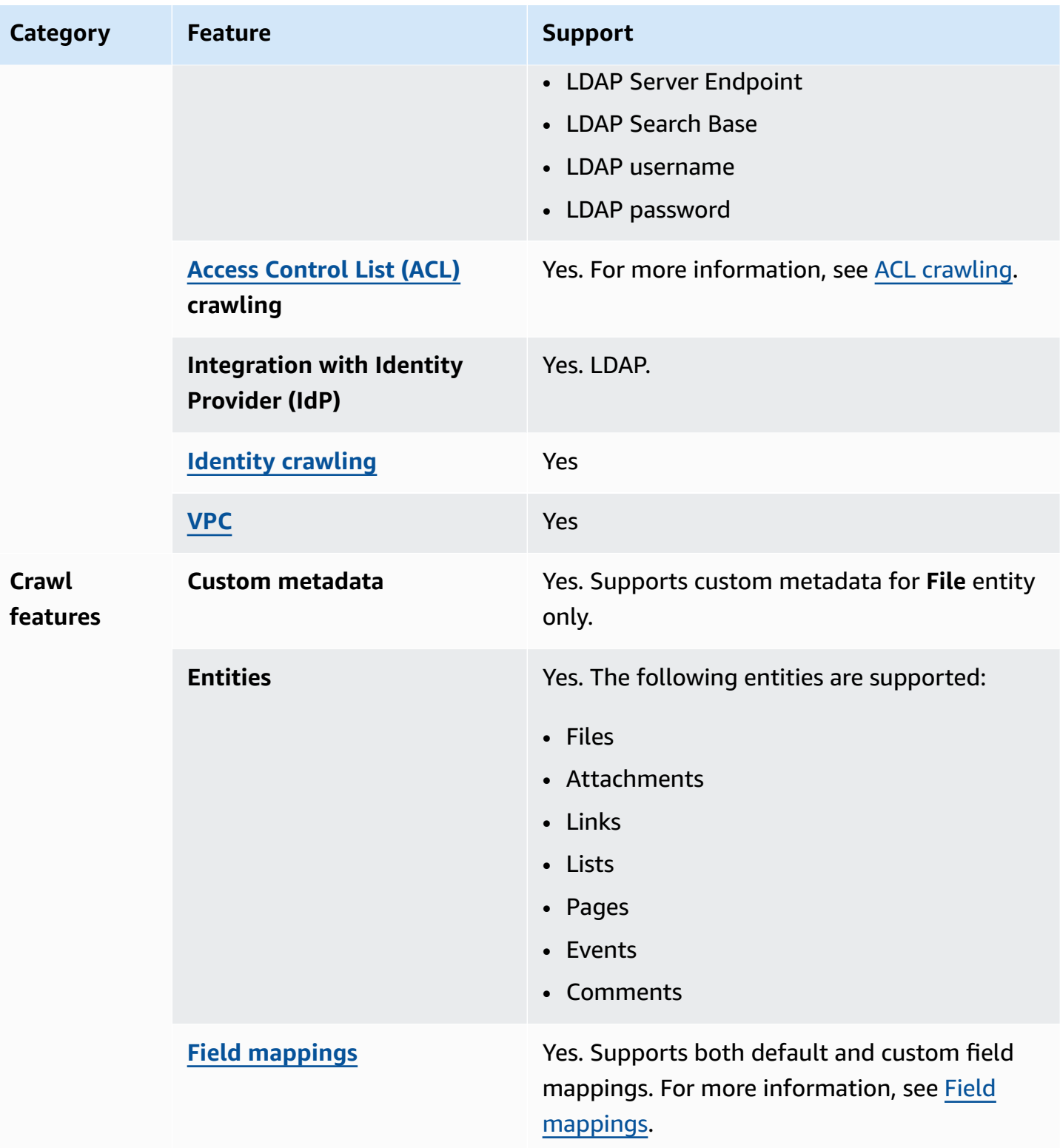

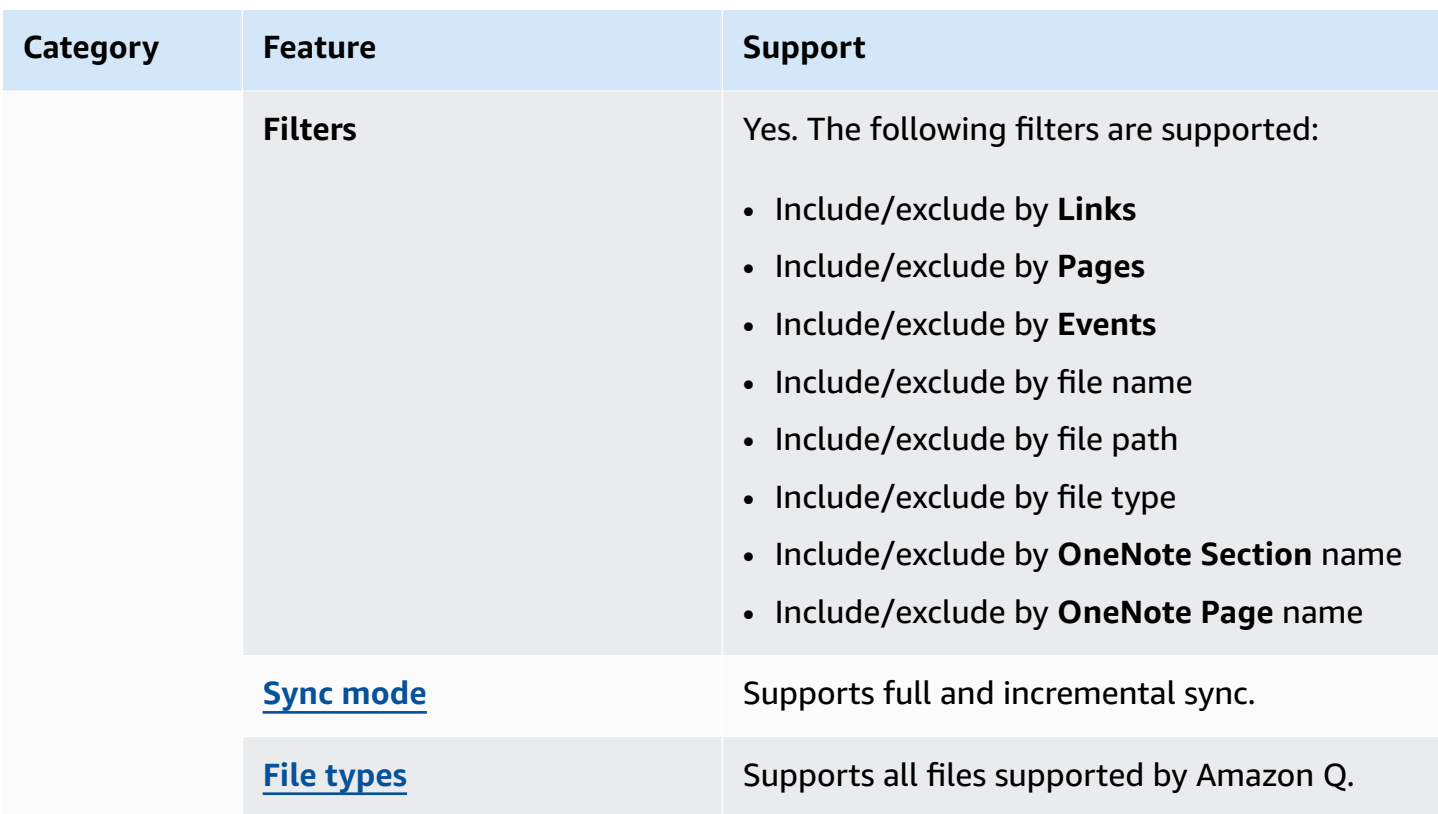

## <span id="page-1051-0"></span>**Prerequisites for connecting Amazon Q Business to SharePoint Server 2016**

The following page outlines the prerequisites you need to complete before connecting SharePoint Server 2016 to Amazon Q, based on the authentication mode of your choice.

### **Topics**

- Prerequisites for using NTLM [authentication](#page-1051-1)
- Prerequisites for using Kerberos [authentication](#page-1052-0)
- Prerequisites for using SharePoint App-Only [authentication](#page-1054-0)

#### <span id="page-1051-1"></span>**Prerequisites for using NTLM authentication**

**If you're using NTLM authentication, make sure you've completed the following steps in SharePoint:**

- Copied your SharePoint instance URLs. The format for the host URL you enter is *https:// yourdomain.sharepoint.com/sites/mysite*. Your URL must start with https and contain sharepoint.com.
- Copied the domain name of your SharePoint instance URL.
- Generated an SSL certificate and uploaded it to an Amazon S3 bucket.
- Noted the username and password that you use to connect to SharePoint.

# **(Optional) If you're using Email ID with Domain from IDP to control access to your documents, make sure you've completed the following steps:**

- Copied your LDAP Server Endpoint (endpoint of LDAP server including protocol and port number). For example: *ldap://example.com:389*.
- Copied your LDAP Search Base (search base of the LDAP user). For example: *CN=Users,DC=sharepoint,DC=com*.
- Copied your LDAP username and LDAP password.

# **(Optional) If using Email ID with Custom Domain for access control, complete the following step:**

• Noted your custom email domain value—for example: *"amazon.com"*.

### **In your AWS account, make sure you have:**

- Created an [IAM](https://docs.aws.amazon.com/amazonq/latest/qbusiness-ug/iam-roles.html#iam-roles-ds) role for your data source and, if using the Amazon Q API, noted the ARN of the IAM role.
- Stored your SharePoint Server 2016 authentication credentials in an AWS Secrets Manager secret and, if using the Amazon Q API, noted the ARN of the secret.

### **A** Note

If you're a console user, you can create the IAM role and Secrets Manager secret as part of configuring your Amazon Q application on the console.

For a list of things to consider while configuring your data source, see Data source [connector](https://docs.aws.amazon.com/amazonq/latest/qbusiness-ug/connector-best-practices.html) [configuration](https://docs.aws.amazon.com/amazonq/latest/qbusiness-ug/connector-best-practices.html) best practices.

#### <span id="page-1052-0"></span>**Prerequisites for using Kerberos authentication**

**If you're using Kerberos authentication, make sure you've completed the following steps in SharePoint:**

- Copied your SharePoint instance URLs. The format for the host URL you enter is *https:// yourdomain.sharepoint.com/sites/mysite*. Your URL must start with https and contain sharepoint.com.
- Copied the domain name of your SharePoint instance URL.
- Generated an SSL certificate and uploaded it to an Amazon S3 bucket.
- Noted the username and password that you use to connect to SharePoint.

# **(Optional) If you're using Email ID with Domain from IDP to control access to your documents, make sure you've completed the following steps:**

- Copied your LDAP Server Endpoint (endpoint of LDAP server including protocol and port number). For example: *ldap://example.com:389*.
- Copied your LDAP Search Base (search base of the LDAP user). For example: *CN=Users,DC=sharepoint,DC=com*.
- Copied your LDAP username and LDAP password.

# **(Optional) If using Email ID with Custom Domain for access control, complete the following step:**

• Noted your custom email domain value—for example: *"amazon.com"*.

#### **In your AWS account, make sure you have:**

- Created an [IAM](https://docs.aws.amazon.com/amazonq/latest/qbusiness-ug/iam-roles.html#iam-roles-ds) role for your data source and, if using the Amazon Q API, noted the ARN of the IAM role.
- Stored your SharePoint Server 2016 authentication credentials in an AWS Secrets Manager secret and, if using the Amazon Q API, noted the ARN of the secret.

### **(i)** Note

If you're a console user, you can create the IAM role and Secrets Manager secret as part of configuring your Amazon Q application on the console.

For a list of things to consider while configuring your data source, see Data source [connector](https://docs.aws.amazon.com/amazonq/latest/qbusiness-ug/connector-best-practices.html) [configuration](https://docs.aws.amazon.com/amazonq/latest/qbusiness-ug/connector-best-practices.html) best practices.

### <span id="page-1054-0"></span>**Prerequisites for using SharePoint App-Only authentication**

# **If you're using SharePoint App-Only authentication, make sure you've completed the following steps in SharePoint:**

- Copied the SharePoint client ID generated when you registered App Only at Site Level. ClientID format is ClientID@TenantId. For example, *ffa956f3-8f89-44e7 b0e4-49670756342c@888d0b57-69f1-4fb8-957f-e1f0bedf82fe*.
- Copied the SharePoint client secret generated when you registered App Only at Site Level.

### **Important**

**Note:** Because client IDs and client secrets are generated for single sites only when you register SharePoint Server for App Only authentication, only one site URL is supported for SharePoint App Only authentication.

- Noted the Tenant ID of your SharePoint account.
- Noted your **LDAP Server Endpoint**, **LDAP Search Base**, **LDAP username**, and **LDAP password**.

#### **(i)** Note

SharePoint App-Only Authentication is *not* supported for SharePoint 2013 version.

## **(Optional) If you're using Email ID with Domain from IDP to control access to your documents, make sure you've completed the following steps:**

- Copied your LDAP Server Endpoint (endpoint of LDAP server including protocol and port number). For example: *ldap://example.com:389*.
- Copied your LDAP Search Base (search base of the LDAP user). For example: *CN=Users,DC=sharepoint,DC=com*.
- Copied your LDAP username and LDAP password.

## **(Optional) If using Email ID with Custom Domain for access control, complete the following step:**

• Noted your custom email domain value—for example: *"amazon.com"*.

#### **In your AWS account, make sure you have:**

- Created an [IAM](https://docs.aws.amazon.com/amazonq/latest/qbusiness-ug/iam-roles.html#iam-roles-ds) role for your data source and, if using the Amazon Q API, noted the ARN of the IAM role.
- Stored your SharePoint Server 2016 authentication credentials in an AWS Secrets Manager secret and, if using the Amazon Q API, noted the ARN of the secret.

#### **A** Note

If you're a console user, you can create the IAM role and Secrets Manager secret as part of configuring your Amazon Q application on the console.

For a list of things to consider while configuring your data source, see Data source [connector](https://docs.aws.amazon.com/amazonq/latest/qbusiness-ug/connector-best-practices.html) [configuration](https://docs.aws.amazon.com/amazonq/latest/qbusiness-ug/connector-best-practices.html) best practices.

### <span id="page-1055-0"></span>**Connecting Amazon Q Business to SharePoint Server 2016 using the console**

The following procedure outlines how to connect Amazon Q Business to SharePoint Server 2016 using the AWS Management Console.

#### **Connecting Amazon Q to SharePoint Server 2016**

- 1. Sign in to the AWS Management Console and open the Amazon Q console at [https://](https://console.aws.amazon.com/amazonq/business/?region=us-east-1) [console.aws.amazon.com/amazonq/business/.](https://console.aws.amazon.com/amazonq/business/?region=us-east-1)
- 2. Complete the steps to create your Amazon Q [application.](https://docs.aws.amazon.com/amazonq/latest/qbusiness-ug/create-app.html)
- 3. Complete the steps for [selecting](https://docs.aws.amazon.com/amazonq/latest/qbusiness-ug/native-retriever.html) an Amazon Q retriever.
- 4. Then, from **Data sources** Add an available data source to connect your Amazon Q application.

You can add up to 5 data sources.

- 5. Then, on the **SharePoint Server 2016** page, enter the following information:
- 6. **Name** Name your data source for easy tracking.

**Note:** You can include hyphens (-) but not spaces. Maximum of 1,000 alphanumeric characters.

- 7. In **Source**, enter the following information:
	- a. In **Source**, for **Hosting Method** Choose **SharePoint Server**.
- b. **Choose SharePoint Version** Choose **SharePoint 2016**.
- c. **Site URLs specific to your SharePoint repository** Enter the SharePoint host URLs. The format for the host URLs you enter is *https://yourcompany/sites/mysite*. The URL must start with https protocol. Separate URLs with a new line. You can add up to 100 URLs.
- d. **Domain** Enter the SharePoint domain.
- e. **SSL certificate location** Enter the Amazon S3 path to your SSL certificate file.
- 8. For **Web proxy –** *optional* Enter the host name (without the http:// or https:// protocol), and the port number used by the host URL transport protocol. The numeric value of the port number must be between 0 and 65535.
- 9. For **Authorization** Amazon Q Business crawls ACL information by default to ensure responses are generated only from documents your end users have access to. See [Authorization](https://docs.aws.amazon.com/amazonq/latest/qbusiness-ug/connector-concepts.html#connector-authorization) for more details. For SharePoint Server, you can choose from the following ACL options:
	- a. **Email ID with Domain from IDP** Access control is based on email IDs that are extracted from email domains fetched from the underlying identity provider (IdP). You provide the IdP connection details in your Secrets Manager secret during **Authentication**.
	- b. **Email ID with Custom Domain** Access control is based on email IDs. Provide the email domain value. For example, *"amazon.com"*. The email domain is used to construct the email ID for access control. You must enter your email domain using **Add Email Domain**.

See [Authorization](https://docs.aws.amazon.com/amazonq/latest/qbusiness-ug/connector-concepts.html#connector-authorization) for more details.

- 10. For **Authentication**, choose between **SharePoint App-Only authentication**, **NTLM authentication**, and **Kerberos authentication**, based on your use case.
	- a. Enter the following information for both **NTLM authentication** and **Kerberos authentication**:

For **AWS Secrets Manager secret** – Choose an existing secret or create a Secrets Manager secret to store your SharePoint authentication credentials. If you choose to create a secret, an AWS Secrets Manager secret window opens. Enter the following information in the window:

- **Secret name** A name for your secret.
- **Username** Username for your SharePoint account.

• **Password** – Password for your SharePoint account.

If using **Email ID with Domain from IDP**, also enter your:

- **LDAP Server Endpoint** Endpoint of LDAP server, including protocol and port number. For example: *ldap://example.com:389*.
- **LDAP Search Base** Search base of LDAP user. For example: *CN=Users,DC=sharepoint,DC=com*.
- **LDAP username** Your LDAP username.
- **LDAP Password** Your LDAP password.
- b. Enter the following information for **SharePoint App-Only authentication**:

For **AWS Secrets Manager secret** – Choose an existing secret or create a Secrets Manager secret to store your SharePoint authentication credentials. If you choose to create a secret, an AWS Secrets Manager secret window opens. Enter the following information in the window:

- **Secret name** A name for your secret.
- **Client ID** The SharePoint client ID that you generated when you registered App Only at Site Level. The ClientID format is ClientID@TenantId. For example, *ffa956f3-8f89-44e7-b0e4-49670756342c@888d0b57-69f1-4fb8-957fe1f0bedf82fe*.
- **SharePoint client secret** The SharePoint client secret generated when your register for App Only at Site Level.

**Note:** Because client IDs and client secrets are generated for single sites only when you register SharePoint Server for App Only authentication, only one site URL is supported for SharePoint App Only authentication.

If using **Email ID with Domain from IDP**, also enter your:

- **LDAP Server Endpoint** Endpoint of LDAP server, including protocol and port number. For example: *ldap://example.com:389*.
- **LDAP Search Base** Search base of LDAP user. For example: *CN=Users,DC=sharepoint,DC=com*.
- **LDAP username** Your LDAP user name.
- **LDAP Password** Your LDAP password.
- 11. **Configure VPC and security group –** *optional* Choose whether you want to use a VPC. If you do, enter the following information:
	- a. **Subnets** Select up to 6 repository subnets that define the subnets and IP ranges the repository instance uses in the selected VPC.
	- b. **VPC security groups** Choose up to 10 security groups that allow access to your data source. Ensure that the security group allows incoming traffic from Amazon EC2 instances and devices outside your VPC. For databases, security group instances are required.

For more information, see [VPC](https://docs.aws.amazon.com/amazonq/latest/qbusiness-ug/connector-concepts.html#connector-vpc).

- 12. **Identity crawler** Amazon Q crawls identity information from your data source by default to ensure responses are generated only from documents end users have access to. Only **Local Group Members** will be crawled by **Identity crawler**. For more information, see [Identity](https://docs.aws.amazon.com/amazonq/latest/qbusiness-ug/connector-concepts.html#connector-identity-crawler) [crawler.](https://docs.aws.amazon.com/amazonq/latest/qbusiness-ug/connector-concepts.html#connector-identity-crawler)
- 13. **IAM role** Choose an existing IAM role or create an IAM role to access your repository credentials and index content.

For more information, see [IAM](https://docs.aws.amazon.com/amazonq/latest/qbusiness-ug/sharepoint-server-2016-connector.html#sharepoint-server-2016-iam) role.

- 14. In **Sync scope**, choose from the following options :
	- a. **Select entities** Choose the entities that you want to crawl. You can select to crawl **All** entities or any combination of **Files**, **Attachments**, **Links**, **Pages**, **Events** and **List Data**.
	- b. In **Additional configuration –** *optional*, for **Entity regex patterns** Add regular expression patterns for **Links**, **Pages**, and **Events** to include specific entities instead of syncing all your documents.
	- c. **Regex patterns** Add regular expression patterns to include or exclude files by **File path**, **File name**, **File type**, **OneNote section name**, and **OneNote page name** instead of syncing all your documents. You can add up to 100 patterns.
- 15. In **Sync mode**, choose how you want to update your index when your data source content changes. When you sync your data source with Amazon Q for the first time, all content is synced by default.
	- **Full sync** Sync all content regardless of the previous sync status.
	- **New or modified content sync** Sync only new and modified documents.

• **New, modified, or deleted content sync** – Sync only new, modified, and deleted documents.

For more details, see Sync [mode](https://docs.aws.amazon.com/amazonq/latest/qbusiness-ug/connector-concepts.html#connector-sync-mode).

- 16. In **Sync run schedule**, for **Frequency** Choose how often Amazon Q will sync with your data source. For more details, see Sync run [schedule.](https://docs.aws.amazon.com/amazonq/latest/qbusiness-ug/connector-concepts.html#connector-sync-run)
- 17. **Tags -** *optional* Add tags to search and filter your resources or track your AWS costs. See [Tags](https://docs.aws.amazon.com/amazonq/latest/qbusiness-ug/tagging.html) for more details.
- 18. **Field mappings** A list of data source document attributes to map to your index fields. Add the fields from the **Data source details** page after you finish adding your data source. You can choose from two types of fields:
	- a. **Default** Automatically created by Amazon Q on your behalf based on common fields in your data source. You can't edit these.
	- b. **Custom** Automatically created by Amazon Q on your behalf based on common fields in your data source. You can edit these. You can also create and add new custom fields.

#### **Note**

Support for adding custom fields varies by connector. You won't see the **Add field** option if your connector doesn't support adding custom fields.

For more information, see [Field mappings.](https://docs.aws.amazon.com/amazonq/latest/qbusiness-ug/connector-concepts.html#connector-field-mappings)

19. To finish connecting your data source to Amazon Q, select **Add data source**.

You are taken to the **Data source details**, where you can view your data source configuration details.

20. In **Data source details**, choose **Sync now** to allow Amazon Q to begin syncing (crawling and ingesting) data from your data source. When the sync job finishes, your data source is ready to use.

#### **A** Note

You can also choose to view CloudWatch logs for your data source sync job by selecting **View CloudWatch logs**. If you get a Resource not found exception when you try to

view your CloudWatch logs for a data source sync job in progress, it can be because the CloudWatch logs are not available yet. Wait for some time and check again.

### <span id="page-1060-0"></span>**Connecting Amazon Q Business to SharePoint Server 2016 using APIs**

You use the [CreateDataSource](https://docs.aws.amazon.com/amazonq/latest/api-reference/API_CreateDataSource.html) action to connect a data source to your Amazon Q application.

Then, you use the configuration parameter to provide a JSON schema with all other configuration information specific to your data source connector.

For an example of the API request, see [CreateDataSource](https://docs.aws.amazon.com/amazonq/latest/api-reference/API_CreateDataSource.html) in the Amazon Q API Reference.

#### **Microsoft SharePoint JSON schema**

The following is the Microsoft SharePoint JSON schema:

```
{ 
  "$schema": "http://json-schema.org/draft-04/schema#", 
  "type": "object", 
  "properties": { 
   "connectionConfiguration": { 
    "type": "object", 
    "properties": { 
     "repositoryEndpointMetadata": { 
      "type": "object", 
      "properties": { 
        "tenantId": { 
         "type": "string", 
         "pattern": "^[0-9a-f]{8}-[0-9a-f]{4}-[0-9a-f]{4}-[0-9a-f]{4}-[0-9a-f]{12}$", 
         "minLength": 36, 
         "maxLength": 36 
       }, 
        "domain": { 
         "type": "string" 
       }, 
        "siteUrls": { 
         "type": "array", 
         "items": { 
          "type": "string", 
          "pattern": "https://.*" 
         } 
       },
```

```
 "repositoryAdditionalProperties": { 
  "type": "object", 
  "properties": { 
   "s3bucketName": { 
    "type": "string" 
   }, 
   "s3certificateName": { 
    "type": "string" 
   }, 
   "authType": { 
    "type": "string", 
    "enum": [ 
      "OAuth2", 
      "OAuth2Certificate", 
      "OAuth2App", 
      "OAuth2_RefreshToken", 
      "Basic", 
      "NTLM", 
     "Kerberos" 
   \mathbf{I} }, 
   "version": { 
    "type": "string", 
    "enum": [ 
     "Server", 
     "Online" 
    ] 
   }, 
   "onPremVersion": { 
    "type": "string", 
    "enum": [ 
      "", 
      "2013", 
      "2016", 
      "2019", 
      "SubscriptionEdition" 
    ] 
   } 
  }, 
  "required": [ 
   "authType", 
   "version" 
  ] 
 }
```
},

```
 "required": [ 
     "siteUrls", 
     "domain", 
     "repositoryAdditionalProperties" 
    ] 
   } 
  }, 
  "required": [ 
   "repositoryEndpointMetadata" 
  ] 
 }, 
 "repositoryConfigurations": { 
  "type": "object", 
  "properties": { 
   "event": { 
    "type": "object", 
    "properties": { 
     "fieldMappings": { 
      "type": "array", 
      "items": [ 
        { 
         "type": "object", 
         "properties": { 
          "indexFieldName": { 
           "type": "string" 
          }, 
          "indexFieldType": { 
           "type": "string", 
           "enum": [ 
            "STRING", 
            "STRING_LIST", 
            "DATE" 
           ] 
          }, 
          "dataSourceFieldName": { 
           "type": "string" 
          }, 
          "dateFieldFormat": { 
           "type": "string", 
           "pattern": "yyyy-MM-dd'T'HH:mm:ss'Z'" 
          } 
         }, 
         "required": [
```

```
 "indexFieldName", 
        "indexFieldType", 
        "dataSourceFieldName" 
       ] 
     } 
    ] 
   } 
  }, 
  "required": [ 
  "fieldMappings" 
  ] 
 }, 
 "page": { 
  "type": "object", 
  "properties": { 
   "fieldMappings": { 
    "type": "array", 
    "items": [ 
     { 
       "type": "object", 
       "properties": { 
        "indexFieldName": { 
         "type": "string" 
        }, 
        "indexFieldType": { 
         "type": "string", 
         "enum": [ 
          "STRING", 
          "DATE", 
          "LONG" 
         ] 
        }, 
        "dataSourceFieldName": { 
         "type": "string" 
        }, 
        "dateFieldFormat": { 
         "type": "string", 
         "pattern": "yyyy-MM-dd'T'HH:mm:ss'Z'" 
        } 
       }, 
       "required": [ 
        "indexFieldName", 
        "indexFieldType", 
        "dataSourceFieldName"
```

```
 ] 
     } 
    ] 
   } 
  }, 
  "required": [ 
   "fieldMappings" 
 ] 
 }, 
 "file": { 
  "type": "object", 
  "properties": { 
   "fieldMappings": { 
    "type": "array", 
    "items": [ 
     { 
       "type": "object", 
       "properties": { 
        "indexFieldName": { 
         "type": "string" 
        }, 
        "indexFieldType": { 
         "type": "string", 
         "enum": [ 
          "STRING", 
          "DATE", 
          "LONG" 
         ] 
        }, 
        "dataSourceFieldName": { 
         "type": "string" 
        }, 
        "dateFieldFormat": { 
         "type": "string", 
         "pattern": "yyyy-MM-dd'T'HH:mm:ss'Z'" 
        } 
       }, 
       "required": [ 
        "indexFieldName", 
        "indexFieldType", 
        "dataSourceFieldName" 
       ] 
     } 
    ]
```
}

```
 }, 
  "required": [ 
   "fieldMappings" 
  ] 
 }, 
 "link": { 
  "type": "object", 
  "properties": { 
   "fieldMappings": { 
    "type": "array", 
    "items": [ 
    \left\{ \right. "type": "object", 
       "properties": { 
        "indexFieldName": { 
         "type": "string" 
        }, 
        "indexFieldType": { 
         "type": "string", 
         "enum": [ 
          "STRING", 
          "STRING_LIST", 
          "DATE" 
         ] 
        }, 
        "dataSourceFieldName": { 
         "type": "string" 
        }, 
        "dateFieldFormat": { 
         "type": "string", 
         "pattern": "yyyy-MM-dd'T'HH:mm:ss'Z'" 
        } 
       }, 
       "required": [ 
        "indexFieldName", 
        "indexFieldType", 
        "dataSourceFieldName" 
       ] 
     } 
    ] 
   } 
  }, 
  "required": [
```

```
 "fieldMappings" 
  ] 
 }, 
 "attachment": { 
  "type": "object", 
  "properties": { 
   "fieldMappings": { 
    "type": "array", 
    "items": [ 
     { 
       "type": "object", 
       "properties": { 
        "indexFieldName": { 
         "type": "string" 
        }, 
        "indexFieldType": { 
         "type": "string", 
         "enum": [ 
          "STRING", 
          "STRING_LIST", 
          "DATE" 
         ] 
        }, 
        "dataSourceFieldName": { 
         "type": "string" 
        }, 
        "dateFieldFormat": { 
         "type": "string", 
         "pattern": "yyyy-MM-dd'T'HH:mm:ss'Z'" 
        } 
       }, 
       "required": [ 
        "indexFieldName", 
        "indexFieldType", 
        "dataSourceFieldName" 
      ] 
     } 
    ] 
   } 
  }, 
  "required": [ 
   "fieldMappings" 
  ] 
 },
```

```
 "comment": { 
      "type": "object", 
      "properties": { 
       "fieldMappings": { 
         "type": "array", 
         "items": [ 
          { 
           "type": "object", 
           "properties": { 
            "indexFieldName": { 
             "type": "string" 
            }, 
            "indexFieldType": { 
             "type": "string", 
             "enum": [ 
              "STRING", 
              "STRING_LIST", 
              "DATE" 
             ] 
            }, 
            "dataSourceFieldName": { 
             "type": "string" 
            }, 
            "dateFieldFormat": { 
             "type": "string", 
             "pattern": "yyyy-MM-dd'T'HH:mm:ss'Z'" 
            } 
           }, 
           "required": [ 
            "indexFieldName", 
            "indexFieldType", 
            "dataSourceFieldName" 
 ] 
          } 
         ] 
       } 
      }, 
      "required": [ 
       "fieldMappings" 
      ] 
     } 
    } 
   }, 
   "additionalProperties": {
```

```
 "type": "object", 
 "properties": { 
  "eventTitleFilterRegEx": { 
   "type": "array", 
  "items": { 
    "type": "string" 
   } 
  }, 
  "pageTitleFilterRegEx": { 
  "type": "array", 
  "items": { 
   "type": "string" 
   } 
  }, 
  "linkTitleFilterRegEx": { 
   "type": "array", 
   "items": { 
    "type": "string" 
   } 
  }, 
  "inclusionFilePath": { 
   "type": "array", 
   "items": { 
    "type": "string" 
   } 
  }, 
  "exclusionFilePath": { 
   "type": "array", 
  "items": { 
    "type": "string" 
   } 
  }, 
  "inclusionFileTypePatterns": { 
  "type": "array", 
   "items": { 
    "type": "string" 
   } 
  }, 
  "exclusionFileTypePatterns": { 
   "type": "array", 
   "items": { 
    "type": "string" 
   } 
  },
```

```
 "inclusionFileNamePatterns": { 
  "type": "array", 
  "items": { 
   "type": "string" 
  } 
 }, 
 "exclusionFileNamePatterns": { 
  "type": "array", 
  "items": { 
  "type": "string" 
  } 
 }, 
 "inclusionOneNoteSectionNamePatterns": { 
  "type": "array", 
 "items": { 
   "type": "string" 
  } 
 }, 
 "exclusionOneNoteSectionNamePatterns": { 
  "type": "array", 
  "items": { 
  "type": "string" 
  } 
 }, 
 "inclusionOneNotePageNamePatterns": { 
  "type": "array", 
  "items": { 
   "type": "string" 
  } 
 }, 
 "exclusionOneNotePageNamePatterns": { 
  "type": "array", 
  "items": { 
  "type": "string" 
  } 
 }, 
 "crawlFiles": { 
  "type": "boolean" 
 }, 
 "crawlPages": { 
 "type": "boolean" 
 }, 
 "crawlEvents": { 
  "type": "boolean"
```

```
 }, 
   "crawlComments": { 
   "type": "boolean" 
   }, 
   "crawlLinks": { 
    "type": "boolean" 
   }, 
   "crawlAttachments": { 
   "type": "boolean" 
   }, 
   "crawlListData": { 
    "type": "boolean" 
   }, 
   "crawlAcl": { 
   "type": "boolean" 
   }, 
   "aclConfiguration": { 
    "type": "string", 
    "enum": [ 
     "ACLWithLDAPEmailFmt", 
     "ACLWithManualEmailFmt", 
     "ACLWithUsernameFmt" 
    ] 
   }, 
   "emailDomain": { 
   "type": "string" 
   }, 
   "isCrawlLocalGroupMapping": { 
   "type": "boolean" 
   }, 
   "isCrawlAdGroupMapping": { 
   "type": "boolean" 
   }, 
   "proxyHost": { 
   "type": "string" 
   }, 
   "proxyPort": { 
   "type": "string" 
   } 
  }, 
  "required": [ 
  ] 
 }, 
 "type": {
```

```
 "type": "string", 
    "pattern": "SHAREPOINTV2" 
   }, 
   "enableIdentityCrawler": { 
    "type": "boolean" 
   }, 
   "syncMode": { 
    "type": "string", 
    "enum": [ 
      "FULL_CRAWL", 
      "FORCED_FULL_CRAWL", 
     "CHANGE_LOG" 
    ] 
   }, 
   "secretArn": { 
    "type": "string", 
    "minLength": 20, 
    "maxLength": 2048 
   } 
  }, 
  "version": { 
   "type": "string", 
   "anyOf": [ 
   \left\{ \right. "pattern": "1.0.0" 
    } 
   ] 
  }, 
  "required": [ 
   "connectionConfiguration", 
   "repositoryConfigurations", 
   "enableIdentityCrawler", 
   "syncMode", 
   "additionalProperties", 
   "secretArn", 
   "type" 
  ]
}
```
The following table provides information about important JSON keys to configure.

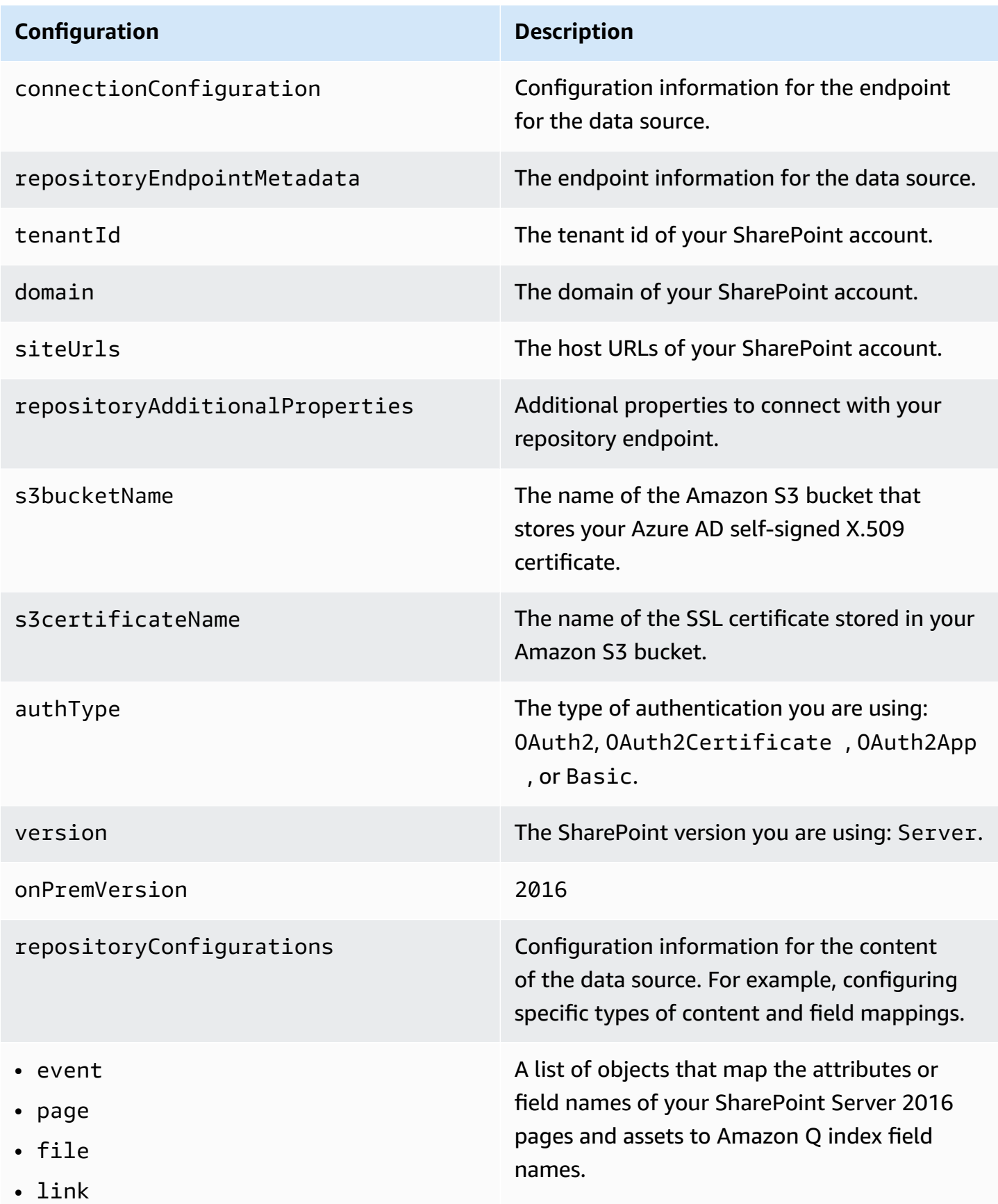

### **Configuration Description**

- attachment
- comment

- eventTitleFilterRegEx
- pageTitleFilterRegEx
- linkTitleFilterRegEx
- inclusionFilePath
- exclusionFilePath
- inclusionFileTypePatterns
- exclusionFileTypePatterns
- inclusionFileNamePatterns
- exclusionFileNamePatterns
- inclusionOneNoteSectionName Patterns
- exclusionOneNoteSectionName Patterns
- inclusionOneNotePageNamePat terns
- exclusionOneNotePageNamePat terns
- aclConfiguration
- emailDomain
- proxyHost
- proxyPort

additionalProperties Additional configuration options for your content in your data source.

> A list of regular expression patterns to include/exclude specific files in your SharePoin t data source. Files that match the patterns are included in the index. File that don't match the patterns are excluded from the index. If a file matches both an inclusion and exclusion pattern, the exclusion pattern takes precedenc e, and the file isn't included in the index.

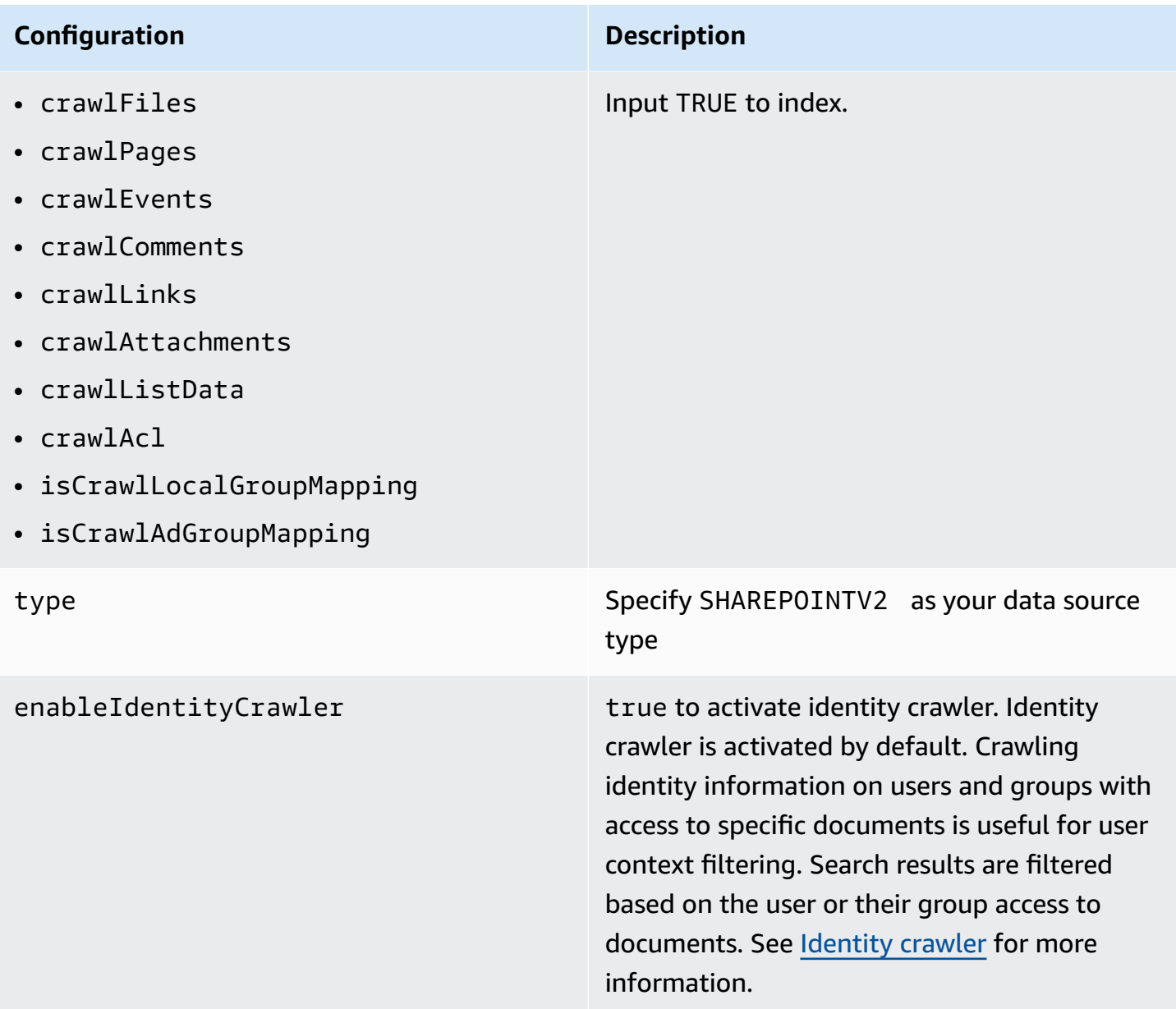

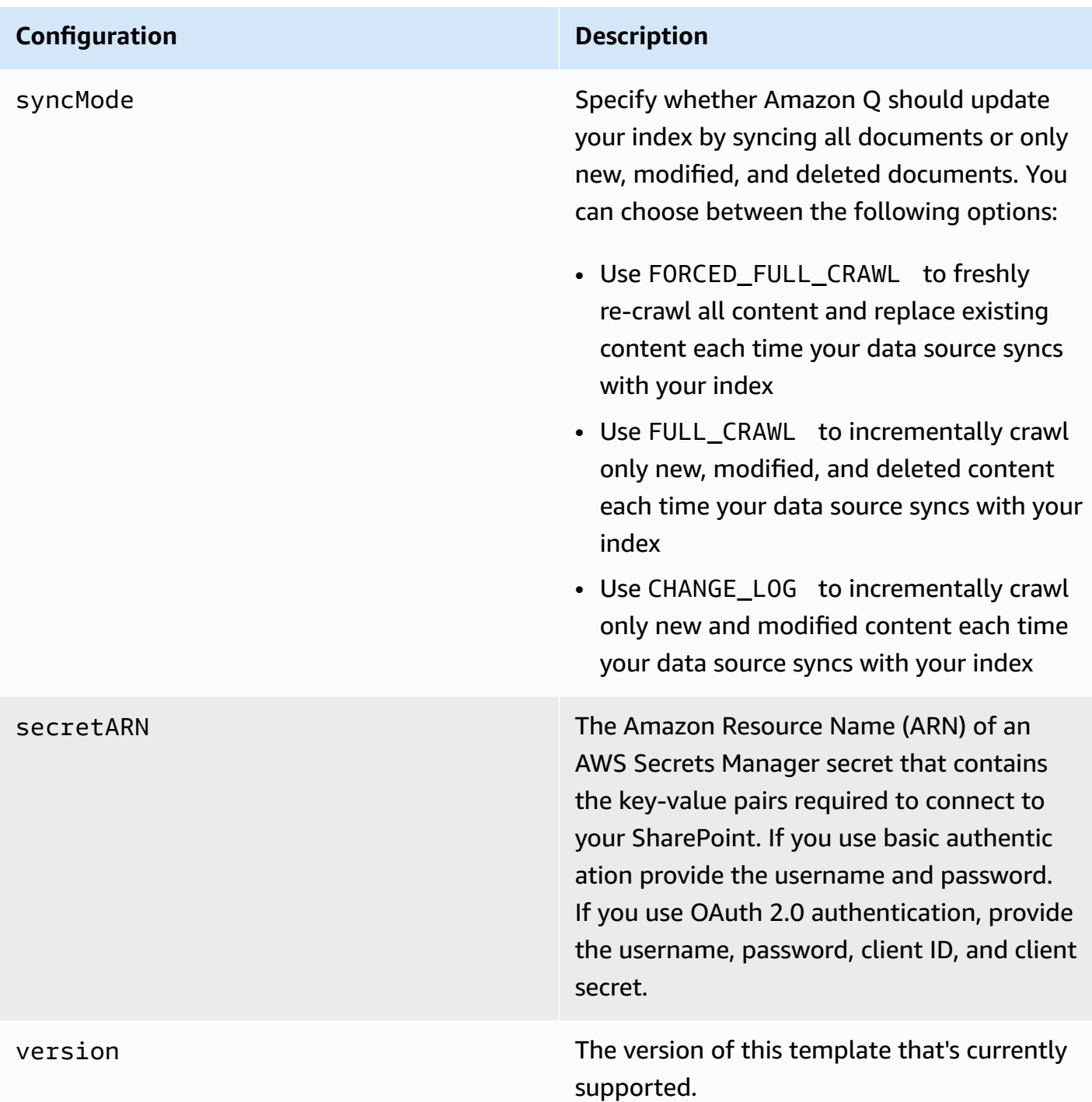

# <span id="page-1075-0"></span>**How Amazon Q Business connector crawls SharePoint Server 2016 ACLs**

When you connect an SharePoint Server 2016 data source to Amazon Q Business, Amazon Q Business crawls ACL information attached to a document (user and group information) from your SharePoint Server 2016 instance. If you choose to activate ACL crawling, the information can be used to filter chat responses to your end user's document access level.

To filter using a username, use the **User principal name** from your Azure portal. For example, johnstiles@kendra.onmicrosoft.com.

When you use a SharePoint group for user context filtering, calculate the group ID as follows:

### **For local groups**

- 1. Get the site name. For example, https://host.onmicrosoft.com/sites/siteName.
- 2. Take the SHA256 hash of the site name. For example, 430a6b90503eef95c89295c8999c7981.
- 3. Create the group ID by concatenating the SHA256 hash with a vertical bar ( | ) and the group name. For example, if the group name is "local group name", the group ID is the following:

"430a6b90503eef95c89295c8999c7981 | localGroupName" (with a space before and after the vertical bar).

For more information, see:

- [Authorization](https://docs.aws.amazon.com/amazonq/latest/qbusiness-ug/connector-concepts.html#connector-authorization)
- [Identity](https://docs.aws.amazon.com/amazonq/latest/qbusiness-ug/connector-concepts.html#connector-identity-crawler) crawler
- [Understanding](https://docs.aws.amazon.com/amazonq/latest/qbusiness-ug/connector-principal-store.html) User Store

# <span id="page-1076-0"></span>**Amazon Q Business SharePoint Server 2016 data source connector field mappings**

To help you structure data for retrieval and chat filtering, Amazon Q Business crawls data source document attributes or metadata and maps them to fields in your Amazon Q index.

Amazon Q has reserved fields that it uses when querying your application. When possible, Amazon Q automatically maps these built-in fields to attributes in your data source. If a built-in field doesn't have a default mapping, or if you want to map additional index fields, use the custom field mappings to specify how a data source attribute maps to your Amazon Q application. You create field mappings by editing your data source after your application and retriever are created.

To learn more about document attributes and how they work in Amazon Q, see [Document](https://docs.aws.amazon.com/amazonq/latest/qbusiness-ug/doc-attributes-types.html)  [attributes](https://docs.aws.amazon.com/amazonq/latest/qbusiness-ug/doc-attributes-types.html) and types in Amazon Q.

### **Important**

Filtering using document attributes in chat is only supported through the API.

The Amazon Q Sharepoint connector supports the following entities and the associated reserved and custom attributes.

### **Important**

If map any SharePoint Server 2016 field to Amazon Q document title and document body fields, Amazon Q will generated responses from data in the document title and body.

### *(i)* Note

You can map any Sharepoint field to the document title or document body Amazon Q reserved/default index fields.

### **Supported entities and field mappings**

- [Files](#page-1030-0)
- [Events](#page-1031-0)
- [Pages](#page-1032-0)
- [Links](#page-1033-0)
- [Attachments](#page-1033-1)
- [Comments](#page-1034-0)

#### **Files**

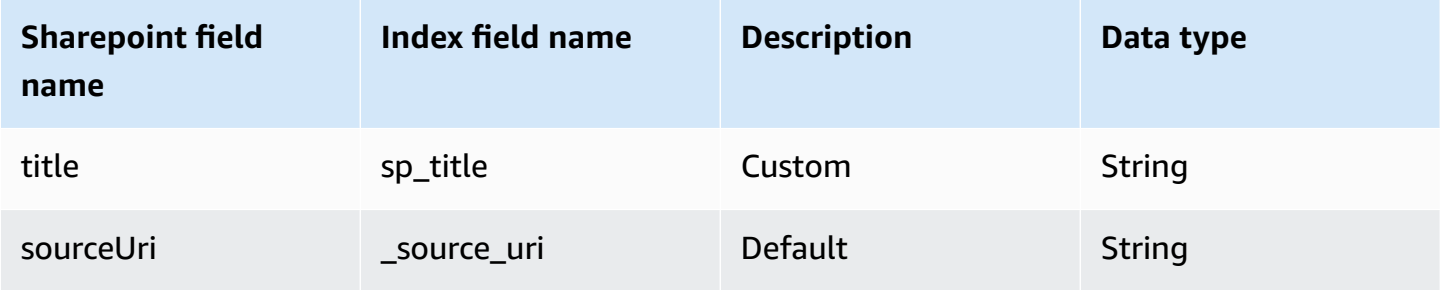

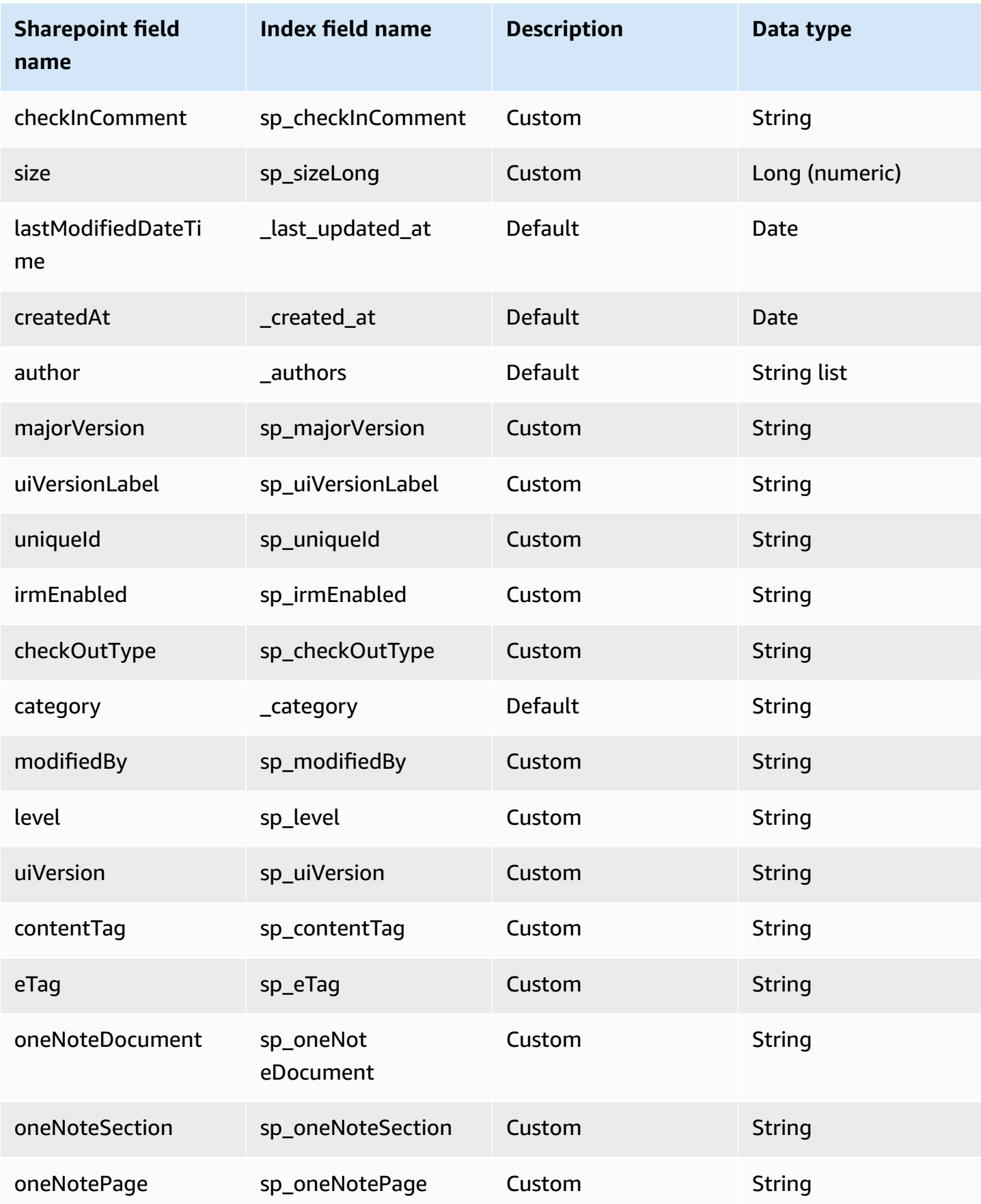

#### **Events**

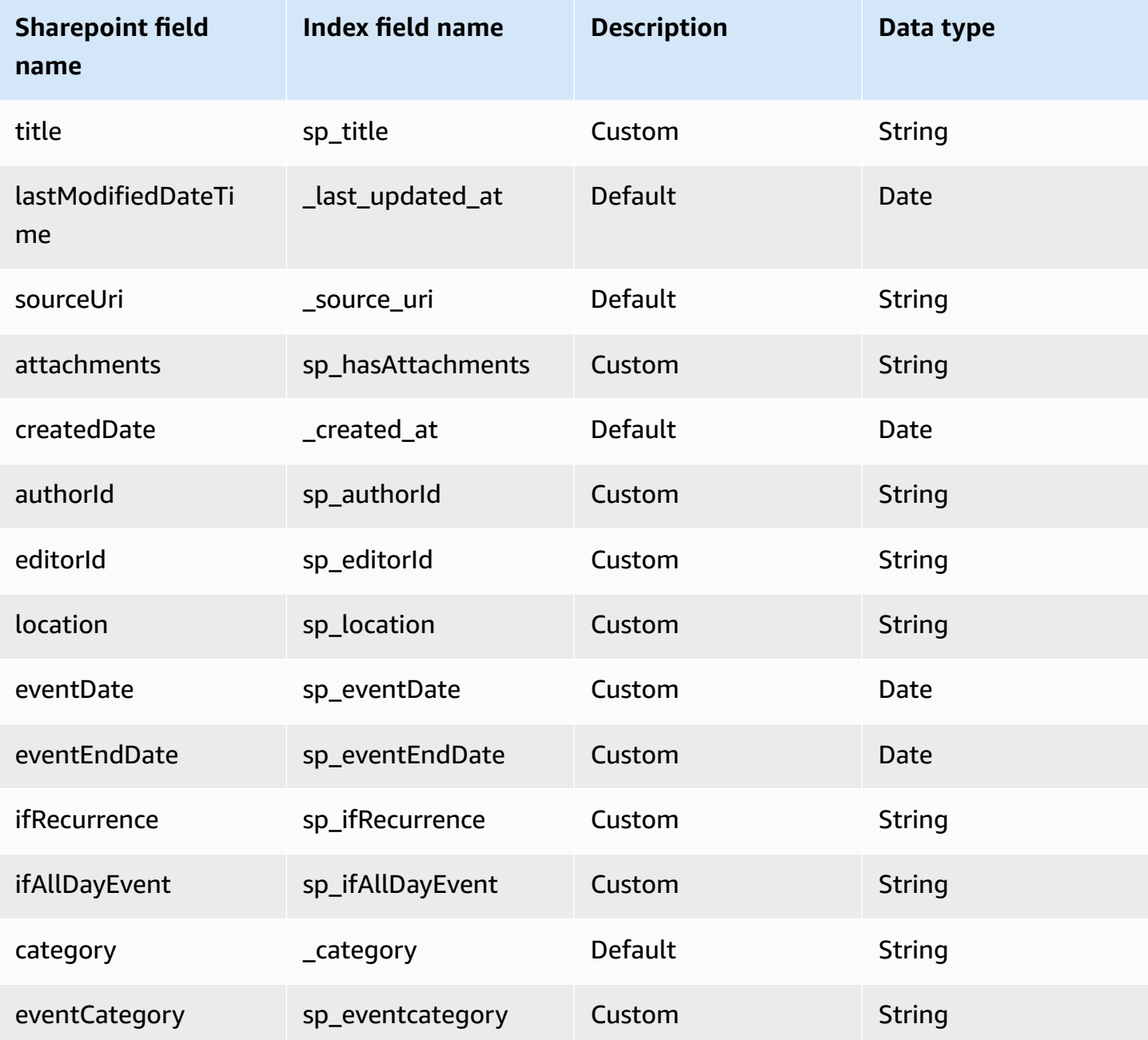

# **Pages**

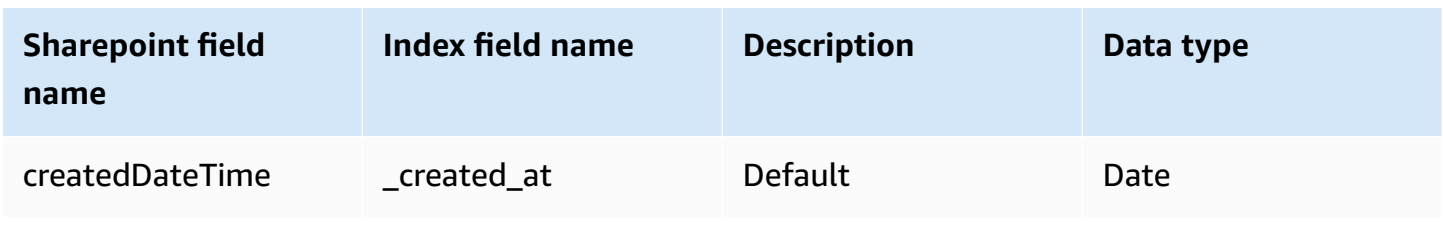
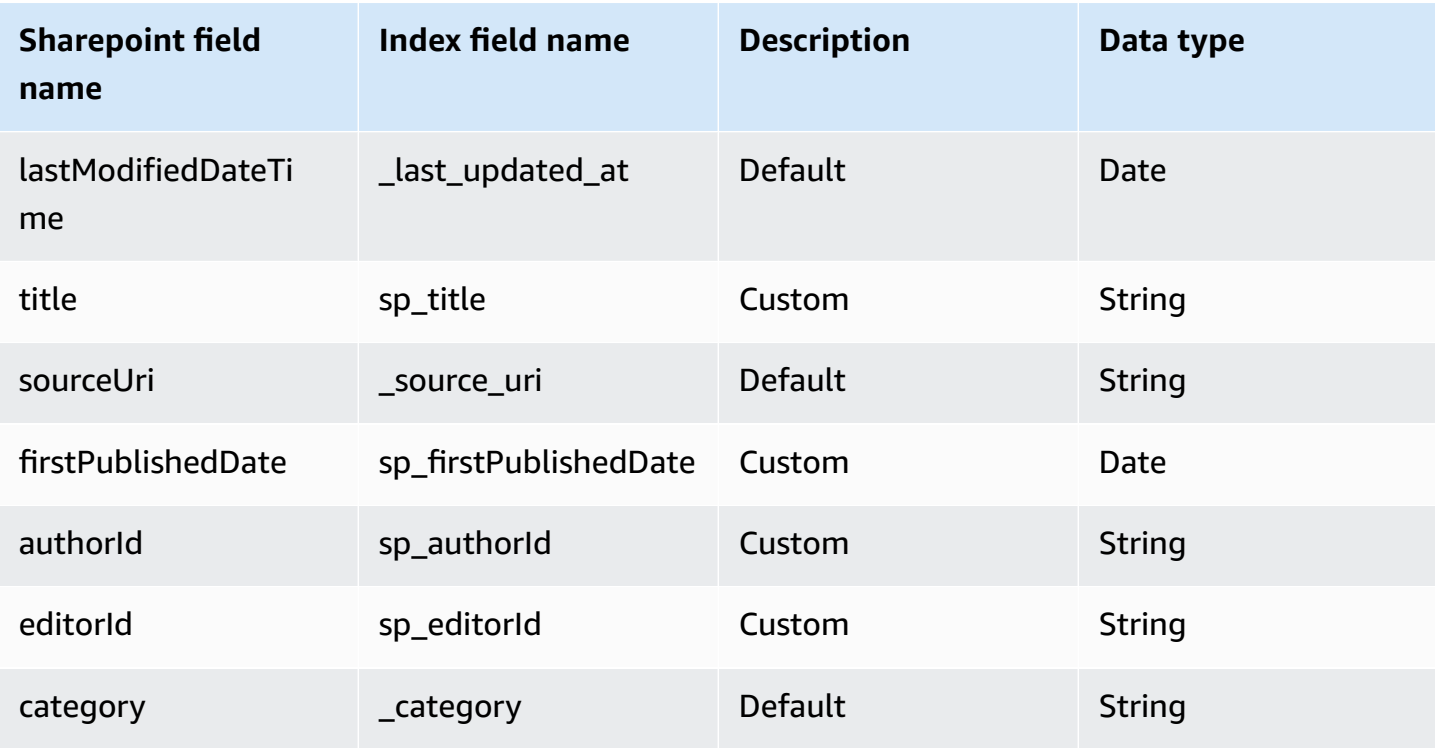

### **Links**

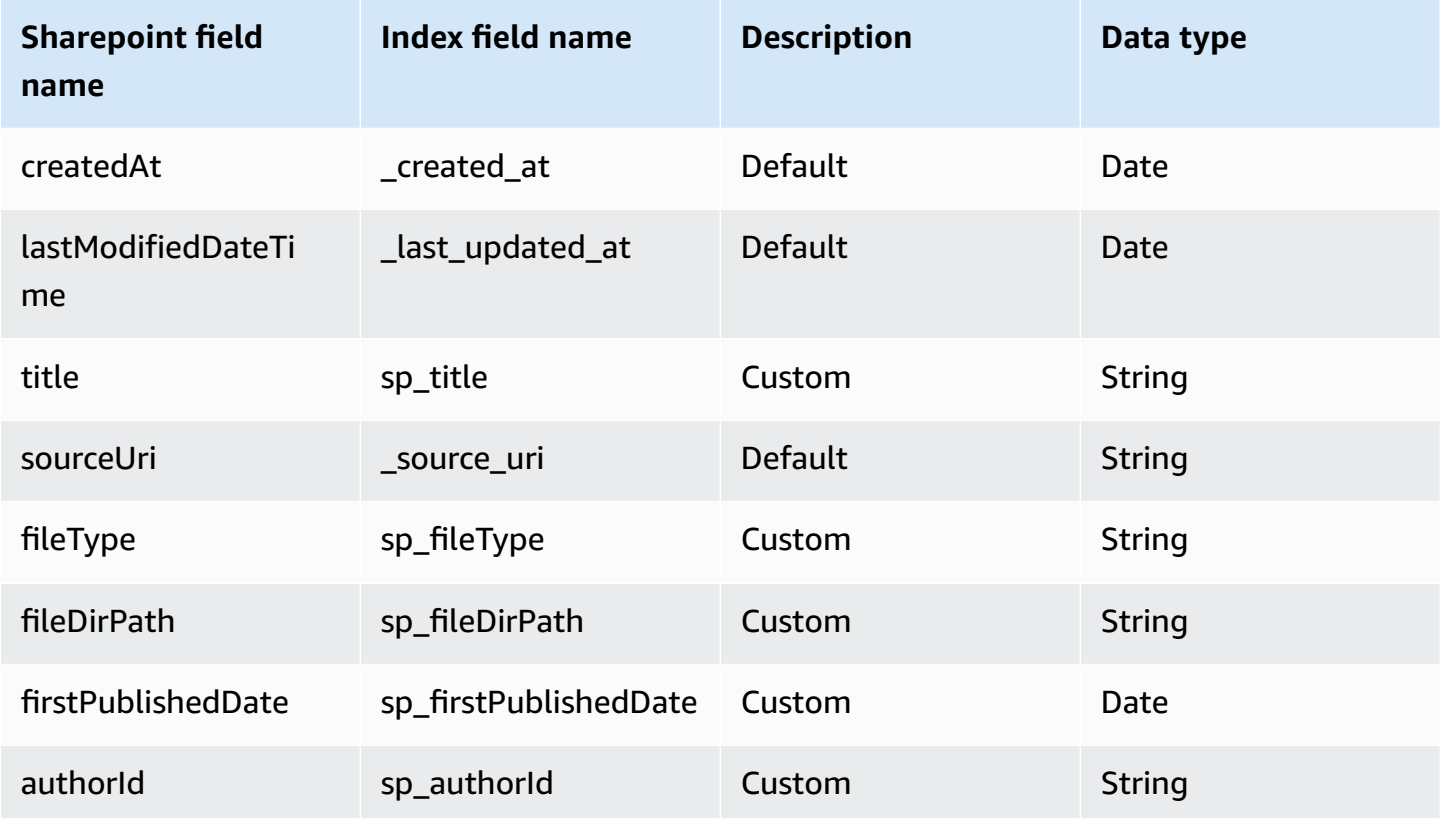

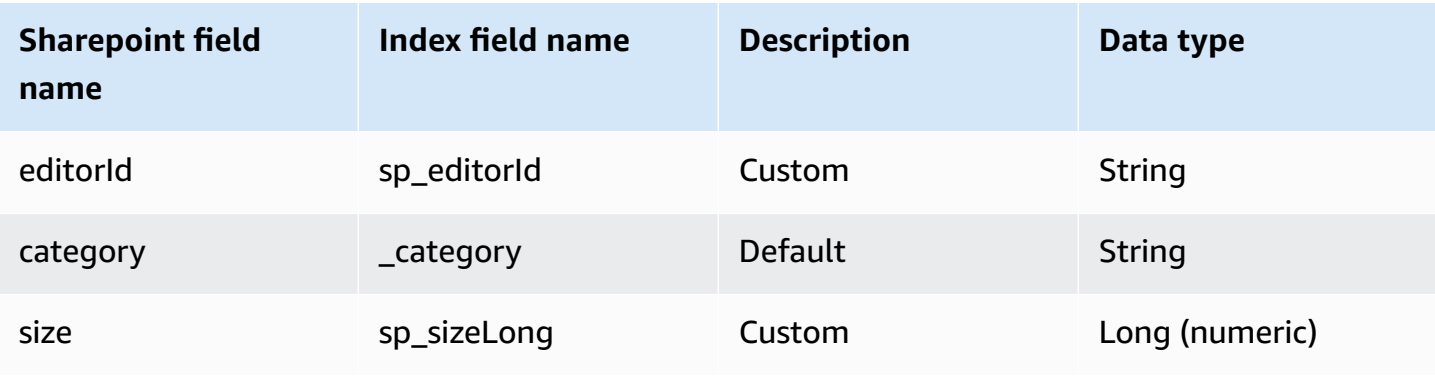

### **Attachments**

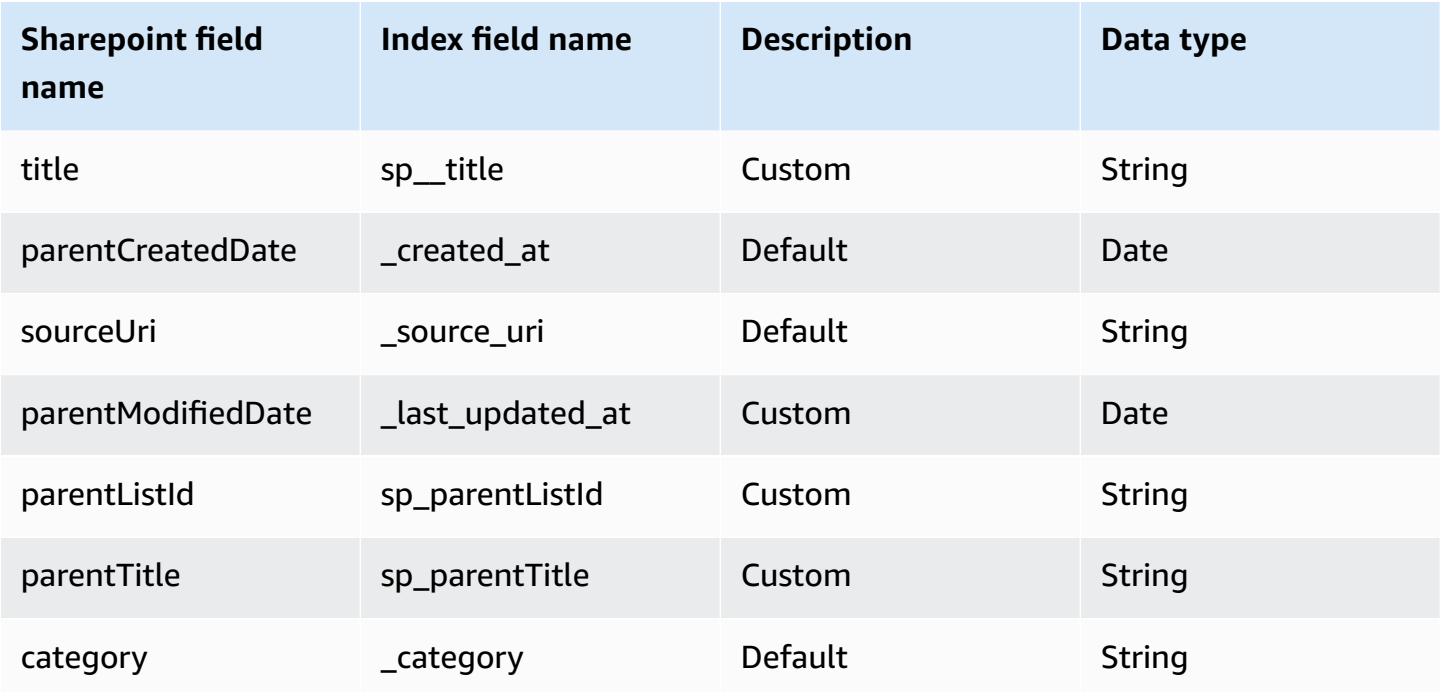

### **Comments**

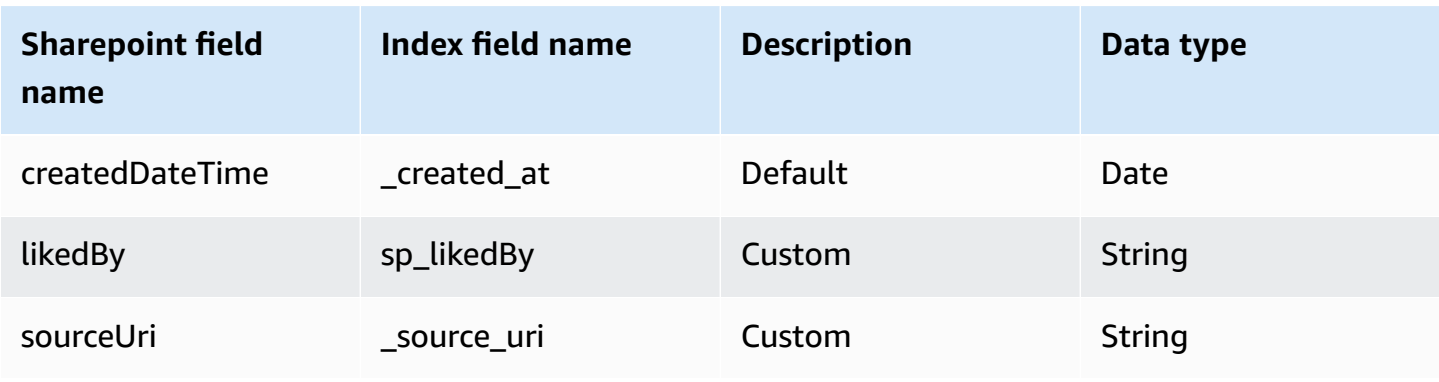

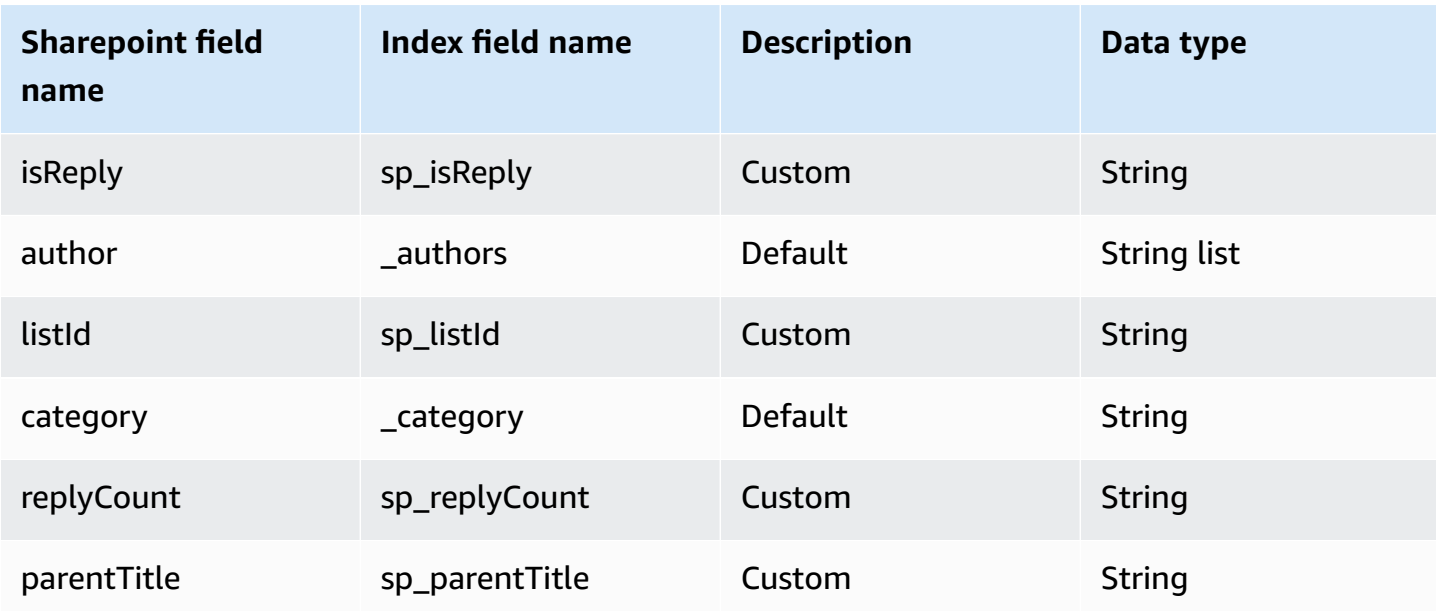

# **IAM role for Amazon Q Business SharePoint Server 2016 connector**

### **A** Note

**(Optional)** If you use **Azure App-Only authentication**, you also need to add permissions for Amazon Q to access the certificate stored in your Amazon S3 bucket.

If you use the AWS CLI or an AWS SDK, you must create an AWS Identity and Access Management (IAM) policy before you create an Amazon Q resource. When you call the operation, you provide the Amazon Resource Name (ARN) role with the policy attached.

If you use the AWS Management Console, you can create a new IAM role in the Amazon Q console or use an existing IAM role.

To connect your data source connector to Amazon Q, you must give Amazon Q an IAM role that has the following permissions:

- Permission to access the BatchPutDocument and BatchDeleteDocument operations to ingest documents.
- Permission to access the User [Store](https://docs.aws.amazon.com/amazonq/latest/qbusiness-ug/connector-principal-store.html) API operations to ingest user and group access control information from documents.
- Permission to access your AWS Secrets Manager secret to authenticate your data source connector instance.
- Permission to access the SSL certificate stored in your Amazon S3 bucket.
- **(Optional)** If you're using Amazon VPC, permission to access your Amazon VPC.

```
{ 
     "Version": "2012-10-17", 
     "Statement": [{ 
              "Sid": "AllowsAmazonQToGetS3Objects", 
              "Action": [ 
                  "s3:GetObject" 
             ], 
              "Resource": [ 
                  "arn:aws:s3:::{{input_bucket_name}}/*" 
              ], 
              "Effect": "Allow", 
              "Condition": { 
                  "StringEquals": { 
                      "aws:ResourceAccount": "{{account_id}}" 
 } 
 } 
         }, 
         { 
              "Sid": "AllowsAmazonQToGetSecret", 
              "Effect": "Allow", 
              "Action": [ 
                  "secretsmanager:GetSecretValue" 
             ], 
              "Resource": [ 
                  "arn:aws:secretsmanager:{{region}}:{{account_id}}:secret:[[secret_id]]" 
 ] 
         }, 
         { 
              "Sid": "AllowsAmazonQToDecryptSecret", 
              "Effect": "Allow", 
              "Action": [ 
                  "kms:Decrypt" 
              ], 
              "Resource": [ 
                  "arn:aws:kms:{{region}}:{{account_id}}:key/[[key_id]]" 
              ], 
              "Condition": { 
                  "StringLike": { 
                      "kms:ViaService": [
```

```
 "secretsmanager.*.amazonaws.com" 
\sim 100 \sim 100 \sim 100 \sim 100 \sim 100 \sim 100 \sim 100 \sim 100 \sim 100 \sim 100 \sim 100 \sim 100 \sim 100 \sim 100 \sim 100 \sim 100 \sim 100 \sim 100 \sim 100 \sim 100 \sim 100 \sim 100 \sim 100 \sim 100 \sim 
 } 
 } 
          }, 
           { 
                "Sid": "AllowsAmazonQToIngestDocuments", 
                "Effect": "Allow", 
                "Action": [ 
                     "qbusiness:BatchPutDocument", 
                     "qbusiness:BatchDeleteDocument" 
               ], 
                "Resource": "arn:aws:qbusiness:{{region}}:{{source_account}}:application/
{{application_id}}/index/{{index_id}}" 
          }, 
           { 
                "Sid": "AllowsAmazonQToIngestPrincipalMapping", 
                "Effect": "Allow", 
                "Action": [ 
                     "qbusiness:PutGroup", 
                     "qbusiness:CreateUser", 
                    "qbusiness:DeleteGroup", 
                    "qbusiness:UpdateUser", 
                    "qbusiness:ListGroups" 
               ], 
                "Resource": [ 
                     "arn:aws:qbusiness:{{region}}:{{account_id}}:application/
{{application_id}}", 
                     "arn:aws:qbusiness:{{region}}:{{account_id}}:application/
{{application_id}}/index/{{index_id}}", 
                    "arn:aws:qbusiness:{{region}}:{{account_id}}:application/
{{application_id}}/index/{{index_id}}/data-source/*" 
 ] 
           }, 
           { 
                "Sid": "AllowsAmazonQToCreateAndDeleteNI", 
                "Effect": "Allow", 
                "Action": [ 
                     "ec2:CreateNetworkInterface", 
                     "ec2:DeleteNetworkInterface" 
               ], 
                "Resource": [ 
                     "arn:aws:ec2:{{region}}:{{account_id}}:subnet/[[subnet_ids]]",
```

```
 "arn:aws:ec2:{{region}}:{{account_id}}:security-group/
[[security_group]]" 
 ] 
          }, 
          { 
               "Sid": "AllowsAmazonQToCreateAndDeleteNIForSpecificTag", 
               "Effect": "Allow", 
               "Action": [ 
                    "ec2:CreateNetworkInterface", 
                    "ec2:DeleteNetworkInterface" 
               ], 
               "Resource": "arn:aws:ec2:{{region}}:{{account_id}}:network-interface/*", 
               "Condition": { 
                    "StringLike": { 
                         "aws:RequestTag/AMAZON_Q": 
  "qbusiness_{{account_id}}_{{application_id}}_*" 
                    }, 
                    "ForAllValues:StringEquals": { 
                         "aws:TagKeys": [ 
                              "AMAZON_Q" 
\sim 100 \sim 100 \sim 100 \sim 100 \sim 100 \sim 100 \sim 100 \sim 100 \sim 100 \sim 100 \sim 100 \sim 100 \sim 100 \sim 100 \sim 100 \sim 100 \sim 100 \sim 100 \sim 100 \sim 100 \sim 100 \sim 100 \sim 100 \sim 100 \sim 
 } 
 } 
          }, 
          { 
               "Sid": "AllowsAmazonQToCreateTags", 
               "Effect": "Allow", 
               "Action": [ 
                    "ec2:CreateTags" 
               ], 
               "Resource": "arn:aws:ec2:{{region}}:{{account_id}}:network-interface/*", 
               "Condition": { 
                    "StringEquals": { 
                         "ec2:CreateAction": "CreateNetworkInterface" 
 } 
 } 
          }, 
          { 
               "Sid": "AllowsAmazonQToCreateNetworkInterfacePermission", 
               "Effect": "Allow", 
               "Action": [ 
                    "ec2:CreateNetworkInterfacePermission" 
               ], 
                "Resource": "arn:aws:ec2:{{region}}:{{account_id}}:network-interface/*",
```

```
 "Condition": { 
                  "StringLike": { 
                      "aws:ResourceTag/AMAZON_Q": 
  "qbusiness_{{account_id}}_{{application_id}}_*" 
 } 
 } 
         }, 
         { 
             "Sid": "AllowsAmazonQToDescribeResourcesForVPC", 
             "Effect": "Allow", 
             "Action": [ 
                  "ec2:DescribeNetworkInterfaces", 
                  "ec2:DescribeAvailabilityZones", 
                  "ec2:DescribeNetworkInterfaceAttribute", 
                  "ec2:DescribeVpcs", 
                  "ec2:DescribeRegions", 
                  "ec2:DescribeNetworkInterfacePermissions", 
                  "ec2:DescribeSubnets" 
             ], 
             "Resource": "*" 
         } 
     ]
}
```
### **To allow Amazon Q to assume a role, you must also use the following trust policy:**

```
{ 
   "Version": "2012-10-17", 
   "Statement": [ 
     { 
       "Sid": "AllowsAmazonQToAssumeRoleForServicePrincipal", 
       "Effect": "Allow", 
       "Principal": { 
          "Service": "qbusiness.amazonaws.com" 
       }, 
       "Action": "sts:AssumeRole", 
       "Condition": { 
          "StringEquals": { 
            "aws:SourceAccount": "{{source_account}}" 
         }, 
          "ArnLike": { 
            "aws:SourceArn": "arn:aws:qbusiness:{{region}}:
{{source_account}}:application/{{application_id}}"
```
 } } } ] }

For more information on Amazon Q data source connector IAM roles, see IAM roles for [Amazon](https://docs.aws.amazon.com/amazonq/latest/qbusiness-ug/iam-roles.html#iam-roles-ds) Q data source [connectors](https://docs.aws.amazon.com/amazonq/latest/qbusiness-ug/iam-roles.html#iam-roles-ds).

# **Known limitations for the Amazon Q Business SharePoint Server 2016 connector**

The Amazon Q Business SharePoint Server 2016 connector has the following known limitations:

- The SharePoint Server connector supports custom field mappings only for the **Files** entity.
- For all SharePoint Server versions, the ACL token must be in lower case. For **Email with Domain from IDP** and **Email ID with Custom Domain** ACL, for example: *user@sharepoint2019.com*. For **Domain\User with Domain** ACL, for example: *sharepoint2013\user*.
- If an entity name has a % character in its name, the connector will skip these files due to API limitations.
- OneNote can only be crawled by the connector using a Tenant ID, and with OAuth 2.0, OAuth 2.0 refresh token, or SharePoint App Only authentication activated for SharePoint Online.
- The connector crawls the first section of a OneNote document using its default name only, even if the document is renamed.
- The connector crawls links in SharePoint 2016 if **Links** is selected as an entity to be crawled.
- The connector crawls only list attachments and comments when **List Data** is selected as an entity to be crawled.
- The connector crawls event attachments only when **Events** is also selected as an entity to be crawled.
- To crawl nested groups using **Identity crawler**, you have to activate Local as well as AD Group Crawling.
- To use **Identity Crawler** with SharePoint Server 2016 to crawl nested groups, you have to enable both Local and AD Group Crawling.
- Query responses based on AD Group ACLs are not supported for SharePoint Server 2016. You need to add users and groups directly to your document permissions list.

# **Troubleshooting your Amazon Q Business SharePoint Server 2016 connector**

The following table provides information about error codes you may see for the Microsoft SharePoint connector and suggested troubleshooting actions.

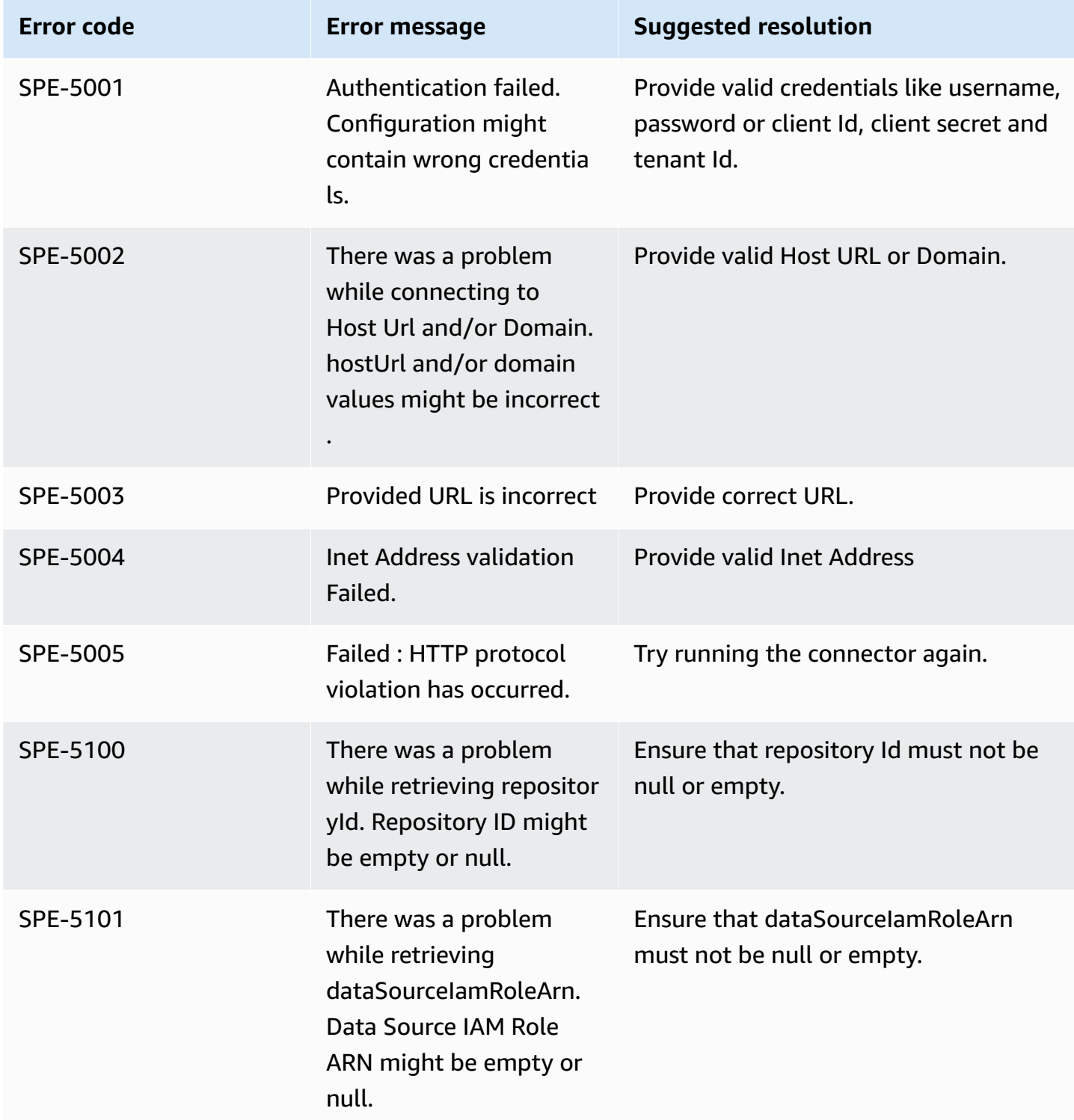

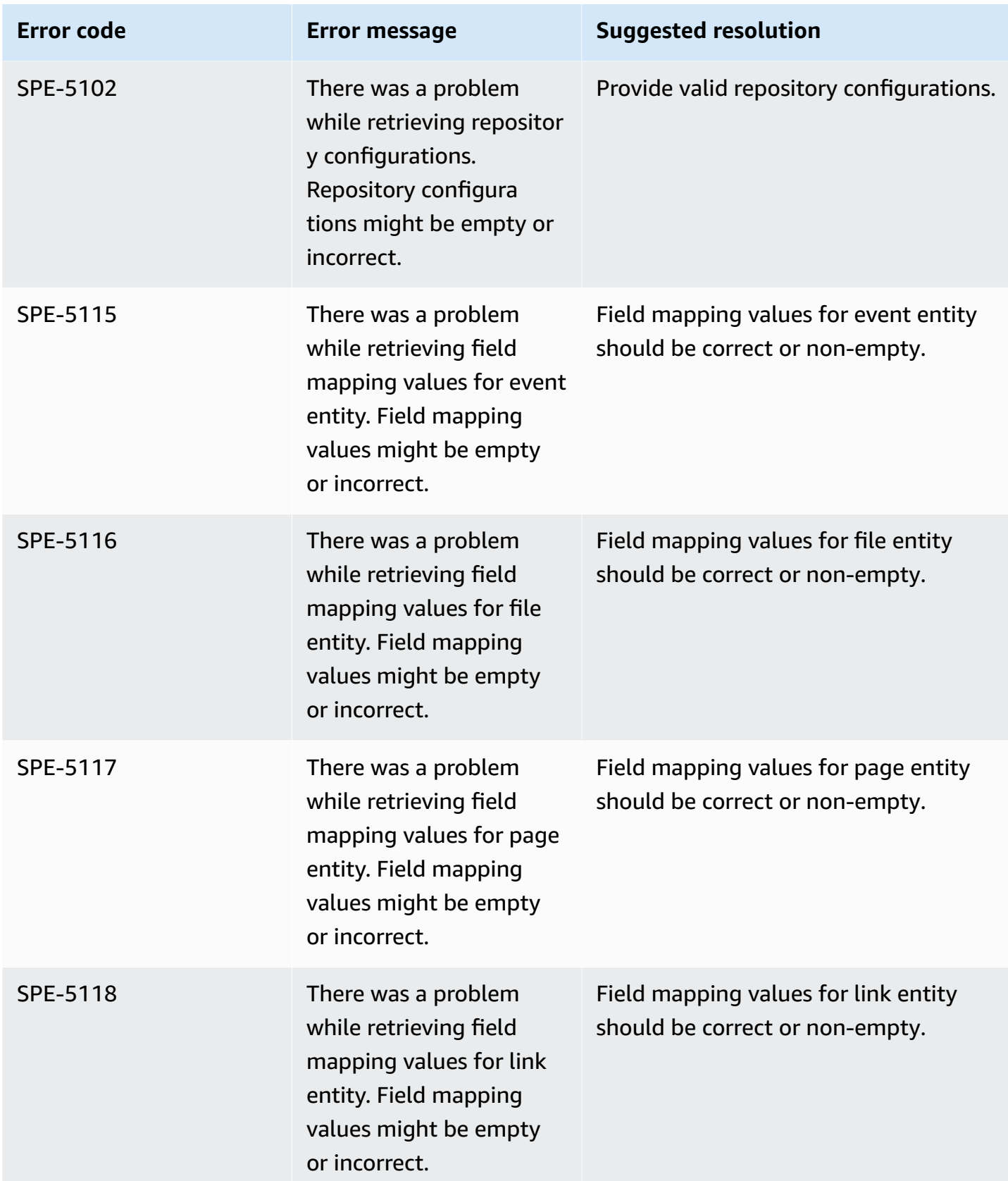

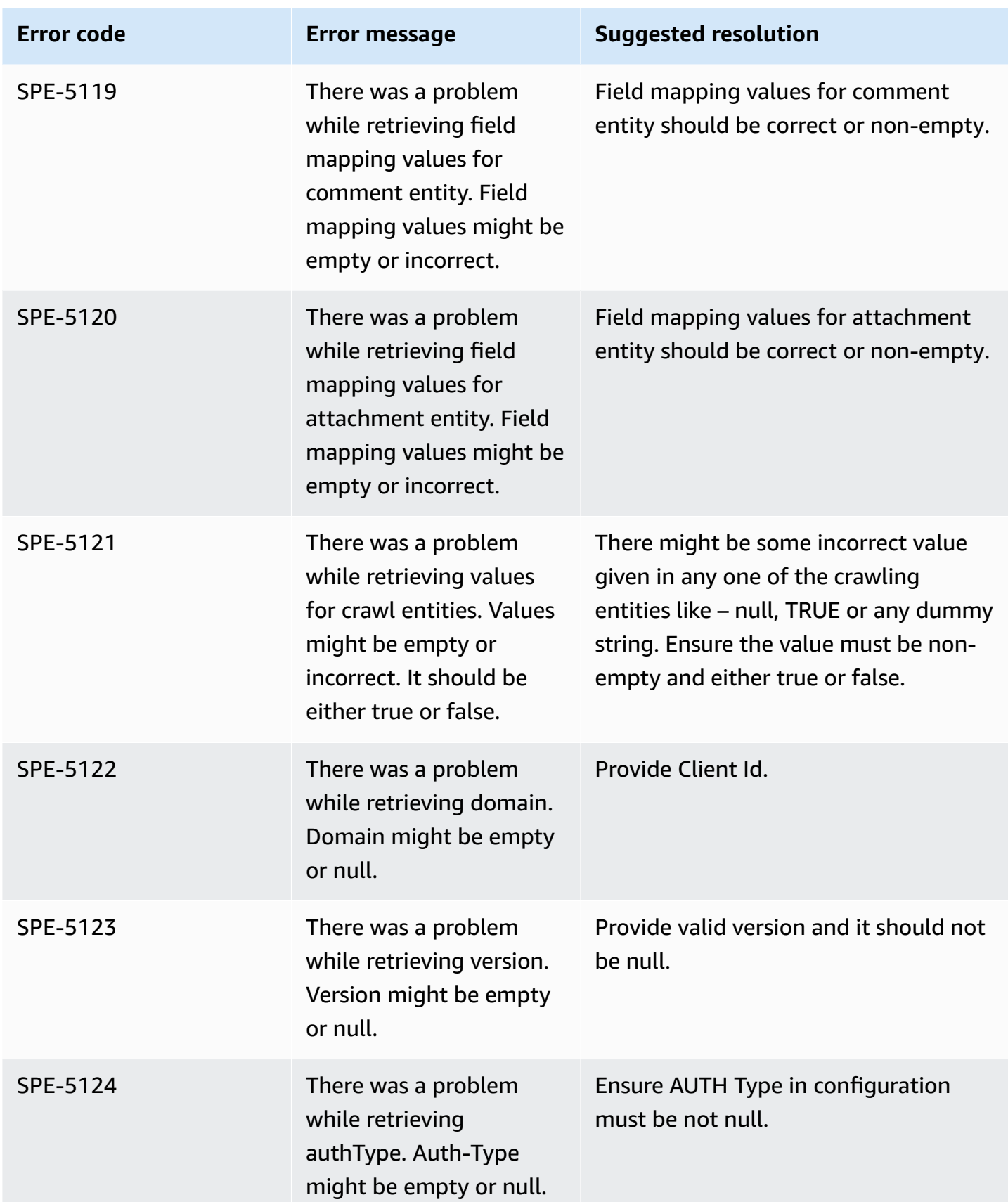

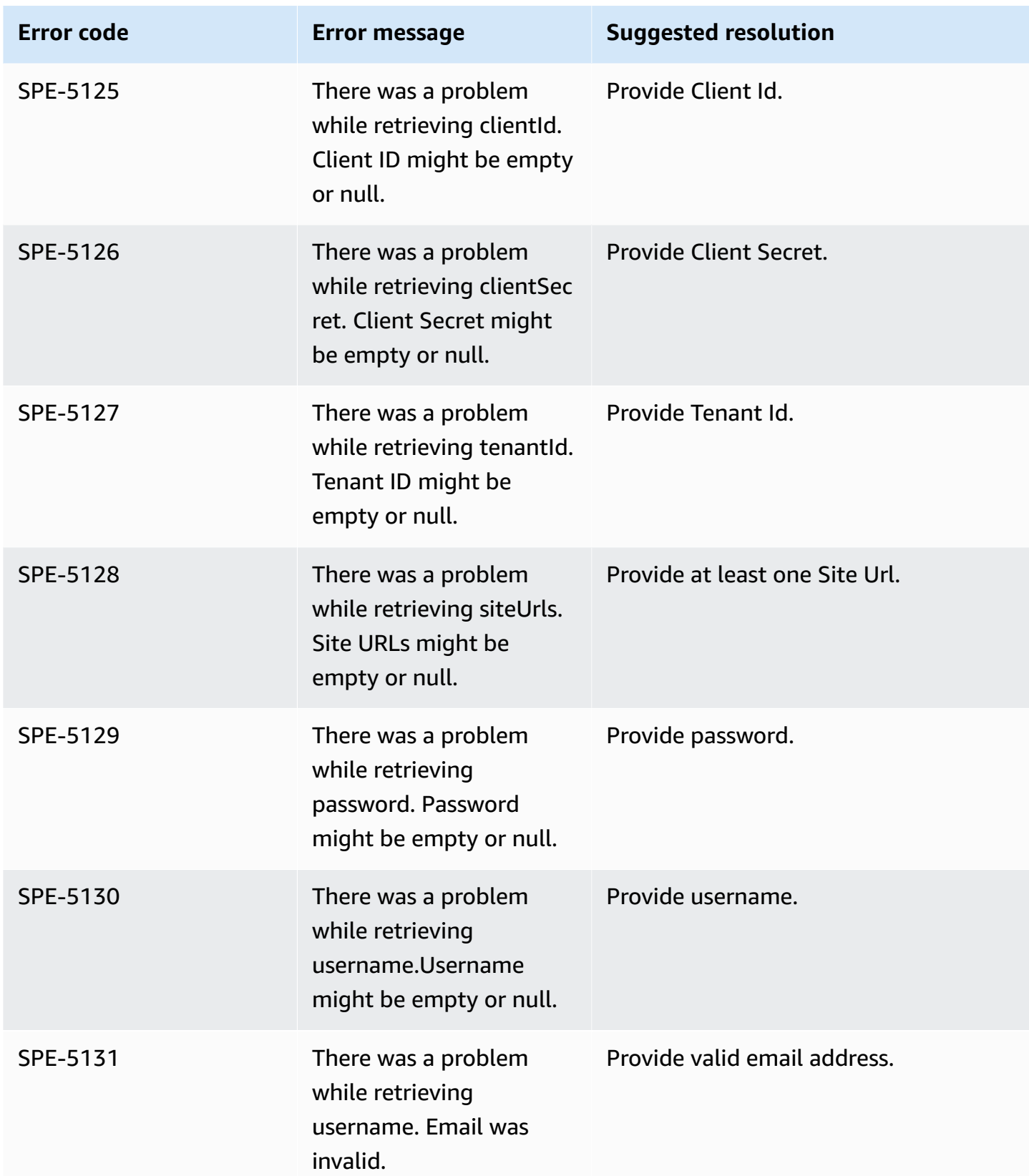

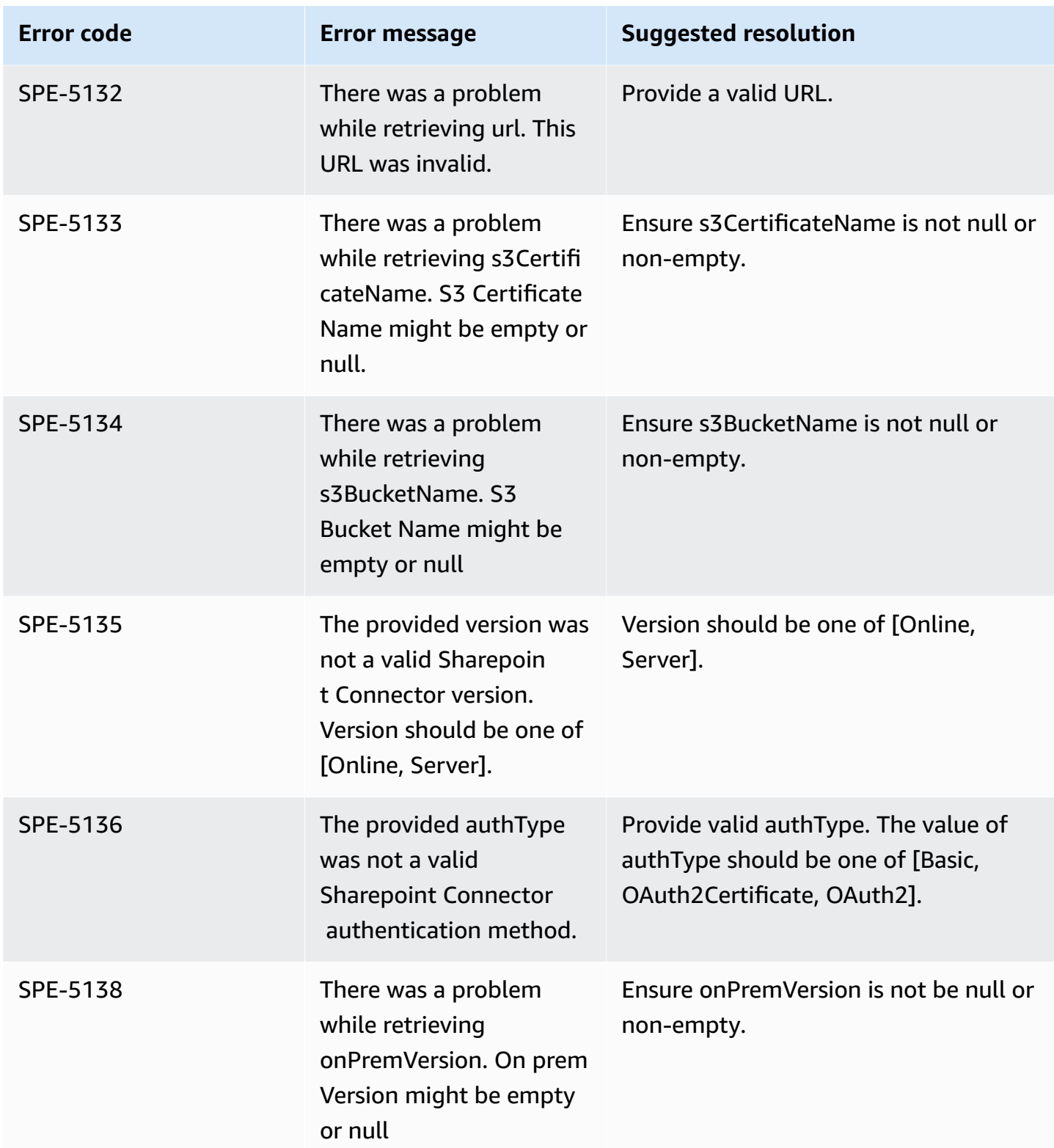

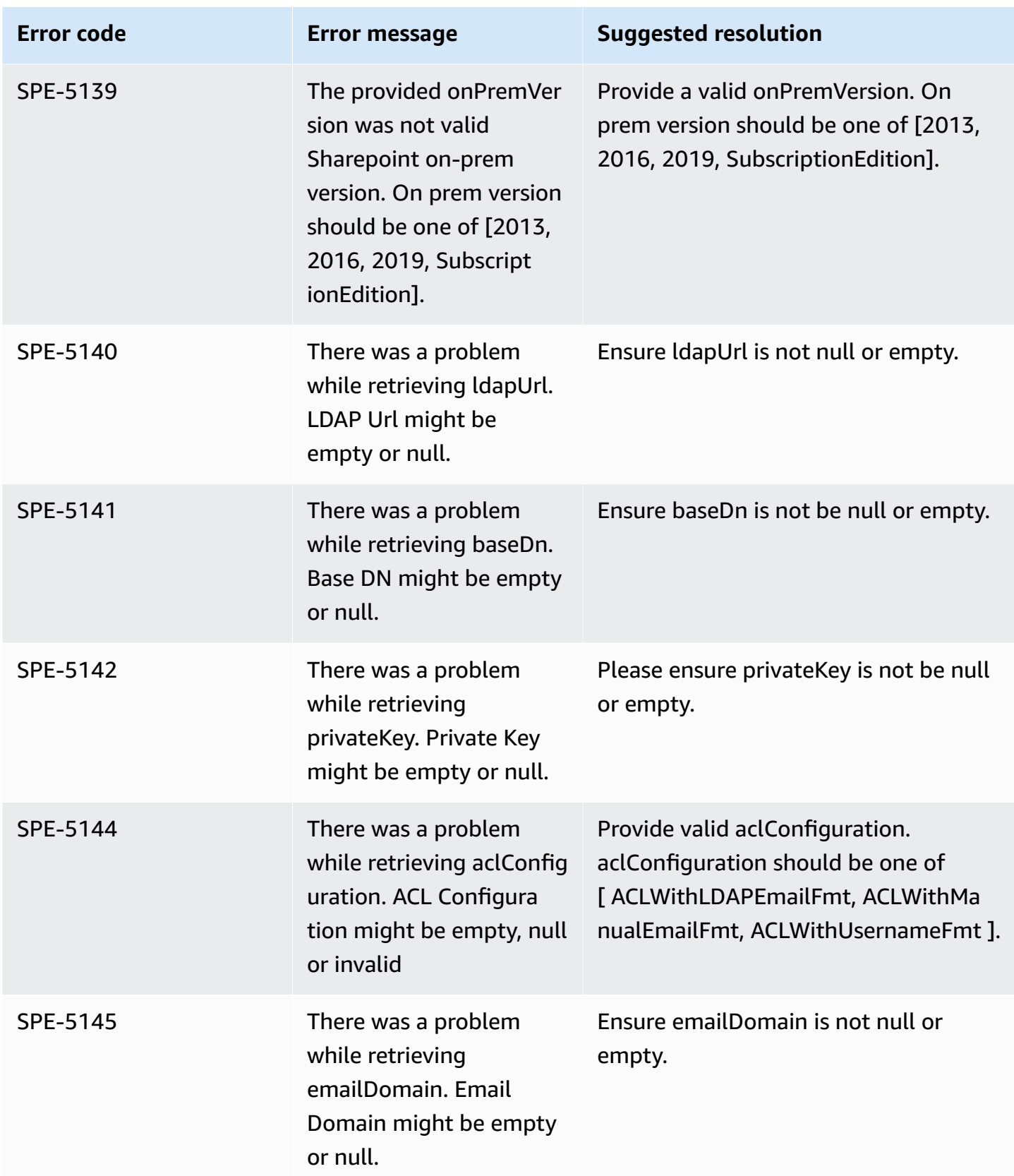

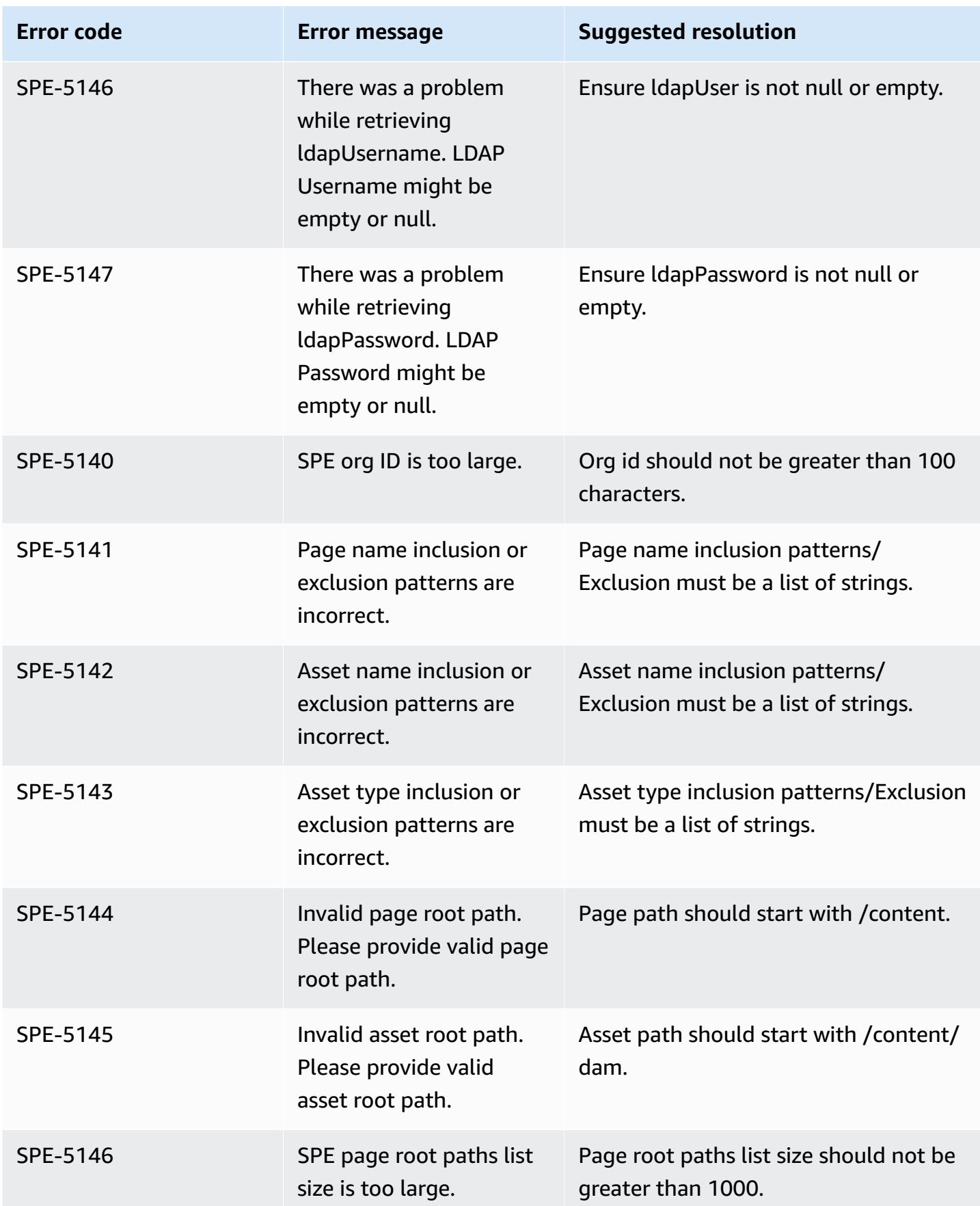

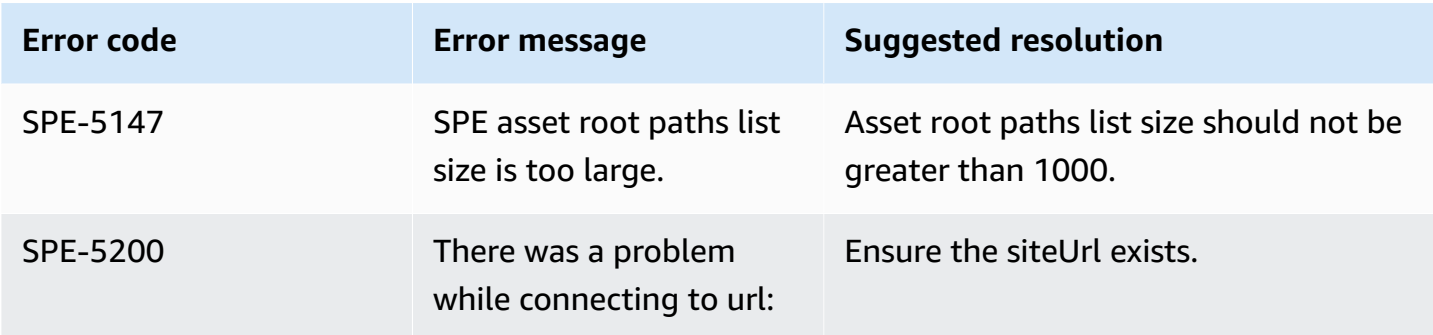

# **Connecting SharePoint Server 2019 to Amazon Q Business**

Microsoft SharePoint is a collaborative website building service that lets you customize web content and create web pages, web sites, document libraries, and lists. You can connect a SharePoint Server 2019 instance to Amazon Q Business—using either the AWS Management Console or the [CreateDataSource](https://docs.aws.amazon.com/amazonq/latest/api-reference/API_CreateDataSource.html) API—and create an Amazon Q web experience.

Amazon Q supports Microsoft SharePoint Server (versions 2016, 2019, and Subscription Edition).

### **Learn more**

- For an overview of the Amazon Q web experience creation process, see [Configuring an](https://docs.aws.amazon.com/amazonq/latest/qbusiness-ug/create-application.html)  [application.](https://docs.aws.amazon.com/amazonq/latest/qbusiness-ug/create-application.html)
- For an overview of connector features, see Data source [connector](https://docs.aws.amazon.com/amazonq/latest/qbusiness-ug/connector-concepts.html) concepts.
- For information about connector configuration best practices, see Connector [configuration](https://docs.aws.amazon.com/amazonq/latest/qbusiness-ug/connector-best-practices.html) best [practices](https://docs.aws.amazon.com/amazonq/latest/qbusiness-ug/connector-best-practices.html).

### **Topics**

- [SharePoint](#page-1096-0) Server 2019 connector overview
- [Prerequisites](#page-1098-0) for connecting Amazon Q Business to SharePoint Server 2019
- [Connecting](#page-1103-0) Amazon Q Business to SharePoint Server 2019 using the console
- [Connecting](#page-1107-0) Amazon Q Business to SharePoint Server 2019 using APIs
- How Amazon Q Business connector crawls [SharePoint](#page-1123-0) Server 2019 ACLs
- Amazon Q Business [SharePoint](#page-1124-0) Server 2019 data source connector field mappings
- IAM role for Amazon Q Business [SharePoint](#page-1130-0) Server 2019 connector
- Known limitations for the Amazon Q Business [SharePoint](#page-1135-0) Server 2019 connector
- [Troubleshooting](#page-1136-0) your Amazon Q Business SharePoint Server 2019 connector

# <span id="page-1096-0"></span>**SharePoint Server 2019 connector overview**

The following table gives an overview of the Amazon Q Business SharePoint Server 2019 connector and its supported features.

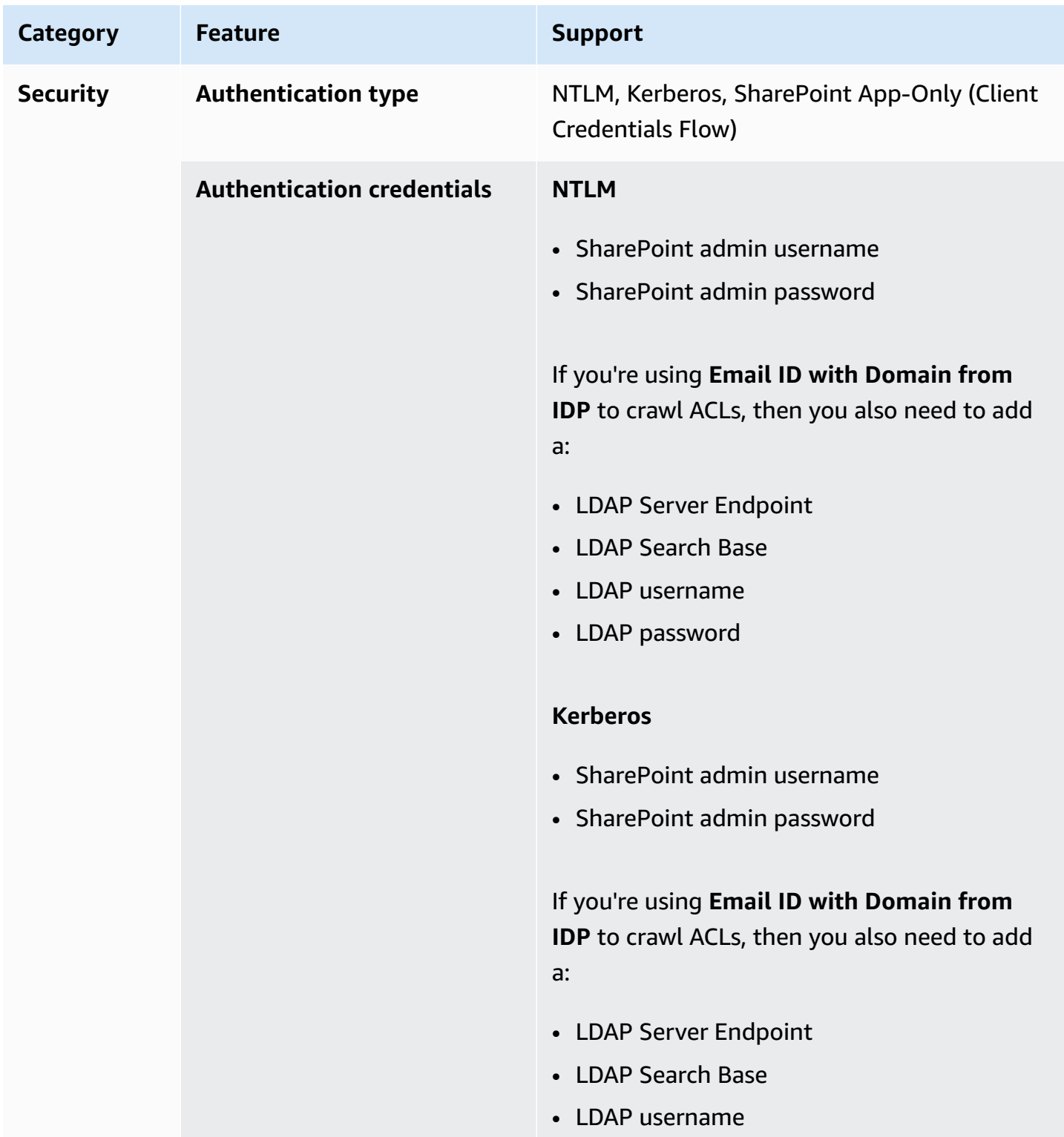

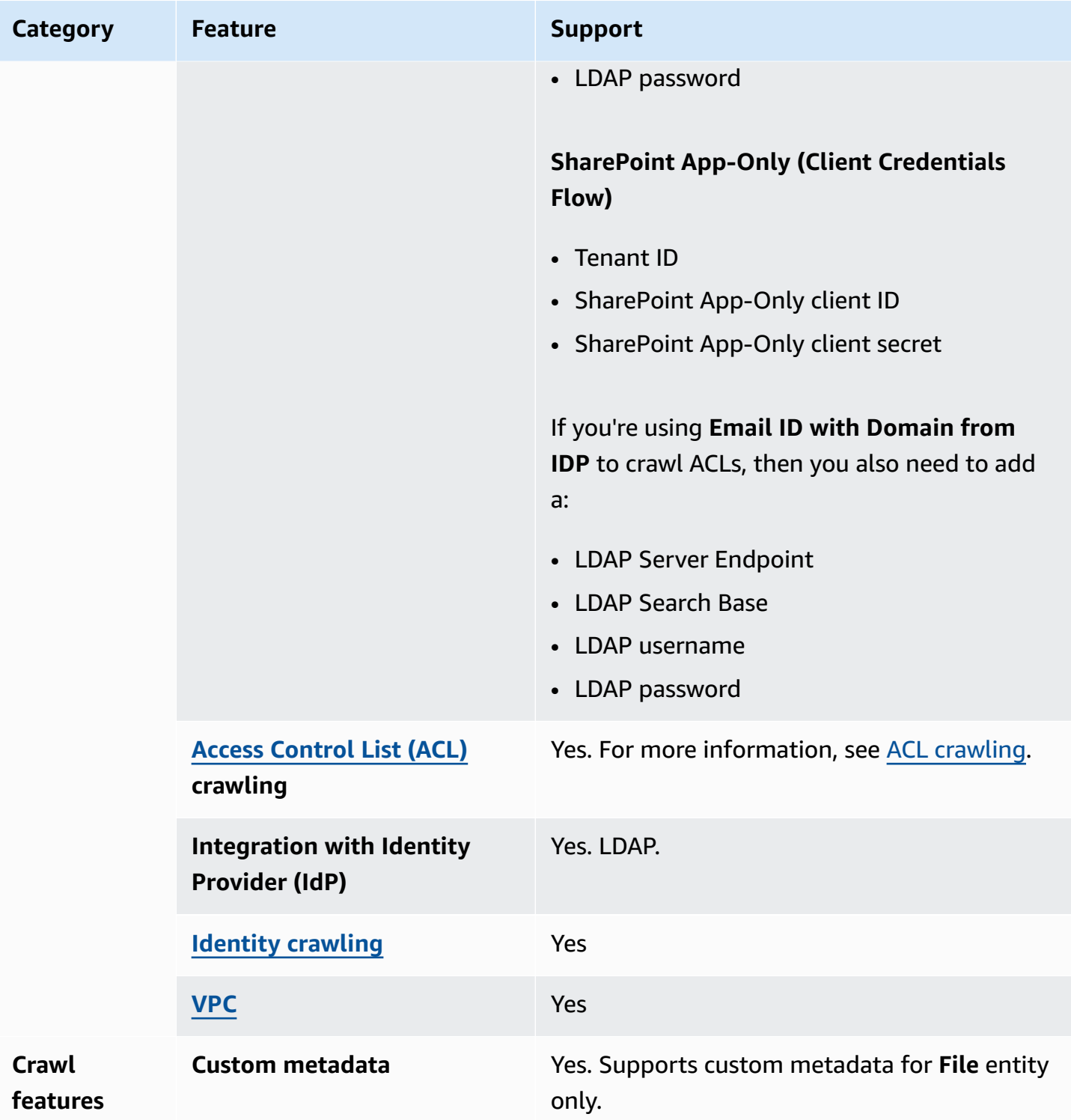

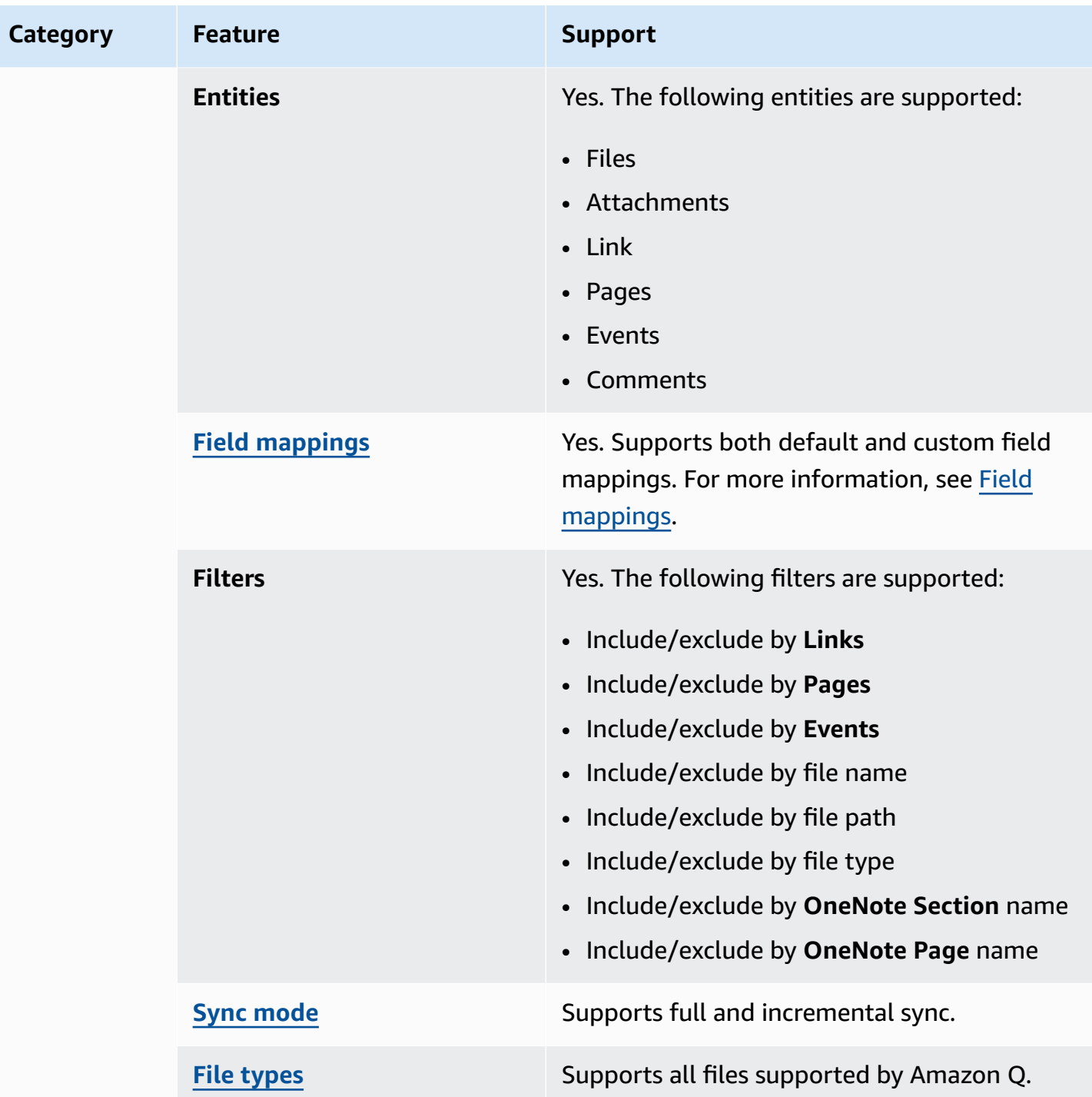

# <span id="page-1098-0"></span>**Prerequisites for connecting Amazon Q Business to SharePoint Server 2019**

The following page outlines the prerequisites you need to complete before connecting SharePoint Server 2019 to Amazon Q, based on the authentication mode of your choice.

### **Topics**

- Prerequisites for using NTLM [authentication](#page-1099-0)
- Prerequisites for using Kerberos [authentication](#page-1100-0)
- Prerequisites for using SharePoint App-Only [authentication](#page-1101-0)

### <span id="page-1099-0"></span>**Prerequisites for using NTLM authentication**

### **If you're using NTLM authentication, make sure you've completed the following steps in SharePoint Server 2019:**

- Copied your SharePoint instance URLs. The format for the host URL you enter is *https:// yourdomain.sharepoint.com/sites/mysite*. Your URL must start with https and contain sharepoint.com.
- Copied the domain name of your SharePoint instance URL.
- Generated an SSL certificate and uploaded it to an Amazon S3 bucket.
- Noted the username and password that you use to connect to SharePoint.

## **(Optional) If you're using Email ID with Domain from IDP to control access to your documents, make sure you've completed the following steps:**

- Copied your LDAP Server Endpoint (endpoint of LDAP server including protocol and port number). For example: *ldap://example.com:389*.
- Copied your LDAP Search Base (search base of the LDAP user). For example: *CN=Users,DC=sharepoint,DC=com*.
- Copied your LDAP username and LDAP password.

# **(Optional) If using Email ID with Custom Domain for access control, complete the following step:**

• Noted your custom email domain value—for example: *"amazon.com"*.

### **In your AWS account, make sure you have:**

• Created an [IAM](https://docs.aws.amazon.com/amazonq/latest/qbusiness-ug/iam-roles.html#iam-roles-ds) role for your data source and, if using the Amazon Q API, noted the ARN of the IAM role.

• Stored your SharePoint Server 2019 authentication credentials in an AWS Secrets Manager secret and, if using the Amazon Q API, noted the ARN of the secret.

#### **A** Note

If you're a console user, you can create the IAM role and Secrets Manager secret as part of configuring your Amazon Q application on the console.

For a list of things to consider while configuring your data source, see Data source [connector](https://docs.aws.amazon.com/amazonq/latest/qbusiness-ug/connector-best-practices.html) [configuration](https://docs.aws.amazon.com/amazonq/latest/qbusiness-ug/connector-best-practices.html) best practices.

### <span id="page-1100-0"></span>**Prerequisites for using Kerberos authentication**

### **If you're using Kerberos authentication, make sure you've completed the following steps in SharePoint Server 2019:**

- Copied your SharePoint instance URLs. The format for the host URL you enter is *https:// yourdomain.sharepoint.com/sites/mysite*. Your URL must start with https and contain sharepoint.com.
- Copied the domain name of your SharePoint instance URL.
- Generated an SSL certificate and uploaded it to an Amazon S3 bucket.
- Noted the username and password that you use to connect to SharePoint.

## **(Optional) If you're using Email ID with Domain from IDP to control access to your documents, make sure you've completed the following steps:**

- Copied your LDAP Server Endpoint (endpoint of LDAP server including protocol and port number). For example: *ldap://example.com:389*.
- Copied your LDAP Search Base (search base of the LDAP user). For example: *CN=Users,DC=sharepoint,DC=com*.
- Copied your LDAP username and LDAP password.

### **(Optional) If using Email ID with Custom Domain for access control, complete the following step:**

• Noted your custom email domain value—for example: *"amazon.com"*.

#### **In your AWS account, make sure you have:**

- Created an [IAM](https://docs.aws.amazon.com/amazonq/latest/qbusiness-ug/iam-roles.html#iam-roles-ds) role for your data source and, if using the Amazon Q API, noted the ARN of the IAM role.
- Stored your SharePoint Server 2019 authentication credentials in an AWS Secrets Manager secret and, if using the Amazon Q API, noted the ARN of the secret.

#### **(i)** Note

If you're a console user, you can create the IAM role and Secrets Manager secret as part of configuring your Amazon Q application on the console.

For a list of things to consider while configuring your data source, see Data source [connector](https://docs.aws.amazon.com/amazonq/latest/qbusiness-ug/connector-best-practices.html) [configuration](https://docs.aws.amazon.com/amazonq/latest/qbusiness-ug/connector-best-practices.html) best practices.

#### <span id="page-1101-0"></span>**Prerequisites for using SharePoint App-Only authentication**

**If you're using SharePoint App-Only authentication, make sure you've completed the following steps in SharePoint Server 2019:**

- Copied the SharePoint client ID generated when you registered App Only at Site Level. ClientID format is ClientID@TenantId. For example, *ffa956f3-8f89-44e7 b0e4-49670756342c@888d0b57-69f1-4fb8-957f-e1f0bedf82fe*.
- Copied the SharePoint client secret generated when you registered App Only at Site Level.

### **A** Important

**Note:** Because client IDs and client secrets are generated for single sites only when you register SharePoint Server for App Only authentication, only one site URL is supported for SharePoint App Only authentication.

- Noted the Tenant ID of your SharePoint account.
- Noted your **LDAP Server Endpoint**, **LDAP Search Base**, **LDAP username**, and **LDAP password**.

### **A** Note

SharePoint App-Only Authentication is *not* supported for SharePoint 2013 version.

## **(Optional) If you're using Email ID with Domain from IDP to control access to your documents, make sure you've completed the following steps:**

- Copied your LDAP Server Endpoint (endpoint of LDAP server including protocol and port number). For example: *ldap://example.com:389*.
- Copied your LDAP Search Base (search base of the LDAP user). For example: *CN=Users,DC=sharepoint,DC=com*.
- Copied your LDAP username and LDAP password.

## **(Optional) If using Email ID with Custom Domain for access control, complete the following step:**

• Noted your custom email domain value—for example: *"amazon.com"*.

### **In your AWS account, make sure you have:**

- Created an [IAM](https://docs.aws.amazon.com/amazonq/latest/qbusiness-ug/iam-roles.html#iam-roles-ds) role for your data source and, if using the Amazon Q API, noted the ARN of the IAM role.
- Stored your SharePoint Server 2019 authentication credentials in an AWS Secrets Manager secret and, if using the Amazon Q API, noted the ARN of the secret.

### **A** Note

If you're a console user, you can create the IAM role and Secrets Manager secret as part of configuring your Amazon Q application on the console.

For a list of things to consider while configuring your data source, see Data source [connector](https://docs.aws.amazon.com/amazonq/latest/qbusiness-ug/connector-best-practices.html) [configuration](https://docs.aws.amazon.com/amazonq/latest/qbusiness-ug/connector-best-practices.html) best practices.

# <span id="page-1103-0"></span>**Connecting Amazon Q Business to SharePoint Server 2019 using the console**

The following procedure outlines how to connect Amazon Q Business to SharePoint Server 2019 using the AWS Management Console.

### **Connecting Amazon Q to SharePoint Server 2019**

- 1. Sign in to the AWS Management Console and open the Amazon Q console at [https://](https://console.aws.amazon.com/amazonq/business/?region=us-east-1) [console.aws.amazon.com/amazonq/business/.](https://console.aws.amazon.com/amazonq/business/?region=us-east-1)
- 2. Complete the steps to create your Amazon Q [application.](https://docs.aws.amazon.com/amazonq/latest/qbusiness-ug/create-app.html)
- 3. Complete the steps for [selecting](https://docs.aws.amazon.com/amazonq/latest/qbusiness-ug/native-retriever.html) an Amazon Q retriever.
- 4. Then, from **Data sources** Add an available data source to connect your Amazon Q application.

You can add up to 5 data sources.

- 5. Then, on the **SharePoint Server 2019** page, enter the following information:
- 6. **Name** Name your data source for easy tracking.

**Note:** You can include hyphens (-) but not spaces. Maximum of 1,000 alphanumeric characters.

- 7. In **Source**, enter the following information:
	- a. In **Source**, for **Hosting Method** Choose **SharePoint Server**.
	- b. **Choose SharePoint Version** Choose **SharePoint 2019**.
	- c. **Site URLs specific to your SharePoint repository** Enter the SharePoint host URLs. The format for the host URLs you enter is *https://yourcompany/sites/mysite*. The URL must start with https protocol. Separate URLs with a new line. You can add up to 100 URLs.
	- d. **Domain** Enter the SharePoint domain.
	- e. **SSL certificate location** Enter the Amazon S3 path to your SSL certificate file.
- 8. For **Web proxy –** *optional* Enter the host name (without the http:// or https:// protocol), and the port number used by the host URL transport protocol. The numeric value of the port number must be between 0 and 65535.
- 9. For **Authorization** Amazon Q Business crawls ACL information by default to ensure responses are generated only from documents your end users have access to. See [Authorization](https://docs.aws.amazon.com/amazonq/latest/qbusiness-ug/connector-concepts.html#connector-authorization) for more details. For SharePoint Server, you can choose from the following ACL options:
- a. **Email ID with Domain from IDP** Access control is based on email IDs that are extracted from email domains fetched from the underlying identity provider (IdP). You provide the IdP connection details in your Secrets Manager secret during **Authentication**.
- b. **Email ID with Custom Domain** Access control is based on email IDs. Provide the email domain value. For example, *"amazon.com"*. The email domain is used to construct the email ID for access control. You must enter your email domain using **Add Email Domain**.

See [Authorization](https://docs.aws.amazon.com/amazonq/latest/qbusiness-ug/connector-concepts.html#connector-authorization) for more details.

- 10. For **Authentication**, choose between **SharePoint App-Only authentication**, **NTLM authentication**, and **Kerberos authentication**, based on your use case.
	- a. Enter the following information for both **NTLM authentication** and **Kerberos authentication**:

For **AWS Secrets Manager secret** – Choose an existing secret or create a Secrets Manager secret to store your SharePoint authentication credentials. If you choose to create a secret, an AWS Secrets Manager secret window opens. Enter the following information in the window:

- **Secret name** A name for your secret.
- **Username** Username for your SharePoint account.
- **Password** Password for your SharePoint account.

If using **Email ID with Domain from IDP**, also enter your:

- **LDAP Server Endpoint** Endpoint of LDAP server, including protocol and port number. For example: *ldap://example.com:389*.
- **LDAP Search Base** Search base of LDAP user. For example: *CN=Users,DC=sharepoint,DC=com*.
- **LDAP username** Your LDAP username.
- **LDAP Password** Your LDAP password.
- b. Enter the following information for **SharePoint App-Only authentication**:

For **AWS Secrets Manager secret** – Choose an existing secret or create a Secrets Manager secret to store your SharePoint authentication credentials. If you choose to create a secret,

- **Secret name** A name for your secret.
- **Client ID** The SharePoint client ID that you generated when you registered App Only at Site Level. The ClientID format is ClientID@TenantId. For example, *ffa956f3-8f89-44e7-b0e4-49670756342c@888d0b57-69f1-4fb8-957fe1f0bedf82fe*.
- **SharePoint client secret** The SharePoint client secret generated when your register for App Only at Site Level.

**Note:** Because client IDs and client secrets are generated for single sites only when you register SharePoint Server for App Only authentication, only one site URL is supported for SharePoint App Only authentication.

If using **Email ID with Domain from IDP**, also enter your:

- **LDAP Server Endpoint** Endpoint of LDAP server, including protocol and port number. For example: *ldap://example.com:389*.
- **LDAP Search Base** Search base of LDAP user. For example: *CN=Users,DC=sharepoint,DC=com*.
- **LDAP username** Your LDAP user name.
- **LDAP Password** Your LDAP password.
- 11. **Configure VPC and security group –** *optional* Choose whether you want to use a VPC. If you do, enter the following information:
	- a. **Subnets** Select up to 6 repository subnets that define the subnets and IP ranges the repository instance uses in the selected VPC.
	- b. **VPC security groups** Choose up to 10 security groups that allow access to your data source. Ensure that the security group allows incoming traffic from Amazon EC2 instances and devices outside your VPC. For databases, security group instances are required.

For more information, see [VPC](https://docs.aws.amazon.com/amazonq/latest/qbusiness-ug/connector-concepts.html#connector-vpc).

12. **Identity crawler** – Amazon Q crawls identity information from your data source by default to ensure responses are generated only from documents end users have access to. Only **Local** 

**Group Members** will be crawled by **Identity crawler**. For more information, see [Identity](https://docs.aws.amazon.com/amazonq/latest/qbusiness-ug/connector-concepts.html#connector-identity-crawler) [crawler.](https://docs.aws.amazon.com/amazonq/latest/qbusiness-ug/connector-concepts.html#connector-identity-crawler)

13. **IAM role** – Choose an existing IAM role or create an IAM role to access your repository credentials and index content.

For more information, see [IAM](https://docs.aws.amazon.com/amazonq/latest/qbusiness-ug/sharepoint-server-2019-connector.html#sharepoint-server-2019-iam) role.

- 14. In **Sync scope**, choose from the following options :
	- a. **Select entities** Choose the entities that you want to crawl. You can select to crawl **All** entities or any combination of **Files**, **Attachments**, **Links**, **Pages**, **Events** and **List Data**.
	- b. In **Additional configuration –** *optional*, for **Entity regex patterns** Add regular expression patterns for **Links**, **Pages**, and **Events** to include specific entities instead of syncing all your documents.
	- c. **Regex patterns** Add regular expression patterns to include or exclude files by **File path**, **File name**, **File type**, **OneNote section name**, and **OneNote page name** instead of syncing all your documents. You can add up to 100 patterns.
- 15. In **Sync mode**, choose how you want to update your index when your data source content changes. When you sync your data source with Amazon Q for the first time, all content is synced by default.
	- **Full sync** Sync all content regardless of the previous sync status.
	- **New or modified content sync** Sync only new and modified documents.
	- **New, modified, or deleted content sync** Sync only new, modified, and deleted documents.

For more details, see Sync [mode](https://docs.aws.amazon.com/amazonq/latest/qbusiness-ug/connector-concepts.html#connector-sync-mode).

- 16. In **Sync run schedule**, for **Frequency** Choose how often Amazon Q will sync with your data source. For more details, see Sync run [schedule.](https://docs.aws.amazon.com/amazonq/latest/qbusiness-ug/connector-concepts.html#connector-sync-run)
- 17. **Tags -** *optional* Add tags to search and filter your resources or track your AWS costs. See [Tags](https://docs.aws.amazon.com/amazonq/latest/qbusiness-ug/tagging.html) for more details.
- 18. **Field mappings** A list of data source document attributes to map to your index fields. Add the fields from the **Data source details** page after you finish adding your data source. You can choose from two types of fields:
	- a. **Default** Automatically created by Amazon Q on your behalf based on common fields in your data source. You can't edit these.

b. **Custom** – Automatically created by Amazon Q on your behalf based on common fields in your data source. You can edit these. You can also create and add new custom fields.

### *(b)* Note

Support for adding custom fields varies by connector. You won't see the **Add field** option if your connector doesn't support adding custom fields.

For more information, see [Field mappings.](https://docs.aws.amazon.com/amazonq/latest/qbusiness-ug/connector-concepts.html#connector-field-mappings)

19. To finish connecting your data source to Amazon Q, select **Add data source**.

You are taken to the **Data source details**, where you can view your data source configuration details.

20. In **Data source details**, choose **Sync now** to allow Amazon Q to begin syncing (crawling and ingesting) data from your data source. When the sync job finishes, your data source is ready to use.

### **Note**

You can also choose to view CloudWatch logs for your data source sync job by selecting **View CloudWatch logs**. If you get a Resource not found exception when you try to view your CloudWatch logs for a data source sync job in progress, it can be because the CloudWatch logs are not available yet. Wait for some time and check again.

## <span id="page-1107-0"></span>**Connecting Amazon Q Business to SharePoint Server 2019 using APIs**

You use the [CreateDataSource](https://docs.aws.amazon.com/amazonq/latest/api-reference/API_CreateDataSource.html) action to connect a data source to your Amazon Q application.

Then, you use the configuration parameter to provide a JSON schema with all other configuration information specific to your data source connector.

For an example of the API request, see [CreateDataSource](https://docs.aws.amazon.com/amazonq/latest/api-reference/API_CreateDataSource.html) in the Amazon Q API Reference.

### **Microsoft SharePoint JSON schema**

The following is the Microsoft SharePoint JSON schema:

```
{ 
  "$schema": "http://json-schema.org/draft-04/schema#", 
  "type": "object", 
  "properties": { 
   "connectionConfiguration": { 
    "type": "object", 
    "properties": { 
     "repositoryEndpointMetadata": { 
      "type": "object", 
      "properties": { 
       "tenantId": { 
         "type": "string", 
         "pattern": "^[0-9a-f]{8}-[0-9a-f]{4}-[0-9a-f]{4}-[0-9a-f]{4}-[0-9a-f]{12}$", 
         "minLength": 36, 
         "maxLength": 36 
       }, 
        "domain": { 
        "type": "string" 
       }, 
       "siteUrls": { 
         "type": "array", 
         "items": { 
         "type": "string", 
         "pattern": "https://.*" 
        } 
       }, 
        "repositoryAdditionalProperties": { 
         "type": "object", 
         "properties": { 
          "s3bucketName": { 
           "type": "string" 
          }, 
          "s3certificateName": { 
           "type": "string" 
          }, 
          "authType": { 
           "type": "string", 
           "enum": [ 
            "OAuth2", 
            "OAuth2Certificate", 
            "OAuth2App", 
            "OAuth2_RefreshToken", 
            "Basic",
```

```
 "NTLM", 
           "Kerberos" 
         ] 
        }, 
        "version": { 
         "type": "string", 
         "enum": [ 
          "Server", 
          "Online" 
         ] 
        }, 
        "onPremVersion": { 
         "type": "string", 
          "enum": [ 
           "", 
           "2013", 
           "2016", 
           "2019", 
          "SubscriptionEdition" 
        \mathbf{I} } 
       }, 
       "required": [ 
       "authType", 
       "version" 
       ] 
     } 
    }, 
    "required": [ 
      "siteUrls", 
      "domain", 
      "repositoryAdditionalProperties" 
    ] 
   } 
  }, 
  "required": [ 
   "repositoryEndpointMetadata" 
  ] 
 }, 
 "repositoryConfigurations": { 
  "type": "object", 
  "properties": { 
   "event": { 
    "type": "object",
```

```
 "properties": { 
   "fieldMappings": { 
    "type": "array", 
    "items": [ 
      { 
       "type": "object", 
       "properties": { 
        "indexFieldName": { 
         "type": "string" 
        }, 
        "indexFieldType": { 
         "type": "string", 
         "enum": [ 
          "STRING", 
          "STRING_LIST", 
          "DATE" 
         ] 
        }, 
        "dataSourceFieldName": { 
         "type": "string" 
        }, 
        "dateFieldFormat": { 
         "type": "string", 
         "pattern": "yyyy-MM-dd'T'HH:mm:ss'Z'" 
        } 
       }, 
       "required": [ 
        "indexFieldName", 
        "indexFieldType", 
        "dataSourceFieldName" 
      ] 
     } 
    ] 
   } 
  }, 
  "required": [ 
   "fieldMappings" 
  ] 
 }, 
 "page": { 
  "type": "object", 
  "properties": { 
   "fieldMappings": { 
    "type": "array",
```
Amazon Q Business User Guide

```
 "items": [ 
      { 
       "type": "object", 
       "properties": { 
        "indexFieldName": { 
         "type": "string" 
        }, 
        "indexFieldType": { 
         "type": "string", 
         "enum": [ 
          "STRING", 
          "DATE", 
          "LONG" 
         ] 
        }, 
        "dataSourceFieldName": { 
         "type": "string" 
        }, 
        "dateFieldFormat": { 
         "type": "string", 
         "pattern": "yyyy-MM-dd'T'HH:mm:ss'Z'" 
        } 
       }, 
       "required": [ 
        "indexFieldName", 
        "indexFieldType", 
        "dataSourceFieldName" 
       ] 
     } 
    ] 
   } 
  }, 
  "required": [ 
  "fieldMappings" 
  ] 
 }, 
 "file": { 
  "type": "object", 
  "properties": { 
   "fieldMappings": { 
    "type": "array", 
    "items": [ 
     { 
       "type": "object",
```

```
 "properties": { 
        "indexFieldName": { 
         "type": "string" 
        }, 
        "indexFieldType": { 
         "type": "string", 
         "enum": [ 
          "STRING", 
          "DATE", 
          "LONG" 
         ] 
        }, 
        "dataSourceFieldName": { 
         "type": "string" 
        }, 
        "dateFieldFormat": { 
         "type": "string", 
         "pattern": "yyyy-MM-dd'T'HH:mm:ss'Z'" 
       } 
       }, 
       "required": [ 
       "indexFieldName", 
        "indexFieldType", 
        "dataSourceFieldName" 
      ] 
     } 
    ] 
   } 
  }, 
  "required": [ 
   "fieldMappings" 
  ] 
 }, 
 "link": { 
  "type": "object", 
  "properties": { 
   "fieldMappings": { 
    "type": "array", 
    "items": [ 
     { 
       "type": "object", 
       "properties": { 
        "indexFieldName": { 
         "type": "string"
```

```
 }, 
        "indexFieldType": { 
         "type": "string", 
         "enum": [ 
          "STRING", 
          "STRING_LIST", 
          "DATE" 
         ] 
        }, 
        "dataSourceFieldName": { 
         "type": "string" 
        }, 
        "dateFieldFormat": { 
         "type": "string", 
        "pattern": "yyyy-MM-dd'T'HH:mm:ss'Z'" 
        } 
       }, 
       "required": [ 
        "indexFieldName", 
        "indexFieldType", 
        "dataSourceFieldName" 
      ] 
     } 
    ] 
   } 
  }, 
  "required": [ 
   "fieldMappings" 
  ] 
 }, 
 "attachment": { 
  "type": "object", 
  "properties": { 
   "fieldMappings": { 
    "type": "array", 
    "items": [ 
      { 
       "type": "object", 
       "properties": { 
        "indexFieldName": { 
         "type": "string" 
        }, 
        "indexFieldType": { 
         "type": "string",
```

```
 "enum": [ 
          "STRING", 
          "STRING_LIST", 
          "DATE" 
         ] 
        }, 
        "dataSourceFieldName": { 
         "type": "string" 
        }, 
        "dateFieldFormat": { 
        "type": "string", 
         "pattern": "yyyy-MM-dd'T'HH:mm:ss'Z'" 
        } 
       }, 
       "required": [ 
        "indexFieldName", 
        "indexFieldType", 
        "dataSourceFieldName" 
      ] 
     } 
    ] 
   } 
  }, 
  "required": [ 
   "fieldMappings" 
  ] 
 }, 
 "comment": { 
  "type": "object", 
  "properties": { 
   "fieldMappings": { 
    "type": "array", 
    "items": [ 
      { 
       "type": "object", 
       "properties": { 
        "indexFieldName": { 
         "type": "string" 
        }, 
        "indexFieldType": { 
         "type": "string", 
         "enum": [ 
          "STRING", 
          "STRING_LIST",
```

```
 "DATE" 
           ] 
          }, 
          "dataSourceFieldName": { 
           "type": "string" 
          }, 
          "dateFieldFormat": { 
          "type": "string", 
          "pattern": "yyyy-MM-dd'T'HH:mm:ss'Z'" 
          } 
         }, 
         "required": [ 
          "indexFieldName", 
          "indexFieldType", 
          "dataSourceFieldName" 
         ] 
        } 
      ] 
     } 
    }, 
    "required": [ 
    "fieldMappings" 
    ] 
   } 
  } 
 }, 
 "additionalProperties": { 
  "type": "object", 
  "properties": { 
   "eventTitleFilterRegEx": { 
    "type": "array", 
    "items": { 
     "type": "string" 
    } 
   }, 
   "pageTitleFilterRegEx": { 
    "type": "array", 
    "items": { 
     "type": "string" 
    } 
   }, 
   "linkTitleFilterRegEx": { 
    "type": "array", 
    "items": {
```
```
s and the contract of the contract of the contract of the contract of the contract of the contract of the contract of the contract of the contract of the contract of the contract of the contract of the contract of the cont
```

```
 "type": "string" 
  } 
 }, 
 "inclusionFilePath": { 
  "type": "array", 
 "items": { 
  "type": "string" 
  } 
 }, 
 "exclusionFilePath": { 
  "type": "array", 
 "items": { 
  "type": "string" 
  } 
 }, 
 "inclusionFileTypePatterns": { 
  "type": "array", 
 "items": { 
   "type": "string" 
  } 
 }, 
 "exclusionFileTypePatterns": { 
  "type": "array", 
  "items": { 
   "type": "string" 
  } 
 }, 
 "inclusionFileNamePatterns": { 
  "type": "array", 
 "items": { 
   "type": "string" 
  } 
 }, 
 "exclusionFileNamePatterns": { 
  "type": "array", 
  "items": { 
   "type": "string" 
  } 
 }, 
 "inclusionOneNoteSectionNamePatterns": { 
  "type": "array", 
  "items": { 
   "type": "string" 
  }
```

```
 }, 
 "exclusionOneNoteSectionNamePatterns": { 
  "type": "array", 
  "items": { 
   "type": "string" 
  } 
 }, 
 "inclusionOneNotePageNamePatterns": { 
  "type": "array", 
  "items": { 
   "type": "string" 
  } 
 }, 
 "exclusionOneNotePageNamePatterns": { 
  "type": "array", 
  "items": { 
   "type": "string" 
  } 
 }, 
 "crawlFiles": { 
  "type": "boolean" 
 }, 
 "crawlPages": { 
  "type": "boolean" 
 }, 
 "crawlEvents": { 
 "type": "boolean" 
 }, 
 "crawlComments": { 
  "type": "boolean" 
 }, 
 "crawlLinks": { 
 "type": "boolean" 
 }, 
 "crawlAttachments": { 
 "type": "boolean" 
 }, 
 "crawlListData": { 
 "type": "boolean" 
 }, 
 "crawlAcl": { 
  "type": "boolean" 
 }, 
 "aclConfiguration": {
```

```
 "type": "string", 
    "enum": [ 
     "ACLWithLDAPEmailFmt", 
     "ACLWithManualEmailFmt", 
     "ACLWithUsernameFmt" 
    ] 
   }, 
   "emailDomain": { 
   "type": "string" 
   }, 
   "isCrawlLocalGroupMapping": { 
   "type": "boolean" 
   }, 
   "isCrawlAdGroupMapping": { 
   "type": "boolean" 
   }, 
   "proxyHost": { 
   "type": "string" 
   }, 
   "proxyPort": { 
   "type": "string" 
   } 
  }, 
  "required": [ 
  ] 
 }, 
 "type": { 
 "type": "string", 
 "pattern": "SHAREPOINTV2" 
 }, 
 "enableIdentityCrawler": { 
 "type": "boolean" 
 }, 
 "syncMode": { 
  "type": "string", 
  "enum": [ 
   "FULL_CRAWL", 
  "FORCED_FULL_CRAWL", 
  "CHANGE_LOG" 
  ] 
 }, 
 "secretArn": { 
  "type": "string", 
  "minLength": 20,
```

```
 "maxLength": 2048 
   } 
  }, 
  "version": { 
   "type": "string", 
   "anyOf": [ 
    { 
      "pattern": "1.0.0" 
    } 
   ] 
  }, 
  "required": [ 
   "connectionConfiguration", 
   "repositoryConfigurations", 
   "enableIdentityCrawler", 
   "syncMode", 
   "additionalProperties", 
   "secretArn", 
   "type" 
  ]
}
```
The following table provides information about important JSON keys to configure.

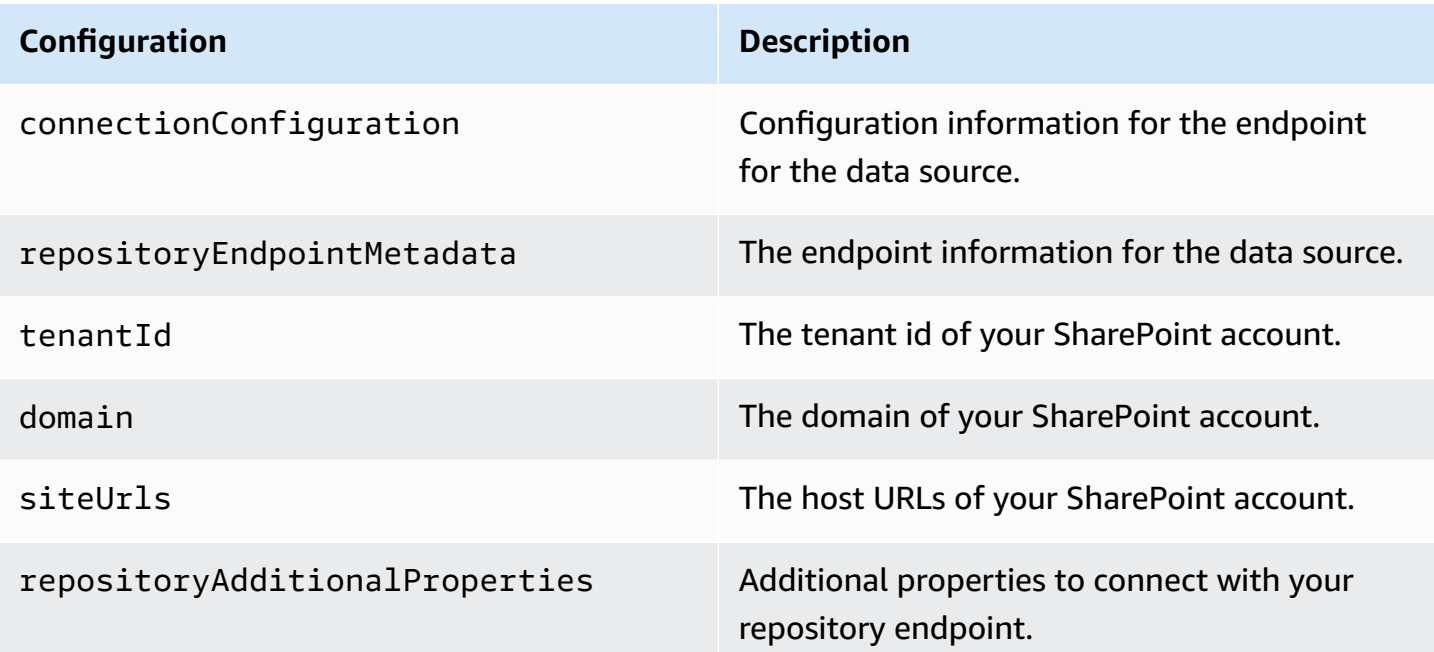

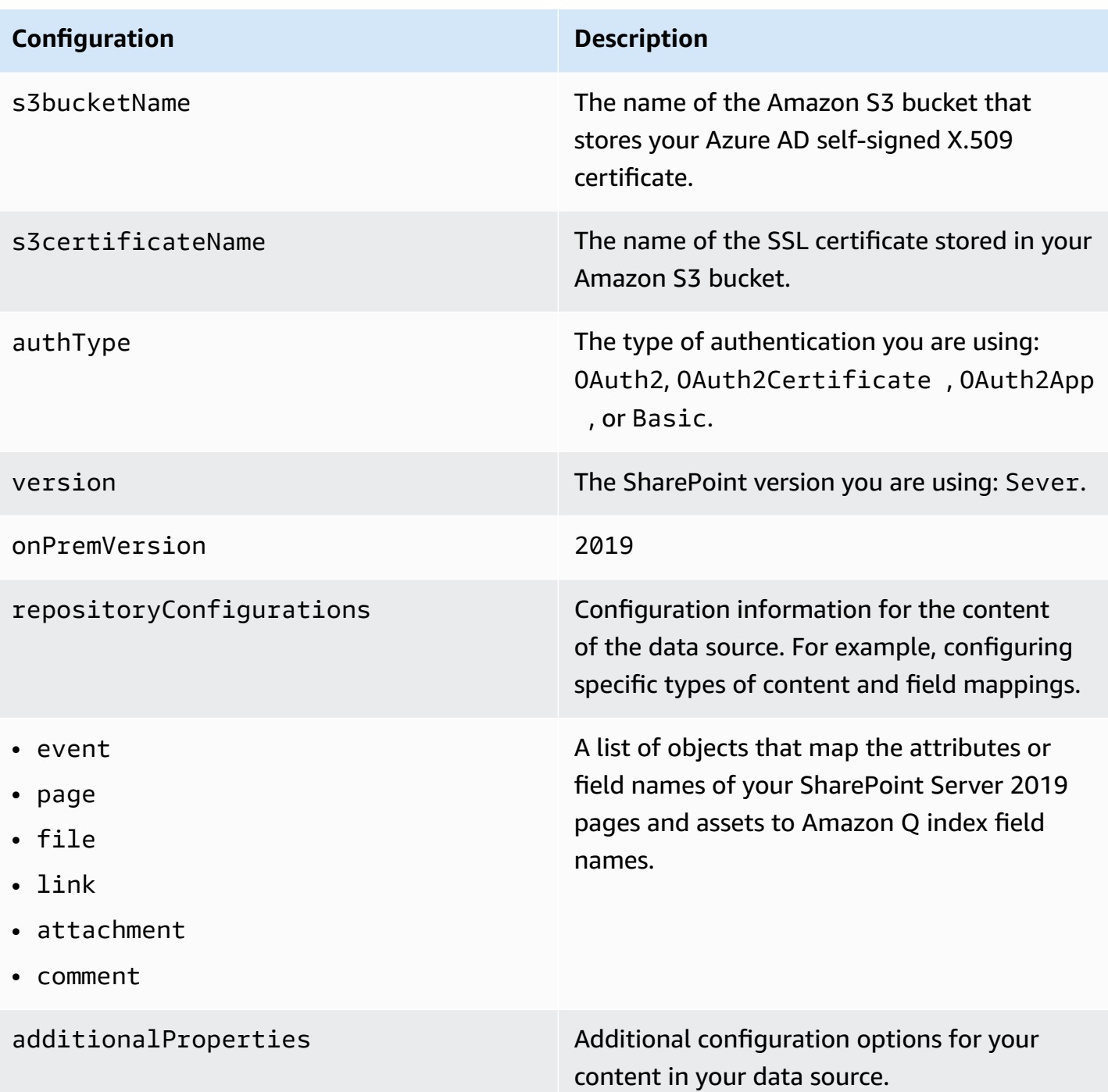

#### **Configuration Description**

- eventTitleFilterRegEx
- pageTitleFilterRegEx
- linkTitleFilterRegEx
- inclusionFilePath
- exclusionFilePath
- inclusionFileTypePatterns
- exclusionFileTypePatterns
- inclusionFileNamePatterns
- exclusionFileNamePatterns
- inclusionOneNoteSectionName Patterns
- exclusionOneNoteSectionName Patterns
- inclusionOneNotePageNamePat terns
- exclusionOneNotePageNamePat terns
- aclConfiguration
- emailDomain
- proxyHost
- proxyPort

A list of regular expression patterns to include/exclude specific files in your SharePoin t data source. Files that match the patterns are included in the index. File that don't match the patterns are excluded from the index. If a file matches both an inclusion and exclusion pattern, the exclusion pattern takes precedenc e, and the file isn't included in the index.

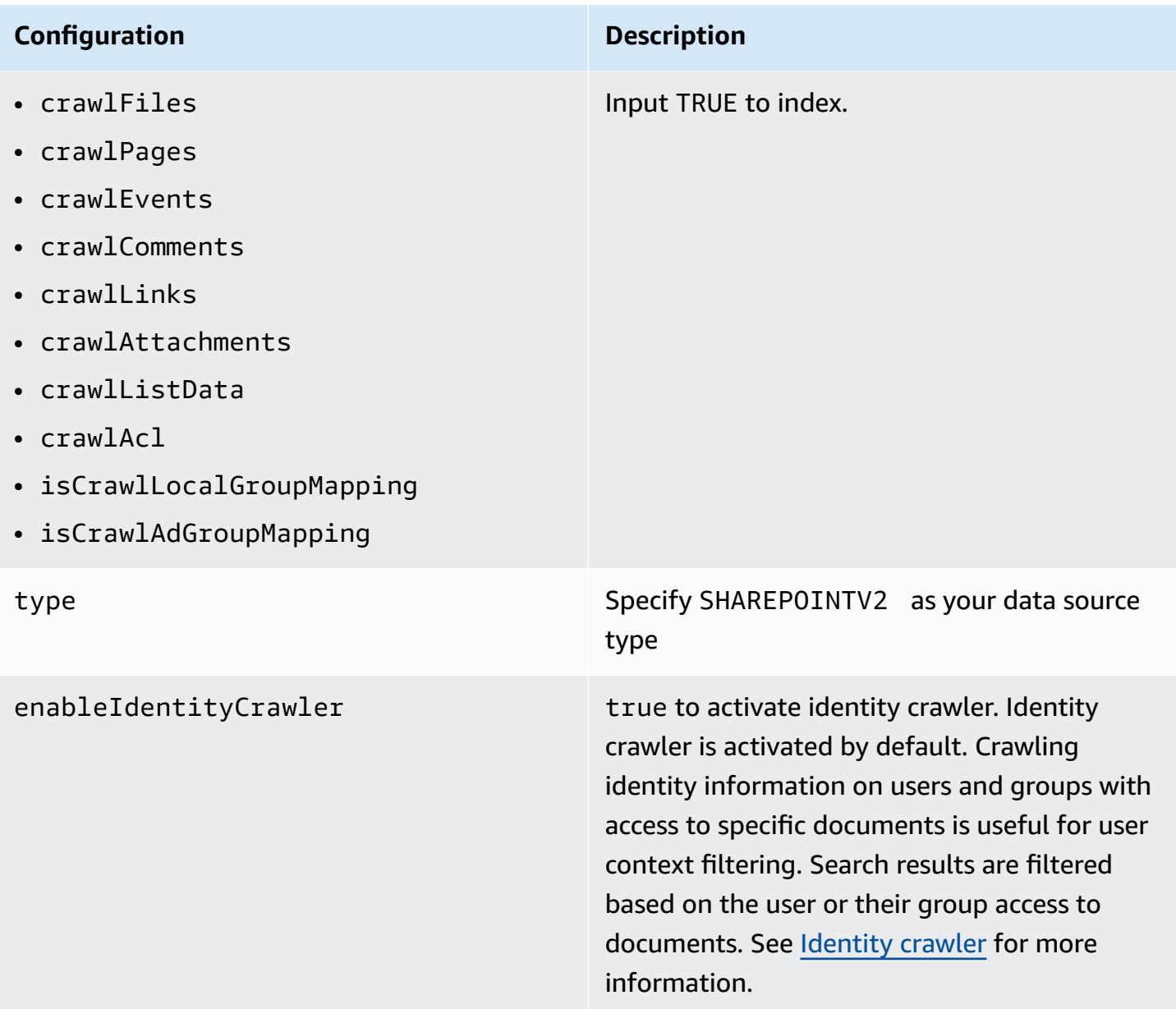

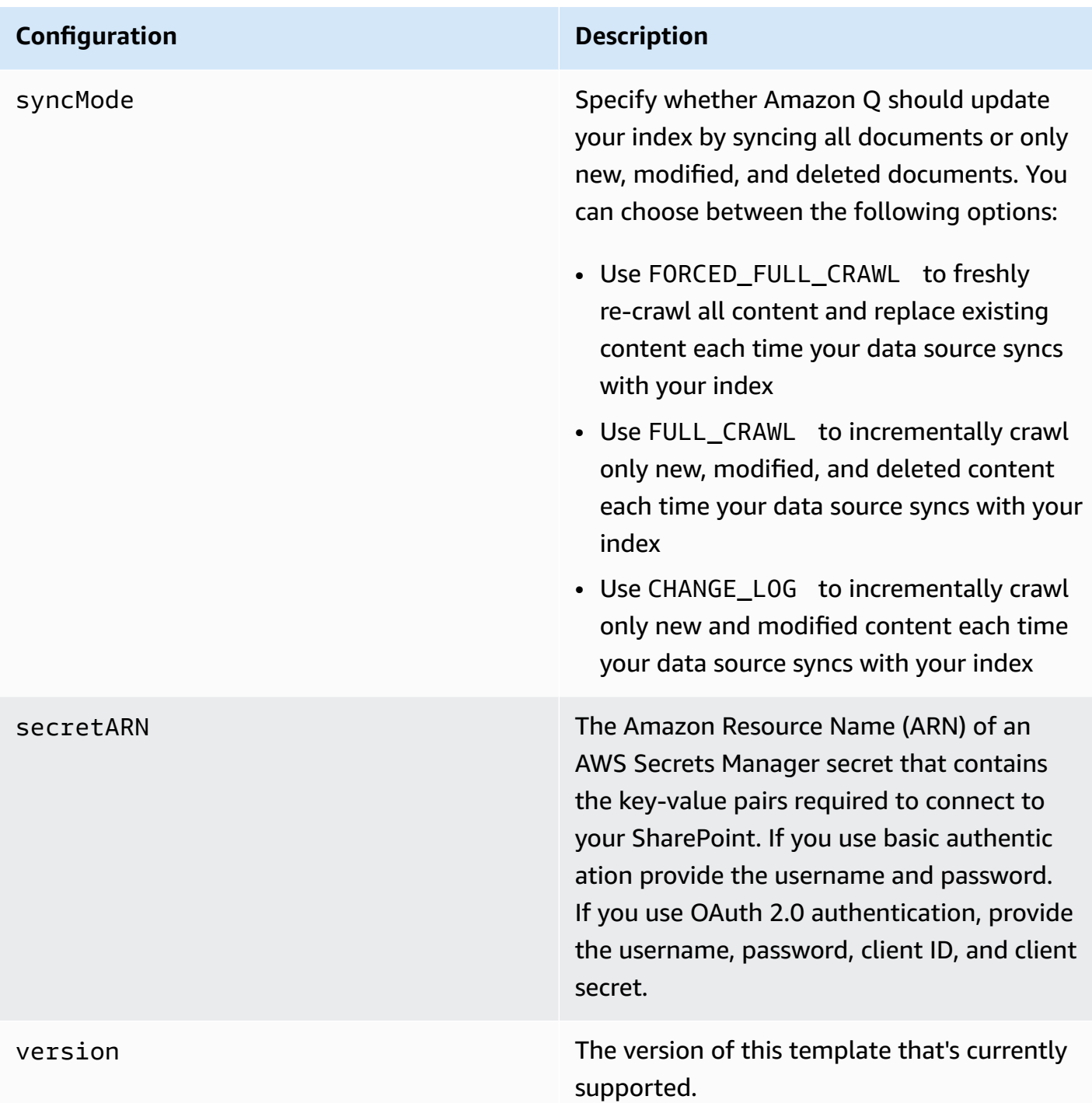

# **How Amazon Q Business connector crawls SharePoint Server 2019 ACLs**

When you connect an SharePoint Server 2019 data source to Amazon Q Business, Amazon Q Business crawls ACL information attached to a document (user and group information) from your SharePoint Server 2019 instance. If you choose to activate ACL crawling, the information can be used to filter chat responses to your end user's document access level.

To filter using a username, use the **User principal name** from your Azure portal. For example, johnstiles@kendra.onmicrosoft.com.

When you use a SharePoint group for user context filtering, calculate the group ID as follows:

## **For local groups**

- 1. Get the site name. For example, https://host.onmicrosoft.com/sites/siteName.
- 2. Take the SHA256 hash of the site name. For example, 430a6b90503eef95c89295c8999c7981.
- 3. Create the group ID by concatenating the SHA256 hash with a vertical bar ( | ) and the group name. For example, if the group name is "local group name", the group ID is the following:

"430a6b90503eef95c89295c8999c7981 | localGroupName" (with a space before and after the vertical bar).

For more information, see:

- [Authorization](https://docs.aws.amazon.com/amazonq/latest/qbusiness-ug/connector-concepts.html#connector-authorization)
- [Identity](https://docs.aws.amazon.com/amazonq/latest/qbusiness-ug/connector-concepts.html#connector-identity-crawler) crawler
- [Understanding](https://docs.aws.amazon.com/amazonq/latest/qbusiness-ug/connector-principal-store.html) User Store

# **Amazon Q Business SharePoint Server 2019 data source connector field mappings**

To help you structure data for retrieval and chat filtering, Amazon Q Business crawls data source document attributes or metadata and maps them to fields in your Amazon Q index.

Amazon Q has reserved fields that it uses when querying your application. When possible, Amazon Q automatically maps these built-in fields to attributes in your data source. If a built-in field doesn't have a default mapping, or if you want to map additional index fields, use the custom field mappings to specify how a data source attribute maps to your Amazon Q application. You create field mappings by editing your data source after your application and retriever are created.

To learn more about document attributes and how they work in Amazon Q, see [Document](https://docs.aws.amazon.com/amazonq/latest/qbusiness-ug/doc-attributes-types.html)  [attributes](https://docs.aws.amazon.com/amazonq/latest/qbusiness-ug/doc-attributes-types.html) and types in Amazon Q.

#### **Important**

Filtering using document attributes in chat is only supported through the API.

The Amazon Q Sharepoint connector supports the following entities and the associated reserved and custom attributes.

#### **Important**

If map any SharePoint Server 2019 field to Amazon Q document title and document body fields, Amazon Q will generated responses from data in the document title and body.

# *(i)* Note

You can map any Sharepoint field to the document title or document body Amazon Q reserved/default index fields.

## **Supported entities and field mappings**

- [Files](#page-1030-0)
- [Events](#page-1031-0)
- [Pages](#page-1032-0)
- [Links](#page-1033-0)
- [Attachments](#page-1033-1)
- [Comments](#page-1034-0)

#### **Files**

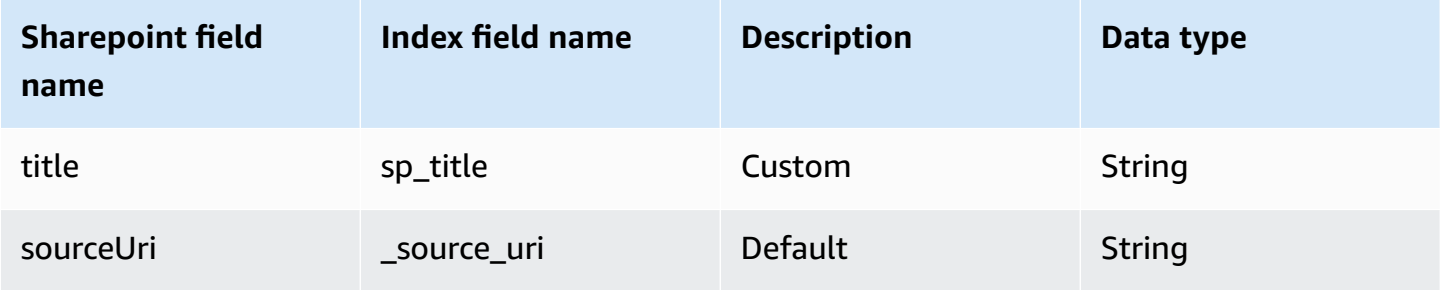

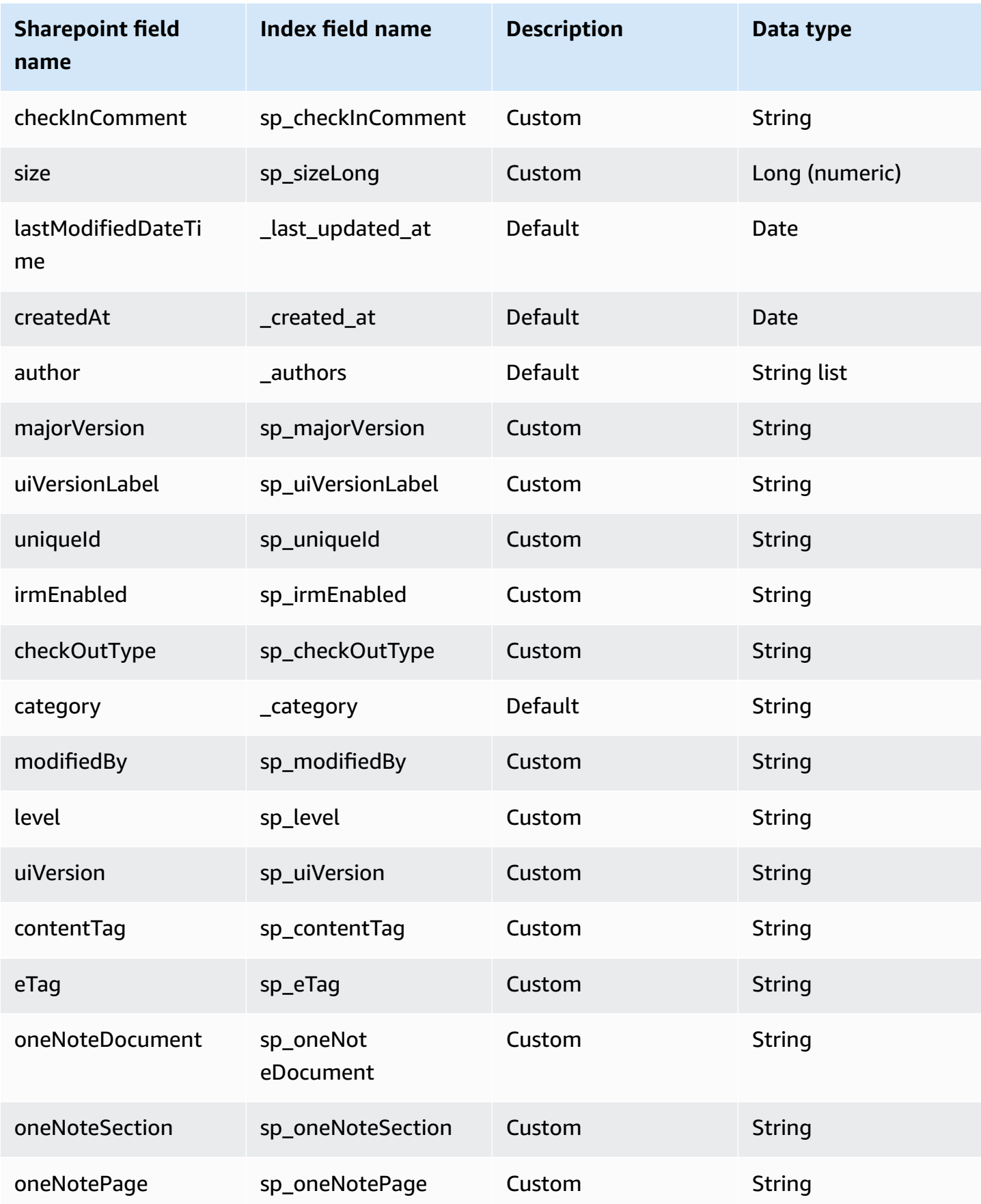

#### **Events**

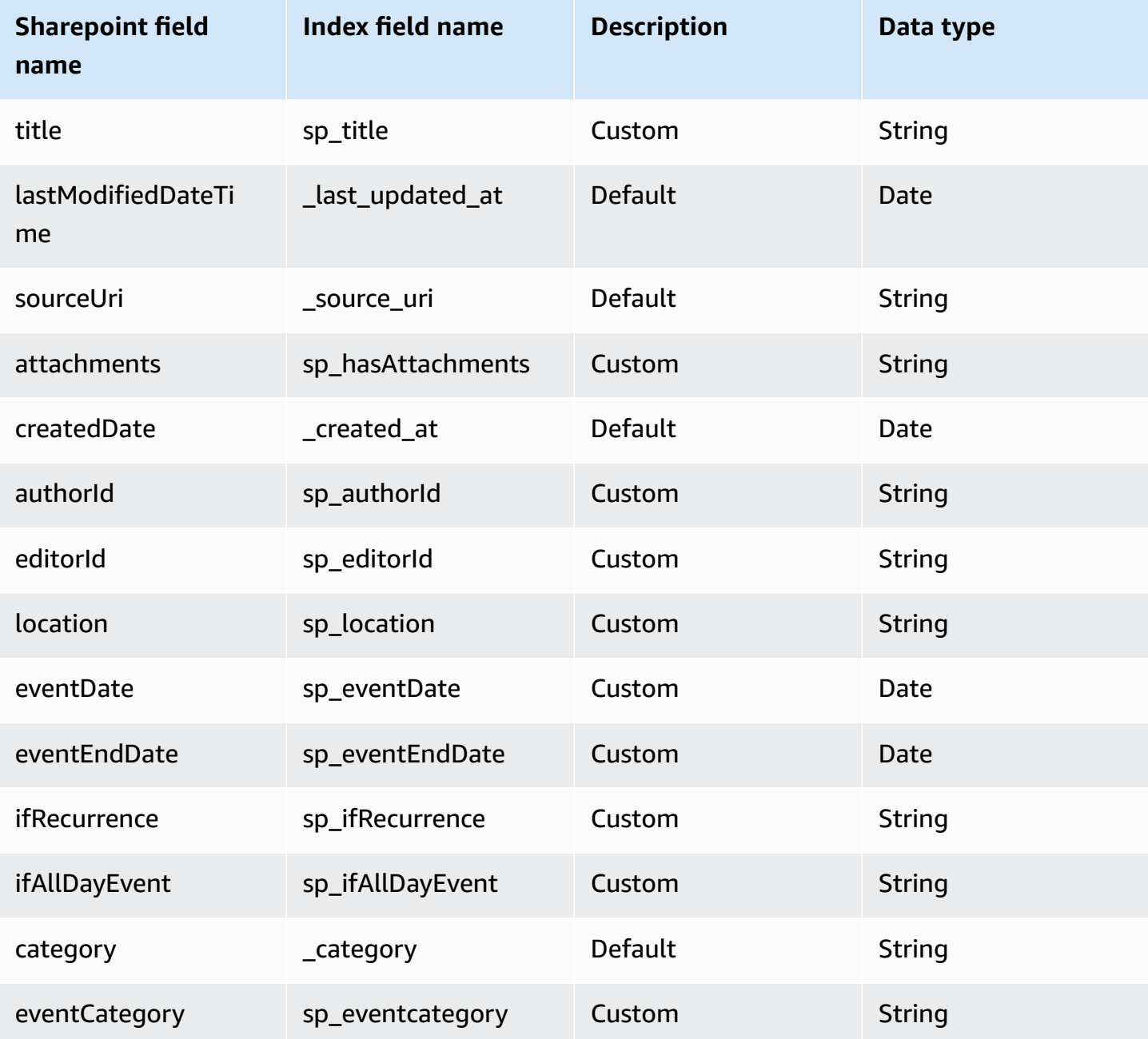

# **Pages**

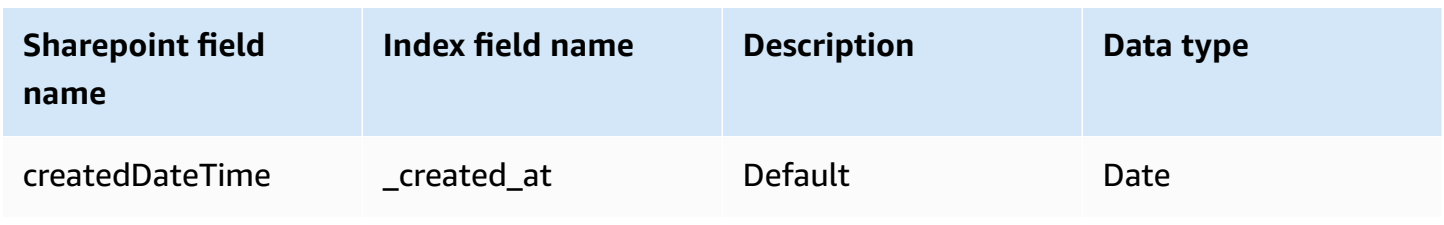

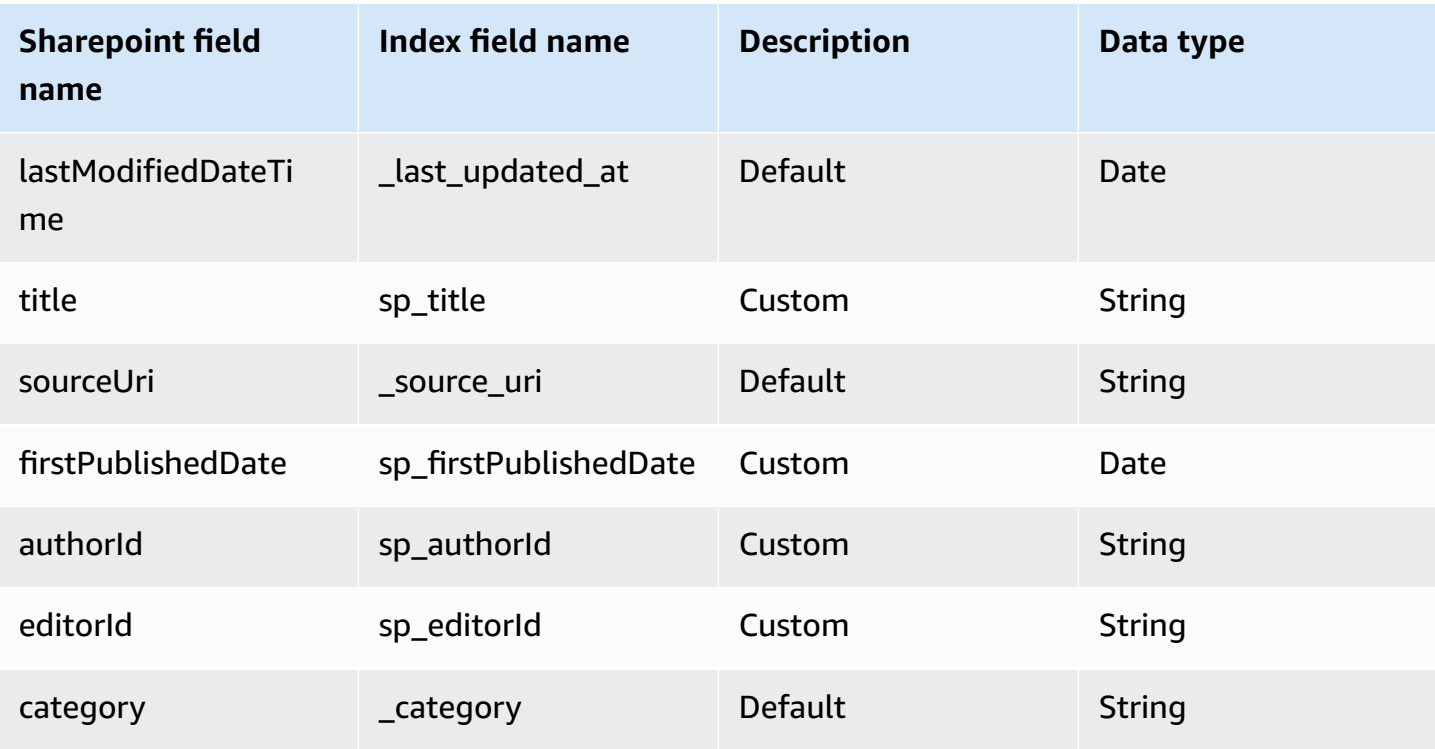

# **Links**

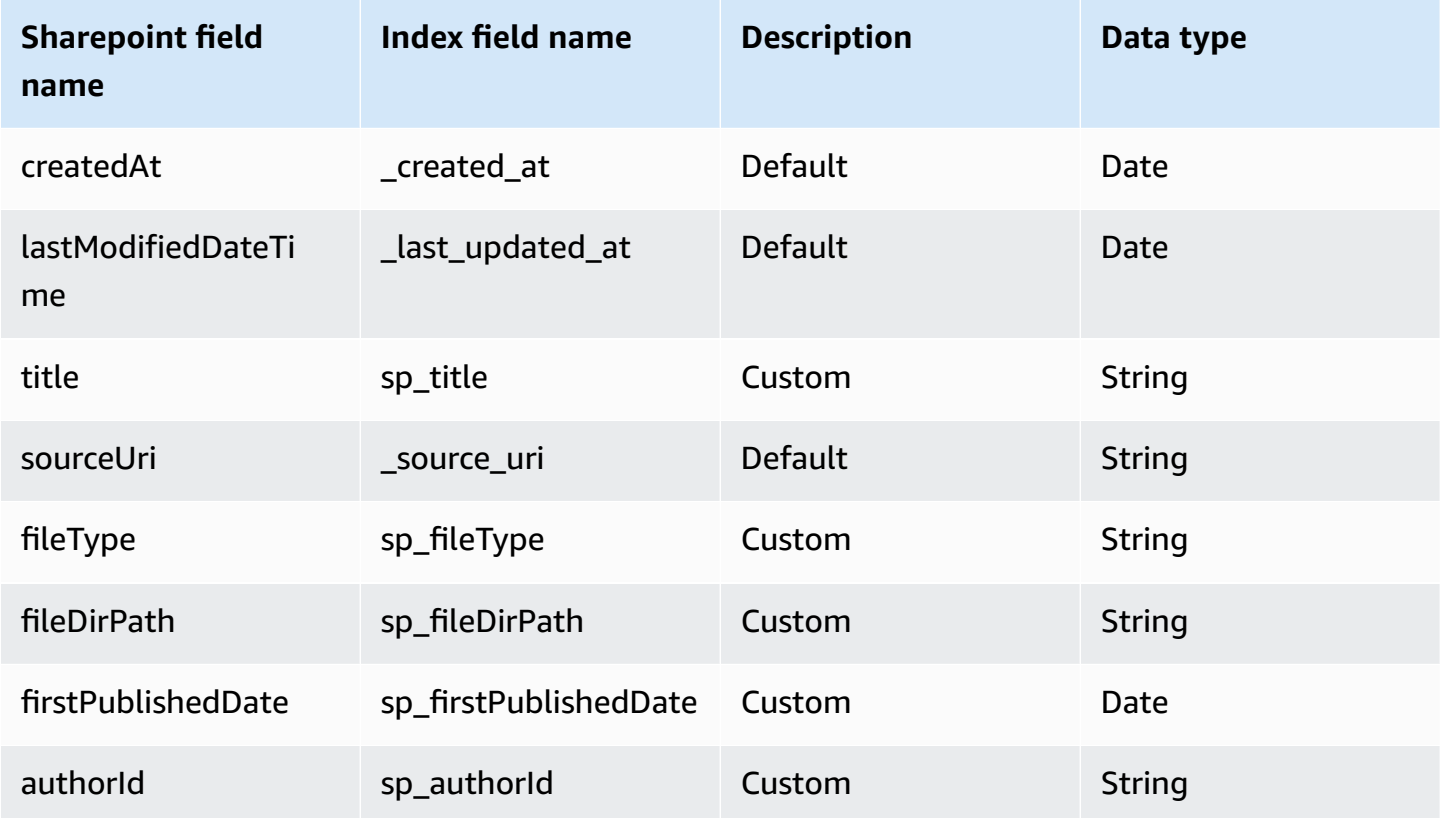

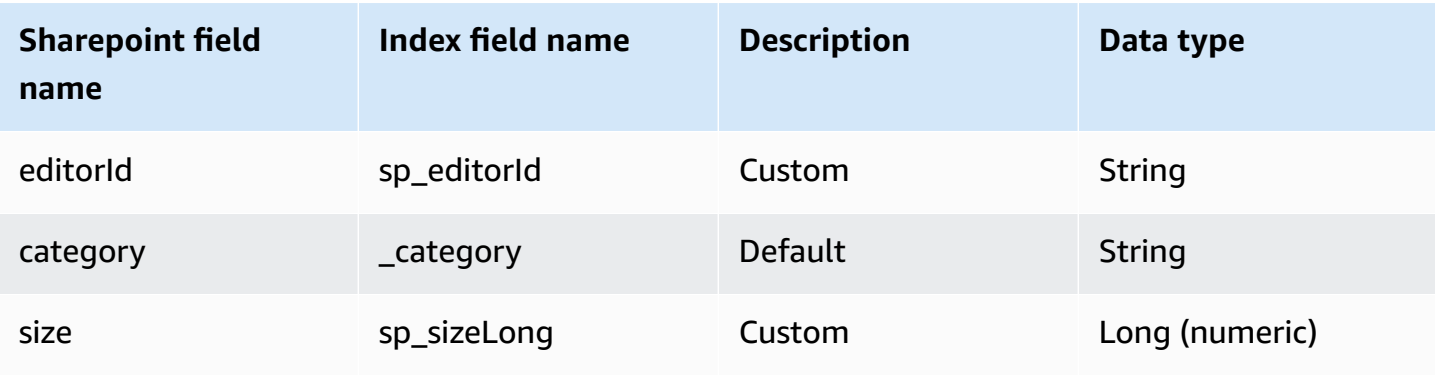

# **Attachments**

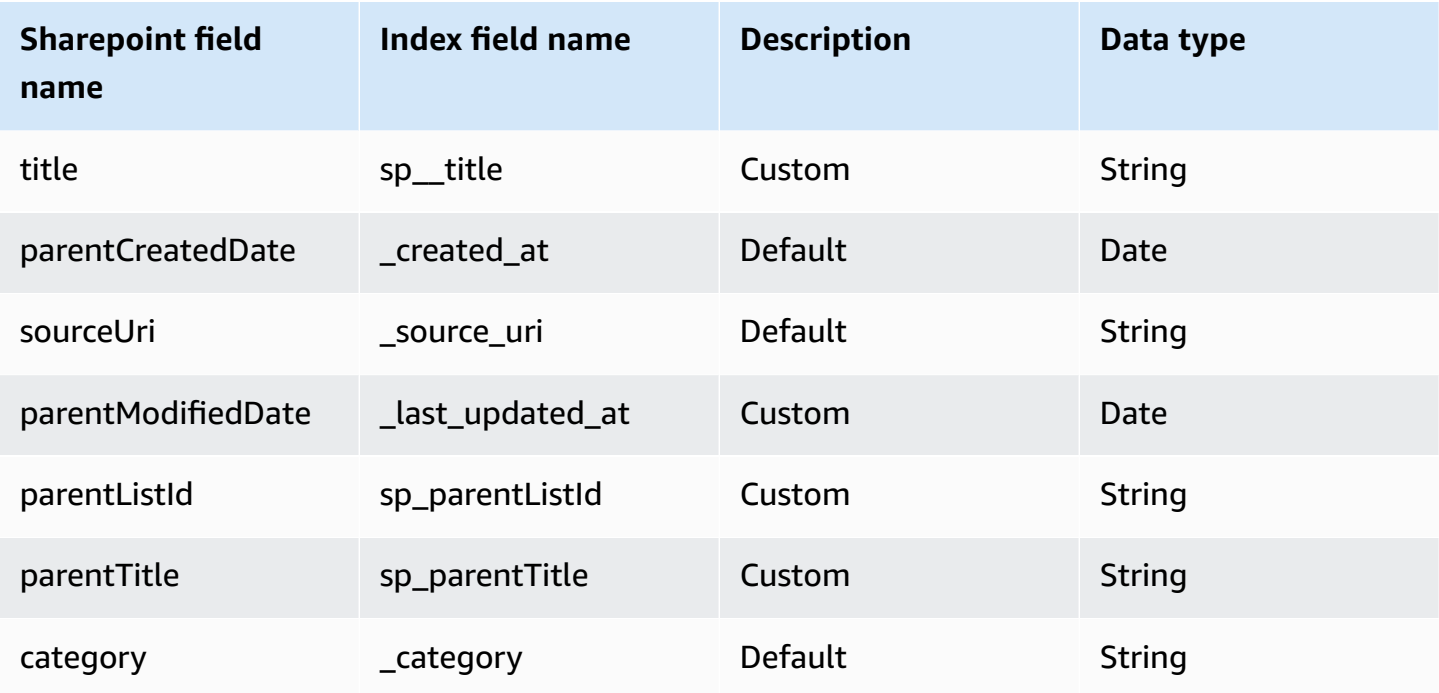

# **Comments**

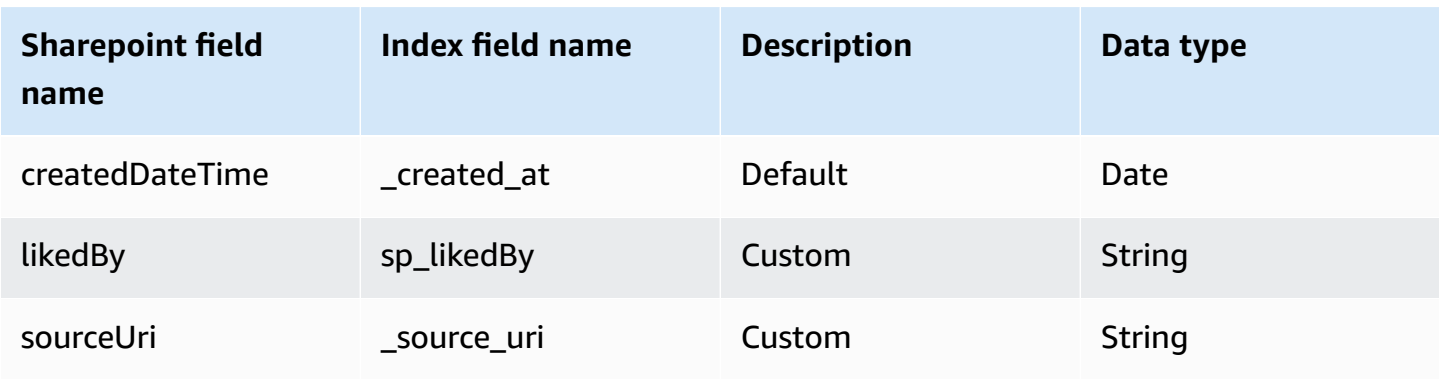

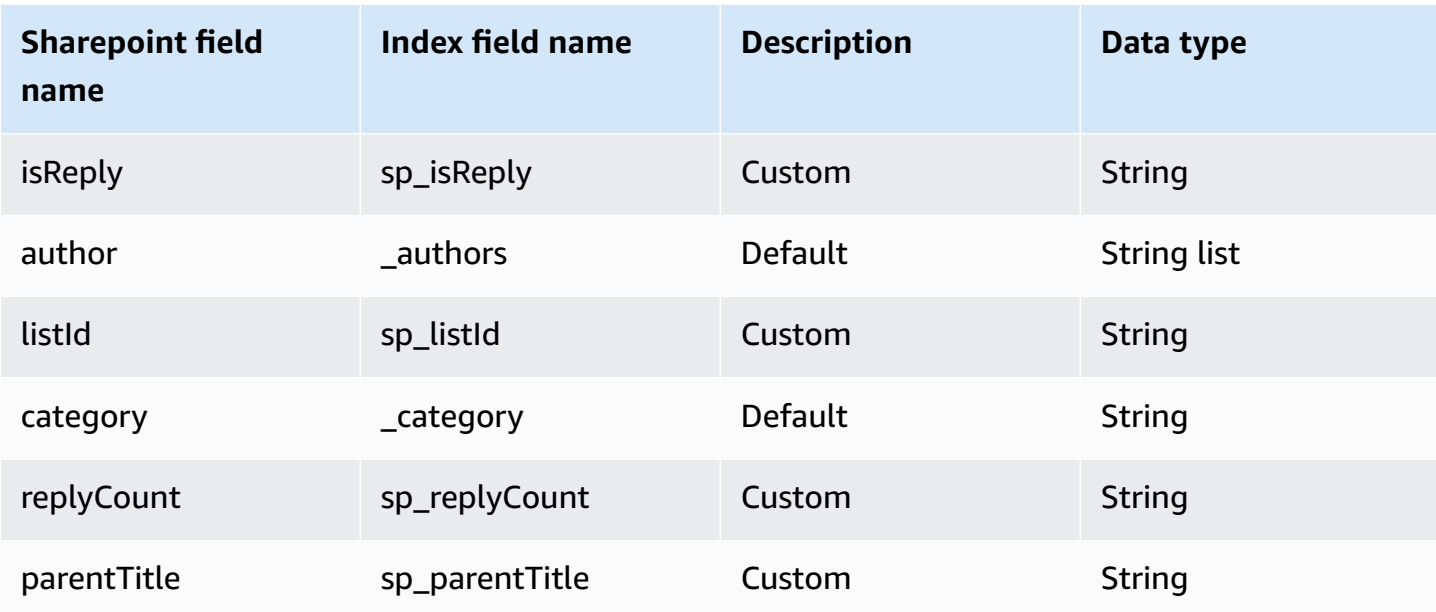

# **IAM role for Amazon Q Business SharePoint Server 2019 connector**

## **A** Note

**(Optional)** If you use **Azure App-Only authentication**, you also need to add permissions for Amazon Q to access the certificate stored in your Amazon S3 bucket.

If you use the AWS CLI or an AWS SDK, you must create an AWS Identity and Access Management (IAM) policy before you create an Amazon Q resource. When you call the operation, you provide the Amazon Resource Name (ARN) role with the policy attached.

If you use the AWS Management Console, you can create a new IAM role in the Amazon Q console or use an existing IAM role.

To connect your data source connector to Amazon Q, you must give Amazon Q an IAM role that has the following permissions:

- Permission to access the BatchPutDocument and BatchDeleteDocument operations to ingest documents.
- Permission to access the User [Store](https://docs.aws.amazon.com/amazonq/latest/qbusiness-ug/connector-principal-store.html) API operations to ingest user and group access control information from documents.
- Permission to access your AWS Secrets Manager secret to authenticate your data source connector instance.
- Permission to access the SSL certificate stored in your Amazon S3 bucket.
- **(Optional)** If you're using Amazon VPC, permission to access your Amazon VPC.

```
{ 
     "Version": "2012-10-17", 
     "Statement": [{ 
              "Sid": "AllowsAmazonQToGetS3Objects", 
              "Action": [ 
                  "s3:GetObject" 
             ], 
              "Resource": [ 
                  "arn:aws:s3:::{{input_bucket_name}}/*" 
              ], 
              "Effect": "Allow", 
              "Condition": { 
                  "StringEquals": { 
                      "aws:ResourceAccount": "{{account_id}}" 
 } 
 } 
         }, 
         { 
              "Sid": "AllowsAmazonQToGetSecret", 
              "Effect": "Allow", 
              "Action": [ 
                  "secretsmanager:GetSecretValue" 
             ], 
              "Resource": [ 
                  "arn:aws:secretsmanager:{{region}}:{{account_id}}:secret:[[secret_id]]" 
 ] 
         }, 
         { 
              "Sid": "AllowsAmazonQToDecryptSecret", 
              "Effect": "Allow", 
              "Action": [ 
                  "kms:Decrypt" 
              ], 
              "Resource": [ 
                  "arn:aws:kms:{{region}}:{{account_id}}:key/[[key_id]]" 
              ], 
              "Condition": { 
                  "StringLike": { 
                      "kms:ViaService": [
```

```
 "secretsmanager.*.amazonaws.com" 
\sim 100 \sim 100 \sim 100 \sim 100 \sim 100 \sim 100 \sim 100 \sim 100 \sim 100 \sim 100 \sim 100 \sim 100 \sim 100 \sim 100 \sim 100 \sim 100 \sim 100 \sim 100 \sim 100 \sim 100 \sim 100 \sim 100 \sim 100 \sim 100 \sim 
 } 
 } 
          }, 
           { 
                "Sid": "AllowsAmazonQToIngestDocuments", 
                "Effect": "Allow", 
                "Action": [ 
                     "qbusiness:BatchPutDocument", 
                     "qbusiness:BatchDeleteDocument" 
               ], 
                "Resource": "arn:aws:qbusiness:{{region}}:{{source_account}}:application/
{{application_id}}/index/{{index_id}}" 
          }, 
           { 
                "Sid": "AllowsAmazonQToIngestPrincipalMapping", 
                "Effect": "Allow", 
                "Action": [ 
                     "qbusiness:PutGroup", 
                     "qbusiness:CreateUser", 
                    "qbusiness:DeleteGroup", 
                    "qbusiness:UpdateUser", 
                    "qbusiness:ListGroups" 
               ], 
                "Resource": [ 
                     "arn:aws:qbusiness:{{region}}:{{account_id}}:application/
{{application_id}}", 
                     "arn:aws:qbusiness:{{region}}:{{account_id}}:application/
{{application_id}}/index/{{index_id}}", 
                    "arn:aws:qbusiness:{{region}}:{{account_id}}:application/
{{application_id}}/index/{{index_id}}/data-source/*" 
 ] 
           }, 
           { 
                "Sid": "AllowsAmazonQToCreateAndDeleteNI", 
                "Effect": "Allow", 
                "Action": [ 
                     "ec2:CreateNetworkInterface", 
                     "ec2:DeleteNetworkInterface" 
               ], 
                "Resource": [ 
                     "arn:aws:ec2:{{region}}:{{account_id}}:subnet/[[subnet_ids]]",
```

```
 "arn:aws:ec2:{{region}}:{{account_id}}:security-group/
[[security_group]]" 
 ] 
          }, 
          { 
               "Sid": "AllowsAmazonQToCreateAndDeleteNIForSpecificTag", 
               "Effect": "Allow", 
               "Action": [ 
                    "ec2:CreateNetworkInterface", 
                    "ec2:DeleteNetworkInterface" 
               ], 
               "Resource": "arn:aws:ec2:{{region}}:{{account_id}}:network-interface/*", 
               "Condition": { 
                    "StringLike": { 
                         "aws:RequestTag/AMAZON_Q": 
  "qbusiness_{{account_id}}_{{application_id}}_*" 
                    }, 
                    "ForAllValues:StringEquals": { 
                         "aws:TagKeys": [ 
                              "AMAZON_Q" 
\sim 100 \sim 100 \sim 100 \sim 100 \sim 100 \sim 100 \sim 100 \sim 100 \sim 100 \sim 100 \sim 100 \sim 100 \sim 100 \sim 100 \sim 100 \sim 100 \sim 100 \sim 100 \sim 100 \sim 100 \sim 100 \sim 100 \sim 100 \sim 100 \sim 
 } 
 } 
          }, 
          { 
               "Sid": "AllowsAmazonQToCreateTags", 
               "Effect": "Allow", 
               "Action": [ 
                    "ec2:CreateTags" 
               ], 
               "Resource": "arn:aws:ec2:{{region}}:{{account_id}}:network-interface/*", 
               "Condition": { 
                    "StringEquals": { 
                         "ec2:CreateAction": "CreateNetworkInterface" 
 } 
 } 
          }, 
          { 
               "Sid": "AllowsAmazonQToCreateNetworkInterfacePermission", 
               "Effect": "Allow", 
               "Action": [ 
                    "ec2:CreateNetworkInterfacePermission" 
               ], 
                "Resource": "arn:aws:ec2:{{region}}:{{account_id}}:network-interface/*",
```

```
 "Condition": { 
                  "StringLike": { 
                      "aws:ResourceTag/AMAZON_Q": 
  "qbusiness_{{account_id}}_{{application_id}}_*" 
 } 
 } 
         }, 
         { 
             "Sid": "AllowsAmazonQToDescribeResourcesForVPC", 
             "Effect": "Allow", 
             "Action": [ 
                  "ec2:DescribeNetworkInterfaces", 
                  "ec2:DescribeAvailabilityZones", 
                  "ec2:DescribeNetworkInterfaceAttribute", 
                  "ec2:DescribeVpcs", 
                  "ec2:DescribeRegions", 
                  "ec2:DescribeNetworkInterfacePermissions", 
                  "ec2:DescribeSubnets" 
             ], 
             "Resource": "*" 
         } 
     ]
}
```
**To allow Amazon Q to assume a role, you must also use the following trust policy:**

```
{ 
   "Version": "2012-10-17", 
   "Statement": [ 
     { 
       "Sid": "AllowsAmazonQToAssumeRoleForServicePrincipal", 
       "Effect": "Allow", 
       "Principal": { 
          "Service": "qbusiness.amazonaws.com" 
       }, 
       "Action": "sts:AssumeRole", 
       "Condition": { 
          "StringEquals": { 
            "aws:SourceAccount": "{{source_account}}" 
         }, 
          "ArnLike": { 
            "aws:SourceArn": "arn:aws:qbusiness:{{region}}:
{{source_account}}:application/{{application_id}}"
```
 } } } ] }

For more information on Amazon Q data source connector IAM roles, see IAM roles for [Amazon](https://docs.aws.amazon.com/amazonq/latest/qbusiness-ug/iam-roles.html#iam-roles-ds) Q data source [connectors](https://docs.aws.amazon.com/amazonq/latest/qbusiness-ug/iam-roles.html#iam-roles-ds).

# **Known limitations for the Amazon Q Business SharePoint Server 2019 connector**

The Amazon Q Business SharePoint Server 2019 connector has the following known limitations:

- The Amazon Q SharePoint connector supports custom field mappings only for the **Files** entity.
- For all SharePoint Server versions, the ACL token must be in lower case. For **Email with Domain from IDP** and **Email ID with Custom Domain** ACL, for example: *user@sharepoint2019.com*. For **Domain\User with Domain** ACL, for example: *sharepoint2013\user*.
- If an entity name has a % character in its name, the connector will skip these files due to API limitations.
- OneNote can only be crawled by the connector using a Tenant ID, and with OAuth 2.0, OAuth 2.0 refresh token, or SharePoint App Only authentication activated for SharePoint Online.
- The connector crawls the first section of a OneNote document using its default name only, even if the document is renamed.
- The connector crawls links in SharePoint 2019 only if **Pages** and **Files** are selected as entities to be crawled in addition to **Links**.
- The connector crawls only list attachments and comments when **List Data** is selected as an entity to be crawled.
- The connector crawls event attachments only when **Events** is also selected as an entity to be crawled.
- To crawl nested groups using **Identity crawler**, you have to activate Local as well as AD Group Crawling.
- To use **Identity Crawler** with SharePoint Server 2019 to crawl nested groups, you have to enable both Local and AD Group Crawling.
- Query responses based on AD Group ACLs are not supported for SharePoint Server 2019. You need to add users and groups directly to your document permissions list.

# **Troubleshooting your Amazon Q Business SharePoint Server 2019 connector**

The following table provides information about error codes you may see for the Microsoft SharePoint connector and suggested troubleshooting actions.

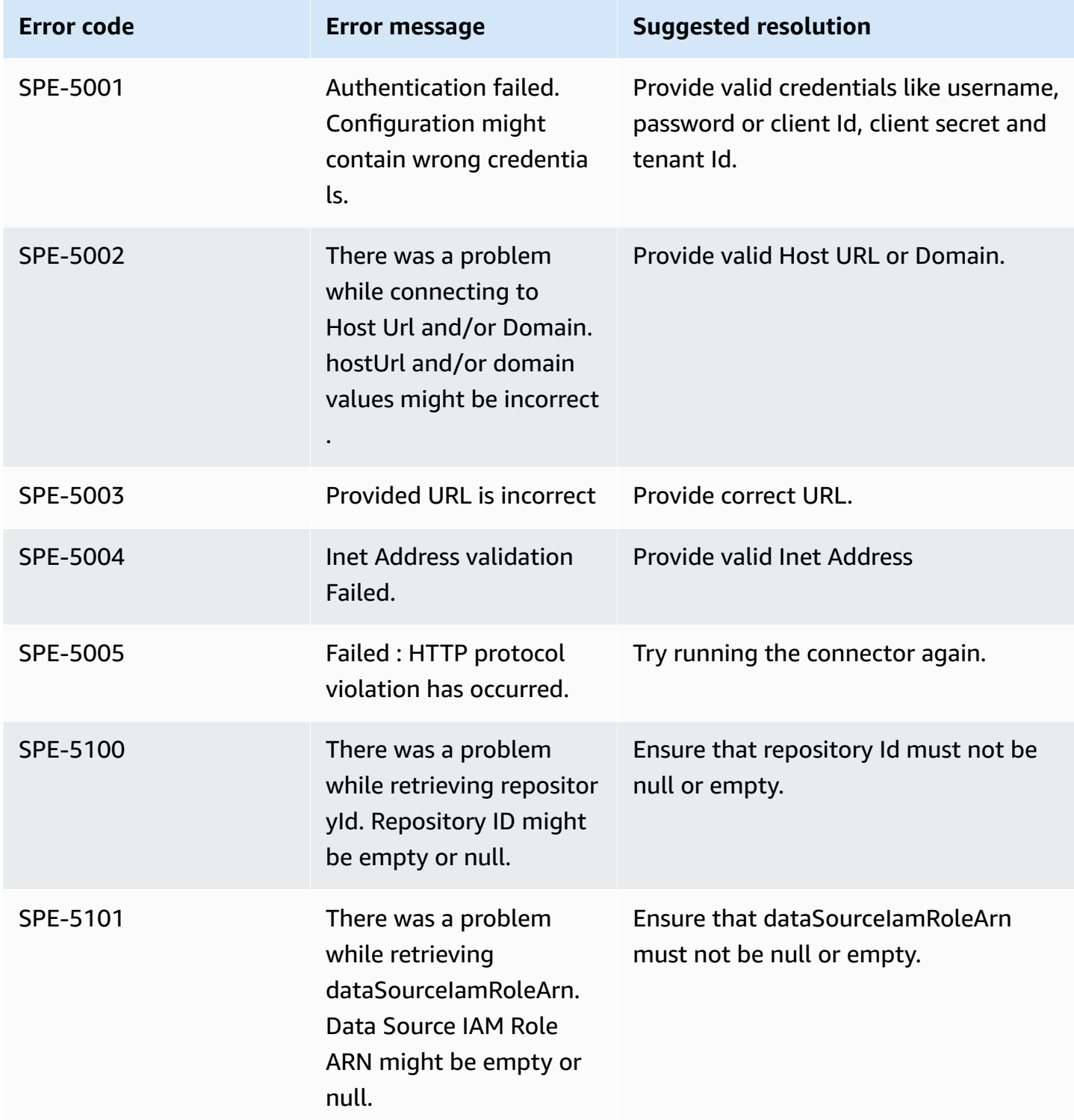

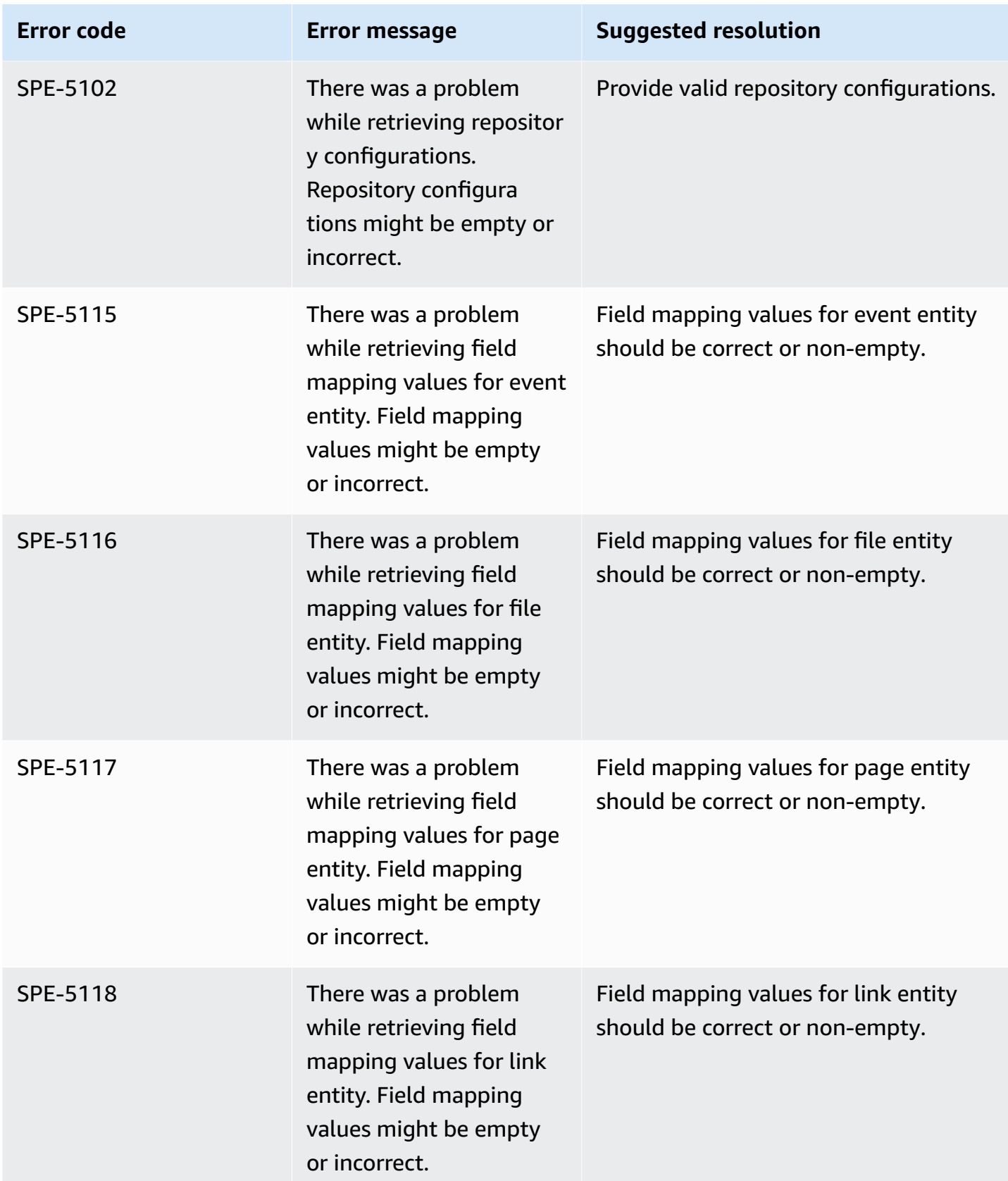

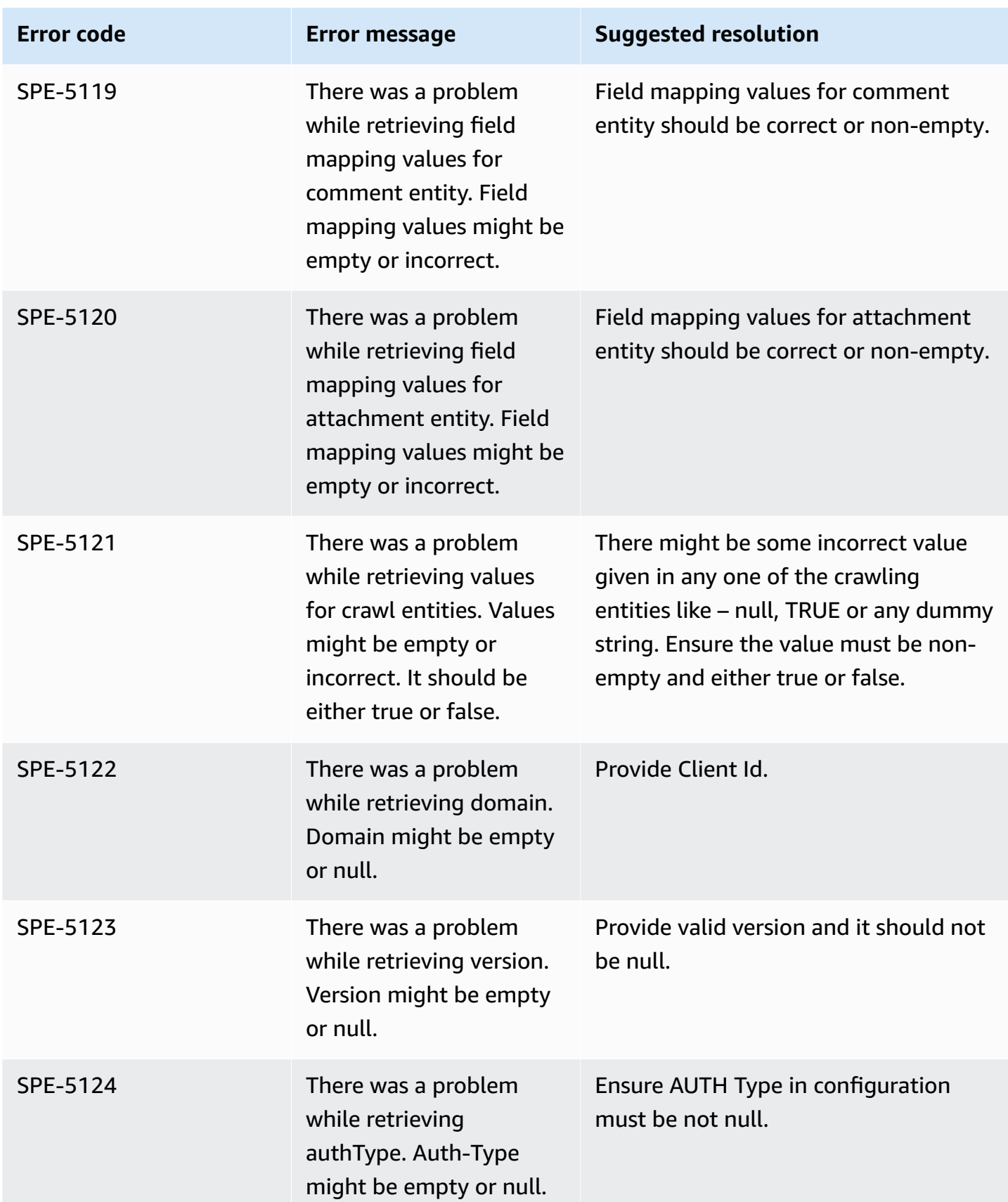

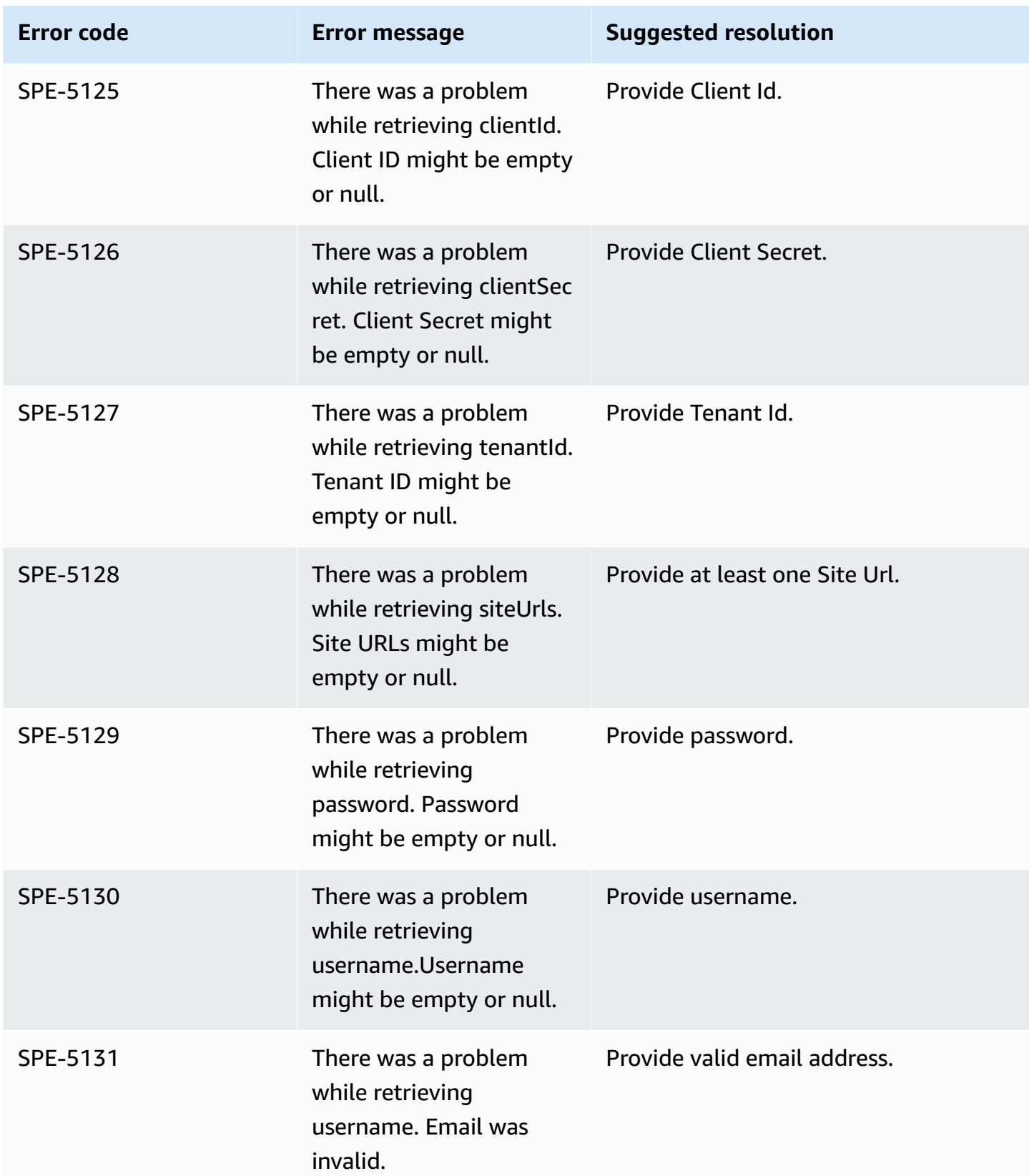

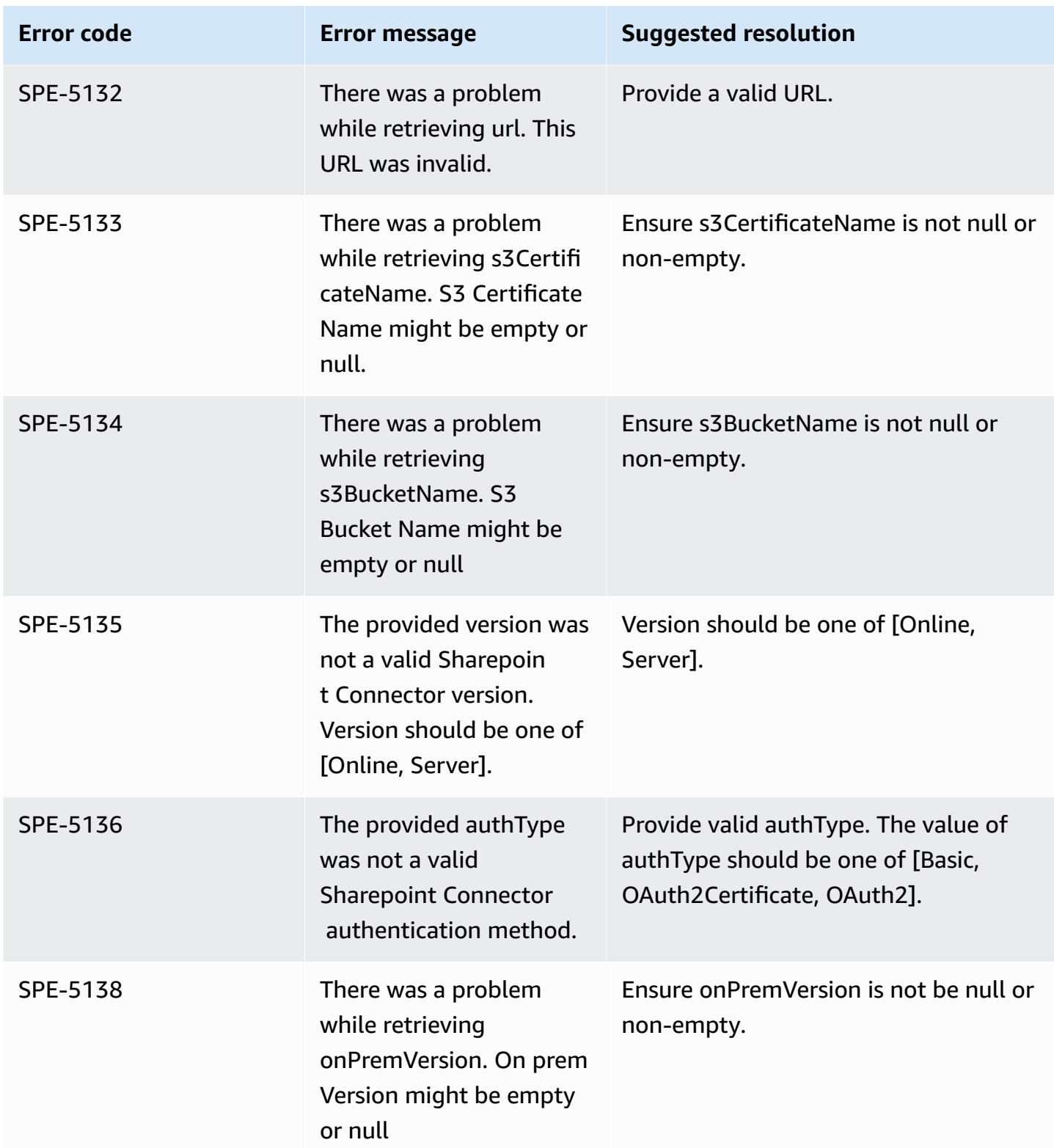

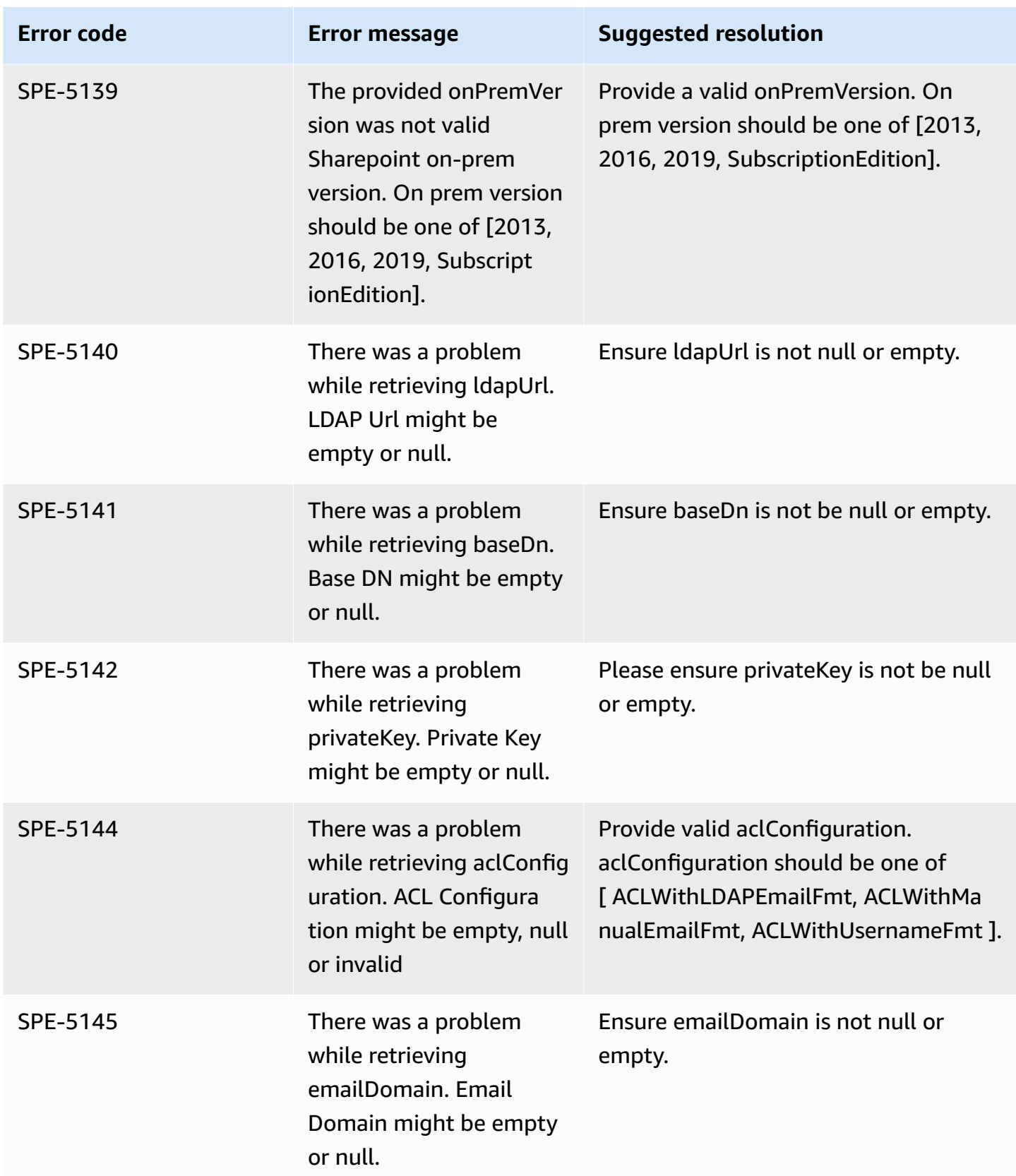

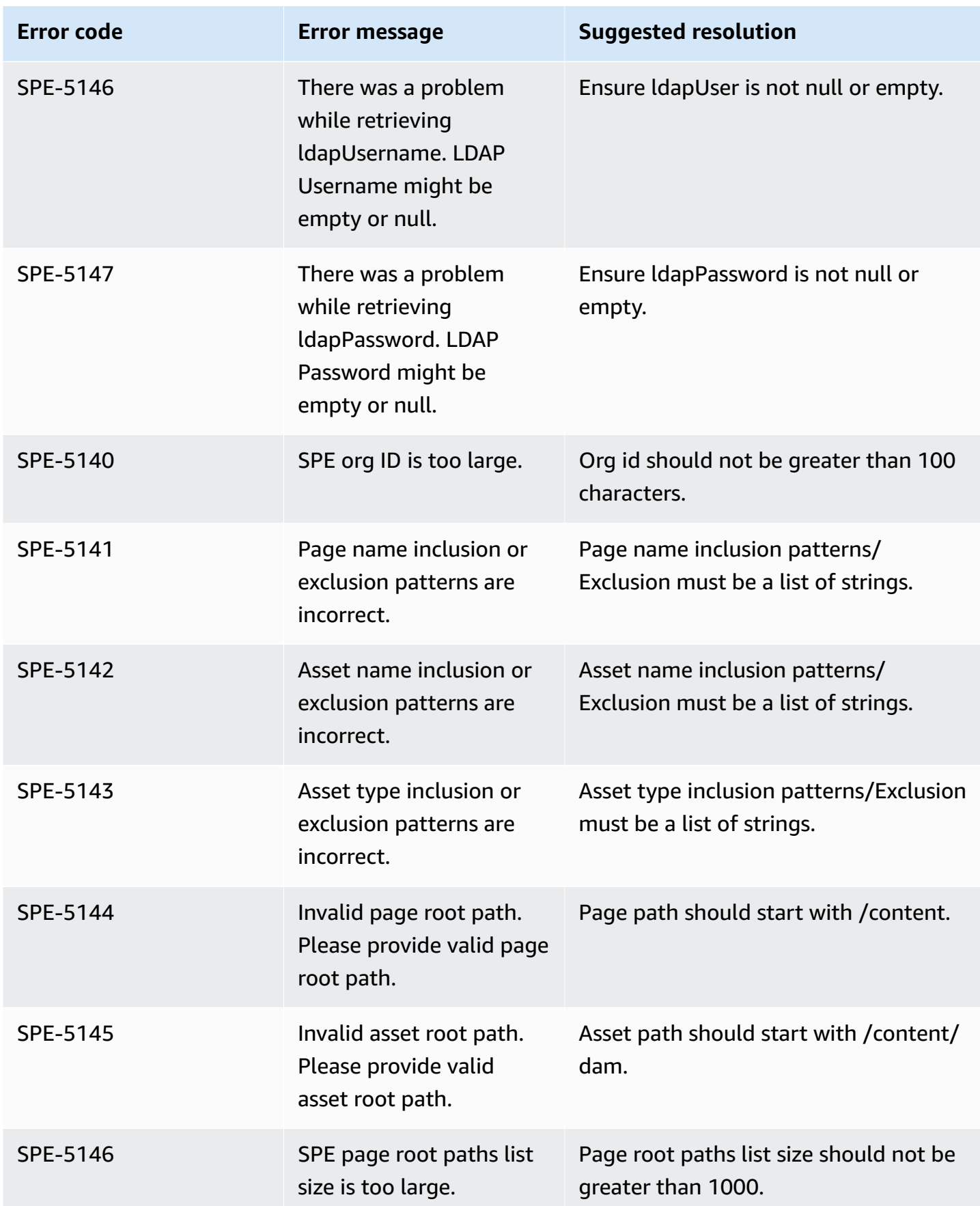

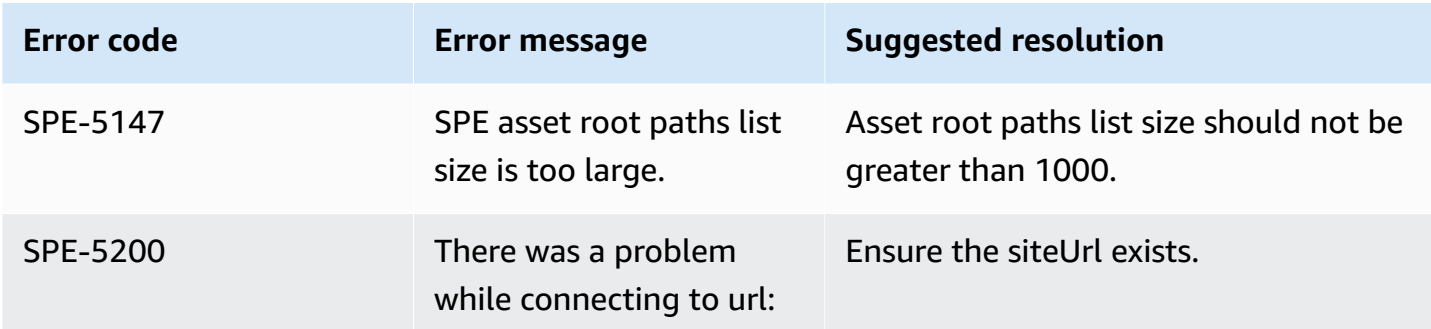

# **Connecting SharePoint Server (Subscription Edition) to Amazon Q Business**

Microsoft SharePoint is a collaborative website building service that lets you customize web content and create web pages, web sites, document libraries, and lists. You can connect a SharePoint Server (Subscription Edition) instance to Amazon Q Business—using either the AWS Management Console or the [CreateDataSource](https://docs.aws.amazon.com/amazonq/latest/api-reference/API_CreateDataSource.html) API—and create an Amazon Q web experience.

Amazon Q supports Microsoft SharePoint Server (2016, 2019, and Subscription Edition).

#### **Learn more**

- For an overview of the Amazon Q web experience creation process, see [Configuring an](https://docs.aws.amazon.com/amazonq/latest/qbusiness-ug/create-application.html)  [application.](https://docs.aws.amazon.com/amazonq/latest/qbusiness-ug/create-application.html)
- For an overview of connector features, see Data source [connector](https://docs.aws.amazon.com/amazonq/latest/qbusiness-ug/connector-concepts.html) concepts.
- For information about connector configuration best practices, see Connector [configuration](https://docs.aws.amazon.com/amazonq/latest/qbusiness-ug/connector-best-practices.html) best [practices](https://docs.aws.amazon.com/amazonq/latest/qbusiness-ug/connector-best-practices.html).

#### **Topics**

- SharePoint Server [\(Subscription](#page-1144-0) Edition) connector overview
- Prerequisites for connecting Amazon Q Business to SharePoint Server [\(Subscription](#page-1146-0) Edition)
- Connecting Amazon Q Business to SharePoint Server [\(Subscription](#page-1151-0) Edition) using the console
- Connecting Amazon Q Business to SharePoint Server [\(Subscription](#page-1155-0) Edition) using APIs
- How Amazon Q Business connector crawls SharePoint Server [\(Subscription](#page-1171-0) Edition) ACLs
- Amazon Q Business SharePoint Server [\(Subscription](#page-1172-0) Edition) data source connector field [mappings](#page-1172-0)
- IAM role for Amazon Q Business SharePoint Server [\(Subscription](#page-1178-0) Edition) connector
- Known limitations for the Amazon Q Business SharePoint Server [\(Subscription](#page-1183-0) Edition) connector
- [Troubleshooting](#page-1184-0) your Amazon Q Business SharePoint Server (Subscription Edition) connector

# <span id="page-1144-0"></span>**SharePoint Server (Subscription Edition) connector overview**

The following table gives an overview of the Amazon Q Business SharePoint Server (Subscription Edition) connector and its supported features.

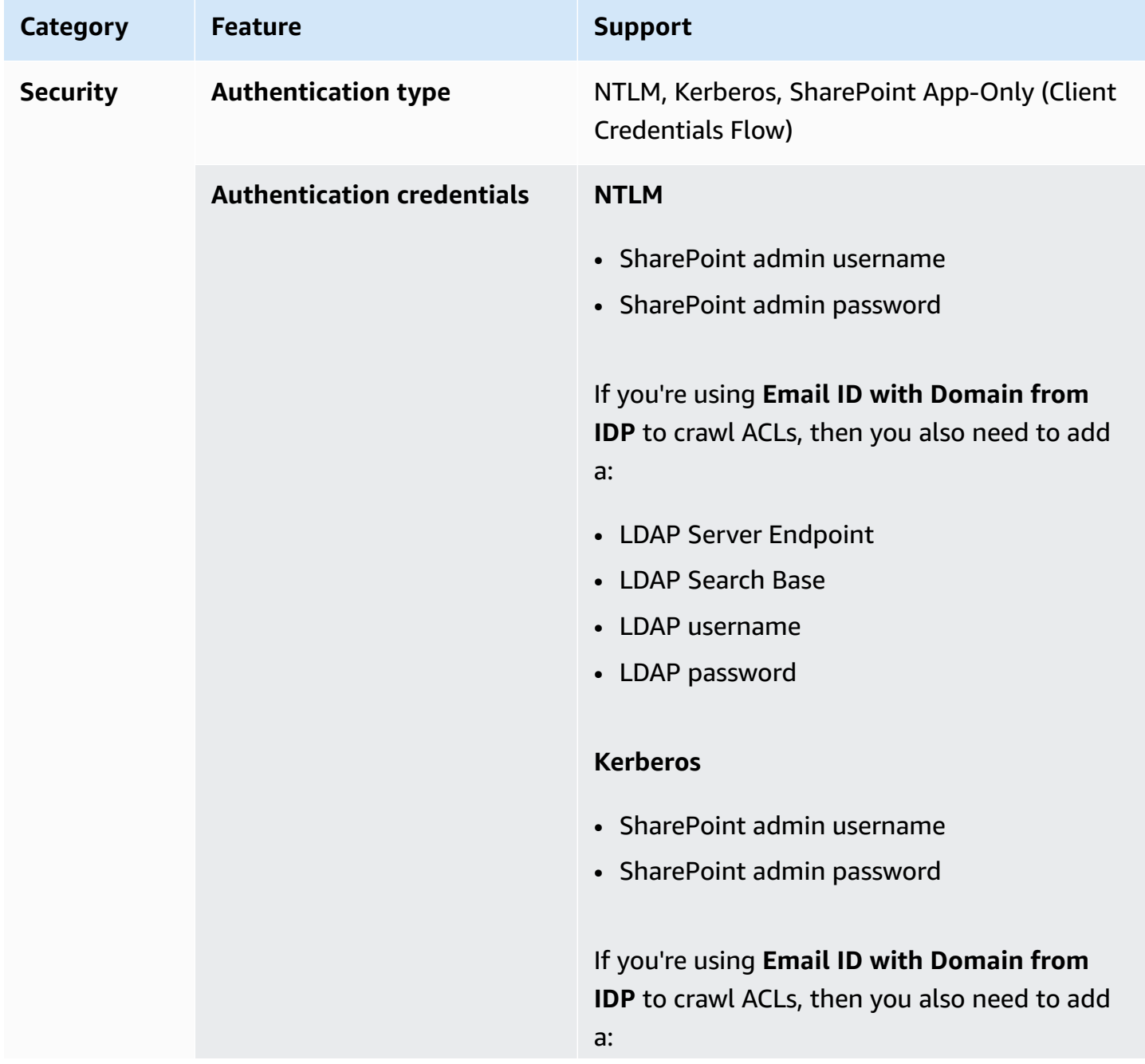

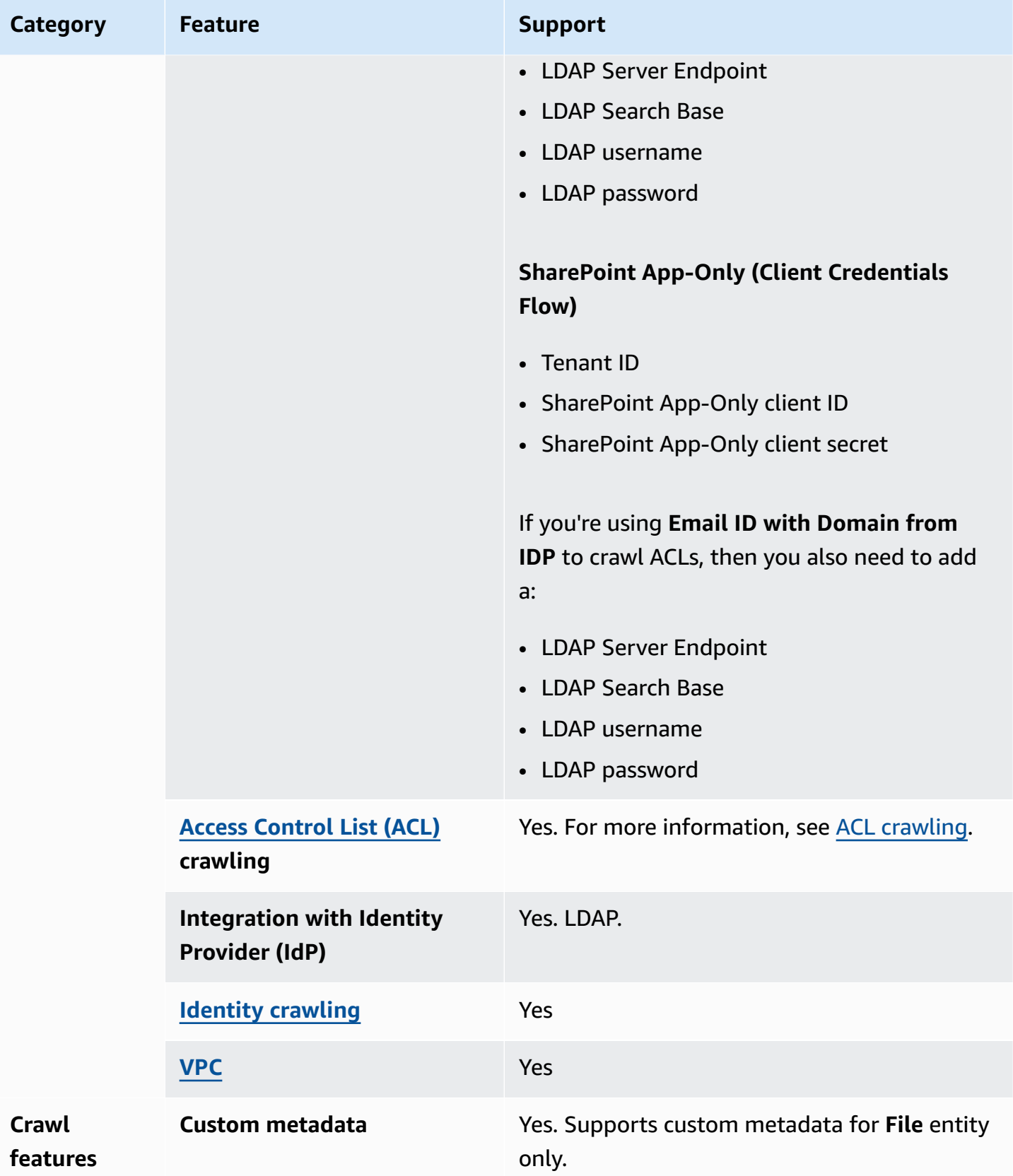

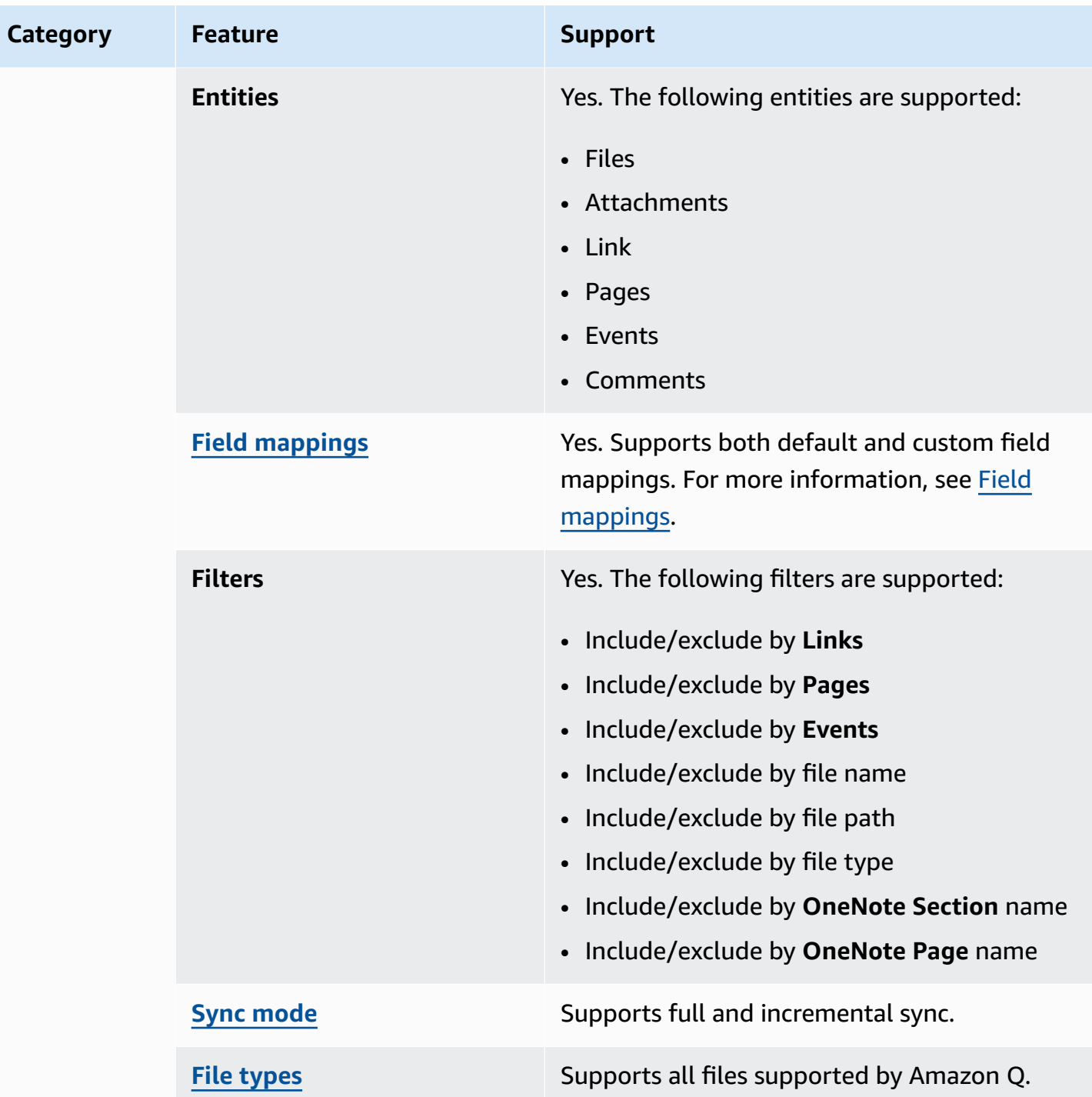

# <span id="page-1146-0"></span>**Prerequisites for connecting Amazon Q Business to SharePoint Server (Subscription Edition)**

The following page outlines the prerequisites you need to complete before connecting SharePoint Server (Subscription Edition) to Amazon Q, based on the authentication mode of your choice.

## **Topics**

- Prerequisites for using NTLM [authentication](#page-1147-0)
- Prerequisites for using Kerberos [authentication](#page-1148-0)
- Prerequisites for using SharePoint App-Only [authentication](#page-1149-0)

# <span id="page-1147-0"></span>**Prerequisites for using NTLM authentication**

# **If you're using NTLM authentication, make sure you've completed the following steps in SharePoint Server (Subscription Edition):**

- Copied your SharePoint instance URLs. The format for the host URL you enter is *https:// yourdomain.sharepoint.com/sites/mysite*. Your URL must start with https and contain sharepoint.com.
- Copied the domain name of your SharePoint instance URL.
- Generated an SSL certificate and uploaded it to an Amazon S3 bucket.
- Noted the username and password that you use to connect to SharePoint.

# **(Optional) If you're using Email ID with Domain from IDP to control access to your documents, make sure you've completed the following steps:**

- Copied your LDAP Server Endpoint (endpoint of LDAP server including protocol and port number). For example: *ldap://example.com:389*.
- Copied your LDAP Search Base (search base of the LDAP user). For example: *CN=Users,DC=sharepoint,DC=com*.
- Copied your LDAP username and LDAP password.

# **(Optional) If using Email ID with Custom Domain for access control, complete the following step:**

• Noted your custom email domain value—for example: *"amazon.com"*.

## **In your AWS account, make sure you have:**

• Created an [IAM](https://docs.aws.amazon.com/amazonq/latest/qbusiness-ug/iam-roles.html#iam-roles-ds) role for your data source and, if using the Amazon Q API, noted the ARN of the IAM role.

• Stored your SharePoint Server (Subscription Edition) authentication credentials in an AWS Secrets Manager secret and, if using the Amazon Q API, noted the ARN of the secret.

#### **A** Note

If you're a console user, you can create the IAM role and Secrets Manager secret as part of configuring your Amazon Q application on the console.

For a list of things to consider while configuring your data source, see Data source [connector](https://docs.aws.amazon.com/amazonq/latest/qbusiness-ug/connector-best-practices.html) [configuration](https://docs.aws.amazon.com/amazonq/latest/qbusiness-ug/connector-best-practices.html) best practices.

#### <span id="page-1148-0"></span>**Prerequisites for using Kerberos authentication**

# **If you're using Kerberos authentication, make sure you've completed the following steps in SharePoint Server (Subscription Edition):**

- Copied your SharePoint instance URLs. The format for the host URL you enter is *https:// yourdomain.sharepoint.com/sites/mysite*. Your URL must start with https and contain sharepoint.com.
- Copied the domain name of your SharePoint instance URL.
- Generated an SSL certificate and uploaded it to an Amazon S3 bucket.
- Noted the username and password that you use to connect to SharePoint.

# **(Optional) If you're using Email ID with Domain from IDP to control access to your documents, make sure you've completed the following steps:**

- Copied your LDAP Server Endpoint (endpoint of LDAP server including protocol and port number). For example: *ldap://example.com:389*.
- Copied your LDAP Search Base (search base of the LDAP user). For example: *CN=Users,DC=sharepoint,DC=com*.
- Copied your LDAP username and LDAP password.

# **(Optional) If using Email ID with Custom Domain for access control, complete the following step:**

• Noted your custom email domain value—for example: *"amazon.com"*.

#### **In your AWS account, make sure you have:**

- Created an [IAM](https://docs.aws.amazon.com/amazonq/latest/qbusiness-ug/iam-roles.html#iam-roles-ds) role for your data source and, if using the Amazon Q API, noted the ARN of the IAM role.
- Stored your SharePoint Server (Subscription Edition) authentication credentials in an AWS Secrets Manager secret and, if using the Amazon Q API, noted the ARN of the secret.

#### **(i)** Note

If you're a console user, you can create the IAM role and Secrets Manager secret as part of configuring your Amazon Q application on the console.

For a list of things to consider while configuring your data source, see Data source [connector](https://docs.aws.amazon.com/amazonq/latest/qbusiness-ug/connector-best-practices.html) [configuration](https://docs.aws.amazon.com/amazonq/latest/qbusiness-ug/connector-best-practices.html) best practices.

#### <span id="page-1149-0"></span>**Prerequisites for using SharePoint App-Only authentication**

**If you're using SharePoint App-Only authentication, make sure you've completed the following steps in SharePoint Server (Subscription Edition):**

- Copied the SharePoint client ID generated when you registered App Only at Site Level. ClientID format is ClientID@TenantId. For example, *ffa956f3-8f89-44e7 b0e4-49670756342c@888d0b57-69f1-4fb8-957f-e1f0bedf82fe*.
- Copied the SharePoint client secret generated when you registered App Only at Site Level.

#### **A** Important

**Note:** Because client IDs and client secrets are generated for single sites only when you register SharePoint Server for App Only authentication, only one site URL is supported for SharePoint App Only authentication.

- Noted the Tenant ID of your SharePoint Server (Subscription Edition) account.
- Noted your **LDAP Server Endpoint**, **LDAP Search Base**, **LDAP username**, and **LDAP password**.

#### **A** Note

SharePoint App-Only Authentication is *not* supported for SharePoint 2013 version.

# **(Optional) If you're using Email ID with Domain from IDP to control access to your documents, make sure you've completed the following steps:**

- Copied your LDAP Server Endpoint (endpoint of LDAP server including protocol and port number). For example: *ldap://example.com:389*.
- Copied your LDAP Search Base (search base of the LDAP user). For example: *CN=Users,DC=sharepoint,DC=com*.
- Copied your LDAP username and LDAP password.

# **(Optional) If using Email ID with Custom Domain for access control, complete the following step:**

• Noted your custom email domain value—for example: *"amazon.com"*.

#### **In your AWS account, make sure you have:**

- Created an [IAM](https://docs.aws.amazon.com/amazonq/latest/qbusiness-ug/iam-roles.html#iam-roles-ds) role for your data source and, if using the Amazon Q API, noted the ARN of the IAM role.
- Stored your SharePoint Server (Subscription Edition) authentication credentials in an AWS Secrets Manager secret and, if using the Amazon Q API, noted the ARN of the secret.

#### **(i)** Note

If you're a console user, you can create the IAM role and Secrets Manager secret as part of configuring your Amazon Q application on the console.

For a list of things to consider while configuring your data source, see Data source [connector](https://docs.aws.amazon.com/amazonq/latest/qbusiness-ug/connector-best-practices.html) [configuration](https://docs.aws.amazon.com/amazonq/latest/qbusiness-ug/connector-best-practices.html) best practices.

# <span id="page-1151-0"></span>**Connecting Amazon Q Business to SharePoint Server (Subscription Edition) using the console**

The following procedure outlines how to connect Amazon Q Business to SharePoint Server (Subscription Edition) using the AWS Management Console.

## **Connecting Amazon Q to SharePoint Server (Subscription Edition)**

- 1. Sign in to the AWS Management Console and open the Amazon Q console at [https://](https://console.aws.amazon.com/amazonq/business/?region=us-east-1) [console.aws.amazon.com/amazonq/business/.](https://console.aws.amazon.com/amazonq/business/?region=us-east-1)
- 2. Complete the steps to create your Amazon Q [application.](https://docs.aws.amazon.com/amazonq/latest/qbusiness-ug/create-app.html)
- 3. Complete the steps for [selecting](https://docs.aws.amazon.com/amazonq/latest/qbusiness-ug/native-retriever.html) an Amazon Q retriever.
- 4. Then, from **Data sources** Add an available data source to connect your Amazon Q application.

You can add up to 5 data sources.

- 5. Then, on the **SharePoint Server (Subscription Edition)** page, enter the following information:
- 6. **Name** Name your data source for easy tracking.

**Note:** You can include hyphens (-) but not spaces. Maximum of 1,000 alphanumeric characters.

- 7. In **Source**, enter the following information:
	- a. In **Source**, for **Hosting Method** Choose **SharePoint Server**.
	- b. **Choose SharePoint Version** Choose **SharePoint (Subscription Edition)**.
	- c. **Site URLs specific to your SharePoint repository** Enter the SharePoint host URLs. The format for the host URLs you enter is *https://yourcompany/sites/mysite*. The URL must start with https protocol. Separate URLs with a new line. You can add up to 100 URLs.
	- d. **Domain** Enter the SharePoint domain.
	- e. **SSL certificate location** Enter the Amazon S3 path to your SSL certificate file.
- 8. For **Web proxy –** *optional* Enter the host name (without the http:// or https:// protocol), and the port number used by the host URL transport protocol. The numeric value of the port number must be between 0 and 65535.
- 9. For **Authorization** Amazon Q Business crawls ACL information by default to ensure responses are generated only from documents your end users have access to. See [Authorization](https://docs.aws.amazon.com/amazonq/latest/qbusiness-ug/connector-concepts.html#connector-authorization) for more details. For SharePoint Server, you can choose from the following ACL options:
- a. **Email ID with Domain from IDP** Access control is based on email IDs that are extracted from email domains fetched from the underlying identity provider (IdP). You provide the IdP connection details in your Secrets Manager secret during **Authentication**.
- b. **Email ID with Custom Domain** Access control is based on email IDs. Provide the email domain value. For example, *"amazon.com"*. The email domain is used to construct the email ID for access control. You must enter your email domain using **Add Email Domain**.

See [Authorization](https://docs.aws.amazon.com/amazonq/latest/qbusiness-ug/connector-concepts.html#connector-authorization) for more details.

- 10. For **Authentication**, choose between **SharePoint App-Only authentication**, **NTLM authentication**, and **Kerberos authentication**, based on your use case.
	- a. Enter the following information for both **NTLM authentication** and **Kerberos authentication**:

For **AWS Secrets Manager secret** – Choose an existing secret or create a Secrets Manager secret to store your SharePoint authentication credentials. If you choose to create a secret, an AWS Secrets Manager secret window opens. Enter the following information in the window:

- **Secret name** A name for your secret.
- **Username** Username for your SharePoint account.
- **Password** Password for your SharePoint account.

If using **Email ID with Domain from IDP**, also enter your:

- **LDAP Server Endpoint** Endpoint of LDAP server, including protocol and port number. For example: *ldap://example.com:389*.
- **LDAP Search Base** Search base of LDAP user. For example: *CN=Users,DC=sharepoint,DC=com*.
- **LDAP username** Your LDAP username.
- **LDAP Password** Your LDAP password.
- b. Enter the following information for **SharePoint App-Only authentication**:

For **AWS Secrets Manager secret** – Choose an existing secret or create a Secrets Manager secret to store your SharePoint authentication credentials. If you choose to create a secret,

- **Secret name** A name for your secret.
- **Client ID** The SharePoint client ID that you generated when you registered App Only at Site Level. The ClientID format is ClientID@TenantId. For example, *ffa956f3-8f89-44e7-b0e4-49670756342c@888d0b57-69f1-4fb8-957fe1f0bedf82fe*.
- **SharePoint client secret** The SharePoint client secret generated when your register for App Only at Site Level.

**Note:** Because client IDs and client secrets are generated for single sites only when you register SharePoint Server for App Only authentication, only one site URL is supported for SharePoint App Only authentication.

If using **Email ID with Domain from IDP**, also enter your:

- **LDAP Server Endpoint** Endpoint of LDAP server, including protocol and port number. For example: *ldap://example.com:389*.
- **LDAP Search Base** Search base of LDAP user. For example: *CN=Users,DC=sharepoint,DC=com*.
- **LDAP username** Your LDAP user name.
- **LDAP Password** Your LDAP password.
- 11. **Configure VPC and security group –** *optional* Choose whether you want to use a VPC. If you do, enter the following information:
	- a. **Subnets** Select up to 6 repository subnets that define the subnets and IP ranges the repository instance uses in the selected VPC.
	- b. **VPC security groups** Choose up to 10 security groups that allow access to your data source. Ensure that the security group allows incoming traffic from Amazon EC2 instances and devices outside your VPC. For databases, security group instances are required.

For more information, see [VPC](https://docs.aws.amazon.com/amazonq/latest/qbusiness-ug/connector-concepts.html#connector-vpc).

12. **Identity crawler** – Amazon Q crawls identity information from your data source by default to ensure responses are generated only from documents end users have access to. Only **Local** 

**Group Members** will be crawled by **Identity crawler**. For more information, see [Identity](https://docs.aws.amazon.com/amazonq/latest/qbusiness-ug/connector-concepts.html#connector-identity-crawler) [crawler.](https://docs.aws.amazon.com/amazonq/latest/qbusiness-ug/connector-concepts.html#connector-identity-crawler)

13. **IAM role** – Choose an existing IAM role or create an IAM role to access your repository credentials and index content.

For more information, see [IAM](https://docs.aws.amazon.com/amazonq/latest/qbusiness-ug/sharepoint-server-subscription-connector.html#sharepoint-server-subscription-iam) role.

- 14. In **Sync scope**, choose from the following options :
	- a. **Select entities** Choose the entities that you want to crawl. You can select to crawl **All** entities or any combination of **Files**, **Attachments**, **Links**, **Pages**, **Events** and **List Data**.
	- b. In **Additional configuration –** *optional*, for **Entity regex patterns** Add regular expression patterns for **Links**, **Pages**, and **Events** to include specific entities instead of syncing all your documents.
	- c. **Regex patterns** Add regular expression patterns to include or exclude files by **File path**, **File name**, **File type**, **OneNote section name**, and **OneNote page name** instead of syncing all your documents. You can add up to 100 patterns.
- 15. In **Sync mode**, choose how you want to update your index when your data source content changes. When you sync your data source with Amazon Q for the first time, all content is synced by default.
	- **Full sync** Sync all content regardless of the previous sync status.
	- **New or modified content sync** Sync only new and modified documents.
	- **New, modified, or deleted content sync** Sync only new, modified, and deleted documents.

For more details, see Sync [mode](https://docs.aws.amazon.com/amazonq/latest/qbusiness-ug/connector-concepts.html#connector-sync-mode).

- 16. In **Sync run schedule**, for **Frequency** Choose how often Amazon Q will sync with your data source. For more details, see Sync run [schedule.](https://docs.aws.amazon.com/amazonq/latest/qbusiness-ug/connector-concepts.html#connector-sync-run)
- 17. **Tags -** *optional* Add tags to search and filter your resources or track your AWS costs. See [Tags](https://docs.aws.amazon.com/amazonq/latest/qbusiness-ug/tagging.html) for more details.
- 18. **Field mappings** A list of data source document attributes to map to your index fields. Add the fields from the **Data source details** page after you finish adding your data source. You can choose from two types of fields:
	- a. **Default** Automatically created by Amazon Q on your behalf based on common fields in your data source. You can't edit these.

b. **Custom** – Automatically created by Amazon Q on your behalf based on common fields in your data source. You can edit these. You can also create and add new custom fields.

#### *(i)* Note

Support for adding custom fields varies by connector. You won't see the **Add field** option if your connector doesn't support adding custom fields.

For more information, see [Field mappings.](https://docs.aws.amazon.com/amazonq/latest/qbusiness-ug/connector-concepts.html#connector-field-mappings)

19. To finish connecting your data source to Amazon Q, select **Add data source**.

You are taken to the **Data source details**, where you can view your data source configuration details.

20. In **Data source details**, choose **Sync now** to allow Amazon Q to begin syncing (crawling and ingesting) data from your data source. When the sync job finishes, your data source is ready to use.

#### **(i)** Note

You can also choose to view CloudWatch logs for your data source sync job by selecting **View CloudWatch logs**. If you get a Resource not found exception when you try to view your CloudWatch logs for a data source sync job in progress, it can be because the CloudWatch logs are not available yet. Wait for some time and check again.

## **Connecting Amazon Q Business to SharePoint Server (Subscription Edition) using APIs**

You use the [CreateDataSource](https://docs.aws.amazon.com/amazonq/latest/api-reference/API_CreateDataSource.html) action to connect a data source to your Amazon Q application.

Then, you use the configuration parameter to provide a JSON schema with all other configuration information specific to your data source connector.

For an example of the API request, see [CreateDataSource](https://docs.aws.amazon.com/amazonq/latest/api-reference/API_CreateDataSource.html) in the Amazon Q API Reference.

#### **Microsoft SharePoint JSON schema**

The following is the Microsoft SharePoint JSON schema:

```
{ 
  "$schema": "http://json-schema.org/draft-04/schema#", 
  "type": "object", 
  "properties": { 
   "connectionConfiguration": { 
    "type": "object", 
    "properties": { 
     "repositoryEndpointMetadata": { 
      "type": "object", 
      "properties": { 
       "tenantId": { 
         "type": "string", 
         "pattern": "^[0-9a-f]{8}-[0-9a-f]{4}-[0-9a-f]{4}-[0-9a-f]{4}-[0-9a-f]{12}$", 
         "minLength": 36, 
         "maxLength": 36 
       }, 
        "domain": { 
        "type": "string" 
       }, 
       "siteUrls": { 
         "type": "array", 
         "items": { 
         "type": "string", 
         "pattern": "https://.*" 
        } 
       }, 
        "repositoryAdditionalProperties": { 
         "type": "object", 
         "properties": { 
          "s3bucketName": { 
           "type": "string" 
          }, 
          "s3certificateName": { 
           "type": "string" 
          }, 
          "authType": { 
           "type": "string", 
           "enum": [ 
            "OAuth2", 
            "OAuth2Certificate", 
            "OAuth2App", 
            "OAuth2_RefreshToken", 
            "Basic",
```

```
 "NTLM", 
           "Kerberos" 
         ] 
        }, 
        "version": { 
         "type": "string", 
         "enum": [ 
          "Server", 
          "Online" 
         ] 
        }, 
        "onPremVersion": { 
         "type": "string", 
          "enum": [ 
           "", 
           "2013", 
           "2016", 
           "2019", 
          "SubscriptionEdition" 
        \mathbf{I} } 
       }, 
       "required": [ 
       "authType", 
       "version" 
       ] 
     } 
    }, 
    "required": [ 
      "siteUrls", 
      "domain", 
      "repositoryAdditionalProperties" 
    ] 
   } 
  }, 
  "required": [ 
   "repositoryEndpointMetadata" 
  ] 
 }, 
 "repositoryConfigurations": { 
  "type": "object", 
  "properties": { 
   "event": { 
    "type": "object",
```

```
 "properties": { 
   "fieldMappings": { 
    "type": "array", 
    "items": [ 
      { 
       "type": "object", 
       "properties": { 
        "indexFieldName": { 
         "type": "string" 
        }, 
        "indexFieldType": { 
         "type": "string", 
         "enum": [ 
          "STRING", 
          "STRING_LIST", 
          "DATE" 
         ] 
        }, 
        "dataSourceFieldName": { 
         "type": "string" 
        }, 
        "dateFieldFormat": { 
         "type": "string", 
         "pattern": "yyyy-MM-dd'T'HH:mm:ss'Z'" 
        } 
       }, 
       "required": [ 
        "indexFieldName", 
        "indexFieldType", 
        "dataSourceFieldName" 
      ] 
     } 
    ] 
   } 
  }, 
  "required": [ 
   "fieldMappings" 
  ] 
 }, 
 "page": { 
  "type": "object", 
  "properties": { 
   "fieldMappings": { 
    "type": "array",
```
Amazon Q Business User Guide

```
 "items": [ 
      { 
       "type": "object", 
       "properties": { 
        "indexFieldName": { 
         "type": "string" 
        }, 
        "indexFieldType": { 
         "type": "string", 
         "enum": [ 
          "STRING", 
          "DATE", 
          "LONG" 
         ] 
        }, 
        "dataSourceFieldName": { 
         "type": "string" 
        }, 
        "dateFieldFormat": { 
         "type": "string", 
         "pattern": "yyyy-MM-dd'T'HH:mm:ss'Z'" 
        } 
       }, 
       "required": [ 
        "indexFieldName", 
        "indexFieldType", 
        "dataSourceFieldName" 
       ] 
     } 
    ] 
   } 
  }, 
  "required": [ 
  "fieldMappings" 
  ] 
 }, 
 "file": { 
  "type": "object", 
  "properties": { 
   "fieldMappings": { 
    "type": "array", 
    "items": [ 
     { 
       "type": "object",
```

```
 "properties": { 
        "indexFieldName": { 
         "type": "string" 
        }, 
        "indexFieldType": { 
         "type": "string", 
         "enum": [ 
          "STRING", 
          "DATE", 
          "LONG" 
         ] 
        }, 
        "dataSourceFieldName": { 
         "type": "string" 
        }, 
        "dateFieldFormat": { 
         "type": "string", 
         "pattern": "yyyy-MM-dd'T'HH:mm:ss'Z'" 
       } 
       }, 
       "required": [ 
       "indexFieldName", 
        "indexFieldType", 
        "dataSourceFieldName" 
      ] 
     } 
    ] 
   } 
  }, 
  "required": [ 
   "fieldMappings" 
  ] 
 }, 
 "link": { 
  "type": "object", 
  "properties": { 
   "fieldMappings": { 
    "type": "array", 
    "items": [ 
     { 
       "type": "object", 
       "properties": { 
        "indexFieldName": { 
         "type": "string"
```

```
 }, 
        "indexFieldType": { 
         "type": "string", 
         "enum": [ 
          "STRING", 
          "STRING_LIST", 
          "DATE" 
         ] 
        }, 
        "dataSourceFieldName": { 
         "type": "string" 
        }, 
        "dateFieldFormat": { 
         "type": "string", 
        "pattern": "yyyy-MM-dd'T'HH:mm:ss'Z'" 
        } 
       }, 
       "required": [ 
        "indexFieldName", 
        "indexFieldType", 
        "dataSourceFieldName" 
      ] 
     } 
    ] 
   } 
  }, 
  "required": [ 
   "fieldMappings" 
  ] 
 }, 
 "attachment": { 
  "type": "object", 
  "properties": { 
   "fieldMappings": { 
    "type": "array", 
    "items": [ 
      { 
       "type": "object", 
       "properties": { 
        "indexFieldName": { 
         "type": "string" 
        }, 
        "indexFieldType": { 
         "type": "string",
```

```
 "enum": [ 
          "STRING", 
          "STRING_LIST", 
          "DATE" 
         ] 
        }, 
        "dataSourceFieldName": { 
         "type": "string" 
        }, 
        "dateFieldFormat": { 
        "type": "string", 
         "pattern": "yyyy-MM-dd'T'HH:mm:ss'Z'" 
        } 
       }, 
       "required": [ 
        "indexFieldName", 
        "indexFieldType", 
        "dataSourceFieldName" 
      ] 
     } 
    ] 
   } 
  }, 
  "required": [ 
   "fieldMappings" 
  ] 
 }, 
 "comment": { 
  "type": "object", 
  "properties": { 
   "fieldMappings": { 
    "type": "array", 
    "items": [ 
      { 
       "type": "object", 
       "properties": { 
        "indexFieldName": { 
         "type": "string" 
        }, 
        "indexFieldType": { 
         "type": "string", 
         "enum": [ 
          "STRING", 
          "STRING_LIST",
```

```
 "DATE" 
           ] 
          }, 
          "dataSourceFieldName": { 
           "type": "string" 
          }, 
          "dateFieldFormat": { 
           "type": "string", 
           "pattern": "yyyy-MM-dd'T'HH:mm:ss'Z'" 
          } 
         }, 
         "required": [ 
          "indexFieldName", 
          "indexFieldType", 
          "dataSourceFieldName" 
         ] 
        } 
      ] 
     } 
    }, 
    "required": [ 
     "fieldMappings" 
    ] 
   } 
  } 
 }, 
 "additionalProperties": { 
  "type": "object", 
  "properties": { 
   "eventTitleFilterRegEx": { 
    "type": "array", 
    "items": { 
     "type": "string" 
    } 
   }, 
   "pageTitleFilterRegEx": { 
    "type": "array", 
    "items": { 
     "type": "string" 
    } 
   }, 
   "linkTitleFilterRegEx": { 
    "type": "array", 
    "items": {
```

```
s and the contract of the contract of the contract of the contract of the contract of the contract of the contract of the contract of the contract of the contract of the contract of the contract of the contract of the cont
   "type": "string" 
  } 
 }, 
 "inclusionFilePath": { 
  "type": "array", 
 "items": { 
   "type": "string" 
  } 
 }, 
 "exclusionFilePath": { 
  "type": "array", 
 "items": { 
   "type": "string" 
  } 
 }, 
 "inclusionFileTypePatterns": { 
  "type": "array", 
  "items": { 
   "type": "string" 
  } 
 }, 
 "exclusionFileTypePatterns": { 
  "type": "array", 
  "items": { 
   "type": "string" 
  } 
 }, 
 "inclusionFileNamePatterns": { 
  "type": "array", 
 "items": { 
   "type": "string" 
  } 
 }, 
 "exclusionFileNamePatterns": { 
  "type": "array", 
  "items": { 
   "type": "string" 
  }
```

```
 }, 
 "inclusionOneNoteSectionNamePatterns": { 
 "type": "array", 
  "items": { 
   "type": "string" 
  }
```

```
 }, 
 "exclusionOneNoteSectionNamePatterns": { 
  "type": "array", 
  "items": { 
   "type": "string" 
  } 
 }, 
 "inclusionOneNotePageNamePatterns": { 
  "type": "array", 
  "items": { 
   "type": "string" 
  } 
 }, 
 "exclusionOneNotePageNamePatterns": { 
  "type": "array", 
  "items": { 
   "type": "string" 
  } 
 }, 
 "crawlFiles": { 
  "type": "boolean" 
 }, 
 "crawlPages": { 
  "type": "boolean" 
 }, 
 "crawlEvents": { 
 "type": "boolean" 
 }, 
 "crawlComments": { 
  "type": "boolean" 
 }, 
 "crawlLinks": { 
 "type": "boolean" 
 }, 
 "crawlAttachments": { 
 "type": "boolean" 
 }, 
 "crawlListData": { 
 "type": "boolean" 
 }, 
 "crawlAcl": { 
  "type": "boolean" 
 }, 
 "aclConfiguration": {
```

```
 "type": "string", 
    "enum": [ 
     "ACLWithLDAPEmailFmt", 
     "ACLWithManualEmailFmt", 
     "ACLWithUsernameFmt" 
    ] 
   }, 
   "emailDomain": { 
   "type": "string" 
   }, 
   "isCrawlLocalGroupMapping": { 
   "type": "boolean" 
   }, 
   "isCrawlAdGroupMapping": { 
   "type": "boolean" 
   }, 
   "proxyHost": { 
   "type": "string" 
   }, 
   "proxyPort": { 
   "type": "string" 
   } 
  }, 
  "required": [ 
  ] 
 }, 
 "type": { 
 "type": "string", 
 "pattern": "SHAREPOINTV2" 
 }, 
 "enableIdentityCrawler": { 
 "type": "boolean" 
 }, 
 "syncMode": { 
  "type": "string", 
  "enum": [ 
   "FULL_CRAWL", 
  "FORCED_FULL_CRAWL", 
   "CHANGE_LOG" 
  ] 
 }, 
 "secretArn": { 
  "type": "string", 
  "minLength": 20,
```

```
 "maxLength": 2048 
   } 
  }, 
  "version": { 
   "type": "string", 
   "anyOf": [ 
    { 
      "pattern": "1.0.0" 
    } 
   ] 
  }, 
  "required": [ 
   "connectionConfiguration", 
   "repositoryConfigurations", 
   "enableIdentityCrawler", 
   "syncMode", 
   "additionalProperties", 
   "secretArn", 
   "type" 
  ]
}
```
The following table provides information about important JSON keys to configure.

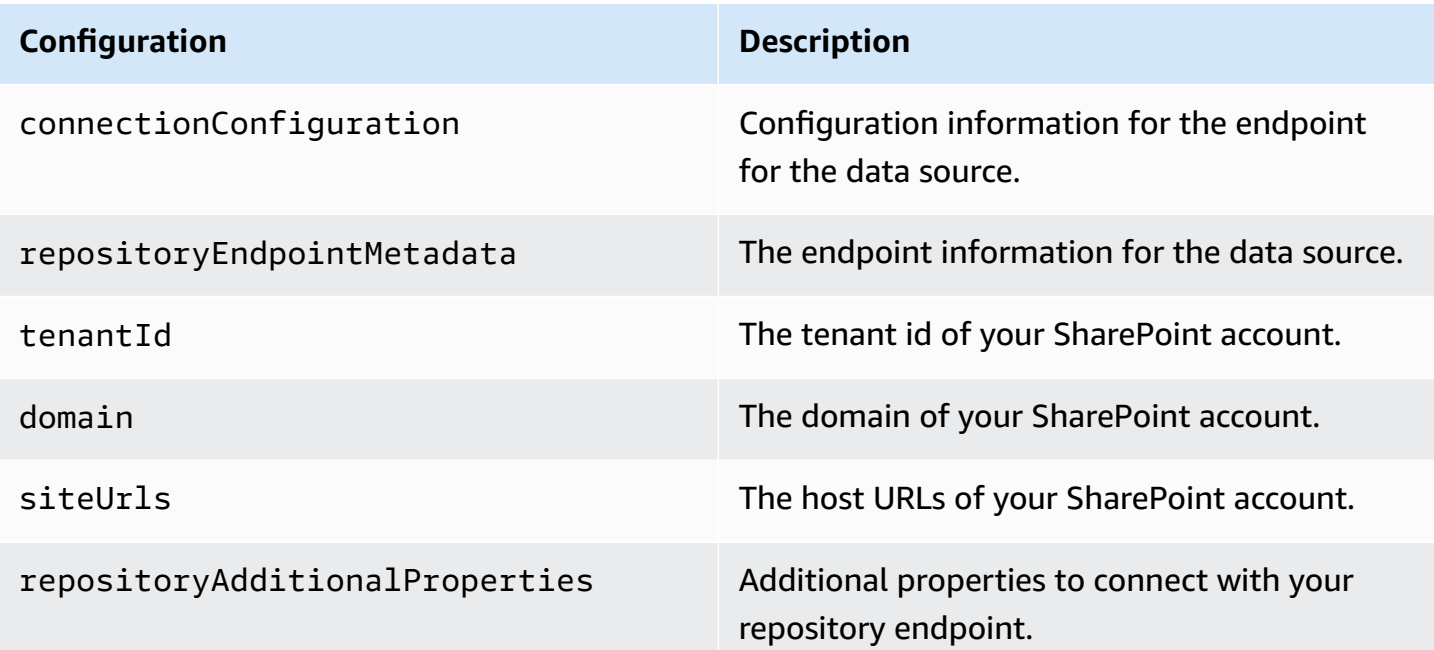

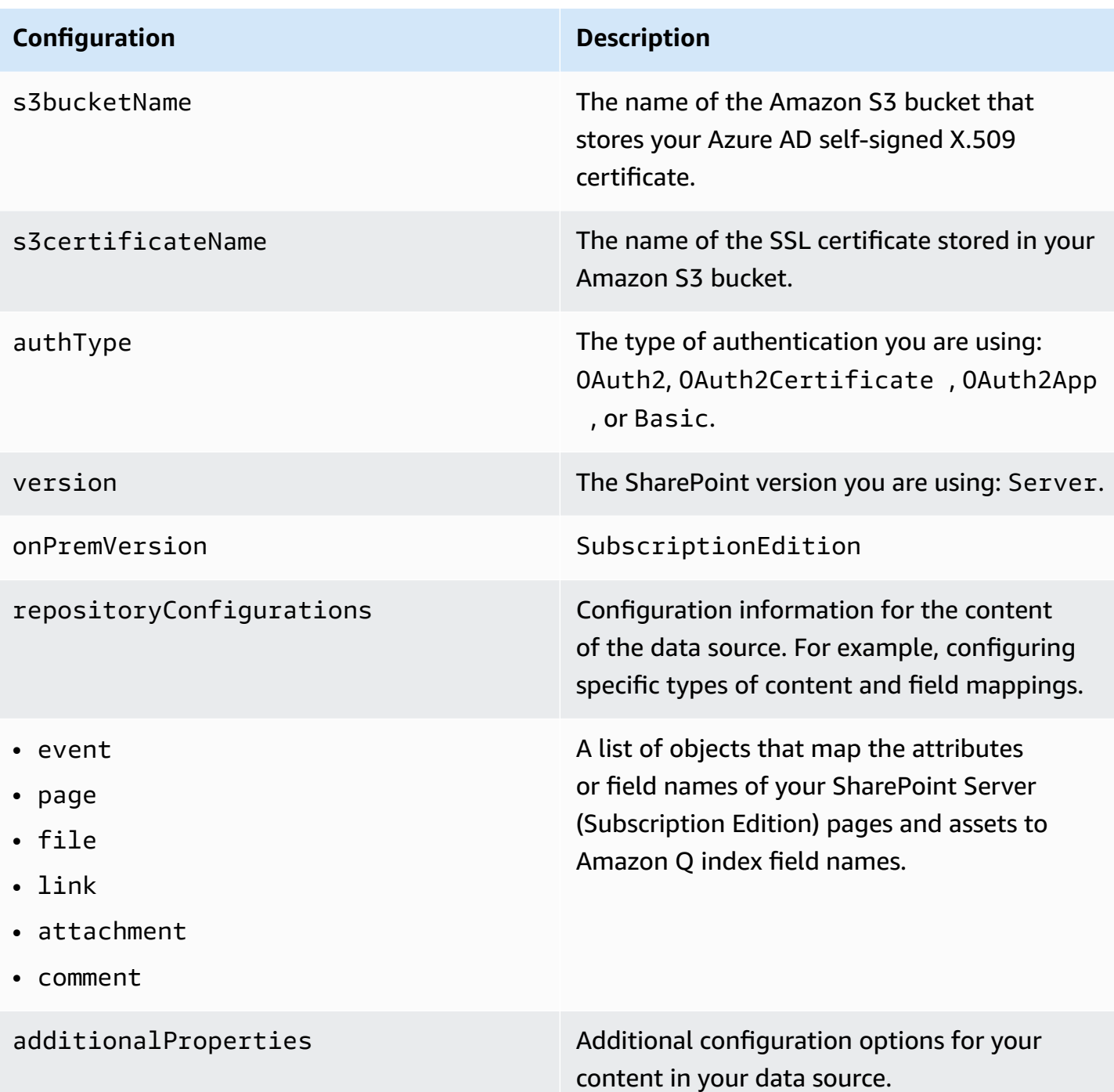

#### **Configuration Description**

- eventTitleFilterRegEx
- pageTitleFilterRegEx
- linkTitleFilterRegEx
- inclusionFilePath
- exclusionFilePath
- inclusionFileTypePatterns
- exclusionFileTypePatterns
- inclusionFileNamePatterns
- exclusionFileNamePatterns
- inclusionOneNoteSectionName Patterns
- exclusionOneNoteSectionName Patterns
- inclusionOneNotePageNamePat terns
- exclusionOneNotePageNamePat terns
- aclConfiguration
- emailDomain
- proxyHost
- proxyPort

A list of regular expression patterns to include/exclude specific files in your SharePoin t data source. Files that match the patterns are included in the index. File that don't match the patterns are excluded from the index. If a file matches both an inclusion and exclusion pattern, the exclusion pattern takes precedenc e, and the file isn't included in the index.

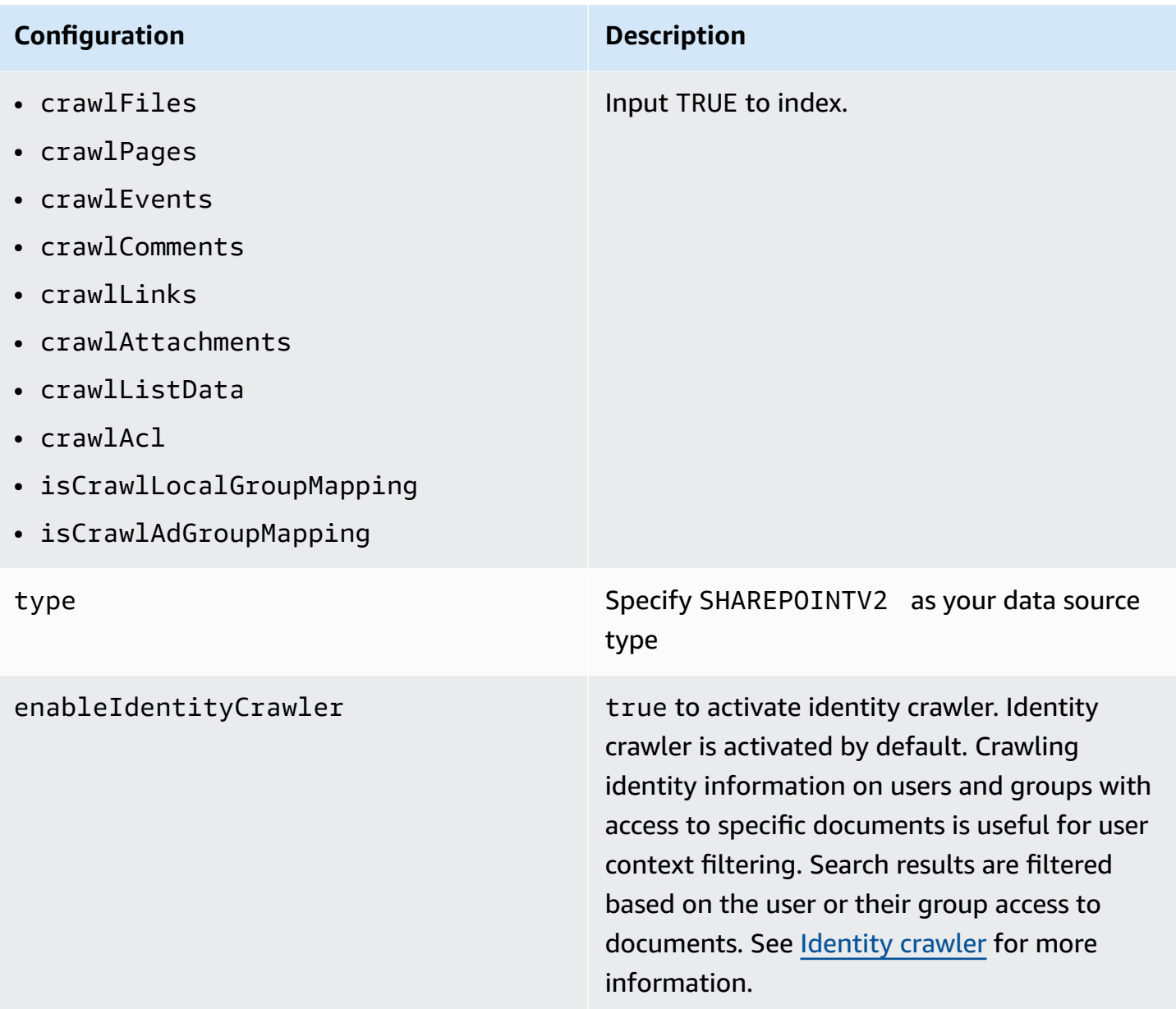

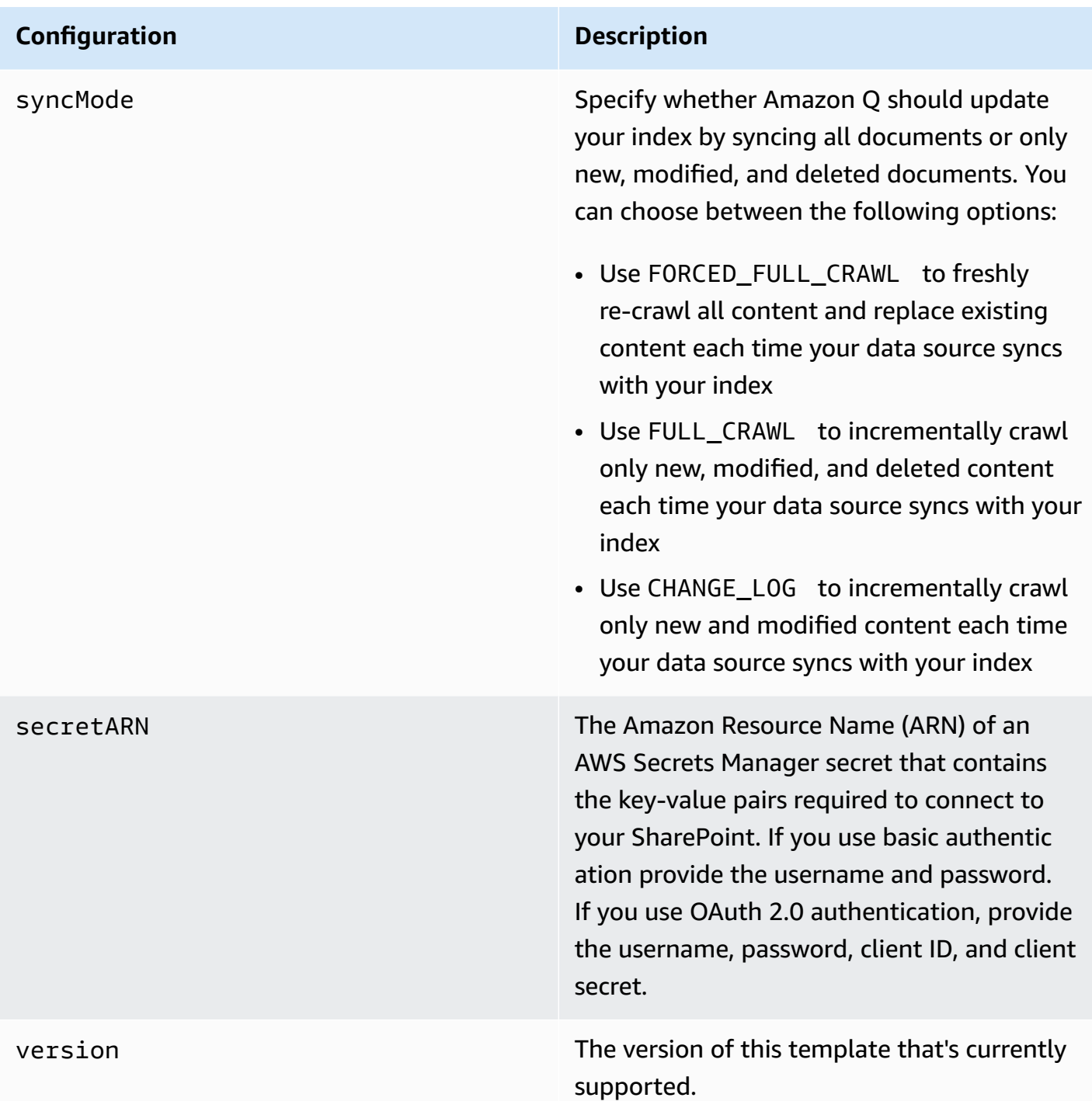

# **How Amazon Q Business connector crawls SharePoint Server (Subscription Edition) ACLs**

When you connect an SharePoint Server (Subscription Edition) data source to Amazon Q Business, Amazon Q Business crawls ACL information attached to a document (user and group information) from your SharePoint Server (Subscription Edition) instance. If you choose to activate ACL crawling, the information can be used to filter chat responses to your end user's document access level.

To filter using a username, use the **User principal name** from your Azure portal. For example, johnstiles@kendra.onmicrosoft.com.

When you use a SharePoint group for user context filtering, calculate the group ID as follows:

#### **For local groups**

- 1. Get the site name. For example, https://host.onmicrosoft.com/sites/siteName.
- 2. Take the SHA256 hash of the site name. For example, 430a6b90503eef95c89295c8999c7981.
- 3. Create the group ID by concatenating the SHA256 hash with a vertical bar ( | ) and the group name. For example, if the group name is "local group name", the group ID is the following:

"430a6b90503eef95c89295c8999c7981 | localGroupName" (with a space before and after the vertical bar).

For more information, see:

- [Authorization](https://docs.aws.amazon.com/amazonq/latest/qbusiness-ug/connector-concepts.html#connector-authorization)
- [Identity](https://docs.aws.amazon.com/amazonq/latest/qbusiness-ug/connector-concepts.html#connector-identity-crawler) crawler
- [Understanding](https://docs.aws.amazon.com/amazonq/latest/qbusiness-ug/connector-principal-store.html) User Store

## **Amazon Q Business SharePoint Server (Subscription Edition) data source connector field mappings**

To help you structure data for retrieval and chat filtering, Amazon Q Business crawls data source document attributes or metadata and maps them to fields in your Amazon Q index.

Amazon Q has reserved fields that it uses when querying your application. When possible, Amazon Q automatically maps these built-in fields to attributes in your data source. If a built-in field doesn't have a default mapping, or if you want to map additional index fields, use the custom field mappings to specify how a data source attribute maps to your Amazon Q application. You create field mappings by editing your data source after your application and retriever are created.

To learn more about document attributes and how they work in Amazon Q, see [Document](https://docs.aws.amazon.com/amazonq/latest/qbusiness-ug/doc-attributes-types.html)  [attributes](https://docs.aws.amazon.com/amazonq/latest/qbusiness-ug/doc-attributes-types.html) and types in Amazon Q.

#### **Important**

Filtering using document attributes in chat is only supported through the API.

The Amazon Q Sharepoint connector supports the following entities and the associated reserved and custom attributes.

### **Important**

If map any SharePoint Server (Subscription Edition) field to Amazon Q document title and document body fields, Amazon Q will generated responses from data in the document title and body.

#### *(i)* Note

You can map any Sharepoint field to the document title or document body Amazon Q reserved/default index fields.

### **Supported entities and field mappings**

- [Files](#page-1030-0)
- [Events](#page-1031-0)
- [Pages](#page-1032-0)
- [Links](#page-1033-0)
- [Attachments](#page-1033-1)
- **[Comments](#page-1034-0)**

#### **Files**

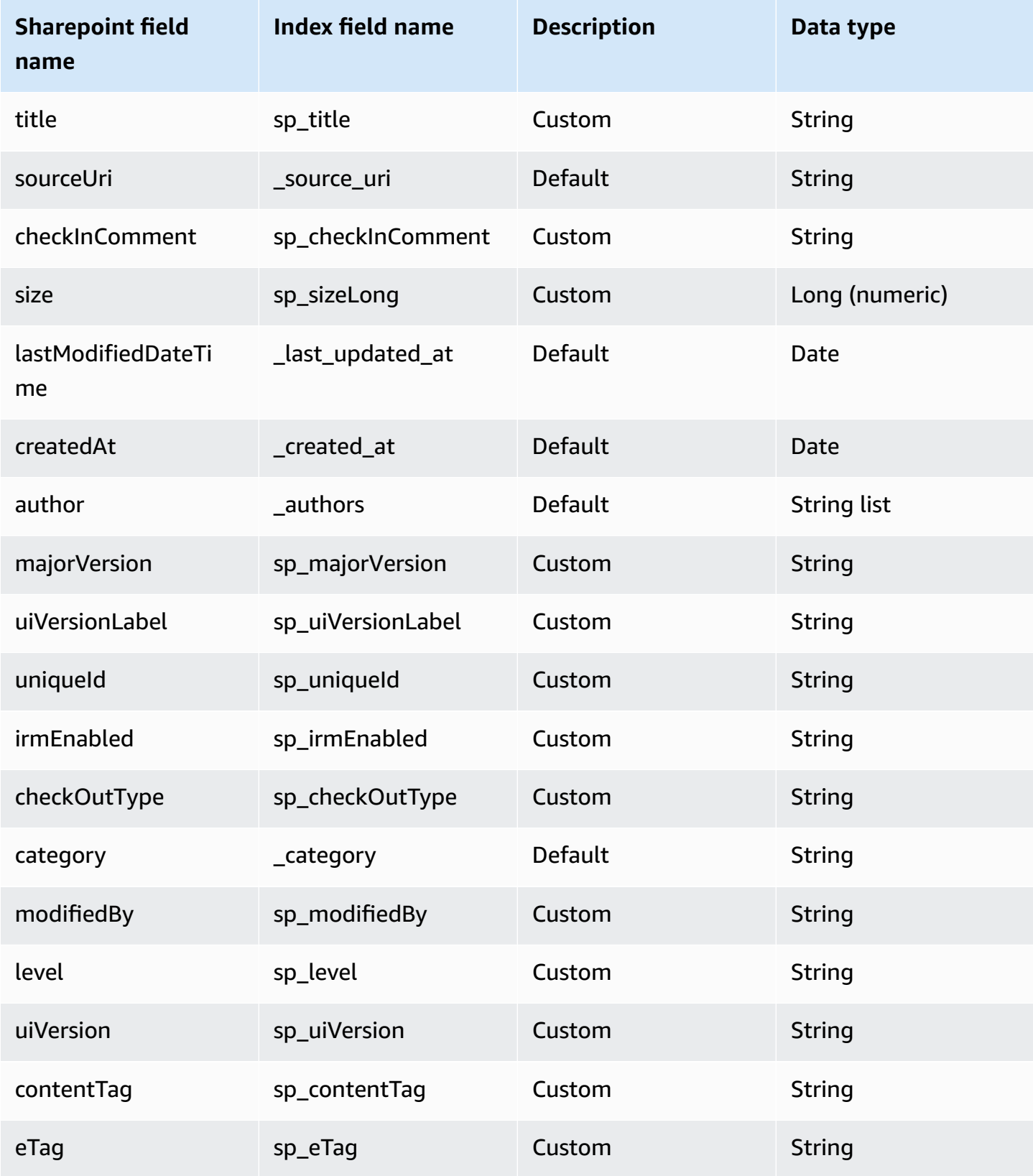

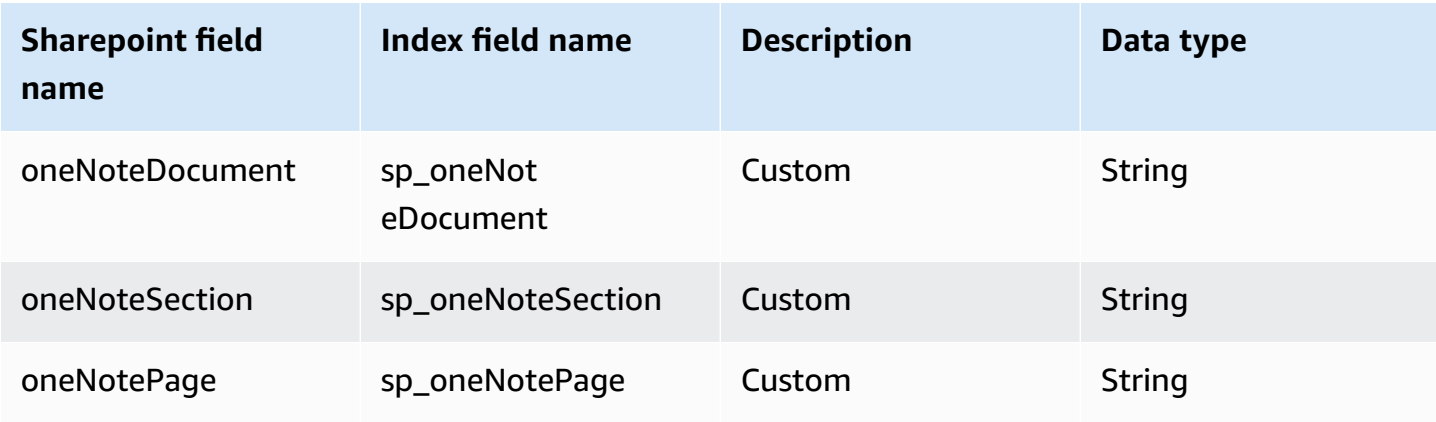

## **Events**

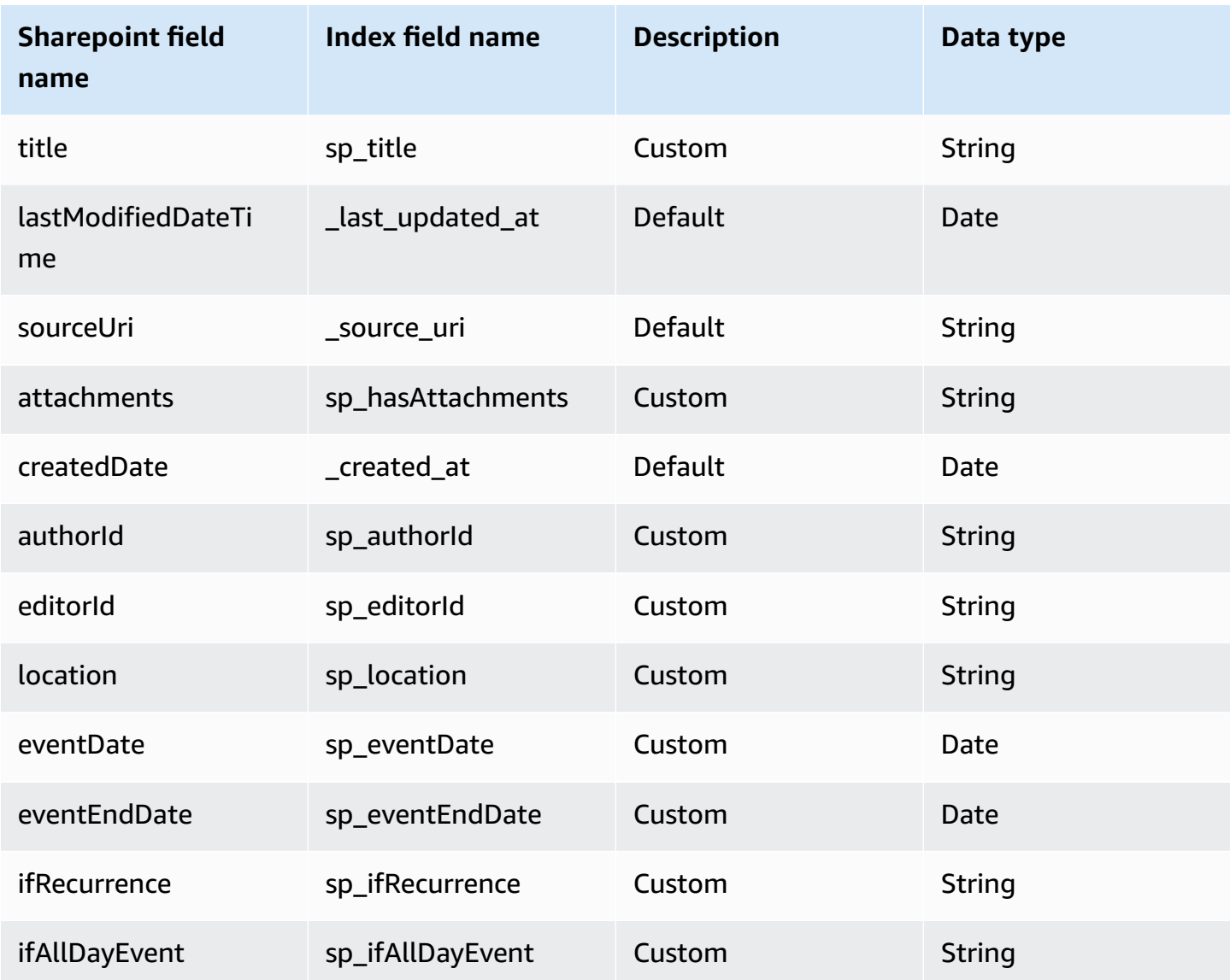

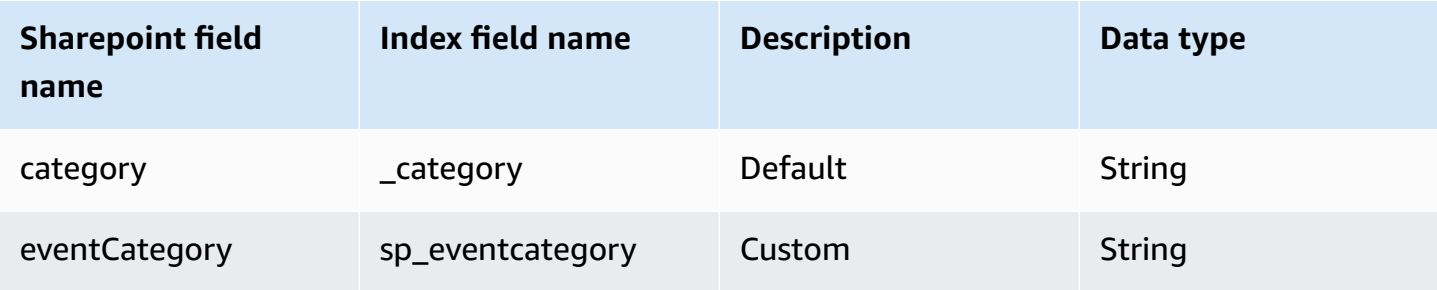

## **Pages**

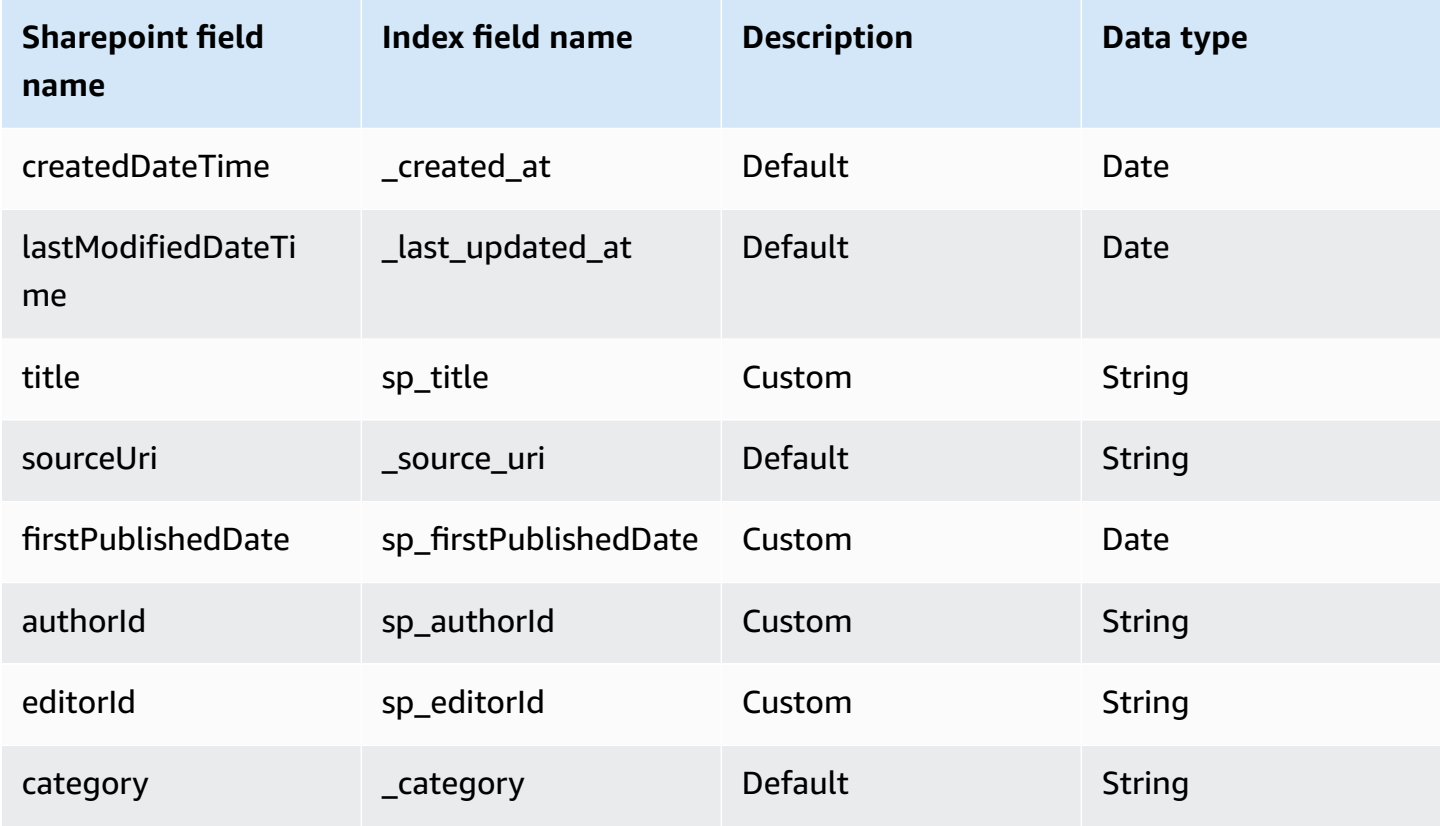

## **Links**

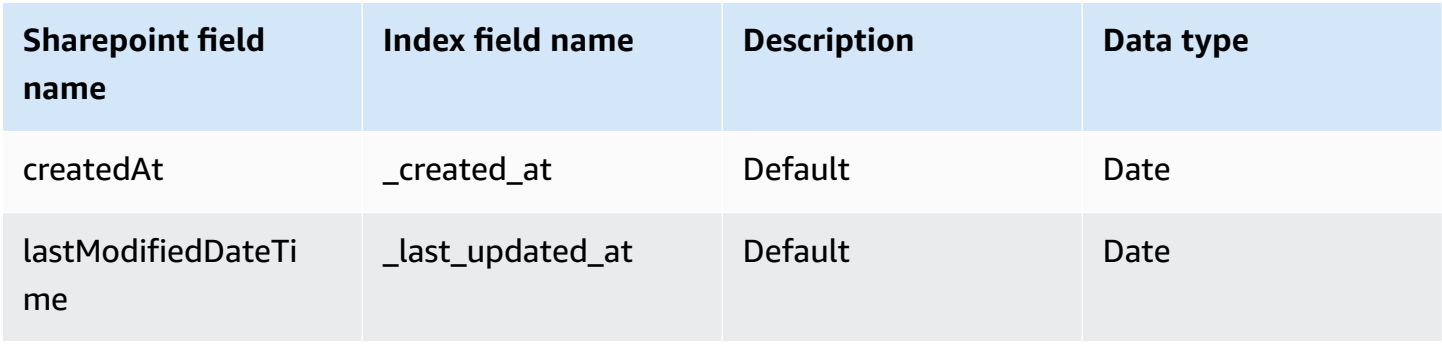

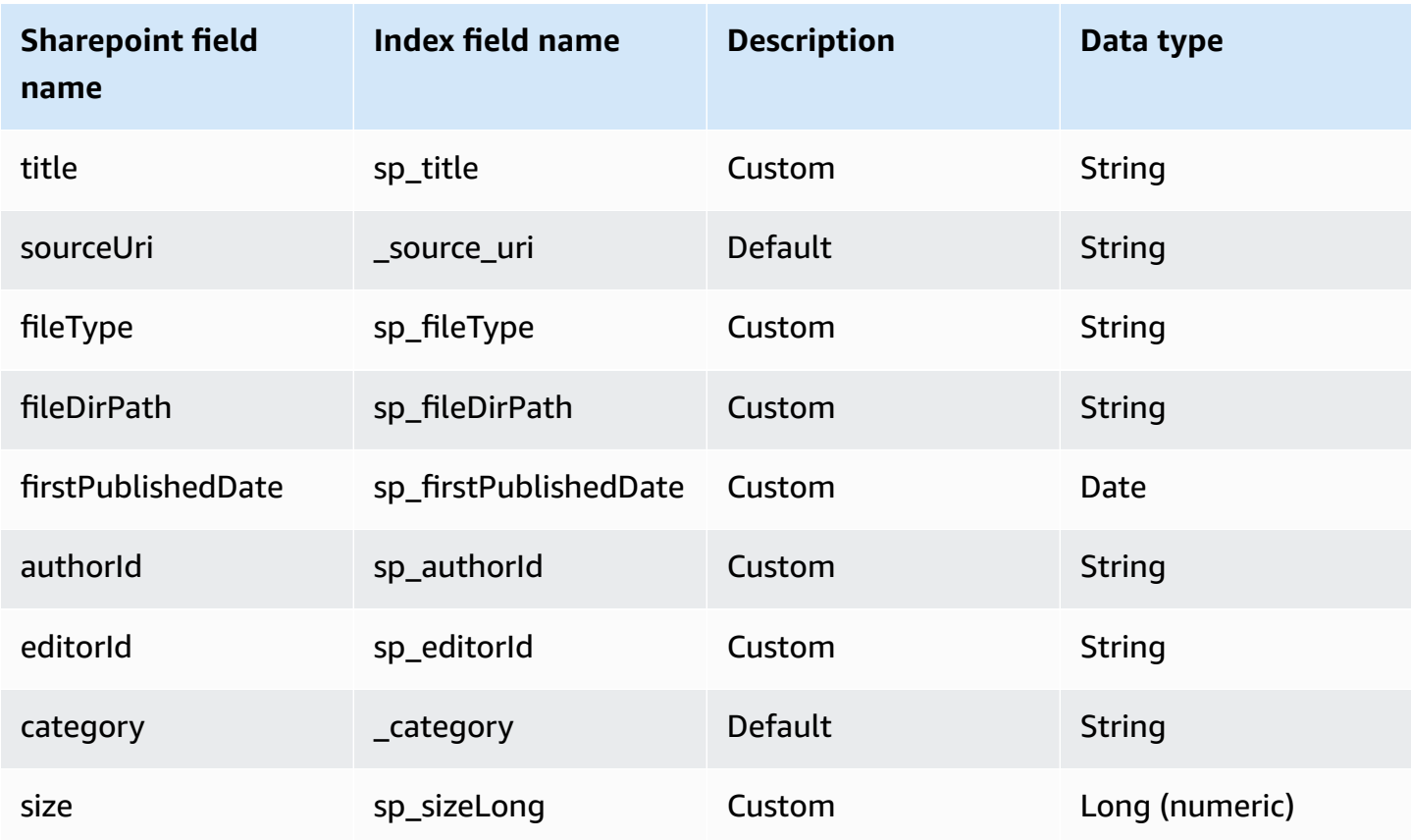

## **Attachments**

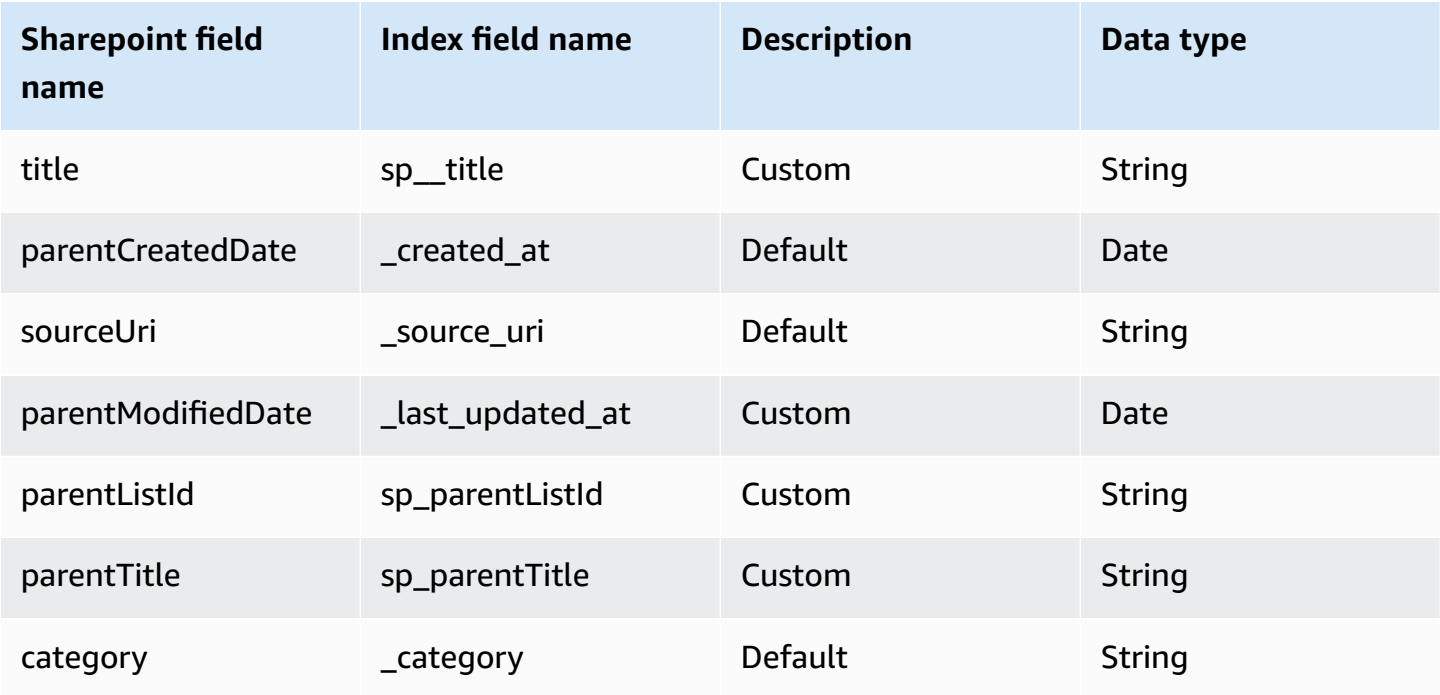

#### **Comments**

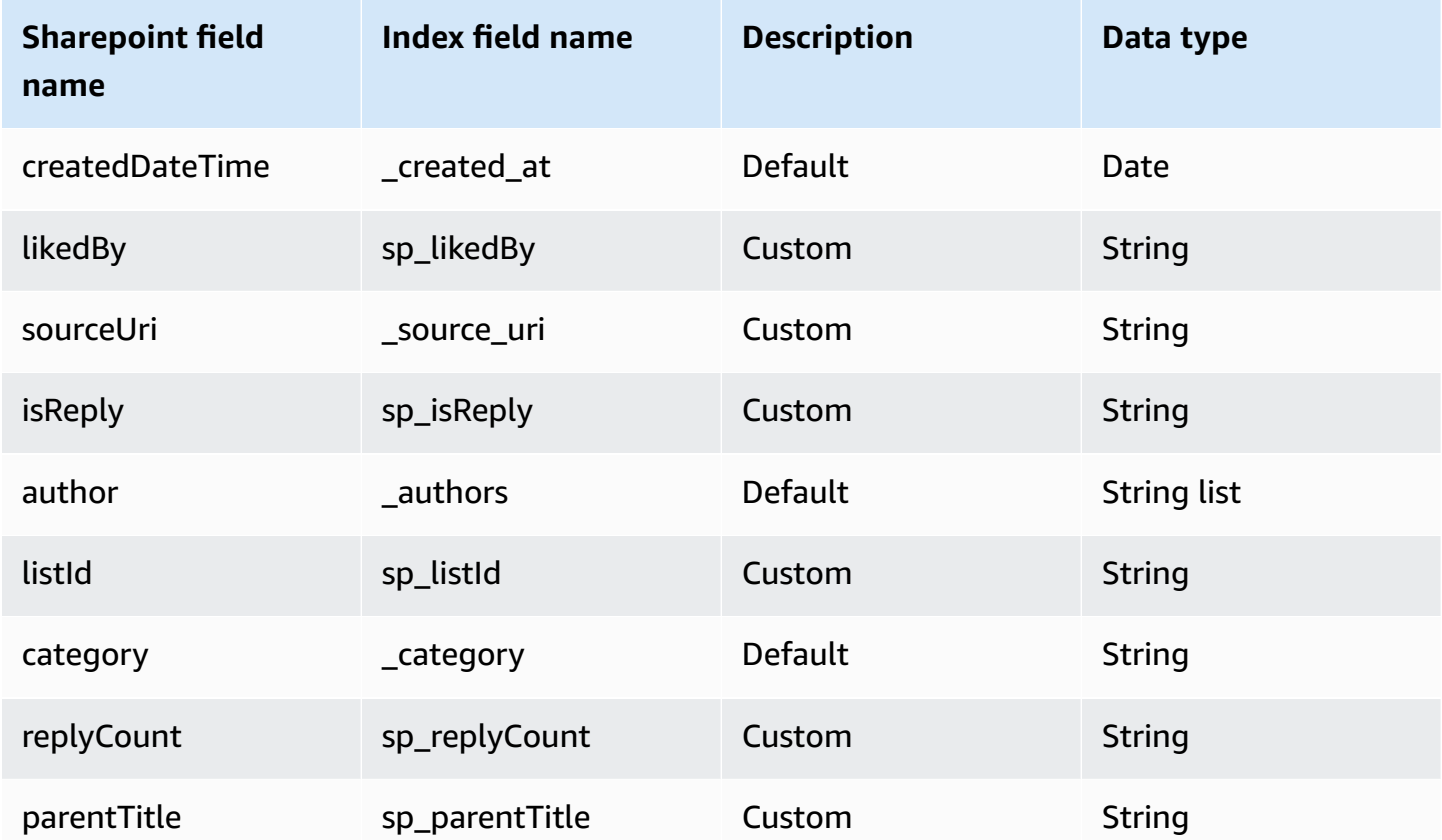

# **IAM role for Amazon Q Business SharePoint Server (Subscription Edition) connector**

#### *A* Note

**(Optional)** If you use **Azure App-Only authentication**, you also need to add permissions for Amazon Q to access the certificate stored in your Amazon S3 bucket.

If you use the AWS CLI or an AWS SDK, you must create an AWS Identity and Access Management (IAM) policy before you create an Amazon Q resource. When you call the operation, you provide the Amazon Resource Name (ARN) role with the policy attached.

If you use the AWS Management Console, you can create a new IAM role in the Amazon Q console or use an existing IAM role.

Microsoft SharePoint Server (Subscription Edition) 1167

To connect your data source connector to Amazon Q, you must give Amazon Q an IAM role that has the following permissions:

- Permission to access the BatchPutDocument and BatchDeleteDocument operations to ingest documents.
- Permission to access the User [Store](https://docs.aws.amazon.com/amazonq/latest/qbusiness-ug/connector-principal-store.html) API operations to ingest user and group access control information from documents.
- Permission to access your AWS Secrets Manager secret to authenticate your data source connector instance.
- Permission to access the SSL certificate stored in your Amazon S3 bucket.
- **(Optional)** If you're using Amazon VPC, permission to access your Amazon VPC.

```
{ 
     "Version": "2012-10-17", 
     "Statement": [{ 
              "Sid": "AllowsAmazonQToGetS3Objects", 
              "Action": [ 
                  "s3:GetObject" 
              ], 
              "Resource": [ 
                  "arn:aws:s3:::{{input_bucket_name}}/*" 
              ], 
              "Effect": "Allow", 
              "Condition": { 
                  "StringEquals": { 
                      "aws:ResourceAccount": "{{account_id}}" 
 } 
 } 
         }, 
         { 
              "Sid": "AllowsAmazonQToGetSecret", 
              "Effect": "Allow", 
              "Action": [ 
                  "secretsmanager:GetSecretValue" 
              ], 
              "Resource": [ 
                  "arn:aws:secretsmanager:{{region}}:{{account_id}}:secret:[[secret_id]]" 
              ] 
         }, 
         {
```

```
 "Sid": "AllowsAmazonQToDecryptSecret", 
                "Effect": "Allow", 
                "Action": [ 
                     "kms:Decrypt" 
               ], 
                "Resource": [ 
                    "arn:aws:kms:{{region}}:{{account_id}}:key/[[key_id]]" 
               ], 
                "Condition": { 
                    "StringLike": { 
                         "kms:ViaService": [ 
                               "secretsmanager.*.amazonaws.com" 
\sim 100 \sim 100 \sim 100 \sim 100 \sim 100 \sim 100 \sim 100 \sim 100 \sim 100 \sim 100 \sim 100 \sim 100 \sim 100 \sim 100 \sim 100 \sim 100 \sim 100 \sim 100 \sim 100 \sim 100 \sim 100 \sim 100 \sim 100 \sim 100 \sim 
 } 
 } 
          }, 
           { 
                "Sid": "AllowsAmazonQToIngestDocuments", 
                "Effect": "Allow", 
                "Action": [ 
                     "qbusiness:BatchPutDocument", 
                    "qbusiness:BatchDeleteDocument" 
               ], 
                "Resource": "arn:aws:qbusiness:{{region}}:{{source_account}}:application/
{{application_id}}/index/{{index_id}}" 
           }, 
           { 
                "Sid": "AllowsAmazonQToIngestPrincipalMapping", 
                "Effect": "Allow", 
               "Action": \Gamma "qbusiness:PutGroup", 
                     "qbusiness:CreateUser", 
                     "qbusiness:DeleteGroup", 
                    "qbusiness:UpdateUser", 
                    "qbusiness:ListGroups" 
               ], 
                "Resource": [ 
                    "arn:aws:qbusiness:{{region}}:{{account_id}}:application/
{{application_id}}", 
                     "arn:aws:qbusiness:{{region}}:{{account_id}}:application/
{{application_id}}/index/{{index_id}}", 
                    "arn:aws:qbusiness:{{region}}:{{account_id}}:application/
{{application_id}}/index/{{index_id}}/data-source/*" 
 ]
```

```
 }, 
           { 
                "Sid": "AllowsAmazonQToCreateAndDeleteNI", 
                "Effect": "Allow", 
                "Action": [ 
                     "ec2:CreateNetworkInterface", 
                     "ec2:DeleteNetworkInterface" 
                ], 
                "Resource": [ 
                     "arn:aws:ec2:{{region}}:{{account_id}}:subnet/[[subnet_ids]]", 
                     "arn:aws:ec2:{{region}}:{{account_id}}:security-group/
[[security_group]]" 
 ] 
           }, 
           { 
                "Sid": "AllowsAmazonQToCreateAndDeleteNIForSpecificTag", 
                "Effect": "Allow", 
                "Action": [ 
                     "ec2:CreateNetworkInterface", 
                     "ec2:DeleteNetworkInterface" 
                ], 
                "Resource": "arn:aws:ec2:{{region}}:{{account_id}}:network-interface/*", 
                "Condition": { 
                     "StringLike": { 
                          "aws:RequestTag/AMAZON_Q": 
  "qbusiness_{{account_id}}_{{application_id}}_*" 
\qquad \qquad \text{ } "ForAllValues:StringEquals": { 
                          "aws:TagKeys": [ 
                               "AMAZON_Q" 
\sim 100 \sim 100 \sim 100 \sim 100 \sim 100 \sim 100 \sim 100 \sim 100 \sim 100 \sim 100 \sim 100 \sim 100 \sim 100 \sim 100 \sim 100 \sim 100 \sim 100 \sim 100 \sim 100 \sim 100 \sim 100 \sim 100 \sim 100 \sim 100 \sim 
 } 
 } 
           }, 
           { 
                "Sid": "AllowsAmazonQToCreateTags", 
                "Effect": "Allow", 
                "Action": [ 
                     "ec2:CreateTags" 
                ], 
                "Resource": "arn:aws:ec2:{{region}}:{{account_id}}:network-interface/*", 
                "Condition": { 
                     "StringEquals": { 
                          "ec2:CreateAction": "CreateNetworkInterface"
```

```
 } 
 } 
         }, 
         { 
             "Sid": "AllowsAmazonQToCreateNetworkInterfacePermission", 
             "Effect": "Allow", 
             "Action": [ 
                 "ec2:CreateNetworkInterfacePermission" 
             ], 
             "Resource": "arn:aws:ec2:{{region}}:{{account_id}}:network-interface/*", 
             "Condition": { 
                 "StringLike": { 
                     "aws:ResourceTag/AMAZON_Q": 
  "qbusiness_{{account_id}}_{{application_id}}_*" 
 } 
 } 
         }, 
         { 
             "Sid": "AllowsAmazonQToDescribeResourcesForVPC", 
             "Effect": "Allow", 
             "Action": [ 
                 "ec2:DescribeNetworkInterfaces", 
                 "ec2:DescribeAvailabilityZones", 
                 "ec2:DescribeNetworkInterfaceAttribute", 
                 "ec2:DescribeVpcs", 
                 "ec2:DescribeRegions", 
                 "ec2:DescribeNetworkInterfacePermissions", 
                 "ec2:DescribeSubnets" 
             ], 
             "Resource": "*" 
         } 
     ]
}
```
#### **To allow Amazon Q to assume a role, you must also use the following trust policy:**

```
{ 
   "Version": "2012-10-17", 
   "Statement": [ 
     { 
       "Sid": "AllowsAmazonQToAssumeRoleForServicePrincipal", 
       "Effect": "Allow", 
       "Principal": {
```

```
 "Service": "qbusiness.amazonaws.com" 
       }, 
       "Action": "sts:AssumeRole", 
       "Condition": { 
          "StringEquals": { 
            "aws:SourceAccount": "{{source_account}}" 
         }, 
          "ArnLike": { 
            "aws:SourceArn": "arn:aws:qbusiness:{{region}}:
{{source_account}}:application/{{application_id}}" 
 } 
       } 
     } 
   ]
}
```
For more information on Amazon Q data source connector IAM roles, see IAM roles for [Amazon](https://docs.aws.amazon.com/amazonq/latest/qbusiness-ug/iam-roles.html#iam-roles-ds) Q data source [connectors](https://docs.aws.amazon.com/amazonq/latest/qbusiness-ug/iam-roles.html#iam-roles-ds).

# **Known limitations for the Amazon Q Business SharePoint Server (Subscription Edition) connector**

The Amazon Q Business SharePoint Server (Subscription Edition) connector has the following known limitations:

- The Amazon Q SharePoint connector supports custom field mappings only for the **Files** entity.
- For all SharePoint Server versions, the ACL token must be in lower case. For **Email with Domain from IDP** and **Email ID with Custom Domain** ACL, for example: *user@sharepoint2019.com*. For **Domain\User with Domain** ACL, for example: *sharepoint2013\user*.
- If an entity name has a % character in its name, the connector will skip these files due to API limitations.
- OneNote can only be crawled by the connector using a Tenant ID, and with OAuth 2.0, OAuth 2.0 refresh token, or SharePoint App Only authentication activated for SharePoint Online.
- The connector crawls the first section of a OneNote document using its default name only, even if the document is renamed.
- The connector crawls links in Subscription Edition, only if **Pages** and **Files** are selected as entities to be crawled in addition to **Links**.
- The connector crawls only list attachments and comments when **List Data** is also selected as an entity to be crawled.
- The connector crawls event attachments only when **Events** is also selected as an entity to be crawled.
- To crawl nested groups using **Identity crawler**, you have to activate Local as well as AD Group Crawling.
- To use **Identity Crawler** with SharePoint Server (Subscription Edition) to crawl nested groups, you have to enable both Local and AD Group Crawling.
- Query responses based on AD Group ACLs are not supported for SharePoint Server (Subscription Edition). You need to add users and groups directly to your document permissions list.

# **Troubleshooting your Amazon Q Business SharePoint Server (Subscription Edition) connector**

The following table provides information about error codes you may see for the Microsoft SharePoint connector and suggested troubleshooting actions.

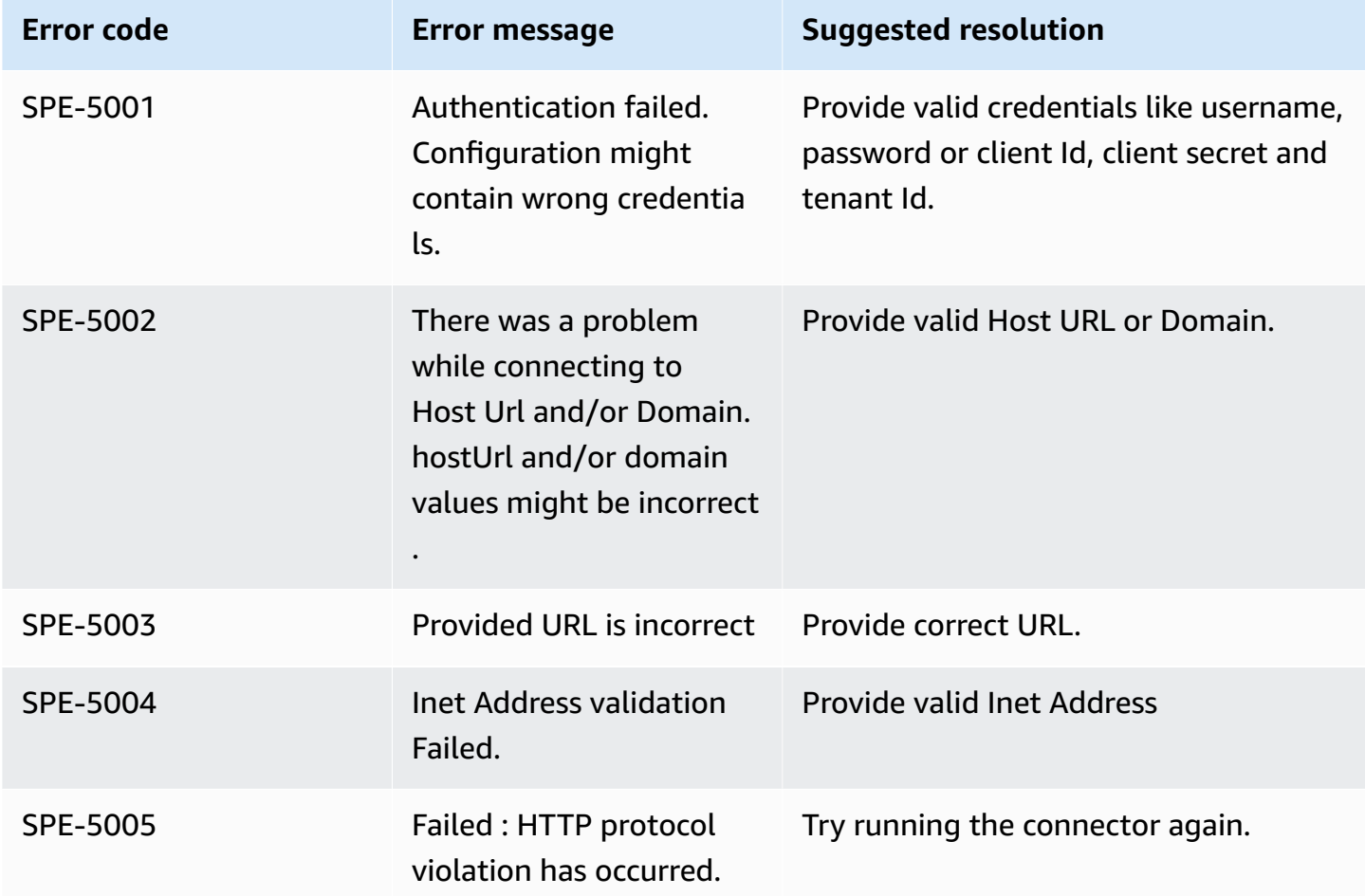

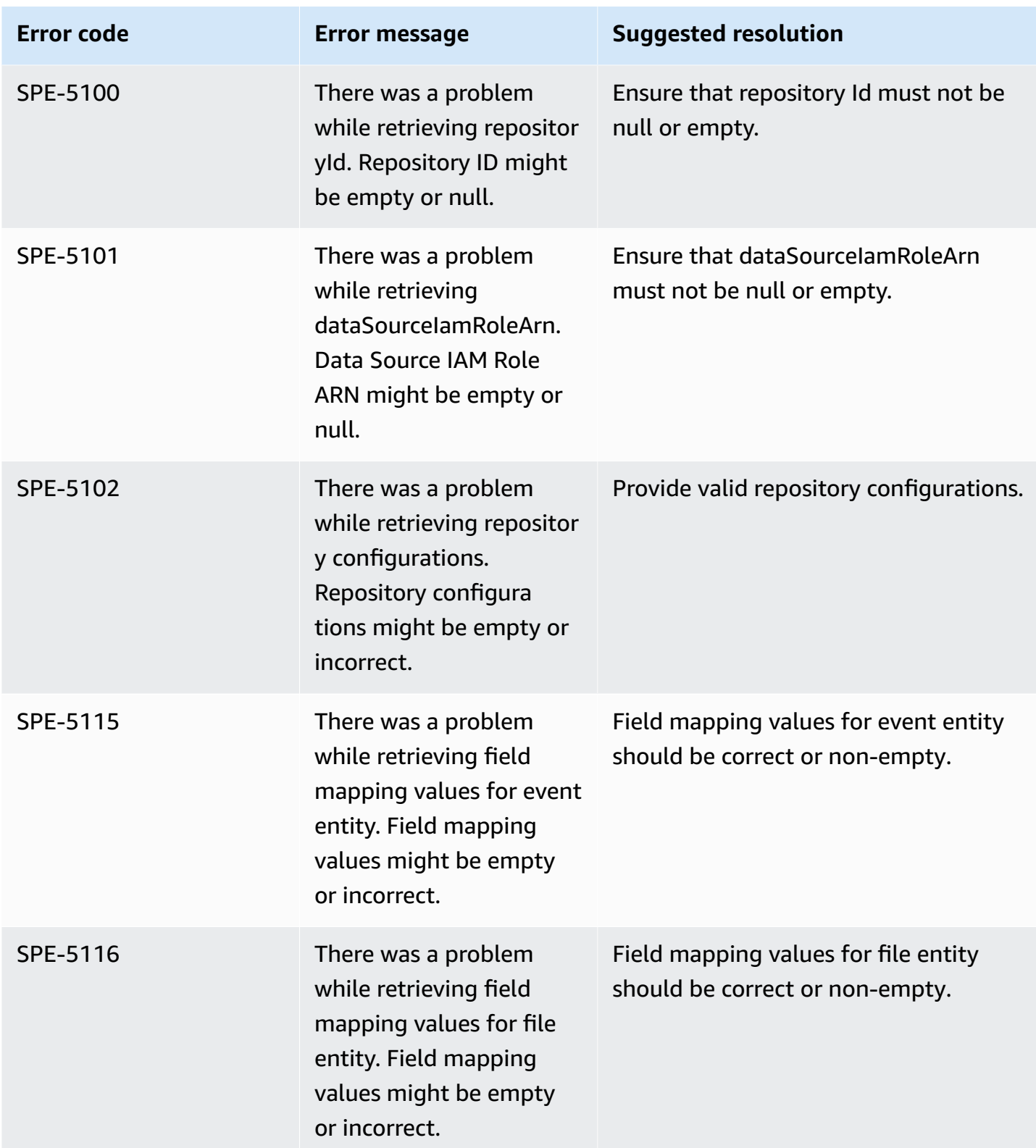

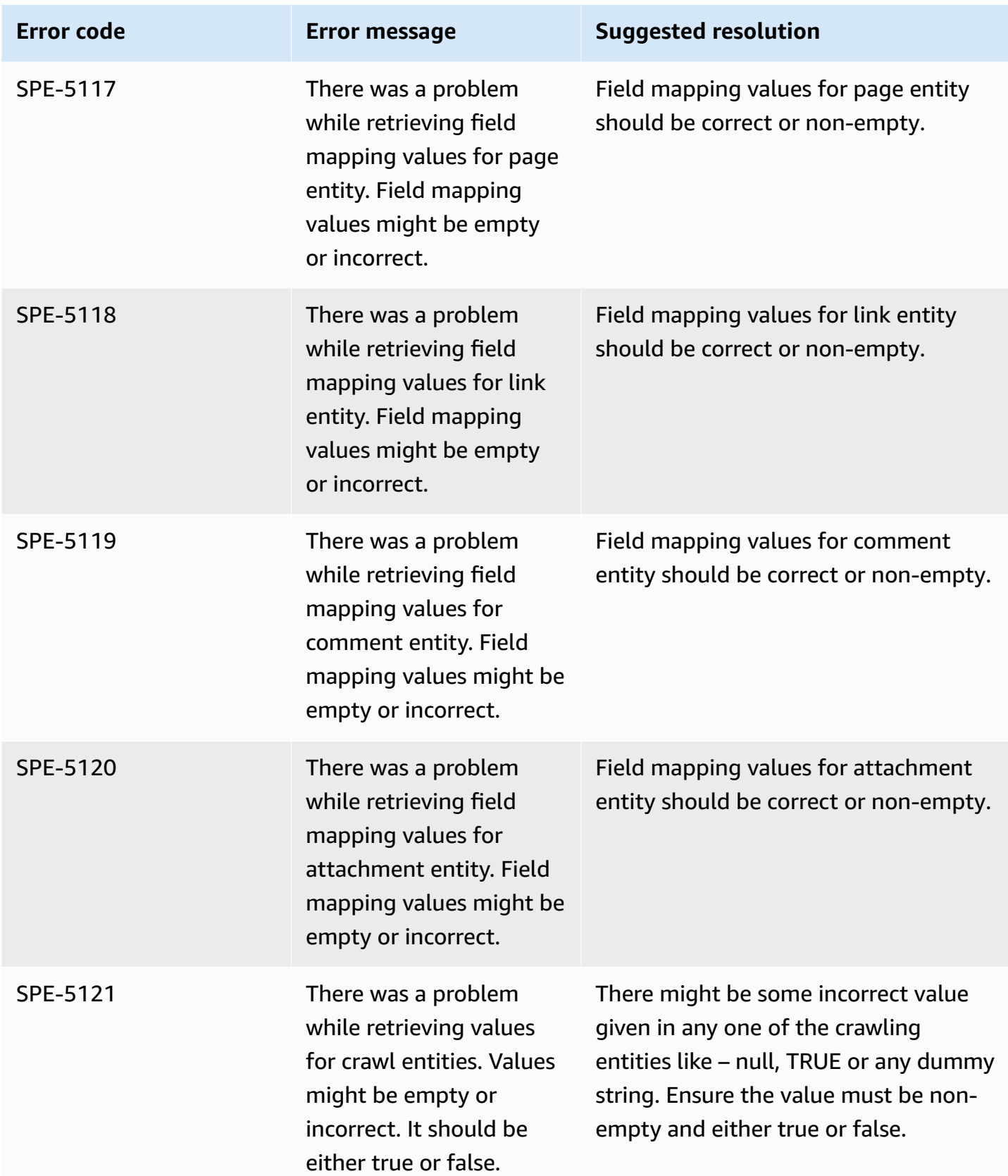

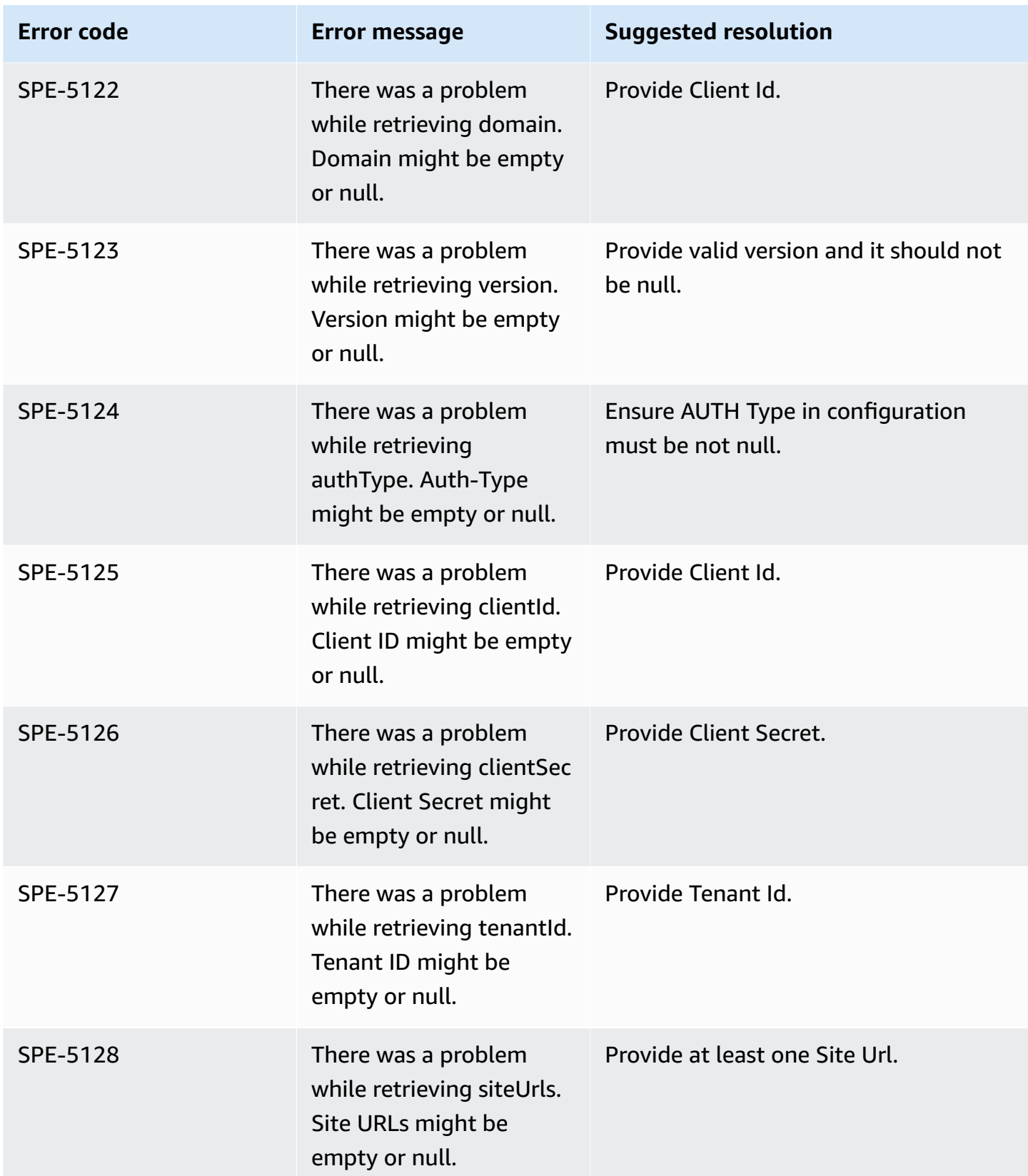
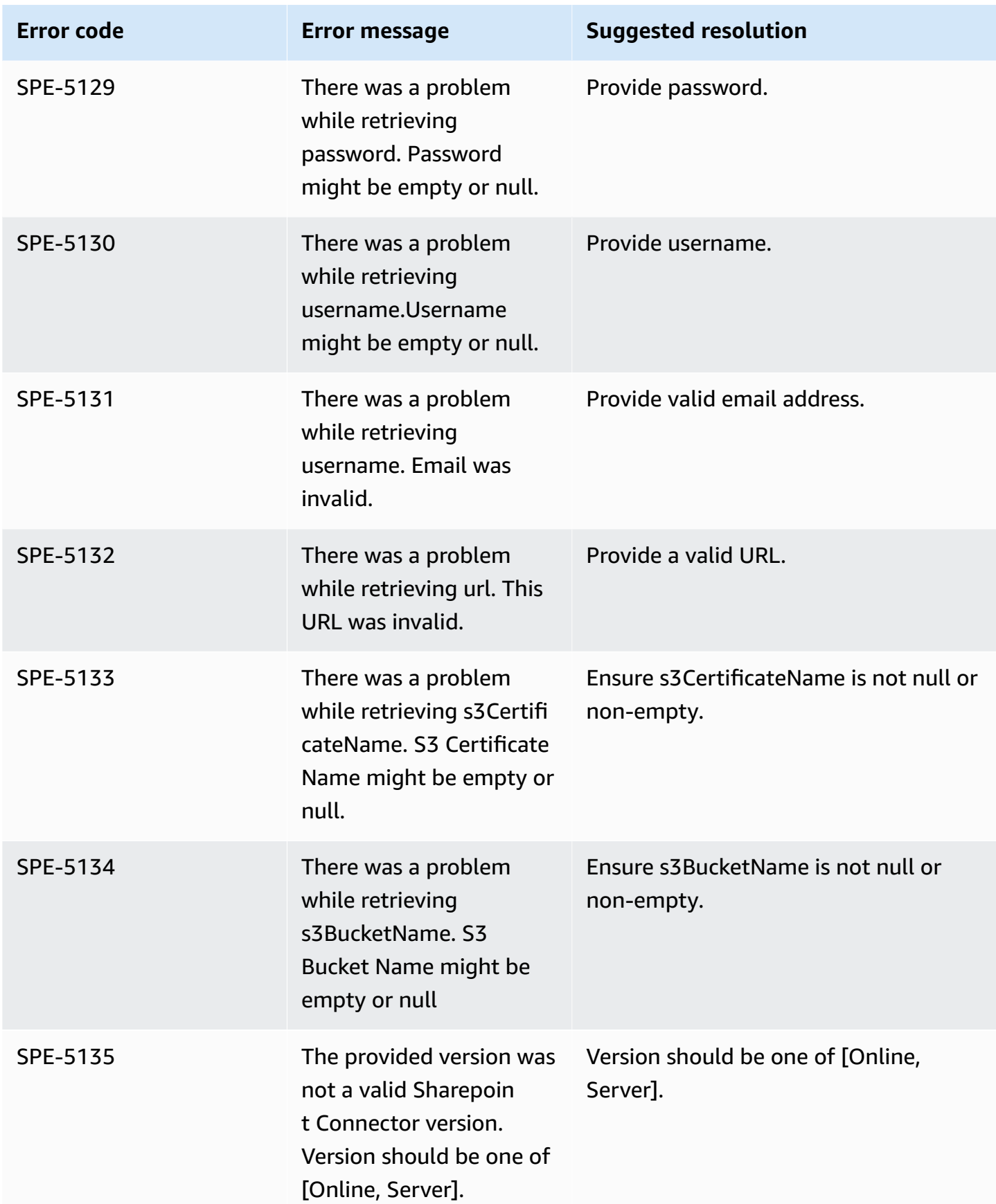

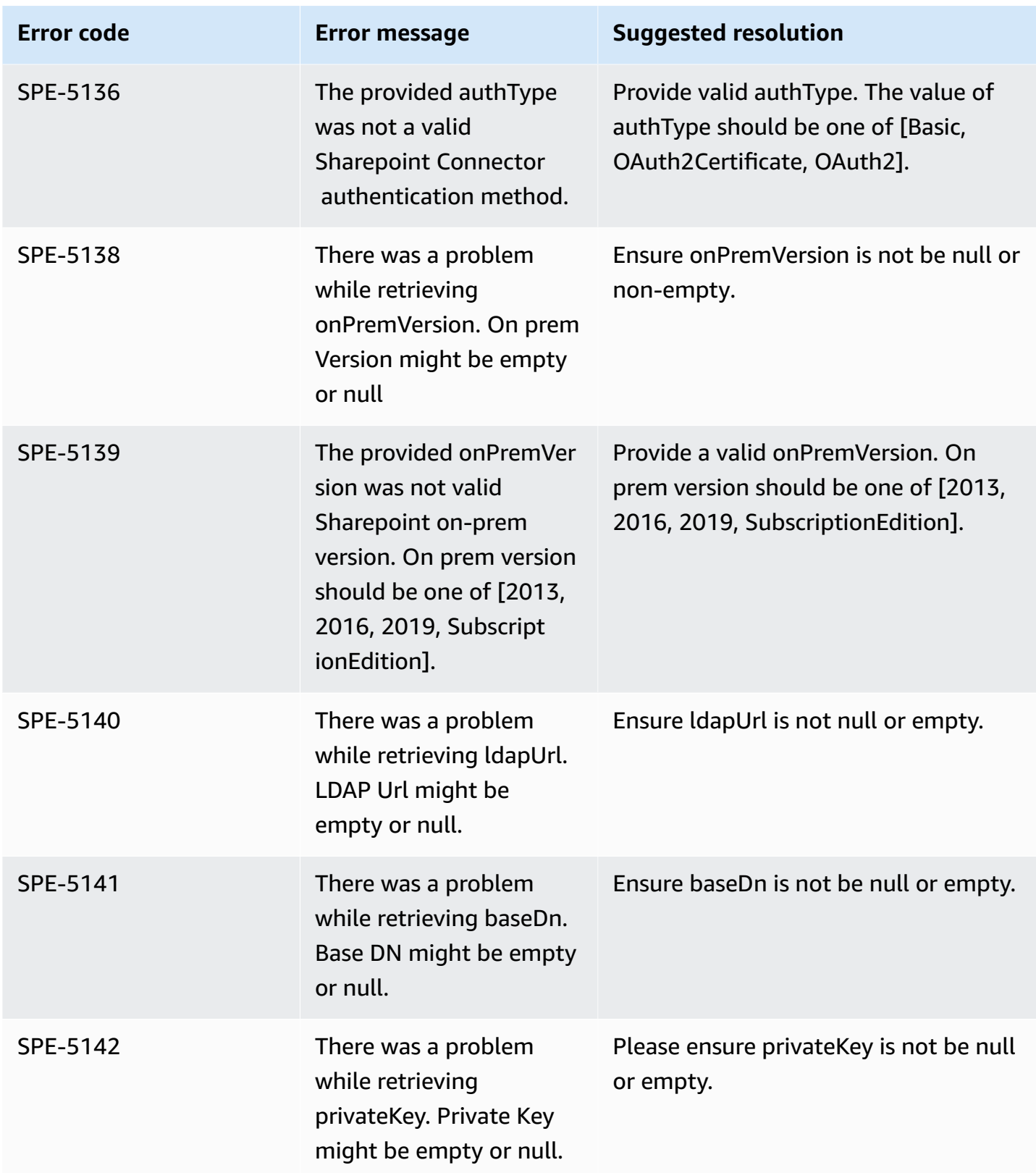

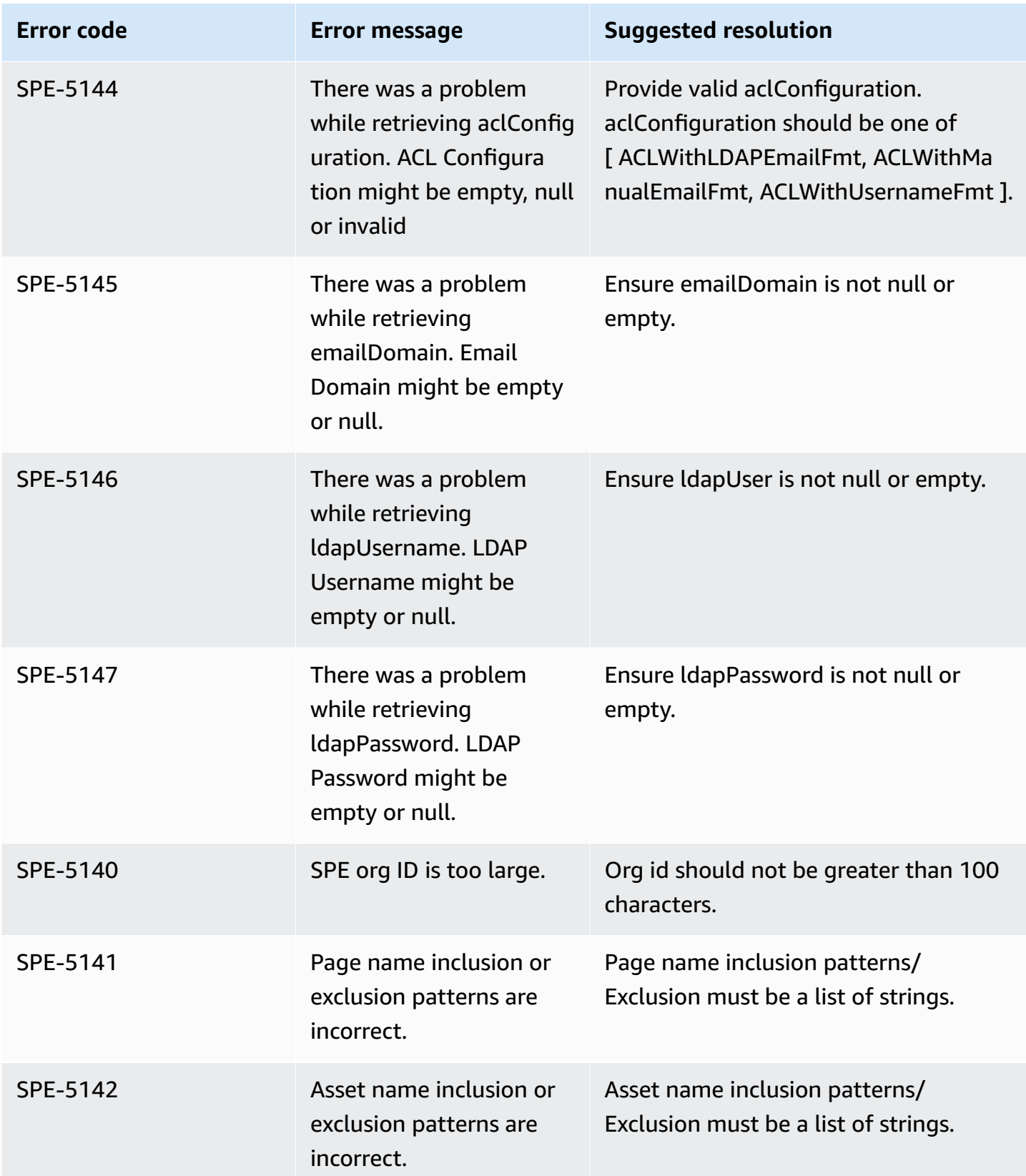

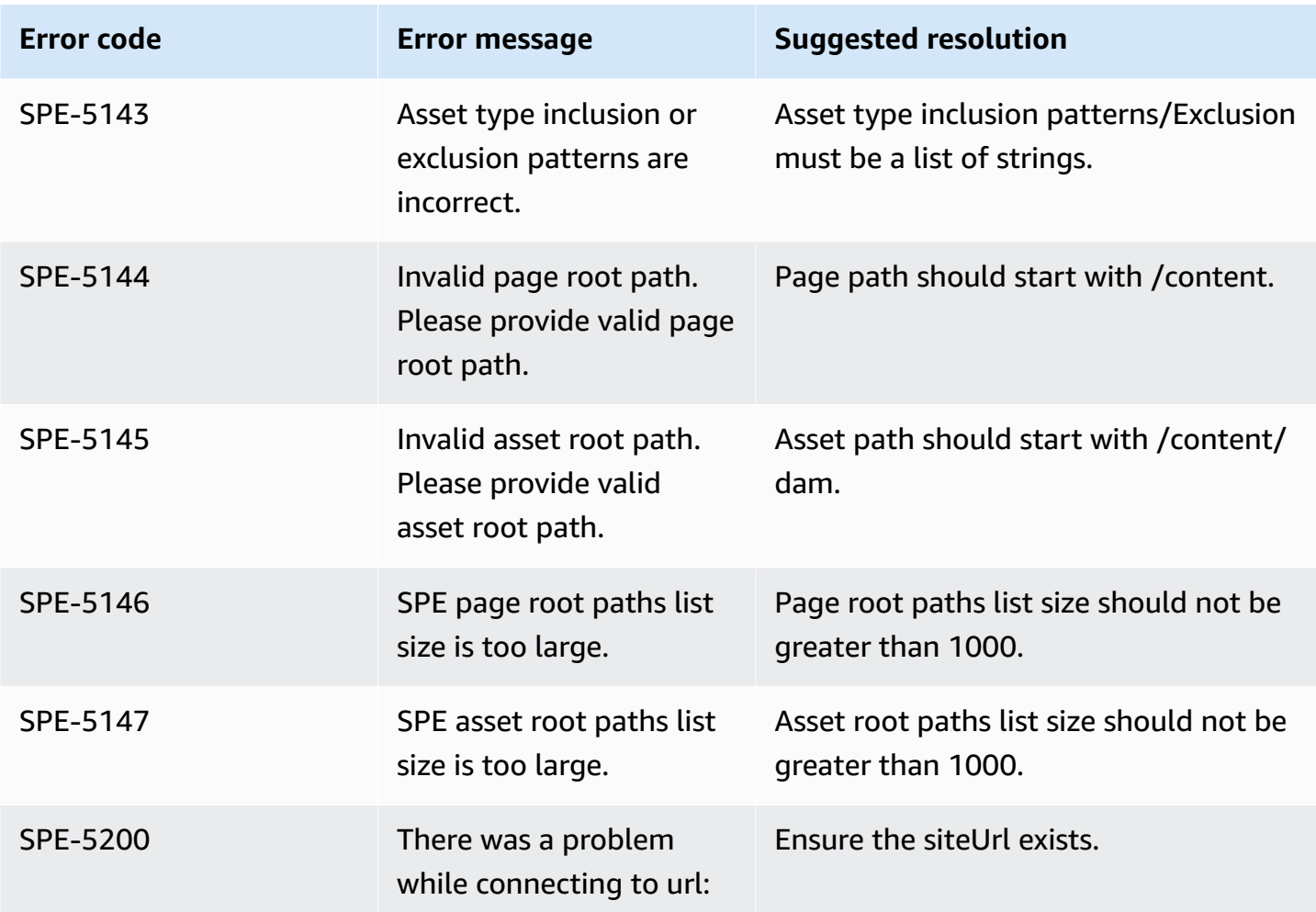

# **Connecting Microsoft SQL Server to Amazon Q Business**

Microsoft SQL Server is an relational database management system (RDBMS) developed by Microsoft. You can connect your Microsoft SQL Server instance to Amazon Q Business—using either the AWS Management Console, CLI, or the [CreateDataSource](https://docs.aws.amazon.com/amazonq/latest/api-reference/API_CreateDataSource.html) API—and create an Amazon Q web experience.

The Amazon Q Microsoft SQL Server data source connector supports MS SQL Server 2019.

## **Important**

As a best practice, provide Amazon Q with read-only database credentials. Also, avoid adding tables with sensitive data or personal identifiable information (PII).

#### **Learn more**

- For an overview of the Amazon Q web experience creation process, see [Configuring an](https://docs.aws.amazon.com/amazonq/latest/qbusiness-ug/create-application.html)  [application.](https://docs.aws.amazon.com/amazonq/latest/qbusiness-ug/create-application.html)
- For an overview of connector features, see Data source [connector](https://docs.aws.amazon.com/amazonq/latest/qbusiness-ug/connector-concepts.html) concepts.
- For information about connector configuration best practices, see Connector [configuration](https://docs.aws.amazon.com/amazonq/latest/qbusiness-ug/connector-best-practices.html) best [practices](https://docs.aws.amazon.com/amazonq/latest/qbusiness-ug/connector-best-practices.html).

#### **Topics**

- Microsoft SQL Server [connector](#page-1192-0) overview
- [Prerequisites](#page-1193-0) for connecting Amazon Q Business to Microsoft SQL Server
- [Connecting](#page-1194-0) Amazon Q Business to Microsoft SQL Server using the console
- [Connecting](#page-1198-0) Amazon Q Business to Microsoft SQL Server using APIs
- How Amazon Q Business [connector](#page-1205-0) crawls Microsoft SQL Server ACLs
- Amazon Q [BusinessMicrosoft](#page-1206-0) SQL Server data source connector field mappings
- IAM role for Amazon Q [BusinessMicrosoft](#page-1207-0) SQL Server connector
- Known limitations for the Amazon Q [BusinessMicrosoft](#page-1211-0) SQL Server connector

## <span id="page-1192-0"></span>**Microsoft SQL Server connector overview**

The following table gives an overview of the Amazon Q Business Microsoft SQL Server connector and its supported features.

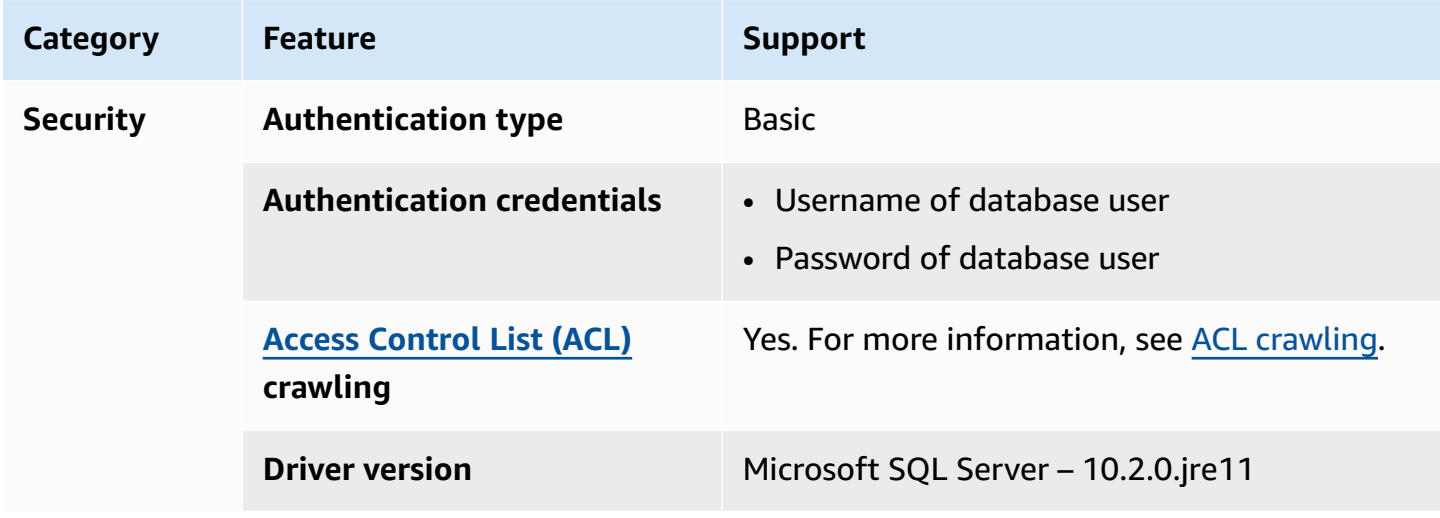

```
Amazon Q Business User Guide
```
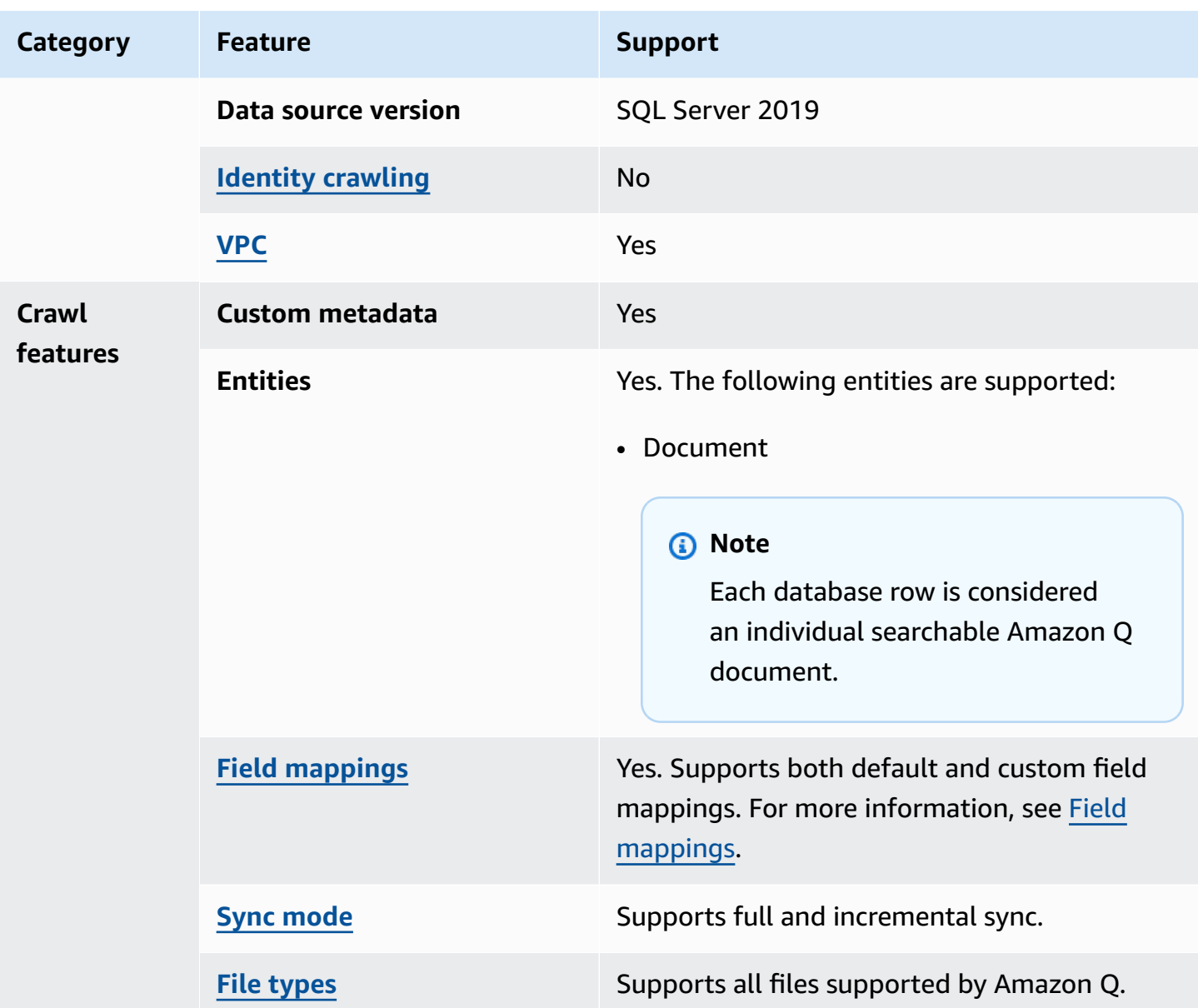

# <span id="page-1193-0"></span>**Prerequisites for connecting Amazon Q Business to Microsoft SQL Server**

Before you begin, make sure that you have completed the following prerequisites.

**In Microsoft SQL Server, make sure you have:**

• Noted your database username and password.

## **A** Important

As a best practice, provide Amazon Q with read-only database credentials.

### **In your AWS account, make sure you have:**

- Created an [IAM](https://docs.aws.amazon.com/amazonq/latest/qbusiness-ug/iam-roles.html#iam-roles-ds) role for your data source and, if using the Amazon Q API, noted the ARN of the IAM role.
- Stored your Microsoft SQL Server authentication credentials in an AWS Secrets Manager secret and, if using the Amazon Q API, noted the ARN of the secret.

#### **A** Note

If you're a console user, you can create the IAM role and Secrets Manager secret as part of configuring your Amazon Q application on the console.

For a list of things to consider while configuring your data source, see Data source [connector](https://docs.aws.amazon.com/amazonq/latest/qbusiness-ug/connector-best-practices.html) [configuration](https://docs.aws.amazon.com/amazonq/latest/qbusiness-ug/connector-best-practices.html) best practices.

# <span id="page-1194-0"></span>**Connecting Amazon Q Business to Microsoft SQL Server using the console**

The following procedure outlines how to connect Amazon Q Business to Microsoft SQL Server using the AWS Management Console.

## **Connecting Amazon Q to Microsoft SQL Server**

- 1. Sign in to the AWS Management Console and open the Amazon Q console at [https://](https://console.aws.amazon.com/amazonq/business/?region=us-east-1) [console.aws.amazon.com/amazonq/business/.](https://console.aws.amazon.com/amazonq/business/?region=us-east-1)
- 2. Complete the steps to create your Amazon Q [application.](https://docs.aws.amazon.com/amazonq/latest/qbusiness-ug/create-app.html)
- 3. Complete the steps for [selecting](https://docs.aws.amazon.com/amazonq/latest/qbusiness-ug/native-retriever.html) an Amazon Q retriever.
- 4. Then, from **Data sources** Add an available data source to connect your Amazon Q application.

You can add up to 5 data sources.

- 5. Then, on the **Microsoft SQL Server** page, enter the following information:
- 6. **Name** Name your data source for easy tracking.

**Note:** You can include hyphens (-) but not spaces. Maximum of 1,000 alphanumeric characters.

- 7. In **Source**, enter the following information:
	- a. **Host** Enter the database host name.
	- b. **Port** Enter the database port.
	- c. **Instance** Enter the database instance.
	- d. **Enable SSL certificate location** Choose to enter the Amazon S3 path to your SSL certificate file.
- 8. **Authorization** Amazon Q Business crawls ACL information by default to ensure responses are generated only from documents your end users have access to. See [Authorization](https://docs.aws.amazon.com/amazonq/latest/qbusiness-ug/connector-concepts.html#connector-authorization) for more details.
- 9. In **Authentication** Enter the following information for your **AWS Secrets Manager secret**.
	- a. **Secret name** A name for your secret.
	- b. For **Database username**, and **Password** Enter the authentication credential values you copied from your database.
	- c. Choose **Save**.
- 10. **Configure VPC and security group –** *optional* Choose whether you want to use a VPC. If you do, enter the following information:
	- a. **Subnets** Select up to 6 repository subnets that define the subnets and IP ranges the repository instance uses in the selected VPC.
	- b. **VPC security groups** Choose up to 10 security groups that allow access to your data source. Ensure that the security group allows incoming traffic from Amazon EC2 instances and devices outside your VPC. For databases, security group instances are required.

For more information, see [VPC](https://docs.aws.amazon.com/amazonq/latest/qbusiness-ug/connector-concepts.html#connector-vpc).

11. **IAM role** – Choose an existing IAM role or create an IAM role to access your repository credentials and index content.

For more information, see [IAM](https://docs.aws.amazon.com/amazonq/latest/qbusiness-ug/ms-sql-server-connector.html#ms-sql-server-iam) role.

- 12. In **Sync scope**, enter the following information:
	- **SQL query** Enter SQL query statements like SELECT and JOIN operations. SQL queries must be less than 1000 characters and not contain any semi-colons (;). Amazon Q will crawl all database content that matches your query.
- **Primary key column** Provide the primary key for the database table. This identifies the row in the table for which your SQL query is written. The connector uses the primary key column value to identify rows, detect changes, and crawl data.
- **Title column** Provide the name of the column in your database table that you want to designate as the column with document titles.
- **Body column** Provide the name of the column in your database table that you want to designate as the column with document body text.

Your SQL query can include multiple columns in your table concatenated into a single body column with an assigned alias.

- 13. In **Additional configuration –** *optional* Configure the following settings:
	- **Change-detecting columns** Enter the names of the columns that Amazon Q will use to detect content changes. Amazon Q will re-index content when there is a change in any of these columns.
	- **Users' IDs column** Enter the name of the column which contains User IDs to be allowed access to content.
	- **Groups column** Enter the name of the column that contains groups to be allowed access to content.
	- **Source URLs column** Enter the name of the column which contains Source URLs to be indexed.
	- **Time stamps column** Enter the name of the column which contains time stamps. Amazon Q uses time stamp information to detect changes in your content and sync only changed content.
	- **Time zones column** Enter the name of the column which contains time zones for the content to be crawled.
	- **Time stamps format** Enter the name of the column which contains time stamp formats to use to detect content changes and re-sync your content.
- 14. In **Sync mode**, choose how you want to update your index when your data source content changes. When you sync your data source with Amazon Q for the first time, all content is synced by default.
	- **Full sync** Sync all content regardless of the previous sync status.
	- **New or modified content sync** Sync only new and modified documents.

• **New, modified, or deleted content sync** – Sync only new, modified, and deleted documents. Microsoft SQL Server 1185 For more details, see Sync [mode](https://docs.aws.amazon.com/amazonq/latest/qbusiness-ug/connector-concepts.html#connector-sync-mode).

- 15. In **Sync run schedule**, for **Frequency** Choose how often Amazon Q will sync with your data source. For more details, see Sync run [schedule.](https://docs.aws.amazon.com/amazonq/latest/qbusiness-ug/connector-concepts.html#connector-sync-run)
- 16. **Tags -** *optional* Add tags to search and filter your resources or track your AWS costs. See [Tags](https://docs.aws.amazon.com/amazonq/latest/qbusiness-ug/tagging.html) for more details.
- 17. **Field mappings** A list of data source document attributes to map to your index fields. Add the fields from the **Data source details** page after you finish adding your data source. You can choose from two types of fields:
	- a. **Default** Automatically created by Amazon Q on your behalf based on common fields in your data source. You can't edit these.
	- b. **Custom** Automatically created by Amazon Q on your behalf based on common fields in your data source. You can edit these. You can also create and add new custom fields.

#### *(i)* Note

Support for adding custom fields varies by connector. You won't see the **Add field** option if your connector doesn't support adding custom fields.

For more information, see [Field mappings.](https://docs.aws.amazon.com/amazonq/latest/qbusiness-ug/connector-concepts.html#connector-field-mappings)

18. To finish connecting your data source to Amazon Q, select **Add data source**.

You are taken to the **Data source details**, where you can view your data source configuration details.

19. In **Data source details**, choose **Sync now** to allow Amazon Q to begin syncing (crawling and ingesting) data from your data source. When the sync job finishes, your data source is ready to use.

## **A** Note

You can also choose to view CloudWatch logs for your data source sync job by selecting **View CloudWatch logs**. If you get a Resource not found exception when you try to view your CloudWatch logs for a data source sync job in progress, it can be because the CloudWatch logs are not available yet. Wait for some time and check again.

# <span id="page-1198-0"></span>**Connecting Amazon Q Business to Microsoft SQL Server using APIs**

You use the [CreateDataSource](https://docs.aws.amazon.com/amazonq/latest/api-reference/API_CreateDataSource.html) action to connect a data source to your Amazon Q application.

Then, you use the configuration parameter to provide a JSON schema with all other configuration information specific to your data source connector.

## **Microsoft SQL Server JSON schema**

The following is the Microsoft SQL Server JSON schema:

```
{ 
   "$schema": "http://json-schema.org/draft-04/schema#", 
   "type": "object", 
   "properties": { 
      "connectionConfiguration": { 
        "type": "object", 
        "properties": { 
          "repositoryEndpointMetadata": { 
             "type": "object", 
             "properties": { 
               "dbType": { 
                  "type": "string", 
                  "enum": [ 
                    "mysql", 
                    "db2", 
                    "postgresql", 
                    "oracle", 
                    "sqlserver" 
. . . . . . . . . . . . . . . . <u>]</u>
               }, 
               "dbHost": { 
                  "type": "string" 
               }, 
               "dbPort": { 
                  "type": "string" 
               }, 
               "dbInstance": { 
                  "type": "string" 
 } 
             }, 
             "required": [ 
               "dbType", 
               "dbHost",
```

```
 "dbPort", 
              "dbInstance" 
           ] 
         } 
       }, 
       "required": [ 
         "repositoryEndpointMetadata" 
       ] 
     }, 
     "repositoryConfigurations": { 
       "type": "object", 
       "properties": { 
         "document": { 
           "type": "object", 
           "properties": { 
              "fieldMappings": { 
                "type": "array", 
                "items": [ 
\overline{a} "type": "object", 
                    "properties": { 
                      "indexFieldName": { 
                        "type": "string" 
\}, \{ "indexFieldType": { 
                         "type": "string" 
\}, \{ "dataSourceFieldName": { 
                        "type": "string" 
1 1 1 1 1 1 1
                    }, 
                    "required": [ 
                      "indexFieldName", 
                      "indexFieldType", 
                      "dataSourceFieldName" 
\sim 100 \sim 100 \sim 100 \sim 100 \sim 100 \sim 100 \sim } 
 ] 
             } 
           }, 
           "required": [ 
              "fieldMappings" 
           ] 
         }
```

```
 }, 
   "required": [ 
   ] 
 }, 
 "additionalProperties": { 
   "type": "object", 
   "properties": { 
     "primaryKey": { 
        "type": "string" 
     }, 
     "titleColumn": { 
        "type": "string" 
     }, 
     "bodyColumn": { 
        "type": "string" 
     }, 
     "sqlQuery": { 
        "type": "string", 
        "not": { 
          "pattern": ";+" 
        } 
     }, 
     "timestampColumn": { 
        "type": "string" 
     }, 
     "timestampFormat": { 
        "type": "string" 
     }, 
     "timezone": { 
        "type": "string" 
     }, 
     "changeDetectingColumns": { 
        "type": "array", 
        "items": { 
          "type": "string" 
        } 
     }, 
     "allowedUsersColumn": { 
        "type": "string" 
     }, 
     "allowedGroupsColumn": { 
        "type": "string" 
     }, 
     "sourceURIColumn": {
```

```
 "type": "string" 
          }, 
          "serverlessAurora": { 
             "type": "string", 
             "enum": ["true", "false"] 
          } 
        }, 
        "required": ["primaryKey", "titleColumn", "bodyColumn", "sqlQuery"] 
      }, 
      "type" : { 
        "type" : "string", 
        "pattern": "JDBC" 
      }, 
      "syncMode": { 
        "type": "string", 
        "enum": [ 
           "FORCED_FULL_CRAWL", 
          "FULL_CRAWL" 
        ] 
     }, 
      "secretArn": { 
        "type": "string" 
      } 
   }, 
   "version": { 
      "type": "string", 
      "anyOf": [ 
        { 
           "pattern": "1.0.0" 
        } 
      ] 
   }, 
   "required": [ 
        "connectionConfiguration", 
        "repositoryConfigurations", 
        "syncMode", 
        "additionalProperties", 
        "secretArn", 
        "type" 
  \mathbf{I}}
```
The following table provides information about important JSON keys to configure.

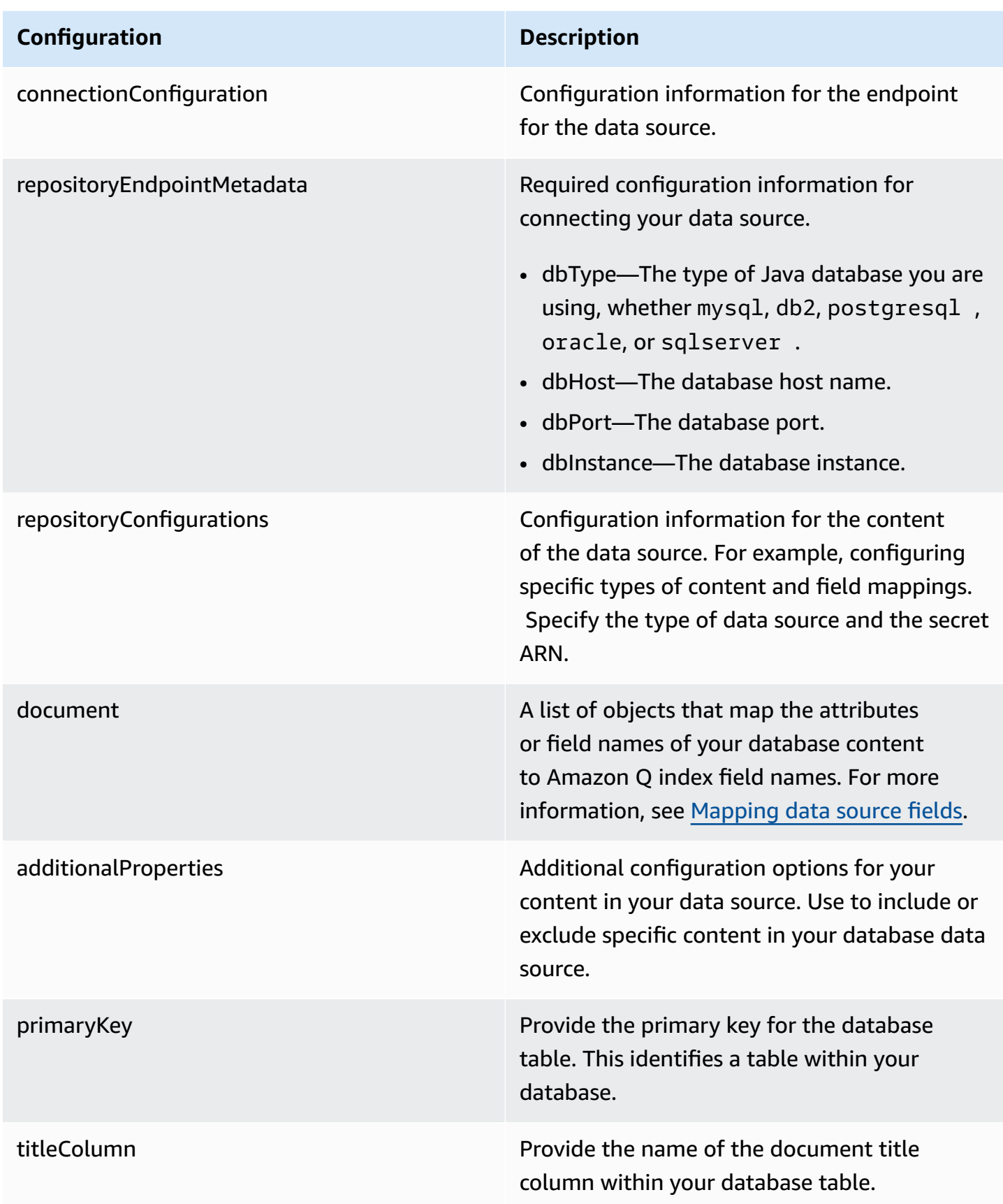

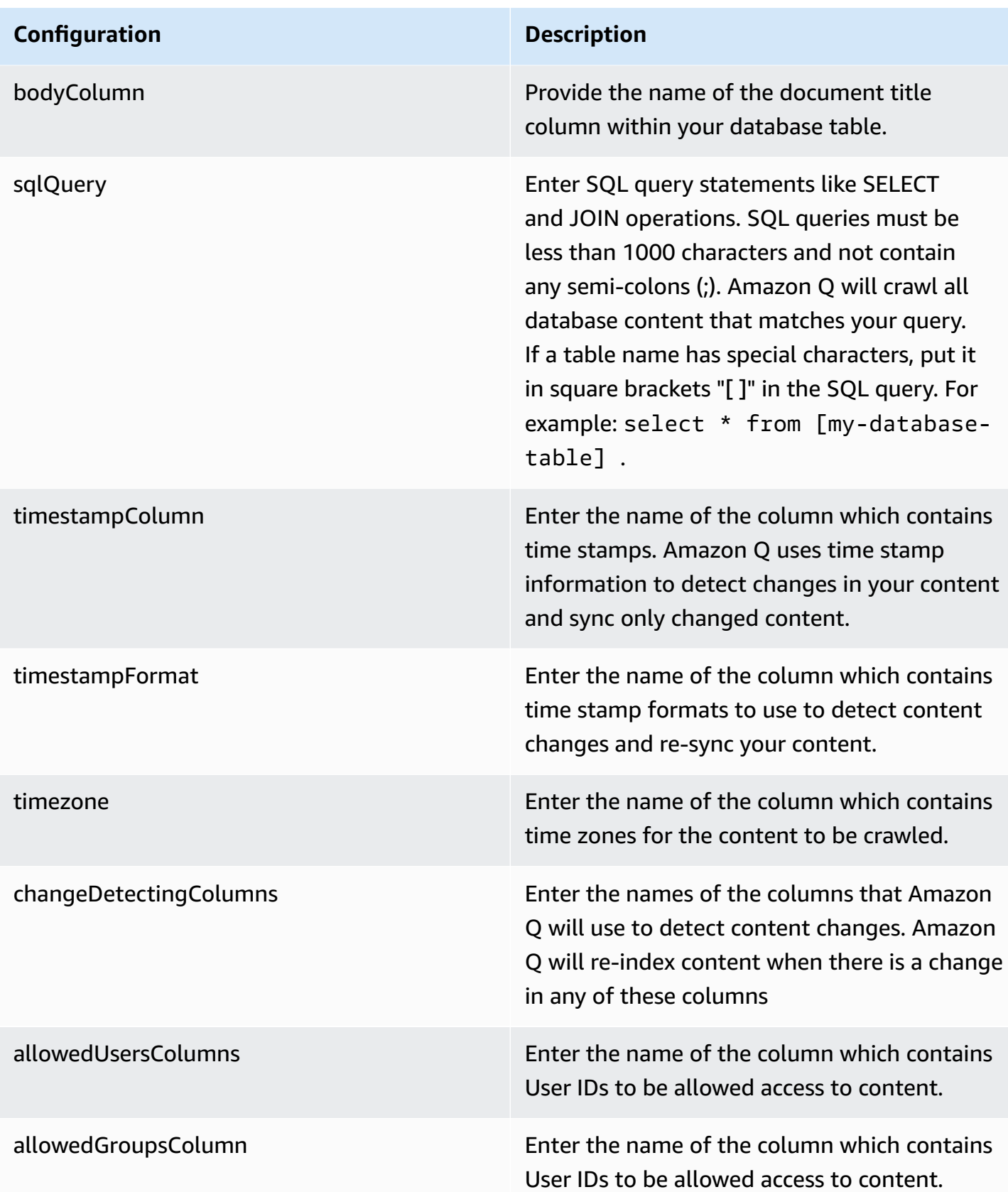

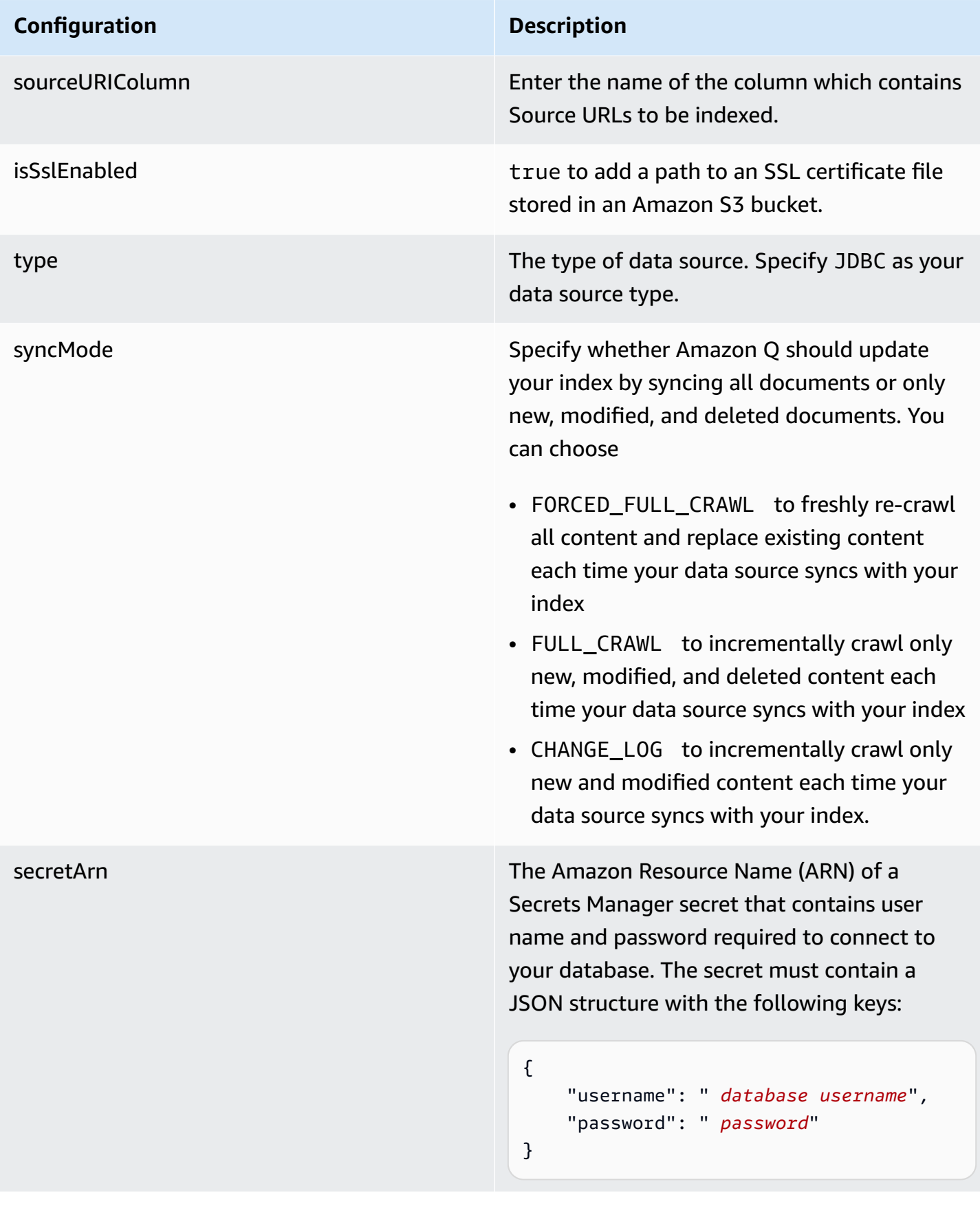

#### **Configuration Description**

version version version of the template that is currently supported.

# <span id="page-1205-0"></span>**How Amazon Q Business connector crawls Microsoft SQL Server ACLs**

Connectors support crawl ACL and identity information where applicable based on the data source. If you index documents without ACLs, all documents are considered public. Indexing documents with ACLs ensures data security.

Amazon Q Business supports crawling ACLs for document security by default. Turning off ACLs and identity crawling are no longer supported. In preparation for [connecting](https://docs.aws.amazon.com/amazonq/latest/qbusiness-ug/migrate-application.html) Amazon Q Business [applications](https://docs.aws.amazon.com/amazonq/latest/qbusiness-ug/migrate-application.html) to IAM Identity Center, enable ACL indexing and identity crawling for secure querying and re-sync your connector. Once you turn ACL and identity crawling on you won't be able to turn them off.

If you want to index documents without ACLs, ensure that the documents are marked as public in your data source.

When you connect a database data source to Amazon Q, Amazon Q crawls user and group information from a column in the source table. You specify this column in the console or using the configuration parameter as part of the CreateDataSource operation.

If you choose to activate ACL crawling, the information can be used to filter chat responses to your end user's document access level.

A database data source has the following limitations:

- You can only specify an allow list for a database data source. You can't specify a deny list.
- You can only specify groups. You can't specify individual users for the allow list.
- The database column should be a string containing a semicolon delimited list of groups.

For more information, see:

- [Authorization](https://docs.aws.amazon.com/amazonq/latest/qbusiness-ug/connector-concepts.html#connector-authorization)
- [Identity](https://docs.aws.amazon.com/amazonq/latest/qbusiness-ug/connector-concepts.html#connector-identity-crawler) crawler
- [Understanding](https://docs.aws.amazon.com/amazonq/latest/qbusiness-ug/connector-principal-store.html) User Store

# <span id="page-1206-0"></span>**Amazon Q BusinessMicrosoft SQL Server data source connector field mappings**

To improve retrieved results and customize the end user chat experience, Amazon Q enables you to map document attributes from your data sources to fields in your Amazon Q index.

Amazon Q offers two kinds of attributes to map to index fields:

- **Reserved or default** Reserved attributes are based on document attributes that commonly occur in most data. You can use reserved attributes to map commonly occurring document attributes in your data source to Amazon Q index fields.
- **Custom** You can create custom attributes to map document attributes that are unique to your data to Amazon Q index fields.

When you connect Amazon Q to a data source, Amazon Q automatically maps specific data source document attributes to fields within an Amazon Q index. If a document attribute in your data source doesn't have a attribute mapping already available, or if you want to map additional document attributes to index fields, use the custom field mappings to specify how a data source attribute maps to an Amazon Q index field. You create field mappings by editing your data source after your application and retriever are created.

To learn more about document attributes and how they work in Amazon Q, see [Document](https://docs.aws.amazon.com/amazonq/latest/qbusiness-ug/doc-attributes-types.html)  [attributes](https://docs.aws.amazon.com/amazonq/latest/qbusiness-ug/doc-attributes-types.html) and types in Amazon Q.

## **Important**

Filtering using document attributes in chat is only supported through the API.

The Amazon Q PostgreSQL connector supports the following field mappings:

#### **Supported field mappings**

• [Document](#page-1206-1)

#### <span id="page-1206-1"></span>**Document**

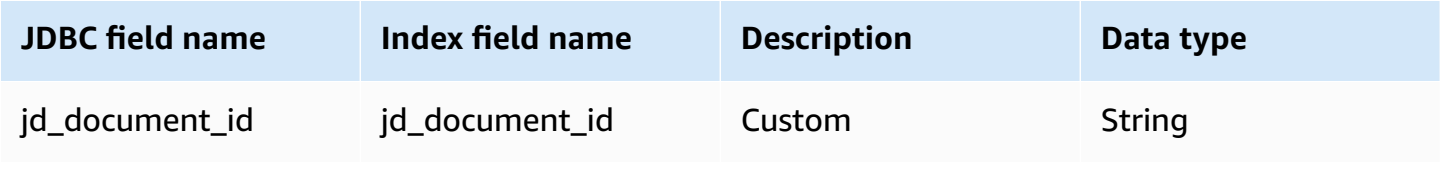

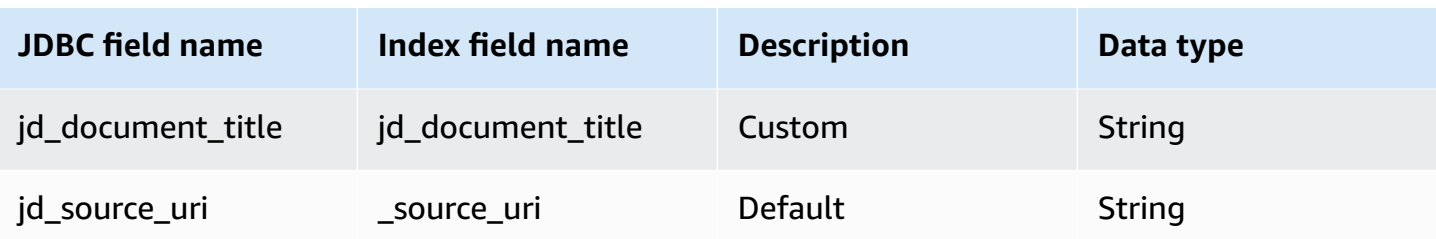

# <span id="page-1207-0"></span>**IAM role for Amazon Q BusinessMicrosoft SQL Server connector**

If you use the AWS CLI or an AWS SDK, you must create an AWS Identity and Access Management (IAM) policy before you create an Amazon Q resource. When you call the operation, you provide the Amazon Resource Name (ARN) role with the policy attached.

If you use the AWS Management Console, you can create a new IAM role in the Amazon Q console or use an existing IAM role.

To connect your data source connector to Amazon Q, you must give Amazon Q an IAM role that has the following permissions:

- Permission to access the BatchPutDocument and BatchDeleteDocument operations to ingest documents.
- Permission to access the User [Store](https://docs.aws.amazon.com/amazonq/latest/qbusiness-ug/connector-principal-store.html) API operations to ingest user and group access control information from documents.
- Permission to access your AWS Secrets Manager secret to authenticate your data source connector instance.
- Permission to access the SSL certificate stored in your Amazon S3 bucket.
- **(Optional)** If you're using Amazon VPC, permission to access your Amazon VPC.

```
{ 
     "Version": "2012-10-17", 
     "Statement": [{ 
              "Sid": "AllowsAmazonQToGetS3Objects", 
              "Action": [ 
                   "s3:GetObject" 
              ], 
               "Resource": [ 
                   "arn:aws:s3:::{{input_bucket_name}}/*" 
              ], 
              "Effect": "Allow",
```

```
 "Condition": { 
                     "StringEquals": { 
                           "aws:ResourceAccount": "{{account_id}}" 
 } 
 } 
           }, 
           { 
                "Sid": "AllowsAmazonQToGetSecret", 
                "Effect": "Allow", 
                "Action": [ 
                     "secretsmanager:GetSecretValue" 
                ], 
                "Resource": [ 
                     "arn:aws:secretsmanager:{{region}}:{{account_id}}:secret:[[secret_id]]" 
                ] 
           }, 
           { 
                "Sid": "AllowsAmazonQToDecryptSecret", 
                "Effect": "Allow", 
                "Action": [ 
                     "kms:Decrypt" 
                ], 
                "Resource": [ 
                     "arn:aws:kms:{{region}}:{{account_id}}:key/[[key_id]]" 
                ], 
                "Condition": { 
                     "StringLike": { 
                           "kms:ViaService": [ 
                                "secretsmanager.*.amazonaws.com" 
\sim 100 \sim 100 \sim 100 \sim 100 \sim 100 \sim 100 \sim 100 \sim 100 \sim 100 \sim 100 \sim 100 \sim 100 \sim 100 \sim 100 \sim 100 \sim 100 \sim 100 \sim 100 \sim 100 \sim 100 \sim 100 \sim 100 \sim 100 \sim 100 \sim 
 } 
 } 
           }, 
           { 
                "Sid": "AllowsAmazonQToIngestDocuments", 
                "Effect": "Allow", 
                "Action": [ 
                     "qbusiness:BatchPutDocument", 
                     "qbusiness:BatchDeleteDocument" 
                ], 
                "Resource": "arn:aws:qbusiness:{{region}}:{{source_account}}:application/
{{application_id}}/index/{{index_id}}" 
           }, 
           {
```

```
 "Sid": "AllowsAmazonQToIngestPrincipalMapping", 
             "Effect": "Allow", 
             "Action": [ 
                  "qbusiness:PutGroup", 
                  "qbusiness:CreateUser", 
                  "qbusiness:DeleteGroup", 
                  "qbusiness:UpdateUser", 
                  "qbusiness:ListGroups" 
             ], 
             "Resource": [ 
                  "arn:aws:qbusiness:{{region}}:{{account_id}}:application/
{{application_id}}", 
                  "arn:aws:qbusiness:{{region}}:{{account_id}}:application/
{{application_id}}/index/{{index_id}}", 
                  "arn:aws:qbusiness:{{region}}:{{account_id}}:application/
{{application_id}}/index/{{index_id}}/data-source/*" 
 ] 
         }, 
         { 
             "Sid": "AllowsAmazonQToCreateAndDeleteNI", 
             "Effect": "Allow", 
             "Action": [ 
                  "ec2:CreateNetworkInterface", 
                  "ec2:DeleteNetworkInterface" 
             ], 
             "Resource": [ 
                  "arn:aws:ec2:{{region}}:{{account_id}}:subnet/[[subnet_ids]]", 
                  "arn:aws:ec2:{{region}}:{{account_id}}:security-group/
[[security_group]]" 
 ] 
         }, 
         { 
             "Sid": "AllowsAmazonQToCreateAndDeleteNIForSpecificTag", 
             "Effect": "Allow", 
             "Action": [ 
                  "ec2:CreateNetworkInterface", 
                  "ec2:DeleteNetworkInterface" 
             ], 
             "Resource": "arn:aws:ec2:{{region}}:{{account_id}}:network-interface/*", 
             "Condition": { 
                  "StringLike": { 
                      "aws:RequestTag/AMAZON_Q": 
  "qbusiness_{{account_id}}_{{application_id}}_*" 
\qquad \qquad \text{ }
```

```
 "ForAllValues:StringEquals": { 
                         "aws:TagKeys": [ 
                              "AMAZON_Q" 
\sim 100 \sim 100 \sim 100 \sim 100 \sim 100 \sim 100 \sim 100 \sim 100 \sim 100 \sim 100 \sim 100 \sim 100 \sim 100 \sim 100 \sim 100 \sim 100 \sim 100 \sim 100 \sim 100 \sim 100 \sim 100 \sim 100 \sim 100 \sim 100 \sim 
 } 
 } 
          }, 
          { 
               "Sid": "AllowsAmazonQToCreateTags", 
               "Effect": "Allow", 
               "Action": [ 
                    "ec2:CreateTags" 
               ], 
               "Resource": "arn:aws:ec2:{{region}}:{{account_id}}:network-interface/*", 
               "Condition": { 
                    "StringEquals": { 
                         "ec2:CreateAction": "CreateNetworkInterface" 
 } 
 } 
          }, 
          { 
               "Sid": "AllowsAmazonQToCreateNetworkInterfacePermission", 
               "Effect": "Allow", 
               "Action": [ 
                    "ec2:CreateNetworkInterfacePermission" 
               ], 
               "Resource": "arn:aws:ec2:{{region}}:{{account_id}}:network-interface/*", 
               "Condition": { 
                    "StringLike": { 
                         "aws:ResourceTag/AMAZON_Q": 
  "qbusiness_{{account_id}}_{{application_id}}_*" 
 } 
 } 
          }, 
          { 
               "Sid": "AllowsAmazonQToDescribeResourcesForVPC", 
               "Effect": "Allow", 
               "Action": [ 
                    "ec2:DescribeNetworkInterfaces", 
                    "ec2:DescribeAvailabilityZones", 
                    "ec2:DescribeNetworkInterfaceAttribute", 
                    "ec2:DescribeVpcs", 
                    "ec2:DescribeRegions", 
                    "ec2:DescribeNetworkInterfacePermissions",
```

```
 "ec2:DescribeSubnets" 
                ], 
                "Resource": "*" 
           } 
      ]
}
```
**To allow Amazon Q to assume a role, you must also use the following trust policy:**

```
{ 
   "Version": "2012-10-17", 
   "Statement": [ 
     { 
        "Sid": "AllowsAmazonQToAssumeRoleForServicePrincipal", 
        "Effect": "Allow", 
        "Principal": { 
          "Service": "qbusiness.amazonaws.com" 
       }, 
        "Action": "sts:AssumeRole", 
        "Condition": { 
          "StringEquals": { 
            "aws:SourceAccount": "{{source_account}}" 
          }, 
          "ArnLike": { 
            "aws:SourceArn": "arn:aws:qbusiness:{{region}}:
{{source_account}}:application/{{application_id}}" 
          } 
       } 
     } 
   ]
}
```
For more information on Amazon Q data source connector IAM roles, see IAM roles for [Amazon](https://docs.aws.amazon.com/amazonq/latest/qbusiness-ug/iam-roles.html#iam-roles-ds) Q data source [connectors](https://docs.aws.amazon.com/amazonq/latest/qbusiness-ug/iam-roles.html#iam-roles-ds).

# <span id="page-1211-0"></span>**Known limitations for the Amazon Q BusinessMicrosoft SQL Server connector**

- Deleted database rows will not be tracked in when Amazon Q checks for updated content.
- The size of field names and values in a row of your database can't exceed 400KB.

• If you have a large amount of data in your database data source, and do not want Amazon Q to index all your database content after the first sync, you can choose to sync only new, modified, or deleted documents.

# **Connecting Microsoft Teams to Amazon Q Business**

Microsoft Teams is an enterprise collaboration tool for messaging, meetings, and file sharing. You can connect Microsoft Teams instance to Amazon Q Business—using either the AWS Management Console or the [CreateDataSource](https://docs.aws.amazon.com/amazonq/latest/api-reference/API_CreateDataSource.html) API—and create an Amazon Q web experience..

#### **Learn more**

- For an overview of the Amazon Q web experience creation process, see [Configuring an](https://docs.aws.amazon.com/amazonq/latest/qbusiness-ug/create-application.html)  [application.](https://docs.aws.amazon.com/amazonq/latest/qbusiness-ug/create-application.html)
- For an overview of connector features, see Data source [connector](https://docs.aws.amazon.com/amazonq/latest/qbusiness-ug/connector-concepts.html) concepts.
- For information about connector configuration best practices, see Connector [configuration](https://docs.aws.amazon.com/amazonq/latest/qbusiness-ug/connector-best-practices.html) best [practices](https://docs.aws.amazon.com/amazonq/latest/qbusiness-ug/connector-best-practices.html).

#### **Topics**

- Microsoft Teams [connector](#page-1212-0) overview
- [Prerequisites](#page-1214-0) for connecting Amazon Q Business to Microsoft Teams
- [Connecting](#page-1217-0) Amazon Q Business to Microsoft Teams using the console
- [Connecting](#page-1220-0) Amazon Q Business to Microsoft Teams using APIs
- How Amazon Q Business [connector](#page-1237-0) crawls Microsoft Teams ACLs
- Amazon Q [BusinessMicrosoft](#page-1238-0) Teams data source connector field mappings
- IAM role for Amazon Q [BusinessMicrosoft](#page-1245-0) Teams connector
- Troubleshooting your Amazon Q [BusinessMicrosoft](#page-1249-0) Teams connector

# <span id="page-1212-0"></span>**Microsoft Teams connector overview**

The following table gives an overview of the Amazon Q Business Microsoft Teams connector and its supported features.

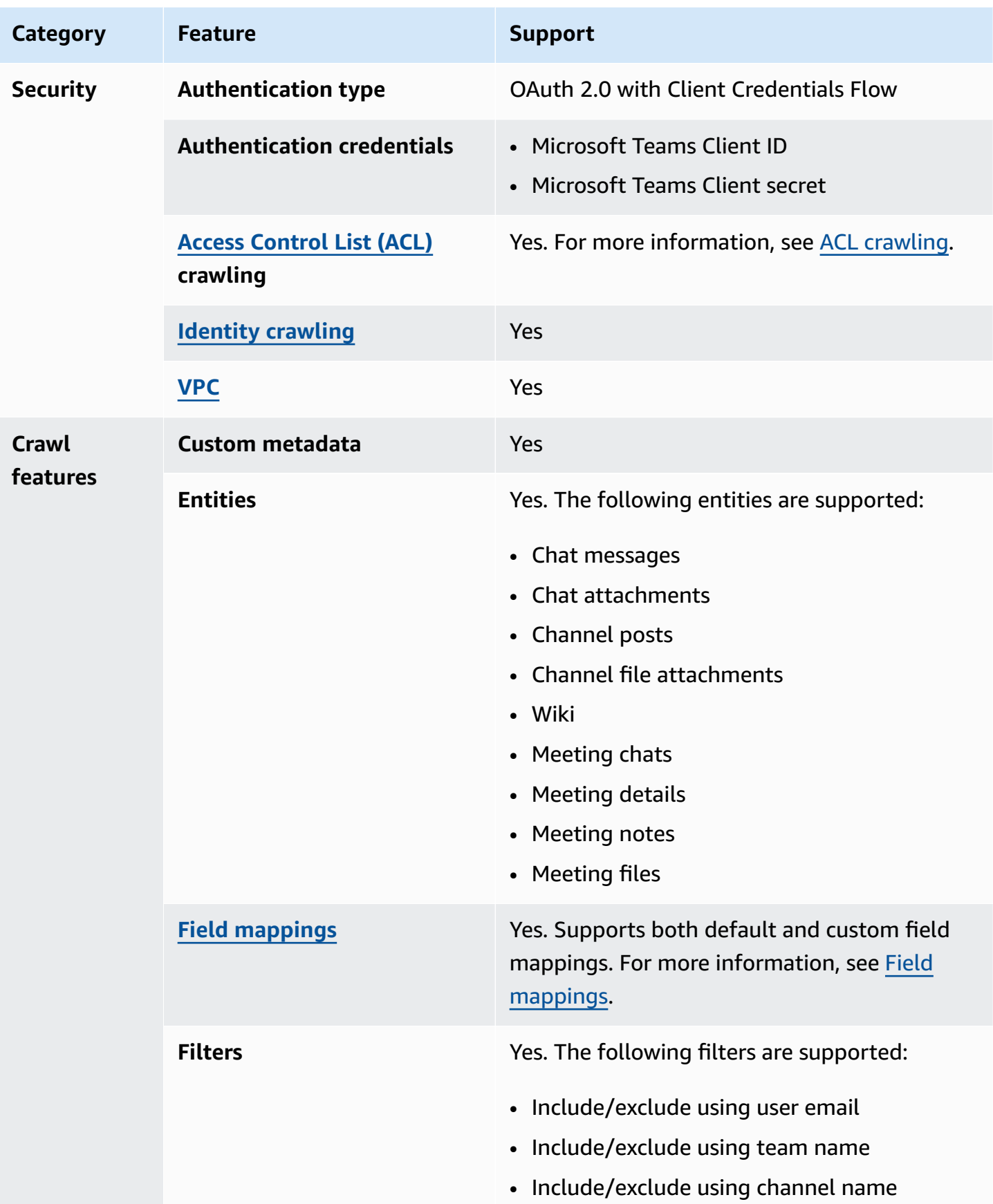

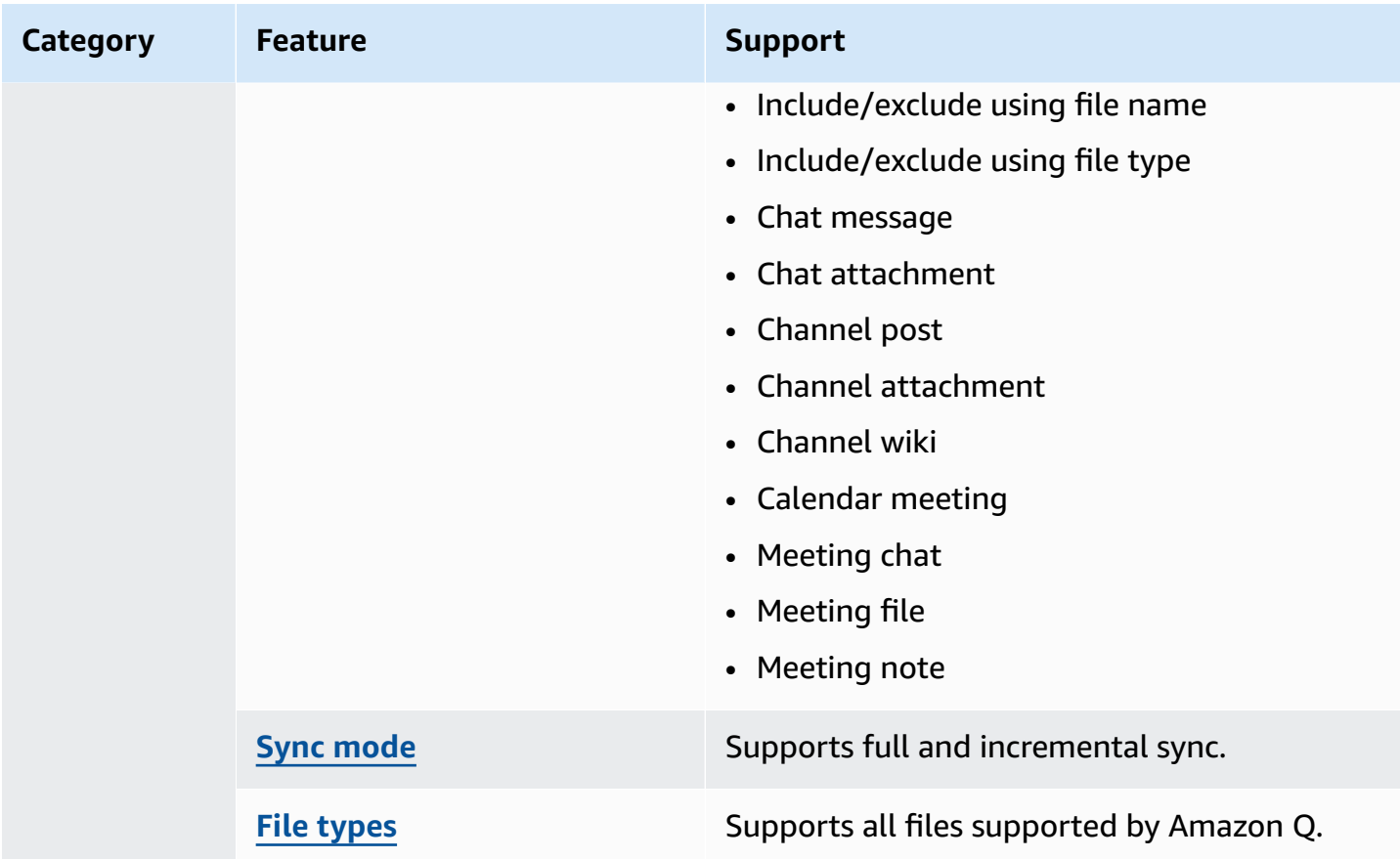

# <span id="page-1214-0"></span>**Prerequisites for connecting Amazon Q Business to Microsoft Teams**

Before you begin, make sure that you have completed the following prerequisites.

#### **In Microsoft Teams, make sure you have:**

- Created a Microsoft Teams account in Office 365.
- Copied your Microsoft 365 tenant ID. You can find your tenant ID in the Properties of your Azure Active Directory Portal. You need this URL to allow Amazon Q to connect with your Microsoft Teams data source.
- Configured an OAuth 2.0 credential token containing a client ID and client secret. For more information, see Azure [documentation](https://learn.microsoft.com/en-us/azure/communication-services/quickstarts/manage-teams-identity?pivots=programming-language-csharp) on managing access tokens for Teams on the Microsoft website.
- Added the necessary permissions. You can choose to add all permissions, or you can limit the scope by selecting fewer permissions based on which entities you want to crawl. The following table shows permissions by corresponding entity.

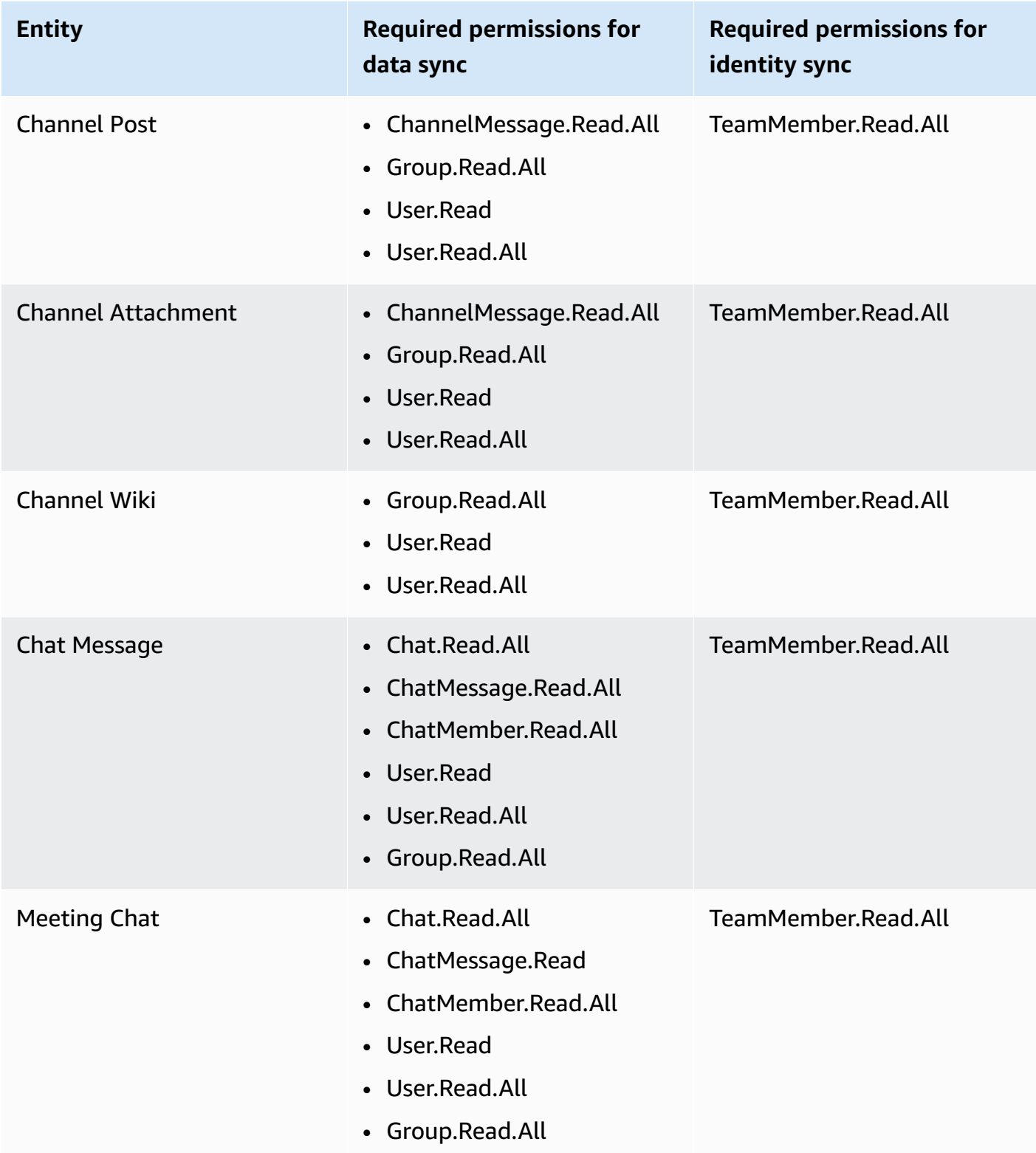

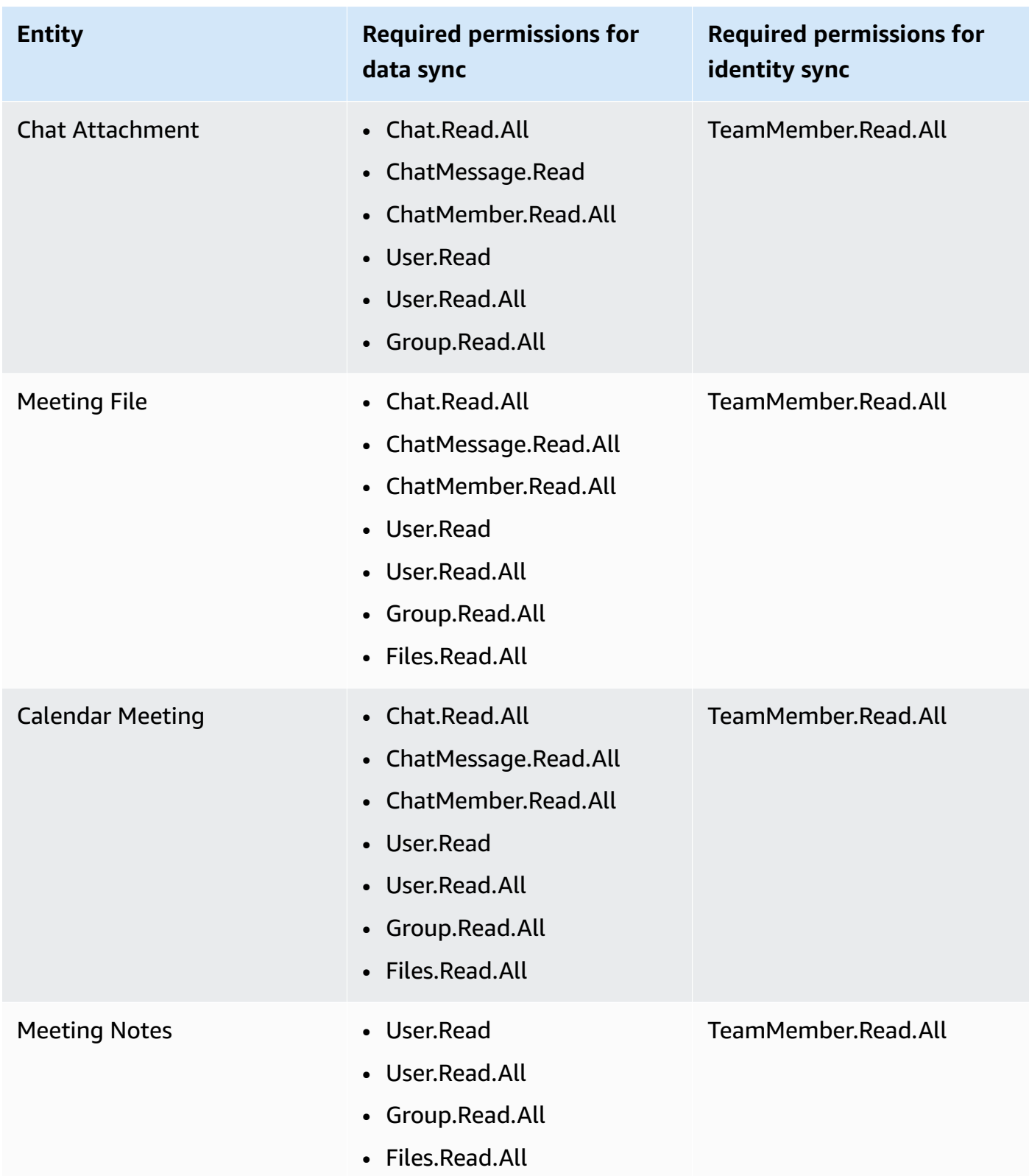

• Generated Microsoft Teams OAuth 2.0 credentials containing a client id, client secret, username, and password. You need these credentials to authenticate Amazon Q to access Microsoft Teams.

#### **In your AWS account, make sure you have:**

- Created an [IAM](https://docs.aws.amazon.com/amazonq/latest/qbusiness-ug/iam-roles.html#iam-roles-ds) role for your data source and, if using the Amazon Q API, noted the ARN of the IAM role.
- Stored your Microsoft Teams authentication credentials in an AWS Secrets Manager secret and, if using the Amazon Q API, noted the ARN of the secret.

#### **A** Note

If you're a console user, you can create the IAM role and Secrets Manager secret as part of configuring your Amazon Q application on the console.

For a list of things to consider while configuring your data source, see Data source [connector](https://docs.aws.amazon.com/amazonq/latest/qbusiness-ug/connector-best-practices.html) [configuration](https://docs.aws.amazon.com/amazonq/latest/qbusiness-ug/connector-best-practices.html) best practices.

# <span id="page-1217-0"></span>**Connecting Amazon Q Business to Microsoft Teams using the console**

The following procedure outlines how to connect Amazon Q Business to Microsoft Teams using the AWS Management Console.

#### **Connecting Amazon Q to Microsoft Teams**

- 1. Sign in to the AWS Management Console and open the Amazon Q console at [https://](https://console.aws.amazon.com/amazonq/business/?region=us-east-1) [console.aws.amazon.com/amazonq/business/.](https://console.aws.amazon.com/amazonq/business/?region=us-east-1)
- 2. Complete the steps to create your Amazon Q [application.](https://docs.aws.amazon.com/amazonq/latest/qbusiness-ug/create-app.html)
- 3. Complete the steps for [selecting](https://docs.aws.amazon.com/amazonq/latest/qbusiness-ug/native-retriever.html) an Amazon Q retriever.
- 4. Then, from **Data sources** Add an available data source to connect your Amazon Q application.

You can add up to 5 data sources.

- 5. Then, on the **Microsoft Teams** page, enter the following information:
- 6. **Name** Name your data source for easy tracking.

**Note:** You can include hyphens (-) but not spaces. Maximum of 1,000 alphanumeric characters.

7. In **Source**, enter the following information:

- **Tenant ID** Enter your tenant id. Your Microsoft tenant ID is a globally unique identifier that's necessary to configure each connector instance. Your tenant ID is different from your organization name or domain and can be found in the properties section of your Microsoft account dashboard.
- 8. **Authorization** Amazon Q Business crawls ACL information by default to ensure responses are generated only from documents your end users have access to. See [Authorization](https://docs.aws.amazon.com/amazonq/latest/qbusiness-ug/connector-concepts.html#connector-authorization) for more details.
- 9. **Authentication** Choose between **New** and **Existing**.
	- If you choose **Existing**, select an existing secret for **Select secret**.

If you choose **New**, enter the following information in the **New AWS Secrets Manager secret** section:

- i. **Secret name** A name for your secret.
- ii. For **Client ID**, **Client secret** Enter the authentication credential values that you generated from your Teams account.
- 10. **Payment model** You can choose a licensing and payment model for your Teams account. Model A payment models are restricted to licensing and payment models that require security compliance. Model B payment models are suitable for licensing and payment models that don't require security compliance.
- 11. **Configure VPC and security group –** *optional* Choose whether you want to use a VPC. If you do, enter the following information:
	- a. **Subnets** Select up to 6 repository subnets that define the subnets and IP ranges the repository instance uses in the selected VPC.
	- b. **VPC security groups** Choose up to 10 security groups that allow access to your data source. Ensure that the security group allows incoming traffic from Amazon EC2 instances and devices outside your VPC. For databases, security group instances are required.

For more information, see [VPC](https://docs.aws.amazon.com/amazonq/latest/qbusiness-ug/connector-concepts.html#connector-vpc).

12. **Identity crawler** – Amazon Q crawls identity information from your data source by default to ensure responses are generated only from documents end users have access to. For more information, see [Identity](https://docs.aws.amazon.com/amazonq/latest/qbusiness-ug/connector-concepts.html#connector-identity-crawler) crawler.

13. **IAM role** – Choose an existing IAM role or create an IAM role to access your repository credentials and index content.

For more information, see [IAM](https://docs.aws.amazon.com/amazonq/latest/qbusiness-ug/teams-connector.html#teams-iam) role.

- 14. **Sync scope** Select the content you want to sync.
- 15. For **Maximum single file size** Specify the file size limit in MBs that Amazon Q will crawl. Amazon Q will crawl only the files within the size limit you define. The default file size is 50MB. The maximum file size should be greater than 0MB and less than or equal to 50MB.
- 16. In **Additional configuration –** *optional*, choose from the following options:
	- **Calendar crawling** Enter the date range for which the connector will crawl your calendar content.
	- **User email** Enter the user emails you wish to include in your application.
	- **Team names** Add patterns to include or exclude teams found in Microsoft Teams from your application.
	- **Channel names** Add patterns to include or exclude channels found in Microsoft Teams from your application.
	- **Attachment regex patterns** Add regular expression patterns to include or exclude certain attachment for all supported entities. You can add up to 100 patterns.
- 17. In **Sync mode**, choose how you want to update your index when your data source content changes. When you sync your data source with Amazon Q for the first time, all content is synced by default.
	- **Full sync** Sync all content regardless of the previous sync status.
	- **New or modified content sync** Sync only new and modified documents.
	- **New, modified, or deleted content sync** Sync only new, modified, and deleted documents.

For more details, see Sync [mode](https://docs.aws.amazon.com/amazonq/latest/qbusiness-ug/connector-concepts.html#connector-sync-mode).

- 18. In **Sync run schedule**, for **Frequency** Choose how often Amazon Q will sync with your data source. For more details, see Sync run [schedule.](https://docs.aws.amazon.com/amazonq/latest/qbusiness-ug/connector-concepts.html#connector-sync-run)
- 19. **Tags -** *optional* Add tags to search and filter your resources or track your AWS costs. See [Tags](https://docs.aws.amazon.com/amazonq/latest/qbusiness-ug/tagging.html) for more details.
- 20. **Field mappings** A list of data source document attributes to map to your index fields. Add the fields from the **Data source details** page after you finish adding your data source. You can choose from two types of fields:
- a. **Default** Automatically created by Amazon Q on your behalf based on common fields in your data source. You can't edit these.
- b. **Custom** Automatically created by Amazon Q on your behalf based on common fields in your data source. You can edit these. You can also create and add new custom fields.

# *(b)* Note

Support for adding custom fields varies by connector. You won't see the **Add field** option if your connector doesn't support adding custom fields.

For more information, see [Field mappings.](https://docs.aws.amazon.com/amazonq/latest/qbusiness-ug/connector-concepts.html#connector-field-mappings)

21. To finish connecting your data source to Amazon Q, select **Add data source**.

You are taken to the **Data source details**, where you can view your data source configuration details.

22. In **Data source details**, choose **Sync now** to allow Amazon Q to begin syncing (crawling and ingesting) data from your data source. When the sync job finishes, your data source is ready to use.

#### **A** Note

You can also choose to view CloudWatch logs for your data source sync job by selecting **View CloudWatch logs**. If you get a Resource not found exception when you try to view your CloudWatch logs for a data source sync job in progress, it can be because the CloudWatch logs are not available yet. Wait for some time and check again.

# <span id="page-1220-0"></span>**Connecting Amazon Q Business to Microsoft Teams using APIs**

You use the [CreateDataSource](https://docs.aws.amazon.com/amazonq/latest/api-reference/API_CreateDataSource.html) action to connect a data source to your Amazon Q application.

Then, you use the configuration parameter to provide a JSON schema with all other configuration information specific to your data source connector.

For an example of the API request, see [CreateDataSource](https://docs.aws.amazon.com/amazonq/latest/api-reference/API_CreateDataSource.html) in the Amazon Q API Reference.

#### **Microsoft Teams JSON schema**

The following is the Microsoft Teams JSON schema:

```
{ 
   "$schema": "http://json-schema.org/draft-04/schema#", 
   "type": "object", 
   "properties": { 
     "connectionConfiguration": { 
       "type": "object", 
       "properties": { 
          "repositoryEndpointMetadata": { 
            "type": "object", 
            "properties": { 
              "tenantId": { 
                 "type": "string", 
                 "pattern": "^[0-9a-f]{8}-[0-9a-f]{4}-[0-9a-f]{4}-[0-9a-f]{4}-[0-9a-f]
{12}$", 
                "minLength": 36, 
                "maxLength": 36 
 } 
            }, 
            "required": [ 
              "tenantId" 
           \mathbf{I} } 
       }, 
       "required": [ 
          "repositoryEndpointMetadata" 
       ] 
     }, 
     "repositoryConfigurations": { 
       "type": "object", 
       "properties": { 
          "chatMessage": { 
            "type": "object", 
            "properties": { 
              "fieldMappings": { 
                 "type": "array", 
                 "items": [ 
\overline{a} "type": "object", 
                     "properties": { 
                       "indexFieldName": {
```

```
 "type": "string" 
                     }, 
                     "indexFieldType": { 
                       "type": "string", 
                       "enum": [ 
                         "STRING", 
                         "STRING_LIST", 
                        "DATE" 
\blacksquare\}, \{ "dataSourceFieldName": { 
                       "type": "string" 
\}, \{ "dateFieldFormat": { 
                       "type": "string", 
                       "pattern": "yyyy-MM-dd'T'HH:mm:ss'Z'" 
1 1 1 1 1 1 1
                  }, 
                   "required": [ 
                     "indexFieldName", 
                     "indexFieldType", 
                     "dataSourceFieldName" 
\sim 100 \sim 100 \sim 100 \sim 100 \sim 100 \sim 100 \sim } 
 ] 
 } 
          }, 
           "required": [ 
            "fieldMappings" 
          ] 
        }, 
         "chatAttachment": { 
           "type": "object", 
           "properties": { 
             "fieldMappings": { 
               "type": "array", 
               "items": [ 
\overline{a} "type": "object", 
                   "properties": { 
                     "indexFieldName": { 
                       "type": "string" 
\}, \{ "indexFieldType": {
```

```
 "type": "string", 
                       "enum": [ 
                         "STRING", 
                         "DATE", 
                         "LONG" 
\blacksquare\}, \{ "dataSourceFieldName": { 
                       "type": "string" 
\}, \{ "dateFieldFormat": { 
                       "type": "string", 
                       "pattern": "yyyy-MM-dd'T'HH:mm:ss'Z'" 
1 1 1 1 1 1 1
                   }, 
                   "required": [ 
                     "indexFieldName", 
                     "indexFieldType", 
                     "dataSourceFieldName" 
\sim 100 \sim 100 \sim 100 \sim 100 \sim 100 \sim 100 \sim } 
 ] 
 } 
           }, 
           "required": [ 
             "fieldMappings" 
           ] 
         }, 
         "channelPost": { 
           "type": "object", 
           "properties": { 
             "fieldMappings": { 
               "type": "array", 
               "items": [ 
\overline{a} "type": "object", 
                   "properties": { 
                     "indexFieldName": { 
                       "type": "string" 
                     }, 
                     "indexFieldType": { 
                       "type": "string", 
                       "enum": [ 
                         "STRING",
```
```
 "STRING_LIST", 
                       "DATE" 
\blacksquare\}, \{ "dataSourceFieldName": { 
                     "type": "string" 
\}, \{ "dateFieldFormat": { 
                     "type": "string", 
                     "pattern": "yyyy-MM-dd'T'HH:mm:ss'Z'" 
1 1 1 1 1 1 1
                 }, 
                 "required": [ 
                   "indexFieldName", 
                   "indexFieldType", 
                   "dataSourceFieldName" 
 ] 
 } 
 ] 
           } 
          }, 
          "required": [ 
            "fieldMappings" 
          ] 
        }, 
        "channelWiki": { 
          "type": "object", 
          "properties": { 
            "fieldMappings": { 
              "type": "array", 
             "items": [ 
\overline{a} "type": "object", 
                 "properties": { 
                   "indexFieldName": { 
                     "type": "string" 
\}, \{ "indexFieldType": { 
                     "type": "string", 
                     "enum": [ 
                       "STRING", 
                       "DATE", 
                       "LONG" 
\blacksquare
```

```
\}, \{ "dataSourceFieldName": { 
                     "type": "string" 
\}, \{ "dateFieldFormat": { 
                     "type": "string", 
                     "pattern": "yyyy-MM-dd'T'HH:mm:ss'Z'" 
1 1 1 1 1 1 1
, and the state \mathbb{R}, the state \mathbb{R} "required": [ 
                   "indexFieldName", 
                   "indexFieldType", 
                   "dataSourceFieldName" 
 ] 
 } 
 ] 
 } 
          }, 
          "required": [ 
            "fieldMappings" 
          ] 
        }, 
        "channelAttachment": { 
          "type": "object", 
          "properties": { 
            "fieldMappings": { 
              "type": "array", 
              "items": [ 
\overline{a} "type": "object", 
                 "properties": { 
                   "indexFieldName": { 
                     "type": "string" 
\}, \{ "indexFieldType": { 
                     "type": "string", 
                     "enum": [ 
                       "STRING", 
                       "DATE", 
                       "LONG" 
\blacksquare\}, \{ "dataSourceFieldName": { 
                     "type": "string"
```

```
\}, \{ "dateFieldFormat": { 
                     "type": "string", 
                     "pattern": "yyyy-MM-dd'T'HH:mm:ss'Z'" 
1 1 1 1 1 1 1
, and the state \mathbb{R}, the state \mathbb{R} "required": [ 
                   "indexFieldName", 
                   "indexFieldType", 
                   "dataSourceFieldName" 
 ] 
 } 
 ] 
 } 
          }, 
          "required": [ 
            "fieldMappings" 
          ] 
        }, 
        "meetingChat": { 
          "type": "object", 
          "properties": { 
            "fieldMappings": { 
              "type": "array", 
              "items": [ 
\overline{a} "type": "object", 
                 "properties": { 
                   "indexFieldName": { 
                     "type": "string" 
\}, \{ "indexFieldType": { 
                     "type": "string", 
                     "enum": [ 
                       "STRING", 
                       "STRING_LIST", 
                       "DATE" 
\blacksquare\}, \{ "dataSourceFieldName": { 
                     "type": "string" 
\}, \{ "dateFieldFormat": { 
                     "type": "string",
```

```
 "pattern": "yyyy-MM-dd'T'HH:mm:ss'Z'" 
1 1 1 1 1 1 1
, and the state \mathbb{R}, the state \mathbb{R} "required": [ 
                    "indexFieldName", 
                    "indexFieldType", 
                    "dataSourceFieldName" 
 ] 
 } 
 ] 
 } 
          }, 
          "required": [ 
            "fieldMappings" 
          ] 
        }, 
        "meetingFile": { 
          "type": "object", 
          "properties": { 
            "fieldMappings": { 
              "type": "array", 
              "items": [ 
\overline{a} "type": "object", 
                  "properties": { 
                    "indexFieldName": { 
                      "type": "string" 
                    }, 
                    "indexFieldType": { 
                      "type": "string", 
                      "enum": [ 
                        "STRING", 
                        "DATE", 
                        "LONG" 
\blacksquare\}, \{ "dataSourceFieldName": { 
                      "type": "string" 
\}, \{ "dateFieldFormat": { 
                      "type": "string", 
                      "pattern": "yyyy-MM-dd'T'HH:mm:ss'Z'" 
1 1 1 1 1 1 1
                  },
```

```
 "required": [ 
                    "indexFieldName", 
                    "indexFieldType", 
                    "dataSourceFieldName" 
 ] 
 } 
 ] 
            } 
          }, 
          "required": [ 
            "fieldMappings" 
         \mathbf{I} }, 
        "meetingNote": { 
          "type": "object", 
          "properties": { 
            "fieldMappings": { 
              "type": "array", 
              "items": [ 
\overline{a} "type": "object", 
                  "properties": { 
                    "indexFieldName": { 
                      "type": "string" 
\}, \{ "indexFieldType": { 
                      "type": "string", 
                      "enum": [ 
                        "STRING", 
                        "DATE" 
\blacksquare\}, \{ "dataSourceFieldName": { 
                      "type": "string" 
\}, \{ "dateFieldFormat": { 
                      "type": "string", 
                      "pattern": "yyyy-MM-dd'T'HH:mm:ss'Z'" 
1 1 1 1 1 1 1
, and the state \mathbb{R}, the state \mathbb{R} "required": [ 
                    "indexFieldName", 
                    "indexFieldType", 
                    "dataSourceFieldName"
```

```
 ] 
 } 
 ] 
 } 
         }, 
         "required": [ 
           "fieldMappings" 
         ] 
       }, 
       "calendarMeeting": { 
         "type": "object", 
         "properties": { 
           "fieldMappings": { 
             "type": "array", 
            "items": [ 
\overline{a} "type": "object", 
                "properties": { 
                 "indexFieldName": { 
                   "type": "string" 
\}, \{ "indexFieldType": { 
                   "type": "string", 
                   "enum": [ 
                     "STRING", 
                     "DATE" 
\blacksquare\}, \{ "dataSourceFieldName": { 
                   "type": "string" 
\}, \{ "dateFieldFormat": { 
                   "type": "string", 
                   "pattern": "yyyy-MM-dd'T'HH:mm:ss'Z'" 
1 1 1 1 1 1 1
                }, 
                "required": [ 
                 "indexFieldName", 
                 "indexFieldType", 
                 "dataSourceFieldName" 
 ] 
 } 
 ] 
 }
```

```
 }, 
        "required": [ 
          "fieldMappings" 
        ] 
     } 
   } 
 }, 
 "additionalProperties": { 
   "type": "object", 
   "properties": { 
     "isCrawlAcl": { 
        "type": "boolean" 
     }, 
     "maxFileSizeInMegaBytes": { 
        "type": "string" 
     }, 
     "fieldForUserId": { 
        "type": "string" 
     }, 
     "paymentModel": { 
        "type": "string", 
        "enum": [ 
          "A", 
          "B", 
          "Evaluation Mode" 
        ] 
     }, 
     "inclusionTeamNameFilter": { 
        "type": "array", 
        "items": { 
          "type": "string" 
       } 
     }, 
     "exclusionTeamNameFilter": { 
        "type": "array", 
        "items": { 
          "type": "string" 
        } 
     }, 
     "inclusionChannelNameFilter": { 
        "type": "array", 
        "items": {
```

```
 "type": "string" 
   } 
 }, 
 "exclusionChannelNameFilter": { 
   "type": "array", 
   "items": { 
      "type": "string" 
   } 
 }, 
 "inclusionFileNamePatterns": { 
   "type": "array", 
   "items": { 
     "type": "string" 
   } 
 }, 
 "exclusionFileNamePatterns": { 
   "type": "array", 
   "items": { 
     "type": "string" 
   } 
 }, 
 "inclusionFileTypePatterns": { 
   "type": "array", 
   "items": { 
      "type": "string" 
   } 
 }, 
 "exclusionFileTypePatterns": { 
   "type": "array", 
   "items": { 
     "type": "string" 
   } 
 }, 
 "inclusionUserEmailFilter": { 
   "type": "array", 
   "items": { 
     "type": "string" 
   } 
 }, 
 "isCrawlChatMessage": { 
   "type": "boolean" 
 }, 
 "isCrawlChatAttachment": { 
   "type": "boolean"
```

```
 }, 
         "isCrawlChannelPost": { 
            "type": "boolean" 
         }, 
         "isCrawlChannelAttachment": { 
            "type": "boolean" 
         }, 
         "isCrawlChannelWiki": { 
            "type": "boolean" 
         }, 
         "isCrawlCalendarMeeting": { 
            "type": "boolean" 
         }, 
         "isCrawlMeetingChat": { 
            "type": "boolean" 
         }, 
         "isCrawlMeetingFile": { 
            "type": "boolean" 
         }, 
         "isCrawlMeetingNote": { 
            "type": "boolean" 
         }, 
         "startCalendarDateTime": { 
            "anyOf": [ 
\{\hspace{.1cm} \} "type": "string", 
                "pattern": "^[0-9]{4}-[0-9]{2}-[0-9]{2}T[0-9]{2}:[0-9]{2}:[0-9]{2}Z$" 
              }, 
\{\hspace{.1cm} \} "type": "string", 
                "pattern": "" 
              } 
 ] 
         }, 
         "endCalendarDateTime": { 
            "anyOf": [ 
\{\hspace{.1cm} \} "type": "string", 
                "pattern": "^[0-9]{4}-[0-9]{2}-[0-9]{2}T[0-9]{2}:[0-9]{2}:[0-9]{2}Z$" 
              }, 
\{\hspace{.1cm} \} "type": "string", 
                "pattern": "" 
 }
```

```
 ] 
           } 
        }, 
        "required": [] 
      }, 
      "type": { 
        "type": "string", 
        "pattern": "MSTEAMS" 
      }, 
      "enableIdentityCrawler": { 
        "type": "boolean" 
     }, 
      "syncMode": { 
        "type": "string", 
        "enum": [ 
           "FORCED_FULL_CRAWL", 
          "FULL_CRAWL", 
          "CHANGE_LOG" 
        ] 
      }, 
      "secretArn": { 
        "type": "string", 
        "minLength": 20, 
        "maxLength": 2048 
     } 
   }, 
   "version": { 
      "type": "string", 
      "anyOf": [ 
        { 
           "pattern": "1.0.0" 
        } 
      ] 
   }, 
   "required": [ 
      "connectionConfiguration", 
      "repositoryConfigurations", 
      "syncMode", 
      "additionalProperties", 
      "secretArn", 
      "type" 
   ] }
```
# The following table provides information about important JSON keys to configure.

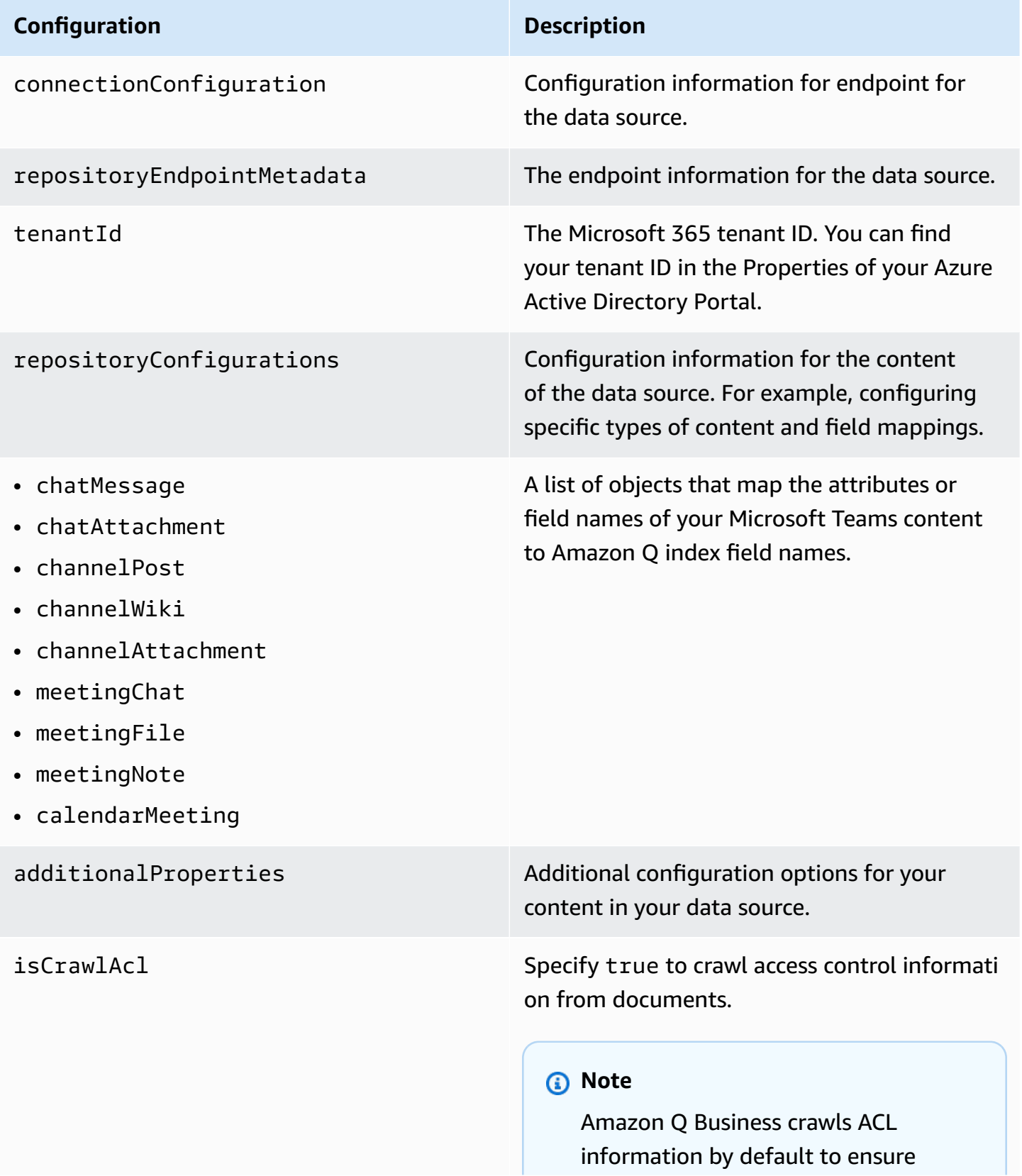

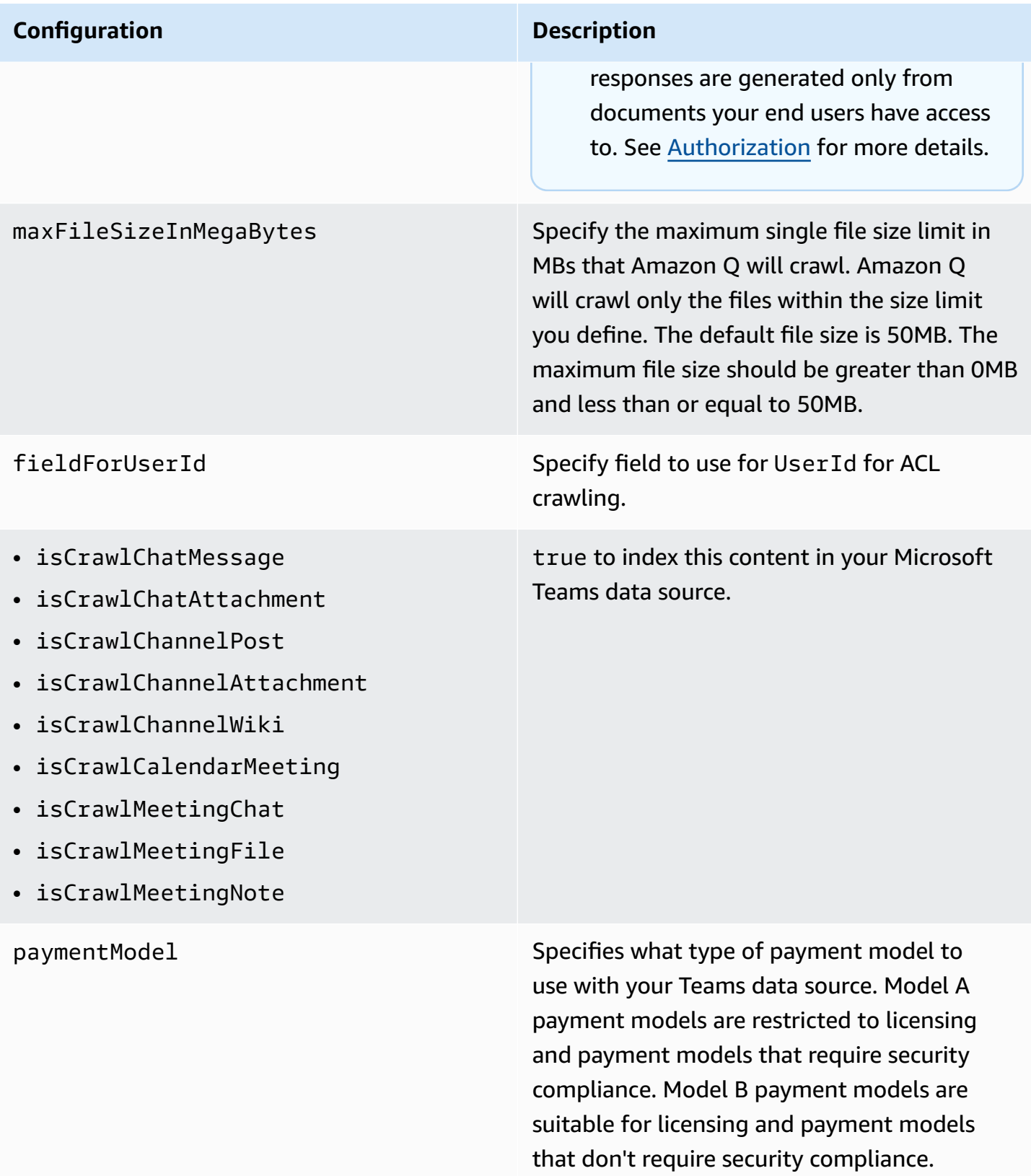

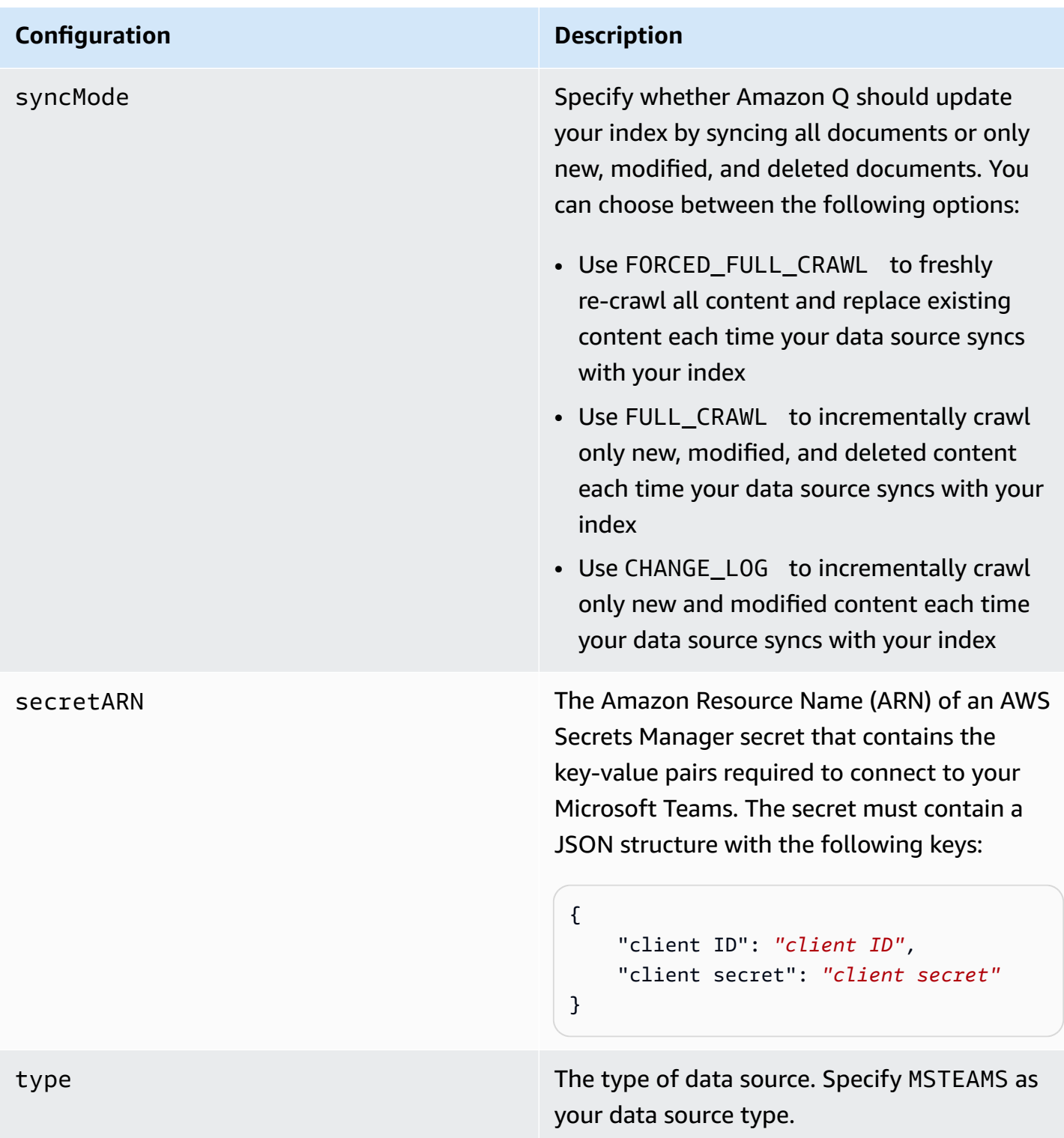

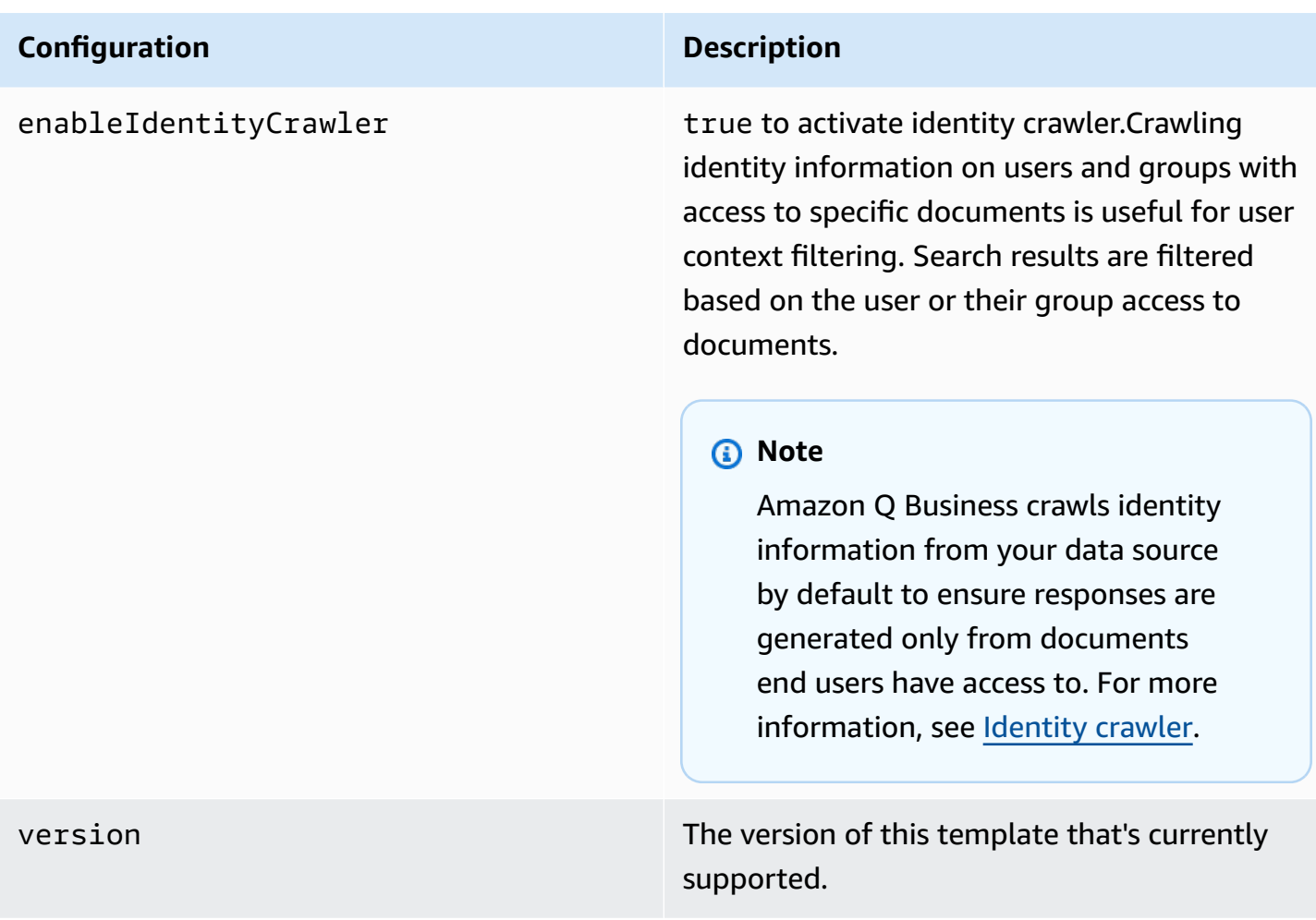

## **How Amazon Q Business connector crawls Microsoft Teams ACLs**

Connectors support crawl ACL and identity information where applicable based on the data source. If you index documents without ACLs, all documents are considered public. Indexing documents with ACLs ensures data security.

Amazon Q Business supports crawling ACLs for document security by default. Turning off ACLs and identity crawling are no longer supported. In preparation for [connecting](https://docs.aws.amazon.com/amazonq/latest/qbusiness-ug/migrate-application.html) Amazon Q Business [applications](https://docs.aws.amazon.com/amazonq/latest/qbusiness-ug/migrate-application.html) to IAM Identity Center, enable ACL indexing and identity crawling for secure querying and re-sync your connector. Once you turn ACL and identity crawling on you won't be able to turn them off.

If you want to index documents without ACLs, ensure that the documents are marked as public in your data source.

When you connect an Microsoft Teams data source to Amazon Q Business, Amazon Q Business crawls ACL information attached to a document (user and group information) from your Microsoft Teams instance. If you choose to activate ACL crawling, the information can be used to filter chat responses to your end user's document access level.

The group and user IDs are mapped as follows:

- tenant id Your Microsoft tenant ID is a globally unique identifier that's necessary to configure each connector instance. Your tenant ID is different from your organization name or domain and can be found in the properties section of your Microsoft account dashboard.
- [Authorization](https://docs.aws.amazon.com/amazonq/latest/qbusiness-ug/connector-concepts.html#connector-authorization)
- [Identity](https://docs.aws.amazon.com/amazonq/latest/qbusiness-ug/connector-concepts.html#connector-identity-crawler) crawler
- [Understanding](https://docs.aws.amazon.com/amazonq/latest/qbusiness-ug/connector-principal-store.html) User Store

## **Amazon Q BusinessMicrosoft Teams data source connector field mappings**

To help you structure data for retrieval and chat filtering, Amazon Q Business crawls data source document attributes or metadata and maps them to fields in your Amazon Q index.

Amazon Q has reserved fields that it uses when querying your application. When possible, Amazon Q automatically maps these built-in fields to attributes in your data source. If a built-in field doesn't have a default mapping, or if you want to map additional index fields, use the custom field mappings to specify how a data source attribute maps to your Amazon Q application. You create field mappings by editing your data source after your application and retriever are created.

To learn more about document attributes and how they work in Amazon Q, see [Document](https://docs.aws.amazon.com/amazonq/latest/qbusiness-ug/doc-attributes-types.html)  [attributes](https://docs.aws.amazon.com/amazonq/latest/qbusiness-ug/doc-attributes-types.html) and types in Amazon Q.

### **Important**

Filtering using document attributes in chat is only supported through the API.

The Amazon Q Teams connector supports the following entities and the associated reserved and custom attributes.

### *A* Note

You can map any Teams field to the document title or document body Amazon Q reserved/ default index fields.

#### **Supported entities and field mappings**

- [Chat messages](#page-1239-0)
- Chat [attachments](#page-1240-0)
- [Channel posts](#page-1241-0)
- Channel file [attachments](#page-1241-1)
- [Wiki](#page-1242-0)
- [Meeting chats](#page-1243-0)
- [Meeting details](#page-1244-0)
- [Meeting notes](#page-1244-1)
- [Meeting files](#page-1245-0)

#### <span id="page-1239-0"></span>**Chat messages**

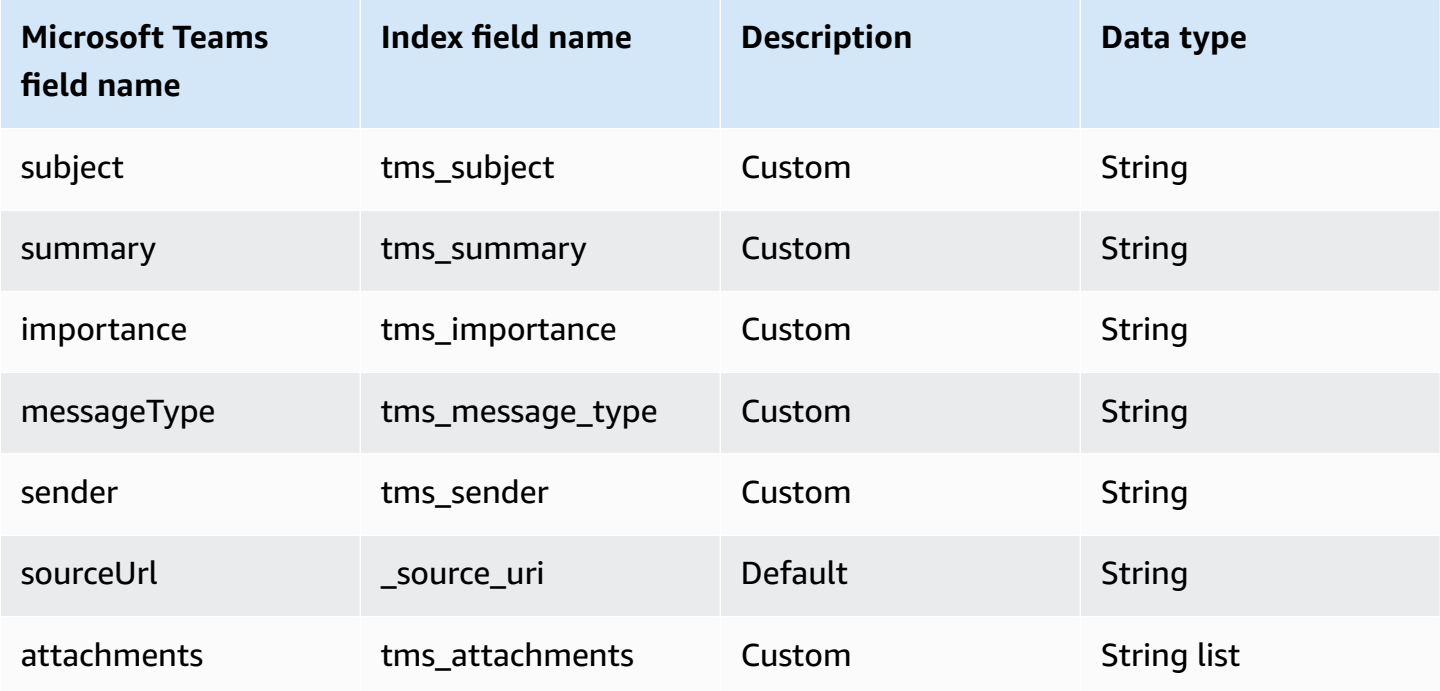

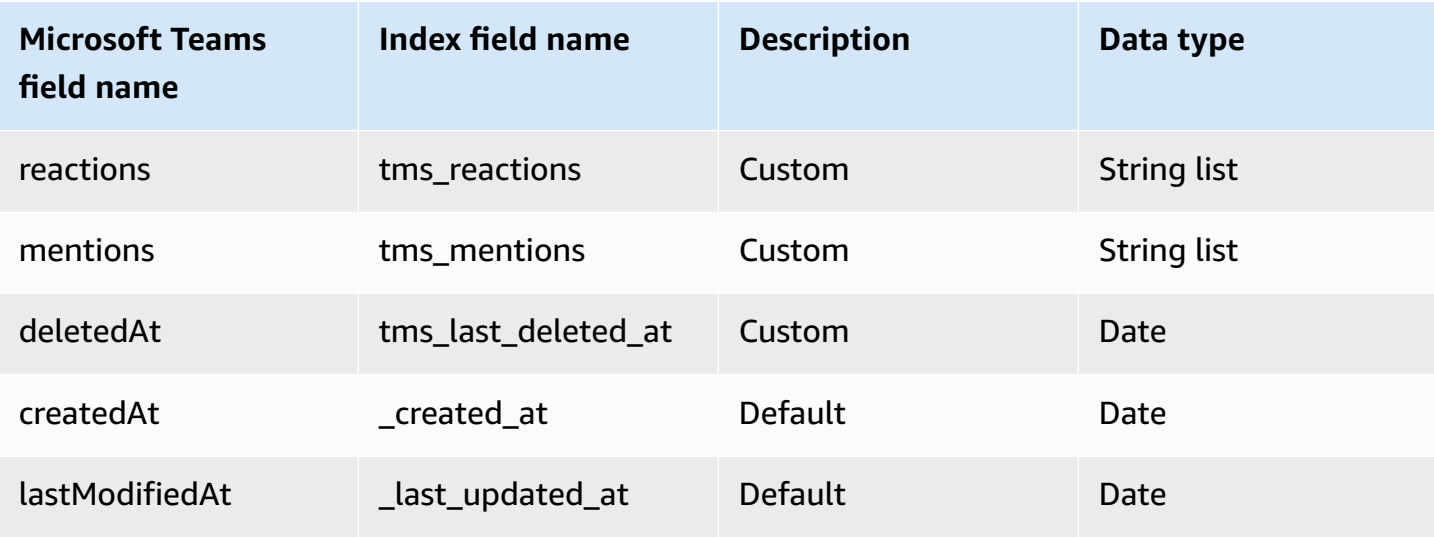

### <span id="page-1240-0"></span>**Chat attachments**

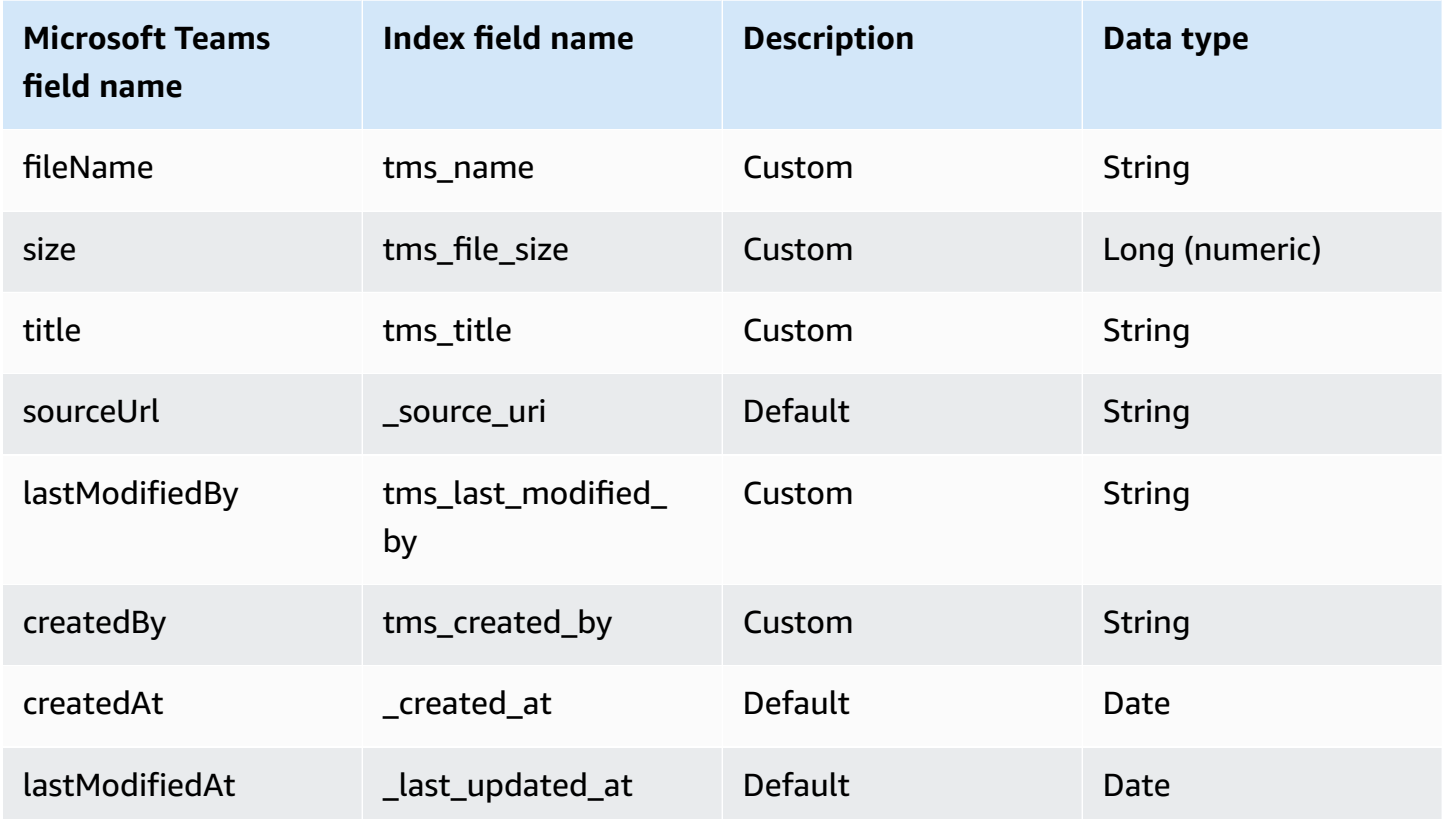

#### <span id="page-1241-0"></span>**Channel posts**

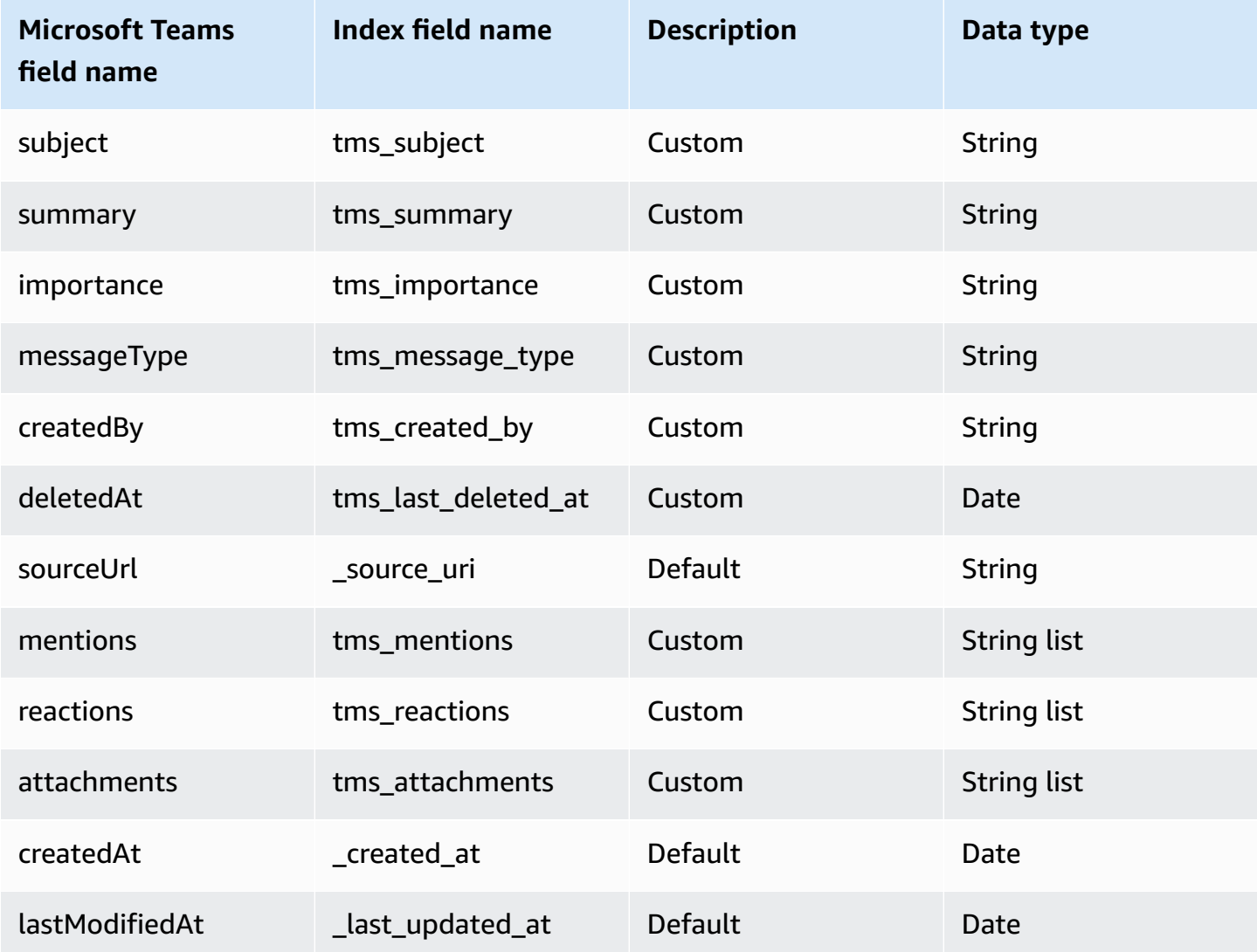

## <span id="page-1241-1"></span>**Channel file attachments**

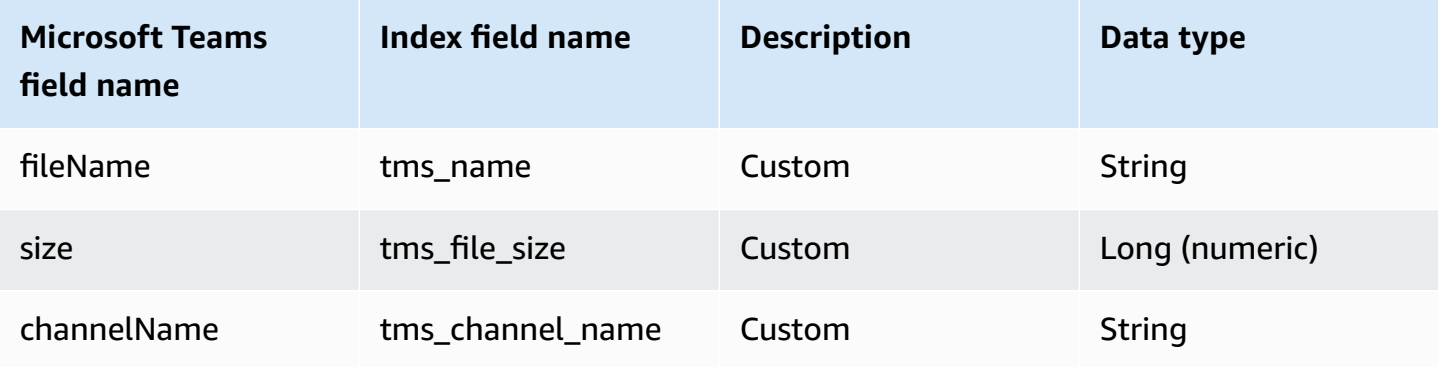

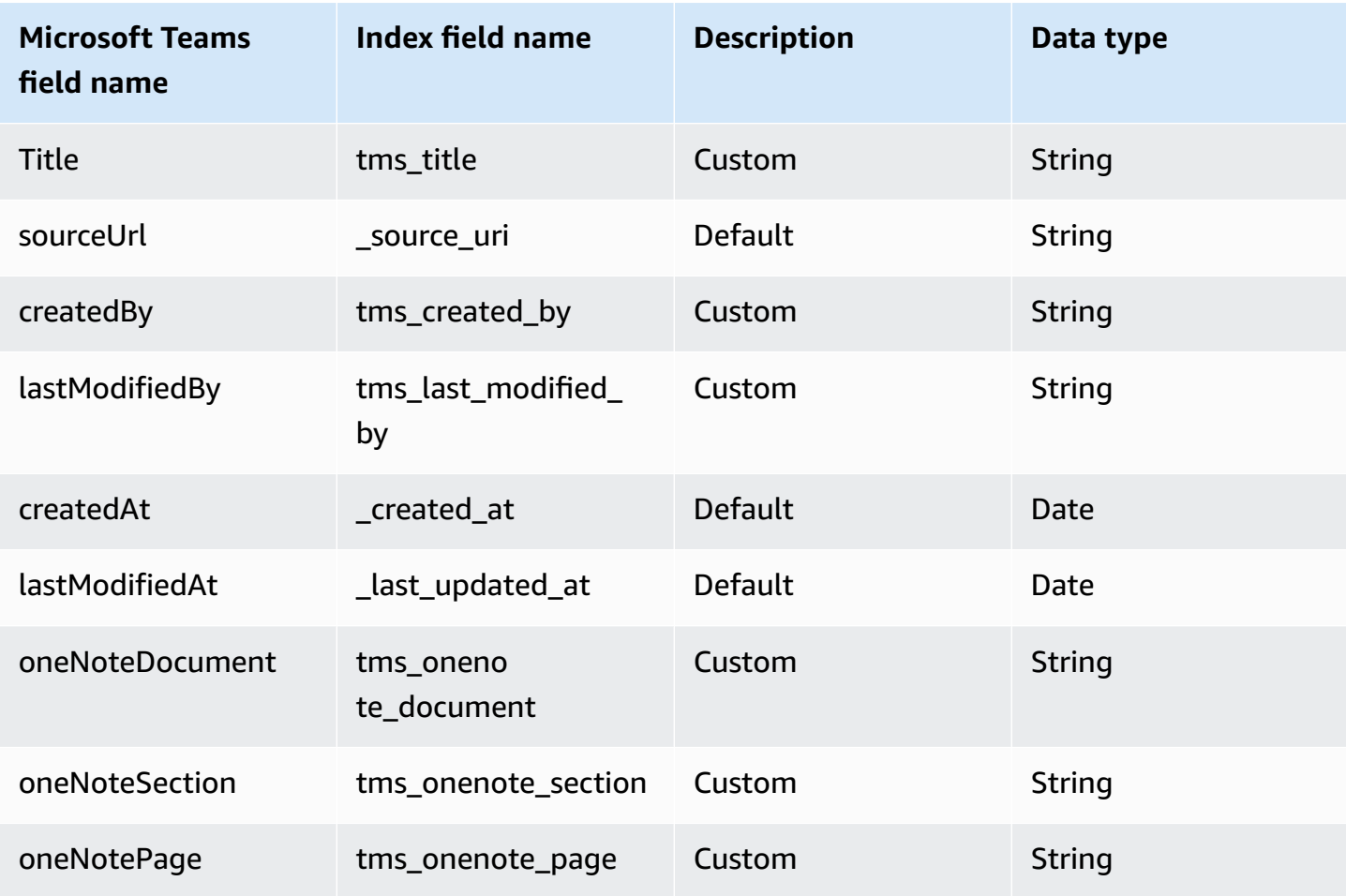

#### <span id="page-1242-0"></span>**Wiki**

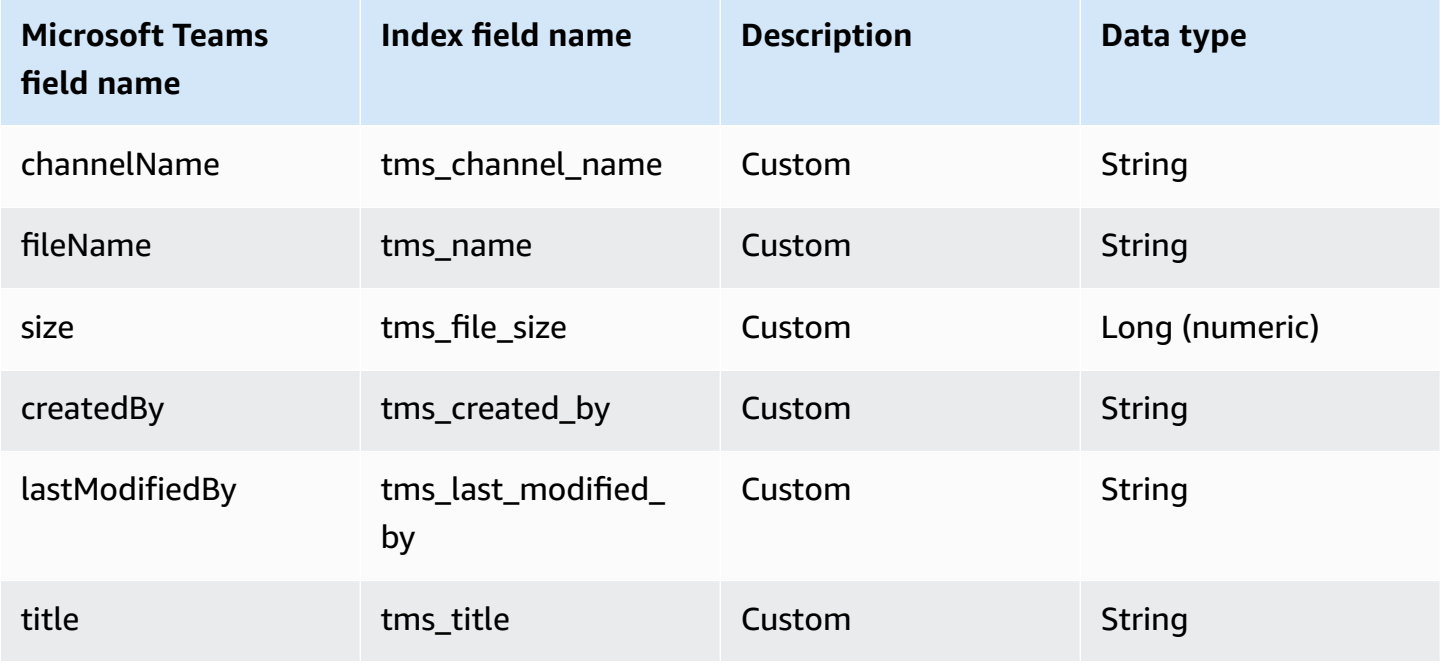

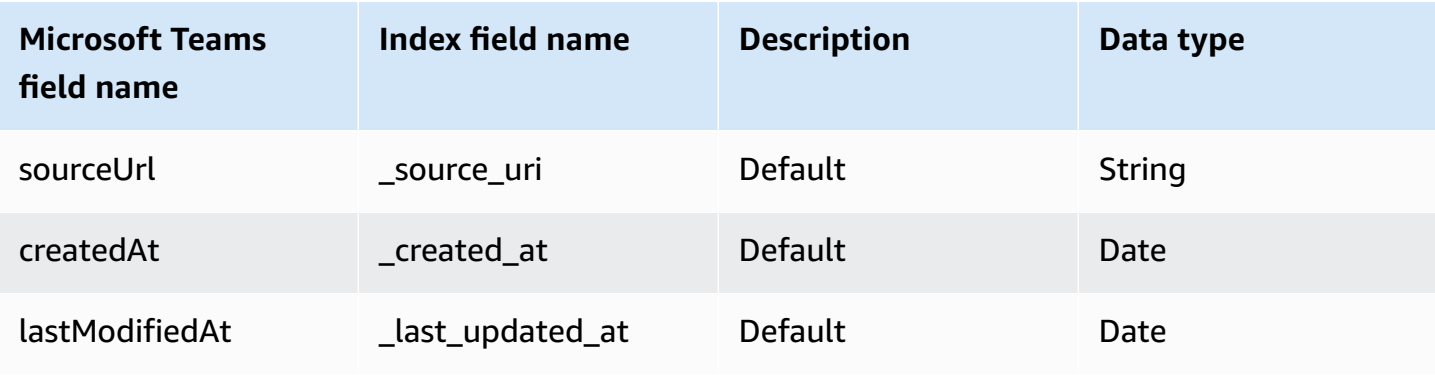

## <span id="page-1243-0"></span>**Meeting chats**

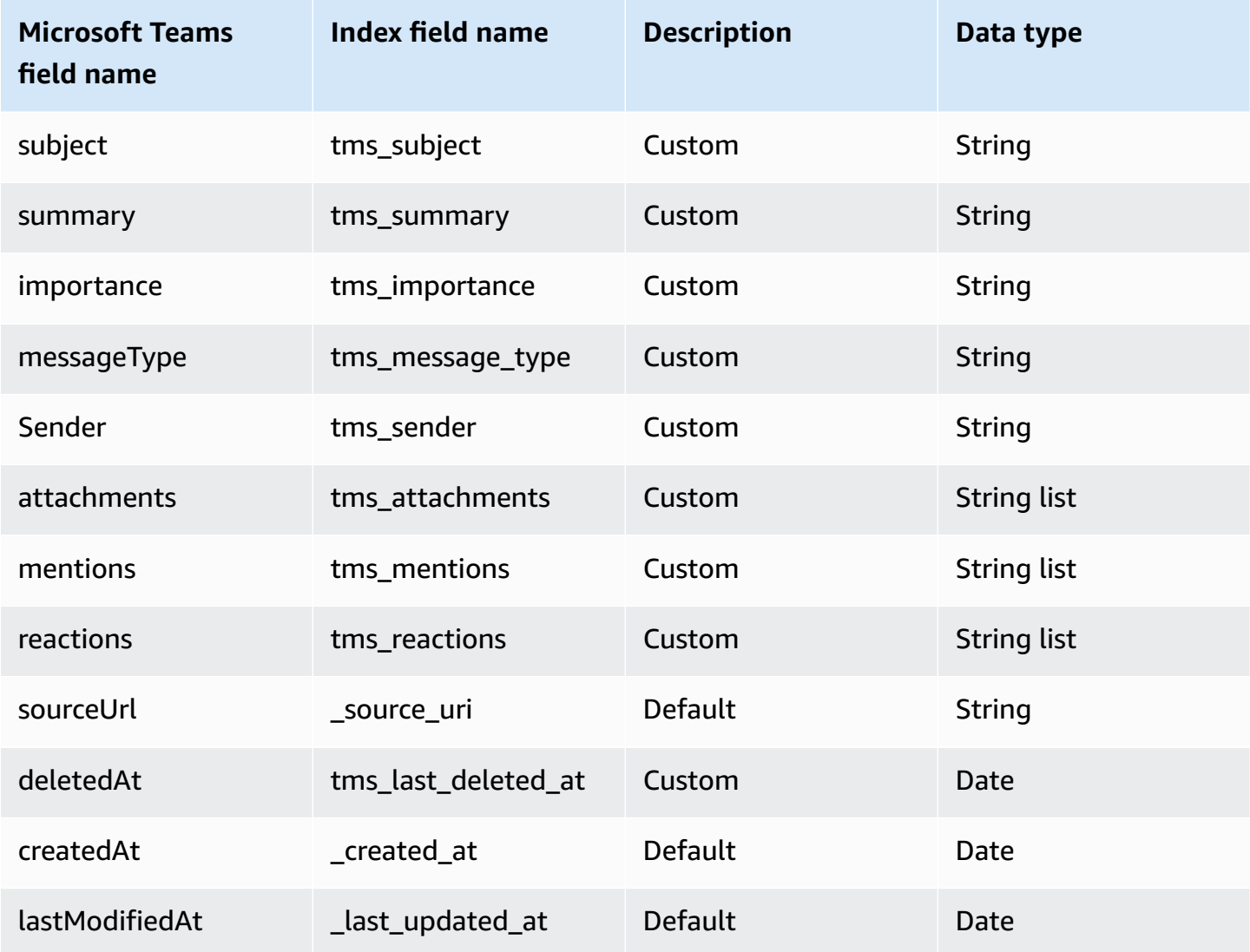

## <span id="page-1244-0"></span>**Meeting details**

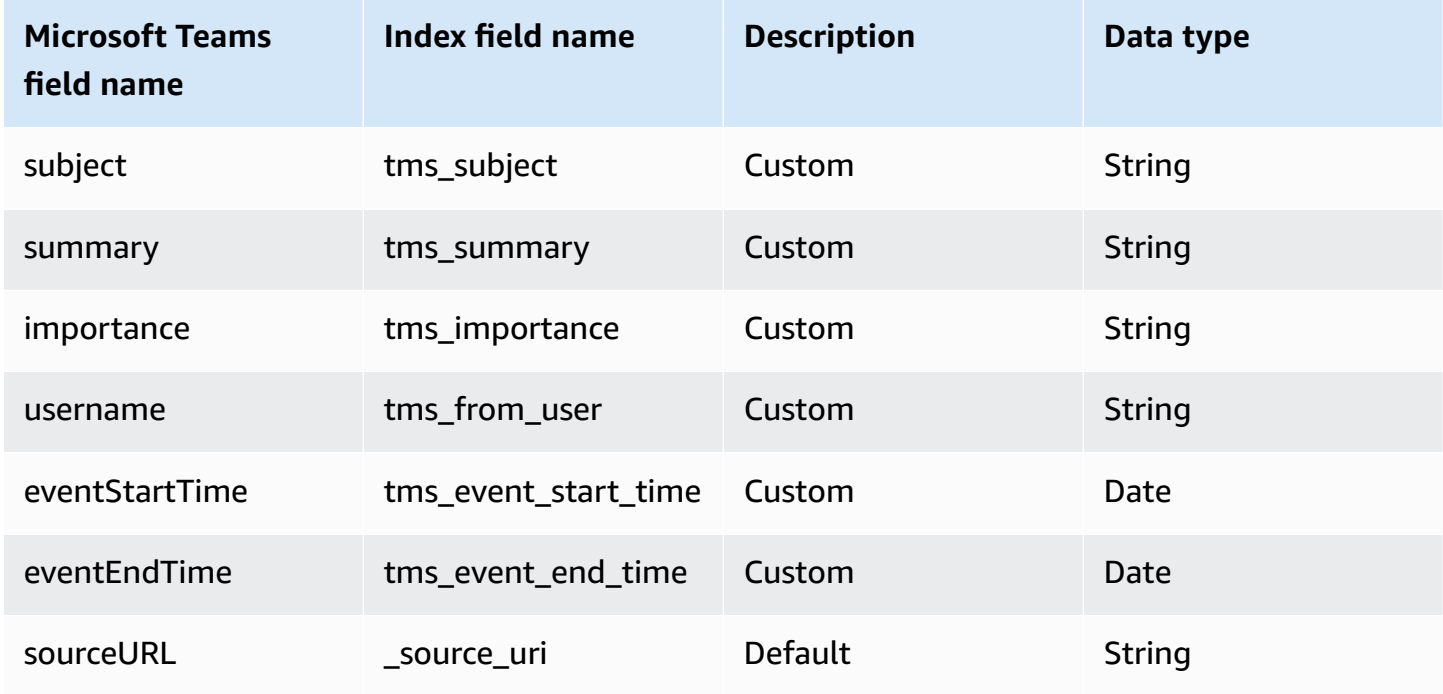

## <span id="page-1244-1"></span>**Meeting notes**

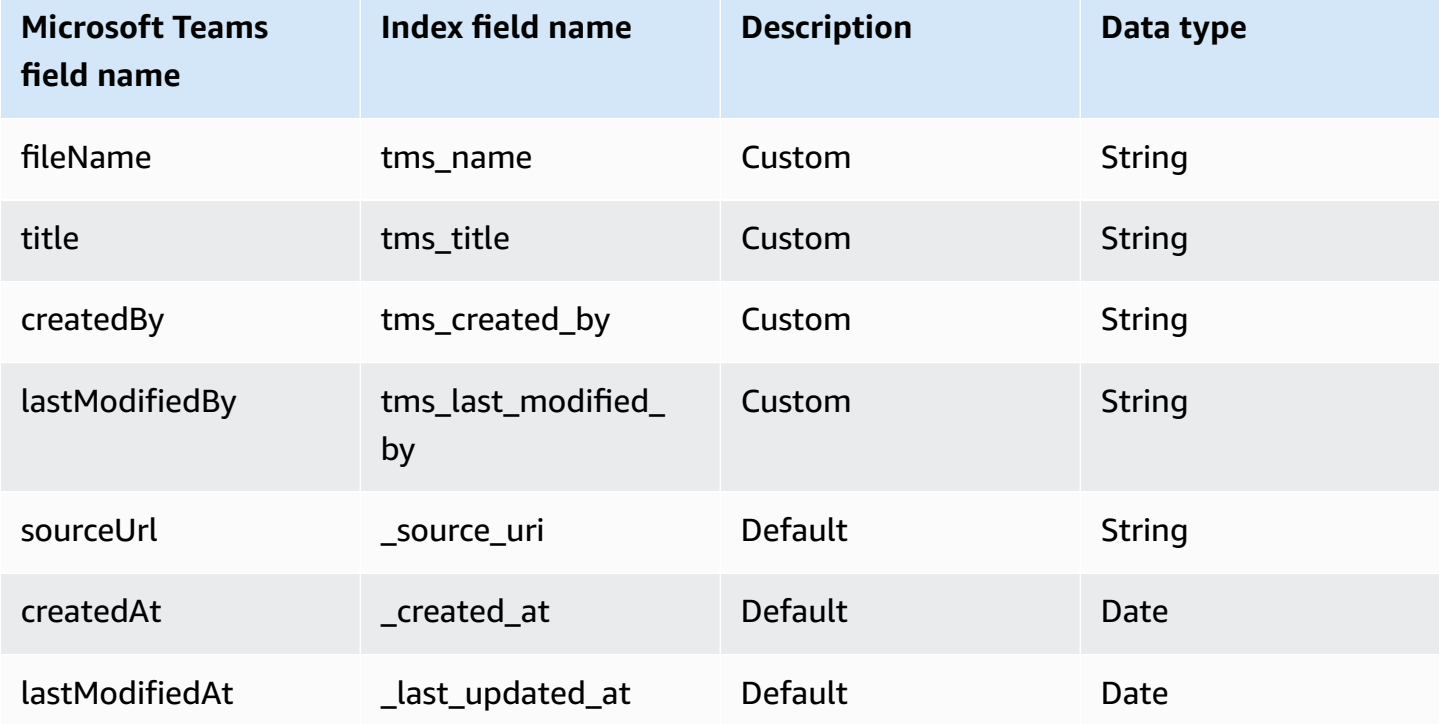

#### <span id="page-1245-0"></span>**Meeting files**

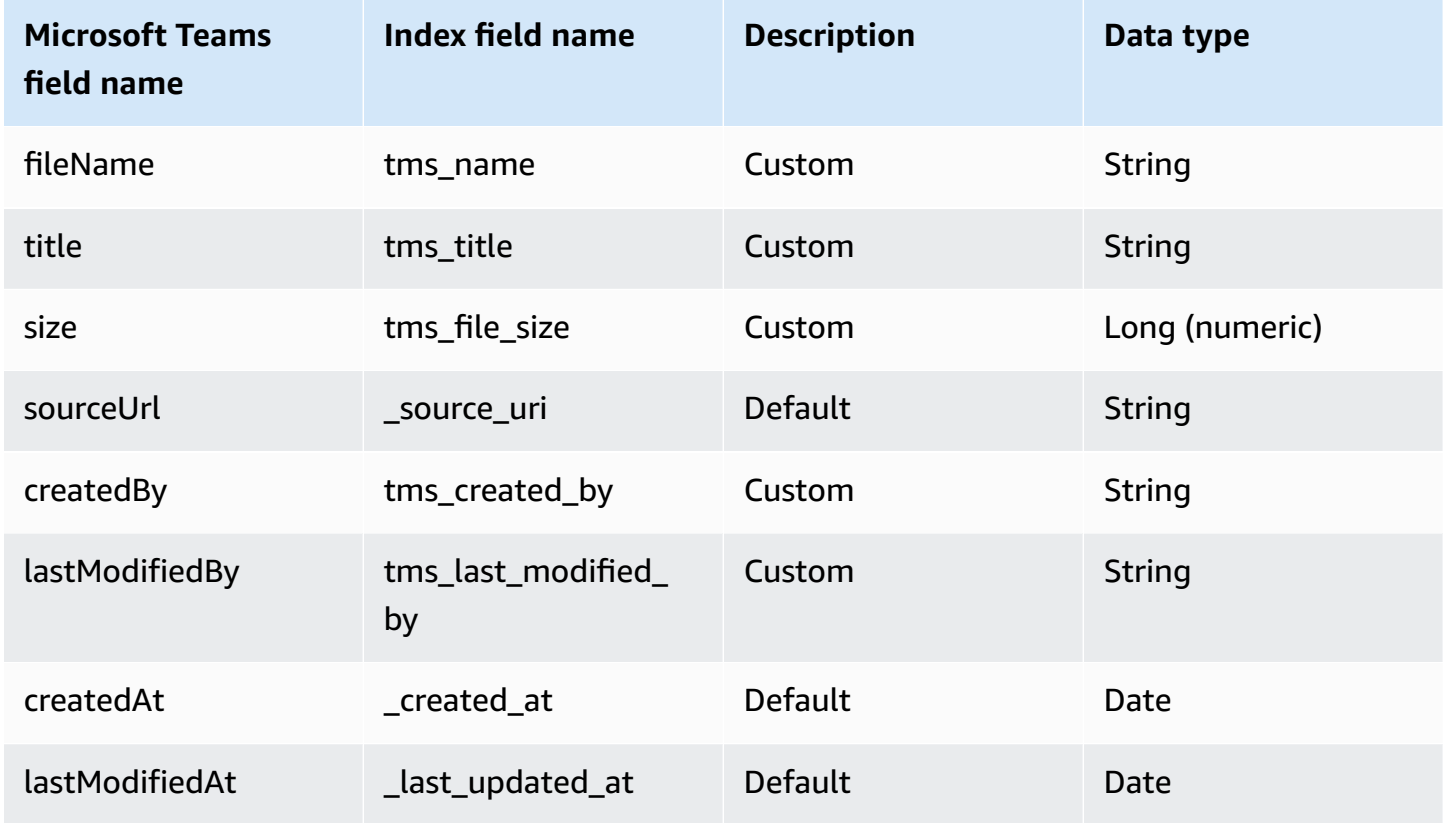

### **IAM role for Amazon Q BusinessMicrosoft Teams connector**

If you use the AWS CLI or an AWS SDK, you must create an AWS Identity and Access Management (IAM) policy before you create an Amazon Q resource. When you call the operation, you provide the Amazon Resource Name (ARN) role with the policy attached.

If you use the AWS Management Console, you can create a new IAM role in the Amazon Q console or use an existing IAM role.

To connect your data source connector to Amazon Q, you must give Amazon Q an IAM role that has the following permissions:

- Permission to access the BatchPutDocument and BatchDeleteDocument operations to ingest documents.
- Permission to access the User [Store](https://docs.aws.amazon.com/amazonq/latest/qbusiness-ug/connector-principal-store.html) API operations to ingest user and group access control information from documents.
- Permission to access your AWS Secrets Manager secret to authenticate your data source connector instance.
- **(Optional)** If you're using Amazon VPC, permission to access your Amazon VPC.

```
{ 
   "Version": "2012-10-17", 
   "Statement": [ 
     { 
        "Sid": "AllowsAmazonQToGetSecret", 
        "Effect": "Allow", 
        "Action": [ 
          "secretsmanager:GetSecretValue" 
       ], 
       "Resource": [ 
          "arn:aws:secretsmanager:{{region}}:{{account_id}}:secret:[[secret_id]]" 
       ] 
     }, 
     { 
        "Sid": "AllowsAmazonQToDecryptSecret", 
       "Effect": "Allow", 
        "Action": [ 
          "kms:Decrypt" 
       ], 
       "Resource": [ 
          "arn:aws:kms:{{region}}:{{account_id}}:key/[[key_id]]" 
       ], 
        "Condition": { 
          "StringLike": { 
            "kms:ViaService": [ 
               "secretsmanager.*.amazonaws.com" 
            ] 
          } 
       } 
     }, 
     { 
        "Sid": "AllowsAmazonQToIngestDocuments", 
        "Effect": "Allow", 
        "Action": [ 
          "qbusiness:BatchPutDocument", 
          "qbusiness:BatchDeleteDocument" 
        ],
```

```
 "Resource": "arn:aws:qbusiness:{{region}}:{{source_account}}:application/
{{application_id}}/index/{{index_id}}" 
     }, 
     { 
       "Sid": "AllowsAmazonQToIngestPrincipalMapping", 
       "Effect": "Allow", 
       "Action": [ 
         "qbusiness:PutGroup", 
         "qbusiness:CreateUser", 
         "qbusiness:DeleteGroup", 
         "qbusiness:UpdateUser", 
         "qbusiness:ListGroups" 
       ], 
       "Resource": [ 
         "arn:aws:qbusiness:{{region}}:{{account_id}}:application/{{application_id}}", 
         "arn:aws:qbusiness:{{region}}:{{account_id}}:application/{{application_id}}/
index/{{index_id}}", 
         "arn:aws:qbusiness:{{region}}:{{account_id}}:application/{{application_id}}/
index/{{index_id}}/data-source/*" 
       ] 
     }, 
     { 
       "Sid": "AllowsAmazonQToCreateAndDeleteNI", 
       "Effect": "Allow", 
       "Action": [ 
         "ec2:CreateNetworkInterface", 
         "ec2:DeleteNetworkInterface" 
       ], 
       "Resource": [ 
         "arn:aws:ec2:{{region}}:{{account_id}}:subnet/[[subnet_ids]]", 
         "arn:aws:ec2:{{region}}:{{account_id}}:security-group/[[security_group]]" 
       ] 
     }, 
    \mathcal{L} "Sid": "AllowsAmazonQToCreateAndDeleteNIForSpecificTag", 
       "Effect": "Allow", 
       "Action": [ 
         "ec2:CreateNetworkInterface", 
         "ec2:DeleteNetworkInterface" 
       ], 
       "Resource": "arn:aws:ec2:{{region}}:{{account_id}}:network-interface/*", 
       "Condition": { 
         "StringLike": { 
            "aws:RequestTag/AMAZON_Q": "qbusiness_{{account_id}}_{{application_id}}_*"
```

```
 }, 
      "ForAllValues:StringEquals": { 
         "aws:TagKeys": [ 
           "AMAZON_Q" 
        ] 
      } 
    } 
  }, 
  { 
    "Sid": "AllowsAmazonQToCreateTags", 
    "Effect": "Allow", 
    "Action": [ 
      "ec2:CreateTags" 
    ], 
    "Resource": "arn:aws:ec2:{{region}}:{{account_id}}:network-interface/*", 
    "Condition": { 
      "StringEquals": { 
         "ec2:CreateAction": "CreateNetworkInterface" 
      } 
    } 
  }, 
  { 
    "Sid": "AllowsAmazonQToCreateNetworkInterfacePermission", 
    "Effect": "Allow", 
    "Action": [ 
      "ec2:CreateNetworkInterfacePermission" 
    ], 
    "Resource": "arn:aws:ec2:{{region}}:{{account_id}}:network-interface/*", 
    "Condition": { 
      "StringLike": { 
         "aws:ResourceTag/AMAZON_Q": "qbusiness_{{account_id}}_{{application_id}}_*" 
      } 
    } 
 }, 
 { 
    "Sid": "AllowsAmazonQToDescribeResourcesForVPC", 
    "Effect": "Allow", 
    "Action": [ 
      "ec2:DescribeNetworkInterfaces", 
      "ec2:DescribeAvailabilityZones", 
      "ec2:DescribeNetworkInterfaceAttribute", 
      "ec2:DescribeVpcs", 
      "ec2:DescribeRegions", 
      "ec2:DescribeNetworkInterfacePermissions",
```

```
 "ec2:DescribeSubnets" 
         ], 
         "Resource": "*" 
      } 
   ]
}
```
**To allow Amazon Q to assume a role, you must also use the following trust policy:**

```
{ 
   "Version": "2012-10-17", 
   "Statement": [ 
     { 
        "Sid": "AllowsAmazonQServicePrincipal", 
        "Effect": "Allow", 
        "Principal": { 
          "Service": "qbusiness.amazonaws.com" 
        }, 
        "Action": "sts:AssumeRole", 
        "Condition": { 
          "StringEquals": { 
            "aws:SourceAccount": "{{source_account}}" 
          }, 
          "ArnEquals": { 
            "aws:SourceArn": "arn:aws:qbusiness:{{region}}:
{{source_account}}:application/{{application_id}}" 
          } 
        } 
     } 
   ]
}
```
For more information on Amazon Q data source connector IAM roles, see IAM roles for [Amazon](https://docs.aws.amazon.com/amazonq/latest/qbusiness-ug/iam-roles.html#iam-roles-ds) Q data source [connectors](https://docs.aws.amazon.com/amazonq/latest/qbusiness-ug/iam-roles.html#iam-roles-ds).

## **Troubleshooting your Amazon Q BusinessMicrosoft Teams connector**

The following table provides information about error codes you may see for the Microsoft Teams connector and suggested troubleshooting actions.

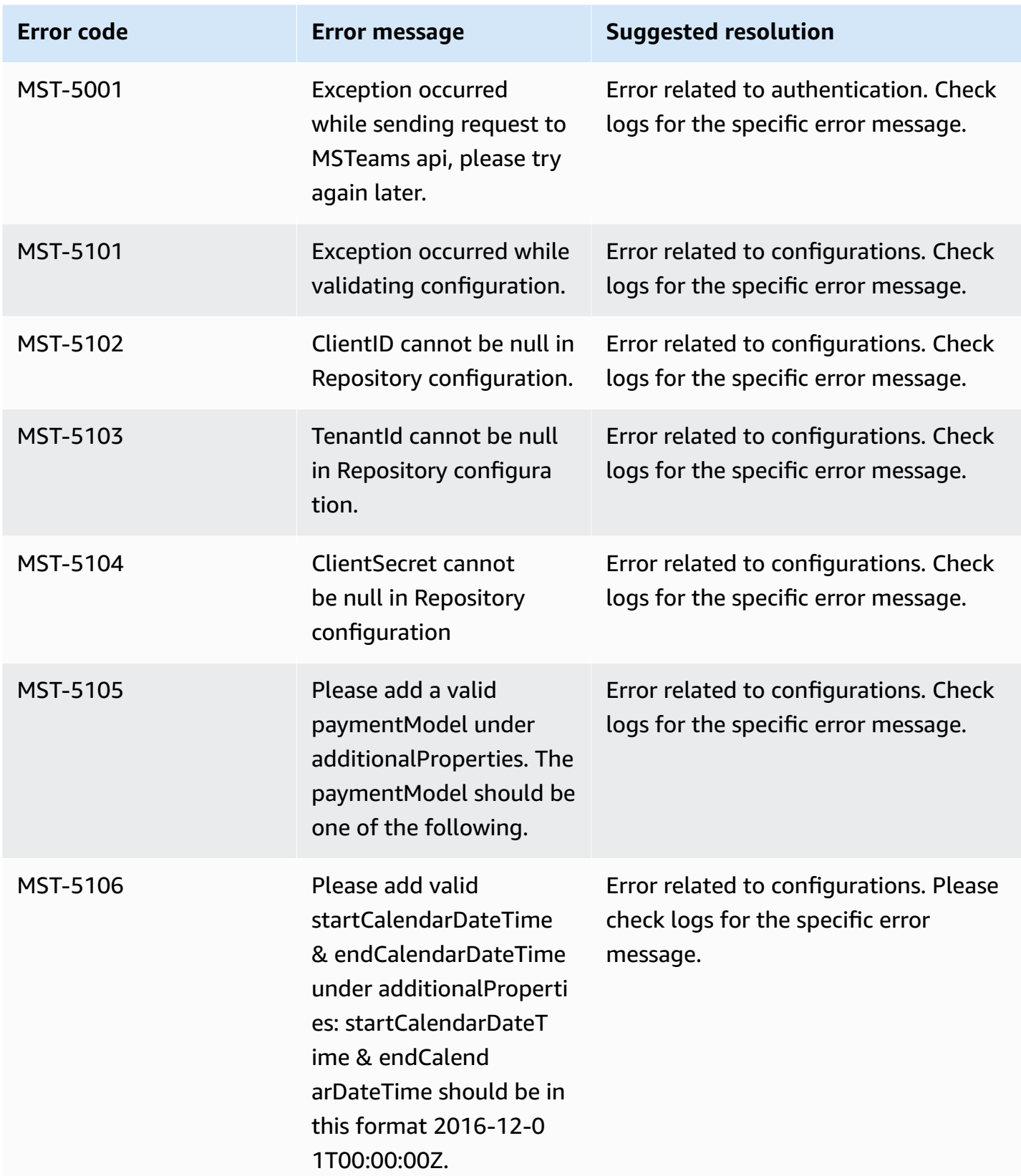

Amazon Q Business User Guide

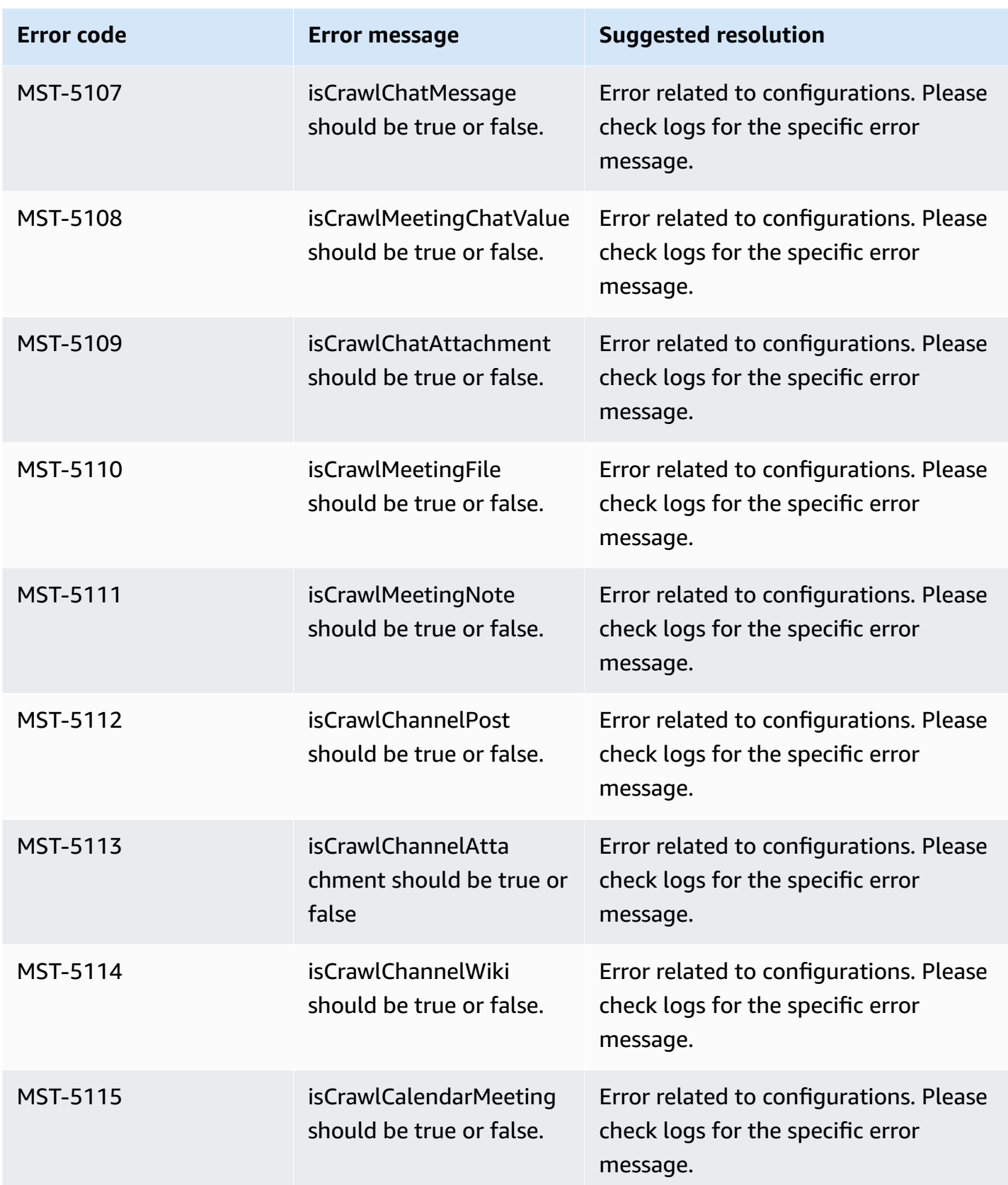

Amazon Q Business User Guide

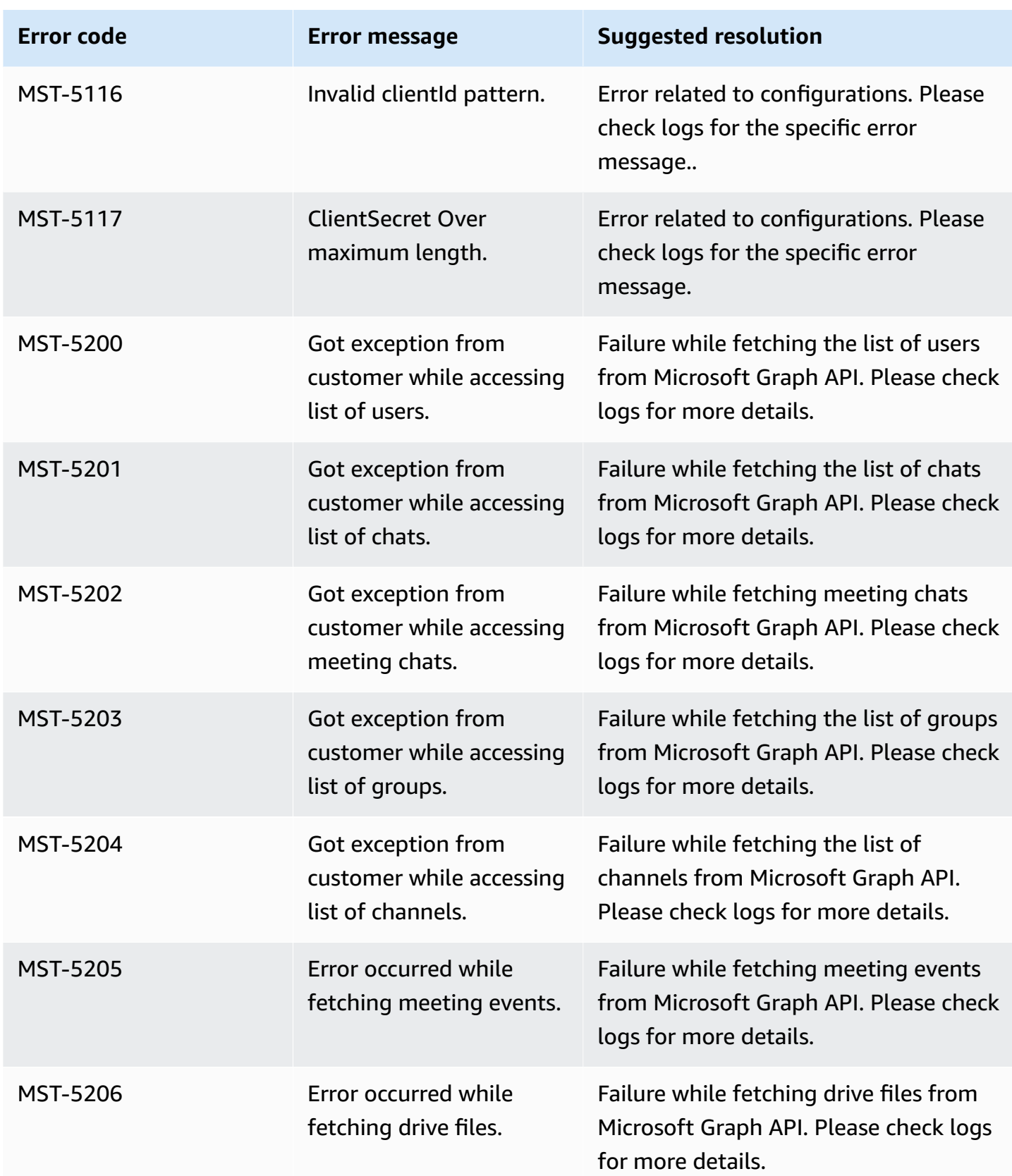

Amazon Q Business User Guide

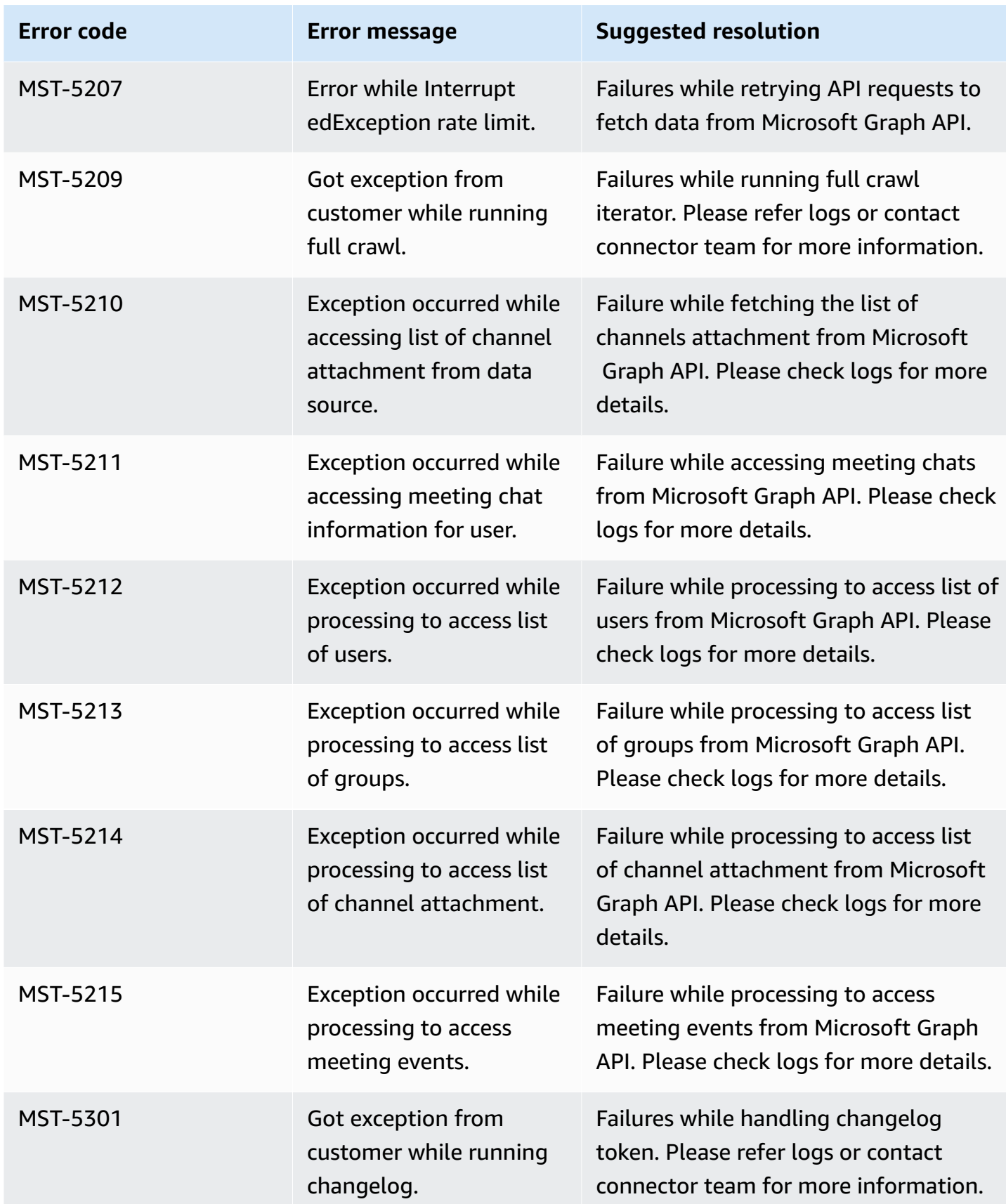

Amazon Q Business User Guide

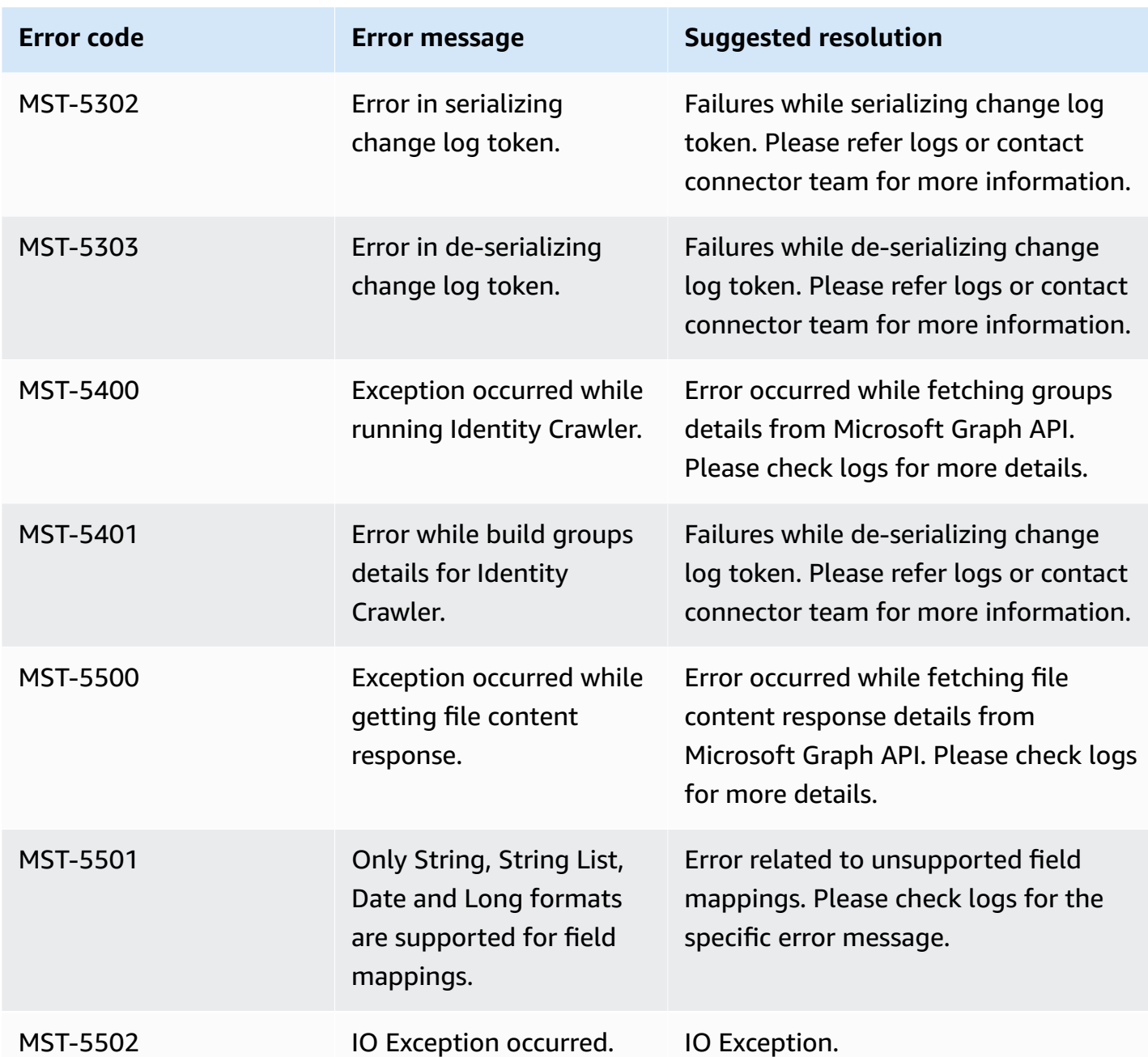

## **Connecting Microsoft Yammer to Amazon Q Business**

Microsoft Yammer is an enterprise collaboration tool for messaging, meetings, and file sharing. You can connect Microsoft Yammer instance to Amazon Q Business—using either the AWS Management Console or the [CreateDataSource](https://docs.aws.amazon.com/amazonq/latest/api-reference/API_CreateDataSource.html) API—and create an Amazon Q web experience.

#### **Learn more**

- For an overview of the Amazon Q web experience creation process, see [Configuring an](https://docs.aws.amazon.com/amazonq/latest/qbusiness-ug/create-application.html)  [application.](https://docs.aws.amazon.com/amazonq/latest/qbusiness-ug/create-application.html)
- For an overview of connector features, see Data source [connector](https://docs.aws.amazon.com/amazonq/latest/qbusiness-ug/connector-concepts.html) concepts.
- For information about connector configuration best practices, see Connector [configuration](https://docs.aws.amazon.com/amazonq/latest/qbusiness-ug/connector-best-practices.html) best [practices](https://docs.aws.amazon.com/amazonq/latest/qbusiness-ug/connector-best-practices.html).

#### **Topics**

- Microsoft Yammer [connector](#page-1255-0) overview
- [Prerequisites](#page-1256-0) for connecting Amazon Q to Microsoft Yammer
- [Connecting](#page-1257-0) Amazon Q Business to Microsoft Yammer using the console
- [Connecting](#page-1260-0) Amazon Q Business to Microsoft Yammer using APIs
- How Amazon Q Business [connector](#page-1271-0) crawls Microsoft Yammer ACLs
- Amazon Q [BusinessMicrosoft](#page-1271-1) Yammer data source connector field mappings
- IAM role for Amazon Q [BusinessMicrosoft](#page-1276-0) Yammer connector
- Known limitations for the Amazon Q [BusinessMicrosoft](#page-1280-0) Yammer connector
- Troubleshooting your Amazon Q [BusinessMicrosoft](#page-1281-0) Yammer connector

## <span id="page-1255-0"></span>**Microsoft Yammer connector overview**

The following table gives an overview of the Amazon Q Business Microsoft Yammer connector and its supported features.

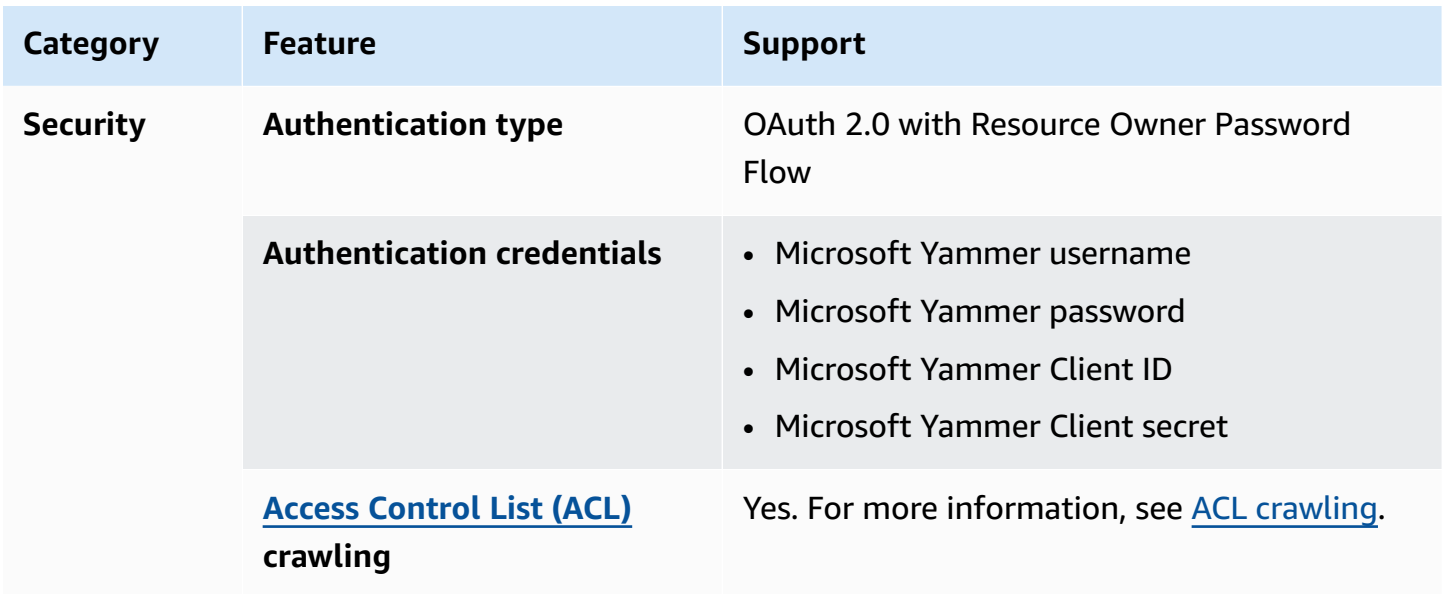

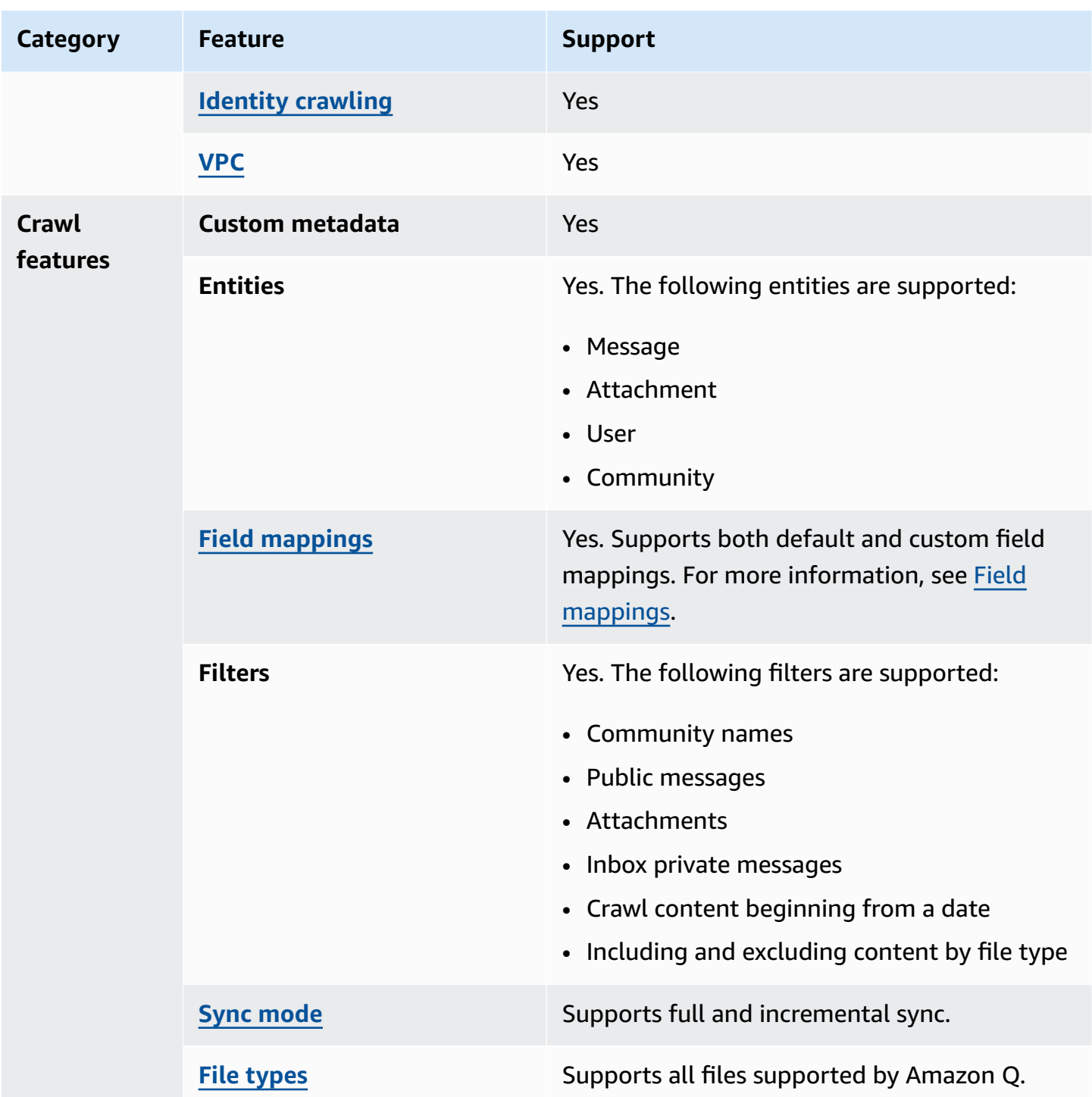

## <span id="page-1256-0"></span>**Prerequisites for connecting Amazon Q to Microsoft Yammer**

Before you begin, make sure that you have completed the following prerequisites.

#### **In Microsoft Yammer, make sure you have:**

- Created a Microsoft Yammer administrative account with verified admin user permissions.
- Configured an OAuth 2.0 credential token containing a client ID and client secret.

#### **In your AWS account, make sure you have:**

- Created an [IAM](https://docs.aws.amazon.com/amazonq/latest/qbusiness-ug/iam-roles.html#iam-roles-ds) role for your data source and, if using the Amazon Q API, noted the ARN of the IAM role.
- Stored your Microsoft Yammer authentication credentials in an AWS Secrets Manager secret and, if using the Amazon Q API, noted the ARN of the secret.

#### **A** Note

If you're a console user, you can create the IAM role and Secrets Manager secret as part of configuring your Amazon Q application on the console.

For a list of things to consider while configuring your data source, see Data source [connector](https://docs.aws.amazon.com/amazonq/latest/qbusiness-ug/connector-best-practices.html) [configuration](https://docs.aws.amazon.com/amazonq/latest/qbusiness-ug/connector-best-practices.html) best practices.

## <span id="page-1257-0"></span>**Connecting Amazon Q Business to Microsoft Yammer using the console**

The following procedure outlines how to connect Amazon Q Business to Microsoft Yammer using the AWS Management Console.

#### **Connecting Amazon Q to Microsoft Yammer**

- 1. Sign in to the AWS Management Console and open the Amazon Q console at [https://](https://console.aws.amazon.com/amazonq/business/?region=us-east-1) [console.aws.amazon.com/amazonq/business/.](https://console.aws.amazon.com/amazonq/business/?region=us-east-1)
- 2. Complete the steps to create your Amazon Q [application.](https://docs.aws.amazon.com/amazonq/latest/qbusiness-ug/create-app.html)
- 3. Complete the steps for [selecting](https://docs.aws.amazon.com/amazonq/latest/qbusiness-ug/native-retriever.html) an Amazon Q retriever.
- 4. Then, from **Data sources** Add an available data source to connect your Amazon Q application.

You can add up to 5 data sources.

- 5. Then, on the **Microsoft Yammer** page, enter the following information:
- 6. **Name** Name your data source for easy tracking.

**Note:** You can include hyphens (-) but not spaces. Maximum of 1,000 alphanumeric characters.

- 7. **Authorization** Amazon Q Business crawls ACL information by default to ensure responses are generated only from documents your end users have access to. See [Authorization](https://docs.aws.amazon.com/amazonq/latest/qbusiness-ug/connector-concepts.html#connector-authorization) for more details.
- 8. **Authentication** Choose between **New** and **Existing**.
	- If you choose **Existing**, select an existing secret for **Select secret**.

If you choose **New**, enter the following information in the **New AWS Secrets Manager secret** section:

- **Secret name** A name for your secret.
- **Username** The username for your Microsoft Yammer Active Directory account.
- **Password** The password for your Microsoft Yammer Active Directory account.
- **Client ID** The OAuth client ID credential values you copied from your Microsoft Yammer account.
- **Client secret** The client secret from your Microsoft Yammer account.
- 9. **Configure VPC and security group –** *optional* Choose whether you want to use a VPC. If you do, enter the following information:
	- a. **Subnets** Select up to 6 repository subnets that define the subnets and IP ranges the repository instance uses in the selected VPC.
	- b. **VPC security groups** Choose up to 10 security groups that allow access to your data source. Ensure that the security group allows incoming traffic from Amazon EC2 instances and devices outside your VPC. For databases, security group instances are required.

For more information, see [VPC](https://docs.aws.amazon.com/amazonq/latest/qbusiness-ug/connector-concepts.html#connector-vpc).

- 10. **Identity crawler** Amazon Q crawls identity information from your data source by default to ensure responses are generated only from documents end users have access to. For more information, see [Identity](https://docs.aws.amazon.com/amazonq/latest/qbusiness-ug/connector-concepts.html#connector-identity-crawler) crawler.
- 11. **IAM role** Choose an existing IAM role or create an IAM role to access your repository credentials and index content.

For more information, see [IAM](https://docs.aws.amazon.com/amazonq/latest/qbusiness-ug/yammer-connector.html#yammer-iam) role.

12. For **Sync scope**, provide the following information:

- **sinceDate** Select the date in your data source content from when Amazon Q should begin to crawl your data.
- **Select content to sync** Choose between **All**, **Public messages**, **Attachments**, and **Inbox private messages**.
- 13. For **Maximum single file size** Specify the file size limit in MBs that Amazon Q will crawl. Amazon Q will crawl only the files within the size limit you define. The default file size is 50MB. The maximum file size should be greater than 0MB and less than or equal to 50MB.
- 14. For **Additional configuration –** *optional*, provide the following information:
	- **Community names** Enter the community names you wish to include in your application.
	- **Regex patterns** Add regular expression patterns to include or exclude certain file types. You can add up to 100 patterns.
- 15. In **Sync mode**, choose how you want to update your index when your data source content changes. When you sync your data source with Amazon Q for the first time, all content is synced by default.
	- **Full sync** Sync all content regardless of the previous sync status.
	- **New or modified content sync** Sync only new and modified documents.
	- **New, modified, or deleted content sync** Sync only new, modified, and deleted documents.

For more details, see Sync [mode](https://docs.aws.amazon.com/amazonq/latest/qbusiness-ug/connector-concepts.html#connector-sync-mode).

- 16. In **Sync run schedule**, for **Frequency** Choose how often Amazon Q will sync with your data source. For more details, see Sync run [schedule.](https://docs.aws.amazon.com/amazonq/latest/qbusiness-ug/connector-concepts.html#connector-sync-run)
- 17. **Tags -** *optional* Add tags to search and filter your resources or track your AWS costs. See [Tags](https://docs.aws.amazon.com/amazonq/latest/qbusiness-ug/tagging.html) for more details.
- 18. **Field mappings** A list of data source document attributes to map to your index fields. Add the fields from the **Data source details** page after you finish adding your data source. You can choose from two types of fields:
	- a. **Default** Automatically created by Amazon Q on your behalf based on common fields in your data source. You can't edit these.
	- b. **Custom** Automatically created by Amazon Q on your behalf based on common fields in your data source. You can edit these. You can also create and add new custom fields.
### **A** Note

Support for adding custom fields varies by connector. You won't see the **Add field** option if your connector doesn't support adding custom fields.

For more information, see [Field mappings.](https://docs.aws.amazon.com/amazonq/latest/qbusiness-ug/connector-concepts.html#connector-field-mappings)

19. To finish connecting your data source to Amazon Q, select **Add data source**.

You are taken to the **Data source details**, where you can view your data source configuration details.

20. In **Data source details**, choose **Sync now** to allow Amazon Q to begin syncing (crawling and ingesting) data from your data source. When the sync job finishes, your data source is ready to use.

#### **A** Note

You can also choose to view CloudWatch logs for your data source sync job by selecting **View CloudWatch logs**. If you get a Resource not found exception when you try to view your CloudWatch logs for a data source sync job in progress, it can be because the CloudWatch logs are not available yet. Wait for some time and check again.

## **Connecting Amazon Q Business to Microsoft Yammer using APIs**

You use the [CreateDataSource](https://docs.aws.amazon.com/amazonq/latest/api-reference/API_CreateDataSource.html) action to connect a data source to your Amazon Q application.

Then, you use the configuration parameter to provide a JSON schema with all other configuration information specific to your data source connector.

For an example of the API request, see [CreateDataSource](https://docs.aws.amazon.com/amazonq/latest/api-reference/API_CreateDataSource.html) in the Amazon Q API Reference.

#### **Yammer JSON schema**

The following is the Yammer JSON schema:

```
{ 
   "$schema": "http://json-schema.org/draft-04/schema#", 
   "type": "object",
```
Amazon Q Business User Guide

```
 "properties": { 
       "connectionConfiguration": { 
          "type": "object", 
          "properties": { 
             "repositoryEndpointMetadata": { 
                "type": "object", 
                "properties": { 
                } 
             } 
         }, 
         "required": [ 
             "repositoryEndpointMetadata" 
         ] 
      }, 
       "repositoryConfigurations": { 
          "type": "object", 
          "properties": { 
             "community": { 
                "type": "object", 
                "properties": { 
                   "fieldMappings": { 
                      "type": "array", 
                      "items": { 
                         "anyOf": [ 
\{ "type": "object", 
                               "properties": { 
                                   "indexFieldName": { 
                                      "type": "string" 
\}, \}, \}, \}, \}, \}, \}, \}, \}, \}, \}, \}, \}, \}, \}, \}, \}, \}, \}, \}, \}, \}, \}, \}, \}, \}, \}, \}, \}, \}, \}, \}, \}, \}, \}, \}, \},
                                   "indexFieldType": { 
                                      "type": "string", 
                                      "enum": [ 
                                         "STRING", 
                                         "DATE" 
\blacksquare\}, \}, \}, \}, \}, \}, \}, \}, \}, \}, \}, \}, \}, \}, \}, \}, \}, \}, \}, \}, \}, \}, \}, \}, \}, \}, \}, \}, \}, \}, \}, \}, \}, \}, \}, \}, \},
                                   "dataSourceFieldName": { 
                                      "type": "string" 
\}, \}, \}, \}, \}, \}, \}, \}, \}, \}, \}, \}, \}, \}, \}, \}, \}, \}, \}, \}, \}, \}, \}, \}, \}, \}, \}, \}, \}, \}, \}, \}, \}, \}, \}, \}, \},
                                   "dateFieldFormat": { 
                                      "type": "string", 
                                      "pattern": "yyyy-MM-dd'T'HH:mm:ss'Z'" 
 }
```

```
\}, \{ "required": [ 
                                     "indexFieldName", 
                                     "indexFieldType", 
                                     "dataSourceFieldName" 
\sim 100 \sim 100 \sim 100 \sim 100 \sim 100 \sim 100 \sim 100 \sim 100 \sim 100 \sim 100 \sim 100 \sim 100 \sim 100 \sim 100 \sim 100 \sim 100 \sim 100 \sim 100 \sim 100 \sim 100 \sim 100 \sim 100 \sim 100 \sim 100 \sim 
 } 
 ] 
 } 
 } 
                 }, 
                 "required": [ 
                     "fieldMappings" 
                 ] 
             }, 
              "user": { 
                 "type": "object", 
                 "properties": { 
                     "fieldMappings": { 
                        "type": "array", 
                        "items": { 
                           "anyOf": [ 
\{ "type": "object", 
                                  "properties": { 
                                     "indexFieldName": { 
                                         "type": "string" 
\}, \}, \}, \}, \}, \}, \}, \}, \}, \}, \}, \}, \}, \}, \}, \}, \}, \}, \}, \}, \}, \}, \}, \}, \}, \}, \}, \}, \}, \}, \}, \}, \}, \}, \}, \}, \},
                                     "indexFieldType": { 
                                         "type": "string", 
                                         "enum": [ 
                                            "STRING", 
                                            "DATE" 
\blacksquare\}, \}, \}, \}, \}, \}, \}, \}, \}, \}, \}, \}, \}, \}, \}, \}, \}, \}, \}, \}, \}, \}, \}, \}, \}, \}, \}, \}, \}, \}, \}, \}, \}, \}, \}, \}, \},
                                     "dataSourceFieldName": { 
                                         "type": "string" 
\}, \}, \}, \}, \}, \}, \}, \}, \}, \}, \}, \}, \}, \}, \}, \}, \}, \}, \}, \}, \}, \}, \}, \}, \}, \}, \}, \}, \}, \}, \}, \}, \}, \}, \}, \}, \},
                                     "dateFieldFormat": { 
                                         "type": "string", 
                                        "pattern": "yyyy-MM-dd'T'HH:mm:ss'Z'" 
 } 
\}, \{ "required": [
```

```
 "indexFieldName", 
                                       "indexFieldType", 
                                       "dataSourceFieldName" 
\sim 100 \sim 100 \sim 100 \sim 100 \sim 100 \sim 100 \sim 100 \sim 100 \sim 100 \sim 100 \sim 100 \sim 100 \sim 100 \sim 100 \sim 100 \sim 100 \sim 100 \sim 100 \sim 100 \sim 100 \sim 100 \sim 100 \sim 100 \sim 100 \sim 
 } 
 ] 
 } 
                     } 
                  }, 
                  "required": [ 
                     "fieldMappings" 
                \mathbf{1} }, 
              "message": { 
                  "type": "object", 
                  "properties": { 
                     "fieldMappings": { 
                         "type": "array", 
                        "items": { 
                            "anyOf": [ 
\{ "type": "object", 
                                   "properties": { 
                                       "indexFieldName": { 
                                          "type": "string" 
\}, \}, \}, \}, \}, \}, \}, \}, \}, \}, \}, \}, \}, \}, \}, \}, \}, \}, \}, \}, \}, \}, \}, \}, \}, \}, \}, \}, \}, \}, \}, \}, \}, \}, \}, \}, \},
                                       "indexFieldType": { 
                                          "type": "string", 
                                          "enum": [ 
                                             "STRING", 
                                              "DATE" 
\blacksquare\}, \}, \}, \}, \}, \}, \}, \}, \}, \}, \}, \}, \}, \}, \}, \}, \}, \}, \}, \}, \}, \}, \}, \}, \}, \}, \}, \}, \}, \}, \}, \}, \}, \}, \}, \}, \},
                                       "dataSourceFieldName": { 
                                          "type": "string" 
\}, \}, \}, \}, \}, \}, \}, \}, \}, \}, \}, \}, \}, \}, \}, \}, \}, \}, \}, \}, \}, \}, \}, \}, \}, \}, \}, \}, \}, \}, \}, \}, \}, \}, \}, \}, \},
                                       "dateFieldFormat": { 
                                          "type": "string", 
                                          "pattern": "yyyy-MM-dd'T'HH:mm:ss'Z'" 
 } 
\}, \{ "required": [ 
                                       "indexFieldName", 
                                       "indexFieldType",
```

```
 "dataSourceFieldName" 
\sim 100 \sim 100 \sim 100 \sim 100 \sim 100 \sim 100 \sim 100 \sim 100 \sim 100 \sim 100 \sim 100 \sim 100 \sim 100 \sim 100 \sim 100 \sim 100 \sim 100 \sim 100 \sim 100 \sim 100 \sim 100 \sim 100 \sim 100 \sim 100 \sim 
 } 
 ] 
 } 
 } 
                    }, 
                    "required": [ 
                        "fieldMappings" 
                   ] 
                }, 
                "attachment": { 
                    "type": "object", 
                    "properties": { 
                        "fieldMappings": { 
                            "type": "array", 
                            "items": { 
                                "anyOf": [ 
\{ "type": "object", 
                                       "properties": { 
                                           "indexFieldName": { 
                                               "type": "string" 
\}, \}, \}, \}, \}, \}, \}, \}, \}, \}, \}, \}, \}, \}, \}, \}, \}, \}, \}, \}, \}, \}, \}, \}, \}, \}, \}, \}, \}, \}, \}, \}, \}, \}, \}, \}, \},
                                            "indexFieldType": { 
                                               "type": "string", 
                                               "enum": [ 
                                                   "STRING", 
                                                   "DATE" 
\blacksquare\}, \}, \}, \}, \}, \}, \}, \}, \}, \}, \}, \}, \}, \}, \}, \}, \}, \}, \}, \}, \}, \}, \}, \}, \}, \}, \}, \}, \}, \}, \}, \}, \}, \}, \}, \}, \},
                                            "dataSourceFieldName": { 
                                               "type": "string" 
\}, \}, \}, \}, \}, \}, \}, \}, \}, \}, \}, \}, \}, \}, \}, \}, \}, \}, \}, \}, \}, \}, \}, \}, \}, \}, \}, \}, \}, \}, \}, \}, \}, \}, \}, \}, \},
                                            "dateFieldFormat": { 
                                               "type": "string", 
                                               "pattern": "yyyy-MM-dd'T'HH:mm:ss'Z'" 
 } 
\}, \{ "required": [ 
                                           "indexFieldName", 
                                           "indexFieldType", 
                                            "dataSourceFieldName" 
\sim 100 \sim 100 \sim 100 \sim 100 \sim 100 \sim 100 \sim 100 \sim 100 \sim 100 \sim 100 \sim 100 \sim 100 \sim 100 \sim 100 \sim 100 \sim 100 \sim 100 \sim 100 \sim 100 \sim 100 \sim 100 \sim 100 \sim 100 \sim 100 \sim
```

```
 } 
 ] 
 } 
 } 
           }, 
           "required": [ 
             "fieldMappings" 
           ] 
         } 
       } 
     }, 
     "additionalProperties": { 
       "type": "object", 
       "properties": { 
         "isCrawlAcl": { 
           "type": "boolean" 
         }, 
         "maxFileSizeInMegaBytes": { 
           "type": "string" 
         }, 
         "fieldForUserId": { 
           "type": "string" 
         }, 
         "inclusionPatterns": { 
           "type": "array" 
         }, 
         "exclusionPatterns": { 
           "type": "array" 
         }, 
         "sinceDate": { 
           "type": "string", 
           "pattern": "^(19|2[0-9])[0-9]{2}-(0[1-9]|1[012])-(0[1-9]|[12][0-9]|
3[01])T(0[0-9]|1[0-9]|2[0-3]):([0-5][0-9]):([0-5][0-9])((\\+|-)(0[0-9]|1[0-9]|2[0-3]):
([0-5][0-9]))?$" 
         }, 
         "communityNameFilter": { 
           "type": "array", 
           "items": { 
              "type": "string" 
           } 
         }, 
         "isCrawlMessage": { 
           "type": "boolean" 
         },
```

```
 "isCrawlAttachment": { 
        "type": "boolean" 
      }, 
      "isCrawlPrivateMessage": { 
        "type": "boolean" 
     } 
   }, 
   "required": [ 
     "sinceDate" 
   ] 
 }, 
 "type": { 
   "type": "string", 
   "pattern": "YAMMER" 
 }, 
 "secretArn": { 
   "type": "string", 
   "minLength": 20, 
   "maxLength": 2048 
 }, 
 "useChangeLog": { 
   "type": "string", 
   "enum": [ 
      "true", 
      "false" 
   ] 
 }, 
 "syncMode": { 
   "type": "string", 
   "enum": [ 
      "FORCED_FULL_CRAWL", 
     "FULL_CRAWL", 
     "CHANGE_LOG" 
   ] 
 }, 
 "enableIdentityCrawler": { 
   "type": "boolean" 
 }, 
 "version": { 
   "type": "string", 
   "anyOf": [ 
      { 
        "pattern": "1.0.0" 
      }
```

```
 ] 
      } 
   }, 
   "required": [ 
     "connectionConfiguration", 
     "repositoryConfigurations", 
     "additionalProperties", 
     "type", 
      "secretArn", 
      "syncMode" 
   ]
}
```
The following table provides information about important JSON keys to configure.

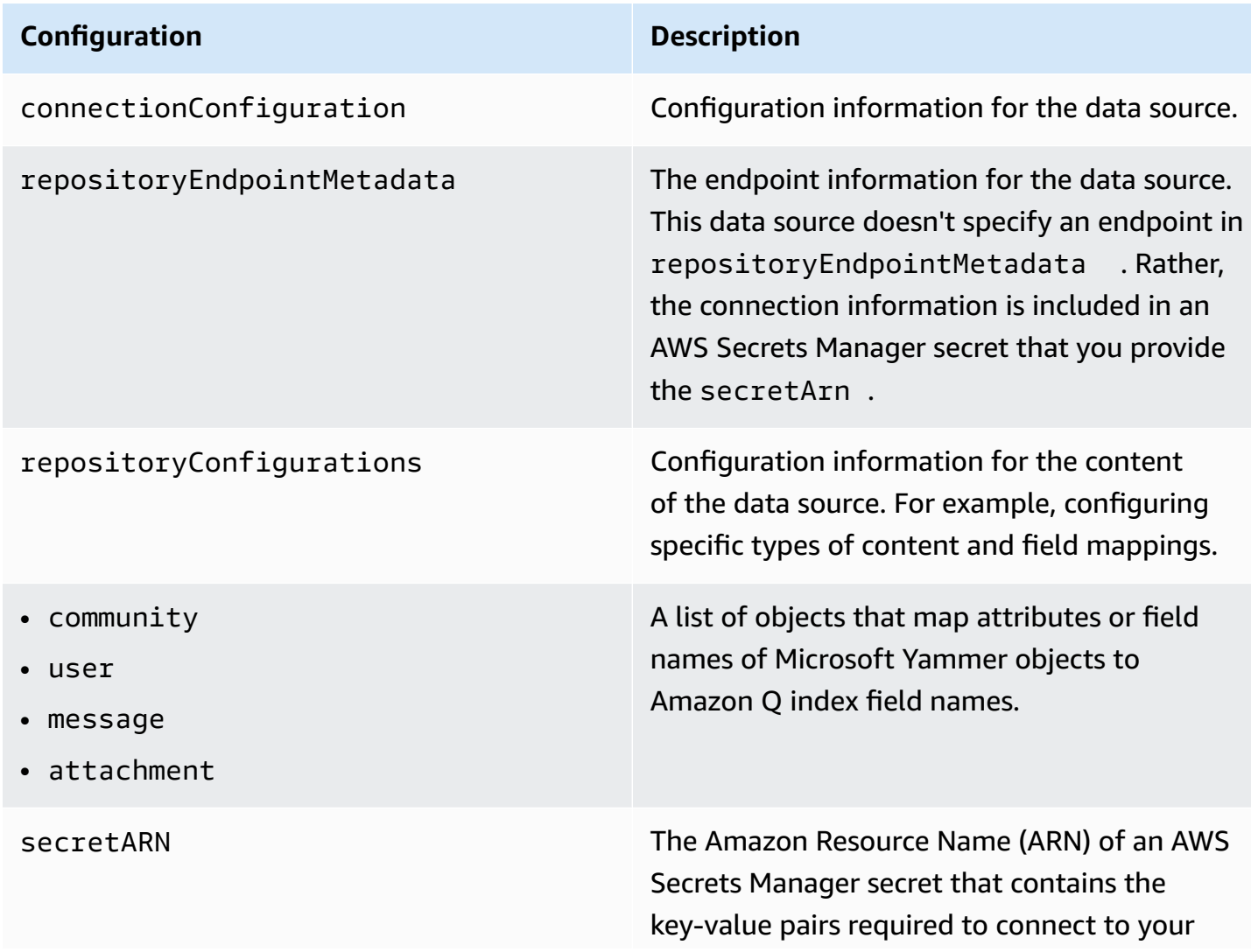

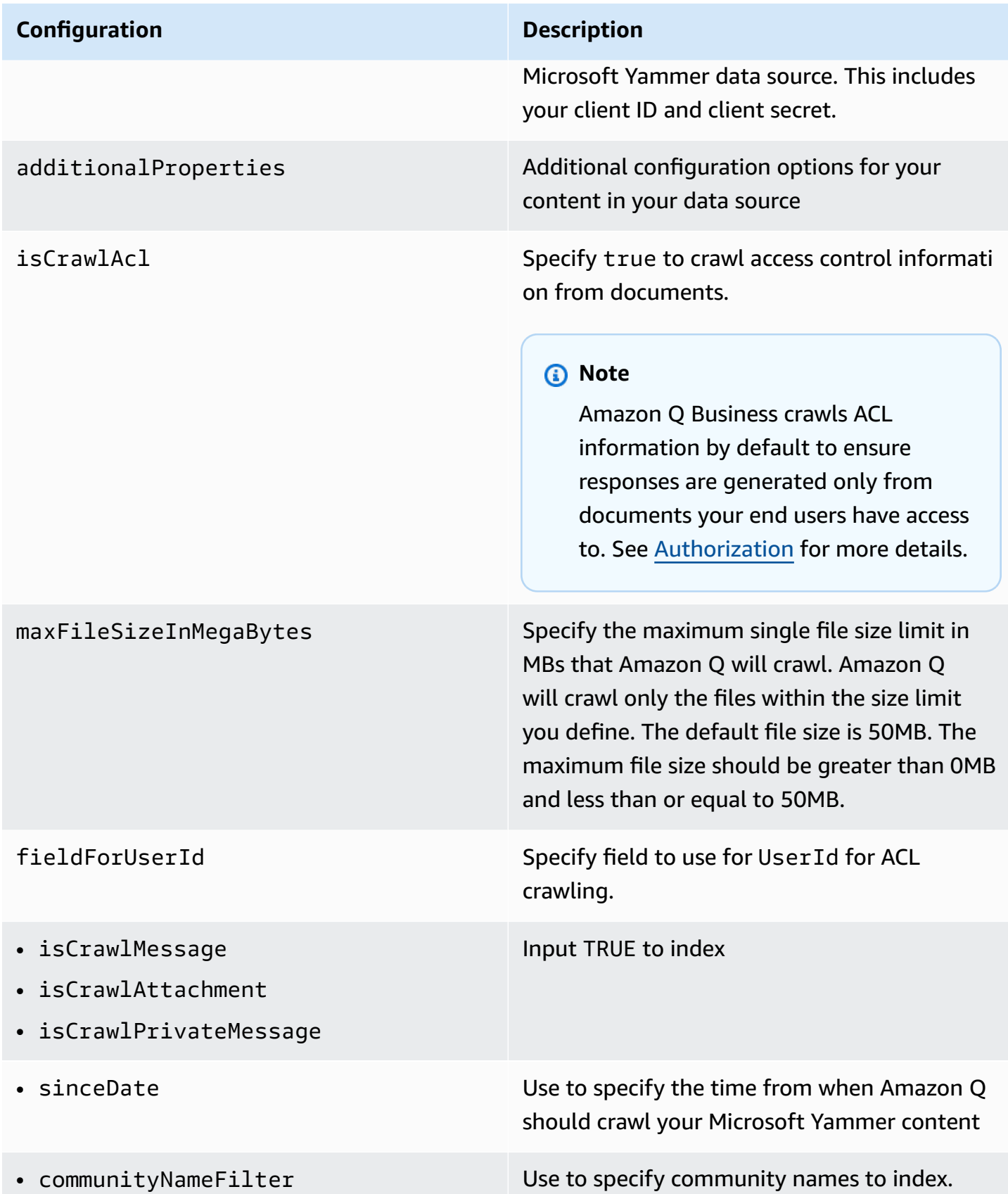

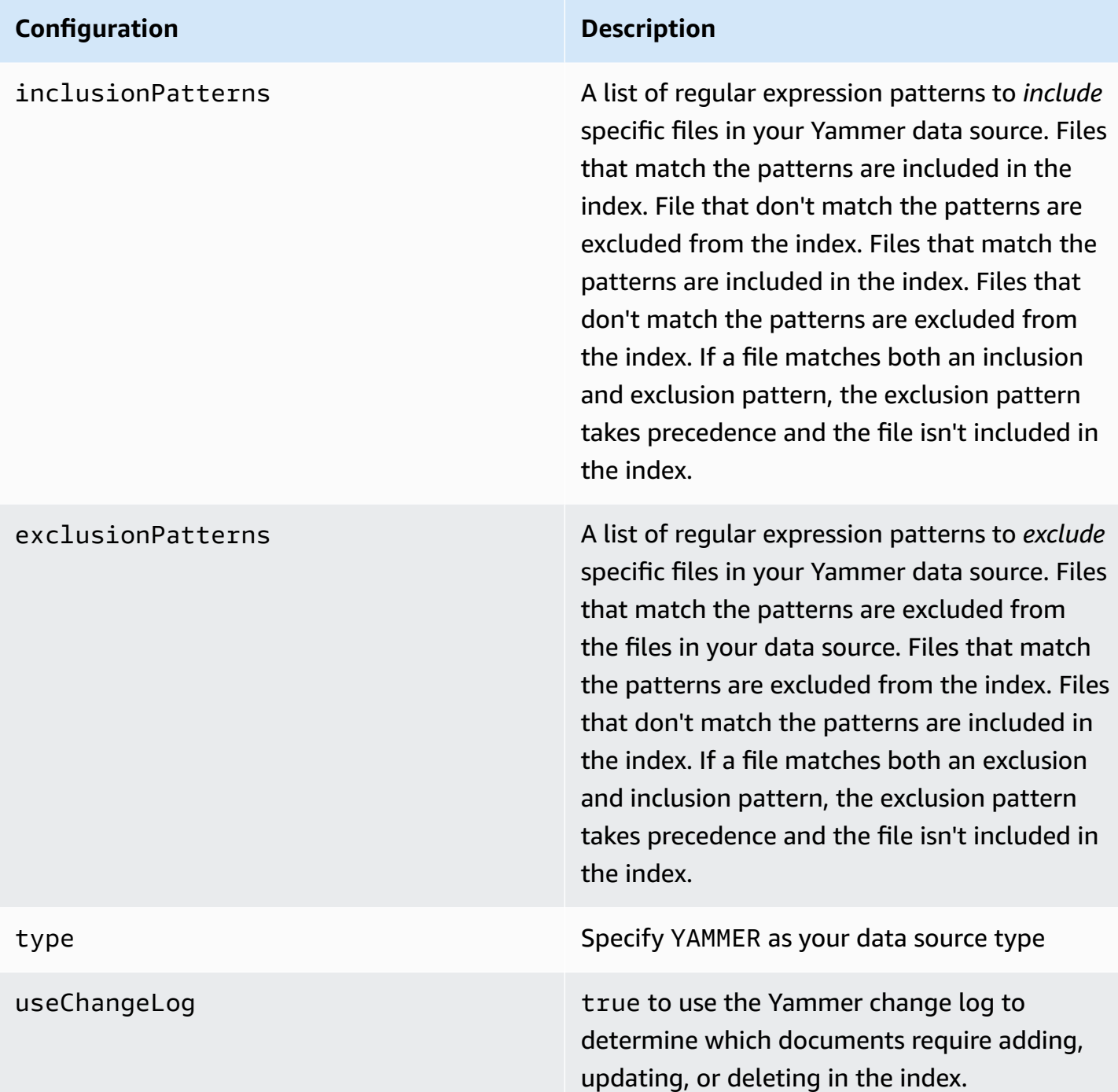

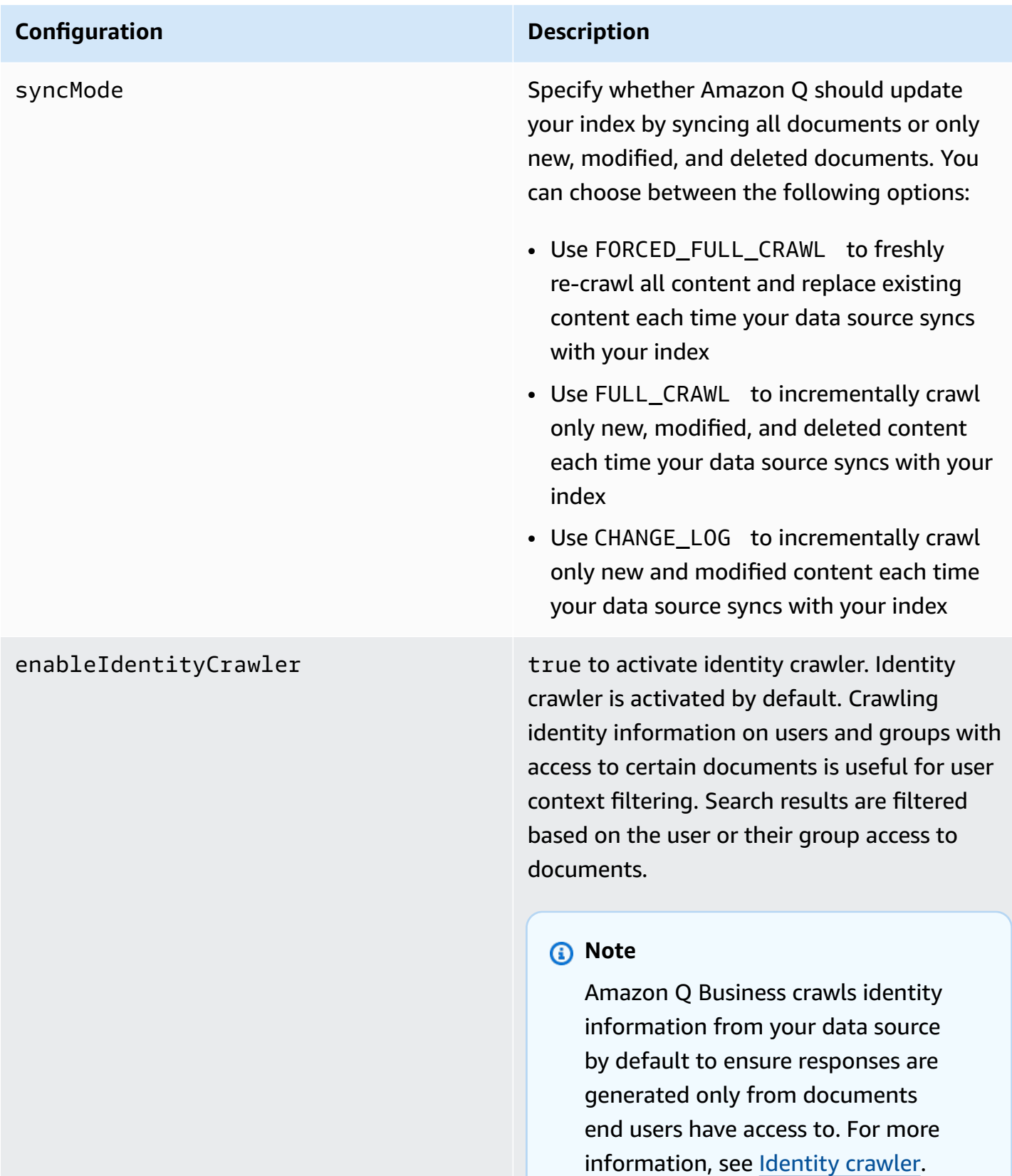

# **How Amazon Q Business connector crawls Microsoft Yammer ACLs**

Connectors support crawl ACL and identity information where applicable based on the data source. If you index documents without ACLs, all documents are considered public. Indexing documents with ACLs ensures data security.

Amazon Q Business supports crawling ACLs for document security by default. Turning off ACLs and identity crawling are no longer supported. In preparation for [connecting](https://docs.aws.amazon.com/amazonq/latest/qbusiness-ug/migrate-application.html) Amazon Q Business [applications](https://docs.aws.amazon.com/amazonq/latest/qbusiness-ug/migrate-application.html) to IAM Identity Center, enable ACL indexing and identity crawling for secure querying and re-sync your connector. Once you turn ACL and identity crawling on you won't be able to turn them off.

If you want to index documents without ACLs, ensure that the documents are marked as public in your data source.

When you connect an Microsoft Yammer data source to Amazon Q Business, Amazon Q Business crawls ACL information attached to a document (user and group information) from your Microsoft Yammer instance. If you choose to activate ACL crawling, the information can be used to filter chat responses to your end user's document access level.

The group and user IDs are mapped as follows:

- email id Your Microsoft email ID is an identifier that's necessary to configure each connector instance. Your email ID can be found in the properties section of your Microsoft account dashboard.
- group\_id Group IDs exist in Microsoft Yammer Instances where there are set access permissions. They're mapped from the names of the groups in Microsoft Yammer.
- [Authorization](https://docs.aws.amazon.com/amazonq/latest/qbusiness-ug/connector-concepts.html#connector-authorization)
- [Identity](https://docs.aws.amazon.com/amazonq/latest/qbusiness-ug/connector-concepts.html#connector-identity-crawler) crawler
- [Understanding](https://docs.aws.amazon.com/amazonq/latest/qbusiness-ug/connector-principal-store.html) User Store

# **Amazon Q BusinessMicrosoft Yammer data source connector field mappings**

To help you structure data for retrieval and chat filtering, Amazon Q Business crawls data source document attributes or metadata and maps them to fields in your Amazon Q index.

Amazon Q has reserved fields that it uses when querying your application. When possible, Amazon Q automatically maps these built-in fields to attributes in your data source. If a built-in field doesn't have a default mapping, or if you want to map additional index fields, use the custom field mappings to specify how a data source attribute maps to your Amazon Q application. You create field mappings by editing your data source after your application and retriever are created.

To learn more about document attributes and how they work in Amazon Q, see [Document](https://docs.aws.amazon.com/amazonq/latest/qbusiness-ug/doc-attributes-types.html)  [attributes](https://docs.aws.amazon.com/amazonq/latest/qbusiness-ug/doc-attributes-types.html) and types in Amazon Q.

#### **Important**

Filtering using document attributes in chat is only supported through the API.

The Amazon Q Yammer connector supports the following entities and the associated reserved and custom attributes.

#### **A** Note

You can map any Yammer field to the document title or document body Amazon Q reserved/default index fields.

### **Supported entities and field mappings**

- [Message](#page-1272-0)
- **[Attachment](#page-1273-0)**
- [User](#page-1274-0)
- **[Community](#page-1275-0)**

#### <span id="page-1272-0"></span>**Message**

Amazon Q supports crawling Microsoft Yammer [Messages](https://learn.microsoft.com/en-us/rest/api/yammer/messagesjson) and offers the following message field mappings.

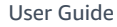

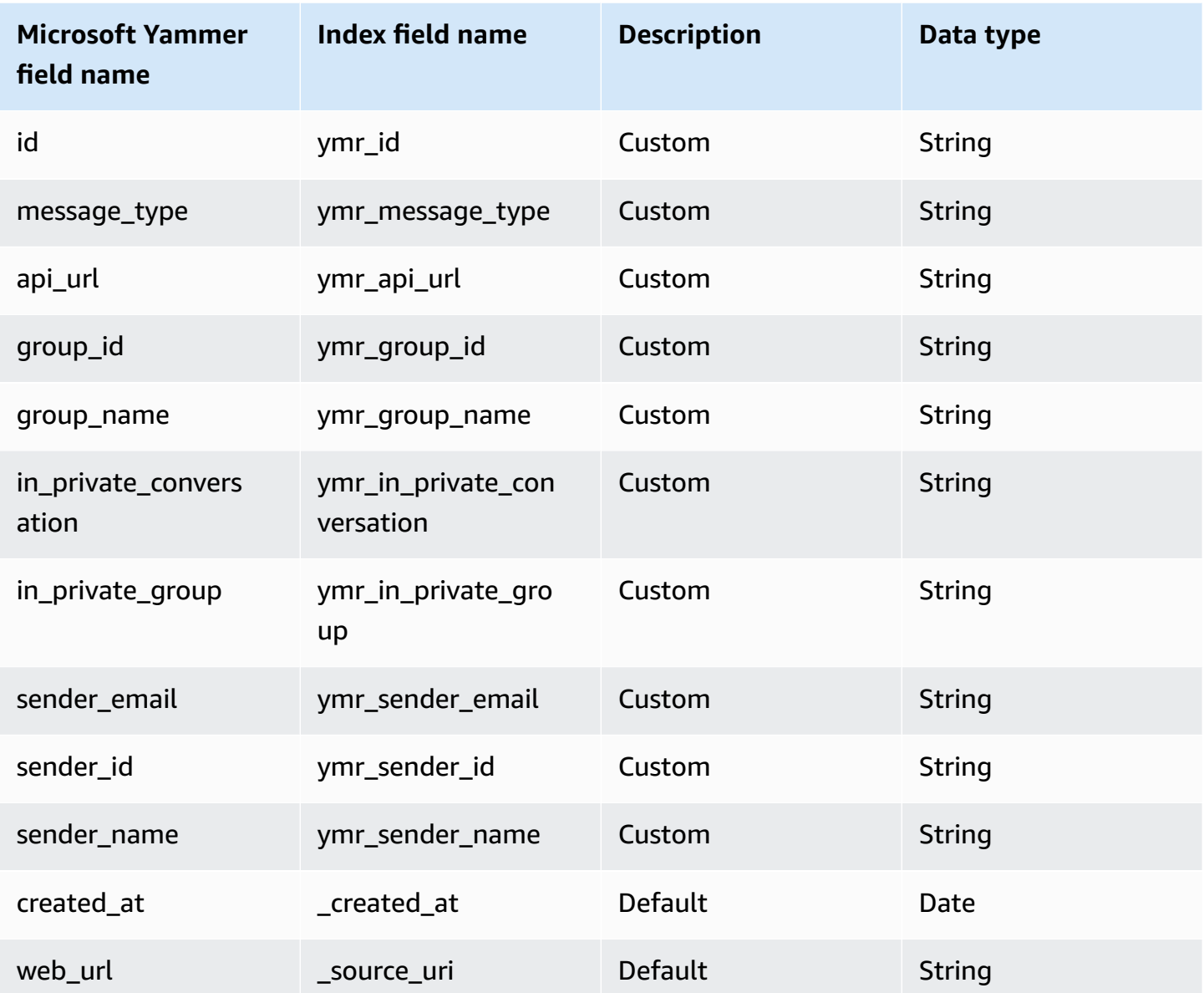

## <span id="page-1273-0"></span>**Attachment**

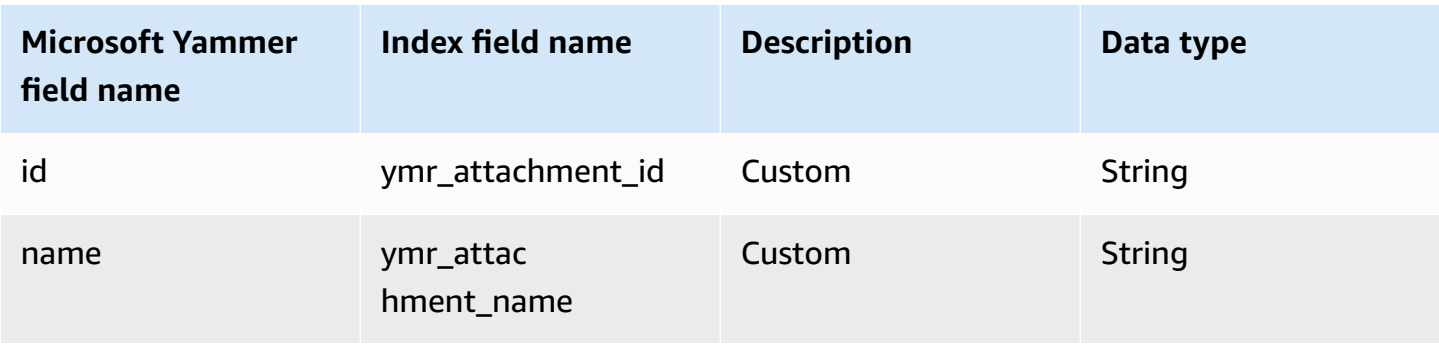

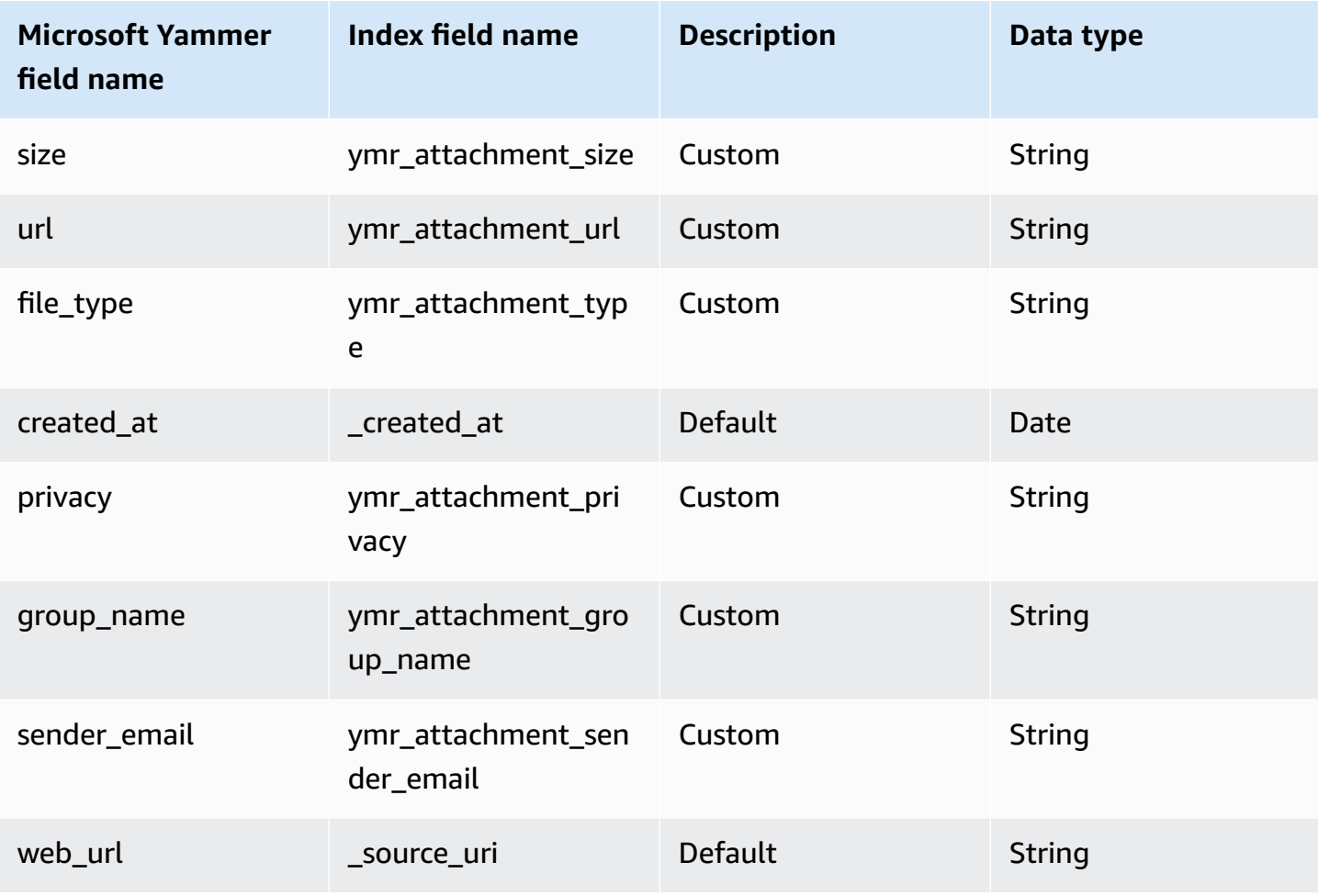

### <span id="page-1274-0"></span>**User**

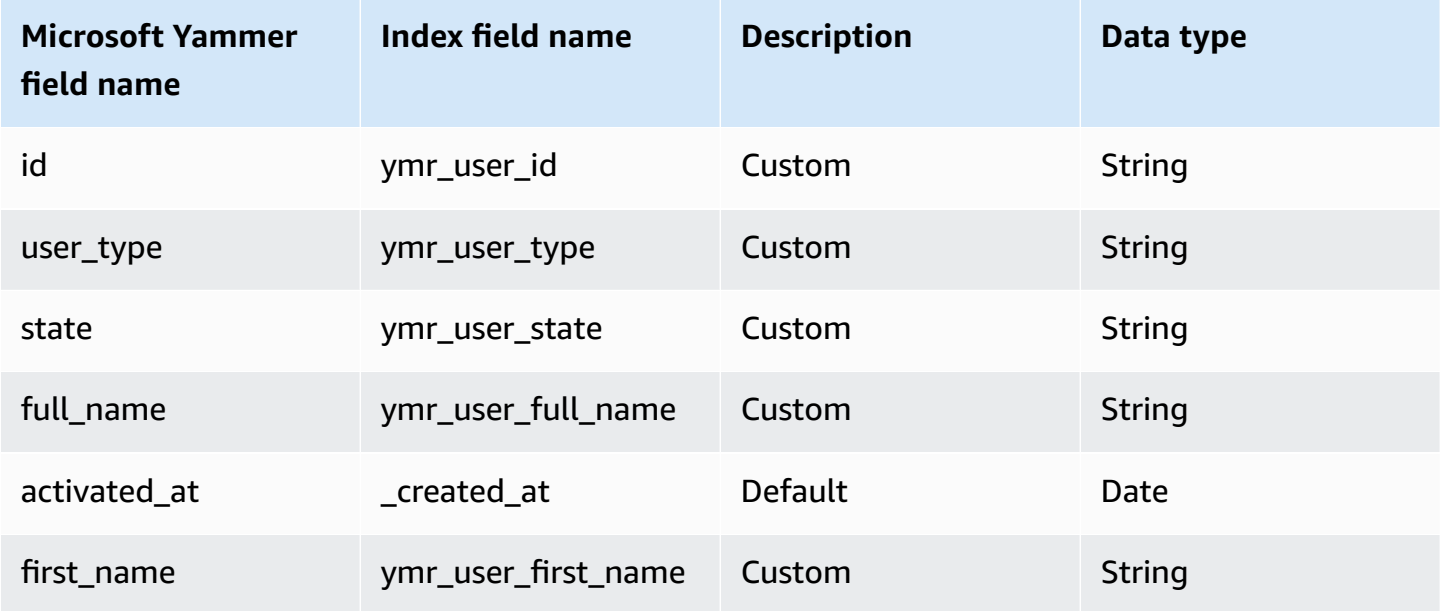

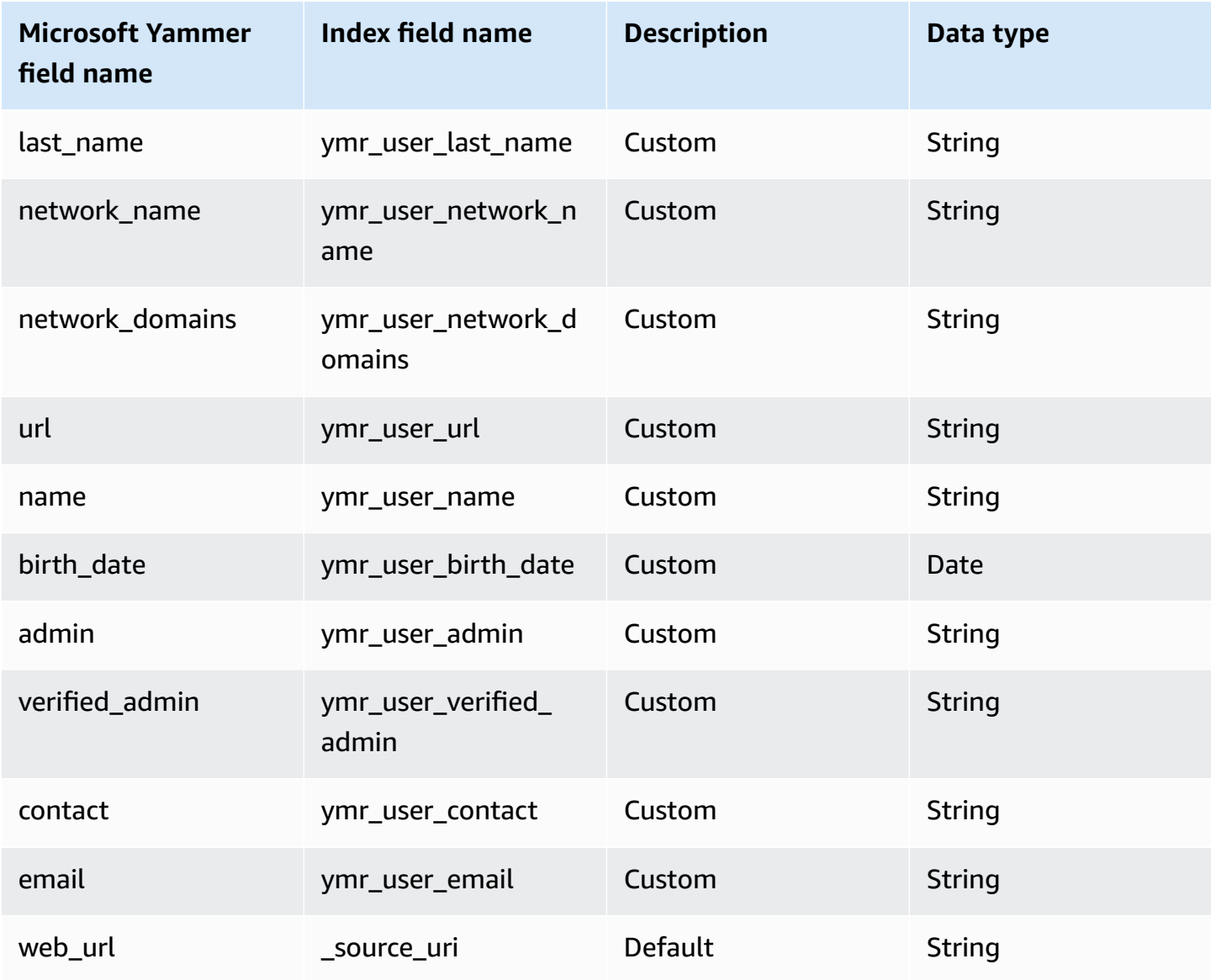

# <span id="page-1275-0"></span>**Community**

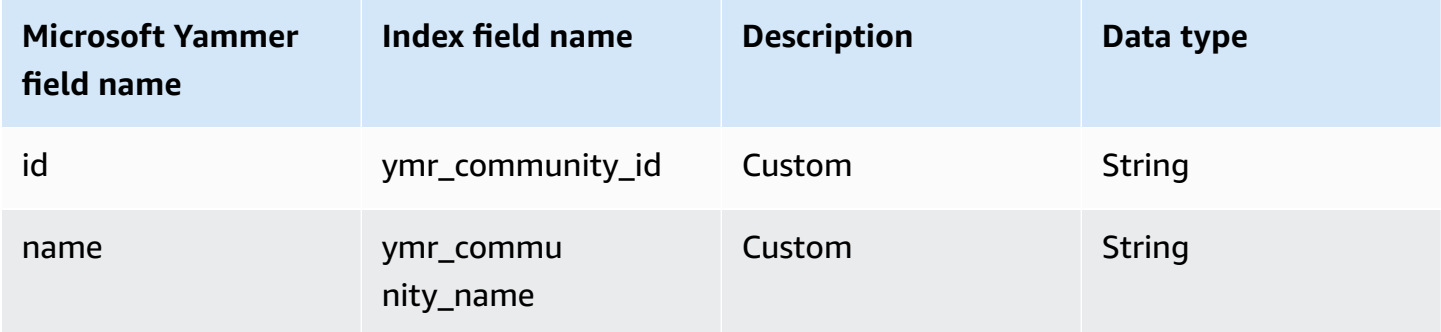

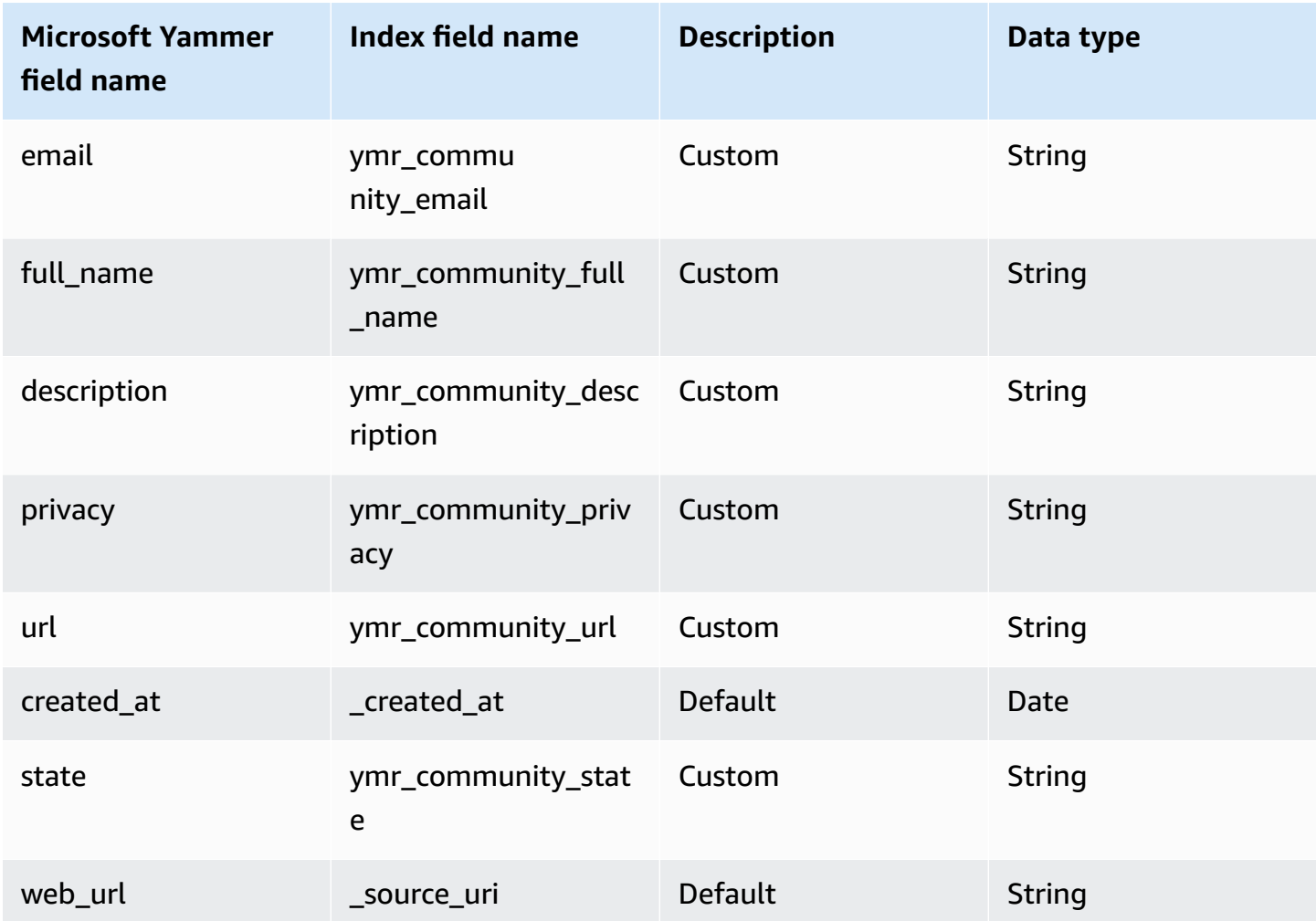

# **IAM role for Amazon Q BusinessMicrosoft Yammer connector**

If you use the AWS CLI or an AWS SDK, you must create an AWS Identity and Access Management (IAM) policy before you create an Amazon Q resource. When you call the operation, you provide the Amazon Resource Name (ARN) role with the policy attached.

If you use the AWS Management Console, you can create a new IAM role in the Amazon Q console or use an existing IAM role.

To connect your data source connector to Amazon Q, you must give Amazon Q an IAM role that has the following permissions:

• Permission to access the BatchPutDocument and BatchDeleteDocument operations to ingest documents.

- Permission to access the User [Store](https://docs.aws.amazon.com/amazonq/latest/qbusiness-ug/connector-principal-store.html) API operations to ingest user and group access control information from documents.
- Permission to access your AWS Secrets Manager secret to authenticate your data source connector instance.
- **(Optional)** If you're using Amazon VPC, permission to access your Amazon VPC.

```
{ 
   "Version": "2012-10-17", 
   "Statement": [ 
    \mathcal{L} "Sid": "AllowsAmazonQToGetSecret", 
        "Effect": "Allow", 
        "Action": [ 
          "secretsmanager:GetSecretValue" 
        ], 
        "Resource": [ 
          "arn:aws:secretsmanager:{{region}}:{{account_id}}:secret:[[secret_id]]" 
        ] 
     }, 
     { 
        "Sid": "AllowsAmazonQToDecryptSecret", 
        "Effect": "Allow", 
        "Action": [ 
          "kms:Decrypt" 
        ], 
        "Resource": [ 
          "arn:aws:kms:{{region}}:{{account_id}}:key/[[key_id]]" 
        ], 
        "Condition": { 
          "StringLike": { 
            "kms:ViaService": [ 
               "secretsmanager.*.amazonaws.com" 
            ] 
          } 
        } 
     }, 
     { 
        "Sid": "AllowsAmazonQToIngestDocuments", 
        "Effect": "Allow", 
        "Action": [ 
          "qbusiness:BatchPutDocument",
```

```
 "qbusiness:BatchDeleteDocument" 
       ], 
       "Resource": "arn:aws:qbusiness:{{region}}:{{source_account}}:application/
{{application_id}}/index/{{index_id}}" 
     }, 
     { 
       "Sid": "AllowsAmazonQToIngestPrincipalMapping", 
       "Effect": "Allow", 
       "Action": [ 
          "qbusiness:PutGroup", 
          "qbusiness:CreateUser", 
          "qbusiness:DeleteGroup", 
          "qbusiness:UpdateUser", 
          "qbusiness:ListGroups" 
       ], 
       "Resource": [ 
          "arn:aws:qbusiness:{{region}}:{{account_id}}:application/{{application_id}}", 
          "arn:aws:qbusiness:{{region}}:{{account_id}}:application/{{application_id}}/
index/{{index_id}}", 
          "arn:aws:qbusiness:{{region}}:{{account_id}}:application/{{application_id}}/
index/{{index_id}}/data-source/*" 
       ] 
     }, 
    \mathcal{L} "Sid": "AllowsAmazonQToCreateAndDeleteNI", 
       "Effect": "Allow", 
       "Action": [ 
          "ec2:CreateNetworkInterface", 
          "ec2:DeleteNetworkInterface" 
       ], 
       "Resource": [ 
          "arn:aws:ec2:{{region}}:{{account_id}}:subnet/[[subnet_ids]]", 
          "arn:aws:ec2:{{region}}:{{account_id}}:security-group/[[security_group]]" 
       ] 
     }, 
    \mathcal{L} "Sid": "AllowsAmazonQToCreateAndDeleteNIForSpecificTag", 
       "Effect": "Allow", 
       "Action": [ 
          "ec2:CreateNetworkInterface", 
         "ec2:DeleteNetworkInterface" 
       ], 
       "Resource": "arn:aws:ec2:{{region}}:{{account_id}}:network-interface/*", 
       "Condition": {
```

```
 "StringLike": { 
         "aws:RequestTag/AMAZON_Q": "qbusiness_{{account_id}}_{{application_id}}_*" 
      }, 
      "ForAllValues:StringEquals": { 
         "aws:TagKeys": [ 
           "AMAZON_Q" 
        ] 
      } 
    } 
  }, 
  { 
    "Sid": "AllowsAmazonQToCreateTags", 
    "Effect": "Allow", 
    "Action": [ 
      "ec2:CreateTags" 
    ], 
    "Resource": "arn:aws:ec2:{{region}}:{{account_id}}:network-interface/*", 
    "Condition": { 
      "StringEquals": { 
         "ec2:CreateAction": "CreateNetworkInterface" 
      } 
    } 
  }, 
 \mathcal{L} "Sid": "AllowsAmazonQToCreateNetworkInterfacePermission", 
    "Effect": "Allow", 
    "Action": [ 
      "ec2:CreateNetworkInterfacePermission" 
    ], 
    "Resource": "arn:aws:ec2:{{region}}:{{account_id}}:network-interface/*", 
    "Condition": { 
      "StringLike": { 
         "aws:ResourceTag/AMAZON_Q": "qbusiness_{{account_id}}_{{application_id}}_*" 
      } 
    } 
 }, 
 { 
    "Sid": "AllowsAmazonQToDescribeResourcesForVPC", 
    "Effect": "Allow", 
    "Action": [ 
      "ec2:DescribeNetworkInterfaces", 
      "ec2:DescribeAvailabilityZones", 
      "ec2:DescribeNetworkInterfaceAttribute", 
      "ec2:DescribeVpcs",
```

```
 "ec2:DescribeRegions", 
          "ec2:DescribeNetworkInterfacePermissions", 
          "ec2:DescribeSubnets" 
        ], 
        "Resource": "*" 
     } 
   ]
}
```
**To allow Amazon Q to assume a role, you must also use the following trust policy:**

```
{ 
   "Version": "2012-10-17", 
   "Statement": [ 
    \mathcal{L} "Sid": "AllowsAmazonQServicePrincipal", 
        "Effect": "Allow", 
        "Principal": { 
          "Service": "qbusiness.amazonaws.com" 
       }, 
        "Action": "sts:AssumeRole", 
        "Condition": { 
          "StringEquals": { 
            "aws:SourceAccount": "{{source_account}}" 
          }, 
          "ArnEquals": { 
            "aws:SourceArn": "arn:aws:qbusiness:{{region}}:
{{source_account}}:application/{{application_id}}" 
          } 
       } 
     } 
   ]
}
```
For more information on Amazon Q data source connector IAM roles, see IAM roles for [Amazon](https://docs.aws.amazon.com/amazonq/latest/qbusiness-ug/iam-roles.html#iam-roles-ds) Q data source [connectors](https://docs.aws.amazon.com/amazonq/latest/qbusiness-ug/iam-roles.html#iam-roles-ds).

## **Known limitations for the Amazon Q BusinessMicrosoft Yammer connector**

The Amazon Q Business Microsoft Yammer connector has the following known limitations:

• Due to API limitations, an incremental sync will not update deleted **Messages**, **Attachments**, **Communities** and **Users**. To update deleted entities, you must run a full sync.

# **Troubleshooting your Amazon Q BusinessMicrosoft Yammer connector**

The following table provides information about error codes you may see for the Microsoft Yammer connector and suggested troubleshooting actions.

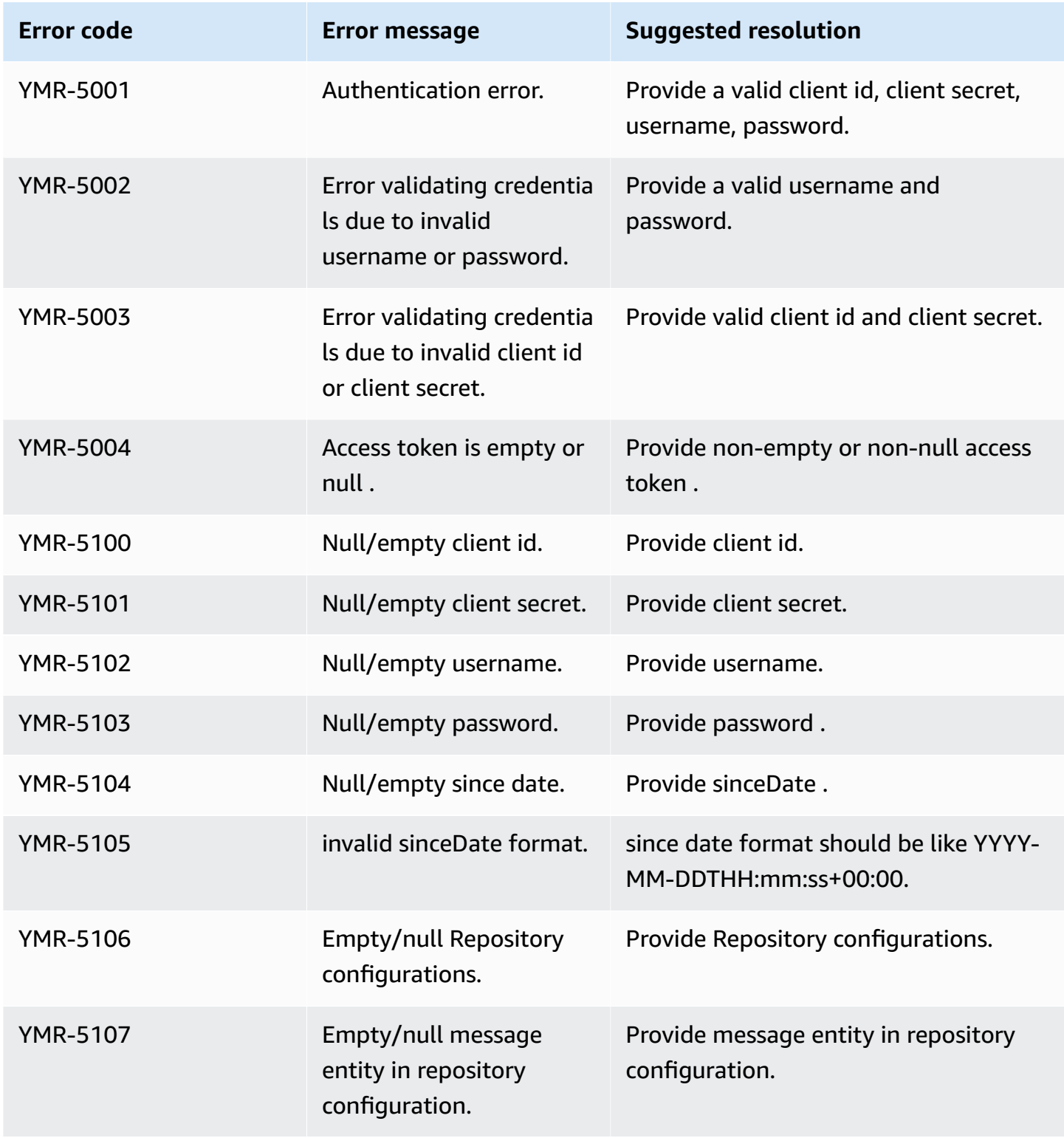

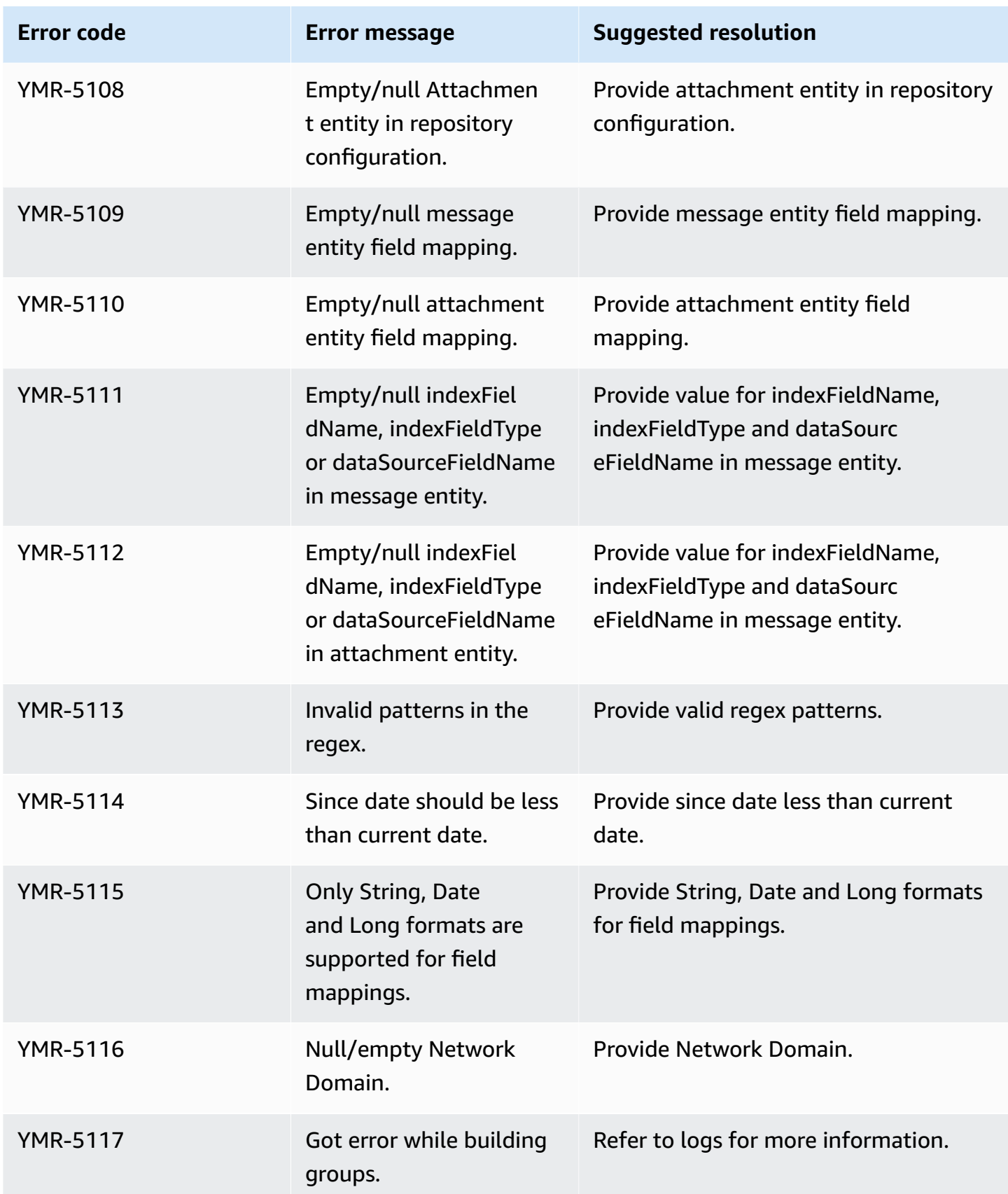

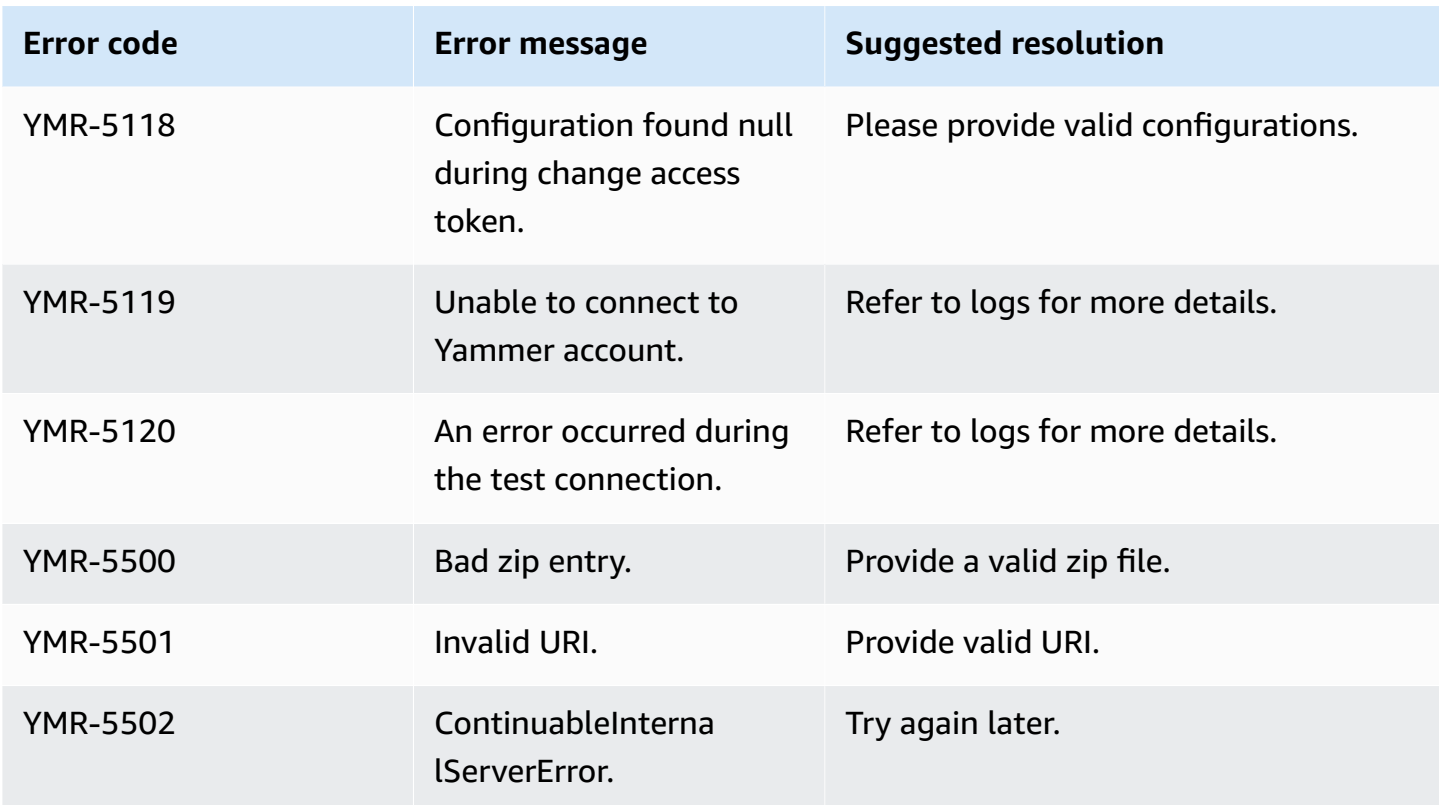

# **Connecting MySQL to Amazon Q Business**

MySQL is an open source relational database management system. You can connect your MySQL instance to Amazon Q Business—using either the AWS Management Console, CLI, or the [CreateDataSource](https://docs.aws.amazon.com/amazonq/latest/api-reference/API_CreateDataSource.html) API—and create an Amazon Q web experience.

The Amazon Q MySQL data source connector supports MySQL 8.0. 21.

### **Important**

As a best practice, provide Amazon Q with read-only database credentials. Also, avoid adding tables with sensitive data or personal identifiable information (PII).

#### **Learn more**

- For an overview of the Amazon Q web experience creation process, see [Configuring an](https://docs.aws.amazon.com/amazonq/latest/qbusiness-ug/create-application.html)  [application.](https://docs.aws.amazon.com/amazonq/latest/qbusiness-ug/create-application.html)
- For an overview of connector features, see Data source [connector](https://docs.aws.amazon.com/amazonq/latest/qbusiness-ug/connector-concepts.html) concepts.

• For information about connector configuration best practices, see Connector [configuration](https://docs.aws.amazon.com/amazonq/latest/qbusiness-ug/connector-best-practices.html) best [practices](https://docs.aws.amazon.com/amazonq/latest/qbusiness-ug/connector-best-practices.html).

### **Topics**

- MySQL [connector](#page-1284-0) overview
- [Prerequisites](#page-1285-0) for connecting Amazon Q Business to MySQL
- [Connecting](#page-1286-0) Amazon Q Business to MySQL using the console
- [Connecting](#page-1290-0) Amazon Q Business to MySQL using APIs
- How Amazon Q Business [connector](#page-1297-0) crawls MySQL ACLs
- Amazon Q [BusinessMySQL](#page-1298-0) data source connector field mappings
- IAM role for Amazon Q [BusinessMySQL](#page-1299-0) connector
- Known limitations for the Amazon Q [BusinessMySQL](#page-1304-0) connector

# <span id="page-1284-0"></span>**MySQL connector overview**

The following table gives an overview of the Amazon Q Business MySQL connector and its supported features.

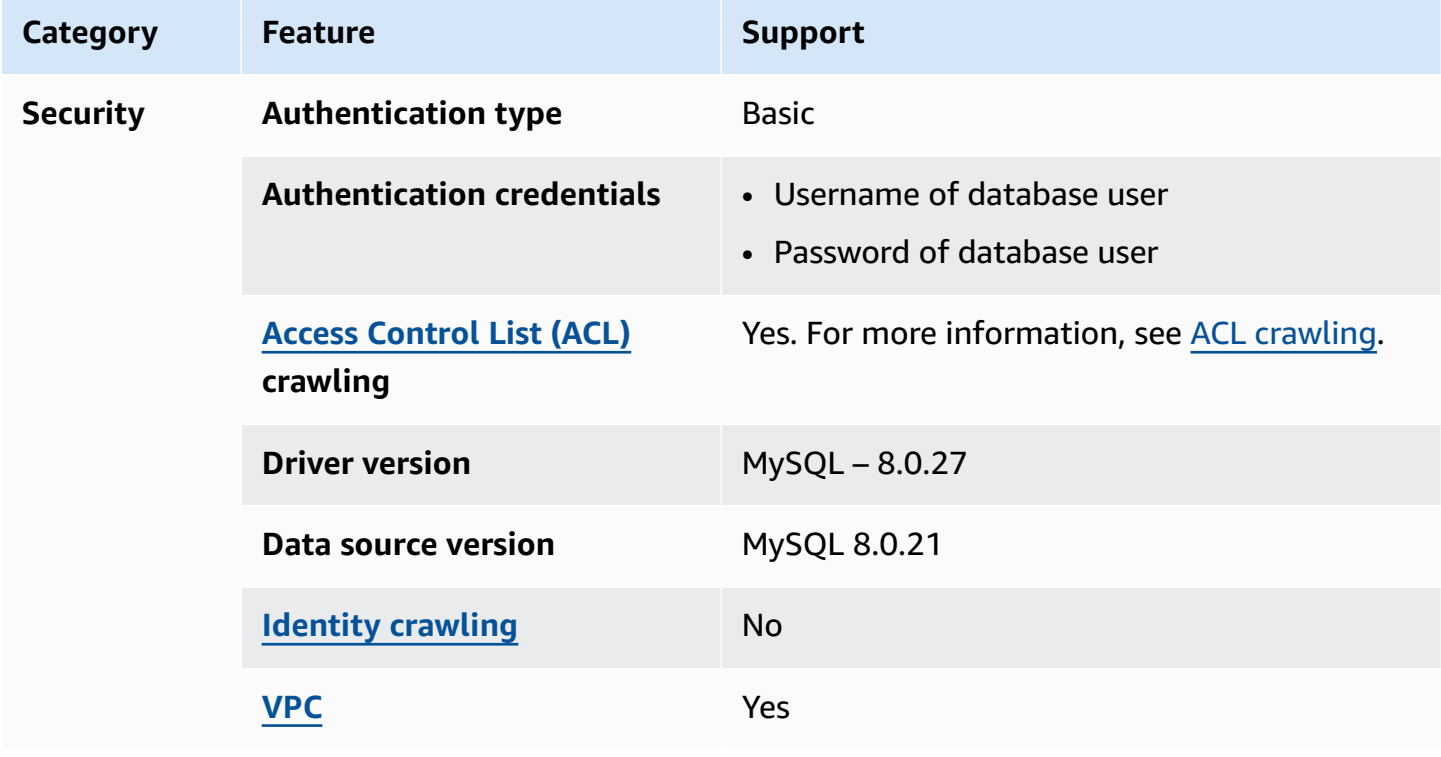

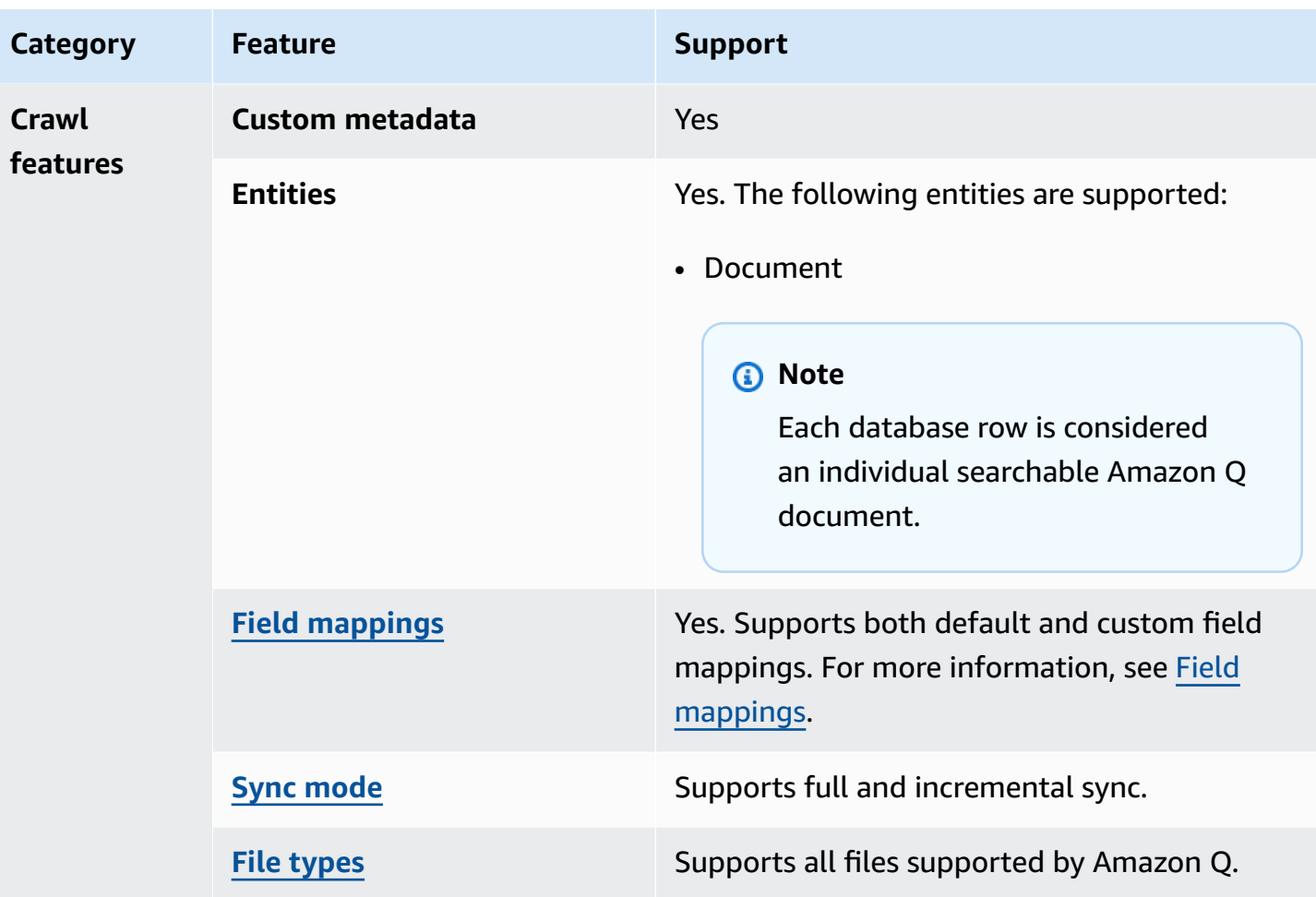

# <span id="page-1285-0"></span>**Prerequisites for connecting Amazon Q Business to MySQL**

Before you begin, make sure that you have completed the following prerequisites.

#### **In MySQL, make sure you have:**

• Noted your database username and password.

## **A** Important

As a best practice, provide Amazon Q with read-only database credentials.

• Copied your database host URL, port, and instance.

#### **In your AWS account, make sure you have:**

- Created an [IAM](https://docs.aws.amazon.com/amazonq/latest/qbusiness-ug/iam-roles.html#iam-roles-ds) role for your data source and, if using the Amazon Q API, noted the ARN of the IAM role.
- Stored your MySQL authentication credentials in an AWS Secrets Manager secret and, if using the Amazon Q API, noted the ARN of the secret.

#### **A** Note

If you're a console user, you can create the IAM role and Secrets Manager secret as part of configuring your Amazon Q application on the console.

For a list of things to consider while configuring your data source, see Data source [connector](https://docs.aws.amazon.com/amazonq/latest/qbusiness-ug/connector-best-practices.html) [configuration](https://docs.aws.amazon.com/amazonq/latest/qbusiness-ug/connector-best-practices.html) best practices.

# <span id="page-1286-0"></span>**Connecting Amazon Q Business to MySQL using the console**

The following procedure outlines how to connect Amazon Q Business to MySQL using the AWS Management Console.

## **Connecting Amazon Q to MySQL**

- 1. Sign in to the AWS Management Console and open the Amazon Q console at [https://](https://console.aws.amazon.com/amazonq/business/?region=us-east-1) [console.aws.amazon.com/amazonq/business/.](https://console.aws.amazon.com/amazonq/business/?region=us-east-1)
- 2. Complete the steps to create your Amazon Q [application.](https://docs.aws.amazon.com/amazonq/latest/qbusiness-ug/create-app.html)
- 3. Complete the steps for [selecting](https://docs.aws.amazon.com/amazonq/latest/qbusiness-ug/native-retriever.html) an Amazon Q retriever.
- 4. Then, from **Data sources** Add an available data source to connect your Amazon Q application.

You can add up to 5 data sources.

- 5. Then, on the **MySQL** page, enter the following information:
- 6. **Name** Name your data source for easy tracking.

**Note:** You can include hyphens (-) but not spaces. Maximum of 1,000 alphanumeric characters.

- 7. In **Source**, enter the following information:
	- a. **Host** Enter the database host name.
	- b. **Port** Enter the database port.
- c. **Instance** Enter the database instance.
- d. **Enable SSL certificate location** Choose to enter the Amazon S3 path to your SSL certificate file.
- 8. **Authorization** Amazon Q Business crawls ACL information by default to ensure responses are generated only from documents your end users have access to. See [Authorization](https://docs.aws.amazon.com/amazonq/latest/qbusiness-ug/connector-concepts.html#connector-authorization) for more details.
- 9. In **Authentication** Enter the following information for your **AWS Secrets Manager secret**.
	- a. **Secret name** A name for your secret.
	- b. For **Database username**, and **Password** Enter the authentication credential values you copied from your database.
	- c. Choose **Save**.
- 10. **Configure VPC and security group –** *optional* Choose whether you want to use a VPC. If you do, enter the following information:
	- a. **Subnets** Select up to 6 repository subnets that define the subnets and IP ranges the repository instance uses in the selected VPC.
	- b. **VPC security groups** Choose up to 10 security groups that allow access to your data source. Ensure that the security group allows incoming traffic from Amazon EC2 instances and devices outside your VPC. For databases, security group instances are required.

For more information, see [VPC](https://docs.aws.amazon.com/amazonq/latest/qbusiness-ug/connector-concepts.html#connector-vpc).

11. **IAM role** – Choose an existing IAM role or create an IAM role to access your repository credentials and index content.

For more information, see [IAM](https://docs.aws.amazon.com/amazonq/latest/qbusiness-ug/my-sql-connector.html#my-sql-iam) role.

- 12. In **Sync scope**, enter the following information:
	- **SQL query** Enter SQL query statements like SELECT and JOIN operations. SQL queries must be less than 1000 characters and not contain any semi-colons (;). Amazon Q will crawl all database content that matches your query.
	- **Primary key column** Provide the primary key for the database table. This identifies the row in the table for which your SQL query is written. The connector uses the primary key column value to identify rows, detect changes, and crawl data.
- **Title column** Provide the name of the column in your database table that you want to designate as the column with document titles.
- **Body column** Provide the name of the column in your database table that you want to designate as the column with document body text.

Your SQL query can include multiple columns in your table concatenated into a single body column with an assigned alias.

- 13. In **Additional configuration –** *optional* Configure the following settings:
	- **Change-detecting columns** Enter the names of the columns that Amazon Q will use to detect content changes. Amazon Q will re-index content when there is a change in any of these columns.
	- **Users' IDs column** Enter the name of the column which contains User IDs to be allowed access to content.
	- **Groups column** Enter the name of the column that contains groups to be allowed access to content.
	- **Source URLs column** Enter the name of the column which contains Source URLs to be indexed.
	- **Time stamps column** Enter the name of the column which contains time stamps. Amazon Q uses time stamp information to detect changes in your content and sync only changed content.
	- **Time zones column** Enter the name of the column which contains time zones for the content to be crawled.
	- **Time stamps format** Enter the name of the column which contains time stamp formats to use to detect content changes and re-sync your content.
- 14. In **Sync mode**, choose how you want to update your index when your data source content changes. When you sync your data source with Amazon Q for the first time, all content is synced by default.
	- **Full sync** Sync all content regardless of the previous sync status.
	- **New or modified content sync** Sync only new and modified documents.
	- **New, modified, or deleted content sync** Sync only new, modified, and deleted documents.

For more details, see Sync [mode](https://docs.aws.amazon.com/amazonq/latest/qbusiness-ug/connector-concepts.html#connector-sync-mode).

- 15. In **Sync run schedule**, for **Frequency** Choose how often Amazon Q will sync with your data source. For more details, see Sync run [schedule.](https://docs.aws.amazon.com/amazonq/latest/qbusiness-ug/connector-concepts.html#connector-sync-run)
- 16. **Tags -** *optional* Add tags to search and filter your resources or track your AWS costs. See [Tags](https://docs.aws.amazon.com/amazonq/latest/qbusiness-ug/tagging.html) for more details.
- 17. **Field mappings** A list of data source document attributes to map to your index fields. Add the fields from the **Data source details** page after you finish adding your data source. You can choose from two types of fields:
	- a. **Default** Automatically created by Amazon Q on your behalf based on common fields in your data source. You can't edit these.
	- b. **Custom** Automatically created by Amazon Q on your behalf based on common fields in your data source. You can edit these. You can also create and add new custom fields.

### **A** Note

Support for adding custom fields varies by connector. You won't see the **Add field** option if your connector doesn't support adding custom fields.

For more information, see [Field mappings.](https://docs.aws.amazon.com/amazonq/latest/qbusiness-ug/connector-concepts.html#connector-field-mappings)

18. To finish connecting your data source to Amazon Q, select **Add data source**.

You are taken to the **Data source details**, where you can view your data source configuration details.

19. In **Data source details**, choose **Sync now** to allow Amazon Q to begin syncing (crawling and ingesting) data from your data source. When the sync job finishes, your data source is ready to use.

### *(i)* Note

You can also choose to view CloudWatch logs for your data source sync job by selecting **View CloudWatch logs**. If you get a Resource not found exception when you try to view your CloudWatch logs for a data source sync job in progress, it can be because the CloudWatch logs are not available yet. Wait for some time and check again.

# <span id="page-1290-0"></span>**Connecting Amazon Q Business to MySQL using APIs**

You use the [CreateDataSource](https://docs.aws.amazon.com/amazonq/latest/api-reference/API_CreateDataSource.html) action to connect a data source to your Amazon Q application.

Then, you use the configuration parameter to provide a JSON schema with all other configuration information specific to your data source connector.

## **MySQL JSON schema**

The following is the MySQL JSON schema:

```
{ 
   "$schema": "http://json-schema.org/draft-04/schema#", 
   "type": "object", 
   "properties": { 
      "connectionConfiguration": { 
        "type": "object", 
        "properties": { 
          "repositoryEndpointMetadata": { 
             "type": "object", 
             "properties": { 
               "dbType": { 
                  "type": "string", 
                  "enum": [ 
                    "mysql", 
                    "db2", 
                    "postgresql", 
                    "oracle", 
                    "sqlserver" 
. . . . . . . . . . . . . . . . <u>]</u>
               }, 
               "dbHost": { 
                  "type": "string" 
               }, 
               "dbPort": { 
                  "type": "string" 
               }, 
               "dbInstance": { 
                  "type": "string" 
 } 
             }, 
             "required": [ 
               "dbType", 
               "dbHost",
```

```
 "dbPort", 
             "dbInstance" 
          ] 
        } 
      }, 
      "required": [ 
        "repositoryEndpointMetadata" 
      ] 
    }, 
    "repositoryConfigurations": { 
      "type": "object", 
      "properties": { 
        "document": { 
           "type": "object", 
          "properties": { 
             "fieldMappings": { 
               "type": "array", 
              "items": [ 
\overline{a} "type": "object", 
                   "properties": { 
                    "indexFieldName": { 
                      "type": "string" 
\}, \{ "indexFieldType": { 
                       "type": "string" 
\}, \{ "dataSourceFieldName": { 
                      "type": "string" 
1 1 1 1 1 1 1
                  }, 
                  "required": [ 
                    "indexFieldName", 
                    "indexFieldType", 
                    "dataSourceFieldName" 
 ] 
 } 
 ] 
            } 
          }, 
          "required": [ 
             "fieldMappings" 
          ] 
        }
```

```
 }, 
   "required": [ 
   ] 
 }, 
 "additionalProperties": { 
   "type": "object", 
   "properties": { 
     "primaryKey": { 
        "type": "string" 
     }, 
     "titleColumn": { 
        "type": "string" 
     }, 
     "bodyColumn": { 
        "type": "string" 
     }, 
     "sqlQuery": { 
        "type": "string", 
        "not": { 
          "pattern": ";+" 
        } 
     }, 
     "timestampColumn": { 
        "type": "string" 
     }, 
     "timestampFormat": { 
        "type": "string" 
     }, 
     "timezone": { 
        "type": "string" 
     }, 
     "changeDetectingColumns": { 
        "type": "array", 
        "items": { 
          "type": "string" 
        } 
     }, 
     "allowedUsersColumn": { 
        "type": "string" 
     }, 
     "allowedGroupsColumn": { 
        "type": "string" 
     }, 
     "sourceURIColumn": {
```

```
 "type": "string" 
        }, 
        "serverlessAurora": { 
          "type": "string", 
          "enum": ["true", "false"] 
        } 
     }, 
     "required": ["primaryKey", "titleColumn", "bodyColumn", "sqlQuery"] 
   }, 
   "type" : { 
     "type" : "string", 
     "pattern": "JDBC" 
   }, 
   "syncMode": { 
     "type": "string", 
     "enum": [ 
        "FORCED_FULL_CRAWL", 
        "FULL_CRAWL", 
       "CHANGE_LOG" 
    \mathbf{I} }, 
   "secretArn": { 
     "type": "string", 
     "minLength": 20, 
     "maxLength": 2048 
   } 
 }, 
 "version": { 
   "type": "string", 
   "anyOf": [ 
     { 
        "pattern": "1.0.0" 
     } 
   ] 
 }, 
 "required": [ 
     "connectionConfiguration", 
     "repositoryConfigurations", 
     "syncMode", 
     "additionalProperties", 
     "secretArn", 
     "type" 
 ]
```
}

# The following table provides information about important JSON keys to configure.

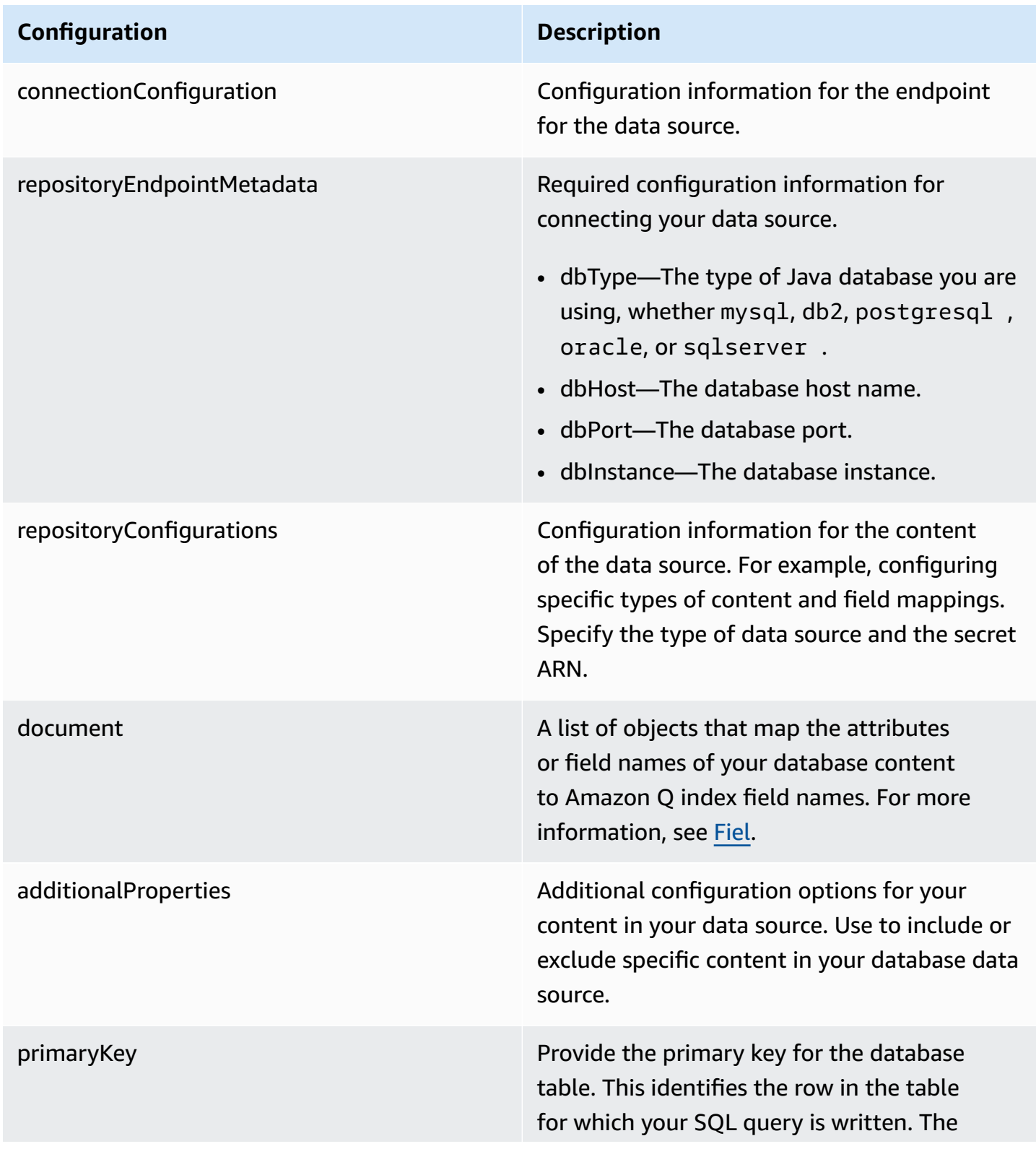

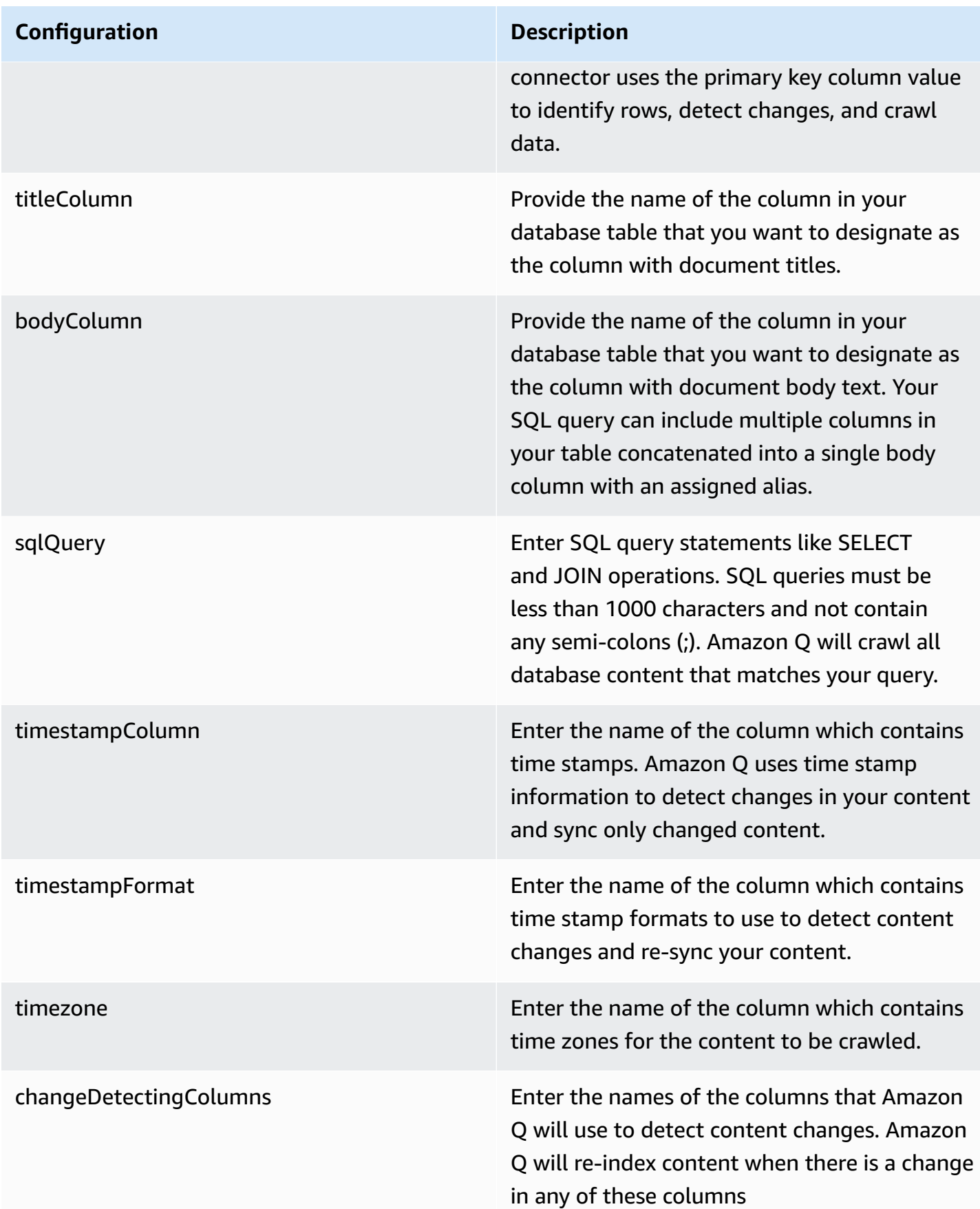
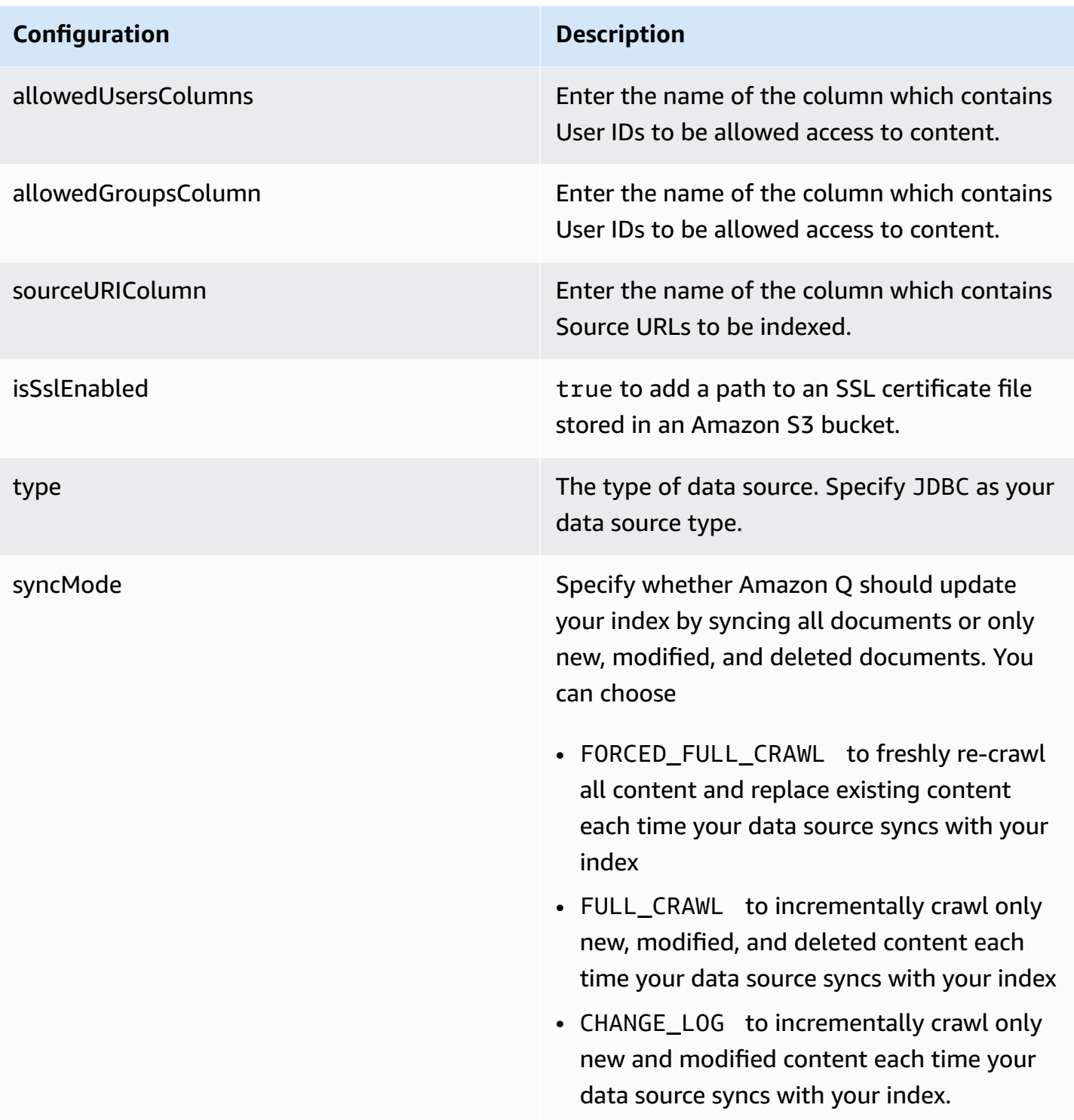

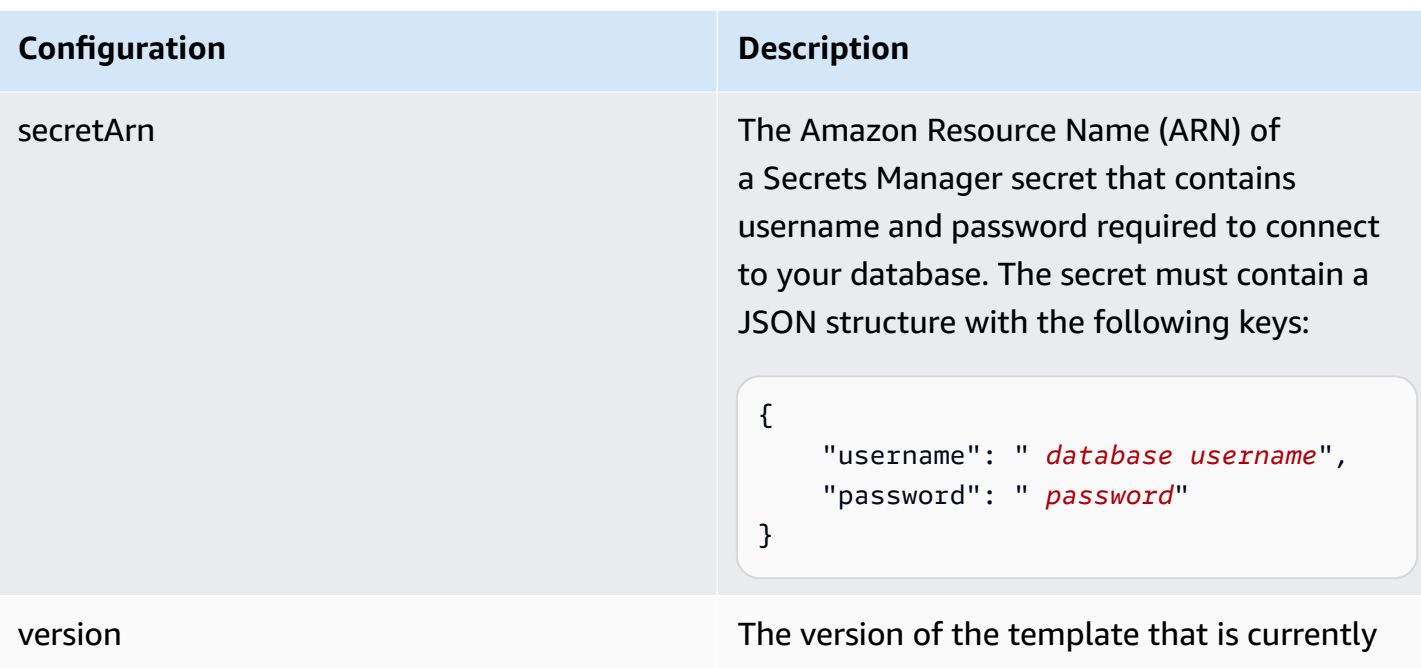

### **How Amazon Q Business connector crawls MySQL ACLs**

Connectors support crawl ACL and identity information where applicable based on the data source. If you index documents without ACLs, all documents are considered public. Indexing documents with ACLs ensures data security.

supported.

Amazon Q Business supports crawling ACLs for document security by default. Turning off ACLs and identity crawling are no longer supported. In preparation for [connecting](https://docs.aws.amazon.com/amazonq/latest/qbusiness-ug/migrate-application.html) Amazon Q Business [applications](https://docs.aws.amazon.com/amazonq/latest/qbusiness-ug/migrate-application.html) to IAM Identity Center, enable ACL indexing and identity crawling for secure querying and re-sync your connector. Once you turn ACL and identity crawling on you won't be able to turn them off.

If you want to index documents without ACLs, ensure that the documents are marked as public in your data source.

When you connect a database data source to Amazon Q, Amazon Q crawls user and group information from a column in the source table. You specify this column in the console or using the configuration parameter as part of the CreateDataSource operation.

If you choose to activate ACL crawling, the information can be used to filter chat responses to your end user's document access level.

A database data source has the following limitations:

- You can only specify an allow list for a database data source. You can't specify a deny list.
- You can only specify groups. You can't specify individual users for the allow list.
- The database column should be a string containing a semicolon delimited list of groups.

For more information, see:

- [Authorization](https://docs.aws.amazon.com/amazonq/latest/qbusiness-ug/connector-concepts.html#connector-authorization)
- [Identity](https://docs.aws.amazon.com/amazonq/latest/qbusiness-ug/connector-concepts.html#connector-identity-crawler) crawler
- [Understanding](https://docs.aws.amazon.com/amazonq/latest/qbusiness-ug/connector-principal-store.html) User Store

# **Amazon Q BusinessMySQL data source connector field mappings**

To improve retrieved results and customize the end user chat experience, Amazon Q enables you to map document attributes from your data sources to fields in your Amazon Q index.

Amazon Q offers two kinds of attributes to map to index fields:

- **Reserved or default** Reserved attributes are based on document attributes that commonly occur in most data. You can use reserved attributes to map commonly occurring document attributes in your data source to Amazon Q index fields.
- **Custom** You can create custom attributes to map document attributes that are unique to your data to Amazon Q index fields.

When you connect Amazon Q to a data source, Amazon Q automatically maps specific data source document attributes to fields within an Amazon Q index. If a document attribute in your data source doesn't have a attribute mapping already available, or if you want to map additional document attributes to index fields, use the custom field mappings to specify how a data source attribute maps to an Amazon Q index field. You create field mappings by editing your data source after your application and retriever are created.

To learn more about document attributes and how they work in Amazon Q, see [Document](https://docs.aws.amazon.com/amazonq/latest/qbusiness-ug/doc-attributes-types.html)  [attributes](https://docs.aws.amazon.com/amazonq/latest/qbusiness-ug/doc-attributes-types.html) and types in Amazon Q.

### **Important**

Filtering using document attributes in chat is only supported through the API.

### The Amazon Q PostgreSQL connector supports the following field mappings:

### **Supported field mappings**

• [Document](#page-1299-0)

#### <span id="page-1299-0"></span>**Document**

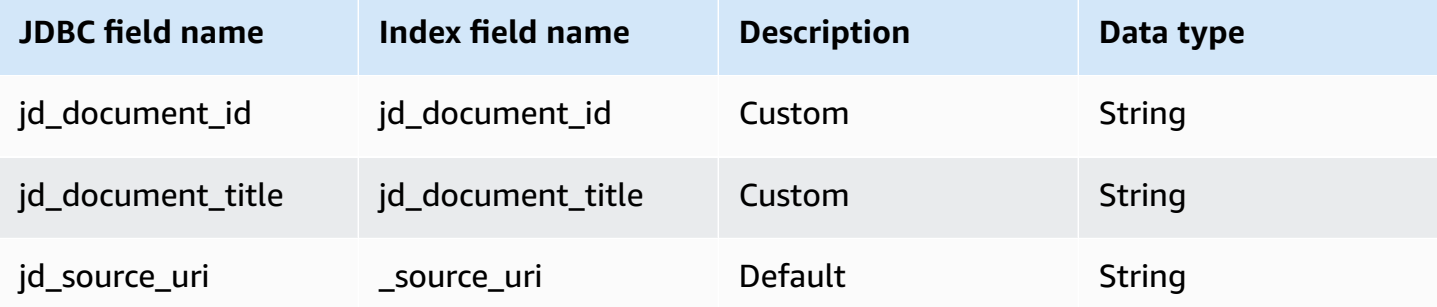

# **IAM role for Amazon Q BusinessMySQL connector**

If you use the AWS CLI or an AWS SDK, you must create an AWS Identity and Access Management (IAM) policy before you create an Amazon Q resource. When you call the operation, you provide the Amazon Resource Name (ARN) role with the policy attached.

If you use the AWS Management Console, you can create a new IAM role in the Amazon Q console or use an existing IAM role.

To connect your data source connector to Amazon Q, you must give Amazon Q an IAM role that has the following permissions:

- Permission to access the BatchPutDocument and BatchDeleteDocument operations to ingest documents.
- Permission to access the User [Store](https://docs.aws.amazon.com/amazonq/latest/qbusiness-ug/connector-principal-store.html) API operations to ingest user and group access control information from documents.
- Permission to access your AWS Secrets Manager secret to authenticate your data source connector instance.
- Permission to access the SSL certificate stored in your Amazon S3 bucket.
- **(Optional)** If you're using Amazon VPC, permission to access your Amazon VPC.

{

```
 "Version": "2012-10-17", 
      "Statement": [{ 
                "Sid": "AllowsAmazonQToGetS3Objects", 
                "Action": [ 
                     "s3:GetObject" 
                ], 
                "Resource": [ 
                     "arn:aws:s3:::{{input_bucket_name}}/*" 
                ], 
                "Effect": "Allow", 
                "Condition": { 
                     "StringEquals": { 
                           "aws:ResourceAccount": "{{account_id}}" 
 } 
 } 
           }, 
           { 
                "Sid": "AllowsAmazonQToGetSecret", 
                "Effect": "Allow", 
                "Action": [ 
                     "secretsmanager:GetSecretValue" 
                ], 
                "Resource": [ 
                     "arn:aws:secretsmanager:{{region}}:{{account_id}}:secret:[[secret_id]]" 
                ] 
           }, 
           { 
                "Sid": "AllowsAmazonQToDecryptSecret", 
                "Effect": "Allow", 
                "Action": [ 
                     "kms:Decrypt" 
                ], 
                "Resource": [ 
                     "arn:aws:kms:{{region}}:{{account_id}}:key/[[key_id]]" 
                ], 
                "Condition": { 
                     "StringLike": { 
                           "kms:ViaService": [ 
                                "secretsmanager.*.amazonaws.com" 
\sim 100 \sim 100 \sim 100 \sim 100 \sim 100 \sim 100 \sim 100 \sim 100 \sim 100 \sim 100 \sim 100 \sim 100 \sim 100 \sim 100 \sim 100 \sim 100 \sim 100 \sim 100 \sim 100 \sim 100 \sim 100 \sim 100 \sim 100 \sim 100 \sim 
 } 
 }
```

```
 }, 
         { 
              "Sid": "AllowsAmazonQToIngestDocuments", 
              "Effect": "Allow", 
              "Action": [ 
                  "qbusiness:BatchPutDocument", 
                  "qbusiness:BatchDeleteDocument" 
             ], 
              "Resource": "arn:aws:qbusiness:{{region}}:{{source_account}}:application/
{{application_id}}/index/{{index_id}}" 
         }, 
         { 
              "Sid": "AllowsAmazonQToIngestPrincipalMapping", 
              "Effect": "Allow", 
              "Action": [ 
                  "qbusiness:PutGroup", 
                  "qbusiness:CreateUser", 
                  "qbusiness:DeleteGroup", 
                  "qbusiness:UpdateUser", 
                  "qbusiness:ListGroups" 
             ], 
              "Resource": [ 
                  "arn:aws:qbusiness:{{region}}:{{account_id}}:application/
{{application_id}}", 
                  "arn:aws:qbusiness:{{region}}:{{account_id}}:application/
{{application_id}}/index/{{index_id}}", 
                  "arn:aws:qbusiness:{{region}}:{{account_id}}:application/
{{application_id}}/index/{{index_id}}/data-source/*" 
 ] 
         }, 
         { 
              "Sid": "AllowsAmazonQToCreateAndDeleteNI", 
              "Effect": "Allow", 
              "Action": [ 
                  "ec2:CreateNetworkInterface", 
                  "ec2:DeleteNetworkInterface" 
             ], 
              "Resource": [ 
                  "arn:aws:ec2:{{region}}:{{account_id}}:subnet/[[subnet_ids]]", 
                  "arn:aws:ec2:{{region}}:{{account_id}}:security-group/
[[security_group]]" 
 ] 
         }, 
         {
```

```
 "Sid": "AllowsAmazonQToCreateAndDeleteNIForSpecificTag", 
               "Effect": "Allow", 
               "Action": [ 
                    "ec2:CreateNetworkInterface", 
                    "ec2:DeleteNetworkInterface" 
               ], 
               "Resource": "arn:aws:ec2:{{region}}:{{account_id}}:network-interface/*", 
               "Condition": { 
                    "StringLike": { 
                         "aws:RequestTag/AMAZON_Q": 
  "qbusiness_{{account_id}}_{{application_id}}_*" 
\qquad \qquad \text{ } "ForAllValues:StringEquals": { 
                         "aws:TagKeys": [ 
                              "AMAZON_Q" 
\sim 100 \sim 100 \sim 100 \sim 100 \sim 100 \sim 100 \sim 100 \sim 100 \sim 100 \sim 100 \sim 100 \sim 100 \sim 100 \sim 100 \sim 100 \sim 100 \sim 100 \sim 100 \sim 100 \sim 100 \sim 100 \sim 100 \sim 100 \sim 100 \sim 
 } 
 } 
          }, 
          { 
               "Sid": "AllowsAmazonQToCreateTags", 
               "Effect": "Allow", 
               "Action": [ 
                    "ec2:CreateTags" 
               ], 
               "Resource": "arn:aws:ec2:{{region}}:{{account_id}}:network-interface/*", 
               "Condition": { 
                    "StringEquals": { 
                         "ec2:CreateAction": "CreateNetworkInterface" 
 } 
 } 
          }, 
          { 
               "Sid": "AllowsAmazonQToCreateNetworkInterfacePermission", 
               "Effect": "Allow", 
               "Action": [ 
                    "ec2:CreateNetworkInterfacePermission" 
               ], 
               "Resource": "arn:aws:ec2:{{region}}:{{account_id}}:network-interface/*", 
               "Condition": { 
                    "StringLike": { 
                         "aws:ResourceTag/AMAZON_Q": 
  "qbusiness_{{account_id}}_{{application_id}}_*" 
 }
```

```
 } 
         }, 
          { 
              "Sid": "AllowsAmazonQToDescribeResourcesForVPC", 
              "Effect": "Allow", 
              "Action": [ 
                  "ec2:DescribeNetworkInterfaces", 
                  "ec2:DescribeAvailabilityZones", 
                  "ec2:DescribeNetworkInterfaceAttribute", 
                  "ec2:DescribeVpcs", 
                  "ec2:DescribeRegions", 
                  "ec2:DescribeNetworkInterfacePermissions", 
                  "ec2:DescribeSubnets" 
              ], 
              "Resource": "*" 
          } 
     ]
}
```
**To allow Amazon Q to assume a role, you must also use the following trust policy:**

```
{ 
   "Version": "2012-10-17", 
   "Statement": [ 
     { 
       "Sid": "AllowsAmazonQToAssumeRoleForServicePrincipal", 
       "Effect": "Allow", 
       "Principal": { 
          "Service": "qbusiness.amazonaws.com" 
       }, 
       "Action": "sts:AssumeRole", 
       "Condition": { 
          "StringEquals": { 
            "aws:SourceAccount": "{{source_account}}" 
         }, 
          "ArnLike": { 
            "aws:SourceArn": "arn:aws:qbusiness:{{region}}:
{{source_account}}:application/{{application_id}}" 
          } 
       } 
     } 
   ]
}
```
# **Known limitations for the Amazon Q BusinessMySQL connector**

- Deleted database rows will not be tracked in when Amazon Q checks for updated content.
- The size of field names and values in a row of your database can't exceed 400KB.
- If you have a large amount of data in your database data source, and do not want Amazon Q to index all your database content after the first sync, you can choose to sync only new, modified, or deleted documents.

# **Connecting Oracle Database to Amazon Q Business**

Oracle Database is a database management system. You can connect your Oracle Database instance to Amazon Q Business—using either the AWS Management Console, CLI, or the [CreateDataSource](https://docs.aws.amazon.com/amazonq/latest/api-reference/API_CreateDataSource.html) API—and create an Amazon Q web experience.

The Amazon Q Oracle Database data source connector supports Oracle Database 18c, 19c, and 21c.

### **Important**

As a best practice, provide Amazon Q with read-only database credentials. Also, avoid adding tables with sensitive data or personal identifiable information (PII).

### **Learn more**

- For an overview of the Amazon Q web experience creation process, see Configuring an [application.](https://docs.aws.amazon.com/amazonq/latest/qbusiness-ug/create-application.html)
- For an overview of connector features, see Data source [connector](https://docs.aws.amazon.com/amazonq/latest/qbusiness-ug/connector-concepts.html) concepts.
- For information about connector configuration best practices, see Connector [configuration](https://docs.aws.amazon.com/amazonq/latest/qbusiness-ug/connector-best-practices.html) best [practices](https://docs.aws.amazon.com/amazonq/latest/qbusiness-ug/connector-best-practices.html).

### **Topics**

- Oracle Database [connector](#page-1305-0) overview
- [Prerequisites](#page-1306-0) for connecting Amazon Q Business to Oracle Database
- [Connecting](#page-1307-0) Amazon Q Business to Oracle Database using the console
- [Connecting](#page-1310-0) Amazon Q Business to Oracle Database using APIs
- How Amazon Q Business [connector](#page-1318-0) crawls Oracle Database ACLs
- Amazon Q [BusinessOracle](#page-1319-0) Database data source connector field mappings
- IAM role for Amazon Q [BusinessOracle](#page-1320-0) Database connector
- Known limitations for the Amazon Q [BusinessOracle](#page-1325-0) Database connector

### <span id="page-1305-0"></span>**Oracle Database connector overview**

The following table gives an overview of the Amazon Q Oracle Database connector and its supported features.

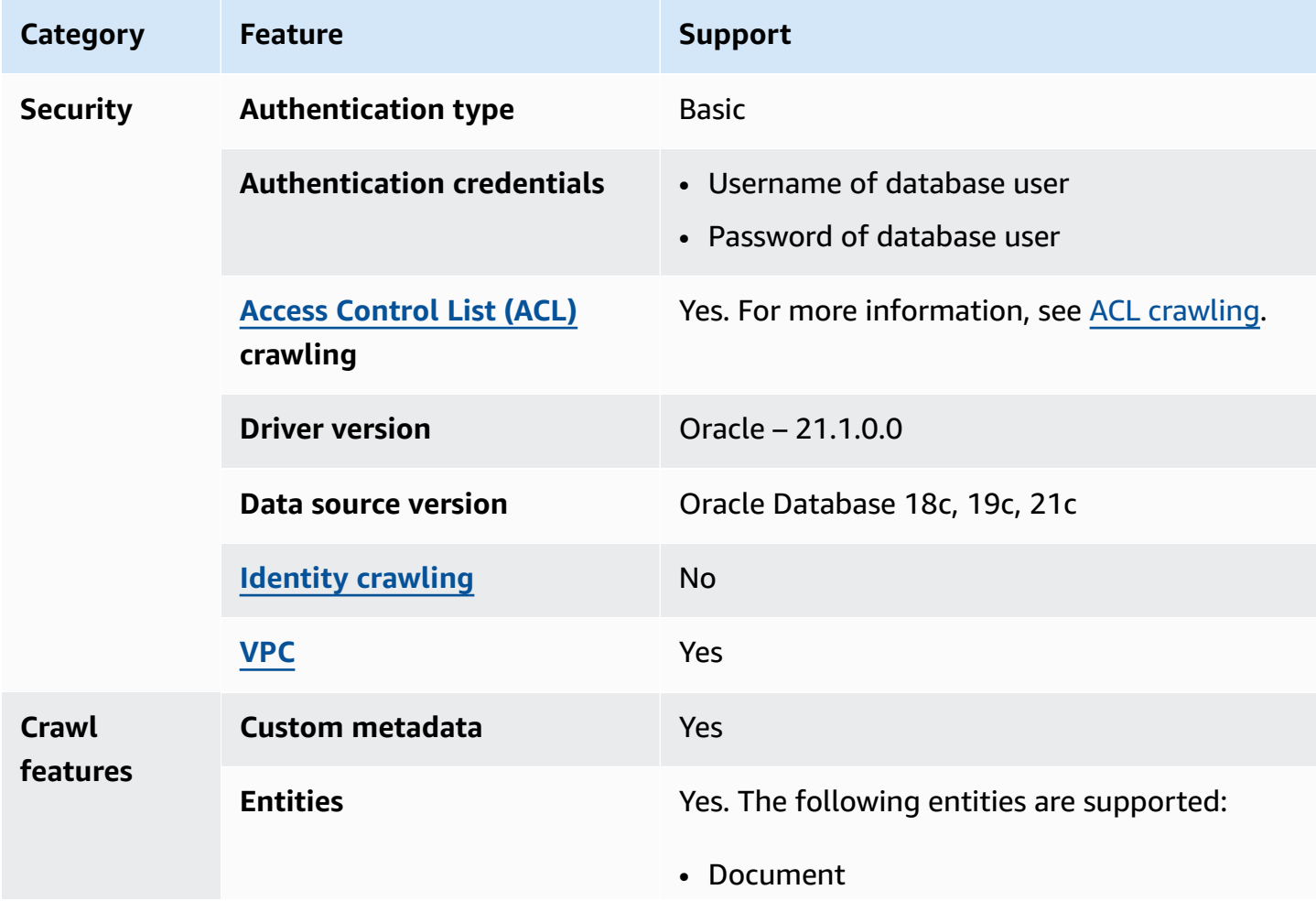

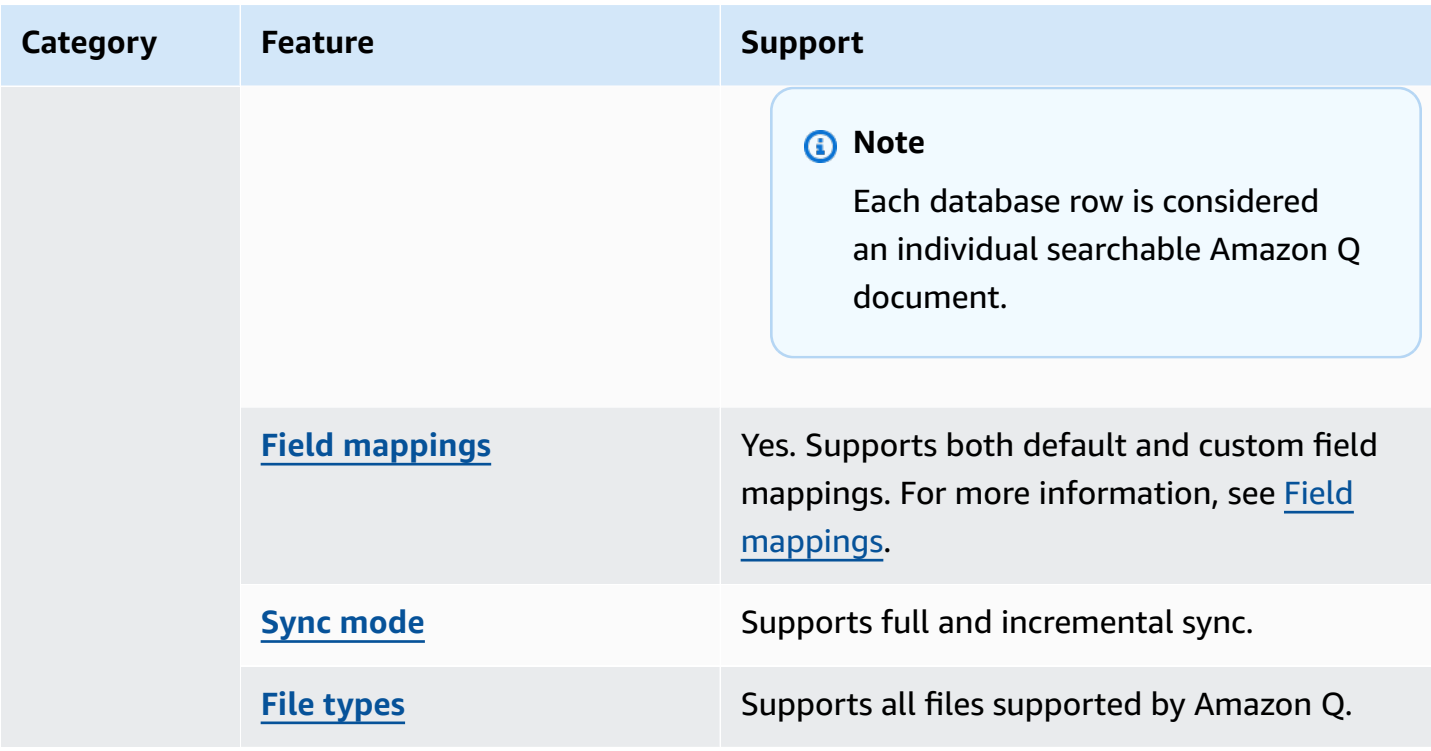

# <span id="page-1306-0"></span>**Prerequisites for connecting Amazon Q Business to Oracle Database**

Before you begin, make sure that you have completed the following prerequisites.

#### **In Oracle Database, make sure you have:**

• Noted your database username and password.

#### **Important**

As a best practice, provide Amazon Q with read-only database credentials.

• Copied your database host URL, port, and instance.

### **In your AWS account, make sure you have:**

- Created an [IAM](https://docs.aws.amazon.com/amazonq/latest/qbusiness-ug/iam-roles.html#iam-roles-ds) role for your data source and, if using the Amazon Q API, noted the ARN of the IAM role.
- Stored your Oracle Database authentication credentials in an AWS Secrets Manager secret and, if using the Amazon Q API, noted the ARN of the secret.

### **A** Note

If you're a console user, you can create the IAM role and Secrets Manager secret as part of configuring your Amazon Q application on the console.

For a list of things to consider while configuring your data source, see Data source [connector](https://docs.aws.amazon.com/amazonq/latest/qbusiness-ug/connector-best-practices.html) [configuration](https://docs.aws.amazon.com/amazonq/latest/qbusiness-ug/connector-best-practices.html) best practices.

# <span id="page-1307-0"></span>**Connecting Amazon Q Business to Oracle Database using the console**

The following procedure outlines how to connect Amazon Q to Oracle Database using the AWS Management Console.

### **Connecting Amazon Q to Oracle Database**

- 1. Sign in to the AWS Management Console and open the Amazon Q console at [https://](https://console.aws.amazon.com/amazonq/business/?region=us-east-1) [console.aws.amazon.com/amazonq/business/.](https://console.aws.amazon.com/amazonq/business/?region=us-east-1)
- 2. Complete the steps to create your Amazon Q [application.](https://docs.aws.amazon.com/amazonq/latest/qbusiness-ug/create-app.html)
- 3. Complete the steps for [selecting](https://docs.aws.amazon.com/amazonq/latest/qbusiness-ug/native-retriever.html) an Amazon Q retriever.
- 4. Then, from **Data sources** Add an available data source to connect your Amazon Q application.

You can add up to 5 data sources.

- 5. Then, on the **Oracle Database** page, enter the following information:
- 6. **Name** Name your data source for easy tracking.

**Note:** You can include hyphens (-) but not spaces. Maximum of 1,000 alphanumeric characters.

- 7. In **Source**, enter the following information:
	- a. **Host** Enter the database host name.
	- b. **Port** Enter the database port.
	- c. **Instance** Enter the database instance.
	- d. **Enable SSL certificate location** Choose to enter the Amazon S3 path to your SSL certificate file.
- 8. **Authorization** Amazon Q Business crawls ACL information by default to ensure responses are generated only from documents your end users have access to. See [Authorization](https://docs.aws.amazon.com/amazonq/latest/qbusiness-ug/connector-concepts.html#connector-authorization) for more details.
- 9. In **Authentication** Enter the following information for your **AWS Secrets Manager secret**.
	- a. **Secret name** A name for your secret.
	- b. For **Database username**, and **Password** Enter the authentication credential values you copied from your database.
	- c. Choose **Save**.
- 10. **Configure VPC and security group –** *optional* Choose whether you want to use a VPC. If you do, enter the following information:
	- a. **Subnets** Select up to 6 repository subnets that define the subnets and IP ranges the repository instance uses in the selected VPC.
	- b. **VPC security groups** Choose up to 10 security groups that allow access to your data source. Ensure that the security group allows incoming traffic from Amazon EC2 instances and devices outside your VPC. For databases, security group instances are required.

For more information, see [VPC](https://docs.aws.amazon.com/amazonq/latest/qbusiness-ug/connector-concepts.html#connector-vpc).

11. **IAM role** – Choose an existing IAM role or create an IAM role to access your repository credentials and index content.

For more information, see [IAM](https://docs.aws.amazon.com/amazonq/latest/qbusiness-ug/oracle-database-connector.html#oracle-database-iam) role.

- 12. In **Sync scope**, enter the following information:
	- **SQL query** Enter SQL query statements like SELECT and JOIN operations. SQL queries must be less than 1000 characters and not contain any semi-colons (;). Amazon Q will crawl all database content that matches your query.
	- **Primary key column** Provide the primary key for the database table. This identifies the row in the table for which your SQL query is written. The connector uses the primary key column value to identify rows, detect changes, and crawl data.
	- **Title column** Provide the name of the column in your database table that you want to designate as the column with document titles.
	- **Body column** Provide the name of the column in your database table that you want to designate as the column with document body text.

Your SQL query can include multiple columns in your table concatenated into a single body column with an assigned alias.

- 13. In **Additional configuration –** *optional* Configure the following settings:
	- **Change-detecting columns** Enter the names of the columns that Amazon Q will use to detect content changes. Amazon Q will re-index content when there is a change in any of these columns.
	- **Users' IDs column** Enter the name of the column which contains User IDs to be allowed access to content.
	- **Groups column** Enter the name of the column that contains groups to be allowed access to content.
	- **Source URLs column** Enter the name of the column which contains Source URLs to be indexed.
	- **Time stamps column** Enter the name of the column which contains time stamps. Amazon Q uses time stamp information to detect changes in your content and sync only changed content.
	- **Time zones column** Enter the name of the column which contains time zones for the content to be crawled.
	- **Time stamps format** Enter the name of the column which contains time stamp formats to use to detect content changes and re-sync your content.
- 14. In **Sync mode**, choose how you want to update your index when your data source content changes. When you sync your data source with Amazon Q for the first time, all content is synced by default.
	- **Full sync** Sync all content regardless of the previous sync status.
	- **New or modified content sync** Sync only new and modified documents.
	- **New, modified, or deleted content sync** Sync only new, modified, and deleted documents.

For more details, see Sync [mode](https://docs.aws.amazon.com/amazonq/latest/qbusiness-ug/connector-concepts.html#connector-sync-mode).

- 15. In **Sync run schedule**, for **Frequency** Choose how often Amazon Q will sync with your data source. For more details, see Sync run [schedule.](https://docs.aws.amazon.com/amazonq/latest/qbusiness-ug/connector-concepts.html#connector-sync-run)
- 16. **Tags -** *optional* Add tags to search and filter your resources or track your AWS costs. See [Tags](https://docs.aws.amazon.com/amazonq/latest/qbusiness-ug/tagging.html) for more details.
- 17. **Field mappings** A list of data source document attributes to map to your index fields. Add the fields from the **Data source details** page after you finish adding your data source. You can choose from two types of fields:
	- a. **Default** Automatically created by Amazon Q on your behalf based on common fields in your data source. You can't edit these.
	- b. **Custom** Automatically created by Amazon Q on your behalf based on common fields in your data source. You can edit these. You can also create and add new custom fields.

#### **A** Note

Support for adding custom fields varies by connector. You won't see the **Add field** option if your connector doesn't support adding custom fields.

For more information, see [Field mappings.](https://docs.aws.amazon.com/amazonq/latest/qbusiness-ug/connector-concepts.html#connector-field-mappings)

18. To finish connecting your data source to Amazon Q, select **Add data source**.

You are taken to the **Data source details**, where you can view your data source configuration details.

19. In **Data source details**, choose **Sync now** to allow Amazon Q to begin syncing (crawling and ingesting) data from your data source. When the sync job finishes, your data source is ready to use.

*(i)* Note

You can also choose to view CloudWatch logs for your data source sync job by selecting **View CloudWatch logs**. If you get a Resource not found exception when you try to view your CloudWatch logs for a data source sync job in progress, it can be because the CloudWatch logs are not available yet. Wait for some time and check again.

# <span id="page-1310-0"></span>**Connecting Amazon Q Business to Oracle Database using APIs**

You use the [CreateDataSource](https://docs.aws.amazon.com/amazonq/latest/api-reference/API_CreateDataSource.html) action to connect a data source to your Amazon Q application.

Then, you use the configuration parameter to provide a JSON schema with all other configuration information specific to your data source connector.

#### **Oracle Database JSON schema**

The following is the Oracle Database JSON schema:

```
{ 
   "$schema": "http://json-schema.org/draft-04/schema#", 
   "type": "object", 
   "properties": { 
      "connectionConfiguration": { 
        "type": "object", 
        "properties": { 
           "repositoryEndpointMetadata": { 
             "type": "object", 
             "properties": { 
                "dbType": { 
                  "type": "string", 
                  "enum": [ 
                    "mysql", 
                    "db2", 
                    "postgresql", 
                    "oracle", 
                    "sqlserver" 
. . . . . . . . . . . . . . . . <u>]</u>
               }, 
                "dbHost": { 
                  "type": "string" 
               }, 
                "dbPort": { 
                  "type": "string" 
               }, 
               "dbInstance": { 
                  "type": "string" 
               } 
             }, 
             "required": [ 
                "dbType", 
                "dbHost", 
               "dbPort", 
                "dbInstance" 
             ] 
           } 
        }, 
        "required": [ 
           "repositoryEndpointMetadata"
```
]

```
 }, 
    "repositoryConfigurations": { 
      "type": "object", 
      "properties": { 
        "document": { 
          "type": "object", 
          "properties": { 
            "fieldMappings": { 
              "type": "array", 
              "items": [ 
\overline{a} "type": "object", 
                  "properties": { 
                    "indexFieldName": { 
                      "type": "string" 
\}, \{ "indexFieldType": { 
                      "type": "string" 
\}, \{ "dataSourceFieldName": { 
                      "type": "string" 
1 1 1 1 1 1 1
                  }, 
                  "required": [ 
                    "indexFieldName", 
                    "indexFieldType", 
                    "dataSourceFieldName" 
 ] 
 } 
 ] 
 } 
          }, 
          "required": [ 
            "fieldMappings" 
          ] 
        } 
      }, 
      "required": [ 
      ] 
    }, 
    "additionalProperties": { 
      "type": "object", 
      "properties": {
```

```
 "primaryKey": { 
     "type": "string" 
   }, 
   "titleColumn": { 
     "type": "string" 
   }, 
   "bodyColumn": { 
     "type": "string" 
   }, 
   "sqlQuery": { 
     "type": "string", 
     "not": { 
        "pattern": ";+" 
     } 
   }, 
   "timestampColumn": { 
     "type": "string" 
   }, 
   "timestampFormat": { 
     "type": "string" 
   }, 
   "timezone": { 
     "type": "string" 
   }, 
   "changeDetectingColumns": { 
     "type": "array", 
     "items": { 
        "type": "string" 
     } 
   }, 
   "allowedUsersColumn": { 
     "type": "string" 
   }, 
   "allowedGroupsColumn": { 
     "type": "string" 
   }, 
   "sourceURIColumn": { 
     "type": "string" 
   }, 
   "serverlessAurora": { 
     "type": "string", 
     "enum": ["true", "false"] 
   } 
 },
```

```
 "required": ["primaryKey", "titleColumn", "bodyColumn", "sqlQuery"] 
     }, 
      "type" : { 
        "type" : "string", 
        "pattern": "JDBC" 
     }, 
      "syncMode": { 
        "type": "string", 
        "enum": [ 
          "FORCED_FULL_CRAWL", 
          "FULL_CRAWL", 
          "CHANGE_LOG" 
        ] 
     }, 
     "secretArn": { 
        "type": "string", 
        "minLength": 20, 
        "maxLength": 2048 
     } 
   }, 
   "version": { 
     "type": "string", 
      "anyOf": [ 
        { 
          "pattern": "1.0.0" 
        } 
     ] 
   }, 
   "required": [ 
        "connectionConfiguration", 
        "repositoryConfigurations", 
        "syncMode", 
        "additionalProperties", 
        "secretArn", 
        "type" 
   ]
}
```
The following table provides information about important JSON keys to configure.

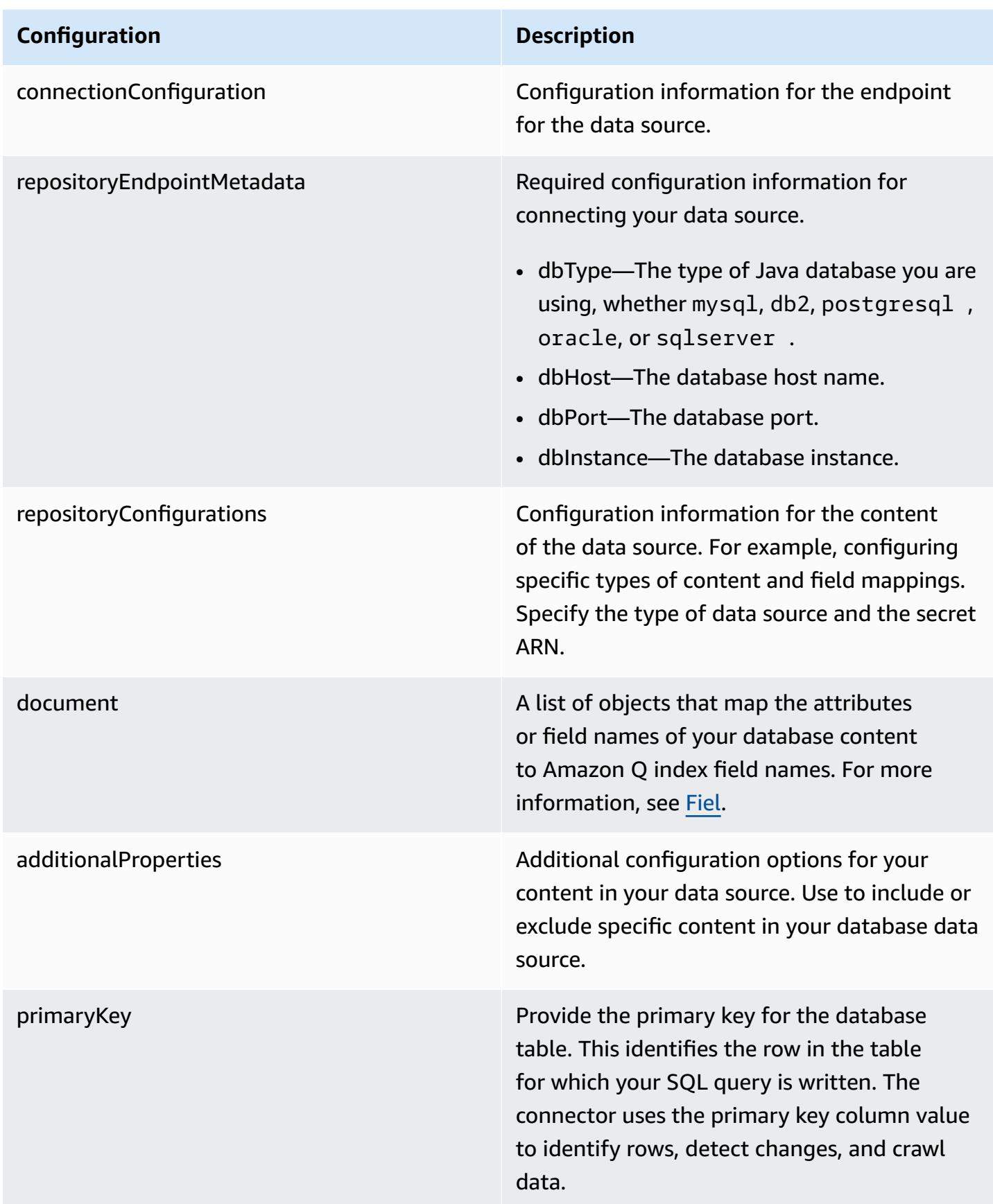

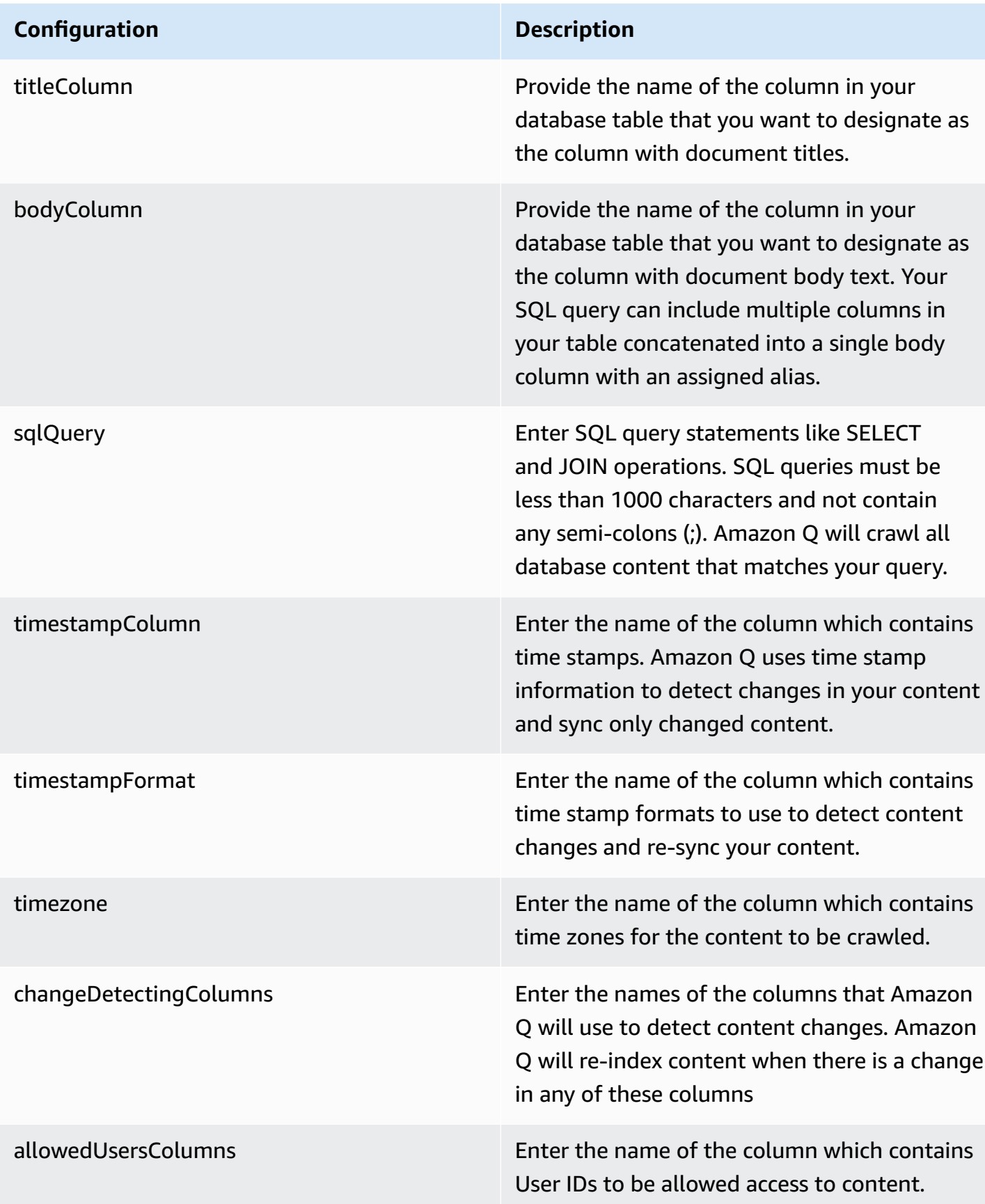

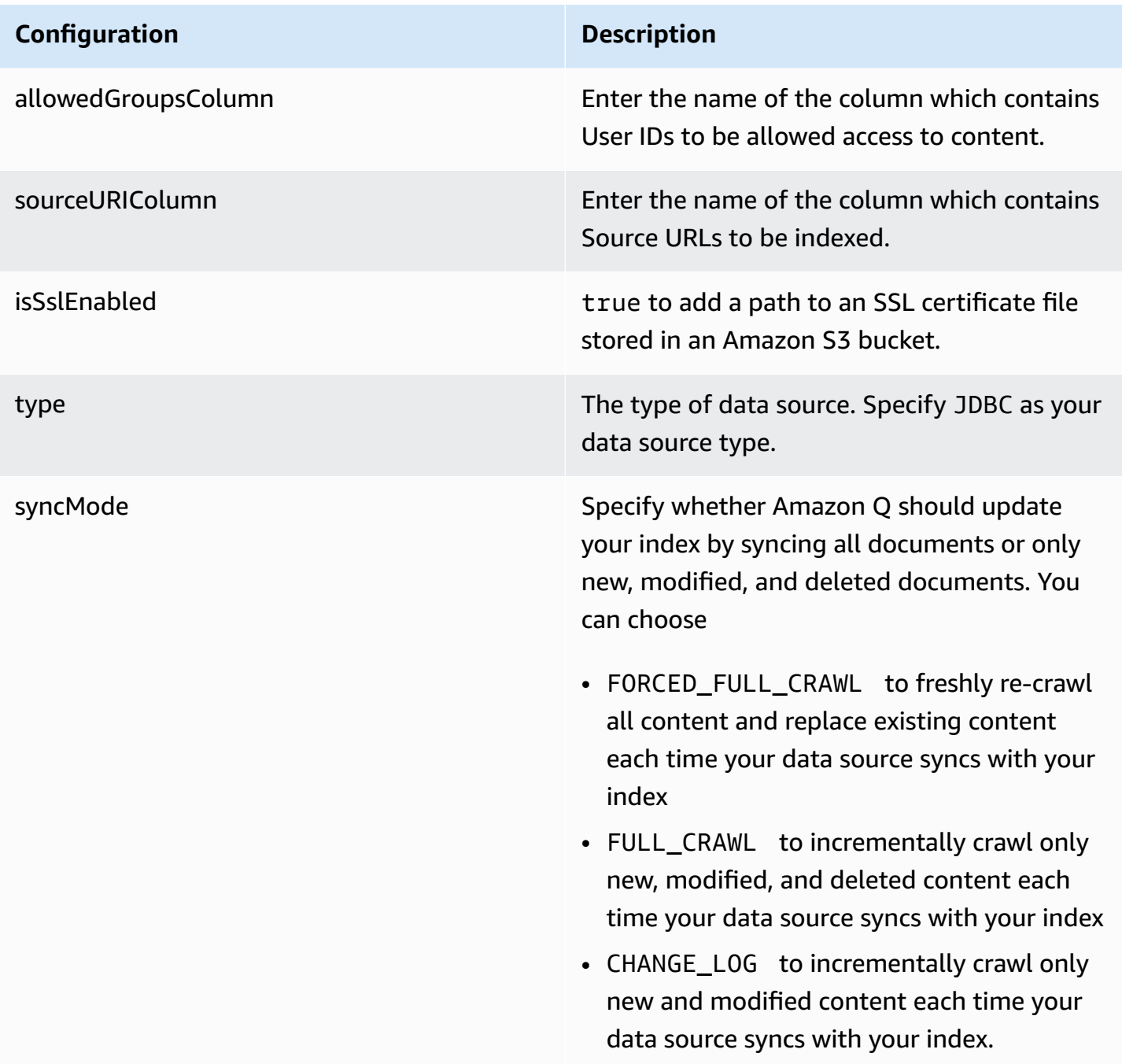

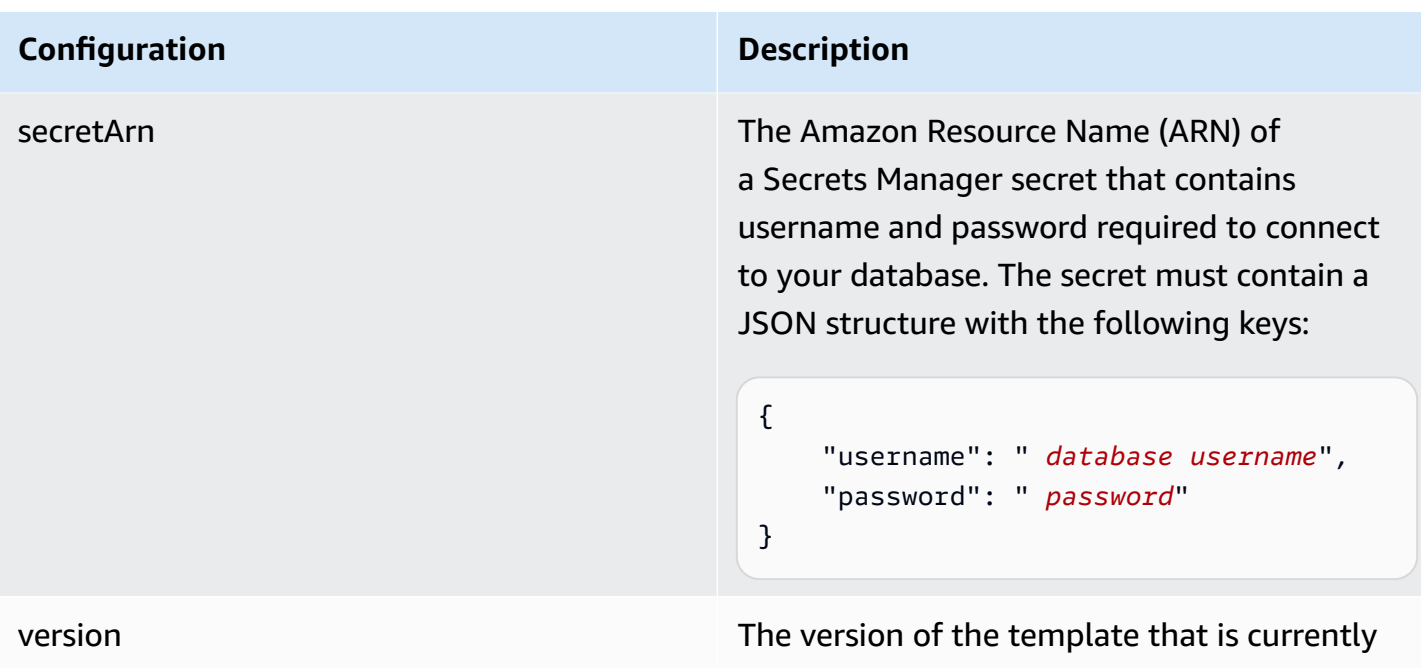

### <span id="page-1318-0"></span>**How Amazon Q Business connector crawls Oracle Database ACLs**

Connectors support crawl ACL and identity information where applicable based on the data source. If you index documents without ACLs, all documents are considered public. Indexing documents with ACLs ensures data security.

supported.

Amazon Q Business supports crawling ACLs for document security by default. Turning off ACLs and identity crawling are no longer supported. In preparation for [connecting](https://docs.aws.amazon.com/amazonq/latest/qbusiness-ug/migrate-application.html) Amazon Q Business [applications](https://docs.aws.amazon.com/amazonq/latest/qbusiness-ug/migrate-application.html) to IAM Identity Center, enable ACL indexing and identity crawling for secure querying and re-sync your connector. Once you turn ACL and identity crawling on you won't be able to turn them off.

If you want to index documents without ACLs, ensure that the documents are marked as public in your data source.

When you connect a database data source to Amazon Q, Amazon Q crawls user and group information from a column in the source table. You specify this column in the console or using the configuration parameter as part of the CreateDataSource operation.

If you choose to activate ACL crawling, the information can be used to filter chat responses to your end user's document access level.

A database data source has the following limitations:

- You can only specify an allow list for a database data source. You can't specify a deny list.
- You can only specify groups. You can't specify individual users for the allow list.
- The database column should be a string containing a semicolon delimited list of groups.

For more information, see:

- [Authorization](https://docs.aws.amazon.com/amazonq/latest/qbusiness-ug/connector-concepts.html#connector-authorization)
- [Identity](https://docs.aws.amazon.com/amazonq/latest/qbusiness-ug/connector-concepts.html#connector-identity-crawler) crawler
- [Understanding](https://docs.aws.amazon.com/amazonq/latest/qbusiness-ug/connector-principal-store.html) User Store

# <span id="page-1319-0"></span>**Amazon Q BusinessOracle Database data source connector field mappings**

To improve retrieved results and customize the end user chat experience, Amazon Q enables you to map document attributes from your data sources to fields in your Amazon Q index.

Amazon Q offers two kinds of attributes to map to index fields:

- **Reserved or default** Reserved attributes are based on document attributes that commonly occur in most data. You can use reserved attributes to map commonly occurring document attributes in your data source to Amazon Q index fields.
- **Custom** You can create custom attributes to map document attributes that are unique to your data to Amazon Q index fields.

When you connect Amazon Q to a data source, Amazon Q automatically maps specific data source document attributes to fields within an Amazon Q index. If a document attribute in your data source doesn't have a attribute mapping already available, or if you want to map additional document attributes to index fields, use the custom field mappings to specify how a data source attribute maps to an Amazon Q index field. You create field mappings by editing your data source after your application and retriever are created.

To learn more about document attributes and how they work in Amazon Q, see [Document](https://docs.aws.amazon.com/amazonq/latest/qbusiness-ug/doc-attributes-types.html)  [attributes](https://docs.aws.amazon.com/amazonq/latest/qbusiness-ug/doc-attributes-types.html) and types in Amazon Q.

#### **Important**

Filtering using document attributes in chat is only supported through the API.

### The Amazon Q PostgreSQL connector supports the following field mappings:

### **Supported field mappings**

• [Document](#page-1320-1)

#### <span id="page-1320-1"></span>**Document**

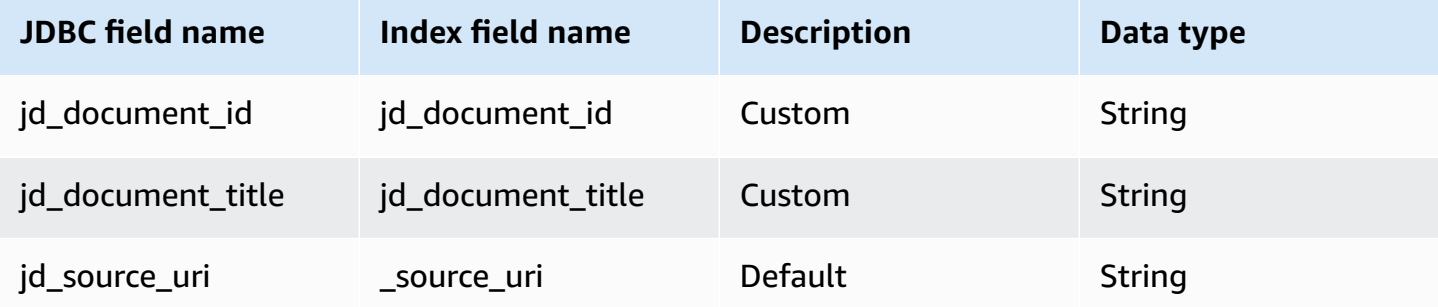

# <span id="page-1320-0"></span>**IAM role for Amazon Q BusinessOracle Database connector**

If you use the AWS CLI or an AWS SDK, you must create an AWS Identity and Access Management (IAM) policy before you create an Amazon Q resource. When you call the operation, you provide the Amazon Resource Name (ARN) role with the policy attached.

If you use the AWS Management Console, you can create a new IAM role in the Amazon Q console or use an existing IAM role.

To connect your data source connector to Amazon Q, you must give Amazon Q an IAM role that has the following permissions:

- Permission to access the BatchPutDocument and BatchDeleteDocument operations to ingest documents.
- Permission to access the User [Store](https://docs.aws.amazon.com/amazonq/latest/qbusiness-ug/connector-principal-store.html) API operations to ingest user and group access control information from documents.
- Permission to access your AWS Secrets Manager secret to authenticate your data source connector instance.
- Permission to access the SSL certificate stored in your Amazon S3 bucket.
- **(Optional)** If you're using Amazon VPC, permission to access your Amazon VPC.

{

```
 "Version": "2012-10-17", 
      "Statement": [{ 
                "Sid": "AllowsAmazonQToGetS3Objects", 
                "Action": [ 
                     "s3:GetObject" 
                ], 
                "Resource": [ 
                     "arn:aws:s3:::{{input_bucket_name}}/*" 
                ], 
                "Effect": "Allow", 
                "Condition": { 
                     "StringEquals": { 
                           "aws:ResourceAccount": "{{account_id}}" 
 } 
 } 
           }, 
           { 
                "Sid": "AllowsAmazonQToGetSecret", 
                "Effect": "Allow", 
                "Action": [ 
                     "secretsmanager:GetSecretValue" 
                ], 
                "Resource": [ 
                     "arn:aws:secretsmanager:{{region}}:{{account_id}}:secret:[[secret_id]]" 
                ] 
           }, 
           { 
                "Sid": "AllowsAmazonQToDecryptSecret", 
                "Effect": "Allow", 
                "Action": [ 
                     "kms:Decrypt" 
                ], 
                "Resource": [ 
                     "arn:aws:kms:{{region}}:{{account_id}}:key/[[key_id]]" 
                ], 
                "Condition": { 
                     "StringLike": { 
                           "kms:ViaService": [ 
                                "secretsmanager.*.amazonaws.com" 
\sim 100 \sim 100 \sim 100 \sim 100 \sim 100 \sim 100 \sim 100 \sim 100 \sim 100 \sim 100 \sim 100 \sim 100 \sim 100 \sim 100 \sim 100 \sim 100 \sim 100 \sim 100 \sim 100 \sim 100 \sim 100 \sim 100 \sim 100 \sim 100 \sim 
 } 
 }
```

```
 }, 
         { 
              "Sid": "AllowsAmazonQToIngestDocuments", 
              "Effect": "Allow", 
              "Action": [ 
                  "qbusiness:BatchPutDocument", 
                  "qbusiness:BatchDeleteDocument" 
             ], 
              "Resource": "arn:aws:qbusiness:{{region}}:{{source_account}}:application/
{{application_id}}/index/{{index_id}}" 
         }, 
         { 
              "Sid": "AllowsAmazonQToIngestPrincipalMapping", 
              "Effect": "Allow", 
              "Action": [ 
                  "qbusiness:PutGroup", 
                  "qbusiness:CreateUser", 
                  "qbusiness:DeleteGroup", 
                  "qbusiness:UpdateUser", 
                  "qbusiness:ListGroups" 
             ], 
              "Resource": [ 
                  "arn:aws:qbusiness:{{region}}:{{account_id}}:application/
{{application_id}}", 
                  "arn:aws:qbusiness:{{region}}:{{account_id}}:application/
{{application_id}}/index/{{index_id}}", 
                  "arn:aws:qbusiness:{{region}}:{{account_id}}:application/
{{application_id}}/index/{{index_id}}/data-source/*" 
 ] 
         }, 
         { 
              "Sid": "AllowsAmazonQToCreateAndDeleteNI", 
              "Effect": "Allow", 
              "Action": [ 
                  "ec2:CreateNetworkInterface", 
                  "ec2:DeleteNetworkInterface" 
             ], 
              "Resource": [ 
                  "arn:aws:ec2:{{region}}:{{account_id}}:subnet/[[subnet_ids]]", 
                  "arn:aws:ec2:{{region}}:{{account_id}}:security-group/
[[security_group]]" 
 ] 
         }, 
         {
```

```
 "Sid": "AllowsAmazonQToCreateAndDeleteNIForSpecificTag", 
               "Effect": "Allow", 
               "Action": [ 
                    "ec2:CreateNetworkInterface", 
                    "ec2:DeleteNetworkInterface" 
               ], 
               "Resource": "arn:aws:ec2:{{region}}:{{account_id}}:network-interface/*", 
               "Condition": { 
                    "StringLike": { 
                         "aws:RequestTag/AMAZON_Q": 
  "qbusiness_{{account_id}}_{{application_id}}_*" 
\qquad \qquad \text{ } "ForAllValues:StringEquals": { 
                         "aws:TagKeys": [ 
                              "AMAZON_Q" 
\sim 100 \sim 100 \sim 100 \sim 100 \sim 100 \sim 100 \sim 100 \sim 100 \sim 100 \sim 100 \sim 100 \sim 100 \sim 100 \sim 100 \sim 100 \sim 100 \sim 100 \sim 100 \sim 100 \sim 100 \sim 100 \sim 100 \sim 100 \sim 100 \sim 
 } 
 } 
          }, 
          { 
               "Sid": "AllowsAmazonQToCreateTags", 
               "Effect": "Allow", 
               "Action": [ 
                    "ec2:CreateTags" 
               ], 
               "Resource": "arn:aws:ec2:{{region}}:{{account_id}}:network-interface/*", 
               "Condition": { 
                    "StringEquals": { 
                         "ec2:CreateAction": "CreateNetworkInterface" 
 } 
 } 
          }, 
          { 
               "Sid": "AllowsAmazonQToCreateNetworkInterfacePermission", 
               "Effect": "Allow", 
               "Action": [ 
                    "ec2:CreateNetworkInterfacePermission" 
               ], 
               "Resource": "arn:aws:ec2:{{region}}:{{account_id}}:network-interface/*", 
               "Condition": { 
                    "StringLike": { 
                         "aws:ResourceTag/AMAZON_Q": 
  "qbusiness_{{account_id}}_{{application_id}}_*" 
 }
```

```
 } 
         }, 
          { 
              "Sid": "AllowsAmazonQToDescribeResourcesForVPC", 
              "Effect": "Allow", 
              "Action": [ 
                  "ec2:DescribeNetworkInterfaces", 
                  "ec2:DescribeAvailabilityZones", 
                  "ec2:DescribeNetworkInterfaceAttribute", 
                  "ec2:DescribeVpcs", 
                  "ec2:DescribeRegions", 
                  "ec2:DescribeNetworkInterfacePermissions", 
                  "ec2:DescribeSubnets" 
              ], 
              "Resource": "*" 
          } 
     ]
}
```
**To allow Amazon Q to assume a role, you must also use the following trust policy:**

```
{ 
   "Version": "2012-10-17", 
   "Statement": [ 
     { 
       "Sid": "AllowsAmazonQToAssumeRoleForServicePrincipal", 
       "Effect": "Allow", 
       "Principal": { 
          "Service": "qbusiness.amazonaws.com" 
       }, 
       "Action": "sts:AssumeRole", 
       "Condition": { 
          "StringEquals": { 
            "aws:SourceAccount": "{{source_account}}" 
         }, 
          "ArnLike": { 
            "aws:SourceArn": "arn:aws:qbusiness:{{region}}:
{{source_account}}:application/{{application_id}}" 
          } 
       } 
     } 
   ]
}
```
# <span id="page-1325-0"></span>**Known limitations for the Amazon Q BusinessOracle Database connector**

- Deleted database rows will not be tracked in when Amazon Q checks for updated content.
- The size of field names and values in a row of your database can't exceed 400KB.
- If you have a large amount of data in your database data source, and do not want Amazon Q to index all your database content after the first sync, you can choose to sync only new, modified, or deleted documents.

# **Connecting PostgreSQL to Amazon Q Business**

PostgreSQL is an open source database management system. You can connect your PostgreSQL instance to Amazon Q Business—using either the AWS Management Console, CLI, or the [CreateDataSource](https://docs.aws.amazon.com/amazonq/latest/api-reference/API_CreateDataSource.html) API—and create an Amazon Q web experience.

The Amazon Q PostgreSQL data source connector supports PostgreSQL 9.6.

### **Important**

As a best practice, provide Amazon Q with read-only database credentials. Also, avoid adding tables with sensitive data or personal identifiable information (PII).

### **Learn more**

- For an overview of the Amazon Q web experience creation process, see Configuring an [application.](https://docs.aws.amazon.com/amazonq/latest/qbusiness-ug/create-application.html)
- For an overview of connector features, see Data source [connector](https://docs.aws.amazon.com/amazonq/latest/qbusiness-ug/connector-concepts.html) concepts.
- For information about connector configuration best practices, see Connector [configuration](https://docs.aws.amazon.com/amazonq/latest/qbusiness-ug/connector-best-practices.html) best [practices](https://docs.aws.amazon.com/amazonq/latest/qbusiness-ug/connector-best-practices.html).

### **Topics**

- [PostgreSQL](#page-1326-0) connector overview
- [Prerequisites](#page-1327-0) for connecting Amazon Q Business to PostgreSQL
- Connecting Amazon Q Business to [PostgreSQL](#page-1328-0) using the console
- Connecting Amazon Q Business to [PostgreSQL](#page-1331-0) using APIs
- How Amazon Q Business connector crawls [PostgreSQL](#page-1339-0) ACLs
- Amazon Q [BusinessPostgreSQL](#page-1340-0) data source connector field mappings
- IAM role for Amazon Q [BusinessPostgreSQL](#page-1341-0) connector
- Known limitations for the Amazon Q [BusinessPostgreSQL](#page-1346-0) connector

# <span id="page-1326-0"></span>**PostgreSQL connector overview**

The following table gives an overview of the Amazon Q Business PostgreSQL connector and its supported features.

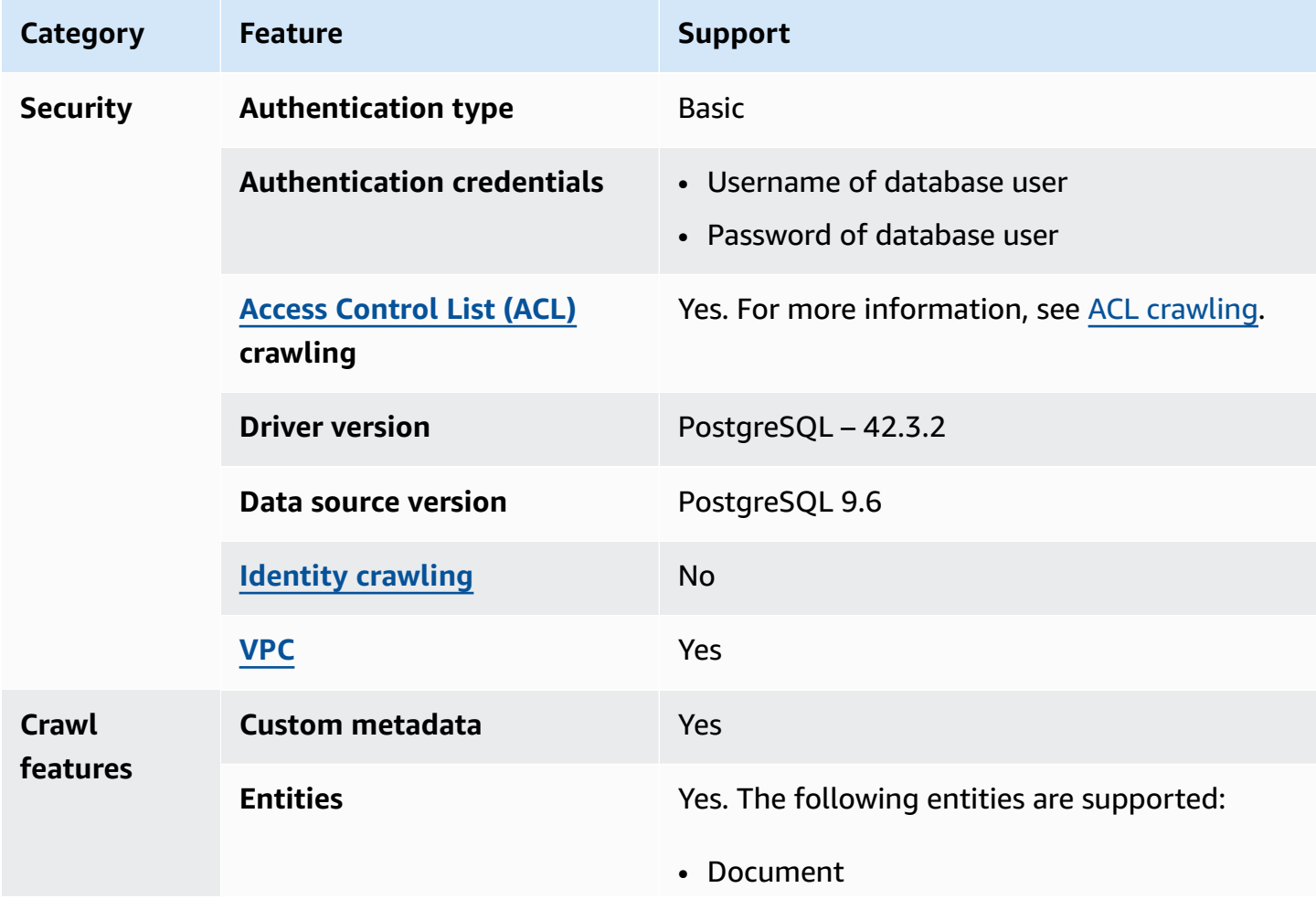

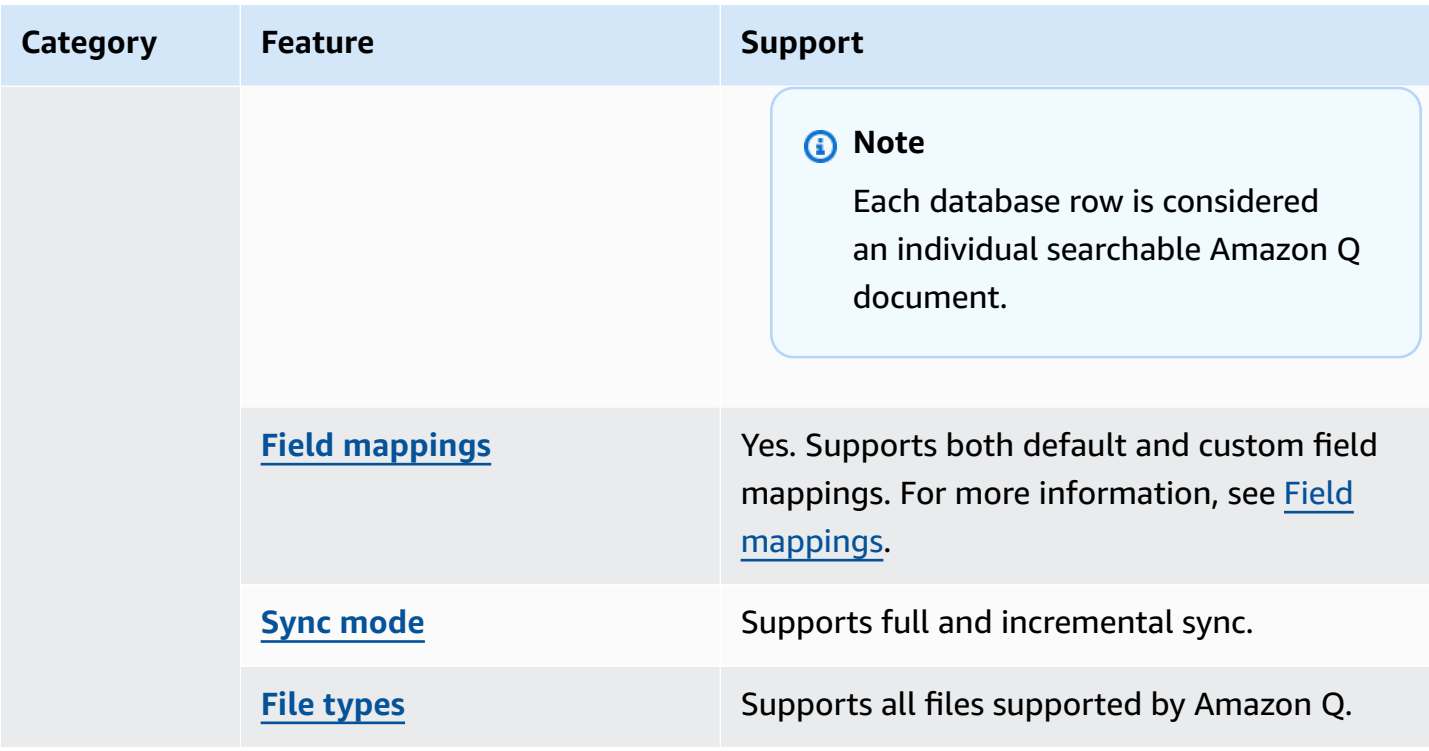

# <span id="page-1327-0"></span>**Prerequisites for connecting Amazon Q Business to PostgreSQL**

Before you begin, make sure that you have completed the following prerequisites.

#### **In PostgreSQL, make sure you have:**

• Noted your database username and password.

#### **Important**

As a best practice, provide Amazon Q with read-only database credentials.

• Copied your database host URL, port, and instance.

#### **In your AWS account, make sure you have:**

- Created an [IAM](https://docs.aws.amazon.com/amazonq/latest/qbusiness-ug/iam-roles.html#iam-roles-ds) role for your data source and, if using the Amazon Q API, noted the ARN of the IAM role.
- Stored your PostgreSQL authentication credentials in an AWS Secrets Manager secret and, if using the Amazon Q API, noted the ARN of the secret.

### **A** Note

If you're a console user, you can create the IAM role and Secrets Manager secret as part of configuring your Amazon Q application on the console.

For a list of things to consider while configuring your data source, see Data source [connector](https://docs.aws.amazon.com/amazonq/latest/qbusiness-ug/connector-best-practices.html) [configuration](https://docs.aws.amazon.com/amazonq/latest/qbusiness-ug/connector-best-practices.html) best practices.

# <span id="page-1328-0"></span>**Connecting Amazon Q Business to PostgreSQL using the console**

The following procedure outlines how to connect Amazon Q Business to PostgreSQL using the AWS Management Console.

### **Connecting Amazon Q to PostgreSQL**

- 1. Sign in to the AWS Management Console and open the Amazon Q console at [https://](https://console.aws.amazon.com/amazonq/business/?region=us-east-1) [console.aws.amazon.com/amazonq/business/.](https://console.aws.amazon.com/amazonq/business/?region=us-east-1)
- 2. Complete the steps to create your Amazon Q [application.](https://docs.aws.amazon.com/amazonq/latest/qbusiness-ug/create-app.html)
- 3. Complete the steps for [selecting](https://docs.aws.amazon.com/amazonq/latest/qbusiness-ug/native-retriever.html) an Amazon Q retriever.
- 4. Then, from **Data sources** Add an available data source to connect your Amazon Q application.

You can add up to 5 data sources.

- 5. Then, on the **PostgreSQL** page, enter the following information:
- 6. **Name** Name your data source for easy tracking.

**Note:** You can include hyphens (-) but not spaces. Maximum of 1,000 alphanumeric characters.

- 7. In **Source**, enter the following information:
	- a. **Host** Enter the database host URL.
	- b. **Port** Enter the database port, for example, 5432.
	- c. **Instance** Enter the database instance, for example postgres.
	- d. **Enable SSL certificate location** Choose to enter the Amazon S3 path to your SSL certificate file.
- 8. **Authorization** Amazon Q Business crawls ACL information by default to ensure responses are generated only from documents your end users have access to. See [Authorization](https://docs.aws.amazon.com/amazonq/latest/qbusiness-ug/connector-concepts.html#connector-authorization) for more details.
- 9. In **Authentication** Enter the following information for your **AWS Secrets Manager secret**.
	- a. **Secret name** A name for your secret.
	- b. For **Database username**, and **Password** Enter the authentication credential values you copied from your database.
	- c. Choose **Save**.
- 10. **Configure VPC and security group –** *optional* Choose whether you want to use a VPC. If you do, enter the following information:
	- a. **Subnets** Select up to 6 repository subnets that define the subnets and IP ranges the repository instance uses in the selected VPC.
	- b. **VPC security groups** Choose up to 10 security groups that allow access to your data source. Ensure that the security group allows incoming traffic from Amazon EC2 instances and devices outside your VPC. For databases, security group instances are required.

For more information, see [VPC](https://docs.aws.amazon.com/amazonq/latest/qbusiness-ug/connector-concepts.html#connector-vpc).

11. **IAM role** – Choose an existing IAM role or create an IAM role to access your repository credentials and index content.

For more information, see [IAM](https://docs.aws.amazon.com/amazonq/latest/qbusiness-ug/postgresql-connector.html#postgresql-iam) role.

- 12. In **Sync scope**, enter the following information:
	- **SQL query** Enter SQL query statements like SELECT and JOIN operations. SQL queries must be less than 1000 characters and not contain any semi-colons (;). Amazon Q will crawl all database content that matches your query.
	- **Primary key column** Provide the primary key for the database table. This identifies the row in the table for which your SQL query is written. The connector uses the primary key column value to identify rows, detect changes, and crawl data.
	- **Title column** Provide the name of the column in your database table that you want to designate as the column with document titles.
	- **Body column** Provide the name of the column in your database table that you want to designate as the column with document body text.

Your SQL query can include multiple columns in your table concatenated into a single body column with an assigned alias.

- 13. In **Additional configuration –** *optional* Configure the following settings:
	- **Change-detecting columns** Enter the names of the columns that Amazon Q will use to detect content changes. Amazon Q will re-index content when there is a change in any of these columns.
	- **Users' IDs column** Enter the name of the column which contains User IDs to be allowed access to content.
	- **Groups column** Enter the name of the column that contains groups to be allowed access to content.
	- **Source URLs column** Enter the name of the column which contains Source URLs to be indexed.
	- **Time stamps column** Enter the name of the column which contains time stamps. Amazon Q uses time stamp information to detect changes in your content and sync only changed content.
	- **Time zones column** Enter the name of the column which contains time zones for the content to be crawled.
	- **Time stamps format** Enter the name of the column which contains time stamp formats to use to detect content changes and re-sync your content.
- 14. In **Sync mode**, choose how you want to update your index when your data source content changes. When you sync your data source with Amazon Q for the first time, all content is synced by default.
	- **Full sync** Sync all content regardless of the previous sync status.
	- **New or modified content sync** Sync only new and modified documents.
	- **New, modified, or deleted content sync** Sync only new, modified, and deleted documents.

For more details, see Sync [mode](https://docs.aws.amazon.com/amazonq/latest/qbusiness-ug/connector-concepts.html#connector-sync-mode).

- 15. In **Sync run schedule**, for **Frequency** Choose how often Amazon Q will sync with your data source. For more details, see Sync run [schedule.](https://docs.aws.amazon.com/amazonq/latest/qbusiness-ug/connector-concepts.html#connector-sync-run)
- 16. **Tags -** *optional* Add tags to search and filter your resources or track your AWS costs. See [Tags](https://docs.aws.amazon.com/amazonq/latest/qbusiness-ug/tagging.html) for more details.
- 17. **Field mappings** A list of data source document attributes to map to your index fields. Add the fields from the **Data source details** page after you finish adding your data source. You can choose from two types of fields:
	- a. **Default** Automatically created by Amazon Q on your behalf based on common fields in your data source. You can't edit these.
	- b. **Custom** Automatically created by Amazon Q on your behalf based on common fields in your data source. You can edit these. You can also create and add new custom fields.

#### **A** Note

Support for adding custom fields varies by connector. You won't see the **Add field** option if your connector doesn't support adding custom fields.

For more information, see [Field mappings.](https://docs.aws.amazon.com/amazonq/latest/qbusiness-ug/connector-concepts.html#connector-field-mappings)

18. To finish connecting your data source to Amazon Q, select **Add data source**.

You are taken to the **Data source details**, where you can view your data source configuration details.

19. In **Data source details**, choose **Sync now** to allow Amazon Q to begin syncing (crawling and ingesting) data from your data source. When the sync job finishes, your data source is ready to use.

*(i)* Note

You can also choose to view CloudWatch logs for your data source sync job by selecting **View CloudWatch logs**. If you get a Resource not found exception when you try to view your CloudWatch logs for a data source sync job in progress, it can be because the CloudWatch logs are not available yet. Wait for some time and check again.

# <span id="page-1331-0"></span>**Connecting Amazon Q Business to PostgreSQL using APIs**

You use the [CreateDataSource](https://docs.aws.amazon.com/amazonq/latest/api-reference/API_CreateDataSource.html) action to connect a data source to your Amazon Q application.

Then, you use the configuration parameter to provide a JSON schema with all other configuration information specific to your data source connector.
## **PostgreSQL JSON schema**

The following is the PostgreSQL JSON schema:

```
{ 
   "$schema": "http://json-schema.org/draft-04/schema#", 
   "type": "object", 
   "properties": { 
      "connectionConfiguration": { 
        "type": "object", 
        "properties": { 
           "repositoryEndpointMetadata": { 
             "type": "object", 
             "properties": { 
                "dbType": { 
                  "type": "string", 
                  "enum": [ 
                     "mysql", 
                     "db2", 
                     "postgresql", 
                     "oracle", 
                     "sqlserver" 
. . . . . . . . . . . . . . . . <u>]</u>
               }, 
                "dbHost": { 
                  "type": "string" 
               }, 
                "dbPort": { 
                  "type": "string" 
               }, 
                "dbInstance": { 
                  "type": "string" 
               } 
             }, 
             "required": [ 
                "dbType", 
                "dbHost", 
                "dbPort", 
                "dbInstance" 
            \mathbf{I} } 
        }, 
        "required": [ 
           "repositoryEndpointMetadata"
```
]

```
 }, 
     "repositoryConfigurations": { 
       "type": "object", 
       "properties": { 
         "document": { 
           "type": "object", 
           "properties": { 
             "fieldMappings": { 
                "type": "array", 
                "items": [ 
\overline{a} "type": "object", 
                    "properties": { 
                      "indexFieldName": { 
                        "type": "string" 
\}, \{ "indexFieldType": { 
                        "type": "string" 
\}, \{ "dataSourceFieldName": { 
                        "type": "string" 
1999 1999 1999 1999 1999
                    }, 
                    "required": [ 
                      "indexFieldName", 
                      "indexFieldType", 
                      "dataSourceFieldName" 
\sim 100 \sim 100 \sim 100 \sim 100 \sim 100 \sim 100 \sim } 
 ] 
 } 
           }, 
           "required": [ 
             "fieldMappings" 
           ] 
         } 
       }, 
       "required": [ 
       ] 
     }, 
     "additionalProperties": { 
       "type": "object", 
       "properties": {
```

```
 "primaryKey": { 
     "type": "string" 
   }, 
   "titleColumn": { 
     "type": "string" 
   }, 
   "bodyColumn": { 
     "type": "string" 
   }, 
   "sqlQuery": { 
     "type": "string", 
     "not": { 
        "pattern": ";+" 
     } 
   }, 
   "timestampColumn": { 
     "type": "string" 
   }, 
   "timestampFormat": { 
     "type": "string" 
   }, 
   "timezone": { 
     "type": "string" 
   }, 
   "changeDetectingColumns": { 
     "type": "array", 
     "items": { 
        "type": "string" 
     } 
   }, 
   "allowedUsersColumn": { 
     "type": "string" 
   }, 
   "allowedGroupsColumn": { 
     "type": "string" 
   }, 
   "sourceURIColumn": { 
     "type": "string" 
   }, 
   "serverlessAurora": { 
     "type": "string", 
     "enum": ["true", "false"] 
   } 
 },
```

```
 "required": ["primaryKey", "titleColumn", "bodyColumn", "sqlQuery"] 
     }, 
      "type" : { 
        "type" : "string", 
        "pattern": "JDBC" 
     }, 
      "syncMode": { 
        "type": "string", 
        "enum": [ 
          "FORCED_FULL_CRAWL", 
          "FULL_CRAWL", 
          "CHANGE_LOG" 
        ] 
     }, 
     "secretArn": { 
        "type": "string", 
        "minLength": 20, 
        "maxLength": 2048 
     } 
   }, 
   "version": { 
     "type": "string", 
      "anyOf": [ 
        { 
          "pattern": "1.0.0" 
        } 
     ] 
   }, 
   "required": [ 
        "connectionConfiguration", 
        "repositoryConfigurations", 
        "syncMode", 
        "additionalProperties", 
        "secretArn", 
        "type" 
   ]
}
```
The following table provides information about important JSON keys to configure.

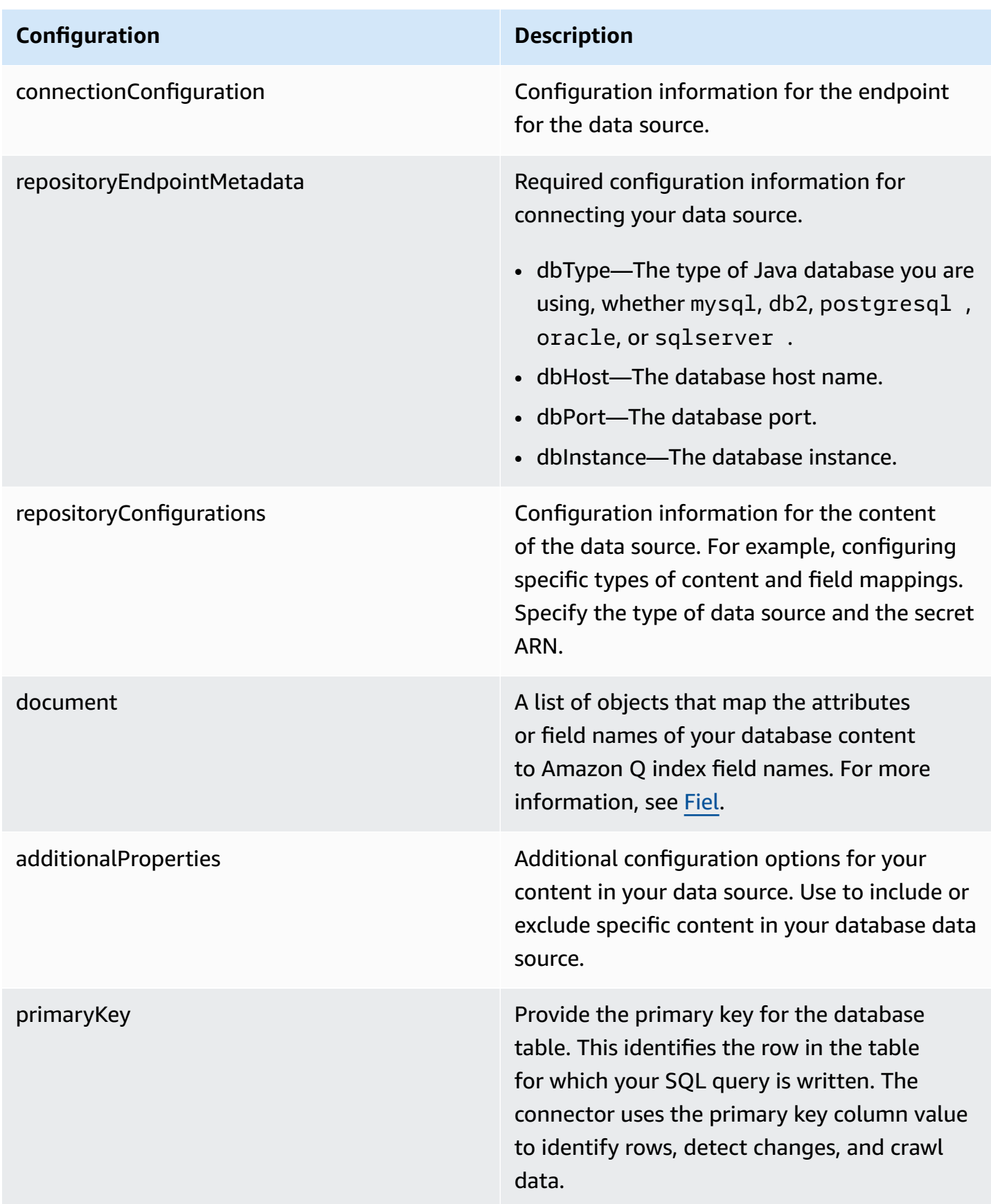

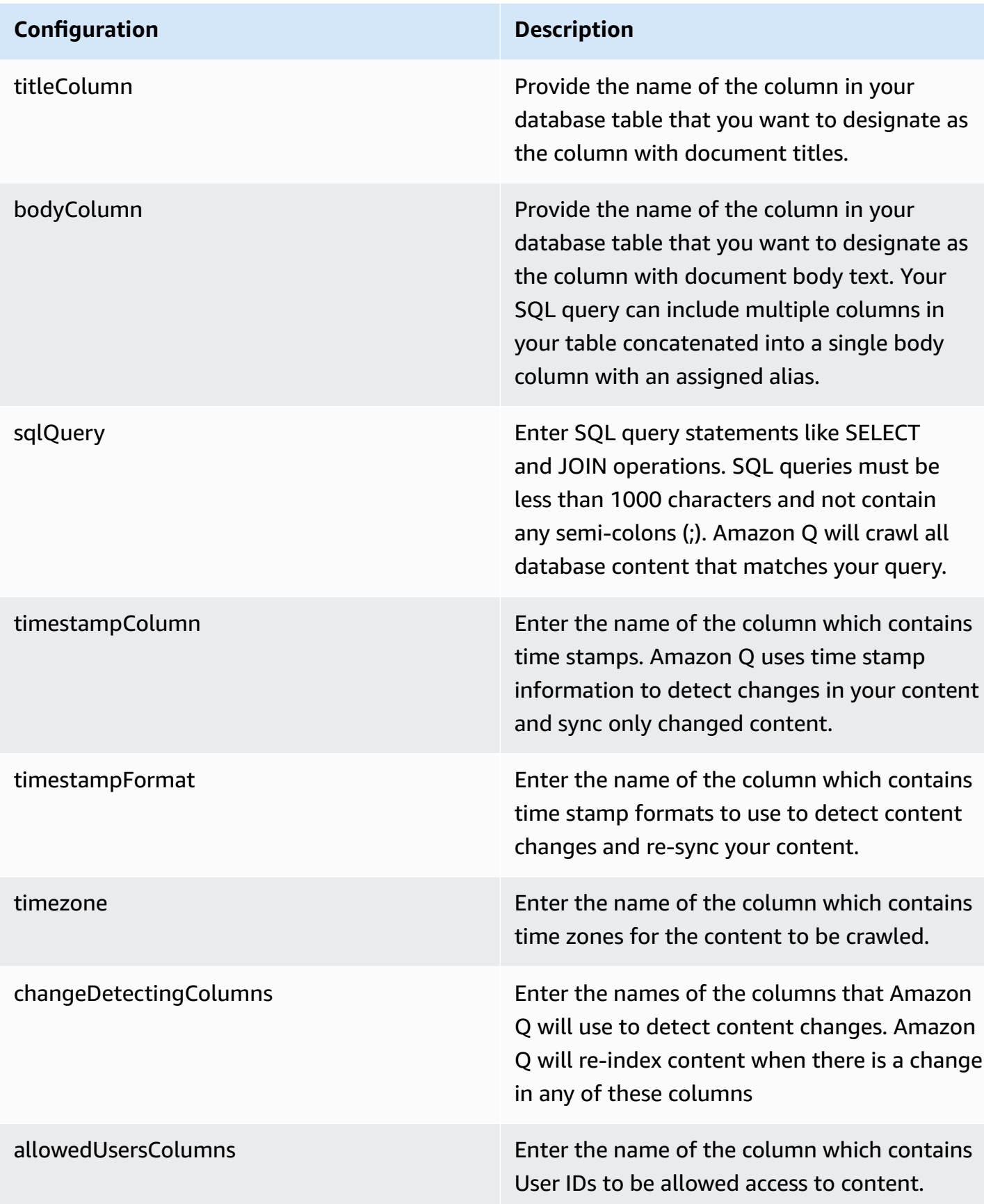

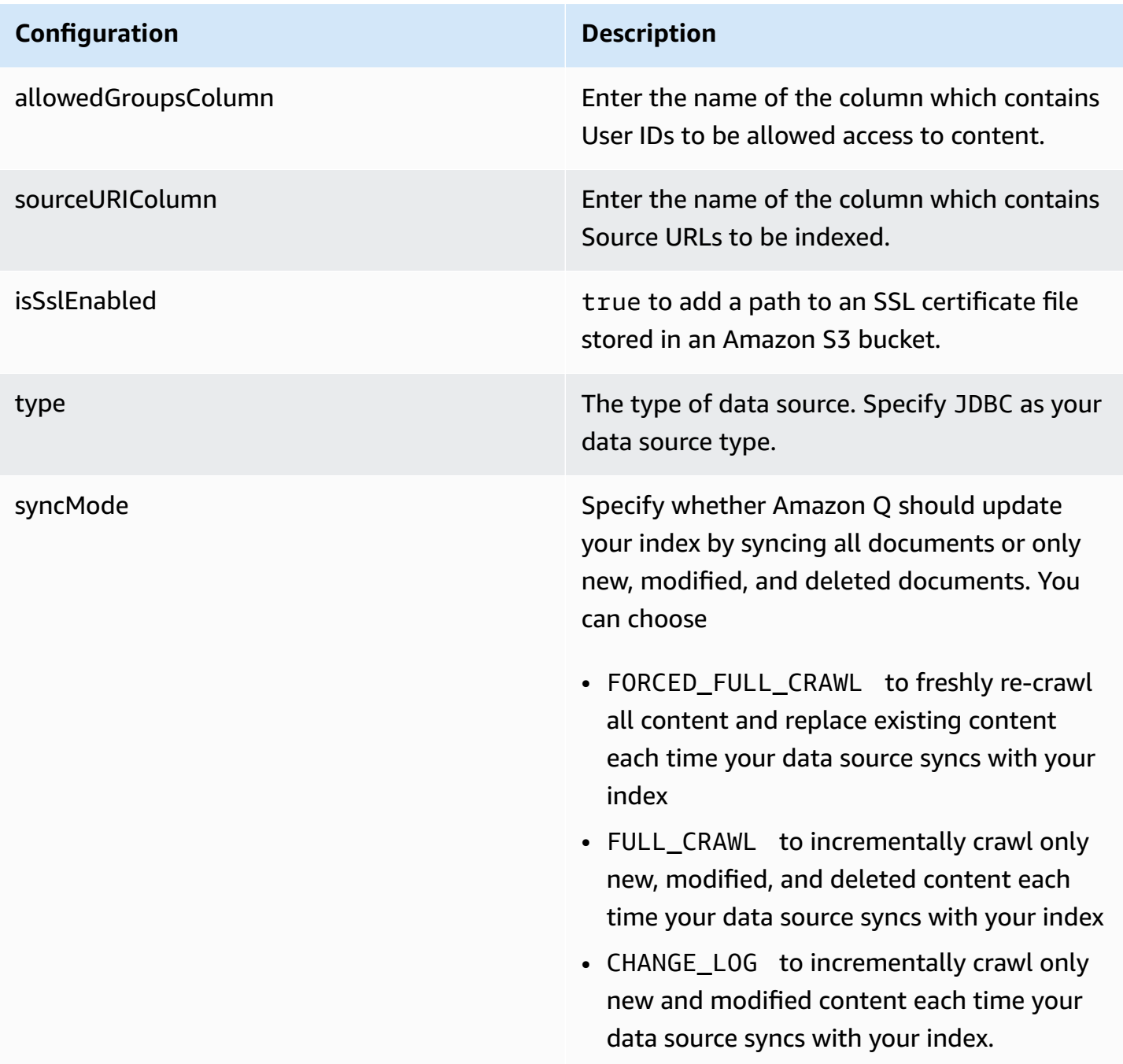

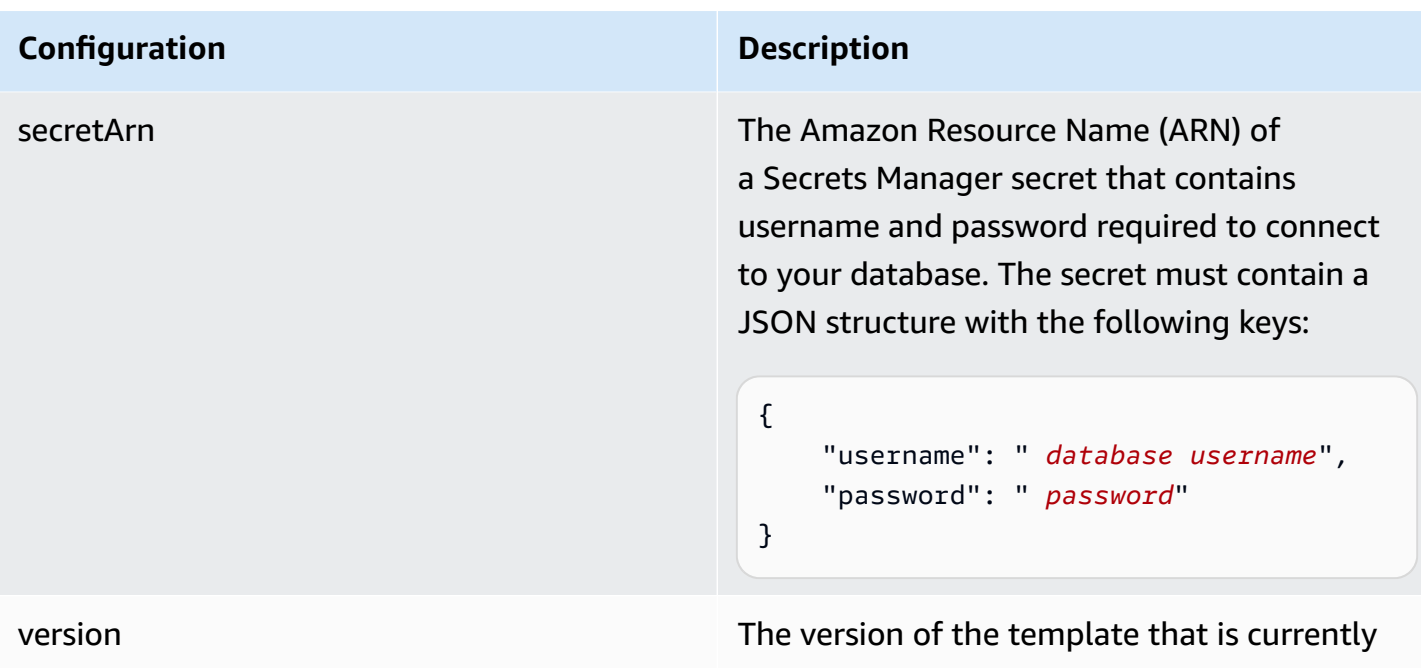

# **How Amazon Q Business connector crawls PostgreSQL ACLs**

Connectors support crawl ACL and identity information where applicable based on the data source. If you index documents without ACLs, all documents are considered public. Indexing documents with ACLs ensures data security.

supported.

Amazon Q Business supports crawling ACLs for document security by default. Turning off ACLs and identity crawling are no longer supported. In preparation for [connecting](https://docs.aws.amazon.com/amazonq/latest/qbusiness-ug/migrate-application.html) Amazon Q Business [applications](https://docs.aws.amazon.com/amazonq/latest/qbusiness-ug/migrate-application.html) to IAM Identity Center, enable ACL indexing and identity crawling for secure querying and re-sync your connector. Once you turn ACL and identity crawling on you won't be able to turn them off.

If you want to index documents without ACLs, ensure that the documents are marked as public in your data source.

When you connect a database data source to Amazon Q, Amazon Q crawls user and group information from a column in the source table. You specify this column in the console or using the configuration parameter as part of the CreateDataSource operation.

If you choose to activate ACL crawling, the information can be used to filter chat responses to your end user's document access level.

A database data source has the following limitations:

- You can only specify an allow list for a database data source. You can't specify a deny list.
- You can only specify groups. You can't specify individual users for the allow list.
- The database column should be a string containing a semicolon delimited list of groups.

For more information, see:

- [Authorization](https://docs.aws.amazon.com/amazonq/latest/qbusiness-ug/connector-concepts.html#connector-authorization)
- [Identity](https://docs.aws.amazon.com/amazonq/latest/qbusiness-ug/connector-concepts.html#connector-identity-crawler) crawler
- [Understanding](https://docs.aws.amazon.com/amazonq/latest/qbusiness-ug/connector-principal-store.html) User Store

# **Amazon Q BusinessPostgreSQL data source connector field mappings**

To improve retrieved results and customize the end user chat experience, Amazon Q enables you to map document attributes from your data sources to fields in your Amazon Q index.

Amazon Q offers two kinds of attributes to map to index fields:

- **Reserved or default** Reserved attributes are based on document attributes that commonly occur in most data. You can use reserved attributes to map commonly occurring document attributes in your data source to Amazon Q index fields.
- **Custom** You can create custom attributes to map document attributes that are unique to your data to Amazon Q index fields.

When you connect Amazon Q to a data source, Amazon Q automatically maps specific data source document attributes to fields within an Amazon Q index. If a document attribute in your data source doesn't have a attribute mapping already available, or if you want to map additional document attributes to index fields, use the custom field mappings to specify how a data source attribute maps to an Amazon Q index field. You create field mappings by editing your data source after your application and retriever are created.

To learn more about document attributes and how they work in Amazon Q, see [Document](https://docs.aws.amazon.com/amazonq/latest/qbusiness-ug/doc-attributes-types.html)  [attributes](https://docs.aws.amazon.com/amazonq/latest/qbusiness-ug/doc-attributes-types.html) and types in Amazon Q.

#### **Important**

Filtering using document attributes in chat is only supported through the API.

# The Amazon Q PostgreSQL connector supports the following field mappings:

# **Supported field mappings**

• [Document](#page-1341-0)

#### <span id="page-1341-0"></span>**Document**

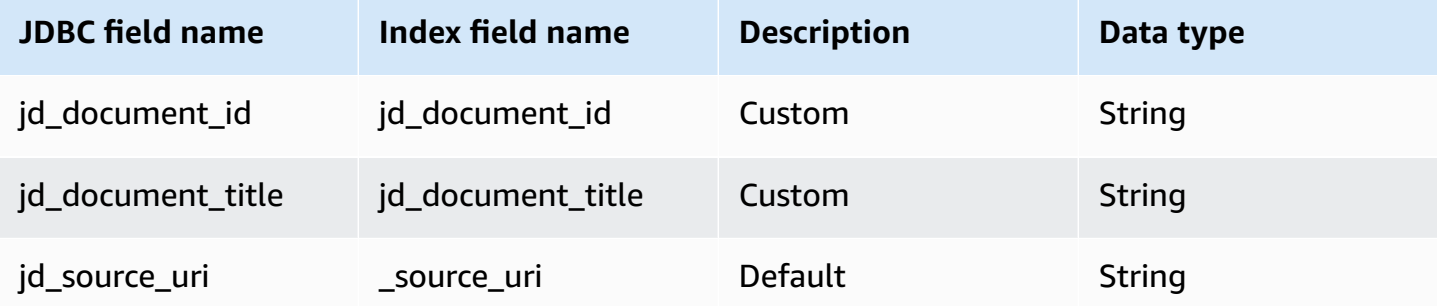

# **IAM role for Amazon Q BusinessPostgreSQL connector**

If you use the AWS CLI or an AWS SDK, you must create an AWS Identity and Access Management (IAM) policy before you create an Amazon Q resource. When you call the operation, you provide the Amazon Resource Name (ARN) role with the policy attached.

If you use the AWS Management Console, you can create a new IAM role in the Amazon Q console or use an existing IAM role.

To connect your data source connector to Amazon Q, you must give Amazon Q an IAM role that has the following permissions:

- Permission to access the BatchPutDocument and BatchDeleteDocument operations to ingest documents.
- Permission to access the User [Store](https://docs.aws.amazon.com/amazonq/latest/qbusiness-ug/connector-principal-store.html) API operations to ingest user and group access control information from documents.
- Permission to access your AWS Secrets Manager secret to authenticate your data source connector instance.
- Permission to access the SSL certificate stored in your Amazon S3 bucket.
- **(Optional)** If you're using Amazon VPC, permission to access your Amazon VPC.

{

```
 "Version": "2012-10-17", 
      "Statement": [{ 
                "Sid": "AllowsAmazonQToGetS3Objects", 
                "Action": [ 
                     "s3:GetObject" 
                ], 
                "Resource": [ 
                     "arn:aws:s3:::{{input_bucket_name}}/*" 
                ], 
                "Effect": "Allow", 
                "Condition": { 
                     "StringEquals": { 
                           "aws:ResourceAccount": "{{account_id}}" 
 } 
 } 
           }, 
           { 
                "Sid": "AllowsAmazonQToGetSecret", 
                "Effect": "Allow", 
                "Action": [ 
                     "secretsmanager:GetSecretValue" 
                ], 
                "Resource": [ 
                     "arn:aws:secretsmanager:{{region}}:{{account_id}}:secret:[[secret_id]]" 
                ] 
           }, 
           { 
                "Sid": "AllowsAmazonQToDecryptSecret", 
                "Effect": "Allow", 
                "Action": [ 
                     "kms:Decrypt" 
                ], 
                "Resource": [ 
                     "arn:aws:kms:{{region}}:{{account_id}}:key/[[key_id]]" 
                ], 
                "Condition": { 
                     "StringLike": { 
                           "kms:ViaService": [ 
                                "secretsmanager.*.amazonaws.com" 
\sim 100 \sim 100 \sim 100 \sim 100 \sim 100 \sim 100 \sim 100 \sim 100 \sim 100 \sim 100 \sim 100 \sim 100 \sim 100 \sim 100 \sim 100 \sim 100 \sim 100 \sim 100 \sim 100 \sim 100 \sim 100 \sim 100 \sim 100 \sim 100 \sim 
 } 
 }
```

```
 }, 
         { 
              "Sid": "AllowsAmazonQToIngestDocuments", 
              "Effect": "Allow", 
              "Action": [ 
                  "qbusiness:BatchPutDocument", 
                  "qbusiness:BatchDeleteDocument" 
             ], 
              "Resource": "arn:aws:qbusiness:{{region}}:{{source_account}}:application/
{{application_id}}/index/{{index_id}}" 
         }, 
         { 
              "Sid": "AllowsAmazonQToIngestPrincipalMapping", 
              "Effect": "Allow", 
              "Action": [ 
                  "qbusiness:PutGroup", 
                  "qbusiness:CreateUser", 
                  "qbusiness:DeleteGroup", 
                  "qbusiness:UpdateUser", 
                  "qbusiness:ListGroups" 
             ], 
              "Resource": [ 
                  "arn:aws:qbusiness:{{region}}:{{account_id}}:application/
{{application_id}}", 
                  "arn:aws:qbusiness:{{region}}:{{account_id}}:application/
{{application_id}}/index/{{index_id}}", 
                  "arn:aws:qbusiness:{{region}}:{{account_id}}:application/
{{application_id}}/index/{{index_id}}/data-source/*" 
 ] 
         }, 
         { 
              "Sid": "AllowsAmazonQToCreateAndDeleteNI", 
              "Effect": "Allow", 
              "Action": [ 
                  "ec2:CreateNetworkInterface", 
                  "ec2:DeleteNetworkInterface" 
             ], 
              "Resource": [ 
                  "arn:aws:ec2:{{region}}:{{account_id}}:subnet/[[subnet_ids]]", 
                  "arn:aws:ec2:{{region}}:{{account_id}}:security-group/
[[security_group]]" 
 ] 
         }, 
         {
```

```
 "Sid": "AllowsAmazonQToCreateAndDeleteNIForSpecificTag", 
               "Effect": "Allow", 
               "Action": [ 
                    "ec2:CreateNetworkInterface", 
                    "ec2:DeleteNetworkInterface" 
               ], 
               "Resource": "arn:aws:ec2:{{region}}:{{account_id}}:network-interface/*", 
               "Condition": { 
                    "StringLike": { 
                         "aws:RequestTag/AMAZON_Q": 
  "qbusiness_{{account_id}}_{{application_id}}_*" 
\qquad \qquad \text{ } "ForAllValues:StringEquals": { 
                         "aws:TagKeys": [ 
                              "AMAZON_Q" 
\sim 100 \sim 100 \sim 100 \sim 100 \sim 100 \sim 100 \sim 100 \sim 100 \sim 100 \sim 100 \sim 100 \sim 100 \sim 100 \sim 100 \sim 100 \sim 100 \sim 100 \sim 100 \sim 100 \sim 100 \sim 100 \sim 100 \sim 100 \sim 100 \sim 
 } 
 } 
          }, 
          { 
               "Sid": "AllowsAmazonQToCreateTags", 
               "Effect": "Allow", 
               "Action": [ 
                    "ec2:CreateTags" 
               ], 
               "Resource": "arn:aws:ec2:{{region}}:{{account_id}}:network-interface/*", 
               "Condition": { 
                    "StringEquals": { 
                         "ec2:CreateAction": "CreateNetworkInterface" 
 } 
 } 
          }, 
          { 
               "Sid": "AllowsAmazonQToCreateNetworkInterfacePermission", 
               "Effect": "Allow", 
               "Action": [ 
                    "ec2:CreateNetworkInterfacePermission" 
               ], 
               "Resource": "arn:aws:ec2:{{region}}:{{account_id}}:network-interface/*", 
               "Condition": { 
                    "StringLike": { 
                         "aws:ResourceTag/AMAZON_Q": 
  "qbusiness_{{account_id}}_{{application_id}}_*" 
 }
```

```
 } 
         }, 
          { 
              "Sid": "AllowsAmazonQToDescribeResourcesForVPC", 
              "Effect": "Allow", 
              "Action": [ 
                  "ec2:DescribeNetworkInterfaces", 
                  "ec2:DescribeAvailabilityZones", 
                  "ec2:DescribeNetworkInterfaceAttribute", 
                  "ec2:DescribeVpcs", 
                  "ec2:DescribeRegions", 
                  "ec2:DescribeNetworkInterfacePermissions", 
                  "ec2:DescribeSubnets" 
              ], 
              "Resource": "*" 
          } 
     ]
}
```
**To allow Amazon Q to assume a role, you must also use the following trust policy:**

```
{ 
   "Version": "2012-10-17", 
   "Statement": [ 
     { 
       "Sid": "AllowsAmazonQToAssumeRoleForServicePrincipal", 
       "Effect": "Allow", 
       "Principal": { 
          "Service": "qbusiness.amazonaws.com" 
       }, 
       "Action": "sts:AssumeRole", 
       "Condition": { 
          "StringEquals": { 
            "aws:SourceAccount": "{{source_account}}" 
         }, 
          "ArnLike": { 
            "aws:SourceArn": "arn:aws:qbusiness:{{region}}:
{{source_account}}:application/{{application_id}}" 
          } 
       } 
     } 
   ]
}
```
For more information on Amazon Q data source connector IAM roles, see IAM roles for [Amazon](https://docs.aws.amazon.com/amazonq/latest/qbusiness-ug/iam-roles.html#iam-roles-ds) Q data source [connectors](https://docs.aws.amazon.com/amazonq/latest/qbusiness-ug/iam-roles.html#iam-roles-ds).

# **Known limitations for the Amazon Q BusinessPostgreSQL connector**

- Deleted database rows will not be tracked in when Amazon Q checks for updated content.
- The size of field names and values in a row of your database can't exceed 400KB.
- If you have a large amount of data in your database data source, and do not want Amazon Q to index all your database content after the first sync, you can choose to sync only new, modified, or deleted documents.

# **Connecting Quip to Amazon Q Business**

Quip is a collaborative productivity software that offers real time document-authoring capabilities. You can connect your Quip instance to Amazon Q Business—using either the AWS Management Console, CLI, or the [CreateDataSource](https://docs.aws.amazon.com/amazonq/latest/api-reference/API_CreateDataSource.html) API—and create an Amazon Q web experience.

## **Learn more**

- For an overview of the Amazon Q web experience creation process, see [Configuring an](https://docs.aws.amazon.com/amazonq/latest/qbusiness-ug/create-application.html)  [application.](https://docs.aws.amazon.com/amazonq/latest/qbusiness-ug/create-application.html)
- For an overview of connector features, see Data source [connector](https://docs.aws.amazon.com/amazonq/latest/qbusiness-ug/connector-concepts.html) concepts.
- For information about connector configuration best practices, see Connector [configuration](https://docs.aws.amazon.com/amazonq/latest/qbusiness-ug/connector-best-practices.html) best [practices](https://docs.aws.amazon.com/amazonq/latest/qbusiness-ug/connector-best-practices.html).

## **Topics**

- Quip [connector](#page-1347-0) overview
- [Prerequisites](#page-1348-0) for connecting Amazon Q Business to Quip
- Retrieving Quip [credentials](#page-1348-1)
- [Connecting](#page-1350-0) Amazon Q Business to Quip using the console
- [Connecting](#page-1353-0) Amazon Q Business to Quip using APIs
- How Amazon Q Business [connector](#page-1363-0) crawls Quip ACLs
- Amazon Q [BusinessQuip](#page-1364-0) data source connector field mappings
- IAM role for Amazon Q Business Quip [connector](#page-1367-0)
- Known [limitations](#page-1371-0) for the Amazon Q Business Quip connector

# <span id="page-1347-0"></span>**Quip connector overview**

The following table gives an overview of the Amazon Q Business Quip connector and its supported features.

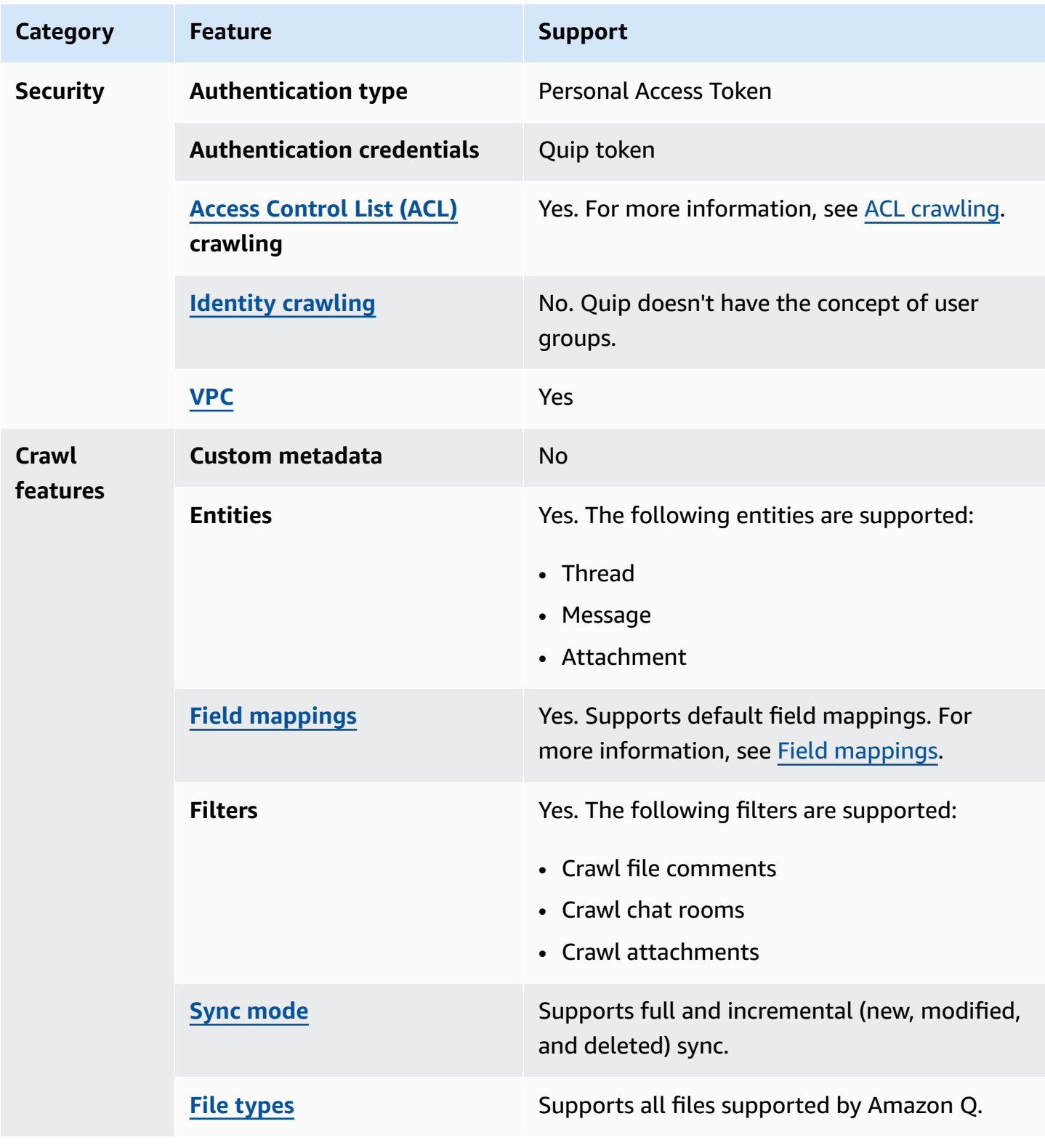

# <span id="page-1348-0"></span>**Prerequisites for connecting Amazon Q Business to Quip**

Before you begin, make sure that you have completed the following prerequisites.

#### **In Quip, make sure you have:**

- A Quip account with administrative permissions.
- Created Quip authentication credentials that include a personal access token. See [Quip](https://quip.com/dev/admin/documentation/current#section/Authentication)  [documentation on authentication](https://quip.com/dev/admin/documentation/current#section/Authentication) for more information.
- Copied your Quip site domain. For example, *https://quip-company.quipdomain.com/ browse* where *quipdomain* is the domain.

## **In your AWS account, make sure you have:**

- Created an [IAM](https://docs.aws.amazon.com/amazonq/latest/qbusiness-ug/iam-roles.html#iam-roles-ds) role for your data source and, if using the Amazon Q API, noted the ARN of the IAM role.
- Stored your Quip authentication credentials in an AWS Secrets Manager secret and, if using the Amazon Q API, noted the ARN of the secret.

## **Note**

If you're a console user, you can create the IAM role and Secrets Manager secret as part of configuring your Amazon Q application on the console.

For a list of things to consider while configuring your data source, see Data source [connector](https://docs.aws.amazon.com/amazonq/latest/qbusiness-ug/connector-best-practices.html) [configuration](https://docs.aws.amazon.com/amazonq/latest/qbusiness-ug/connector-best-practices.html) best practices.

# <span id="page-1348-1"></span>**Retrieving Quip credentials**

Before you connect Quip to Amazon Q, you need to create and retrieve the Quip credentials you will use to connect Quip to Amazon Q.

The following procedure gives you an overview of how to configure Quip for connecting with Amazon Q by creating a API access token.

# **Configuring Quip authentication for Amazon Q**

1. Log in to your Quip account using a web browser of your choice and sign into your Quip workspace.

#### **A** Note

To configure Quip for Amazon Q, you must be an admin user in the Quip account.

2. From the browser URL, note your Quip domain name. You will need this both to connect to Amazon Q and also to generate an API access token.

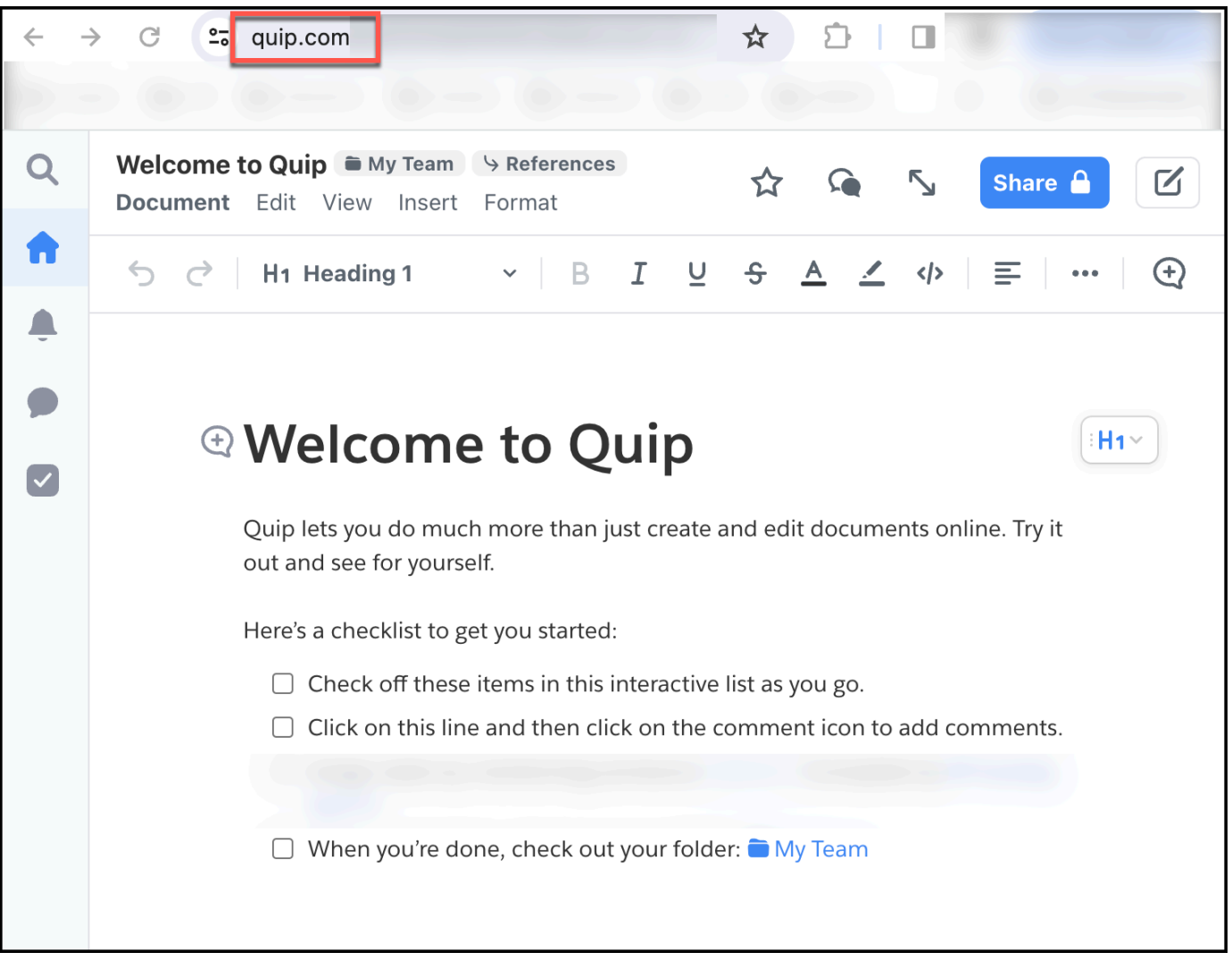

3. In a text editor of your choice, copy and paste the following: https://*domain*/dev/token. Then, replace *domain* with the Quip domain you copied in the last step. Copy the URL.

4. Open a new browser window and paste the formatted URL you created in the last step. Quip will return an API access token in your browser window.

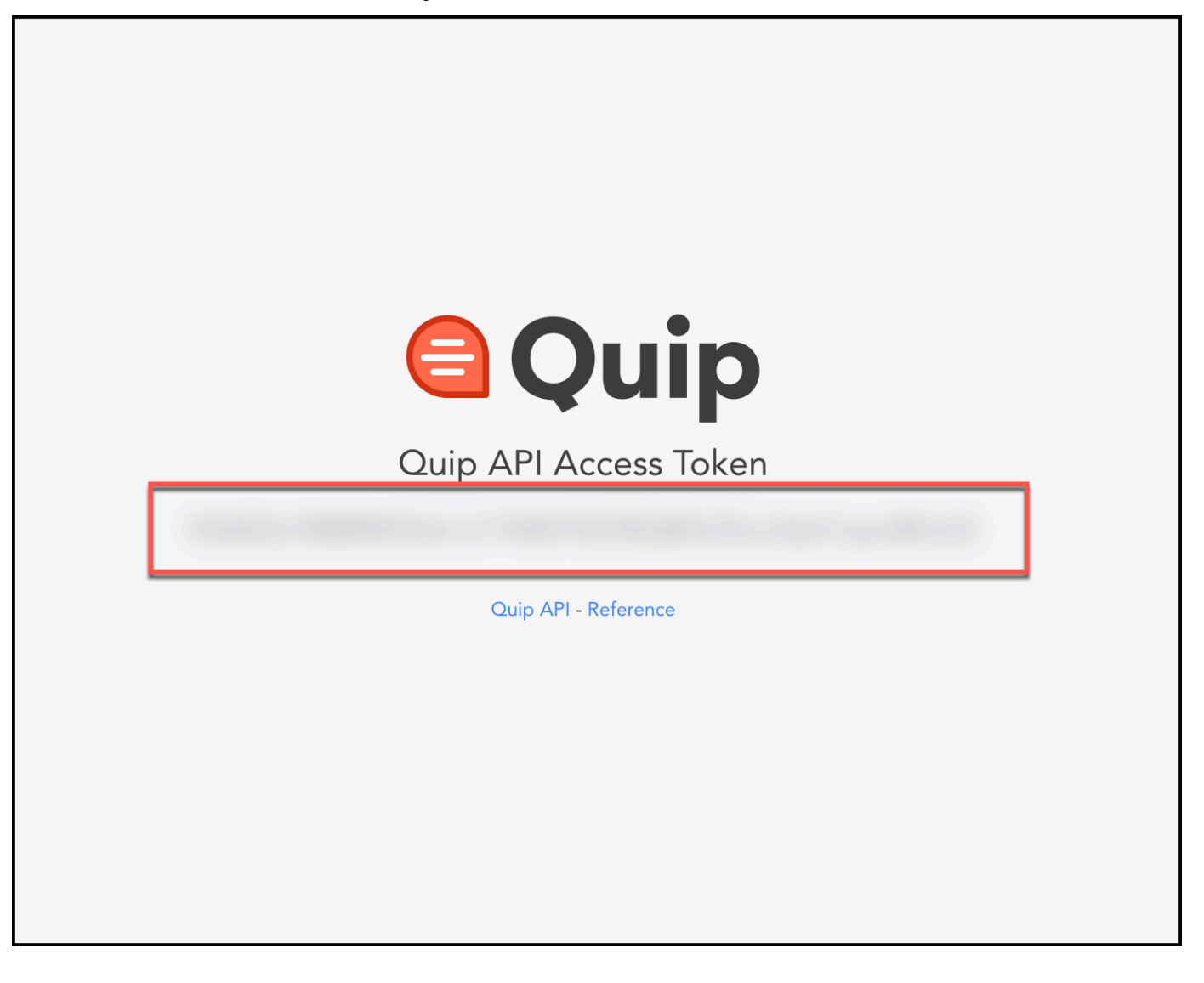

You now have the Quip domain name and Quip API access token you need to connect to Amazon Q.

# <span id="page-1350-0"></span>**Connecting Amazon Q Business to Quip using the console**

The following procedure outlines how to connect Amazon Q Business to Quip using the AWS Management Console.

## **Connecting Amazon Q to Quip**

- 1. Sign in to the AWS Management Console and open the Amazon Q console at [https://](https://console.aws.amazon.com/amazonq/business/?region=us-east-1) [console.aws.amazon.com/amazonq/business/.](https://console.aws.amazon.com/amazonq/business/?region=us-east-1)
- 2. Complete the steps to create your Amazon Q [application.](https://docs.aws.amazon.com/amazonq/latest/qbusiness-ug/create-app.html)
- 3. Complete the steps for [selecting](https://docs.aws.amazon.com/amazonq/latest/qbusiness-ug/native-retriever.html) an Amazon Q retriever.
- 4. Then, from **Data sources** Add an available data source to connect your Amazon Q application.

You can add up to 5 data sources.

- 5. Then, on the **Quip** page, enter the following information:
- 6. **Name** Name your data source for easy tracking.

**Note:** You can include hyphens (-) but not spaces. Maximum of 1,000 alphanumeric characters.

- 7. **Source** Enter your **Quip domain name**. You can find your domain name in the browser URL of your Quip. For example, *https://quip-company.quipdomain.com/browse*, the domain is "quipdomain".
- 8. **Authorization** Amazon Q Business crawls ACL information by default to ensure responses are generated only from documents your end users have access to. See [Authorization](https://docs.aws.amazon.com/amazonq/latest/qbusiness-ug/connector-concepts.html#connector-authorization) for more details.
- 9. **Authentication** Enter the following information for your **AWS Secrets Manager secret**.
	- a. **Secret name** A name for your secret.
	- b. **Quip token** Enter the Quip personal access token you created in your Quip account.
- 10. **Configure VPC and security group –** *optional* Choose whether you want to use a VPC. If you do, enter the following information:
	- a. **Subnets** Select up to 6 repository subnets that define the subnets and IP ranges the repository instance uses in the selected VPC.
	- b. **VPC security groups** Choose up to 10 security groups that allow access to your data source. Ensure that the security group allows incoming traffic from Amazon EC2 instances and devices outside your VPC. For databases, security group instances are required.

For more information, see [VPC](https://docs.aws.amazon.com/amazonq/latest/qbusiness-ug/connector-concepts.html#connector-vpc).

11. **IAM role** – Choose an existing IAM role or create an IAM role to access your repository credentials and index content.

For more information, see [IAM](https://docs.aws.amazon.com/amazonq/latest/qbusiness-ug/quip-connector.html#quip-iam) role.

- 12. In **Sync scope**, enter the following information:
	- a. **Add Quip folder IDs to crawl** Enter the Quip folder IDs you want to crawl. You can find your folder ID in the browser URL when you access your folder in Quip. For example, *https://quip-company.quipdomain.com/zlLuOVNSarTL/folder-name*, the folder ID is "zlLuOVNSarTL"..

# **A** Note

To crawl a root folder, including all sub-folders and documents inside it, input the root folder ID. To crawl specific sub-folders, add the specific sub-folder IDs.

- b. For **Maximum single file size** Specify the file size limit in MBs that Amazon Q will crawl. Amazon Q will crawl only the files within the size limit you define. The default file size is 50MB. The maximum file size should be greater than 0MB and less than or equal to 50MB.
- c. (Optional) **Additional configuration –** *optional* Configure the following settings:
	- **Content types** Choose between crawling **All content**, **File comments**, **Chat rooms** and **Attachments**.
	- **Regex patterns** Add regex patterns to include or exclude file names, file types, or file paths. You can have a total of 100 patterns.
- 13. For **Sync mode**, choose how you want to update your index when your data source content changes. When you sync your data source with Amazon Q for the first time, all content is synced by default.
	- **Full sync** Sync all content regardless of the previous sync status.
	- **New, modified, or deleted content sync** Sync only new, modified, and deleted documents.
- 14. In **Sync run schedule**, for **Frequency** Choose how often Amazon Q will sync with your data source. For more details, see Sync run [schedule.](https://docs.aws.amazon.com/amazonq/latest/qbusiness-ug/connector-concepts.html#connector-sync-run)
- 15. **Tags -** *optional* Add tags to search and filter your resources or track your AWS costs. See [Tags](https://docs.aws.amazon.com/amazonq/latest/qbusiness-ug/tagging.html) for more details.
- 16. **Field mappings** A list of data source document attributes to map to your index fields. Add the fields from the **Data source details** page after you finish adding your data source. You can choose from two types of fields:
	- a. **Default** Automatically created by Amazon Q on your behalf based on common fields in your data source. You can't edit these.
	- b. **Custom** Automatically created by Amazon Q on your behalf based on common fields in your data source. You can edit these. You can also create and add new custom fields.

## **A** Note

Support for adding custom fields varies by connector. You won't see the **Add field** option if your connector doesn't support adding custom fields.

For more information, see [Field mappings.](https://docs.aws.amazon.com/amazonq/latest/qbusiness-ug/connector-concepts.html#connector-field-mappings)

17. To finish connecting your data source to Amazon Q, select **Add data source**.

You are taken to the **Data source details**, where you can view your data source configuration details.

18. In **Data source details**, choose **Sync now** to allow Amazon Q to begin syncing (crawling and ingesting) data from your data source. When the sync job finishes, your data source is ready to use.

## **A** Note

You can also choose to view CloudWatch logs for your data source sync job by selecting **View CloudWatch logs**. If you get a Resource not found exception when you try to view your CloudWatch logs for a data source sync job in progress, it can be because the CloudWatch logs are not available yet. Wait for some time and check again.

# <span id="page-1353-0"></span>**Connecting Amazon Q Business to Quip using APIs**

You use the [CreateDataSource](https://docs.aws.amazon.com/amazonq/latest/api-reference/API_CreateDataSource.html) action to connect a data source to your Amazon Q application.

Then, you use the configuration parameter to provide a JSON schema with all other configuration information specific to your data source connector.

For an example of the API request, see [CreateDataSource](https://docs.aws.amazon.com/amazonq/latest/api-reference/API_CreateDataSource.html) in the Amazon Q API Reference.

#### **Quip JSON schema**

The following is the Quip JSON schema:

```
{ 
       "$schema": "http://json-schema.org/draft-04/schema#", 
       "type": "object", 
       "properties": { 
              "connectionConfiguration": { 
                    "type": "object", 
                    "properties": { 
                           "repositoryEndpointMetadata": { 
                                  "type": "object", 
                                 "properties": { 
                                        "domain": { 
                                               "type": "string" 
 } 
\mathbb{R}, \mathbb{R}, \mathbb{R}, \mathbb{R}, \mathbb{R}, \mathbb{R}, \mathbb{R}, \mathbb{R}, \mathbb{R}, \mathbb{R}, \mathbb{R}, \mathbb{R}, \mathbb{R}, \mathbb{R}, \mathbb{R}, \mathbb{R}, \mathbb{R}, \mathbb{R}, \mathbb{R}, \mathbb{R}, \mathbb{R}, \mathbb{R},  "required": [ 
                                        "domain" 
\sim 100 \sim 100 \sim 100 \sim 100 \sim 100 \sim 100 \sim 100 \sim 100 \sim 100 \sim 100 \sim 100 \sim 100 \sim 100 \sim 100 \sim 100 \sim 100 \sim 100 \sim 100 \sim 100 \sim 100 \sim 100 \sim 100 \sim 100 \sim 100 \sim 
 } 
                    }, 
                    "required": [ 
                           "repositoryEndpointMetadata" 
                   \mathbf{1} }, 
              "repositoryConfigurations": { 
                    "type": "object", 
                    "properties": { 
                           "thread": { 
                                  "type": "object", 
                                 "properties": { 
                                        "fieldMappings": { 
                                               "type": "array", 
                                               "items": [ 
\{ "type": "object", 
                                                            "properties": { 
                                                                  "indexFieldName": { 
                                                                         "type": "string" 
\}, \overline{\phantom{a}}
```

```
 "indexFieldType": { 
                                               "type": "string", 
                                               "enum": [ 
                                                    "STRING", 
                                                    "STRING_LIST", 
 "DATE" 
) and the contract of the contract of \mathbf{I}\}, \overline{\phantom{a}} "dataSourceFieldName": { 
                                               "type": "string" 
\}, \overline{\phantom{a}} "dateFieldFormat": { 
                                               "type": "string", 
                                               "pattern": "yyyy-MM-dd'T'HH:mm:ss'Z'" 
 } 
 }, 
                                       "required": [ 
                                           "indexFieldName", 
                                           "indexFieldType", 
                                           "dataSourceFieldName" 
) and the contract of the contract of \mathbb{R}^n . The contract of \mathbb{R}^n } 
) and the contract of the contract \mathbf{J} } 
\}, \{ "required": [ 
                          "fieldMappings" 
\sim 100 \sim 100 \sim 100 \sim 100 \sim 100 \sim 100 \sim 100 \sim 100 \sim 100 \sim 100 \sim 100 \sim 100 \sim 100 \sim 100 \sim 100 \sim 100 \sim 100 \sim 100 \sim 100 \sim 100 \sim 100 \sim 100 \sim 100 \sim 100 \sim 
                 }, 
                 "message": { 
                      "type": "object", 
                      "properties": { 
                          "fieldMappings": { 
                              "type": "array", 
                              "items": [ 
\{ "type": "object", 
                                       "properties": { 
                                           "indexFieldName": { 
                                               "type": "string" 
\}, \overline{\phantom{a}} "indexFieldType": { 
                                               "type": "string", 
                                               "enum": [
```

```
 "STRING", 
                                                 "STRING_LIST", 
 "DATE" 
) and the contract of the contract of \mathbf{I}\}, \overline{\phantom{a}} "dataSourceFieldName": { 
                                             "type": "string" 
\}, \overline{\phantom{a}} "dateFieldFormat": { 
                                             "type": "string", 
                                             "pattern": "yyyy-MM-dd'T'HH:mm:ss'Z'" 
 } 
 }, 
                                     "required": [ 
                                         "indexFieldName", 
                                         "indexFieldType", 
                                         "dataSourceFieldName" 
) and the contract of the contract of \mathbb{R}^n . The contract of \mathbb{R}^n } 
) and the contract of the contract \mathbf{J} } 
\}, \{ "required": [ 
                         "fieldMappings" 
\sim 100 \sim 100 \sim 100 \sim 100 \sim 100 \sim 100 \sim 100 \sim 100 \sim 100 \sim 100 \sim 100 \sim 100 \sim 100 \sim 100 \sim 100 \sim 100 \sim 100 \sim 100 \sim 100 \sim 100 \sim 100 \sim 100 \sim 100 \sim 100 \sim 
                }, 
                 "attachment": { 
                     "type": "object", 
                     "properties": { 
                         "fieldMappings": { 
                             "type": "array", 
                             "items": [ 
\{ "type": "object", 
                                     "properties": { 
                                         "indexFieldName": { 
                                             "type": "string" 
\}, \overline{\phantom{a}} "indexFieldType": { 
                                             "type": "string", 
                                             "enum": [ 
                                                 "STRING", 
                                                 "STRING_LIST", 
 "DATE"
```

```
) and the contract of the contract of \mathbf{I}\}, \overline{\phantom{a}} "dataSourceFieldName": { 
                                                    "type": "string" 
\}, \overline{\phantom{a}} "dateFieldFormat": { 
                                                    "type": "string", 
                                                    "pattern": "yyyy-MM-dd'T'HH:mm:ss'Z'" 
 } 
 }, 
                                          "required": [ 
                                               "indexFieldName", 
                                               "indexFieldType", 
                                               "dataSourceFieldName" 
) and the contract of the contract of \mathbb{R}^n . The contract of \mathbb{R}^n } 
) and the contract of the contract \mathbf{J} } 
\}, \{ "required": [ 
                            "fieldMappings" 
\sim 100 \sim 100 \sim 100 \sim 100 \sim 100 \sim 100 \sim 100 \sim 100 \sim 100 \sim 100 \sim 100 \sim 100 \sim 100 \sim 100 \sim 100 \sim 100 \sim 100 \sim 100 \sim 100 \sim 100 \sim 100 \sim 100 \sim 100 \sim 100 \sim 
 } 
              } 
          }, 
          "additionalProperties": { 
              "type": "object", 
              "properties": { 
                   "isCrawlAcl": { 
                        "type": "boolean" 
                   }, 
                   "maxFileSizeInMegaBytes": { 
                        "type": "string" 
                   }, 
                   "fieldForUserId": { 
                        "type": "string" 
                   }, 
                   "folderIds": { 
                        "type": "array", 
                        "items": { 
                            "type": "string" 
1999 1999 1999 1999 1999
                   }, 
                   "crawlFileComments": {
```

```
 "type": "boolean" 
                   }, 
                   "crawlChatRooms": { 
                        "type": "boolean" 
                   }, 
                   "crawlAttachments": { 
                        "type": "boolean" 
                   }, 
                   "inclusionPatterns": { 
                        "type": "array", 
                        "items": { 
                            "type": "string" 
1999 1999 1999 1999 1999
                   }, 
                   "exclusionPatterns": { 
                        "type": "array", 
                        "items": { 
                            "type": "string" 
1999 1999 1999 1999 1999
 } 
              }, 
              "required": [] 
          }, 
          "type": { 
              "type": "string", 
              "pattern": "QUIP" 
          }, 
          "syncMode": { 
              "type": "string", 
              "enum": [ 
                   "FULL_CRAWL", 
                   "FORCED_FULL_CRAWL" 
              ] 
          }, 
          "secretArn": { 
              "type": "string", 
              "minLength": 20, 
              "maxLength": 2048 
          } 
     }, 
     "version": { 
          "type": "string", 
          "anyOf": [ 
\{\hspace{.1cm} \}
```

```
 "pattern": "1.0.0" 
               } 
          ] 
     }, 
     "required": [ 
          "connectionConfiguration", 
          "repositoryConfigurations", 
          "syncMode", 
          "additionalProperties", 
          "secretArn", 
          "type" 
     ]
}
```
The following table provides information about important JSON keys to configure.

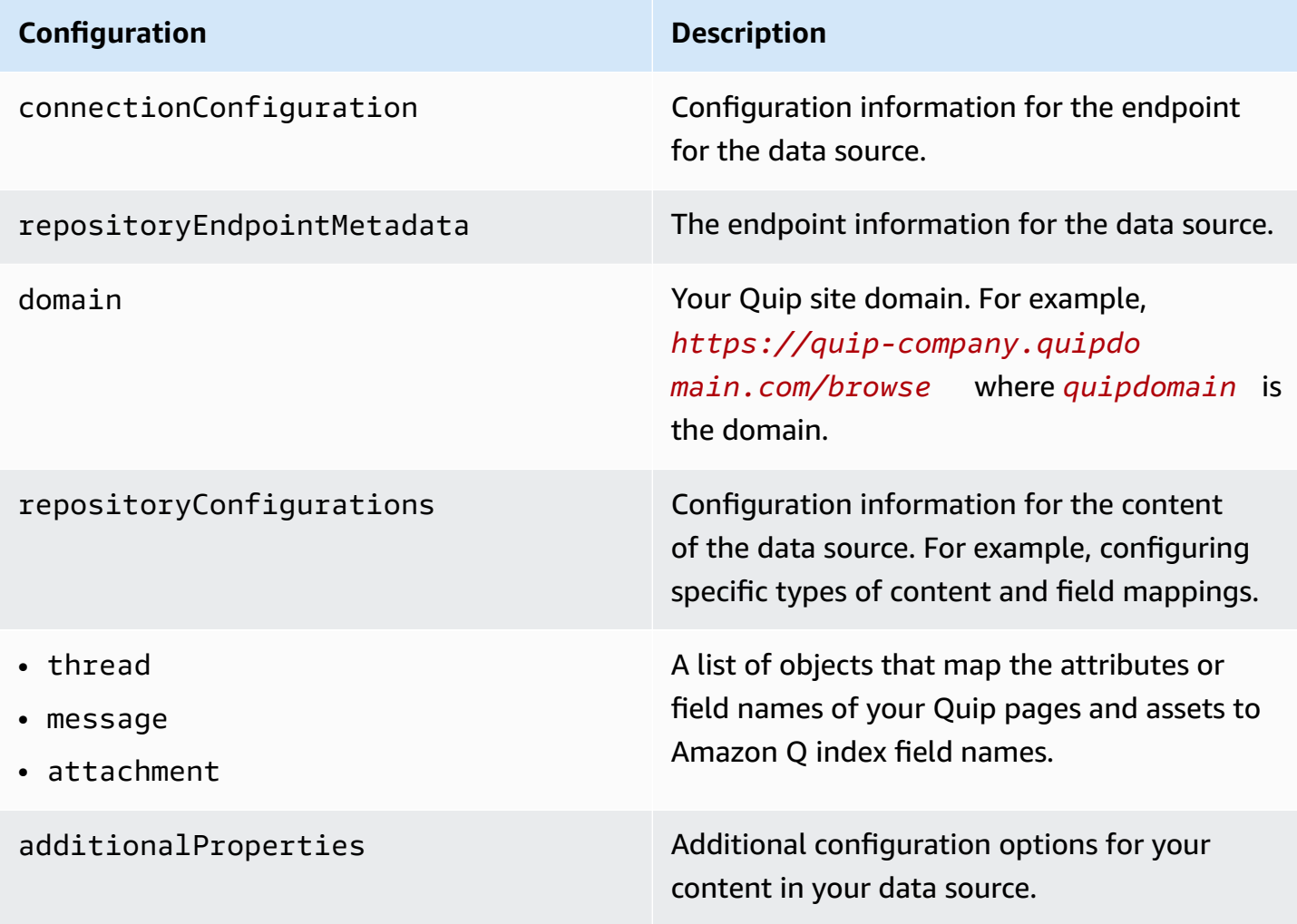

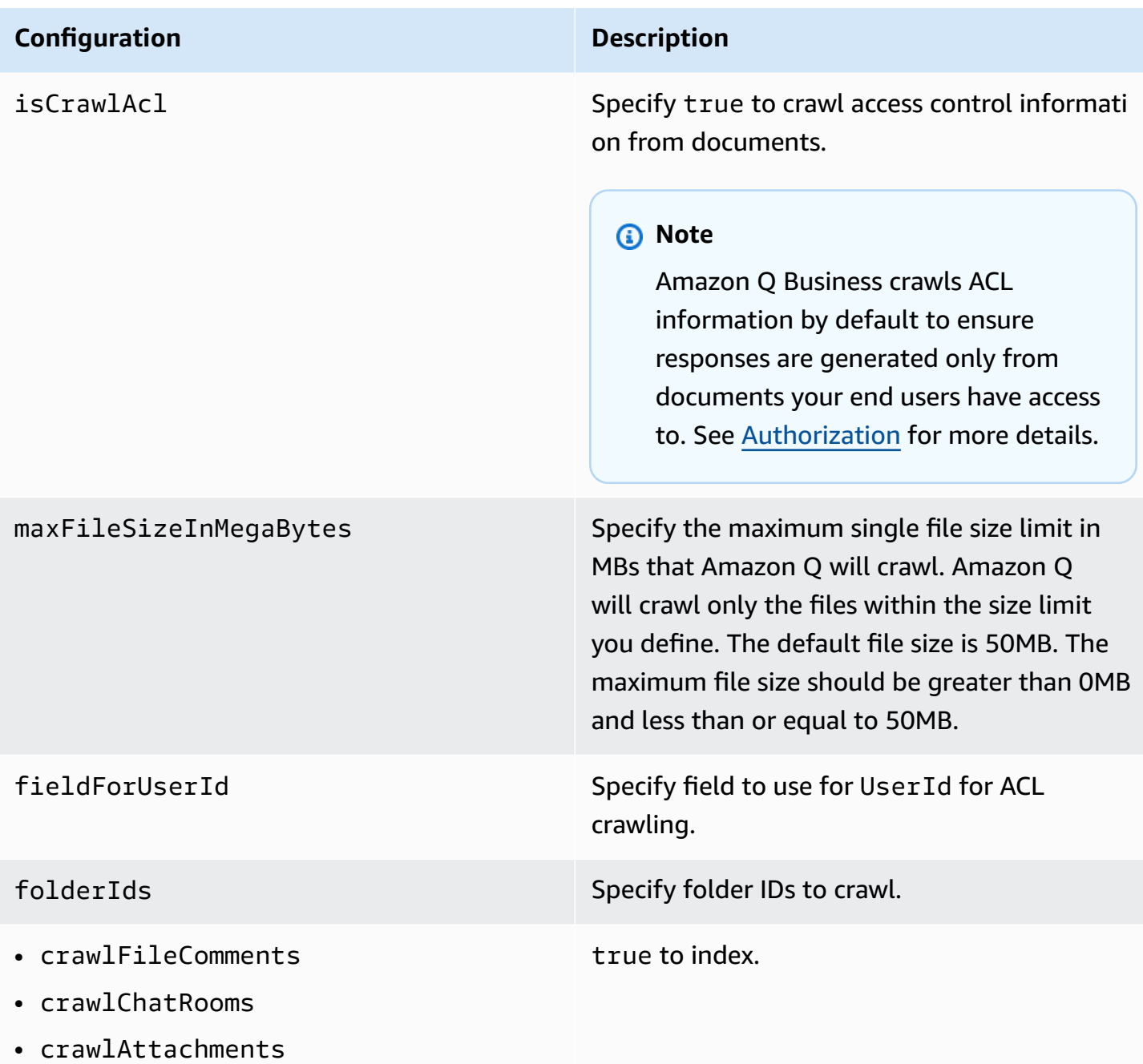

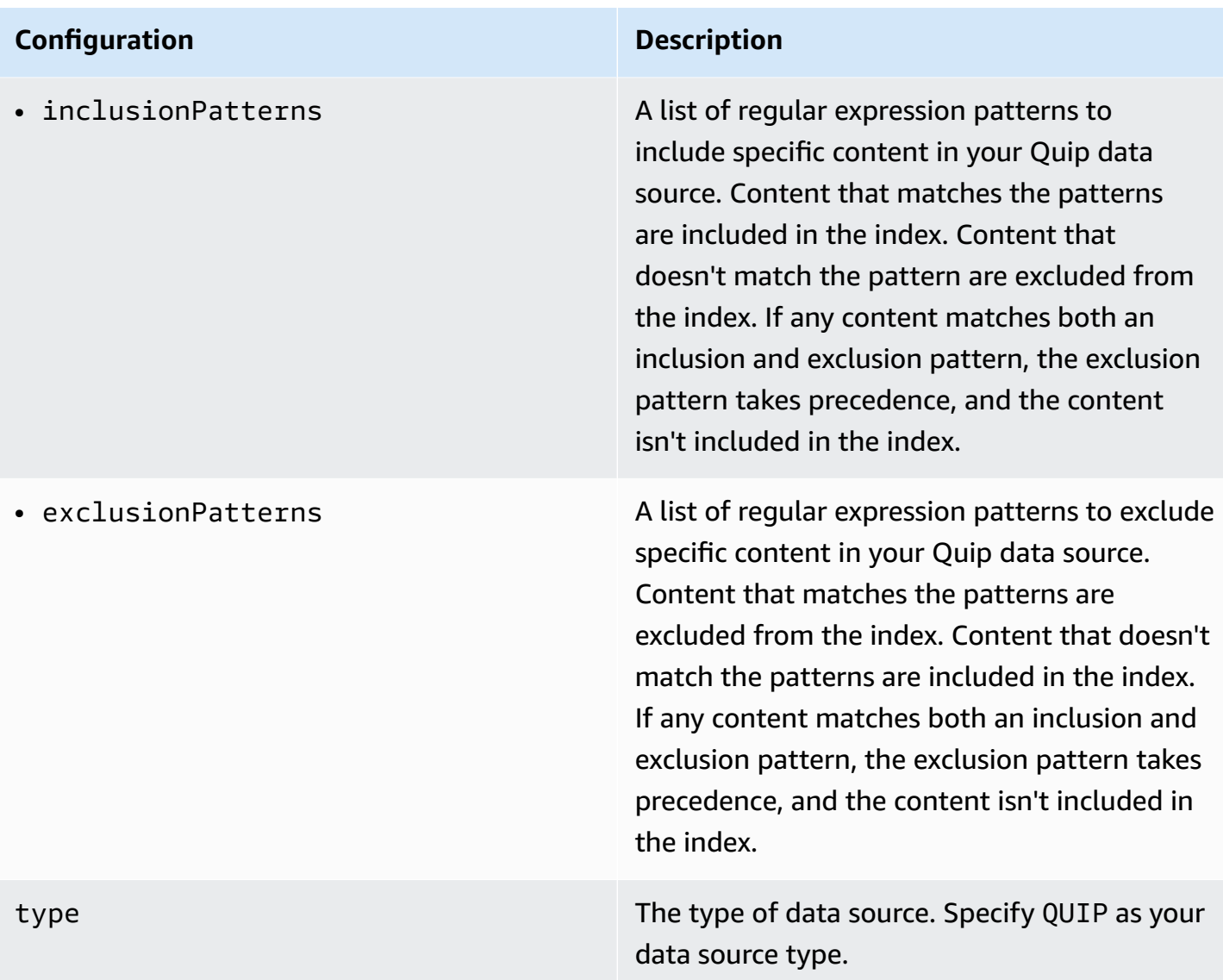

#### **Configuration Description**

enableIdentityCrawler Specify true to use the Amazon Q identity crawler to sync identity/principal informati on on users and groups with access to specific documents.

#### **A** Note

Amazon Q Business crawls identity information from your data source by default to ensure responses are generated only from documents end users have access to. For more information, see [Identity](https://docs.aws.amazon.com/amazonq/latest/qbusiness-ug/connector-concepts.html#connector-identity-crawler) crawler.

syncMode Specify whether Amazon Q should update your index by syncing all documents or only new, modified, and deleted documents. You can choose between the following options:

- Use FORCED\_FULL\_CRAWL to freshly re-crawl all content and replace existing content each time your data source syncs with your index.
- Use FULL\_CRAWL to incrementally crawl only new, modified, and deleted content each time your data source syncs with your index.

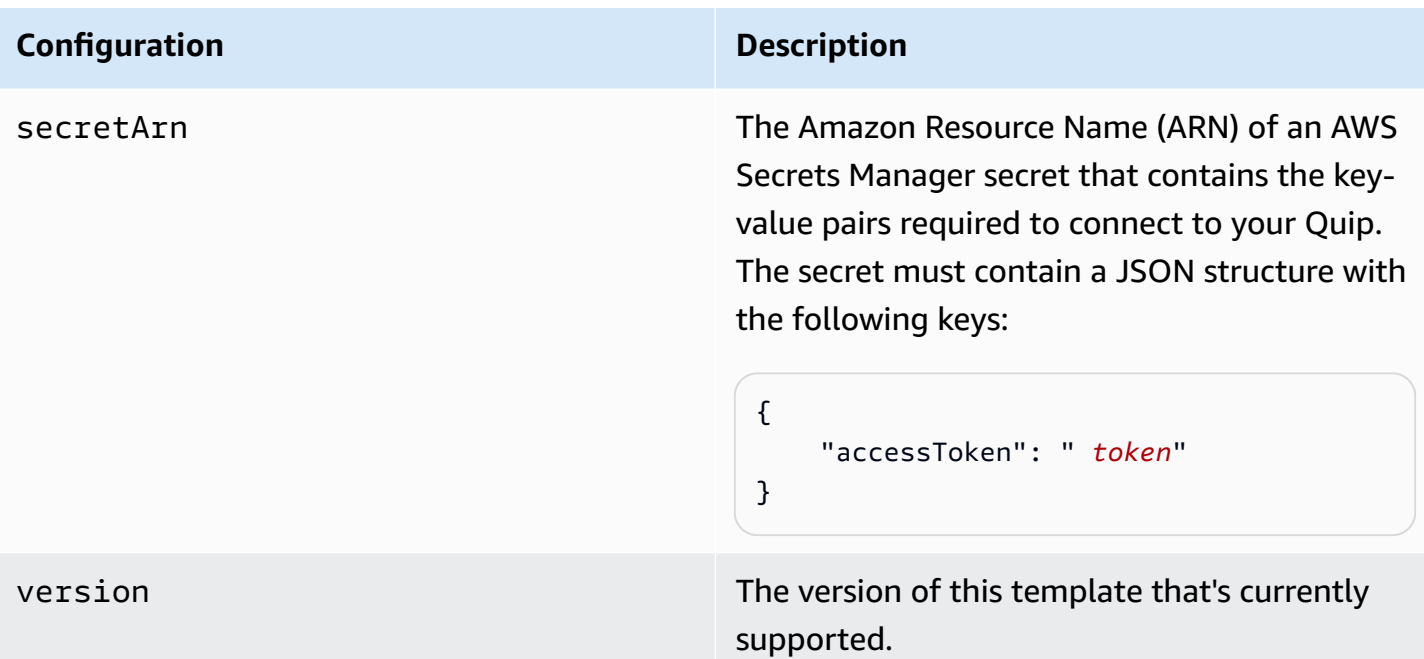

# <span id="page-1363-0"></span>**How Amazon Q Business connector crawls Quip ACLs**

Connectors support crawl ACL and identity information where applicable based on the data source. If you index documents without ACLs, all documents are considered public. Indexing documents with ACLs ensures data security.

Amazon Q Business supports crawling ACLs for document security by default. Turning off ACLs and identity crawling are no longer supported. In preparation for [connecting](https://docs.aws.amazon.com/amazonq/latest/qbusiness-ug/migrate-application.html) Amazon Q Business [applications](https://docs.aws.amazon.com/amazonq/latest/qbusiness-ug/migrate-application.html) to IAM Identity Center, enable ACL indexing and identity crawling for secure querying and re-sync your connector. Once you turn ACL and identity crawling on you won't be able to turn them off.

If you want to index documents without ACLs, ensure that the documents are marked as public in your data source.

When you connect an Quip data source to Amazon Q Business, Amazon Q Business crawls ACL information attached to a document (user and group information) from your Quip instance. If you choose to activate ACL crawling, the information can be used to filter chat responses to your end user's document access level.

The Quip user IDs are mapped as follows:

• Luser \_id—User IDs exist in Quip on files where there are set access permissions. They are mapped from the user emails as the IDs in Quip.

#### For more information, see:

- [Authorization](https://docs.aws.amazon.com/amazonq/latest/qbusiness-ug/connector-concepts.html#connector-authorization)
- [Identity](https://docs.aws.amazon.com/amazonq/latest/qbusiness-ug/connector-concepts.html#connector-identity-crawler) crawler
- [Understanding](https://docs.aws.amazon.com/amazonq/latest/qbusiness-ug/connector-principal-store.html) User Store

# <span id="page-1364-0"></span>**Amazon Q BusinessQuip data source connector field mappings**

To improve retrieved results and customize the end user chat experience, Amazon Q Business enables you to map document attributes from your data sources to fields in your Amazon Q index.

Amazon Q offers two kinds of attributes to map to index fields:

- **Reserved or default** Reserved attributes are based on document attributes that commonly occur in most data. You can use reserved attributes to map commonly occurring document attributes in your data source to Amazon Q index fields.
- **Custom** You can create custom attributes to map document attributes that are unique to your data to Amazon Q index fields.

When you connect Amazon Q to a data source, Amazon Q automatically maps specific data source document attributes to fields within an Amazon Q index. If a document attribute in your data source doesn't have a attribute mapping already available, or if you want to map additional document attributes to index fields, use the custom field mappings to specify how a data source attribute maps to an Amazon Q index field. You create field mappings by editing your data source after your application and retriever are created.

To learn more about document attributes and how they work in Amazon Q, see [Document](https://docs.aws.amazon.com/amazonq/latest/qbusiness-ug/doc-attributes-types.html)  [attributes](https://docs.aws.amazon.com/amazonq/latest/qbusiness-ug/doc-attributes-types.html) and types in Amazon Q.

## **Important**

Filtering using document attributes in chat is only supported through the API.

The Amazon Q Quip connector supports the following entities and the associated reserved and custom attributes.

# *A* Note

You can map any Quip field to the document title or document body Amazon Q reserved/ default index fields.

# **Supported entities and field mappings**

- [Thread](#page-1365-0)
- [Message](#page-1365-1)
- [Attachment](#page-1366-0)

# <span id="page-1365-0"></span>**Thread**

Amazon Q supports crawling Quip [Threads](https://quip.com/dev/automation/documentation/current#tag/Threads) and offers the following thread field mappings.

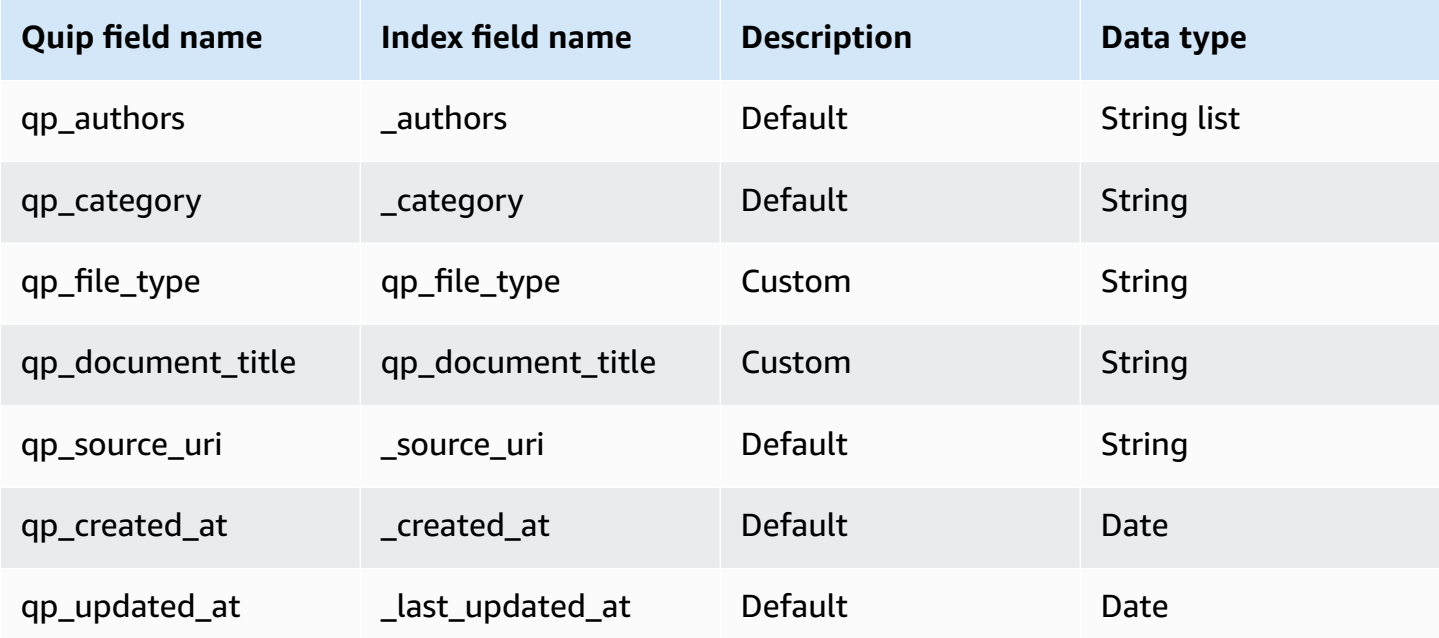

## <span id="page-1365-1"></span>**Message**

Amazon Q supports crawling [Quip Messages](https://quip.com/dev/automation/documentation/current#tag/Messages) and offers the following message field mappings.

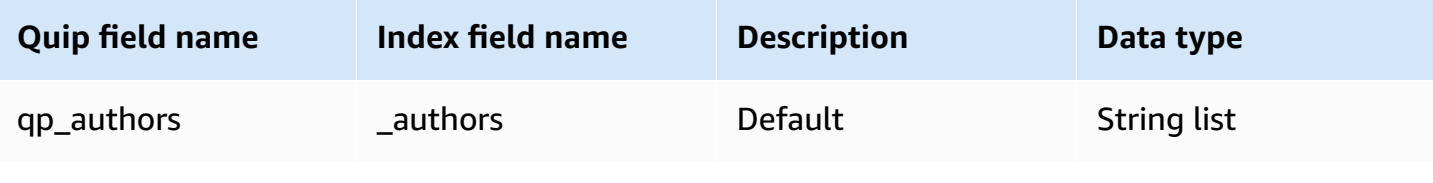

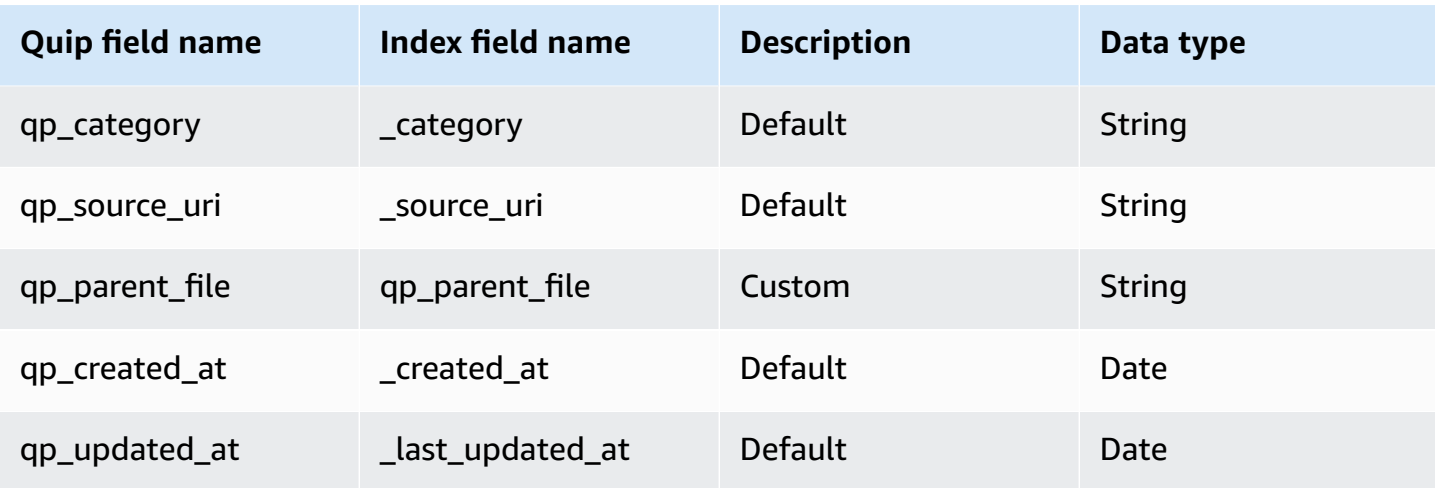

# <span id="page-1366-0"></span>**Attachment**

Amazon Q supports crawling Quip attachments and offers the following attachment field mappings.

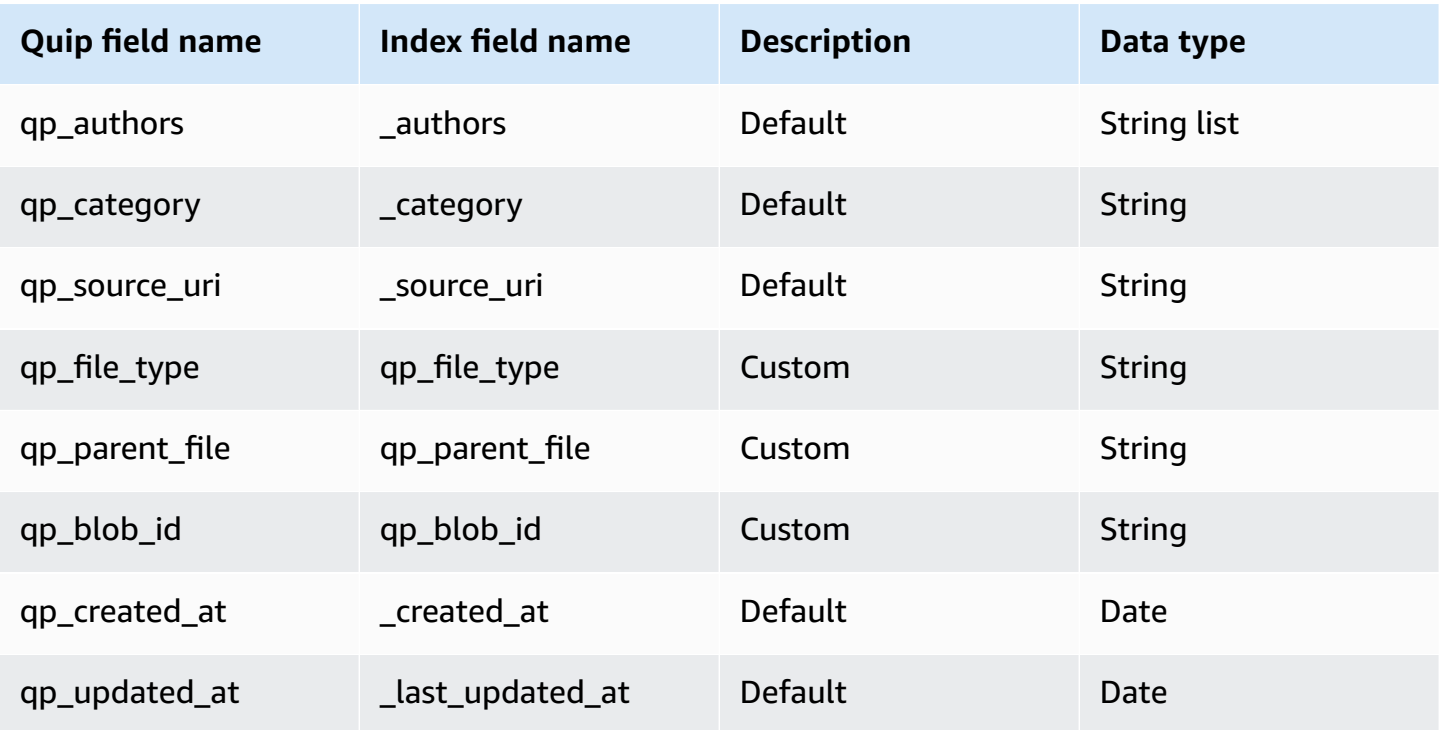

# <span id="page-1367-0"></span>**IAM role for Amazon Q Business Quip connector**

If you use the AWS CLI or an AWS SDK, you must create an AWS Identity and Access Management (IAM) policy before you create an Amazon Q resource. When you call the operation, you provide the Amazon Resource Name (ARN) role with the policy attached.

If you use the AWS Management Console, you can create a new IAM role in the Amazon Q console or use an existing IAM role.

To connect your data source connector to Amazon Q, you must give Amazon Q an IAM role that has the following permissions:

- Permission to access the BatchPutDocument and BatchDeleteDocument operations to ingest documents.
- Permission to access the User [Store](https://docs.aws.amazon.com/amazonq/latest/qbusiness-ug/connector-principal-store.html) API operations to ingest user and group access control information from documents.
- Permission to access your AWS Secrets Manager secret to authenticate your data source connector instance.
- **(Optional)** If you're using Amazon VPC, permission to access your Amazon VPC.

```
{ 
   "Version": "2012-10-17", 
   "Statement": [ 
     { 
        "Sid": "AllowsAmazonQToGetSecret", 
        "Effect": "Allow", 
        "Action": [ 
          "secretsmanager:GetSecretValue" 
        ], 
        "Resource": [ 
          "arn:aws:secretsmanager:{{region}}:{{account_id}}:secret:[[secret_id]]" 
       ] 
     }, 
    \{ "Sid": "AllowsAmazonQToDecryptSecret", 
        "Effect": "Allow", 
        "Action": [ 
          "kms:Decrypt" 
        ], 
        "Resource": [
```
```
 "arn:aws:kms:{{region}}:{{account_id}}:key/[[key_id]]" 
       ], 
       "Condition": { 
          "StringLike": { 
            "kms:ViaService": [ 
              "secretsmanager.*.amazonaws.com" 
            ] 
         } 
       } 
     }, 
     { 
       "Sid": "AllowsAmazonQToIngestDocuments", 
       "Effect": "Allow", 
       "Action": [ 
          "qbusiness:BatchPutDocument", 
          "qbusiness:BatchDeleteDocument" 
       ], 
       "Resource": "arn:aws:qbusiness:{{region}}:{{source_account}}:application/
{{application_id}}/index/{{index_id}}" 
     }, 
     { 
       "Sid": "AllowsAmazonQToIngestPrincipalMapping", 
       "Effect": "Allow", 
       "Action": [ 
          "qbusiness:PutGroup", 
          "qbusiness:CreateUser", 
          "qbusiness:DeleteGroup", 
          "qbusiness:UpdateUser", 
          "qbusiness:ListGroups" 
       ], 
       "Resource": [ 
          "arn:aws:qbusiness:{{region}}:{{account_id}}:application/{{application_id}}", 
          "arn:aws:qbusiness:{{region}}:{{account_id}}:application/{{application_id}}/
index/{{index_id}}", 
          "arn:aws:qbusiness:{{region}}:{{account_id}}:application/{{application_id}}/
index/{{index_id}}/data-source/*" 
       ] 
     }, 
     { 
       "Sid": "AllowsAmazonQToCreateAndDeleteNI", 
       "Effect": "Allow", 
       "Action": [ 
          "ec2:CreateNetworkInterface", 
          "ec2:DeleteNetworkInterface"
```

```
 ], 
   "Resource": [ 
     "arn:aws:ec2:{{region}}:{{account_id}}:subnet/[[subnet_ids]]", 
     "arn:aws:ec2:{{region}}:{{account_id}}:security-group/[[security_group]]" 
   ] 
 }, 
 { 
   "Sid": "AllowsAmazonQToCreateAndDeleteNIForSpecificTag", 
   "Effect": "Allow", 
   "Action": [ 
     "ec2:CreateNetworkInterface", 
     "ec2:DeleteNetworkInterface" 
   ], 
   "Resource": "arn:aws:ec2:{{region}}:{{account_id}}:network-interface/*", 
   "Condition": { 
     "StringLike": { 
       "aws:RequestTag/AMAZON_Q": "qbusiness_{{account_id}}_{{application_id}}_*" 
     }, 
     "ForAllValues:StringEquals": { 
       "aws:TagKeys": [ 
          "AMAZON_Q" 
       ] 
     } 
   } 
 }, 
 { 
   "Sid": "AllowsAmazonQToCreateTags", 
   "Effect": "Allow", 
   "Action": [ 
     "ec2:CreateTags" 
   ], 
   "Resource": "arn:aws:ec2:{{region}}:{{account_id}}:network-interface/*", 
   "Condition": { 
     "StringEquals": { 
        "ec2:CreateAction": "CreateNetworkInterface" 
     } 
   } 
 }, 
 { 
   "Sid": "AllowsAmazonQToCreateNetworkInterfacePermission", 
   "Effect": "Allow", 
   "Action": [ 
     "ec2:CreateNetworkInterfacePermission" 
   ],
```

```
 "Resource": "arn:aws:ec2:{{region}}:{{account_id}}:network-interface/*", 
       "Condition": { 
          "StringLike": { 
            "aws:ResourceTag/AMAZON_Q": "qbusiness_{{account_id}}_{{application_id}}_*" 
         } 
       } 
     }, 
    { 
       "Sid": "AllowsAmazonQToDescribeResourcesForVPC", 
       "Effect": "Allow", 
       "Action": [ 
          "ec2:DescribeNetworkInterfaces", 
          "ec2:DescribeAvailabilityZones", 
          "ec2:DescribeNetworkInterfaceAttribute", 
          "ec2:DescribeVpcs", 
          "ec2:DescribeRegions", 
          "ec2:DescribeNetworkInterfacePermissions", 
          "ec2:DescribeSubnets" 
       ], 
       "Resource": "*" 
     } 
   ]
}
```
**To allow Amazon Q to assume a role, you must also use the following trust policy:**

```
{ 
   "Version": "2012-10-17", 
   "Statement": [ 
     { 
       "Sid": "AllowsAmazonQServicePrincipal", 
       "Effect": "Allow", 
       "Principal": { 
          "Service": "qbusiness.amazonaws.com" 
       }, 
       "Action": "sts:AssumeRole", 
       "Condition": { 
          "StringEquals": { 
            "aws:SourceAccount": "{{source_account}}" 
         }, 
          "ArnEquals": { 
            "aws:SourceArn": "arn:aws:qbusiness:{{region}}:
{{source_account}}:application/{{application_id}}"
```
 } } } ] }

For more information on Amazon Q data source connector IAM roles, see IAM roles for [Amazon](https://docs.aws.amazon.com/amazonq/latest/qbusiness-ug/iam-roles.html#iam-roles-ds) Q data source [connectors](https://docs.aws.amazon.com/amazonq/latest/qbusiness-ug/iam-roles.html#iam-roles-ds).

# **Known limitations for the Amazon Q Business Quip connector**

The Amazon Q Business Quip connector has the following known limitations:

- Only **Full sync** is supported by default. For **New, modified, or deleted content sync**, Admin API access is required and Admin API has to be enabled on the Quip website .
- Only data in shared folders will be crawled by the Amazon Q Quip connector. Private folders, other than the private folders belonging to the Private Access Token user, will not be crawled.
- Quip doesn't store file types and file paths. Amazon Q Quip connector can't support inclusion and exclusion filters on these.

# **Connecting Salesforce Online to Amazon Q Business**

Salesforce is a customer relationship management (CRM) tool for managing support, sales, and marketing teams. You can connect Salesforce Online instance to Amazon Q Business—using either the AWS Management Console or the [CreateDataSource](https://docs.aws.amazon.com/amazonq/latest/api-reference/API_CreateDataSource.html) API—and create an Amazon Q web experience.

The Amazon Q Salesforce Online connector supports the following Salesforce Online editions: Developer Edition and Enterprise Edition.

## **Learn more**

- For an overview of the Amazon Q web experience creation process, see [Configuring an](https://docs.aws.amazon.com/amazonq/latest/qbusiness-ug/create-application.html)  [application.](https://docs.aws.amazon.com/amazonq/latest/qbusiness-ug/create-application.html)
- For an overview of connector features, see Data source [connector](https://docs.aws.amazon.com/amazonq/latest/qbusiness-ug/connector-concepts.html) concepts.
- For information about connector configuration best practices, see Connector [configuration](https://docs.aws.amazon.com/amazonq/latest/qbusiness-ug/connector-best-practices.html) best [practices](https://docs.aws.amazon.com/amazonq/latest/qbusiness-ug/connector-best-practices.html).

#### **Topics**

- [Salesforce](#page-1372-0) Online connector overview
- [Prerequisites](#page-1375-0) for connecting Amazon Q Business to Salesforce Online
- Setting up Salesforce Online for [connecting](#page-1376-0) to Amazon Q Business
- [Connecting](#page-1386-0) Amazon Q Business to Salesforce Online using the console
- [Connecting](#page-1390-0) Amazon Q Business to Salesforce using APIs
- How Amazon Q Business connector crawls [Salesforce](#page-1442-0) ACLs
- Amazon Q [BusinessSalesforce](#page-1444-0) Online data source connector field mappings
- IAM role for Amazon Q [BusinessSalesforce](#page-1476-0) Online connector
- Known limitations for the Amazon Q [BusinessSalesforce](#page-1480-0) Online connector
- Troubleshooting your Amazon Q [BusinessSalesforce](#page-1481-0) Online connector

#### <span id="page-1372-0"></span>**Salesforce Online connector overview**

The following table gives an overview of the Amazon Q Business Salesforce Online connector and its supported features.

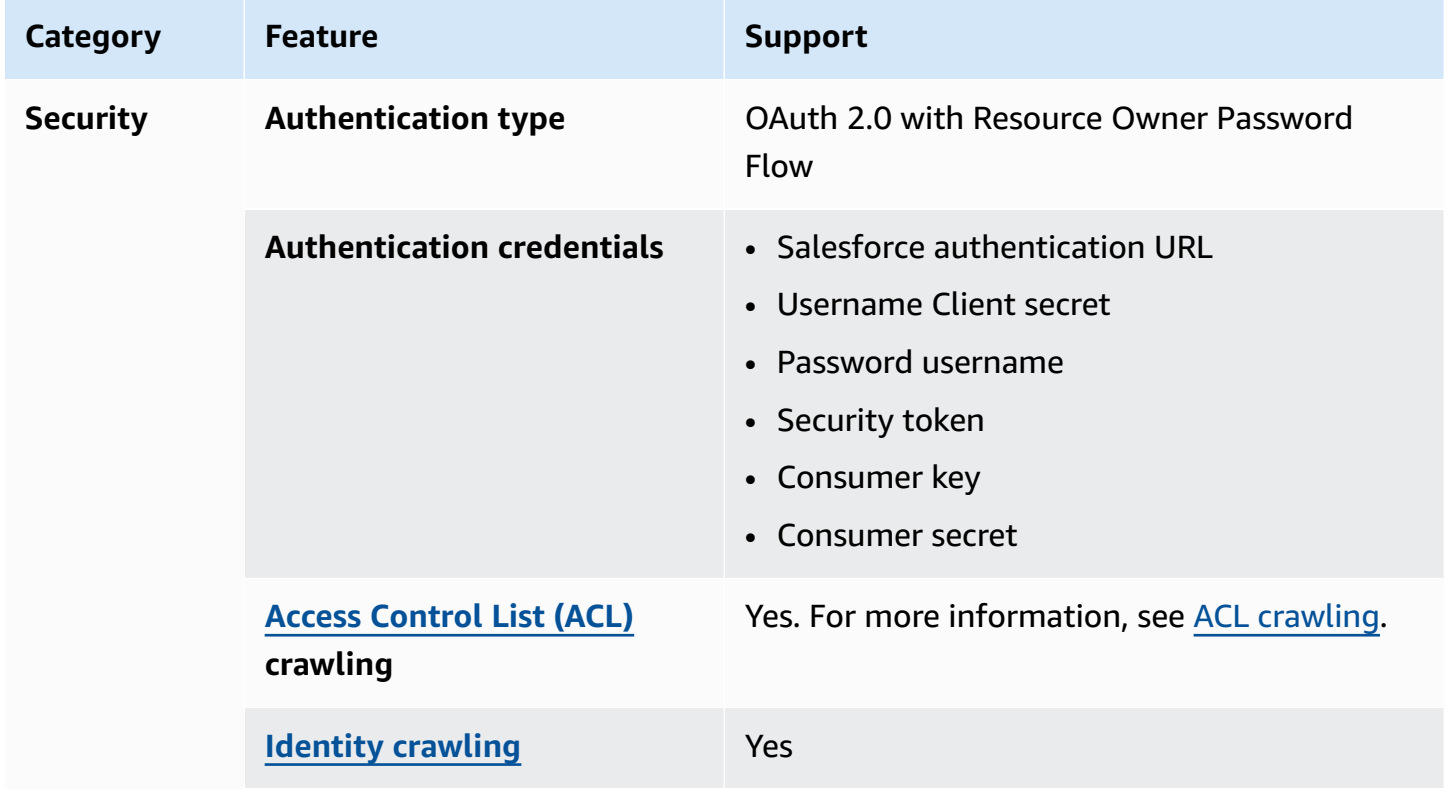

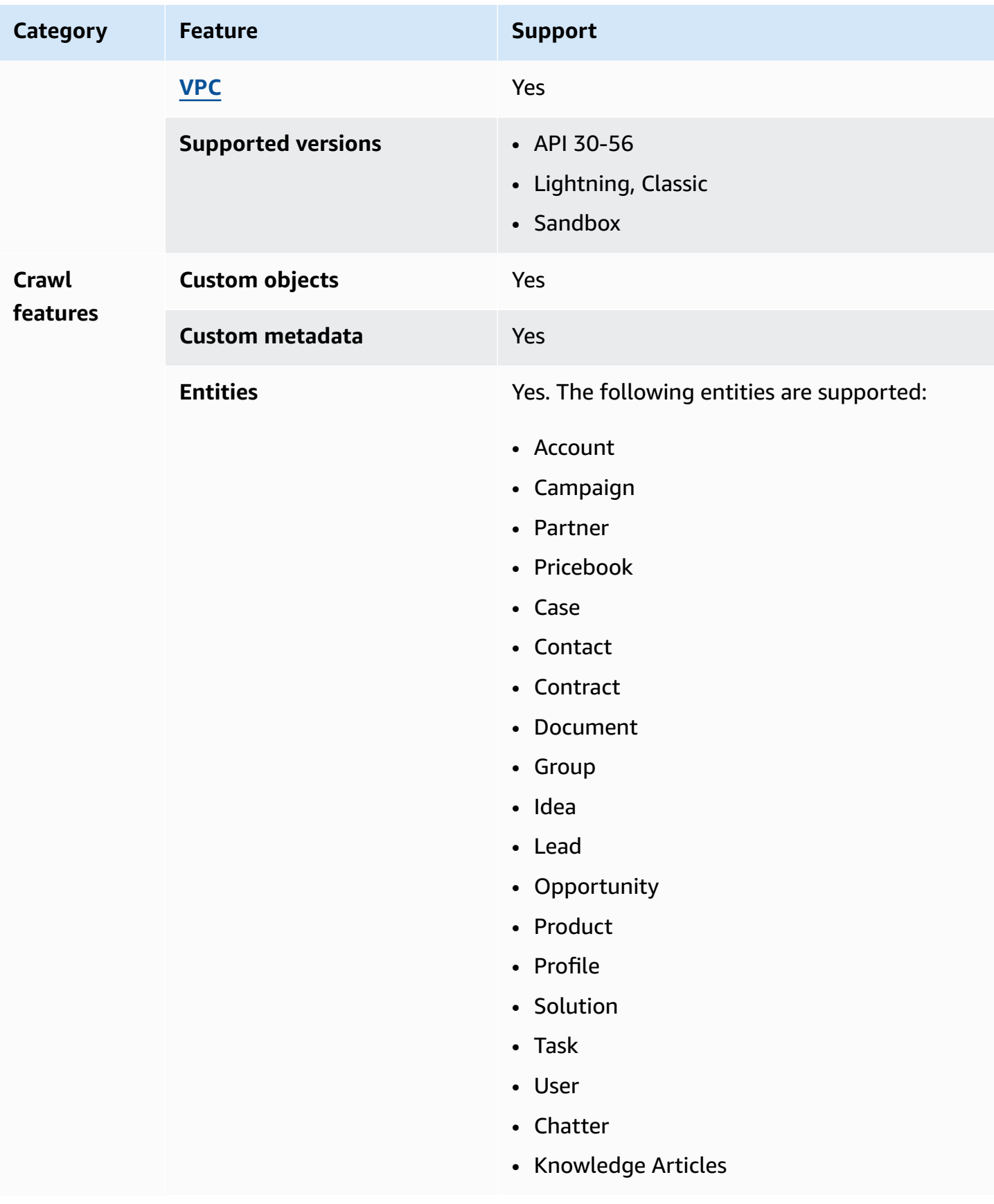

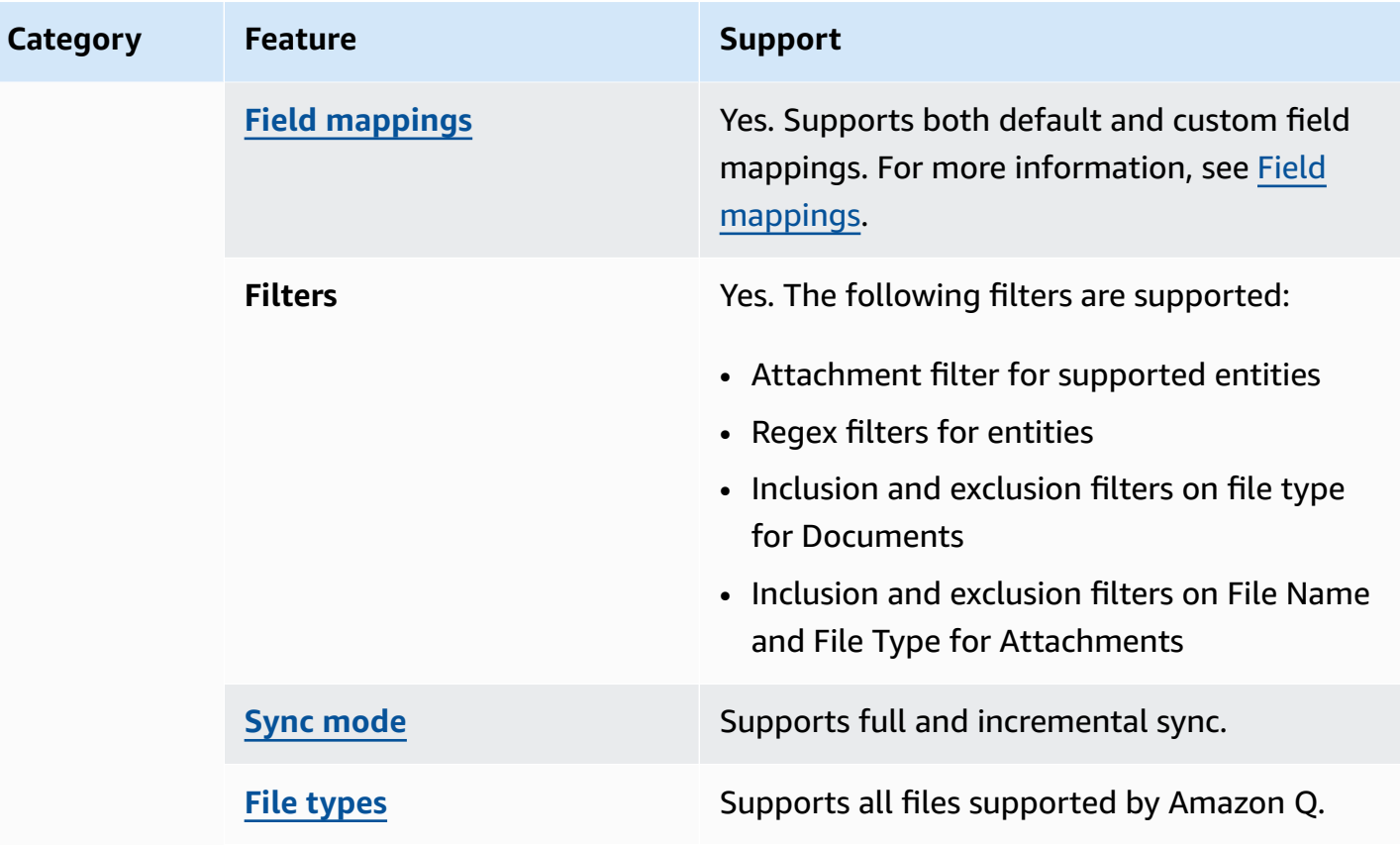

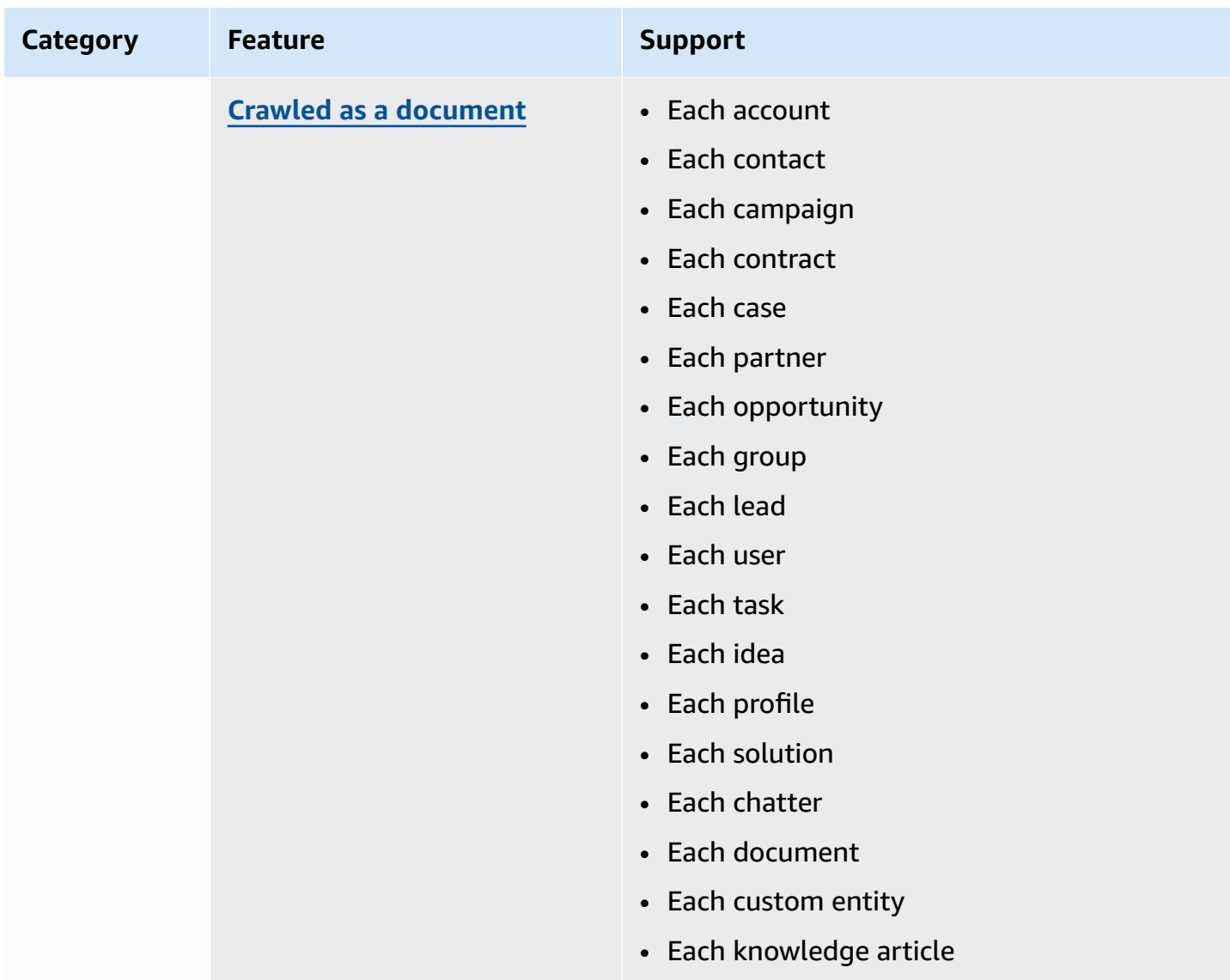

## <span id="page-1375-0"></span>**Prerequisites for connecting Amazon Q Business to Salesforce Online**

Before you begin, make sure that you have completed the following prerequisites.

## **In Salesforce, make sure you have:**

- Copied the Salesforce security token associated with the account that's used to connect to Salesforce.
- Created a Salesforce Connected App account with OAuth activated and have copied the consumer key (client ID) and consumer secret (client secret) assigned to your Salesforce Connected App. For more information, see Salesforce [documentation](https://help.salesforce.com/s/articleView?id=sf.connected_app_overview.htm&type=5) on Connected Apps on the Salesforce website.

• Copied the URL of the Salesforce instance that you want to index. Typically, this is *https:// <company>.salesforce.com/*. The server must be running a Salesforce connected app.

#### **In your AWS account, make sure you have:**

- Created an [IAM](https://docs.aws.amazon.com/amazonq/latest/qbusiness-ug/iam-roles.html#iam-roles-ds) role for your data source and, if using the Amazon Q API, noted the ARN of the IAM role.
- Stored your Salesforce Online authentication credentials in an AWS Secrets Manager secret and, if using the Amazon Q API, noted the ARN of the secret.

#### *(i)* Note

If you're a console user, you can create the IAM role and Secrets Manager secret as part of configuring your Amazon Q application on the console.

For a list of things to consider while configuring your data source, see Data source [connector](https://docs.aws.amazon.com/amazonq/latest/qbusiness-ug/connector-best-practices.html) [configuration](https://docs.aws.amazon.com/amazonq/latest/qbusiness-ug/connector-best-practices.html) best practices.

# <span id="page-1376-0"></span>**Setting up Salesforce Online for connecting to Amazon Q Business**

Before you connect Salesforce Online to Amazon Q Business, you need to create and retrieve the Salesforce Online credentials you will use to connect Salesforce Online to Amazon Q. You will also need to add any authorization permissions needed by Salesforce Online to connect to Amazon Q.

The following procedure gives you an overview of how to configure Salesforce Online for Amazon Q.

#### **Configuring Salesforce Online for Amazon Q**

1. Create a Salesforce Online instance at <https://developer.salesforce.com/signup>. Note the username and password you logged in with. Also note the Salesforce Online URL that's sent to your email on successful instance setup.

You will need these pieces of information later to connect to Amazon Q.

2. Log in to your Salesforce Online Developer Edition account at <https://login.salesforce.com>or Salesforce Online Sandbox Edition account at <https://test.salesforce.com>.

3. From the Salesforce Online profile menu, copy your Salesforce Online URL, if you haven't already. This will be the URL you will input as host URL in Amazon Q.

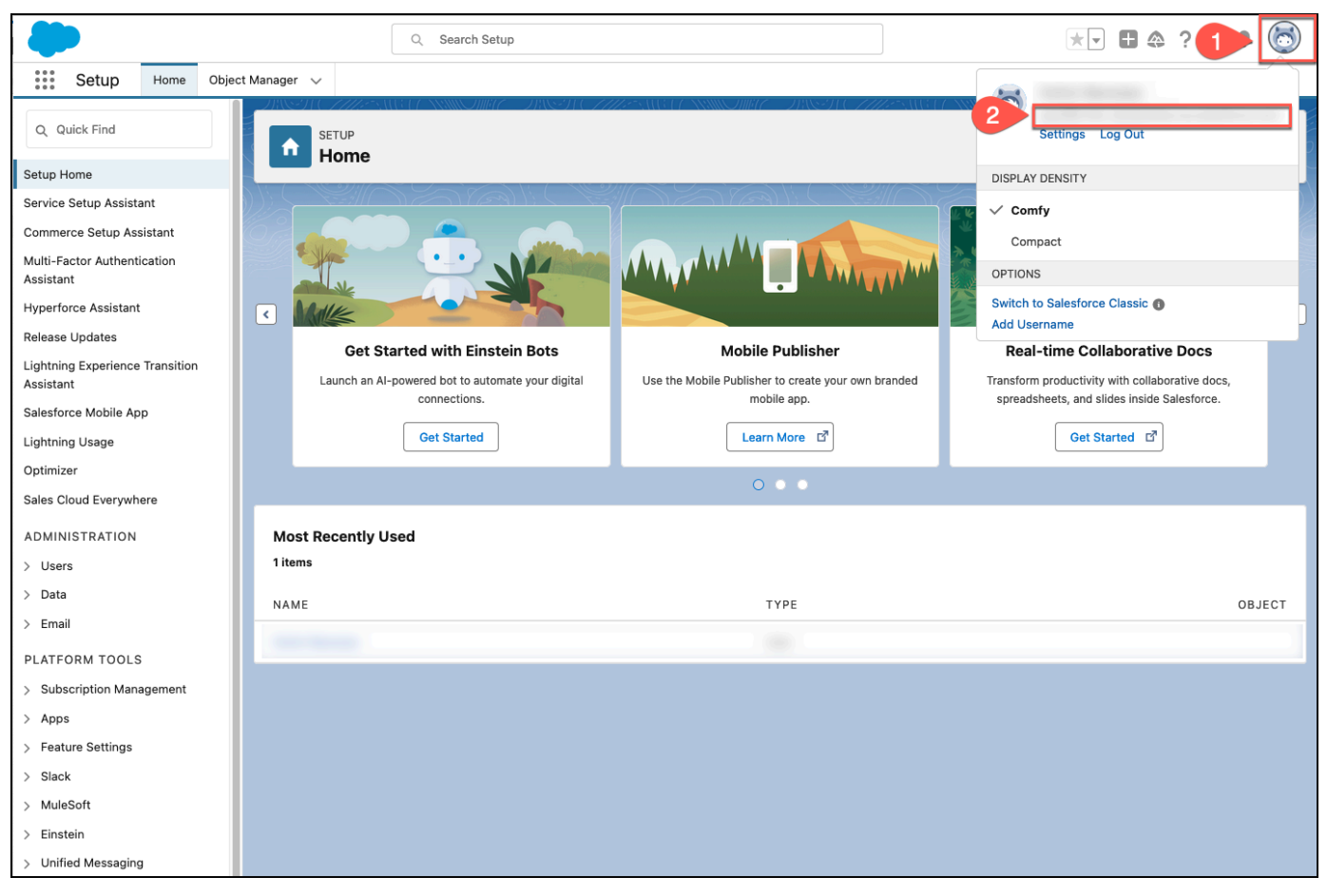

4. Then, from the Salesforce Online profile menu, select the **Setup** icon and then select **Setup**.

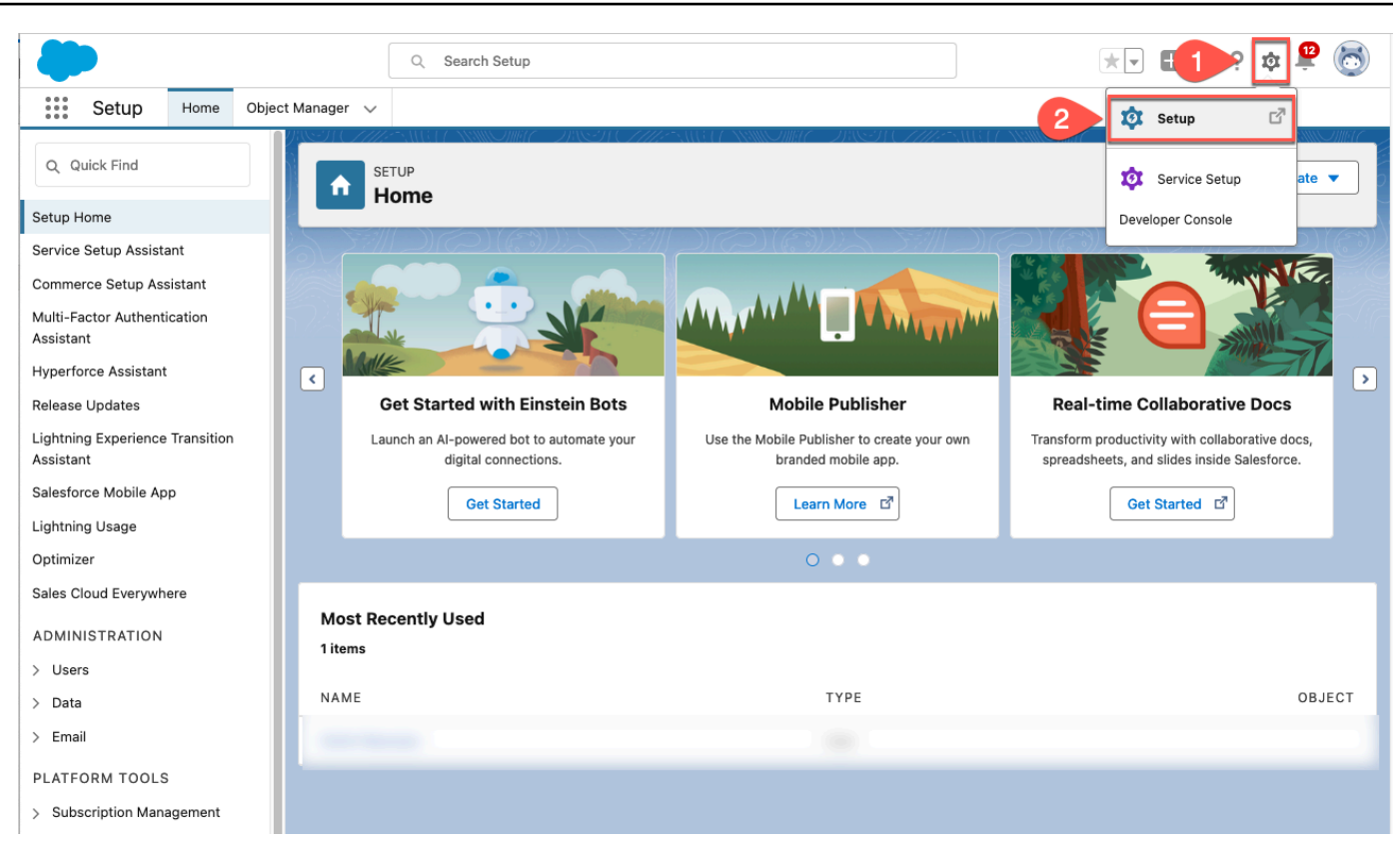

5. From the left navigation menu, on the **Setup** home page, go to **Platform tools**, select **Apps**, and then, select **App manager**.

Then, from the **Lightning Experience App Manager** page, select **New Connected App**.

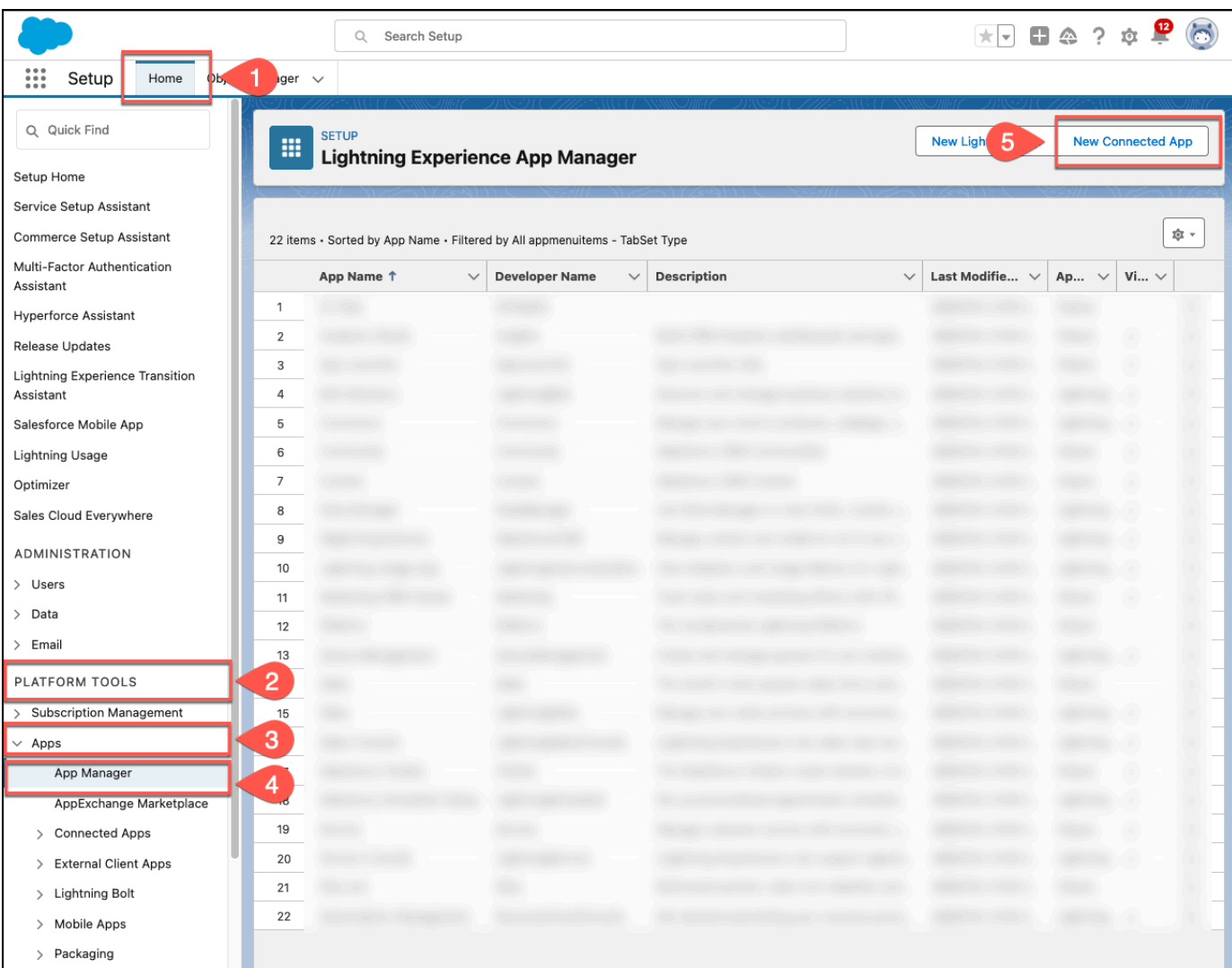

- 6. On the **New Connected App** page, do the following:
	- In **Basic information**, enter the following required information:
		- **Connect App Name** A name for your connected app.
		- **API Name** A name for your API.
		- **Contact Email** Your contact email.

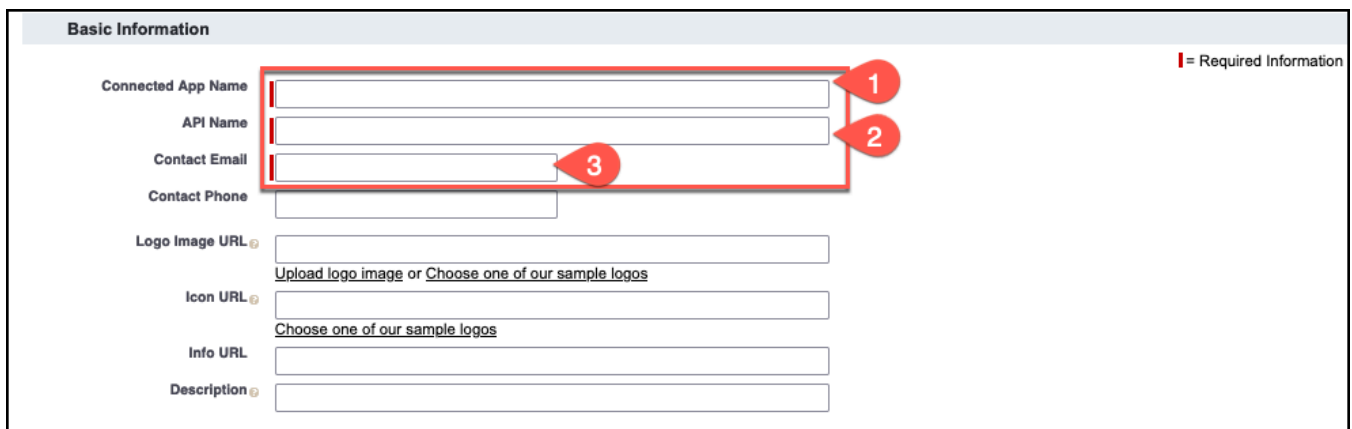

Enter other values as per your use case.

- In **API (Enable OAuth Settings)**, select the checkbox to enable. Then, enter the following information:
	- **Callback URL** Enter the following callback URL, depending on your Salesforce Online account type:
		- Developer Edition https://login.salesforce.com/services/oauth2/token
		- Sandbox Edition https://test.salesforce.com/services/oauth2/token

Also, copy and save this URL in a text editor of your choice. You will enter this callback URL in Amazon Q later as **Authentication URL**.

- **Select OAuth Scopes** Select **Full access (full)** as your OAuth Scope.
- **Introspect All Tokens** Select this option to generate access tokens in a future step. You need this access token to connect to Amazon Q. You enter this as the **Security token** in the Amazon Q console.

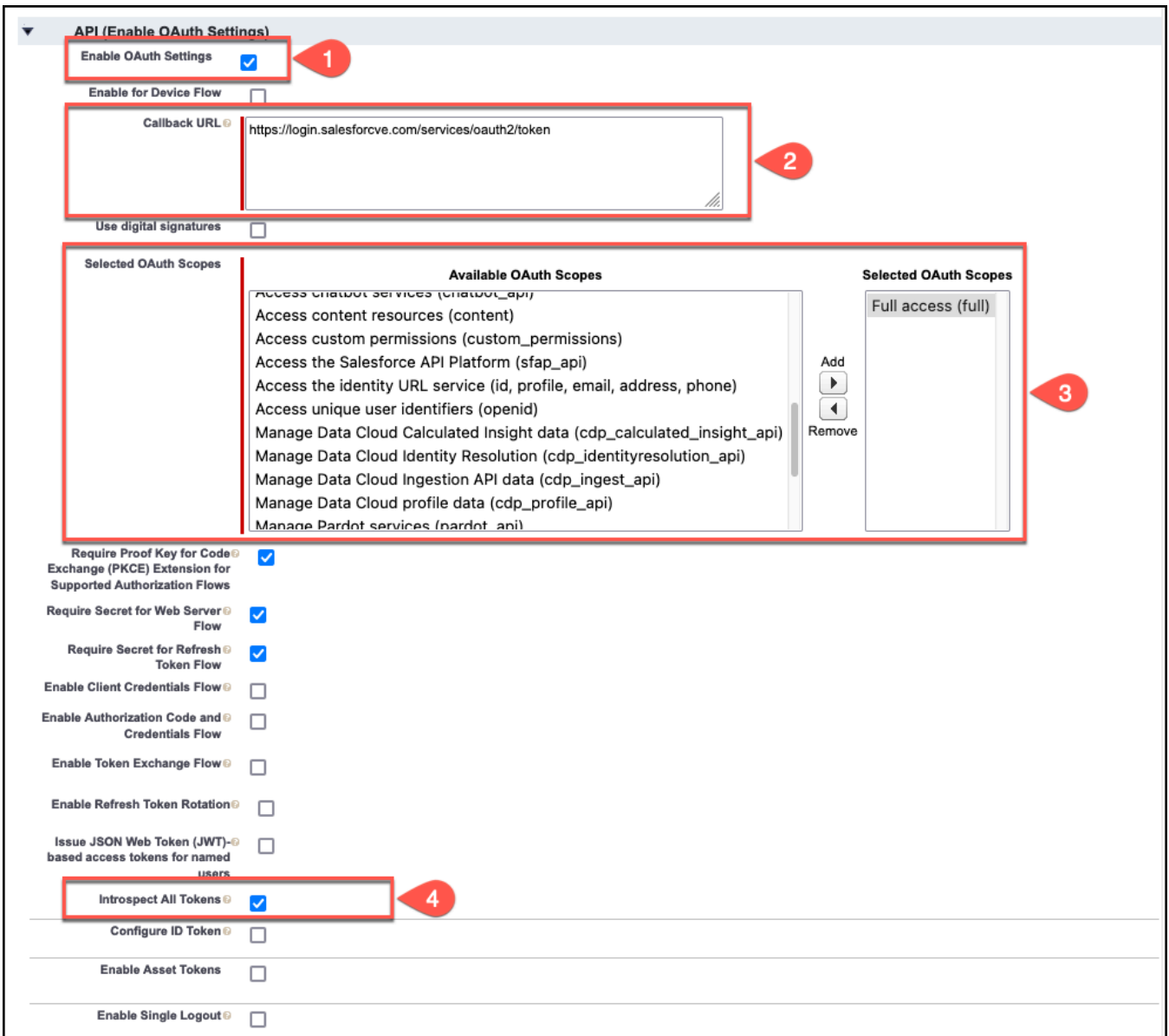

Select other options as per your use case.

- Select **Save**.
- 7. From the **Manage Connected Apps** page that opens, choose **Manage Consumer Details**. You will be redirected to a **Connected App Name** summary page.

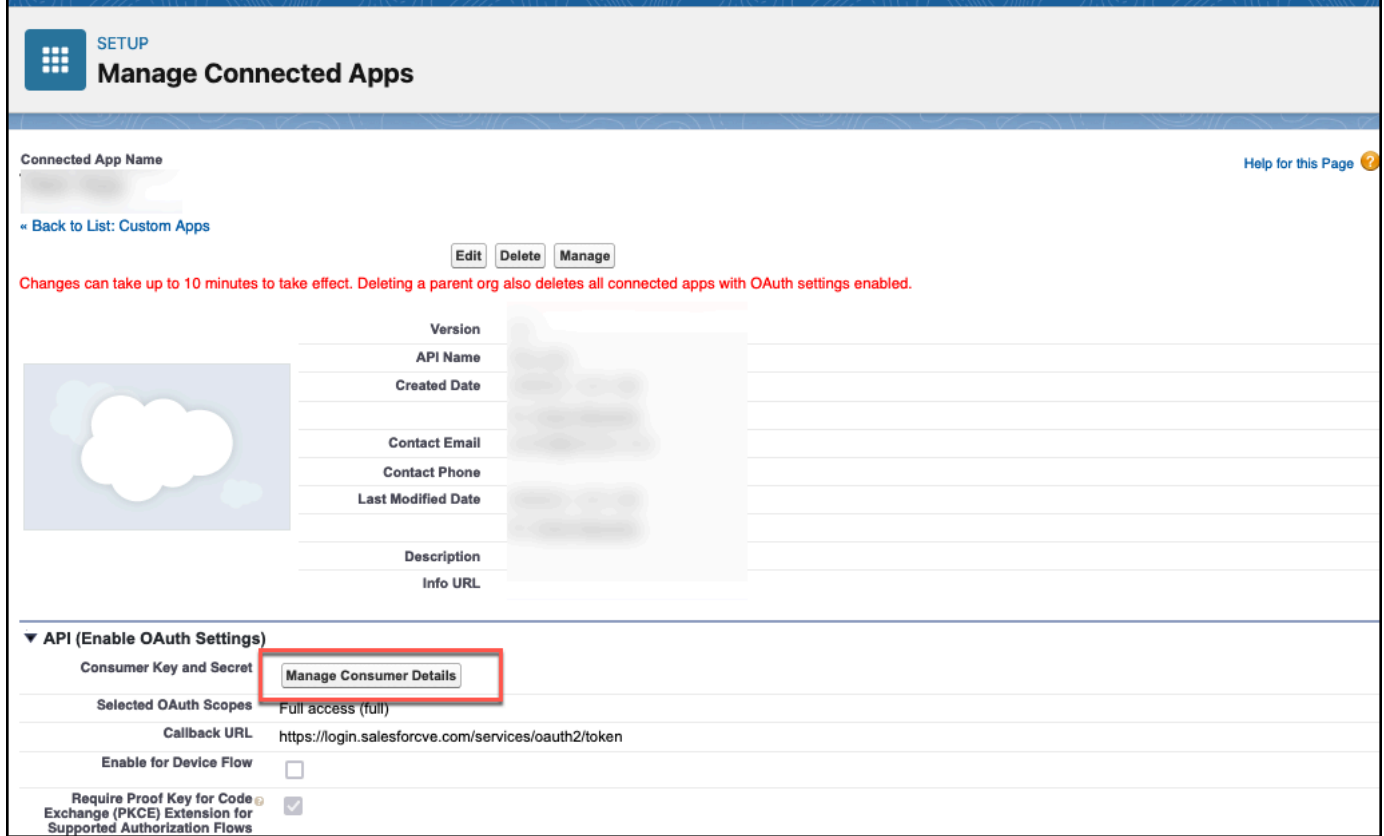

- 8. On the **Connected App Name** page, do the following:
	- From **Consumer Details**, copy and save the following in a text editor of your choice:
		- **Consumer Key** You will need this to connect Salesforce Online to Amazon Q.
		- **Consumer Secret** You will need this to connect Salesforce Online to Amazon Q.
		- Select **Apply**.

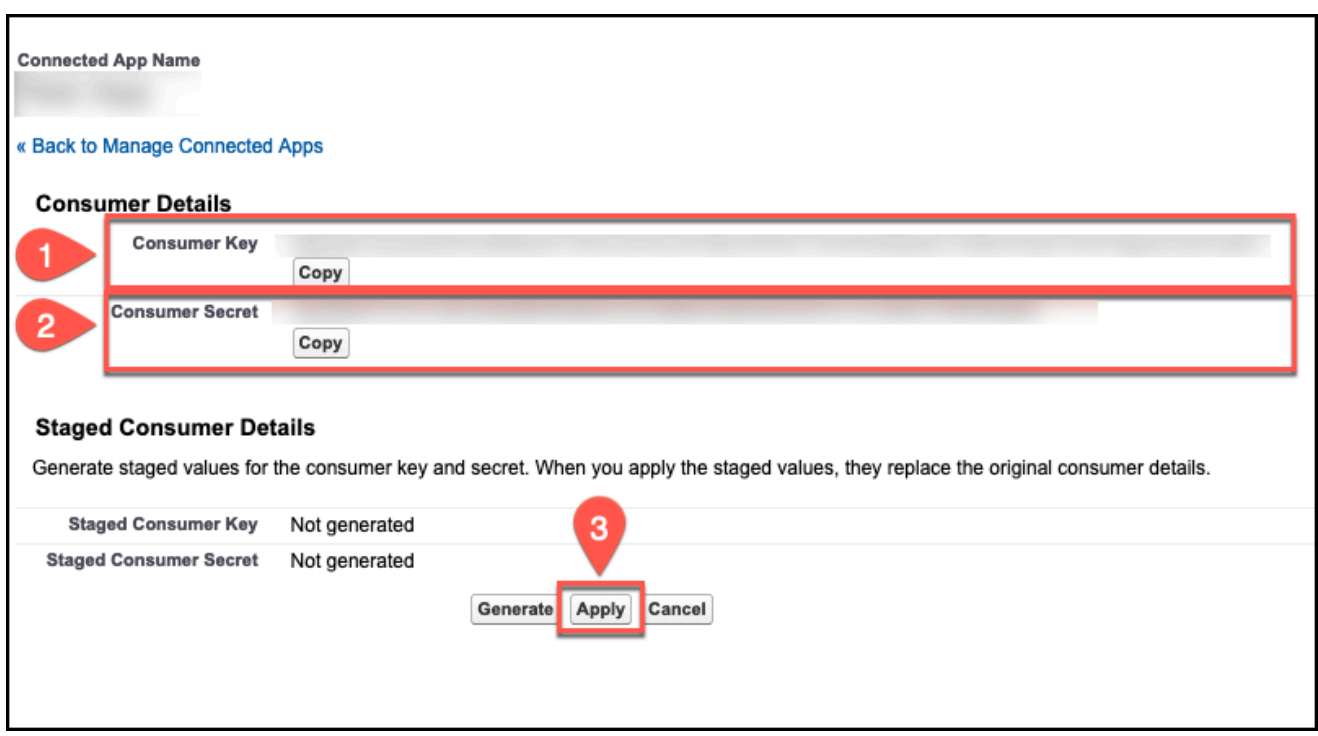

9. Next, you will generate a security token. Navigate back to your Salesforce Online account home page. From the Salesforce Online profile menu, select **Settings**.

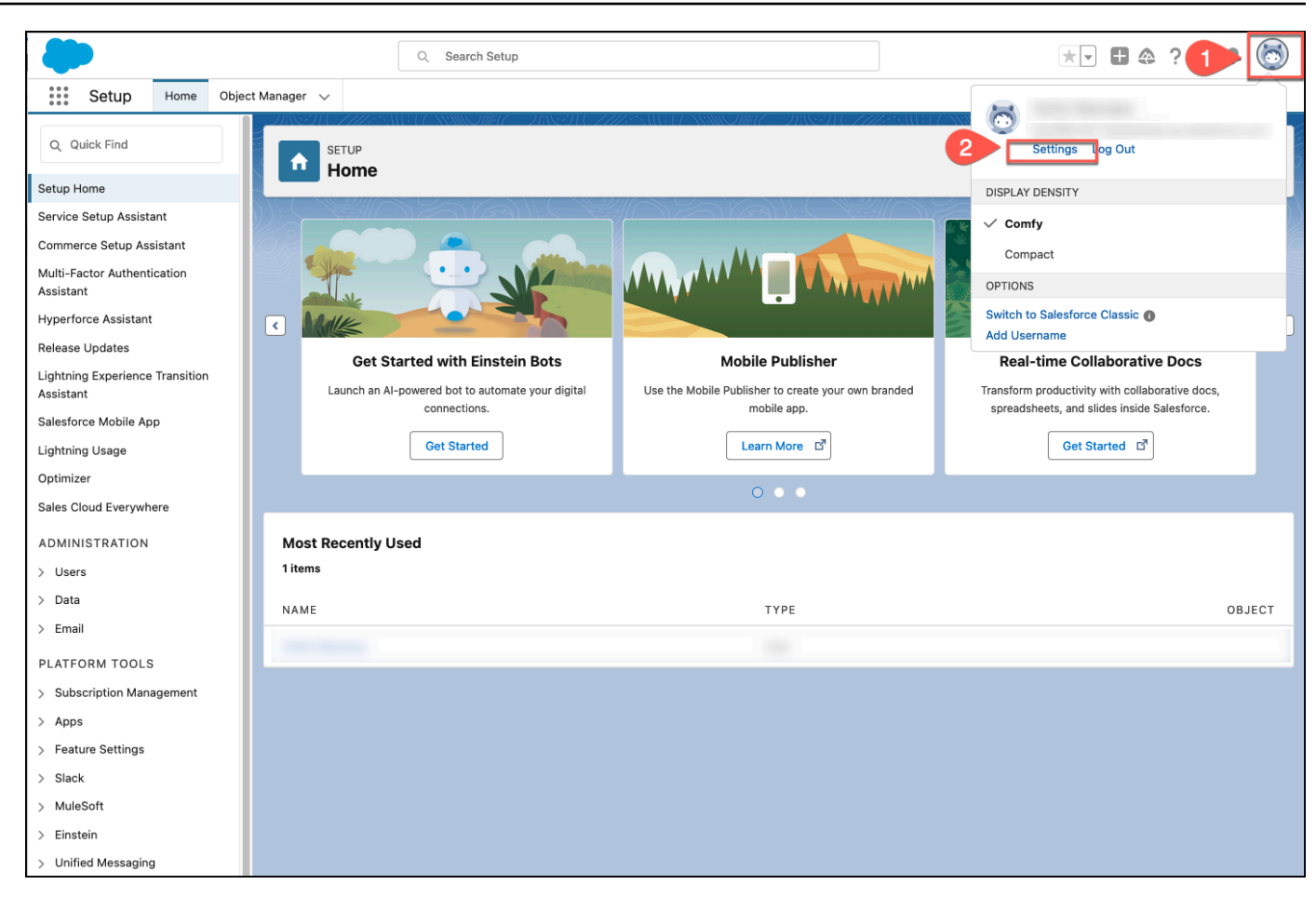

10. Then, from the left navigation menu, select **My Personal Information**. Then, select **Reset My Security Token**. Your security token will be sent to the email address connect to your Salesforce Online instance. You need this security token to connect Salesforce Online to Amazon Q.

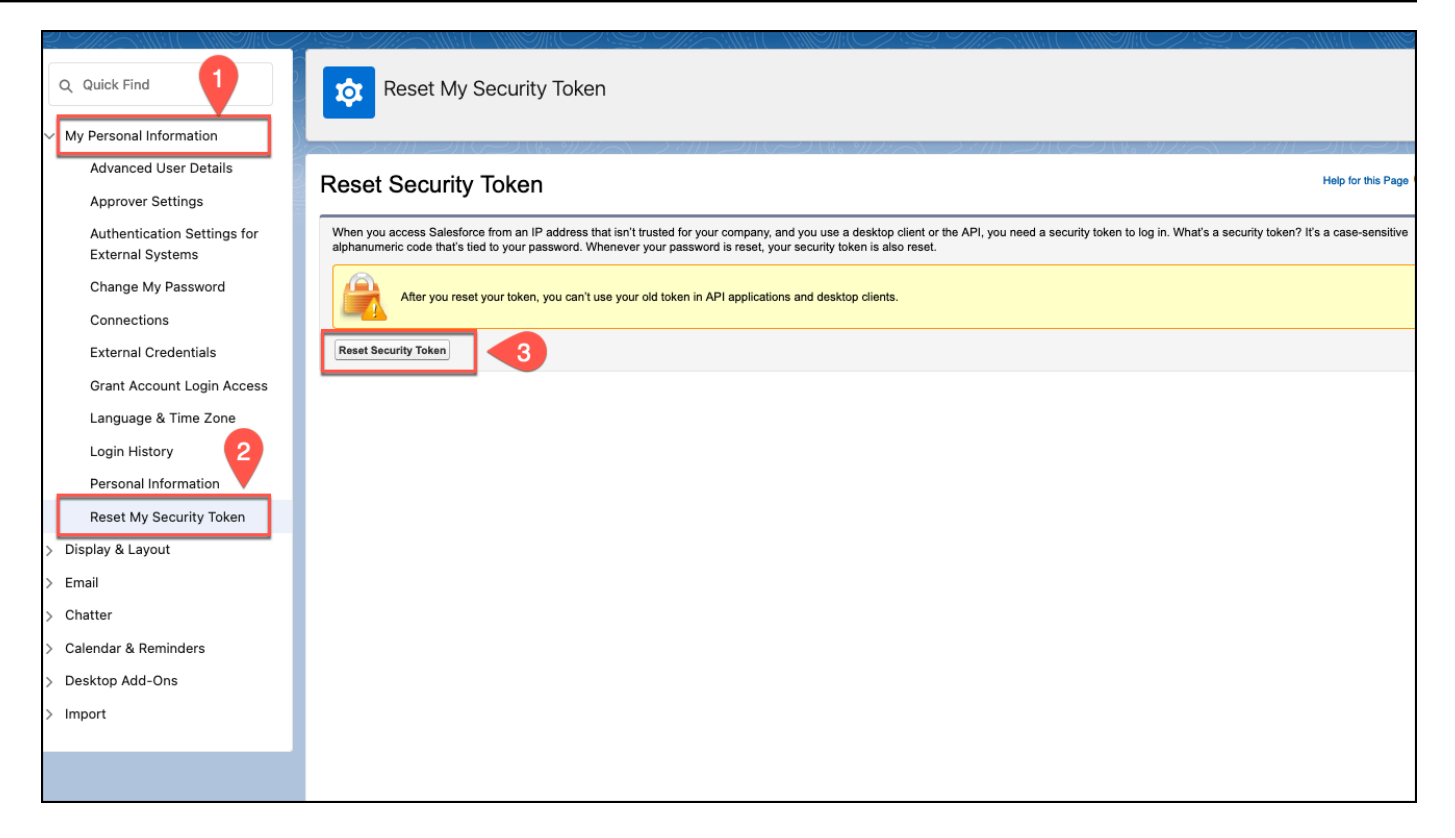

- 11. Then, you activate OAuth Username-Password Flow for the Salesforce Online Connected App you've created. From the left navigation menu, from **Settings**, select **Identity** and then select **OAuth and OpenID Connect Settings**.
- 12. On the **OAuth and OpenID Connect Settings**, in **OAuth and OpenID Connect Flows**, make sure that both **Allow OAuth Username-Password Flows** and **Allow OAuth User-Agent Flows** are activated.

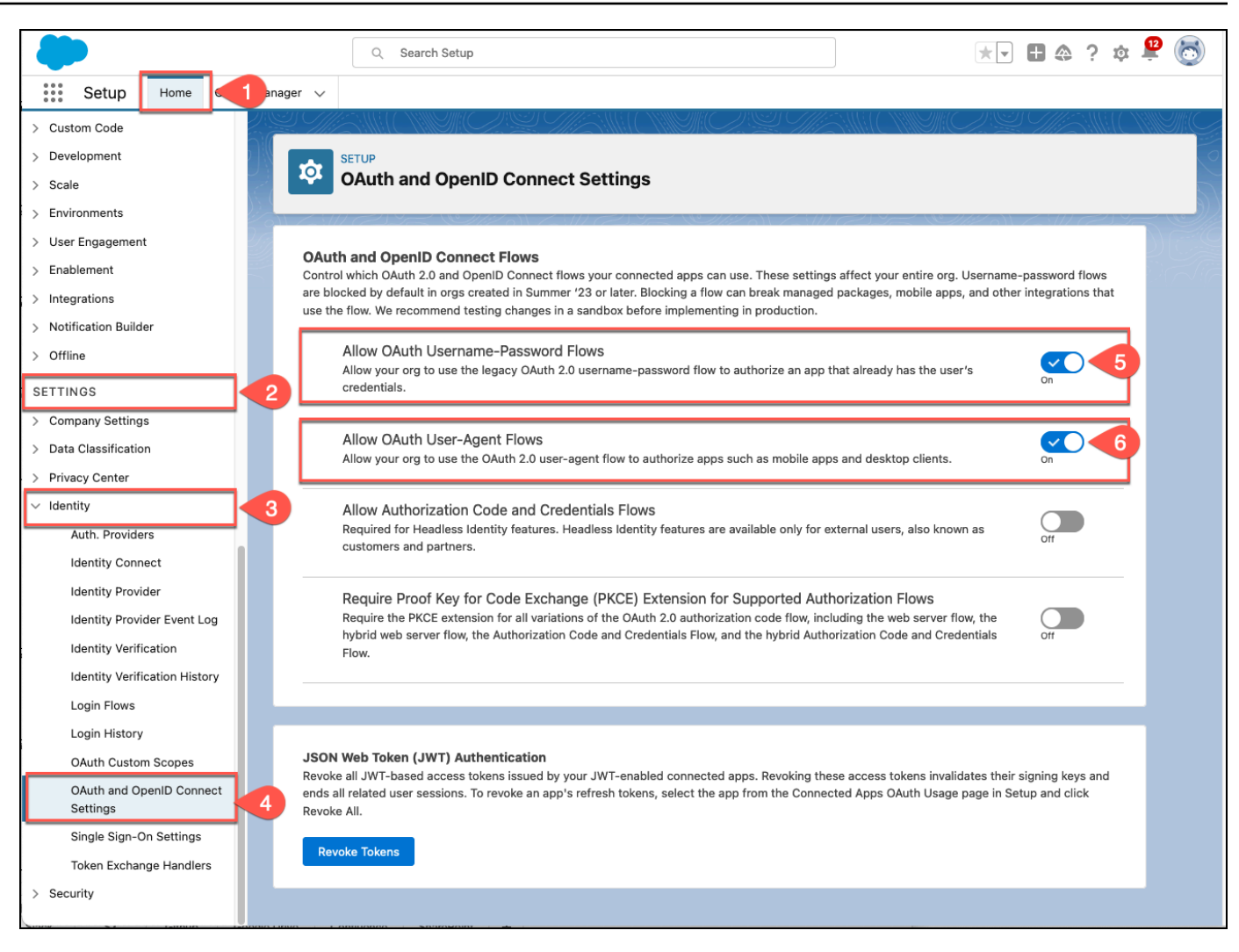

You now have the Salesforce Online host URL, username, password, security token, client ID, client secret, and authentication URL you need to connect Salesforce Online to Amazon Q.

# <span id="page-1386-0"></span>**Connecting Amazon Q Business to Salesforce Online using the console**

The following procedure outlines how to connect Amazon Q Business to Salesforce Online using the AWS Management Console.

#### **Connecting Amazon Q to Salesforce Online**

- 1. Sign in to the AWS Management Console and open the Amazon Q console at [https://](https://console.aws.amazon.com/amazonq/business/?region=us-east-1) [console.aws.amazon.com/amazonq/business/.](https://console.aws.amazon.com/amazonq/business/?region=us-east-1)
- 2. Complete the steps to create your Amazon Q [application.](https://docs.aws.amazon.com/amazonq/latest/qbusiness-ug/create-app.html)
- 3. Complete the steps for [selecting](https://docs.aws.amazon.com/amazonq/latest/qbusiness-ug/native-retriever.html) an Amazon Q retriever.

You can add up to 5 data sources.

- 5. Then, on the **Salesforce Online** page, enter the following information:
- 6. **Name** Name your data source for easy tracking.

**Note:** You can include hyphens (-) but not spaces. Maximum of 1,000 alphanumeric characters.

- 7. In **Source**, enter the following information:
	- **Salesforce URL** Enter your Salesforce server URL. For example, *https:// mysite.salesforce.com*.
- 8. **Authorization** Amazon Q Business crawls ACL information by default to ensure responses are generated only from documents your end users have access to. See [Authorization](https://docs.aws.amazon.com/amazonq/latest/qbusiness-ug/connector-concepts.html#connector-authorization) for more details.
- 9. **Authentication** Enter the following information for your **AWS Secrets Manager secret**.
	- a. **Secret name** A name for your secret.
	- b. For **Username**, **Password**, **Security token**, **Consumer key**, **Consumer secret**, and **Authentication URL** – Enter the authentication credential values that you created in your Salesforce account.

#### **A** Note

If you use Salesforce Online Developer Edition, use https:// login.salesforce.com/services/oauth2/token or the My Domain login URL (for example, *https://MyCompany.my.salesforce.com*) as the **Authentication URL**. If you use Salesforce Online Sandbox Edition, use https://test.salesforce.com/services/oauth2/ token or the My Domain login URL (for example, *MyDomainName-- SandboxName.sandbox.my.salesforce.com*) as the **Authentication URL**.

- c. Choose **Save and add secret**.
- 10. **Configure VPC and security group –** *optional* Choose whether you want to use a VPC. If you do, enter the following information:
- a. **Subnets** Select up to 6 repository subnets that define the subnets and IP ranges the repository instance uses in the selected VPC.
- b. **VPC security groups** Choose up to 10 security groups that allow access to your data source. Ensure that the security group allows incoming traffic from Amazon EC2 instances and devices outside your VPC. For databases, security group instances are required.

For more information, see [VPC](https://docs.aws.amazon.com/amazonq/latest/qbusiness-ug/connector-concepts.html#connector-vpc).

- 11. **Identity crawler** Amazon Q crawls identity information from your data source by default to ensure responses are generated only from documents end users have access to. For more information, see [Identity](https://docs.aws.amazon.com/amazonq/latest/qbusiness-ug/connector-concepts.html#connector-identity-crawler) crawler.
- 12. **IAM role** Choose an existing IAM role or create an IAM role to access your repository credentials and index content.

For more information, see [IAM](https://docs.aws.amazon.com/amazonq/latest/qbusiness-ug/salesforce-connector.html#salesforce-iam) role.

- 13. **Sync scope** Set the content that you want to sync.
	- a. For **Standard objects**, **Standard objects with attachments**, **Standard objects without attachments**, and **Knowledge articles** – Select Salesforce entities or content types you want to crawl.

#### **A** Note

You must provide configuration information for indexing at least one of standard objects, knowledge articles, or chatter feeds. If you choose to crawl **Knowledge articles** you must specify the types of knowledge articles to index, the name of the articles, and whether to index the standard fields of all knowledge articles or only the fields of a custom article type. If you choose to index custom articles, you must specify the internal name of the article type. You can specify up to 10 article types.

- b. For **Custom objects** Add custom object names. You can choose to include custom object attachments as well.
- 14. For **Maximum single file size** Specify the file size limit in MBs that Amazon Q will crawl. Amazon Q will crawl only the files within the size limit you define. The default file size is 50MB. The maximum file size should be greater than 0MB and less than or equal to 50MB.

#### 15. In **Additional configuration –** *optional*:

- For **Entity regex patterns** and **Attachment regex patterns** Add regular expression patterns to include or exclude certain files. You can add up to 100 patterns.
- 16. In **Sync mode**, choose how you want to update your index when your data source content changes. When you sync your data source with Amazon Q for the first time, all content is synced by default.
	- **Full sync** Sync all content regardless of the previous sync status.
	- **New or modified content sync** Sync only new and modified documents.
	- **New, modified, or deleted content sync** Sync only new, modified, and deleted documents.

For more details, see Sync [mode](https://docs.aws.amazon.com/amazonq/latest/qbusiness-ug/connector-concepts.html#connector-sync-mode).

- 17. In **Sync run schedule**, for **Frequency** Choose how often Amazon Q will sync with your data source. For more details, see Sync run [schedule.](https://docs.aws.amazon.com/amazonq/latest/qbusiness-ug/connector-concepts.html#connector-sync-run)
- 18. **Tags -** *optional* Add tags to search and filter your resources or track your AWS costs. See [Tags](https://docs.aws.amazon.com/amazonq/latest/qbusiness-ug/tagging.html) for more details.
- 19. **Field mappings** A list of data source document attributes to map to your index fields. Add the fields from the **Data source details** page after you finish adding your data source. You can choose from two types of fields:
	- a. **Default** Automatically created by Amazon Q on your behalf based on common fields in your data source. You can't edit these.
	- b. **Custom** Automatically created by Amazon Q on your behalf based on common fields in your data source. You can edit these. You can also create and add new custom fields.

#### *(b)* Note

Support for adding custom fields varies by connector. You won't see the **Add field** option if your connector doesn't support adding custom fields.

For more information, see [Field mappings.](https://docs.aws.amazon.com/amazonq/latest/qbusiness-ug/connector-concepts.html#connector-field-mappings)

20. To finish connecting your data source to Amazon Q, select **Add data source**.

You are taken to the **Data source details**, where you can view your data source configuration details.

21. In **Data source details**, choose **Sync now** to allow Amazon Q to begin syncing (crawling and ingesting) data from your data source. When the sync job finishes, your data source is ready to use.

#### **A** Note

You can also choose to view CloudWatch logs for your data source sync job by selecting **View CloudWatch logs**. If you get a Resource not found exception when you try to view your CloudWatch logs for a data source sync job in progress, it can be because the CloudWatch logs are not available yet. Wait for some time and check again.

# <span id="page-1390-0"></span>**Connecting Amazon Q Business to Salesforce using APIs**

You use the [CreateDataSource](https://docs.aws.amazon.com/amazonq/latest/api-reference/API_CreateDataSource.html) action to connect a data source to your Amazon Q application.

Then, you use the configuration parameter to provide a JSON schema with all other configuration information specific to your data source connector.

For an example of the API request, see [CreateDataSource](https://docs.aws.amazon.com/amazonq/latest/api-reference/API_CreateDataSource.html) in the Amazon Q API Reference.

#### **Salesforce JSON schema**

The following is the Salesforce JSON schema:

```
{ 
   "$schema": "http://json-schema.org/draft-04/schema#", 
   "type": "object", 
   "properties": 
   { 
     "connectionConfiguration": { 
       "type": "object", 
       "properties": 
       { 
          "repositoryEndpointMetadata": 
          { 
            "type": "object", 
            "properties": 
 {
```

```
 "hostUrl": 
                      { 
                          "type": "string", 
                          "pattern": "^https:\/\/[a-zA-Z0-9-./]*\\.(salesforce|force).com\/?$" 
                      } 
                   }, 
                   "required": 
                  \Gamma "hostUrl" 
                  ] 
               } 
           }, 
           "required": 
          \Gamma "repositoryEndpointMetadata" 
           ] 
       }, 
        "repositoryConfigurations": { 
           "type": "object", 
           "properties": 
           { 
               "account": 
               { 
                   "type": "object", 
                   "properties": 
                   { 
                      "fieldMappings": 
\{\hspace{.1cm} \} "type": "array", 
                          "items": 
\blacksquare \blacksquare \blacks\overline{a} "type": "object", 
                                 "properties": 
\{ "indexFieldName": 
\{ "type": "string" 
\}, \{ "indexFieldType": 
\{ "type": "string", 
                                         "enum": 
the contract of the contract of the contract of the contract of the contract of the contract of the contract of
```

```
 "STRING", 
                                      "STRING_LIST", 
                                      "DATE", 
                                      "LONG" 
\blacksquare\}, \{ "dataSourceFieldName": 
\{ "type": "string" 
\}, \{ "dateFieldFormat": 
\{ "type": "string", 
                                   "pattern": "yyyy-MM-dd'T'HH:mm:ss'Z'" 
1 1 1 1 1 1 1
                            }, 
                             "required": 
 [ 
                                "indexFieldName", 
                                "indexFieldType", 
                                "dataSourceFieldName" 
\sim 100 \sim 100 \sim 100 \sim 100 \sim 100 \sim 100 \sim } 
 ] 
                   } 
                }, 
                "required": 
 [ 
                   "fieldMappings" 
                ] 
             }, 
             "contact": 
             { 
                "type": "object", 
                "properties": 
                { 
                   "fieldMappings": 
                   { 
                      "type": "array", 
                      "items": 
\blacksquare \blacksquare \blacks\overline{a} "type": "object", 
                             "properties":
```

```
\{ "indexFieldName": 
\{ "type": "string" 
\}, \{ "indexFieldType": 
\{ "type": "string", 
                      "enum": 
the contract of the contract of the contract of the contract of the contract of the contract of the contract of
                        "STRING", 
                        "STRING_LIST", 
                        "DATE" 
\blacksquare\}, \{ "dataSourceFieldName": 
\{ "type": "string" 
\}, \{ "dateFieldFormat": 
\{ "type": "string", 
                      "pattern": "yyyy-MM-dd'T'HH:mm:ss'Z'" 
1 1 1 1 1 1 1
                  }, 
                  "required": 
 [ 
                    "indexFieldName", 
                    "indexFieldType", 
                    "dataSourceFieldName" 
\sim 100 \sim 100 \sim 100 \sim 100 \sim 100 \sim 100 \sim } 
 ] 
            } 
          }, 
          "required": 
         \Gamma "fieldMappings" 
          ] 
        }, 
        "campaign": 
        { 
          "type": "object", 
          "properties":
```

```
 { 
                  "fieldMappings": 
\{\hspace{.1cm} \} "type": "array", 
                     "items": 
\blacksquare \blacksquare \blacks\overline{a} "type": "object", 
                           "properties": 
\{ "indexFieldName": 
\{ "type": "string" 
\}, \{ "indexFieldType": 
\{ "type": "string", 
                                 "enum": 
the contract of the contract of the contract of the contract of the contract of the contract of the contract of
                                    "STRING", 
                                    "STRING_LIST", 
                                    "DATE", 
                                    "LONG" 
\blacksquare\}, \{ "dataSourceFieldName": 
\{ "type": "string" 
\}, \{ "dateFieldFormat": 
\{ "type": "string", 
                                 "pattern": "yyyy-MM-dd'T'HH:mm:ss'Z'" 
1 1 1 1 1 1 1
                           }, 
                           "required": 
 [ 
                              "indexFieldName", 
                              "indexFieldType", 
                              "dataSourceFieldName" 
\sim 100 \sim 100 \sim 100 \sim 100 \sim 100 \sim 100 \sim } 
 ] 
 }
```

```
 }, 
                "required": 
 [ 
                    "fieldMappings" 
                ] 
             }, 
             "case": 
             { 
                "type": "object", 
                "properties": 
                { 
                    "fieldMappings": 
                    { 
                       "type": "array", 
                       "items": 
\blacksquare \blacksquare \blacks\overline{a} "type": "object", 
                             "properties": 
\{ "indexFieldName": 
\{ "type": "string" 
                                }, 
                                "indexFieldType": 
\{ "type": "string", 
                                    "enum": 
the contract of the contract of the contract of the contract of the contract of the contract of the contract of
                                       "STRING", 
                                       "STRING_LIST", 
                                       "DATE" 
\blacksquare\}, \{ "dataSourceFieldName": 
\{ "type": "string" 
\}, \{ "dateFieldFormat": 
\{ "type": "string", 
                                    "pattern": "yyyy-MM-dd'T'HH:mm:ss'Z'" 
1 1 1 1 1 1 1
                             },
```

```
 "required": 
 [ 
                                    "indexFieldName", 
                                    "indexFieldType", 
                                    "dataSourceFieldName" 
\sim 100 \sim 100 \sim 100 \sim 100 \sim 100 \sim 100 \sim } 
 ] 
                     } 
                  }, 
                  "required": 
                 \Gamma "fieldMappings" 
                  ] 
              }, 
               "product": 
               { 
                  "type": "object", 
                  "properties": 
                  { 
                      "fieldMappings": 
                      { 
                         "type": "array", 
                         "items": 
\blacksquare \blacksquare \blacks\overline{a} "type": "object", 
                                "properties": 
\{ "indexFieldName": 
\{ "type": "string" 
\}, \{ "indexFieldType": 
\{ "type": "string", 
                                       "enum": 
the contract of the contract of the contract of the contract of the contract of the contract of the contract of
                                           "STRING", 
                                           "STRING_LIST", 
                                           "DATE" 
\blacksquare }, 
                                    "dataSourceFieldName":
```

```
\{ "type": "string" 
\}, \{ "dateFieldFormat": 
\{ "type": "string", 
                                 "pattern": "yyyy-MM-dd'T'HH:mm:ss'Z'" 
1 1 1 1 1 1 1
                           }, 
                           "required": 
 [ 
                              "indexFieldName", 
                              "indexFieldType", 
                              "dataSourceFieldName" 
\sim 100 \sim 100 \sim 100 \sim 100 \sim 100 \sim 100 \sim } 
 ] 
                  } 
               }, 
               "required": 
 [ 
                  "fieldMappings" 
               ] 
            }, 
            "lead": 
            { 
               "type": "object", 
               "properties": 
               { 
                  "fieldMappings": 
\{\hspace{.1cm} \} "type": "array", 
                     "items": 
\blacksquare \blacksquare \blacks\overline{a} "type": "object", 
                           "properties": 
\{ "indexFieldName": 
\{ "type": "string" 
                              }, 
                              "indexFieldType": 
\{
```

```
 "type": "string", 
                                      "enum": 
the contract of the contract of the contract of the contract of the contract of the contract of the contract of
                                         "STRING", 
                                         "STRING_LIST", 
                                         "DATE", 
                                         "LONG" 
\blacksquare\}, \{ "dataSourceFieldName": 
\{ "type": "string" 
\}, \{ "dateFieldFormat": 
\{ "type": "string", 
                                      "pattern": "yyyy-MM-dd'T'HH:mm:ss'Z'" 
1 1 1 1 1 1 1
                               }, 
                               "required": 
 [ 
                                  "indexFieldName", 
                                  "indexFieldType", 
                                  "dataSourceFieldName" 
\sim 100 \sim 100 \sim 100 \sim 100 \sim 100 \sim 100 \sim } 
 ] 
 } 
                 }, 
                 "required": 
                \Gamma "fieldMappings" 
                 ] 
              }, 
              "contract": 
              { 
                 "type": "object", 
                 "properties": 
                 { 
                     "fieldMappings": 
\{\hspace{.1cm} \} "type": "array", 
                        "items": 
\blacksquare \blacksquare \blacks
```

```
\overline{a} "type": "object", 
                  "properties": 
\{ "indexFieldName": 
\{ "type": "string" 
\}, \{ "indexFieldType": 
\{ "type": "string", 
                      "enum": 
the contract of the contract of the contract of the contract of the contract of the contract of the contract of
                        "STRING", 
                       "STRING_LIST", 
                       "DATE" 
\blacksquare\}, \{ "dataSourceFieldName": 
\{ "type": "string" 
\}, \{ "dateFieldFormat": 
\{ "type": "string", 
                      "pattern": "yyyy-MM-dd'T'HH:mm:ss'Z'" 
1 1 1 1 1 1 1
                  }, 
                  "required": 
 [ 
                    "indexFieldName", 
                    "indexFieldType", 
                    "dataSourceFieldName" 
\sim 100 \sim 100 \sim 100 \sim 100 \sim 100 \sim 100 \sim } 
 ] 
            } 
          }, 
          "required": 
         \Gamma "fieldMappings" 
          ] 
        }, 
        "partner":
```

```
 { 
                "type": "object", 
                "properties": 
                { 
                   "fieldMappings": 
\{\hspace{.1cm} \} "type": "array", 
                     "items": 
\blacksquare \blacksquare \blacks\overline{a} "type": "object", 
                            "properties": 
\{ "indexFieldName": 
\{ "type": "string" 
\}, \{ "indexFieldType": 
\{ "type": "string", 
                                  "enum": 
the contract of the contract of the contract of the contract of the contract of the contract of the contract of
                                     "STRING", 
                                     "STRING_LIST", 
                                     "DATE" 
\blacksquare\}, \{ "dataSourceFieldName": 
\{ "type": "string" 
\}, \{ "dateFieldFormat": 
\{ "type": "string", 
                                  "pattern": "yyyy-MM-dd'T'HH:mm:ss'Z'" 
1999 1999 1999 1999 1999
                            }, 
                            "required": 
 [ 
                               "indexFieldName", 
                               "indexFieldType", 
                               "dataSourceFieldName" 
\sim 100 \sim 100 \sim 100 \sim 100 \sim 100 \sim 100 \sim }
```

```
 ] 
 } 
                }, 
                "required": 
               \Gamma "fieldMappings" 
                ] 
             }, 
             "profile": 
             { 
                "type": "object", 
                "properties": 
                { 
                    "fieldMappings": 
                    { 
                       "type": "array", 
                       "items": 
\blacksquare \blacksquare \blacks\overline{a} "type": "object", 
                             "properties": 
\{ "indexFieldName": 
\{ "type": "string" 
\}, \{ "indexFieldType": 
\{ "type": "string", 
                                    "enum": 
the contract of the contract of the contract of the contract of the contract of the contract of the contract of
                                       "STRING", 
                                       "STRING_LIST", 
                                       "DATE" 
\blacksquare\}, \{ "dataSourceFieldName": 
\{ "type": "string" 
                                }, 
                                "dateFieldFormat": 
\{ "type": "string", 
                                   "pattern": "yyyy-MM-dd'T'HH:mm:ss'Z'"
```

```
1999 1999 1999 1999 1999
                                 }, 
                                 "required": 
 [ 
                                     "indexFieldName", 
                                     "indexFieldType", 
                                     "dataSourceFieldName" 
\sim 100 \sim 100 \sim 100 \sim 100 \sim 100 \sim 100 \sim } 
 ] 
                      } 
                   }, 
                   "required": 
                  \Gamma "fieldMappings" 
                   ] 
               }, 
               "idea": 
               { 
                   "type": "object", 
                   "properties": 
                   { 
                      "fieldMappings": 
                      { 
                          "type": "array", 
                          "items": 
\blacksquare \blacksquare \blacks\overline{a} "type": "object", 
                                 "properties": 
\{ "indexFieldName": 
\{ "type": "string" 
\}, \{ "indexFieldType": 
\{ "type": "string", 
                                         "enum": 
the contract of the contract of the contract of the contract of the contract of the contract of the contract of
                                            "STRING", 
                                            "STRING_LIST", 
                                            "DATE", 
                                            "LONG"
```

```
\blacksquare\}, \{ "dataSourceFieldName": 
\{ "type": "string" 
\}, \{ "dateFieldFormat": 
\{ "type": "string", 
                                "pattern": "yyyy-MM-dd'T'HH:mm:ss'Z'" 
1999 1999 1999 1999 1999
                          }, 
                          "required": 
 [ 
                             "indexFieldName", 
                             "indexFieldType", 
                             "dataSourceFieldName" 
\sim 100 \sim 100 \sim 100 \sim 100 \sim 100 \sim 100 \sim } 
 ] 
 } 
               }, 
               "required": 
 [ 
                  "fieldMappings" 
               ] 
            }, 
            "pricebook": 
            { 
               "type": "object", 
               "properties": 
               { 
                  "fieldMappings": 
\{\hspace{.1cm} \} "type": "array", 
                    "items": 
\blacksquare \blacksquare \blacks\overline{a} "type": "object", 
                           "properties": 
\{ "indexFieldName": 
\{ "type": "string"
```
```
\}, \{ "indexFieldType": 
\{ "type": "string", 
                      "enum": 
the contract of the contract of the contract of the contract of the contract of the contract of the contract of
                        "STRING", 
                        "STRING_LIST", 
                        "DATE" 
\blacksquare\}, \{ "dataSourceFieldName": 
\{ "type": "string" 
                    }, 
                    "dateFieldFormat": 
\{ "type": "string", 
                      "pattern": "yyyy-MM-dd'T'HH:mm:ss'Z'" 
1 1 1 1 1 1 1
                  }, 
                  "required": 
 [ 
                    "indexFieldName", 
                    "indexFieldType", 
                    "dataSourceFieldName" 
 ] 
 } 
 ] 
            } 
          }, 
          "required": 
         \Gamma "fieldMappings" 
          ] 
        }, 
        "task": 
        { 
          "type": "object", 
          "properties": 
          { 
            "fieldMappings": 
            { 
              "type": "array",
```

```
 "items": 
\blacksquare \blacksquare \blacks\overline{a} "type": "object", 
                          "properties": 
\{ "indexFieldName": 
\{ "type": "string" 
\}, \{ "indexFieldType": 
\{ "type": "string", 
                                "enum": 
the contract of the contract of the contract of the contract of the contract of the contract of the contract of
                                   "STRING", 
                                   "STRING_LIST", 
                                   "DATE" 
\blacksquare\}, \{ "dataSourceFieldName": 
\{ "type": "string" 
\}, \{ "dateFieldFormat": 
\{ "type": "string", 
                                "pattern": "yyyy-MM-dd'T'HH:mm:ss'Z'" 
1 1 1 1 1 1 1
                          }, 
                          "required": 
 [ 
                             "indexFieldName", 
                             "indexFieldType", 
                             "dataSourceFieldName" 
 ] 
 } 
 ] 
                 } 
               }, 
               "required": 
              \Gamma "fieldMappings" 
              \mathbf{I}
```
Amazon Q Business User Guide

```
 }, 
            "solution": 
             { 
                "type": "object", 
                "properties": 
                { 
                   "fieldMappings": 
                  { 
                     "type": "array", 
                     "items": 
\blacksquare \blacksquare \blacks\overline{a} "type": "object", 
                            "properties": 
\{ "indexFieldName": 
\{ "type": "string" 
\}, \{ "indexFieldType": 
\{ "type": "string", 
                                  "enum": 
the contract of the contract of the contract of the contract of the contract of the contract of the contract of
                                     "STRING", 
                                     "STRING_LIST", 
                                    "DATE" 
\blacksquare\}, \{ "dataSourceFieldName": 
\{ "type": "string" 
\}, \{ "dateFieldFormat": 
\{ "type": "string", 
                                  "pattern": "yyyy-MM-dd'T'HH:mm:ss'Z'" 
1 1 1 1 1 1 1
                           }, 
                            "required": 
 [ 
                               "indexFieldName", 
                               "indexFieldType", 
                               "dataSourceFieldName"
```

```
\sim 100 \sim 100 \sim 100 \sim 100 \sim 100 \sim 100 \sim } 
                        ] 
                     } 
                 }, 
                 "required": 
                \Gamma "fieldMappings" 
                 ] 
              }, 
              "attachment": 
              { 
                  "type": "object", 
                  "properties": 
                 { 
                     "fieldMappings": 
                     { 
                        "type": "array", 
                        "items": 
\blacksquare \blacksquare \blacks\overline{a} "type": "object", 
                               "properties": 
\{ "indexFieldName": 
\{ "type": "string" 
\}, \{ "indexFieldType": 
\{ "type": "string", 
                                      "enum": 
the contract of the contract of the contract of the contract of the contract of the contract of the contract of
                                         "STRING", 
                                          "STRING_LIST", 
                                          "DATE", 
                                         "LONG" 
\blacksquare\}, \{ "dataSourceFieldName": 
\{ "type": "string" 
\}, \{ "dateFieldFormat":
```

```
\{ "type": "string", 
                                     "pattern": "yyyy-MM-dd'T'HH:mm:ss'Z'" 
1 1 1 1 1 1 1
                              }, 
                              "required": 
 [ 
                                  "indexFieldName", 
                                  "indexFieldType", 
                                  "dataSourceFieldName" 
\sim 100 \sim 100 \sim 100 \sim 100 \sim 100 \sim 100 \sim } 
 ] 
 } 
                 }, 
                 "required": 
                \Gamma "fieldMappings" 
                 ] 
              }, 
              "user": 
              { 
                 "type": "object", 
                 "properties": 
                 { 
                    "fieldMappings": 
\{\hspace{.1cm} \} "type": "array", 
                       "items": 
\blacksquare \blacksquare \blacks\overline{a} "type": "object", 
                              "properties": 
\{ "indexFieldName": 
\{ "type": "string" 
\}, \{ "indexFieldType": 
\{ "type": "string", 
                                     "enum": 
the contract of the contract of the contract of the contract of the contract of the contract of the contract of
                                        "STRING",
```
Amazon Q Business User Guide

```
 "STRING_LIST", 
                                      "DATE" 
\blacksquare\}, \{ "dataSourceFieldName": 
\{ "type": "string" 
                                }, 
                                "dateFieldFormat": 
\{ "type": "string", 
                                   "pattern": "yyyy-MM-dd'T'HH:mm:ss'Z'" 
1 1 1 1 1 1 1
                            }, 
                             "required": 
 [ 
                                "indexFieldName", 
                                "indexFieldType", 
                                "dataSourceFieldName" 
\sim 100 \sim 100 \sim 100 \sim 100 \sim 100 \sim 100 \sim } 
 ] 
                   } 
                }, 
                "required": 
               \Gamma "fieldMappings" 
                ] 
             }, 
             "document": 
             { 
                "type": "object", 
                "properties": 
\overline{a} "fieldMappings": 
\{\hspace{.1cm} \} "type": "array", 
                      "items": 
\blacksquare \blacksquare \blacks\overline{a} "type": "object", 
                             "properties": 
\{ "indexFieldName":
```

```
\{ "type": "string" 
\}, \{ "indexFieldType": 
\{ "type": "string", 
                       "enum": 
the contract of the contract of the contract of the contract of the contract of the contract of the contract of
                         "STRING", 
                         "STRING_LIST", 
                         "DATE", 
                         "LONG" 
\blacksquare\}, \{ "dataSourceFieldName": 
\{ "type": "string" 
                     }, 
                     "dateFieldFormat": 
\{ "type": "string", 
                       "pattern": "yyyy-MM-dd'T'HH:mm:ss'Z'" 
1 1 1 1 1 1 1
                   }, 
                   "required": 
 [ 
                     "indexFieldName", 
                     "indexFieldType", 
                     "dataSourceFieldName" 
\sim 100 \sim 100 \sim 100 \sim 100 \sim 100 \sim 100 \sim } 
 ] 
 } 
           }, 
           "required": 
          \Gamma "fieldMappings" 
          ] 
        }, 
         "knowledgeArticles": 
         { 
           "type": "object", 
           "properties": 
\overline{a}
```

```
 "fieldMappings": 
                  { 
                     "type": "array", 
                     "items": 
\blacksquare \blacksquare \blacks\overline{a} "type": "object", 
                           "properties": 
\{ "indexFieldName": 
\{ "type": "string" 
\}, \{ "indexFieldType": 
\{ "type": "string", 
                                 "enum": 
the contract of the contract of the contract of the contract of the contract of the contract of the contract of
                                    "STRING", 
                                    "STRING_LIST", 
                                    "DATE" 
\blacksquare\}, \{ "dataSourceFieldName": 
\{ "type": "string" 
\}, \{ "dateFieldFormat": 
\{ "type": "string", 
                                 "pattern": "yyyy-MM-dd'T'HH:mm:ss'Z'" 
1 1 1 1 1 1 1
                           }, 
                           "required": 
 [ 
                              "indexFieldName", 
                              "indexFieldType", 
                              "dataSourceFieldName" 
\sim 100 \sim 100 \sim 100 \sim 100 \sim 100 \sim 100 \sim } 
 ] 
 } 
               }, 
               "required":
```

```
\Gamma "fieldMappings" 
               ] 
             }, 
             "group": 
             { 
                "type": "object", 
               "properties": 
                { 
                   "fieldMappings": 
                   { 
                      "type": "array", 
                      "items": 
\blacksquare \blacksquare \blacks\overline{a} "type": "object", 
                            "properties": 
\{ "indexFieldName": 
\{ "type": "string" 
\}, \{ "indexFieldType": 
\{ "type": "string", 
                                  "enum": 
the contract of the contract of the contract of the contract of the contract of the contract of the contract of
                                     "STRING", 
                                     "STRING_LIST", 
                                     "DATE" 
\blacksquare\}, \{ "dataSourceFieldName": 
\{ "type": "string" 
\}, \{ "dateFieldFormat": 
\{ "type": "string", 
                                  "pattern": "yyyy-MM-dd'T'HH:mm:ss'Z'" 
1 1 1 1 1 1 1
                            }, 
                            "required": 
 [
```

```
 "indexFieldName", 
                                   "indexFieldType", 
                                   "dataSourceFieldName" 
\sim 100 \sim 100 \sim 100 \sim 100 \sim 100 \sim 100 \sim } 
 ] 
                     } 
                 }, 
                  "required": 
                \Gamma "fieldMappings" 
                \mathbf{1} }, 
              "opportunity": 
              { 
                  "type": "object", 
                  "properties": 
                  { 
                     "fieldMappings": 
                     { 
                        "type": "array", 
                        "items": 
\blacksquare \blacksquare \blacks\overline{a} "type": "object", 
                               "properties": 
\{ "indexFieldName": 
\{ "type": "string" 
\}, \{ "indexFieldType": 
\{ "type": "string", 
                                      "enum": 
the contract of the contract of the contract of the contract of the contract of the contract of the contract of
                                          "STRING", 
                                          "STRING_LIST", 
                                          "DATE", 
                                          "LONG" 
\blacksquare\}, \{ "dataSourceFieldName": 
\{
```

```
 "type": "string" 
\}, \{ "dateFieldFormat": 
\{ "type": "string", 
                                  "pattern": "yyyy-MM-dd'T'HH:mm:ss'Z'" 
1 1 1 1 1 1 1
                            }, 
                            "required": 
 [ 
                               "indexFieldName", 
                               "indexFieldType", 
                               "dataSourceFieldName" 
\sim 100 \sim 100 \sim 100 \sim 100 \sim 100 \sim 100 \sim } 
 ] 
                  } 
               }, 
               "required": 
              \Gamma "fieldMappings" 
               ] 
            }, 
            "chatter": 
             { 
                "type": "object", 
                "properties": 
                { 
                   "fieldMappings": 
\{\hspace{.1cm} \} "type": "array", 
                     "items": 
\blacksquare \blacksquare \blacks\overline{a} "type": "object", 
                            "properties": 
\{ "indexFieldName": 
\{ "type": "string" 
\}, \{ "indexFieldType": 
\{ "type": "string",
```

```
 "enum": 
the contract of the contract of the contract of the contract of the contract of the contract of the contract of
                                          "STRING", 
                                          "STRING_LIST", 
                                          "DATE" 
\blacksquare\}, \{ "dataSourceFieldName": 
\{ "type": "string" 
                                   }, 
                                   "dateFieldFormat": 
\{ "type": "string", 
                                      "pattern": "yyyy-MM-dd'T'HH:mm:ss'Z'" 
1 1 1 1 1 1 1
                               }, 
                                "required": 
 [ 
                                   "indexFieldName", 
                                   "indexFieldType", 
                                   "dataSourceFieldName" 
\sim 100 \sim 100 \sim 100 \sim 100 \sim 100 \sim 100 \sim } 
 ] 
 } 
                  }, 
                  "required": 
                 \Gamma "fieldMappings" 
                 ] 
              }, 
              "customEntity": 
              { 
                  "type": "object", 
                  "properties": 
                  { 
                     "fieldMappings": 
                     { 
                         "type": "array", 
                        "items": 
\blacksquare \blacksquare \blacks\overline{a} "type": "object",
```

```
 "properties": 
\{ "indexFieldName": 
\{ "type": "string" 
\}, \{ "indexFieldType": 
\{ "type": "string", 
                       "enum": 
the contract of the contract of the contract of the contract of the contract of the contract of the contract of
                         "STRING", 
                        "STRING_LIST", 
                         "DATE" 
\blacksquare\}, \{ "dataSourceFieldName": 
\{ "type": "string" 
\}, \{ "dateFieldFormat": 
\{ "type": "string", 
                       "pattern": "yyyy-MM-dd'T'HH:mm:ss'Z'" 
1 1 1 1 1 1 1
                  }, 
                  "required": 
 [ 
                    "indexFieldName", 
                    "indexFieldType", 
                    "dataSourceFieldName" 
\sim 100 \sim 100 \sim 100 \sim 100 \sim 100 \sim 100 \sim } 
              ] 
            } 
          }, 
          "required": 
         \Gamma "fieldMappings" 
          ] 
        } 
      } 
    }, 
    "additionalProperties": {
```

```
 "type": "object", 
 "properties": 
 { 
   "accountFilter":{ 
      "type": "array", 
     "items": 
     { 
        "type": "string" 
     } 
   }, 
   "contactFilter":{ 
      "type": "array", 
     "items": 
      { 
        "type": "string" 
     } 
   }, 
   "caseFilter":{ 
     "type": "array", 
     "items": 
      { 
        "type": "string" 
     } 
   }, 
   "campaignFilter":{ 
      "type": "array", 
     "items": 
      { 
        "type": "string" 
     } 
   }, 
   "contractFilter":{ 
      "type": "array", 
     "items": 
      { 
        "type": "string" 
     } 
   }, 
   "groupFilter":{ 
      "type": "array", 
     "items": 
      { 
        "type": "string" 
      }
```

```
 }, 
 "leadFilter":{ 
   "type": "array", 
   "items": 
   { 
      "type": "string" 
   } 
 }, 
 "productFilter":{ 
   "type": "array", 
   "items": 
   { 
      "type": "string" 
   } 
 }, 
 "opportunityFilter":{ 
   "type": "array", 
   "items": 
   { 
      "type": "string" 
   } 
 }, 
 "partnerFilter":{ 
   "type": "array", 
   "items": 
   { 
      "type": "string" 
   } 
 }, 
 "pricebookFilter":{ 
   "type": "array", 
   "items": 
   { 
      "type": "string" 
   } 
 }, 
 "ideaFilter":{ 
   "type": "array", 
   "items": 
   { 
      "type": "string" 
   } 
 }, 
 "profileFilter":{
```

```
 "type": "array", 
   "items": 
   { 
      "type": "string" 
   } 
 }, 
 "taskFilter":{ 
   "type": "array", 
   "items": 
   { 
      "type": "string" 
   } 
 }, 
 "solutionFilter":{ 
   "type": "array", 
   "items": 
  \mathcal{L} "type": "string" 
   } 
 }, 
 "userFilter":{ 
   "type": "array", 
   "items": 
   { 
      "type": "string" 
   } 
 }, 
 "chatterFilter":{ 
   "type": "array", 
   "items": 
   { 
      "type": "string" 
   } 
 }, 
 "documentFilter":{ 
   "type": "array", 
   "items": 
   { 
      "type": "string" 
   } 
 }, 
 "knowledgeArticleFilter":{ 
   "type": "array", 
   "items":
```

```
 { 
      "type": "string" 
   } 
 }, 
 "customEntities":{ 
   "type": "array", 
   "items": 
  \mathcal{L} "type": "string" 
   } 
 }, 
 "isCrawlAcl": { 
   "type": "boolean" 
 }, 
 "maxFileSizeInMegaBytes": { 
   "type": "string" 
 }, 
 "fieldForUserId": { 
   "type": "string" 
 }, 
 "isCrawlAccount": { 
   "type": "boolean" 
 }, 
 "isCrawlContact": { 
   "type": "boolean" 
 }, 
 "isCrawlCase": { 
   "type": "boolean" 
 }, 
 "isCrawlCampaign": { 
   "type": "boolean" 
 }, 
 "isCrawlProduct": { 
   "type": "boolean" 
 }, 
 "isCrawlLead": { 
   "type": "boolean" 
 }, 
 "isCrawlContract": { 
   "type": "boolean" 
 }, 
 "isCrawlPartner": { 
   "type": "boolean" 
 },
```

```
 "isCrawlProfile": { 
   "type": "boolean" 
 }, 
 "isCrawlIdea": { 
   "type": "boolean" 
 }, 
 "isCrawlPricebook": { 
   "type": "boolean" 
 }, 
 "isCrawlDocument": { 
   "type": "boolean" 
 }, 
 "crawlSharedDocument": { 
   "type": "boolean" 
 }, 
 "isCrawlGroup": { 
   "type": "boolean" 
 }, 
 "isCrawlOpportunity": { 
   "type": "boolean" 
 }, 
 "isCrawlChatter": { 
   "type": "boolean" 
 }, 
 "isCrawlUser": { 
   "type": "boolean" 
 }, 
 "isCrawlSolution":{ 
   "type": "boolean" 
 }, 
 "isCrawlTask":{ 
   "type": "boolean" 
 }, 
 "isCrawlAccountAttachments": { 
   "type": "boolean" 
 }, 
 "isCrawlContactAttachments": { 
   "type": "boolean" 
 }, 
 "isCrawlCaseAttachments": { 
   "type": "boolean" 
 }, 
 "isCrawlCampaignAttachments": {
```

```
 "type": "boolean" 
          }, 
          "isCrawlLeadAttachments": { 
            "type": "boolean" 
         }, 
          "isCrawlContractAttachments": { 
            "type": "boolean" 
          }, 
          "isCrawlGroupAttachments": { 
            "type": "boolean" 
          }, 
          "isCrawlOpportunityAttachments": { 
            "type": "boolean" 
          }, 
          "isCrawlChatterAttachments": { 
            "type": "boolean" 
          }, 
          "isCrawlSolutionAttachments":{ 
            "type": "boolean" 
          }, 
          "isCrawlTaskAttachments":{ 
            "type": "boolean" 
          }, 
          "isCrawlCustomEntityAttachments":{ 
            "type": "boolean" 
          }, 
          "isCrawlKnowledgeArticles": { 
            "type": "object", 
            "properties": 
\overline{a} "isCrawlDraft": { 
                "type": "boolean" 
              }, 
              "isCrawlPublish": { 
                 "type": "boolean" 
              }, 
              "isCrawlArchived": { 
                 "type": "boolean" 
              } 
            } 
          }, 
          "inclusionDocumentFileTypePatterns":{ 
            "type": "array", 
            "items":
```

```
 { 
               "type": "string" 
            } 
          }, 
          "exclusionDocumentFileTypePatterns": { 
            "type": "array", 
            "items": 
\overline{a} "type": "string" 
            } 
          }, 
          "inclusionDocumentFileNamePatterns":{ 
            "type": "array", 
            "items": 
            { 
               "type": "string" 
            } 
          }, 
          "exclusionDocumentFileNamePatterns": { 
            "type": "array", 
            "items": 
            { 
               "type": "string" 
            } 
          }, 
          "inclusionAccountFileTypePatterns": { 
            "type": "array", 
            "items": 
            { 
               "type": "string" 
            } 
          }, 
          "exclusionAccountFileTypePatterns": { 
            "type": "array", 
            "items": 
            { 
               "type": "string" 
            } 
          }, 
          "inclusionAccountFileNamePatterns":{ 
            "type": "array", 
            "items": 
            { 
               "type": "string"
```
Amazon Q Business User Guide

```
 } 
         }, 
          "exclusionAccountFileNamePatterns":{ 
            "type": "array", 
            "items": 
            { 
              "type": "string" 
 } 
         }, 
          "inclusionCampaignFileTypePatterns": { 
            "type": "array", 
            "items": 
            { 
              "type": "string" 
            } 
         }, 
          "exclusionCampaignFileTypePatterns": { 
            "type": "array", 
            "items": 
            { 
              "type": "string" 
            } 
         }, 
          "inclusionCampaignFileNamePatterns":{ 
            "type": "array", 
            "items": 
\overline{a} "type": "string" 
            } 
         }, 
          "exclusionCampaignFileNamePatterns":{ 
            "type": "array", 
            "items": 
\overline{a} "type": "string" 
            } 
         }, 
          "inclusionCaseFileTypePatterns":{ 
            "type": "array", 
            "items": 
\overline{a} "type": "string" 
 } 
         },
```

```
 "exclusionCaseFileTypePatterns":{ 
             "type": "array", 
            "items": 
            { 
               "type": "string" 
            } 
          }, 
          "inclusionCaseFileNamePatterns":{ 
             "type": "array", 
            "items": 
           \mathcal{L} "type": "string" 
            } 
          }, 
          "exclusionCaseFileNamePatterns":{ 
            "type": "array", 
            "items": 
            { 
               "type": "string" 
            } 
          }, 
          "inclusionContactFileTypePatterns":{ 
             "type": "array", 
            "items": 
            { 
               "type": "string" 
            } 
          }, 
          "exclusionContactFileTypePatterns":{ 
             "type": "array", 
            "items": 
            { 
               "type": "string" 
            } 
          }, 
          "inclusionContactFileNamePatterns":{ 
             "type": "array", 
            "items": 
\overline{a} "type": "string" 
            } 
          }, 
          "exclusionContactFileNamePatterns":{ 
             "type": "array",
```

```
 "items": 
            { 
              "type": "string" 
 } 
         }, 
          "inclusionContractFileTypePatterns":{ 
            "type": "array", 
           "items": 
\overline{a} "type": "string" 
 } 
         }, 
          "exclusionContractFileTypePatterns":{ 
            "type": "array", 
           "items": 
            { 
              "type": "string" 
            } 
         }, 
          "inclusionContractFileNamePatterns":{ 
            "type": "array", 
           "items": 
            { 
              "type": "string" 
            } 
         }, 
          "exclusionContractFileNamePatterns":{ 
            "type": "array", 
            "items": 
           \mathcal{L} "type": "string" 
            } 
         }, 
          "inclusionLeadFileTypePatterns":{ 
            "type": "array", 
            "items": 
            { 
              "type": "string" 
 } 
         }, 
          "exclusionLeadFileTypePatterns":{ 
            "type": "array", 
            "items": 
\overline{a}
```

```
 "type": "string" 
            } 
          }, 
          "inclusionLeadFileNamePatterns":{ 
            "type": "array", 
            "items": 
            { 
               "type": "string" 
            } 
          }, 
          "exclusionLeadFileNamePatterns":{ 
            "type": "array", 
            "items": 
            { 
               "type": "string" 
            } 
          }, 
          "inclusionOpportunityFileTypePatterns":{ 
            "type": "array", 
            "items": 
\overline{a} "type": "string" 
            } 
          }, 
          "exclusionOpportunityFileTypePatterns":{ 
            "type": "array", 
            "items": 
\overline{a} "type": "string" 
            } 
          }, 
          "inclusionOpportunityFileNamePatterns":{ 
            "type": "array", 
            "items": 
            { 
               "type": "string" 
            } 
          }, 
          "exclusionOpportunityFileNamePatterns":{ 
            "type": "array", 
            "items": 
           \mathcal{L} "type": "string" 
            }
```

```
 }, 
          "inclusionSolutionFileTypePatterns":{ 
            "type": "array", 
            "items": 
           \mathcal{L} "type": "string" 
            } 
         }, 
          "exclusionSolutionFileTypePatterns":{ 
            "type": "array", 
            "items": 
            { 
              "type": "string" 
            } 
         }, 
          "inclusionSolutionFileNamePatterns":{ 
            "type": "array", 
            "items": 
            { 
              "type": "string" 
 } 
         }, 
          "exclusionSolutionFileNamePatterns":{ 
            "type": "array", 
            "items": 
            { 
              "type": "string" 
            } 
         }, 
          "inclusionTaskFileTypePatterns":{ 
            "type": "array", 
            "items": 
\overline{a} "type": "string" 
            } 
         }, 
          "exclusionTaskFileTypePatterns":{ 
            "type": "array", 
            "items": 
            { 
              "type": "string" 
 } 
         }, 
          "inclusionTaskFileNamePatterns":{
```

```
 "type": "array", 
            "items": 
\overline{a} "type": "string" 
            } 
          }, 
          "exclusionTaskFileNamePatterns":{ 
            "type": "array", 
            "items": 
            { 
               "type": "string" 
            } 
          }, 
          "inclusionGroupFileTypePatterns":{ 
            "type": "array", 
            "items": 
\overline{a} "type": "string" 
            } 
          }, 
          "exclusionGroupFileTypePatterns":{ 
            "type": "array", 
            "items": 
           \mathcal{L} "type": "string" 
            } 
          }, 
          "inclusionGroupFileNamePatterns":{ 
            "type": "array", 
            "items": 
\overline{a} "type": "string" 
            } 
          }, 
          "exclusionGroupFileNamePatterns":{ 
            "type": "array", 
            "items": 
            { 
               "type": "string" 
            } 
          }, 
          "inclusionChatterFileTypePatterns":{ 
            "type": "array", 
            "items":
```

```
 { 
               "type": "string" 
            } 
          }, 
          "exclusionChatterFileTypePatterns":{ 
            "type": "array", 
            "items": 
\overline{a} "type": "string" 
            } 
          }, 
          "inclusionChatterFileNamePatterns":{ 
            "type": "array", 
            "items": 
            { 
               "type": "string" 
            } 
          }, 
          "exclusionChatterFileNamePatterns":{ 
            "type": "array", 
            "items": 
            { 
               "type": "string" 
            } 
          }, 
          "inclusionCustomEntityFileTypePatterns":{ 
            "type": "array", 
            "items": 
            { 
               "type": "string" 
            } 
          }, 
          "exclusionCustomEntityFileTypePatterns":{ 
            "type": "array", 
            "items": 
            { 
               "type": "string" 
            } 
          }, 
          "inclusionCustomEntityFileNamePatterns":{ 
            "type": "array", 
            "items": 
            { 
               "type": "string"
```
Amazon Q Business User Guide

```
 } 
        }, 
        "exclusionCustomEntityFileNamePatterns":{ 
           "type": "array", 
           "items": 
           { 
             "type": "string" 
          } 
        } 
      }, 
      "required": 
     [1] }, 
   "enableIdentityCrawler": { 
     "type": "boolean" 
   }, 
   "type": { 
      "type": "string", 
  "enum": [ 
    "SALESFORCEV2", 
    "SALESFORCE" 
 \mathbf{I} }, 
   "syncMode": { 
      "type": "string", 
      "enum": [ 
        "FULL_CRAWL", 
        "FORCED_FULL_CRAWL", 
       "CHANGE_LOG" 
     ] 
   }, 
   "secretArn": { 
      "type": "string", 
     "minLength": 20, 
      "maxLength": 2048 
   } 
 }, 
 "version": { 
   "type": "string", 
   "anyOf": [ 
      { 
        "pattern": "1.0.0" 
      } 
   ]
```

```
 }, 
   "required": [ 
     "connectionConfiguration", 
     "repositoryConfigurations", 
     "syncMode", 
     "additionalProperties", 
     "secretArn", 
     "type" 
   ]
}
```
The following table provides information about important JSON keys to configure.

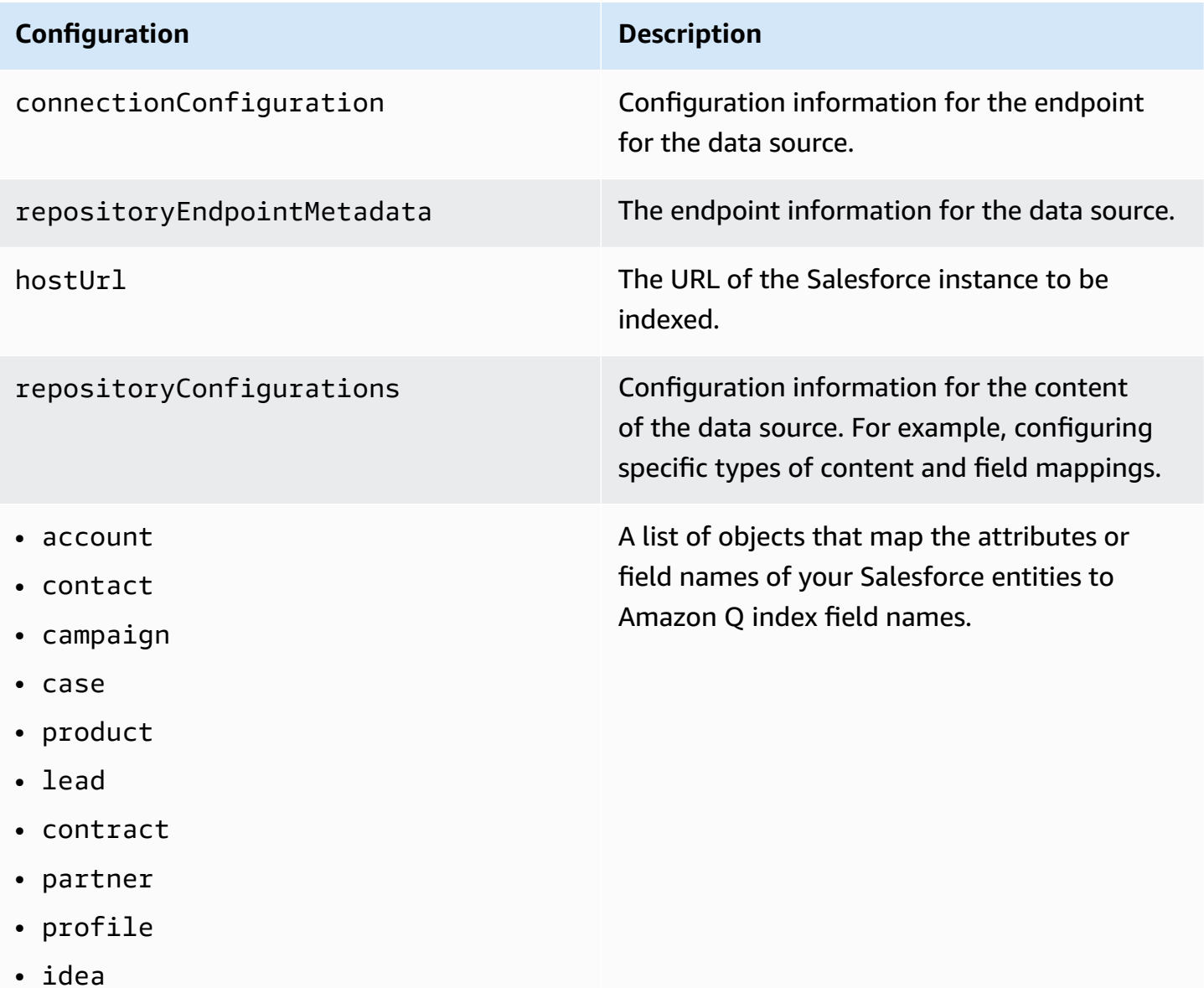

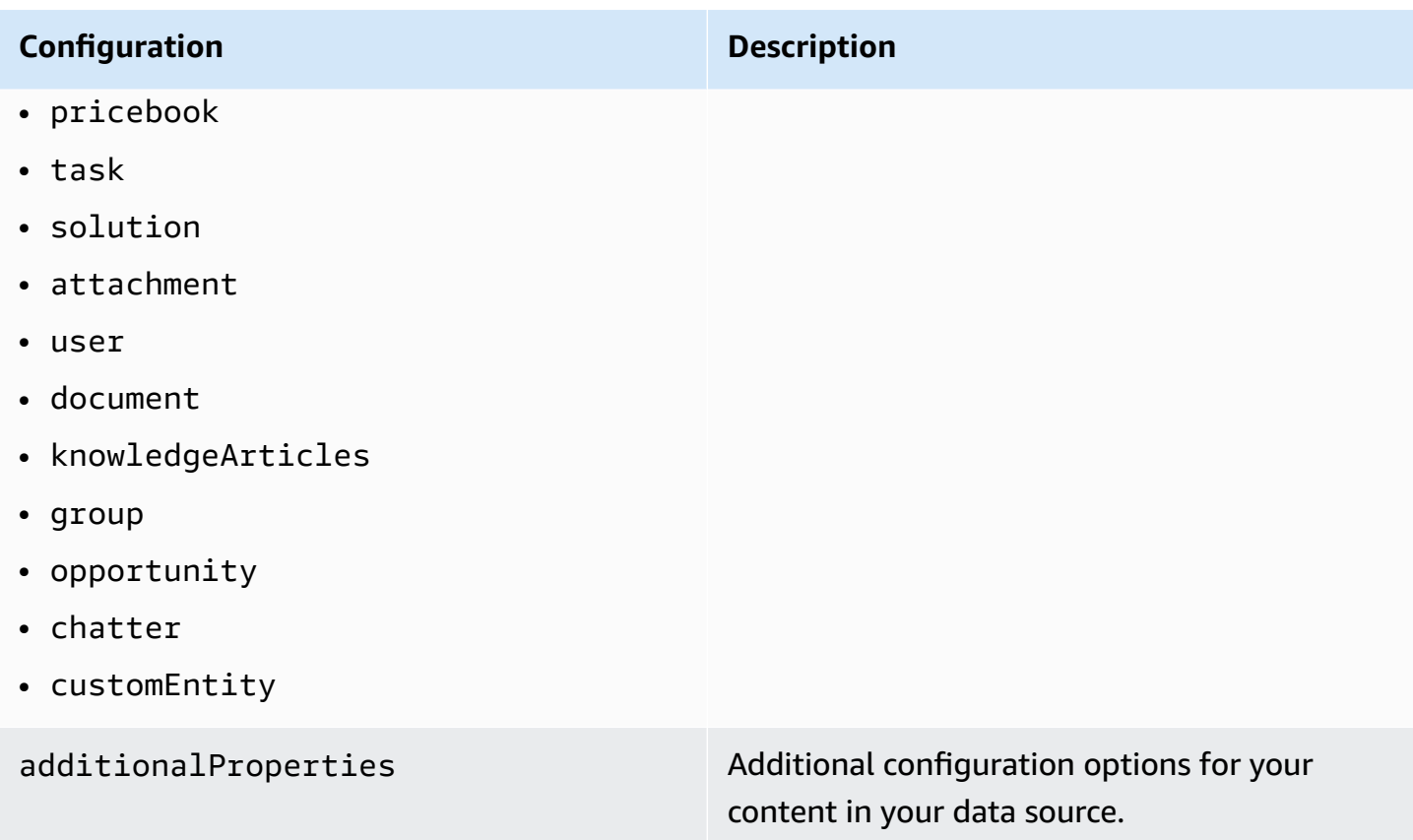

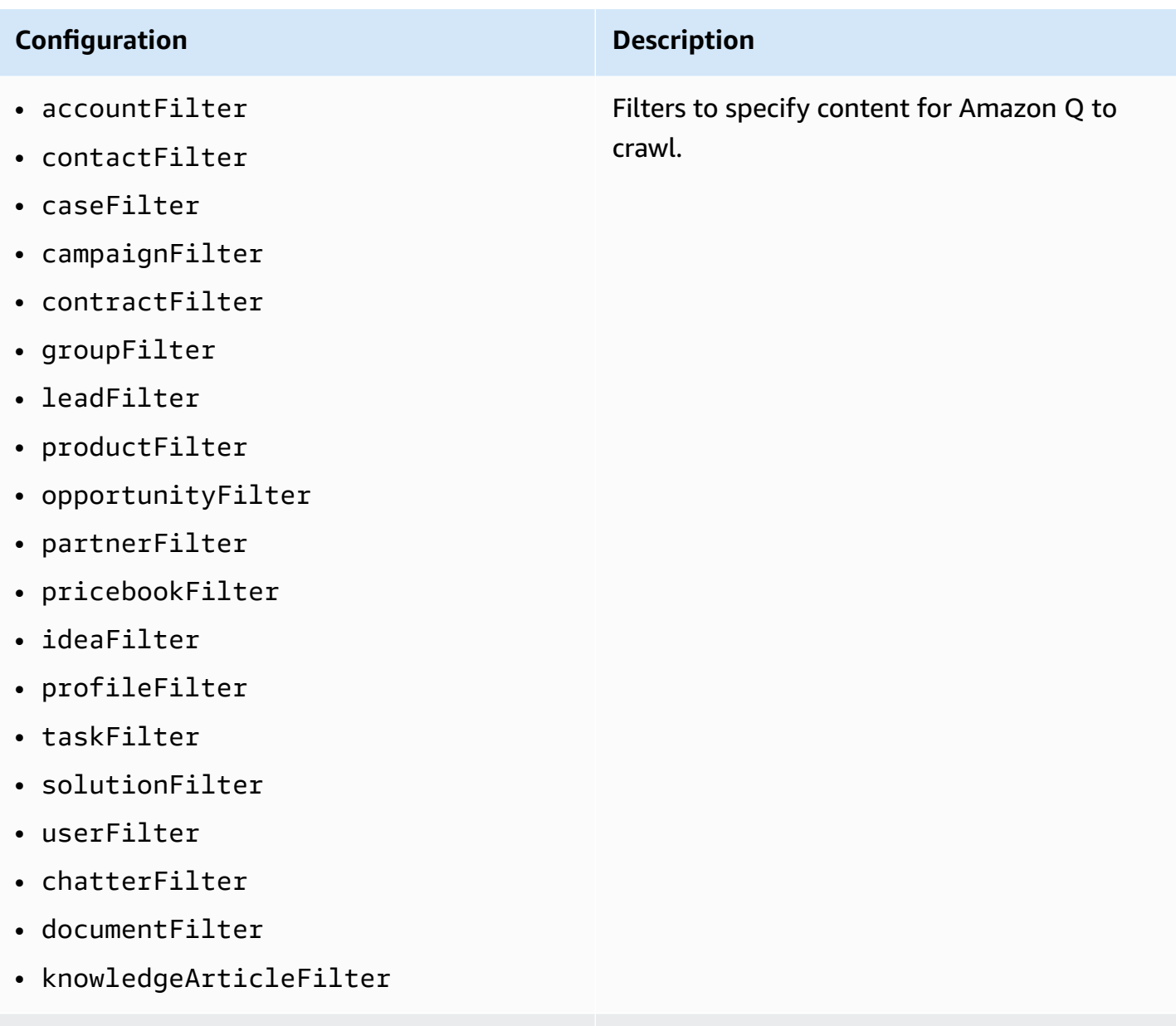

customEntities Custom entities that Amazon Q should crawl.

## **Configuration Description**

### inclusionPatterns

- inclusionDocumentFileTypePa tterns
- inclusionDocumentFileNamePa tterns
- inclusionAccountFileTypePat terns
- inclusionCampaignFileTypePa tterns
- inclusionDocumentFileNamePa tterns
- inclusionCampaignFileNamePa tterns
- inclusionCaseFileTypePatterns
- inclusionCaseFileNamePatterns
- inclusionContactFileTypePat terns
- inclusionContractFileNamePa tterns
- inclusionLeadFileTypePatterns
- inclusionLeadFileNamePatterns
- inclusionOpportunityFileTyp ePatterns
- inclusionOpportunityFileNam ePatterns
- inclusionSolutionFileTypePa tterns
- inclusionSolutionFileNamePa tterns
- inclusionTaskFileTypePatterns

A list of regular expression patterns to *include* specific files in your Salesforce data source. Files that match the patterns are included in the index. Files that don't match the patterns are excluded from the index. If a file matches both an inclusion and exclusion pattern, the exclusion pattern takes precedence and the file isn't included in the index.

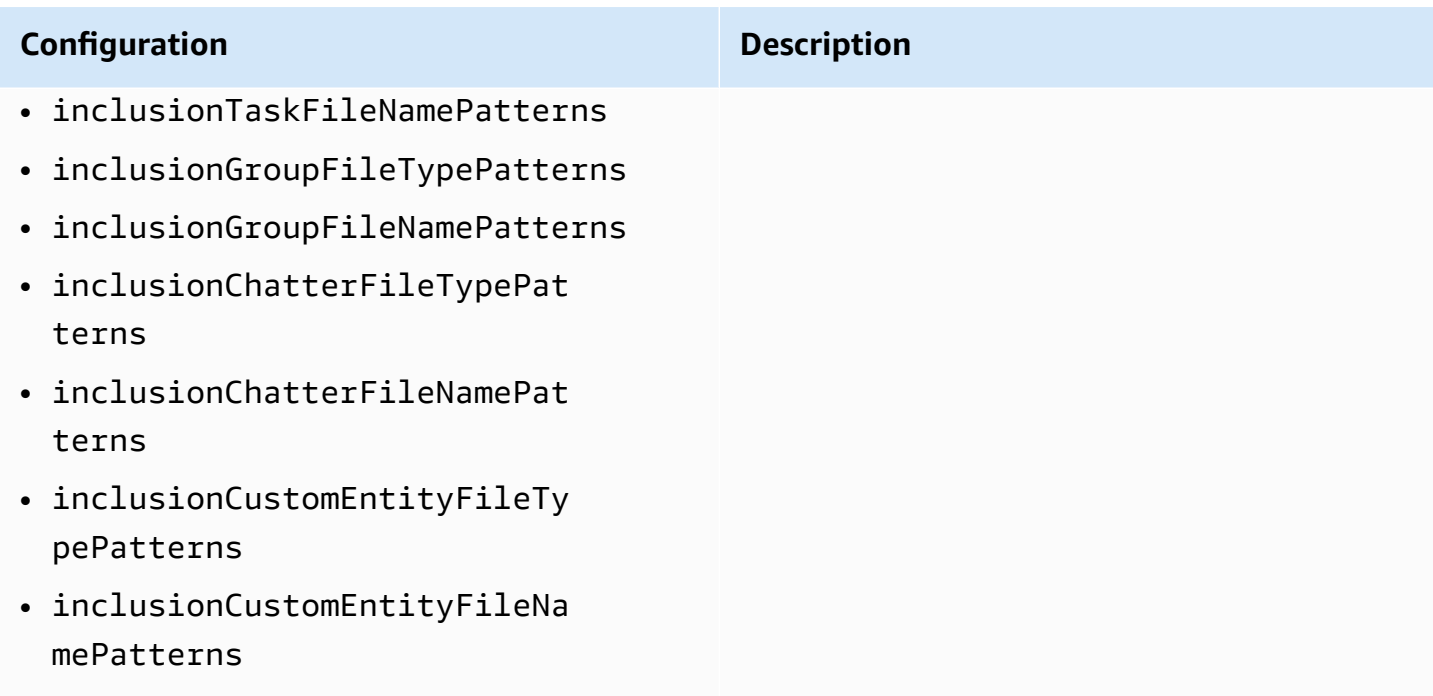

# exclusionPatterns

- exclusionDocumentFileTypePa tterns
- exclusionDocumentFileNamePa tterns
- exclusionAccountFileTypePat terns
- exclusionCampaignFileTypePa tterns
- exclusionCampaignFileNamePa tterns
- exclusionCaseFileTypePatterns
- exclusionCaseFileNamePatterns
- exclusionContactFileTypePat terns
- exclusionContractFileNamePa tterns
- exclusionLeadFileTypePatterns
- exclusionLeadFileNamePatterns
- exclusionOpportunityFileTyp ePatterns
- exclusionOpportunityFileNam ePatterns
- exclusionSolutionFileTypePa tterns
- exclusionSolutionFileNamePa tterns
- exclusionTaskFileTypePatterns
- exclusionTaskFileNamePatterns
- exclusionGroupFileTypePatterns

A list of regular expression patterns to *exclude* specific files in your Salesforce data source. Files that match the patterns are excluded from the index. Files that don't match the patterns are included in the index. If a file matches both an exclusion and inclusion pattern, the exclusion pattern takes precedenc e and the file isn't included in the index.

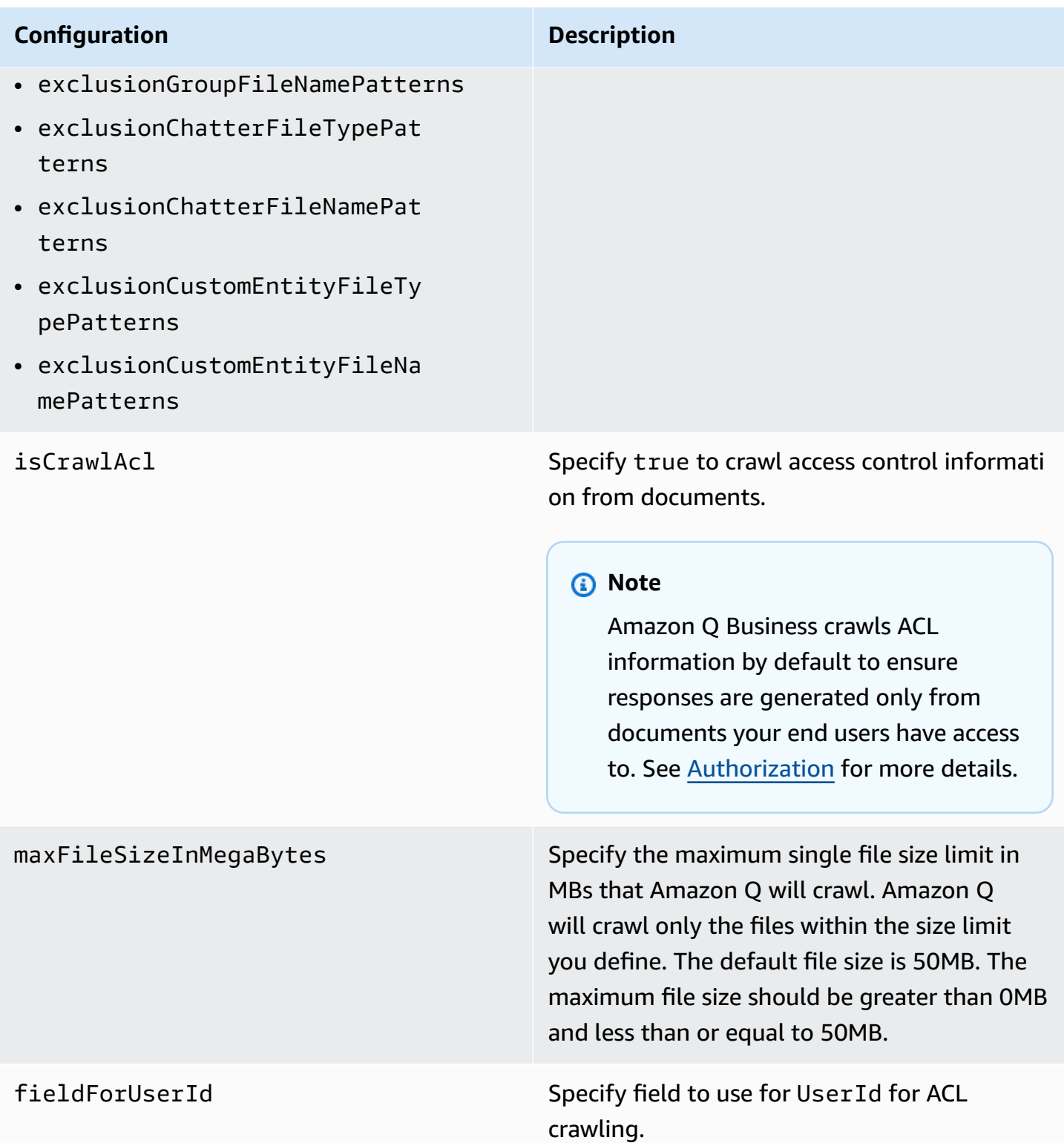

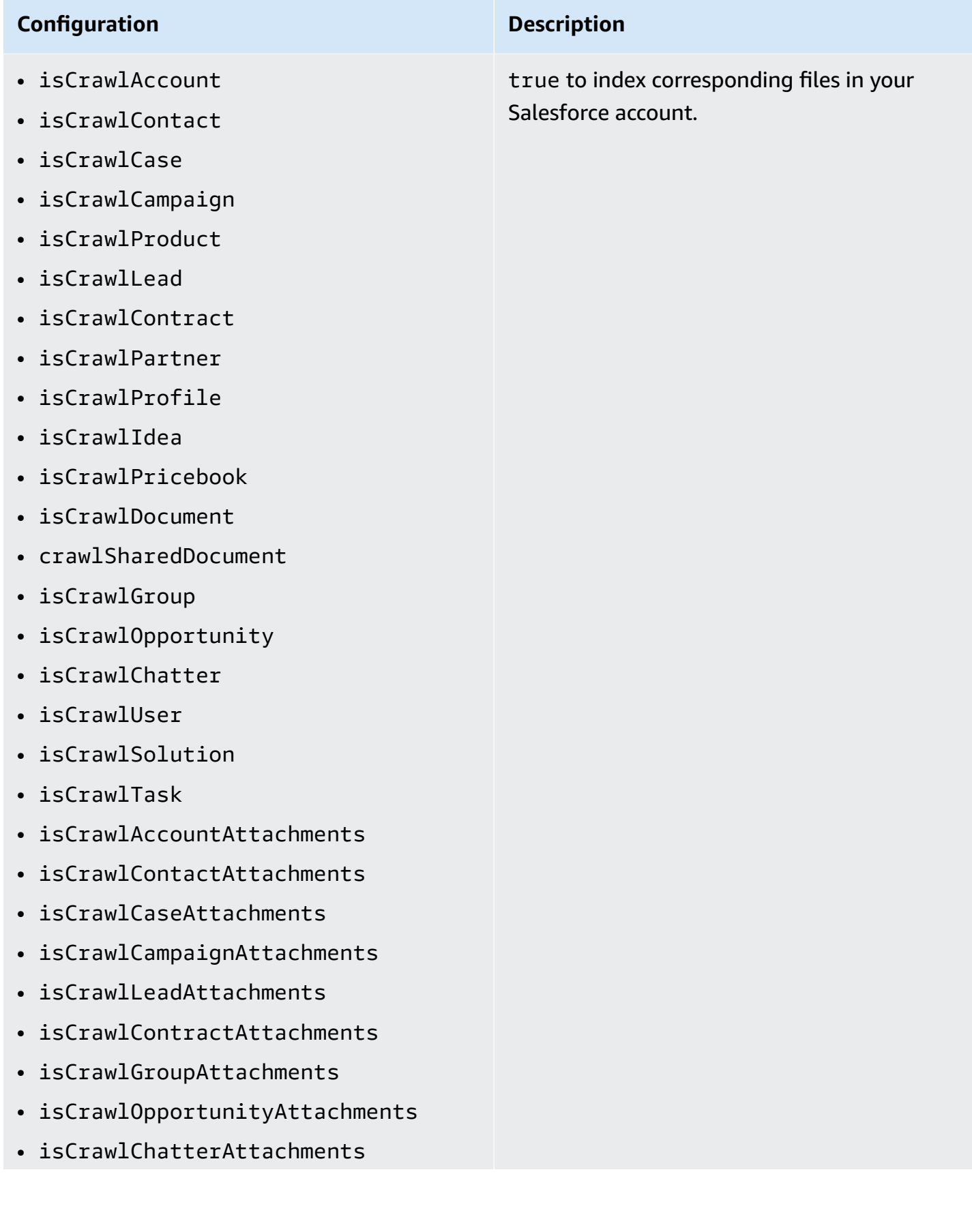
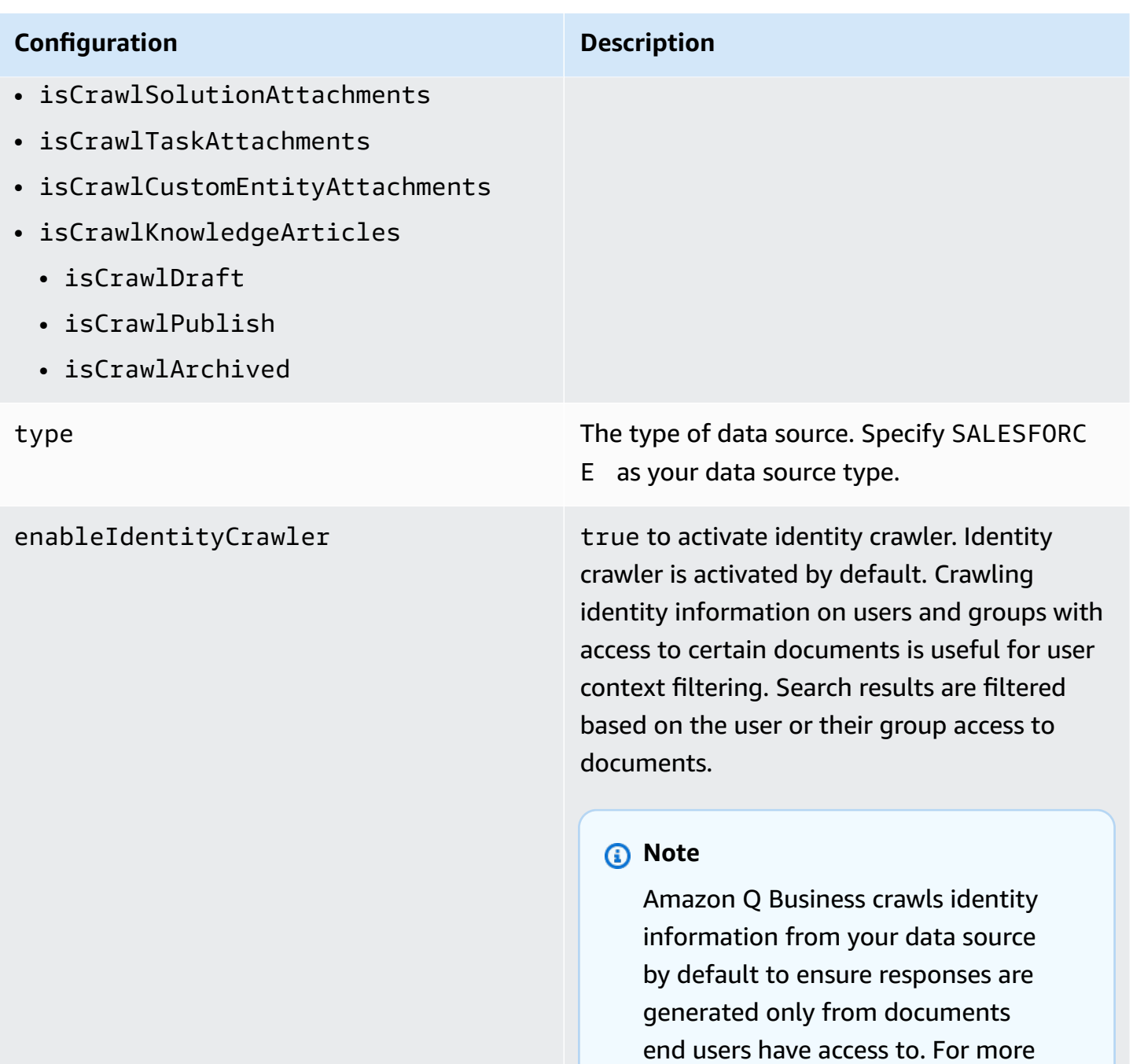

information, see **[Identity](https://docs.aws.amazon.com/amazonq/latest/qbusiness-ug/connector-concepts.html#connector-identity-crawler) crawler**.

# **Configuration Description** syncMode Specify whether Amazon Q should update your index by syncing all documents or only new, modified, and deleted documents. You can choose between the following options: • Use FORCED\_FULL\_CRAWL to freshly re-crawl all content and replace existing content each time your data source syncs

• Use FULL\_CRAWL to incrementally crawl only new, modified, and deleted content each time your data source syncs with your index

with your index

• Use CHANGE\_LOG to incrementally crawl only new and modified content each time your data source syncs with your index

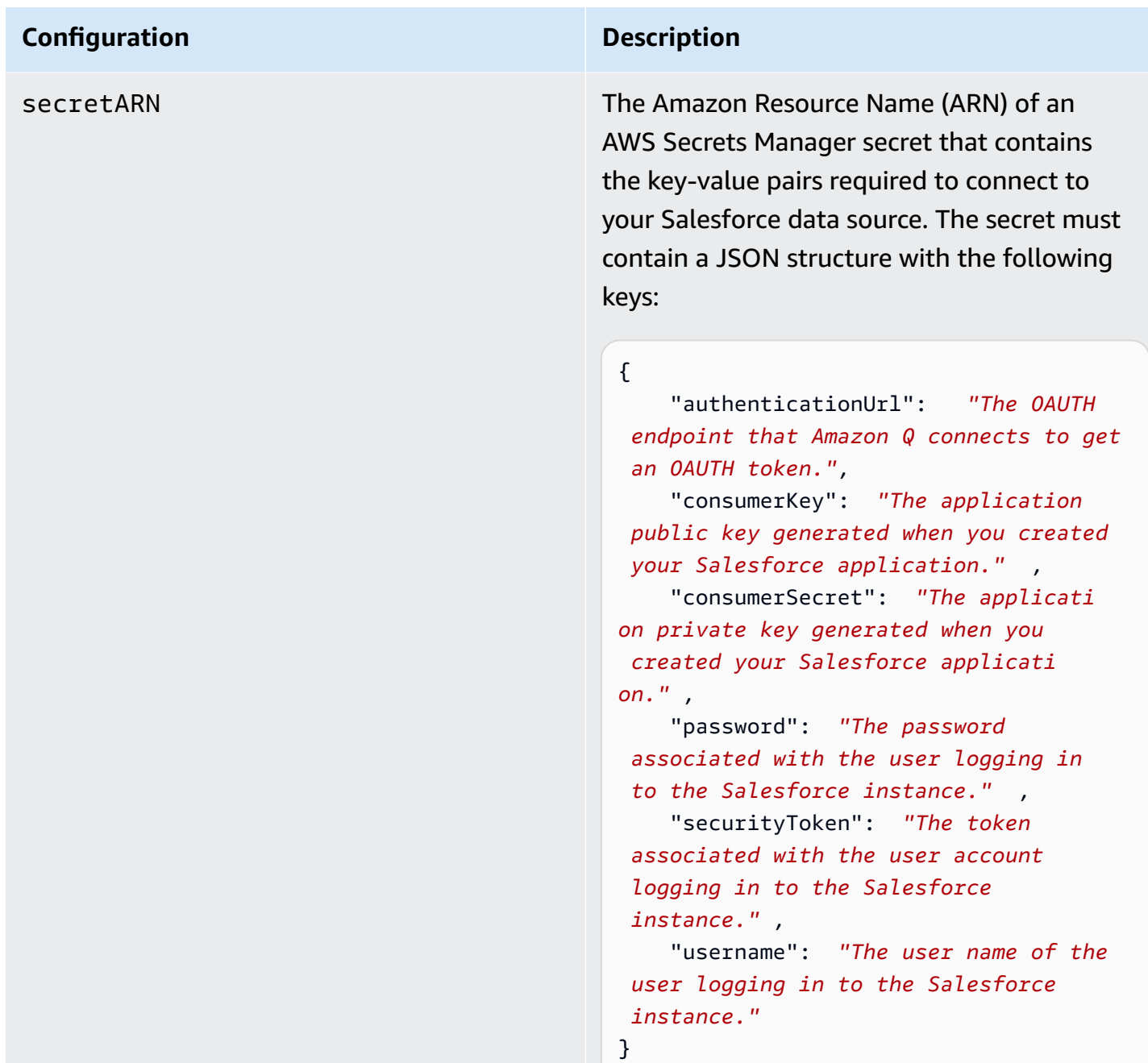

version version  $\blacksquare$ supported.

# **How Amazon Q Business connector crawls Salesforce ACLs**

Connectors support crawl ACL and identity information where applicable based on the data source. If you index documents without ACLs, all documents are considered public. Indexing documents with ACLs ensures data security.

Amazon Q Business supports crawling ACLs for document security by default. Turning off ACLs and identity crawling are no longer supported. In preparation for [connecting](https://docs.aws.amazon.com/amazonq/latest/qbusiness-ug/migrate-application.html) Amazon Q Business [applications](https://docs.aws.amazon.com/amazonq/latest/qbusiness-ug/migrate-application.html) to IAM Identity Center, enable ACL indexing and identity crawling for secure querying and re-sync your connector. Once you turn ACL and identity crawling on you won't be able to turn them off.

If you want to index documents without ACLs, ensure that the documents are marked as public in your data source.

When you connect an Salesforce data source to Amazon Q Business, Amazon Q Business crawls ACL information attached to a document (user and group information) from your Salesforce instance. If you choose to activate ACL crawling, the information can be used to filter chat responses to your end user's document access level.

You can apply ACL based chat filtering using Salesforce standard objects and chatter feeds. ACL based chat filtering isn't available for Salesforce knowledge articles.

# **For standard objects, the \_user\_id and \_group\_ids are used as follows:**

- Luser \_id The username of the Salesforce user.
- \_group\_ids The group names in Salesforce.
	- Name of the Salesforce Profile
	- Name of the Salesforce Group
	- Name of the Salesforce UserRole
	- Name of the Salesforce PermissionSet

# **For chatter feeds, the \_user\_id and \_group\_ids are used as follows:**

- Luser\_id The username of the Salesforce user. Only available if the item is posted in the user's feed.
- \_group\_ids Group IDs are used as follows. Only available if the feed item is posted in a chatter or collaboration group.
	- The name of the chatter or collaboration group.
	- If the group is public, PUBLIC:ALL.

# For more information, see:

- **[Authorization](https://docs.aws.amazon.com/amazonq/latest/qbusiness-ug/connector-concepts.html#connector-authorization)**
- [Identity](https://docs.aws.amazon.com/amazonq/latest/qbusiness-ug/connector-concepts.html#connector-identity-crawler) crawler
- [Understanding](https://docs.aws.amazon.com/amazonq/latest/qbusiness-ug/connector-principal-store.html) User Store

# **Amazon Q BusinessSalesforce Online data source connector field mappings**

To improve retrieved results and customize the end user chat experience, Amazon Q Business enables you to map document attributes from your data sources to fields in your Amazon Q index.

Amazon Q offers two kinds of attributes to map to index fields:

- **Reserved or default** Reserved attributes are based on document attributes that commonly occur in most data. You can use reserved attributes to map commonly occurring document attributes in your data source to Amazon Q index fields.
- **Custom** You can create custom attributes to map document attributes that are unique to your data to Amazon Q index fields.

When you connect Amazon Q to a data source, Amazon Q automatically maps specific data source document attributes to fields within an Amazon Q index. If a document attribute in your data source doesn't have a attribute mapping already available, or if you want to map additional document attributes to index fields, use the custom field mappings to specify how a data source attribute maps to an Amazon Q index field. You create field mappings by editing your data source after your application and retriever are created.

To learn more about document attributes and how they work in Amazon Q, see [Document](https://docs.aws.amazon.com/amazonq/latest/qbusiness-ug/doc-attributes-types.html)  [attributes](https://docs.aws.amazon.com/amazonq/latest/qbusiness-ug/doc-attributes-types.html) and types in Amazon Q.

### **Important**

Filtering using document attributes in chat is only supported through the API.

The Amazon Q Salesforce connector supports the following entities and the associated reserved and custom attributes.

### **A** Note

You can map any Salesforce field to the document title or document body Amazon Q reserved/default index fields.

# **Supported entities and field mappings**

- [Account](#page-1445-0)
- [Campaign](#page-1447-0)
- [Case](#page-1449-0)
- [Contact](#page-1451-0)
- [Contract](#page-1453-0)
- [Document](#page-1456-0)
- [Group](#page-1457-0)
- [Idea](#page-1459-0)
- [Lead](#page-1460-0)
- [Opportunity](#page-1462-0)
- [Partner](#page-1464-0)
- [Pricebook](#page-1465-0)
- [Product](#page-1466-0)
- [Solution](#page-1467-0)
- [Profile](#page-1468-0)
- [Task](#page-1469-0)
- [User](#page-1470-0)
- [Chatter](#page-1472-0)
- [Knowledge](#page-1473-0) articles
- [Attachments](#page-1475-0)
- [Custom](#page-1475-1) object

#### <span id="page-1445-0"></span>**Account**

Amazon Q supports crawling [Salesforce](https://developer.salesforce.com/docs/atlas.en-us.object_reference.meta/object_reference/sforce_api_objects_account.htm) Online Accounts and offers the following account field mappings.

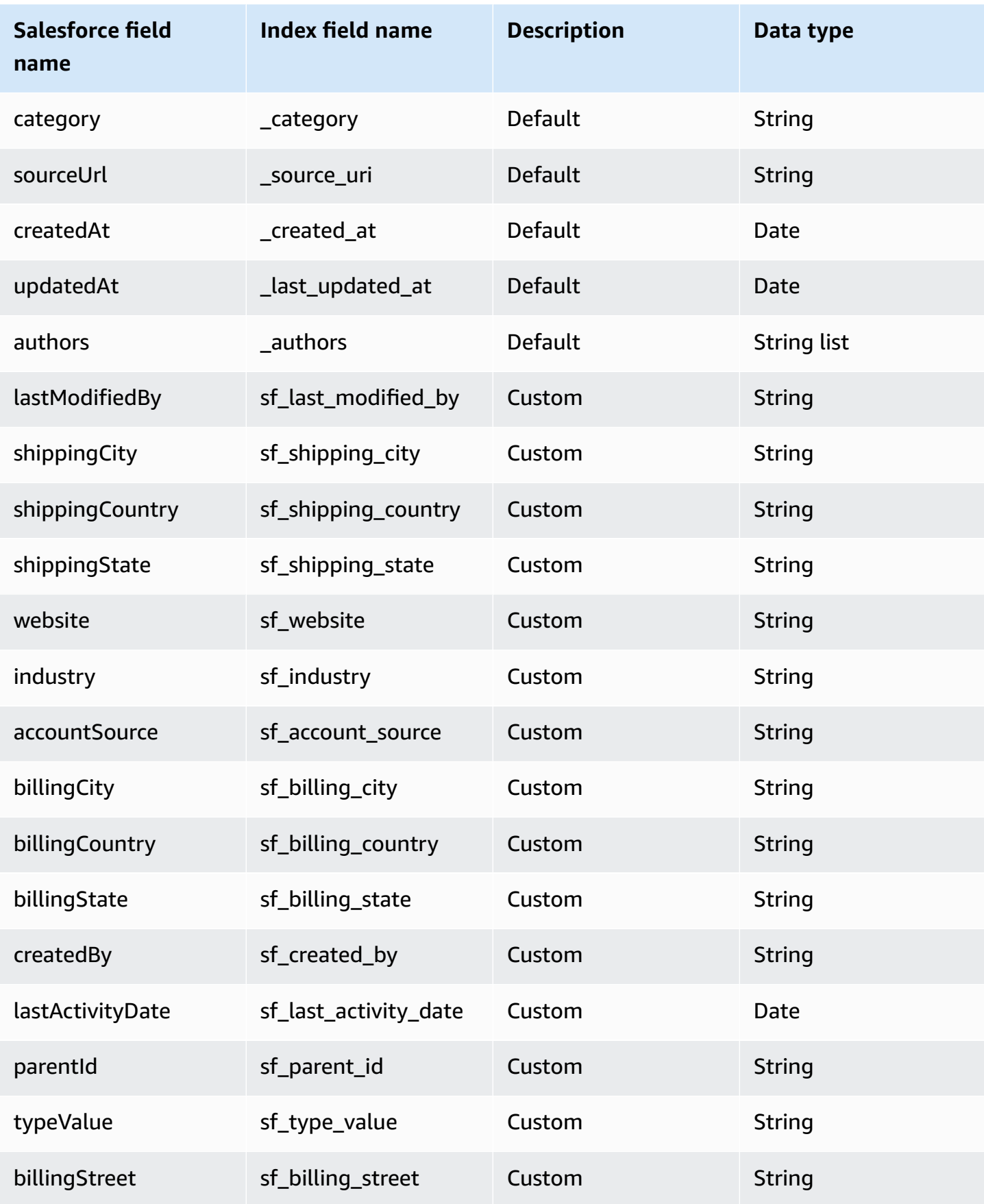

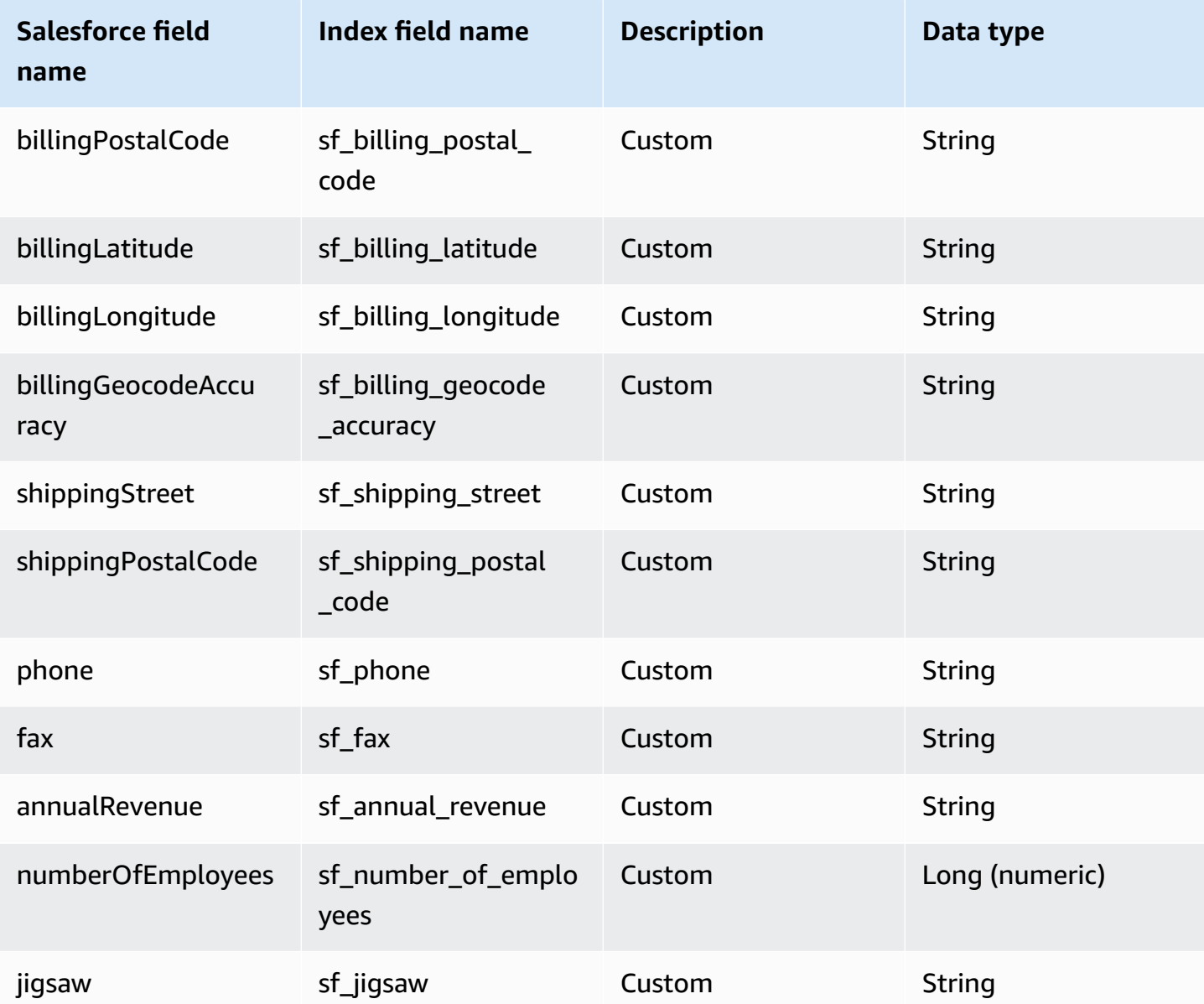

# <span id="page-1447-0"></span>**Campaign**

Amazon Q supports crawling Salesforce Online [Campaigns](https://developer.salesforce.com/docs/atlas.en-us.object_reference.meta/object_reference/sforce_api_objects_campaign.htm) and offers the following campaign field mappings.

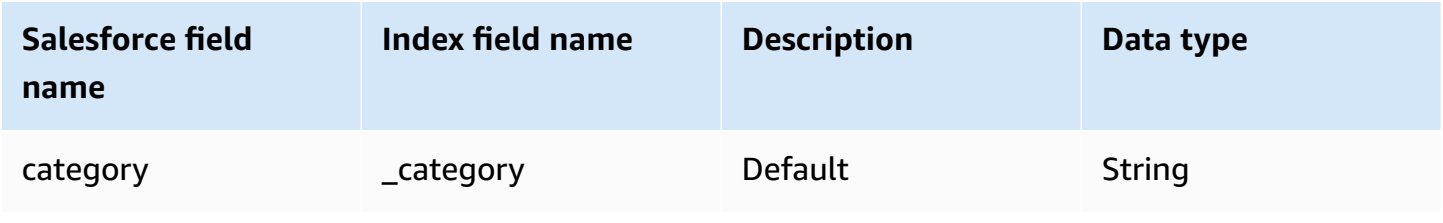

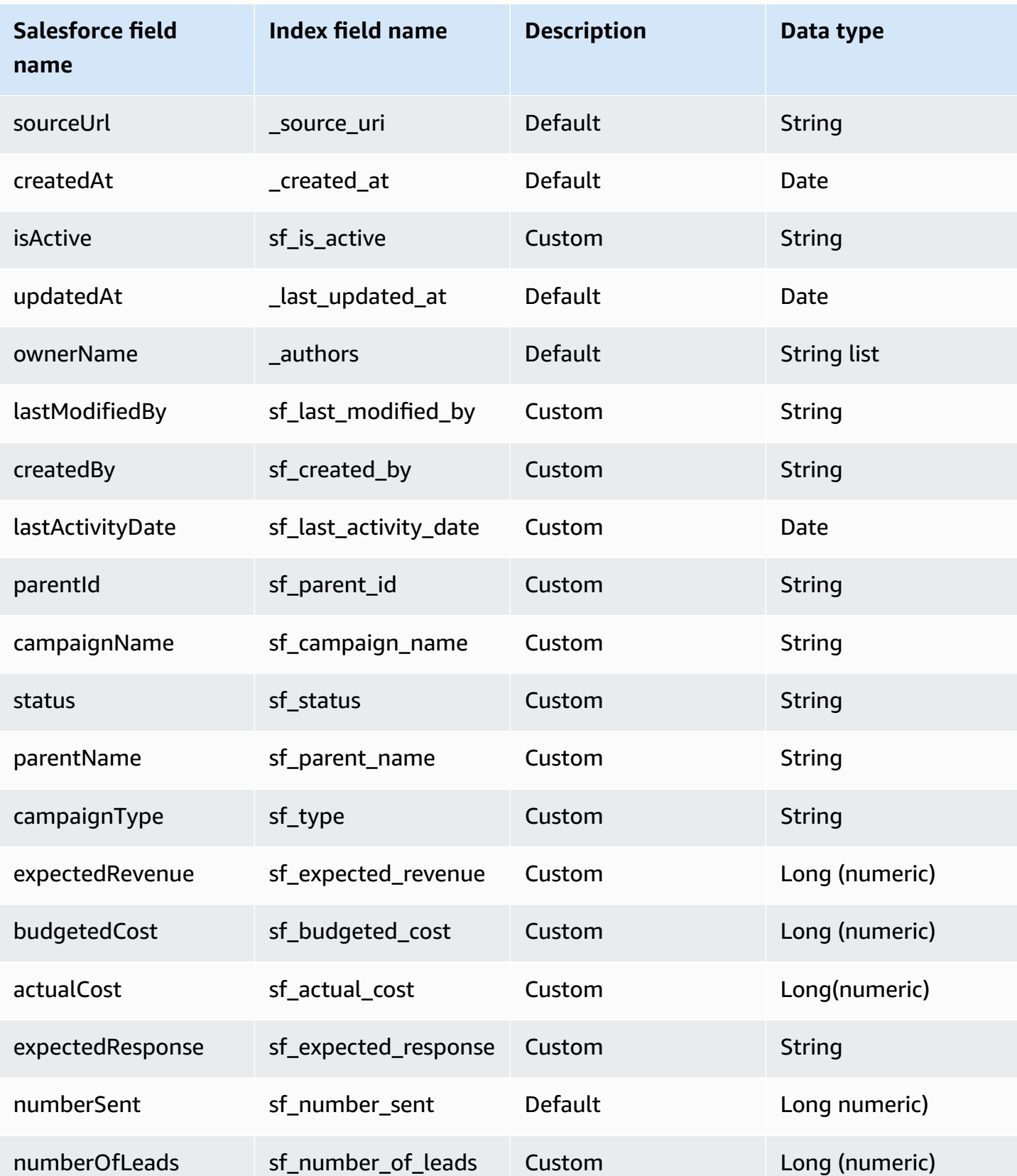

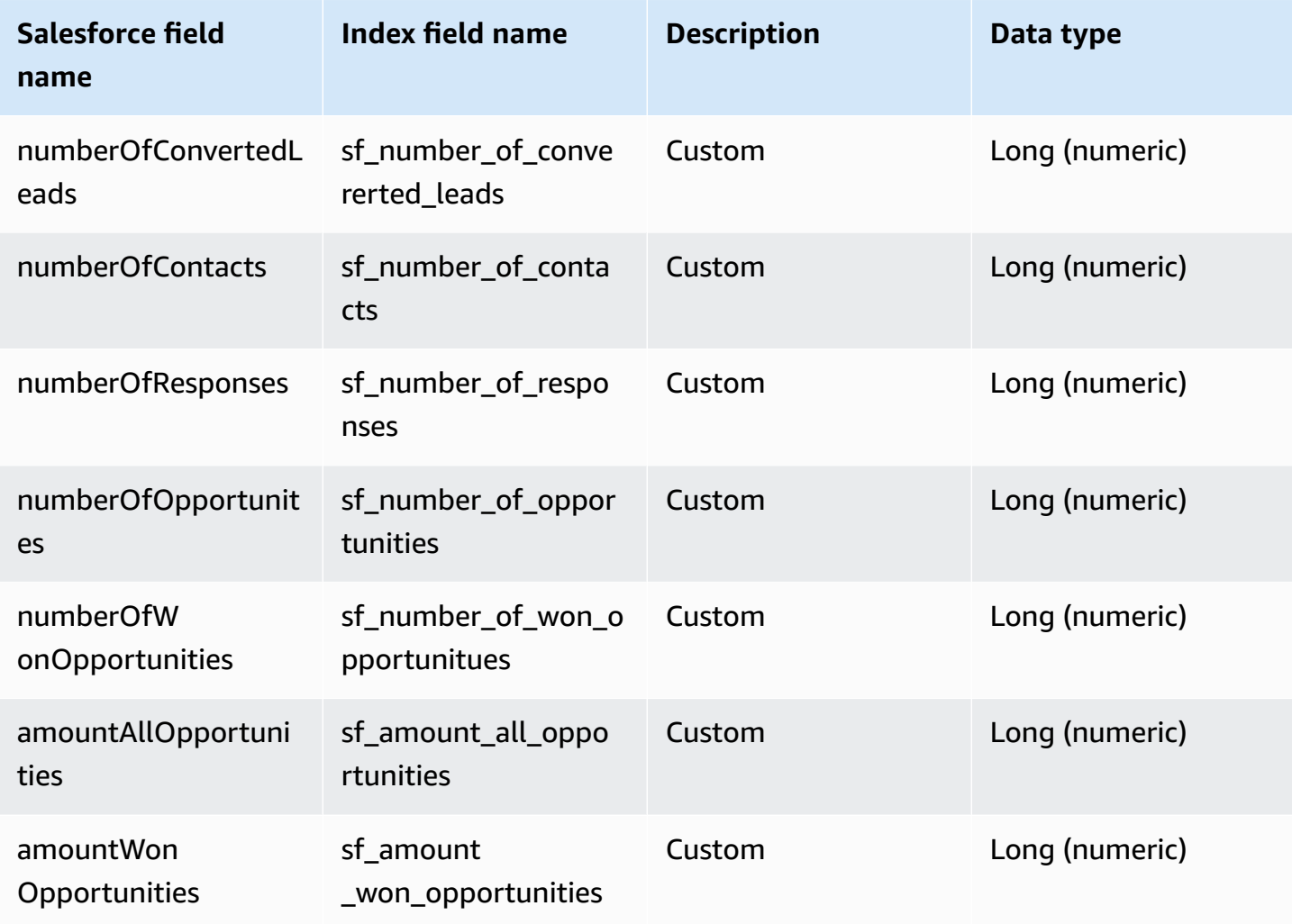

### <span id="page-1449-0"></span>**Case**

Amazon Q supports crawling [Salesforce](https://developer.salesforce.com/docs/atlas.en-us.object_reference.meta/object_reference/sforce_api_objects_case.htm) Online Cases and offers the following case field mappings.

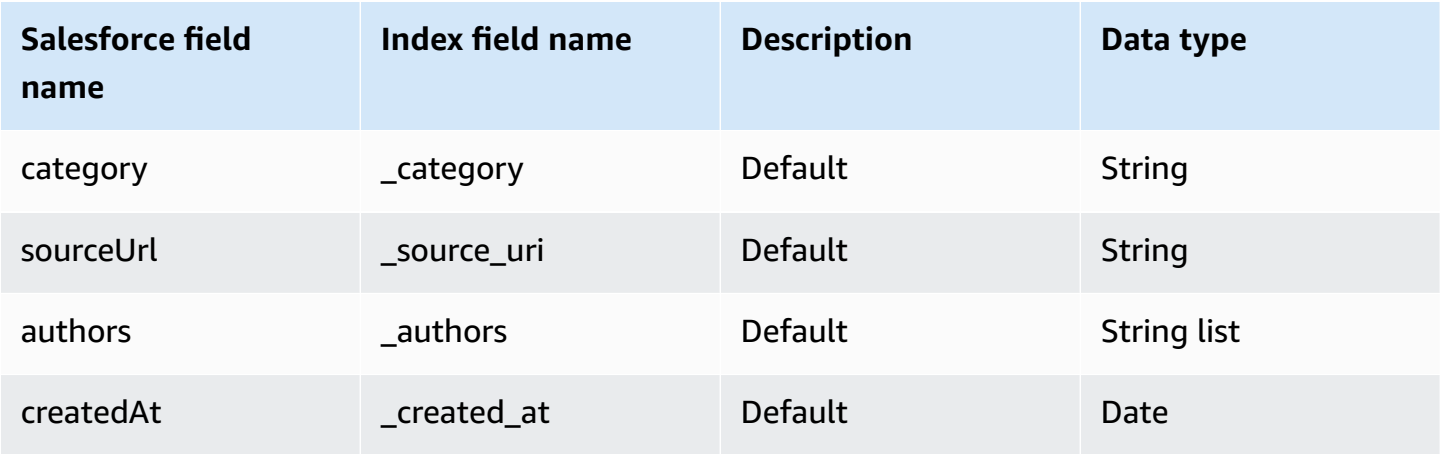

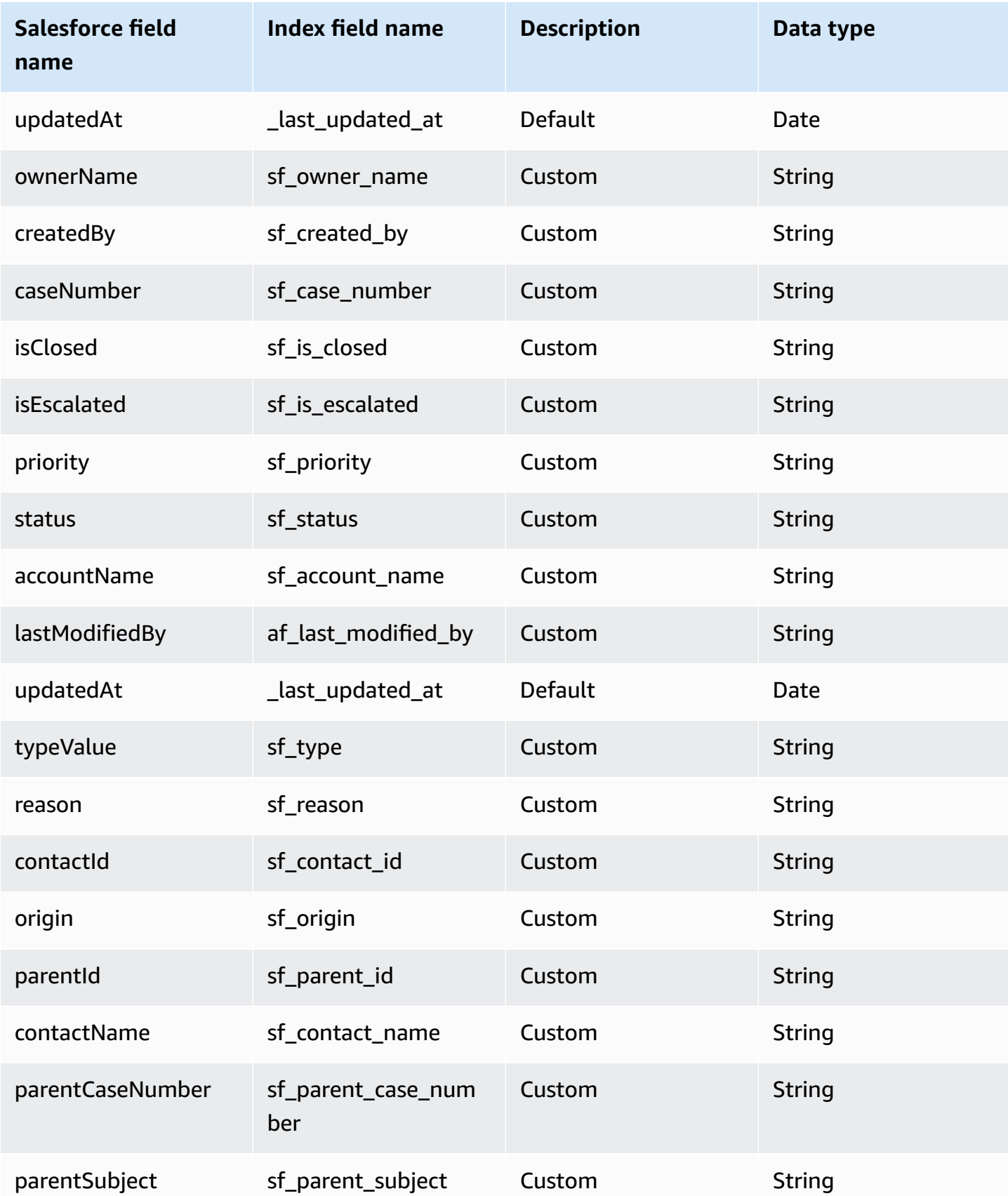

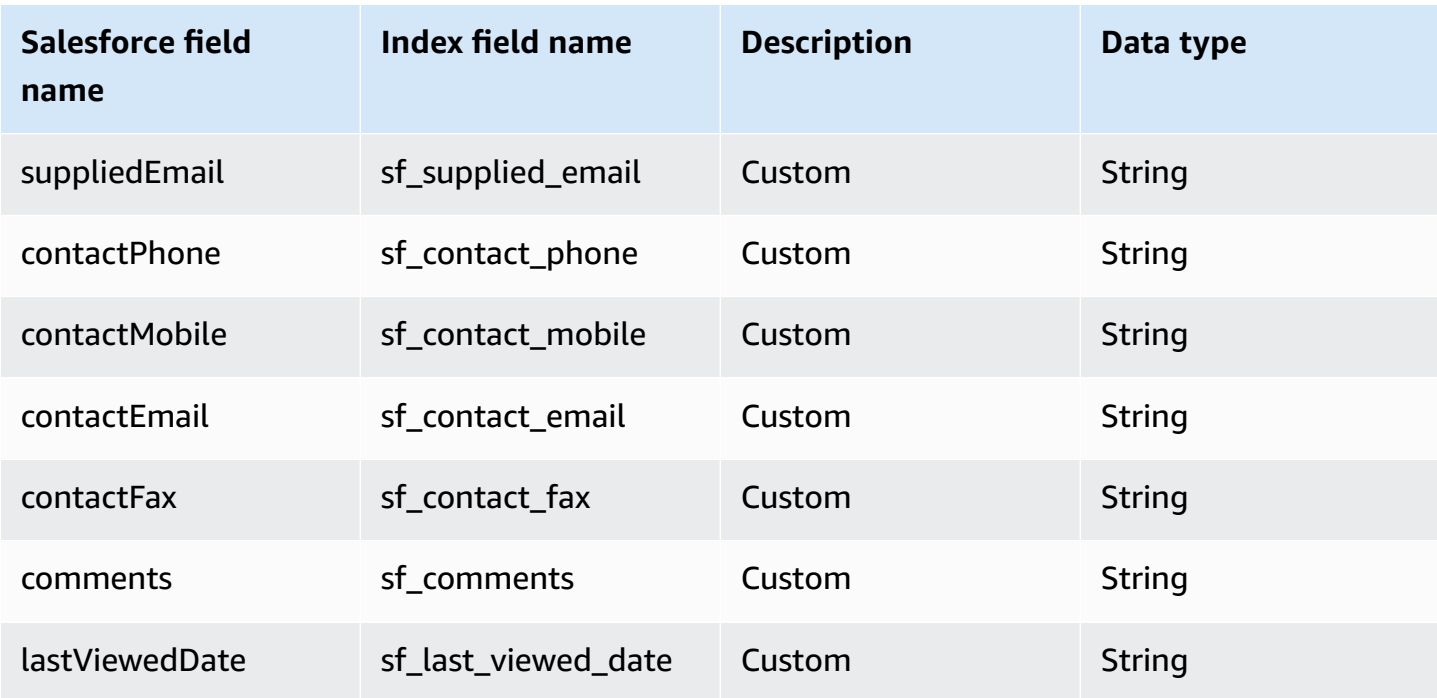

# <span id="page-1451-0"></span>**Contact**

Amazon Q supports crawling [Salesforce](https://developer.salesforce.com/docs/atlas.en-us.object_reference.meta/object_reference/sforce_api_objects_contact.htm) Online Contacts and offers the following contact field mappings.

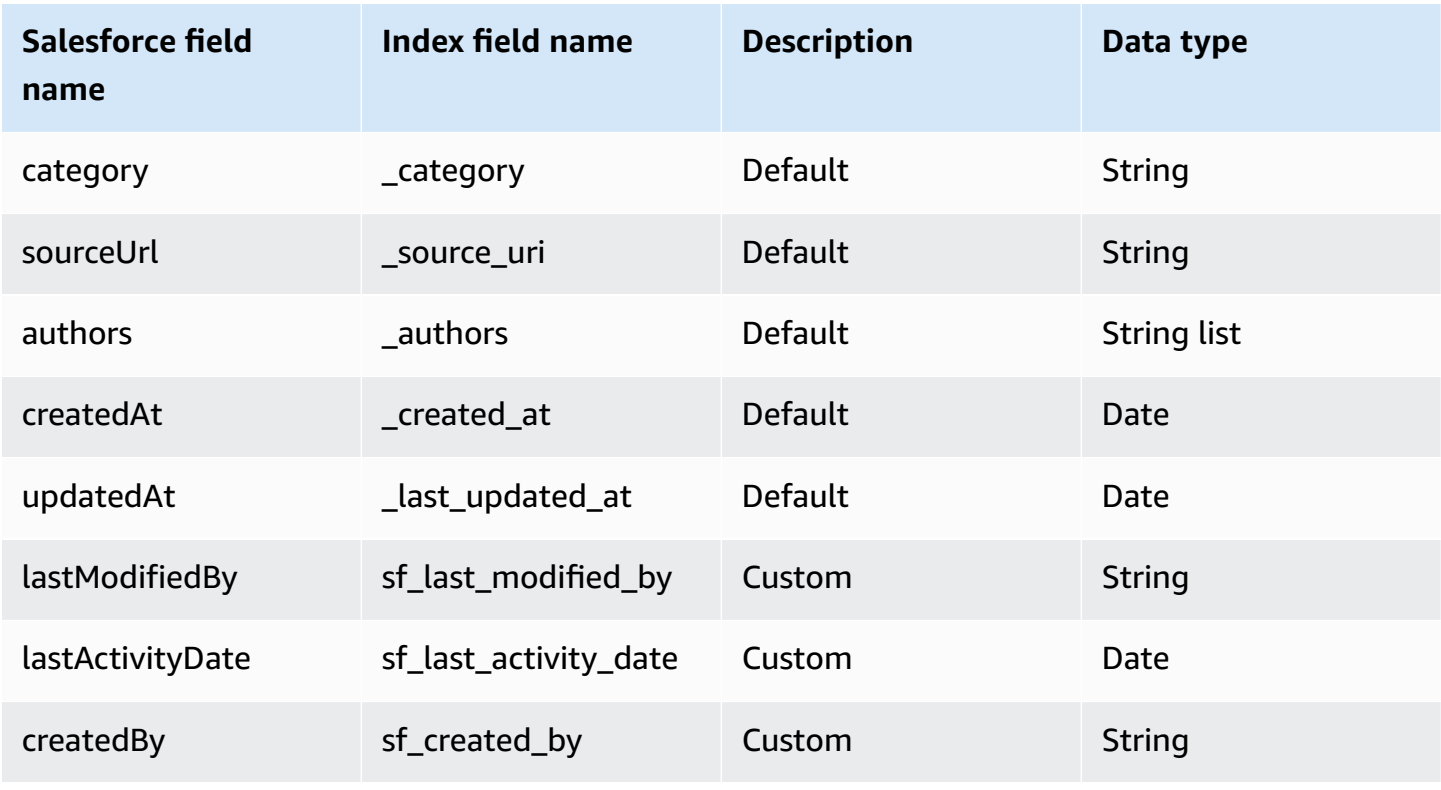

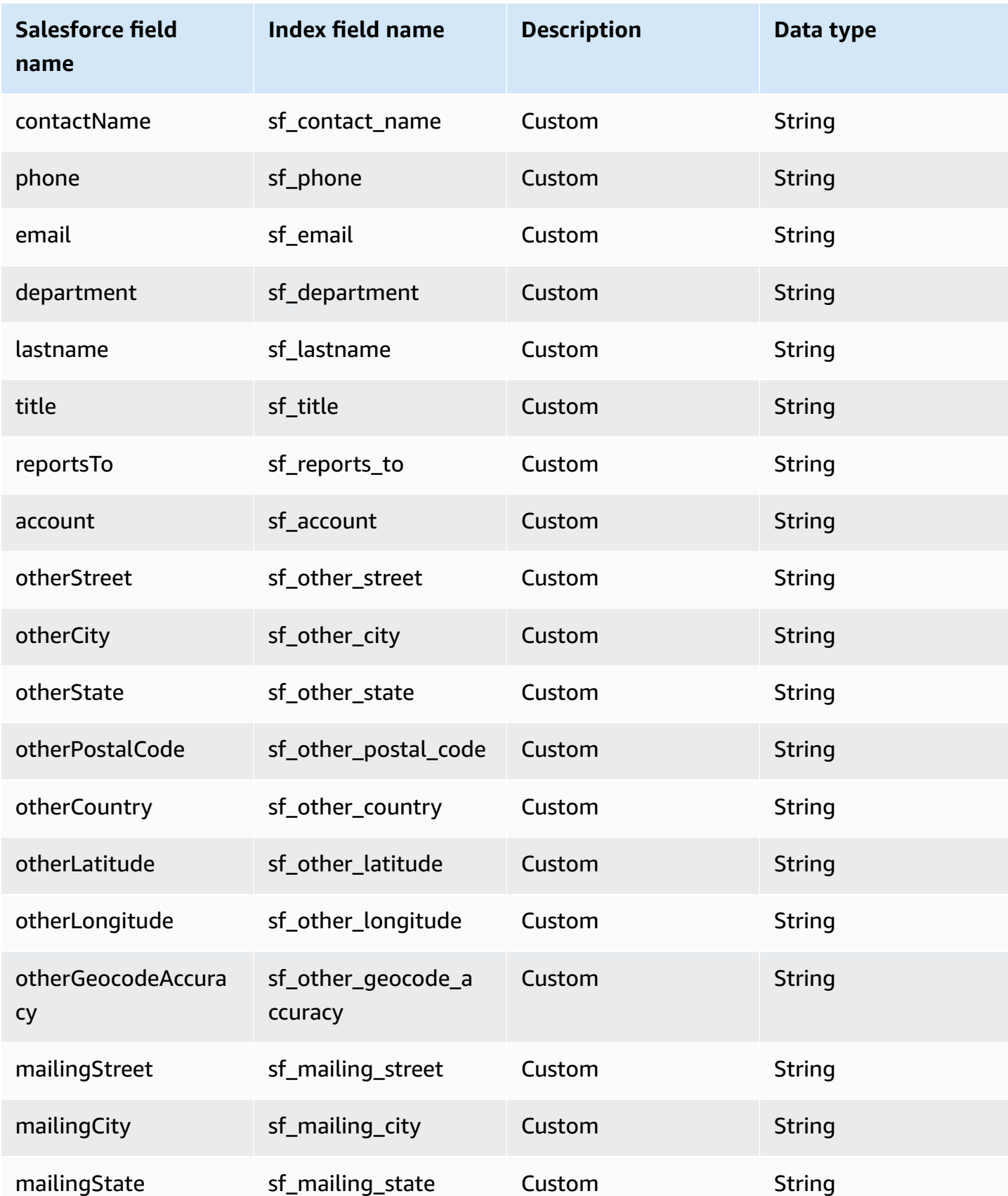

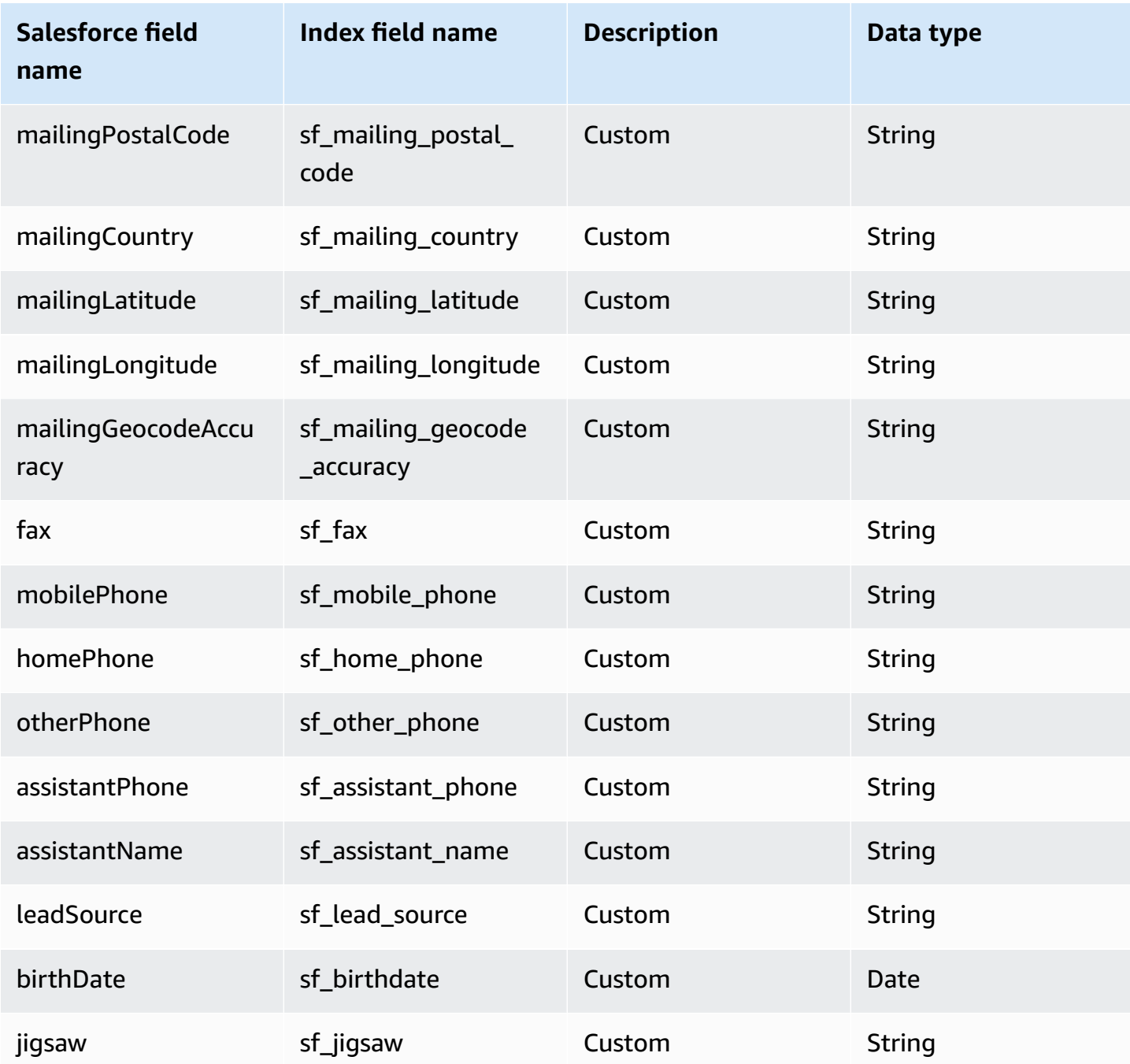

# <span id="page-1453-0"></span>**Contract**

Amazon Q supports crawling [Salesforce](https://developer.salesforce.com/docs/atlas.en-us.object_reference.meta/object_reference/sforce_api_objects_contract.htm) Online Contracts and offers the following contract field mappings.

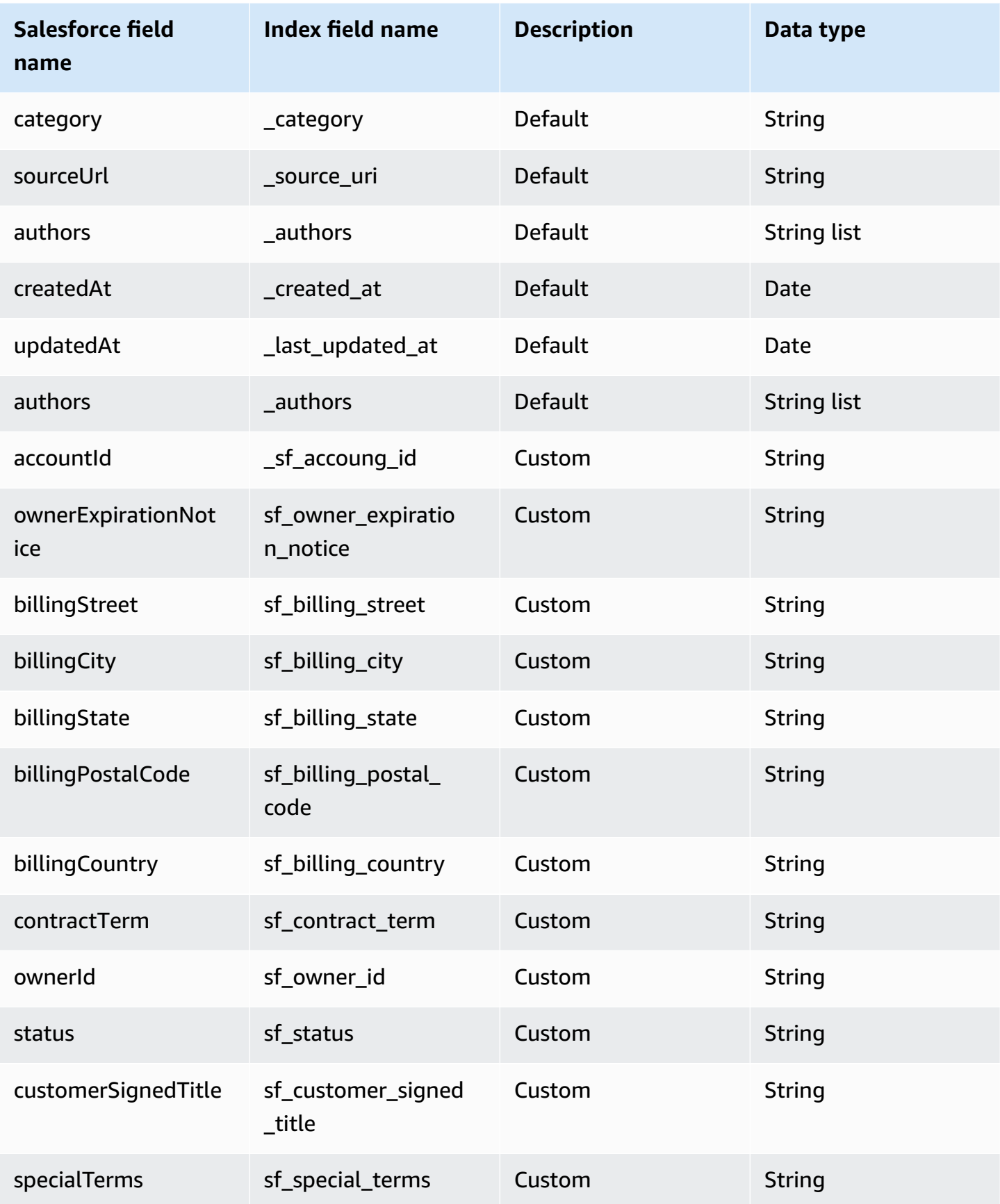

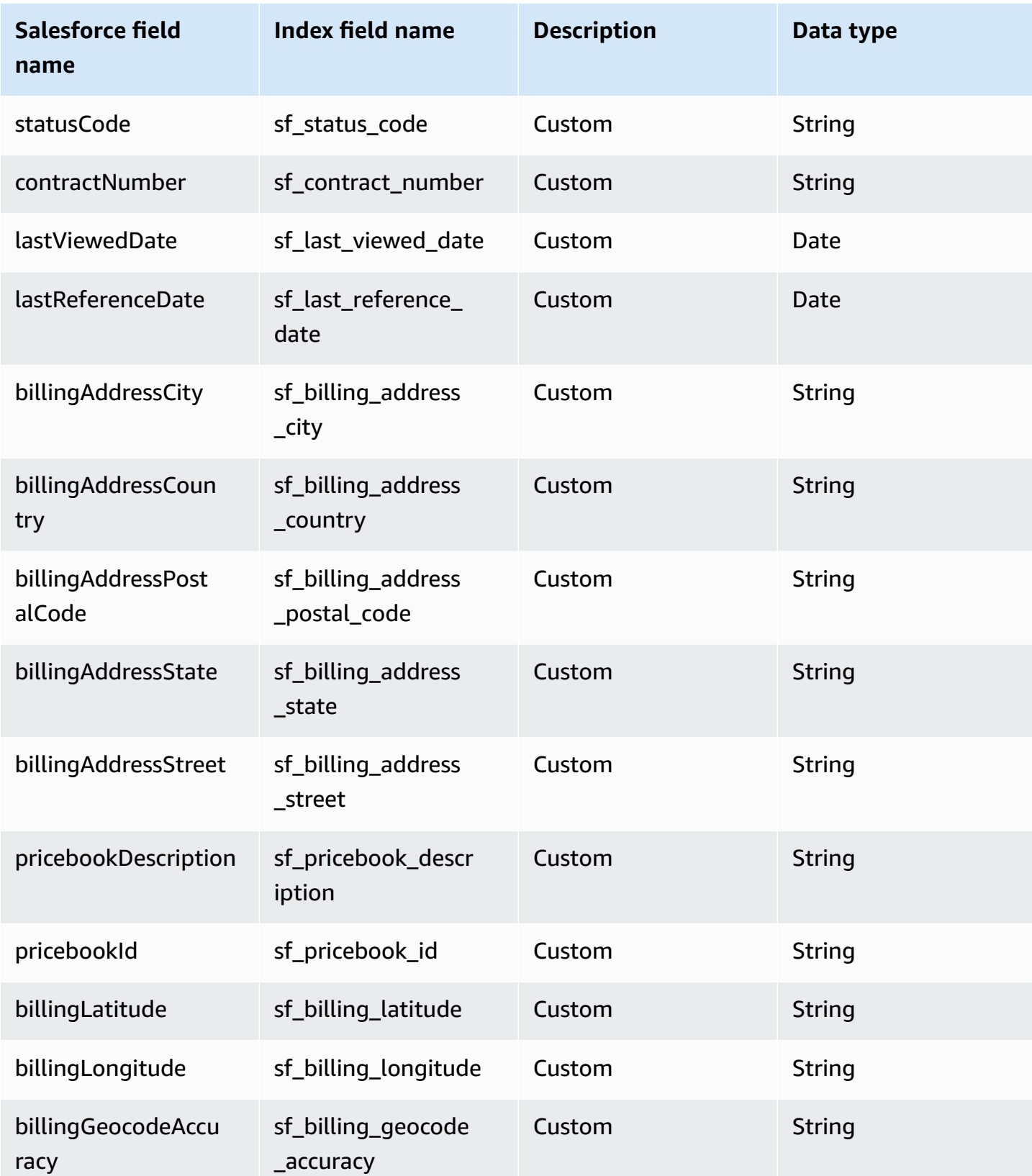

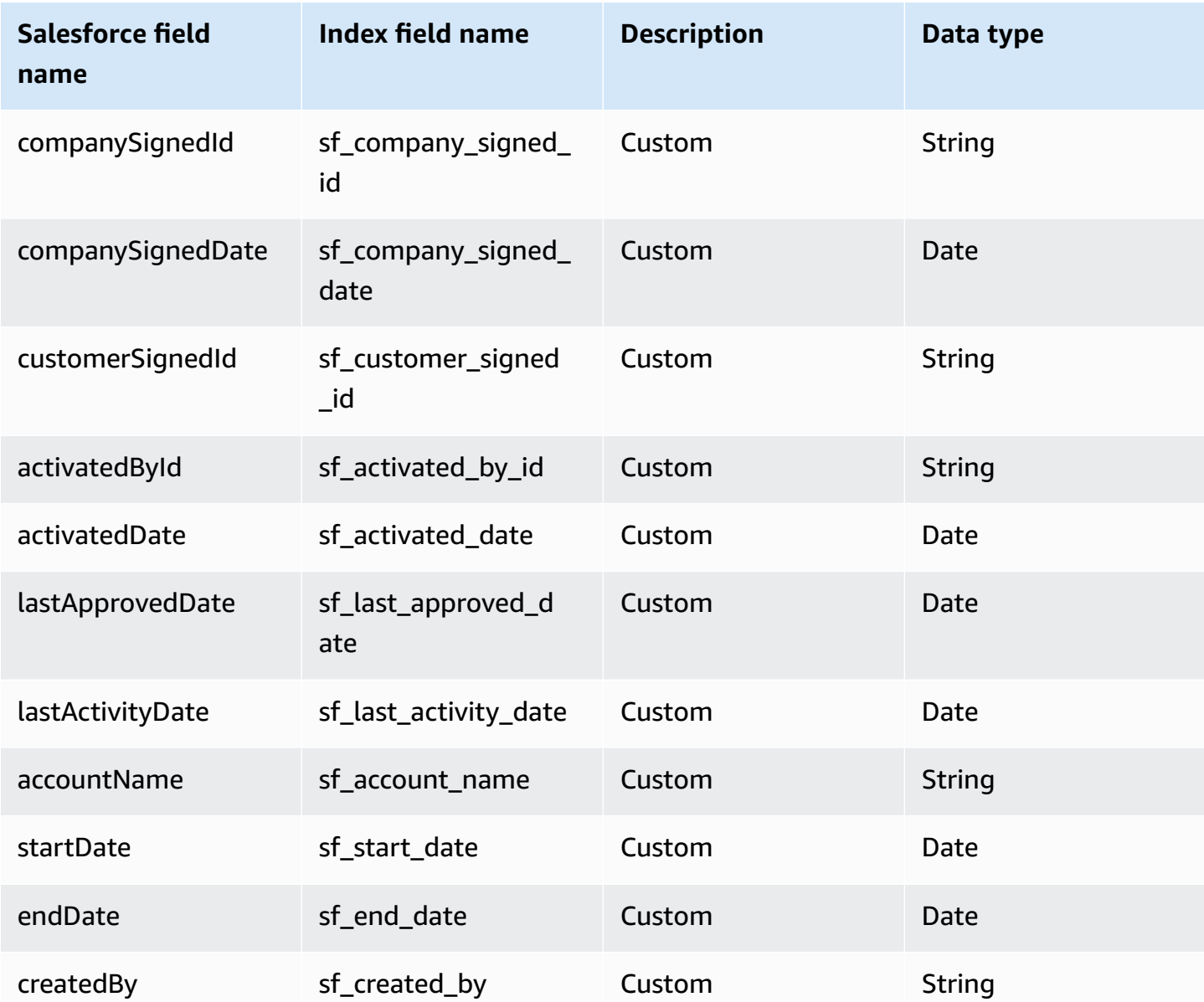

# <span id="page-1456-0"></span>**Document**

Amazon Q supports crawling Salesforce Online [Documents](https://developer.salesforce.com/docs/atlas.en-us.object_reference.meta/object_reference/sforce_api_objects_document.htm) and offers the following document field mappings.

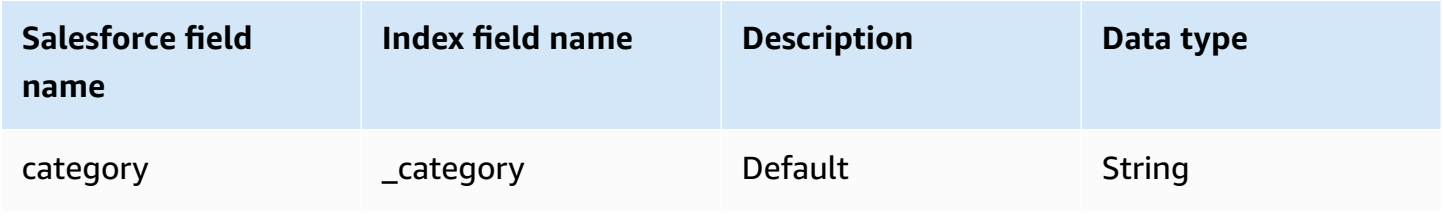

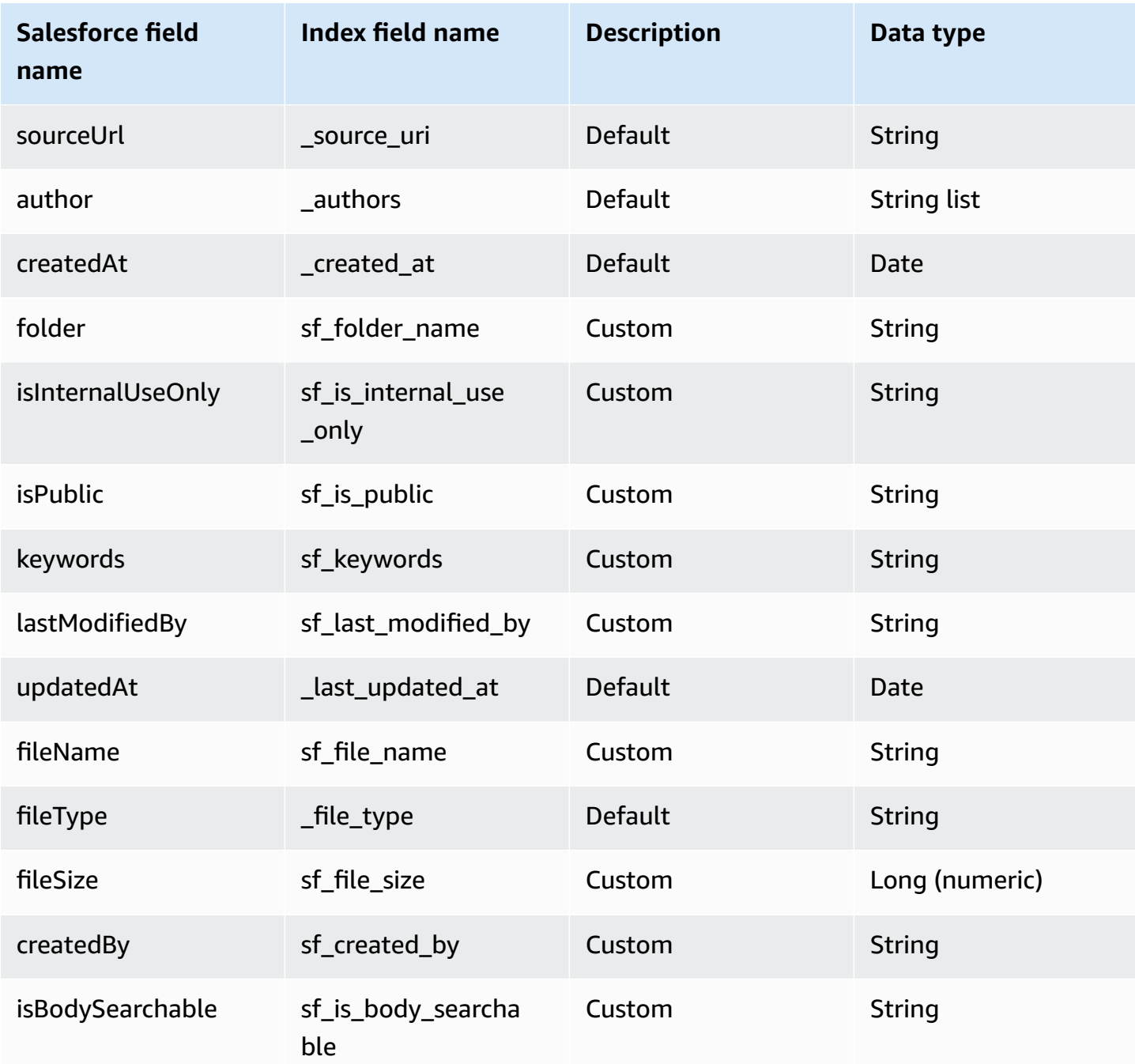

# <span id="page-1457-0"></span>**Group**

Amazon Q supports crawling [Salesforce](https://developer.salesforce.com/docs/atlas.en-us.object_reference.meta/object_reference/sforce_api_objects_group.htm) Online Groups and offers the following group field mappings.

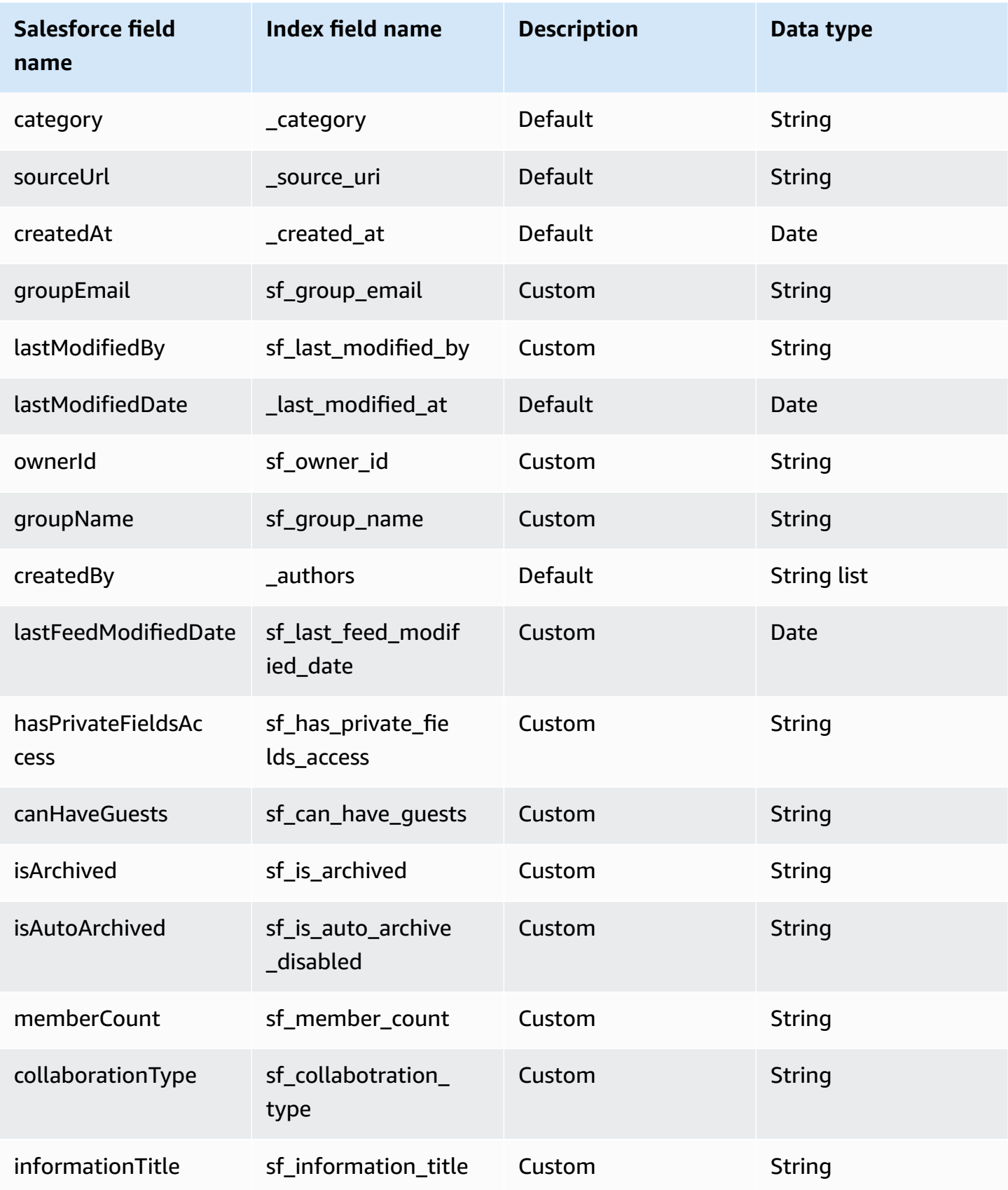

#### <span id="page-1459-0"></span>**Idea**

Amazon Q supports crawling [Salesforce](https://developer.salesforce.com/docs/atlas.en-us.object_reference.meta/object_reference/sforce_api_objects_idea.htm) Online Ideas and offers the following idea field mappings.

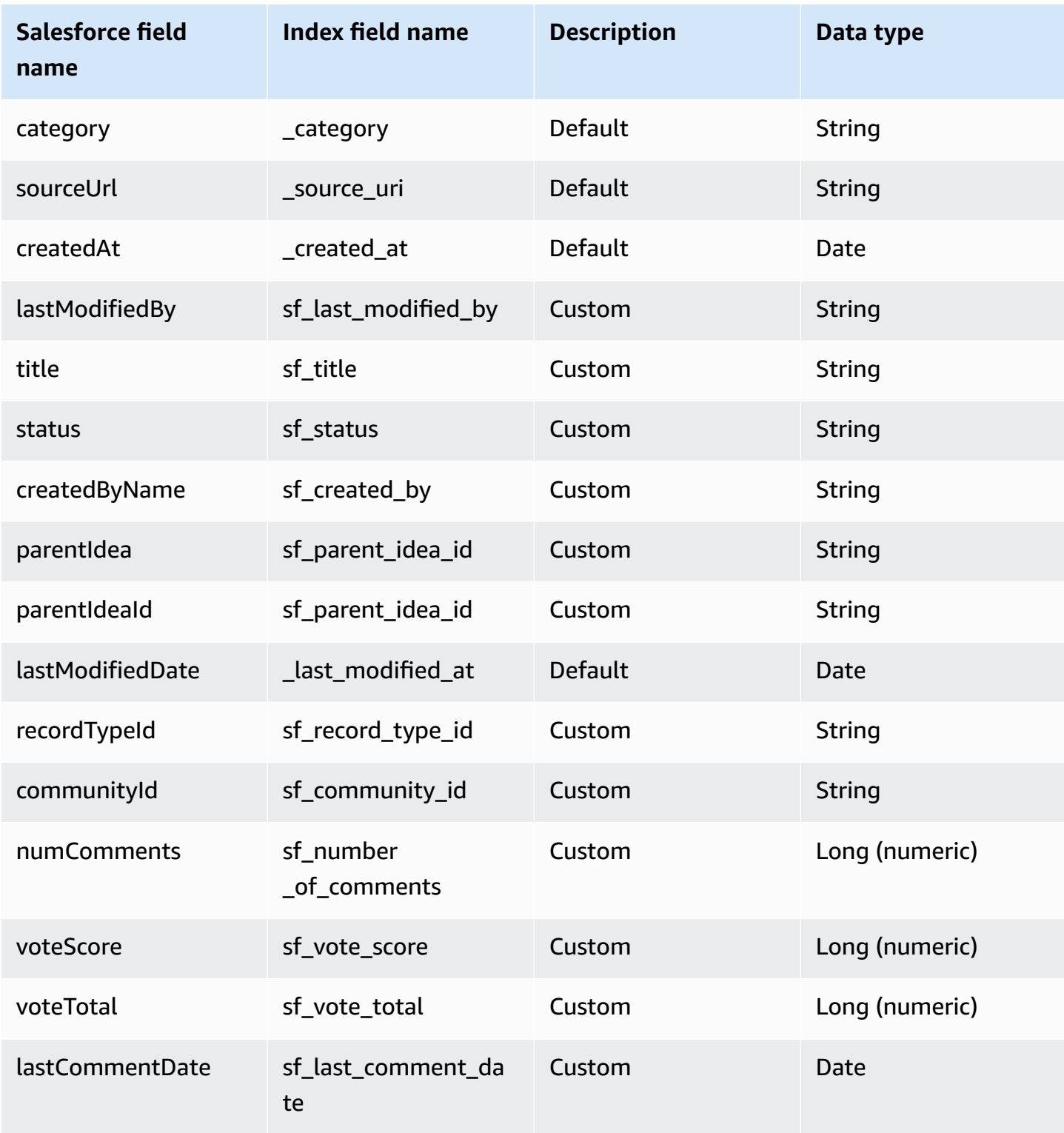

#### <span id="page-1460-0"></span>**Lead**

Amazon Q supports crawling [Salesforce](https://developer.salesforce.com/docs/atlas.en-us.object_reference.meta/object_reference/sforce_api_objects_lead.htm) Online Leads and offers the following lead field mappings.

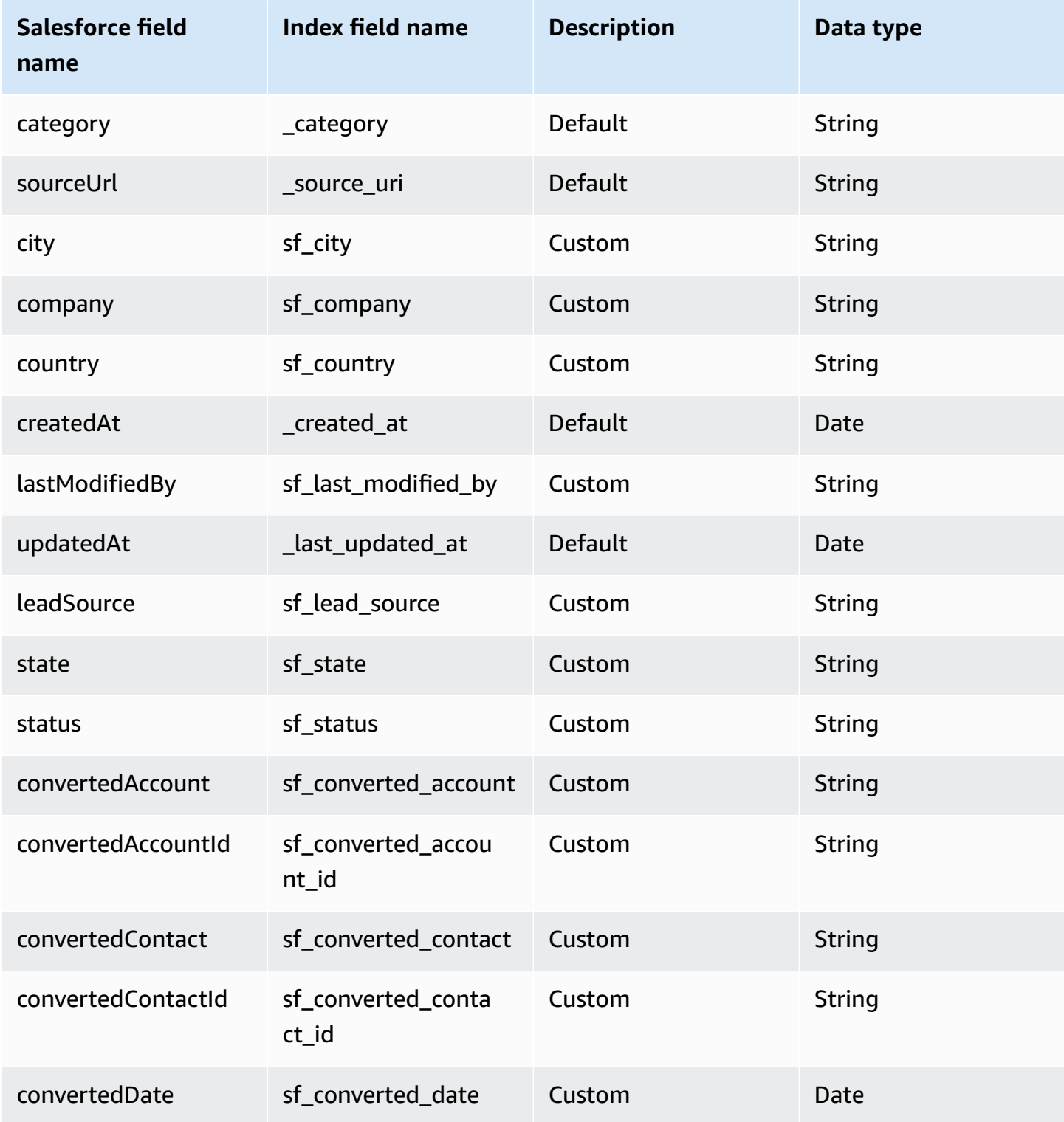

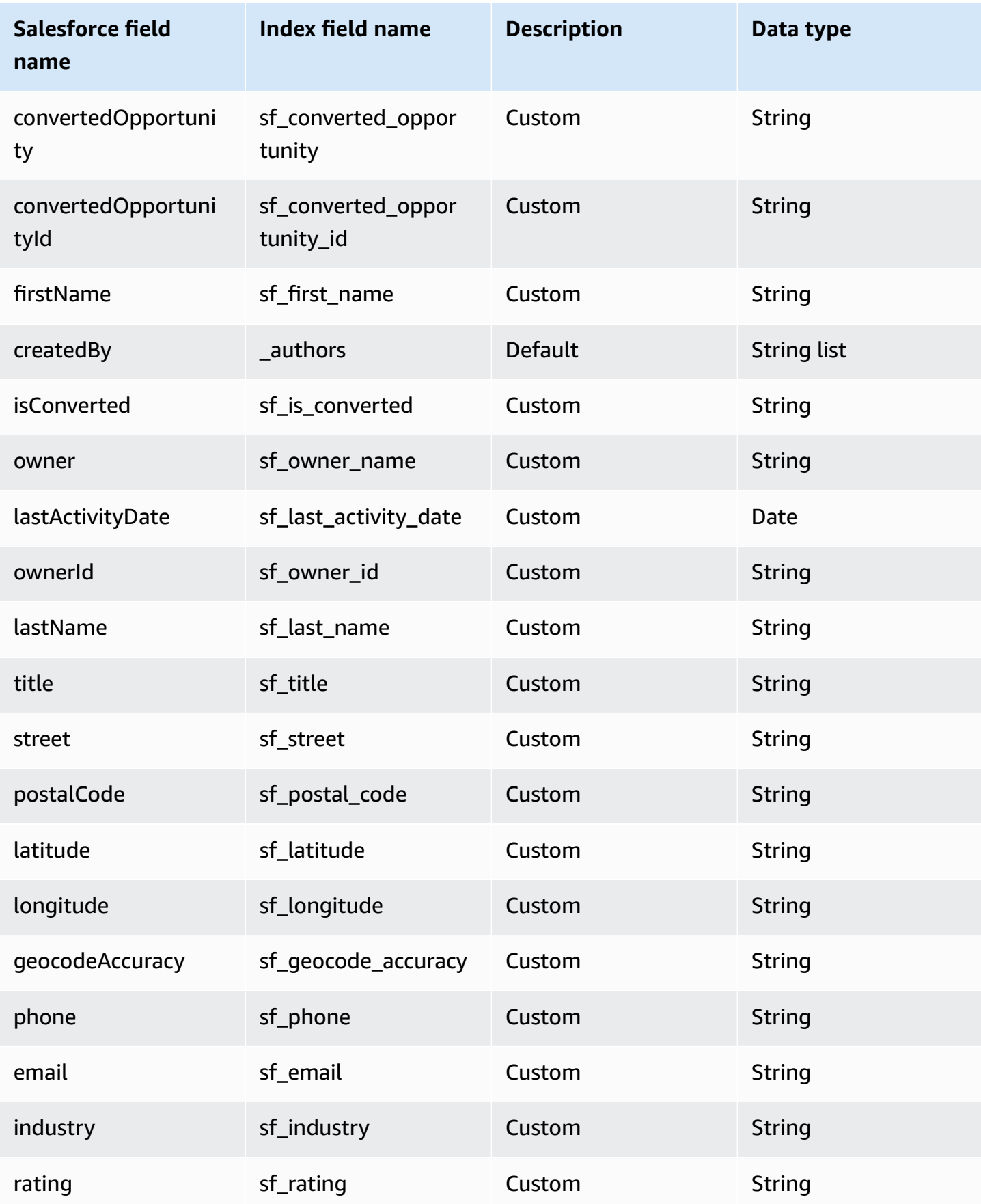

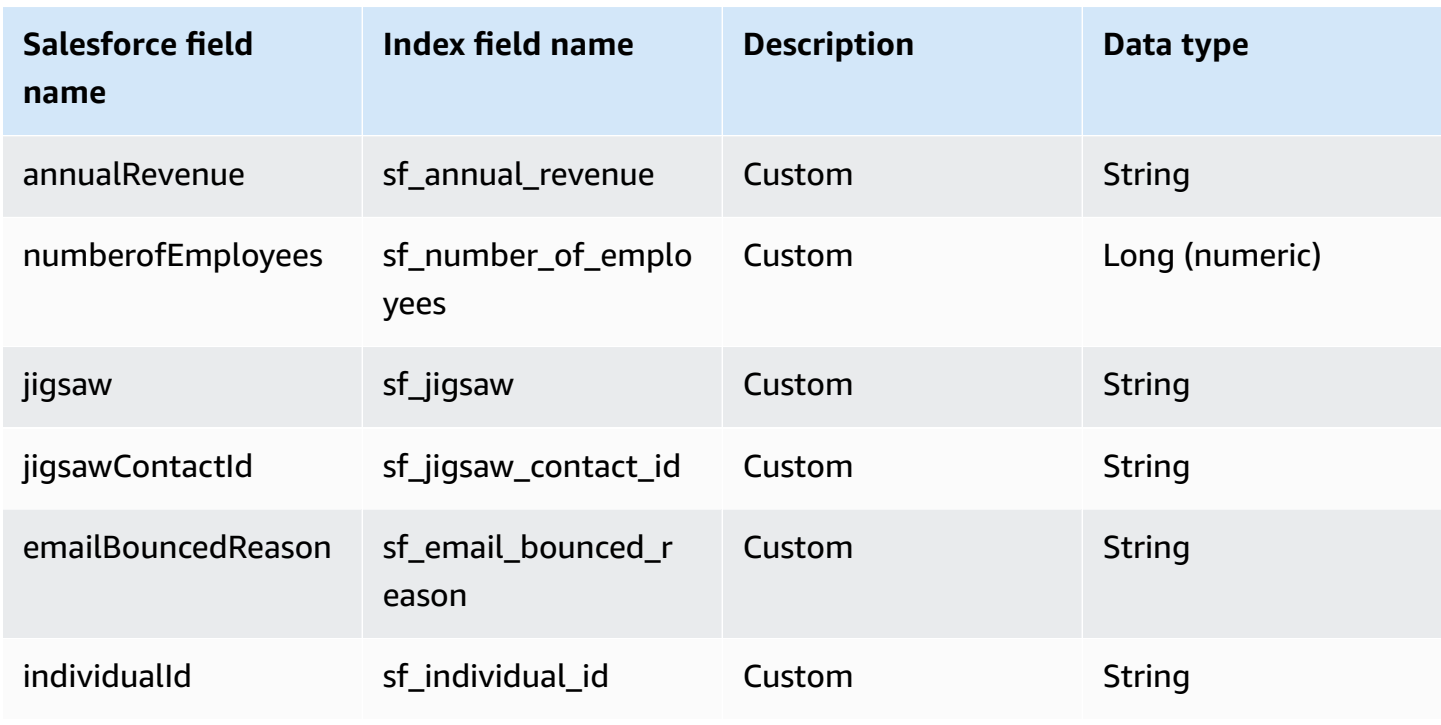

# <span id="page-1462-0"></span>**Opportunity**

Amazon Q supports crawling Salesforce Online [Opportunities](https://developer.salesforce.com/docs/atlas.en-us.object_reference.meta/object_reference/sforce_api_objects_opportunity.htm) and offers the following opportunity field mappings.

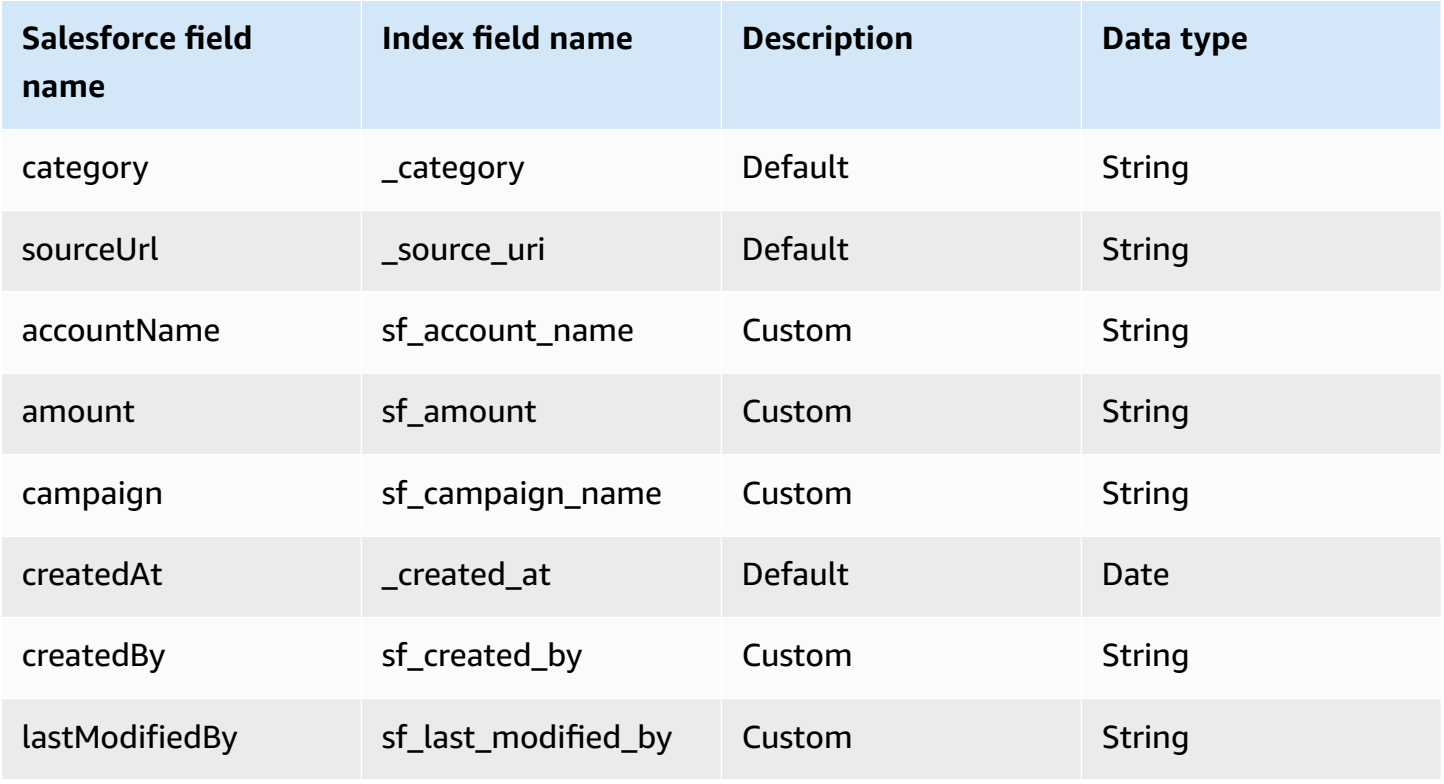

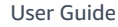

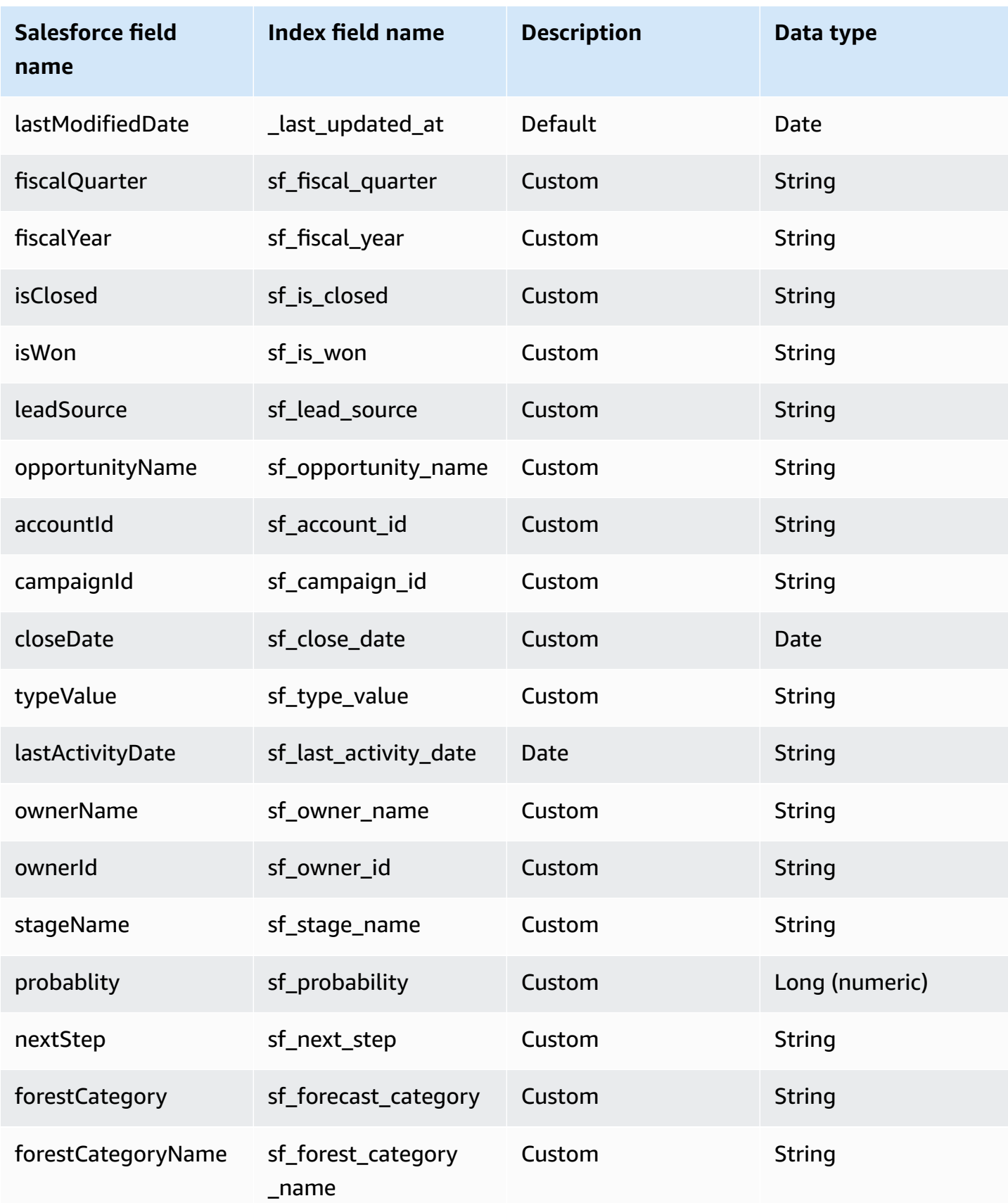

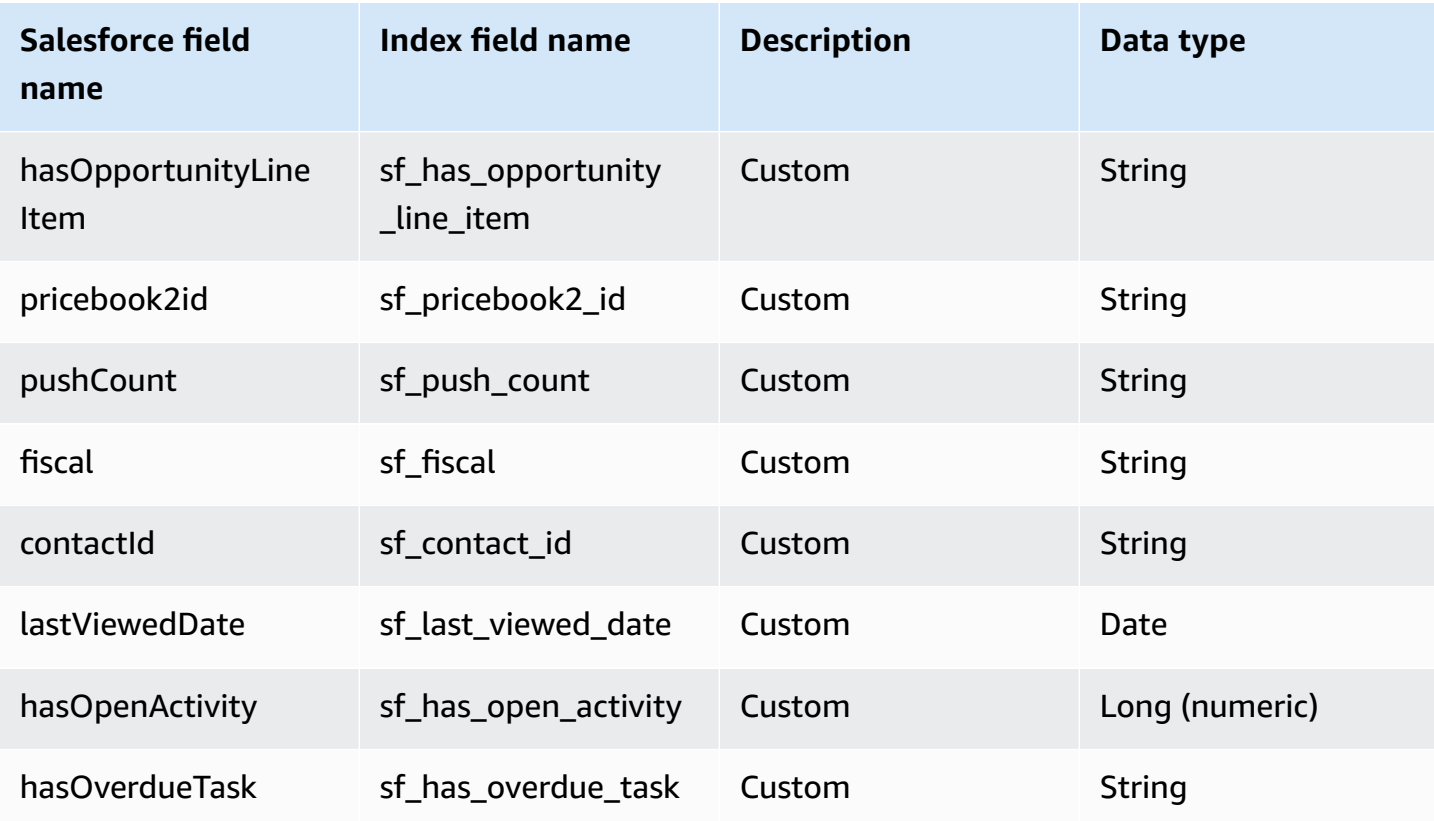

#### <span id="page-1464-0"></span>**Partner**

Amazon Q supports crawling [Salesforce](https://developer.salesforce.com/docs/atlas.en-us.object_reference.meta/object_reference/sforce_api_objects_partner.htm) Online Partner and offers the following partner field mappings.

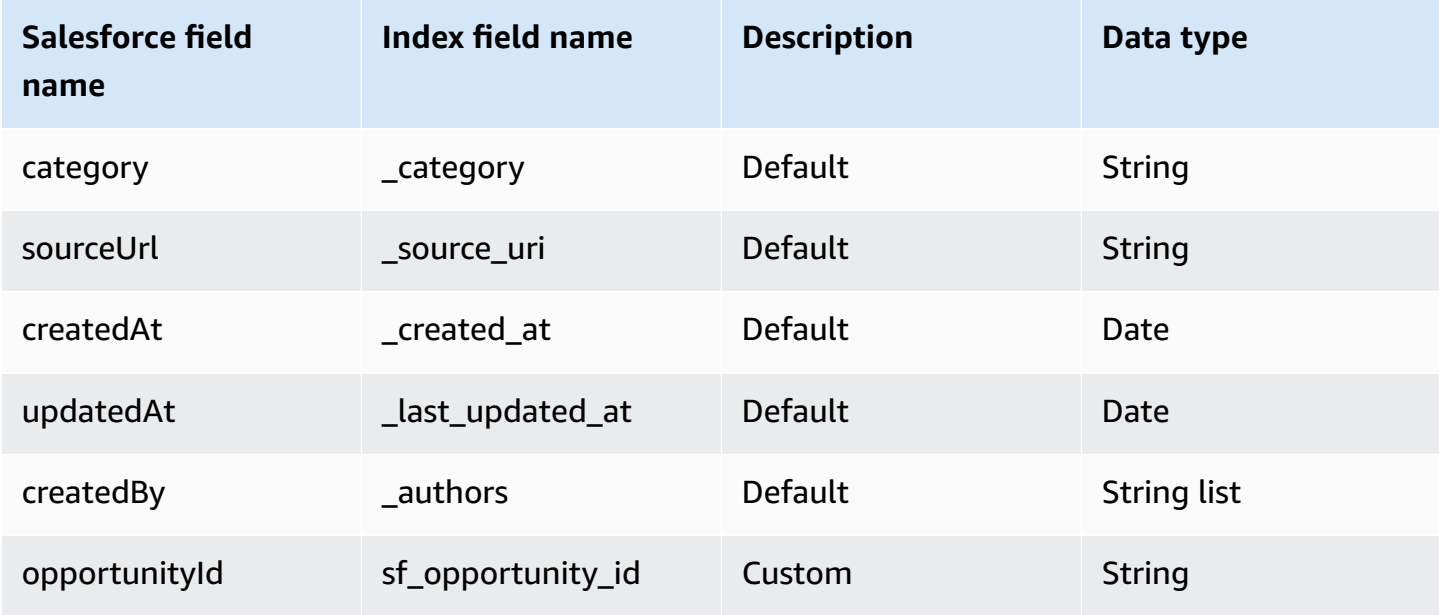

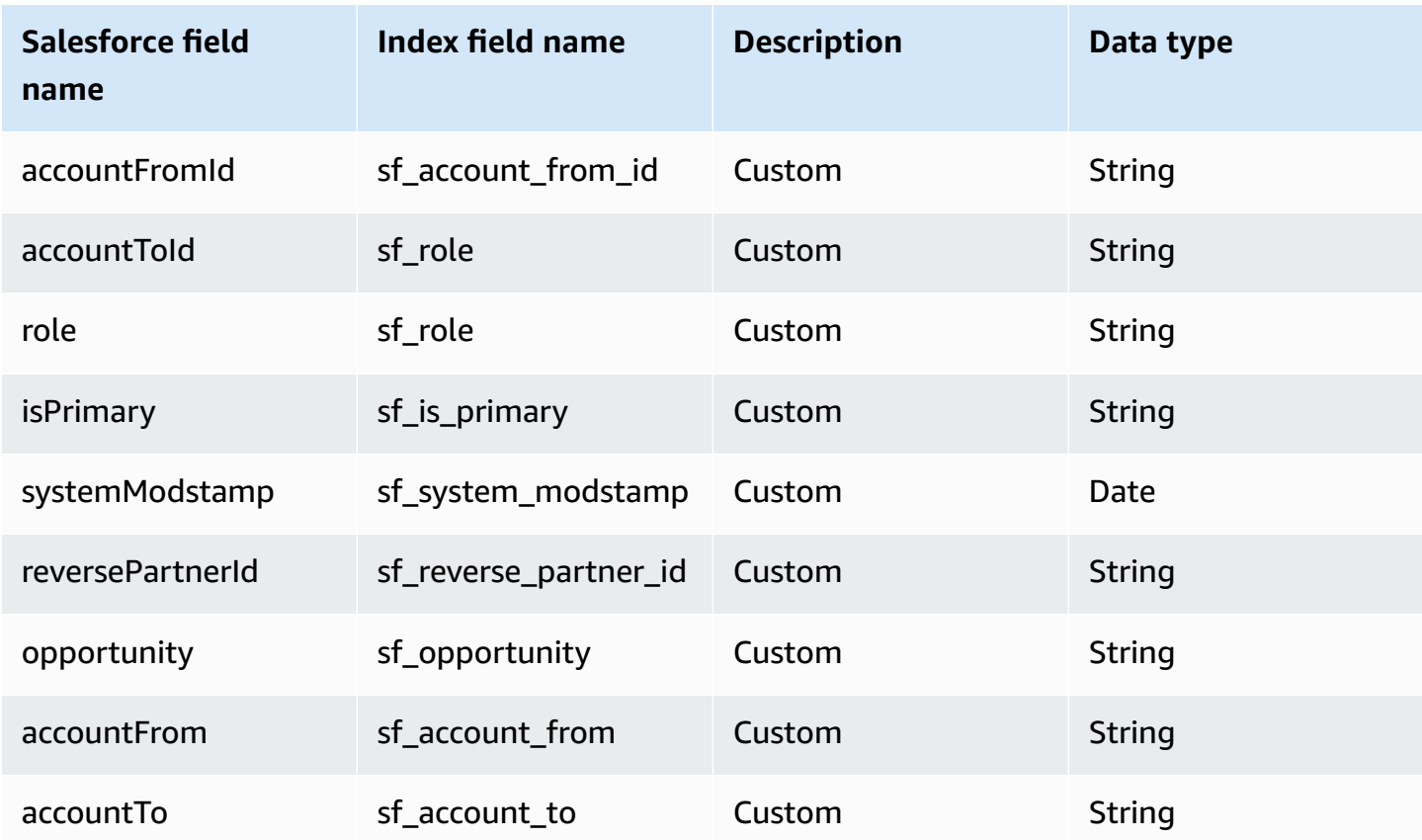

# <span id="page-1465-0"></span>**Pricebook**

Amazon Q supports crawling Salesforce Online [Pricebooks](https://developer.salesforce.com/docs/atlas.en-us.object_reference.meta/object_reference/sforce_api_objects_pricebook2.htm) and offers the following pricebook field mappings.

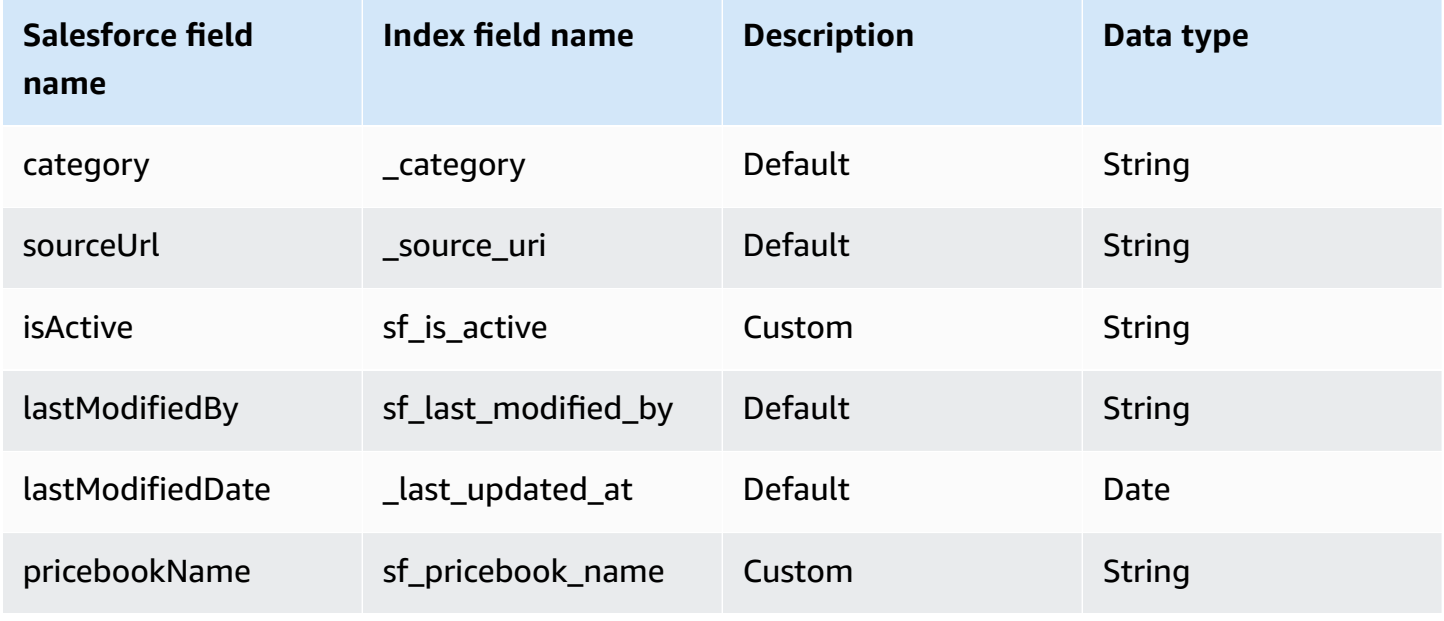

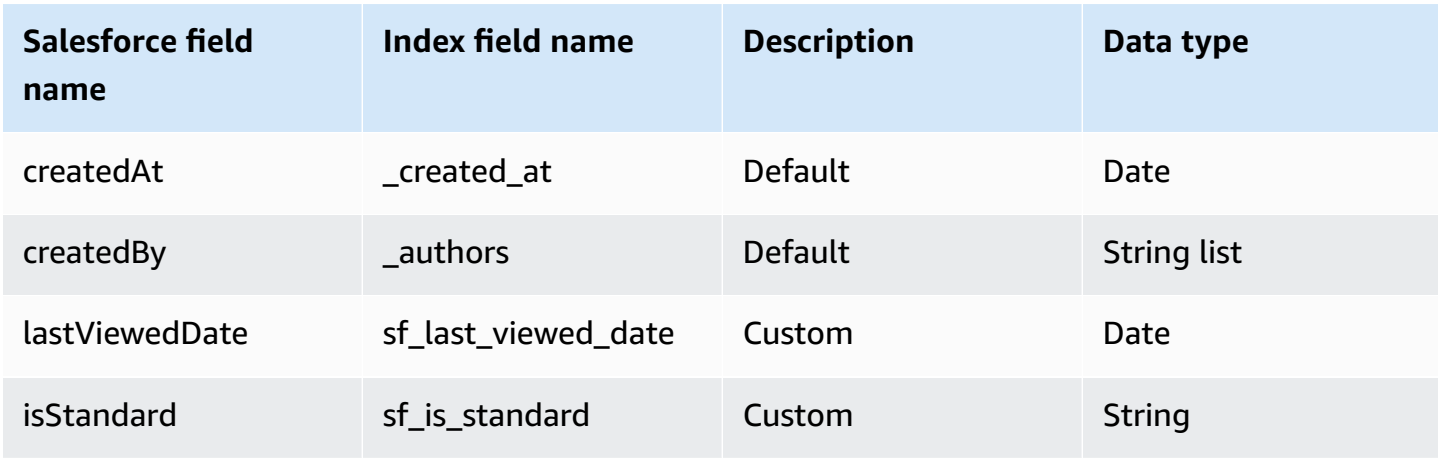

# <span id="page-1466-0"></span>**Product**

Amazon Q supports crawling [Salesforce](https://developer.salesforce.com/docs/atlas.en-us.object_reference.meta/object_reference/sforce_api_objects_product2.htm) Online Product and offers the following product field mappings.

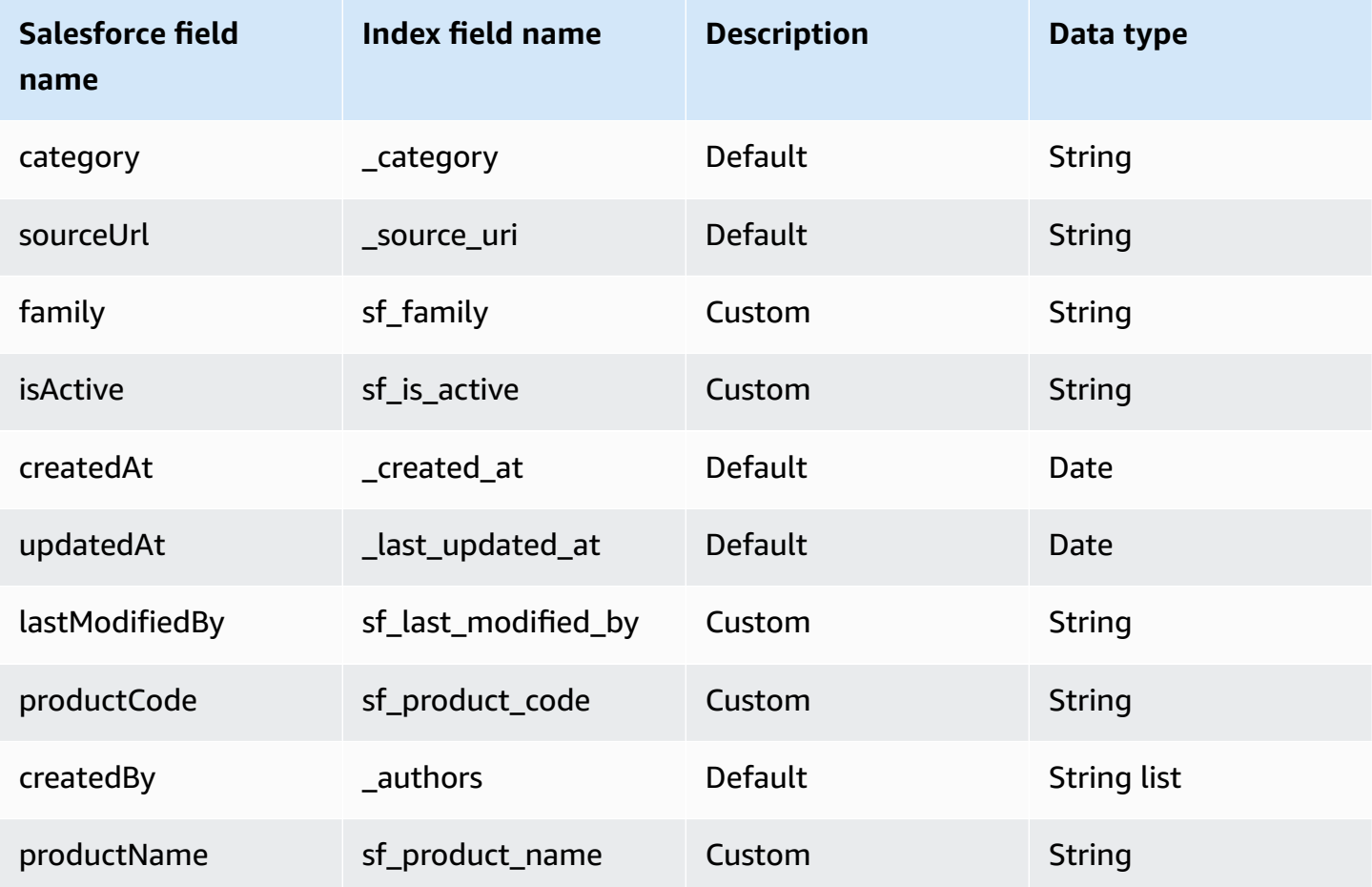

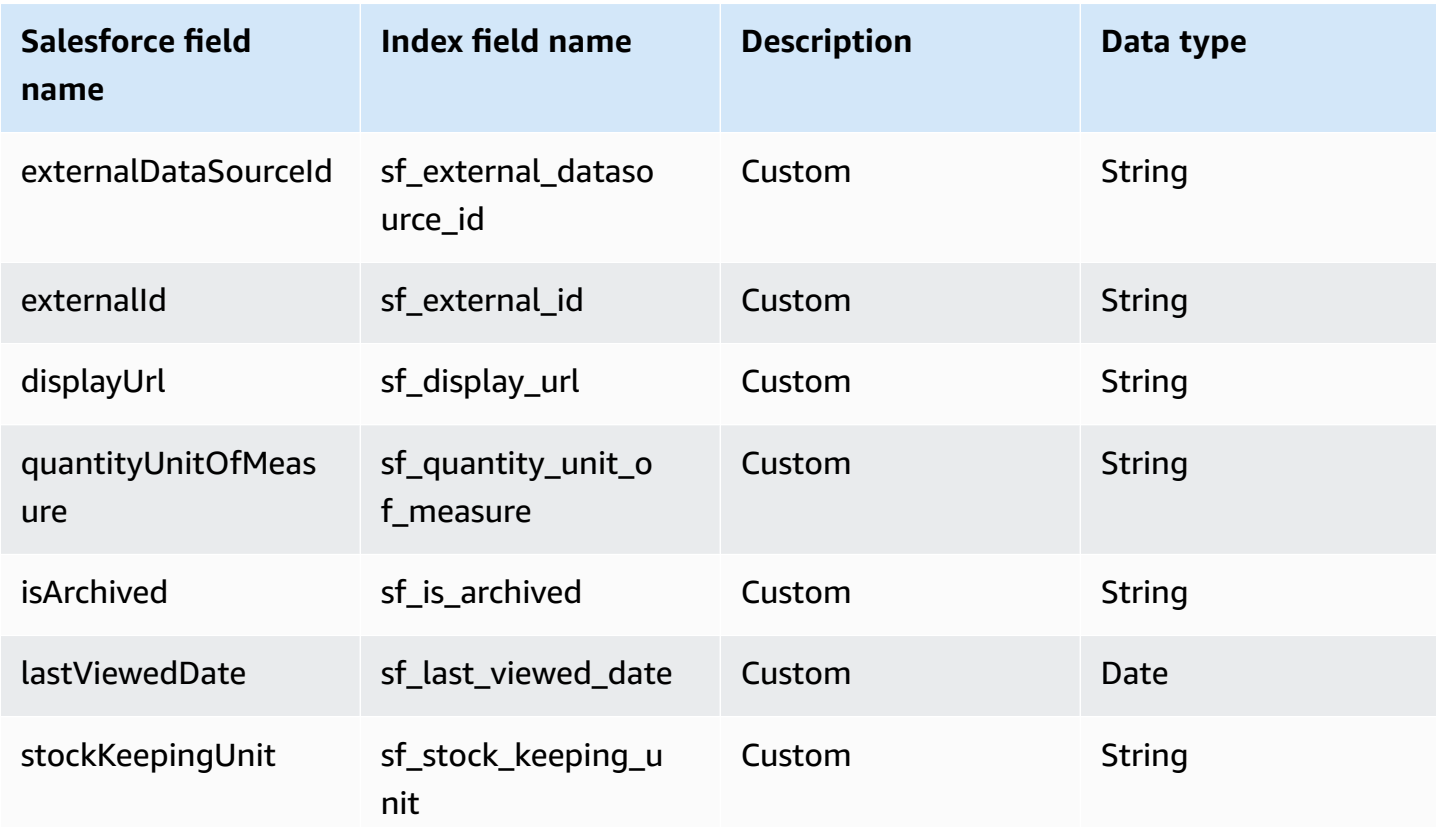

# <span id="page-1467-0"></span>**Solution**

Amazon Q supports crawling [Salesforce](https://developer.salesforce.com/docs/atlas.en-us.object_reference.meta/object_reference/sforce_api_objects_solution.htm) Online Solutions and offers the following solution field mappings.

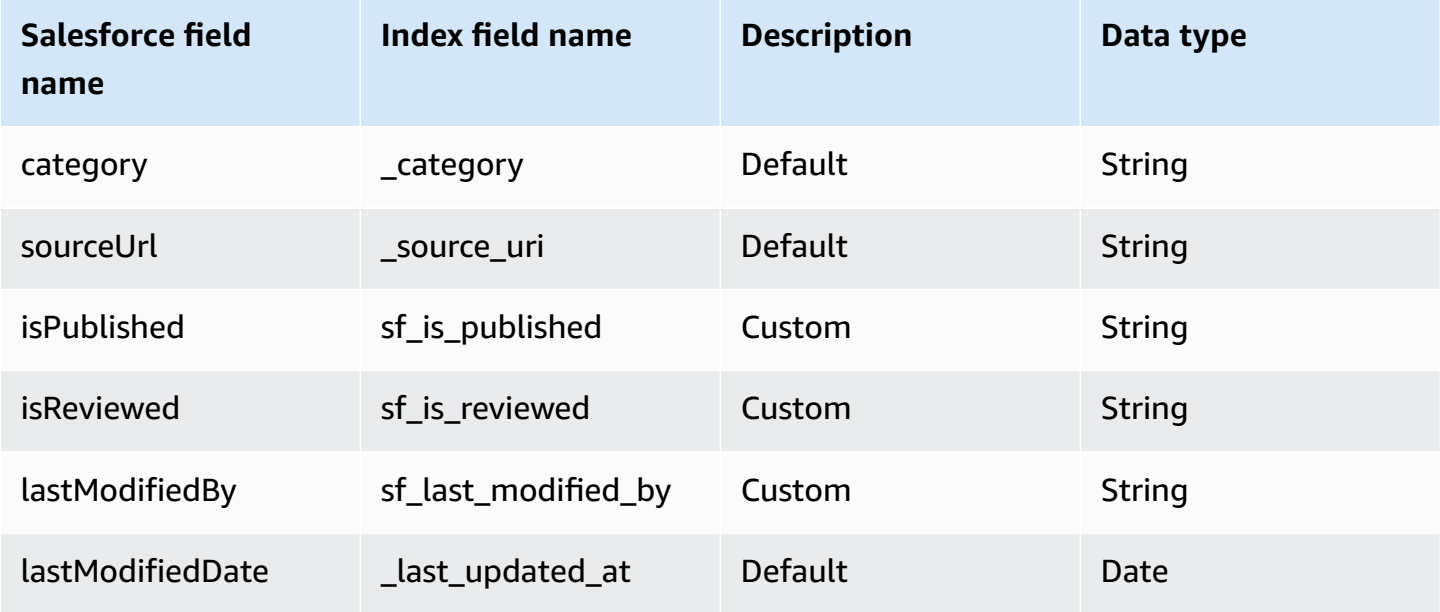

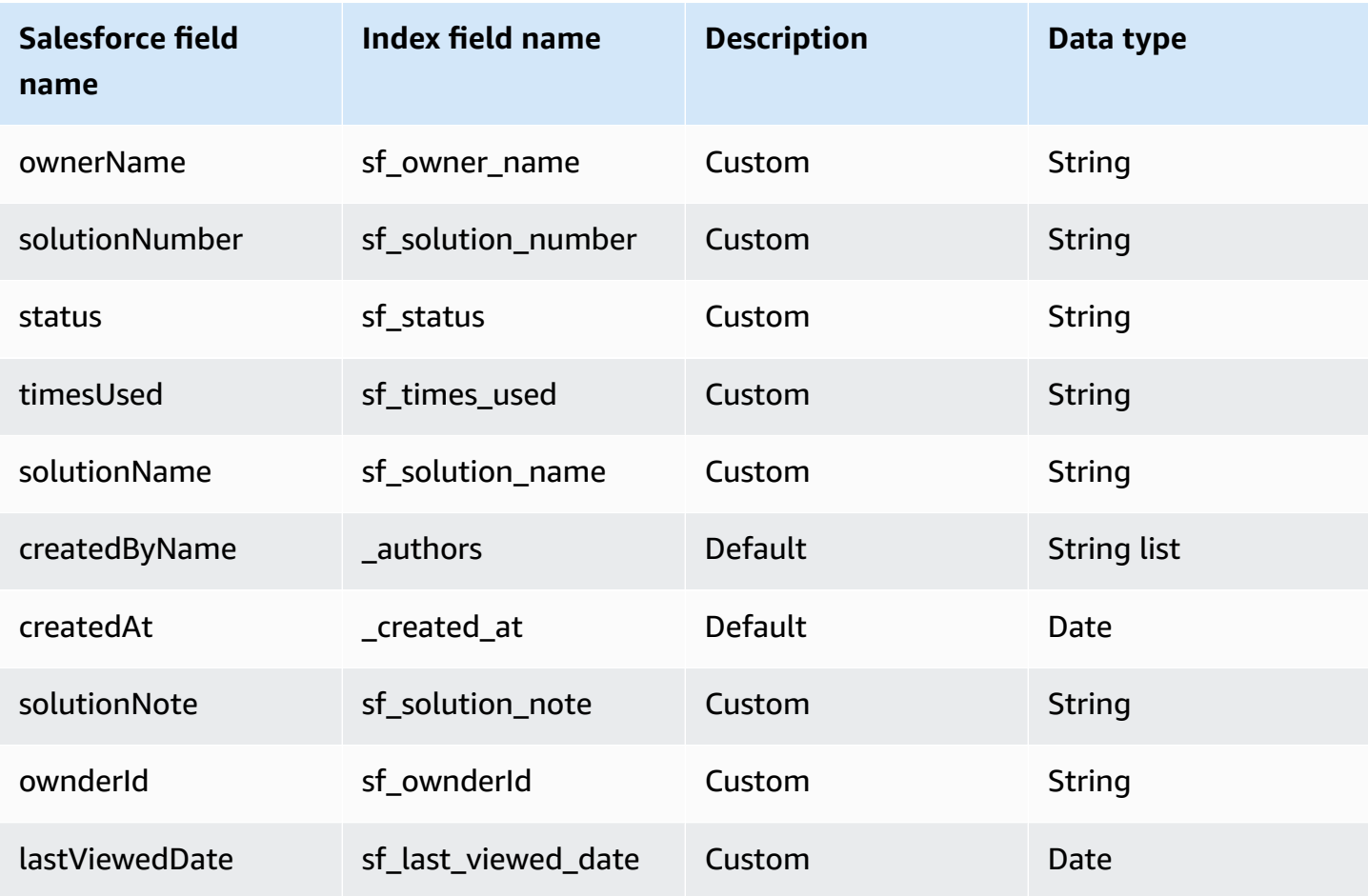

# <span id="page-1468-0"></span>**Profile**

Amazon Q supports crawling [Salesforce](https://developer.salesforce.com/docs/atlas.en-us.object_reference.meta/object_reference/sforce_api_objects_profile.htm) Online Profiles and offers the following profile field mappings.

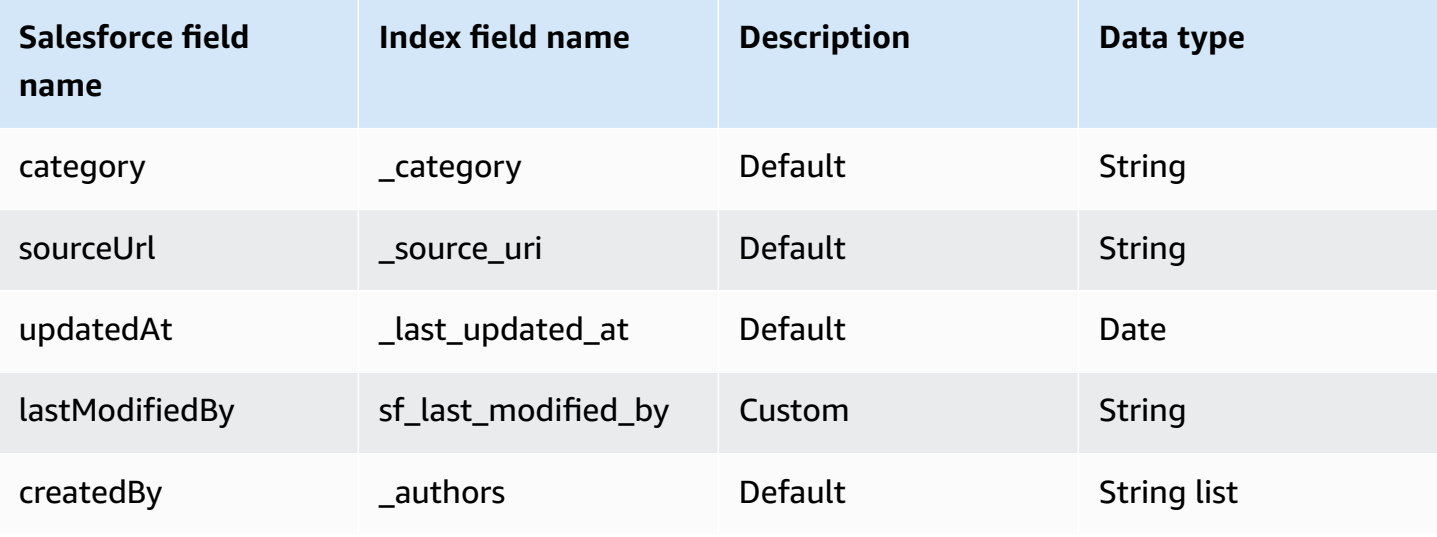

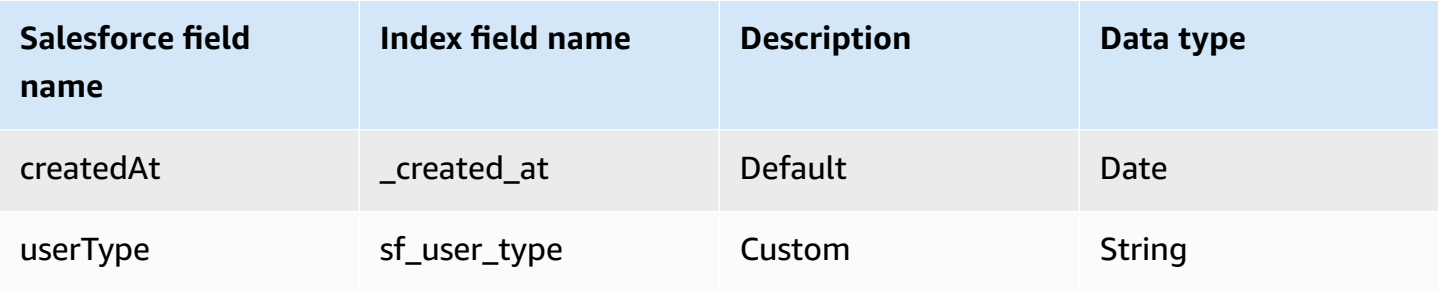

### <span id="page-1469-0"></span>**Task**

Amazon Q supports crawling [Salesforce](https://developer.salesforce.com/docs/atlas.en-us.object_reference.meta/object_reference/sforce_api_objects_task.htm) Online Tasks and offers the following task field mappings.

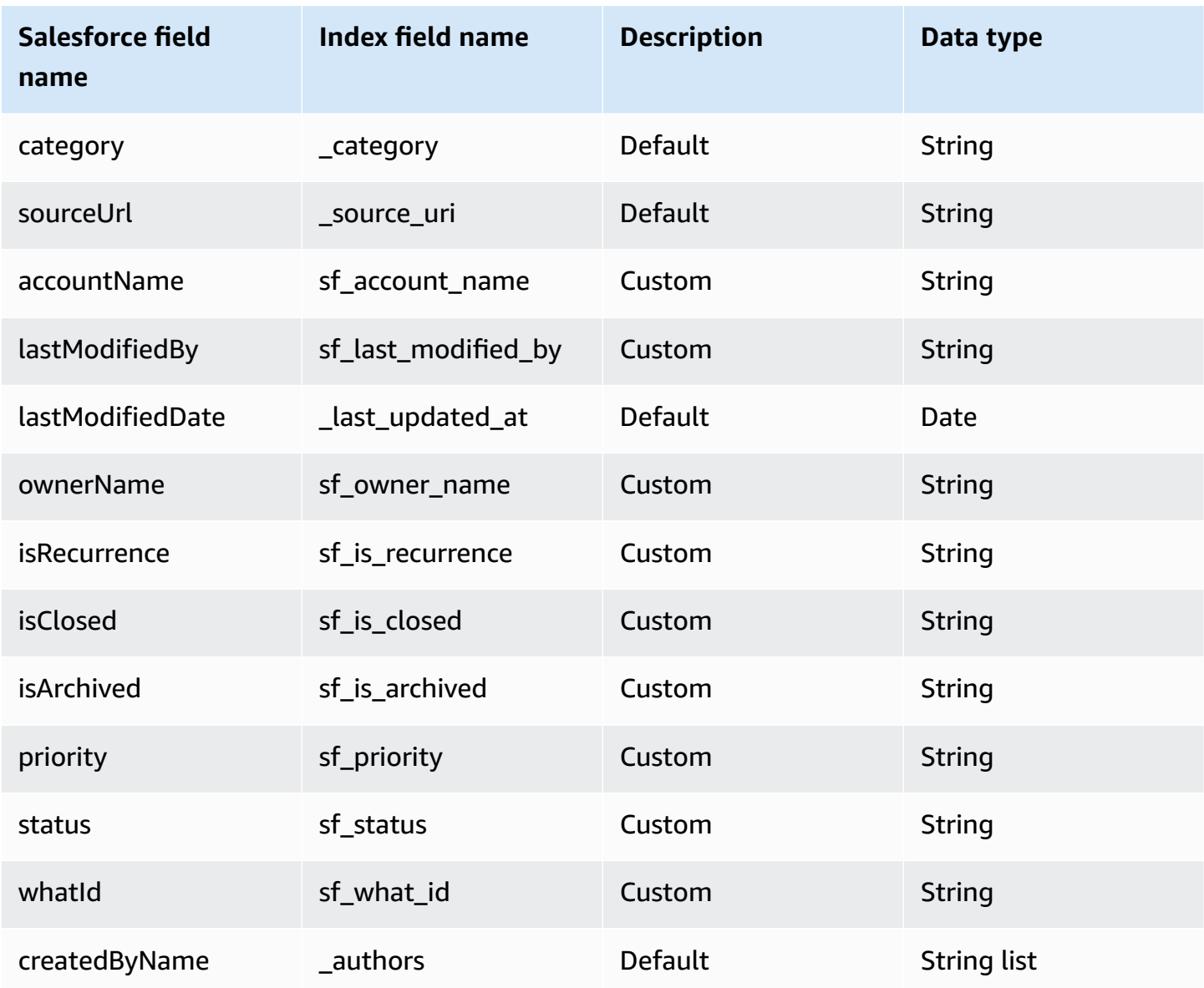

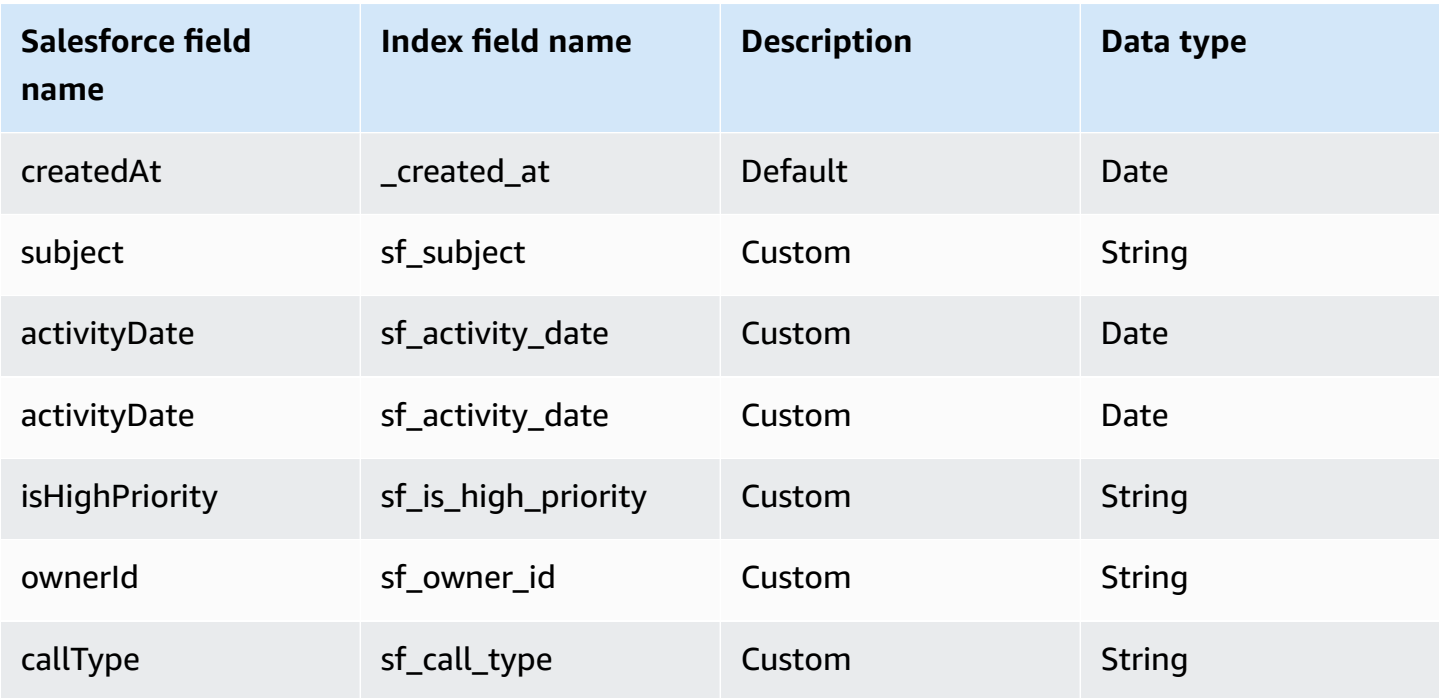

### <span id="page-1470-0"></span>**User**

Amazon Q supports crawling [Salesforce](https://developer.salesforce.com/docs/atlas.en-us.object_reference.meta/object_reference/sforce_api_objects_user.htm) Online Users and offers the following user field mappings.

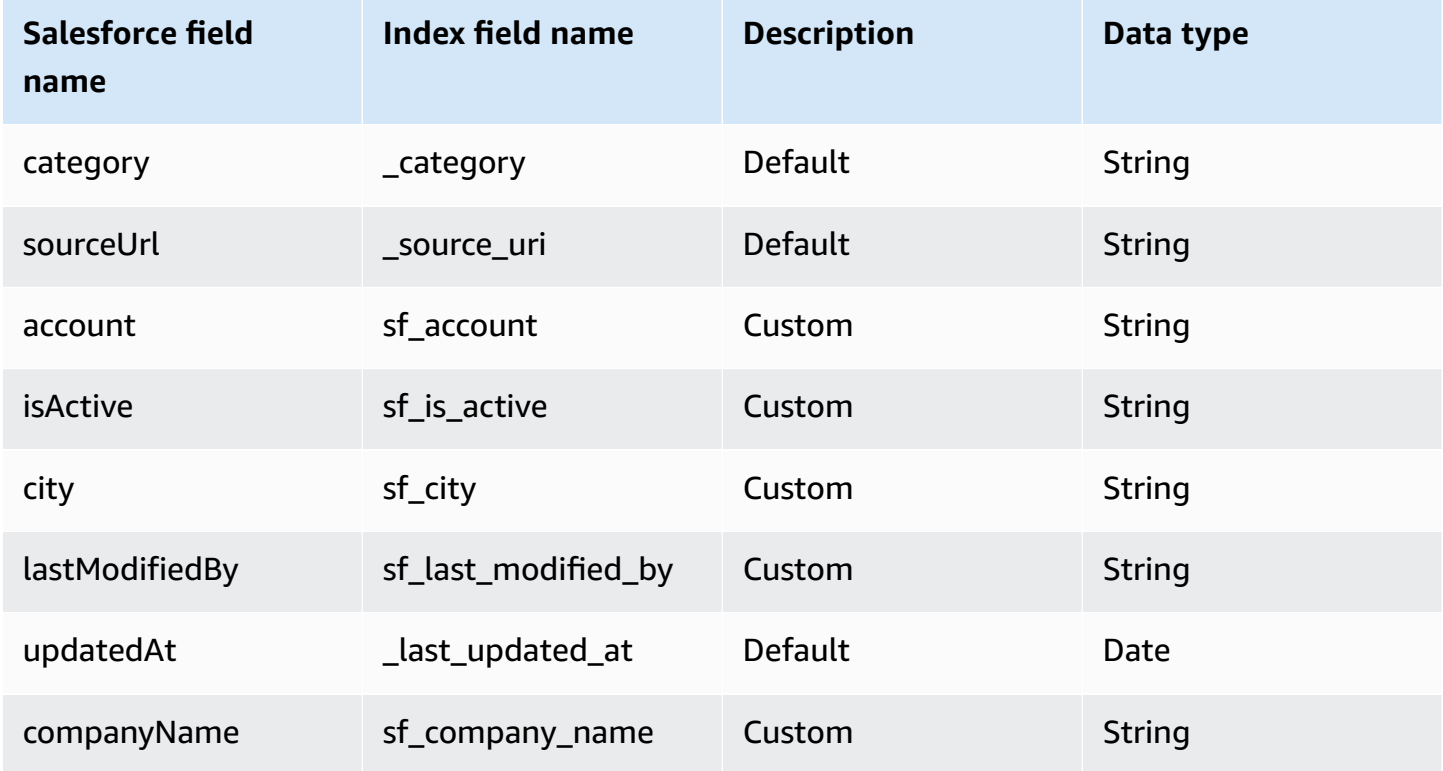

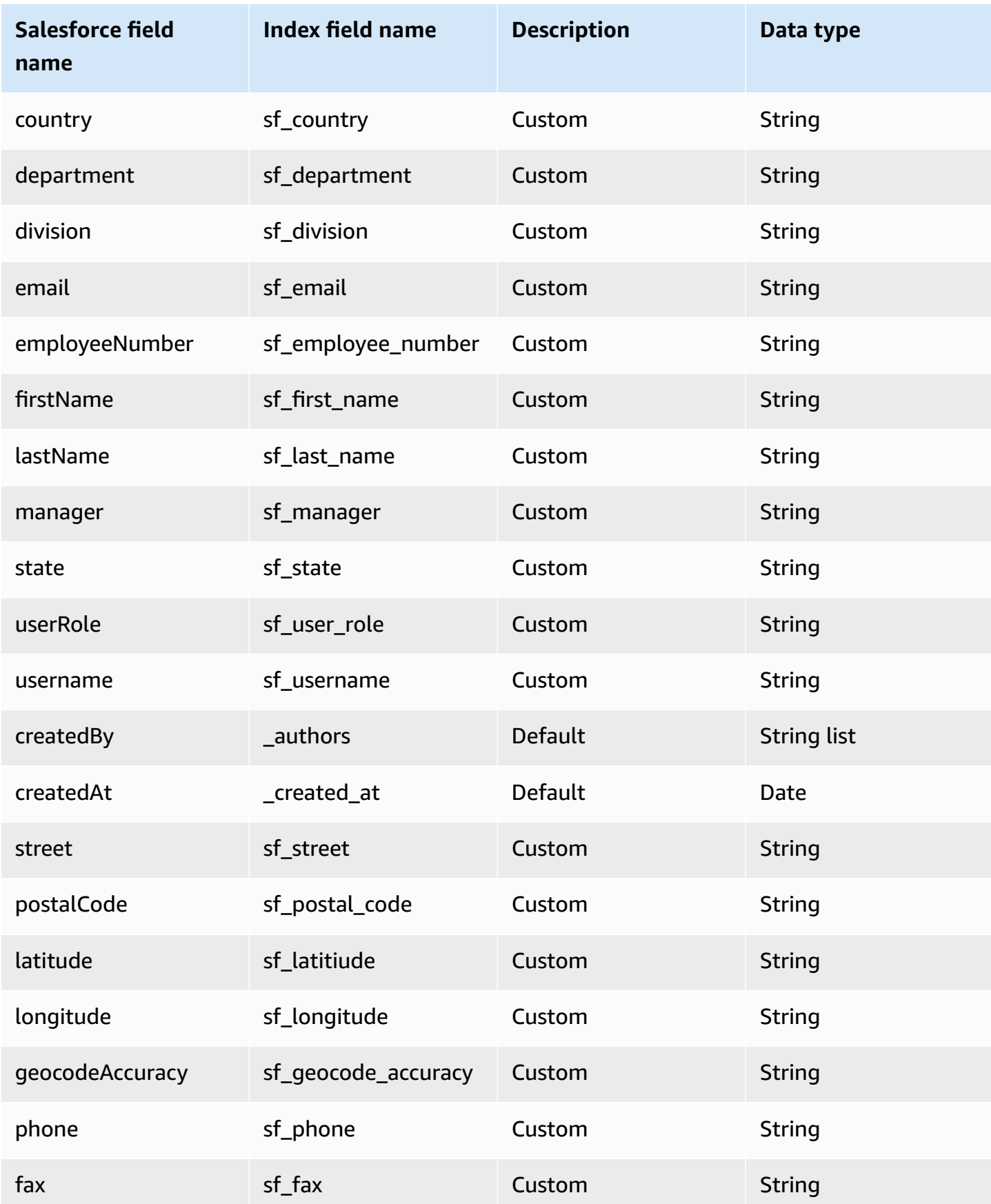

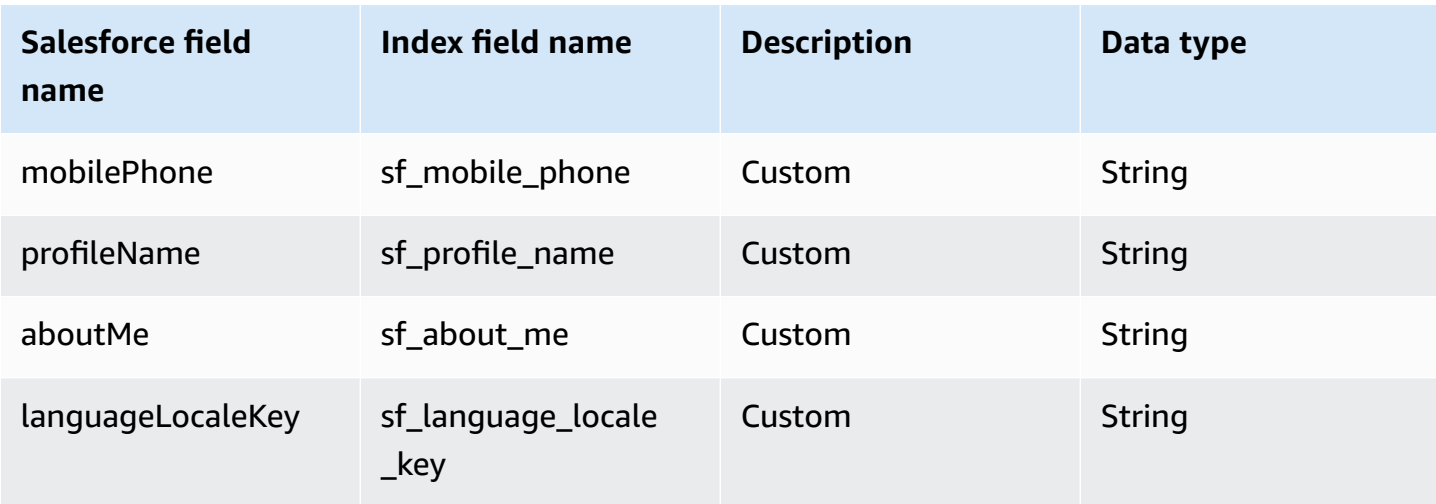

# <span id="page-1472-0"></span>**Chatter**

Amazon Q supports crawling [Salesforce](https://developer.salesforce.com/docs/atlas.en-us.object_reference.meta/object_reference/sforce_api_objects_chatteractivity.htm) Online Chatters and offers the following chatter field mappings.

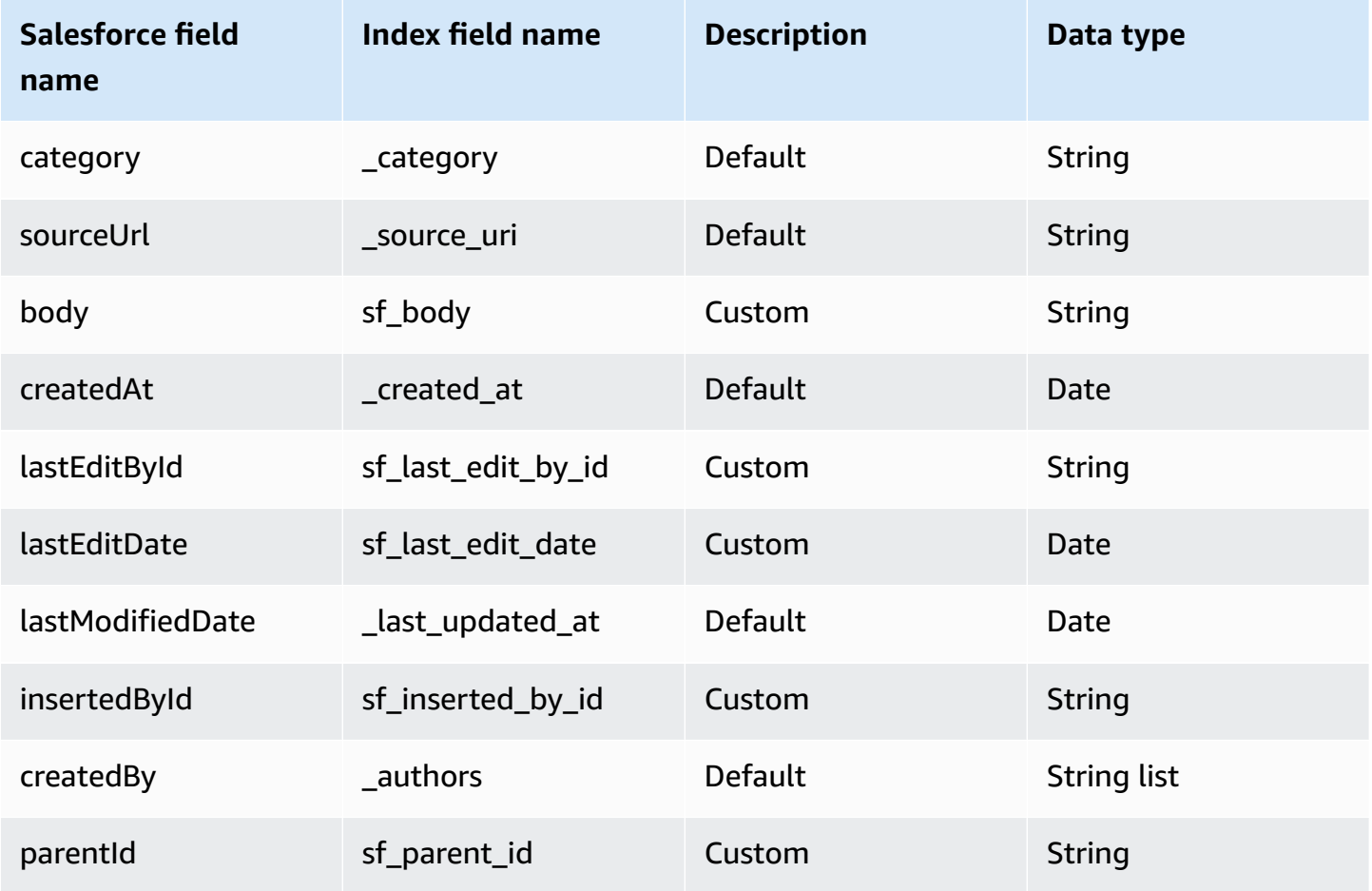

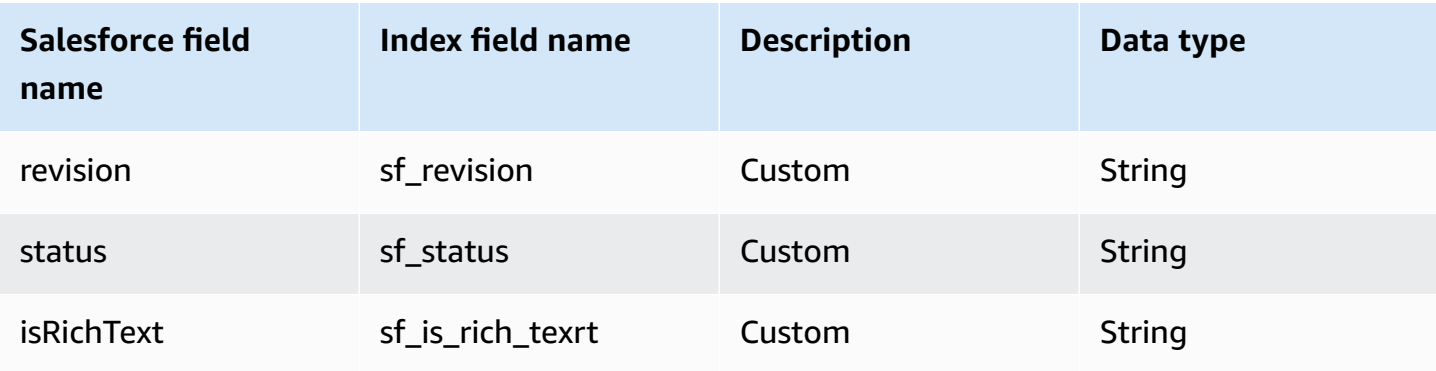

# <span id="page-1473-0"></span>**Knowledge articles**

Amazon Q supports crawling Salesforce Online [Knowledge](https://developer.salesforce.com/docs/atlas.en-us.object_reference.meta/object_reference/sforce_api_objects_knowledgearticle.htm) articles and offers the following knowledge article field mappings.

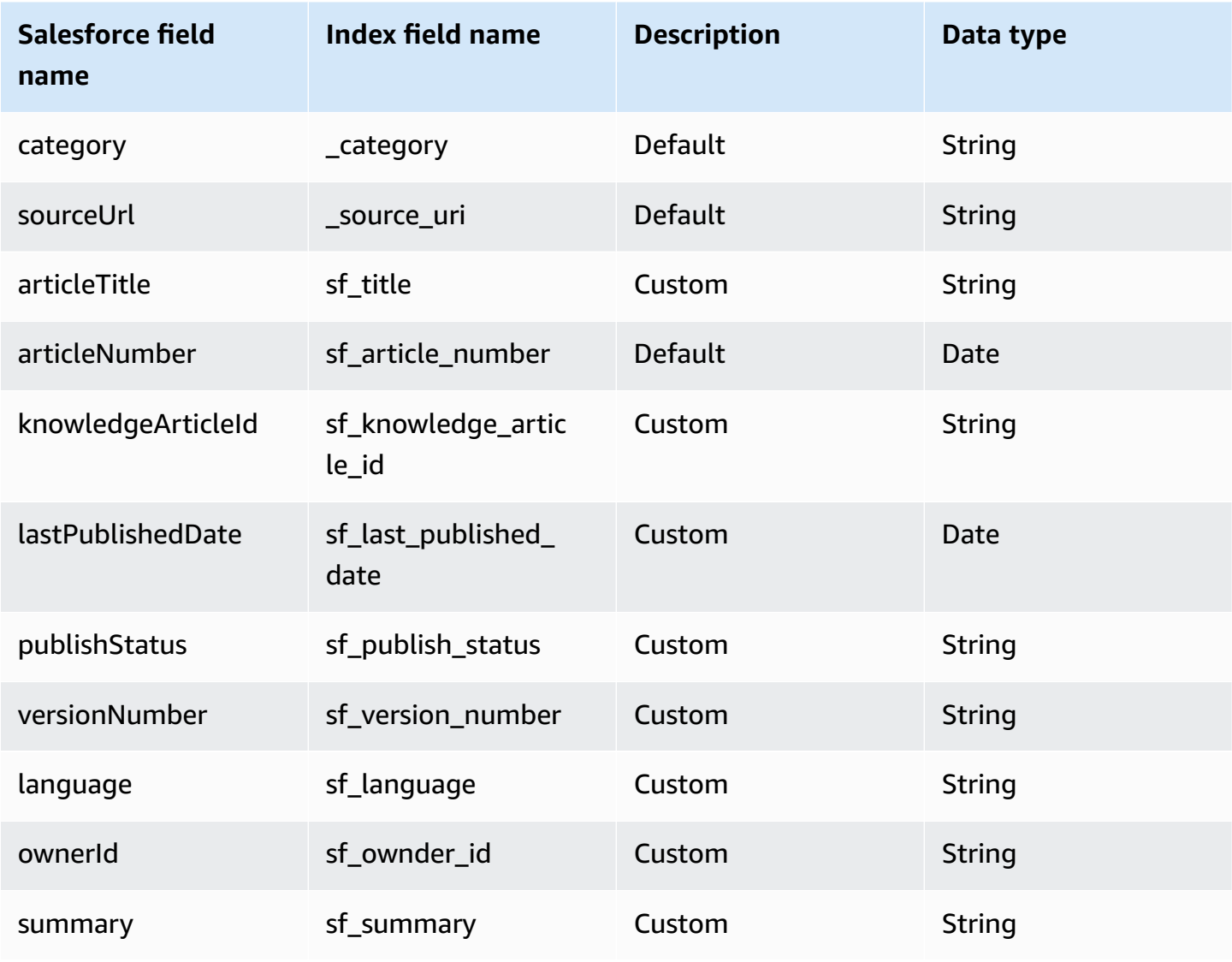

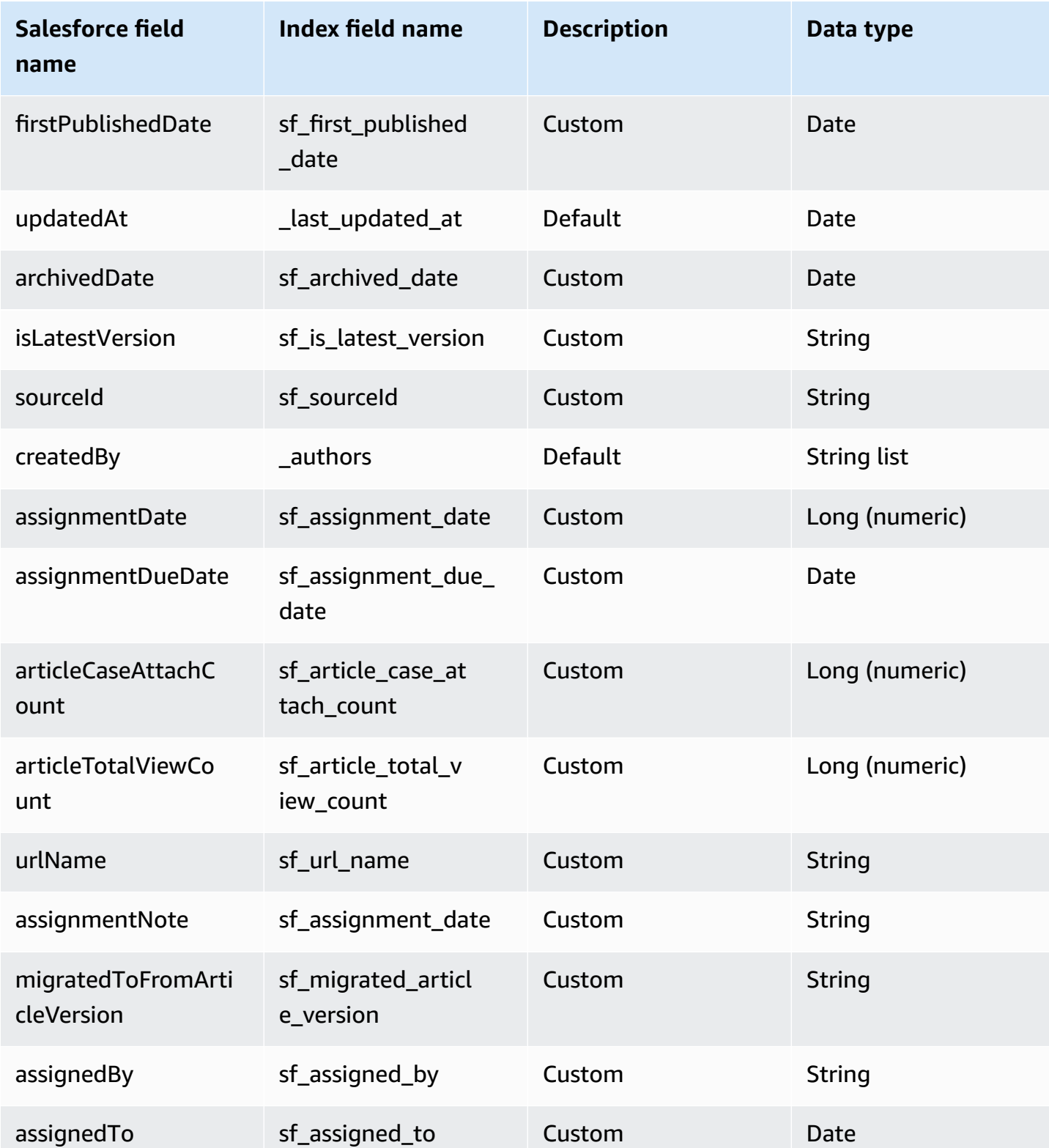

### <span id="page-1475-0"></span>**Attachments**

Amazon Q supports crawling Salesforce Online [Attachments](https://developer.salesforce.com/docs/atlas.en-us.object_reference.meta/object_reference/sforce_api_objects_attachment.htm) and offers the following attachment field mappings.

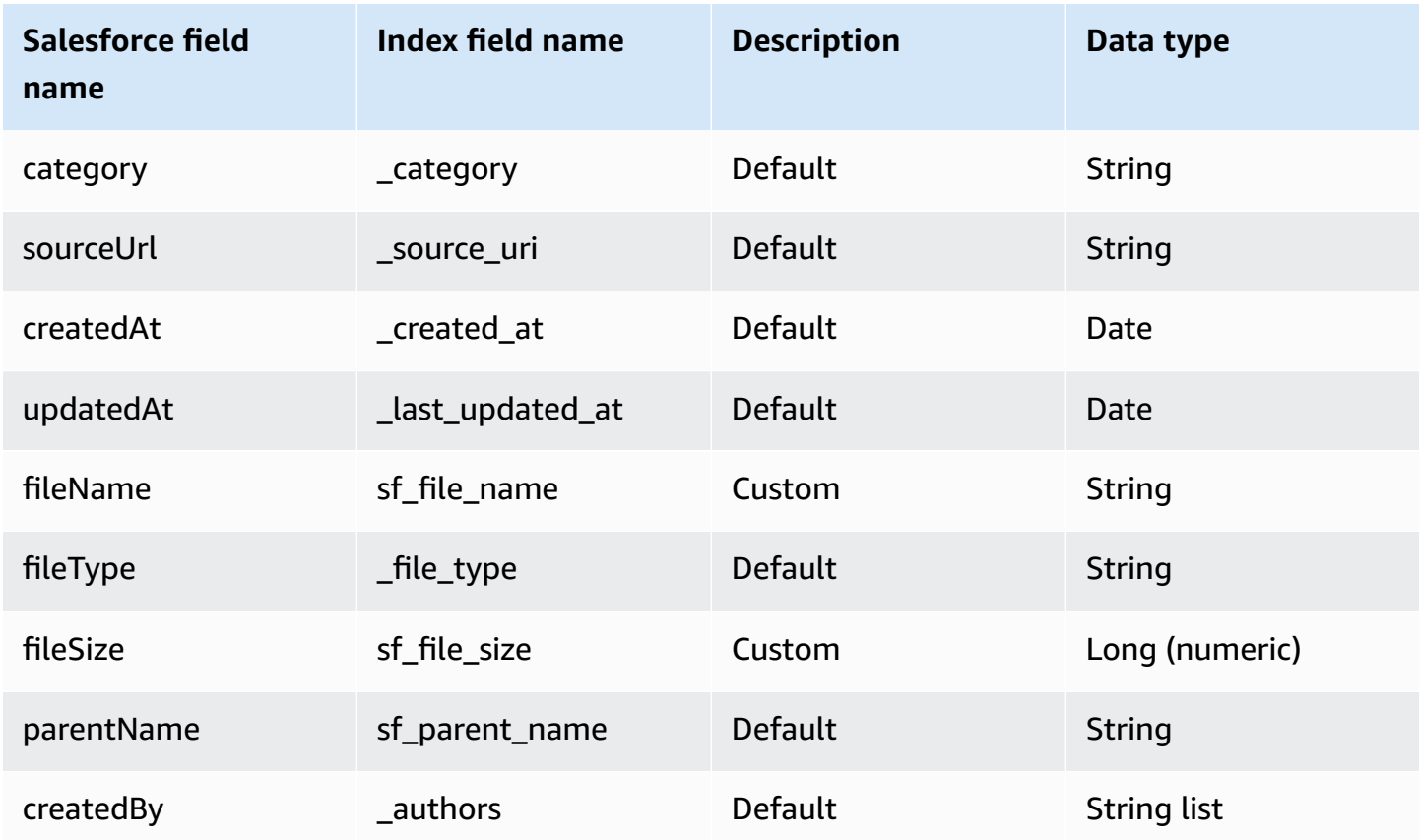

### <span id="page-1475-1"></span>**Custom object**

Amazon Q supports crawling custom objects and offers the following custom object field mappings.

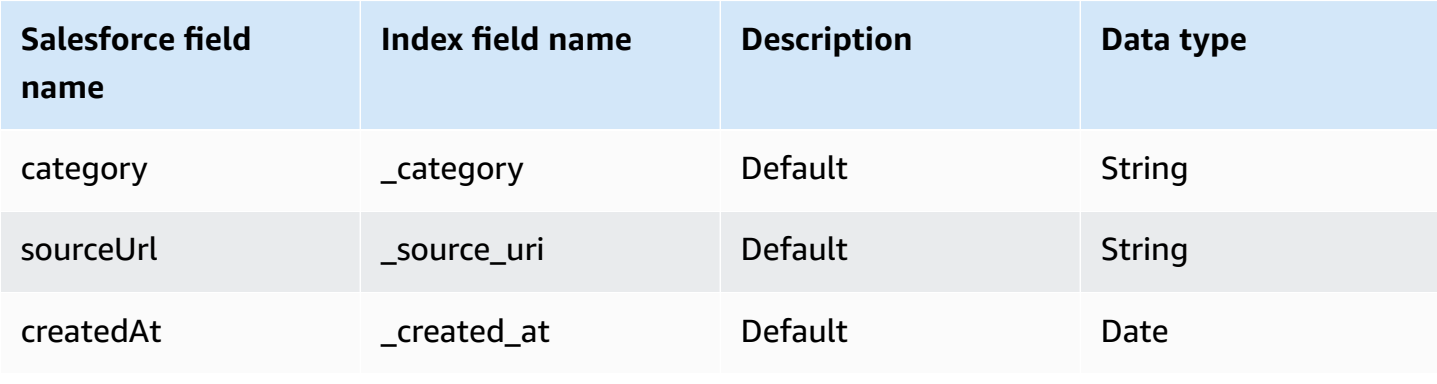
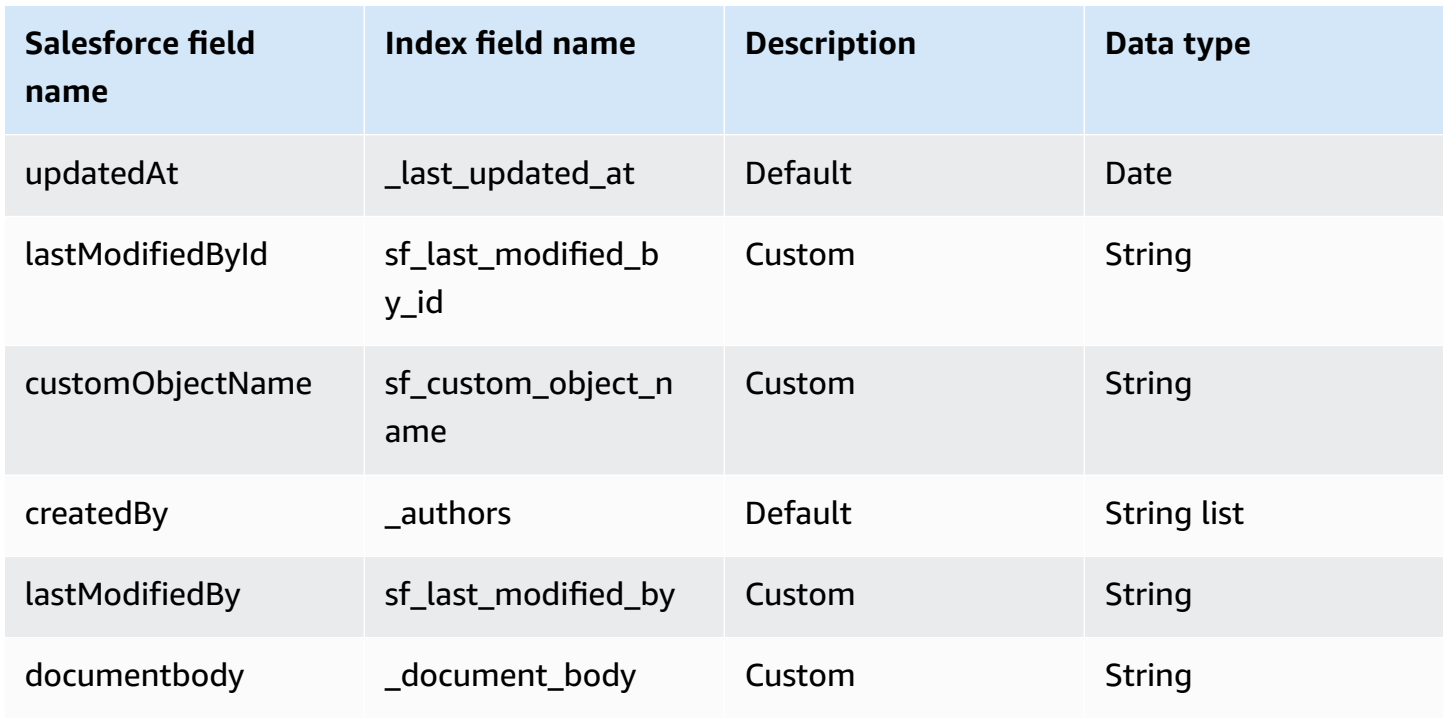

# **IAM role for Amazon Q BusinessSalesforce Online connector**

If you use the AWS CLI or an AWS SDK, you must create an AWS Identity and Access Management (IAM) policy before you create an Amazon Q resource. When you call the operation, you provide the Amazon Resource Name (ARN) role with the policy attached.

If you use the AWS Management Console, you can create a new IAM role in the Amazon Q console or use an existing IAM role.

To connect your data source connector to Amazon Q, you must give Amazon Q an IAM role that has the following permissions:

- Permission to access the BatchPutDocument and BatchDeleteDocument operations to ingest documents.
- Permission to access the User [Store](https://docs.aws.amazon.com/amazonq/latest/qbusiness-ug/connector-principal-store.html) API operations to ingest user and group access control information from documents.
- Permission to access your AWS Secrets Manager secret to authenticate your data source connector instance.
- **(Optional)** If you're using Amazon VPC, permission to access your Amazon VPC.

```
 "Version": "2012-10-17", 
   "Statement": [ 
     { 
        "Sid": "AllowsAmazonQToGetSecret", 
        "Effect": "Allow", 
        "Action": [ 
          "secretsmanager:GetSecretValue" 
       ], 
        "Resource": [ 
          "arn:aws:secretsmanager:{{region}}:{{account_id}}:secret:[[secret_id]]" 
       ] 
     }, 
     { 
        "Sid": "AllowsAmazonQToDecryptSecret", 
        "Effect": "Allow", 
        "Action": [ 
          "kms:Decrypt" 
       ], 
        "Resource": [ 
          "arn:aws:kms:{{region}}:{{account_id}}:key/[[key_id]]" 
       ], 
        "Condition": { 
          "StringLike": { 
            "kms:ViaService": [ 
              "secretsmanager.*.amazonaws.com" 
           \mathbf{I} } 
       } 
     }, 
     { 
        "Sid": "AllowsAmazonQToIngestDocuments", 
       "Effect": "Allow", 
        "Action": [ 
          "qbusiness:BatchPutDocument", 
          "qbusiness:BatchDeleteDocument" 
       ], 
        "Resource": "arn:aws:qbusiness:{{region}}:{{source_account}}:application/
{{application_id}}/index/{{index_id}}" 
     }, 
     { 
        "Sid": "AllowsAmazonQToIngestPrincipalMapping", 
        "Effect": "Allow", 
        "Action": [ 
          "qbusiness:PutGroup",
```

```
 "qbusiness:CreateUser", 
          "qbusiness:DeleteGroup", 
          "qbusiness:UpdateUser", 
          "qbusiness:ListGroups" 
       ], 
       "Resource": [ 
          "arn:aws:qbusiness:{{region}}:{{account_id}}:application/{{application_id}}", 
          "arn:aws:qbusiness:{{region}}:{{account_id}}:application/{{application_id}}/
index/{{index_id}}", 
          "arn:aws:qbusiness:{{region}}:{{account_id}}:application/{{application_id}}/
index/{{index_id}}/data-source/*" 
       ] 
     }, 
     { 
       "Sid": "AllowsAmazonQToCreateAndDeleteNI", 
       "Effect": "Allow", 
       "Action": [ 
          "ec2:CreateNetworkInterface", 
          "ec2:DeleteNetworkInterface" 
       ], 
       "Resource": [ 
          "arn:aws:ec2:{{region}}:{{account_id}}:subnet/[[subnet_ids]]", 
          "arn:aws:ec2:{{region}}:{{account_id}}:security-group/[[security_group]]" 
       ] 
     }, 
     { 
       "Sid": "AllowsAmazonQToCreateAndDeleteNIForSpecificTag", 
       "Effect": "Allow", 
       "Action": [ 
          "ec2:CreateNetworkInterface", 
          "ec2:DeleteNetworkInterface" 
       ], 
       "Resource": "arn:aws:ec2:{{region}}:{{account_id}}:network-interface/*", 
       "Condition": { 
          "StringLike": { 
            "aws:RequestTag/AMAZON_Q": "qbusiness_{{account_id}}_{{application_id}}_*" 
          }, 
          "ForAllValues:StringEquals": { 
            "aws:TagKeys": [ 
              "AMAZON_Q" 
            ] 
         } 
       } 
     },
```

```
 { 
        "Sid": "AllowsAmazonQToCreateTags", 
        "Effect": "Allow", 
        "Action": [ 
          "ec2:CreateTags" 
       ], 
        "Resource": "arn:aws:ec2:{{region}}:{{account_id}}:network-interface/*", 
        "Condition": { 
          "StringEquals": { 
            "ec2:CreateAction": "CreateNetworkInterface" 
          } 
       } 
     }, 
     { 
        "Sid": "AllowsAmazonQToCreateNetworkInterfacePermission", 
        "Effect": "Allow", 
        "Action": [ 
          "ec2:CreateNetworkInterfacePermission" 
       ], 
        "Resource": "arn:aws:ec2:{{region}}:{{account_id}}:network-interface/*", 
        "Condition": { 
          "StringLike": { 
            "aws:ResourceTag/AMAZON_Q": "qbusiness_{{account_id}}_{{application_id}}_*" 
          } 
       } 
     }, 
    { 
        "Sid": "AllowsAmazonQToDescribeResourcesForVPC", 
        "Effect": "Allow", 
       "Action": \Gamma "ec2:DescribeNetworkInterfaces", 
          "ec2:DescribeAvailabilityZones", 
          "ec2:DescribeNetworkInterfaceAttribute", 
          "ec2:DescribeVpcs", 
          "ec2:DescribeRegions", 
          "ec2:DescribeNetworkInterfacePermissions", 
          "ec2:DescribeSubnets" 
       ], 
       "Resource": "*" 
     } 
   ]
}
```
#### **To allow Amazon Q to assume a role, you must also use the following trust policy:**

```
{ 
   "Version": "2012-10-17", 
   "Statement": [ 
    \left\{ \right. "Sid": "AllowsAmazonQServicePrincipal", 
        "Effect": "Allow", 
        "Principal": { 
          "Service": "qbusiness.amazonaws.com" 
       }, 
        "Action": "sts:AssumeRole", 
        "Condition": { 
          "StringEquals": { 
            "aws:SourceAccount": "{{source_account}}" 
          }, 
          "ArnEquals": { 
            "aws:SourceArn": "arn:aws:qbusiness:{{region}}:
{{source_account}}:application/{{application_id}}" 
 } 
        } 
     } 
   ]
}
```
For more information on Amazon Q data source connector IAM roles, see IAM roles for [Amazon](https://docs.aws.amazon.com/amazonq/latest/qbusiness-ug/iam-roles.html#iam-roles-ds) Q data source [connectors](https://docs.aws.amazon.com/amazonq/latest/qbusiness-ug/iam-roles.html#iam-roles-ds).

# **Known limitations for the Amazon Q BusinessSalesforce Online connector**

The Amazon Q Business Salesforce Online connector has the following known limitations:

- Salesforce Online API doesn't provide the status of deleted **Group**, **Partner**, **Profile**, and **User** entities. So, the Salesforce Online connector can't retrieve this information.
- Salesforce Online API doesn't provide the status of modified **Attachment titles** (Lightning Version). So, the Salesforce Online connector can't retrieve this information.
- Salesforce Online connector supports custom field mappings only for the following entities: **Account**, **Campaign**, **Contact**, **Contract**, **Case**, **Product Lead**, **Pricebook**, and **CustomEntity**.
- Salesforce Online API does not provide ACL information for documents with shared access types.
- By default, Salesforce Online Developer has a maximum limit of 15000 total calls per 24 hour period. If a request exceeds this limit, the API returns a REQUEST\_LIMIT\_EXCEEDED error.

# **Troubleshooting your Amazon Q BusinessSalesforce Online connector**

The following table provides information about error codes you may see for the Salesforce Online connector and suggested troubleshooting actions.

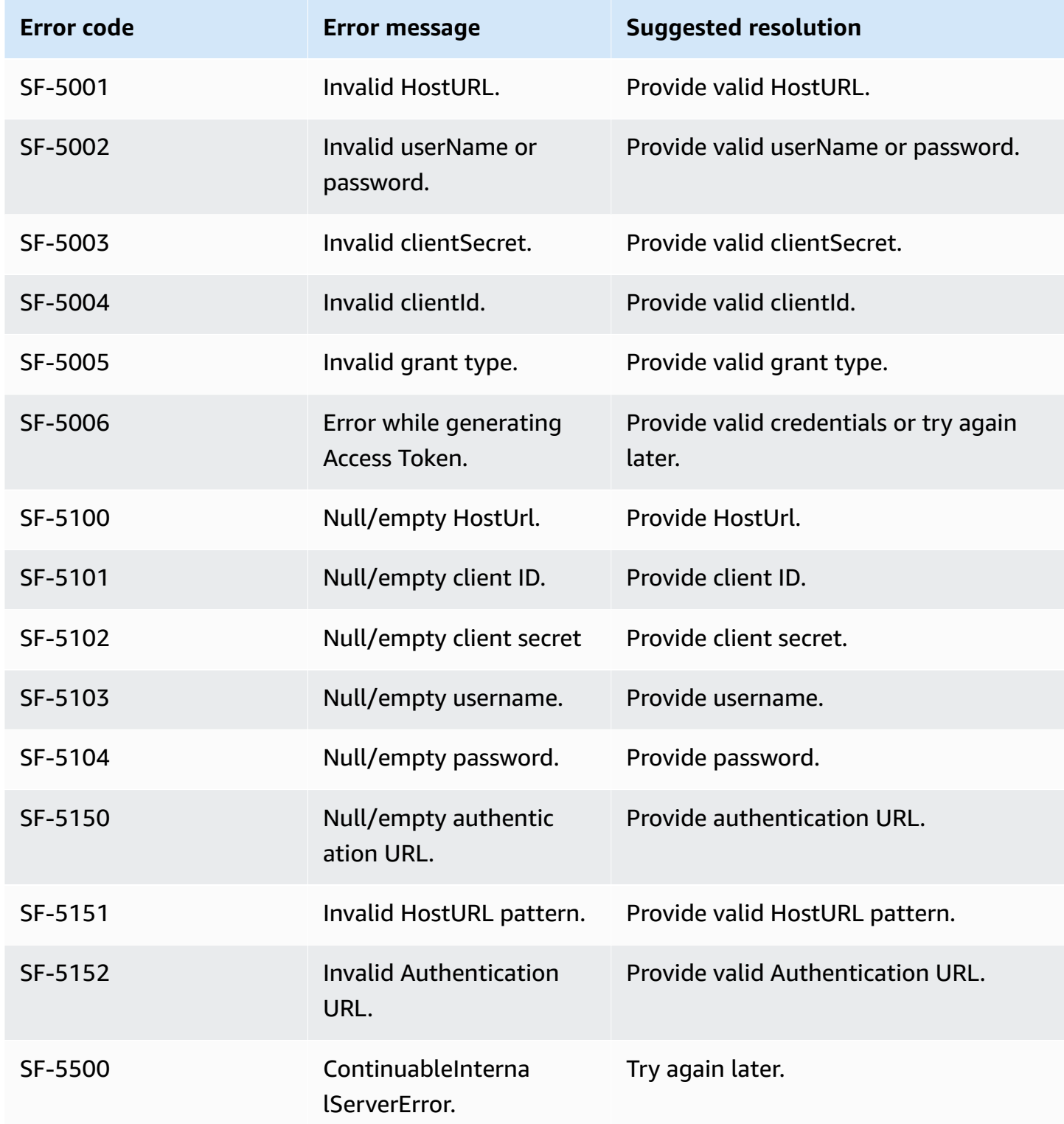

# **Connecting ServiceNow Online to Amazon Q Business**

ServiceNow provides a cloud-based service management system to create and manage organization-level workflows, such as IT services, ticketing systems, and support. You can connect ServiceNow Online instance to Amazon Q Business—using either the AWS Management Console or the [CreateDataSource](https://docs.aws.amazon.com/amazonq/latest/api-reference/API_CreateDataSource.html) API—and create an Amazon Q web experience.

#### **Learn more**

- For an overview of the Amazon Q web experience creation process, see [Configuring an](https://docs.aws.amazon.com/amazonq/latest/qbusiness-ug/create-application.html)  [application.](https://docs.aws.amazon.com/amazonq/latest/qbusiness-ug/create-application.html)
- For an overview of connector features, see Data source [connector](https://docs.aws.amazon.com/amazonq/latest/qbusiness-ug/connector-concepts.html) concepts.
- For information about connector configuration best practices, see Connector [configuration](https://docs.aws.amazon.com/amazonq/latest/qbusiness-ug/connector-best-practices.html) best [practices](https://docs.aws.amazon.com/amazonq/latest/qbusiness-ug/connector-best-practices.html).

#### **Topics**

- [ServiceNow](#page-1482-0) Online connector overview
- [Prerequisites](#page-1486-0) for connecting Amazon Q Business to ServiceNow Online
- Connecting Amazon Q Business to [ServiceNow](#page-1486-1) Online using the console
- Connecting Amazon Q Business to [ServiceNow](#page-1491-0) using APIs
- How Amazon Q Business connector crawls [ServiceNow](#page-1504-0) ACLs
- Amazon Q [BusinessServiceNow](#page-1505-0) Online data source connector field mappings
- IAM role for Amazon Q Business [ServiceNow](#page-1520-0) Online connector
- Known limitations for the Amazon Q Business [ServiceNow](#page-1524-0) Online connector
- [Troubleshooting](#page-1525-0) your Amazon Q Business ServiceNow Online connector

# <span id="page-1482-0"></span>**ServiceNow Online connector overview**

The following table gives an overview of the Amazon Q Business ServiceNow Online connector and its supported features.

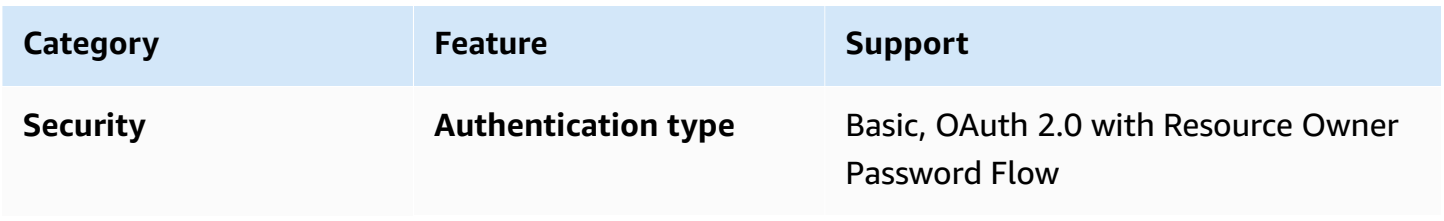

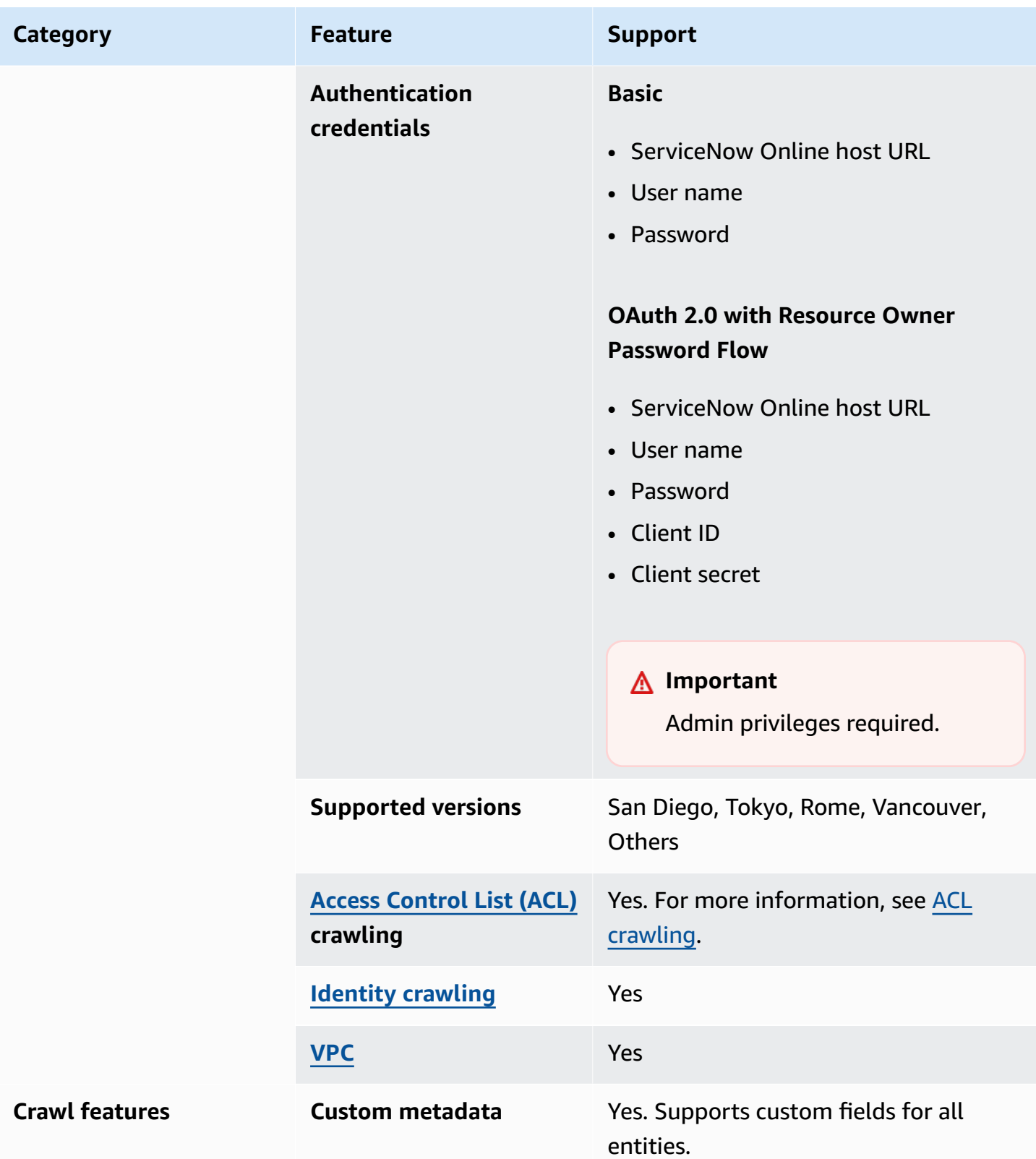

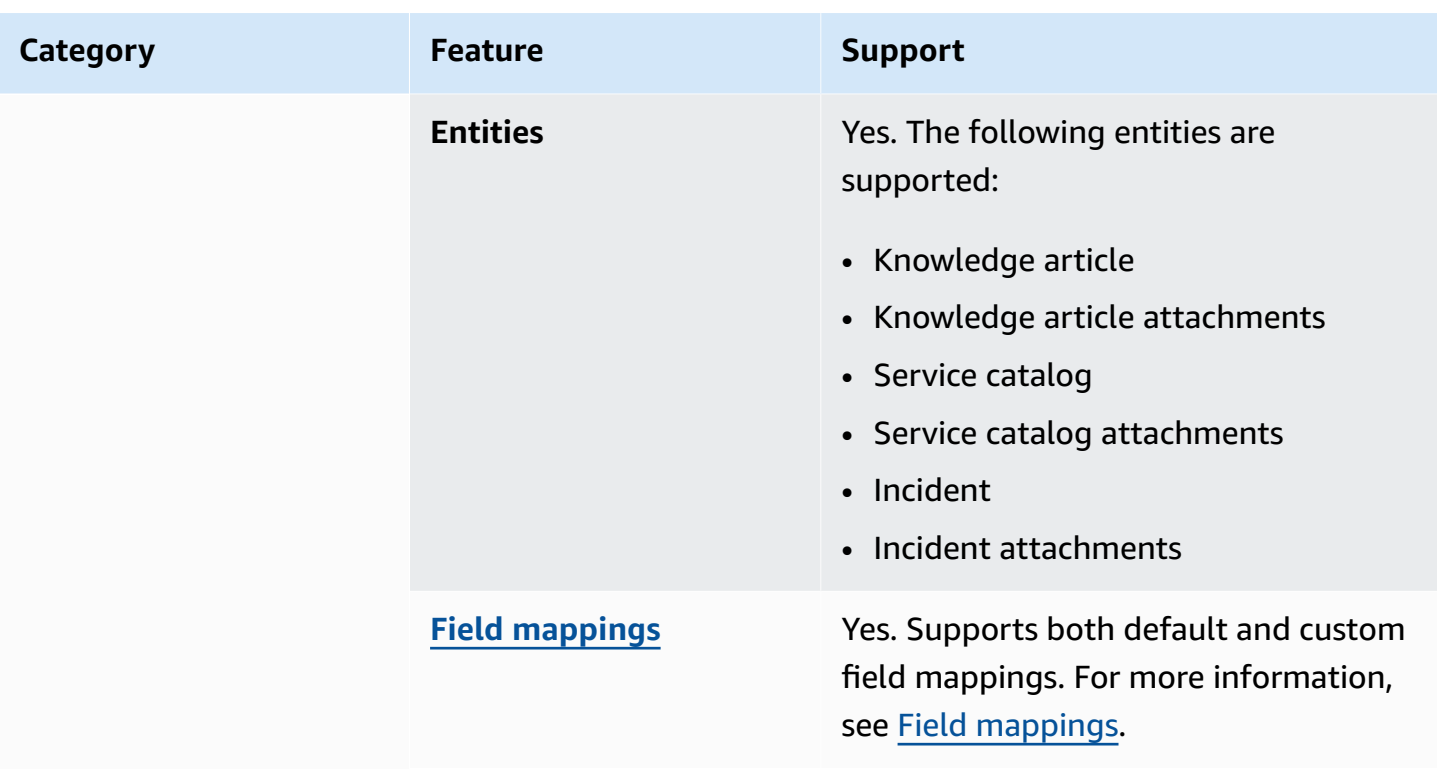

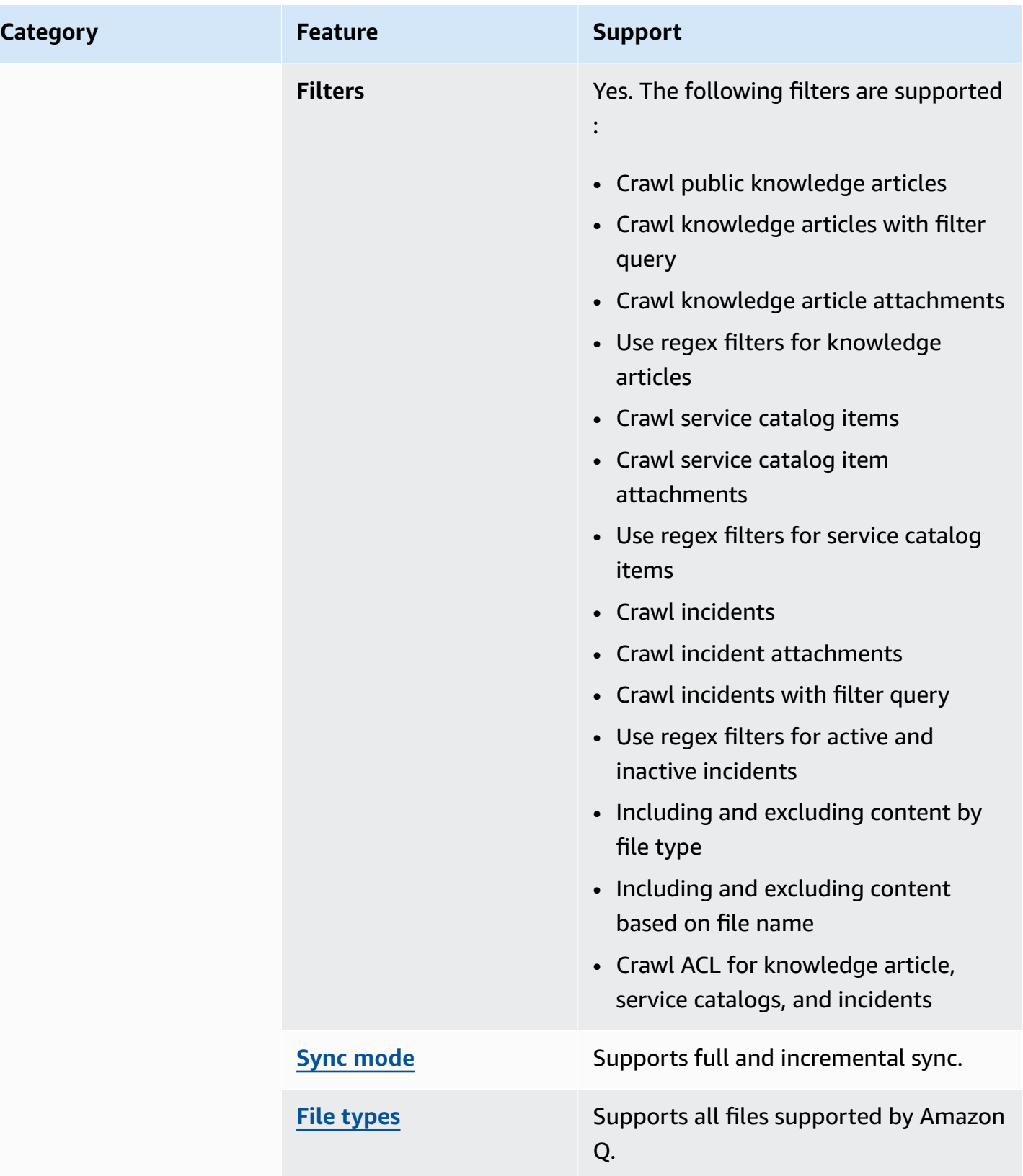

# <span id="page-1486-0"></span>**Prerequisites for connecting Amazon Q Business to ServiceNow Online**

Before you begin, make sure that you have completed the following prerequisites.

#### **In ServiceNow, make sure you have:**

- Created a Personal or Enterprise Developer Instance and have a ServiceNow instance with an administrative role.
- Copied the host of your ServiceNow instance URL. The format for the host URL you enter is *your-domain.service-now.com*. You need your ServiceNow instance URL to connect to Amazon Q.
- Configured basic authentication credentials containing a username and password to allow Amazon Q to connect to your ServiceNow instance.
- **Optional:** Configured an OAuth 2.0 credential token that can identify Amazon Q using a username, password, and a generated client ID, and a client secret. For more information, see ServiceNow [documentation](https://docs.servicenow.com/en-US/bundle/utah-platform-security/page/integrate/single-sign-on/concept/c_Authentication.html) on OAuth 2.0 authentication on the ServiceNow website.

#### **In your AWS account, make sure you have:**

- Created an [IAM](https://docs.aws.amazon.com/amazonq/latest/qbusiness-ug/iam-roles.html#iam-roles-ds) role for your data source and, if using the Amazon Q API, noted the ARN of the IAM role.
- Stored your ServiceNow Online authentication credentials in an AWS Secrets Manager secret and, if using the Amazon Q API, noted the ARN of the secret.

#### **A** Note

If you're a console user, you can create the IAM role and Secrets Manager secret as part of configuring your Amazon Q application on the console.

For a list of things to consider while configuring your data source, see Data source [connector](https://docs.aws.amazon.com/amazonq/latest/qbusiness-ug/connector-best-practices.html) [configuration](https://docs.aws.amazon.com/amazonq/latest/qbusiness-ug/connector-best-practices.html) best practices.

# <span id="page-1486-1"></span>**Connecting Amazon Q Business to ServiceNow Online using the console**

The following procedure outlines how to connect Amazon Q Business to ServiceNow Online using the AWS Management Console.

#### **Connecting Amazon Q to ServiceNow Online**

- 1. Sign in to the AWS Management Console and open the Amazon Q console at [https://](https://console.aws.amazon.com/amazonq/business/?region=us-east-1) [console.aws.amazon.com/amazonq/business/.](https://console.aws.amazon.com/amazonq/business/?region=us-east-1)
- 2. Complete the steps to create your Amazon Q [application.](https://docs.aws.amazon.com/amazonq/latest/qbusiness-ug/create-app.html)
- 3. Complete the steps for [selecting](https://docs.aws.amazon.com/amazonq/latest/qbusiness-ug/native-retriever.html) an Amazon Q retriever.
- 4. Then, from **Data sources** Add an available data source to connect your Amazon Q application.

You can add up to 5 data sources.

- 5. Then, on the **ServiceNow Online** page, enter the following information:
- 6. **Name** Name your data source for easy tracking.

**Note:** You can include hyphens (-) but not spaces. Maximum of 1,000 alphanumeric characters.

- 7. In **Source**, enter the following information:
	- **ServiceNow host** Enter your ServiceNow host name without the protocol. For example, *example.service-now.com*.
	- **ServiceNow version** Select your ServiceNow version, whether **Tokyo**, **San Diego**, **Rome**, **Vancouver**, and **Others**.
- 8. **Authorization** Amazon Q Business crawls ACL information by default to ensure responses are generated only from documents your end users have access to. See [Authorization](https://docs.aws.amazon.com/amazonq/latest/qbusiness-ug/connector-concepts.html#connector-authorization) for more details.
- 9. **Authentication** Choose between **Basic authentication** and **OAuth 2.0 authentication** and then enter the following information for your **AWS Secrets Manager secret**.
	- a. **Secret name** A name for your secret.
	- b. Basic Authentication Enter the **Secret name**, **Username**, and **Password** for your ServiceNow account.

If using OAuth2 Authentication – Enter the **Secret name**, **Username**, **Password**, **Client ID**, and **Client Secret** that you created in your ServiceNow account.

- c. Choose **Save and add secret**.
- 10. **Configure VPC and security group –** *optional* Choose whether you want to use a VPC. If you do, enter the following information:
- a. **Subnets** Select up to 6 repository subnets that define the subnets and IP ranges the repository instance uses in the selected VPC.
- b. **VPC security groups** Choose up to 10 security groups that allow access to your data source. Ensure that the security group allows incoming traffic from Amazon EC2 instances and devices outside your VPC. For databases, security group instances are required.

For more information, see [VPC](https://docs.aws.amazon.com/amazonq/latest/qbusiness-ug/connector-concepts.html#connector-vpc).

- 11. **Identity crawler** Amazon Q crawls identity information from your data source by default to ensure responses are generated only from documents end users have access to. For more information, see [Identity](https://docs.aws.amazon.com/amazonq/latest/qbusiness-ug/connector-concepts.html#connector-identity-crawler) crawler.
- 12. **IAM role** Choose an existing IAM role or create an IAM role to access your repository credentials and index content.

For more information, see [IAM](https://docs.aws.amazon.com/amazonq/latest/qbusiness-ug/servicenow-connector.html#servicenow-iam) role.

- 13. **Sync scope** Set the content that you want to sync.
	- a. For **Knowledge articles**, choose from the following options :
		- **Knowledge articles** Choose to index knowledge articles.
		- **Knowledge article attachments** Choose to index knowledge article attachments.
		- **Type of knowledge articles** Choose between **Only public articles** and **Knowledge articles based on ServiceNow filter query**, based on your use case. If you select **Include articles based on ServiceNow filter query**, you must enter a **Filter query** copied from your ServiceNow account. Example filter queries include: *workflow\_state=draft^EQ*, *kb\_knowledge\_base=dfc19531bf2021003f07e2c1ac0739ab^text ISNOTEMPTY^EQ*, and *article\_type=text^active=true^EQ*.

#### **Important**

If you choose to crawl **Only public articles**, Amazon Q crawls only knowledge articles assigned a public access role in ServiceNow Online.

- **Include articles based on short description filter** Specify regular expression patterns to include or exclude specific articles.
- b. For **Service catalog items**:
- **Service catalog items** Choose to index service catalog items.
- **Service catalog item attachments** Choose to index service catalog item attachments.
- **Active service catalog items** Choose to index active service catalog items.
- **Inactive service catalog items** Choose to index inactive service catalog items.
- **Filter query** Choose to include service catalog items based on a filter defined in your ServiceNow instance. Example filter queries include: *short\_descriptionLIKEAccess^category=2809952237b1300054b6a3549dbe5dd4^EQ*, *nameSTARTSWITHService^active=true^EQ*.
- **Include service catalog items based on short description filter** Specify a regex pattern to include specific catalog items.
- c. For **Incidents**:
	- **Incidents** Choose to index service incidents.
	- **Incident attachments** Choose to index incident attachments.
	- **Active incidents** Choose to index active incidents.
	- **Inactive incidents** Choose to index inactive incidents.
	- **Active incident type** Choose between **All incidents**, **Open incidents**, **Open unassigned incidents**, and **Resolved incidents**, depending on your use case.
	- **Filter query** Choose to include incidents based on a filter defined in your ServiceNow instance. Example filter queries include: *short\_descriptionLIKETest^urgency=3^state=1^EQ*, and *priority=2^category=software^EQ* .
	- **Include incidents based on short description filter** Specify a regex pattern to include specific incidents.
- d. For **Maximum single file size** Specify the file size limit in MBs that Amazon Q will crawl. Amazon Q will crawl only the files within the size limit you define. The default file size is 50MB. The maximum file size should be greater than 0MB and less than or equal to 50MB.
- e. In **Additional configuration –** *optional*:
	- **ACL information** Access control lists for entities that you have selected are included by default. Deselecting an access control list will make all files in that category public. ACL options are automatically deactivated for entities that aren't selected. For public articles, ACL isn't applied.
- For **Maximum single file size** Specify the file size limit in MBs that Amazon Q will crawl. Amazon Q will crawl only the files within the size limit you define. The default file size is 50MB. The maximum file size should be greater than 0MB and less than or equal to 50MB.
- **Attachment regex patterns** Add regular expression patterns to include or exclude specific attached files of catalogs, knowledge articles, and incidents. You can add up to 100 patterns.
- 14. For **Sync mode**, choose how you want to update your index when your data source content changes. When you sync your data source with Amazon Q for the first time, all content is synced by default.
	- **Full sync** Sync all content regardless of the previous sync status.
	- **New, modified, or deleted content sync** Only sync new, modified, and deleted content.
- 15. In **Sync run schedule**, for **Frequency** Choose how often Amazon Q will sync with your data source. For more details, see Sync run [schedule.](https://docs.aws.amazon.com/amazonq/latest/qbusiness-ug/connector-concepts.html#connector-sync-run)
- 16. **Tags -** *optional* Add tags to search and filter your resources or track your AWS costs. See [Tags](https://docs.aws.amazon.com/amazonq/latest/qbusiness-ug/tagging.html) for more details.
- 17. **Field mappings** A list of data source document attributes to map to your index fields. Add the fields from the **Data source details** page after you finish adding your data source. You can choose from two types of fields:
	- a. **Default** Automatically created by Amazon Q on your behalf based on common fields in your data source. You can't edit these.
	- b. **Custom** Automatically created by Amazon Q on your behalf based on common fields in your data source. You can edit these. You can also create and add new custom fields.

#### *(b)* Note

Support for adding custom fields varies by connector. You won't see the **Add field** option if your connector doesn't support adding custom fields.

For more information, see [Field mappings.](https://docs.aws.amazon.com/amazonq/latest/qbusiness-ug/connector-concepts.html#connector-field-mappings)

18. To finish connecting your data source to Amazon Q, select **Add data source**.

You are taken to the **Data source details**, where you can view your data source configuration details.

19. In **Data source details**, choose **Sync now** to allow Amazon Q to begin syncing (crawling and ingesting) data from your data source. When the sync job finishes, your data source is ready to use.

#### **Note**

You can also choose to view CloudWatch logs for your data source sync job by selecting **View CloudWatch logs**. If you get a Resource not found exception when you try to view your CloudWatch logs for a data source sync job in progress, it can be because the CloudWatch logs are not available yet. Wait for some time and check again.

# <span id="page-1491-0"></span>**Connecting Amazon Q Business to ServiceNow using APIs**

You use the [CreateDataSource](https://docs.aws.amazon.com/amazonq/latest/api-reference/API_CreateDataSource.html) action to connect a data source to your Amazon Q application.

Then, you use the configuration parameter to provide a JSON schema with all other configuration information specific to your data source connector.

For an example of the API request, see [CreateDataSource](https://docs.aws.amazon.com/amazonq/latest/api-reference/API_CreateDataSource.html) in the Amazon Q API Reference.

#### **ServiceNow JSON schema**

The following is the ServiceNow JSON schema:

```
{ 
   "$schema": "http://json-schema.org/draft-04/schema#", 
   "type": "object", 
   "properties": { 
     "connectionConfiguration": { 
       "type": "object", 
       "properties": { 
         "repositoryEndpointMetadata": { 
            "type": "object", 
            "properties": { 
              "hostUrl": { 
                "type": "string", 
                "pattern": "^(?!(^(https?|ftp|file):\/\/))[a-z0-9-]+(.service-
now.com|.servicenowservices.com)$",
```

```
 "minLength": 1, 
                "maxLength": 2048 
              }, 
              "authType": { 
                "type": "string", 
                "enum": [ 
                  "basicAuth", 
                  "OAuth2" 
 ] 
              }, 
              "servicenowInstanceVersion": { 
                "type": "string", 
                "enum": [ 
                  "Tokyo", 
                  "Sandiego", 
                  "Rome", 
                  "Vancouver", 
                  "Others" 
 ] 
              } 
            }, 
            "required": [ 
              "hostUrl", 
              "authType", 
              "servicenowInstanceVersion" 
            ] 
         } 
       }, 
       "required": [ 
         "repositoryEndpointMetadata" 
       ] 
     }, 
     "repositoryConfigurations": { 
       "type": "object", 
       "properties": { 
         "knowledgeArticle": { 
            "type": "object", 
            "properties": { 
              "fieldMappings": { 
                "type": "array", 
                "items": [ 
\overline{a} "type": "object", 
                     "properties": {
```

```
 "indexFieldName": { 
                     "type": "string" 
\}, \{ "indexFieldType": { 
                    "type": "string", 
                    "enum": [ 
                      "STRING", 
                      "DATE", 
                      "STRING_LIST" 
\blacksquare\}, \{ "dataSourceFieldName": { 
                    "type": "string" 
\}, \{ "dateFieldFormat": { 
                    "type": "string", 
                    "pattern": "yyyy-MM-dd'T'HH:mm:ss'Z'" 
1 1 1 1 1 1 1
                 }, 
                 "required": [ 
                   "indexFieldName", 
                   "indexFieldType", 
                   "dataSourceFieldName" 
 ] 
 } 
 ] 
 } 
         }, 
          "required": [ 
           "fieldMappings" 
         ] 
       }, 
        "attachment": { 
          "type": "object", 
          "properties": { 
           "fieldMappings": { 
             "type": "array", 
             "items": [ 
\overline{a} "type": "object", 
                 "properties": { 
                   "indexFieldName": { 
                    "type": "string" 
\}, \{
```

```
 "indexFieldType": { 
                      "type": "string", 
                      "enum": [ 
                        "STRING", 
                        "LONG", 
                        "DATE", 
                        "STRING_LIST" 
\blacksquare\}, \{ "dataSourceFieldName": { 
                      "type": "string" 
\}, \{ "dateFieldFormat": { 
                      "type": "string", 
                      "pattern": "yyyy-MM-dd'T'HH:mm:ss'Z'" 
1 1 1 1 1 1 1
, and the state \mathbb{R} , the state \mathbb{R} "required": [ 
                    "indexFieldName", 
                    "indexFieldType", 
                    "dataSourceFieldName" 
 ] 
 } 
 ] 
 } 
          }, 
          "required": [ 
            "fieldMappings" 
          ] 
        }, 
        "serviceCatalog": { 
          "type": "object", 
          "properties": { 
            "fieldMappings": { 
              "type": "array", 
              "items": [ 
\overline{a} "type": "object", 
                  "properties": { 
                    "indexFieldName": { 
                      "type": "string" 
\}, \{ "indexFieldType": { 
                      "type": "string",
```

```
 "enum": [ 
                        "STRING", 
                        "DATE", 
                        "STRING_LIST" 
\blacksquare\}, \{ "dataSourceFieldName": { 
                      "type": "string" 
\}, \{ "dateFieldFormat": { 
                      "type": "string", 
                      "pattern": "yyyy-MM-dd'T'HH:mm:ss'Z'" 
1 1 1 1 1 1 1
, and the state \mathbb{R} , the state \mathbb{R} "required": [ 
                    "indexFieldName", 
                    "indexFieldType", 
                    "dataSourceFieldName" 
 ] 
 } 
 ] 
            } 
          }, 
          "required": [ 
            "fieldMappings" 
          ] 
        }, 
        "incident": { 
          "type": "object", 
          "properties": { 
            "fieldMappings": { 
              "type": "array", 
              "items": [ 
\overline{a} "type": "object", 
                  "properties": { 
                    "indexFieldName": { 
                      "type": "string" 
\}, \{ "indexFieldType": { 
                      "type": "string", 
                      "enum": [ 
                        "STRING", 
                        "DATE",
```

```
 "STRING_LIST" 
\blacksquare\}, \{ "dataSourceFieldName": { 
                      "type": "string" 
\}, \{ "dateFieldFormat": { 
                      "type": "string", 
                      "pattern": "yyyy-MM-dd'T'HH:mm:ss'Z'" 
1 1 1 1 1 1 1
\}, \{ "required": [ 
                    "indexFieldName", 
                    "indexFieldType", 
                    "dataSourceFieldName" 
 ] 
 } 
 ] 
 } 
          }, 
          "required": [ 
            "fieldMappings" 
         \mathbf{I} } 
      } 
    }, 
    "additionalProperties": { 
      "type": "object", 
      "properties": { 
        "maxFileSizeInMegaBytes": { 
          "type": "string" 
        }, 
        "isCrawlKnowledgeArticle": { 
          "type": "boolean" 
        }, 
        "isCrawlKnowledgeArticleAttachment": { 
          "type": "boolean" 
        }, 
        "includePublicArticlesOnly": { 
          "type": "boolean" 
        }, 
        "knowledgeArticleFilter": { 
          "type": "string" 
        },
```

```
s and the contract of the contract of the contract of the contract of the contract of the contract of the contract of the contract of the contract of the contract of the contract of the contract of the contract of the cont
```

```
 "incidentQueryFilter": { 
   "type": "string" 
 }, 
 "serviceCatalogQueryFilter": { 
   "type": "string" 
 }, 
 "isCrawlServiceCatalog": { 
   "type": "boolean" 
 }, 
 "isCrawlServiceCatalogAttachment": { 
   "type": "boolean" 
 }, 
 "isCrawlActiveServiceCatalog": { 
   "type": "boolean" 
 }, 
 "isCrawlInactiveServiceCatalog": { 
   "type": "boolean" 
 }, 
 "isCrawlIncident": { 
   "type": "boolean" 
 }, 
 "isCrawlIncidentAttachment": { 
   "type": "boolean" 
 }, 
 "isCrawlActiveIncident": { 
   "type": "boolean" 
 }, 
 "isCrawlInactiveIncident": { 
   "type": "boolean" 
 }, 
 "applyACLForKnowledgeArticle": { 
   "type": "boolean" 
 }, 
 "applyACLForServiceCatalog": { 
   "type": "boolean" 
 }, 
 "applyACLForIncident": { 
   "type": "boolean" 
 }, 
 "incidentStateType": { 
   "type": "array", 
   "items": { 
     "type": "string", 
     "enum": [
```

```
 "Open", 
                 "Open - Unassigned", 
                 "Resolved", 
                 "All" 
 ] 
            } 
          }, 
          "knowledgeArticleTitleRegExp": { 
            "type": "string" 
          }, 
          "serviceCatalogTitleRegExp": { 
            "type": "string" 
          }, 
          "incidentTitleRegExp": { 
            "type": "string" 
          }, 
          "inclusionFileTypePatterns": { 
            "type": "array", 
            "items": { 
               "type": "string" 
            } 
          }, 
          "exclusionFileTypePatterns": { 
            "type": "array", 
            "items": { 
              "type": "string" 
            } 
          }, 
          "inclusionFileNamePatterns": { 
            "type": "array", 
            "items": { 
               "type": "string" 
            } 
          }, 
          "exclusionFileNamePatterns": { 
            "type": "array", 
            "items": { 
              "type": "string" 
            } 
          } 
       }, 
       "required": [] 
     }, 
     "type": {
```

```
 "type": "string", 
    "enum": [ 
       "SERVICENOWV2", 
       "SERVICENOW" 
    ] 
     }, 
      "enableIdentityCrawler": { 
        "type": "boolean" 
      }, 
      "syncMode": { 
        "type": "string", 
        "enum": [ 
          "FORCED_FULL_CRAWL", 
          "FULL_CRAWL" 
        ] 
      }, 
      "secretArn": { 
        "type": "string", 
        "minLength": 20, 
        "maxLength": 2048 
      } 
   }, 
   "version": { 
      "type": "string", 
      "anyOf": [ 
        { 
           "pattern": "1.0.0" 
        } 
      ] 
   }, 
   "required": [ 
      "connectionConfiguration", 
      "repositoryConfigurations", 
      "syncMode", 
      "additionalProperties", 
      "secretArn", 
      "type" 
   ]
}
```
The following table provides information about important JSON keys to configure.

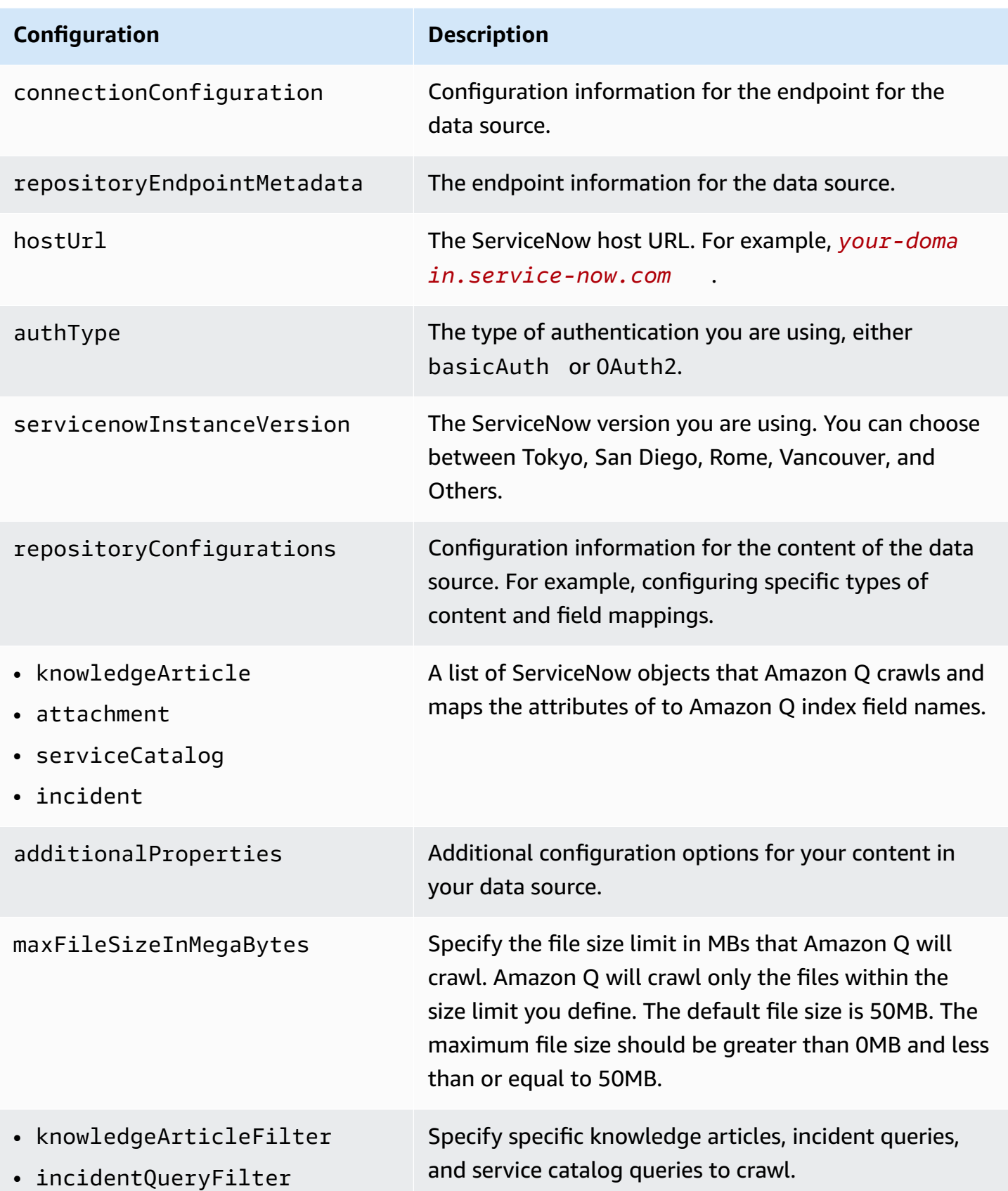

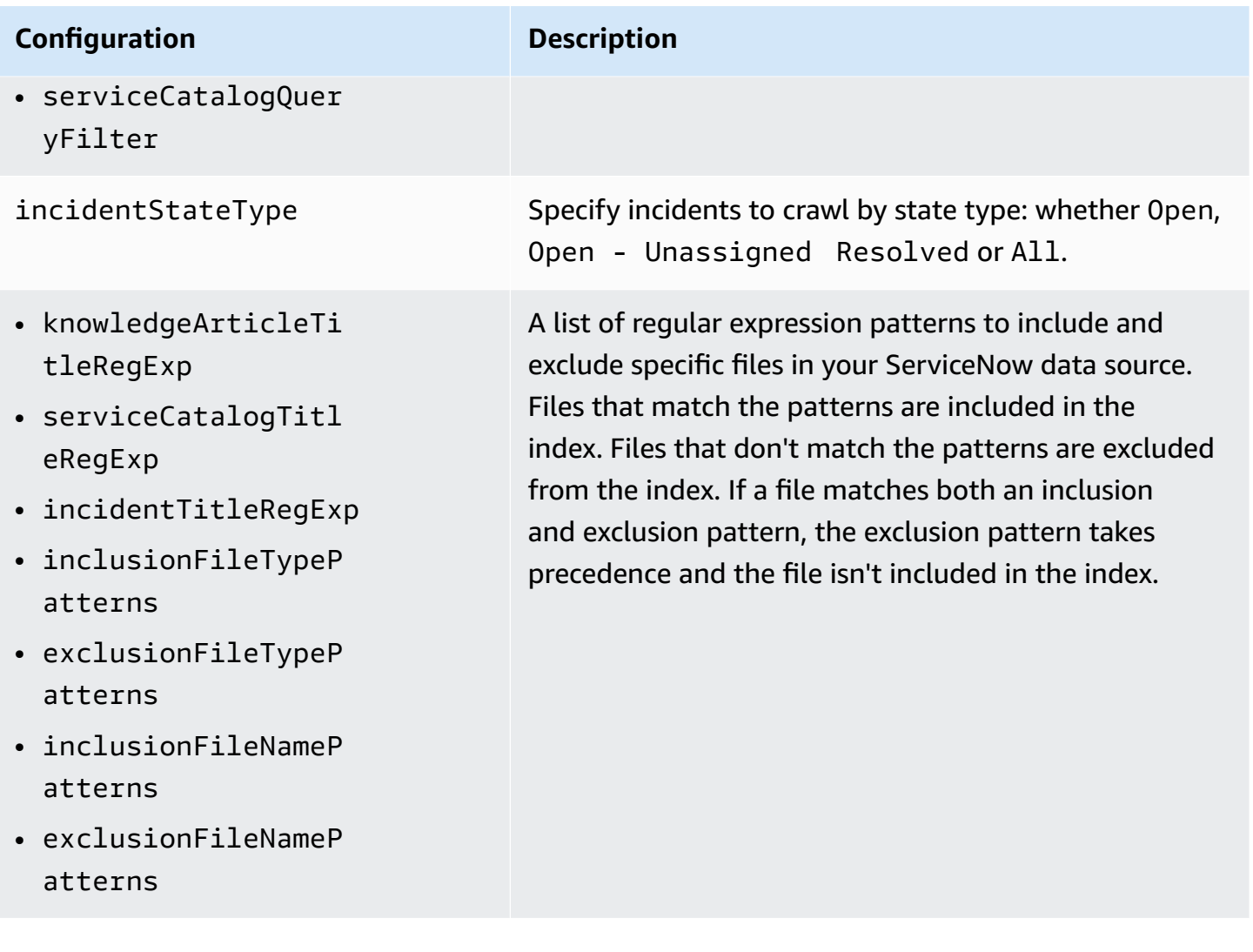

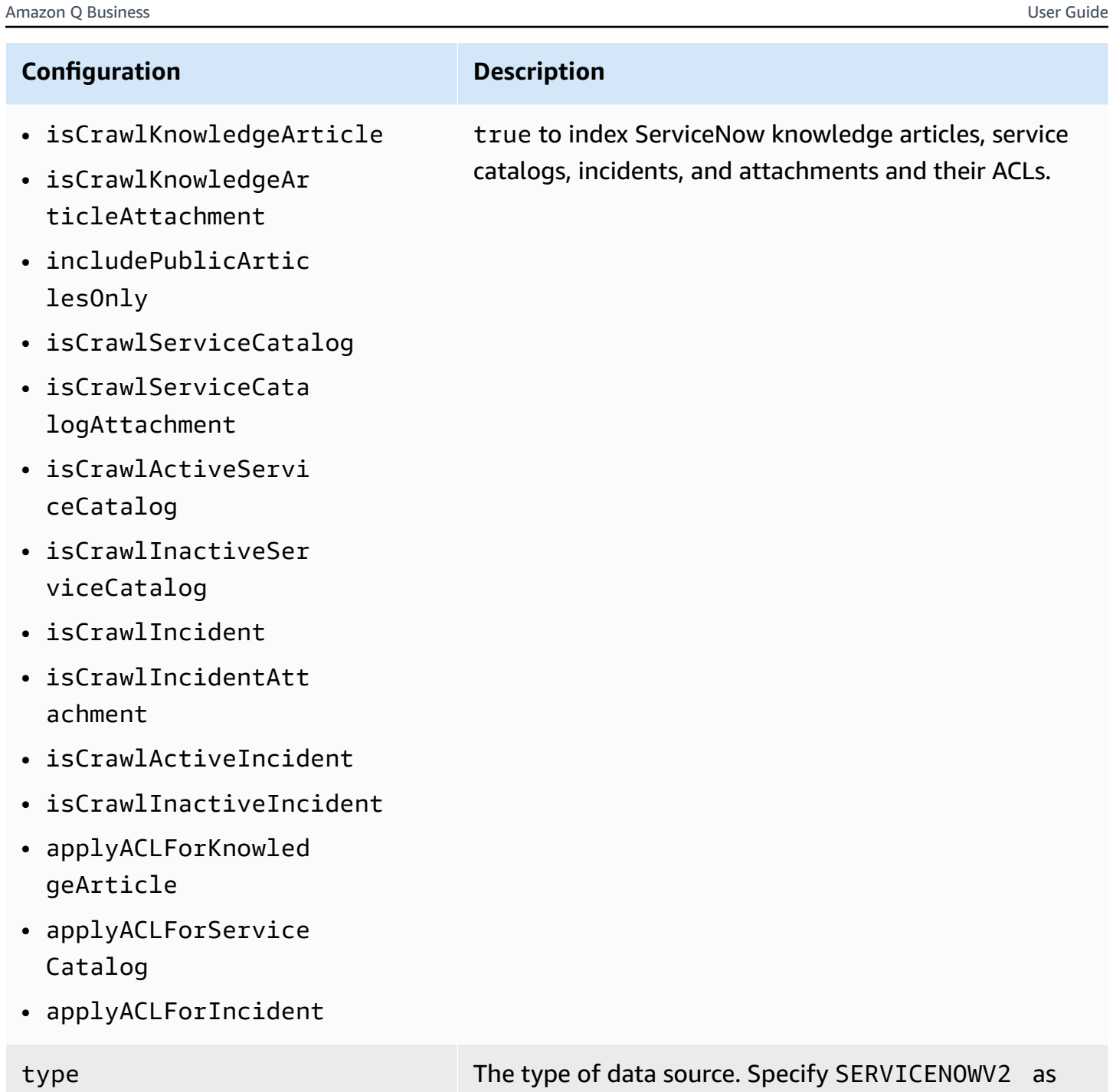

your data source type.

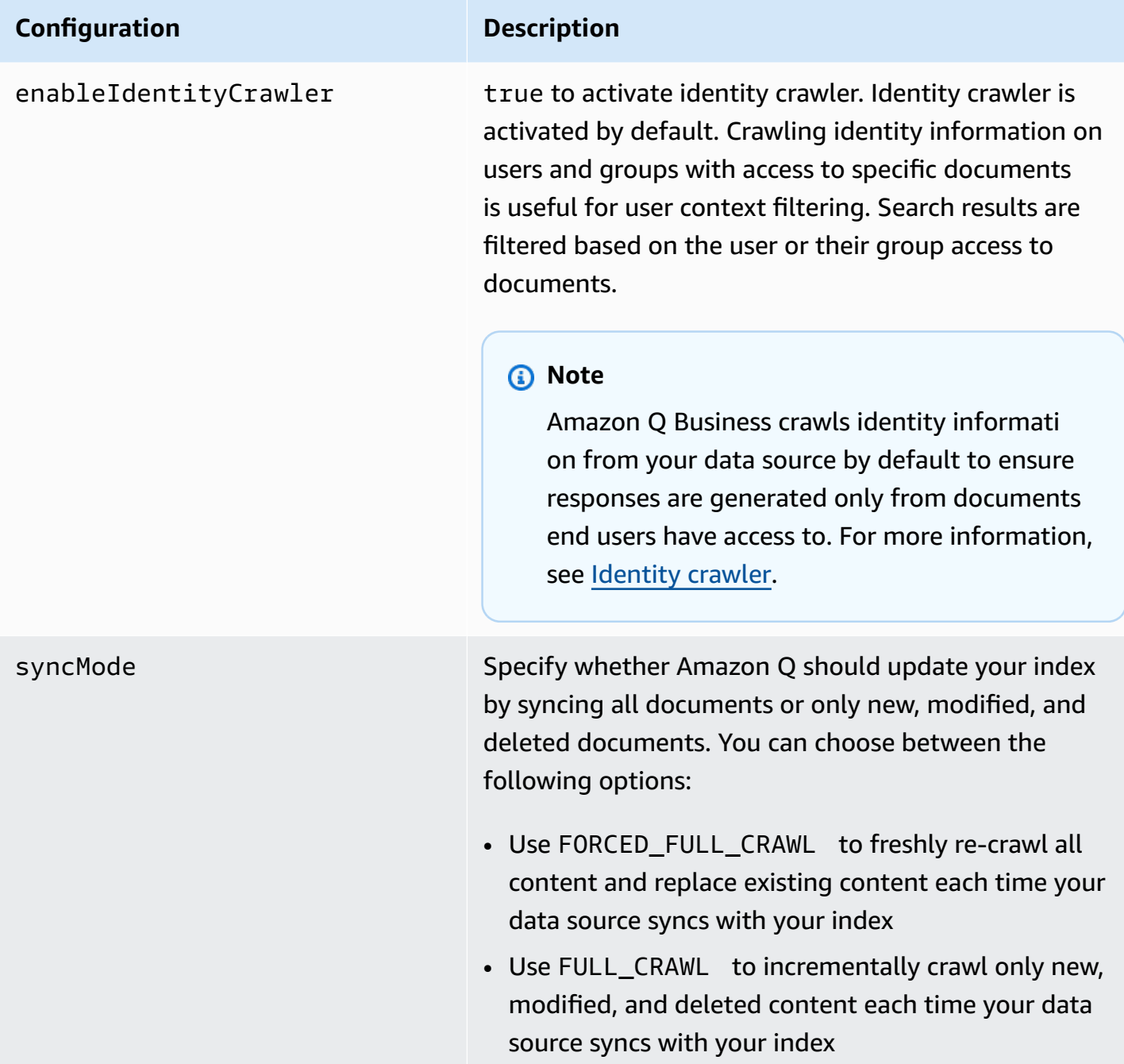

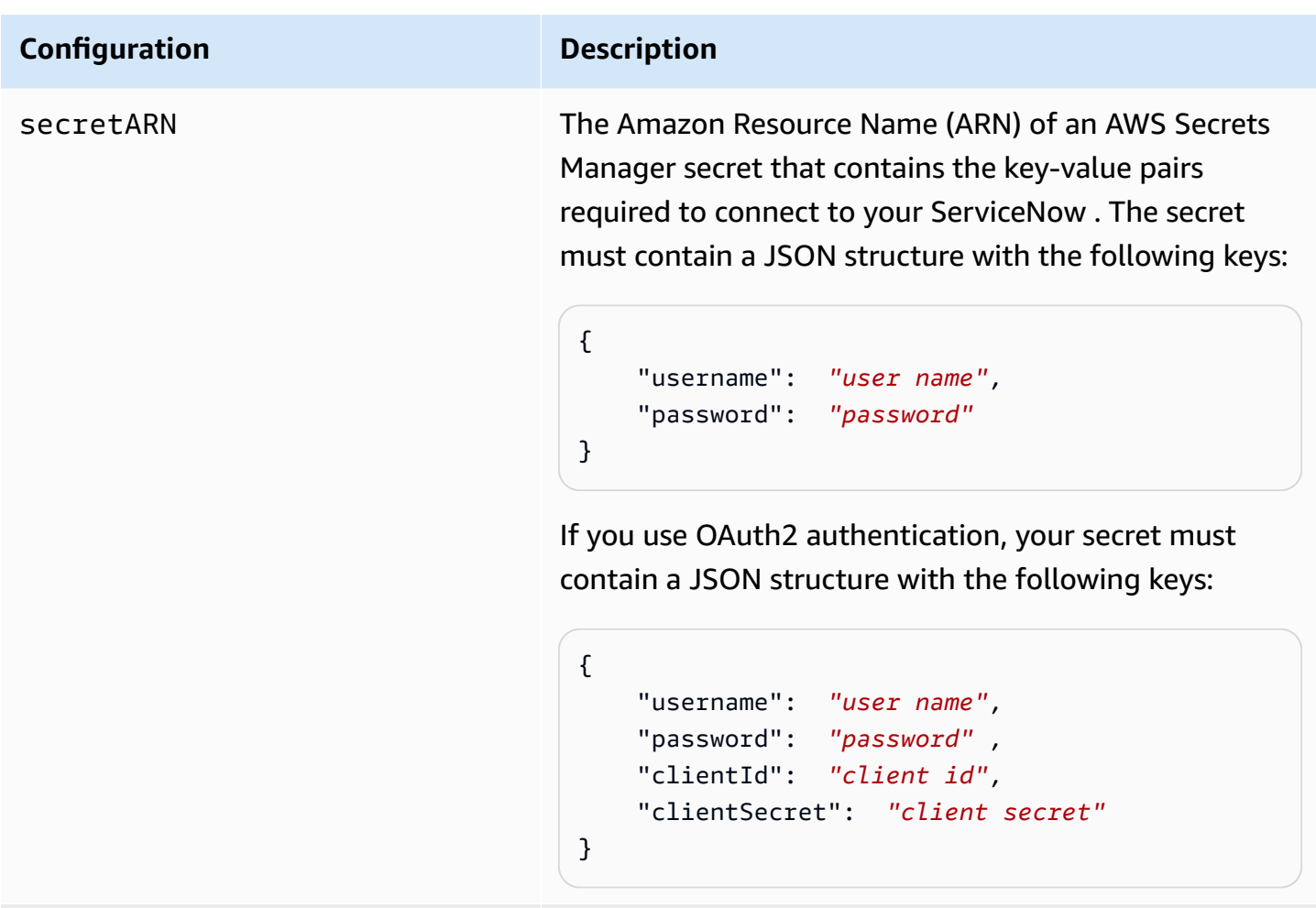

version The version of the template that's currently supported.

### <span id="page-1504-0"></span>**How Amazon Q Business connector crawls ServiceNow ACLs**

Connectors support crawl ACL and identity information where applicable based on the data source. If you index documents without ACLs, all documents are considered public. Indexing documents with ACLs ensures data security.

Amazon Q Business supports crawling ACLs for document security by default. Turning off ACLs and identity crawling are no longer supported. In preparation for [connecting](https://docs.aws.amazon.com/amazonq/latest/qbusiness-ug/migrate-application.html) Amazon Q Business [applications](https://docs.aws.amazon.com/amazonq/latest/qbusiness-ug/migrate-application.html) to IAM Identity Center, enable ACL indexing and identity crawling for secure querying and re-sync your connector. Once you turn ACL and identity crawling on you won't be able to turn them off.

If you want to index documents without ACLs, ensure that the documents are marked as public in your data source.

When you connect an ServiceNow data source to Amazon Q Business, Amazon Q Business crawls ACL information attached to a document (user and group information) from your ServiceNow instance. If you choose to activate ACL crawling, the information can be used to filter chat responses to your end user's document access level.

The group and user IDs are mapped as follows:

- \_group\_ids Group IDs exist in ServiceNow on files where there are set access permissions. They're mapped from the role names of sys\_ids in ServiceNow .
- Luser\_id User IDs exist in ServiceNow on files where there are set access permissions. They're mapped from the user emails as the IDs in ServiceNow .

For more information, see:

- [Authorization](https://docs.aws.amazon.com/amazonq/latest/qbusiness-ug/connector-concepts.html#connector-authorization)
- [Identity](https://docs.aws.amazon.com/amazonq/latest/qbusiness-ug/connector-concepts.html#connector-identity-crawler) crawler
- [Understanding](https://docs.aws.amazon.com/amazonq/latest/qbusiness-ug/connector-principal-store.html) User Store

### <span id="page-1505-0"></span>**Amazon Q BusinessServiceNow Online data source connector field mappings**

To improve retrieved results and customize the end user chat experience, Amazon Q Business enables you to map document attributes from your data sources to fields in your Amazon Q index.

Amazon Q offers two kinds of attributes to map to index fields:

- **Reserved or default** Reserved attributes are based on document attributes that commonly occur in most data. You can use reserved attributes to map commonly occurring document attributes in your data source to Amazon Q index fields.
- **Custom** You can create custom attributes to map document attributes that are unique to your data to Amazon Q index fields.

When you connect Amazon Q to a data source, Amazon Q automatically maps specific data source document attributes to fields within an Amazon Q index. If a document attribute in your data source doesn't have a attribute mapping already available, or if you want to map additional document attributes to index fields, use the custom field mappings to specify how a data source attribute maps to an Amazon Q index field. You create field mappings by editing your data source after your application and retriever are created.

To learn more about document attributes and how they work in Amazon Q, see [Document](https://docs.aws.amazon.com/amazonq/latest/qbusiness-ug/doc-attributes-types.html)  [attributes](https://docs.aws.amazon.com/amazonq/latest/qbusiness-ug/doc-attributes-types.html) and types in Amazon Q.

### **A** Important

Filtering using document attributes in chat is only supported through the API.

The Amazon Q ServiceNow connector supports the following entities and the associated reserved and custom attributes.

### **Supported entities and field mappings**

- [Knowledge](#page-1506-0) articles
- Service [catalog](#page-1509-0)
- [Attachments](#page-1513-0)
- [Incidents](#page-1515-0)

### <span id="page-1506-0"></span>**Knowledge articles**

Amazon Q supports crawling [ServiceNow](https://docs.servicenow.com/bundle/tokyo-servicenow-platform/page/product/knowledge-management/task/create-knowledge-article.html) Online Knowledge articles and offers the following knowledge article field mappings.

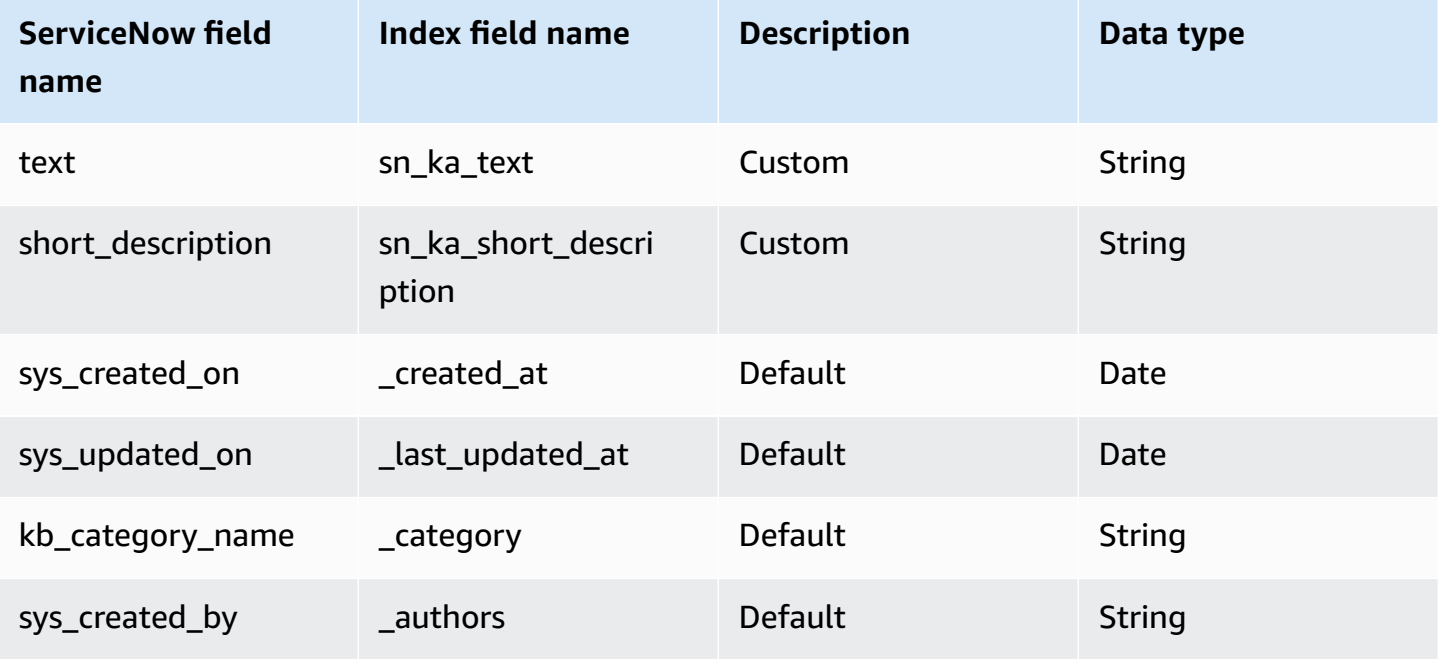

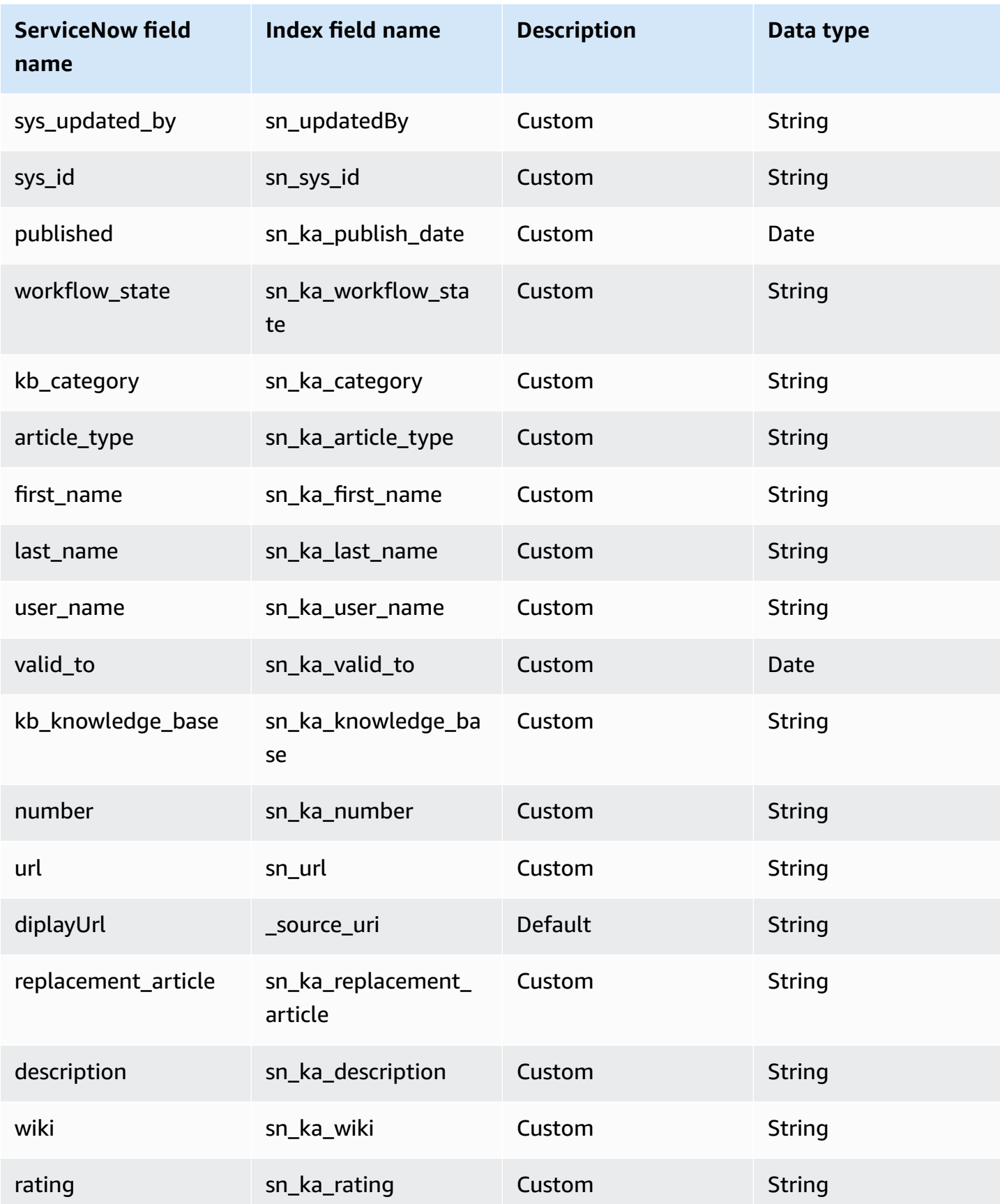

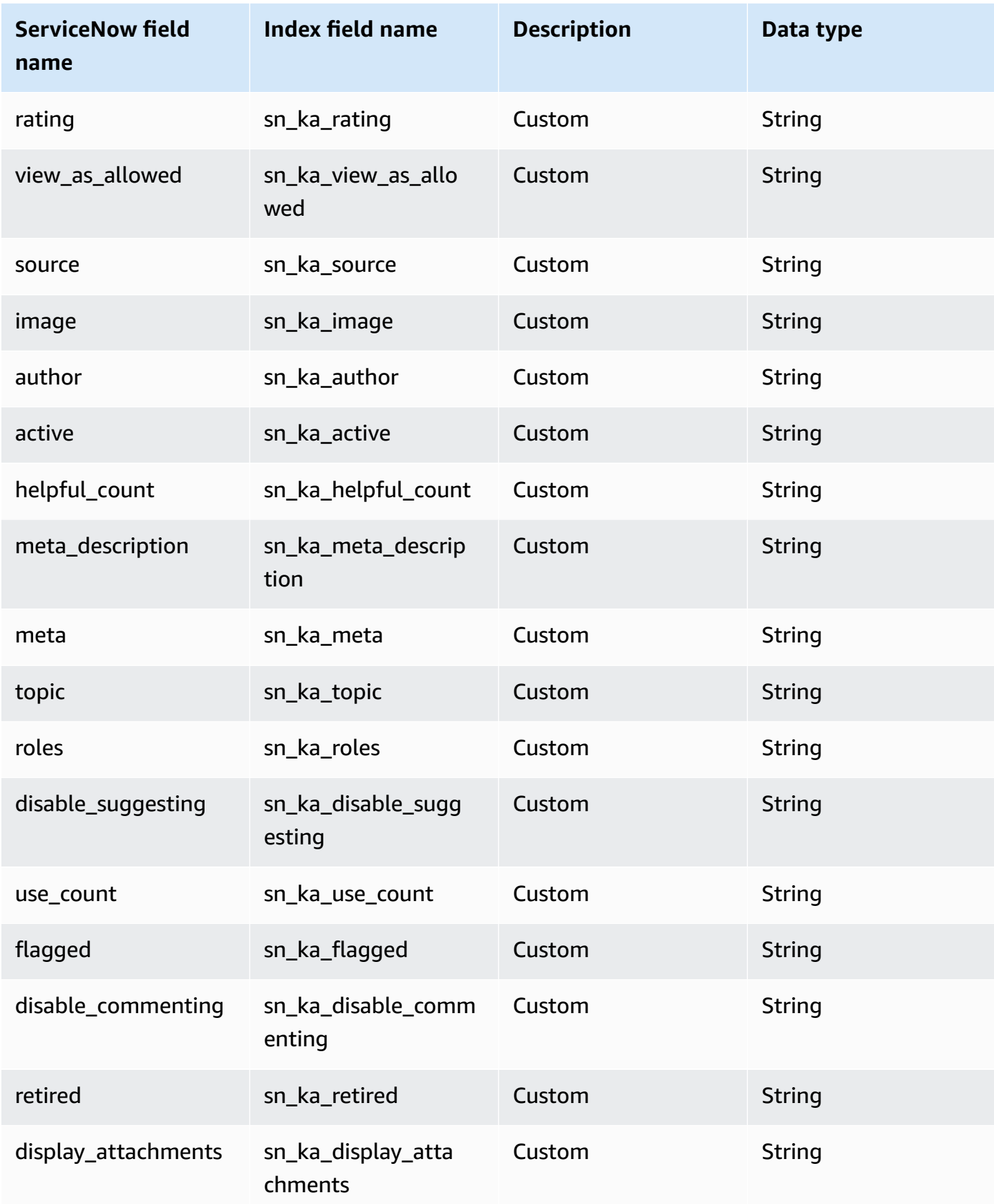

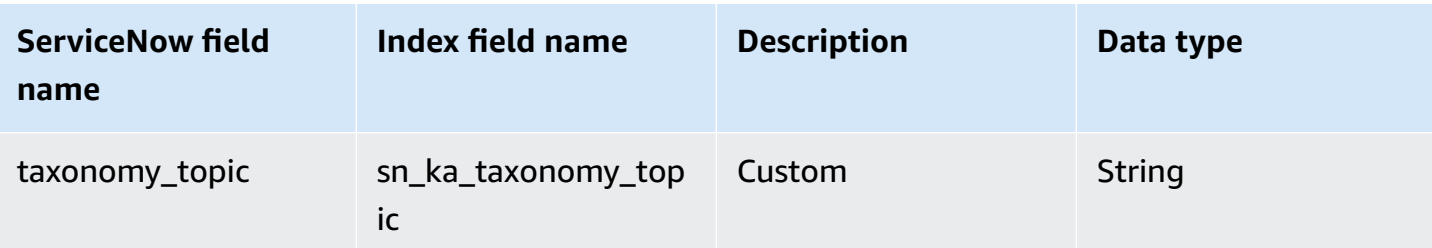

### <span id="page-1509-0"></span>**Service catalog**

Amazon Q supports crawling [ServiceNow](https://docs.servicenow.com/bundle/vancouver-servicenow-platform/page/product/service-catalog-management/concept/service-catalog.html) Online service catalogs and offers the following service catalog field mappings.

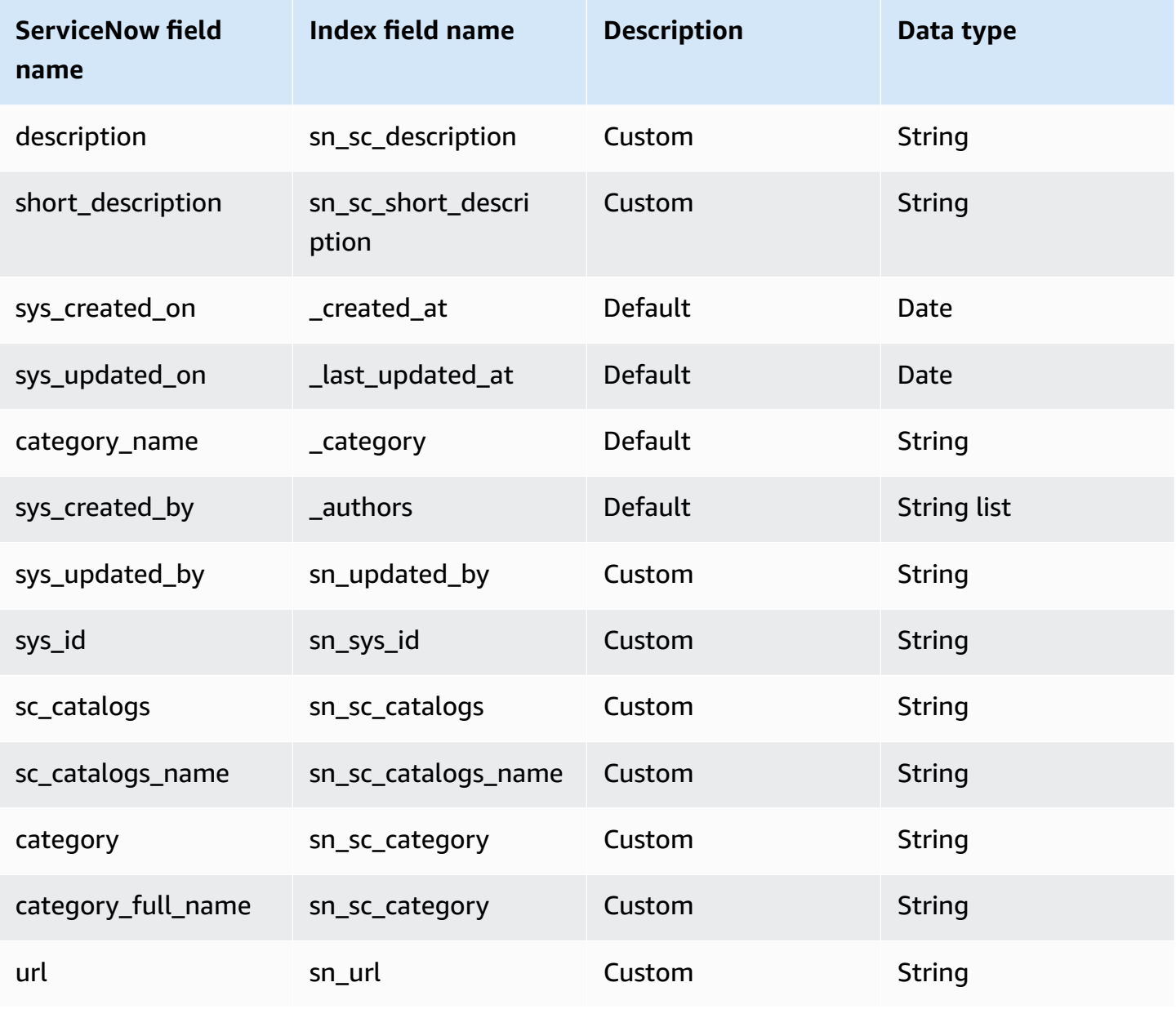

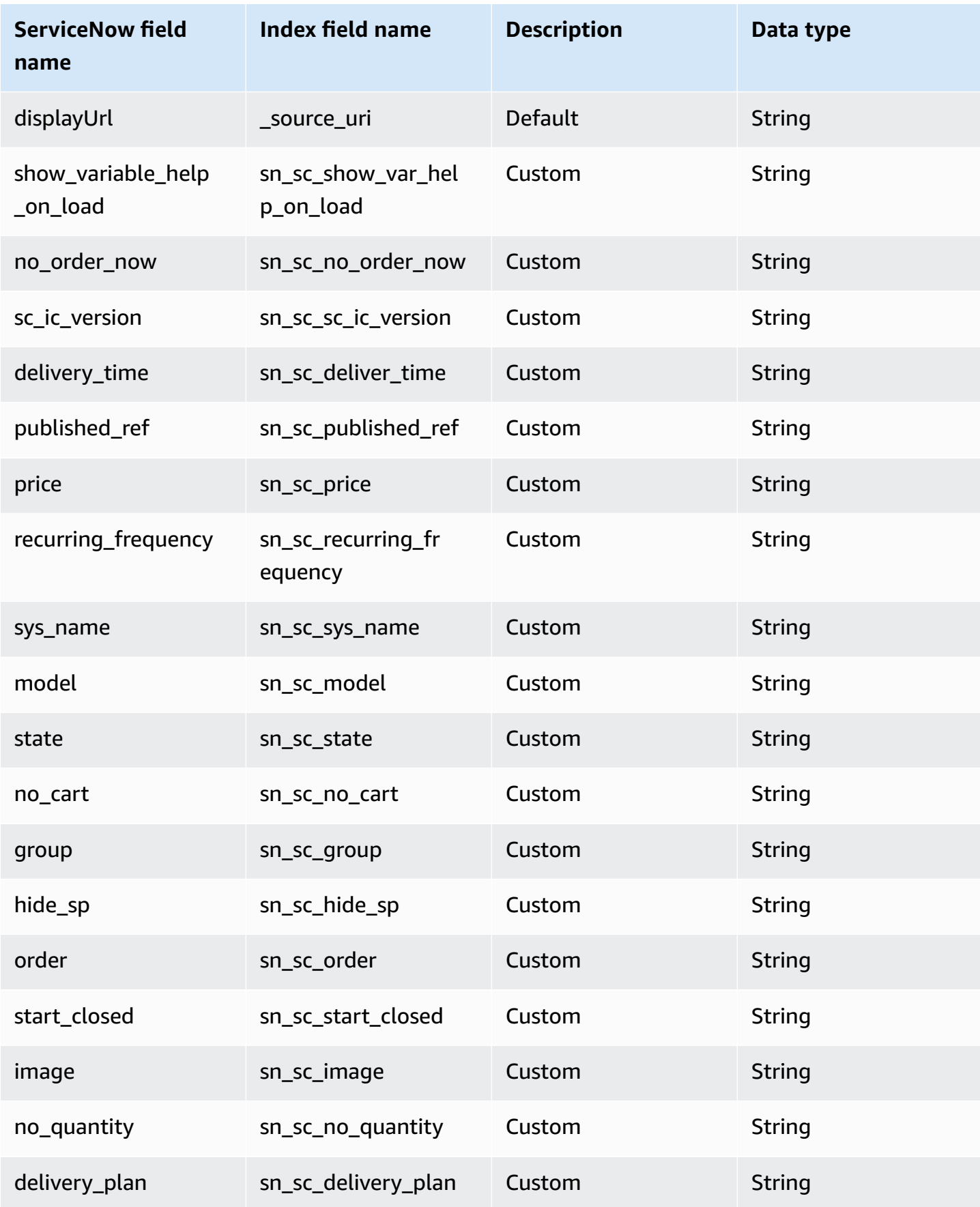

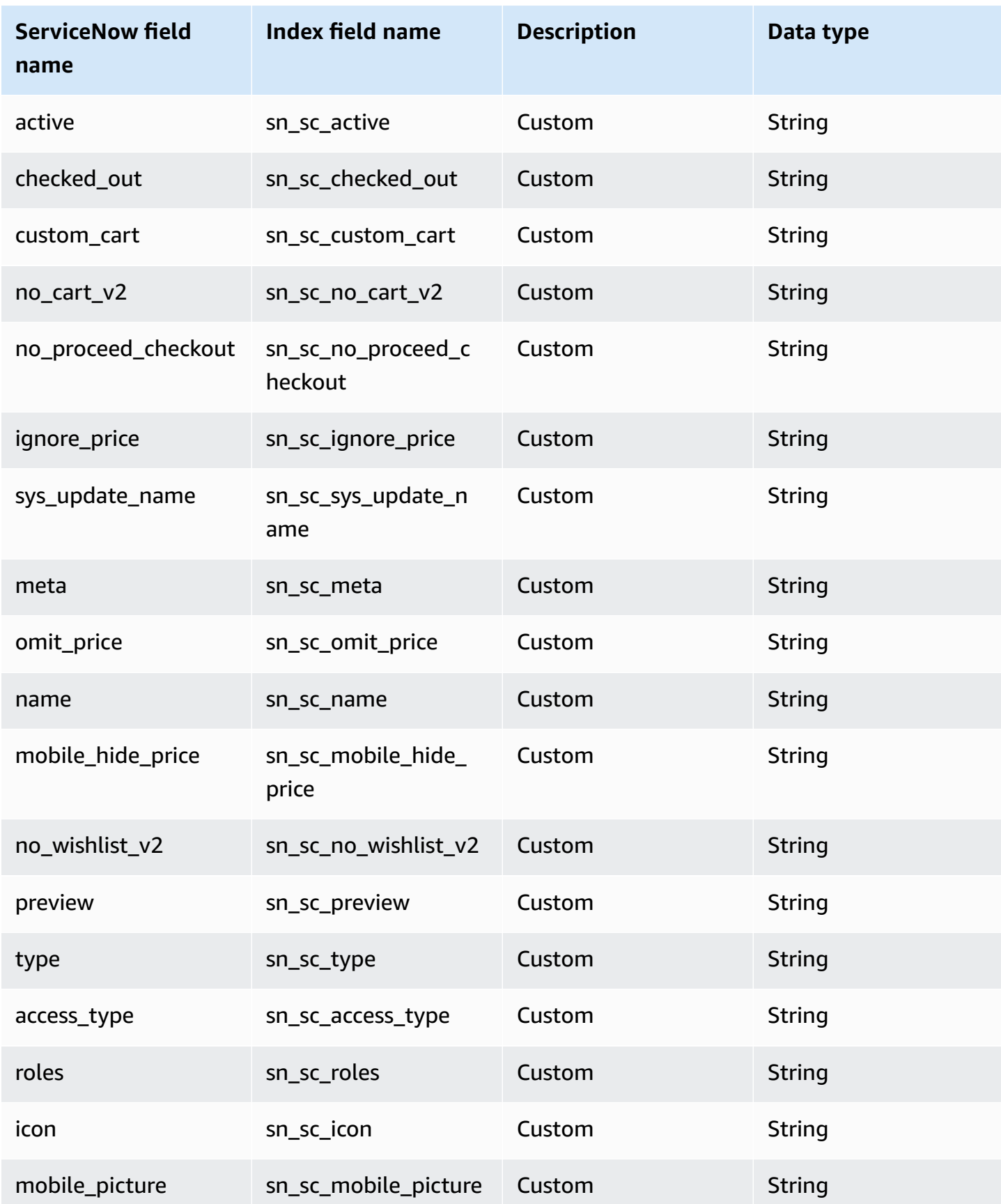
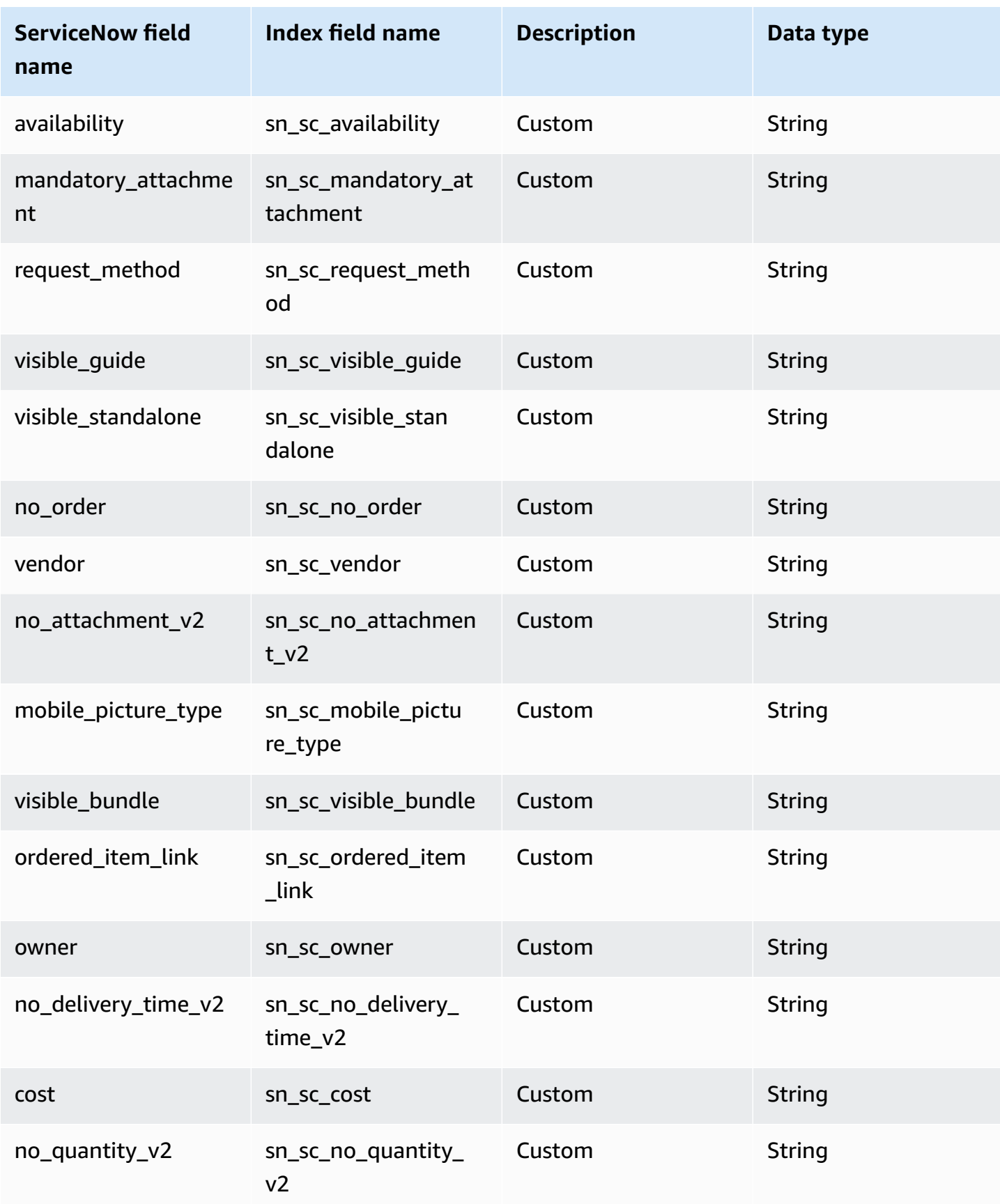

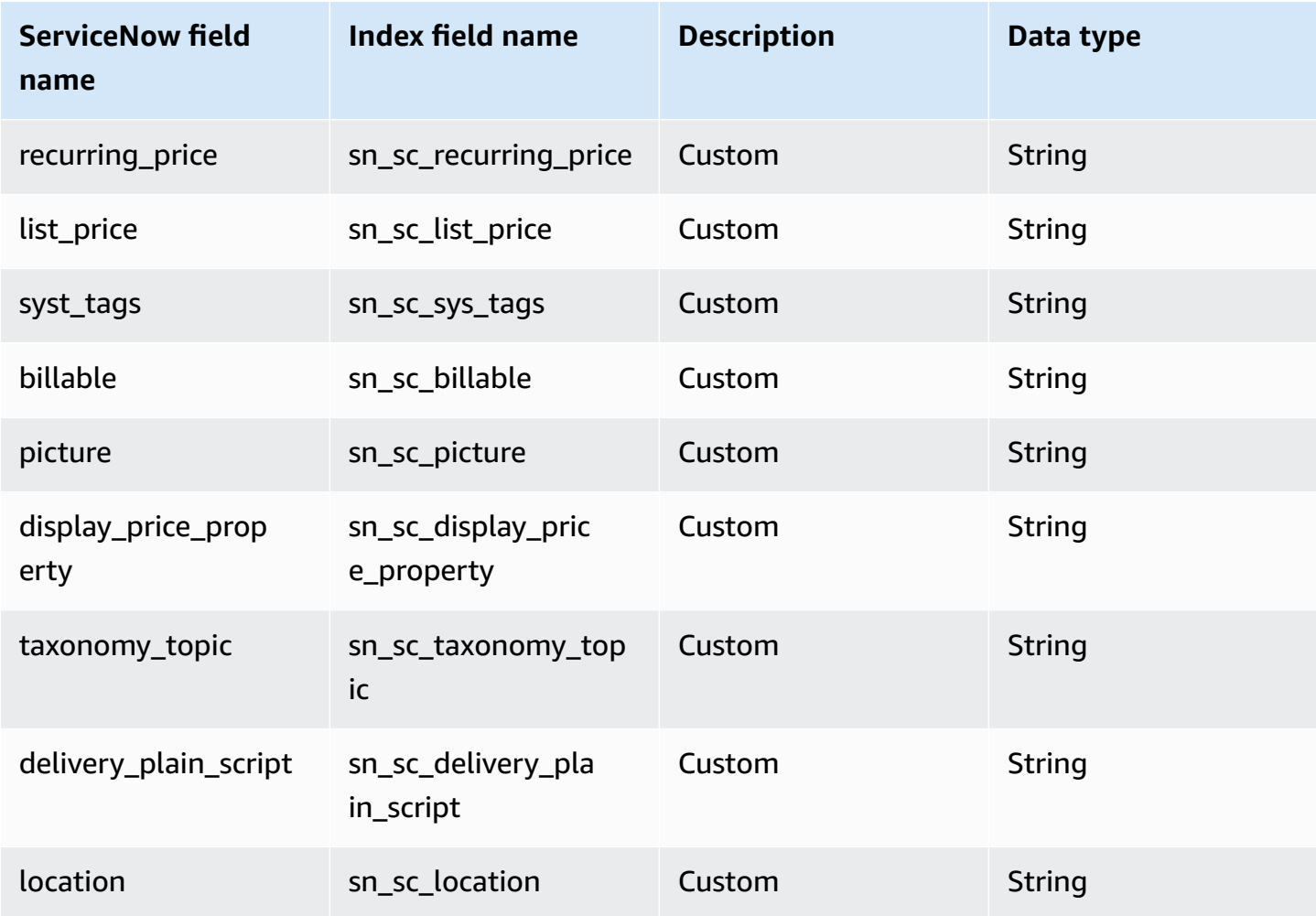

### **Attachments**

Amazon Q supports crawling ServiceNow Online [attachments](https://docs.servicenow.com/bundle/tokyo-platform-user-interface/page/use/using-forms/task/t_AddingAnAttachment.html) and offers the following attachment field mappings.

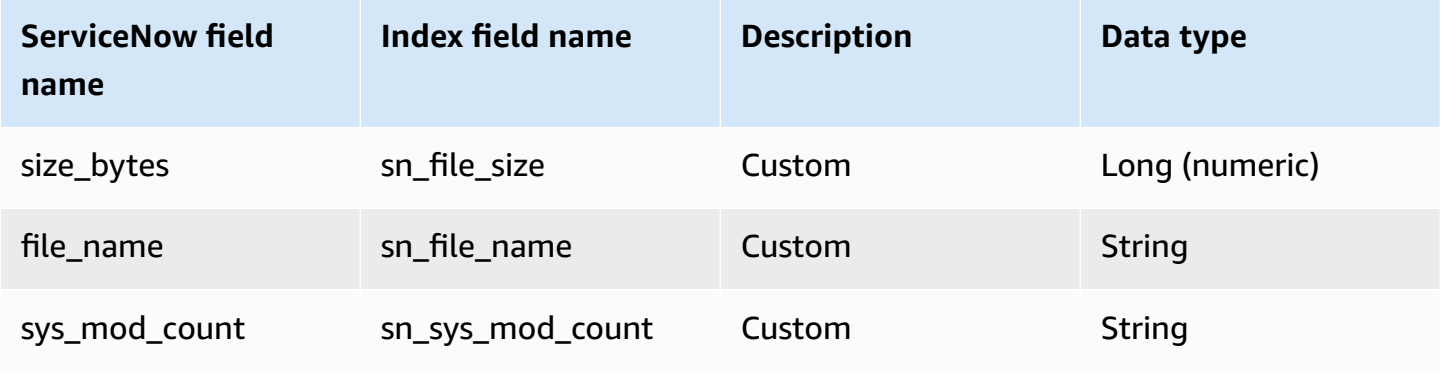

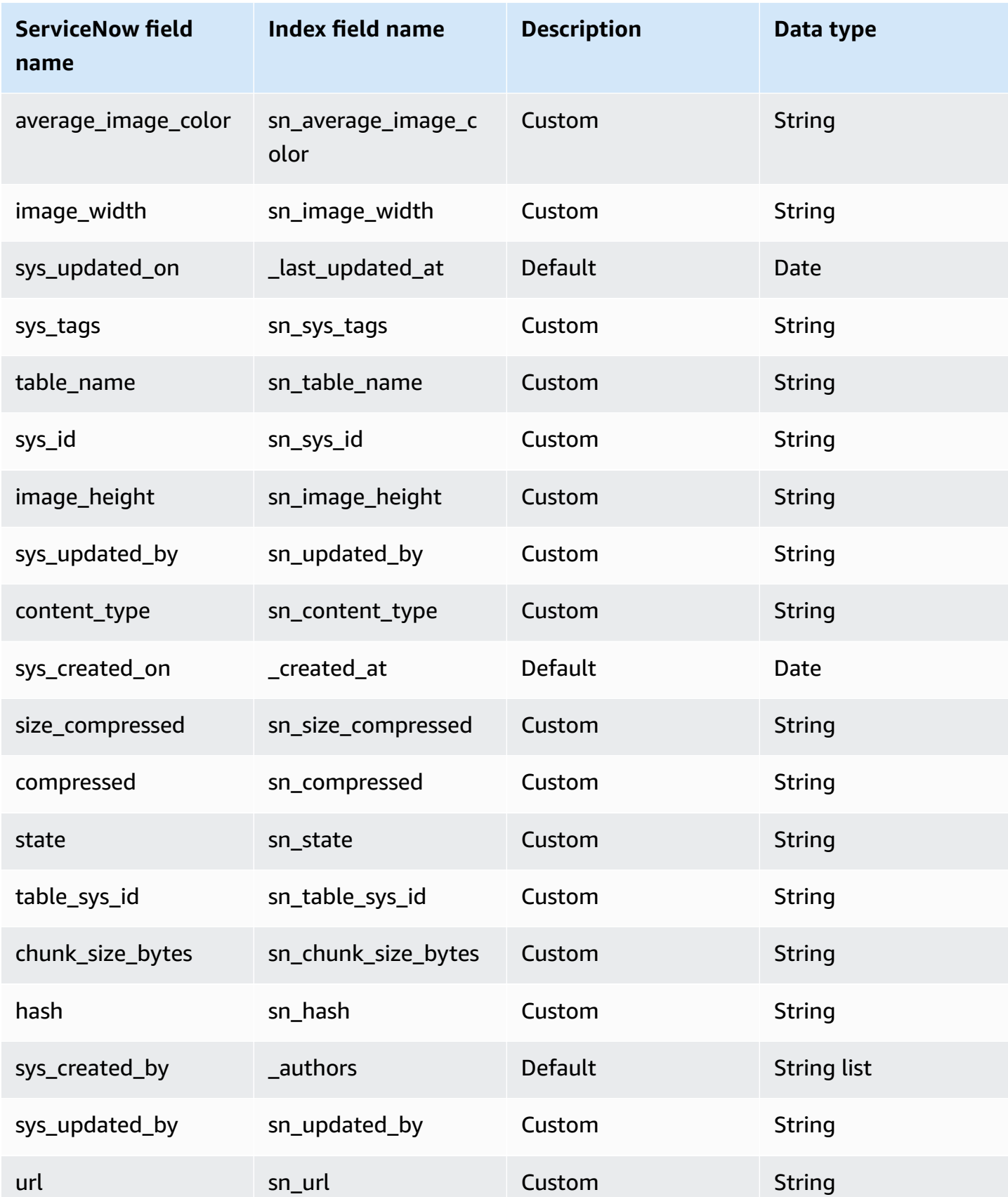

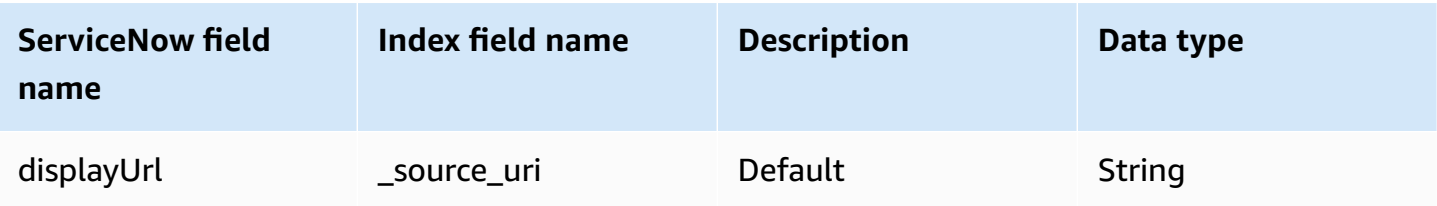

## **Incidents**

Amazon Q supports crawling [ServiceNow](https://docs.servicenow.com/bundle/tokyo-it-service-management/page/product/incident-management/concept/c_IncidentManagement.html) Online incidents and offers the following incident field mappings.

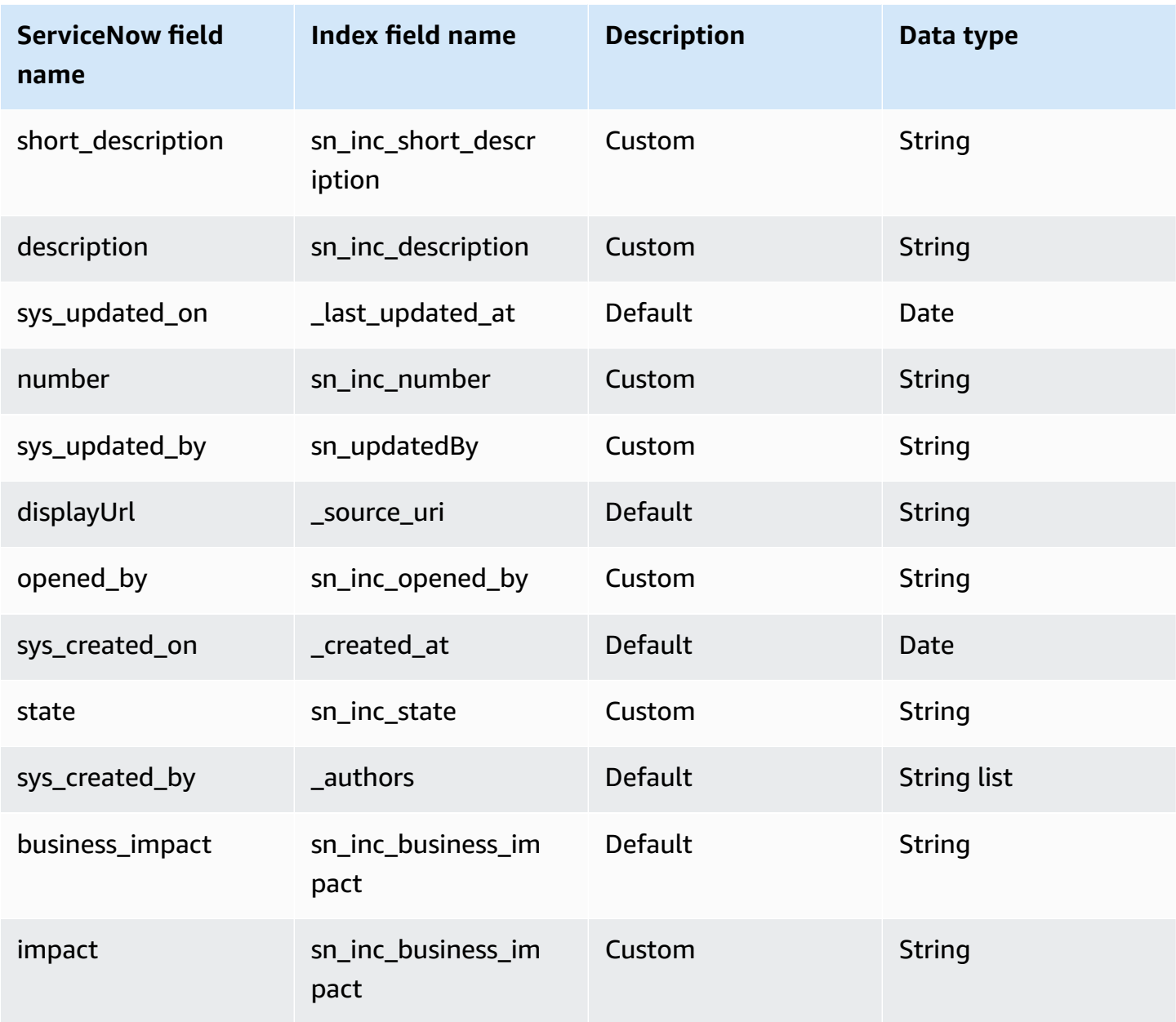

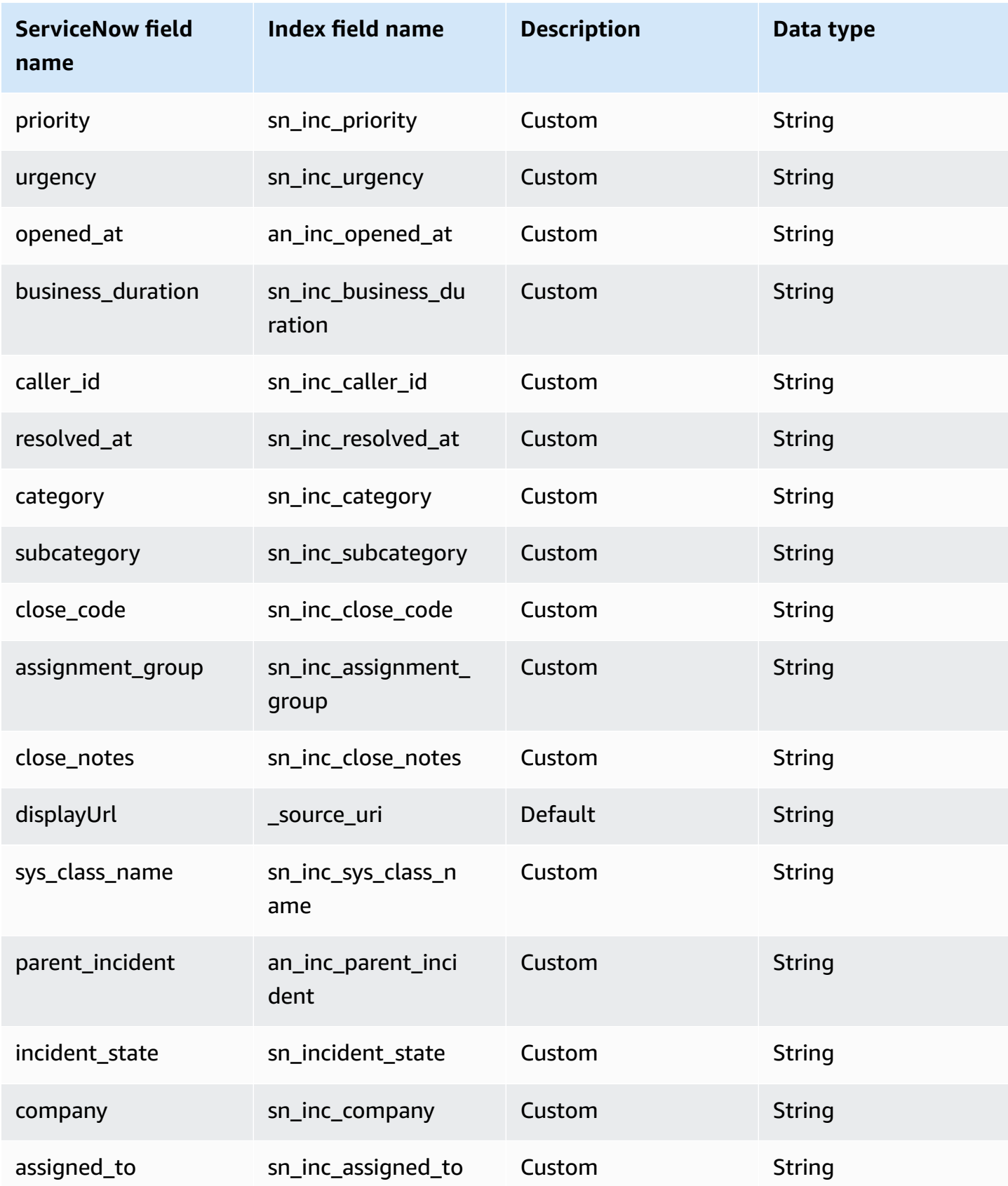

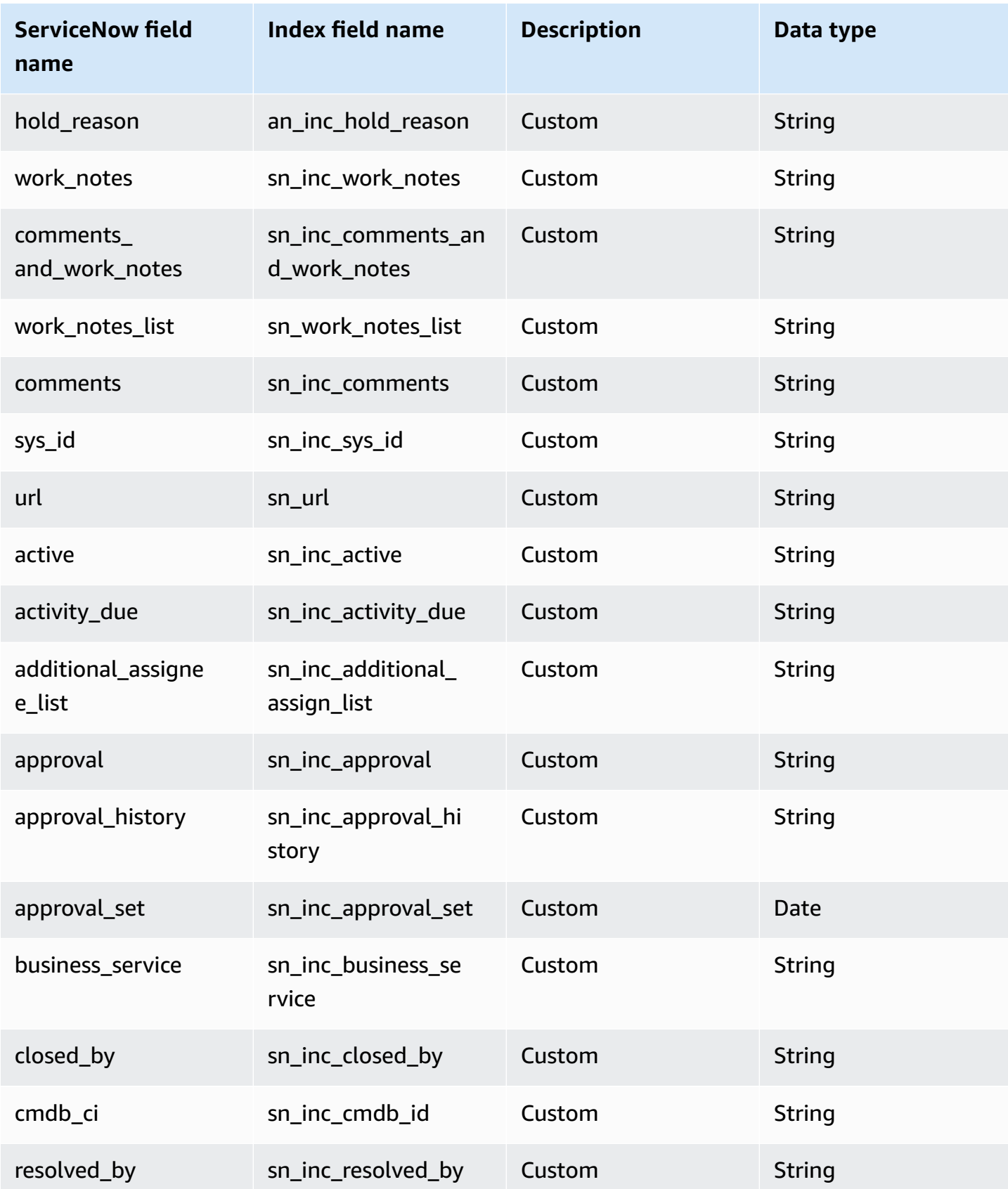

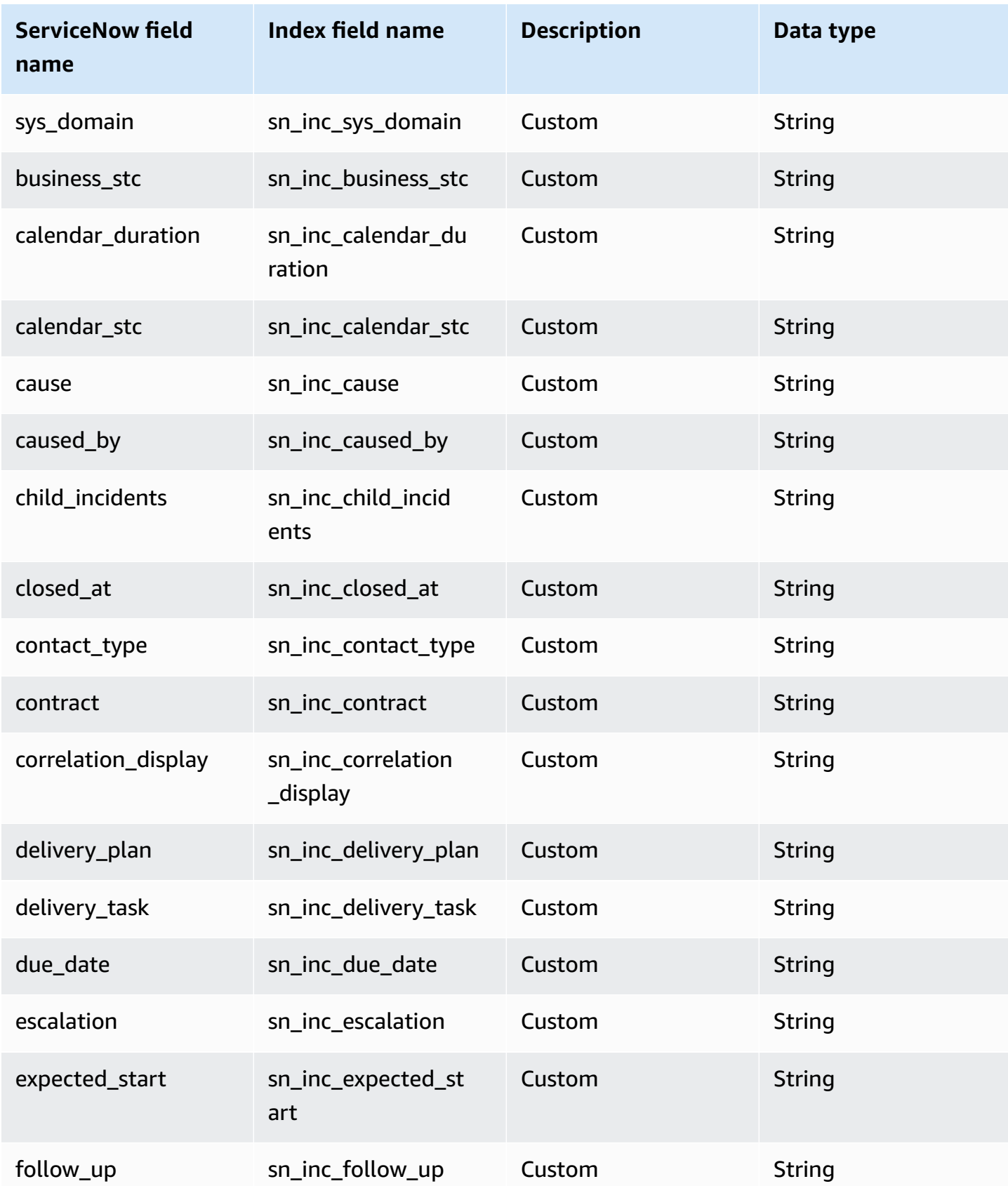

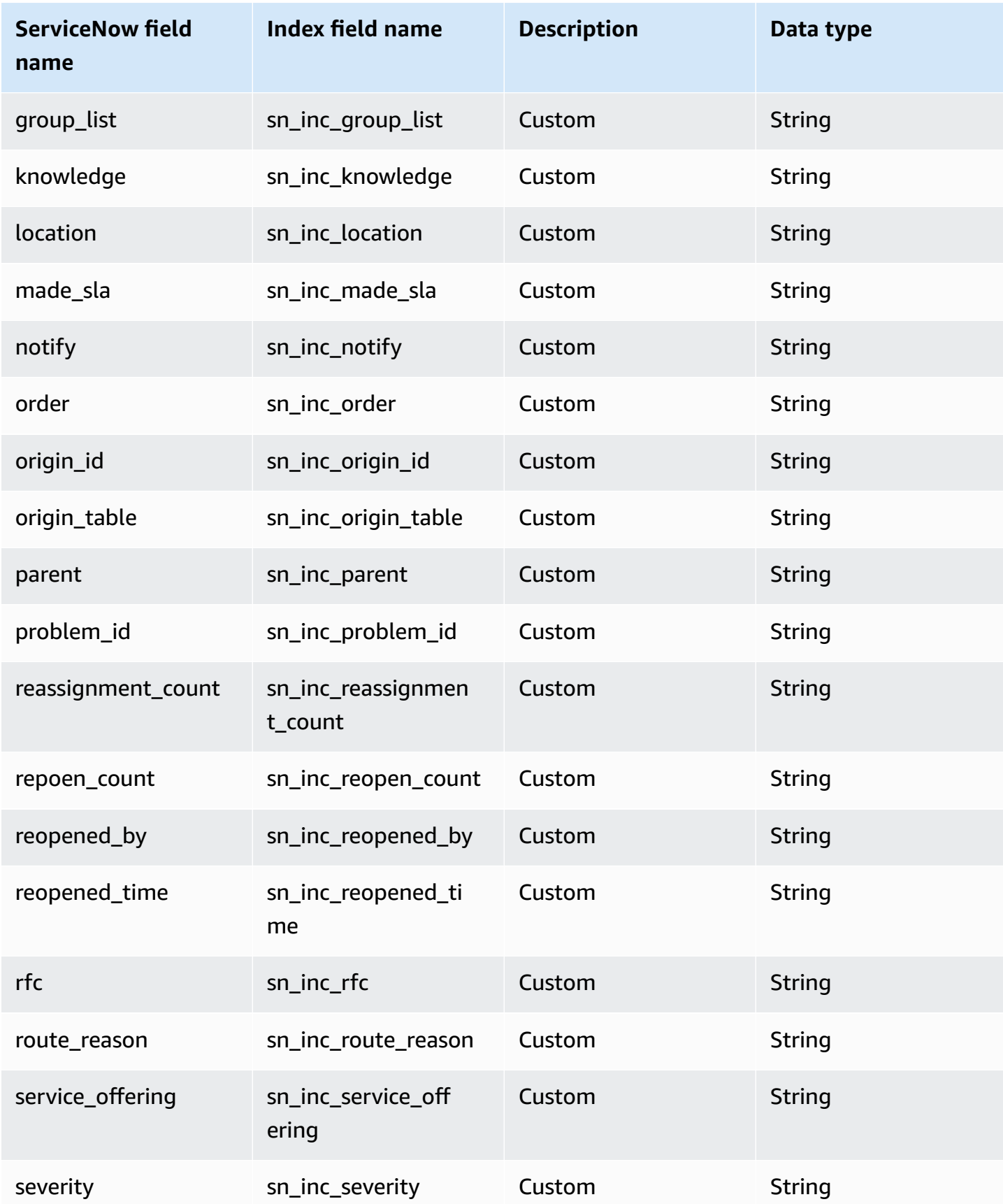

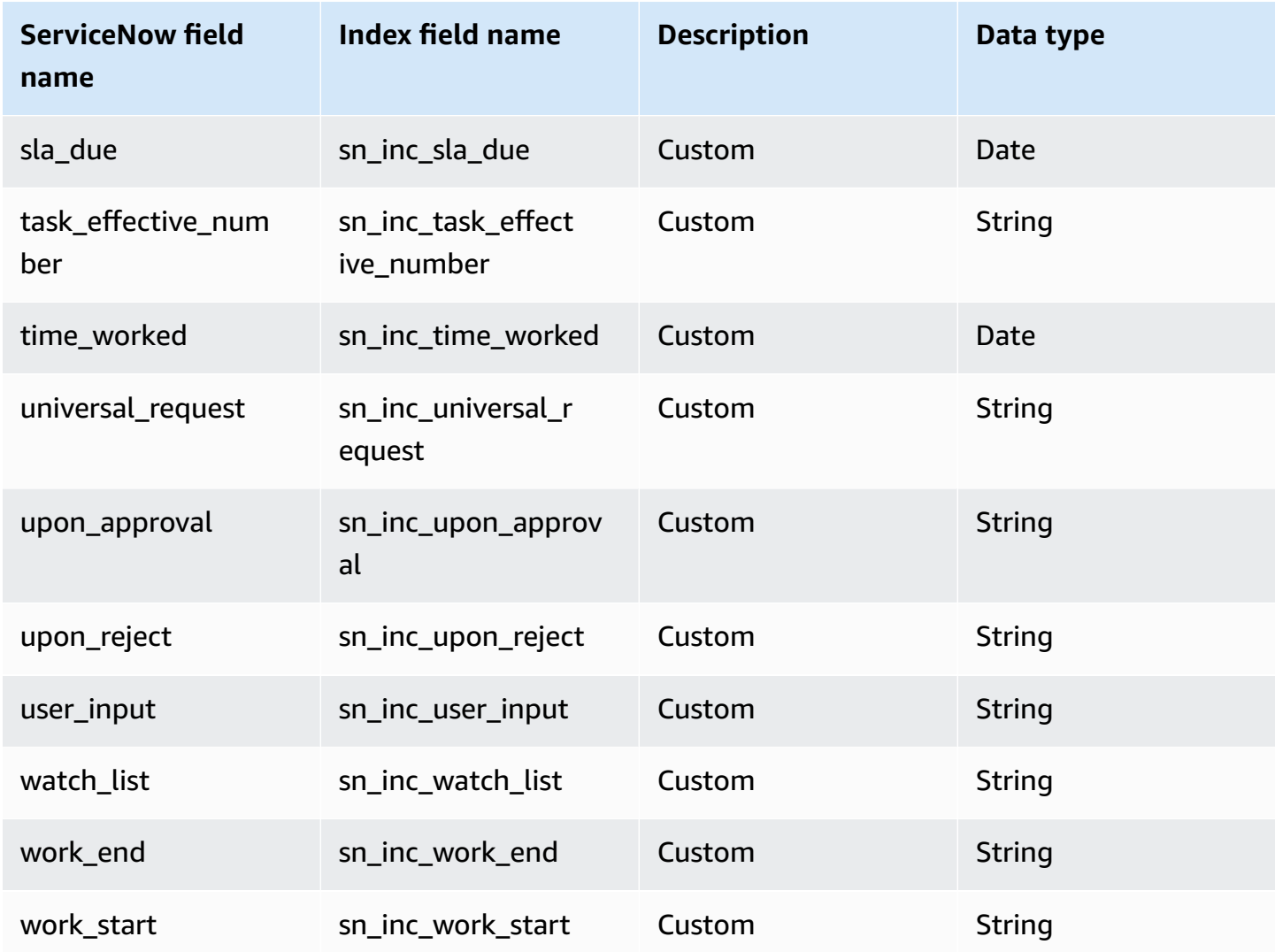

# **IAM role for Amazon Q Business ServiceNow Online connector**

If you use the AWS CLI or an AWS SDK, you must create an AWS Identity and Access Management (IAM) policy before you create an Amazon Q resource. When you call the operation, you provide the Amazon Resource Name (ARN) role with the policy attached.

If you use the AWS Management Console, you can create a new IAM role in the Amazon Q console or use an existing IAM role.

To connect your data source connector to Amazon Q, you must give Amazon Q an IAM role that has the following permissions:

• Permission to access the BatchPutDocument and BatchDeleteDocument operations to ingest documents.

- Permission to access the User [Store](https://docs.aws.amazon.com/amazonq/latest/qbusiness-ug/connector-principal-store.html) API operations to ingest user and group access control information from documents.
- Permission to access your AWS Secrets Manager secret to authenticate your data source connector instance.
- **(Optional)** If you're using Amazon VPC, permission to access your Amazon VPC.

```
{ 
   "Version": "2012-10-17", 
   "Statement": [ 
    \mathcal{L} "Sid": "AllowsAmazonQToGetSecret", 
        "Effect": "Allow", 
        "Action": [ 
          "secretsmanager:GetSecretValue" 
        ], 
        "Resource": [ 
          "arn:aws:secretsmanager:{{region}}:{{account_id}}:secret:[[secret_id]]" 
        ] 
     }, 
     { 
        "Sid": "AllowsAmazonQToDecryptSecret", 
        "Effect": "Allow", 
        "Action": [ 
          "kms:Decrypt" 
        ], 
        "Resource": [ 
          "arn:aws:kms:{{region}}:{{account_id}}:key/[[key_id]]" 
        ], 
        "Condition": { 
          "StringLike": { 
            "kms:ViaService": [ 
               "secretsmanager.*.amazonaws.com" 
            ] 
          } 
        } 
     }, 
     { 
        "Sid": "AllowsAmazonQToIngestDocuments", 
        "Effect": "Allow", 
        "Action": [ 
          "qbusiness:BatchPutDocument",
```

```
 "qbusiness:BatchDeleteDocument" 
       ], 
       "Resource": "arn:aws:qbusiness:{{region}}:{{source_account}}:application/
{{application_id}}/index/{{index_id}}" 
     }, 
     { 
       "Sid": "AllowsAmazonQToIngestPrincipalMapping", 
       "Effect": "Allow", 
       "Action": [ 
          "qbusiness:PutGroup", 
          "qbusiness:CreateUser", 
          "qbusiness:DeleteGroup", 
          "qbusiness:UpdateUser", 
          "qbusiness:ListGroups" 
       ], 
       "Resource": [ 
          "arn:aws:qbusiness:{{region}}:{{account_id}}:application/{{application_id}}", 
          "arn:aws:qbusiness:{{region}}:{{account_id}}:application/{{application_id}}/
index/{{index_id}}", 
          "arn:aws:qbusiness:{{region}}:{{account_id}}:application/{{application_id}}/
index/{{index_id}}/data-source/*" 
       ] 
     }, 
    \mathcal{L} "Sid": "AllowsAmazonQToCreateAndDeleteNI", 
       "Effect": "Allow", 
       "Action": [ 
          "ec2:CreateNetworkInterface", 
          "ec2:DeleteNetworkInterface" 
       ], 
       "Resource": [ 
          "arn:aws:ec2:{{region}}:{{account_id}}:subnet/[[subnet_ids]]", 
          "arn:aws:ec2:{{region}}:{{account_id}}:security-group/[[security_group]]" 
       ] 
     }, 
    \mathcal{L} "Sid": "AllowsAmazonQToCreateAndDeleteNIForSpecificTag", 
       "Effect": "Allow", 
       "Action": [ 
          "ec2:CreateNetworkInterface", 
         "ec2:DeleteNetworkInterface" 
       ], 
       "Resource": "arn:aws:ec2:{{region}}:{{account_id}}:network-interface/*", 
       "Condition": {
```

```
 "StringLike": { 
         "aws:RequestTag/AMAZON_Q": "qbusiness_{{account_id}}_{{application_id}}_*" 
      }, 
      "ForAllValues:StringEquals": { 
         "aws:TagKeys": [ 
           "AMAZON_Q" 
        ] 
      } 
    } 
  }, 
  { 
    "Sid": "AllowsAmazonQToCreateTags", 
    "Effect": "Allow", 
    "Action": [ 
      "ec2:CreateTags" 
    ], 
    "Resource": "arn:aws:ec2:{{region}}:{{account_id}}:network-interface/*", 
    "Condition": { 
      "StringEquals": { 
         "ec2:CreateAction": "CreateNetworkInterface" 
      } 
    } 
  }, 
 \mathcal{L} "Sid": "AllowsAmazonQToCreateNetworkInterfacePermission", 
    "Effect": "Allow", 
    "Action": [ 
      "ec2:CreateNetworkInterfacePermission" 
    ], 
    "Resource": "arn:aws:ec2:{{region}}:{{account_id}}:network-interface/*", 
    "Condition": { 
      "StringLike": { 
         "aws:ResourceTag/AMAZON_Q": "qbusiness_{{account_id}}_{{application_id}}_*" 
      } 
    } 
 }, 
 { 
    "Sid": "AllowsAmazonQToDescribeResourcesForVPC", 
    "Effect": "Allow", 
    "Action": [ 
      "ec2:DescribeNetworkInterfaces", 
      "ec2:DescribeAvailabilityZones", 
      "ec2:DescribeNetworkInterfaceAttribute", 
      "ec2:DescribeVpcs",
```

```
 "ec2:DescribeRegions", 
          "ec2:DescribeNetworkInterfacePermissions", 
          "ec2:DescribeSubnets" 
        ], 
        "Resource": "*" 
     } 
   ]
}
```
**To allow Amazon Q to assume a role, you must also use the following trust policy:**

```
{ 
   "Version": "2012-10-17", 
   "Statement": [ 
    \mathcal{L} "Sid": "AllowsAmazonQServicePrincipal", 
        "Effect": "Allow", 
        "Principal": { 
          "Service": "qbusiness.amazonaws.com" 
       }, 
        "Action": "sts:AssumeRole", 
        "Condition": { 
          "StringEquals": { 
            "aws:SourceAccount": "{{source_account}}" 
          }, 
          "ArnEquals": { 
            "aws:SourceArn": "arn:aws:qbusiness:{{region}}:
{{source_account}}:application/{{application_id}}" 
          } 
       } 
     } 
   ]
}
```
For more information on Amazon Q data source connector IAM roles, see IAM roles for [Amazon](https://docs.aws.amazon.com/amazonq/latest/qbusiness-ug/iam-roles.html#iam-roles-ds) Q data source [connectors](https://docs.aws.amazon.com/amazonq/latest/qbusiness-ug/iam-roles.html#iam-roles-ds).

# **Known limitations for the Amazon Q Business ServiceNow Online connector**

The Amazon Q Business ServiceNow Online connector has the following known limitations:

• There is no REST API to wake up your ServiceNow Instance. You have to manually login into the ServiceNow instance to activate it when it's in hibernating mode.

# **Troubleshooting your Amazon Q Business ServiceNow Online connector**

The following table provides information about error codes you may see for the ServiceNow Online connector and suggested troubleshooting actions.

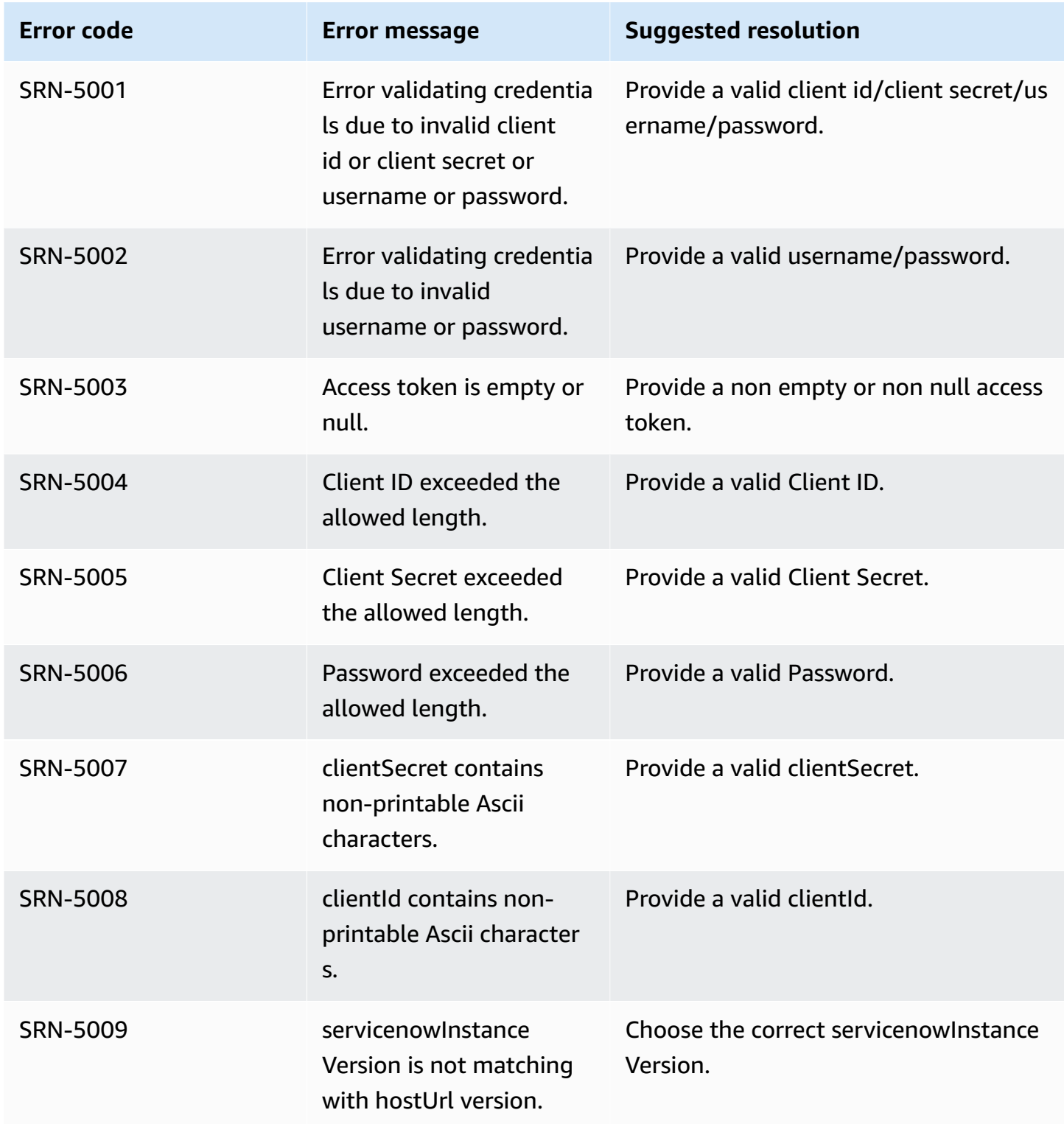

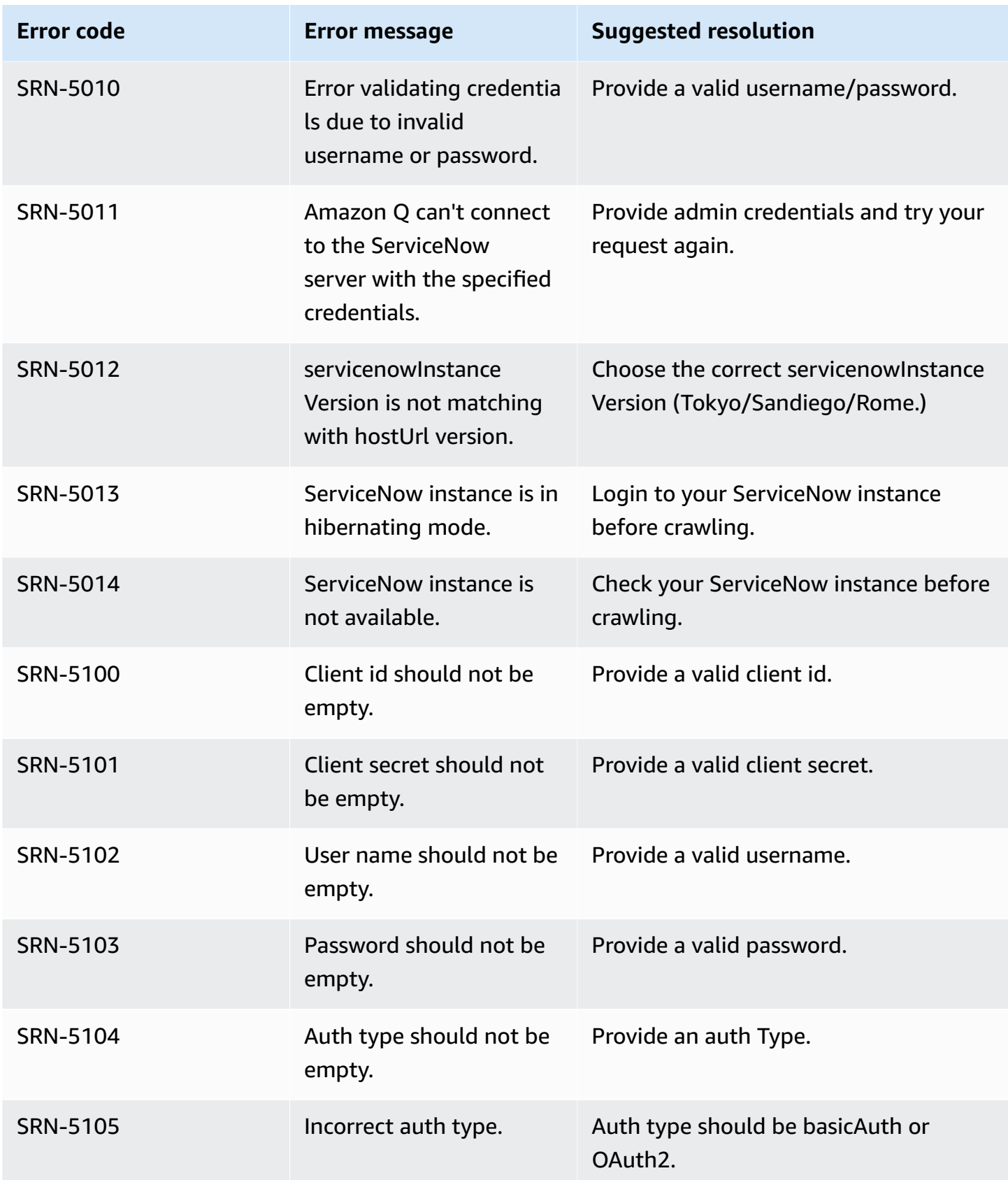

Amazon Q Business User Guide

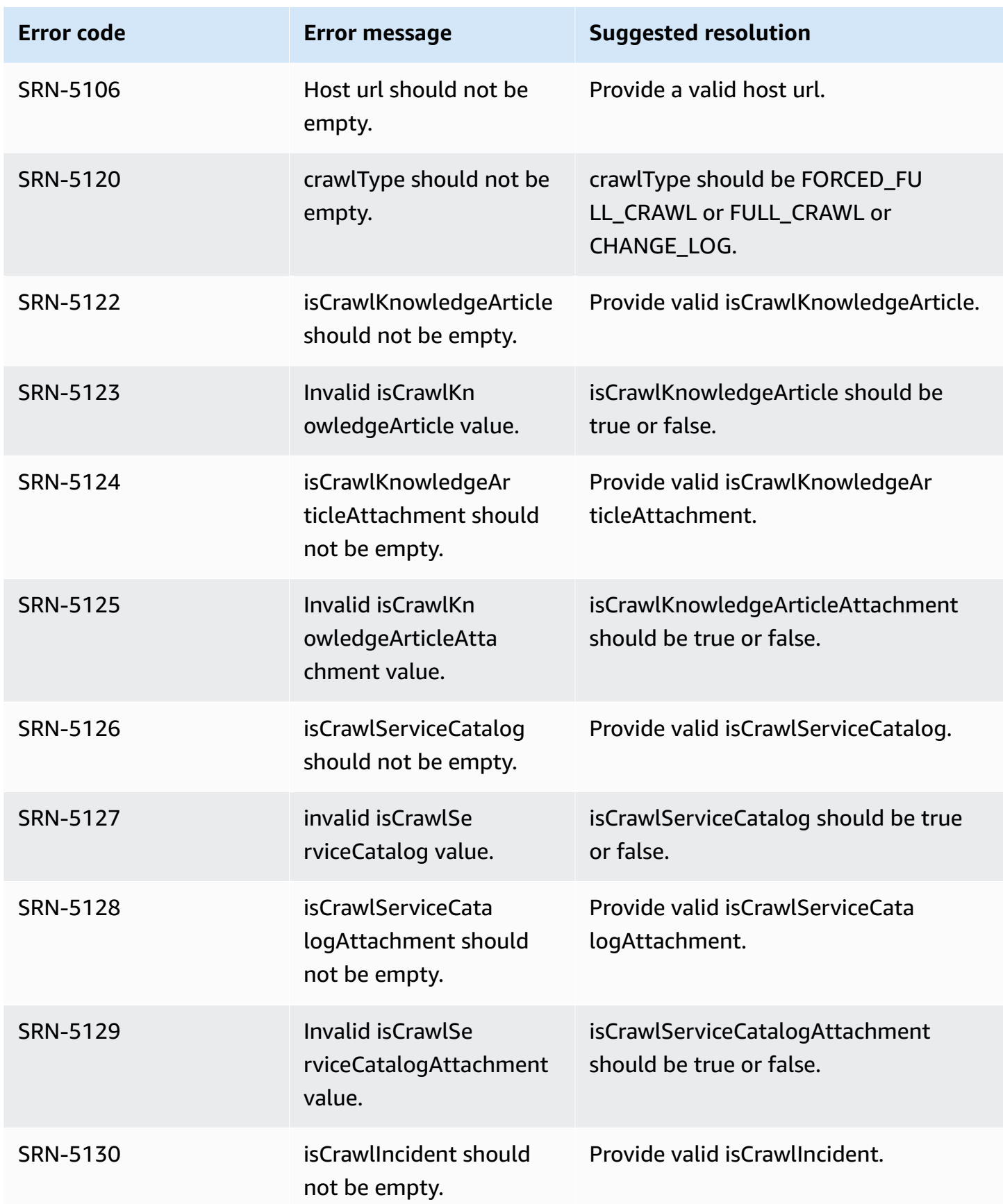

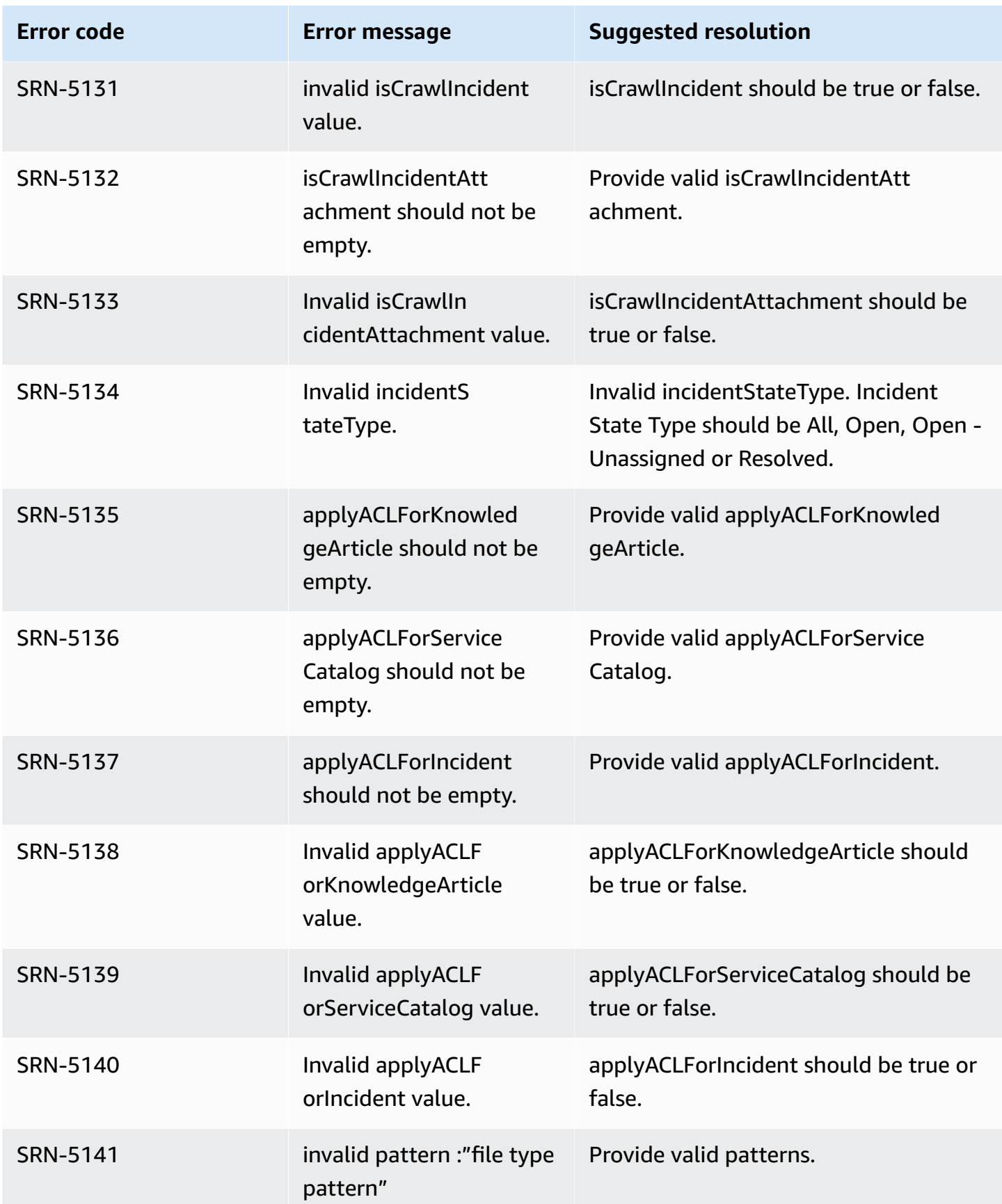

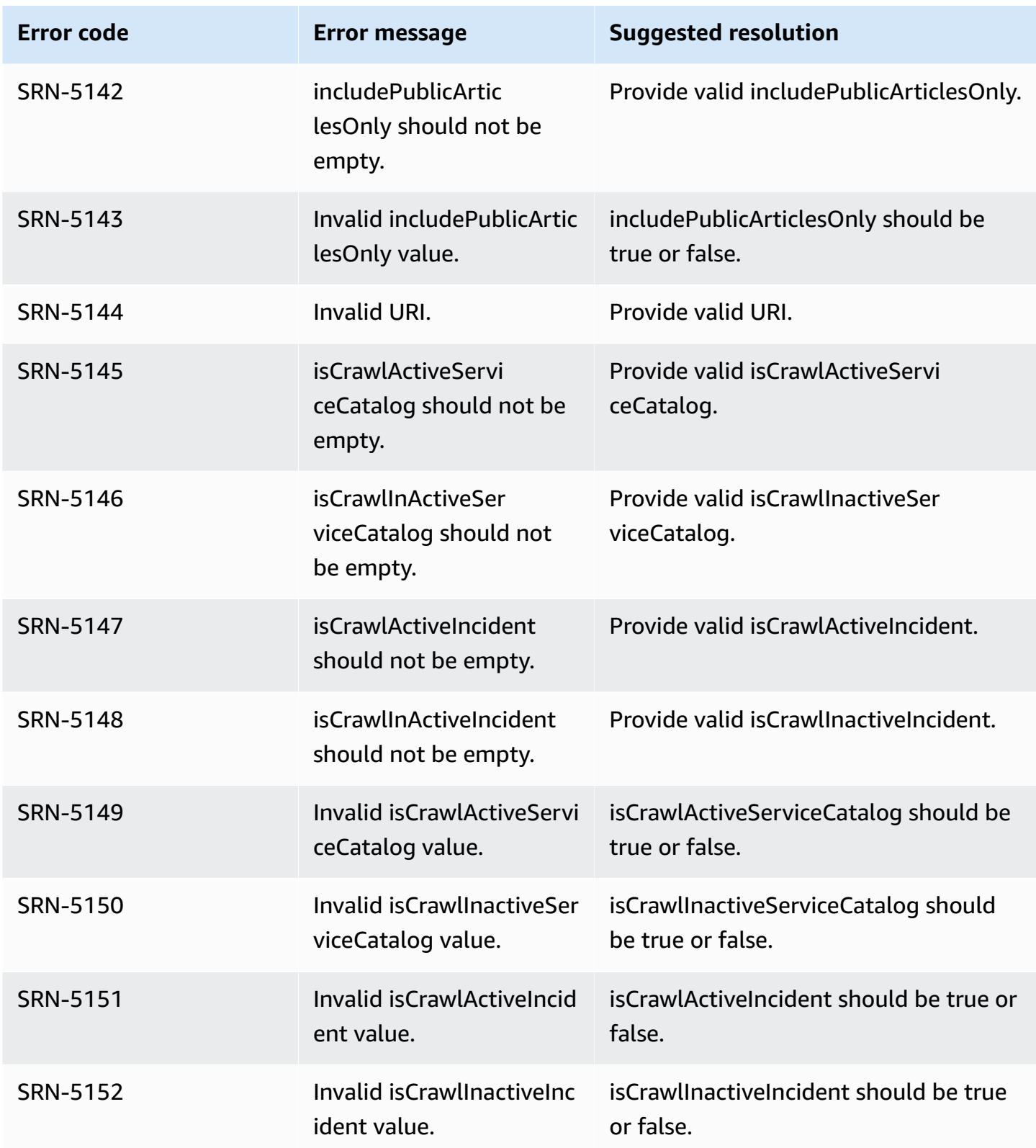

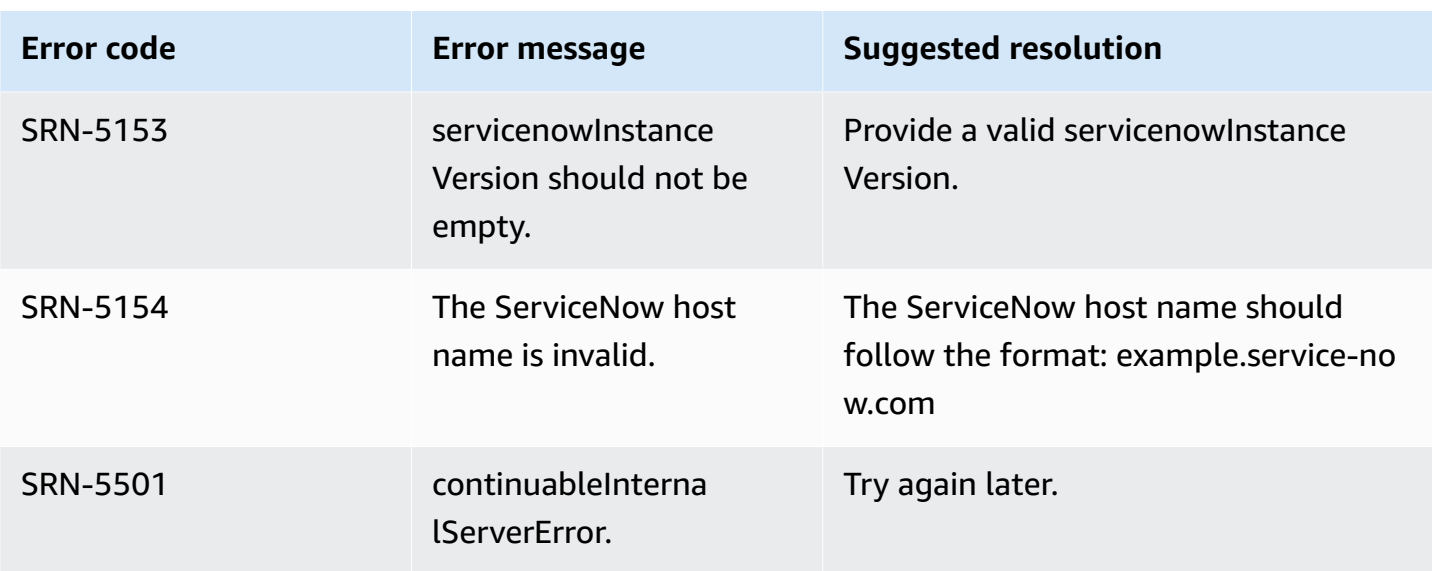

# **Connecting Slack to Amazon Q Business**

Slack is an enterprise communications app that lets users send messages and attachments through various public and private channels. You can connect your Slack instance to Amazon Q Business —using either the AWS Management Console, CLI, or the [CreateDataSource](https://docs.aws.amazon.com/amazonq/latest/api-reference/API_CreateDataSource.html) API—and create an Amazon Q web experience.

#### **Learn more**

- For an overview of the Amazon Q web experience creation process, see [Configuring an](https://docs.aws.amazon.com/amazonq/latest/qbusiness-ug/create-application.html)  [application.](https://docs.aws.amazon.com/amazonq/latest/qbusiness-ug/create-application.html)
- For an overview of connector features, see Data source [connector](https://docs.aws.amazon.com/amazonq/latest/qbusiness-ug/connector-concepts.html) concepts.
- For information about connector configuration best practices, see Connector [configuration](https://docs.aws.amazon.com/amazonq/latest/qbusiness-ug/connector-best-practices.html) best [practices](https://docs.aws.amazon.com/amazonq/latest/qbusiness-ug/connector-best-practices.html).

### **Topics**

- Slack [connector](#page-1531-0) overview
- [Prerequisites](#page-1532-0) for connecting Amazon Q Business to Slack
- Setting up Slack for [connecting](#page-1534-0) to Amazon Q
- [Connecting](#page-1546-0) Amazon Q Business to Slack using the console
- [Connecting](#page-1550-0) Amazon Q Business to Slack using APIs
- How Amazon Q Business [connector](#page-1558-0) crawls Slack ACLs
- Amazon Q [BusinessSlack](#page-1559-0) data source connector field mappings
- IAM role for Amazon Q [BusinessSlack](#page-1561-0) connector
- Known limitations for the Amazon Q [BusinessSlack](#page-1565-0) connector

# <span id="page-1531-0"></span>**Slack connector overview**

The following table gives an overview of the Amazon Q Business Slack connector and its supported features.

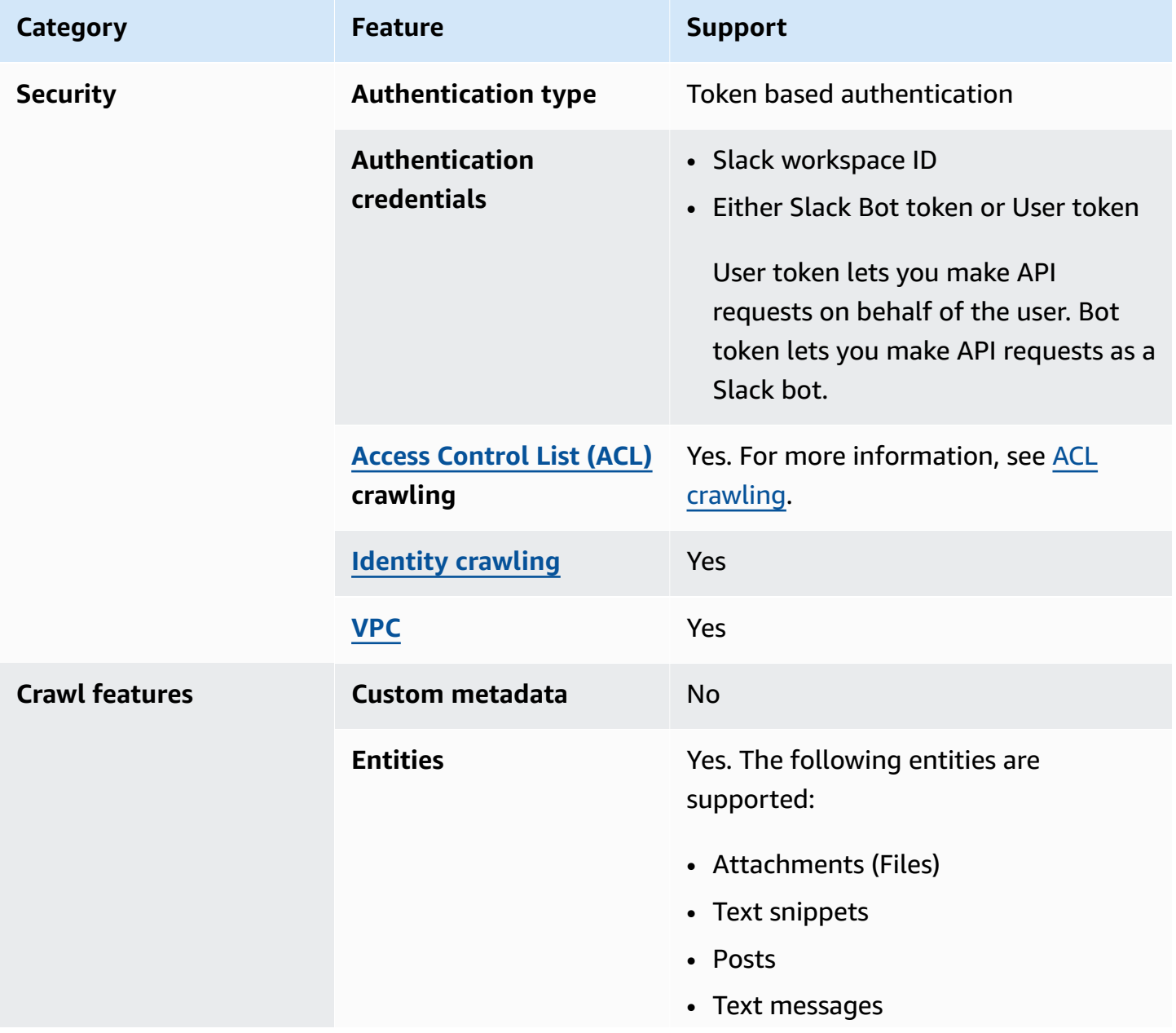

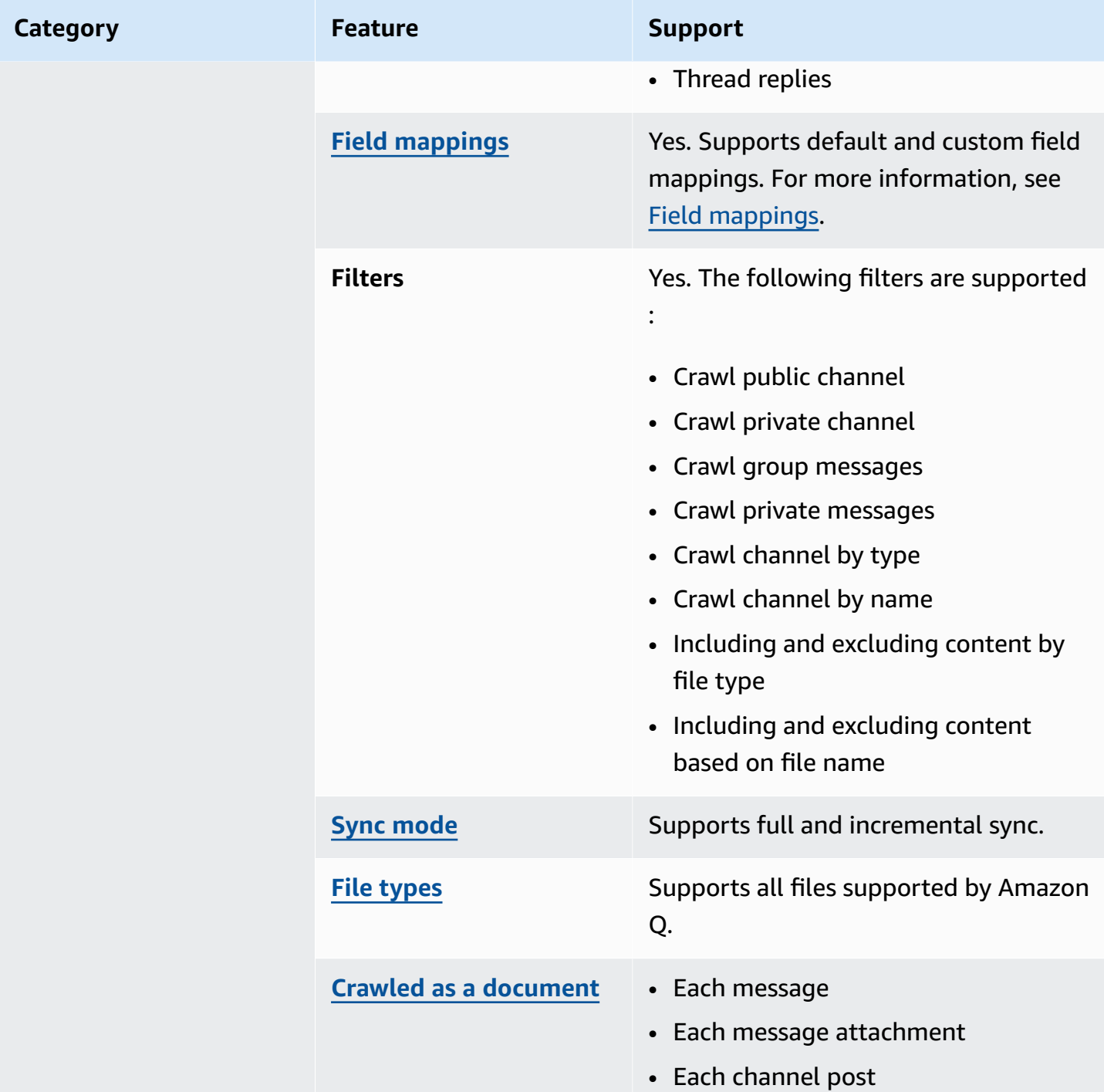

# <span id="page-1532-0"></span>**Prerequisites for connecting Amazon Q Business to Slack**

Before you begin, make sure that you have completed the following prerequisites.

### **In Slack, make sure you have:**

• Created a Slack Bot User OAuth token or Slack User OAuth token. You can choose either token to connect Amazon Q to your Slack data source. See Slack [documentation](https://api.slack.com/authentication/token-types) on access tokens for more information.

### *(b)* Note

If you use the bot token as part of your Slack credentials, you cannot index direct messages and group messages. You must add the bot token to the channel you want to index.

- Noted your Slack workspace team ID from your Slack workspace main page URL. For example, *https://app.slack.com/client/T0123456789/...* where *T0123456789* is the team ID.
- Added the following Oauth scopes/ read permissions:

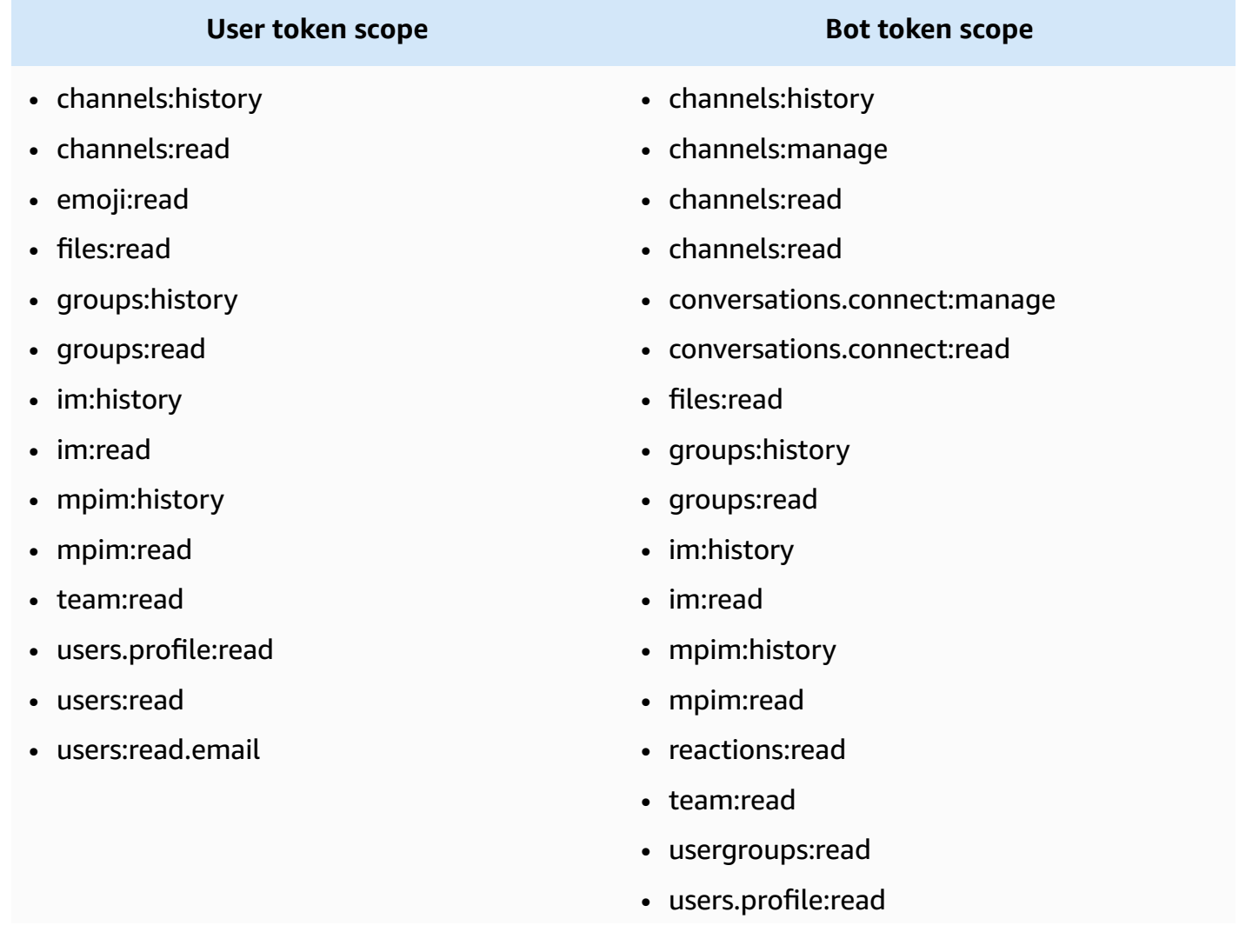

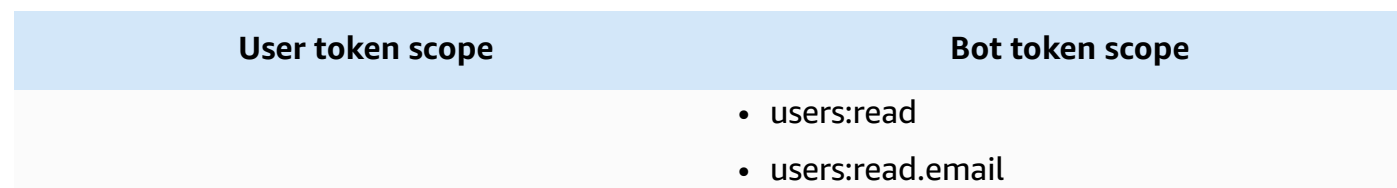

#### **In your AWS account, make sure you have:**

- Created an [IAM](https://docs.aws.amazon.com/amazonq/latest/qbusiness-ug/iam-roles.html#iam-roles-ds) role for your data source and, if using the Amazon Q API, noted the ARN of the IAM role.
- Stored your Slack authentication credentials in an AWS Secrets Manager secret and, if using the Amazon Q API, noted the ARN of the secret.

#### **A** Note

If you're a console user, you can create the IAM role and Secrets Manager secret as part of configuring your Amazon Q application on the console.

For a list of things to consider while configuring your data source, see Data source [connector](https://docs.aws.amazon.com/amazonq/latest/qbusiness-ug/connector-best-practices.html) [configuration](https://docs.aws.amazon.com/amazonq/latest/qbusiness-ug/connector-best-practices.html) best practices.

# <span id="page-1534-0"></span>**Setting up Slack for connecting to Amazon Q**

Before you connect Slack to Amazon Q, you need to create and retrieve the Slack credentials you will use to connect Slack to Amazon Q. You will also need to add any permissions needed by Slack to connect to Amazon Q.

The following procedure gives you an overview of how to configure Slack for connecting with Amazon Q.

#### **Configuring Slack authentication for Amazon Q**

1. Log in to your Slack account and sign into your Slack workspace.

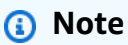

To configure Slack for Amazon Q, you must be an admin user in the Slack account.

2. From the workspace menu, select **Tools and settings** and then select **Manage apps**.

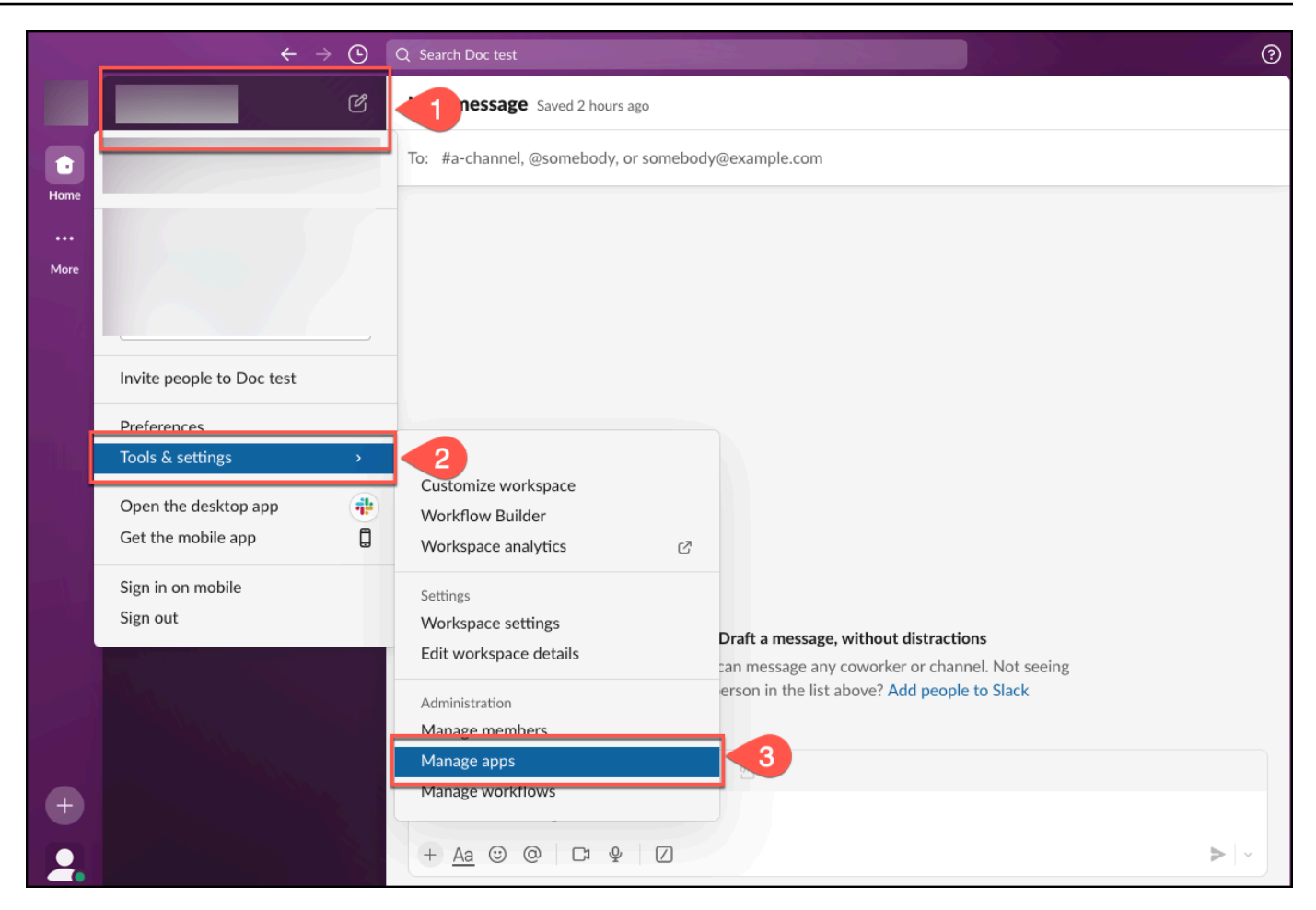

3. From the **Slack App Directory** menu, select **Build**.

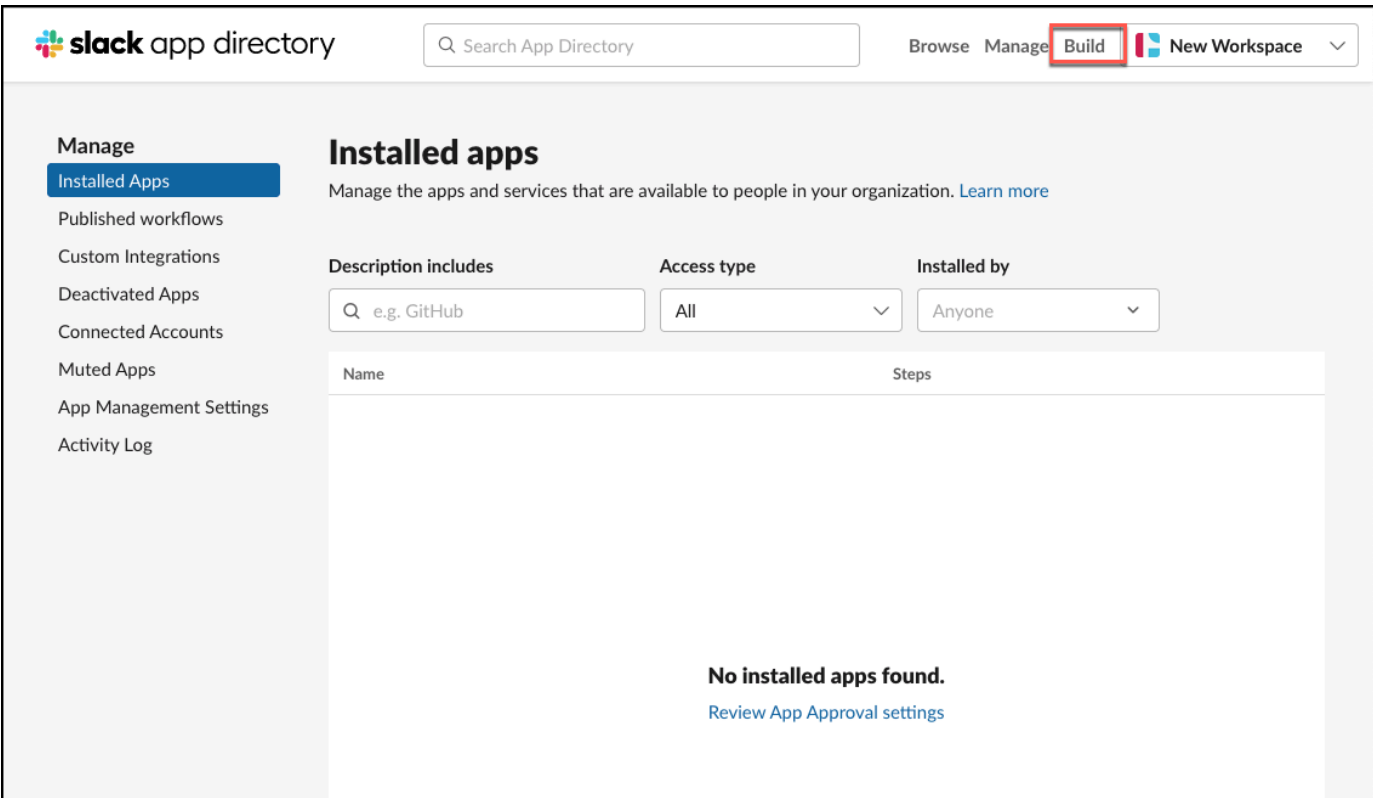

4. On the **Your Apps** page, select **Create an App**.

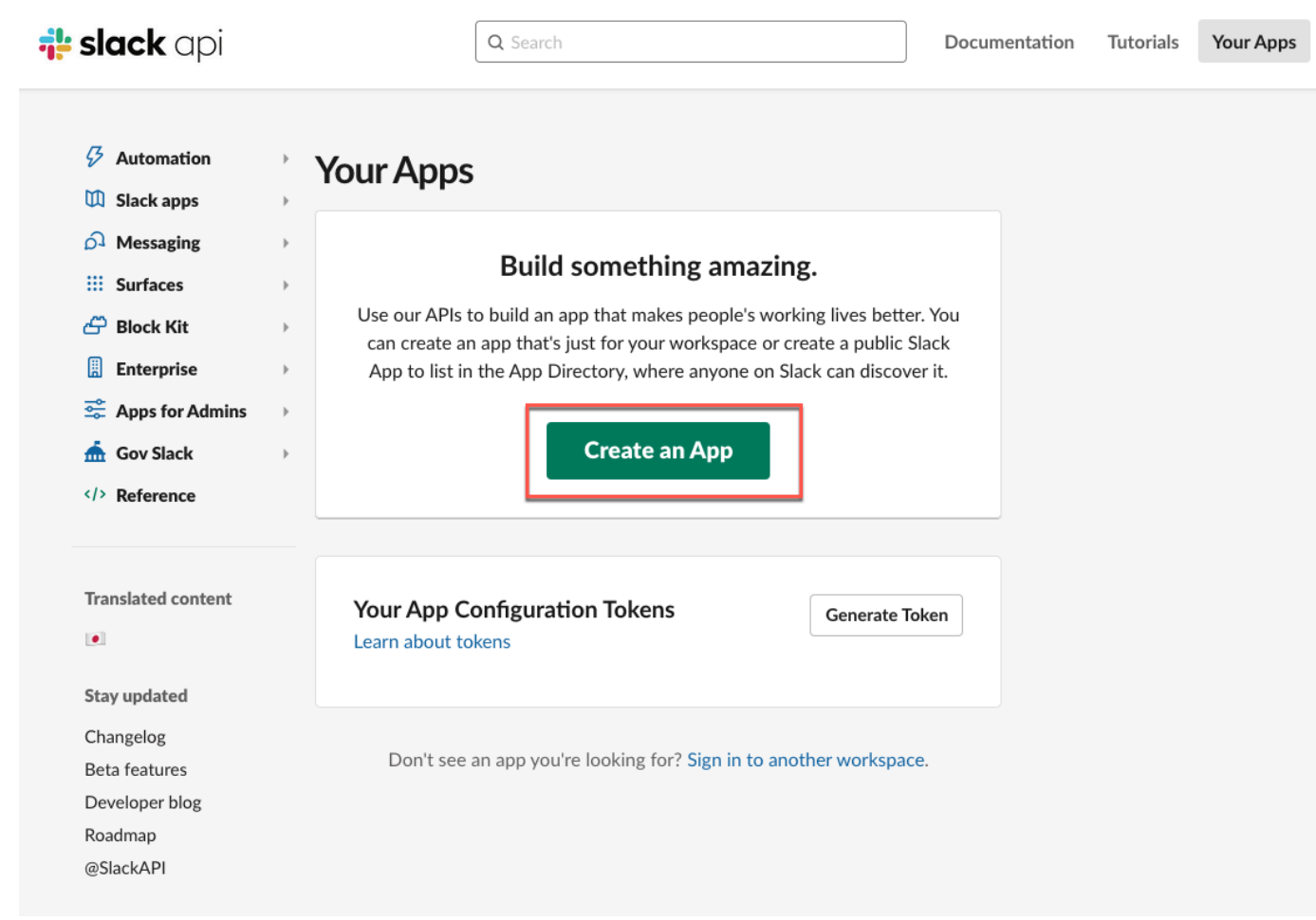

5. On the **Create an app** page, select **From scratch**.

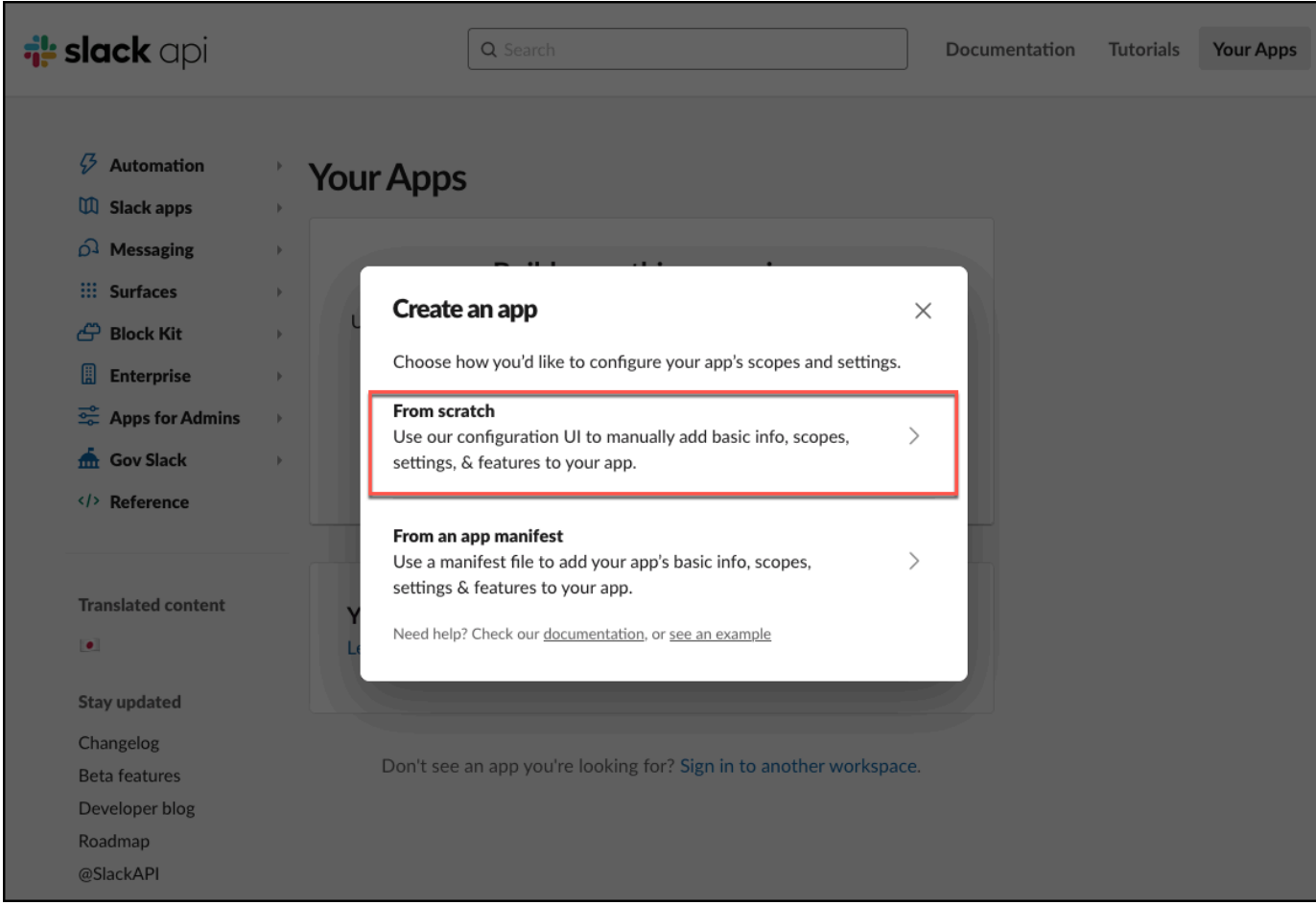

6. In the **Name app & choose workspace** dialog box that opens, add an **App name** and **Pick a workspace to deploy your app in**. Then select **Create App**.

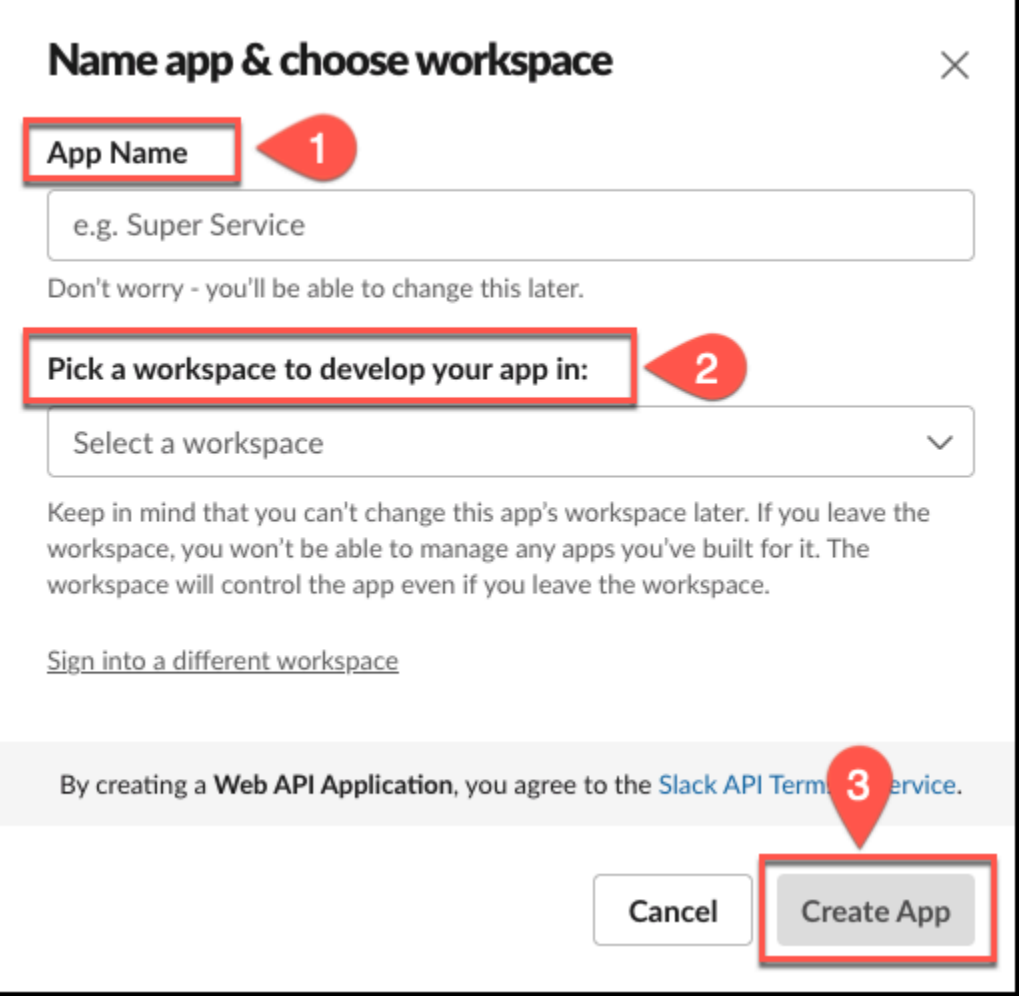

7. On the **Basic Information** page, from the **Settings** menu, select **OAuth & Permissions**.

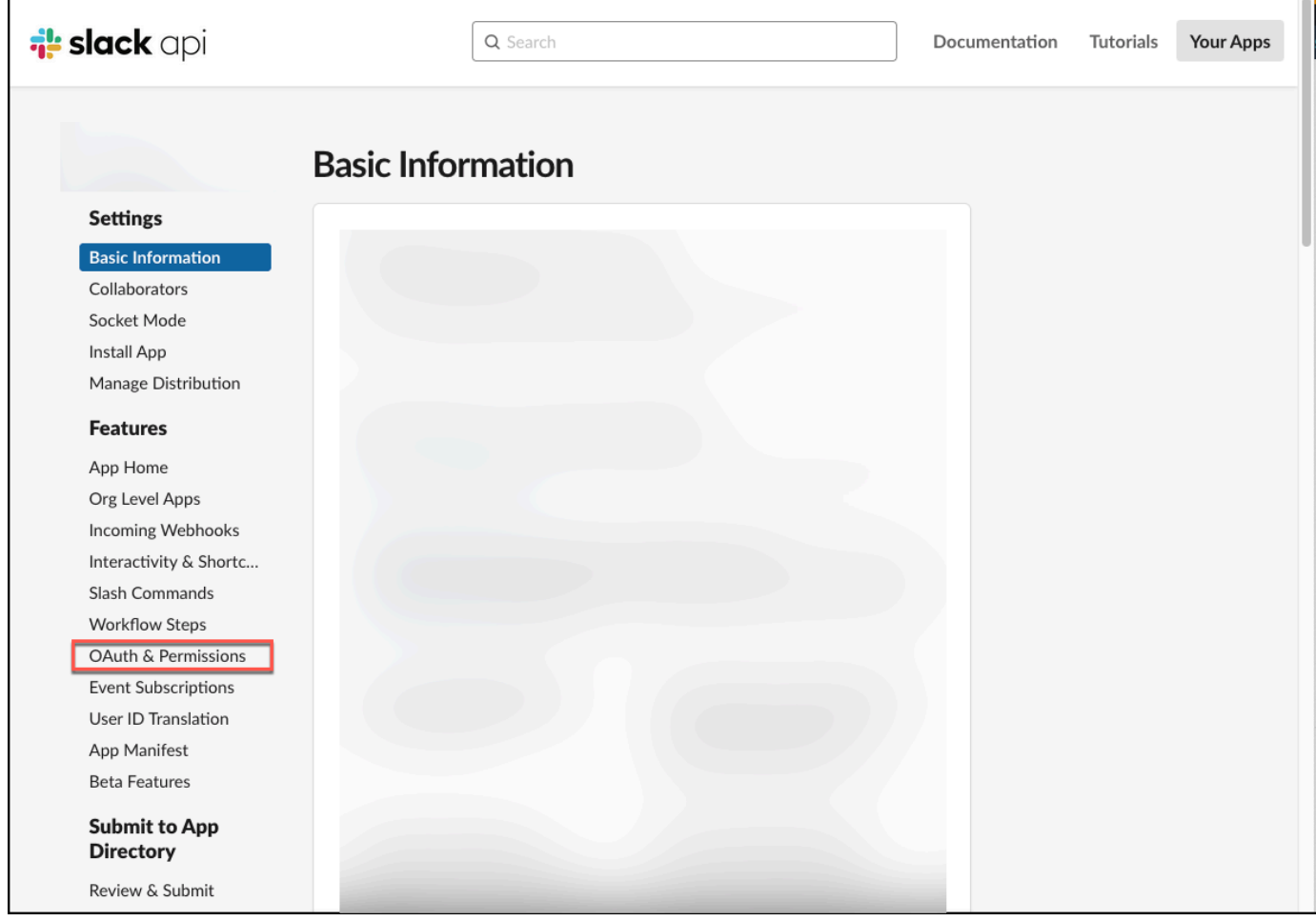

8. On the **OAuth & Permissions** page, go to **Scopes**, and then do the following based on whether you want to use a Bot Token to connect Slack to Amazon Q, or a User Token:

### **A** Important

If you use the bot token as part of your Slack credentials, you cannot index direct messages and group messages, and you must add the bot token to the channel you want to index. For information on Slack token types, see [Token](https://api.slack.com/authentication/token-types) types in Slack API.

• Add the following **Bot Token Scopes**:

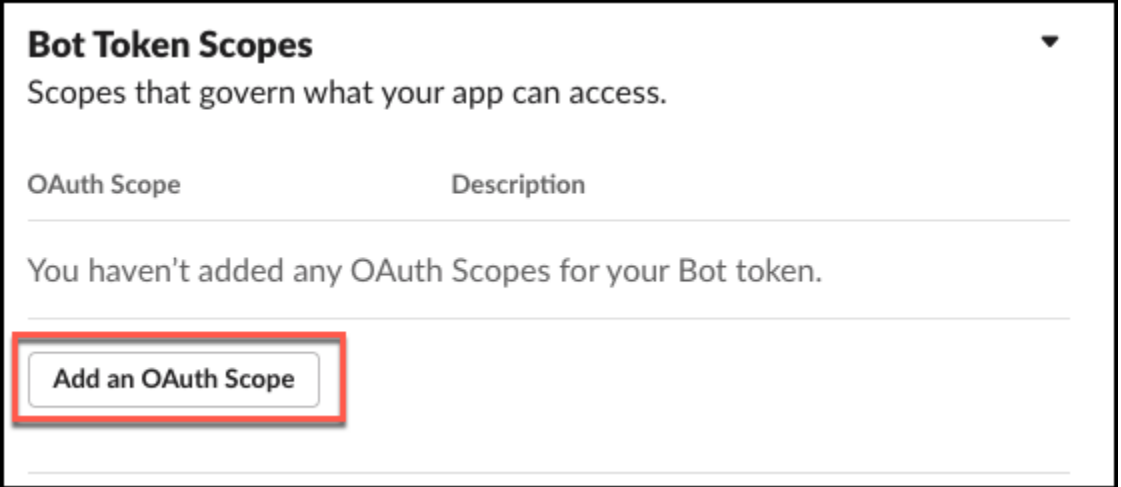

- channels: history View messages and other content in public channels that your app has been added to
- channels:manage Manage public channels that your app has been added to and create new ones
- channels:read View basic information about public channels in a workspace
- conversations.connect:manage Receive Slack Connect invite events sent to the channels your app is in
- conversations.connect:read Receive Slack Connect invite events sent to the channels your app is in
- files:read View files shared in channels and conversations that your app has been added to
- groups:history View messages and other content in private channels that your app has been added to
- groups:read View basic information about private channels that your app has been added to
- im:history View messages and other content in direct messages that your app has been added to
- im: read View basic information about direct messages that your app has been added to
- mpim:history View messages and other content in group direct messages that your app has been added to
- mpim: read View basic information about group direct messages that your app has been added to
- reactions:read View emoji reactions and their associated content in channels and conversations that your app has been added to
- team: read View the name, email domain, and icon for workspaces your app is connected to
- usergroups:read Create and manage user groups
- users.profile: read View profile details about people in a workspace
- users:read View people in a workspace
- users:read.email View email addresses of people in a workspace
- Add the following **User Token Scopes**:

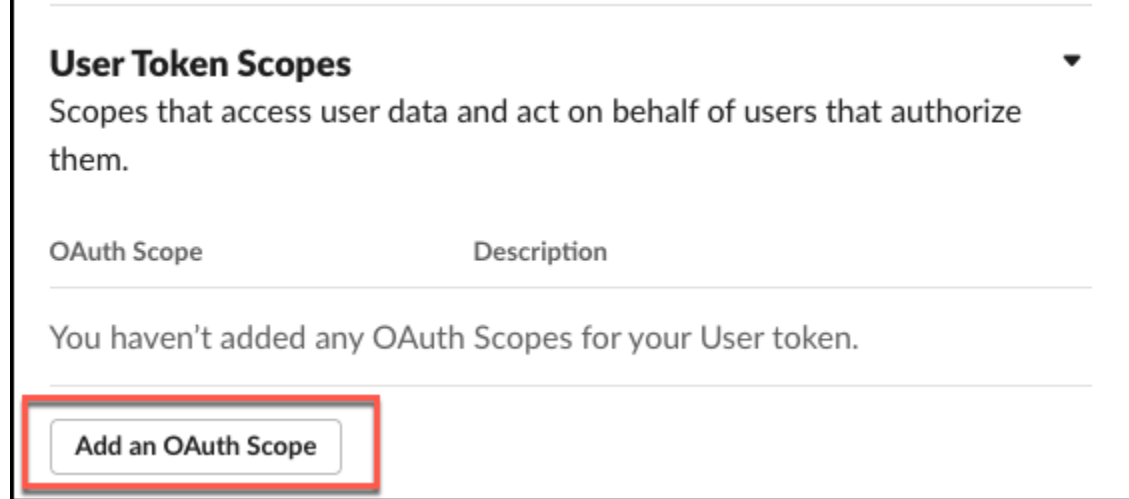

- channels:history View messages and other content in a user's public channels
- channels: read View basic information about public channels in a workspace
- emoji:read View custom emoji in a workspace
- files:read View files shared in channels and conversations that a user has access to
- groups:history View messages and other content in a user's private channels
- groups:read View basic information about a user's private channels
- im: history View messages and other content in a user's direct messages
- im:read View basic information about a user's direct messages
- mpim:history View messages and other content in a user's group direct messages
- mpim: read View basic information about a user's group direct messages
- team: read View the name, email domain, and icon for workspaces a user is connected to
- users.profile:read View profile details about people in a workspace
- users.profile:read View profile details about people in a workspace
- users:read View people in a workspace
- 9. Then, scroll to **OAuth Tokens for Your Workspace** section, and choose **Install to Workspace**.

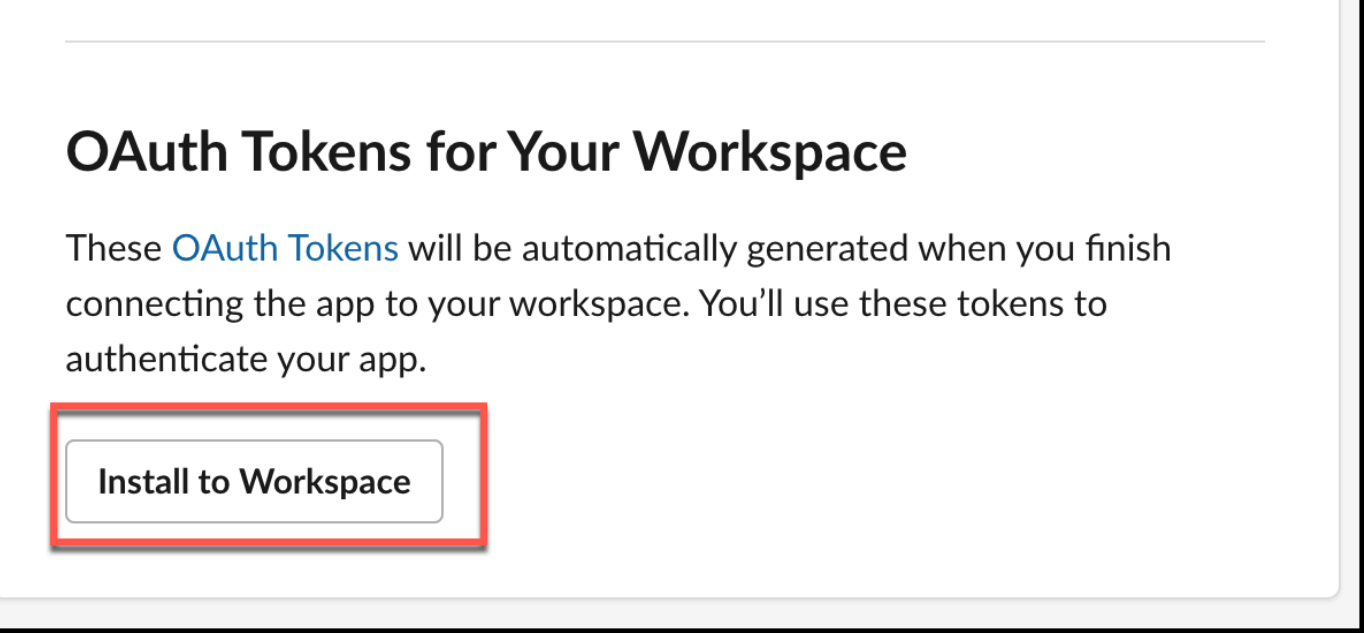

10. On the dialog box that opens up informing you that the app that you created is requesting permission to access the Slack workspace you wanted to connect it to, select **Allow**.

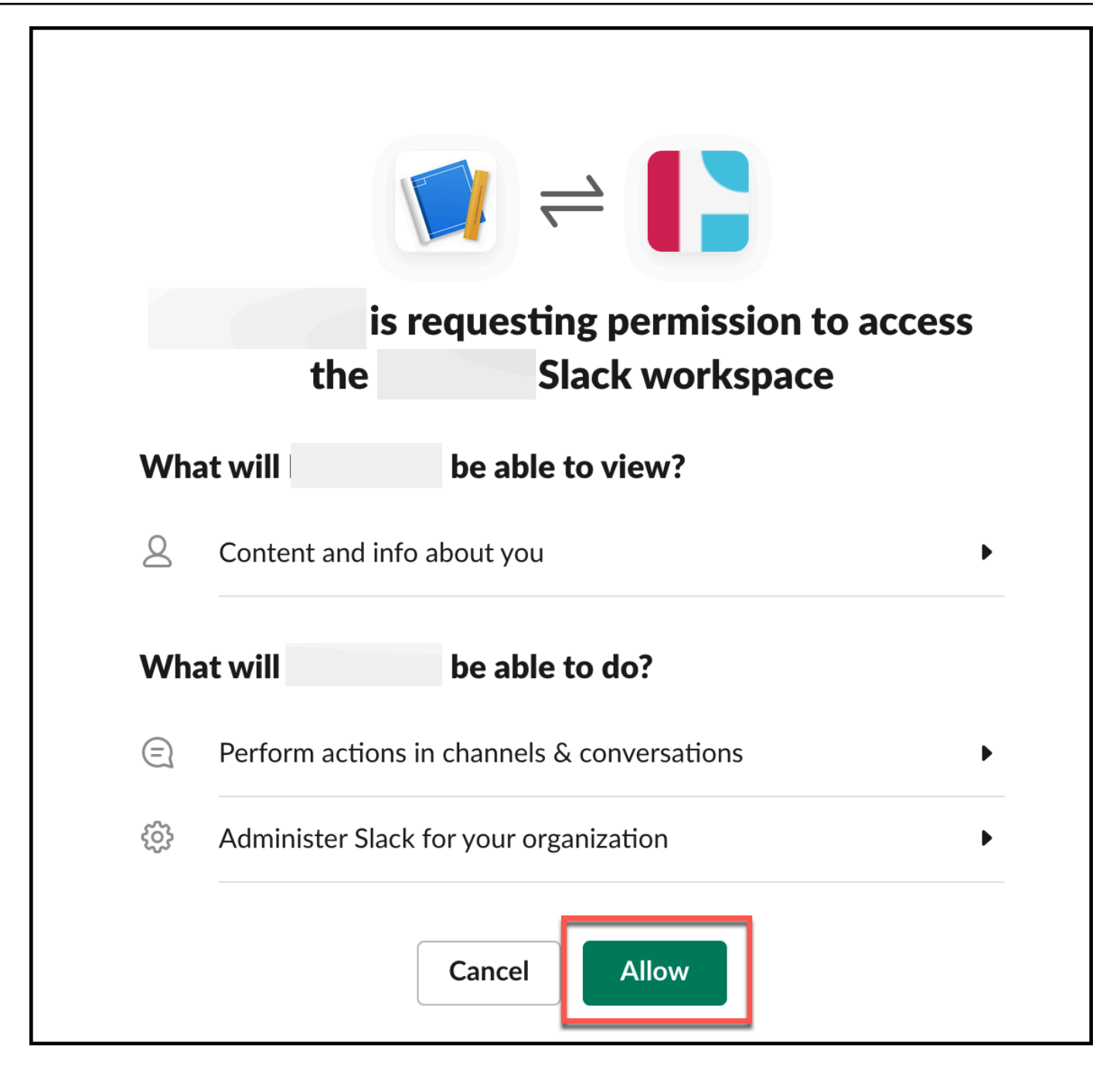

On successful completion, the console will display a **OAuth Tokens for Your Workspace** screen.

11. From the **OAuth Tokens for Your Workspace** screen, copy and save the OAuth token you will use to connect to Amazon Q—either **User OAuth Token** or **Bot User OAuth Token**. You input this as **Slack token** when you connect to Amazon Q.

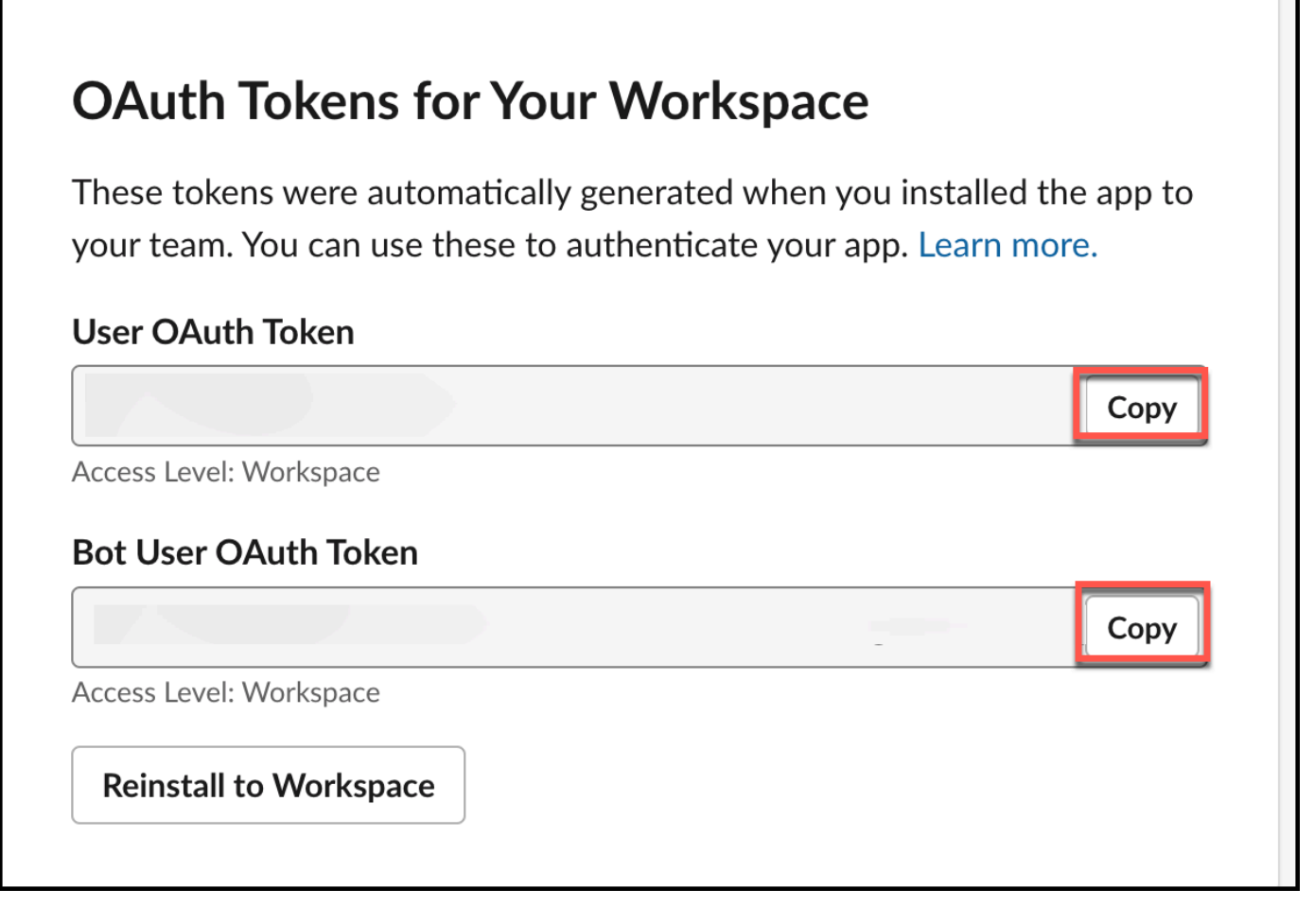

12. Next, you retrieve your Slack team ID. You need this to connect to Amazon Q.

From the Slack workspace menu, select **Tools and settings** and then select **Manage apps**. You'll find your team ID in the URL of the page that opens.

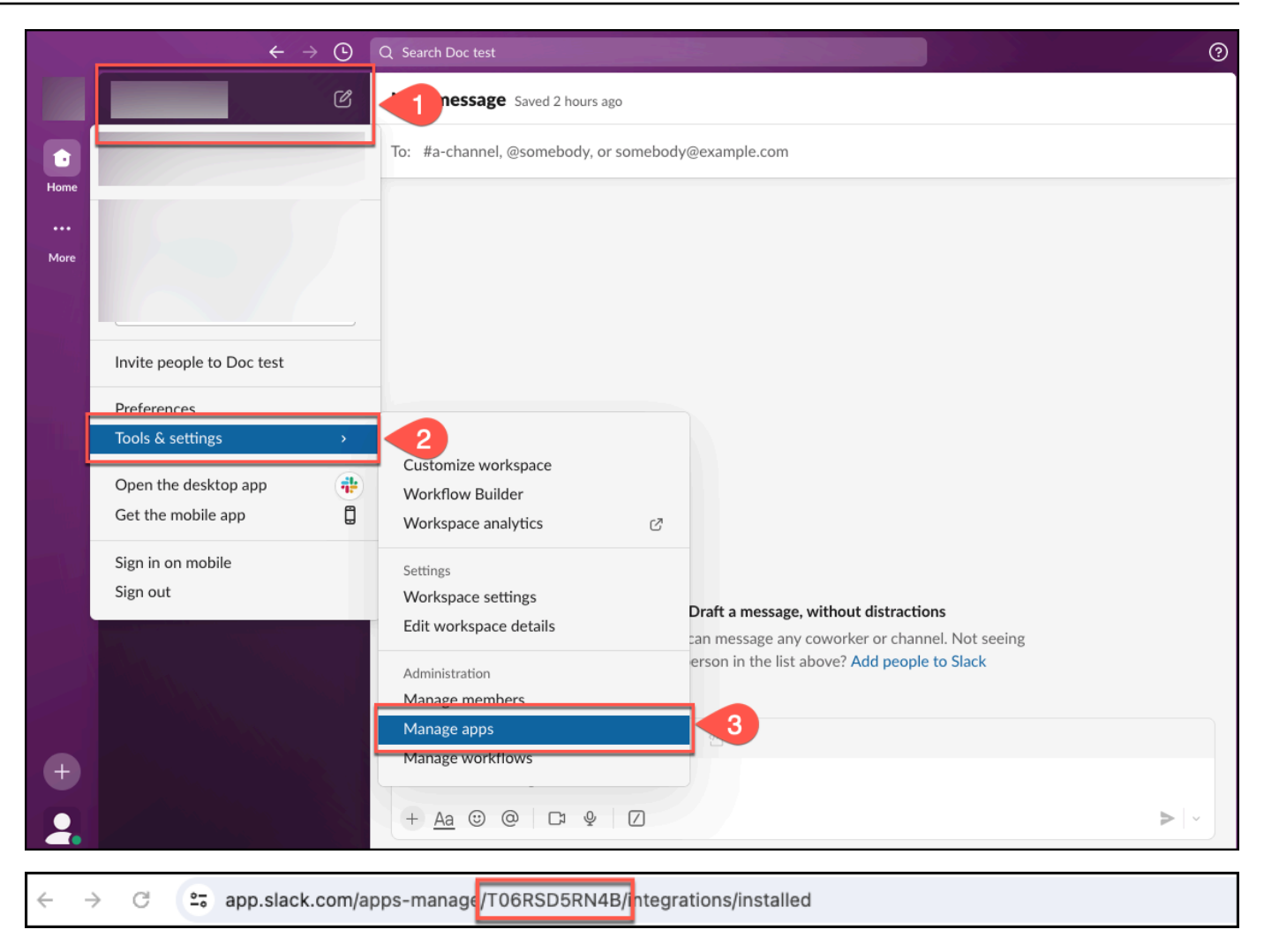

<span id="page-1546-0"></span>You now have the Slack Team ID and Slack token you need to connect to Amazon Q.

# **Connecting Amazon Q Business to Slack using the console**

The following procedure outlines how to connect Amazon Q Business to Slack using the AWS Management Console.

#### **Connecting Amazon Q to Slack**

- 1. Sign in to the AWS Management Console and open the Amazon Q console at [https://](https://console.aws.amazon.com/amazonq/business/?region=us-east-1) [console.aws.amazon.com/amazonq/business/.](https://console.aws.amazon.com/amazonq/business/?region=us-east-1)
- 2. Complete the steps to create your Amazon Q [application.](https://docs.aws.amazon.com/amazonq/latest/qbusiness-ug/create-app.html)
- 3. Complete the steps for [selecting](https://docs.aws.amazon.com/amazonq/latest/qbusiness-ug/native-retriever.html) an Amazon Q retriever.

You can add up to 5 data sources.

- 5. Then, on the **Slack** page, enter the following information:
- 6. **Name** Name your data source for easy tracking.

**Note:** You can include hyphens (-) but not spaces. Maximum of 1,000 alphanumeric characters.

- 7. In **Source**, **Slack workspace team ID** The team ID of your Slack workspace.
- 8. **Authorization** Amazon Q Business crawls ACL information by default to ensure responses are generated only from documents your end users have access to. See [Authorization](https://docs.aws.amazon.com/amazonq/latest/qbusiness-ug/connector-concepts.html#connector-authorization) for more details.
- 9. **Authentication** Enter the following information for your **AWS Secrets Manager secret**.
	- a. **Secret name** A name for your secret.
	- b. For **Slack token** Enter the authentication credential values you created in your Slack account.
- 10. **Configure VPC and security group –** *optional* Choose whether you want to use a VPC. If you do, enter the following information:
	- a. **Subnets** Select up to 6 repository subnets that define the subnets and IP ranges the repository instance uses in the selected VPC.
	- b. **VPC security groups** Choose up to 10 security groups that allow access to your data source. Ensure that the security group allows incoming traffic from Amazon EC2 instances and devices outside your VPC. For databases, security group instances are required.

For more information, see [VPC](https://docs.aws.amazon.com/amazonq/latest/qbusiness-ug/connector-concepts.html#connector-vpc).

- 11. **Identity crawler** Amazon Q crawls identity information from your data source by default to ensure responses are generated only from documents end users have access to. For more information, see [Identity](https://docs.aws.amazon.com/amazonq/latest/qbusiness-ug/connector-concepts.html#connector-identity-crawler) crawler.
- 12. **IAM role** Choose an existing IAM role or create an IAM role to access your repository credentials and index content.

For more information, see [IAM](https://docs.aws.amazon.com/amazonq/latest/qbusiness-ug/slack-connector.html#slack-iam) role.

13. In **Sync scope**, enter the following information:
- a. **Select type of content to crawl** Select any combination of **All channels**, **Public channels**, **Private channels**, **Group messages**, and **Private messages**.
- b. **Select crawl start date** Choose the date from which the Amazon Q connector will start crawling content.
- c. For **Maximum single file size** Specify the file size limit in MBs that Amazon Q will crawl. Amazon Q will crawl only the files within the size limit you define. The default file size is 50MB. The maximum file size should be greater than 0MB and less than or equal to 50MB.
- d. **Additional configuration – optional** Configure the following settings:
	- In **Channels** (available only if you've chosen to crawl **Channels**), do the following:
		- **Channel ID/Name** Choose between **Channel ID** and **Channel Name**.

#### *A* Note

You can choose to configure both.

- For **Channel ID** Enter the **Channel ID**. The **Channel ID** filter applies to both public and private channels.
- For **Channel Name** Choose the **Channel type** and enter the **Channel name**. You can select between **Public channel** and **Private channel**.

#### **A** Note

If you choose to configure filters for both **Channel ID** and **Channel Name**, the Amazon Q Slack connector will prioritize channel IDs over channel names. If you choose to configure filters for either **Channel ID** or **Channel Name**, the Amazon Q Slack connector will ignore **Private** and **Group** messages even if you've chosen to crawl private and group messages in **Sync scope**.

- In **Messages**, for **Select sync scope for content** Choose to **Include bot messages**, and/ or **Include archived messaged**.
- **Regex patterns** Add regex patterns to include or exclude file names or file types. You can add a total of 100 patterns. Examples of regex patterns include:
	- **File type** .pdf, .docx
	- **File name** Hello\*.txt, TestFile.\*
- 14. For **Sync mode**, choose how you want to update your index when your data source content changes. When you sync your data source with Amazon Q for the first time, all content is synced by default.
	- **Full sync**—Sync all content regardless of the previous sync status.
	- **New, modified, or deleted content sync**—Sync only new, modified, and deleted documents.
- 15. In **Sync run schedule**, for **Frequency** Choose how often Amazon Q will sync with your data source. For more details, see Sync run [schedule.](https://docs.aws.amazon.com/amazonq/latest/qbusiness-ug/connector-concepts.html#connector-sync-run)
- 16. **Tags -** *optional* Add tags to search and filter your resources or track your AWS costs. See [Tags](https://docs.aws.amazon.com/amazonq/latest/qbusiness-ug/tagging.html) for more details.
- 17. **Field mappings** A list of data source document attributes to map to your index fields. Add the fields from the **Data source details** page after you finish adding your data source. You can choose from two types of fields:
	- a. **Default** Automatically created by Amazon Q on your behalf based on common fields in your data source. You can't edit these.
	- b. **Custom** Automatically created by Amazon Q on your behalf based on common fields in your data source. You can edit these. You can also create and add new custom fields.

#### **Note**

Support for adding custom fields varies by connector. You won't see the **Add field** option if your connector doesn't support adding custom fields.

For more information, see [Field mappings.](https://docs.aws.amazon.com/amazonq/latest/qbusiness-ug/connector-concepts.html#connector-field-mappings)

18. To finish connecting your data source to Amazon Q, select **Add data source**.

You are taken to the **Data source details**, where you can view your data source configuration details.

19. In **Data source details**, choose **Sync now** to allow Amazon Q to begin syncing (crawling and ingesting) data from your data source. When the sync job finishes, your data source is ready to use.

## *(i)* Note

You can also choose to view CloudWatch logs for your data source sync job by selecting **View CloudWatch logs**. If you get a Resource not found exception when you try to view your CloudWatch logs for a data source sync job in progress, it can be because the CloudWatch logs are not available yet. Wait for some time and check again.

## **Connecting Amazon Q Business to Slack using APIs**

You use the [CreateDataSource](https://docs.aws.amazon.com/amazonq/latest/api-reference/API_CreateDataSource.html) action to connect a data source to your Amazon Q application.

Then, you use the configuration parameter to provide a JSON schema with all other configuration information specific to your data source connector.

For an example of the API request, see [CreateDataSource](https://docs.aws.amazon.com/amazonq/latest/api-reference/API_CreateDataSource.html) in the Amazon Q API Reference.

#### **Slack JSON schema**

The following is the Slack JSON schema:

```
{ 
   "$schema": "http://json-schema.org/draft-04/schema#", 
   "type": "object", 
   "properties": { 
     "connectionConfiguration": { 
       "type": "object", 
       "properties": { 
          "repositoryEndpointMetadata": { 
            "type": "object", 
            "properties": { 
              "teamId": { 
                "type": "string" 
 } 
            }, 
            "required": ["teamId"] 
          } 
       } 
     }, 
     "repositoryConfigurations": { 
       "type": "object", 
       "properties": {
```

```
 "All": { 
          "type": "object", 
          "properties": { 
            "fieldMappings": { 
              "type": "array", 
              "items": [ 
\overline{a} "type": "object", 
                  "properties": { 
                    "indexFieldName": { 
                      "type": "string" 
\}, \{ "indexFieldType": { 
                      "type": "string", 
                     "enum": ["STRING", "STRING_LIST", "DATE","LONG"] 
\}, \{ "dataSourceFieldName": { 
                      "type": "string" 
\}, \{ "dateFieldFormat": { 
                      "type": "string", 
                     "pattern": "yyyy-MM-dd'T'HH:mm:ss'Z'" 
1 1 1 1 1 1 1
                  }, 
                  "required": [ 
                    "indexFieldName", 
                    "indexFieldType", 
                    "dataSourceFieldName" 
 ] 
 } 
 ] 
 } 
          }, 
          "required": [ 
            "fieldMappings" 
          ] 
        } 
      }, 
      "required": [] 
    }, 
    "additionalProperties": { 
      "type": "object", 
      "properties": { 
        "isCrawlAcl": {
```

```
 "type": "boolean" 
         }, 
          "maxFileSizeInMegaBytes": { 
            "type": "string" 
         }, 
          "fieldForUserId": { 
            "type": "string" 
         }, 
          "exclusionPatterns": { 
            "type": "array", 
            "items": { 
              "type": "string" 
            } 
          }, 
          "inclusionPatterns": { 
            "type": "array", 
            "items": { 
              "type": "string" 
            } 
          }, 
          "crawlBotMessages": { 
            "type": "boolean" 
         }, 
          "excludeArchived": { 
            "type": "boolean" 
         }, 
          "conversationType": { 
            "type": "array", 
            "items": { 
              "type": "string", 
              "enum": [ 
                "PUBLIC_CHANNEL", 
                 "PRIVATE_CHANNEL", 
                "GROUP_MESSAGE", 
                 "DIRECT_MESSAGE" 
 ] 
            } 
         }, 
          "channelFilter": { 
            "type": "object", 
            "properties": { 
              "private_channel": { 
                 "type": "array", 
                "items": {
```

```
 "type": "string" 
 } 
             }, 
              "public_channel": { 
                "type": "array", 
                "items": { 
                  "type": "string" 
 } 
 } 
           } 
         }, 
         "channelIdFilter": { 
           "type": "array", 
           "items": { 
              "type": "string" 
           } 
         }, 
         "sinceDate": { 
           "anyOf": [ 
              { 
                "type": "string", 
                "pattern": "^[0-9]{4}-[0-9]{2}-[0-9]{2}T[0-9]{2}:[0-9]{2}:[0-9]{2}Z$" 
             }, 
              { 
                "type": "string", 
                "pattern": "" 
 } 
           ] 
         }, 
         "lookBack": { 
           "type": "string", 
           "pattern": "^[0-9]*$" 
         } 
       }, 
       "required": [ 
       ] 
     }, 
     "syncMode": { 
       "type": "string", 
       "enum": [ 
         "FORCED_FULL_CRAWL", 
         "FULL_CRAWL", 
         "CHANGE_LOG" 
       ]
```

```
 }, 
      "type" : { 
        "type" : "string", 
        "pattern": "SLACK" 
      }, 
      "enableIdentityCrawler": { 
        "type": "boolean" 
      }, 
      "secretArn": { 
        "type": "string" 
      } 
   }, 
   "version": { 
     "type": "string", 
      "anyOf": [ 
        { 
           "pattern": "1.0.0" 
        } 
      ] 
   }, 
   "required": [ 
      "connectionConfiguration", 
      "repositoryConfigurations", 
      "syncMode", 
      "additionalProperties", 
      "secretArn", 
      "type", 
      "enableIdentityCrawler" 
   ]
}
```
The following table provides information about important JSON keys to configure.

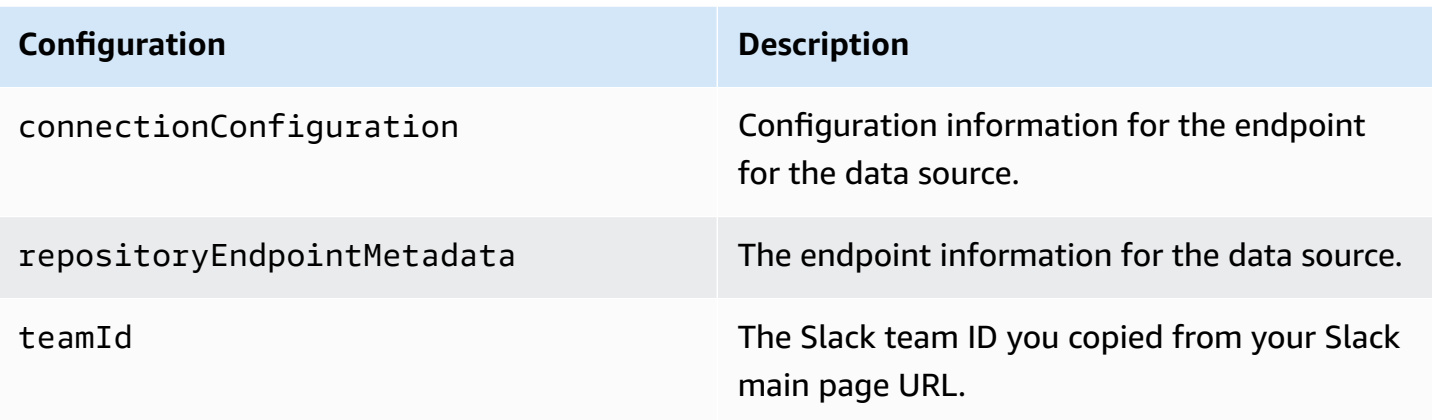

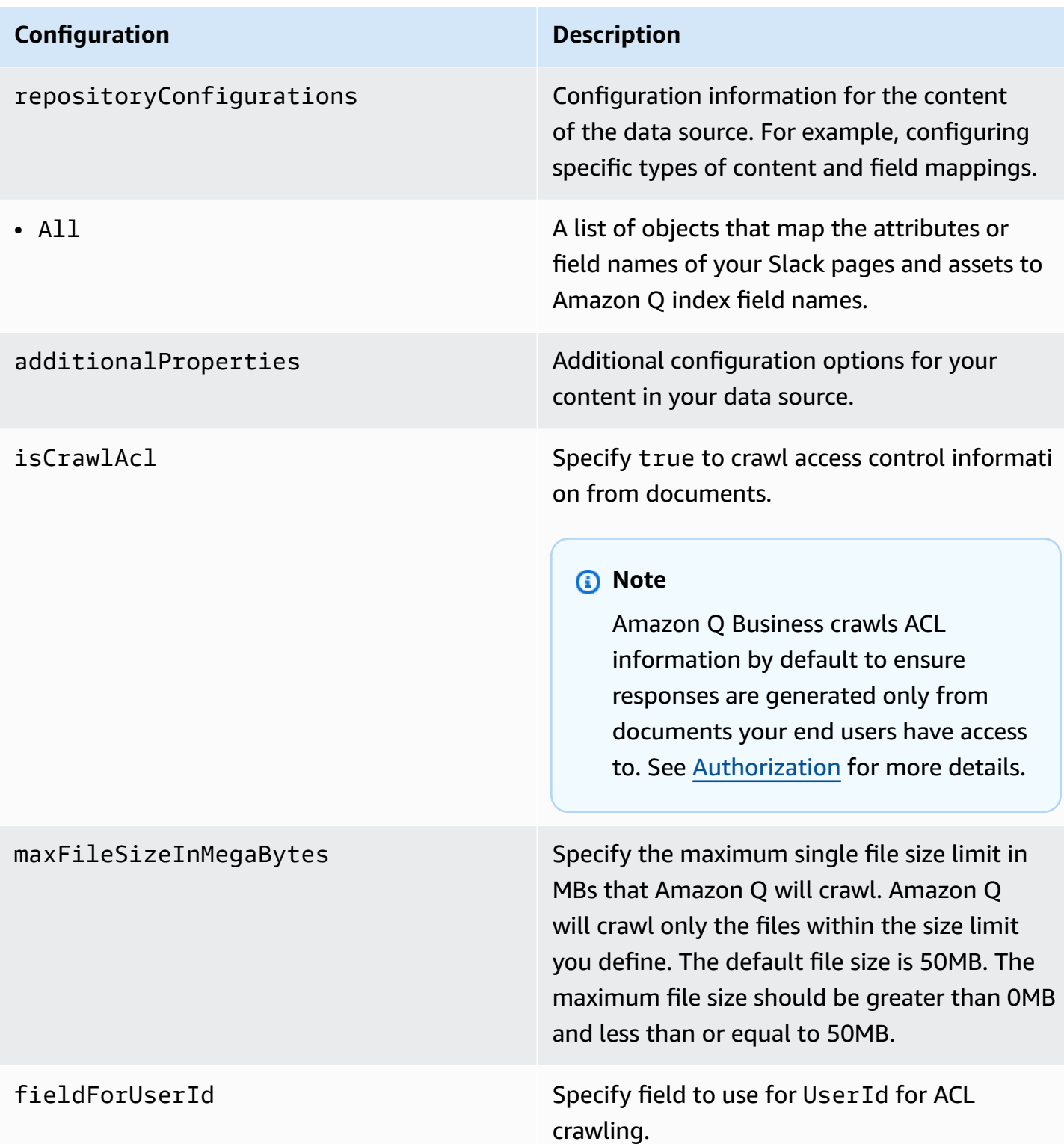

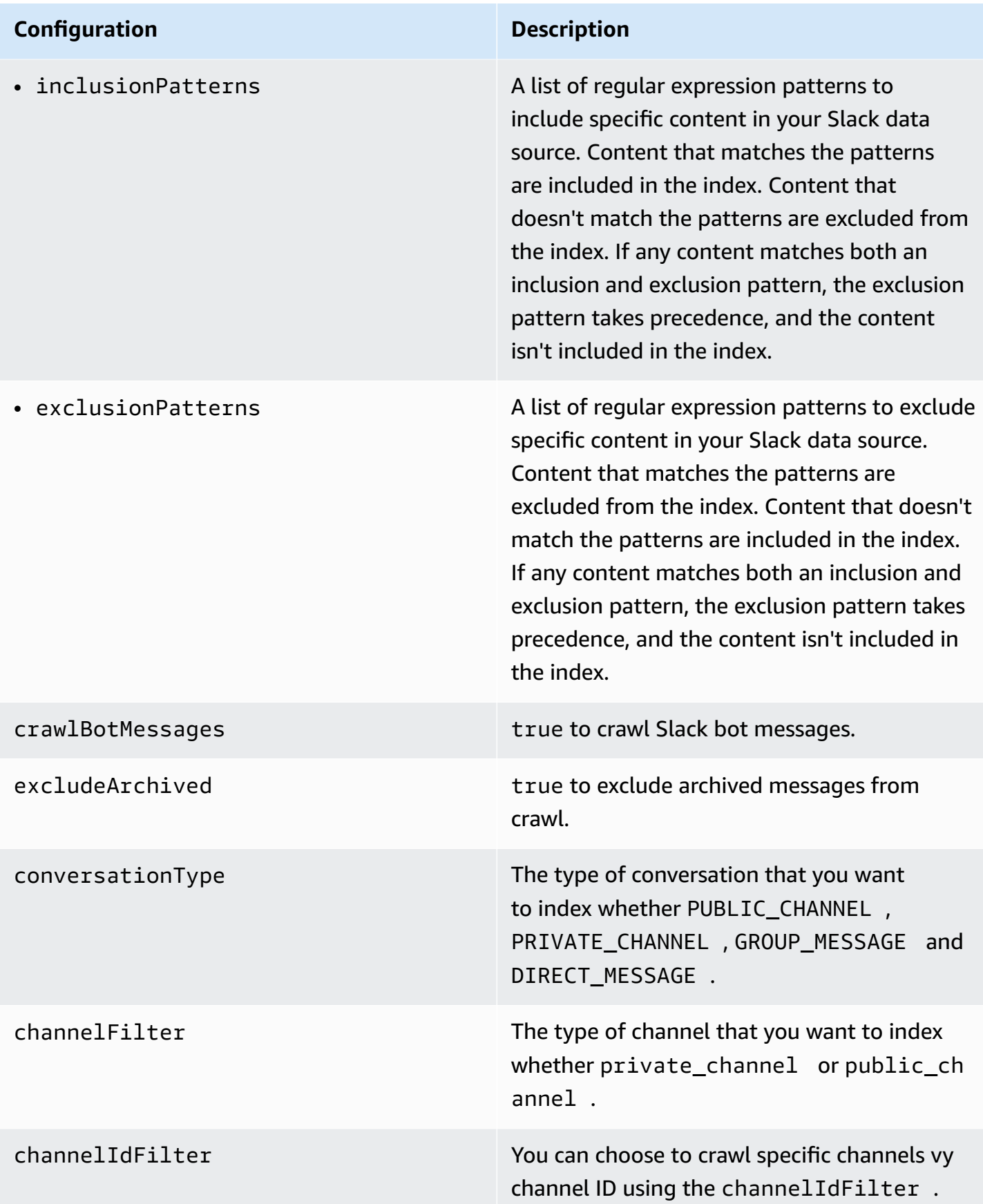

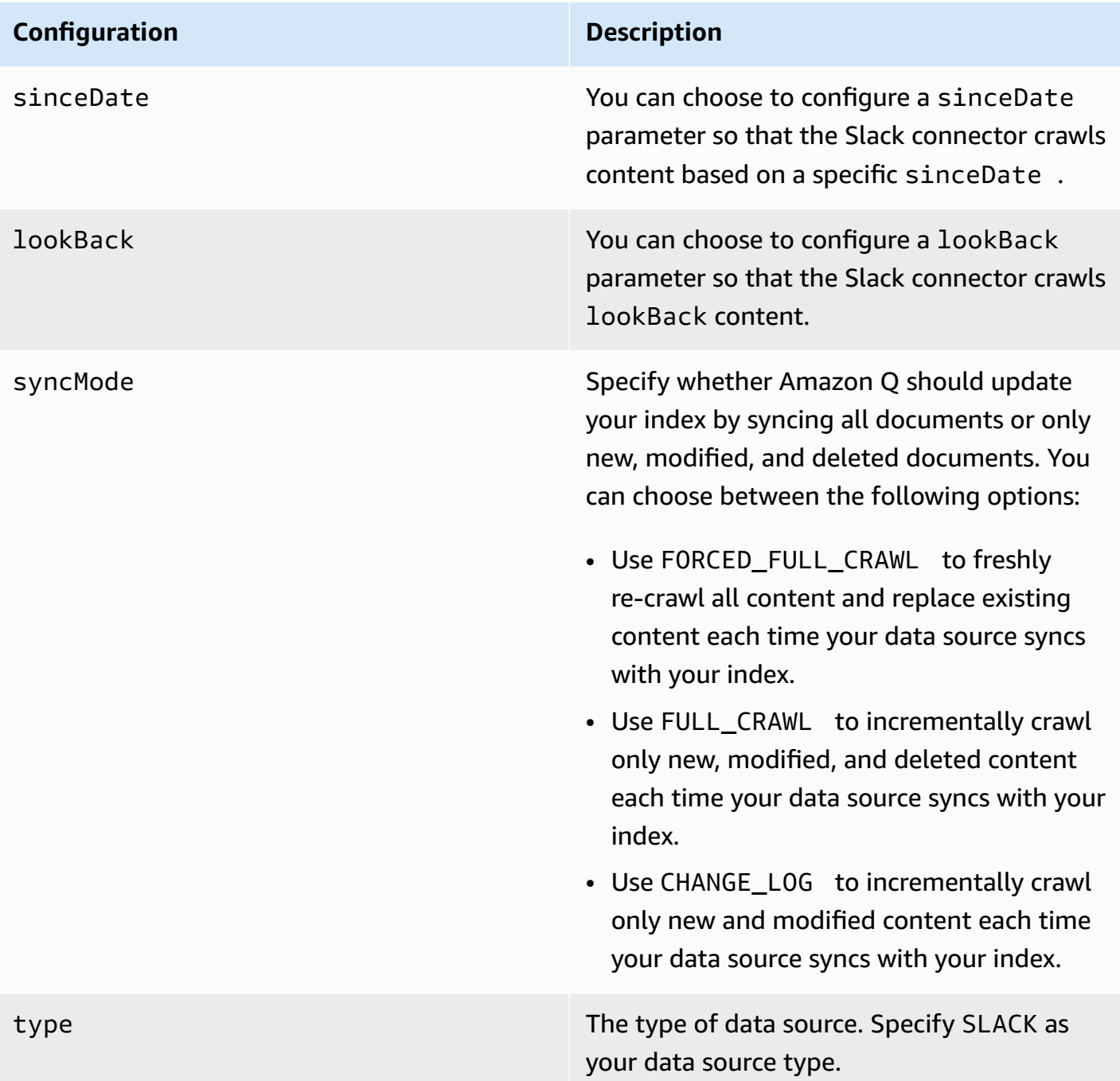

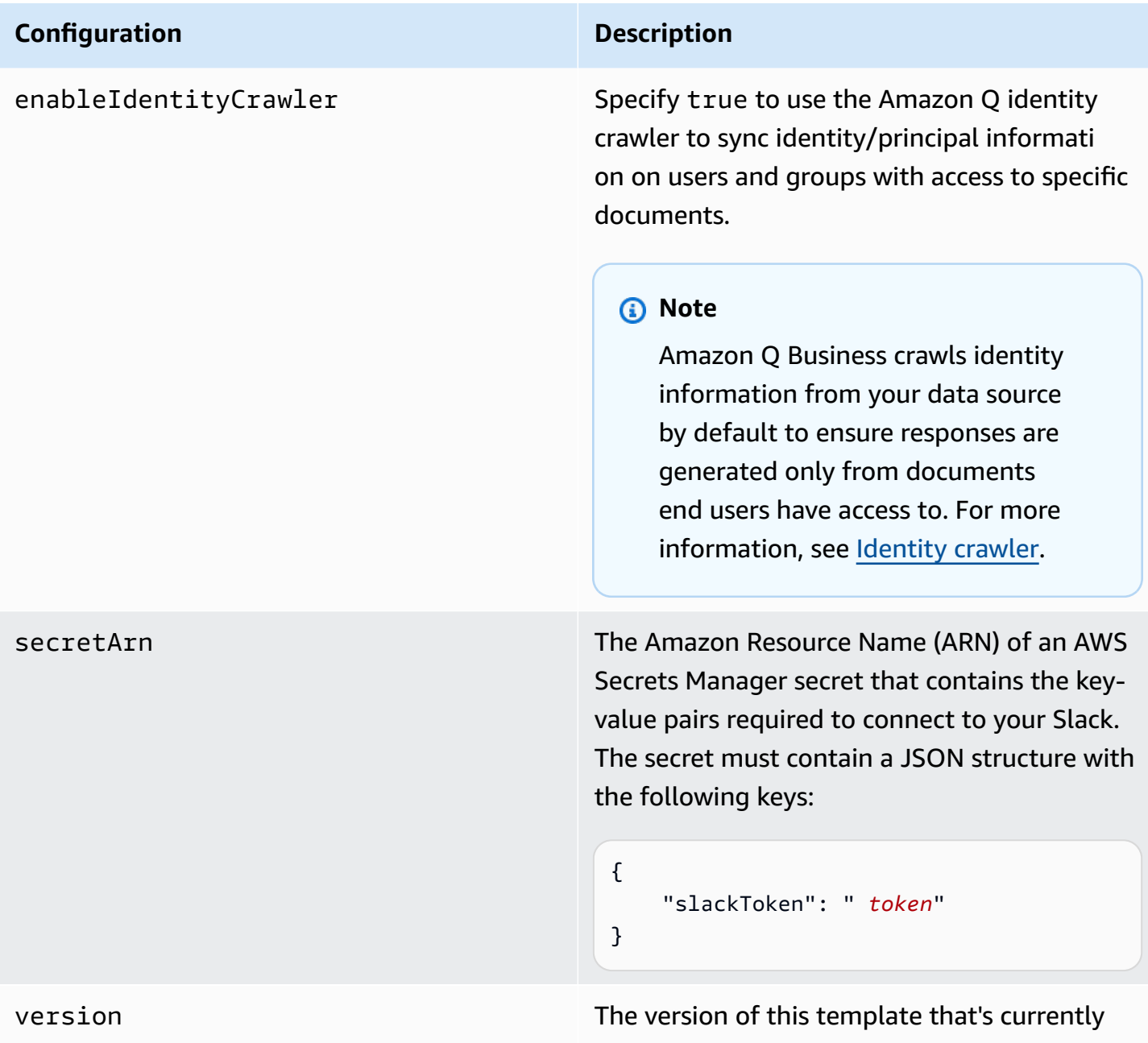

# **How Amazon Q Business connector crawls Slack ACLs**

Connectors support crawl ACL and identity information where applicable based on the data source. If you index documents without ACLs, all documents are considered public. Indexing documents with ACLs ensures data security.

supported.

Amazon Q Business supports crawling ACLs for document security by default. Turning off ACLs and identity crawling are no longer supported. In preparation for [connecting](https://docs.aws.amazon.com/amazonq/latest/qbusiness-ug/migrate-application.html) Amazon Q Business

[applications](https://docs.aws.amazon.com/amazonq/latest/qbusiness-ug/migrate-application.html) to IAM Identity Center, enable ACL indexing and identity crawling for secure querying and re-sync your connector. Once you turn ACL and identity crawling on you won't be able to turn them off.

If you want to index documents without ACLs, ensure that the documents are marked as public in your data source.

When you connect an Slack data source to Amazon Q Business, Amazon Q Business crawls ACL information attached to a document (user and group information) from your Slack instance. If you choose to activate ACL crawling, the information can be used to filter chat responses to your end user's document access level.

The Slack user IDs are mapped as follows:

• Luser\_id—User IDs exist in Slack on messages and channels where there are set access permissions. They are mapped from the user emails as the IDs in Slack.

For more information, see:

- [Authorization](https://docs.aws.amazon.com/amazonq/latest/qbusiness-ug/connector-concepts.html#connector-authorization)
- [Identity](https://docs.aws.amazon.com/amazonq/latest/qbusiness-ug/connector-concepts.html#connector-identity-crawler) crawler
- [Understanding](https://docs.aws.amazon.com/amazonq/latest/qbusiness-ug/connector-principal-store.html) User Store

## **Amazon Q BusinessSlack data source connector field mappings**

To improve retrieved results and customize the end user chat experience, Amazon Q Business enables you to map document attributes from your data sources to fields in your Amazon Q index.

Amazon Q offers two kinds of attributes to map to index fields:

- **Reserved or default** Reserved attributes are based on document attributes that commonly occur in most data. You can use reserved attributes to map commonly occurring document attributes in your data source to Amazon Q index fields.
- **Custom** You can create custom attributes to map document attributes that are unique to your data to Amazon Q index fields.

When you connect Amazon Q to a data source, Amazon Q automatically maps specific data source document attributes to fields within an Amazon Q index. If a document attribute in your data source doesn't have a attribute mapping already available, or if you want to map additional document attributes to index fields, use the custom field mappings to specify how a data source attribute maps to an Amazon Q index field. You create field mappings by editing your data source after your application and retriever are created.

To learn more about document attributes and how they work in Amazon Q, see [Document](https://docs.aws.amazon.com/amazonq/latest/qbusiness-ug/doc-attributes-types.html)  [attributes](https://docs.aws.amazon.com/amazonq/latest/qbusiness-ug/doc-attributes-types.html) and types in Amazon Q.

**Important**

Filtering using document attributes in chat is only supported through the API.

The Amazon Q Slack connector supports the following field mappings:

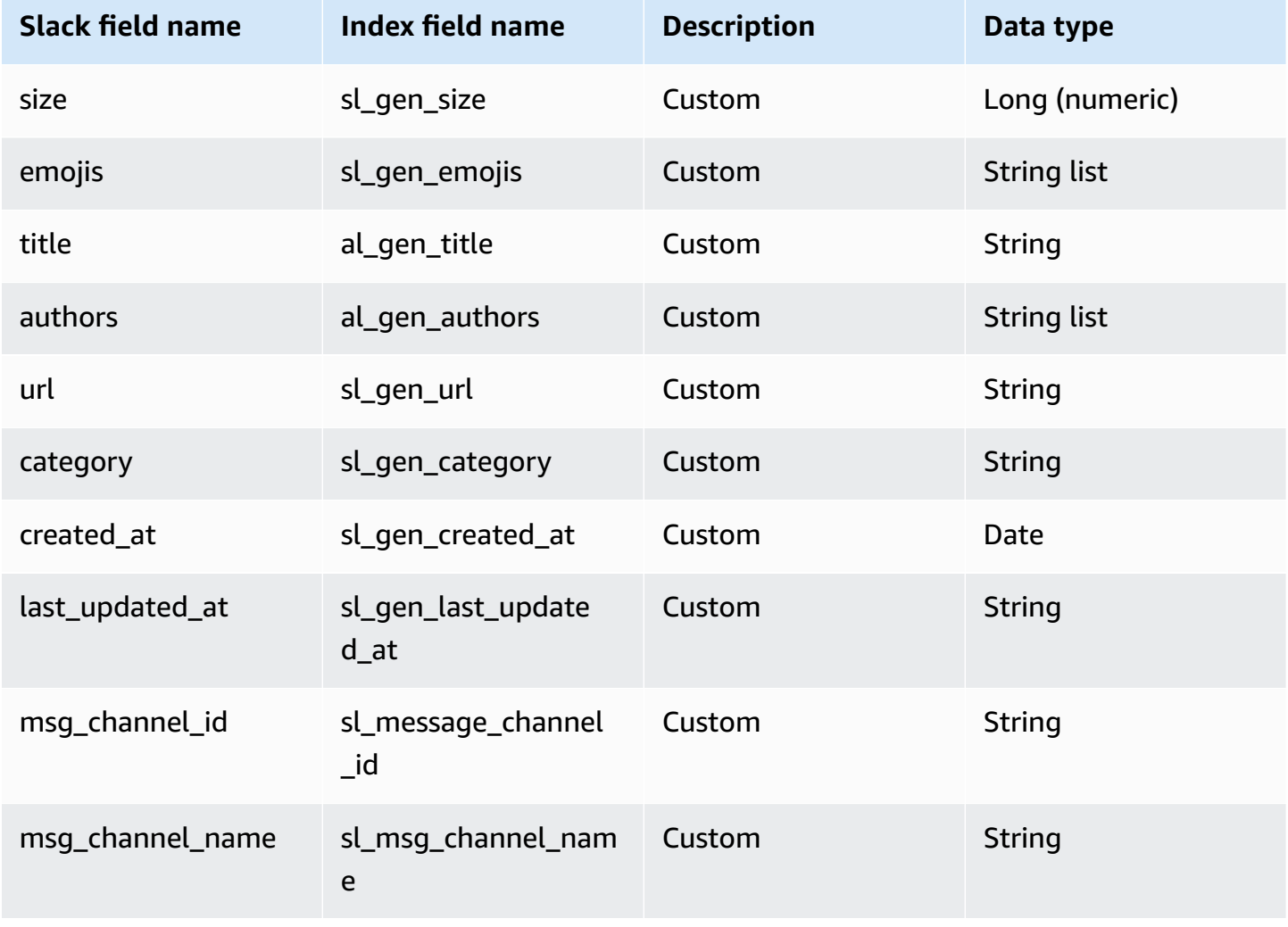

## **IAM role for Amazon Q BusinessSlack connector**

If you use the AWS CLI or an AWS SDK, you must create an AWS Identity and Access Management (IAM) policy before you create an Amazon Q resource. When you call the operation, you provide the Amazon Resource Name (ARN) role with the policy attached.

If you use the AWS Management Console, you can create a new IAM role in the Amazon Q console or use an existing IAM role.

To connect your data source connector to Amazon Q, you must give Amazon Q an IAM role that has the following permissions:

- Permission to access the BatchPutDocument and BatchDeleteDocument operations to ingest documents.
- Permission to access the User [Store](https://docs.aws.amazon.com/amazonq/latest/qbusiness-ug/connector-principal-store.html) API operations to ingest user and group access control information from documents.
- Permission to access your AWS Secrets Manager secret to authenticate your data source connector instance.
- **(Optional)** If you're using Amazon VPC, permission to access your Amazon VPC.

```
{ 
   "Version": "2012-10-17", 
   "Statement": [ 
     { 
        "Sid": "AllowsAmazonQToGetSecret", 
        "Effect": "Allow", 
        "Action": [ 
          "secretsmanager:GetSecretValue" 
        ], 
        "Resource": [ 
          "arn:aws:secretsmanager:{{region}}:{{account_id}}:secret:[[secret_id]]" 
       ] 
     }, 
    \{ "Sid": "AllowsAmazonQToDecryptSecret", 
        "Effect": "Allow", 
        "Action": [ 
          "kms:Decrypt" 
        ], 
        "Resource": [
```

```
 "arn:aws:kms:{{region}}:{{account_id}}:key/[[key_id]]" 
       ], 
       "Condition": { 
          "StringLike": { 
            "kms:ViaService": [ 
              "secretsmanager.*.amazonaws.com" 
            ] 
         } 
       } 
     }, 
     { 
       "Sid": "AllowsAmazonQToIngestDocuments", 
       "Effect": "Allow", 
       "Action": [ 
          "qbusiness:BatchPutDocument", 
          "qbusiness:BatchDeleteDocument" 
       ], 
       "Resource": "arn:aws:qbusiness:{{region}}:{{source_account}}:application/
{{application_id}}/index/{{index_id}}" 
     }, 
     { 
       "Sid": "AllowsAmazonQToIngestPrincipalMapping", 
       "Effect": "Allow", 
       "Action": [ 
          "qbusiness:PutGroup", 
          "qbusiness:CreateUser", 
          "qbusiness:DeleteGroup", 
          "qbusiness:UpdateUser", 
          "qbusiness:ListGroups" 
       ], 
       "Resource": [ 
          "arn:aws:qbusiness:{{region}}:{{account_id}}:application/{{application_id}}", 
          "arn:aws:qbusiness:{{region}}:{{account_id}}:application/{{application_id}}/
index/{{index_id}}", 
          "arn:aws:qbusiness:{{region}}:{{account_id}}:application/{{application_id}}/
index/{{index_id}}/data-source/*" 
       ] 
     }, 
     { 
       "Sid": "AllowsAmazonQToCreateAndDeleteNI", 
       "Effect": "Allow", 
       "Action": [ 
          "ec2:CreateNetworkInterface", 
          "ec2:DeleteNetworkInterface"
```

```
 ], 
   "Resource": [ 
     "arn:aws:ec2:{{region}}:{{account_id}}:subnet/[[subnet_ids]]", 
     "arn:aws:ec2:{{region}}:{{account_id}}:security-group/[[security_group]]" 
   ] 
 }, 
 { 
   "Sid": "AllowsAmazonQToCreateAndDeleteNIForSpecificTag", 
   "Effect": "Allow", 
   "Action": [ 
     "ec2:CreateNetworkInterface", 
     "ec2:DeleteNetworkInterface" 
   ], 
   "Resource": "arn:aws:ec2:{{region}}:{{account_id}}:network-interface/*", 
   "Condition": { 
     "StringLike": { 
       "aws:RequestTag/AMAZON_Q": "qbusiness_{{account_id}}_{{application_id}}_*" 
     }, 
     "ForAllValues:StringEquals": { 
       "aws:TagKeys": [ 
          "AMAZON_Q" 
       ] 
     } 
   } 
 }, 
 { 
   "Sid": "AllowsAmazonQToCreateTags", 
   "Effect": "Allow", 
   "Action": [ 
     "ec2:CreateTags" 
   ], 
   "Resource": "arn:aws:ec2:{{region}}:{{account_id}}:network-interface/*", 
   "Condition": { 
     "StringEquals": { 
        "ec2:CreateAction": "CreateNetworkInterface" 
     } 
   } 
 }, 
 { 
   "Sid": "AllowsAmazonQToCreateNetworkInterfacePermission", 
   "Effect": "Allow", 
   "Action": [ 
     "ec2:CreateNetworkInterfacePermission" 
   ],
```

```
 "Resource": "arn:aws:ec2:{{region}}:{{account_id}}:network-interface/*", 
       "Condition": { 
          "StringLike": { 
            "aws:ResourceTag/AMAZON_Q": "qbusiness_{{account_id}}_{{application_id}}_*" 
         } 
       } 
     }, 
    { 
       "Sid": "AllowsAmazonQToDescribeResourcesForVPC", 
       "Effect": "Allow", 
       "Action": [ 
          "ec2:DescribeNetworkInterfaces", 
          "ec2:DescribeAvailabilityZones", 
          "ec2:DescribeNetworkInterfaceAttribute", 
          "ec2:DescribeVpcs", 
          "ec2:DescribeRegions", 
          "ec2:DescribeNetworkInterfacePermissions", 
          "ec2:DescribeSubnets" 
       ], 
       "Resource": "*" 
     } 
   ]
}
```
**To allow Amazon Q to assume a role, you must also use the following trust policy:**

```
{ 
   "Version": "2012-10-17", 
   "Statement": [ 
     { 
       "Sid": "AllowsAmazonQServicePrincipal", 
       "Effect": "Allow", 
       "Principal": { 
          "Service": "qbusiness.amazonaws.com" 
       }, 
       "Action": "sts:AssumeRole", 
       "Condition": { 
          "StringEquals": { 
            "aws:SourceAccount": "{{source_account}}" 
         }, 
          "ArnEquals": { 
            "aws:SourceArn": "arn:aws:qbusiness:{{region}}:
{{source_account}}:application/{{application_id}}"
```
 } } } ] }

For more information on Amazon Q data source connector IAM roles, see IAM roles for [Amazon](https://docs.aws.amazon.com/amazonq/latest/qbusiness-ug/iam-roles.html#iam-roles-ds) Q data source [connectors](https://docs.aws.amazon.com/amazonq/latest/qbusiness-ug/iam-roles.html#iam-roles-ds).

## **Known limitations for the Amazon Q BusinessSlack connector**

The Amazon Q Business Slack connector has the following known limitations:

• Because of API limitations, Amazon Q Slack connector can only retrieve a maximum of 100 pages with 100 files per page from each channel. Given this, the Slack connector can only crawl a maximum number of 10000 files per channel.

## **Connecting Zendesk to Amazon Q Business**

Zendesk is a customer relationship management system that helps businesses automate and enhance customer support interactions. You can connect a Zendesk instance to Amazon Q Business —using either the AWS Management Console or the [CreateDataSource](https://docs.aws.amazon.com/amazonq/latest/api-reference/API_CreateDataSource.html) API—and create an Amazon Q web experience.

#### **Learn more**

- For an overview of the Amazon Q web experience creation process, see [Configuring an](https://docs.aws.amazon.com/amazonq/latest/qbusiness-ug/create-application.html)  [application.](https://docs.aws.amazon.com/amazonq/latest/qbusiness-ug/create-application.html)
- For an overview of connector features, see Data source [connector](https://docs.aws.amazon.com/amazonq/latest/qbusiness-ug/connector-concepts.html) concepts.
- For information about connector configuration best practices, see Connector [configuration](https://docs.aws.amazon.com/amazonq/latest/qbusiness-ug/connector-best-practices.html) best [practices](https://docs.aws.amazon.com/amazonq/latest/qbusiness-ug/connector-best-practices.html).

#### **Topics**

- Zendesk [connector](#page-1566-0) overview
- [Prerequisites](#page-1568-0) for connecting Amazon Q Business to Zendesk
- Setting up Zendesk for [connecting](#page-1569-0) to Amazon Q Business
- [Connecting](#page-1574-0) Amazon Q Business to Zendesk using the console
- [Connecting](#page-1577-0) Amazon Q Business to Zendesk using APIs
- How Amazon Q Business [connector](#page-1591-0) crawls Zendesk ACLs
- Amazon Q [BusinessZendesk](#page-1592-0) data source connector field mappings
- IAM role for Amazon Q [BusinessZendesk](#page-1598-0) connector
- Known limitations for the Amazon Q [BusinessZendesk](#page-1602-0) connector
- Troubleshooting your Amazon Q [BusinessZendesk](#page-1602-1) connector

## <span id="page-1566-0"></span>**Zendesk connector overview**

The following table gives an overview of the Amazon Q Business Zendesk connector and its supported features.

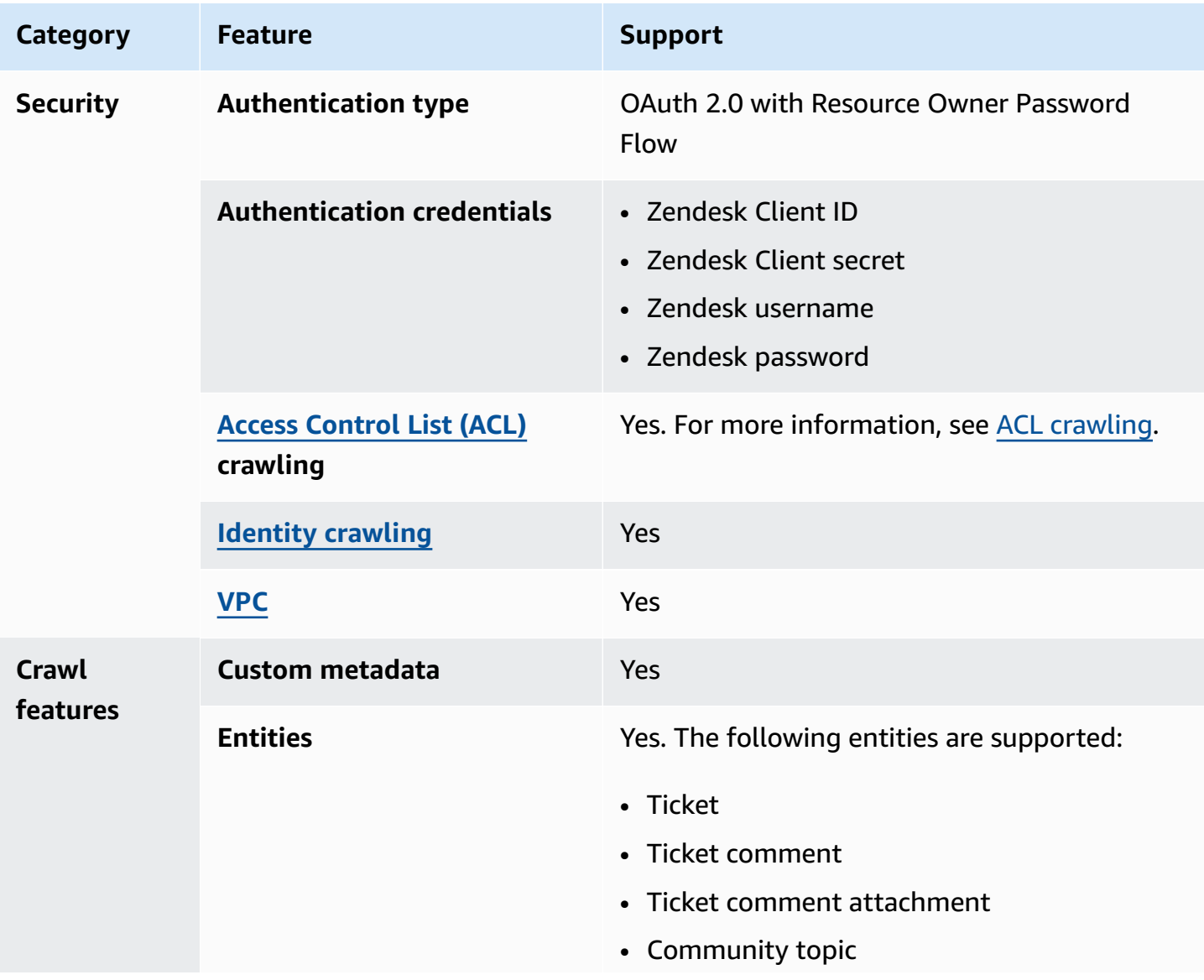

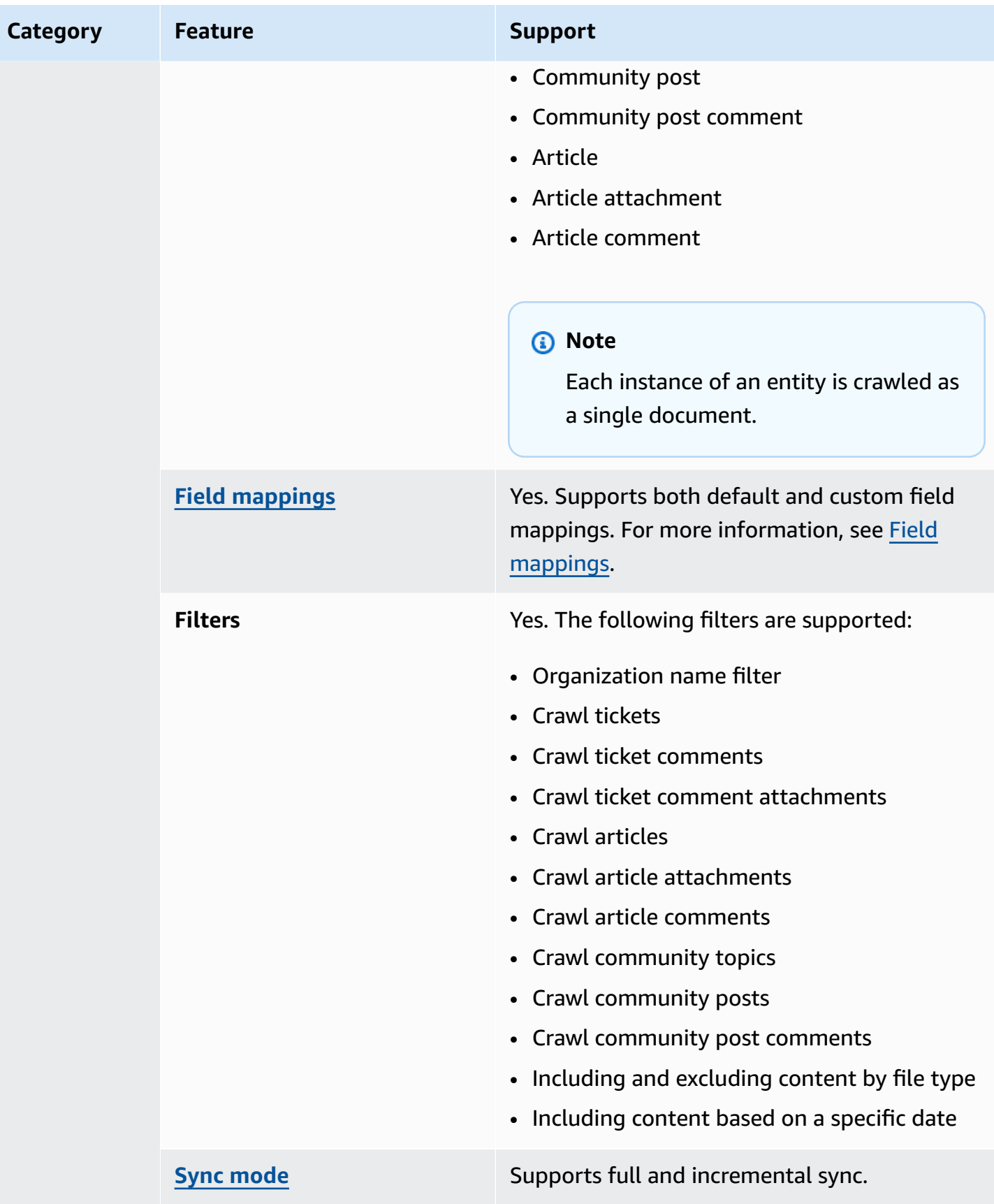

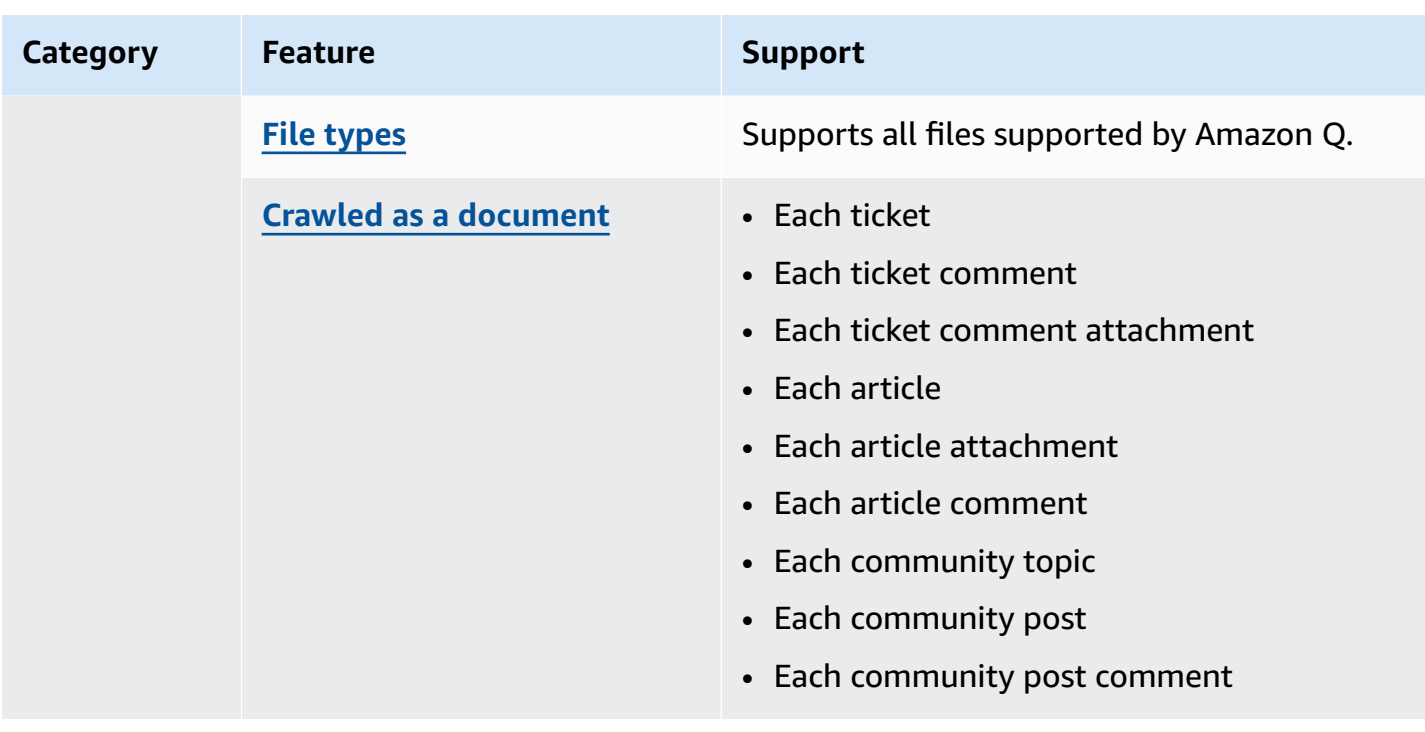

## <span id="page-1568-0"></span>**Prerequisites for connecting Amazon Q Business to Zendesk**

Before you begin, make sure that you have completed the following prerequisites.

#### **In Zendesk, make sure you have:**

- Created a Zendesk Suite (Professional/Enterprise) administrative account.
- Copied your Zendesk host URL. For example, *https://{sub-domain}.zendesk.com/*. You need this URL to allow Amazon Q to connect with your Zendesk data source.
- Generated Zendesk OAuth 2.0 credentials containing a client id, client secret, username, and password. You need these credentials to authenticate Amazon Q to access Zendesk.

#### **In your AWS account, make sure you have:**

- Created an [IAM](https://docs.aws.amazon.com/amazonq/latest/qbusiness-ug/iam-roles.html#iam-roles-ds) role for your data source and, if using the Amazon Q API, noted the ARN of the IAM role.
- Stored your Zendesk authentication credentials in an AWS Secrets Manager secret and, if using the Amazon Q API, noted the ARN of the secret.

#### **A** Note

If you're a console user, you can create the IAM role and Secrets Manager secret as part of configuring your Amazon Q application on the console.

For a list of things to consider while configuring your data source, see Data source [connector](https://docs.aws.amazon.com/amazonq/latest/qbusiness-ug/connector-best-practices.html) [configuration](https://docs.aws.amazon.com/amazonq/latest/qbusiness-ug/connector-best-practices.html) best practices.

## <span id="page-1569-0"></span>**Setting up Zendesk for connecting to Amazon Q Business**

Before you connect Zendesk to Amazon Q Business, you need to create and retrieve the Zendesk credentials you will use to connect Zendesk to Amazon Q. You will also need to add any authorization permissions needed by Zendesk to connect to Amazon Q.

The following procedure gives you an overview of how to configure Zendesk for Amazon Q.

## **Configuring Zendesk for Amazon Q**

- 1. Log in to your Zendesk account. Note the username and password you logged in with. You will need them later to connect to Amazon Q.
- 2. Copy your Zendesk URL, if you haven't already, from the Zendesk webpage URL. This will be the URL you will input as host URL in Amazon Q.

#### *(i)* Note

You can also copy your Zendesk host URL from the top menu in the **Admin Center**.

3. From the left navigation menu, choose the settings icon. Then, choose **Go to Admin Center**.

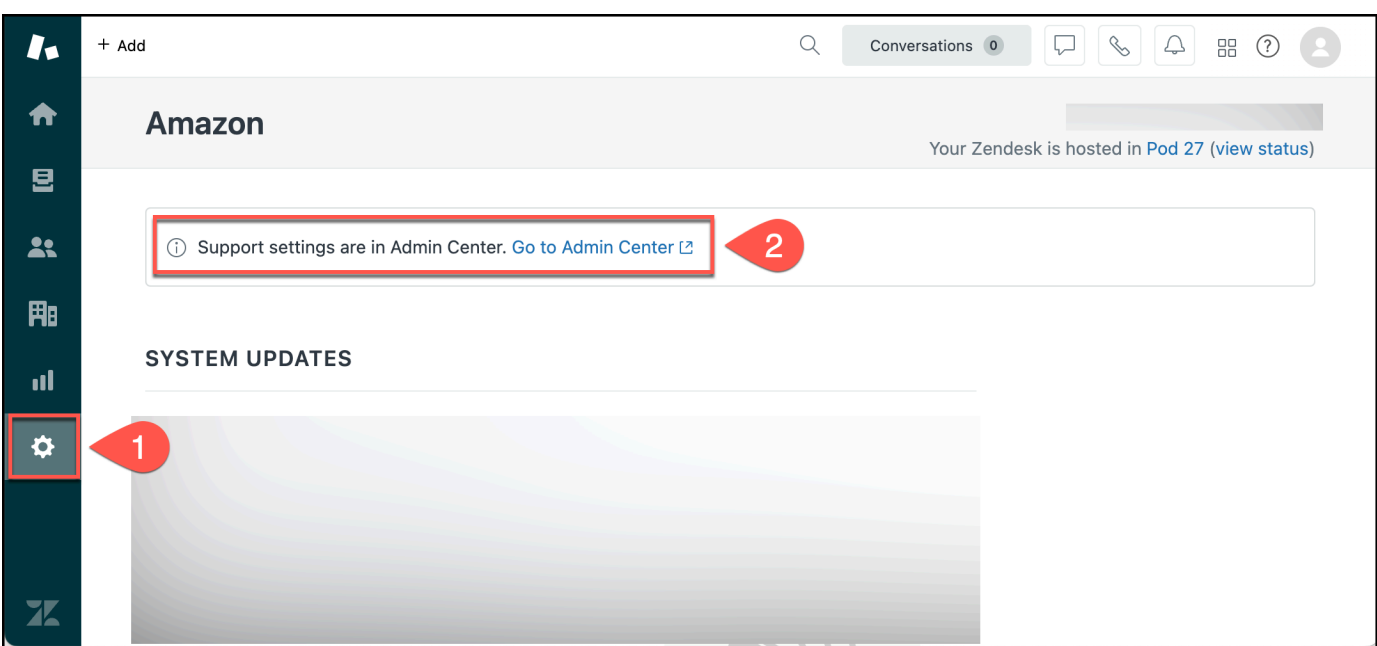

4. In **Admin Center**, from the left navigation menu, under **Apps and integrations**, choose **Zendesk API**.

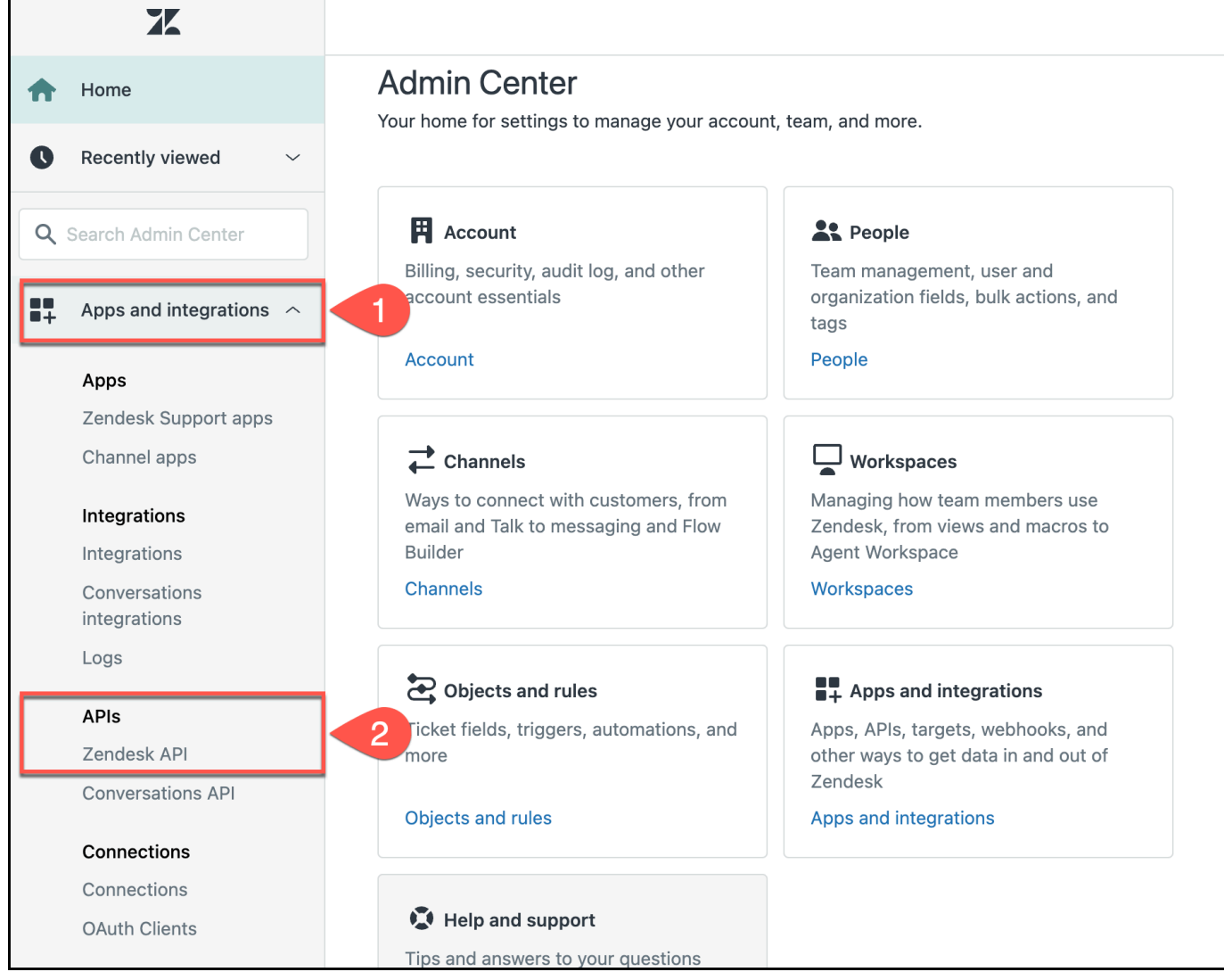

5. From the **Zendesk API** menu, choose **OAuth Clients** and then choose **Add OAuth client**.

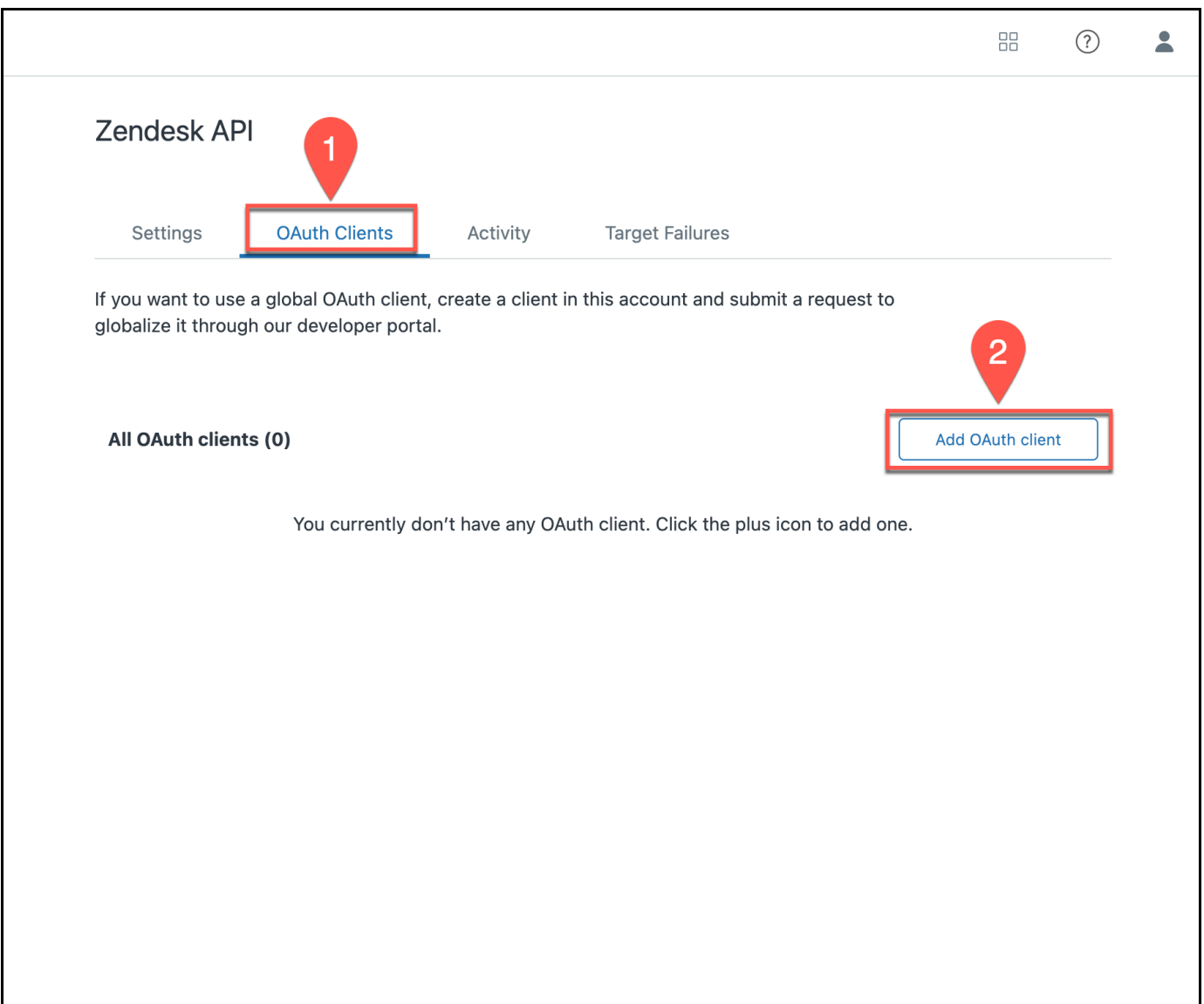

- 6. On the **OAuth Clients** page, under **Create a new OAuth client** enter the following information:
	- **Client name** A human-readable name for your client. This will be visible to users.
	- **Unique identifier** An internal code-level identifier for your client. This will be the Client ID you input in Amazon Q.

Optionally, choose to fill in other information based on your use case. Then, choose **Save**.

 $\overline{C}$ 

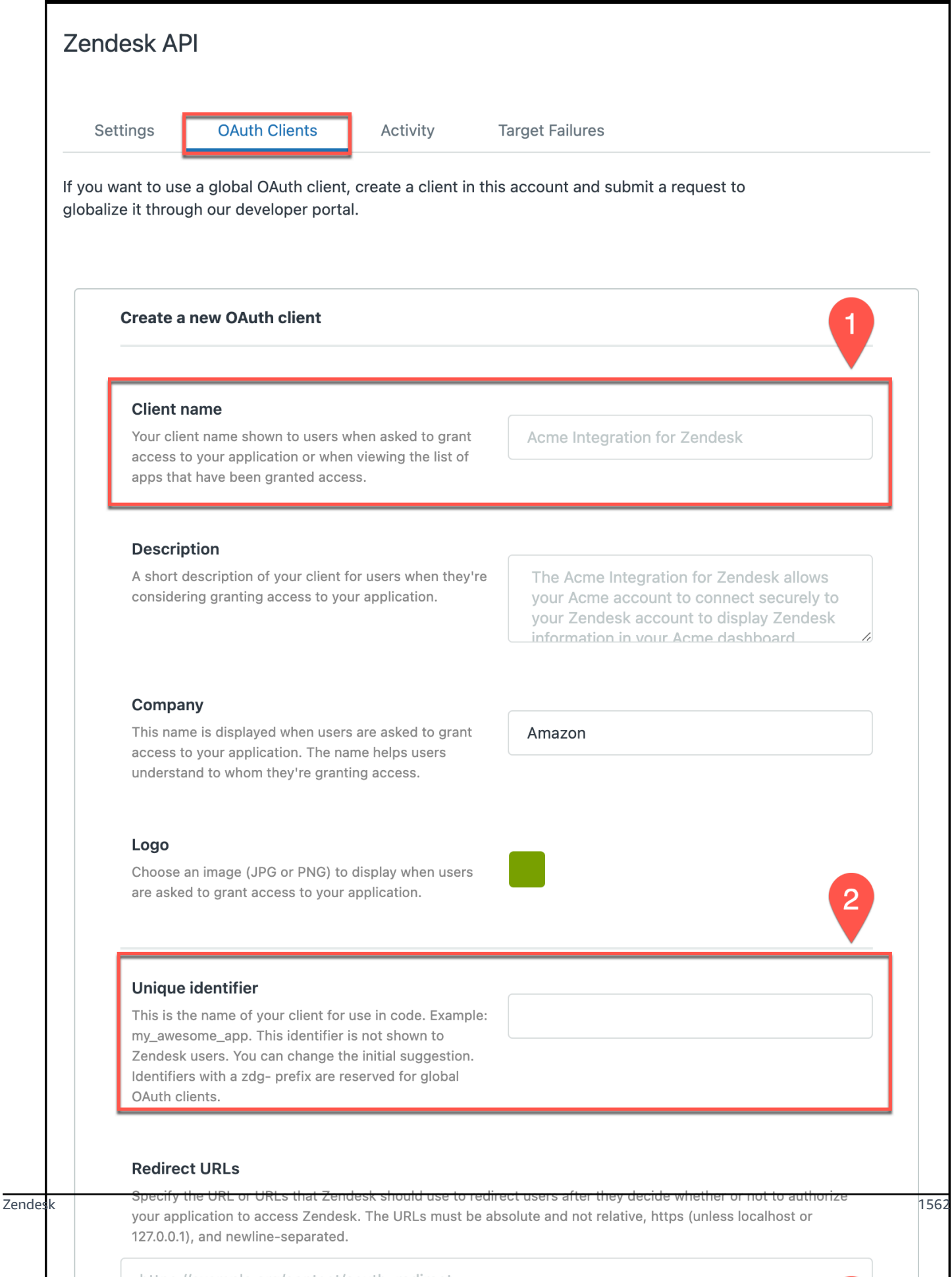

7. On the **Please store the secret that will appear** dialog box that appears, select **OK**. Then, copy the secret you see into a text editor of your choice and save it. You won't be able to regenerate this secret so it's important that you store it securely. You will input this as the client secret during the connection configuration process in Amazon Q.

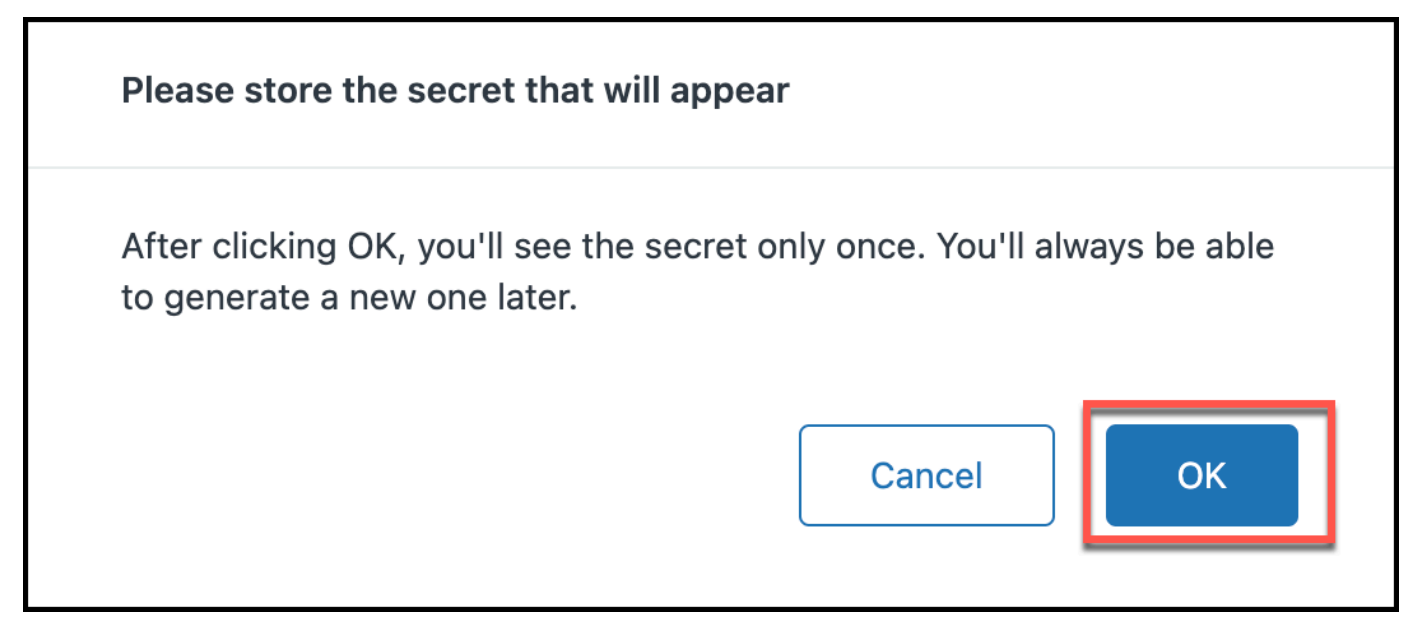

You now have the username, password, host URL, client ID, and client secret you need to connect Zendesk to Amazon Q.

## <span id="page-1574-0"></span>**Connecting Amazon Q Business to Zendesk using the console**

The following procedure outlines how to connect Amazon Q Business to Zendesk using the AWS Management Console.

#### **Connecting Amazon Q to Zendesk**

- 1. Sign in to the AWS Management Console and open the Amazon Q console at [https://](https://console.aws.amazon.com/amazonq/business/?region=us-east-1) [console.aws.amazon.com/amazonq/business/.](https://console.aws.amazon.com/amazonq/business/?region=us-east-1)
- 2. Complete the steps to create your Amazon Q [application.](https://docs.aws.amazon.com/amazonq/latest/qbusiness-ug/create-app.html)
- 3. Complete the steps for [selecting](https://docs.aws.amazon.com/amazonq/latest/qbusiness-ug/native-retriever.html) an Amazon Q retriever.
- 4. Then, from **Data sources** Add an available data source to connect your Amazon Q application.

You can add up to 5 data sources.

5. Then, on the **Zendesk** page, enter the following information:

6. **Name** – Name your data source for easy tracking.

**Note:** You can include hyphens (-) but not spaces. Maximum of 1,000 alphanumeric characters.

- 7. **Source** Enter your **Zendesk URL**. For example, *https://{sub-domain (https:// {host/)}.zendesk.com/*.
- 8. **Authorization** Amazon Q Business crawls ACL information by default to ensure responses are generated only from documents your end users have access to. See [Authorization](https://docs.aws.amazon.com/amazonq/latest/qbusiness-ug/connector-concepts.html#connector-authorization) for more details.
- 9. **Authentication** Enter a name for your secret, a client ID, client secret, username, and password.
- 10. **Configure VPC and security group –** *optional* Choose whether you want to use a VPC. If you do, enter the following information:
	- a. **Subnets** Select up to 6 repository subnets that define the subnets and IP ranges the repository instance uses in the selected VPC.
	- b. **VPC security groups** Choose up to 10 security groups that allow access to your data source. Ensure that the security group allows incoming traffic from Amazon EC2 instances and devices outside your VPC. For databases, security group instances are required.

For more information, see [VPC](https://docs.aws.amazon.com/amazonq/latest/qbusiness-ug/connector-concepts.html#connector-vpc).

- 11. **Identity crawler** Amazon Q crawls identity information from your data source by default to ensure responses are generated only from documents end users have access to. For more information, see [Identity](https://docs.aws.amazon.com/amazonq/latest/qbusiness-ug/connector-concepts.html#connector-identity-crawler) crawler.
- 12. **IAM role** Choose an existing IAM role or create an IAM role to access your repository credentials and index content.

For more information, see [IAM](https://docs.aws.amazon.com/amazonq/latest/qbusiness-ug/zendesk-connector.html#zendesk-iam) role.

- 13. **Sync scope** Set the content that you want to sync.
- 14. For **Maximum file size** Specify the file size limit in MBs that Amazon Q will crawl. Amazon Q will crawl only the files within the size limit you define. The default file size is 50MB. The maximum file size should be greater than 0MB and less than or equal to 50MB.
- 15. **Additional configuration – optional** Configure the following settings:
	- **Change log** Select to update your index instead of syncing all your files.
	- **Organization name** Enter the Zendesk organization names to filter your sync.
- **Sync start date** The date from which you want to index your content.
- **Regex patterns** Regular expression patterns to include or exclude certain files. You can add up to 100 patterns.
- 16. In **Sync run schedule**, for **Frequency** Choose how often Amazon Q will sync with your data source. For more details, see Sync run [schedule.](https://docs.aws.amazon.com/amazonq/latest/qbusiness-ug/connector-concepts.html#connector-sync-run)
- 17. **Tags -** *optional* Add tags to search and filter your resources or track your AWS costs. See [Tags](https://docs.aws.amazon.com/amazonq/latest/qbusiness-ug/tagging.html) for more details.
- 18. **Field mappings** A list of data source document attributes to map to your index fields. Add the fields from the **Data source details** page after you finish adding your data source. You can choose from two types of fields:
	- a. **Default** Automatically created by Amazon Q on your behalf based on common fields in your data source. You can't edit these.
	- b. **Custom** Automatically created by Amazon Q on your behalf based on common fields in your data source. You can edit these. You can also create and add new custom fields.

#### **Note**

Support for adding custom fields varies by connector. You won't see the **Add field** option if your connector doesn't support adding custom fields.

For more information, see [Field mappings.](https://docs.aws.amazon.com/amazonq/latest/qbusiness-ug/connector-concepts.html#connector-field-mappings)

19. To finish connecting your data source to Amazon Q, select **Add data source**.

You are taken to the **Data source details**, where you can view your data source configuration details.

20. In **Data source details**, choose **Sync now** to allow Amazon Q to begin syncing (crawling and ingesting) data from your data source. When the sync job finishes, your data source is ready to use.

#### **A** Note

You can also choose to view CloudWatch logs for your data source sync job by selecting **View CloudWatch logs**. If you get a Resource not found exception when you try to

view your CloudWatch logs for a data source sync job in progress, it can be because the CloudWatch logs are not available yet. Wait for some time and check again.

#### <span id="page-1577-0"></span>**Connecting Amazon Q Business to Zendesk using APIs**

You use the [CreateDataSource](https://docs.aws.amazon.com/amazonq/latest/api-reference/API_CreateDataSource.html) action to connect a data source to your Amazon Q application.

Then, you use the configuration parameter to provide a JSON schema with all other configuration information specific to your data source connector.

For an example of the API request, see [CreateDataSource](https://docs.aws.amazon.com/amazonq/latest/api-reference/API_CreateDataSource.html) in the Amazon Q API Reference.

#### **JSON schema**

The following is the Zendesk JSON schema:

```
{ 
   "$schema": "http://json-schema.org/draft-04/schema#", 
   "type": "object", 
   "properties": { 
     "connectionConfiguration": { 
        "type": "object", 
        "properties": { 
          "repositoryEndpointMetadata": { 
             "type": "object", 
             "properties": { 
               "hostUrl": { 
                 "type": "string", 
                 "pattern": "https:.*" 
               } 
            }, 
             "required": [ 
               "hostUrl" 
            \mathbf 1 } 
        }, 
        "required": [ 
          "repositoryEndpointMetadata" 
        ] 
     }, 
     "repositoryConfigurations": { 
        "type": "object",
```

```
 "properties": { 
              "ticket": { 
                 "type": "object", 
                 "properties": { 
                     "fieldMappings": { 
                        "type": "array", 
                        "items": { 
                            "anyOf": [ 
\{ "type": "object", 
                                  "properties": { 
                                      "indexFieldName": { 
                                         "type": "string" 
\}, \}, \}, \}, \}, \}, \}, \}, \}, \}, \}, \}, \}, \}, \}, \}, \}, \}, \}, \}, \}, \}, \}, \}, \}, \}, \}, \}, \}, \}, \}, \}, \}, \}, \}, \}, \},
                                      "indexFieldType": { 
                                         "type": "string", 
                                         "enum": ["STRING", "STRING_LIST", "LONG", "DATE"] 
\}, \}, \}, \}, \}, \}, \}, \}, \}, \}, \}, \}, \}, \}, \}, \}, \}, \}, \}, \}, \}, \}, \}, \}, \}, \}, \}, \}, \}, \}, \}, \}, \}, \}, \}, \}, \},
                                      "dataSourceFieldName": { 
                                         "type": "string" 
\}, \}, \}, \}, \}, \}, \}, \}, \}, \}, \}, \}, \}, \}, \}, \}, \}, \}, \}, \}, \}, \}, \}, \}, \}, \}, \}, \}, \}, \}, \}, \}, \}, \}, \}, \}, \},
                                      "dateFieldFormat": { 
                                         "type": "string", 
                                         "pattern": "dd-MM-yyyy HH:mm:ss" 
 } 
\}, \{ "required": [ 
                                      "indexFieldName", 
                                      "indexFieldType", 
                                      "dataSourceFieldName" 
\sim 100 \sim 100 \sim 100 \sim 100 \sim 100 \sim 100 \sim 100 \sim 100 \sim 100 \sim 100 \sim 100 \sim 100 \sim 100 \sim 100 \sim 100 \sim 100 \sim 100 \sim 100 \sim 100 \sim 100 \sim 100 \sim 100 \sim 100 \sim 100 \sim 
 } 
 ] 
 } 
 } 
                 }, 
                 "required": [ 
                     "fieldMappings" 
                 ] 
              }, 
              "ticketComment": { 
                 "type": "object", 
                 "properties": {
```

```
 "fieldMappings": { 
                        "type": "array", 
                        "items": { 
                            "anyOf": [ 
\{ "type": "object", 
                                  "properties": { 
                                      "indexFieldName": { 
                                         "type": "string" 
\}, \}, \}, \}, \}, \}, \}, \}, \}, \}, \}, \}, \}, \}, \}, \}, \}, \}, \}, \}, \}, \}, \}, \}, \}, \}, \}, \}, \}, \}, \}, \}, \}, \}, \}, \}, \},
                                      "indexFieldType": { 
                                         "type": "string", 
                                         "enum": ["STRING", "STRING_LIST", "LONG", "DATE"] 
\}, \}, \}, \}, \}, \}, \}, \}, \}, \}, \}, \}, \}, \}, \}, \}, \}, \}, \}, \}, \}, \}, \}, \}, \}, \}, \}, \}, \}, \}, \}, \}, \}, \}, \}, \}, \},
                                      "dataSourceFieldName": { 
                                         "type": "string" 
\}, \}, \}, \}, \}, \}, \}, \}, \}, \}, \}, \}, \}, \}, \}, \}, \}, \}, \}, \}, \}, \}, \}, \}, \}, \}, \}, \}, \}, \}, \}, \}, \}, \}, \}, \}, \},
                                      "dateFieldFormat": { 
                                         "type": "string", 
                                         "pattern": "dd-MM-yyyy HH:mm:ss" 
 } 
\}, \{ "required": [ 
                                      "indexFieldName", 
                                      "indexFieldType", 
                                      "dataSourceFieldName" 
\sim 100 \sim 100 \sim 100 \sim 100 \sim 100 \sim 100 \sim 100 \sim 100 \sim 100 \sim 100 \sim 100 \sim 100 \sim 100 \sim 100 \sim 100 \sim 100 \sim 100 \sim 100 \sim 100 \sim 100 \sim 100 \sim 100 \sim 100 \sim 100 \sim 
 } 
 ] 
 } 
 } 
                 }, 
                 "required": [ 
                     "fieldMappings" 
                 ] 
              }, 
              "ticketCommentAttachment": { 
                 "type": "object", 
                 "properties": { 
                     "fieldMappings": { 
                        "type": "array", 
                        "items": { 
                           "anyOf": [
```

```
\{ "type": "object", 
                                 "properties": { 
                                     "indexFieldName": { 
                                        "type": "string" 
\}, \}, \}, \}, \}, \}, \}, \}, \}, \}, \}, \}, \}, \}, \}, \}, \}, \}, \}, \}, \}, \}, \}, \}, \}, \}, \}, \}, \}, \}, \}, \}, \}, \}, \}, \}, \},
                                     "indexFieldType": { 
                                        "type": "string", 
                                        "enum": ["STRING", "STRING_LIST", "LONG", "DATE"] 
\}, \}, \}, \}, \}, \}, \}, \}, \}, \}, \}, \}, \}, \}, \}, \}, \}, \}, \}, \}, \}, \}, \}, \}, \}, \}, \}, \}, \}, \}, \}, \}, \}, \}, \}, \}, \},
                                     "dataSourceFieldName": { 
                                        "type": "string" 
\}, \}, \}, \}, \}, \}, \}, \}, \}, \}, \}, \}, \}, \}, \}, \}, \}, \}, \}, \}, \}, \}, \}, \}, \}, \}, \}, \}, \}, \}, \}, \}, \}, \}, \}, \}, \},
                                     "dateFieldFormat": { 
                                        "type": "string", 
                                        "pattern": "dd-MM-yyyy HH:mm:ss" 
 } 
\}, \{ "required": [ 
                                     "indexFieldName", 
                                     "indexFieldType", 
                                     "dataSourceFieldName" 
\sim 100 \sim 100 \sim 100 \sim 100 \sim 100 \sim 100 \sim 100 \sim 100 \sim 100 \sim 100 \sim 100 \sim 100 \sim 100 \sim 100 \sim 100 \sim 100 \sim 100 \sim 100 \sim 100 \sim 100 \sim 100 \sim 100 \sim 100 \sim 100 \sim 
 } 
 ] 
 } 
 } 
                 }, 
                 "required": [ 
                    "fieldMappings" 
                 ] 
             }, 
              "article": { 
                 "type": "object", 
                 "properties": { 
                    "fieldMappings": { 
                       "type": "array", 
                       "items": { 
                           "anyOf": [ 
\{ "type": "object", 
                                 "properties": { 
                                     "indexFieldName": { 
                                        "type": "string"
```

```
\}, \}, \}, \}, \}, \}, \}, \}, \}, \}, \}, \}, \}, \}, \}, \}, \}, \}, \}, \}, \}, \}, \}, \}, \}, \}, \}, \}, \}, \}, \}, \}, \}, \}, \}, \}, \},
                                         "indexFieldType": { 
                                            "type": "string", 
                                            "enum": ["STRING", "STRING_LIST", "LONG", "DATE"] 
\}, \}, \}, \}, \}, \}, \}, \}, \}, \}, \}, \}, \}, \}, \}, \}, \}, \}, \}, \}, \}, \}, \}, \}, \}, \}, \}, \}, \}, \}, \}, \}, \}, \}, \}, \}, \},
                                         "dataSourceFieldName": { 
                                            "type": "string" 
\}, \}, \}, \}, \}, \}, \}, \}, \}, \}, \}, \}, \}, \}, \}, \}, \}, \}, \}, \}, \}, \}, \}, \}, \}, \}, \}, \}, \}, \}, \}, \}, \}, \}, \}, \}, \},
                                         "dateFieldFormat": { 
                                            "type": "string", 
                                            "pattern": "dd-MM-yyyy HH:mm:ss" 
 } 
\}, \{ "required": [ 
                                        "indexFieldName", 
                                        "indexFieldType", 
                                        "dataSourceFieldName" 
\sim 100 \sim 100 \sim 100 \sim 100 \sim 100 \sim 100 \sim 100 \sim 100 \sim 100 \sim 100 \sim 100 \sim 100 \sim 100 \sim 100 \sim 100 \sim 100 \sim 100 \sim 100 \sim 100 \sim 100 \sim 100 \sim 100 \sim 100 \sim 100 \sim 
 } 
 ] 
 } 
                      } 
                  }, 
                   "required": [ 
                      "fieldMappings" 
                  ] 
               }, 
               "communityPostComment": { 
                   "type": "object", 
                   "properties": { 
                      "fieldMappings": { 
                          "type": "array", 
                          "items": { 
                              "anyOf": [ 
\{ "type": "object", 
                                     "properties": { 
                                        "indexFieldName": { 
                                            "type": "string" 
                                        }, 
                                         "indexFieldType": { 
                                            "type": "string", 
                                            "enum": ["STRING", "STRING_LIST", "LONG", "DATE"] 
\}, \}, \}, \}, \}, \}, \}, \}, \}, \}, \}, \}, \}, \}, \}, \}, \}, \}, \}, \}, \}, \}, \}, \}, \}, \}, \}, \}, \}, \}, \}, \}, \}, \}, \}, \}, \},
```

```
 "dataSourceFieldName": { 
                                            "type": "string" 
\}, \}, \}, \}, \}, \}, \}, \}, \}, \}, \}, \}, \}, \}, \}, \}, \}, \}, \}, \}, \}, \}, \}, \}, \}, \}, \}, \}, \}, \}, \}, \}, \}, \}, \}, \}, \},
                                        "dateFieldFormat": { 
                                            "type": "string", 
                                            "pattern": "dd-MM-yyyy HH:mm:ss" 
 } 
\}, \{ "required": [ 
                                        "indexFieldName", 
                                        "indexFieldType", 
                                        "dataSourceFieldName" 
\sim 100 \sim 100 \sim 100 \sim 100 \sim 100 \sim 100 \sim 100 \sim 100 \sim 100 \sim 100 \sim 100 \sim 100 \sim 100 \sim 100 \sim 100 \sim 100 \sim 100 \sim 100 \sim 100 \sim 100 \sim 100 \sim 100 \sim 100 \sim 100 \sim 
 } 
 ] 
 } 
 } 
                  }, 
                   "required": [ 
                      "fieldMappings" 
                  ] 
               }, 
               "articleComment": { 
                   "type": "object", 
                   "properties": { 
                      "fieldMappings": { 
                          "type": "array", 
                          "items": { 
                             "anyOf": [ 
\{ "type": "object", 
                                     "properties": { 
                                        "indexFieldName": { 
                                            "type": "string" 
\}, \}, \}, \}, \}, \}, \}, \}, \}, \}, \}, \}, \}, \}, \}, \}, \}, \}, \}, \}, \}, \}, \}, \}, \}, \}, \}, \}, \}, \}, \}, \}, \}, \}, \}, \}, \},
                                        "indexFieldType": { 
                                            "type": "string", 
                                            "enum": ["STRING", "STRING_LIST", "LONG", "DATE"] 
\}, \}, \}, \}, \}, \}, \}, \}, \}, \}, \}, \}, \}, \}, \}, \}, \}, \}, \}, \}, \}, \}, \}, \}, \}, \}, \}, \}, \}, \}, \}, \}, \}, \}, \}, \}, \},
                                        "dataSourceFieldName": { 
                                            "type": "string" 
\}, \}, \}, \}, \}, \}, \}, \}, \}, \}, \}, \}, \}, \}, \}, \}, \}, \}, \}, \}, \}, \}, \}, \}, \}, \}, \}, \}, \}, \}, \}, \}, \}, \}, \}, \}, \},
                                        "dateFieldFormat": { 
                                            "type": "string",
```

```
 "pattern": "dd-MM-yyyy HH:mm:ss" 
 } 
\}, \{ "required": [ 
                                    "indexFieldName", 
                                    "indexFieldType", 
                                    "dataSourceFieldName" 
\sim 100 \sim 100 \sim 100 \sim 100 \sim 100 \sim 100 \sim 100 \sim 100 \sim 100 \sim 100 \sim 100 \sim 100 \sim 100 \sim 100 \sim 100 \sim 100 \sim 100 \sim 100 \sim 100 \sim 100 \sim 100 \sim 100 \sim 100 \sim 100 \sim 
 } 
 ] 
 } 
                    } 
                }, 
                 "required": [ 
                    "fieldMappings" 
                ] 
             }, 
             "articleAttachment": { 
                 "type": "object", 
                 "properties": { 
                    "fieldMappings": { 
                       "type": "array", 
                       "items": { 
                           "anyOf": [ 
\{ "type": "object", 
                                 "properties": { 
                                    "indexFieldName": { 
                                       "type": "string" 
\}, \}, \}, \}, \}, \}, \}, \}, \}, \}, \}, \}, \}, \}, \}, \}, \}, \}, \}, \}, \}, \}, \}, \}, \}, \}, \}, \}, \}, \}, \}, \}, \}, \}, \}, \}, \},
                                    "indexFieldType": { 
                                       "type": "string", 
                                       "enum": ["STRING", "STRING_LIST", "LONG", "DATE"] 
\}, \}, \}, \}, \}, \}, \}, \}, \}, \}, \}, \}, \}, \}, \}, \}, \}, \}, \}, \}, \}, \}, \}, \}, \}, \}, \}, \}, \}, \}, \}, \}, \}, \}, \}, \}, \},
                                    "dataSourceFieldName": { 
                                       "type": "string" 
\}, \}, \}, \}, \}, \}, \}, \}, \}, \}, \}, \}, \}, \}, \}, \}, \}, \}, \}, \}, \}, \}, \}, \}, \}, \}, \}, \}, \}, \}, \}, \}, \}, \}, \}, \}, \},
                                    "dateFieldFormat": { 
                                       "type": "string", 
                                       "pattern": "dd-MM-yyyy HH:mm:ss" 
 } 
\}, \{ "required": [ 
                                    "indexFieldName",
```
```
 "indexFieldType", 
                                          "dataSourceFieldName" 
\sim 100 \sim 100 \sim 100 \sim 100 \sim 100 \sim 100 \sim 100 \sim 100 \sim 100 \sim 100 \sim 100 \sim 100 \sim 100 \sim 100 \sim 100 \sim 100 \sim 100 \sim 100 \sim 100 \sim 100 \sim 100 \sim 100 \sim 100 \sim 100 \sim 
 } 
 ] 
 } 
 } 
                   }, 
                   "required": [ 
                       "fieldMappings" 
                   ] 
               }, 
               "communityTopic": { 
                   "type": "object", 
                   "properties": { 
                       "fieldMappings": { 
                           "type": "array", 
                          "items": { 
                              "anyOf": [ 
\{ "type": "object", 
                                      "properties": { 
                                          "indexFieldName": { 
                                             "type": "string" 
\}, \}, \}, \}, \}, \}, \}, \}, \}, \}, \}, \}, \}, \}, \}, \}, \}, \}, \}, \}, \}, \}, \}, \}, \}, \}, \}, \}, \}, \}, \}, \}, \}, \}, \}, \}, \},
                                          "indexFieldType": { 
                                             "type": "string", 
                                             "enum": ["STRING", "STRING_LIST", "LONG", "DATE"] 
\}, \}, \}, \}, \}, \}, \}, \}, \}, \}, \}, \}, \}, \}, \}, \}, \}, \}, \}, \}, \}, \}, \}, \}, \}, \}, \}, \}, \}, \}, \}, \}, \}, \}, \}, \}, \},
                                         "dataSourceFieldName": { 
                                             "type": "string" 
\}, \}, \}, \}, \}, \}, \}, \}, \}, \}, \}, \}, \}, \}, \}, \}, \}, \}, \}, \}, \}, \}, \}, \}, \}, \}, \}, \}, \}, \}, \}, \}, \}, \}, \}, \}, \},
                                          "dateFieldFormat": { 
                                             "type": "string", 
                                             "pattern": "dd-MM-yyyy HH:mm:ss" 
 } 
\}, \{ "required": [ 
                                          "indexFieldName", 
                                         "indexFieldType", 
                                         "dataSourceFieldName" 
\sim 100 \sim 100 \sim 100 \sim 100 \sim 100 \sim 100 \sim 100 \sim 100 \sim 100 \sim 100 \sim 100 \sim 100 \sim 100 \sim 100 \sim 100 \sim 100 \sim 100 \sim 100 \sim 100 \sim 100 \sim 100 \sim 100 \sim 100 \sim 100 \sim 
 } 
 ]
```

```
 } 
 } 
            }, 
            "required": [ 
              "fieldMappings" 
            ] 
         } 
       } 
     }, 
     "secretArn": { 
       "type": "string", 
       "minLength": 20, 
       "maxLength": 2048 
     }, 
     "additionalProperties": { 
       "type": "object", 
       "properties": { 
         "isCrawlAcl": { 
            "type": "boolean" 
         }, 
         "maxFileSizeInMegaBytes": { 
            "type": "string" 
         }, 
         "fieldForUserId": { 
            "type": "string" 
         }, 
         "organizationNameFilter": { 
            "type": "array" 
         }, 
         "sinceDate": { 
            "type": "string", 
            "pattern": "^[0-9]{4}-[0-9]{2}-[0-9]{2} [0-9]{2}:[0-9]{2}:[0-9]{2}$" 
         }, 
         "inclusionPatterns": { 
            "type": "array" 
         }, 
         "exclusionPatterns": { 
            "type": "array" 
         }, 
         "isCrawTicket": { 
            "type": "string" 
         }, 
         "isCrawTicketComment": { 
            "type": "string"
```

```
 }, 
        "isCrawTicketCommentAttachment": { 
          "type": "string" 
        }, 
        "isCrawlArticle": { 
          "type": "string" 
        }, 
        "isCrawlArticleAttachment": { 
          "type": "string" 
        }, 
        "isCrawlArticleComment": { 
          "type": "string" 
        }, 
        "isCrawlCommunityTopic": { 
          "type": "string" 
        }, 
        "isCrawlCommunityPost": { 
          "type": "string" 
        }, 
        "isCrawlCommunityPostComment": { 
          "type": "string" 
        } 
     } 
   }, 
   "type": { 
     "type": "string", 
     "pattern": "ZENDESK" 
   }, 
   "syncMode": { 
     "type": "string", 
     "enum": [ 
        "FULL_CRAWL", 
        "FORCED_FULL_CRAWL", 
        "CHANGE_LOG" 
     ] 
   }, 
   "enableIdentityCrawler": { 
     "type": "boolean" 
   } 
 }, 
 "version": { 
   "type": "string", 
   "anyOf": [ 
     {
```

```
 "pattern": "1.0.0" 
        } 
     ] 
   }, 
   "additionalProperties": false, 
   "required": [ 
     "connectionConfiguration", 
     "repositoryConfigurations", 
     "additionalProperties", 
     "syncMode", 
     "secretArn", 
     "type" 
   ]
}
```
The following table provides information about important JSON keys to configure.

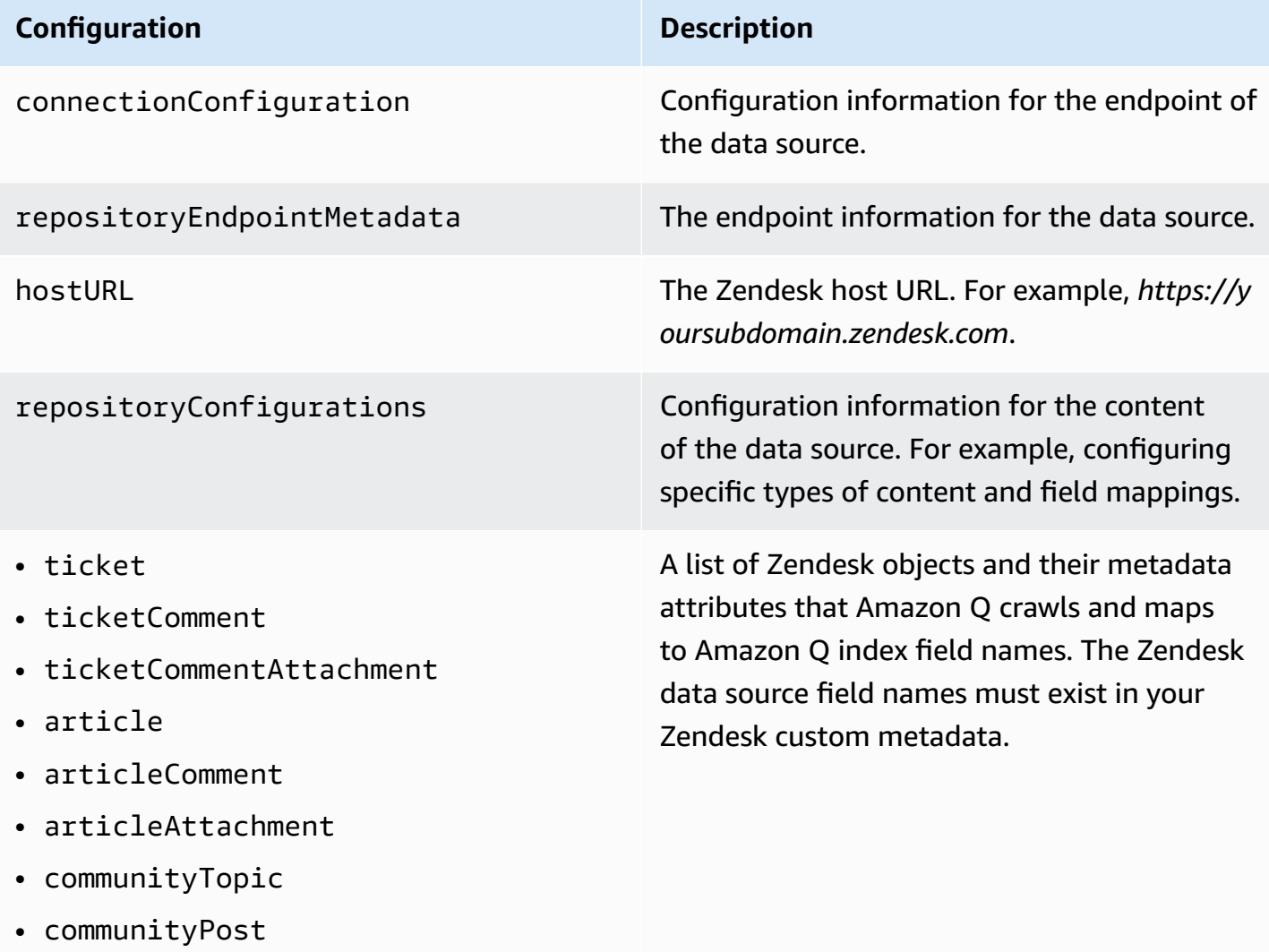

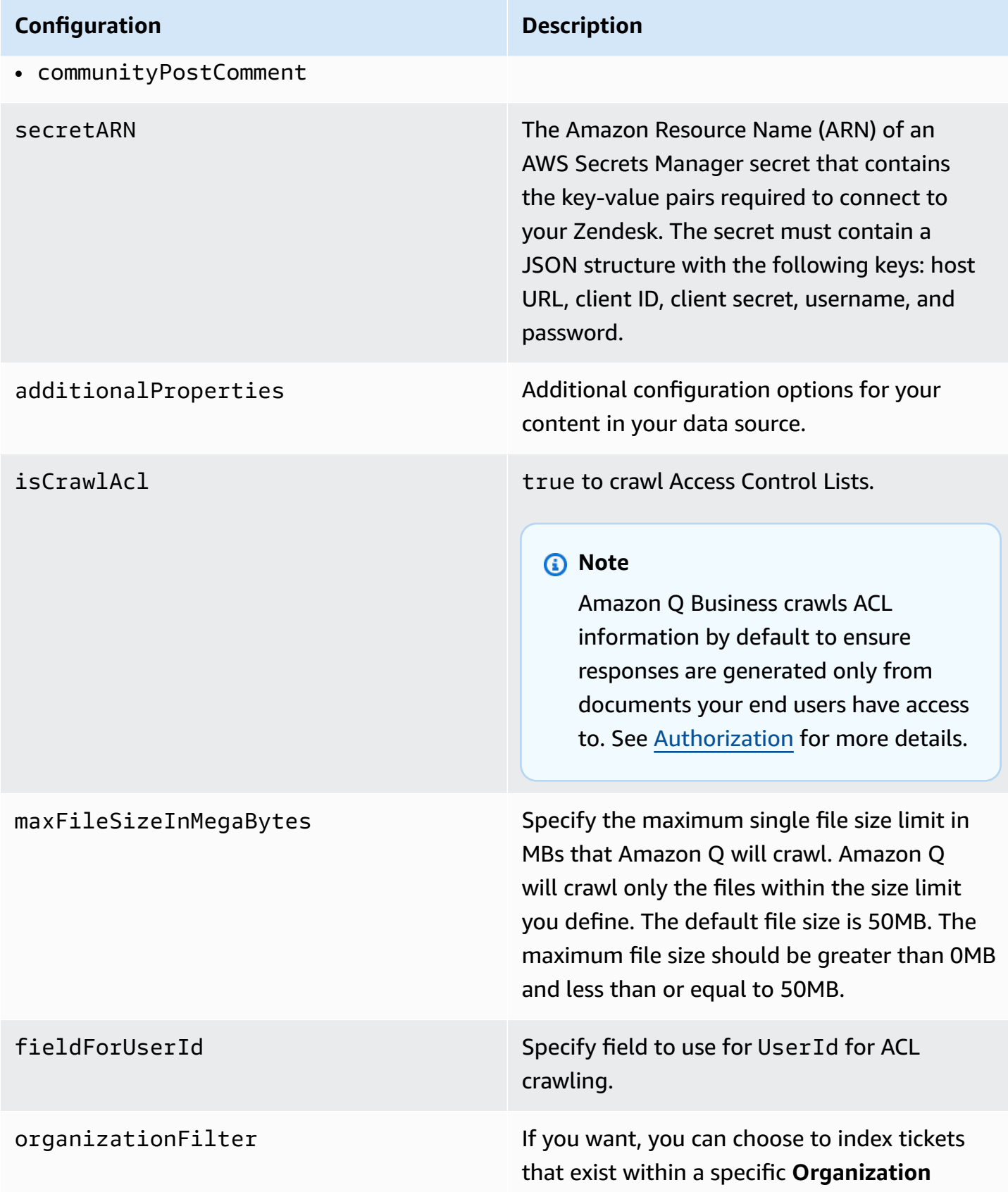

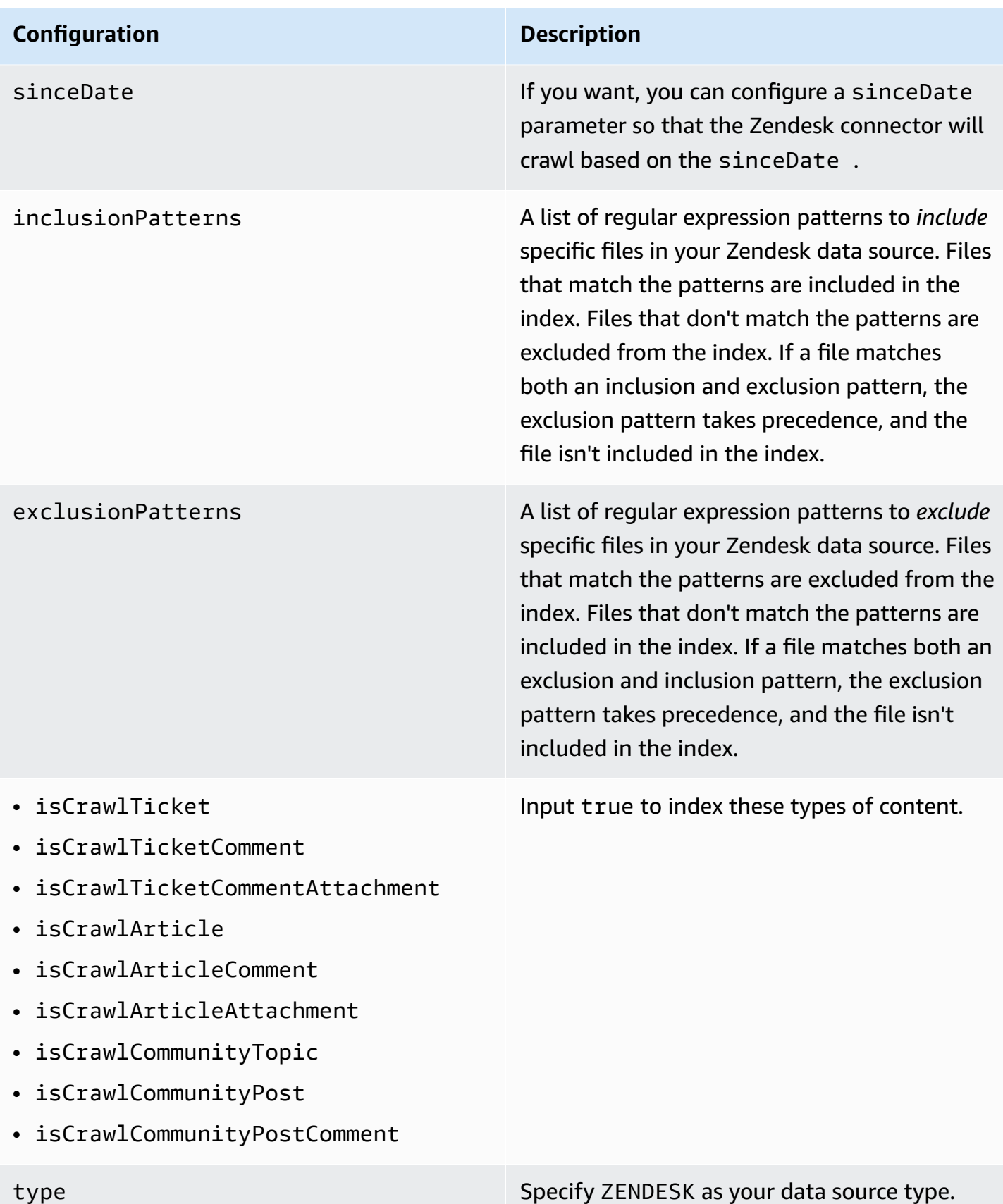

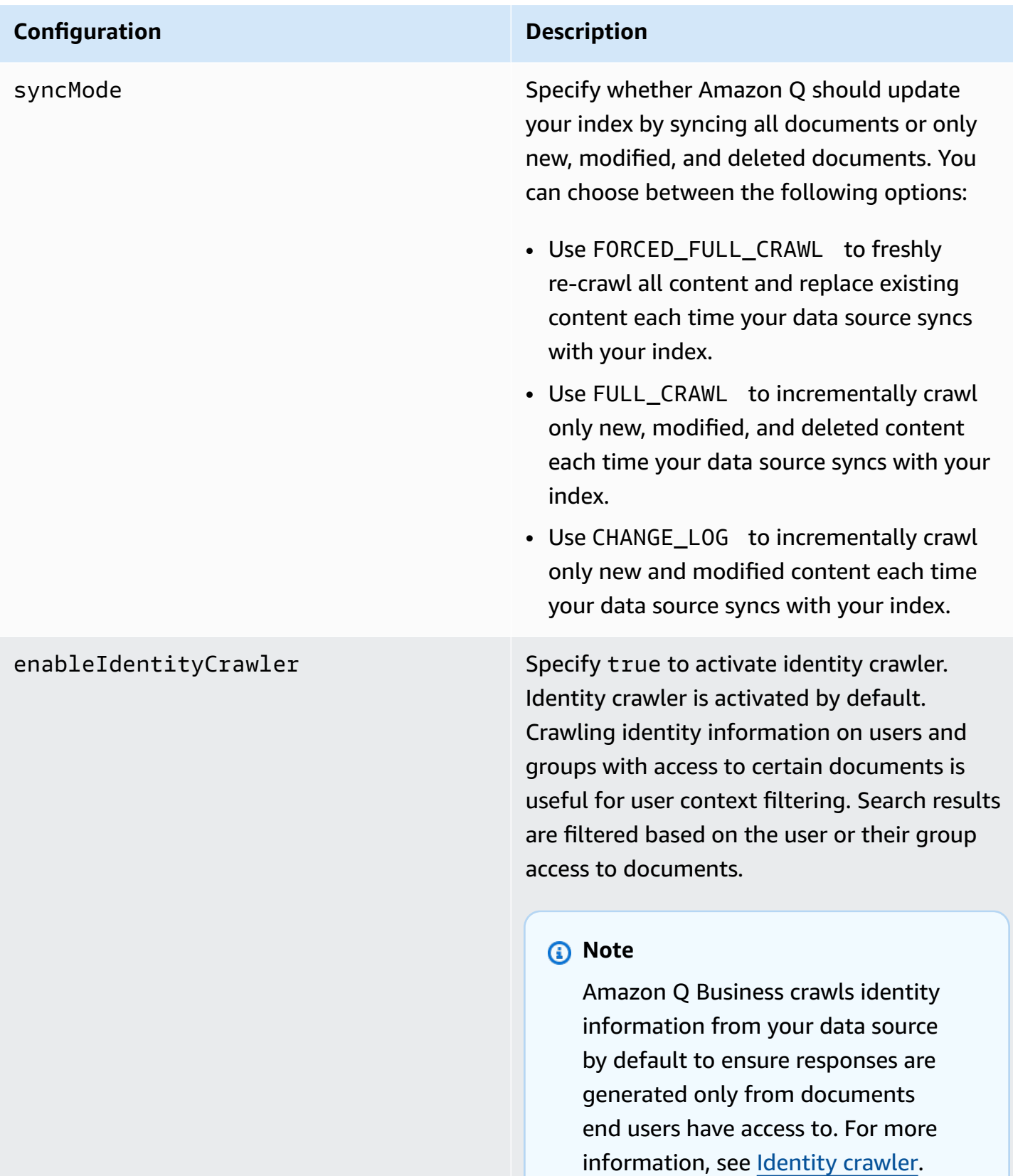

#### **Configuration Description**

version version  $\blacksquare$ supported.

## **How Amazon Q Business connector crawls Zendesk ACLs**

Connectors support crawl ACL and identity information where applicable based on the data source. If you index documents without ACLs, all documents are considered public. Indexing documents with ACLs ensures data security.

Amazon Q Business supports crawling ACLs for document security by default. Turning off ACLs and identity crawling are no longer supported. In preparation for [connecting](https://docs.aws.amazon.com/amazonq/latest/qbusiness-ug/migrate-application.html) Amazon Q Business [applications](https://docs.aws.amazon.com/amazonq/latest/qbusiness-ug/migrate-application.html) to IAM Identity Center, enable ACL indexing and identity crawling for secure querying and re-sync your connector. Once you turn ACL and identity crawling on you won't be able to turn them off.

If you want to index documents without ACLs, ensure that the documents are marked as public in your data source.

When you connect an Zendesk data source to Amazon Q Business, Amazon Q Business crawls ACL information attached to a document (user and group information) from your Zendesk instance. If you choose to activate ACL crawling, the information can be used to filter chat responses to your end user's document access level.

The group and user IDs are mapped as follows:

- \_group\_ids Group IDs exist in Zendesk tickets and articles where there are set access permissions. They are mapped from the names of the groups in Zendesk .
- Luser\_id Group IDs exist in Zendesk tickets and articles where there are set access permissions. They are mapped from the user emails as the IDs in Zendesk .

For more information, see:

- [Authorization](https://docs.aws.amazon.com/amazonq/latest/qbusiness-ug/connector-concepts.html#connector-authorization)
- [Identity](https://docs.aws.amazon.com/amazonq/latest/qbusiness-ug/connector-concepts.html#connector-identity-crawler) crawler
- [Understanding](https://docs.aws.amazon.com/amazonq/latest/qbusiness-ug/connector-principal-store.html) User Store

## **Amazon Q BusinessZendesk data source connector field mappings**

To improve retrieved results and customize the end user chat experience, Amazon Q Business enables you to map document attributes from your data sources to fields in your Amazon Q index.

Amazon Q offers two kinds of attributes to map to index fields:

- **Reserved or default** Reserved attributes are based on document attributes that commonly occur in most data. You can use reserved attributes to map commonly occurring document attributes in your data source to Amazon Q index fields.
- **Custom** You can create custom attributes to map document attributes that are unique to your data to Amazon Q index fields.

When you connect Amazon Q to a data source, Amazon Q automatically maps specific data source document attributes to fields within an Amazon Q index. If a document attribute in your data source doesn't have a attribute mapping already available, or if you want to map additional document attributes to index fields, use the custom field mappings to specify how a data source attribute maps to an Amazon Q index field. You create field mappings by editing your data source after your application and retriever are created.

To learn more about document attributes and how they work in Amazon Q, see [Document](https://docs.aws.amazon.com/amazonq/latest/qbusiness-ug/doc-attributes-types.html)  [attributes](https://docs.aws.amazon.com/amazonq/latest/qbusiness-ug/doc-attributes-types.html) and types in Amazon Q.

## **Important**

Filtering using document attributes in chat is only supported through the API.

The Amazon Q Zendesk connector supports the following entities and the associated reserved and custom attributes.

## **Supported entities and field mappings**

- [Tickets](#page-1593-0)
- Ticket [comments](#page-1593-1)
- Ticket comment [attachment](#page-1594-0)
- [Article](#page-1595-0)
- Article [comment](#page-1595-1)
- Article comment [attachment](#page-1596-0)
- [Community](#page-1596-1) topic
- [Community](#page-1597-0) post
- [Community](#page-1597-1) post comment

#### <span id="page-1593-0"></span>**Tickets**

Amazon Q supports crawling [Zendesk](https://developer.zendesk.com/api-reference/ticketing/tickets/tickets/) Tickets and offers the following ticket field mappings.

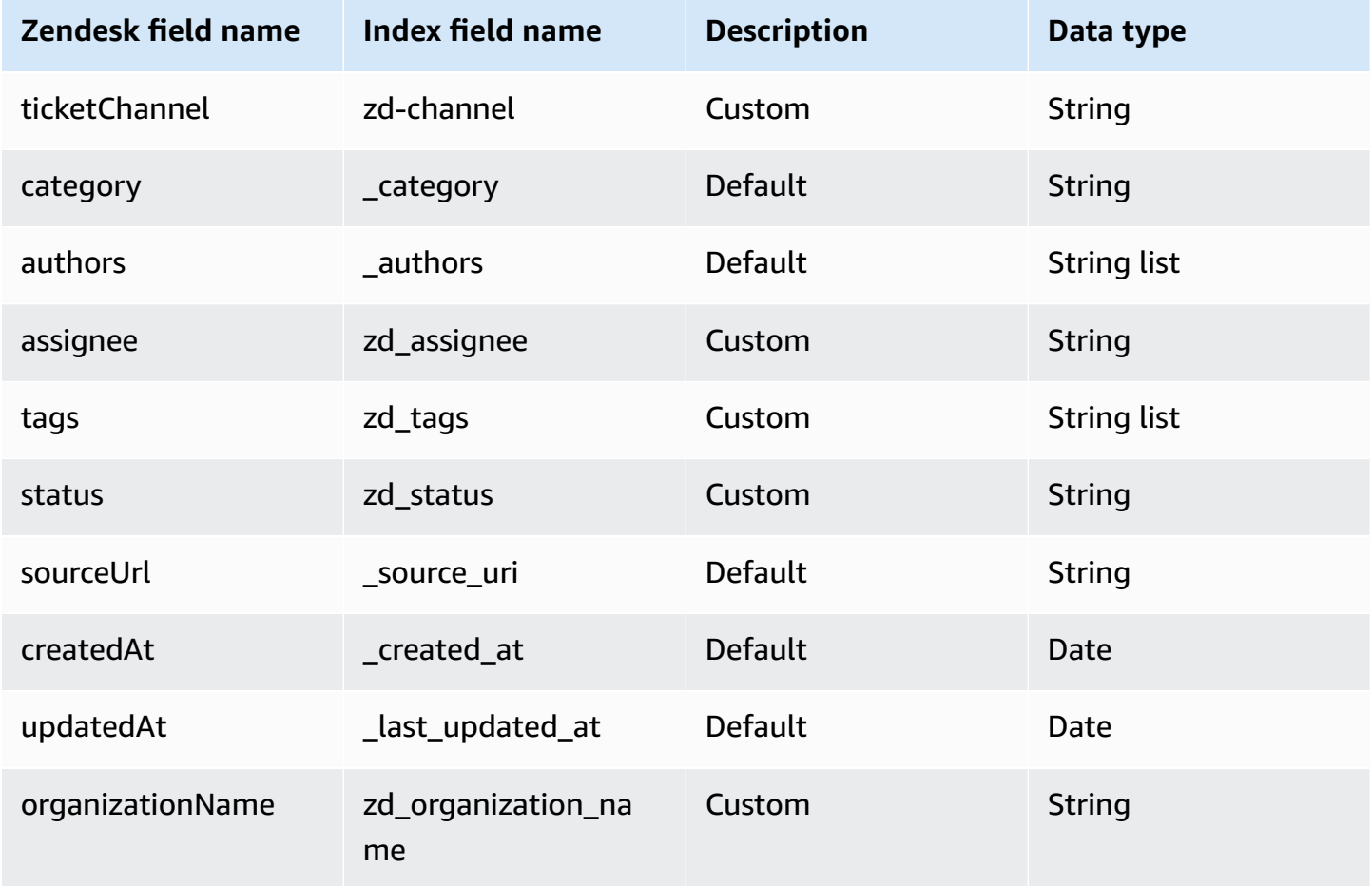

## <span id="page-1593-1"></span>**Ticket comments**

Amazon Q supports crawling Zendesk Ticket [Comments](https://developer.zendesk.com/api-reference/ticketing/tickets/ticket_comments/) and offers the following ticket comment field mappings.

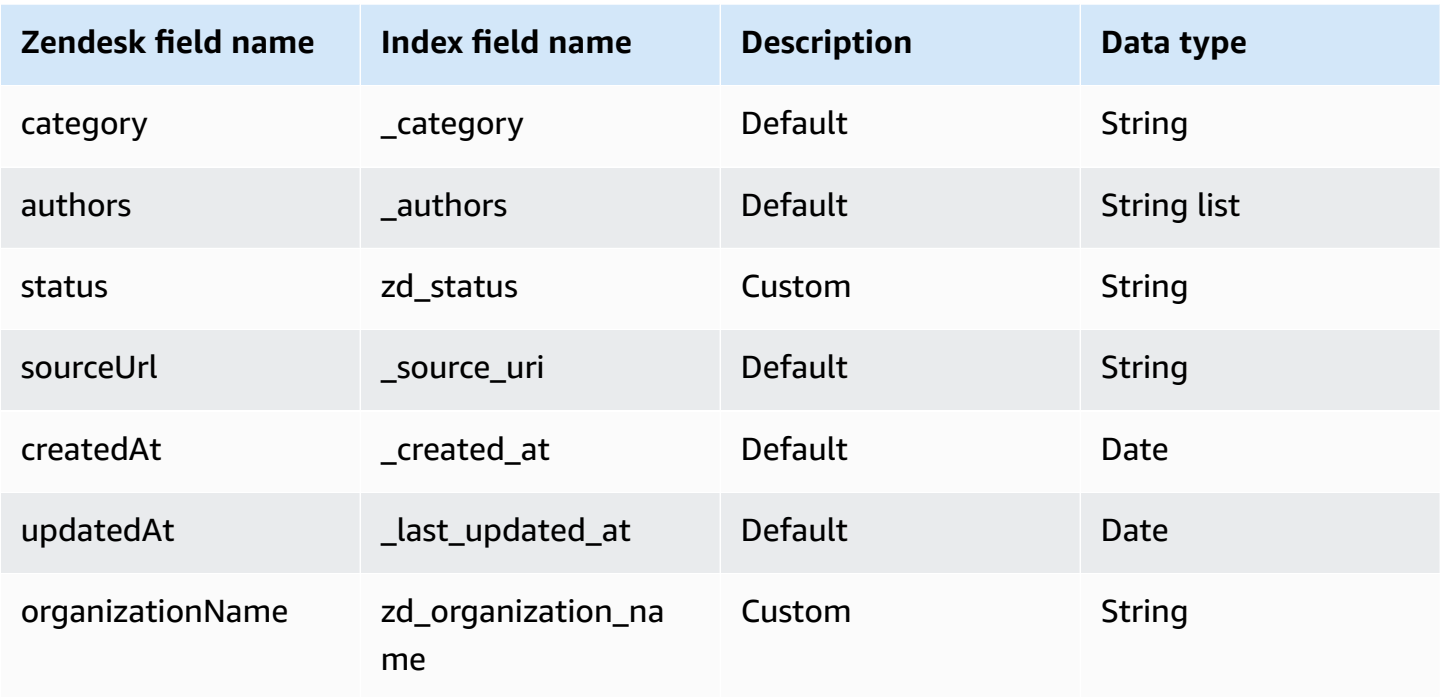

#### <span id="page-1594-0"></span>**Ticket comment attachment**

Amazon Q supports crawling Zendesk Ticket Comment [Attachments](https://developer.zendesk.com/api-reference/ticketing/tickets/ticket-attachments/) and offers the following ticket comment attachment field mappings.

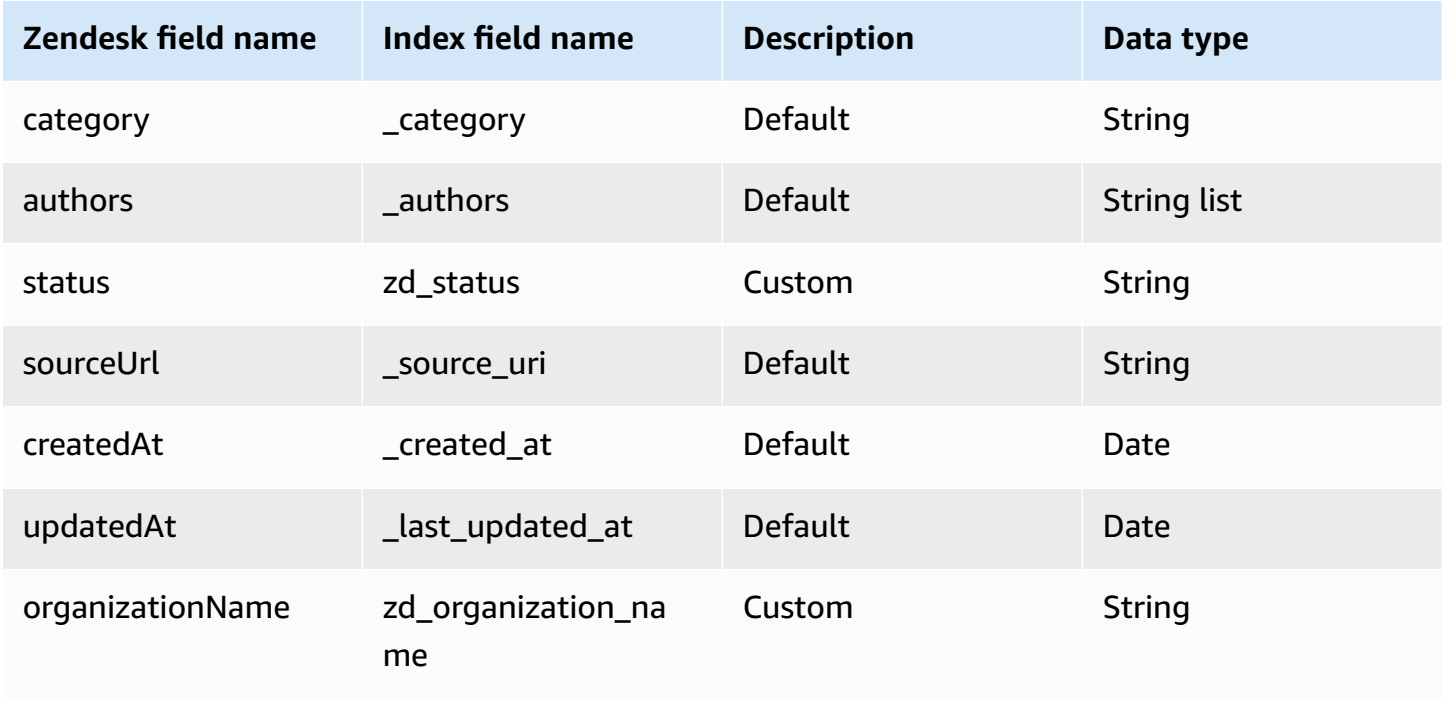

#### <span id="page-1595-0"></span>**Article**

Amazon Q supports crawling [Zendesk](https://developer.zendesk.com/api-reference/help_center/help-center-api/articles/) Articles and offers the following article field mappings.

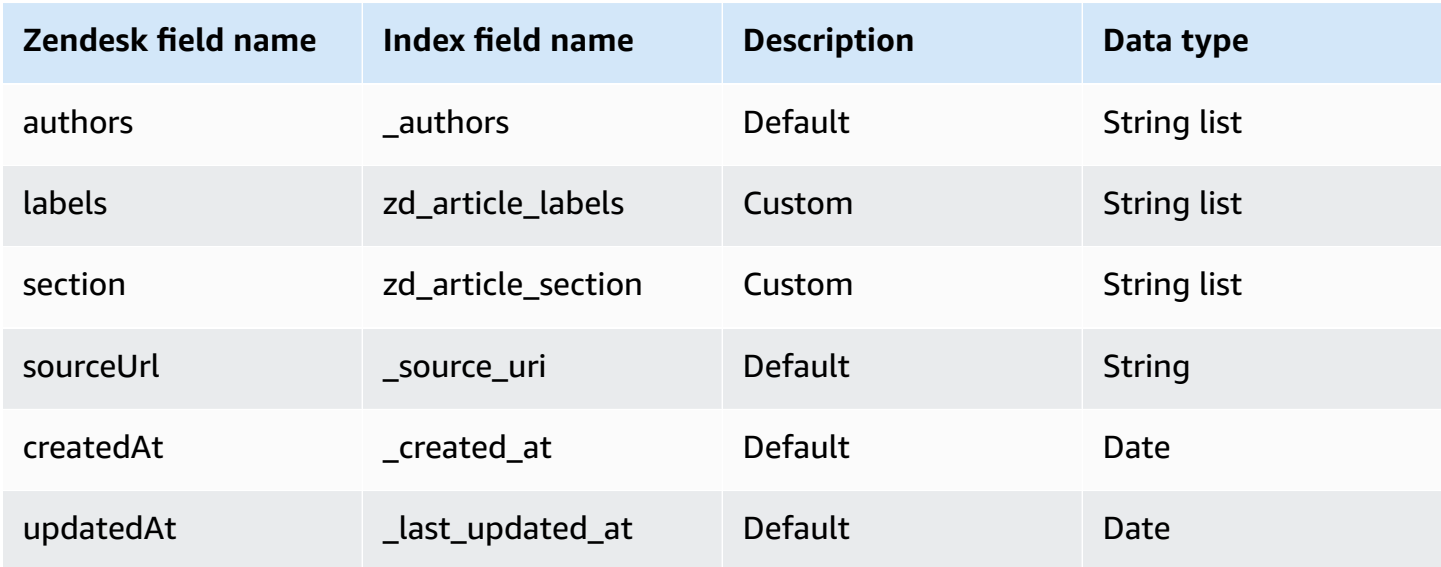

## <span id="page-1595-1"></span>**Article comment**

Amazon Q supports crawling Zendesk Article [Comments](https://developer.zendesk.com/api-reference/help_center/help-center-api/article_comments/) and offers the following article comment field mappings.

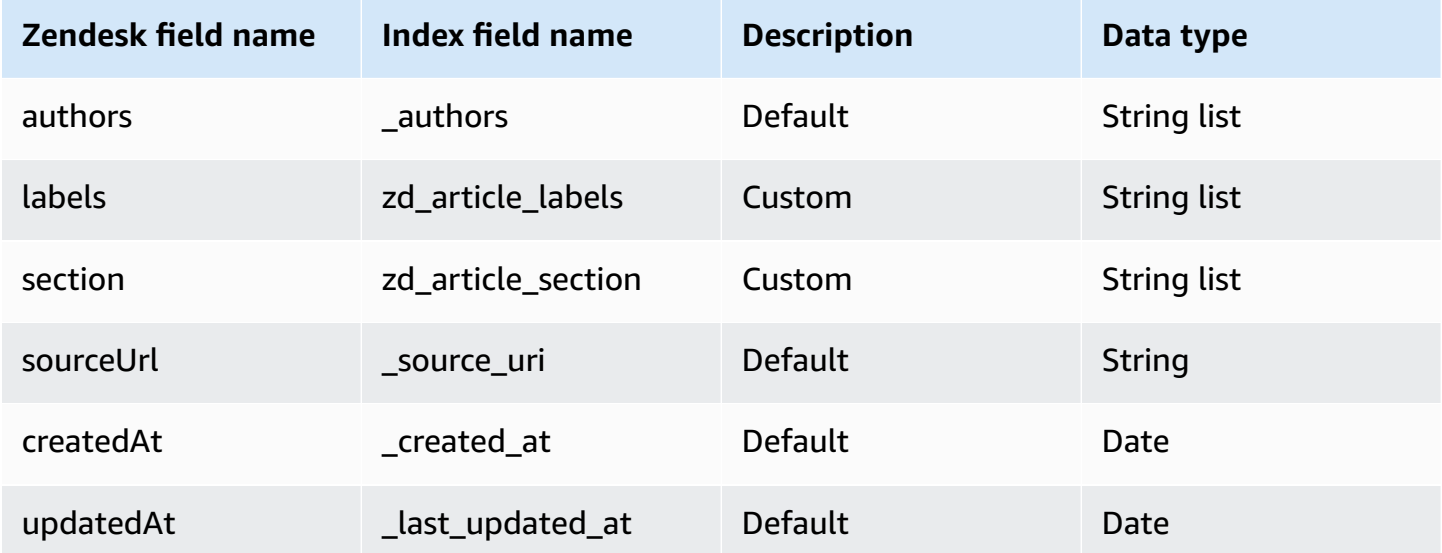

#### <span id="page-1596-0"></span>**Article comment attachment**

Amazon Q supports crawling Zendesk Article Comment [Attachments](https://developer.zendesk.com/api-reference/ticketing/tickets/ticket-attachments/) and offers the following article comment attachment field mappings.

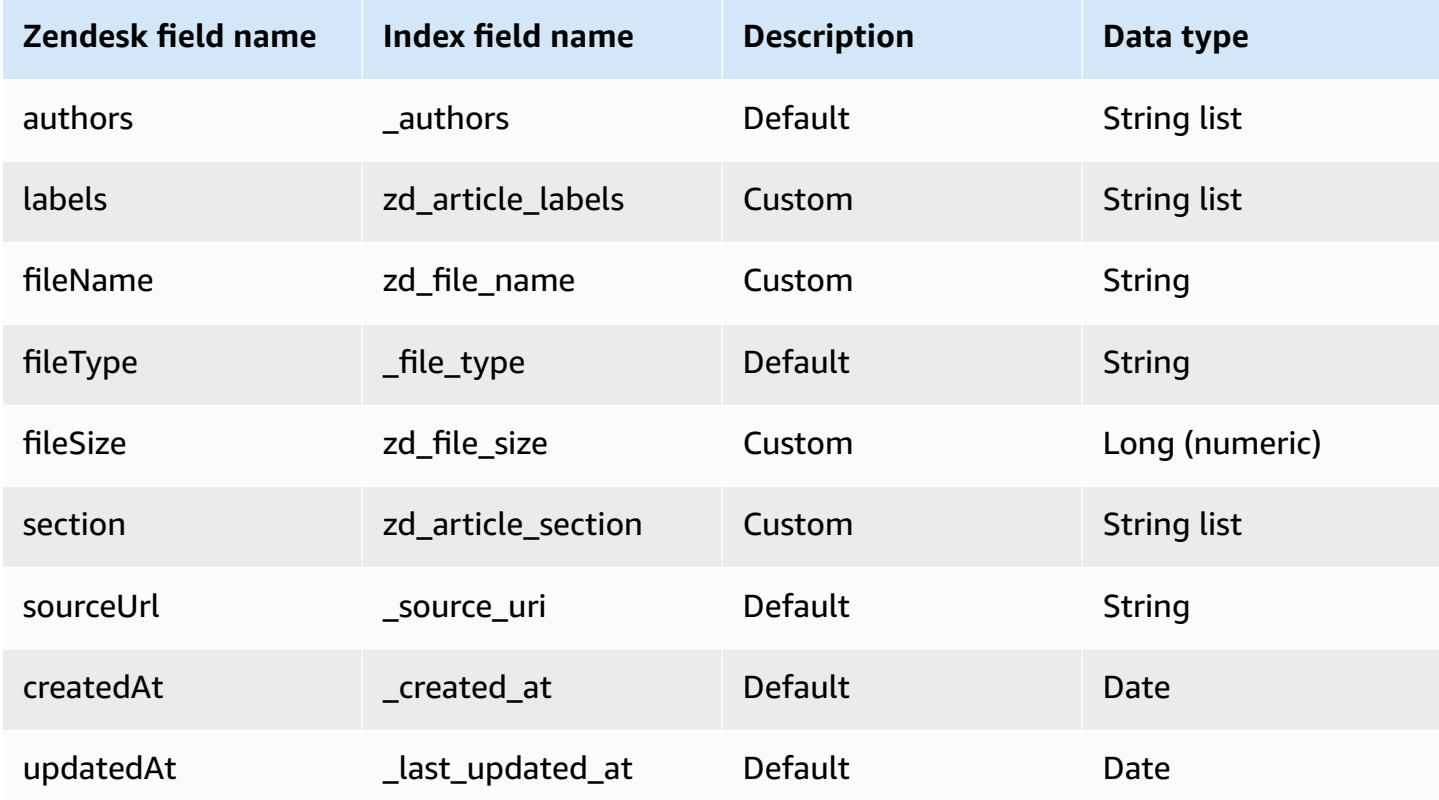

## <span id="page-1596-1"></span>**Community topic**

Amazon Q supports crawling Zendesk [Community](https://developer.zendesk.com/api-reference/help_center/help-center-templates/community_topic_page/) Topics and offers the following community topic field mappings.

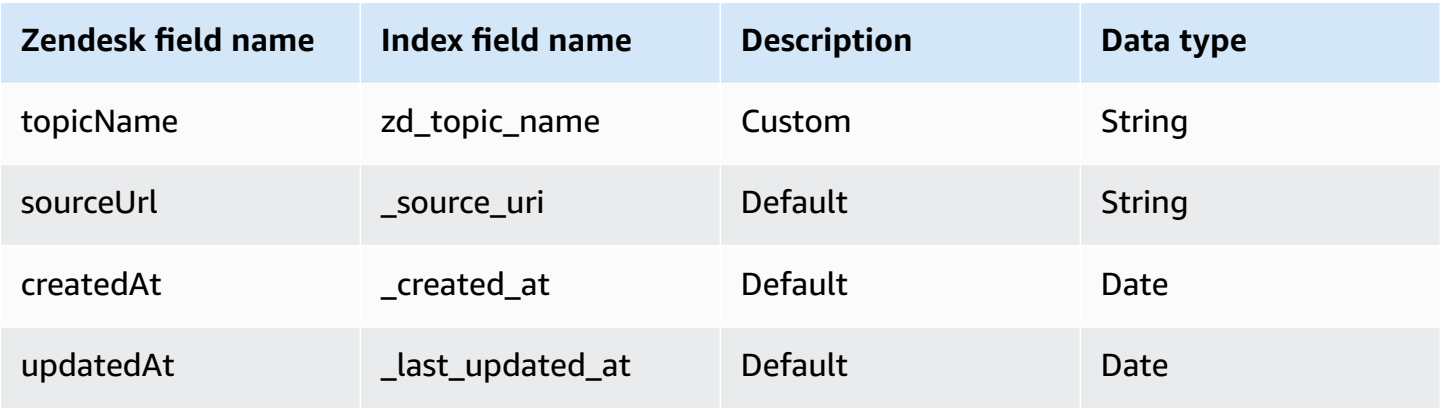

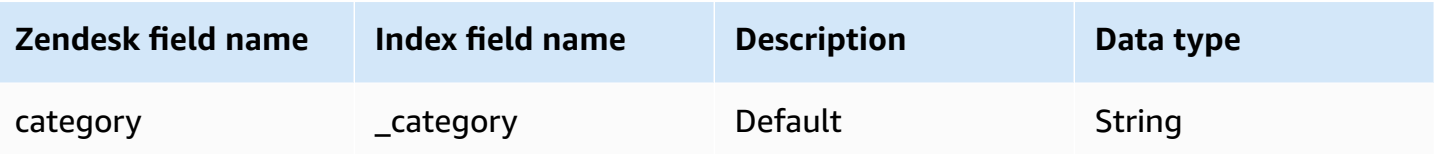

## <span id="page-1597-0"></span>**Community post**

Amazon Q supports crawling Zendesk [Community](https://developer.zendesk.com/api-reference/help_center/help-center-templates/community_post_page/) Posts and offers the following community post field mappings.

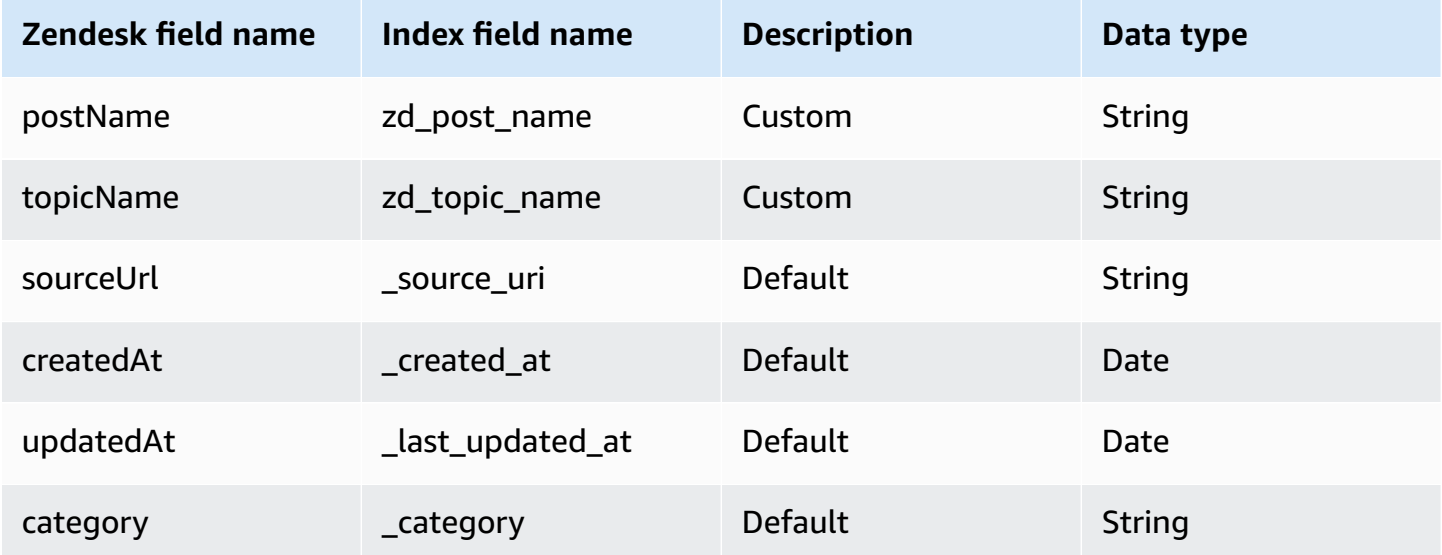

#### <span id="page-1597-1"></span>**Community post comment**

Amazon Q supports crawling Zendesk [Community](https://developer.zendesk.com/api-reference/help_center/help-center-api/post_comments/) Post Comments and offers the following community post comment field mappings.

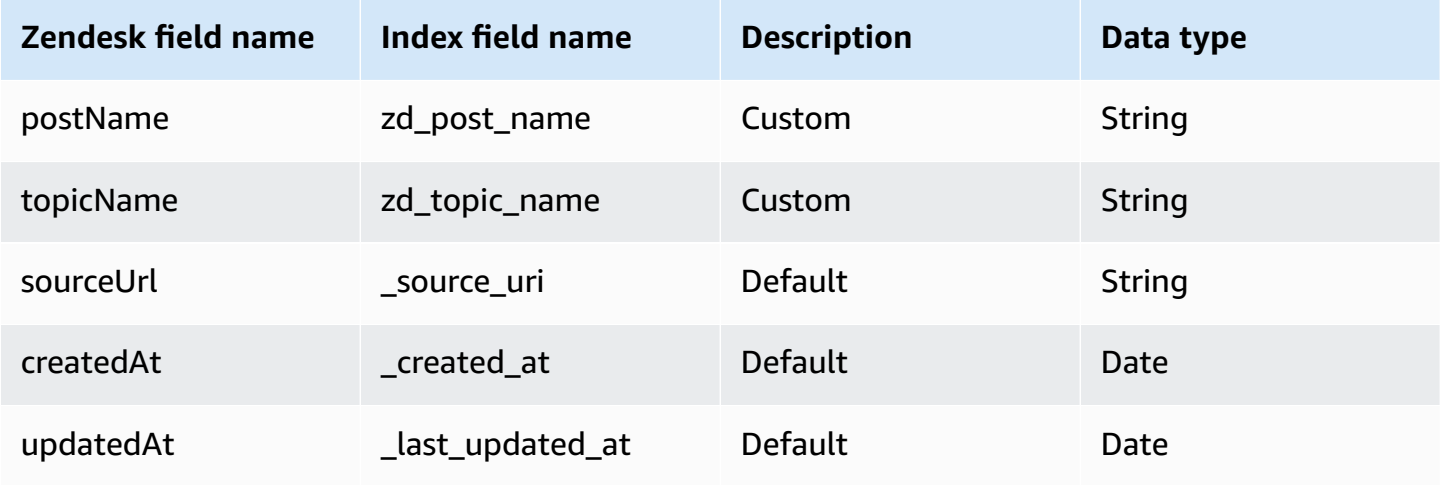

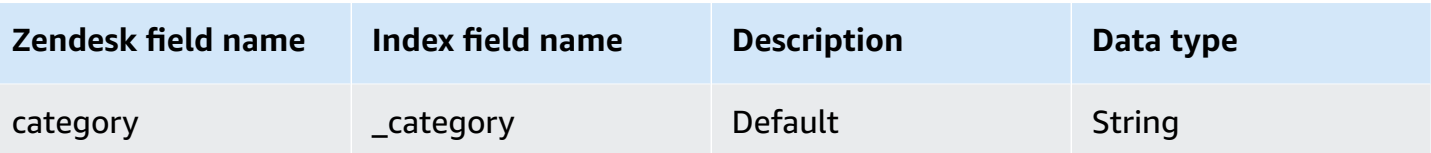

## **IAM role for Amazon Q BusinessZendesk connector**

If you use the AWS CLI or an AWS SDK, you must create an AWS Identity and Access Management (IAM) policy before you create an Amazon Q resource. When you call the operation, you provide the Amazon Resource Name (ARN) role with the policy attached.

If you use the AWS Management Console, you can create a new IAM role in the Amazon Q console or use an existing IAM role.

To connect your data source connector to Amazon Q, you must give Amazon Q an IAM role that has the following permissions:

- Permission to access the BatchPutDocument and BatchDeleteDocument operations to ingest documents.
- Permission to access the User [Store](https://docs.aws.amazon.com/amazonq/latest/qbusiness-ug/connector-principal-store.html) API operations to ingest user and group access control information from documents.
- Permission to access your AWS Secrets Manager secret to authenticate your data source connector instance.
- **(Optional)** If you're using Amazon VPC, permission to access your Amazon VPC.

```
{ 
   "Version": "2012-10-17", 
   "Statement": [ 
     { 
        "Sid": "AllowsAmazonQToGetSecret", 
        "Effect": "Allow", 
        "Action": [ 
          "secretsmanager:GetSecretValue" 
        ], 
        "Resource": [ 
          "arn:aws:secretsmanager:{{region}}:{{account_id}}:secret:[[secret_id]]" 
       \mathbf{I} }, 
     {
```

```
 "Sid": "AllowsAmazonQToDecryptSecret", 
       "Effect": "Allow", 
       "Action": [ 
          "kms:Decrypt" 
       ], 
       "Resource": [ 
          "arn:aws:kms:{{region}}:{{account_id}}:key/[[key_id]]" 
       ], 
       "Condition": { 
          "StringLike": { 
            "kms:ViaService": [ 
              "secretsmanager.*.amazonaws.com" 
            ] 
          } 
       } 
     }, 
    \mathcal{L} "Sid": "AllowsAmazonQToIngestDocuments", 
       "Effect": "Allow", 
       "Action": [ 
          "qbusiness:BatchPutDocument", 
          "qbusiness:BatchDeleteDocument" 
       ], 
       "Resource": "arn:aws:qbusiness:{{region}}:{{source_account}}:application/
{{application_id}}/index/{{index_id}}" 
     }, 
     { 
       "Sid": "AllowsAmazonQToIngestPrincipalMapping", 
       "Effect": "Allow", 
       "Action": [ 
          "qbusiness:PutGroup", 
          "qbusiness:CreateUser", 
          "qbusiness:DeleteGroup", 
          "qbusiness:UpdateUser", 
          "qbusiness:ListGroups" 
       ], 
       "Resource": [ 
          "arn:aws:qbusiness:{{region}}:{{account_id}}:application/{{application_id}}", 
          "arn:aws:qbusiness:{{region}}:{{account_id}}:application/{{application_id}}/
index/{{index_id}}", 
          "arn:aws:qbusiness:{{region}}:{{account_id}}:application/{{application_id}}/
index/{{index_id}}/data-source/*" 
       ] 
     },
```
Amazon Q Business User Guide

```
 { 
       "Sid": "AllowsAmazonQToCreateAndDeleteNI", 
       "Effect": "Allow", 
       "Action": [ 
         "ec2:CreateNetworkInterface", 
         "ec2:DeleteNetworkInterface" 
       ], 
       "Resource": [ 
         "arn:aws:ec2:{{region}}:{{account_id}}:subnet/[[subnet_ids]]", 
         "arn:aws:ec2:{{region}}:{{account_id}}:security-group/[[security_group]]" 
       ] 
     }, 
     { 
       "Sid": "AllowsAmazonQToCreateAndDeleteNIForSpecificTag", 
       "Effect": "Allow", 
       "Action": [ 
         "ec2:CreateNetworkInterface", 
         "ec2:DeleteNetworkInterface" 
       ], 
       "Resource": "arn:aws:ec2:{{region}}:{{account_id}}:network-interface/*", 
       "Condition": { 
         "StringLike": { 
            "aws:RequestTag/AMAZON_Q": "qbusiness_{{account_id}}_{{application_id}}_*" 
         }, 
         "ForAllValues:StringEquals": { 
            "aws:TagKeys": [ 
              "AMAZON_Q" 
 ] 
         } 
       } 
     }, 
     { 
       "Sid": "AllowsAmazonQToCreateTags", 
       "Effect": "Allow", 
       "Action": [ 
         "ec2:CreateTags" 
       ], 
       "Resource": "arn:aws:ec2:{{region}}:{{account_id}}:network-interface/*", 
       "Condition": { 
         "StringEquals": { 
            "ec2:CreateAction": "CreateNetworkInterface" 
         } 
       } 
     },
```

```
 { 
       "Sid": "AllowsAmazonQToCreateNetworkInterfacePermission", 
       "Effect": "Allow", 
       "Action": [ 
          "ec2:CreateNetworkInterfacePermission" 
       ], 
       "Resource": "arn:aws:ec2:{{region}}:{{account_id}}:network-interface/*", 
       "Condition": { 
          "StringLike": { 
            "aws:ResourceTag/AMAZON_Q": "qbusiness_{{account_id}}_{{application_id}}_*" 
         } 
       } 
     }, 
    { 
       "Sid": "AllowsAmazonQToDescribeResourcesForVPC", 
       "Effect": "Allow", 
       "Action": [ 
          "ec2:DescribeNetworkInterfaces", 
         "ec2:DescribeAvailabilityZones", 
         "ec2:DescribeNetworkInterfaceAttribute", 
          "ec2:DescribeVpcs", 
          "ec2:DescribeRegions", 
          "ec2:DescribeNetworkInterfacePermissions", 
          "ec2:DescribeSubnets" 
       ], 
       "Resource": "*" 
     } 
   ]
}
```
**To allow Amazon Q to assume a role, you must also use the following trust policy:**

```
{ 
   "Version": "2012-10-17", 
   "Statement": [ 
     { 
        "Sid": "AllowsAmazonQServicePrincipal", 
       "Effect": "Allow", 
        "Principal": { 
          "Service": "qbusiness.amazonaws.com" 
        }, 
        "Action": "sts:AssumeRole", 
        "Condition": {
```

```
 "StringEquals": { 
            "aws:SourceAccount": "{{source_account}}" 
         }, 
         "ArnEquals": { 
            "aws:SourceArn": "arn:aws:qbusiness:{{region}}:
{{source_account}}:application/{{application_id}}" 
 } 
       } 
     } 
   ]
}
```
For more information on Amazon Q data source connector IAM roles, see IAM roles for [Amazon](https://docs.aws.amazon.com/amazonq/latest/qbusiness-ug/iam-roles.html#iam-roles-ds) Q data source [connectors](https://docs.aws.amazon.com/amazonq/latest/qbusiness-ug/iam-roles.html#iam-roles-ds).

## **Known limitations for the Amazon Q BusinessZendesk connector**

The Amazon Q Business Zendesk connector has the following known limitations:

- Deleted and archived articles and their comments and attachments aren't supported in **Change log** mode since there are no SDK methods/REST API available for fetching deleted or archived articles.
- Archived articles aren't supported in **Full Crawl** mode since there are no SDK methods/REST API available for fetching archived articles.
- Deleted community topics, community posts, and their comments are not supported in **Change Log** mode since there are no SDK methods/REST API available for fetching deleted topics, deleted posts, and their comments
- The Zendesk connector can't fetch community topics (added, edited, or deleted), and community posts and their comments (added, edited, or deleted) based on timestamps in **Change log** mode.

## **Troubleshooting your Amazon Q BusinessZendesk connector**

The following table provides information about error codes you may see for the Zendesk connector and suggested troubleshooting actions.

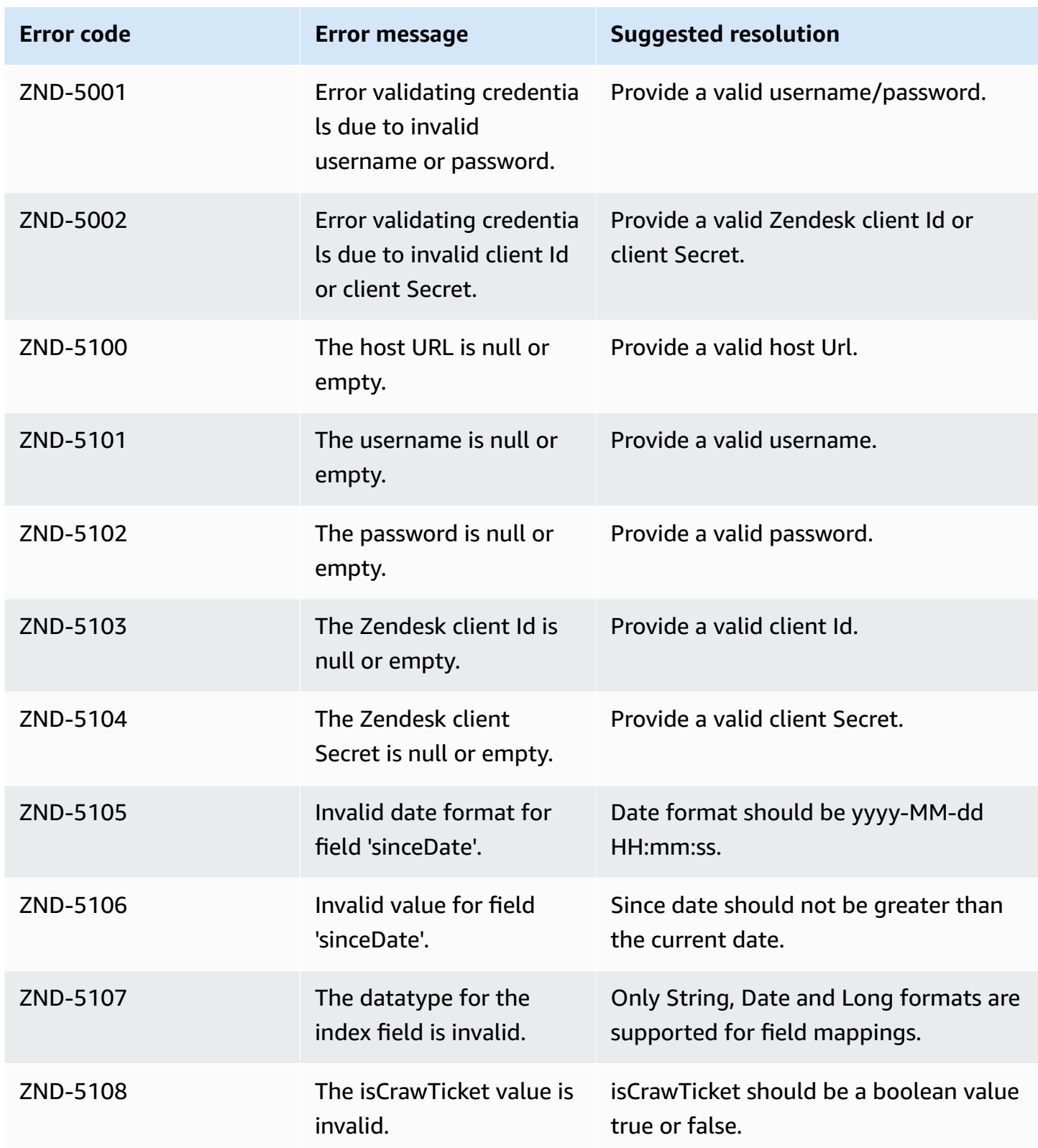

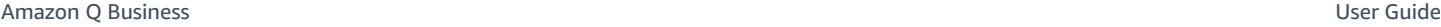

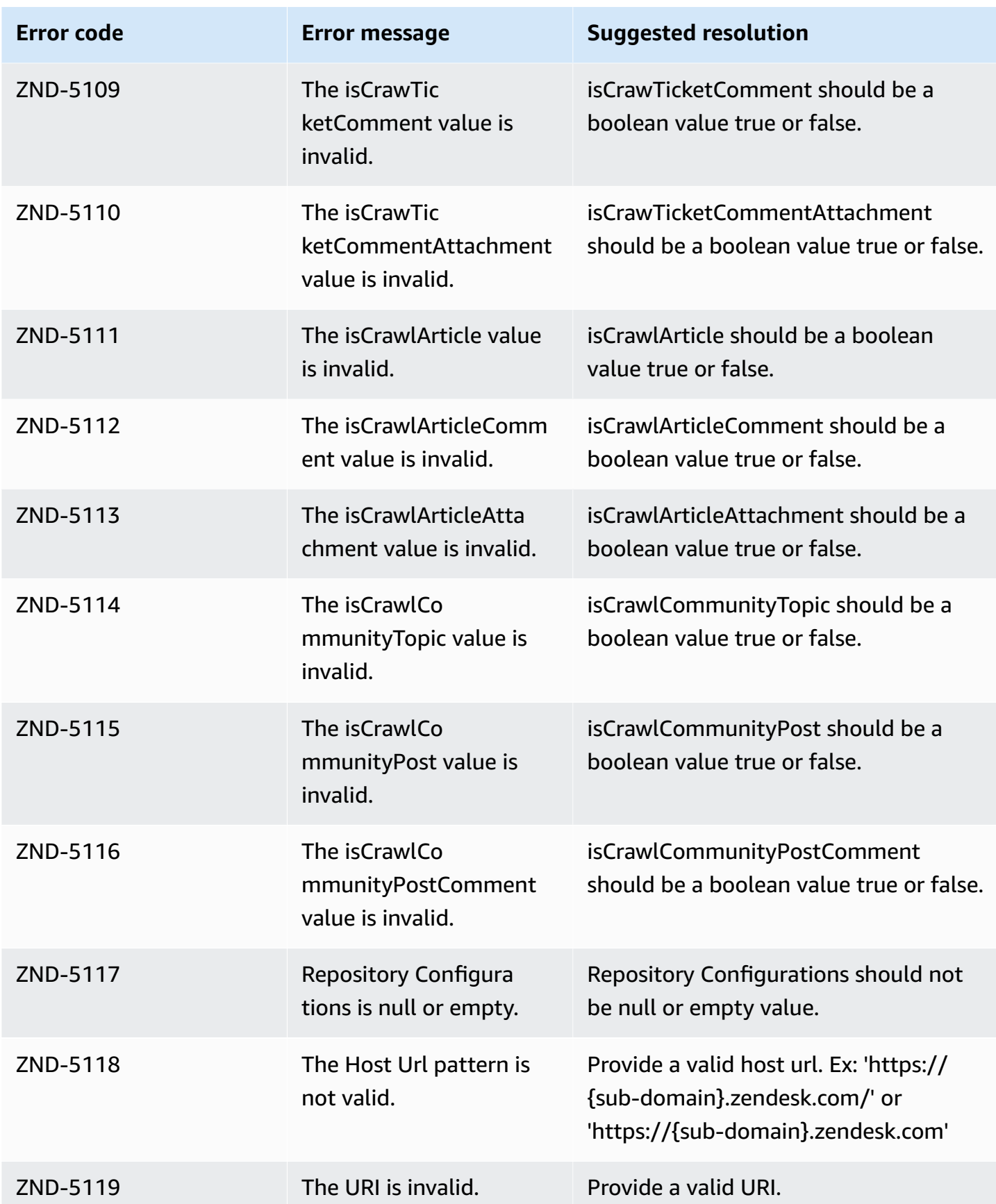

Amazon Q Business User Guide

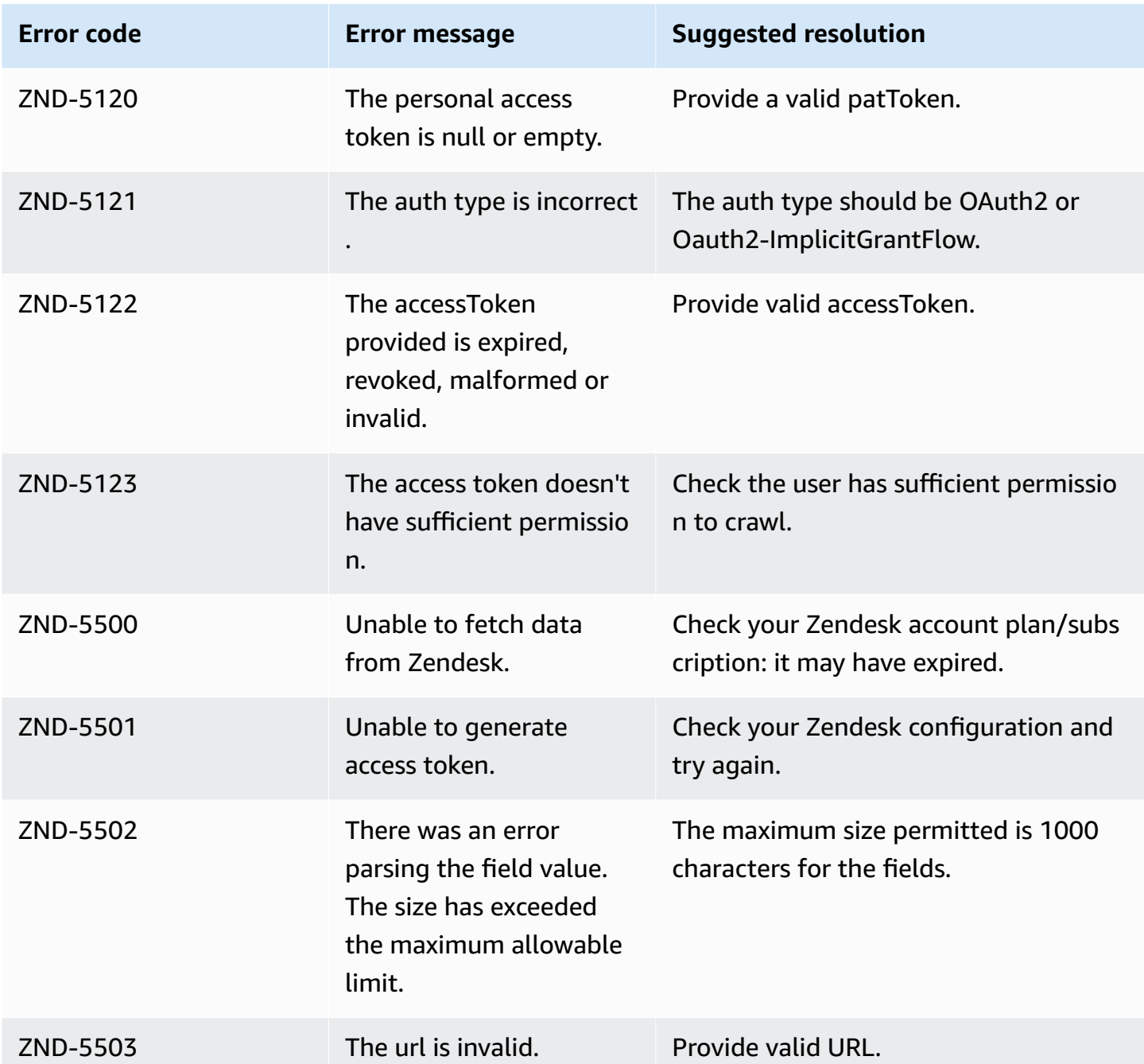

# **Understanding Amazon Q Business User Store**

With the Amazon Q Business *User Store* feature, end users see Amazon Q Business chat responses generated *only* from the documents that they have access to within an Amazon Q Business application. To achieve this, Amazon Q creates a mapping within the data sources attached to that application. The mapping is between every unique user accessing the application and all the user IDs and user groups that they are associated with. Amazon Q Business stores this principal

mapping information in its internal User Store. During chat, Amazon Q Business uses the mapping information to return answers that are scoped to a user's identity.

When you use the API, you use the User Store API actions to customize and configure your user management solution. For more details, see [Using](https://docs.aws.amazon.com/amazonq/latest/qbusiness-ug/principal-store-hiw.html#principal-store-hiw-api) User Store APIs.

When you use the console, Amazon Q Business automatically crawls user and group information during the connector setup process. You can't create, add, or customize users and groups to the user store using the AWS Management Console.

#### *A* Note

The User Store feature is not available for the Amazon S3 and Amazon Q Web Crawler connectors that are used with Amazon Q Business. For more information about using access control information for user identity specific chat responses for these connectors, see [Amazon](https://docs.aws.amazon.com/amazonq/latest/qbusiness-ug/s3-connector.html#s3-user-management) S3 and Amazon Q [Business](https://docs.aws.amazon.com/amazonq/latest/qbusiness-ug/connector-webcrawler.html) Web Crawler.

## **Topics**

- [Principal mapping](#page-1606-0)
- How the User Store [works](#page-1609-0)

# <span id="page-1606-0"></span>**Principal mapping**

Amazon Q Business uses *principal mapping* to map users and groups with permissions to access an Amazon Q Business application to their user ids and group membership information within the data sources that are connected to the application.

Although user and group mapping is a synchronous, simultaneous process, the following sections explain them separately for conceptual clarity.

## **Topics**

- [User mapping](#page-1607-0)
- Group [mapping](#page-1607-1)

## <span id="page-1607-0"></span>**User mapping**

Each Amazon Q Business application can have multiple data sources connected to it. Each data source can have specific users and groups configured within it. Additionally, a user can be associated with multiple groups within a data source, or be attached to multiple groups across multiple data sources. A user attached to multiple data sources can also have different user IDs within these data sources.

A unique end user who signs in to an Amazon Q Business application must see only chat responses generated from documents that they have access to. To achieve that objective, Amazon Q Business maps their user IDs and group IDs within each data source to their identity provider (IdP) login credentials. Then, Amazon Q Business creates a universally unique identifier (UUID) to assign to each user. Using the UUID that it creates, Amazon Q Business stores a comprehensive mapping of the user's group membership in an application. During chat, Amazon Q Business checks this UUID that's stored in its user store and retrieves user access information to generate chat responses.

The User Store feature also supports the following user management scenarios:

• **An end user leaves your organization.**

When an end user leaves your organization, you can choose to delete the user from your user store.

• **An end user leaves your organization, and their email gets recycled.**

Because User Store assigns each user a UUID for secure and accurate chat responses, email recycling doesn't impact the content that a user sees. Any new user within your application that's using a recycled email ID will be assigned a new UUID to be used for response generation.

• **An end user with multiple login IDs needs chat content generated from documents they access using both these login IDs.**

With User Store, you can store user aliases attached to end user UUIDs. For example, a username Saanvi Sarkar uses two login IDs to sign in to Amazon Q Business—saanvi\_sarkar and saanvi\_s. You can store both IDs under the same UUID to ensure their chat responses are generated from content that they access using both login IDs.

## <span id="page-1607-1"></span>**Group mapping**

Each Amazon Q Business application can have multiple data sources attached to it. Each data source in an Amazon Q Business application can have multiple groups attached to it. Multiple

groups can repeat across multiple data sources. Additionally, each group across data sources can also contain multiple subgroups. Each Amazon Q Business application also has an associated identity provider (IdP) that can contain group information for the users accessing the application.

A unique end user signing in to an Amazon Q Business application must see only chat responses generated from documents within groups that they have access to. To achieve that objective, Amazon Q Business does the following:

- Automatically crawls local groups and their associated relationships from data sources during the connector configuration process.
- Provides you with API operations to map your end users group and subgroup membership details within each data source to their IdP group membership.

Then, Amazon Q Business creates a unique user identifier (UUID) to assign to each user. Under the UUID, Amazon Q Business stores a comprehensive mapping of the user's group membership in an application. During chat, Amazon Q Business checks this UUID that's stored in its user store and quickly retrieves group access information to generate chat responses.

The User Store feature supports the following group management scenarios:

## • **Your users mapped to all groups that they have access to within an Amazon Q Business application.**

Amazon Q Business crawls all groups that a user has access to in a data source and stores this information under a user's UUID.

• **Create a subgroup of users within your application.**

For example, for a group called company\_employees, you might want to create a subgroup summer interns and specify group level access for the subgroup. You might also want to group your interns into further subgroups like product\_interns and engineering\_interns.

• **Map your data source groups to your IdP groups.**

A unique end user signing in to an Amazon Q Business application must see only chat responses generated from documents within groups they have access to. To support that objective, you can use Amazon Q to map your end users group membership details within each data source to their IdP group membership.

## **A** Note

Amazon Q Business doesn't interact or crawl this information from your IdP automatically.To ingest the relationship between data source groups and IdP groups, use the Amazon Q Business API.

## <span id="page-1609-0"></span>**How the User Store works**

Each document in any data source has access control list (ACL) information inherently attached to it as metadata. ACLs contain information about which users and groups have access to a document.

Connectors support crawl ACL and identity information where applicable based on the data source. To index documents without ACLs (as public documents) ensure the documents you want to index from your data source are public documents in the enterprise data source the connectors index the content from.

An Amazon Q Business connector updates any changes in ACLs each time that your data source content is crawled. To capture ACL changes to make sure that the right end users have access to the right content, re-sync your data source regularly.

#### **A** Note

Amazon Q Business supports crawling ACLs for document security by default. Turning off ACLs and identity crawling are no longer supported. In preparation for [connecting](https://docs.aws.amazon.com/amazonq/latest/qbusiness-ug/migrate-application.html) Amazon Q Business [applications](https://docs.aws.amazon.com/amazonq/latest/qbusiness-ug/migrate-application.html) to IAM Identity Center, enable ACL indexing and identity crawling for secure querying and re-sync your connector. Once you turn ACL and identity crawling on you won't be able to turn them off.

Each data source also contains information about the users and groups which have access to it. Amazon Q Business crawls information about users and groups attached to each data source and automatically extracts and maps user and group information internally. Amazon Q Business then stores this crawled identity information in the user store and uses it to match and map user and group IDs with their document access details.

If you delete a group in the User Store and then re-create it later with the same name but with different group members, document ACLs which contain this group may be impacted. We recommend that this type of change (deleting or re-creating a group with the same name but with different group members) be done in the data source instead of the Amazon Q Business User Store.

If you re-use an email address between users (for example a user leaves the company and at a later time a new user joins the company and has the same email address), you must delete the original user from the User Store. Amazon Q Business will verify if all the attributes of the new user from the IAM Identity Center matches those of the user in the User Store. If an older user with the same email address but with different attributes is found, the API calls for that user (for example, the query request) will be denied.

## **Important**

Inadvertent mistakes when you update the User Store's user, group, group membership, and mapping information can result in unintentional and unacceptable changes in the accessibility of documents to users.

Treat the ability to update the User Store to create users, update users, delete users, create groups, update groups, delete groups (i.e, create update delete operations), and update the mappings, as a privileged operation.

Ensure that access to the User Store APIs is provided only to admin who fully understand how to use these APIs and the implications of these changes on your document security. We recommend establishing a documented approval process be followed for making such changes.

The following overview describes how principal mapping works by using either the console or the Amazon Q Business API.

## **Topics**

- Using the [console](#page-1610-0)
- [Using the API](#page-1611-0)

## <span id="page-1610-0"></span>**Using the console**

Each document in any data source has access control list (ACL) information inherently attached to it as metadata. ACLs contain information about which users and groups have access to a document. To ensure document security, Amazon Q Business crawls ACL information by default. Then, the connector automatically extracts and maps document access information internally.

When you crawl this ACL information, Amazon Q Business stores it in its internal user store to assess which user IDs have access to a document.

Each data source also contains information about the users and groups which have access to it. During data source connector configuration, Amazon Q Business crawls information about users and groups attached to each data source. Then, the connector automatically extracts and maps user and group information internally.

Amazon Q Business stores this crawled identity information in the user store and uses it to match and map user and group ids with their document access details. You can only use the **Identity crawler** feature if you also crawl ACLs using the **Authorization** feature.

If you use the console, you must re-sync your data to your index to capture any changes in the ACL and user and group membership within your data source.

## <span id="page-1611-0"></span>**Using the API**

When you configure your Amazon Q Business application, you use the following API operations to create your principal mapping solution:

## **User management**

- [CreateUser](https://docs.aws.amazon.com/amazonq/latest/api-reference/API_CreateUser.html) Creates a universally unique identifier (UUID) that's mapped to a list of local user IDs within a data source.
- [DeleteUser](https://docs.aws.amazon.com/amazonq/latest/api-reference/API_DeleteUser.html) Deletes a UUID that's mapped to a user.
- [UpdateUser](https://docs.aws.amazon.com/amazonq/latest/api-reference/API_UpdateUser.html) Updates local user IDs within a data source that are mapped to a UUID.
- [GetUser](https://docs.aws.amazon.com/amazonq/latest/api-reference/API_GetUser.html) Lists information associated with a user ID.

## **Group management**

- [PutGroup](https://docs.aws.amazon.com/amazonq/latest/api-reference/API_PutGroup.html) Creates, or updates, a mapping of users to groups, or groups to subgroups. You can use this API operation to:
	- Map a group from groups in the data source to groups in your IdP.
	- Map a list of users and sub groups (for example, Interns) to a group (for example, Interns 2023).
- [DeleteGroup](https://docs.aws.amazon.com/amazonq/latest/api-reference/API_DeleteGroup.html) Deletes a group or a subgroup.
- [GetGroup](https://docs.aws.amazon.com/amazonq/latest/api-reference/API_GetGroup.html) Lists information about a group.

# **Using Amazon VPC with Amazon Q Business connectors**

Amazon Q Business can connect to a virtual private cloud (VPC) that you created with Amazon Virtual Private Cloud to index content stored in data sources running in your private cloud. When you create a data source connector, you can provide security group and subnet identifiers for the subnet that contains your data source. With this information, Amazon Q Business creates an elastic network interface that it uses to securely communicate with your data source within your VPC.

To set up an Amazon Q Business data source connector with Amazon VPC, you can use either the AWS Management Console or the [CreateDataSource](https://docs.aws.amazon.com/amazonq/latest/api-reference/API_CreateDataSource.html) API operation. If you use the console, you connect a VPC during the connector configuration process.

#### **A** Note

The Amazon VPC feature is optional when setting up an Amazon Q Business data source connector. If your data source is accessible from the public internet, you don't need to enable the Amazon VPC feature. Not all Amazon Q Business data source connectors support Amazon VPC.

If your data source isn't running on Amazon VPC and isn't accessible from the public internet, you first connect your data source to your VPC using a virtual private network (VPN). Then, you can connect your data source to Amazon Q Business by using a combination of Amazon VPC and AWS Virtual Private Network. For information about setting up a VPN, see the AWS VPN [documentation](https://docs.aws.amazon.com/vpn/).

#### **Topics**

- [Configuring](#page-1612-0) Amazon VPC support for Amazon Q Business connectors
- Set up an Amazon Q [Business](#page-1614-0) data source to connect to Amazon VPC
- Using Amazon VPC with an [Amazon](#page-1616-0) S3 data source
- [Connecting](#page-1620-0) to a database in a VPC
- [Troubleshooting](#page-1622-0) VPC connection issues

## <span id="page-1612-0"></span>**Configuring Amazon VPC support for Amazon Q Business connectors**

To configure Amazon VPC for use with your Amazon Q Business connectors, take the following steps.

#### **Steps**

- Step 1. Create Amazon VPC subnets for Amazon Q [Business](#page-1613-0)
- Step 2. Create Amazon VPC security groups for Amazon Q [Business](#page-1613-1)
- Step 3. [Configure](#page-1614-1) your external data source and Amazon VPC

## <span id="page-1613-0"></span>**Step 1. Create Amazon VPC subnets for Amazon Q Business**

Create or choose an existing Amazon VPC subnet that Amazon Q Business can use to access your data source. The prepared subnets must be in one of the following AWS Regions and Availability Zones:

- US West (Oregon)/us-west-2—usw2-az1, usw2-az2, usw2-az3
- US East (N. Virginia)/us-east-1—use1-az1, use1-az2, use1-az4

Your data source must be accessible from the subnets that you provided to Amazon Q Business connector.

For more information about how to configure Amazon VPC subnets, see Subnets for your [Amazon](https://docs.aws.amazon.com/vpc/latest/userguide/configure-subnets.html) [VPC](https://docs.aws.amazon.com/vpc/latest/userguide/configure-subnets.html) in the *Amazon VPC User Guide*.

If Amazon Q Business must route the connection between two or more subnets, you can prepare multiple subnets. For example, the subnet that contains your data source is out of IP addresses. In that case, you can provide Amazon Q with an additional subnet that has sufficient IP addresses and connected to the first subnet. If you list multiple subnets, the subnets must be able to communicate with each other.

## <span id="page-1613-1"></span>**Step 2. Create Amazon VPC security groups for Amazon Q Business**

To connect your Amazon Q Business data source connector to Amazon VPC, you must prepare one or more security groups from your VPC to assign to Amazon Q Business. The security groups will be associated to the elastic network interface created by Amazon Q Business. This network interface controls inbound and outbound traffic to and from Amazon Q Business when accessing the Amazon VPC subnets.

Make sure that your security group's outbound rules allow the traffic from Amazon Q Business data source connectors to access the subnets and the data source that you are going to sync with. For example, you might use an MySQL connector to sync from a MySQL database. If you're using the

default port, the security groups must allow Amazon Q to access port 3306 on the host that runs the database.

We recommend that you configure a default security group with the following values for Amazon Q Business to use:

- **Inbound rules** If you choose to leave this empty, all inbound traffic will be blocked.
- **Outbound rules** Add one rule to allow all outbound traffic so that Amazon Q Business can initiate the requests to sync from your data source.
	- **IP version** IPv4
	- **Type** All traffic
	- **Protocol** All traffic
	- **Port range** All
	- **Destination** 0.0.0.0/0

For more information about how to configure Amazon VPC security groups, see [Security](https://docs.aws.amazon.com/vpc/latest/userguide/security-group-rules.html) group [rules](https://docs.aws.amazon.com/vpc/latest/userguide/security-group-rules.html) in the *Amazon VPC User Guide*.

## <span id="page-1614-1"></span>**Step 3. Configure your external data source and Amazon VPC**

Make sure that your external data source has the correct permissions configuration and network settings for Amazon Q Business to access it. You can find detailed instructions on how to configure your data sources in the prerequisites section of each connector page.

Also, check your Amazon VPC settings and make sure that your external data source is reachable from the subnet you will assign to Amazon Q Business. To do this, we recommend that you create an Amazon EC2 instance in the same subnet with the same security groups and test access to your data source from this Amazon EC2 instance. For more information, see [Troubleshooting](https://docs.aws.amazon.com/amazonq/latest/qbusiness-ug/vpc-connector-troubleshoot.html) Amazon VPC [connection](https://docs.aws.amazon.com/amazonq/latest/qbusiness-ug/vpc-connector-troubleshoot.html).

# <span id="page-1614-0"></span>**Set up an Amazon Q Business data source to connect to Amazon VPC**

When you add a new data source in Amazon Q Business, you can use the Amazon VPC feature if the selected data source connector supports this feature.

You can set up a new Amazon Q Business data source with Amazon VPC enabled by using the AWS Management Console or the Amazon Q Business API. Specifically, use the [CreateDataSource](https://docs.aws.amazon.com/amazonq/latest/api-reference/API_CreateDataSource.html) API operation, and then use the VpcConfiguration parameter to provide the following information:

- SubnetIds A list of identifiers of Amazon VPC subnets
- SecurityGroupIds A list of identifiers of Amazon VPC security groups

If you use the console, you provide the required Amazon VPC information during connector configuration. To use the console to enable the Amazon VPC feature for a connector, you first choose an Amazon VPC. Then, you provide identifiers of any Amazon VPC subnets and identifiers of any Amazon VPC security groups. You can choose the Amazon VPC subnets and Amazon VPC security groups that you created in [Configuring](https://docs.aws.amazon.com/amazonq/latest/qbusiness-ug/connector-vpc-steps.html) Amazon VPC, or use any existing ones.

## **Topics**

- Viewing Amazon VPC [identifiers](#page-1615-0)
- [Checking](#page-1616-1) your data source IAM role

## <span id="page-1615-0"></span>**Viewing Amazon VPC identifiers**

The identifiers for subnets and security groups are configured in the Amazon VPC console. To view the identifiers, use the following procedures.

#### **To view subnet identifiers**

- 1. Sign in to the AWS Management Console and open the Amazon VPC console at [https://](https://console.aws.amazon.com/vpc/) [console.aws.amazon.com/vpc/](https://console.aws.amazon.com/vpc/).
- 2. From the navigation pane, choose **Subnets**.
- 3. From the **Subnets** list, choose the subnet that contains your database server.
- 4. From the **Details** tab, make a note of the identifier in the **Subnet ID** field.

## **To view security group identifiers**

- 1. Sign in to the AWS Management Console and open the Amazon VPC console at [https://](https://console.aws.amazon.com/vpc/) [console.aws.amazon.com/vpc/](https://console.aws.amazon.com/vpc/).
- 2. From the navigation pane, choose **Security groups**.
- 3. From the security group list, choose the group that you want the identifier for.
- 4. From the **Details** tab, make a note of the identifier in the **Security Group ID** field.

## <span id="page-1616-1"></span>**Checking your data source IAM role**

Make sure that your data source connector AWS Identity and Access Management IAM) role contains permissions to access your Amazon VPC.

If you use the console to create a new role for your IAM role, Amazon Q Business automatically adds the correct permissions to your IAM role on your behalf. If you use the API, or use an existing IAM role, check that your role contains permissions to access Amazon VPC. To verify that you have the right permissions, see IAM roles for data [sources](https://docs.aws.amazon.com/amazonq/latest/qbusiness-ug/iam-roles.html#iam-roles-ds).

You can modify an existing data source to use a different Amazon VPC subnet. However, check your data source's IAM role and, if necessary, modify it to reflect the change for the Amazon Q Business data source connector to work properly.

## <span id="page-1616-0"></span>**Using Amazon VPC with an Amazon S3 data source**

This topic provides a step-by-step example that shows how to connect to an Amazon S3 bucket by using an Amazon S3 connector through Amazon VPC. The example assumes that you're starting with an existing S3 bucket. We recommend that you upload just a few documents to your S3 bucket to test the example.

You can connect Amazon Q Business to your Amazon S3 bucket through Amazon VPC. To do so, you must specify the Amazon VPC subnet and Amazon VPC security groups when creating your Amazon S3 data source connector.

## **Important**

So that an Amazon Q Business Amazon S3 connector can access your Amazon S3 bucket, make sure that you have assigned an Amazon S3 endpoint to your virtual private cloud (VPC). For more information about configuring an Amazon Q Business Amazon S3 connector with Amazon VPC, see Using [Amazon](https://docs.aws.amazon.com/amazonq/latest/qbusiness-ug/s3-connector.html#s3-vpc) VPC with Amazon S3.

For Amazon Q Business to sync documents from your Amazon S3 bucket through Amazon VPC, you must complete the following steps:

- Set up an Amazon S3 endpoint for Amazon VPC. For more information about how to set up an Amazon S3 endpoint, see Gateway [endpoints](https://docs.aws.amazon.com/vpc/latest/privatelink/vpc-endpoints-s3.html) for Amazon S3 in the *AWS PrivateLink Guide*.
- (Optional) Checked your Amazon S3 bucket policies to make sure that the Amazon S3 bucket is accessible from the virtual private cloud (VPC) that you assigned to Amazon Q Business. For

more information, see [Controlling](https://docs.aws.amazon.com/AmazonS3/latest/userguide/example-bucket-policies-vpc-endpoint.html) access from VPC endpoints with bucket policies in the *Amazon S3 User Guide*.

#### **Steps**

- Step 1: [Configure](#page-1617-0) an Amazon VPC
- [\(Optional\)](#page-1618-0) Step 2: Configure Amazon S3 bucket policy
- Step 3: Create a test Amazon S3 data source [connector](#page-1619-0)

## <span id="page-1617-0"></span>**Step 1: Configure an Amazon VPC**

Create a VPC network including a private subnet with an Amazon S3 gateway endpoint and a security group for Amazon Q Business to use later.

#### **To configure a VPC with a private subnet, an S3 endpoint , and a security group**

- 1. Sign in to the AWS Management Console and open the Amazon VPC console at [https://](https://console.aws.amazon.com/vpc/) [console.aws.amazon.com/vpc/](https://console.aws.amazon.com/vpc/).
- 2. **Create a VPC with a private subnet and an S3 endpoint for Amazon Q Business to use:**

From the navigation pane, choose **Your VPCs**, and then choose **Create VPC**.

- a. For **Resources to create**, choose **VPC and more**.
- b. For **Name tag**, enable **Auto-generate**, then enter **qbusiness-s3-example**.
- c. For **IPv4 / IPv6 CIDR block**, keep the default values.
- d. For **Number of Availability Zones (AZs)**, choose **number 1**.
- e. Select **Customize AZs**, and then select an Availability Zone from the **First availability zone** list.

Amazon Q Business only supports a specific set of Availability Zones.

- f. For **Number of public subnets**, choose **number 0**.
- g. For **Number of private subnets**, choose **number 1**.
- h. For **NAT gateways**, choose **None**.
- i. For **VPC endpoints**, choose **Amazon S3 gateway.**.
- j. Leave the rest of the values at their default settings.
- k. Select **Create VPC**.

Wait until the **Create VPC** workflow finishes. Then, choose **View VPC** to check the **VPC** you just created.

You have now created a VPC network with a private subnet, which does not have access to the public internet.

- 3. **Copy your VPC endpoint ID of your Amazon S3 endpoint:**
	- a. From the navigation pane, choose **Endpoints**.
	- b. In the **Endpoints** list, find the Amazon S3 endpoint qbusiness-s3-example-vpce-s3 that you just created together with your VPC.
	- c. Make a note of the **VPC endpoint ID**.

You have now created an Amazon S3 gateway endpoint to access your Amazon S3 bucket through a subnet.

#### 4. **Create a Security Group for Amazon Q Business to use:**

- a. From the navigation pane, choose **Security Groups**, then select **Create security group**.
- b. For **Security group name**, enter **s3-data-source-security-group**.
- c. Choose your VPC from the **Amazon VPC** list.
- d. Leave **inbound rules** and **outbound rules** as the default.
- e. Choose **Create security group**.

You have now created a VPC security group.

You assign the subnet and security group that you created to your Amazon Q Amazon S3 data source connector during the connector configuration process.

## <span id="page-1618-0"></span>**(Optional) Step 2: Configure Amazon S3 bucket policy**

In this optional step, learn how to configure an Amazon S3 bucket policy so that your Amazon S3 bucket is only accessible from the VPC that you assign to Amazon Q Business.

Amazon Q Business uses IAM roles to access your Amazon S3 bucket and doesn't require that you configure an Amazon S3 bucket policy. However, you might find it useful to create a bucket policy

if you want to configure an Amazon S3 connector using an Amazon S3 bucket that has existing policies restricting access to it from the public internet.

## **To configure your Amazon S3 bucket policy**

- 1. Open the Amazon S3 console at <https://console.aws.amazon.com/s3/>.
- 2. From the navigation pane, choose **Buckets**.
- 3. Choose the name of the Amazon S3 bucket that you want to sync with Amazon Q.
- 4. Choose the **Permissions** tab, scroll down to **Bucket policy**, and then click on **Edit**.
- 5. Add or modify your bucket policy to allow access only from the VPC endpoint that you created.

The following is an example bucket policy. Replace *bucket-name* and *vpce-id* with your Amazon S3 bucket name and the Amazon S3 endpoint ID that you noted earlier.

```
{ 
   "Version": "2012-10-17", 
   "Statement": [ 
     { 
        "Effect": "Deny", 
        "Principal": "*", 
        "Action": "s3:*", 
        "Resource": "arn:aws:s3:::bucket-name/*", 
        "Condition": { 
          "StringNotEquals": { 
             "aws:SourceVpce": "vpce-id" 
          } 
        } 
     } 
   ]
}
```
6. Select **Save changes**.

Your S3 bucket is now accessible only from the specific VPC that you created.

## <span id="page-1619-0"></span>**Step 3: Create a test Amazon S3 data source connector**

To test your Amazon VPC configuration, create an Amazon S3 connector. Then, configure it with the VPC that you created by following the steps outlined in [Amazon](https://docs.aws.amazon.com/amazonq/latest/qbusiness-ug/s3-connector.html) S3.

For Amazon VPC configuration values, choose the values that you created during this example:
- **Amazon VPC(VPC)** qbusiness-s3-example-vpc
- **Subnets** qbusiness-s3-example-subnet-private1-[availability zone]
- **Security groups** s3-data-source-security-group

Wait for your connector to finish creating. After the Amazon S3 connector has been created, choose **Sync now** to initiate a sync.

It might take several minutes to several hours to finish the sync, depending on how many documents are in your Amazon S3 bucket. To test the example, we recommend that you upload just a few documents to your S3 bucket. If your configuration is correct, you should eventually see a **Sync status** of **Completed**.

If you encounter any errors, see [Troubleshooting](https://docs.aws.amazon.com/amazonq/latest/qbusiness-ug/vpc-connector-troubleshoot.html) Amazon VPC connection.

# <span id="page-1620-1"></span>**Connecting to a database in a VPC**

The following example shows how to connect a MySQL database running in a virtual private cloud (VPC) . The example assumes that you're starting with your default VPC and that you need to create a MySQL database. If you already have a VPC, make sure that it's configured as shown. If you have a MySQL database, you can use that instead of creating a new one.

## **Steps**

- Step 1: [Configure](#page-1620-0) a VPC
- Step 2: Create and [configure](#page-1620-1) security groups
- Step 3: Create a [database](#page-1622-0)
- Step 4: Create a data source [connector](#page-1622-1)

# <span id="page-1620-0"></span>**Step 1: Configure a VPC**

Configure your VPC so that you have a private subnet and a security group for Amazon Q Business to access a MySQL database running in the subnet. The subnets provided in the VPC configuration must be in the US West (Oregon) Region, the US East (N. Virginia) Region, or the Europe (Ireland) Region.

## **To configure a VPC using Amazon VPC**

- 1. Sign in to the AWS Management Console and open the Amazon VPC console at [https://](https://console.aws.amazon.com/vpc/) [console.aws.amazon.com/vpc/](https://console.aws.amazon.com/vpc/).
- 2. From the navigation pane, choose **Route tables**, then choose **Create route table**.
- 3. For the **Name** field, enter **Private subnet route table**. From the **VPC** dropdown, select your VPC, and then choose **Create route table**. Choose **Close** to return to the list of route tables.
- 4. From the navigation pane, choose **NAT gateways**, then choose **Create NAT gateway**.
- 5. From the **Subnet** dropdown, choose the subnet that's the public subnet. Make a note of the subnet ID.
- 6. If you don't have an Elastic IP address, choose **Create New EIP**, choose **Create a NAT Gateway**, and then choose **Close**.
- 7. From the navigation pane, choose **Route tables**.
- 8. From the route table list, choose the **Private subnet route table** that you created in step 3. From **Actions**, choose **Edit routes**.
- 9. Choose **Add route**. For the destination, enter **0.0.0.0/0** to allow all outgoing traffic to the internet. For **Target**, choose **NAT Gateway**, and then choose the gateway that you created in step 4. Choose **Save changes**, and then choose **Close**.
- 10. From **Actions**, choose **Edit subnet associations**.
- 11. Choose the subnets that you want to be private. Don't choose the subnet with the NAT gateway that you noted previously. Choose **Save associations** when you're done.

# **Step 2: Create and configure security groups**

Next, configure security groups for your database.

#### **To create and configure security groups**

- 1. Sign in to the AWS Management Console and open the Amazon VPC console at [https://](https://console.aws.amazon.com/vpc/) [console.aws.amazon.com/vpc/](https://console.aws.amazon.com/vpc/).
- 2. From the description of your VPC, note the IPv4 CIDR.
- 3. From the navigation pane, choose **Security groups** and then choose **Create security group**.
- 4. For **Security group name**, enter **DataSourceInboundSecurityGroup**. Provide a description, then choose your VPC from the list. Choose **Create security group** and then choose **Close**.
- 5. Choose the **Inbound rules** tab.
- 6. Choose **Edit inbound rules**, and then choose **Add rule**
- 7. For a database, enter the port number for the **Port range**. For example, for MySQL it's **3306**, and, for HTTPS, it's **443**. For the **Source**, type the Classless Inter-Domain Routing (CIDR) of your VPC. Choose **Save rules** and then choose **Close**.

The security group allows anyone within the VPC to connect to the database, and it allows outbound connections to the internet.

# <span id="page-1622-0"></span>**Step 3: Create a database**

Create a database to hold your documents, or you can use your existing database.

For instructions on how to create a MySQL database, see [MySQL](https://docs.aws.amazon.com/amazonq/latest/qbusiness-ug/my-sql-connector.html).

# <span id="page-1622-1"></span>**Step 4: Create a data source connector**

After you configure your VPC and create your database, you can create a data source connector for the database. For information about database connectors that Amazon Q Business supports, see Supported [connectors.](https://docs.aws.amazon.com/amazonq/latest/qbusiness-ug/connectors-list.html)

For your database, make sure that you configure your VPC, the private subnets that you created in your VPC, and the security group that you created in your VPC.

For instructions on how to create a data source for a MySQL database, see [MySQL.](https://docs.aws.amazon.com/amazonq/latest/qbusiness-ug/my-sql-connector.html)

# **Troubleshooting VPC connection issues**

If you encounter any issues with your virtual private cloud (VPC) connection, check that your IAM permissions, security group settings, and the subnet's route tables are configured correctly.

One potential cause of a failed data source connector sync is that the data source might be unreachable from the subnet that you assigned to Amazon Q Business. To troubleshoot this issue, we recommend that you create an Amazon EC2 instance with the same Amazon VPC settings. Then, try to access the data source from this Amazon EC2 instance using REST API calls or other methods (based on the specific type of your data source).

If you successfully access the data source from the Amazon EC2 instance that you create, it means your data source is reachable from this subnet. Therefore, your sync issue isn't related to your data source being inaccessible by Amazon VPC.

If you can't access your Amazon EC2 instance from your VPC configuration and validate it with the Amazon EC2 instance that you created, you need to troubleshoot further. For example, if you have an Amazon S3 connector whose sync failed with errors about connection issues, you can set up an Amazon EC2 instance with the same Amazon VPC configuration that you assigned to your Amazon S3 connector. Then, use this Amazon EC2 instance to test if your Amazon VPC has been set up correctly.

The following is an example of setting up an Amazon EC2 instance to troubleshoot your Amazon VPC connection with an Amazon S3 data source.

#### **Topics**

- Step 1: Launch an Amazon EC2 [instance](#page-1623-0)
- Step 2: [Connect](#page-1624-0) to Amazon EC2 instance
- Step 3: Test [Amazon](#page-1624-1) S3 access

# <span id="page-1623-0"></span>**Step 1: Launch an Amazon EC2 instance**

- 1. Sign in to the AWS Management Console and open the Amazon EC2 console at [https://](https://console.aws.amazon.com/ec2/) [console.aws.amazon.com/ec2/](https://console.aws.amazon.com/ec2/).
- 2. Select **Launch an instance**.
- 3. Choose **Network settings**, and then choose **Edit**, and then do the following:
	- a. Choose the same VPC and **Subnet** that you assigned to Amazon Q Business.
	- b. For **Firewall (security groups)**, choose **Select existing security group**. Then, select the security group that you assigned to Amazon Q.

### **A** Note

The security group should allow outbound traffic to Amazon S3.

- c. Set **Auto-assign public IP** to **Disable**.
- d. In **Advanced details**, do the following:
	- For **IAM instance profile**, select **Create new IAM profile** to create and attach an IAM instance profile to your instance. Make sure that the profile has permissions to access Amazon S3. For more information, see How can I grant my Amazon EC2 [instance](https://repost.aws/knowledge-center/ec2-instance-access-s3-bucket) access to an [Amazon](https://repost.aws/knowledge-center/ec2-instance-access-s3-bucket) S3 bucket? in AWS re:Post.
- Leave all other settings as default.
- e. Review and launch the Amazon EC2 instance.

# <span id="page-1624-0"></span>**Step 2: Connect to Amazon EC2 instance**

After your Amazon EC2 instance is running, go to your instance detail page and connect to your instance. To do so, use the steps in Connect to your [instances](https://docs.aws.amazon.com/AWSEC2/latest/UserGuide/connect-with-ec2-instance-connect-endpoint.html) without requiring a public IPv4 address using EC2 Instance Connect [Endpoint](https://docs.aws.amazon.com/AWSEC2/latest/UserGuide/connect-with-ec2-instance-connect-endpoint.html) in the *Amazon EC2 User Guide for Linux Instances*.

## <span id="page-1624-1"></span>**Step 3: Test Amazon S3 access**

After you have connected to your Amazon EC2 instance terminal, run an AWS CLI command to test the connection from this private subnet to your Amazon S3 bucket.

To test Amazon S3 access, type the following AWS CLI command in the AWS CLI: aws s3 ls

After the AWS CLI command runs, review the following:

- If you've set up the necessary IAM permissions correctly and your Amazon S3 setup is correct, you should see a list of your Amazon S3 buckets.
- If you see permission errors such as Access Denied, it's likely that yourVPC configuration is correct, but something is wrong with your IAM permissions or Amazon S3 bucket policy.

If the command is timing out, then it's likely that your connection is timing out because your VPC setup is incorrect and the Amazon EC2 instance can't access Amazon S3 from your subnet. Reconfigure your VPC, and try again.

# **Troubleshooting data source connectors**

This section can help you fix issues with Amazon Q Business data source connectors.

#### **Topics**

- My [documents](#page-1625-0) were not indexed
- My [synchronization](#page-1625-1) job failed
- My [synchronization](#page-1626-0) job is incomplete
- My [synchronization](#page-1626-1) job succeeded but there are no indexed documents
- I am [running](#page-1627-0) into file format issues while syncing my data source

## • I am getting an [AccessDenied](#page-1627-1) When Using SSL Certificate File error message

# <span id="page-1625-0"></span>**My documents were not indexed**

When you synchronize your Amazon Q Business index with a data source, you may run into issues that prevent the documents from being indexed. Indexing is a two-step process. First, the data source is checked for new and updated documents to index, and to find documents to remove from the index. Second, at the document level, each document is accessed and indexed.

An error can occur in either of these steps. Data source level errors are reported in the console in the **Sync run history** section of the data source details page. The status of the synchronization job can be **Succeeded**, **Incomplete**, or **Failed**. You can also see the number of documents indexed and deleted during the job. If the status is **Failed**, a message is shown in the **Details** column.

Document level errors are reported in Amazon CloudWatch Logs. You can see the errors using the CloudWatch console.

# <span id="page-1625-1"></span>**My synchronization job failed**

A synchronization job typically fails when there is a configuration error in the index or the data source. In the console, you can find the error message in the **Sync run history** section of the data source details page, under the **Details** column. Document level errors are reported in Amazon CloudWatch Logs. The error message gives information about what went wrong. The problem is usually that the index or the data source doesn't have the correct IAM permissions. The error message describes the missing permissions. Following are some of the error messages that you can receive:

Failed to create log group for job. Please make sure that the IAM role provided has sufficient permissions.

If your index role doesn't have permissions to use CloudWatch, the data source can't create a CloudWatch log. If you get this error, you must add CloudWatch permissions to the index role.

Failed to access Amazon S3 file prefix (*bucket name*) while trying to crawl your metadata files. Please make sure the IAM role (*ARN*) provided has sufficient permissions.

When you're using an Amazon S3 data source, Amazon Q Business must have permissions to access the bucket that contains the documents. You need to add permissions for Amazon Q Business to read the bucket to the data source IAM role.

The provided IAM role (*ARN*) could not be assumed. Please make sure Amazon Q Business is a trusted entity that is allowed to assume the role.

Amazon Q Business needs permissions to assume the index and data source IAM roles. You need to add a trust policy to the roles with permissions for the sts:AssumeRole action.

For the IAM policies that Amazon Q Business needs to index a data source, see IAM [roles](https://docs.aws.amazon.com/amazonq/latest/qbusiness-ug/iam-roles.html#iam-roles-ds) for Amazon Q Business [connectors](https://docs.aws.amazon.com/amazonq/latest/qbusiness-ug/iam-roles.html#iam-roles-ds).

# <span id="page-1626-0"></span>**My synchronization job is incomplete**

Jobs are generally incomplete when they have completed the data source level process but have some error during the document level process. When a job is incomplete, some of the documents might not have indexed successfully . For an Amazon S3 data source, an incomplete job is typically caused by one of the following issues:

- The metadata for one or more documents was not valid.
- When documents are submitted for indexing but at least one document was not submitted.
- When documents are submitted for deleting from the index but at least one document was not submitted.

To troubleshoot an incomplete synchronization job, look first to your CloudWatch logs.

- 1. From the details column, choose **View details in CloudWatch**.
- 2. Review the error messages to see what caused the document to fail.

# <span id="page-1626-1"></span>**My synchronization job succeeded but there are no indexed documents**

Occasionally, an index synchronization job run is marked as **Succeeded**, but there are no new or updated documents indexed when you expect them. Possible reasons include the following:

- Check CloudWatch DocumentsSubmittedForIndexingFailed metric to see if any documents failed to synchronize. Check your CloudWatch logs for details.
- For an Amazon S3 data source, you might have given Amazon Q Business the wrong bucket name or prefix. Make sure that the S3 bucket that Amazon Q Business is using is the bucket that contains the documents to index.

• When re-indexing a document that failed to be indexed in an earlier job, Amazon Q Business won't index it unless you've changed the document or its associated metadata file.

# <span id="page-1627-0"></span>**I am running into file format issues while syncing my data source**

If you run into file format issues while adding files to your data source or syncing your data source, make sure that your document types are supported by Amazon Q Business. For a list of document types supported by Amazon Q see [Supported](https://docs.aws.amazon.com/amazonq/latest/qbusiness-ug/doc-types.html) document types.

If you're using the BatchPutDocument API operation with plaintext files, specify PLAIN\_TEXT as the content type.

# <span id="page-1627-1"></span>**I am getting an AccessDenied When Using SSL Certificate File error message**

If you're getting an access denied error when using an SSL certificate with your data source, make sure that your IAM role has the permissions to access the SSL certificate file in its specified location. If the certificate is encrypted with an AWS KMS key, your IAM role should also have permissions to decrypt using the AWS KMS key. For more information, see [Authentication](https://docs.aws.amazon.com/kms/latest/developerguide/control-access.html) and access control for [AWS](https://docs.aws.amazon.com/kms/latest/developerguide/control-access.html) KMS in the *AWS Key Management Service Developer Guide*.

# **Enhancing an Amazon Q Business application**

After you finish [configuring](https://docs.aws.amazon.com/amazonq/latest/qbusiness-ug/create-application.html) your application, you can optionally choose to enhance it.

You can choose from the following available enhancements:

- **Document enrichment** Control document attribute ingestion and build customized data solutions.
- **Guardrails** Customize blocked topics and choose the knowledge sources your web experience uses for responses.
- **Plugins** Enable your end users to perform specific tasks related to third-party services from within their web experience chat—like creating Jira tickets.
- **Relevance tuning** Use document attributes to boost response generation from specific content within your application.
- **Amazon Q Apps (Preview)** Create lightweight, purpose-built Amazon Q Apps within your broader Amazon Q Business application environment. Using enterprise data, users can create a generative AI-powered app that streamlines their tasks.

# **Topics**

- Admin controls and [guardrails](#page-24-0) in Amazon Q Business
- Creating [purpose-built](#page-1639-0) Amazon Q Apps
- Plugins for Amazon Q [Business](#page-24-1)
- Document [enrichment](#page-1691-0) in Amazon Q Business
- Boosting chat [responses](#page-1724-0) using relevance tuning

# **Admin controls and guardrails in Amazon Q Business**

With Amazon Q Business, you can customize your application to your organizational needs. Amazon Q Business offers application *guardrails* or *chat controls* that you can configure to control the end user chat experience.

Using the guardrails feature, you can define global controls and topic-level controls for your application like the following:

• Control whether end users can upload files in chat to generate responses from uploaded files.

- Specify whether all Amazon Q Business chat responses will be generated using only enterprise data or whether your application can also use its underlying large language model (LLM) to generate responses when it can't find answers in your enterprise data.
- Control how Amazon Q Business responds to specific topics in chat.
- Customize which users and groups Amazon Q Business topic-level controls apply to.

### **Topics**

- Key terms for Amazon Q Business [guardrails](#page-1629-0) and chat controls
- Using global controls in Amazon Q [Business](#page-1629-1)
- Using [topic-level](#page-1634-0) controls in Amazon Q Business
- [Managing](#page-1638-0) Amazon Q Business admin controls and guardrails

# <span id="page-1629-0"></span>**Key terms for Amazon Q Business guardrails and chat controls**

The following are key terms you should know to understand guardrails in Amazon Q Business:

- **Enterprise data** Data connected to your application using either an Amazon Q Business connector, direct document upload, or through an Amazon Kendra retriever.
- **Model knowledge** The underlying knowledge outside your enterprise data that your large language model (LLM) is trained on.
- **Topic** An admin user defined natural language topic.
- **Global controls** Application level controls for controlling the sources that your application uses to generate responses (model knowledge and enterprise data, or enterprise data only). Global controls also define and control blocked phrases within your application.
- **Topic controls** Topic-specific controls to determine the web application's behavior when it encounters a mention of a blocked topic by an end user.
- **Rules** An application behavior logic configured to manage a controlled topic for a particular group of users.

# <span id="page-1629-1"></span>**Using global controls in Amazon Q Business**

You can use Amazon Q Business global controls to configure settings that apply to conversations in your application.

# **A** Note

You can't create or delete guardrail global controls. You can only update existing global controls in your application.

The following are the global features that you can customize:

# **Global controls**

- [Response](#page-1630-0) settings
- [Blocked](#page-1632-0) phrases
- [Feature](#page-1632-1) control
- [Customizing](#page-1632-2) global controls

# <span id="page-1630-0"></span>**Response settings**

By default, a Amazon Q Business application is configured to respond to end user chat queries using only enterprise data. If it can't find information from your data sources, it responds with: "Sorry, I couldn't find enough information to answer."

When you update your application guardrails, you can use **Response settings** to change this behavior in the following ways:

• **Allow end users to send queries directly to the LLM** – Give end users the option to either generate LLM-only responses or only generate responses from connected data sources. If you choose to activate this option, end users will be able to toggle between generating responses from either the data sources you have connected to your application or use only the LLM to generate responses.

If you choose to activate this feature for your end users, they will see the option to turn **All data sources off** or **Respond from approved sources** in their web experience. If you turn the this feature off, then this option won't be available—or displayed—to end users in a web experience.

• **Allow Amazon Q Business to fall back to LLM knowledge** – Allow Amazon Q Business to use its LLM knowledge to generate responses when it can't find responses from your connected data sources. If you choose to activate this mode, and haven't given your end users the option to choose how responses are generated, your application will default to producing responses using the LLM when it can't find information in your data sources.

#### The following diagram shows you how Amazon Q Business uses these guardrails to direct queries:

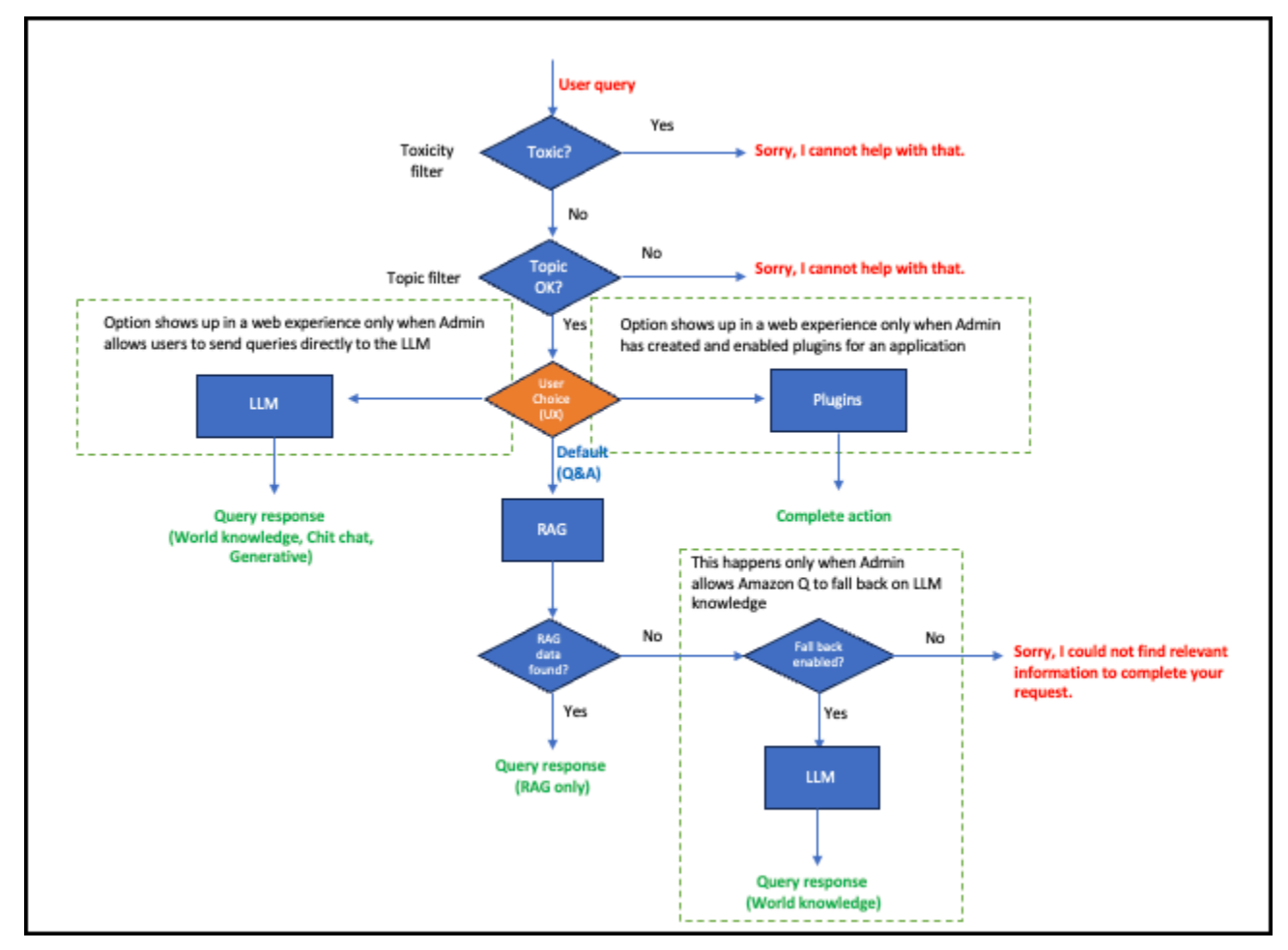

#### **Important**

If you're changing response settings for an Amazon Q Business application created and deployed before 16 April, 2024, you need to update your web experience service role. For information on service role permissions needed, see IAM role for an Amazon Q [Business](https://docs.aws.amazon.com/amazonq/latest/qbusiness-ug/iam-roles.html#deploy-experience-iam-role) web [experience.](https://docs.aws.amazon.com/amazonq/latest/qbusiness-ug/iam-roles.html#deploy-experience-iam-role) For information on how to update your web experience service role, see Updating a web [experience](https://docs.aws.amazon.com/amazonq/latest/qbusiness-ug/supported-exp-actions.html#update-web-experience).

#### **(i)** Note

Displaying sample prompts to your end user using the Amazon Q Business Quick [prompts](https://docs.aws.amazon.com/amazonq/latest/qbusiness-ug/quick-prompts.html) feature might not work if you choose to restrict response generation to enterprise data.

Global controls apply to all supported conversation interactions, except when it conflicts with a specific topic-level control. In that case, a topic-level control takes precedence.

# <span id="page-1632-0"></span>**Blocked phrases**

You can define blocked phrases for your application. Amazon Q Business ensures that chat responses don't include these words. You can choose up to 20 words.

Additionally, you can optionally configure a custom message to be displayed to your end users in response to any mention of blocked phrases during chat. You can use this message to inform them that word is blocked and provide them with further guidance on next steps.

By default, your application doesn't define any blocked words. You can choose to add these words when you edit and update your global control guardrails.

# <span id="page-1632-1"></span>**Feature control**

You can control whether end users can upload files during chat to ask questions based on the uploaded document. By default, your application allows your end users to directly upload files in chat.

You can also choose whether to allow end users in a web experience to create and use Amazon Q Apps. Amazon Q Apps relies on LLM knowledge to work.

# <span id="page-1632-2"></span>**Customizing global controls**

When you create an Amazon Q Business application, it's assigned the following default global controls:

- Generate responses from enterprise data only.
- No blocked words allowed.
- File upload by end user during chat is activated.

To update global topic controls for your web experience chat, you can use the AWS Management Console or the [UpdateChatControlsConfiguration](https://docs.aws.amazon.com/amazonq/latest/api-reference/API_UpdateChatControlsConfiguration.html) API operation. The following tabs provide a procedure for the console and code examples for the AWS CLI.

# **A** Note

You can't create or delete guardail global controls. You can only update existing global controls in your application.

# Console

# **To update a global control guardrail**

- 1. Sign in to the AWS Management Console and open the Amazon Q Business console.
- 2. In **Applications**, select the name of your application from the list of applications.
- 3. From the left navigation menu, choose **Enhancements**, and then choose **Guardrails**.
- 4. In **Guardrails**, from **Global controls**, choose **Edit**.
- 5. In **Application guardrails**, do the following:
	- For **Response settings** do the following:
		- **Allow end users to send queries directly to the LLM** If you choose to activate this option, end users will be able to toggle between generating responses from either the data sources you have connected to your application or use only the LLM to generate responses.

# **A** Note

If you choose to enable this option, your end users will have the option to generate LLM-only responses even if you don't allow Amazon Q to user LLM knowledge to generate responses.

For more information, see Using global controls in Amazon Q [Business.](https://docs.aws.amazon.com/amazonq/latest/qbusiness-ug/guardrails-global-controls.html)

- **Allow Amazon Q Business to fall back to LLM knowledge** Choose this option if you want to generate responses from your application's LLM world knowledge when it can't find information in your connected data sources. The default is to restrict responses to enterprise data. For more information, see Using global [controls](https://docs.aws.amazon.com/amazonq/latest/qbusiness-ug/guardrails-global-controls.html) in Amazon Q [Business](https://docs.aws.amazon.com/amazonq/latest/qbusiness-ug/guardrails-global-controls.html).
- For **Blocked words** Define blocked words for the application. The application will not respond to questions that contain these words or mention them in any responses.
- For **Messaging shown for blocked words** Choose to create a custom response for your end users informing them of blocked word usage and any next steps to take.
- 6. For **Feature settings**, choose whether your end users will be allowed to upload files directly in chat to ask questions based on file content and whether Amazon Q Apps will be enabled for your application.
- 7. Choose **Save**.

#### AWS CLI

#### **To update a global control guardrail**

```
aws qbusiness update-chat-controls-configuration \
--application-id application-id \
--blocked-phrases-configuration-update '{"blockedPhrasesToCreateOrUpdate":["example 
  phrase 1", "example phrase 2"],"blockedPhrasesToDelete":["example phrase 1", 
  "example phrase 2"],"systemMessageOverride":"user facing message when blocked 
  phrase encountered"}' \
--client-token clientToken \
--response-scope ENTERPRISE_CONTENT_ONLY | EXTENDED_KNOWLEDGE_ENABLED \
--creator-mode-configuration creatorModeControl=ENABLED | DISABLED
```
# <span id="page-1634-0"></span>**Using topic-level controls in Amazon Q Business**

You can use topic-level controls to specify special topics within your application. You can configure rules to customize how Amazon Q Business should respond when a chat message matches a special topic. To streamline your application's response, you provide a name and a short description for how the large language model (LLM) should respond based on the topic-specific guardrail you're building. You can configure up to 2 topic-level controls.

Topic-level controls provide fine-grained customization for your application. For example, you can define a global control guardrail that allows your application to generate responses using model knowledge. You can also use a content retrieval rule to limit response generation for specific topics to enterprise content.

The following are the topic-level guardrails that you can customize:

## **Topic level guardrails**

- LLM [prompt](#page-1635-0) control
- [Application](#page-1635-1) behavior rules
- [Creating](#page-1636-0) topic controls

## <span id="page-1635-0"></span>**LLM prompt control**

You can add up to 5 representative messages that you expect end users to submit about this topic. You can also configure natural language descriptions to define the boundaries of the topic. Amazon Q Business uses these messages to check the responses that it generates for restricted content.

## <span id="page-1635-1"></span>**Application behavior rules**

You can configure behavior rules that control how Amazon Q Business responds for each special topic that you specify.

#### **A** Note

You can specify up to 5 rules per special topic.

#### **Rules**

- Answer using [enterprise](#page-1635-2) data
- [Blocking special topics](#page-1636-1)

#### <span id="page-1635-2"></span>**Answer using enterprise data**

When your application encounters a special topic, you can choose to allow it to answer from your enterprise data. If you allow responses from your enterprise data, you can further restrict which data sources in your application that your responses are generated from.

You can also choose to specify the specific users or groups within your application to apply this rule to, using either an inclusion logic or an exclusion logic. You can't use both kinds of logic at once. If a user is a member of a group with conflicting rules defined, Amazon Q Business will apply the more restrictive rule to that user.

#### <span id="page-1636-1"></span>**Blocking special topics**

When your application encounters a special topic, you can choose to block responses completely. If you do so, you can configure a custom message to display to your end users in response to any mention of blocked words during chat. Use this message to inform your end users that the topic is blocked and provide them with further guidance on next steps.

You can also choose to specify the specific groups within your application to apply this rule to, using either an inclusion logic or an exclusion logic. You can't use both kinds of logic at once. If a user is a member of a group with conflicting rules defined, Amazon Q Business will apply the more restrictive rule to that user.

Not specifying an inclusion or exclusion logic will result in the rule being applied to all users.

# <span id="page-1636-0"></span>**Creating topic controls**

To create an Amazon Q Business topic-level control for your web experience chat, you can use AWS Management Console or the [UpdateChatControlConfiguration](https://docs.aws.amazon.com/amazonq/latest/api-reference/API_UpdateChatControlsConfiguration.html) operation. The following tabs provide a procedure for the console and code examples for the AWS CLI.

#### Console

#### **To create a topic control**

- 1. Sign in to the AWS Management Console and open the Amazon Q Business console.
- 2. In **Applications**, select the name of your application from the list of applications.
- 3. From the left navigation menu, choose **Enhancements**, and then choose **Guardrails**.
- 4. For **Guardrails**, from **Topic specific controls**, choose **Create topic control**.
- 5. For **Create topic specific controls**, enter the following information:
	- **Name** Enter a name for your topic-specific control.
	- **Description** A natural language description for your topic control configuration. Use this to help the LLM better identify queries associated with the topic control you're configuring.
- 6. For **Example chat messages**, enter representative phrases that you expect a user to type to invoke this topic. You can add up to 5 messages.
- 7. (Optional) To configure a rule, choose **Add new rule**.
- 8. For **Rule 1**, enter the following information:
- In **Behavior in response to guardrail**, for **Behavior** Choose how Amazon Q Business will respond to blocked topics: **Answer using enterprise data** or **Block completely**.
- If you choose **Block completely** Choose to include a custom message to inform your end user of restricted topics from chat and suggest follow up actions.
- If you choose **Answer using enterprise data**, **Data source requirements** Choose data sources that Amazon Q Business will use to generate responses.
- 9. For **User handling**, specify the users or groups that this topic control rule applies to and any users or groups that are exempt from this rule.
- 10. Choose **Save**.

## AWS CLI

#### **To create a topic control**

```
aws qbusiness update-chat-controls-configuration \
--application-id application-id \
--client-token clientToken \
--topic-configurations-to-create-or-update 
  '[{"name":"name","description":"description","exampleChatMessages":
["message1", "message2"],"rules":[{"includedUsersAndGroups":{"userIds":
["userId1","userId2"],"userGroups":["userGroup1","userGroup2"]},"ruleType": 
  "CONTENT_BLOCKER_RULE","ruleConfiguration":{"contentBlockerRule":
{"systemMessageOverride":"custom_message"}}},{"excludedUsersAndGroups":
{"userIds":["id1", "id2"],"userGroups":["group1", "group2"]}, "ruleType": 
  "CONTENT_RETRIEVAL_RULE", "ruleConfiguration":{"contentRetrievalRule":
{"eligibleDataSources":[{"indexId":"index-id1","dataSourceId":"data-source-id1"},
{"indexId":"index-id2","dataSourceId":"data-source-id2"}]}}}]}]' \
--topic-configurations-to-delete '{"name":"existing-topic-name"}'
```
## *(i)* Note

The user IDs you add to configure topic controls must already exist in your Identity Provider (IdP). You are responsible for validating any user groups you add.

# <span id="page-1638-0"></span>**Managing Amazon Q Business admin controls and guardrails**

To manage Amazon Q Business admin controls and guardrails, you can take the following actions:

# **A** Note

You can't create or delete guardrail global controls. You can only update existing global controls in your application.

## **Actions**

- [Deleting](#page-1638-1) topic controls
- Getting topic control [properties](#page-1639-1)

# <span id="page-1638-1"></span>**Deleting topic controls**

To delete configured chat controls, you can use AWS Management Console or the [DeleteChatControlsConfiguration](https://docs.aws.amazon.com/amazonq/latest/api-reference/API_DeleteChatControlsConfiguration.html) API operation. The following tabs provide a procedure for the console and code examples for the AWS CLI.

#### Console

## **To delete topic controls**

- 1. Sign in to the AWS Management Console and open the Amazon Q Business console.
- 2. In **Applications**, select the name of your application from the list of applications.
- 3. From the left navigation menu, choose **Enhancements**, and then choose **Guardrails**.
- 4. In **Guardrails**, from **Topic specific controls**, choose the topic control you want to delete, and then choose **Delete**.
- 5. In the dialog box, type **delete** to confirm your action.

The console displays a successful deletion message when the plugin deletion process is finished.

#### AWS CLI

## **To delete a topic specific control**

```
aws qbusiness delete-chat-controls-configuration \
--application-id application-id
```
# <span id="page-1639-1"></span>**Getting topic control properties**

To get the details of Amazon Q Business topic controls, you can use either the AWS Management Console or the [GetChatControlsConfiguration](https://docs.aws.amazon.com/amazonq/latest/api-reference/API_GetChatControlsConfiguration.html) API operation. The following tabs provide a procedure for the console and code examples for the AWS CLI.

#### Console

#### **To get configured details for admin controls and guardails**

- 1. Sign in to the AWS Management Console and open the Amazon Q Business console.
- 2. From the Amazon Q Business console, in **Applications**, select the name of your application from the list of applications.
- 3. From the left navigation menu, choose **Enhancements**, and then choose **Admin controls and guardrails**.

You will find the details of your configured **Global controls** and **Topic specific controls** on the page.

#### AWS CLI

#### **To get admin controls and guardrails details**

```
aws qbusiness get-chat-control-configuration \
--application-id application-id
```
# <span id="page-1639-0"></span>**Creating purpose-built** *Amazon Q Apps*

#### **A** Note

*Amazon Q Apps* is in preview release and is subject to change.

You and your web experience users can create lightweight, purpose-built *Amazon Q Apps* within your broader Amazon Q Business application environment. Using enterprise data, users can create a generative AI-powered app that streamlines their tasks. These apps can be easily created by anyone at the click of a button, transforming their conversations with an Amazon Q Business assistant into reusable and shareable Amazon Q Apps.

For example, if your Amazon Q Business assistant generates useful content for all company employees, your marketing team could then create their own Amazon Q App for task automation. Let's say a marketing team member finds a useful response to their question. The marketing team member can use that response or conversation and further build onto it to generate marketing content that adheres to the company's branding guidelines already known to Amazon Q Business.

Amazon Q Apps is enabled by default when you create a new Amazon Q Business application environment using IAM Identity Center in the Amazon Q Business console. If Amazon Q Apps is disabled and you want to use it, you must set up your broader application environment to use IAM Identity Center. IAM Identity Center is the only acceptable SAML 2.0-compliant identity provider (IdP) for granting user access and is required to create and run Amazon Q Apps within the web experience. Amazon Q Apps can be accessed through the web experience.

#### **Topics**

- [Prerequisites](#page-1640-0) for Amazon Q Apps
- [Managing](#page-1641-0) Amazon Q Apps
- Using the web [experience](#page-1641-1) to create and run Amazon Q Apps

# <span id="page-1640-0"></span>**Prerequisites for Amazon Q Apps**

Before using Amazon Q Apps, make sure that you do the following:

- **Finish Amazon Q Business setup** Complete setting up Amazon Q [Business](https://docs.aws.amazon.com/amazonq/latest/business-use-dg/setting-up.html) and [configuring](https://docs.aws.amazon.com/amazonq/latest/business-use-dg/create-application.html) an Amazon Q Business [application](https://docs.aws.amazon.com/amazonq/latest/business-use-dg/create-application.html) environment. Configuring the application environment is necessary so that you can allow users to manage their own Amazon Q Apps. Also, include a retriever and, optionally, a data source connector.
- **Set up identity provider** For web experience users to create and run their own Amazon Q Apps within a broader Amazon Q Business application environment, they must be granted access through AWS IAM Identity Center. These users interact with Amazon Q Apps through the deployed web experience. IAM Identity Center is the only acceptable SAML 2.0-compliant

identity provider (IdP) for users who want to create and run their own Amazon Q Apps. For setup instructions, see Setting up Amazon Q [Business](https://docs.aws.amazon.com/amazonq/latest/qbusiness-ug/idp-sso.html) with IAM Identity Center as identity provider.

• **Create IAM role** – Configure an AWS Identity and Access Management (IAM) access role (permissions policy) for the deployed web experience for your broader application environment, including permissions for Amazon Q Apps. You can choose to have the Amazon Q Business console create the required IAM role for you as part of the configuration steps. If you want to view the required IAM access role with set permissions, see IAM role for a web [experience,](https://docs.aws.amazon.com/amazonq/latest/qbusiness-ug/iam-roles.html#deploy-experience-iam-role) [including](https://docs.aws.amazon.com/amazonq/latest/qbusiness-ug/iam-roles.html#deploy-experience-iam-role) Amazon Q Apps.

Also, please note that there are set maximum quotas, formerly known as limits, on Amazon Q Apps. For information about these quotas, see [Quotas.](https://docs.aws.amazon.com/amazonq/latest/qbusiness-ug/quotas-regions.html#limits)

# <span id="page-1641-0"></span>**Managing Amazon Q Apps**

You can enable or disable the ability for web experience users to create and run their own Amazon Q Apps. To do this, use the feature settings for your broader application environment, as part of the admin controls and guardrails in the Amazon Q Business console.

You can also manage Amazon Q Apps through the console. You can view the list of all published Amazon Q Apps created within your broader application environment in the console. To do this, select your application name and then go to Amazon Q Apps in the navigation menu. From the list in the console, you can remove one or more published apps from the shared library of Amazon Q Apps.

# <span id="page-1641-1"></span>**Using the web experience to create and run Amazon Q Apps**

After you enable Amazon Q Apps in the console, web experience users can then start creating and publishing their own purpose-built Amazon Q Apps.

Within the Amazon Q Business web experience, users can create an Amazon Q App from an existing conversation or prompt. Users can simply generate apps in a single step from their conversation with Amazon Q Business or by describing their requirements using natural language.

To open the Amazon Q Business web experience, users must be granted access using IAM Identity Center. You share the endpoint URL of your web experience page with your users, who open the URL and are authenticated to access the web experience page. The endpoint URL can be found in your web experience settings when selecting your application in the Amazon Q Business console.

To create and run Amazon Q Apps, users open the web experience endpoint URL and then select **Apps** from the navigation menu. Within **Apps**, users can try the example prompts by selecting the Amazon Q Apps Creator in the web experience. Users can create, edit, publish, and delete their apps. For users to create an Amazon Q App from a conversation, once inside a conversation, they select the creation button to transform it into an app for future use. Users can also directly create an app by describing their requirements using natural language in the Amazon Q Apps Creator.

An Amazon Q App is made up of a collection of cards. A card is a UI element that you can combine with other cards to create an app. Cards take in user input, support file uploads, connect to other cards, generate text output, and allow actions through Amazon Q [Business](https://docs.aws.amazon.com/amazonq/latest/qbusiness-ug/built-in-plugin.html) built-in plugins. Users can select their Amazon Q App to add, edit, or delete a card. Text output and plugin cards contain 'prompt' instructions that determine how Amazon Q Business is queried to generate a response. When your users use the Amazon Q Apps Creator, relevant cards are auto-generated with prefilled prompts. Your users can further refine these prompts using simple, natural language. When writing or editing a prompt for a card, your users can reference other cards using '@' mention to select from the list of cards in the app. Users can also instruct in the prompt to reference your enterprise data already in Amazon Q Business.

Users can share their Amazon Q Apps that they created with other web experience users. To do this, they open their Amazon Q App and then select **Publish** to share it with other users through the library.

Published Amazon Q Apps are made available in the shared Amazon Q Apps library. The creator of an Amazon Q App can edit their own Amazon Q App and publish changes. This updates the Amazon Q App in the library. Other users can copy and customize a published Amazon Q App to create a new version. However, other users cannot edit the original app, only the creator can. Users can also show their support for a useful Amazon Q App by selecting the like button for the app in the library.

# **Plugins for Amazon Q Business**

You can create and configure plugins for your Amazon Q Business application. Once configured, plugins can support read and write actions that can help you boost end user productivity.

Amazon Q Business supports two types of plugins: built-in [plugins](https://docs.aws.amazon.com/amazonq/latest/qbusiness-ug/built-in-plugin.html) and [custom plugins](https://docs.aws.amazon.com/amazonq/latest/qbusiness-ug/custom-plugin.html).

Built-in plugins are pre-built by Amazon Q Business for common use cases across Jira, Salesforce, ServiceNow, and Zendesk. With built-in plugins, end users can perform specific tasks related to

supported third-party services from within their web experience chat—such as creating a Jira ticket. For example, your end user might be an IT representative whose Amazon Q Business chat requires the follow-up action of opening an incident in ServiceNow. They can request that Amazon Q Business create an incident in ServiceNow on their behalf without leaving their chat.

With custom plugins, you can integrate Amazon Q Business with any third-party application of your choice. Once deployed, end users can then use the natural language interface provided by Amazon Q Business to query real-time data (available calendar slots, stock prices, vacation balance) and take actions (such as booking a meeting, submitting vacation).

Each Amazon Q Business application can have up to 3 enabled plugins. Configured plugins should address different use cases, which do not overlap. Once activated, you can choose to deactivate, reactivate, edit, and delete plugins at any time.

## **Topics**

- [Custom plugins](#page-1643-0)
- [Built-in](#page-1671-0) plugins
- [Managing](#page-1686-0) Amazon Q Business plugins

# <span id="page-1643-0"></span>**Custom plugins**

You can use the Amazon Q Business console or APIs to create custom plugins for your Amazon Q application.

With custom plugins, you can choose to integrate Amazon Q with any third-party application for a variety of different use cases. Once enabled, end users can use natural language to query data (like available calendar slots, stock prices, vacation balance) and take actions (like booking a meeting, submitting vacation time, updating a record).

To create a custom plugin, you need to configure authentication and network information to connect Amazon Q Business to your third-party application. Additionally, you need to create or edit an OpenAPI schema outlining the different API operations you want to enable for your custom plugin. You can configure up to 8 API operations per custom plugin.

To define the API operations, create an OpenAPI schema in JSON for YAML format. You can upload the OpenAPI schema file to Amazon S3 or you can paste it in the OpenAPI text editor in the Amazon Q Business console, which will validate your schema.

Once the custom plugin is deployed, Amazon Q Business will dynamically determine the appropriate APIs to call to accomplish an end user requested task. In order to maximize accuracy, review the best practices for [configuring](https://docs.aws.amazon.com/amazonq/latest/qbusiness-ug/plugins-api-schema-best-practices.html) OpenAPI schema definitions for custom plugins.

## **Important**

Custom plugins are only supported for Amazon Q Business applications using IAM Identity Center for user management.

## **Topics**

- [Prerequisites](#page-1644-0)
- [Service](#page-1644-1) access roles
- [Defining OpenAPI schemas for custom plugins](#page-1646-0)
- Best practices for OpenAPI schema [definition](#page-1652-0) for custom plugins
- [Creating](#page-1665-0) a custom plugin
- [Using a custom plugin](#page-1668-0)

# <span id="page-1644-0"></span>**Prerequisites**

## **Before you configure your Amazon Q custom plugin, you must ensure you have the following:**

- A defined OpenAPI schema in JSON or YAML (maximum size is 1 MB). In order to maximize accuracy with Amazon Q Business custom plugin, follow the best practices for [configuring](https://docs.aws.amazon.com/amazonq/latest/qbusiness-ug/plugins-api-schema-best-practices.html) [OpenAPI schema definitions](https://docs.aws.amazon.com/amazonq/latest/qbusiness-ug/plugins-api-schema-best-practices.html) for custom plugins.
- If authentication is required to connect Amazon Q to your third-party application, create OAuth authentication credentials. You need to store these authentication credentials in a Secrets Manager secret to connect your third-party application to Amazon Q.

# <span id="page-1644-1"></span>**Service access roles**

To connect Amazon Q Business to third party applications that require authentication, you need to give the Amazon Q role permissions to access your Secrets Manager secret. This will enable an Amazon Q Business custom plugin to access the credentials needed to log in to the third party service.

• Permission to access your Secrets Manager secret to get the credentials you use to log in to the third party service instance you are creating a plugin for.

You don't have to provide this role for custom plugins that don't require authentication.

#### **Important**

If you're changing response settings for an Amazon Q application created and deployed before 16 April, 2024, you need to update your web experience service role. For information on service role permissions needed, see IAM role for an [Amazon](https://docs.aws.amazon.com/amazonq/latest/qbusiness-ug/iam-roles.html#deploy-experience-iam-role) Q web [experience](https://docs.aws.amazon.com/amazonq/latest/qbusiness-ug/iam-roles.html#deploy-experience-iam-role). For information on how to update your web experience service role, see Updating a web [experience](https://docs.aws.amazon.com/amazonq/latest/qbusiness-ug/supported-exp-actions.html#update-web-experience).

The following is the service access IAM role required:

```
{ 
   "Version": "2012-10-17", 
   "Statement": [ 
     { 
        "Sid": "AllowQBusinessToGetSecretValue", 
        "Effect": "Allow", 
        "Action": [ 
          "secretsmanager:GetSecretValue" 
        ], 
        "Resource": [ 
          "arn:aws:secretsmanager:{{region}}:{{account_id}}:secret:[[secret_id]]" 
       \mathbf{I} } 
   ]
}
```
**To allow Amazon Q to assume a role, use the following trust policy:**

```
{ 
   "Version": "2012-10-17", 
   "Statement": [ 
     { 
        "Sid": "QBusinessApplicationTrustPolicy", 
        "Effect": "Allow",
```

```
 "Principal": { 
          "Service": "qbusiness.amazonaws.com" 
       }, 
       "Action": "sts:AssumeRole", 
       "Condition": { 
          "StringEquals": { 
            "aws:SourceAccount": "{{source_account}}" 
         }, 
          "ArnLike": { 
            "aws:SourceArn":"arn:aws:qbusiness:{{region}}:{{source_account}}:application/
{{application_id}}" 
 } 
       } 
     } 
   ]
}
```
Amazon Q assumes this role to access your third party service instance credentials.

If you use the console and choose to create a new IAM role, Amazon Q creates the IAM role for you. If you use the console and choose to use an existing secret, or you use the API, make sure your secret contains the permissions above. For more information on creating IAM roles, see [Creating](https://docs.aws.amazon.com/IAM/latest/UserGuide/id_roles_create.html) IAM [roles.](https://docs.aws.amazon.com/IAM/latest/UserGuide/id_roles_create.html)

# <span id="page-1646-0"></span>**Defining OpenAPI schemas for custom plugins**

Amazon Q Business uses the configured third-party OpenAPI specifications to dynamically determine which API operations to perform in order to fulfill an end user requests. To configure a custom plugin you must define at least 1 API operation and a maximum of 8 API operations that can be invoked. To define the API operations, create an OpenAPI schema in JSON or YAML format. You can create OpenAPI schema files and upload them to Amazon Simple Storage Service (Amazon S3). Alternatively, you can use the OpenAPI text editor in the console, which will validate your schema.

This section will first cover the required definitions for the OpenAPI schema. The next section will cover best practices and examples for [configuring](https://docs.aws.amazon.com/amazonq/latest/qbusiness-ug/plugins-api-schema-best-practices.html) OpenAPI schema definitions to maximize the accuracy of your Amazon Q Business custom plugins. For more details about OpenAPI schemas, see [OpenAPI specification](https://swagger.io/specification/) on the Swagger website.

## **Topics**

• [OpenAPI Schema definitions for custom plugins](#page-1647-0)

## <span id="page-1647-0"></span>**OpenAPI Schema definitions for custom plugins**

The following is the general format of an OpenAPI schema for a custom plugin.

```
{ 
      "openapi": "3.0.0", 
      "servers": [ 
      { 
        "url": "https://api.example.com" 
      } 
   ], 
      "paths": { 
          "/path": { 
               "method": { 
                    "description": "string", 
                    "operationId": "string", 
                    "parameters": [ ... ], 
                   "requestBody": \{ \ldots \},
                    "responses": { ... } 
              } 
         } 
      } 
      "components": { 
      "securitySchemes": {} 
  }
}
```
The following list describes fields in the OpenAPI schema

- openapi (Required) The version of OpenAPI that's being used. This value must be "3.0.0" or higher for custom plugins.
- servers (Required) The identifier for application connectivity from API clients. This is required for the custom plugin call to succeed.
- paths (Required) Contains relative paths to individual endpoints. Each path must begin with a forward slash (/). Amazon Q Business supports only one configured endpoint per custom plugin.
- method (Required) Defines the method to use.
- securitySchemes (Optional) Defines the OAuth security parameters.

Minimally, each method requires the following fields:

- description A description of the API operation. Use this field to let the custom plugin know when to call this API operation and what the operation does.
- responses Contains properties that the custom plugin returns in the API response. The custom plugin uses the response properties to construct prompts, accurately process the results of an API call, and determine a correct set of steps for performing an action.

The fields within the following two objects provide more information for your custom plugin to effectively select API operations that are needed to fulfill an end user request. For each field, set the value of the required field to true if required and to false if optional.

- parameters Contains information about parameters that can be included in the request.
- requestBody Contains the fields in the request body for the operation. Don't include this field for GET and DELETE methods.

For details on configuring the fields review the following sections:

#### **Topics**

- OpenAPI Schema [responses](#page-1648-0)
- [OpenAPI Schema parameters](#page-1649-0)
- [OpenAPI](#page-1651-0) Schema request body
- [OpenAPI](#page-1652-1) Schema security schemes

## <span id="page-1648-0"></span>**OpenAPI Schema responses**

The following is a sample response.

```
"responses": { 
    "200": { 
       "content": { 
           "<media type>": { 
              "schema": { 
                  "properties": { 
                      "<property>": { 
                         "type": "string", 
                         "description": "string" 
\},
 ...
```
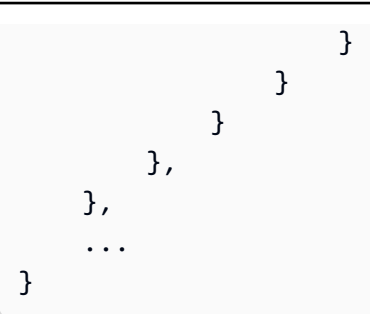

Each key in the responses object is a response code, which describes the status of the response. The response code maps to an object that contains the following information for the response:

- content (Required for each response) The content of the response.
- *<media type>* The format of the response body. At this time, only application/json is supported by custom plugins. For more information, see [Media](https://swagger.io/docs/specification/media-types/) types on the Swagger website.
- schema (Required for each media type) Defines the data type of the response body and its fields.
- properties (Required if there are items in the schema) Your custom plugins uses properties that you define in the schema to determine the information it needs to return to the end user in order to fulfill a task. Each property contains the following fields:
	- type (Required for each property) The data type of the response field.
	- description (Optional) Describes the property. The custom plugin can use this information to determine the information that it needs to return to the end user.

## <span id="page-1649-0"></span>**OpenAPI Schema parameters**

The following are examples of parameters.

```
"parameters": [ 
     { 
          "name": "string", // e.g. "userName" 
          "description": "string", 
          "required": boolean, 
          "x-amzn-form-display-name": "string" // e.g. "User Name" 
          "schema": { 
               ... 
         } 
     }, 
     { 
          "name": "string", // e.g. "employeeId"
```

```
 "description": "string", 
           "required": boolean, 
           "x-amzn-form-hide": boolean //e.g. true 
           "schema": { 
                ... 
           } 
      } 
      ...
\mathbf{I}
```
Your custom plugin uses the following fields to determine the information it must get from the end user to perform the plugin's requirements.

- name (Required) The name of the parameter.
- description (Required) A description of the parameter. Use this field to help the plugin to understand how to elicit this parameter from the user or determine that it already has that parameter value from prior actions or from the user's request to the custom plugin.
- required (Optional) Whether the parameter is required for the API request. Use this field to indicate to the custom plugin whether this parameter is needed for every invocation or if it's optional.
- schema (Optional) The definition of input and output data types. For more information, see [Data Models \(Schemas\)](https://swagger.io/docs/specification/data-models/) on the Swagger website.
- Extension support (Optional) For a write API operation, an Amazon Q Business custom plugin may dynamically create a confirmation form that is presented to end users. This form allows users to confirm and/or correct parameters Amazon Q populated based on the end user's request or past actions. The following extensions can be used to modify how that form is created:
	- x-amzn-form-display-name (Optional) This can be used at parameter level to override the default name visible in the form.
	- x-amzn-form-hide (Optional) This can be used to hide a parameter from being displayed in the user facing form.
- Schemas containing composition keywords (allOf, not, oneOf, or anyOf) are not supported.
- Schemas containing array types are not supported. For example, schemas such as {"type": "array", "items": {"string"}} are not supported.

## <span id="page-1651-0"></span>**OpenAPI Schema request body**

Following is the general structure of a requestBody field:

```
"requestBody": { 
         "required": boolean, 
         "content": { 
                 "<media type>": { 
                         "schema": { 
                                "properties": { 
                                        "<property>": { 
                                                "type": "string", 
                                                "description": "string" 
\mathbb{R}, \mathbb{R}, \mathbb{R}, \mathbb{R}, \mathbb{R}, \mathbb{R}, \mathbb{R}, \mathbb{R}, \mathbb{R}, \mathbb{R}, \mathbb{R}, \mathbb{R}, \mathbb{R}, \mathbb{R}, \mathbb{R}, \mathbb{R}, \mathbb{R}, \mathbb{R}, \mathbb{R}, \mathbb{R}, \mathbb{R}, \mathbb{R},  ... 
 } 
 } 
                } 
         }
}
```
The following list describes each field:

- required (Optional) Whether the request body is required for the API request.
- content (Required) The content of the request body.
- *<media type>* (Optional) The format of the request body. At this time, only application/ json is supported by custom plugins. For more information, see [Media](https://swagger.io/docs/specification/media-types/) types on the Swagger website.
- schema (Optional) Defines the data type of the request body and its fields.
- properties (Optional) Your custom plugin uses properties that you define in the schema to determine the information it must get from the end user to make the API request. Each property contains the following fields:
	- type (Optional) The data type of the request field.
	- description (Optional) Describes the property. The custom plugin can use this information to determine the information it needs to return to the end user.
- Schemas containing composition keywords (allOf, not, oneOf, or anyOf) are not supported.
- Schemas containing array types are not supported. For example, schemas such as {"type": "array", "items": {"string"}} are not supported.

#### <span id="page-1652-1"></span>**OpenAPI Schema security schemes**

Following is the general structure of a securityScheme field:

```
""securitySchemes": { 
       "OAuth2": { 
         "type": "oauth2", 
         "flows": { 
           "authorizationCode": { 
              "authorizationUrl": "https://example.com/oauth/authorize", 
              "tokenUrl": "https://example.com/oauth/token", 
              "scopes": { 
                "read": "Read access to resources", 
                "write": "Write access to resources" 
 } 
           } 
         } 
       } 
     }
```
If your API requires OAuth authorization, the OpenAPI schema needs to include security schemes. We support the following authorization code flow of OAuth:

- type Must be ouath2.
- flows Must contain authorizationCode.
- authorizationUrl The URL to which the user will be sent to begin the authorization process.
- tokenUrl (Optional) The URL that the custom plugin will use to exchange the authorization code for an access token.
- scopes Defines the permissions that the custom plugin will request.

Successful authorization using OAuth also requires an OAuth client ID, client secret, and a redirect url. These will need to be provided as secrets when creating the custom plugin.

## <span id="page-1652-0"></span>**Best practices for OpenAPI schema definition for custom plugins**

While application programming interfaces (APIs) have traditionally been used by developers to integrate with external applications, today APIs are increasingly being used by generative AIpowered assistants, such as Amazon Q Business custom plugins. However, its important to note that APIs being used with AI assistants may require design optimizations that were not critical

for traditional application integrations. Following the best practices below will help Amazon Q Business to maximize the accuracy and improve efficiency when resolving end user requests.

## **Topics**

- [Optimizing](#page-1653-0) OpenAPI schema accuracy
- Best [practices](#page-1653-1) for OpenAPI Schema names
- Best practices for OpenAPI Schema [descriptions](#page-1655-0)
- Best [practices](#page-1656-0) for JSON input schemas
- Other important [considerations](#page-1656-1) for OpenAPI specifications
- [Example of API Schema optimization](#page-1657-0)

## <span id="page-1653-0"></span>**Optimizing OpenAPI schema accuracy**

To create a custom plugin, you need to create or edit an OpenAPI schema outlining the different API actions you want to enable for your custom plugin. Once the custom plugin is deployed, Amazon Q Business will process an end user prompt and use the OpenAPI schema to dynamically determine the appropriate APIs to call to accomplish the user's goal. Therefore, the OpenAPI schema definition has a big impact on API selection accuracy.

The following are the OpenAPI schema sections you need to optimize to maximize the accuracy of your Amazon Q Business plugins:

- **Names** Names for operation IDs, parameters, object schema property keys, title in info section, and more.
- **Descriptions** Descriptions for operations, parameters, schemas, and more.
- **JSON schemas** JSON schemas for API inputs (schemas defined in parameters and request body). Within these schemas, important information includes the data type of each schema and format information (for example, date/date-time for ISO-8601 date strings), as well as names and descriptions mentioned above.

In the next sections, we outline how you can maximize the accuracy of your custom plugin by following best practices for your OpenAPI schema parameters.

## <span id="page-1653-1"></span>**Best practices for OpenAPI Schema names**

• Names and IDs should be human-readable, descriptive, and unambiguous while being as concise as possible.

- Operation IDs provide important signals for understanding the function of each operation. Though not required, it is recommended to add operationIds to your API schema. The following outlines some Operation ID naming best practices:
	- Avoid noun-only operationIds, like contacts. Instead, prefix operation names with descriptive verbs like get, find, search, create, update, and delete. For example, getContacts.
	- Ensure operationIds meaningfully relate to the function of the operation. Avoid including operationIds with meaningless suffixes/prefixes, like search\_1 and search\_2. If multiple operations perform similar functions, but differ only by inputs, consider creating IDs like searchByName or searchByEmail, or even merging these operations.
	- Avoid adding long, redundant prefixes to names. For example, avoid contactsPlugin.getContacts and contactsPlugin.createContact. Instead, use getContacts and createContact.
- Names of input request body properties and parameters are important for determining the role and purpose of each input needed for invoking an operation. The following outlines some input request naming best practices:
	- Avoid non-descriptive parameter names like id. Instead include a descriptive noun, like contactId.
	- It's not necessary to include information that is redundant with the JSON data type of the input. For example, avoid using recipientEmailsArray and instead just use recipientEmails.
- Be consistent with parameter names. Generally, parameters and response properties with the same name should mean the same thing across all operations in your schema. The following outlines some parameter naming best practices:
	- Avoid using different names for parameters with the same meaning. For example, start\_date in one API and begin\_date in another API if they mean the same thing.
	- Ensure parameter names and property names in responses are consistent with each other. For example, if an API returns begin\_date, then also use the name begin\_date in the input parameters if they have the same meaning.
- <span id="page-1655-0"></span>• Descriptions should be self-contained, providing sufficient guidance for how and when to use the operation or parameter they describe. The following outlines some description creation best practices:
	- Operation descriptions should describe what the operation does, including when, when not, and how to use it.
	- Avoid verbose descriptions. Parameter descriptions should concisely describe their purpose and how they impact the behavior of the operation. For example, rather than write "this field accepts an ISO-8601 date, which is of the format YYYY-MM-DD", assign date to the format field.
	- Concise explanations are generally more useful than examples.
	- Make dependencies between operations explicit in the description. If an operation always requires another operation to be called first (such as, populating an input parameter from the other operation's outputs), make this clear in the description of the operation or parameter.
- Use descriptions only where there is ambiguity or missing context. Avoid adding descriptions that provide no additional information. Restrict the description to information needed to use the API for the use cases Amazon Q Business custom plugin is intended to handle.
- Descriptions should not reference external links/URLs. Amazon Q Business custom plugins may not be able to access these.
- Avoid referencing operations by their *path* or *verb*. Instead use their operation ID when referring to other operations in descriptions.
- Avoid referencing schema components or API paths (except dependency operationIds) in the description. Ensure that descriptions are self-contained. As an exception to this, descriptions may reference dependency operations by their operationIds but should avoid providing specific usage examples of the operation. The following outlines some referencing best practices:
	- Don't refer to operations by their API paths (e.g. /api/v1/timeoff/requests). Instead, use operationIds to refer to operations in descriptions. For example, GetTimeOffRequests.
	- Don't refer to schema components like #/components/schemas/TimeOffRequest.
	- If examples are necessary, describe them in abstract terms. "For example, use {operationId} to do {X}" or "Use {operationId} when the end user asks for...".
	- Internally, Amazon Q Business may use generate API calls differently than described in the OpenAPI schema. So, including usage examples may not always be helpful.
# **Best practices for JSON input schemas**

- Simpler interfaces will lead to more efficient, consistent, and accurate plugin usage from Amazon Q Business. Thus, having fewer input parameters of lower complexity is best.
- Keep the total number of parameter schemas per operation low. Keeping the total number of parameter schemas to 10 at most, but less than 4 on average, will give the best results. Having more parameters may result in slower responses because Amazon Q Business custom plugins will need to fill out each field.
- Avoid including unnecessary optional input parameters. For example, for search APIs with many parameters for filtering results, use the most informative/important filters. Or, split into multiple operations to search by alternate criteria.
- Avoid structurally complex/nested inputs when possible. The following outlines some input parameter structure best practices:
	- **Instead of** {"start": {"type": "object", "properties": {"date": {...}, "time": {...}}, "end": {...}} **input** {"start\_date": {...}, "start\_time": {...}, ..., "end\_time": {...}}.
	- Avoid schemas containing array types, which are not supported. For example, schemas such as {"type": "array", "items": {"string"}} are not supported..
	- Avoid circular references (\$ref inside of \$ref). Circular references can occur in nested structures when the same reference (\$ref) appears inside of its de-referenced value. Although these are valid OpenAPI specifications, Amazon Q Business custom plugin may not reliably resolve these recursive definitions.
	- Avoid composition keywords (allOf, not, oneOf, or anyOf ), which are not supported
- Use standard values in the format field for string parameters. For example, date-time or date for capturing ISO-8601 dates/times.

# **Other important considerations for OpenAPI specifications**

- Never expose sensitive information in the API schema or API outputs. If information should not be exposed to the end user, do not include it in your API specification or use an API that produces such outputs.
- If it is undesirable for an Amazon Q Business custom plugin to reference certain information in the API schemas to the end user, you can use instructions in the operation descriptions to help discourage this. However, you should not rely on this mechanism for highly sensitive information.
- Only include essential information in API responses. Redundant or excessively verbose information will reduce the efficiency of an Amazon Q Business custom plugin.
- Limit paginated search results explicitly, particularly if each result returned is large/complex. Large API responses may result in slower responses for end users. Consider setting guidance or limits in the description of the parameter (for example, set to five at most).
- Only 2XX responses may be shared with Amazon Q Business custom plugin end users. 4xx and 5xx responses will not be shared with end users. If you want to expose specific errors from the API, consider using a 2XX code for such errors. Ensure you include information that is appropriate to share with the end user.
- The OpenAPI specification should be self-contained. Ensure that the set of API operations described in the schema support complete use cases without relying on APIs not defined or other plugins.

# **Example of API Schema optimization**

This section shows you an example of an API schema before and after our best practices are applied. The example API is used for managing Paid Time Off (PTO) requests for employees and supports two operations: checking the status of requests (with api.V1.TimeOffRequest) and making new requests (with api.V1.RequestTimeOff).

The following is the example unoptimized API Schema:

```
openapi: 3.0.3
info: 
   # title is too long 
   title: API for PTO Request Management 
   version: 1.0.0
servers: 
   - url: https://api.example.com
paths: 
   /api/v1/timeoff/requests: 
     get: 
       # operation ID is ambiguous (is it to get a time off request or make one?) and 
  contains unnecessary details ("api.V1") 
       operationId: example.api.V1.TimeOffRequest 
       # description is not self-contained (references an external link) and does not 
  describe what the API returns or how to use it. 
       description: Existing requests for the authenticated user. See the docs <a 
  href=https://example.com>here</a> for more details. 
       parameters:
```

```
 - name: type 
           in: path 
           # description does not include what a "type" is 
           description: type to filter by 
           required: false 
           schema: 
             type: string 
        - name: status 
           in: path 
           # description does not include what a "status" is 
           description: status to filter by 
           required: false 
           schema: 
             type: string 
        - name: start 
           in: path 
           # description is ambiguous 
           description: start of range to include 
           required: false 
           schema: 
             type: string 
             # no formatting information is provided, e.g. `format: date` 
        - name: end 
           in: path 
           # description is ambiguous 
           description: end of range to include 
           required: false 
           schema: 
             type: string 
             # no formatting information is provided, e.g. `format: date` 
        - name: limit 
           in: path 
           # guidance should be provided on how many results to return by default, e.g. 
 less than 5 
           description: limit on the number of requests to return 
           required: false 
           schema: 
             type: integer 
        - name: page 
           in: path 
           description: specific page of results to return if results are paginated 
           required: false 
           schema: 
             type: integer
```

```
 responses: 
          "200": 
            description: OK 
            content: 
              application/json: 
                schema: 
                  $ref: "#/components/schemas/TimeOffRequests" 
   /api/v1/timeoff/request: 
     post: 
       # operation ID is ambiguous (is it to get a time off request or make one?) and 
  contains unnecessary details ("api.V1") 
       operationId: example.api.V1.RequestTimeOff 
       # description is not self-contained (references an external link) and ambiguous. 
       description: Make a request for the authenticated user. <a href=https://
example.com/>API docs</a> for more details.--> 
       requestBody: 
         content: 
            application/json: 
              schema: 
                type: object 
                properties: 
                  # this field adds unnecessary nesting to the inputs. Separate 
  `start_date`, and `end_date` fields would be preferred 
                  range: 
                     # missing a description, non-descriptive field name 
                     type: object 
                     properties: 
                       start: 
                         # start of what? 
                         type: string 
                         format: date 
                       end: 
                         # end of what? 
                         type: string 
                         format: dat 
                     required: 
                       - start 
                       - end 
                  type: 
                     description: the type of request to make, e.g. `Personal` or 
  `Vacation` 
                     type: string 
                     # use enums where possible 
                  note:
```

```
 description: a short note describing the reason for the request 
                     type: string 
       responses: 
          "201": 
            description: OK 
            content: 
              application/json: 
                schema: 
                   $ref: "#/components/schemas/TimeOffRequest"
components: 
   schemas: 
     TimeOffRequest: 
       type: object 
       properties: 
          # this ID is not necessary for the end user (and is used nowhere else in the 
  API), consider removing 
          id: 
            type: string 
         status: 
            # no descriptions provided 
            type: string 
         type: 
            type: string 
          start: 
            type: string 
          end: 
            type: string 
          note: 
            type: string 
         duration: 
            type: integer 
          # this ID is not necessary for the end user (and is used nowhere else in the 
  API), consider removing 
          approver_id: 
            type: string 
          approver_display_name: 
            type: string 
     TimeOffRequests: 
       type: array 
       items: 
          $ref: "#/components/schemas/TimeOffRequest"
```
Applying the best practices defined above, there are multiple updates that should be made to this API schema to get the best results when using Amazon Q Business custom plugins.

First, based on guidance to make names concise, descriptive and unambiguous, we'll make a few updates to the operation IDs, parameter names, and schema title:

- Change example.api.V1.RequestTimeOff to CreateTimeOffRequest
- Change example.api.V1.RequestTimeOff to GetTimeOffRequests
- Change the schema title in the info section from API for PTO Request Management to TimeOff

If you are able to change the API itself, we'd also like you to fix parameter names. Change parameters named type and status to request\_type and request\_status respectively

Next, based on best practices for descriptions, we'll make the following updates:

- Modify the description of /api/v1/timeoff/requests and /api/v1/timeoff/request to make them self-contained (remove URL) and describe what they do and how to use them. For example:
	- Change Existing requests for the authenticated user. See the docs <a href=https://example.com>here</a> for more details. to Return existing time off requests (including information like the current approval status, dates/days used) for the authenticated user.
	- Change Make a request for the authenticated user. See <a href=https:// example.com/>API docs</a> for more details. to Create a new time off request of a particular type (e.g. Personal or Vacation) for the authenticated user based on a start and end date (inclusive).
- Add descriptions for ambiguous parameters. For example:
	- For the end date of a request, add a description: Last day for the request (inclusive) in ISO-8601 format (for example, YYYY-MM-DD).
	- For the start date, add a description: First day of the request in ISO-8601 format (e.g. YYYY-MM-DD).
- Based on guidance to limit paginated search results explicitly, we'll add a description to the limit field in GetTimeOffRequests. For example, Limit on the number of requests to return. Limit to 5 unless otherwise instructed.

Finally, we'll apply changes based on the API input schema best practices:

- Assuming we have control over the API implementation, we'd like to apply guidance on avoiding unnecessary nesting. For this, we can convert range (which contains start and end dates) to two top-level properties called startDate and endDate.
- Following guidance to use standard format fields, we'll add format: date to start/end date fields (assuming we are expecting standard date formats).

After making corrections, we end up with a vastly improved API specification that will maximize the Amazon Q Business custom plugin accuracy and efficiency in resolving user requests.

The following is the API Schema after we've added optimization fixes:

```
openapi: 3.0.3
info: 
   title: TimeOff 
   version: 1.0.0
servers: 
   - url: https://api.example.com
paths: 
   /api/v1/timeoff/requests: 
     get: 
       operationId: example.api.V1.TimeOffRequestGetTimeOffRequests 
       description: Return existing time off requests (including information like the 
  current approval status, dates/days used) for the authenticated user 
       parameters: 
          - name: request_type 
            in: path 
            required: false 
            schema: 
              type: string 
              enum: 
                - Vacation 
                 - Personal 
                - JuryDuty 
                - Sick 
          - name: request_status 
            in: path 
            required: false 
            schema: 
              type: string 
              enum:
```

```
 - Approved 
               - Pending 
               - Cancelled 
         - name: start 
           in: path 
           description: Include requests ending on or after this date 
           required: false 
           schema: 
             type: string 
             format: date 
         - name: end 
           in: path 
           description: Include requests starting before this date 
           required: false 
           schema: 
             type: string 
             format: date 
         - name: limit 
           in: path 
           description: Limit on the number of requests to return. Limit to 5 unless 
 otherwise instructed 
           schema: 
             type: integer 
         - name: page 
           in: path 
           description: Specific page of results to return if results are paginated 
           required: false 
           schema: 
             type: integer 
      responses: 
         "200": 
           description: OK 
           content: 
             application/json: 
               schema: 
                  $ref: "#/components/schemas/TimeOffRequests" 
  /api/v1/timeoff/request: 
    post: 
      operationId: example.api.V1.RequestTimeOffCreateTimeOffRequest 
      description: Create a new time off request for the authenticated user 
      requestBody: 
         content: 
           application/json: 
             schema:
```

```
Custom plugins 1652
```
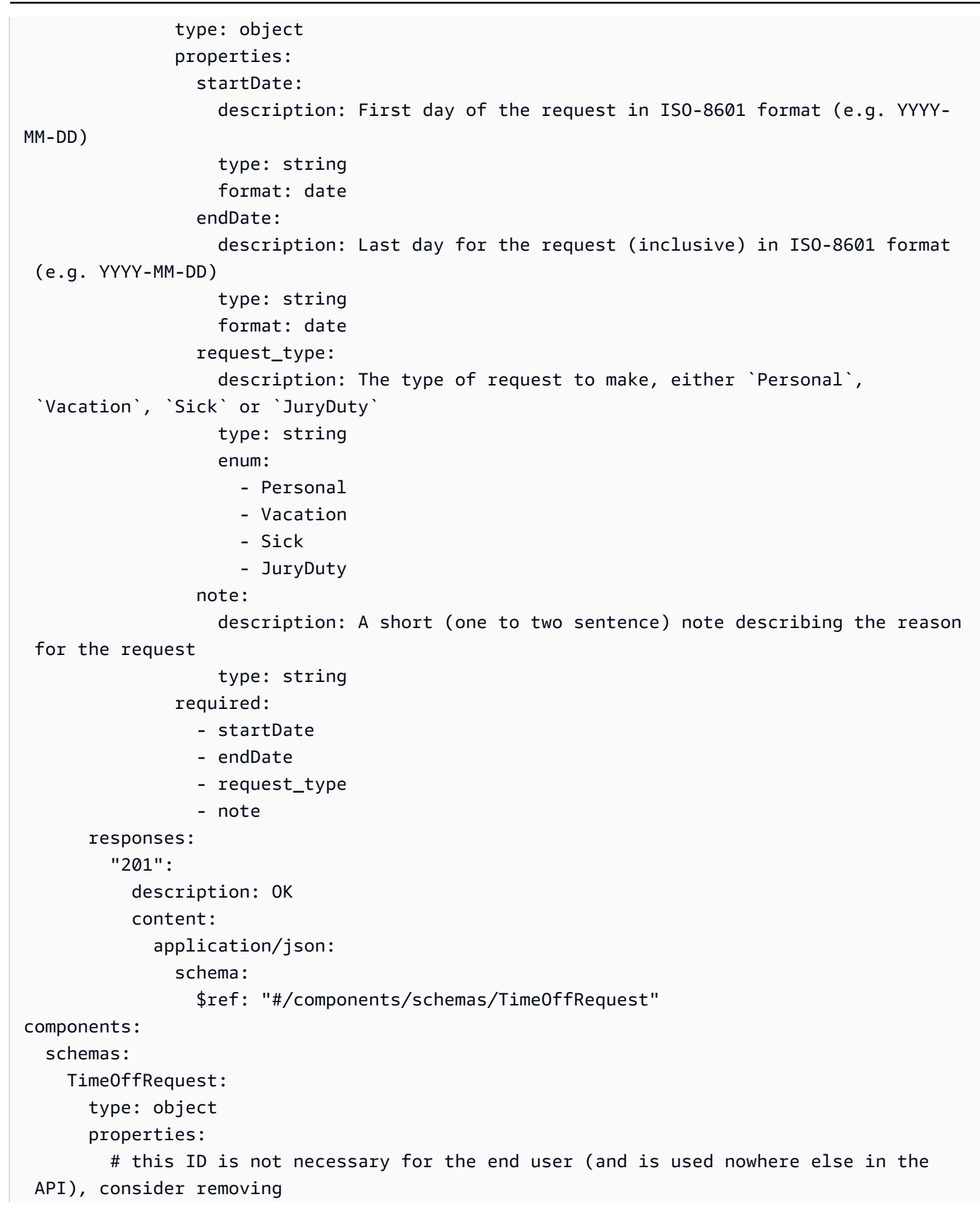

```
 idrequest_id: 
           type: string 
        request_status: 
           description: the current status of the request, either `Pending`, `Approved`, 
 or `Cancelled` 
           type: string 
           enum: 
             - Pending 
             - Approved 
             - Cancelled 
        request_type: 
          type: string 
        start: 
           description: the start date of the request 
           type: string 
        end: 
           description: the last date of the request (inclusive) 
           type: string 
        note: 
           description: brief note describing the reason for the request 
           type: string 
        duration: 
           description: the number of working days used for the request 
           type: integer 
       approver display name:
           description: the name of the person of who approved the request 
           type: string 
    TimeOffRequests: 
      type: array 
      items: 
        $ref: "#/components/schemas/TimeOffRequest"
```
# **Creating a custom plugin**

#### **A** Note

In order to validate accuracy before deploying to end users, we recommended creating a Amazon Q Business test application to configure and test new features. To create a new custom plugin, first ensure that you have a test application with the same settings and configurations as your production application (the one deployed for your end users). Using the console, configure a custom plugin in the test application following the steps below. After you finish configuring your custom plugin, launch a test web experience and login

as an end user. Issue a number of expected user prompts and confirm you are getting the expected results. If you are not getting the expected results, return to the console page and modify the OpenAPI specification to ensure it follows best [practices](https://docs.aws.amazon.com/amazonq/latest/qbusiness-ug/plugins-api-schema-best-practices.html) for configuring OpenAPI specifications. Repeat this process until you are satisfied with the test application results and then replicate the same custom plugins settings in your production application before you share it with your end users.

You use the [CreatePlugin](https://docs.aws.amazon.com/amazonq/latest/api-reference/API_CreatePlugin.html) action to create an Amazon Q custom plugin for your web experience chat. The following tabs provide a procedure for the AWS Management Console and code examples for the AWS CLI.

**To create a custom plugin,** choose a tab based on your access preference for Amazon Q.

# Console

# **To create a application-name plugin**

- 1. Sign in to the AWS Management Console and open the Amazon Q Business console.
- 2. From the Amazon Q Business console, in **Applications**, click on the name of your application from the list of applications.
- 3. From the left navigation menu, choose **Enhancements**, and then choose **Plugins**.
- 4. In **Plugins**, choose **Add plugin**.
- 5. In **Add plugins**, choose **Custom plugin**.
- 6. In **Custom plugin**, enter the following information:
	- a. In **Name and description**, for **Plugin name** A name for your Amazon Q plugin. The name can include hyphens (-) but not spaces and can have a maximum of 1000 alphanumeric characters.
	- b. In **API schema**, for **API schema source**, choose from the following options:
		- **Select from Amazon S3** Choose this to select an existing API schema from an Amazon S3 bucket. Your API schema must have an API description, structure, and parameters for your custom plugin. Then, enter the **Amazon S3 URL** to your API schema.
- **Define with in-line OpenAPI schema editor** Choose this to write your custom plugin API schema in the inline OpenAPI schema editor in the Amazon Q console. A sample schema appears that you can edit. Then, you can choose to do the following:
	- Select the format for the schema, whether **JSON** or **YAML**.
	- To import an existing schema from S3 to edit, select **Import schema**, provide the S3 URL, and select **Import**.
	- To restore the schema to the original sample schema, select **Reset** and then confirm the message that appears by selecting **Reset** again.
- c. **Authentication** Choose between **Authentication required** or **No authentication required**. If no authentication is required, there is no further action needed. If authentication is required, choose to **Create and add a new secret** or **Use an existing one**. Your secret must contain:
	- i. **Secret name** A name for your Secrets Manager secret.
	- ii. **Client ID** The client ID you copied from your third-party application.
	- iii. **Client secret** The client secret you copied from your third-party application.
	- iv. **OAuth callback URL** The URL to which user needs to be redirected after authentication. If your deployed web url is <q-endpoint>, use <q-endpoint>/ oauth/callback . Amazon Q Business will handle OAuth tokens in this URL. This callback URL needs to be allowlisted in your third-party application.
	- v. In **Choose a method to authorize Amazon Q Business** Choose to **Create and add a new service role** or **Use an existing service role**. Make sure your service role has the necessary permissions.

The console will generate a **Service role name**.

- 7. **Tags –** *optional* An optional tag to track your plugin.
- 8. Select **Add plugin** to add your plugin.

# CLI

### **To create a custom plugin**

```
aws qbusiness create-plugin \
--application-id application-id \
--display-name display-name \
```

```
--type CUSTOM \
--auth-configuration basicAuthConfiguration="'{"noAuthConfiguration": {}}' \
--custom-plugin-configuration '{"description":"description, "apiSchemaType": 
  "OPEN_API_V3", "apiSchema": {"s3": {"bucket": s3_bucket_with_openapi_schema
  "key":s3_key_with_openapi_schema}}}'"
```
# **Using a custom plugin**

Once a custom plugin is deployed, end users can launch it from the menu icon in the Amazon Q Business web experience.

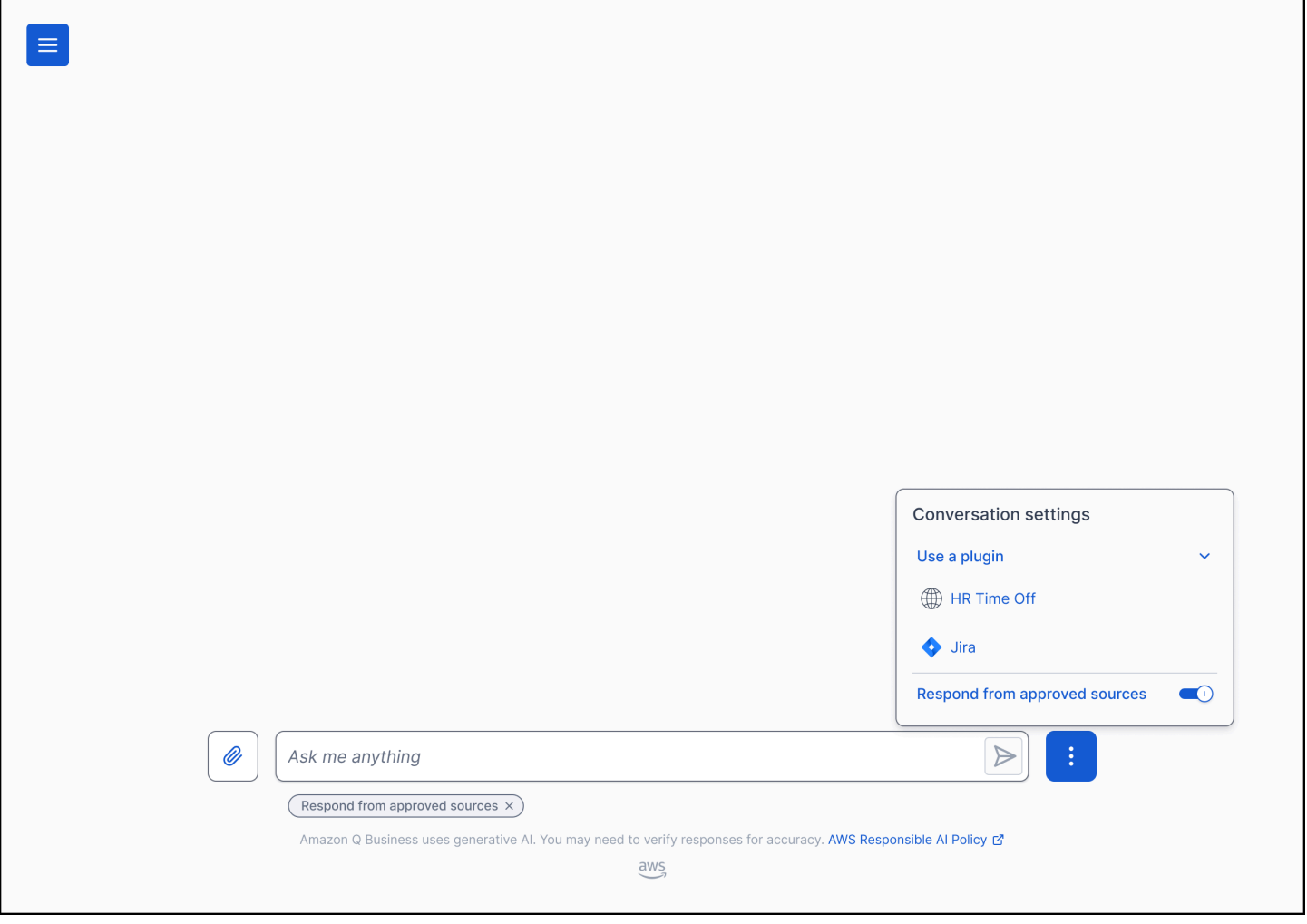

End users can then type a prompt.

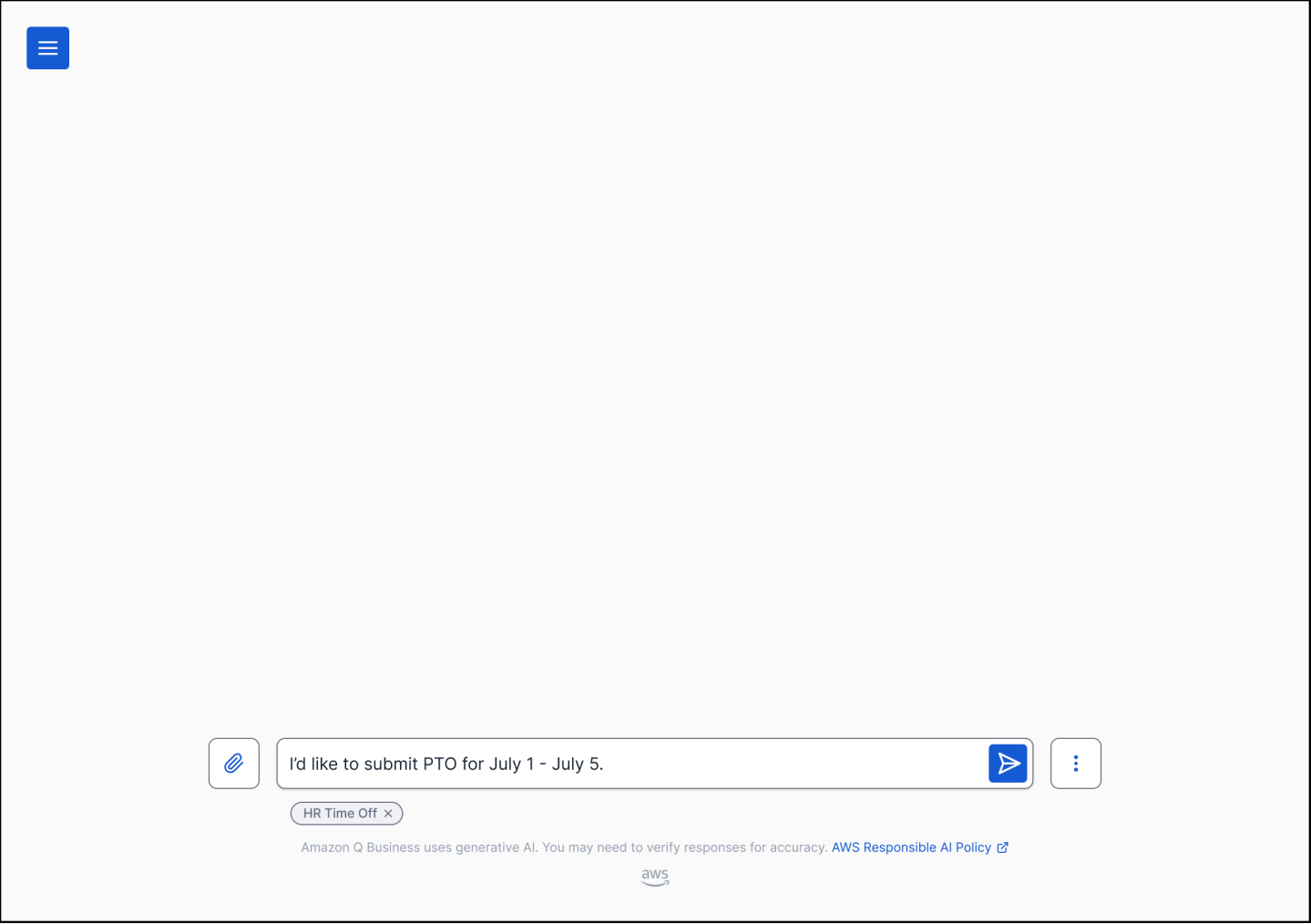

If it is the first time an end user is accessing the custom plugin or their past login has expired, they will need to authenticate. After authenticating successfully, Amazon Q Business will perform the requested task. For a write API operation, end users will always get a confirmation form that allows them to confirm or correct parameters that were populated based on the request or past actions.

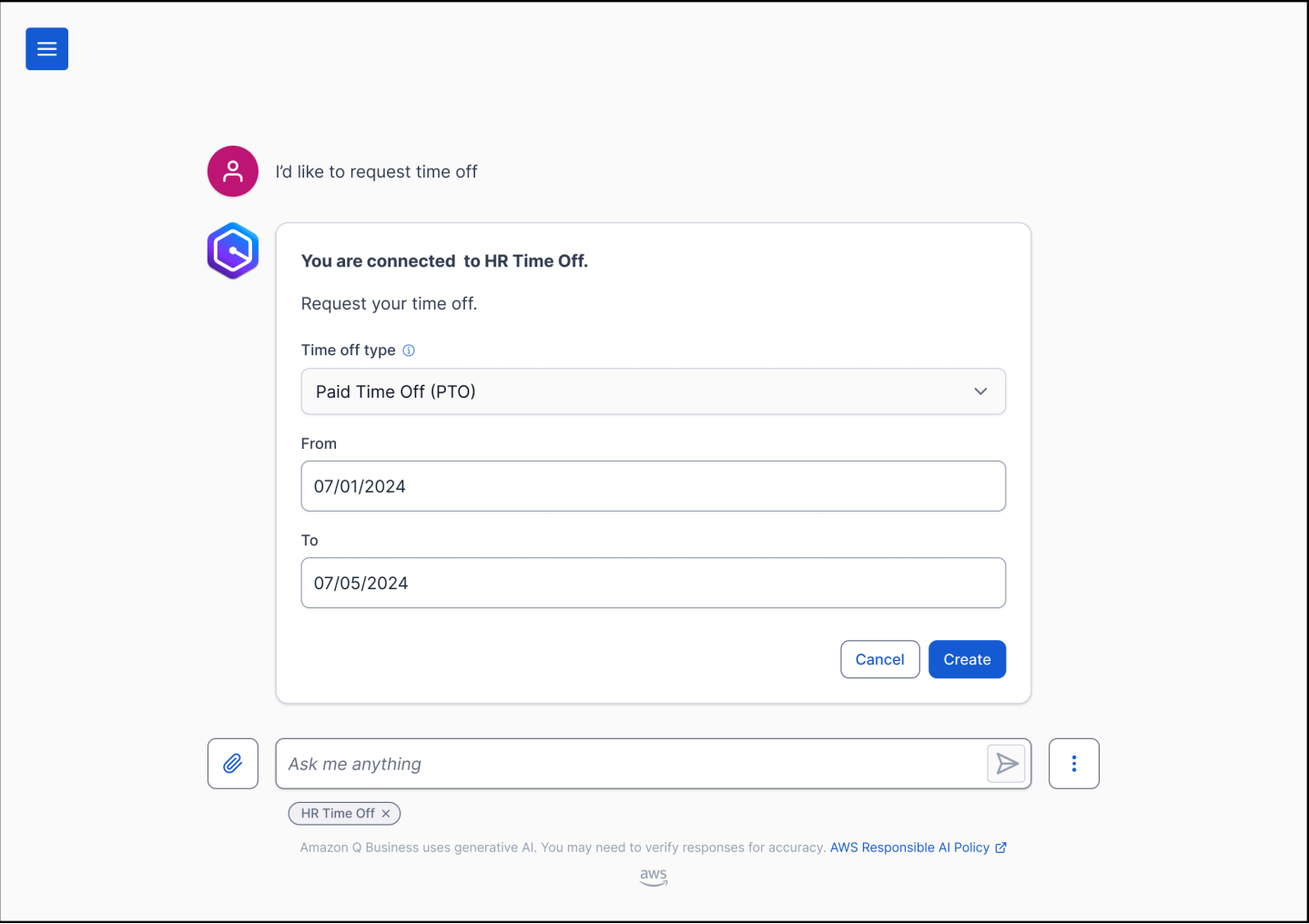

Once the user confirms the action, Amazon Q Business will submit the request and give the user confirmation once it is complete.

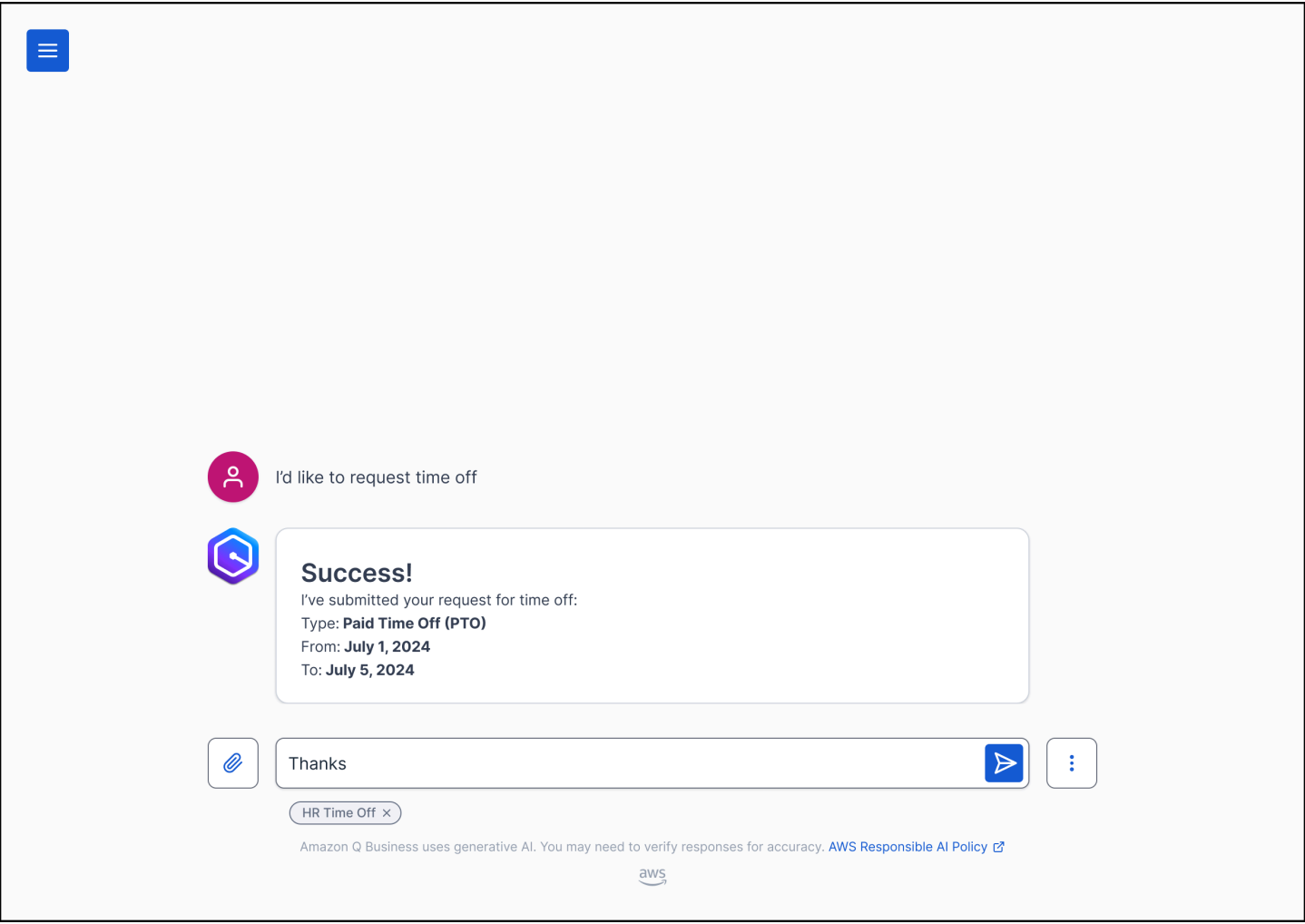

# **Built-in plugins**

Built-in plugins are pre-built by Amazon Q for common use cases across Jira, Salesforce, ServiceNow, and Zendesk. Amazon Q supports the following built-in plugins and actions:

- **Jira** Creating an issue
- **Salesforce** Creating a case
- **ServiceNow** Creating an incident
- **Zendesk** Creating a ticket

This section outlines how you can use create, configure and use Amazon Q Business built-in plugins.

#### **Topics**

- [Configuring a Jira plugin](#page-1672-0)
- [Configuring](#page-1675-0) a Salesforce plugin
- [Configuring](#page-1678-0) a ServiceNow plugin
- [Configuring](#page-1680-0) a Zendesk plugin
- Using Amazon Q [Business](#page-1683-0) built-in plugins

# <span id="page-1672-0"></span>**Configuring a Jira plugin**

Jira is a project management tool that creates issues (tickets) for software development, product management, and bug tracking. If you're a Jira user, you can create an Amazon Q Business plugin to allow your end users to create Jira issues from within their web experience chat.

To create a Jira plugin, you need configuration information from your Jira instance to set up a connection between Amazon Q and Jira and allow Amazon Q to perform actions in Jira.

For more information on how to use plugins during your web experience chat, see [Using plugins](https://docs.aws.amazon.com/amazonq/latest/qbusiness-ug/using-plugins.html).

### **Topics**

- [Prerequisites](#page-1672-1)
- [Service](#page-1673-0) access roles
- [Creating](#page-1673-1) a plugin

# <span id="page-1672-1"></span>**Prerequisites**

Before you configure your Amazon Q Jira plugin, you must do the following:

- Set up a new user in your Jira instance with scoped permissions for performing actions in Amazon Q.
- (Optional) [Create](https://support.atlassian.com/atlassian-account/docs/manage-api-tokens-for-your-atlassian-account/) an API token for the new user that you created.
- Note this user's Jira username and Jira account password (and optionally, their API token). You will need this basic authentication information for creating an AWS Secrets Manager secret during the plugin configuration process.
- Note the base URL of your Jira Cloud instance hosted by Atlassian. For example: https:// yourcompany.atlassian.net.

## <span id="page-1673-0"></span>**Service access roles**

To successfully connect Amazon Q to Jira, you need to give Amazon Q the following permission to access your Secrets Manager secret to get your Jira credentials. Amazon Q assumes this role to access your Jira credentials.

The following is the service access IAM role required:

```
{ 
     "Version": "2012-10-17", 
     "Statement": [{ 
              "Effect": "Allow", 
              "Action": [ 
                  "secretsmanager:GetSecretValue" 
              ], 
              "Resource": [ 
                  "arn:aws:secretsmanager:{{your-region}}:{{your-account-id}}:secret:
[[secret-id]]" 
 ] 
         } 
     ]
}
```
If you use the console and choose to create a new IAM role, Amazon Q creates the role for you. If you use the console and choose to use an existing secret, or you use the API, make sure your IAM role contains these permissions.

# <span id="page-1673-1"></span>**Creating a plugin**

To create a Jira plugin for your web experience chat, you can use the AWS Management Console or the [CreatePlugin](https://docs.aws.amazon.com/amazonq/latest/api-reference/API_CreatePlugin.html) API operation. The following tabs provide a procedure to create a Jira plugin using the console and code examples for the AWS CLI.

### Console

# **To create a Jira plugin**

- 1. Sign in to the AWS Management Console and open the Amazon Q console at [https://](https://console.aws.amazon.com/amazonq/business/?region=us-east-1) [console.aws.amazon.com/amazonq/business/.](https://console.aws.amazon.com/amazonq/business/?region=us-east-1)
- 2. In **Applications**, select the name of your application from the list of applications.
- 3. From the left navigation menu, choose **Enhancements**, and then choose **Plugins**.
- 4. For **Plugins**, choose **Add plugin**.
- 5. For **Add plugins**, choose **Jira**.
- 6. For **Jira**, enter the following information:
	- a. **Name**, **Plugin name** A name for your Amazon Q plugin. The name can include hyphens (-), but not spaces, and can have a maximum of 1,000 alphanumeric characters.
	- b. **Service access** Choose **Create and add a new service role** or **Use an existing service role**. Make sure that your service role has the necessary permissions.
	- c. **URL** The base URL of your Jira Cloud instance hosted by Atlassian. For example: https://yourcompany.atlassian.net.
	- d. **Authentication** Choose to **Create and add a new secret** or **Use an existing one**.

If you choose to create a new secret, a Secrets Manager secret window opens requesting the following information:

- i. **Secret name** A name for your Secrets Manager secret.
- ii. **Jira username** The username for your Jira user.
- iii. **Jira password/API token** The password/API token for your Jira user.
- 7. **Tags –** *optional* Add an optional tag to track your plugin.
- 8. Choose **Save**.

```
AWS CLI
```
### **To create a Jira plugin**

```
aws qbusiness create-plugin \
--application-id application-id \
--display-name display-name \
--type JIRA \
--server-url https://example.atlassian.net \
--auth-configuration basicAuthConfiguration="{secretArn=<secret-arn>,roleArn=<role-
arn>}"
```
# <span id="page-1675-0"></span>**Configuring a Salesforce plugin**

Salesforce is a customer relationship management (CRM) tool for managing support, sales, and marketing teams that you can use to create cases (tickets) to track issues. If you're a Salesforce user, you can create an Amazon Q Business plugin to allow your end users to create Salesforce cases from within their web experience chat.

To create a Salesforce plugin, you need configuration information from your Salesforce instance to set up a connection between Amazon Q and Salesforce and allow Amazon Q to perform actions in Salesforce.

For more information on how to use plugins during your web experience chat, see [Using plugins](https://docs.aws.amazon.com/amazonq/latest/qbusiness-ug/using-plugins.html).

# **Topics**

- [Prerequisites](#page-1675-1)
- [Service](#page-1676-0) access roles
- [Creating](#page-1676-1) a plugin

# <span id="page-1675-1"></span>**Prerequisites**

Before you configure your Amazon Q Salesforce plugin, you must do the following:

- Set up a Connected App using the admin role in your Salesforce instance with Client Credentials Flow enabled.
- As an admin, configure an execution user with scoped permissions for performing actions in Amazon Q. For instructions, see Configure a Connected App for the OAuth 2.0 Client [Credentials](https://help.salesforce.com/s/articleView?id=sf.connected_app_client_credentials_setup.htm&type=5) [Flow](https://help.salesforce.com/s/articleView?id=sf.connected_app_client_credentials_setup.htm&type=5) in the Salesforce documentation.
- Note your Salesforce Connected App's consumer key (client\_id) and your Salesforce Connected App Consumer secret (client\_secret). You will need this Oauth 2.0 authentication information for creating an AWS Secrets Manager secret during the plugin configuration process.
- Note the Salesforce My Domain URL of your Salesforce organization. For example: https:// yourdomain.my.salesforce.com.

## <span id="page-1676-0"></span>**Service access roles**

To successfully connect Amazon Q to Salesforce, you need to give Amazon Q the following permission to access your Secrets Manager secret to get your Salesforce credentials. Amazon Q assumes this role to access your Salesforce credentials.

The following is the service access IAM role required:

```
{ 
     "Version": "2012-10-17", 
     "Statement": [{ 
              "Effect": "Allow", 
              "Action": [ 
                  "secretsmanager:GetSecretValue" 
              ], 
              "Resource": [ 
                  "arn:aws:secretsmanager:{{your-region}}:{{your-account-id}}:secret:
[[secret-id]]" 
 ] 
         } 
     ]
}
```
If you use the console and choose to create a new IAM role, Amazon Q creates the role for you. If you use the console and choose to use an existing secret, or you use the API, make sure your IAM role contains these permissions.

# <span id="page-1676-1"></span>**Creating a plugin**

To create a Salesforce plugin for your web experience chat, you can use the AWS Management Console or the [CreatePlugin](https://docs.aws.amazon.com/amazonq/latest/api-reference/API_CreatePlugin.html) API operation. The following tabs provide a procedure for creating a Salesforce plugin using the console and code examples for the AWS CLI.

### Console

# **To create a Salesforce plugin**

- 1. Sign in to the AWS Management Console and open the Amazon Q console at [https://](https://console.aws.amazon.com/amazonq/business/?region=us-east-1) [console.aws.amazon.com/amazonq/business/.](https://console.aws.amazon.com/amazonq/business/?region=us-east-1)
- 2. From the Amazon Q console, in **Applications**, select the name of your application from the list of applications.
- 3. From the left navigation menu, choose **Enhancements**, and then choose **Plugins**.
- 4. For **Plugins**, choose **Add plugin**.
- 5. For **Add plugins**, choose **Salesforce**.
- 6. For **Salesforce**, enter the following information:
	- a. **Name**, for **Plugin name** A name for your Amazon Q plugin. The name can include hyphens (-), but not spaces, and can have a maximum of 1,000 alphanumeric characters.
	- b. **Service access** Choose **Create and add a new service role** or **Use an existing service role**. Make sure that your service role has the necessary permissions.
	- c. **URL** My Domain URL of your Salesforce organization. For example: https:// yourdomain.my.salesforce.com
	- d. **Authentication** Choose **Create and add a new secret** or **Use an existing one**. Your secret must contain the following information:
		- i. **Secret name** A name for your Secrets Manager secret.
		- ii. **Connected app consumer key** The consumer key for your Salesforce connected app.
		- iii. **Connected app consumer secret** The consumer secret for your Salesforce connected app.
- 7. **Tags –** *optional* An optional tag to track your plugin.
- 8. Choose **Save**.

### AWS CLI

#### **To create a Salesforce plugin**

```
aws qbusiness create-plugin \
--application-id application-id \
--display-name display-name \
--type SALESFORCE \
--server-url //example.my.salesforce.com \
--auth-configuration oAuth2ClientCredentialConfiguration="{secretArn=<secret-
arn>,roleArn=<role-arn>}"
```
# <span id="page-1678-0"></span>**Configuring a ServiceNow plugin**

ServiceNow provides a cloud-based service management system to create and manage organization-level workflows, such as IT services, ticketing systems, and support. ServiceNow uses incidents (tickets) to track issues. If you're a ServiceNow user, you can create an Amazon Q Business plugin to allow your end users to create ServiceNow cases from within their web experience chat.

To create a ServiceNow plugin, you need configuration information from your ServiceNow instance to set up a connection between Amazon Q and ServiceNow and allow Amazon Q to perform actions in ServiceNow.

For more information on how to use plugins during your web experience chat, see [Using plugins](https://docs.aws.amazon.com/amazonq/latest/qbusiness-ug/using-plugins.html).

# **Topics**

- [Prerequisites](#page-1678-1)
- [Service](#page-1678-2) access roles
- [Creating](#page-1679-0) a plugin

# <span id="page-1678-1"></span>**Prerequisites**

Before you configure your Amazon Q ServiceNow plugin, you must do the following:

- As an admin, set up a new user in your ServiceNow instance with scoped permissions for performing actions in Amazon Q.
- Note your ServiceNow username and ServiceNow password. You will need this basic authentication information for creating an AWS Secrets Manager secret during the plugin configuration process.
- Note the base URL of your ServiceNow instance. For example: https:// yourinstance.service-now.com.

# <span id="page-1678-2"></span>**Service access roles**

To successfully connect Amazon Q to ServiceNow, you need to give Amazon Q the following permission to access your Secrets Manager secret to get your ServiceNow credentials. Amazon Q assumes this role to access your ServiceNow credentials.

The following is the service access IAM role required:

```
{ 
     "Version": "2012-10-17", 
     "Statement": [{ 
              "Effect": "Allow", 
              "Action": [ 
                   "secretsmanager:GetSecretValue" 
              ], 
              "Resource": [ 
                  "arn:aws:secretsmanager:{{your-region}}:{{your-account-id}}:secret:
[[secret-id]]" 
 ] 
          } 
    \mathbf{I}}
```
If you use the console and choose to create a new IAM role, Amazon Q creates the role for you. If you use the console and choose to use an existing secret, or you use the API, make sure your IAM role contains these permissions.

#### <span id="page-1679-0"></span>**Creating a plugin**

To create a ServiceNow plugin for your web experience chat, you can use the AWS Management Console or the [CreatePlugin](https://docs.aws.amazon.com/amazonq/latest/api-reference/API_CreatePlugin.html) API operation. The following tabs provide a procedure for creating a ServiceNow plugin using the console and code examples for the AWS CLI.

#### Console

#### **To create a ServiceNow plugin**

- 1. Sign in to the AWS Management Console and open the Amazon Q console at [https://](https://console.aws.amazon.com/amazonq/business/?region=us-east-1) [console.aws.amazon.com/amazonq/business/.](https://console.aws.amazon.com/amazonq/business/?region=us-east-1)
- 2. From the Amazon Q console, in **Applications**, select the name of your application from the list of applications.
- 3. From the left navigation menu, choose **Enhancements**, and then choose **Plugins**.
- 4. For **Plugins**, choose **Add plugin**.
- 5. For **Add plugins**, choose **ServiceNow**.
- 6. For **ServiceNow**, enter the following information:
- a. **Name**, for **Plugin name** A name for your Amazon Q plugin. The name can include hyphens (-), but not spaces, and can have a maximum of 1,000 alphanumeric characters.
- b. **Service access** Choose **Create and add a new service role** or **Use an existing service role**. Make sure tha your service role has the necessary permissions.
- c. **URL** The base URL of your ServiceNow instance. For example: https:// yourinstance.service-now.com
- d. **Authentication** Choose **Create and add a new secret** or **Use an existing one**. Your secret must contain the following information:
	- i. **Secret name** A name for your Secrets Manager secret.
	- ii. **ServiceNow username** The username for your ServiceNow user.
	- iii. **ServiceNow password** The password for your ServiceNow user.
- 7. **Tags –** *optional* An optional tag to track your plugin.
- 8. Choose **Save**.

## AWS CLI

### **To create a ServiceNow plugin**

```
aws qbusiness create-plugin \
--application-id application-id \
--display-name display-name \
--type SERVICE-NOW \
--server-url //example.service-now.com \
--auth-configuration basicAuthConfiguration="{secretArn=<secret-arn>,roleArn=<role-
arn>}"
```
# <span id="page-1680-0"></span>**Configuring a Zendesk plugin**

Zendesk is a customer relationship management system that helps businesses automate and enhance customer support interactions by creating tickets to track work. If you're a Zendesk user, you can create an Amazon Q Business plugin to allow your end users to create Zendesk cases from within their web experience chat.

To create a Zendesk plugin, you need configuration information from your Zendesk instance to set up a connection between Amazon Q and Zendesk and allow Amazon Q to perform actions in Zendesk.

For more information on how to use plugins during your web experience chat, see [Using plugins](https://docs.aws.amazon.com/amazonq/latest/qbusiness-ug/using-plugins.html).

## **Topics**

- [Prerequisites](#page-1681-0)
- [Service](#page-1681-1) access roles
- [Creating](#page-1682-0) a plugin

# <span id="page-1681-0"></span>**Prerequisites**

Before you configure your Amazon Q Zendesk plugin, you must do the following:

- As an admin, set up a new user in your Zendesk instance with scoped permissions for performing actions in Amazon Q.
- (Optional) [Create](https://support.zendesk.com/hc/en-us/articles/4408831452954-How-can-I-authenticate-API-requests-) an API token for that new user.
- Note your Zendesk username and Zendesk password/API token. You will need this basic authentication information for creating an AWS Secrets Manager secret during the plugin configuration process.
- Note the base URL of your Zendesk instance. For example: https:// yoursubdomain.zendesk.com.

# <span id="page-1681-1"></span>**Service access roles**

To successfully connect Amazon Q to Zendesk, you need to give Amazon Q the following permission to access your Secrets Manager secret to get your Zendesk credentials. Amazon Q assumes this role to access your Zendesk credentials.

The following is the service access IAM role required:

```
{ 
     "Version": "2012-10-17", 
     "Statement": [{ 
               "Effect": "Allow", 
               "Action": [ 
                   "secretsmanager:GetSecretValue"
```

```
 ], 
             "Resource": [ 
                 "arn:aws:secretsmanager:{{your-region}}:{{your-account-id}}:secret:
[[secret-id]]" 
 ] 
         } 
     ]
}
```
If you use the console and choose to create a new IAM role, Amazon Q creates the role for you. If you use the console and choose to use an existing secret, or you use the API, make sure your IAM role contains these permissions.

# <span id="page-1682-0"></span>**Creating a plugin**

To create a Zendesk plugin for your web experience chat, you can use AWS Management Console or the [CreatePlugin](https://docs.aws.amazon.com/amazonq/latest/api-reference/API_CreatePlugin.html) API operation. The following tabs provide a procedure for creating a Zendesk plugin using the console and code examples for the AWS CLI.

# Console

# **To create a Zendesk plugin**

- 1. Sign in to the AWS Management Console and open the Amazon Q console at [https://](https://console.aws.amazon.com/amazonq/business/?region=us-east-1) [console.aws.amazon.com/amazonq/business/.](https://console.aws.amazon.com/amazonq/business/?region=us-east-1)
- 2. From the Amazon Q console, in **Applications**, select the name of your application from the list of applications.
- 3. From the left navigation menu, choose **Enhancements**, and then choose **Plugins**.
- 4. For **Plugins**, choose **Add plugin**.
- 5. For **Add plugins**, choose **Zendesk**.
- 6. For **Zendesk**, enter the following information:
	- a. **Name**, **Plugin name** A name for your Amazon Q plugin. The name can include hyphens (-), but not spaces, and can have a maximum of 1,000 alphanumeric characters.
	- b. For **Service access** Choose **Create and add a new service role** or **Use an existing service role**. Make sure that your service role has the necessary permissions.
	- c. **URL** The base URL of your Zendesk instance. For example: https:// yoursubdomain.zendesk.com
- d. **Authentication** Choose **Create and add a new secret** or **Use an existing one**. Your secret must contain the following information:
	- i. **Secret name** A name for your Secrets Manager secret.
	- ii. **Zendesk username** The username for your Zendesk user.
	- iii. **Zendesk password/API token** The password/API token for your Zendesk user.
- 7. **Tags –** *optional* An optional tag to track your plugin.
- 8. Choose **Save**.

# AWS CLI

## **To create a Zendesk plugin**

```
aws qbusiness create-plugin \
--application-id application-id \
--display-name display-name \
--type ZENDESK \
--server-url //example.zendesk.com \
--auth-configuration basicAuthConfiguration="{secretArn=<secret-arn>,roleArn=<role-
arn>}"
```
# <span id="page-1683-0"></span>**Using Amazon Q Business built-in plugins**

After plugins have been configured, you can use them to perform supported actions in your Amazon Q Business web experience chat. This topic provides an overview of how to use plugins.

# **Important**

Once configured, all authorized Amazon Q web experience end users can use plugins to perform supported actions. If a plugin is activated for an application, end users will see an option to **Use a plugin**. If a plugin is deactivated, users won't see an option to use a plugin. End user access to plugins can't be customized.

# **Topics**

• [Performing](#page-1684-0) a plugin action

#### • [Example](#page-1685-0) plugin action prompts

#### <span id="page-1684-0"></span>**Performing a plugin action**

The following describes how to perform a plugin action from within a web experience chat using both the console and the API.

#### Console

#### **Performing a plugin action**

- 1. Navigate to the deployed web experience URL and sign with your credentials on the login screen.
- 2. From conversation settings, choose **Use a plugin**.
- 3. You can choose to enact plugin actions in two ways:
	- a. Ask to perform an action directly. For example: Create a Jira ticket for a broken mouse. See Quick [create](https://docs.aws.amazon.com/amazonq/latest/qbusiness-ug/using-plugins.html#quick-create) for more details.
	- b. Start chatting in your web experience to find answers to your questions. Then choose to include the conversation context in any plugin action that you take. For example: Summarize this conversation and create a Jira ticket. For more information, see [Contextual](https://docs.aws.amazon.com/amazonq/latest/qbusiness-ug/using-plugins.html#contextual-create) create.
- 4. In response to your prompt for an action, Amazon Q displays a review form where you fill in the necessary information required to successfully complete an action.
- 5. To successfully complete the action, you need to submit it. Your web experience will display a success message if the action succeeds, or an error message if the action fails.

# API

# **Performing a plugin action**

```
aws qbusiness --no-verify-ssl --endpoint-url $endpoint \
chat-sync --application-id application-id --user-id user-id \
--user-message "Create an issue in Jira for broken button in web application" --
chat-mode PLUGIN_MODE \
--chat-mode-configuration '{ 
  "pluginConfiguration": { 
   "pluginId":"plugin-id"
```
 } }'

#### <span id="page-1685-0"></span>**Example plugin action prompts**

There are two ways you can choose to use plugins in your web experience chat, *quick creation* and *contextual creation*.

#### **Topics**

- Quick [create](#page-78-0)
- [Contextual](#page-1685-1) create

#### **Quick create**

Using quick creation you can directly instruct your web experience to perform a plugin action. For example:

- Create a Zendesk ticket for a broken mouse
- Log an incident in ServiceNow for network outage
- Cut an issue in Jira for a broken link on a web page
- Create a Salesforce case for a missing invoice

#### <span id="page-1685-1"></span>**Contextual create**

Using contextual creation you can include conversation contexts to create tickets. For example, consider the following example conversation flows:

#### **Example contextual create actions**

- Example 1: Create a [ServiceNow](#page-1685-2) incident
- [Example](#page-1686-0) 2: Create a ZenDesk ticket
- Example 3: Create a [Salesforce](#page-1686-1) case
- [Example](#page-1686-2) 4: Create a Jira issue

#### <span id="page-1685-2"></span>**Example 1: Create a ServiceNow incident**

• **User prompt 1** – How to resolve network issues

- **Amazon Q response** *Sample response*
- **User prompt 2** How to reset my router
- **Amazon Q response** *Sample response*
- **User action request** Summarize this conversation and create a ServiceNow incident

#### <span id="page-1686-0"></span>**Example 2: Create a ZenDesk ticket**

- **User prompt 1** Compare Amazon Kendra with OpenSearch
- **Amazon Q response** *Sample response*
- **User action request** Create a Zendesk ticket to migrate to Amazon Kendra

#### <span id="page-1686-1"></span>**Example 3: Create a Salesforce case**

- **User prompt 1** Where is the IT office located
- **Amazon Q response** *Sample response*
- **User prompt 2** What floor is the office located in
- **Amazon Q response** *Sample response*
- **User action request** Create a case in Salesforce summarizing this conversation

#### <span id="page-1686-2"></span>**Example 4: Create a Jira issue**

- **User prompt 1** How do I enable auto-scaling in EC2
- **Amazon Q response** *Sample response*
- **User prompt 2** How do I create an auto-scaling group
- **Amazon Q response** *Sample response*
- **User action request** Summarize this conversation and create an issue in Jira

# **Managing Amazon Q Business plugins**

To manage Amazon Q plugins, you can take the following actions:

# **Actions**

- [Updating a plugin](#page-1687-0)
- [Deleting a plugin](#page-1689-0)
- Getting plugin [properties](#page-1689-1)
- [Listing plugins](#page-1690-0)

# <span id="page-1687-0"></span>**Updating a plugin**

To update a plugin, you can use AWS Management Console or the [UpdatePlugin](https://docs.aws.amazon.com/amazonq/latest/api-reference/API_UpdatePlugin.html) API operation. The following tabs provide a procedure for the console and code examples for the AWS CLI.

## Console

# **To update a plugin**

- 1. Sign in to the AWS Management Console and open the Amazon Q console.
- 2. From the Amazon Q console, in **Applications**, select the name of your application from the list of applications.
- 3. From the left navigation menu, choose **Enhancements**, and then choose **Plugins**.
- 4. For **Plugins**, select the plugin that you want to update, and then choose **Actions**.
- 5. For **Actions**, choose **Edit**.

On the plugins configuration page, you can edit your settings.

### **To deactivate a plugin**

- 1. Sign in to the AWS Management Console and open the Amazon Q console.
- 2. From the Amazon Q console, in **Applications**, select the name of your application from the list of applications.
- 3. From the left navigation menu, choose **Enhancements**, and then choose **Plugins**.
- 4. For **Plugins**, select the plugin that you want to deactivate, and then choose **Actions**.
- 5. For **Actions**, choose **Deactivate**.

Your plugin will be deactivated. After your plugin is deactivated, its status will change to **Inactive**.

#### **To reactivate a plugin**

- 1. Sign in to the AWS Management Console and open the Amazon Q console.
- 2. From the Amazon Q console, in **Applications**, select the name of your application from the list of applications.
- 3. From the left navigation menu, choose **Enhancements**, and then choose **Plugins**.
- 4. For **Plugins**, select the plugin that you want to reactivate, and then choose **Actions**.
- 5. For **Actions**, choose **Reactivate**.

Your plugin will be activated. After your plugin is reactivated, its status will change to **Active**.

#### AWS CLI

#### **To edit a plugin**

```
aws qbusiness update-plugin \
--application-id application-id \
--plugin-id plugin-id \
--display-name display-name \
--server-url https://example.atlassian.net \
--auth-configuration basicAuthConfiguration="{secretArn=<secret-arn>,roleArn=<role-
arn>}"
```
#### **To disable a plugin**

```
aws qbusiness update-plugin \
--application-id application-id \
--plugin-id plugin-id \
--state DISABLED
```
#### **To enable a plugin**

```
aws qbusiness update-plugin \
--application-id application-id \
--plugin-id plugin-id \
```
--state ENABLED

# <span id="page-1689-0"></span>**Deleting a plugin**

To delete a plugin, you can use the AWS Management Console or the [DeletePlugin](https://docs.aws.amazon.com/amazonq/latest/api-reference/API_DeletePlugin.html) API operation. The following tabs provide a procedure for the console and code examples for the AWS CLI.

#### Console

### **To delete a plugin**

- 1. Sign in to the AWS Management Console and open the Amazon Q console.
- 2. From the Amazon Q console, in **Applications**, select the name of your application from the list of applications.
- 3. From the left navigation menu, choose **Enhancements**, and then choose **Plugins**.
- 4. For **Plugins**, select the plugin that you want to delete, and then choose **Actions**.
- 5. For **Actions**, choose **Delete**.
- 6. In the dialog box, type **delete** to confirm your action.

The console displays a successful deletion message when the plugin deletion process is finished.

### AWS CLI

# **To delete a plugin**

```
aws qbusiness delete-plugin \
--application-id application-id \
--plugin-id plugin-id
```
# <span id="page-1689-1"></span>**Getting plugin properties**

To get the details of an Amazon Q plugin, you can use either the AWS Management Console or the [GetPlugin](https://docs.aws.amazon.com/amazonq/latest/api-reference/API_GetPlugin.html) API operation. The following tabs provide a procedure for the console and code examples for the AWS CLI.

## Console

# **To get plugin details**

- 1. Sign in to the AWS Management Console and open the Amazon Q console.
- 2. From the Amazon Q console, in **Applications**, select the name of your application from the list of applications.
- 3. From the left navigation menu, choose **Enhancements**, and then choose **Plugins**.
- 4. For **Plugins**, select the configured plugin that you want to see details for.
- 5. On the **Plugin settings** page, the following details are available:
	- **Name** The name of your plugin.
	- **Type** The type of your plugin.
	- **AWS Secrets Manager** The Secrets Manager secret.
	- **Creation time** The time stamp for when your plugin was created.
	- **Plugin ID** The ID that's assigned to your plugin.

### AWS CLI

# **To get plugin details**

```
aws qbusiness get-plugin \
--application-id application-id \
--plugin-id plugin-id
```
# <span id="page-1690-0"></span>**Listing plugins**

To list Amazon Q plugins, you can use the AWS Management Console or the [ListPlugins](https://docs.aws.amazon.com/amazonq/latest/api-reference/API_ListPlugins.html) API operation. The following tabs provide a procedure for the console and code examples for the AWS CLI.

# Console

# **To list plugins**

1. Sign in to the AWS Management Console and open the Amazon Q console.

- 2. From the Amazon Q console, in **Applications**, select the name of your application from the list of applications.
- 3. From the left navigation menu, choose **Enhancements**, and then choose **Plugins**.
- 4. In **Plugins**, a list of plugins that are attached to your application is available.

## AWS CLI

# **To list plugins**

```
aws qbusiness list-plugins \
--application-id application-id
```
# **Document enrichment in Amazon Q Business**

The Amazon Q Business *document enrichment* feature helps you control both **what** documents and document attributes are ingested into your index and also **how** they're ingested. Using document enrichment, you can create, modify, or delete document attributes and document content when you ingest them into your Amazon Q Business index.

Document enrichment offers two kinds of methods that you can use for your solution:

- **Configure basic operations**  Use basic operations to add, update, or delete document attributes from your data. For example, you can scrub personally identifiable information (PII) by choosing to delete any document attributes related to PII.
- **Configure Lambda functions** Use a preconfigured Lambda function to perform more customized, advanced document attribute manipulation logic to your data. For example, your enterprise data might be stored as scanned images. In that case, you can use a Lambda function to run Optical Character recognition (OCR) on the scanned documents to extract text from them. Then, each scanned document is treated as a text document during ingestion. Finally, during chat, Amazon Q Business will factor the textual data extracted from the scanned documents when it generates responses.

When you implement your solution, you can choose to use both document enrichment methods together. That is, you can use basic operations to do a first parse of your data and then use a Lambda function for more complex operations. For example, you could first use a basic function to
Document enrichment is supported both on the AWS Management Console and by Amazon Q Business API actions. If you use the console, you can only enrich documents connected to your application using an Amazon Q Business data source.

#### **A** Note

Document enrichment is only supported in an Amazon Q Business application if you use an Amazon Q Business native retriever. If you use an Amazon Kendra retriever, you should configure document [enrichment](https://docs.aws.amazon.com/kendra/latest/dg/custom-document-enrichment.html) in Amazon Kendra.

## **Topics**

- How document [enrichment](#page-1692-0) works
- [Using basic operations for document enrichment](#page-1694-0)
- Using Lambda [functions](#page-1703-0)

# <span id="page-1692-0"></span>**How document enrichment works**

To understand and use document enrichments, you should be familiar with the key Amazon Q Business concepts that this topic outlines.

## **Topics**

- Document [enrichment](#page-1692-1) concepts
- Document [enrichment](#page-1693-0) process overview

## <span id="page-1692-1"></span>**Document enrichment concepts**

Amazon Q Business extracts *document attributes* from any document that you ingest into an Amazon Q index. Document attributes or structural metadata can include document title, document type, and time and date created. You can map document attributes to fields in an Amazon Q Business index to better structure your data for retrieval and chat. For more information, see [Document](https://docs.aws.amazon.com/amazonq/latest/qbusiness-ug/doc-attributes.html) attributes and types and Filtering using [document](https://docs.aws.amazon.com/amazonq/latest/qbusiness-ug/metadata-filtering.html) attributes.

#### **A** Note

Although document attributes and index fields are distinct concepts, in practice they're used interchangeably because their values overlap and they structurally correspond to each other. That is, document attributes == document metadata == index fields.

## <span id="page-1693-0"></span>**Document enrichment process overview**

The overall process of document enrichment is as follows:

- You configure document enrichment when you create or update your Amazon Q Business data source, or add or upload your documents directly into Amazon Q Business index. The exact process for configuration depends on the methods you choose:
	- If you use the API and want to configure document enrichment for a data source connector, you use the [CreateDataSource](https://docs.aws.amazon.com/amazonq/latest/api-reference/API_CreateDataSource.html) and [UpdateDataSource](https://docs.aws.amazon.com/amazonq/latest/api-reference/API_UpdateDataSource.html) operations to provide your configuration details.
	- If you use the API and choose to directly upload documents into your index using the [BatchPutDocument](https://docs.aws.amazon.com/amazonq/latest/api-reference/API_BatchPutDocument.html) operation, you must configure document enrichment with each request.
	- If you use the console, can only configure document enrichment for a data source connected to your Amazon Q Business application. You select **Document enrichments** under **Enhancements** from the left navigation pane and configure enrichments. You can choose to use both configuration options or either one. You can also choose whether you want to apply your configuration to the original pre-extraction data or to the structured post-extraction data.
- After you configure and activate your document enrichment configuration, you can use inline configuration or basic logic to alter your data. For more information, see [Using basic operations.](https://docs.aws.amazon.com/amazonq/latest/qbusiness-ug/cde-basic-operations.html)
- If you chose to configure advanced data manipulation by using a Lambda function, Amazon Q Business applies the configured function (depending on what you've chosen) to either your original pre-extraction data or your structured post-extraction data. For more information, see Using Lambda [functions.](https://docs.aws.amazon.com/amazonq/latest/qbusiness-ug/cde-lambda-operations.html)
- Finally, your altered and enriched documents are ingested into your Amazon Q Business index.

If a configuration isn't valid during any point in this process, Amazon Q returns an error.

# <span id="page-1694-0"></span>**Using basic operations for document enrichment**

With document enrichment, you can use basic operations to manipulate document attributes. For example, you can remove document attribute values, modify attribute values using conditions, or create document attributes.

### *(i)* Note

Amazon Q Business can't create a target document attribute field if it isn't already created as an index field.

## **Topics**

- Basic [operations](#page-1694-1) using the Amazon Q Business API
- Basic [operations](#page-1695-0) using the Amazon Q Business console
- [Use cases for basic operations](#page-1695-1)
- [Code examples of basic operations](#page-1697-0)

## <span id="page-1694-1"></span>**Basic operations using the Amazon Q Business API**

To apply basic logic, you specify your document attribute configuration using the [DocumentAttributeTarget](https://docs.aws.amazon.com/amazonq/latest/api-reference/API_DocumentAttributeTarget.html) object when you use either the [BatchPutDocument](https://docs.aws.amazon.com/amazonq/latest/api-reference/API_BatchPutDocument.html) API operation or the [CreateDataSource](https://docs.aws.amazon.com/amazonq/latest/api-reference/API_CreateDataSource.html) operation. Use the following parameters to create your configuration:

- key The target field that you want to manipulate. For example, the key Department is a field or attribute that holds all the department names associated with the documents.
- value The target value for your target attribute.
- attributeValueOperator To delete an existing target value, set to DELETE. The default value for this parameter is UPDATE.

If a specific condition is met, you can also specify a value to use in the target field. Set the condition using the [DocumentAttributeCondition](https://docs.aws.amazon.com/amazonq/latest/api-reference/API_DocumentAttributeCondition.html) object. For example, if the \_source\_uri field contains financial in its URI value, you can choose to prefill the target field department with the target value finance for the document.

For more information, see the following topics in the *Amazon Q Business API Reference*:

- [BatchPutDocument](https://docs.aws.amazon.com/amazonq/latest/api-reference/API_BatchPutDocument.html)
- [CreateDataSource](https://docs.aws.amazon.com/amazonq/latest/api-reference/API_CreateDataSource.html)
- [DocumentAttributeTarget](https://docs.aws.amazon.com/amazonq/latest/api-reference/API_DocumentAttributeTarget.html)
- [DocumentAttributeCondition](https://docs.aws.amazon.com/amazonq/latest/api-reference/API_DocumentAttributeCondition.html)

## <span id="page-1695-0"></span>**Basic operations using the Amazon Q Business console**

### **To apply basic logic using the console**

- 1. Sign in to the AWS Management Console and open the Amazon Q Business console.
- 2. In **Applications**, select the name of your application from the list of applications.
- 3. From the left navigation menu, choose **Enhancements**, and then choose **Document enrichments**.
- 4. In **Document enrichments**, choose **Add document enrichment**.
- 5. In **Configure basic operations**, for **Document enrichment source**, choose a data source connected to your application.
- 6. To apply basic manipulations to your document fields and content, go to **Configure basic operations** .
- 7. Choose **Next** to save your configuration.

## <span id="page-1695-1"></span>**Use cases for basic operations**

This section provides two examples of basic operations.

#### **Example 1: Removing customer identification numbers associated with the documents**

The following is an example of using a basic operation to remove all customer identification numbers in the document field called customer id.

The following table shows the data before basic manipulation is applied.

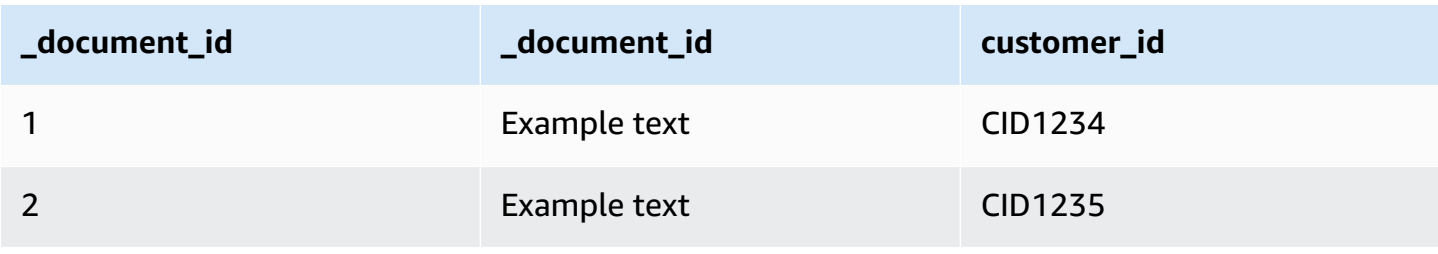

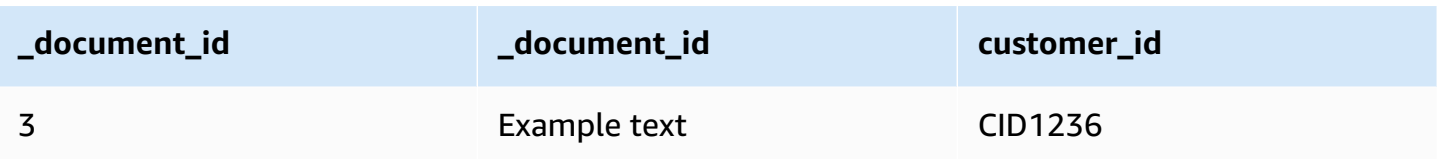

The following table shows the data after basic manipulation is applied.

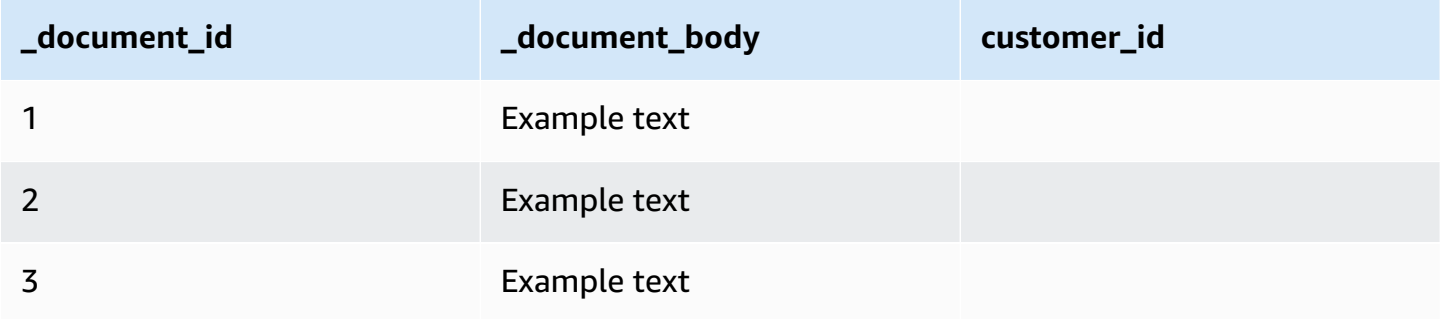

## **Example 2: Creating and prefilling the Department field with department names associated with the documents using a condition**

The following is an example of using basic logic to create a field called Department and prefillling the field with the department names based on information from the \_source\_uri field. This example uses the condition that, if the \_source\_uri field contains financial in its URI value, then the target field department is prefilled with the target value finance for the document.

The following table shows the data before basic manipulation is applied.

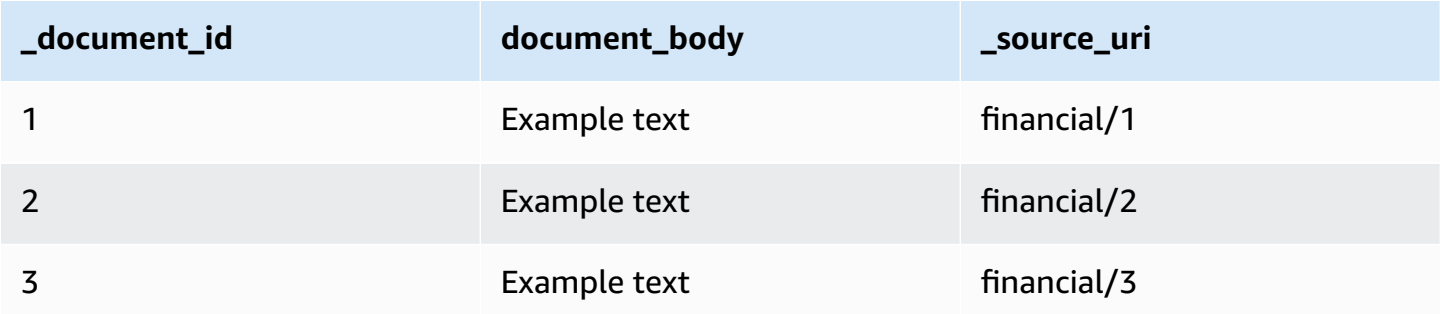

The following table shows the data after basic manipulation is applied.

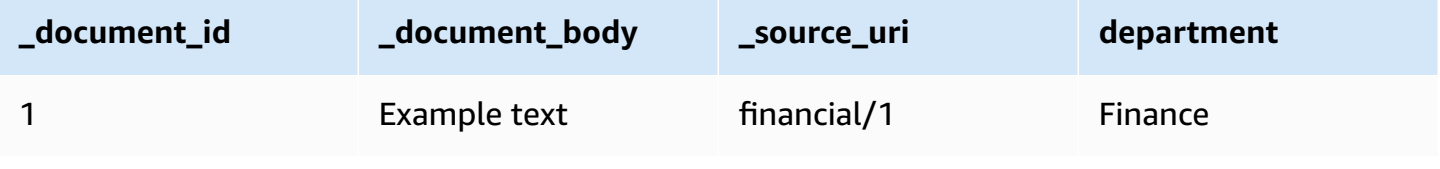

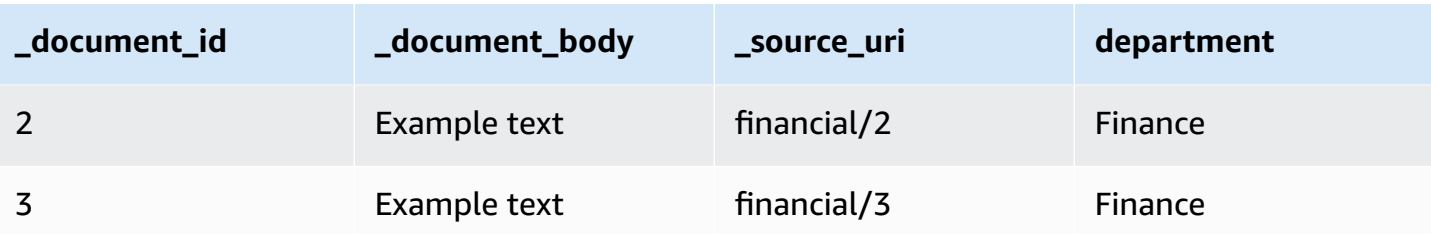

## <span id="page-1697-0"></span>**Code examples of basic operations**

The following instructions give examples of configuring basic data manipulation to remove customer identification numbers associated with the documents.

#### Console

#### **To configure basic data manipulation to remove customer identification numbers**

- 1. Sign in to the AWS Management Console and open the Amazon Q Business console.
- 2. From the left navigation pane, select **Document enrichments** and then select **Add document enrichment**.
- 3. On the **Configure basic operations** page, choose from the data source that you want to alter document fields and content in.
- 4. Select the document field name **Customer\_ID** from the dropdown menu, and then select the target action **Delete**.
- 5. Select **Add basic operation**.

#### AWS CLI

#### **To configure basic data manipulation to remove customer identification numbers**

```
aws qbusiness create-data-source \ 
  --name data-source-name \ 
  --application-id application-id \ 
  --index-id index-id \ 
  --role-arn arn:aws:iam::account-id:role/role-name \ 
 -type S3 \
  --configuration '{"S3Configuration":{"BucketName":"S3-bucket-name"}}' \ 
  --document-enrichment-configuration '{"InlineDocumentEnrichmentConfiguration":
[{"Target":{"key":"Customer_ID", "attributeValueOperator": "DELETE"}}]}'
```
#### Python

#### **To configure basic data manipulation to remove customer identification numbers**

```
import boto3
from botocore.exceptions import ClientError
import pprint
import time
qbusiness = boto3.client("qbusiness")
print("Create a data source with customizations")
# Provide the name of the data source
name = "data-source-name"
# Provide the application ID for the data source
application_id = "application-id"
# Provide the index ID for the data source
index_id = "index-id"
# Provide the IAM role ARN required for data sources
role_arn = "arn:aws:iam::${account-id}:role/${role-name}"
# Provide the data source connection information
data_source_type = "S3"
S3_bucket_name = "S3-bucket-name"
# Configure the data source with Document Enrichment
configuration = {"S3Configuration": 
         { 
             "BucketName": S3_bucket_name 
         } 
     }
document_enrichment_configuration = {"InlineDocumentEnrichmentConfiguration":[ 
         { 
             "Target":{"key":"Customer_ID", 
                         "attributeValueOperator": "DELETE"} 
         }] 
     }
try: 
     data_source_response = qbusiness.create_data_source( 
        Name = name,
         ApplicationId = application_id, 
        IndexId = index_id, RoleArn = role_arn, 
         Type = data_source_type
```

```
 Configuration = configuration 
     DocumentEnrichmentConfiguration = document_enrichment_configuration 
 ) 
 pprint.pprint(data_source_response) 
 data_source_id = data_source_response["Id"] 
 print("Wait for Amazon Q to create the data source with your customizations.") 
 while True: 
     # Get the details of the data source, such as the status 
     data_source_description = qbusiness.get_data_source( 
         DataSourceId = data_source_id, 
         ApplicationId = application_id, 
        IndexId = index_id\lambda status = data_source_description["Status"] 
     print(" Creating data source. Status: "+status) 
     time.sleep(60) 
     if status != "CREATING": 
         break 
 print("Synchronize the data source.") 
 sync_response = qbusiness.start_data_source_sync_job( 
     DataSourceId = data_source_id, 
     ApplicationId = application_id, 
    IndexId = index_id\lambda pprint.pprint(sync_response) 
 print("Wait for the data source to sync with the index.") 
 while True: 
     jobs = qbusiness.list_data_source_sync_jobs( 
         DataSourceId = data_source_id, 
         ApplicationId = application_id, 
        IndexId = index_id\lambda # For this example, there should be one job
```

```
 status = jobs["History"][0]["Status"] 
         print(" Syncing data source. Status: "+status) 
         time.sleep(60) 
         if status != "SYNCING": 
             break
except ClientError as e: 
         print("%s" % e)
print("Program ends.")
```
#### Java

#### **To configure basic data manipulation to remove customer identification numbers**

```
package com.amazonaws.qbusiness;
import java.util.concurrent.TimeUnit;
import software.amazon.awssdk.services.qbusiness.QBusinessClient;
import software.amazon.awssdk.services.qbusiness.model.AttributeValueOperator;
import software.amazon.awssdk.services.qbusiness.model.CreateDataSourceRequest;
import software.amazon.awssdk.services.qbusiness.model.CreateDataSourceResponse;
import software.amazon.awssdk.services.qbusiness.model.CreateIndexRequest;
import software.amazon.awssdk.services.qbusiness.model.CreateIndexResponse;
import software.amazon.awssdk.services.qbusiness.model.DataSourceConfiguration;
import software.amazon.awssdk.services.qbusiness.model.DataSourceStatus;
import software.amazon.awssdk.services.qbusiness.model.DataSourceSyncJob;
import software.amazon.awssdk.services.qbusiness.model.DataSourceSyncJobStatus;
import software.amazon.awssdk.services.qbusiness.model.DataSourceType;
import software.amazon.awssdk.services.qbusiness.model.GetDataSourceRequest;
import software.amazon.awssdk.services.qbusiness.model.GetDataSourceResponse;
import software.amazon.awssdk.services.qbusiness.model.IndexStatus;
import 
  software.amazon.awssdk.services.qbusiness.model.ListDataSourceSyncJobsRequest;
import 
  software.amazon.awssdk.services.qbusiness.model.ListDataSourceSyncJobsResponse;
import software.amazon.awssdk.services.qbusiness.model.DataSourceConfiguration;
import 
  software.amazon.awssdk.services.qbusiness.model.StartDataSourceSyncJobRequest;
import 
  software.amazon.awssdk.services.qbusiness.model.StartDataSourceSyncJobResponse;
public class CreateDataSourceWithCustomizationsExample {
```

```
 public static void main(String[] args) throws InterruptedException { 
         System.out.println("Create a data source with customizations"); 
         String dataSourceName = "data-source-name"; 
         String applicationId = "application-id"; 
         String indexId = "index-id"; 
         String dataSourceRoleArn = "arn:aws:iam::account-id:role/role-name"; 
         String s3BucketName = "S3-bucket-name" 
         QBusinessClient qbusiness = QBusinessClient.builder().build(); 
         CreateDataSourceRequest createDataSourceRequest = CreateDataSourceRequest 
             .builder() 
             .name(dataSourceName) 
             .applicationId(applicationId) 
             .indexId(indexId) 
             .description(experienceDescription) 
             .roleArn(experienceRoleArn) 
             .type(DataSourceType.S3) 
             .configuration( 
                 DataSourceConfiguration 
                      .builder() 
                      .s3Configuration( 
                          S3DataSourceConfiguration 
                               .builder() 
                               .bucketName(s3BucketName) 
                              .buid()).build()) .documentEnrichmentConfiguration( 
                 DocumentEnrichmentConfiguration 
                      .builder() 
                      .inlineDocumentEnrichmentConfiguration(Arrays.asList( 
                          InlineDocumentEnrichmentConfiguration 
                               .builder() 
                               .target( 
                                   DocumentAttributeTarget 
                                       .builder() 
                                       .key("Customer_ID") 
  .attributeValueOperator(AttributeValueOperator.DELETE) 
                                      .buid() .build()
```

```
 )).build(); 
         CreateDataSourceResponse createDataSourceResponse = 
 qbusiness.createDataSource(createDataSourceRequest); 
         System.out.println(String.format("Response of creating data source: %s", 
 createDataSourceResponse)); 
         String dataSourceId = createDataSourceResponse.id(); 
         System.out.println(String.format("Waiting for Amazon Q to create the data 
 source %s", dataSourceId)); 
         GetDataSourceRequest getDataSourceRequest = GetDataSourceRequest 
             .builder() 
             .applicationId(applicationId) 
             .indexId(indexId) 
             .datasourceId(dataSourceId) 
            .build();
         while (true) { 
             GetDataSourceResponse getDataSourceResponse = 
 qbusiness.getDataSource(getDataSourceRequest); 
             DataSourceStatus status = getDataSourceResponse.status(); 
             System.out.println(String.format("Creating data source. Status: %s", 
 status)); 
             TimeUnit.SECONDS.sleep(60); 
             if (status != DataSourceStatus.CREATING) { 
                 break; 
 } 
         } 
         System.out.println(String.format("Synchronize the data source %s", 
 dataSourceId)); 
         StartDataSourceSyncJobRequest startDataSourceSyncJobRequest = 
 StartDataSourceSyncJobRequest 
             .builder() 
             .applicationId(applicationId) 
             .indexId(indexId) 
             .datasourceId(dataSourceId) 
            .build();
         StartDataSourceSyncJobResponse startDataSourceSyncJobResponse = 
 qbusiness.startDataSourceSyncJob(startDataSourceSyncJobRequest); 
         System.out.println(String.format("Waiting for the data source to sync 
with the application %s index %s for execution ID %s", applicationId, indexId,
 startDataSourceSyncJobResponse.executionId()));
```

```
 // For this example, there should be one job 
         ListDataSourceSyncJobsRequest listDataSourceSyncJobsRequest = 
  ListDataSourceSyncJobsRequest 
             .builder() 
             .applicationId(applicationId) 
             .indexId(indexId) 
             .datasourceId(dataSourceId) 
            .build();
         while (true) { 
             ListDataSourceSyncJobsResponse listDataSourceSyncJobsResponse = 
  qbusiness.listDataSourceSyncJobs(listDataSourceSyncJobsRequest); 
            DataSourceSyncJob job = listDataSourceSyncJobsResponse.history().get(0);
             System.out.println(String.format("Syncing data source. Status: %s", 
  job.status())); 
             TimeUnit.SECONDS.sleep(60); 
             if (job.status() != DataSourceSyncJobStatus.SYNCING) { 
                 break; 
 } 
         } 
         System.out.println("Data source creation with customizations is complete"); 
     }
}
```
# <span id="page-1703-0"></span>**Using Lambda functions**

You can use Lambda functions to prepare your document attributes for advanced data manipulation. For example, you could use Optical Character Recognition (OCR), which interprets text from images and treats each image as a textual document. Or, you could retrieve the current date-time in a specific time zone and then insert the date-time where there's an empty value for a date field.

You can choose to apply a basic operation first and then use a Lambda function to manipulate your data, and the reverse.

## **A** Note

Amazon Q Business can't create a target document attribute field if it isn't already created as an index field.

## **Topics**

- Lambda [functions](#page-1704-0) using the Amazon Q Business API
- Lambda [functions](#page-1705-0) using the Amazon Q Business console
- IAM roles for Lambda [functions](#page-1705-1)
- Use cases for Lambda [functions](#page-1711-0)
- Code [examples](#page-1712-0) of Lambda functions
- Data contracts for Lambda [functions](#page-1719-0)

## <span id="page-1704-0"></span>**Lambda functions using the Amazon Q Business API**

To apply a Lambda function, you specify your advanced data manipulation logic using the [DocumentEnrichmentConfiguration](https://docs.aws.amazon.com/amazonq/latest/api-reference/API_DocumentEnrichmentConfiguration.html) object when you use either the [BatchPutDocument](https://docs.aws.amazon.com/amazonq/latest/api-reference/API_BatchPutDocument.html) API operation or the [CreateDataSource](https://docs.aws.amazon.com/amazonq/latest/api-reference/API_CreateDataSource.html) operation.

Your Lambda functions must follow the mandatory request and response structures. For more information, see Data contracts for Lambda [functions.](https://docs.aws.amazon.com/amazonq/latest/qbusiness-ug/cde-lambda-operations.html#cde-lambda-operations-data-contracts)

Use the following parameters to create your configuration:

- InlineDocumentEnrichmentConfiguration Configuration information to alter document attributes during ingestion.
- PostExtractionHookConfiguration Configuration information to invoke a Lambda function on structured documents with their metadata and text already extracted.
- PreExtractionHookConfiguration Configuration information to invoke a Lambda function on raw documents before metadata and text has been extracted from them.
- PreExtractionHookConfiguration RoleArn The Amazon Resource Name (ARN) of a role under PreExtractionHookConfiguration with permissions to run PreExtractionHookConfiguration and to access the Amazon S3 bucket when you use PreExtractionHookConfiguration.

• PostExtractionHookConfiguration RoleArn – The Amazon Resource Name (ARN) of a role under PostExtractionHookConfiguration with permissions to run PreExtractionHookConfiguration and to access the Amazon S3 bucket when you use PostExtractionHookConfiguration.

You can configure only one Lambda function for PreExtractionHookConfiguration and only one Lambda function for PostExtractionHookConfiguration. However, your Lambda function can invoke other functions that it requires.

You can configure both PreExtractionHookConfiguration and PostExtractionHookConfiguration or either one. Your Lambda function for PreExtractionHookConfiguration must not exceed a run time of 5 minutes. Your Lambda function for PostExtractionHookConfiguration must not exceed a run time of 1 minute.

You can configure Amazon Q Business to invoke a Lambda function only if a condition is met. For example, you can specify a condition that, if there are empty date-time values, then Amazon Q Business invokes a function that inserts the current date-time.

For more information, see the following topics in the *Amazon Q Business API Reference*:

- [BatchPutDocument](https://docs.aws.amazon.com/amazonq/latest/api-reference/API_BatchPutDocument.html)
- [CreateDataSource](https://docs.aws.amazon.com/amazonq/latest/api-reference/API_CreateDataSource.html)
- [DocumentEnrichmentConfiguration](https://docs.aws.amazon.com/amazonq/latest/api-reference/API_DocumentEnrichmentConfiguration.html)
- [DocumentAttributeCondition](https://docs.aws.amazon.com/amazonq/latest/api-reference/API_DocumentAttributeCondition.html)

## <span id="page-1705-0"></span>**Lambda functions using the Amazon Q Business console**

### **To configure a Lambda function using the console**

- 1. Select your index, and then select **Document enrichments** from the navigation menu.
- 2. To configure Lambda functions, go to **Configure Lambda functions**.

## <span id="page-1705-1"></span>**IAM roles for Lambda functions**

When you use the Lambda functions for CDE, you need an IAM role for the following:

- A role for PreExtractionHookConfiguration with permissions to run PreExtractionHookConfiguration and to access the Amazon S3 bucket when you use PreExtractionHookConfiguration.
- A role for PostExtractionHookConfiguration with permissions to run PreExtractionHookConfiguration and to access the Amazon S3 bucket when you use PostExtractionHookConfiguration.

### **Important**

IAM roles for Custom Document Enrichmmnt (CDE) Lambda functions should belong to the same account as the account using [BatchPutDocument](https://docs.aws.amazon.com/amazonq/latest/api-reference/API_BatchPutDocument.html) API operation or the [CreateDataSource](https://docs.aws.amazon.com/amazonq/latest/api-reference/API_CreateDataSource.html) operation to configure CDE.

Both AWS Identity and Access Management (IAM) roles must have the permissions to:

- Run PreExtractionHookConfiguration and/or PostExtractionHookConfiguration. To apply advanced alterations of your document metadata and content during the ingestion process, configure a Lambda function for PreExtractionHookConfiguration and/or PostExtractionHookConfiguration.
- (Optional) If you choose to activate Server Side Encryption for your Amazon S3 bucket, you must provide permissions to use the AWS KMS key to encrypt and decrypt the objects stored in your Amazon S3 bucket.

**A role policy to allow Amazon Q Business to run PreExtractionHookConfiguration with encryption for your Amazon S3 bucket.**

```
{ 
     "Version": "2012-10-17", 
     "Statement": [{ 
               "Action": [ 
                   "s3:GetObject", 
                   "s3:PutObject" 
               ], 
               "Resource": [ 
                    "arn:aws:s3:::bucket-name", 
                    "arn:aws:s3:::bucket-name/*" 
               ],
```

```
 "Effect": "Allow" 
          }, 
          { 
               "Action": [ 
                    "s3:ListBucket" 
               ], 
               "Resource": [ 
                    "arn:aws:s3:::bucket-name" 
               ], 
               "Effect": "Allow" 
          }, 
          { 
               "Effect": "Allow", 
               "Action": [ 
                    "kms:Decrypt", 
                    "kms:GenerateDataKey" 
               ], 
               "Resource": [ 
                    "arn:aws:kms:your-region:your-account-id:key/key-id" 
              \mathbf{I} }, 
          { 
               "Effect": "Allow", 
               "Action": [ 
                    "lambda:InvokeFunction" 
               ], 
               "Resource": "arn:aws:lambda:your-region:your-account-id:function:pre-
extraction-lambda-function" 
          } 
     ]
}
```
**An role policy to allow Amazon Q Business to run PreExtractionHookConfiguration without encryption.**

```
{ 
     "Version": "2012-10-17", 
     "Statement": [{ 
               "Action": [ 
                    "s3:GetObject", 
                    "s3:PutObject" 
               ], 
               "Resource": [
```

```
 "arn:aws:s3:::bucket-name", 
                   "arn:aws:s3:::bucket-name/*" 
               ], 
               "Effect": "Allow" 
          }, 
          { 
               "Action": [ 
                   "s3:ListBucket" 
               ], 
               "Resource": [ 
                   "arn:aws:s3:::bucket-name" 
               ], 
               "Effect": "Allow" 
          }, 
          { 
               "Effect": "Allow", 
               "Action": [ 
                   "lambda:InvokeFunction" 
               ], 
               "Resource": "arn:aws:lambda:your-region:your-account-id:function:pre-
extraction-lambda-function" 
          } 
     ]
}
```
**A role policy to allow Amazon Q Business to run PostExtractionHookConfiguration with encryption for your Amazon S3 bucket.**

```
{ 
     "Version": "2012-10-17", 
     "Statement": [{ 
               "Action": [ 
                    "s3:GetObject", 
                    "s3:PutObject" 
               ], 
               "Resource": [ 
                    "arn:aws:s3:::bucket-name", 
                    "arn:aws:s3:::bucket-name/*" 
               ], 
               "Effect": "Allow" 
          }, 
          { 
               "Action": [
```

```
 "s3:ListBucket" 
               ], 
               "Resource": [ 
                    "arn:aws:s3:::bucket-name" 
               ], 
               "Effect": "Allow" 
          }, 
          { 
               "Effect": "Allow", 
               "Action": [ 
                    "kms:Decrypt", 
                    "kms:GenerateDataKey" 
               ], 
               "Resource": [ 
                    "arn:aws:kms:your-region:your-account-id:key/key-id" 
              \mathbf{I} }, 
          { 
               "Effect": "Allow", 
               "Action": [ 
                    "lambda:InvokeFunction" 
               ], 
               "Resource": "arn:aws:lambda:your-region:your-account-id:function:post-
extraction-lambda-function" 
          } 
     ]
}
```
**An role policy to allow Amazon Q Business to run PostExtractionHookConfiguration without encryption.**

```
{ 
   "Version": "2012-10-17", 
   "Statement": [{ 
     "Action": [ 
        "s3:GetObject", 
        "s3:PutObject" 
     ], 
     "Resource": [ 
        "arn:aws:s3:::bucket-name", 
        "arn:aws:s3:::bucket-name/*" 
     ],
```

```
 "Effect": "Allow" 
   }, 
   { 
      "Action": [ 
        "s3:ListBucket" 
     ], 
      "Resource": [ 
        "arn:aws:s3:::bucket-name" 
     ], 
     "Effect": "Allow" 
   }, 
   { 
      "Effect": "Allow", 
      "Action": [ 
        "lambda:InvokeFunction" 
     ], 
      "Resource": "arn:aws:lambda:your-region:your-account-id:function:post-extraction-
lambda-function" 
   }]
}
```
We recommend that you include aws:sourceAccount and aws:sourceArn in the trust policy. Their inclusion limits permissions and securely checks if aws:sourceAccount and aws:sourceArn are the same values as provided in the IAM role policy for the sts:AssumeRole action. This approach prevents unauthorized entities from accessing your IAM roles and their permissions. For more information, see [confused](https://docs.aws.amazon.com/IAM/latest/UserGuide/confused-deputy.html) deputy problem in the *IAM User Guide*.

```
{ 
   "Version": "2012-10-17", 
   "Statement": [ 
     { 
        "Effect": "Allow", 
        "Principal": { 
          "Service": [ 
             "qbusiness.amazonaws.com" 
         \mathbf{1} }, 
        "Action": "sts:AssumeRole", 
        "Condition": { 
          "StringEquals": { 
             "aws:SourceAccount": "your-account-id" 
          }, 
          "StringLike": {
```

```
 "aws:SourceArn": "arn:aws:qbusiness:your-region:your-account-id:application/
<application-id>/index/<index-id>" 
          } 
       } 
     } 
   ]
}
```
## <span id="page-1711-0"></span>**Use cases for Lambda functions**

This section outlines two examples of using Lambda functions.

#### **Example 1: Extracting text from images to create textual documents**

The following is an example of using a Lambda function to run OCR to interpret text from images and store this text in a field called document\_image\_text.

The following table shows data before advanced manipulation is applied.

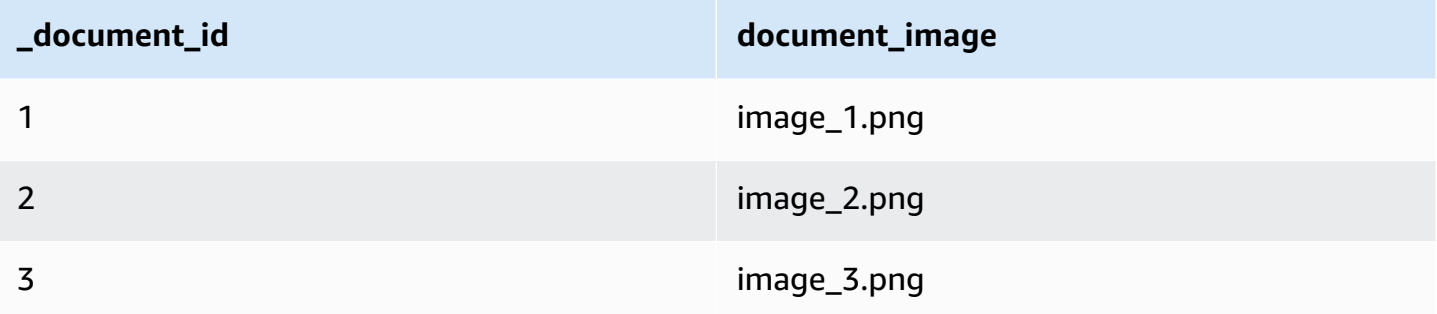

The following table shows data after advanced manipulation is applied.

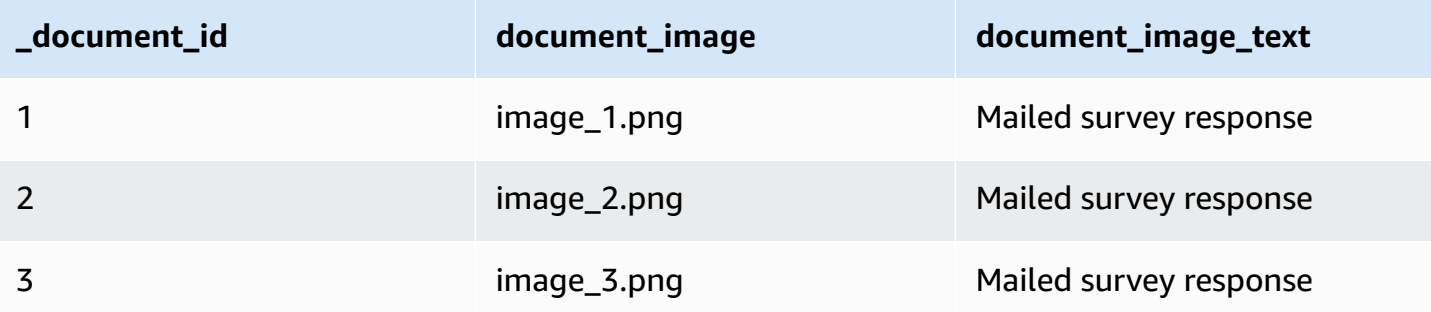

#### **Example 2: Replacing empty values in the Last\_Updated field with the current date-time**

The following is an example of using a Lambda function to insert the current date-time for empty date values. This example uses the condition that, if a date field value is null, then the value is replaced with the current date-time.

The following table shows data before advanced manipulation is applied.

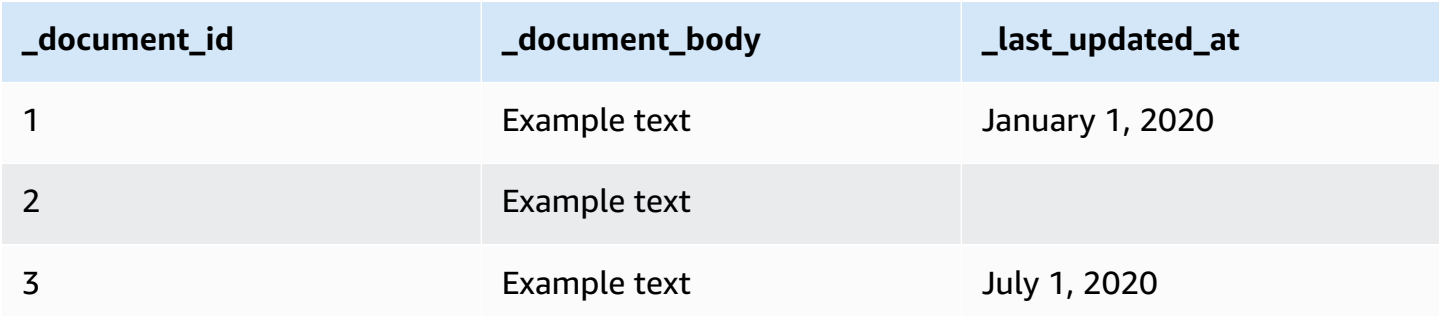

The following table shows data after advanced manipulation is applied.

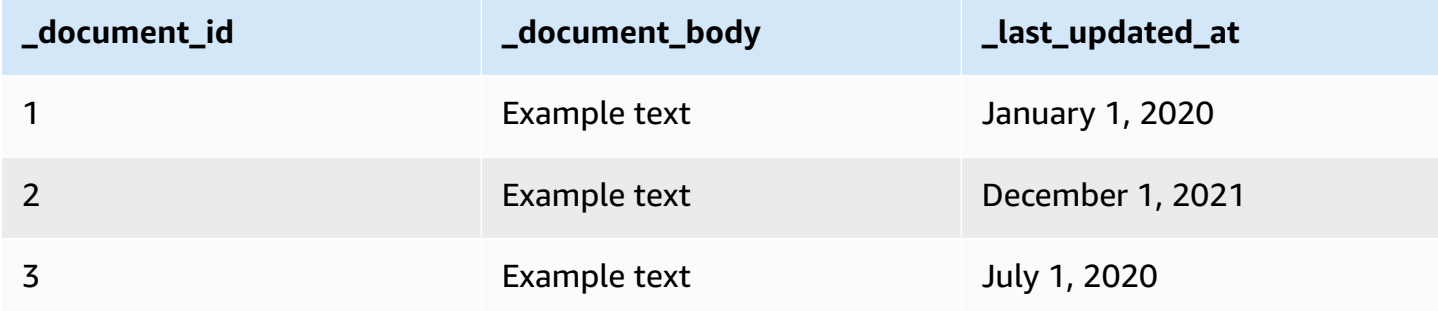

## <span id="page-1712-0"></span>**Code examples of Lambda functions**

The following code is an example of configuring a Lambda function for advanced data manipulation on the raw, original data.

#### Console

### **To configure a Lambda function for advanced data manipulation on the raw, original data**

- 1. Sign in to the AWS Management Console and open the Amazon Q Business console.
- 2. From the left navigation menu, choose **Enhancements**, and then choose **Document enrichments**.
- 3. In **Document enrichments**, choose **Add document enrichment**.
- 4. In **Configure basic operations**, for **Document enrichment source**, choose a data source connected to your application.
- 5. (Optional) To apply basic manipulations to your document fields and content, go to **Configure basic operations** and choose **Next** to save your configuration.
- 6. On the **Configure Lambda functions** page, in the **Lambda for pre-extraction** section, select your Lambda function ARN and your Amazon S3 bucket using the dropdown menus.
- 7. To add your IAM access role, select the option to create a new role from the dropdown. This step creates the required Amazon Q Business permissions to create the document enrichment.
- 8. Select **Add basic operation**.

#### AWS CLI

**To configure a Lambda function for advanced data manipulation on the raw, original data**

```
aws qbusiness create-data-source \ 
  --name data-source-name \ 
  --application-id application-id \ 
  --index-id index-id \ 
  --role-arn arn:aws:iam::account-id:role/role-name \ 
 -type S3 \
  --configuration '{"S3Configuration":{"BucketName":"S3-bucket-name"}}' \ 
  --document-enrichment-configuration '{"InlineDocumentEnrichmentConfiguration":
[{"Target":{"key":"Customer_ID", "attributeValueOperator": true}}]}'
```
### Python

#### **To configure a Lambda function for advanced data manipulation on the raw, original data**

```
import boto3
from botocore.exceptions import ClientError
import pprint
import time
qbusiness = boto3.client("qbusiness")
print("Create a data source with customizations")
# Provide the name of the data source
name = "data-source-name"
```

```
# Provide the application ID for the data source
application_id = "application-id"
# Provide the index ID for the data source
index_id = "index-id"
# Provide the IAM role ARN required for data sources
role_arn = "arn:aws:iam::${account-id}:role/${role-name}"
# Provide the data source connection information
data_source_type = "S3"
S3_bucket_name = "S3-bucket-name"
# Configure the data source with Document Enrichment
configuration = {"S3Configuration": 
         { 
             "BucketName": S3_bucket_name 
         } 
     }
document_enrichment_configuration = {"InlineDocumentEnrichmentConfiguration":[ 
         { 
             "Target":{"key":"Customer_ID", 
                         "attributeValueOperator": "DELETE"} 
         }] 
     }
try: 
     data_source_response = qbusiness.create_data_source( 
        Name = name,
         ApplicationId = application_id, 
        IndexId = index_id, RoleArn = role_arn, 
         Type = data_source_type 
         Configuration = configuration 
         DocumentEnrichmentConfiguration = document_enrichment_configuration 
    \lambda pprint.pprint(data_source_response) 
     data_source_id = data_source_response["Id"] 
     print("Wait for Amazon Q to create the data source with your customizations.") 
     while True: 
         # Get the details of the data source, such as the status 
         data_source_description = qbusiness.get_data_source( 
             DataSourceId = data_source_id, 
             ApplicationId = application_id,
```

```
IndexId = index_id ) 
        status = data source description["Status"]
         print(" Creating data source. Status: "+status) 
         time.sleep(60) 
         if status != "CREATING": 
             break 
     print("Synchronize the data source.") 
     sync_response = qbusiness.start_data_source_sync_job( 
         DataSourceId = data_source_id, 
         ApplicationId = application_id, 
        IndexId = index_id ) 
     pprint.pprint(sync_response) 
     print("Wait for the data source to sync with the index.") 
     while True: 
         jobs = qbusiness.list_data_source_sync_jobs( 
             DataSourceId = data_source_id, 
             ApplicationId = application_id, 
            IndexId = index_id ) 
         # For this example, there should be one job 
         status = jobs["History"][0]["Status"] 
         print(" Syncing data source. Status: "+status) 
         time.sleep(60) 
         if status != "SYNCING": 
             break
except ClientError as e: 
         print("%s" % e)
print("Program ends.")
```
#### Java

**To configure a Lambda function for advanced data manipulation on the raw, original data**

```
package com.amazonaws.qbusiness;
import java.util.concurrent.TimeUnit;
import software.amazon.awssdk.services.qbusiness.0BusinessClient;
import software.amazon.awssdk.services.qbusiness.model.AttributeValueOperator;
import software.amazon.awssdk.services.qbusiness.model.CreateDataSourceRequest;
import software.amazon.awssdk.services.qbusiness.model.CreateDataSourceResponse;
import software.amazon.awssdk.services.qbusiness.model.CreateIndexRequest;
import software.amazon.awssdk.services.qbusiness.model.CreateIndexResponse;
import software.amazon.awssdk.services.qbusiness.model.DataSourceConfiguration;
import software.amazon.awssdk.services.qbusiness.model.DataSourceStatus;
import software.amazon.awssdk.services.qbusiness.model.DataSourceSyncJob;
import software.amazon.awssdk.services.qbusiness.model.DataSourceSyncJobStatus;
import software.amazon.awssdk.services.qbusiness.model.DataSourceType;
import software.amazon.awssdk.services.qbusiness.model.GetDataSourceRequest;
import software.amazon.awssdk.services.qbusiness.model.GetDataSourceResponse;
import software.amazon.awssdk.services.qbusiness.model.IndexStatus;
import 
  software.amazon.awssdk.services.qbusiness.model.ListDataSourceSyncJobsRequest;
import 
  software.amazon.awssdk.services.qbusiness.model.ListDataSourceSyncJobsResponse;
import software.amazon.awssdk.services.qbusiness.model.DataSourceConfiguration;
import 
  software.amazon.awssdk.services.qbusiness.model.StartDataSourceSyncJobRequest;
import 
  software.amazon.awssdk.services.qbusiness.model.StartDataSourceSyncJobResponse;
public class CreateDataSourceWithCustomizationsExample { 
     public static void main(String[] args) throws InterruptedException { 
         System.out.println("Create a data source with customizations"); 
         String dataSourceName = "data-source-name"; 
         String applicationId = "application-id"; 
         String indexId = "index-id"; 
         String dataSourceRoleArn = "arn:aws:iam::account-id:role/role-name"; 
         String s3BucketName = "S3-bucket-name" 
         QBusinessClient qbusiness = QBusinessClient.builder().build(); 
         CreateDataSourceRequest createDataSourceRequest = CreateDataSourceRequest 
             .builder() 
             .name(dataSourceName)
```

```
 .applicationId(applicationId) 
              .indexId(indexId) 
              .description(experienceDescription) 
              .roleArn(experienceRoleArn) 
              .type(DataSourceType.S3) 
              .configuration( 
                  DataSourceConfiguration 
                      .builder() 
                      .s3Configuration( 
                          S3DataSourceConfiguration 
                               .builder() 
                               .bucketName(s3BucketName) 
                               .build() 
                      ).build() 
) .documentEnrichmentConfiguration( 
                  DocumentEnrichmentConfiguration 
                      .builder() 
                      .inlineConfigurations(Arrays.asList( 
                          InlineDocumentEnrichmentConfiguration 
                               .builder() 
                               .target( 
                                   DocumentAttributeTarget 
                                        .builder() 
                                        .key("Customer_ID") 
  .attributeValueOperator(AttributeValueOperator.DELETE) 
                                       .build() .build() 
                      )).build(); 
         CreateDataSourceResponse createDataSourceResponse = 
 qbusiness.createDataSource(createDataSourceRequest); 
         System.out.println(String.format("Response of creating data source: %s", 
 createDataSourceResponse)); 
         String dataSourceId = createDataSourceResponse.id(); 
         System.out.println(String.format("Waiting for Amazon Q to create the data 
 source %s", dataSourceId)); 
         GetDataSourceRequest getDataSourceRequest = GetDataSourceRequest 
              .builder() 
              .applicationId(applicationId) 
              .indexId(indexId) 
              .datasourceId(dataSourceId)
```

```
.build();
         while (true) { 
             GetDataSourceResponse getDataSourceResponse = 
 qbusiness.getDataSource(getDataSourceRequest); 
             DataSourceStatus status = getDataSourceResponse.status(); 
             System.out.println(String.format("Creating data source. Status: %s", 
 status)); 
             TimeUnit.SECONDS.sleep(60); 
             if (status != DataSourceStatus.CREATING) { 
                 break; 
 } 
         } 
         System.out.println(String.format("Synchronize the data source %s", 
 dataSourceId)); 
         StartDataSourceSyncJobRequest startDataSourceSyncJobRequest = 
 StartDataSourceSyncJobRequest 
             .builder() 
             .applicationId(applicationId) 
             .indexId(indexId) 
             .datasourceId(dataSourceId) 
            .build();
         StartDataSourceSyncJobResponse startDataSourceSyncJobResponse = 
 qbusiness.startDataSourceSyncJob(startDataSourceSyncJobRequest); 
         System.out.println(String.format("Waiting for the data source to sync 
 with the application %s index %s for execution ID %s", applicationId, indexId, 
 startDataSourceSyncJobResponse.executionId())); 
         // For this example, there should be one job 
         ListDataSourceSyncJobsRequest listDataSourceSyncJobsRequest = 
 ListDataSourceSyncJobsRequest 
             .builder() 
             .applicationId(applicationId) 
             .indexId(indexId) 
             .datasourceId(dataSourceId) 
            .build();
         while (true) { 
             ListDataSourceSyncJobsResponse listDataSourceSyncJobsResponse = 
 qbusiness.listDataSourceSyncJobs(listDataSourceSyncJobsRequest); 
            DataSourceSyncJob job = listDataSourceSyncJobsResponse.history().get(0);
```

```
 System.out.println(String.format("Syncing data source. Status: %s", 
  job.status())); 
             TimeUnit.SECONDS.sleep(60); 
             if (job.status() != DataSourceSyncJobStatus.SYNCING) { 
                 break; 
 } 
         } 
         System.out.println("Data source creation with customizations is complete"); 
     }
}
```
### <span id="page-1719-0"></span>**Data contracts for Lambda functions**

Lambda functions for advanced data manipulation interact with Amazon Q Business data contracts. The contracts are the mandatory request and response structures of your Lambda functions. If your Lambda functions don't follow these structures, then Amazon Q Business produces an error. Your Lambda function for PreExtractionHookConfiguration should use the following request structure:

```
{ 
     "version": <str>, 
     "dataBlobStringEncodedInBase64": <str>, //In the case of a data blob 
     "s3Bucket": <str>, //In the case of an S3 bucket 
     "s3ObjectKey": <str>, //In the case of an S3 bucket 
     "metadata": <Metadata>
}
```
The metadata structure, which includes the DocumentAttribute structure, is as follows:

```
{ 
     "attributes": [<DocumentAttribute<]
}
DocumentAttribute
{ 
     "name": <str>, 
     "value": <DocumentAttributeValue>
}
```

```
DocumentAttributeValue
{ 
     "stringValue": <str>, 
     "integerValue": <int>, 
     "longValue": <long>, 
     "stringListValue": list<str>, 
     "dateValue": <str>
}
```
Your Lambda function for PreExtractionHookConfiguration must adhere to the following response structure:

```
{ 
     "version": <str>, 
     "dataBlobStringEncodedInBase64": <str>, //In the case of a data blob 
     "s3ObjectKey": <str>, //In the case of an S3 bucket 
     "metadataUpdates": [<DocumentAttribute>]
}
```
Your Lambda function for PostExtractionHookConfiguration should expect the following request structure:

```
{ 
     "version": <str>, 
     "s3Bucket": <str>, 
     "s3ObjectKey": <str>, 
     "metadata": <Metadata>
}
```
Your Lambda function for PostExtractionHookConfiguration must adhere to the following response structure:

```
PostExtractionHookConfiguration Lambda Response
{ 
     "version": <str>, 
     "s3ObjectKey": <str>, 
     "metadataUpdates": [<DocumentAttribute>]
}
```
Amazon Q Business uploads your structured document to the specified Amazon S3 bucket. The structured document follows this format:

```
QBusiness document
{ 
    "textContent": <TextContent>
}
TextContent
{ 
   "documentBodyText": <str>
}
```
#### **Examples of Lambda functions that adhere to data contracts**

This section provides examples of how to structure your Lambda functions that adhere to Amazon Q Business data contracts.

#### **Example 1: A Lambda function that applies advanced manipulation to raw documents**

The following Python code is an example of a Lambda function that applies advanced manipulation of the metadata fields \_authors, \_document\_title, and the body content on the raw or original documents.

The following code example shows the case of the body content residing in an Amazon S3 bucket

```
import json
import boto3 
s3 = boto3.client("s3")
# Lambda function for advanced data manipulation 
def lambda_handler(event, context): 
     # Get the value of "S3Bucket" key name or item from the given event input 
     s3_bucket = event.get("s3Bucket") 
     # Get the value of "S3ObjectKey" key name or item from the given event input 
     s3_object_key = event.get("s3ObjectKey") 
     content_object_before_DE = s3.get_object(Bucket = s3_bucket, Key = s3_object_key) 
     content_before_DE = content_object_before_DE["Body"].read().decode("utf-8"); 
     content_after_DE = "DEInvolved " + content_before_DE
```

```
 # Get the value of "metadata" key name or item from the given event input 
     metadata = event.get("metadata") 
     # Get the document "attributes" from the metadata 
    document attributes = metadata.get("attributes")
     s3.put_object(Bucket = s3_bucket, Key = "dummy_updated_qbusiness_document", 
 Body=json.dumps(content_after_DE)) 
     return { 
         "version": "v0", 
         "s3ObjectKey": "dummy_updated_qbusiness_document", 
         "metadataUpdates": [ 
             {"name":"_document_title", "value":
{"stringValue":"title_from_pre_extraction_lambda"}}, 
             {"name":"_authors", "value":{"stringListValue":["author1", "author2"]}} 
        \mathbf{I} }
```
## **Example 2: A Lambda function that applies advanced manipulation to structured or parsed documents**

The following Python code is an example of a Lambda function that applies advanced manipulation of the metadata fields \_authors, \_document\_title, and the body content on the structured or parsed documents.

```
import json
import boto3
import time
s3 = boto3.client("s3")
# Lambda function for advanced data manipulation
def lambda_handler(event, context): 
     # Get the value of "S3Bucket" key name or item from the given event input 
     s3_bucket = event.get("s3Bucket") 
     # Get the value of "S3ObjectKey" key name or item from the given event input 
     s3_key = event.get("s3ObjectKey") 
     # Get the value of "metadata" key name or item from the given event input 
     metadata = event.get("metadata") 
     # Get the document "attributes" from the metadata 
     document_attributes = metadata.get("attributes")
```

```
 qbusiness_document_object = s3.get_object(Bucket = s3_bucket, Key = s3_key) 
    qbusiness_document_string = 
 qbusiness_document_object['Body'].read().decode('utf-8') 
    qbusiness_document = json.loads(qbusiness_document_string) 
    qbusiness_document["textContent"]["documentBodyText"] = "Changing document body to 
 a short sentence." 
    s3.put_object(Bucket = s3_bucket, Key = "dummy_updated_qbusiness_document", 
 Body=json.dumps(qbusiness_document)) 
    return { 
        "version" : "v0", 
        "s3ObjectKey": "dummy_updated_qbusiness_document", 
        "metadataUpdates": [ 
            {"name": "_document_title", "value":{"stringValue": 
 "title_from_post_extraction_lambda"}}, 
            {"name": "_authors", "value":{"stringListValue":["author1", "author2"]}} 
       \mathbf{I} }
```
#### **Example 3: Body content residing in a data blob**

```
import json
import boto3
import base64
# Lambda function for advanced data manipulation
def lambda_handler(event, context): 
     # Get the value of "dataBlobStringEncodedInBase64" key name or item from the given 
  event input 
     data_blob_string_encoded_in_base64 = event.get("dataBlobStringEncodedInBase64") 
     # Decode the data blob string in UTF-8 
     data_blob_string = 
  base64.b64decode(data_blob_string_encoded_in_base64).decode("utf-8") 
     # Get the value of "metadata" key name or item from the given event input 
     metadata = event.get("metadata") 
     # Get the document "attributes" from the metadata 
     document_attributes = metadata.get("attributes") 
     new_data_blob = "This should be the modified data in the document by pre processing 
  lambda ".encode("utf-8")
```

```
 return {
```

```
 "version": "v0", 
         "dataBlobStringEncodedInBase64": 
 base64.b64encode(new_data_blob).decode("utf-8"), 
         "metadataUpdates": [ 
             {"name":"_document_title", "value":
{"stringValue":"title_from_pre_extraction_lambda"}}, 
             {"name":"_authors", "value":{"stringListValue":["author1", "author2"]}} 
         ] 
     }
```
# **Boosting chat responses using relevance tuning**

#### **A** Note

This section assumes that you understand [document](https://docs.aws.amazon.com/amazonq/latest/qbusiness-ug/doc-attributes-types.html) attributes and how they work in Amazon Q Business.

If you choose to use an Amazon Q [Business](https://docs.aws.amazon.com/amazonq/latest/qbusiness-ug/native-retriever.html) native retriever, you can assign weights to document attributes after mapping them to Amazon Q Business index fields using the Amazon Q Business *relevance tuning* feature. Then, you can use these assigned weights to fine-tune the underlying ranking of RAG retrieved passages within your Amazon Q application to optimize the relevance of chat responses. In Amazon Q, boosting means to raise a document in chat results using these weights.

### **Important**

Boosting document attributes using *relevance tuning* is an admin-only feature.

Boosting chat responses based on document attributes helps you rank sources that are more authoritative higher than other sources in your application. You can assign a higher value to more recent content, specific file types, or specific data sources.

Amazon Q Business automatically boosts specific document attributes, like document title, when retrieving information from your index to generate end user chat responses. You can use the boosting feature to customize and control boosting, and also override any pre-existing boosts applied by Amazon Q Business.

When you use this feature, a Retrieval Augmented Generation (RAG)-generated result is given a boost in the chat response when the query includes terms that match that field or attribute. You specify how much of a boost the document receives when there is a match. When Amazon Q Business generates responses, it prioritizes the sources that are assigned higher rankings.

Choosing to boost document attributes doesn't by itself cause Amazon Q Business to include or exclude a document in the chat response. A boosted document attribute is only one of the factors that Amazon Q Business uses to determine the relevance of a document.

#### **A** Note

Boosting in Amazon Q Business is only available if you use an Amazon Q native retriever. If you use an Amazon Kendra retriever, you must configure boosting for [document](https://docs.aws.amazon.com/kendra/latest/dg/tuning.html) attributes in Amazon Kendra. Amazon Q Business supports any boosting that's already configured in your Amazon Kendra index.

#### **Topics**

- [Understanding boosting](#page-1725-0)
- [Boosting](#page-1726-0) types
- [Configuring](#page-1728-0) document attributes for boosting
- Enabling [document](#page-1732-0) attributes for search

# <span id="page-1725-0"></span>**Understanding boosting**

To improve retrieved results and customize the end user chat experience, Amazon Q enables you to map attributes to fields in your Amazon Q Business index.

Amazon Q Business offers two kinds of [attributes:](https://docs.aws.amazon.com/amazonq/latest/qbusiness-ug/doc-attributes.html#doc-attribute-types)

- **Reserved or default** Reserved attributes are based on document attributes that commonly occur in most data. You can use reserved attributes to map commonly occurring document attributes in your data to Amazon Q Business index fields.
- **Custom** You can create custom attributes to map document attributes that are unique to your data to Amazon Q Business index fields.

Document attributes can be [mapped to index fields](https://docs.aws.amazon.com/amazonq/latest/qbusiness-ug/mapping-doc-attributes.html) using either the Amazon Q console or the API:

- **Use the API** Before you use the API, you must first create an index. Next, create index fields. Then, to ingest documents into your Amazon Q Business index, use the [CreateDataSource](https://docs.aws.amazon.com/amazonq/latest/api-reference/API_CreateDataSource.html) or [BatchPutDocument](https://docs.aws.amazon.com/amazonq/latest/api-reference/API_BatchPutDocument.html) API operations.
- **Use the console** You can choose to map document attributes from your data sources when you connect your data source to Amazon Q Business. When you use the console, Amazon Q Business automatically maps data source document fields to Amazon Q Business index fields internally.

Document attributes—both reserved and custom—can only be of the following data types: DATE, NUMBER, STRING, and STRING\_LIST. To use STRING and STRING\_LIST type document attributes for boosting on the console and the API, they must be enabled for search. To enable these attributes, use the [DocumentAttributeConfiguration](https://docs.aws.amazon.com/amazonq/latest/api-reference/API_DocumentAttributeConfiguration.html) object of the [UpdateIndex](https://docs.aws.amazon.com/amazonq/latest/api-reference/API_UpdateIndex.html) API operation. If you don't enable search on these attributes, you can't boost attributes of these data types on either the Amazon Q Business console or the API.

To customize and control boosting for document attributes, use the boostingOverride parameter of the [NativeIndexConfiguration](https://docs.aws.amazon.com/amazonq/latest/api-reference/API_NativeIndexConfiguration.html) object of the [UpdateRetriever](https://docs.aws.amazon.com/amazonq/latest/api-reference/API_UpdateRetriever.html) API operation.

For more information about Amazon Q Business document attributes and how to map them, see [Document](https://docs.aws.amazon.com/amazonq/latest/qbusiness-ug/doc-attributes-types.html) attributes and types.

# <span id="page-1726-0"></span>**Boosting types**

Amazon Q Business offers two types of boosting: document attribute boosting and document attribute value boosting. This section outlines how these types of boosting work.

### **A** Note

To use the STRING and STRING\_LIST type document attributes for boosting on the console and the API, they must be enabled for search using the [DocumentAttributeConfiguration](https://docs.aws.amazon.com/amazonq/latest/api-reference/API_DocumentAttributeConfiguration.html) object of the [UpdateIndex](https://docs.aws.amazon.com/amazonq/latest/api-reference/API_UpdateIndex.html) API operation. If you don't enable search on these attributes, you can't boost attributes of these data types on either the Amazon Q Business console or the API.

## **Types of boosting**

- Boosting document attribute [importance](#page-1727-0)
- Boosting [document](#page-1728-1) attribute value

## <span id="page-1727-0"></span>**Boosting document attribute importance**

You can boost document attributes to control the relative importance, or boosting level, of the field for end user queries. You can boost importance for all document attribute data types that are supported by Amazon Q—DATE, NUMBER, STRING, and STRING\_LIST.

#### **A** Note

Amazon Q Business automatically boosts the document title attribute to **Low**. You can change this value when you customize boosting.

If you choose to boost document attributes, you can also customize boosting in the following ways:

• **Boost duration** – Specifies the time period over which a boost applies to a DATE type document attribute. For example, if you set boosting duration to 604,800 seconds (1 week) for the \_created\_at reserved attribute, documents created within the last week will be boosted.

Generally, all documents inside the boosting duration will be given more importance over documents outside the boosting duration. Within the boosting duration, documents with more recent dates will be given more importance over documents with less recent dates.

Outside the boosting duration, the documents with more recent dates will continue to be given more importance over documents with less recent dates. However, the overall effect of the date boosting will taper to zero as the dates move further away from the boosting duration.

### **A** Note

Boosting duration is based on the most recent date in all documents in the index.

• **Boost order** – Determines whether a NUMBER type document attribute is boosted in prioritizing higher values or prioritizing lower values.

For example, if your documents contain attributes for view count, you can choose to prioritize chat responses with higher view count values by boosting larger values over smaller values. Or, suppose your documents contain attributes that denote priority—for example, a task tracker that assigns priority 1 to the most important task. In that case, you can choose to boost documents using smaller values.
# **Boosting document attribute value**

To customize boosting levels, you can boost document attribute values for only STRING type document attributes.

For example, suppose that you're applying an importance boost to a STRING attribute called department. The department attribute has values like HR and Legal. You can assign the values HR, VERY\_HIGH and Legal, HIGH to customize the importance that Amazon Q gives to these attribute values when they match a chat request.

# **Configuring document attributes for boosting**

To boost specific documents for end user queries using document attributes, you can use the AWS Management Console or the [DocumentAttributeBoostingConfiguration](https://docs.aws.amazon.com/amazonq/latest/api-reference/API_DocumentAttributeBoostingConfiguration.html) parameter of the [UpdateRetriever](https://docs.aws.amazon.com/amazonq/latest/api-reference/API_UpdateRetriever.html) API operation.

#### **Note**

For STRING and STRING\_LIST type document attributes to be used for boosting on the console and the API, they must be enabled for search using the [DocumentAttributeConfiguration](https://docs.aws.amazon.com/amazonq/latest/api-reference/API_DocumentAttributeConfiguration.html) object of the [UpdateIndex](https://docs.aws.amazon.com/amazonq/latest/api-reference/API_UpdateIndex.html) API operation. If you don't enable search on these attributes, you can't boost attributes of these data types on either the console or the API.

#### **Important**

If you are using an application with legacy identity [management](https://docs.aws.amazon.com/amazonq/latest/qbusiness-ug/app-idp-integration.html) flow, you configure boosting when you preview your web [experience.](https://docs.aws.amazon.com/amazonq/latest/qbusiness-ug/preview-experience.html)

The following tabs provide a procedure to boost document attributes using the console and code examples for the AWS CLI.

Console

#### **To boost document attributes**

1. Sign in to the AWS Management Console and open the Amazon Q Business console.

- 2. In **Applications**, select the name of your application from the list of applications.
- 3. From the left navigation menu, choose **Relevance tuning**.
- 4. In **Relevance tuning**, choose the document attribute type that you want to boost.

#### **A** Note

You can boost attributes using the following values: **None**, **Low**, **Medium**, **High**, and **Very high**.

Choose from the following options:

- a. **Popular** Amazon Q displays the following popularly boosted document attributes for you to choose from:
	- i. **Document title** Use to boost the title of a document. You can also use **Advanced settings** to boost specific document titles. By default, the document title attribute is enabled for search with a value of Low. You can change this value when you customize boosting.
	- ii. **Last updated** Use to boost content by its last updated date. You can also use **Advanced settings** to configure **Boosting duration**, or how long your boost should apply.
	- iii. **File type** Use to boost content by file type.
	- iv. **Data sources** Use to boost the content data source type.
	- v. To save your configuration, choose **Save**.
- b. **Text** Use to boost STRING and STRING\_LIST type reserved or custom document attributes that you have enabled for search. Then, choose **Save**.
- c. **Date** Use to boost content using DATE type reserved or custom document attributes. For example, use the **Created at** document attribute to boost content based on recency. You can also use **Advanced settings** to configure **Boosting duration**, or how long your boost should apply. Then, choose **Save**.
- d. **Numeric** Use to boost content using NUMERIC type reserved or custom attributes. For example, use the **View count** document attribute to boost content based on view count. Based on your boosting needs, choose either **Prioritize higher values** or **Prioritize lower values**. Then, choose **Save**.

e. Once done, you can select **View web experience** to check boosting. Your configured web experience will open in a new window.

#### AWS CLI

#### **Update your Amazon Q Business index to apply boosting**

This example shows how to apply VERY HIGH boosting for the STRING type document attribute \_document\_title.

```
aws qbusiness update-retriever \
--application-id APPLICATION-ID --retriever-id RETRIEVER-ID \
--configuration '{ 
        "nativeIndexConfiguration": { 
            "indexId": "INDEX-ID", 
            "boostingOverride": { 
                "_document_title": { 
                    "stringConfiguration": { 
                        "boostingLevel": "VERY_HIGH" 
1 1 1 1 1 1 1
 } 
 } 
        }
}'
```
This example shows how to appy boosting for the STRING type attribute \_category, the DATE type attribute created at, the NUMBER type attribute view count, and the STRING LIST type attribute \_authors.

```
aws qbusiness update-retriever \
--application-id APPLICATION-ID --retriever-id RETRIEVER-ID \
--configuration '{ 
         "nativeIndexConfiguration": { 
              "indexId": "INDEX-ID", 
              "boostingOverride": { 
                  "_category": { 
                      "stringConfiguration": { 
                           "boostingLevel": "LOW", 
                           "attributeValueBoosting": { 
                               "HR": "MEDIUM"
```

```
 } 
1 1 1 1 1 1 1
\qquad \qquad \text{ } "_created_at": { 
                   "dateConfiguration": { 
                       "boostingLevel": "LOW", 
                       "boostingDurationInSeconds": 2592000 
1 1 1 1 1 1 1
\qquad \qquad \text{ } "_view_count": { 
                   "numberConfiguration": { 
                       "boostingLevel": "LOW", 
                       "boostingType": "PRIORITIZE_SMALLER_VALUES" 
1 1 1 1 1 1 1
               }, 
               "_authors": { 
                   "stringListConfiguration": { 
                       "boostingLevel": "HIGH" 
1 1 1 1 1 1 1
 } 
 } 
        }
}'
```
#### **Update your Amazon Q Business retriever to remove any existing boosts**

This example shows how to remove any existing boosts from document attributes in your retriever.

```
aws qbusiness update-retriever \
--application-id APPLICATION-ID --retriever-id RETRIEVER-ID \
--configuration '{ 
         "nativeIndexConfiguration": { 
             "indexId": "INDEX-ID" 
         }
}'
```
#### **Get details about your Amazon Q Business retriever boosts**

This example shows how to get details for your existing boosting configuration

```
Configuring document attributes for boosting 1720
```

```
aws qbusiness get-retriever \
--application-id APPLICATION-ID --retriever-id RETRIEVER-ID
```
# **Enabling document attributes for search**

For STRING and STRING\_LIST type attributes to be eligible for boosting, they must first be enabled for search in your Amazon Q index. To enable these attributes for search, use the [DocumentAttributeConfiguration](https://docs.aws.amazon.com/amazonq/latest/api-reference/API_DocumentAttributeConfiguration.html) object of the [UpdateIndex](https://docs.aws.amazon.com/amazonq/latest/api-reference/API_UpdateIndex.html) API operation.

The following sections provide AWS CLI examples of how to enable document attributes for search.

#### **Topics**

- Making reserved document attributes [searchable](#page-1732-0)
- Making custom document attributes [searchable](#page-1733-0)
- Checking [document](#page-1733-1) attribute search activation

# <span id="page-1732-0"></span>**Making reserved document attributes searchable**

The following is an example of how to use the AWS CLI to enable for search the STRING type reserved document attribute \_category and the STRING\_LIST type reserved document attribute authors by using the [UpdateIndex](https://docs.aws.amazon.com/amazonq/latest/api-reference/API_UpdateIndex.html) API operation.

```
aws qbusiness update-index \
--application-id APPLICATION_ID \
--index-id INDEX_ID \
--document-attribute-configurations ' 
\blacksquare \blacksquare \blacksquare \blacksquare\{\hspace{.1cm} \} "name": "_category", 
                 "type": "STRING", 
                 "search": "ENABLED" 
               }, 
\{\hspace{.1cm} \} "name": "_authors", 
                  "type": "STRING_LIST", 
                  "search": "ENABLED" 
 } 
             ]'
```
# <span id="page-1733-0"></span>**Making custom document attributes searchable**

You can also enable custom document attributes for search using the [DocumentAttributeConfiguration](https://docs.aws.amazon.com/amazonq/latest/api-reference/API_DocumentAttributeConfiguration.html) object of the [UpdateIndex](https://docs.aws.amazon.com/amazonq/latest/api-reference/API_UpdateIndex.html) API operation.

The following is an example of how to use the AWS CLI to enable for search the custom STRING and STRING\_LIST type document attributes using the [UpdateIndex](https://docs.aws.amazon.com/amazonq/latest/api-reference/API_UpdateIndex.html) API operation.

```
aws qbusiness update-index \
--application-id APPLICATION_ID \
--index-id INDEX_ID \
--document-attribute-configurations ' 
\blacksquare \blacksquare \blacksquare \blacksquare\{\hspace{.1cm} \} "name": "custom_string", 
                 "type": "STRING", 
                 "search": "ENABLED" 
               }, 
\{\hspace{.1cm} \} "name": "custom_string_list", 
                 "type": "STRING_LIST", 
                 "search": "ENABLED" 
 } 
               ]'
```
# <span id="page-1733-1"></span>**Checking document attribute search activation**

To check if a STRING or STRING\_LIST type document attribute has been enabled for search successfully, use the [GetIndex](https://docs.aws.amazon.com/amazonq/latest/api-reference/API_GetIndex.html) API operation.

```
aws qbusiness get-index \
--application-id APPLICATION_ID \
--index-id INDEX_ID
```
The AWS CLI returns the following type of response:

```
{
... 
     "documentAttributeConfigurations": [ 
          { 
               "name": "_authors",
```

```
 "search": "ENABLED", 
      "type": "STRING_LIST" 
 }, 
 { 
     "name": "_category", 
     "search": "ENABLED", 
      "type": "STRING" 
 }, 
 { 
      "name": "_created_at", 
      "search": "DISABLED", 
     "type": "DATE" 
 }, 
 { 
     "name": "_data_source_id", 
      "search": "ENABLED", 
     "type": "STRING" 
 }, 
 { 
      "name": "_document_title", 
     "search": "ENABLED", 
     "type": "STRING" 
 }, 
 { 
     "name": "_file_type", 
      "search": "ENABLED", 
     "type": "STRING" 
 }, 
 { 
      "name": "_language_code", 
     "search": "ENABLED", 
     "type": "STRING" 
 }, 
 { 
     "name": "_last_updated_at", 
      "search": "DISABLED", 
     "type": "DATE" 
 }, 
 { 
      "name": "_source_uri", 
     "search": "ENABLED", 
      "type": "STRING" 
 }, 
 {
```

```
 "name": "_version", 
               "search": "ENABLED", 
              "type": "STRING" 
          }, 
          { 
              "name": "_view_count", 
               "search": "DISABLED", 
              "type": "NUMBER" 
          } 
     ],
...
}
```
# **Amazon Q Business features**

#### *(i)* Note

There are new tiers for Amazon Q Business. Not all features in Amazon Q Business Pro are also available in Amazon Q Business Lite. For information on what's included in Amazon Q Business Lite and what's included in Amazon Q Business Pro, see Amazon Q [Business](https://docs.aws.amazon.com/amazonq/latest/qbusiness-ug/tiers.html#user-sub-features) tiers. You must use the Amazon Q Business console to assign subscription tiers to users.

In addition to [enhancements](https://docs.aws.amazon.com/amazonq/latest/qbusiness-ug/enhancements.html), Amazon Q Business offers the following features:

- **Filtering using metadata** Use document attributes to customize and control the end user chat experience. Currently supported only if you use the Amazon Q Business API.
- **Source attribution with citations** Verify responses using Amazon Q Business source attributions.
- **Upload files and chat** Let end users upload files directly into chat and use uploaded file data to perform web experience tasks.
- **Quick prompts** Feature sample prompts to inform end users of the capabilities of their Amazon Q Business web experience.

#### **Topics**

- Filtering chat responses using [document](#page-1736-0) attributes
- Source [attribution](#page-1737-0) with citations in Amazon Q Business
- Upload files and chat in Amazon Q [Business](#page-1738-0)
- Quick prompts in Amazon Q [Business](#page-1739-0)

# <span id="page-1736-0"></span>**Filtering chat responses using document attributes**

#### **(i)** Note

**Prerequisite:** This section assumes you have an understanding of [document](https://docs.aws.amazon.com/amazonq/latest/qbusiness-ug/doc-attributes.html) attributes and how they [work](https://docs.aws.amazon.com/amazonq/latest/qbusiness-ug/doc-attributes.html) in Amazon Q.

If you use the API, Amazon Q Business includes a filtering by document attribute feature. With this feature, you can customize and control chat responses for your end user using attributes—or metadata attached to documents mapped to index fields. For example, if data source type is an attribute attached to your documents, you can specify that chat responses be generated only from a specific data source.

Or, you can allow end users to restrict the scope of chat responses using the attribute filters that you have selected. For example, an end user can choose that their chat responses be generated using documents from specific data sources.

Filtering chat responses using metadata has the following key benefits:

- **Ensure response relevance and accuracy** You can specify that responses be generated from and limited to authoritative sources within your data
- **Control response context** You can specify the type (PDF, for example) and corpus (Business Requirement Documents, for example) of documents that responses will be generated from.
- **Maintain response freshness** You can restrict chat responses to only documents that were generated after a specific date.
- **Scope chat responses** You can help your end user narrow the scope of their responses and get to the right answer quicker.

Amazon Q Business offers a set of reserved document attributes that you can use. You can also create custom document attributes that are more representative of your organization's data and use cases for more fine-grained chat response control.

## **Important**

Filtering using document attributes in chat is only supported through the API. Boosting search results using document attributes is supported on both the console and the API.

# <span id="page-1737-0"></span>**Source attribution with citations in Amazon Q Business**

The Amazon Q Business web experience chat response provides in-text source citations for responses that use the organization's data sources and knowledge base as a source. The chat response also provides an entire list of sources used to generate the response.

## **In-text source citations**

In-text citations are provided in the form of a numbered list at the end of a sentence. To view an intext source citation, choose a citation number. Each citation provides the following attributes:

- **Title** The title of the document that's the source for the generated response.
- **URL** The URL of the document that's the source for the generated response. Choose the URL to view the source document.
- **Snippet** The snippet from the document from the source document that was used to generate each sentence in the response.

#### **Source list**

Sources used to generate the response are provided at the end of the response. Each source listed provides the following attributes:

- **Citation number** The number provided at the end of the sentences in the response.
- **Title** The title of the document that's the source for the generated response.
- **Text segment** A text extract from a source document that's used for source attribution.
- **URL** The URL of the document that's the source for the generated response.

# <span id="page-1738-0"></span>**Upload files and chat in Amazon Q Business**

End users using the Amazon Q Business web experience can upload documents that might not be stored in your organization's data sources and knowledge base. They can use the uploaded documents to ask questions and summarize or analyze data that's based on the content of the uploaded documents. The uploaded documents aren't stored and are available for use only for the conversation in which the documents are uploaded.

You can upload up to 5 files during a conversation. The size of each file you upload must be 10 MB or less. The total parsed content for all files combined have to be under 30,000 tokens or 20,000 words. 1 word corresponds roughly to 1.5 tokens.

Amazon Q Business supports specific document types for upload. To learn more about the document types that can be uploaded, see [Supported](#page-31-0) document formats in Amazon Q Business.

If you're uploading Comma Separated Values (CSV) or Microsoft Excel (XLS and XLSX) documents into chat, Amazon Q Business performs best for tables with approximately 4 columns and 10 rows.

# <span id="page-1739-0"></span>**Quick prompts in Amazon Q Business**

The Amazon Q Business web experience welcome page provides sample prompts to help end users understand the types of questions and tasks that they can ask in the web experience. Sample prompts aren't enabled by default.

If you're an AWS Management Console customer and are configuring the web experience for your end users, you can enable the sample prompts feature when you preview the web experience. For more information, see [Customizing](https://docs.aws.amazon.com/amazonq/latest/qbusiness-ug/customizing-web-experience.html) a web experience.

# **Important**

Before you enable the sample prompts feature, make sure that the **Only produce responses from retrieval augmented generation (RAG)** check box for the **Application guardrails** is cleared. For more information, see [Customizing](#page-1632-0) global controls. The sample prompts might not work if the responses is restricted to enterprise data.

You can't create your own prompts or edit the provided sample prompts.

# **Migrating an Amazon Q Business SAML 2.0 application to IAM Identity Center**

When it was in Preview, Amazon Q Business offered two ways to configure end user access to an application: through IAM Identity Center or, through any SAML 2.0 compliant external identity provider (IdP).

Beginning April 30, 2024, with Amazon Q Business general availability, all new applications are required to use IAM Identity Center as a gateway for managing user access. All existing Amazon Q Business applications configured using an external IdP will need to migrate to using IAM Identity Center for user management by July 29, 2024. No new applications can be created using an external IdP.

If your existing external IdP application is connected to a [supported](https://docs.aws.amazon.com/amazonq/latest/qbusiness-ug/connectors-list.html) Amazon Q Business data source [connector](https://docs.aws.amazon.com/amazonq/latest/qbusiness-ug/connectors-list.html) that already has access control (ACL) and identity crawling enabled, it's ready to migrate. If your existing external IdP application is connected to a [supported](https://docs.aws.amazon.com/amazonq/latest/qbusiness-ug/connectors-list.html) Amazon Q Business data source [connector](https://docs.aws.amazon.com/amazonq/latest/qbusiness-ug/connectors-list.html) that doesn't already have ACL or identity crawling enabled, you need to first enable these before you can begin migrating your application. You do this by [updating](https://docs.aws.amazon.com/amazonq/latest/qbusiness-ug/supported-app-actions.html#update-app) your [application.](https://docs.aws.amazon.com/amazonq/latest/qbusiness-ug/supported-app-actions.html#update-app)

If you've not used IAM Identity Center before, Amazon Q Business will give you the option to create an IAM Identity Center instance from the Amazon Q Business console as part of the migration path. However, we recommend configuring an IAM Identity Center instance before you migrate your existing SAML 2.0 compliant application to IAM Identity Center, especially if you're planning to connect your IAM Identity Center to an Active Directory or external identity provider. If you're managing users and groups in one identity source, changing to a different identity source might remove all user and group assignments. For more information, see [Setting](https://docs.aws.amazon.com/amazonq/latest/qbusiness-ug/setting-up.html#idc-setup) up and [Before](https://docs.aws.amazon.com/amazonq/latest/qbusiness-ug/idc-notes.html) you [begin.](https://docs.aws.amazon.com/amazonq/latest/qbusiness-ug/idc-notes.html)

The following tabs provide a procedure for migrating an existing, deployed SAML 2.0 based Amazon Q Business application to IAM Identity Center using the AWS Management Console and the AWS CLI.

# **Topics**

• [Migrating an application](#page-1741-0)

# <span id="page-1741-0"></span>**Migrating an application**

The following tabs provide a procedure for migrating your application on the AWS Management Console and code examples for the AWS CLI.

## Console

# **To migrate an Amazon Q Business application**

- 1. Sign in to the AWS Management Console and open the Amazon Q Business console.
- 2. In **Applications**, select the name of your SAML 2.0 integrated application from the list of applications.
- 3. Then, depending on your Amazon Q Business application configuration you will see one of the following:
	- a. If the **Connect to IAM Identity Center** banner on the top of the page asks you to activate your ACL and identity crawling in prepartion for migrating your application, you will need to activate ACL and identity crawling for the data sources connected to your application before migrating your application to IAM Identity Center. To do this, update your [application.](https://docs.aws.amazon.com/amazonq/latest/qbusiness-ug/supported-datasource-actions.html#update-datasources) Then, move to the next step.
	- b. If the **Connect to IAM Identity Center** banner on the top of the page displays a **Connect to IAM Identity Center** option, it means ACL and identity crawling are already enabled for your application and it's ready to migrate to IAM Identity Center. You can move to the next step.
- 4. From the **Connect to IAM Identity Center** banner on the top of the page, select **Connect to IAM Identity Center**.
- 5. In **Connect Amazon Q Business to IAM Identity Center**, you will see the following options based on whether you have an IAM Identity Center instance already configured, or need to create one.
	- 1. If you don't have an IAM Identity Center instance configured, you see the following:
		- The region your Amazon Q Business application is in. This is so you can make sure that the region for your Amazon Q Business aplication and IAM Identity Center instance match.
		- **Specify tags for IAM Identity Center** Add tags to keep track of your IAM Identity Center instance.
- **Create IAM Identity Center** Select to create a minimally-configured IAM Identity Center instance. The console will display an ARN for your newly created resource after it's created.
- 2. If you have *both* an IAM Identity Center organization instance and an account instance configured, your instances will be auto-detected, and you see the following options:
	- **Connect to [organization](https://docs.aws.amazon.com/singlesignon/latest/userguide/organization-instances-identity-center.html) instance of IAM Identity Center** Select this option to manage access to Amazon Q Business by assigning users and groups from the Identity Center directory for your organization.
	- **Connect to account [instance](https://docs.aws.amazon.com/singlesignon/latest/userguide/organization-instances-identity-center.html) of IAM Identity Center** Select this option to manage access to Amazon Q Business by assigning existing users and groups from your Identity Center directory.
	- The region your Amazon Q Business application is in. This is so you can make sure that the region for your Amazon Q Business aplication and IAM Identity Center instance match.
	- **IAM Identity Center** The ARN for your IAM Identity Center instance.
- 3. If you have an IAM Identity Center account instance configured, your account instance will be auto-detected and you will see the following:
	- The region your Amazon Q Business application is in. This is so you can make sure that the region for your Amazon Q Business aplication and IAM Identity Center instance match.
	- **IAM Identity Center** The ARN for your IAM Identity Center instance.
- 4. If you have an IAM Identity Center organization instance configured, you will see a message asking you to tell your admin to give you access to IAM Identity Center. You will need access to IAM Identity Center before you can proceed.

# **A** Note

If you plan to connect your IAM Identity Center to an Active Directory or external identity provider we recommend cancelling this setup and configuring IAM Identity Center from the IAM Identity Center console. If you're managing users and groups in one identity source, changing to a different identity source might remove all user and group assignments.

6. From the application summary page, select **Groups and users**, and add users.

# **A** Note

If you plan to add groups to your application create these groups in IAM Identity Center before you create your application. If you don't have already configured IAM Identity Center groups, Amazon Q Business will redirect you to the IAM Identity Center console to configure groups before you can add them to your applicaton.

- 7. Then, from the application summary page, select **Migrate application** from the banner on the top of the page.
- 8. In the **Migrate application traffic** dialog box that opens, for **Service access**, choose an existing service role or create a new one. Amazon Q Business needs these permissions to access the resources it needs to migrate your application. For more information on the permissions required, see IAM role for Amazon Q Business data source [connectors](https://docs.aws.amazon.com/amazonq/latest/qbusiness-ug/iam-roles.html).
- 9. Select **Migrate**.

When the migration is complete, the console displays a **Successfully migrated application traffic to IAM Identity Center** message.

## AWS CLI

## **To migrate an Amazon Q Business application**

**Before starting the migration process, confirm the presence of you web experience using the following command:**

```
aws qbusiness list-web-experiences \
--application-id application-id
```
If the list-web-experiences command returns a webExperienceId, you can proceed with migrating your application regardless of the status of the web experience.

**If the list-web-experiences command doesn't return a webExperienceId, you** *must* **create a new web experience before proceeding with migration using the following command:**

```
aws qbusiness create-web-experience \
```

```
--application-id application-id
```
**Then, update your Amazon Q Business application using the following command:**

```
aws qbusiness update-application \
--application-id application-id \
--identity-center-instance-arn idc-instance-arn
```
**Wait for yor application status to change from UPDATING to ACTIVE. The response should include the identityCenterApplicationArn as one of the response fields. Check this is the case using the following command:**

```
aws qbusiness get-application \
--application-id application-id
```
**After your application status changes to UPDATING, add users and groups to your application using the following commands:**

To add users to an application

```
aws sso-admin create-application-assignment \
--application-arn idc-app-arn \
--principal-id idc-user-ID \
--principal-type USER
```
To add groups to an application

```
aws sso-admin create-application-assignment \
--application-arn idc-app-arn \
--principal-id idc-group-ID \
--principal-type GROUP
```
**Then, update your Amazon Q Business web experience using the following command:**

```
aws qbusiness update-web-experience \
```

```
--role-arn role-arn-value \
--application-id application-id \
--web-experience-id web-experience-id
```
# **Note**

For IAM role permissions required, see IAM role for an Amazon Q [Business](https://docs.aws.amazon.com/amazonq/latest/qbusiness-ug/iam-roles.html#deploy-experience-iam-role) web [experience](https://docs.aws.amazon.com/amazonq/latest/qbusiness-ug/iam-roles.html#deploy-experience-iam-role).

# **Using an external identity provider to manager user access**

During Preview, Amazon Q Business offered two ways to configure end user access to an application:

- Using IAM Identity Center as a gateway to manage Amazon Q Business application users.
- Using an external identity provider directly for user access management.

When Amazon Q Business is generally available, starting April 30, 2024, all new applications will need to use IAM Identity Center as a gateway for managing user access. No new applications can be created using the legacy identity management flow. All existing Amazon Q Business applications will need to migrate to using IAM Identity Center for user management by July 29, 2024. We recommend you integrate any new application you're creating directly with IAM Identity Center.

For applications using legacy identity management, Amazon Q Business requires that you integrate your web experience with an identity provider (IdP) that's compliant with SAML 2.0. This integration is required so that only authorized end users from within your organization have access to your content. Amazon Q Business can work with any IdP that's compliant with SAML 2.0. Amazon Q Business uses service-initiated single sign-on (SSO) to authenticate users. IdP-initiated SSO is not supported.

This section is a guide to creating, configuring, and managing legacy identity management applications.

## **Topics**

- Admin [workflow](#page-1747-0) using an external IDP
- Create an Amazon Q Business [application](#page-1748-0) for external IdP integration
- Previewing and [customizing](#page-1750-0) an Amazon Q Business web experience
- Creating and selecting a retriever for an Amazon Q Business [application](#page-1759-0)
- [Connecting](#page-1770-0) data sources to an Amazon Q Business application
- Deploying an Amazon Q Business web [experience](#page-1783-0)

# <span id="page-1747-0"></span>**Admin workflow using an external IDP**

# **Important**

Starting April 30, 2024, all new applications will need to use IAM Identity Center directly to manage user access. No new applications can be created using the legacy identity management flow. All existing Amazon Q Business applications using legacy [identity](https://docs.aws.amazon.com/amazonq/latest/qbusiness-ug/app-idp-integration.html) [management](https://docs.aws.amazon.com/amazonq/latest/qbusiness-ug/app-idp-integration.html) will need to migrate to using IAM Identity Center for user management by July 29, 2024. We recommend you integrate any new application you're creating directly with IAM Identity Center.

If you're an admin user using an external SAML 2.0 based identity provider (IDP) for your Amazon Q Business application (including using IAM Identity Center as a SAML 2.0 based IdP by creating a customer-managed IAM Identity Center app), you create and configure an Amazon Q Business web experience by completing the following steps:

- 1. Creating the Amazon Q Business [application](https://docs.aws.amazon.com/amazonq/latest/business-use-dg/create-app-idp.html) that powers your web experience.
- 2. [Choosing](https://docs.aws.amazon.com/amazonq/latest/business-use-dg/select-retriever.html) a retriever for the application.
- 3. [Connecting](https://docs.aws.amazon.com/amazonq/latest/business-use-dg/connect-data.html) your data sources to—or uploading data into—the application.
- 4. Enhancing and [customizing](https://docs.aws.amazon.com/amazonq/latest/business-use-dg/enhancements.html) the web experience by configuring admin-level controls, and the end user chat experience. For more information, see Enhancing an Amazon Q Business [application](https://docs.aws.amazon.com/amazonq/latest/business-use-dg/enhancements.html) and Amazon Q [Business](https://docs.aws.amazon.com/amazonq/latest/business-use-dg/features.html) features.
- 5. [Previewing](https://docs.aws.amazon.com/amazonq/latest/business-use-dg/preview-experience.html) your web experience to test how it looks and works for your end users. In this step, you add a title and subtitle for your web experience, and a welcome message for your end users. You can choose to chat in preview mode to test responses. Only public data with no access control is used to generate queries in preview mode.
- 6. Deploying your web [experience](https://docs.aws.amazon.com/amazonq/latest/business-use-dg/preview-experience.html) for your end users by integrating with a SAML 2.0 supported identity provider (IdP). If you're using the console, this step involves switching between your IdP console and the Amazon Q Business console.

# <span id="page-1748-0"></span>**Create an Amazon Q Business application for external IdP integration**

# **Important**

Starting April 30, 2024, all new applications will need to use IAM Identity Center directly to manage user access. All existing Amazon Q Business applications using legacy [identity](https://docs.aws.amazon.com/amazonq/latest/qbusiness-ug/app-idp-integration.html) [management](https://docs.aws.amazon.com/amazonq/latest/qbusiness-ug/app-idp-integration.html) will need to migrate to using IAM Identity Center for user management by July 29, 2024. No new applications can be created using the legacy identity management flow. We recommend you integrate any new application you're creating directly with IAM Identity Center.

As the first step towards creating an Amazon Q Business chat application for your end users, you configure an Amazon Q Business application. Then, you can optionally enhance it by customizing the end user experience. After this, you select and create a retriever, and connect and configure the data sources.

This section guides you through the process of creating and configuring an Amazon Q Business application using an external IdP for user management. To create an application, you can use the Amazon Q Business console, the AWS Command Line Interface (AWS CLI), and the Amazon Q Business API operations.

As a prerequisite, make sure that you complete the [setting](https://docs.aws.amazon.com/amazonq/latest/qbusiness-ug/setting-up.html) up tasks. If you're using the AWS CLI or the API, make sure that you created the required IAM [roles.](https://docs.aws.amazon.com/amazonq/latest/qbusiness-ug/setting-up.html)

After you finish creating your application, you can customize and preview the web experience that it will power.

The following tabs provide a procedure for creating an application that uses an external identity provider to manage user access. by using the AWS Management Console and code examples for using the AWS CLI.

# Console

## **To configure an Amazon Q Business application**

1. Sign in to the AWS Management Console and open the Amazon Q Business console.

- 2. For **Create Amazon Q Business application**, choose **Get started**.
- 3. For **Applications**, choose **Create application**. The console will display a **Select access management method for application** dialog box.
- 4. In **Select access management method for application**, choose **Legacy identity management** and then select **Ok**. Choosing this option allows you to use SAML 2.0 to manage user identities using an identity provider of your choice.
- 5. For **Application settings**, enter the following information for your Amazon Q Business application:
	- **Application name** A name for your Amazon Q Business application for easy identification. This name is only visible in the AWS Management Console. The name can include hyphens (-), but not spaces, and can have a maximum of 1,000 alphanumeric characters.
	- **Service access** An IAM role for Amazon Q Business to allow it to access the AWS resources it needs to create your application. You can choose to use an existing role or create a new role.

#### **A** Note

For more information about example service roles, see IAM role for an [Amazon](#page-49-0) Q [Business application.](#page-49-0)

- **Service role name** A name for the service (IAM) role you created for easy identification on the console.
- **Encryption** Amazon Q Business encrypts your data by default using AWS managed AWS KMS keys.
- 6. **Tags –** *optional* To add tags to your Amazon Q Business application and web experience, select **Add new tag**. Then, enter the following information for each tag:
	- **Key** Add a key for your tag.
	- **Value -** *optional* An optional value for your tag.

For more information about using tags with Amazon Q Business, see [Tags.](#page-140-0)

7. To start creating your application, choose **Create**.

#### AWS CLI

#### **To configure an Amazon Q Business application**

```
aws qbusiness create-application \
--display-name application-name \
--role-arn roleArn \
--description application-description \
--enryption-configuration kmsKeyId=<kms-key-id> \
--attachments-configuration attachmentsControlMode=ENABLED
```
<span id="page-1750-0"></span>For information on managing your Amazon Q Business application, see [Managing applications.](https://docs.aws.amazon.com/amazonq/latest/qbusiness-ug/supported-app-actions.html)

# **Previewing and customizing an Amazon Q Business web experience**

#### **Important**

Starting April 30, 2024, all new applications will need to use IAM Identity Center directly to manage user access. All existing Amazon Q Business applications using legacy [identity](https://docs.aws.amazon.com/amazonq/latest/qbusiness-ug/app-idp-integration.html) [management](https://docs.aws.amazon.com/amazonq/latest/qbusiness-ug/app-idp-integration.html) will need to migrate to using IAM Identity Center for user management by July 29, 2024. No new applications can be created using the legacy identity management flow. We recommend you integrate any new application you're creating directly with IAM Identity Center.

#### **Important**

A web experience preview is available only for existing applications using legacy identity management.

If you're integrating your Amazon Q Business application with an external SAML 2.0 compliant identity provider (IdP) (including using IAM Identity Center as your identity provider by creating a [customer managed](https://docs.aws.amazon.com/singlesignon/latest/userguide/customermanagedapps.html) IAM Identity Center application), you can you can preview the Amazon Q Business web experience that you created for your end users in the AWS console. You do this after you create and enhance an Amazon Q Business application. By previewing your web experience, you can test the features and enhancements that you configured for it.

#### **A** Note

You can run a limited number of chat queries from the web experience preview. Only public documents ingested in your index are accessible—and used for generating responses—in the preview. Documents with access control are not accessible in, or searchable from, the preview.

You can customize and preview a web experience by using either the AWS Management Console or the Amazon Q Business API. If you use the API, previewing your Amazon Q Business can involve a combination of the following API operations:

- [CreateApplication](https://docs.aws.amazon.com/amazonq/latest/api-reference/API_CreateApplication.html) Creates an Amazon Q Business application
- [CreateWebExperience](https://docs.aws.amazon.com/amazonq/latest/api-reference/API_CreateWebExperience.html) Creates an Amazon Q Business web experience
- [GetWebExperience](https://docs.aws.amazon.com/amazonq/latest/api-reference/API_GetWebExperience.html) Gets the properties of the web experience that you set up
- [ListWebExperiences](https://docs.aws.amazon.com/amazonq/latest/api-reference/API_ListWebExperiences.html) Lists Amazon Q Business web experiences that you created
- [ChatSync](https://docs.aws.amazon.com/amazonq/latest/api-reference/API_ChatSync.html) Starts or continues a conversation in your Amazon Q Business application

If you use the console to create your Amazon Q Business application, a web experience is created automatically and connected to your chosen data source. You can preview and deploy that web experience on the **Preview web experience** console page.

Before you can preview a web experience, make sure that you complete creating your [application.](https://docs.aws.amazon.com/amazonq/latest/qbusiness-ug/create-application.html)

#### **Topics**

- Preview and customize web [experience](#page-1751-0)
- Testing Amazon Q Business web [experience](#page-1753-0) functions
- Managing Amazon Q Business web [experiences](#page-1754-0)

# <span id="page-1751-0"></span>**Preview and customize web experience**

The following tabs provide a procedure for previewing and customizing a web experience on the AWS Management Console and code examples for the AWS CLI.

#### Console

#### **To preview and customize an Amazon Q Business web experience**

- 1. Sign in to the AWS Management Console and open the Amazon Q Business console at [https://console.aws.amazon.com/amazonq/business/.](https://console.aws.amazon.com/amazonq/business/?region=us-east-1)
- 2. Complete the steps to create your Amazon Q Business [application](https://docs.aws.amazon.com/amazonq/latest/qbusiness-ug/create-app.html).
- 3. Optionally, complete the steps to [selecting](https://docs.aws.amazon.com/amazonq/latest/qbusiness-ug/native-retriever.html) an Amazon Q Business retriever, [connecting](https://docs.aws.amazon.com/amazonq/latest/qbusiness-ug/connect-data.html) data [sources,](https://docs.aws.amazon.com/amazonq/latest/qbusiness-ug/connect-data.html) and enhancing your [application](https://docs.aws.amazon.com/amazonq/latest/qbusiness-ug/enhancements.html).
- 4. Then, from the Amazon Q Business application page, select **Preview web experience**.
- 5. In **Preview web experience**, from the right navigation pane, select **Customize web experience**.
- 6. In **Customize web experience**, enter the following information for your web experience:
	- **Title** A title for your web experience. End users see this title on their web experience page.
	- **Subtitle -** *optional* A subtitle for your web experience to highlight other information for your end users. This subtitle is visible to your end users on their web experience page.
	- **Display welcome message** Provide an optional welcome message for your end users. We recommend mentioning data sources and application capabilities.
	- **Display sample prompts** Provide a list of sample [prompts](https://docs.aws.amazon.com/amazonq/latest/qbusiness-ug/quick-prompts.html) on the end user's conversation start screen.
- 7. Choose **Save**.
- 8. To exit the web experience preview and return to the Amazon Q Business console control panel to deploy your application, select **Sign out** from the left pane.

#### AWS CLI

#### **To create and customize a web experience**

```
aws qbusiness create-web-experience \
--application-id application-id \
--title title \
--subtitle subtitle \ 
--welcome-message optional-welcome-message \
```
# <span id="page-1753-0"></span>**Testing Amazon Q Business web experience functions**

The following tabs provide a procedure for testing your web experience configuration for the AWS Management Console and code examples for the AWS CLI.

#### Console

#### **To test your Amazon Q Business web experience chat**

- 1. Sign in to the AWS Management Console and open the Amazon Q Business console at [https://console.aws.amazon.com/amazonq/business/.](https://console.aws.amazon.com/amazonq/business/?region=us-east-1)
- 2. Complete the steps to create your Amazon Q Business [application](https://docs.aws.amazon.com/amazonq/latest/qbusiness-ug/create-app.html).
- 3. Optionally, complete the steps to [selecting](https://docs.aws.amazon.com/amazonq/latest/qbusiness-ug/native-retriever.html) an Amazon Q Business retriever, [connecting](https://docs.aws.amazon.com/amazonq/latest/qbusiness-ug/connect-data.html) data [sources,](https://docs.aws.amazon.com/amazonq/latest/qbusiness-ug/connect-data.html) and enhancing your [application](https://docs.aws.amazon.com/amazonq/latest/qbusiness-ug/enhancements.html).
- 4. Then, from the Amazon Q Business application page, select **Preview web experience**.
- 5. Choose from the following options to test your web experience:
	- a. **Ask questions** Ask a question. Amazon Q Business generates and returns answers based on the enterprise data that the end user has access to. Continue the conversation by asking follow-up questions.
	- b. **Verify response sources** Each Amazon Q Business answer cites the source documents used to generate it.
	- c. **See conversation history** Amazon Q Business retains conversation history for 30 days so that they can search through questions and answers. You can view conversation history from the left navigation pane.
	- d. **Summarize content** Amazon Q Business can summarize email message threads.
	- e. **Create outlines and drafts** Use Amazon Q Business to create outlines and templates for documents.
	- f. **Perform plugin actions** If you've configured [Plugins,](https://docs.aws.amazon.com/amazonq/latest/qbusiness-ug/plugins.html) ask Amazon Q Business to perform actions on your behalf, like creating a ticket in a supported third party app.
	- g. **Test guardrails and chat controls** If you've configured [Guardrails](https://docs.aws.amazon.com/amazonq/latest/qbusiness-ug/guardrails.html) and chat controls, check how Amazon Q Business responds to queries and special topics.

6. To exit the web experience preview and return to the Amazon Q Business console control panel to deploy your application, select **Sign out** from the left pane.

#### AWS CLI

#### **To preview web experience**

aws qbusiness chat-sync \ --application-id *application-id* \ --user-id *user-id* \ --user-groups *user-groups* \ --user-message *user message* --action-execution *plugin-actions* \ --attachments *file uploads* \ --attribute-filter *attribute-filters*

# <span id="page-1754-0"></span>**Managing Amazon Q Business web experiences**

To manage Amazon Q Business web experiences, you can take the following actions:

#### **Actions**

- Creating a web [experience](#page-119-0)
- Deleting a web [experience](#page-120-0)
- Getting properties of a web [experience](#page-121-0)
- Listing web [experiences](#page-121-1)
- Updating a web [experience](#page-122-0)

# **Creating a web experience**

To create an Amazon Q Business web experience, you can use the console or the [CreateWebExperience](https://docs.aws.amazon.com/amazonq/latest/api-reference/API_CreateWebExperience.html) API operation.

The following tabs provide a procedure for the AWS Management Console and code examples for the AWS CLI.

#### Console

If you use the console, this action is spread across three steps: [Configuring](#page-90-0) an Amazon Q [Business application,](#page-90-0) Preview and customize web [experience](#page-1751-0), and [Deploying](#page-1783-0) an Amazon Q Business web [experience](#page-1783-0). Amazon Q Business creates a web experience for you when you configure your application. To create a web experience, you must create an application.

AWS CLI

**To create an Amazon Q Business web experience**

```
aws qbusiness create-web-experience \
--application-id application-id \ 
--sample-prompts-control-mode sample-prompts \ 
--subtitle subtitle \ 
--tags tags \ 
--title title \
--welcome-message welcome-message \
```
# **Deleting a web experience**

To delete an Amazon Q Business web experience, you can use the console or the [DeleteWebExperience](https://docs.aws.amazon.com/amazonq/latest/api-reference/API_DeleteWebExperience.html) API operation.

If you're using the API, you can delete a web experience without deleting the application that it's a part of.

If you're using the console, the only way to delete your Amazon Q Business web experience is to delete the Amazon Q Business application that it's attached to.

The following tabs provide a procedure for the AWS Management Console and code examples for the AWS CLI.

Console

# **To delete an Amazon Q Business web experience**

1. Sign in to the AWS Management Console and open the Amazon Q Business console at [https://console.aws.amazon.com/amazonq/business/.](https://console.aws.amazon.com/amazonq/business/?region=us-east-1)

- 2. In **Applications**, choose **Actions**.
- 3. Choose **Delete**.
- 4. In the dialog box that opens, type **Delete** to confirm deletion, and then choose **Delete**.

You are returned to the service console while your application is deleted. When the deletion process is complete, the console displays a message confirming successful deletion. Both the application and the web experience are deleted.

#### AWS CLI

#### **To delete an Amazon Q Business web experience**

```
aws qbusiness delete-web-experience \
--application-id application-id \
--web-experience-id web-experience-id
```
# **Getting properties of a web experience**

To get the properties of an Amazon Q Business web experience, you can use the console or the [GetWebExperience](https://docs.aws.amazon.com/amazonq/latest/api-reference/API_GetWebExperience.html) API operation.

The following tabs provide a procedure for the AWS Management Console and code examples for the AWS CLI.

#### Console

## **To get properties of an Amazon Q Business web experience**

- 1. Sign in to the AWS Management Console and open the Amazon Q Business console at [https://console.aws.amazon.com/amazonq/business/.](https://console.aws.amazon.com/amazonq/business/?region=us-east-1)
- 2. In **Applications**, select the name of your application from the list of applications.
- 3. For **Web experience settings**, the following settings are available:
	- **Web experience IAM role ARN** The IAM role assumed by end users when they log in to your web experience.
	- **Deployed URL** The deployed URL of your web experience.

• **Tags** – Tags that are attached to your web experience.

To update a setting, choose **Edit**.

AWS CLI

#### **To get properties of an Amazon Q Business web experience**

```
aws qbusiness get-web-experience \
--application-id application-id \
--web-experience-id web-experience-id
```
# **Listing web experiences**

To list Amazon Q Business web experiences, you can use the console or the [ListWebExperiences](https://docs.aws.amazon.com/amazonq/latest/api-reference/API_ListWebExperiences.html) API operation.

If you use the console, you can only see the web experience that's attached to a single application.

The following tabs provide a procedure for the AWS Management Console and code examples for the AWS CLI.

Console

#### **To list Amazon Q Business web experiences**

- 1. Sign in to the AWS Management Console and open the Amazon Q Business console at [https://console.aws.amazon.com/amazonq/business/.](https://console.aws.amazon.com/amazonq/business/?region=us-east-1)
- 2. For **Applications**, the Amazon Q Business web experience attached to your application is shown.

AWS CLI

#### **To list Amazon Q Business web experiences**

```
aws qbusiness get-web-experience \
--application-id application-id \
--web-experience-id web-experience-id \
--max-results max-results-to-return
```
# **Updating a web experience**

To update an Amazon Q Business web experience, you can use the console or the [UpdateWebExperience](https://docs.aws.amazon.com/amazonq/latest/api-reference/API_UpdateWebExperience.html) API operation.

The following tabs provide a procedure for the AWS Management Console and code examples for the AWS CLI.

Console

#### **To update an Amazon Q Business web experience**

- 1. Sign in to the AWS Management Console and open the Amazon Q Business console at [https://console.aws.amazon.com/amazonq/business/.](https://console.aws.amazon.com/amazonq/business/?region=us-east-1)
- 2. In **Applications**, select the name of your application from the list of applications.
- 3. On your application page, select **Web experience settings** and then select **Edit**.
- 4. On the **Deploy web experience** page, you can edit your web experience settings.

#### AWS CLI

## **To update an Amazon Q Business web experience**

```
aws qbusiness update-web-experience \
--application-id application-id \
--web-experience-id web-experience-id \
--authentication-configuration authentication-configuration \ 
--sample-prompts-control-mode sample-prompts \ 
--subtitle subtitle \ 
--title title \
--welcome-message welcome-message
```
# <span id="page-1759-0"></span>**Creating and selecting a retriever for an Amazon Q Business application**

# **Important**

Starting April 30, 2024, all new applications using legacy identity [management](https://docs.aws.amazon.com/amazonq/latest/qbusiness-ug/app-idp-integration.html) will need to use IAM Identity Center directly to manage user access. No new applications can be created using the legacy identity management flow. All existing Amazon Q Business applications will need to migrate to using IAM Identity Center for user management by July 29, 2024. We recommend you integrate any new application you're creating directly with IAM Identity Center.

After creating your Amazon Q Business application, you create and select the retriever that will power your generative AI web experience. A retriever pulls data from an index in real time during a conversation. Amazon Q Business provides retrievers for Amazon Kendra indexes and also for a native index. You can choose between selecting an Amazon Q Business retriever or using an already configured Amazon Kendra index as a retriever.

To select a retriever, you use the AWS Management Console or the [CreateRetriever](https://docs.aws.amazon.com/amazonq/latest/api-reference/API_CreateRetriever.html) API operation.

If you use the console and choose to use a Amazon Q Business retriever, Amazon Q Business creates an index for you as part of the application configuration process. For easy tracking, you can tag both the retriever and index. If you use the API to create a Amazon Q Business retriever, you must also use the [CreateIndex](https://docs.aws.amazon.com/amazonq/latest/api-reference/API_CreateRetriever.html) API operation to create an Amazon Q Business index.

## **Important**

You can't change the retriever for your application after your application has been created. To change your retriever, you must create a new application.

## **A** Note

The data sources available to connect to your application change depending on your retriever choice.

**For instructions on how to select a retriever,** choose a topic based on your retriever preference for Amazon Q Business.

## **Topics**

- Creating an Amazon Q [Business](#page-1760-0) retriever
- Selecting an Amazon Kendra retriever to an Amazon Q Business [application](#page-1765-0)

# <span id="page-1760-0"></span>**Creating an Amazon Q Business retriever**

To select a Amazon Q Business retriever, you can use either the AWS Management Console, or the [CreateIndex](https://docs.aws.amazon.com/amazonq/latest/api-reference/API_CreateIndex.html) and [CreateRetrieverA](https://docs.aws.amazon.com/amazonq/latest/api-reference/API_CreateRetriever.html)PI operations.

The following tabs provide a procedure for the AWS Management Console and code examples for the AWS CLI.

# Console

## **To create an Amazon Q Business retriever**

- 1. Sign in to the AWS Management Console and open the Amazon Q Business console at [https://console.aws.amazon.com/amazonq/business/.](https://console.aws.amazon.com/amazonq/business/?region=us-east-1)
- 2. Complete the steps to create your Amazon Q Business [application](https://docs.aws.amazon.com/amazonq/latest/qbusiness-ug/create-app.html).
- 3. Then, for **Select retriever**, choose **Use native retriever** Build an Amazon Q Business retriever for your Amazon Q Business application. This option creates an Amazon Q Business index that can connect to the Amazon Q Business supported data sources that you choose.

## **Important**

The native retriever includes a default capacity of 10k documents and 0.5 queries per second (QPS).

## **A** Note

Available data sources when you select this option include all Amazon Q [Business](https://docs.aws.amazon.com/amazonq/latest/qbusiness-ug/supported-connectors.html) supported data [connectors](https://docs.aws.amazon.com/amazonq/latest/qbusiness-ug/supported-connectors.html) and direct document upload.

- 4. For **Index provisioning** Choose the **Number of units** that you need. Amazon Q Business charges you based on the document capacity that you choose. You can choose up to 50 units. Each unit is 20,000 documents or 200 MB, whichever comes first.
- 5. For **Tags** Choose whether you want to add **Index tags**.
- 6. To create your retriever, choose **Create**.

#### AWS CLI

#### **To create an Amazon Q Business index**

```
aws qbusiness create-index \
--application-id application-id \
--display-name display-name \
--description index-description \
--capacity-configuration units =<index-capacity-units>
```
#### **To create an Amazon Q Business retriever**

```
aws qbusiness create-retriever \
--application-id application-id \
--display-name display-name \
--type NATIVE_INDEX \
--role-arn roleArn \
--configuration nativeIndexConfiguration="{indexId=<created-index-id>}" \ 
--tags tags
```
# **Managing Amazon Q Business retrievers**

To manage Amazon Q Business retrievers, you can take the following actions:

#### **Actions**

- Deleting an Amazon Q [Business](#page-1762-0) retriever
- Getting [properties](#page-1762-1) of an Amazon Q Business retriever
- Listing Amazon Q Business [retrievers](#page-1763-0)
- Updating Amazon Q Business [retrievers](#page-1764-0)

## <span id="page-1762-0"></span>**Deleting an Amazon Q Business retriever**

To delete a Amazon Q Business retriever and its associated index, you can use the console or the [DeleteRetriever](https://docs.aws.amazon.com/amazonq/latest/api-reference/API_DeleteRetriever.html) API operation.

If you use the DeleteIndex API operation, deleting a retriever also deletes the Amazon Q Business index that's attached to it. You can't selectively choose to delete an index attached to a retriever.

If you're using the console, the only way to delete your Amazon Q Business native retriever and the index associated with it, is to delete your Amazon Q Business application.

The following tabs provide a procedure for the AWS Management Console and code examples for the AWS CLI.

#### Console

#### **To delete an Amazon Q Business retriever**

- 1. Sign in to the AWS Management Console and open the Amazon Q Business console.
- 2. In **Applications**, choose **Actions**.
- 3. Choose **Delete**.
- 4. In the dialog box that opens, type **Delete** to confirm deletion, and then choose **Delete**.

You are returned to the service console while your application is deleted. When the deletion process is complete, the console displays a message confirming successful deletion.

#### AWS CLI

## **To delete an Amazon Q Business retriever**

```
aws qbusiness delete-retriever \
--application-id application-id \
--retriever-id retriever-id
```
#### <span id="page-1762-1"></span>**Getting properties of an Amazon Q Business retriever**

To get the properties of an Amazon Q Business retriever and index, you can use the console or the [GetRetriever](https://docs.aws.amazon.com/amazonq/latest/api-reference/API_GetRetriever.html) API operation.

#### **A** Note

If you use the console, you can't edit or update retriever or index settings.

The following tabs provide a procedure for the AWS Management Console and code examples for the AWS CLI.

#### Console

#### **To get properties of an Amazon Q Business retriever**

- 1. Sign in to the AWS Management Console and open the Amazon Q Business console.
- 2. In **Applications**, select the name of your application from the list of applications.
- 3. For **Retriever settings**, the following settings are available:
	- **Retriever** The type of retriever that you're using.
	- **Document count** The number of documents that are attached to your index.
	- **Last modified time** The time that your index was last modified.
	- **Index ID** The ID of the index attached to your retriever.
	- **Storage used** The amount of storage that your index is using.
	- **Index status** The status of your index.

#### AWS CLI

#### **To get properties of an Amazon Q Business retriever**

```
aws qbusiness get-retriever \
--application-id application-id \
--retriever-id retriever-id
```
## <span id="page-1763-0"></span>**Listing Amazon Q Business retrievers**

To list your native Amazon Q Business retrievers, you can use the console or the [ListRetrievers](https://docs.aws.amazon.com/amazonq/latest/api-reference/API_ListRetrievers.html) API operation.
If you use the console, the list of Amazon Q Business retrievers and indices attached to them correspond to the list of applications that you have created.

The following tabs provide a procedure for the AWS Management Console and code examples for the AWS CLI.

Console

# **To list your Amazon Q Business retrievers**

- 1. Sign in to the AWS Management Console and open the Amazon Q Business console.
- 2. For **Applications**, a list of all retrievers (with indices associated) that you have created is available.

AWS CLI

#### **To list your Amazon Q Business retrievers**

```
aws qbusiness list-retrievers \
--application-id application-id \
--max-results maximum-result-to-display
```
# **Updating Amazon Q Business retrievers**

To update your Amazon Q Business retriever, you can use the [UpdateRetriever](https://docs.aws.amazon.com/amazonq/latest/api-reference/API_UpdateRetriever.html) API operation.

You can't update your retriever and its associated index by using the console.

The following tab provides code examples for the AWS CLI.

Console

**This action is not supported on the console.**

AWS CLI

#### **To update your Amazon Q Business retriever**

```
aws qbusiness update-retriever \
--application-id application-id \
--retriever-id retriever-id \
--display-name display-name \
--role-arn roleArn \
--configuration kendraIndexConfiguration="{indexId=<kendra-index-id>}"
```
# **Selecting an Amazon Kendra retriever to an Amazon Q Business application**

To select an existing Amazon Kendra retriever to your Amazon Q Business application, you can use the AWS Management Console or the [CreateRetriever](https://docs.aws.amazon.com/amazonq/latest/api-reference/API_CreateRetriever.html) API operation.

If you use the API, you select and connect your Amazon Kendra retriever when you use the CreateRetriever API operation.

If you use the console, selecting and connecting an Amazon Kendra retriever is a two-step process. This topic provides instructions for the first step: Selecting an Amazon Kendra retriever. For instructions for the second step, see [Connecting](#page-103-0) an Amazon Kendra retriever to an Amazon Q [Business application.](#page-103-0)

# **A** Note

If you use an Amazon Kendra retriever, data in your Amazon Kendra will be connected to your Amazon Q Business application. If you choose this option, you can't use Amazon Q Business data connectors or direct document upload for your application.

For more information about Amazon Kendra, see the following topics in the Amazon Kendra User Guide and API Reference:

- What is [Amazon](https://docs.aws.amazon.com/kendra/latest/dg/what-is.html) Kendra?
- Creating a data source [connector](https://docs.aws.amazon.com/kendra/latest/dg/data-source.html)
- Amazon Kendra API [Reference](https://docs.aws.amazon.com/kendra/latest/APIReference/welcome.html)

The following tabs provide a procedure for the AWS Management Console and code samples for the AWS CLI.

# Console

# **To create an Amazon Kendra retriever**

- 1. Sign in to the AWS Management Console and open the Amazon Q Business console at [https://console.aws.amazon.com/amazonq/business/.](https://console.aws.amazon.com/amazonq/business/?region=us-east-1)
- 2. Complete the steps to create your Amazon Q Business [application](https://docs.aws.amazon.com/amazonq/latest/qbusiness-ug/create-app.html).
- 3. The, in **Select retriever** choose **Use existing retriever** Choose an Amazon Kendra index you have previously created as a retriever. All data sources synced to your Amazon Kendra index will be connected to your Amazon Q Business application.
- 4. In **Tags** Choose whether you want to add **Retriever tags**.
- 5. To connect your application to your data sources, choose **Next**.

# AWS CLI

# **To create an Amazon Kendra retriever**

```
aws qbusiness create-retriever \
--display-name display-name \
--type KENDRA_INDEX \
--role-arn roleArn \
--configuration kendraIndexConfiguration="{indexId=<kendra-index-id>
```
# **Managing Amazon Kendra retrievers**

To manage Amazon Kendra retrievers, you can take the following actions:

# **Actions**

- Deleting an Amazon Kendra [retrievers](#page-1767-0)
- Getting [properties](#page-1767-1) of an Amazon Kendra retriever
- Listing Amazon Kendra [retrievers](#page-1768-0)
- [Updating](#page-1769-0) an Amazon Kendra retriever

# <span id="page-1767-0"></span>**Deleting an Amazon Kendra retrievers**

To delete an Amazon Kendra retriever, you can use the console or the [DeleteRetriever](https://docs.aws.amazon.com/amazonq/latest/api-reference/API_DeleteRetriever.html) API operation.

If you use the console, the only way to delete your Amazon Kendra retriever from your Amazon Q Business application is to delete your Amazon Q Business application.

The following tabs provide a procedure for the AWS Management Console and code examples for the AWS CLI.

# Console

# **To delete an Amazon Kendra retriever**

- 1. Sign in to the AWS Management Console and open the Amazon Q Business console.
- 2. In **Applications**, choose **Actions**.
- 3. Choose **Delete**.
- 4. In the dialog box that opens, type **Delete** to confirm deletion, and then choose **Delete**.

You are returned to the service console while your application is deleted. When the deletion process is complete, the console displays a message confirming successful deletion.

# AWS CLI

# **To delete an Amazon Kendra retriever**

```
aws qbusiness delete-retriever \
--application-id application-id \
--retriever-id retriever-id
```
# <span id="page-1767-1"></span>**Getting properties of an Amazon Kendra retriever**

To get the properties of an Amazon Kendra retriever, you can use the console or the [GetRetriever](https://docs.aws.amazon.com/amazonq/latest/api-reference/API_AddRetriever.html) API operation.

The following tabs provide a procedure for the AWS Management Console and code examples for the AWS CLI.

#### Console

### **To get the properties of an Amazon Kendra retriever**

- 1. Sign in to the AWS Management Console and open the Amazon Q Business console.
- 2. In **Applications**, select the name of your application from the list of applications.
- 3. For **Retriever settings**, the following settings are available:
	- **Retriever** The type of retriever that you're using.
	- **Document count** The number of documents that are attached to your index.
	- **Last modified time** The time that your index was last modified.
	- **Index ID** The ID of the index attached to your retriever.
	- **Storage used** The amount of storage that your index is using.
	- **Index status** The status of your index.

#### **Note**

You can't edit or update retriever or index settings.

#### AWS CLI

#### **To get properties of an Amazon Kendra retriever**

```
aws qbusiness get-retriever \
--application-id application-id \
--retriever-id retriever-id
```
#### <span id="page-1768-0"></span>**Listing Amazon Kendra retrievers**

To list Amazon Kendra retrievers, you can use the console or the [ListRetrievers](https://docs.aws.amazon.com/amazonq/latest/api-reference/API_ListRetriever.html) API operation.

If you use the console, the list of native retrievers and indices attached to them correspond to the list of applications that you have created.

The following tabs provide a procedure for the AWS Management Console and code examples for the AWS CLI.

#### Console

#### **To list Amazon Kendra retrievers**

- 1. Sign in to the AWS Management Console and open the Amazon Q Business console.
- 2. For **Applications**, a list of all retrievers (with indices associated) that you have created is available.

#### AWS CLI

#### **To list Amazon Kendra retrievers**

```
aws qbusiness list-retrievers \
--application-id application-id \
--max-results maximum-result-to-display
```
# <span id="page-1769-0"></span>**Updating an Amazon Kendra retriever**

To update your Amazon Kendra retriever, you can use the [UpdateRetriever](https://docs.aws.amazon.com/amazonq/latest/api-reference/API_UpdateRetriever.html) API operation.

You can't update your Amazon Kendra retriever using the console.

The following tab provides code examples for the AWS CLI.

Console

**This action is not supported on the console.**

AWS CLI

#### **To update an Amazon Kendra retriever**

```
aws qbusiness update-retriever \
--application-id application-id \
--retriever-id retriever-id \
--display-name display-name \
--role-arn roleArn \
--configuration kendraIndexConfiguration="{indexId=<kendra-index-d>}"
```
# **Connecting data sources to an Amazon Q Business application**

# **Important**

Starting April 30, 2024, all new applications using legacy identity [management](https://docs.aws.amazon.com/amazonq/latest/qbusiness-ug/app-idp-integration.html) will need to use IAM Identity Center directly to manage user access. No new applications can be created using the legacy identity management flow. All existing Amazon Q Business applications will need to migrate to using IAM Identity Center for user management by July 29, 2024. We recommend you integrate any new application you're creating directly with IAM Identity Center.

After you select a retriever for your Amazon Q Business application, you connect data sources to it. Available data sources vary based on your choice of the retriever.

If you use an Amazon Q Business retriever, you can choose from the following options:

- Connect to any Amazon Q Business supported data source connectors by using the [CreateDataSource](https://docs.aws.amazon.com/amazonq/latest/api-reference/API_CreateDataSource.html) API operation.
- Upload documents directly by using the [BatchPutDocument](https://docs.aws.amazon.com/amazonq/latest/api-reference/API_BatchPutDociment.html) API operation.

If you use an existing Amazon Kendra retriever, only data sources already connected to your Amazon Kendra index are available in your application.

**To connect data sources, choose a topic based on your data source preference for your Amazon Q Business application.**

# **Topics**

- [Upload documents](https://docs.aws.amazon.com/amazonq/latest/qbusiness-ug/upload-docs.html)
- Amazon Kendra [retriever](https://docs.aws.amazon.com/amazonq/latest/qbusiness-ug/kendra-retriever.html)
- Amazon Q Business data source [connectors](https://docs.aws.amazon.com/amazonq/latest/qbusiness-ug/supported-connectors.html)

# **Upload documents**

To upload documents directly to an Amazon Q Business application, you can use the AWS Management Console or the [BatchPutDocument](https://docs.aws.amazon.com/amazonq/latest/api-reference/API_BatchPutDociment.html) API operation.

If you use an Amazon Kendra index to retrieve your documents, you can't directly upload documents.

The following tabs provide a procedure for the AWS Management Console and code examples for the AWS CLI.

# Console

# **To upload documents**

# **A** Note

This procedure is available if you chose the **Use native retriever** option to configure your application.

- 1. Sign in to the AWS Management Console and open the Amazon Q Business console at [https://console.aws.amazon.com/amazonq/business/.](https://console.aws.amazon.com/amazonq/business/?region=us-east-1)
- 2. Complete the steps to create your Amazon Q Business [application](https://docs.aws.amazon.com/amazonq/latest/qbusiness-ug/create-app.html).
- 3. Complete the steps for [selecting](https://docs.aws.amazon.com/amazonq/latest/qbusiness-ug/native-retriever.html) an Amazon Q Business retriever.
- 4. Then, for **Upload documents**, select one of the following methods to add your files:
	- Drag and drop the document files that you want to upload.
	- Add your documents to the application, and then select **Choose files**.
- 5. After choosing your files, choose **Upload**.

You are returned to the Amazon Q Business console while your documents are uploaded. The console displays a confirmation message when your documents are successfully uploaded.

# **A** Note

Files can only be uploaded after the Amazon Q Business retriever and index creation process has completed.

# AWS CLI

# **To upload documents directly**

```
aws qbusiness batch-put-document \
--application-id application-id \
--index-id index-id \
--documents documents-to-add \
--data-source-sync-id data-source-sync-id \
--role-arn roleArn
```
# **Delete uploaded documents**

To delete documents that have been directly uploaded to an application, you can use the console or the [BatchDeleteDocument](https://docs.aws.amazon.com/amazonq/latest/api-reference/API_BatchDeleteDociment.html) API operation. You can delete specific documents or all documents.

The following tabs provide a procedure for the AWS Management Console and code examples for the AWS CLI.

# Console

# **To delete specific directly uploaded documents**

- 1. Sign in to the AWS Management Console and open the Amazon Q Business console at [https://console.aws.amazon.com/amazonq/business/.](https://console.aws.amazon.com/amazonq/business/?region=us-east-1)
- 2. In **Applications**, select the name of the application that your uploaded files belong to.
- 3. From your applications page, from **Data sources**, choose **Uploaded files**.
- 4. In **Uploaded files**, choose **Document name**, and then select the documents that you want to delete.
- 5. Choose **Delete files**.

You are returned to the service console while your application is deleted. When the deletion process is complete, the console displays a message confirming successful deletion.

# **To delete all directly uploaded documents**

1. Sign in to the AWS Management Console and open the Amazon Q Business console at [https://console.aws.amazon.com/amazonq/business/.](https://console.aws.amazon.com/amazonq/business/?region=us-east-1)

- 2. In **Applications**, select the name of the application that your uploaded files belong to.
- 3. From your applications page, from **Data sources**, select **Uploaded files**.
- 4. Select **Actions**, and then choose **Delete**.
- 5. When the deletion process is complete, the console displays a message confirming successful file deletion.

### AWS CLI

# **To delete documents**

```
aws qbusiness batch-delete-document \
--application-id application-id \
--index-id index-id \
--documents documents-to-delete \
--data-source-sync-id data-source-sync-id
```
# **Connecting an Amazon Kendra retriever to an Amazon Q Business application**

To use an Amazon Kendra index as a retriever for Amazon Q Business, you must have already configured an Amazon Kendra index and connected it with data. For more information, see [What is](https://docs.aws.amazon.com/kendra/latest/dg/what-is-kendra.html)  [Amazon](https://docs.aws.amazon.com/kendra/latest/dg/what-is-kendra.html) Kendra? and Are you a [first-time](https://docs.aws.amazon.com/kendra/latest/dg/what-is-kendra.html#first-time-user) Amazon Kendra user? in the Amazon Kendra Developer Guide.

To add an existing Amazon Kendra retriever to your Amazon Q Business application, you can use the AWS Management Console or the [CreateRetriever](https://docs.aws.amazon.com/amazonq/latest/api-reference/API_CreateRetriever.html) API operation. If you use the console, selecting and connecting an Amazon Kendra retriever is a two-step process. The first step is when you select an Amazon Kendra [retriever](https://docs.aws.amazon.com/amazonq/latest/qbusiness-ug/add-kendra-retriever.html). In this topic, you perform the second step—connecting an Amazon Kendra retriever.

If you use the API, you create your web experience after connecting your Amazon Kendra retriever using the [CreateWebExperience](https://docs.aws.amazon.com/amazonq/latest/api-reference/API_CreateWebExperience.html) API operation. If you use the console, connecting your Amazon Kendra retriever also automatically creates your Amazon Q Business web experience. At the end of the retriever connection process, your Amazon Kendra powered Amazon Q Business web experience is ready to be previewed, enhanced, and deployed.

# **A** Note

If you select an Amazon Kendra retriever, data in your Amazon Kendra is connected to your Amazon Q Business application.

# Console

# **To connect an Amazon Kendra retriever**

- 1. Sign in to the AWS Management Console and open the Amazon Q Business console at [https://console.aws.amazon.com/amazonq/business/.](https://console.aws.amazon.com/amazonq/business/?region=us-east-1)
- 2. Complete the steps to create your Amazon Q Business [application](https://docs.aws.amazon.com/amazonq/latest/qbusiness-ug/create-app.html).
- 3. Complete the steps for [selecting](https://docs.aws.amazon.com/amazonq/latest/qbusiness-ug/add-kendra-retriever.html) an Amazon Kendra retriever.
- 4. Then, in **Content sources**, for **Amazon Kendra indexes** Choose the Amazon Kendra index that you want to use for your Amazon Q Business application. Then, enter the following information:
	- **Service access** Provide the IAM access role to connect Amazon Kendra to Amazon Q Business. Use an existing role, or create a new one.
	- **Service role name** Provide a name for your IAM access role. Or, choose to use the autogenerated role that's provided.
- 5. To connect your Amazon Kendra indexes to the application, choose **Create application**.

You are returned to the Amazon Q Business console while your web application is created.

# AWS CLI

# **To create and connect an Amazon Kendra retriever**

```
aws qbusiness create-retriever \
--application-id application-id \
--display-name display-name \
--type KENDRA_INDEX \
--role-arn roleArn \
--configuration kendraIndexConfiguration="{indexId=<kendra-index-id>}"
```
# **A** Note

For information on managing your Amazon Kendra retriever, see [Managing](https://docs.aws.amazon.com/amazonq/latest/qbusiness-ug/supported-retriever-actions.html) Amazon Kendra [retrievers](https://docs.aws.amazon.com/amazonq/latest/qbusiness-ug/supported-retriever-actions.html).

# **Amazon Q Business data sources**

To connect a data source to your Amazon Q Business application, you can use the AWS Management Console or the [CreateDataSource](https://docs.aws.amazon.com/amazonq/latest/api-reference/API_CreateDataSource.html) API operation.

By using the CreateDataSource API operation, you can configure tags, sync run schedules, and configure Amazon VPC settings. Then, you can use the configuration parameter to provide all other configuration information specific to your data source connector.

If you use the console, creating the data source and configuring it are a single step. After your data source is successfully configured and added, Amazon Q Business automatically creates a Amazon Q Business web experience for you.

If you use the API, you use the [CreateWebExperience](https://docs.aws.amazon.com/amazonq/latest/api-reference/API_CreateWebExperience.html) API operation after connecting your data sources to create your web experience.

# **A** Note

This procedure is available if you chose the **Use native [retriever](https://docs.aws.amazon.com/amazonq/latest/qbusiness-ug/native-retriever.html)** option to configure your application.

# Console

# **To connect a data source to an Amazon Q Business application**

- 1. Sign in to the AWS Management Console and open the Amazon Q Business console at [https://console.aws.amazon.com/amazonq/business/.](https://console.aws.amazon.com/amazonq/business/?region=us-east-1)
- 2. Complete the steps to create your Amazon Q Business [application](https://docs.aws.amazon.com/amazonq/latest/qbusiness-ug/create-app.html).
- 3. Complete the steps for [selecting](https://docs.aws.amazon.com/amazonq/latest/qbusiness-ug/native-retriever.html) an Amazon Q Business retriever.
- 4. Then, from **Data sources** Add an available data source to connect your Amazon Q Business application.

You can add up to 50 data sources.

- 5. For information on configuring your chosen data source, see Supported [connectors](https://docs.aws.amazon.com/amazonq/latest/qbusiness-ug/connectors-list.html) to find configuration information specific to your data source.
- 6. To connect your configured data source to your application, choose **Add data sources**.

At the end of this step, your Amazon Q Business web experience is ready to be previewed, enhanced, and deployed.

#### AWS CLI

#### **To connect a data source**

```
aws qbusiness create-data-source \
--application-id application-id \
--index-id index-id \
--configuration data-source-configuration-details \
--display-name display-name \
--role-arn roleArn \
--description description \
--document-enrichment-configuration document-enrichment-configuration \ 
--sync-schedule sync-schedule-information \
--tags tags \
--vpc-configuration vpc-configuration
```
# **Managing Amazon Q Business data sources**

To manage data source connectors, you can perform the following actions:

#### **Actions**

- Deleting an Amazon Q Business data source [connector](#page-130-0)
- Getting [properties](#page-1777-0) of an Amazon Q Business data source connector
- Listing Amazon Q Business data source [connectors](#page-1779-0)
- Updating Amazon Q Business data source [connectors](#page-1780-0)
- Starting data source [connector](#page-1781-0) sync jobs
- Stopping data source [connector](#page-1782-0) sync jobs
- Listing data source [connector](#page-1783-0) sync jobs

#### **Deleting an Amazon Q Business data source connector**

To delete an Amazon Q Business data source connector, you can use the console or the [DeleteDataSource](https://docs.aws.amazon.com/amazonq/latest/api-reference/API_DeleteDataSource.html) API operation .

The following tabs provide a procedure for the AWS Management Console and code examples for the AWS CLI.

#### Console

#### **To delete an Amazon Q Business data source connector**

- 1. Sign in to the AWS Management Console and open the Amazon Q Business console.
- 2. In **Applications**, select the application that you want to delete data sources from.
- 3. On the application page, from **Data sources**, select the data source that you want to delete.
- 4. From **Actions**, choose **Delete**.
- 5. In the dialog box that opens, type **Delete** to confirm deletion, and then choose **Delete**.

You are returned to the service console while your data source connector is deleted. When the deletion process is complete, the console displays a message confirming successful deletion.

#### AWS CLI

#### **To delete an Amazon Q Business data source connector**

```
aws qbusiness delete-data-source \
--application-id application-id \
--index-id index-id \
--data-source-id data-source-id
```
# <span id="page-1777-0"></span>**Getting properties of an Amazon Q Business data source connector**

To get the properties of an Amazon Q Business data source connector, you can use the [GetDataSource](https://docs.aws.amazon.com/amazonq/latest/api-reference/API_GetDataSource.html) API operation.

The following tabs provide a procedure for the AWS Management Console and code examples for the AWS CLI.

# Console

# **To get properties of an Amazon Q Business data source connector**

- 1. Sign in to the AWS Management Console and open the Amazon Q Business console.
- 2. In **Applications**, select the application you want that contains your data sources.
- 3. On the application page, from **Data sources**, select the data source that you want to view details for.
- 4. Under **Data source details**, the following details are available:
	- **Name** The name of your data source.
	- **Status** The status of your data source.
	- **Last sync status** The status of your last sync.
	- **Description** The description that you gave to your data source.
	- **Type** The type of data source that you're using.
	- **Last sync time** The time that your data source was last synced.
	- **Data source ID** The ID of your data source.
	- **IAM role ARN** The Amazon Resource Name (ARN) of the IAM role that's associated with your data source.
	- **Current sync state** The current sync state of your data source.

# **To get Amazon Q Business data source connector settings**

- 1. Sign in to the AWS Management Console and open the Amazon Q Business console.
- 2. In **Applications**, select the application you want that contains your data sources.
- 3. On the application page, from **Data sources**, select the data source that you want to view details for.
- 4. For **Data source details**, choose **Settings**.
- 5. For **Settings**, the following settings are available:
	- **IAM role** The ARN of the IAM that's associated with your data source.
	- **Sync scope** The configuration details for your data source.
	- **Sync mode** The sync type that you chose for your data source.
	- **Sync schedule** The sync schedule that you chose for your data source.

• **Field mappings** – The data source document fields that you chose to map to Amazon Q Business index fields.

### AWS CLI

# **To get Amazon Q Business data source connector properties**

```
aws qbusiness get-data-source \
--application-id application-id \
--index-id index-id \
--data-source-id data-source-id
```
#### <span id="page-1779-0"></span>**Listing Amazon Q Business data source connectors**

To list Amazon Q Business data source connectors, you can use the console or the [ListDataSources](https://docs.aws.amazon.com/amazonq/latest/api-reference/API_ListDataSources.html) API operation.

The following tabs provide a procedure for the AWS Management Console and code examples for the AWS CLI.

Console

#### **To list Amazon Q Business data source connectors**

- 1. Sign in to the AWS Management Console and open the Amazon Q Business console.
- 2. In **Applications**, select the application you want that contains your data sources.
- 3. On the application page, under **Data sources**, a list of data sources connected to your application is displayed.

#### AWS CLI

#### **To list Amazon Q Business data source connectors**

```
aws qbusiness list-data-sources \
--application-id application-id \
--index-id index-id \
--max-results maximum-number-of-results-to-return
```
#### <span id="page-1780-0"></span>**Updating Amazon Q Business data source connectors**

To update your Amazon Q Business data source connectors, you can use the console or the [UpdateDataSource](https://docs.aws.amazon.com/amazonq/latest/api-reference/API_UpdateDataSource.html) API operation.

The following tabs provide a procedure for the AWS Management Console and code examples for the AWS CLI.

Console

#### **To update a Amazon Q Business data source connector**

#### **Option 1**

- 1. Sign in to the AWS Management Console and open the Amazon Q Business console.
- 2. In **Applications**, select the application you want to delete data sources from.
- 3. On the application page, from **Data sources**, select the data source that you want to edit.
- 4. From **Actions**, choose **Edit**.

You are redirected to your data source configuration page to edit your existing settings.

#### **Option 2**

- 1. Sign in to the AWS Management Console and open the Amazon Q Business console.
- 2. In **Applications**, select the application you want to delete data sources from.
- 3. On the application page, from **Data sources**, select the data source that you want to edit.
- 4. On the data source page, from **Actions**, choose **Edit**.

You are redirected to your data source configuration page to edit your existing settings.

#### CLI

#### **To update your Amazon Q Business connector**

```
aws qbusiness update-data-source \
--application-id application-id \
--data-source-id data-source-id \
--index-id index-id \
--configuration data-source-configuration-details \
```

```
--description description \
--display-name display-name \
--document-enrichment-configuration document-enrichment-configuration \
--role-arn roleArn \
--sync-schedule sync-schedule-information \
--vpc-configuration vpc-configuration
```
#### <span id="page-1781-0"></span>**Starting data source connector sync jobs**

To start Amazon Q Business data source connector sync jobs, you can use the console or the [StartDataSourceSyncJobs](https://docs.aws.amazon.com/amazonq/latest/api-reference/API_StartDataSourceSyncJobs.html) API operation.

The following tabs provide a procedure for the AWS Management Console and code examples for the AWS CLI.

Console

#### **To start your Amazon Q Business data source connector sync jobs**

- 1. Sign in to the AWS Management Console and open the Amazon Q Business console.
- 2. In **Applications**, select the application you want to sync data sources in.
- 3. On the application page, from **Data sources**, select the data source that you want to sync.
- 4. Choose **Sync now**.

The console displays a message confirming that your sync job has started successfully.

#### **A** Note

You can also view your sync job report in the Amazon CloudWatch console.

#### AWS CLI

#### **To start your Amazon Q Business data source connector sync jobs**

```
aws qbusiness start-data-source-sync-job \
--application-id application-id \
--index-id index-id \
--data-source-id data-source-id
```
# <span id="page-1782-0"></span>**Stopping data source connector sync jobs**

To stop your Amazon Q Business connector sync jobs, you can use the console or the [StopDataSourceSyncJobs](https://docs.aws.amazon.com/amazonq/latest/api-reference/API_StopDataSourceSyncJobs.html) API operation.

# **A** Note

You can only stop a sync job already in progress.

The following tabs provide a procedure for the AWS Management Console and code examples for the AWS CLI.

# Console

# **To stop your Amazon Q Business data source connector sync jobs**

- 1. Sign in to the AWS Management Console and open the Amazon Q Business console.
- 2. In **Applications**, select the application you want to sync data sources in.
- 3. On the application page, from **Data sources**, select the data source that you want to stop the sync for.
- 4. Choose **Stop sync**.
- 5. In the dialog box that opens , type **Stop** to confirm your action and then select **Stop sync**.

The console displays a message confirming that your data source sync job is being stopped.

# AWS CLI

# **To stop your Amazon Q Business data source connector sync jobs**

```
aws qbusiness stop-data-source-sync-job \
--application-id application-id \
--data-source-id data-source-id \
--index-id index-id
```
# <span id="page-1783-0"></span>**Listing data source connector sync jobs**

To list Amazon Q Business data source connector sync jobs that are in progress, you can use the console or the [ListDataSourceSyncJobs](https://docs.aws.amazon.com/amazonq/latest/api-reference/API_ListDataSourceSyncJobs.html) API operation.

The following tabs provide a procedure for the AWS Management Console and code examples for the AWS CLI.

# Console

# **To list your Amazon Q Business data source connector sync jobs**

- 1. Sign in to the AWS Management Console and open the Amazon Q Business console.
- 2. In **Applications**, select the application you want that contains your data sources.
- 3. On the application page, from **Data sources**, select the data source that you want to view details for.
- 4. Under **Data source details**, choose the **Sync run history** tab.

You will see a list of ongoing, completed, and failed sync jobs for your data sources.

# CLI

# **To list your Amazon Q Business data source connector sync jobs**

```
aws qbusiness list-data-source-sync-job \
--application-id application-id \
--data-source-id data-source-id \
--index-id index-id \
--max-results max-results-to-return
```
# <span id="page-1783-1"></span>**Deploying an Amazon Q Business web experience**

# **Important**

Starting April 30, 2024, all new applications using legacy identity [management](https://docs.aws.amazon.com/amazonq/latest/qbusiness-ug/app-idp-integration.html) will need to use IAM Identity Center directly to manage user access. No new applications can be created using the legacy identity management flow. All existing Amazon Q Business applications

will need to migrate to using IAM Identity Center for user management by July 29, 2024. We recommend you integrate any new application you're creating directly with IAM Identity Center.

If you're integrating your Amazon Q Business application with an external SAML 2.0 compliant identity provider (IdP) (including using IAM Identity Center as your identity provider by creating a [customer managed](https://docs.aws.amazon.com/singlesignon/latest/userguide/customermanagedapps.html) IAM Identity Center application), you deploy the web experience that you created so your end users can access it. Before you can deploy the web experience, you must set up end user authentication.

For your end users to log in and chat, Amazon Q Business requires that you integrate your web experience with an identity provider (IdP) that's compliant with SAML 2.0. This integration is required so that only authorized end users from within your organization have access to your content. Amazon Q Business can work with any IdP that's compliant with SAML 2.0. Amazon Q Business uses service-initiated single sign-on (SSO) to authenticate users. IdP-initiated SSO is *not* supported.

To create and deploy your Amazon Q Business web experience, you can use either the AWS Management Console or the Amazon Q Business API. If you choose the API, use the [CreateWebExperience](https://docs.aws.amazon.com/amazonq/latest/api-reference/API_CreateWebExperience.html) API operation to create and deploy your web experience. Then, provide the deployment configuration information using the [WebExperienceAuthConfiguration](https://docs.aws.amazon.com/amazonq/latest/api-reference/API_WebExperienceAuthConfiguration.html) object.

If you use the console to create your Amazon Q Business application, a web experience is created automatically. Then, you deploy the web experience by specifying your configuration information on the console. If you use the console, setting up this connection involves copying and entering information from the Amazon Q Business console into the IdP console, and the other way around.

# **Topics**

- Overview of [integrating](#page-1785-0) Amazon Q Business with an Identity Provider (IdP)
- Key IdP [integration](#page-1788-0) concepts
- Steps for deploying your Amazon Q Business web [experience](#page-1791-0)
- [Troubleshooting](#page-1837-0) Amazon Q Business and identity provider integration

# <span id="page-1785-0"></span>**Overview of integrating Amazon Q Business with an Identity Provider (IdP)**

# **Important**

Starting April 30, 2024, all new applications will need to use IAM Identity Center directly to manage user access. No new applications can be created using the legacy identity management flow. All existing Amazon Q Business applications using legacy [identity](https://docs.aws.amazon.com/amazonq/latest/qbusiness-ug/app-idp-integration.html) [management](https://docs.aws.amazon.com/amazonq/latest/qbusiness-ug/app-idp-integration.html) will need to migrate to using IAM Identity Center for user management by July 29, 2024. We recommend you integrate any new application you're creating directly with IAM Identity Center.

To deploy an Amazon Q Business web experience, you must set up end user authentication. Amazon Q Business requires that you integrate your web experience with an identity provider (IdP) that's compliant with SAML 2.0. This integration is required so that only authorized end users from within your organization have access to your content. For more information, see [Deploying](#page-1783-1) an Amazon Q Business web [experience](#page-1783-1).

The following gives you a high-level overview of the required steps to integrate Amazon Q Business with your IdP:

- 1. Create your Amazon Q Business web experience.
- 2. Create a new app integration in your IdP.
- 3. Share your Amazon Q Business configuration information with your IdP. This step starts the IdP and Amazon Q Business connection configuration process.
- 4. Share your IdP's federation metadata with Amazon Q Business. This step establishes a trust relationship between your IdP and Amazon Q Business. The trust relationship allows Amazon Q Business to validate user information that's communicated by your IdP. Establishing this trust relationship ensures that only a user who has permissions to access your application can access it.
- 5. Share the email attribute name (required) and group attribute name (optional) from your IdP with Amazon Q Business. Amazon Q Business uses this information to perform document access control based on the user's identity. This step ensures that your authenticated end user only sees chat responses generated from documents they have access to.

For more information about the terms used in describing the integration process, see [Key](#page-1788-0) IdP [integration](#page-1788-0) concepts.

# **Topics**

• Overview of deploying Amazon Q Business web [experience](#page-1786-0) steps

# <span id="page-1786-0"></span>**Overview of deploying Amazon Q Business web experience steps**

# **Important**

Starting April 30, 2024, all new applications will need to use IAM Identity Center directly to manage user access. No new applications can be created using the legacy identity management flow. All existing Amazon Q Business applications using legacy [identity](https://docs.aws.amazon.com/amazonq/latest/qbusiness-ug/app-idp-integration.html) [management](https://docs.aws.amazon.com/amazonq/latest/qbusiness-ug/app-idp-integration.html) will need to migrate to using IAM Identity Center for user management by July 29, 2024. We recommend you integrate any new application you're creating directly with IAM Identity Center.

This section gives you an overview of the process of deploying your web experience by using the AWS Management Console and the AWS CLI.

As a prerequisite, make sure you completed creating your application.

For more in-depth, customized instructions to guide you through deploying your web experience using specific IdPs, choose from the following options:

- Using IAM [Identity](https://docs.aws.amazon.com/amazonq/latest/qbusiness-ug/idp-sso.html) Center
- [Using Entra ID](https://docs.aws.amazon.com/amazonq/latest/qbusiness-ug/idp-entra.html)
- [Using](https://docs.aws.amazon.com/amazonq/latest/qbusiness-ug/idp-okta.html) Okta
- Using [PingIdentity](https://docs.aws.amazon.com/amazonq/latest/qbusiness-ug/idp-ping.html)

The following tabs provide a procedure for the AWS Management Console and code examples for the AWS CLI.

# Console

# **To deploy your Amazon Q Business web experience**

- 1. Sign in to the AWS Management Console and open the Amazon Q Business console at [https://console.aws.amazon.com/amazonq/business/.](https://console.aws.amazon.com/amazonq/business/?region=us-east-1)
- 2. Complete the steps to create your Amazon Q Business [application](https://docs.aws.amazon.com/amazonq/latest/qbusiness-ug/create-app.html).
- 3. Complete the steps for [selecting](https://docs.aws.amazon.com/amazonq/latest/qbusiness-ug/native-retriever.html) an Amazon Q Business retriever.
- 4. Complete the steps for [connecting](https://docs.aws.amazon.com/amazonq/latest/qbusiness-ug/connect-data.html) data sources.
- 5. Optionally, complete the steps for [enhancing an application](https://docs.aws.amazon.com/amazonq/latest/qbusiness-ug/enhancements.html).
- 6. Optionally, complete the steps to customize your web [experience.](https://docs.aws.amazon.com/amazonq/latest/qbusiness-ug/preview-experience.html)
- 7. Then, in **Applications**, select your application, and choose **Deploy web experience**.
- 8. In **Service access**, enter the following information:
	- **Service access** A service access role assumed by end users when they sign in to your web experience that grants them permission to start and manage conversations Amazon Q Business. You can choose to use an existing role or create a new role.
	- **Service role name** A name for the service role you created for easy identification on the console.
- 9. From **Identity [provider](https://docs.aws.amazon.com/amazonq/latest/qbusiness-ug/deploy-experience.html#idp-key-concepts-idp)**, copy the following information to provide to the IdP you're using:
	- **Assertion [consumer](https://docs.aws.amazon.com/amazonq/latest/qbusiness-ug/deploy-experience.html#idp-key-concepts-acs-url) service (ACS) URL** Copy the ACS URL and enter it in the relevant section of your IdP.
	- **[Audience](https://docs.aws.amazon.com/amazonq/latest/qbusiness-ug/deploy-experience.html#idp-key-concepts-aud-uri) URI (SP Entity ID)** Copy the Audience URI (SP Entity ID) and enter it in the relevant section of your IdP.
- 10. In **Provide metadata from your IdP**, enter the following information:
	- Upload the metadata [generated](https://docs.aws.amazon.com/amazonq/latest/qbusiness-ug/deploy-experience.html#idp-key-concepts-xml-metadata) by your IdP as an XML file using **Import from XML**.

See Key IdP [integration](https://docs.aws.amazon.com/amazonq/latest/qbusiness-ug/idp-key-concepts.html) concepts and [Integration](https://docs.aws.amazon.com/amazonq/latest/qbusiness-ug/idp-overview.html) process overview for more details.

- 11. In **Configure user and group mapping**, enter the following information to allow ACLs to be active for end users using the web experience:
	- **Email attribute of SAML [assertion](https://docs.aws.amazon.com/amazonq/latest/qbusiness-ug/deploy-experience.html#idp-key-concepts-saml-assertion-email)** Provide the attribute name that maps to user email.
	- **User group field attribute of SAML [assertion](https://docs.aws.amazon.com/amazonq/latest/qbusiness-ug/deploy-experience.html#idp-key-concepts-saml-assertion-user-group) -** *optional* Provide the attribute name that maps to user groups.

See Key IdP [integration](https://docs.aws.amazon.com/amazonq/latest/qbusiness-ug/idp-key-concepts.html) concepts and [Integration](https://docs.aws.amazon.com/amazonq/latest/qbusiness-ug/idp-overview.html) process overview for more details.

12. To finish deploying your web experience, choose **Deploy**.

You are redirected to the Amazon Q Business control panel while your web experience deployment process finishes. After your application is deployed, your end users can access and chat in the web experience using the deployed web experience URL that's generated in the web experience details page by Amazon Q Business.

#### AWS CLI

#### **To deploy a web experience**

```
aws qbusiness create-web-experience \
--application-id application-id \
--metadata-xml metadata-xml \
--role-arn roleArn \ 
--user-id-attribute user-id-attribute \ 
--user-group-attribute user-group-attribute
```
# <span id="page-1788-0"></span>**Key IdP integration concepts**

#### **Important**

Starting April 30, 2024, all new applications will need to use IAM Identity Center directly to manage user access. No new applications can be created using the legacy identity management flow. All existing Amazon Q Business applications using legacy [identity](https://docs.aws.amazon.com/amazonq/latest/qbusiness-ug/app-idp-integration.html) [management](https://docs.aws.amazon.com/amazonq/latest/qbusiness-ug/app-idp-integration.html) will need to migrate to using IAM Identity Center for user management by July 29, 2024. We recommend you integrate any new application you're creating directly with IAM Identity Center.

Amazon Q Business requires that you integrate your web experience with an identity provider (IdP) that's compliant with SAML 2.0. This integration is required so that only authorized end users from within your organization have access to your content. For more information, see [Deploying](#page-1783-1) an Amazon Q Business web [experience](#page-1783-1). The following are key concepts that will help you understand the terms you encounter during the integration process.

#### **Topics**

- [Authorization](#page-1789-0)
- [Authentication](#page-1789-1)
- Identity [provider](#page-1789-2) (IdP)
- **Service [provider](#page-1789-3) (SP)**
- Security Assertion Markup [Language](#page-1789-4) (SAML)
- Service [provider-initiated](#page-1790-0) single sign-on (SSO) flow
- Identity [provider-initiated](#page-1790-1) single sign-on (SSO) flow
- Assertion [consumer](#page-1790-2) service (ACS) URL
- [Audience](#page-1790-3) URI (SP entity ID)
- [XML metadata file](#page-1790-4)
- SAML [assertion](#page-1791-1)
- Email attribute of SAML [assertion](#page-1791-2)
- User group attribute of SAML [assertion](#page-1791-3)

# <span id="page-1789-0"></span>**Authorization**

Authorization allows a user permissions to access specific resources.

# <span id="page-1789-1"></span>**Authentication**

Authentication confirms a user's identity—that users are who they say they are.

# <span id="page-1789-2"></span>**Identity provider (IdP)**

An identity provider (IdP) is a service that stores, manages, maintains, and verifies user identities for your application (in this case, Amazon Q Business). Some examples of IdPs are AWS IAM Identity Center, Okta, and Microsoft EntraID.

# <span id="page-1789-3"></span>**Service provider (SP)**

A service provider (SP) is any entity—in this case, Amazon Q Business—that requests user authentication and authorization services from an IdP. Amazon Q Business takes the authentication information received from an IdP and uses it to authorize the end user's web experience session based on user authorization levels.

# <span id="page-1789-4"></span>**Security Assertion Markup Language (SAML)**

SAML is an XML-based standard for transferring user identity data between the service provider (SP)—in this case, Amazon Q Business— and an identity provider (IdP) such as Okta, Ping, or EntraID. SAML supports two types of sign-in flows: Service initiated and IdP initiated.

Amazon Q Business only supports IdPs that are compliant with SAML 2.0.

# <span id="page-1790-0"></span>**Service provider-initiated single sign-on (SSO) flow**

A SAML flow in which a service provider (SP) initiates the sign-in process.

# **Important**

Amazon Q Business uses service-initiated single sign-on (SSO) to authenticate users. IdPinitiated SSO is *not* supported.

# <span id="page-1790-1"></span>**Identity provider-initiated single sign-on (SSO) flow**

A SAML flow in which the identity provider (IdP) (for example, Okta) initiates the sign-in process.

# **Important**

Amazon Q Business doesn't support IdP-initiated SSO.

# <span id="page-1790-2"></span>**Assertion consumer service (ACS) URL**

An assertion consumer service (ACS) URL is an endpoint on the service provider (SP)—in this case, Amazon Q Business—where the IdP redirects its authentication response. This endpoint decides where your IdP sends its SAML response after authenticating a user.

# <span id="page-1790-3"></span>**Audience URI (SP entity ID)**

The audience URI (service provider entity ID) is the unique ID of your service provider (SP). An identity provider (IdP) uses the audience URI to identify and direct its SAML response to a service provider.

# <span id="page-1790-4"></span>**XML metadata file**

The XML metadata file is the document that contains the configuration information generated by your IdP during your SP-initiated single sign-on (SSO) process. The document contains the information needed for your SP and your IdP to trust and communicate with each other.

# <span id="page-1791-1"></span>**SAML assertion**

A SAML assertion is a message that's exchanged between your SP and your IdP that confidentially identifies a user. Assertions contain information about user identity, their group membership, the information that users can access, and any other relevant information.

# <span id="page-1791-2"></span>**Email attribute of SAML assertion**

The email attribute of a SAML assertion is the attribute that your IdP maps user email to. For example, a user email address of *mary\_major@example.com* can be mapped to the attribute user\_email. Amazon Q Business uses this attribute value to resolve user access level to documents.

# <span id="page-1791-3"></span>**User group attribute of SAML assertion**

The user group attribute of a SAML assertion is the attribute that the IdP maps user groups to. For example, the user groups "Research" and "Science" can be mapped to the attribute user\_group. Amazon Q Business uses this attribute value to resolve user access level to documents.

# <span id="page-1791-0"></span>**Steps for deploying your Amazon Q Business web experience**

# **Important**

Starting April 30, 2024, all new applications will need to use IAM Identity Center directly to manage user access. No new applications can be created using the legacy identity management flow. All existing Amazon Q Business applications using legacy [identity](https://docs.aws.amazon.com/amazonq/latest/qbusiness-ug/app-idp-integration.html) [management](https://docs.aws.amazon.com/amazonq/latest/qbusiness-ug/app-idp-integration.html) will need to migrate to using IAM Identity Center for user management by July 29, 2024. We recommend you integrate any new application you're creating directly with IAM Identity Center.

To deploy your Amazon Q Business web experience to your end users, you must integrate your Amazon Q Business application with an identity provider (IdP) that's compliant with SAML 2.0. You do this during the deploy your web [experience](https://docs.aws.amazon.com/amazonq/latest/qbusiness-ug/deploy-experience.html) process.

To integrate your external SAML 2.0-compliant IdP, you must switch between tasks on the Amazon Q Business console and your IdP account.

This section guides you through the process of deploying your web experience using the following IdPs. You can use similar steps for integrating your Amazon Q application with any IdP that's compliant with SAML 2.0.

- Using IAM [Identity](https://docs.aws.amazon.com/amazonq/latest/qbusiness-ug/idp-sso.html) Center
- [Using Entra ID](https://docs.aws.amazon.com/amazonq/latest/qbusiness-ug/idp-entra.html)
- [Using](https://docs.aws.amazon.com/amazonq/latest/qbusiness-ug/idp-okta.html) Okta
- Using [PingIdentity](https://docs.aws.amazon.com/amazonq/latest/qbusiness-ug/idp-ping.html)

#### *(b)* Note

As a prerequisite, make sure you've completed creating your [application](https://docs.aws.amazon.com/amazonq/latest/qbusiness-ug/create-application.html).

# **Important**

Amazon Q Business uses service-initiated single sign-on (SSO) to authenticate users. IdPinitiated SSO is *not* supported.

# **Topics**

- Setting up Amazon Q [Business](#page-1792-0) with IAM Identity Center as identity provider
- Setting up Amazon Q Business with [Microsoft](#page-1807-0) Entra ID as identity provider
- Setting up Amazon Q [Business](#page-1819-0) with Okta as identity provider
- Setting up Amazon Q Business with [PingIdentity](#page-1829-0) as identity provider

# <span id="page-1792-0"></span>**Setting up Amazon Q Business with IAM Identity Center as identity provider**

# **Important**

Starting April 30, 2024, all new applications will need to use IAM Identity Center directly to manage user access. No new applications can be created using the legacy identity management flow. All existing Amazon Q Business applications using legacy [identity](https://docs.aws.amazon.com/amazonq/latest/qbusiness-ug/app-idp-integration.html) [management](https://docs.aws.amazon.com/amazonq/latest/qbusiness-ug/app-idp-integration.html) will need to migrate to using IAM Identity Center for user management by

July 29, 2024. We recommend you integrate any new application you're creating directly with IAM Identity Center.

The following steps show how to set up Amazon Q Business with AWS IAM Identity Center as your SAML 2.0-compliant identity provider (IdP). Integrating Amazon Q Business with IAM Identity Center requires that you switch between tasks on the Amazon Q Business console and the IAM Identity Center console.

# **Prerequisites**

Before you start to integrate Amazon Q Business with IAM Identity Center, make sure that you have completed the following tasks:

- Created an Amazon Q Business application, selected a retriever, added your desired data sources, and previewed an Amazon Q Business web experience.
- Enabled an IAM Identity Center instance, provisioned at least one user, and provided each user with a valid email address. For more details, see [Configure](https://docs.aws.amazon.com/singlesignon/latest/userguide/quick-start-default-idc.html) user access with the default IAM Identity Center [directory.](https://docs.aws.amazon.com/singlesignon/latest/userguide/quick-start-default-idc.html)

# **A** Note

To deploy your web experience using IAM Identity Center as an identity provider, Amazon Q Business requires you to create a custom application. This is because Amazon Q Business is not an AWS managed application. However, IAM Identity Center account instances can't support custom IAM Identity Center applications. So, you need to use an IAM Identity Center organizations instance (which supports custom applications) to integrate IAM Identity Center with Amazon Q Business. For more information on IAM Identity Center instances, see IAM Identity Center [capabilities](https://docs.aws.amazon.com/singlesignon/latest/userguide/what-is.html#features).

# **To integrate Amazon Q Business with IAM Identity Center**

- 1. In the Amazon Q Business console, choose the Amazon Q Business application you want to integrate with IAM Identity Center.
- 2. On the **Applications** page, from **Applications**, choose the application you want to deploy. Then, choose **Deploy web experience**.

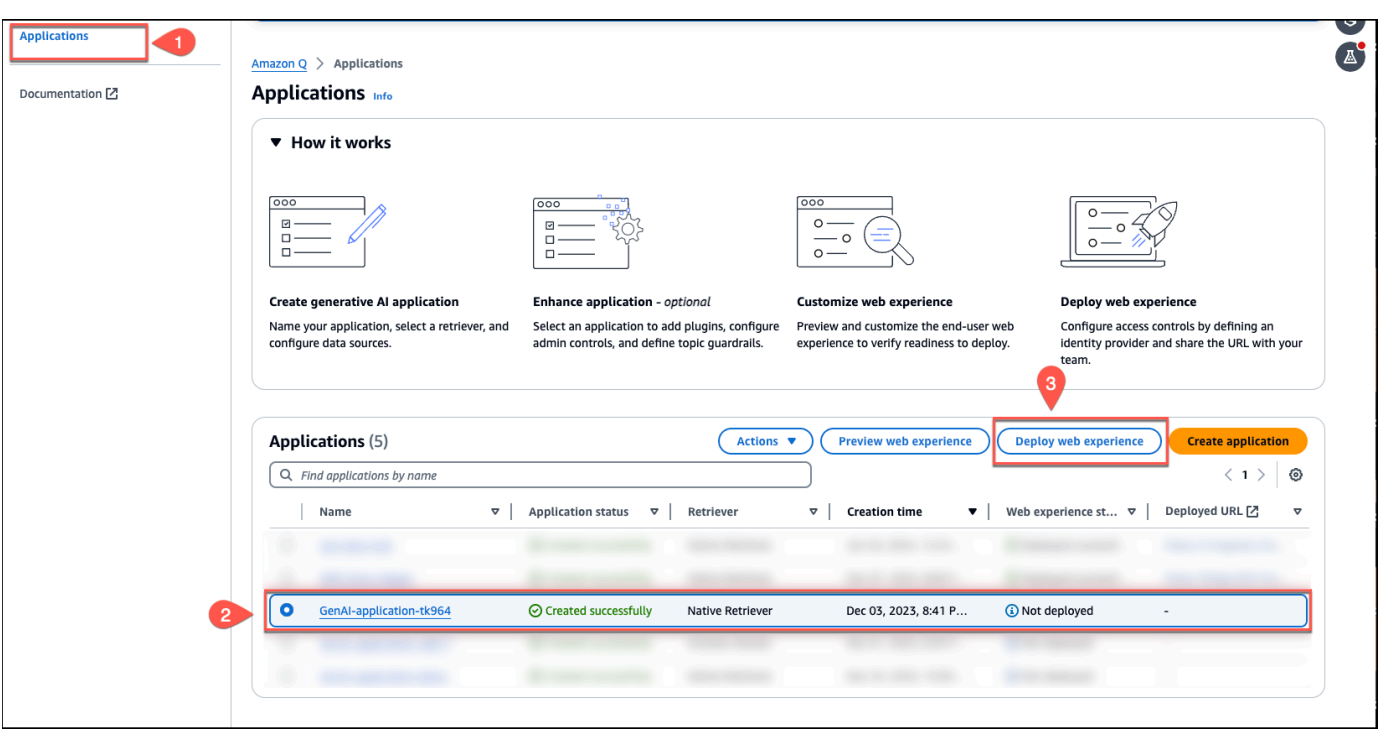

3. On the **Deploy web experience** page, for **Service access**, choose to **Create a use a new service role** or **Use an existing service role**. If you choose to create a new service role, Amazon Q Business, will automatically create a name for it.

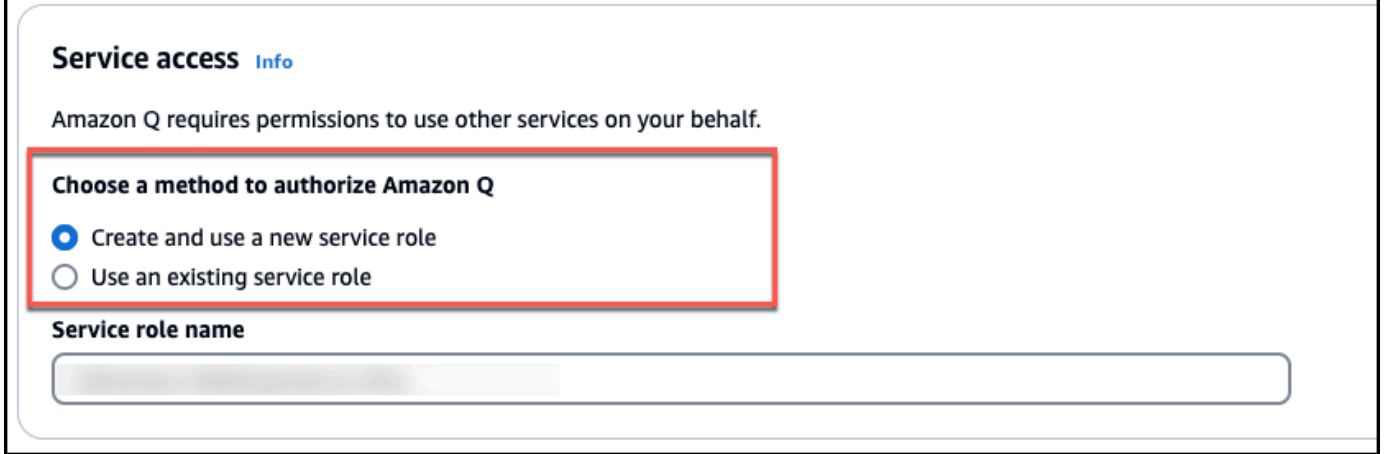

- 4. In the **Configure your Identity [provider](https://docs.aws.amazon.com/amazonq/latest/qbusiness-ug/deploy-experience.html#idp-key-concepts-idp)** section, do the following:
	- Copy the **Assertion consumer [service\(ACS\)](https://docs.aws.amazon.com/amazonq/latest/qbusiness-ug/deploy-experience.html#idp-key-concepts-acs-url) URL** displayed on the console to a text editor of your choice
	- Copy the **[Audience](https://docs.aws.amazon.com/amazonq/latest/qbusiness-ug/deploy-experience.html#idp-key-concepts-aud-uri) URI (SP EntityID)** displayed on the console to a text editor of your choice.

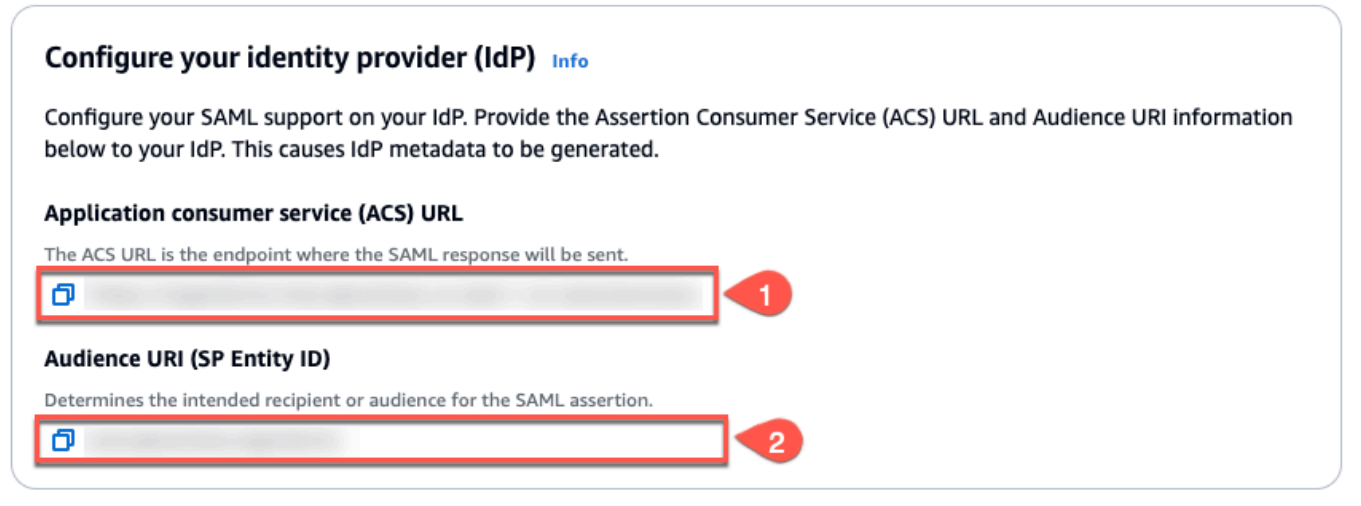

You will use this information later in this procedure.

- 5. Then, switch to the IAM [Identity](https://console.aws.amazon.com/singlesignon) Center console.
- 6. From the IAM Identity Center console, from the left navigation pane, expand **Application assignments** and choose **Applications**.

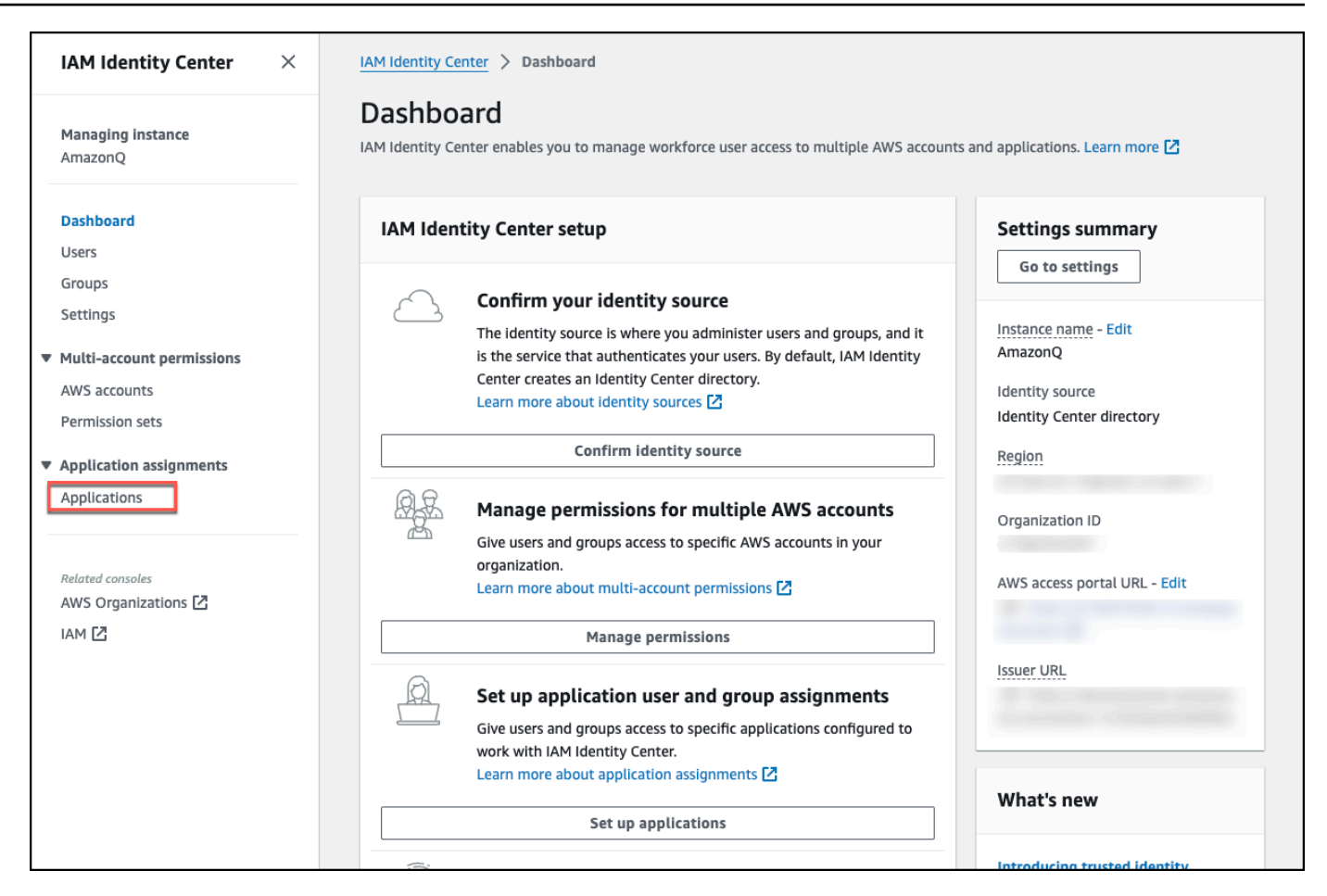

7. On the **Applications** page, from **Customer managed**, choose **Add application**.

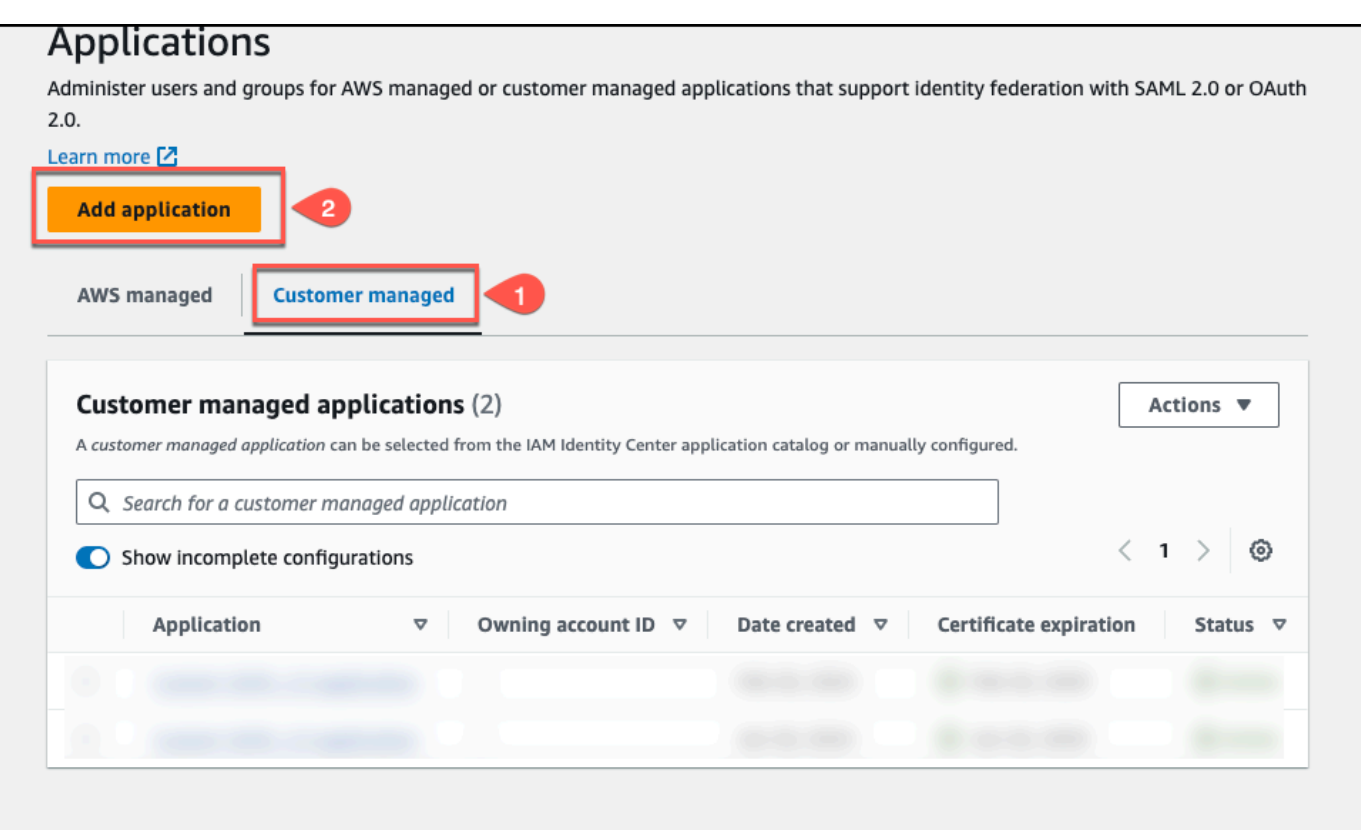

8. On the **Select application type** page, for the **Setup preference**, choose **I have an application I want to set up**.

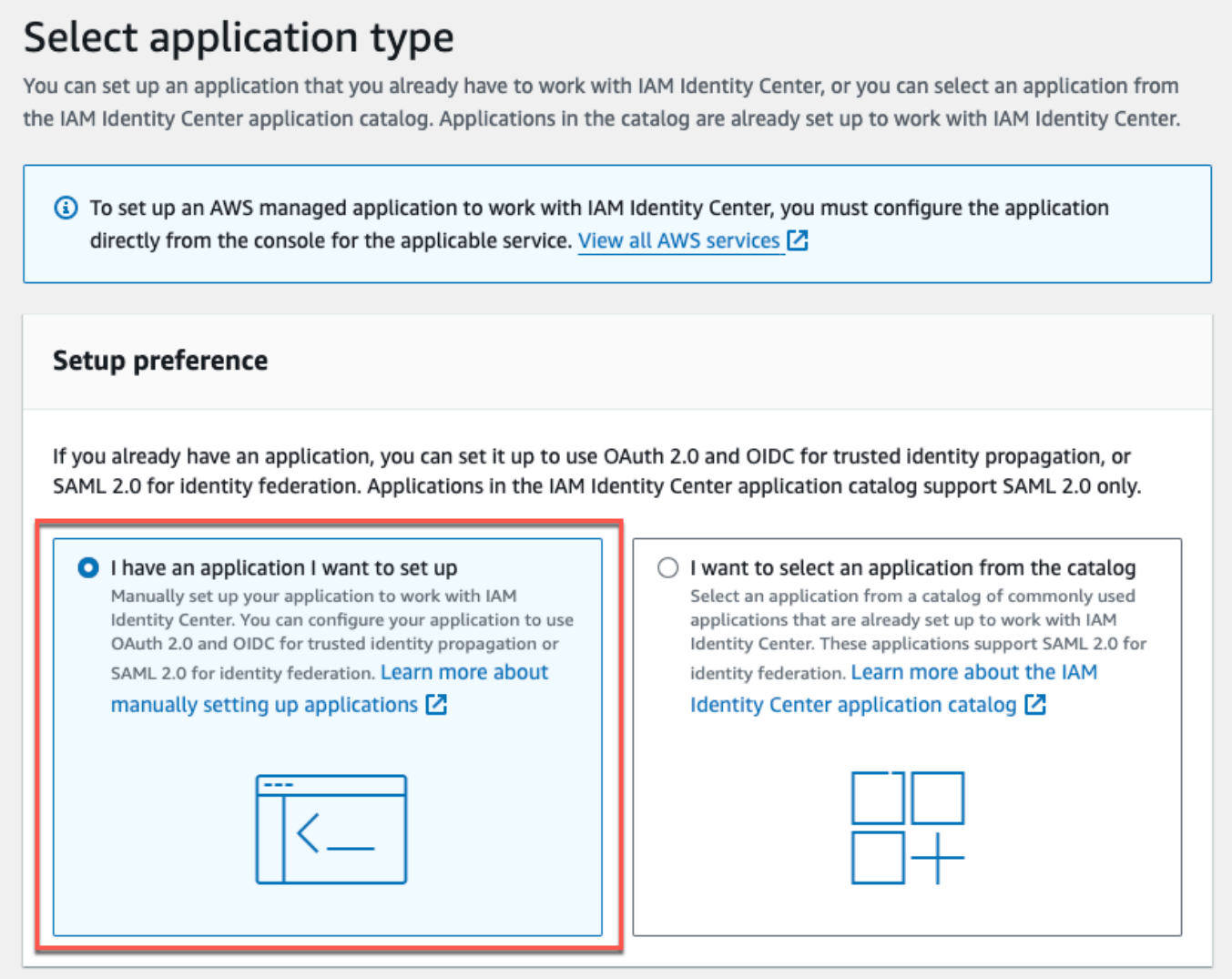

9. In the **Application type** section, choose **SAML 2.0** and choose **Next**.

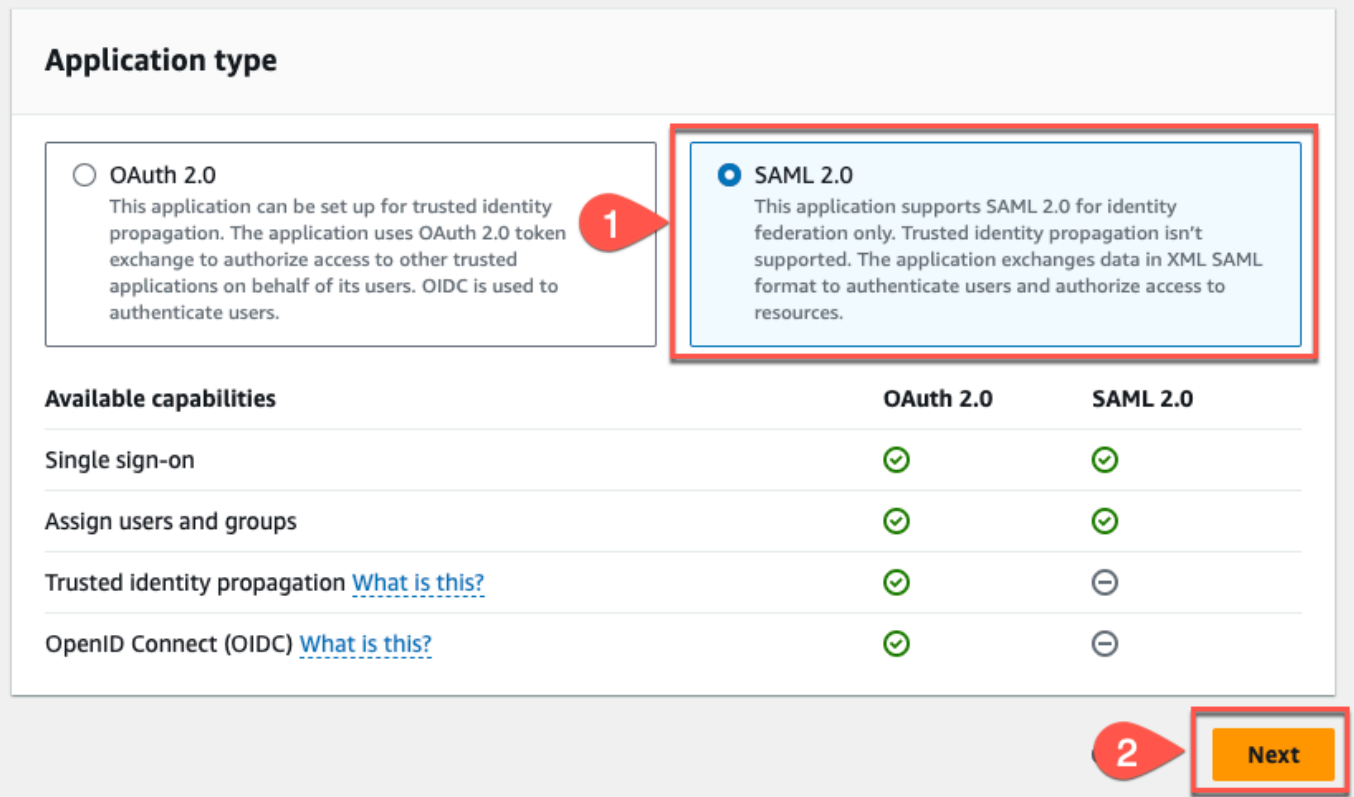

10. On the **Configure application** page, in **Display name** enter a name for your application. Optionally, enter a description in **Description**.

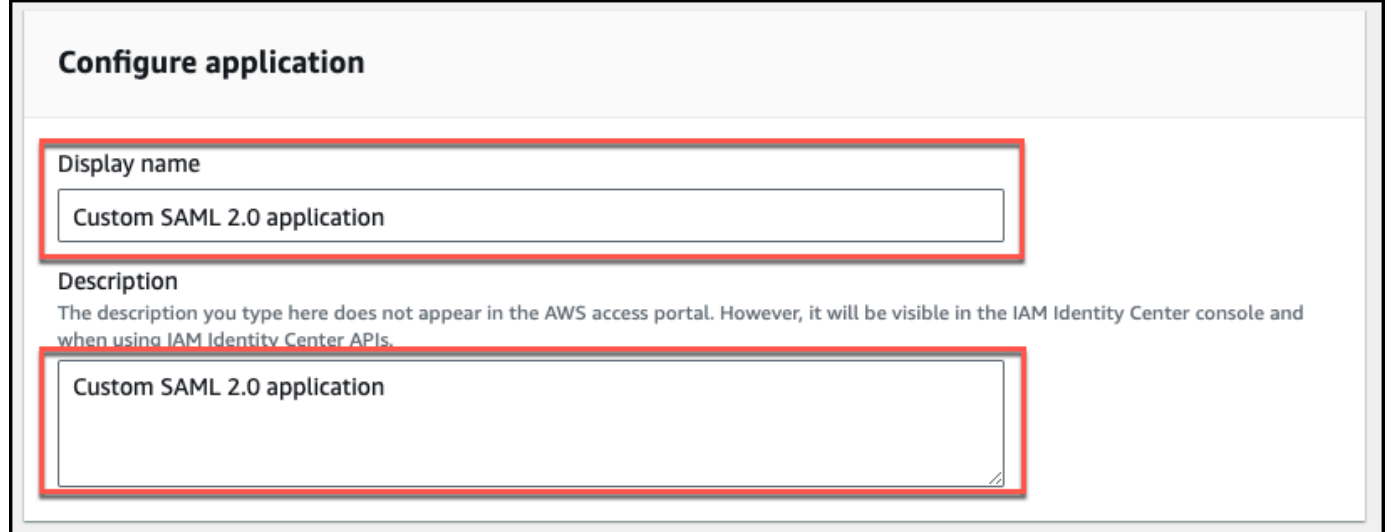

11. In the **IAM Identity Center metadata** section, choose **Download** to download the IAM Identity Center [SAML metadata](https://docs.aws.amazon.com/amazonq/latest/qbusiness-ug/deploy-experience.html#idp-key-concepts-xml-metadata) file. You will need this when you return to the Amazon Q Business console.
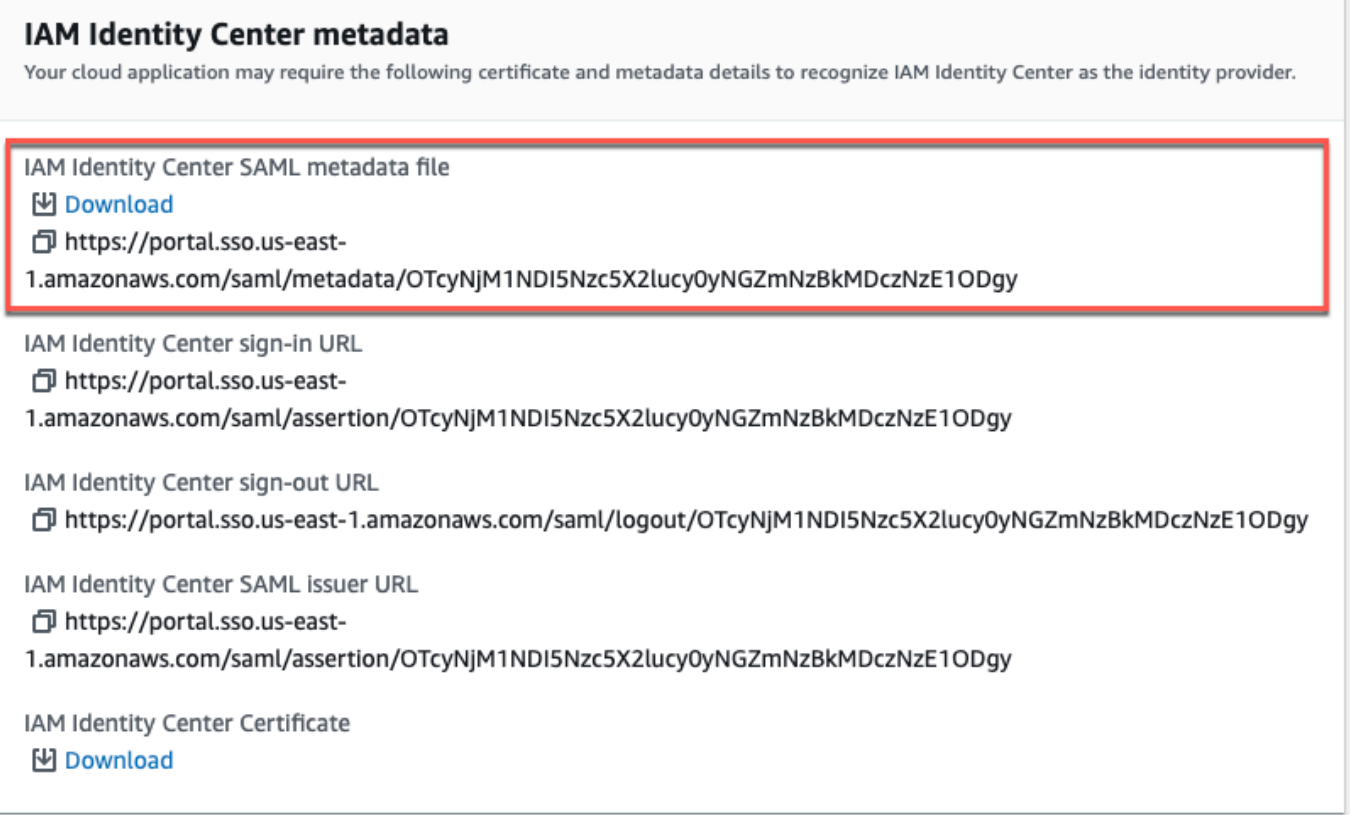

- 12. In **Application properties**, (if you're configuring access to the Amazon Q Business application directly from your IdP's application portal instead of using the deployed Amazon Q Business web experience), you must choose to specify the deployed experience URL from the Amazon Q Business console as the **Application start URL**.
- 13. Scroll down to the **Application metadata** section, and choose **Manually type your metadata values**.
- 14. Then, do the following:
	- For **Application (ACS) URL** Enter the **Assertion consumer [service\(ACS\)](https://docs.aws.amazon.com/amazonq/latest/qbusiness-ug/deploy-experience.html#idp-key-concepts-acs-url) URL** value you copied from the Amazon Q Business console.
	- **Application SAML audience URI** Enter the **[Audience](https://docs.aws.amazon.com/amazonq/latest/qbusiness-ug/deploy-experience.html#idp-key-concepts-aud-uri) URI (SP EntityID)** value you copied from the Amazon Q Business console.

Then, choose **Submit**.

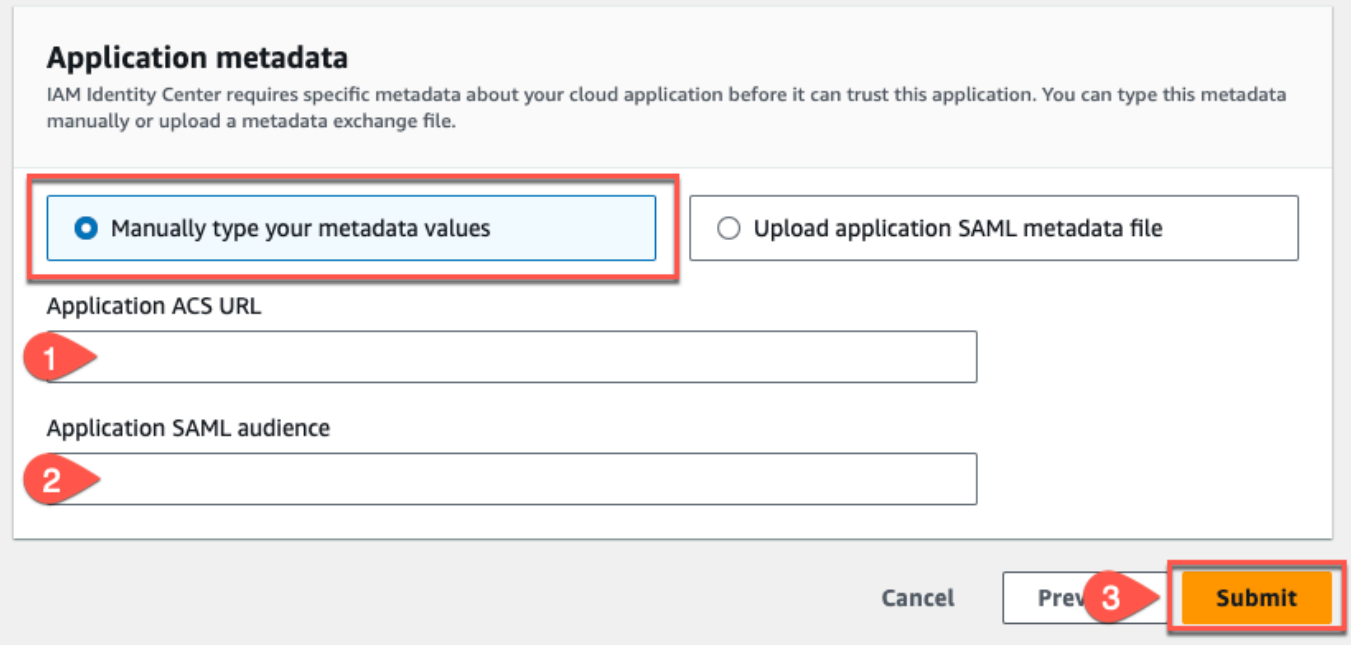

15. On the **Custom SAML 2.0 application** application page, scroll down to the **Assigned users and groups** section and choose **Assign users and groups**.

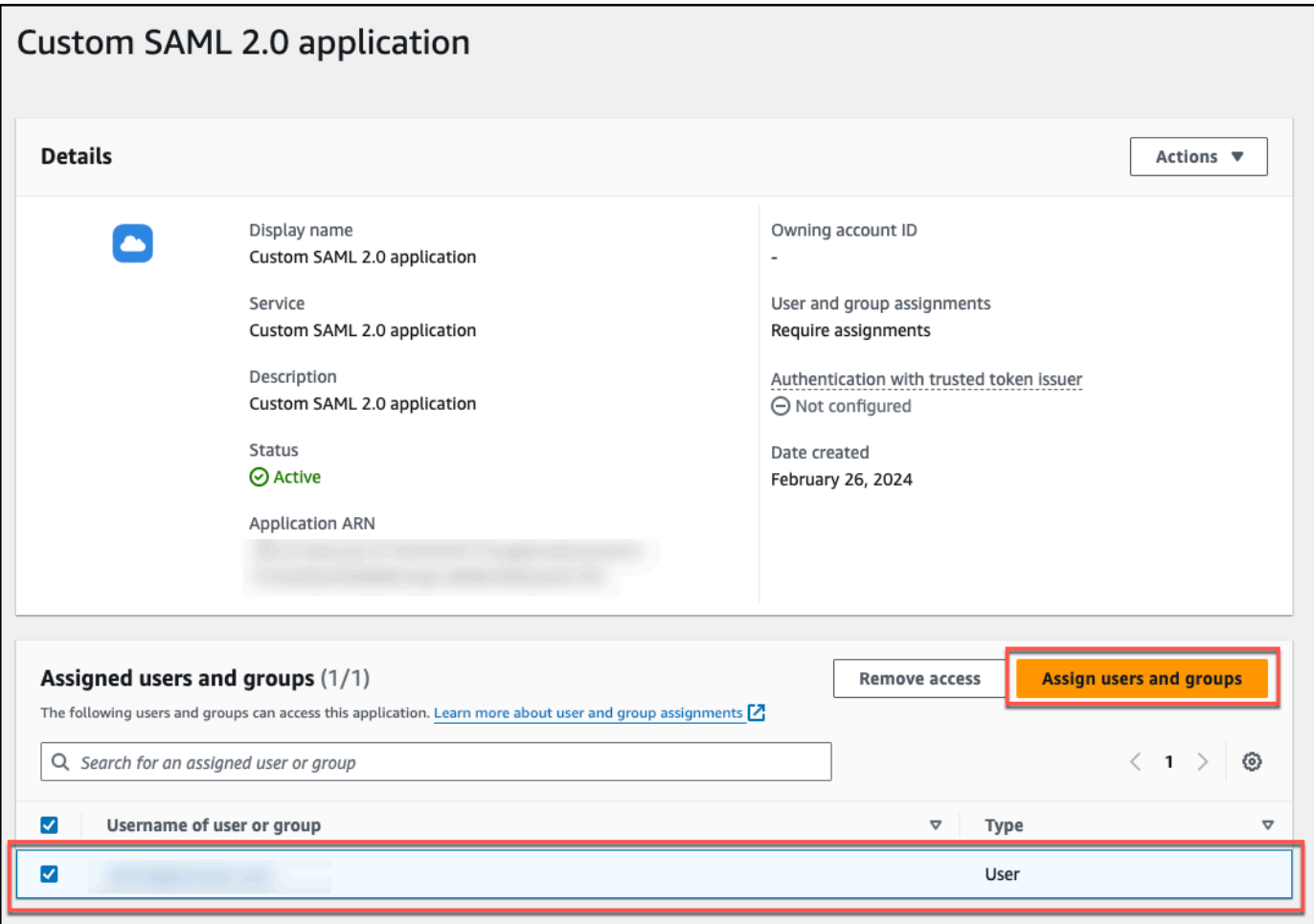

16. On the **Assign users to Custom SAML 2.0 application** table, select one or more users for your application and then choose **Assign users** to finish assigning users.

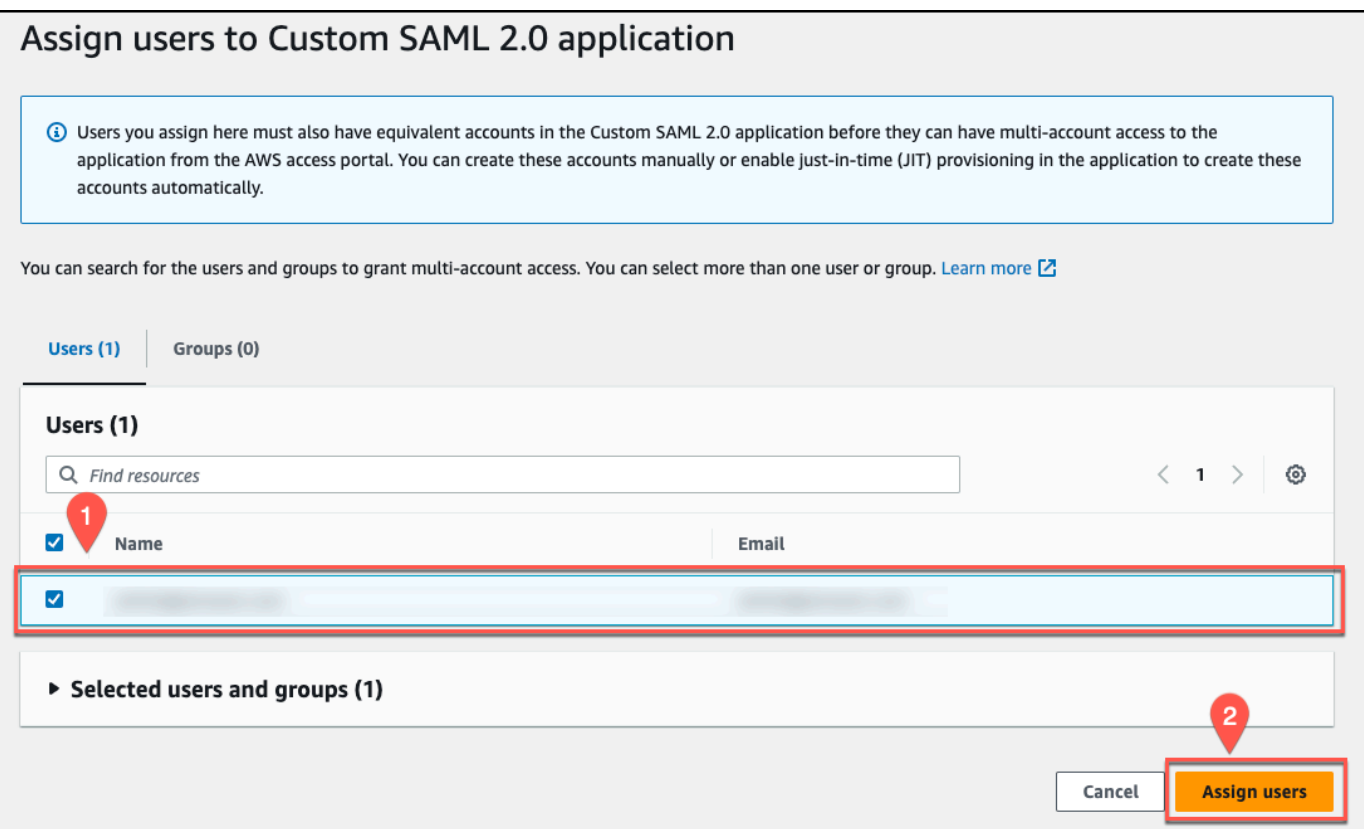

17. From the **Details** pane, choose **Actions** and then choose **Edit attribute mappings**.

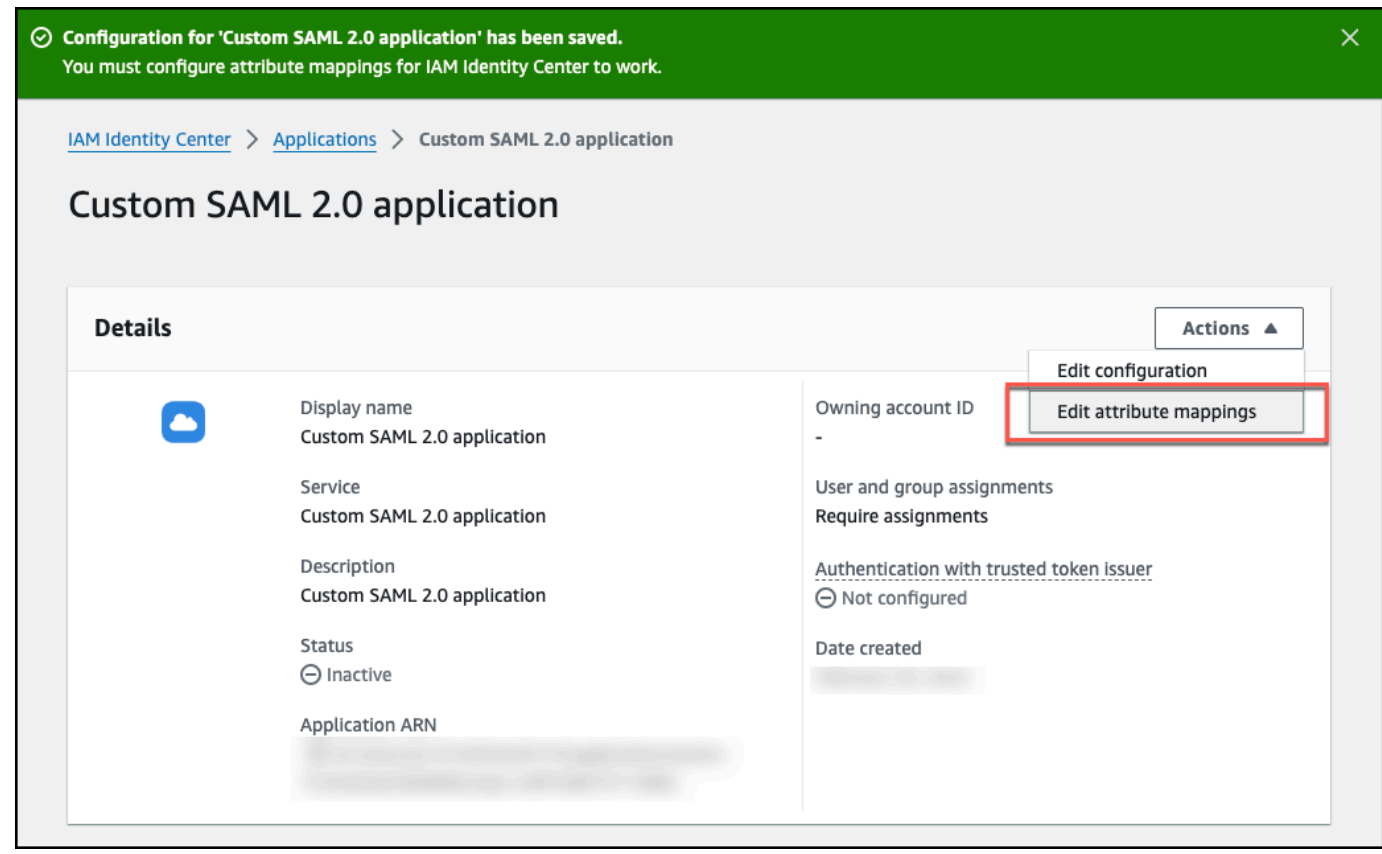

- 18. On the **Attribute mappings for Custom SAML 2.0 application** page, do the following:
	- Leave the **User attribute in the application** column set to the default attribute name **Subject**.
	- For **Maps to this string value or user attribute in IAM Identity Center** Map the Subject to the email attribute, for example, \${user:email}. Make sure that the attribute you provide is included in [Supported](https://docs.aws.amazon.com/singlesignon/latest/userguide/attributemappingsconcept.html#supportedssoattributes) IAM Identity Center attributes.
	- Set the **Format** to **unspecified**.

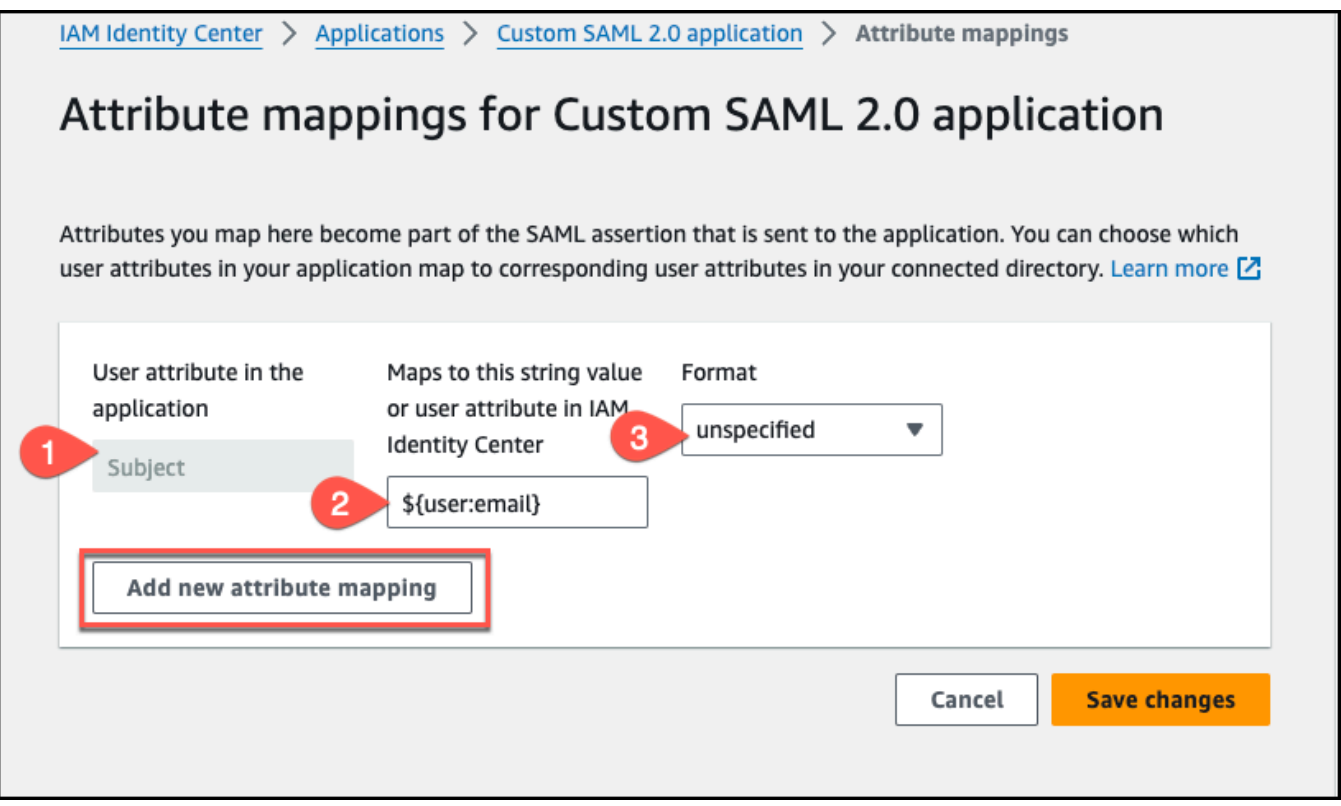

- Choose **Add new attribute mapping**.
- 19. Then, on the **Attribute mappings for Custom SAML 2.0 application** page, add another attribute mapping by completing the following steps:
	- a. For **User attribute in the application**, enter a name for the attribute, for example, Email. Make a note of this attribute name for use later.
	- b. For **Maps to this string value or user attribute in IAM Identity Center** Enter an attribute or a value that you want to map to the attribute name.

For example, you might want to map the attribute name Email with the users email attribute \${user:email}.

Make sure that the attribute you provide is included in [Supported](https://docs.aws.amazon.com/singlesignon/latest/userguide/attributemappingsconcept.html#supportedssoattributes) IAM Identity Center [attributes](https://docs.aws.amazon.com/singlesignon/latest/userguide/attributemappingsconcept.html#supportedssoattributes).

- c. Set the **Format** to **unspecified**.
- d. Choose **Save changes**.

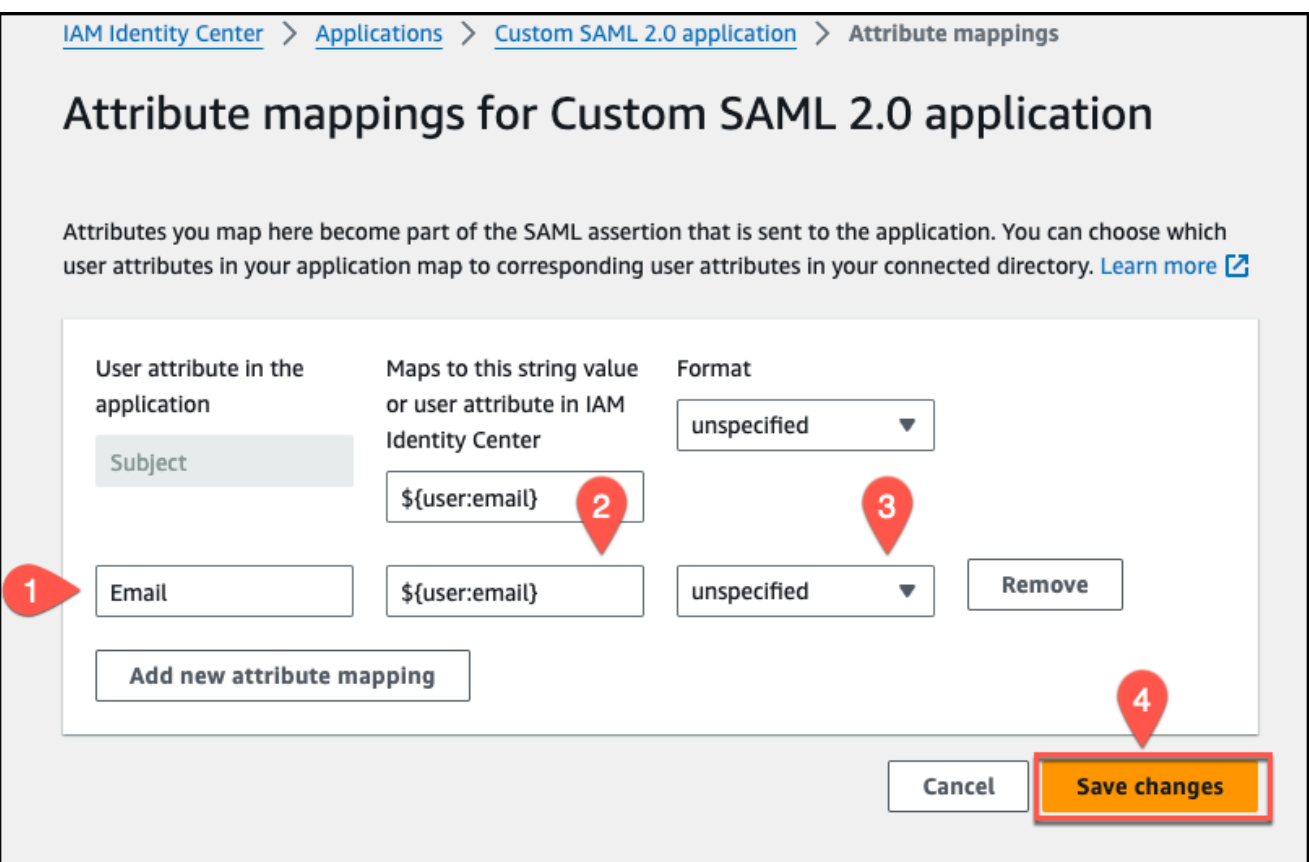

- 20. Go back to the Amazon Q Business console, and make sure you're on the **Deploy web experience** page.
- 21. Scroll down to the **Provide metadata from your IdP** section. To upload the metadata XML file that you saved in your previous steps, choose **Import from XML**.

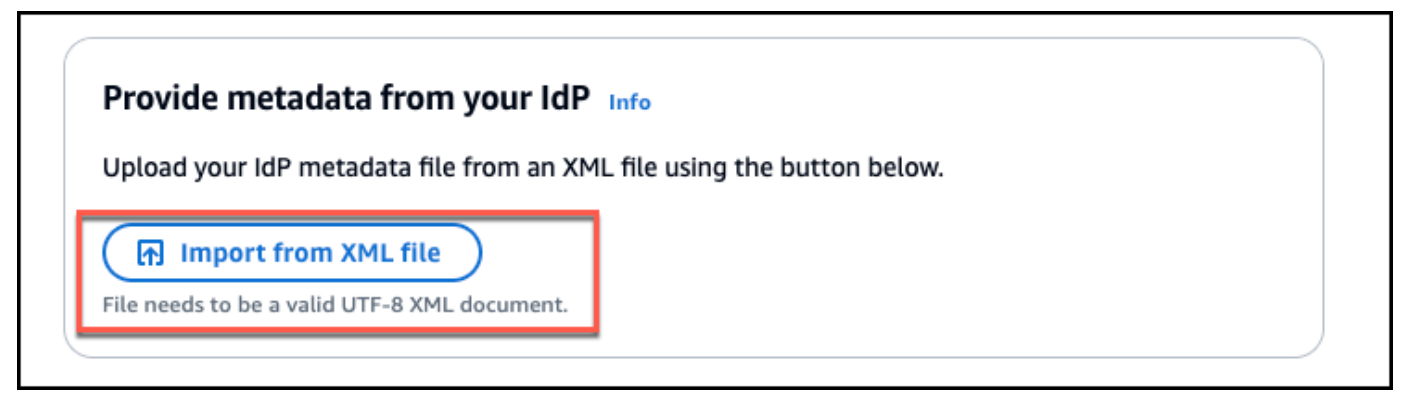

#### 22. In the **Configure user and group mapping** section, do the following:

• For **Email attribute of SAML [assertion](https://docs.aws.amazon.com/amazonq/latest/qbusiness-ug/deploy-experience.html#idp-key-concepts-saml-assertion-email)** – Enter the attribute name that you provided in the IAM Identity Center console. For example, **Email** could be an attribute name.

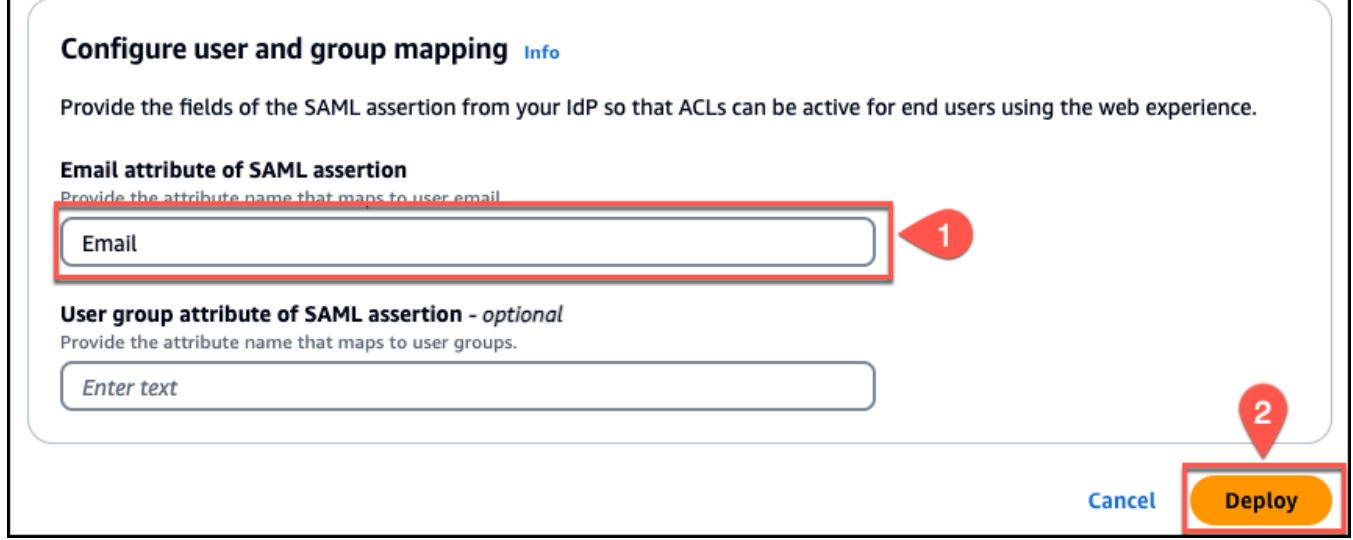

### **(i)** Note

Make sure there are no spaces at the end of **Email**.

- For **User group field attribute of SAML [assertion](https://docs.aws.amazon.com/amazonq/latest/qbusiness-ug/deploy-experience.html#idp-key-concepts-saml-assertion-user-group) -** *optional* Enter an optional user group attribute.
- 23. Choose **Deploy**.
- 24. Once deployment finishes, a URL should appear on your Amazon Q Business application page under **Deployed URL**.
- 25. Choose the URL to open your Amazon Q Business web experience and enter credentials for a user that has access to the web experience.

If you encounter HTTP status code 403 (Forbidden) errors , see [Troubleshooting](#page-1837-0) Amazon Q Business and identity provider [integration](#page-1837-0).

# **Setting up Amazon Q Business with Microsoft Entra ID as identity provider**

# **Important**

Starting April 30, 2024, all new applications will need to use IAM Identity Center directly to manage user access. No new applications can be created using the legacy identity management flow. All existing Amazon Q Business applications using legacy [identity](https://docs.aws.amazon.com/amazonq/latest/qbusiness-ug/app-idp-integration.html) [management](https://docs.aws.amazon.com/amazonq/latest/qbusiness-ug/app-idp-integration.html) will need to migrate to using IAM Identity Center for user management by July 29, 2024. We recommend you integrate any new application you're creating directly with IAM Identity Center.

The following steps show how to set up Amazon Q Business with Microsoft Entra ID (formerly Azure Active Directory) as your SAML 2.0-compliant identity provider. Integrating Amazon Q Business with Entra ID requires that you switch between tasks on the Amazon Q Business console and in the Entra ID portal.

## **Prerequisites**

Before you start to integrate Amazon Q Business with Entra ID, make sure that you have completed the following tasks:

- Created an Amazon Q Business application, selected a retriever, added your desired data sources, and previewed Amazon Q Business web experience.
- Created an Entra ID instance, provisioned at least one user, and provided each user with a valid email address.

### **To integrate Amazon Q Business with Entra ID**

- 1. In the Amazon Q Business console, choose the Amazon Q Business application you want to integrate with Entra ID.
- 2. On the **Applications** page, from **Applications**, choose the application you want to deploy. Then, choose **Deploy web experience**.

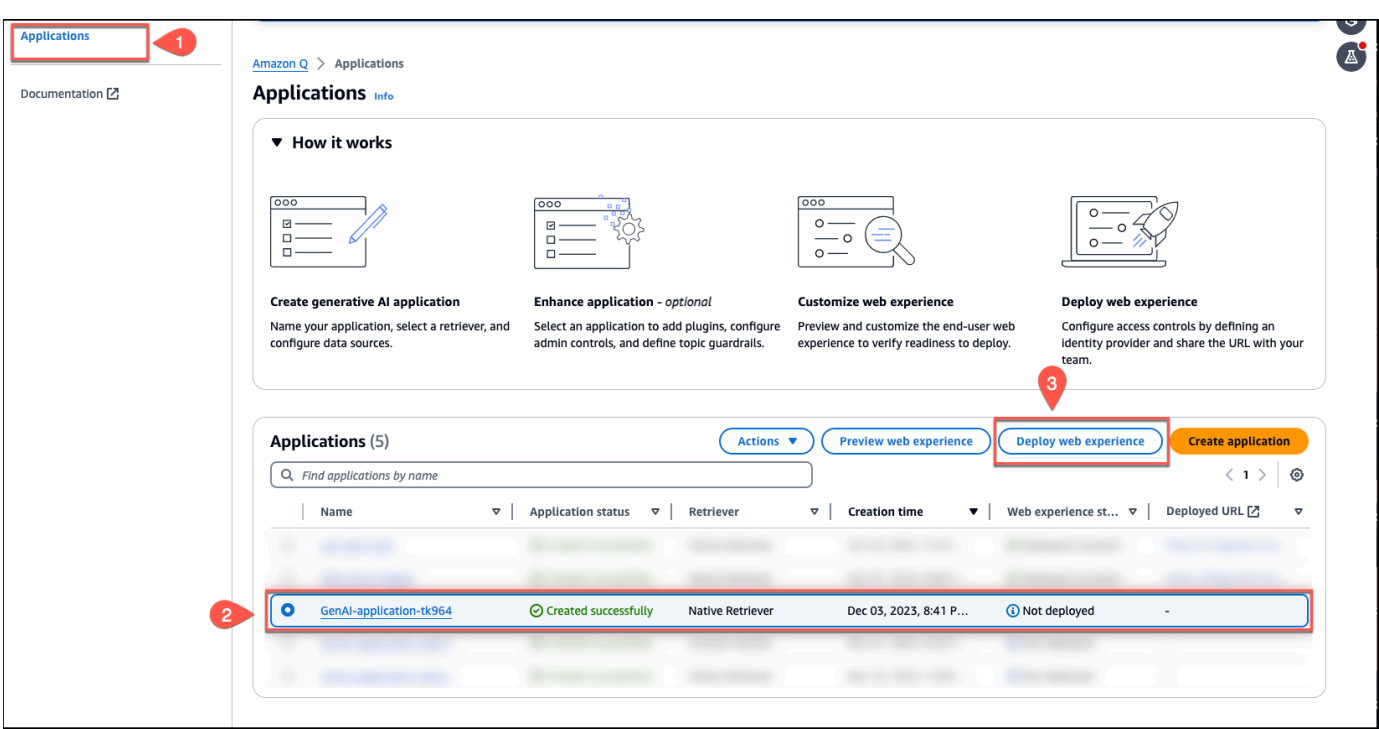

3. On the **Deploy web experience** page, for **Service access**, choose to **Create a use a new service role** or **Use an existing service role**. If you choose to create a new service role, Amazon Q Business, will automatically create a name for it.

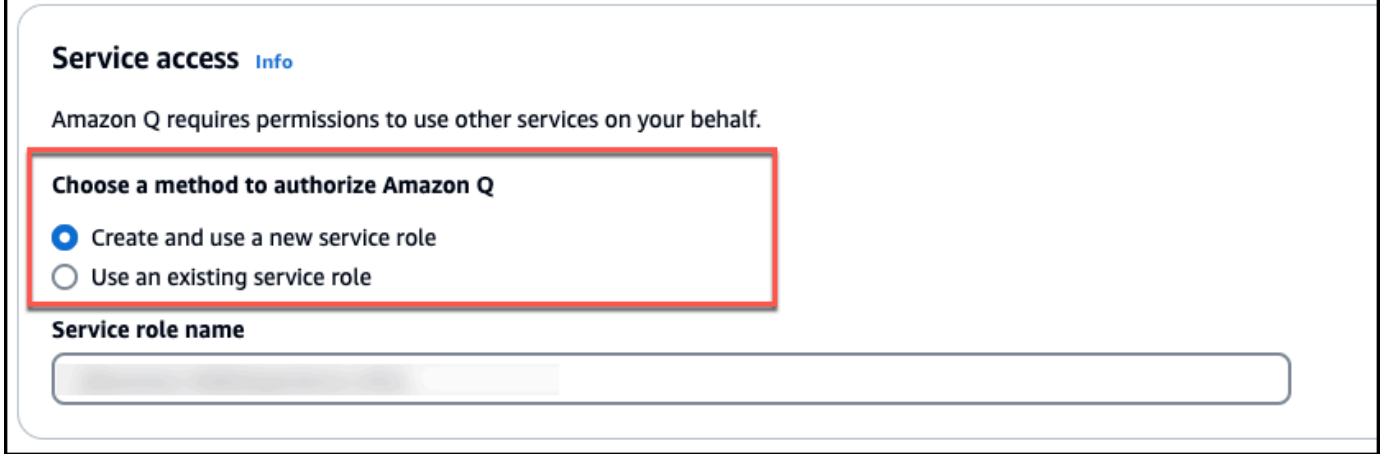

- 4. In the **Configure your Identity [provider](https://docs.aws.amazon.com/amazonq/latest/qbusiness-ug/deploy-experience.html#idp-key-concepts-idp)** section, do the following:
	- Copy the **Assertion consumer [service\(ACS\)](https://docs.aws.amazon.com/amazonq/latest/qbusiness-ug/deploy-experience.html#idp-key-concepts-acs-url) URL** displayed on the console to a text editor of your choice
	- Copy the **[Audience](https://docs.aws.amazon.com/amazonq/latest/qbusiness-ug/deploy-experience.html#idp-key-concepts-aud-uri) URI (SP EntityID)** displayed on the console to a text editor of your choice.

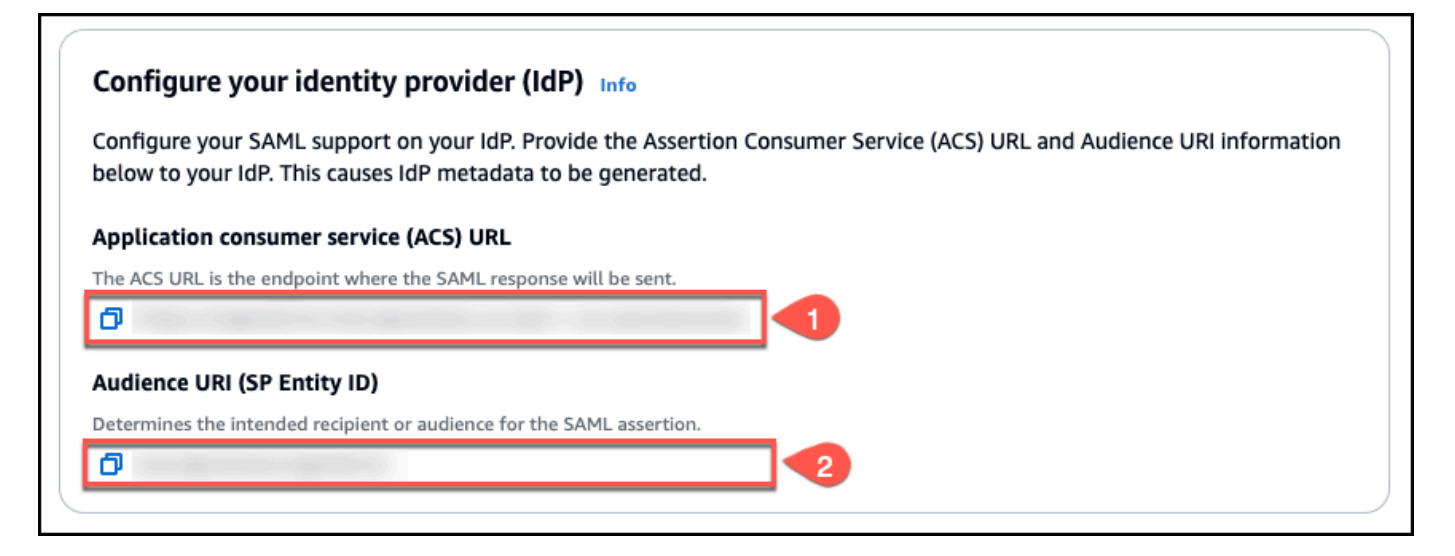

You will use this information later in this procedure.

5. Then, switch to the Entra ID portal. In the left navigation pane, choose **Enterprise applications**, and then choose **Add**.

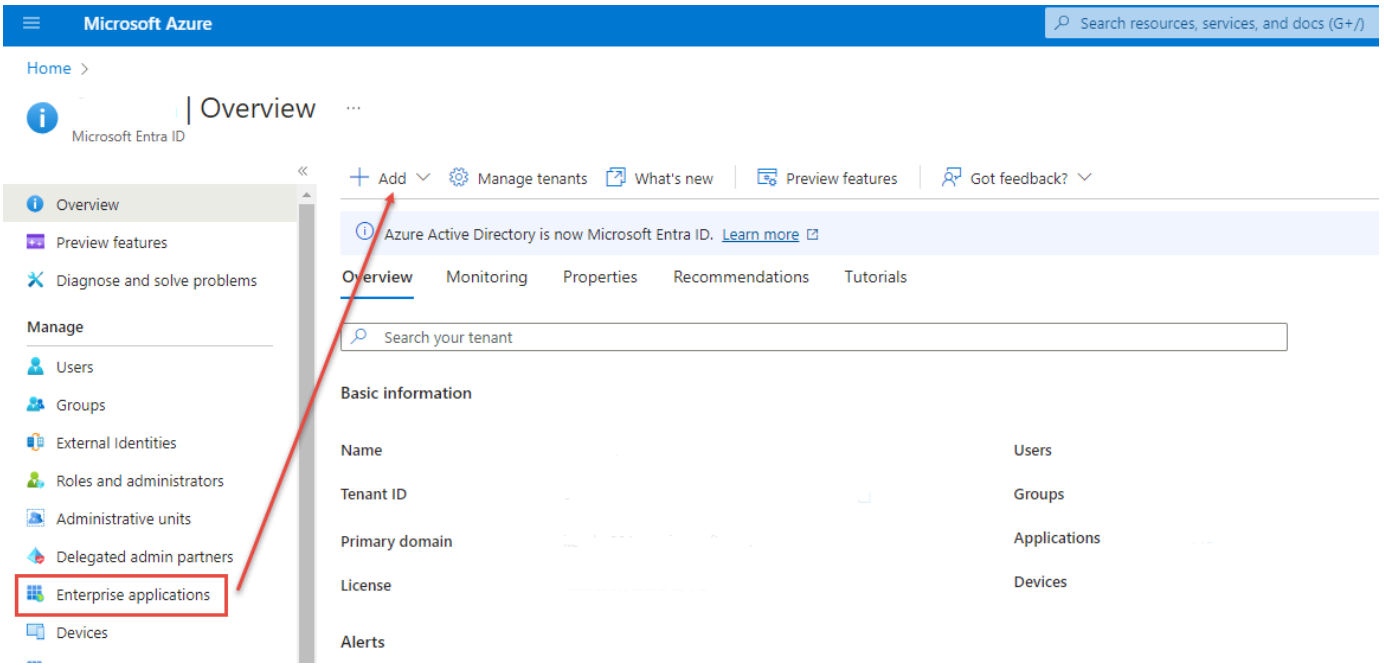

6. On the **All applications** page, choose **New application**.

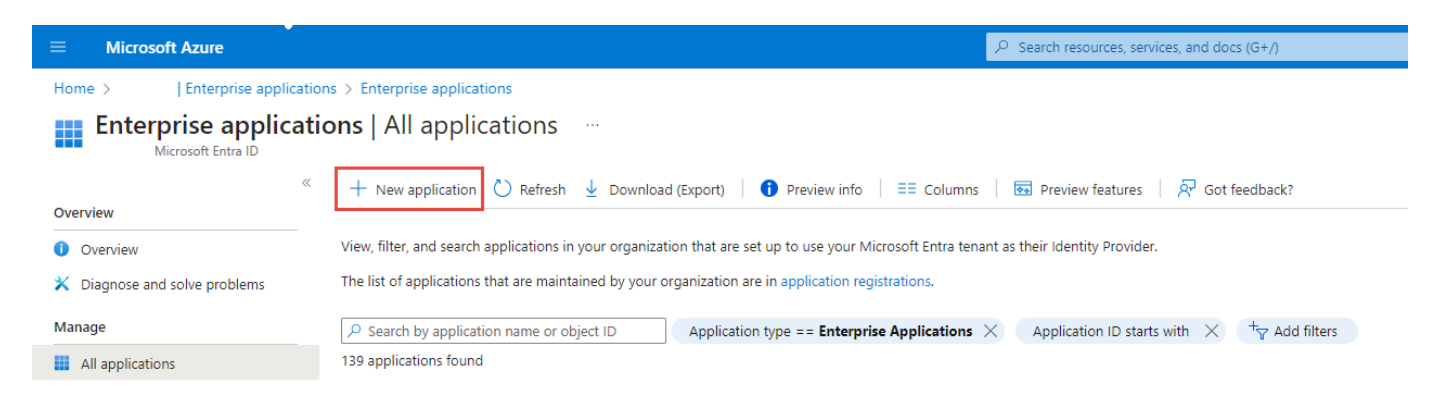

7. In the **Browse Microsoft Entra Gallery** page, choose **Create your own application**.

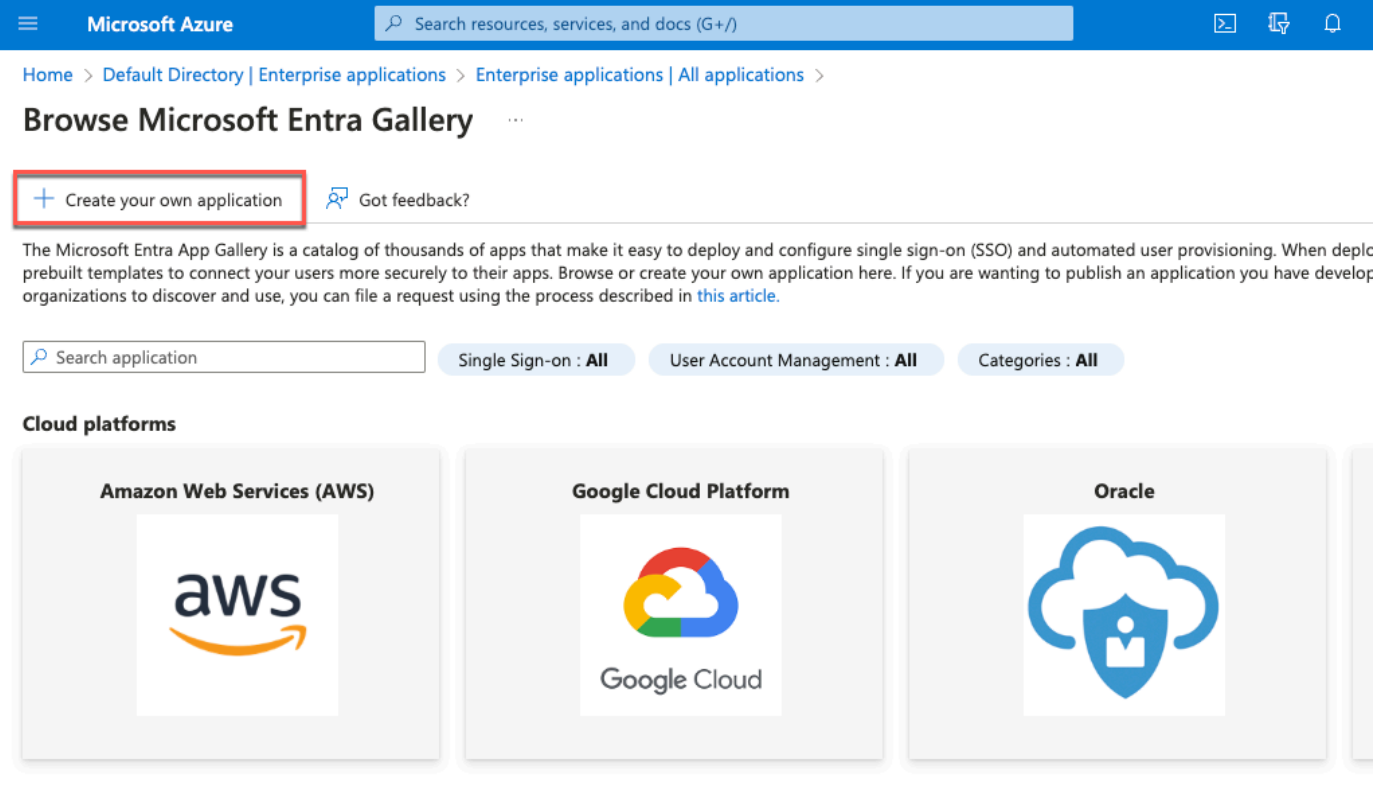

8. Enter a name for your application, choose **Integrate any other application you don't find in the gallery (Non gallery)**, and choose **Create**. It might take a few minutes for your application to be provisioned.

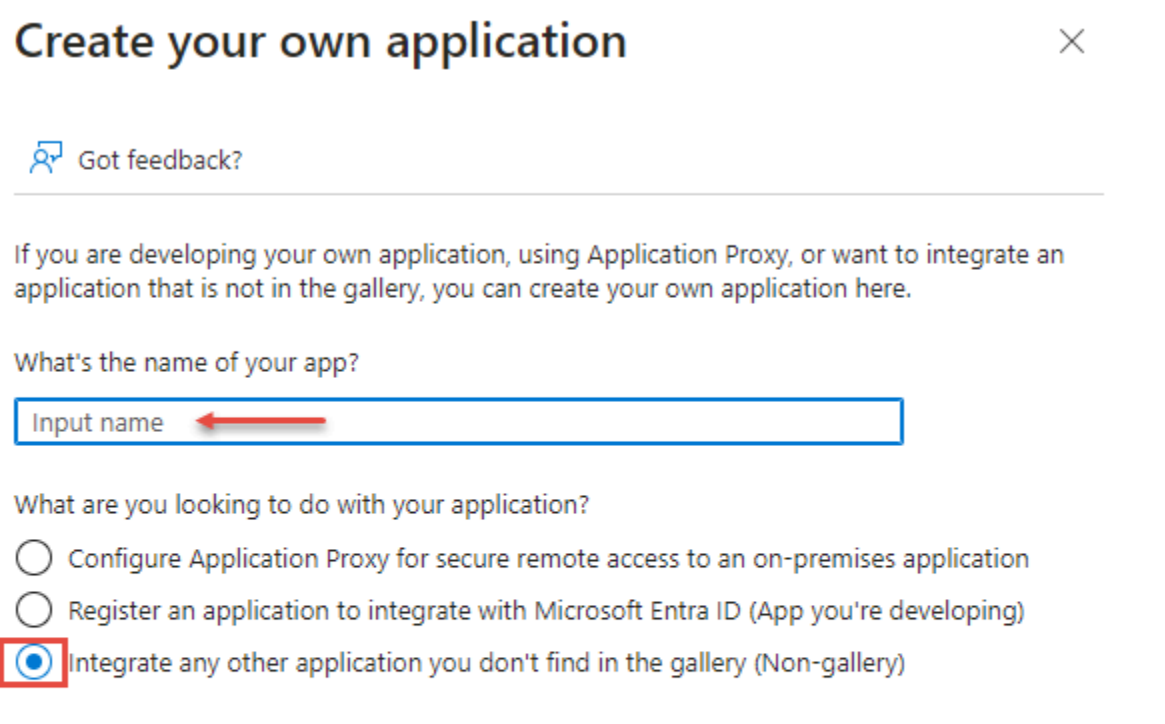

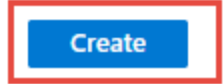

9. On the **Application overview** page, in the **Getting started** section, choose **Set up single sign on**.

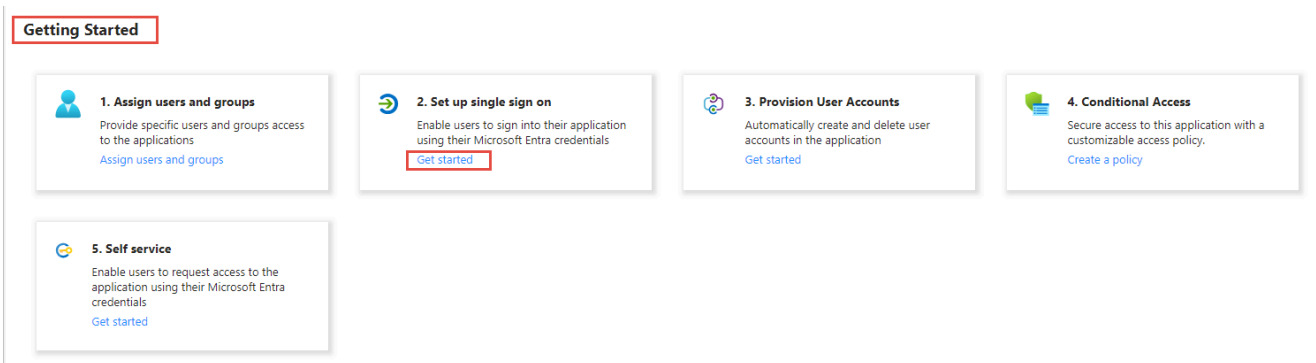

10. In the **Select a single sign-on method** pane, choose **SAML**.

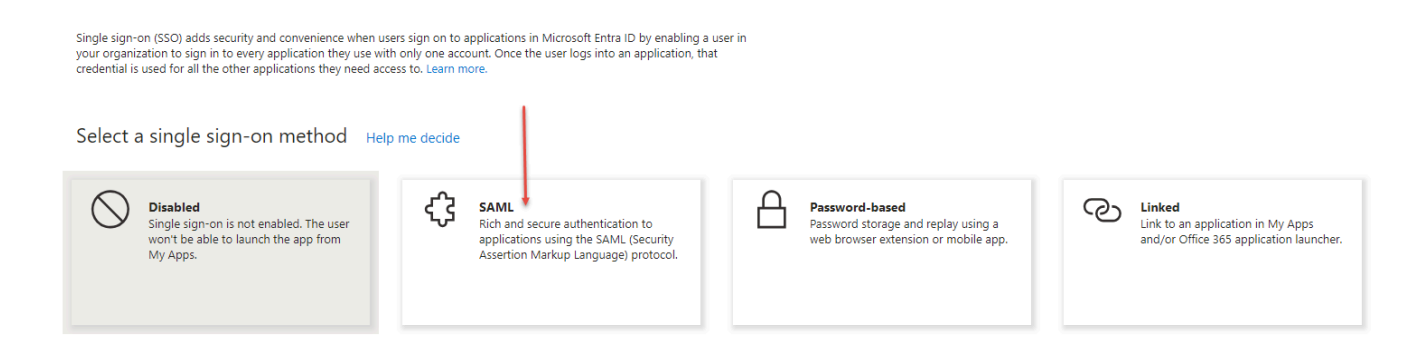

### 11. In the **Basic SAML Configuration** section, choose **More** (three dots) and then choose **Edit**.

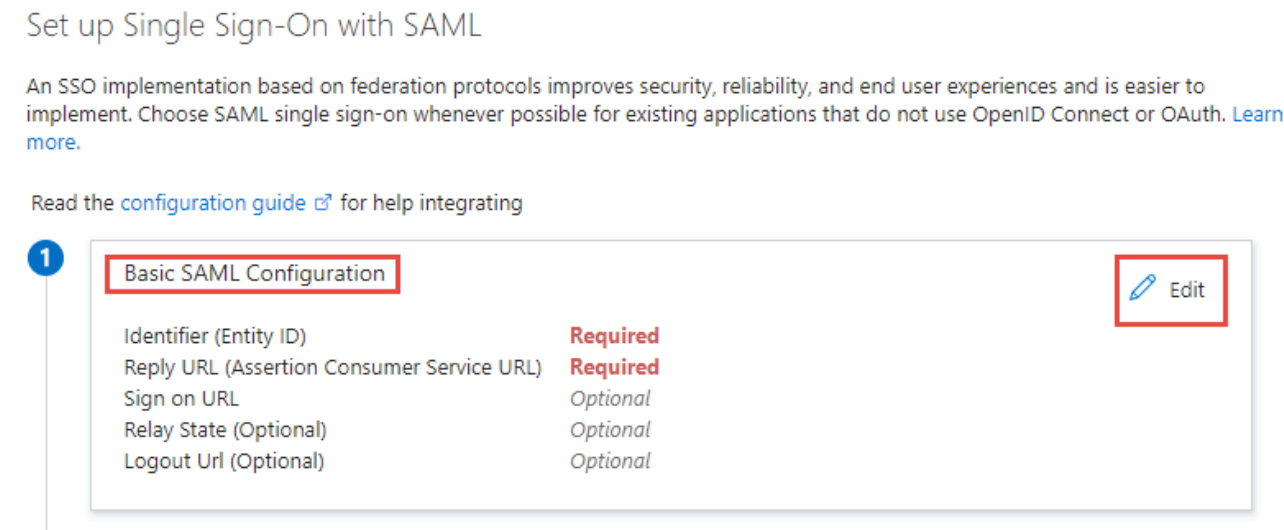

- 12. Choose **Add identifier**. Then enter the following information:
	- For the **Identifier (Entity ID)** field, enter the **Audience URI (SP Entity ID)** that you copied from the Amazon Q Business console.
	- Next, choose **Add reply URL**.
	- For the **Reply URL (Assertion Consumer Service URL)** field, enter the **Application consumer service (ACS) URL** that you copied from the Amazon Q Business console.
	- Leave the rest of the fields blank. Choose **Save**.

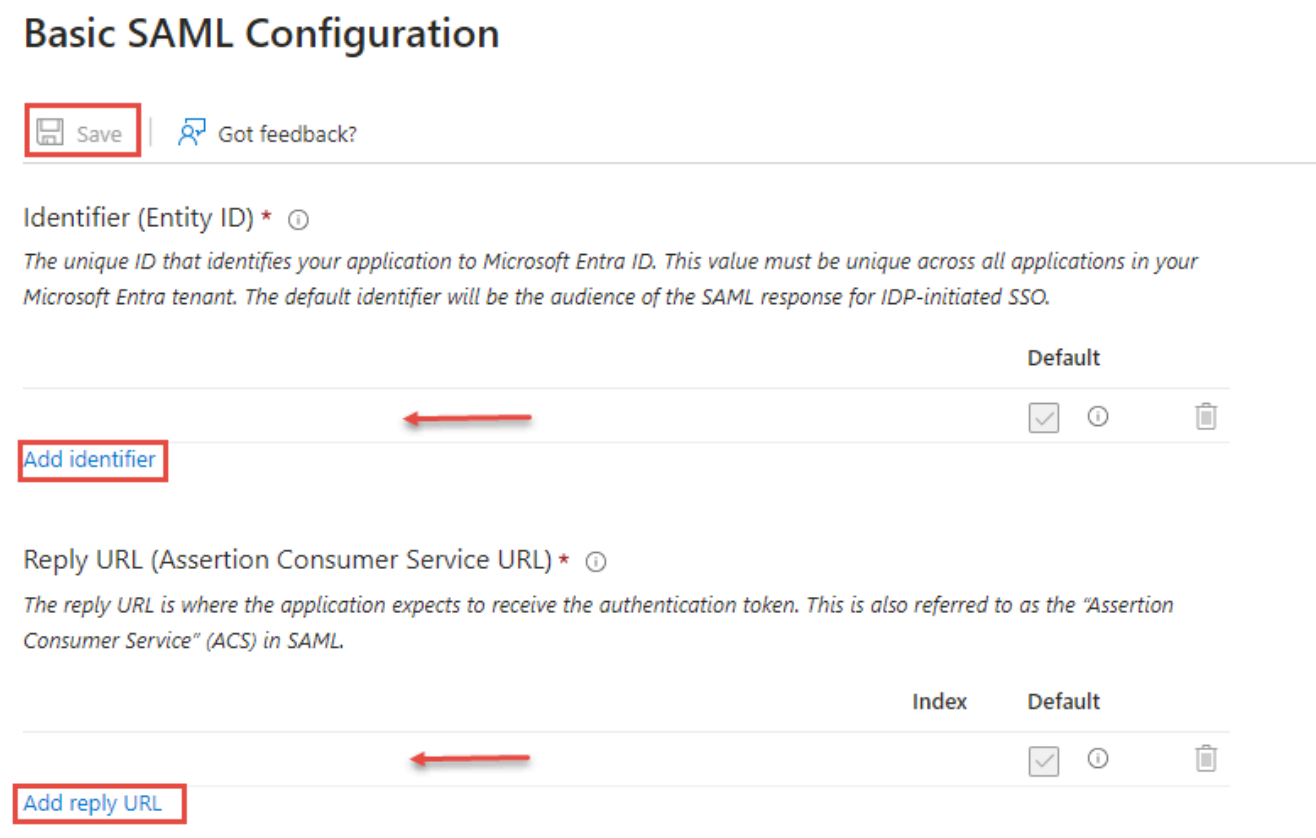

13. On the **Set up single sign-on with SAML** page, scroll down to the **SAML Certificates** section. Download the **Federation Metadata XML** file and save it in your local drive.

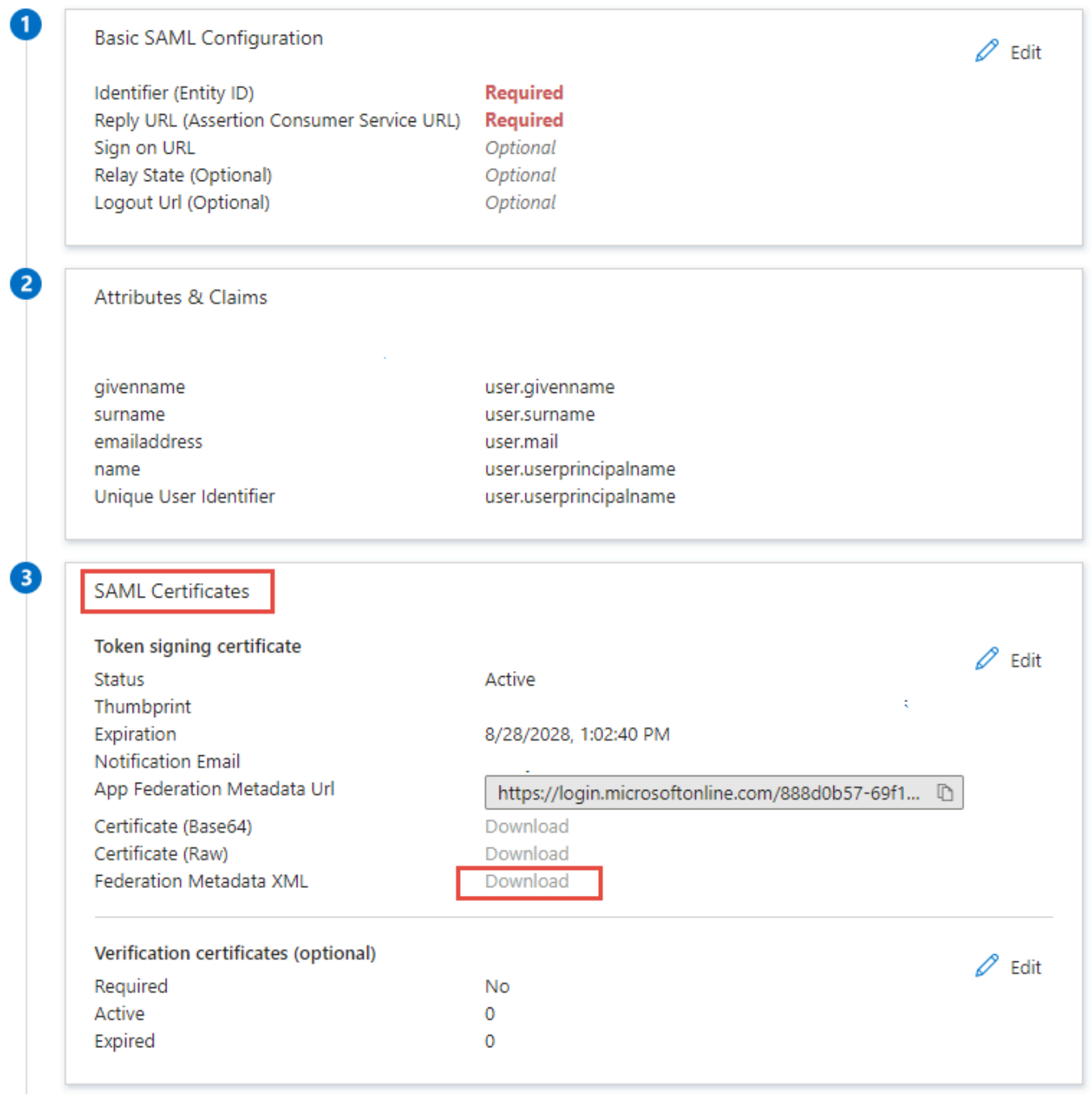

14. In the **Attributes & Claims** section, choose **More** (three dots) and then choose **Edit**.

### Set up Single Sign-On with SAML

An SSO implementation based on federation protocols improves security, reliability, and end user experiences and is easier to implement. Choose SAML single sign-on whenever possible for existing applications that do not use OpenID Connect or OAuth. Learn more.

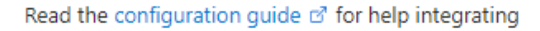

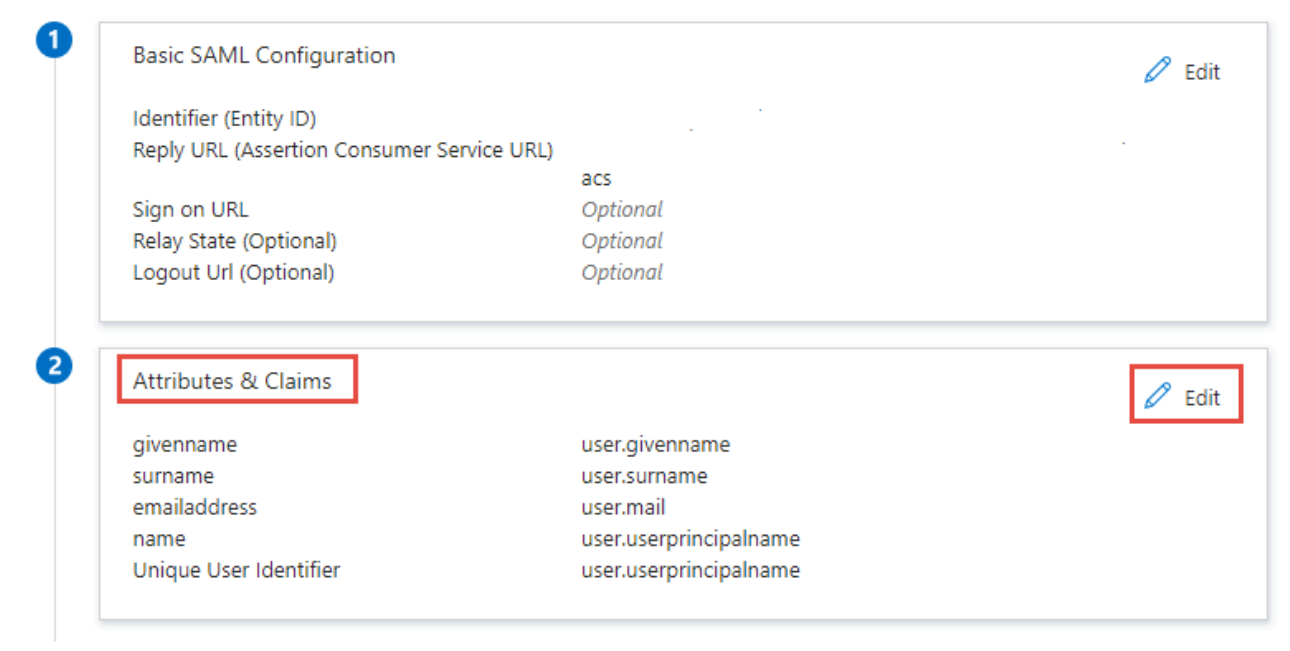

15. In the **Attributes & Claims** page, choose **Unique User Identifier (Name ID)**.

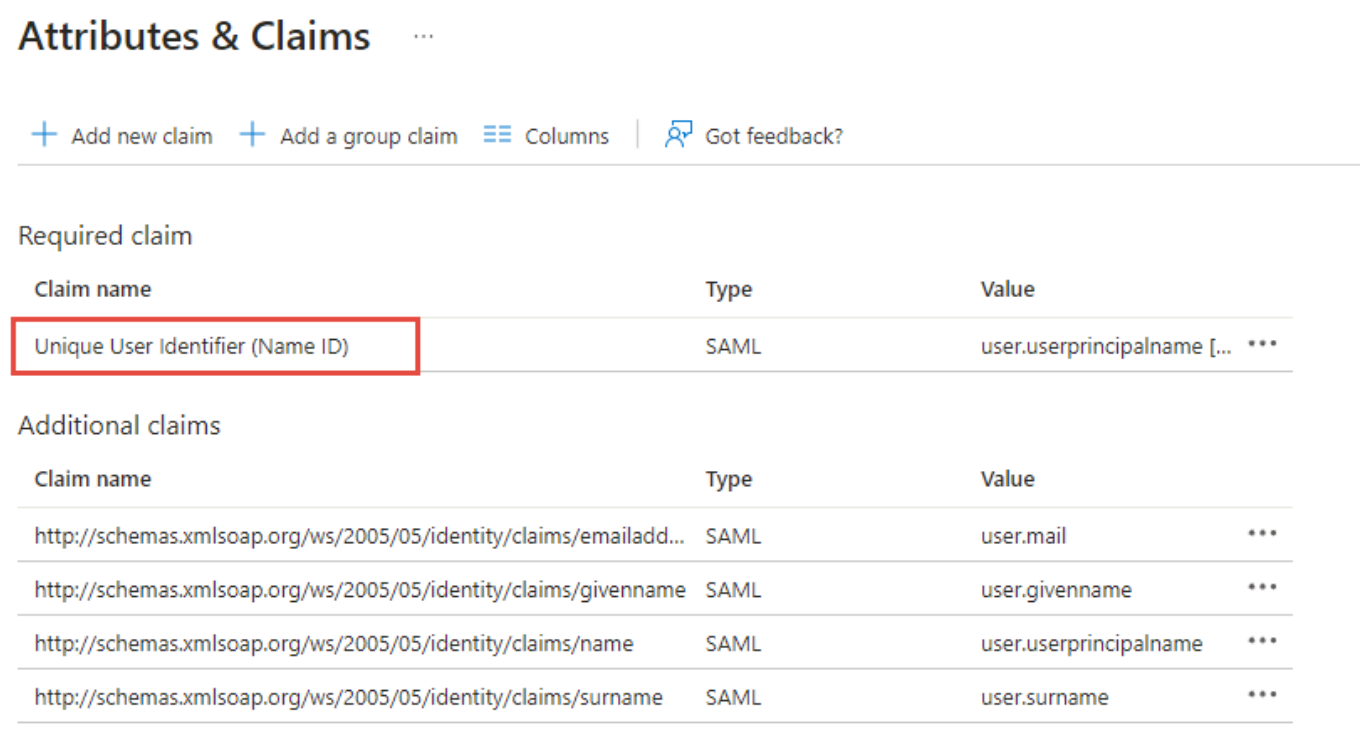

- $\vee$  Advanced settings
- 16. In the **Manage claim** page, expand **Choose name identifier format**. For the **Name identifier format** field, select **Unspecified**. Choose **Save**.

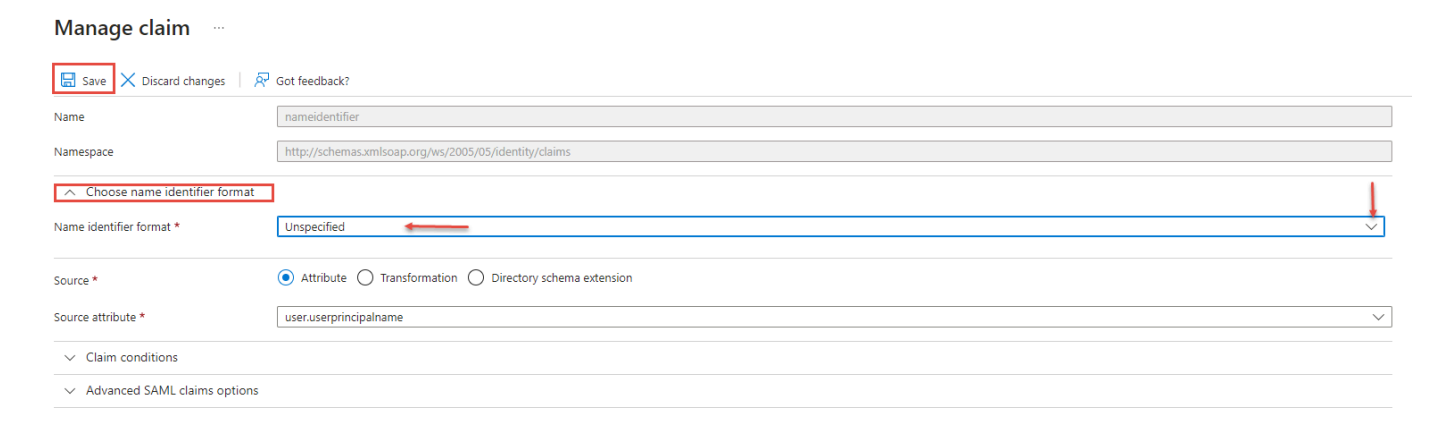

17. In the **Attributes & Claims** page, choose **Add new claim**.

#### **Attributes & Claims**  $\sim$

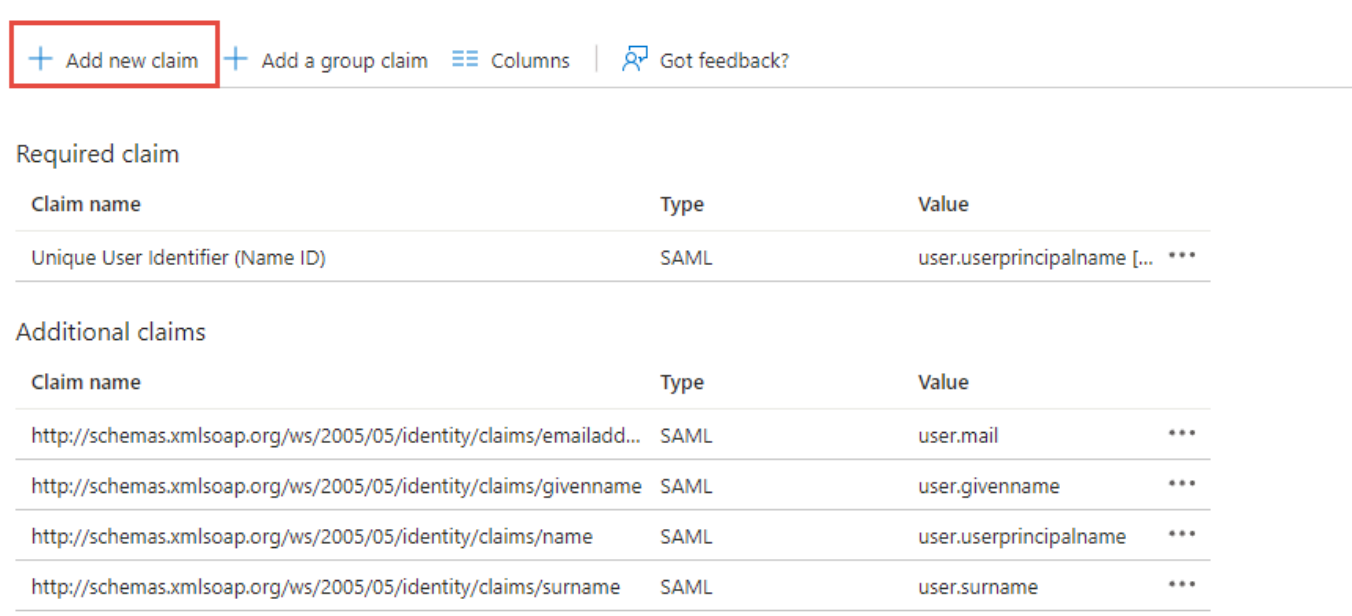

 $\vee$  Advanced settings

#### 18. For the **Name** field, enter **Email**.

#### 19. Expand **Choose name format**.

- a. For the **Name format** field, select **Unspecified**.
- b. Make sure that the **Source** is set to **Attribute**.
- c. For the **Source attribute** field, choose the drop-down arrow and select **user.mail**.
- d. Choose **Save**.

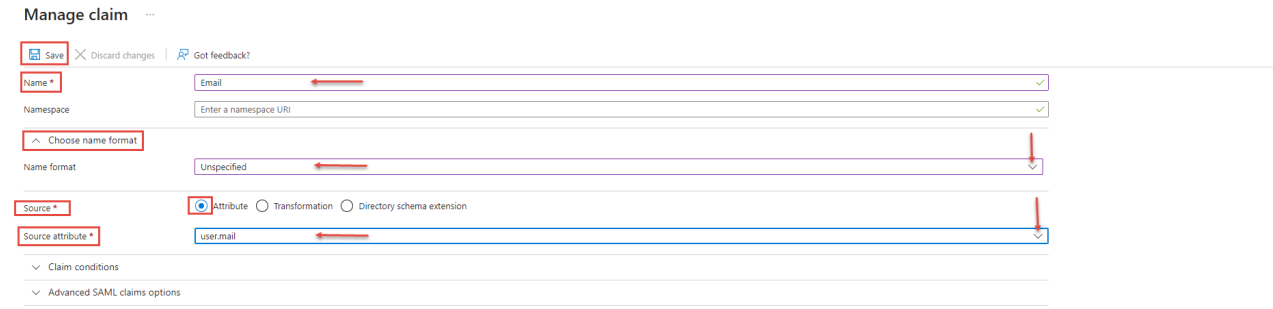

- 20. Go back to your application page. In the left navigation pane of your application page, choose **Users and groups**.
- 21. In the **Users** table, select the user that you created earlier. To finish assigning users, choose **Assign**. Continue with the next steps.
- a. If you do not see the user you want to add to your application, choose **+ Add user/group**.
- b. In the **Add Assignment** page, choose **None Selected**.
- c. In the right pane, select the user or search for the user in the search bar and then select the user.
- d. Choose **Select** and then choose **Assign**.
- 22. In the **Users and groups** page, choose the user name. On the user page, verify that the **User principal name** and **Identities** fields are populated.
- 23. Go back to the Amazon Q Business console, and make sure you're on the **Deploy web experience** page.
- 24. Scroll down to the **Provide metadata from your IdP** section. To upload the metadata XML file that you saved in your previous steps, choose **Import from XML**.

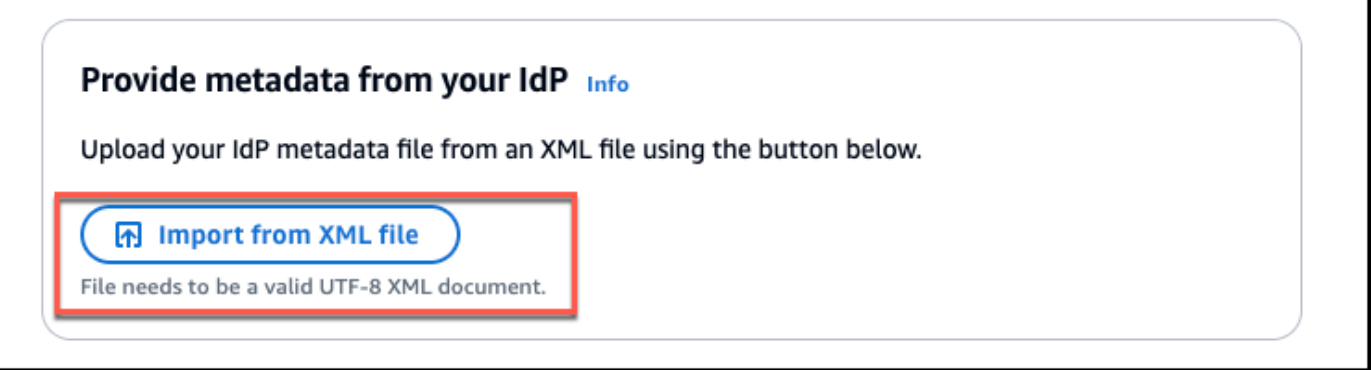

- 25. In the **Configure user and group mapping** section, do the following:
	- For **Email attribute of SAML [assertion](https://docs.aws.amazon.com/amazonq/latest/qbusiness-ug/deploy-experience.html#idp-key-concepts-saml-assertion-email)** Enter the attribute name that you provided in the Entra ID console. For example, **Email** could be an attribute name.

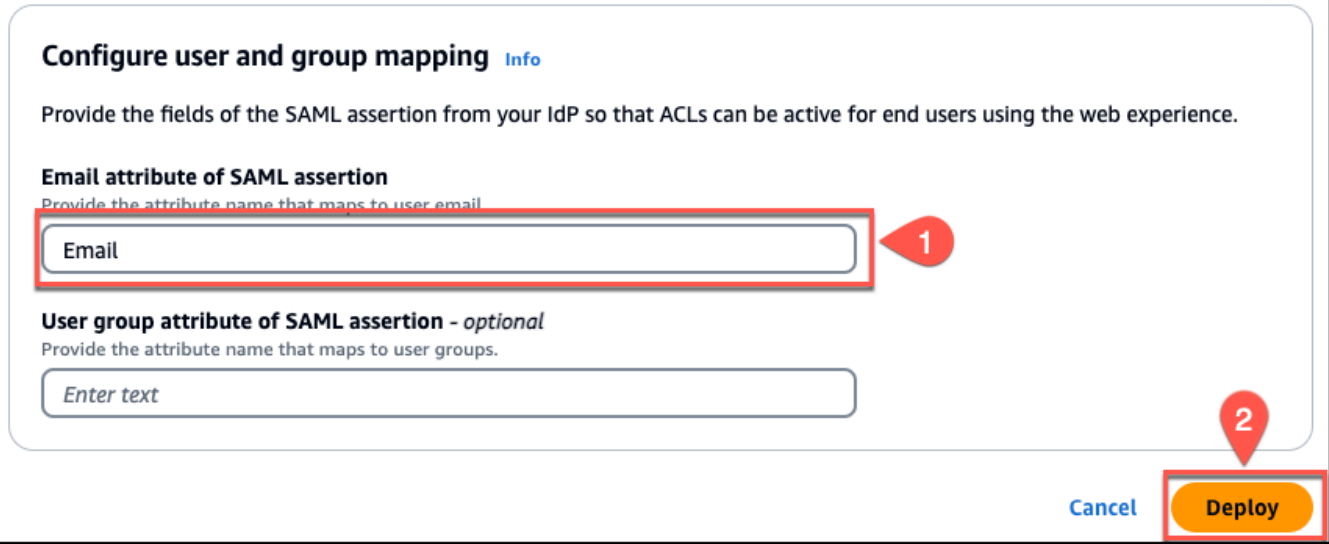

### **A** Note

Make sure there are no spaces at the end of **Email**.

- For **User group field attribute of SAML [assertion](https://docs.aws.amazon.com/amazonq/latest/qbusiness-ug/deploy-experience.html#idp-key-concepts-saml-assertion-user-group) -** *optional* Enter an optional user group attribute.
- 26. Choose **Deploy**.
- 27. Once deployment finishes, a URL should appear on your Amazon Q Business application page under **Deployed URL**.
- 28. Choose the URL to open your Amazon Q Business web experience and enter credentials for a user that has access to the web experience.

If you encounter HTTP status code 403 (Forbidden) errors , see [Troubleshooting](#page-1837-0) Amazon Q Business and identity provider [integration](#page-1837-0).

# **Setting up Amazon Q Business with Okta as identity provider**

#### **Important**

Starting April 30, 2024, all new applications will need to use IAM Identity Center directly to manage user access. No new applications can be created using the legacy identity management flow. All existing Amazon Q Business applications using legacy [identity](https://docs.aws.amazon.com/amazonq/latest/qbusiness-ug/app-idp-integration.html) [management](https://docs.aws.amazon.com/amazonq/latest/qbusiness-ug/app-idp-integration.html) will need to migrate to using IAM Identity Center for user management by

July 29, 2024. We recommend you integrate any new application you're creating directly with IAM Identity Center.

The following steps show how to integrate Amazon Q Business with Okta as your SAML 2.0 compliant identity provider (IdP). Integrating Amazon Q Business with Okta requires that you switch between tasks on the Amazon Q Business console and the Okta admin console.

### **Prerequisites**

Before you start to integrate Amazon Q Business with Okta, make sure that you have completed the following tasks:

- Created an Amazon Q Business application, selected a retriever, added your desired data sources, and previewed Amazon Q Business web experience.
- Created an Okta account, added at least one user, assigned users to their groups, and provided each user with a valid email address. For more information, see [Manage users](https://help.okta.com/en-us/Content/Topics/users-groups-profiles/usgp-people.htm) on the *Okta Help Center*.

### **To integrate Amazon Q Business with Okta**

- 1. In the Amazon Q Business console, choose your application for integrating with Okta.
- 2. On the **Applications** page, from **Applications**, choose the application you want to deploy. Then, choose **Deploy web experience**.

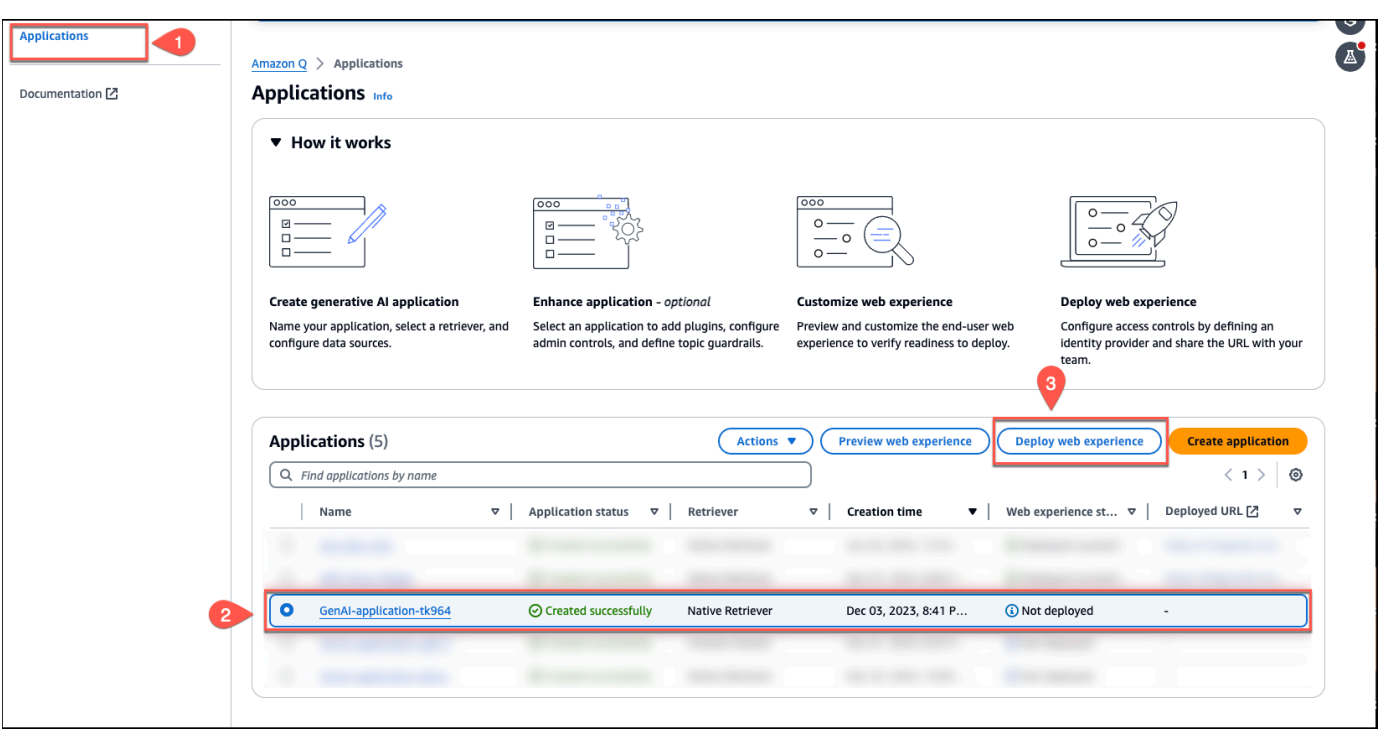

3. On the **Deploy web experience** page, for **Service access**, choose to **Create a use a new service role** or **Use an existing service role**. If you choose to create a new service role, Amazon Q Business, will automatically create a name for it.

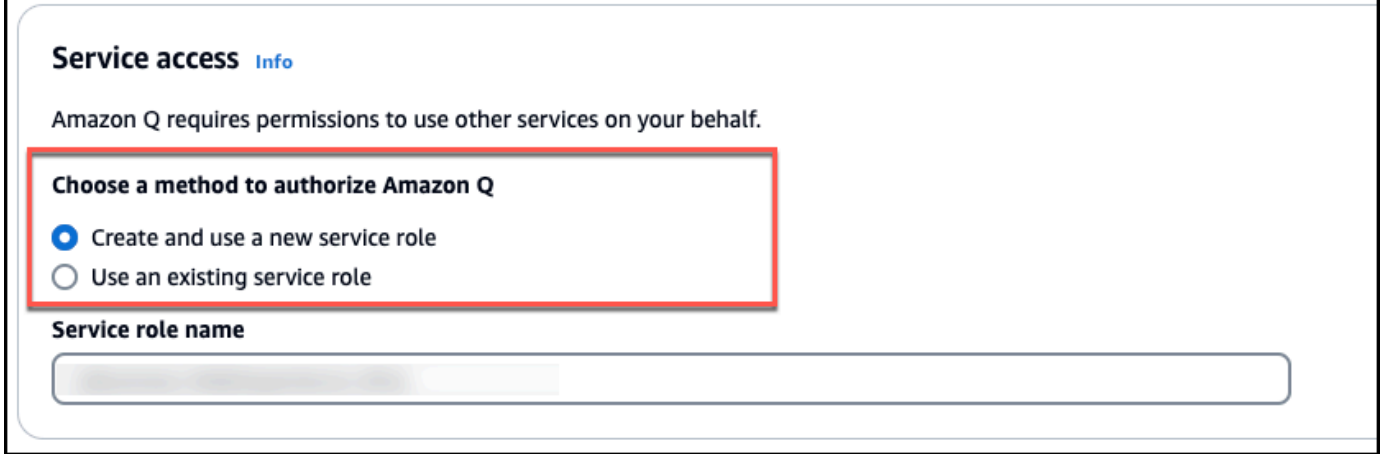

- 4. In the **Configure your Identity [provider](https://docs.aws.amazon.com/amazonq/latest/qbusiness-ug/deploy-experience.html#idp-key-concepts-idp)** section, do the following:
	- Copy the **Assertion consumer [service\(ACS\)](https://docs.aws.amazon.com/amazonq/latest/qbusiness-ug/deploy-experience.html#idp-key-concepts-acs-url) URL** displayed on the console to a text editor of your choice
	- Copy the **[Audience](https://docs.aws.amazon.com/amazonq/latest/qbusiness-ug/deploy-experience.html#idp-key-concepts-aud-uri) URI (SP EntityID)** displayed on the console to a text editor of your choice.

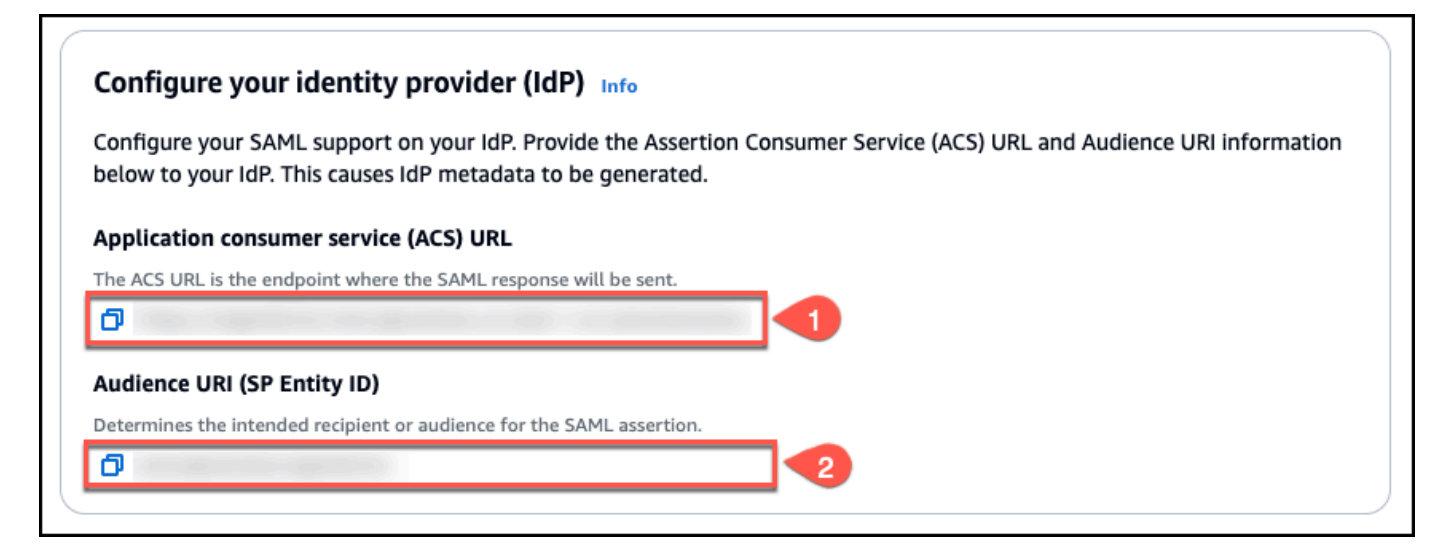

You will use this information later in this procedure.

5. Then, go to the Okta admin console. In the left navigation pane, choose **Applications**, and then choose **Create App Integration**.

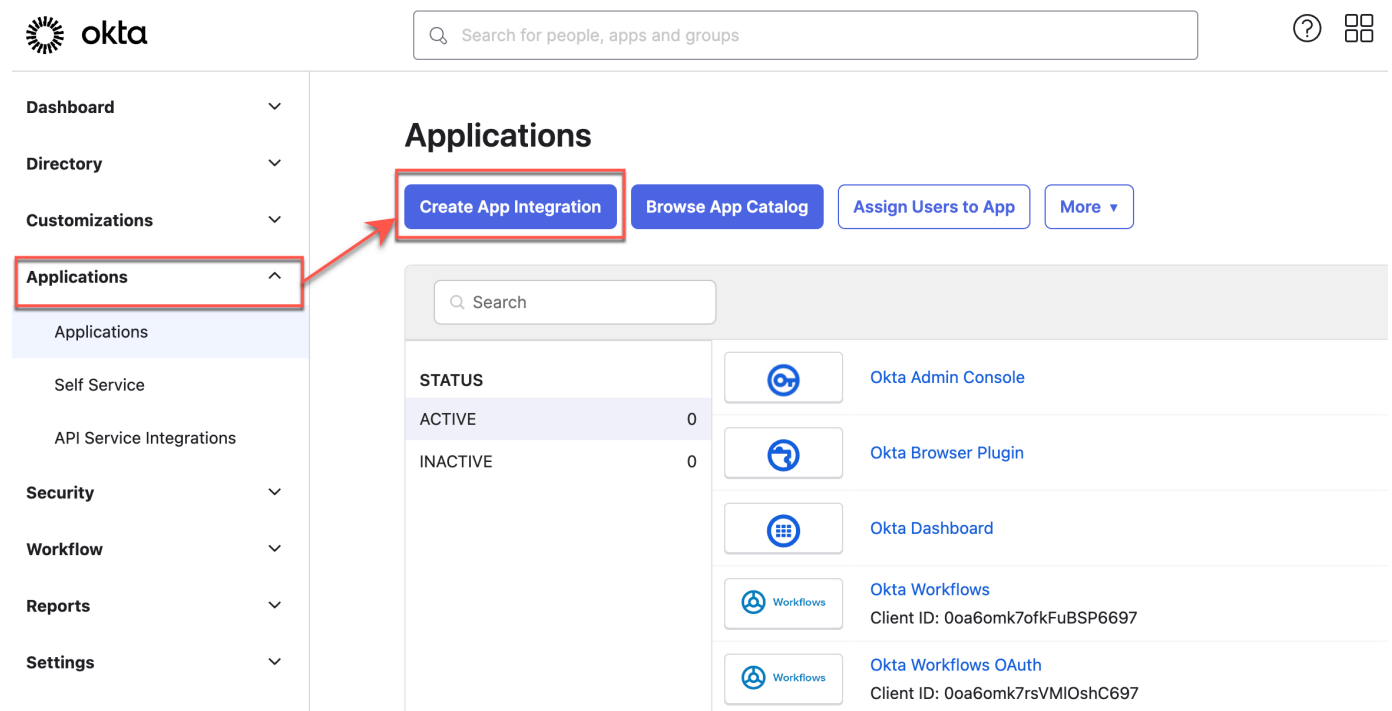

#### 6. On the **Create a new app integration** page, choose **SAML 2.0** and then choose **Next**.

**Cancel** 

**Next** 

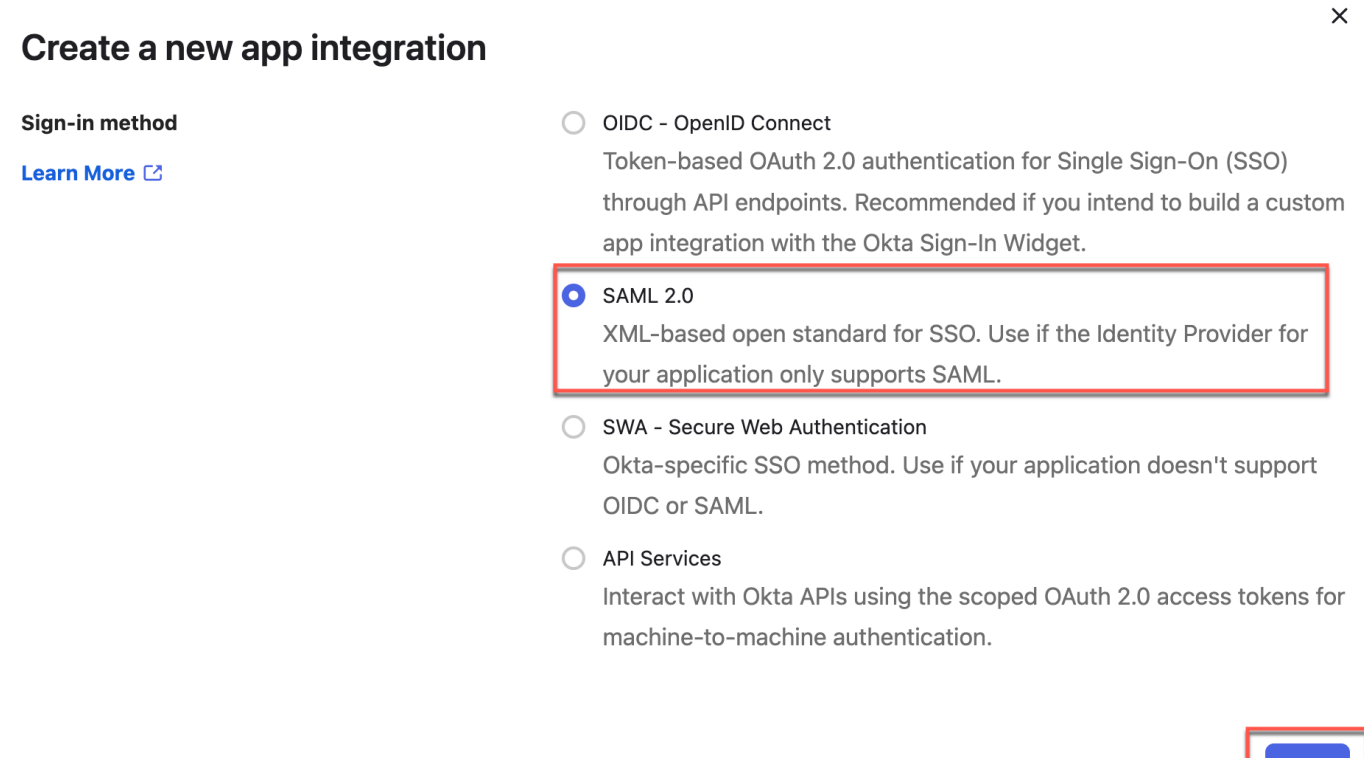

7. On the **Create SAML Integration** page, for **General Settings**, in **App name**, enter a name for the application and choose **Next**.

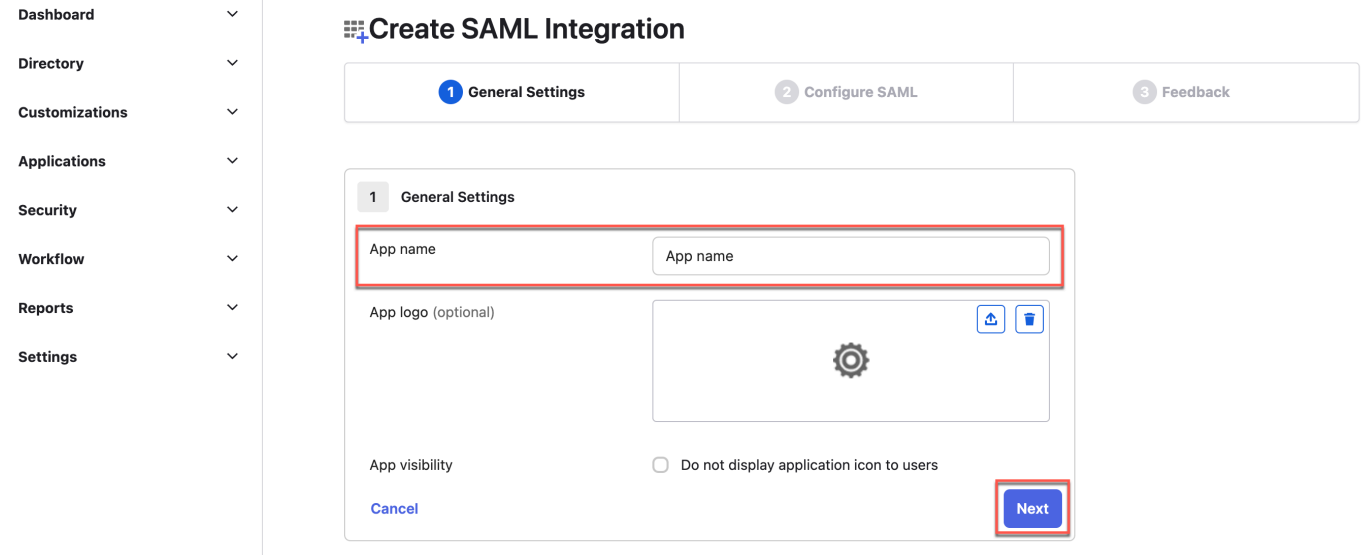

8. On the **Create SAML Integration** page, for **Configure SAML**, in the **SAML Settings** section, do the following:

- a. For the **Single sign-on URL** field, enter the **Assertion Consumer Service(ACS) URL** that you copied from the Amazon Q Business console.
- b. For the **Audience URI (SP Entity ID)** field, enter the **Audience URI (SP Entity ID** that you copied from the Amazon Q Business console.

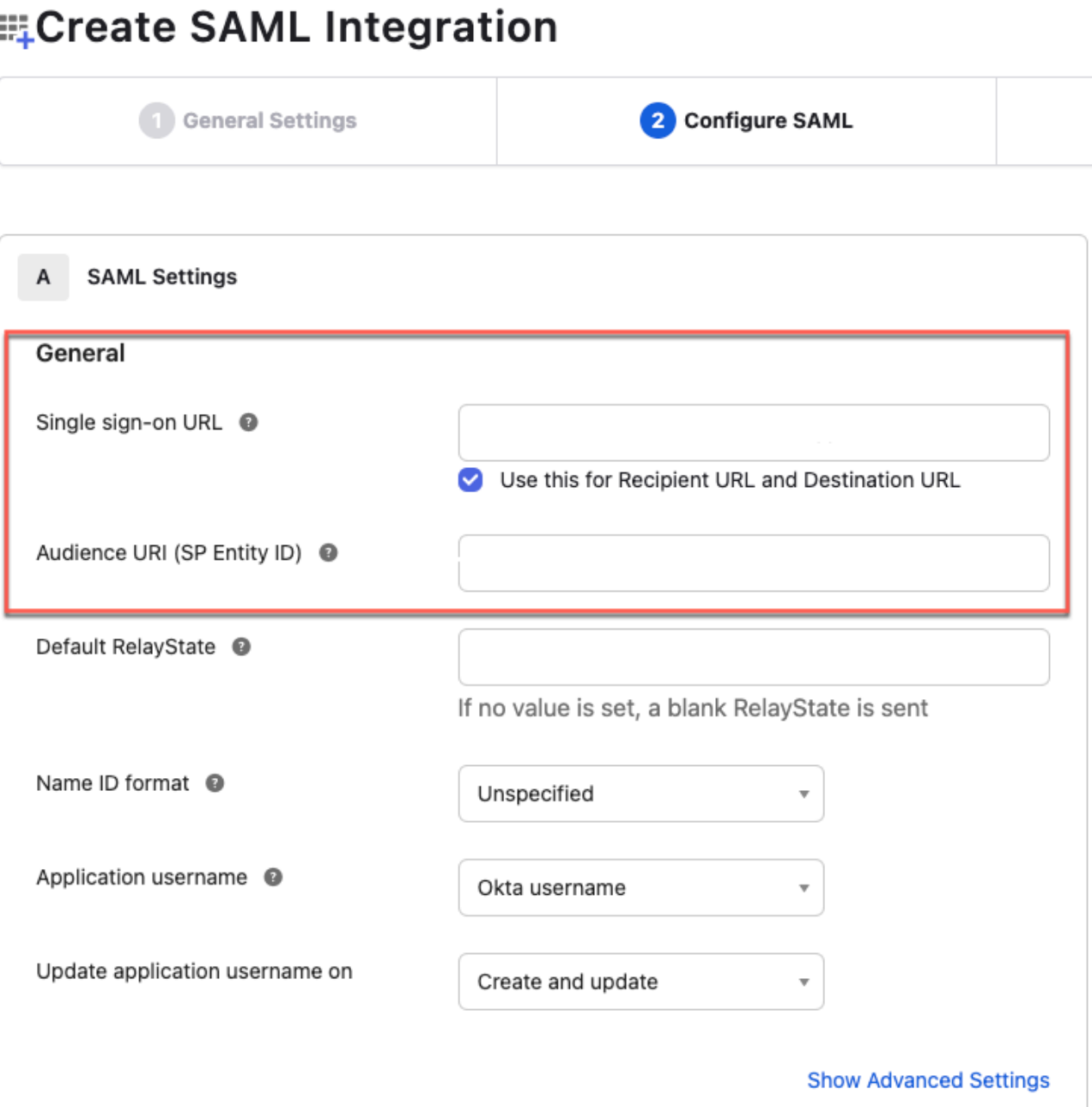

- 9. Scroll down to the **Attribute Statements (optional)** section, and provide the following information. This information will be used by the Amazon Q Business application to identify the end user's email address.
	- a. For the **Name** field, provide a name for the email attribute, for example Email.
	- b. For the **Name format** field, leave it set to **Unspecified**.
	- c. For the **Value** field, provide a mapping to the attribute by selecting user.email from the dropdown list.
	- d. (Optional) To add more attributes, choose **Add another** and provide an attribute name and a value for each user. Make sure to leave the name format set to **Unspecified** for each user.
	- e. Choose **Next**, and then choose **Finish**.
- 10. From your Okta app page, select the **Assignments** tab.
- 11. Select **Assign**. To assign users to your Okta app, choose between **Assign to People** and **Assign to Groups**.

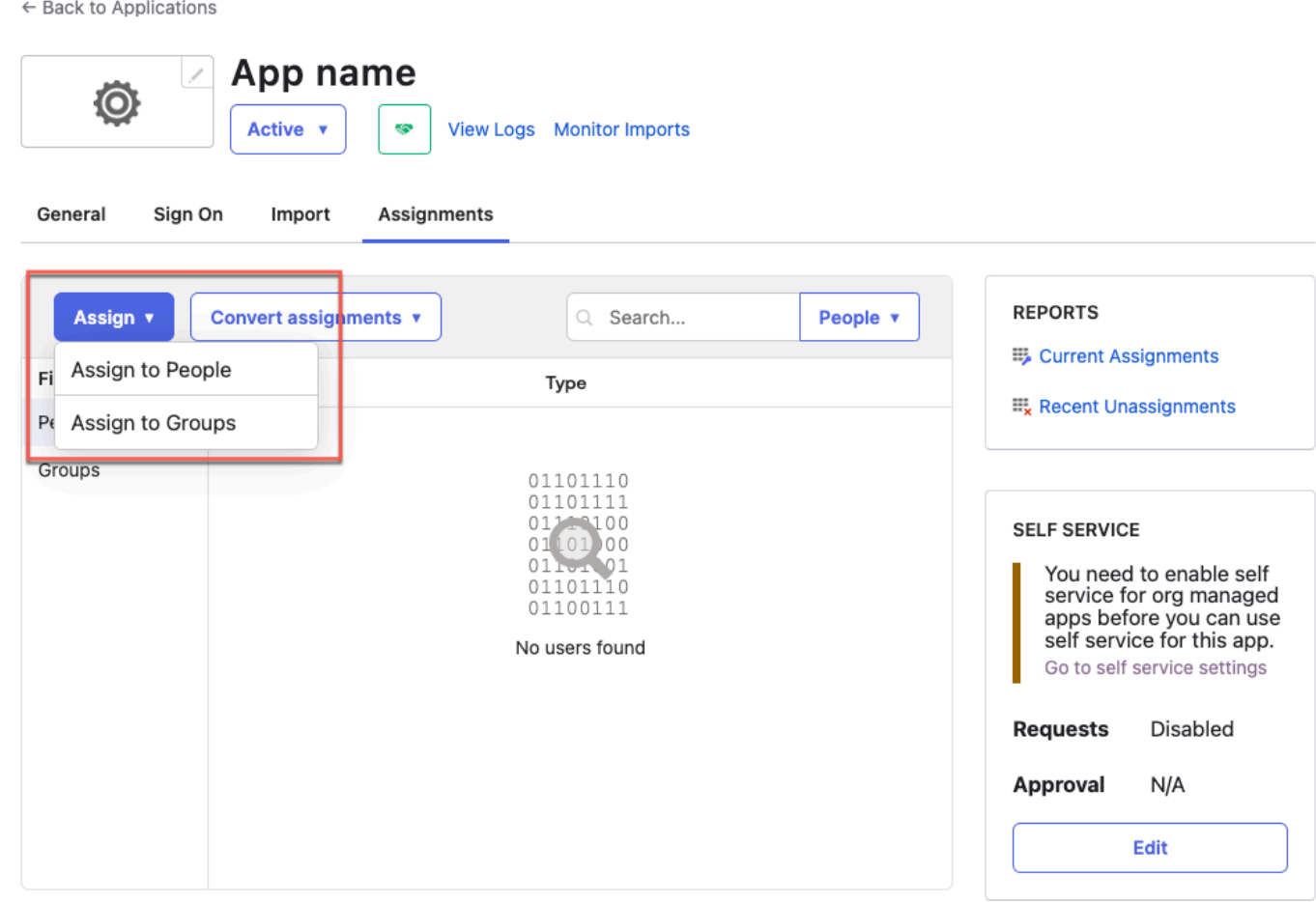

- 12. To finish assigning users, choose **Done**.
- 13. Go back to the Okta app **Settings** page, and select the **Sign-on** tab.
- 14. In the **Metadata details** section, to copy the metadata file XML file and save it in .xml format, choose **Copy**.

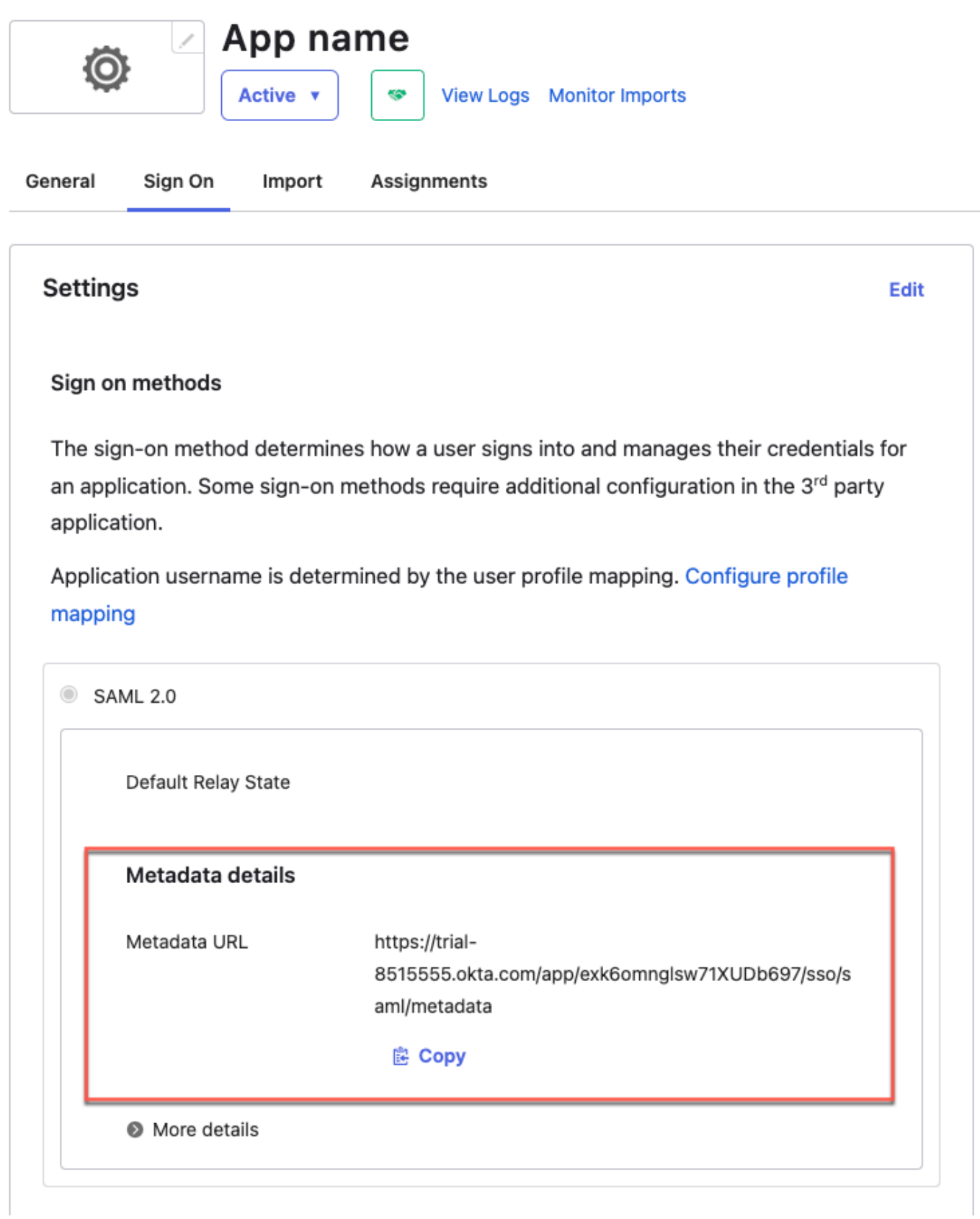

### **A** Note

You can also navigate to the metadata URL and copy the network response payload and paste it in a file that you save in .xml format.

For more information, see Create SAML app [integrations](https://help.okta.com/oie/en-us/Content/Topics/Apps/Apps_App_Integration_Wizard_SAML.htm) on the *Okta Help Center* website.

- 15. Go back to the Amazon Q Business console, and make sure you're on the **Deploy web experience** page.
- 16. Scroll down to the **Provide metadata from your IdP** section. To upload the metadata XML file that you saved in your previous steps, choose **Import from XML**.

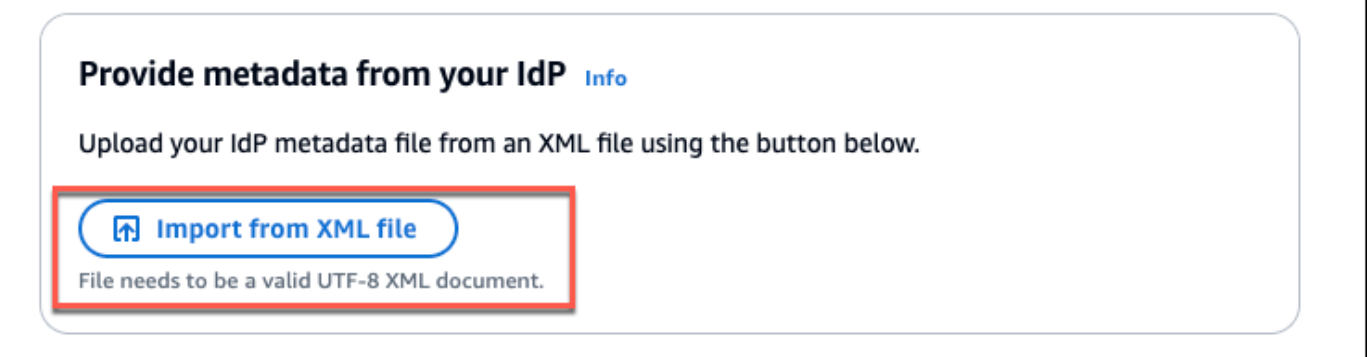

- 17. In the **Configure user and group mapping** section, do the following:
	- For **Email attribute of SAML [assertion](https://docs.aws.amazon.com/amazonq/latest/qbusiness-ug/deploy-experience.html#idp-key-concepts-saml-assertion-email)** Enter the attribute name that you provided in the Entra ID console. For example, **Email** could be an attribute name.

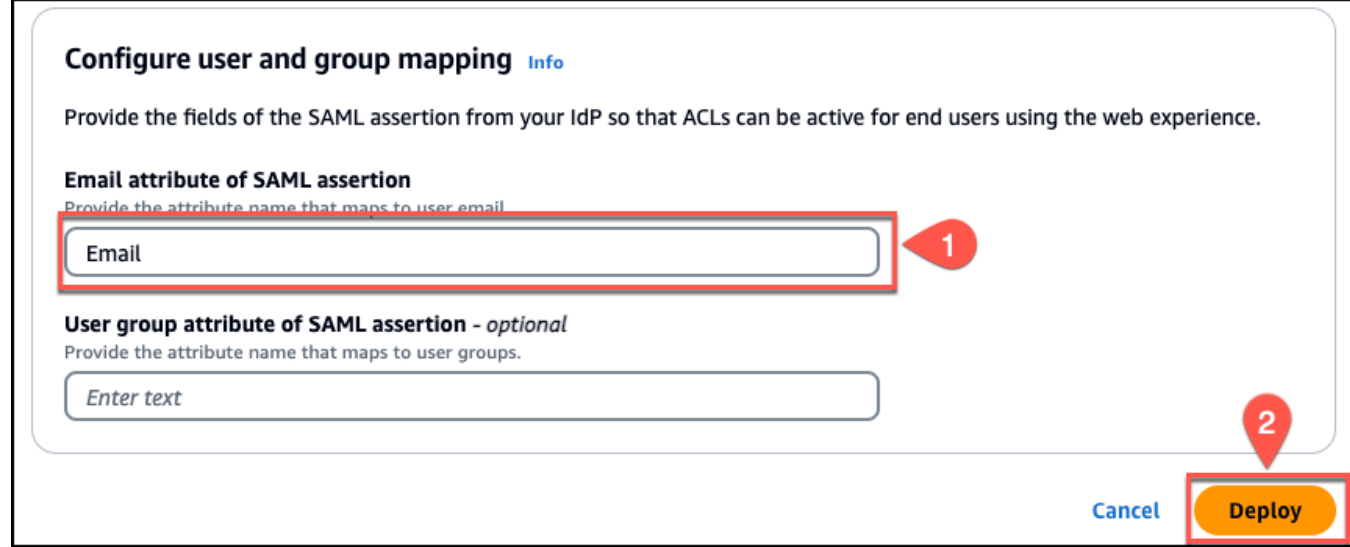

### **A** Note

Make sure there are no spaces at the end of **Email**.

- For **User group field attribute of SAML [assertion](https://docs.aws.amazon.com/amazonq/latest/qbusiness-ug/deploy-experience.html#idp-key-concepts-saml-assertion-user-group) -** *optional* Enter an optional user group attribute.
- 18. Choose **Deploy**.
- 19. Once deployment finishes, a URL should appear on your Amazon Q Business application page under **Deployed URL**.
- 20. Choose the URL to open your Amazon Q Business web experience and enter credentials for a user that has access to the web experience.

If you encounter HTTP status code 403 (Forbidden) errors , see [Troubleshooting](#page-1837-0) Amazon Q Business and identity provider [integration](#page-1837-0).

# **Setting up Amazon Q Business with PingIdentity as identity provider**

### **Important**

Starting April 30, 2024, all new applications will need to use IAM Identity Center directly to manage user access. No new applications can be created using the legacy identity management flow. All existing Amazon Q Business applications using legacy [identity](https://docs.aws.amazon.com/amazonq/latest/qbusiness-ug/app-idp-integration.html) [management](https://docs.aws.amazon.com/amazonq/latest/qbusiness-ug/app-idp-integration.html) will need to migrate to using IAM Identity Center for user management by July 29, 2024. We recommend you integrate any new application you're creating directly with IAM Identity Center.

The following steps show how to integrate Amazon Q Business with PingIdentity (Ping) as your SAML 2.0-compliant identity provider (IdP). Integrating Amazon Q Business with Ping requires that you switch between tasks on the Amazon Q Business console and your PingIdentity console.

### **Prerequisites**

Before you start to integrate Amazon Q Business with Ping, make sure that you have completed the following tasks:

- Created an Amazon Q Business application, selected a retriever, added your desired data sources, and previewed Amazon Q Business web experience.
- Created a PingIdentity account, added at least one user, and provided each user with a valid email address.

### **To integrate Amazon Q Business with Ping**

- 1. In the Amazon Q Business console, choose your application for integrating with Ping.
- 2. In the **Application** page, scroll down and choose the **Web experience settings** tab.Choose **Edit**.
- 3. For **Service role name**, choose the IAM role that you created for your web experience. Or, choose **Create a new role**. of your Amazon Q Business application.
- 4. In the **Configure your identity provider** section, copy the **Assertion Consumer Service (ACS) URL** and the **Audience URI (SP Entity ID)**. You will use them later in this procedure.
- 5. Go to the PingIdentity console. In the left navigation pane, choose **Applications**.
- 6. Choose the plus sign (**+**) next to **Applications** to create a new application.

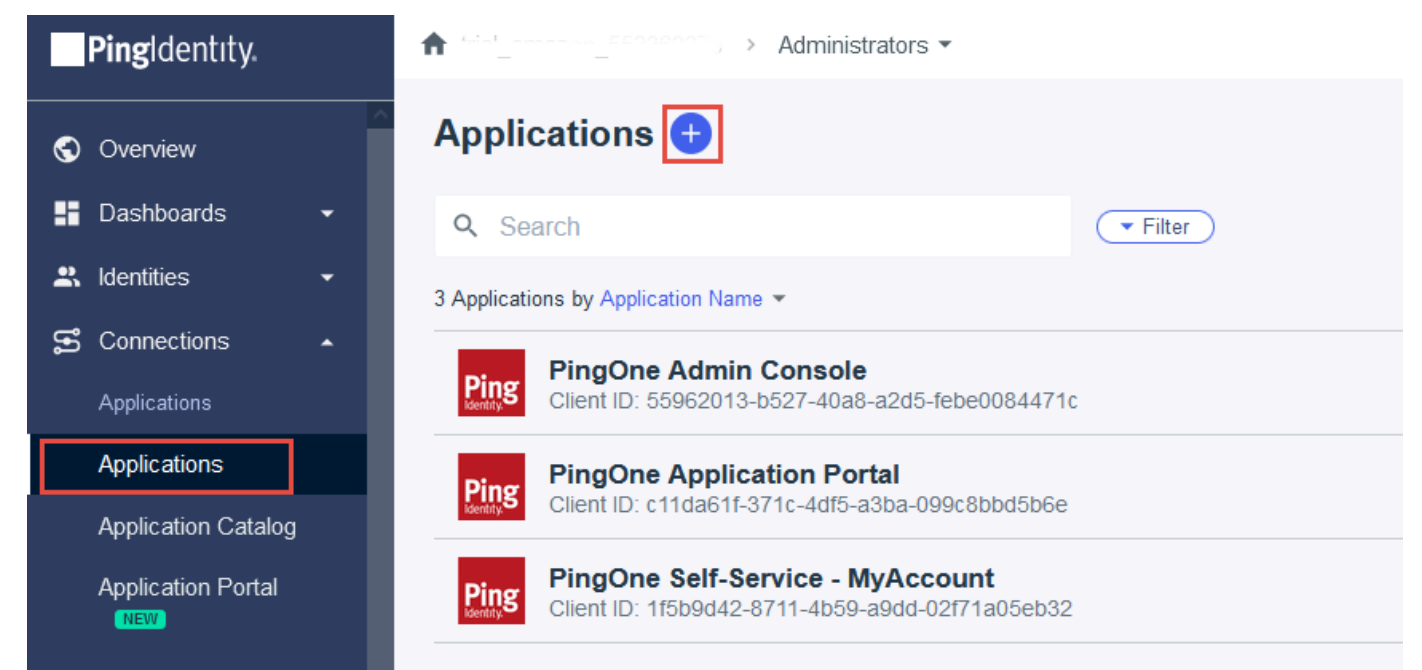

7. In the **Add Application** section, enter a name for your application and optionally enter a description.

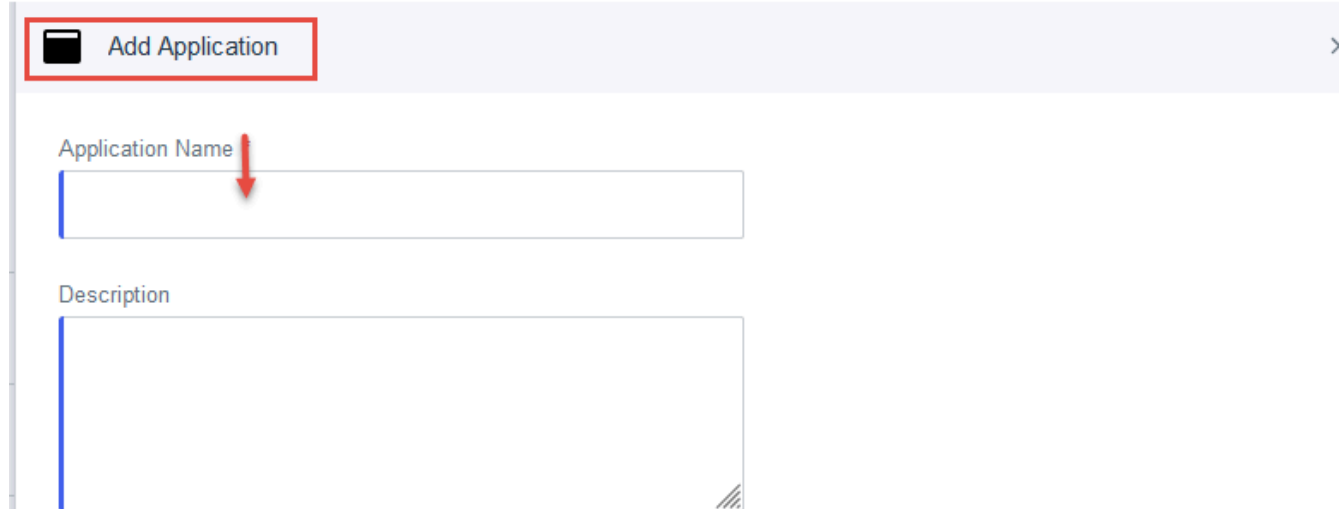

8. In the **Application Type** section, choose **SAML Application** and then choose **Configure**.

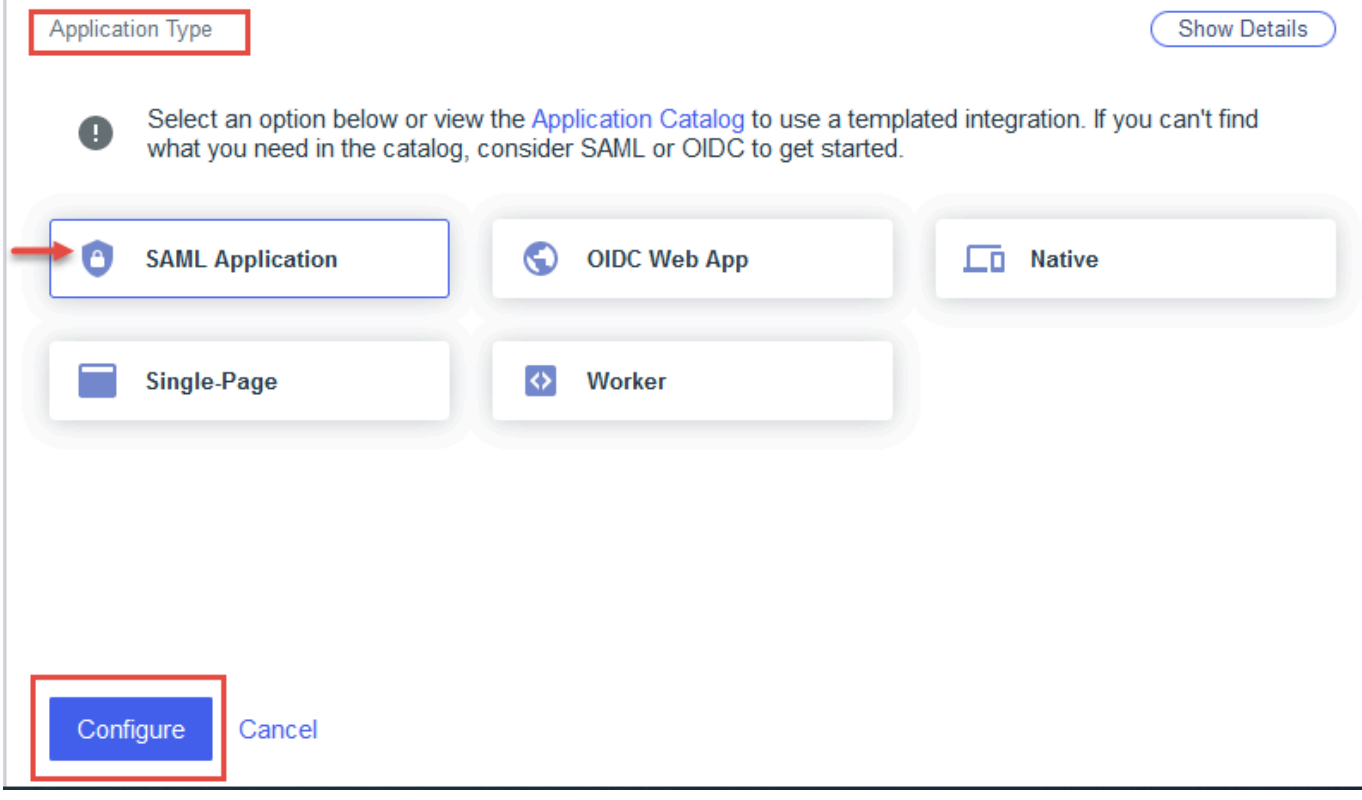

- 9. In the **SAML Configuration** section, choose **Manually Enter** and then do the following:
	- a. For **ACS URLs**, paste the **Application consumer service(ACS) URL** that you copied from the Amazon Q Business console.
	- b. For **Entity ID**, paste the **Audience URI (SP Identity)** that you copied from the Amazon Q Business console.

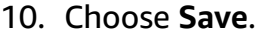

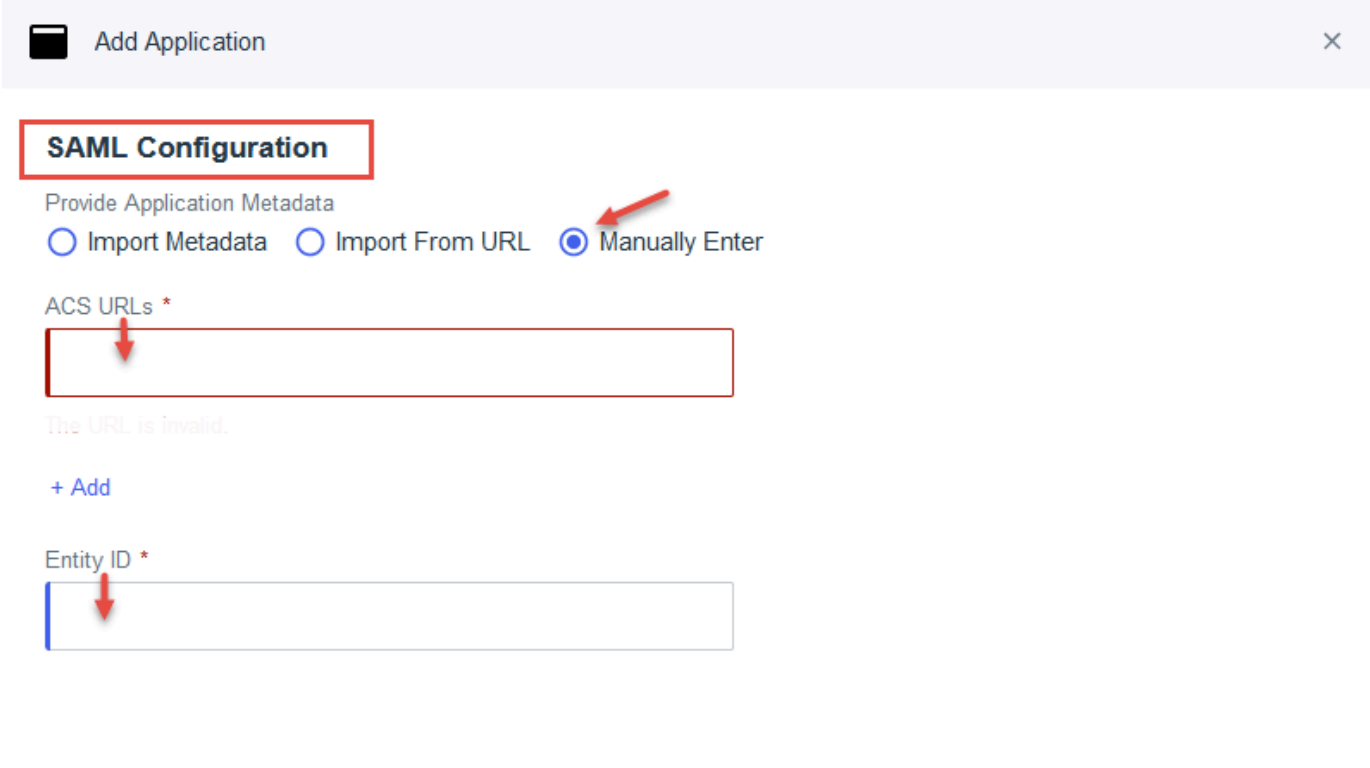

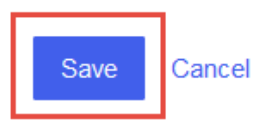

11. In your application page, choose **Configuration** and then choose **Edit**.

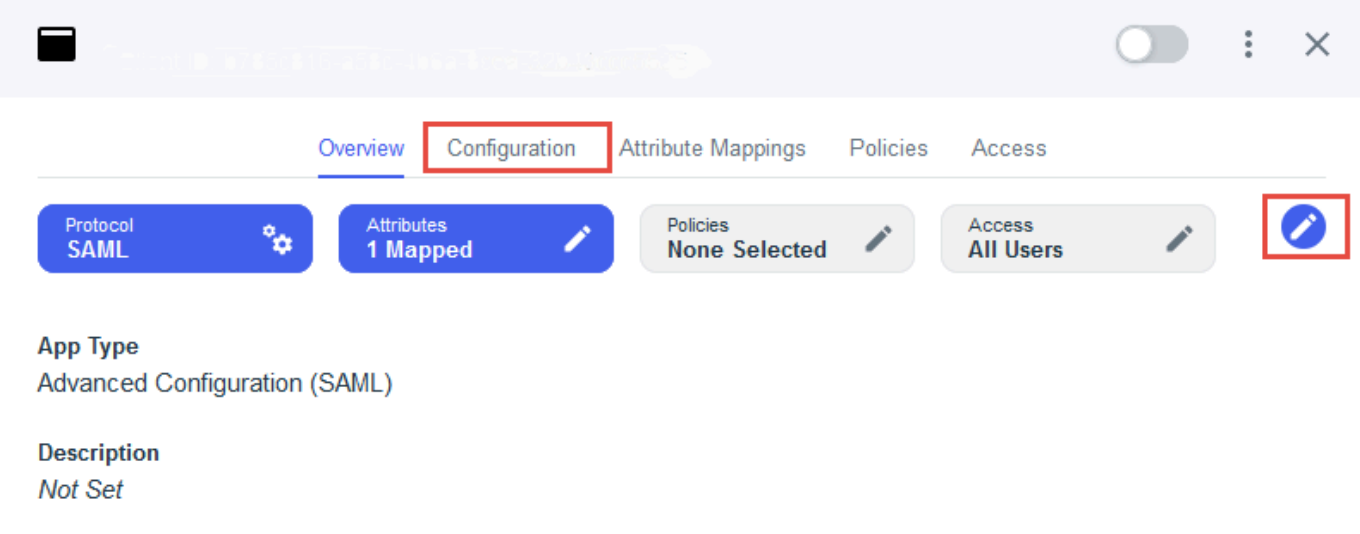

12. Scroll down to the **SUBJECT NAMEID FORMAT** field, set the format to **unspecified**, and then choose **Save**.

The format name will look similar to urn:oasis:names:tc:SAML:1.1:nameidformat:unspecified.

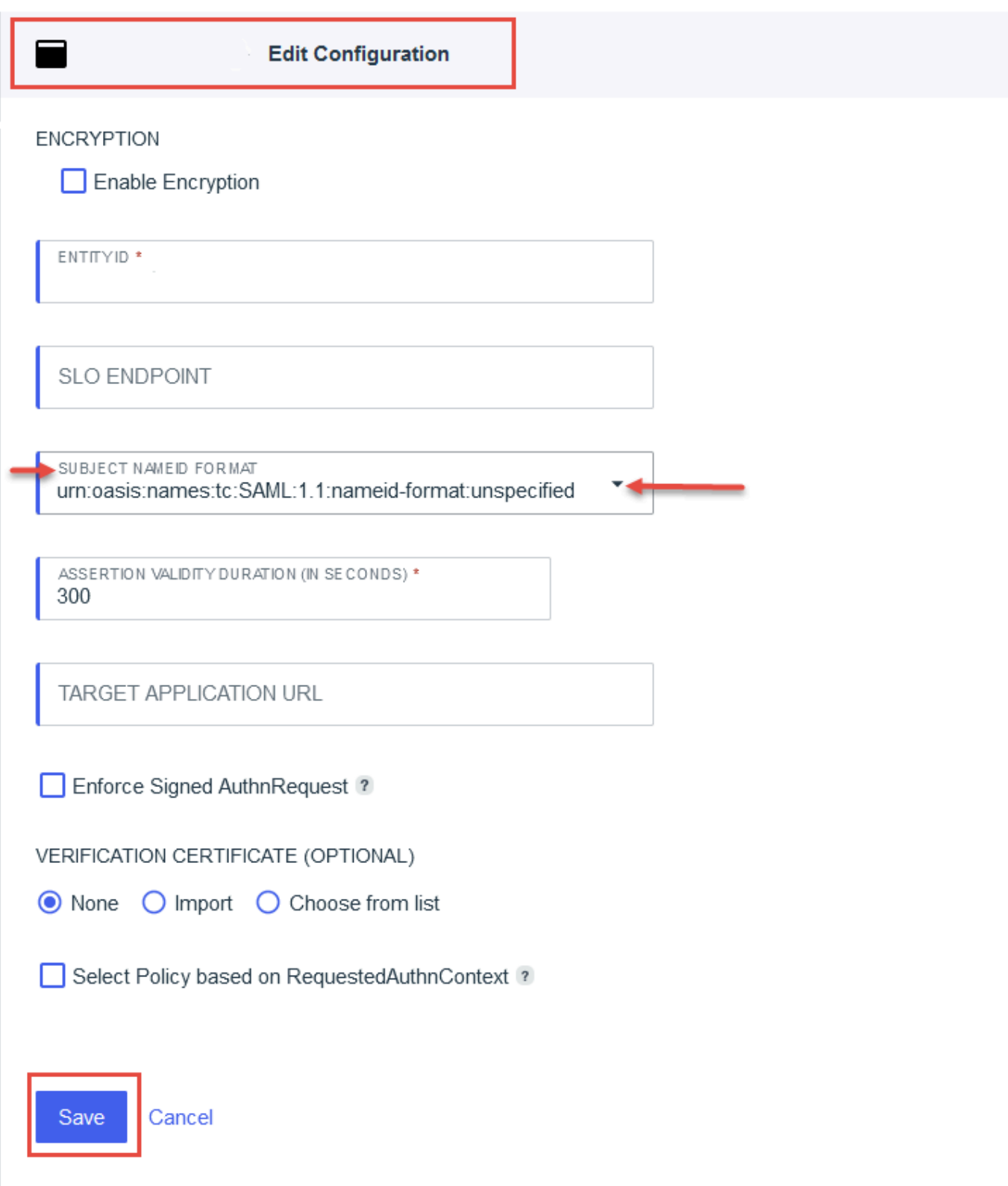

# 13. On your application page, choose **Attribute Mappings** and then choose **Edit**.

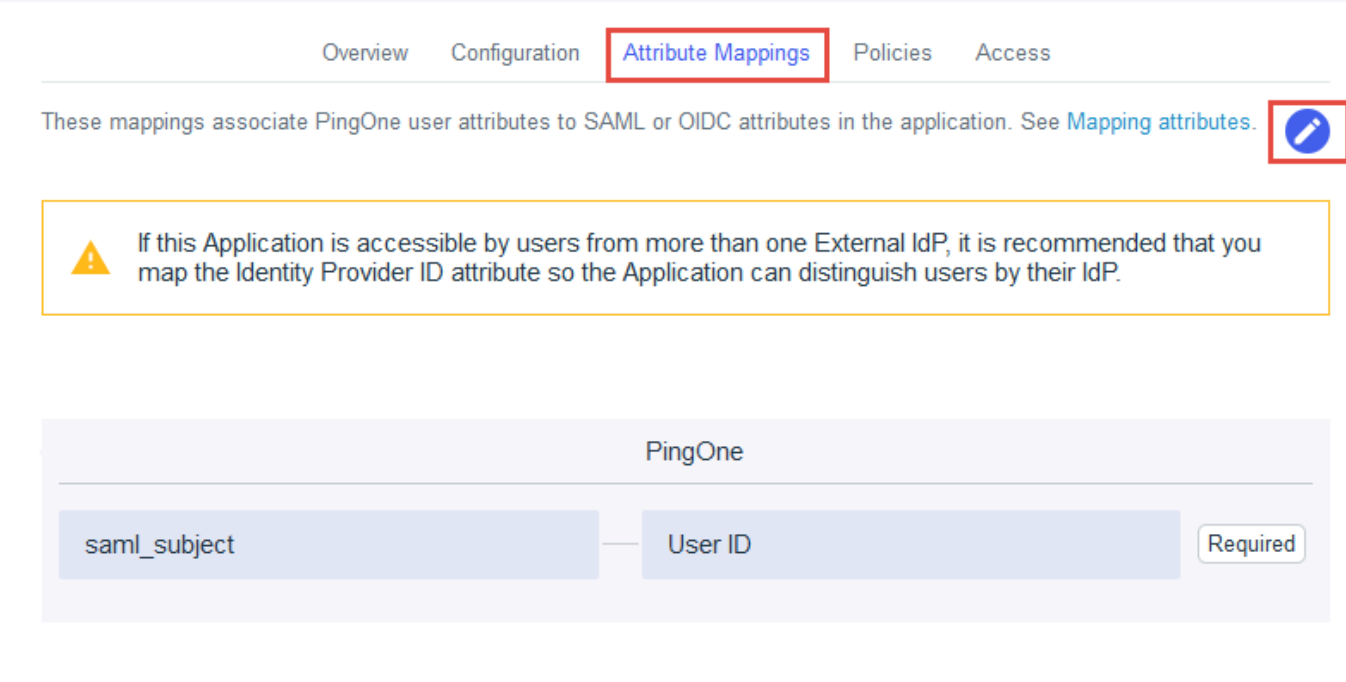

- 14. On the **Attribute Mapping** page, provide the following information for your application to identify the end user's email address:
	- a. For the **saml\_subject** attribute, leave the **PingOne Mappings** set to **User ID**.
	- b. Choose the update button (three vertical dots), choose **Update NameFormat**, and set the name format to **unspecified**.

The format name will look similar to urn:oasis:names:tc:SAML:2.0:attrnameformat:unspecified.

c. Choose **Update** and then choose **Add**.

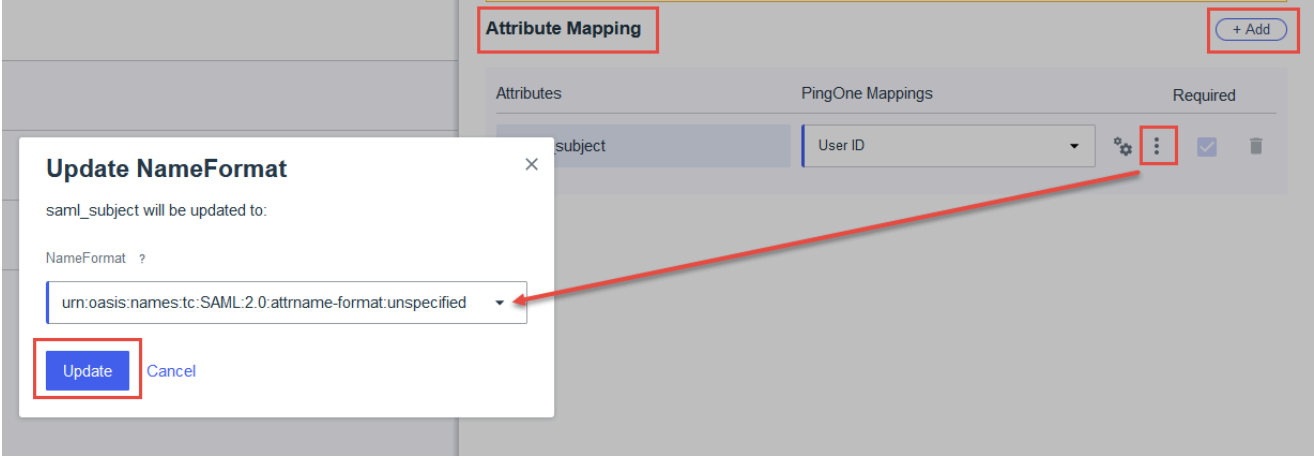

- d. Enter a name for the email attribute, for example, **Email**.
- e. Set the **PingOne Mappings** for email attribute to **Email Address**.
- f. Choose **Save**.

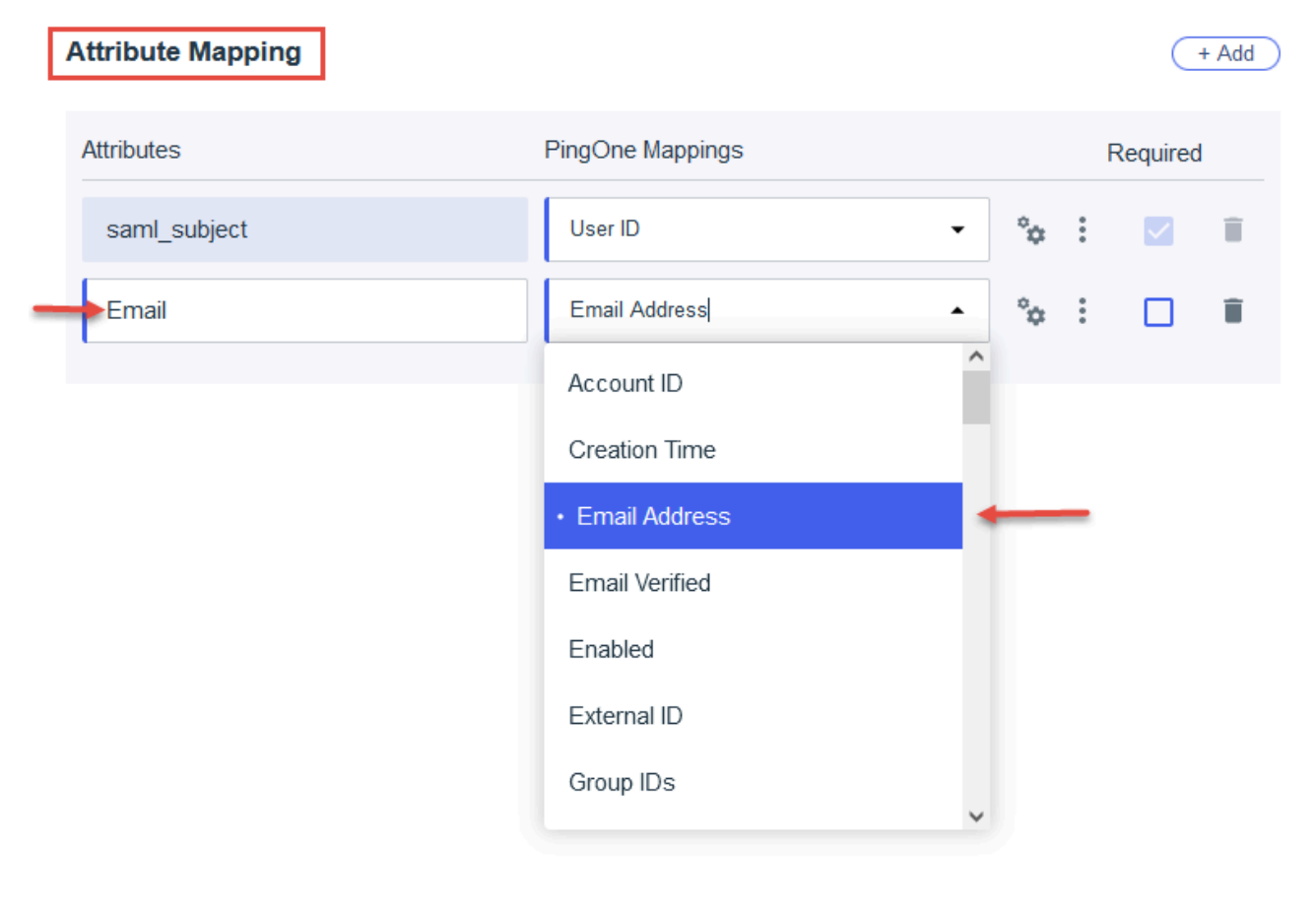

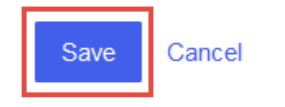

### 15. Choose **Configuration**. On the **Connection Details** page, choose **Download Metadata**.

16. Choose the enable button next to your application name to enable your application.

By default, all users have access to the application. Choose **Access** if you want to modify the access settings.
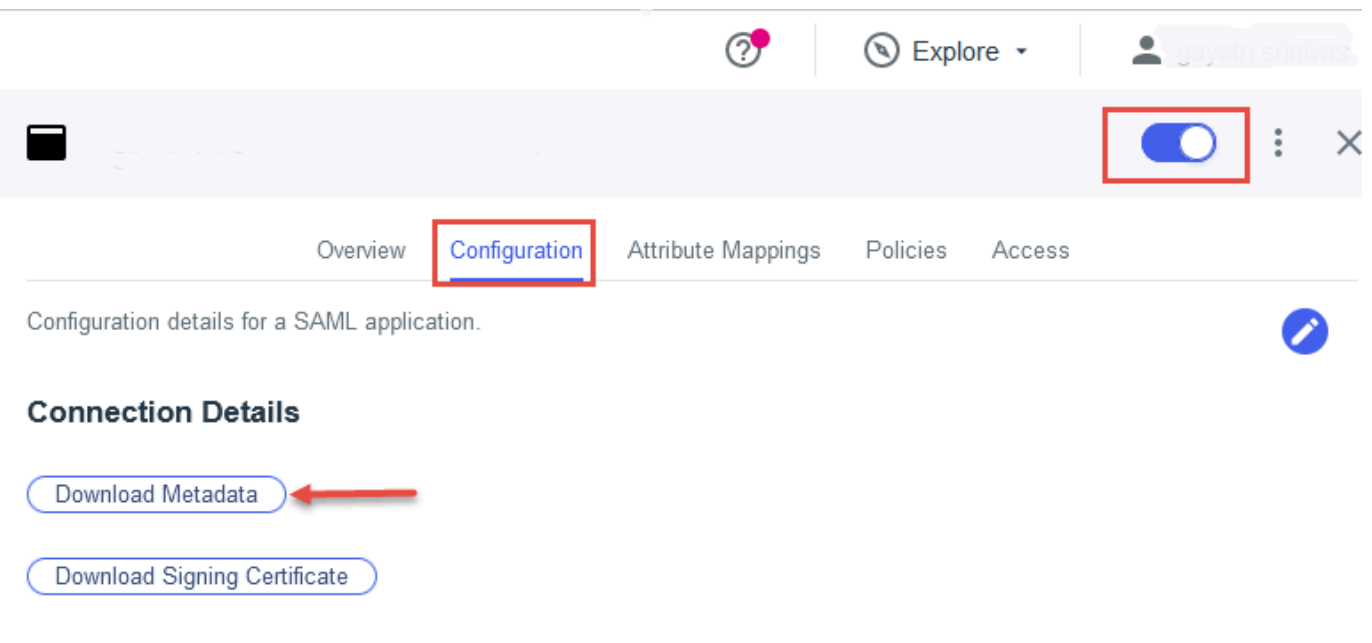

- 17. Go back to the Amazon Q Business console, and make sure you're on the **Deploy web experience** page.
- 18. Scroll down to the **Provide metadata from your IdP** section. To upload the metadata XML file that you saved in your previous steps, choose **Import from XML**.

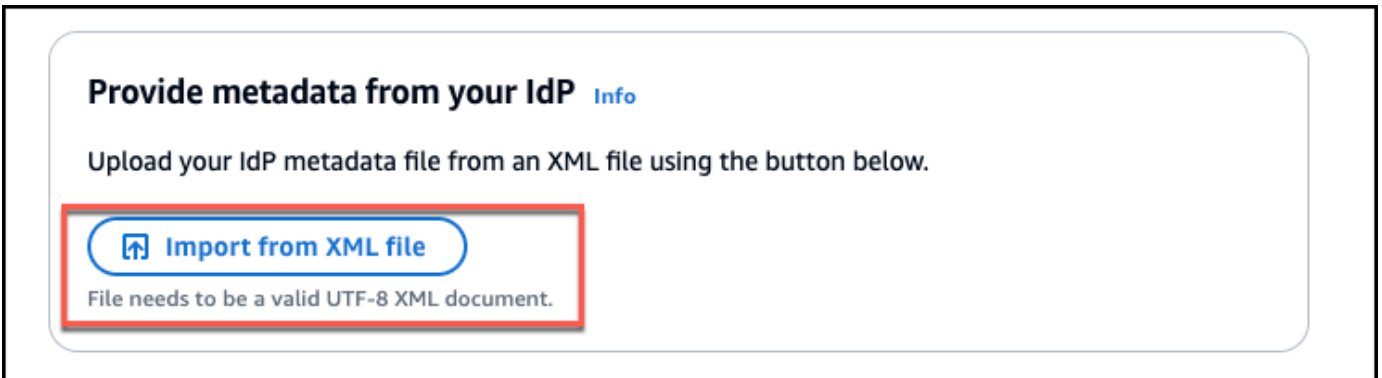

- 19. In the **Configure user and group mapping** section, do the following:
	- For **Email attribute of SAML [assertion](https://docs.aws.amazon.com/amazonq/latest/qbusiness-ug/deploy-experience.html#idp-key-concepts-saml-assertion-email)** Enter the attribute name that you provided in the IAM Identity Center console. For example, **Email** could be an attribute name.

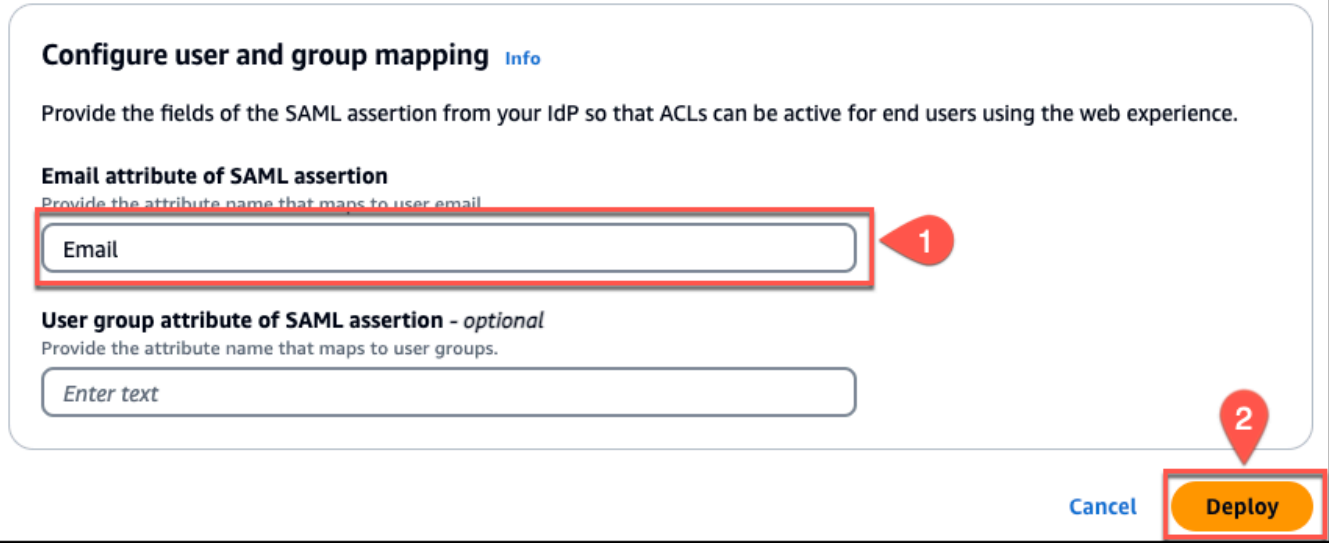

#### **A** Note

Make sure there are no spaces at the end of **Email**.

- For **User group field attribute of SAML [assertion](https://docs.aws.amazon.com/amazonq/latest/qbusiness-ug/deploy-experience.html#idp-key-concepts-saml-assertion-user-group) -** *optional* Enter an optional user group attribute.
- 20. Choose **Deploy**.
- 21. Once deployment finishes, a URL should appear on your Amazon Q Business application page under **Deployed URL**.
- 22. Choose the URL to open your Amazon Q Business web experience and enter credentials for a user that has access to the web experience.

If you encounter HTTP status code 403 (Forbidden) errors , see [Troubleshooting](#page-1837-0) Amazon Q Business and identity provider [integration](#page-1837-0).

# <span id="page-1837-0"></span>**Troubleshooting Amazon Q Business and identity provider integration**

#### **Important**

Starting April 30, 2024, all new applications will need to use IAM Identity Center directly to manage user access. No new applications can be created using the legacy identity management flow. All existing Amazon Q Business applications using legacy [identity](https://docs.aws.amazon.com/amazonq/latest/qbusiness-ug/app-idp-integration.html) [management](https://docs.aws.amazon.com/amazonq/latest/qbusiness-ug/app-idp-integration.html) will need to migrate to using IAM Identity Center for user management by

July 29, 2024. We recommend you integrate any new application you're creating directly with IAM Identity Center.

This topic helps you troubleshoot issues with opening an Amazon Q Business application after you have integrated Amazon Q Business with an identity provider.

If you encounter an HTTP status code 403 (Forbidden) error when you open your Amazon Q Business application, it means that the user is unable to access the application. The following are common causes.

#### **A** Note

If you're trying to configure end user access to an Amazon Q Business application through your IdP's application portal instead of a deployed Amazon Q Business web experience URL, specify the deployed web experience URL as the application start URL in your IdP application settings.

#### **Topics**

- Attribute mappings not set to [unspecified](#page-1838-0)
- Email attribute [mismatch](#page-1839-0)
- User might not have been assigned to the [application](#page-1839-1)
- User's email address is not defined or not mapped [correctly](#page-1840-0)
- Inadequate IAM role [permissions](#page-1840-1)

### <span id="page-1838-0"></span>**Attribute mappings not set to unspecified**

Check the attribute mappings in your identity provider's console. Make sure that the subject attributes and email attributes are set to the **unspecified** format.

For reference, go back to the instructions you followed for integrating Amazon Q Business with your identity provider:

• For **IAM Identity Center**, see steps 17 and 18 in the Setting up Amazon Q [Business](#page-1792-0) with IAM Identity Center as identity [provider](#page-1792-0)

- For **Entra ID**, see steps 18 and 19 in the Setting up Amazon Q Business with [Microsoft](#page-1807-0) Entra ID as identity [provider](#page-1807-0)
- For **Okta**, see step 9 in the Setting up Amazon Q [Business](#page-1819-0) with Okta as identity provider
- For **PingIdentity**, see steps 12, 13, and 14 in the Setting up Amazon Q [Business](#page-1829-0) with [PingIdentity](#page-1829-0) as identity provider

# <span id="page-1839-0"></span>**Email attribute mismatch**

You may also get errors because of email attribute name mismatches. Check that the name you entered in the Amazon Q Business console for **Email attribute** matches the name that you specified in your identity provider attribute mappings page.

For reference, go back to the instructions you followed for integrating Amazon Q Business with your identity provider:

- For **IAM Identity Center**, see steps 18.b and 22 in the Setting up Amazon Q [Business](#page-1792-0) with IAM Identity Center as identity [provider](#page-1792-0)
- For **Entra ID**, see steps 19 and 26 in the Setting up Amazon Q Business with [Microsoft](#page-1807-0) Entra ID as identity [provider](#page-1807-0)
- For **Okta**, see steps 9.a and 17 in the Setting up Amazon Q [Business](#page-1819-0) with Okta as identity [provider](#page-1819-0)
- For **PingIdentity**, see steps 14.d and 18 in the Setting up Amazon Q Business with [PingIdentity](#page-1829-0) as identity [provider](#page-1829-0)

# <span id="page-1839-1"></span>**User might not have been assigned to the application**

Verify that the user you used to sign in with has access to the web experience. Check the **Assignments** section on your identity provider application page, and confirm that the user is listed and assigned to the web experience.

For reference, go back to the instructions you followed for integrating Amazon Q Business with your identity provider:

- For **IAM Identity Center**, see step 14 in the Setting up Amazon Q [Business](#page-1792-0) with IAM Identity Center as identity [provider](#page-1792-0)
- For **Entra ID**, see steps 21, 22, and 23 in the Setting up Amazon Q Business with [Microsoft](#page-1807-0) Entra ID as identity [provider](#page-1807-0)
- For **Okta**, see steps 10 and 11 in the Setting up Amazon Q [Business](#page-1819-0) with Okta as identity [provider](#page-1819-0)
- For **PingIdentity**, see step 16 in the Setting up Amazon Q Business with [PingIdentity](#page-1829-0) as identity [provider](#page-1829-0)

# <span id="page-1840-0"></span>**User's email address is not defined or not mapped correctly**

Verify that the user you used to sign in with has a value defined for their email address. Verify that this value is correctly mapped to the email attribute mapping that you configured.

For reference, go back to the instructions you followed for integrating Amazon Q Business with your identity provider:

- For **IAM Identity Center**, see step 14 in the Setting up Amazon Q [Business](#page-1792-0) with IAM Identity Center as identity [provider](#page-1792-0)
- For **Entra ID**, see step 23 in the Setting up Amazon Q Business with [Microsoft](#page-1807-0) Entra ID as identity [provider](#page-1807-0)
- For **Okta**, see step 11 in the Setting up Amazon Q [Business](#page-1819-0) with Okta as identity provider
- For **PingIdentity**, see step 16 in the Setting up Amazon Q Business with [PingIdentity](#page-1829-0) as identity [provider](#page-1829-0)

## <span id="page-1840-1"></span>**Inadequate IAM role permissions**

The IAM role used for deploying the Amazon Q Business web experience might not have the right permissions and trust boundary specified in the policy.

Verify that the IAM role that you've used for granting permissions to the user to access the application has the right service principal listed in the policy.

For reference, see step 8 in the Steps for deploying your Amazon Q Business web [experience.](#page-1791-0) If you have created your own IAM role, make sure that the policy provides Amazon Q Business with permissions to write access relevant Amazon Q Business API operations. You must also provide a trust policy that allows Amazon Q Business to assume the role. See IAM role for an [Amazon](#page-53-0) Q Business web [experience](#page-53-0) for more information on the policies that you must provide.

# **Security in Amazon Q Business**

Cloud security at AWS is the highest priority. As an AWS customer, you benefit from data centers and network architectures that are built to meet the requirements of the most security-sensitive organizations.

Security is a shared responsibility between AWS and you. The shared [responsibility](https://aws.amazon.com/compliance/shared-responsibility-model/) model describes this as security *of* the cloud and security *in* the cloud:

- **Security of the cloud** AWS is responsible for protecting the infrastructure that runs AWS services in the AWS Cloud. AWS also provides you with services that you can use securely. Third-party auditors regularly test and verify the effectiveness of our security as part of the AWS [Compliance](https://aws.amazon.com/compliance/programs/) Programs. To learn about the compliance programs that apply to Amazon Q Business, see AWS Services in Scope by [Compliance](https://aws.amazon.com/compliance/services-in-scope/) Program.
- **Security in the cloud** Your responsibility is determined by the AWS service that you use. You are also responsible for other factors including the sensitivity of your data, your company's requirements, and applicable laws and regulations.

This documentation helps you understand how to apply the shared responsibility model when using Amazon Q Business. The following topics show you how to configure Amazon Q Business to meet your security and compliance objectives. You also learn how to use other AWS services that help you to monitor and secure your Amazon Q Business resources.

#### **Topics**

- Data [protection](#page-1842-0) in Amazon Q Business
- Amazon Q Business and interface Amazon VPC endpoints (AWS [PrivateLink\)](#page-1856-0)
- Identity and access [management](#page-1858-0) for Amazon Q Business
- [Compliance](#page-1889-0) validation for Amazon Q Business
- [Resilience](#page-1890-0) in Amazon Q Business
- [Infrastructure](#page-1891-0) security in Amazon Q Business
- [Cross-service](#page-1891-1) confused deputy prevention
- [Configuration](#page-1893-0) and vulnerability analysis in AWS Identity and Access Management
- Security best [practices](#page-1893-1)

# <span id="page-1842-0"></span>**Data protection in Amazon Q Business**

The AWS shared [responsibility](https://aws.amazon.com/compliance/shared-responsibility-model/) model applies to data protection in Amazon Q Business. As described in this model, AWS is responsible for protecting the global infrastructure that runs all of the AWS Cloud. You are responsible for maintaining control over your content that is hosted on this infrastructure. You are also responsible for the security configuration and management tasks for the AWS services that you use. For more information about data privacy, see the Data [Privacy](https://aws.amazon.com/compliance/data-privacy-faq) [FAQ](https://aws.amazon.com/compliance/data-privacy-faq). For information about data protection in Europe, see the AWS Shared [Responsibility](https://aws.amazon.com/blogs/security/the-aws-shared-responsibility-model-and-gdpr/) Model [and GDPR](https://aws.amazon.com/blogs/security/the-aws-shared-responsibility-model-and-gdpr/) blog post on the *AWS Security Blog*.

For data protection purposes, we recommend that you protect AWS account credentials and set up individual users with AWS IAM Identity Center or AWS Identity and Access Management (IAM). That way, each user is given only the permissions necessary to fulfill their job duties. We also recommend that you secure your data in the following ways:

- Use multi-factor authentication (MFA) with each account.
- Use SSL/TLS to communicate with AWS resources. We require TLS 1.2 and recommend TLS 1.3.
- Set up API and user activity logging with AWS CloudTrail.
- Use AWS encryption solutions, along with all default security controls within AWS services.
- Use advanced managed security services such as Amazon Macie, which assists in discovering and securing sensitive data that is stored in Amazon S3.
- If you require FIPS 140-2 validated cryptographic modules when accessing AWS through a command line interface or an API, use a FIPS endpoint. For more information about the available FIPS endpoints, see Federal [Information](https://aws.amazon.com/compliance/fips/) Processing Standard (FIPS) 140-2.

We strongly recommend that you never put confidential or sensitive information, such as your customers' email addresses, into tags or free-form text fields such as a **Name** field. This includes when you work with Amazon Q or other AWS services using the console, API, AWS CLI, or AWS SDKs. Any data that you enter into tags or free-form text fields used for names may be used for billing or diagnostic logs. If you provide a URL to an external server, we strongly recommend that you do not include credentials information in the URL to validate your request to that server.

# **Data encryption for Amazon Q Business**

Amazon Q Business supports encryption at rest using a customer supplied symmetric AWS KMS key when provided, or uses an AWS-owned AWS KMS key if no customer managed key is provided. Amazon Q Business also uses HTTPS protocol for data in transit.

## **Important**

Amazon Q does not support asymmetric KMS keys. For more information, see [Using](https://docs.aws.amazon.com/kms/latest/developerguide/symmetric-asymmetric.html)  Symmetric and [Asymmetric](https://docs.aws.amazon.com/kms/latest/developerguide/symmetric-asymmetric.html) Keys in the *AWS Key Management Service Developer Guide*.

## **Topics**

- [Encryption](#page-1843-0) at rest
- [Encryption](#page-1853-0) in transit

# <span id="page-1843-0"></span>**Encryption at rest**

Amazon Q Business provides encryption by default to protect sensitive customer data at rest using AWS owned encryption keys. Sensitive customer data includes both questions and answers in the Amazon Q Business web experience and the documents uploaded to Amazon Q Business index.

The Amazon Q Business uses the questions and answers to know the conversation context and to provide you with the best answer. The conversation data is automatically removed once the conversation is deleted or is inactive. For more information, see Conversation [management](#page-114-0). The uploaded documents are used by Amazon Q Business to retrieve them at runtime to answer your questions.

• **AWS owned keys** – Amazon Q Business uses these keys by default to automatically encrypt sensitive customer data. You can't view, manage, or use AWS owned keys, or audit their use. However, you don't have to take any action or change any programs to protect the keys that encrypt your data. For more information, see AWS [owned](https://docs.aws.amazon.com/kms/latest/developerguide/concepts.html#aws-owned-cmk) keys in the *AWS Key Management Service Developer Guide*.

Encryption of data at rest by default helps reduce the operational overhead and complexity involved in protecting sensitive data. At the same time, it enables you to build secure applications that meet strict encryption compliance and regulatory requirements.

While you can't disable this layer of encryption or select an alternate encryption type, you can add a second layer of encryption over the existing AWS owned encryption keys by choosing a customer managed key when you create your resources:

• **Customer managed keys (CMK)** – Amazon Q supports the use of symmetric customer managed keys that you create, own, and manage to add a second layer of encryption over the existing AWS owned encryption.

In Amazon Q Business, you configure CMK when you create an Amazon Q Business application. The same CMK is used to encrypt data for the application you create and any child resources under the application (for example, an Amazon Q Business index). However, CMK is not supported for the Amazon Q Business Starter index. So, if you use a CMK with your application, you won't be able to use an Amazon Q Business Starter index for it. To use CMK, you must choose either an Amazon Q Business Enterprise index or an Amazon Kendra retriever for your application.

#### **Important**

Amazon Q does not support asymmetric KMS keys. For more information, see [Using](https://docs.aws.amazon.com/kms/latest/developerguide/symmetric-asymmetric.html)  Symmetric and [Asymmetric](https://docs.aws.amazon.com/kms/latest/developerguide/symmetric-asymmetric.html) Keys in the *AWS Key Management Service Developer Guide*.

Because you have full control of this layer of encryption, you can perform such tasks as:

- Establishing and maintaining key policies
- Establishing and maintaining IAM policies and grants
- Enabling and disabling key policies
- Rotating key cryptographic material
- Adding tags
- Creating key aliases
- Scheduling keys for deletion

For more information, see customer [managed](https://docs.aws.amazon.com/kms/latest/developerguide/concepts.html#customer-cmk) key in the *AWS Key Management Service Developer Guide*.

#### **A** Note

If you have created your Amazon Q Business application using AWS KMS and then you want to migrate to using customer managed key (CMK), you will have to re-create your application.

#### **Topics**

- How Amazon Q [Business](#page-1845-0) uses grants in AWS KMS
- Create a customer [managed](#page-1846-0) key (CMK)
- [Specifying](#page-1848-0) customer managed key for Amazon Q Business
- [Monitoring](#page-1848-1) your encryption keys for Amazon Q

#### <span id="page-1845-0"></span>**How Amazon Q Business uses grants in AWS KMS**

Amazon Q Business requires a [grant](https://docs.aws.amazon.com/kms/latest/developerguide/grants.html) to use your customer managed key. When you create a Amazon Q Business application resource encrypted with a customer managed key, Amazon Q creates a grant on your behalf by sending a [CreateGrant](https://docs.aws.amazon.com/kms/latest/APIReference/API_CreateGrant.html) request to AWS KMS. Grants in AWS KMS are used to give Amazon Q Business access to a KMS key in a customer account.

Amazon Q Business requires the grant to use your customer managed key for the following internal operations:

- Send [DescribeKey](https://docs.aws.amazon.com/kms/latest/APIReference/API_DescribeKey.html) requests to AWS KMS to verify that the symmetric customer managed key ID entered when creating application is valid.
- Send [GenerateDataKeyWithoutPlainText](https://docs.aws.amazon.com/kms/latest/APIReference/API_GenerateDataKeyWithoutPlaintext.html) requests to AWS KMS to generate data keys encrypted by your customer managed key.
- Send [Decrypt](https://docs.aws.amazon.com/kms/latest/APIReference/API_Decrypt.html) requests to AWS KMS to decrypt the encrypted data keys so that they can be used to encrypt your data.

You can revoke access to the grant, or remove the service's access to the customer managed key at any time. If you do, Amazon Q Business won't be able to access any of the data encrypted by the customer managed key, which affects operations that are dependent on that data.

#### <span id="page-1846-0"></span>**Create a customer managed key (CMK)**

You can create a symmetric customer managed key by using the AWS Management Console, or the AWS KMS APIs.

#### **Important**

Amazon Q does not support asymmetric KMS keys. For more information, see [Using](https://docs.aws.amazon.com/kms/latest/developerguide/symmetric-asymmetric.html)  Symmetric and [Asymmetric](https://docs.aws.amazon.com/kms/latest/developerguide/symmetric-asymmetric.html) Keys in the *AWS Key Management Service Developer Guide*.

#### **To create a symmetric customer managed key**

Follow the steps for Creating [symmetric](https://docs.aws.amazon.com/kms/latest/developerguide/create-keys.html#create-symmetric-cmk) customer managed key in the *AWS Key Management Service Developer Guide*.

#### **Key policy**

Key policies control access to your customer managed key. Every customer managed key must have exactly one key policy, which contains statements that determine who can use the key and how they can use it. When you create your customer managed key, you can specify a key policy. For more information, see [Managing](https://docs.aws.amazon.com/kms/latest/developerguide/control-access-overview.html#managing-access) access to customer managed keys in the *AWS Key Management Service Developer Guide*.

To use your customer managed key with your Amazon Q Business resources, the following API operations must be permitted in the key policy:

• [kms:CreateGrant](https://docs.aws.amazon.com/kms/latest/APIReference/API_CreateGrant.html) – Adds a grant to a customer managed key. Grants control access to a specified KMS key,which allows access to [grant operation](https://docs.aws.amazon.com/kms/latest/developerguide/grants.html#terms-grant-operations) Amazon Q Business requires. For more information about [Using Grants,](https://docs.aws.amazon.com/kms/latest/developerguide/grants.html) see the *AWS Key Management Service Developer Guide*.

This allows Amazon Q Business to do the following:

- Call GenerateDataKeyWithoutPlainText to generate an encrypted data key and store it, because the data key isn't immediately used to encrypt.
- Call Decrypt to use the stored encrypted data key to access encrypted data.
- Set up a retiring principal to allow the service to RetireGrant.
- [kms:DescribeKey](https://docs.aws.amazon.com/kms/latest/APIReference/API_DescribeKey.html) Provides the customer managed key details to allow Amazon Q to validate the key.

The following are policy statement examples you can add for Amazon Q Business

```
 "Statement": [{ 
          "Sid": "Allow access to principals authorized to use Amazon Q", 
          "Effect": "Allow", 
          "Principal": { 
              "AWS": "*" 
          }, 
          "Action": [ 
              "kms:DescribeKey", 
              "kms:CreateGrant" 
          ], 
          "Resource": "*", 
          "Condition": { 
              "StringEquals": { 
                   "kms:ViaService": "qbusiness.region.amazonaws.com", 
                   "kms:CallerAccount": "111122223333" 
              } 
            } 
          }, 
          { 
              "Sid": "Allow access for key administrators", 
              "Effect": "Allow", 
              "Principal": { 
                   "AWS": "arn:aws:iam::111122223333:root" 
              }, 
              "Action": [ 
                   "kms:*" 
              ], 
              "Resource": "arn:aws:kms:region:111122223333:key/key_ID" 
         }, 
          { 
              "Sid": "Allow read-only access to key metadata to the account", 
              "Effect": "Allow", 
              "Principal": { 
                   "AWS": "arn:aws:iam::111122223333:root" 
              }, 
              "Action": [ 
                   "kms:Describe*", 
                   "kms:Get*", 
                   "kms:List*", 
                   "kms:RevokeGrant" 
              ], 
              "Resource": "*"
```
 } ]

For more information about specifying [permissions](https://docs.aws.amazon.com/kms/latest/developerguide/control-access-overview.html#overview-policy-elements) in a policy and [troubleshooting](https://docs.aws.amazon.com/kms/latest/developerguide/policy-evaluation.html#example-no-iam) key access, see the *AWS Key Management Service Developer Guide*

#### <span id="page-1848-0"></span>**Specifying customer managed key for Amazon Q Business**

You can specify a customer managed key as a second layer encryption for your Amazon Q Business application resource.

When you create your application, you can specify the data key by entering a **KMS ID**, which Amazon Q Business uses to encrypt the identifiable personal data stored by the application.

**KMS ID** – A key [identifier](https://docs.aws.amazon.com/kms/latest/developerguide/concepts.html#key-id) for an AWS KMS customer managed key. Enter a key ID, key ARN, alias name, or alias ARN.

Any resources you create under your Amazon Q Business application will be encrypted with the same key.

#### <span id="page-1848-1"></span>**Monitoring your encryption keys for Amazon Q**

When you use an AWS KMS customer managed key with your Amazon Q Business resources, you can use AWS [CloudTrail](https://docs.aws.amazon.com/awscloudtrail/latest/userguide/cloudtrail-user-guide.html) or Amazon [CloudWatch](https://docs.aws.amazon.com/AmazonCloudWatch/latest/logs/WhatIsCloudWatchLogs.html) Logs to track requests that Amazon Q Business sends to AWS KMS.

The following examples are AWS CloudTrail events for CreateGrant, GenerateDataKey, Decrypt, and DescribeKey to monitor KMS operations called by Amazon Q Business to access data encrypted by your customer managed key.

#### CreateGrant

{

When you use an AWS KMS customer managed key to encrypt your application, Amazon Q sends a CreateGrant request on your behalf to access the KMS key in your AWS account. The grant that Amazon Q Business creates are specific to the resource associated with the AWS KMS customer managed key. In addition , Amazon Q Business uses the RetireGrant operation to remove a grant when you delete a resource.

The following example event records the CreateGrant operation:

"eventVersion": "1.08",

```
 "userIdentity": { 
              "type": "AssumedRole", 
              "principalId": "AROAIGDTESTANDEXAMPLE:Sampleuser01", 
              "arn": "arn:aws:sts::111122223333:assumed-role/Admin/Sampleuser01", 
              "accountId": "111122223333", 
              "accessKeyId": "AKIAIOSFODNN7EXAMPLE3", 
              "sessionContext": { 
                  "sessionIssuer": { 
                      "type": "Role", 
                      "principalId": "AROAIGDTESTANDEXAMPLE:Sampleuser01", 
                      "arn": "arn:aws:sts::111122223333:assumed-role/Admin/
Sampleuser01", 
                      "accountId": "111122223333", 
                      "userName": "Admin" 
                  }, 
                  "webIdFederationData": {}, 
                  "attributes": { 
                      "mfaAuthenticated": "false", 
                      "creationDate": "2021-04-22T17:02:00Z" 
 } 
              }, 
              "invokedBy": "qbusiness.amazonaws.com" 
         }, 
         "eventTime": "2021-04-22T17:07:02Z", 
         "eventSource": "kms.amazonaws.com", 
         "eventName": "CreateGrant", 
         "awsRegion": "us-west-2", 
         "sourceIPAddress": "172.12.34.56", 
         "userAgent": "ExampleDesktop/1.0 (V1; OS)", 
         "requestParameters": { 
              "retiringPrincipal": "qbusiness.region.amazonaws.com", 
              "operations": [ 
                  "CreateGrant", 
                  "RetireGrant", 
                  "GenerateDataKey", 
                  "GenerateDataKeyWithoutPlaintext", 
                  "Encrypt", 
                  "ReEncryptTo", 
                  "ReEncryptFrom", 
                  "Decrypt", 
                  "DescribeKey" 
              ], 
              "keyId": "arn:aws:kms:us-
west-2:111122223333:key/1234abcd-12ab-34cd-56ef-123456SAMPLE",
```

```
 "granteePrincipal": "qbusiness.region.amazonaws.com" 
         }, 
         "responseElements": { 
              "grantId": 
  "0ab0ac0d0b000f00ea00cc0a0e00fc00bce000c000f0000000c0bc0a0000aaafSAMPLE" 
         }, 
         "requestID": "ff000af-00eb-00ce-0e00-ea000fb0fba0SAMPLE", 
         "eventID": "ff000af-00eb-00ce-0e00-ea000fb0fba0SAMPLE", 
         "readOnly": false, 
         "resources": [ 
\{\hspace{.1cm} \} "accountId": "111122223333", 
                 "type": "AWS::KMS::Key",
                  "ARN": "arn:aws:kms:us-
west-2:111122223333:key/1234abcd-12ab-34cd-56ef-123456SAMPLE" 
 } 
         ], 
         "eventType": "AwsApiCall", 
         "managementEvent": true, 
         "eventCategory": "Management", 
         "recipientAccountId": "111122223333" 
     }
```
#### GenerateDataKey

When you use an AWS KMS customer managed key for your application, Amazon Q Business creates a unique table key. It sends a GenerateDataKey request to AWS KMS that specifies the AWS KMS customer managed key for the application.

The following example event records the GenerateDataKey operation:

```
{ 
          "eventVersion": "1.08", 
          "userIdentity": { 
              "type": "AWSService", 
              "invokedBy": "qbusiness.amazonaws.com" 
         }, 
          "eventTime": "2023-11-24T01:50:25Z", 
          "eventSource": "kms.amazonaws.com", 
          "eventName": "GenerateDataKey", 
          "awsRegion": "us-west-2", 
          "sourceIPAddress": "172.12.34.56", 
          "userAgent": "ExampleDesktop/1.0 (V1; OS)",
```

```
 "requestParameters": { 
              "keyId": "arn:aws:kms:us-west-2:398547360552:key/ba6c9092-
ad4d-41c3-937a-f02177ae147e", 
              "keySpec": "AES_256" 
         }, 
         "responseElements": null, 
         "requestID": "4bd8e018-90d0-4b93-bc8d-32338578a158", 
         "eventID": "aca6cb5b-44bb-3ed6-afdd-736432323356", 
         "readOnly": true, 
         "resources": [ 
\{\hspace{.1cm} \} "accountId": "111122223333", 
                  "type": "AWS::KMS::Key", 
                  "ARN": "arn:aws:kms:us-west-2:398547360552:key/ba6c9092-
ad4d-41c3-937a-f02177ae147e" 
 } 
         ], 
         "eventType": "AwsApiCall", 
         "managementEvent": true, 
         "recipientAccountId": "398547360552", 
         "sharedEventID": "57393866-c398-4fd6-a259-d6cb001c7cf9", 
         "eventCategory": "Management" 
     }
```
#### Decrypt

When you access an encrypted application, Amazon Q Business calls the Decrypt operation to use the stored encrypted data key to access the encrypted data.

The following example event records the Decrypt operation.

```
{ 
          "eventVersion": "1.08", 
          "userIdentity": { 
              "type": "AWSService", 
              "invokedBy": "qbusiness.amazonaws.com" 
         }, 
          "eventTime": "2021-04-22T17:10:51Z", 
          "eventSource": "kms.amazonaws.com", 
          "eventName": "Decrypt", 
          "awsRegion": "us-west-2", 
          "sourceIPAddress": "172.12.34.56", 
          "userAgent": "ExampleDesktop/1.0 (V1; OS)", 
          "requestParameters": {
```

```
 "keyId": "arn:aws:kms:us-
west-2:111122223333:key/1234abcd-12ab-34cd-56ef-123456SAMPLE", 
             "encryptionAlgorithm": "SYMMETRIC_DEFAULT" 
         }, 
         "responseElements": null, 
         "requestID": "ff000af-00eb-00ce-0e00-ea000fb0fba0SAMPLE", 
         "eventID": "ff000af-00eb-00ce-0e00-ea000fb0fba0SAMPLE", 
         "readOnly": true, 
         "resources": [ 
\{\hspace{.1cm} \} "accountId": "111122223333", 
                 "type": "AWS::KMS::Key",
                  "ARN": "arn:aws:kms:us-
west-2:111122223333:key/1234abcd-12ab-34cd-56ef-123456SAMPLE" 
 } 
         ], 
         "eventType": "AwsApiCall", 
         "managementEvent": true, 
         "eventCategory": "Management", 
         "recipientAccountId": "111122223333", 
         "sharedEventID": "dc129381-1d94-49bd-b522-f56a3482d088" 
     }
```
#### **DescribeKey**

Amazon Q Business uses the DescribeKey operation to verify if the AWS KMS customer managed key associated with your application exists in the account and region.

The following example event records DescribeKey operation:

```
 { 
         "eventVersion": "1.08", 
         "userIdentity": { 
              "type": "AssumedRole", 
              "principalId": "AROAIGDTESTANDEXAMPLE:Sampleuser01", 
              "arn": "arn:aws:sts::111122223333:assumed-role/Admin/Sampleuser01", 
              "accountId": "111122223333", 
              "accessKeyId": "AKIAIOSFODNN7EXAMPLE3", 
              "sessionContext": { 
                  "sessionIssuer": { 
                      "type": "Role", 
                      "principalId": "AROAIGDTESTANDEXAMPLE:Sampleuser01", 
                       "arn": "arn:aws:sts::111122223333:assumed-role/Admin/
Sampleuser01",
```

```
 "accountId": "111122223333", 
                      "userName": "Admin" 
                  }, 
                  "webIdFederationData": {}, 
                  "attributes": { 
                      "mfaAuthenticated": "false", 
                      "creationDate": "2021-04-22T17:02:00Z" 
 } 
             }, 
             "invokedBy": "qbusiness.amazonaws.com" 
         }, 
         "eventTime": "2021-04-22T17:07:02Z", 
         "eventSource": "kms.amazonaws.com", 
         "eventName": "DescribeKey", 
         "awsRegion": "us-west-2", 
         "sourceIPAddress": "172.12.34.56", 
         "userAgent": "ExampleDesktop/1.0 (V1; OS)", 
         "requestParameters": { 
              "keyId": "00dd0db0-0000-0000-ac00-b0c000SAMPLE" 
         }, 
         "responseElements": null, 
         "requestID": "ff000af-00eb-00ce-0e00-ea000fb0fba0SAMPLE", 
         "eventID": "ff000af-00eb-00ce-0e00-ea000fb0fba0SAMPLE", 
         "readOnly": true, 
         "resources": [ 
\{\hspace{.1cm} \} "accountId": "111122223333", 
                 "type": "AWS::KMS::Key",
                  "ARN": "arn:aws:kms:us-
west-2:111122223333:key/1234abcd-12ab-34cd-56ef-123456SAMPLE" 
 } 
         ], 
         "eventType": "AwsApiCall", 
         "managementEvent": true, 
         "eventCategory": "Management", 
         "recipientAccountId": "111122223333" 
     }
```
# <span id="page-1853-0"></span>**Encryption in transit**

Amazon Q Business uses the HTTPS protocol to communicate with your client application. It uses HTTPS and AWS signatures to communicate with other services on your application's behalf. .

#### **Topics**

- Data [encryption](#page-1854-0) for Amazon Q Apps
- Key [management](#page-1855-0)
- Service [improvement](#page-1856-1)

# <span id="page-1854-0"></span>**Data encryption for Amazon Q Apps**

Amazon Q Apps stores the following data:

- Title and description of the apps.
- Titles of the individual cards.
- Prompts the builders may specify for the "Text output" cards.
- Any files uploaded as default values for "File upload" cards.
- The data that users put into the "Text input" cards when running the apps.
- Any files uploaded by users when running the apps.

When you create a Amazon Q Business "application" as the application environment for Amazon Q Apps after April 30th 2024, Amazon Q Apps will be enabled out of the box. If a customer managed key (CMK) is not configured, then Amazon Q Apps encrypts all the above data using AWS-owned keys. For more information, see AWS [owned](https://docs.aws.amazon.com/kms/latest/developerguide/concepts.html#aws-owned-cmk) keys in the *AWS Key Management Service Developer Guide*.

#### *(i)* Note

If you configure a customer managed key (CMK) when creating an Amazon Q Business application, then Amazon Q Apps uses the same CMK to encrypt all of the above data in Q Apps as well.

Amazon Q Apps requires a grant to use your customer managed key. When you create an Amazon Q Business application resource encrypted with a customer managed key, Amazon Q Apps, creates a grant on your behalf by sending a CreateGrant request to AWS KMS. Grants in AWS KMS are used to give Amazon Q Apps, access to a KMS key in a customer account.

Amazon Q Apps requires the grant to use your customer managed key for the following internal operations:

- Send DescribeKey requests to AWS KMS to verify that the symmetric customer managed key ID entered when creating application is valid.
- Send GenerateDataKeyWithoutPlainText requests to AWS KMS to generate data keys encrypted by your customer managed key.
- Send Decrypt requests to AWS KMS to decrypt the encrypted data keys so that they can be used to encrypt your data.

You can revoke access to the grant, or remove the service's access to the customer managed key at any time. If you do, Amazon Q Apps won't be able to access any of the data encrypted by the customer managed key, which affects operations that are dependent on that data.

#### **A** Note

Amazon Q Apps has a different service principal and Amazon Q Apps creates a different grant from the grant created for "Amazon Q Business". You can specifically revoke access to the grant for "Amazon Q Apps" without revoking access to the grant for "Amazon Q Business" or vice versa.

#### **Enabling Amazon Q Apps on Q applications created before April 30th 2024**

If you have already configured a Amazon Q Business application to use CMK, when you enable Amazon Q Apps feature in the web experience for the first time, under the global controls, a new grant shall be created to the same CMK specified when configuring data encryption Amazon Q Business.

Note that disabling Amazon Q Apps in the web experience will not automatically revoke this grant because administrators can still list and delete Amazon Q Apps in the admin console, even though Amazon Q Apps web experience is disabled. But if you delete the Amazon Q Business application altogether, then both grants to qbusiness and qapps shall be revoked.

You can always revoke access to both the grants or remove access to the customer managed key at any time.

# <span id="page-1855-0"></span>**Key management**

Amazon Q Business encrypts the contents of your index using the following types of keys:

- An AWS-owned AWS KMS. This is the default.
- A customer-managed KMS key. You can create the key when you are creating an Amazon Q application, retriever, index, web experience, data source, or plugins, or you can create the key using the AWS KMS console. Select a symmetric encryption customer-managed KMS key.

#### **Important**

Amazon Q does not support asymmetric KMS keys. For more information, see [Using](https://docs.aws.amazon.com/kms/latest/developerguide/symmetric-asymmetric.html)  Symmetric and [Asymmetric](https://docs.aws.amazon.com/kms/latest/developerguide/symmetric-asymmetric.html) Keys in the *AWS Key Management Service Developer Guide*.

# <span id="page-1856-1"></span>**Service improvement**

Amazon Q Business does not use customer data for service improvement or for improving underlying LLMs.

# <span id="page-1856-0"></span>**Amazon Q Business and interface Amazon VPC endpoints (AWS PrivateLink)**

You can establish a private connection between your Amazon VPC and Amazon Q Business by creating an interface VPC endpoint. Interface endpoints are powered by AWS PrivateLink, a technology that allows you to privately access Amazon Q Business APIs without an internet gateway, NAT device, VPN connection, or AWS Direct Connect connection. Instances in your VPC don't need public IP addresses to communicate with Amazon Q Business APIs. Traffic between your VPC and Amazon Q Business doesn't leave the Amazon network.

Before you set up an interface VPC endpoint for Amazon Q Business, make sure that you review the [prerequisites](https://docs.aws.amazon.com/vpc/latest/privatelink/create-interface-endpoint.html) in the *Amazon VPC User Guide*.

Amazon Q Business currently only supports making API calls from your VPC for Amazon Q Business APIs only. Using your VPC for the web experience user interface is not supported.

# **Creating an interface VPC endpoint for Amazon Q Business**

You can create an interface endpoint for Amazon Q Business using either the Amazon VPC console or the AWS Command Line Interface (AWS CLI).

Create an interface endpoint for Amazon Q Business using the following service name:

#### aws.api.*region*.qbusiness

After you create a VPC endpoint, you can use the following example AWS CLI command that uses the endpoint-url parameter to specify an interface endpoint to the Amazon Q Business API:

aws qbusiness list-applications --endpoint-url https://*VPC endpoint*

*VPC endpoint* is the DNS name generated when the interface endpoint is created. This name includes the VPC endpoint ID and the Amazon Q Business service name, which includes the region. For example, vpce-1234-adbcdef-us-west-2a.qbusiness.uswest-2.vpce.amazonaws.com.

If you enable private DNS for the endpoint, you can make API requests to Amazon Q Business using its default DNS name for the region. For example, qbusiness.us-west-2.api.aws.

For more information, see Creating an interface [endpoint](https://docs.aws.amazon.com/vpc/latest/privatelink/create-interface-endpoint.html) in the *Amazon VPC User Guide*.

# **Creating a VPC endpoint policy for Amazon Q Business**

An endpoint policy is an IAM resource that you can attach to an interface endpoint. The default endpoint policy allows full access to Amazon Q Business through the interface endpoint. To control the access allowed to Amazon Q Business from your VPC, attach a custom endpoint policy to the interface endpoint.

An endpoint policy specifies the following information:

- The principals/authorized users who can perform actions (AWS accounts, IAM users, and IAM roles)
- The actions that can be performed
- The resources on which the actions can be performed.

For more information, see [Controlling](https://docs.aws.amazon.com/vpc/latest/privatelink/vpc-endpoints-access.html) access to services with VPC endpoints in the *Amazon VPC User Guide*.

#### **Example: VPC endpoint policy for Amazon Q Business actions**

The following is an example of an endpoint policy for Amazon Q Business. When attached to an endpoint, this policy grants access to all available Amazon Q Business actions for all principals/ authorized users on all resources.

```
{ 
     "Statement":[ 
         { 
             "Principal":"*", 
             "Effect":"Allow", 
             "Action":[ 
                  "qbusiness:*" 
             ], 
             "Resource":"*" 
         } 
    \mathbf{I}}
```
# <span id="page-1858-0"></span>**Identity and access management for Amazon Q Business**

AWS Identity and Access Management (IAM) is an AWS service that helps an administrator securely control access to AWS resources. IAM administrators control who can be *authenticated* (signed in) and *authorized* (have permissions) to use Amazon Q resources. IAM is an AWS service that you can use with no additional charge.

#### **Topics**

- [Audience](#page-1858-1)
- [Authenticating with identities](#page-1859-0)
- [Managing](#page-1862-0) access using policies
- How Amazon Q [Business](#page-1865-0) works with IAM
- [Identity-based](#page-1873-0) policy examples for Amazon Q Business
- AWS [managed](#page-1880-0) policies for Amazon Q Business
- Using [service-linked](#page-1883-0) roles for Amazon Q Business
- [Troubleshooting](#page-1887-0) Amazon Q Business identity and access

# <span id="page-1858-1"></span>**Audience**

How you use AWS Identity and Access Management (IAM) differs, depending on the work that you do in Amazon Q.

**Service user** – If you use the Amazon Q service to do your job, then your administrator provides you with the credentials and permissions that you need. As you use more Amazon Q features to do your work, you might need additional permissions. Understanding how access is managed can help you request the right permissions from your administrator. If you cannot access a feature in Amazon Q, see [Troubleshooting](#page-1887-0) Amazon Q Business identity and access.

**Service administrator** – If you're in charge of Amazon Q resources at your company, you probably have full access to Amazon Q. It's your job to determine which Amazon Q features and resources your service users should access. You must then submit requests to your IAM administrator to change the permissions of your service users. Review the information on this page to understand the basic concepts of IAM. To learn more about how your company can use IAM with Amazon Q, see How Amazon Q [Business](#page-1865-0) works with IAM.

**IAM administrator** – If you're an IAM administrator, you might want to learn details about how you can write policies to manage access to Amazon Q. To view example Amazon Q identity-based policies that you can use in IAM, see [Identity-based](#page-1873-0) policy examples for Amazon Q Business.

# <span id="page-1859-0"></span>**Authenticating with identities**

Authentication is how you sign in to AWS using your identity credentials. You must be *authenticated* (signed in to AWS) as the AWS account root user, as an IAM user, or by assuming an IAM role.

You can sign in to AWS as a federated identity by using credentials provided through an identity source. AWS IAM Identity Center (IAM Identity Center) users, your company's single sign-on authentication, and your Google or Facebook credentials are examples of federated identities. When you sign in as a federated identity, your administrator previously set up identity federation using IAM roles. When you access AWS by using federation, you are indirectly assuming a role.

Depending on the type of user you are, you can sign in to the AWS Management Console or the AWS access portal. For more information about signing in to AWS, see How to sign in to your [AWS](https://docs.aws.amazon.com/signin/latest/userguide/how-to-sign-in.html) [account](https://docs.aws.amazon.com/signin/latest/userguide/how-to-sign-in.html) in the *AWS Sign-In User Guide*.

If you access AWS programmatically, AWS provides a software development kit (SDK) and a command line interface (CLI) to cryptographically sign your requests by using your credentials. If you don't use AWS tools, you must sign requests yourself. For more information about using the recommended method to sign requests yourself, see Signing AWS API [requests](https://docs.aws.amazon.com/IAM/latest/UserGuide/reference_aws-signing.html) in the *IAM User Guide*.

Regardless of the authentication method that you use, you might be required to provide additional security information. For example, AWS recommends that you use multi-factor authentication (MFA) to increase the security of your account. To learn more, see Multi-factor [authentication](https://docs.aws.amazon.com/singlesignon/latest/userguide/enable-mfa.html) in the *AWS IAM Identity Center User Guide* and Using multi-factor [authentication](https://docs.aws.amazon.com/IAM/latest/UserGuide/id_credentials_mfa.html) (MFA) in AWS in the *IAM User Guide*.

## **AWS account root user**

When you create an AWS account, you begin with one sign-in identity that has complete access to all AWS services and resources in the account. This identity is called the AWS account *root user* and is accessed by signing in with the email address and password that you used to create the account. We strongly recommend that you don't use the root user for your everyday tasks. Safeguard your root user credentials and use them to perform the tasks that only the root user can perform. For the complete list of tasks that require you to sign in as the root user, see Tasks that [require](https://docs.aws.amazon.com/IAM/latest/UserGuide/root-user-tasks.html) root user [credentials](https://docs.aws.amazon.com/IAM/latest/UserGuide/root-user-tasks.html) in the *IAM User Guide*.

# **Federated identity**

As a best practice, require human users, including users that require administrator access, to use federation with an identity provider to access AWS services by using temporary credentials.

A *federated identity* is a user from your enterprise user directory, a web identity provider, the AWS Directory Service, the Identity Center directory, or any user that accesses AWS services by using credentials provided through an identity source. When federated identities access AWS accounts, they assume roles, and the roles provide temporary credentials.

For centralized access management, we recommend that you use AWS IAM Identity Center. You can create users and groups in IAM Identity Center, or you can connect and synchronize to a set of users and groups in your own identity source for use across all your AWS accounts and applications. For information about IAM Identity Center, see What is IAM [Identity](https://docs.aws.amazon.com/singlesignon/latest/userguide/what-is.html) Center? in the *AWS IAM Identity Center User Guide*.

## **IAM users and groups**

An *[IAM user](https://docs.aws.amazon.com/IAM/latest/UserGuide/id_users.html)* is an identity within your AWS account that has specific permissions for a single person or application. Where possible, we recommend relying on temporary credentials instead of creating IAM users who have long-term credentials such as passwords and access keys. However, if you have specific use cases that require long-term credentials with IAM users, we recommend that you rotate access keys. For more information, see Rotate access keys [regularly](https://docs.aws.amazon.com/IAM/latest/UserGuide/best-practices.html#rotate-credentials) for use cases that require longterm [credentials](https://docs.aws.amazon.com/IAM/latest/UserGuide/best-practices.html#rotate-credentials) in the *IAM User Guide*.

An *[IAM group](https://docs.aws.amazon.com/IAM/latest/UserGuide/id_groups.html)* is an identity that specifies a collection of IAM users. You can't sign in as a group. You can use groups to specify permissions for multiple users at a time. Groups make permissions easier

to manage for large sets of users. For example, you could have a group named *IAMAdmins* and give that group permissions to administer IAM resources.

Users are different from roles. A user is uniquely associated with one person or application, but a role is intended to be assumable by anyone who needs it. Users have permanent long-term credentials, but roles provide temporary credentials. To learn more, see When to [create](https://docs.aws.amazon.com/IAM/latest/UserGuide/id.html#id_which-to-choose) an IAM user [\(instead](https://docs.aws.amazon.com/IAM/latest/UserGuide/id.html#id_which-to-choose) of a role) in the *IAM User Guide*.

## **IAM roles**

An *[IAM role](https://docs.aws.amazon.com/IAM/latest/UserGuide/id_roles.html)* is an identity within your AWS account that has specific permissions. It is similar to an IAM user, but is not associated with a specific person. You can temporarily assume an IAM role in the AWS Management Console by [switching](https://docs.aws.amazon.com/IAM/latest/UserGuide/id_roles_use_switch-role-console.html) roles. You can assume a role by calling an AWS CLI or AWS API operation or by using a custom URL. For more information about methods for using roles, see [Using](https://docs.aws.amazon.com/IAM/latest/UserGuide/id_roles_use.html) IAM roles in the *IAM User Guide*.

IAM roles with temporary credentials are useful in the following situations:

- **Federated user access** To assign permissions to a federated identity, you create a role and define permissions for the role. When a federated identity authenticates, the identity is associated with the role and is granted the permissions that are defined by the role. For information about roles for federation, see Creating a role for a [third-party](https://docs.aws.amazon.com/IAM/latest/UserGuide/id_roles_create_for-idp.html) Identity Provider in the *IAM User Guide*. If you use IAM Identity Center, you configure a permission set. To control what your identities can access after they authenticate, IAM Identity Center correlates the permission set to a role in IAM. For information about permissions sets, see [Permission](https://docs.aws.amazon.com/singlesignon/latest/userguide/permissionsetsconcept.html) sets in the *AWS IAM Identity Center User Guide*.
- **Temporary IAM user permissions** An IAM user or role can assume an IAM role to temporarily take on different permissions for a specific task.
- **Cross-account access** You can use an IAM role to allow someone (a trusted principal) in a different account to access resources in your account. Roles are the primary way to grant crossaccount access. However, with some AWS services, you can attach a policy directly to a resource (instead of using a role as a proxy). To learn the difference between roles and resource-based policies for cross-account access, see Cross account [resource](https://docs.aws.amazon.com/IAM/latest/UserGuide/access_policies-cross-account-resource-access.html) access in IAM in the *IAM User Guide*.
- **Cross-service access** Some AWS services use features in other AWS services. For example, when you make a call in a service, it's common for that service to run applications in Amazon EC2 or store objects in Amazon S3. A service might do this using the calling principal's permissions, using a service role, or using a service-linked role.
- **Forward access sessions (FAS)** When you use an IAM user or role to perform actions in AWS, you are considered a principal. When you use some services, you might perform an action that then initiates another action in a different service. FAS uses the permissions of the principal calling an AWS service, combined with the requesting AWS service to make requests to downstream services. FAS requests are only made when a service receives a request that requires interactions with other AWS services or resources to complete. In this case, you must have permissions to perform both actions. For policy details when making FAS requests, see [Forward](https://docs.aws.amazon.com/IAM/latest/UserGuide/access_forward_access_sessions.html) access sessions.
- **Service role** A service role is an [IAM](https://docs.aws.amazon.com/IAM/latest/UserGuide/id_roles.html) role that a service assumes to perform actions on your behalf. An IAM administrator can create, modify, and delete a service role from within IAM. For more information, see Creating a role to delegate [permissions](https://docs.aws.amazon.com/IAM/latest/UserGuide/id_roles_create_for-service.html) to an AWS service in the *IAM User Guide*.
- **Service-linked role** A service-linked role is a type of service role that is linked to an AWS service. The service can assume the role to perform an action on your behalf. Service-linked roles appear in your AWS account and are owned by the service. An IAM administrator can view, but not edit the permissions for service-linked roles.
- **Applications running on Amazon EC2** You can use an IAM role to manage temporary credentials for applications that are running on an EC2 instance and making AWS CLI or AWS API requests. This is preferable to storing access keys within the EC2 instance. To assign an AWS role to an EC2 instance and make it available to all of its applications, you create an instance profile that is attached to the instance. An instance profile contains the role and enables programs that are running on the EC2 instance to get temporary credentials. For more information, see [Using](https://docs.aws.amazon.com/IAM/latest/UserGuide/id_roles_use_switch-role-ec2.html)  an IAM role to grant permissions to [applications](https://docs.aws.amazon.com/IAM/latest/UserGuide/id_roles_use_switch-role-ec2.html) running on Amazon EC2 instances in the *IAM User Guide*.

To learn whether to use IAM roles or IAM users, see When to create an IAM role [\(instead](https://docs.aws.amazon.com/IAM/latest/UserGuide/id.html#id_which-to-choose_role) of a user) in the *IAM User Guide*.

# <span id="page-1862-0"></span>**Managing access using policies**

You control access in AWS by creating policies and attaching them to AWS identities or resources. A policy is an object in AWS that, when associated with an identity or resource, defines their permissions. AWS evaluates these policies when a principal (user, root user, or role session) makes a request. Permissions in the policies determine whether the request is allowed or denied. Most policies are stored in AWS as JSON documents. For more information about the structure and contents of JSON policy documents, see [Overview](https://docs.aws.amazon.com/IAM/latest/UserGuide/access_policies.html#access_policies-json) of JSON policies in the *IAM User Guide*.

Administrators can use AWS JSON policies to specify who has access to what. That is, which **principal** can perform **actions** on what **resources**, and under what **conditions**.

By default, users and roles have no permissions. To grant users permission to perform actions on the resources that they need, an IAM administrator can create IAM policies. The administrator can then add the IAM policies to roles, and users can assume the roles.

IAM policies define permissions for an action regardless of the method that you use to perform the operation. For example, suppose that you have a policy that allows the iam:GetRole action. A user with that policy can get role information from the AWS Management Console, the AWS CLI, or the AWS API.

## **Identity-based policies**

Identity-based policies are JSON permissions policy documents that you can attach to an identity, such as an IAM user, group of users, or role. These policies control what actions users and roles can perform, on which resources, and under what conditions. To learn how to create an identity-based policy, see [Creating](https://docs.aws.amazon.com/IAM/latest/UserGuide/access_policies_create.html) IAM policies in the *IAM User Guide*.

Identity-based policies can be further categorized as *inline policies* or *managed policies*. Inline policies are embedded directly into a single user, group, or role. Managed policies are standalone policies that you can attach to multiple users, groups, and roles in your AWS account. Managed policies include AWS managed policies and customer managed policies. To learn how to choose between a managed policy or an inline policy, see Choosing between [managed](https://docs.aws.amazon.com/IAM/latest/UserGuide/access_policies_managed-vs-inline.html#choosing-managed-or-inline) policies and inline [policies](https://docs.aws.amazon.com/IAM/latest/UserGuide/access_policies_managed-vs-inline.html#choosing-managed-or-inline) in the *IAM User Guide*.

### **Resource-based policies**

Resource-based policies are JSON policy documents that you attach to a resource. Examples of resource-based policies are IAM *role trust policies* and Amazon S3 *bucket policies*. In services that support resource-based policies, service administrators can use them to control access to a specific resource. For the resource where the policy is attached, the policy defines what actions a specified principal can perform on that resource and under what conditions. You must specify a [principal](https://docs.aws.amazon.com/IAM/latest/UserGuide/reference_policies_elements_principal.html) in a resource-based policy. Principals can include accounts, users, roles, federated users, or AWS services.

Resource-based policies are inline policies that are located in that service. You can't use AWS managed policies from IAM in a resource-based policy.

# **Access control lists (ACLs)**

Access control lists (ACLs) control which principals (account members, users, or roles) have permissions to access a resource. ACLs are similar to resource-based policies, although they do not use the JSON policy document format.

Amazon S3, AWS WAF, and Amazon VPC are examples of services that support ACLs. To learn more about ACLs, see Access control list (ACL) [overview](https://docs.aws.amazon.com/AmazonS3/latest/dev/acl-overview.html) in the *Amazon Simple Storage Service Developer Guide*.

## **Other policy types**

AWS supports additional, less-common policy types. These policy types can set the maximum permissions granted to you by the more common policy types.

- **Permissions boundaries** A permissions boundary is an advanced feature in which you set the maximum permissions that an identity-based policy can grant to an IAM entity (IAM user or role). You can set a permissions boundary for an entity. The resulting permissions are the intersection of an entity's identity-based policies and its permissions boundaries. Resource-based policies that specify the user or role in the Principal field are not limited by the permissions boundary. An explicit deny in any of these policies overrides the allow. For more information about permissions boundaries, see [Permissions](https://docs.aws.amazon.com/IAM/latest/UserGuide/access_policies_boundaries.html) boundaries for IAM entities in the *IAM User Guide*.
- **Service control policies (SCPs)** SCPs are JSON policies that specify the maximum permissions for an organization or organizational unit (OU) in AWS Organizations. AWS Organizations is a service for grouping and centrally managing multiple AWS accounts that your business owns. If you enable all features in an organization, then you can apply service control policies (SCPs) to any or all of your accounts. The SCP limits permissions for entities in member accounts, including each AWS account root user. For more information about Organizations and SCPs, see How [SCPs](https://docs.aws.amazon.com/organizations/latest/userguide/orgs_manage_policies_about-scps.html) [work](https://docs.aws.amazon.com/organizations/latest/userguide/orgs_manage_policies_about-scps.html) in the *AWS Organizations User Guide*.
- **Session policies** Session policies are advanced policies that you pass as a parameter when you programmatically create a temporary session for a role or federated user. The resulting session's permissions are the intersection of the user or role's identity-based policies and the session policies. Permissions can also come from a resource-based policy. An explicit deny in any of these policies overrides the allow. For more information, see [Session policies](https://docs.aws.amazon.com/IAM/latest/UserGuide/access_policies.html#policies_session) in the *IAM User Guide*.

## **Multiple policy types**

When multiple types of policies apply to a request, the resulting permissions are more complicated to understand. To learn how AWS determines whether to allow a request when multiple policy types are involved, see Policy [evaluation](https://docs.aws.amazon.com/IAM/latest/UserGuide/reference_policies_evaluation-logic.html) logic in the *IAM User Guide*.

# <span id="page-1865-0"></span>**How Amazon Q Business works with IAM**

Before you use IAM to manage access to Amazon Q, learn what IAM features are available to use with Amazon Q.

#### **IAM features you can use with Amazon Q Business**

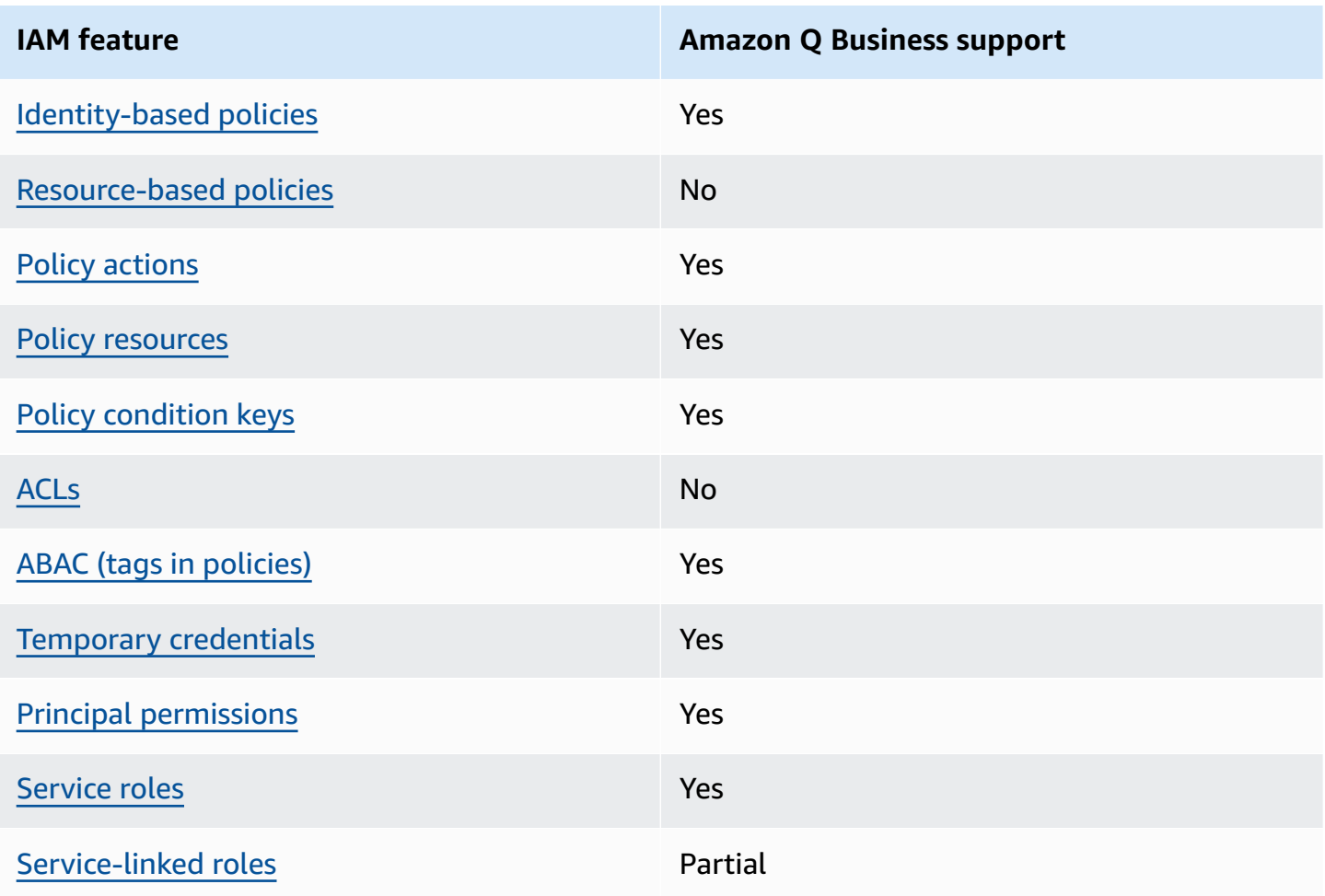

To get a high-level view of how Amazon Q Business and other AWS services work with most IAM features, see AWS [services](https://docs.aws.amazon.com/IAM/latest/UserGuide/reference_aws-services-that-work-with-iam.html) that work with IAM in the *IAM User Guide*.

## <span id="page-1866-0"></span>**Identity-based policies for Amazon Q Business**

Supports identity-based policies The Messing Control of the Yes

Identity-based policies are JSON permissions policy documents that you can attach to an identity, such as an IAM user, group of users, or role. These policies control what actions users and roles can perform, on which resources, and under what conditions. To learn how to create an identity-based policy, see [Creating](https://docs.aws.amazon.com/IAM/latest/UserGuide/access_policies_create.html) IAM policies in the *IAM User Guide*.

With IAM identity-based policies, you can specify allowed or denied actions and resources as well as the conditions under which actions are allowed or denied. You can't specify the principal in an identity-based policy because it applies to the user or role to which it is attached. To learn about all of the elements that you can use in a JSON policy, see IAM JSON policy elements [reference](https://docs.aws.amazon.com/IAM/latest/UserGuide/reference_policies_elements.html) in the *IAM User Guide*.

#### **Identity-based policy examples for Amazon Q Business**

To view examples of Amazon Q identity-based policies, see [Identity-based](#page-1873-0) policy examples for Amazon Q [Business](#page-1873-0).

#### <span id="page-1866-1"></span>**Resource-based policies within Amazon Q Business**

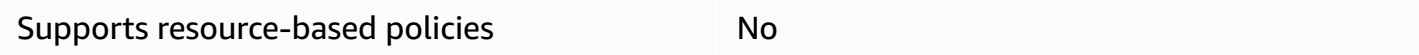

Resource-based policies are JSON policy documents that you attach to a resource. Examples of resource-based policies are IAM *role trust policies* and Amazon S3 *bucket policies*. In services that support resource-based policies, service administrators can use them to control access to a specific resource. For the resource where the policy is attached, the policy defines what actions a specified principal can perform on that resource and under what conditions. You must specify a [principal](https://docs.aws.amazon.com/IAM/latest/UserGuide/reference_policies_elements_principal.html) in a resource-based policy. Principals can include accounts, users, roles, federated users, or AWS services.

To enable cross-account access, you can specify an entire account or IAM entities in another account as the principal in a resource-based policy. Adding a cross-account principal to a resourcebased policy is only half of establishing the trust relationship. When the principal and the resource are in different AWS accounts, an IAM administrator in the trusted account must also grant

the principal entity (user or role) permission to access the resource. They grant permission by attaching an identity-based policy to the entity. However, if a resource-based policy grants access to a principal in the same account, no additional identity-based policy is required. For more information, see Cross account [resource](https://docs.aws.amazon.com/IAM/latest/UserGuide/access_policies-cross-account-resource-access.html) access in IAM in the *IAM User Guide*.

## <span id="page-1867-0"></span>**Policy actions for Amazon Q Business**

Supports policy actions The Control of the Yes

Administrators can use AWS JSON policies to specify who has access to what. That is, which **principal** can perform **actions** on what **resources**, and under what **conditions**.

The Action element of a JSON policy describes the actions that you can use to allow or deny access in a policy. Policy actions usually have the same name as the associated AWS API operation. There are some exceptions, such as *permission-only actions* that don't have a matching API operation. There are also some operations that require multiple actions in a policy. These additional actions are called *dependent actions*.

Include actions in a policy to grant permissions to perform the associated operation.

To see a list of Amazon Q Business actions, see Actions Defined by Amazon Q [Business](https://docs.aws.amazon.com/IAM/latest/UserGuide/list_your_service.html#your_service-actions-as-permissions) in the *Service Authorization Reference*.

Policy actions in Amazon Q Business use the following prefix before the action:

qbusiness

Policy actions in Amazon Q Business use the following prefix before the action: qbusiness:. For example, to grant someone permission to list an Amazon Q application with the [ListApplications](https://docs.aws.amazon.com/amazonq/latest/api-reference/API_ListApplications.html) API operation, you include the qbusiness:ListIndices action in their policy. Policy statements must include either an Action or NotAction element. Amazon Q defines its own set of actions that describe tasks that you can perform with this service.

To specify multiple actions in a single statement, separate them with commas.

```
"Action": [ 
        "qbusiness:action1", 
        "qbusiness:action2"
```
]

To view examples of Amazon Q identity-based policies, see [Identity-based](#page-1873-0) policy examples for Amazon Q [Business](#page-1873-0).

#### <span id="page-1868-0"></span>**Policy resources for Amazon Q Business**

Supports policy resources The Manuscript Control of the Yes

Administrators can use AWS JSON policies to specify who has access to what. That is, which **principal** can perform **actions** on what **resources**, and under what **conditions**.

The Resource JSON policy element specifies the object or objects to which the action applies. Statements must include either a Resource or a NotResource element. As a best practice, specify a resource using its Amazon [Resource](https://docs.aws.amazon.com/general/latest/gr/aws-arns-and-namespaces.html) Name (ARN). You can do this for actions that support a specific resource type, known as *resource-level permissions*.

For actions that don't support resource-level permissions, such as listing operations, use a wildcard (\*) to indicate that the statement applies to all resources.

"Resource": "\*"

To view examples of Amazon Q identity-based policies, see [Identity-based](#page-1873-0) policy examples for Amazon Q [Business](#page-1873-0).

### <span id="page-1868-1"></span>**Policy condition keys for Amazon Q Business**

Supports service-specific policy condition keys Yes

Administrators can use AWS JSON policies to specify who has access to what. That is, which **principal** can perform **actions** on what **resources**, and under what **conditions**.

The Condition element (or Condition *block*) lets you specify conditions in which a statement is in effect. The Condition element is optional. You can create conditional expressions that use

condition [operators,](https://docs.aws.amazon.com/IAM/latest/UserGuide/reference_policies_elements_condition_operators.html) such as equals or less than, to match the condition in the policy with values in the request.

If you specify multiple Condition elements in a statement, or multiple keys in a single Condition element, AWS evaluates them using a logical AND operation. If you specify multiple values for a single condition key, AWS evaluates the condition using a logical OR operation. All of the conditions must be met before the statement's permissions are granted.

You can also use placeholder variables when you specify conditions. For example, you can grant an IAM user permission to access a resource only if it is tagged with their IAM user name. For more information, see IAM policy [elements:](https://docs.aws.amazon.com/IAM/latest/UserGuide/reference_policies_variables.html) variables and tags in the *IAM User Guide*.

AWS supports global condition keys and service-specific condition keys. To see all AWS global condition keys, see AWS global [condition](https://docs.aws.amazon.com/IAM/latest/UserGuide/reference_policies_condition-keys.html) context keys in the *IAM User Guide*.

To see a list of Amazon Q Business condition keys, see [Condition](https://docs.aws.amazon.com/IAM/latest/UserGuide/list_your_service.html#your_service-policy-keys) Keys for Amazon Q Business in the *Service Authorization Reference*. To learn with which actions and resources you can use a condition key, see Actions Defined by Amazon Q [Business](https://docs.aws.amazon.com/IAM/latest/UserGuide/list_your_service.html#your_service-actions-as-permissions) .

To view examples of Amazon Q identity-based policies, see [Identity-based](#page-1873-0) policy examples for Amazon Q [Business](#page-1873-0).

## <span id="page-1869-0"></span>**ACLs in Amazon Q Business**

Supports ACLs No

Access control lists (ACLs) control which principals (account members, users, or roles) have permissions to access a resource. ACLs are similar to resource-based policies, although they do not use the JSON policy document format.

# <span id="page-1869-1"></span>**ABAC with Amazon Q**

Supports ABAC (tags in policies) Yes

Attribute-based access control (ABAC) is an authorization strategy that defines permissions based on attributes. In AWS, these attributes are called *tags*. You can attach tags to IAM entities (users or roles) and to many AWS resources. Tagging entities and resources is the first step of ABAC. Then you design ABAC policies to allow operations when the principal's tag matches the tag on the resource that they are trying to access.

ABAC is helpful in environments that are growing rapidly and helps with situations where policy management becomes cumbersome.

To control access based on tags, you provide tag information in the [condition](https://docs.aws.amazon.com/IAM/latest/UserGuide/reference_policies_elements_condition.html) element of a policy using the aws:ResourceTag/*key-name*, aws:RequestTag/*key-name*, or aws:TagKeys condition keys.

If a service supports all three condition keys for every resource type, then the value is **Yes** for the service. If a service supports all three condition keys for only some resource types, then the value is **Partial**.

For more information about ABAC, see What is [ABAC?](https://docs.aws.amazon.com/IAM/latest/UserGuide/introduction_attribute-based-access-control.html) in the *IAM User Guide*. To view a tutorial with steps for setting up ABAC, see Use [attribute-based](https://docs.aws.amazon.com/IAM/latest/UserGuide/tutorial_attribute-based-access-control.html) access control (ABAC) in the *IAM User Guide*.

The following table lists the actions, corresponding resource types, and condition keys for tag-based access control. Each action is authorized based on the tags associated with the corresponding resource type.

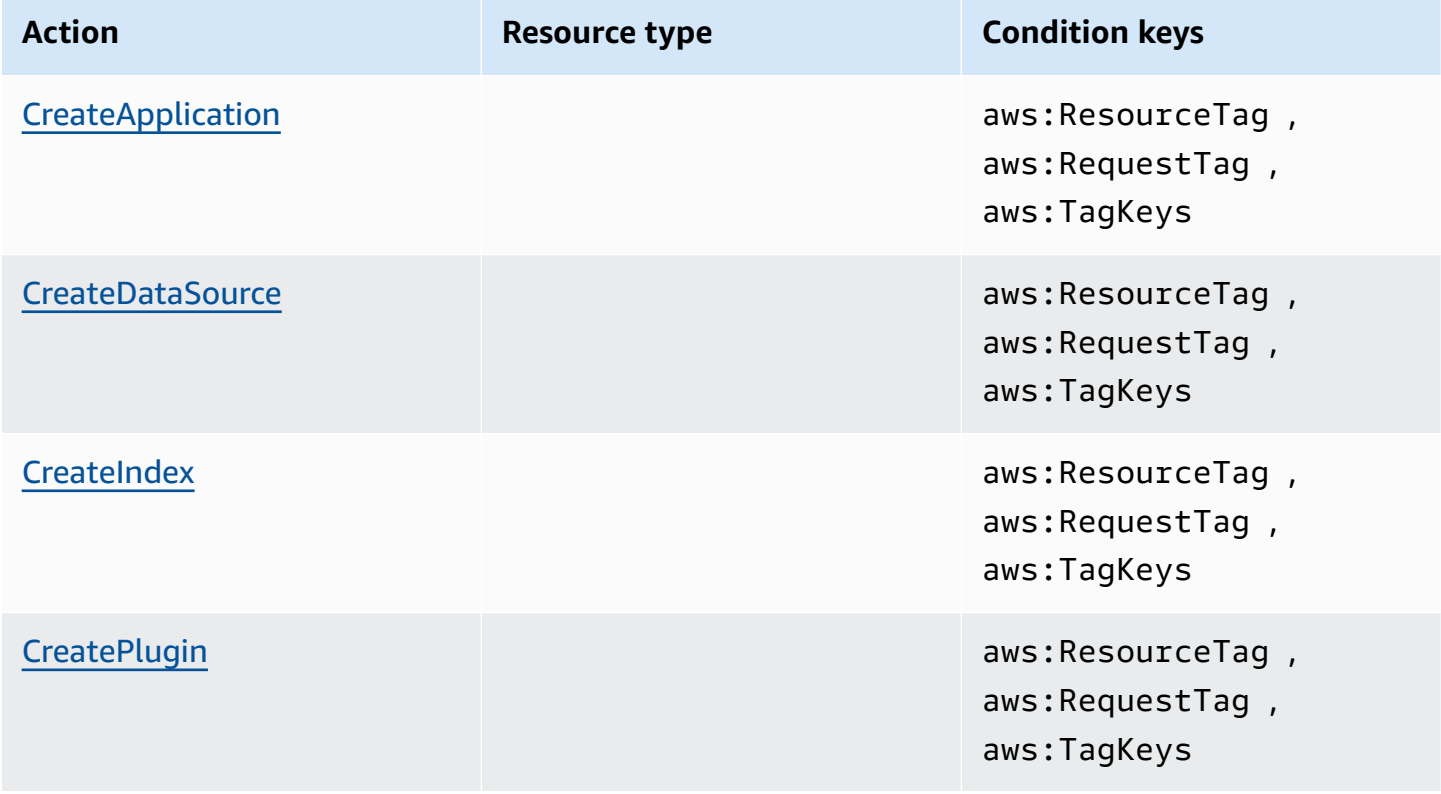

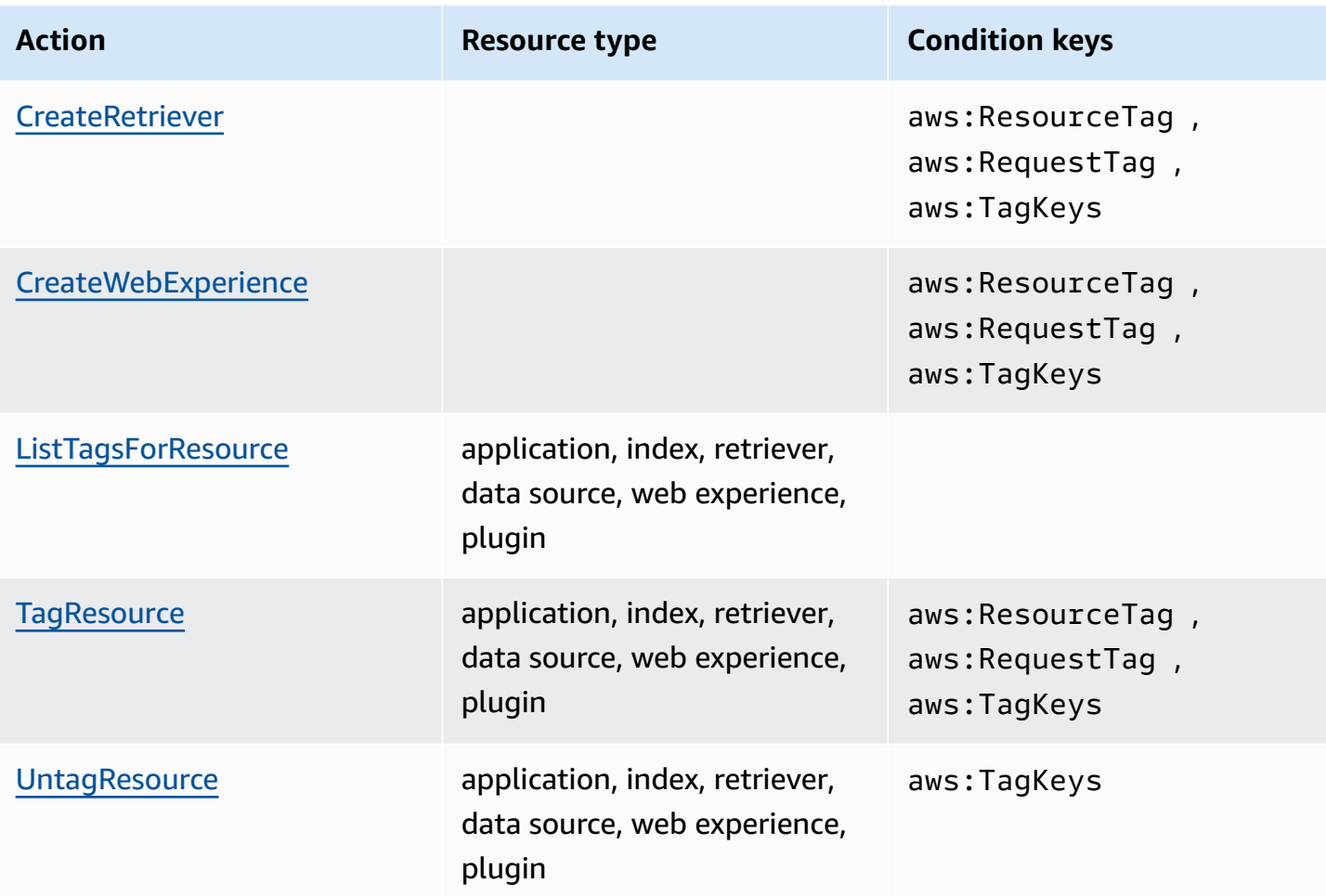

For information about tagging Amazon Q resources, see Tagging [resources.](#page-140-0) For an example identity-based policy that limits access to a resource based on resource tags, see [Tag-based](#page-1878-0) policy [examples](#page-1878-0). For more information about using tags to limit access to resources, see [Controlling](https://docs.aws.amazon.com/IAM/latest/UserGuide/access_tags.html) [access](https://docs.aws.amazon.com/IAM/latest/UserGuide/access_tags.html) using tags in the *IAM User Guide*.

## <span id="page-1871-0"></span>**Using temporary credentials with Amazon Q Business**

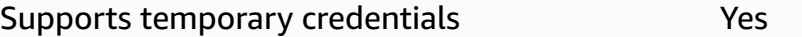

Some AWS services don't work when you sign in using temporary credentials. For additional information, including which AWS services work with temporary credentials, see AWS [services](https://docs.aws.amazon.com/IAM/latest/UserGuide/reference_aws-services-that-work-with-iam.html) that [work](https://docs.aws.amazon.com/IAM/latest/UserGuide/reference_aws-services-that-work-with-iam.html) with IAM in the *IAM User Guide*.

You are using temporary credentials if you sign in to the AWS Management Console using any method except a user name and password. For example, when you access AWS using your
company's single sign-on (SSO) link, that process automatically creates temporary credentials. You also automatically create temporary credentials when you sign in to the console as a user and then switch roles. For more information about switching roles, see [Switching](https://docs.aws.amazon.com/IAM/latest/UserGuide/id_roles_use_switch-role-console.html) to a role (console) in the *IAM User Guide*.

You can manually create temporary credentials using the AWS CLI or AWS API. You can then use those temporary credentials to access AWS. AWS recommends that you dynamically generate temporary credentials instead of using long-term access keys. For more information, see Temporary security [credentials](https://docs.aws.amazon.com/IAM/latest/UserGuide/id_credentials_temp.html) in IAM.

### **Cross-service principal permissions for Amazon Q Business**

Supports forward access sessions (FAS) Yes

When you use an IAM user or role to perform actions in AWS, you are considered a principal. When you use some services, you might perform an action that then initiates another action in a different service. FAS uses the permissions of the principal calling an AWS service, combined with the requesting AWS service to make requests to downstream services. FAS requests are only made when a service receives a request that requires interactions with other AWS services or resources to complete. In this case, you must have permissions to perform both actions. For policy details when making FAS requests, see [Forward](https://docs.aws.amazon.com/IAM/latest/UserGuide/access_forward_access_sessions.html) access sessions.

### **Service roles for Amazon Q**

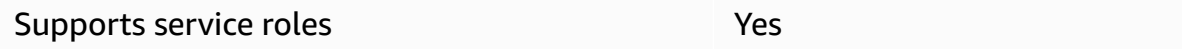

A service role is an [IAM](https://docs.aws.amazon.com/IAM/latest/UserGuide/id_roles.html) role that a service assumes to perform actions on your behalf. An IAM administrator can create, modify, and delete a service role from within IAM. For more information, see Creating a role to delegate [permissions](https://docs.aws.amazon.com/IAM/latest/UserGuide/id_roles_create_for-service.html) to an AWS service in the *IAM User Guide*.

#### **Warning**

Changing the permissions for a service role might break Amazon Q Business functionality. Edit service roles only when Amazon Q Business provides guidance to do so.

#### **Service-linked roles for Amazon Q Business**

Supports service-linked roles example and the Partial

A service-linked role is a type of service role that is linked to an AWS service. The service can assume the role to perform an action on your behalf. Service-linked roles appear in your AWS account and are owned by the service. An IAM administrator can view, but not edit the permissions for service-linked roles.

For details about creating or managing Amazon Q Business service-linked roles, see Using [service](#page-1883-0)linked roles for Amazon Q [Business.](#page-1883-0)

For details about creating or managing service-linked roles, see AWS [services](https://docs.aws.amazon.com/IAM/latest/UserGuide/reference_aws-services-that-work-with-iam.html) that work with IAM. Find a service in the table that includes a Yes in the **Service-linked role** column. Choose the **Yes** link to view the service-linked role documentation for that service.

## **Identity-based policy examples for Amazon Q Business**

By default, users and roles don't have permission to create or modify Amazon Q resources. They also can't perform tasks by using the AWS Management Console, AWS Command Line Interface (AWS CLI), or AWS API. To grant users permission to perform actions on the resources that they need, an IAM administrator can create IAM policies. The administrator can then add the IAM policies to roles, and users can assume the roles.

To learn how to create an IAM identity-based policy by using these example JSON policy documents, see [Creating](https://docs.aws.amazon.com/IAM/latest/UserGuide/access_policies_create-console.html) IAM policies in the *IAM User Guide*.

For details about actions and resource types defined by Amazon Q, including the format of the ARNs for each of the resource types, see Actions, [Resources,](https://docs.aws.amazon.com/IAM/latest/UserGuide/list_your_service.html) and Condition Keys for Amazon Q [Business](https://docs.aws.amazon.com/IAM/latest/UserGuide/list_your_service.html) in the *Service Authorization Reference*.

#### **Topics**

- Policy best [practices](#page-1874-0)
- Using the [Amazon](#page-1875-0) Q console
- Allow users to view their own [permissions](#page-1875-1)
- Allow a user to [converse](#page-1876-0) with Amazon Q Business
- Allow an admin to manage plugins in an [application](#page-1877-0)
- Allow an admin to [manage](#page-1877-1) a specific plugin
- [Tag-based](#page-1878-0) policy examples

### <span id="page-1874-0"></span>**Policy best practices**

Identity-based policies determine whether someone can create, access, or delete Amazon Q resources in your account. These actions can incur costs for your AWS account. When you create or edit identity-based policies, follow these guidelines and recommendations:

- **Get started with AWS managed policies and move toward least-privilege permissions** To get started granting permissions to your users and workloads, use the *AWS managed policies* that grant permissions for many common use cases. They are available in your AWS account. We recommend that you reduce permissions further by defining AWS customer managed policies that are specific to your use cases. For more information, see AWS [managed](https://docs.aws.amazon.com/IAM/latest/UserGuide/access_policies_managed-vs-inline.html#aws-managed-policies) policies or [AWS](https://docs.aws.amazon.com/IAM/latest/UserGuide/access_policies_job-functions.html) managed policies for job [functions](https://docs.aws.amazon.com/IAM/latest/UserGuide/access_policies_job-functions.html) in the *IAM User Guide*.
- **Apply least-privilege permissions** When you set permissions with IAM policies, grant only the permissions required to perform a task. You do this by defining the actions that can be taken on specific resources under specific conditions, also known as *least-privilege permissions*. For more information about using IAM to apply permissions, see Policies and [permissions](https://docs.aws.amazon.com/IAM/latest/UserGuide/access_policies.html) in IAM in the *IAM User Guide*.
- **Use conditions in IAM policies to further restrict access** You can add a condition to your policies to limit access to actions and resources. For example, you can write a policy condition to specify that all requests must be sent using SSL. You can also use conditions to grant access to service actions if they are used through a specific AWS service, such as AWS CloudFormation. For more information, see IAM JSON policy elements: [Condition](https://docs.aws.amazon.com/IAM/latest/UserGuide/reference_policies_elements_condition.html) in the *IAM User Guide*.
- **Use IAM Access Analyzer to validate your IAM policies to ensure secure and functional permissions** – IAM Access Analyzer validates new and existing policies so that the policies adhere to the IAM policy language (JSON) and IAM best practices. IAM Access Analyzer provides more than 100 policy checks and actionable recommendations to help you author secure and functional policies. For more information, see IAM Access Analyzer policy [validation](https://docs.aws.amazon.com/IAM/latest/UserGuide/access-analyzer-policy-validation.html) in the *IAM User Guide*.
- **Require multi-factor authentication (MFA)** If you have a scenario that requires IAM users or a root user in your AWS account, turn on MFA for additional security. To require MFA when API operations are called, add MFA conditions to your policies. For more information, see Configuring [MFA-protected](https://docs.aws.amazon.com/IAM/latest/UserGuide/id_credentials_mfa_configure-api-require.html) API access in the *IAM User Guide*.

For more information about best practices in IAM, see Security best [practices](https://docs.aws.amazon.com/IAM/latest/UserGuide/best-practices.html) in IAM in the *IAM User Guide*.

### <span id="page-1875-0"></span>**Using the Amazon Q console**

To access the Amazon Q Business console, you must have a minimum set of permissions. These permissions must allow you to list and view details about the Amazon Q resources in your AWS account. If you create an identity-based policy that is more restrictive than the minimum required permissions, the console won't function as intended for entities (users or roles) with that policy.

You don't need to allow minimum console permissions for users that are making calls only to the AWS CLI or the AWS API. Instead, allow access to only the actions that match the API operation that they're trying to perform.

To ensure that users and roles can still use the Amazon Q Business console, also attach the Amazon Q Business *ConsoleAccess* or *ReadOnly* AWS managed policy to the entities. For more information, see Adding [permissions](https://docs.aws.amazon.com/IAM/latest/UserGuide/id_users_change-permissions.html#users_change_permissions-add-console) to a user in the *IAM User Guide*.

### <span id="page-1875-1"></span>**Allow users to view their own permissions**

This example shows how you might create a policy that allows IAM users to view the inline and managed policies that are attached to their user identity. This policy includes permissions to complete this action on the console or programmatically using the AWS CLI or AWS API.

```
{ 
     "Version": "2012-10-17", 
     "Statement": [ 
         \{ "Sid": "ViewOwnUserInfo", 
              "Effect": "Allow", 
               "Action": [ 
                   "iam:GetUserPolicy", 
                   "iam:ListGroupsForUser", 
                   "iam:ListAttachedUserPolicies", 
                   "iam:ListUserPolicies", 
                   "iam:GetUser" 
              ], 
               "Resource": ["arn:aws:iam::*:user/${aws:username}"] 
          }, 
          { 
               "Sid": "NavigateInConsole",
```

```
 "Effect": "Allow", 
               "Action": [ 
                   "iam:GetGroupPolicy", 
                   "iam:GetPolicyVersion", 
                   "iam:GetPolicy", 
                   "iam:ListAttachedGroupPolicies", 
                   "iam:ListGroupPolicies", 
                   "iam:ListPolicyVersions", 
                   "iam:ListPolicies", 
                   "iam:ListUsers" 
              ], 
               "Resource": "*" 
          } 
     ]
}
```
### <span id="page-1876-0"></span>**Allow a user to converse with Amazon Q Business**

This example allows a user to start conversations with Amazon Q Business, view past conversations, and delete their conversation history for a specific Amazon Q Business application. The IAM context key *qbusiness:userId* is used to restrict permissions to a specific user.

```
{ 
   "Version": "2012-10-17", 
   "Statement": [ 
     { 
        "Effect": "Allow", 
        "Action": [ 
          "qbusiness:ChatSync", 
          "qbusiness:ListMessages", 
          "qbusiness:ListConversations", 
          "qbusiness:DescribeExperience", 
          "qbusiness:DeleteConversation" 
       ], 
        "Resource": [ 
          "arn:aws:qbusiness:<REGION>::<ACCOUNT>:application/<APPLICATION ID>" 
        ], 
        "Condition": { 
          "StringEquals": { 
            "qbusiness:userId": "<USER_ID>" 
          } 
        } 
     }
```
#### }

### <span id="page-1877-0"></span>**Allow an admin to manage plugins in an application**

This example allows an Amazon Q Business admin to manage plugins in a chat application.

```
{ 
   "Version": "2012-10-17", 
   "Statement": [ 
     { 
        "Effect": "Allow", 
        "Action": [ 
          "qbusiness:CreatePlugin", 
          "qbusiness:ListPlugins", 
          "qbusiness:GetPlugin", 
          "qbusiness:UpdatePlugin", 
          "qbusiness:DeletePlugin" 
       ], 
        "Resource": [ 
          "arn:aws:qbusiness:<REGION>::<ACCOUNT>:application/<APPLICATION ID>" 
        ] 
     }
}
```
### <span id="page-1877-1"></span>**Allow an admin to manage a specific plugin**

This example allows an Amazon Q Business admin to manage a specific plugin.

```
{ 
   "Version": "2012-10-17", 
   "Statement": [ 
     { 
       "Effect": "Allow", 
       "Action": [ 
          "qbusiness:GetPlugin", 
          "qbusiness:UpdatePlugin", 
          "qbusiness:DeletePlugin" 
       ], 
       "Resource": [ 
          "arn:aws:qbusiness:<REGION>::<ACCOUNT>:application/<APPLICATION ID>", 
          "arn:aws:qbusiness:<REGION>::<ACCOUNT>:application/<APPLICATION ID>/
plugin/<PLUGIN ID>"
```

```
 ] 
          }
}
```
#### <span id="page-1878-0"></span>**Tag-based policy examples**

Tag-based policies are JSON policy documents that specify the actions that a principal can perform on tagged resources.

#### **Example: Use a tag to access a resource**

This example policy grants a user or role in your AWS account permission to use the ChatSync operation with any resource tagged with the key **department** and the value **finance**.

```
{ 
     "Version": "2012-10-17", 
     "Statement": [ 
         { 
             "Effect": "Allow", 
             "Action": [ 
                  "qbusiness:ChatSync" 
             ], 
             "Resource": [ "*" ], 
             "Condition": { 
                 "StringEquals": { 
                      "aws:ResourceTag/department": "finance" 
 } 
 } 
         } 
    ]
}
```
#### **Example: Use a tag to activate operations**

This example policy grants a user or role in your AWS account permission to use any Amazon Q Business operation except the TagResource operation with any resource tagged with the key **department** and the value **finance**.

```
{ 
      "Version": "2012-10-17", 
      "Statement": [ 
           {
```

```
 "Effect": "Allow", 
              "Action": "qbusiness:*", 
              "Resource": "*" 
          }, 
          { 
              "Effect": "Deny", 
              "Action": [ 
                   "qbusiness:TagResource" 
              ], 
              "Resource": "*", 
              "Condition": { 
                   "StringEquals": { 
                       "aws:ResourceTag/department": "finance" 
 } 
              } 
          } 
     ]
}
```
#### **Example: Use a tag to restrict access to an operation**

This example policy restricts access for a user or role in your AWS account to use the ChatSync operation unless the user provides the **department** tag and it has the allowed values **finance** and **IT**.

```
{ 
     "Version": "2012-10-17", 
     "Statement": [{ 
              "Effect": "Allow", 
              "Action": "qbusiness:ChatSync", 
              "Resource": "" 
         }, 
          { 
              "Effect": "Deny", 
              "Action": "qbusiness:ChatSync", 
              "Resource": "", 
              "Condition": { 
                  "Null": { 
                       "aws:ResourceTag/department": "true" 
 } 
              } 
         }, 
          {
```

```
 "Effect": "Deny", 
                      "Action": "qbusiness:ChatSync", 
                      "Resource": "*", 
                      "Condition": { 
                             "ForAnyValue:StringNotEquals": { 
                                    "aws:ResourceTag/department": [ 
                                           "finance", 
 "IT" 
\sim 100 \sim 100 \sim 100 \sim 100 \sim 100 \sim 100 \sim 100 \sim 100 \sim 100 \sim 100 \sim 100 \sim 100 \sim 100 \sim 100 \sim 100 \sim 100 \sim 100 \sim 100 \sim 100 \sim 100 \sim 100 \sim 100 \sim 100 \sim 100 \sim 
 } 
 } 
              } 
       \mathbf{I}}
```
# **AWS managed policies for Amazon Q Business**

An AWS managed policy is a standalone policy that is created and administered by AWS. AWS managed policies are designed to provide permissions for many common use cases so that you can start assigning permissions to users, groups, and roles.

Keep in mind that AWS managed policies might not grant least-privilege permissions for your specific use cases because they're available for all AWS customers to use. We recommend that you reduce permissions further by defining [customer managed policies](https://docs.aws.amazon.com/IAM/latest/UserGuide/access_policies_managed-vs-inline.html#customer-managed-policies) that are specific to your use cases.

You cannot change the permissions defined in AWS managed policies. If AWS updates the permissions defined in an AWS managed policy, the update affects all principal identities (users, groups, and roles) that the policy is attached to. AWS is most likely to update an AWS managed policy when a new AWS service is launched or new API operations become available for existing services.

For more information, see AWS [managed](https://docs.aws.amazon.com/IAM/latest/UserGuide/access_policies_managed-vs-inline.html#aws-managed-policies) policies in the *IAM User Guide*.

### **AWS managed policy: QBusinessServiceRolePolicy**

Amazon Q Business uses a QBusinessServiceRolePolicy to enable an Amazon Q Business application to access CloudWatch resources and write CloudWatch logs. You can't attach QBusinessServiceRolePolicy to your IAM entities. This policy is attached to a service-linked role that allows Amazon Q Business to perform actions on your behalf. For more information, see Using [service-linked](#page-1883-0) roles for Amazon Q Business.

#### **Permissions details**

This policy includes the following permissions.

• logs – Allows Amazon Q Business to describe and write to CloudWatch log streams.

```
{ 
     "Version": "2012-10-17", 
     "Statement": [ 
          { 
              "Sid": "QBusinessPutMetricDataPermission", 
              "Effect": "Allow", 
              "Action": [ 
                   "cloudwatch:PutMetricData" 
              ], 
              "Resource": "*", 
              "Condition": { 
                  "StringEquals": { 
                       "cloudwatch:namespace": "AWS/QBusiness" 
 } 
              } 
         }, 
          { 
              "Sid": "QBusinessCreateLogGroupPermission", 
              "Effect": "Allow", 
              "Action": [ 
                   "logs:CreateLogGroup" 
              ], 
              "Resource": [ 
                   "arn:aws:logs:*:*:log-group:/aws/qbusiness/*"
```

```
 ], 
             "Condition": { 
                  "StringEquals": { 
                      "aws:ResourceAccount": "${aws:PrincipalAccount}" 
 } 
 } 
         }, 
         { 
             "Sid": "QBusinessDescribeLogGroupsPermission", 
             "Effect": "Allow", 
             "Action": [ 
                  "logs:DescribeLogGroups" 
             ], 
             "Resource": "*", 
             "Condition": { 
                  "StringEquals": { 
                      "aws:ResourceAccount": "${aws:PrincipalAccount}" 
 } 
             } 
         }, 
         { 
             "Sid": "QBusinessLogStreamPermission", 
             "Effect": "Allow", 
             "Action": [ 
                  "logs:DescribeLogStreams", 
                  "logs:CreateLogStream", 
                  "logs:PutLogEvents" 
             ], 
             "Resource": [ 
                  "arn:aws:logs:*:*:log-group:/aws/qbusiness/*:log-stream:*" 
             ], 
             "Condition": { 
                  "StringEquals": { 
                      "aws:ResourceAccount": "${aws:PrincipalAccount}" 
 } 
             } 
         } 
     ]
}
```
### **Amazon Q Business updates to AWS managed policies**

View details about updates to AWS managed policies for Amazon Q Business since this service began tracking these changes. For automatic alerts about changes to this page, subscribe to the RSS feed on the Amazon Q Business [Document](https://docs.aws.amazon.com/amazonq/latest/business-use-dg/doc-history.html) history page.

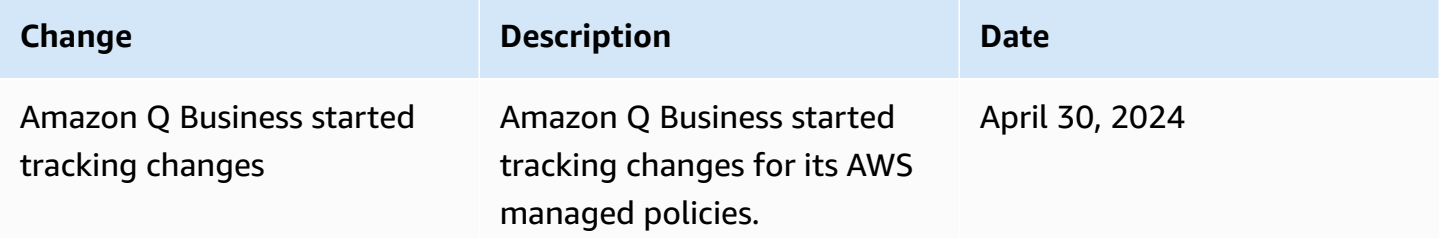

# <span id="page-1883-0"></span>**Using service-linked roles for Amazon Q Business**

Amazon Q Business uses AWS Identity and Access Management (IAM) [service-linked](https://docs.aws.amazon.com/IAM/latest/UserGuide/id_roles_terms-and-concepts.html#iam-term-service-linked-role) roles. A service-linked role is a unique type of IAM role that is linked directly to Amazon Q Business. Service-linked roles are predefined by Amazon Q Business and include all the permissions that the service requires to call other AWS services on your behalf.

A service-linked role makes setting up Amazon Q Business easier because you don't have to manually add the necessary permissions. Amazon Q Business defines the permissions of its servicelinked roles, and unless defined otherwise, only Amazon Q Business can assume its roles. The defined permissions include the trust policy and the permissions policy, and that permissions policy cannot be attached to any other IAM entity.

You can delete a service-linked role only after first deleting their related resources. This protects your Amazon Q Business resources because you can't inadvertently remove permission to access the resources.

For information about other services that support service-linked roles, see AWS [services](https://docs.aws.amazon.com/IAM/latest/UserGuide/reference_aws-services-that-work-with-iam.html) that work [with IAM](https://docs.aws.amazon.com/IAM/latest/UserGuide/reference_aws-services-that-work-with-iam.html) and look for the services that have **Yes** in the **Service-linked roles** column. Choose a **Yes** with a link to view the service-linked role documentation for that service.

### **Service-linked role permissions for Amazon Q Business**

Amazon Q Business uses one service-linked role named AWSServiceRoleForQBusiness that performs certain actions in your account. Examples of these actions include allowing CloudWatch to publish metrics and logs to your AWS account.

#### **QBusinessServiceRolePolicy permissions details**

The QBusinessServiceRolePolicy allows Amazon Q Business to complete the following administrative actions on the user's behalf on all applicable AWS resources:

- logs Allows Amazon Q Business to describe, create and write to CloudWatch log streams
- cloudwatch Allows Amazon Q Business to publish metric data points to CloudWatch under the AWS/QBusiness namespace

```
{ 
     "Version": "2012-10-17", 
     "Statement": [ 
         { 
             "Sid": "QBusinessPutMetricDataPermission", 
             "Effect": "Allow", 
             "Action": [ 
                 "cloudwatch:PutMetricData" 
             ], 
             "Resource": "*", 
             "Condition": { 
                 "StringEquals": { 
                      "cloudwatch:namespace": "AWS/QBusiness" 
 } 
 } 
         }, 
         { 
             "Sid": "QBusinessCreateLogGroupPermission", 
             "Effect": "Allow", 
             "Action": [ 
                 "logs:CreateLogGroup" 
             ], 
             "Resource": [ 
                 "arn:aws:logs:*:*:log-group:/aws/qbusiness/*" 
             ], 
             "Condition": { 
                 "StringEquals": { 
                      "aws:ResourceAccount": "${aws:PrincipalAccount}" 
 } 
 } 
         }, 
         { 
             "Sid": "QBusinessDescribeLogGroupsPermission",
```

```
 "Effect": "Allow", 
             "Action": [ 
                 "logs:DescribeLogGroups" 
             ], 
             "Resource": "*", 
             "Condition": { 
                 "StringEquals": { 
                     "aws:ResourceAccount": "${aws:PrincipalAccount}" 
 } 
 } 
         }, 
         { 
             "Sid": "QBusinessLogStreamPermission", 
             "Effect": "Allow", 
             "Action": [ 
                 "logs:DescribeLogStreams", 
                 "logs:CreateLogStream", 
                 "logs:PutLogEvents" 
             ], 
             "Resource": [ 
                 "arn:aws:logs:*:*:log-group:/aws/qbusiness/*:log-stream:*" 
             ], 
             "Condition": { 
                 "StringEquals": { 
                     "aws:ResourceAccount": "${aws:PrincipalAccount}" 
 } 
 } 
         } 
     ]
}
```
Any updates to this policy are described in Amazon Q Business updates to AWS [managed](https://docs.aws.amazon.com/amazonq/latest/qbusiness-ug/security-iam-awsmanpol.html) policies.

You must configure permissions to allow an IAM entity (such as a user, group, or role) to create, edit, or delete a service-linked role. For more information, see [Service-Linked](https://docs.aws.amazon.com/IAM/latest/UserGuide/using-service-linked-roles.html#service-linked-role-permissions) Role Permissions in the IAM User Guide.

### **Creating a service-linked role for Amazon Q Business**

You don't need to manually create a service-linked role. When you create an Amazon Q [Business](https://docs.aws.amazon.com/amazonq/latest/business-use-dg/create-app.html) [application](https://docs.aws.amazon.com/amazonq/latest/business-use-dg/create-app.html) in the AWS Management Console, the AWS CLI, or the AWS API, Amazon Q Business creates the service-linked role for you.

If you delete this service-linked role, and then need to create it again, you can use the same process to recreate the role in your account. When you create a new application, Amazon Q Business creates the service-linked role for you again.

You can also use the IAM console to create a service-linked role. In the IAM CLI or the IAM API, create a service-linked role with the qbusiness.amazonaws.com service name. For more information, see Creating a [service-linked](https://docs.aws.amazon.com/IAM/latest/UserGuide/using-service-linked-roles.html#create-service-linked-role) role in the IAM User Guide. If you delete this servicelinked role, you can use this same process to create the role again.

You can also choose to create an Amazon Q Business application with a service role instead of a service-linked role. However, using a service-linked role is recommended.

### **For Amazon Q Business applications created before April 2024**

If your Amazon Q Business application was created before April 2024, it uses a [service](https://docs.aws.amazon.com/IAM/latest/UserGuide/id_roles_create_for-service.html) role instead of a [service-linked](https://docs.aws.amazon.com/IAM/latest/UserGuide/using-service-linked-roles.html) role.

To migrate your existing application from a service role to a service-linked role, create a servicelinked role with the qbusiness.amazonaws.com service name. Then, if you use the console, select to use the newly created service-linked role when you update your [application.](https://docs.aws.amazon.com/amazonq/latest/business-use-dg/supported-app-actions.html#update-app) If you use the API, provide the ARN of the service-linked role as the roleArn parameter when you use the [UpdateApplication](https://docs.aws.amazon.com/amazonq/latest/api-reference/API_UpdateApplication.html) API action.

For more information, see Creating a [service-linked](https://docs.aws.amazon.com/IAM/latest/UserGuide/using-service-linked-roles.html#create-service-linked-role) role in the IAM User Guide.

### **Editing a service-linked role for Amazon Q Business**

Amazon Q Business does not allow you to edit service-linked roles. After you create a service-linked role, you cannot change the name of the role because various entities might reference the role. However, you can edit the description of the role using IAM. For more information, see [Editing](https://docs.aws.amazon.com/IAM/latest/UserGuide/using-service-linked-roles.html#edit-service-linked-role) a [service-linked](https://docs.aws.amazon.com/IAM/latest/UserGuide/using-service-linked-roles.html#edit-service-linked-role) role in the *IAM User Guide*.

### **Changing between a service-role and a service-linked role for Amazon Q Business**

You can choose to update the service-linked role you are using when you update an application.

For an application using a service role, you can update the role to a service-linked role.

For an application already using a service-linked role, you can update the role to a service role.

You can also choose to continue using a service role, or update an existing service role with a new one.

#### **A** Note

Using a service-linked role is recommended.

For more information on how to update your application, see [Updating an application.](https://docs.aws.amazon.com/amazonq/latest/business-use-dg/supported-app-actions.html#update-app)

### **Deleting a service-linked role for Amazon Q Business**

You can manually delete your AWSServiceRoleForQBusiness role. If you no longer need to use a feature or service that requires a service-linked role, we recommend that you delete that role. That way you don't have an unused entity that is not actively monitored or maintained. However, you must delete your application before you can manually delete the service-linked role associated with it.

#### **A** Note

If the Amazon Q Business service is using the role when you try to delete the resources, then the deletion might fail. If that happens, wait for a few minutes and try the operation again.

#### **To manually delete the service-linked role using IAM**

Use the IAM console, the IAM CLI, or the IAM API to delete the AWSServiceRoleForQBusiness service-linked role. For more information, see Deleting a [Service-Linked](https://docs.aws.amazon.com/IAM/latest/UserGuide/using-service-linked-roles.html#delete-service-linked-role) Role in the *IAM User Guide*.

### **Supported regions for Amazon Q Business service-linked roles**

Amazon Q Business supports using service-linked roles in all of the regions where the service is available. For more information, see Amazon Q Business [endpoints](https://docs.aws.amazon.com/general/latest/gr/amazonq.html) and quotas.

## **Troubleshooting Amazon Q Business identity and access**

Use the following information to help you diagnose and fix common issues that you might encounter when working with Amazon Q and IAM.

#### **Topics**

- I am not [authorized](#page-1888-0) to perform an action in Amazon Q Business
- I am not authorized to perform [iam:PassRole](#page-1888-1)

• I want to allow people outside of my AWS account to access my Amazon Q Business [resources](#page-1889-0)

#### <span id="page-1888-0"></span>**I am not authorized to perform an action in Amazon Q Business**

If you receive an error that you're not authorized to perform an action, your policies must be updated to allow you to perform the action.

The following example error occurs when the mateojackson IAM user tries to use the console to view details about a fictional *my-example-widget* resource but doesn't have the fictional qbusiness:*GetWidget* permissions.

```
User: arn:aws:iam::123456789012:user/mateojackson is not authorized to perform: 
  qbusiness:GetWidget on resource: my-example-widget
```
In this case, the policy for the mateojackson user must be updated to allow access to the *myexample-widget* resource by using the qbusiness:*GetWidget* action.

If you need help, contact your AWS administrator. Your administrator is the person who provided you with your sign-in credentials.

#### <span id="page-1888-1"></span>**I am not authorized to perform iam:PassRole**

If you receive an error that you're not authorized to perform the iam:PassRole action, your policies must be updated to allow you to pass a role to Amazon Q.

Some AWS services allow you to pass an existing role to that service instead of creating a new service role or service-linked role. To do this, you must have permissions to pass the role to the service.

The following example error occurs when an IAM user named marymajor tries to use the console to perform an action in Amazon Q. However, the action requires the service to have permissions that are granted by a service role. Mary does not have permissions to pass the role to the service.

```
User: arn:aws:iam::123456789012:user/marymajor is not authorized to perform: 
  iam:PassRole
```
In this case, Mary's policies must be updated to allow her to perform the iam:PassRole action.

If you need help, contact your AWS administrator. Your administrator is the person who provided you with your sign-in credentials.

## <span id="page-1889-0"></span>**I want to allow people outside of my AWS account to access my Amazon Q Business resources**

You can create a role that users in other accounts or people outside of your organization can use to access your resources. You can specify who is trusted to assume the role. For services that support resource-based policies or access control lists (ACLs), you can use those policies to grant people access to your resources.

To learn more, consult the following:

- To learn whether Amazon Q supports these features, see How Amazon Q [Business](#page-1865-0) works with [IAM](#page-1865-0).
- To learn how to provide access to your resources across AWS accounts that you own, see [Providing](https://docs.aws.amazon.com/IAM/latest/UserGuide/id_roles_common-scenarios_aws-accounts.html) access to an IAM user in another AWS account that you own in the *IAM User Guide*.
- To learn how to provide access to your resources to third-party AWS accounts, see [Providing](https://docs.aws.amazon.com/IAM/latest/UserGuide/id_roles_common-scenarios_third-party.html) access to AWS [accounts](https://docs.aws.amazon.com/IAM/latest/UserGuide/id_roles_common-scenarios_third-party.html) owned by third parties in the *IAM User Guide*.
- To learn how to provide access through identity federation, see Providing access to [externally](https://docs.aws.amazon.com/IAM/latest/UserGuide/id_roles_common-scenarios_federated-users.html) [authenticated](https://docs.aws.amazon.com/IAM/latest/UserGuide/id_roles_common-scenarios_federated-users.html) users (identity federation) in the *IAM User Guide*.
- To learn the difference between using roles and resource-based policies for cross-account access, see Cross account [resource](https://docs.aws.amazon.com/IAM/latest/UserGuide/access_policies-cross-account-resource-access.html) access in IAM in the *IAM User Guide*.

# **Compliance validation for Amazon Q Business**

To learn whether an AWS service is within the scope of specific compliance programs, see [AWS](https://aws.amazon.com/compliance/services-in-scope/) services in Scope by [Compliance](https://aws.amazon.com/compliance/services-in-scope/) Program and choose the compliance program that you are interested in. For general information, see AWS [Compliance](https://aws.amazon.com/compliance/programs/) Programs.

You can download third-party audit reports using AWS Artifact. For more information, see [Downloading](https://docs.aws.amazon.com/artifact/latest/ug/downloading-documents.html) Reports in AWS Artifact.

Your compliance responsibility when using AWS services is determined by the sensitivity of your data, your company's compliance objectives, and applicable laws and regulations. AWS provides the following resources to help with compliance:

• Security and [Compliance](https://aws.amazon.com/quickstart/?awsf.filter-tech-category=tech-category%23security-identity-compliance) Quick Start Guides – These deployment guides discuss architectural considerations and provide steps for deploying baseline environments on AWS that are security and compliance focused.

• [Architecting](https://docs.aws.amazon.com/whitepapers/latest/architecting-hipaa-security-and-compliance-on-aws/welcome.html) for HIPAA Security and Compliance on Amazon Web Services – This whitepaper describes how companies can use AWS to create HIPAA-eligible applications.

#### **A** Note

Not all AWS services are HIPAA eligible. For more information, see the HIPAA [Eligible](https://aws.amazon.com/compliance/hipaa-eligible-services-reference/) Services [Reference](https://aws.amazon.com/compliance/hipaa-eligible-services-reference/).

- AWS [Compliance](https://aws.amazon.com/compliance/resources/) Resources This collection of workbooks and guides might apply to your industry and location.
- AWS Customer [Compliance](https://d1.awsstatic.com/whitepapers/compliance/AWS_Customer_Compliance_Guides.pdf) Guides Understand the shared responsibility model through the lens of compliance. The guides summarize the best practices for securing AWS services and map the guidance to security controls across multiple frameworks (including National Institute of Standards and Technology (NIST), Payment Card Industry Security Standards Council (PCI), and International Organization for Standardization (ISO)).
- [Evaluating](https://docs.aws.amazon.com/config/latest/developerguide/evaluate-config.html) Resources with Rules in the *AWS Config Developer Guide* The AWS Config service assesses how well your resource configurations comply with internal practices, industry guidelines, and regulations.
- AWS [Security](https://docs.aws.amazon.com/securityhub/latest/userguide/what-is-securityhub.html) Hub This AWS service provides a comprehensive view of your security state within AWS. Security Hub uses security controls to evaluate your AWS resources and to check your compliance against security industry standards and best practices. For a list of supported services and controls, see Security Hub controls [reference.](https://docs.aws.amazon.com/securityhub/latest/userguide/securityhub-controls-reference.html)
- Amazon [GuardDuty](https://docs.aws.amazon.com/guardduty/latest/ug/what-is-guardduty.html) This AWS service detects potential threats to your AWS accounts, workloads, containers, and data by monitoring your environment for suspicious and malicious activities. GuardDuty can help you address various compliance requirements, like PCI DSS, by meeting intrusion detection requirements mandated by certain compliance frameworks.
- AWS Audit [Manager](https://docs.aws.amazon.com/audit-manager/latest/userguide/what-is.html) This AWS service helps you continuously audit your AWS usage to simplify how you manage risk and compliance with regulations and industry standards.

# **Resilience in Amazon Q Business**

The AWS global infrastructure is built around AWS Regions and Availability Zones. AWS Regions provide multiple physically separated and isolated Availability Zones, which are connected with low-latency, high-throughput, and highly redundant networking. With Availability Zones, you can design and operate applications and databases that automatically fail over between zones

without interruption. Availability Zones are more highly available, fault tolerant, and scalable than traditional single or multiple data center infrastructures.

For more information about AWS Regions and Availability Zones, see AWS Global [Infrastructure](https://aws.amazon.com/about-aws/global-infrastructure/).

# **Infrastructure security in Amazon Q Business**

As a managed service, Amazon Q Business is protected by the AWS global network security procedures that are described in the Amazon Web Services: Overview of Security [Processes](https://d0.awsstatic.com/whitepapers/Security/AWS_Security_Whitepaper.pdf) whitepaper.

You use AWS published API calls to access Amazon Q Business through the network. Clients must support the following:

- Transport Layer Security (TLS) 1.0 or later. We recommend TLS 1.2 or later.
- Cipher suites with perfect forward secrecy (PFS) such as DHE (Ephemeral Diffie-Hellman) or ECDHE (Elliptic Curve Ephemeral Diffie-Hellman). Most modern systems such as Java 7 and later support these modes.

Additionally, requests must be signed by using an access key ID and a secret access key that is associated with an IAM principal. Or, you can use the AWS [Security](https://docs.aws.amazon.com/STS/latest/APIReference/Welcome.html) Token Service (AWS STS) to generate temporary security credentials to sign requests.

# **Cross-service confused deputy prevention**

The confused deputy problem is a security issue where an entity that doesn't have permission to perform an action can coerce a more-privileged entity to perform the action. In AWS, cross-service impersonation can result in the confused deputy problem. Cross-service impersonation can occur when one service (the *calling service*) calls another service (the *called service*). The calling service can be manipulated to use its permissions to act on another customer's resources in a way it should not otherwise have permission to access. To prevent this, AWS provides tools that help you protect your data for all services with service principals that have been given access to resources in your account.

We recommend using the [aws:SourceArn](https://docs.aws.amazon.com/IAM/latest/UserGuide/reference_policies_condition-keys.html#condition-keys-sourcearn) and [aws:SourceAccount](https://docs.aws.amazon.com/IAM/latest/UserGuide/reference_policies_condition-keys.html#condition-keys-sourceaccount) global condition context keys in resource policies to limit the permissions that Amazon Q Business gives another service to the resource. Use aws:SourceArn if you want only one resource to be associated with the crossservice access. Use aws:SourceAccount if you want to allow any resource in that account to be associated with the cross-service use.

The most effective way to protect against the confused deputy problem is to use the aws:SourceArn global condition context key with the full Amazon Resource Name (ARN) of the resource. If you don't know the full ARN of the resource or if you're specifying multiple resources, use the aws:SourceArn global context condition key with wildcard characters (\*) for the unknown portions of the ARN. For example, arn:aws:*qbusiness*:\*:*123456789012*:\*.

If the aws:SourceArn value doesn't contain the account ID, such as an Amazon S3 bucket ARN, you must use both global condition context keys to limit permissions.

The value of aws:SourceArn must be ResourceDescription.

The following example shows how you can use the aws:SourceArn and aws:SourceAccount global condition context keys in Amazon Q Business to prevent the confused deputy problem.

```
{ 
   "Version": "2012-10-17", 
   "Statement": { 
     "Sid": "ConfusedDeputyPreventionExamplePolicy", 
     "Effect": "Allow", 
     "Principal": { 
        "Service": "qbusiness.amazonaws.com" 
     }, 
     "Action": "qbusiness:ActionName", 
     "Resource": [ 
        "arn:aws:qbusiness:::ResourceName/*" 
     ], 
     "Condition": { 
        "ArnLike": { 
          "aws:SourceArn": "arn:aws:qbusiness:*:123456789012:*" 
       }, 
        "StringEquals": { 
          "aws:SourceAccount": "123456789012" 
       } 
     } 
   }
}
```
# **Configuration and vulnerability analysis in AWS Identity and Access Management**

AWS handles basic security tasks like guest operating system (OS) and database patching, firewall configuration, and disaster recovery. These procedures have been reviewed and certified by the appropriate third parties. For more details, see the following resources:

- Shared [Responsibility](https://aws.amazon.com/compliance/shared-responsibility-model/) Model
- AWS: Overview of Security [Processes](https://d0.awsstatic.com/whitepapers/Security/AWS_Security_Whitepaper.pdf) (whitepaper)

The following resources also address configuration and vulnerability analysis in AWS Identity and Access Management (IAM):

- Compliance validation for AWS Identity and Access [Management](https://docs.aws.amazon.com/IAM/latest/UserGuide/iam-compliance-validation.html)
- Security best practices and use cases in AWS Identity and Access [Management](https://docs.aws.amazon.com/IAM/latest/UserGuide/IAMBestPracticesAndUseCases.html).

# **Security best practices**

Amazon Q Business provides several security features to consider as you develop and implement your own security policies. The following best practices are general guidelines and don't represent a complete security solution. Because these best practices might not be appropriate or sufficient for your environment, treat them as helpful considerations rather than prescriptions.

# **Apply principle of least privilege**

Amazon Q provides a granular access policy for applications using IAM roles. We recommend that the roles be granted only the minimum set of privileges required by the job, such as covering your application and access to log destination. We also recommend auditing the jobs for permissions on a regular basis and upon any change to your application.

# **Role-based access control (RBAC) permissions**

Administrators should strictly control role-based access control (RBAC) permissions for Amazon Q applications.

# **Monitoring Amazon Q Business**

Monitoring is an important part of maintaining the reliability, availability, and performance of Amazon Q Business and your other AWS solutions. AWS provides the following monitoring tools to watch Amazon Q Business, report when something is wrong, and take automatic actions when appropriate:

- *AWS CloudTrail* captures API calls and related events made by or on behalf of your AWS account and delivers the log files to an Amazon S3 bucket that you specify. You can identify which users and accounts called AWS, the source IP address from which the calls were made, and when the calls occurred. For more information, see the AWS [CloudTrail](https://docs.aws.amazon.com/awscloudtrail/latest/userguide/) User Guide.
- *Amazon CloudWatch* monitors your AWS resources and the applications you run on AWS in real time. You can collect and track metrics, create customized dashboards, and set alarms that notify you or take actions when a specified metric reaches a threshold that you specify. For example, you can have CloudWatch track CPU usage or other metrics of your Amazon EC2 instances and automatically launch new instances when needed. For more information, see the [Amazon](https://docs.aws.amazon.com/AmazonCloudWatch/latest/monitoring/) [CloudWatch](https://docs.aws.amazon.com/AmazonCloudWatch/latest/monitoring/) User Guide.
- *Amazon CloudWatch Logs* enables you to monitor, store, and access your log files from Amazon EC2 instances, CloudTrail, and other sources. CloudWatch Logs can monitor information in the log files and notify you when certain thresholds are met. You can also archive your log data in highly durable storage. For more information, see the Amazon [CloudWatch](https://docs.aws.amazon.com/AmazonCloudWatch/latest/logs/) Logs User Guide.

#### **Topics**

- Logging Amazon Q Business API calls using AWS [CloudTrail](#page-1894-0)
- Logging Amazon Q Apps API calls using AWS [CloudTrail](#page-1901-0)
- Monitoring Amazon Q Business with Amazon [CloudWatch](#page-1907-0)

# <span id="page-1894-0"></span>**Logging Amazon Q Business API calls using AWS CloudTrail**

Amazon Q Business is integrated with AWS CloudTrail, a service that provides a record of actions taken by a user, role, or an AWS service in Amazon Q Business. CloudTrail captures all API calls for Amazon Q Business as events. The calls captured include calls from the Amazon Q console and code calls to the Amazon Q Business API operations. A *trail* enables CloudTrail to deliver log files to an Amazon S3 bucket. If you create a trail, you can enable continuous delivery of CloudTrail

events to an Amazon S3 bucket, including events for Amazon Q Business. If you don't configure a trail, you can still view the most recent events in the CloudTrail console in **Event history**. Using the information collected by CloudTrail, you can determine the request that was made to Amazon Q Business, the IP address from which the request was made, who made the request, when it was made, and additional details.

For more information about CloudTrail, including how to configure and activate it, see the [AWS](https://docs.aws.amazon.com/awscloudtrail/latest/userguide/cloudtrail-user-guide.html) [CloudTrail](https://docs.aws.amazon.com/awscloudtrail/latest/userguide/cloudtrail-user-guide.html) User Guide.

# **Amazon Q Business information in CloudTrail**

CloudTrail is activated on your AWS account when you create the account. When activity occurs in Amazon Q Business, that activity is recorded in a CloudTrail event along with other AWS service events in **Event history**. You can view, search, and download recent events in your AWS account. For more information, see Viewing events with [CloudTrail](https://docs.aws.amazon.com/awscloudtrail/latest/userguide/view-cloudtrail-events.html) Event history in the *AWS CloudTrail User Guide*.

For an ongoing record of events in your AWS account, including events for Amazon Q, create a trail. A *trail* enables CloudTrail to deliver log files to an Amazon S3 bucket. By default, when you create a trail in the console, the trail applies to all AWS Regions. The trail logs events from all Regions in the AWS partition and delivers the log files to the Amazon S3 bucket that you specify. Additionally, you can configure other AWS services to further analyze and act upon the event data collected in CloudTrail logs. For more information, see the following topics:

- [Creating](https://docs.aws.amazon.com/awscloudtrail/latest/userguide/cloudtrail-create-and-update-a-trail.html) a trail for your AWS account
- CloudTrail supported services and [integrations](https://docs.aws.amazon.com/awscloudtrail/latest/userguide/cloudtrail-aws-service-specific-topics.html)
- Configuring Amazon SNS [notifications](https://docs.aws.amazon.com/awscloudtrail/latest/userguide/configure-sns-notifications-for-cloudtrail.html) for CloudTrail
- Receiving [CloudTrail](https://docs.aws.amazon.com/awscloudtrail/latest/userguide/receive-cloudtrail-log-files-from-multiple-regions.html) log files from multiple Regions and Receiving [CloudTrail](https://docs.aws.amazon.com/awscloudtrail/latest/userguide/cloudtrail-receive-logs-from-multiple-accounts.html) log files from multiple [accounts](https://docs.aws.amazon.com/awscloudtrail/latest/userguide/cloudtrail-receive-logs-from-multiple-accounts.html)

# **Control plane events in CloudTrail**

CloudTrail supports logging the following Amazon Q Business actions documented in the [Amazon](https://docs.aws.amazon.com/amazonq/latest/api-reference/Welcome.html) Q Business API [Reference](https://docs.aws.amazon.com/amazonq/latest/api-reference/Welcome.html):

- [CreateApplication](https://docs.aws.amazon.com/amazonq/latest/api-reference/API_CreateApplication.html)
- [DeleteApplication](https://docs.aws.amazon.com/amazonq/latest/api-reference/API_DeleteApplication.html)
- [GetApplication](https://docs.aws.amazon.com/amazonq/latest/api-reference/API_GetApplication.html)
- [ListApplications](https://docs.aws.amazon.com/amazonq/latest/api-reference/API_ListApplications.html)
- [UpdateApplication](https://docs.aws.amazon.com/amazonq/latest/api-reference/API_UpdateApplication.html)
- [DeleteChatControl](https://docs.aws.amazon.com/amazonq/latest/api-reference/API_DeleteChatControlsConfiguration.html)sConfiguration
- **[G](https://docs.aws.amazon.com/amazonq/latest/api-reference/API_GetChatControlsConfiguration.html)etChatControlsConfiguration**
- [U](https://docs.aws.amazon.com/amazonq/latest/api-reference/API_UpdateChatControlsConfiguration.html)pdateChatControlsConfiguration
- **Create[D](https://docs.aws.amazon.com/amazonq/latest/api-reference/API_CreateApplication.html)ataSource**
- **[D](https://docs.aws.amazon.com/amazonq/latest/api-reference/API_DeleteDataSource.html)eleteDataSource**
- **[G](https://docs.aws.amazon.com/amazonq/latest/api-reference/API_ListDataSources.html)etDataSource**
- **List[D](https://docs.aws.amazon.com/amazonq/latest/api-reference/API_ListDataSources.html)ataSources**
- [U](https://docs.aws.amazon.com/amazonq/latest/api-reference/API_UpdateDataSource.html)pdateDataSource
- **Create[W](https://docs.aws.amazon.com/amazonq/latest/api-reference/API_CreateWebExperience.html)ebExperience**
- **Delete[W](https://docs.aws.amazon.com/amazonq/latest/api-reference/API_DeleteWebExperience.html)ebExperience**
- List[W](https://docs.aws.amazon.com/amazonq/latest/api-reference/API_ListTagsForResource.html)ebExperiences
- Update[W](https://docs.aws.amazon.com/amazonq/latest/api-reference/API_UpdateWebExperience.html)ebExperience
- [C](https://docs.aws.amazon.com/amazonq/latest/api-reference/API_CreateIndex.html)reateIndex
- [DeleteIndex](https://docs.aws.amazon.com/amazonq/latest/api-reference/API_DeleteIndex.html)
- **[GetIndex](https://docs.aws.amazon.com/amazonq/latest/api-reference/API_GetIndex.html)**
- [ListIndices](https://docs.aws.amazon.com/amazonq/latest/api-reference/API_ListIndices.html)
- [UpdateIndex](https://docs.aws.amazon.com/amazonq/latest/api-reference/API_UpdateIndex.html)
- [CreatePlugin](https://docs.aws.amazon.com/amazonq/latest/api-reference/API_CreatePlugin.html)
- [DeletePlugin](https://docs.aws.amazon.com/amazonq/latest/api-reference/API_DeleteIndex.html)
- [GetPlugin](https://docs.aws.amazon.com/amazonq/latest/api-reference/API_GetPlugin.html)
- [ListPlugins](https://docs.aws.amazon.com/amazonq/latest/api-reference/API_GetPlugin.html)
- [UpdatePlugin](https://docs.aws.amazon.com/amazonq/latest/api-reference/API_UpdateIndex.html)
- [CreateRetriev](https://docs.aws.amazon.com/amazonq/latest/api-reference/API_CreatePlugin.html)er
- **[D](https://docs.aws.amazon.com/amazonq/latest/api-reference/API_DeleteRetriever.html)eleteRetriever**
- **[G](https://docs.aws.amazon.com/amazonq/latest/api-reference/API_GetRetriever.html)etRetriever**
- List[R](https://docs.aws.amazon.com/amazonq/latest/api-reference/API_ListRetrievers.html)etrievers
- [U](https://docs.aws.amazon.com/amazonq/latest/api-reference/API_UpdateRetriever.html)pdateRetriever
- [ListTagsForResource](https://docs.aws.amazon.com/amazonq/latest/api-reference/API_ListTagsForResource.html)
- **[TagResource](https://docs.aws.amazon.com/amazonq/latest/api-reference/API_TagResource.html)**
- **[UntagResource](https://docs.aws.amazon.com/amazonq/latest/api-reference/API_TagResource.html)**

Every event or log entry contains information about who generated the request. The identity information helps you determine the following:

- Whether the request was made with root or AWS Identity and Access Management (IAM) user credentials.
- Whether the request was made with temporary security credentials for a role or federated user.
- Whether the request was made by another AWS service.

For more information, see CloudTrail [userIdentity](https://docs.aws.amazon.com/awscloudtrail/latest/userguide/cloudtrail-event-reference-user-identity.html) element in the *AWS CloudTrail User Guide*.

# **Data plane events in CloudTrail**

Data [events](https://docs.aws.amazon.com/awscloudtrail/latest/userguide/logging-data-events-with-cloudtrail.html#logging-data-events) provide information about the resource operations performed on or in a resource (for example, reading or writing to an Amazon S3 object). These are also known as *data plane operations*. By default, CloudTrail doesn't log data events.

The following table shows the Amazon Q Business API operations logged to CloudTrail as *data events*. The **Data event type (console)** column shows the appropriate selection in the CloudTrail console. The **Amazon Q Business resource types** column shows the resources.type value that you would specify to log data events for the resource.

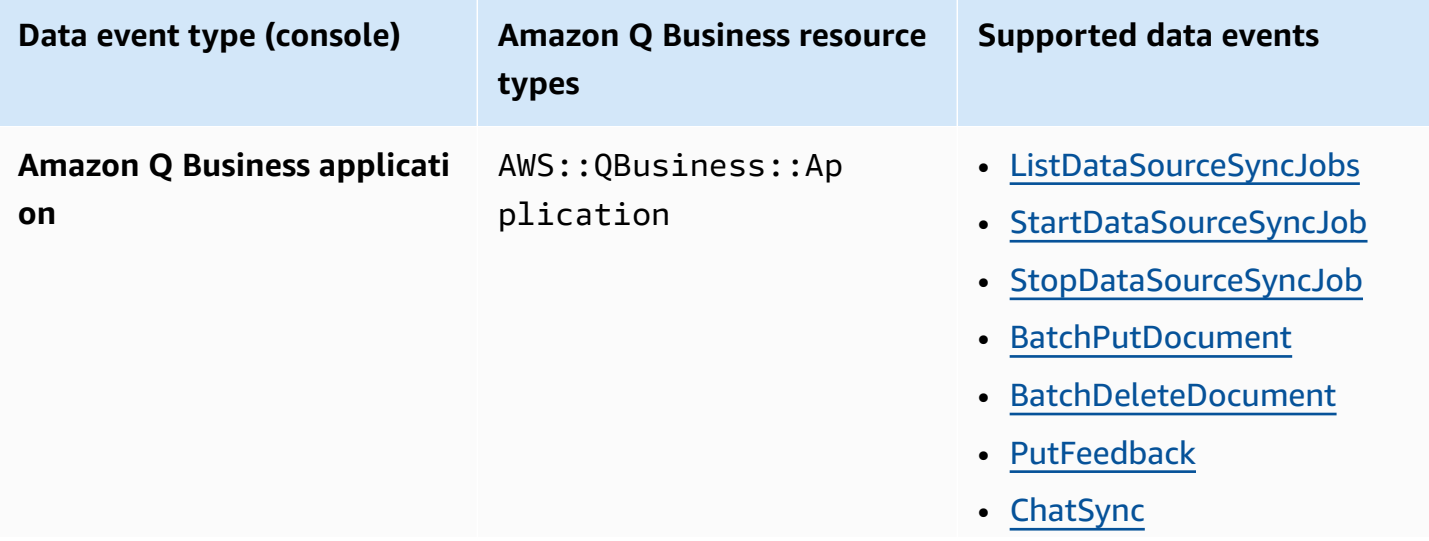

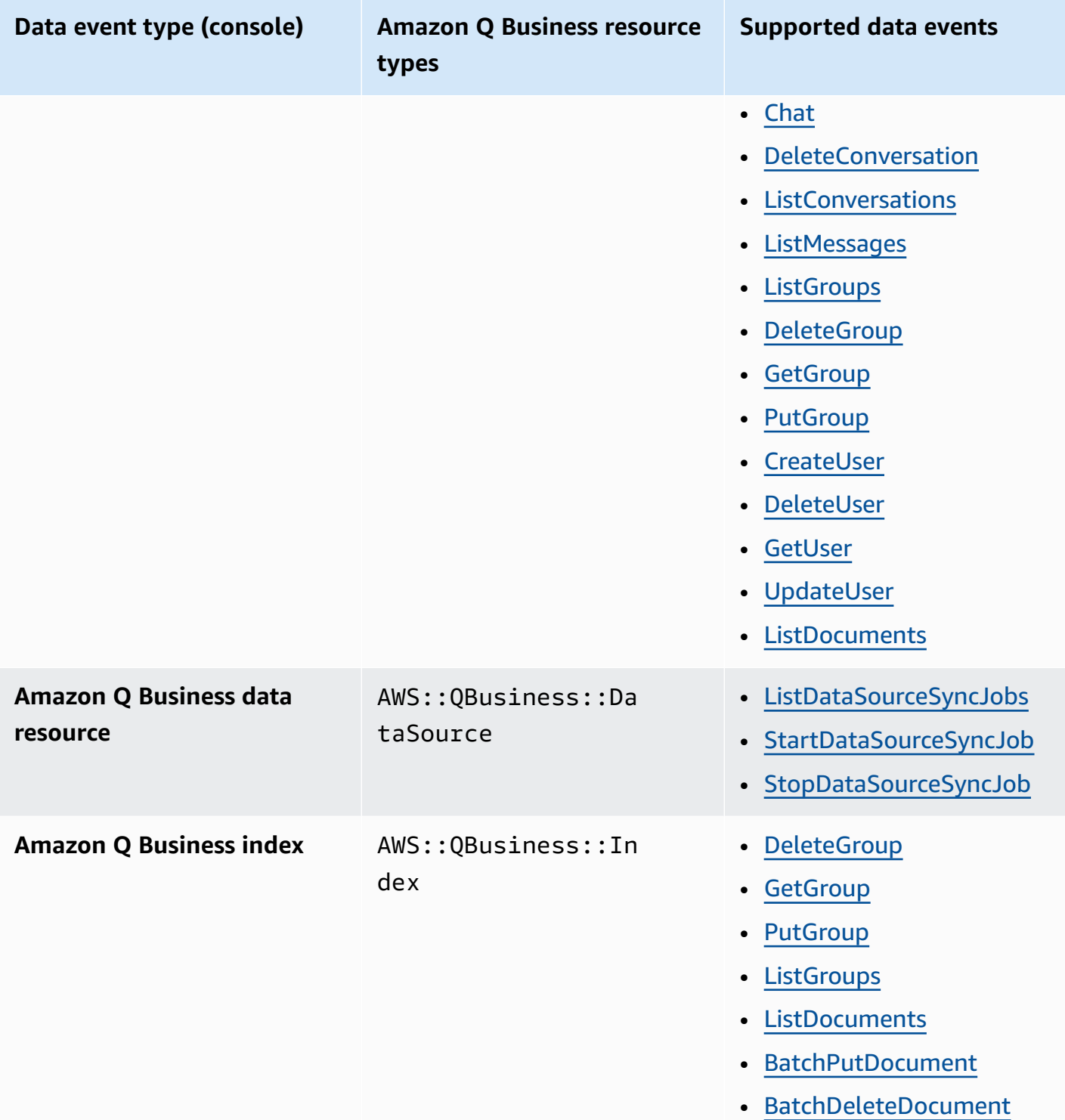

You can log these API operations by configuring advanced event selectors to record data events for the Amazon Q Business resource types: AWS::QBusiness::Application, AWS::QBusiness::DataSource, and AWS::QBusiness::Index. To configure advanced event selectors, you can use either the CloudTrail console or the AWS CLI:

- From the CloudTrail console, choose the **Data event type** for which you want to log data events. Additionally, you can filter on the eventName and resources.ARN fields by choosing a custom log selector template. For more information, see [Logging](https://docs.aws.amazon.com/awscloudtrail/latest/userguide/logging-data-events-with-cloudtrail.html#logging-data-events-console) data events with the AWS [Management Console](https://docs.aws.amazon.com/awscloudtrail/latest/userguide/logging-data-events-with-cloudtrail.html#logging-data-events-console) in the *AWS CloudTrail User Guide*.
- From the AWS CLI, specify the resources.type value for which you want to log data events and set the eventCategory equal to Data. For more information, see [Logging](https://docs.aws.amazon.com/awscloudtrail/latest/userguide/logging-data-events-with-cloudtrail.html#creating-data-event-selectors-with-the-AWS-CLI) data events with the [AWS](https://docs.aws.amazon.com/awscloudtrail/latest/userguide/logging-data-events-with-cloudtrail.html#creating-data-event-selectors-with-the-AWS-CLI) CLI in the *AWS CloudTrail User Guide*.

The following example shows how to configure a trail to log all Amazon Q Business data events for all Amazon Q Business resource types.

```
aws cloudtrail put-event-selectors --trail-name trailName \
--advanced-event-selectors \
\mathsf{L} { 
     "Name": "Log all data events on an Amazon Q Business application", 
     "FieldSelectors": [ 
       { "Field": "eventCategory", "Equals": ["Data"] }, 
       { "Field": "resources.type", "Equals": ["AWS::QBusiness::Application"] } 
    \mathbb{I} }, 
   { 
     "Name": "Log all data events on an Amazon Q Business data source", 
     "FieldSelectors": [ 
       { "Field": "eventCategory", "Equals": ["Data"] }, 
       { "Field": "resources.type", "Equals": ["AWS::QBusiness::DataSource"] } 
    \mathbb{I} }, 
   { 
     "Name": "Log all data events on an Amazon Q Business index", 
     "FieldSelectors": [ 
       { "Field": "eventCategory", "Equals": ["Data"] }, 
       { "Field": "resources.type", "Equals": ["AWS::QBusiness::Index"] } 
     ] 
   }
]'
```
You can additionally filter on the eventName and resources.ARN fields. For more information about configuring these fields, see [AdvancedFieldSelector](https://docs.aws.amazon.com/awscloudtrail/latest/APIReference/API_AdvancedFieldSelector.html) in the *AWS CloudTrail API Reference*.

Additional charges apply for data events. For more information about CloudTrail pricing, see [AWS](https://aws.amazon.com/cloudtrail/pricing/) [CloudTrail](https://aws.amazon.com/cloudtrail/pricing/) Pricing.

## **Amazon Q Business management events in CloudTrail**

[Management](https://docs.aws.amazon.com/awscloudtrail/latest/userguide/logging-management-events-with-cloudtrail.html#logging-management-events) events provide information about management operations that are performed on resources in your AWS account. These management events are also known as *control plane operations*. CloudTrail logs management event API operations by default.

Amazon Q Business logs the remainder of Amazon Q Business API operations as management events. For a list of the Amazon Q Business API operations that Amazon Q logs to CloudTrail, see the Amazon Q Business API [Reference.](https://docs.aws.amazon.com/amazonq/latest/api-reference/Welcome.html)

# **Understanding Amazon Q Business log file entries**

A trail is a configuration that enables delivery of events as log files to an Amazon S3 bucket that you specify. CloudTrail log files contain one or more log entries. An event represents a single request from any source and includes information about the requested action, the date and time of the action, request parameters, and so on. CloudTrail log files aren't an ordered stack trace of the public API calls, so they don't appear in any specific order.

The following example shows a CloudTrail log entry that demonstrates the CreateApplication action.

```
{ 
     "eventVersion": "1.08", 
     "userIdentity": { 
          "type": "AssumedRole", 
          "principalId": "principal ID", 
          "arn": "ARN", 
          "accountId": "account ID", 
          "accessKeyId": "access key ID", 
          "sessionContext": { 
              "sessionIssuer": { 
                   "type": "Role", 
                   "principalId": "principal ID", 
                   "arn": "ARN", 
                   "accountId": "account ID", 
                   "userName": "user name" 
              }, 
              "webIdFederationData": {}, 
              "attributes": {
```

```
 "creationDate": "yyyy-mm-ddThh:mm:ssZ", 
                   "mfaAuthenticated": "false" 
 } 
         } 
     }, 
     "eventTime": "yyyy-mm-ddThh:mm:ssZ", 
     "eventSource": "qbusiness.amazonaws.com", 
     "eventName": "CreateApplication", 
     "awsRegion": "region", 
     "sourceIPAddress": "region", 
     "userAgent": "user agent", 
     "requestParameters": { 
          "name": "name", 
          "roleArn": "description", 
          "clientToken": "client token" 
     }, 
     "responseElements": { 
          "applicationId": "application ID" 
     }, 
     "requestID": "request ID", 
     "eventID": "event ID", 
     "readOnly": false, 
     "eventType": "AwsApiCall", 
     "managementEvent": true, 
     "recipientAccountId": "account ID", 
     "eventCategory": "Management", 
     "tlsDetails": { 
          "tlsVersion": "TLS version", 
          "cipherSuite": "cipher suite", 
          "clientProvidedHostHeader": "qbusiness.us-west-2.api.aws" 
     }
}
```
# <span id="page-1901-0"></span>**Logging Amazon Q Apps API calls using AWS CloudTrail**

Amazon Q Apps is integrated with AWS CloudTrail, a service that provides a record of actions taken by a user, role, or an AWS service in Amazon Q Apps. CloudTrail captures all API calls for Amazon Q Apps as events. The calls captured include calls from the Amazon Q Apps web experience, console and code calls to the Amazon Q Apps API operations.

A trail enables CloudTrail to deliver log files to an Amazon S3 bucket. If you create a trail, you can enable continuous delivery of CloudTrail events to an Amazon S3 bucket, including events for Amazon Q Apps. If you don't configure a trail, you can still view the most recent events in the CloudTrail console in **Event history**. Using the information collected by CloudTrail, you can determine the request that was made to Amazon Q Apps, the IP address from which the request was made, who made the request, when it was made, and additional details.

For more information about CloudTrail, including how to configure and activate it, see the *[AWS](https://docs.aws.amazon.com/awscloudtrail/latest/userguide/cloudtrail-user-guide.html) [CloudTrail](https://docs.aws.amazon.com/awscloudtrail/latest/userguide/cloudtrail-user-guide.html) User Guide*.

# **Amazon Q Apps information in CloudTrail**

CloudTrail is activated on your AWS account when you create the account. When activity occurs in Amazon Q Apps, that activity is recorded in a CloudTrail event along with other AWS service events in **Event history** in the CloudTrail console. You can view, search, and download recent events in your AWS account. For more information, see Viewing events with [CloudTrail](https://docs.aws.amazon.com/awscloudtrail/latest/userguide/view-cloudtrail-events.html) Event history in the *AWS CloudTrail User Guide*.

For an ongoing record of events in your AWS account, including events for Amazon Q Apps, create a trail. A trail enables CloudTrail to deliver log files to an Amazon S3 bucket. By default, when you create a trail in the console, the trail applies to all AWS regions. The trail logs events from all Regions in the AWS partition and delivers the log files to the Amazon S3 bucket that you specify. Additionally, you can configure other AWS services to further analyze and act upon the event data collected in CloudTrail logs. For more information, see the following topics:

- [Creating](https://docs.aws.amazon.com/awscloudtrail/latest/userguide/cloudtrail-create-and-update-a-trail.html) a trail for your AWS account
- CloudTrail supported services and [integrations](https://docs.aws.amazon.com/awscloudtrail/latest/userguide/cloudtrail-aws-service-specific-topics.html)
- Configuring Amazon SNS [notifications](https://docs.aws.amazon.com/awscloudtrail/latest/userguide/configure-sns-notifications-for-cloudtrail.html) for CloudTrail
- Receiving [CloudTrail](https://docs.aws.amazon.com/awscloudtrail/latest/userguide/receive-cloudtrail-log-files-from-multiple-regions.html) log files from multiple regions and Receiving [CloudTrail](https://docs.aws.amazon.com/awscloudtrail/latest/userguide/cloudtrail-receive-logs-from-multiple-accounts.html) log files from multiple [accounts](https://docs.aws.amazon.com/awscloudtrail/latest/userguide/cloudtrail-receive-logs-from-multiple-accounts.html)

## **Management events**

[Management](https://docs.aws.amazon.com/awscloudtrail/latest/userguide/logging-management-events-with-cloudtrail.html#logging-management-events) events provide information about management operations that are performed on resources in your AWS account. These management events are also known as control plane operations. CloudTrail logs management event API operations by default.

CloudTrail supports logging the following Amazon Q Apps actions:

• CreateLibraryItem

- UpdateLibraryItem
- DeleteLibraryItem
- GetLibraryItem
- ListLibraryItems

#### **(i)** Note

Amazon Q Apps APIs are currently only called in the backend when web experience users perform an action such as create an Amazon Q App and publish it to the library. The APIs are not called directly.

Every event or log entry contains information about who generated the request. The identity information helps you determine the following:

- Whether the request was made with root or AWS Identity and Access Management user credentials.
- Whether the request was made with temporary security credentials for a role or federated user.
- Whether the request was made by another AWS service.

For more information, see CloudTrail [userIdentity](https://docs.aws.amazon.com/awscloudtrail/latest/userguide/cloudtrail-event-reference-user-identity.html) element in the *AWS CloudTrail User Guide*.

#### **Data events**

Data [events](https://docs.aws.amazon.com/awscloudtrail/latest/userguide/logging-data-events-with-cloudtrail.html) provide visibility into the resource operations performed on or within a resource. These are also known as data plane operations. Data events are often high-volume activities. By default, CloudTrail doesn't log data events.

The following table shows the Amazon Q Apps API operations logged to CloudTrail as data events. The **Data event type (console)** column shows the appropriate selection in the CloudTrail console. The **Amazon Q Apps resource types column** shows the resources.type value that you would specify to log data events for the resource.

#### *(b)* Note

Amazon Q Apps APIs are currently only called in the backend when web experience users perform an action such as create an Amazon Q App and publish it to the library. The APIs are not called directly.

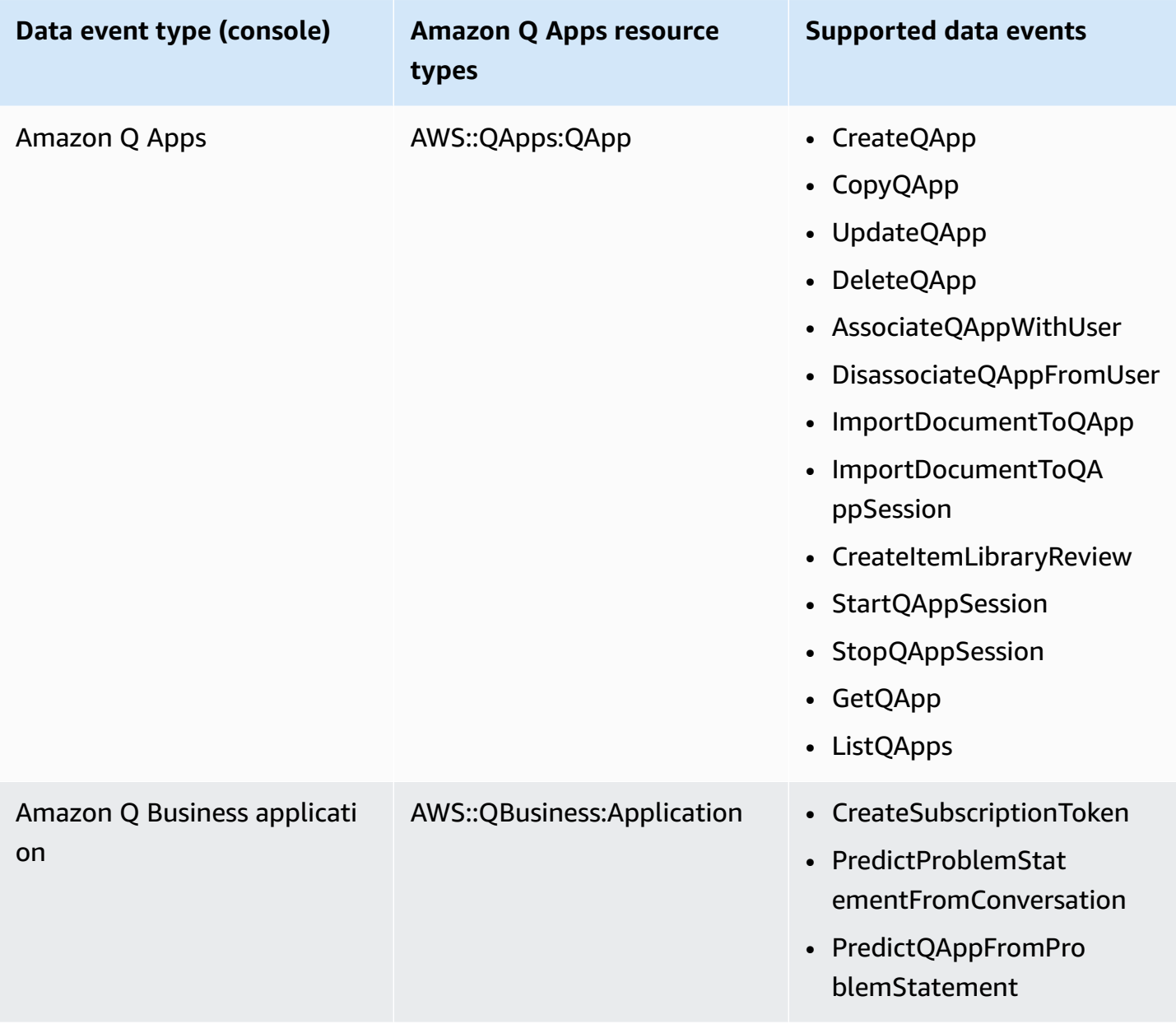

Amazon Q Business User Guide

You can log these API operations by configuring advanced event selectors to record data events for the Amazon Q Apps resource types: AWS::QApps::QApp and AWS::QBusiness:Application. To configure advanced event selectors, you can use either the CloudTrail console or the AWS CLI:

- From the CloudTrail console, choose the **Data event type** for which you want to log data events. Additionally, you can filter on the eventName and resources.ARN fields by choosing a custom log selector template. For more information, see [Logging](https://docs.aws.amazon.com/awscloudtrail/latest/userguide/logging-data-events-with-cloudtrail.html#logging-data-events-console) data events with the AWS [Management Console](https://docs.aws.amazon.com/awscloudtrail/latest/userguide/logging-data-events-with-cloudtrail.html#logging-data-events-console) in the *AWS CloudTrail User Guide*.
- From the AWS CLI, specify the resources.type value for which you want to log data events and set the eventCategory equal to Data. For more information, see [Logging](https://docs.aws.amazon.com/awscloudtrail/latest/userguide/logging-data-events-with-cloudtrail.html#creating-data-event-selectors-with-the-AWS-CLI) data events with the [AWS](https://docs.aws.amazon.com/awscloudtrail/latest/userguide/logging-data-events-with-cloudtrail.html#creating-data-event-selectors-with-the-AWS-CLI) CLI in the *AWS CloudTrail User Guide*. The following example shows how to configure a trail to log all Amazon Q Apps data events for all Amazon Q Apps resource types.

```
aws cloudtrail put-event-selectors --trail-name trailName \setminus--advanced-event-selectors \
'[ 
  \{ "Name": "Log all data events on an Amazon Q Apps", 
     "FieldSelectors": [ 
        { "Field": "eventCategory", "Equals": ["Data"] }, 
        { "Field": "resources.type", "Equals": ["AWS::QApps::QApp"] } 
    \mathbf{I} }
\mathbf{I}
```
You can additionally filter on the eventName and resources.ARN fields. For more information about configuring these fields, see [AdvancedFieldSelector](https://docs.aws.amazon.com/awscloudtrail/latest/APIReference/API_AdvancedFieldSelector.html) in the *AWS CloudTrail API Reference*.

#### **A** Note

Additional charges apply for data events. For more information about CloudTrail pricing, see AWS [CloudTrail](https://aws.amazon.com/cloudtrail/pricing/) Pricing.

# **Understanding Amazon Q Apps log file entries**

A trail is a configuration that enables delivery of events as log files to an Amazon S3 bucket that you specify. CloudTrail log files contain one or more log entries. An event represents a single request from any source and includes information about the requested action, the date and time of the action, request parameters, and so on. CloudTrail log files aren't an ordered stack trace of the API calls, so they don't appear in any specific order.

The following example shows a CloudTrail log entry that demonstrates the GetLibraryItem action.

```
{ 
     "eventVersion": "1.09", 
     "userIdentity": { 
         "type": "AssumedRole", 
         "principalId": "principal ID", 
         "arn": "ARN", 
         "accountId": "account ID", 
         "accessKeyId": "access key ID", 
         "sessionContext": { 
              "sessionIssuer": { 
                  "type": "Role", 
                  "principalId": "principal ID", 
                  "arn": "ARN", 
                  "accountId": "account ID", 
                  "userName": "user name" 
              }, 
              "attributes": { 
                  "creationDate": "yyyy-mm-ddThh:mm:ssZ", 
                  "mfaAuthenticated": "false" 
 } 
         }, 
         "onBehalfOf": { 
              "userId": "user ID", 
              "identityStoreArn": "ARN" 
         } 
     }, 
     "eventTime": "yyyy-mm-ddThh:mm:ssZ", 
     "eventSource": "qapps.amazonaws.com", 
     "eventName": "GetLibraryItem", 
     "awsRegion": "region", 
     "sourceIPAddress": "source IP address",
```

```
 "userAgent": "user agent", 
     "requestParameters": { 
          "input": "query input", 
          "idc-application-arn": "ARN", 
          "application-id": "Q application ID" 
     }, 
     "requestID": "request ID", 
     "eventID": "event ID", 
     "readOnly": true, 
     "eventType": "AwsApiCall", 
     "managementEvent": true, 
     "recipientAccountId": "account ID", 
     "eventCategory": "Management"
}
```
# <span id="page-1907-0"></span>**Monitoring Amazon Q Business with Amazon CloudWatch**

You can monitor Amazon Q Business using Amazon CloudWatch, which collects raw data and processes it into readable, near real-time metrics. These statistics are kept for 15 months, so that you can access historical information and gain a better perspective on how your web application or service is performing. You can also set alarms that watch for certain thresholds, and send notifications or take actions when those thresholds are met. For more information, see the [Amazon](https://docs.aws.amazon.com/AmazonCloudWatch/latest/monitoring/) [CloudWatch](https://docs.aws.amazon.com/AmazonCloudWatch/latest/monitoring/) User Guide.

#### **Topics**

- Use [CloudWatch](#page-1907-1) Metrics for Amazon Q Business
- View Amazon Q [Business](#page-1908-0) metrics
- [Create](#page-1909-0) an alarm
- Amazon Q [Business](#page-1909-1) metrics

### <span id="page-1907-1"></span>**Use CloudWatch Metrics for Amazon Q Business**

To use metrics, you must specify the following information:

• The metric namespace. A *namespace* is a CloudWatch container Amazon Q uses to publish its metrics into. If you are using the CloudWatch [ListMetrics](https://docs.aws.amazon.com/AmazonCloudWatch/latest/APIReference/API_ListMetrics.html) API or the [list-metrics](https://awscli.amazonaws.com/v2/documentation/api/latest/reference/cloudwatch/list-metrics.html) command to view the metrics for Amazon Q Business, specify AWS/QBusiness for the namespace.
- The metric dimension. A *dimension* is a name-value pair that helps you to uniquely identify a metric, for example, ApplicationId can be a dimension name. Specifying a metric dimension is optional.
- The metric name. For example, DocumentsIndexed.

You can get monitoring data for Amazon Q Business by using the AWS Management Console, the AWS CLI, or the CloudWatch API. You can also use the CloudWatch API through one of the Amazon AWS Software Development Kits (SDKs) or the CloudWatch API tools. The console displays a series of graphs based on the raw data from the CloudWatch API. Depending on your needs, you might prefer to use either the graphs displayed in the console or retrieved from the API.

The following table shows some common uses for the metrics. These are suggestions to get you started, not a comprehensive list.

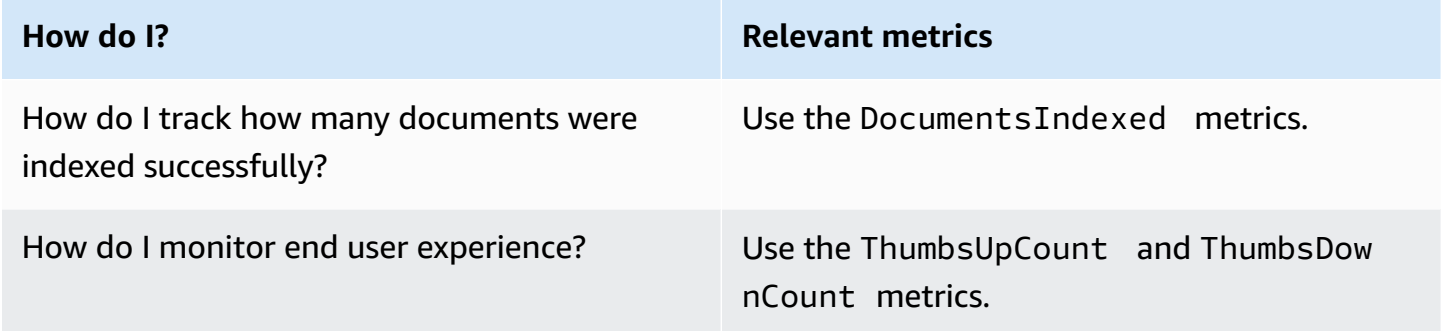

You must have the appropriate CloudWatch permissions to monitor Amazon Q Business with CloudWatch. For more information, see Identity and access [management](https://docs.aws.amazon.com/AmazonCloudWatch/latest/monitoring/auth-and-access-control-cw.html) for Amazon CloudWatch in the *Amazon CloudWatch User Guide*.

### **View Amazon Q Business metrics**

The following steps show how to access Amazon Q Business metrics using the CloudWatch console.

#### **To view metrics (console)**

- 1. Open the CloudWatch console at [https://console.aws.amazon.com/cloudwatch/](https://console.aws.amazon.com/cloudwatch).
- 2. Choose **Metrics**, choose the **All Metrics** tab, and then choose **AWS/QBusiness**.
- 3. Choose the metric dimension.
- 4. Choose the metric that you want from the list, and choose a time period for the graph.

### **Create an alarm**

You can create a CloudWatch alarm that sends an Amazon Simple Notification Service (Amazon SNS) message when the alarm changes state. An alarm watches a single metric over a time period that you specify. It performs one or more actions based on the value of the metric relative to a given threshold over a number of time periods. The action is a notification sent to an Amazon SNS topic or an Auto Scaling policy.

Alarms invoke actions for sustained state changes only. CloudWatch alarms don't invoke actions simply because they are in a particular state. The state must have changed and have been maintained for a specified number of time periods.

To create an alarm based on an Amazon Textract metric, see Create a [CloudWatch](https://docs.aws.amazon.com/AmazonCloudWatch/latest/monitoring/ConsoleAlarms.html) Alarm Based on a [CloudWatch](https://docs.aws.amazon.com/AmazonCloudWatch/latest/monitoring/ConsoleAlarms.html) Metric.

#### **To set an alarm (console)**

- 1. Sign in to the AWS Management Console and open the CloudWatch console at [https://](https://console.aws.amazon.com/cloudwatch/) [console.aws.amazon.com/cloudwatch/.](https://console.aws.amazon.com/cloudwatch/)
- 2. In the navigation pane, choose **Alarms**, and choose **Create Alarm**. This opens the **Create Alarm Wizard**.
- 3. Choose **Select metric**.
- 4. In the **All metrics** tab, choose an AWS/QBusiness metric for your application, index, and data source. Also set the time as set number of hours, days, weeks, or custom.
- 5. Choose your statistic. For example, **Average**. Also choose your alarm trigger time period as a set number of minutes, hours, per day, or custom.
- 6. Choose your threshold to trigger the alarm, whether to use a static value or a band and the condition to meet for the threshold.
- 7. Choose the alarm state for the trigger, whether the metric must fall outside your set threshold, or another state. Select who/which email to send the alarm notification to.
- 8. Choose **Next**. Add a name and optional description for your alarm. Choose **Next**.
- 9. Choose **Create Alarm**.

### **Amazon Q Business metrics**

The following table shows the metrics that Amazon Q Business sends to CloudWatch in real time.

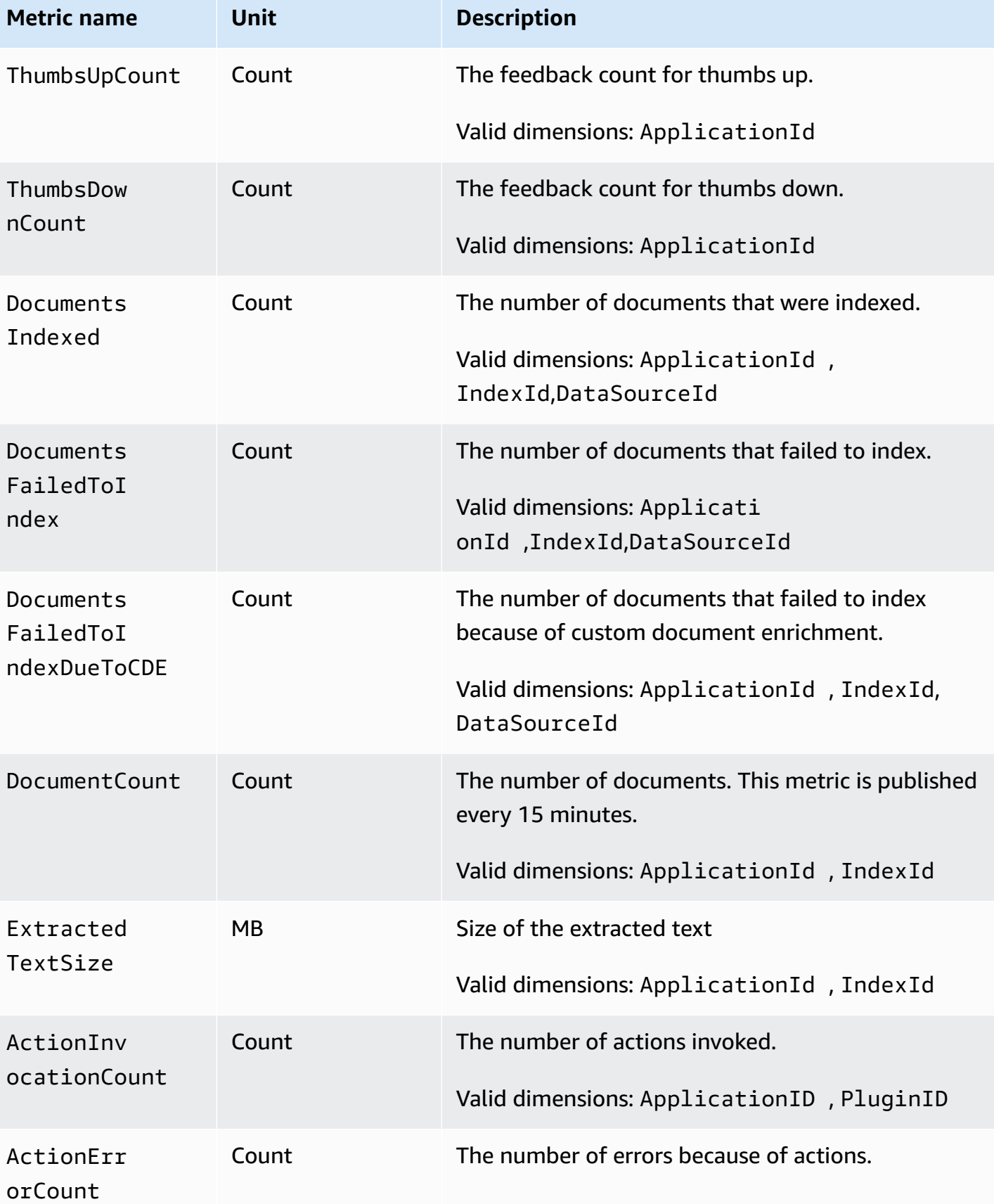

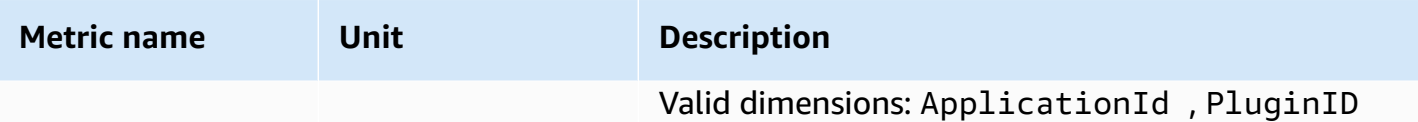

## **Service quotas for Amazon Q Business**

The following are the service endpoints and service quotas for Amazon Q Business. To connect programmatically to Amazon Q Business, you use an endpoint. For more information, see [AWS](https://docs.aws.amazon.com/general/latest/gr/rande.html) service [endpoints](https://docs.aws.amazon.com/general/latest/gr/rande.html) in the *AWS General Reference*. Service quotas, also referred to as limits, are the maximum number of service resources or operations for your AWS account. For more information, see AWS [service](https://docs.aws.amazon.com/general/latest/gr/aws_service_limits.html) quotas in the *AWS General Reference*.

## **Supported Regions**

The following table shows the AWS Regions and endpoints currently supported by Amazon Q Business.

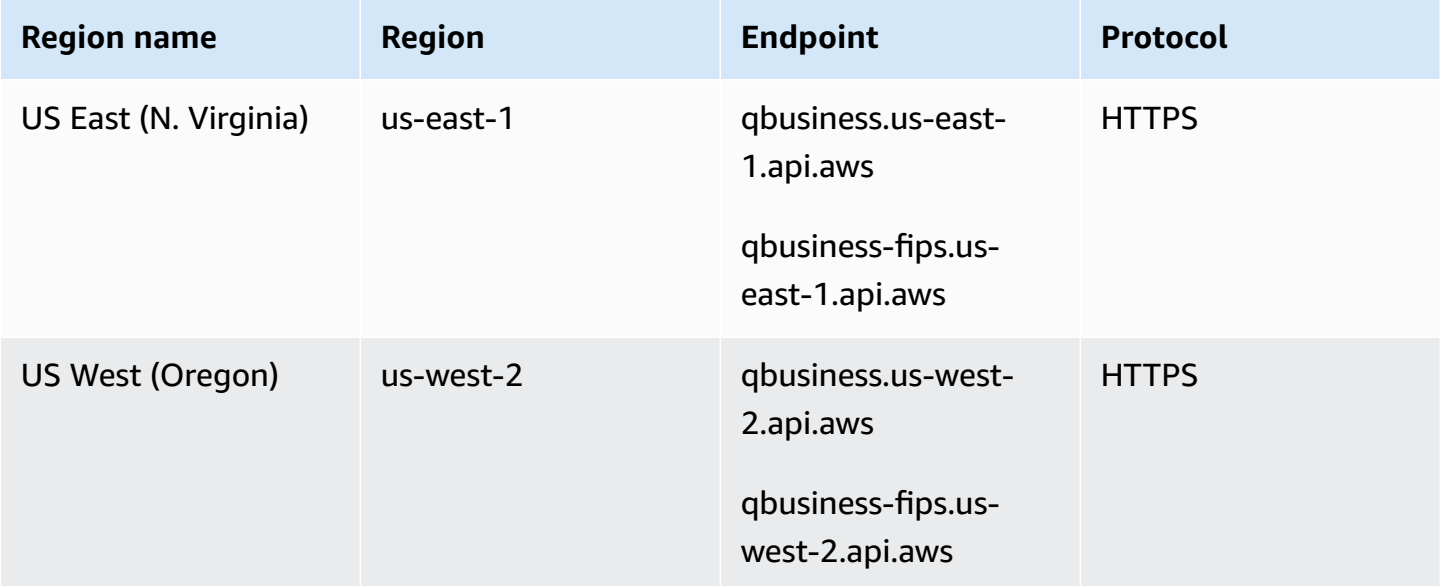

For a list of AWS regions where Amazon Q Business is available, see Amazon Q [Business](https://docs.aws.amazon.com/general/latest/gr/amazonq.html) regions [and endpoints](https://docs.aws.amazon.com/general/latest/gr/amazonq.html) in the *Amazon Web Services General Reference*.

### **Quotas**

Your AWS account has default quotas, formerly referred to as limits, for each AWS service. Unless otherwise noted, each quota is Region-specific. You can request increases for some quotas, and other quotas can't be increased.

To view the quotas for Amazon Q Business, open the Service Quotas [console.](https://console.aws.amazon.com/servicequotas/home) In the navigation pane, choose **AWS services** and select **Amazon Q**.

Some service quotas can be adjusted or increased. To see whether a quota can be adjusted, refer to the **Adjustable** column in the following table. To request a quota increase, use the limit [increase](https://console.aws.amazon.com/support/home#/case/create?issueType=service-limit-increase) [form.](https://console.aws.amazon.com/support/home#/case/create?issueType=service-limit-increase)

The following table shows the quotas that are related to Amazon Q Business for your AWS account.

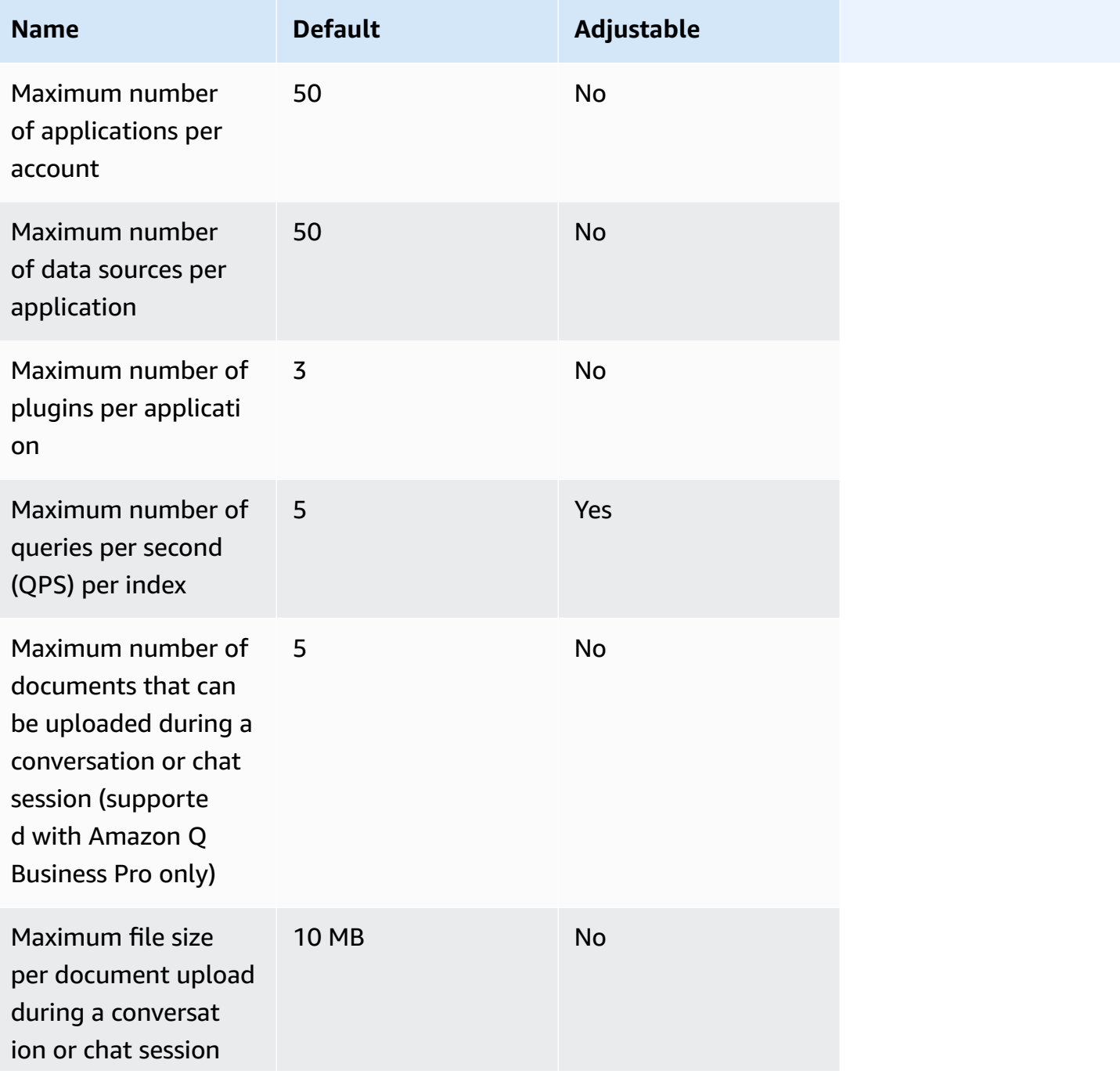

Amazon Q Business User Guide

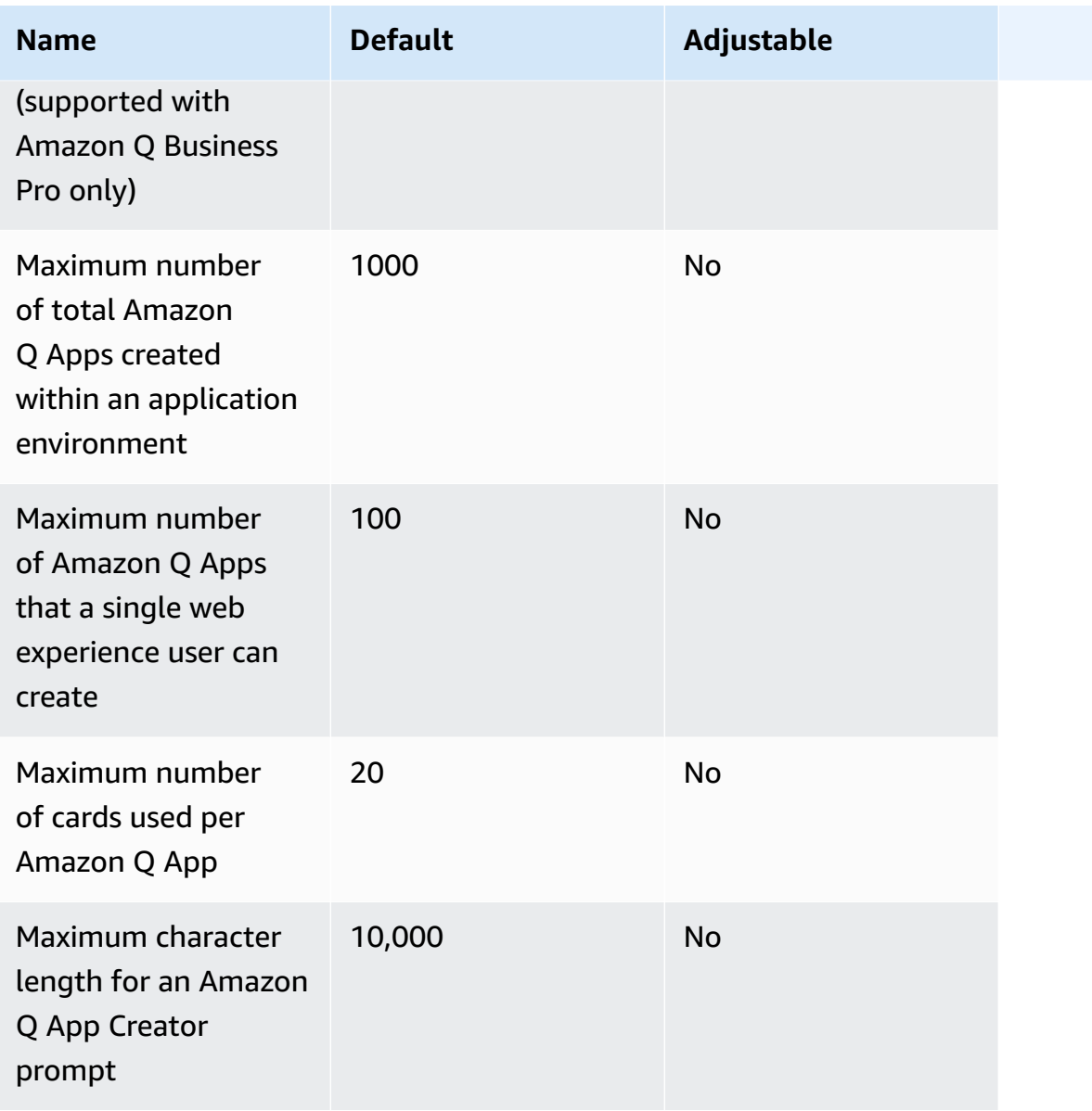

## **API reference**

For information on Amazon Q Business APIs, see the Amazon Q Business API [reference.](https://docs.aws.amazon.com/amazonq/latest/api-reference/Welcome.html)

For information about the IAM access control permissions you need to use this API, see IAM [roles](https://docs.aws.amazon.com/amazonq/latest/qbusiness-ug/iam-roles.html) for Amazon Q [Business](https://docs.aws.amazon.com/amazonq/latest/qbusiness-ug/iam-roles.html) in the *Amazon Q Business User Guide*.

The following resources provide additional information about using the Amazon Q Business API:

- *[Setting up for Amazon Q Business](https://docs.aws.amazon.com/amazonq/latest/qbusiness-ug/setting-up.html)*
- *Amazon Q Business CLI [Reference](https://awscli.amazonaws.com/v2/documentation/api/latest/reference/qbusiness/index.html)*
- *AWS General [Reference](https://docs.aws.amazon.com/general/latest/gr/amazonq.html)*

The following pages list Amazon Q Business API actions categorized according to functionality. Links are provided to console procedures and CLI code examples within this User Guide, along with links to corresponding operations in the *Amazon Q Business API Reference*.

#### **Topics**

- Creating an [application](#page-1915-0)
- [Creating](#page-1916-0) an index
- Creating a [retriever](#page-1917-0)
- [Connecting](#page-1918-0) data sources
- Upload [documents](#page-1919-0) directly
- Creating and [customizing](#page-1919-1) a web experience
- Chat and conversation [management](#page-1920-0)
- User and group [management](#page-1938-0)
- Amazon Q [Business](#page-1939-0) plugins
- Admin controls and [guardrails](#page-1939-1)
- [User feedback](#page-1940-0)

### <span id="page-1915-0"></span>**Creating an application**

All Amazon Q Business application actions are supported both on the console and using APIs.

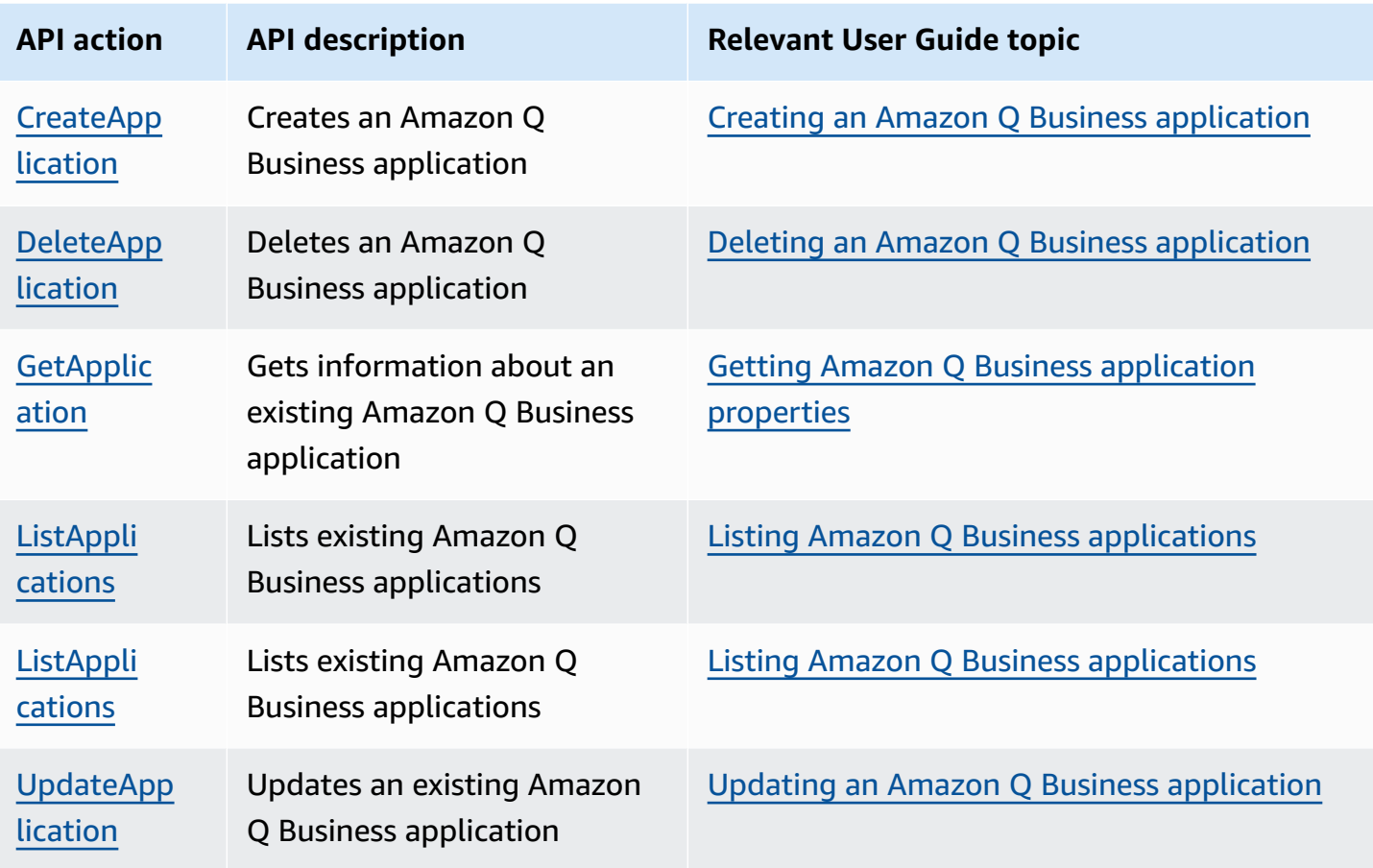

### <span id="page-1916-0"></span>**Creating an index**

You can't create or manage an index using the AWS Management console. If you use the console, Amazon Q Business creates an index for you when you create an Amazon Q Business retriever. Tagging an index is the only action supported on the console.

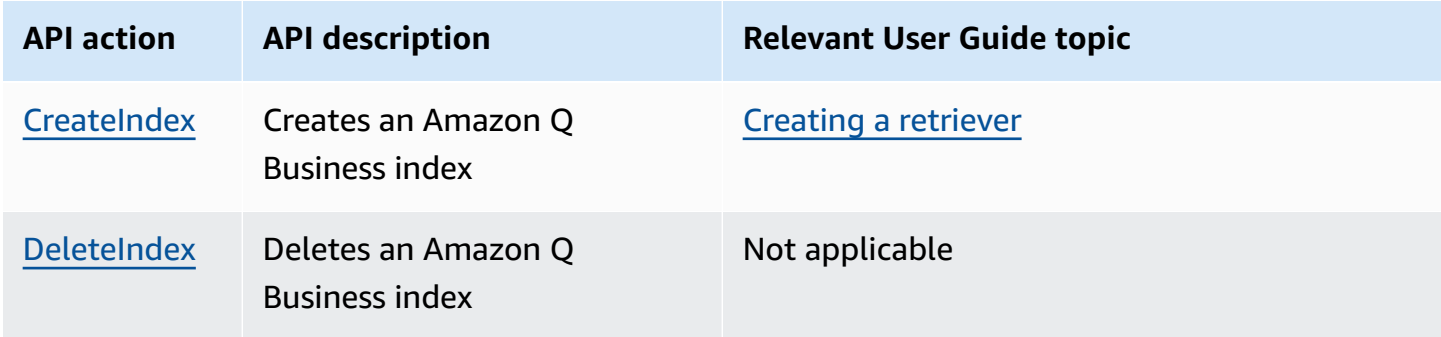

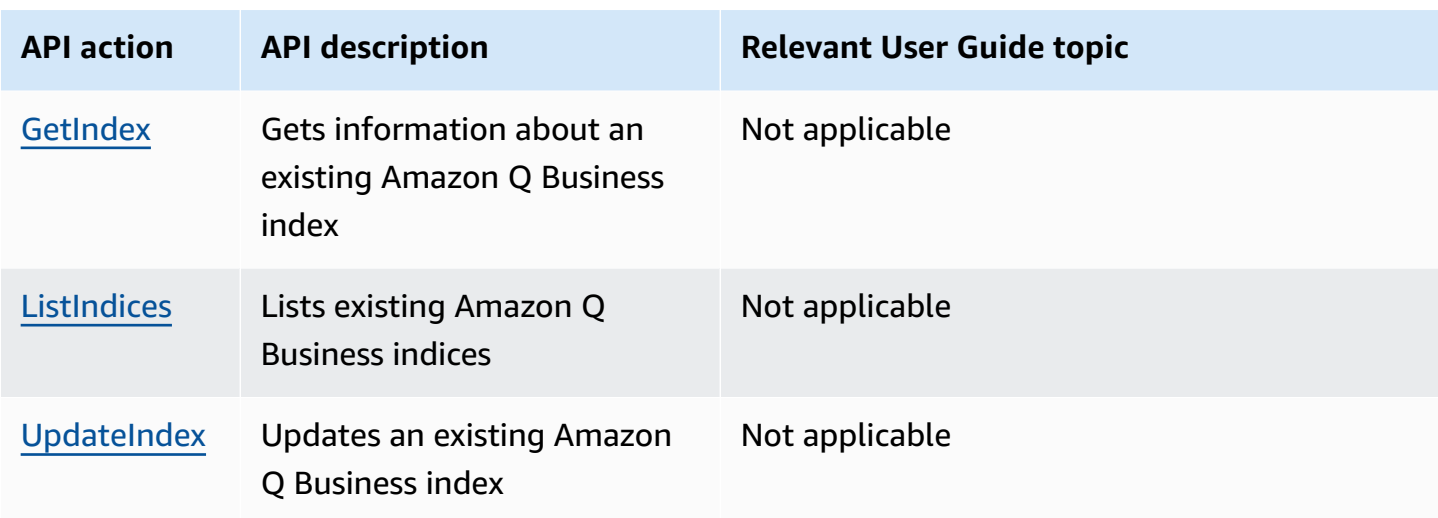

## <span id="page-1917-0"></span>**Creating a retriever**

Amazon Q Business supports retriever creation through both the console and the APIs.

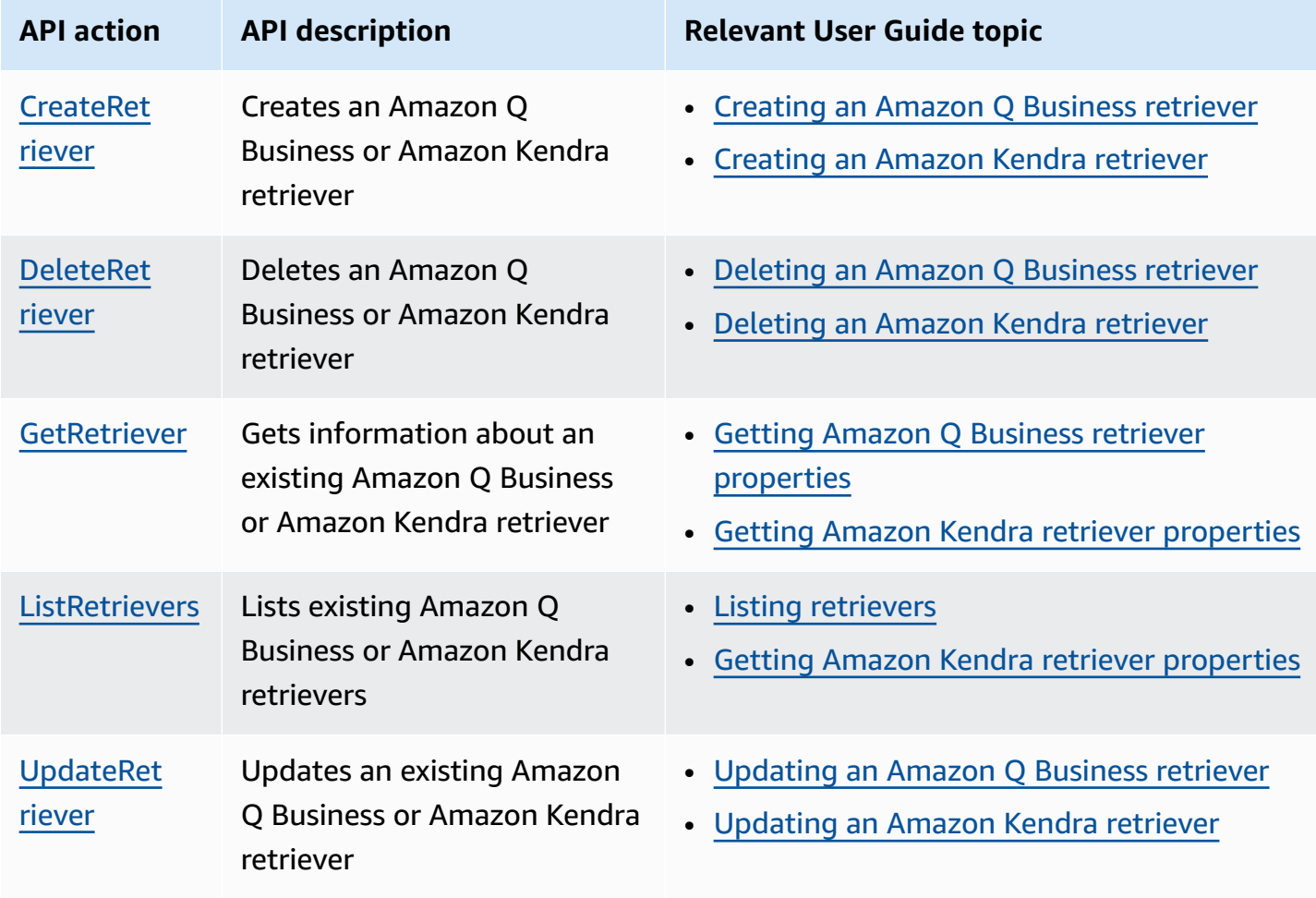

### <span id="page-1918-0"></span>**Connecting data sources**

Amazon Q Business supports data source connector configuration through both the console and the APIs.

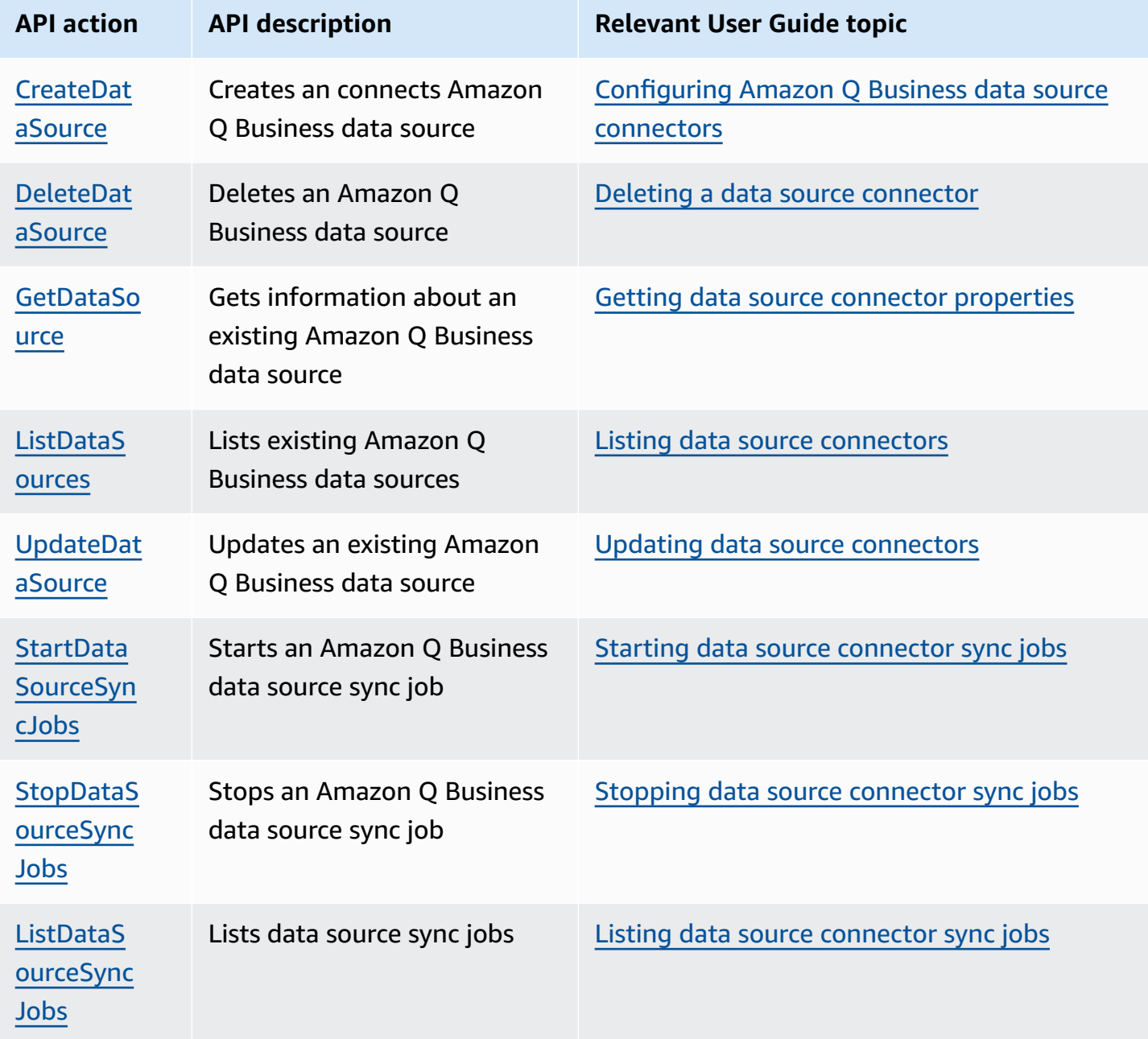

### <span id="page-1919-0"></span>**Upload documents directly**

Amazon Q Business supports direct document uploads into an Amazon Q Business index using both the console and the APIs.

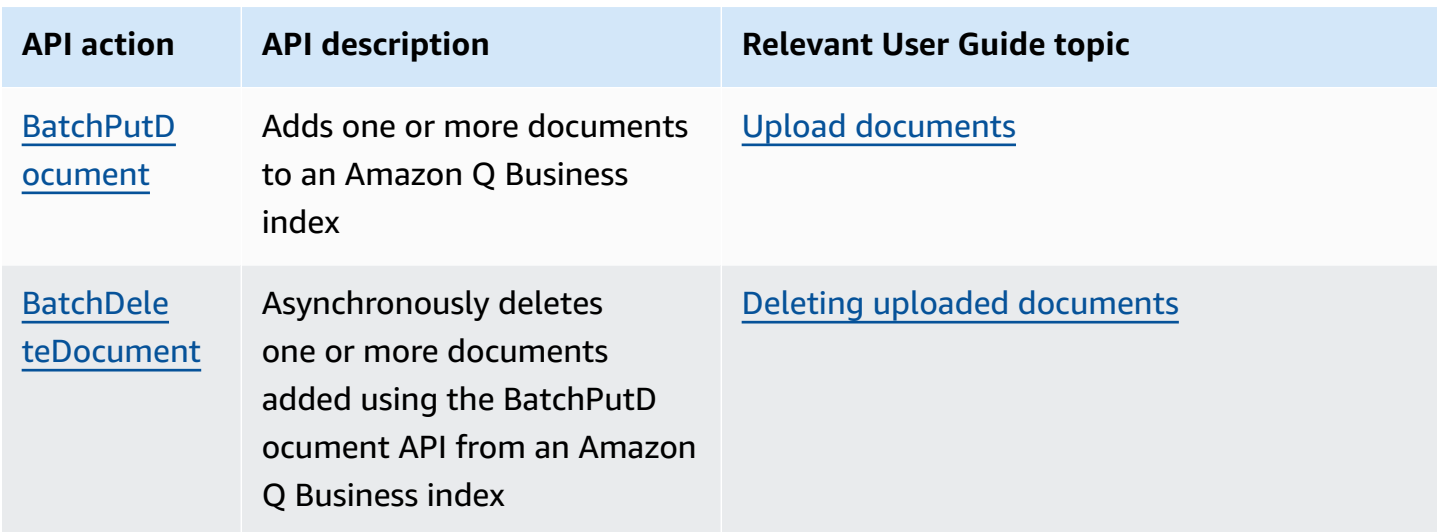

### <span id="page-1919-1"></span>**Creating and customizing a web experience**

If you use the console to create your Amazon Q Business application, a web experience is created automatically and connected to your chosen data source.

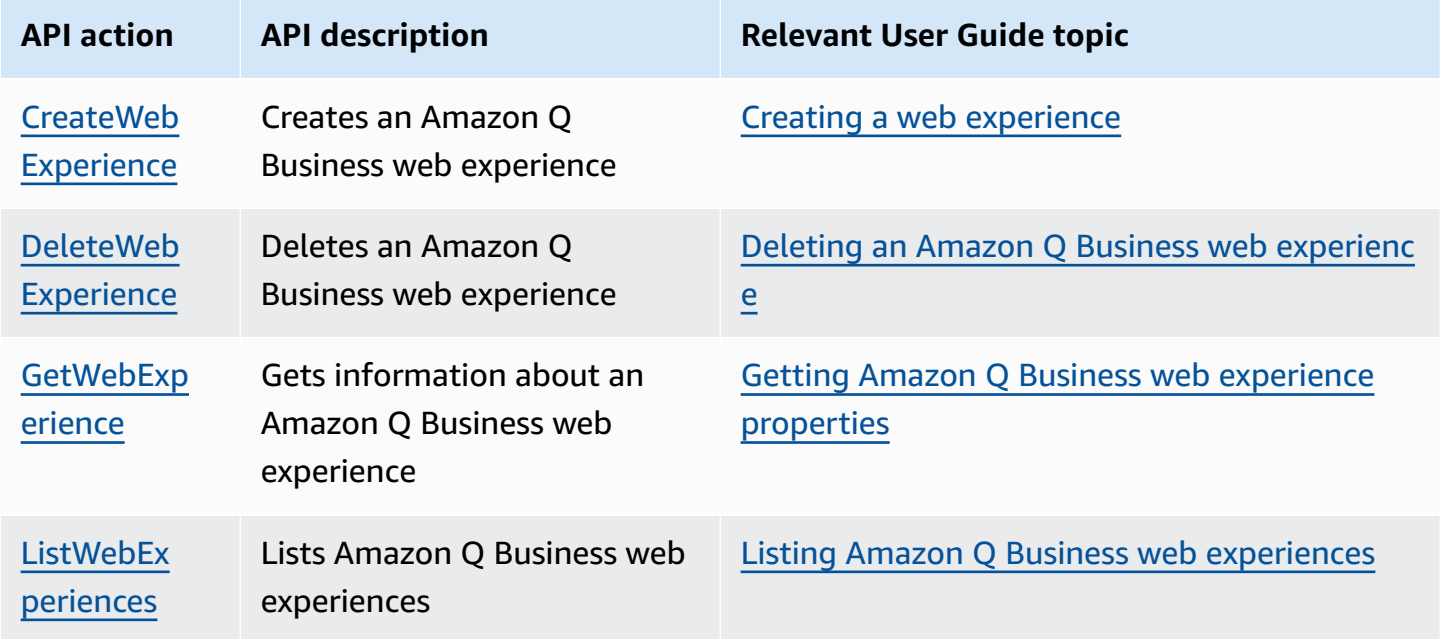

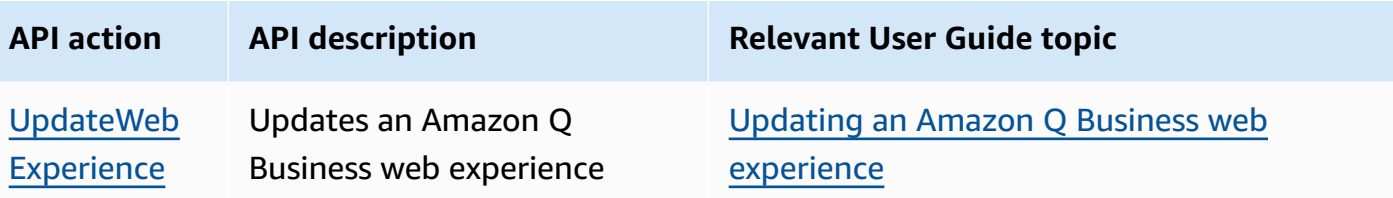

### <span id="page-1920-0"></span>**Chat and conversation management**

Chatting in an Amazon Q Business web experience preview and a deployed Amazon Q Business web experience uses the following API operations.

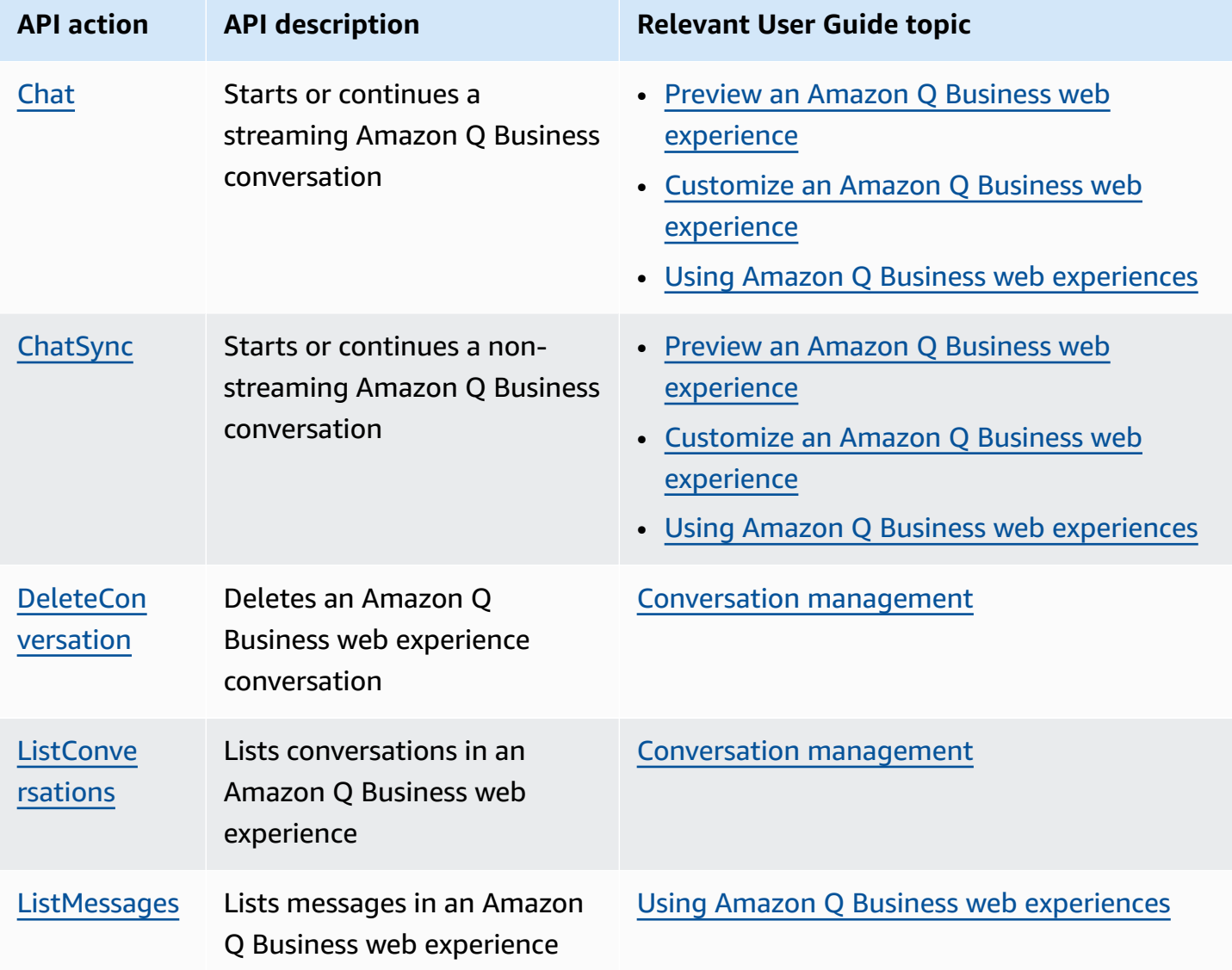

This section outlines how to use Amazon Q Business APIs to make authenticated API calls, and how to configure a streaming chat conversation.

#### **Topics**

- Setting up a [streaming](#page-1921-0) chat
- Making [authenticated](#page-1932-0) Amazon Q Business API calls using IAM Identity Center

### <span id="page-1921-0"></span>**Setting up a streaming chat**

Amazon Q Business provides a streaming [Chat](https://docs.aws.amazon.com/amazonq/latest/api-reference/API_Chat.html) API that you can use to deliver chat responses to your end users as a continuing series of partial results. When you use the streaming API, chat responses are transmitted using sequential data packets.

You can configure streaming for your Amazon Q Business application in two ways: using WebSockets directly, or using an AWS SDK. The information in this section can be used to for both methods.

If you use WebSockets to configure streaming, a secure WebSockets connection is created to a [supported](https://docs.aws.amazon.com/amazonq/latest/qbusiness-ug/quotas-regions.html#regions) Amazon Q Business endpoint over port 8443. An example endpoint may look like this: *wss://qbusiness.us-west-2.api.aws:8443/chat*.

To ensure that your application can successfully establish a WebSockets connection, you must ensure that port 8443 is enabled and not blocked by network rules you have configured at the router, VPN, VPC, or firewall level.

#### **Important**

We strongly recommend using SDKs to configure streaming instead of using WebSockets directly. SDKs are the simplest and most reliable method for chat streams. To start streaming using an AWS SDK, see [Chat](https://docs.aws.amazon.com/amazonq/latest/api-reference/API_Chat.html) in the Amazon Q Business API Reference.

#### **Topics**

- Setting up a [WebSocket](#page-1922-0) stream
- Handling [WebSocket](#page-1928-0) streaming errors
- Event stream [encoding](#page-1929-0)

• [Data frames](#page-1931-0)

#### <span id="page-1922-0"></span>**Setting up a WebSocket stream**

The key components for a [WebSocket](https://datatracker.ietf.org/doc/html/rfc6455) protocol for streaming requests with Amazon Q Business are:

- The upgrade request. This contains the query parameters for your request, and a signature that Amazon Q Business uses as a seed signature.
- One or more messages in event stream encoding that contain metadata and chat bytes.

The following section outlines the steps to set up your WebSocket stream.

1. Attach the following policy to the IAM role that makes the request. See Adding IAM [policies](https://docs.aws.amazon.com/IAM/latest/UserGuide/access_policies_manage-attach-detach.html#add-policy-api) for more information.

```
{
"Version": "2012-10-17", 
     "Statement": [ 
          { 
               "Sid": "my-qbusiness-websocket-policy", 
                   "Effect": "Allow", 
                   "Action": "qbusiness:Chat", 
                   "Resource": "*" 
          } 
     ]
}
```
2. To start the session, create a presigned URL in the following format. Line breaks have been added for readability.

```
GET wss://qbusiness.us-west-2.api.aws:8443/chat?
&X-Amz-Algorithm=AWS4-HMAC-SHA256
&X-Amz-Credential=access-key%2FYYYYMMDD%2Fus-west-2%2Fqbusiness%2Faws4_request
&X-Amz-Date=YYYYMMDDTHHMMSSZ
&X-Amz-Expires=300
&X-Amz-Security-Token=security-token
&X-Amz-Signature=string
&X-Amz-SignedHeaders=host
&chat-
input={"applicationId":"application_id","userId":"test_user@amazon.com","userGroups":null,"
```
#### *(i)* Note

The maximum value for X-Amz-Expires is 300 seconds (5 minutes).

Additional operations and parameters are listed in the API [Reference;](https://docs.aws.amazon.com/amazonq/latest/api-reference/Welcome.html) parameters common to all AWS API operations are listed in the Common [Parameters](https://docs.aws.amazon.com/amazonq/latest/api-reference/CommonErrors.html) section.

To construct the URL for your request and create the [Signature](https://docs.aws.amazon.com/general/latest/gr/signing_aws_api_requests.html) Version 4 signature, refer to the following steps. Examples are in pseudocode.

a. Create a canonical request. A canonical request is a string that includes information from your request in a standardized format. This ensures that when AWS receives the request, it can calculate the same signature you created for your URL. For more information, see Create a [Canonical](https://docs.aws.amazon.com/general/latest/gr/sigv4-create-canonical-request.html) Request for Signature Version 4.

```
# HTTP verb
method = "GET"
# Service name
service = "qbusiness"
# Region
region = "us-west-2"
# Amazon Q Business streaming endpoint
endpoint = "wss://qbusiness.us-west-2.amazonaws.com:8443"
# Host
host = "qbusiness.us-west-2.amazonaws.com:8443"
# Date and time of request
amz-date = YYYYMMDDTHHMMSSZ
# Date without time for credential scope
datestamp = YYYYMMDD
```
b. Create a canonical URI, which is the part of the URI between the domain and the query string.

```
canonical_uri = "/chat"
```
- c. Create the canonical headers and signed headers. Note the trailing  $\ln$  in the canonical headers.
	- Append the lowercase header name followed by a colon ( : ).
- Append a comma-separated list of values for that header. Do not sort values in headers that have multiple values.
- Append a new line  $(\nabla n)$ .

```
canonical_headers = "host:" + host + "\n"
signed_headers = "host"
```
d. Match the algorithm to the hashing algorithm. Use SHA-256.

```
algorithm = "AWS4-HMAC-SHA256"
```
e. Create the credential scope, which scopes the derived key to the date, AWS Region, and service. For example, *20240415*/*us-west-2*/qbusiness/aws4\_request.

```
credential_scope = datestamp + \frac{1}{1} + region + \frac{1}{1} + service + \frac{1}{1} +
  "aws4_request"
```
- f. Create the canonical query string. Query string values must be URI-encoded and sorted by name.
	- Sort the parameter names by character code point in ascending order. Parameters with duplicate names should be sorted by value. For example, a parameter name that begins with the uppercase letter F precedes a parameter name that begins with the lowercase letter b.
	- Do not URI-encode any of the unreserved characters that RFC 3986 defines: A-Z, a-z, 0-9, hyphen ( - ), underscore (  $_{-}$  ), period ( . ), and tilde (  $\sim$  ).
	- Percent-encode all other characters with %XY, where X and Y are hexadecimal characters (0-9 and uppercase A-F). For example, the space character must be encoded as %20 (don't include '+', as some encoding schemes do); extended UTF-8 characters must be in the form %XY%ZA%BC.
	- Double-encode any equals ( = ) characters in parameter values.

```
canonical_querystring = "X-Amz-Algorithm=" + algorithm
canonical_querystring += "&X-Amz-Credential="+ access key + "%2F" + 
  credential_scope
canonical_querystring += "&X-Amz-Date=" + amz_date 
canonical_querystring += "&X-Amz-Expires=300"
```

```
canonical_querystring += "&X-Amz-Security-Token=" + URI-Encode(token, 'UTF-8', 
  safe='')
canonical_querystring += "&X-Amz-SignedHeaders=" + signed_headers
chat_input_string = {
     "applicationId": "application_id", 
     "userId": "testuser@amazon.com", 
     "userGroups": None, 
     "clientToken": str(uuid.uuid4()), 
     "conversationId": None, 
     "parentMessageId": None
}
canonical_querystring += "&" + "chat-input" + "=" + URI-
Encode(json.dumps(chat_input_string), 'UTF-8')
```
g. Create a hash of the payload. For a GET request, the payload is an empty string.

payload\_hash = HashSHA256(("").Encode("utf-8")).Digest()

h. Combine the following elements to create the canonical request.

```
canonical_request = method + '\n + canonical_uri + '\n' 
   + canonical_querystring + '\n' 
    + canonical_headers + '\n' 
   + signed_headers + '\n' 
    + payload_hash 
  string_to_sign = algorithm + '\n' 
    + amz_date + '\n' 
    + new_credential_scope + '\n' 
    + hashed_canonical_request
```
3. Create the string to sign, which contains meta information about your request. You use the string to sign in the next step when you calculate the request signature. For more information, see Create a String to Sign for [Signature](https://docs.aws.amazon.com/general/latest/gr/sigv4-create-string-to-sign.html) Version 4.

```
hashed_canonical_request = 
 HashSHA256(canonical_request.Encode("utf-8")).HexDigest()
new_credential_scope = datestamp + '/' + region + '/qbusiness/aws4_request'
string_to_sign=algorithm + "\n" 
    + amz_date + "\n" 
    + new_credential_scope + "\n"
```
+ HashSHA256(canonical\_request.Encode("utf-8")).HexDigest()

4. Calculate the signature. To do this, derive a signing key from your AWS secret access key. For a greater degree of protection, the derived key is specific to the date, service, and AWS Region. Use this derived key to sign the request. For more information, see Calculate the [Signature](https://docs.aws.amazon.com/general/latest/gr/sigv4-calculate-signature.html) for AWS [Signature](https://docs.aws.amazon.com/general/latest/gr/sigv4-calculate-signature.html) Version 4.

Make sure you implement the GetSignatureKey function to derive your signing key. If you have not yet derived a signing key, refer to [Examples](https://docs.aws.amazon.com/general/latest/gr/signature-v4-examples.html) of how to derive a signing key for [Signature](https://docs.aws.amazon.com/general/latest/gr/signature-v4-examples.html) Version 4.

```
#Create the signing key
signing_key = GetSignatureKey(secret_key, datestamp, region, service) 
# Sign the string to sign using the signing key
signature = HMAC.new(signing_key, (string_to_sign).Encode("utf-8"), 
 Sha256()).HexDigest
```
The function HMAC(key, data) represents an HMAC-SHA256 function that returns results in binary format.

5. Add signing information to the request and create the request URL.

After you calculate the signature, add it to the query string. For more information, see [Add](https://docs.aws.amazon.com/general/latest/gr/sigv4-add-signature-to-request.html) the [Signature](https://docs.aws.amazon.com/general/latest/gr/sigv4-add-signature-to-request.html) to the Request.

First, add the authentication information to the query string.

```
canonical_querystring += "&X-Amz-Signature=" + signature
```
Second, create the URL for the request.

request\_url = endpoint + canonical\_uri + "?" + canonical\_querystring

Use the request URL with your WebSocket library to make the request to Amazon Q Business.

6. The request to Amazon Q Business must include the following headers. Typically these headers are managed by your WebSocket client library.

```
Host: qbusiness.us-west-2.amazonaws.com:8443 
Connection: Upgrade
```

```
Upgrade: websocket
Origin: URI-of-WebSocket-client
Sec-WebSocket-Version: 13
Sec-WebSocket-Key: randomly-generated-string <calculated at runtime>
```
7. When Amazon Q Business receives your WebSocket request, it responds with a WebSocket upgrade response. Typically your WebSocket library manages this response and sets up a socket for communications with Amazon Q Business.

The following is the response from Amazon Q Business. Line breaks have been added for readability.

```
HTTP/1.1 101 WebSocket Protocol Handshake
Connection: upgrade
Upgrade: websocket
websocket-origin: wss://qbusiness.us-west-2.amazonaws.com:8443
websocket-location: qbusiness.us-west-2.amazonaws.com:8443/chat?
&X-Amz-Algorithm=AWS4-HMAC-SHA256
&X-Amz-Credential=access-key%2FYYYYMMDD%2Fus-west-2%2Fqbusiness%2Faws4_request
&X-Amz-Date=YYYYMMDDTHHMMSSZ
&X-Amz-Expires=300
&X-Amz-Security-Token=security_token
&X-Amz-SignedHeaders=host
&chat-input=%7B%22applicationId%22%3A%20%22aa419bef-ac4e-4c57-9224-
f603e185ac09%22%2C%20%22userId%22%3A%20%testuser%40amazon.com%22%2C%20%22userGroups
%22%3A%20null%2C%20%22clientToken%22%3A%20%2283eb07d9-193c-420c-97c6-
f2f343d13591%22%2C%20%22conversationId%22%3A%20null%2C%20%22parentMessageId%22%3A
%20null%7D
&X-Amz-Signature=Signature Version 4 signature
x-amzn-RequestId: RequestId
sec-websocket-accept: hash-of-the-Sec-WebSocket-Key-header
```
8. Make your WebSocket streaming request.

After the WebSocket connection is established, the client can start sending a sequence of chat frames, each encoded using event stream [encoding.](https://docs.aws.amazon.com/)

Each data frame contains three headers combined with a chunk of raw text bytes; the following table describes these headers.

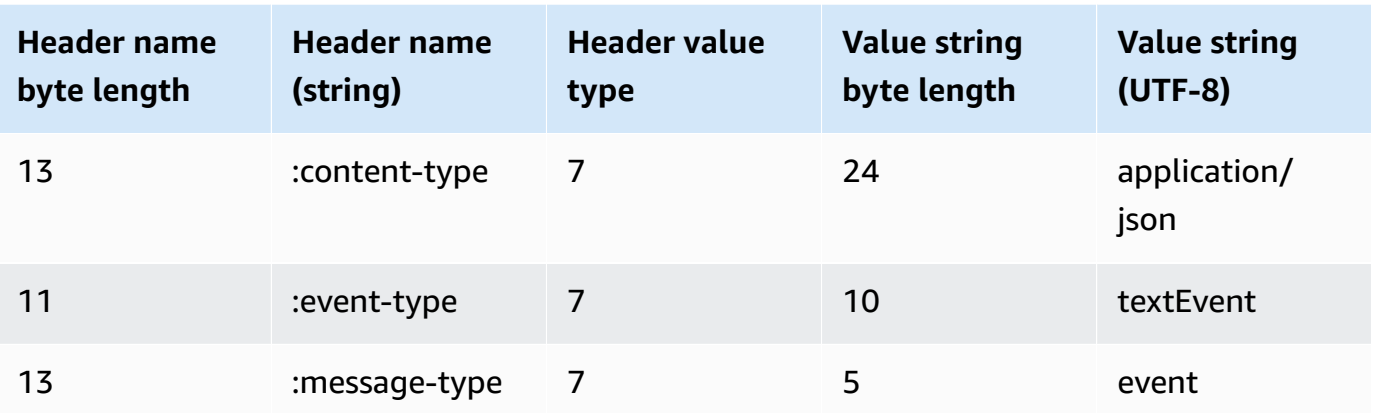

9. To end the data stream, send an end of input event in an event stream encoded message.

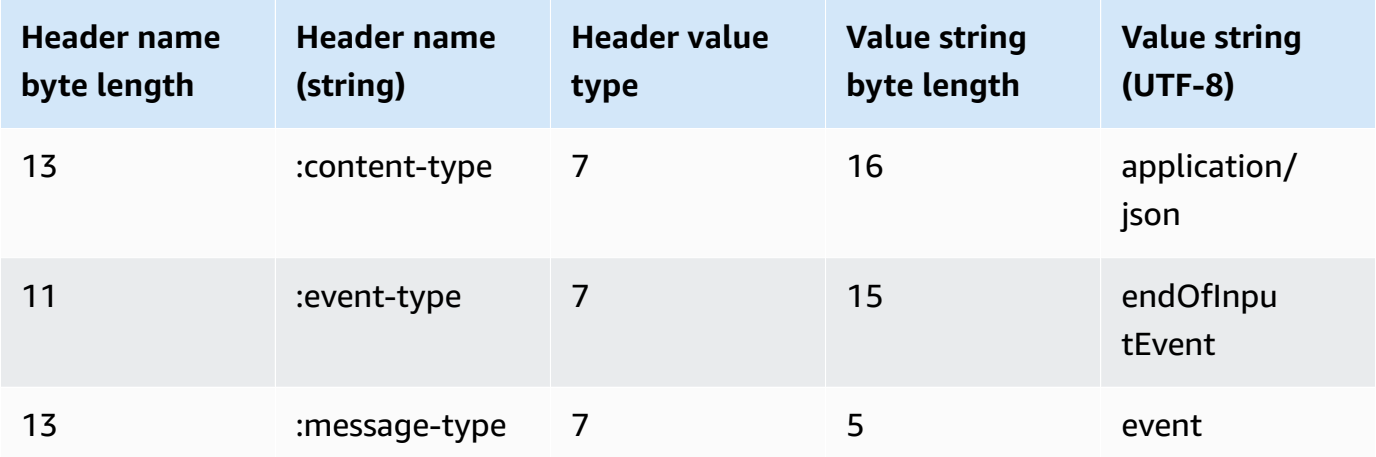

When you decode the binary response, you end up with a JSON structure containing the chat output.

#### <span id="page-1928-0"></span>**Handling WebSocket streaming errors**

If an exception occurs while processing your request, Amazon Q Business responds with a terminal WebSocket frame containing an event stream encoded response. This response contains the headers described in the following table; the body of the response contains a descriptive error message.

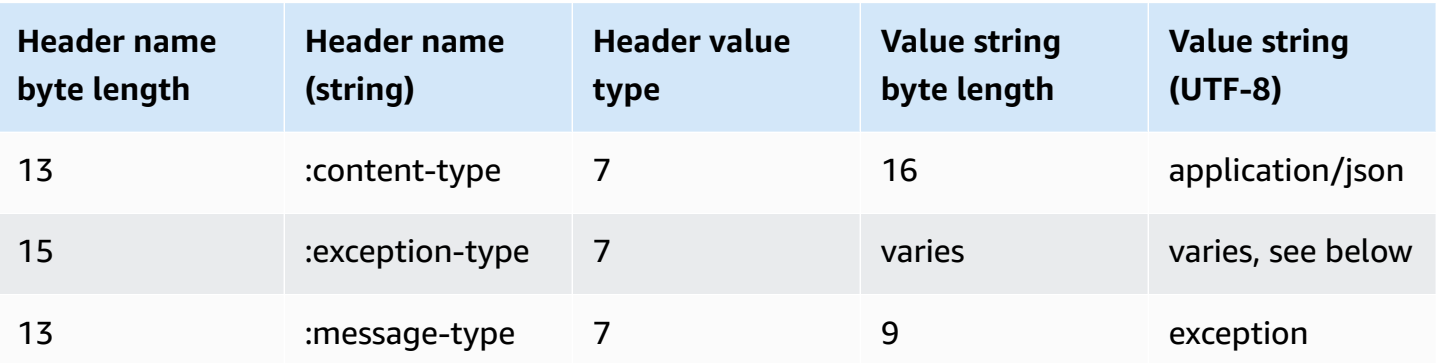

The exception-type header contains one of the following values:

- **BadRequestException**: There was a client error when the stream was created, or an error occurred while streaming data. Make sure that your client is ready to accept data and try your request again.
- **InternalFailureException**: Amazon Q Business had a problem during the handshake with the client. Try your request again.

Amazon Q Business can also return any of the common service errors. For a list, see [Common](https://docs.aws.amazon.com/amazonq/latest/api-reference/CommonErrors.html) [Errors](https://docs.aws.amazon.com/amazonq/latest/api-reference/CommonErrors.html).

#### <span id="page-1929-0"></span>**Event stream encoding**

Amazon Q Business uses a format called event stream encoding for streaming chat.

Event stream encoding provides bidirectional communication between a client and a server. Chats sent to the Amazon Q Business service are encoded in this format. The response from Amazon Q Business also uses this encoding.

Each message consists of two sections: the prelude and the data. The prelude consists of:

- 1. The total byte length of the message
- 2. The combined byte length of all headers

The data section consists of:

- 1. Headers
- 2. Payload

Each section ends with a 4-byte big-endian integer cyclic redundancy check (CRC) checksum. The message CRC checksum is for both the prelude section and the data section. Amazon Q Business uses CRC32 (often referred to as GZIP CRC32) to calculate both CRCs. For more information about CRC32, see *[GZIP file format specification version 4.3](https://www.ietf.org/rfc/rfc1952.txt)*.

Total message overhead, including the prelude and both checksums, is 16 bytes.

The following diagram shows the components that make up a message and a header. There are multiple headers per message.

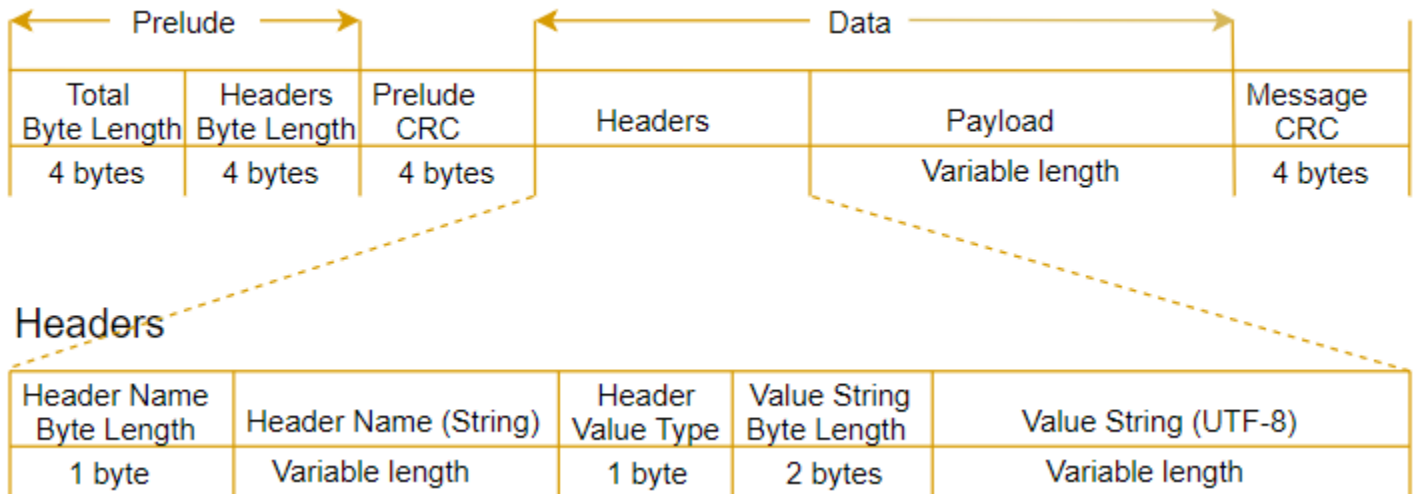

Each message contains the following components:

- **Prelude**: Consists of two, 4-byte fields, for a fixed total of 8 bytes.
	- *First 4 bytes*: The big-endian integer byte-length of the entire message, inclusive of this 4-byte length field.
	- *Second 4 bytes*: The big-endian integer byte-length of the 'headers' portion of the message, excluding the 'headers' length field itself.
- **Prelude CRC**: The 4-byte CRC checksum for the prelude portion of the message, excluding the CRC itself. The prelude has a separate CRC from the message CRC. That ensures that Amazon Q Business can detect corrupted byte-length information immediately without causing errors, such as buffer overruns.
- **Headers**: Metadata annotating the message; for example, message type and content type. Messages have multiple headers, which are key:value pairs, where the key is a UTF-8 string. Headers can appear in any order in the 'headers' portion of the message, and each header can appear only once.
- **Payload**: The streaming chat content to be transcribed.

• **Message CRC**: The 4-byte CRC checksum from the start of the message to the start of the checksum. That is, everything in the message except the CRC itself.

The header frame is the authorization frame for the streaming chat. Amazon Q Business uses the authorization header's value as the seed for generating a chain of authorization headers for the data frames in the request.

Each header contains the following components; there are multiple headers per frame.

- **Header name byte-length**: The byte-length of the header name.
- **Header name**: The name of the header that indicates the header type. For valid values, see the following frame descriptions.
- **Header value type**: A number indicating the header value. The following list shows the possible values for the header and what they indicate.
	- $\bullet$   $\theta$  TRUE
	- $\cdot$  1 FALSE
	- $\cdot$  2 BYTE
	- $3 SHORT$
	- 4 INTEGER
	- $-5 -$  LONG
	- 6 BYTE ARRAY
	- 7 STRING
	- 8 TIMESTAMP
	- $9 UUID$
- **Value string byte length**: The byte length of the header value string.
- **Header value**: The value of the header string. Valid values for this field depend on the type of header.

#### <span id="page-1931-0"></span>**Data frames**

Each streaming request contains one or more data frames. There are two steps to creating a data frame:

1. Combine raw ChatInput data with metadata to create the payload of your request.

2. Combine the payload with a signature to form the event message that is sent to Amazon Q Business.

### <span id="page-1932-0"></span>**Making authenticated Amazon Q Business API calls using IAM Identity Center**

Amazon Q Business can securely handle data with integrated authentication and authorization. During data ingestion, Amazon Q Business preserves the authorization information—access control lists (ACLs)—from the data source so users can only request answers from the data they already have access to. Through IAM Identity Center, Amazon Q Business uses trusted identity [propagation](https://docs.aws.amazon.com/singlesignon/latest/userguide/using-apps-with-trusted-token-issuer.html) to ensure that an end user is authenticated and receives fine-grained authorization to their user ID and group-based resources.

In order to achieve this, a subset of the Amazon Q Business APIs ([Chat](https://docs.aws.amazon.com/amazonq/latest/api-reference/API_Chat.html), [ChatSync,](https://docs.aws.amazon.com/amazonq/latest/api-reference/API_ChatSync.html) [ListConversations](https://docs.aws.amazon.com/amazonq/latest/api-reference/API_ListConversations.html), [ListMessages](https://docs.aws.amazon.com/amazonq/latest/api-reference/API_ListMessages.html), [DeleteConversation,](https://docs.aws.amazon.com/amazonq/latest/api-reference/API_DeleteConversation.html) [PutFeedback\)](https://docs.aws.amazon.com/amazonq/latest/api-reference/API_PutFeedback.html) require identity-aware [AWS](https://docs.aws.amazon.com/IAM/latest/UserGuide/signing-elements.html) Sig V4 [credentials](https://docs.aws.amazon.com/IAM/latest/UserGuide/signing-elements.html) for the authenticated user on whose behalf the API call is being made.

This page provides an overview of the workflows needed to obtain AWS Sig V4 credentials for a user authenticated using an identity provider (IdP), such as Okta. While we use Okta as an example, the same principles and steps apply to any other identity provider synced with your IAM Identity Center instance.

#### **Prerequisites**

Before you begin setting up for making Sig V4 authenticated API calls, make sure you've done the following:

- Created an Amazon Q Business [application.](https://docs.aws.amazon.com/amazonq/latest/qbusiness-ug/create-application.html)
- Created an Okta IdP instance and configured users and goups within it.
- Created an IAM Identity Center instance for your Amazon Q Business application that uses Okta as your as the identity source.
- Synchronized the users and groups from Okta by [configuring](https://docs.aws.amazon.com/singlesignon/latest/userguide/gs-okta.html) SAML and SCIM with Okta and IAM [Identity](https://docs.aws.amazon.com/singlesignon/latest/userguide/gs-okta.html) Center.
- Configured access to the AWS CLI.

#### **One-time setup**

The following section outlines the steps to set up the Amazon Q Business control plane. You only need to perform these steps once.

- 1. Create an [OIDC app integration](https://help.okta.com/en-us/content/topics/apps/apps_app_integration_wizard_oidc.htm) in Okta.
- 2. Then, in the IAM Identity Center instance you have created, create a [Trusted](https://awscli.amazonaws.com/v2/documentation/api/latest/reference/sso-admin/create-trusted-token-issuer.html) Token [Issuer to trust IdP issuer with the issuer URL.](https://awscli.amazonaws.com/v2/documentation/api/latest/reference/sso-admin/create-trusted-token-issuer.html) For example, *https://<your-oktainstance>.okta.com/oauth2/default*.
- 3. In your IAM Identity Center instance, create a [customer managed custom application](https://docs.aws.amazon.com/cli/latest/reference/sso-admin/create-application.html) using the following AWS CLI command:

```
aws sso-admin create-application \
--application-provider-arn arn:aws:sso::aws:applicationProvider/custom \
--instance-arn your-identity-center-arn \
--name your-custom-application-name
```
4. Then, disable user assignment or provide explicit user [assignments](https://docs.aws.amazon.com/cli/latest/reference/sso-admin/put-application-assignment-configuration.html) to the custom application you created using the following AWS CLI command:

```
aws sso-admin put-application-assignment-configuration \
--application-arn your-custom-application-arn \
--no-assignment-required
```
5. Then, add a JWT bearer grant to your application using the [put application grant](https://docs.aws.amazon.com/cli/latest/reference/sso-admin/put-application-grant.html) CLI command. For example:

```
aws sso-admin put-application-grant \
--cli-input-json '{ 
    "ApplicationArn":"identity-center-custom-application-arn", 
    "Grant":{ 
       "JwtBearer":{ 
          "AuthorizedTokenIssuers":[ 
\{\hspace{.1cm} \} "AuthorizedAudiences":[ 
                    "idp-authorized-audience"
```

```
 ], 
               "TrustedTokenIssuerArn":"trusted-token-issuer-arn" 
 } 
 ] 
      } 
   }, 
    "GrantType":"urn:ietf:params:oauth:grant-type:jwt-bearer"
}'
```
6. You will then need to add an authentication method for a Amazon Q Business application using the [put application authentication method](https://docs.aws.amazon.com/cli/latest/reference/sso-admin/put-application-authentication-method.html) AWS CLI command:

```
aws sso-admin put-application-authentication-method \
--cli-input-json '{ 
           "ApplicationArn": "'identity-center-custom-application-arn", 
           "AuthenticationMethod": { 
              "Iam": { 
                  "ActorPolicy": { 
                     "Version": "2012-10-17", 
                     "Statement": [ 
\{ "Effect": "Allow", 
                            "Principal": { 
                                "AWS": "your-aws-account-id" 
\}, \{ "Action": "sso-oauth:CreateTokenWithIAM", 
                            "Resource": "your-identity-center-custom-
application-arn" 
 } 
\blacksquare1 1 1 1 1 1 1
 } 
           }, 
           "AuthenticationMethodType": "IAM" 
       }'
```
7. Next, add a list of authorized targets for an IAM Identity Center access scope for an Amazon Q Business application using the following put [application](https://docs.aws.amazon.com/cli/latest/reference/sso-admin/put-application-authentication-method.html) access scope AWS CLI command:

```
aws sso-admin put-application-access-scope \
--application-arn identity-center-custom-application-arn \
```

```
--scope "qbusiness:conversations:access"
```

```
aws sso-admin put-application-access-scope \
--application-arn identity-center-custom-application-arn \
--scope "qbusiness:messages:access"
```
8. Then, create an IAM role that your application will use to call [AssumeRole](https://docs.aws.amazon.com/STS/latest/APIReference/API_AssumeRole.html) API with the following policies:

#### **Trust policy**

```
{ 
      "Version": "2012-10-17", 
     "Statement": [ 
         { 
              "Sid": "QCLITrustPolicy", 
              "Effect": "Allow", 
              "Principal": { 
                   "AWS": "idc-custom-application-arn" 
              }, 
              "Action": [ 
                   "sts:AssumeRole", 
                   "sts:SetContext" 
 ] 
         } 
     ] 
  }
```
#### **Permissions policy**

```
{ 
     "Version": "2012-10-17", 
     "Statement": [ 
          { 
              "Sid": "QBusinessConversationPermission", 
              "Effect": "Allow", 
              "Action": [ 
                   "qbusiness:Chat", 
                   "qbusiness:ChatSync", 
                   "qbusiness:ListMessages", 
                   "qbusiness:ListConversations", 
                   "qbusiness:DeleteConversation",
```
}

```
 "qbusiness:PutFeedback", 
             "qbusiness:GetWebExperience", 
             "qbusiness:GetApplication", 
             "qbusiness:ListPlugins", 
             "qbusiness:GetChatControlsConfiguration" 
        ], 
        "Resource": "amazon-qbusiness-application-arn" 
    } 
 ]
```
#### **Workflow for each API call session for authenticated user**

- 1. First, use the [CreateTokenWithIAM](https://docs.aws.amazon.com/singlesignon/latest/OIDCAPIReference/API_CreateTokenWithIAM.html) API call to obtain an IAM Identity Center-provided JWT bearer grant token using your:
	- **clientID**: Your IAM Identity Center custom application ARN.
	- **grantType**: For example, *'urn:ietf:params:oauth:grant-type:jwt-bearer'*.
	- **assertion**: The user authenticated ID token obtained from Okta.
- 2. Then, use the [AssumeRole](https://docs.aws.amazon.com/STS/latest/APIReference/API_AssumeRole.html) API call to obtain user decorated AWS Sig V4 credentials using your:
	- **RoleArn**: The IAM role ARN.
	- **RoleSessionName**: A unique session name.
	- **DurationSeconds**: The session duration in seconds.
	- **ProvidedContexts**: A list of previously acquired trusted context assertions in the format of a JSON array. The trusted context assertion is signed and encrypted by AWS STS. For example:

```
[ 'ProviderArn': "arn:aws:iam::aws:contextProvider/IdentityCenter", 
     'ContextAssertion': claims["sts:identity_context"]
}]
```
#### **A** Note

The ContextAssertion uses the "sts:identity\_context" object from the claims object of the decoded JWT bearer grant token obtained as part of Step 1 in this procedure.

3. Use the identity-aware AWS Sig V4 credentials in the previous step to initialize the AWS SDK client and then make Amazon Q Business API calls using that client.

First, set the following environment variables in your command line environment:

```
AWS_ACCESS_KEY_ID="identity-aware-sigv4-access-key"
AWS_SECRET_ACCESS_KEY="identity-aware-sigv4-secret-key"
AWS_SESSION_TOKEN="identity-aware-sigv4-session-token"
```
Then, run the follwoing Python script from the same window:

```
import boto3
import json
import random
import boto3
aq_client = boto3.client( 
     "qbusiness", 
     region_name="your-aws-region"
)
resp = aq_client.chat_sync( 
     applicationId = "amazon-qbusiness-application-id", 
     userMessage = "chat-request", 
     clientToken = str(random.randint(0,10000)
)
print(f"Amazon Q Business response: {resp["systemMessage"]}")
```
#### **Important**

As a security best practice, the credentials should not be hard coded in your scripts or code. For more information, refer to Boto 3 [documentation](https://boto3.amazonaws.com/v1/documentation/api/1.9.156/guide/configuration.html) on using credentials.

### <span id="page-1938-0"></span>**User and group management**

Amazon Q Business provides APIs to manage users and groups in your Amazon Q Business. You can't configure user management using the console—Amazon Q Business automatically invokes these API operations for you when you configure your data source connector connection. You can use these APIs to implement your own user and group management solution if you create a Amazon Q Business application programmatically.

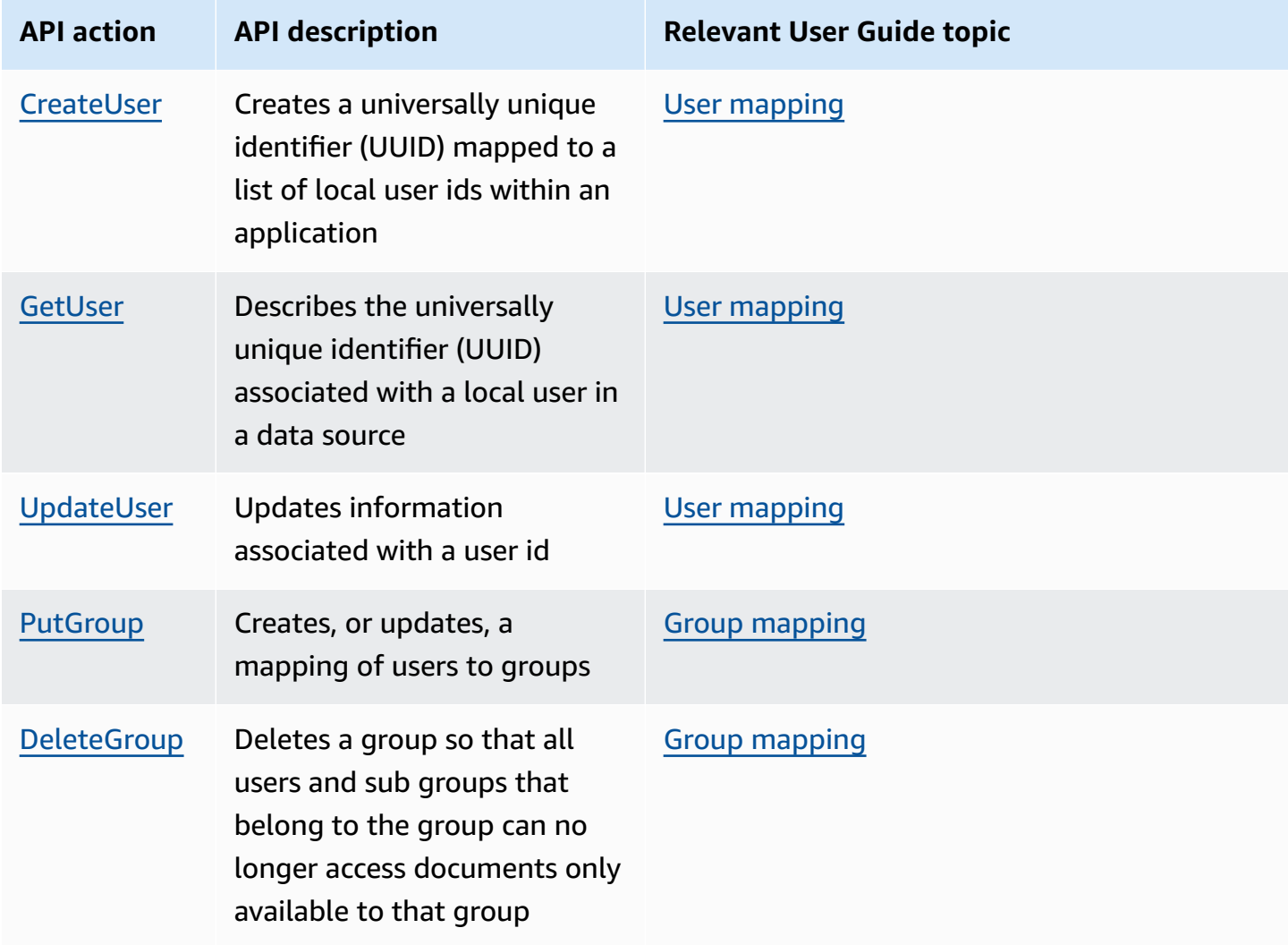

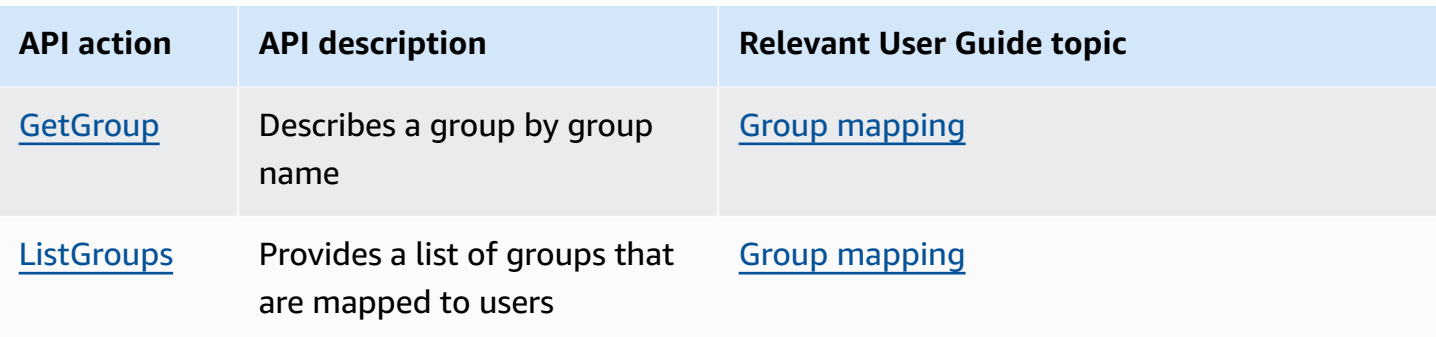

## <span id="page-1939-0"></span>**Amazon Q Business plugins**

Amazon Q Business supports plugin creation through both the console and the APIs.

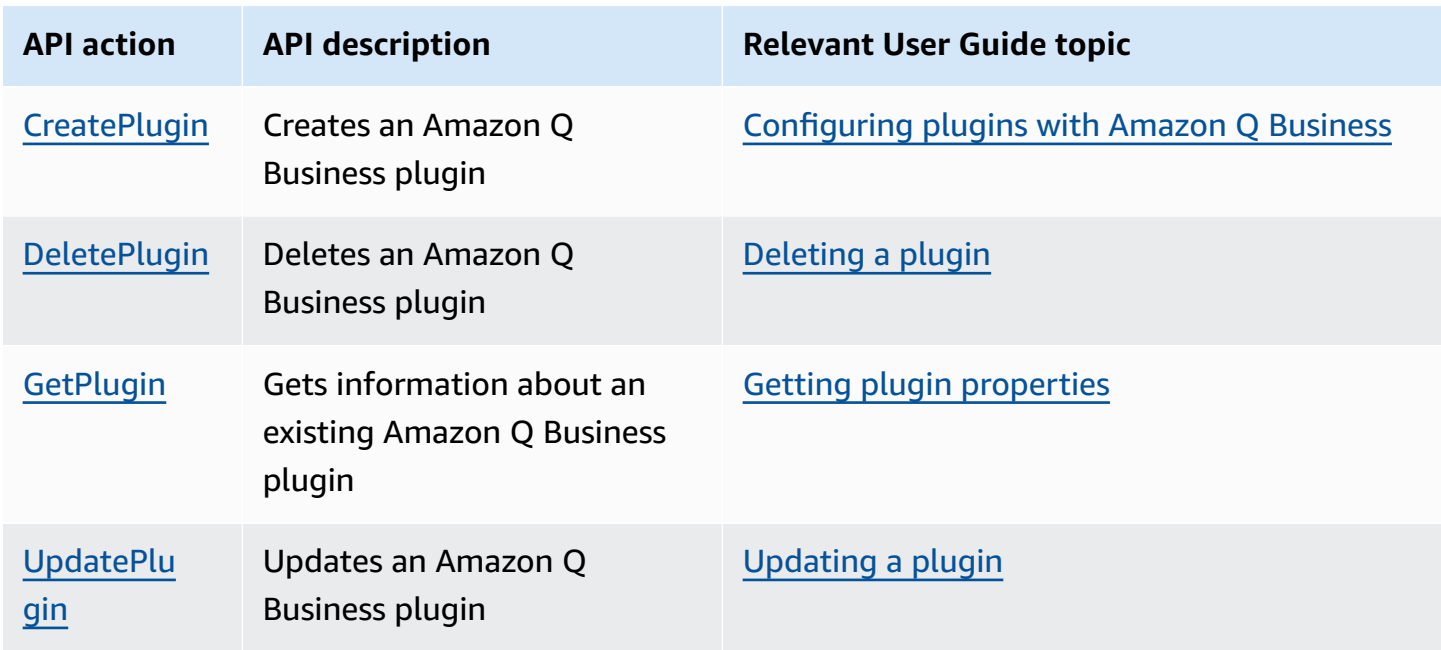

### <span id="page-1939-1"></span>**Admin controls and guardrails**

Amazon Q Business supports admin controls and guardrails configuration through both the console and the APIs.

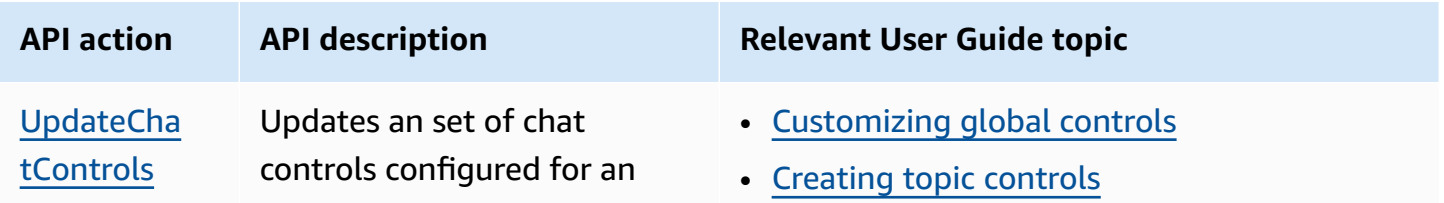

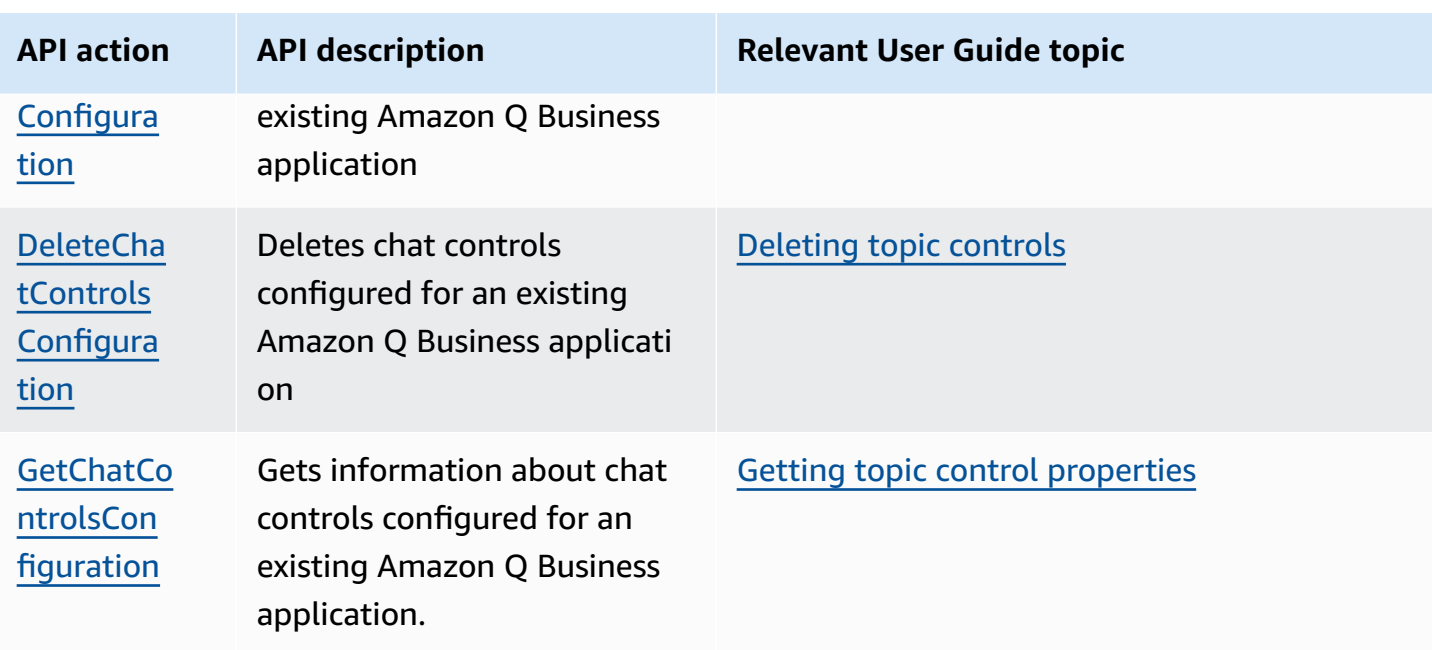

### <span id="page-1940-0"></span>**User feedback**

Amazon Q Business captures end user feedback to chat responses to help address any technical issues. You can't configure this feature using the console.

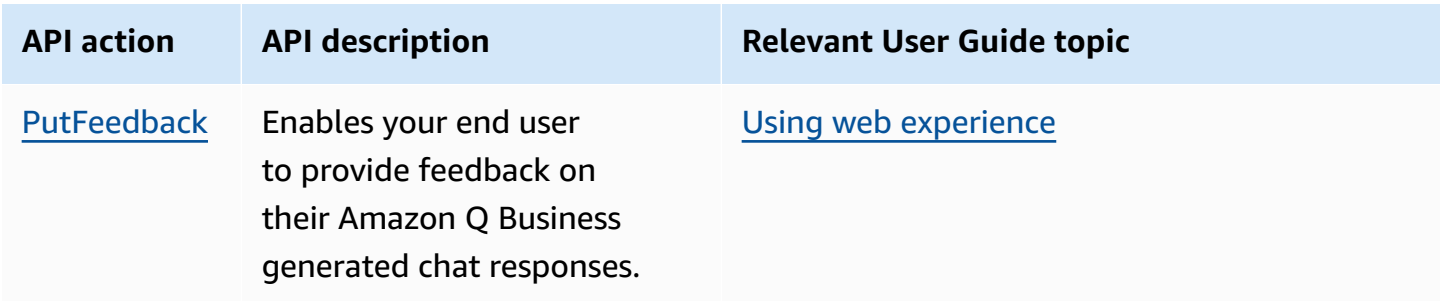

# <span id="page-1941-0"></span>**Document history**

• **Latest documentation update:** April 30, 2024

The following table describes important changes in each release of Amazon Q Business.

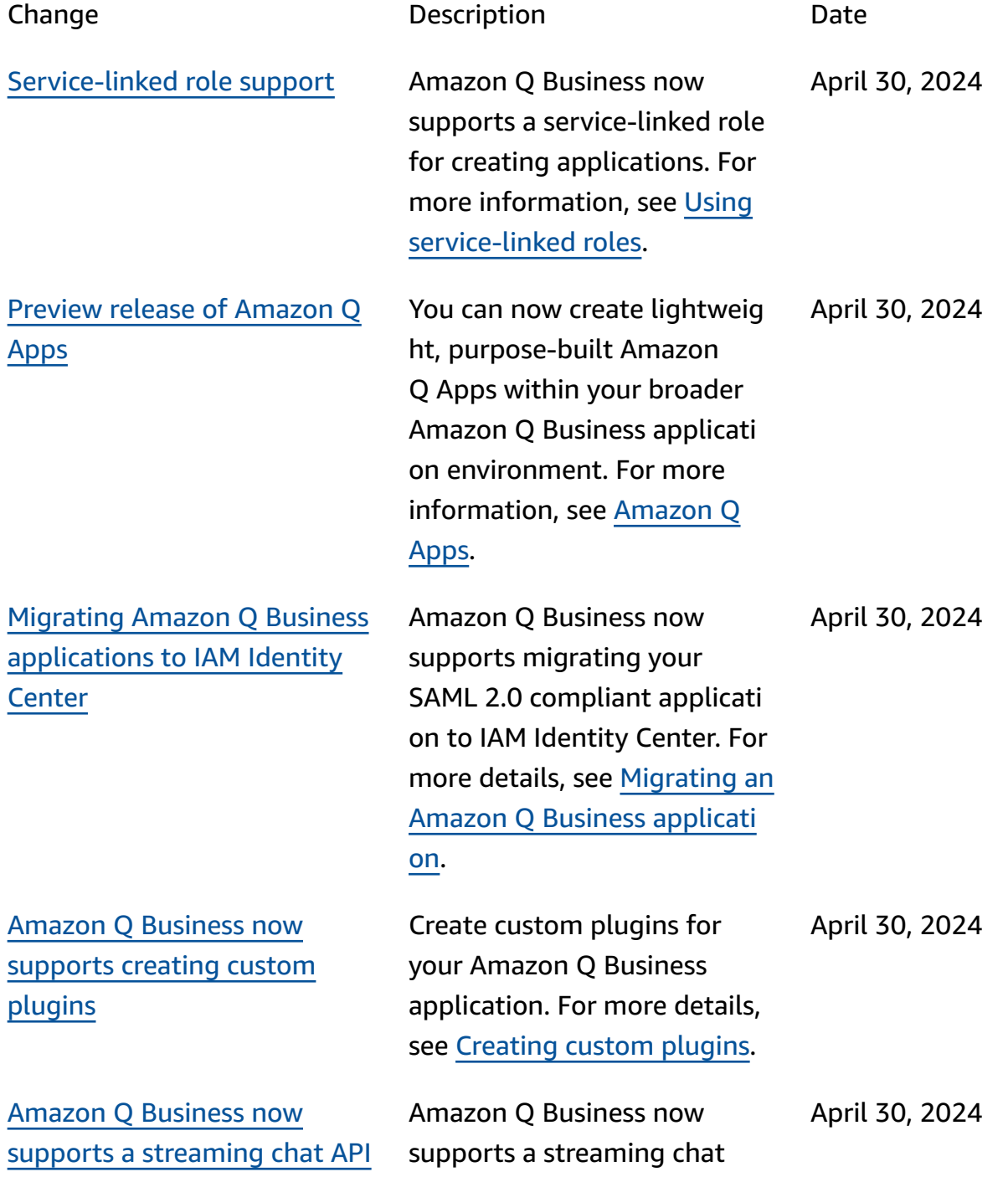

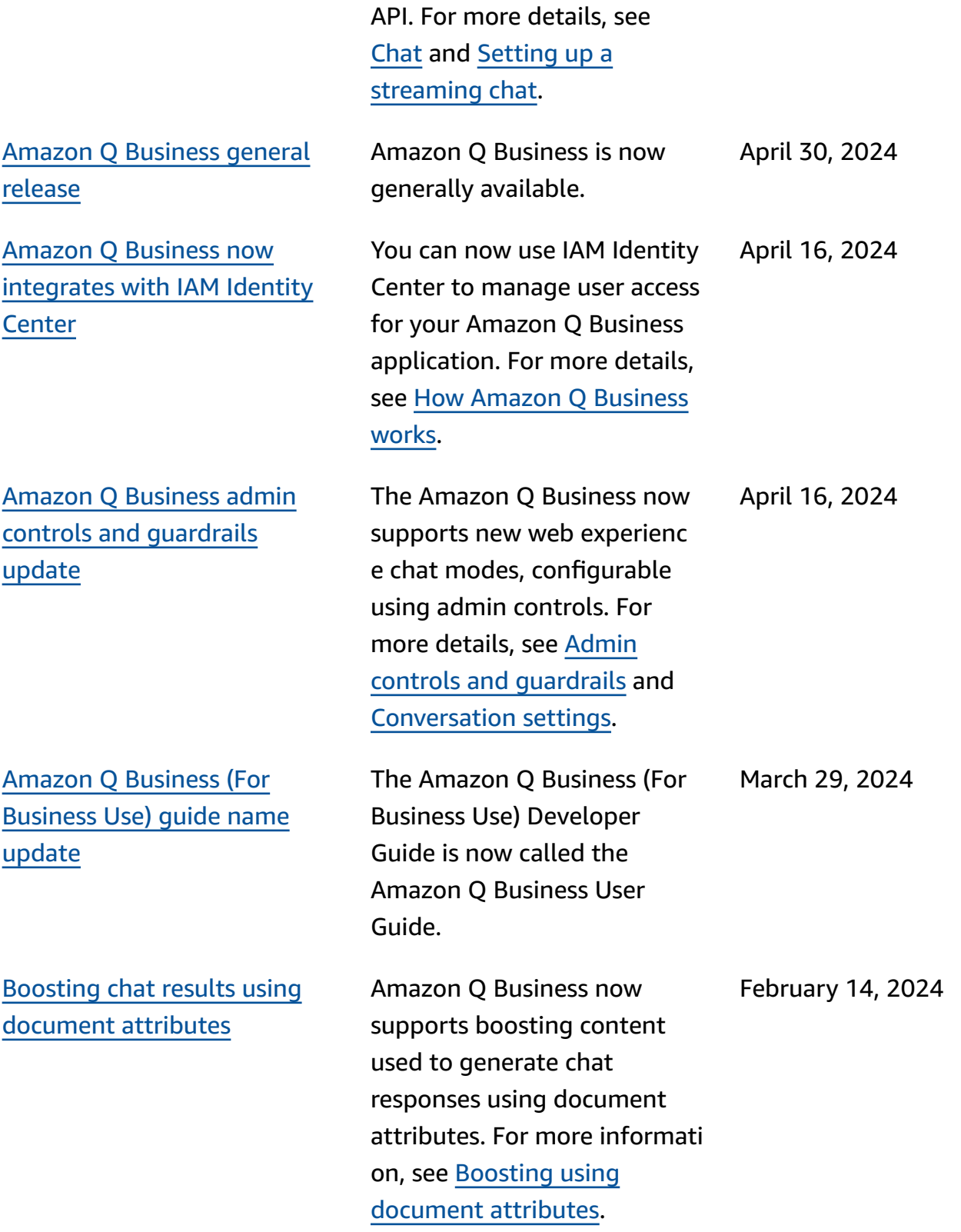

[Preview](#page-1941-0) release This is the initial preview release of the Amazon Q Business (For Business Use) Developer Guide.

November 28, 2023